$\overline{aws}$ 

ユーザーガイド

# AWS Glue

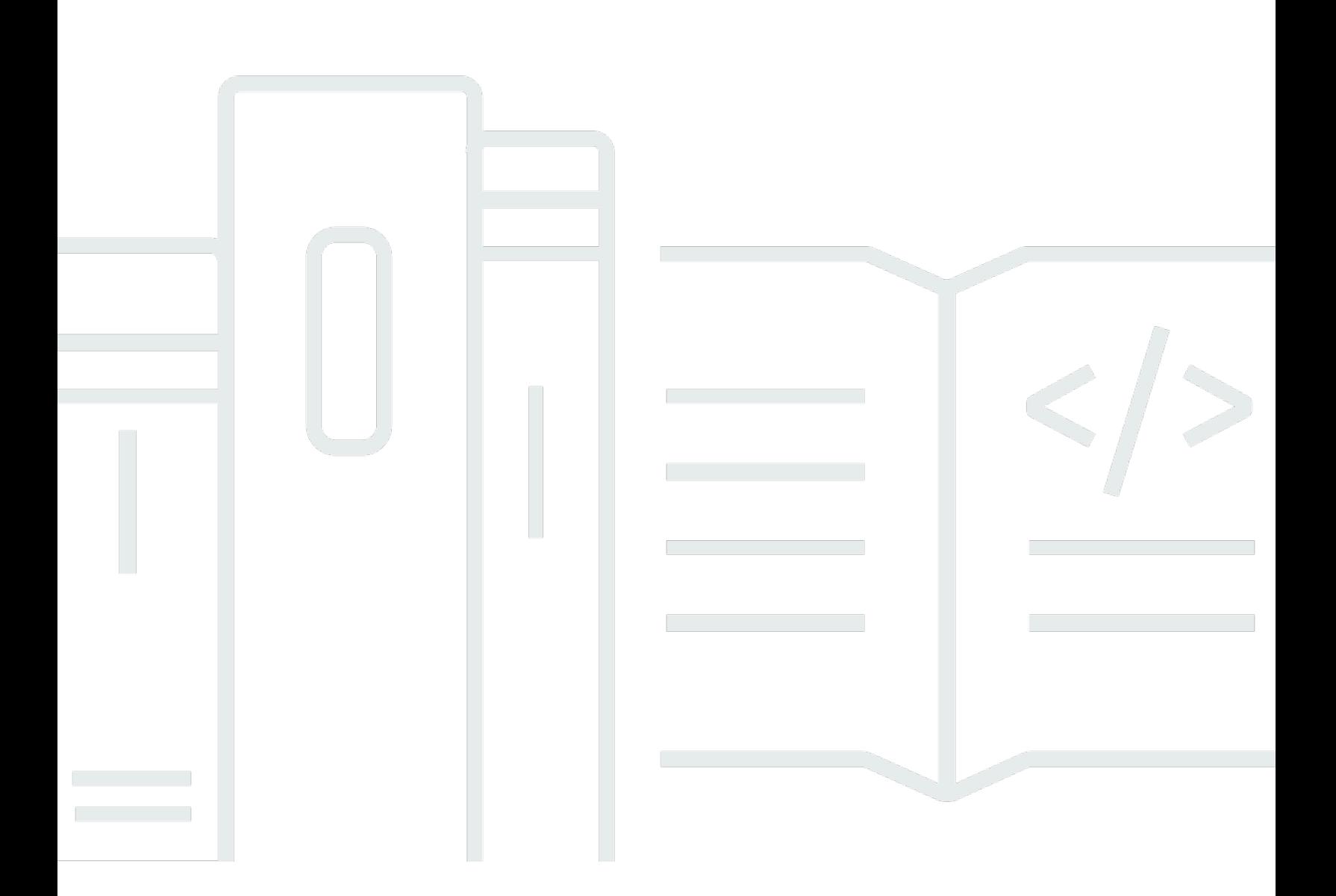

Copyright © 2024 Amazon Web Services, Inc. and/or its affiliates. All rights reserved.

# AWS Glue: ユーザーガイド

Copyright © 2024 Amazon Web Services, Inc. and/or its affiliates. All rights reserved.

Amazon の商標とトレードドレスは、Amazon 以外の製品またはサービスとの関連において、顧客 に混乱を招いたり、Amazon の名誉または信用を毀損するような方法で使用することはできませ ん。Amazon が所有していない他のすべての商標は、それぞれの所有者の所有物であり、Amazon と 提携、接続、または後援されている場合とされていない場合があります。

# **Table of Contents**

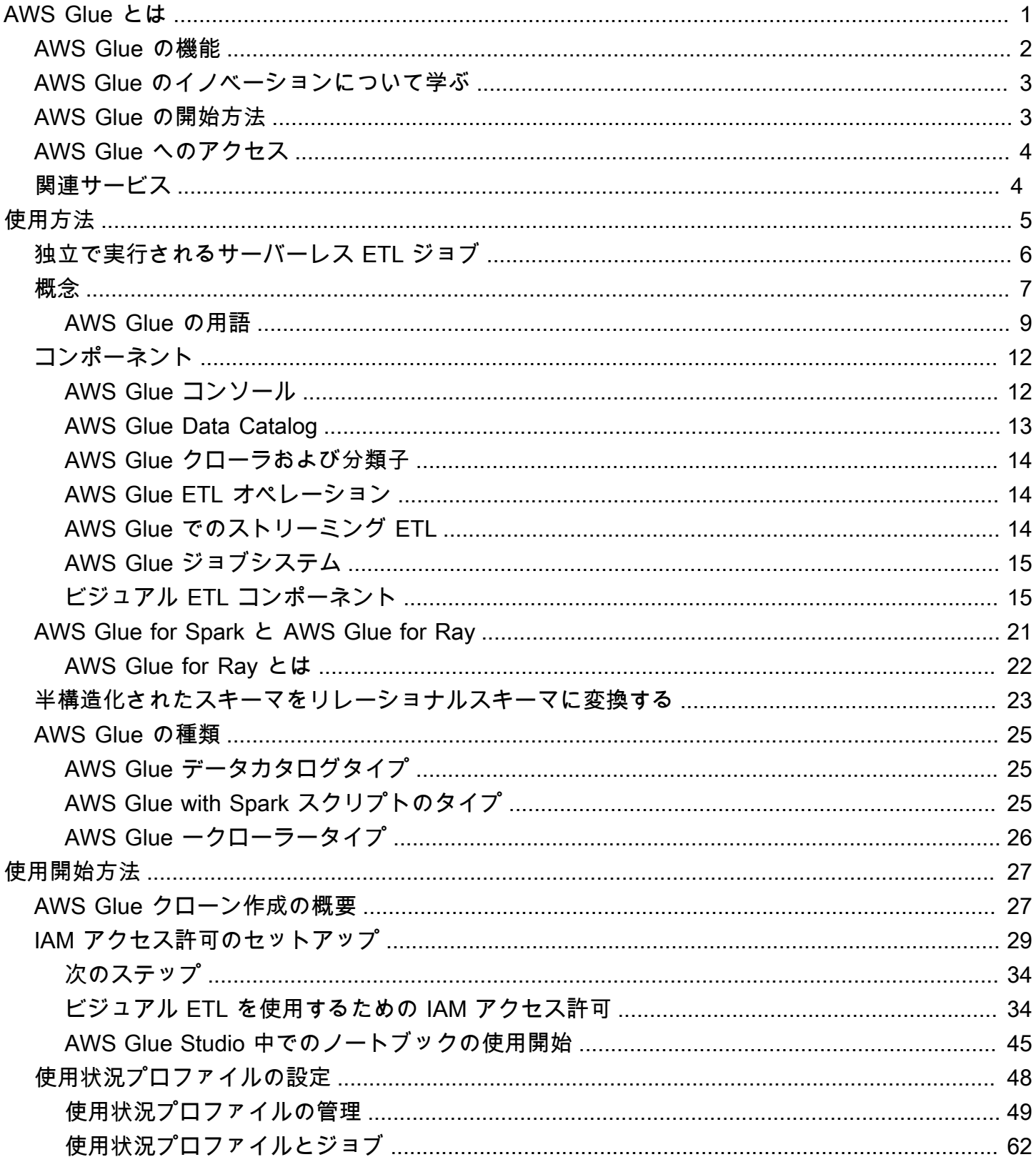

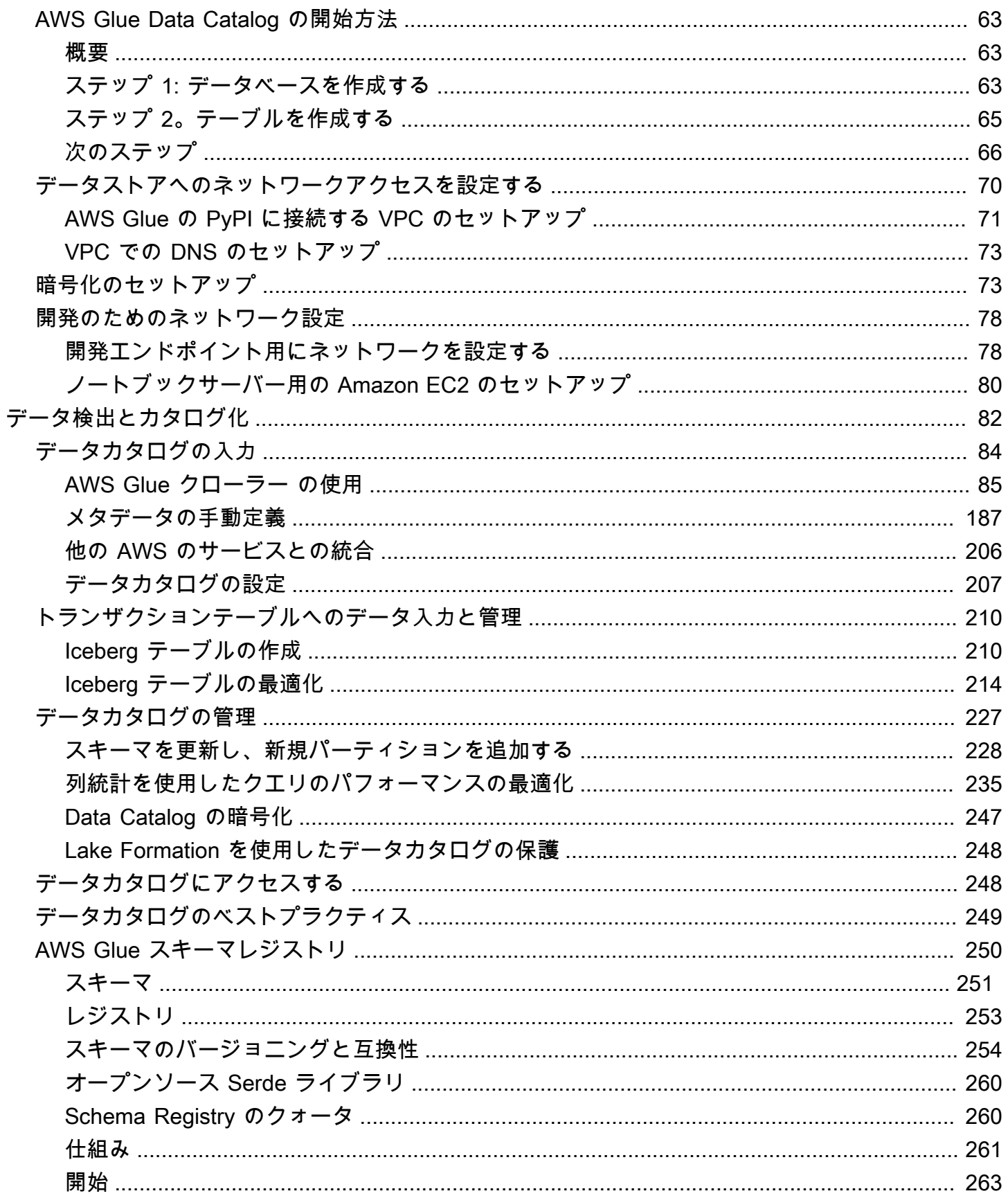

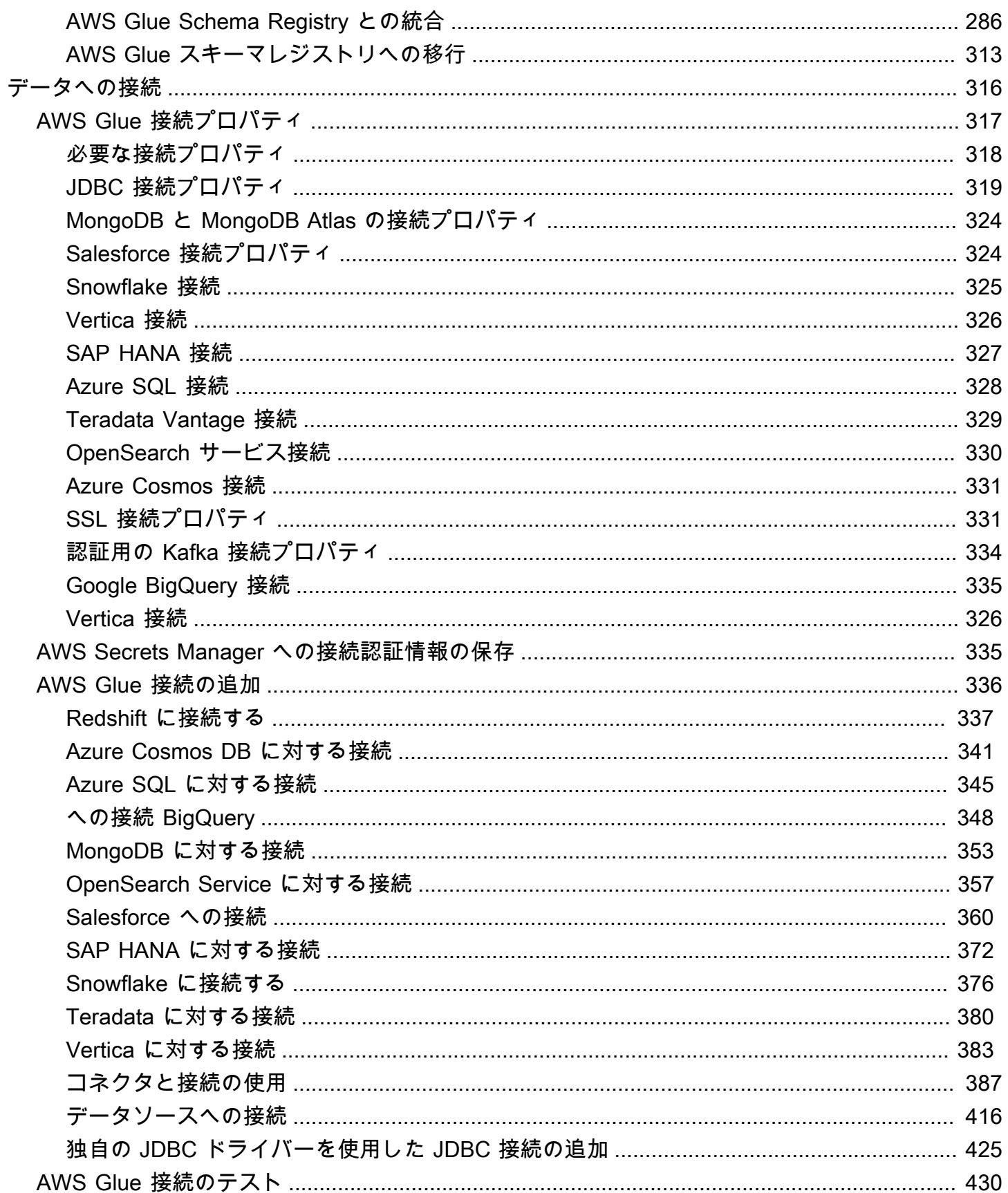

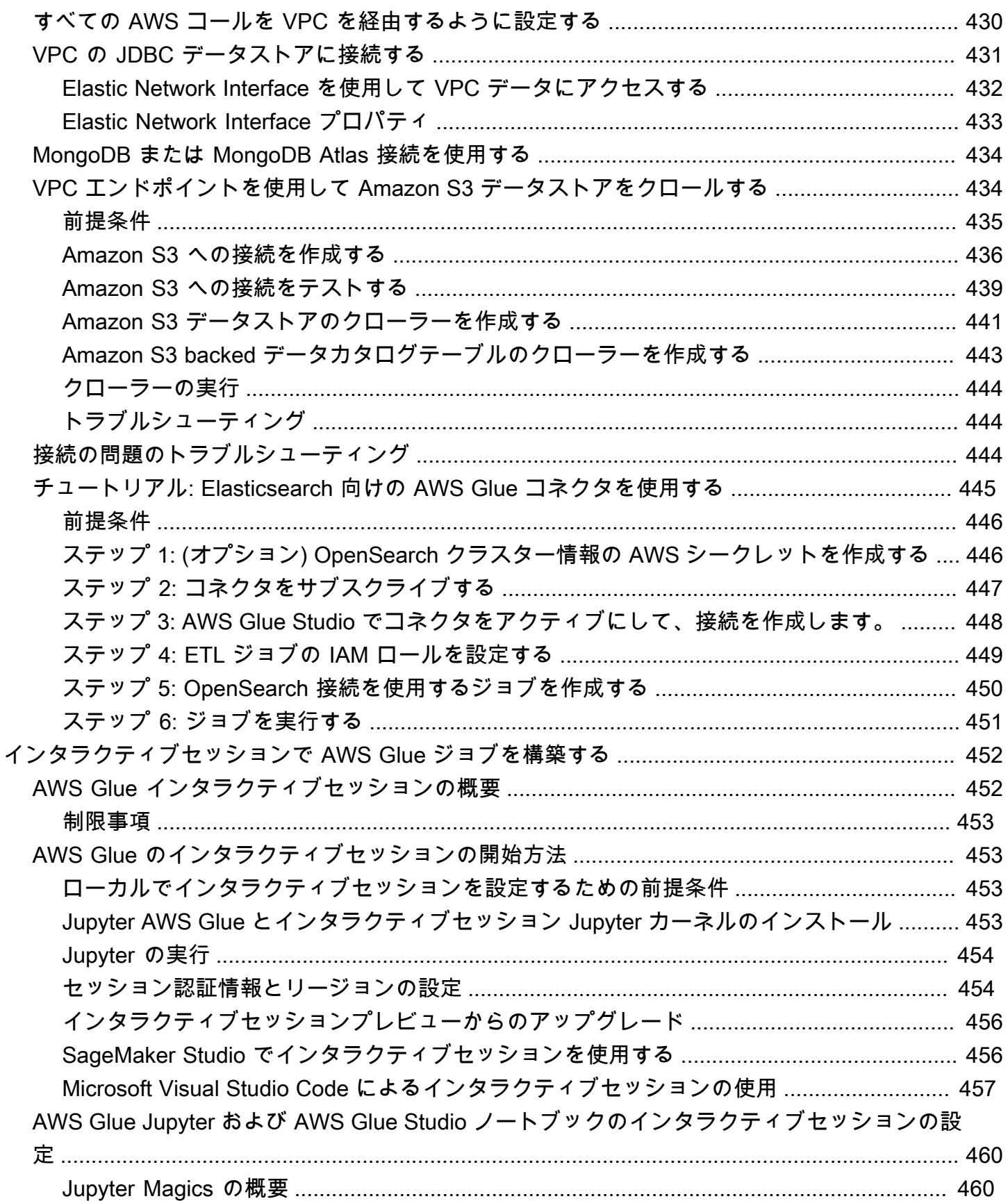

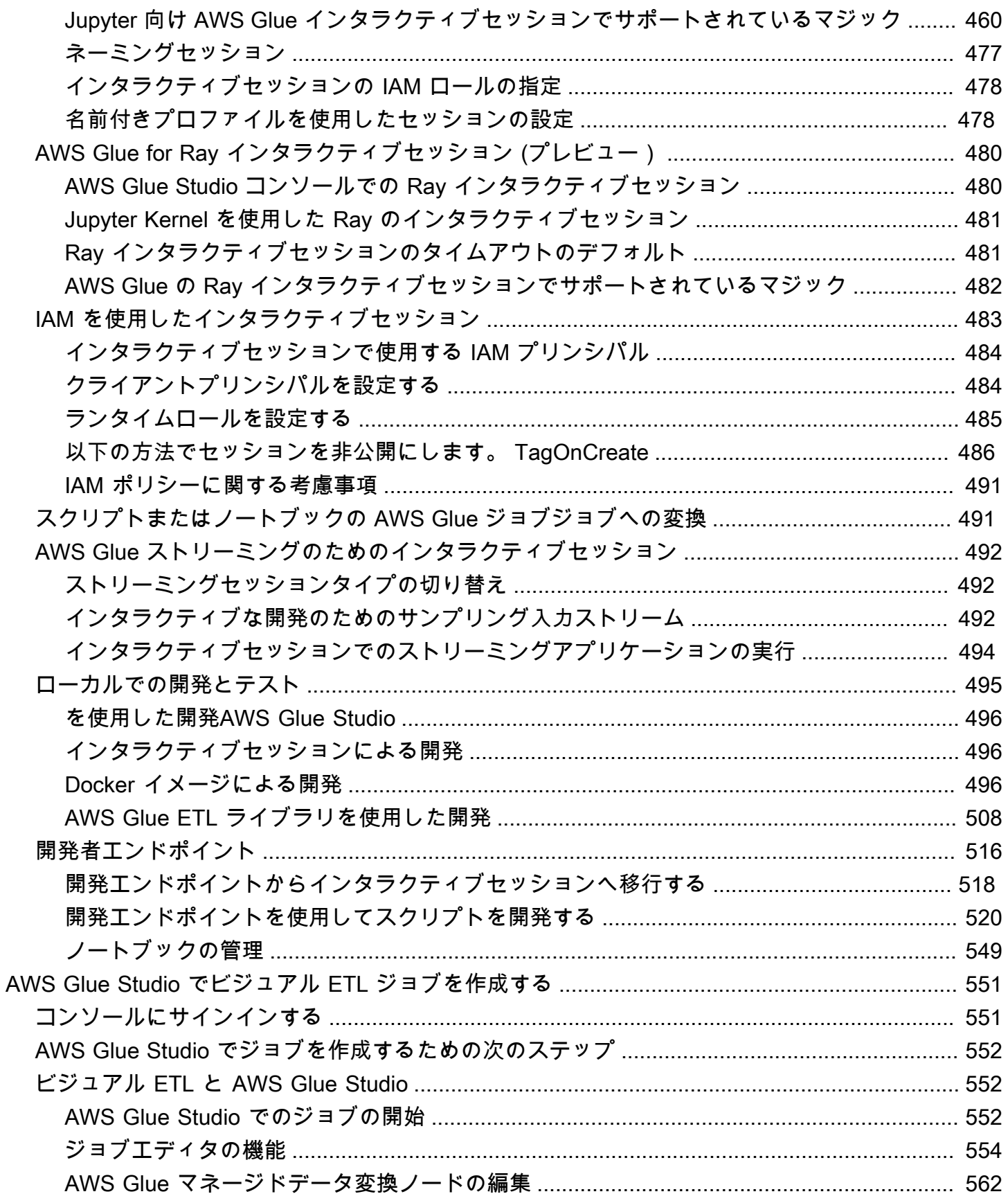

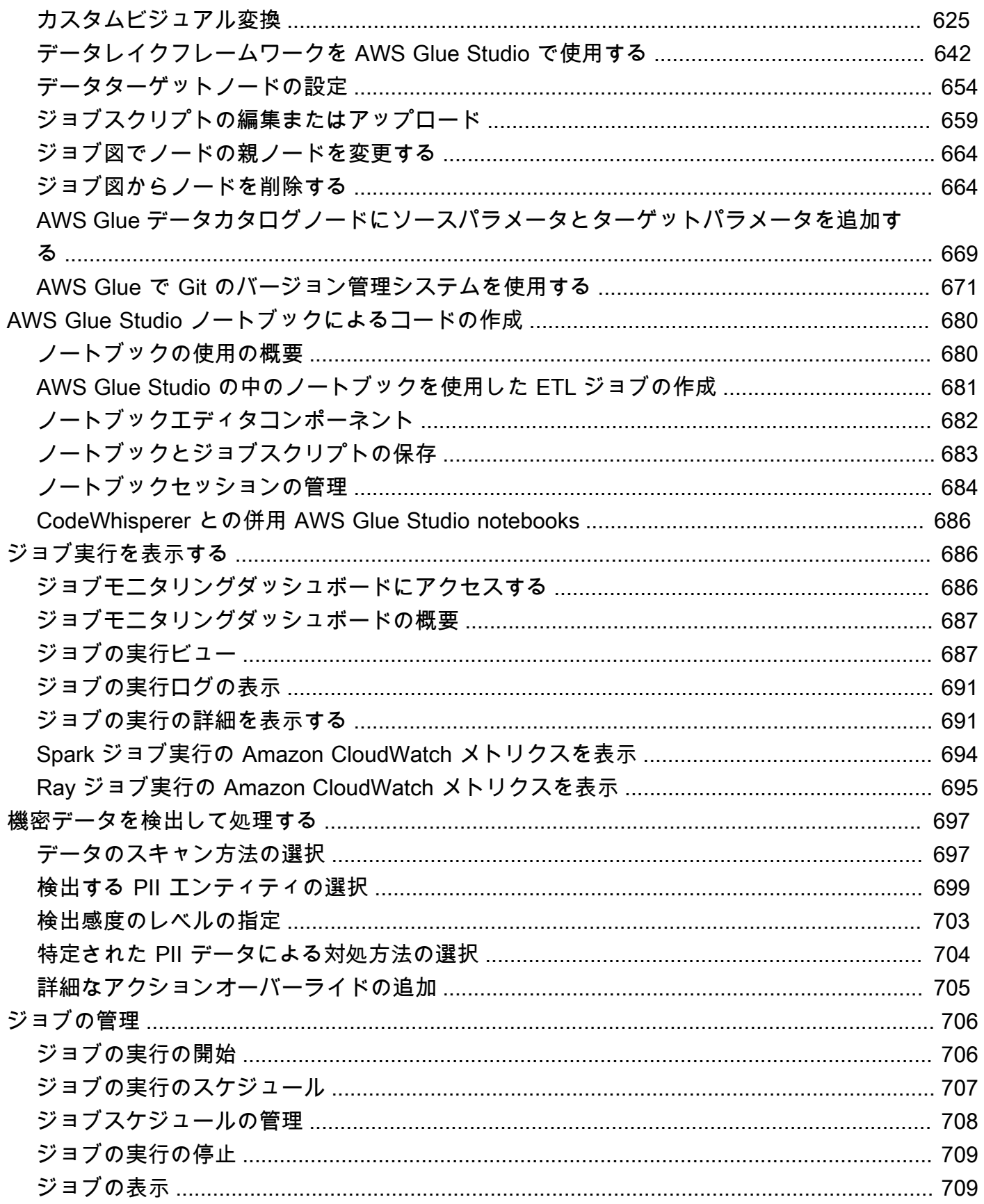

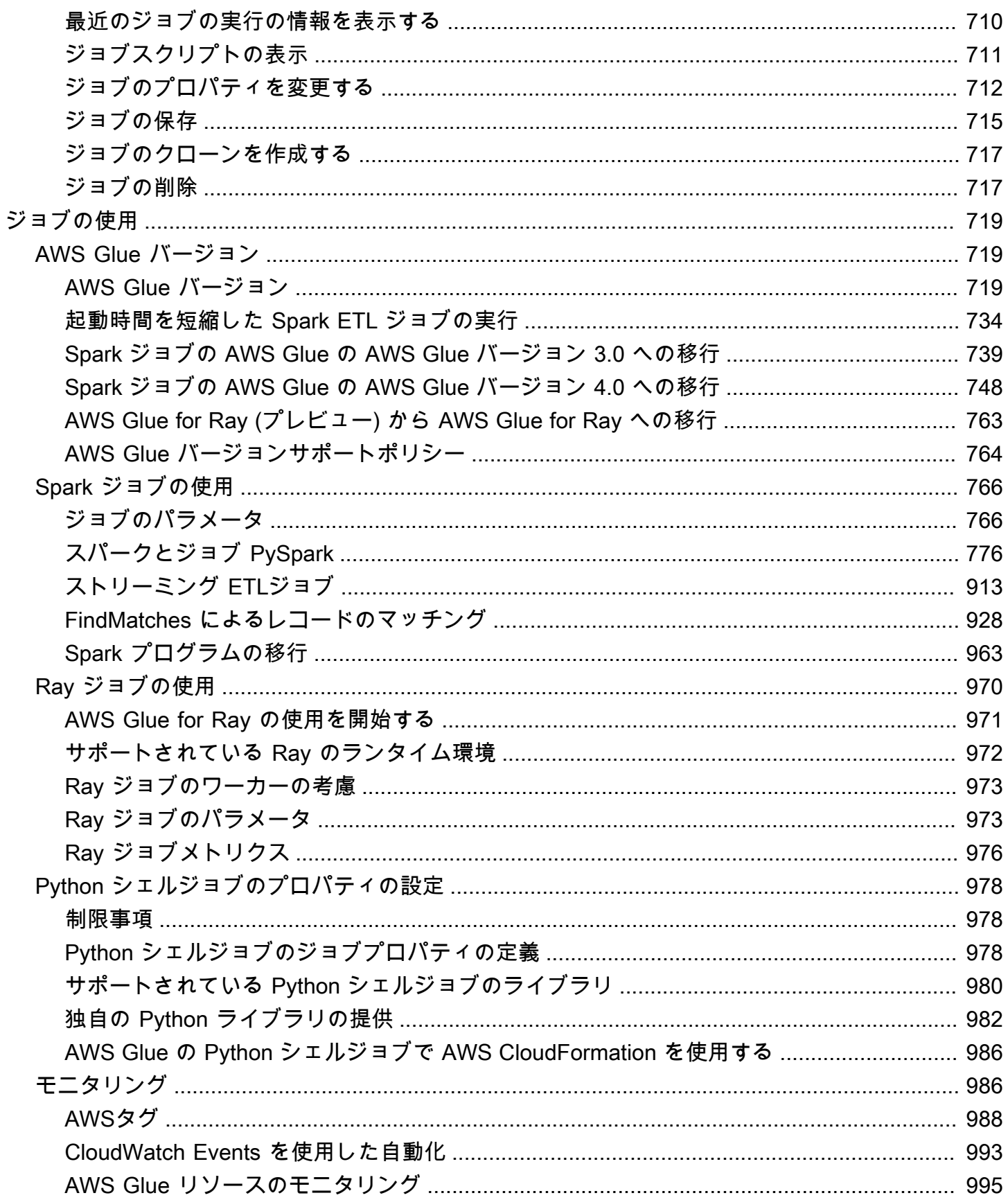

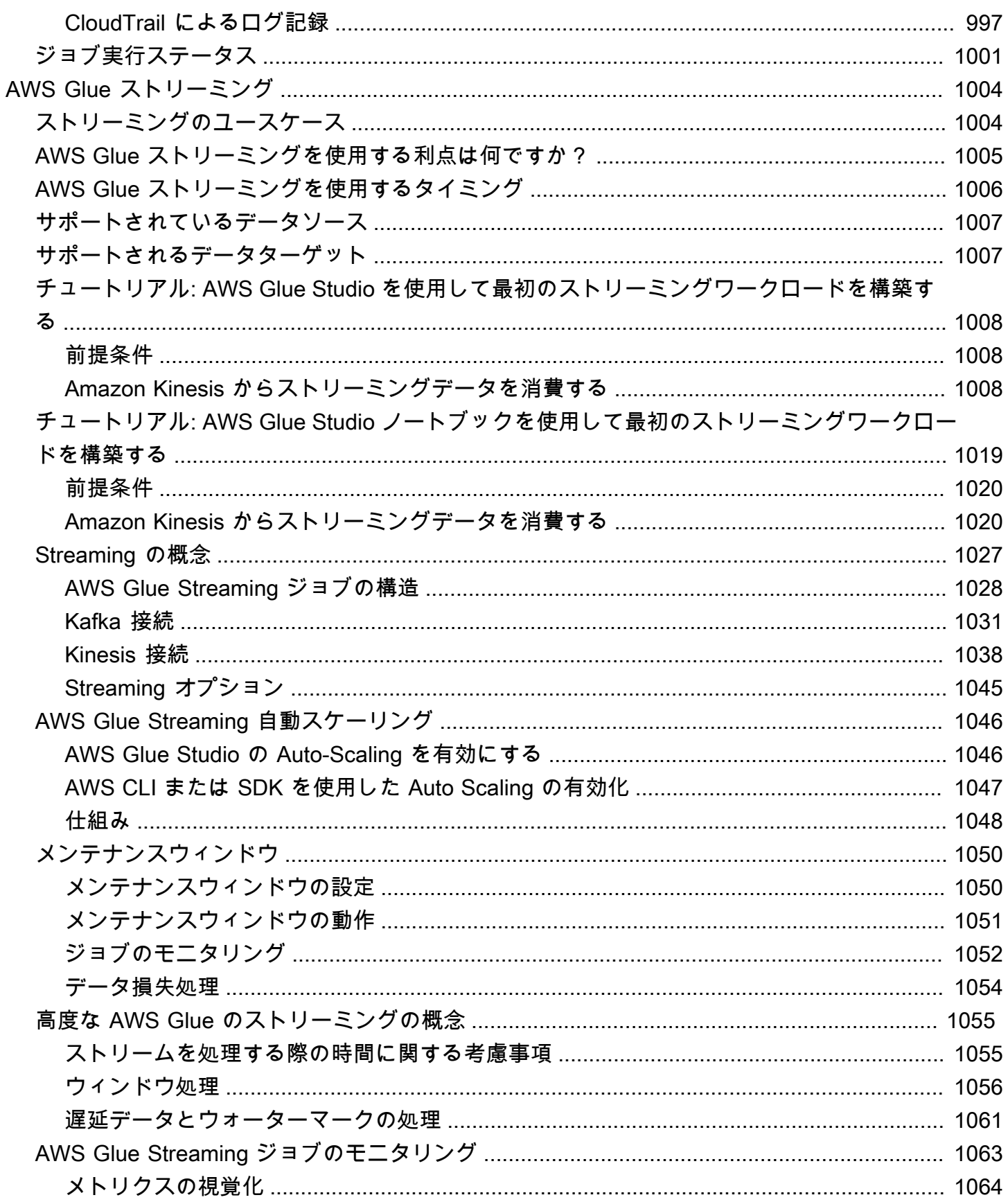

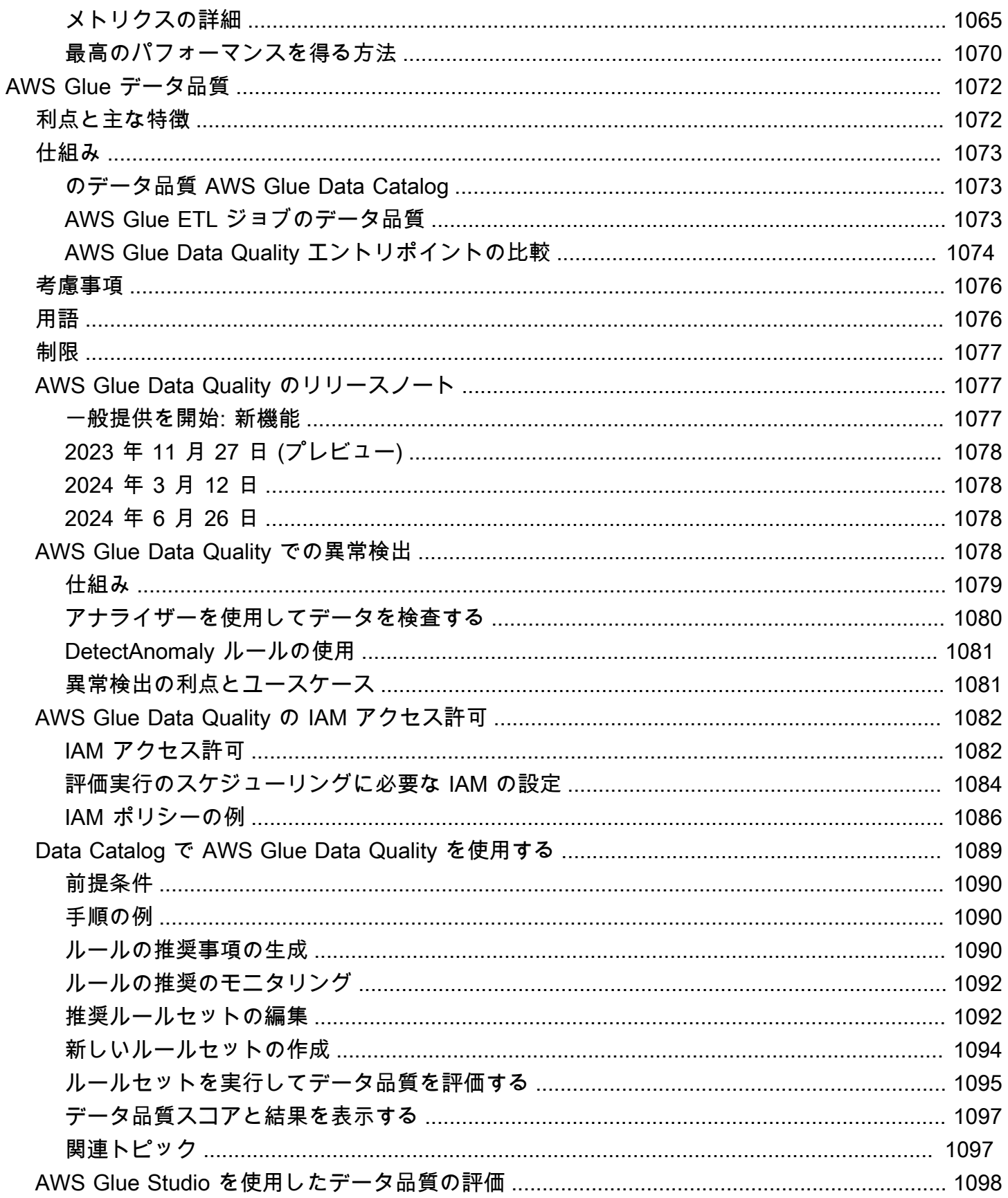

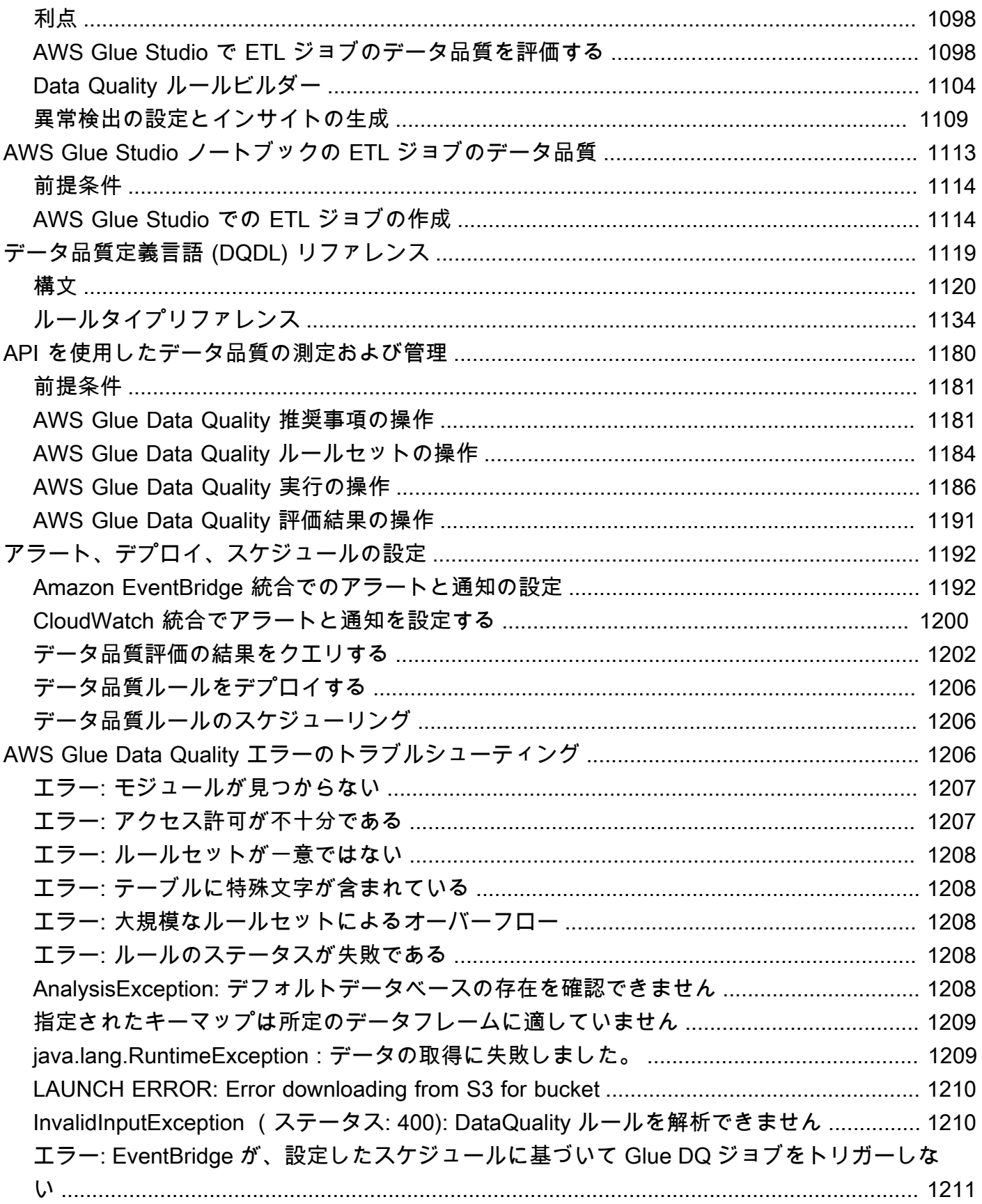

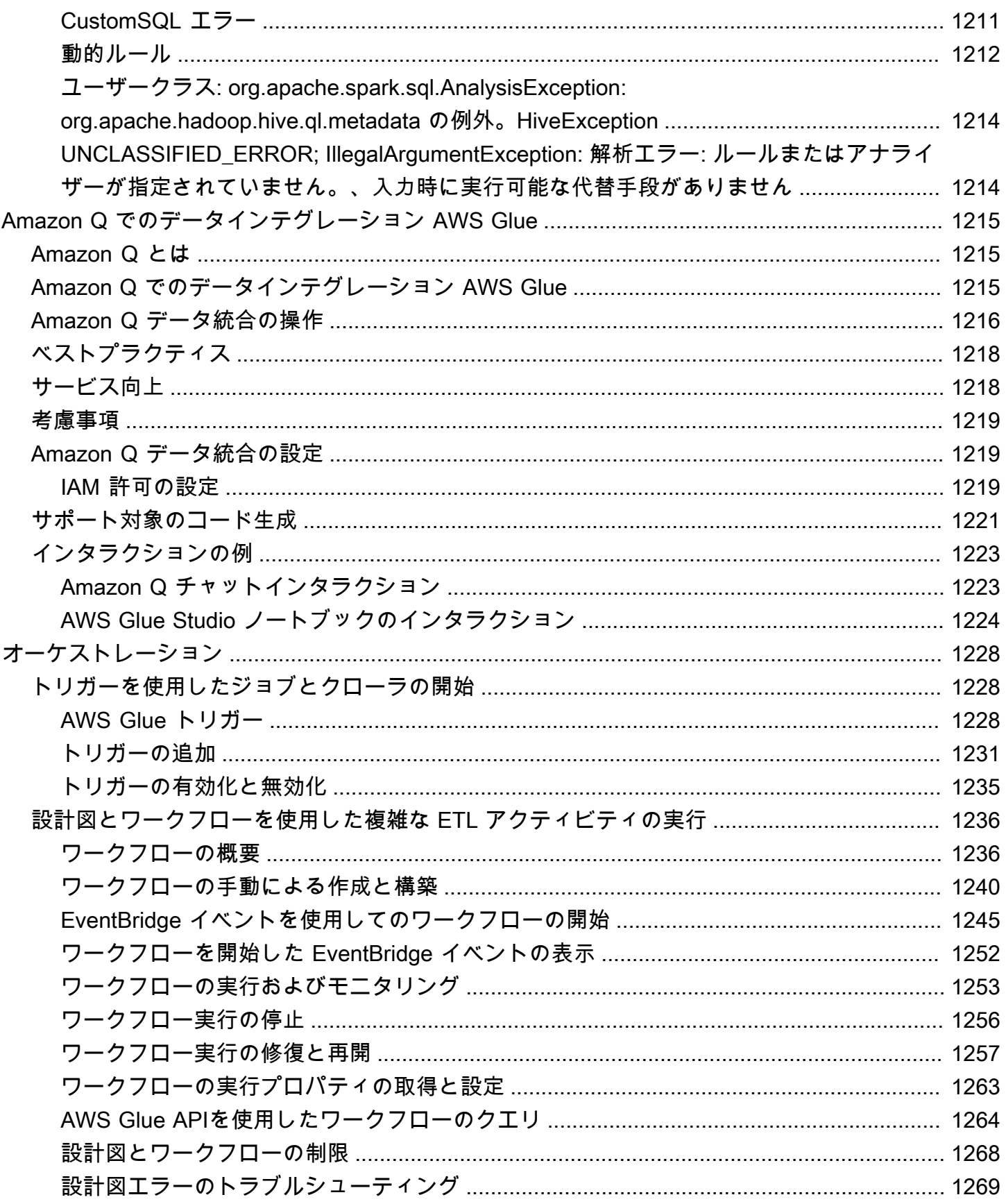

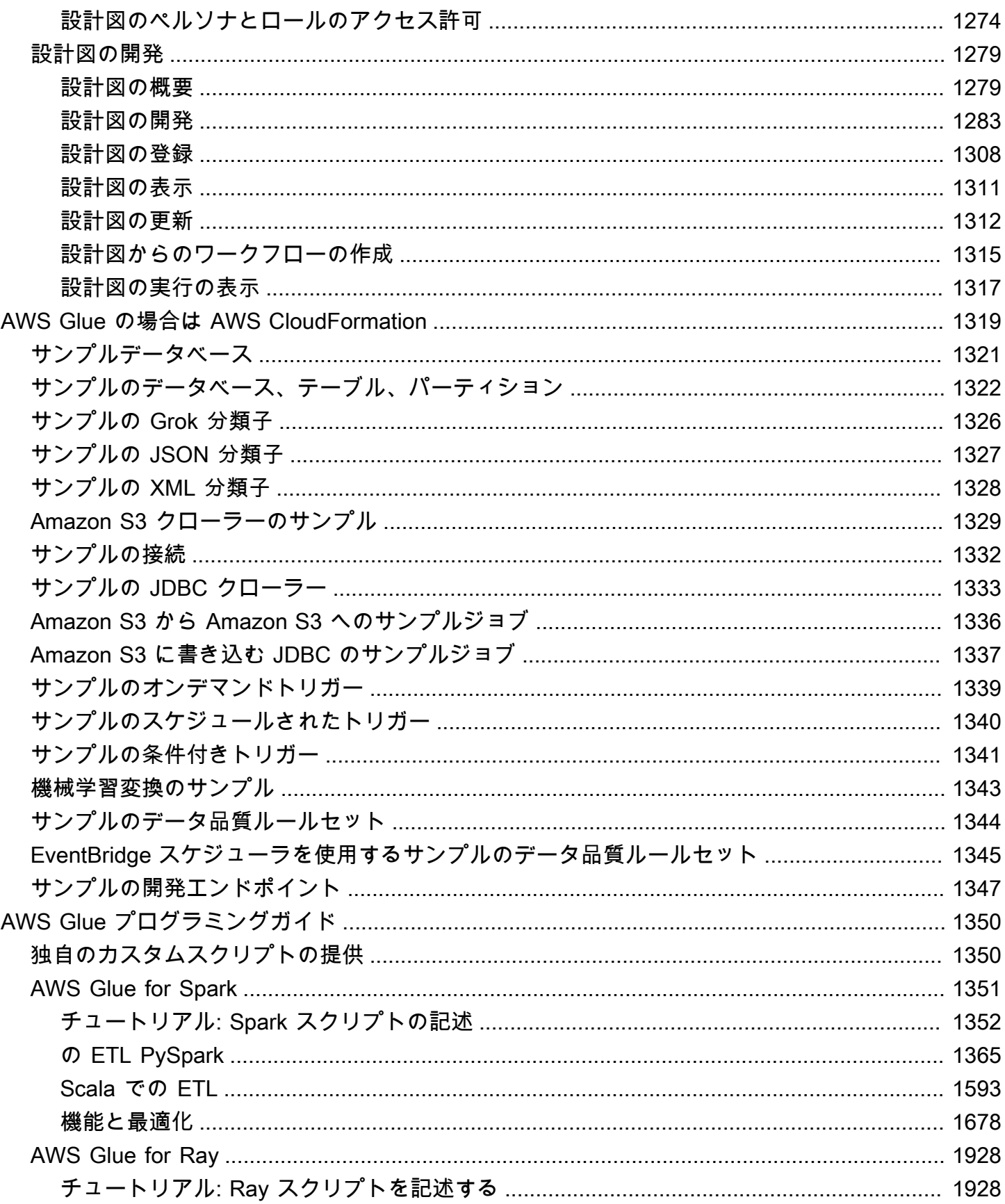

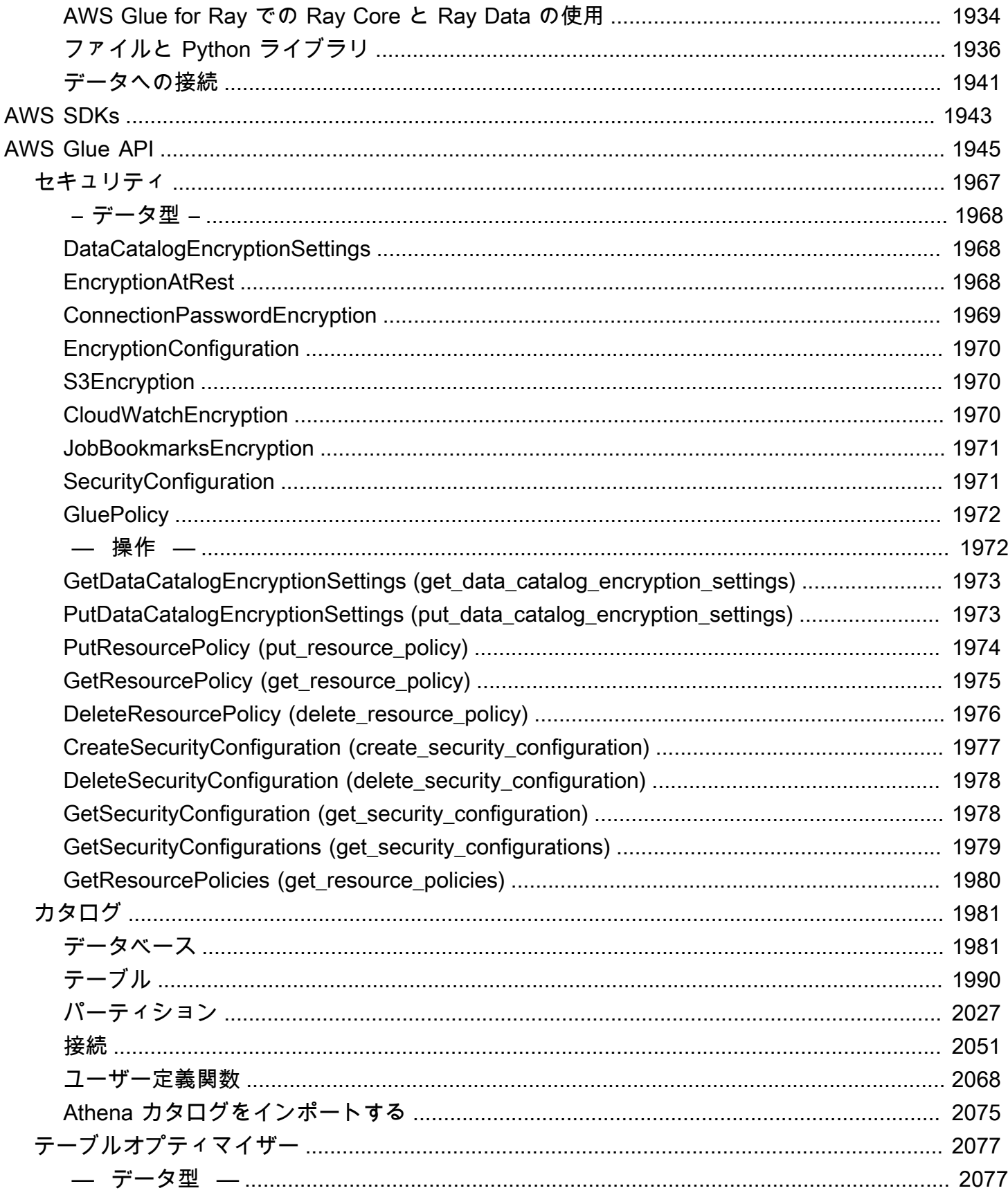

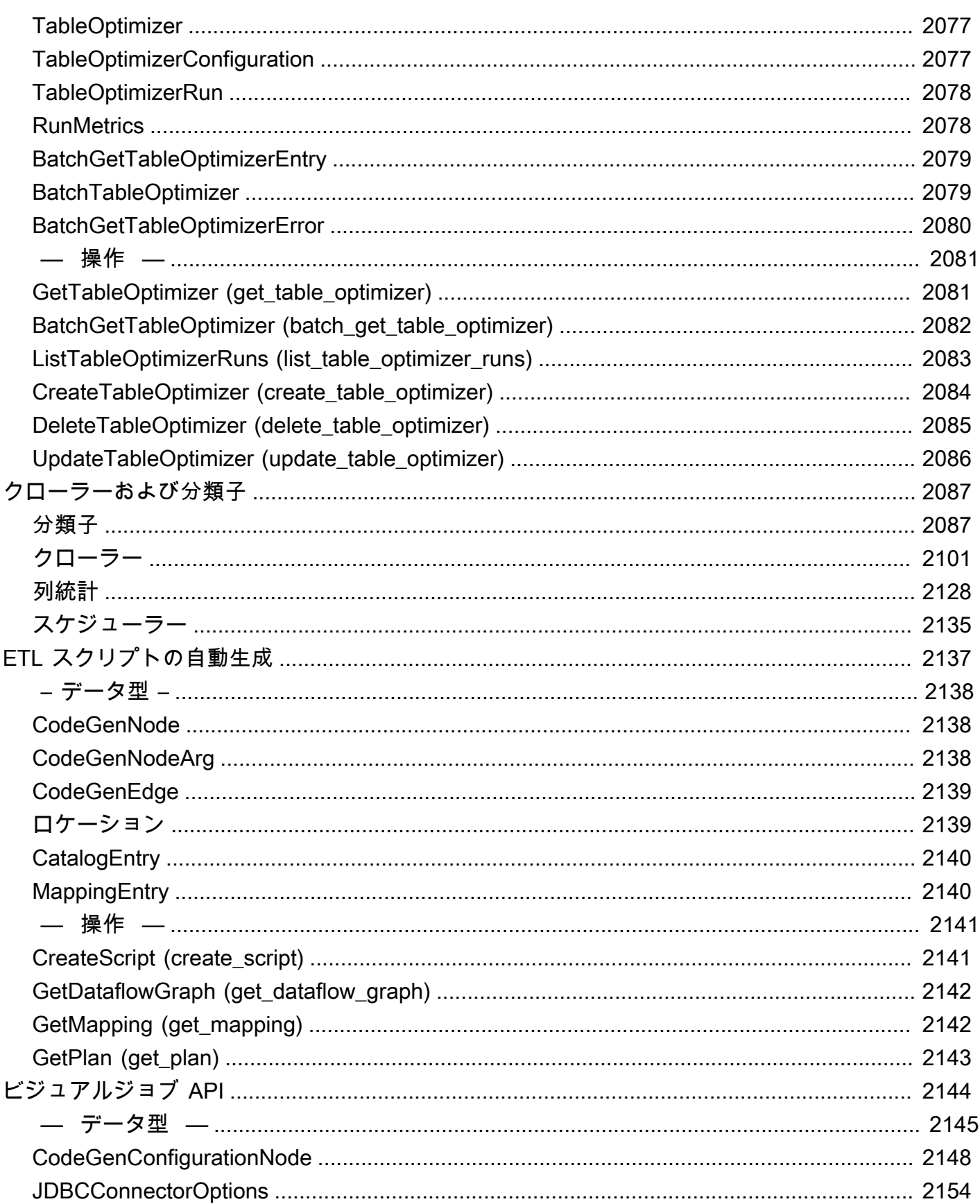

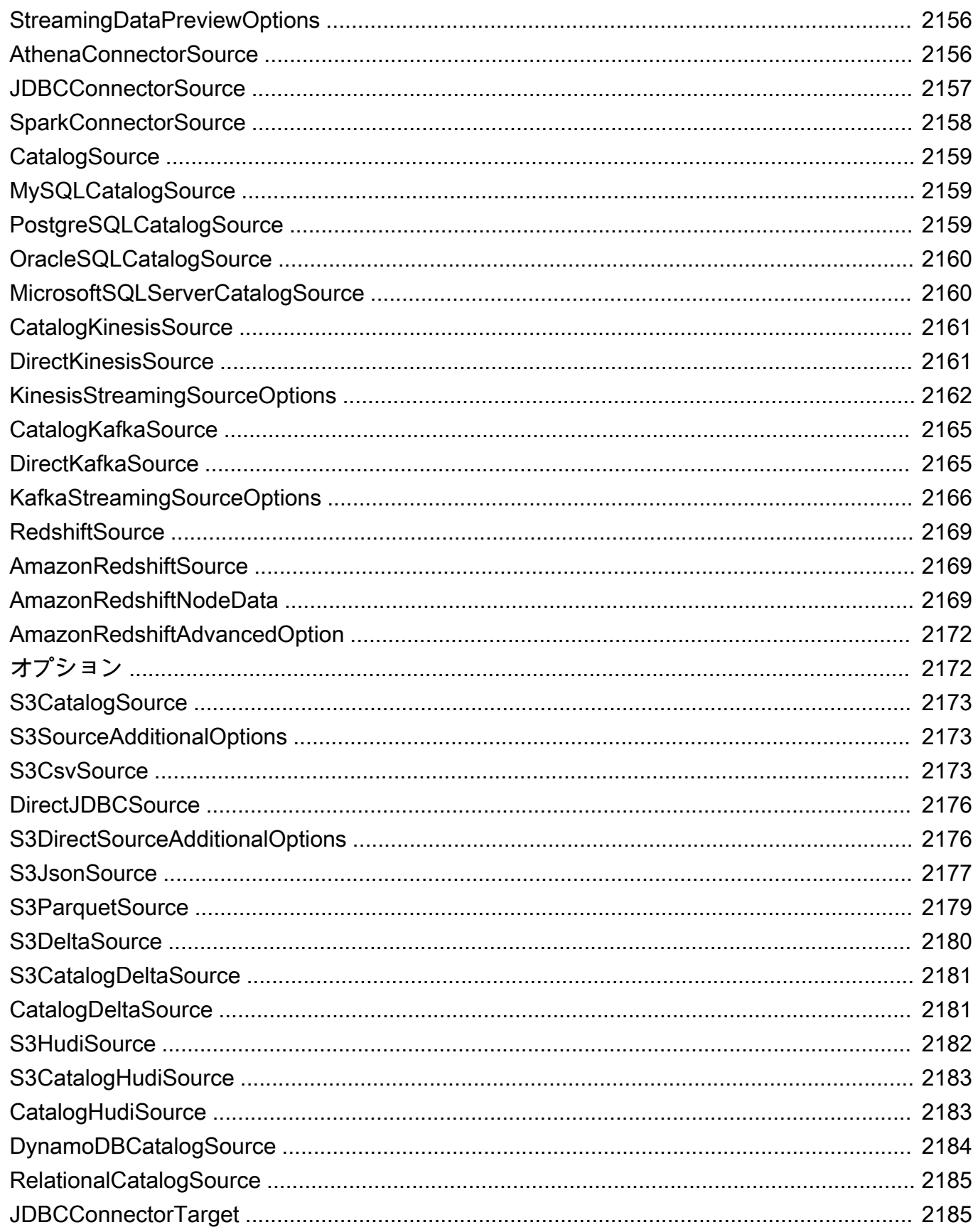

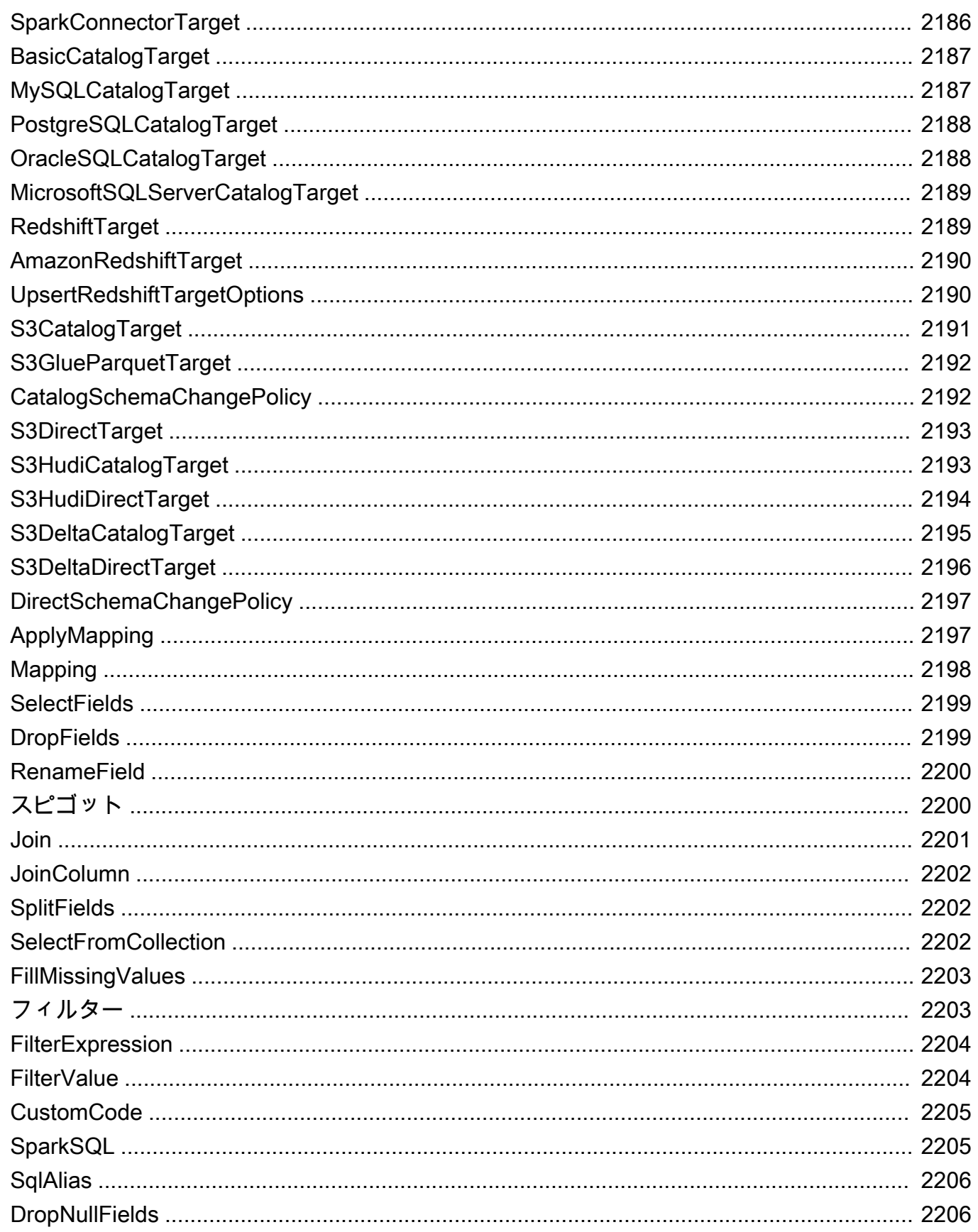

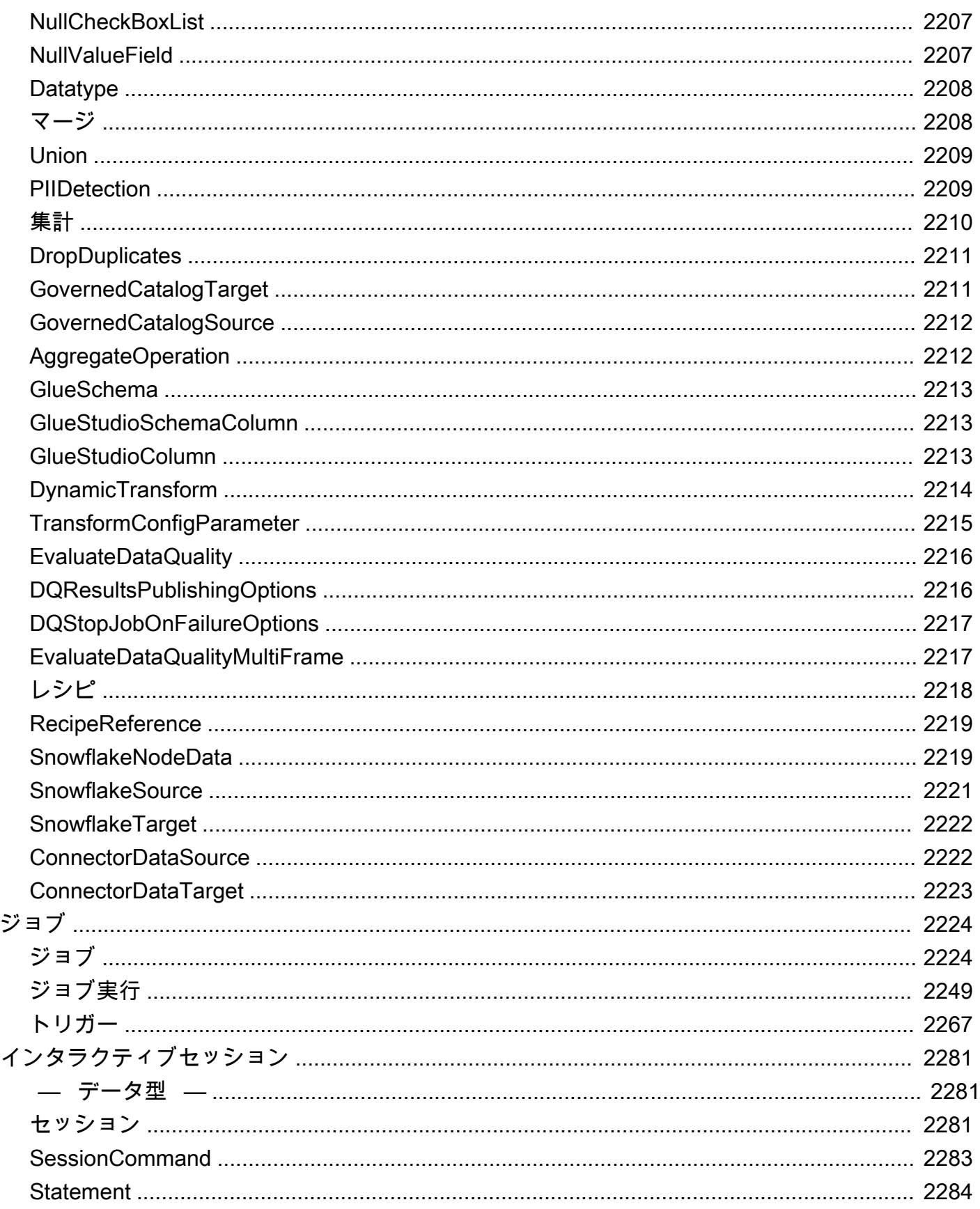

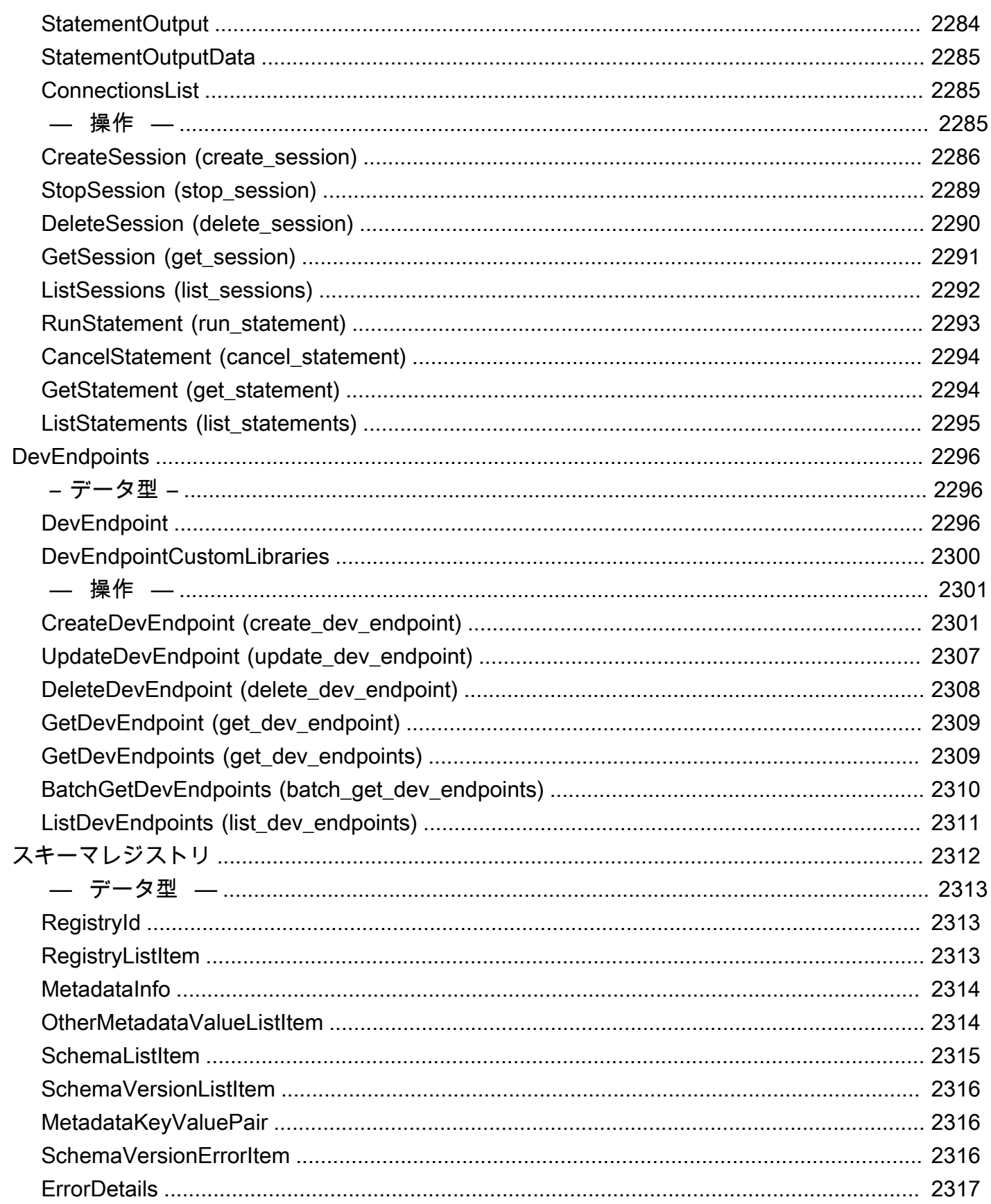

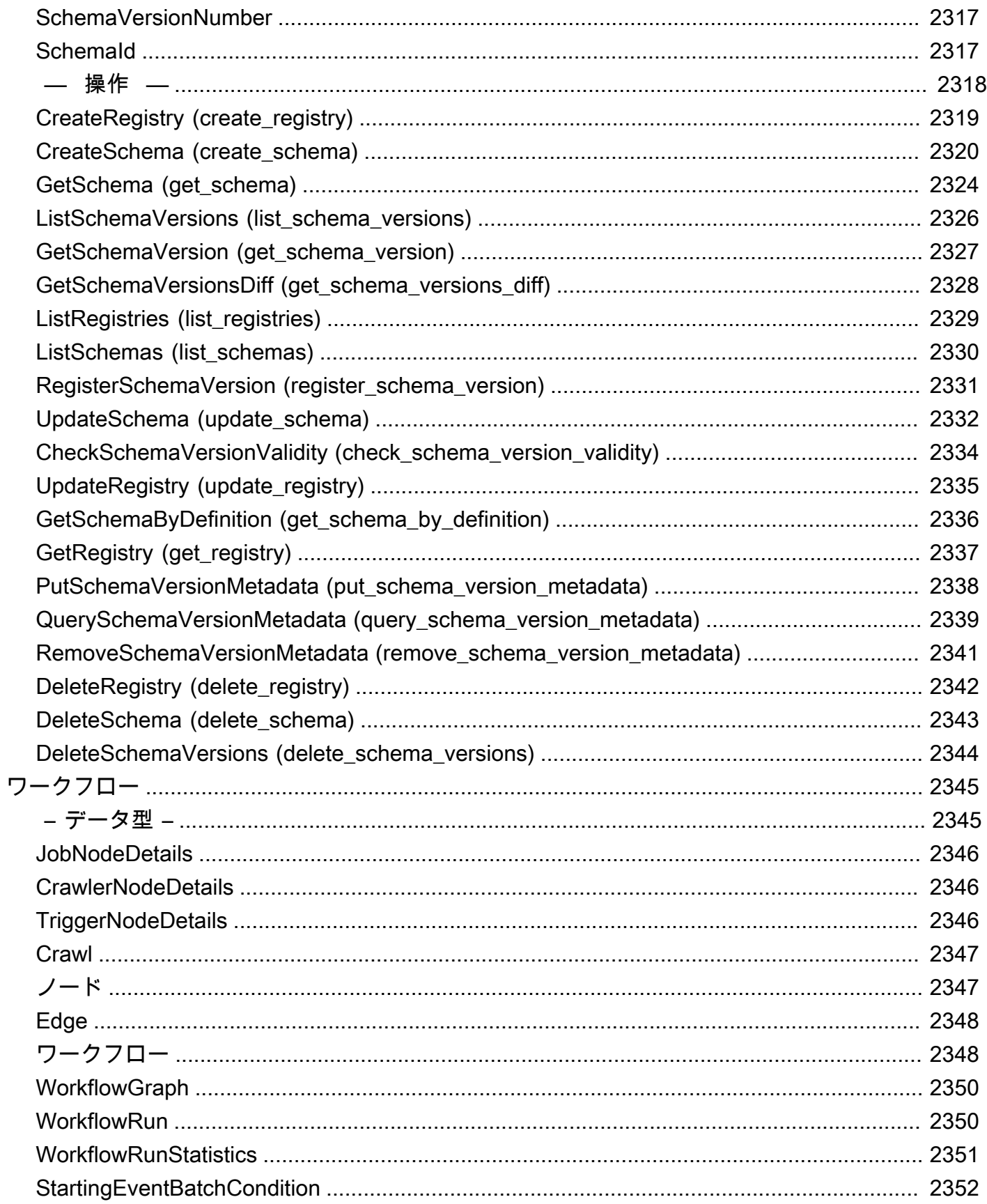

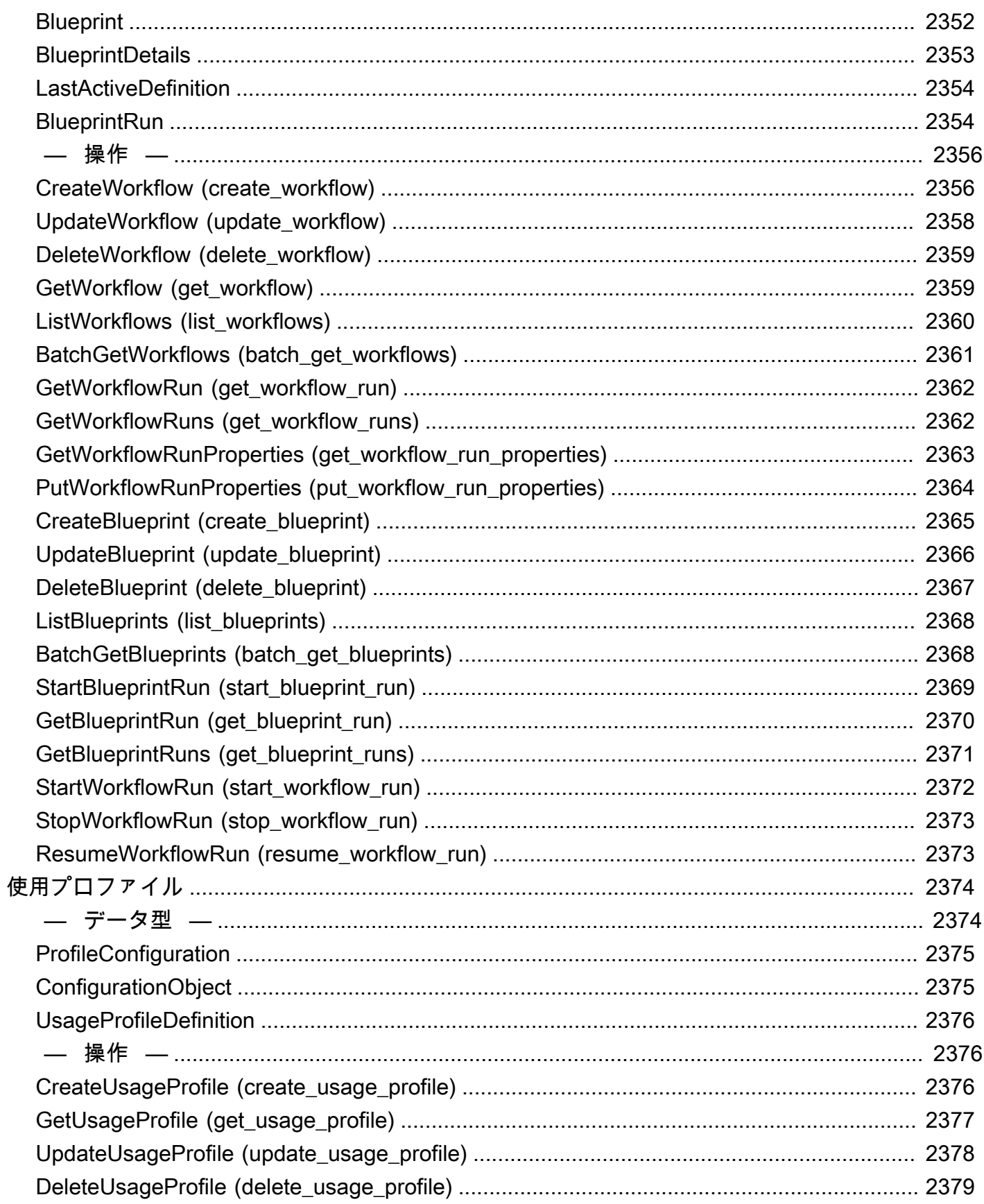

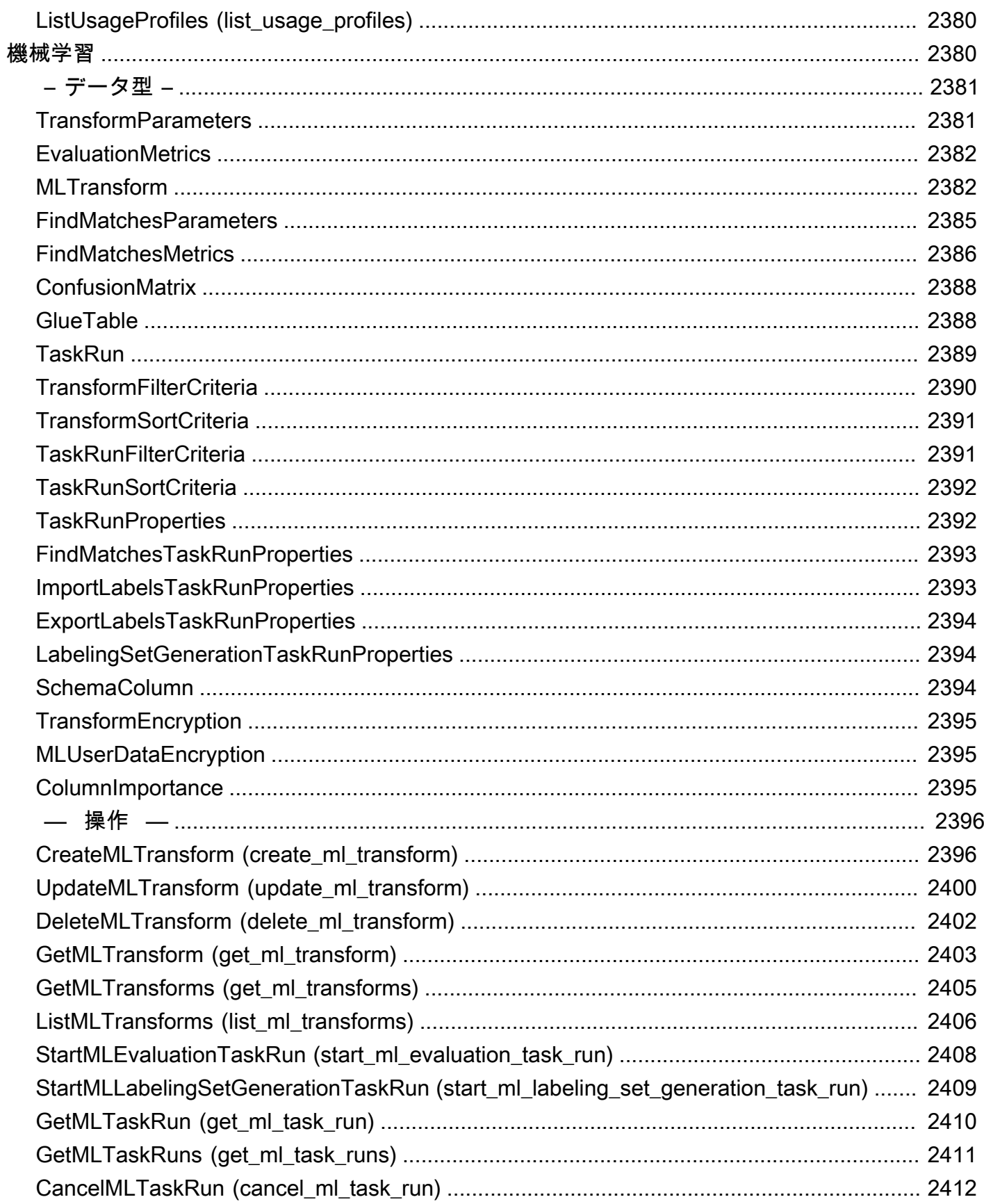

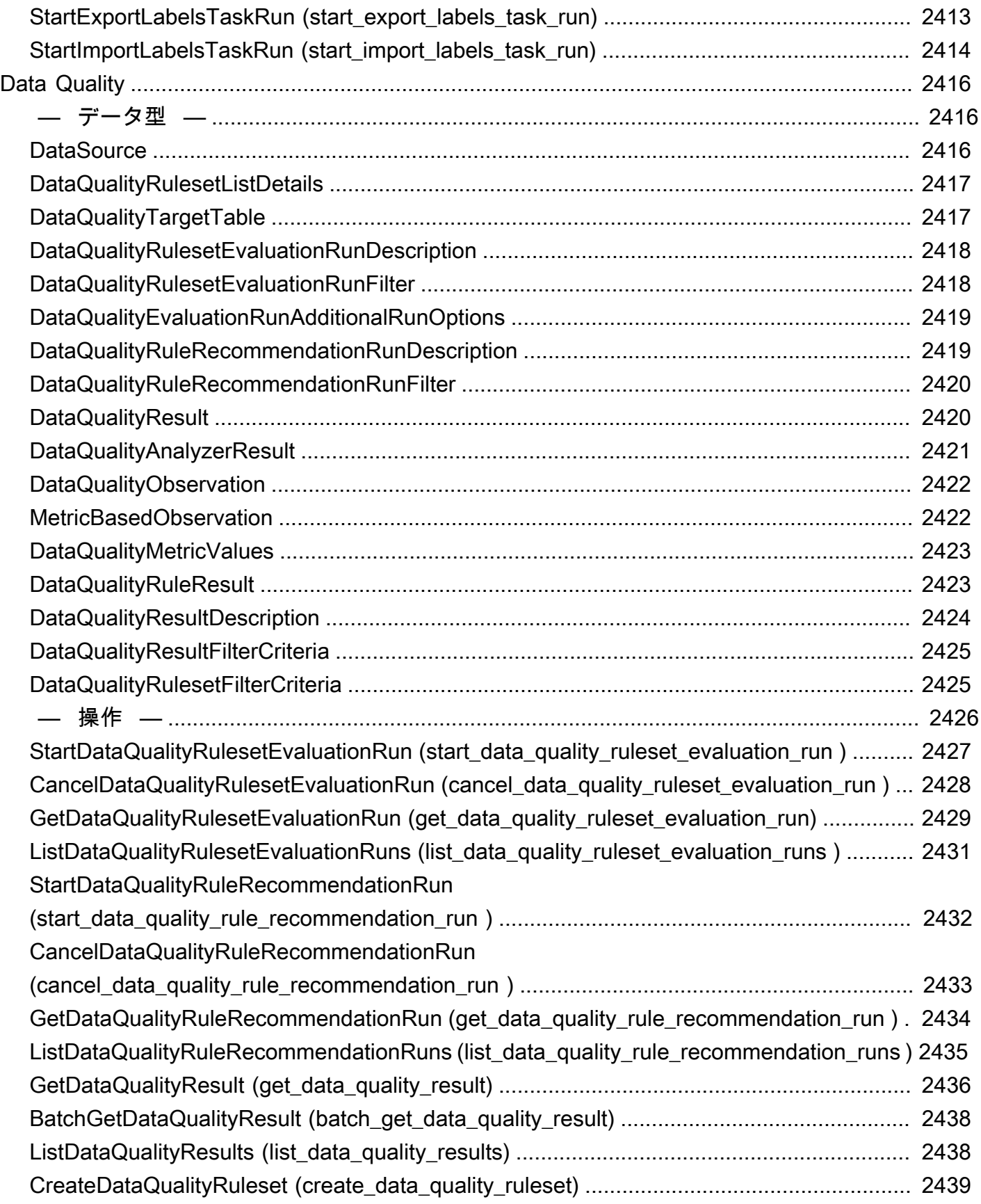

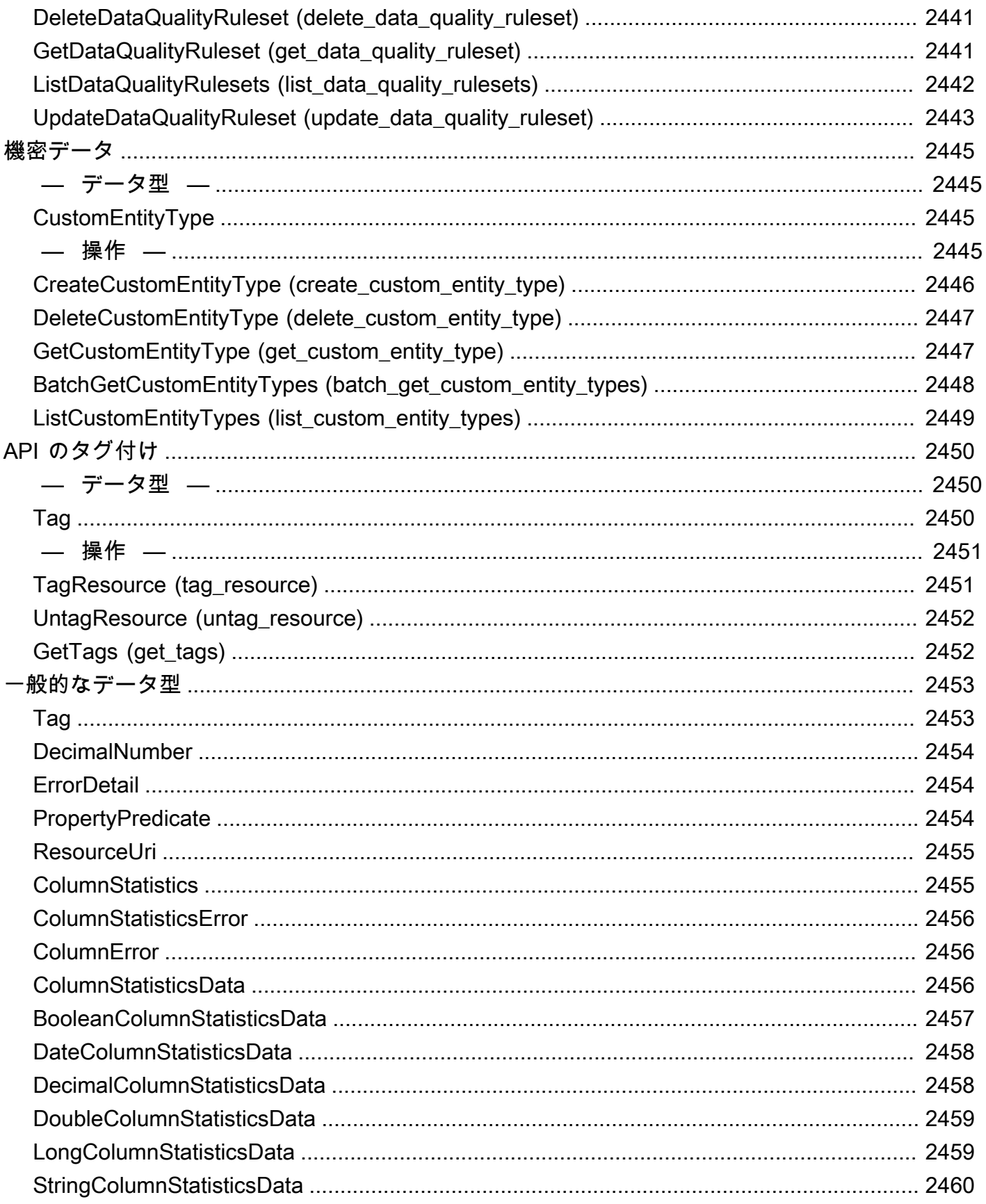

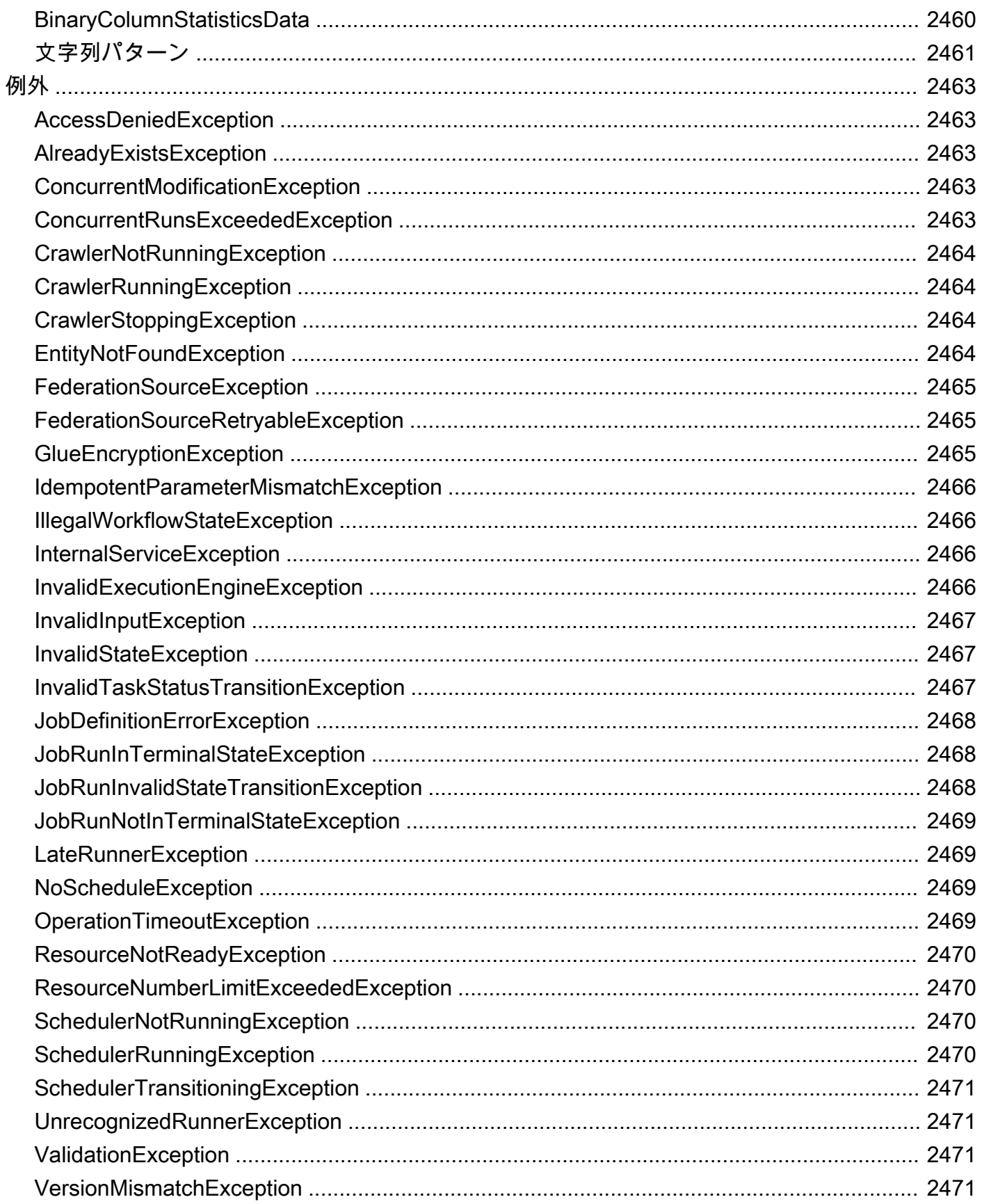

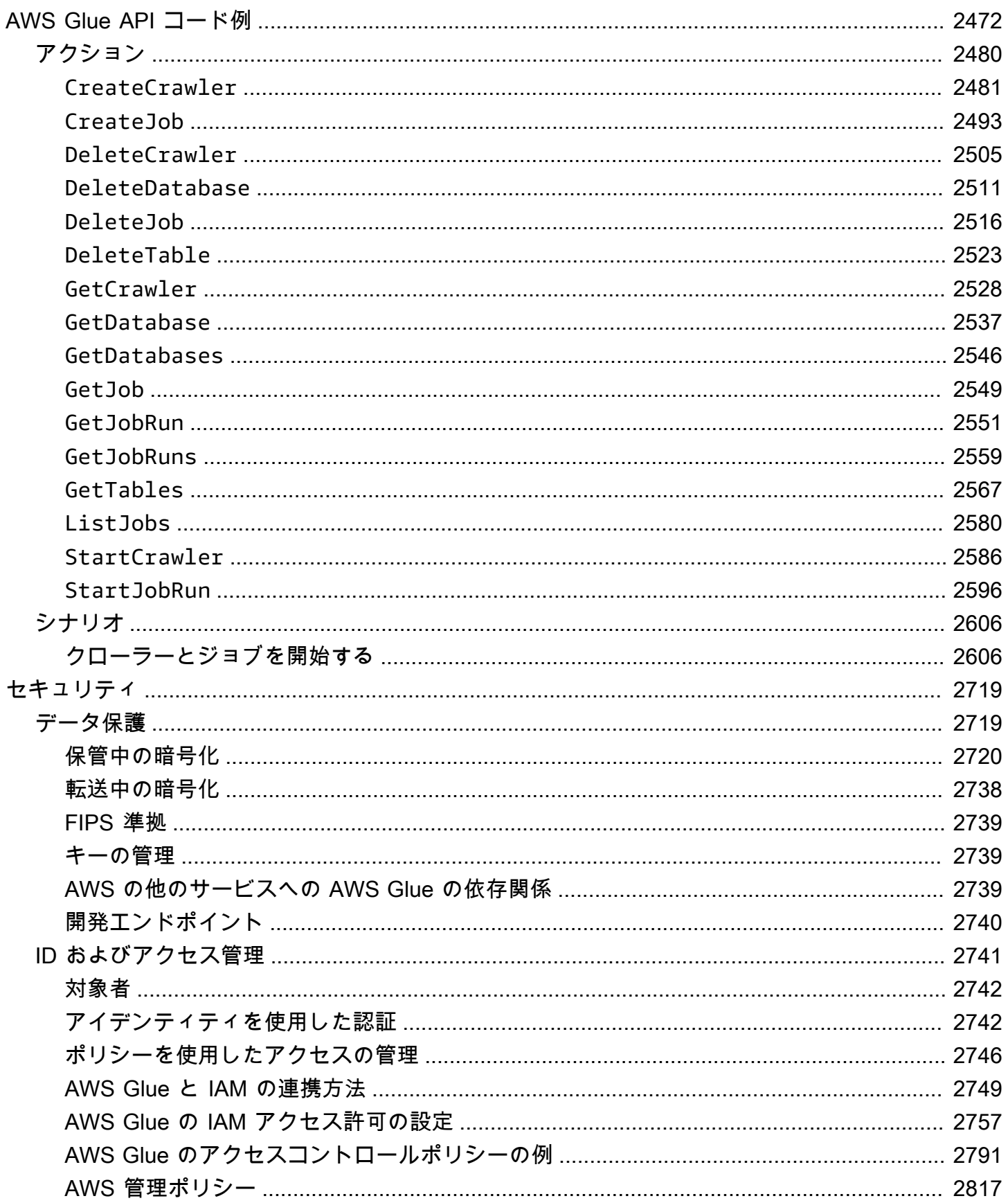

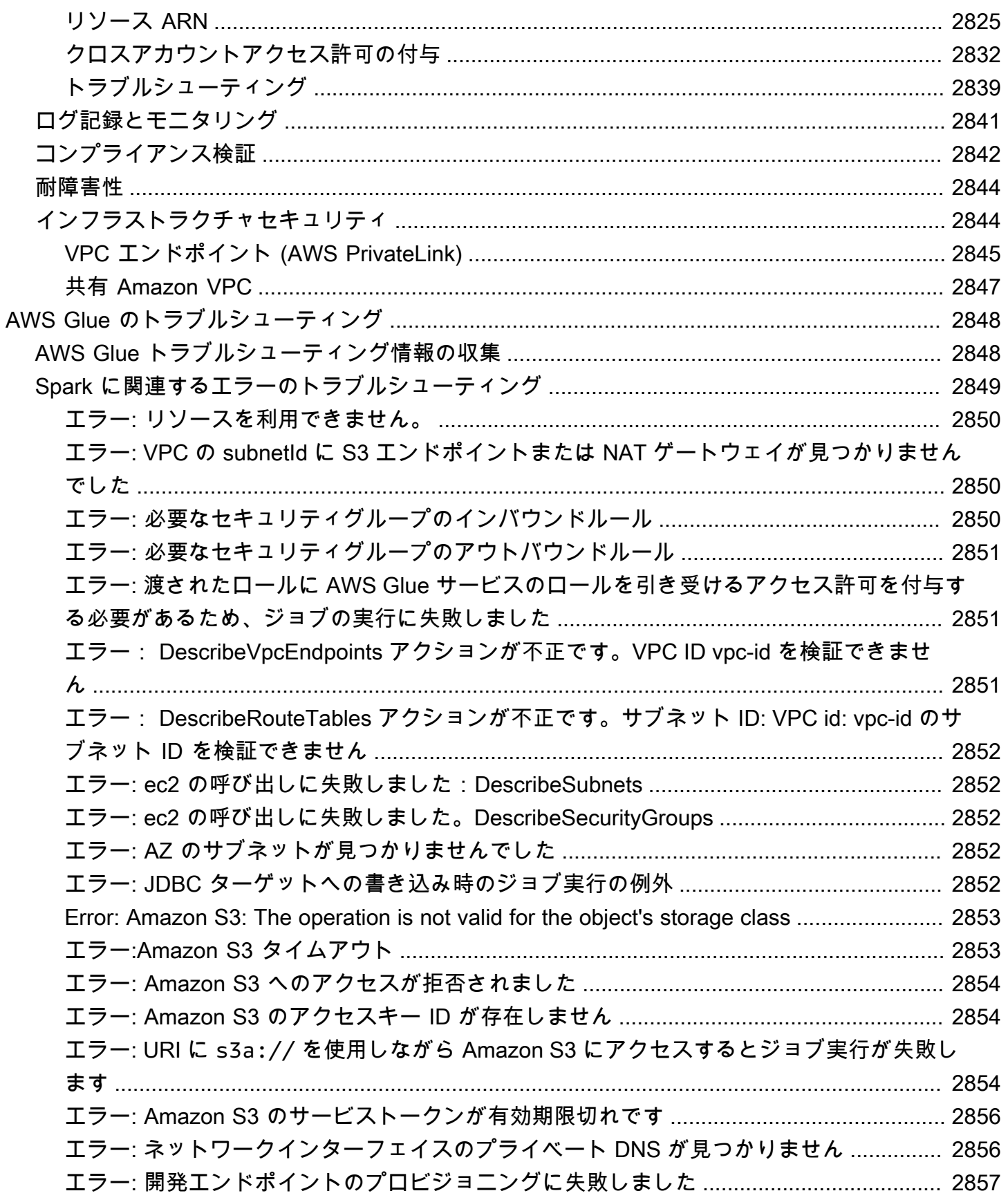

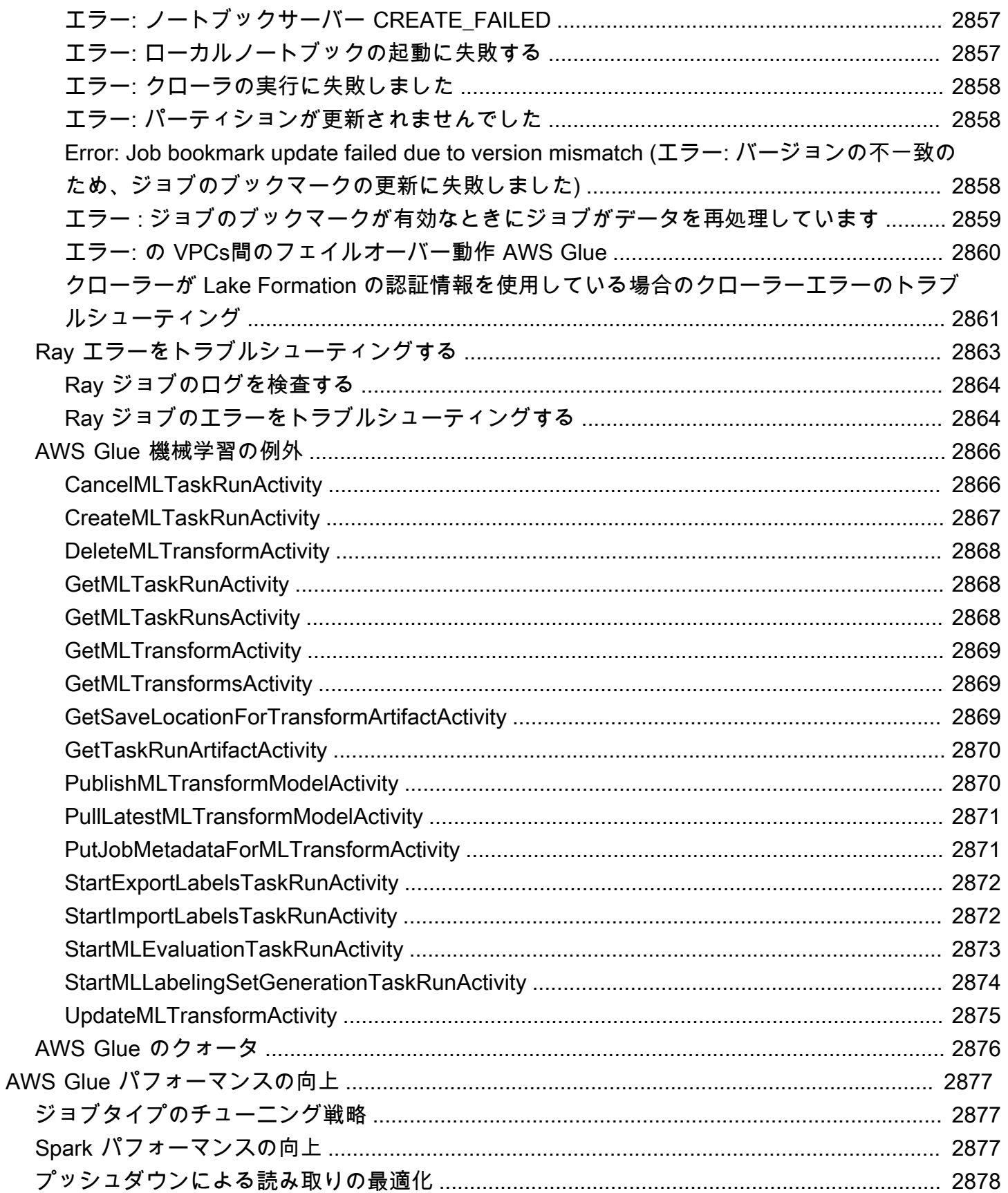

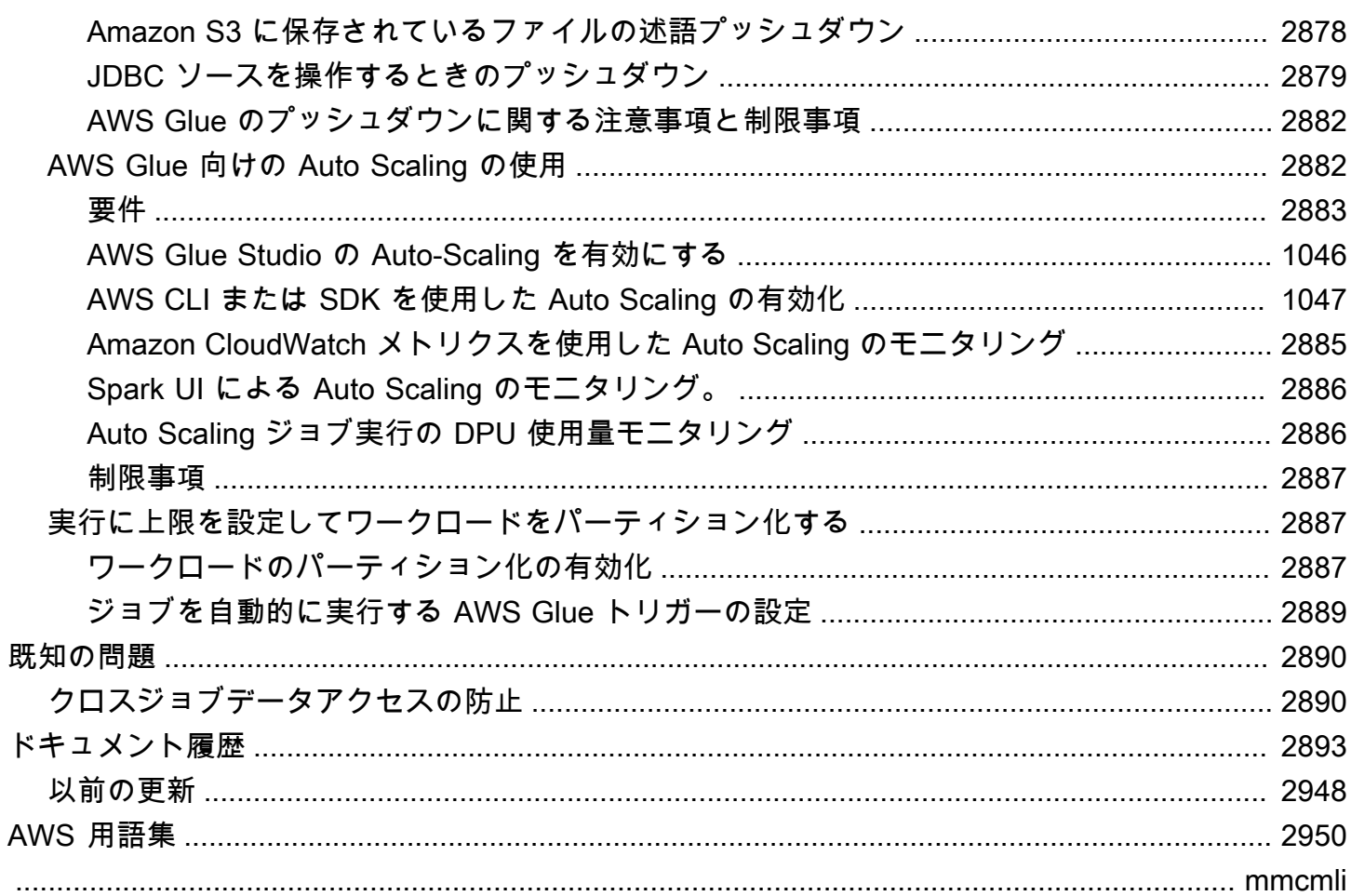

# <span id="page-30-0"></span>AWS Glue とは

AWS Glue は、分析を行うユーザーが複数のソースからのデータを簡単に検出、準備、移動、統合で きるようにするサーバーレスのデータ統合サービスです。分析、機械学習、アプリケーション開発に 使用できます。また、ジョブの作成、実行、ビジネスワークフローの実装のための生産性向上に役立 つツールやデータ運用ツールも追加されています。

AWS Glue を使用すれば、70 を超える多様なデータソースを検出して接続し、一元化されたデータ カタログでデータを管理できます。抽出、変換、ロード(ETL)パイプラインを視覚的に作成、実 行、モニタリングして、データをデータレイクにロードできます。また、Amazon Athena、Amazon EMR、Amazon Redshift Spectrum を使用して、カタログ化されたデータをすぐに検索し、クエリで きます。

AWS Glue は、主要なデータ統合機能を単一のサービスに統合します。これは、データ検出、最新 の ETL、クリーニング、変換、一元化されたカタログ作成が含まれます。また、サーバーレスなの で、管理するインフラストラクチャがありません。AWS Glue は、ETL、ELT、ストリーミングなど のすべてのワークロードを 1 つのサービスで柔軟にサポートすることで、さまざまなワークロード やユーザータイプのユーザーをサポートします。

また、AWS Glue アーキテクチャ全体でデータを簡単に統合できます。AWS 分析サービスと Amazon S3 データレイクを統合します。AWS Glue では、さまざまな技術的スキルセットに合わせ てカスタマイズされたソリューションを備えており、デベロッパーからビジネスユーザーまで、すべ てのユーザーが使いやすい統合インターフェイスとジョブ作成ツールを用意しています。

オンデマンドで拡張できる AWS Glue を使用すれば、データの価値を最大化する価値の高いアク ティビティに集中できます。あらゆるデータサイズに合わせてスケーリングでき、すべてのデータ型 とスキーマの差異をサポートします。俊敏性を高め、コストを最適化するため、AWS Glue は、組み 込みの高可用性と従量制料金を提供します。

料金については、[AWS Glue の料金](https://aws.amazon.com/glue/pricing)を参照してください。

#### AWS Glue Studio

AWS Glue Studio は、AWS Glueでのデータ統合ジョブの作成、実行、モニタリングを容易にする グラフィカルインターフェイスです。データ変換ワークフローを視覚的に作成し、AWS Glue の Apache Spark ベースのサーバーレス ETL エンジンでシームレスに実行することができます。

AWS Glue Studio を使用すると、データを収集、変換、クリーニングするジョブを作成および管理 できます。AWS Glue Studio を使用して、ジョブスクリプトのトラブルシューティングや編集がで きます。

#### トピック

- [AWS Glue の機能](#page-31-0)
- [AWS Glue のイノベーションについて学ぶ](#page-32-0)
- [AWS Glue の開始方法](#page-32-1)
- [AWS Glue へのアクセス](#page-33-0)
- [関連サービス](#page-33-1)

## <span id="page-31-0"></span>AWS Glue の機能

AWS Glue の機能は、次の 3 つの主要なカテゴリに分類されます。

- データの検出と整理
- 分析用データの変換、準備、クリーニング
- データパイプラインの構築とモニタリング

データの検出と整理

- 複数のデータストアを統合して検索 AWS ですべてのデータをカタログ化することで、複数の データソースやシンクで保存、インデックス作成、検索を行うことができます。
- データを自動的に検出 AWS Glue クローラーを使用して自動的にスキーマ情報を推測し、AWS Glue Data Catalog のスキーマ情報に統合します。
- スキーマとアクセス許可を管理 データベースとテーブルへのアクセスを検証し、制御します。
- さまざまなデータソースに接続 オンプレミスと AWS の両方で複数のデータソースを活用 し、AWS Glue 接続を使用してデータレイクを構築します。

分析用データの変換、準備、クリーニング

- ジョブキャンバスインターフェイスでデータを視覚的に変換 ビジュアルジョブエディターで ETL プロセスを定義し、データを抽出、変換、ロードするコードを自動的に生成します。
- シンプルなジョブスケジューリングで複雑な ETL パイプラインを構築 スケジュール、オンデマ ンド、またはイベントに基づいて AWS Glue ジョブを呼び出します。
- 転送中のストリーミングデータのクリーニングと変換 継続的なデータ消費が可能になり、転送 中のデータをクリーニングして変換します。これにより、ターゲットデータストアでの分析が数秒 でできるようになります。
- 組み込みの機械学習によるデータの重複排除とクリーニング FindMatches 機能を使用すること で、機械学習の専門知識がなくても、分析用のデータをクリーニングして準備できます。この機能 は、相互に不完全な一致であるレコードを重複排除して検索します。
- 組み込みのジョブノートブック AWS Glue ジョブノートブックは、AWS Glue での最小限のセッ トアップでサーバーレスノートブックを提供するため、すぐに使用を開始できます。
- ETL コードの編集、デバッグ、テスト AWS Glue インタラクティブセッションを使用すること で、データをインタラクティブに探索して準備できます。任意の IDE またはノートブックを使用 して、データをインタラクティブに探索、実験、処理できます。
- 機密データの定義、検出、修正 AWS Glue の機密データ検出により、データパイプラインとデー タレイク内の機密データを定義、識別、処理できます。

データパイプラインの構築とモニタリング

- ワークロードに基づいて自動的にスケーリング ワークロードに基づいて、リソースを動的にス ケールアップまたはスケールダウンできます。これにより、ワーカーは必要な場合にのみジョブに 割り当てられます。
- イベントベースのトリガーでジョブを自動化 イベントベースのトリガーでクローラーまたは AWS Glue ジョブを開始し、依存するジョブとクローラーのチェーンを設計します。
- ジョブの実行とモニタリング 選択したエンジン (Spark または Ray) を使用して AWS Glue ジョ ブを実行します。また、自動モニタリングツール、AWS Glue ジョブ実行のインサイト、AWS CloudTrail を使用してモニタリングします。Apache Spark UI を使用して、Spark を利用したジョ ブのモニタリングを改善します。
- ETL と統合アクティビティのワークフローを定義 ETLのワークフローと、複数のクローラー、 ジョブ、トリガーの統合アクティビティを定義します。

#### <span id="page-32-0"></span>AWS Glue のイノベーションについて学ぶ

AWS Glue の最新イノベーションについて学び、AWS Glue を使用して、セルフサービスによるデー タの準備を組織全体で可能にする方法を確認できます。

AWS Glue を従来の設定にとらわれずにスケールする方法と、ジョブのモニタリングとパフォーマン スのために AWS Glue を設定する方法を確認できます。

### <span id="page-32-1"></span>AWS Glue の開始方法

以下のセクションから開始することが推奨されます。

- [AWS Glue クローン作成の概要](https://docs.aws.amazon.com/glue/latest/dg/start-console-overview.html)
- [AWS Glue の概念](https://docs.aws.amazon.com/glue/latest/dg/components-key-concepts.html)
- [AWS Glue 用の IAM アクセス許可のセットアップ](https://docs.aws.amazon.com/glue/latest/dg/set-up-iam.html)
- [AWS Glue Data Catalog の開始方法](https://docs.aws.amazon.com/glue/latest/dg/start-data-catalog.html)
- [AWS Glue でジョブを作成する](https://docs.aws.amazon.com/glue/latest/dg/author-job-glue.html)
- [AWS Glue のインタラクティブセッションの開始方法](https://docs.aws.amazon.com/glue/latest/dg/interactive-sessions.html)
- [AWS Glue でのオーケストレーション](https://docs.aws.amazon.com/glue/latest/dg/etl-jobs.html)

# <span id="page-33-0"></span>AWS Glue へのアクセス

次のインターフェイスを使用して、AWS Glue ジョブの作成、表示、管理ができます。

- AWS Glue コンソール AWS Glue ジョブを作成、表示、管理するためのウェブインターフェイス を提供します。コンソールにアクセスするには、[AWS Glue](https://console.aws.amazon.com/glue) を参照してください。
- AWS Glue Studio AWS Glue ジョブを視覚的に作成および編集するためのグラフィカルインター フェイスを提供します。詳細については、「[AWS Glue Studio とは?](https://docs.aws.amazon.com/glue/latest/ug/what-is-glue-studio.html)」を参照してください。
- AWS CLI リファレンスの AWS Glue セクション AWS Glue で使用できる AWS CLI コマンドを 提供します。詳細については、「[AWS Glue 向けの AWS CLI リファレンス](https://docs.aws.amazon.com/cli/latest/reference/glue/index.html)」を参照してくださ い。
- AWS Glue API デベロッパー向けの完全な API リファレンスを提供します。詳細については、 「[AWS Glue API」](https://docs.aws.amazon.com/glue/latest/dg/aws-glue-api.html)を参照してください。

# <span id="page-33-1"></span>関連サービス

AWS Glue のユーザーは、以下も使用します。

- [AWS Lake Formation](https://docs.aws.amazon.com/lake-formation/latest/dg/what-is-lake-formation.html) AWS Glue Data Catalog 内のリソースへの詳細に設定されたアクセスコン トロールを行う認証レイヤーであるサービス。
- [AWS Glue DataBrew](https://docs.aws.amazon.com/databrew/latest/dg/what-is.html) コードを記述せずに、データのクリーニングおよび正規化に使用できるビ ジュアルデータ準備ツール。

# <span id="page-34-0"></span>AWS Glue: 仕組み

AWS Glue は他の AWS のサービスを使用して ETL (抽出、変換、ロード) ジョブを調整し、データ ウェアハウスとデータレイクを構築して、出力ストリームを生成します。AWS Glue は API オペ レーションを呼び出して、データの変換、ランタイムログの作成、ジョブロジックの保存を行い、 ジョブ実行のモニタリングに役立つ通知を作成します。AWS Glue コンソールはこれらのサービスを 管理アプリケーションに接続して、お客様が ETL ワークの作成とモニタリングに集中できるように します。管理およびジョブ開発のオペレーションは、コンソールがお客様に代わって実行します。 データソースへのアクセスとデータターゲットへの書き込みを行うために必要な、認証情報と他のプ ロパティは、お客様が AWS Glue に提供する必要があります。

AWS Glue は、ワークロードを実行するために必要なリソースのプロビジョニングおよび管理を行い ます。AWS Glue が代わって行うため、ETL ツールのインフラストラクチャを作成する必要はあり ません。リソースが必要な場合、起動時間を削減するために、AWS Glue はインスタンスのウォーム プールからインスタンスを使用してワークロードを実行します。

AWS Glue では、データカタログにあるテーブル定義を使用してジョブを作成します。ジョブは、変 換を実行するプログラミングロジックを含むスクリプトで構成されます。トリガーを使用し、スケ ジュールに基づいて、または指定されたイベントの結果としてジョブを開始します。ターゲットデー タが存在する場所、およびターゲットに入力するソースデータを指定します。入力により、AWS Glue はデータをソースからターゲットに変換するのに必要なコードを生成します。AWS Glue コン ソールまたは API でスクリプトを提供してデータを処理することもできます。

データソースと送信先

AWS Glue for Spark は、次のような複数のシステムやデータベースとの間でデータを読み書きでき ます。

- Amazon S3
- Amazon DynamoDB
- Amazon Redshift
- Amazon Relational Database Service (Amazon RDS)
- JDBC アクセスが可能なサードパーティのデータベース
- MongoDB と Amazon DocumentDB (MongoDB 互換)
- その他のマーケットプレイスコネクタと Apache Spark プラグイン

データストリーム

AWS Glue for Spark は、次のシステムからデータをストリーミングできます。

- Amazon Kinesis Data Streams
- Apache Kafka

AWS Glue は複数の AWS リージョンで利用可能です。詳細については[、AWS](https://docs.aws.amazon.com/general/latest/gr/rande.html) の「Amazon Web Services 全般のリファレンス のリージョンとエンドポイント」を参照してください。

トピック

- [独立で実行されるサーバーレス ETL ジョブ](#page-35-0)
- [AWS Glue の概念](#page-36-0)
- [AWS Glue コンポーネント](#page-41-0)
- [AWS Glue for Spark と AWS Glue for Ray](#page-50-0)
- [AWS Glue を使用して半構造化されたスキーマをリレーショナルスキーマに変換する](#page-52-0)
- [AWS Glue ータイプシステム](#page-54-0)

### <span id="page-35-0"></span>独立で実行されるサーバーレス ETL ジョブ

AWS Glue は、Spark または Ray から選択したエンジンを使用して、サーバーレス環境で ETL ジョ ブを実行します。AWS Glue は、独自のサービスアカウントでプロビジョニングして管理する仮想リ ソースでこれらのジョブを実行します。

AWS Glue は、以下を実行するよう設計されています。

- お客様のデータを分離します。
- 伝送中と保管時のお客様のデータを保護します。
- 一時的な制限された認証情報を使用して、またはアカウント内の IAM ロールに対するお客様の同 意を得て、お客様のリクエストに応え必要な時だけお客様のデータにアクセスします。

ETL ジョブのプロビジョニング時に、Virtual Private Cloud (VPC) にある入力データソースおよび出 力データターゲットを提供します。また、データソースおよびターゲットにアクセスするために必 要な、IAM ロール、VPC ID、サブネット ID、およびセキュリティグループを提供します。各タプ ル (顧客アカウント ID、IAM ロール、サブネット ID、およびセキュリティグループ) に、AWS Glue
は、AWS Glue サービスアカウント内に存在する他のすべての環境からネットワークおよび管理レベ ルで分離された新しい環境を作成します。

AWS Glue はプライベート IP アドレスを使用して、サブネットで Elastic Network Interface を作 成します。ジョブはこれらの Elastic Network Interface を使用して、データソースおよびデータ ターゲットにアクセスします。ジョブ実行環境内外へのトラフィックと、ジョブ実行環境内での トラフィックは、VPC およびネットワークポリシーにより管理されます。ただし、1 つ例外があ り、AWS Glue ライブラリに対する呼び出しは、AWS Glue VPC 経由で AWS Glue API オペレー ションにトラフィックをプロキシできます。すべての AWS Glue API 呼び出しはログに記録されま す。そのため、データの所有者は、監査ログをアカウントに配信する [AWS CloudTrail](https://docs.aws.amazon.com/awscloudtrail/latest/userguide/) を有効にする ことで API アクセスを監査できます。

ETL ジョブを実行する AWS Glue 管理の環境は、他の AWS のサービスと同じセキュリティ実 施方法で保護されています。プラクティスと共有されたセキュリティ責任の概要については、 「[Introduction to AWS Security Processes」](https://docs.aws.amazon.com/whitepapers/latest/introduction-aws-security/welcome.html)のホワイトペーパーを参照してください。

# AWS Glue の概念

次の図は、AWS Glue 環境のアーキテクチャを示します。

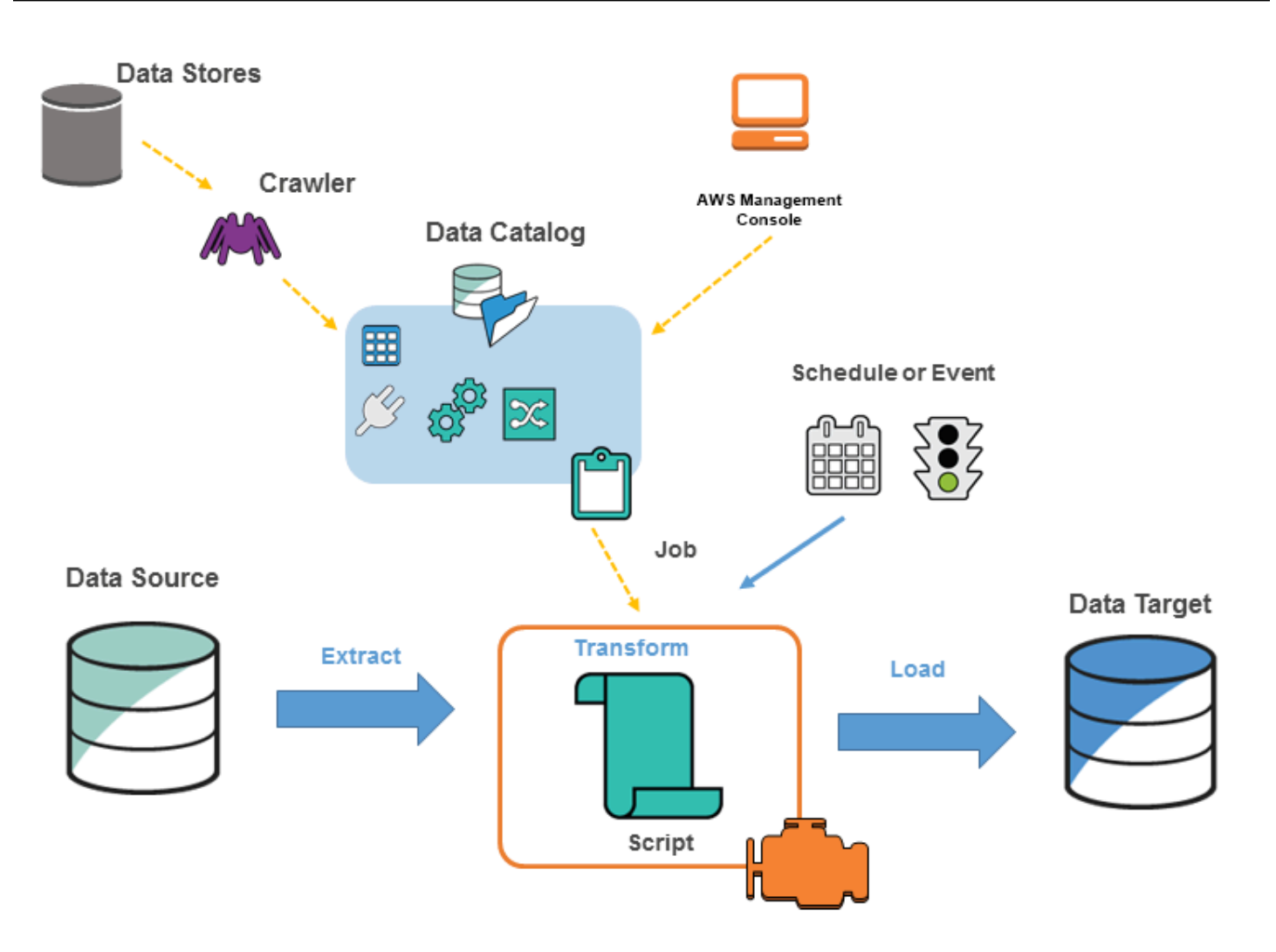

でジョブAWS Glueを指定し、データソースからデータターゲットへのデータの抽出、変換、ロード (ETL) に必要な作業を完了します。通常は、以下のアクションを実行します。

• データストアソースの場合は、クローラを指定し、AWS Glue Data Catalog にメタデータテーブ ルの定義を入力します。データストアでクローラを指定し、クローラは Data Catalog のテーブ ル定義を作成します。ストリーミングソースの場合は、Data Catalog テーブルを手動で定義し、 データストリームのプロパティを指定します。

テーブル定義に加えて、AWS Glue Data Catalog には ETL ジョブを定義するために必要な他のメ タデータが含まれています。このメタデータを使用して、データを変換するジョブを定義できま す。

• AWS Glue はデータを変換するスクリプトを生成できます。または、AWS Glue コンソールまたは API でスクリプトを提供できます。

• ジョブをオンデマンドで実行する、または、指定したトリガーが発生すると開始するようにセット アップできます。トリガーは、時間ベースのスケジュールまたはイベントです。

ジョブが実行されると、スクリプトはデータソースからデータを抽出し、データを変換してデータ ターゲットにロードします。スクリプトは AWS Glue の Apache Spark 環境で実行されます。

#### **A** Important

AWS Glue のテーブルとデータベースは、AWS Glue Data Catalog のオブジェクトです。そ れらにはメタデータが含まれ、データストアからのデータは含まれません。

AWS Glue で正常に処理するために、CSV などのテキストベースのデータは **UTF-8** でエンコー ドする必要があります。詳細については、Wikipedia の[「UTF-8](https://en.wikipedia.org/wiki/UTF-8)」を参照してください。

## AWS Glue の用語

AWS Glue は、複数のコンポーネントの相互作用に依存して、抽出、変換、ロード (ETL) ワークフ ローを作成および管理します。

AWS Glue Data Catalog

AWS Glue の持続的なメタデータストア。これには、AWS Glue 環境を管理するためのテーブル定 義、ジョブ定義、およびその他のコントロール情報が含まれています。各 AWS アカウントには、 リージョンごとに 1 つの AWS Glue Data Catalog があります。

#### 分類子

データのスキーマを決定します。AWS Glue は、一般的なファイルタイプの分類子を提供します (CSV、JSON、AVRO、XML など)。また、JDBC 接続を使用する一般的なリレーショナルデータ ベース管理システムの分類子を提供します。独自の分類子を記述するには、 grok パターンを使用す る、または、XML ドキュメント内の行タグを指定します。

#### **Connection**

特定のデータストアに接続するために必要なプロパティを含む Data Catalog オブジェクトです。

#### **Crawler**

データストア (ソースまたはターゲット) に接続し、分類子の優先順位リストを進行してデータのス キーマを判断し、AWS Glue Data Catalog にメタデータテーブルを作成するプログラムです。

### データベース

論理グループに分類される、一連の関連付けられた Data Catalog テーブル定義です。

データストア、データソース、データターゲット

データストア は、データを永続的に保存するリポジトリです。例として、Amazon S3 バケット、リ レーショナルデータベースなどがあります。データソースは、プロセスまたは変換への入力として使 用されるデータストアです。データターゲットはプロセスまたは変換の書込み先であるデータストア です。

開発エンドポイント

エンドポイントは、AWS Glue ETL スクリプトの開発およびテストに使用できる環境です。

#### 動的フレーム

構造や配列などのネストされたデータをサポートする分散テーブルです。各レコードは自己記述型で あり、半構造化データのスキーマの柔軟性を持つよう設計されています。各レコードには、データと そのデータを記述するスキーマの両方が含まれます。動的フレームと Apache Spark DataFrames の 両方を ETL スクリプトで使用し、それらの間で変換できます。動的フレームは、データクリーニン グと ETL 用の一連の高度な変換を提供します。

ジョブ

ETL 作業を実行するために必要なビジネスロジックです。変換スクリプト、データソース、および データターゲットで構成されます。ジョブ実行は、スケジュールされたトリガーにより、または、イ ベントにトリガーされることで開始されます。

ジョブパフォーマンスダッシュボード

AWS Glue は、ETL ジョブ用の包括的な実行ダッシュボードを提供します。ダッシュボードには、 特定の時間枠からのジョブ実行に関する情報が表示されます。

# ノートブックインターフェイス。

ジョブ作成とデータ探索を容易にするワンクリック設定により、ノートブック体験を強化します。 ノートブックと接続は自動的に構成されます。Jupyter Notebook をベースとしたノートブックイン ターフェースにより、AWS Glue のサーバーレス Apache Spark ETL インフラストラクチャを使用す るスクリプトやワークフローを、対話的に開発、デバッグし、デプロイすることができます。また、 ノートブック環境では、アドホッククエリ、データ分析、ビジュアライゼーション (表やグラフなど) を実行できます。

スクリプト

ソースからデータを抽出し、変換し、ターゲットにロードするコード。AWS Glue は PySpark また は Scala スクリプトを生成します。

テーブル

データを表すメタデータ定義。データが、Amazon Simple Storage Service (Amazon S3) ファイ ル、Amazon Relational Database Service (Amazon RDS) テーブル、または別の一連のデータのど れにある場合でも、テーブルはデータのスキーマを定義します。AWS Glue Data Catalog のテーブ ルは、列名、データ型の定義、パーティション情報、および基本データセットに関するその他のメ タデータで構成されています。データのスキーマは AWS Glue のテーブル定義で表されます。実際 のデータは、ファイルまたはリレーショナルデータベーステーブルにあっても、元のデータストア に残ります。AWS Glue はファイルとリレーショナルデータベースのテーブルを AWS Glue Data Catalog に格納します。それらは、ETL ジョブを作成する際にソースおよびターゲットとして使用さ れます。

#### 変換

データを操作して別の形式にするために使用するコードのロジック。

Trigger トリガー)

ETL ジョブを開始します。トリガーはスケジュールされた時間またはイベントに基いて定義できま す。

ビジュアルジョブエディタ

ビジュアルジョブエディターは、AWS Glue での抽出、変換、ロード (ETL) ジョブの作成、実行、お よびモニタリングが簡単に行えるグラフィカルなインターフェイスです。データ変換ワークフローを 視覚的に構成し、AWS Glue の Apache Spark ベースのサーバーレス ETL エンジンでそれらをシー ムレスに実行して、ジョブの各ステップでスキーマとデータの結果を検査できます。

#### ワーカー

AWS Glue では、ETL ジョブの実行にかかる時間に対してのみお支払いが発生します。管理するリ ソースはなく、前払い料金もありません。また、起動時間やシャットダウン時間に対しての課金も ありません。ETL ジョブの実行に使用されたデータ処理ユニット (DPUs) の数に基づいて時間あた りの料金が請求されます。単一のデータ処理ユニット(DPU)は、ワーカーとも呼びます。AWS Glue には、ジョブのレイテンシーとコスト要件を満たす構成を選択するのに役立つような 3 つの ワーカータイプが用意されています。ワーカーには、Standard、G.1X、G.2X、および G.025X 構成 があります。

# AWS Glue コンポーネント

AWS Glue は、抽出、変換、ロード (ETL) ワークロードを設定し管理するためのコンソールと API オペレーションを備えています。いくつかの言語に固有な SDK と AWS Command Line Interface (AWS CLI) を介して API オペレーションを使用できます。AWS CLI の使用については、[「AWS CLI](https://docs.aws.amazon.com/cli/latest/reference/) [コマンドリファレンス](https://docs.aws.amazon.com/cli/latest/reference/)」を参照してください。

AWS Glue は AWS Glue Data Catalog を使用して、データソース、変換、およびターゲットについ てのメタデータを保存します。Data Catalog は Apache Hive メタストアのドロップインリプレー スメントです。AWS Glue Jobs system は、データの ETL オペレーションの定義、スケジューリン グ、および実行のためのマネージド型インフラストラクチャを備えています。AWS Glue API の詳細 については、「[AWS Glue API」](#page-1974-0)を参照してください。

AWS Glue コンソール

AWS Glue コンソールを使用して、ETL ワークフローを定義しオーケストレーションします。コン ソールは AWS Glue Data Catalog および AWS Glue Jobs system のいくつかの API オペレーション を呼び出して、次のタスクを実行します。

- ジョブ、テーブル、クローラ、接続などの AWS Glue オブジェクトを定義します。
- いつクローラが実行するかをスケジュールします。
- ジョブトリガーのイベントやスケジュールを定義します。
- AWS Glue オブジェクトのリストを検索しフィルタリングします。
- 変換スクリプトを編集します。

# AWS Glue Data Catalog

AWS Glue Data Catalog は AWS クラウド内にある永続的な技術メタデータストアです。

各 AWS アカウントには、AWS リージョンごとに 1 つの AWS Glue Data Catalog があります。各 データカタログは、データベースに構成された高度にスケーラブルなテーブルのコレクションです。 テーブルは、Amazon RDS、Apache Hadoop 分散ファイルシステム、Amazon OpenSearch Service などのソースに保存されている構造化データまたは半構造化データの集合をメタデータで表現したも のです。AWS Glue Data Catalog は統一されたリポジトリを提供するため、異種システムはデータ サイロのデータを追跡するためにメタデータを保存し検索することができます。その後は、メタデー タを使用して、多種多様なアプリケーション全体で一貫したやり方でそのデータをクエリしたり変換 したりすることができます。

データカタログを AWS Identity and Access Management ポリシーと Lake Formation と併用するこ とで、テーブルやデータベースへのアクセスを制御します。この方法により、企業内の様々なグルー プが、機密情報を高度かつ詳細に保護しながら、より広範な組織に対してデータを安全に公開できる ようになります。

また、データカタログを CloudTrail や Lake Formation を併用することで、スキーマ変更の追跡や データアクセス制御を備えた包括的な監査およびガバナンス機能も提供します。これにより、データ の不適切な変更や誤った共有を防止できます。

AWS Glue Data Catalog のセキュリティ保護と監査の詳細については、以下を参照してください。

- AWS Lake Formation 詳細については、AWS Lake Formation デベロッパーガイドの「[AWS](https://docs.aws.amazon.com/lake-formation/latest/dg/what-is-lake-formation.html) [Lake Formation とは?」](https://docs.aws.amazon.com/lake-formation/latest/dg/what-is-lake-formation.html)を参照してください。
- CloudTrail 詳細については、「AWS CloudTrail ユーザーガイド」の「[CloudTrail とは」](https://docs.aws.amazon.com/awscloudtrail/latest/userguide/cloudtrail-user-guide.html)を参照し てください。

次に示すのは、AWS Glue Data Catalog を使用する AWS の他のサービスとオープンソースプロジェ クトです。

- Amazon Athena 詳細については、Amazon Athena ユーザーガイドの「[テーブル、データベー](https://docs.aws.amazon.com/athena/latest/ug/understanding-tables-databases-and-the-data-catalog.html) [ス、およびデータカタログの理解](https://docs.aws.amazon.com/athena/latest/ug/understanding-tables-databases-and-the-data-catalog.html)」を参照してください。
- Amazon Redshift Spectrum 詳細については、Amazon Redshift データベースデベロッパーガイ ドの「[Amazon Redshift Spectrum を使用した外部データのクエリ](https://docs.aws.amazon.com/redshift/latest/dg/c-using-spectrum.html)」を参照してください。
- Amazon EMR 詳細については、Amazon EMR マネジメントガイドの「[AWS Glue Data Catalog](https://docs.aws.amazon.com/emr/latest/ManagementGuide/emr-iam-roles-glue.html) [への Amazon EMR アクセスにリソースベースのポリシーを使用する」](https://docs.aws.amazon.com/emr/latest/ManagementGuide/emr-iam-roles-glue.html)を参照してください。

• Apache Hive メタストア用 AWS Glue Data Catalog クライアント – この GitHub プロジェクトの 詳細については、「[AWS Glue Data Catalog Client for Apache Hive Metastore」](https://github.com/awslabs/aws-glue-data-catalog-client-for-apache-hive-metastore)を参照してくださ い。

## AWS Glue クローラおよび分類子

AWS Glue では、あらゆる種類のリポジトリにあるデータのスキャン、分類、スキーマ情報の抽出、 そのメタデータの AWS Glue Data Catalog への自動保存ができるクローラを設定することもできま す。そこから AWS Glue Data Catalog は ETL オペレーションをガイドするのに使用できます。

クローラおよび分類子の設定方法については、「[クローラーを使用したデータカタログへの入力](#page-114-0) 」 を参照してください。AWS Glue API を使用してクローラおよび分類子をプログラムする方法につい ては、「[クローラーおよび分類子 API」](#page-2116-0)を参照してください。

## AWS Glue ETL オペレーション

AWS Glue は、Data Catalog のメタデータを使用して、さまざまな ETL オペレーションを実行する ために使用や変更ができる AWS Glue 拡張機能を備えた、Scala または PySpark (Apache Spark 用 の Python API) スクリプトを自動生成できます。たとえば、未加工データを抽出、クリーンアップ、 および変換してからその結果を別のリポジトリに保存して、クエリと分析を行うことができます。こ のようなスクリプトは、CSV ファイルをリレーショナル形式に変換し、Amazon Redshift に保存す る場合があります。

AWS Glue ETL 機能の使用方法の詳細については、「[Spark スクリプトのプログラミング](#page-1380-0)」を参照し てください。

AWS Glue でのストリーミング ETL

AWS Glue を使用すると、連続実行のジョブを使用して、ストリーミングデータに対して ETL 操 作を実行できます。AWS Glue のストリーミング ETL は、Apache Spark 構造化ストリーミングエ ンジン上に構築され、Amazon Kinesis Data Streams、Apache Kafka、および Amazon Managed Streaming for Apache Kafka (Amazon MSK) からストリームを取り込むことができます。ストリー ミング ETL では、ストリーミングデータのクリーニングと変換を行い、Simple Storage Service (Amazon S3) または JDBC データストアにロードできます。AWS Glue のストリーミング ETL を使 用すると、IoT ストリーム、クリックストリーム、ネットワークログなどのイベントデータを処理で きます。

ストリーミングデータソースのスキーマがわかっている場合は、Data Catalog テーブルで指定でき ます。そうでない場合は、ストリーミング ETL ジョブでスキーマ検出を有効にできます。ジョブ は、受信データからスキーマを自動的に決定します。

ストリーミング ETL ジョブは、AWS Glue 組み込みの変換および Apache Spark 構造化ストリー ミングネイティブの変換の両方を使用できます。詳細については、「[Operations on streaming](https://spark.apache.org/docs/latest/structured-streaming-programming-guide.html#operations-on-streaming-dataframesdatasets) [DataFrames/Datasets」](https://spark.apache.org/docs/latest/structured-streaming-programming-guide.html#operations-on-streaming-dataframesdatasets) を参照してください。

詳しくは、「[the section called "ストリーミング ETLジョブ"](#page-942-0)」を参照してください。

## AWS Glue ジョブシステム

AWS Glue Jobs system は、ETL ワークフローをオーケストレーションするためのマネージド型イン フラストラクチャを提供します。データを抽出したり変換したり異なる場所へ転送したりするのに使 用するスクリプトを自動化するジョブを AWS Glue で作成できます。ジョブはスケジュールしたり 連鎖させることができます。または新しいデータの到着などのイベントによってトリガーすることが できます。

AWS Glue Jobs system の使用方法の詳細については、[「AWS Glue のモニタリング」](#page-1015-0)を参照してく ださい。AWS Glue Jobs system API を使用したプログラミングについては、「[ジョブ API」](#page-2253-0)を参照 してください。

## ビジュアル ETL コンポーネント

AWS Glue では、操作可能なビジュアルキャンバスから ETL ジョブを作成できます。

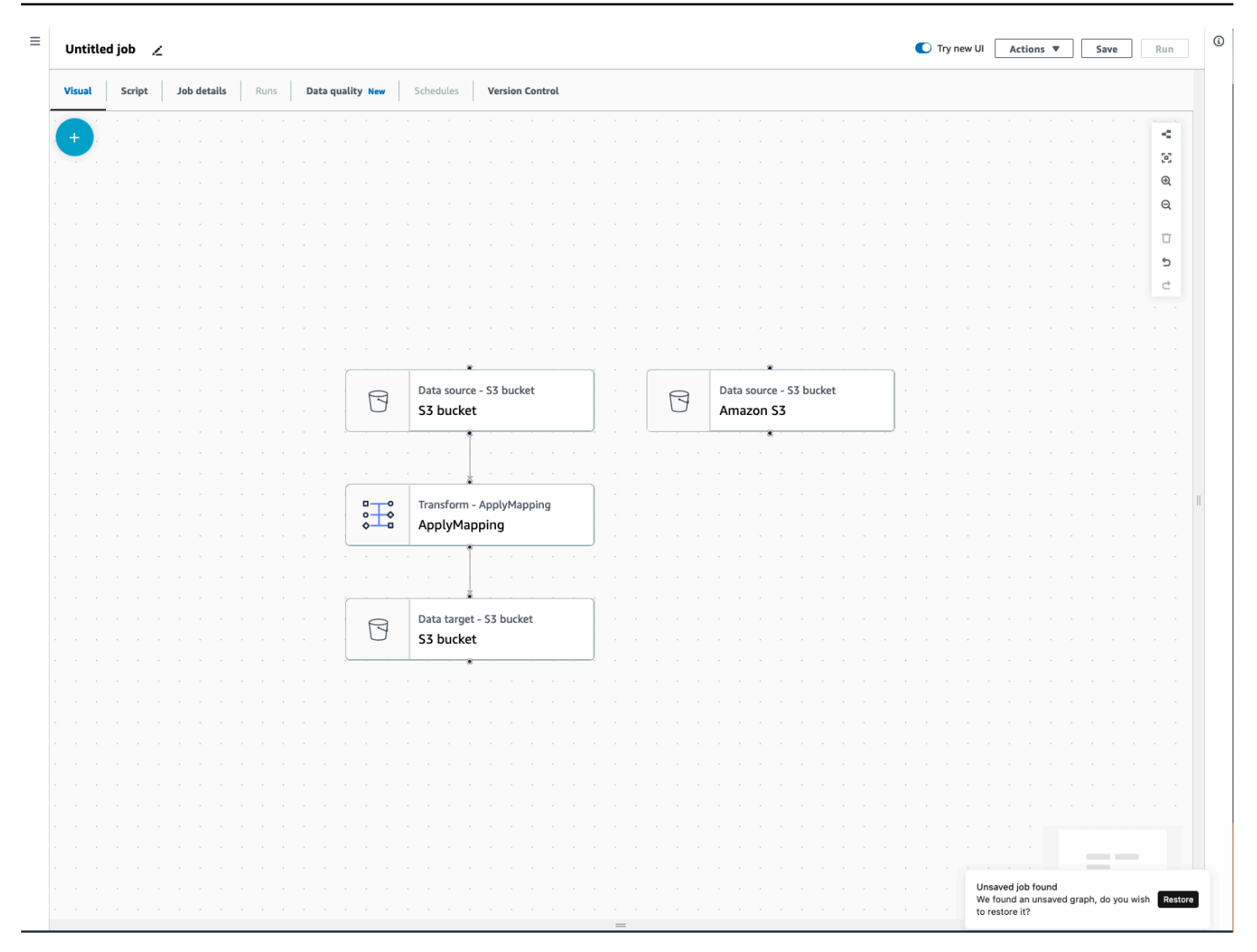

## ETL ジョブメニュー

キャンバスの上部にあるメニューオプションから、ジョブに関するさまざまなビューや設定の詳細に アクセスできます。

- [Visual] ビジュアルジョブエディタのキャンバスです。ここでは、ノードを追加してジョブを作 成できます。
- [スクリプト] ETL ジョブのスクリプト表現です。AWS Glue では、ジョブのビジュアル表現に基 づいてスクリプトを生成します。スクリプトを編集したり、ダウンロードしたりもできます。

**a** Note

スクリプトを編集することを選択した場合、ジョブ作成体験は完全にスクリプト専用モー ドに変更されます。それ以後、ビジュアルエディタを使用してジョブを編集することは

できません。そのため、スクリプトを編集することを選択する前に、すべてのジョブソー ス、変換、ターゲットを追加し、ビジュアルエディタで必要な変更をすべて行ってくださ い。

- [ジョブの詳細] [ジョブの詳細] タブでは、ジョブのプロパティを設定することでジョブを設定で きます。基本的なプロパティとして、ジョブの名前と説明、IAM ロール、ジョブタイプ、AWS Glue バージョン、言語、ワーカータイプ、ワーカー数、ジョブブックマーク、Flex 実行、廃止 数、ジョブタイムアウトなどがあります。高度なプロパティとして、接続、ライブラリ、ジョブパ ラメータ、タグなどがあります。
- [Runs] ジョブの実行後に、このタブにアクセスして過去のジョブを表示できます。
- [Data quality] [Data quality] は、データアセットの品質を評価およびモニタリングします。このタ ブでは、データ品質の活用方法を詳しく確認したり、データ品質変換をジョブに追加したりできま す。
- [Schedules] このタブには、スケジュールされたジョブが表示されます。このジョブにスケ ジュールがアタッチされていない場合、このタブにはアクセスできません。
- [Version control] ジョブを Git リポジトリに設定することで、ジョブで Git を使用できます。

ビジュアル ETL パネル

キャンバスで作業するときに、ノードの設定、データのプレビュー、出力スキーマの表示などに役立 つパネルがいくつか用意されています。

- [プロパティ] キャンバス上のノードを選択すると、[プロパティ] パネルが表示されます。
- [Data preview] [Data preview] パネルには、データ出力のプレビューが表示されるため、ジョブを 実行して出力を確認する前に判断を行えます。
- [Output schema] [Output schema] タブでは、変換ノードのスキーマを表示および編集できます。

パネルサイズを変更する

画面の右側にある [プロパティ] パネルと、[Data preview] タブや [Output schema] タブを含む下部パ ネルのサイズを変更するには、パネルの端をクリックして左右または上下にドラッグします。

• [プロパティ] パネル - [プロパティ] パネルのサイズを変更するには、画面の右側にあるキャンバス の端をクリックしてドラッグし、左にドラッグして幅を拡大します。デフォルトでは、パネルは 折りたたまれており、ノードを選択すると、[プロパティ] パネルがデフォルトサイズで表示されま す。

• [Data preview] と [Output schema] パネル - 下部パネルのサイズを変更するには、画面の下部にあ るキャンバスの下端をクリックしてドラッグし、上にドラッグして高さを拡大します。デフォルト では、パネルは折りたたまれており、ノードを選択すると、下部パネルがデフォルトサイズで表示 されます。

ジョブキャンバス

ビジュアル ETL キャンバスでは、ノードの追加、削除、移動/順序変更を直接行えます。これは、 データソースで始まりデータターゲットで終わる、完全に機能する ETL ジョブを作成するための ワークスペースと考えてください。

キャンバス上のノードを操作するときに、ツールバーを使用できます。ツールバーでは、ズームイン とズームアウト、ノードの削除、ノード間の接続の作成または編集、ジョブフローの向きの変更、ア クションを元に戻す/やり直すなどが行えます。

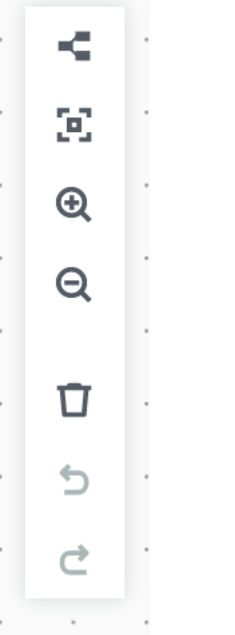

フローティングツールバーはキャンバス画面の右上に固定されており、アクションを実行する複数の アイコン画像が表示されています。

• レイアウトアイコン - レイアウトアイコンは、ツールバーの一番上のアイコンです。デフォルトで は、ビジュアルジョブの方向は上から下です。ノードを左から右に水平に配置することで、ビジュ アルジョブの配置方向を変更します。レイアウトアイコンを再度クリックすると、方向は上から下 に戻ります。

- リセンタリングアイコン リセンタリングアイコンは、キャンバスの表示位置を中央に変更しま す。大規模なジョブで、中央位置に戻るときに活用できます。
- ズームインアイコン ズームインアイコンは、キャンバス上のノードのサイズを拡大します。
- ズームアウトアイコン ズームアウトアイコンは、キャンバス上のノードのサイズを縮小します。
- ゴミ箱アイコン ゴミ箱アイコンは、ビジュアルジョブからノードを削除します。先にノードを選 択しておく必要があります。
- 元に戻すアイコン 元に戻すアイコンは、ビジュアルジョブで最後に実行したアクションを取り消 します。
- やり直すアイコン やり直すアイコンは、ビジュアルジョブで最後に実行されたアクションをやり 直します。

ミニマップを使用する

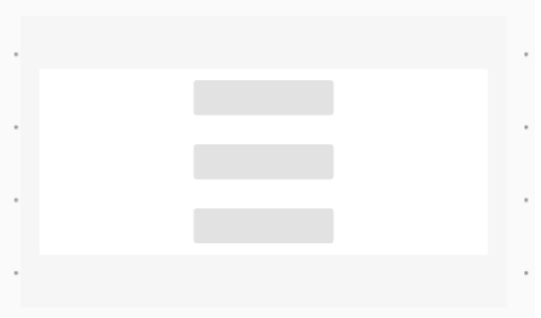

リソースパネル

リソースパネルには、使用可能なデータソース、変換アクション、接続がすべて含まれています。 キャンバスでリソースパネルを表示するには、[+] アイコンをクリックします。これで、リソースパ ネルが開きます。

リソースパネルを閉じるには、リソースパネルの右上隅にある [X] をクリックします。これにより、 再び開く準備ができるまでパネルが非表示になります。

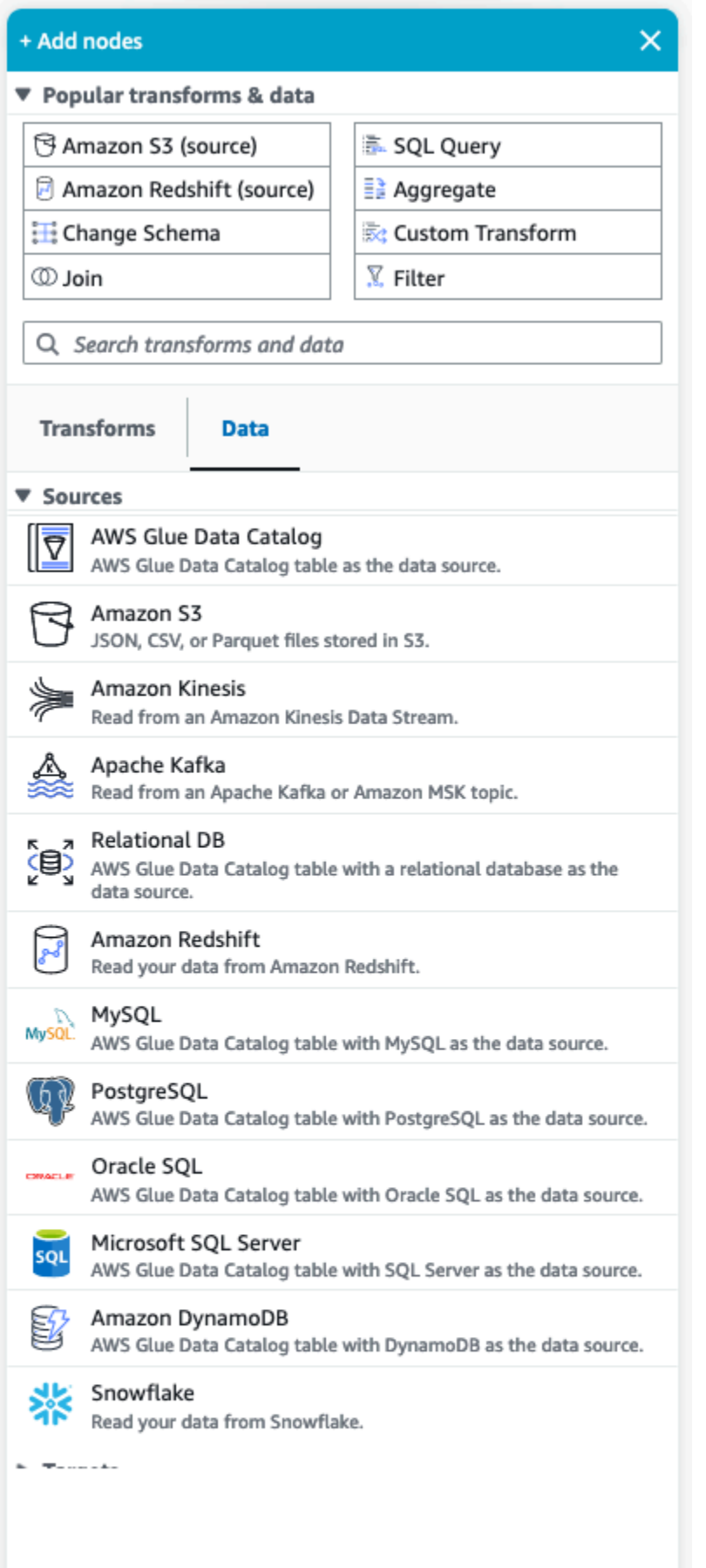

[Popular transforms & data]

パネルの上部に、[Popular transforms & data] というコレクションがあります。これらのノード は、AWS Glue で一般的に使用されるものです。いずれかを選択してキャンバスに追加します。 また、[Popular transforms & data] の見出しの横にある三角アイコンをクリックすると、[Popular transforms & data] を非表示にできます。

[Popular transforms & data] セクションの下で、変換およびデータソースノードを検索できます。入 力すると結果が表示されます。検索クエリに追加する文字が多いほど、表示される結果は少なくなり ます。検索結果には、ノードの名前または説明が表示されます。結果に表示されたノードを選択して キャンバスに追加します。

[Transforms] と [Data]

ノードを [Transforms] と [Data] に整理する 2 つのタブがあります。

[Transforms] – [Transforms] タブを選択すると、使用可能なすべての変換を選択できます。変換を選 択してキャンバスに追加します。また、[Transforms] リストの下部にある [変換の追加] をクリックす ると、[カスタムビジュアル変換](https://docs.aws.amazon.com/glue/latest/ug/custom-visual-transform.html)を作成するためのドキュメントへの新しいページが開きます。手順に 従うことで、独自の変換を作成できます。この変換はその後、使用可能な変換のリストに表示されま す。

[Data] – [Data] タブには、[ソース] と [ターゲット] のノードがすべて含まれています。[ソース] と [ターゲット] を非表示にするには、[ソース] または [ターゲット] の見出しの横にある三角アイコン をクリックします。三角アイコンを再度クリックすると、[ソース] と [ターゲット] を再表示でき ます。ソースノードまたはターゲットノードを選択し、キャンバスに追加します。また、[Manage Connections] をクリックすると、新しい接続を追加できます。このとき、コンソールのコネクタ ページが開きます。

# AWS Glue for Spark と AWS Glue for Ray

AWS Glue on Apache Spark (AWS Glue ETL) では、PySpark を使用して、大規模なデータを処理す る Python コードを書くことができます。Spark はこの問題に対する一般的な解決策ですが、Python 専門の経歴を持つデータエンジニアは、直感的な移行ではないと感じるかもしれません。Spark DataFrame モデルはシームレスに「Python らしい」というわけではなく、Scala 言語と、それが構 築されている Java ランタイムを反映しています。

AWS Glue では、Python シェルジョブを使用してネイティブな Python データ統合を実行できます。 これらのジョブは、単一の Amazon EC2 インスタンス上で実行され、そのインスタンスの容量に

よって制限されます。これにより、処理できるデータのスループットが制限され、ビッグデータを処 理する場合は維持費が高くなります。

AWS Glue for Ray では、Spark の学習に多額の投資をすることなく Python ワークロードをスケール アップできます。Ray のパフォーマンスが向上する特定のシナリオを使用できます。選択肢が提供 されることで、Spark と Ray の両方の強みを活用できます。

AWS Glue ETL と AWS Glue for Ray は根本的に異なるため、サポートしている機能も異なります。 サポートされている機能については、ドキュメントを確認してください。

### AWS Glue for Ray とは

Ray は Python を中心に、ワークロードのスケールアップに使用できるオープンソースの分散計 算フレームワークです。Ray の詳細については、[Ray のウェブサイト](https://www.ray.io/)を参照してください。 AWS GlueRay ジョブおよびインタラクティブセッションにより、AWS Glue 内で Ray を使用できます。

AWS Glue for Ray を使用して、複数のマシンで並列に実行される計算用の Python スクリプトを作 成できます。Ray ジョブおよびインタラクティブセッションでは、pandas などの使い慣れた Python ライブラリを使用して、ワークフローを簡単に記述して実行できます。Ray データセットの詳細に ついては、Ray ドキュメントの「[Ray データセット](https://docs.ray.io/en/latest/data/dataset.html)」を参照してください。pandas の詳細について は、[Pandas のウェブサイト](https://pandas.pydata.org/)を参照してください。

AWS Glue for Ray を使用すると、わずか数行のコードだけで、企業規模のビッグデータに対する pandas のワークフローを実行できます。Ray ジョブは、AWS Glue コンソールまたは AWS SDK から作成できます。AWS Glue インタラクティブセッションを開いて、サーバーレスの Ray 環境で コードを実行することもできます。AWS Glue Studio のビジュアルジョブはまだサポートされてい ません。

AWS Glue for Ray ジョブを使用すると、スケジュールに従って、または Amazon EventBridge からのイベントに応じてスクリプトを実行できます。ジョブはログ情報とモニタリング統計を CloudWatch に保存するため、スクリプトの正常性と信頼性を確認できます。AWS Glue ジョブのシ ステムについての詳細は、「[the section called "Ray ジョブの使用"」](#page-999-0)を参照してください。

AWS Glue for Ray のインタラクティブセッション (プレビュー) では、プロビジョニングされた同じ リソースに対してコードのスニペットを次々と実行できます。これを使用して、スクリプトのプロ トタイプ作成や開発を効率的に行ったり、独自のインタラクティブアプリケーションを構築できま す。AWS Glue のインタラクティブセッションは、AWS Management Console で AWS Glue Studio ノートブックから使用できます。詳細については、「[AWS Glue Studio と AWS Glue でのノート](https://docs.aws.amazon.com/glue/latest/ug/notebooks-chapter.html) [ブックの使用](https://docs.aws.amazon.com/glue/latest/ug/notebooks-chapter.html)」を参照してください。また、Jupyter カーネルを介して使用することもできます。こ

れにより、VSCode などの Jupyter ノートブックをサポートする既存のコード編集ツールからインタ ラクティブセッションを実行できます。詳細については、「[the section called "AWS Glue for Ray イ](#page-509-0) [ンタラクティブセッション \(プレビュー\)"](#page-509-0)」を参照してください。

Ray は、負荷に基づいてリアルタイムで再設定を行うマシンのクラスターに処理を分散すること で、Python コードのスケーリング作業を自動化します。これにより、特定のワークロードで 1 ドル あたりのパフォーマンスが向上します。Ray ジョブでは、AWS Glue のジョブモデルに自動スケーリ ングがネイティブに組み込まれているため、この機能を最大限に活用できます。Ray ジョブは AWS Graviton 上で実行されるため、全体的な価格パフォーマンスが向上します。

コストの削減に加えて、ネイティブの自動スケーリングを使用すると、クラスターのメンテナンス、 調整、管理に時間を費やすことなく Ray のワークロードを実行できます。pandas や AWS SDK for Pandas など、使い慣れたオープンソースライブラリをそのまま使用できます。これにより、AWS Glue for Ray で開発する際のイテレーション速度が向上します。AWS Glue for Ray を使用すると、 費用対効果の高いデータ統合ワークロードをすばやく開発して実行できるようになります。

# AWS Glue を使用して半構造化されたスキーマをリレーショナルス キーマに変換する

半構造化データをリレーショナルテーブルに変換することが一般的です。概念的には、階層的なス キーマをリレーショナルスキーマに平坦化します。AWS Glue は、この変換を臨機応変に実行できま す。

通常、半構造化されたデータには、データ内のエンティティを識別するためのマークアップが含まれ ています。固定されたスキーマのない、ネスト化されたデータ構造を持つことができます。半構造化 データの詳細については、Wikipedia の [半構造化データ](https://en.wikipedia.org/wiki/Semi-structured_data) を参照してください。

リレーショナルデータは、行と列で構成されるテーブルで表されます。テーブル間の関係は、プライ マリキー (PK) と外部キー (FK) の関係によって表すことができます。詳細については、Wikipedia の [リレーショナルデータベース](https://en.wikipedia.org/wiki/Relational_database) を参照してください。

AWS Glue は、クローラを使用して半構造化データのスキーマを推測します。次に、ETL (抽出、 変換、ロード) ジョブを使用してデータをリレーショナルスキーマに変換します。例えば、JSON データを解析して、Amazon Simple Storage Service (Amazon S3) ソースファイルから Amazon Relational Database Service (Amazon RDS) テーブルに変換したい場合があります。AWS Glue がス キーマの違いを処理する方法を理解すると、変換プロセスを理解するうえで役立ちます。

この図は、AWS Glue が半構造化スキーマをリレーショナルスキーマに変換する方法を示していま す。

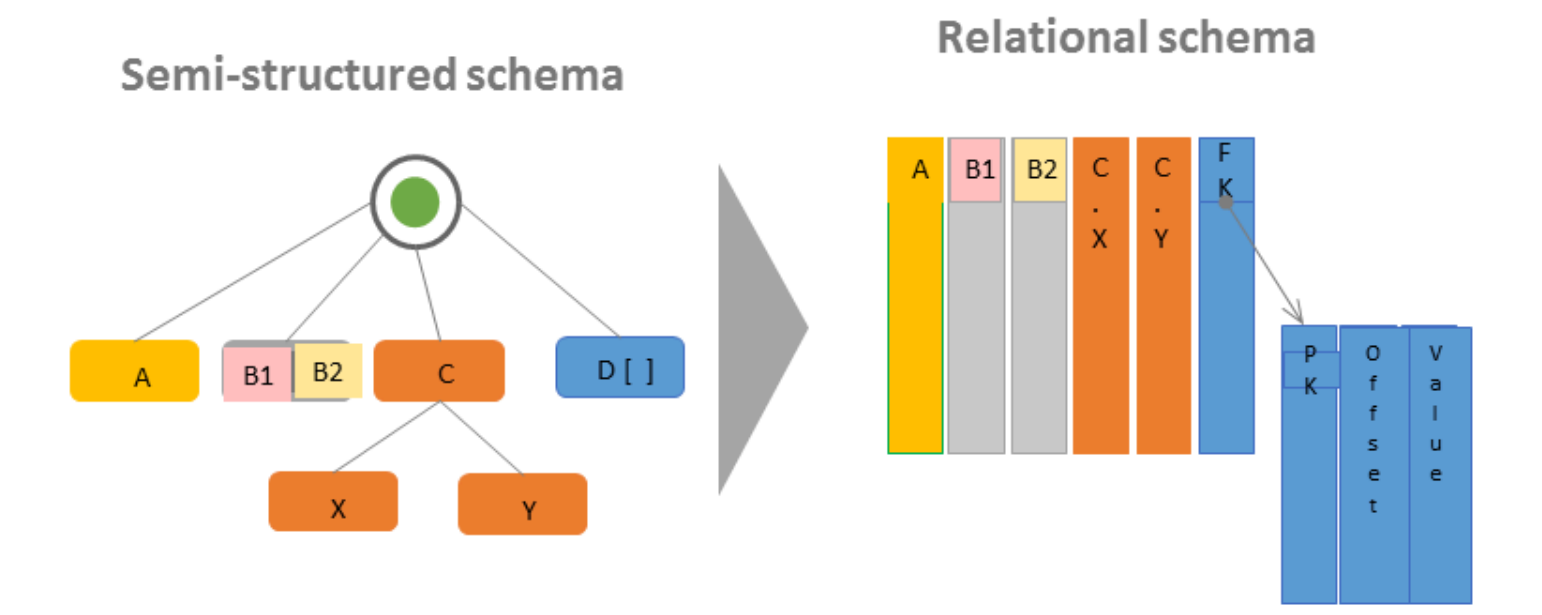

この図表は、以下を示すものです:

- 単一の値 A は、直接リレーショナル列に変換されます。
- 値のペアである B1 および B2 は、2 つのリレーショナル列に変換されます。
- 子の X と Y を持つ C 構造は、2 つのリレーショナル列に変換されます。
- 配列 D[] は、別のリレーショナルテーブルを指す外部キー (FK) 列のリレーショナル列に変換され ます。2 番目のリレーショナルテーブルには、プライマリキー (PK) に加えて、オフセットと配列 の項目の値を含む列があります。

# AWS Glue ータイプシステム

AWS Glue は、さまざまな方法でデータを保存するデータシステムに対して、複数のタイプシステム を使用して汎用性の高いインターフェースを提供しています。このドキュメントでは、 AWS GGlue eタイプのシステムとデータ標準を明確にしています。

## <span id="page-54-0"></span>AWS Glue データカタログタイプ

データカタログは、さまざまなデータシステムに格納されているテーブルとフィールドのレジストリ であり、メタストアです。 AWS Glue クローラーや AWS AWS Glue with Spark ジョブなどの Glue コンポーネントがデータカタログに書き込む場合、フィールドの型を追跡するための内部型システム を使用して書き込みを行います。これらの値は、 AWS Glue コンソールのテーブルスキーマのデー タタイプ列に表示されます。このタイプのシステムは、Apache Hive の型のシステムに基づいてい ます。Apache Hive の型のシステムの詳細については、Apache Hive wiki の「[型」](https://cwiki.apache.org/confluence/display/hive/languagemanual+types)を参照してくださ い。特定のタイプとサポートの詳細については、スキーマビルダーの一部として AWS Glue Console に例が用意されています。

### 検証、互換性、その他の用途

データカタログは、型フィールドに書き込まれた型を検証しません。 AWS Glue コンポーネントが データカタログの読み取りと書き込みを行うと、相互に互換性が保たれます。 AWS Glue コンポー ネントは、ハイブタイプとの高い互換性を維持することも目的としています。ただし、 AWS Glue コンポーネントはすべての Hive タイプとの互換性を保証するものではありません。これにより、 データカタログ内のテーブルを操作するときに Athena DDL などのツールとの相互運用が可能になり ます。

データカタログは型を検証しないため、他のサービスは、Hive の型のシステムに厳密に準拠するシ ステムやその他のシステムを使用することで、型を追跡するためにデータカタログを利用できます。

## AWS Glue with Spark スクリプトのタイプ

AWS Glue with Spark スクリプトがデータセットを解釈または変換する場合DynamicFrame、ス クリプトで使用されているデータセットのメモリ内表現を提供します。DynamicFrame の目的 は、Spark DataFrame と似ています。つまり、Spark がデータに対して変換をスケジュールして実 行できるようにデータセットをモデル化します。toDF および fromDF メソッドを提供することによ り、DynamicFrame の型表現が DataFrame と相互互換であることを保証します。

型情報を DataFrame に推測または提供できる場合は、特に文書化されていない限 り、DynamicFrame に推測または提供できます。特定のデータ形式向けに最適化されたリーダーま たはライターを提供するとき、Spark がお客様のデータを読み書きできる場合は、文書に記載されて いる制限に従って、提供されているリーダーおよびライターも読み取りまたは書き込みを行うことが できます。リーダーおよびライターの詳細については、「[the section called "データ形式に関するオ](#page-1838-0) [プション"」](#page-1838-0)を参照してください。

Choice 型

DynamicFrames は、ディスク上の行ごとの値が一貫性のない型を持つ可能性があるデータ セットのフィールドをモデル化するメカニズムを提供します。例えば、フィールドで特定の行 に文字列として格納された数値が、他の行では整数として格納されている場合があります。こ のメカニズムは Choice と呼ばれるインメモリ型です。Choice 列を具体的な型に変換するため の、ResolveChoiceメソッドなどの変換機能を提供しています。 AWS Glue ETLは、通常の操作 ではChoiceタイプをData Catalogに書き込みません。選択肢タイプは、 DynamicFrame データセッ トのメモリモデルのコンテキストにのみ存在します。Choice 型の使用例については、「[the section](#page-1422-0)  [called "データ準備サンプル"」](#page-1422-0)を参照してください。

AWS Glue ークローラータイプ

クローラーは、データセット用の一貫性のある使いやすいスキーマを作成し、それをデータカタログ に保存して、他の AWS Glue コンポーネントや Athena で使用できるようにすることを目的としてい ます。クローラーは、データカタログの前のセクション「[the section called "AWS Glue データカタ](#page-54-0) [ログタイプ"」](#page-54-0)で説明したように、型を扱います。列に 2 つ以上の型の値が含まれる「Choice」型の シナリオで使用可能な型を作成するために、クローラーは潜在的な型をモデル化した struct 型を 作成します。

# AWS Glue の開始方法

以下のセクションでは、AWS Glue の設定について説明します。AWS Glue の使用を開始するにあた り、すべての設定事項が必要になるわけではありません。IAM アクセス許可、暗号化、VPC を使用 する場合の DNS、データストアにアクセスするための環境、インタラクティブセッションを使用す る場合など、必要に応じて指示に従って設定することができます。

トピック

- [AWS Glue クローン作成の概要](#page-56-0)
- [AWS Glue 用の IAM アクセス許可のセットアップ](#page-58-0)
- [AWS Glue 使用状況プロファイルの設定](#page-77-0)
- [AWS Glue Data Catalog の開始方法](#page-92-0)
- [データストアへのネットワークアクセスを設定する](#page-99-0)
- [AWS Glue での暗号化のセットアップ](#page-102-0)
- [AWS Glue のための開発用ネットワークの設定](#page-107-0)

## <span id="page-56-0"></span>AWS Glue クローン作成の概要

AWS Glue では、AWS Glue Data Catalog にメタデータを格納します。このメタデータを使用して、 データソースを変換してデータウェアハウスやデータレイクをロードする ETL ジョブを調整しま す。以下の手順では、一般的なワークフローと、AWS Glue を使用して作業する際に行う選択肢のい くつかについて説明します。

**a** Note

以下の手順に従うことも、手順 1 ~ 3 を自動的に実行するワークフローを作成することもで きます。詳しくは、「[the section called "設計図とワークフローを使用した複雑な ETL アク](#page-1265-0) [ティビティの実行"」](#page-1265-0)を参照してください。

1. AWS Glue Data Catalog にテーブル定義を入力します。

永続データストアの場合は、コンソールでクローラを追加して AWS Glue Data Catalog にデータ を追加できます。[Add crawler (クローラを追加)] ウィザードは、テーブルのリストまたはクロー ラのリストから開始できます。クローラがアクセスするための 1 つ以上のデータストアを選択

します。スケジュールを作成して、クローラの実行頻度を決定することもできます。データスト リームの場合は、テーブル定義を手動で作成して、ストリームプロパティを定義できます。

必要に応じて、データのスキーマを推測するカスタム分類子を提供できます。 grok パターンを 使用してカスタム分類子を作成できます。ただし、AWS Glue には、カスタム分類子がデータを 認識しない場合にクローラによって自動的に使用される組み込み分類子が用意されています。ク ローラを定義する時に、分類子を選択する必要はありません。AWS Glue の分類子の詳細につい ては、[「AWS Glue でのクローラーへの分類子の追加」](#page-140-0)を参照してください。

一部のタイプのデータストアをクロールするには、認証とロケーション情報を提供する接続が 必要です。必要に応じて、AWS Glue コンソールでこの必要な情報を提供する接続を作成できま す。

クローラはデータストアを読み取り、データ定義と名前付きテーブルを AWS Glue Data Catalog に作成します。これらのテーブルは、選択したデータベースに整理されます。また、手動で作成 したテーブルを Data Catalog に入力することもできます。この方法では、スキーマおよびその他 のメタデータを提供して、Data Catalog にテーブル定義を作成します。この方法は少し面倒でエ ラーが発生しやすいため、より良い方法として、クローラにテーブル定義を作成させることがで きます。

AWS Glue Data Catalog にテーブル定義を入力する方法の詳細については、「[テーブルの作成](#page-218-0)」 を参照してください。

2. ソースからターゲットへのデータの変換を記述するジョブを定義します。

一般に、ジョブを作成するには、次の選択をする必要があります。

- ジョブのソースとなるテーブルを AWS Glue Data Catalog から選択します。ジョブでは、この テーブル定義を使ってデータソースにアクセスし、データの型式を解釈します。
- ジョブのターゲットとなるテーブルまたは場所を AWS Glue Data Catalog から選択します。 ジョブはこの情報を使用して、データストアにアクセスします。
- ソースをターゲットに変換するスクリプトを生成するように AWS Glue に指示します。AWS Glue は、ソーススキーマからターゲットスキーマ形式にデータを変換する組み込み変換を呼び 出すコードを生成します。これらの変換は、データのコピー、列の名前の変更、データのフィ ルタリングなどの操作を実行し、必要に応じてデータを変換します。このスクリプトは、AWS Glue コンソールで変更できます。

AWS Glue でジョブを定義する方法の詳細については、「[AWS Glue Studio でビジュアル ETL](#page-580-0)  [ジョブを作成する](#page-580-0)」を参照してください。

3. ジョブを実行してデータを変換します。

オンデマンドでジョブを実行するか、次のいずれかのトリガータイプに基づいてジョブを開始す ることができます。

- cron スケジュールに基づいたトリガー。
- イベントベースのトリガー。たとえば、別のジョブが正常に完了すると、AWS Glue ジョブを 開始できます。
- オンデマンドでジョブを開始するトリガー。

AWS Glue のトリガーの詳細については、「[トリガーを使用したジョブとクローラの開始」](#page-1257-0)を参 照してください。

4. スケジュールされたクローラとトリガーされたジョブをモニタリングします。

AWS Glue コンソールを使用して以下を表示します。

- ジョブの実行の詳細とエラー。
- クローラは詳細とエラーを実行します。
- AWS Glue アクティビティに関する通知

AWS Glue でクローラとジョブをモニタリングする方法の詳細については、「[AWS Glue のモニ](#page-1015-0) [タリング](#page-1015-0)」を参照してください。

# <span id="page-58-0"></span>AWS Glue 用の IAM アクセス許可のセットアップ

このトピックの手順は、AWS Glue の AWS Identity and Access Management (IAM) アクセス許可を すばやくセットアップするのに役立ちます。以下のタスクを実行します。

- IAM ID に AWS Glue リソースへのアクセスを許可します。
- ジョブの実行、データへのアクセス、AWS Glue Data Quality タスクの実行のためのサービスロー ルを作成します。

AWS Glue の IAM アクセス許可をカスタマイズするために使用できる詳細な手順については、 「[AWS Glue の IAM アクセス許可の設定](#page-2786-0)」を参照してください。

AWS Management Console で AWS Glue の IAM アクセス許可をセットアップするには

1. AWS Management Console にサインインし、AWS Glue コンソール ([https://](https://console.aws.amazon.com/glue/)  [console.aws.amazon.com/glue/](https://console.aws.amazon.com/glue/)) を開きます。

- 2. [開始方法] を選択します。
- 3. [AWS Glue のアカウントの準備] で、[IAM アクセス許可のセットアップ] を選択します。
- 4. AWS Glue アクセス許可を付与する IAM ID (ロールまたはユーザー) を選択します。AWS Glue は [AWSGlueConsoleFullAccess](https://console.aws.amazon.com/iam/home#policies/arn:aws:iam::aws:policy/AWSGlueConsoleFullAccess) マネージドポリシーをこれらの ID にアタッチします。これ らのアクセス許可を手動で設定する場合、またはデフォルトのサービスロールを設定するだけで よい場合は、このステップをスキップできます。
- 5. [Next] を選択します。
- 6. ロールとユーザーが必要とする Amazon S3 アクセス権のレベルを選択します。このステップで 選択したオプションは、選択したすべての ID に適用されます。
	- a. [S3 ロケーションの選択] で、アクセスを許可する Amazon S3 ロケーションを選択しま す。
	- b. 次に、上記で選択したロケーションに対して各 ID に付与するアクセス権を [読み取り専用] (推奨) にするか [読み取りおよび書き込み] にするかを選択します。AWS Glue は、選択した 読み取りまたは書き込みアクセス許可とロケーションとの組み合わせに基づいて、アクセス 許可ポリシーを ID に追加します。

次の表は、AWS Glue が Amazon S3 アクセスに付与するアクセス許可を示しています。

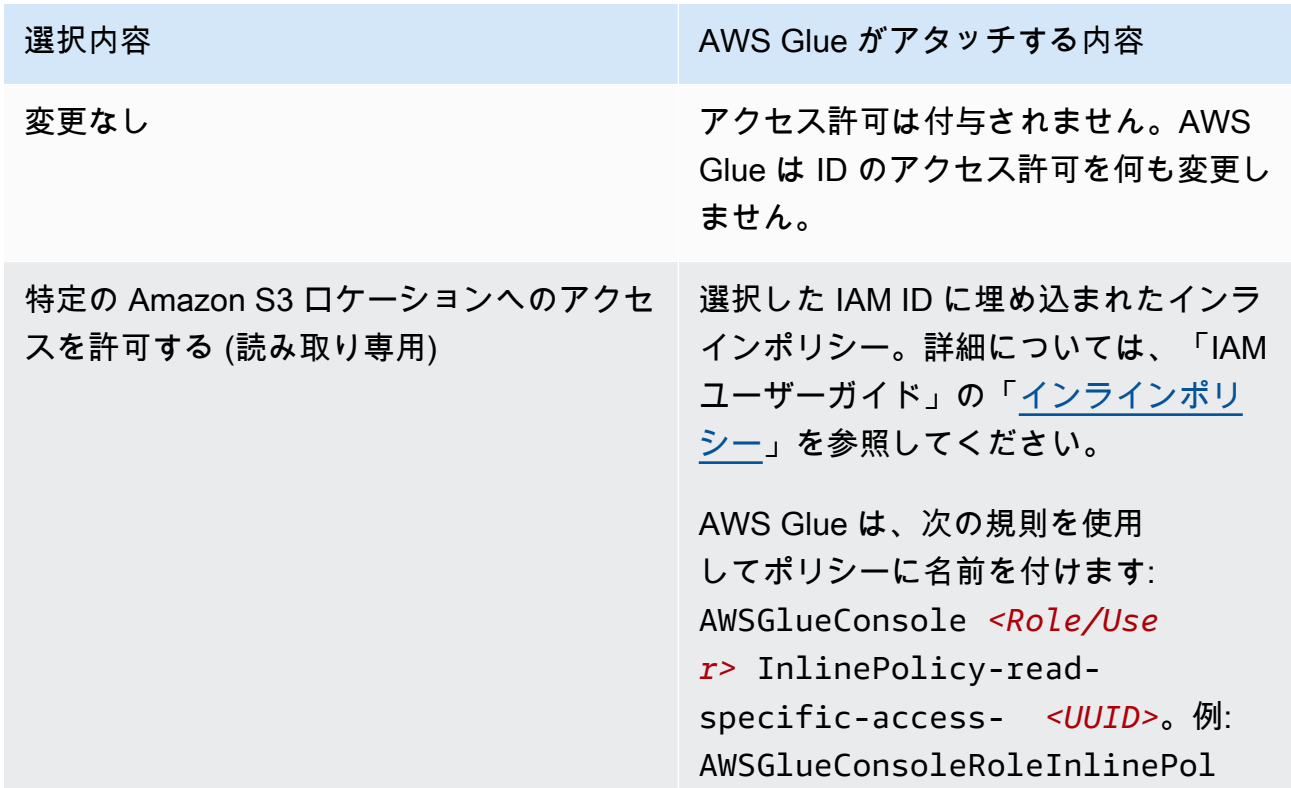

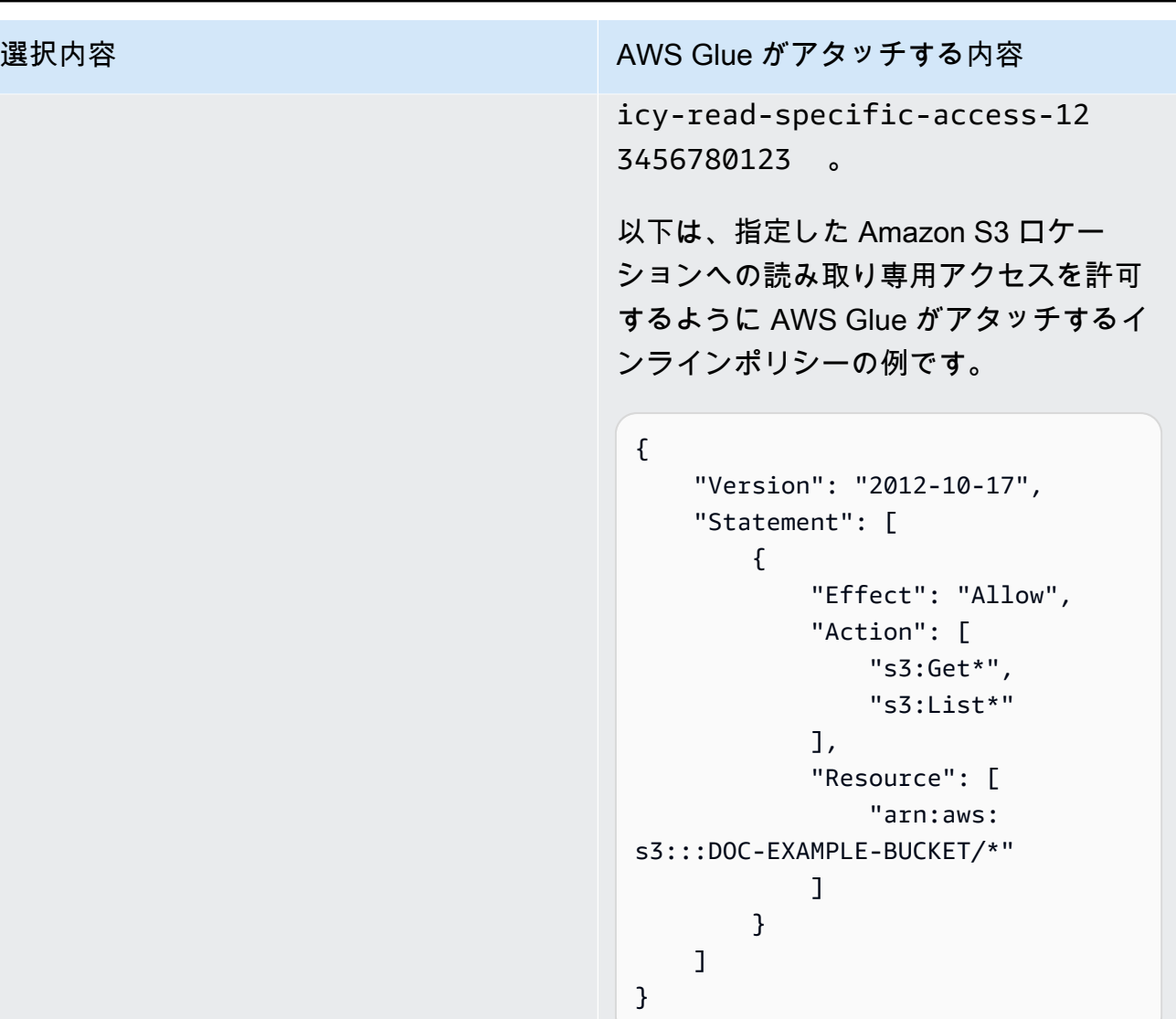

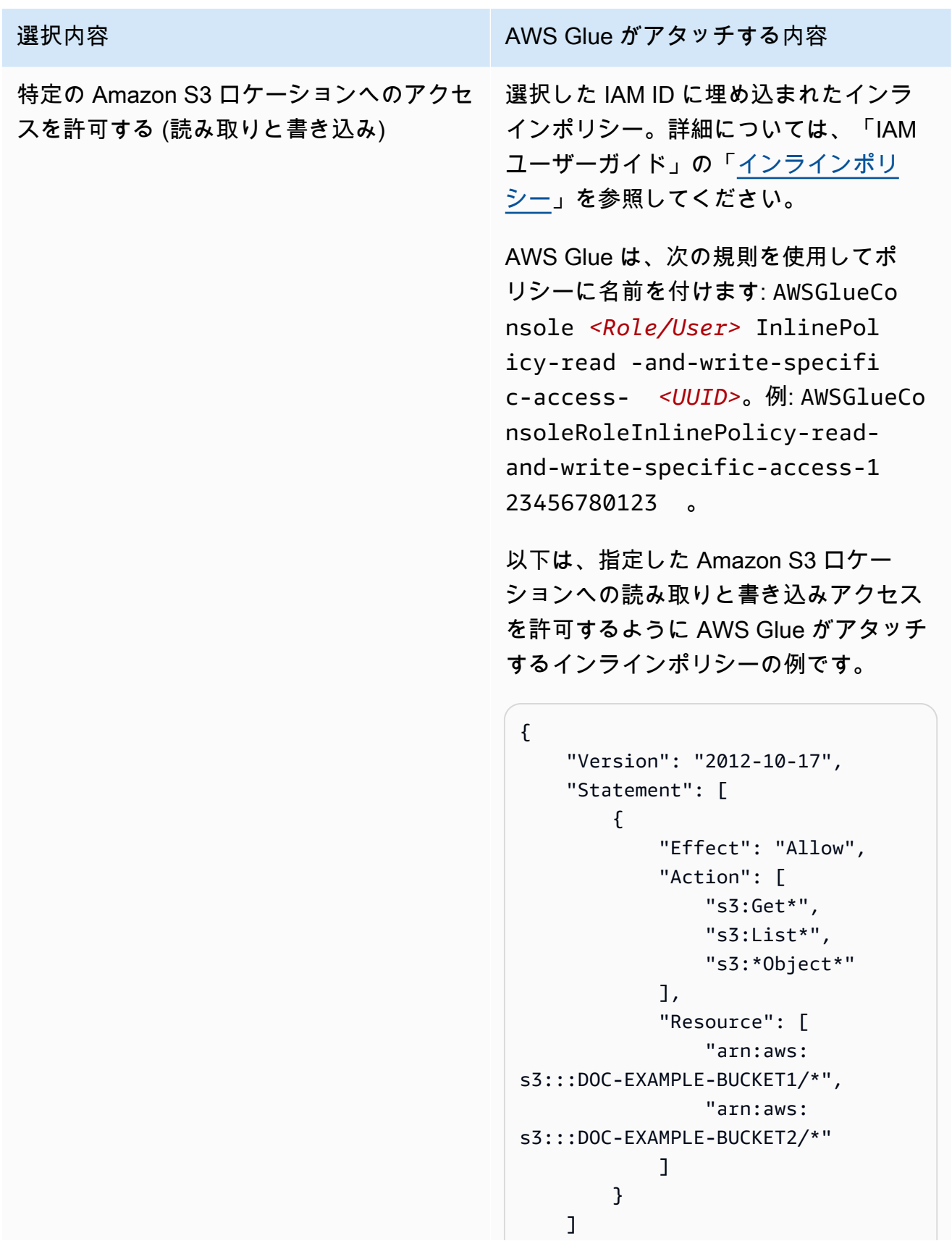

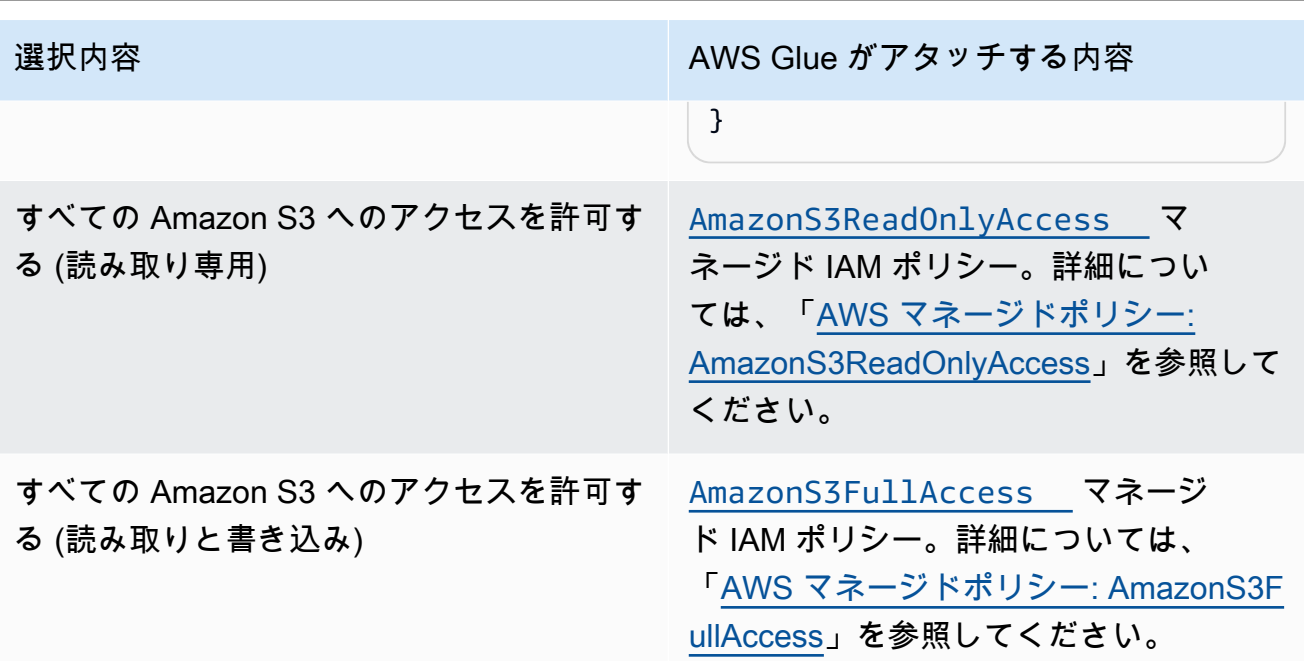

- 7. [Next] を選択します。
- 8. アカウントのデフォルトの AWS Glue サービスロールを選択します。サービスロールは、AWS Glue がユーザーに代わって他の AWS のサービスのリソースにアクセスするのに使用する IAM ロールです。詳細については、「[AWS Glue のサービスロール](#page-2785-0)」を参照してください。
	- 標準の AWS Glue サービスロールを選択すると、AWS Glue は AWS アカウント に新しい IAM ロールを AWSGlueServiceRole という名前で作成して、次のマネージドポリシーをア タッチします。アカウントに既に AWSGlueServiceRole という名前の IAM ロールがある場 合は、AWS Glue はこれらのポリシーをその既存のロールにアタッチします。
		- [AWSGlueServiceRole](https://console.aws.amazon.com/iam/home#policies/arn:aws:iam::aws:policy/service-role/AWSGlueServiceRole)
		- [AmazonS3FullAccess](https://console.aws.amazon.com/iam/home#policies/arn:aws:iam::aws:policy/AmazonS3FullAccess)
	- 既存の IAM ロールを選択すると、AWS Glue はそのロールをデフォルトとして設定します が、アクセス許可は何も追加しません。ロールが AWS Glue のサービスロールとして使用さ れるように設定したことを確認してください。詳細については、[ステップ 1: AWS Glue サー](#page-2787-0) [ビスの IAM ポリシーを作成するお](#page-2787-0)よび[ステップ 2: AWS Glue 用の IAM ロールを作成するを](#page-2793-0)参 照してください。
- 9. [Next] を選択します。
- 10. 最後に、選択したアクセス許可を確認し、[変更を適用] を選択します。変更を適用する と、AWS Glue は選択した ID に IAM アクセス許可を追加します。IAM コンソール ([https://](https://console.aws.amazon.com/iam/)  [console.aws.amazon.com/iam/\)](https://console.aws.amazon.com/iam/) で新しいアクセス許可の表示や変更ができます。

これで、AWS Glue の最小限の IAM アクセス許可のセットアップが完了しました。実稼働環境で は、「[AWS Glue のセキュリティ](#page-2748-0)」と[「AWS Glue の Identity and Access Management](#page-2770-0)」をよく理解 し、ユースケースに対して AWS リソースを確保できるようにすることをお勧めします。

## 次のステップ

IAM アクセス許可の設定が完了したので、次のトピックを確認して AWS Glue の使用を開始できま す。

- [「AWS スキルビルダー」の「AWS Glue の開始方法」](https://explore.skillbuilder.aws/learn/course/external/view/elearning/8171/getting-started-with-aws-glue)
- [AWS Glue Data Catalog の開始方法](#page-92-0)

## AWS Glue Studio の設定

ビジュアル ETL 用に AWS Glue を初めて使用する場合は、このセクションのタスクを完了してくだ さい。

トピック

- [AWS Glue Studio ユーザーに必要な IAM アクセスアクセス許可を確認します](#page-63-0)
- [ETL ジョブに必要な IAM アクセス許可を確認する](#page-69-0)
- [AWS Glue Studio に対する IAM のアクセス許可の設定](#page-71-0)
- [ETL ジョブの VPC を設定します](#page-74-0)

<span id="page-63-0"></span>AWS Glue Studio ユーザーに必要な IAM アクセスアクセス許可を確認します

AWS Glue Studio を使用するには、ユーザーはさまざまな AWS リソースにアクセスできる必要 があります。ユーザーは、Amazon S3 バケット、IAM ポリシーとロール、および AWS Glue Data Catalog オブジェクト。

AWS Glue サービスのアクセス許可

AWS Glue Studio は、AWS Glue サービスのアクションとリソースを使用します。AWS Glue Studio を効果的に使用するには、ユーザーはこれらのアクションやリソースに対するアクセス許可が必要で す。AWS Glue Studio ユーザーに AWSGlueConsoleFullAccess マネージドポリシーを付与する か、より少ないアクセス許可の組み合わせでカスタムポリシーを作成できます。

**A** Important

セキュリティのベストプラクティスに従って、ポリシーを強化して、Amazon S3 バケット および Amazon CloudWatch ロググループへのアクセスをさらに制限することが推奨されま す。Amazon S3 ポリシーの例については、[「Writing IAM Policies: How to Grant Access to](https://aws.amazon.com/blogs/security/writing-iam-policies-how-to-grant-access-to-an-amazon-s3-bucket/) [an Amazon S3 Bucket」](https://aws.amazon.com/blogs/security/writing-iam-policies-how-to-grant-access-to-an-amazon-s3-bucket/)を参照してください。

AWS Glue Studio のためのカスタム IAM ポリシーの作成

AWS Glue Studio では、カスタムポリシーを作成するためのアクセス許可セットを、より小規模に できます。カスタムポリシーは、オブジェクトまたはアクションのサブセットに対しアクセス許可を 付与できます。カスタムポリシーを作成する際には、以下の情報を参考にしてください。

AWS Glue Studio API を使用するには、IAM アクセス許可のアクションポリシーに glue:UseGlueStudio を含めます。glue:UseGlueStudio を使用することで、時間の経過とと もに API にさらにアクションが追加されても、すべての AWS Glue Studio アクションにアクセスで きます。

有向非巡回 (DAG) に関するアクション

- CreateDag
- UpdateDag
- GetDag
- DeleteDag

ジョブに関するアクション

- SaveJob
- GetJob
- CreateJob
- DeleteJob
- GetJobs
- UpdateJob

ジョブ実行に関するアクション

- StartJobRun
- GetJobRuns
- BatchStopJobRun
- GetJobRun
- QueryJobRuns
- QueryJobs
- QueryJobRunsAggregated

スキーマに関するアクション

- GetSchema
- GetInferredSchema

データベースに関するアクション

• GetDatabases

プランに関するアクション

• GetPlan

テーブルに関するアクション

- SearchTables
- GetTables
- GetTable

接続に関するアクション

- CreateConnection
- DeleteConnection
- UpdateConnection
- GetConnections
- GetConnection

マッピングに関するアクション

• GetMapping

S3 プロキシに関するアクション

- ListBuckets
- ListObjectsV2
- GetBucketLocation

セキュリティ設定に関するアクション

• GetSecurityConfigurations

スクリプトに関するアクション

• CreateScript (AWS Glue での同じ名前の API とは異なります)

AWS Glue Studio API へのアクセス

AWS Glue Studio にアクセスするには、IAM アクセス許可のアクションポリシーリストに glue:UseGlueStudio を追加します。

以下の例では、glue:UseGlueStudio はアクションポリシーに含まれますが、AWS Glue Studio API は個別に識別されません。これは、glue:UseGlueStudio を含めることで、IAMアクセス許可 で個別に AWS Glue Studio APIを指定する必要なしに、内部 API へのアクセス許可が自動的に付与 されるためです。

この例では、リストされた追加のアクションポリシー (glue:SearchTables など) が AWS Glue Studio API ではないため、場合によっては IAM アクセス許可に含める必要があります。Amazon S3 プロキシアクションを含めて、付与する Amazon S3 アクセス許可のレベルを指定することもできま す。以下のポリシーの例では、選択した IAM ロールに十分なアクセス許可がある場合に、AWS Glue Studio を開く、ビジュアルジョブを作成する、ビジュアルジョブを保存/実行するためのアクセス許 可が付与されます。

{

 <sup>&</sup>quot;Version": "2012-10-17", "Statement": [

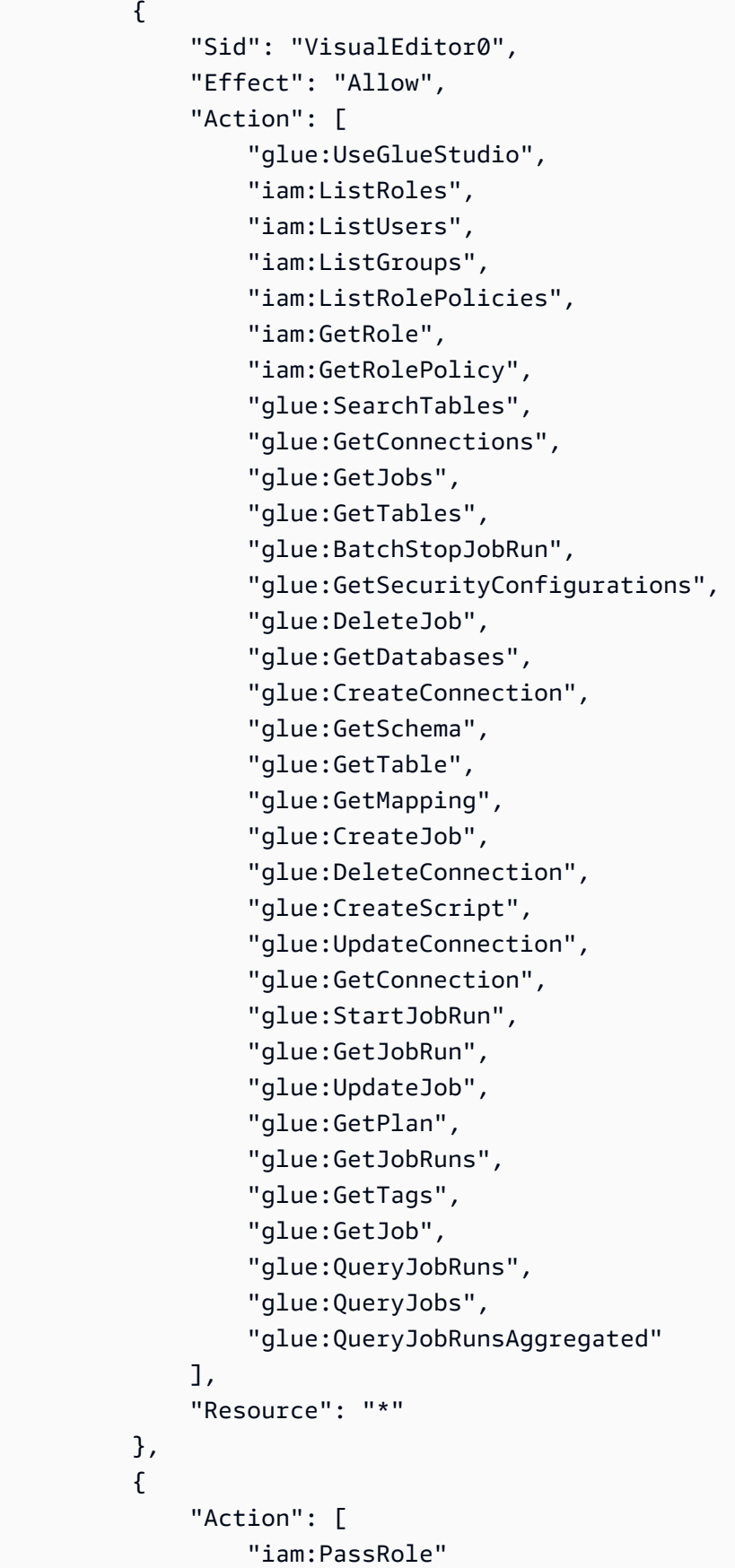

```
 ], 
                           "Effect": "Allow", 
                           "Resource": "arn:aws:iam::*:role/AWSGlueServiceRole*", 
                           "Condition": { 
                                   "StringLike": { 
                                           "iam:PassedToService": [ 
                                                    "glue.amazonaws.com" 
\sim 100 \sim 100 \sim 100 \sim 100 \sim 100 \sim 100 \sim 100 \sim 100 \sim 100 \sim 100 \sim 100 \sim 100 \sim 100 \sim 100 \sim 100 \sim 100 \sim 100 \sim 100 \sim 100 \sim 100 \sim 100 \sim 100 \sim 100 \sim 100 \sim 
 } 
                          } 
                  } 
        \mathbf{I}}
```
ノートブックとデータのプレビューアクセス許可

データプレビューとノートブックを使用すると、ジョブを実行することなく、ジョブの任意の段階 (読み取り、変換、書き込み)でデータのサンプルを表示できます。データにアクセスするときに使 用する AWS Identity and Access Management の AWS Glue Studio (IAM)ロールを指定します。IAM ロールは想定可能であることを意図しており、標準の長期認証情報 (パスワードやアクセスキーなど) を関連付けることはありません。その代わり、AWS Glue Studio がそのロールを引き受けて、IAM は一時的なセキュリティ認証情報を提供します。

データプレビューとノートブックコマンドが正しく動作するようにするには、文字列 AWSGlueServiceRole で始まる名前のロールを使用します。ロールに別の名前を使用する場合 は、iam:passrole アクセス許可を追加し、IAM のロールに対するポリシーを設定する必要があり ます。詳しくは、「[「AWSGlueServiceRole\\*」 という名前ではないロールの IAM ポリシーを作成し](#page-72-0) [ます。](#page-72-0) 」を参照してください。

**A** Warning

ロールがノートブックに対する iam:passrole アクセス許可を与えた場合、ロールチェー ンを実装すると、あるユーザーが意図せずにノートブックにアクセスする可能性がありま す。現在、ノートブックへアクセス許可されているユーザーをモニタリングできる監査は実 装されていません。

IAM ID によるデータプレビューセッションの作成を認めない場合は、「[the section called "ID による](#page-2842-0) [データプレビューセッションの作成を拒否する"」](#page-2842-0)の例を参照してください。

Amazon CloudWatch のアクセス許可

AWS Glue Studio を使用して Amazon CloudWatch ジョブをモニタリングできます。これは、AWS Glue から raw データを収集して読み取り可能なほぼリアルタイムのメトリックに処理します。デ フォルトでは、AWS Glue メトリクスデータは CloudWatch に自動的に送信されます。詳細につい ては、 Amazon CloudWatch ユーザーガイドの「[Amazon CloudWatch とは何ですか?](https://docs.aws.amazon.com/AmazonCloudWatch/latest/DeveloperGuide/WhatIsCloudWatch.html)」およびAWS Glue デベロッパーガイドの「[AWS Glue メトリクス」](https://docs.aws.amazon.com/glue/latest/dg/monitoring-awsglue-with-cloudwatch-metrics.html#awsglue-metrics)を参照してください。

CloudWatch ダッシュボードにアクセスするには、AWS Glue Studio では以下のいずれかが必要で す。

- AdministratorAccess ポリシー
- CloudWatchFullAccess ポリシー
- これらの特定のアクセス許可の 1 つ以上を含むカスタムポリシー。
	- cloudwatch:GetDashboard および cloudwatch:ListDashboards でダッシュボードを表 示する
	- cloudwatch:PutDashboard でダッシュボードを作成または変更する
	- cloudwatch:DeleteDashboards でダッシュボードを削除する

ポリシーを使用してIAMユーザーのアクセス許可を変更する方法の詳細については、IAM ユーザーガ イドの[IAM ユーザーのアクセス許可の変更を](https://docs.aws.amazon.com/IAM/latest/UserGuide/id_users_change-permissions.html)参照してください。

<span id="page-69-0"></span>ETL ジョブに必要な IAM アクセス許可を確認する

AWS Glue Studio を使用してジョブを作成する場合、ジョブは作成時に指定する IAM ロールのアク セス許可を引き継ぎます。この IAMロール には、データソースからデータを抽出し、ターゲットに データを書き込み、AWS Glue リソースにアクセスするためのアクセス許可が必要です。

AWSGlueServiceRole で正しく使用するには、ジョブ用に作成するロールの名前が「AWS Glue Studio」の文字列で始まる必要があります。例えば、ロール AWSGlueServiceRole-FlightDataJob に名前を付けることができます。

#### データソースとデータターゲットのアクセス許可

AWS Glue Studio ジョブでは使用するすべてのソース、ターゲット、スクリプト、および一時ディ レクトリに対して Amazon S3 にアクセスできる必要があります。特定の Amazon S3 リソースにき め細かいアクセス許可を付与するポリシーを作成できます。

- データソースには、s3:ListBucket および s3:GetObject アクセス許可が必要です。
- データターゲットには、s3:ListBucket、s3:PutObject、および s3:DeleteObject アクセ ス許可が必要です。

データソースとして Amazon Redshift を選択した場合は、クラスターのアクセス許可のロールを指 定できます。Amazon Redshift クラスターに対して実行されるジョブが、一時的な認証情報を使用し て一時的なストレージとして Amazon S3 にアクセスするコマンドを発行します。ジョブが 1 時間を 超えて実行されると、これらの認証情報が期限切れになり、ジョブが失敗します。この問題を回避 するために、一時的な認証情報を使用してジョブに必要なアクセス許可を付与するロールを Amazon Redshift クラスター自体に割り当てることができます。詳細については、AWS Glue データベースデ ベロッパーガイドから「[Moving Data to and from Amazon Redshift」](https://docs.aws.amazon.com/glue/latest/dg/aws-glue-programming-etl-redshift.html)を参照してください。

ジョブで Amazon S3 以外のデータソースまたはターゲットを使用する場合は、これらのデータソー スおよびターゲットにアクセスするために、ジョブで使用される IAM ロールに必要なアクセス許可 をアタッチする必要があります。詳細については、AWS Glue デベロッパーガイドの[「Setting Up](https://docs.aws.amazon.com/glue/latest/dg/start-connecting.html) [Your Environment to Access Data Stores」](https://docs.aws.amazon.com/glue/latest/dg/start-connecting.html)を参照してください。

データストアにコネクタと接続を使用している場合は、追加のアクセス許可が必要です。詳細につい ては、」[the section called "コネクタの使用に必要なアクセス許可"。](#page-71-1)

ジョブの削除に必要なアクセス許可

AWS Glue Studio では、コンソールで複数のジョブを選択して削除できます。このアクションを実 行するには、glue:BatchDeleteJob アクセス許可が必要です。これは、ジョブを削除するために glue:DeleteJob のアクセス許可を必要とする AWS Glue コンソールとは異なります。

AWS Key Management Service アクセス許可

AWS Key Management Service (AWS KMS) でサーバー側の暗号化を使用する Amazon S3 ソースとターゲットにアクセスする場合は、ジョブが使用する AWS Glue Studio ロールに ポリシーをアタッチして、ジョブがデータを復号化できるようにします。ジョブロールに は、kms:ReEncrypt、kms:GenerateDataKey、および kms:DescribeKey のアクセス許可が必 要です。さらに、ジョブロールには、AWS KMS カスタマーマスターキー(CMK)で暗号化された

Amazon S3 オブジェクトをアップロードまたはダウンロードするための kms:Decrypt アクセス許 可が必要です。

AWS KMS CMK を使用するための追加料金はがかかります。詳細については[、AWS Key](https://docs.aws.amazon.com/kms/latest/developerguide/concepts.html#master_keys) [Management Service デベロッパーガイドの](https://docs.aws.amazon.com/kms/latest/developerguide/concepts.html#master_keys) 「[AWS Key Management Service の概念 - カスタマー](https://aws.amazon.com/kms/pricing) [マスターキー \(CMK\)」](https://aws.amazon.com/kms/pricing)および 「AWS Key Management Service の料金」を参照してください。

<span id="page-71-1"></span>コネクタの使用に必要なアクセス許可

AWS Glue カスタムコネクタと接続を使用してデータストアにアクセスしている場合、AWS Glue ETL ジョブの実行に使用されるロールには、追加のアクセス許可がアタッチされている必要があり ます。

- AWS Marketplace から購入したコネクタにアクセスするための AWS マネージドポリシー AmazonEC2ContainerRegistryReadOnly。
- glue:GetJob および glue:GetJobs アクセス許可。
- 接続で使用されるシークレットにアクセスするための AWS Secrets Manager アクセス許可。IAM ポリシーのサンプルについては、「[例: シークレット値を取得するアクセス許可」](https://docs.aws.amazon.com/secretsmanager/latest/userguide/auth-and-access_examples.html#auth-and-access_examples_read)を参照してくだ さい。

AWS Glue ETL ジョブが Amazon VPC を実行中の VPC 内で実行される場合、VPC は [the section](#page-74-0)  [called "ETL ジョブの VPC を設定します"](#page-74-0) で説明されているように設定する必要があります。

<span id="page-71-0"></span>AWS Glue Studio に対する IAM のアクセス許可の設定

AWS 管理者ユーザーを使用して、ロールを作成し、ユーザーとジョブロールにポリシーを割り当て ることができます。

AWSGlueConsoleFullAccess AWS マネージドポリシーを使用すると、AWS Glue Studio コンソール を使用するために必要なパーミッションを提供することができます。

独自のポリシーを作成するには、AWS Glueデベロッパーガイド の「[Create an IAM Policy for the](https://docs.aws.amazon.com/glue/latest/dg/create-service-policy.html)  [AWS Glue Service](https://docs.aws.amazon.com/glue/latest/dg/create-service-policy.html)」に従ってください[。AWS Glue Studio ユーザーに必要な IAM アクセスアクセス](#page-63-0) [許可を確認します](#page-63-0) で前述の IAM アクセス許可を含めます。

トピック

- [AWS Glue Studio ユーザーにポリシーを添付する。](#page-72-1)
- [「AWSGlueServiceRole\\*」 という名前ではないロールの IAM ポリシーを作成します。](#page-72-0)
AWS Glue Studio ユーザーにポリシーを添付する。

AWS コンソールにサインインする AWS Glue Studio ユーザーは、特定のリソースへのアクセス権限 が必要です。IAM ポリシーをユーザーに割り当てることで、これらの権限を提供します。

ユーザーに AWSGlueConsoleFullAccess マネージドポリシーをアタッチするには

- 1. AWS Management Console にサインインして、IAM コンソール [\(https://](https://console.aws.amazon.com/iam/) [console.aws.amazon.com/iam/\)](https://console.aws.amazon.com/iam/) を開きます。
- 2. ナビゲーションペインで、[ポリシー] を選択します。
- 3. ポリシーのリストで、[AWSGlueConsoleFullAccess] ポリシーの横にあるチェックボックスを選 択します。[Filter (フィルター)] メニューと検索ボックスを使用して、ポリシーのリストをフィル タリングできます。
- 4. [Policy actions] を選択して、[Attach] を選択します。
- 5. ポリシーをアタッチするユーザーを選択します。[Filter] メニューと検索ボックスを使用して、 プリンシパルエンティティのリストをフィルタリングできます。ポリシーをアタッチするユー ザーを選択し、[ポリシーのアタッチ] を選択します。
- 6. 必要に応じて前の手順を繰り返し、ユーザーに追加のポリシーをアタッチします。

「AWSGlueServiceRole\*」 という名前ではないロールの IAM ポリシーを作成します。

AWS Glue Studio で使用されるロールの IAM ポリシーを設定する方法

- 1. AWS Management Console にサインインして、IAM コンソール [\(https://](https://console.aws.amazon.com/iam/) [console.aws.amazon.com/iam/\)](https://console.aws.amazon.com/iam/) を開きます。
- 2. 新しい IAM ポリシーを追加します。既存のポリシーに追加するか、新しい IAM インラインポリ シーを作成できます。IAM ポリシーを作成するには
	- 1. [Policies] を選択してから、[Create Policy] を選択します [ご利用開始にあたって] ボタンが表 示されたら、そのボタンを選択して、[ポリシーの作成] を選択します。
	- 2. [独自のポリシーを作成] の横で、[選択] を選択します。
	- 3. [ポリシー名] に、後で参照しやすい任意の値を入力します。オプションとして、[説明] に説明 のテキストを入力します。
	- 4. [ポリシードキュメント] に、以下の形式のポリシーステートメントを入力してから、[ポリ シーの作成] を選択します。

3. 次のブロックをコピーして、[構文] 配列の下のポリシーに貼り付け、*my-interactivesession-role-prefix* を、AWS Glue のアクセス許可に関連付けるすべての一般的なロール のプレフィックスに置き換えます。

```
{ 
     "Action": [ 
          "iam:PassRole" 
     ], 
     "Effect": "Allow", 
     "Resource": "arn:aws:iam::*:role/my-interactive-session-role-prefix*", 
     "Condition": { 
          "StringLike": { 
              "iam:PassedToService": [ 
                  "glue.amazonaws.com " 
 ] 
         } 
     }
}
```
ポリシーに含まれる、[Version ] (バージョン) 配列と [Statement] (ステートメント) 配列の完全 な例を以下に示します。

```
\{ "Version": "2012-10-17", 
   "Statement": [ 
     { 
         "Action": [ 
             "iam:PassRole" 
         ], 
         "Effect": "Allow", 
         "Resource": "arn:aws:iam::*:role/my-interactive-session-role-prefix*", 
         "Condition": { 
             "StringLike": { 
                 "iam:PassedToService": [ 
                      "glue.amazonaws.com " 
 ] 
 } 
         } 
     } 
   ]
}
```
4. ユーザーのポリシーを有効にするには、[ユーザー] を選択します。

5. ポリシーをアタッチする ユーザーを選択します。

### ETL ジョブの VPC を設定します

Amazon Virtual Private Cloud (Amazon VPC) を使用すると、AWS クラウド 内の論理的に分離さ れた独自の領域に仮想プライベートクラウド (VPC) と呼ばれる仮想ネットワークを定義できま す。AWS のリソース (インスタンスなど) を VPC 内部で起動できます。VPC は、お客様自身のデー タセンターで運用されている従来のネットワークによく似ていますが、 のスケーラブルなインフ ラストラクチャを使用できるというメリットがありますAWS お客様の VPC はお客様が設定できま す。IP アドレスレンジの選択、サブネットの作成、ルートテーブル、ネットワークゲートウェイ、 セキュリティの設定ができます。VPC のインスタンスをインターネットに接続できます。VPC を自 社のデータセンターに接続し、AWS クラウド をデータセンターの拡張部分として使用できます。各 サブネットでのリソースの保護には、セキュリティグループ、ネットワークアクセスコントロールリ ストなど、複数のセキュリティレイヤーを使用できます。詳細については、[Amazon VPC ユーザー](https://docs.aws.amazon.com/vpc/latest/userguide/) [ガイド](https://docs.aws.amazon.com/vpc/latest/userguide/)を参照してください。

コネクタを使用するときに、AWS Glue ETL ジョブをVPC 内で実行するように設定できます。必要 に応じて、次のように VPC を設定する必要があります。

- AWS にないデータストア用のパブリックネットワークアクセス。ジョブによってアクセスされる すべてのデータストアは、VPC サブネットから使用できる必要があります。
- ジョブが VPC リソースとパブリックインターネットの両方にアクセスする必要がある場合は、 VPC 内にネットワークアドレス変換 (NAT) ゲートウェイが必要になります。

詳細については、AWS Glue デベロッパーガイドの[「Setting Up Your Environment to Access Data](https://docs.aws.amazon.com/glue/latest/dg/start-connecting.html)  [Stores」](https://docs.aws.amazon.com/glue/latest/dg/start-connecting.html)を参照してください。

### AWS Glue Studio 中でのノートブックの使用開始

AWS Glue Studio を通してノートブックをスタートすると、ほんの数秒後にデータを調査し、ジョ ブスクリプトの開発を開始できるように、すべての設定ステップが実行されます。

以下のセクションでは、AWS Glue Studio で ETL ジョブのノートブックを使用するために、ロール を作成し、適切なアクセス許可を付与する方法について説明します。

#### トピック

#### • [IAM ロールに対するアクセス許可の付与](#page-75-0)

<span id="page-75-0"></span>IAM ロールに対するアクセス許可の付与

ノートブックを使用するには、AWS Glue Studio のセットアップが事前に必要です。

AWS Glue でノートブックを使用するには、ロールに次のものが必要です。

- sts:AssumeRole アクションに対する AWS Glue との信頼関係。タグ付けが必要な場合は sts:TagSession。
- ノートブック、AWS Glue、インタラクティブセッションのすべての API オペレーションを含む IAM ポリシー。
- PassRole の IAM ポリシー (ロールがノートブックからインタラクティブセッションに渡されるよ うにする必要があるため)。

例えば、新しいロールを作成するときに、AWSGlueConsoleFullAccessRole などの標準の AWS 管理ポリシーをロールに追加して、ノートブックのオペレーション用と IAM PassRole ポリシー用に それぞれ新しいポリシーを追加できます。

AWS Glue との信頼関係に必要なアクション

ノートブックセッションを開始する際に、ノートブックに渡されるロールの信頼関係に sts:AssumeRole を追加する必要があります。セッションにタグが含まれている場合 は、sts:TagSession アクションも渡す必要があります。これらのアクションがないと、ノート ブックセッションを開始できません。

例:

```
{ 
      "Version": "2012-10-17", 
      "Statement": [ 
         \{ "Effect": "Allow", 
               "Principal": { 
                    "Service": "glue.amazonaws.com" 
               }, 
               "Action": "sts:AssumeRole" 
          } 
     ]
}
```
ノートブックの API オペレーションを含むポリシー

次のサンプルポリシーで、ノートブックに必要な AWS IAM 権限について説明します。新しいロール を作成する場合は、以下を含むポリシーを作成します。

```
{ 
     "Version": "2012-10-17", 
     "Statement": [ 
         \mathcal{L} "Effect": "Allow", 
               "Action": [ 
                   "glue:StartNotebook", 
                    "glue:TerminateNotebook", 
                    "glue:GlueNotebookRefreshCredentials", 
                   "glue:DeregisterDataPreview", 
                   "glue:GetNotebookInstanceStatus", 
                   "glue:GlueNotebookAuthorize" 
               ], 
               "Resource": "*" 
          } 
     ]
}
```
次の IAM ポリシーを使用して、特定のリソースへのアクセスを許可できます。

- AwsGlueSessionUserRestrictedNotebookServiceRole: セッションを除くすべての AWS Glue リ ソースへのフルアクセス権限を提供します。ユーザーが、ユーザーに関連付けられているノート ブックセッションのみを作成して使用できるようにします。このポリシーには、AWS Glue が他 の AWS サービスで AWS Glue リソースを管理するために必要な他のアクセス許可も含まれてい ます。
- AwsGlueSessionUserRestrictedNotebookPolicy: ユーザー自身に関連付けられているノートブック セッションのみを作成および使用できるようにするアクセス許可を提供します。このポリシーに は、ユーザーが制限付き AWS Glue セッションロールを渡すことを明示的に許可するアクセス許 可も含まれます。

ロールを渡すための IAM ポリシー

ロールを使用してノートブックを作成すると、そのロールがインタラクティブセッションに渡され、 その両方で同じロールを使用できるようになります。このように、iam:PassRole のアクセス許可 がロールのポリシーの一部として必要です。

次の例を使用して、ロール用の新しいポリシーを作成します。アカウント番号とロール名を自分のも のに置き換えます。

```
{ 
     "Version": "2012-10-17", 
     "Statement": [ 
          { 
               "Effect": "Allow", 
               "Action": "iam:PassRole", 
              "Resource": "arn:aws:iam::090000000210:role/<role_name>" 
          } 
     ]
}
```
## AWS Glue 使用状況プロファイルの設定

クラウドプラットフォームを使用する主な利点の 1 つは、その柔軟性です。ただし、コンピュー ティングリソースの作成が容易であるため、管理対象外のままにしてガードレールを使用しないと、 クラウドコストが急増するリスクがあります。その結果、管理者は、インフラストラクチャコストの 増加を回避しながら、ユーザーが不要な摩擦なしで作業できるようにバランスを取る必要がありま す。

AWS Glue 使用プロファイルを使用すると、管理者はデベロッパー、テスター、製品チームなど、ア カウント内のさまざまなクラスのユーザーに対して異なるプロファイルを作成できます。各プロファ イルは、さまざまなタイプのユーザーに割り当てることができる一意のパラメータセットです。例え ば、開発者はより多くのワーカーを必要とし、最大ワーカー数を増やすことができますが、製品チー ムはより少ないワーカーと低いタイムアウトまたはアイドルタイムアウト値を必要とする場合があり ます。

ジョブとジョブ実行の動作の例

プロファイル A を持つユーザー A によってジョブが作成されるとします。ジョブは特定のパラメー タ値で保存されます。プロファイル B を持つユーザー B はジョブの実行を試みます。

ユーザー A がジョブを作成したときに、特定の数のワーカーを設定しなかった場合、ユーザー A の プロファイルのデフォルトセットが適用され、ジョブの定義とともに保存されました。

ユーザー B がジョブを実行すると、保存された任意の値で実行されます。ユーザー B の独自のプロ ファイルがより制限されており、その数のワーカーでの実行が許可されていない場合、ジョブの実行 は失敗します。

リソースとしての使用状況プロファイル

AWS Glue 使用状況プロファイルは、Amazon リソースネーム (ARN) によって識別されるリソース です。アクションベースおよびリソースベースの承認を含む、すべてのデフォルトの IAM (Identity and Access Management) コントロールが適用されます。管理者は、 AWS Glue リソースを作成す るユーザーの IAM ポリシーを更新し、プロファイルを使用するためのアクセス権を付与する必要が あります。

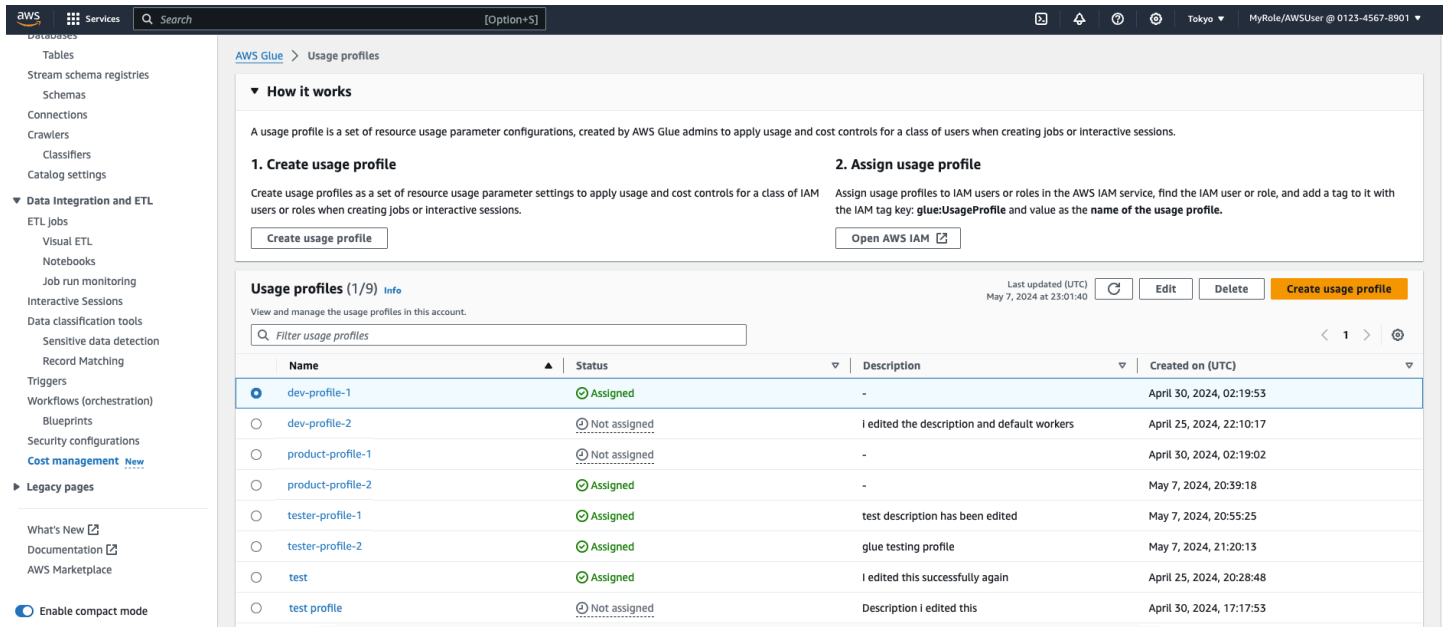

#### トピック

- [使用状況プロファイルの作成と管理](#page-78-0)
- [使用状況プロファイルとジョブ](#page-91-0)

### <span id="page-78-0"></span>使用状況プロファイルの作成と管理

#### AWS Glue 使用状況プロファイルの作成

管理者は使用状況プロファイルを作成し、さまざまなユーザーに割り当てます。使用状況プロファイ ルを作成するときは、デフォルト値と、さまざまなジョブおよびセッションパラメータに許可され る値の範囲を指定します。ジョブまたはインタラクティブセッションには、少なくとも 1 つのパラ メータを設定する必要があります。ジョブにパラメータ値が指定されていない場合に使用するデフォ ルト値をカスタマイズしたり、このプロファイルを使用するときにユーザーがパラメータ値を指定し た場合に、範囲制限または検証に許可される値のセットを設定したりできます。

デフォルトは、管理者がジョブの作成者を支援するために設定したベストプラクティスです。ユー ザーが新しいジョブを作成し、タイムアウト値を設定しない場合、使用プロファイルのデフォルトの タイムアウトが適用されます。作成者にプロファイルがない場合、 AWS Glue サービスのデフォル トが適用され、ジョブの定義に保存されます。実行時に、 はプロファイルに設定された制限 (最小、 最大、許可されたワーカー) AWS Glue を適用します。

パラメータを設定すると、他のすべてのパラメータはオプションになります。ジョブまたはインタラ クティブセッション用にカスタマイズできるパラメータは次のとおりです。

- ワーカーの数 コンピューティングリソースの過剰な使用を避けるため、ワーカーの数を制限し ます。デフォルト値、最小値、最大値を設定できます。最小値は 1 です。
- ワーカータイプ ワークロードに関連するワーカータイプを制限します。デフォルトのタイプを 設定し、ユーザープロファイルのワーカータイプを許可できます。
- タイムアウト ジョブまたはインタラクティブセッションが終了する前にリソースを実行および 消費できる最大時間を定義します。長時間実行されるジョブを避けるためにタイムアウト値をセッ トアップします。

デフォルト値、最小値、最大値を分単位で設定できます。最小値は 1 (分) です。 AWS Glue デ フォルトのタイムアウトは 2,880 分ですが、使用状況プロファイルで任意のデフォルト値を設定 できます。

「デフォルト」の値を設定するのがベストプラクティスです。この値は、ユーザーが値を設定しな かった場合、ジョブまたはセッションの作成に使用されます。

• アイドルタイムアウト — セルの実行後にタイムアウトするまでにインタラクティブセッションが 非アクティブになる分数を定義します。作業の完了後に終了するインタラクティブセッションのア イドルタイムアウトを定義します。アイドルタイムアウト範囲はタイムアウトの制限内である必要 があります。

デフォルト値、最小値、最大値を分単位で設定できます。最小値は 1 (分) です。 AWS Glue デ フォルトのタイムアウトは 2,880 分ですが、使用状況プロファイルで任意のデフォルト値を設定 できます。

「デフォルト」の値を設定するのがベストプラクティスです。この値は、ユーザーが値を設定しな かった場合に、セッションの作成に使用されます。

管理者として AWS Glue 使用状況プロファイルを作成するには (コンソール)

- 1. 左側のナビゲーションメニューで、コスト管理 を選択します。
- 2. 使用プロファイルの作成 を選択します。
- 3. 使用プロファイルの使用プロファイル名を入力します。
- 4. 使用プロファイルの目的を他のユーザーが認識するのに役立つオプションの説明を入力します。
- 5. プロファイルに少なくとも 1 つのパラメータを定義します。フォーム内のフィールドはパラ メータです。例えば、セッションアイドルタイムアウトの最小値などです。
- 6. 使用プロファイルに適用される任意のタグを定義します。
- 7. [保存] を選択します。

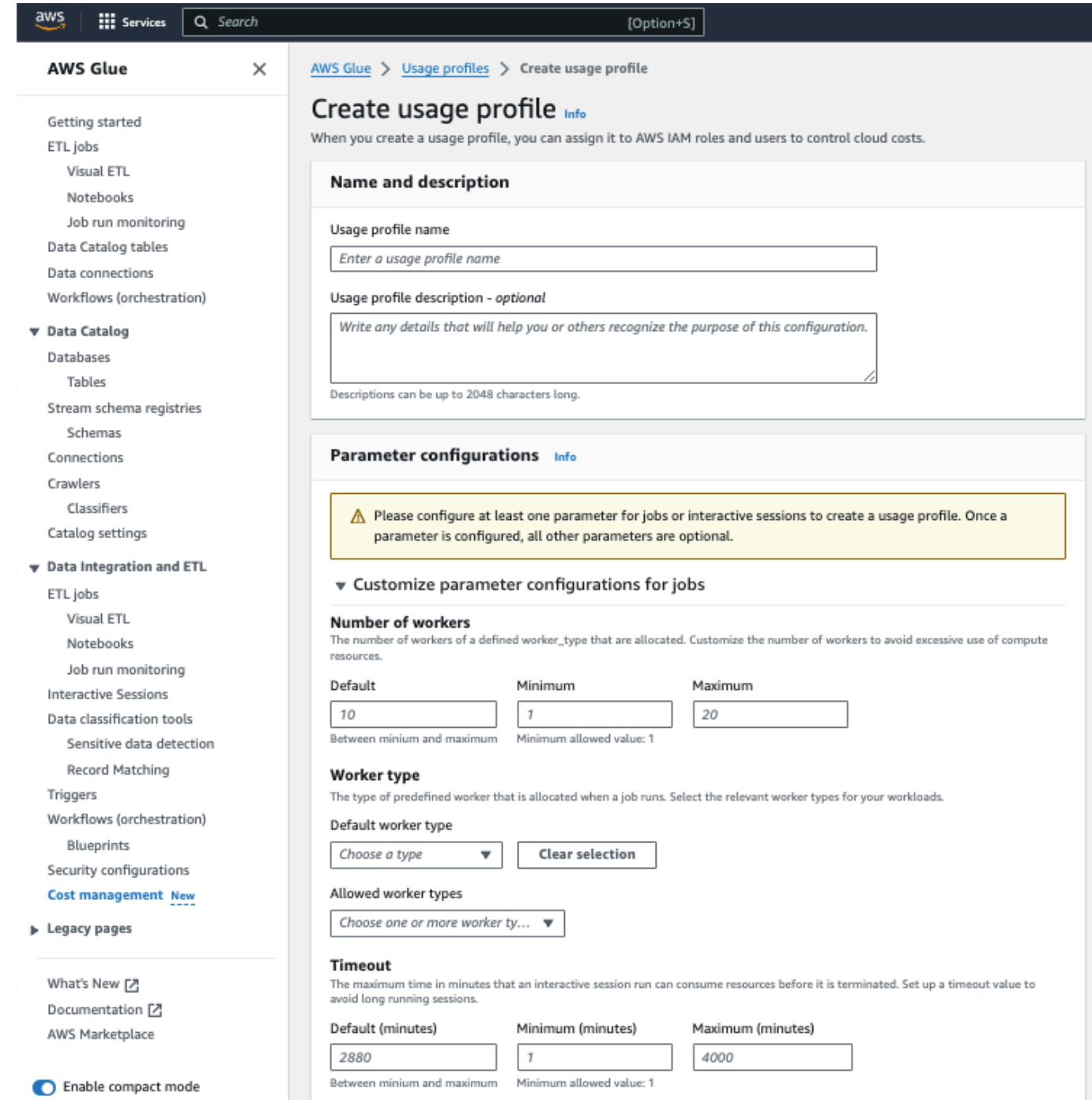

# 使用状況プロファイルを作成するには (AWS CLI)

### 1. 次のコマンドを入力します。

aws glue create-usage-profile --name *profile-name* --configuration *file:// config.json* --tags *list-of-tags*

ここで、config.json はインタラクティブセッション (SessionConfiguration) とジョブ () の パラメータ値を定義できますJobConfiguration。

```
//config.json (There is a separate blob for session/job configuration
{ 
      "SessionConfiguration": { 
          "timeout": { 
               "DefaultValue": "2880", 
               "MinValue": "100", 
               "MaxValue": "4000" 
          }, 
          "idleTimeout": { 
               "DefaultValue": "30", 
               "MinValue": "10", 
               "MaxValue": "4000" 
          }, 
          "workerType": { 
               "DefaultValue": "G.2X", 
               "AllowedValues": [ 
                    "G.2X", 
                    "G.4X", 
                    "G.8X" 
              \mathbf{I} }, 
          "numberOfWorkers": { 
               "DefaultValue": "10", 
               "MinValue": "1", 
               "MaxValue": "10" 
          } 
      }, 
      "JobConfiguration": { 
          "timeout": { 
               "DefaultValue": "2880", 
               "MinValue": "100", 
               "MaxValue": "4000" 
          }, 
          "workerType": { 
               "DefaultValue": "G.2X", 
               "AllowedValues": [ 
                    "G.2X", 
                    "G.4X", 
                    "G.8X"
```

```
 ] 
         }, 
         "numberOfWorkers": { 
             "DefaultValue": "10", 
             "MinValue": "1", 
             "MaxValue": "10" 
         } 
     }
}
```
2. 次のコマンドを入力して、作成された使用プロファイルを確認します。

aws glue get-usage-profile --name *profile-name*

レスポンス:

```
{ 
     "ProfileName": "foo", 
     "Configuration": { 
         "SessionConfiguration": { 
              "numberOfWorkers": { 
                  "DefaultValue": "10", 
                  "MinValue": "1", 
                  "MaxValue": "10" 
              }, 
              "workerType": { 
                  "DefaultValue": "G.2X", 
                  "AllowedValues": [ 
                      "G.2X", 
                      "G.4X", 
                      "G.8X" 
 ] 
              }, 
              "timeout": { 
                  "DefaultValue": "2880", 
                  "MinValue": "100", 
                  "MaxValue": "4000" 
              }, 
              "idleTimeout": { 
                  "DefaultValue": "30", 
                  "MinValue": "10", 
                  "MaxValue": "4000" 
 }
```

```
 }, 
         "JobConfiguration": { 
              "numberOfWorkers": { 
                  "DefaultValue": "10", 
                  "MinValue": "1", 
                  "MaxValue": "10" 
              }, 
              "workerType": { 
                  "DefaultValue": "G.2X", 
                  "AllowedValues": [ 
                       "G.2X", 
                       "G.4X", 
                       "G.8X" 
 ] 
              }, 
              "timeout": { 
                  "DefaultValue": "2880", 
                  "MinValue": "100", 
                  "MaxValue": "4000" 
 } 
         } 
     }, 
     "CreatedOn": "2024-01-19T23:15:24.542000+00:00"
}
```
使用状況プロファイルの管理に使用される追加の CLI コマンド:

- aws Glue list-usage-profiles
- aws glue update-usage-profile --name *profile-name* --configuration *file://config.json*
- aws glue delete-usage-profile --name *profile-name*

使用状況プロファイルの編集

管理者は、作成した使用状況プロファイルを編集して、ジョブとインタラクティブセッションのプロ ファイルパラメータ値を変更できます。

使用状況プロファイルを編集するには:

管理者として AWS Glue 使用状況プロファイルを編集するには (コンソール)

1. 左側のナビゲーションメニューで、コスト管理 を選択します。

- 2. 編集する権限を持つ使用プロファイルを選択し、編集を選択します。
- 3. 必要に応じてプロファイルを変更します。デフォルトでは、すでに値を持つパラメータが展開さ れます。
- 4. 編集の保存 を選択します。

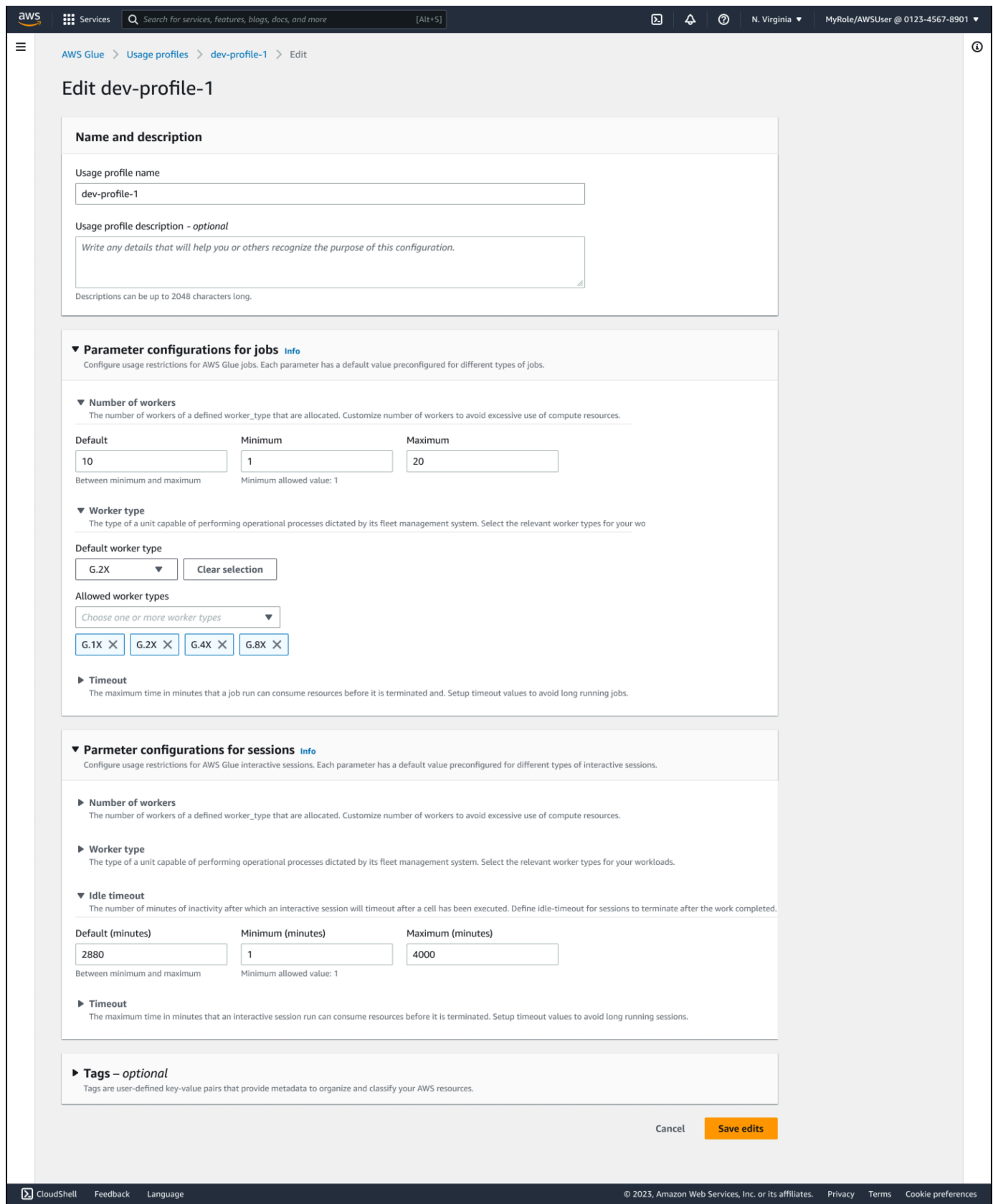

使用状況プロファイルを編集するには (AWS CLI)

• 次のコマンドを入力します。上記の create コマンドと同じ--configurationファイル構文が 使用されます。

aws glue update-usage-profile --name *profile-name* --configuration *file:// config.json*

ここで、config.json はインタラクティブセッション (SessionConfiguration) とジョブ () の パラメータ値を定義しますJobConfiguration。

使用プロファイルの割り当て

使用状況プロファイルページの使用状況ステータス列には、使用状況プロファイルがユーザーに割 り当てられているかどうかが表示されます。 ステータスにカーソルを合わせると、割り当てられた IAM エンティティが表示されます。

管理者は、 AWS Glue リソースを作成するユーザー/ロールに AWS Glue 使用状況プロファイルを割 り当てることができます。プロファイルの割り当ては、次の 2 つのアクションの組み合わせです。

- IAM ユーザー/ロールタグを glue:UsageProfileキーで更新してから、
- ユーザー/ロールの IAM ポリシーの更新。

AWS Glue Studio を使用してジョブ/インタラクティブセッションを作成するユーザーの場合、管理 者は次のロールにタグを付けます。

- ジョブの制限については、管理者はログインしたコンソールロールにタグを付けます。
- インタラクティブセッションの制限については、管理者がノートブックの作成時にユーザーが提供 するロールにタグを付けます。

AWS Glue リソースを作成する IAM ユーザー/ロールで管理者が更新する必要があるポリシーの例を 次に示します。

```
{ 
      "Effect": "Allow", 
      "Action": [ 
           "glue:GetUsageProfile" 
      ],
```

```
 "Resource": [ 
          "arn:aws:glue:us-east-1:123456789012:usageProfile/foo" 
     ]
}
```
AWS Glue は、 AWS Glue 使用プロファイルで指定された値に基づいてジョブ、ジョブ実行、およ びセッションリクエストを検証し、リクエストが許可されていない場合は例外を発生させます。同 期 APIsの場合、エラーがユーザーにスローされます。非同期パスの場合、失敗したジョブ実行は、 入力パラメータがユーザー/ロールに割り当てられたプロファイルの許容範囲外であるというエラー メッセージとともに作成されます。

使用状況プロファイルをユーザー/ロールに割り当てるには:

- 1. (Identity and Access Management) IAM コンソールを開きます。
- 2. 左側のナビゲーションで、ユーザー またはロール を選択します。
- 3. ユーザーまたはロールを選択します。
- 4. [タグ] タブを選択します。
- 5. [新しいタグを追加] をクリックします。
- 6. キー glue:UsageProfileと使用プロファイルの名前の値を含むタグを追加します。
- 7. [Save changes] (変更の保存) を選択します。

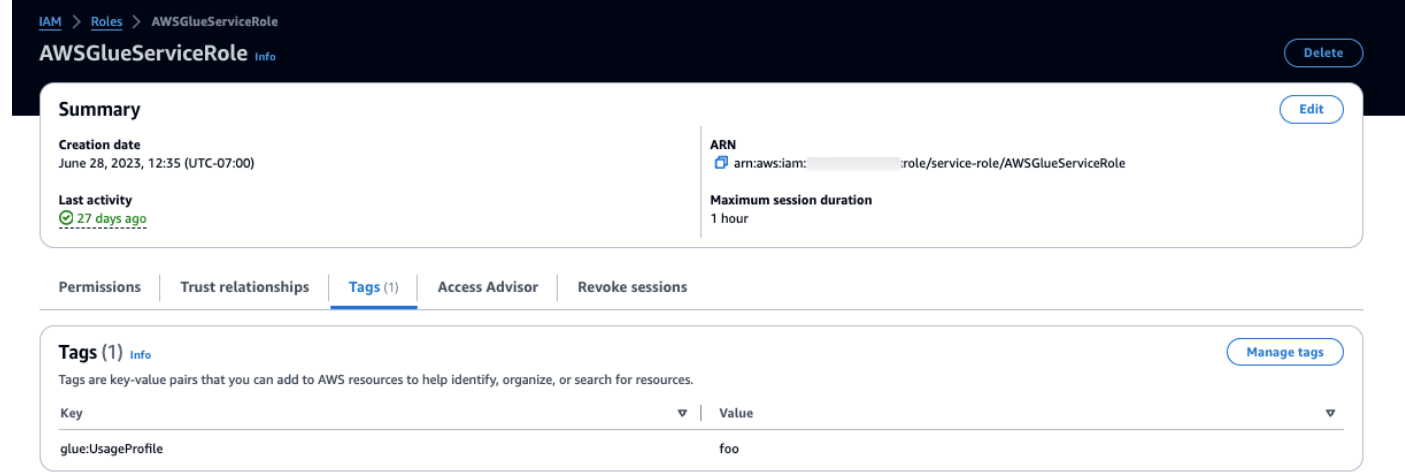

割り当てられた使用状況プロファイルの表示

ユーザーは、割り当てられた使用状況プロファイルを表示し、API コールを実行して AWS Glue ジョブとセッションリソースを作成するとき、またはジョブを開始するときに使用できます。

プロファイルのアクセス許可は IAM ポリシーで提供されます。発信者ポリシーに アクセ スglue:UsageProfile許可がある限り、ユーザーはプロファイルを表示できます。そうしない と、アクセス拒否エラーが発生します。

割り当てられた使用状況プロファイルを表示するには:

1. 左側のナビゲーションメニューで、コスト管理 を選択します。

2. 表示する権限を持つ使用プロファイルを選択します。

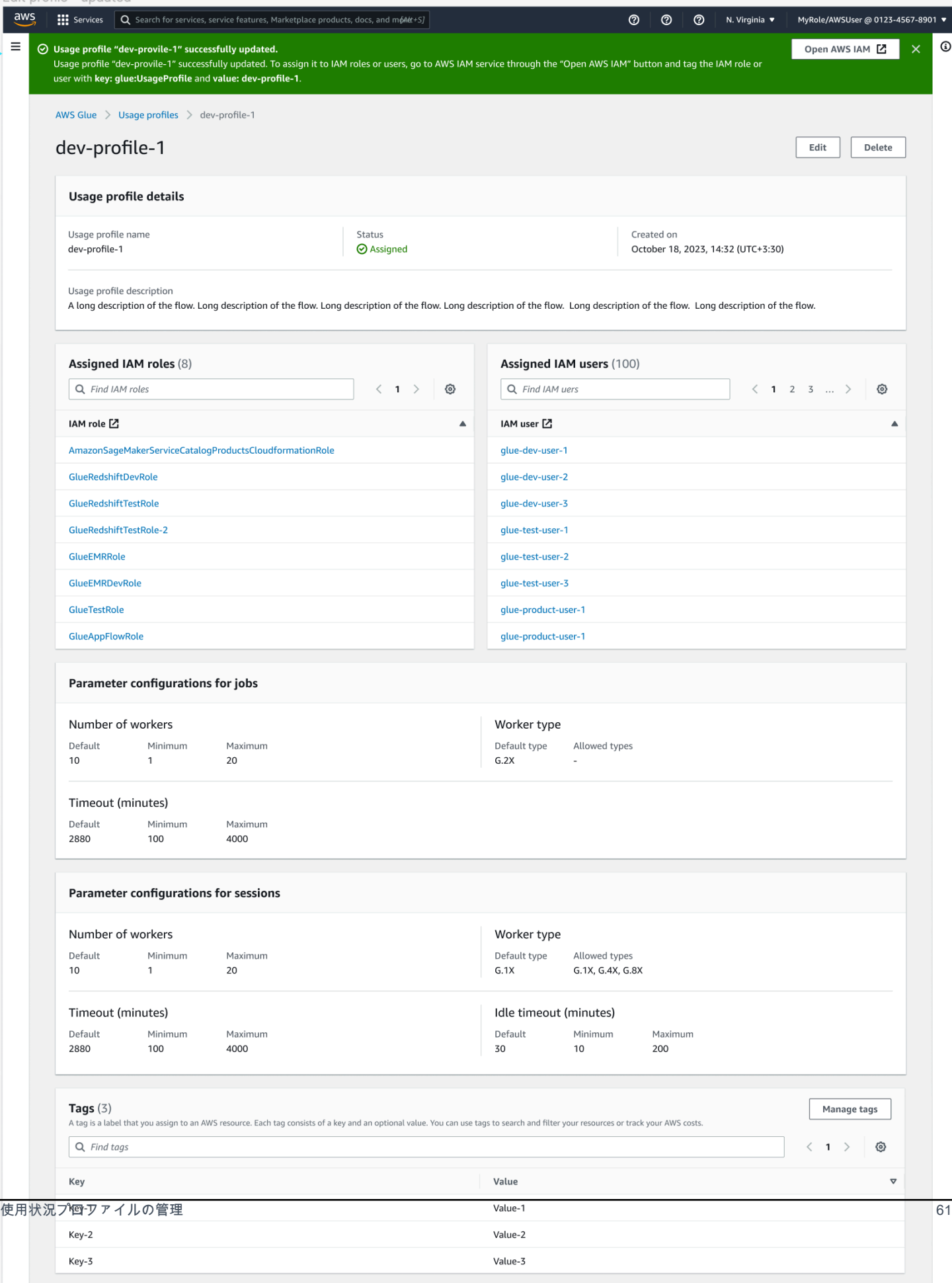

### <span id="page-91-0"></span>使用状況プロファイルとジョブ

使用状況プロファイルを使用したジョブの作成

ジョブの作成中に、使用プロファイルで設定された制限とデフォルトが適用されます。プロファイル は保存時にジョブに割り当てられます。

使用状況プロファイルを使用したジョブの実行

ジョブの実行を開始すると、 は発信者のプロファイルに設定された制限 AWS Glue を適用します。 直接発信者がいない場合、 Glue は作成者によってジョブに割り当てられたプロファイルの制限を適 用します。

**a** Note

ジョブがスケジュールに従って ( AWS Glue ワークフローまたは AWS Glue トリガーによっ て) 実行されると、作成者が適用するジョブに割り当てられたプロファイル。 外部サービス (Step Functions、MWAA) または StartJobRun API によってジョブが実行さ れると、呼び出し元のプロファイル制限が適用されます。

AWS Glue ワークフローまたは AWS Glue トリガーの場合: 既存のジョブを更新して新しいプロファ イル名を保存し、プロファイルの制限 (最小、最大、許可されたワーカー) をスケジュールされた実 行の実行時に強制する必要があります。

ジョブに割り当てられた使用状況プロファイルの表示

ジョブに割り当てられたプロファイル (スケジュールされた AWS Glue ワークフローまたは AWS Glue トリガーで実行時に使用される) を表示するには、ジョブの詳細タブを確認します。ジョブ実行 の詳細タブで、過去の実行で使用されたプロファイルを確認することもできます。

ジョブにアタッチされた使用状況プロファイルの更新または削除

ジョブに割り当てられたプロファイルは、更新時に変更されます。作成者に使用状況プロファイルが 割り当てられていない場合、以前にジョブにアタッチされたプロファイルはそこから削除されます。

# AWS Glue Data Catalog の開始方法

AWS Glue Data Catalog は永続的な技術メタデータストアです。AWS クラウドでメタデータを保 存、注釈付け、および共有するために使用することができるマネージド型サービスです。詳細につい ては、「[AWS Glue Data Catalog](https://docs.aws.amazon.com/glue/latest/dg/components-overview.html#data-catalog-intro)」を参照してください。

AWS Glue コンソールおよび一部のユーザーインターフェイスが最近更新されました。

#### 概要

このチュートリアルを使用して、最初の AWS Glue データカタログを作成できます。このデータカ タログは、データソースとして Simple Storage Service (Amazon S3) バケットを使用します。

- このチュートリアルでは、AWS Glue コンソールを使用して以下の作業を行います。
- 1. データベースの作成
- 2. テーブルを作成する
- 3. データソースとして Amazon S3 バケットを使用します。

これらのステップを完了すると、データソースとして Amazon S3 バケットを使用して、AWS Glue データカタログにデータを入力できるようになります。

### ステップ 1: データベースを作成する

開始するには、AWS Management Console にサインインして [AWS Glue コンソール](https://console.aws.amazon.com/glue) を開きます。

AWS Glue コンソールを使用してデータベースを作成する:

- 1. AWS Glue コンソールで、左側のメニューにある [Data catalog] (データカタログ) から、 [Databases] (データベース) を選択します。
- 2. [Add database] (データベースの追加) を選択します。
- 3. [データベースの作成] ページで、データベースの名前を入力します。[Location optional] セク ションで、データカタログのクライアントが使用する URI の場所を設定します。これがわから ない場合は、データベースの作成を続行してください。
- 4. (オプション)。データベースの説明を入力します。

5. [データベースの作成] を選択します。

これで、AWS Glue コンソールで最初のデータベースの作成が終わりました。新しいデータベース が、使用可能なデータベースのリストに表示されます。データベースは、[Databases] (データベー ス) ダッシュボードからデータベースの名前を選択することで編集できます。

#### 次のステップ

[Other ways to create a database: ] (データベースを作成するその他の方法)

AWS Glue コンソールでデータベースを作成しましたが、データベースを作成する方法は他にもあり ます。

- クローラーを使用して、データベースとテーブルを自動的に作成することができます。クローラー を使用してデータベースを設定するには、「[AWS Glue コンソールでクローラーを使用する](https://docs.aws.amazon.com/glue/latest/dg/console-crawlers.html)」を参 照してください。
- AWS CloudFormation テンプレートを使用できます。[「AWS Glue リソースをAWS Glue Data](https://docs.aws.amazon.com/glue/latest/dg/populate-with-cloudformation-templates.html) [Catalog テンプレートで作成する」](https://docs.aws.amazon.com/glue/latest/dg/populate-with-cloudformation-templates.html)を参照してください。
- AWS Glue データベース API オペレーションを使用してデータベースを作成することもできま す。

create オペレーションを使用してデータベースを作成するには、DatabaseInput (必須) パラ メータを含めてリクエストを構成します。

例:

CLI、Boto3、または DDL を使用して、チュートリアルで使用した S3 バケットからの同じ flights\_data.csv ファイルに基づいてテーブルを定義する方法の一例を以下に示します。 CLI

aws glue create-database --database-input "{\"Name\":\"clidb\"}"

Boto3

glueClient = boto3.client('glue')

response = glueClient.create\_database(

```
 DatabaseInput={ 
           'Name': 'boto3db' 
     }
)
```
Database API のデータタイプ、構造、およびオペレーションの詳細については、[「データベース](https://docs.aws.amazon.com/glue/latest/dg/aws-glue-api-catalog-databases.html) [API](https://docs.aws.amazon.com/glue/latest/dg/aws-glue-api-catalog-databases.html)」を参照してください。

次のステップ

次のセクションでは、テーブルを作成し、そのテーブルをデータベースに追加します。

データカタログの設定とアクセス許可を確認することもできます。「[AWS Glue コンソールでデータ](https://docs.aws.amazon.com/glue/latest/dg/console-data-catalog-settings.html) [カタログ設定を使用する](https://docs.aws.amazon.com/glue/latest/dg/console-data-catalog-settings.html)」を参照してください。

### ステップ 2。テーブルを作成する

このステップでは、AWS Glue コンソールを使用してテーブルを作成します。

- 1. AWS Glue コンソールで、左側のメニューにある[Tables] (テーブル) を選択します。
- 2. [Add table (テーブルの追加)] を選択します。
- 3. [Table details] (テーブルの詳細) でテーブルの名前を入力して、テーブルのプロパティを設定し ます。
- 4. [Databases] (データベース) セクションのドロップダウンメニューから、ステップ 1 で作成した データベースを選択します。
- 5. [Add a data store] (データストアの追加) セクションのデフォルト状態では、ソースのタイプと して [S3] が選択されています。
- 6. [Data located in] (データがある場所) で、[Specified path in another account] (他のアカウントの 指定したパス) を選択します。
- 7. パスをコピーして、[Include path] (パスを含める) の入力フィールドに貼り付けます。

s3://crawler-public-us-west-2/flight/2016/csv/

- 8. [Data format] (データ形式) セクションにある [Classification] (分類) で [CSV] を選択 し、[Delimiter] (区切り記号) では [comma (,)] (カンマ (,)) を選択します。[Next] を選択します。
- 9. スキーマを定義するように求められます。スキーマは、データレコードの構造と形式を定義しま す。[Add column] (列の追加) を選択します。(詳細については、「[スキーマレジストリ」](https://docs.aws.amazon.com/glue/latest/dg/schema-registry.html#schema-registry-schemas.html)を参照 してください)。

10. 列のプロパティを指定します。

- a. 列名を入力します。
- b. [Column type] (列タイプ) の場合、デフォルトで 'string' が既に選択されています。
- c. [Column number] (列番号) の場合、デフォルトで '1' が既に選択されています。
- d. 追加] を選択します。
- 11. パーティションインデックスを追加するように求められます。これはオプションです。このス テップをスキップするには、[Next] (次へ) を選択します。
- 12. テーブルプロパティのサマリーが表示されます。すべてが期待とおりに動作している場合、[作 成] を選択します。それ以外の場合は、[Back] (戻る) を選択して、必要に応じて編集します。

これで、テーブルを手動で作成し、データベースに関連付ける作業が完了しました。新しく作成した テーブルは [Tables] (テーブル) ダッシュボードに表示されます。ダッシュボードからは、すべての テーブルの編集と管理を行うことができます。

詳細については、「[AWS Glue コンソールでテーブルを操作する](https://docs.aws.amazon.com/glue/latest/dg/console-tables.html)」を参照してください。

#### 次のステップ

次のステップ

データカタログを入力した後は、AWS Glue でジョブの作成を開始できます。[「AWS Glue Studio で](https://docs.aws.amazon.com/glue/latest/dg/author-job-glue.html) [ビジュアル ETL ジョブの作成」](https://docs.aws.amazon.com/glue/latest/dg/author-job-glue.html)を参照してください。

コンソールを使用する以外にも、データカタログでテーブルを定義する方法として、次のような方法 があります。

- [クローラーを作成して実行する](https://docs.aws.amazon.com/glue/latest/dg/add-crawler.html)
- [AWS Glue のクローラーに分類子の追加](https://docs.aws.amazon.com/glue/latest/dg/add-classifier.html)
- [AWS Glue テーブル API を使用する](https://docs.aws.amazon.com/glue/latest/dg/aws-glue-api-catalog-tables.html)
- [AWS Glue Data Catalog テンプレートを使用する](https://docs.aws.amazon.com/glue/latest/dg/populate-with-cloudformation-templates.html)
- [Apache Hive メタストアを移行する](https://github.com/aws-samples/aws-glue-samples/tree/master/utilities/Hive_metastore_migration)
- [AWS CLI](https://docs.aws.amazon.com/cli/latest/reference/glue/create-table.html)、Boto3、またはデータ定義言語 (DDL) を使用する

CLI、Boto3、または DDL を使用して、チュートリアルで使用した S3 バケットからの同じ flights\_data.csv ファイルに基づいてテーブルを定義する方法の一例を以下に示します。

AWS CLI コマンドを構造化する方法については、ドキュメントを参照してください。CLI の例 には、「aws glue create-table --table-input」値の JSON 構文が含まれています。

CLI

```
{ 
         "Name": "flights_data_cli", 
         "StorageDescriptor": { 
             "Columns": [ 
\overline{a} "Name": "year", 
                     "Type": "bigint" 
                 }, 
\overline{a} "Name": "quarter", 
                     "Type": "bigint" 
 } 
             ], 
             "Location": "s3://crawler-public-us-west-2/flight/2016/csv", 
             "InputFormat": "org.apache.hadoop.mapred.TextInputFormat", 
             "OutputFormat": 
  "org.apache.hadoop.hive.ql.io.HiveIgnoreKeyTextOutputFormat", 
             "Compressed": false, 
             "NumberOfBuckets": -1, 
             "SerdeInfo": { 
                 "SerializationLibrary": 
  "org.apache.hadoop.hive.serde2.lazy.LazySimpleSerDe", 
                 "Parameters": { 
                     "field.delim": ",", 
                     "serialization.format": "," 
 } 
 } 
         }, 
         "PartitionKeys": [ 
\{\hspace{.1cm} \} "Name": "mon", 
                 "Type": "string" 
 } 
         ], 
         "TableType": "EXTERNAL_TABLE", 
         "Parameters": { 
             "EXTERNAL": "TRUE", 
             "classification": "csv",
```

```
 "columnsOrdered": "true", 
          "compressionType": "none", 
          "delimiter": ",", 
          "skip.header.line.count": "1", 
          "typeOfData": "file" 
     } 
 }
```
#### Boto3

```
import boto3
glue_client = boto3.client("glue")
response = glue_client.create_table( 
     DatabaseName='sampledb', 
     TableInput={ 
          'Name': 'flights_data_manual', 
     'StorageDescriptor': { 
        'Columns': [{ 
          'Name': 'year', 
          'Type': 'bigint' 
       }, { 
          'Name': 'quarter', 
          'Type': 'bigint' 
       }], 
        'Location': 's3://crawler-public-us-west-2/flight/2016/csv', 
        'InputFormat': 'org.apache.hadoop.mapred.TextInputFormat', 
        'OutputFormat': 
  'org.apache.hadoop.hive.ql.io.HiveIgnoreKeyTextOutputFormat', 
        'Compressed': False, 
        'NumberOfBuckets': -1, 
        'SerdeInfo': { 
          'SerializationLibrary': 
  'org.apache.hadoop.hive.serde2.lazy.LazySimpleSerDe', 
          'Parameters': { 
            'field.delim': ',', 
            'serialization.format': ',' 
         } 
       }, 
     }, 
     'PartitionKeys': [{
```

```
 'Name': 'mon', 
        'Type': 'string' 
     }], 
     'TableType': 'EXTERNAL_TABLE', 
     'Parameters': { 
        'EXTERNAL': 'TRUE', 
        'classification': 'csv', 
        'columnsOrdered': 'true', 
        'compressionType': 'none', 
        'delimiter': ',', 
        'skip.header.line.count': '1', 
        'typeOfData': 'file' 
     } 
     }
)
```
### DDL

```
CREATE EXTERNAL TABLE `sampledb`.`flights_data` ( 
   `year` bigint, 
   `quarter` bigint)
PARTITIONED BY ( 
   `mon` string)
ROW FORMAT DELIMITED 
   FIELDS TERMINATED BY ',' 
STORED AS INPUTFORMAT 
   'org.apache.hadoop.mapred.TextInputFormat' 
OUTPUTFORMAT 
   'org.apache.hadoop.hive.ql.io.HiveIgnoreKeyTextOutputFormat'
LOCATION 
   's3://crawler-public-us-west-2/flight/2016/csv/'
TBLPROPERTIES ( 
   'classification'='csv', 
   'columnsOrdered'='true', 
   'compressionType'='none', 
   'delimiter'=',', 
   'skip.header.line.count'='1', 
   'typeOfData'='file')
```
# データストアへのネットワークアクセスを設定する

抽出、変換、ロード (ETL) ジョブを実行するには,AWS Glue がデータストアにアクセスできる 必要があります。ジョブをVirtual Private Cloud (VPC) サブネットで実行する必要がない場合 (例え ば、Amazon S3 から Amazon S3 へのデータ変換など)、追加の設定は必要ありません。

ジョブを VPC サブネットで実行する必要がある場合 (プライベートサブネット内の JDBC データス トアからのデータの変換など)、AWS Glue は、ジョブを VPC 内の他のリソースに安全に接続できる ようにする [Elastic Network Interfaces](https://docs.aws.amazon.com/vpc/latest/userguide/VPC_ElasticNetworkInterfaces.html) をセットアップします。それぞれの Elastic Network Interface には、指定したサブネット内の IP アドレス範囲からプライベート IP アドレスが割り当てられます。 パブリック IP アドレスは割り当てられません。AWS Glue 接続で指定されたセキュリティグループ は、各 Elastic Network Interface に適用されます。詳しくは、[「AWS Glue から Amazon RDS デー](#page-1801-0) [タストアに JDBC 接続するための Amazon VPC の設定」](#page-1801-0)を参照してください。

ジョブによってアクセスされるすべての JDBC データストアは、VPC サブネットから使用できる必 要があります。VPC 内から Amazon S3 にアクセスするには [VPC エンドポイント](#page-1744-0) が必須です。ジョ ブが VPC リソースとパブリックインターネットの両方にアクセスする必要がある場合は、 VPC 内 にネットワークアドレス変換 (NAT) ゲートウェイが必要になります。

ジョブまたは開発エンドポイントは、一度に 1 つの VPC (およびサブネット) にのみアクセスできま す。異なる VPC のデータストアにアクセスする必要がある場合は、次のオプションがあります。

- VPC ピア接続を使用してデータストアにアクセスします。VPC ピア接続の詳細については、 「[VPC ピア接続の基本」](https://docs.aws.amazon.com/vpc/latest/peering/vpc-peering-basics.html)を参照してください。
- 中間的なストレージとして Amazon S3 バケットを使用します。ジョブ 1 での Amazon S3 出力を ジョブ 2 への入力としながら、作業を 2 つのジョブに分割します。

Amazon VPC を使用して Amazon Redshift データストアに接続する方法の詳細については、[「the](#page-1757-0)  [section called "Redshift の設定"](#page-1757-0)」を参照してください。

Amazon VPC を使用して Amazon RDS データストアに接続する方法の詳細については、「[the](#page-1801-0) [section called "Amazon RDS データストアに接続するための VPC の 設定"」](#page-1801-0)を参照してください。

Amazon VPC で必要なルールを設定したら、データストアに接続するために必要なプロパティを使 用して、AWS Glue で接続を作成します。接続の詳細については、[「データへの接続](#page-345-0)」を参照してく ださい

#### **a** Note

AWS Glue の DNS 環境を必ず設定してください。詳細については、[「VPC での DNS の](#page-102-0) [セットアップ](#page-102-0)」を参照してください。

トピック

- [AWS Glue の PyPI に接続する VPC のセットアップ](#page-100-0)
- [VPC での DNS のセットアップ](#page-102-0)

## <span id="page-100-0"></span>AWS Glue の PyPI に接続する VPC のセットアップ

Python Package Index (PyPI) は、Python プログラミング言語用のソフトウェアのリポジトリです。 このトピックでは、(セッションの作成者が --additional-python-modules フラグを使用して 指定した) pip インストールパッケージの使用をサポートするために必要な詳細について説明しま す。

コネクタで AWS Glue インタラクティブセッションを使用すると、コネクタに指定されたサブ ネット経由で VPC ネットワークが使用されます。そのため、特別な設定をセットアップしない限 り、AWS サービスやその他のネットワーク送信先は使用できません。

この問題には、次のような解決策があります。

- セッションからアクセス可能なインターネットゲートウェイの使用。
- パッケージセットの依存関係の推移閉包を含む PyPI/simple リポジトリを使用した S3 バケットの セットアップと使用。
- PyPI をミラーリングし、VPC にアタッチされている CodeArtifact リポジトリの使用。

インターネットゲートウェイをセットアップする

技術面については、「[NAT ゲートウェイのユースケース](https://docs.aws.amazon.com/vpc/latest/userguide/nat-gateway-scenarios.html)」で詳しく説明していますが、- additional-python-modules を使用するには以下の要件に注意してください。具体的には、- additional-python-modules には、VPC の設定によって決まる pypi.org へのアクセス権が必要 です。次の要件に注意してください。

1. ユーザーのセッションに追加の Python モジュールを pip インストール経由でインストールする要 件。セッションがコネクタを使用する場合、設定が影響を受ける可能性があります。

- 2. --additional-python-modules でコネクタを使用している場合、セッショ ンが開始されると、pypi.org に到達するためのネットワークパスがコネクタの PhysicalConnectionRequirements に関連付けられたサブネットで指定される必要がありま す。
- 3. 設定が正しいかどうかを判断する必要があります。

ターゲット PyPI/simple リポジトリをホストする Amazon S3 バケットのセットアップ

この例では、Amazon S3 に一連のパッケージとその依存関係について PyPI のミラーリングをセッ トアップします。

一連のパッケージに PyPI のミラーリングを設定するには:

# pip download all the dependencies pip download -d s3pypi --only-binary :all: plotly gglplot pip download -d s3pypi --platform manylinux\_2\_17\_x86\_64 --only-binary :all: psycopg2 binary # create and upload the pypi/simple index and wheel files to the s3 bucket s3pypi -b test-domain-name --put-root-index -v s3pypi/\*

既存のアーティファクトリポジトリがある場合は、pip 用のインデックス URL があります。これ を、上記の Amazon S3 バケットのサンプル URL の代わりに指定できます。

カスタム index-url をいくつかのサンプルパッケージで使用するには:

```
%%configure
\{ "--additional-python-modules": "psycopg2_binary==2.9.5", 
     "python-modules-installer-option": "--no-cache-dir --verbose --index-url https://
test-domain-name.s3.amazonaws.com/ --trusted-host test-domain-name.s3.amazonaws.com"
}
```
VPC にアタッチされた PyPI の CodeArtifact ミラーリングのセットアップ

ミラーリングをセットアップするには:

1. コネクタが使用するサブネットと同じリージョンにリポジトリを作成します。

[Public upstream repositories]、[pypi-store] の順に選択します。

#### 2. サブネットの VPC からリポジトリにアクセスできるようにします。

3. python-modules-installer-option を使用して正しい --index-url を指定します。

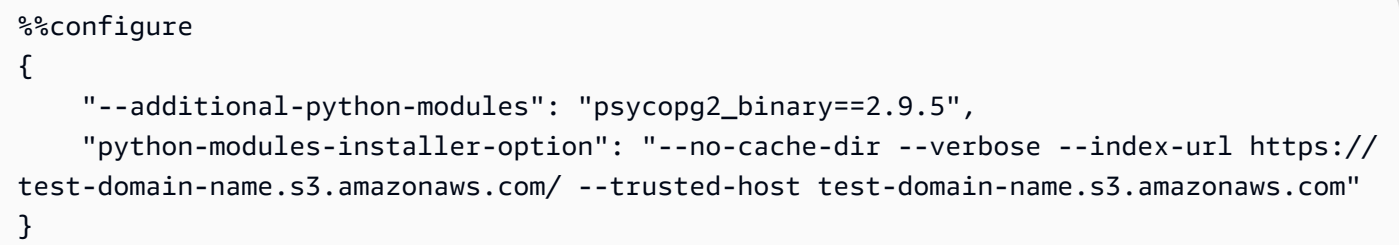

詳細については、「[VPC から CodeArtifact を使用する」](https://docs.aws.amazon.com/codeartifact/latest/ug/use-codeartifact-from-vpc.html)を参照してください。

### <span id="page-102-0"></span>VPC での DNS のセットアップ

ドメインネームシステム (DNS) は、インターネットで使用する名前を対応する IP アドレスに解決す るための標準です。DNS ホスト名は、ホスト名とドメイン名で構成され、コンピュータに一意の名 前を付けます。DNS サーバーは DNS ホスト名を対応する IP アドレスに解決します。

VPC で DNS をセットアップするには、DNS ホスト名と DNS 解決の両方が VPC で有効になって いることを確認します。VPC ネットワーク属性の enableDnsHostnames と enableDnsSupport を true に設定する必要があります。これらの属性を表示および変更するには、VPC コンソール (<https://console.aws.amazon.com/vpc/>) を開きます。

詳細については、「[Using DNS with Your VPC」](https://docs.aws.amazon.com/vpc/latest/userguide/vpc-dns.html)を参照してください。また、AWS CLI を使用して [modify-vpc-attribute](https://docs.aws.amazon.com/cli/latest/reference/ec2/modify-vpc-attribute.html) コマンドを実行し、VPC ネットワーク属性を設定することもできます。

**a** Note

Route 53 を使用している場合は、設定によって DNS ネットワーク属性が上書きされないよ うにする必要があります。

# AWS Glue での暗号化のセットアップ

次のワークフローの例では、AWS Glue で暗号化を使用するときに設定するオプションに注目しま す。この例では、特定の AWS Key Management Service (AWS KMS) キーの使用方法を示していま すが、特定のニーズに基づいて他の設定を選択することもできます。このワークフローでは、AWS Glue の設定時に暗号化に関連するオプションのみをハイライト表示しています。

- 1. AWS Glue コンソールのユーザーがすべての AWS Glue API オペレーションを許可するアクセス 許可ポリシー (例: "glue:\*") を使用しない場合は、次のアクションが許可されていることを確認 してください。
	- "glue:GetDataCatalogEncryptionSettings"
	- "glue:PutDataCatalogEncryptionSettings"
	- "glue:CreateSecurityConfiguration"
	- "glue:GetSecurityConfiguration"
	- "glue:GetSecurityConfigurations"
	- "glue:DeleteSecurityConfiguration"
- 2. 暗号化されたカタログにアクセスまたは書き込みするクライアント (つまりコンソールユーザー、 クローラー、ジョブ、開発エンドポイントなど) には、以下のアクセス許可が必要です。

```
{ 
  "Version": "2012-10-17", 
   "Statement": { 
      "Effect": "Allow", 
      "Action": [ 
             "kms:GenerateDataKey", 
             "kms:Decrypt", 
             "kms:Encrypt" 
        ], 
      "Resource": "<key-arns-used-for-data-catalog>" 
    }
}
```
3. 暗号化された接続パスワードにアクセスするユーザーまたはロールには、次のアクセス許可が必 要です。

```
{ 
  "Version": "2012-10-17", 
   "Statement": { 
      "Effect": "Allow", 
      "Action": [ 
             "kms:Decrypt" 
            ], 
      "Resource": "<key-arns-used-for-password-encryption>" 
            }
}
```
4. 暗号化されたデータを Amazon S3 に書き込む抽出、変換、ロード (ETL) ジョブのロールには、以 下のアクセス許可が必要です。

```
{ 
  "Version": "2012-10-17", 
   "Statement": { 
       "Effect": "Allow", 
       "Action": [ 
              "kms:Decrypt", 
              "kms:Encrypt", 
              "kms:GenerateDataKey" 
        ], 
       "Resource": "<key-arns-used-for-s3>" 
    }
}
```
5. 暗号化された Amazon CloudWatch Logs を書き込む ETL ジョブまたはクローラーでは、キーポリ シーおよび IAM ポリシーに以下のアクセス許可が必要です。

キーポリシー (IAM ポリシーではない) の場合:

```
{ 
   "Effect": "Allow", 
   "Principal": { 
    "Service": "logs.region.amazonaws.com" 
   }, 
   "Action": [ 
    "kms:Encrypt*", 
    "kms:Decrypt*", 
    "kms:ReEncrypt*", 
    "kms:GenerateDataKey*", 
    "kms:Describe*" 
   ], 
   "Resource": "<arn of key used for ETL/crawler cloudwatch encryption>" 
  }
```
キーポリシーの詳細については、AWS Key Management Service デベロッパーガイドの「[Using](https://docs.aws.amazon.com/kms/latest/developerguide/key-policies.html) [Key Policies in AWS KMS](https://docs.aws.amazon.com/kms/latest/developerguide/key-policies.html)」を参照してください。

logs:AssociateKmsKey 許可にアタッチする IAM ポリシーの場合:

ールスペッド おおや おおや いっさん しょうかん おおや いっさん おおや おおや かいしょう かいしゃ おおや アクリア アクリア アクリア おおとこ アクリア アクリア おおとこ こくしゅう おおとこ こくしゅう こくしゅう こくしゅう こくしゅう こくしゅう こくしゅう こくしゅう こくしゅう こくしゅう こくしゅう こくしゅう こくしゅう こくしゅう こくしゅう

{

```
 "Effect": "Allow", 
  "Principal": { 
   "Service": "logs.region.amazonaws.com" 
  }, 
  "Action": [ 
  "logs:AssociateKmsKey" 
  ], 
  "Resource": "<arn of key used for ETL/crawler cloudwatch encryption>" 
 }
```
6. 暗号化されたジョブのブックマークを使用する ETL ジョブには、次のアクセス許可が必要です。

```
{ 
  "Version": "2012-10-17", 
   "Statement": { 
      "Effect": "Allow", 
      "Action": [ 
             "kms:Decrypt", 
             "kms:Encrypt" 
       ], 
      "Resource": "<key-arns-used-for-job-bookmark-encryption>" 
    }
}
```
- 7. AWS Glue コンソールで、ナビゲーションペインの [設定] を選択します。
	- a. [Data catalog settings] (データカタログ設定) ページで [Metadata encryption] (メタデータの暗 号化) を選択し、Data Catalog を暗号化します。このオプションは、選択した AWS KMS キー を使用して、Data Catalog のすべてのオブジェクトを暗号化します。
	- b. [AWS KMS key] で、[aws/glue] を選択します。自身で作成した AWS KMS キーを選択すること もできます。

**A** Important

AWS Glue は、対称カスタマーマスターキー (CMK) のみをサポートしています。[AWS KMS key] (KMS キー) リストには、対称キーのみが表示されます。ただし、[Choose a AWS KMS key ARN] (KMS キー ARN を選択します) を選択した場合、任意のキータイプ の ARN をコンソールで入力します。対称キーには ARN だけを入力するようにしてくだ さい。

暗号化が有効になっている場合、Data Catalog にアクセスするクライアントには、AWS KMS の アクセス許可が付与されている必要があります。

- 8. ナビゲーションペインで、[セキュリティ設定] を選択します。セキュリティ設定は、AWS Glue プ ロセスを設定するために使用できるセキュリティプロパティのセットです。次に [セキュリティ設 定の追加] を選択します。設定で、次のオプションのいずれかを選択します。
	- a. [S3 暗号化] を選択します。[暗号化モード] では、SSE-KMSを選択します。[AWS KMS キー] については、[aws/s3] を選択します (ユーザーがこのキーを使用するアクセス権限を持ってい ることを確認してください)。これにより、ジョブによって Amazon S3 に書き込まれたデータ は、AWS 管理の AWS Glue AWS KMS キーを使用できるようになります。
	- b. [CloudWatch Logs の暗号化] を選択し、CMK を選択します (ユーザーにこのキーを使用するア クセス許可があることを確認してください)。詳しくは、AWS Key Management Service デベ ロッパーガイドの「[Encrypt Log Data in CloudWatch Logs Using AWS KMS](https://docs.aws.amazon.com/AmazonCloudWatch/latest/logs/encrypt-log-data-kms.html)」を参照してくだ さい。

#### **A** Important

AWS Glue は、対称カスタマーマスターキー (CMK) のみをサポートしています。[AWS KMS key] (KMS キー) リストには、対称キーのみが表示されます。ただし、[Choose a AWS KMS key ARN] (KMS キー ARN を選択します) を選択した場合、任意のキータイ プの ARN をコンソールで入力します。対称キーには ARN だけを入力するようにして ください。

- c. [詳細プロパティ] を選択し、[ジョブのブックマーク暗号化モード] を選択します。[AWS KMS キー] には、[aws/glue] を選択します (ユーザーがこのキーを使用するアクセス権限を持ってい ることを確認してください)。これにより、AWS Glue AWS KMS キーを使用して Amazon S3 に書き込まれたジョブブックマークの暗号化が可能になります。
- 9. ナビゲーションペインで [Connections (接続)] を選択します。
	- a. [接続の追加] を選択して、ETL ジョブのターゲットとなる Java Database Connectivity (JDBC) データ・ストアへの接続を作成します。
	- b. Secure Sockets Layer (SSL) 暗号化が使用されるようにするには、[Require SSL connection (SSL接続を要求)] を選択し、接続をテストします。
- 10.ナビゲーションペインで ジョブを選択します。
	- a. [ジョブを追加] を選択して、データを変換するジョブを作成します。
	- b. ジョブ定義で、作成したセキュリティ構成を選択します。

11.AWS Glue コンソールで、オンデマンドでジョブを実行します。ジョブによって書き込まれた Amazon S3 データ、ジョブによって書き込まれた CloudWatch Logs、およびジョブブックマーク がすべて暗号化されていることを確認します。

# AWS Glue のための開発用ネットワークの設定

AWS Glue で抽出、変換、ロード (ETL) スクリプトを実行するには、開発エンドポイントを使用し てスクリプトを開発し、テストすることができます。開発エンドポイントは、AWS Glue バージョン 2.0 ジョブでの使用がサポートされていません。バージョン 2.0 以降では、Jupyter Notebook といず れかの AWS Glue カーネルを使用する開発方法が推奨されています。詳しくは、「[the section called](#page-482-0) ["AWS Glue のインタラクティブセッションの開始方法"](#page-482-0)」を参照してください。

### 開発エンドポイント用にネットワークを設定する

開発エンドポイントを設定するときは、Virtual Private Cloud (VPC)、サブネット、およびセキュリ ティグループを指定します。

**a** Note

AWS Glue の DNS 環境を必ず設定してください。詳しくは、[「VPC での DNS のセット](#page-102-0) [アップ](#page-102-0)」を参照してください。

AWS Glue による必要なリソースに対するアクセスを許可するには、サブネットのルートテーブルに 行を追加して、Amazon S3 のプレフィックスリストを VPC エンドポイントに関連付けます。プレ フィックスリスト ID は、VPC からのトラフィックが VPC エンドポイント経由で AWS のサービス にアクセスできるようにする、アウトバウンドセキュリティグループのルールを作成するために必要 です。この開発エンドポイントに関連付けられているノートブックサーバーへの接続をローカルマシ ンから簡単に行うには、ルートテーブルに行を追加してインターネットゲートウェイ ID を追加しま す。詳細については、「[VPC エンドポイント」](https://docs.aws.amazon.com/vpc/latest/userguide/vpc-endpoints.html)を参照してください。サブネットのルートテーブル を更新すると次の表のようになります。

デスティネーション ターゲット

10.0.0.0/16 local

Amazon S3 の pl-id vpce-id
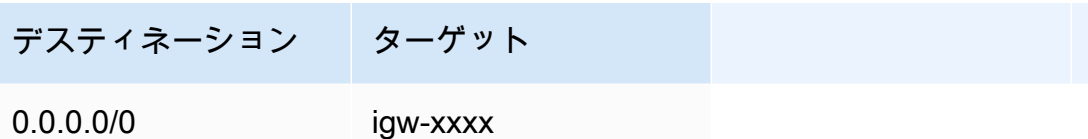

AWS Glue がコンポーネント間で通信できるようにするには、すべての TCP ポートに対して自己参 照のインバウンドルールを持つセキュリティグループを指定します。自己参照ルールを作成すること で、ソースを VPC 内の同じセキュリティグループに制限することができ、ネットワーク全体には公 開されません。VPC のデフォルトのセキュリティグループには、すでに ALL Traffic (すべてのトラ フィック) の自己参照インバウンドルールがある場合があります。

セキュリティグループを設定するには

- 1. AWS Management Console にサインインし、Amazon EC2 コンソール ([https://](https://console.aws.amazon.com/ec2/)  [console.aws.amazon.com/ec2/](https://console.aws.amazon.com/ec2/)) を開きます。
- 2. 左のナビゲーションペインで セキュリティグループを選択します。
- 3. リストから既存のセキュリティグループを選択するか、[Create Security Group] (セキュリティ グループの作成) を選択して、開発エンドポイントで使用します。
- 4. セキュリティグループペインで、[Inbound] (インバウンド) タブに移動します。
- 5. 自己参照ルールを追加して、AWS Glue コンポーネントが通信できるようにします。具体的に は、[Type (タイプ)] All TCP、[Protocol (プロトコル)] は TCP、[Port Range (ポート範囲)] には すべてのポートが含まれ、[Source (ソース)] は [Group ID (グループ ID)] と同じセキュリティグ ループ名であるというルールを追加または確認します。

インバウンドルールは次のようになります。

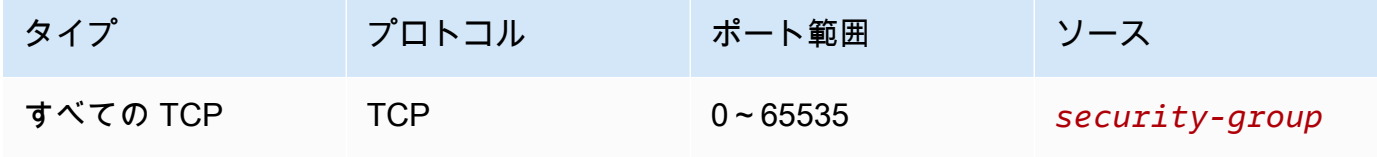

次に、自己参照インバウンドルールの例を示します。

6. アウトバウンドトラフィックのルールも追加します。すべてのポートへのアウトバウンドトラ フィックを開くか、または [Type (タイプ)] All TCP、[Protocol (プロトコル)] は TCP、[Port Range (ポート範囲)] にすべてのポートが含まれ、[Source (ソース)] は [Group ID (グループ ID)] と同じセキュリティグループ名の自己参照ルールを作成します。

アウトバウンドルールは、次のいずれかのルールのようになります。

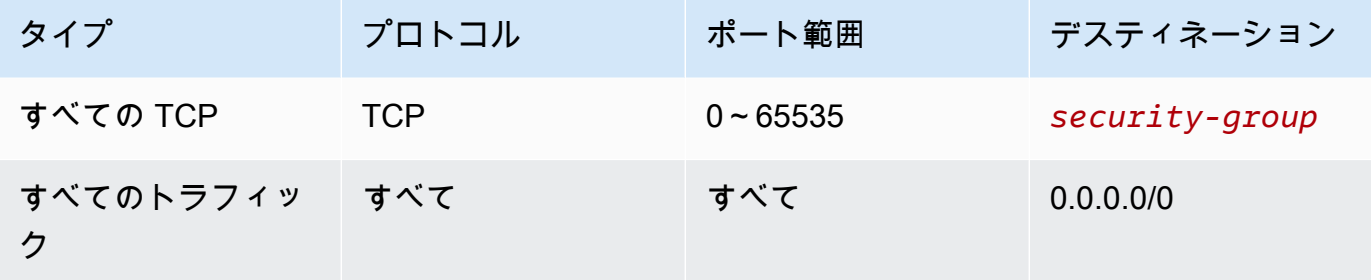

ノートブックサーバー用の Amazon EC2 のセットアップ

開発エンドポイントでは、Jupyter Notebook で ETL スクリプトをテストするためのノートブック サーバーを作成できます。ノートブックとの通信を可能にするには、HTTPS (ポート 443) と SSH (ポート 22) の両方のインバウンドルールを持つセキュリティグループを指定します。ルールのソー スが 0.0.0.0/0 か、ノートブックに接続しているマシンの IP アドレスであることを確認してくださ い。

セキュリティグループを設定するには

- 1. AWS Management Console にサインインし、Amazon EC2 コンソール ([https://](https://console.aws.amazon.com/ec2/)  [console.aws.amazon.com/ec2/](https://console.aws.amazon.com/ec2/)) を開きます。
- 2. 左のナビゲーションペインで セキュリティグループを選択します。
- 3. リストから既存のセキュリティグループを選択するか、[Create Security Group] (セキュリティ グループの作成) を選択して、ノートブックサーバーで使用します。開発エンドポイントに関連 付けられているセキュリティグループは、ノートブックサーバーの作成にも使用されます。
- 4. セキュリティグループペインで、[Inbound] (インバウンド) タブに移動します。
- 5. 次のようなインバウンドルールを追加します。

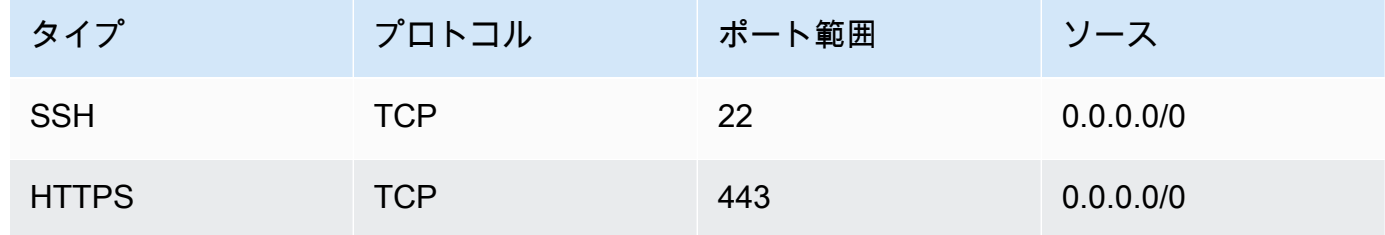

次に、セキュリティグループのインバウンドルールの例を示します。

#### Security Group: sg-19e1b768

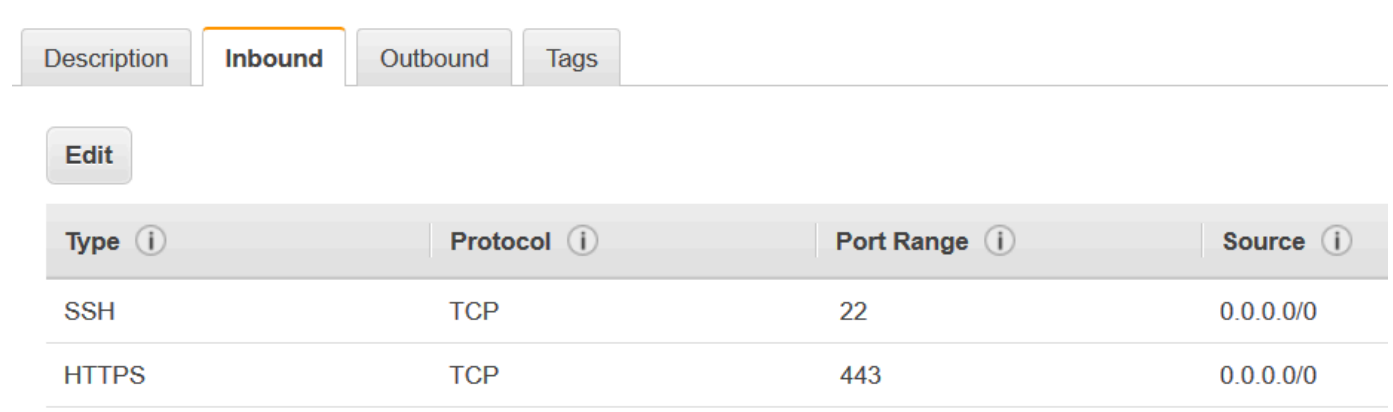

 $\alpha$   $\alpha$   $\alpha$ 

# AWS Glue でのデータ検出とカタログ化

AWS Glue Data Catalog は、組織のデータセットに関するメタデータを保存する一元化されたリポ ジトリです。データソースの場所、スキーマ、およびランタイムメトリクスへのインデックスとして 機能します。メタデータはメタデータテーブルに保存され、そこでは各テーブルが 1 つのデータス トアを表します。

データソースを自動的にスキャンしてメタデータを抽出するクローラーを使用してデータカタログ に入力できます。クローラーは、内部 (AWS ベース) および AWS 外部のデータソースに接続できま す。

サポートされるデータソースについては、「[クロール可能なデータストア](#page-117-0)」を参照してください。

特定の要件に応じてテーブル構造、スキーマ、パーティション構造を定義することで、データカタロ グにテーブルを手動で作成することもできます。

メタデータテーブルの手動作成について詳しくは、「[メタデータの手動定義](#page-216-0)」を参照してください。

データカタログ内の情報を使用して、ETL ジョブを作成し、モニタリングできます。データカタロ グは他の AWS 分析サービスと統合され、データソースの統合ビューを提供するため、データの管理 と分析が容易になります。

- Amazon Athena SQL を使用して、Amazon S3 データのデータカタログにテーブルメタデータを 保存し、クエリします。
- AWS Lake Formation きめ細かなデータアクセスポリシーを一元的に定義および管理し、データ アクセスを監査します。
- Amazon EMR ビッグデータ処理のためにデータカタログで定義されたデータソースにアクセス します。
- Amazon SageMaker 機械学習モデルを迅速かつ確実に構築、トレーニング、デプロイします。

データカタログの主な機能

データカタログの主な側面を次に示します。

メタデータリポジトリ

データカタログは中央メタデータリポジトリとして機能し、データソースの場所、スキーマ、プ ロパティに関する情報を保存します。このメタデータは、従来のリレーショナルデータベースカ タログと同様に、データベースとテーブルにまとめられます。

#### 自動データ検出可能性

AWS Glue クローラー では、新規または更新されたデータソースを自動的に検出してカタログ化 できるため、手動メタデータ管理のオーバーヘッドが軽減され、データカタログが最新の状態を 維持できます。データソースをカタログ化することで、データカタログでは、ユーザーやアプリ ケーションが組織内で利用可能なデータアセットを簡単に検出して理解できるようになり、デー タの再利用とコラボレーションが促進されます。

データカタログは、Amazon S3、Amazon RDS、Amazon Redshift、Apache Hive など、さまざ まなデータソースをサポートしています。AWS Glue クローラー を使用して、これらのソースか らメタデータを自動的に推測して保存できます。

詳細については、「[クローラーを使用したデータカタログへの入力](#page-114-0) 」を参照してください。

スキーマ管理

データカタログは、スキーマの推論、進化、バージョニングなど、データソースのスキーマを自 動的にキャプチャして管理します。AWS Glue ETL ジョブを使用して、データカタログ内のス キーマとパーティションを更新できます。

テーブル最適化

Amazon Athena、Amazon EMR、AWS Glue ETL ジョブなどの AWS 分析サービスによる読み取 りパフォーマンスを向上させるために、データカタログは、データカタログ内の Iceberg テーブ ル用にマネージド圧縮 (小さな Amazon S3 オブジェクトを圧縮してより大きなオブジェクトにコ ンパクト化するプロセス) を提供しています。AWS Glue コンソール、AWS Lake Formation コン ソール、AWS CLI API、または AWS API を使用して、データカタログ内の個々の Iceberg テー ブルの圧縮を有効または無効にすることができます。

詳細については、[Iceberg テーブルの最適化](#page-243-0) を参照してください。

列統計

追加のデータパイプラインを設定することなく、Parquet、ORC、JSON、ION、CSV、XML な どのデータ形式でデータカタログテーブルの列レベルの統計を計算できます。列統計は、列内の 値に関するインサイトを得ることで、データプロファイルを理解するのに役立ちます。データカ タログは、最小値、最大値、null 値の合計、個別の値の合計、値の平均長、true 値の合計出現数 などの列の値の統計の生成をサポートしています。

詳細については、[列統計を使用したクエリのパフォーマンスの最適化](#page-264-0) を参照してください。

データリネージュ

データカタログは、データに対して実行された変換とオペレーションの記録を維持し、データ系 統情報を提供します。この系統情報は、データ出所の監査、コンプライアンス、理解に役立ちま す。

AWS の他のサービスとの統合

データカタログは、AWS Lake Formation、Amazon Athena、Amazon Redshift Spectrum、Amazon EMR などの他の AWS サービスとシームレスに統合されます。この統合に より、1 つの一貫性のあるメタデータレイヤーを使用して、さまざまなデータストアのデータを クエリおよび分析できます。

セキュリティとアクセスコントロール

AWS Glue は AWS Lake Formation と統合して、データカタログリソースのきめ細かなアクセス コントロールをサポートすることで、組織のポリシーと要件に基づいてアクセス許可を管理し、 データアセットに安全にアクセスできます。AWS Glue は AWS Key Management Service (AWS KMS) と統合して、データカタログに保存されているメタデータを暗号化します。

トピック

- [AWS Glue データカタログの入力](#page-113-0)
- [トランザクションテーブルへのデータ入力と管理](#page-239-0)
- [データカタログの管理](#page-256-0)
- [データカタログにアクセスする](#page-277-0)
- [AWS Glue データカタログのベストプラクティス](#page-278-0)
- [AWS Glue スキーマレジストリ](#page-279-0)

## <span id="page-113-0"></span>AWS Glue データカタログの入力

次の方法を使用して AWS Glue Data Catalog にデータを入力できます。

- AWS Glue クローラー AWS Glue クローラー は、データベース、データレイク、ストリーミン グデータなどのデータソースを自動的に検出してカタログ化できます。クローラーは、さまざまな データソースのメタデータを自動的に検出して推測できるため、データカタログにデータを入力す る最も一般的な推奨方法です。
- メタデータの手動追加 AWS Glue コンソール、Lake Formation コンソール、AWS CLI API、ま たは AWS Glue API を使用して、データベース、テーブル、および接続の詳細を手動で定義し、

これらをデータカタログに追加できます。手動入力は、クロールできないデータソースをカタログ 化する場合に便利です。

- 他の AWS サービスとの統合 AWS Lake Formation や Amazon Athena などのサービスからのメ タデータをデータカタログに入力できます。これらのサービスは、データカタログでデータソース を検出して登録できます。
- 既存のメタデータリポジトリからの入力 Apache Hive Metastore などの既存のメタデータスト アがある場合は、AWS Glue を使用してそのメタデータをデータカタログにインポートできま す。詳細については、GitHub で「[Migration between the Hive Metastore and the AWS Glue Data](https://github.com/aws-samples/aws-glue-samples/tree/master/utilities/Hive_metastore_migration)  [Catalog](https://github.com/aws-samples/aws-glue-samples/tree/master/utilities/Hive_metastore_migration)」を参照してください。

トピック

- [クローラーを使用したデータカタログへの入力](#page-114-0)
- [メタデータの手動定義](#page-216-0)
- [他の AWS のサービスとの統合](#page-235-0)
- [データカタログの設定](#page-236-0)

## <span id="page-114-0"></span>クローラーを使用したデータカタログへの入力

AWS Glue クローラー を使用して、AWS Glue Data Catalog にデータベースとテーブルを入力でき ます。これは、AWS Glue ユーザーが最もよく使用する基本的な方法です。クローラーは 1 回の実 行で複数のデータストアをクロールできます。完了すると、クローラーはデータカタログで 1 つ以 上のテーブルを作成または更新します。AWS Glue で定義した抽出、変換、ロード (ETL) ジョブは、 これらのデータカタログテーブルをソースおよびターゲットとして使用します。ETL ジョブは、 ソースおよびターゲットのデータカタログテーブルで指定されているデータストアに対して読み取り と書き込みを行います。

ワークフロー

次のワークフロー図は、AWS Glue クローラーがデータストアや他の要素とやり取りしてデータカタ ログに入力する方法を示しています。

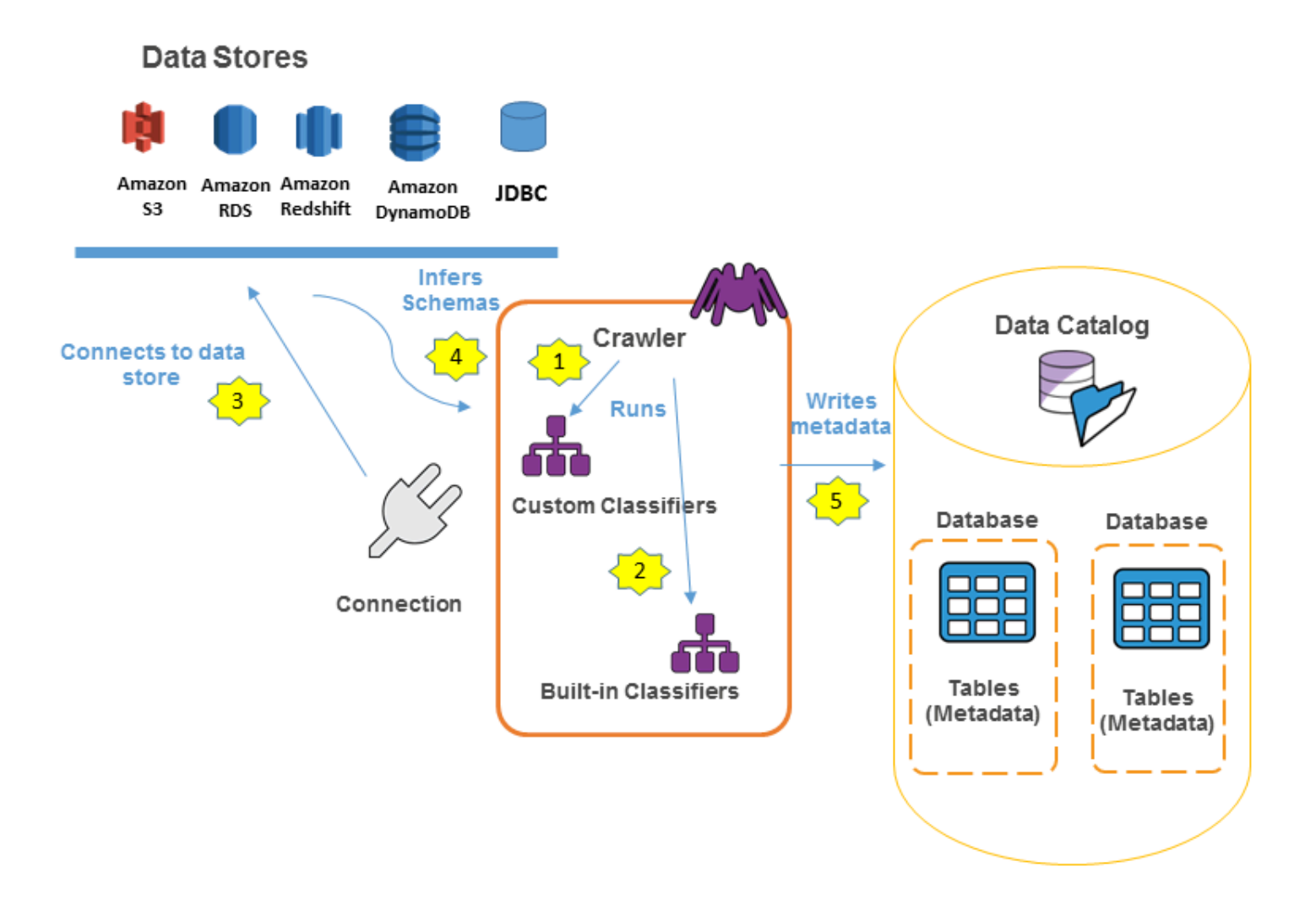

クローラーが AWS Glue Data Catalog に入力する一般的なワークフローを以下に示します。

1. クローラーが選択した任意のカスタム分類子を実行し、データの形式とスキーマを推論します。 カスタム分類子のコードを提供すると、指定した順序で実行されます。

データの構造を正常に認識した最初のカスタム分類子がスキーマを作成するために使用されま す。リスト内の下位のカスタム分類子はスキップされます。

- 2. カスタム分類子と一致するデータのスキーマがない場合は、組み込み分類子がデータのスキーマ を認識します。組み込み分類子の例に、JSON を認識する分類子があります。
- 3. クローラーがデータストアに接続します。一部のデータストアでは、クローラーがアクセスする ために接続プロパティを必要とします。
- 4. データの推測されたスキーマが作成されます。

5. クローラーはデータカタログにメタデータを書き込みます。テーブル定義にはデータストア内の データに関するメタデータが含まれています。テーブルは、Data Catalog でテーブルのコンテナ となるデータベースに書き込まれます。テーブルの属性には分類が含まれます。これは、テーブ ルのスキーマを推測した分類子により作成されるラベルです。

トピック

- [クローラーの仕組み](#page-116-0)
- [クロール可能なデータストア](#page-117-0)
- [クローラーは、どのようにパーティションを作成するタイミングを判断していますか?](#page-122-0)
- [クローラーの前提条件](#page-124-0)
- [クローラーの設定](#page-126-0)
- [AWS Glue でのクローラーへの分類子の追加](#page-140-0)
- [AWS Glue クローラのスケジュール](#page-165-0)
- [クローラーの結果と詳細の表示](#page-165-1)
- [クローラーの動作のカスタマイズ](#page-170-0)
- [チュートリアル: AWS Glue クローラの追加](#page-212-0)

<span id="page-116-0"></span>クローラーの仕組み

クローラーを実行すると、クローラーは以下のアクションを使用してデータストアを調査します。

- 生データの形式、スキーマ、および関連プロパティを確認するためにデータを分類する カスタ ム分類子を作成して分類の結果を設定できます。
- データをテーブルまたはパーティションにグループ化する データはクローラーのヒューリス ティックに基づいてグループ化されます。
- メタデータをデータカタログに書き込む クローラーでテーブルやパーティションを追加、更 新、削除する方法を設定できます。

クローラーを定義する場合、データの形式を評価してスキーマを推測する分類子を 1 つ以上選択し ます。クローラーを実行すると、リストで最初にデータストアの認識に成功した分類子を使用して テーブルのスキーマが作成されます。組み込み分類子を使用するか、独自に定義することができま す。カスタム分類子は、クローラーを定義する前に別のオペレーションで定義します。AWS Glue に は、JSON、CSV、Apache Avro などの形式の共通ファイルからスキーマを推論するための組み込み

分類子が用意されています。AWS Glue の組み込み分類子の最新のリストについては、[「AWS Glue](#page-142-0) [の組み込み分類子](#page-142-0)」を参照してください。

クローラーで作成するメタデータテーブルは、クローラーの定義時にデータベースに含まれます。ク ローラーがデータベースを指定しない場合、テーブルはデフォルトのデータベースに配置されます。 さらに、各テーブルには、最初にデータストアの認識に成功した分類子により入力された分類子の列 があります。

クロールするファイルが圧縮されている場合、クローラーはダウンロードして処理する必要があり ます。クローラーを実行すると、ファイルを調査して形式と圧縮タイプを判定し、これらのプロパ ティをデータカタログに書き込みます。一部のファイル形式 (Apache Parquet など) では、ファイ ルの書き込み時にファイルのパートを圧縮できます。これらのファイルでは、圧縮されたデータは ファイルの内部コンポーネントであり、AWS Glue はテーブルをデータカタログ内に書き込むときに compressionType プロパティを事前設定しません。一方、ファイル全体を圧縮アルゴリズム (gzip など) で圧縮する場合は、テーブルをデータカタログ内に書き込むときに compressionType プロ パティが事前設定されます。

クローラーは、作成するテーブルの名前を生成します。AWS Glue Data Catalog に保存されるテー ブルの名前は、以下のルールに従います。

- 英数字とアンダースコア (\_) のみを使用できます。
- カスタムプレフィックスは 64 文字より長くすることはできません。
- 名前の最大長は 128 文字より長くすることはできません。クローラーは、生成した名前が制限内 に収まるように切り詰めます。
- 重複するテーブル名が発生した場合、クローラーは名前にハッシュ文字列のサフィックスを追加し ます。

クローラーが複数回実行される場合 (おそらくスケジュールに基づいて)、データストア内の新規また は変更されたファイルやテーブルが検索されます。クローラーの出力には、前回の実行以降に検索さ れた、新しいテーブルとパーティションが含まれています。

<span id="page-117-0"></span>クロール可能なデータストア

クローラーは、次に示すファイルベースおよびテーブルベースのデータストアをクロールできます。

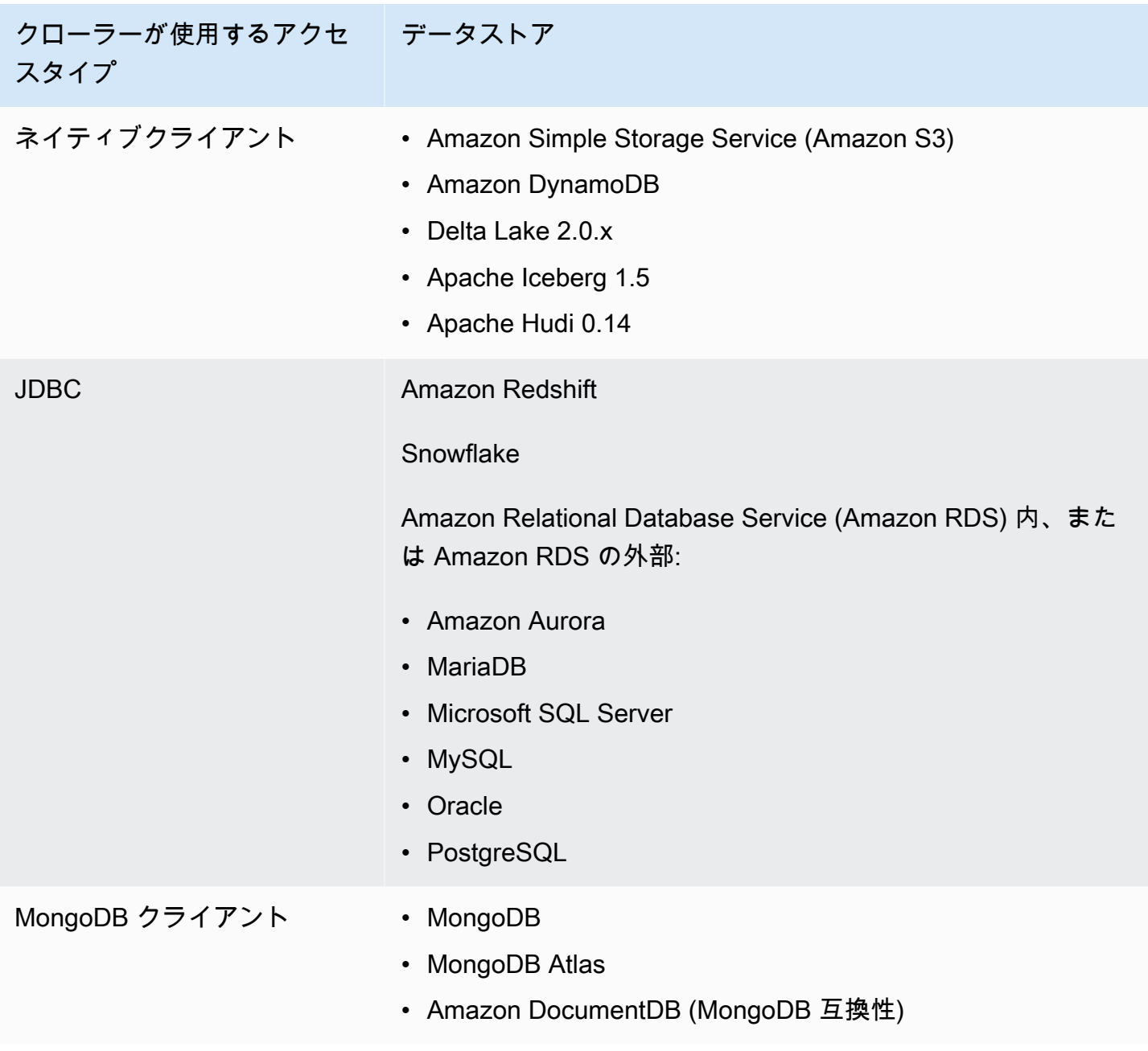

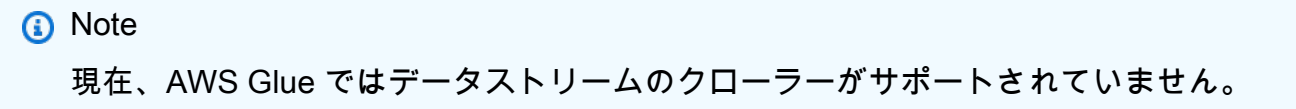

JDBC、MongoDB、MongoDB Atlas、Amazon DocumentDB (MongoDB 互換) データストアでは、 クローラーがデータストアに接続するときに使用可能な AWS Glue 接続 を指定する必要がありま す。Amazon S3 の場合、オプションで Network タイプの接続を指定できます。接続とは、認証情 報、URL、Amazon Virtual Private Cloud 情報などの接続情報を保存するデータカタログオブジェク トです。詳細については、「[データへの接続](#page-345-0)」を参照してください。

クローラーがサポートするドライバーのバージョンは次のとおりです。

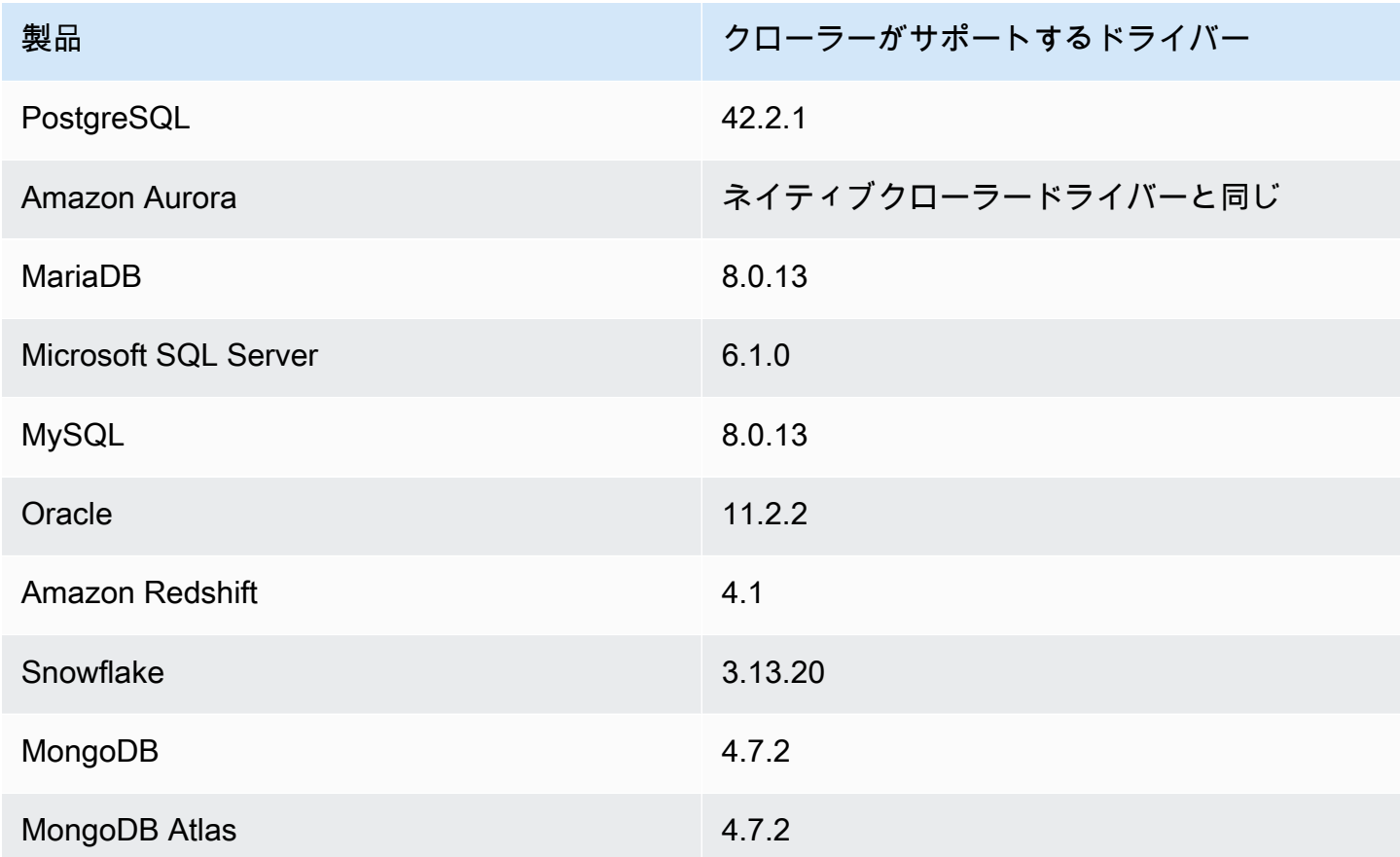

次に、さまざまなデータストアに関する注意事項を示します。

Amazon S3

自分のアカウントのパスをクロールするか、または別のアカウントのパスをクロールするかを選 択できます。フォルダにあるすべての Amazon S3 ファイルが同じスキーマを持つ場合、クロー ラーはテーブルを 1 つ作成します。また、Amazon S3 オブジェクトが分割されている場合、メ タデータテーブルは 1 つしか作成されず、そのテーブルのパーティション情報がデータカタログ に追加されます。

Amazon S3 と Amazon DynamoDB

クローラーは、AWS Identity and Access Management (IAM) ロールをアクセス許可のために使用 して、データストアにアクセスします。クローラーに渡すロールは、クロールされる Amazon S3 パスと Amazon DynamoDB テーブルにアクセスするためのアクセス許可を持っている必要があ ります。

Amazon DynamoDB

AWS Glue コンソールを使用してクローラーを定義するとき、1 つのDynamoDB テーブルを指定 します。AWS Glue API を使用している場合、テーブルのリストを指定できます。クローラーの 実行時間を短縮するために、データの小さなサンプルのみをクロールするように選択できます。

Delta Lake

各 Delta Lake データストアで、Delta テーブルの作成方法を指定します。

- [Create Native tables] (ネイティブテーブルの作成): Delta トランザクションログの直接クエリ をサポートするクエリエンジンとの統合を可能にします。詳細については、「[Delta Lake テー](https://docs.aws.amazon.com/athena/latest/ug/delta-lake-tables.html) [ブルのクエリを実行する](https://docs.aws.amazon.com/athena/latest/ug/delta-lake-tables.html)」を参照してください。
- [Create Symlink tables] (Symlink テーブルの作成): 指定された設定パラメータに基づいて、マ ニフェストファイルを分割キーで分割して \_symlink\_manifest フォルダを作成します。

Iceberg

Iceberg データストアごとに、Iceberg テーブルのメタデータを含む Amazon S3 パスを指定しま す。クローラーは Iceberg テーブルのメタデータを検出すると、それをデータカタログに登録し ます。クローラーがテーブルを更新し続けるように、スケジュールを設定できます。

データストアに次のパラメータを定義できます。

- Exclusions: 特定のフォルダをスキップできます。
- Maximum Traversal Depth: Amazon S3 バケットでクローラーがクロールできる深度の制限を 設定します。デフォルトの最大トラバーサル深度は 10 で、設定できる最大深度は 20 です。

Hudi

Hudi データストアごとに、Hudi テーブルのメタデータを含む Amazon S3 パスを指定します。ク ローラーは Hudi テーブルのメタデータを検出すると、それをデータカタログに登録します。ク ローラーがテーブルを更新し続けるように、スケジュールを設定できます。

データストアに次のパラメータを定義できます。

- Exclusions: 特定のフォルダをスキップできます。
- Maximum Traversal Depth: Amazon S3 バケットでクローラーがクロールできる深度の制限を 設定します。デフォルトの最大トラバーサル深度は 10 で、設定できる最大深度は 20 です。

**a** Note

Hudi 0.13.1 およびタイムスタンプ型と互換性がないため、論理型として millis を含む タイムスタンプ列は、bigint として解釈されます。解決策は、今後の Hudi リリースで 提供される可能性があります。

Hudi テーブルは次のように分類され、それぞれが固有の意味を持っています。

- 書き込み時コピー (CoW): データは列形式 (Parquet) で保存され、更新ごとに書き込み中にファ イルの新しいバージョンが作成されます。
- 読み取り時マージ (MoR): データは、列形式 (Parquet) と行形式 (Avro) の組み合わせを使用し て保存されます。更新は、行形式の差分ファイルに記録され、必要に応じて圧縮されて、新し いバージョンの列形式のファイルが作成されます。

CoW データセットでは、レコードが更新されるたびに、そのレコードを含むファイルが更新さ れた値で書き換えられます。MoR データセットでは、更新があるたびに、Hudi によって変更さ れたレコードの行のみが書き込まれます。MoR は、読み取りが少なく書き込みまたは変更が多い ワークロードに適しています。CoW は、頻繁に変更されないデータの読み取りが多いワークロー ドに適しています。

Hudi にはデータにアクセスするためのクエリタイプが 3 種類用意されています。

- スナップショットクエリ: 指定されたコミットまたは圧縮アクションの時点で最新のテーブル スナップショットを参照するクエリです。MoR テーブルの場合、スナップショットクエリは、 クエリ時に最新のファイルスライスのベースファイルとデルタファイルをマージして、テーブ ルの最新の状態を提示します。
- 増分クエリ: クエリは、指定されたコミット/圧縮以降にテーブルに書き込まれた新しいデータ のみを参照します。これにより、増分データパイプラインを有効にするための変更ストリーム が効果的に提供されます。
- 読み取り最適化クエリ: MoR テーブルの場合、クエリは圧縮された最新のデータを参照しま す。CoW テーブルの場合、クエリはコミットされた最新のデータを参照します。

書き込み時コピー (CoW) テーブルの場合、クローラーは ReadOptimized serde org.apache.hudi.hadoop.HoodieParquetInputFormat を使用して、データカタログに 1 つのテーブルを作成します。

読み取り時マージ (MoR) テーブルの場合、クローラーはデータカタログ内の同じテーブルの場所 に次の 2 つのテーブルを作成します。

- サフィックス \_ro を持ち、ReadOptimized serde org.apache.hudi.hadoop.HoodieParquetInputFormat を使用するテーブル。
- サフィックス \_rt を持ち、スナップショットクエリを可能にする RealTime Serde org.apache.hudi.hadoop.realtime.HoodieParquetRealtimeInputFormat を使用 するテーブル。

MongoDB と Amazon DocumentDB (MongoDB 互換)

MongoDB バージョン 3.2 以降がサポートされています。クローラーの実行時間を短縮するため に、データの小さなサンプルのみをクロールするように選択できます。

#### リレーショナルデータベース

データベースのユーザー名とパスワードを使用して認証します。データベースエンジンのタイプ に応じて、どのオブジェクト (データベース、スキーマ、テーブルなど) をクロールするかを選択 できます。

Snowflake

Snowflake JDBC クローラーは、テーブル、外部テーブル、ビュー、マテリアライズドビューの クローリングをサポートしています。マテリアライズドビュー定義は入力されません。

Snowflake 外部テーブルについては、Amazon S3 の場所を指している場合のみクローラーによっ てクローリングされます。クローラーは、テーブルスキーマの他に、Amazon S3 の場所、ファ イル形式、および出力をデータカタログテーブルのテーブルパラメータとしてクローリングしま す。分割された外部テーブルのパーティション情報は入力されないことに注意してください。

Snowflake クローラーを使用して作成されたデータカタログテーブルでは、ETL は現在サポート されていません。

<span id="page-122-0"></span>クローラーは、どのようにパーティションを作成するタイミングを判断していますか?

AWS Glue クローラーは、Amazon S3 をスキャンしてバケット内に複数のフォルダを検出すると、 フォルダ構造のテーブルのルート、およびどのフォルダがテーブルのパーティションであるかを確認 します。テーブルの名前は Amazon S3 プレフィックスまたはフォルダ名に基づいています。クロー ルするフォルダレベルを指すインクルードパスはユーザーが指定します。フォルダレベルの大半のス キーマが類似している場合、クローラーはテーブルを別個に作成せずに、テーブルのパーティション を作成します。クローラーで別個のテーブルを作成するには、クローラーを定義するときに各テーブ ルのルートフォルダを別個のデータストアとして追加します。

例えば、次の Amazon S3 フォルダ構造を考えてみます。

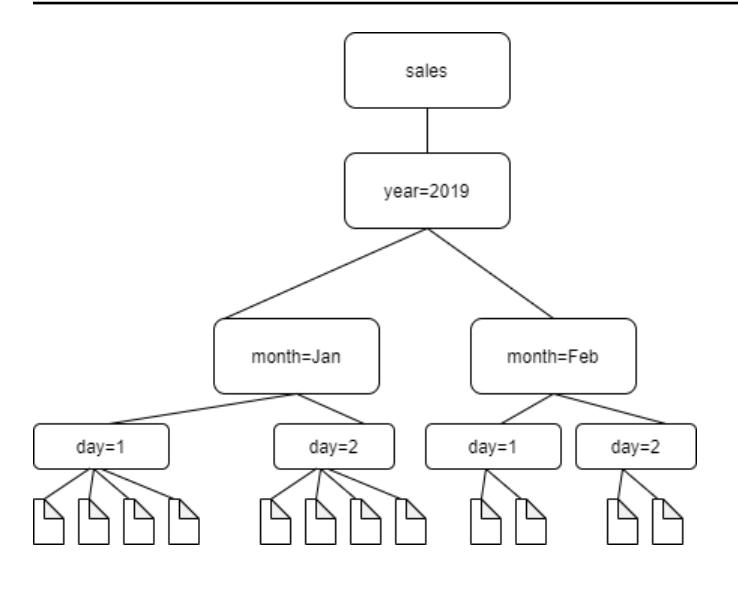

4 つの最下位レベルのフォルダへのパスは次のとおりです。

S3://sales/year=2019/month=Jan/day=1 S3://sales/year=2019/month=Jan/day=2 S3://sales/year=2019/month=Feb/day=1 S3://sales/year=2019/month=Feb/day=2

クローラーターゲットが Sales に設定されており、day=*n* フォルダ内のすべてのファイルが同じ形 式 (暗号化されていない JSON など) で、同じか非常によく似たスキーマを持っているとします。ク ローラーは、パーティションキー year、month、および day で、4 つのパーティションを持つ単一 のテーブルを作成します。

次の例では、次の Amazon S3 構造を想定します。

s3://bucket01/folder1/table1/partition1/file.txt s3://bucket01/folder1/table1/partition2/file.txt s3://bucket01/folder1/table1/partition3/file.txt s3://bucket01/folder1/table2/partition4/file.txt s3://bucket01/folder1/table2/partition5/file.txt

table1 と table2 のファイルのスキーマが類似しており、クローラーにインクルードパス s3:// bucket01/folder1/ で定義されているデータストアが 1 つの場合、クローラーは 2 つのパーティ ションキー列を持つ 1 つのテーブルを作成します。最初のパーティションキー列には table1 お よび table2 が含まれ、2 番目のパーティションキー列には、table1 パーティションに対して partition1 から partition3 まで、および table2 パーティションに対して partition4 と partition5 が含まれます。2 つの個別のテーブルを作成するには、2 つのデータストアを持つ

クローラーを定義します。この例では、最初のインクルードパスを s3://bucket01/folder1/ table1/ として定義し、2 番目を s3://bucket01/folder1/table2 として定義します。

#### **a** Note

Amazon Athena の場合、各テーブルは Amazon S3 プレフィックス (すべてのオブジェク トを含む) に対応します。オブジェクト別にスキーマが異なる場合、Athena では同じプレ フィックス内の異なるオブジェクトを別個のテーブルとして認識しません。これは、クロー ラーで同じ Amazon S3 プレフィックスから複数のテーブルを作成する場合に発生すること があります。そのため、Athena のクエリで結果が何も返されない場合があります。Athena でテーブルを適切に認識してクエリを実行するには、Amazon S3 フォルダ構造内の異なる テーブルスキーマごとに別個のインクルードパスを持つクローラーを作成します。詳細につ いては、「[Athena で AWS Glue を使用するときのベストプラクティス」](https://docs.aws.amazon.com/athena/latest/ug/glue-best-practices.html)およびこの [AWS ナ](https://aws.amazon.com/premiumsupport/knowledge-center/athena-empty-results/) [レッジセンターの記事](https://aws.amazon.com/premiumsupport/knowledge-center/athena-empty-results/)を参照してください。

### <span id="page-124-0"></span>クローラーの前提条件

クローラーは、定義する時に指定する AWS Identity and Access Management (IAM) ロール のアク セス許可を取得します。この IAM ロールには、データストアからデータを抽出してデータカタログ に書き込むためのアクセス許可が必要です。AWS Glue コンソールには、AWS Glue プリンシパル サービスの信頼ポリシーがアタッチされた IAM ロールだけがリスト表示されています。コンソール から、クローラーがアクセスするAmazon S3 データストアにアクセスするための IAM ポリシーを持 つ IAM ロールを作成できます。AWS Glue のロールの指定の詳細については、[「AWS Glue のアイ](#page-2778-0) [デンティティベースのポリシー](#page-2778-0)」を参照してください。

**a** Note

Delta Lake データストアをクロールする場合、Amazon S3 の場所に対する読み取り/書き込 み権限が必要です。

クローラーには、ロールを作成して次のポリシーをアタッチできるようになりました。

- AWSGlueServiceRole AWS 管理ポリシー。データカタログに必要なアクセス許可を付与しま す。
- データソースに対するアクセス許可を付与するインラインポリシー。
- ロールに対する iam:PassRole アクセス許可を付与するインラインポリシー。

AWS Glue コンソールクローラーウィザードにロールを作成させるのが、より迅速なアプローチで す。これによって作成されるロールは、クローラー専用であり、AWSGlueServiceRole AWS 管理 ポリシーと、指定したデータソースに必要なインラインポリシーを含んでいます。

クローラーに既存のロールを指定する場合は、そのロールに AWSGlueServiceRole ポリシーま たは同等のポリシー (またはこのポリシーのスコープダウンバージョン) と、必要なインラインポリ シーが含まれてることを確認します。例えば、Amazon S3 データストアの場合、インラインポリ シーは少なくとも次のようになります。

```
{ 
     "Version": "2012-10-17", 
      "Statement": [ 
          { 
             "Effect": "Allow", 
             "Action": [ 
                  "s3:GetObject", 
                  "s3:PutObject" 
             ], 
             "Resource": [ 
                  "arn:aws:s3:::bucket/object*" 
             ] 
          } 
      ]
}
```
Amazon DynamoDB データストアの場合、ポリシーは、少なくとも次のようになります。

```
{ 
   "Version": "2012-10-17", 
   "Statement": [ 
      { 
        "Effect": "Allow", 
        "Action": [ 
          "dynamodb:DescribeTable", 
          "dynamodb:Scan" 
        ], 
        "Resource": [ 
          "arn:aws:dynamodb:region:account-id:table/table-name*" 
       \mathbf 1 } 
   ]
}
```
また、クローラーが AWS Key Management Service (AWS KMS) 暗号化 Amazon S3 データを読み取 る場合、IAM ロールには AWS KMS キーの復号化のアクセス許可が必要です。詳細については、[ス](#page-2793-0) [テップ 2: AWS Glue 用の IAM ロールを作成する](#page-2793-0) を参照してください。

### <span id="page-126-0"></span>クローラーの設定

クローラーはデータストアにアクセスし、メタデータを抽出して、テーブル定義を AWS Glue Data Catalog に作成します。 コンソールの [Crawlers (クローラー)AWS Glue] ペインには、作成したク ローラーがすべて一覧表示されます。リストには、クローラーの最後の実行のステータスとメトリク スが表示されます。

**a** Note

独自の JDBC ドライバーバージョンを導入する場合、AWS Glue クローラーは AWS Glue ジョブと Amazon S3 バケットのリソースを使用して、用意したドライバーが自分の環境で 実行されるようにします。リソースの追加使用量はアカウントに反映されます。さらに、独 自の JDBC ドライバーを用意しても、クローラーがドライバーの機能をすべて活用できるわ けではありません。ドライバーは、「[AWS Glue 接続の追加](https://docs.aws.amazon.com/glue/latest/dg/console-connections.html)」に記載されているプロパティ に限定されます。

#### クローラーを設定するには

- 1. AWS Management Console にサインインし、AWS Glue コンソール ([https://](https://console.aws.amazon.com/glue/) [console.aws.amazon.com/glue/](https://console.aws.amazon.com/glue/)) を開きます。ナビゲーションペインで [Crawlers (クローラー)] を選択します。
- 2. [クローラーの作成] を選択して、[クローラーの追加] ウィザードの手順に従います。ウィザード は、クローラーの作成に必要なステップをガイドします。スキーマを定義するためにカスタム分 類子を追加する場合は、「[AWS Glue でのクローラーへの分類子の追加](#page-140-0)」を参照してください。

ステップ 1: クローラープロパティを設定する

クローラーの名前と説明 (オプション) を入力します。必要に応じて、クローラーに [タグキー] と オプションの [タグ値] でタグを付加できます。作成後、タグキーは読み取り専用になります。リ ソースを整理、識別しやすいように、いくつかのリソースでタグを使用します。詳細については、 「AWS Glue の AWS タグ」を参照してください。

#### 名前

名前に使用できるのは、文字 (A~Z)、数字 (0~9)、ハイフン (-)、またはアンダースコア (\_) で、 長さは 255 文字までです。

説明

説明の長さは、最大 2048 文字です。

#### タグ

タグを使用して、リソースの整理と識別を行います。詳細については、次を参照してください:

• [AWSAWS Glue のタグ](#page-1017-0)

ステップ 2: データソースと分類子を選択する

データソースの設定

[データは AWS Glue テーブルにマッピングされていますか] で、適切なオプション (「未実施」 または「はい」) を選択します。デフォルトでは、「未実施」が選択されています。

クローラーは、クロールのソースとして直接データストアにアクセスでき、また既存のデータカ タログのテーブルをソースとして使用することもできます。クローラーが既存のカタログテーブ ルを使用する場合、それらのカタログのテーブルで指定されたデータストアをクロールします。

• [Not yet] (未実施): クローリングする 1 つまたは複数のデータソースを選択します。クローラー は、さまざまなタイプ (Amazon S3、JDBC など) の複数のデータストアをクロールできます。

一度に設定できるデータストアは 1 つだけです。接続情報とインクルードパスと除外パターン を指定すると、別のデータストアを追加することもできます。

• [Yes] (はい): AWS Glue データカタログから既存のテーブルを選択します。カタログテーブル は、クロールするデータストアを指定します。クローラーは 1 回の実行でのカタログテーブル のみをクロールできます。他のソースタイプを混在させることはできません。

ソースとしてカタログテーブルを指定する一般的な理由は、(データストアの構造をすでに知っ ていたため) テーブルを手動で作成した場合に、新しいパーティションの追加を含め、クロー ラーにテーブルを更新された状態に保持させるためです。他の理由の説明については、「[ク](#page-221-0) [ローラーを使用して手動で作成されたデータカタログテーブルを更新する](#page-221-0)」を参照してくださ い。

既存のテーブルをクローラーソースのタイプとして指定する場合は、次の条件が適用されま す。

- データベース名はオプションです。
- Amazon S3 または Amazon DynamoDB データストアを指定するカタログテーブルのみが使 用できます。
- クローラーが実行されるとき、新しいカタログテーブルは作成されません。既存のテーブル は、新しいパーティションの追加を含め、必要に応じて更新されます。
- データストアで見つかる削除されたオブジェクトは無視されます。カタログテーブ ルが削除されません。代わりに、クローラーによりログメッセージが書き込まれます (SchemaChangePolicy.DeleteBehavior=LOG)
- Amazon S3 パスごとに単一のスキーマを作成するクローラー設定オプ ションはデフォルトで有効になっており、無効にすることはできません。 (TableGroupingPolicy=CombineCompatibleSchemas) 詳しくは、「[各 Amazon S3 イ](#page-199-0) [ンクルードパスの単一のスキーマを作成する方法](#page-199-0)」を参照してください。
- カタログテーブルをソースとして他のソースタイプ (例: Amazon S3 または Amazon DynamoDB) と混在させることはできません。

データソース

クローラーでスキャンするデータソースのリストを選択または追加します。

(オプション) データソースとして JDBC を選択した場合、ドライバー情報が保存されている Connection アクセスを指定するときに、独自の JDBC ドライバーを使用できます。

インクルードパス

クロールで何を含め、何を除外するかを評価する際、クローラーは必要なインクルードパスを 評価することから始めます。Amazon S3、MongoDB、MongoDB Atlas、Amazon DocumentDB (MongoDB 互換)、リレーショナルデータストアの場合は、インクルードパスを指定する必要があ ります。

Amazon S3 データストアの場合

このアカウントのパスを指定するか、別のアカウントのパスを指定するかを選択し、Amazon S3 パスを参照して選択します。

Amazon S3 データストアの場合、インクルードパスの構文は bucket-name/foldername/file-name.ext です。バケット内のすべてのオブジェクトをクロールするには、イ ンクルードパスにバケット名のみ指定します。除外パターンは、インクルードパスを基準とす る相対パスです。

Delta Lake データストアの場合

Delta テーブルへの Amazon S3 パスを s3://*bucket*/*prefix*/*object* として 1 つ以上指定し ます。

Iceberg または Hudi データストアの場合

Iceberg または Hudi テーブルのメタデータを持つフォルダを含む Amazon S3 パスを s3://*bucket*/*prefix* として 1 つ以上指定します。

Hudi データストアの場合、Hudi フォルダはルートフォルダの子フォルダ内に存在する場合が あります。クローラーは、Hudi フォルダのパス以下にあるすべてのフォルダをスキャンしま す。

JDBC データストアの場合

データベース製品に応じて、*<database>*/*<schema>*/*<table>* または *<database>*/*<table>* を入力します。Oracle Database と MySQL は、パス内のスキーマを サポートしません。*<schema>* または *<table>* は、パーセント (%) 文字に置き換えることが できます。たとえば、システム識別子 (SID) が orcl の Oracle データベースの場合、orcl/% を入力して、接続で指定されたユーザーがアクセスできるすべてのテーブルをインポートしま

す。

**A** Important

このフィールドでは、大文字と小文字が区別されます。

MongoDB、MongoDB Atlas、Amazon DocumentDB データストアの場合

*database*/*collection* と入力します。

MongoDB、MongoDB Atlas、Amazon DocumentDB (MongoDB 互換) の場合、構文は database/collection です。

JDBC データストアの場合、構文は database-name/schema-name/table-name または database-name/table-name です。構文は、データベースエンジンでデータベース内のス キーマがサポートされているかどうかに依存します。たとえば、MySQL や Oracle などのデータ ベースエンジンの場合は、インクルードパスに schema-name を指定しません。インクルードパ スでスキーマやテーブルの代わりにパーセント記号 (%) を使用することで、データベース内のす べてのスキーマやテーブルを表すことができます。インクルードパスでデータベースの代わりに パーセント記号 (%) を使用することはできません。

最大トラバーサル深度 (Iceberg または Hudi データストアのみ)

クローラーが Amazon S3 パス内の Iceberg または Hudi メタデータフォルダを検出するために通 過できる Amazon S3 パスの最大深度を定義します。このパラメータの目的は、クローラーの実 行時間を制限することです。デフォルト値は 10 で、最大値は 20 です。

除外パターン

この機能を利用すると、特定のファイルまたはテーブルをクロールから除外できます。エクスク ルードパスは、インクルードパスを基準とする相対パスです。たとえば、JDBC データストア内 のテーブルを除外するには、エクスクルードパスにテーブル名を入力します。

クローラーでは、JDBC データストアに接続するために、JDBC URI 接続文字列を含む AWS Glue 接続を使用します。クローラーは、データベースエンジン内のオブジェクトにのみアクセス できます。そのために、AWS Glue 接続で JDBC ユーザー名とパスワードを使用します。クロー ラーは、JDBC 接続を介してアクセスできるテーブルのみ作成できます。クローラーは、JDBC URI を使用してデータベースエンジンにアクセスした後で、インクルードパスを使用してデー タカタログで作成するデータベースエンジン内のテーブルを決定します。例えば、MySQL の場 合、MyDatabase/% というインクルードパスを指定すると、MyDatabase 内のすべてのテーブ ルがデータカタログで作成されます。Amazon Redshift にアクセスする場合、MyDatabase/% というインクルードパスを指定すると、データベース MyDatabase の各スキーマ内のすべての テーブルがデータカタログで作成されます。MyDatabase/MySchema/% のインクルードパスを 指定すると、データベース MyDatabase のすべてのテーブルとスキーマ MySchema が作成され ます。

インクルードパスの指定後に、1 つ以上の Unix 形式の glob 除外パターンを指定することで、 インクルードパスに含まれる予定であったオブジェクトをクロールから除外できます。これら のパターンはインクルードパスに適用されて、どのオブジェクトを除外するか決定します。ま た、これらのパターンはクローラーによって作成されるテーブルのプロパティとして保存されま す。AWS GluePySpark 拡張機能 (create\_dynamic\_frame.from\_catalog など) は、テーブ ルプロパティを読み取り、除外パターンによって定義されたオブジェクトを除外します。

AWS Glue は、除外パターンで次の種類の glob パターンをサポートしています。

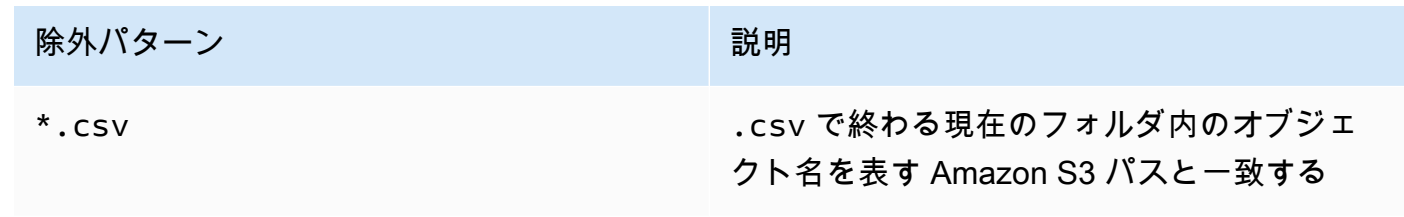

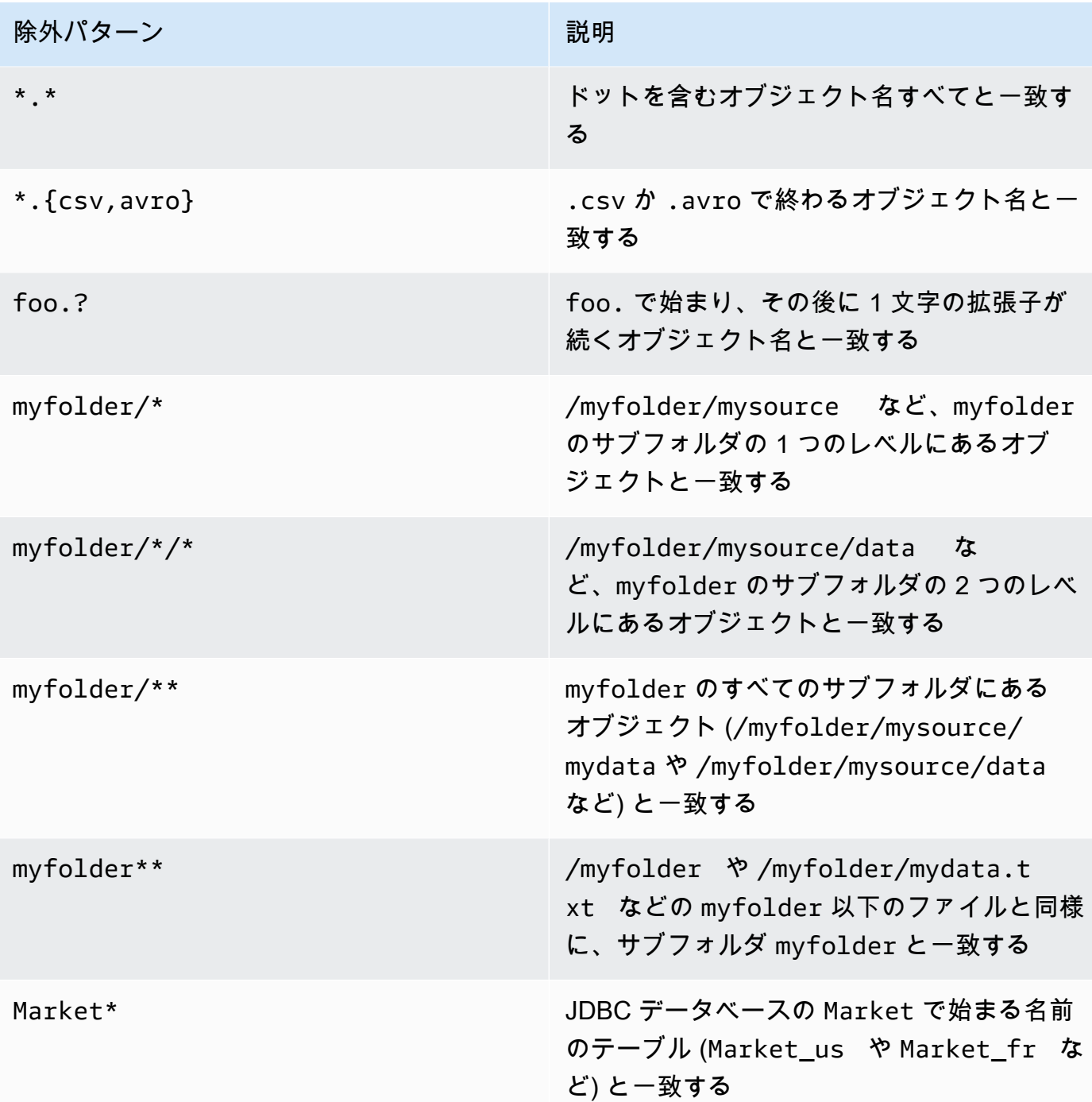

AWS Glue は、glob 除外パターンを次のように解釈します。

- スラッシュ (/) 文字は、Amazon S3 キーをフォルダ階層に区切る区切り記号です。
- アスタリスク (\*) 記号は、フォルダの境界を超えない、0 文字以上の名前の要素と一致しま す。
- 二重アスタリスク (\*\*) は、フォルダやスキーマの境界を越える 0 個以上の文字に相当しま す。
- 疑問符 (?) 記号は、名前の要素のちょうど 1 文字に相当します。
- バックスラッシュ (\) 文字は、本来ならば特殊文字として解釈される文字をエスケープ処理す るために使用されます。\\ 式はバックスラッシュ 1 つに相当し、\{ は左括弧に相当します。
- 角括弧 ([ ]) は、一連の文字の中から、名前の要素の 1 文字に相当する角括弧式を作成しま す。たとえば、[abc] は a、b、または c に一致します。ハイフン (-) は、範囲を指定する ために使用されます。つまり、[a-z] は a から z (この値を含みます) までに相当する範囲 を指定します。これらのフォームは組み合わせることができます。そのため、[abce-g] は a、b、c、e、f、または g に一致します。角括弧 ([) の後の文字が感嘆符 (!) の場合、角括弧 式は否定の意味になります。たとえば、[!a-c] は a、b、または c 以外のすべての文字に一 致します。

角括弧式内では、\*、?、および \ 文字は、文字通りの意味です。ハイフン (-) 文字は、角括弧 内で最初の文字だった場合、または式を否定する ! の次の文字だった場合は、文字通りの意味 です。

- 中括弧 ({ }) は、グループ内のサブパターンが一致する場合にグループが一致するサブパター ンのグループを囲みます。カンマ (,) 文字は、サブパターンを分割するために使用されます。 グループはネストできません。
- ファイル名の先頭のピリオドまたはドット文字は、マッチ操作では通常の文字として扱われま す。たとえば、\* 除外パターンは、ファイル名 .hidden に一致します。

Example Amazon S3 除外パターンの例

各除外パターンは、インクルードパスに対して評価されます。例えば、次の Amazon S3 ディレ クトリ構造があるとします。

```
/mybucket/myfolder/ 
    departments/ 
        finance.json 
        market-us.json 
        market-emea.json 
        market-ap.json 
    employees/ 
        hr.json 
        john.csv 
        jane.csv 
        juan.txt
```
インクルードパスが s3://mybucket/myfolder/ の場合、以下は除外パターンのサンプル結果 の一部です。

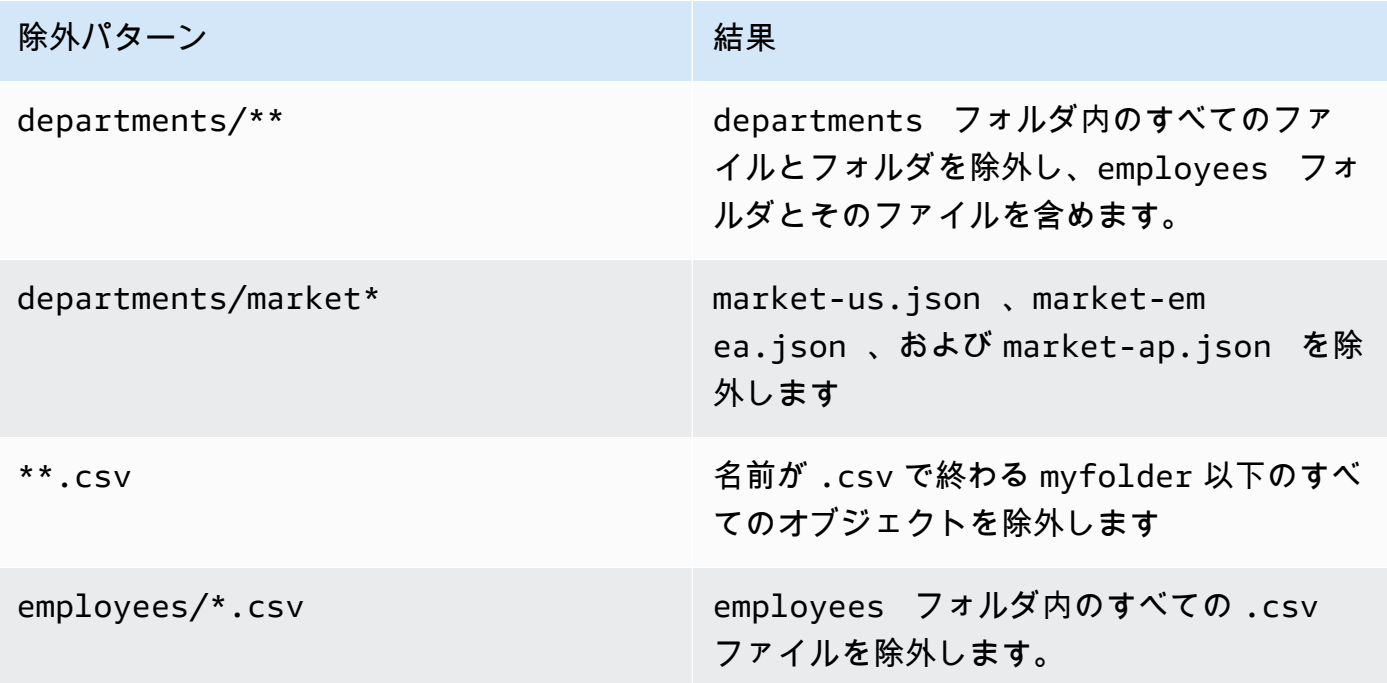

Example Amazon S3 パーティションのサブセットの除外の例

データが日別に分割されていて、1 年の日別に異なる Amazon S3 パーティションに入っている とします。2015 年 1 月には、31 のパーティションがあります。ここで、1 月の第 1 週のみの データをクロールするには、1 日〜7 日を除くすべてのパーティションを除外する必要がありま す。

2015/01/{[!0],0[8-9]}\*\*, 2015/0[2-9]/\*\*, 2015/1[0-2]/\*\*

この glob パターンの各パートを見てみます。最初のパートは 2015/01/{[!0],0[8-9]}\*\* で、"0" で始まらないすべての日付、および 2015 年 01 月の 08 日目および 09 日目を除外してい ます。"\*\*" を日数パターンのサフィックスとして使用すると、下位レベルフォルダへのフォルダ 境界を越えることに注意してください。"\*" を使用すると、下位レベルフォルダは除外されます。

2 番目のパートは 2015/0[2-9]/\*\* で、2015 年 02 から 09 月までの日を除外します。

3 番目のパートは 2015/1[0-2]/\*\* で、2015 年 10、11、12 月の日を除外します。

Example JDBC の除外パターン

次のスキーマ構造を使用して JDBC データベースをクロールしているとします。

MyDatabase/MySchema/ HR\_us HR\_fr Employees\_Table Finance Market\_US\_Table Market\_EMEA\_Table Market\_AP\_Table

インクルードパスが MyDatabase/MySchema/% の場合、以下は除外パターンのサンプル結果の 一部です。

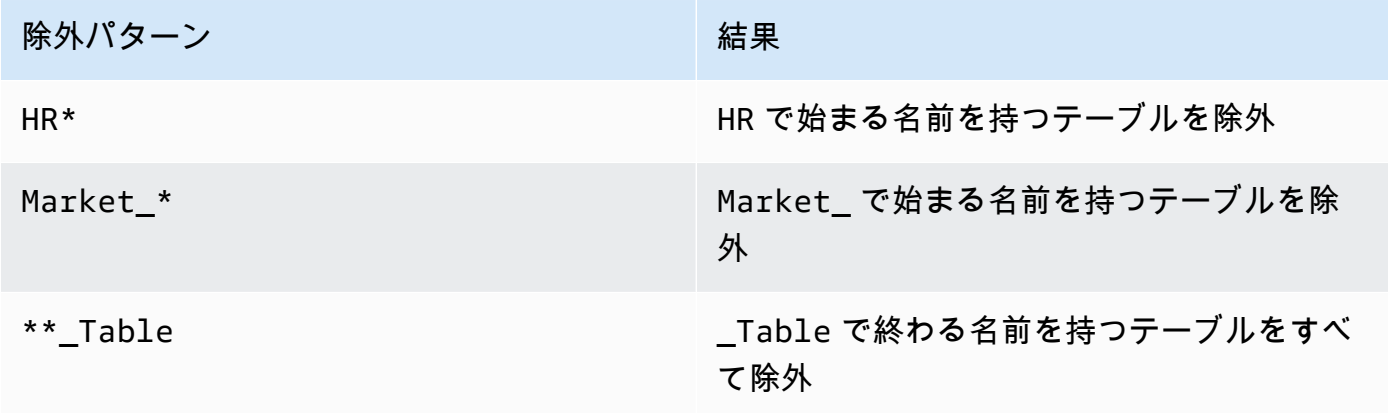

追加のクローラーソースパラメータ

各ソースのタイプには、異なる追加パラメータのセットが必要です。次のリストはその一部で す。

**Connection** 

AWS Glue 接続を選択または追加します。接続の詳細については、[「データへの接続](#page-345-0)」を参照し てください

追加メタデータ - オプション (JDBC データストア用)

クローラーがクローリングするための追加のメタデータプロパティを選択します。

• [Comments] (コメント): 関連するテーブルレベルと列レベルのコメントをクローリングしま す。

• [Raw types] (未加工型): 表の列の未加工のデータ型を追加のメタデータに保持します。デフォ ルトの動作として、クローラーは未処理のデータ型を Hive 互換の型に変換します。

JDBC ドライバークラス名 - オプション (JDBC データストア用)

クローラーがデータソースに接続するためのカスタム JDBC ドライバークラス名を入力します。

- Postgres: org.postgresql.Driver
- MySQL: com.mysql.jdbc.Driver、com.mysql.cj.jdbc.Driver
- Redshift: com.amazon.redshift.jdbc.Driver、com.amazon.redshift.jdbc42.Driver
- Oracle: oracle.jdbc.driver.OracleDriver
- SQL Server: com.microsoft.sqlserver.jdbc.SQLServerDriver

JDBC ドライバー S3 パス - オプション (JDBC データストア用)

.jar ファイルへの既存の Amazon S3 パスを選択します。クローラーがデータソースに接続す るためのカスタム JDBC ドライバーを使用するときに、この場所に .jar ファイルが保存されま す。

データサンプリングを有効にする (Amazon DynamoDB、MongoDB、MongoDB Atlas、Amazon DocumentDB データストアのみ)

データサンプルのみをクロールするかどうかを選択します。選択しない場合は、テーブル全体が クロールされます。テーブルが高スループットテーブルではない場合、すべてのレコードのス キャンには時間がかかることがあります。

クエリ用のテーブルを作成する (Delta Lake データストア用のみ)

Delta Lake テーブルの作成方法を次の中から選択します。

- [Create Native tables] (ネイティブテーブルの作成): Delta トランザクションログの直接クエリ をサポートするクエリエンジンとの統合を可能にします。
- [Create Symlink tables] (Symlink テーブルの作成): 指定された設定パラメータに基づいて、マ ニフェストファイルを分割キーで分割して Symlink マニフェストを作成します。

スキャンレート - オプション (DynamoDB データストア用のみ)

クローラーで使用する DynamoDB テーブル読み取りキャパシティーユニットの割合を指定しま す。読み取りキャパシティーユニットは、DynamoDB で定義されている用語で、テーブルに対 して実行できる読み取り回数/秒のレート制限として機能する数値です。0.1~1.5 の値を入力し ます。指定しない場合、プロビジョニングされたテーブルの場合は 0.5%、オンデマンドテーブ ルの場合は最大の設定済みキャパシティーの 1/4 にデフォルト設定されます。AWS Glue クロー ラーは、プロビジョニング容量モードでのみ使用できることにご注意ください。

#### **a** Note

DynamoDB データストアの場合、テーブルの読み取りと書き込みを処理するプロビジョ ニング容量モードを設定します。AWS Glue クローラーは、オンデマンド容量モードでは 使用しないでください。

ネットワーク接続 - オプション (Amazon S3 データストア用のみ)

必要に応じて、この Amazon S3 ターゲットで使用するネットワーク接続を含めます。各クロー ラーは 1 つのネットワーク接続に制限されているため、他の Amazon S3 ターゲットも同じ接続 を使用します (空欄の場合は接続なし)。

接続の詳細については、「[データへの接続](#page-345-0)」を参照してください

ファイルのサブセットのみのサンプリングとサンプルサイズ (Amazon S3 データストア用のみ)

データセット内のサンプルファイルをクロールするときにクロールされる各リーフフォルダ内の ファイル数を指定します。この機能をオンにすると、このデータセット内のすべてのファイルを クロールする代わりに、クローラーはクロールする各リーフフォルダ内の一部のファイルをラン ダムに選択します。

サンプリングするクローラーは、データ形式について事前に知識があり、フォルダ内のスキーマ が変更されないことを知っているお客様に最適です。この機能をオンにすると、クローラーの実 行時間が大幅に短縮されます。

有効な値は、1 から 249 までの整数です。指定しない場合、すべてのファイルがクロールされま す。

以降のクローラー実行

このフィールドは、すべての Amazon S3 データソースに影響するグローバルフィールドです。

- [Crawl all sub-folders] (すべてのサブフォルダをクローリング): 以降クローリングするたびに、 すべてのフォルダを再度クローリングします。
- [Crawl new sub-folders only] (新しいサブフォルダのみをクローリング): 最近のクローリング以 降に追加された Amazon S3 フォルダのみをクローリングします。スキーマに互換性がある場

合、新しいパーティションが既存のテーブルに追加されます。詳細については、「[the section](#page-175-0)  [called "新しいパーティションを追加するための増分クロール"」](#page-175-0)を参照してください。

• [Crawl based on events] (イベントに基づいてクローリング): Amazon S3 イベントを利用し て、クローリングするフォルダを制御します。詳細については、「[the section called "Amazon](#page-177-0)  [S3 イベント通知を使用した加速クロール"」](#page-177-0)を参照してください。

カスタム分類子 - オプション

クローラーを定義する前にカスタム分類子を定義します。分類子は、指定されたファイルがク ローラーで処理可能な形式であるかどうかをチェックします。処理可能な場合、分類子は、その データ形式と一致する StructType オブジェクトの形式でスキーマを作成します。

詳細については、「[AWS Glue でのクローラーへの分類子の追加](#page-140-0)」を参照してください。

ステップ 3: セキュリティ設定を構成する

IAM ロール

クローラーはこのロールを取得します。これは、AWS 管理ポリシー AWSGlueServiceRole と 同様のアクセス許可を持っている必要があります。Amazon S3 および DynamoDB ソースの場 合、データストアへのアクセス許可も必要です。クローラーが AWS Key Management Service (AWS KMS) で暗号化された Amazon S3 データを読み取る場合は、ロールには AWS KMS キー での復号化のアクセス許可が必要です。

Amazon S3 データストアの場合、ロールにアタッチされた追加のアクセス許可は次のようになり ます。

```
\{ "Version": "2012-10-17", 
     "Statement": [ 
          { 
             "Effect": "Allow", 
             "Action": [ 
                  "s3:GetObject", 
                  "s3:PutObject" 
             ], 
             "Resource": [ 
                  "arn:aws:s3:::bucket/object*" 
            \mathbf{I} } 
     \mathbf 1
```
}

Amazon DynamoDB データストアの場合、ロールにアタッチされた追加のアクセス許可は次のよ うになります。

```
{ 
   "Version": "2012-10-17", 
   "Statement": [ 
    \left\{ \right. "Effect": "Allow", 
         "Action": [ 
           "dynamodb:DescribeTable", 
           "dynamodb:Scan" 
        ], 
         "Resource": [ 
           "arn:aws:dynamodb:region:account-id:table/table-name*" 
        \mathbf{I} } 
  \mathbf{I}}
```
自身の JDBC ドライバーを追加するには、アクセス許可を新たに追加する必要があります。

- ジョブアクション CreateJob、DeleteJob、GetJob、GetJobRun、StartJobRun にアク セス権限を付与します。
- Amazon S3 アクション s3:DeleteObjects、s3:GetObject、s3:ListBucket、s3:PutObject にアクセス権限 を付与します。

**a** Note

Amazon S3 バケットポリシーが無効になっている場合、s3:ListBucket は必要あり ません。

• サービスプリンシパルに Amazon S3 ポリシーのバケット/フォルダへのアクセス権限を付与し ます。

Amazon S3 ポリシーの例:

```
 "Version": "2012-10-17",
```
{

```
 "Statement": [ 
         \sqrt{ } "Sid": "VisualEditor0", 
              "Effect": "Allow", 
              "Action": [ 
                   "s3:PutObject", 
                   "s3:GetObject", 
                   "s3:ListBucket", 
                   "s3:DeleteObject" 
              ], 
              "Resource": [ 
                   "arn:aws:s3:::bucket-name/driver-parent-folder/driver.jar", 
                   "arn:aws:s3:::bucket-name" 
 ] 
          } 
     ]
}
```
AWS Glue は以下のフォルダ (\_crawler と \_glue\_job\_crawler) を Amazon S3 バケッ トに JDBC ドライバーと同じレベルで作成します。例えば、ドライバーパスが <s3-path/ driver\_folder/driver.jar> の場合、以下のフォルダがまだ存在しない場合は作成されま す。

- <s3-path/driver folder/ crawler>
- <s3-path/driver folder/ glue job crawler>

必要に応じて、クローラーにセキュリティ設定を追加して、保管時の暗号化オプションを指定す ることができます。

詳細については、[ステップ 2: AWS Glue 用の IAM ロールを作成するお](#page-2793-0)よび[AWS Glue の Identity](#page-2770-0) [and Access Management](#page-2770-0)を参照してください。

Lake Formation 設定 - オプション

クローラーが Lake Formation の認証情報をデータソースのクローリングに使用できるようにしま す。

[Use Lake Formation credentials for crawling S3 data source] (S3 データソースのクローリングに Lake Formation 認証情報を使用する) をオンにすると、クローラーは Lake Formation 認証情報 を使用してデータソースをクローリングできるようになります。データソースが別のアカウント に属する場合は、登録されているアカウント ID を指定する必要があります。そうしないと、ク

ローラーはアカウントに関連付けられているデータソースのみをクローリングします。Amazon S3 とデータカタログのデータソースにのみ適用されます。

セキュリティ設定 - オプション

設定にはセキュリティ設定が含まれます。詳細については、次を参照してください:

• [AWS Glue によって書き込まれたデータの暗号化](#page-2760-0)

**a** Note

クローラーにセキュリティ設定を設定すると、変更できますが、削除することはできませ ん。クローラーのセキュリティレベルを下げるには、設定内でセキュリティ機能を明示的 に DISABLED に設定するか、新しいクローラーを作成します。

ステップ 4: 出力とスケジュールを設定する

出力設定

オプションには、検出されたスキーマの変更、データストア内の削除されたオブジェクトをク ローラーが処理する方法があります。詳細については、「[クローラーの動作のカスタマイズ](#page-170-0)」を 参照してください。

クローラースケジュール

AWS Glue では、オンデマンドでクローラーを実行することも、クローラーとジョブの時間ベー スのスケジュールを定義することもできます。これらのスケジュールの定義は、Unix と同様の cron 構文を使用します。詳細については、「[AWS Glue クローラのスケジュール」](#page-165-0)を参照してく ださい。

ステップ 5: 確認して作成する

<span id="page-140-0"></span>設定したクローラー設定を確認して、クローラーを作成します。

AWS Glue でのクローラーへの分類子の追加

分類子はデータをデータストアに読み取ります。データの形式を認識すると、スキーマが生成されま す。分類子も、形式の認識がどれほど確実かを示す確信度数を返します。

AWS Glue では一連の組み込み分類子が用意されていますが、カスタム分類子を作成することもでき ます。AWS Glue は、クローラ定義で指定した順序で、カスタム分類子を最初に呼び出します。カス タム分類子から返された結果に応じて、AWS Glue が組み込みの分類子を呼び出す場合もあります。 処理中に分類子が certainty=1.0 を返した場合、正しいスキーマを 100% 確実に作成できること を示しています。次に、AWS Glue はその分類子の出力を使用します。

分類子が certainty=1.0 を返さない場合、AWS Glue は最も高い確実性を持つ分類子の出力を 使用します。どの分類子からも 0.0 以上の確実性が返されない場合、AWS Glue は UNKNOWN のデ フォルト分類文字列を返します。

分類子を使用するタイミング

データストアをクロールして AWS Glue Data Catalog でメタデータテーブルを定義する際に分類子 を使用します。順序が設定された一連の分類子を使用してクローラをセットアップできます。クロー ラが分類子を呼び出す際、分類子はデータが認識されるかどうかを判断します。分類子でデータを認 識できないか、100% 確実ではない場合、クローラはリストにある次の分類子を呼び出して、データ を認識できるかどうか判断します。

AWS Glue コンソールを使用して分類子を作成する方法の詳細については、[「AWS Glue コンソール](#page-162-0) [での分類子の操作](#page-162-0)」を参照してください。

カスタム分類子

分類子の出力には、ファイルの分類や形式 (たとえば、json)、およびファイルのスキーマを示す文 字列が含まれます。カスタム分類子の場合は、分類子のタイプに基づいてスキーマを作成するための ロジックを定義します。分類子のタイプには、grok パターン、XML タグ、および JSON パスに基づ くスキーマの定義が含まれています。

分類子の定義を変更すると、変更前の分類子を使用してクロールしたデータは再分類されません。ク ローラは、以前にクロールしたデータを追跡します。新しいデータは、更新された分類子で分類され るため、スキーマが更新される場合があります。データのスキーマが更新された場合は、クローラの 実行時に分類子を更新してスキーマの変更を反映してください。データを再分類して不正な分類子を 修正するには、更新された分類子を使用して新しいクローラを作成します。

AWS Glue でカスタム分類子を作成する方法については、[「カスタム分類子の書き込み](#page-145-0)」を参照して ください。

**a** Note

組み込み分類子のいずれかでデータ形式が認識される場合、カスタム分類子を作成する必要 はありません。

<span id="page-142-0"></span>AWS Glue の組み込み分類子

AWS Glue は、JSON、CSV、ウェブログ、および多くのデータベースシステムを含む、さまざまな 形式の組み込み分類子を提供します。

AWS Glue が入力データ形式に適したカスタム分類子を 100% の確実度で検出できない場合、 次の表に示すような順番で組み込み分類子を呼び出します。組み込み分類子は、形式が一致す るか (certainty=1.0)、または一致しないか (certainty=0.0) どうかを示す結果を返しま す。certainty=1.0 を持つ最初の分類子は、Data Catalog での分類文字列とメタデータテーブル のスキーマを提供します。

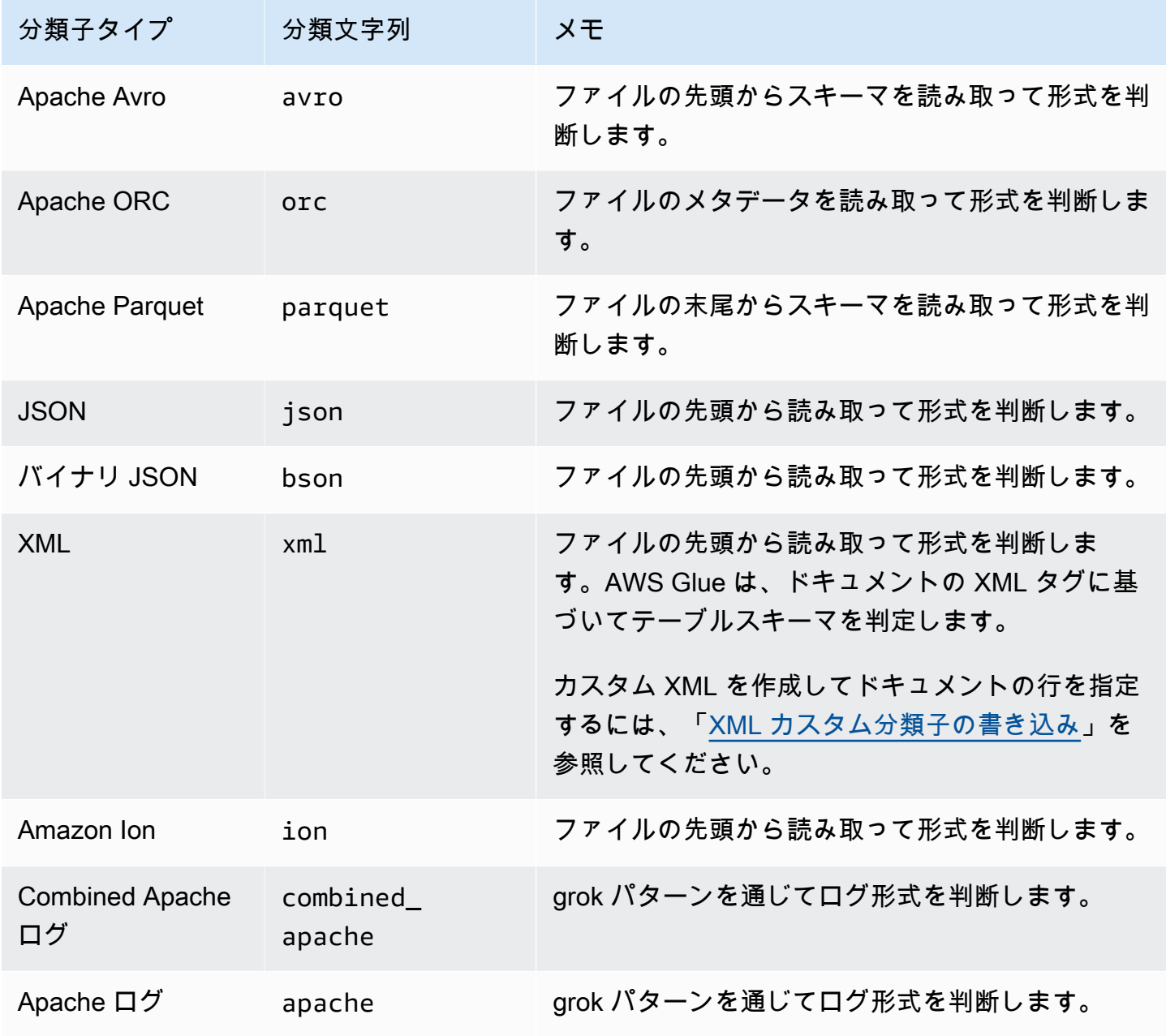

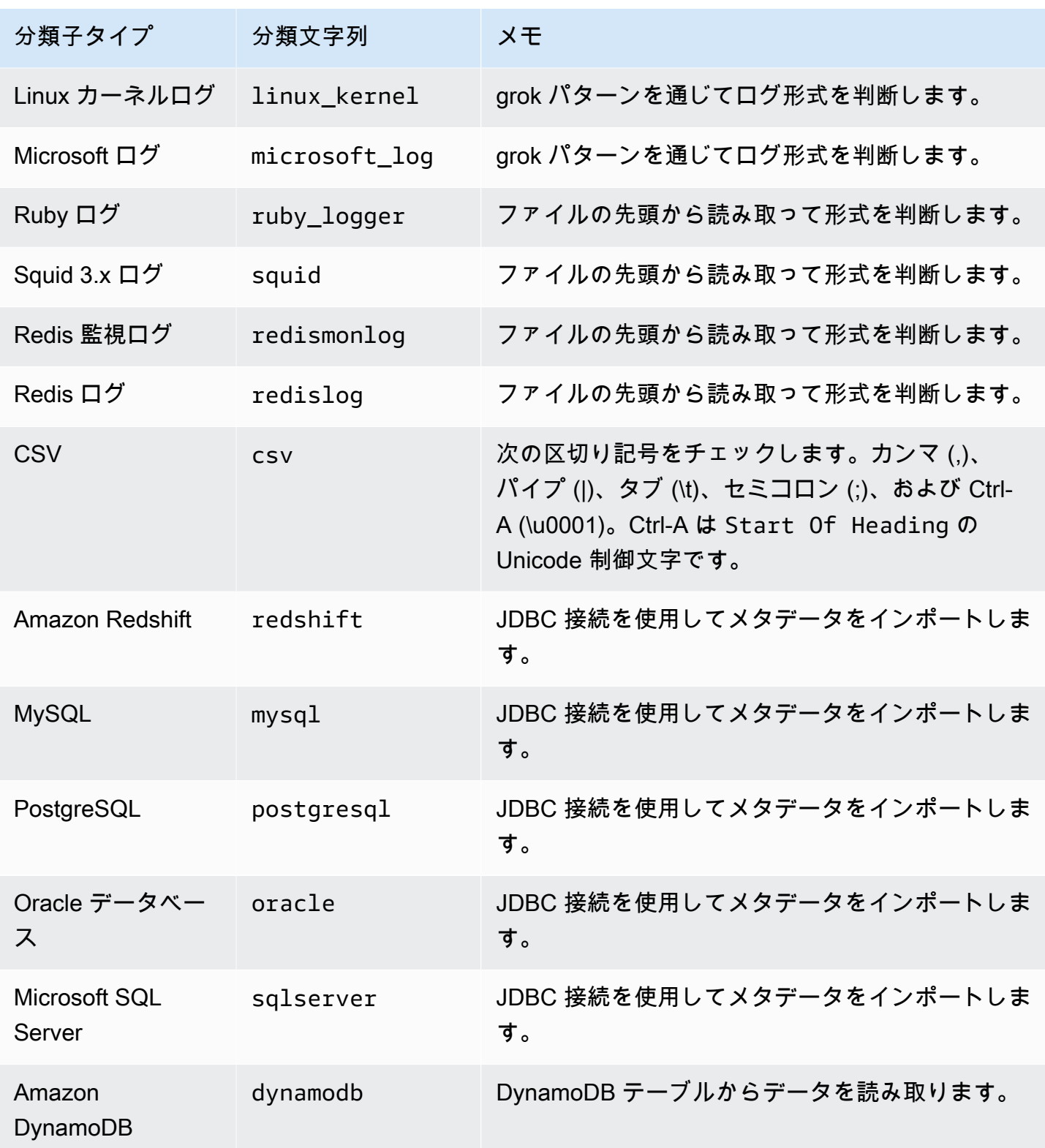

以下の圧縮形式のファイルは分類できます。
- ZIP (1 つのファイルのみを含むアーカイブでサポートされています)。Zip は他のサービスで十分に サポートされていないことに注意してください (アーカイブのため)。
- BZIP
- GZIP
- $\cdot$  LZ4
- Snappy(標準および Hadoop ネイティブの両方の Snappy フォーマットでサポート)

#### 組み込みの CSV 分類子

組み込みの CSV 分類子では、CSV ファイルの内容を解析して AWS Glue テーブルのスキーマを判 断します。この分類子は以下の区切り記号を確認します。

- カンマ (,)
- パイプ (|)
- タブ (\t)
- セミコロン (;)
- Ctrl-A (\u0001)

Ctrl-A は Start Of Heading の Unicode 制御文字です。

CSV として分類されるためには、テーブルのスキーマに少なくとも 2 つのデータ列と 2 つのデータ 行が必要です。CSV 分類子では、いくつかのヒューリスティックを使用して特定のファイルにヘッ ダーがあるかどうかを判断します。分類子で最初のデータ行にヘッダーを確認できない場合は、列の ヘッダーが col1、col2、col3 のように表示されます。組み込みの CSV 分類子では、以下のファ イルの特性を評価することで、ヘッダーを推測するかどうかを決めます。

- ヘッダー候補の各列が STRING データ型として解析されます。
- 最後の列を除き、ヘッダー候補の列ごとに 150 文字未満のコンテンツがあります。末尾の区切り 記号を許可するには、ファイル全体で最後の列を空にすることができます。
- ヘッダー候補の各列が、列名に関する AWS Glue regex 要件を満たす必要があります。
- ヘッダー行は、データ行と十分に異なっている必要があります。これを判断するには、1 つ以上の 行が STRING 型以外として解析されることを確認します。すべての列が STRING 型である場合、 最初のデータ行は以降の行と十分に異なっていないため、ヘッダーとして使用できません。

### **a** Note

組み込みの CSV 分類子で必要な AWS Glue テーブルが作成されない場合は、以下のいずれ かの代替方法を使用できます。

- Data Catalog で列名を変更し、SchemaChangePolicy を LOG に設定して、将来のク ローラ実行に関してパーティションの出力設定を InheritFromTable に設定します。
- データを分類するためのカスタム grok 分類子を作成し、必要な列を割り当てます。
- 組み込みの CSV 分類子では、LazySimpleSerDe をシリアル化ライブラリと して参照するテーブルを作成します。これは、型の推定に適しています。ただ し、CSV データ内に引用符で囲まれた文字列がある場合は、テーブル定義を編集し て SerDe ライブラリを OpenCSVSerDe に変更します。推定した型を STRING に調整 し、SchemaChangePolicy を LOG に設定して、将来のクローラ実行に関してパーティ ションの出力設定を InheritFromTable に設定します。SerDe ライブラリの詳細につい ては、Amazon Athena ユーザーガイドの「[SerDe リファレンス」](https://docs.aws.amazon.com/athena/latest/ug/serde-reference.html)を参照してください。

<span id="page-145-0"></span>カスタム分類子の書き込み

AWS Glue でデータを分類するためのカスタム分類子を提供できます。grok パターン、XML タ グ、JavaScript Object Notation (JSON)、またはカンマ区切り値 (CSV) を使用してカスタム分類子を 作成できます。AWS Glue クローラがカスタム分類子を呼び出します。分類子がデータを認識する と、データの分類とスキーマがクローラに返されます。組み込みの分類子にデータが一致しない場 合、または、クローラにより作成されたテーブルをカスタマイズする場合は、カスタム分類子を定義 する必要があるかもしれません。

AWS Glue コンソールを使用して分類子を作成する方法の詳細については、[「AWS Glue コンソール](#page-162-0) [での分類子の操作](#page-162-0)」を参照してください。

AWS Glue は、組み込みの分類子の前に、指定した順序でカスタム分類子を実行します。クローラが データに一致する分類子を検出すると、分類の文字列とスキーマが AWS Glue Data Catalog に書き 込まれるテーブルの定義で使用されます。

トピック

- [Grok カスタム分類子の書き込み](#page-146-0)
- [XML カスタム分類子の書き込み](#page-151-0)
- [JSON カスタム分類子の書き込み](#page-153-0)

## • [CSV カスタム分類子の書き込み](#page-160-0)

<span id="page-146-0"></span>Grok カスタム分類子の書き込み

Grok は、一致するパターンによりテキストデータを解析するために使用するツールです。grok パ ターンは名前のついた一連の正規表現 (regex) で、一度に 1 行のデータごとに一致させるために使用 されます。AWS Glue は grok パターンを使用してデータのスキーマを推測します。grok パターンが データと一致すると、AWS Glue はそのパターンを使用してデータの構造を判断し、フィールドに マッピングします。

AWS Glue は数多くの組み込みパターンを提供します。または、独自のパターンを定義することもで きます。組み込みパターンとカスタム分類子の定義にあるカスタムパターンを使用して grok パター ンを作成できます。grok パターンをカスタマイズしてカスタムテキストファイル形式を分類できま す。

**a** Note

AWS Glue grok カスタム分類子は、AWS Glue Data Catalog で作成されたテーブルの GrokSerDe シリアル化ライブラリを使用します。AWS Glue Data Catalog で Amazon Athena、Amazon EMR、または Redshift Spectrum を使用している場合、GrokSerDe のサ ポートに関する情報については、これらのサービスに関するドキュメントを確認してくださ い。現在、Amazon EMR と Redshift Spectrum の GrokSerDe を使用して作成されたテーブ ルのクエリを実行する際に問題が発生することがあります。

grok パターンのコンポーネントの基本的な構文を以下に示します。

%{PATTERN:field-name}

名付けられた PATTERN に一致するデータは、スキーマの field-name 列にデフォルトのデー タ型 string でマッピングされます。必要に応じて、フィールドのデータ型は結果のスキーマの byte、boolean、double、short、int、long、または float にキャストできます。

%{PATTERN:field-name:data-type}

たとえば、num フィールドを int データ型にキャストするには、以下のパターンを使用することが できます。

%{NUMBER:num:int}

パターンは他のパターンで構成できます。たとえば、SYSLOG タイムスタンプのパターンを月、日、 時間のパターン (Feb 1 06:25:43 など) で定義できます。このデータの場合、次のパターンを定義 できます。

SYSLOGTIMESTAMP %{MONTH} +%{MONTHDAY} %{TIME}

**a** Note

grok パターンは、一度に 1 行ずつしか処理できません。複数行のパターンはサポートされて いません。また、パターン内の改行はサポートされていません。

AWS Glue のカスタム分類子の値

grok 分類子を定義する場合、AWS Glue に以下の値を指定しカスタム分類子を作成します。

名前

分類子の名前。

分類

分類されたデータの形式を説明するために記述されたテキスト文字列 (例: special-logs)。 Grok パターン

データストアに適用される一連のパターンで、一致があるかどうかを決定します。これらのパ ターンは AWS Glue の[組み込みパターンと](#page-148-0)定義されたカスタムパターンによるものです。

grok パターンのシンプルな例を次に示します。

%{TIMESTAMP\_ISO8601:timestamp} \[%{MESSAGEPREFIX:message\_prefix}\] %{CRAWLERLOGLEVEL:loglevel} : %{GREEDYDATA:message}

データが TIMESTAMP\_ISO8601 と一致すると、スキーマの列 timestamp が作成されます。動 作は、例にある他の名前付きパターンに似ています。

カスタムパターン

独自に定義するオプションのカスタムパターン。これらのパターンは、データを分類する grok パ ターンにより参照されます。データに適用される grok パターンでこれらのカスタムパターンを 参照できます。各カスタムコンポーネントパターンは別々の行にある必要があります。[正規表現](http://en.wikipedia.org/wiki/Regular_expression) [\(regex\)](http://en.wikipedia.org/wiki/Regular_expression) 構文は、パターンを定義するために使用されます。

以下は、カスタムパターンを使用する例です。

```
CRAWLERLOGLEVEL (BENCHMARK|ERROR|WARN|INFO|TRACE)
MESSAGEPREFIX .*-.*-.*-.*-.*
```
最初の名前付きカスタムパターンである CRAWLERLOGLEVEL は、列挙された文字列の 1 つと データが一致するときに一致となります。2 番目のカスタムパターン MESSAGEPREFIX は、メッ セージのプレフィックス文字列との一致を試みます。

AWS Glue は、作成日時、最終更新時間、分類子のバージョンを追跡します。

<span id="page-148-0"></span>AWS Glue 組み込みパターン

AWS Glue は、カスタム分類子を構築するために使用できる多くの一般的なパターンを提供します。 分類子の定義の grok pattern に名前付きパターンを追加します。

次のリストは、各パターンの行です。各行で、パターン名の後に定義があります。[正規表現 \(regex\)](http://en.wikipedia.org/wiki/Regular_expression) 構文は、パターンを定義するために使用されます。

```
#<noloc>&GLU;</noloc> Built-in patterns 
 USERNAME [a-zA-Z0-9._-]+ 
 USER %{USERNAME:UNWANTED} 
  INT (?:[+-]?(?:[0-9]+)) 
  BASE10NUM (?<![0-9.+-])(?>[+-]?(?:(?:[0-9]+(?:\.[0-9]+)?)|(?:\.[0-9]+))) 
  NUMBER (?:%{BASE10NUM:UNWANTED}) 
  BASE16NUM (?<![0-9A-Fa-f])(?:[+-]?(?:0x)?(?:[0-9A-Fa-f]+)) 
  BASE16FLOAT \b(?<![0-9A-Fa-f.])(?:[+-]?(?:0x)?(?:(?:[0-9A-Fa-f]+(?:\.[0-9A-Fa-f]*)?)|
(?\:.\[0-9A-Fa-f]+))\ BOOLEAN (?i)(true|false) 
 POSINT \b(?:[1-9][0-9]*)\b
 NONNEGINT \b(?:[0-9]+)\b WORD \b\w+\b 
  NOTSPACE \S+
```

```
 SPACE \s* 
 DATA .*?
  GREEDYDATA .* 
 #QUOTEDSTRING (?:(?<!\\)(?:"(?:\\.|[^\\"])*"|(?:'(?:\\.|[^\\'])*')|(?:`(?:\\.|[^\
\langle'])*')))
 QUOTEDSTRING (?>(?<!\\)(?>"(?>\\.|[^\\"]+)+"|""|(?>'(?>\\.|[^\\']+)+')|''|(?>`(?>\\.|
\lceil<sup>^</sup>\\`]+)+`)|``))
 UUID [A-Fa-f0-9]{8}-(?:[A-Fa-f0-9]{4}-){3}[A-Fa-f0-9]{12} 
  # Networking 
 MAC (?:%{CISCOMAC:UNWANTED}|%{WINDOWSMAC:UNWANTED}|%{COMMONMAC:UNWANTED}) 
  CISCOMAC (?:(?:[A-Fa-f0-9]{4}\.){2}[A-Fa-f0-9]{4}) 
  WINDOWSMAC (?:(?:[A-Fa-f0-9]{2}-){5}[A-Fa-f0-9]{2}) 
  COMMONMAC (?:(?:[A-Fa-f0-9]{2}:){5}[A-Fa-f0-9]{2}) 
  IPV6 ((([0-9A-Fa-f]{1,4}:){7}([0-9A-Fa-f]{1,4}|:))|(([0-9A-Fa-f]{1,4}:){6}(:[0-9A-
Fa-f]{1,4}|((25[0-5]|2[0-4]\d|1\d\d|[1-9]?\d)(\.(25[0-5]|2[0-4]\d|1\d\d|[1-9]?\d))
\{3\})|:))|(([0-9A-Fa-f]\{1,4\}:)\{5\}(((:[0-9A-Fa-f]\{1,4\})\{1,2\})|:((25[0-5]|2[0-4]\d|1\d
\d|[1-9]?\d)(\.(25[0-5]|2[0-4]\d|1\d\d|[1-9]?\d)){3})|:))|(([0-9A-Fa-f]{1,4}:){4}(((:
[0-9A-Fa-f]{1,4}{1,3}\|((:[0-9A-Fa-f]{1,4});:((25[0-5)]2[0-4]\d|1\ddot{d}d|[1-9]?\ddot{d})(\ddot{d}d)(25[0-5]|2[0-4]\d|1\d\d|[1-9]?\d)){3}))|:))|(([0-9A-Fa-f]{1,4}:){3}(((:[0-9A-Fa-f]
\{1,4\}\\{(1,4\})\{(1,6\)}\{(1,6\)}\{0,7\}\{(25[0-5][2[0-4]\ddot{d}]\ddot{d}[\dot{1}-9]\}(d)(\dot{d})(\dot{2})2[0-4]\ddot{1}\ddot{1}\ddot{1}\ddot{1} - 9]?(d))(3)))|:))|(([0-9A-Fa-f]{1,4}:){2}(((:[0-9A-Fa-f]{1,4}){1,5})|
((:[0-9A-Fa-f]{1,4}){0,3}:((25[0-5]|2[0-4]\d|1\d\d|[1-9]?\d)(\.(25[0-5]|2[0-4]\d|1\d
\d|[1-9]?\d)){3}))|:))|(([0-9A-Fa-f]{1,4}:){1}(((:[0-9A-Fa-f]{1,4}){1,6})|((:[0-9A-Fa-
f]{1,4}){0,4}:((25[0-5]|2[0-4]\d|1\d\d|[1-9]?\d)(\.(25[0-5]|2[0-4]\d|1\d\d|[1-9]?\d))
\{3\}))|:))|(:(((:[0-9A-Fa-f]{1,4}){1,7})|((:[0-9A-Fa-f]{1,4}){0,5}:((25[0-5]|2[0-4]\d|
1\ddot{d}[(1-9]?\ddot{C}.\dot{25[0-5]}[2[0-4]\ddot{1}\ddot{d}] [1-9]?\ddot{C})(3)})(\ddot{c}.+)?
  IPV4 (?<![0-9])(?:(?:25[0-5]|2[0-4][0-9]|[0-1]?[0-9]{1,2})[.](?:25[0-5]|2[0-4][0-9]|
[0-1]?[0-9]{1,2})[.](?:25[0-5]|2[0-4][0-9]|[0-1]?[0-9]{1,2})[.](?:25[0-5]|2[0-4][0-9]|
[0-1]?[0-9]\{1,2\}))(?![0-9])
  IP (?:%{IPV6:UNWANTED}|%{IPV4:UNWANTED}) 
 HOSTNAME \b(?:[0-9A-Za-z][0-9A-Za-z-_]{0,62})(?:\.(?:[0-9A-Za-z][0-9A-Za-z-_]
\{(0,62\})<sup>*</sup>(\.?|\b)
 HOST %{HOSTNAME:UNWANTED} 
  IPORHOST (?:%{HOSTNAME:UNWANTED}|%{IP:UNWANTED}) 
  HOSTPORT (?:%{IPORHOST}:%{POSINT:PORT}) 
  # paths 
  PATH (?:%{UNIXPATH}|%{WINPATH}) 
  UNIXPATH (?>/(?>[\w_%!$@:.,~-]+|\\.)*)+ 
  #UNIXPATH (?<![\w\/])(?:/[^\/\s?*]*)+ 
  TTY (?:/dev/(pts|tty([pq])?)(\w+)?/?(?:[0-9]+)) 
  WINPATH (?>[A-Za-z]+:|\\)(?:\\[^\\?*]*)+ 
  URIPROTO [A-Za-z]+(\+[A-Za-z+]+)?
```

```
 URIHOST %{IPORHOST}(?::%{POSINT:port})? 
  # uripath comes loosely from RFC1738, but mostly from what Firefox 
  # doesn't turn into %XX 
  URIPATH (?:/[A-Za-z0-9$.+!*'(){},~:;=@#%_\-]*)+ 
  #URIPARAM \?(?:[A-Za-z0-9]+(?:=(?:[^&]*))?(?:&(?:[A-Za-z0-9]+(?:=(?:[^&]*))?)?)*)? 
 URIPARAM \ \{?[A-Za-z0-9$. +!*'|(){},~@#%&/=:; ?\-\[\]]*
  URIPATHPARAM %{URIPATH}(?:%{URIPARAM})? 
  URI %{URIPROTO}://(?:%{USER}(?::[^@]*)?@)?(?:%{URIHOST})?(?:%{URIPATHPARAM})? 
  # Months: January, Feb, 3, 03, 12, December 
 MONTH \b(?:Jan(?:uary)?|Feb(?:ruary)?|Mar(?:ch)?|Apr(?:il)?|May|Jun(?:e)?|Jul(?:y)?|
Aug(?:ust)?|Sep(?:tember)?|Oct(?:ober)?|Nov(?:ember)?|Dec(?:ember)?)\b 
 MONTHNUM (?:0?[1-9]|1[0-2]) 
 MONTHNUM2 (?:0[1-9]|1[0-2]) 
 MONTHDAY (?:(?:0[1-9])|(?:[12][0-9])|(?:3[01])|[1-9]) 
  # Days: Monday, Tue, Thu, etc... 
 DAY (?:Mon(?:day)?|Tue(?:sday)?|Wed(?:nesday)?|Thu(?:rsday)?|Fri(?:day)?|
Sat(?:urday)?|Sun(?:day)?) 
  # Years? 
  YEAR (?>\d\d){1,2} 
  # Time: HH:MM:SS 
  #TIME \d{2}:\d{2}(?::\d{2}(?:\.\d+)?)? 
  # TIME %{POSINT<24}:%{POSINT<60}(?::%{POSINT<60}(?:\.%{POSINT})?)? 
  HOUR (?:2[0123]|[01]?[0-9]) 
 MINUTE (?:[0-5][0-9]) 
  # '60' is a leap second in most time standards and thus is valid. 
  SECOND (?:(?:[0-5]?[0-9]|60)(?:[:.,][0-9]+)?) 
  TIME (?!<[0-9])%{HOUR}:%{MINUTE}(?::%{SECOND})(?![0-9]) 
  # datestamp is YYYY/MM/DD-HH:MM:SS.UUUU (or something like it) 
 DATE US %{MONTHNUM}[/-]%{MONTHDAY}[/-]%{YEAR}
  DATE_EU %{MONTHDAY}[./-]%{MONTHNUM}[./-]%{YEAR} 
 DATESTAMP US %{DATE US}[- ]%{TIME}
  DATESTAMP_EU %{DATE_EU}[- ]%{TIME} 
  ISO8601_TIMEZONE (?:Z|[+-]%{HOUR}(?::?%{MINUTE})) 
  ISO8601_SECOND (?:%{SECOND}|60) 
  TIMESTAMP_ISO8601 %{YEAR}-%{MONTHNUM}-%{MONTHDAY}[T ]%{HOUR}:?%{MINUTE}(?::?
%{SECOND})?%{ISO8601_TIMEZONE}? 
  TZ (?:[PMCE][SD]T|UTC) 
  DATESTAMP_RFC822 %{DAY} %{MONTH} %{MONTHDAY} %{YEAR} %{TIME} %{TZ} 
  DATESTAMP_RFC2822 %{DAY}, %{MONTHDAY} %{MONTH} %{YEAR} %{TIME} %{ISO8601_TIMEZONE} 
 DATESTAMP_OTHER %{DAY} %{MONTH} %{MONTHDAY} %{TIME} %{TZ} %{YEAR}
  DATESTAMP_EVENTLOG %{YEAR}%{MONTHNUM2}%{MONTHDAY}%{HOUR}%{MINUTE}%{SECOND}
```

```
 CISCOTIMESTAMP %{MONTH} %{MONTHDAY} %{TIME} 
  # Syslog Dates: Month Day HH:MM:SS 
  SYSLOGTIMESTAMP %{MONTH} +%{MONTHDAY} %{TIME} 
 PROG (??:[\wedge w. /%-] + ) SYSLOGPROG %{PROG:program}(?:\[%{POSINT:pid}\])? 
  SYSLOGHOST %{IPORHOST} 
  SYSLOGFACILITY <%{NONNEGINT:facility}.%{NONNEGINT:priority}> 
  HTTPDATE %{MONTHDAY}/%{MONTH}/%{YEAR}:%{TIME} %{INT} 
  # Shortcuts 
  QS %{QUOTEDSTRING:UNWANTED} 
  # Log formats 
  SYSLOGBASE %{SYSLOGTIMESTAMP:timestamp} (?:%{SYSLOGFACILITY} )?%{SYSLOGHOST:logsource} 
  %{SYSLOGPROG}: 
  MESSAGESLOG %{SYSLOGBASE} %{DATA} 
  COMMONAPACHELOG %{IPORHOST:clientip} %{USER:ident} %{USER:auth} 
  \[%{HTTPDATE:timestamp}\] "(?:%{WORD:verb} %{NOTSPACE:request}(?: HTTP/
%{NUMBER:httpversion})?|%{DATA:rawrequest})" %{NUMBER:response} (?:%{Bytes:bytes=
%{NUMBER}\vert -})
  COMBINEDAPACHELOG %{COMMONAPACHELOG} %{QS:referrer} %{QS:agent} 
  COMMONAPACHELOG_DATATYPED %{IPORHOST:clientip} %{USER:ident;boolean} %{USER:auth} 
  \[%{HTTPDATE:timestamp;date;dd/MMM/yyyy:HH:mm:ss Z}\] "(?:%{WORD:verb;string} 
  %{NOTSPACE:request}(?: HTTP/%{NUMBER:httpversion;float})?|%{DATA:rawrequest})" 
  %{NUMBER:response;int} (?:%{NUMBER:bytes;long}|-) 
  # Log Levels
```
 LOGLEVEL ([A|a]lert|ALERT|[T|t]race|TRACE|[D|d]ebug|DEBUG|[N|n]otice|NOTICE|[I|i]nfo| INFO|[W|w]arn?(?:ing)?|WARN?(?:ING)?|[E|e]rr?(?:or)?|ERR?(?:OR)?|[C|c]rit?(?:ical)?| CRIT?(?:ICAL)?|[F|f]atal|FATAL|[S|s]evere|SEVERE|EMERG(?:ENCY)?|[Ee]merg(?:ency)?)

## <span id="page-151-0"></span>XML カスタム分類子の書き込み

XML は、ファイル内のタグを使用してドキュメントの構造を定義します。XML カスタム分類子で、 行の定義に使用されるタグ名を指定できます。

AWS Glue のカスタム分類子の値

XML 分類子を定義する場合、AWS Glue に以下の値を指定し分類子を作成します。この分類子の分 類フィールドは xml に設定してあります。

## 名前

分類子の名前。

行タグ

XML ドキュメントでテーブル行を定義する XML タグ名、山括弧 < > なし。名前は XML タグ規 則に沿って命名する必要があります。

**a** Note 行データを含む要素は、自動で閉じる空の要素にすることはできません。たとえば、次の 空の要素は によって解析されませんAWS Glue。  $<$ row att1="xx" att2="yy" /> 空の要素は次のように記述できます。  $<$ row att1="xx" att2="yy">  $<$ /row>

AWS Glue は、作成日時、最終更新時間、分類子のバージョンを追跡します。

たとえば、次の XML ファイルがあるとします。筆者と役職の列のみを含む AWS Glue テーブルを 作成するには、AnyCompany として [行タグ] を使用し、AWS Glue コンソールで分類子を作成しま す。次に、このカスタム分類子を使用するクローラを追加して実行します。

```
<?xml version="1.0"?>
<catalog> 
    <book id="bk101"> 
      <AnyCompany> 
        <author>Rivera, Martha</author> 
        <title>AnyCompany Developer Guide</title> 
      </AnyCompany> 
    </book> 
    <book id="bk102">
```

```
 <AnyCompany> 
        <author>Stiles, John</author> 
        <title>Style Guide for AnyCompany</title> 
      </AnyCompany> 
    </book>
</catalog>
```
<span id="page-153-0"></span>JSON カスタム分類子の書き込み

JSON は、データ交換形式です。名前と値のペア、または順序付きの値のリストでデータ構造を定義 します。JSON カスタム分類子では、データ構造への JSON パスを指定し、それを使用してテーブ ルのスキーマを定義できます。

AWS Glue のカスタム分類子の値

JSON 分類子を定義する場合、AWS Glue に以下の値を指定し分類子を作成します。この分類子の分 類フィールドは json に設定してあります。

### 名前

分類子の名前。

JSON パス

テーブルスキーマを定義するために使用されるオブジェクトを指す JSON パス。JSON パスは、 ドット表記またはブラケット表記で記述できます。以下の演算子がサポートされています。

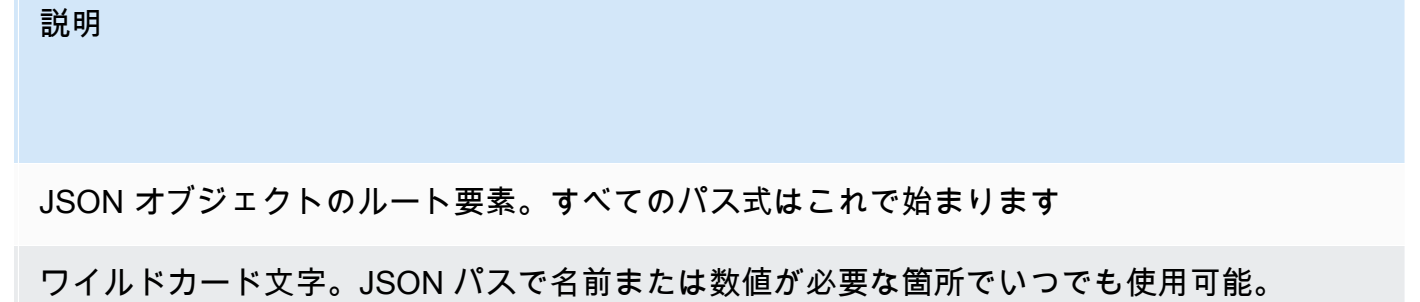

ドット表記の子。JSON オブジェクトの子フィールドを指定します。

\_ブラケット表記の子。JSON オブジェクトの子フィールドを指定します。1 つの子フィールド ] のみを指定できます。

配列インデックス、インデックスにより配列の値を指定します。

AWS Glue は、作成日時、最終更新時間、分類子のバージョンを追跡します。

Example JSON 分類子を使用して配列からレコードをプルする

JSON データがレコードの配列だとします。たとえば、ファイルの最初の数行は次のようになりま す。

```
\Gamma\{ "type": "constituency", 
     "id": "ocd-division\/country:us\/state:ak", 
     "name": "Alaska" 
   }, 
   { 
     "type": "constituency", 
     "id": "ocd-division\/country:us\/state:al\/cd:1", 
     "name": "Alabama's 1st congressional district" 
   }, 
   { 
     "type": "constituency", 
     "id": "ocd-division\/country:us\/state:al\/cd:2", 
     "name": "Alabama's 2nd congressional district" 
   }, 
  \{ "type": "constituency", 
     "id": "ocd-division\/country:us\/state:al\/cd:3", 
     "name": "Alabama's 3rd congressional district" 
   }, 
   { 
     "type": "constituency", 
     "id": "ocd-division\/country:us\/state:al\/cd:4", 
     "name": "Alabama's 4th congressional district" 
   }, 
  \{ "type": "constituency", 
     "id": "ocd-division\/country:us\/state:al\/cd:5", 
     "name": "Alabama's 5th congressional district" 
   }, 
   { 
     "type": "constituency", 
     "id": "ocd-division\/country:us\/state:al\/cd:6", 
     "name": "Alabama's 6th congressional district" 
   },
```

```
 { 
     "type": "constituency", 
     "id": "ocd-division\/country:us\/state:al\/cd:7", 
     "name": "Alabama's 7th congressional district" 
   }, 
  \sqrt{ } "type": "constituency", 
     "id": "ocd-division\/country:us\/state:ar\/cd:1", 
     "name": "Arkansas's 1st congressional district" 
   }, 
  \mathcal{L} "type": "constituency", 
     "id": "ocd-division\/country:us\/state:ar\/cd:2", 
     "name": "Arkansas's 2nd congressional district" 
   }, 
   { 
     "type": "constituency", 
     "id": "ocd-division\/country:us\/state:ar\/cd:3", 
     "name": "Arkansas's 3rd congressional district" 
   }, 
  \mathcal{L} "type": "constituency", 
     "id": "ocd-division\/country:us\/state:ar\/cd:4", 
     "name": "Arkansas's 4th congressional district" 
   }
\mathbf{I}
```
組み込み JSON 分類子を使用してクローラを実行する場合、ファイル全体がスキーマを定義するた めに使用されます。JSON パスを指定しないので、クローラはデータを 1 つのオブジェクト、つま り、ただの配列として処理します。たとえば、スキーマは次のようになります。

root |-- record: array

ただし、JSON 配列の各レコードに基づいたスキーマを作成するには、カスタム JSON 分類子を作 成し、JSON パスを \$[\*] として指定します。この JSON パスを指定すると、分類子は配列内の 12 レコードすべてに問合せてスキーマを決定します。結果のスキーマには、各オブジェクトに次の例と 同様の個別のフィールドが含まれています。

root

```
|-- type: string
|-- id: string
|-- name: string
```
Example JSON 分類子を使用してファイルの一部のみを確認する

JSON データが[、http://everypolitician.org/](http://everypolitician.org/) から取られた JSON ファイルの例 s3://awsgluedatasets/examples/us-legislators/all/areas.json のパターンと同様だとしま す。JSON ファイルのサンプルオブジェクトは、次のようになります。

```
{ 
   "type": "constituency", 
   "id": "ocd-division\/country:us\/state:ak", 
   "name": "Alaska"
}
{ 
   "type": "constituency", 
   "identifiers": [ 
     { 
        "scheme": "dmoz", 
        "identifier": "Regional\/North_America\/United_States\/Alaska\/" 
     }, 
    \{ "scheme": "freebase", 
        "identifier": "\/m\/0hjy" 
     }, 
     { 
        "scheme": "fips", 
        "identifier": "US02" 
     }, 
     { 
        "scheme": "quora", 
        "identifier": "Alaska-state" 
     }, 
     { 
        "scheme": "britannica", 
        "identifier": "place\/Alaska" 
     }, 
     { 
        "scheme": "wikidata", 
        "identifier": "Q797" 
     }
```

```
 ], 
  "other names": [
     { 
        "lang": "en", 
        "note": "multilingual", 
        "name": "Alaska" 
     }, 
     { 
        "lang": "fr", 
        "note": "multilingual", 
        "name": "Alaska" 
     }, 
     { 
        "lang": "nov", 
        "note": "multilingual", 
        "name": "Alaska" 
     } 
   ], 
   "id": "ocd-division\/country:us\/state:ak", 
   "name": "Alaska"
}
```
組み込み JSON 分類子を使用してクローラを実行する場合、ファイル全体がスキーマを作成するた めに使用されます。最終的に次のようなスキーマになります。

```
root
|-- type: string
|-- id: string
|-- name: string
|-- identifiers: array
| |-- element: struct
| | |-- scheme: string
| | |-- identifier: string
|-- other_names: array
| |-- element: struct
| | |-- lang: string
| | |-- note: string
| | |-- name: string
```
ただし、「id」オブジェクトだけを使用してスキーマを作成するには、カスタム JSON 分類子を作 成し、JSON パスを \$.id と指定します。その後、スキーマは「id」フィールドのみに基づくもの となります。

root

|-- record: string

このスキーマで抽出されたデータの最初の数行は次のようになります。

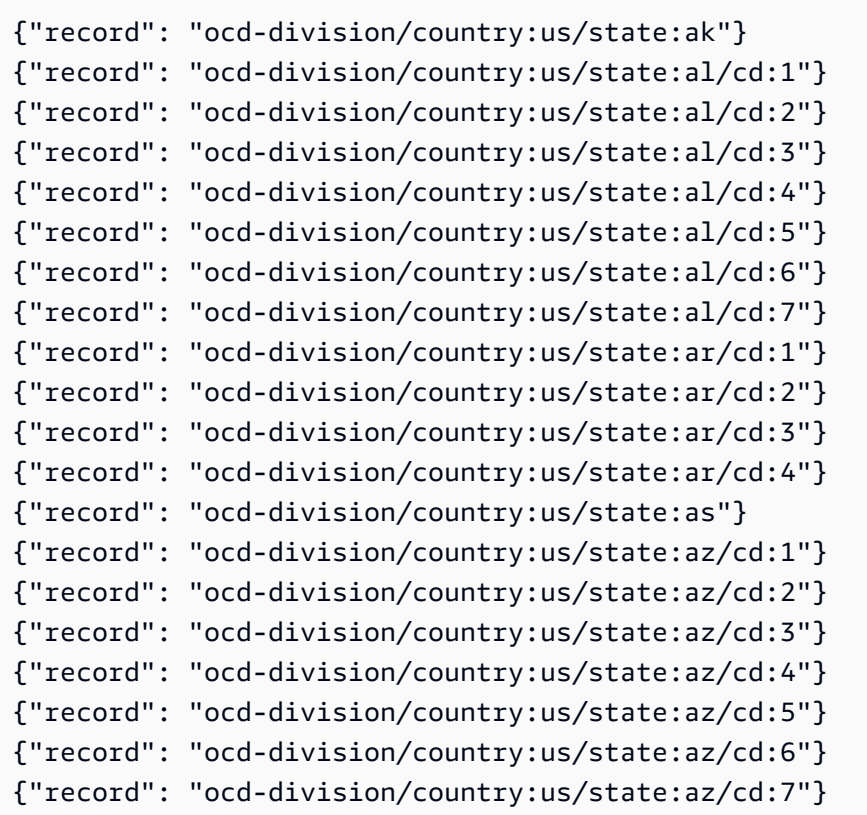

JSON ファイルの「identifier」のように、深くネストされたオブジェクトに基づいてスキーマを 作成するには、カスタム JSON 分類子を作成して JSON パスを \$.identifiers[\*].identifier と指定します。スキーマは前の例と似ていますが、JSON ファイル内の別のオブジェクトに基づいて います。

スキーマは次のようになります。

root

|-- record: string

テーブルからのデータの最初の数行のリストには、スキーマが「identifier」オブジェクトのデー タに基づくものであることが示されます。

```
{"record": "Regional/North_America/United_States/Alaska/"}
{"record": "/m/0hjy"}
{"record": "US02"}
{"record": "5879092"}
{"record": "4001016-8"}
{"record": "destination/alaska"}
{"record": "1116270"}
{"record": "139487266"}
{"record": "n79018447"}
{"record": "01490999-8dec-4129-8254-eef6e80fadc3"}
{"record": "Alaska-state"}
{"record": "place/Alaska"}
{"record": "Q797"}
{"record": "Regional/North_America/United_States/Alabama/"}
{"record": "/m/0gyh"}
{"record": "US01"}
{"record": "4829764"}
{"record": "4084839-5"}
{"record": "161950"}
{"record": "131885589"}
```
JSON ファイルの「name」配列の「other\_names」フィールドのように、別の深くネストされた オブジェクトに基づいてテーブルを作成するには、カスタム JSON 分類子を作成して JSON パスを \$.other\_names[\*].name と指定します。スキーマは前の例と似ていますが、JSON ファイル内の 別のオブジェクトに基づいています。スキーマは次のようになります。

root |-- record: string

テーブルからのデータの最初の数行のリストには、「name」配列内の「other\_names」オブジェク トのデータに基づくものであることが示されます。

{"record": "Alaska"}

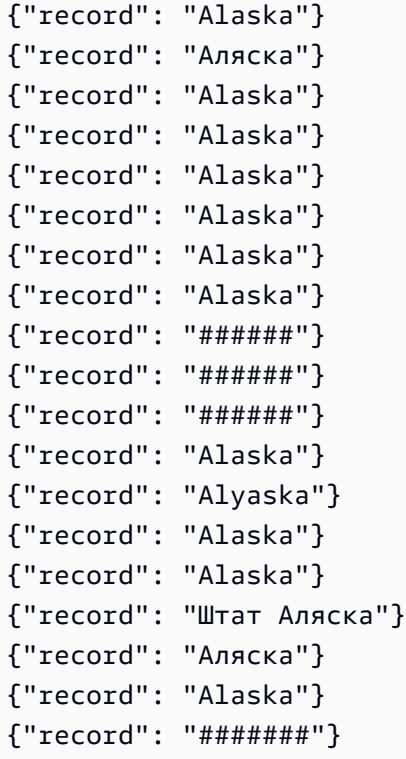

<span id="page-160-0"></span>CSV カスタム分類子の書き込み

カスタム CSV 分類子を使用すると、カスタム csv 分類子フィールドの各列のデータ型を指定できま す。各列のデータ型をコンマで区切って指定できます。データ型を指定することで、クローラーが推 測したデータ型を上書きし、データが適切に分類されるようにすることができます。

分類子で CSV を処理するための SerDe を設定でき、データカタログに適用されます。

カスタム分類子を作成すると、その分類子を別のクローラーで再利用することもできます。

• ヘッダーのみ (データなし) の csv ファイルの場合、十分な情報が提供されないため、これらの ファイルは UNKNOWN に分類されます。[Column headings] (列見出し) オプションで CSV の [Has headings](見出しあり) を指定し、データ型を指定すると、これらのファイルを正しく分類で きます。

カスタム CSV 分類子を使用して、さまざまな種類の CSV データのスキーマを推測できます。分類 子に指定できるカスタム属性には、区切り記号、CSV SerDe オプション、ヘッダーに関するオプ ション、およびデータに対して特定の検証を実行するかどうかなどがあります。

#### AWS Glue のカスタム分類子の値

CSV 分類子を定義する場合、AWS Glue に以下の値を入力して分類子を作成します。この分類子の 分類フィールドは csv に設定してあります。

#### 分類子名

分類子の名前。

CSV Serde

分類子で CSV を処理するため、データカタログに適用される SerDe を設定します。オプション は、「Open CSV SerDe」、「Lazy Simple SerDe」、および「None」です。クローラーが検出 を行う場合は、None 値を指定できます。

列の区切り文字

行内の各列エントリを区切るものを示すカスタム記号。ユニコード文字を入力します。区切り記 号を入力できない場合は、コピーと貼り付けをすることができます。これは、システムでサポー トされていない文字 (通常は □ と表示) も含め、印刷可能な文字にも有効です。

引用記号

コンテンツを単一の列の値に結合するものを示すカスタム記号。列の区切り文字とは異なる必要 があります。ユニコード文字を入力します。区切り記号を入力できない場合は、コピーと貼り付 けをすることができます。これは、システムでサポートされていない文字 (通常は □ と表示) も含 め、印刷可能な文字にも有効です。

## 列見出し

CSV ファイルで列見出しを検出する方法の動作を示します。カスタム CSV ファイルに列見出し がある場合は、列見出しのカンマ区切りリストを入力します。

処理オプション: 単一列のファイルを許可します

1 つの列のみを含むファイルの処理を有効にします。

処理オプション: 列値を識別する前に空白を削除します

列の値の型を識別する前に値をトリミングするかどうかを指定します。

カスタムデータ型 – オプション

カスタムデータ型をコンマで区切って入力します。CSV ファイル内のカスタムデータ型を 指定します。カスタムデータ型は、サポートされているデータ型である必要があります。サ ポートされているデータ型は、「BINARY」、「BOOLEAN」、「DATE」、「DECIMAL」、 「DOUBLE」、「FLOAT」、「INT」、「LONG」、「SHORT」、「STRING」、 「TIMESTAMP」です。サポートされていないデータ型の場合、エラーが表示されます。

<span id="page-162-0"></span>AWS Glue コンソールでの分類子の操作

分類子は、データのスキーマを決定します。カスタムの分類子を記述し、AWS Glue から指定しま す。

分類子の表示

作成したすべての分類子のリストを表示するには、<https://console.aws.amazon.com/glue/> で AWS Glue コンソールを開き、[Classifiers] (分類子) タブを選択します。

リストには、各分類子に関する次のプロパティが表示されます。

- 分類子 分類子名。分類子を作成するときは、その名前を指定する必要があります。
- 分類 この分類子によって推測されたテーブルの分類タイプ。
- 最終更新 分類子が最後に更新された時刻。

#### 分類子の管理

コンソールの [ClassifiersAWS Glue] (分類子) リストから、分類子の追加、編集、削除ができます。 分類子の詳細を表示するには、リスト内の分類子名を選択します。詳細には、分類子を作成したとき に定義した情報が含まれます。

分類子の作成

AWS Glue コンソールに分類子を追加するには、[Add classifier (分類子を追加)] を選択します。分類 子を定義する場合、以下の値を指定します。

- 分類子名 分類子の一意の名前を指定します。
- 分類子タイプ この分類子によって推測されたテーブルの分類タイプ。
- 最終更新 分類子が最後に更新された時刻。

分類子名

分類子の一意の名前を指定します。

## 分類子タイプ

作成する分類子のタイプを選択します。

選択した分類子のタイプに応じて、分類子の次のプロパティを設定します。

Grok

• 分類

分類されたデータの形式またはタイプを記述、またはカスタムラベルを指定します。

• Grok パターン

これを使用してデータを解析して構造化スキーマにします。grok パターンは、データストア の形式を記述する名前付きパターンで構成されています。この grok パターンは、AWS Glue によって提供された名前付きの組み込みパターンと、[Custom patterns (カスタムパターン)] フィールドに書き込み、含まれるカスタムパターンを使用して書き込みます。grok デバッガー の結果は AWS Glue の結果と正確には一致しませんが、grok デバッガーでサンプルデータを使 用してパターンを試すことをお勧めします。ウェブ上で grok デバッガーを見つけることができ ます。AWS Glue によって提供される名前付き組み込みパターンは、一般にウェブ上で利用可 能な grok パターンと互換性があります。

名前付きパターンを反復的に追加して grok パターンを作成し、デバッガーで結果を確認しま す。このアクティビティを使用すると、AWS Glue クローラが grok パターンを実行するときに データを解析できるという確信が得られます。

• カスタムパターン

grok 分類子の場合、これらは、記述した [Grok pattern] (Grok パターン) のオプションの構成要 素です。組み込みのパターンでデータを解析できない場合は、カスタムパターンを記述する必 要があります。これらのカスタムパターンはこのフィールドで定義され、[Grok pattern] (Grok パターン) フィールドで参照されます。各カスタムパターンは個別の行に定義されています。 組込みパターンと同様に、[\[regular expression \(regex\)](http://en.wikipedia.org/wiki/Regular_expression)] (正規表現) 構文を使用する名前付きパ ターン定義で構成されています。

たとえば、次の MESSAGEPREFIX という名前は、その後に正規表現の定義が続いてデータに適 用され、パターンに従っているかどうかが判断されます。

MESSAGEPREFIX .\*-.\*-.\*-.\*-.\*

XML

• 行タグ

XML 分類子では、これは XML 文書のテーブル行を定義する XML タグの名前です。山括弧 < > を付けずに名前を入力します。名前は XML タグ規則に沿って命名する必要があります。

詳しくは、「[XML カスタム分類子の書き込み](#page-151-0) 」を参照してください。

JSON

• JSON パス

JSON 分類子の場合、これは、作成するテーブルの行を定義するオブジェクト、配列、または 値への JSON パスです。名前をドットで入力するか、AWS Glue でサポートされる演算子を使 用して JSON 構文を括弧で囲んでください。

詳細については、「[JSON カスタム分類子の書き込み](#page-153-0)」の演算子のリストを参照してくださ い。

**CSV** 

• 列の区切り文字

行内の各列エントリの区切りを示す単一の文字または記号。リストから区切り文字または記号 を選択するか、Other を選択して、カスタム区切り文字または記号を入力します。

• 引用記号

コンテンツを結合して単一の列の値にすることを示す単一の文字または記号。列の区切り文字 とは異なる必要があります。リストから引用記号を選択するか、Other を選択して、カスタム 引用文字を入力します。

• 列見出し

CSV ファイルで列見出しを検出する方法の動作を示します。Has headings、No headings または Detect headings を選択できます。カスタム CSV ファイルに列見出しがある場合 は、列見出しのカンマ区切りリストを入力します。

• 単一列のファイルを許可

CSV とみなされるためには、データが 2 列以上かつ 2 行以上必要です。このオプションを使 用すると、1 つの列のみを含むファイルが処理できます。

• 列の値を識別する前に空白を削除

このオプションによって、列の値のタイプを識別する前に値の空白を削除するかどうかを指定 します。

• カスタムデータ型

(オプション) – カスタムデータ型をカンマ区切りリストに入力します。サポートされている データ型は、「BINARY」、「BOOLEAN」、「DATE」、「DECIMAL」、「DOUBLE」、 「FLOAT」、「INT」、「LONG」、「SHORT」、「STRING」、「TIMESTAMP」です。

• CSV Serde

(オプション) - 分類子で CSV を処理するための SerDe を設定でき、データカタログに適用さ れます。Open CSV SerDe、Lazy Simple SerDe、または None から選択します。クロー ラーが検出を行う場合は、None 値を指定できます。

<span id="page-165-0"></span>詳細については、「[カスタム分類子の書き込み](#page-145-0)」を参照してください。

AWS Glue クローラのスケジュール

AWS Glue クローラは、オンデマンドで、または定期的なスケジュールで実行できます。クローラス ケジュールは cron 形式で表すことができます。詳細については、Wikipedia の[「cron」](http://en.wikipedia.org/wiki/Cron)を参照して ください。

スケジュールに基づいてクローラを作成する場合は、クローラの実行頻度、実行する曜日、実行時間 などの特定の制約を指定できます。これらの制約は cron に基づいています。クローラスケジュール を設定するときは、cron の機能と制限を考慮する必要があります。たとえば、毎月 31 日にクローラ を実行することを選択した場合、いくつかの月には 31 日間はないことに注意してください。

各クローラーのクロールは最大 12 か月間のみ有効です

cron を使用してジョブおよびクローラをスケジュールする方法の詳細については、「[ジョブとク](#page-1261-0) [ローラの時間ベースのスケジュール](#page-1261-0)」を参照してください。

## クローラーの結果と詳細の表示

クローラーが正常に実行されると、データカタログにテーブル定義が作成されます。クローラーの 実行が完了したら、ナビゲーションペインで [Tables] (テーブル) をクリックして、指定したデータ ベースにクローラーにより作成されたテーブルを表示します。

クローラー自体に関連する情報は、次のように表示されます。

• AWS Glue コンソールの [Crawlers] (クローラー) ページに、クローラーの次のプロパティが表示さ れます。

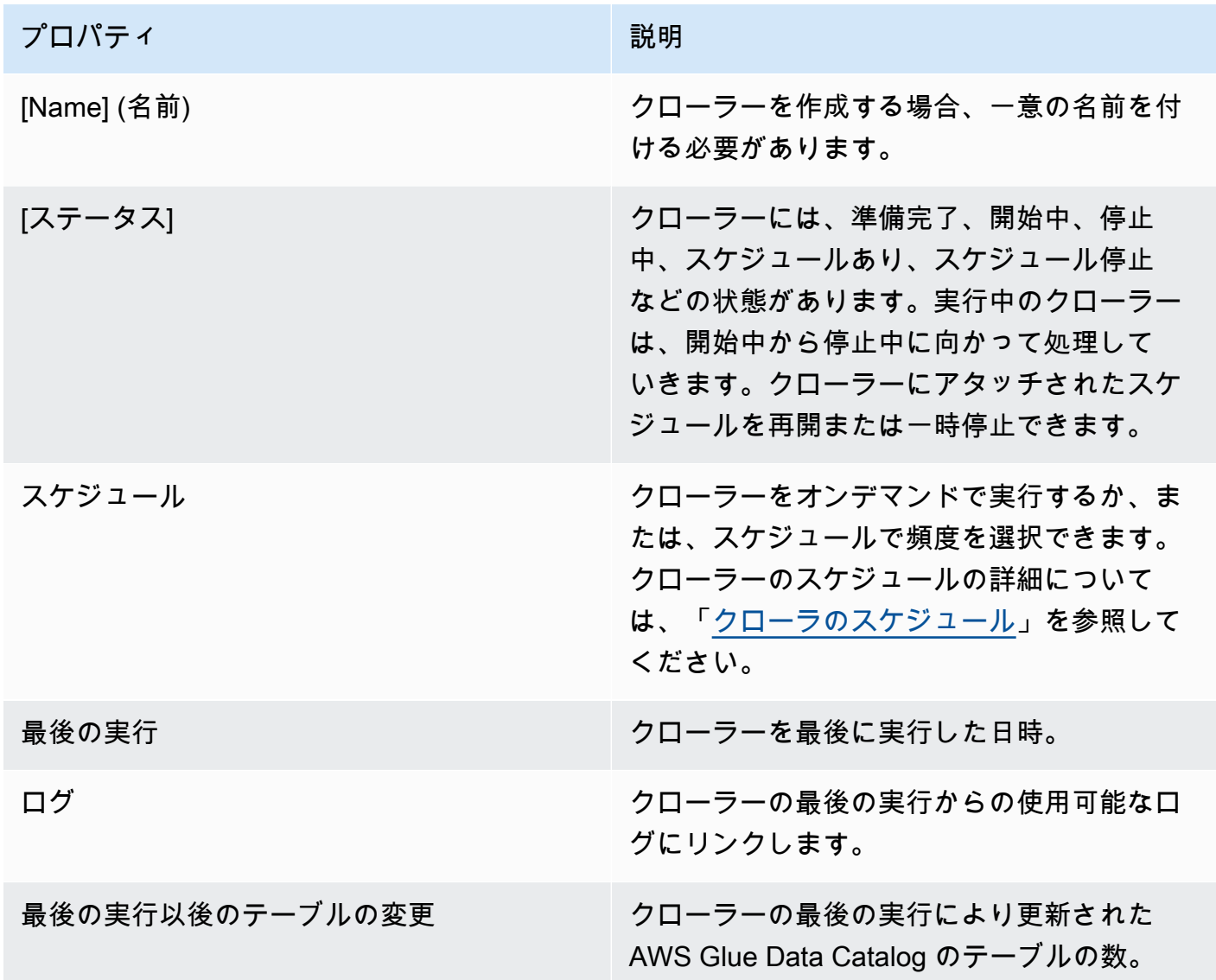

• クローラーの履歴を表示するには、ナビゲーションペインで [Crawlers] (クローラー) を選択して、 作成したクローラーを表示します。使用可能なクローラーのリストからクローラーを選択します。 クローラーのプロパティとクローラーの履歴は [Crawler runs] (クローラーの実行) タブに表示され ます。

[Crawler runs] (クローラーの実行) タブには、クローラーの各実行履歴に対して、[Start time (UTC)] (開始時刻 (UTC))、[End time (UTC)] (終了時刻 (UTC))、[Duration] (所要時間)、[Status] (ス テータス)、[DPU hours] (DPU 時間)、[Table changes] (表の変更) などが表示されます。

[クローラーの実行] タブは、クローラー履歴機能の起動日以降に発生したクロールのみを表示し、 最大 12 か月分のクロールのみを保持します。古いクロールは返されません。

- 追加情報を表示するには、クローラー詳細ページのタブを選択します。各タブには、クローラーに 関連する情報が表示されます。
	- [Schedule] (スケジュール): クローラー用に作成されたすべてのスケジュールがここに表示され ます。
	- [Data sources] (データソース): クローラーによってスキャンされたすべてのデータソースがここ に表示されます。
	- [Classifiers] (分類子): クローラーに割り当てられたすべての分類子がここに表示されます。
	- [Tags] (タグ): タグが作成され、AWS リソースに割り当てられていれば、ここに表示されます。

クローラーによって設定されたデータカタログテーブルのパラメータ

これらのテーブルプロパティは、AWS Glue クローラーによって設定されます。ユーザーが classification および compressionType プロパティを使用することを想定しています。テー ブルサイズの推定値など、その他のプロパティは内部計算に使用されるものであり、その精度やお客 様のユースケースへの適用性は保証されません。これらのパラメータを変更すると、クローラーの動 作が変わる可能性があるため、このワークフローはサポートされません。

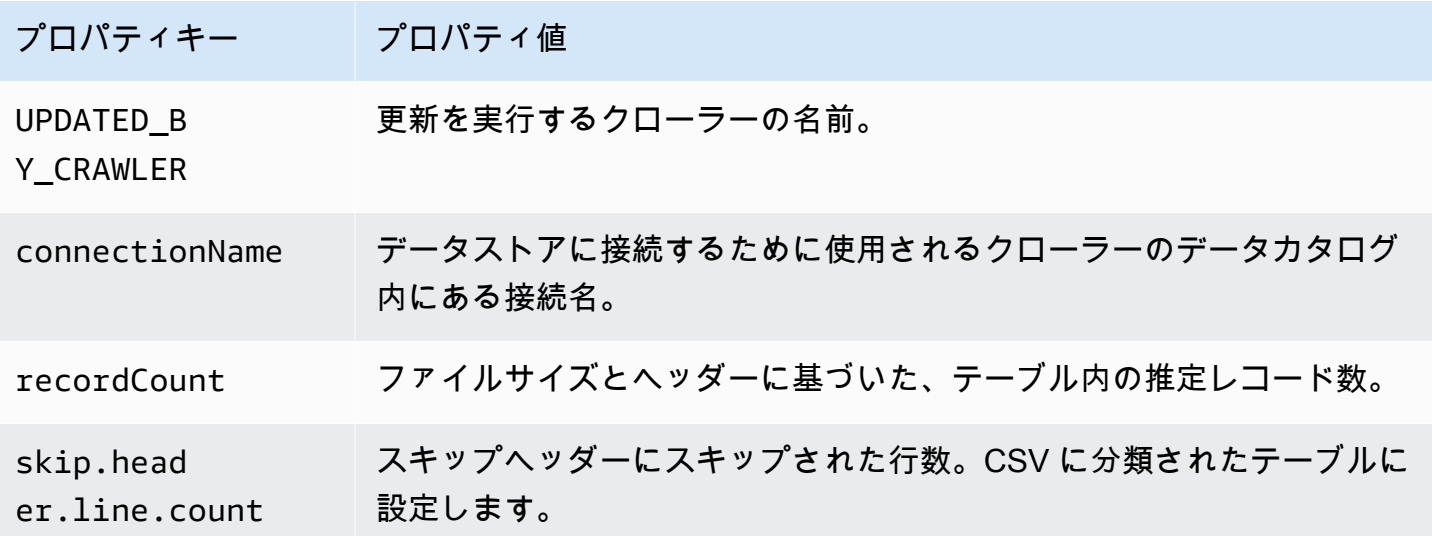

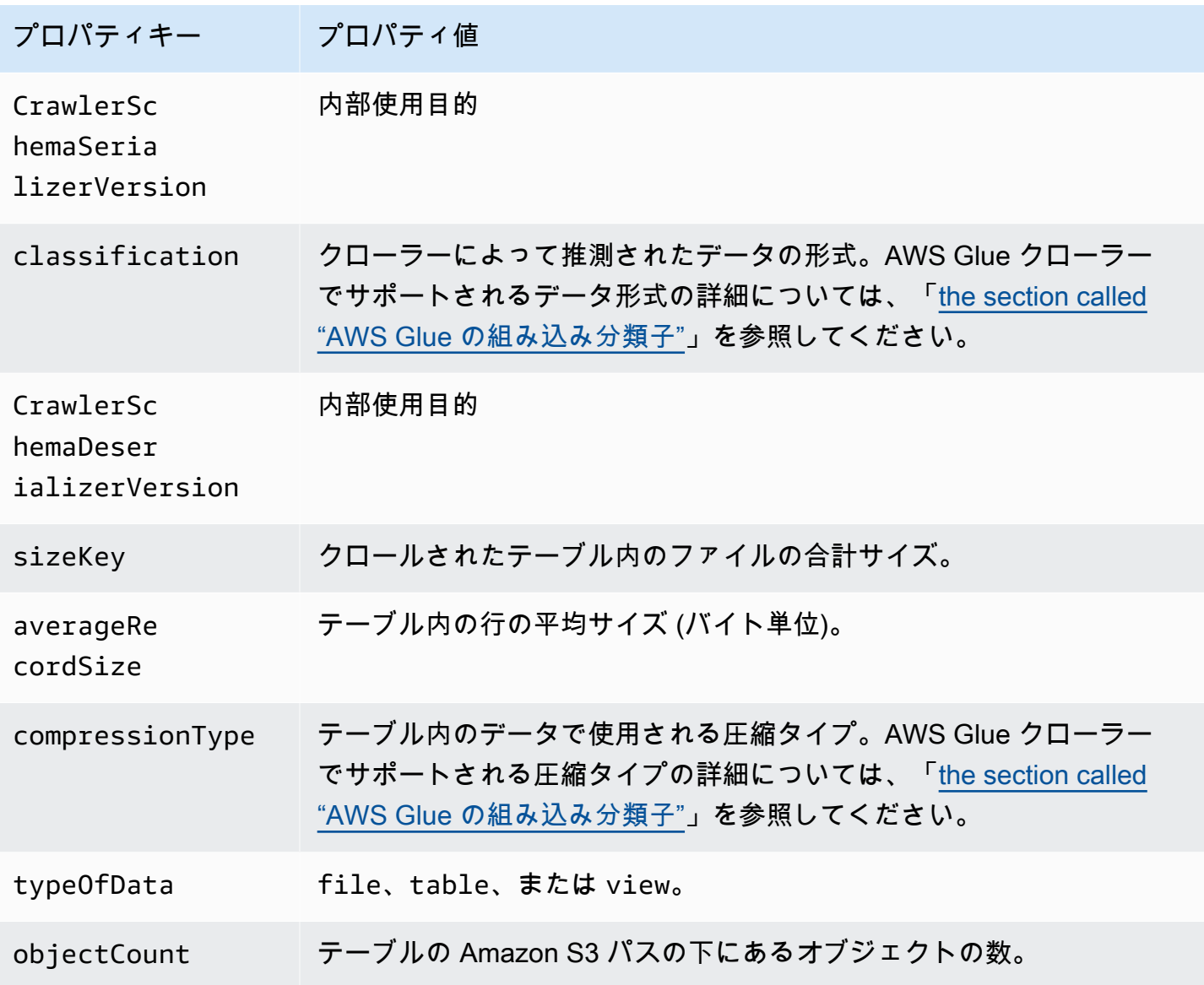

これらの追加のテーブルプロパティは、Snowflake データストアの AWS Glue クローラーによって 設定されます。

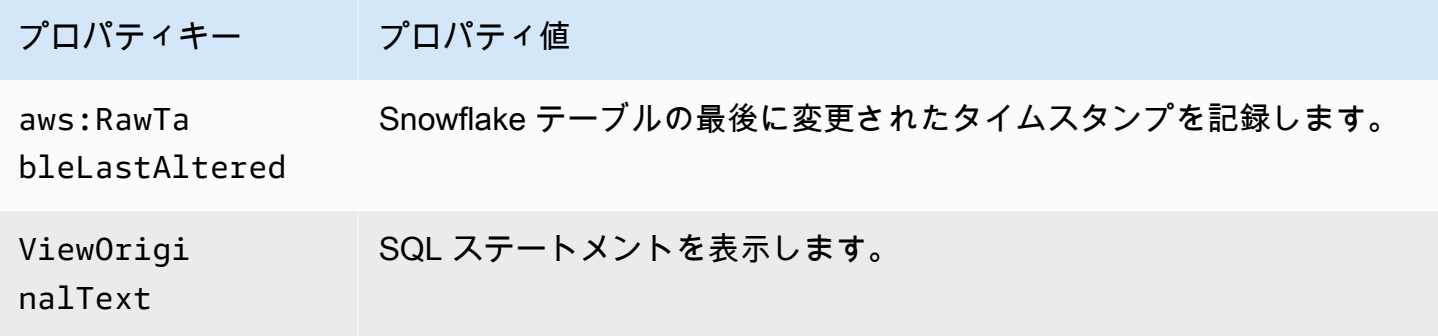

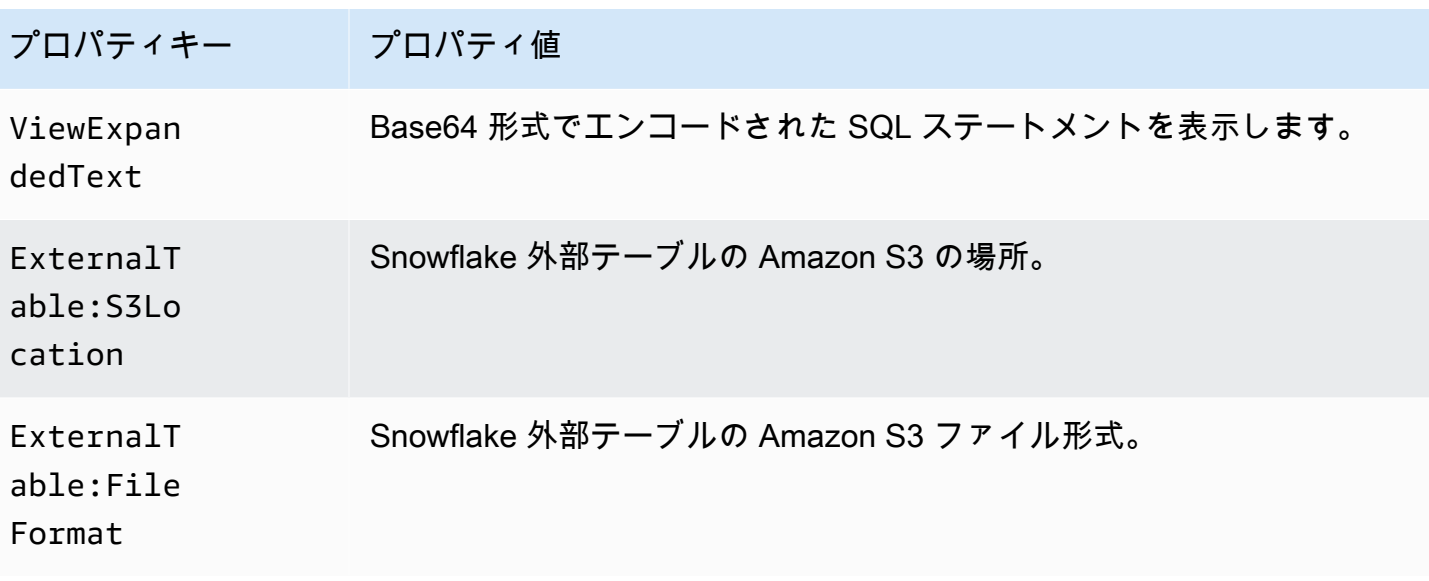

これらの追加のテーブルプロパティは、Amazon Redshift、Microsoft SQL Server、MySQL、PostgreSQL、Oracle などの JDBC タイプのデータストアの AWS Glue クロー ラーによって設定されます。

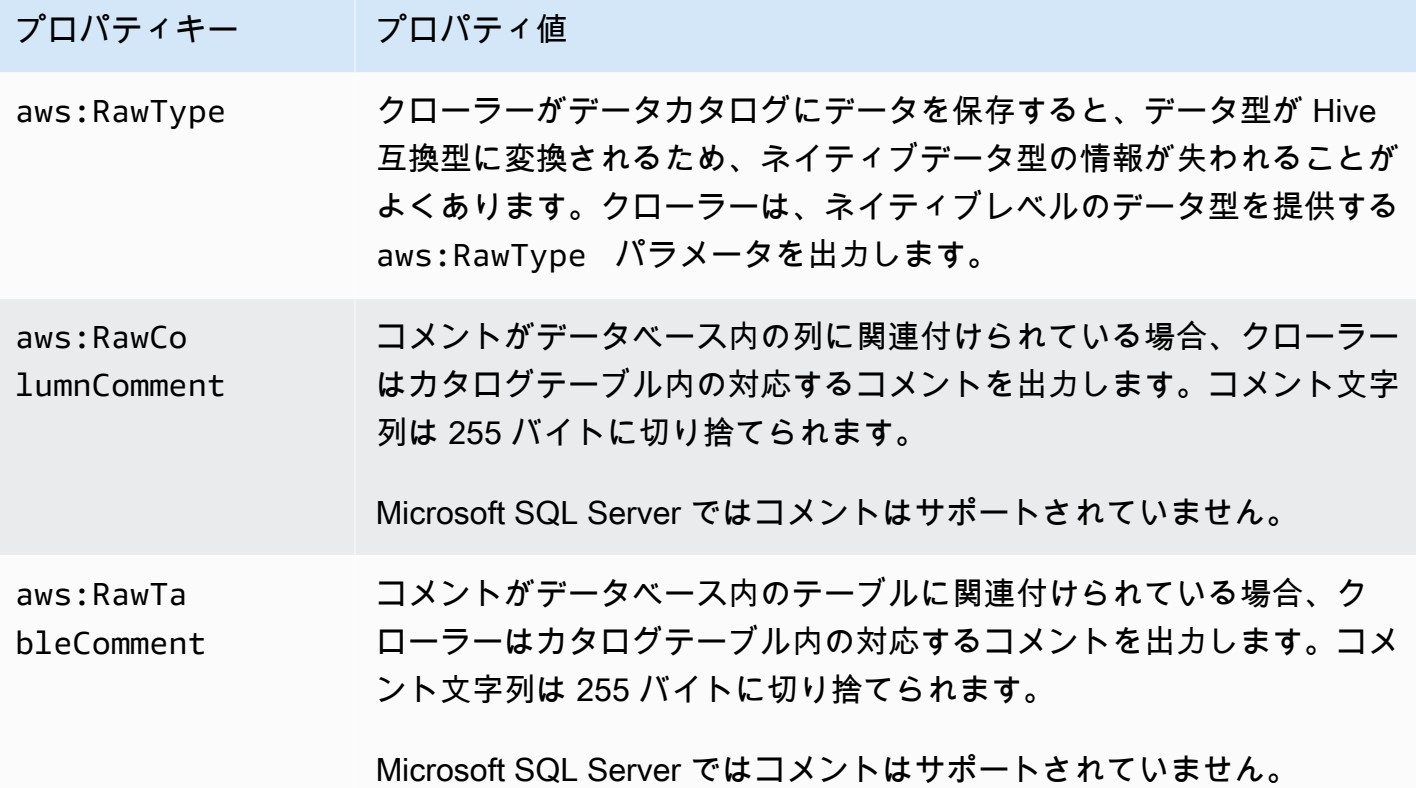

# <span id="page-170-0"></span>クローラーの動作のカスタマイズ

クローラーを実行すると、データストアの変更が検出される場合があります。これらの変更に 伴って、以前のクローラーとは異なるスキーマやパーティションが生じることがあります。AWS Management Console または AWS Glue API を使用して、特定のタイプの変更をクローラーで処理 する方法を設定できます。

トピック

- [新しいパーティションを追加するための増分クロール](#page-175-0)
- [パーティションインデックスクローラー設定オプションの設定](#page-176-0)
- [Amazon S3 イベント通知を使用した加速クロール](#page-177-0)
- [既存のスキーマをクローラーで変更しないための方法](#page-199-0)
- [各 Amazon S3 インクルードパスの単一のスキーマを作成する方法](#page-199-1)
- [テーブルの場所とパーティションレベルの指定方法](#page-201-0)
- [クローラーが作成できるテーブルの最大数を指定する方法](#page-203-0)
- [Delta Lake データストアの設定オプションを指定する方法](#page-204-0)
- [Lake Formation の認証情報を使用するようにクローラーを設定する方法](#page-206-0)

Console

AWS Glue コンソールを使用してクローラーを定義する場合、クローラーの動作を設定するため のオプションをいくつか使用できます。AWS Glue コンソールを使用してクローラーを追加する 方法の詳細については、「[クローラーの設定](#page-126-0)」を参照してください。

以前にクロールしたデータストアに対してクローラーを実行すると、データストアでのスキーマ の変更やオブジェクトの削除が検出される場合があります。クローラーは、スキーマの変更をロ グに記録します。クローラーのソースタイプに応じて、スキーマの変更ポリシーにかかわらず、 新しいテーブルとパーティションが作成される可能性があります。

クローラーがスキーマの変更を検出したときの動作を指定するには、コンソールで以下のいずれ かのアクションを選択できます。

• Data Catalog でテーブル定義を更新する – AWS Glue Data Catalog で、新しい列を追加し、欠 落している列を削除して、既存の列の定義を変更します。クローラーで設定されていないすべ てのメタデータを削除します。これはデフォルトの設定です。

- 新しい列の追加のみ Amazon S3 データストアにマッピングされるテーブルの場合、検出し た新しい列は追加されますが、既存の列のタイプは Data Catalog で削除または変更されませ ん。データカタログの現在の列が正しく、クローラーで既存の列のタイプを削除または変更し ない場合は、このオプションを選択します。Amazon S3 の基本的なテーブル属性 (分類、圧縮 タイプ、CSV 区切り記号など) が変わった場合は、テーブルを廃止としてマークします。Data Catalog に存在する入力形式と出力形式そのままにします。SerDe パラメータは、クローラー で設定されたものである場合に限り、更新します。他のすべてのデータストアについては、既 存の列定義を変更します。
- 変更を無視し、Data Catalog のテーブルを更新しない 新しいテーブルとパーティションのみ が作成されます。

これは、増分クロールのデフォルト設定です。

新規のパーティションや変更されたパーティションがクローラーで検出される場合もあります。 デフォルトでは、変更が行われると、新しいパーティションが追加され、既存のパーティショ ンは更新されます。さらに、 コンソールですべての新規および既存のパーティションを更新し てテーブルのメタデータを反映するAWS Glueようにクローラーの設定オプションを設定できま す。このオプションを設定すると、パーティションは、分類、入力形式、出力形式、SerDe 情 報、スキーマなどのメタデータプロパティを親テーブルから継承します。テーブルでの上記プ ロパティに対する変更は、そのパーティションに伝播されます。この設定オプションを既存のク ローラーに設定すると、既存のパーティションは、次回クローラーが実行されるときに親テーブ ルのプロパティと一致するよう更新されます。

データストアで削除されたオブジェクトを検出したときのクローラーの動作を指定するには、以 下のいずれかのアクションを選択します。

- Data Catalog からテーブルとパーティションを削除する
- 変更を無視し、Data Catalog のテーブルを更新しない

これは、増分クロールのデフォルト設定です。

• Data Catalog でテーブルを廃止としてマークする – これがデフォルトの設定です。

AWS CLI

```
aws glue create-crawler \
--name "your-crawler-name" \
--role "your-iam-role-arn" \
```

```
--database-name "your-database-name" \
--targets 'S3Targets=[{Path="s3://your-bucket-name/path-to-data"}]' \
--configuration '{"Version": 1.0, "CrawlerOutput": {"Partitions": 
 {"AddOrUpdateBehavior": "InheritFromTable"}, "Tables": {"AddOrUpdateBehavior": 
  "MergeNewColumns"}}}'
```
API

AWS Glue API を使用してクローラーを定義する場合は、いくつかのフィールドから選択してク ローラーを設定できます。クローラー API の SchemaChangePolicy は、変更されたスキーマ や削除されたオブジェクトを検出したときのクローラーの動作を決定します。クローラーは、実 行時にスキーマの変更をログに記録します。

クローラー設定オプションを示すサンプル Python コード

```
import boto3
import json
# Initialize a boto3 client for AWS Glue
glue_client = boto3.client('glue', region_name='us-east-1') # Replace 'us-east-1' 
 with your desired AWS region
# Define the crawler configuration
crawler_configuration = { 
     "Version": 1.0, 
     "CrawlerOutput": { 
         "Partitions": { 
             "AddOrUpdateBehavior": "InheritFromTable" 
         }, 
         "Tables": { 
             "AddOrUpdateBehavior": "MergeNewColumns" 
         } 
     }
}
configuration_json = json.dumps(crawler_configuration)
# Create the crawler with the specified configuration
response = glue_client.create_crawler( 
     Name='your-crawler-name', # Replace with your desired crawler name 
     Role='crawler-test-role', # Replace with the ARN of your IAM role for Glue 
     DatabaseName='default', # Replace with your target Glue database name 
     Targets={
```

```
 'S3Targets': [ 
\{\hspace{.1cm} \}'Path': "s3://your-bucket-name/path/", # Replace with your S3 path
  to the data 
              }, 
         ], 
         # Include other target types like 'JdbcTargets' if needed 
     }, 
     Configuration=configuration_json, 
     # Include other parameters like Schedule, Classifiers, TablePrefix, 
  SchemaChangePolicy, etc., as needed
\lambdaprint(response)a
```
クローラーを実行すると、スキーマの変更ポリシーにかかわらず、常に新しいテーブルとパー ティションが作成されます。変更されたテーブルスキーマを検出したときのクローラーの動作を 決定するには、SchemaChangePolicy 構造の UpdateBehavior フィールドで以下のいずれか のアクションを選択できます。

- UPDATE\_IN\_DATABASE のテーブルを更新します。AWS Glue Data Catalog新しい列を追加 し、欠落している列を削除して、既存の列の定義を変更します。クローラーで設定されていな いすべてのメタデータを削除します。
- LOG 変更を無視し、Data Catalog でテーブルを更新しない。

これは、増分クロールのデフォルト設定です。

クローラー API の Configuration フィールドに指定されている JSON オブジェクトを使用し て SchemaChangePolicy 構造を上書きすることもできます。この JSON オブジェクトに含ま れているキーと値のペアを使用して、既存の列を更新しないで新規の列のみを追加するようにポ リシーを設定できます。たとえば、次の JSON オブジェクトを文字列として指定します。

```
{ 
    "Version": 1.0, 
    "CrawlerOutput": { 
       "Tables": { "AddOrUpdateBehavior": "MergeNewColumns" } 
    }
}
```
このオプションは、 コンソールの [Add new columns onlyAWS Glue] (新しい列のみを追加) オプ ションに対応します。これにより、Amazon S3 データストアをクロールした結果のテーブルの SchemaChangePolicy 構造のみが上書きされます。Data Catalog (信頼できる情報源) にあるが ままにメタデータを維持する場合は、このオプションを選択します。新しい列が検出されると追 加されます。これには、ネストされたデータ型も含まれます。ただし、既存の列は削除されず、 そのタイプは変更されません。Amazon S3 のテーブル属性が大幅に変わる場合は、テーブルを廃 止としてマークし、互換性のない属性を解決する必要があるという警告をログに記録します。こ のオプションは増分クローラーには適用できません。

クローラーが、以前にクロールしたデータストアに対して実行される場合、新規または変更され たパーティションが検出される場合があります。デフォルトでは、変更が行われると、新しい パーティションが追加され、既存のパーティションは更新されます。さらに、クローラーの設定 オプションを InheritFromTable に設定できます。このオプションは、 コンソールの [Update all new and existing partitions with metadata from the tableAWS Glue] (すべての新規および既存の パーティションを更新してテーブルのメタデータを反映する) オプションに対応します。このオ プションを設定すると、親テーブルのメタデータプロパティ (分類、入力形式、出力形式、SerDe 情報、スキーマなど) がパーティションに継承されます。親テーブルでのすべてのプロパティの 変更は、そのパーティションに伝播されます。

この設定オプションを既存のクローラーに設定すると、既存のパーティションは、次回クロー ラーが実行されるときに親テーブルのプロパティと一致するよう更新されます。この動作は、ク ローラー API の Configuration フィールドで設定します。たとえば、次の JSON オブジェク トを文字列として指定します。

```
{ 
    "Version": 1.0, 
    "CrawlerOutput": { 
       "Partitions": { "AddOrUpdateBehavior": "InheritFromTable" } 
    }
}
```
クローラー API の Configuration フィールドでは、複数の設定オプションを設定できます。 たとえば、パーティションとテーブルの両方のクローラー出力を設定するには、次の JSON オブ ジェクトの文字列表現を指定できます。

```
{ 
     "Version": 1.0, 
     "CrawlerOutput": { 
        "Partitions": { "AddOrUpdateBehavior": "InheritFromTable" },
```
}

 "Tables": {"AddOrUpdateBehavior": "MergeNewColumns" } }

データストアで削除されたオブジェクトを検出したときのクローラーの動作を決定するには、以 下のいずれかのアクションを選択できます。クローラー API の SchemaChangePolicy 構造の DeleteBehavior フィールドでは、削除されたオブジェクトを検出したときのクローラーの動 作を設定します。

- DELETE\_FROM\_DATABASE Data Catalog からテーブルとパーティションを削除します。
- LOG 変更を無視します。Data Catalog を更新しません。代わりにログメッセージを書き込み ます。
- DEPRECATE\_IN\_DATABASE Data Catalog でテーブルを廃止としてマークします。これはデ フォルトの設定です。

<span id="page-175-0"></span>新しいパーティションを追加するための増分クロール

クローラーには新しいパーティションを追加するオプションがあり、安定したテーブルスキーマを 持つ増分データセットのクロールが速くなります。典型的なユースケースは、スケジュールされた クローラーで、クロールごとに新しいパーティションが追加されます。このオプションをオンにす ると、最初にターゲットデータセットで完全なクロールを実行し、クローラーが初期スキーマとパー ティション構造を記録できるようになります。クロールの再実行時、スキーマに互換性がある場合に のみ、新しいパーティションが既存のテーブルに追加されます。最初のクロール実行後に、スキーマ の変更は行われず、Data Catalog に新しいテーブルを追加することはありません。

Amazon S3 データソースを設定するときにこのオプションを使用できます。CreateCrawler API で「Crawl\_New\_Folders」として RecrawlBehavior で RecrawlPolicy 設定することも、コン ソールで [Subsequent crawler runs] を [Crawl new sub-folders only] と設定することもできます。

[the section called "クローラーは、どのようにパーティションを作成するタイミングを判断していま](#page-122-0) [すか?"](#page-122-0) の例を続けます。次の図は、3 月のファイルが追加されていることを示しています。

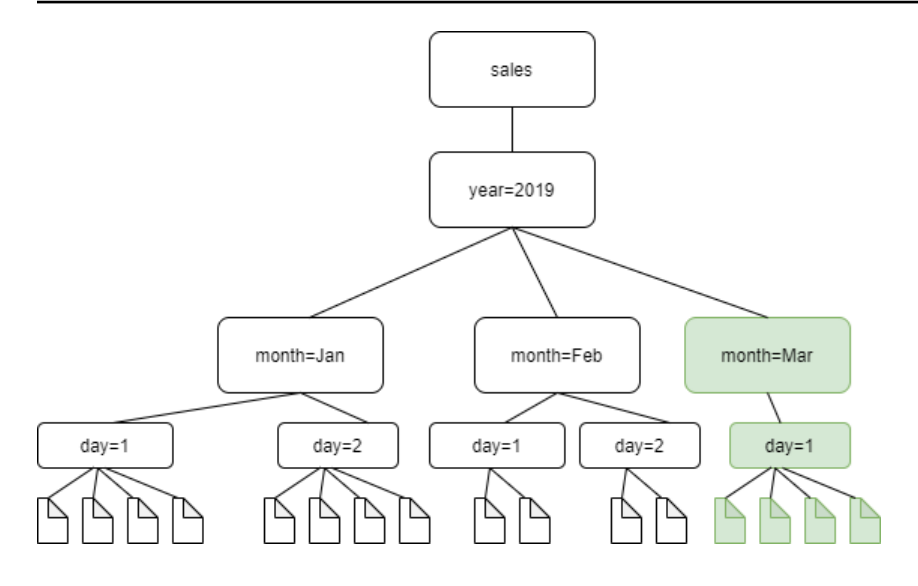

「Crawl\_New\_Folders」として Recraw1Behavior オプションを設定した場合、新しいフォルダ month=Mar のみがクロールされます。

## 注意と制限

このオプションをオンにすると、クローラーの編集時に Amazon S3 ターゲットデータストアを変更 できなくなります。このオプションは、ある特定のクローラー設定に影響します。オンにすると、ク ローラーの更新動作と削除動作が LOG になります。これにより、以下のように処理されます。

- スキーマに互換性がないオブジェクトを検出した場合、クローラーはデータカタログにオブジェク トを追加せず、この詳細を CloudWatch Logs のログとして追加します。
- データカタログで削除されたオブジェクトは更新されません。

詳細については、「[the section called "クローラーの動作のカスタマイズ"」](#page-170-0)を参照してください。

<span id="page-176-0"></span>パーティションインデックスクローラー設定オプションの設定

データカタログは、特定のパーティションを効率的に検索できるようにパーティションインデックス をサポートしています。詳細については、「[AWS Glue でのパーティションインデックスの使用](https://docs.aws.amazon.com/glue/latest/dg/partition-indexes.html)」を 参照してください。AWS Glue クローラーは、デフォルトで Amazon S3 および Delta Lake ターゲッ トのパーティションインデックスを作成します。

クローラーを定義すると、[出力とスケジュールの設定] ページの [詳細オプション] で、[パーティ ションインデックスを自動的に作成] するオプションがデフォルトで有効になります。

このオプションを無効にするには、コンソールの [パーティションインデックスを自動的に作 成] チェックボックスの選択を解除できます。クローラー API を使用し、Configuration で CreatePartitionIndex を設定してこのオプションを無効にすることもできます。デフォルト値 は True です。

パーティションインデックスの使用に関する注意事項

- クローラーによって作成されたテーブルには、デフォルトでは partition\_filtering.enabled 変数がありません。詳細については、「[AWS Glue パーティ](https://docs.aws.amazon.com/athena/latest/ug/glue-best-practices.html#glue-best-practices-partition-index) [ションインデックスとフィルタリング](https://docs.aws.amazon.com/athena/latest/ug/glue-best-practices.html#glue-best-practices-partition-index)」を参照してください。
- 暗号化されたパーティションのパーティションインデックスの作成はサポートされていません。

<span id="page-177-0"></span>Amazon S3 イベント通知を使用した加速クロール

Amazon S3 または Data Catalog ターゲットからオブジェクトを一覧表示する代わりに、Amazon S3 イベントを使用して変更を検索するようにクローラーを設定できます。この機能は、Amazon S3 ま たは Data Catalog ターゲット全体を一覧表示するのではなく、Amazon S3 イベントを使用してイベ ントをトリガーしたサブフォルダからのすべてのファイルを一覧表示して 2 つのクロール間の変更 を識別することによって、再クロール時間を短縮します。

最初のクロールでは、ターゲットからのすべての Amazon S3 オブジェクトを一覧表示します。最初 のクロールの成功後、手動または設定されたスケジュールでリクロールを選択できます。クローラー は、すべてのオブジェクトをリストするのではなく、それらのイベントのオブジェクトのみをリスト します。

Amazon S3 イベントベースのクローラーに移行する利点は以下のとおりです。

- ターゲットからのすべてのオブジェクトの一覧表示を要しない場合は、より速く再クロールできま す。その代わりに、オブジェクトが追加または削除される特定のフォルダが一覧表示されます。
- オブジェクトが追加または削除される特定のフォルダの一覧表示を行うと、全体的なクロールコス トが削減されます。

Amazon S3 イベントクロールは、クローラーのスケジュールに基づいて SQS キューから Amazon S3 イベントを使うことで実行します。キューにイベントがない場合、費用はかかりませ ん。Amazon S3 イベントは、SQS キューに直接送信するように設定できます。また、複数のコン シューマーが同じイベント、SNS と SQS の組み合わせを必要とする場合にも設定できます。詳細に ついては、「[the section called "Amazon S3 イベント通知のアカウントを設定します。"](#page-178-0)」を参照し てください。

イベントモードでクローラーを作成して設定した後の最初のクロールは、Amazon S3 または Data Catalog ターゲットの完全な一覧表示を行う一覧表示モードで実行されます。次のログは、最初に成 功したクロール、「クロールは Amazon S3 イベントを使用して実行します」の後に、Amazon S3 イベントを使用してクロールのオペレーションを確認します。

Amazon S3 イベントクロールを作成し、クロールに影響を与える可能性のあるクローラーのプロパ ティを更新すると、クロールがリストモードで動作し、「クロールは S3 イベントモードで実行され ていません」というログが追加されます。

#### **a** Note

クロールごとに消費するメッセージの最大数は 10,000 メッセージです。

カタログターゲット

ターゲットが Data Catalog の場合、クローラーは変更内容 (テーブル内の追加パーティションなど) で Data Catalog 内の既存のテーブルを更新します。

トピック

- [Amazon S3 イベント通知のアカウントを設定します。](#page-178-0)
- [Amazon S3 イベントクローラで暗号化を使用します。](#page-193-0)

<span id="page-178-0"></span>Amazon S3 イベント通知のアカウントを設定します。

このセクションでは、Amazon S3 イベント通知用にアカウントを設定する方法について説明しま す。また、スクリプトまたは AWS Glue コンソールを使用して行う手順について説明します。

#### 前提条件

以下の設定タスクを実行します。括弧内の値は、スクリプトの構成可能な設定を参照している点に注 意してください。

- 1. Amazon S3 バケットを作成します (s3\_bucket\_name)。
- 2. 識別バケットのパスであるクローラーターゲット (folder\_name「test1」などの) を識別しま す。
- 3. クローラー名を準備します (crawler\_name)
- 4. クローラー名と同じである可能性がある SNS トピック名 (sns\_topic\_name) を準備します。
- 5. クローラーが実行し、S3 バケットが存在する AWS リージョンを準備します。 (region)
- 6. Amazon S3 イベントを取得するためにメールアドレスを使用する場合は、オプションでメールア ドレスを準備します(subscribing\_email)。

CloudFormation スタックを使用してリソースを作成することもできます。以下のステップを実行し ます。

- 1. 米国東部 (バージニア北部) で CloudFormation スタック[を起動](https://console.aws.amazon.com/cloudformation/home?region=us-east-1#/stacks/create/review?stackName=Glue-Crawler-Blog;templateURL=https://aws-bigdata-blog.s3.amazonaws.com/artifacts/gluenewcrawlerui/cftemplate/newcrawlerui.json)します。
- 2. [パラメータ] に、Amazon S3 バケットの名前 (アカウント番号を含む) を入力します。
- 3. I acknowledge that AWS CloudFormation might create IAM resources with custom names を選択します。
- 4. [Create stack] を選択します。

制限:

- ターゲットが Amazon S3 または Data Catalog であるかにかかわらず、クローラーがサポートす るのは単一のターゲットのみです。
- プライベート VPC の SQS はサポートされていません。
- Amazon S3 サンプリングはサポートされていません。
- クローラーターゲットは、Amazon S3 ターゲットの場合はフォルダ、Data Catalog ターゲットの 場合は 1 つ、または複数の AWS Glue Data Catalog テーブルにする必要があります。
- 「すべての」パスのワイルドカードをサポートしていません: s3: //%
- Data Catalog ターゲットの場合、Amazon S3 イベントモードでは、すべてのカタログテーブルが 同じ Amazon S3 バケットをポイントする必要があります。
- Data Catalog ターゲットの場合、カタログテーブルは Delta Lake 形式の Amazon S3 ロケーショ ンをポイントしない必要があります (\_symlink フォルダが含まれる、またはカタログテーブルの InputFormat を確認)。

Amazon S3 イベントベースのクローラーを使用するには、S3 ターゲットと同じプレフィックスか らフィルタリングされたイベント付きの S3 バケットでイベント通知を有効にし、SQS に保存する 必要があります。SQS とイベント通知は、[[チュートリアル:通知のバケットを設定する](https://docs.aws.amazon.com/AmazonS3/latest/userguide/ways-to-add-notification-config-to-bucket.html)] または、[the](#page-180-0)  [section called "SQS を生成し、ターゲットから Amazon S3 イベントを設定するスクリプト。"](#page-180-0) の手 順に従って、コンソールから設定できます。
### SQS ポリシー

クローラーが使用するロールに添付する必要がある次の SQS ポリシーを追加します。

```
{ 
     "Version": "2012-10-17", 
     "Statement": [ 
          { 
               "Sid": "VisualEditor0", 
               "Effect": "Allow", 
               "Action": [ 
                   "sqs:DeleteMessage", 
                   "sqs:GetQueueUrl", 
                   "sqs:ListDeadLetterSourceQueues", 
                   "sqs:ReceiveMessage", 
                   "sqs:GetQueueAttributes", 
                   "sqs:ListQueueTags", 
                   "sqs:SetQueueAttributes", 
                   "sqs:PurgeQueue" 
               ], 
               "Resource": "arn:aws:sqs:{region}:{accountID}:cfn-sqs-queue" 
          } 
    \mathbf{I}}
```
SQS を生成し、ターゲットから Amazon S3 イベントを設定するスクリプト。

前提条件が満たされていることを確認したら、以下の Python スクリプトを実行して SQS を作成し ます。構成可能な設定を、前提条件から用意された名前に置き換えます。

**a** Note

スクリプトを実行した後、SQS コンソールにログインして、作成した SQS の ARN を見つ けます。

Amazon SQS は、可視性タイムアウト、つまり Amazon SQS が他のカスタマーがそのメッセージの 受信や処理できなくなる期間を設定します。可視性タイムアウトをクロールのランタイム時間とほぼ 等しく設定します。

```
#!venv/bin/python
import boto3
```
import botocore #---------Start : READ ME FIRST ----------------------# # 1. Purpose of this script is to create the SQS, SNS and enable S3 bucket notification. # The following are the operations performed by the scripts: # a. Enable S3 bucket notification to trigger 's3:ObjectCreated:' and 's3:ObjectRemoved:' events. # b. Create SNS topic for fan out. # c. Create SQS queue for saving events which will be consumed by the crawler. # SQS Event Queue ARN will be used to create the crawler after running the script. # 2. This script does not create the crawler. # 3. SNS topic is created to support FAN out of S3 events. If S3 event is also used by another # purpose, SNS topic created by the script can be used. # 1. Creation of bucket is an optional step. # To create a bucket set create\_bucket variable to true. # 2. The purpose of crawler\_name is to easily locate the SQS/SNS. # crawler\_name is used to create SQS and SNS with the same name as crawler. # 3. 'folder\_name' is the target of crawl inside the specified bucket 's3\_bucket\_name' # #---------End : READ ME FIRST ------------------------# #--------------------------------# # Start : Configurable settings # #--------------------------------# #Create region = 'us-west-2' s3\_bucket\_name = 's3eventtestuswest2' folder\_name = "test" crawler\_name = "test33S3Event" sns\_topic\_name = crawler\_name sqs\_queue\_name = sns\_topic\_name create\_bucket = False #-------------------------------# # End : Configurable settings #-------------------------------# # Define aws clients dev = boto3.session.Session(profile\_name='myprofile')

```
boto3.setup_default_session(profile_name='myprofile')
s3 = boto3.resource('s3', region_name=region)
sns = boto3.client('sns', region_name=region)
sqs = boto3.client('sqs', region_name=region)
client = boto3.client("sts")
account id = client.get caller identity()["Account"]
queue_arn = "" 
def print_error(e): 
     print(e.message + ' RequestId: ' + e.response['ResponseMetadata']['RequestId']) 
def create_s3_bucket(bucket_name, client): 
     bucket = client.Bucket(bucket_name) 
     try: 
         if not create_bucket: 
             return True 
         response = bucket.create( 
             ACL='private', 
             CreateBucketConfiguration={ 
                  'LocationConstraint': region 
             }, 
        \lambda return True 
     except botocore.exceptions.ClientError as e: 
         print_error(e) 
         if 'BucketAlreadyOwnedByYou' in e.message: # we own this bucket so continue 
             print('We own the bucket already. Lets continue...') 
             return True 
     return False 
def create_s3_bucket_folder(bucket_name, client, directory_name): 
     s3.put_object(Bucket=bucket_name, Key=(directory_name + '/')) 
def set_s3_notification_sns(bucket_name, client, topic_arn): 
     bucket_notification = client.BucketNotification(bucket_name) 
     try: 
         response = bucket_notification.put( 
             NotificationConfiguration={ 
                  'TopicConfigurations': [ 
\{'Id' : crawler name,
                          'TopicArn': topic_arn,
```

```
 'Events': [ 
                                   's3:ObjectCreated:*', 
                                   's3:ObjectRemoved:*', 
, and the contract of \mathbf{I}, \mathbf{I} 'Filter' : {'Key': {'FilterRules': [{'Name': 'prefix', 
  'Value': folder_name}]}} 
\}, \{ ] 
 } 
         \lambda return True 
     except botocore.exceptions.ClientError as e: 
         print_error(e)
     return False 
def create_sns_topic(topic_name, client): 
     try: 
          response = client.create_topic( 
               Name=topic_name 
          ) 
          return response['TopicArn'] 
     except botocore.exceptions.ClientError as e: 
         print_error(e)
     return None 
def set_sns_topic_policy(topic_arn, client, bucket_name): 
     try: 
          response = client.set_topic_attributes( 
               TopicArn=topic_arn, 
               AttributeName='Policy', 
               AttributeValue='''{ 
                  "Version": "2008-10-17", 
                 "Id": "s3-publish-to-sns", 
                  "Statement": [{ 
                      "Effect": "Allow", 
                      "Principal": { "AWS" : "*" }, 
                      "Action": [ "SNS:Publish" ], 
                      "Resource": "%s", 
                      "Condition": { 
                         "StringEquals": { 
                              "AWS:SourceAccount": "%s" 
\}, \}, \}, \}, \}, \}, \}, \}, \}, \}, \}, \}, \}, \}, \}, \}, \}, \}, \}, \}, \}, \}, \}, \}, \}, \}, \}, \}, \}, \}, \}, \}, \}, \}, \}, \}, \},
```

```
 "ArnLike": { 
                             "aws:SourceArn": "arn:aws:s3:*:*:%s" 
 } 
 } 
               }] 
   }''' % (topic_arn, account_id, bucket_name) 
\overline{\phantom{a}} return True 
     except botocore.exceptions.ClientError as e: 
        print_error(e)
     return False 
def subscribe_to_sns_topic(topic_arn, client, protocol, endpoint): 
     try: 
         response = client.subscribe( 
             TopicArn=topic_arn, 
             Protocol=protocol, 
             Endpoint=endpoint 
        \lambda return response['SubscriptionArn'] 
     except botocore.exceptions.ClientError as e: 
        print_error(e)
     return None 
def create_sqs_queue(queue_name, client): 
     try: 
         response = client.create_queue( 
              QueueName=queue_name, 
        \lambda return response['QueueUrl'] 
     except botocore.exceptions.ClientError as e: 
        print_error(e)
     return None 
def get_sqs_queue_arn(queue_url, client): 
     try: 
         response = client.get_queue_attributes( 
             QueueUrl=queue_url, 
             AttributeNames=[ 
                  'QueueArn',
```

```
 ] 
\overline{\phantom{a}} return response['Attributes']['QueueArn'] 
     except botocore.exceptions.ClientError as e: 
          print_error(e) 
     return None 
def set_sqs_policy(queue_url, queue_arn, client, topic_arn): 
     try: 
          response = client.set_queue_attributes( 
              QueueUrl=queue_url, 
              Attributes={ 
                   'Policy': '''{ 
                     "Version": "2012-10-17", 
                    "Id": "AllowSNSPublish", 
                    "Statement": [ 
\{ "Sid": "AllowSNSPublish01", 
                         "Effect": "Allow", 
                         "Principal": "*", 
                         "Action": "SQS:SendMessage", 
                         "Resource": "%s", 
                         "Condition": { 
                           "ArnEquals": { 
                             "aws:SourceArn": "%s" 
 } 
 } 
1 1 1 1 1 1 1
and the contract of the contract of the contract of the contract of the contract of the contract of the contract of
}''' % (queue_arn, topic_arn) 
 } 
\overline{\phantom{a}} return True 
     except botocore.exceptions.ClientError as e: 
          print_error(e) 
     return False 
if name == "main ":
     print('Creating S3 bucket %s.' % s3_bucket_name) 
     if create_s3_bucket(s3_bucket_name, s3): 
         print('\nCreating SNS topic %s.' % sns_topic_name) 
         topic_arn = create_sns_topic(sns_topic_name, sns) 
          if topic_arn:
```

```
 print('SNS topic created successfully: %s' % topic_arn) 
            print('Creating SQS queue %s' % sqs_queue_name) 
            queue_url = create_sqs_queue(sqs_queue_name, sqs) 
            if queue_url is not None: 
                 print('Subscribing sqs queue with sns.') 
                 queue_arn = get_sqs_queue_arn(queue_url, sqs) 
                 if queue_arn is not None: 
                     if set_sqs_policy(queue_url, queue_arn, sqs, topic_arn): 
                         print('Successfully configured queue policy.') 
                         subscription_arn = subscribe_to_sns_topic(topic_arn, sns, 
 'sqs', queue_arn) 
                         if subscription_arn is not None: 
                              if 'pending confirmation' in subscription_arn: 
                                  print('Please confirm SNS subscription by visiting the 
 subscribe URL.') 
                             else: 
                                  print('Successfully subscribed SQS queue: ' + 
 queue_arn) 
                         else: 
                             print('Failed to subscribe SNS') 
                     else: 
                         print('Failed to set queue policy.') 
                 else: 
                     print("Failed to get queue arn for %s" % queue_url) 
            # ------------ End subscriptions to SNS topic ----------------- 
            print('\nSetting topic policy to allow s3 bucket %s to publish.' % 
 s3_bucket_name) 
            if set_sns_topic_policy(topic_arn, sns, s3_bucket_name): 
                 print('SNS topic policy added successfully.') 
                 if set_s3_notification_sns(s3_bucket_name, s3, topic_arn): 
                     print('Successfully configured event for S3 bucket %s' % 
 s3_bucket_name) 
                     print('Create S3 Event Crawler using SQS ARN %s' % queue_arn) 
                 else: 
                     print('Failed to configure S3 bucket notification.') 
            else: 
                 print('Failed to add SNS topic policy.') 
        else: 
            print('Failed to create SNS topic.')
```
コンソールを使用した Amazon S3 イベント通知用のクローラーの設定 (Amazon S3 ターゲット)

Amazon S3 ターゲットのために AWS Glue コンソールを使用して Amazon S3 イベント通知用のク ローラーを設定するには、以下の手順を実行します。

- 1. クローラーのプロパティを設定します。詳細については、「[AWS Glue コンソールでのクロー](https://docs.aws.amazon.com/glue/latest/dg/crawler-configuration.html#crawler-configure-changes-console) [ラー設定オプションの設定](https://docs.aws.amazon.com/glue/latest/dg/crawler-configuration.html#crawler-configure-changes-console)」を参照してください。
- 2. [データソースの設定] セクションに、[データは AWS Glue テーブルにマッピング済みですか?] という質問が表示されています。

デフォルトでは、[Not yet] (まだです) が選択されています。Amazon S3 のデータソースを使用 しており、データがまだ AWS Glue テーブルにマップされていないため、これはデフォルトま まにしておきます。

3. [Data sources] (データソース) セクションで、[Add a data source] (データソースを追加) を選択 します。

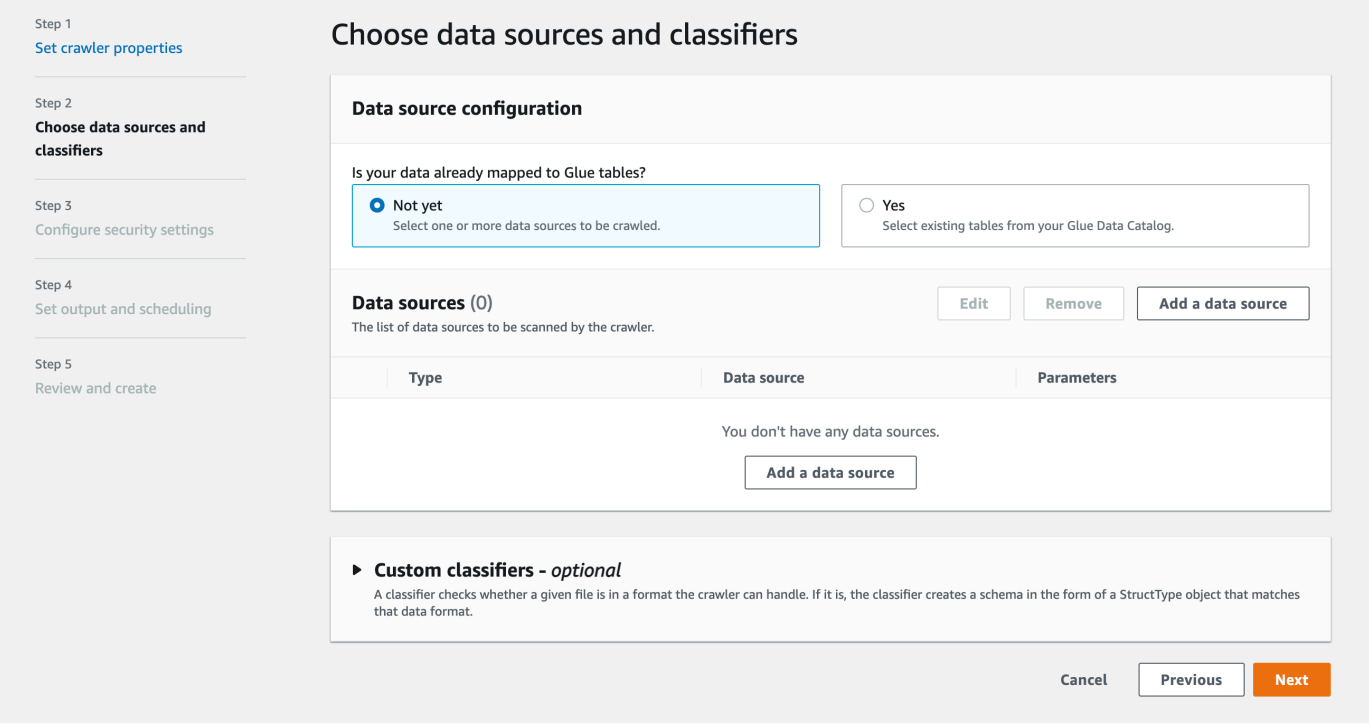

- 4. [Add data source] (データソースの追加) ダイアログで、Amazon S3 データソースを以下のよう に設定します。
	- [Data source] (データソース): デフォルトで、Amazon S3 が選択されています。
	- [Network connection] (ネットワーク接続) (オプション): [Add new connection] (新しい接続を追 加) を選択します。
- [Location of Amazon S3 data] (Amazon S3 データの場所): デフォルトで、[In this account] (こ のアカウント内) が選択されています。
- [Amazon S3 path] (Amazon S3 パス): フォルダとファイルがクロールされる Amazon S3 パス を指定します。
- [Subsequent crawler runs] (それ以降のクローラー実行): クローラーに関する Amazon S3 イベ ント通知を使用するには、[Crawl based on events] (イベントに基づくクロール) を選択しま す。
- [Include SQS ARN] (SQS ARN を含める): 有効な SQS ARN を含むデータストアパラメータを 指定します。(例えば、arn:aws:sqs:region:account:sqs)
- [Include dead-letter SQS ARN] (配信不能 SQS ARN を含める) (オプ ション): 有効な Amazon 配信不能 SQS ARN を指定します。(例え ば、arn:aws:sqs:region:account:deadLetterQueue)
- [Add an Amazon S3 data source] (Amazon S3 データソースを追加) を選択します。

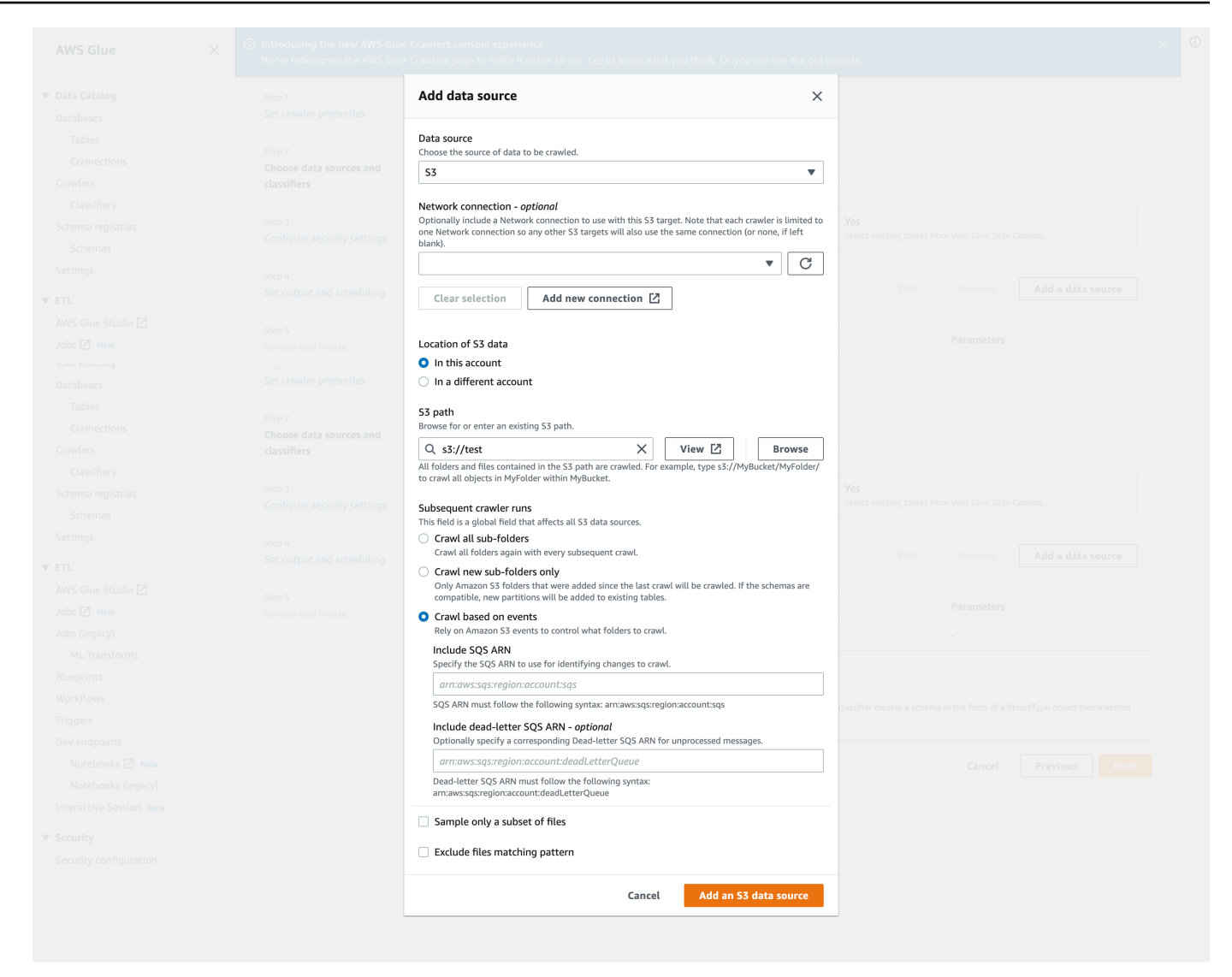

AWS CLI を使用した Amazon S3 イベント通知のクローラーの設定

次に示すのは、SQS キューを作成し、Amazon S3 ターゲットバケットでイベント通知を設定するた めの Amazon S3 AWS CLI コールの例です。

```
S3 Event AWS CLI
aws sqs create-queue --queue-name MyQueue --attributes file://create-queue.json
create-queue.json
\ddot{\phantom{a}}{ 
     "Policy": {
```

```
 "Version": "2012-10-17", 
         "Id": "example-ID", 
         "Statement": [ 
             { 
                 "Sid": "example-statement-ID", 
                 "Effect": "Allow", 
                 "Principal": { 
                     "Service": "s3.amazonaws.com" 
                 }, 
                 "Action": [ 
                     "SQS:SendMessage" 
                 ], 
                 "Resource": "SQS-queue-ARN", 
                 "Condition": { 
                     "ArnLike": { 
                          "aws:SourceArn": "arn:aws:s3:*:*:awsexamplebucket1" 
\}, \{ "StringEquals": { 
                          "aws:SourceAccount": "bucket-owner-account-id" 
1 1 1 1 1 1 1
 } 
             } 
         ] 
     }
}
\sqrt{2}aws s3api put-bucket-notification-configuration --bucket customer-data-pdx --
notification-configuration file://s3-event-config.json
s3-event-config.json
\ddotsc{ 
     "QueueConfigurations": [ 
         { 
           "Id": "s3event-sqs-queue", 
           "QueueArn": "arn:aws:sqs:{region}:{account}:queuename", 
           "Events": [ 
                 "s3:ObjectCreated:*", 
                 "s3:ObjectRemoved:*" 
           ], 
           "Filter": { 
               "Key": { 
                   "FilterRules": [ 
\{ \} "Name": "Prefix",
```
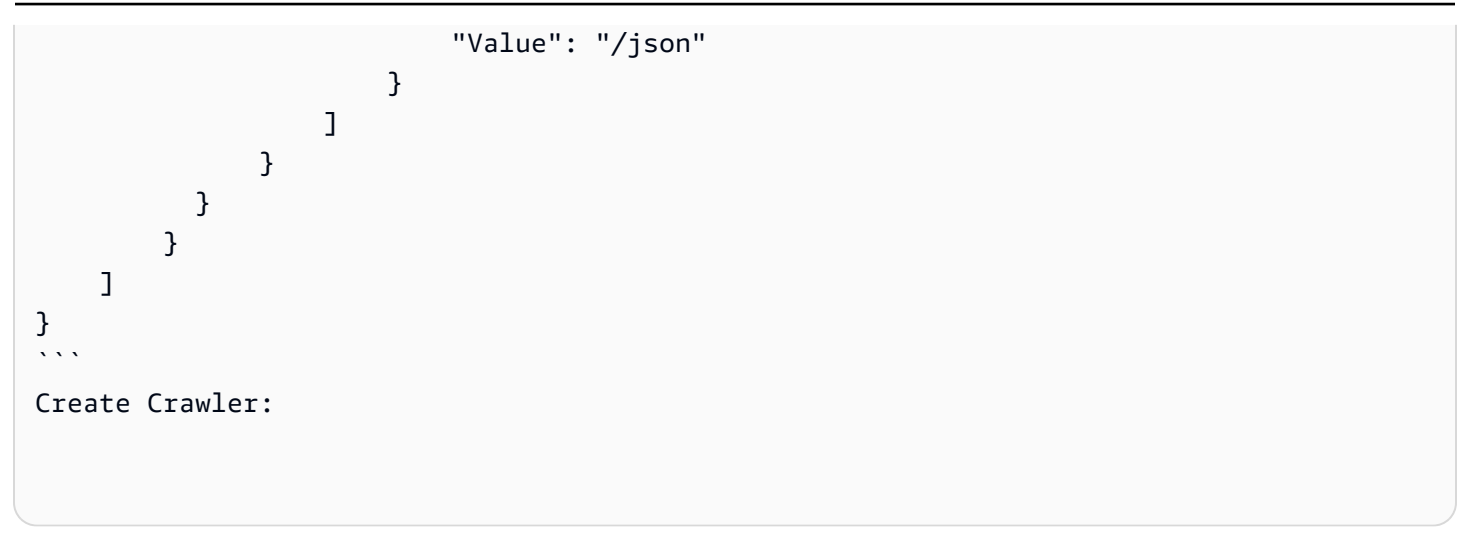

コンソールを使用した Amazon S3 イベント通知用のクローラーの設定 (Data Catalog ターゲット)

カタログターゲットがあるときは、AWS Glue コンソールを使用して Amazon S3 イベント通知用の クローラーを設定します。

- 1. クローラーのプロパティを設定します。詳細については、「[AWS Glue コンソールでのクロー](https://docs.aws.amazon.com/glue/latest/dg/crawler-configuration.html#crawler-configure-changes-console) [ラー設定オプションの設定](https://docs.aws.amazon.com/glue/latest/dg/crawler-configuration.html#crawler-configure-changes-console)」を参照してください。
- 2. [データソースの設定] セクションに、[データは AWS Glue テーブルにマッピング済みですか?] という質問が表示されています。

[Yes] (はい) を選択して、Data Catalog からの既存のテーブルをデータソースとして選択しま す。

3. [Glue tables] (Glue テーブル) セクションで、[Add tables] (テーブルを追加する) を選択します。

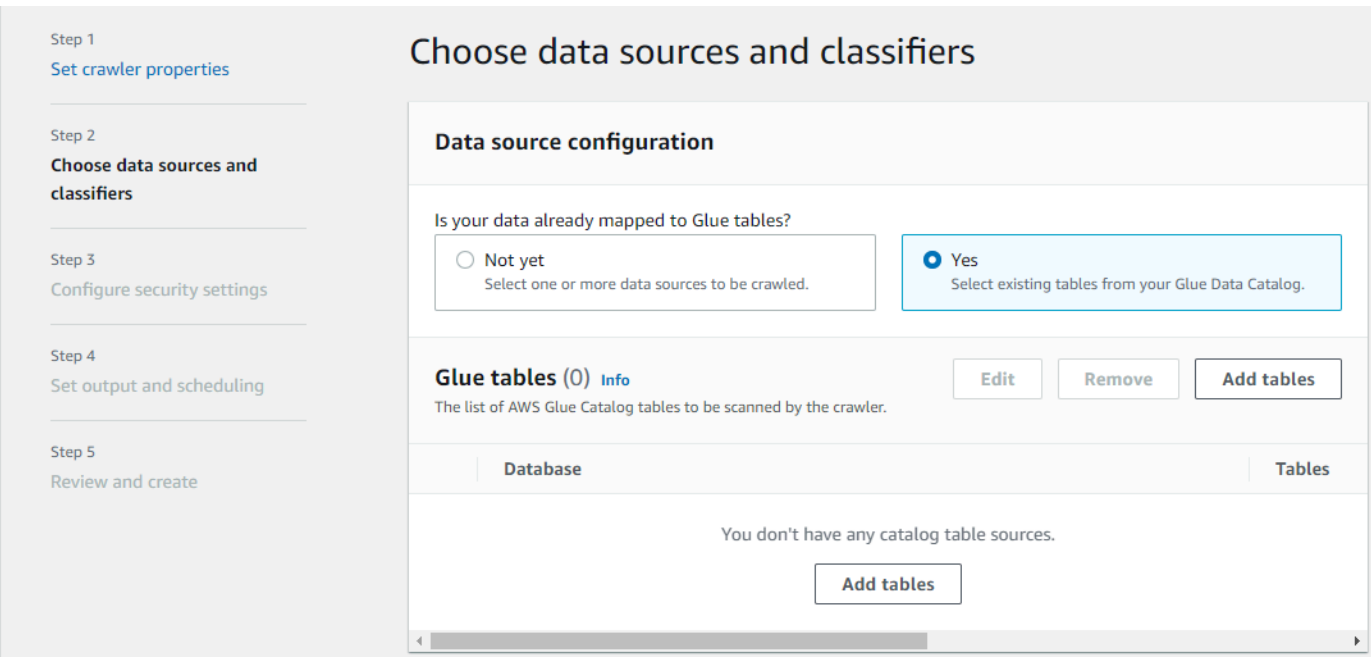

- 4. [Add table] (テーブルを追加する) モーダルで、データベースとテーブルを設定します。
	- [Network connection] (ネットワーク接続) (オプション): [Add new connection] (新しい接続を追 加) を選択します。
	- [Database] (データベース): Data Catalog 内のデータベースを選択します。
	- [Tables] (テーブル): Data Catalog 内のデータベースから 1 つ、または複数のテーブルを選択 します。
	- [Subsequent crawler runs] (それ以降のクローラー実行): クローラーに関する Amazon S3 イベ ント通知を使用するには、[Crawl based on events] (イベントに基づくクロール) を選択しま す。
	- [Include SQS ARN] (SQS ARN を含める): 有効な SQS ARN を含むデータストアパラメータを 指定します。(例えば、arn:aws:sqs:region:account:sqs)
	- [Include dead-letter SQS ARN] (配信不能 SQS ARN を含める) (オプ ション): 有効な Amazon 配信不能 SQS ARN を指定します。(例え ば、arn:aws:sqs:region:account:deadLetterQueue)
	- [確認] を選択します。

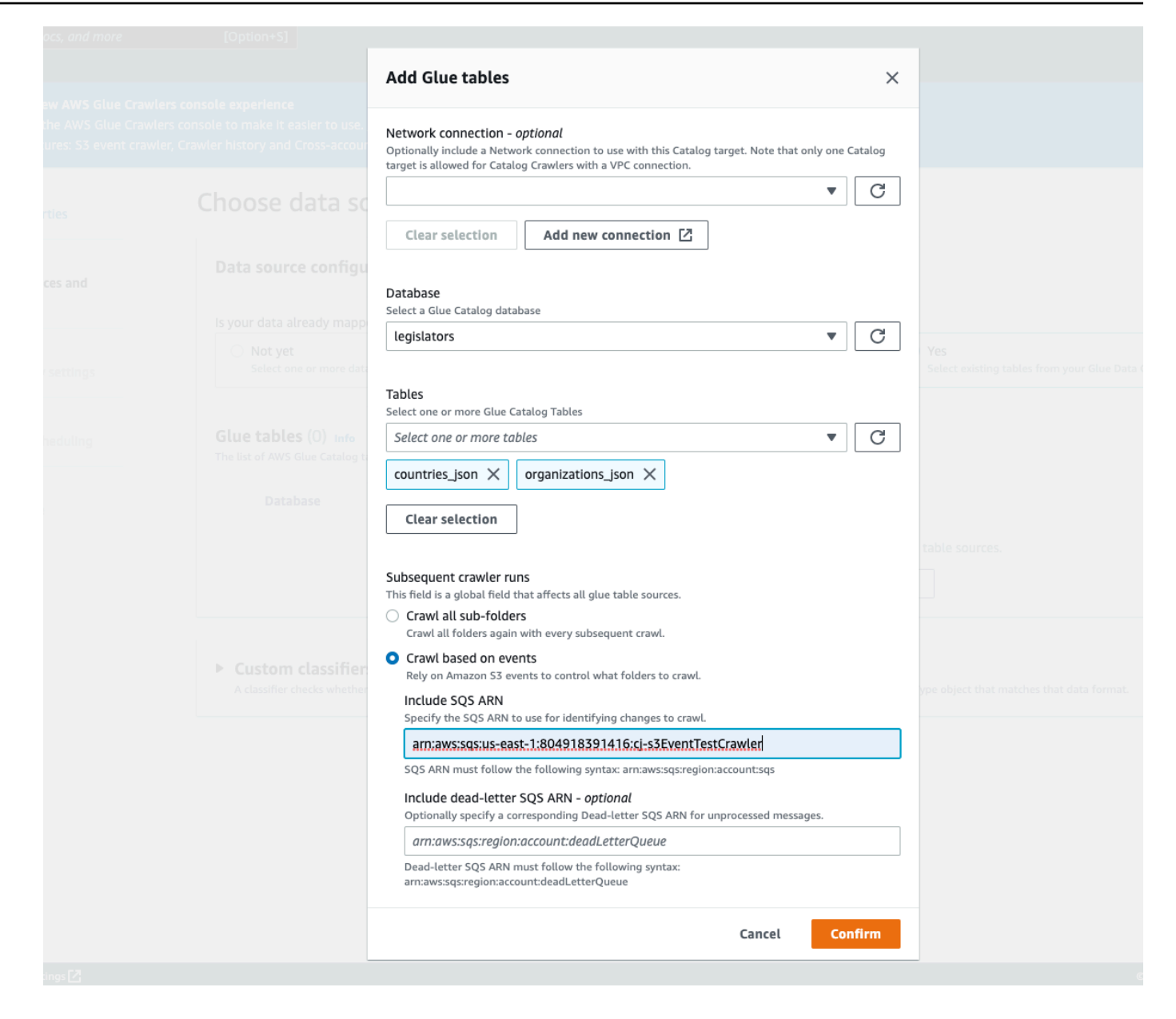

Amazon S3 イベントクローラで暗号化を使用します。

このセクションでは SQS のみ、または SQS と Amazon S3 の両方での暗号化の使用について説明 します。

トピック

- [SQS でのみ暗号化を有効にします](#page-194-0)
- [SQS と S3 の両方での暗号化の有効にします。](#page-195-0)
- [よくある質問](#page-198-0)

<span id="page-194-0"></span>SQS でのみ暗号化を有効にします

Amazon SQS は、デフォルトで送信中の暗号化を提供します。オプションのサーバー側の暗号化 (SSE) をキューに追加するため、編集パネル[のカスタマーマスターキー \(CMK\)](https://docs.aws.amazon.com/kms/latest/developerguide/concepts.html#master_keys) にアタッチします。 つまり、SQS は SQS サーバー上のすべての保管中の顧客データを暗号化します。

カスタマーマスターキー (CMK) を作成します

- 1. [キー管理サービス (KMS)] > [カスタマーマネージドキー > [キーを作成する] を選択します。
- 2. 手順に従って、独自のエイリアスと説明を追加します。
- 3. このキーを使用できるようにする IAM ロールを追加します。
- 4. キーポリシーで、別のステートメントを「ステートメント」リストに追加することで、[カスタム](https://docs.aws.amazon.com/kms/latest/developerguide/concepts.html#key_permissions) [キーポリシー](https://docs.aws.amazon.com/kms/latest/developerguide/concepts.html#key_permissions)は Amazon SNS に十分なキー使用許可を付与します。

```
 "Statement": [ 
         { 
              "Effect": "Allow", 
              "Principal": { 
                   "Service": "sns.amazonaws.com" 
              }, 
              "Action": [ 
                   "kms:GenerateDataKey", 
                   "kms:Decrypt" 
              ], 
              "Resource": "*" 
         } 
 ]
```
キューのサーバー側の暗号化 (SSE) を有効にします。

- 1. [Amazon SQS] > [キュー] > [sqs\_queue\_name] > [暗号化] タブを選択します。
- 2. [編集] を選択し、[暗号化] まで下にスクロールしてドロップダウンします。
- 3. [有効] を選択し、SSE を追加します。
- 4. 名前 alias/aws/sqs のデフォルトキーではなく、前に作成した CMK をクリックします。

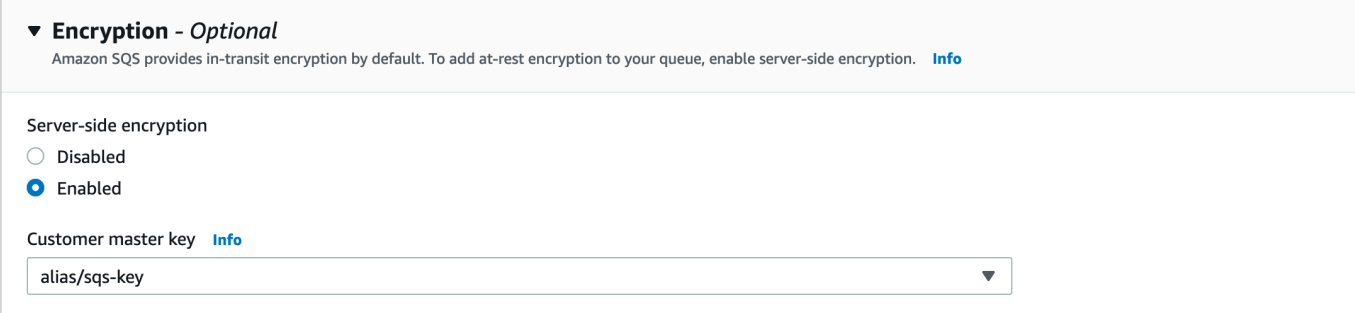

# これを追加すると、追加したキーで 暗号化タブを更新します。

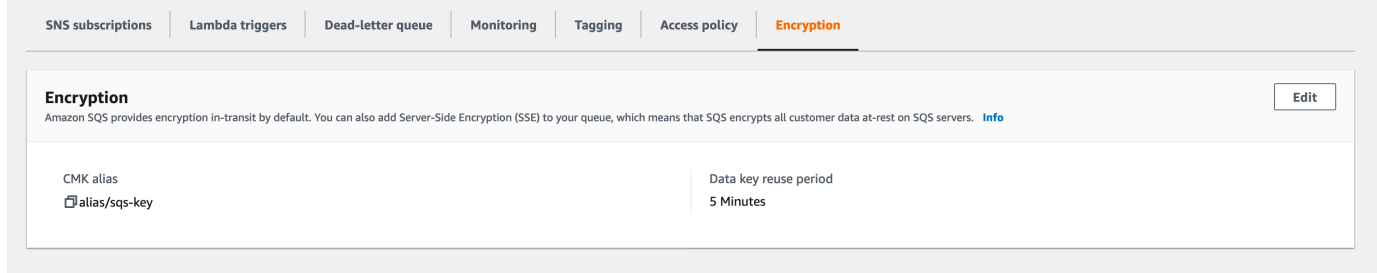

**a** Note

Amazon SQS は最長メッセージ保持期間を超えてキューに残っているメッセージを自動的に 削除します。デフォルトのメッセージ保持期間は 4 日間です。イベントの欠落を回避するに は、SQS MessageRetentionPeriod を 14 日以内に変更します。

<span id="page-195-0"></span>SQS と S3 の両方での暗号化の有効にします。

SQS でサーバー側の暗号化 (SSE) を有効にします。

- 1. 「[the section called "SQS でのみ暗号化を有効にします"」](#page-194-0)の手順を実行します。
- 2. CMK セットアップの最後のステップで、Amazon S3 に十分なキー使用許可を付与します。

「ステートメント」リストに以下を貼り付けます。

```
 "Statement": [ 
        \{ "Effect": "Allow", 
             "Principal": { 
                  "Service": "s3.amazonaws.com"
```

```
 }, 
               "Action": [ 
                    "kms:GenerateDataKey", 
                    "kms:Decrypt" 
              ], 
               "Resource": "*" 
         } 
 ]
```
Amazon S3 バケットのサーバー側の暗号化 (SSE) を有効にします。

- 1. 「[the section called "SQS でのみ暗号化を有効にします"」](#page-194-0)の手順を実行します。
- 2. 次のいずれかを行います。
	- S3 バケット全体で SSE を有効にするには、ターゲットバケットの [プロパティ] タブを操 作します。

ここで SSE を有効にして、使用する暗号化の種類を選択できます。Amazon S3 は、Amazon S3 が作成、管理、使用する暗号化キーを提供したり、KMS からキーを選択す ることもできます。

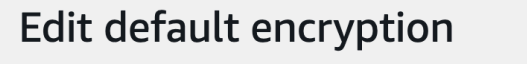

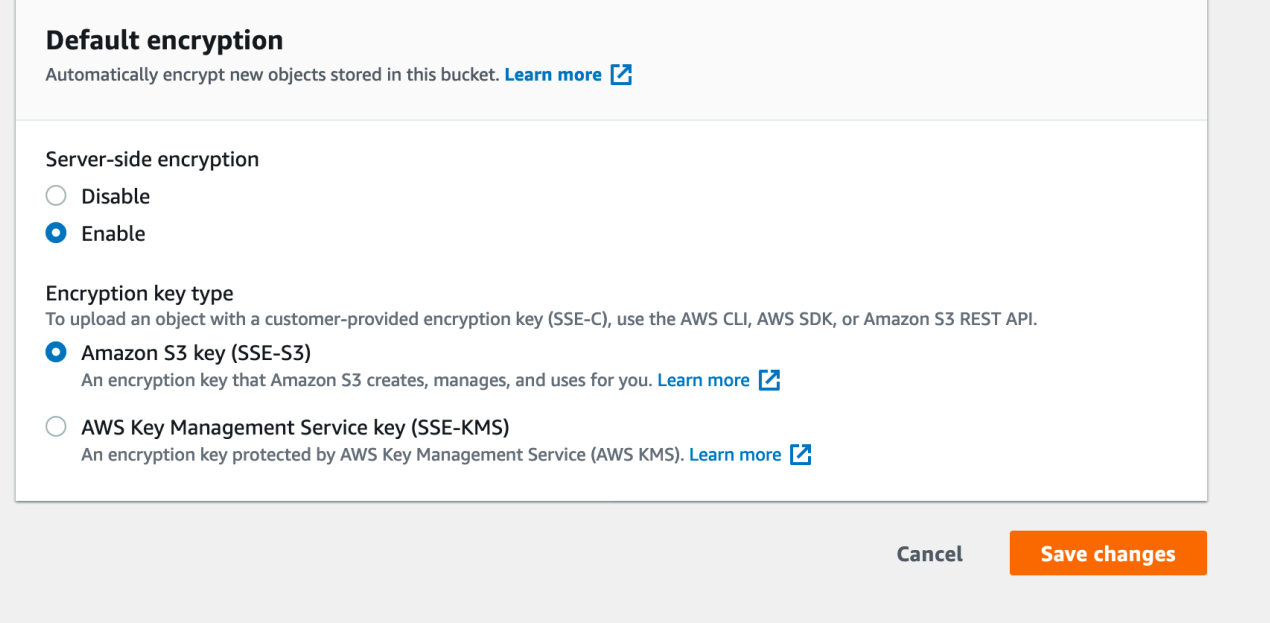

 $\Box$ 

• 特定のフォルダで SSE を有効にするには、ターゲットフォルダの横にある [チェックボッ クス] を選択し、[アクション] をドロップダウンして [サーバー側の暗号化の編集] を選択し ます。

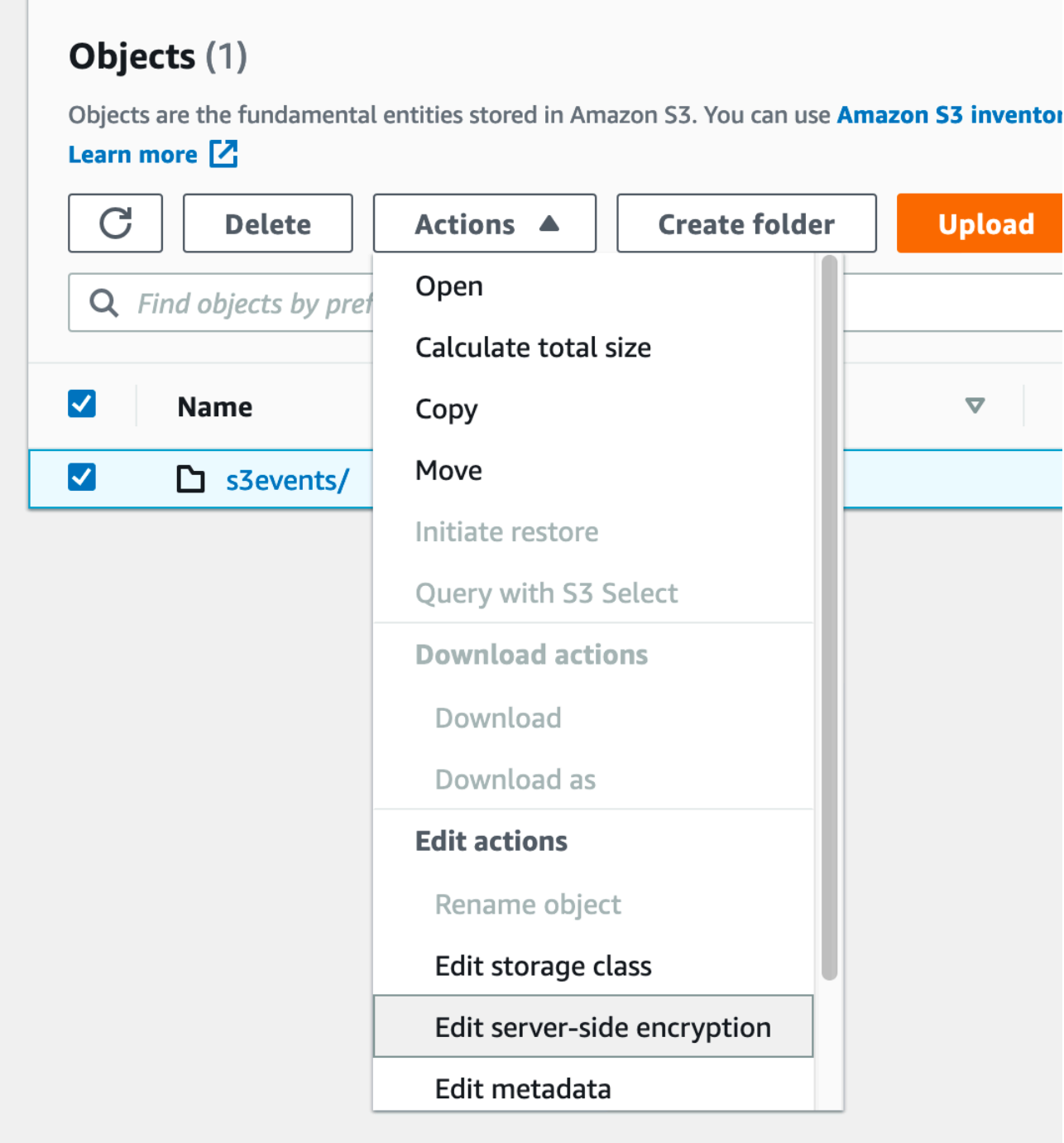

#### <span id="page-198-0"></span>よくある質問

Amazon SNS トピックに公開したメッセージが、サーバー側暗号化 (SSE) が有効になっている登録 済みの Amazon SQS キューに配信されないのはなぜですか。

Amazon SQS キューが使用していることを再確認してください。

1. [カスタマーマスターキー \(CMK\)](https://docs.aws.amazon.com/kms/latest/developerguide/concepts.html#master_keys) は、カスタマーが管理します。SQS によって提供されるデフォ ルトではありません。

2. (1) の CMK は[カスタムキーポリシーを](https://docs.aws.amazon.com/kms/latest/developerguide/concepts.html#key_permissions)含み、Amazon SNS に十分なキー使用許可を付与します。

詳細情報は、ナレッジセンターの[この記事を参照してください](https://aws.amazon.com/premiumsupport/knowledge-center/sns-topic-sqs-queue-sse-cmk-policy/)。

E メール通知の登録をしましたが、Amazon S3 バケットを編集しても E メールの更新が届きませ ん。

メールの「登録確認」リンクをクリックして、メールアドレスを確認したことを確認してくださ い。SNS トピックの下の[サブスクリプション] テーブルで確認ステータスを確認できます。

[Amazon SNS] >[トピック] >[sns\_topic\_name] >[サブスクリプション] テーブルを選択します。

前提条件のスクリプトに従えば、sns\_topic\_name はユーザーの sqs\_queue\_name と同等だと分 かります。これは次のように表示されます。

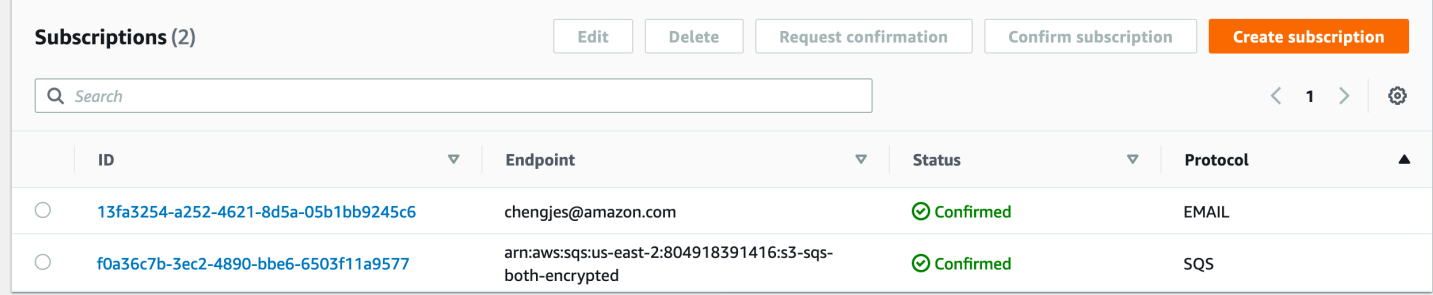

SQS キューでサーバー側の暗号化を有効にした後、追加したフォルダの一部だけがテーブルに表示 されます。なぜ parquet が一部欠けているのでしょうか。

SQS キューで SSE を有効にする前に Amazon S3 バケットを変更した場合、クローラによって変更 が適用されない可能性があります。S3 バケットにすべての更新を確実にクロールするために、リス トモード (「すべてのフォルダをクロールする」) でクローラーを再度実行します。もう 1 つのオプ ションは、S3 イベントを有効にして新しいクローラを作成することで、やり直すことです。

### 既存のスキーマをクローラーで変更しないための方法

Amazon S3 テーブル定義の既存のフィールドに対する更新をクローラーで上書きしない場合は、コ ンソールでオプションとして [Add new columns only] (新しい列の追加のみ) を選択するか、設定オ プションとして MergeNewColumns を設定します。これはテーブルとパーティションに適用されま す (Partitions.AddOrUpdateBehavior を InheritFromTable で上書きしていない場合)。

クローラーの実行時にテーブルスキーマを一切変更しない場合は、スキーマ変更ポリシーを LOG に 設定します。設定オプションにより、テーブルから継承するようにパーティションスキーマを設定す ることもできます。

コンソールでクローラーを設定する場合は、以下のアクションを選択できます。

- 変更を無視し、Data Catalog のテーブルを更新しない
- すべての新規および既存のパーティションを更新してテーブルのメタデータを反映する

API を使用してクローラーを設定する場合は、以下のパラメータを設定します。

- SchemaChangePolicy 構造の UpdateBehavior フィールドを LOG に設定します。
- クローラー API で次の JSON オブジェクトの文字列表現を使用して Configuration フィールド を設定します。

```
{ 
    "Version": 1.0, 
    "CrawlerOutput": { 
       "Partitions": { "AddOrUpdateBehavior": "InheritFromTable" } 
    }
}
```
各 Amazon S3 インクルードパスの単一のスキーマを作成する方法

デフォルトでは、Amazon S3 に保存されたデータのテーブルをクローラーが定義するときに、デー タの互換性とスキーマの類似性の両方が考慮されます。考慮されるデータ互換性要因には、データが 同じ形式 (JSON など) かどうか、同じ圧縮タイプ (GZIP など) かどうか、Amazon S3 パスの構造、 他のデータ属性などです。スキーマの類似性は、別個の Amazon S3 オブジェクトのスキーマがどれ くらい似ているかの尺度です。

可能な場合は、CombineCompatibleSchemas へのクローラーを共通テーブル定義に設定できま す。このオプションを使用しても、クローラーはデータ互換性を考慮に入れますが、指定されたイン クルードパスで Amazon S3 オブジェクトを評価するときに特定のスキーマの類似性を無視します。

コンソールでクローラーを設定する場合、スキーマを組み合わせるには、クローラーオプション [Create a single schema for each S3 path (各 S3 パスの単一のスキーマを作成する)] を選択します。

API を使用してクローラーを設定する場合は、以下の設定オプションを設定します。

• クローラー API で次の JSON オブジェクトの文字列表現を使用して Configuration フィールド を設定します。

```
{ 
    "Version": 1.0, 
    "Grouping": { 
       "TableGroupingPolicy": "CombineCompatibleSchemas" }
}
```
このオプションを説明するため、インクルードパス s3://bucket/table1/ を使用してクローラー を定義するとします。クローラーが実行されると、次の特性を持つ 2 つの JSON ファイルが検索さ れます。

- ファイル 1 S3://bucket/table1/year=2017/data1.json
- ファイルのコンテンツ {"A": 1, "B": 2}
- スキーマ A:int, B:int
- ファイル 2 S3://bucket/table1/year=2018/data2.json
- ファイルのコンテンツ {"C": 3, "D": 4}
- スキーマ C: int, D: int

デフォルトでは、スキーマの類似性が十分ではないため、クローラーは year\_2017 および year\_2018 という 2 つのテーブルを作成します。ただし、オプション [Create a single schema for each S3 path (各 S3 パスの単一のスキーマを作成する)] を選択し、データに互換性がある場合、ク ローラーは 1 つのテーブルを作成します。テーブルにはスキーマ A:int,B:int,C:int,D:int と partitionKey year:string があります。

テーブルの場所とパーティションレベルの指定方法

デフォルトでは、Amazon S3 に保存されたデータのテーブルをクローラーが定義するときに、ク ローラーはスキーマを結合してトップレベルのテーブル (year=2019) を作成しようとします。場合 によっては、フォルダ month=Jan のテーブルをクローラーが作成することを期待することがありま すが、兄弟フォルダ (month=Mar) が同じテーブルにマージされているので、代わりにクローラーは パーティションを作成します。

テーブルレベルのクローラーオプションを使用すると、クローラーにテーブルの配置場所やパーティ ションの作成方法を柔軟に指定できます。テーブルレベル を指定すると、その絶対レベルにAmazon S3 バケットからテーブルが作成されます。

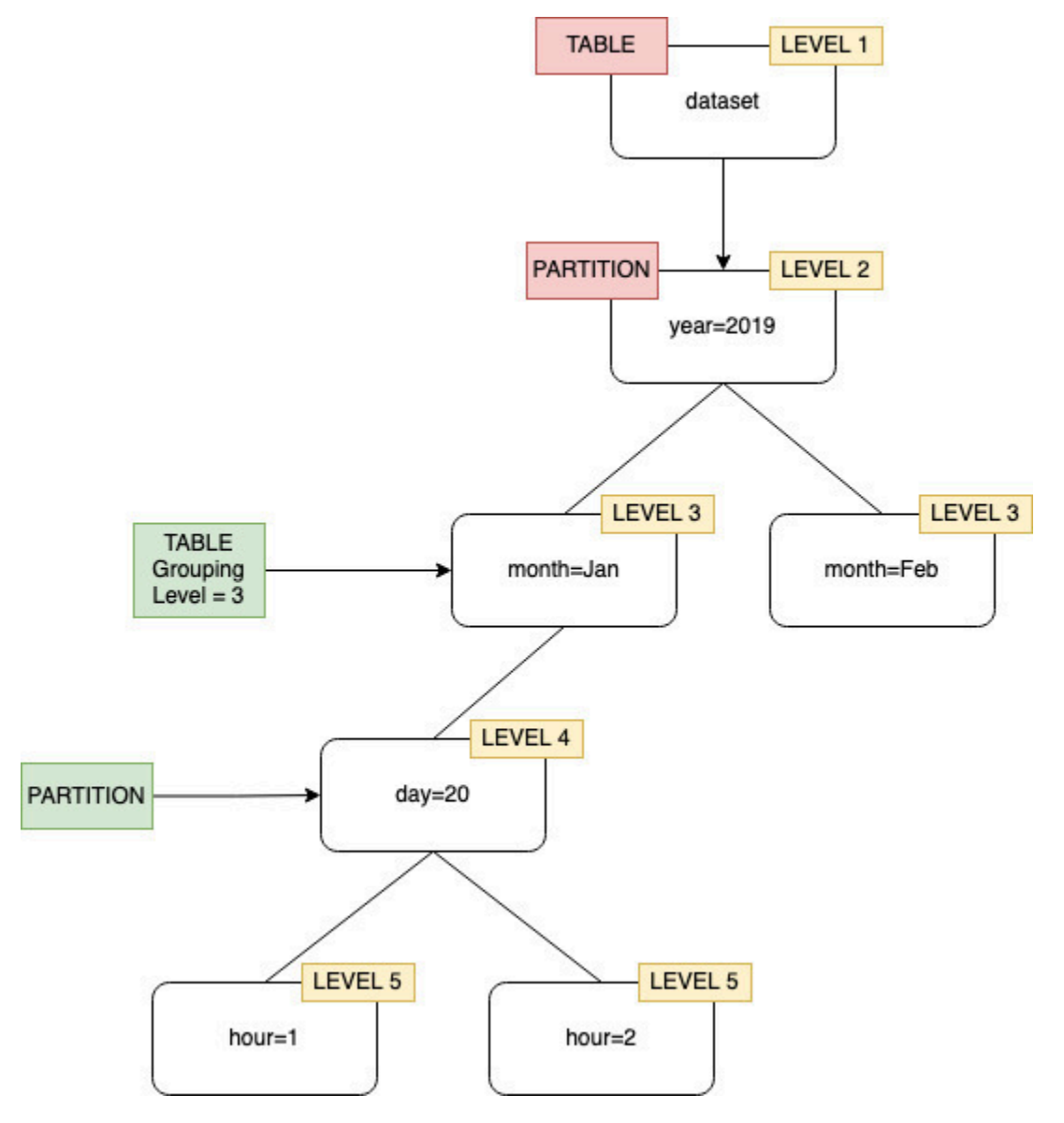

コンソールでクローラーを設定するとき、テーブルレベル クローラーオプションの値を指定できま す。値は、テーブルの場所 (データセット内の絶対レベル) を示す正の整数である必要があります。 最上位レベルのフォルダのレベルは 1 です。例えば、mydataset/year/month/day/hour という パスで、レベルが 3 に設定されている場合、テーブルは mydataset/year/month という場所に作 成されます。

### Console

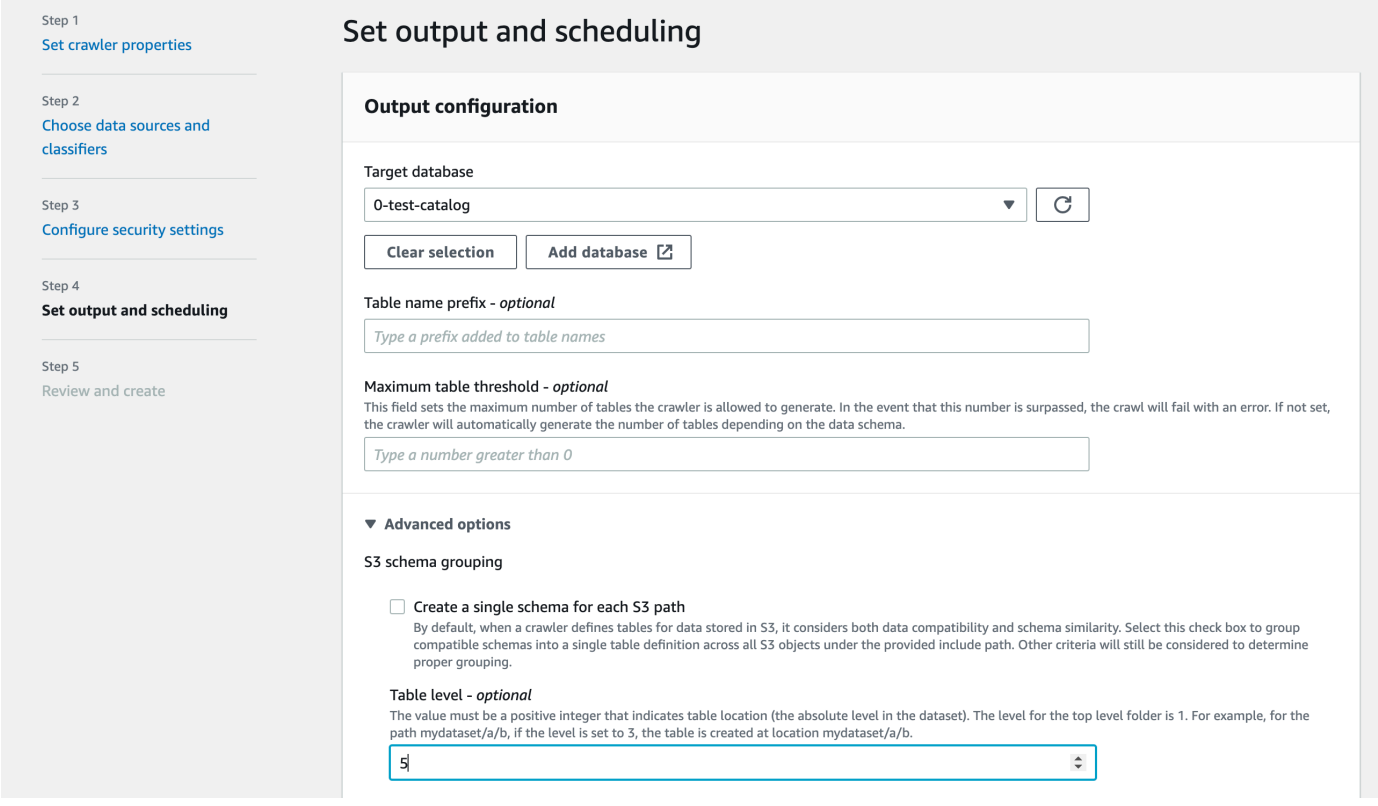

### API

# API を使用してクローラー設定をすると、次の JSON オブジェクトの文字列表現をする Configuration フィールドを設定します。例:

```
configuration = jsonencode(
{ 
    "Version": 1.0, 
    "Grouping": { 
              TableLevelConfiguration = 2 
          }
})
```
### **CloudFormation**

この例では、CloudFormation テンプレート内のコンソールで使用できる [Table Level] (テーブル レベル) オプションを設定します。

```
"Configuration": "{ 
     \"Version\":1.0, 
     \"Grouping\":{\"TableLevelConfiguration\":2}
}"
```
### クローラーが作成できるテーブルの最大数を指定する方法

オプションで、クローラーが作成できるテーブルの最大数を指定する場合は、AWS Glue コンソール または CLI 経由で TableThreshold を指定します。クローリング中にクローラーによって検出さ れたテーブルがこの入力値より多い場合、クローリングが失敗し、データカタログにデータが書き込 まれません。

このパラメータは、クローラーによって検出および作成されるテーブルが予想よりもはるかに多い場 合に役立ちます。これには、以下のような複数の理由が考えられます。

- AWS Glue ジョブを使用して Amazon S3 ロケーションに入力する場合、フォルダと同じレベルに 空のファイルができる可能性があります。このような場合、この Amazon S3 ロケーションでク ローラーを実行すると、ファイルとフォルダが同じレベルに存在するため、クローラーは複数の テーブルを作成します。
- "TableGroupingPolicy": "CombineCompatibleSchemas" を設定しない場合、予想よりも 多くのテーブルが作成される可能性があります。

TableThreshold を 1 以上の整数値として指定します。この値はクローラーごとに設定され ます。つまり、クローリングごとに、この値が考慮されます。例えば、あるクローラーでは TableThreshold 値を 5 に設定したとします。各クローリングで、AWS Glue は検出されたテー ブルの数をこのテーブルのしきい値 (5) と比較します。検出されたテーブルの数が 5 未満の場 合、AWS Glue はデータカタログにテーブルを書き込み、そうでない場合、データカタログに書き込 むことなくクローリングが失敗します。

コンソール

AWS コンソールを使用して TableThreshold を設定する場合は、次の画面で行います。

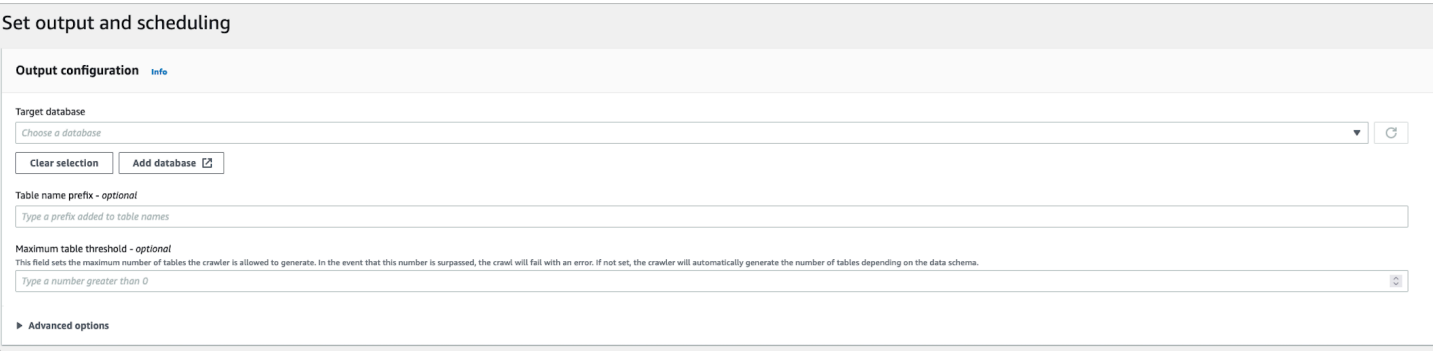

### CLI

AWS CLI を使用して TableThreshold を設定する場合は、次のようになります。

```
"{"Version":1.0,
"CrawlerOutput":
{"Tables":{"AddOrUpdateBehavior":"MergeNewColumns",
"TableThreshold":5}}}";
```
エラーメッセージはログに記録され、テーブルパスを特定してデータをクリーンアップするのに役立 ちます。テーブル数が指定したテーブルしきい値を超えているためにクローラーが失敗した場合は、 次のようなログの例がアカウントで確認できます。

Table Threshold value = 28, Tables detected - 29

CloudWatch では、検出されたすべてのテーブルの場所を INFO メッセージとしてログに記録しま す。失敗の理由としてエラーがログに記録されます。

ERROR com.amazonaws.services.glue.customerLogs.CustomerLogService - CustomerLogService received CustomerFacingException with message The number of tables detected by crawler: 29 is greater than the table threshold value provided: 28. Failing crawler without writing to Data Catalog. com.amazonaws.services.glue.exceptions.CustomerFacingInternalException: The number of tables detected by crawler: 29 is greater than the table threshold value provided: 28. Failing crawler without writing to Data Catalog.

Delta Lake データストアの設定オプションを指定する方法

Delta Lake データストアのクローラーを設定する場合は、次の設定パラメータを指定します。

### **Connection**

任意で、この Amazon S3 ターゲットで使用するネットワーク接続を選択または追加します。接 続の詳細については、「[データへの接続](#page-345-0)」を参照してください

### クエリ用テーブルの作成

Delta Lake テーブルの作成方法を次の中から選択します。

- [Create Native tables] (ネイティブテーブルの作成): Delta トランザクションログの直接クエリ をサポートするクエリエンジンとの統合を可能にします。
- [Create Symlink tables] (Symlink テーブルの作成): 指定された設定パラメータに基づいて、マ ニフェストファイルを分割キーで分割して Symlink マニフェストを作成します。

マニフェストの書き込みを有効にします (Delta Lake ソースで [Create Symlink tables] (Symlink テー ブルの作成) を選択している場合のみ設定可能)。

Delta Lake のトランザクションログでテーブルメタデータまたはスキーマの変更を検出するかど うかを選択します。マニフェストファイルを再生成します。Delta Lake SET TBLPROPERTIES で自動マニフェスト更新を構成している場合は、このオプションを選択しないでください。

### Delta Lake のテーブルパスを含める

Delta テーブルへの Amazon S3 パスを s3://*bucket*/*prefix*/*object* として 1 つ以上指定しま す。

v.

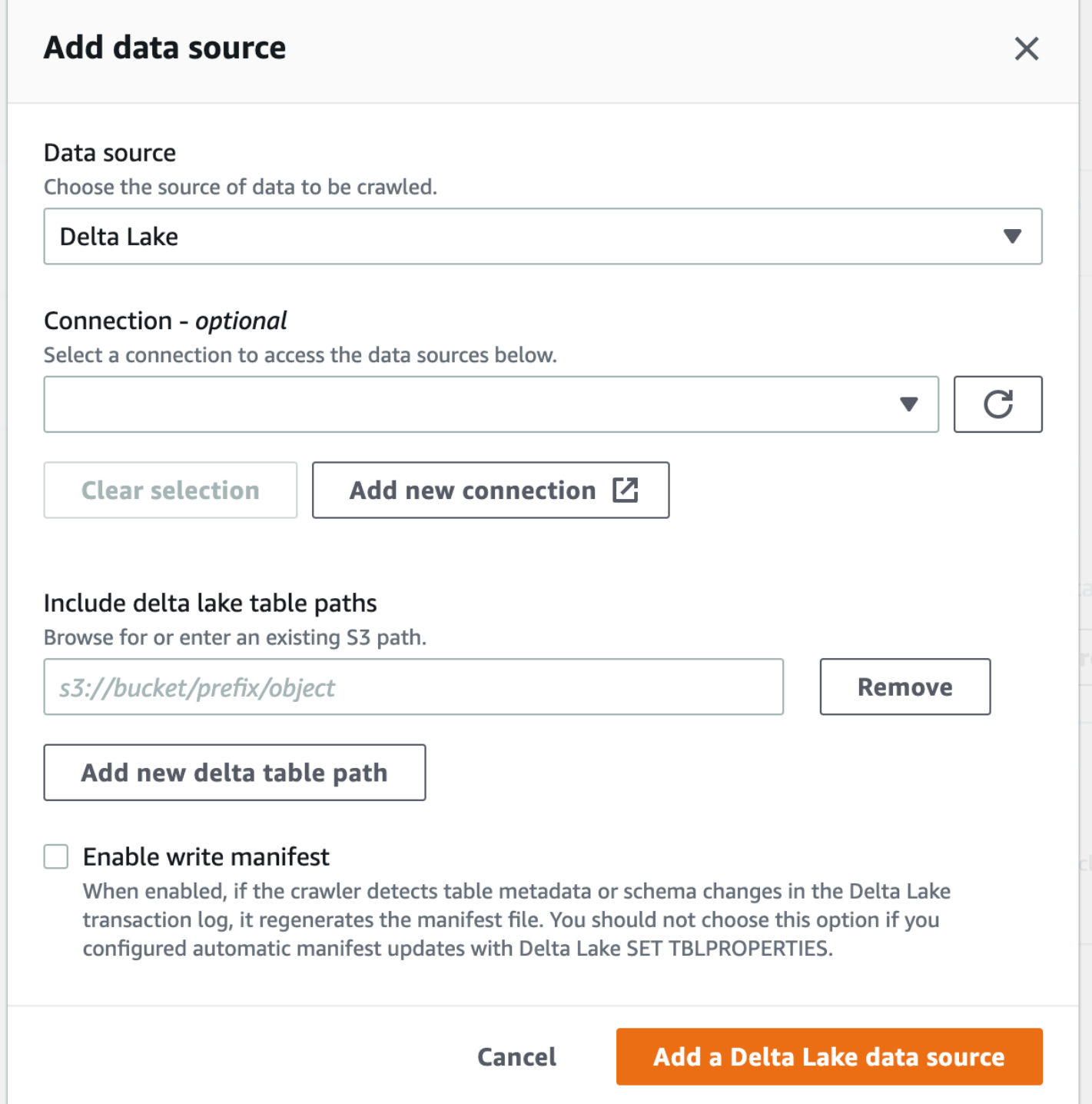

Lake Formation の認証情報を使用するようにクローラーを設定する方法

AWS Lake Formation 認証情報を使用するようにクローラーを設定すると、同じ AWS アカウント ま たは別の AWS アカウント 内の基盤となる Amazon S3 ロケーションで Amazon S3 データストアま たはデータカタログテーブルにアクセスできます。クローラーとデータカタログテーブルが同じアカ ウントに存在する場合は、既存のデータカタログテーブルをクローラーのターゲットとして設定でき ます。現在、データカタログテーブルをクローラーのターゲットとして使用する場合、単一のカタロ グテーブルを含む単一のカタログターゲットのみが許可されています。

**a** Note

データカタログテーブルをクローラーターゲットとして定義する場合、データカタログテー ブルの基盤となるロケーションが Amazon S3 ロケーションであることを確認してくださ い。Lake Formation の認証情報を使用するクローラーは、基盤となる Amazon S3 ロケー ションを備えたデータカタログターゲットのみをサポートしています。

クローラーと登録された Amazon S3 ロケーションまたはデータカタログテーブルが同じアカウント に存在する場合は、セットアップが必要になります (アカウント内クローリング)

クローラーが Lake Formation の認証情報を使用してデータストアまたはデータカタログテーブル にアクセスできるようにするには、データロケーションを Lake Formation で登録する必要がありま す。また、クローラーの IAM ロールには、Amazon S3 バケットが登録されている送信先からデータ を読み込む許可が付与されている必要があります。

AWS Management Console または AWS Command Line Interface (AWS CLI) を使用して、次の設定 手順を完了できます。

AWS Management Console

- 1. クローラーソースにアクセスするようにクローラーを設定する前に、データストアまたはデー タカタログのデータロケーションを Lake Formation で登録します。Lake Formation コンソー ル (<https://console.aws.amazon.com/lakeformation/>) で、クローラーが定義されている AWS ア カウント で Amazon S3 ロケーションをデータレイクのルートロケーションとして登録しま す。詳細については、[「Amazon S3 ロケーションの登録」](https://docs.aws.amazon.com/lake-formation/latest/dg/register-location.html)を参照してください。
- 2. クローラーの実行に使用される IAM ロールにデータロケーション許可を付与し、クローラー が Lake Formation の送信先からデータを読み込めるようにします。詳細については、[「デー](https://docs.aws.amazon.com/lake-formation/latest/dg/granting-location-permissions-local.html) [タロケーション許可の付与 \(同じアカウント\)」](https://docs.aws.amazon.com/lake-formation/latest/dg/granting-location-permissions-local.html)を参照してください。
- 3. クローラーロールにデータベースへのアクセス権限 (Create) を付与します。 このデータベー スは出力データベースとして指定されています。詳細については、[「Lake Formation コンソー](https://docs.aws.amazon.com/lake-formation/latest/dg/granting-database-permissions.html) [ルと名前付きリソース方式を使用したデータベース許可の付与](https://docs.aws.amazon.com/lake-formation/latest/dg/granting-database-permissions.html)」を参照してください。
- 4. IAM コンソール [\(https://console.aws.amazon.com/iam/](https://console.aws.amazon.com/iam/)) で、クローラー用の IAM ロールを作成 します。ロールに lakeformation:GetDataAccess ポリシーを追加します。

5. AWS Glue コンソール (<https://console.aws.amazon.com/glue/>) で、クローラーを設定する 際に、オプション [Use Lake Formation credentials for crawling Amazon S3 data source] (Amazon S3 データソースのクローリングに Lake Formation の認証情報を使用する) を選択し てください。

#### **a** Note

accountId フィールドは、アカウント内クローリングのためのオプションです。

AWS CLI

```
aws glue --profile demo create-crawler --debug --cli-input-json '{ 
     "Name": "prod-test-crawler", 
     "Role": "arn:aws:iam::111122223333:role/service-role/AWSGlueServiceRole-prod-
test-run-role", 
     "DatabaseName": "prod-run-db", 
     "Description": "", 
     "Targets": { 
     "S3Targets":[ 
\overline{a} "Path": "s3://crawl-testbucket" 
 } 
 ] 
\mathbb{R}, \mathbb{R} "SchemaChangePolicy": { 
       "UpdateBehavior": "LOG", 
       "DeleteBehavior": "LOG" 
   }, 
   "RecrawlPolicy": { 
     "RecrawlBehavior": "CRAWL_EVERYTHING" 
   }, 
   "LineageConfiguration": { 
     "CrawlerLineageSettings": "DISABLE" 
   },
   "LakeFormationConfiguration": { 
     "UseLakeFormationCredentials": true, 
     "AccountId": "111122223333"
   }, 
   "Configuration": { 
            "Version": 1.0, 
            "CrawlerOutput": {
```

```
 "Partitions": { "AddOrUpdateBehavior": "InheritFromTable" }, 
               "Tables": {"AddOrUpdateBehavior": "MergeNewColumns" } 
             }, 
             "Grouping": { "TableGroupingPolicy": "CombineCompatibleSchemas" } 
          }, 
   "CrawlerSecurityConfiguration": "", 
   "Tags": { 
     "KeyName": "" 
   }
}'
```
クローラーと登録された Amazon S3 ロケーションが異なるアカウントに存在する場合は、セット アップが必要になります (クロスアカウントクローリング)

クローラーが Lake Formation の認証情報を使用して別のアカウントのデータストアにアクセスでき るようにするには、まず Amazon S3 のデータロケーションを Lake Formation で登録する必要があ ります。次に、以下の手順を実行して、クローラーのアカウントにデータロケーション許可を付与し ます。

AWS Management Console または AWS CLI を使用して、次のステップを実行できます。

### AWS Management Console

- 1. Amazon S3 ロケーションが登録されているアカウント (アカウント B) では、次の操作を行い ます。
	- a. Lake Formation で Amazon S3 パスを登録します。詳細については、[「Amazon S3 ロケー](https://docs.aws.amazon.com/lake-formation/latest/dg/register-location.html) [ションの登録」](https://docs.aws.amazon.com/lake-formation/latest/dg/register-location.html)を参照してください。
	- b. クローラーを実行するアカウント (アカウント A) にデータロケーション許可を付与しま す。詳細については、「[Grant data location permissions](https://docs.aws.amazon.com/lake-formation/latest/dg/granting-location-permissions-local.html)」(データロケーション許可を付与 する) を参照してください。
	- c. 基盤となるロケーションをターゲットの Amazon S3 ロケーションとして、Lake Formation に空のデータベースを作成します。詳細については、「[データベースの作成」](https://docs.aws.amazon.com/lake-formation/latest/dg/creating-database.html)を参照してく ださい。
	- d. アカウント A (クローラーを実行するアカウント) に、前のステップで作成したデータベー スへのアクセス権を付与します。詳細については、「[Granting database permissions」](https://docs.aws.amazon.com/lake-formation/latest/dg/granting-database-permissions.html) (データベース許可の付与) を参照してください。
- 2. クローラーが作成され実行されるアカウント (アカウント A) では、次の操作を行います。
- a. AWS RAM コンソールを使用して、外部アカウント (アカウント B) から共有されたデータ ベースを受け入れます。詳細については、「[AWS Resource Access Manager からのリソー](https://docs.aws.amazon.com/lake-formation/latest/dg/accepting-ram-invite.html) [ス共有招待の承諾」](https://docs.aws.amazon.com/lake-formation/latest/dg/accepting-ram-invite.html)を参照してください。
- b. クローラー用の IAM ロールを作成します。ロールに lakeformation:GetDataAccess ポ リシーを追加します。
- c. Lake Formation コンソール (<https://console.aws.amazon.com/lakeformation/>) で、ターゲッ トの Amazon S3 ロケーションに対するデータロケーション許可をクローラーの実行に使用 される IAM ロールに付与して、クローラーが Lake Formation の送信先からデータを読み込 めるようにします。詳細については、「[Granting data location permissions](https://docs.aws.amazon.com/lake-formation/latest/dg/granting-location-permissions-local.html)」(データロケー ション許可の付与) を参照してください。
- d. 共有データベースでリソースリンクを作成します。詳細については、「[Create a resource](https://docs.aws.amazon.com/lake-formation/latest/dg/create-resource-link-database.html)  [link」](https://docs.aws.amazon.com/lake-formation/latest/dg/create-resource-link-database.html)(リソースリンクを作成する) を参照してください。
- e. クローラーロールに共有データベースと (Describe) リソースリンクに対するアクセス許可 (Create) を付与します。リソースリンクはクローラーの出力で指定されます。
- f. AWS Glue コンソール [\(https://console.aws.amazon.com/glue/\)](https://console.aws.amazon.com/glue/) で、クローラーを設定する 際に、オプション [Use Lake Formation credentials for crawling Amazon S3 data source] (Amazon S3 データソースのクローリングに Lake Formation の認証情報を使用する) を選択 してください。

クロスアカウントクローリングの場合は、ターゲットの Amazon S3 ロケーションが Lake Formation で登録されている AWS アカウント ID を指定します。アカウント内クローリン グの場合、accountId フィールドはオプションです。

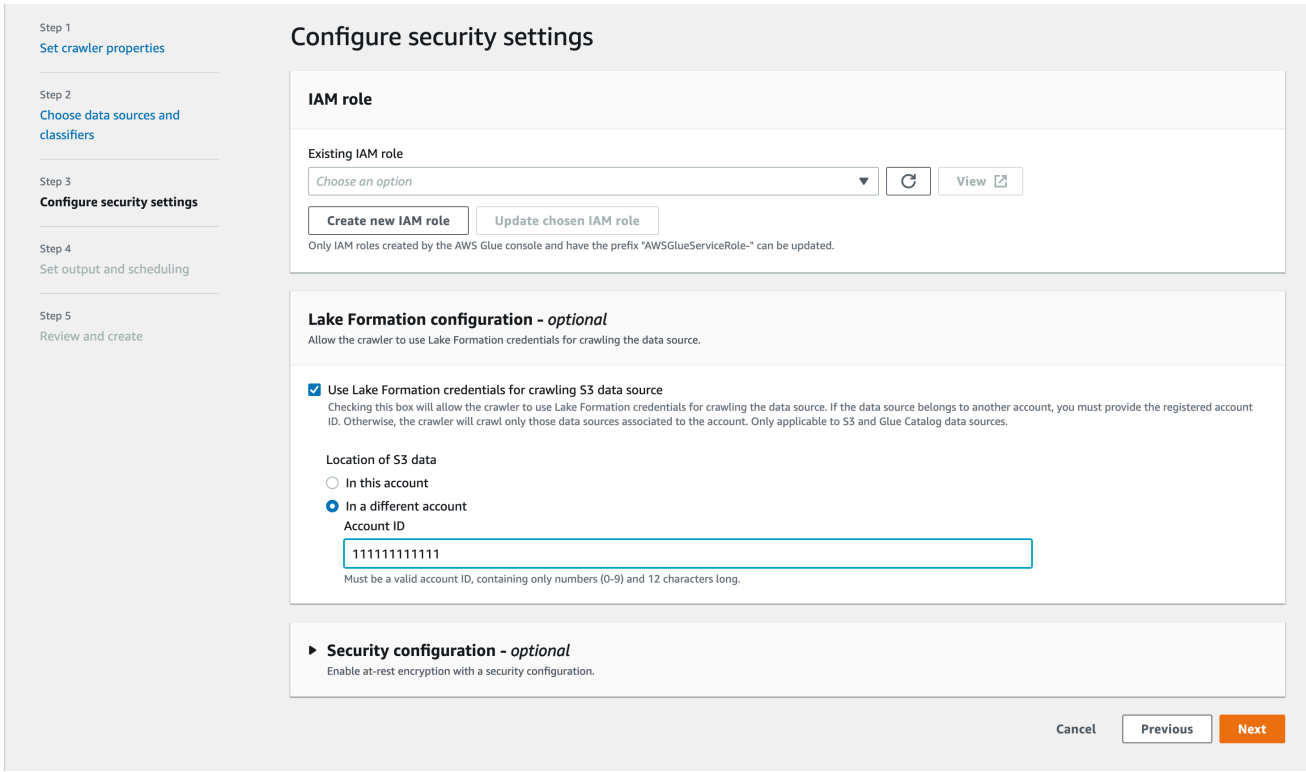

# AWS CLI

```
aws glue --profile demo create-crawler --debug --cli-input-json '{ 
     "Name": "prod-test-crawler", 
     "Role": "arn:aws:iam::111122223333:role/service-role/AWSGlueServiceRole-prod-
test-run-role", 
     "DatabaseName": "prod-run-db", 
     "Description": "", 
     "Targets": { 
     "S3Targets":[ 
\overline{\mathcal{L}} "Path": "s3://crawl-testbucket" 
 } 
 ] 
                 }, 
    "SchemaChangePolicy": { 
       "UpdateBehavior": "LOG", 
       "DeleteBehavior": "LOG" 
   }, 
   "RecrawlPolicy": { 
     "RecrawlBehavior": "CRAWL_EVERYTHING" 
  },
```

```
 "LineageConfiguration": { 
     "CrawlerLineageSettings": "DISABLE" 
   }, 
   "LakeFormationConfiguration": { 
     "UseLakeFormationCredentials": true, 
     "AccountId": "111111111111"
   }, 
   "Configuration": { 
             "Version": 1.0, 
             "CrawlerOutput": { 
               "Partitions": { "AddOrUpdateBehavior": "InheritFromTable" }, 
               "Tables": {"AddOrUpdateBehavior": "MergeNewColumns" } 
             }, 
             "Grouping": { "TableGroupingPolicy": "CombineCompatibleSchemas" } 
          }, 
   "CrawlerSecurityConfiguration": "", 
   "Tags": { 
     "KeyName": "" 
   }
}'
```
### **a** Note

- Lake Formation 認証情報を使用するクローラーは、Amazon S3 およびデータカタログ ターゲットでのみサポートされます。
- Lake Formation 認証情報供給を使用するターゲットの場合、基盤となる Amazon S3 ロ ケーションは同じバケットに属している必要があります。例えば、すべてのターゲッ トロケーションが同じバケット (bucket1) にある限り、ユーザーは複数のターゲット (s3://bucket1/folder1、s3://bucket1/folder2) を使用できます。別のバケット (s3://bucket1/ folder1、s3://bucket2/folder2) を指定することはできません。
- 現在、データカタログのターゲットクローラーでは、単一のカタログテーブルを含む単一 のカタログターゲットのみが許可されています。

# チュートリアル: AWS Glue クローラの追加

この AWS Glue シナリオでは、主要な航空会社の到着データを分析して、各月の出発空港の人気度 を計算するよう求められています。2016 年のフライトデータが CSV 形式で Amazon S3 に保存され ています。データの変換と分析を行う前に、AWS Glue Data Catalog 内のそのメタデータをカタロ グ化します。

このチュートリアルでは、これらのフライトログからメタデータを推測し、データ Amazon S3 に テーブルを作成するクローラを追加します。

トピック

- [前提条件](#page-213-0)
- [ステップ 1: クローラの追加](#page-213-1)
- [ステップ 2: クローラを実行する](#page-215-0)
- [ステップ 3: AWS Glue Data Catalog オブジェクトを表示する](#page-215-1)

<span id="page-213-0"></span>前提条件

このチュートリアルでは、 AWS アカウントを持ち、AWS Glue にアクセスできることを前提として います。

<span id="page-213-1"></span>ステップ 1: クローラの追加

 $AWS$  Glue  $\geq$  Crawlers

Crawlers

Amazon S3 に保存されている CSV ファイルからメタデータを抽出するクローラを設定および実行 するには、以下の手順に従ってください。

Amazon S3 に保存されているファイルを読み込むクローラを作成するには

- 1. AWS Glue サービスコンソールの左側のメニューで、[Crawlers] (クローラー) を選択します。
- 2. クローラーページで、[Create crawler] を選択します。これにより、クローラの詳細に関する入 力を求める一連のページが表示されます。

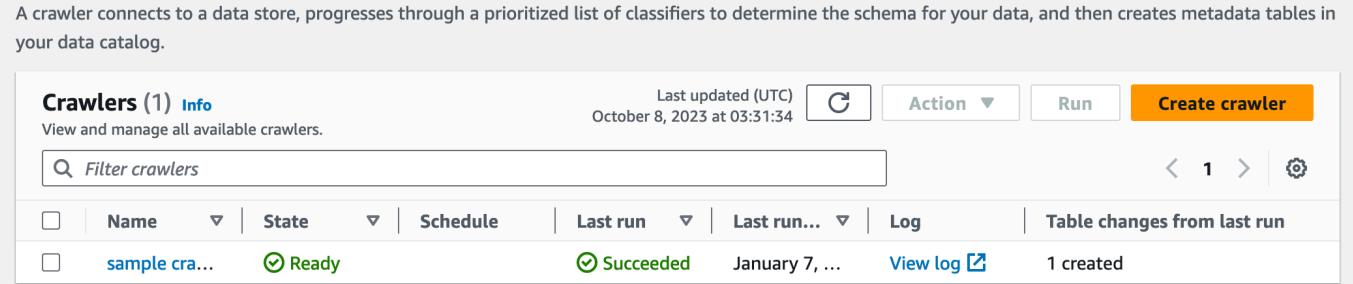

3. [クローラ名] フィールドに、「**Flights Data Crawler**」を入力して、 [Next] (次へ) を選択し ます。

クローラは分類子を呼び出して、データのスキーマを推測します。このチュートリアルでは、デ フォルトの CSV 用の組み込みの分類子を使用します。

- 4. [クローラソースタイプ] で、[Data stores] (データストア) を選択し、[Next] (次へ) を選択しま す。
- 5. それでは、クローラをデータに指定します。[Add a data store] (データストアの追加) ページ で、[Amazon S3 data store] (Amazon S3 データストア) を選択します。このチュートリアルで は接続を使用しないため、[Connection] (接続) フィールドが表示されている場合は、そのフィー ルドを空白のままにしてください。

[Crawl data in] (クロールするデータの場所) で、[Specified path in another account] (別のアカウ ントで指定されたパス) を選択します。次に、[Include path] (インクルードパス) に、クローラが フライトデータ(**s3://crawler-public-us-east-1/flight/2016/csv**)に対するパス を入力します。パスを入力すると、このフィールドのタイトルが [Include path] (インクルードパ ス) に変わります。[Next] を選択します。

- 6. 単一のクローラで複数のデータストアをクロールできます。ただし、このチュートリアルでは 1 つのデータストアのみを使用しているため、[No] (なし) を選択して、次に [Next] (次へ) を選択 します。
- 7. クローラーには、データストアにアクセスして AWS Glue Data Catalog でオブジェクトを作成 するためのアクセス許可が必要です。これらのアクセス許可を設定するために、[Create an IAM role] (IAM ロールを作成する) を選択します。IAM ロール名は 「AWSGlueServiceRole-」で始 まります。フィールドにロール名の後ろの部分を入力します。 「**CrawlerTutorial**」と入 力し、[Next] (次へ) を選択します。

**a** Note

IAM ロールを作成するには、AWS ユーザーは CreateRole、CreatePolicy、および AttachRolePolicy アクセス許可が必要です。

ウィザードが「AWSGlueServiceRole-CrawlerTutorial」という名前の IAM ロールを作 成し、AWS 管理ポリシー AWSGlueServiceRole をこのロールにアタッチし、Amazon S3 ロ ケーション s3://crawler-public-us-east-1/flight/2016/csv への読み取りアクセス を許可するインラインポリシーを追加します。

8. クローラのスケジュールを作成します。[Frequency] (頻度) で、[Run on demand (オンデマンド で実行する) を選択してから、[Next] (次へ) を選択します。

9. クローラは Data Catalog 内にテーブルを作成します。テーブルは、Data Catalog 内のデータ ベースに格納されます。まず、Add database (データベースを追加する) を選択してデータベー スを作成します。ポップアップウィンドウで、データベース名に 「**test-flights-db**」と入 力し、[Create] (作成) を選択します。

次に、[Prefix added to tables] (テーブルに追加されたプレフィックス) に「**flights**」を入力し ます。残りのフィールドにはデフォルト値を使用し、[Next] (次へ) を選択します。

10. 選択した内容を確認するには、[Add crawler] (クローラの追加) ウィザードを使用します。誤り を見つけた場合は、Back (戻る) をクリックして前のページに戻り、修正します。

情報を確認したら、[Finish] (完了) をクリックしてクローラを作成します。

<span id="page-215-0"></span>ステップ 2: クローラを実行する

クローラを作成した後、ウィザードがクローラビューページを表示します。オンデマンドのスケ ジュールでクローラを作成するため、クローラを実行するオプションを使用できます。

クローラを実行するには

1. このページの上部にあるバナーでは、クローラが作成されたことが表示され、それを実行するか どうかを尋ねられます。[Run it now?] (今すぐ実行しますか?) をクリックしてクローラを実行 します。

バナーでは、クローラの「Attempting to run (実行しようとしています)」および「Running (実 行中)」というメッセージの表示に変わります。クローラの実行を開始すると、バナーが消え、 クローラの表示が更新され、クローラの [Starting] (起動) ステータスが表示されます。1 分後、 [Refresh] (更新) アイコンをクリックして、テーブルに表示されるクローラのステータスを更新 できます。

2. クローラが完了すると、クローラの変更を説明する新しいバナーが表示されます。test-flights-db リンクを選択して、Data Catalog オブジェクトを表示できます。

<span id="page-215-1"></span>ステップ 3: AWS Glue Data Catalog オブジェクトを表示する

クローラがソースの場所からデータを読み込み、Data Catalog にテーブルを作成します。テーブル は、スキーマを含むデータを表すメタデータ定義です。Data Catalog のテーブルにはデータが含ま れていません。代わりに、ジョブ定義のソースまたはターゲットとしてこれらのテーブルを使用しま す。
クローラが作成した Data Catalog オブジェクトを表示する方法

- 1. 左側のナビゲーションペインの [Data catalog] (データカタログ) で、[Databases] (データベース) を選択します。ここでは、クローラーによって作成された flights-db データベースを表示で きます。
- 2. 左側のナビゲーションの [Data catalog] (データカタログ) で、 [Databases] (データベース) の下 の Tables (テーブル) を選択します。ここでは、クローラーが作成した flightscsv テーブル を表示できます。テーブル名を選択すると、テーブルの設定、パラメータ、およびプロパティを 表示できます。このビューで下にスクロールすると、スキーマを表示できます。スキーマとは、 テーブルの列とデータ型に関する情報です。
- 3. テーブルビューページで [View partitions] (パーティションの表示) を選択すると、データ用に作 成されたパーティションを表示できます。最初の列はパーティションキーです。

# メタデータの手動定義

AWS Glue データカタログは、データソースとデータセットに関するメタデータを保存する中央リポ ジトリです。クローラーは、サポートされているデータソースのメタデータを自動的にクロールして 入力できますが、データカタログでメタデータを手動で定義する必要があるシナリオがいくつかあり ます。

- サポートされていないデータ形式 クローラーでサポートされていないデータソースがある場合 は、データカタログでそれらのデータソースのメタデータを手動で定義する必要があります。
- カスタムメタデータ要件 AWS Glue クローラー は、事前定義されたルールと規則に基づいてメ タデータを推測します。AWS Glue クローラー で推測されたメタデータでカバーされない特定の メタデータ要件がある場合は、ニーズに合わせてメタデータを手動で定義できます。
- データガバナンスと標準化 データガバナンス、コンプライアンス、またはセキュリティ上の理 由から、メタデータ定義をより細かくコントロールする必要がある場合があります。メタデータを 手動で定義することで、そのメタデータが組織の標準とポリシーに準拠していることを保証できま す。
- 将来のデータインジェストのためのプレースホルダー すぐに使用またはアクセスできないデー タソースがある場合は、プレースホルダーとして空のスキーマテーブルを作成できます。データ ソースが利用可能になったら、事前定義された構造を維持しながら、テーブルに実際のデータを入 力できます。

メタデータを手動で定義するには、AWS Glue コンソール、Lake Formation コンソール、AWS Glue API、または AWS Command Line Interface (AWS CLI) を使用できます。データベース、テーブル、

パーティションを作成し、列名、データ型、説明、その他の属性などのメタデータプロパティを指定 できます。

データベースの作成

データベースは、メタデータテーブルを AWS Glue で組織化するために使用されます。AWS Glue Data Catalog でテーブルを定義すると、データベースに追加します。1 つのテーブルは、1 つのデー タベースにしか含まれません。

データベースには、数多くのさまざまなデータストアからのデータを定義するテーブルを含める ことができます。このデータには、Amazon Simple Storage Service (Amazon S3) のオブジェクト と、Amazon Relational Database Service のリレーショナルテーブルを含めることができます。

**a** Note

データベースを AWS Glue Data Catalog から削除すると、データベース内のすべてのテーブ ルも削除されます。

データベースのリストを表示するには、AWS Management Console にサインインして、AWS Glue コンソール [\(https://console.aws.amazon.com/glue/\)](https://console.aws.amazon.com/glue/) を開きます。[Databases] (データベース) を選択 し、リスト内のデータベース名を選択して詳細を表示します。

コンソールの [DatabasesAWS Glue] (データベース) タブからデータベースの追加、編集、削除がで きます。

• 新しいデータベースを作成するには、[Add database] (データベースを追加) を選択し名前と説明を 指定します。Apache Hive など、その他のメタデータストアとの互換性を考慮して、名前は小文字 に変換されます。

**a** Note

Amazon Athena からデータベースにアクセスする場合は、英数字とアンダースコア文字の みを使用して名前を指定してください。詳細については、[Athena での名前](https://docs.aws.amazon.com/athena/latest/ug/tables-databases-columns-names.html#ate-table-database-and-column-names-allow-only-underscore-special-characters)を参照してくだ さい。

• データベースの説明を編集するには、データベース名の横にあるチェックボックスを選択 し、[Edit] (編集) を選択します。

- データベースを削除するには、データベース名の横にあるチェックボックスを選択し、[Remove] (削除) を選択します。
- データベースに含まれるテーブルのリストを表示するには、データベース名を選択します。そうす ると、データベースプロパティにデータベース内のすべてのテーブルが表示されます。

クローラーで書き込みが行われたデータベースを変更するには、クローラー定義を変更する必要が あります。詳細については、「[クローラーを使用したデータカタログへの入力](#page-114-0) 」を参照してくださ い。

データベースリソースリンク

AWS Glue コンソールの更新が行われました。コンソールの現行バージョンでは、データベース リソースリンクはサポートされません。

Data Catalog にはデータベースへのリソースリンクを含めることもできます。データベースリ ソースリンクは、ローカルデータベースまたは共有データベースへのリンクです。現在、AWS Lake Formation のみでリソースリンクを作成できます。データベースへのリソースリンクを作 成した後、データベース名を使用する任意の場所で、リソースリンク名を使用できます。所有し ているデータベースまたは共有しているデータベースとともに、データベースリソースリンクは glue:GetDatabases() から返され、AWS Glue コンソールの [Databases] (データベース) ページ にエントリとして表示されます。

Data Catalog には、テーブルリソースリンクを含めることもできます。

リソースリンクの詳細については、AWS Lake Formation デベロッパーガイドの[「Creating](https://docs.aws.amazon.com/lake-formation/latest/dg/creating-resource-links.html)  [Resource Links」](https://docs.aws.amazon.com/lake-formation/latest/dg/creating-resource-links.html)を参照してください。

# テーブルの作成

データストア内のデータのインベントリを作成するには、クローラーの実行が推奨されますが、メ タデータテーブルを手動で AWS Glue Data Catalog に追加できます。このアプローチにより、メタ データ定義をより詳細にコントロールし、特定の要件に応じてカスタマイズできます。

以下の方法で、データカタログにテーブルを手動で追加することもできます。

• AWS Glue コンソールを使用して AWS Glue Data Catalog に手動でテーブルを作成します。詳細 については、「[AWS Glue コンソールでのテーブルの使用](#page-222-0)」を参照してください。

- [AWS Glue API](#page-1974-0) の CreateTable オペレーションを使用し、AWS Glue Data Catalog にテーブル を作成します。詳細については、「[CreateTable アクション \(Python: create\\_table\)」](#page-2037-0)を参照してく ださい。
- AWS CloudFormation テンプレートを使用します。詳細については、[「AWS Glue の場合は AWS](#page-1348-0) [CloudFormation](#page-1348-0)」を参照してください。

コンソールまたは API を使用して手動でテーブルを定義する場合、テーブルスキーマおよびデータ ソースでデータのタイプとフォーマットを示す分類フィールドの値を指定します、クローラーでテー ブルを作成する場合、データ形式とスキーマは、組み込み分類子またはカスタム分類子のいずれか によって決定されます。AWS Glue コンソールを使用してテーブルを作成する方法の詳細について は、[AWS Glue コンソールでのテーブルの使用](#page-222-0) を参照してください。

トピック

- [テーブルパーティション](#page-219-0)
- [テーブルリソースリンク](#page-220-0)
- [クローラーを使用して手動で作成されたデータカタログテーブルを更新する](#page-221-0)
- [Data Catalog テーブルのプロパティ](#page-221-1)
- [AWS Glue コンソールでのテーブルの使用](#page-222-0)
- [AWS Glue でのパーティションインデックスの使用](#page-229-0)

<span id="page-219-0"></span>テーブルパーティション

Amazon Simple Storage Service (Amazon S3) フォルダの AWS Glue テーブル定義によって、パー ティションテーブルを記述できます。たとえば、クエリのパフォーマンスを向上させるために、パー ティションテーブルでは月の名前をキーとして毎月のデータを別のファイルに分割する場合がありま す。AWS Glue では、テーブル定義にテーブルのパーティションキーが含まれています。AWS Glue は、Amazon S3 フォルダのデータを評価してテーブルをカタログ化するとき、個々のテーブルまた はパーティション化されたテーブルを追加するかどうかを決定します。

テーブル内のすべてのパーティションをロードする代わりに、テーブル上にパーティションインデッ クスを作成して、パーティションのサブセットを取得できます。パーティションインデックスの使用 方法については、「[AWS Glue でのパーティションインデックスの使用](#page-229-0)」を参照してください。

AWS Glue によって Amazon S3 フォルダのパーティションテーブルを作成するには、次の条件がす べて満たされている必要があります。

• ファイルのスキーマは、AWS Glue によって決定されるものと似ている。

• ファイルのデータ形式が同じである。

• ファイルの圧縮形式が同じである。

例えば、iOS と Android 両方のアプリケーションの販売データを保存する my-app-bucket という 名前の Amazon S3 バケットを所有しているとします。データは、年、月、日で分割されます。iOS および Android の販売に関するデータファイルは、同じスキーマ、データ形式、および圧縮形式で す。AWS Glue Data Catalog では、AWS Glue クローラーが、年、月、日のパーティションキーを使 用して 1 つのテーブル定義を作成します。

次の my-app-bucket の Amazon S3 リストでは、パーティションのいくつかが示されています。= シンボルは、パーティションキー値の割り当てに使用されます。

 my-app-bucket/Sales/year=2010/month=feb/day=1/iOS.csv my-app-bucket/Sales/year=2010/month=feb/day=1/Android.csv my-app-bucket/Sales/year=2010/month=feb/day=2/iOS.csv my-app-bucket/Sales/year=2010/month=feb/day=2/Android.csv ... my-app-bucket/Sales/year=2017/month=feb/day=4/iOS.csv my-app-bucket/Sales/year=2017/month=feb/day=4/Android.csv

<span id="page-220-0"></span>テーブルリソースリンク

AWS Glue コンソールの更新が行われました。コンソールの現行バージョンでは、テーブルリ ソースリンクはサポートされません。

Data Catalog には、テーブルへのリソースリンクを含めることができます。テーブルリソースリン クは、ローカルまたは共有テーブルへのリンクです。現在、AWS Lake Formation のみでリソースリ ンクを作成できます。テーブルへのリソースリンクを作成すると、テーブル名を使用する任意の場所 で、リソースリンク名を使用できます。自分が所有している、または自分と共有しているテーブル に加えて、テーブルリソースリンクは glue:GetTables() から返され、AWS Glue コンソールの [Tables] (テーブル) ページにエントリとして表示されます。

Data Catalog には、データベースリソースリンクを含めることもできます。

リソースリンクの詳細については、AWS Lake Formation デベロッパーガイドの[「Creating](https://docs.aws.amazon.com/lake-formation/latest/dg/creating-resource-links.html)  [Resource Links」](https://docs.aws.amazon.com/lake-formation/latest/dg/creating-resource-links.html)を参照してください。

<span id="page-221-0"></span>クローラーを使用して手動で作成されたデータカタログテーブルを更新する

手動で AWS Glue Data Catalog テーブルを作成し、AWS Glue クローラーを使用して更新された状 態を維持することもできます。スケジュールで実行されているクローラーは、新しいパーティション を追加して、スキーマの変更によりテーブルを更新できます。これは Apache Hive メタストアから 移行されたテーブルにも適用されます。

これを行うには、クローラーを定義するときに、1 つ以上のデータストアをクロールのソースとして 指定する代わりに、既存のデータカタログテーブルを 1 つ以上指定します。クローラーは、カタロ グテーブルで指定されたデータストアをクロールします。この場合、新しいテーブルは作成されず、 手動で作成されたテーブルが更新されます。

以下に、カタログテーブルを手動で作成し、クローラーソースとしてカタログテーブルを指定するそ の他の理由を示します。

- カタログテーブル名命名アルゴリズムに依存せず、カタログテーブル名を選択することをお勧めし ます。
- パーティションの検出を中断する可能性がある形式のファイルが誤ってデータソースパスに保存さ れないように、新しいテーブルが作成されないようにする必要があります。

<span id="page-221-1"></span>詳細については、「[ステップ 2: データソースと分類子を選択する」](#page-127-0)を参照してください。

Data Catalog テーブルのプロパティ

AWS CLI で知られているテーブルのプロパティ、つまりパラメータは無効なキーと値の文字列 です。AWS Glue の外部での Data Catalog の使用をサポートする場合は、テーブルに独自のプロ パティを設定します。この操作は、Data Catalog を使用する他のサービスでも行うことができま す。AWS Glue がジョブまたはクローラーの実行時に一部のテーブルプロパティを設定します。特に 説明がない限り、これらのプロパティは内部使用のためのものであり、現在の形式での存続や、これ らのプロパティを手動で変更した場合の製品の動作についてはサポートされません。

AWS Glue クローラーで設定できるテーブルプロパティの詳細については、[「the section called "ク](#page-167-0) [ローラーによって設定されたデータカタログテーブルのパラメータ"」](#page-167-0)を参照してください。

<span id="page-222-0"></span>AWS Glue コンソールでのテーブルの使用

AWS Glue Data Catalog のテーブルは、データストア内のデータを表すメタデータ定義です。ク ローラの実行時にテーブルを作成するか、または、AWS Glue コンソールで手動でテーブルを作成で きます。 コンソールの [TablesAWS Glue] (テーブル) リストに、テーブルのメタデータの値が表示 されます。ETL (抽出、変換、ロード) ジョブを作成するときに、テーブル定義を使用してソースと ターゲットを指定します。

**a** Note

AWS マネジメントコンソールの最新の変更に伴い、既存の IAM ロール を [SearchTables](https://docs.aws.amazon.com/glue/latest/dg/aws-glue-api-catalog-tables.html#aws-glue-api-catalog-tables-SearchTables) 許可を持つように変更することが必要になる場合があります。新しいロールを作成する場 合、SearchTables API 許可は既にデフォルトとして追加されています。

開始するには、AWS Management Console にサインインし、AWS Glue コンソール ([https://](https://console.aws.amazon.com/glue/)  [console.aws.amazon.com/glue/](https://console.aws.amazon.com/glue/)) を開きます。[Tables] (テーブル) タブをクリックし、[Add tables] (テーブルの追加) ボタンを使用して、クローラで、または属性を手動で入力してテーブルを作成しま す。

コンソールでテーブルを追加する

クローラを使用してテーブルを追加するには、[Add tables] (テーブルの追加)、[Add tables using a crawler] (クローラを使用してテーブルを追加) の順に選択します。次に、[Add crawler] (クローラの 追加) ウィザードの手順に従います。クローラが実行されると、テーブルが AWS Glue Data Catalog に追加されます。詳細については、[クローラーを使用したデータカタログへの入力](#page-114-0) を参照してくだ さい。

Data Catalog の Amazon Simple Storage Service (Amazon S3) テーブル定義の作成に必要な属性が 分かっている場合は、テーブルウィザードで作成できます。[Add tables] (テーブルの追加)、[Add table manually] (手動でのテーブルを追加) の順に選択し、[Add table] (テーブルの追加) ウィザードの 手順に従います。

コンソールで手動でテーブルを追加するときは、以下の点を考慮します。

- Amazon Athena からテーブルにアクセスする場合は、英数字とアンダースコア文字のみを使用し て名前を指定してください。詳細については、「[テーブル、データベース、および列の名前](https://docs.aws.amazon.com/athena/latest/ug/tables-databases-columns-names.html#ate-table-database-and-column-names-allow-only-underscore-special-characters)」を参 照してください。
- ソースデータの場所は Amazon S3 パスにする必要があります。

• データのデータ形式は、ウィザードに表示されているいずれかの形式と一致する必要があります。 対応する分類、SerDe、およびその他のテーブルのプロパティは、選択された形式に基づいて自動 的に入力されます。次の形式でテーブルを定義できます。

Avro

Apache Avro JSON バイナリ形式。

### **CSV**

文字で区切られた値。また、区切り文字として、カンマ、パイプ、セミコロン、タブ、または Ctrl-A を指定します。

#### JSON

JavaScript Object Notation。

XML

Extensible Markup Language 形式。データの行を定義する XML タグを指定します。列は行の タグ内で定義されます。

Parquet

Apache Parquet 列指向ストレージ。

ORC

Optimized Row Columnar (ORC) ファイル形式。Hive データを効率的に保存するために設計さ れた形式。

- テーブルのパーティションキーを定義できます。
- 現在、コンソールで作成した分割されたテーブルは、ETL ジョブで使用することはできません。

## テーブル属性

以下に重要なテーブル属性を示します。

#### 名前

名前は、テーブルの作成時に決定され、変更することはできません。多くの AWS Glue オペレー ションでテーブル名を参照します。

データベース

テーブルが存在するコンテナオブジェクト。このオブジェクトには、AWS Glue Data Catalog 内 に存在するテーブルの組織名が含まれ、データストアの組織名とは異なる場合があります。デー タベースを削除すると、データベースに含まれるすべてのテーブルも Data Catalog から削除され ます。

説明

テーブルの説明。テーブルの内容を理解しやすくするために説明を記入できます。

テーブル形式

標準 AWS Glue テーブル、または Apache Iceberg 形式のテーブルの作成を指定します。 圧縮を有効にする

[圧縮を有効にする] を選択して、テーブル内の小さな Amazon S3 オブジェクトを大きなオブ ジェクトに圧縮します。

IAM ロール

圧縮を実行するために、サービスはユーザーに代わって IAM ロールを引き受けます。ドロップダ ウンを使用して IAM ロールを選択できます。圧縮を有効にするために必要な許可がロールに付与 されているようにしてください。

IAM ロールに必要な許可の詳細については、「 [テーブル最適化の前提条件](#page-244-0) 」を参照してくださ い。

ロケーション

このテーブル定義が表すデータストア内のデータの場所へのポインタ。

分類

テーブルの作成時に指定された分類の値。通常、これはクローラが実行されてソースデータの形 式を指定するときに書き込まれます。

### 最終更新日

Data Catalog でこのテーブルが更新された日付と時刻 (UTC)。

#### 追加された日付

Data Catalog にこのテーブルが追加された日付と時刻 (UTC)。

廃止済み

AWS Glue により、Data Catalog のテーブルは元のデータストアに存在しなくなったことが分か ると、そのテーブルは廃止されたとしてデータカタログにマークされます。廃止されたテーブル を参照するジョブを実行する場合、ジョブは失敗する可能性があります。廃止されたテーブルを 参照するジョブを編集し、ソースおよびターゲットとして削除します。廃止されたテーブルが不 要になったら削除することをお勧めします。

**Connection** 

AWS Glue でデータストアへの接続が必要な場合は、接続の名前がテーブルに関連付けられま す。

テーブルの詳細の表示と編集

既存のテーブルの詳細を表示するには、リスト内のテーブル名を選択し、[Action, View details] (アク ション、詳細を表示) を選択します。

テーブルの詳細にはテーブルのプロパティとスキーマが含まれます。このビューには、テーブルに定 義された順序の列名、データ型、およびパーティションのキー列を含む、テーブルのスキーマが表示 されます。列が複合型の場合は、以下の例に示すように、[View properties] (プロパティの表示) を選 択して、そのフィールドの構造の詳細を表示します。

```
{
"StorageDescriptor": 
     { 
       "cols": { 
          "FieldSchema": [ 
\{ "name": "primary-1", 
              "type": "CHAR", 
              "comment": "" 
            }, 
\{ "name": "second ", 
              "type": "STRING", 
              "comment": "" 
            } 
 ] 
       }, 
       "location": "s3://aws-logs-111122223333-us-east-1", 
       "inputFormat": "",
```

```
 "outputFormat": "org.apache.hadoop.hive.ql.io.HiveIgnoreKeyTextOutputFormat", 
       "compressed": "false", 
       "numBuckets": "0", 
       "SerDeInfo": { 
             "name": "", 
             "serializationLib": "org.apache.hadoop.hive.serde2.OpenCSVSerde", 
             "parameters": { 
                 "separatorChar": "|" 
 } 
       }, 
       "bucketCols": [], 
       "sortCols": [], 
       "parameters": {}, 
       "SkewedInfo": {}, 
       "storedAsSubDirectories": "false" 
     }, 
     "parameters": { 
        "classification": "csv" 
     }
}
```
StorageDescriptor などのテーブルのプロパティの詳細については、「[StorageDescriptor 構造」](#page-2025-0) を参照してください。

テーブルのスキーマを変更するには、[Edit schema] (スキーマの編集) を選択し、列の追加および削 除、列名の変更、データ型の変更をします。

スキーマを含め、テーブルの異なるバージョンを比較するには、[Compare versions] (バージョンの 比較) を選択し、テーブルの 2 つのバージョンのスキーマを並べて比較します。詳細については、「 [テーブルスキーマのバージョンの比較](#page-227-0) 」を参照してください。

Amazon S3 パーティションを構成するファイルを表示するには、[View partition] (パーティションの 表示) を選択します。Amazon S3 のテーブルでは、[Key] (キー) 列に、ソースデータストアでテーブ ルを分割するために使用されるパーティションキーが表示されます。パーティションは、日付、場 所、または部門などのキー列の値に基づいて、テーブルを関連する部分に分割する方法です。パー ティションの詳細については、インターネットで「hive パーティション」を検索してください。

**a** Note

テーブルの詳細を表示するための詳細な手順については、コンソールの [Explore table] (テー ブルの確認) チュートリアルを参照してください。

<span id="page-227-0"></span>テーブルスキーマのバージョンの比較

テーブルスキーマの 2 つのバージョンを比較する場合、展開・折りたたみによってネストされた行 の変更点を比較、2 つのバージョンのスキーマを並べて比較、テーブルプロパティを並べて表示、な どが行えます。

バージョンの比較方法

1. AWS Glue コンソールから [テーブル] > [アクション] の順に選択し、[バージョンの比較] を選択 します。

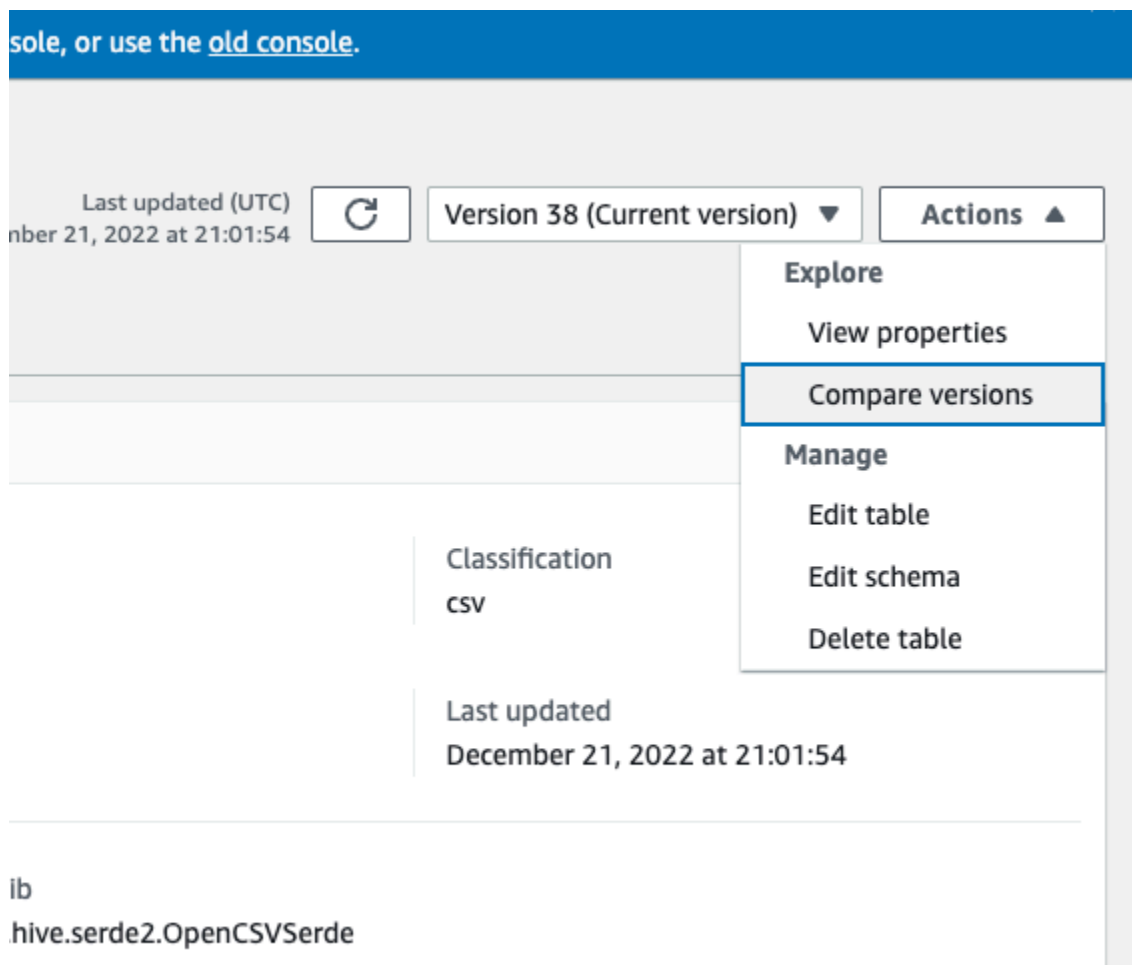

- 2. バージョンのドロップダウンメニューから、比較するバージョンを選択します。スキーマを比較 すると、[スキーマ] タブがオレンジ色で強調表示されます。
- 3. 2 つのバージョン間でテーブルを比較すると、テーブルスキーマが画面の左側と右側に表示され ます。列名、データ型、キー、コメントの各フィールドを並べて比較することで、変更点を視覚 的に判断できます。変更があると、色付きのアイコンでその変更の種類が表示されます。
- 削除済み 赤いアイコンによる表示は、以前のバージョンのテーブルスキーマから列が削除 されたことを示します。
- 編集済みまたは移動済み 青いアイコンによる表示は、新しいバージョンのテーブルスキー マで列が変更または移動されたことを示します。
- 追加 緑色のアイコンによる表示は、新しいバージョンのテーブルスキーマに列が追加され たことを示します。
- ネストされた変更 黄色のアイコンによる表示は、ネストされた列に変更が含まれているこ とを示します。列を選択して展開すると、削除、編集、移動、追加のいずれかが実行された列 が表示されます。

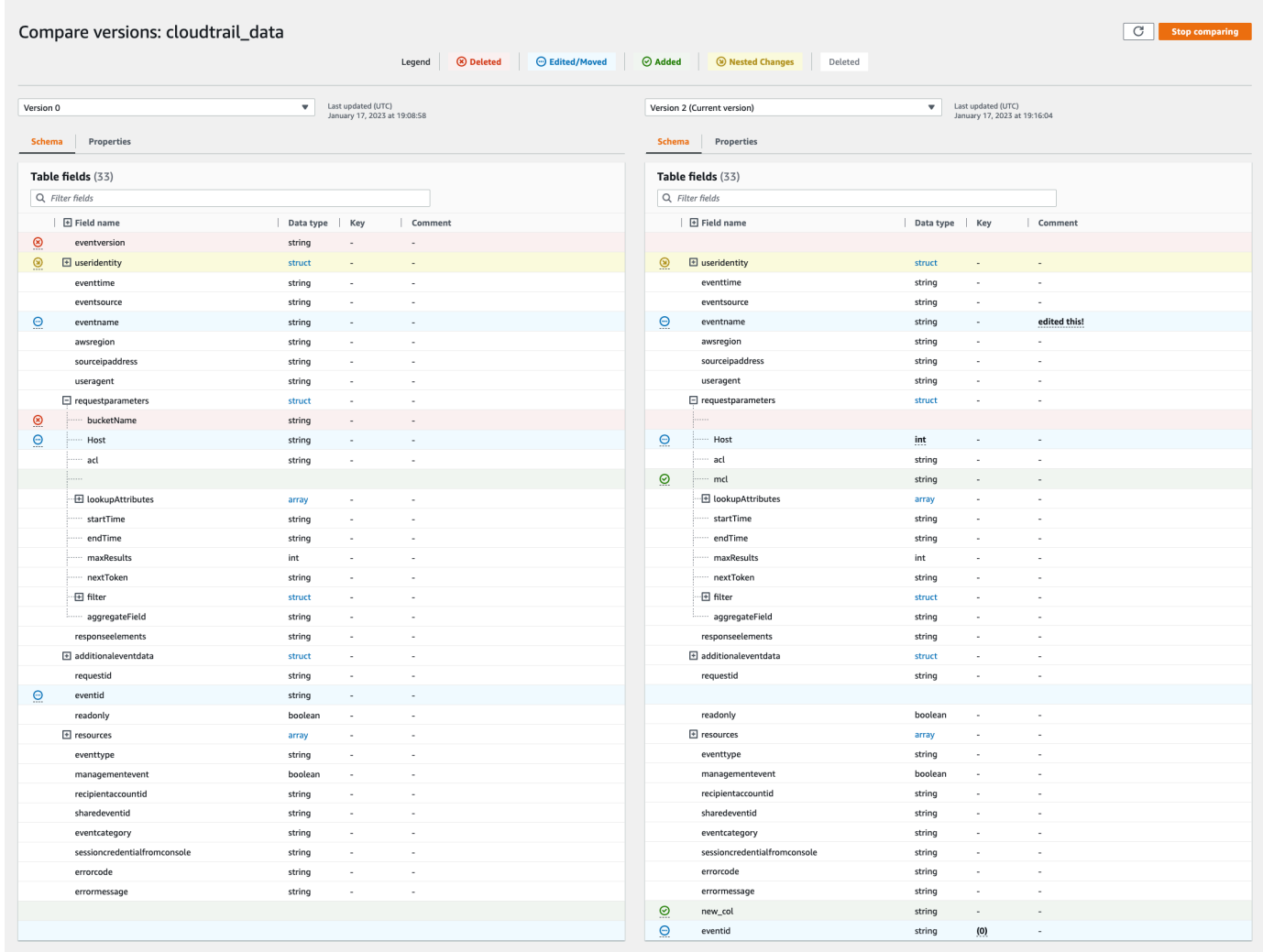

- 4. 検索バーのフィルタフィールドを使用すると、ここに入力した文字に基づいてフィールドを表示 できます。いずれかのテーブルバージョンで列名を入力すると、フィルタリングされたフィール ドが両方のテーブルバージョンに表示され、変更が行われた箇所がわかります。
- 5. プロパティを比較するには、[プロパティ] タブを選択します。
- 6. バージョンの比較を停止するには、[比較の停止] を選択してテーブルのリストに戻ります。

<span id="page-229-0"></span>AWS Glue でのパーティションインデックスの使用

時間の経過とともに、数十万のパーティションがテーブルに追加されます。[GetPartitions API](https://docs.aws.amazon.com/glue/latest/webapi/API_GetPartitions.html) は、 テーブル内のパーティションをフェッチするために使用されます。この API は、リクエストで指定 された式と一致するパーティションを返します。

「国」、「カテゴリ」、「年」、「月」、「creationDate」のキーで分割された例とし て、sales\_data テーブルを参考にします。2020 年の 2020 年 8 月 15 日以降に「書籍」のカテゴリ で販売されたアイテムの売り上げデータを取得する場合、Data Catalog に「Category = 'Books' and creationDate > '2020-08-15'」という式で GetPartitions リクエストを行います。

テーブルにパーティションインデックスが存在しない場合、AWS Glue では、テーブルのすべて のパーティションがロードされ、GetPartitions リクエストでユーザーが指定したクエリ式 を使用してロードされたパーティションがフィルタリングされます。インデックスのないテーブ ルでパーティション数が増えると、クエリの実行に時間がかかります。インデックスを使用する と、GetPartitions クエリでは、テーブル内のすべてのパーティションをロードするのではな く、パーティションのサブセットを取得しようとします。

トピック

- [パーティションインデックスについて](#page-230-0)
- [パーティションインデックスを持つテーブルの作成](#page-231-0)
- [パーティションインデックスの既存テーブルへの追加](#page-231-1)
- [テーブル上のパーティションインデックスの説明](#page-231-2)
- [パーティションインデックスの使用に関する制限事項](#page-232-0)
- [GetPartitions 呼び出しを最適化するためのインデックスの使用](#page-233-0)
- [エンジンとの統合](#page-234-0)

<span id="page-230-0"></span>パーティションインデックスについて

パーティションインデックスを作成する際、指定したテーブルに既に存在するパーティションキー のリストを指定します。パーティションインデックスは、テーブルで定義されているパーティション キーのサブリストです。パーティションインデックスは、テーブルで定義されたパーティションキー を任意の順序にして作成できます。上記の sales\_data テーブルでは、可能なインデックスには (国、 カテゴリ、creationDate)、(国、カテゴリ、年)、(国、カテゴリ)、(国)、(カテゴリ、国、年、月) など があります。

Data Catalog は、インデックスの作成時に指定された順序でパーティション値を連結します。イン デックスは、テーブルに追加されたパーティションと整合して構築されます。インデックスは文字列 (string、char、varchar)、数値 (int、bigint、long、tinyint、smallint)、日付 (yyyy-MM-dd) の列タイプ に対して作成できます。

サポートされているデータ型

- Date YYYY-MM-DD などの ISO 形式の日付。たとえば、2020-08-15 の日付。この形式 では、ハイフン (‐) を使用して年、月、日を区切ります。インデックス用の日付の許容範囲 は、0000-01-01 から 9999-12-31 までです。
- String 一重引用符または二重引用符で囲まれた文字列リテラルです。
- Char char(10) など、1 から 255 までの指定された長さを持つ固定長の文字データです。
- Varchar varchar(10) など、1 から 65535 までの指定された長さを持つ可変長の文字データで す。
- Numeric int, bigint, long, tinyint, smallint

「Numeric」、「String」、「Date」データ型のインデックスは、=、>、>=、<、<=、演算子間をサ ポートします。インデックス作成ソリューションは現在、AND 論理演算子のみをサポートしていま す。「LIKE」、「IN」、「OR」、および「NOT」の演算子のある部分式は、インデックスを使用し てフィルタリングする場合、この式では無視されます。無視された部分式のフィルタリングは、イン デックスフィルタリングを適用した後にフェッチされたパーティションに対して行われます。

テーブルに追加されたパーティションごとに、対応するインデックス項目が作成されます。「n」個 のパーティションを持つテーブルの場合、1 つのパーティションインデックスは「n」個のパーティ ションインデックス項目になります。同じテーブルの「m」個のパーティションインデックスは、 「m\*n」個のパーティションインデックス項目になります。各パーティションインデックス項目は、 現在のデータカタログストレージの AWS Glue 料金ポリシーに従って課金されます。ストレージオ ブジェクトの料金の詳細については、「[AWS Glue の料金](https://aws.amazon.com/glue/pricing/)」を参照してください。

# <span id="page-231-0"></span>パーティションインデックスを持つテーブルの作成

テーブルの作成中にパーティションインデックスを作成できます。CreateTable リクエスト は、[PartitionIndex](https://docs.aws.amazon.com/glue/latest/dg/aws-glue-api-catalog-tables.html#aws-glue-api-catalog-tables-PartitionIndex) オブジェクトのリストを入力として指定します。1 つのテーブルには、最大 3 つのパーティションインデックスを作成できます。各パーティションインデックスには、テーブ ルに対して定義された名前と partitionKeys のリストが必要です。テーブル上に作成されたイン デックスは、[GetPartitionIndexes](https://docs.aws.amazon.com/glue/latest/dg/aws-glue-api-catalog-tables.html#aws-glue-api-catalog-tables-GetPartitionIndexes) API を使用してフェッチできます。

## <span id="page-231-1"></span>パーティションインデックスの既存テーブルへの追加

既存のテーブルにパーティションインデックスを追加するには、CreatePartitionIndex オペレーションを使用します。CreatePartitionIndex オペレーションごとに、1 つの PartitionIndex を作成できます。インデックスを追加しても、テーブルの可用性には影響しませ ん。これは、インデックスの作成中もテーブルが使用可能になるためです。

追加されたパーティションのインデックスステータスが CREATING に設定され、インデックス データの作成が開始されます。インデックスの作成プロセスが正常に終了すると、indexStatus は ACTIVE に更新され、プロセスが正常に終了しなかった場合、インデックスステータスは FAILED に 更新されます。インデックスが作成できない理由は、複数あり得ます。GetPartitionIndexes オ ペレーションを使用して、障害の詳細を取得できます。考えられる障害は次のとおりです。

- ENCRYPTED PARTITION ERROR 暗号化されたパーティションを持つテーブルでのインデッ クスの作成はサポートされていません。
- INVALID PARTITION TYPE DATA ERROR partitionKey の値が対応する partitionKey データ型に対して有効な値でない場合に発生します。例えば、「int」データ型の partitionKey の値が「foo」の場合などです。
- MISSING\_PARTITION\_VALUE\_ERROR indexedKey の partitionValue がない場合に発生 します。これは、テーブルのパーティション化に整合性がない場合に発生します。
- UNSUPPORTED PARTITION CHARACTER ERROR インデックス付きパーティションキーの 値に「\u0000」、「\u0001」、または「\u0002」という文字が含まれている場合に発生します。
- INTERNAL\_ERROR インデックスの作成中に内部エラーが発生しました。

<span id="page-231-2"></span>テーブル上のパーティションインデックスの説明

テーブル上に作成されたパーティションインデックスを取得するには、GetPartitionIndexes オ ペレーションを使用します。レスポンスとして、テーブル上のすべてのインデックスと、各インデッ クスの現在のステータス (IndexStatus) が返ります。

パーティションインデックスの IndexStatus は、次のいずれかになります。

- CREATING インデックスは現在作成されていますが、まだ使用することはできません。
- ACTIVE インデックスは、すぐに使用できます。リクエストにインデックスを使用して最適化さ れたクエリを実行できます。
- DELETING インデックスは現在削除されているため、使用できなくなっています。アクティブ状 態のインデックスは、DeletePartitionIndex リクエストを使用してステータスを ACTIVE か ら DELETING に移行することによって削除できます。
- FAILED 既存のテーブルでインデックスの作成に失敗しました。失敗したインデックスは、直近 の 10 個まで各テーブルに保存されます。

既存のテーブルで作成されたインデックスには、次のような状態遷移があり得ます。

- CREATING  $\rightarrow$  ACTIVE  $\rightarrow$  DELETING
- CREATING  $\rightarrow$  FAILED

<span id="page-232-0"></span>パーティションインデックスの使用に関する制限事項

パーティションインデックスを作成したら、テーブルとパーティションの機能に対する次の変更点に 注意してください。

新規パーティションの作成 (インデックス追加後)

テーブルにパーティションインデックスが作成されると、テーブルに追加されたすべての新しいパー ティションは、インデックス付きキーのデータ型チェックのために検証されます。インデックス付き キーのパーティション値は、データ型形式について検証されます。データ型のチェックが失敗する と、パーティションの作成操作は失敗します。sales\_data テーブルに対して、キー (カテゴリ、年) のインデックスが作成され、カテゴリの型が string、年の型が int の場合、YEAR の値が「foo」 であれば、新しいパーティションの作成は失敗します。

インデックスを有効にすると、U+0000、U+00001、U+0002 という文字を含むインデックス付き キー値のパーティションの追加が失敗するようになります。

テーブルの更新

テーブル上にパーティションインデックスを作成すると、既存のパーティションキーのパーティショ ンキー名を変更することはできません。また、インデックスに登録されているキーのタイプまたは順 序を変更することはできません。

<span id="page-233-0"></span>GetPartitions 呼び出しを最適化するためのインデックスの使用

インデックス付きテーブルで GetPartitions を呼び出すとき、式を含めることができます。ま た、適用可能な場合は、Data Catalogで、可能であればインデックスが使用されます。インデック スの最初のキーは、フィルタリングに使用されるインデックスの式に含めて渡す必要があります。 フィルタリングのインデックスの最適化は、ベストエフォートとして適用されます。Data Catalog では、可能な限りインデックスの最適化を使用しようとしますが、インデックスが見つからない場 合、またはサポートされていない演算子の場合は、すべてのパーティションをロードする既存の実装 に戻します。

上記の sales\_data テーブルには、[Country, Category, Year] (国、カテゴリ、年) のインデックスを追 加できます。式に「Country」が渡されない場合、登録されたインデックスは、インデックスを使用 したパーティションのフィルタリングができません。最大 3 つのインデックスを追加して、さまざ まなクエリパターンをサポートできます。

いくつかの式を例に取り、そこでインデックスが機能する様子を示します。

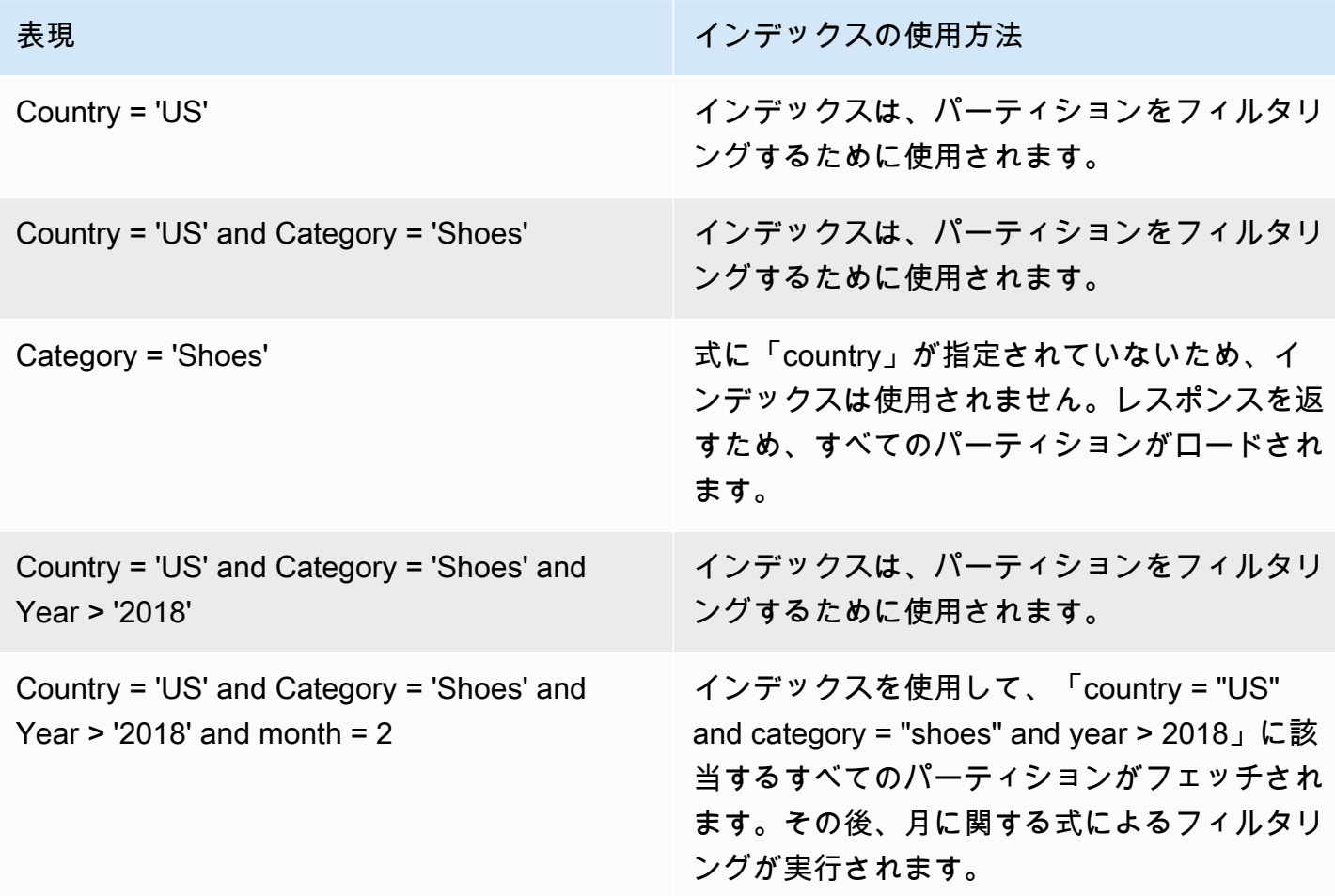

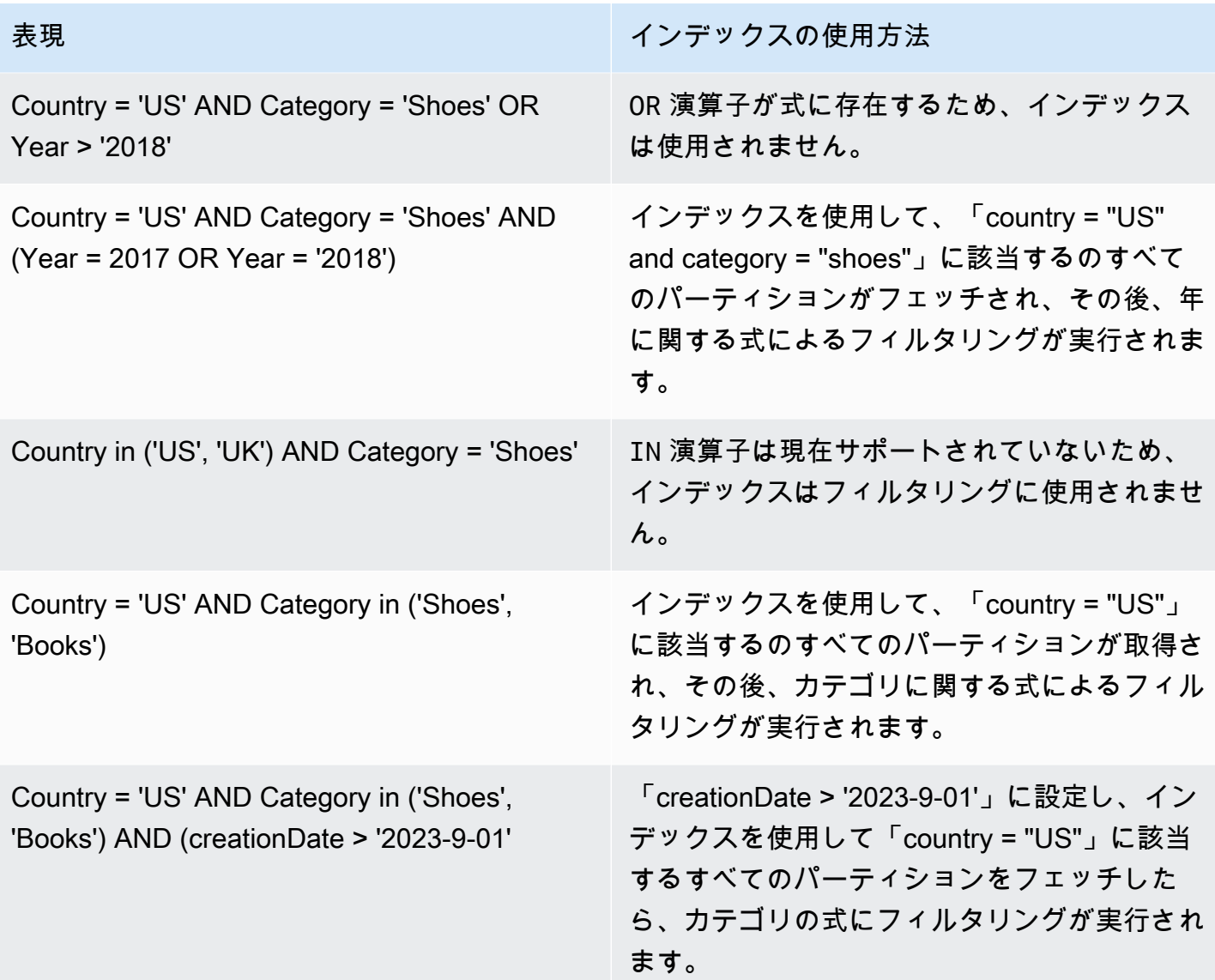

# <span id="page-234-0"></span>エンジンとの統合

Redshift Spectrum、Amazon EMR、および AWS Glue ETL Spark DataFrames は、インデックスが AWS Glue で ACTIVE 状態になった後にパーティションを取得するためにインデックスを利用でき ます。[Athena](https://docs.aws.amazon.com/athena/latest/ug/glue-best-practices.html#glue-best-practices-partition-index) と [AWS Glue ETL DynamicFrame](https://docs.aws.amazon.com/glue/latest/dg/aws-glue-programming-etl-partitions.html#aws-glue-programming-etl-partitions-cat-predicates) では、クエリを向上させるためにインデックスを利 用するには追加のステップに従う必要があります。

パーティションのフィルタリングの有効化

Athena でパーティションフィルタリングを有効にするには、テーブルのプロパティを次のように更 新する必要があります。

1. AWS Glue コンソールで、[データカタログ] の [テーブル] を選択します。

- 2. テーブルを選択します。
- 3. [アクション] で [テーブルの編集] を選択します。
- 4. [テーブルのプロパティ] で、次の内容を追加します。
	- キー partition filtering.enabled
	- 値 true
- 5. [Apply] を選択します。

または、Athena で [ALTER TABLE SET PROPERTIES](https://docs.aws.amazon.com/athena/latest/ug/alter-table-set-tblproperties.html) クエリを実行してこのパラメータを設定する こともできます。

```
ALTER TABLE partition_index.table_with_index
SET TBLPROPERTIES ('partition_filtering.enabled' = 'true')
```
# 他の AWS のサービスとの統合

AWS Glue クローラー を使用して AWS Glue Data Catalog にデータを入力することもできますが、 いくつかの AWS サービスではカタログに自動的に統合し、データを入力することができます。以下 のセクションでは、データカタログに入力できる AWS サービスでサポートされる特定のユースケー スについて詳しく説明します。

トピック

- [AWS Lake Formation](#page-235-0)
- [Amazon Athena](#page-236-0)

# <span id="page-235-0"></span>AWS Lake Formation

AWS Lake Formation は、AWS で簡単にセキュアなデータレイクを構築できるサービスです。Lake Formation は AWS Glue 上に構築され、Lake Formation と AWS Glue は同じ AWS Glue Data Catalog を共有します。Amazon S3 データロケーションを Lake Formation に登録し、Lake Formation コンソールを使用して、AWS Glue データカタログにデータベースとテーブルを作成 し、データアクセスポリシーを定義し、データレイク全体のデータアクセスを一元的に監査できま す。Lake Formation の細粒度のアクセスコントロールを使用して、既存のデータカタログリソース と Amazon S3 データロケーションを管理できます。

Lake Formation に登録されたデータを使用すると、IAM プリンシパル、AWS アカウント、AWS 組 織、組織単位間でデータカタログリソースを安全に共有できます。

Lake Formation を使用したデータカタログリソースの作成の詳細については、AWS Lake Formation デベロッパーガイドの「[データカタログのテーブルとデータベースの作成](https://docs.aws.amazon.com/lake-formation/latest/dg/populating-catalog.html)」を参照してください。

## <span id="page-236-0"></span>Amazon Athena

Amazon Athena は、AWS アカウントの Amazon S3 データに関するテーブルメタデータの保存と 取得にデータカタログを使用します。テーブルメタデータは、Athena クエリエンジンがクエリする データの検索、読み込み、および処理方法を把握できるようにします。

Athena CREATE TABLE ステートメントを直接使用して、AWS Glue Data Catalog にデータを入力で きます。クローラーを実行することなく、データカタログでスキーマとパーティションメタデータを 手動で定義してデータを入力できます。

- 1. Athena コンソールで、テーブルメタデータをデータカタログに保存するデータベースを作成し ます。
- 2. CREATE EXTERNAL TABLE ステートメントを使用して、データソースのスキーマを定義しま す。
- 3. データがパーティション化されている場合は、PARTITIONED BY 句を使用してパーティション キーを定義します。
- 4. LOCATION 句を使用して、実際のデータファイルを保存する Amazon S3 パスを指定します。
- 5. CREATE TABLE ステートメントを実行します。

このクエリは、実際にデータをクロールすることなく、定義したスキーマとパーティションに基 づいてデータカタログにテーブルメタデータを作成します。

Athena でテーブルにクエリを実行すると、データカタログのメタデータを使用して Amazon S3 の データファイルにアクセスしてクエリを実行できます。

詳細については、Amazon Athena ユーザーガイドの「[データベースとテーブルの作成」](https://docs.aws.amazon.com/athena/latest/ug/work-with-data.html)を参照して ください。

# データカタログの設定

データカタログの設定には、アカウントのデータカタログに対する暗号化およびアクセス許可のオプ ションが含まれています。

↷

Last updated (UTC)

January 1, 1970 at 00:00:00

# Data catalog settings

Choose encryption and permission options for your accounts data catalog.

# **Encryption options**

Metadata encryption

Enable at-rest encryption for metadata stored in the data catalog.

Encrypt connection passwords

When enabled, the password you provide when you create a connection is encrypted with the given KMS key.

### **Permissions**

Add a policy to define fine-grained access control of the data catalog.

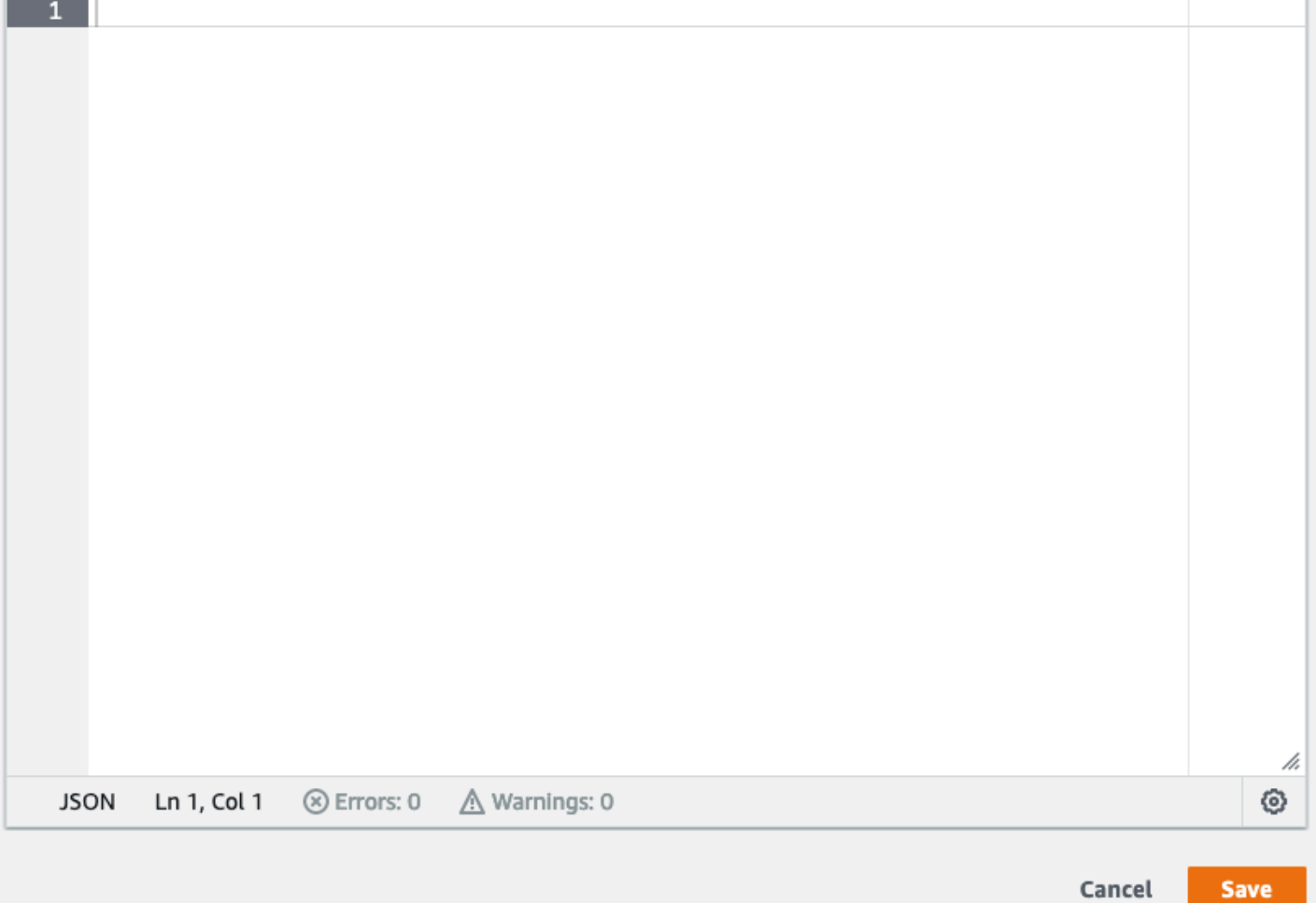

Data Catalog のきめ細かなアクセスコントロールを変更するには

- 1. AWS Management Console にサインインし、AWS Glue コンソール ([https://](https://console.aws.amazon.com/glue/)  [console.aws.amazon.com/glue/](https://console.aws.amazon.com/glue/)) を開きます。
- 2. 暗号化オプションを選択します。
	- メタデータの暗号化 データカタログのメタデータを暗号化するには、このチェックボッ クスをオンにします。メタデータは、指定した AWS Key Management Service (AWS KMS) キーを使用して、保存時に暗号化されます。詳細については、[Data Catalog の暗号化](#page-2750-0) を参照 してください。
	- 接続パスワードの暗号化 接続を作成または更新する際、AWS Glue 接続オブジェクトのパス ワードを暗号化するには、このチェックボックスをオンにします。パスワードは、指定した AWS KMS キーを使用して暗号化されます。パスワードが返ったら、暗号化されます。このオ プションは、Data Catalog のすべての AWS Glue 接続のグローバル設定です。このチェック ボックスをオフにしても、以前暗号化したパスワードは、作成または更新する際に使用した キーを使用して暗号化された状態に維持されます。AWS Glue 接続の詳細については、[「デー](#page-345-0) [タへの接続](#page-345-0)」を参照してください。

このオプションを有効にする場合は、AWS KMS キーを選択するか、[キーの ARN を入力] を選択して、キーの Amazon リソースネーム (ARN) を指定します。 arn:aws:kms:*region*:*account-id*:key/*key-id* の形式で ARN を入力します。 arn:aws:kms:*region*:*account-id*:alias/*alias-name* など、キーのエイリアスで ARN を指定することもできます。

**A** Important

このオプションが選択されている場合は、接続を作成または更新するユーザーまたは ロールに、指定された KMS キーの kms:Encrypt アクセス許可が必要です。

詳細については、[接続パスワードの暗号化](#page-2760-0) を参照してください。

- 3. [Settings] (設定) をクリックして、[Permissions] (アクセス権限) エディタで、アカウントの Data Catalog のきめ細かなアクセスコントロールを変更するポリシーステートメントを追加します。 一度に Data Catalog にアタッチできるポリシーは 1 つだけです。JSON リソースポリシーをこ のコンソールに貼り付けることができます。詳細については、[AWS Glue 内のリソースベースの](#page-2779-0) [ポリシー](#page-2779-0) を参照してください。
- 4. [Save] (保存) をクリックして、行った変更を含めて Data Catalog を更新します。

また、AWS Glue API オペレーションを使用して、リソースポリシーを格納、取得、削除できます。 詳細については、[AWS Glue のセキュリティ API](#page-1996-0) を参照してください。

# トランザクションテーブルへのデータ入力と管理

[Apache Iceberg](https://iceberg.apache.org/)[、Apache Hudi、](https://hudi.incubator.apache.org/)および Linux Foundation [Delta Lake](https://delta.io/) は、Apache Spark で大規模な データ分析とデータレイクワークロードを処理するために設計されたオープンソースのテーブル形式 です。

次の方法を使用して、AWS Glue Data Catalog で Iceberg、Hudi、および Delta Lake の各テーブル にデータを入力できます。

- AWS Glue クローラー AWS Glue クローラー は、Iceberg、Hudi、Delta Lake のテーブルメタ データを自動的に検出してデータカタログに入力できます。詳細については、「[クローラーを使用](#page-114-0) [したデータカタログへの入力](#page-114-0) 」を参照してください。
- AWS Glue ETL ジョブ ETL ジョブを作成して Iceberg、Hudi、Delta Lake の各テーブルにデー タを書き込み、そのメタデータをデータカタログに入力できます。詳細については、「[AWS Glue](https://docs.aws.amazon.com/glue/latest/dg/aws-glue-programming-etl-datalake-native-frameworks.html)  [ETL ジョブでのデータレイクフレームワークの使用](https://docs.aws.amazon.com/glue/latest/dg/aws-glue-programming-etl-datalake-native-frameworks.html)」を参照してください。
- AWS Glue コンソール、AWS Lake Formationコンソール、AWS CLI または API AWS Glue コン ソール、Lake Formation コンソール、または API を使用して、データカタログに Iceberg テーブ ル定義を作成し、管理できます。

## トピック

- [Apache Iceberg テーブルの作成](#page-239-0)
- [Iceberg テーブルの最適化](#page-243-0)

<span id="page-239-0"></span>Apache Iceberg テーブルの作成

Amazon S3 に格納されたデータにより、AWS Glue Data Catalog で Apache Parquet データ形式を 使用する Apache Iceberg テーブルを作成できます。Data Catalog のテーブルは、データストア内の データを表すメタデータ定義です。デフォルトでは、AWS Glue は Iceberg v2 テーブルを作成しま す。v1 テーブルと v2 テーブルの違いについては、Apache Iceberg ドキュメントの「[形式バージョ](https://iceberg.apache.org/spec/#appendix-e-format-version-changes) [ンの変更](https://iceberg.apache.org/spec/#appendix-e-format-version-changes)」を参照してください。

[Apache Iceberg](https://iceberg.apache.org/) は、非常に大規模な分析データセット用のオープンテーブル形式です。Iceberg では、スキーマの変更 (スキーマ進化とも呼ばれます) を簡単に行うことができます。つまり、

基になるデータを中断することなく、データテーブルの列を追加、名前変更、または削除できま す。Iceberg はデータのバージョニングもサポートしているため、データの変更を経時的に追跡でき ます。これにより、タイムトラベル機能が有効になるため、過去のバージョンのデータにアクセスし てクエリを実行し、更新と削除の間に行われたデータの変更を分析できます。

AWS Glue または Lake Formation コンソールあるいは AWS Glue API の CreateTable オペレー ションを使用して、データカタログに Iceberg テーブルを作成することができます。詳細について は、「[CreateTable アクション \(Python: create\\_table\)」](https://docs.aws.amazon.com/glue/latest/dg/aws-glue-api-catalog-tables.html#aws-glue-api-catalog-tables-CreateTable)を参照してください。

Data Catalog に Iceberg テーブルを作成する場合、読み取りと書き込みを実行できるよう に、Amazon S3 でテーブル形式とメタデータファイルのパスを指定する必要があります。

Amazon S3 のデータロケーションを AWS Lake Formation に登録すると、Lake Formation を使用 してきめ細かなアクセス制御の許可により Iceberg テーブルを保護できます。Amazon S3 のソー スデータと、Lake Formation に登録されていないメタデータへのアクセスは、Amazon S3 および AWS Glue アクションの IAM アクセス許可ポリシーによって決定されます。詳細については、[「ア](https://docs.aws.amazon.com/lake-formation/latest/dg/managing-permissions.html) [クセス許可の管理](https://docs.aws.amazon.com/lake-formation/latest/dg/managing-permissions.html)」を参照してください。

**a** Note

Data Catalog は、パーティションの作成と Iceberg テーブルプロパティの追加をサポートし ていません。

前提条件

Data Catalog に Iceberg テーブルを作成し、Lake Formation のデータアクセス許可を設定するに は、次の要件を満たす必要があります。

1. Lake Formation にデータが登録されていない状態で Iceberg テーブルを作成するために必要な アクセス許可。

Data Catalog にテーブルを作成するために必要なアクセス許可に加えて、テーブル作成者には 次のアクセス許可が必要です。

- リソース arn:aws:s3:::{bucketName} での s3:PutObject
- リソース arn:aws:s3:::{bucketName} での s3:GetObject
- リソース arn:aws:s3:::{bucketName} での s3:DeleteObject

2. Lake Formation にデータが登録されている状態で Iceberg テーブルを作成するために必要なア クセス許可:

Lake Formation を使用してデータレイク内のデータを管理および保護するには、テーブル のデータを含む Amazon S3 ロケーションを Lake Formation に登録します。これは、Lake Formation が Athena、Redshift Spectrum、Amazon EMR などの AWS 分析サービスに認証情報 を提供して、データにアクセスできるようにするためです。Amazon S3 ロケーションの登録の 詳細については、「[データレイクへの Amazon S3 ロケーションの追加」](https://docs.aws.amazon.com/lake-formation/latest/dg/register-data-lake.html)を参照してください。

Lake Formation に登録されている、基盤となるデータを読み書きするプリンシパルには、次の アクセス許可が必要です。

- lakeformation:GetDataAccess
- DATA\_LOCATION\_ACCESS

ロケーションに対するデータロケーション許可を持つプリンシパルは、すべての子ロケーショ ンに対するロケーション許可も持っています。

データロケーション許可の詳細については、「[基盤となるデータのアクセスコントロール](https://docs.aws.amazon.com/lake-formation/latest/dg/access-control-underlying-data.html#data-location-permissions)」を 参照してください。

圧縮を有効にするには、Data Catalog 内のテーブルを更新するアクセス許可を持つ IAM ロールを、 サービスが引き受ける必要があります。詳細については、「 [テーブル最適化の前提条件 」](#page-244-0)を参照し てください。

Iceberg テーブルの作成

このページに記載されているように、AWS Glue または Lake Formation コンソールあるいは AWS Command Line Interface を使用して Iceberg v1 および v2 テーブルを作成できます。AWS Glue ク ローラー を使用して Iceberg テーブルを作成することもできます。詳細については、「AWS Glue デベロッパーガイド」の「[Data Catalog とクローラー](https://docs.aws.amazon.com/glue/latest/dg/catalog-and-crawler.html)」を参照してください。

Iceberg テーブルを作成するには

Console

1. AWS Management Console にサインインし、AWS Glue コンソール [\(https://](https://console.aws.amazon.com/glue/) [console.aws.amazon.com/glue/\)](https://console.aws.amazon.com/glue/) を開きます。

- 2. Data Catalog で [テーブル] を選択し、[テーブルの作成] ボタンを使用して次の属性を指定しま す。
	- テーブル名 テーブルの名前を入力します。Athena を使用してテーブルにアクセスする場 合は、「Amazon Athena ユーザーガイド」[の命名に関するヒント](https://docs.aws.amazon.com/athena/latest/ug/tables-databases-columns-names.html)を使用します。
	- データベース 既存のデータベースを選択するか、新しいデータベースを作成します。
	- 説明 テーブルの説明。テーブルの内容を理解しやすくするために説明を記入できます。
	- テーブル形式 [テーブル形式] として、[Apache Iceberg] を選択します。
	- 圧縮を有効にする [圧縮を有効にする] を選択すると、テーブル内の小さな Amazon S3 オ ブジェクトが圧縮されてより大きなオブジェクトにまとめられます。
	- IAM ロール:- 圧縮を実行する場合、サービスはユーザーに代わって IAM ロールを引き受けま す。IAM ロールは、ドロップダウンを使用して選択できます。圧縮を有効にするために必要 なアクセス許可がロールにあることを確認します。

必要なアクセス許可の詳細については、[「 テーブル最適化の前提条件](#page-244-0) 」を参照してくださ い。

- ロケーション メタデータテーブルを保存する Amazon S3 内のフォルダへのパスを指定し ます。Iceberg が読み取りと書き込みを実行するには、メタデータファイルと Data Catalog 内のロケーションが必要です。
- スキーマ [列の追加] を選択して、列と、列のデータ型を追加します。空のテーブルを作成 して、後でスキーマを更新することもできます。Data Catalog は Hive データ型をサポート しています。詳細については、[「Hive データ型」](https://cwiki.apache.org/confluence/plugins/servlet/mobile?contentId=27838462#content/view/27838462)を参照してください。

Iceberg では、テーブルを作成した後でスキーマとパーティションを進化させることができ ます[。\[Athena クエリ\]](https://docs.aws.amazon.com/athena/latest/ug/querying-iceberg-evolving-table-schema.html) を使用してテーブルスキーマを更新し、[\[Spark クエリ\]](https://iceberg.apache.org/docs/latest/spark-ddl/#alter-table-sql-extensions) を使用して パーティションを更新できます。

AWS CLI

```
aws glue create-table \ 
     --database-name iceberg-db \ 
     --region us-west-2 \ 
     --open-table-format-input '{ 
       "IcebergInput": { 
             "MetadataOperation": "CREATE", 
             "Version": "2" 
 } 
\frac{1}{2}' \frac{1}{2}
```

```
Iceberg テーブルの作成 213
```

```
 --table-input '{"Name":"test-iceberg-input-demo", 
          "TableType": "EXTERNAL_TABLE", 
         "StorageDescriptor":{ 
             "Columns":[ 
                 {"Name":"col1", "Type":"int"}, 
                 {"Name":"col2", "Type":"int"}, 
                 {"Name":"col3", "Type":"string"} 
              ], 
             "Location":"s3://DOC_EXAMPLE_BUCKET_ICEBERG/" 
         } 
     }'
```
<span id="page-243-0"></span>Iceberg テーブルの最適化

Apache Iceberg などのオープンテーブル形式を使用する Amazon S3 データレイクは、データを Amazon S3 オブジェクトとして保存します。データレイクテーブルに数千の小さな Amazon S3 オブジェクトがある場合、Iceberg テーブルのメタデータのオーバーヘッドが増加し、読み取りパ フォーマンスに悪影響が及びます。AWS 分析サービス (Amazon Athena、Amazon EMR、AWS Glue ETL ジョブなど) による読み取りパフォーマンスを向上させるために、AWS Glue Data Catalog は、Data Catalog 内の Iceberg テーブル用にマネージド圧縮 (小さな Amazon S3 オブジェクトを圧 縮してより大きなオブジェクトにまとめるプロセス) を提供しています。Lake Formation コンソー ル、AWS Glue コンソール、AWS CLI、または AWS API を使用して、Data Catalog 内の個々の Iceberg テーブルの圧縮を有効または無効にすることができます。

テーブルオプティマイザは、テーブルパーティションを継続的にモニタリングして、ファイル数と ファイルサイズがしきい値を超えたときに圧縮プロセスを開始します。write.target-file-size-bytes プ ロパティで指定されたファイルサイズが 128MB から 512MB の範囲内にある場合、Iceberg テーブ ルは圧縮の対象となります。データカタログでは、テーブルに write.target-file-size-bytes プロパティ の 75% 未満のファイルが 5 つ以上ある場合、圧縮プロセスが開始されます。

たとえば、ファイルサイズのしきい値を write.target-file-size-bytes プロパティで 512MB に設定 し (128MB から 512MB の指定された範囲内)、テーブルに 10 個のファイルが含まれているとしま す。10 個のファイルのうち 6 個がそれぞれ 384MB (0.75\*512) 未満の場合、データカタログは圧縮 をトリガーします。

データカタログは、同時クエリに支障を来たすことなく圧縮を実行します。データカタログ は、Parquet 形式のテーブルのデータ圧縮のみをサポートします。

サポートされているデータ型、圧縮形式、制限事項については、「[マネージドデータ圧縮でサポート](#page-254-0) [される形式と制限事項](#page-254-0) 」を参照してください。

トピック

- [テーブル最適化の前提条件](#page-244-0)
- [圧縮を有効にする](#page-249-0)
- [圧縮を無効にする](#page-251-0)
- [圧縮の詳細の表示](#page-252-0)
- [Amazon CloudWatch メトリクスの表示](#page-253-0)
- [オプティマイザーの削除](#page-254-1)
- [マネージドデータ圧縮でサポートされる形式と制限事項](#page-254-0)

<span id="page-244-0"></span>テーブル最適化の前提条件

テーブルオプティマイザーは、テーブルの圧縮を有効にする際に指定する AWS Identity and Access Management (IAM) ロールの許可を引き受けます。IAM ロールには、データカタログ内のデータを読 み取ったり、メタデータを更新したりするための許可が必要です。IAM ロールを作成し、次のイン ラインポリシーをアタッチできます。

• Lake Formation に登録されていないデータの場所に対する Amazon S3 の読み取り/書き込み許可 を付与する次のインラインポリシーを追加します。このポリシーには、データカタログ内のテーブ ルを更新するための許可、および AWS Glue が Amazon CloudWatch ログにログを追加したり、 メトリクスを公開したりするのを許可するための許可も含まれています。Lake Formation に登録 されていない Amazon S3 のソースデータへのアクセスは、Amazon S3 および AWS Glue アク ションの IAM アクセス許可ポリシーによって決定されます。

次のインラインポリシーでは、bucket-name を Amazon S3 バケット名、aws-accountid および region をデータカタログの有効な AWS アカウント番号およびリージョ ン、database\_name をデータベース名、table\_name をテーブル名に置き換えます。

```
{ 
     "Version": "2012-10-17", 
     "Statement": [ 
          { 
               "Effect": "Allow", 
               "Action": [ 
                    "s3:PutObject",
```

```
 "s3:GetObject", 
                  "s3:DeleteObject" 
              ], 
              "Resource": [ 
                  "arn:aws:s3:::<bucket-name>/*" 
 ] 
         }, 
         { 
              "Effect": "Allow", 
              "Action": [ 
                  "s3:ListBucket" 
              ], 
              "Resource": [ 
                  "arn:aws:s3:::<bucket-name>" 
 ] 
         }, 
         { 
              "Effect": "Allow", 
              "Action": [ 
                  "glue:UpdateTable", 
                  "glue:GetTable" 
              ], 
              "Resource": [ 
                  "arn:aws:glue:<region>:<aws-account-id>:table/<database-name>/<table-
name>", 
                  "arn:aws:glue:<region>:<aws-account-id>:database/<database-name>", 
                  "arn:aws:glue:<region>:<aws-account-id>:catalog" 
 ] 
         }, 
         { 
              "Effect": "Allow", 
              "Action": [ 
                  "logs:CreateLogGroup", 
                  "logs:CreateLogStream", 
                  "logs:PutLogEvents" 
              ], 
              "Resource": "arn:aws:logs:<region>:<aws-account-id>:log-group:/aws-glue/
iceberg-compaction/logs:*" 
         } 
     ]
}
```
• 次のポリシーを使用して、Lake Formation に登録されたデータの圧縮を有効にします。

テーブルに対する IAM ALLOWED PRINCIPALS グループアクセス許可が圧縮ロールに付与されて いない場合、ロールにはテーブルに対する Lake Formation の ALTER、DESCRIBE、INSERT、お よび DELETE アクセス許可が必要です。

Lake Formation に Amazon S3 バケットを登録する方法の詳細については、[「データレイクへの](https://docs.aws.amazon.com/lake-formation/latest/dg/register-data-lake.html) [Amazon S3 ロケーションの追加](https://docs.aws.amazon.com/lake-formation/latest/dg/register-data-lake.html)」を参照してください。

```
{ 
  "Version": "2012-10-17", 
  "Statement": [ 
    \left\{ \right. "Effect": "Allow", 
          "Action": [ 
               "lakeformation:GetDataAccess" 
          ], 
          "Resource": "*" 
     }, 
     { 
          "Effect": "Allow", 
          "Action": [ 
          "glue:UpdateTable", 
          "glue:GetTable" 
          ], 
          "Resource": [ 
               "arn:aws:glue:<region>:<aws-account-
id>:table/<databaseName>/<tableName>", 
               "arn:aws:glue:<region>:<aws-account-id>:database/<database-name>", 
               "arn:aws:glue:<region>:<aws-account-id>:catalog" 
          ] 
     }, 
    \mathcal{L} "Effect": "Allow", 
          "Action": [ 
               "logs:CreateLogGroup", 
               "logs:CreateLogStream", 
               "logs:PutLogEvents" 
          ], 
          "Resource": "arn:aws:logs:<region>:<aws-account-id>:log-group:/aws-glue/
iceberg-compaction/logs:*" 
          } 
     ]
```
}

• (オプション) [サーバー側の暗号化](https://docs.aws.amazon.com/AmazonS3/latest/userguide/UsingKMSEncryption.html)を使用して暗号化された Amazon S3 バケットにデータがある Iceberg テーブルを圧縮するには、圧縮ロールに Amazon S3 オブジェクトを復号して、暗号化さ れたバケットにオブジェクトを書き込むための新しいデータキーを生成するアクセス許可が必要で す。次のポリシーを目的の AWS KMS キーに追加します。バケットレベルの暗号化のみがサポー トされています。

```
{ 
     "Effect": "Allow", 
     "Principal": { 
          "AWS": "arn:aws:iam::<aws-account-id>:role/<compaction-role-name>" 
     }, 
     "Action": [ 
          "kms:Decrypt", 
          "kms:GenerateDataKey" 
     ], 
     "Resource": "*"
}
```
- (オプション) Lake Formation で登録されたデータの場所については、場所を登録するために使用 されるロールには、Amazon S3 オブジェクトを復号したり、暗号化されたバケットにオブジェク トを書き込むための新しいデータキーを生成したりする許可が必要です。詳細については、「[暗号](https://docs.aws.amazon.com/lake-formation/latest/dg/register-encrypted.html) [化された Amazon S3 の場所の登録」](https://docs.aws.amazon.com/lake-formation/latest/dg/register-encrypted.html)を参照してください。
- (オプション) AWS KMS キーが別の AWS アカウントに保存されている場合は、圧縮ロールに次の アクセス許可を含める必要があります。

```
{ 
     "Version": "2012-10-17", 
     "Statement": [ 
          { 
               "Effect": "Allow", 
               "Action": [ 
                   "kms:Decrypt", 
                   "kms:GenerateDataKey" 
              ], 
               "Resource": ["arn:aws:kms:<REGION>:<KEY_OWNER_ACCOUNT_ID>:key/<KEY_ID>" ] 
          } 
     ] 
}
```
• 圧縮を実行するために使用するロールには、そのロールに対する iam:PassRole アクセス許可が 必要です。

```
{ 
     "Version": "2012-10-17", 
     "Statement": [ 
          { 
               "Effect": "Allow", 
               "Action": [ 
                    "iam:PassRole" 
               ], 
               "Resource": [ 
                    "arn:aws:iam::<account-id>:role/<compaction-role-name>" 
              \mathbf{I} } 
     ] 
}
```
• 圧縮プロセスを実行する IAM ロールを引き受けるには、次の信頼ポリシーを AWS Glue サービス のロールに追加します。

```
{ 
     "Version": "2012-10-17", 
     "Statement": [ 
          { 
               "Sid": "", 
               "Effect": "Allow", 
               "Principal": { 
                    "Service": "glue.amazonaws.com" 
               }, 
               "Action": "sts:AssumeRole" 
          } 
     ] 
  }
```
# <span id="page-249-0"></span>圧縮を有効にする

Lake Formation コンソール、AWS Glue コンソール、AWS CLI、または AWS API を使用し て、Data Catalog 内の Apache Iceberg テーブルの圧縮を有効にすることができます。新しいテーブ ルの場合は、テーブル形式として Apache Iceberg を選択し、テーブルの作成時に圧縮を有効にする ことができます。圧縮は、新しいテーブルのためにデフォルトで無効になっています。

### Console

圧縮を有効にするには

- 1. <https://console.aws.amazon.com/glue/>で AWS Glue コンソールを開き、データレイク管理 者、テーブル作成者、またはテーブルに対する および 許可を付与されたユーザーとしてサイ ンインします。
- 2. ナビゲーションペインの [データカタログ] で [テーブル] を選択します。
- 3. [テーブル] ページで、圧縮を有効にするオープンテーブル形式のテーブルを選択し、[アクショ ン] メニューで [圧縮を有効にする] を選択します。
- 4. テーブルを選択して [テーブルの詳細] ページを開いて、圧縮を有効にすることもできます。 ページの下部セクションにある [テーブル最適化] タブを選択し、[圧縮を有効にする] を選択し ます。
- 5. 次に[、 テーブル最適化の前提条件](#page-244-0) セクションに示されている許可を持つ既存の IAM ロールを ドロップダウンから選択します。

[新しい IAM ロールを作成] オプションを選択すると、サービスは圧縮を実行するために必要な 許可を持つカスタムロールを作成します。

既存の IAM ロールを更新するには、以下のステップに従います。

- a. IAM ロールの許可ポリシーを更新するには、IAM コンソールで、圧縮の実行に使用されて いる IAM ロールにアクセスします。
- b. [Add permissions] (アクセス許可の追加) セクションで、[Create policy] (ポリシーの作成) を 選択します。新しく開いたブラウザウィンドウで、ロールで使用する新しいポリシーを作成 します。
- c. [Create policy] (ポリシーの作成) ページで、[JSON] タブを選択します。前提条件に示して いる JSON コードをポリシーエディタフィールドにコピーします。

AWS CLI

次の例は、圧縮を有効にする方法を示しています。アカウント ID を有効な AWS アカウント ID に置き換えます。データベース名とテーブル名を実際の Iceberg テーブル名とデータベース名に 置き換えます。roleArn を、圧縮の実行に必要なアクセス許可を持つ IAM ロールの ARN (AWS リソースネーム) と IAM ロールの名前に置き換えます。

```
aws glue create-table-optimizer \ 
   --catalog-id 123456789012 \ 
   --database-name iceberg_db \ 
   --table-name iceberg_table \ 
   --table-optimizer-configuration 
  '{"roleArn":"arn:aws:iam::123456789012:role/compaction_role", "enabled":'true'}' \ 
   --type compaction
```
AWS API

テーブルの圧縮を有効にするには、CreateTableOptimizer オペレーションを呼び出します。

圧縮を有効にすると、[テーブル最適化] タブに以下の圧縮の詳細が表示されます (約 15~20 分後)。

開始時刻

Lake Formation 内で圧縮処理が開始した時刻。値は UTC 時間のタイムスタンプです。

終了時刻

Data Catalog で圧縮処理が終了した時刻。値は UTC 時間のタイムスタンプです。

ステータス

圧縮実行のステータス。値は成功または失敗です。

圧縮ファイル数

圧縮したファイルの総数。

圧縮バイト数

圧縮したバイトの総数。

# <span id="page-251-0"></span>圧縮を無効にする

AWS Glue コンソールまたは AWS CLI を使用して、特定の Apache Iceberg テーブルの自動圧縮を 無効にできます。

Console

- 1. [データカタログ]、[テーブル] の順に選択します。テーブルリストから、圧縮を無効にする オープンテーブル形式のテーブルを選択します。
- 2. Iceberg テーブルを選択し、[アクション] で [圧縮を無効にする] を選択できます。

[テーブルの詳細] ページの下部のセクションで [圧縮を無効にする] を選択して、テーブルの圧 縮を無効にすることもできます。

3. 確認メッセージで [圧縮を無効にする] を選択します。圧縮は後で再度有効にすることができま す。

確認すると、圧縮が無効になり、テーブルの圧縮ステータスが Off に戻ります。

AWS CLI

次の例で、アカウント ID を、有効な AWS アカウント ID に置き換えます。データベース名と テーブル名を、実際の Iceberg テーブル名とデータベース名に置き換えます。roleArn を、圧縮 の実行に必要なアクセス許可を持つ IAM ロールの AWS リソースネーム (ARN) と IAM ロールの 実際の名前に置き換えます。

```
aws glue update-table-optimizer \ 
   --catalog-id 123456789012 \ 
   --database-name iceberg_db \ 
   --table-name iceberg_table \ 
   --table-optimizer-configuration 
  '{"roleArn":"arn:aws:iam::123456789012:role/compaction_role", "enabled":'false'}'\ 
   --type compaction
```
AWS API

UpdateTableOptimizer オペレーションを呼び出して、特定のテーブルの圧縮を無効にします。
## 圧縮の詳細の表示

Apache Iceberg の圧縮ステータスは、Lake Formation コンソール、AWS CLI、または AWS API オ ペレーションを使用して表示できます。

Console

Iceberg テーブルの圧縮ステータスを表示するには (コンソール)

- Data Catalog の下部で [テーブル] を選択すると、Lake Formation コンソールで Iceberg テーブ ルの圧縮ステータスを表示できます。[圧縮ステータス] フィールドには、圧縮実行のステータ スが表示されます。テーブルの設定を使用して、テーブルの形式と圧縮ステータスを表示でき ます。
- 特定のテーブルの圧縮実行履歴を表示するには、[AWS Glue Data Catalog] の [テーブル] を選 択でテーブルを選択し、テーブルの詳細を表示します。[テーブル最適化] タブには、テーブル の圧縮履歴が表示されます。

AWS CLI

AWS CLI を使用して圧縮の詳細を表示できます。

次の例では、アカウントID を有効な AWS アカウント ID、データベース名、テーブル名を実際の Iceberg テーブル名に置き換えます。

• テーブルの前回の圧縮実行の詳細を取得するには

```
aws get-table-optimizer \ 
   --catalog-id 123456789012 \ 
   --database-name iceberg_db \ 
   --table-name iceberg_table \ 
   --type compaction
```
• 次の例を使用して、特定のテーブルのオプティマイザーの履歴を取得します。

```
aws list-table-optimizer-runs \ 
   --catalog-id 123456789012 \ 
   --database-name iceberg_db \ 
   --table-name iceberg_table \ 
   --type compaction
```
• 次の例は、複数のオプティマイザーの圧縮実行と設定の詳細を取得する方法を示しています。 最大 20 個のオプティマイザを指定できます。

```
aws glue batch-get-table-optimizer \
--entries '[{"catalogId":"123456789012", "databaseName":"iceberg_db", 
 "tableName":"iceberg_table", "type":"compaction"}]'
```
AWS API

- GetTableOptimizer オペレーションを使用して、前回実行したオプティマイザの詳細を取得 します。
- 特定のテーブル上の特定のオプティマイザーの履歴を取得するに は、ListTableOptimizerRuns オペレーションを使用します。1 回の API 呼び出しで 20 個 のオプティマイザーを指定できます。
- アカウント内の複数のオプティマイザーの設定の詳細を取得するに は、BatchGetTableOptimizer オペレーションを使用します。このオペレーションではアカ ウント間呼び出しをサポートしていません。

Amazon CloudWatch メトリクスの表示

圧縮が正常に実行されると、サービスは圧縮ジョブのパフォーマンスに関する Amazon CloudWatch メトリクスを作成します。[CloudWatch メトリクス] に移動し、[メトリクス]、[すべてのメトリクス] の順に選択できます。メトリクスは、特定の名前空間 (AWS Glue など)、テーブル名、またはデータ ベース名でフィルタリングできます。

詳細については、「Amazon CloudWatch ユーザーガイド」の「[使用可能なメトリクスを表示する」](https://docs.aws.amazon.com/AmazonCloudWatch/latest/monitoring/viewing_metrics_with_cloudwatch.html) を参照してください。

- 圧縮されたバイト数
- 圧縮ファイル数
- ジョブに割り当てられた DPU 数
- ジョブの期間 (時間数)

## オプティマイザーの削除

AWS CLI または AWS API オペレーションを使用して、テーブルのオプティマイザーと関連するメ タデータを削除できます。

テーブルの圧縮履歴を削除するには、次の AWS CLI コマンドを実行します。

```
aws glue delete-table-optimizer \ 
   --catalog-id 123456789012 \ 
   --database-name iceberg_db \ 
   --table-name iceberg_table \ 
   --type compaction
```
テーブルのオプティマイザーを削除するには、DeleteTableOptimizer オペレーションを使用し ます。

マネージドデータ圧縮でサポートされる形式と制限事項

Amazon Athena 、Amazon EMR、 AWS Glue ETL ジョブなどの AWS 分析サービスによる読み取 りパフォーマンスを向上させるために、 は Data Catalog の Iceberg テーブルに対してマネージド 圧縮 (小さな Amazon S3 オブジェクトを大きなオブジェクトに圧縮するプロセス) AWS Glue Data Catalog を提供します。

データ圧縮は、暗号化されたテーブルからのデータの読み取りなど、データの読み書きのためのさま ざまなデータ型と圧縮形式をサポートしています。

データ圧縮は次をサポートします。

- ファイルタイプ Parquet
- データ型 ブール、整数、長整数、浮動小数点、倍精度浮動小数点数、文字列、10 進数、日付、 時刻、タイムスタンプ、文字列、UUID、バイナリ
- 圧縮 zstd、gzip、snappy、非圧縮
- 暗号化 データ圧縮では、デフォルトの Amazon S3 暗号化 (SSE-S3) とサーバー側 KMS 暗号化 (SSE-KMS) のみがサポートされます。
- ビンパック圧縮
- スキーマ進化
- ターゲットファイルサイズ (iceberg 設定ではwrite.target-file-size-bytes property) が 128MB~512 MB の範囲内のテーブル。
- リージョン
	- アジアパシフィック (東京)
	- アジアパシフィック (ソウル)
	- アジアパシフィック(ムンバイ)
	- アジアパシフィック (シンガポール)
	- 欧州 (アイルランド)
	- 欧州 (ロンドン)
	- 欧州 (フランクフルト)
	- 米国東部 (バージニア北部)
	- 米国東部 (オハイオ)
	- 米国西部(北カリフォルニア)
	- 南米(サンパウロ)
- 基礎となるデータを保存する Amazon S3 バケットが別のアカウントにある場合、データカタログ が存在するアカウントから圧縮を実行できます。これを実行するには、圧縮ロールが Amazon S3 バケットにアクセスできる必要があります。

データ圧縮は現在、次をサポートしていません。

- ファイルタイプ Avro、ORC
- データ型 固定小数点
- 圧縮 brotli、lz4
- パーティションの仕様が進化する中でのファイルの圧縮。
- 通常の並べ替えまたは Z オーダーの並べ替え
- ファイルのマージまたは削除 圧縮プロセスでは、削除ファイルが関連付けられているデータファ イルはスキップされます。
- クロスアカウントテーブルでの圧縮 クロスアカウントテーブルでは圧縮を実行できません。
- クロスリージョンテーブルでの圧縮 クロスリージョンテーブルでは圧縮を実行できません。
- リソースのリンクでの圧縮の有効化
- Amazon S3 バケットの VPC エンドポイント
- [DynamoDB ロックマネージャー](https://iceberg.apache.org/docs/1.5.1/aws/#dynamodb-lock-manager) データ圧縮を使用する場合、他のデータロードジョ ブは org.apache.iceberg.aws.dynamodb lock-implとして を使用しないでください DynamoDbLockManager。

# データカタログの管理

AWS Glue Data Catalog は、Amazon S3 データセットの構造メタデータと運用メタデータを保存 する中央メタデータリポジトリです。データカタログを効果的に管理することは、データ品質、パ フォーマンス、セキュリティ、ガバナンスを維持する上で重要です。

これらのデータカタログ管理プラクティスを理解して適用することで、データランドスケープの進化 に合わせて、メタデータが正確でパフォーマンスが高く、安全で、十分に管理されるようにすること ができます。

このセクションでは、データカタログ管理の以下の側面について説明します。

- テーブルスキーマとパーティションの更新: データの進化に伴い、データカタログで定義されて いるテーブルスキーマまたはパーティション構造を更新する必要が生じる場合があります。AWS Glue ETL を使用してプログラムでこれらの更新を行う方法の詳細については、「[AWS Glue ETL](#page-257-0) [ジョブを使用してデータカタログのスキーマを更新し、新規パーティションを追加する](#page-257-0)」を参照し てください。
- 列統計の管理: 正確な列統計は、クエリプランの最適化とパフォーマンスの向上に役立ちます。列 統計を生成、更新、管理する方法については、「[列統計を使用したクエリのパフォーマンスの最適](#page-264-0) [化](#page-264-0)」を参照してください。
- データカタログの暗号化: 機密メタデータを保護するために、AWS Key Management Service (AWS KMS) を使用してデータカタログを暗号化できます。このセクションでは、データカタログ の暗号化を有効にして管理する方法について説明します。
- AWS Lake Formation を使用したデータカタログの保護: Lake Formation には、データレイクの セキュリティとアクセスコントロールに対する包括的なアプローチが用意されています。Lake Formation を使用して、データカタログおよび基盤となるデータへのアクセスを保護および管理で きます。

トピック

- [AWS Glue ETL ジョブを使用してデータカタログのスキーマを更新し、新規パーティションを追](#page-257-0) [加する](#page-257-0)
- [列統計を使用したクエリのパフォーマンスの最適化](#page-264-0)
- [Data Catalog の暗号化](#page-276-0)
- [Lake Formation を使用したデータカタログの保護](#page-277-0)

## <span id="page-257-0"></span>AWS Glue ETL ジョブを使用してデータカタログのスキーマを更新し、新 規パーティションを追加する

抽出、変換、ロード (ETL) ジョブによって、ターゲットデータストアに新しいテーブルパーティ ションが作成される場合があります。データセットスキーマは、時間の経過とともに AWS Glue Data Catalog スキーマから進化し、拡散する可能性があります。AWS GlueETL ジョブには、ETL スクリプト内で使用できるいくつかの機能が用意され、Data Catalog でスキーマおよびパーティ ションを更新できるようになりました。これらの機能を使用すると、クローラを再実行することな く、Data Catalog での ETL 作業の結果を確認できます。

新しいパーティション

AWS Glue Data Catalog で新しいパーティションを表示するには、次のいずれかを実行します。

- ジョブが終了したら、クローラを再実行し、クローラの完了時にコンソールで新しいパーティショ ンを表示します。
- ジョブが終了すると、クローラを再実行することなく、コンソールで新しいパーティションがすぐ に表示されます。この機能は、次の例に示すように、ETL スクリプトに数行のコードを追加して 有効にすることができます。このコードは enableUpdateCatalog 引数を使用して、新しいパー ティションの作成時のジョブ実行中に Data Catalog を更新する必要があることを示します。

方式 1

オプション引数に enableUpdateCatalog と partitionKeys を渡します。

Python

```
additionalOptions = {"enableUpdateCatalog": True}
additionalOptions["partitionKeys"] = ["region", "year", "month", "day"]
sink = glueContext.write_dynamic_frame_from_catalog(frame=last_transform, 
 database=<target_db_name>, 
 table_name=<target_table_name>, transformation_ctx="write_sink", 
  additional_options=additionalOptions)
```
Scala

```
val options = JsonOptions(Map( 
     "path" -> <S3_output_path>, 
     "partitionKeys" -> Seq("region", "year", "month", "day"), 
     "enableUpdateCatalog" -> true))
val sink = glueContext.getCatalogSink( 
     database = <target_db_name>, 
     tableName = <target_table_name>, 
     additionalOptions = options)sink.writeDynamicFrame(df)
```
## 方式 2

enableUpdateCatalog に partitionKeys と getSink() を渡して、DataSink オブジェク トで setCatalogInfo() を呼び出します。

Python

```
sink = glueContext.getSink( 
     connection_type="s3", 
     path="<S3_output_path>", 
     enableUpdateCatalog=True, 
     partitionKeys=["region", "year", "month", "day"])
sink.setFormat("json")
sink.setCatalogInfo(catalogDatabase=<target_db_name>, 
  catalogTableName=<target_table_name>)
sink.writeFrame(last transform)
```
Scala

```
val options = JsonOptions( 
   Map("path" -> <S3_output_path>, 
        "partitionKeys" -> Seq("region", "year", "month", "day"), 
        "enableUpdateCatalog" -> true))
val sink = glueContext.getSink("s3", options).withFormat("json")
sink.setCatalogInfo(<target_db_name>, <target_table_name>)
sink.writeDynamicFrame(df)
```
クローラを再実行することなく、AWS Glue ETLジョブ自体を使用して、Data Catalog での新しいカ タログテーブルの作成、変更されたスキーマによる既存のテーブルの更新、および新しいテーブル パーティションの追加が可能になりました。

## テーブルスキーマの更新

Data Catalog テーブルのスキーマを上書きする場合は、次のいずれかを実行します。

- ジョブが終了したら、クローラを再実行し、テーブル定義も更新するようにクローラが設定されて いることを確認します。クローラが終了したら、新しいパーティションをスキーマの更新とともに コンソールに表示します。詳細については、「[API を使用したクローラの設定」](https://docs.aws.amazon.com/glue/latest/dg/crawler-configuration.html#crawler-configure-changes-api)を参照してくださ い。
- ジョブが終了すると、クローラを再実行することなく、コンソールで変更済みスキーマがす ぐに表示されます。この機能は、次の例に示すように、ETL スクリプトに数行のコードを追 加して有効にすることができます。このコードでは enableUpdateCatalog を true に設定 し、updateBehavior を UPDATE\_IN\_DATABASE に設定しています。これは、ジョブ実行中に スキーマを上書きし、Data Catalog に新しいパーティションを追加することを示します。

Python

```
additionalOptions = { 
     "enableUpdateCatalog": True, 
     "updateBehavior": "UPDATE_IN_DATABASE"}
additionalOptions["partitionKeys"] = ["partition_key0", "partition_key1"]
sink = glueContext.write_dynamic_frame_from_catalog(frame=last_transform, 
  database=<dst_db_name>, 
     table_name=<dst_tbl_name>, transformation_ctx="write_sink", 
     additional_options=additionalOptions)
job.commit()
```
Scala

```
val options = JsonOptions(Map( 
     "path" -> outputPath, 
     "partitionKeys" -> Seq("partition_0", "partition_1"), 
     "enableUpdateCatalog" -> true))
val sink = glueContext.getCatalogSink(database = nameSpace, tableName = tableName,
  additionalOptions = options)
sink.writeDynamicFrame(df)
```
テーブルスキーマが上書きされないようにして、新しいパーティションを追加する場合 は、updateBehavior 値を LOG に設定することもできます。updateBehavior のデフォルト値は UPDATE\_IN\_DATABASE です。そのため、明示的に定義しない場合、テーブルスキーマは上書きさ れます。

enableUpdateCatalog が true に設定されていない場合、updateBehavior で選択したオプショ ンに関係なく、ETL ジョブは Data Catalog 内のテーブルを更新しません。

新しいテーブルの作成

同じオプションを使用して、Data Catalog で新しいテーブルを作成することもできま す。setCatalogInfo を使用して、データベースと新しいテーブル名を指定できます。

Python

```
sink = glueContext.getSink(connection_type="s3", path="s3://path/to/data", 
     enableUpdateCatalog=True, updateBehavior="UPDATE_IN_DATABASE", 
     partitionKeys=["partition_key0", "partition_key1"])
sink.setFormat("<format>")
sink.setCatalogInfo(catalogDatabase=<dst_db_name>, catalogTableName=<dst_tbl_name>)
sink.writeFrame(last_transform)
```
Scala

```
val options = JsonOptions(Map( 
     "path" -> outputPath, 
     "partitionKeys" -> Seq("<partition_1>", "<partition_2>"), 
     "enableUpdateCatalog" -> true, 
     "updateBehavior" -> "UPDATE_IN_DATABASE"))
val sink = glueContext.getSink(connectionType = "s3", connectionOptions = 
  options).withFormat("<format>")
sink.setCatalogInfo(catalogDatabase = "<dst_db_name>", catalogTableName = 
  "<dst_tbl_name>")
sink.writeDynamicFrame(df)
```
## 制限事項

次の制限事項に注意してください。

- Amazon Simple Storage Service (Amazon S3) のターゲットのみがサポートされています。
- enableUpdateCatalog 機能は、管理対象テーブルでは、サポートされていません。
- json、csv、avro、および parquet の形式のみがサポートされます。
- parquet 分類でテーブルを作成または更新するには、AWS Glue に最適化された DynamicFrames 用 parquet ライターを使用する必要があります。これは、次のいずれかの方法で実現できます。
	- parquet 分類を使用してカタログ内の既存のテーブルを更新する場合は、更新前にテーブルで は "useGlueParquetWriter" テーブルプロパティを true に設定する必要があります。この プロパティは、AWS Glue API/SDK、コンソール、または Athena DDL ステートメントから設定 できます。

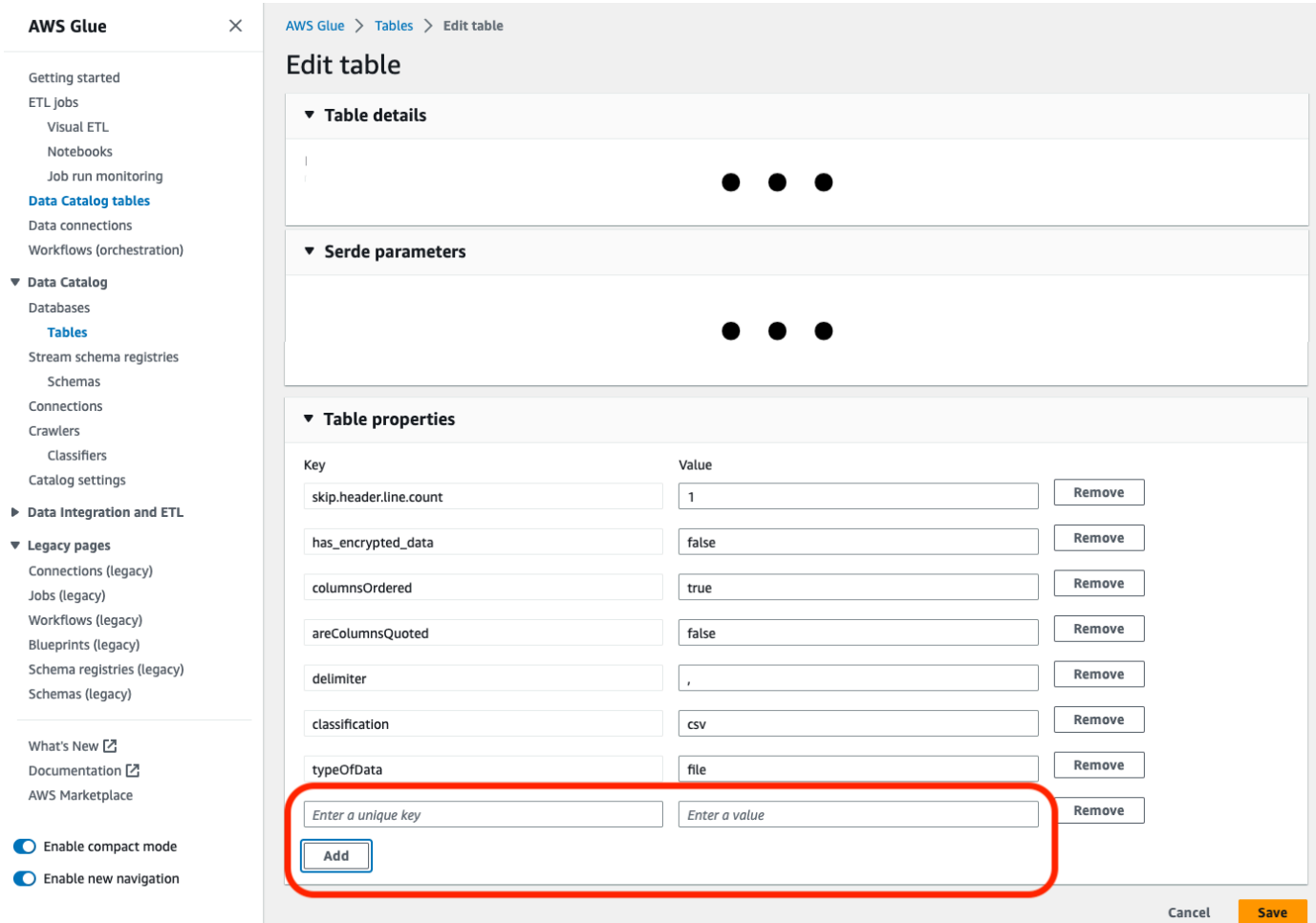

カタログテーブルプロパティを設定したら、次のコードスニペットを使用して新しいデータでカ タログテーブルを更新します。

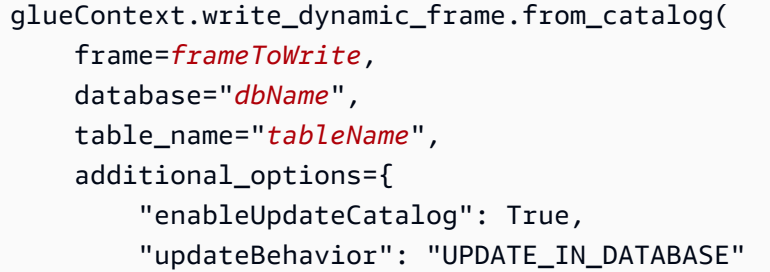

)

}

• テーブルがカタログ内にまだ存在しない場合は、connection\_type="s3" を用いた getSink() メソッドをスクリプトで使用して、データを Amazon S3 に書き込むとと もに、テーブルとそのパーティションをカタログに追加します。ワークフローに適切な partitionKeys と compression を指定します。

```
s3sink = glueContext.getSink( 
     path="s3://bucket/folder/", 
     connection_type="s3", 
     updateBehavior="UPDATE_IN_DATABASE", 
     partitionKeys=[], 
     compression="snappy", 
     enableUpdateCatalog=True
) 
s3sink.setCatalogInfo( 
     catalogDatabase="dbName", catalogTableName="tableName"
\mathcal{L}s3sink.setFormat("parquet", useGlueParquetWriter=true)
s3sink.writeFrame(frameToWrite)
```
- glueparquet フォーマットの値は、AWS Glue parquet ライターを有効にする従来のメソッド です。
- updateBehavior を LOG に設定した場合、DynamicFrame スキーマが Data Catalog テーブルの スキーマに定義されている列のサブセットと同等であるか、またはそのサブセットを含んでいる場 合にのみ、新しいパーティションが追加されます。
- スキーマの更新は、パーティション化されていないテーブル (「partitionKeys」オプションを使用 していない) ではサポートされていません。
- partitionKeys は、ETL スクリプトで渡されるパラメータと Data Catalog テーブルスキーマの partitionKeys で同等で、同じ順序でなければなりません。
- この機能は、現在、更新スキーマがネストされているテーブルの更新/作成をサポートしていませ ん (例えば、構造体の内部の配列)。

詳細については、[the section called "AWS Glue for Spark"](#page-1380-0) を参照してください。

## ETL ジョブでの MongoDB 接続の操作

MongoDB の接続を作成し、その接続を AWS Glue ジョブで使用します。詳細については、「AWS Glue プログラミングガイド」の「[the section called "MongoDB 接続"](#page-1804-0)」を参照してください。接続の url、username、および password は MongoDB 接続に保存されます。ETL ジョブスクリプトで glueContext.getCatalogSource という additionalOptions パラメータを使用して、その他 のオプションを指定できます。その他のオプションには次のようなものがあります。

- database: (必須) 読み込み元の MongoDB データベース。
- collection: (必須) 読み込み元の MongoDB コレクション。

ETL ジョブスクリプト内に database および collection 情報を書き込むと、複数のジョブに同 じ接続を使用できます。

- 1. AWS Glue Data Catalog 接続を MongoDB データソース用に作成します。接続パラメータの 説明については、「["connectionType": "mongodb"](https://docs.aws.amazon.com/glue/latest/dg/aws-glue-programming-etl-connect.html#aws-glue-programming-etl-connect-mongodb)」を参照してください。接続は、コンソー ル、API、または CLI を使用して作成できます。
- 2. AWS Glue Data Catalog でデータベースを作成して MongoDB データのテーブル定義を格納し ます。詳細については、「[データベースの作成](#page-217-0)」を参照してください。
- 3. MongoDB に接続するための接続内の情報を使用して、MongoDB 内のデータをクロールするク ローラを作成します。クローラによって、ジョブで使用する MongoDB データベース内のテーブ ルを記述するテーブルが AWS Glue Data Catalog に作成されます。詳細については、「[クロー](#page-114-0) [ラーを使用したデータカタログへの入力](#page-114-0) 」を参照してください。
- 4. カスタムスクリプトを使用してジョブを作成します。ジョブは、コンソール、API、または CLI を使用して作成できます。詳細については、「[AWS Glue でジョブを追加する](https://docs.aws.amazon.com/glue/latest/dg/add-job.html)」を参照してくだ さい。
- 5. ジョブ用のデータターゲットを選択します。データターゲットを表すテーブルは、Data Catalog で定義することも、ジョブを実行するときに作成することもできます。ジョブを作成するとき に、ターゲットの場所を選択します。ターゲットに接続が必要な場合、接続もジョブ内で参照さ れます。ジョブに複数のデータターゲットが必要な場合、後でスクリプトを編集して追加できま す。
- 6. ジョブと生成されたスクリプトの引数を指定することで、ジョブ処理環境をカスタマイズしま す。

Data Catalog で定義されたテーブル構造に基づいて、MongoDB データベースから DynamicFrame を作成する例を次に示します。このコードは additionalOptions を使用し て、追加のデータソースの情報を指定しています。

Scala

```
val resultFrame: DynamicFrame = glueContext.getCatalogSource( 
         database = catalogDB, 
         tableName = catalogTable, 
         additionalOptions = JsonOptions(Map("database" -> DATABASE_NAME, 
                  "collection" -> COLLECTION_NAME)) 
       ).getDynamicFrame()
```
Python

```
glue_context.create_dynamic_frame_from_catalog( 
         database = catalogDB, 
         table_name = catalogTable, 
         additional_options = {"database":"database_name", 
             "collection":"collection_name"})
```
7. オンデマンドで、またはトリガーを使用してジョブを実行します。

## <span id="page-264-0"></span>列統計を使用したクエリのパフォーマンスの最適化

追加のデータパイプラインを設定することなく、Parquet、ORC、JSON、ION、CSV、XML などの データ形式で AWS Glue Data Catalog テーブルの列レベルの統計を計算できます。列統計は、列内 の値に関するインサイトを得ることで、データプロファイルを理解するのに役立ちます。データカタ ログは、最小値、最大値、null 値の合計、個別の値の合計、値の平均長、true 値の合計出現数などの 列の値の統計の生成をサポートしています。

Amazon Redshift および Amazon Athena などの AWS 分析サービスは、これらの列統計を使用して クエリ実行プランを生成し、クエリのパフォーマンスを改善する最適なプランを選択できます。

AWS Glue コンソールまたは AWS CLI を使用して列統計生成タスクを実行するように設定できま す。プロセスを開始すると、AWS Glue はバックグラウンドで Spark ジョブを開始し、データカタ ログ内の AWS Glue テーブルメタデータを更新します。列統計は、AWS Glue コンソールもしくは AWS CLI を使用して、または [GetColumnStatisticsForTable](https://docs.aws.amazon.com/glue/latest/webapi/API_GetColumnStatisticsForTable.html) API オペレーションを呼び出すことに よって表示できます。

#### **a** Note

Lake Formation の許可を使用してテーブルに対するアクセスを制御している場合、列統計タ スクによって引き受けられるロールには、統計を生成するための完全なテーブルアクセスが 必要です。

トピック

- [列統計を生成するための前提条件](#page-265-0)
- [列統計の生成](#page-269-0)
- [列統計の表示](#page-271-0)
- [列統計の生成](#page-273-0)
- [列統計の削除](#page-274-0)
- [列統計タスクの実行の表示](#page-274-1)
- [列統計タスクの実行の停止](#page-275-0)
- [考慮事項と制約事項](#page-276-1)

<span id="page-265-0"></span>列統計を生成するための前提条件

列統計を生成または更新するために、統計生成タスクはユーザーに代わって AWS Identity and Access Management (IAM) ロールを引き受けます。ロールに付与された許可に基づいて、列統計生 成タスクは Amazon S3 データストアからデータを読み取ることができます。

**a** Note

Lake Formation によって管理されるテーブルの統計を生成するには、統計の生成に使用され る IAM ロールに完全なテーブルアクセスが必要です。

ロールベースのアクセスコントロールを使用するには、以下のポリシーにリストされている許可を持 つ IAM ロールを作成し、そのロールを列統計生成タスクに追加する必要があります。

列統計を生成するための IAM ロールを作成するには

1. IAM ロールを作成するには、「[AWS Glue の IAM ロールを作成する」](https://docs.aws.amazon.com/glue/latest/dg/create-an-iam-role.html)を参照してください。

- 2. 既存のロールを更新するには、IAM コンソールで、列統計の生成プロセスで使用されている IAM ロールにアクセスします。
- 3. [許可を追加] セクションで、[ポリシーをアタッチ] を選択します。新しく開いたブラウザウィン ドウで、AWSGlueServiceRole AWS マネージドポリシーを選択します。
- 4. Amazon S3 のデータの場所からデータを読み取るための許可も含める必要があります。

[Add permissions] (アクセス許可の追加) セクションで、[Create policy] (ポリシーの作成) を選択 します。新しく開いたブラウザウィンドウで、ロールで使用する新しいポリシーを作成します。

5. [ポリシーを作成] ページで、[JSON] タブを選択します。次の JSON コードをポリシーエディタ フィールドにコピーします。

**G** Note

次のポリシーでは、アカウント ID を有効な AWS アカウント に置き換え、region を テーブルのリージョンに置き換え、bucket-name を Amazon S3 バケット名に置き換 えます。

```
{ 
     "Version": "2012-10-17", 
     "Statement": [ 
          { 
              "Sid": "S3BucketAccess", 
              "Effect": "Allow", 
              "Action": [ 
                   "s3:ListBucket", 
                   "s3:GetObject" 
              ], 
              "Resource": [ 
                   "arn:aws:s3:::<bucket-name>/*", 
                   "arn:aws:s3:::<bucket-name>" 
 ] 
         } 
      ]
}
```
6. (オプション) Lake Formation の許可を使用してデータに対するアクセスを提供している場 合、IAM ロールには lakeformation:GetDataAccess 許可が必要です。

```
{ 
      "Version": "2012-10-17", 
      "Statement": [ 
         { 
               "Sid": "LakeFormationDataAccess", 
               "Effect": "Allow", 
               "Action": "lakeformation:GetDataAccess", 
               "Resource": [ 
\mathbf{u} \star \mathbf{u}\mathbf{I} } 
     ]
}
```
Amazon S3 のデータの場所が Lake Formation に登録されており、テーブルに対する IAM ALLOWED PRINCIPALS グループ許可が、列統計生成タスクによって引き受けられる IAM ロールに付与されていない場合、そのロールには、テーブルに対する Lake Formation ALTER お よび DESCRIBE 許可が必要です。Amazon S3 バケットの登録に使用されるロールには、テーブ ルに対する Lake Formation INSERT および DELETE 許可が必要です。

Amazon S3 のデータの場所が Lake Formation に登録されておらず、テーブルに対する IAM ALLOWED PRINCIPALS グループ許可が IAM ロールに付与されていない場合、そのロール には、テーブルに対する Lake Formation ALTER、DESCRIBE、INSERT、および DELETE 許可 が必要です。

7. (オプション) 暗号化された Amazon CloudWatch Logs を書き込む列統計生成タスクには、キー ポリシーで次の許可が必要です。

```
{ 
     "Version": "2012-10-17", 
     "Statement": [{ 
          "Sid": "CWLogsKmsPermissions", 
          "Effect": "Allow", 
          "Action": [ 
              "logs:CreateLogGroup", 
              "logs:CreateLogStream", 
              "logs:PutLogEvents", 
              "logs:AssociateKmsKey" 
          ], 
          "Resource": [
```

```
 "arn:aws:logs:<region>:111122223333:log-group:/aws-glue:*" 
          ] 
     }, 
     { 
          "Sid": "KmsPermissions", 
          "Effect": "Allow", 
          "Action": [ 
              "kms:GenerateDataKey", 
              "kms:Decrypt", 
              "kms:Encrypt" 
          ], 
          "Resource": [ 
          "arn:aws:kms:<region>:111122223333:key/"arn of key used for ETL cloudwatch 
  encryption" 
          ], 
          "Condition": { 
              "StringEquals": { 
                   "kms:ViaService": ["glue.<region>.amazonaws.com"] 
              } 
          } 
     } 
     ]
}
```
8. 列統計の実行に使用するロールには、そのロールに対する iam:PassRole のアクセス許可が必 要です。

```
{ 
     "Version": "2012-10-17", 
     "Statement": [{ 
          "Effect": "Allow", 
          "Action": [ 
               "iam:PassRole" 
          ], 
          "Resource": [ 
               "arn:aws:iam::111122223333:role/<columnstats-role-name>" 
         \mathbf{I} }]
}
```
9. 列統計を生成するための IAM ロールを作成する場合、そのロールには、サービスがそのロール を引き受けることを可能にする次の信頼ポリシーも必要です。

```
{ 
     "Version": "2012-10-17", 
     "Statement": [ 
        { 
          "Sid": "TrustPolicy", 
          "Effect": "Allow", 
          "Principal": { 
            "Service": "glue.amazonaws.com" 
          }, 
          "Action": "sts:AssumeRole", 
        } 
    ]
}
```
### <span id="page-269-0"></span>列統計の生成

AWS Glue コンソールまたは AWS CLI を使用して、データカタログでの統計生成を管理するには、 次のステップに従います。

Console

コンソールを使用して列統計を生成するには

- 1. AWS Glue コンソール ([https://console.aws.amazon.com/glue/\)](https://console.aws.amazon.com/glue/) にサインインします。
- 2. データカタログテーブルを選択します。
- 3. リストからテーブルを選択します。
- 4. [アクション] メニューで [統計を生成] を選択します。

[テーブル] ページの下のセクションにある [列統計] タブで [統計を生成] ボタンを選択するこ ともできます。

5. [統計を生成] ページで、次のオプションを指定します。

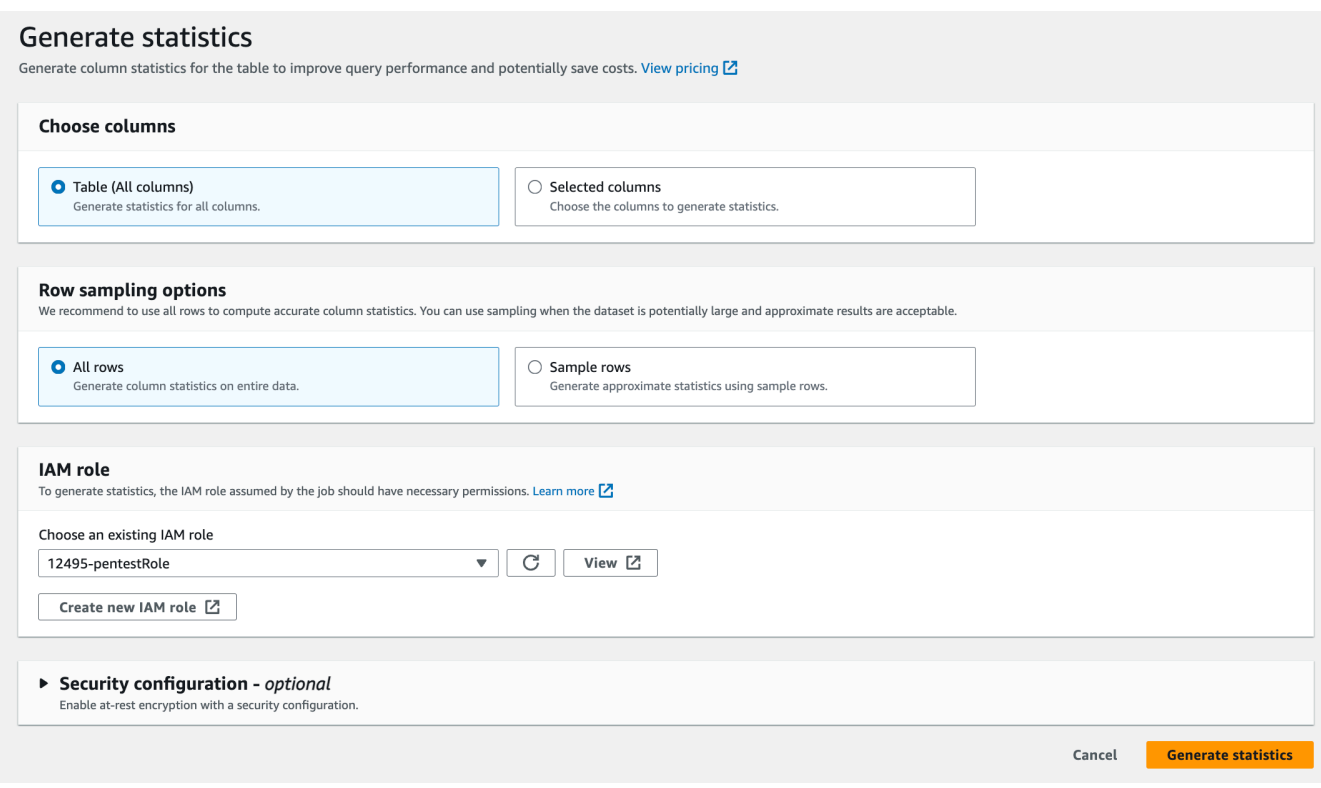

- テーブル (すべての列) テーブル内のすべての列の統計を生成するには、このオプション を選択します。
- 選択された列 特定の列の統計を生成するには、このオプションを選択します。ドロップ ダウンリストから列を選択できます。
- すべての行 正確な統計を生成するには、テーブルからすべての行を選択します。
- サンプル行 テーブルから特定の割合の行のみを選択して統計を生成します。デフォルト は、すべての行です。上矢印と下矢印を使用してパーセント (%) の値を増減します。

正確な統計を計算するには、テーブル内のすべての行を含めることをお勧めしま す。近似値が許容される場合にのみ、サンプル行を使用して列統計を生成します。

- 6. (オプション) 次に、ログの保管中の暗号化を有効にするセキュリティ設定を選択します。
- 7. [統計を生成] を選択してプロセスを実行します。

**a** Note

#### AWS CLI

次の例では、DatabaseName、TableName、および ColumnNameList の値を、実際のデータ ベース、テーブル、および列の名前に置き換えます。アカウント ID を有効な AWS アカウント に置き換え、統計の生成に使用している IAM ロールの名前にロール名を置き換えます。

```
aws glue start-column-statistics-task-run --input-cli-json file://input.json
{ 
     "DatabaseName": "<test-db>", 
     "TableName": "<test-table>", 
     "ColumnNameList": [ 
         "<column1>", 
         "<column2>", 
     ], 
     "Role": "arn:aws:iam::<123456789012>:role/<Stats-Role>", 
     "SampleSize": 10.0
}
```
[StartColumnStatisticsTaskRun](https://docs.aws.amazon.com/glue/latest/dg/aws-glue-api-crawler-column-statistics.html#aws-glue-api-crawler-column-statistics-StartColumnStatisticsTaskRun) オペレーションを呼び出して列統計を生成することもできます。

## <span id="page-271-0"></span>列統計の表示

統計が正常に生成されると、データカタログは、Amazon Athena と Amazon Redshift のコストベー スのオプティマイザーがクエリを実行する際に最適な選択を行うことができるように、この情報を保 存します。統計は列のタイプによって異なります。

AWS Management Console

テーブルの列統計を表示するには

• 列統計タスクを実行すると、[テーブルの詳細] ページの [列統計] タブにテーブルの統計が表 示されます。

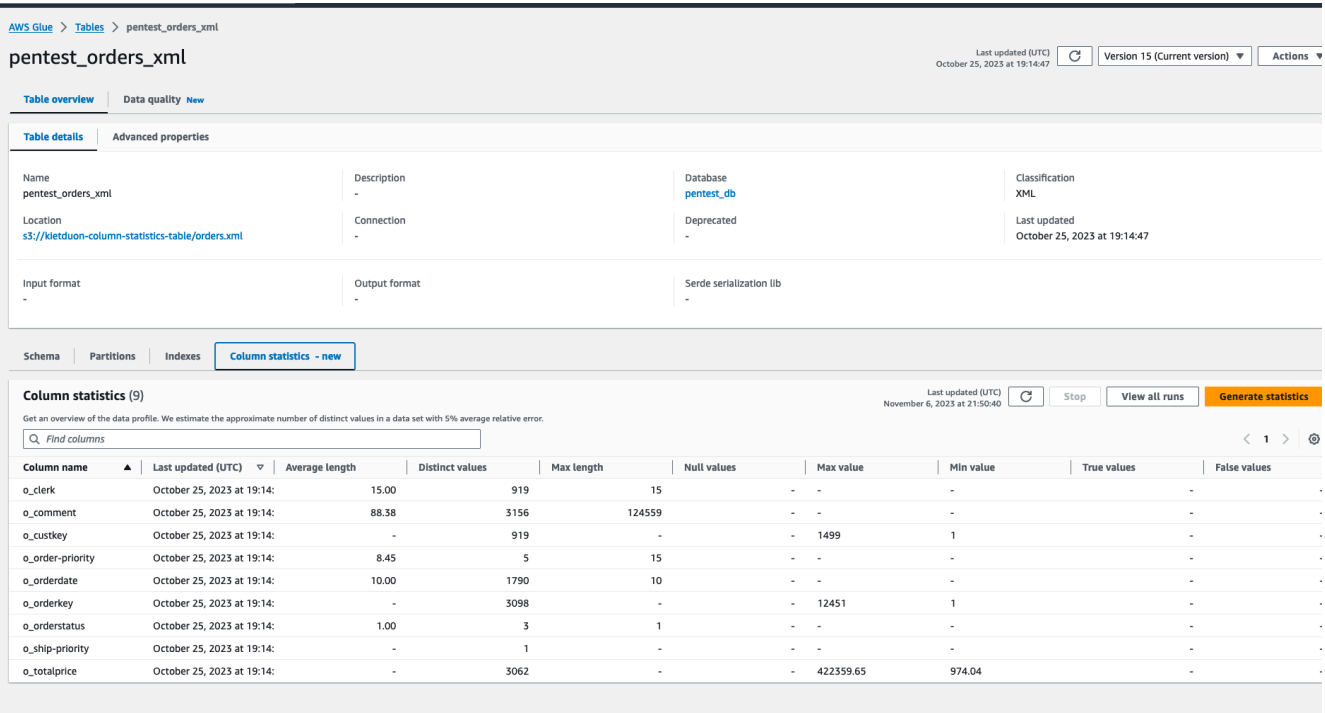

次の統計を使用できます。

- [列名]: 統計を生成するために使用される列名
- [最終更新日時]: 統計が生成された日時
- [平均長]: 列内の値の平均長
- [個別の値]: 列内の個別の値の合計数。列内の個別の値の数を 5% の相対誤差で推定しま す。
- [最大値]: 列内の最大値。
- [最小値]: 列内の最小値。
- [最大長]: 列内の最大値の長さ。
- [Null 値]: 列内の null 値の合計数。
- [True 値]: 列内の true 値の合計数。
- [False 値]: 列内の false 値の合計数。

AWS CLI

次の例は、AWS CLI を使用して列統計を取得する方法を示しています。

```
 --database-name <test_db> \ 
 --table-name <test_tble> \ 
 --column-names <col1>
```
[GetColumnStatisticsForTable](https://docs.aws.amazon.com/glue/latest/webapi/API_GetColumnStatisticsForTable.html) API オペレーションを使用して列統計を表示することもできます。

### <span id="page-273-0"></span>列統計の生成

統計を最新状態に保つことで、クエリプランナーが最適なプランを選択できるようになるため、クエ リのパフォーマンスが向上します。列の統計を更新するには、AWS Glue コンソールから [統計を生 成] タスクを明示的に実行する必要があります。データカタログは統計を自動的に更新しません。

コンソールで AWS Glue の統計生成機能を使用していない場合は、[UpdateColumnStatisticsForTable](https://docs.aws.amazon.com/glue/latest/webapi/API_UpdateColumnStatisticsForTable.html) API オペレーションまたは AWS CLI を使用して列統計を手動で更新できます。次の例は、AWS CLI を使用して列統計を更新する方法を示しています。

```
aws glue update-column-statistics-for-table --cli-input-json:
{ 
     "CatalogId": "111122223333", 
     "DatabaseName": "test_db", 
     "TableName": "test_table", 
     "ColumnStatisticsList": [ 
         { 
              "ColumnName": "col1", 
              "ColumnType": "Boolean", 
              "AnalyzedTime": "1970-01-01T00:00:00", 
              "StatisticsData": { 
                  "Type": "BOOLEAN", 
                  "BooleanColumnStatisticsData": { 
                       "NumberOfTrues": 5, 
                       "NumberOfFalses": 5, 
                       "NumberOfNulls": 0 
 } 
              } 
         } 
    \mathbf{I}}
```
## <span id="page-274-0"></span>列統計の削除

[DeleteColumnStatisticsForTable](https://docs.aws.amazon.com/glue/latest/webapi/API_DeleteColumnStatisticsForTable.html) API オペレーションまたは AWS CLI を使用して、列統計を削除で きます。次の例は、AWS Command Line Interface (AWS CLI) を使用して列統計を削除する方法を示 しています。

```
aws glue delete-column-statistics-for-table \ 
     --database-name test_db \ 
     --table-name test_table \ 
     --column-name col1
```
<span id="page-274-1"></span>列統計タスクの実行の表示

列統計タスクを実行した後、AWS Glue コンソール、AWS CLI、または [GetColumnStatisticsTaskRuns](https://docs.aws.amazon.com/glue/latest/dg/aws-glue-api-crawler-column-statistics.html#aws-glue-api-crawler-column-statistics-GetColumnStatisticsTaskRun) オペレーションを使用して、テーブルのタスク実行の詳細を調査でき ます。

Console

列統計タスクの実行の詳細を表示するには

- 1. AWS Glue コンソールで、[データカタログ] の下の [テーブル] を選択します。
- 2. 列統計を含むテーブルを選択します。
- 3. [テーブルの詳細] ページで、[列統計] を選択します。
- 4. [実行を表示] を選択します。

指定されたテーブルに関連付けられたすべての実行に関する情報を確認できます。

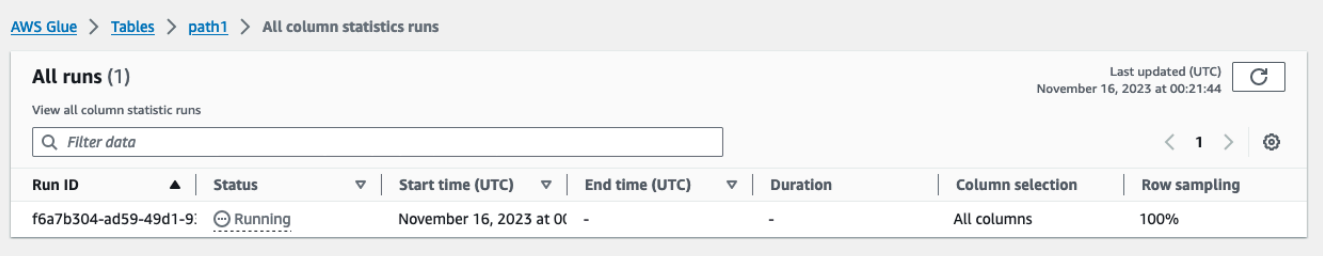

#### AWS CLI

次の例では、DatabaseName と TableName の値を、実際のデータベースとテーブルの名前に置 き換えます。

```
aws glue get-column-statistics-task-runs --input-cli-json file://input.json
\{ "DatabaseName": "<test-db>", 
     "TableName": "<test-table>"
}
```
## <span id="page-275-0"></span>列統計タスクの実行の停止

テーブルについての列統計タスクの実行は、AWS Glue コンソール、AWS CLI、または [StopColumnStatisticsTaskRun](https://docs.aws.amazon.com/glue/latest/dg/aws-glue-api-crawler-column-statistics.html#aws-glue-api-crawler-column-statistics-StopColumnStatisticsTaskRun) オペレーションを使用して停止できます。

#### Console

列統計タスクの実行を停止するには

- 1. AWS Glue コンソールで、[データカタログ] の下の [テーブル] を選択します。
- 2. 列統計タスクの実行が進行中のテーブルを選択します。
- 3. [テーブルの詳細] ページで、[列統計] を選択します。
- 4. [Stop] (停止) を選択します。

実行が完了する前にタスクを停止すると、テーブルの列統計は生成されません。

AWS CLI

次の例では、DatabaseName と TableName の値を、実際のデータベースとテーブルの名前に置 き換えます。

```
aws glue stop-column-statistics-task-run --input-cli-json file://input.json
\{ "DatabaseName": "<test-db>", 
     "TableName": "<test-table>"
}
```
## <span id="page-276-1"></span>考慮事項と制約事項

列統計の生成には、次の考慮事項と制限事項が適用されます。

#### 考慮事項

- サンプリングを使用して統計を生成すると、実行時間は短縮されますが、不正確な統計が生成され る可能性があります。
- 各列統計の実行では、データセット全体の処理が必要です。
- データカタログは、異なるバージョンの統計を保存しません。
- テーブルごとに一度に 1 つの統計生成タスクのみを実行できます。
- データカタログに登録されているカスタマー AWS KMS キーを使用してテーブルが暗号化されて いる場合、AWS Glue は同じキーを使用して統計を暗号化します。

列統計タスクは、次の場合に統計の生成をサポートします。

- 完全なテーブル許可が IAM ロールに付与されている場合 (IAM または Lake Formation)。
- Lake Formation ハイブリッドアクセスモードを使用するテーブルに対する許可が IAM ロールに付 与されている場合。

列統計タスクは、次についての統計の生成をサポートしていません。

- Lake Formation のセルベースのアクセスコントロールを備えたテーブル。
- トランザクションデータレイク Linux Foundation Delta Lake、Apache Iceberg、Apache Hudi。
- フェデレーテッドデータベース内のテーブル Hive メタストア、Amazon Redshift データ共有
- ネストされた列、配列、および構造体のデータ型。
- 別のアカウントから共有されているテーブル。

## <span id="page-276-0"></span>Data Catalog の暗号化

AWS Key Management Service (AWS KMS) によって管理される暗号化キーを使用して、保管中の AWS Glue Data Catalog に保存されているメタデータを保護できます。データカタログ設定を使用 して、新しいデータカタログのデータカタログ暗号化を有効にできます。必要に応じて、既存のデー タカタログの暗号化を有効または無効にできます。有効にすると、AWS Glue はカタログに書き込ま れたすべての新しいメタデータを暗号化しますが、既存のメタデータは暗号化されません。

データカタログの暗号化の詳細については、「[Data Catalog の暗号化](#page-2750-0)」を参照してください。

## <span id="page-277-0"></span>Lake Formation を使用したデータカタログの保護

AWS Lake Formation は、AWS で簡単にセキュアなデータレイクを構築できるサービスです。きめ 細かなアクセスコントロール許可を定義することで、データレイクを作成および安全に管理するため の一元的な場所を提供します。Lake Formation は、データカタログを使用して、テーブル定義、ス キーマ情報、データアクセスコントロール設定など、データレイクに関するメタデータを保存および 取得します。

メタデータテーブルまたはデータベースの Amazon S3 データロケーションを Lake Formation に登 録し、それを使用してデータカタログリソースに対するメタデータレベルのアクセス許可を定義でき ます。また、Lake Formation を使用して、統合された分析エンジンに代わって、Amazon S3 に保存 されている基盤となるデータへのストレージアクセス許可も管理できます。

詳細については、「[AWS Lake Formation とは](lake-formation/latest/dg/what-is-lake-formation.html)」を参照してください。

## データカタログにアクセスする

AWS Glue Data Catalog を使用して、データを検出して理解できます。データカタログは、スキー マの定義、データ型、場所などのメタデータを一貫して維持する方法を提供します。次の方法を使用 してデータカタログにアクセスできます。

- AWS Glue コンソール ウェブベースのユーザーインターフェイスである AWS Glue コンソール からデータカタログにアクセスして管理できます。コンソールでは、データベース、テーブル、お よび関連するメタデータを参照および検索したり、メタデータ定義を作成、更新、削除したりでき ます。
- AWS Glue クローラー クローラーは、データソースを自動的にスキャンし、データカタログ にメタデータを入力するプログラムです。クローラーを作成して実行し、Amazon S3、Amazon RDS、Amazon DynamoDB、Amazon CloudWatch、および MySQL や PostgreSQL などの JDBC 準拠のリレーショナルデータベース、Snowflake や Google BigQuery などのいくつかの非 AWS ソースからのデータを検出してカタログ化できます。
- AWS Glue API AWS Glue API を使用してプログラムでデータカタログにアクセスできます。こ れらの API を使用すると、プログラムでデータカタログを操作し、自動化と他のアプリケーショ ンやサービスとの統合が可能になります。
- AWS Command Line Interface (AWS CLI) AWS CLI を使用して、コマンドラインからデータカタ ログにアクセスして管理できます。CLI には、メタデータ定義の作成、更新、削除、メタデータ情 報のクエリと取得のためのコマンドが用意されています。

• 他の AWS サービスとの統合 – データカタログは他のさまざまな AWS サービスと統合される ため、カタログに保存されているメタデータにアクセスして利用できます。たとえば、Amazon Athena を使用してデータカタログのメタデータを使用してデータソースをクエリし、AWS Lake Formation を使用してデータカタログリソースのデータアクセスとガバナンスを管理できます。

## AWS Glue データカタログのベストプラクティス

このセクションでは、AWS Glue Data Catalog を効果的に管理および活用するためのベストプラ クティスについて説明します。効率的なクローラーの使用、メタデータの整理、セキュリティ、パ フォーマンスの最適化、自動化、データガバナンス、他の AWS サービスとの統合などのプラクティ スについて重点的に説明します。

- クローラーを効果的に使用する クローラーを定期的に実行して、データソースの変更に応じて データカタログを最新の状態に保ちます。頻繁に変化するデータソースには増分クロールを使用し てパフォーマンスを向上させます。変更が検出されたときに新しいパーティションを自動的に追加 したり、スキーマを更新したりするようにクローラーを設定します。
- メタデータテーブルの整理と名前付け データカタログのデータベースとテーブルについて一貫 した命名規則を確立します。関連データソースを論理データベースまたはフォルダにグループ化し て、より適切に整理します。各テーブルの目的と内容を伝えるわかりやすい名前を使用します。
- スキーマを効果的に管理する AWS Glue クローラーのスキーマ推論機能を活用します。ダウン ストリームアプリケーションが破損しないように、スキーマの変更を適用する前に確認および更新 します。スキーマ進化機能を使用して、スキーマの変更を適切に処理します。
- データカタログの保護 データカタログの保管中および転送中のデータ暗号化を有効にします。 きめ細かなアクセスコントロールポリシーを実装し、機密データへのアクセスを制限します。デー タカタログのアクセス許可とアクティビティログを定期的に監査して確認します。
- 他の AWS サービスとの統合 データカタログを Amazon Athena、Redshift Spectrum、AWS Lake Formation などのサービスを一元管理できるメタデータレイヤーとして使用します。AWS Glue ETL ジョブを活用して、データカタログのメタデータを維持しながら、データを変換してさ まざまなデータストアにロードします。
- パフォーマンスのモニタリングと最適化 Amazon CloudWatch メトリクスを使用してクローラー と ETL ジョブのパフォーマンスをモニタリングします。大きなデータセットをデータカタログに パーティション分割して、クエリのパフォーマンスを向上します。頻繁にアクセスされるメタデー タのパフォーマンス最適化を実装します。
- AWS Glue ドキュメントとベストプラクティスの最新情報を入手 AWS Glue ドキュメントと AWS Glue リソースで最新の更新、ベストプラクティス、推奨事項を定期的に確認します。AWS

Glue ウェビナー、ワークショップ、その他のイベントに参加して、エキスパートから学び、新機 能について最新情報を得ます。

## AWS Glue スキーマレジストリ

**a** Note

AWS Glue スキーマレジストリは、アジアパシフィック (ジャカルタ) と中東 (UAE) リージョ ンの AWS Glue コンソールではサポートされていません。。

AWS Glue Schema Registry は、データストリームスキーマを一元的に検出、制御し、発展させ ることができる新機能です。スキーマは、データレコードの構造と形式を定義します。AWS Glue のスキーマレジストリを使用すると、Apache Kafka、「[Amazon Managed Streaming for Apache](https://aws.amazon.com/msk/) [Kafka」](https://aws.amazon.com/msk/)、「[Amazon Kinesis Data Streams](https://aws.amazon.com/kinesis/data-streams/)」、[「Amazon Managed Service for Apache Flink」](https://aws.amazon.com/kinesis/data-analytics/)、 「[AWS Lambda」](https://aws.amazon.com/lambda/)と便利な統合を使用するデータストリーミングアプリケーションでスキーマを管 理して実施することができます。

AWS Glue の Schema Registry では、AVRO (v1.10.2) データ形式[、Everit ライブラリ](https://github.com/everit-org/json-schema)による JSON スキーマ検証を含むスキーマ (Draft-04、Draft-06、および Draft-07 仕様) 用の [JSON スキーマ形式を](https://json-schema.org/) 使用する JSON データ形式、extensions と groups のサポートが含まれない Protocol Buffers (Protobuf) バージョンの proto2 と proto3、および Java言語の利用などをサポートしており、今後は 他のデータ形式や言語にも対応していきます。サポートされている機能には、互換性、メタデータ を介したスキーマのソーシング、スキーマの自動登録、IAM 互換性が含まれます。さらにオプショ ンで ZLIB 圧縮を使用することで、ストレージとデータ転送の削減が行えます。AWS GlueSchema Registry はサーバーレスで使用は無料です。

プロデューサとコンシューマの間のデータ形式契約としてスキーマを使用すると、データガバナンス およびデータ品質の向上につながります。さらにデータのコンシューマは、上流で行われる互換性に 関する変更に対する復旧力を得ることができます。

Schema Registry を使用すると、異なるシステムで、シリアル化と非シリアル化用のスキーマを共有 できます。例えば、データのプロデューサーとコンシューマーを考えてみます。データの公開時、 プロデューサーはスキーマを把握しています。Schema Registry は、Amazon MSK や Apache Kafka などの特定のシステム用に、シリアル化と非シリアル化の機能を提供します。

詳しくは、「[Schema Registry のしくみ](#page-290-0) 」を参照してください。

トピック

• [スキーマ](#page-280-0)

- [レジストリ](#page-282-0)
- [スキーマのバージョニングと互換性](#page-283-0)
- [オープンソース Serde ライブラリ](#page-289-0)
- [Schema Registry のクォータ](#page-289-1)
- [Schema Registry のしくみ](#page-290-0)
- [Schema Registry の使用開始](#page-292-0)
- [AWS Glue Schema Registry との統合](#page-315-0)
- [サードパーティー製のスキーマレジストリから AWS Glue Schema Registry への移行](#page-342-0)

## <span id="page-280-0"></span>スキーマ

スキーマは、データレコードの構造と形式を定義します。スキーマは、信頼性の高いデータの公開、 利用、または保存のための仕様をバージョニングしたものです。

この例の Avro のスキーマでは、形式と構造はレイアウトとフィールド名によって定義され、フィー ルド名の形式はデータ型 (例:string、int) により定義されています

```
{ 
      "type": "record", 
      "namespace": "ABC_Organization", 
      "name": "Employee", 
      "fields": [ 
          { 
               "name": "Name", 
               "type": "string" 
          }, 
          { 
               "name": "Age", 
               "type": "int" 
          }, 
          { 
               "name": "address", 
               "type": { 
                    "type": "record", 
                    "name": "addressRecord", 
                    "fields": [
```

```
\{ "name": "street", 
                  "type": "string" 
\}, \{\{ "name": "zipcode", 
                  "type": "int" 
1999 1999 1999 1999 1999
 ] 
         } 
      } 
   ]
}
```
この例で使用している、JSON の JSON Schema Draft-07 では、形式を [JSON Schema organization](https://json-schema.org/) が定義しています。

```
{ 
  "$id": "https://example.com/person.schema.json", 
  "$schema": "http://json-schema.org/draft-07/schema#", 
  "title": "Person", 
  "type": "object", 
  "properties": { 
   "firstName": { 
    "type": "string", 
    "description": "The person's first name." 
   }, 
   "lastName": { 
    "type": "string", 
    "description": "The person's last name." 
   }, 
   "age": { 
    "description": "Age in years which must be equal to or greater than zero.", 
    "type": "integer", 
    "minimum": 0 
   } 
  }
}
```
この例の Protobuf では、データ形式を [Protocol Buffers l言語のバージョン 2 \(proto2\)](https://developers.google.com/protocol-buffers/docs/reference/proto2-spec) で定義してい ます。

syntax = "proto2";

```
package tutorial;
option java_multiple_files = true;
option java_package = "com.example.tutorial.protos";
option java_outer_classname = "AddressBookProtos";
message Person { 
   optional string name = 1; 
  optional int32 id = 2;
   optional string email = 3; 
   enum PhoneType { 
    MOBILE = 0;HOME = 1;
    WORK = 2;
   } 
   message PhoneNumber { 
     optional string number = 1; 
     optional PhoneType type = 2 [default = HOME]; 
   } 
   repeated PhoneNumber phones = 4;
}
message AddressBook { 
   repeated Person people = 1;
}
```
# <span id="page-282-0"></span>レジストリ

レジストリはスキーマの論理コンテナです。レジストリを使用すると、スキーマを整理したり、アプ リケーションのアクセス制御を管理したりできます。レジストリは Amazon リソースネーム (ARN) を持っており、これにより、レジストリ内のスキーマ操作に対するさまざまなアクセス許可の整理と 設定を可能にしています。

レジストリはデフォルトのまま使用することも可能ですが、必要な数の新しいレジストリを作成する こともできます。

AWS Glue Schema Registry での階層

• RegistryName: [string]

•

- RegistryArn: [AWS ARN]
- CreatedTime: [timestamp]
- UpdatedTime: [timestamp]
- SchemaName: [string]
	- SchemaArn: [AWS ARN]
	- DataFormat: [Avro 、Json、Protobuf]
	- Compatibility: [例、BACKWARD、BACKWARD\_ALL、FORWARD、FORWARD\_ALL、 FULL、FULL\_ALL、NONE、DISABLED]
	- Status: [例、PENDING、AVAILABLE、DELETING]
	- SchemaCheckpoint: [integer]
	- CreatedTime: [timestamp]
	- UpdatedTime: [timestamp]
- SchemaVersion: [string]
	- SchemaVersionNumber: [integer]
	- Status: [例、PENDING、AVAILABLE、DELETING、FAILURE]
	- SchemaDefinition: [string, Value: JSON]
	- CreatedTime: [timestamp]
- SchemaVersionMetadata: [list]
	- MetadataKey: [string]
	- MetadataInfo
	- MetadataValue: [string]
	- CreatedTime: [timestamp]

# <span id="page-283-0"></span>スキーマのバージョニングと互換性

各スキーマは、複数のバージョン作成することができます。バージョニングは、スキーマに適用され る互換性ルールによって制御されます。新しいスキーマバージョンの登録に関するリクエストについ ては、この規則に対するチェックが Schema Registry により行われ後で処理が続行されます。

チェックポイントとしてマークされたスキーマバージョンは、スキーマの新しいバージョンを登録す る際の互換性判断のために使用されます。スキーマが最初に作成されると、最初のバージョンがデ フォルトのチェックポイントになります。スキーマのバージョンが増加した場合には、CLI/SDK に より、一連の制約に従う UpdateSchema APIを使用しながら、チェックポイントに使用するスキー マのバージョンを変更できます。デフォルトでは、コンソールでスキーマの定義または互換モードを 編集することで、チェックポイントが最新バージョンに変更されます。

互換モードを使用すると、スキーマを時間の経過とともにどのように増加させるか、 あるいは増加させないかを制御できます。これらのモードは、データのプロデューサお よびコンシューマである、アプリケーション間の契約を形成します。スキーマの新しい バージョンがレジストリに送信されると、そのスキーマ名に適用されている互換性規則 を使用して、新しいバージョンの受け付が可能かどうかが判断されます。互換モードに は、NONE、DISABLED、BACKWARD、BACKWARD ALL、FORWARD、FORWARD ALL、FULL、FULL の 8 種類があります

Avro データ形式では、フィールドはオプションまたは必須の両方の場合があります。フィールドが オプションの場合、Type には null が含まれます。必須フィールドでは、Type は null に設定されま せん。

Protobuf のデータ形式の場合、 proto2 構文ではフィールドを (繰り返しを含み) オプションまたは必 須にすることができます。一方、proto3 構文ではすべてのフィールドが (繰り返しを含み) オプショ ンとなります。すべての互換性ルールは、Protocol Buffers の仕様と、[Google の Protocol Buffers ド](https://developers.google.com/protocol-buffers/docs/overview#updating) [キュメント](https://developers.google.com/protocol-buffers/docs/overview#updating)を詳細に把握した上で定義されています。

- NONE: 互換モードは適用されません。このモードは、開発向けのシナリオか、スキーマに適用 する互換モードがわからない場合に使用できます。新しいバージョンが追加されたとき、互換性 チェックを受けずに受け入れられます。
- DISABLED: 互換性についてこの選択をすると、特定のスキーマのバージョン管理が不要になりま す。新しいバージョンを追加することはできません。
- BACKWARD: これは推奨の互換性モードで、コンシューマは、現在および過去のスキーマバー ジョンの両方からの読み取りが可能です。このモードを使用すると、フィールドの削除や任意の フィールドの追加を行う際に、以前のスキーマバージョンとの互換性をチェックできます。アプリ ケーションが最新のスキーマ用に作成された場合などが、BACKWARD の一般的なユースケース です。

AVRO

例えば、名前 (必須)、姓 (必須)、E メール (必須)、電話番号 (オプション) で定義されているスキー マがあるとします。

次のスキーマバージョンで、必須である E メールフィールドが削除されたとしても、これは正常 に登録されます。後方互換性のために、コンシューマは、現在および 1 つ前のスキーマバージョ ンを読み取れることが必要です。古いメッセージの余分な E メールフィールドが無視されるた め、コンシューマーは新しいスキーマを読み取ることができます。

仮に、郵便番号などのフィールドを必須として追加する新しいスキーマバージョンが提案された場 合、BACKWARD の互換モードでは正常に登録されません。新しいバージョンのコンシューマー は、必須な郵便番号フィールドを含まない、スキーマが変更される前の古いメッセージを読み取る ことができないためです。ただし、新しいスキーマで郵便番号フィールドがオプションとして設定 されていれば、提案されたバージョンは正常に登録されます。郵便番号フィールドはオプションな ので、コンシューマーはこのフィールドなしでも古いスキーマを読み取れるためです。

JSON

例えば、あるスキーマバージョンが、名 (オプション)、姓 (オプション)、E メール (オプション)、 電話番号 (オプション)で定義されているとします。

仮に、次に続くスキーマバージョンで電話番号プロパティがオプションとして追加された場合で も、元のスキーマバージョンで additionalProperties フィールドを false に設定しプロパ ティの追加を禁止しているのであれば、この新しいバージョンは正しく登録されます。後方互換性 のために、コンシューマは、現在および 1 つ前のスキーマバージョンを読み取れることが必要で す。コンシューマは、電話番号プロパティが存在しない元のスキーマで生成されたデータを読み取 ることができます。

BACKWARD の互換モードで、オプションの電話番号プロパティを追加する新しいスキーマバー ジョンが提案された際に、元のスキーマバージョンで additionalProperties フィールドを true に設定し任意のプロパティの追加を許可していると、このバージョンは正しく登録されませ ん。新しいバージョンのコンシューマは、スキーマが変更される前の古いメッセージを読み取るこ とができません。これは、別の型 (数ではなく文字列など) で記述された電話番号プロパティデー タを、読み取ることができないためです。

PROTOBUF

例えば、first name (必須)、last name (必須)、email (必須) phone number (オプション) フィールドを持つ、proto2 構文の Message Person で定義されているスキーマバージョンを考え ます。

AVRO での場合と同様に、次に続くスキーマバージョンで、必須である email フィールドが削除 されたとしても、これは正常に登録されます。後方互換性のために、コンシューマは、現在および 1 つ前のスキーマバージョンを読み取れることが必要です。古いメッセージでは、余分な email フィールドが無視されるため、コンシューマーは新しいスキーマを読み取ることができます。

BACKWARD の互換モードでは、仮に zip code などのフィールドを必須として追加する新しい スキーマバージョンが提案された場合、これは正常に登録されません。スキーマが変更される前の 古いメッセージには、必須な zip code フィールドが含まていないため、新しいバージョンのコ ンシューマーは、そのメッセージを読み取ることができないためです。ただし、新しいスキーマで zip code フィールドがオプションとして設定されていれば、提案されたバージョンは正常に登 録されます。zip code フィールドはオプションなので、コンシューマーはこのフィールドなし でも古いスキーマを読み取れます。

gRPC ユースケースの場合、新しい RPC サービスまたは RPC メソッドを追加することで、後方 互換性が変更されます。例えば、2 つの RPC メソッド Foo および Bar を使用する RPC サービス MyService で定義されている、スキーマバージョンがあるとします。

次に続くスキーマバージョンで、Baz という新しい RPC メソッドが追加された場合、これは正常 に登録されます。新しく追加された RPC メソッド Baz はオプションのため、コンシューマーは 元のスキーマで生成されたデータを、BACKWARD 互換性に従って読み取ることができます。

提案された新しいスキーマバージョンで、既存の RPC メソッド Foo を削除する場 合、BACKWARD 互換性では正常に登録されません。新しいバージョンのコンシューマーは、ス キーマが変更される前の古いメッセージを読み取ることができません。これは、gRPC アプリケー ション内に RPC メソッド Foo が存在せず、データを理解して読み取れないためです。

- BACKWARD\_ALL: この互換モードでは、コンシューマは現在および過去のすべてのスキーマバー ジョンの読み取りが可能です。このモードを使用すると、フィールドを削除したり任意のフィール ドを追加する際に、以前のすべてのスキーマバージョンとの互換性をチェックできます。
- FORWARD: この互換モードにより、コンシューマは現在とその次のスキーマバージョンの両方を 読み取ることができますが、それより後に続くバージョンを必ずしも読み取れる訳ではありませ ん。このオプションを使用すると、フィールドを追加したり、任意のフィールドを削除したりする 際に、最新のスキーマバージョンとの互換性をチェックできます。過去のスキーマ用に作成された

アプリケーションが、より新しいスキーマを処理できる必要がある場合などが、FORWARD の一 般的なユースケースです。

AVRO

例として、名前 (必須)、姓 (必須)、E メール (オプション) で定義されているスキーマバージョン を考えます。

この場合、電話番号などのフィールドを必須として追加する新しいスキーマバージョンは正常に 登録されます。FORWARD 互換モードでは、新しいスキーマで生成されたデータを、コンシュー マーが以前のバージョンを使用して読み取れることが必要です。

必須である名 (ファーストネーム) のフィールドを削除するスキーマバージョンが提案されとして も、FORWARD 互換モードでは正常に登録されません。名の必須フィールドがないので、以前の バージョンのコンシューマーが提案されたスキーマを読み取ることができなくなるためです。しか し、名 (ファーストネーム) のフィールドが本来オプションであれば、オプションの名のフィール ドを持たない新しいスキーマに基づいたデータをコンシューマーが読み取りできるため、提案され た新しいスキーマは正常に登録されます。

**JSON** 

例えば、あるスキーマバージョンが、名 (オプション)、姓 (オプション)、E メール (オプション)、 電話番号 (オプション)で定義されているとします。

オプションの電話番号プロパティを削除する新しいスキーマバージョンの場合、このスキーマバー ジョンで additionalProperties フィールドを false に設定しプロパティの追加を禁止してい るのであれば、正しく登録されます。FORWARD 互換モードでは、新しいスキーマで生成された データを、コンシューマーが以前のバージョンを使用して読み取れることが必要です。

オプションの電話番号プロパティを削除するスキーマバージョンが提案された際に、この新しいス キーマバージョンで additionalProperties フィールドを true に設定し任意のプロパティの追 加を許可していると、FORWARD の互換モードでは正しく登録されません。提案されたスキーマ が、異なる型 (数ではなく文字列など) の電話番号プロパティを持つ場合には、以前のバージョン を使用するコンシューマで、このスキーマの読み取りが不可能になるためです。

PROTOBUF

例えば、first name (必須)、last name (必須)、email (オプション) のフィールドを持 つ、proto2 構文の Message Person で定義されているスキーマバージョンを考えます。
AVRO の場合と同様に、phone number などの必須フィールドを追加する新しいスキーマバー ジョンの場合、これは正常に登録されます。FORWARD 互換モードでは、新しいスキーマで生成 されたデータを、コンシューマーが以前のバージョンを使用して読み取れることが必要です。

必須である名 first name フィールドを削除するスキーマバージョンが提案されとして も、FORWARD 互換モードでは正常に登録されません。必須である first name フィールドがな いので、以前のバージョンのコンシューマーは、提案されたスキーマを読み取ることができなく なるためです。しかし、first name フィールドが本来オプションであれば、新しいスキーマに first name フィールドがないとしてもこれはオプションであるため、コンシューマーはこのス キーマ基づいたデータを読み取ることが可能であり、したがって提案された新しいスキーマは正常 に登録されます。

gRPC ユースケースの場合、RPC サービスまたは RPC メソッドを削除すると、前方互換性が変更 されます。例えば、2 つの RPC メソッド Foo および Bar を使用する RPC サービス MyService で定義されている、スキーマバージョンがあるとします。

次に続くスキーマバージョンが、Foo という名前の既存の RPC メソッドを削除する場合も、これ は FORWARD 互換性に従って正常に登録されます。コンシューマーは、新しいスキーマで生成さ れたデータを、以前のバージョンを使用して読み取ることが可能です。RPC メソッド Baz を追加 するスキーマバージョンが提案され場合、これは FORWARD 互換モードでは正常に登録されませ ん。RPC メソッド Baz がないので、以前のバージョンのコンシューマーは、この提案されたス キーマを読み取ることができないためです。

- FORWARD\_ALL: この互換モードでは、任意の新しい登録済みスキーマのプロデューサーによって 書き込まれたデータを読み取ることを、コンシューマに許可します。この選択は、フィールドを追 加したり、オプションフィールドを削除したり、以前のすべてのスキーマバージョンとの互換性を 確認したりする必要がある場合に使用できます。
- FULL: この互換モードにより、コンシューマーは、1 つ前または次のバージョンのスキーマを使用 するプロデューサーによって書き込まれたデータを読み取ることができますが、それ以前またはそ れ以降のバージョンについては読み取れません。このモードでは、任意のフィールドを追加または 削除する際に、最新のスキーマバージョンとの互換性をチェックできます。
- FULL\_ALL: この互換モードにより、コンシューマーは、過去の任意のスキーマバージョンを使用 するプロデューサーによって書き込まれたデータを読み取ることができます。このモードは、オプ ションのフィールドを追加または削除する際に、過去のすべてのスキーマバージョンとの互換性を チェックするために使用できます。

# オープンソース Serde ライブラリ

AWS では、データをシリアル化および非シリアル化するためのフレームワークとして、オープン ソースの Serde ライブラリが用意されています。このオープンソースなライブラリ設計により、一 般的なオープンソースのアプリケーションやフレームワークが、それぞれのプロジェクトでこれらの ライブラリをサポートできるようにしています。

Serde ライブラリの仕組みの詳細については、[「Schema Registry のしくみ」](#page-290-0)を参照してください。

### Schema Registry のクォータ

AWS のクォータ (制限とも呼ばれます) は、AWS アカウントのリソース、アクション、および制限 の最大値です。以下に、AWS Glue の Schema Registry におけるソフト制限を示します。

スキーマバージョンのメタデータでのキー値ペアの数。

AWS リージョンごとの各 SchemaVersion において、最大 10 個のキーと値のペアを使用できます。

メタデータでのキーと値のペアは、[QuerySchemaVersionMetadata アクション \(Python:](#page-2368-0)  [query\\_schema\\_version\\_metadata\)](#page-2368-0) または [PutSchemaVersionMetadata アクション \(Python:](#page-2367-0) put schema version metadata) APIを使用して表示または設定できます。

AWS Glue の Schema Registry でのハード制限は次のとおりです。

レジストリ

このアカウントでは、AWS リージョンごとに最大 100 のレジストリを使用できます。

SchemaVersion

このアカウントでは、AWS リージョンごとに最大 10000 のスキーマバージョンを使用できます。

各新しいスキーマは新しいスキーマバージョンを作成します。したがって、各スキーマに 1 つの バージョンしかない場合、リージョンごとの各アカウントには理論的に最大 10000 のスキーマを使 用できます。

スキーマペイロード

スキーマペイロードには、170 KB のサイズ制限があります。

## <span id="page-290-0"></span>Schema Registry のしくみ

このセクションでは、Schema Registry でのシリアル化および非シリアル化プロセスの仕組みについ て説明します。

1. スキーマの登録: スキーマがレジストリにまだ存在しない場合、スキーマを保存先の名前と同じス キーマ名で登録することができます (test\_topic、test\_stream、prod\_firehose など)。あるいは、 プロデューサーがスキーマのカスタム名を指定することも可能です。プロデューサーは、source: msk\_kafka\_topic\_A などのメタデータとしてスキーマにキーと値のペアを追加したり、スキーマ 作成時に AWS タグをそのスキーマに追加したりできます。スキーマが登録されると、Schema Registry はスキーマのバージョン ID をシリアライザに返します。スキーマが存在するものの、シ リアライザが存在しない新しいバージョンを使用している場合、それを新しいバージョンとして 登録する前に、Schema Registry はスキーマ参照で互換性ルールを確認して、新しいバージョン に関する互換性を確保します。

スキーマの登録には、手動登録と自動登録の 2 つの方法があります。スキーマを手動で登録する には、AWS Glue コンソールまたは CLI/SDK を使用します。

シリアライザ設定で自動登録が有効化されている場合は、スキーマの自動登録が実行されます。 プロデューサ設定で REGISTRY\_NAME が指定されていない場合、自動登録はデフォルトのレジス トリ (default-registry) の下に新しいスキーマバージョンを登録します。自動登録プロパティの指 定については、[「SerDe ライブラリのインストール」](#page-292-0)を参照してください。

2. シリアライザがスキーマに関してデータレコードを検証: データを生成するアプリケーションが そのスキーマを登録した場合、Schema Registry のシリアライザは、アプリケーションによって 生成されるレコードが、登録されたスキーマに一致するフィールドとデータ型で構造化されてい ることを検証します。レコードのスキーマが登録されたスキーマと一致しない場合、シリアライ ザは例外を出力し、アプリケーションは、そのレコードを送信先にデリバリすることに失敗しま す。

スキーマが存在せず、プロデューサー設定を介してスキーマ名が指定されてもいない場合は、ス キーマがトピック名 (Apache Kafka または Amazon MSK の場合) あるいはストリーム名 (Kinesis Data Streams の場合) と同じ名前で作成されます。

すべてのレコードは、スキーマ定義とデータを含みます。スキーマ定義は、Schema Registry 内 の既存のスキーマおよびバージョンに関して照会されます。

デフォルトでは、プロデューサは、登録済みスキーマのスキーマ定義とスキーマバージョン ID を キャッシュします。レコードのスキーマバージョン定義がキャッシュ内に保存されたものと一致

しない場合、プロデューサーは Schema Registry を使用してスキーマの検証を試みます。スキー マのバージョンが有効と認められた場合、そのバージョン ID と定義はプロデューサにローカルに キャッシュされます。

[SerDe ライブラリのインストール](#page-292-0) のステップ 3 のように、オプションのプロデューサプロパティ により、デフォルトのキャッシュ期間 (24 時間) を調整することが可能です。

- 3. レコードのシリアル化と配信: レコードがスキーマに準拠している場合、シリアライザは各レコー ドをスキーマのバージョン ID で装飾し、選択したデータ形式 (AVRO、JSON、Protobuf 他の形式 は追加予定) に基づいてシリアル化した上で、そのレコードを (プロデューサーのオプション設定 により) 圧縮し送信先に送ります。
- 4. コンシューマーがデータを非シリアル化: このデータを読み取るコンシューマーは、レコードペイ ロードからのスキーマバージョン ID を解析する、Schema Registry のデシリアライザ用ライブラ リを使用します。
- 5. デシリアライザが Schema Registry からのスキーマをリクエスト: デシリアライザが特定のスキー マバージョン ID を持つレコードを初めて認識すると、そのデシリアライザは、スキーマバージョ ン ID を使用してスキーマレジストリからスキーマを要求します。その後、そのスキーマをコン シューマ上でローカルにキャッシュします。Schema Registry でレコードの非シリアル化が不可 能な場合、コンシューマはレコードからのデータをログに記録し、処理を続行するかアプリケー ションを停止できます。
- 6. デシリアライザがスキーマを使用してレコードを非シリアル化: デシリアライザは、Schema Registry からスキーマバージョン ID を取得する際に (プロデューサーによって送信されたレコー ドが圧縮されている場合は) レコードを解凍し、スキーマを使用してレコードを非シリアル化しま す。これで、アプリケーションはレコードを処理できます。

**a** Note

暗号化: クライアントは、HTTPS 上での TLS 暗号化を使用して転送中のデータを暗号化する API 呼び出しを介して Schema Registry と通信します。Schema Registry に保存されている スキーマは、サービス管理のAWS Key Management Service(AWS KMS) キーにより常に暗 号化されます。

**a** Note

ユーザー認証: Schema Registry は、アイデンティティベースの IAM ポリシーをサポートし ます。

<span id="page-292-1"></span>Schema Registry の使用開始

以下のセクションでは、Schema Registry のセットアップと使用に関する概要とチュートリアルを 示します。Schema Registry の概念と各コンポーネントについては、「[AWS Glue スキーマレジスト](#page-279-0) [リ](#page-279-0)」を参照してください。

トピック

- [SerDe ライブラリのインストール](#page-292-0)
- [AWS Glue Schema Registry API のために AWS CLI を使用する](#page-295-0)
- [レジストリを作成する](#page-295-1)
- [JSON の特定のレコード \(JAVA POJO\) 処理する](#page-297-0)
- [スキーマの作成](#page-298-0)
- [スキーマまたはレジストリの更新](#page-304-0)
- [スキーマまたはレジストリの削除](#page-308-0)
- [シリアライザ用の IAM の例](#page-312-0)
- [デシリアライザー用の IAM の例](#page-313-0)
- [AWS PrivateLink を使用したプライベート接続](#page-313-1)
- [Amazon CloudWatch メトリクスへのアクセス](#page-314-0)
- [Schema Registry の AWS CloudFormation テンプレート例](#page-314-1)

# <span id="page-292-0"></span>SerDe ライブラリのインストール

#### **a** Note

前提条件: 次のステップを実行する前に、Amazon Managed Streaming for Apache Kafka (Amazon MSK) または Apache Kafka クラスターを起動しておく必要があります。使用する プロデューサーとコンシューマーは、Java 8 以上で実行する必要があります。

SerDe ライブラリは、データのシリアル化と非シリアル化のためのフレームワークを提供します。

データを生成するアプリケーション (総称してシリアライザ) 用の、オープンソースのシリアライザ をインストールします。シリアライザは、シリアル化、圧縮、および Schema Registry とのやり取 りを処理します。シリアライザは、Schema Registry 対応の送信先 (Amazon MSK など) に書き込ま れるレコードから、スキーマを自動的に抽出します。同様に、データを利用するアプリケーションに は、オープンソースのデシリアライザをインストールします。

プロデューサとコンシューマにライブラリをインストールするには

1. プロデューサとコンシューマ両方の pom.xml ファイルの中で、以下のコードにより依存関係を追 加します。

<dependency> <groupId>software.amazon.glue</groupId> <artifactId>schema-registry-serde</artifactId> <version>1.1.5</version> </dependency>

または[、AWS Glue Schema Registry GitHub リポジトリか](https://github.com/awslabs/aws-glue-schema-registry)らクローンを作成することもできま す。

2. 次の必須プロパティを使用してプロデューサをセットアップします。

```
props.put(ProducerConfig.KEY_SERIALIZER_CLASS_CONFIG, 
  StringSerializer.class.getName()); // Can replace StringSerializer.class.getName()) 
 with any other key serializer that you may use
props.put(ProducerConfig.VALUE_SERIALIZER_CLASS_CONFIG, 
 GlueSchemaRegistryKafkaSerializer.class.getName()); 
props.put(AWSSchemaRegistryConstants.AWS_REGION, "us-east-2");
properties.put(AWSSchemaRegistryConstants.DATA_FORMAT, "JSON"); // OR "AVRO"
```
既存のスキーマがない場合は、自動登録を有効にします (次のステップ)。適用できるスキーマが ある場合は、「my-schema」をそのスキーマ名に置き換えます。また、スキーマの自動登録が 無効になっている場合は、「registry-name」を指定する必要もあります。スキーマが「defaultregistry」の下に作成されている場合は、レジストリ名を省略できます。

3. (オプション) これらのオプションのプロデューサープロパティのいずれかを設定します。プロパ ティの詳細については[、ReadMe ファイル](https://github.com/awslabs/aws-glue-schema-registry/blob/master/README.md)を参照してください。

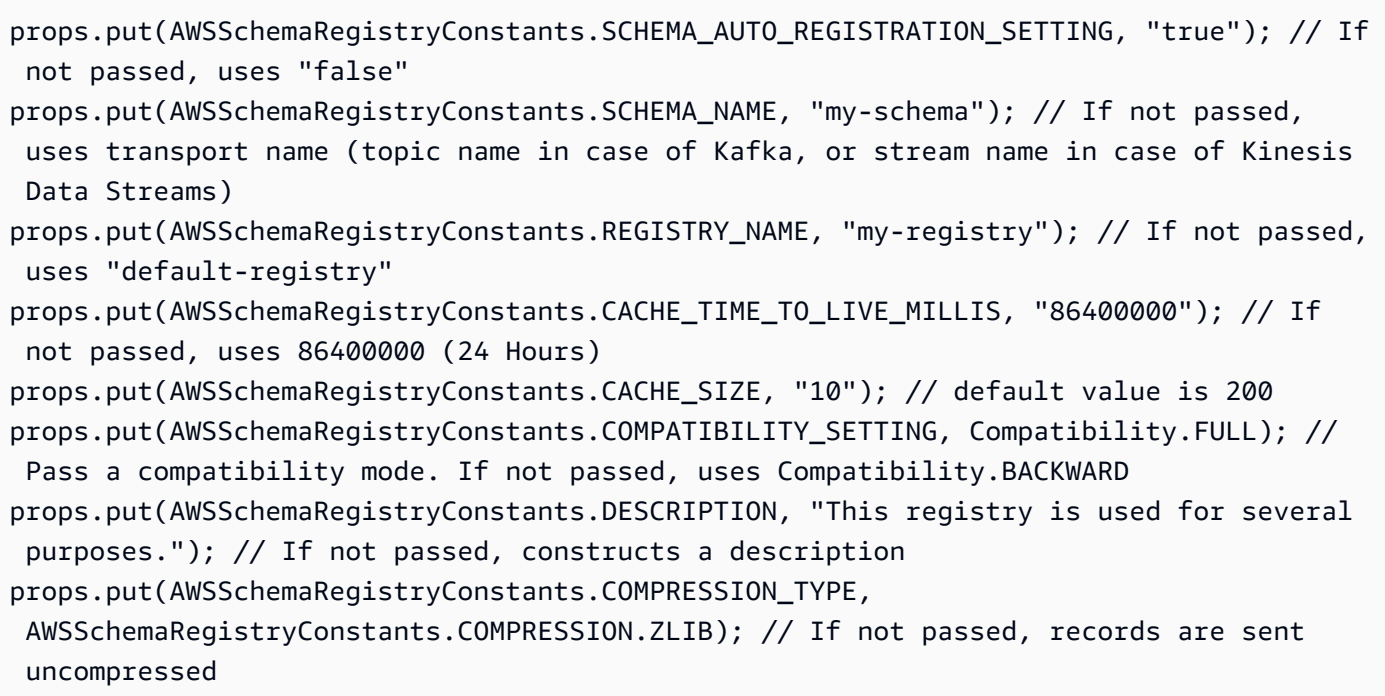

自動登録では、スキーマのバージョンがデフォルトのレジストリ (default-registry) に登録されま す。SCHEMA\_NAME が前のステップで指定されていない場合、トピック名は SCHEMA\_NAME とし て推定されます。

互換モードの詳細については、[「スキーマのバージョニングと互換性](#page-283-0)」を参照してください。 4. 以下の必須プロパティを使用してコンシューマを設定します。

```
props.put(ConsumerConfig.KEY_DESERIALIZER_CLASS_CONFIG, 
 StringDeserializer.class.getName());
props.put(ConsumerConfig.VALUE_DESERIALIZER_CLASS_CONFIG, 
 GlueSchemaRegistryKafkaDeserializer.class.getName());
props.put(AWSSchemaRegistryConstants.AWS_REGION, "us-east-2"); // Pass an AWS #####
props.put(AWSSchemaRegistryConstants.AVRO_RECORD_TYPE, 
 AvroRecordType.GENERIC_RECORD.getName()); // Only required for AVRO data format
```
5. (オプション) これらのオプションのコンシューマプロパティを設定します。プロパティの詳細に ついては[、ReadMe ファイル](https://github.com/awslabs/aws-glue-schema-registry/blob/master/README.md)を参照してください。

```
properties.put(AWSSchemaRegistryConstants.CACHE_TIME_TO_LIVE_MILLIS, "86400000"); // 
 If not passed, uses 86400000
props.put(AWSSchemaRegistryConstants.CACHE_SIZE, "10"); // default value is 200
```

```
props.put(AWSSchemaRegistryConstants.SECONDARY_DESERIALIZER, 
  "com.amazonaws.services.schemaregistry.deserializers.external.ThirdPartyDeserializer"); // 
 For migration fall back scenario
```
<span id="page-295-0"></span>AWS Glue Schema Registry API のために AWS CLI を使用する

AWS CLI で AWS Glue Schema Registry API を使用するには、最新バージョンの AWS CLI 使用す る必要が有ります。

<span id="page-295-1"></span>レジストリを作成する

AWS Glue API または AWS Glue コンソールを使用して、デフォルトのレジストリを使用すること も、必要な数の新しいレジストリを作成することもできます。

AWS Glue API

ここでの手順により、AWS Glue API を使用しながら対象のタスクを実行できます。

新しいレジストリを追加するには、[CreateRegistry アクション \(Python: create\\_registry\)](#page-2348-0) APIを使用し ます。RegistryName では、作成するレジストリの名前を指定します。この文字数は最大 255 まで で、文字、数字、ハイフン、アンダースコア、ドル記号、およびハッシュ記号のみ使用できます。

2,048 バイト以下で[「URI アドレスの複数行の文字列パターン](https://docs.aws.amazon.com/glue/latest/dg/aws-glue-api-common.html#aws-glue-api-common-_string-patterns)」に一致する文字列として Description を指定します。

オプションで、キーと値のペアのマップ配列として、1 つ以上の Tags をレジストリに指定します。

aws glue create-registry --registry-name registryName1 --description description

作成されたレジストリには、Amazon リソースネーム (ARN) が割り当てられます。これ は、RegistryArn API 応答により表示することが可能です。この段階でレジストリ作成が完了して いるので、そのレジストリのために 1 つ以上のスキーマを作成します。

AWS Glue コンソール

AWS Glue コンソールで新しいレジストリを追加するには

1. AWS Management Console にサインインし、AWS Glue コンソール [\(https://](https://console.aws.amazon.com/glue/) [console.aws.amazon.com/glue/\)](https://console.aws.amazon.com/glue/) を開きます。

- 2. ナビゲーションペインの [Data catalog] (データカタログ) で、[Schema registries] (スキーマレジ ストリ) をクリックします。
- 3. [Add registry] (レジストリを追加) をクリックします。
- 4. [Registry name] (レジストリ名) に、文字、数字、ハイフン、アンダースコアを含むレジストリの 名前を入力します。この名前は変更できません。
- 5. レジストリの [Description] (説明) を入力します (オプション)。
- 6. オプションで、1 つ以上のタグをレジストリに適用します。[Add new tag] (新しいタグを追加) を 選択し、[Tag key] (タグキー) とオプションの [Tag value] (タグ値) を指定します。
- 7. [Add registry] (レジストリを追加) をクリックします。

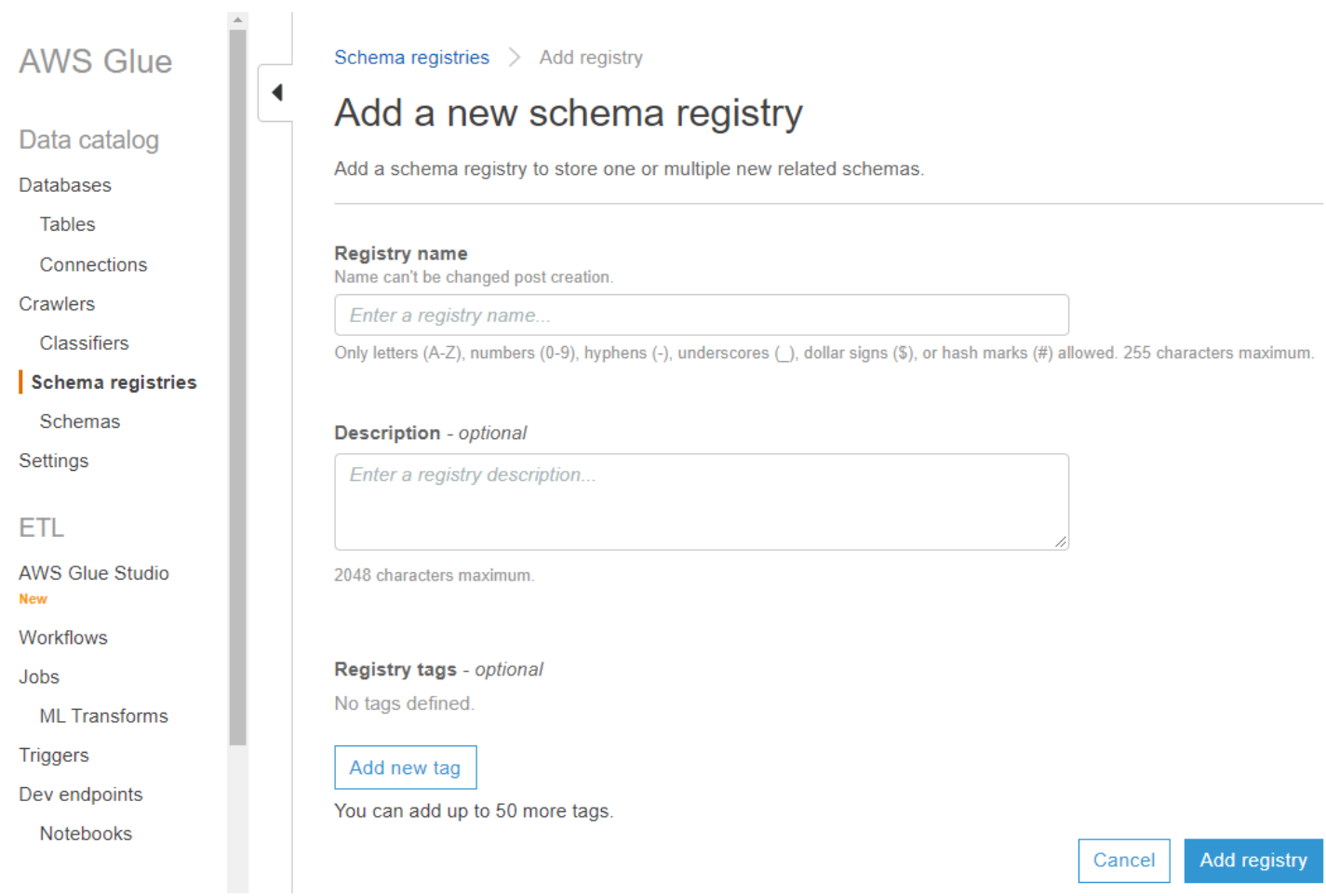

作成されたレジストリには、Amazon リソースネーム (ARN) が割り当てられます。これは、 [Schema registries] (スキーマレジストリ) のリストから選択して表示することが可能です。この段 階でレジストリ作成が完了しているので、そのレジストリのために 1 つ以上のスキーマを作成しま す。

<span id="page-297-0"></span>JSON の特定のレコード (JAVA POJO) 処理する

従来の単純な Java オブジェクト (POJO) を使用して、オブジェクトをレコードとして渡すこと ができます。これは、AVRO における特定のレコードの概念と類似しています[。mbknor-jackson](https://github.com/mbknor/mbknor-jackson-jsonSchema)[jsonschema](https://github.com/mbknor/mbknor-jackson-jsonSchema) により、渡された POJO の JSON スキーマを生成できます。また、このライブラリで は、JSON スキーマに追加情報を挿入することもできます。

AWS Glue Schema Registry ライブラリは、スキーマに注入された「className」フィールドを使用 して、完全に分類されたクラス名を提供します。「className」フィールドは、そのクラスのオブ ジェクト内での非シリアル化のために、デシリアライザによって使用されます。

```
 Example class :
@JsonSchemaDescription("This is a car")
@JsonSchemaTitle("Simple Car Schema")
@Builder
@AllArgsConstructor
@EqualsAndHashCode
// Fully qualified class name to be added to an additionally injected property
// called className for deserializer to determine which class to deserialize
// the bytes into
@JsonSchemaInject( 
         strings = {@JsonSchemaString(path = "className", 
                  value = 
  "com.amazonaws.services.schemaregistry.integrationtests.generators.Car")}
)
// List of annotations to help infer JSON Schema are defined by https://github.com/
mbknor/mbknor-jackson-jsonSchema
public class Car { 
     @JsonProperty(required = true) 
     private String make; 
     @JsonProperty(required = true) 
     private String model; 
     @JsonSchemaDefault("true") 
     @JsonProperty 
     public boolean used; 
     @JsonSchemaInject(ints = {@JsonSchemaInt(path = "multipleOf", value = 1000)}) 
     @Max(200000) 
     @JsonProperty 
     private int miles;
```

```
 @Min(2000) 
     @JsonProperty 
     private int year; 
     @JsonProperty 
     private Date purchaseDate; 
     @JsonProperty 
     @JsonFormat(shape = JsonFormat.Shape.NUMBER) 
     private Date listedDate; 
     @JsonProperty 
     private String[] owners; 
     @JsonProperty 
     private Collection<Float> serviceChecks; 
     // Empty constructor is required by Jackson to deserialize bytes 
     // into an Object of this class 
     public Car() {}
}
```
<span id="page-298-0"></span>スキーマの作成

スキーマは、AWS Glue API または AWS Glue コンソールを使用して作成できます。

AWS Glue API

ここでの手順により、AWS Glue API を使用しながら対象のタスクを実行できます。

新しいスキーマを追加するには [CreateSchema アクション \(Python: create\\_schema\)](#page-2349-0) API を使用しま す。

RegistryId 構造体を使用して、スキーマのレジストリを指定します。または、RegistryId を省 略すると、デフォルトのレジストリが使用されます。

文字、数字、ハイフン、アンダースコアを使用し、DataFormat として **AVRO** または **JSON** を設 定しながら SchemaName を指定します。一度スキーマに設定された DataFormat は変更できませ ん。

Compatibility モードを指定する。

- Backward (推奨) コンシューマは、現在のバージョンと 1 つ前のバージョンの両方を読み取るこ とができます。
- Backward all コンシューマは、現在のバージョンと過去のすべてのバージョンを読み取ることが できます。
- Forward コンシューマは、現在のバージョンと次に続くバージョンの両方を読み取ることができ ます。
- Forward all コンシューマは、現在のバージョンと後続のすべてのバージョンの両方を読み取るこ とができます。
- Full Backward all と Forward all を組み合わせたモードです。
- Full all Backward all と Forward all を組み合わせたモードです。
- None 互換性チェックは実行されません。
- Disabled このスキーマのバージョニングを抑止します。

オプションで、スキーマに Tags を指定します。

SchemaDefinition を指定することで、スキーマのデータ形式を Avro、JSON、もしくは Protobuf として定義します。例を参照してください。

Avro データ形式の場合:

```
aws glue create-schema --registry-id RegistryName="registryName1" --schema-name 
  testschema --compatibility NONE --data-format AVRO --schema-definition "{\"type\": 
 \"record\", \"name\": \"r1\", \"fields\": [ {\"name\": \"f1\", \"type\": \"int\"}, 
  {\"name\": \"f2\", \"type\": \"string\"} ]}"
```

```
aws glue create-schema --registry-id RegistryArn="arn:aws:glue:us-
east-2:901234567890:registry/registryName1" --schema-name testschema --compatibility 
 NONE --data-format AVRO --schema-definition "{\"type\": \"record\", \"name\": \"r1\", 
  \"fields\": [ {\"name\": \"f1\", \"type\": \"int\"}, {\"name\": \"f2\", \"type\": 
  \"string\"} ]}"
```
JSON データ形式の場合:

```
aws glue create-schema --registry-id RegistryName="registryName" --schema-name 
 testSchemaJson --compatibility NONE --data-format JSON --schema-definition "{\"$schema
\": \"http://json-schema.org/draft-07/schema#\",\"type\":\"object\",\"properties\":
{\"f1\":{\"type\":\"string\"}}}"
```

```
aws glue create-schema --registry-id RegistryArn="arn:aws:glue:us-
east-2:901234567890:registry/registryName" --schema-name testSchemaJson --compatibility 
 NONE --data-format JSON --schema-definition "{\"$schema\": \"http://json-schema.org/
draft-07/schema#\",\"type\":\"object\",\"properties\":{\"f1\":{\"type\":\"string\"}}}"
```
Protobuf データ形式の場合:

```
aws glue create-schema --registry-id RegistryName="registryName" --schema-name 
 testSchemaProtobuf --compatibility NONE --data-format PROTOBUF --schema-definition 
 "syntax = \lvert \proto2\lvert";package org.test;message Basic { optional int32 basic = 1;}"
```

```
aws glue create-schema --registry-id RegistryArn="arn:aws:glue:us-
east-2:901234567890:registry/registryName" --schema-name testSchemaProtobuf 
  --compatibility NONE --data-format PROTOBUF --schema-definition "syntax = 
  \"proto2\";package org.test;message Basic { optional int32 basic = 1;}"
```
AWS Glue コンソール

AWS Glue コンソールを使用して新しいスキーマを追加するには

- 1. AWS マネジメントコンソールにサインインし、AWS Glue コンソール ([https://](https://console.aws.amazon.com/glue/) [console.aws.amazon.com/glue/\)](https://console.aws.amazon.com/glue/) を開きます。
- 2. ナビゲーションペインの [Data catalog] (データカタログ) で、[Schemas] (スキーマ) をクリックし ます。
- 3. [Add schema] (スキーマを追加) をクリックします。
- 4. [Schema name] (スキーマ名) に、文字、数字、ハイフン、アンダースコア、ドル記号、ハッシュ マークで構成された名前を入力します。この名前は変更できません。
- 5. [Registry] (レジストリ) ドロップダウンメニューから、スキーマの保存先となるレジストリを選択 します。作成後は、親レジストリを変更することはできません。
- 6. [Data format] (データ形式) は、「Apache Avro」または「JSON」のままにしておきます。この形 式は、このスキーマのすべてのバージョンに適用されます。
- 7. [Compatibility mode] (互換モード) をクリックします。
	- Backward (推奨) レシーバーは、現在のバージョンと 1 つ前のバージョンの両方を読み取るこ とができます。
	- Backward All レシーバーは、現在および過去のすべてのバージョンを読み取ることができま す。
- Forward センダーは、現在のバージョンと 1 つ前のバージョンの両方に書き込むことができ ます。
- Forward All センダーは、現在のバージョンと過去のすべてのバージョンに書き込むことがで きます。
- Full Backward と Forward を組み合わせたモードです。
- Full All Backward All と Forward All を組み合わせたモードです。
- None 互換性チェックは実行されません。
- Disabled このスキーマのバージョニングを抑止します。
- 8. [Description] (説明) に、レジストリのための説明 (オプション) を、最大 250 文字で入力します。

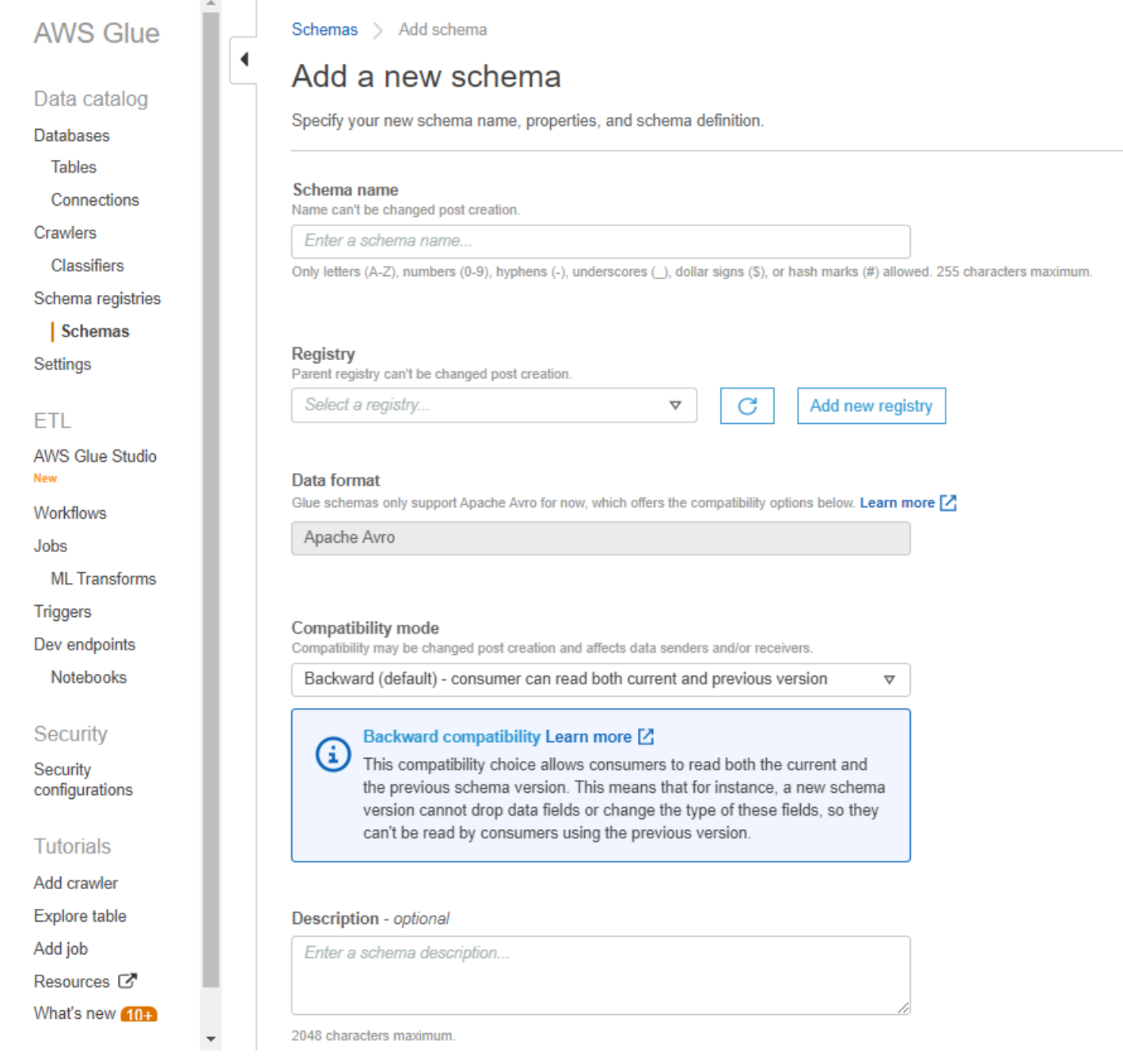

- 9. オプションで、1 つ以上のタグをスキーマに適用します。[Add new tag] (新しいタグを追加) を選 択し、[Tag key] (タグキー) とオプションの [Tag value] (タグ値) を指定します。
- 10.[First schema バージョニング] (最初のスキーマバージョン) ボックスに、初期スキーマを入力する か貼り付けます。

Avro 形式については[「Avro データ形式での作業](#page-304-1)」を参照

JSON 形式については「[JSON データ形式での操作](#page-304-2)」を参照

# 11.必要に応じて、[Add metadata] (メタデータを追加) をクリックして、スキーマバージョンの注釈 付けや分類を行うためのバージョンメタデータを追加します。

12.[Create schema and version] (スキーマとバージョンを作成する) をクリックします。

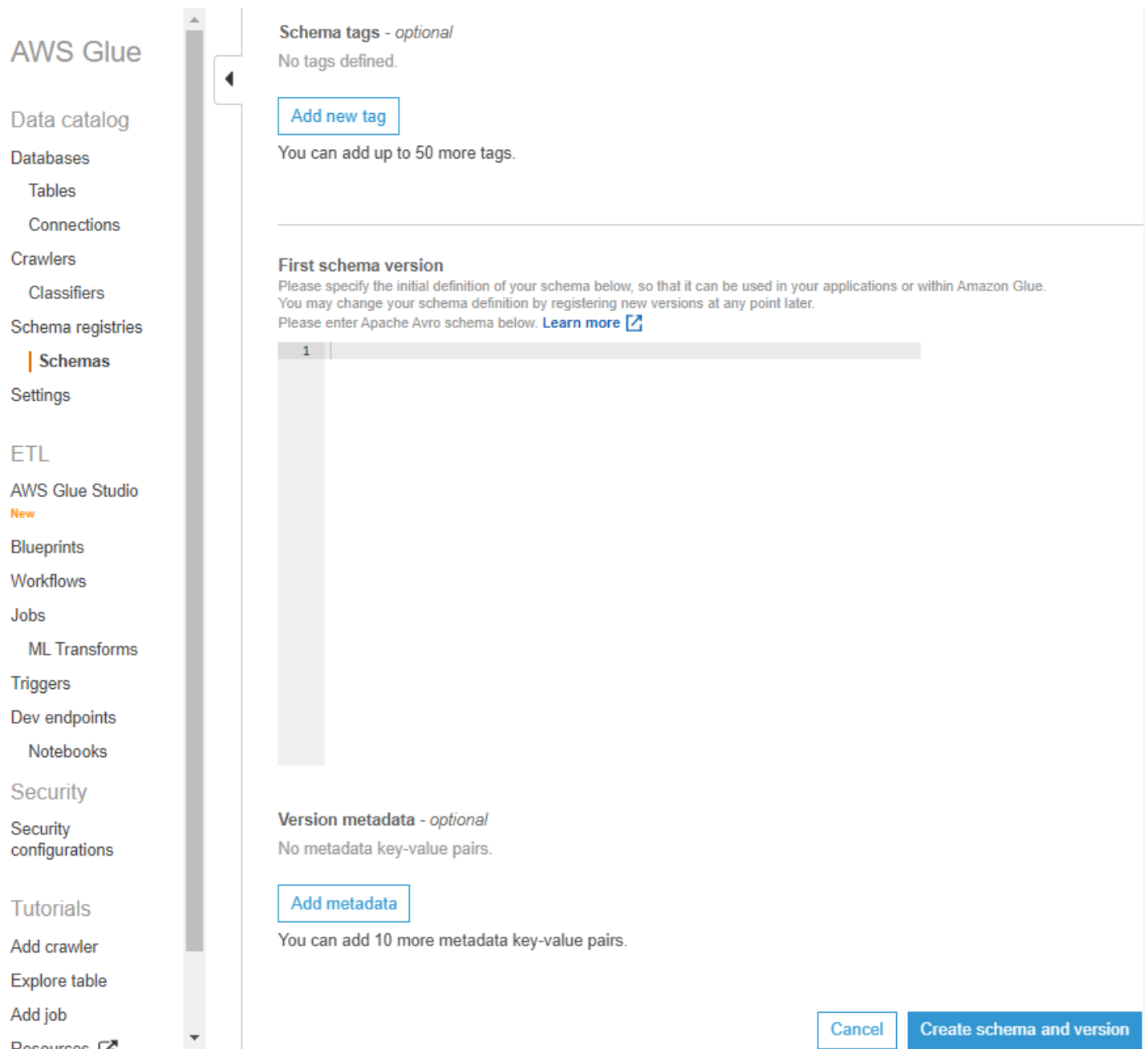

### スキーマが作成され、[Schemas] (スキーマ) の下に一覧表示されます。

<span id="page-304-1"></span>Avro データ形式での作業

Avro では、データのシリアル化とデータ交換サービスが利用できます。Avro は、可読性と解釈しや すさのために、データ定義が JSON 形式で格納されます。データ自体はバイナリ形式で保存されま す。

Apache Avro スキーマの定義については、「[Apache Avro specification」](http://avro.apache.org/docs/current/spec.html)を参照してください。

<span id="page-304-2"></span>JSON データ形式での操作

JSON 形式では、データをシリアル化できます。JSON スキーマ形式の標準は、「[JSON Schema](https://json-schema.org/)  [format」](https://json-schema.org/)で定義されています。

<span id="page-304-0"></span>スキーマまたはレジストリの更新

作成したスキーマ、スキーマバージョン、またはレジストリは、編集することができます。

レジストリの更新

レジストリは、AWS Glue API または AWS Glue コンソールを使用して更新できます。既存のレジ ストリの名前は変更できません。レジストリの説明は編集が可能です。

AWS Glue API

既存のレジストリを更新するには、[UpdateRegistry アクション \(Python: update\\_registry\)](#page-2364-0) API を使用 します。

RegistryId 構造体を使用して、更新するレジストリを指定します。レジストリの説明を変更する には、Description を渡します。

aws glue update-registry --description updatedDescription --registry-id RegistryArn="arn:aws:glue:us-east-2:901234567890:registry/registryName1"

AWS Glue コンソール

AWS Glue コンソールを使用してレジストリを更新するには

- 1. AWS Management Console にサインインし、AWS Glue コンソール [\(https://](https://console.aws.amazon.com/glue/) [console.aws.amazon.com/glue/\)](https://console.aws.amazon.com/glue/) を開きます。
- 2. ナビゲーションペインの [Data catalog] (データカタログ) で、[Schema registries] (スキーマレジ ストリ) をクリックします。

3. レジストリの一覧から、そのチェックボックスをオンにして、レジストリを選択します。 4. [Action] (アクション) メニューで、[Edit registry] (レジストリの編集) を選択します。

スキーマの更新

スキーマでは、説明または互換性設定の更新が行えます。

既存のスキーマを更新するには、[UpdateSchema アクション \(Python: update\\_schema\)](#page-2361-0) API を使用し ます。

SchemaId 構造体を使用して、更新するスキーマを指定します。VersionNumber または Compatibility のいずれかを指定する必要があります。

コード例 11:

aws glue update-schema --description testDescription --schema-id SchemaName="testSchema1",RegistryName="registryName1" --schema-version-number LatestVersion=true --compatibility NONE

aws glue update-schema --description testDescription --schema-id SchemaArn="arn:aws:glue:us-east-2:901234567890:schema/registryName1/testSchema1" - schema-version-number LatestVersion=true --compatibility NONE

スキーマバージョンの追加。

スキーマバージョンを追加する際は、そのバージョンを比較して、新しいスキーマが受け入れられる ことを確認する必要があります。

既存のスキーマに新しいバージョンを追加するには、[RegisterSchemaVersion アクション \(Python:](#page-2360-0)  [register\\_schema\\_version\)](#page-2360-0) API を使用します。

SchemaId 構造体を使用して、バージョンを追加するスキーマを指定し、SchemaDefinition によ りスキーマを定義します。

コード例 12:

```
aws glue register-schema-version --schema-definition "{\"type\": \"record\", \"name\": 
 \"r1\", \"fields\": [ {\"name\": \"f1\", \"type\": \"int\"}, {\"name\": \"f2\", \"type
\": \"string\"} ]}" --schema-id SchemaArn="arn:aws:glue:us-east-1:901234567890:schema/
registryName/testschema"
```
aws glue register-schema-version --schema-definition "{\"type\": \"record\", \"name\": \"r1\", \"fields\": [ {\"name\": \"f1\", \"type\": \"int\"}, {\"name\": \"f2\", \"type \": \"string\"} ]}" --schema-id SchemaName="testschema",RegistryName="testregistry"

- 1. AWS Management Console にサインインし、AWS Glue コンソール [\(https://](https://console.aws.amazon.com/glue/) [console.aws.amazon.com/glue/\)](https://console.aws.amazon.com/glue/) を開きます。
- 2. ナビゲーションペインの [Data catalog] (データカタログ) で、[Schemas] (スキーマ) をクリックし ます。
- 3. チェックボックスをオンにして、スキーマのリストからスキーマを選択します。
- 4. チェックボックスをクリックして、リストから 1 つ以上のスキーマを選択します。
- 5. [Action] (アクションメニュー) から、[Register new version] (新しいバージョンを登録) を選択しま す。
- 6. [New version] (新しいバージョン) ボックスに、新しいスキーマを入力または貼り付けます。
- 7. [Compare with previous version] (過去のバージョンと比較) をクリックして、以前のスキーマの バージョンとの違いを確認します。
- 8. 必要に応じて、[Add metadata] (メタデータを追加) をクリックして、スキーマバージョンの注釈 付けや分類を行うためのバージョンメタデータを追加します。[Key] (キー) および (オプションの) [Value] (値) を入力します。
- 9. [Register version] (バージョンの登録) をクリックします。

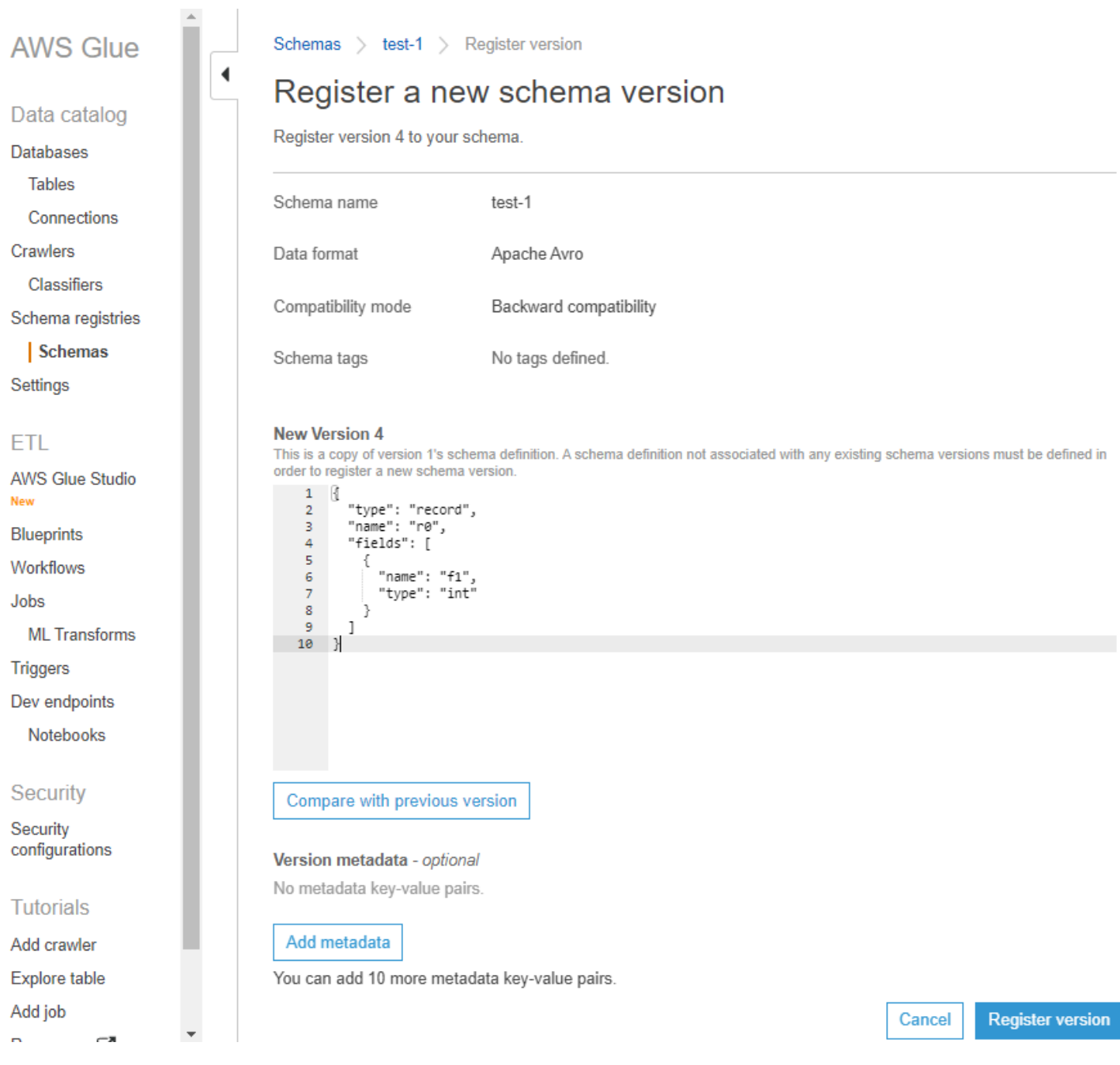

バージョンの一覧の中に、スキーマのバージョンが表示されます。バージョンで互換モードが変更さ れた場合、そのバージョンはチェックポイントとしてマークされます。

スキーマのバージョン比較の例。

[Compare with previous version] (過去のバージョンと比較) をクリックすると、以前のバージョンと 新しいバージョンが一緒に表示されます。変更された情報は、次のように強調表示されます。

• 黄色: 変更された情報を示します。

- 緑: 最新バージョンで追加されたコンテンツを示します。
- 赤: 最新バージョンで削除されたコンテンツを示します。

#### より古いバージョンと比較することも可能です。

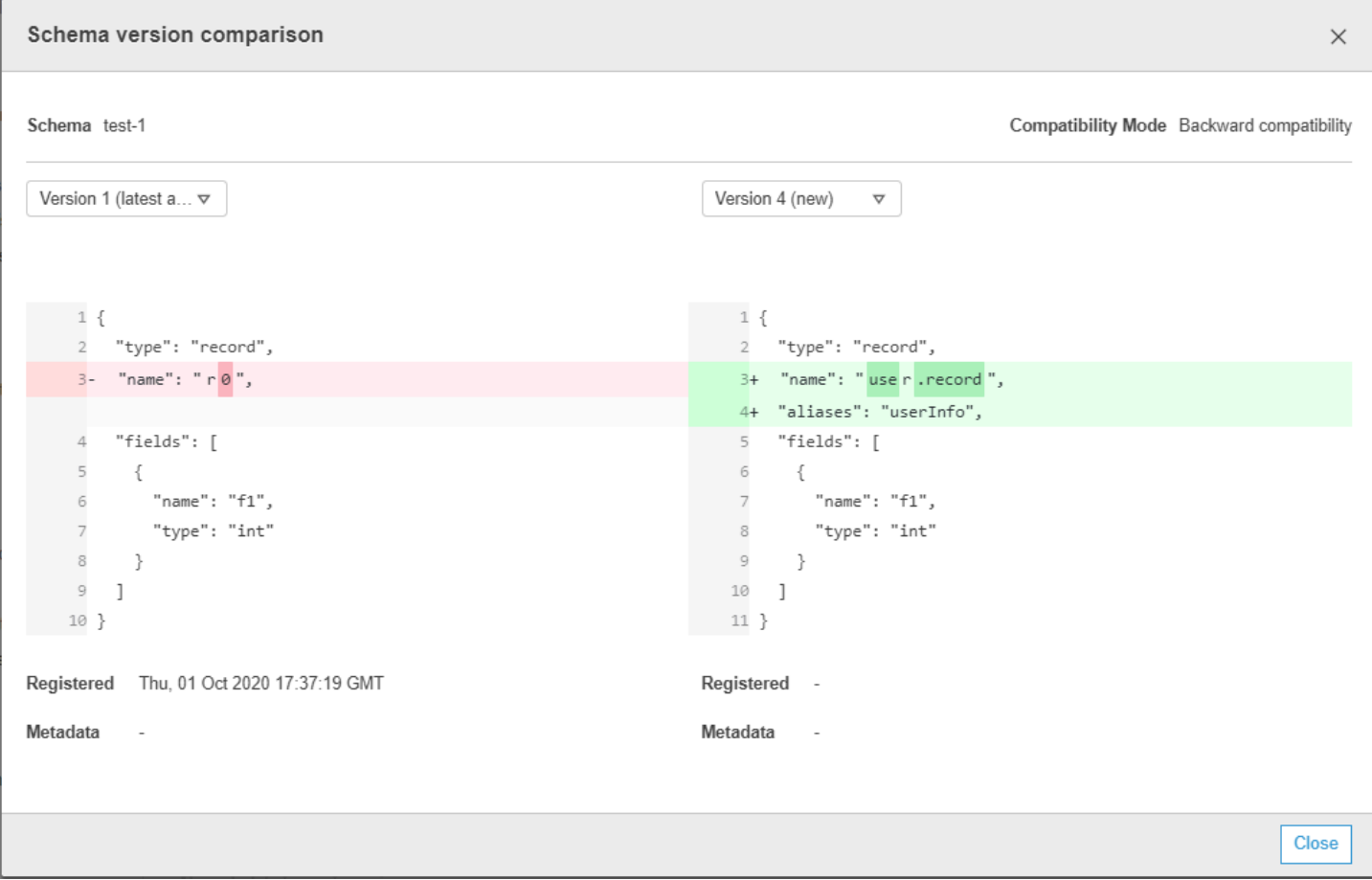

<span id="page-308-0"></span>スキーマまたはレジストリの削除

スキーマ、スキーマバージョン、またはレジストリの削除は永続的な操作であり、元に戻すことはで きません。

スキーマの削除

レジストリ内で使用する必要がなくなったスキーマは、AWS Management Console または [DeleteSchema アクション \(Python: delete\\_schema\)](#page-2372-0) API を使用して削除することができます。。

1 つ以上のスキーマを削除することは永続的なアクションであり、元に戻すことはできません。(1 つ あるいは複数の) スキーマが不要になったことを確認します。

レジストリからスキーマを削除するには、SchemaId 構造体により対象のスキーマを特定しながら [DeleteSchema アクション \(Python: delete\\_schema\)](#page-2372-0) API を呼び出します。

例:

aws glue delete-schema --schema-id SchemaArn="arn:aws:glue:useast-2:901234567890:schema/registryName1/schemaname"

aws glue delete-schema --schema-id SchemaName="TestSchema6 deleteschemabyname",RegistryName="default-registry"

AWS Glue コンソール

AWS Glue コンソールからスキーマを削除するには

- 1. AWS Management Console にサインインし、AWS Glue コンソール [\(https://](https://console.aws.amazon.com/glue/) [console.aws.amazon.com/glue/\)](https://console.aws.amazon.com/glue/) を開きます。
- 2. ナビゲーションペインの [Data catalog] (データカタログ) で、[Schema registries] (スキーマレジ ストリ) をクリックします。
- 3. レジストリのリストから、自分のスキーマを含むレジストリを選択します。
- 4. チェックボックスをクリックして、リストから 1 つ以上のスキーマを選択します。
- 5. [Action] (アクション) メニューで、[Delete schema] (スキーマの削除) をクリックします。
- 6. フィールドに「**Delete**」というテキストを入力して、削除を確定します。
- 7. [削除] を選択します。

指定した (1 つ以上の) スキーマがレジストリから削除されます。

スキーマバージョンの削除

スキーマはレジストリに蓄積されるので、不要なスキーマバージョンは、AWS Management Console または [DeleteSchemaVersions アクション \(Python: delete\\_schema\\_versions\)](#page-2373-0) API を使用し て削除できます。1 つ以上のスキーマバージョンを削除することは永続的なアクションであり、元に 戻すことはできません。そのスキーマバージョンが不要であることを確認します。

スキーマのバージョンを削除する場合は、以下の制約に注意してください。

• チェックポイントとなっているバージョンを削除することはできません。

• 25 を超えて連続するバージョンの範囲を削除することはできません。

• 最新のスキーマバージョンが保留状態にある場合は、削除は行えません。

SchemaId 構造体を使用してスキーマを指定し、削除するバージョンの範囲を Versions で指定し ます。バージョンまたはバージョンの範囲の指定の詳細については、「[DeleteRegistry アクション](#page-2371-0)  [\(Python: delete\\_registry\)」](#page-2371-0)を参照してください。指定したスキーマバージョンがレジストリから削除 されます。

この呼び出しの後に [ListSchemaVersions アクション \(Python: list\\_schema\\_versions\)](#page-2355-0) API を呼び出す と、削除されたバージョンのステータスが一覧表示されます。

例:

```
aws glue delete-schema-versions --schema-id 
 SchemaName="TestSchema6",RegistryName="default-registry" --versions "1-1"
```

```
aws glue delete-schema-versions --schema-id SchemaArn="arn:aws:glue:us-
east-2:901234567890:schema/default-registry/TestSchema6-NON-Existent" --versions "1-1"
```
- 1. AWS Management Console にサインインし、AWS Glue コンソール [\(https://](https://console.aws.amazon.com/glue/) [console.aws.amazon.com/glue/\)](https://console.aws.amazon.com/glue/) を開きます。
- 2. ナビゲーションペインの [Data catalog] (データカタログ) で、[Schema registries] (スキーマレジ ストリ) をクリックします。
- 3. レジストリのリストから、自分のスキーマを含むレジストリを選択します。
- 4. チェックボックスをクリックして、リストから 1 つ以上のスキーマを選択します。
- 5. [Action] (アクション) メニューで、[Delete schema] (スキーマの削除) をクリックします。
- 6. フィールドに「**Delete**」というテキストを入力して、削除を確定します。
- 7. [削除] を選択します。

指定したスキーマバージョンがレジストリから削除されます。

レジストリの削除

レジストリに含まれるスキーマの整理の必要性がなくなった場合は、そのレジストリを削除すること ができます。これらのスキーマは、別のレジストリに再割り当てする必要があります。

1 つ以上のレジストリを削除することは永続的なアクションであり、元に戻すことはできません。(1 つもしくは複数の) レジストリが不要であることを確認します。

デフォルトのレジストリは、AWS CLI を使用して削除できます。

AWS Glue API

レジストリ全体を、登録されたスキーマとそのすべてのバージョンとともに削除するに は、[DeleteRegistry アクション \(Python: delete\\_registry\)](#page-2371-0) API を呼び出します。RegistryId 構造体 を使用し、レジストリを特定します。

例:

```
aws glue delete-registry --registry-id RegistryArn="arn:aws:glue:us-
east-2:901234567890:registry/registryName1"
```
aws glue delete-registry --registry-id RegistryName="TestRegistry-deletebyname"

削除オペレーションのステータスを取得するには、非同期呼び出し後に GetRegistry API を呼び 出します。

AWS Glue コンソール

AWS Glue コンソールからレジストリの削除を行うには

- 1. AWS Management Console にサインインし、AWS Glue コンソール [\(https://](https://console.aws.amazon.com/glue/) [console.aws.amazon.com/glue/\)](https://console.aws.amazon.com/glue/) を開きます。
- 2. ナビゲーションペインの [Data catalog] (データカタログ) で、[Schema registries] (スキーマレジ ストリ) をクリックします。
- 3. チェックボックスをオンにして、リストからレジストリを選択します。
- 4. [Action] (アクション) メニューで、[Delete registry] (レジストリの削除) を選択します。
- 5. フィールドに「**Delete**」というテキストを入力して、削除を確定します。

6. [削除] を選択します。

選択したレジストリが AWS Glue から削除されます。

### <span id="page-312-0"></span>シリアライザ用の IAM の例

#### **a** Note

AWS 管理ポリシーは、一般的ユースケースに必要なアクセス許可を付与します。管理ポリ シーを使用してスキーマのレジストリを管理する方法については、「[AWS の管理 \(定義済み\)](#page-2847-0)  [ポリシー AWS Glue](#page-2847-0)」を参照してください。

シリアライザの場合、以下と同様の最小限のポリシーを作成して、特定のスキーマ定義のために schemaVersionId を検索できるようにします。レジストリ内のスキーマを読み取るには、そのレ ジストリに対する読み取り許可が必要であることに注意してください。読み取り可能なレジストリ は、Resource 句を使用して制限できます。

コード例 13:

```
{ 
        "Sid" : "GetSchemaByDefinition", 
        "Effect" : "Allow", 
       "Action" : 
 \Gamma "glue:GetSchemaByDefinition" 
       ], 
              "Resource" : ["arn:aws:glue:us-east-2:012345678:registry/registryname-1", 
                                      "arn:aws:glue:us-east-2:012345678:schema/registryname-1/
schemaname-1", 
                                      "arn:aws:glue:us-east-2:012345678:schema/registryname-1/
schemaname-2" 
\sim 100 \sim 100 \sim 100 \sim 100 \sim 100 \sim 100 \sim 100 \sim 100 \sim 100 \sim 100 \sim 100 \sim 100 \sim 100 \sim 100 \sim 100 \sim 100 \sim 100 \sim 100 \sim 100 \sim 100 \sim 100 \sim 100 \sim 100 \sim 100 \sim 
}
```
さらに、以下の新しいメソッドを追加して、プロデューサに対し新しいスキーマとバージョンの作成 を許可することもできます。レジストリ内でスキーマを追加/削除/拡大させるためには、そのレジス トリを調査できることが必要です。調査することが可能なレジストリは、Resource 句を使用して 制限できます。

コード例 14:

"Sid" : "RegisterSchemaWithMetadata",

{

```
 "Effect" : "Allow", 
     "Action" : 
 \Gamma "glue:GetSchemaByDefinition", 
         "glue:CreateSchema", 
         "glue:RegisterSchemaVersion", 
         "glue:PutSchemaVersionMetadata", 
     ], 
     "Resource" : ["arn:aws:glue:aws-region:123456789012:registry/registryname-1", 
                    "arn:aws:glue:aws-region:123456789012:schema/registryname-1/
schemaname-1", 
                    "arn:aws:glue:aws-region:123456789012:schema/registryname-1/
schemaname-2" 
 ] 
}
```
<span id="page-313-0"></span>デシリアライザー用の IAM の例

デシリアライザ (コンシューマ側) の場合、以下のようなポリシーを作成する必要があります。これ により、非シリアル化のために Schema Registry からスキーマを取得することを、デシリアライザ に対し許可します。レジストリ内のスキーマを取得するためには、そのレジストリを調査することが 許可されている必要があります。

コード例 15:

```
{ 
      "Sid" : "GetSchemaVersion", 
      "Effect" : "Allow", 
      "Action" : 
 \Gamma "glue:GetSchemaVersion" 
      ], 
      "Resource" : ["*"] 
}
```
<span id="page-313-1"></span>AWS PrivateLink を使用したプライベート接続

AWS Glue でインターフェイス VPC エンドポイントを定義しながら AWS PrivateLinkを使用する と、データのプロデユーサの VPC を AWS Glue に接続することができます。VPC インターフェイ スエンドポイントにより、AWS ネットワーク内全体で VPC と AWS Glue 間の通信を処理します。 詳細については、「[Using AWS Glue with VPC Endpoints](https://docs.aws.amazon.com/glue/latest/dg/vpc-endpoint.html)」を参照してください。

# <span id="page-314-0"></span>Amazon CloudWatch メトリクスへのアクセス

Amazon CloudWatch メトリクスは、CloudWatch の無料利用枠の一部として利用できます。これ らのメトリクスには、CloudWatch コンソールからのアクセスが可能です。APIレベルのメトリク スとしては、CreateSchema (Success および Latency)、GetSchemaByDefinition (Success および Latency)、GetSchemaVersion (Success および Latency)、RegisterSchemaVersion (Success および Latency)、PutSchemaVersionMetadata (Success および Latency) があります。リソースレベルのメ トリクスには、Registry.ThrottledByLimit、SchemaVersion.ThrottledByLimit、SchemaVersion.Size があります。

<span id="page-314-1"></span>Schema Registry の AWS CloudFormation テンプレート例

以下に、AWS CloudFormation で Schema Registry リソースを作成するためのテンプ レート例を示します。アカウントにこのスタックを作成するには、上記のテンプレートを SampleTemplate.yaml ファイルにコピーした上で、次のコマンドを実行します。

aws cloudformation create-stack --stack-name ABCSchemaRegistryStack --template-body "'cat SampleTemplate.yaml'"

この例では、レジストリを作成するために AWS::Glue::Registry を、スキーマを作成するために AWS::Glue::Schema を、スキーマバージョンを作成するために AWS::Glue::SchemaVersion を使用し、AWS::Glue::SchemaVersionMetadata によりスキーマバージョンのメタデータを記 述しています。

```
Description: "A sample CloudFormation template for creating Schema Registry resources."
Resources: 
   ABCRegistry: 
     Type: "AWS::Glue::Registry" 
     Properties: 
       Name: "ABCSchemaRegistry" 
       Description: "ABC Corp. Schema Registry" 
       Tags: 
         - Key: "Project" 
            Value: "Foo" 
   ABCSchema: 
     Type: "AWS::Glue::Schema" 
     Properties: 
       Registry: 
         Arn: !Ref ABCRegistry 
       Name: "TestSchema" 
       Compatibility: "NONE"
```

```
 DataFormat: "AVRO" 
       SchemaDefinition: > 
         {"namespace":"foo.avro","type":"record","name":"user","fields":
[{"name":"name","type":"string"},{"name":"favorite_number","type":"int"}]} 
       Tags: 
         - Key: "Project" 
           Value: "Foo" 
   SecondSchemaVersion: 
     Type: "AWS::Glue::SchemaVersion" 
     Properties: 
       Schema: 
         SchemaArn: !Ref ABCSchema 
       SchemaDefinition: > 
         {"namespace":"foo.avro","type":"record","name":"user","fields":
[{"name":"status","type":"string", "default":"ON"}, {"name":"name","type":"string"},
{"name":"favorite_number","type":"int"}]} 
   FirstSchemaVersionMetadata: 
     Type: "AWS::Glue::SchemaVersionMetadata" 
     Properties: 
       SchemaVersionId: !GetAtt ABCSchema.InitialSchemaVersionId 
       Key: "Application" 
       Value: "Kinesis" 
   SecondSchemaVersionMetadata: 
     Type: "AWS::Glue::SchemaVersionMetadata" 
     Properties: 
       SchemaVersionId: !Ref SecondSchemaVersion 
       Key: "Application" 
       Value: "Kinesis"
```
# AWS Glue Schema Registry との統合

以下のセクションで、AWS Glue Schema Registry との統合について説明します。このセクションの 例では、AVRO データ形式のスキーマを使用します。JSON データ形式のスキーマなど、その他の 例については、「[AWS Glue Schema Registry open source repository」](https://github.com/awslabs/aws-glue-schema-registry)で、統合テストと ReadMe に関する情報をご覧ください。

トピック

- [ユースケース: Schema Registry を Amazon MSK または Apache Kafka に接続する](#page-316-0)
- [ユースケース: Amazon Kinesis Data Streams と AWS Glue Schema Registry との統合](#page-316-1)
- [Amazon Managed Service for Apache Flink のユースケース](#page-327-0)
- [ユースケース: AWS Lambda との統合](#page-333-0)
- [ユースケース: AWS Glue Data Catalog](#page-333-1)
- [ユースケース: AWS Glue ストリーミング](#page-336-0)
- [ユースケース: Apache Kafka ストリーム](#page-336-1)
- [ユースケース: Apache Kafka Connect](#page-338-0)

<span id="page-316-0"></span>ユースケース: Schema Registry を Amazon MSK または Apache Kafka に接続する

Apache Kafka トピックにデータを書き込む場合には、以下の手順に従い作業を開始します。

- 1. Amazon Managed Streaming for Apache Kafka(Amazon MSK) または Apache Kafka のクラス ターを作成し、少なくとも 1 つのトピックを含めます。Amazon MSK クラスターを作成する場合 は、AWS Management Console を使用します。Amazon Managed Streaming for Apache Kafka デ ベロッパーガイドの[「Getting Started Using Amazon MSK」](https://docs.aws.amazon.com/msk/latest/developerguide/getting-started.html)にある手順に従います。
- 2. 上記の [SerDe ライブラリのインストール](#page-292-0) ステップを実行します。
- 3. スキーマのレジストリ、スキーマ、またはスキーマバージョンを作成するには、このドキュメン トにある [Schema Registry の使用開始](#page-292-1) セクションの手順に従います。
- 4. Amazon MSK または Apache Kafka のトピックとの間で、レコードの書き込みや読み取りを行 うために、Schema Registry を使用してプロデューサとコンシューマを起動します。プロデュー サとコンシューマのコード例は、Serdeライブラリの [ReadMe ファイル](https://github.com/awslabs/aws-glue-schema-registry/blob/master/README.md)から入手できます。プロ デューサの Schema Registry ライブラリは、レコードを自動的にシリアル化し、スキーマバー ジョン ID でそのレコードを修飾します。
- 5. このレコードにスキーマが入力済みの場合、または自動登録が有効になっている場合には、ス キーマが Schema Registry に登録されます。
- 6. AWS Glue Schema Registry ライブラリを使用して、Amazon MSK または Apache Kafka のト ピックからスキーマの読み取りを行うコンシューマは、自動的に Schema Registry からスキーマ を検索します。

<span id="page-316-1"></span>ユースケース: Amazon Kinesis Data Streams と AWS Glue Schema Registry との統合

この統合には、既存の Amazon Kinesis データストリーム が必要です。詳細については、Amazon Kinesis Data Streams デベロッパーガイドの「[Getting Started with Amazon Kinesis Data Streams」](https://docs.aws.amazon.com/streams/latest/dev/getting-started.html) を参照してください。

Kinesis データストリームでは、データの操作用に以下の 2 つの方法があります。

- Java の Kinesis Producer Library (KPL) および Kinesis Client Library (KCL) ライブラリを使用しま す。多言語サポートは提供されていません。
- AWS SDK for Java に用意されている PutRecords、PutRecord、および GetRecords Kinesis Data Streams API を使用します。

現在、KPL/KCL ライブラリを使用中であれば、そのメソッドを引き続き使用することをお勧めしま す。ここでの例に示すように、Schema Registry が統合済みの、更新された KCL および KPL バー ジョンを使用できます。それ以外で、KDS API を直接使用している場合には、サンプルコードを通 じて AWS Glue Schema Registry を利用します。

Schema Registry との統合は、KPL v0.14.2 以降と KCL v2.3 以降でのみ使用できます。JSON デー タ形式による Schema Registry との統合は、KPL v0.14.8 以降および KCL v2.3.6 以降で使用できま す。

Kinesis SDK V2 を使用したデータの操作

このセクションでは、Kinesis SDK V2 による Kinesis の操作について説明します。

```
// Example JSON Record, you can construct a AVRO record also
private static final JsonDataWithSchema record = 
  JsonDataWithSchema.builder(schemaString, payloadString);
private static final DataFormat dataFormat = DataFormat.JSON;
//Configurations for Schema Registry
GlueSchemaRegistryConfiguration gsrConfig = new GlueSchemaRegistryConfiguration("us-
east-1");
GlueSchemaRegistrySerializer glueSchemaRegistrySerializer = 
         new GlueSchemaRegistrySerializerImpl(awsCredentialsProvider, gsrConfig);
GlueSchemaRegistryDataFormatSerializer dataFormatSerializer = 
         new GlueSchemaRegistrySerializerFactory().getInstance(dataFormat, gsrConfig);
Schema gsrSchema = 
         new Schema(dataFormatSerializer.getSchemaDefinition(record), dataFormat.name(), 
  "MySchema");
byte[] serializedBytes = dataFormatSerializer.serialize(record);
byte[] gsrEncodedBytes = glueSchemaRegistrySerializer.encode(streamName, gsrSchema,
  serializedBytes);
```

```
PutRecordRequest putRecordRequest = PutRecordRequest.builder() 
         .streamName(streamName) 
         .partitionKey("partitionKey") 
         .data(SdkBytes.fromByteArray(gsrEncodedBytes)) 
        .build();
shardId = kinesisClient.putRecord(putRecordRequest) 
         .get() 
         .shardId(); 
GlueSchemaRegistryDeserializer glueSchemaRegistryDeserializer = new 
  GlueSchemaRegistryDeserializerImpl(awsCredentialsProvider, gsrConfig);
GlueSchemaRegistryDataFormatDeserializer gsrDataFormatDeserializer = 
         glueSchemaRegistryDeserializerFactory.getInstance(dataFormat, gsrConfig);
GetShardIteratorRequest getShardIteratorRequest = GetShardIteratorRequest.builder() 
         .streamName(streamName) 
         .shardId(shardId) 
         .shardIteratorType(ShardIteratorType.TRIM_HORIZON) 
         .build();
String shardIterator = kinesisClient.getShardIterator(getShardIteratorRequest) 
         .get() 
         .shardIterator();
GetRecordsRequest getRecordRequest = GetRecordsRequest.builder() 
         .shardIterator(shardIterator) 
        .build();
GetRecordsResponse recordsResponse = kinesisClient.getRecords(getRecordRequest) 
         .get();
List<Object> consumerRecords = new ArrayList<>();
List<Record> recordsFromKinesis = recordsResponse.records();
for (int i = 0; i < recordsFromKinesis.size(); i++) {
     byte[] consumedBytes = recordsFromKinesis.get(i) 
             .data() 
             .asByteArray(); 
     Schema gsrSchema = glueSchemaRegistryDeserializer.getSchema(consumedBytes); 
     Object decodedRecord = 
  gsrDataFormatDeserializer.deserialize(ByteBuffer.wrap(consumedBytes), 
  gsrSchema.getSchemaDefinition());
```
}

consumerRecords.add(decodedRecord);

KPL/KCL ライブラリを使用したデータの操作

このセクションでは、KPL/KCL ライブラリを使用しての Kinesis Data Streams と Schema Registry の統合について説明します。KPL/KCL の使用方法については、Amazon Kinesis Data Streams デベ ロッパーガイドの「[Developing Producers Using the Amazon Kinesis Producer Library](https://docs.aws.amazon.com/streams/latest/dev/developing-producers-with-kpl.html)」を参照して ください。

KPL で Schema Registry を設定する

- 1. AWS Glue Schema Registryで作成したデータ、データ形式、スキーマ名のスキーマ定義を行いま す。
- 2. 必要に応じて、GlueSchemaRegistryConfiguration オブジェクトも構成します。
- 3. addUserRecord API にスキーマオブジェクトを渡します。

```
private static final String SCHEMA_DEFINITION = "{"namespace": "example.avro",\n"
+ " "type": "record",\n"
+ " "name": "User",\n"
+ " "fields": [\n"
+ " {"name": "name", "type": "string"},\n"
+ " {"name": "favorite_number", "type": ["int", "null"]},\n"
+ " {"name": "favorite_color", "type": ["string", "null"]}\n"
+ " ]\n"
+ "}";
KinesisProducerConfiguration config = new KinesisProducerConfiguration();
config.setRegion("us-west-1")
//[Optional] configuration for Schema Registry.
GlueSchemaRegistryConfiguration schemaRegistryConfig = 
new GlueSchemaRegistryConfiguration("us-west-1");
schemaRegistryConfig.setCompression(true);
config.setGlueSchemaRegistryConfiguration(schemaRegistryConfig);
///Optional configuration ends.
final KinesisProducer producer =
```

```
 new KinesisProducer(config); 
final ByteBuffer data = getDataToSend();
com.amazonaws.services.schemaregistry.common.Schema gsrSchema = 
     new Schema(SCHEMA_DEFINITION, DataFormat.AVRO.toString(), "demoSchema");
ListenableFuture<UserRecordResult> f = producer.addUserRecord(
config.getStreamName(), TIMESTAMP, Utils.randomExplicitHashKey(), data, gsrSchema);
private static ByteBuffer getDataToSend() { 
       org.apache.avro.Schema avroSchema = 
         new org.apache.avro.Schema.Parser().parse(SCHEMA_DEFINITION); 
       GenericRecord user = new GenericData.Record(avroSchema); 
       user.put("name", "Emily"); 
       user.put("favorite_number", 32); 
       user.put("favorite_color", "green"); 
       ByteArrayOutputStream outBytes = new ByteArrayOutputStream(); 
       Encoder encoder = EncoderFactory.get().directBinaryEncoder(outBytes, null); 
       new GenericDatumWriter<>(avroSchema).write(user, encoder); 
       encoder.flush(); 
       return ByteBuffer.wrap(outBytes.toByteArray()); 
  }
```
Kinesis Client Library のセットアップ

Kinesis Client Library コンシューマーを、Java により構築します。詳細については、Amazon Kinesis Data Streams デベロッパーガイドの「[Developing a Kinesis Client Library Consumer in](https://docs.aws.amazon.com/streams/latest/dev/kcl2-standard-consumer-java-example.html)  [Java](https://docs.aws.amazon.com/streams/latest/dev/kcl2-standard-consumer-java-example.html)」を参照してください。

- 1. GlueSchemaRegistryConfiguration オブジェクトを渡すことで GlueSchemaRegistryDeserializer インスタンスを作成します。
- 2. GlueSchemaRegistryDeserializer を retrievalConfig.glueSchemaRegistryDeserializer に渡します。
- 3. kinesisClientRecord.getSchema() を呼び出して、受信メッセージのスキーマにアクセス します。

```
GlueSchemaRegistryConfiguration schemaRegistryConfig = 
     new GlueSchemaRegistryConfiguration(this.region.toString());
```

```
 GlueSchemaRegistryDeserializer glueSchemaRegistryDeserializer = 
     new 
 GlueSchemaRegistryDeserializerImpl(DefaultCredentialsProvider.builder().build(), 
 schemaRegistryConfig);
 RetrievalConfig retrievalConfig = 
 configsBuilder.retrievalConfig().retrievalSpecificConfig(new 
 PollingConfig(streamName, kinesisClient));
retrievalConfig.glueSchemaRegistryDeserializer(glueSchemaRegistryDeserializer);
  Scheduler scheduler = new Scheduler( 
             configsBuilder.checkpointConfig(), 
             configsBuilder.coordinatorConfig(), 
             configsBuilder.leaseManagementConfig(), 
             configsBuilder.lifecycleConfig(), 
             configsBuilder.metricsConfig(), 
             configsBuilder.processorConfig(), 
             retrievalConfig 
         ); 
 public void processRecords(ProcessRecordsInput processRecordsInput) { 
             MDC.put(SHARD_ID_MDC_KEY, shardId); 
             try { 
                 log.info("Processing {} record(s)", 
                 processRecordsInput.records().size()); 
                 processRecordsInput.records() 
                 .forEach( 
                     r -> 
                         log.info("Proceeded record pk: {} - Seg: {}' : data {}' schema: {}", 
                          r.partitionKey(), 
 r.sequenceNumber(), recordToAvroObj(r).toString(), r.getSchema())); 
             } catch (Throwable t) { 
                 log.error("Caught throwable while processing records. Aborting."); 
                 Runtime.getRuntime().halt(1); 
             } finally { 
                 MDC.remove(SHARD_ID_MDC_KEY); 
 } 
 } 
 private GenericRecord recordToAvroObj(KinesisClientRecord r) { 
    byte[] data = new byte[r.data().remaining()];
     r.data().get(data, 0, data.length);
```

```
 org.apache.avro.Schema schema = new 
 org.apache.avro.Schema.Parser().parse(r.schema().getSchemaDefinition()); 
    DatumReader datumReader = new GenericDatumReader<>(schema); 
    BinaryDecoder binaryDecoder = DecoderFactory.get().binaryDecoder(data, 0, 
 data.length, null); 
    return (GenericRecord) datumReader.read(null, binaryDecoder); 
 }
```
Kinesis Data Streams API を使用したデータの操作

このセクションでは、Kinesis Data Streams API を使用しての、Kinesis Data Streams と Schema Registry の統合について説明します。

1. Maven の以下の依存関係を更新します。

```
<dependencyManagement> 
         <dependencies> 
              <dependency> 
                  <groupId>com.amazonaws</groupId> 
                  <artifactId>aws-java-sdk-bom</artifactId> 
                  <version>1.11.884</version> 
                  <type>pom</type> 
                  <scope>import</scope> 
              </dependency> 
         </dependencies> 
     </dependencyManagement> 
     <dependencies> 
         <dependency> 
              <groupId>com.amazonaws</groupId> 
              <artifactId>aws-java-sdk-kinesis</artifactId> 
         </dependency> 
         <dependency> 
              <groupId>software.amazon.glue</groupId> 
              <artifactId>schema-registry-serde</artifactId> 
              <version>1.1.5</version> 
         </dependency> 
         <dependency> 
              <groupId>com.fasterxml.jackson.dataformat</groupId>
```

```
 <artifactId>jackson-dataformat-cbor</artifactId> 
         <version>2.11.3</version> 
     </dependency> 
 </dependencies>
```
2. PutRecords または Kinesis Data Streams の PutRecord API を使用しながら、プロデューサ内 にスキーマヘッダー情報を追加します。

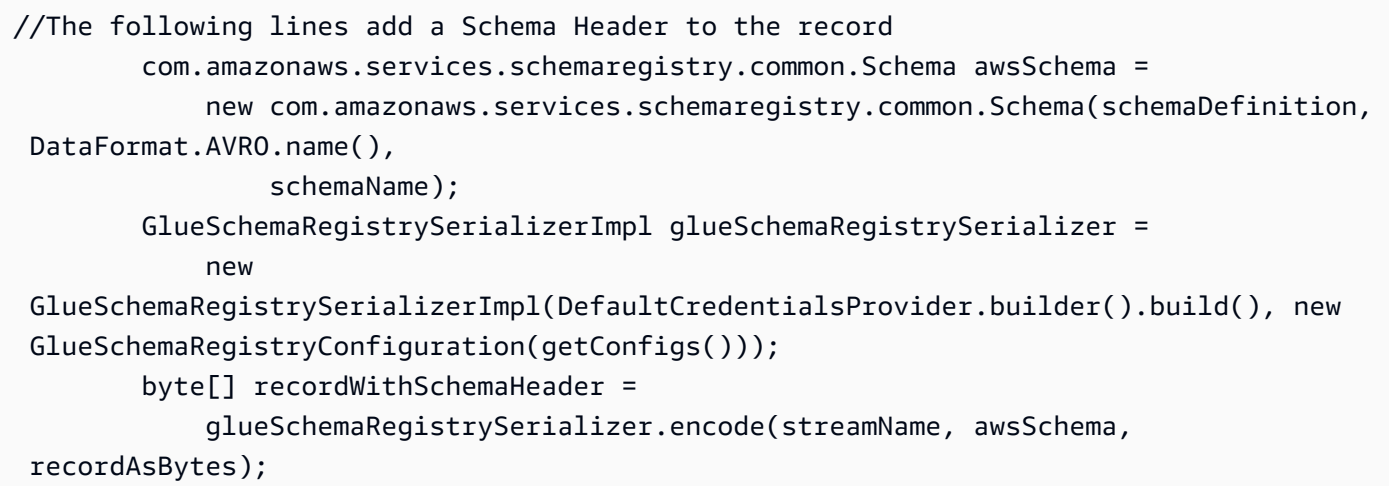

- 3. プロデューサ内で PutRecords または PutRecord API を使用して、レコードをデータストリー ムに配置します。
- 4. コンシューマ内で、ヘッダーからスキーマレコードを削除し、Avro スキーマレコードをシリアル 化します。

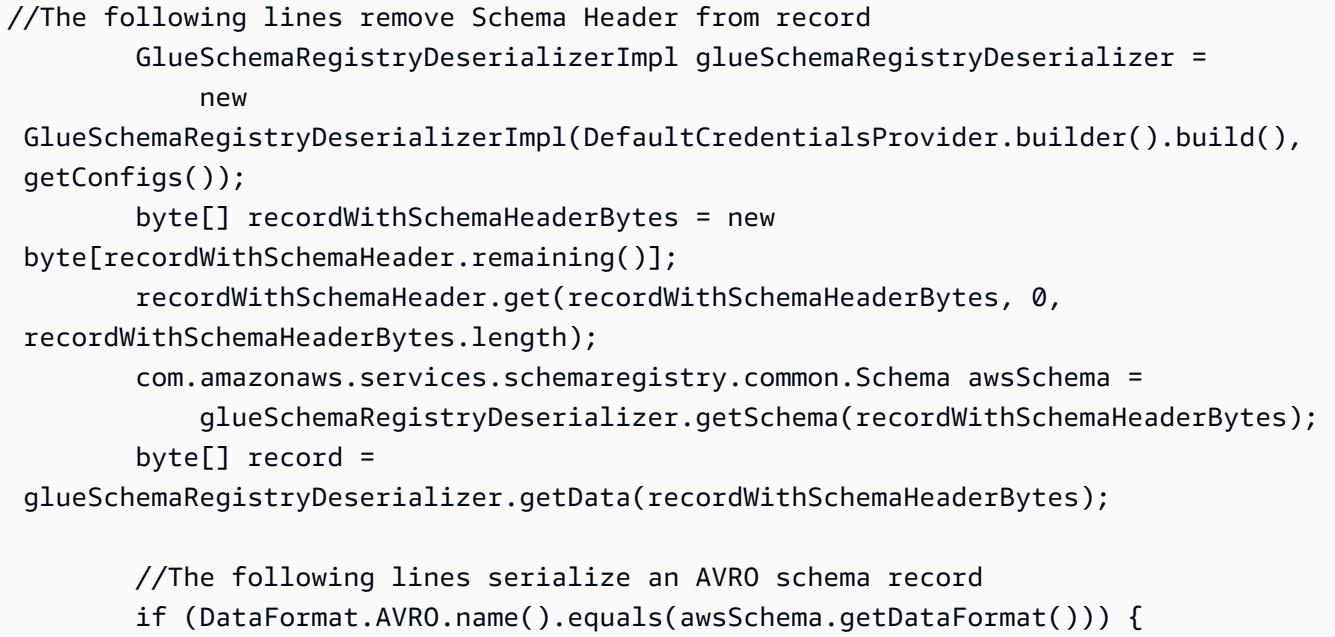
```
 Schema avroSchema = new 
 org.apache.avro.Schema.Parser().parse(awsSchema.getSchemaDefinition()); 
            Object genericRecord = convertBytesToRecord(avroSchema, record); 
            System.out.println(genericRecord); 
        }
```
Kinesis Data Streams API を使用したデータの操作

以下に、PutRecords および GetRecords API を使用するコード例を示します。

```
//Full sample code
import 
  com.amazonaws.services.schemaregistry.deserializers.GlueSchemaRegistryDeserializerImpl;
import 
  com.amazonaws.services.schemaregistry.serializers.GlueSchemaRegistrySerializerImpl;
import com.amazonaws.services.schemaregistry.utils.AVROUtils;
import com.amazonaws.services.schemaregistry.utils.AWSSchemaRegistryConstants;
import org.apache.avro.Schema;
import org.apache.avro.generic.GenericData;
import org.apache.avro.generic.GenericDatumReader;
import org.apache.avro.generic.GenericDatumWriter;
import org.apache.avro.generic.GenericRecord;
import org.apache.avro.io.Decoder;
import org.apache.avro.io.DecoderFactory;
import org.apache.avro.io.Encoder;
import org.apache.avro.io.EncoderFactory;
import software.amazon.awssdk.auth.credentials.DefaultCredentialsProvider;
import software.amazon.awssdk.services.glue.model.DataFormat;
import java.io.ByteArrayOutputStream;
import java.io.File;
import java.io.IOException;
import java.nio.ByteBuffer;
import java.util.Collections;
import java.util.HashMap;
import java.util.Map;
public class PutAndGetExampleWithEncodedData { 
     static final String regionName = "us-east-2"; 
     static final String streamName = "testStream1"; 
     static final String schemaName = "User-Topic"; 
     static final String AVRO_USER_SCHEMA_FILE = "src/main/resources/user.avsc";
```

```
 KinesisApi kinesisApi = new KinesisApi(); 
    void runSampleForPutRecord() throws IOException { 
        Object testRecord = getTestRecord(); 
        byte[] recordAsBytes = convertRecordToBytes(testRecord); 
        String schemaDefinition = 
 AVROUtils.getInstance().getSchemaDefinition(testRecord); 
        //The following lines add a Schema Header to a record 
        com.amazonaws.services.schemaregistry.common.Schema awsSchema = 
            new com.amazonaws.services.schemaregistry.common.Schema(schemaDefinition, 
 DataFormat.AVRO.name(), 
                schemaName); 
        GlueSchemaRegistrySerializerImpl glueSchemaRegistrySerializer = 
            new 
 GlueSchemaRegistrySerializerImpl(DefaultCredentialsProvider.builder().build(), new 
 GlueSchemaRegistryConfiguration(regionName)); 
        byte[] recordWithSchemaHeader = 
            glueSchemaRegistrySerializer.encode(streamName, awsSchema, recordAsBytes);
        //Use PutRecords api to pass a list of records 
        kinesisApi.putRecords(Collections.singletonList(recordWithSchemaHeader), 
 streamName, regionName); 
        //OR 
        //Use PutRecord api to pass single record 
        //kinesisApi.putRecord(recordWithSchemaHeader, streamName, regionName); 
    } 
    byte[] runSampleForGetRecord() throws IOException { 
        ByteBuffer recordWithSchemaHeader = kinesisApi.getRecords(streamName, 
 regionName); 
        //The following lines remove the schema registry header 
        GlueSchemaRegistryDeserializerImpl glueSchemaRegistryDeserializer = 
            new 
 GlueSchemaRegistryDeserializerImpl(DefaultCredentialsProvider.builder().build(), new 
 GlueSchemaRegistryConfiguration(regionName)); 
        byte[] recordWithSchemaHeaderBytes = new 
 byte[recordWithSchemaHeader.remaining()]; 
        recordWithSchemaHeader.get(recordWithSchemaHeaderBytes, 0, 
 recordWithSchemaHeaderBytes.length);
```

```
 com.amazonaws.services.schemaregistry.common.Schema awsSchema =
```

```
 glueSchemaRegistryDeserializer.getSchema(recordWithSchemaHeaderBytes); 
        byte[] record = 
 glueSchemaRegistryDeserializer.getData(recordWithSchemaHeaderBytes);
        //The following lines serialize an AVRO schema record 
        if (DataFormat.AVRO.name().equals(awsSchema.getDataFormat())) { 
            Schema avroSchema = new 
 org.apache.avro.Schema.Parser().parse(awsSchema.getSchemaDefinition()); 
            Object genericRecord = convertBytesToRecord(avroSchema, record); 
            System.out.println(genericRecord); 
        } 
        return record; 
    } 
    private byte[] convertRecordToBytes(final Object record) throws IOException { 
        ByteArrayOutputStream recordAsBytes = new ByteArrayOutputStream(); 
        Encoder encoder = EncoderFactory.get().directBinaryEncoder(recordAsBytes, 
 null); 
        GenericDatumWriter datumWriter = new 
 GenericDatumWriter<>(AVROUtils.getInstance().getSchema(record)); 
        datumWriter.write(record, encoder); 
        encoder.flush(); 
        return recordAsBytes.toByteArray(); 
    } 
    private GenericRecord convertBytesToRecord(Schema avroSchema, byte[] record) throws 
 IOException { 
        final GenericDatumReader<GenericRecord> datumReader = new 
 GenericDatumReader<>(avroSchema); 
        Decoder decoder = DecoderFactory.get().binaryDecoder(record, null); 
        GenericRecord genericRecord = datumReader.read(null, decoder); 
        return genericRecord; 
    } 
    private Map<String, String> getMetadata() { 
        Map<String, String> metadata = new HashMap<>(); 
        metadata.put("event-source-1", "topic1"); 
        metadata.put("event-source-2", "topic2"); 
        metadata.put("event-source-3", "topic3"); 
        metadata.put("event-source-4", "topic4"); 
        metadata.put("event-source-5", "topic5"); 
        return metadata;
```

```
 } 
     private GlueSchemaRegistryConfiguration getConfigs() { 
         GlueSchemaRegistryConfiguration configs = new 
  GlueSchemaRegistryConfiguration(regionName); 
         configs.setSchemaName(schemaName); 
         configs.setAutoRegistration(true); 
         configs.setMetadata(getMetadata()); 
         return configs; 
     } 
     private Object getTestRecord() throws IOException { 
         GenericRecord genericRecord; 
         Schema.Parser parser = new Schema.Parser(); 
         Schema avroSchema = parser.parse(new File(AVRO_USER_SCHEMA_FILE)); 
         genericRecord = new GenericData.Record(avroSchema); 
         genericRecord.put("name", "testName"); 
         genericRecord.put("favorite_number", 99); 
         genericRecord.put("favorite_color", "red"); 
         return genericRecord; 
     }
}
```
Amazon Managed Service for Apache Flink のユースケース

Apache Flinkは、無制限および制限付きのデータストリームに対するステートフルな計算に広く使 用されている、オープンソースフレームワークの分散処理エンジンです。Amazon Managed Service for Apache Flink は、ストリーミングデータを処理するため、Apache Flink アプリケーションを構築 して管理できるようにする完全マネージド型の AWS サービスです。

オープンソースの Apache Flink では、多数のソースとシンクを利用できます。例えば、事前定義済 みのデータソースには、ファイル、ディレクトリ、およびソケットからの読み込みや、コレクション とイテレータからのデータの取り込みなどが含まれています。Apache Flink DataStream Connector は、Apache Flinkが、Apache Kafka や Kinesis などの各種サードパーティー製システムと、ソース および/またはシンクとしてインターフェースするためのコードを提供します。

詳細については、[Amazon Kinesis Data Analytics デベロッパーガイド](https://docs.aws.amazon.com/kinesisanalytics/latest/java/what-is.html)を参照してください。

### Apache Flink Kafka Connector

Apache Flinkは、Kafka のトピックに対するデータの読み取りおよび書き込みを、正確に一度で行 えるようにするための、Apache Kafka データストリームのコネクタを提供します。Flink の Kafka コンシューマ FlinkKafkaConsumer では、1 つ以上の Kafka トピックから読み取りを行うアク セスが提供されます。Apache Flink の Kafka プロデューサ FlinkKafkaProducer では、1 つ以 上の Kafka トピックに対しレコードのストリームを書き込むことができます。詳細については、 「[Apache Kafka Connector](https://ci.apache.org/projects/flink/flink-docs-stable/dev/connectors/kafka.html)」を参照してください。

Apache Flink Kinesis Streams Connector

Kinesis データストリームのコネクタは、Amazon Kinesis Data Streams へのアクセスを提供しま す。並列ストリーミングデータソース FlinkKinesisConsumer は、同じAWS のサービスリー ジョン内で複数の Kinesis ストリームにサブスクライブされ、ジョブの実行中にストリームの再 シャーディングを透過的に (確実に 1 回で) 処理できます。コンシューマーの各サブタスクが、複 数の Kinesis シャードからのデータレコードの取得を受け持ちます。各サブタスクによって取得 されるシャードの数は、Kinesis によってシャードが閉じられ、また作成されるたびに変化しま す。FlinkKinesisProducer は Kinesis Producer Library (KPL) を使用して、Kinesis ストリー ム内に Apache Flink ストリームからのデータを配置します。詳細については、「[Amazon Kinesis](https://ci.apache.org/projects/flink/flink-docs-release-1.11/dev/connectors/kinesis.html)  [Streams Connector](https://ci.apache.org/projects/flink/flink-docs-release-1.11/dev/connectors/kinesis.html)」を参照してください。

詳細については、[AWS Glue のGitHub リポジトリを](https://github.com/awslabs/aws-glue-schema-registry)参照してください。

Apache Flink との統合

Schema Registry で提供されている SerDes ライブラリは、Apache Flink と統合されていま す。Apache Flink を使用するには、[SerializationSchema](https://github.com/apache/flink/blob/master/flink-streaming-java/src/main/java/org/apache/flink/streaming/util/serialization/SerializationSchema.java) および [DeserializationSchema](https://github.com/apache/flink/blob/8674b69964eae50cad024f2c5caf92a71bf21a09/flink-core/src/main/java/org/apache/flink/api/common/serialization/DeserializationSchema.java) のインターフェイス (GlueSchemaRegistryAvroSerializationSchema および GlueSchemaRegistryAvroDeserializationSchema) を実装する必要があります。これら は、Apache Flink コネクタにプラグインして使用します。

Apache Flink アプリケーションへの AWS Glue Schema Registry の依存関係の追加

Apache Flink アプリケーション内で AWS Glue Schema Registry との統合の依存関係をセットアッ プするには

1. pom.xml ファイルに依存関係を追加します。

<dependency>

```
 <groupId>software.amazon.glue</groupId> 
     <artifactId>schema-registry-flink-serde</artifactId> 
     <version>1.0.0</version>
</dependency>
```
Kafka または Amazon MSK を Apache Flink と統合する

Kafka をソースまたはシンクとしながら、Apache Flink 対応の Managed Service for Apache Flink を 使用できます。

Kafka をソースとする場合

次の図は、Kafka をソースとしながら、Kinesis Data Streams と Apache Flink 対応の Managed Service for Apache Flink を統合した様子です。

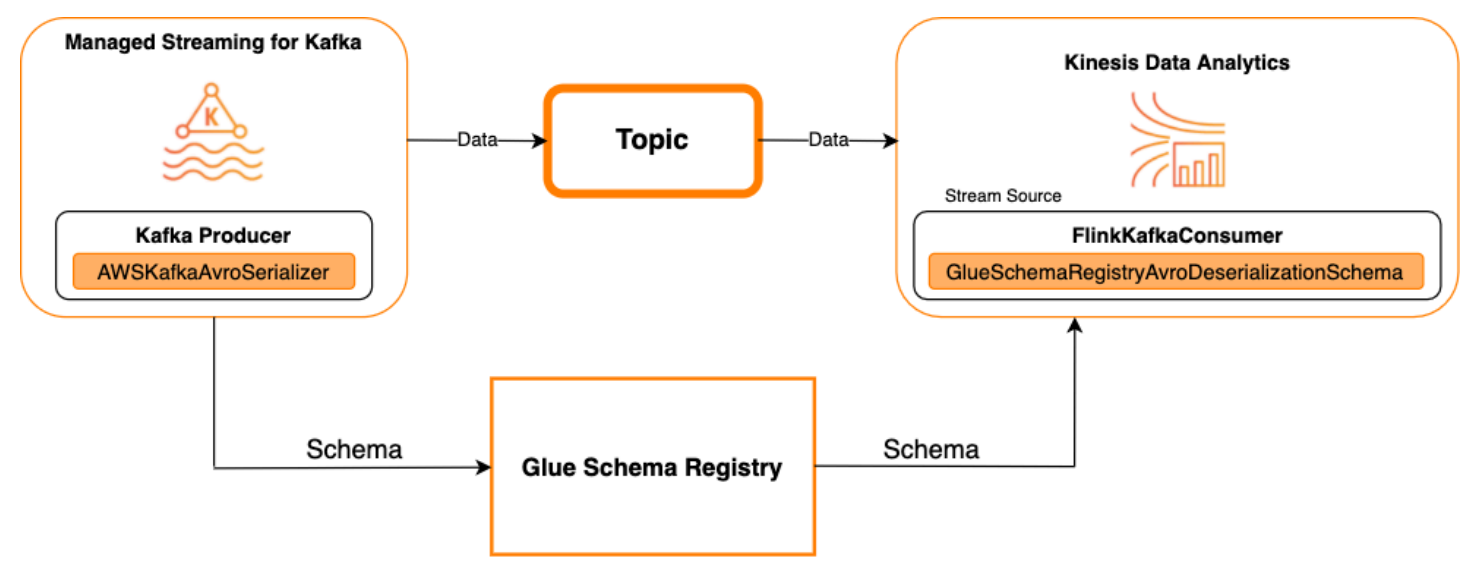

Kafka をシンクとする場合

次の図は、Kafka をシンクとしながら、Kinesis Data Streams と Apache Flink 対応の Managed Service for Apache Flink を統合した様子です。

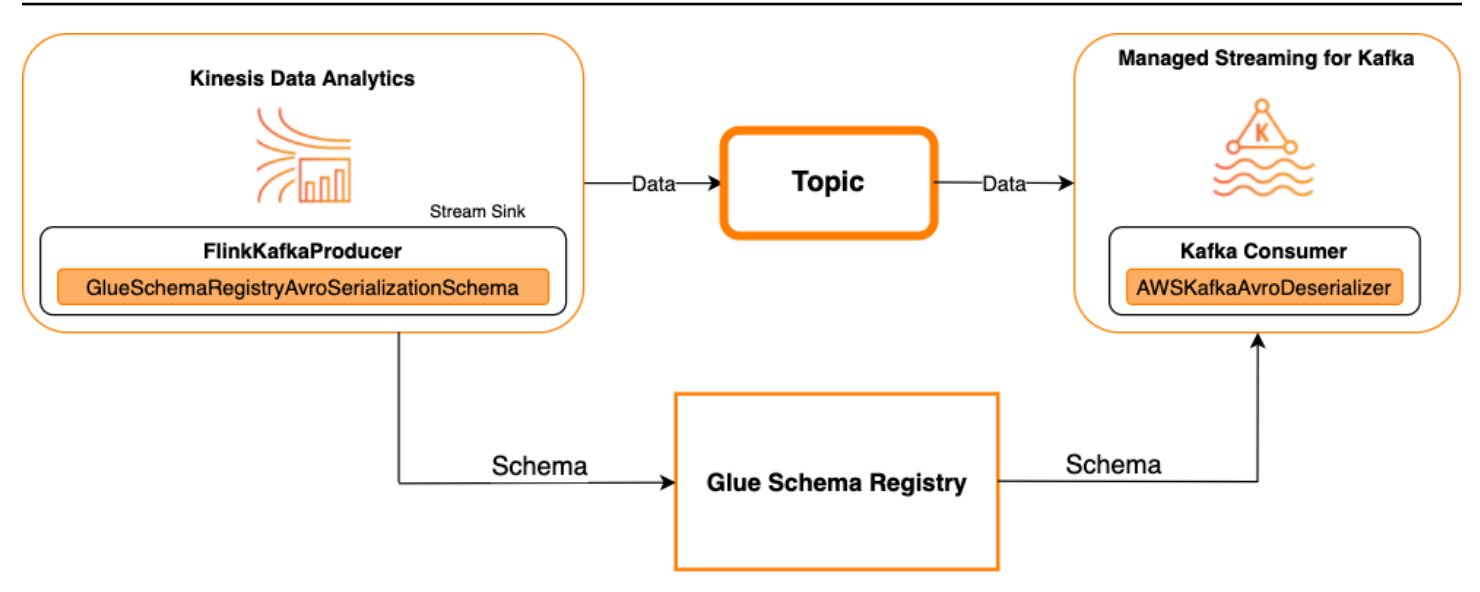

Kafka をソースまたはシンクとしながら、Kafka (または Amazon MSK) を Apache Flink 対応の Managed Service for Apache Flink と統合するには、以下のコード変更を行います。太字で示された コードブロックを、類似するセクション内の対応するコードにそれぞれ追加します。

Kafka をソースとする場合は、デシリアライザ用コード (ブロック 2) を使用します。Kafka をシンク とする場合は、シリアライザコード (ブロック 3) を使用します。

```
StreamExecutionEnvironment env = StreamExecutionEnvironment.getExecutionEnvironment();
String topic = "topic";
Properties properties = new Properties();
properties.setProperty("bootstrap.servers", "localhost:9092");
properties.setProperty("group.id", "test");
// block 1
Map<String, Object> configs = new HashMap<>();
configs.put(AWSSchemaRegistryConstants.AWS_REGION, "aws-region");
configs.put(AWSSchemaRegistryConstants.SCHEMA_AUTO_REGISTRATION_SETTING, true);
configs.put(AWSSchemaRegistryConstants.AVRO_RECORD_TYPE, 
 AvroRecordType.GENERIC_RECORD.getName());
FlinkKafkaConsumer<GenericRecord> consumer = new FlinkKafkaConsumer<>( 
     topic, 
     // block 2 
     GlueSchemaRegistryAvroDeserializationSchema.forGeneric(schema, configs),
     properties);
FlinkKafkaProducer<GenericRecord> producer = new FlinkKafkaProducer<>(
```

```
 topic, 
     // block 3 
     GlueSchemaRegistryAvroSerializationSchema.forGeneric(schema, topic, configs),
     properties);
DataStream<GenericRecord> stream = env.addSource(consumer);
stream.addSink(producer);
env.execute();
```
Kinesis Data Streams と Apache Flink との統合

Kinesis Data Streams をソースまたはシンクとしながら、Apache Flink 対応の Managed Service for Apache Flink を使用できます。

Kinesis Data Streams をソースとする場合

次の図は、Kinesis Data Streams をソースとしながら、Kinesis Data Streams と Apache Flink 対応 の Managed Service for Apache Flink を統合した様子です。

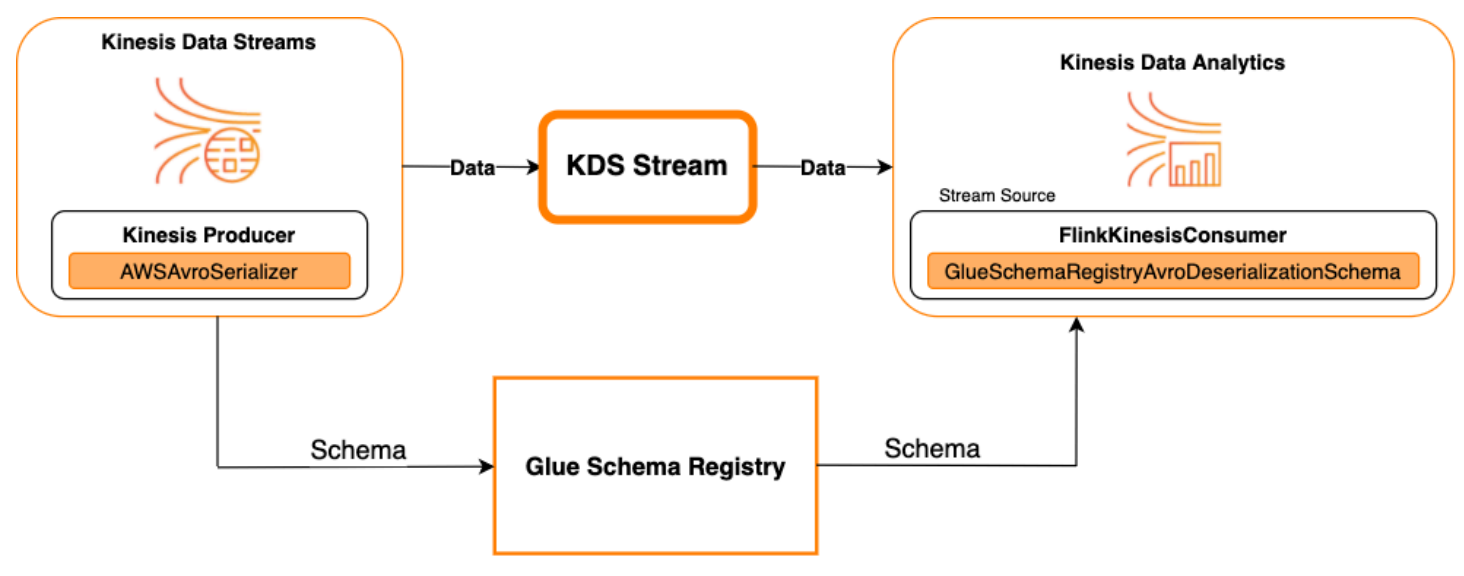

Kinesis Data Streams をシンクとする場合

次の図は、Kinesis Data Streams をシンクとしながら、Kinesis Data Streams と Apache Flink 対応 の Managed Service for Apache Flink を統合した様子です。

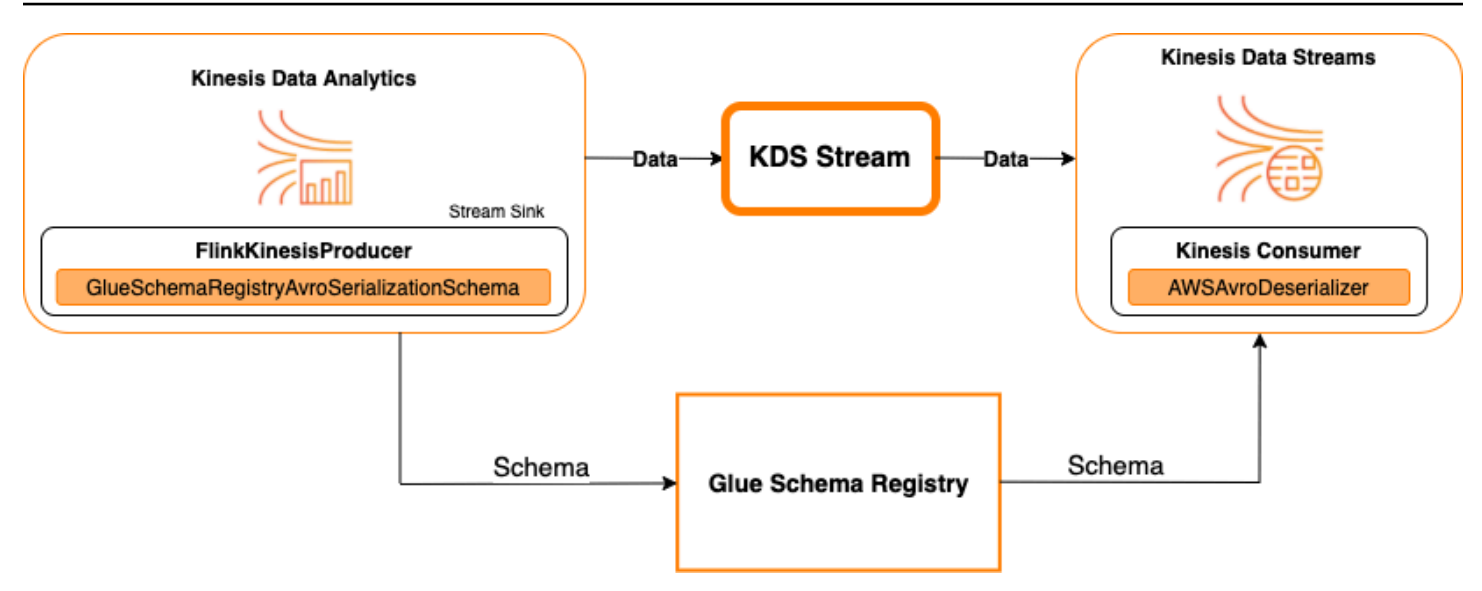

Kinesis Data Streams をソースまたはシンクとしながら、Kinesis Data Streams と Apache Flink 対 応の Managed Service for Apache Flink を統合するには、以下のコード変更を行います。太字で示さ れたコードブロックを、類似するセクション内の対応するコードにそれぞれ追加します。

Kinesis Data Streams をソースとする場合は、デシリアライザコード (ブロック 2) を使用しま す。Kinesis Data Streams をシンクとする場合は、シリアライザコード (ブロック 3) を使用します。

```
StreamExecutionEnvironment env = StreamExecutionEnvironment.getExecutionEnvironment();
String streamName = "stream";
Properties consumerConfig = new Properties();
consumerConfig.put(AWSConfigConstants.AWS_REGION, "aws-region");
consumerConfig.put(AWSConfigConstants.AWS_ACCESS_KEY_ID, "aws_access_key_id");
consumerConfig.put(AWSConfigConstants.AWS_SECRET_ACCESS_KEY, "aws_secret_access_key");
consumerConfig.put(ConsumerConfigConstants.STREAM_INITIAL_POSITION, "LATEST");
// block 1
Map<String, Object> configs = new HashMap<>();
configs.put(AWSSchemaRegistryConstants.AWS_REGION, "aws-region");
configs.put(AWSSchemaRegistryConstants.SCHEMA_AUTO_REGISTRATION_SETTING, true);
configs.put(AWSSchemaRegistryConstants.AVRO_RECORD_TYPE, 
  AvroRecordType.GENERIC_RECORD.getName());
FlinkKinesisConsumer<GenericRecord> consumer = new FlinkKinesisConsumer<>( 
     streamName, 
     // block 2 
     GlueSchemaRegistryAvroDeserializationSchema.forGeneric(schema, configs),
     properties);
```

```
FlinkKinesisProducer<GenericRecord> producer = new FlinkKinesisProducer<>( 
     // block 3 
     GlueSchemaRegistryAvroSerializationSchema.forGeneric(schema, topic, configs),
     properties);
producer.setDefaultStream(streamName);
producer.setDefaultPartition("0");
DataStream<GenericRecord> stream = env.addSource(consumer);
stream.addSink(producer);
env.execute();
```
## ユースケース: AWS Lambda との統合

AWS Lambda 関数を Apache Kafka/Amazon MSK のコンシューマーとして使用し、Avro でエンコー ドされたメッセージを AWS Glue Schema Registry により非シリアル化するには[、MSK ラボのペー](https://amazonmsk-labs.workshop.aws/en/msklambda/gsrschemareg.html) [ジ](https://amazonmsk-labs.workshop.aws/en/msklambda/gsrschemareg.html)をご覧ください。

```
ユースケース: AWS Glue Data Catalog
```
AWS Glue テーブルは、手動による指定、または AWS Glue Schema Registry への参照によって指 定できる、スキーマをサポートしています。AWS Glue テーブルまたは Data Catalog のパーティ ションを作成または更新する際に、オプションで Schema Registry に格納されているスキーマを使 用できるように、Schema Registry には Data Catalog が統合されています。Schema Registry のス キーマ定義を特定するには、少なくとも、対象となるスキーマの ARN を知る必要があります。ス キーマ定義を含むスキーマのスキーマバージョンは、UUID またはバージョン番号により参照が可能 です。スキーマバージョンの中でも「最新」バージョンについては、バージョン番号または UUID を 把握しなくても常に参照することができます。

CreateTable または UpdateTable オペレーションの呼び出し時は、Schema Registry 内の既存のスキーマに対する TableInput を指定するために SchemaReference 構造体 (StorageDescriptor を含む) を渡します。同様に、GetTable または GetPartition API を呼 び出す場合は、そのレスポンスにスキーマと SchemaReference が含まれます。スキーマ参照を使 用してテーブルまたはパーティションが作成されると、Data Catalog はこのスキーマ参照のスキー マ取得を試みます。Schema Registry 内にスキーマが見つからない場合は、GetTable レスポンスで 空のスキーマを返します。それ以外では、このレスポンスにスキーマとスキーマ参照の両方が出力さ れます。

また、AWS Glue コンソールからアクションを実行することも可能です。

これらのオペレーションを実行し、スキーマ情報を作成、更新、表示するには、呼び出しユーザー に、GetSchemaVersion API へのアクセス権限を付与する、IAM ロールを付与する必要がありま す。

テーブルの追加またはテーブルのスキーマの更新

既存のスキーマから新しいテーブルを追加すると、そのテーブルは特定のスキーマバージョンにバ インドされます。新しいスキーマバージョンの登録が完了すると、このテーブル定義が、AWS Glue コンソールの [View table] (テーブルの表示) ページ、もしくは [UpdateTable アクション \(Python:](#page-2038-0) [update\\_table\)](#page-2038-0) API を使用して更新できるようになります。

#### 既存のスキーマからのテーブルの追加

AWS Glue コンソールまたは CreateTable API を使用して、レジストリ内のスキーマバージョンか ら AWS Glue を作成できます。

AWS Glue API

CreateTable API を呼び出す際に、(StorageDescriptor にSchemaReference が指定されてい る) TableInput を、スキーマレジストリの既存のスキーマに追加します。

AWS Glue コンソール

AWS Glue コンソールを使用してテーブルを作成するには

- 1. AWS Management Console にサインインし、AWS Glue コンソール [\(https://](https://console.aws.amazon.com/glue/) [console.aws.amazon.com/glue/\)](https://console.aws.amazon.com/glue/) を開きます。
- 2. ナビゲーションペインの [Data catalog] (データカタログ) で、[Tables] (テーブル) をクリックしま す。
- 3. [Add Tables] (テーブルの追加) メニューで、[Add table from existing schema] (既存のスキーマか らテーブルを追加する) をクリックします。
- 4. テーブルのプロパティとデータストアを、AWS Glue デベロッパーガイド に沿って設定します。
- 5. [Choose a Glue schema] (Glue スキーマの選択) ページで、スキーマが置かれている [Registry] (レ ジストリ) を選択します。
- 6. [Schema name] (スキーマ名) をクリックし、適用するスキーマの [Version] (バージョン) を選択し ます。
- 7. スキーマのプレビューを確認し、[Next] (次へ) をクリックします。

8. テーブルを確認し、作成します。

作成したテーブルに適用されたスキーマとバージョンは、テーブルの一覧内で [Glue schema] (Glue スキーマ) 列に表示されます。テーブルを表示すると、さらに詳細を確認できます。

テーブルのスキーマの更新

新しいスキーマバージョンが使用可能になったら、テーブルのスキーマを [UpdateTable アクション](#page-2038-0) [\(Python: update\\_table\)](#page-2038-0) API または AWS Glue コンソールにより更新することができます

#### **A** Important

手動で指定された AWS Glue スキーマを含む既存のテーブル用にスキーマを更新する場 合、Schema Registry で参照される新しいスキーマは互換性を持たない可能性があります。 この場合、ジョブが失敗することがあります。

AWS Glue API

UpdateTable API を呼び出す際に、(StorageDescriptor にSchemaReference が指定されてい る) TableInput を、スキーマレジストリの既存のスキーマに追加します。

AWS Glue コンソール

AWS Glue コンソールからテーブルのスキーマを更新するには

- 1. AWS Management Console にサインインし、AWS Glue コンソール [\(https://](https://console.aws.amazon.com/glue/) [console.aws.amazon.com/glue/\)](https://console.aws.amazon.com/glue/) を開きます。
- 2. ナビゲーションペインの [Data catalog] (データカタログ) で、[Tables] (テーブル) をクリックしま す。
- 3. テーブルの一覧でテーブルを表示します。
- 4. 新しいバージョンの情報が表示されたボックスで、[Update schema] (スキーマの更新) をクリック します。
- 5. 現在のスキーマと更新後のスキーマの違いを確認します。
- 6. さらに詳細を表示するには、[Show all schema differences] (スキーマの違いをすべて表示) をク リックします。
- 7. [Save table] (テーブルを保存) をクリックし、新しいバージョンを受け入れます。

### ユースケース: AWS Glue ストリーミング

AWS Glue ストリーミングは、ストリーミングソースからのデータを消費し、出力シンクに書き込む 前に ETL オペレーションを実行します。入力ストリーミングソースは、データテーブルを使用して 指定するか、ソース構成を指定して直接指定することができます。

AWS Glue ストリーミングは、AWS Glue スキーマレジストリに存在するスキーマで作成されたスト リーミングソースのデータカタログテーブルをサポートします。AWS Glue スキーマレジストリにス キーマを作成し、そのスキーマを使用してストリーミングソースで AWS Glue テーブルを作成でき ます。この AWS Glue テーブルは、 AWS Glue ストリーミングジョブへの入力として使用し、入力 ストリーミングのデータを逆シリアル化することができます。

注意すべき点は、AWS Glue スキーマレジスト内のスキーマが変化した場合、AWS Glue ストリーミ ングジョブを再度開始して、スキーマの変更を反映させる必要があることです。

ユースケース: Apache Kafka ストリーム

Apache Kafka Streams APIは、Apache Kafka に格納されているデータを処理・分析するためのク ライアントライブラリです。このセクションでは、Apache Kafka Streams と AWS Glue Schema Registry の統合について説明します。これにより、データストリーミングアプリケーションのスキー マを、管理および適用できるようになります。Apache Kafka Streams の詳細については、「[Apache](https://kafka.apache.org/documentation/streams/)  [Kafka Streams」](https://kafka.apache.org/documentation/streams/)を参照してください。

SerDes ライブラリとの統合

GlueSchemaRegistryKafkaStreamsSerde クラスにより、Streams のアプリケーションを設定 できます。

Kafka Streams アプリケーションのコード例

Apache Kafka Streams アプリケーション内で AWS Glue Schema Registry を使用するには

1. Kafka Streams アプリケーションを設定します。

```
final Properties props = new Properties(); 
     props.put(StreamsConfig.APPLICATION_ID_CONFIG, "avro-streams"); 
     props.put(StreamsConfig.BOOTSTRAP_SERVERS_CONFIG, "localhost:9092"); 
     props.put(StreamsConfig.CACHE_MAX_BYTES_BUFFERING_CONFIG, 0); 
     props.put(StreamsConfig.DEFAULT_KEY_SERDE_CLASS_CONFIG, 
 Serdes.String().getClass().getName()); 
     props.put(StreamsConfig.DEFAULT_VALUE_SERDE_CLASS_CONFIG, 
 AWSKafkaAvroSerDe.class.getName());
```

```
 props.put(ConsumerConfig.AUTO_OFFSET_RESET_CONFIG, "earliest"); 
    props.put(AWSSchemaRegistryConstants.AWS_REGION, "aws-region"); 
    props.put(AWSSchemaRegistryConstants.SCHEMA_AUTO_REGISTRATION_SETTING, true); 
    props.put(AWSSchemaRegistryConstants.AVRO_RECORD_TYPE, 
AvroRecordType.GENERIC RECORD.getName());
 props.put(AWSSchemaRegistryConstants.DATA_FORMAT, DataFormat.AVRO.name());
```
2. トピック avro-input からストリームを作成します。

```
StreamsBuilder builder = new StreamsBuilder();
final KStream<String, GenericRecord> source = builder.stream("avro-input");
```
3. データレコードを処理します (favorite\_color の値がピンクであるか、値が 15 となっているレコー ドの除外など)。

```
final KStream<String, GenericRecord> result = source 
     .filter((key, value) -
```
- > !"pink".equals(String.valueOf(value.get("favorite\_color")))); .filter((key, value) -> !"15.0".equals(String.valueOf(value.get("amount"))));
- 4. トピック avro-output に結果を書き込みます。

```
result.to("avro-output");
```
5. Apache Kafka Streams アプリケーションを起動します。

```
KafkaStreams streams = new KafkaStreams(builder.build(), props);
streams.start();
```
### 実装結果

以下の結果は、ステップ 3 において (favorite\_color が「pink」であるか値が「15.0」であるために) 除外されたレコードに関するフィルタリング処理を示しています。

フィルタリング前のレコード:

```
{"name": "Sansa", "favorite_number": 99, "favorite_color": "white"}
{"name": "Harry", "favorite_number": 10, "favorite_color": "black"}
{"name": "Hermione", "favorite_number": 1, "favorite_color": "red"}
{"name": "Ron", "favorite_number": 0, "favorite_color": "pink"}
{"name": "Jay", "favorite_number": 0, "favorite_color": "pink"}
{"id": "commute_1","amount": 3.5}
{"id": "grocery_1","amount": 25.5}
{"id": "entertainment_1","amount": 19.2}
{"id": "entertainment_2","amount": 105}
 {"id": "commute_1","amount": 15}
```
フィルタリング後のレコード:

```
{"name": "Sansa", "favorite_number": 99, "favorite_color": "white"}
{"name": "Harry", "favorite_number": 10, "favorite_color": "black"}
{"name": "Hermione", "favorite_number": 1, "favorite_color": "red"}
{"name": "Ron", "favorite_number": 0, "favorite_color": "pink"} 
{"id": "commute_1","amount": 3.5}
{"id": "grocery_1","amount": 25.5}
{"id": "entertainment_1","amount": 19.2}
{"id": "entertainment_2","amount": 105}
```
ユースケース: Apache Kafka Connect

Apache Kafka Connect と AWS Glue Schema Registry を統合することで、コネクタからスキーマ情 報を取得できるようになります。Apache Kafka のコンバータにより、Apache Kafka 内のデータ形 式と、Apache Kafka Connect データへの変換方法を指定します。すべての Apache Kafka Connect ユーザーは、これらのコンバータを Apache Kafka との間でロードまたは保存する際に、データに 適用する形式に基づいた設定を行う必要があります。これにより、Apache Kafka Connect データを AWS Glue Schema Registry で使用する型 (例: Avro) に変換する独自のコンバータを定義し、さらに シリアライザを使用してスキーマを登録しシリアル化を実行します。その後コンバータはデシリアラ イザを使用して、Apache Kafka から受信したデータを逆シリアル化し、元の Apache Kafka Connect データに変換することができます。ワークフローの例を以下の図に示します。

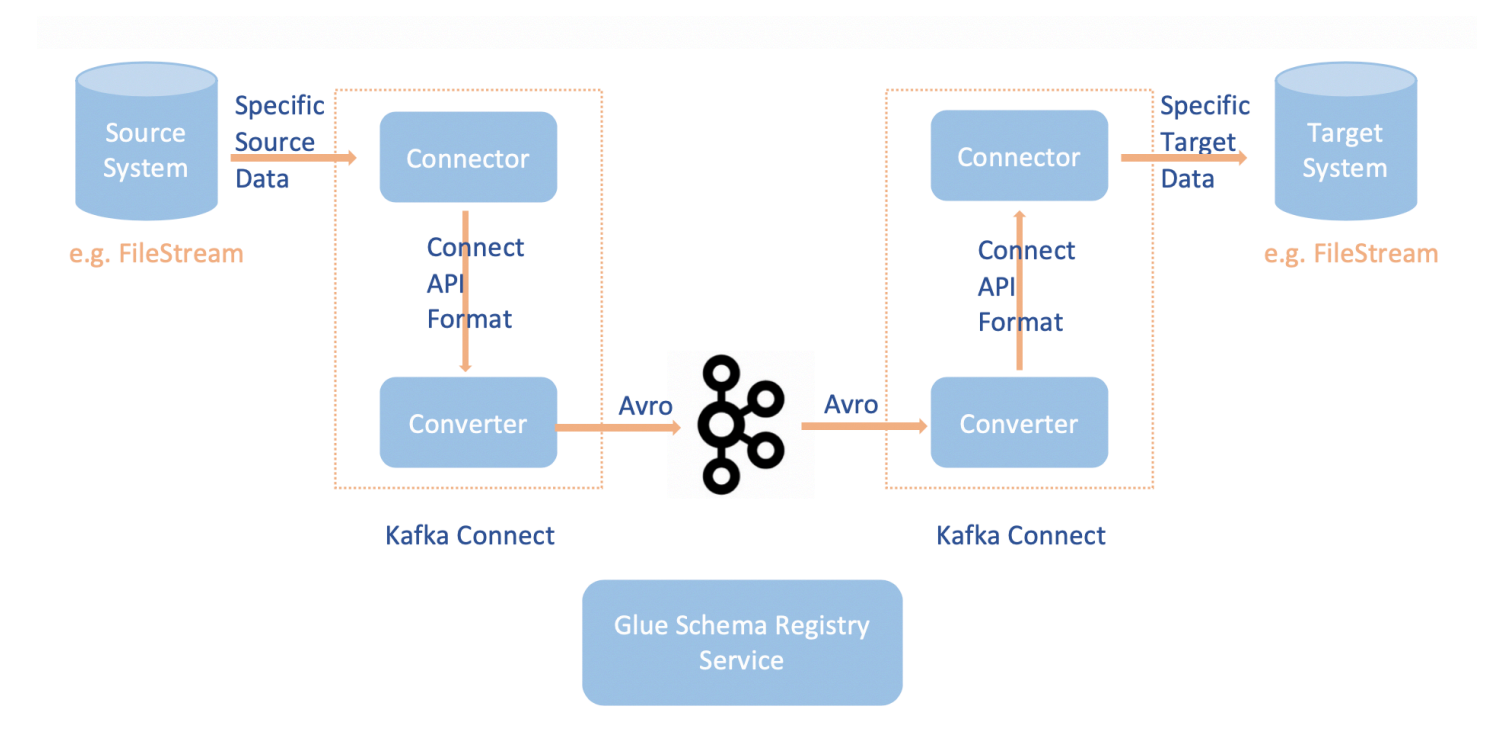

1. [AWS Glue Schema Registry 用 Githubリポジトリを](https://github.com/awslabs/aws-glue-schema-registry)クローンして、aws-glue-schemaregistry プロジェクトをインストールします。

```
git clone git@github.com:awslabs/aws-glue-schema-registry.git
cd aws-glue-schema-registry
mvn clean install
mvn dependency:copy-dependencies
```
- 2. Apache Kafka Connect を Standalone モードで使用する予定の場合、このステップで以下に示 した手順を使用して、connect-standalone.properties を更新します。Apache Kafka Connect を Distributed モードで使用する予定の場合は、同じ手順により connect-avro-distributed.properties を更新します。
	- a. Apache Kafka の接続プロパティファイルにも、これらのプロパティを追加します。

```
key.converter.region=aws-region
value.converter.region=aws-region
key.converter.schemaAutoRegistrationEnabled=true
value.converter.schemaAutoRegistrationEnabled=true
key.converter.avroRecordType=GENERIC_RECORD
value.converter.avroRecordType=GENERIC_RECORD
```
b. 以下のコマンドを、[kafka-run-class.sh] の下の [Launch mode] (起動モード) セクションに追加 します。

-cp \$CLASSPATH:"<*your AWS GlueSchema Registry base directory*>/target/dependency/\*"

3. [kafka-run-class.sh] の下の [Launch mode] (起動モード) セクションに以下のコマンドを追加する

-cp \$CLASSPATH:"<*your AWS GlueSchema Registry base directory*>/target/dependency/\*"

プリンシパルは以下のようになります。

```
# Launch mode
if [ "x$DAEMON_MODE" = "xtru" ]; then nohup "$JAVA" $KAFKA_HEAP_OPTS $KAFKA_JVM_PERFORMANCE_OPTS $KAFKA_GC_LOG_OPTS 
  $KAFKA_JMX_OPTS $KAFKA_LOG4J_OPTS -cp $CLASSPATH:"/Users/johndoe/aws-glue-schema-
registry/target/dependency/*" $KAFKA_OPTS "$@" > "$CONSOLE_OUTPUT_FILE" 2>&1 < /dev/
null &
else 
   exec "$JAVA" $KAFKA_HEAP_OPTS $KAFKA_JVM_PERFORMANCE_OPTS $KAFKA_GC_LOG_OPTS 
 $KAFKA_JMX_OPTS $KAFKA_LOG4J_OPTS -cp $CLASSPATH:"/Users/johndoe/aws-glue-schema-
registry/target/dependency/*" $KAFKA_OPTS "$@"
fi
```
4. bash を使用している場合は、以下のコマンドを実行して、bash\_profile で CLASSPATH を設定し ます。他のシェルの場合は、それに応じて環境を更新します。

```
echo 'export GSR_LIB_BASE_DIR=<>' >>~/.bash_profile
echo 'export GSR_LIB_VERSION=1.0.0' >>~/.bash_profile
echo 'export KAFKA_HOME=<your Apache Kafka installation directory>' >>~/.bash_profile
echo 'export CLASSPATH=$CLASSPATH:$GSR_LIB_BASE_DIR/avro-kafkaconnect-converter/
target/schema-registry-kafkaconnect-converter-$GSR_LIB_VERSION.jar:$GSR_LIB_BASE_DIR/
common/target/schema-registry-common-$GSR_LIB_VERSION.jar:$GSR_LIB_BASE_DIR/
avro-serializer-deserializer/target/schema-registry-serde-$GSR_LIB_VERSION.jar' 
 >>~/.bash_profile
source ~/.bash_profile
```
5. (オプション) 単純なファイルをソースとして使用しテストを行う場合は、ファイルソースコネク タのクローンを作成します。

git clone https://github.com/mmolimar/kafka-connect-fs.git

cd kafka-connect-fs/

a. ソースコネクタの設定で、データ形式を Avro に、ファイルリーダーを AvroFileReader に変 更します。さらに、読み込んでいるファイルパスからサンプルの Avro オブジェクトを更新し ます。例:

vim config/kafka-connect-fs.properties

fs.uris=<path to a sample avro object> policy.regexp=^.\*\.avro\$ file\_reader.class=com.github.mmolimar.kafka.connect.fs.file.reader.AvroFileReader

b. ソースコネクタをインストールします。

```
mvn clean package
echo "export CLASSPATH=\$CLASSPATH:\"\$(find target/ -type f -name '*.jar'| grep 
  '\-package' | tr '\n' ':')\"" >>~/.bash_profile
source ~/.bash_profile
```
c. *<your Apache Kafka installation directory*>/config/connect-filesink.properties のシンクのプロパティを更新し、トピック名と出力ファイル名を更新しま す。

```
file=<output file full path>
topics=<my topic>
```
6. Source Connector (この例では、ソースファイルのコネクタ) を起動します。

\$KAFKA\_HOME/bin/connect-standalone.sh \$KAFKA\_HOME/config/connectstandalone.properties config/kafka-connect-fs.properties

7. Sink Connector (この例では、シンクファイルのコネクタ) を実行します。

\$KAFKA\_HOME/bin/connect-standalone.sh \$KAFKA\_HOME/config/connectstandalone.properties \$KAFKA\_HOME/config/connect-file-sink.properties

Kafka Connect の使用例については[、AWS Glue Schema Registry 用 Githubリポジト](https://github.com/awslabs/aws-glue-schema-registry/tree/master/integration-tests) [リ](https://github.com/awslabs/aws-glue-schema-registry/tree/master/integration-tests)の、integration-tests フォルダにある run-local-tests.sh スクリプトでご確認ください。

# サードパーティー製のスキーマレジストリから AWS Glue Schema Registry への移行

サードパーティー製スキーマレジストリから AWS Glue Schema Registry への移行作業は、その時 点での既存のサードパーティー製スキーマレジストリにより異なります。サードパーティーのスキー マレジストリを使用して送信された Apache Kafka トピック内にレコードがある場合、コンシューマ はサードパーティーのスキーマレジストリを使用して、それらのレコードを非シリアル化する必要が あります。AWSKafkaAvroDeserializer には、セカンダリのデシリアライザクラスを定義する機 能があります。このクラスは、サードパーティーのデシリアライザを特定し、対象のレコードを非シ リアル化するために使用できます、

サードパーティー製スキーマには、使用停止に関して 2 つの基準があります。1 つ目の基準では、 サードパーティー製スキーマレジストリを使用する Apache Kafka トピックのレコードを必要とする コンシューマが、なくなった後にのみ使用停止となります。2 つ目の基準では、トピックに指定され た保持期間に応じ、Apache Kafka トピックの試用期間が終了することで使用停止となります。無制 限の保持期間を持つトピックの場合は、AWS Glue Schema Registry への移行は可能ですが、サード パーティー製スキーマレジストリを使用停止にすることはできません。この回避策としては、アプリ ケーションまたは Mirror Maker 2 により現在のトピックを読み取り、AWS Glue Schema Registry を 使用する新しいトピックとして作成し直すことができます。

サードパーティー製スキーマレジストリから AWS Glue Schema Registry へ移行するには

- 1. AWS Glue Schema Registry にレジストリを作成するか、デフォルトのレジストリを使用しま す。
- 2. コンシューマを停止します。AWS Glue Schema Registry をプライマリのデシリアライザとして 含めるように、コンシューマを変更します、サードパーティーのスキーマレジストリをセカンダ リに変更します。
	- コンシューマのプロパティを設定します。この例では、secondary\_decerializer は別のデシリア ライザに設定されています。動作は次のとおりです。コンシューマは Amazon MSK からレコー ドを取得し、最初に AWSKafkaAvroDeserializer の使用を試みます。AWS Glue Schema Registry のスキーマの、Avro スキーマ ID を含むマジックバイトを読み取ることができない場 合、AWSKafkaAvroDeserializerは、secondary\_deserializer で指定されるデシリアライザ クラスの使用を試みます。セカンダリのデシリアライザに固有のプロパティは、以下に示すよ うに、schema\_registry\_url\_config や specific\_avro\_reader\_config などのコンシューマプロパ ティでも指定する必要があります。

consumerProps.setProperty(ConsumerConfig.**KEY\_DESERIALIZER\_CLASS\_CONFIG**, StringDeserializer.class.getName()); consumerProps.setProperty(ConsumerConfig.**VALUE\_DESERIALIZER\_CLASS\_CONFIG**, AWSKafkaAvroDeserializer.class.getName()); consumerProps.setProperty(AWSSchemaRegistryConstants.**AWS\_REGION**, KafkaClickstreamConsumer.gsrRegion); consumerProps.setProperty(AWSSchemaRegistryConstants.**SECONDARY\_DESERIALIZER**, KafkaAvroDeserializer.class.getName()); consumerProps.setProperty(KafkaAvroDeserializerConfig.**SCHEMA\_REGISTRY\_URL\_CONFIG**, "*URL for third-party schema registry*"); consumerProps.setProperty(KafkaAvroDeserializerConfig.**SPECIFIC\_AVRO\_READER\_CONFIG**, "true");

- 3. コンシューマを再起動します。
- 4. プロデューサを停止し、そのプロデューサで AWS Glue Schema Registry を指定します。
	- a. プロデューサのプロパティを設定します。この例のプロデューサでは、デフォルトのレジスト リと自動登録スキーマバージョンを使用しています。

producerProps.setProperty(ProducerConfig.**KEY\_SERIALIZER\_CLASS\_CONFIG**, StringSerializer.class.getName()); producerProps.setProperty(ProducerConfig.**VALUE\_SERIALIZER\_CLASS\_CONFIG**, AWSKafkaAvroSerializer.class.getName()); producerProps.setProperty(AWSSchemaRegistryConstants.**AWS\_REGION**, "us-east-2"); producerProps.setProperty(AWSSchemaRegistryConstants.**AVRO\_RECORD\_TYPE**, AvroRecordType.**SPECIFIC\_RECORD**.getName()); producerProps.setProperty(AWSSchemaRegistryConstants.**SCHEMA\_AUTO\_REGISTRATION\_SETTING**, "true");

5. (オプション) 既存のスキーマおよびスキーマバージョンを、現在のサードパーティー製スキーマ レジストリから AWS Glue Schema Registry (AWS Glue Schema Registry のデフォルトレジスト リ、または AWS Glue Schema Registry 内の特定の非デフォルトレジストリ) に手動で移行しま す。これには、サードパーティーのスキーマレジストリから JSON 形式でスキーマをエクスポー トし、AWS Management Console または AWS CLI を使用しながら AWS Glue Schema Registry の新しいスキーマを作成します。

このステップは、AWS CLI および AWS Management Console を使用して、新しく作成されたス キーマバージョンについて、以前のスキーマバージョンとの互換性チェックを有効にする必要が ある場合、またはスキーマバージョンの自動登録を有効にした新しいスキーマで、プロデユーサ がメッセージを送信する場合に重要です。

6. プロデューサを起動します。

# データへの接続

AWS Glue 接続は、特定のデータストアのログイン認証情報、URI 文字列、仮想プライベートクラウ ド (VPC) 情報などを保存する Data Catalog オブジェクトです。 AWS Glue クローラー、ジョブ、開 発エンドポイントは、特定のタイプのデータストアにアクセスするために接続を使用します。ソース とターゲットの両方に接続を使用したり、複数のクローラーまたは抽出、変換、ロード (ETL) ジョ ブで同じ接続を再利用したりできます。

AWS Glue では、次の接続タイプがサポートされています。

- Amazon DocumentDB
- AWS Glue for Spark で使用する Amazon OpenSearch Service。
- Amazon Redshift
- Azure Cosmos、 AWS Glue ETL ジョブで Azure Cosmos DB for NoSQL を使用
- AWS Glue for Spark で使用する Azure SQL。
- for Spark BigQueryで使用する AWS Glue Google 。
- JDBC
- Kafka
- MongoDB
- MongoDB Atlas
- Salesforce
- for Spark で使用する AWS Glue SAP HANA。
- for Spark で使用する AWS Glue Snowflake。
- for Spark を使用する場合 AWS Glue の Teradata Vantage。
- AWS Glue for Spark で使用するための Vertica。
- さまざまな Amazon Relational Database Service (Amazon RDS) オファリング。
- Network (Amazon Virtual Private Cloud (Amazon VPC) 内のデータソースへの接続を指定します)
- Aurora (ネイティブ JDBC ドライバーを使用している場合はサポートされます。すべてのドライ バー機能を利用できるわけではありません)

AWS Glue Studio を使用して、コネクタの接続を作成することもできます。コネクタとは AWS Glue Studio内でデータストアに対するアクセスを支援するための、オプションのコードパッケージです。

詳細については、「[Using connectors and connections with AWS Glue Studio」](https://docs.aws.amazon.com/glue/latest/ug/connectors-chapter.html)を参照してくださ い。

オンプレミスデータベースに接続する方法については、 AWS Big Data Blog [ウェブサイトの「 を使](https://aws.amazon.com/blogs/big-data/how-to-access-and-analyze-on-premises-data-stores-using-aws-glue/) [用してオンプレミスのデータストアにアクセスして分析する方法AWS Glue」](https://aws.amazon.com/blogs/big-data/how-to-access-and-analyze-on-premises-data-stores-using-aws-glue/)を参照してください。

このセクションには、 AWS Glue 接続の使用に役立つ次のトピックが含まれています。

- [AWS Glue 接続プロパティ](#page-346-0)
- [AWS Secrets Manager への接続認証情報の保存](#page-364-0)
- [AWS Glue 接続の追加](#page-365-0)
- [AWS Glue 接続のテスト](#page-459-0)
- [すべての AWS コールを VPC を経由するように設定する](#page-459-1)
- [VPC の JDBC データストアに接続する](#page-460-0)
- [MongoDB または MongoDB Atlas 接続を使用する](#page-463-0)
- [VPC エンドポイントを使用して Amazon S3 データストアをクロールする](#page-463-1)
- [AWS Glue での接続の問題のトラブルシューティング](#page-473-0)
- [チュートリアル: Elasticsearch 向けの AWS Glue コネクタを使用する](#page-474-0)

# <span id="page-346-0"></span>AWS Glue 接続プロパティ

このトピックには、 AWS Glue 接続のプロパティに関する情報が含まれています。

トピック

- [必要な接続プロパティ](#page-347-0)
- [AWS Glue JDBC 接続プロパティ](#page-348-0)
- [AWS Glue MongoDB と MongoDB Atlas の接続プロパティ](#page-353-0)
- [Salesforce 接続プロパティ](#page-353-1)
- [Snowflake 接続](#page-354-0)
- [Vertica 接続](#page-355-0)
- [SAP HANA 接続](#page-356-0)
- [Azure SQL 接続](#page-357-0)
- [Teradata Vantage 接続](#page-358-0)
- [OpenSearch サービス接続](#page-359-0)
- [Azure Cosmos 接続](#page-360-0)
- [AWS Glue SSL 接続プロパティ](#page-360-1)
- [クライアント認証用の Apache Kafka 接続プロパティ](#page-363-0)
- [Google BigQuery 接続](#page-364-1)
- [Vertica 接続](#page-355-0)

## <span id="page-347-0"></span>必要な接続プロパティ

AWS Glue コンソールで設定を定義する場合は、次のプロパティに値を指定する必要があります。

接続名

接続用の一意の名前を入力します。

### 接続タイプ

JDBC またはいずれかの接続タイプを選択します。

JDBC 接続タイプの詳細については、「[the section called "JDBC 接続プロパティ"](#page-348-0)」を参照してく ださい。

Amazon Virtual Private Cloud 環境 (Amazon VPC) 内のデータソースへ接続するには、Network を 選択します。

選択したタイプに応じて、AWS Glue コンソールにその他の必須フィールドが表示されます。例 えば、Amazon RDS を選択した場合は、データベースエンジンを選択する必要があります。

### 要求される SSL 接続

このオプションを選択すると、AWS Glue では、データストア接続が信頼できる Secure Sockets Layer (SSL) 経由であることの確認が必要です。

このオプションを選択したときに利用できる追加オプションなどの詳細については、「[the](#page-360-1)  [section called "SSL 接続プロパティ"」](#page-360-1)を参照してください。

MSK クラスターを選択 (Amazon Managed Streaming for Apache Kafka (MSK) のみ)

別の AWS アカウントの MSK クラスターを指定します。

Kafka ブートストラップサーバーの URL (Kafka のみ)

ブートストラップサーバーの URL のカンマ区切りリストを指定します。ポート番号を 含めます。例: b-1.vpc-test-2.o4q88o.c6.kafka.us-east-1.amazonaws.com:9094, b-2.vpctest-2.o4q88o.c6.kafka.us-east-1.amazonaws.com:9094, b-3.vpc-test-2.o4q88o.c6.kafka.useast-1.amazonaws.com:9094

## <span id="page-348-0"></span>AWS Glue JDBC 接続プロパティ

AWS Glue は、JDBC 接続を介して次のデータストアに接続できます。

- Amazon Redshift
- Amazon Aurora
- Microsoft SQL Server
- MySQL
- Oracle
- PostareSQL
- AWS Glue クローラーを使用する場合の Snowflake。
- Aurora (ネイティブ JDBC ドライバーを使用している場合はサポートされます。すべてのドライ バー機能を利用できるわけではありません)
- Amazon RDS for MariaDB

**A** Important

現在、ETL ジョブは 1 つのサブネット内でしか JDBC 接続を使用できません。1 つのジョブ に複数のデータストアがある場合は、同じサブネットにあるか、サブネットからアクセス可 能である必要があります。

AWS Glue クローラー用に独自の JDBC ドライバーバージョンを導入する場合、クローラー は AWS Glue ジョブと Amazon S3 のリソースを使用して、用意したドライバーが自分の環 境で実行されるようにします。リソースの追加使用量はアカウントに反映されます。さら に、独自の JDBC ドライバーを用意しても、クローラーがドライバーの機能をすべて活用で きるわけではありません。ドライバーは、「[Data Catalog での接続の定義](https://docs.aws.amazon.com/glue/latest/dg/glue-connections.html)」に記載されてい るプロパティに限定されます。

JDBC 接続タイプの追加プロパティを次に示します。

JDBC URL

JDBC データストアの URL を入力します。ほとんどのデータベースエンジンの場合、このフィー ルドは次の形式になります。この形式では、*protocol*、*host*、*port*、および *db\_name* を独自 の情報に置き換えます。

jdbc:*protocol*://*host*:*port*/*db\_name*

データベースエンジンに応じて、別の JDBC URL の形式が必要な場合があります。この形式で は、コロン (:) とスラッシュ (/) の使用方法が若干異なるか、データベースを指定するためのキー ワードが異なる場合があります。

JDBC をデータストアに接続するためには、データストアの db\_name が必要です。db\_name は、指定された username と password を使用してネットワーク接続を確立するために使用さ れます。接続すると、AWS Glue はデータストア内の他のデータベースにアクセスして、クロー ラーを実行したり ETL ジョブを実行したりできます。

次の JDBC URL の例は、いくつかのデータベースエンジンの構文を示しています。

• dev データベースを使用して Amazon Redshift クラスターデータストアに接続するには

jdbc:redshift://xxx.us-east-1.redshift.amazonaws.com:8192/dev

• employee データベースを使用して Amazon RDS for MySQL データストアに接続するには

jdbc:mysql://xxx-cluster.cluster-xxx.us-east-1.rds.amazonaws.com:3306/ employee

• employee データベースを使用して Amazon RDS for PostgreSQL データストアに接続するに は

jdbc:postgresql://xxx-cluster.cluster-xxx.useast-1.rds.amazonaws.com:5432/employee

• employee サービス名を使用して Amazon RDS for Oracle データストアに接続するには

jdbc:oracle:thin://@xxx-cluster.cluster-xxx.useast-1.rds.amazonaws.com:1521/employee

Amazon RDS for Oracle の構文は次のパターンに従います。これらのパターンで は、*host*、*port*、*service\_name*、*SID* を独自の情報に置き換えます。

- jdbc:oracle:thin://@*host*:*port*/*service\_name*
- jdbc:oracle:thin://@*host*:*port*:*SID*
- employee データベースを使用して Amazon RDS for Microsoft SQL Server データストアに接 続するには

jdbc:sqlserver://xxx-cluster.cluster-xxx.useast-1.rds.amazonaws.com:1433;databaseName=employee

Amazon RDS for SQL Server の構文は次のパターンに従います。これらのパターンで は、*server\_name*、*port*、および *db\_name* を独自の情報に置き換えます。

- jdbc:sqlserver://*server\_name*:*port*;database=*db\_name*
- jdbc:sqlserver://*server\_name*:*port*;databaseName=*db\_name*
- employee データベースの Amazon Aurora PostgreSQL インスタンスに接続するには、データ ベースインスタンスのエンドポイント、ポート、データベース名を指定します。

jdbc:postgresql://employee\_instance\_1.*xxxxxxxxxxxx*.useast-2.rds.amazonaws.com:5432/employee

• employee データベースを使用して Amazon RDS for MariaDB データストアに接続するには、 データベースインスタンスのエンドポイント、ポート、データベース名を指定します。

jdbc:mysql://*xxx*-cluster.cluster-*xxx*.*awsregion*.rds.amazonaws.com:3306/employee

**A** Warning

•

Snowflake JDBC 接続は AWS Glue クローラーでのみサポートされています。 AWS Glue ジョブで Snowflake コネクタを使用する場合は、Snowflake 接続タイプを使用し ます。

sample データベースのインスタンスに接続するには、Snowflake インスタンスのエンドポイ ント、ユーザー、データベース名、およびロール名を指定します。必要に応じて warehouse パラメータを追加できます。

jdbc:snowflake://*account\_name*.snowflakecomputing.com/? user=*user\_name*&db=sample&role=*role\_name*&warehouse=*warehouse\_name* **A** Important

JDBC 経由の Snowflake 接続では、URL 内のパラメータ は、user、db、role name、warehouse の順序にする必要があります。

• AWS プライベートリンクを使用してsampleデータベースの Snowflake インスタンスに接続す るには、次のように Snowflake JDBC URL を指定します。

jdbc:snowflake://*account\_name*.*region*.privatelink.snowflakecomputing.com/? user=*user\_name*&db=sample&role=*role\_name*&warehouse=*warehouse\_name*

ユーザーネーム

### **a** Note

ユーザー名とパスワードを直接入力するのではなく、 AWS シークレットを使用して接続 認証情報を保存することをお勧めします。詳細については、「[AWS Secrets Manager へ](#page-364-0) [の接続認証情報の保存](#page-364-0)」を参照してください。

JDBC データストアにアクセスする権限を持つユーザー名を指定します。

パスワード

JDBC データストアへのアクセス権限を持つユーザー名のパスワードを入力します。 [ポート]

JDBC URL で使用するポートを入力し Amazon RDS Oracle インスタンスに接続します。この フィールドは、Amazon RDS Oracle インスタンスに対して [Require SSL connection] (SSL 接続 が必要) を選択したときにしか表示されません。

VPC

データストアを含むVirtual Private Cloud (VPC) の名前を選択します。AWS Glue コンソールに は、現在のリージョンの VPC がすべて表示されます。

**A** Important

Snowflake からのデータなど AWS、 からホストされている JDBC 接続で作業する場 合、VPC にはトラフィックをパブリックサブネットとプライベートサブネットに分割す

る NAT ゲートウェイが必要です。パブリックサブネットは外部ソースへの接続に使用 され、内部サブネットは による処理に使用されます AWS Glue。Amazon VPC を外部接 続用に設定する方法については、「[NAT デバイスを使用してインターネットまたは他の](https://docs.aws.amazon.com/vpc/latest/userguide/vpc-nat.html) [ネットワークに接続する](https://docs.aws.amazon.com/vpc/latest/userguide/vpc-nat.html)」と「[AWS Glue から Amazon RDS データストアに JDBC 接続](#page-1801-0) [するための Amazon VPC の設定」](#page-1801-0)を参照してください。

サブネット

データストアを含む VPC 内のサブネットを選択します。AWS Glue コンソールには VPC 内の データストアのすべてのサブネットが一覧表示されます。

セキュリティグループ

データストアに関連付けられているセキュリティグループを選択します。AWS Glue には、AWS Glue の接続を許可するインバウンドソースルールを持つ 1 つ以上のセキュリティグループが必要 です。AWS Glue コンソールには、VPC へのインバウンドアクセスが許可されているすべてのセ キュリティグループが一覧表示されます。AWS Glue は、VPC サブネットにアタッチされている Elastic Network Interface にこれらのセキュリティグループを関連付けます。

JDBC ドライバークラス名 - オプション

次のカスタム JDBC ドライバークラス名を指定します。

• Postgres – org.postgresql.Driver

•

MySQL – com.mysql.jdbc.Driver、com.mysql.cj.jdbc.Driver

•

Redshift – com.amazon.redshift.jdbc.Driver、com.amazon.redshift.jdbc42.Driver

•

Oracle – oracle.jdbc.driver。OracleDriver

•

SQL Server – com.microsoft.sqlserver.jdbc.SQLServerDriver

JDBC ドライバー S3 パス - オプション

カスタム JDBC ドライバーに対して Amazon S3 の場所を指定します。これは.jar ファイルへ の絶対パスです。クローラーがサポートするデータベースのデータソースに接続するための 独自の JDBC ドライバーを用意したい場合は、customJdbcDriverS3Path パラメータと customJdbcDriverClassName パラメータの値を指定できます。

お客様が用意した JDBC ドライバーの使用は、必要な [必要な接続プロパティ](#page-347-0) に限られます。

### <span id="page-353-0"></span>AWS Glue MongoDB と MongoDB Atlas の接続プロパティ

MongoDB または MongoDB Atlas 接続タイプの追加のプロパティを次に示します。

MongoDB URL

お使いの MongoDB または MongoDB Atlas データストアの URL を入力します。

- MongoDB の場合: mongodb://host:port/database ホストは、ホスト名、IP アドレス、UNIX ド メインソケットのいずれかにすることができます。接続文字列でポートが指定されていない場 合は、デフォルトの MongoDB ポート、27017 が使用されます。
- MongoDB Atlas: mongodb+srv://server.example.com/database ホストは、DNS SRV レコード に対応するホスト名にすることができます。SRV 形式ではポートは不要であり、デフォルトの MongoDB ポート、27017 が使用されます。

ユーザーネーム

**a** Note

ユーザー名とパスワードを直接入力するのではなく、 AWS シークレットを使用して接続 認証情報を保存することをお勧めします。詳細については、「[AWS Secrets Manager へ](#page-364-0) [の接続認証情報の保存](#page-364-0)」を参照してください。

JDBC データストアにアクセスする権限を持つユーザー名を指定します。

パスワード

MongoDB または MongoDB Atlas へのアクセス権限を持つユーザー名のパスワードを入力しま す。

<span id="page-353-1"></span>Salesforce 接続プロパティ

Salesforce 接続タイプの追加のプロパティを次に示します。

• ENTITY\_NAME(文字列) - (必須) 読み取り/書き込みに使用されます。Salesforce のオブジェクト の名前。

- API\_VERSION(文字列) (必須) 読み取り/書き込みに使用されます。使用する Salesforce Rest API バージョン。
- SELECTED\_FIELDS(List<String>) デフォルト: empty(SELECT \*)。読み込みに使用されます。オ ブジェクトに選択する列。
- FILTER\_PREDICATE(文字列) デフォルト: 空。読み込みに使用されます。Spark SQL 形式であ る必要があります。
- QUERY(文字列) デフォルト: 空。読み込みに使用されます。完全な Spark SQL クエリ。
- PARTITION\_FIELD(文字列) 読み取りに使用されます。クエリのパーティション化に使用され るフィールド。
- LOWER\_BOUND(文字列) 読み取りに使用されます。選択したパーティションフィールドの包括的 な下限値。
- UPPER\_BOUND(文字列) 読み取りに使用されます。選択したパーティションフィールドの排他的 上限値。
- NUM\_PARTITIONS(整数) デフォルト: 1。読み込みに使用されます。読み取り用のパーティショ ンの数。
- IMPORT\_DELETED\_RECORDS(文字列) デフォルト: FALSE。読み取りに使用されます。クエリ 中に削除レコードを取得するには。
- WRITE\_OPERATION(文字列) デフォルト: INSERT。書き込みに使用されます。値は INSERT、UPDATE、UPSERT、DELETE である必要があります。
- ID\_FIELD\_NAMES(文字列) デフォルト : null。UPSERT でのみ使用されます。

### <span id="page-354-0"></span>Snowflake 接続

AWS Glue ETL ジョブで使用される Snowflake 接続をセットアップするには、次のプロパティを使 用します。Snowflake をクローリングする場合は、JDBC 接続を使用します。

### Snowflake URL

Snowflake エンドポイントの URL。Snowflake エンドポイントの URL の詳細について は、Snowflake ドキュメントの「[アカウントへの接続」](https://docs.snowflake.com/en/user-guide/organizations-connect)を参照してください。 AWS シークレット

のシークレットのシークレット名 AWS Secrets Manager。 AWS Glue は、シークレットの sfUserおよび sfPasswordキーを使用して Snowflake に接続します。

Snowflake ロール (オプション)

Snowflake セキュリティロール AWS Glue は、接続時に を使用します。

AWS PrivateLinkを使用して、Amazon VPC でホストされている Snowflake エンドポイントへの接続 を設定する場合は、次のプロパティを使用します。

VPC

データストアを含むVirtual Private Cloud (VPC) の名前を選択します。AWS Glue コンソールに は、現在のリージョンの VPC がすべて表示されます。

サブネット

データストアを含む VPC 内のサブネットを選択します。AWS Glue コンソールには VPC 内の データストアのすべてのサブネットが一覧表示されます。

セキュリティグループ

データストアに関連付けられているセキュリティグループを選択します。AWS Glue には、AWS Glue の接続を許可するインバウンドソースルールを持つ 1 つ以上のセキュリティグループが必要 です。AWS Glue コンソールには、VPC へのインバウンドアクセスが許可されているすべてのセ キュリティグループが一覧表示されます。AWS Glue は、VPC サブネットにアタッチされている Elastic Network Interface にこれらのセキュリティグループを関連付けます。

### <span id="page-355-0"></span>Vertica 接続

次のプロパティを使用して、 AWS Glue ETL ジョブの Vertica 接続を設定します。

Vertica ホスト

Vertica インストールのホスト名。

Vertica ポート

Vertica インストールに使用できるポート。

AWS シークレット

のシークレットのシークレット名 AWS Secrets Manager。 AWS Glue は、シークレットのキー を使用して Vertica に接続します。

Amazon VPC でホストされている Vertica エンドポイントへの接続を設定する場合は、次のプロパ ティを使用します。

VPC

データストアを含むVirtual Private Cloud (VPC) の名前を選択します。AWS Glue コンソールに は、現在のリージョンの VPC がすべて表示されます。

#### サブネット

データストアを含む VPC 内のサブネットを選択します。AWS Glue コンソールには VPC 内の データストアのすべてのサブネットが一覧表示されます。

セキュリティグループ

データストアに関連付けられているセキュリティグループを選択します。AWS Glue には、AWS Glue の接続を許可するインバウンドソースルールを持つ 1 つ以上のセキュリティグループが必要 です。AWS Glue コンソールには、VPC へのインバウンドアクセスが許可されているすべてのセ キュリティグループが一覧表示されます。AWS Glue は、VPC サブネットにアタッチされている Elastic Network Interface にこれらのセキュリティグループを関連付けます。

### <span id="page-356-0"></span>SAP HANA 接続

AWS Glue ETL ジョブの SAP HANA 接続を設定するには、次のプロパティを使用します。

SAP HANA URL

SAP JDBC URL。

SAP HANA JDBC URL の形式は

jdbc:sap://*saphanaHostname*:*saphanaPort*/?*databaseName*=*saphanaDBname*,*ParameterName*=*ParameterValue* です

AWS Glue には、次の JDBC URL パラメータが必要です。

• databaseName – 接続先の SAP HANA のデフォルトデータベース。

AWS シークレット

のシークレットのシークレット名 AWS Secrets Manager。 AWS Glue は、シークレットのキー を使用して SAP HANA に接続します。

Amazon VPC でホストされている SAP HANA エンドポイントへの接続を設定する場合は、次のプロ パティを使用します。

#### VPC

データストアを含むVirtual Private Cloud (VPC) の名前を選択します。AWS Glue コンソールに は、現在のリージョンの VPC がすべて表示されます。

#### サブネット

データストアを含む VPC 内のサブネットを選択します。AWS Glue コンソールには VPC 内の データストアのすべてのサブネットが一覧表示されます。

#### セキュリティグループ

データストアに関連付けられているセキュリティグループを選択します。AWS Glue には、AWS Glue の接続を許可するインバウンドソースルールを持つ 1 つ以上のセキュリティグループが必要 です。AWS Glue コンソールには、VPC へのインバウンドアクセスが許可されているすべてのセ キュリティグループが一覧表示されます。AWS Glue は、VPC サブネットにアタッチされている Elastic Network Interface にこれらのセキュリティグループを関連付けます。

### <span id="page-357-0"></span>Azure SQL 接続

次のプロパティを使用して、 AWS Glue ETL ジョブの Azure SQL 接続を設定します。

Azure SQL URL

Azure SQL エンドポイントの JDBC URL。

URL は、次のような形式になります:

jdbc:sqlserver://*databaseServerName*:*databasePort*;databaseName=*azuresqlDBname*;。

AWS Glue には、次の URL プロパティが必要です。

• databaseName – 接続先の Azure SQL のデフォルトデータベース。

Azure SQL Managed Instances の JDBC URL の詳細については[、Microsoft のドキュメント](https://learn.microsoft.com/en-us/sql/connect/jdbc/building-the-connection-url?view=azuresqldb-mi-current)を参 照してください。

AWS シークレット

のシークレットのシークレット名 AWS Secrets Manager。 AWS Glue はシークレットのキーを 使用して Azure SQL に接続します。

### <span id="page-358-0"></span>Teradata Vantage 接続

次のプロパティを使用して、 AWS Glue ETL ジョブの Teradata Vantage 接続を設定します。

Teradata URL

Teradata インスタンスに接続するには、データベースインスタンスのホスト名と、関連する Teradata パラメータを指定します。

jdbc:teradata://*teradataHostname*/*ParameterName*=*ParameterValue*,*ParameterName*=*ParameterValue*.

AWS Glue は、次の JDBC URL パラメータをサポートします。

• DATABASE\_NAME – 接続先の Teradata のデフォルトデータベース。

• DBS\_PORT – 標準でない場合は、Teradata ポートを指定します。

AWS シークレット

のシークレットのシークレット名 AWS Secrets Manager。 AWS Glue は、シークレットのキー を使用して Teradata Vantage に接続します。

Amazon VPC でホストされている Teradata Vantage エンドポイントへの接続を設定する場合は、次 のプロパティを使用します。

VPC

データストアを含むVirtual Private Cloud (VPC) の名前を選択します。AWS Glue コンソールに は、現在のリージョンの VPC がすべて表示されます。

サブネット

データストアを含む VPC 内のサブネットを選択します。AWS Glue コンソールには VPC 内の データストアのすべてのサブネットが一覧表示されます。

セキュリティグループ

データストアに関連付けられているセキュリティグループを選択します。AWS Glue には、AWS Glue の接続を許可するインバウンドソースルールを持つ 1 つ以上のセキュリティグループが必要 です。AWS Glue コンソールには、VPC へのインバウンドアクセスが許可されているすべてのセ キュリティグループが一覧表示されます。AWS Glue は、VPC サブネットにアタッチされている Elastic Network Interface にこれらのセキュリティグループを関連付けます。

## <span id="page-359-0"></span>OpenSearch サービス接続

AWS Glue ETL ジョブのサービス OpenSearch 接続を設定するには、次のプロパティを使用しま す。

ドメインエンドポイント

Amazon OpenSearch Service ドメインエンドポイントのデフォルト形式は、https:// search-*domainName*-*unstructuredIdContent*.*region .* です。 es.amazonaws.com ドメ インエンドポイントの識別の詳細については、[Amazon OpenSearch Service ドキュメントの](https://docs.aws.amazon.com/opensearch-service/latest/developerguide/createupdatedomains.html) [「Amazon Service ドメインの作成と管理](https://docs.aws.amazon.com/opensearch-service/latest/developerguide/createupdatedomains.html) OpenSearch 」を参照してください。

[ポート]

エンドポイントでポートが開きます。

AWS シークレット

のシークレットのシークレット名 AWS Secrets Manager。 AWS Glue は、シークレットのキー を使用して OpenSearch サービスに接続します。

Amazon VPC でホストされている OpenSearch サービスエンドポイントへの接続を設定するとき は、次のプロパティを使用します。

VPC

データストアを含むVirtual Private Cloud (VPC) の名前を選択します。AWS Glue コンソールに は、現在のリージョンの VPC がすべて表示されます。

サブネット

データストアを含む VPC 内のサブネットを選択します。AWS Glue コンソールには VPC 内の データストアのすべてのサブネットが一覧表示されます。

セキュリティグループ

データストアに関連付けられているセキュリティグループを選択します。AWS Glue には、AWS Glue の接続を許可するインバウンドソースルールを持つ 1 つ以上のセキュリティグループが必要 です。AWS Glue コンソールには、VPC へのインバウンドアクセスが許可されているすべてのセ キュリティグループが一覧表示されます。AWS Glue は、VPC サブネットにアタッチされている Elastic Network Interface にこれらのセキュリティグループを関連付けます。
## Azure Cosmos 接続

次のプロパティを使用して、 AWS Glue ETL ジョブの Azure Cosmos 接続を設定します。

Azure Cosmos DB アカウントのエンドポイント URI

Azure Cosmos への接続に使用するエンドポイント。詳細については、[Azure のドキュメントを](https://learn.microsoft.com/en-us/rest/api/cosmos-db/cosmosdb-resource-uri-syntax-for-rest) 参照してください。

AWS シークレット

のシークレットのシークレット名 AWS Secrets Manager。 AWS Glue は、シークレットのキー を使用して Azure Cosmos に接続します。

## AWS Glue SSL 接続プロパティ

[Require SSL connection] (SSL 接続が必要) プロパティの詳細は、次の通りです。

SSL 接続が必要でない場合、AWS Glue では SSL を使用してデータストアへの接続を暗号化できな くても無視されます。設定の手順については、データストアのドキュメントを参照してください。こ のオプションを選択すると、AWS Glue が接続できない場合、開発エンドポイントでのジョブ実行、 クローラー、または ETL のステートメントは失敗します。

**a** Note

Snowflake はデフォルトで SSL 接続をサポートしているため、このプロパティは Snowflake には適用されません。

このオプションは、AWS Glue クライアント側で検証されます。JDBC 接続の場合、AWS Glue は、 証明書とホスト名の検証を使用する SSL 経由でのみ接続を行います。SSL 接続サポートは、次の場 合に利用できます。

- Oracle Database
- Microsoft SQL Server
- PostgreSQL
- Amazon Redshift
- MySQL (Amazon RDS インスタンスのみ)
- Amazon Aurora MySQL (Amazon RDS インスタンスのみ)
- Amazon Aurora PostgreSQL (Amazon RDS インスタンスのみ)
- Kafka、以下が含まれます。 Amazon Managed Streaming for Apache Kafka
- MongoDB
	- **a** Note

Amazon RDS Oracle データストアが [Require SSL connection] (SSL 接続が必要) を使用で きるようにするためには、Oracle インスタンスへのオプショングループを作成してアタッチ する必要があります。

- 1. にサインイン AWS Management Console し[、https://console.aws.amazon.com/rds/](https://console.aws.amazon.com/rds/) で Amazon RDS コンソールを開きます。
- 2. オプショングループを Amazon RDS Oracle インスタンスに追加します。Amazon RDS コ ンソールで、オプショングループを追加する方法についての詳細は、[「オプショングルー](https://docs.aws.amazon.com/AmazonRDS/latest/UserGuide/USER_WorkingWithOptionGroups.html#USER_WorkingWithOptionGroups.Create) [プを作成する](https://docs.aws.amazon.com/AmazonRDS/latest/UserGuide/USER_WorkingWithOptionGroups.html#USER_WorkingWithOptionGroups.Create)」を参照してください。
- 3. オプションを SSL のオプショングループに追加します。SSL に指定したポートは、後 で Amazon RDS Oracle インスタンスの AWS Glue JDBC 接続 URL を作成するときに 使用されます。Amazon RDS コンソールでオプションを追加する方法の詳細について は、Amazon RDS ユーザーガイドの[「オプショングループにオプションを追加する](https://docs.aws.amazon.com/AmazonRDS/latest/UserGuide/USER_WorkingWithOptionGroups.html#USER_WorkingWithOptionGroups.AddOption)」を 参照してください。の。Oracle SSL のオプションの詳細については、Amazon RDS ユー ザーガイドの[「Oracle SSL」](https://docs.aws.amazon.com/AmazonRDS/latest/UserGuide/Appendix.Oracle.Options.SSL.html)を参照してください。
- 4. AWS Glue コンソールで、Amazon RDS Oracle インスタンスへの接続を作成します。接 続定義で、[Require SSL connection] を選択します。Amazon RDS Oracle SSL オプショ ンで使用しているポートを、求められれば入力します。

接続に [Require SSL connection] (SSL 接続が必要) が選択されている場合は、次の追加のオプション プロパティを使用できます。

S3 のカスタム JDBC 証明書

オンプレミスまたはクラウドデータベースとの SSL 通信に現在使用している証明書がある場合 は、この証明書を AWS Glue データソースまたはターゲットへの SSL 接続に使用できます。カ スタムルート証明書が含まれている Amazon Simple Storage Service (Amazon S3) の場所を入 力します。AWS Glue はこの証明書を使用してデータベースへの SSL 接続を確立します。AWS Glue は X.509 証明書のみを処理します。証明書は DER エンコードし、Base64 エンコード PEM 形式で指定する必要があります。

このフィールドを空白のままにすると、デフォルトの証明書が使用されます。

カスタム JDBC 証明書文字列

JDBC データベース固有の証明書情報を入力します。これは、ドメインの一致または識別名 (DN) の一致に使用される文字列です。Oracle Database の場合、この文字列は tnsnames.ora ファイルの security セクションの SSL\_SERVER\_CERT\_DN パラメータにマッピングされま す。Microsoft SQL Server の場合、この文字列は hostNameInCertificate として使用されま す。

Oracle Database の SSL\_SERVER\_CERT\_DN パラメータの例を次に示します。

cn=sales,cn=OracleContext,dc=us,dc=example,dc=com

Kafka のプライベート CA 証明書の場所

Kafka データストアとの SSL 通信に現在使用している証明書がある場合は、この証明書を AWS Glue接続に使用できます。このオプションは、Kafka データストアでは必須で、 Amazon Managed Streaming for Apache Kafka データストアではオプションです。カスタムルート証明書 が含まれている Amazon Simple Storage Service (Amazon S3) の場所を入力します。AWS Glue はこの証明書を使用して Kafka データストアへの SSL 接続を確立します。AWS Glue は X.509 証明書のみを処理します。証明書は DER エンコードし、Base64 エンコード PEM 形式で指定す る必要があります。

証明書の検証をスキップ

「証明書の検証をスキップ」 チェックボックスをオンにして、AWS Glue によるカスタム証明書 の検証をスキップします。検証することを選択すると、AWS Glue は証明書の署名アルゴリズム とサブジェクトパブリックキーアルゴリズムを検証します。証明書の検証に失敗すると、この接 続を使用する ETL ジョブまたはクローラーはすべて失敗します。

許可される署名アルゴリズムは、SHA256withRSA、SHA384withRSA、または SHA512withRSA のみです。サブジェクトパブリックキーアルゴリズムの場合、キーの長さは 2048 以上にする必 要があります。

Kafka クライアントのキーストアの場所

Kafka クライアント側認証用のクライアントキーストアファイルの Amazon S3 の場所。パスは s3://bucket/prefix/filename.jks の形式である必要があります。ファイル名と .jks 拡張子で終わる必 要があります。

Kafka クライアントキーストアのパスワード (オプション)

指定されたキーストアにアクセスするためのパスワード。 Kafka クライアントキーのパスワード (オプション)

キーストアは、複数のキーで構成することができるので、これは、Kafkaサーバー側のキーで使 用されるクライアントキーにアクセスするためのパスワードです。

### クライアント認証用の Apache Kafka 接続プロパティ

AWS Glue は、Apache Kafka 接続を作成するときの認証用の Simple Authentication and Security Layer (SASL) フレームワークをサポートしています。SASL フレームワークはさまざまな認証 メカニズムをサポートしており、 AWS Glue は SCRAM プロトコル (ユーザー名およびパスワー ド)、GSSAPI プロトコル (Kerberos プロトコル)、PLAIN プロトコルを提供します。

AWS Glue Studio を使用して、次のいずれかのクライアント認証方法を設定します。詳細について は、 ユーザーガイド[の「コネクタの接続の作成](https://docs.aws.amazon.com/glue/latest/ug/connectors-chapter.html#creating-connections)」を参照してください。 AWS Glue Studio

- None 認証なし。これは、テスト目的で接続する場合に便利です。
- SASL/SCRAM-SHA-512 この認証方法を選択すると、認証情報を指定することができます。2 つ のオプションがあります。
	- AWS Secrets Manager を使用する (推奨) このオプションを選択すると、ユーザー名とパス ワードを AWS Secrets Manager に保存し、必要に応じて AWS Glueからアクセスさせることが できます。SSL または SASL 認証の認証情報を格納するシークレットを指定します。詳細につ いては、「[AWS Secrets Manager への接続認証情報の保存](#page-364-0)」を参照してください。
	- 有効なユーザー名とパスワードを直接指定します。
- SASL/GSSAPI (Kerberos) このオプションを選択すると、キータブファイル、krb5.conf ファイ ルの場所を選択して、Kerberos プリンシパル名と Kerberos サービス名を入力することができま す。キータブファイルと krb5.conf ファイルの場所は、Simple Storage Service (Amazon S3) があ る場所の中にする必要があります。MSK は SALS/GSSAPI をまだサポートしていないため、この オプションは Customer Managed Apache Kafka クラスターでのみ使用できます。詳細について は、[MIT Kerberos ドキュメント: キータブを](https://web.mit.edu/kerberos/krb5-latest/doc/basic/keytab_def.html)参照してください。
- SASL/PLAIN 認証用の認証情報を指定するためにこの認証方法を選択します。2 つのオプション があります。
	- AWS Secrets Manager を使用する (推奨) このオプションを選択すると、認証情報を AWS Secrets Manager に保存し、必要に応じて に情報 AWS Glue へのアクセスを許可できま す。SSL または SASL 認証の認証情報を格納するシークレットを指定します。
	- ユーザー名とパスワードを直接指定します。
- SSL クライアント認証 このオプションを選択すると、Simple Storage Service (Amazon S3) を参 照することで Kafka クライアントキーストアの場所を選択できます。オプションで、Kafka クライ アントキーストアのパスワードと Kafka クライアントキーのパスワードを入力できます。

## Google BigQuery 接続

AWS Glue ETL ジョブで使用される Google BigQuery 接続をセットアップするには、次のプロパ ティを使用します。詳細については、「[the section called "BigQuery 接続"](#page-1785-0)」を参照してください。

#### AWS シークレット

AWS Secrets Manager. AWS Glue ETL ジョブのシークレットのシークレット名は、シークレッ トのcredentialsキー BigQuery を使用して Google に接続します。

# Vertica 接続

AWS Glue ETL ジョブで使用される Vertica 接続をセットアップするには、次のプロパティを使用し ます。詳細については、「[the section called "Vertica 接続"」](#page-1825-0)を参照してください。

# <span id="page-364-0"></span>AWS Secrets Manager への接続認証情報の保存

AWS Secrets Manager を使用してデータストアの接続認証情報を入力することをお勧めします。こ のように Secrets Manager を使用すれば、AWS Glue は ETL ジョブのランタイムやクローラー実行 の際にシークレットにアクセスでき、認証情報を安全に保つことができます。

#### 前提条件

AWS Glue で Secrets Manager を使用するには[、AWS Glue の IAM ロール](#page-2793-0)にシークレット値を取 得するアクセス許可を付与する必要があります。AWS 管理ポリシー AWSGlueServiceRole には AWS Secrets Manager へのアクセス許可は含まれません。IAM ポリシーの例については、「AWS

Secrets Manager ユーザーガイド」の「[例: シークレット値を取得するアクセス許可](https://docs.aws.amazon.com/secretsmanager/latest/userguide/auth-and-access_examples.html#auth-and-access_examples_read)」を参照してく ださい。

ネットワークの設定によっては、VPC エンドポイントを作成して VPC と Secrets Manager 間のプ ライベート接続を確立する必要がある場合もあります。詳細については、「[AWS Secrets Manager](https://docs.aws.amazon.com/secretsmanager/latest/userguide/vpc-endpoint-overview.html)  [VPC エンドポイントの使用」](https://docs.aws.amazon.com/secretsmanager/latest/userguide/vpc-endpoint-overview.html)を参照してください。

AWS Glue のシークレットを作成するには

1. 「AWS Secrets Manager ユーザーガイド」の[「Create and manage secrets](https://docs.aws.amazon.com/secretsmanager/latest/userguide/managing-secrets.html)」(シークレットの 作成と管理) の手順に従ってください。次の JSON の例は、AWS Glue のシークレットを作成す る際に、[Plaintext] タブで認証情報を指定する方法を示しています。

```
{ 
   "username": "EXAMPLE-USERNAME", 
   "password": "EXAMPLE-PASSWORD"
}
```
2. AWS Glue Studio インターフェイスを使用して、シークレットを接続に関連付けます。手順の 詳細については、「AWS Glue Studio ユーザーガイド」の「[コネクタ用の接続を作成する」](https://docs.aws.amazon.com/glue/latest/ug/connectors-chapter.html#creating-connections)を 参照してください。

# <span id="page-365-0"></span>AWS Glue 接続の追加

AWS Glue for Spark のデータソースにはプログラム的に接続できます。詳細については、[「AWS](#page-1708-0)  [Glue for Spark での ETL の接続タイプとオプション](#page-1708-0)」を参照してください。

また、AWS Glue コンソールを使用して、接続の追加、編集、削除、およびテストを行うことができ ます。AWS Glue 接続の詳細については、[「データへの接続](#page-345-0)」を参照してください。

AWS Glue 接続を追加するには

- 1. にサインイン AWS Management Console し、<https://console.aws.amazon.com/glue/>で AWS Glue コンソールを開きます。
- 2. ナビゲーションペインの [Data catalog] で [Connections] (接続) を選択します。
- 3. [接続の追加] を選択してウィザードを完了し、「[the section called "AWS Glue 接続プロパ](#page-346-0) [ティ"」](#page-346-0)の説明に従って接続プロパティを入力します。

# での Amazon Redshift への接続 AWS Glue Studio

#### **a** Note

AWS Glue for Spark を使用して、 の外部にある Amazon Redshift データベースのテーブル に対する読み取りと書き込みを行うことができますAWS Glue Studio。AWS Glue ジョブ Amazon Redshift でプログラム的に を設定するには、「」を参照してください[Redshift 接](#page-1757-0) [続](#page-1757-0)。

AWS Glue は、 の組み込みサポートを提供します Amazon Redshift。 AWS Glue Studioは、 に接続 し Amazon Redshift、データ統合ジョブを作成し、AWS Glue Studioサーバーレス Spark ランタイム で実行するためのビジュアルインターフェイスを提供します。

トピック

- [Amazon Redshift 接続の作成](#page-366-0)
- [Amazon Redshift ソースノードの作成](#page-367-0)
- [Amazon Redshift ターゲットノードの作成](#page-369-0)
- [詳細オプション](#page-370-0)

<span id="page-366-0"></span>Amazon Redshift 接続の作成

必要となる許可

Amazon Redshift Amazon Redshift クラスターとサーバーレス環境を使用するには、追加の権限が必 要です。ETL ジョブに許可を追加する方法の詳細については、[「ETL ジョブに必要な IAM アクセス](https://docs.aws.amazon.com/glue/latest/ug/setting-up.html#getting-started-min-privs-job) [許可を確認する](https://docs.aws.amazon.com/glue/latest/ug/setting-up.html#getting-started-min-privs-job)」を参照してください。

- 赤方偏移:DescribeClusters
- レッドシフト-サーバーレス:ListWorkgroups
- レッドシフト-サーバーレス:ListNamespaces

### 概要

Amazon Redshift 接続を追加するときは、 Amazon Redshift 既存の接続を選択するか、データソー ス-Redshift ノードを追加するときに新しい接続を作成できます。AWS Glue Studio

AWS Glue Amazon Redshift Amazon Redshift クラスターとサーバーレス環境の両方をサポートしま す。接続を作成すると、 Amazon Redshift サーバーレス環境では接続オプションの横にサーバーレ スラベルが表示されます。

Amazon Redshift 接続の作成方法について詳しくは、「[データ間の移動」](https://docs.aws.amazon.com/glue/latest/dg/aws-glue-programming-etl-redshift.html#aws-glue-programming-etl-redshift-using)を参照してください。 Amazon Redshift

<span id="page-367-0"></span>Amazon Redshift ソースノードの作成

必要となる許可

Amazon Redshift データソースを使用する AWS Glue Studio ジョブには追加の許可が必要で す。ETL ジョブに許可を追加する方法の詳細については、[「ETL ジョブに必要な IAM アクセス許可](https://docs.aws.amazon.com/glue/latest/ug/setting-up.html#getting-started-min-privs-job) [を確認する](https://docs.aws.amazon.com/glue/latest/ug/setting-up.html#getting-started-min-privs-job)」を参照してください。

Amazon Redshift 接続を使用するには、次の許可が必要です。

- redshift-data:ListSchemas
- redshift-data:ListTables
- redshift-data:DescribeTable
- redshift-data:ExecuteStatement
- redshift-data:DescribeStatement
- redshift-data:GetStatementResult

Amazon Redshift データソースの追加

データソース — Amazon Redshift ノードを追加するには

- 1. Amazon Redshift アクセスタイプを選択します。
	- 直接データ接続 (推奨) Amazon Redshift データに直接アクセスする場合は、このオプショ ンを選択してください。これは推奨されるオプションで、デフォルトでもあります。
	- Data Catalog tables 使用したいデータカタログテーブルがある場合は、このオプションを 選択してください。
- 2. [直接データ接続] を選択した場合は、Amazon Redshift データソースへの接続を選択します。既 に接続が存在していて、それらの接続から選択できることが前提です。接続の作成が必要な場合 は、[Redshift 接続の作成] を選択します。詳細については、[「コネクタと接続の使用に関する概](https://docs.aws.amazon.com/glue/latest/ug/connectors-chapter.html#using-connectors-overview) [要](https://docs.aws.amazon.com/glue/latest/ug/connectors-chapter.html#using-connectors-overview)」を参照してください。

接続を選択したあとは、[プロパティを表示] をクリックすると、接続のプロパティを表示できま す。URL、セキュリティグループ、サブネット、アベイラビリティーゾーン、説明、作成時刻 (UTC) と最終更新時刻 (UTC) のタイムスタンプなど、接続についての情報が表示されます。

- 3. Amazon Redshift のソースオプションを選択してください。
	- [Choose a single table] これは、単一の Amazon Redshift テーブルからアクセスするデータ を含むテーブルです。
	- カスタムクエリを入力 カスタムクエリに基づき、Amazon Redshift の複数のテーブルから データセットにアクセスできます。
- 4. 単一のテーブルを選択した場合は、Amazon Redshift のスキーマを選択します。選択したテーブ ルによって、使えるスキーマのリストが決まります。

または、[カスタムクエリを入力] を選択します。このオプションを選択すると、Amazon Redshift の複数のテーブルから、カスタムデータセットにアクセスできます。このオプションを 選択した場合は、Amazon Redshift クエリを入力します。

Amazon Redshift サーバーレス環境に接続するときに、カスタムクエリに次の許可を追加しま す。

GRANT SELECT ON ALL TABLES IN <schema> TO PUBLIC

[スキーマを推測] を選択すると、入力したクエリに基づいてスキーマを読み取ることができま す。[Redshift クエリエディタを開く] を選択して、Amazon Redshift クエリを入力することもで きます。詳細については、「[クエリエディタを使用してデータベースのクエリを実行する](https://docs.aws.amazon.com/redshift/latest/mgmt/query-editor.html)」を参 照してください。

- 5. [パフォーマンスとセキュリティ] で、Amazon S3 のステージングディレクトリと IAM ロールを 選択します。
	- Amazon S3 ステージングディレクトリ データを一時的にステージングする、Amazon S3 の場所を選択します。
	- IAM ロール 選択した Amazon S3 に書き込める IAM ロールを選択します。
- 6. [カスタム Redshift パラメータ オプション] に、パラメータと値を入力します。

### <span id="page-369-0"></span>Amazon Redshift ターゲットノードの作成

#### 必要となる許可

AWS Glue Studio Amazon Redshift データターゲットを使用するジョブには追加の権限が必要で す。ETL ジョブに許可を追加する方法の詳細については、[「ETL ジョブに必要な IAM アクセス許可](https://docs.aws.amazon.com/glue/latest/ug/setting-up.html#getting-started-min-privs-job) [を確認する](https://docs.aws.amazon.com/glue/latest/ug/setting-up.html#getting-started-min-privs-job)」を参照してください。

Amazon Redshift 接続を使用するには以下の権限が必要です。

- 赤方偏移データ:ListSchemas
- 赤方偏移データ:ListTables

ターゲットノードの追加 Amazon Redshift

Amazon Redshift ターゲットノードを作成するには:

- 1. Amazon Redshift 既存のテーブルをターゲットとして選択するか、新しいテーブル名を入力しま す。
- 2. データターゲット Redshift ターゲットノードを使用する場合、次のオプションから選択できま す。
	- APPEND テーブルがすでに存在している場合は、新しいデータをテーブルにすべて挿入し てダンプします。テーブルが存在しない場合は、新規にテーブルを作成し、そこに新しいデー タをすべて挿入します。

またターゲットのテーブルで、既存のレコードを更新 (UPSERT) する場合は、このチェック ボックスにチェックを入れてください。まずテーブルが存在している必要があります。存在し ない場合には、操作は失敗します。

• MERGE — 指定した条件に基づいて、AWS Glue がターゲットとなるテーブルのデータを更 新するか、またはデータを追加します。

**a** Note

でマージアクションを使用するにはAWS Glue、 Amazon Redshift マージ機能を有効 にする必要があります。 Amazon Redshift インスタンスのマージを有効にする方法に ついては、「[MERGE \(プレビュー\)](https://docs.aws.amazon.com/redshift/latest/dg/r_MERGE.html)」を参照してください。

[オプション] を選択します。

• キーと簡単なアクションの選択 — ソースデータとターゲットデータセットとの、マッチン グキーとして使用する列を選択します。

一致した場合、次のオプションを指定します。

- ターゲットのデータセットにあるレコードを、ソースのデータで更新します。
- ターゲットのデータセットにあるレコードを削除します。

一致しない場合、次のオプションを指定します。

- ターゲットのデータセットに、新しい行としてソースデータを挿入します。
- 何もしない。
- カスタム MERGE ステートメントの入力 その後 [MERGE ステートメントの検証] を選択 し、ステートメントが有効か、無効かを検証できます。
- TRUNCATE 既にテーブルが存在している場合は、ターゲットのテーブルの内容を削除して から、ターゲットのテーブルを削除します。削除が成功してから、すべてのデータを挿入しま す。テーブルが存在していない場合、テーブルを作成し、すべてのデータを挿入します。削除 が成功しなかった場合、操作は失敗します。
- DROP 既にテーブルが存在している場合は、テーブルのメタデータとデータを削除しま す。削除が成功してから、すべてのデータを挿入します。テーブルが存在していない場合、 テーブルを作成し、すべてのデータを挿入します。削除が成功しなかった場合、操作は失敗し ます。
- CREATE 新しいテーブルを、デフォルトの名前を使用して作成します。既にテーブル名が 存在する場合は、接尾辞として job\_datetime を名前につけたうえで新しいテーブルを作成 し、一意性を保ちます。これで、すべてのデータが新しいテーブルに挿入されます。テーブ ルが存在する場合、最終的なテーブル名には接尾辞が付きます。テーブルが存在しない場合、 テーブルが作成されます。いずれの場合も、テーブルが新しく作成されます。

<span id="page-370-0"></span>詳細オプション

「[AWS Glue で Amazon Redshift Spark コネクターを使用する」](https://docs.aws.amazon.com/glue/latest/dg/aws-glue-programming-etl-redshift.html#aws-glue-programming-etl-redshift-using)を参照してください。

AWS Glue Studio での Azure Cosmos DB に対する接続

AWS Glue は、Azure Cosmos DB のための組み込みサポートを提供します。AWS Glue Studio は、Azure Cosmos DB for NoSQL に接続してデータ統合ジョブをオーサリングし、AWS Glue Studio サーバーレス Spark ランタイム上でそれらのジョブを実行するためのビジュアルインター フェイスを提供します。

トピック

- [Azure Cosmos DB 接続の作成](#page-371-0)
- [Azure Cosmos DB ソースノードの作成](#page-372-0)
- [Azure Cosmos DB ターゲットノードの作成](#page-373-0)
- [詳細オプション](#page-373-1)

<span id="page-371-0"></span>Azure Cosmos DB 接続の作成

前提条件:

• Azure では、AWS Glue で使用する Azure Cosmos DB キー (cosmosKey) を特定または生成する 必要があります。詳細については、Azure ドキュメントの「[Azure Cosmos DB のデータへのアク](https://learn.microsoft.com/en-us/azure/cosmos-db/secure-access-to-data?tabs=using-primary-key) [セスをセキュリティで保護する](https://learn.microsoft.com/en-us/azure/cosmos-db/secure-access-to-data?tabs=using-primary-key)」を参照してください。

Azure Cosmos DB に対する接続を設定するには:

- 1. AWS Secrets Manager で、Azure Cosmos DB キーを使用してシークレットを作成しま す。Secrets Manager でシークレットを作成するには、AWS Secrets Manager ドキュメントの 「[AWS Secrets Manager シークレットを作成する](https://docs.aws.amazon.com/secretsmanager/latest/userguide/create_secret.html)」にあるチュートリアルに従ってください。 シークレットを作成したら、次のステップのためにシークレット名 *secretName* を保存してお きます。
	- [key/value ペア] を選択する際に、*cosmosKey* という値を持つキー spark.cosmos.accountKey のペアを作成します。
- 2. AWS Glue コンソールで、[「the section called "AWS Glue 接続の追加"」](#page-365-0)にあるステップに 従って接続を作成します。接続を作成したら、将来的に AWS Glue で使用するために、接続名 *connectionName* を維持します。
	- [接続タイプ] を選択する際に、[Azure Cosmos DB] を選択します。
	- [AWS Secret] をクリックして、*secretName* を入力します。

## <span id="page-372-0"></span>Azure Cosmos DB ソースノードの作成

必要な前提条件

- 前のセクション [the section called "Azure Cosmos DB 接続の作成"](#page-371-0) で説明したように、AWS Secrets Manager シークレットを使用して設定された AWS Glue Azure Cosmos DB 接続。
- 接続で使用されるシークレットを読み取るためのジョブに対する適切なアクセス許可。
- 読み取り元とする Azure Cosmos DB for NoSQL コンテナ。コンテナの識別情報が必要になりま す。

Azure Cosmos for NoSQL コンテナは、データベースとコンテナによって識別されます。Azure Cosmos for NoSQL API に接続する際には、データベース *cosmosDBName* とコンテナ *cosmosContainerName* の名前を指定する必要があります。

Azure Cosmos DB データソースの追加

[データソース — Azure Cosmos DB] ノードを追加するには:

1. Azure Cosmos DB データソース用の接続を選択します。すでに作成したので、ドロップダウン に表示されているはずです。接続を作成する必要がある場合は、[Azure Cosmos DB 接続を作 成] を選択します。詳細については、前の「[the section called "Azure Cosmos DB 接続の作成"」](#page-371-0) セクションを参照してください。

接続を選択したあとは、[プロパティを表示] をクリックすると、接続のプロパティを表示できま す。

- 2. [Cosmos DB データベース名] を選択します。読み取り元のデータベースの名前である *cosmosDBName* を指定します。
- 3. [Azure Cosmos DB コンテナ] を選択します。読み取り元のコンテナの名前である *cosmosContainerName* を指定します。
- 4. 必要に応じて、[Azure Cosmos DB カスタムクエリ] を選択します。Azure Cosmos DB から特定 の情報を取得するには、SQL SELECT クエリを指定します。
- 5. [Azure Cosmos のカスタムプロパティ] で、必要に応じてパラメータと値を入力します。

### <span id="page-373-0"></span>Azure Cosmos DB ターゲットノードの作成

必要な前提条件

- 前のセクション [the section called "Azure Cosmos DB 接続の作成"](#page-371-0) で説明したように、AWS Secrets Manager シークレットを使用して設定された AWS Glue Azure Cosmos DB 接続。
- 接続で使用されるシークレットを読み取るためのジョブに対する適切なアクセス許可。
- 書き込み先とする Azure Cosmos DB テーブル。コンテナの識別情報が必要になります。接続メ ソッドを呼び出す前にコンテナを作成する必要があります。

Azure Cosmos for NoSQL コンテナは、データベースとコンテナによって識別されます。Azure Cosmos for NoSQL API に接続する際には、データベース *cosmosDBName* とコンテナ *cosmosContainerName* の名前を指定する必要があります。

Azure Cosmos DB データターゲットの追加

[データターゲット — Azure Cosmos DB] ノードを追加するには:

1. Azure Cosmos DB データソース用の接続を選択します。すでに作成したので、ドロップダウン に表示されているはずです。接続を作成する必要がある場合は、[Azure Cosmos DB 接続を作 成] を選択します。詳細については、前の「[the section called "Azure Cosmos DB 接続の作成"」](#page-371-0) セクションを参照してください。

接続を選択したあとは、[プロパティを表示] をクリックすると、接続のプロパティを表示できま す。

- 2. [Cosmos DB データベース名] を選択します。読み取り元のデータベースの名前である *cosmosDBName* を指定します。
- 3. [Azure Cosmos DB コンテナ] を選択します。読み取り元のコンテナの名前である *cosmosContainerName* を指定します。
- 4. [Azure Cosmos のカスタムプロパティ] で、必要に応じてパラメータと値を入力します。

<span id="page-373-1"></span>詳細オプション

Azure Cosmos DB ノードを作成する際に、高度なオプションを指定できます。これらのオプション は Spark AWS Glue スクリプトのプログラミング時に使用できるオプションと同じです。

「[the section called "Azure Cosmos DB 接続"」](#page-1778-0)を参照してください。

## AWS Glue Studio での Azure SQL に対する接続

AWS Glue は、Azure SQL のための組み込みサポートを提供します。AWS Glue Studio は、Azure SQL に接続してデータ統合ジョブをオーサリングし、AWS Glue Studio サーバーレス Spark ランタ イム上でそれらのジョブを実行するためのビジュアルインターフェイスを提供します。

トピック

- [Azure SQL 接続の作成](#page-374-0)
- [Azure SQL ソースノードの作成](#page-375-0)
- [Azure SQL ターゲットノードの作成](#page-376-0)
- [詳細オプション](#page-377-0)

<span id="page-374-0"></span>Azure SQL 接続の作成

AWS Glue から Azure SQL に接続するには、Azure SQL 認証情報を作成して AWS Secrets Manager シークレットに保存し、そのシークレットを Azure SQL AWS Glue 接続に関連付ける必要がありま す。

Azure SQL に対する接続を設定するには:

- 1. AWS Secrets Manager で、Azure SQL 認証情報を使用してシークレットを作成します。Secrets Manager でシークレットを作成するには、AWS Secrets Manager ドキュメントの「[AWS](https://docs.aws.amazon.com/secretsmanager/latest/userguide/create_secret.html) [Secrets Manager シークレットを作成する」](https://docs.aws.amazon.com/secretsmanager/latest/userguide/create_secret.html)にあるチュートリアルに従ってください。シーク レットを作成したら、次のステップのためにシークレット名 *secretName* を保存しておきま す。
	- [key/value ペア] を選択する際に、*azuresqlUsername* という値を持つキー user のペアを 作成します。
	- [key/value ペア] を選択する際に、*azuresqlPassword* という値を持つキー password のペ アを作成します。
- 2. AWS Glue コンソールで、[「the section called "AWS Glue 接続の追加"」](#page-365-0)にあるステップに 従って接続を作成します。接続を作成したら、将来的に AWS Glue で使用するために、接続名 *connectionName* を維持します。
	- [接続タイプ] を選択する際に、[Azure SQL] を選択します。
	- Azure SQL URL を指定する場合は、JDBC エンドポイント URL を入力します。

URL は、次のような形式になります:

jdbc:sqlserver://*databaseServerName*:*databasePort*;databaseName=*azuresqlDBname*;。

AWS Glue には次の URL プロパティが必要です。

• databaseName – 接続先の Azure SQL のデフォルトデータベース。

Azure SQL Managed Instances の JDBC URL の詳細については[、Microsoft のドキュメント](https://learn.microsoft.com/en-us/sql/connect/jdbc/building-the-connection-url?view=azuresqldb-mi-current)を 参照してください。

• [AWS Secret] をクリックして、*secretName* を入力します。

<span id="page-375-0"></span>Azure SQL ソースノードの作成

必要な前提条件

- 前のセクション [the section called "Azure SQL 接続の作成"](#page-374-0) で説明したように、AWS Secrets Manager シークレットを使用して設定された AWS Glue Azure SQL 接続。
- 接続で使用されるシークレットを読み取るためのジョブに対する適切なアクセス許可。
- 読み取り元とする Azure SQL テーブル (*tableName*)。

Azure SQL テーブルは、データベース、スキーマ、テーブル名によって識別されます。Azure SQL に接続する際には、データベース名とテーブル名を指定する必要があります。スキーマ がデフォルトの「public」でない場合は、スキーマも指定する必要があります。データベース は、*connectionName* の URL プロパティ、dbtable を通じたスキーマおよびテーブル名を介し て指定されます。

Azure SQL データソースの追加

[データソース — Azure SQL] ノードを追加するには:

1. Azure SQL データソース用の接続を選択します。すでに作成したので、ドロップダウンに表示 されているはずです。接続を作成する必要がある場合は、[Azure SQL 接続を作成] を選択しま す。詳細については、前の「[the section called "Azure SQL 接続の作成"」](#page-374-0)セクションを参照して ください。

接続を選択したあとは、[プロパティを表示] をクリックすると、接続のプロパティを表示できま す。

2. [Azure SQL ソース] オプションを選択します。

- [単一のテーブルを選択] 単一のテーブルからすべてのデータにアクセスします。
- [カスタムクエリを入力] カスタムクエリに基づいて、複数のテーブルからデータセットに アクセスします。
- 3. 単一のテーブルを選択した場合は、*tableName* を入力します。

[カスタムクエリを入力] を選択した場合は、TransactSQL SELECT クエリを入力します。

4. [Azure SQL のカスタムプロパティ] で、必要に応じてパラメータと値を入力します。

<span id="page-376-0"></span>Azure SQL ターゲットノードの作成

必要な前提条件

- 前のセクション [the section called "Azure SQL 接続の作成"](#page-374-0) で説明したように、AWS Secrets Manager シークレットを使用して設定された AWS Glue Azure SQL 接続。
- 接続で使用されるシークレットを読み取るためのジョブに対する適切なアクセス許可。
- 書き込み先とする Azure SQL テーブル (*tableName*)。

Azure SQL テーブルは、データベース、スキーマ、テーブル名によって識別されます。Azure SQL に接続する際には、データベース名とテーブル名を指定する必要があります。スキーマ がデフォルトの「public」でない場合は、スキーマも指定する必要があります。データベース は、*connectionName* の URL プロパティ、dbtable を通じたスキーマおよびテーブル名を介し て指定されます。

Azure SQL データターゲットの追加

[データターゲット — Azure SQL] ノードを追加するには:

1. Azure SQL データソース用の接続を選択します。すでに作成したので、ドロップダウンに表示 されているはずです。接続を作成する必要がある場合は、[Azure SQL 接続を作成] を選択しま す。詳細については、前の「[the section called "Azure SQL 接続の作成"」](#page-374-0)セクションを参照して ください。

接続を選択したあとは、[プロパティを表示] をクリックすると、接続のプロパティを表示できま す。

- 2. *tableName* を指定して [テーブル名] を設定します。
- 3. [Azure SQL のカスタムプロパティ] で、必要に応じてパラメータと値を入力します。

## <span id="page-377-0"></span>詳細オプション

Azure SQL ノードを作成する際に、高度なオプションを指定できます。これらのオプションは Spark AWS Glue スクリプトのプログラミング時に使用できるオプションと同じです。

「[the section called "Azure SQL 接続"」](#page-1781-0)を参照してください。

## BigQuery での Google への接続 AWS Glue Studio

**a** Note

AWS Glue for Spark を使用して、4.0 以降のバージョンの Google AWS Glue BigQuery の テーブルとの間で読み書きを行うことができます。AWS Glue ジョブ BigQuery で Google を プログラムで設定するには、「」を参照してください。 [BigQuery 接続](#page-1785-0)。

AWS Glue Studio は、 に接続し BigQuery、データ統合ジョブを作成し、AWS Glue Studioサーバー レス Spark ランタイムで実行するためのビジュアルインターフェイスを提供します。

トピック

- [BigQuery 接続を作成する](#page-377-1)
- [BigQuery ソースノードの作成](#page-379-0)
- [BigQuery ターゲットノードを作成する](#page-381-0)
- [詳細オプション](#page-382-0)

<span id="page-377-1"></span>BigQuery 接続を作成する

AWS Glue から Google BigQuery へ接続するには、Google Cloud Platform の認証情報を作成して AWS Secrets Manager シークレットに保存し、そのシークレットを Google BigQuery AWS Glue 接 続に関連付ける必要があります。

BigQuery への接続を設定するには:

- 1. Google Cloud Platform で、関連するリソースを作成して特定します。
	- 接続したい BigQuery テーブルを含む GCP プロジェクトを作成または特定します。
- BigQuery API を有効にします。詳細については、「[Use the BigQuery Storage Read API to](https://cloud.google.com/bigquery/docs/reference/storage/#enabling_the_api)  [read table data](https://cloud.google.com/bigquery/docs/reference/storage/#enabling_the_api)」を参照してください。
- 2. Google Cloud Platform で、サービスアカウントの認証情報を作成してエクスポートします。

BigQuery 認証情報ウィザードを使用すると、[「認証情報の作成](https://console.cloud.google.com/apis/credentials/wizard?api=bigquery.googleapis.com)」というステップを迅速に実行 できます。

GCP でサービスアカウントを作成するには、[「サービス アカウントを作成する」](https://cloud.google.com/iam/docs/service-accounts-create)にあるチュー トリアルに従ってください。

- プロジェクトを選択するときは、BigQuery テーブルを含むプロジェクトを選択します。
- サービスアカウントの GCP IAM ロールを選択するときは、BigQuery テーブルの読み取り、 書き込み、作成を行う BigQuery ジョブを実行するための適切な権限を付与するロールを追加 または作成します。

サービスアカウントの認証情報を作成するには、「[サービス アカウント キーを作成する」](https://cloud.google.com/iam/docs/keys-create-delete#creating)にあ るチュートリアルに従ってください。

• キータイプを選択するときは、[JSON] を選択します。

これで、サービスアカウントの認証情報が記載された JSON ファイルがダウンロードされたは ずです。これは次のように表示されます。

{ "type": "service\_account", "project\_id": "\*\*\*\*\*", "private\_key\_id": "\*\*\*\*\*", "private\_key": "\*\*\*\*\*", "client\_email": "\*\*\*\*\*", "client\_id": "\*\*\*\*\*", "auth\_uri": "https://accounts.google.com/o/oauth2/auth", "token\_uri": "https://oauth2.googleapis.com/token", "auth\_provider\_x509\_cert\_url": "https://www.googleapis.com/oauth2/v1/certs", "client\_x509\_cert\_url": "\*\*\*\*\*", "universe\_domain": "googleapis.com" }

3. ダウンロードした認証情報ファイルを base64 でエンコードします。AWS CloudShell セッショ ンなどでは、コマンドラインから cat *credentialsFile.json* | base64 -w 0 コマンド

を実行してこれを実行できます。このコマンドの出力 *credentialString* を保持してくださ い。

- 4. AWS Secrets Manager で、Google Cloud Platform の認証情報を使用してシークレットを作成 します。Secrets Manager でシークレットを作成するには、AWS Secrets Manager ドキュメン トの「[AWS Secrets Manager シークレットを作成する](https://docs.aws.amazon.com/secretsmanager/latest/userguide/create_secret.html)」にあるチュートリアルに従ってくださ い。シークレットを作成したら、次のステップのためにシークレット名 *secretName* を保存し ておきます。
	- キーと値のペアを選択するときは、*credentialString* という値を持つキー credentials のペアを作成します。
- 5. AWS Glue データカタログで[、https://docs.aws.amazon.com/glue/latest/dg/console](https://docs.aws.amazon.com/glue/latest/dg/console-connections.html)[connections.html](https://docs.aws.amazon.com/glue/latest/dg/console-connections.html) にある手順に従って接続を作成します。接続を作成したら、次のステップのた めに接続名 *connectionName* を保存しておきます。
	- [接続タイプ] を選択するときは、Google BigQuery を選択してください。
	- [AWS Secret] をクリックして、*secretName* を入力します。
- 6. AWS Glue ジョブに関連付けられている IAM ロールに *secretName* を読み取るアクセス許可を 付与します。
- 7. AWS Glue ジョブ設定で、[Additional network connection] として *[connectionName]* を指定 します。

<span id="page-379-0"></span>BigQuery ソースノードの作成

#### 必要な前提条件

- BigQuery タイプの AWS Glue データカタログ接続
- 接続時に使用される Google BigQuery 認証情報の AWS Secrets Manager シークレット。
- 接続で使用されるシークレットを読み取るためのジョブに対する適切なアクセス許可。
- 読み取る対象のテーブルおよび対応する Google Cloud プロジェクトの名前とデータセット。

BigQuery データソースを追加する

データソース — BigQuery ノードを追加するには

1. BigQuery データソースの接続を選択します。すでに作成したので、ドロップダウンに表示され ているはずです。接続を作成する必要がある場合は、[Create BigQuery connection] を選択しま す。詳細については、「[コネクタと接続の使用に関する概要](https://docs.aws.amazon.com/glue/latest/ug/connectors-chapter.html#using-connectors-overview)」を参照してください。

接続を選択したあとは、[プロパティを表示] をクリックすると、接続のプロパティを表示できま す。

- 2. 読み取る BigQuery データを特定し、[BigQuery Source] オプションを選択します。
	- Choose a single table テーブルからすべてのデータを取得できます。
	- Enter a custom query クエリを指定することで、取得するデータをカスタマイズできま す。
- 3. 読み取るデータの説明を記述します。

(必須) テーブルを含むプロジェクト、または該当する場合は、請求元の親プロジェクトに[親プ ロジェクト]を設定します。

1 つのテーブルを選択した場合は、[テーブル] を次の形式で Google BigQuery テーブルの名前に 設定します。[dataset].[table]

クエリを選択した場合は、それを [クエリ] に提供します。クエリでは、[project]. [dataset].[tableName] の形式の完全修飾テーブル名の付いたテーブルを参照します。

4. BigQuery プロパティを指定します。

1 つのテーブルを選択した場合は、追加のプロパティを指定する必要はありません。

クエリを選択した場合は、以下の [Custom Google BigQuery properties] を指定する必要があり ます。

- viewsEnabled を true に設定します。
- materializationDataset をデータセットに設定します。AWS Glue 接続を通じて提供さ れた認証情報で認証された GCP プリンシパルは、このデータセットにテーブルを作成できる 必要があります。

### <span id="page-381-0"></span>BigQuery ターゲットノードを作成する

#### 必要な前提条件

- BigQuery タイプの AWS Glue データカタログ接続
- 接続時に使用される Google BigQuery 認証情報の AWS Secrets Manager シークレット。
- 接続で使用されるシークレットを読み取るためのジョブに対する適切なアクセス許可。
- 書き込み対象のテーブルおよび対応する Google Cloud プロジェクトの名前とデータセット。

BigQuery データターゲットを追加する

[Data target – BigQuery] ノードを追加するには:

1. BigQuery データターゲットの接続を選択します。すでに作成したので、ドロップダウンに表示 されているはずです。接続を作成する必要がある場合は、[Create BigQuery connection] を選択 します。詳細については、「[コネクタと接続の使用に関する概要](https://docs.aws.amazon.com/glue/latest/ug/connectors-chapter.html#using-connectors-overview)」を参照してください。

接続を選択したあとは、[プロパティを表示] をクリックすると、接続のプロパティを表示できま す。

- 2. どの BigQuery テーブルに書き込むかを特定し、[Write method] を選択します。
	- 直接 BigQuery Storage Write API を使用して BigQuery に直接書き込みます。
	- 間接 Google Cloud Storage に書き込んでから BigQuery にコピーします。

間接的に書き込む場合は、一時 GCS バケットを使用して送信先の GCS ロケーションを指定し ます。AWS Glue 接続時に追加の設定を行う必要があります。詳細については、[「Using indirect](https://docs.aws.amazon.com/glue/latest/dg/aws-glue-programming-etl-connect-bigquery-home.html#aws-glue-programming-etl-connect-bigquery-indirect-write)  [write with Google BigQuery](https://docs.aws.amazon.com/glue/latest/dg/aws-glue-programming-etl-connect-bigquery-home.html#aws-glue-programming-etl-connect-bigquery-indirect-write)」を参照してください。

3. 読み取るデータの説明を記述します。

(必須) テーブルを含むプロジェクト、または該当する場合は、請求元の親プロジェクトに[親プ ロジェクト]を設定します。

1 つのテーブルを選択した場合は、[テーブル] を次の形式で Google BigQuery テーブルの名前に 設定します。[dataset].[table]

## <span id="page-382-0"></span>詳細オプション

BigQuery ノードの作成時に高度なオプションを指定できます。これらのオプションは、Spark スク リプト AWS Glue のプログラミング時に使用できるオプションと同じです。

デ AWS Glue ベロッパーガイド [BigQuery の接続オプションリファレンス](https://docs.aws.amazon.com/glue/latest/dg/aws-glue-programming-etl-connect-bigquery-home.html)を参照してください。

## AWS Glue Studio での MongoDB に対する接続

AWS Glue は、MongoDB のための組み込みサポートを提供します。AWS Glue Studio は、MongoDB に接続してデータ統合ジョブをオーサリングし、AWS Glue Studio サーバーレス Spark ランタイム上でそれらのジョブを実行するためのビジュアルインターフェイスを提供します。

トピック

- [MongoDB 接続の作成](#page-382-1)
- [MongoDB ソースノードの作成](#page-384-0)
- [MongoDB ターゲットノードの作成](#page-385-0)
- [詳細オプション](#page-385-1)

<span id="page-382-1"></span>MongoDB 接続の作成

前提条件:

• MongoDB インスタンスが Amazon VPC 内にある場合は、トラフィックがパブリックインター ネットを経由することなく、AWS Glue ジョブが MongoDB インスタンスと通信できるように Amazon VPC を設定します。

Amazon VPC で、AWS Glue がジョブの実行中に使用する [VPC]、[サブネット]、および [セキュ リティグループ] を特定または作成します。さらに、MongoDB インスタンスとこの場所の間の ネットワークトラフィックを許可するように Amazon VPC が設定されているようにする必要が あります。ネットワークレイアウトに基づいて、セキュリティグループルール、ネットワーク ACL、NAT ゲートウェイ、およびピアリング接続の変更が必要になる場合があります。

MongoDB に対する接続を設定するには:

1. 必要に応じて、AWS Secrets Manager で、MongoDB 認証情報を使用してシークレットを作成 します。Secrets Manager でシークレットを作成するには、AWS Secrets Manager ドキュメン トの「[AWS Secrets Manager シークレットを作成する](https://docs.aws.amazon.com/secretsmanager/latest/userguide/create_secret.html)」にあるチュートリアルに従ってくださ い。シークレットを作成したら、次のステップのためにシークレット名 *secretName* を保存し ておきます。

• [key/value ペア] を選択する際に、*mongodbUser* という値を持つキー username のペアを作 成します。

[key/value ペア] を選択する際に、*mongodbPass* という値を持つキー password のペアを作 成します。

- 2. AWS Glue コンソールで、[「the section called "AWS Glue 接続の追加"」](#page-365-0)にあるステップに 従って接続を作成します。接続を作成したら、将来的に AWS Glue で使用するために、接続名 *connectionName* を維持します。
	- [接続タイプ] を選択する際には、[MongoDB] または [MongoDB Atlas] を選択します。
	- [MongoDB URL] または [MongoDB Atlas URL] を選択する場合は、MongoDB インスタンスの ホスト名を入力します。

MongoDB URL は、mongodb://*mongoHost*:*mongoPort*/*mongoDBname* の形式で指定され ます。

MongoDB Atlas URL は、mongodb+srv://*mongoHost*:*mongoPort*/*mongoDBname* の形式 で指定されます。

接続にデフォルトのデータベースを指定する場合、*mongoDBname* はオプションです。

• Secrets Manager シークレットを作成することを選択した場合は、AWS Secrets Manager の [認証情報タイプ] を選択します。

その後、[AWS シークレット] で *secretName* を入力します。

- [ユーザー名とパスワード] を入力することを選択した場合は、*mongodbUser* および *mongodbPass* を入力します。
- 3. 次の状況では、追加の設定が必要になる場合があります。
	- Amazon VPC の AWS でホストされている MongoDB インスタンスの場合
		- MongoDB セキュリティ認証情報を定義する AWS Glue 接続に、Amazon VPC 接続に関す る情報を提供する必要があります。接続を作成または更新する際に、[ネットワークオプ ション] で [VPC]、[サブネット]、および [セキュリティグループ] を設定します。

AWS Glue MongoDB 接続を作成した後、AWS Glue ジョブを実行する前に次のステップを実行する 必要があります。

- ビジュアルエディタで AWS Glue ジョブを使用する場合、ジョブが MongoDB に接続できるよう に Amazon VPC の接続に関する情報を入力する必要があります。Amazon VPC 内の適切な場所を 特定し、それを AWS Glue MongoDB 接続に提供します。
- Secrets Manager シークレットを作成することを選択した場合は、AWS Glue ジョブに関連付けら れた IAM ロールに *secretName* を読み取るための許可を付与します。

<span id="page-384-0"></span>MongoDB ソースノードの作成

必要な前提条件

- 前のセクション「[the section called "MongoDB 接続の作成"」](#page-382-1)で説明した AWS Glue MongoDB 接 続。
- Secrets Manager シークレットを作成することを選択した場合は、接続によって使用されるシーク レットを読み取るためのジョブに対する適切な許可が必要です。
- 読み取り元とする MongoDB コレクション。コレクションの識別情報が必要になります。

MongoDB コレクションは、データベース名とコレクション名である *mongodbName* および *mongodbCollection* によって識別されます。

MongoDB データソースの追加

[データソース — MongoDB] ノードを追加するには:

1. MongoDB データソース用の接続を選択します。すでに作成したので、ドロップダウンに表示さ れているはずです。接続を作成する必要がある場合は、[MongoDB 接続を作成] を選択します。 詳細については、前の「[the section called "MongoDB 接続の作成"」](#page-382-1)セクションを参照してくだ さい。

接続を選択したあとは、[プロパティを表示] をクリックすると、接続のプロパティを表示できま す。

- 2. [データベース] を選択します。*mongodbName* を入力します。
- 3. [コレクション] を選択します。*mongodbCollection* を入力します。
- 4. [パーティショナー]、[パーティションサイズ (MB)]、および [パーティションキー] を選択し ます。パーティションパラメータについての詳細は、「[the section called ""connectionType":](#page-1811-0) ["mongodb" ソースとする"」](#page-1811-0)を参照してください。
- 5. [MongoDB のカスタムプロパティ] で、必要に応じてパラメータと値を入力します。

## <span id="page-385-0"></span>MongoDB ターゲットノードの作成

必要な前提条件

- 前のセクション [the section called "MongoDB 接続の作成"](#page-382-1) で説明したように、AWS Secrets Manager シークレットを使用して設定された AWS Glue MongoDB 接続。
- 接続で使用されるシークレットを読み取るためのジョブに対する適切なアクセス許可。
- 書き込み先とする MongoDB テーブルである *tableName*。

MongoDB データターゲットの追加

[データターゲット — MongoDB] ノードを追加するには:

1. MongoDB データソース用の接続を選択します。すでに作成したので、ドロップダウンに表示さ れているはずです。接続を作成する必要がある場合は、[MongoDB 接続を作成] を選択します。 詳細については、前の「[the section called "MongoDB 接続の作成"」](#page-382-1)セクションを参照してくだ さい。

接続を選択したあとは、[プロパティを表示] をクリックすると、接続のプロパティを表示できま す。

- 2. [データベース] を選択します。*mongodbName* を入力します。
- 3. [コレクション] を選択します。*mongodbCollection* を入力します。
- 4. [パーティショナー]、[パーティションサイズ (MB)]、および [パーティションキー] を選択し ます。パーティションパラメータについての詳細は、「[the section called ""connectionType":](#page-1811-0) ["mongodb" ソースとする"」](#page-1811-0)を参照してください。
- 5. 必要に応じて、[書き込みを再試行] を選択します。
- 6. [MongoDB のカスタムプロパティ] で、必要に応じてパラメータと値を入力します。

#### <span id="page-385-1"></span>詳細オプション

MongoDB ノードを作成する際に、高度なオプションを指定できます。これらのオプションは Spark AWS Glue スクリプトのプログラミング時に使用できるオプションと同じです。

「[the section called "MongoDB 接続"」](#page-1810-0)を参照してください。

# AWS Glue Studio での OpenSearch Service に対する接続

AWS Glue は、Amazon OpenSearch Service のための組み込みサポートを提供します。AWS Glue Studio は、Amazon OpenSearch Service に接続してデータ統合ジョブをオーサリングし、AWS Glue Studio サーバーレス Spark ランタイム上でそれらのジョブを実行するためのビジュアルイン ターフェイスを提供します。この機能は OpenSearch サービスのサーバーレスとは互換性がありま せん。

トピック

- [OpenSearch Service 接続の作成](#page-386-0)
- [OpenSearch Service のソースノードの作成](#page-387-0)
- [OpenSearch Service ターゲットノードの作成](#page-388-0)
- [詳細オプション](#page-388-1)

### <span id="page-386-0"></span>OpenSearch Service 接続の作成

前提条件:

• 読み取り元とするドメインエンドポイント *aosEndpoint* とポート *aosPort* を特定するか、ま たは Amazon OpenSearch Service ドキュメントの手順に従ってリソースを作成します。ドメイン の作成の詳細については、Amazon OpenSearch Service ドキュメントの[「Amazon OpenSearch](https://docs.aws.amazon.com/opensearch-service/latest/developerguide/createupdatedomains.html)  [Service ドメインの作成と管理](https://docs.aws.amazon.com/opensearch-service/latest/developerguide/createupdatedomains.html)」を参照してください。

Amazon OpenSearch Service ドメインエンドポイントのデフォルト形式は、https:// search-*domainName*-*unstructuredIdContent*.*region*.es.amazonaws.com です。ドメインエ ンドポイントの識別の詳細については、Amazon OpenSearch Service ドキュメントの[「Amazon](https://docs.aws.amazon.com/opensearch-service/latest/developerguide/createupdatedomains.html) [OpenSearch Service ドメインの作成と管理」](https://docs.aws.amazon.com/opensearch-service/latest/developerguide/createupdatedomains.html)を参照してください。

ドメインの HTTP 基本認証情報、*aosUser*、および *aosPassword* を特定または生成します。

OpenSearch Service に対する接続を設定するには:

1. AWS Secrets Manager で、OpenSearch Service 認証情報を使用してシークレットを作成しま す。Secrets Manager でシークレットを作成するには、AWS Secrets Manager ドキュメントの 「[AWS Secrets Manager シークレットを作成する](https://docs.aws.amazon.com/secretsmanager/latest/userguide/create_secret.html)」にあるチュートリアルに従ってください。 シークレットを作成したら、次のステップのためにシークレット名 *secretName* を保存してお きます。

- [key/value ペア] を選択する際に、*aosUser* という値を持つキー opensearch.net.http.auth.user のペアを作成します。
- [key/value ペア] を選択する際に、*aosPassword* という値を持つキー opensearch.net.http.auth.pass のペアを作成します。
- 2. AWS Glue コンソールで、[「the section called "AWS Glue 接続の追加"」](#page-365-0)にあるステップに 従って接続を作成します。接続を作成したら、将来的に AWS Glue で使用するために、接続名 *connectionName* を維持します。
	- [接続タイプ] を選択する場合は、[OpenSearch Service] を選択します。
	- ドメインエンドポイントを選択する場合は、*aosEndpoint* を入力します。
	- ポートを選択する場合は、*aosPort* を入力します。
	- [AWS Secret] をクリックして、*secretName* を入力します。

<span id="page-387-0"></span>OpenSearch Service のソースノードの作成

必要な前提条件

- 前のセクション [the section called "OpenSearch Service 接続の作成"](#page-386-0) で説明したような、AWS Secrets Manager シークレットを使用して設定された AWS Glue OpenSearch Service 接続。
- 接続で使用されるシークレットを読み取るためのジョブに対する適切なアクセス許可。
- 読み取り元とする OpenSearch Service インデックスである *aosIndex*。

OpenSearch Service データソースの追加

[データソース – OpenSearch Service] ノードを追加するには:

1. OpenSearch Service データソース用の接続を選択します。すでに作成したので、ドロップダウ ンに表示されているはずです。接続を作成する必要がある場合は、[OpenSearch Service 接続を 作成] を選択します。詳細については、前の「[the section called "OpenSearch Service 接続の作](#page-386-0) [成"」](#page-386-0)セクションを参照してください。

接続を選択したあとは、[プロパティを表示] をクリックすると、接続のプロパティを表示できま す。

2. [インデックス] には、読み取り元とするインデックスを指定します。

- 3. オプションで、より具体的な結果を提供する OpenSearch クエリである [クエリ] を入力しま す。OpenSearch クエリの作成の詳細については、「[the section called "OpenSearch Service か](#page-1753-0) [ら読み取る"」](#page-1753-0)を参照してください。
- 4. [OpenSearch Service のカスタムプロパティ] で、必要に応じてパラメータと値を入力します。

<span id="page-388-0"></span>OpenSearch Service ターゲットノードの作成

#### 必要な前提条件

- 前のセクション [the section called "OpenSearch Service 接続の作成"](#page-386-0) で説明したような、AWS Secrets Manager シークレットを使用して設定された AWS Glue OpenSearch Service 接続。
- 接続で使用されるシークレットを読み取るためのジョブに対する適切なアクセス許可。
- 書き込み先とする OpenSearch Service インデックスである *aosIndex*。

OpenSearch Service データターゲットの追加

[データターゲット – OpenSearch Service] ノードを追加するには:

1. OpenSearch Service データソース用の接続を選択します。すでに作成したので、ドロップダウ ンに表示されているはずです。接続を作成する必要がある場合は、[OpenSearch Service 接続を 作成] を選択します。詳細については、前の「[the section called "OpenSearch Service 接続の作](#page-386-0) [成"」](#page-386-0)セクションを参照してください。

接続を選択したあとは、[プロパティを表示] をクリックすると、接続のプロパティを表示できま す。

- 2. [インデックス] には、読み取り元とするインデックスを指定します。
- 3. [OpenSearch Service のカスタムプロパティ] で、必要に応じてパラメータと値を入力します。

<span id="page-388-1"></span>詳細オプション

OpenSearch Service ノードを作成する際に、高度なオプションを指定できます。これらのオプショ ンは Spark AWS Glue スクリプトのプログラミング時に使用できるオプションと同じです。

「[the section called "OpenSearch Service 接続"」](#page-1752-0)を参照してください。

## での Salesforce への接続 AWS Glue Studio

Salesforce は、販売、カスタマーサービス、e コマースなどを支援する顧客関係管理 (CRM) ソフト ウェアを提供しています。Salesforce ユーザーの場合は、Salesforce アカウント AWS Glue に接続 できます。次に、ETL ジョブのデータソースまたは送信先として Salesforce を使用できます。これ らのジョブを実行して、Salesforce と AWS のサービス、またはその他のサポートされているアプリ ケーション間でデータを転送します。

トピック

- [AWS Glue Salesforce のサポート](#page-389-0)
- [接続を作成および使用するための API オペレーションを含むポリシー](#page-390-0)
- [Salesforce の設定](#page-390-1)
- [Salesforce 接続の設定](#page-391-0)
- [Salesforce エンティティからの読み取り](#page-393-0)
- [Salesforce への書き込み](#page-395-0)
- [Salesforce 接続オプション](#page-395-1)
- [Salesforce コネクタの制限事項](#page-396-0)
- [Salesforce の JWT ベアラー OAuth フローを設定する](#page-396-1)

<span id="page-389-0"></span>AWS Glue Salesforce のサポート

AWS Glue は Salesforce を次のようにサポートします。

ソースとしてサポートされていますか?

- はい。 AWS Glue ETL ジョブを使用して Salesforce からデータをクエリできます。
- ターゲットとしてサポートされていますか?
- はい。 AWS Glue ETL を使用して Salesforce にレコードを書き込むことができます。
- サポートされている Salesforce API バージョン
- 次の Salesforce API バージョンがサポートされています。
- v58.0
- v59.0
- v60.0

## <span id="page-390-0"></span>接続を作成および使用するための API オペレーションを含むポリシー

次のサンプルポリシーでは、接続の作成と使用に必要な AWS IAM アクセス許可について説明しま す。新しいロールを作成する場合は、以下を含むポリシーを作成します。

```
{
"Version": "2012-10-17", 
     "Statement": [ 
          { 
               "Effect": "Allow", 
               "Action": [ 
                    "glue:ListConnectionTypes", 
                   "glue:DescribeConnectionType", 
                   "glue:RefreshOAuth2Tokens" 
                   "glue:ListEntities", 
                   "glue:DescribeEntity" 
               ], 
               "Resource": "*" 
          } 
     ]
}
```
次の IAM ポリシーを使用してアクセスを許可することもできます。

- [AWSGlueServiceRole](https://console.aws.amazon.com/iam/home#policies/arn:aws:iam::aws:policy/service-role/AWSGlueServiceRole) さまざまな AWS Glue プロセスがユーザーに代わって実行するため に必要なリソースへのアクセスを許可します。これらのリソースには AWS Glue、、Amazon S3、IAM、 CloudWatch Logs、Amazon EC2 が含まれます。このポリシーで指定されたリソース の命名規則に従うと、 AWS Glue プロセスに必要なアクセス許可が付与されます。このポリシー は、通常、クローラ、ジョブ、開発エンドポイントを定義するときに指定されたロールにアタッチ されます。
- [AWSGlueConsoleFullAccess](https://console.aws.amazon.com/iam/home#policies/arn:aws:iam::aws:policy/AWSGlueConsoleFullAccess)  ポリシーがアタッチされている ID が AWS マネジメントコンソー ルを使用する場合に、 AWS Glue リソースへのフルアクセスを許可します。このポリシーで指定 されたリソースの命名規則に従った場合、ユーザーは完全なコンソール機能を使用できます。この ポリシーは通常、 AWS Glue コンソールのユーザーにアタッチされます。

<span id="page-390-1"></span>Salesforce の設定

を使用して Salesforce AWS Glue との間でデータを転送する前に、次の要件を満たす必要がありま す。

#### 最小要件

以下に、最小要件を示します。

- Salesforce アカウントがある。
- Salesforce アカウントで API アクセスが有効になっています。API アクセス は、Enterprise、Unlimited、Developer、Performance の各エディションでデフォルトで有効に なっています。
- Salesforce アカウントでは、接続されたアプリケーションをインストールできます。この機能にア クセスできない場合は、Salesforce 管理者にお問い合わせください。詳細については、Salesforce ヘルプの[「Connected Apps」](https://help.salesforce.com/s/articleView?id=sf.connected_app_overview.htm)を参照してください。

これらの要件を満たすと、Salesforce アカウント AWS Glue に接続する準備が整います。 は AWS 、マネージド接続アプリケーションを使用して残りの要件 AWS Glue を処理します。

Salesforce 用の AWS マネージド接続アプリケーション

AWS マネージド接続アプリケーションは、より少ないステップで Salesforce 接続を作成するのに 役立ちます。Salesforce では、接続されたアプリケーションは、 などの外部アプリケーションが Salesforce データにアクセス AWS Glueすることを許可するフレームワークです。

- AWS Glue コンソールを使用して Salesforce 接続を作成します。
- 接続を設定するときは、OAuth 許可タイプを認証コード に設定します。

<span id="page-391-0"></span>Salesforce 接続の設定

Salesforce 接続を設定するには:

- 1. AWS Secrets Manager で、次の詳細を含むシークレットを作成します。
	- a. JWT\_TOKEN 許可タイプの場合 シークレットには、JWT\_TOKEN キーとその値が含まれてい る必要があります。
	- b. AuthorizationCode グラントタイプの場合: カスタマーマネージド接続アプリケーション の場合、シークレットには接続されたアプリケーションのコンシューマーシークレットを キーUSER MANAGED CLIENT APPLICATION CLIENT SECRETとして含める必要がありま す。 AWS マネージド接続アプリケーションの場合、空のシークレット、または一時的な値を 持つシークレット。
	- c. 注: で接続ごとにシークレットを作成する必要があります AWS Glue。

2. AWS Glue データカタログで、以下の手順に従って接続を作成します。

a. 接続タイプ を選択するときは、Salesforce を選択します。

b. 接続する Salesforce の INSTANCE\_URL を指定します。

- c. Salesforce 環境を指定します。
- d. が引き受ける AWS Glue ことができ、以下のアクションに対するアクセス許可を持つ AWS IAM ロールを選択します。
- e. 接続に使用する OAuth2 許可タイプを選択します。グラントタイプは、 が Salesforce と AWS Glue 通信してデータへのアクセスをリクエストする方法を決定します。選択すると、接続を作 成する前に満たす必要がある要件に影響します。次のいずれかのタイプを選択できます。
	- JWT\_BEARER グラントタイプ : このグラントタイプは、Salesforce インスタンス内の特定 のユーザーのアクセス許可で JSON ウェブトークン (JWT) を事前に作成できるため、自動化 シナリオに適しています。作成者は、JWT の有効期間を制御できます。 AWS Glue は、JWT を使用して、Salesforce APIsの呼び出しに使用されるアクセストークンを取得できます。

このフローでは、ユーザーが Salesforce インスタンスで接続されたアプリケーションを作成 し、ユーザーに JWT ベースのアクセストークンを発行できるようにする必要があります。

JWT ベアラー OAuth フロー用の接続アプリケーションの作成については[、 server-to-server](https://help.salesforce.com/s/articleView?id=sf.remoteaccess_oauth_jwt_flow.htm) [「統合用の OAuth 2.0 JWT ベアラーフロー](https://help.salesforce.com/s/articleView?id=sf.remoteaccess_oauth_jwt_flow.htm)」を参照してください。Salesforce 接続アプ リケーションを使用して JWT ベアラーフローを設定するには、「」を参照してくださ い[Salesforce の JWT ベアラー OAuth フローを設定する。](#page-396-1)

• AUTHORIZATION\_CODE 付与タイプ : この付与タイプは、ユーザーを認証するためにユー ザーをサードパーティー認証サーバーにリダイレクトすることに依存するため、「3 レッグ OAuth と見なされます。 AWS Glue コンソール経由で接続を作成するときに使用されます。 接続を作成するユーザーは、デフォルトで AWS Glue 接続されたアプリケーション (AWS Glue マネージドクライアントアプリケーション) に依存する場合があります。このアプリ ケーションでは、Salesforce インスタンス URL 以外の OAuth 関連情報を提供する必要はあ りません。 AWS Glue コンソールはユーザーを Salesforce にリダイレクトし、ユーザーは Salesforce インスタンスにアクセスするためにログインし AWS Glue 、リクエストされたア クセス許可を付与する必要があります。

コンソールから接続を作成する場合でも、ユーザーは Salesforce で独自の接続アプリケー ションを作成し、独自のクライアント ID とクライアントシークレットを指定することができ ます AWS Glue 。このシナリオでは、引き続き Salesforce にリダイレクトされ、ログインし て リソース AWS Glue へのアクセスを承認します。

このグラントタイプは、更新トークンとアクセストークンになります。アクセストークンは 有効期間が短く、更新トークンを使用したユーザー操作なしで自動的に更新される場合があ ります。

認証コード OAuth フロー用の接続アプリケーションの作成については[、「認証コードと認証](https://help.salesforce.com/s/articleView?id=sf.authorization_code_credentials_configure.htm) [情報フロー用の接続アプリケーションの設定」](https://help.salesforce.com/s/articleView?id=sf.authorization_code_credentials_configure.htm)を参照してください。

- f. この接続に使用する secretNameを選択して AWS Glue 、トークンを配置します。
- g. ネットワークを使用する場合は、ネットワークオプションを選択します。 AWS Glue ジョブに 関連付けられた IAM ロールに、 を読み取るアクセス許可を付与しますsecretName。
- 3. AWS Glue ジョブに関連付けられた IAM ロールに、 を読み取るアクセス許可を付与しま すsecretName。
- 4. AWS Glue ジョブ設定で、追加のネットワーク接続connectionNameとして を指定します。

```
{
"Version": "2012-10-17", 
     "Statement": [ 
          { 
              "Effect": "Allow", 
              "Action": [ 
                   "secretsmanager:DescribeSecret", 
                   "secretsmanager:GetSecretValue", 
                   "secretsmanager:PutSecretValue", 
                   "ec2:CreateNetworkInterface", 
                   "ec2:DescribeNetworkInterface", 
                   "ec2:DeleteNetworkInterface", 
              ], 
              "Resource": "*" 
          } 
     ]
}
```
<span id="page-393-0"></span>Salesforce エンティティからの読み取り

前提条件

読み取る Salesforce sObject。または AccountCaseや などのオブジェクト名が必要になりま すOpportunity。

例:

```
salesforce read = glueContext.create dynamic frame.from options(
     connection_type="salesforce", 
     connection_options={ 
         "connectionName": "connectionName", 
         "ENTITY_NAME": "Account", 
         "API_VERSION": "v60.0" 
     }
```
パーティションクエリ

Spark で同時実行を利用するNUM\_PARTITIONS場合はPARTITION\_FIELD、追加の Spark LOWER\_BOUNDオプション UPPER\_BOUND、、、 を指定できます。これらのパラメータを使用する と、元のクエリは Spark タスクで同時に実行できるサブクエリNUM\_PARTITIONSの数に分割されま す。

- PARTITION\_FIELD: クエリのパーティション化に使用するフィールドの名前。
- LOWER\_BOUND: 選択したパーティションフィールドの包括的な下限値。

timestamp フィールドでは、Spark SQL クエリで使用される Spark タイムスタンプ形式を使用で きます。

有効な値の例:

```
"TIMESTAMP \"1707256978123\"" 
"TIMESTAMP '2024-02-06 22:02:58.123 UTC'"
"TIMESTAMP \"2018-08-08 00:00:00 Pacific/Tahiti\" 
"TIMESTAMP \"2018-08-08 00:00:00\"" 
"TIMESTAMP \"-123456789\" Pacific/Tahiti" 
"TIMESTAMP \"1702600882\""
```
• UPPER\_BOUND: 選択したパーティションフィールドの排他的上限値。

• NUM\_PARTITIONS: パーティションの数。

例:

```
salesforce_read = glueContext.create_dynamic_frame.from_options( 
    connection type="salesforce",
     connection_options={ 
         "connectionName": "connectionName", 
         "ENTITY_NAME": "Account",
```

```
 "API_VERSION": "v60.0", 
     "PARTITION_FIELD": "SystemModstamp" 
     "LOWER_BOUND": "TIMESTAMP '2021-01-01 00:00:00 Pacific/Tahiti'" 
     "UPPER_BOUND": "TIMESTAMP '2023-01-10 00:00:00 Pacific/Tahiti'" 
     "NUM_PARTITIONS": "10" 
 }
```
<span id="page-395-0"></span>Salesforce への書き込み

前提条件

書き込み先の Salesforce sObject。または AccountCaseや などのオブジェクト名が必要になりま すOpportunity。

Salesforce コネクタは、次の 4 つの書き込みオペレーションをサポートしています。

- INSERT
- UPSERT
- UPDATE
- DELETE

UPSERT 書き込みオペレーションを使用する場合、レコードの外部 ID フィールドを指定するには、 を指定ID\_FIELD\_NAMESする必要があります。

#### 例

```
salesforce_write = glueContext.write_dynamic_frame.from_options( 
     frame=frameToWrite, 
     connection_type="salesforce", 
     connection_options={ 
         "connectionName": "connectionName", 
         "ENTITY_NAME": "Account", 
         "API_VERSION": "v60.0", 
         "WRITE_OPERATION": "INSERT" 
     }
```
### <span id="page-395-1"></span>Salesforce 接続オプション

Salesforce の接続オプションは次のとおりです。
- ENTITY\_NAME(文字列) (必須) 読み取り/書き込みに使用されます。Salesforce のオブジェクト の名前。
- API\_VERSION(文字列) (必須) 読み取り/書き込みに使用されます。使用する Salesforce Rest API バージョン。
- SELECTED\_FIELDS(List<String>) デフォルト: empty(SELECT \*)。読み込みに使用されます。オ ブジェクトに選択する列。
- FILTER\_PREDICATE(文字列) デフォルト: 空。読み込みに使用されます。Spark SQL 形式であ る必要があります。
- QUERY(文字列) デフォルト: 空。読み込みに使用されます。完全な Spark SQL クエリ。
- PARTITION\_FIELD(文字列) 読み取りに使用されます。クエリのパーティション化に使用され るフィールド。
- LOWER\_BOUND(文字列) 読み取りに使用されます。選択したパーティションフィールドの包括的 な下限値。
- UPPER\_BOUND(文字列) 読み取りに使用されます。選択したパーティションフィールドの排他的 上限値。
- NUM\_PARTITIONS(整数) デフォルト: 1。読み込みに使用されます。読み取り用のパーティショ ンの数。
- IMPORT\_DELETED\_RECORDS(文字列) デフォルト: FALSE。読み取りに使用されます。クエリ 中に削除レコードを取得するには。
- WRITE\_OPERATION(文字列) デフォルト: INSERT。書き込みに使用されます。値は INSERT、UPDATE、UPSERT、DELETE である必要があります。
- ID\_FIELD\_NAMES(文字列) デフォルト : null。UPSERT にのみ使用されます。

Salesforce コネクタの制限事項

Salesforce コネクタの制限は次のとおりです。

- Spark SQL のみがサポートされ、Salesforce SOQL はサポートされていません。
- ジョブのブックマークはサポートされません。

Salesforce の JWT ベアラー OAuth フローを設定する

OAuth 2.0 JSON ウェブトークン と server-to-server の統合を有効にする方法について は、Salesforce のパブリックドキュメントを参照してください。 [OAuth](https://help.salesforce.com/s/articleView?id=sf.remoteaccess_oauth_jwt_flow.htm)

PEM ファイルの証明書とキーのペアの作成

PEM ファイルの証明書とキーのペアを作成する

openssl req -newkey rsa:4096 -new -nodes -x509 -days 3650 -keyout key.pem -out cert.pem

JWT を使用した Salesforce 接続アプリケーションの作成

- 1. [Salesforce](https://login.salesforce.com/) にログインし、右上の設定歯車をクリックして、セットアップ を選択します。
- 2. 左側の App Manager に移動します。(プラットフォームツール > アプリケーション > App Manager)
- 3. 新しい接続アプリ を選択します。
- 4. アプリ名を入力し、残りは自動入力します。
- 5. OAuth 設定を有効にする のチェックボックスをオンにします。
- 6. コールバック URL を設定します。JWT には使用されないため、https://localhost. を使用できま す。
- 7. 「デジタル署名の使用」のチェックボックスをオンにします。
- 8. 前に作成した cert.pem ファイルをアップロードします。
- 9. 必要なアクセス許可を追加します。
	- a. APIs (api) を使用してユーザーデータを管理します。
	- b. カスタムアクセス許可 (custom\_permissions) にアクセスします。
	- c. ID URL サービス (ID、プロファイル、E メール、アドレス、電話) にアクセスします。
	- d. 一意のユーザー識別子 (openid) にアクセスします。
	- e. リクエストはいつでも実行します (refresh\_token、オフラインアクセス)。
- 10.名前付きユーザーの Issue JSON Web Token (JWT) ベースのアクセストークンのチェックボック スをオンにします。

11.[保存] を選択します。

- 12.[Continue] を選択します。
- 13.[コンシューマーの詳細を管理] を選択します。
- 14.コンシューマーキー (クライアント ID) をコピーします。
- 15.コンシューマーシークレット (クライアントシークレット) をコピーします。
- 16.[キャンセル] をクリックします。

JSON ウェブトークン (JWT) の生成

1. キーペアを pkcs12 に変換します (プロンプトが表示されたらエクスポートパスワードを設定しま す)。

openssl pkcs12 -export -in cert.pem -inkey key.pem -name jwtcert > jwtcert.p12

2. pkcs12 から Java キーストアを作成します (プロンプトが表示されたら送信先キーストアパスワー ドを設定し、送信元キーストアパスワードの以前のエクスポートパスワードを指定します)。

```
keytool -importkeystore -srckeystore jwtcert.p12 -destkeystore keystore.jks -
srcstoretype pkcs12 -alias jwtcert
```
3. keystore.jks に jwtcert エイリアスが含まれていることを確認します (プロンプトが表示されたら、 以前の送信先キーストアのパスワードを入力します)。

keytool -keystore keystore.jks -list

- 4. Salesforce ドキュメントに記載されている Java クラス JWTExample を使用して、署名付きトー クンを生成します。
	- a. 必要に応じて claimArray の値を編集します。
		- claimArray [0] = クライアント ID
		- claimArray [1] = salesforce ユーザー ID
		- claimArray [2] = salesforce ログイン URL
		- claimArray [4] = エポックからのミリ秒単位の有効期限。3660624000000 は 2085-12-31 で す。
	- b. path/to/keystore を keystore.jks への正しいパスに置き換えます。
	- c. keystorepassword を、入力した送信先キーストアパスワードに置き換えます。
	- d. privatekeypassword を、入力したソースキーストアのパスワードに置き換えます。
	- e. コードをコンパイルします。このコードは、base64 エンコーディングの [Apache Commons](https://commons.apache.org/codec/download_codec.cgi) [Codec](https://commons.apache.org/codec/download_codec.cgi) によって異なります。

javac -classpath ".:./commons-codec-1.16.1.jar" JWTExample.java

f. コードを実行します。

java -classpath ".:commons-codec-1.16.1.jar" JWTExample

Salesforce への接続 369 Salesforce この接続 369 Salesforce のおよび

5. 接続されたアプリと JWT が作成されても、ユーザーはアプリの認証を受ける必要があります。2 つのアプローチについては、https://mannharleen.github.io/2020-03-03-salesforce-jwt/ のステップ 3 を参照してください。

上記の手順が完了したら、Salesforce からアクセストークンを取得するために使用できる JSON ウェブトークン (JWT) を出力する必要があります。

### 入力例

export password for pkcs12: awsglue destination keystore password for jks: awsglue source keystore password for jks: awsglue claimArray[0] = "*client-id*";

```
claimArray[1] = "my@email.com";
claimArray[2] = "https://login.salesforce.com";
claimArray[3] = "3660624000000";
```
path to keystore: ./keystore.jks keystore password: awsglue privatekey password: awsglue

#### 出力例:

eyJhbGciOiJIUzI1NiIsInR5cCI6IkpXVCJ9.eyJzdWIiOiIxMjM0NTY3ODkwIiwibmFtZSI6IkpvaG4gRG9lIiwiaWF0IjoxNTE2MjM5MDIyfQ.*signature*

### 便利なリンク·

- https://www.base64encode.org/
- https://jwt.io/
- https://help.salesforce.com/s/articleView?id=sf.remoteaccess\_oauth\_jwt\_flow.htm

#### JWTExample.java:

```
import org.apache.commons.codec.binary.Base64;
import java.io.*; 
import java.security.*; 
import java.text.MessageFormat; 
public class JWTExample {
```

```
 public static void main(String[] args) { 
   String header = "\{\}'a1q\'':\TRS256\''}';
   String claimTemplate = "'{'\"iss\": \"{0}\", \"sub\": \"{1}\", \"aud\": \"{2}\",
 \"exp\": \"{3}\"'}'"; 
    try { 
      StringBuffer token = new StringBuffer(); 
      //Encode the JWT Header and add it to our string to sign 
      token.append(Base64.encodeBase64URLSafeString(header.getBytes("UTF-8"))); 
      //Separate with a period 
      token.append("."); 
      //Create the JWT Claims Object 
      String[] claimArray = new String[5]; 
      claimArray[0] = "value"; 
     claimArray[1] = "myqemail.com"; claimArray[2] = "https://login.salesforce.com"; 
      claimArray[3] = Long.toString( ( System.currentTimeMillis()/1000 ) + 300); 
      MessageFormat claims; 
      claims = new MessageFormat(claimTemplate); 
     String payload = claims.format(claimArray);
      //Add the encoded claims object 
      token.append(Base64.encodeBase64URLSafeString(payload.getBytes("UTF-8"))); 
      //Load the private key from a keystore 
      KeyStore keystore = KeyStore.getInstance("JKS"); 
      keystore.load(new FileInputStream("./keystore.jks"), "awsglue".toCharArray()); 
      PrivateKey privateKey = (PrivateKey) keystore.getKey("jwtcert", 
 "awsglue".toCharArray()); 
      //Sign the JWT Header + "." + JWT Claims Object 
      Signature signature = Signature.getInstance("SHA256withRSA"); 
      signature.initSign(privateKey); 
      signature.update(token.toString().getBytes("UTF-8")); 
      String signedPayload = Base64.encodeBase64URLSafeString(signature.sign()); 
      //Separate with a period 
      token.append(".");
```

```
 //Add the encoded signature 
       token.append(signedPayload); 
       System.out.println(token.toString()); 
     } catch (Exception e) { 
          e.printStackTrace(); 
     } 
   }
}
```
# AWS Glue Studio での SAP HANA に対する接続

AWS Glue は、SAP HANA のための組み込みサポートを提供します。AWS Glue Studio は、SAP HANA に接続してデータ統合ジョブをオーサリングし、AWS Glue Studio サーバーレス Spark ラン タイム上でそれらのジョブを実行するためのビジュアルインターフェイスを提供します。

トピック

- [SAP HANA 接続の作成](#page-401-0)
- [SAP HANA ソースノードの作成](#page-403-0)
- [SAP HANA ターゲットノードを作成する](#page-404-0)
- [詳細オプション](#page-404-1)

<span id="page-401-0"></span>SAP HANA 接続の作成

AWS Glue から SAP HANA に接続するには、SAP HANA 認証情報を作成して AWS Secrets Manager シークレットに保存し、そのシークレットを SAP HANA AWS Glue 接続に関連付ける必 要があります。SAP HANA サービスと AWS Glue の間のネットワーク接続を設定する必要がありま す。

前提条件:

• SAP HANA サービスが Amazon VPC 内にある場合は、トラフィックがパブリックインターネット を経由することなく、AWS Glue ジョブが SAP HANA サービスと通信できるように Amazon VPC を設定します。

Amazon VPC で、AWS Glue がジョブの実行中に使用する [VPC]、[サブネット]、および [セキュ リティグループ] を特定または作成します。さらに、SAP HANA エンドポイントとこの場所の間 のネットワークトラフィックを許可するように Amazon VPC が設定されているようにする必要が

あります。ジョブでは、SAP HANA JDBC ポートとの TCP 接続を確立する必要があります。SAP HANA ポートの詳細については、[SAP HANA のドキュメントを](https://help.sap.com/docs/HANA_SMART_DATA_INTEGRATION/7952ef28a6914997abc01745fef1b607/88e2e8bded9e4041ad3ad87dc46c7b55.html?locale=en-US)参照してください。ネットワーク レイアウトに基づいて、セキュリティグループルール、ネットワーク ACL、NAT ゲートウェイ、 およびピアリング接続の変更が必要になる場合があります。

SAP HANA に対する接続を設定するには:

- 1. AWS Secrets Manager で、SAP HANA 認証情報を使用してシークレットを作成しま す。Secrets Manager でシークレットを作成するには、AWS Secrets Manager ドキュメントの 「[AWS Secrets Manager シークレットを作成する](https://docs.aws.amazon.com/secretsmanager/latest/userguide/create_secret.html)」にあるチュートリアルに従ってください。 シークレットを作成したら、次のステップのためにシークレット名 *secretName* を保存してお きます。
	- [key/value ペア] を選択する際に、*saphanaUsername* という値を持つキー user のペアを作 成します。
	- [key/value ペア] を選択する際に、*saphanaPassword* という値を持つキー password のペア を作成します。
- 2. AWS Glue コンソールで、[「the section called "AWS Glue 接続の追加"」](#page-365-0)にあるステップに 従って接続を作成します。接続を作成したら、将来的に AWS Glue で使用するために、接続名 *connectionName* を維持します。
	- [接続タイプ] を選択する際に、[SAP HANA] を選択します。
	- [SAP HANA URL] を入力する場合は、インスタンスの URL を入力します。

SAP HANA JDBC URL の形式は

jdbc:sap://saphanaHostname:saphanaPort/?databaseName=saphanaDBname,Paramete です

AWS Glue には次の JDBC URL パラメータが必要です。

- databaseName 接続先の SAP HANA のデフォルトデータベース。
- [AWS Secret] をクリックして、*secretName* を入力します。

AWS Glue SAP HANA 接続を作成した後、AWS Glue ジョブを実行する前に次のステップを実行す る必要があります。

• AWS Glue ジョブに関連付けられている IAM ロールに *secretName* を読み取るアクセス許可を付 与します。

# <span id="page-403-0"></span>SAP HANA ソースノードの作成

必要な前提条件

- 前のセクション [the section called "SAP HANA 接続の作成"](#page-401-0) で説明したように、AWS Secrets Manager シークレットを使用して設定された AWS Glue SAP HANA 接続。
- 接続で使用されるシークレットを読み取るためのジョブに対する適切なアクセス許可。
- 読み取り元とする SAP HANA テーブル、*tableName*、またはクエリ *targetQuery*。

テーブルは、SAP HANA テーブル名とスキーマ名 (形式: *schemaName*.*tableName*) を使用し て指定できます。テーブルがデフォルトのスキーマ「public」にある場合、スキーマ名と「.」 区切り文字は必要ありません。この *tableIdentifier* を呼び出します。データベースは connectionName の JDBC URL パラメータとして指定されることに注意してください。

SAP HANA データソースの追加

[データソース — SAP HANA] ノードを追加するには:

1. SAP HANA データソース用の接続を選択します。すでに作成したので、ドロップダウンに表示 されているはずです。接続を作成する必要がある場合は、[SAP HANA 接続を作成] を選択しま す。詳細については、前の「[the section called "SAP HANA 接続の作成"」](#page-401-0)セクションを参照して ください。

接続を選択したあとは、[プロパティを表示] をクリックすると、接続のプロパティを表示できま す。

- 2. [SAP HANA ソース] のオプションを選択します。
	- [単一のテーブルを選択] 単一のテーブルからすべてのデータにアクセスします。
	- [カスタムクエリを入力] カスタムクエリに基づいて、複数のテーブルからデータセットに アクセスします。
- 3. 単一のテーブルを選択した場合は、*tableName* を入力します。

[カスタムクエリを入力] を選択した場合は、SQL SELECT クエリを入力します。

4. [SAP HANA のカスタムプロパティ] で、必要に応じてパラメータと値を入力します。

# <span id="page-404-0"></span>SAP HANA ターゲットノードを作成する

必要な前提条件

- 前のセクション [the section called "SAP HANA 接続の作成"](#page-401-0) で説明したように、AWS Secrets Manager シークレットを使用して設定された AWS Glue SAP HANA 接続。
- 接続で使用されるシークレットを読み取るためのジョブに対する適切なアクセス許可。
- 書き込み先とする SAP HANA テーブルである *tableName*。

テーブルは、SAP HANA テーブル名とスキーマ名 (形式: *schemaName*.*tableName*) を使用し て指定できます。テーブルがデフォルトのスキーマ「public」にある場合、スキーマ名と「.」 区切り文字は必要ありません。この *tableIdentifier* を呼び出します。データベースは connectionName の JDBC URL パラメータとして指定されることに注意してください。

SAP HANA データターゲットの追加

[データターゲット — SAP HANA] ノードを追加するには:

1. SAP HANA データソース用の接続を選択します。すでに作成したので、ドロップダウンに表示 されているはずです。接続を作成する必要がある場合は、[SAP HANA 接続を作成] を選択しま す。詳細については、前の「[the section called "SAP HANA 接続の作成"」](#page-401-0)セクションを参照して ください。

接続を選択したあとは、[プロパティを表示] をクリックすると、接続のプロパティを表示できま す。

- 2. *tableName* を指定して [テーブル名] を設定します。
- 3. [Teradata のカスタムプロパティ] で、必要に応じてパラメータと値を入力します。

# <span id="page-404-1"></span>詳細オプション

SAP HANA ノードを作成する際に、高度なオプションを指定できます。これらのオプションは Spark AWS Glue スクリプトのプログラミング時に使用できるオプションと同じです。

「[the section called "SAP HANA 接続"」](#page-1812-0)を参照してください。

# AWS Glue Studio での Snowflake への接続

### **a** Note

AWS Glue for Spark を使用して、AWS Glue 4.0 以降のバージョンの Snowflake のテー ブルからの読み取りとテーブルへの書き込みを行うことができます。AWS Glue ジョブで Snowflake 接続をプログラム的に設定する方法については、「[Redshift 接続」](#page-1757-0)を参照してく ださい。

AWS Glue には、Snowflake に対するサポートが組み込まれています。AWS Glue Studio に は、Snowflake に接続してデータ統合ジョブをオーサリングし、AWS Glue Studio の Spark ランタ イム上でジョブをサーバーレスで実行できる、ビジュアルインターフェイスが用意されています。

トピック

- [Snowflake 接続の作成](#page-405-0)
- [Snowflake ソースノードの作成](#page-406-0)
- [Snowflake ターゲットノードの作成](#page-407-0)
- [詳細オプション](#page-409-0)

# <span id="page-405-0"></span>Snowflake 接続の作成

AWS Glue Studio で データソース - Snowflake ノードを追加するには、既存の AWS Glue Snowflake 接続を選択するか、新しい接続を作成します。Snowflake に接続するように設定された JDBC タイプ の接続ではなく、SNOWFLAKE タイプの接続を選択する必要があります。次の手順に従って、AWS Glue Snowflake 接続を作成します。

### Snowflake 接続を作成するには

- 1. Snowflake でユーザー *snowflakeUser* とパスワード *snowflakePassword* を作成します。
- 2. このユーザーが操作する Snowflake ウェアハウス *snowflakeWarehouse* を決定します。これ を Snowflake の *snowflakeUser* の DEFAULT\_WAREHOUSE として設定するか、次のステップ のために覚えておきます。
- 3. AWS Secrets Manager で、Snowflake の認証情報を使用してシークレットを作成しま す。Secrets Manager でシークレットを作成するには、AWS Secrets Manager ドキュメントの 「[AWS Secrets Manager シークレットを作成する](https://docs.aws.amazon.com/secretsmanager/latest/userguide/create_secret.html#create_secret_cli)」にあるチュートリアルに従ってください。

シークレットを作成したら、次のステップのためにシークレット名 *secretName* を保存してお きます。

- [キー/値のペア] をクリックして、sfUser キーを使用して *snowflakeUser* のペアを作成し ます。
- [キー/値のペア] をクリックして、sfPassword キーを使用して *snowflakePassword* のペ アを作成します。
- [キー/値のペア] をクリックして、sfWarehouse キーを使用して *snowflakeWarehouse* の ペアを作成します。Snowflake にデフォルト設定がある場合、これは必要ありません。
- 4. AWS Glue データカタログで、[「AWS Glue 接続の追加」](https://docs.aws.amazon.com/glue/latest/dg/console-connections.html)にある手順に従って接続を作成しま す。接続を作成したら、次のステップのために接続名 *connectionName* を保存しておきます。
	- [接続タイプ] をクリックして、[Snowflake] を選択します。
	- [Snowflake URL] をクリックして、Snowflake インスタンスのホスト名を指定します。URL で は、*account\_identifier*.snowflakecomputing.com という形式のホスト名を使用しま す。
	- [AWS Secret] をクリックして、*secretName* を入力します。

<span id="page-406-0"></span>Snowflake ソースノードの作成

必要となる許可

Snowflake データソースを使用する AWS Glue Studio ジョブには追加の許可が必要です。ETL ジョ ブに許可を追加する方法の詳細については、「[ETL ジョブに必要な IAM アクセス許可を確認する](https://docs.aws.amazon.com/glue/latest/ug/setting-up.html#getting-started-min-privs-job)」 を参照してください。

SNOWFLAKE AWS Glue 接続は、AWS Secrets Manager シークレットを使用して認証情報を提供し ます。AWS Glue Studio のジョブおよびデータプレビューのロールには、このシークレットを読み 取る許可が必要です。

Snowflake データソースの追加

### 前提条件:

- Snowflake 認証情報用の AWS Secrets Manager シークレット
- Snowflake タイプの AWS Glue データカタログ接続

データソース - Snowflake ノードを追加するには

1. Snowflake データソースの接続を選択します。既に接続が存在していて、それらの接続から選択 できることが前提です。接続の作成が必要な場合は、[Create Snowflake connection] をクリック します。詳細については、「[コネクタと接続の使用に関する概要](https://docs.aws.amazon.com/glue/latest/ug/connectors-chapter.html#using-connectors-overview)」を参照してください。

接続を選択したあとは、[プロパティを表示] をクリックすると、接続のプロパティを表示できま す。URL、セキュリティグループ、サブネット、アベイラビリティーゾーン、説明、作成時刻 (UTC) と最終更新時刻 (UTC) のタイムスタンプなど、接続についての情報が表示されます。

- 2. Snowflake ソースオプションを選択します。
	- [Choose a single table] これは、単一の Snowflake テーブルからアクセスするデータを含む テーブルです。
	- [Enter custom query] カスタムクエリに基づき、Snowflake の複数のテーブルからデータセッ トにアクセスできます。
- 3. 単一のテーブルを選択した場合は、Snowflake スキーマの名前を入力します。

または、[カスタムクエリを入力] を選択します。このオプションを選択すると、Snowflake の複 数のテーブルからカスタムデータセットにアクセスできます。このオプションを選択した場合 は、Snowflake クエリを入力します。

- 4. [パフォーマンスとセキュリティ] (オプション) で、次を設定します。
	- [クエリプッシュダウンを有効化] Snowflake インスタンスに作業をオフロードするかどうか を選択します。
- 5. [カスタムの Snowflake プロパティ] (オプション) で、必要に応じてパラメータと値を入力しま す。

<span id="page-407-0"></span>Snowflake ターゲットノードの作成

必要となる許可

Snowflake データソースを使用する AWS Glue Studio ジョブには追加の許可が必要です。ETL ジョ ブに許可を追加する方法の詳細については、「[ETL ジョブに必要な IAM アクセス許可を確認する](https://docs.aws.amazon.com/glue/latest/ug/setting-up.html#getting-started-min-privs-job)」 を参照してください。

SNOWFLAKE AWS Glue 接続は、AWS Secrets Manager シークレットを使用して認証情報を提供し ます。AWS Glue Studio のジョブおよびデータプレビューのロールには、このシークレットを読み 取る許可が必要です。

Snowflake データターゲットの追加

Snowflake ターゲットノードを作成するには

- 1. 既存の Snowflake テーブルをターゲットとして選択するか、新しいテーブル名を入力します。
- 2. データターゲット Snowflake ターゲットノードを使用する場合、次のオプションから選択でき ます。
	- APPEND テーブルがすでに存在している場合は、新しいデータをテーブルにすべて挿入し てダンプします。テーブルが存在しない場合は、新規にテーブルを作成し、そこに新しいデー タをすべて挿入します。
	- MERGE 指定した条件に基づいて、AWS Glue がターゲットとなるテーブルのデータを更 新するか、またはデータを追加します。

[オプション] を選択します。

• キーと簡単なアクションの選択 — ソースデータとターゲットデータセットとの、マッチン グキーとして使用する列を選択します。

一致した場合、次のオプションを指定します。

- ターゲットのデータセットにあるレコードを、ソースのデータで更新します。
- ターゲットのデータセットにあるレコードを削除します。

一致しない場合、次のオプションを指定します。

- ターゲットのデータセットに、新しい行としてソースデータを挿入します。
- 何もしない。
- カスタム MERGE ステートメントの入力 その後 [MERGE ステートメントの検証] を選択 し、ステートメントが有効か、無効かを検証できます。
- TRUNCATE 既にテーブルが存在している場合は、ターゲットのテーブルの内容を削除して から、ターゲットのテーブルを削除します。削除が成功してから、すべてのデータを挿入しま す。テーブルが存在していない場合、テーブルを作成し、すべてのデータを挿入します。削除 が成功しなかった場合、操作は失敗します。
- DROP 既にテーブルが存在している場合は、テーブルのメタデータとデータを削除しま す。削除が成功してから、すべてのデータを挿入します。テーブルが存在していない場合、 テーブルを作成し、すべてのデータを挿入します。削除が成功しなかった場合、操作は失敗し ます。

# <span id="page-409-0"></span>詳細オプション

「AWS Glue デベロッパーガイド」の[「Snowflake connections」](https://docs.aws.amazon.com/glue/latest/dg/aws-glue-programming-etl-connect-snowflake-home.html)を参照してください。

# AWS Glue Studio での Teradata Vantage に対する接続

AWS Glue は、Teradata Vantage のための組み込みサポートを提供します。AWS Glue Studio は、Teradata に接続してデータ統合ジョブをオーサリングし、AWS Glue Studio サーバーレス Spark ランタイム上でそれらのジョブを実行するためのビジュアルインターフェイスを提供します。

トピック

- [Teradata Vantage 接続の作成](#page-409-1)
- [Teradata ソースノードの作成](#page-411-0)
- [Teradata ターゲットノードの作成](#page-411-1)
- [詳細オプション](#page-412-0)

<span id="page-409-1"></span>Teradata Vantage 接続の作成

AWS Glue から Teradata Vantage に接続するには、Teradata 認証情報を作成して AWS Secrets Manager シークレットに保存し、そのシークレットを AWS Glue Teradata 接続に関連付ける必要が あります。

前提条件:

• Amazon VPC を通じて Teradata 環境にアクセスしている場合は、AWS Glue ジョブが Teradata 環境と通信できるように Amazon VPC を設定します。パブリックインターネット経由で Teradata 環境にアクセスすることは推奨されていません。

Amazon VPC で、AWS Glue がジョブの実行中に使用する [VPC]、[サブネット]、および [セキュ リティグループ] を特定または作成します。さらに、Teradata インスタンスとこの場所の間の ネットワークトラフィックを許可するように Amazon VPC が設定されているようにする必要が あります。ジョブでは、Teradata クライアントポートとの TCP 接続を確立する必要がありま す。Teradata ポートの詳細については[、Teradata のドキュメントを](https://docs.teradata.com/r/Teradata-VantageTM-on-AWS-DIY-Installation-and-Administration-Guide/April-2020/Before-Deploying-Vantage-on-AWS-DIY/Security-Groups-and-Ports)参照してください。

ネットワークレイアウトに応じて、安全な VPC 接続を実現するには、Amazon VPC および他の ネットワークサービスの変更が必要な場合があります。AWS 接続の詳細については、Teradata ド キュメントの「[AWS 接続オプション」](https://docs.teradata.com/r/Teradata-VantageCloud-Enterprise/Get-Started/Connecting-Your-Environment/AWS-Connectivity-Options)を参照してください。

AWS Glue Teradata 接続を設定するには:

- 1. Teradata 設定で、AWS Glue が接続するユーザーとパスワード (*teradataUser* および *teradataPassword*) を識別または作成します。詳細については、Teradata ドキュメントの 「[Vantage セキュリティの概要](https://docs.teradata.com/r/Configuring-Teradata-VantageTM-After-Installation/January-2021/Security-Overview/Vantage-Security-Overview)」を参照してください。
- 2. AWS Secrets Manager で、Teradata 認証情報を使用してシークレットを作成します。Secrets Manager でシークレットを作成するには、AWS Secrets Manager ドキュメントの「[AWS](https://docs.aws.amazon.com/secretsmanager/latest/userguide/create_secret.html) [Secrets Manager シークレットを作成する」](https://docs.aws.amazon.com/secretsmanager/latest/userguide/create_secret.html)にあるチュートリアルに従ってください。シーク レットを作成したら、次のステップのためにシークレット名 *secretName* を保存しておきま す。
	- [key/value ペア] を選択する際に、*teradataUsername* という値を持つキー user のペアを 作成します。
	- [key/value ペア] を選択する際に、*teradataPassword* という値を持つキー password のペ アを作成します。
- 3. AWS Glue コンソールで、[「the section called "AWS Glue 接続の追加"」](#page-365-0)にあるステップに従っ て接続を作成します。接続を作成したら、次のステップのために接続名 *connectionName* を保 存しておきます。
	- [接続タイプ] を選択する際に、[Teradata] を選択します。
	- [JDBC URL] を入力する場合は、インスタンスの URL を入力しま す。JDBC URL に特定のカンマ区切りの接続パラメータをハードコーディ ングすることもできます。URL は次の形式に準拠する必要があります: jdbc:teradata://*teradataHostname*/*ParameterName*=*ParameterValue*,*ParameterName*=*ParameterValue*

サポートされる URL パラメータには次が含まれます。

- DATABASE デフォルトでアクセスするホスト上のデータベースの名前。
- DBS\_PORT データベースポート。非標準ポートで実行する場合に使用されます。
- [認証情報タイプ] を選択する場合は、[AWS Secrets Manager] を選択し、[AWS シークレット] を *secretName* に設定します。
- 4. 次の状況では、追加の設定が必要になる場合があります。
	- Amazon VPC の AWS でホストされている Teradata インスタンスの場合
		- Teradata セキュリティ認証情報を定義する AWS Glue 接続に、Amazon VPC 接続に関する 情報を提供する必要があります。接続を作成または更新する際に、[ネットワークオプショ ン] で [VPC]、[サブネット]、および [セキュリティグループ] を設定します。

<span id="page-411-0"></span>Teradata ソースノードの作成

必要な前提条件

- 前のセクション [the section called "Teradata Vantage 接続の作成"](#page-409-1) で説明したように、AWS Secrets Manager シークレットを使用して設定された AWS Glue Teradata Vantage 接続。
- 接続で使用されるシークレットを読み取るためのジョブに対する適切なアクセス許可。
- 読み取り元とする Teradata テーブル、*tableName*、またはクエリ *targetQuery*。

Teradata データソースの追加

[データソース — Teradata] ノードを追加するには:

1. Teradata データソース用の接続を選択します。すでに作成したので、ドロップダウンに表示さ れているはずです。接続を作成する必要がある場合は、[新しい接続を作成] を選択します。詳細 については、前の「[the section called "Teradata Vantage 接続の作成"](#page-409-1)」セクションを参照してく ださい。

接続を選択したあとは、[プロパティを表示] をクリックすると、接続のプロパティを表示できま す。

- 2. [Teradata ソース] オプションを選択します。
	- [単一のテーブルを選択] 単一のテーブルからすべてのデータにアクセスします。
	- [カスタムクエリを入力] カスタムクエリに基づいて、複数のテーブルからデータセットに アクセスします。
- 3. 単一のテーブルを選択した場合は、*tableName* を入力します。

[カスタムクエリを入力] を選択した場合は、SQL SELECT クエリを入力します。

4. [Teradata のカスタムプロパティ] で、必要に応じてパラメータと値を入力します。

<span id="page-411-1"></span>Teradata ターゲットノードの作成

### 必要な前提条件

- 前のセクション [the section called "Teradata Vantage 接続の作成"](#page-409-1) で説明したように、AWS Secrets Manager シークレットを使用して設定された AWS Glue Teradata Vantage 接続。
- 接続で使用されるシークレットを読み取るためのジョブに対する適切なアクセス許可。

• 書き込み先とする Teradata テーブルである *tableName*。

Teradata データターゲットの追加

[データターゲット — Teradata] ノードを追加するには:

1. Teradata データソース用の接続を選択します。すでに作成したので、ドロップダウンに表示さ れているはずです。接続を作成する必要がある場合は、[Teradata 接続を作成] を選択します。 詳細については、「[コネクタと接続の使用に関する概要](https://docs.aws.amazon.com/glue/latest/ug/connectors-chapter.html#using-connectors-overview)」を参照してください。

接続を選択したあとは、[プロパティを表示] をクリックすると、接続のプロパティを表示できま す。

- 2. *tableName* を指定して [テーブル名] を設定します。
- 3. [Teradata のカスタムプロパティ] で、必要に応じてパラメータと値を入力します。

<span id="page-412-0"></span>詳細オプション

Teradata ノードを作成する際に、高度なオプションを指定できます。これらのオプションは Spark AWS Glue スクリプトのプログラミング時に使用できるオプションと同じです。

「[the section called "Teradata Vantage 接続"](#page-1822-0)」を参照してください。

AWS Glue Studio での Vertica に対する接続

AWS Glue は、Vertica のための組み込みサポートを提供します。AWS Glue Studio は、Vertica に接 続してデータ統合ジョブをオーサリングし、AWS Glue Studio サーバーレス Spark ランタイム上で それらのジョブを実行するためのビジュアルインターフェイスを提供します。

トピック

- [Vertica 接続の作成](#page-412-1)
- [Vertica ソースノードの作成](#page-414-0)
- [Vertica ターゲットノードの作成](#page-415-0)
- [詳細オプション](#page-416-0)

<span id="page-412-1"></span>Vertica 接続の作成

前提条件:

• データベースの読み取りおよび書き込み時に一時ストレージとして使用する Amazon S3 バケット またはフォルダ。*tempS3Path* によって参照されます。

### **G** Note

AWS Glue ジョブデータプレビューで Vertica を使用する場合、一時ファイルは *tempS3Path* から自動的に削除されない場合があります。一時ファイルを確実に削除す るには、[データプレビュー] ペインで [セッションの終了] を選択して、データプレビュー セッションを直接終了します。 データプレビューセッションが直接終了することを保証できない場合は、Amazon S3 ラ イフサイクル構成を設定して古いデータを削除することを検討してください。ジョブの最 大実行時間にマージンを加えた値に基づいて、49 時間を超える時間が経過しているデー タを削除することをお勧めします。Amazon S3 ライフサイクルの設定の詳細について は、Amazon S3 ドキュメントの[「ストレージのライフサイクルの管理](https://docs.aws.amazon.com/AmazonS3/latest/userguide/object-lifecycle-mgmt.html)」を参照してくださ い。

- AWS Glue ジョブロールに関連付けることができる、Amazon S3 パスに対する適切な許可を持つ IAM ポリシー。
- Vertica インスタンスが Amazon VPC 内にある場合は、トラフィックがパブリックインターネット を経由することなく、AWS Glue ジョブが Vertica インスタンスと通信できるように Amazon VPC を設定します。

Amazon VPC で、AWS Glue がジョブの実行中に使用する [VPC]、[サブネット]、および [セキュ リティグループ] を特定または作成します。さらに、Vertica インスタンスとこの場所の間のネッ トワークトラフィックを許可するように Amazon VPC が設定されているようにする必要がありま す。ジョブは、Vertica クライアントポート (デフォルトは 5433) との TCP 接続を確立する必要 があります。ネットワークレイアウトに基づいて、セキュリティグループルール、ネットワーク ACL、NAT ゲートウェイ、およびピアリング接続の変更が必要になる場合があります。

Vertica に対する接続を設定するには:

1. AWS Secrets Manager で、Vertica 認証情報、*verticaUsername* および *verticaPassword* を使用してシークレットを作成します。Secrets Manager でシークレットを作成するに は、AWS Secrets Manager ドキュメントの[「AWS Secrets Manager シークレットを作成する」](https://docs.aws.amazon.com/secretsmanager/latest/userguide/create_secret.html) にあるチュートリアルに従ってください。シークレットを作成したら、次のステップのために シークレット名 *secretName* を保存しておきます。

- [key/value ペア] を選択する際に、*verticaUsername* という値を持つキー user のペアを作 成します。
- [key/value ペア] を選択する際に、*verticaPassword* という値を持つキー password のペア を作成します。
- 2. AWS Glue コンソールで、[「the section called "AWS Glue 接続の追加"」](#page-365-0)にあるステップに従っ て接続を作成します。接続を作成したら、次のステップのために接続名 *connectionName* を保 存しておきます。
	- [接続タイプ] を選択する際に、[Vertica] を選択します。
	- [Vertica ホスト] を選択する場合は、Vertica インストールのホスト名を入力します。
	- [Vertica ポート] を選択すると、Vertica インストールを使用できるポートが選択されます。
	- [AWS Secret] をクリックして、*secretName* を入力します。
- 3. 次の状況では、追加の設定が必要になる場合があります。
	- Amazon VPC の AWS でホストされている Vertica インスタンスの場合
		- Vertica セキュリティ認証情報を定義する AWS Glue 接続に、Amazon VPC 接続に関する情 報を提供します。接続を作成または更新する際に、[ネットワークオプション] で [VPC]、[サ ブネット]、および [セキュリティグループ] を設定します。

AWS Glue ジョブを実行する前に、次のステップを実行する必要があります。

- AWS Glue ジョブの許可に関連付けられた IAM ロールを *tempS3Path* に付与します。
- AWS Glue ジョブに関連付けられている IAM ロールに *secretName* を読み取るアクセス許可を付 与します。

<span id="page-414-0"></span>Vertica ソースノードの作成

#### 必要な前提条件

- 前のセクション「[the section called "Vertica 接続の作成"」](#page-412-1)で説明したように、Vertica タイプの AWS Glue データカタログ接続である *connectionName* と、一時的な Amazon S3 の場所である *tempS3Path*。
- 読み取り元とする Vertica テーブル、*tableName*、またはクエリ *targetQuery*。

Vertica データソースの追加

[データソース — Vertica] ノードを追加するには:

1. Vertica データソース用の接続を選択します。すでに作成したので、ドロップダウンに表示され ているはずです。接続を作成する必要がある場合は、[Vertica 接続を作成] を選択します。詳細 については、前の「[the section called "Vertica 接続の作成"」](#page-412-1)セクションを参照してください。

接続を選択したあとは、[プロパティを表示] をクリックすると、接続のプロパティを表示できま す。

- 2. テーブルを含む [データベース] を選択します。
- 3. [Amazon S3 のステージングエリア] を選択し、S3A URI を *tempS3Path* に入力します。
- 4. [Vertica ソース] を選択します。
	- [単一のテーブルを選択] 単一のテーブルからすべてのデータにアクセスします。
	- [カスタムクエリを入力] カスタムクエリに基づいて、複数のテーブルからデータセットに アクセスします。
- 5. 単一のテーブルを選択した場合は、*tableName* を入力し、オプションで [スキーマ] を選択しま す。

[カスタムクエリを入力] を選択した場合は、SQL SELECT クエリを入力し、オプションで [ス キーマ] を選択します。

6. [Vertica のカスタムプロパティ] で、必要に応じてパラメータと値を入力します。

<span id="page-415-0"></span>Vertica ターゲットノードの作成

#### 必要な前提条件

• 前のセクション「[the section called "Vertica 接続の作成"」](#page-412-1)で説明したように、Vertica タイプの AWS Glue データカタログ接続である *connectionName* と、一時的な Amazon S3 の場所である *tempS3Path*。

Vertica データターゲットの追加

[データターゲット — Vertica] ノードを追加するには:

1. Vertica データソース用の接続を選択します。すでに作成したので、ドロップダウンに表示され ているはずです。接続を作成する必要がある場合は、[Vertica 接続を作成] を選択します。詳細 については、前の「[the section called "Vertica 接続の作成"」](#page-412-1)セクションを参照してください。

接続を選択したあとは、[プロパティを表示] をクリックすると、接続のプロパティを表示できま す。

- 2. テーブルを含む [データベース] を選択します。
- 3. [Amazon S3 のステージングエリア] を選択し、S3A URI を *tempS3Path* に入力します。
- 4. *tableName* を入力し、オプションで [スキーマ] を選択します。
- 5. [Vertica のカスタムプロパティ] で、必要に応じてパラメータと値を入力します。

### <span id="page-416-0"></span>詳細オプション

Vertica ノードを作成する際に、高度なオプションを指定できます。これらのオプションは Spark AWS Glue スクリプトのプログラミング時に使用できるオプションと同じです。

「[the section called "Vertica 接続"」](#page-1825-0)を参照してください。

# AWS Glue Studio でのコネクタと接続の使用

AWS Glue には、JDBC 接続を使用する最も一般的なデータストア ( Amazon Redshift、Amazon Aurora、Microsoft SQL Server、MySQL、MongoDB、PostgreSQL など) に対するサポートが組み込 まれています。また、AWS Glue では、抽出、変換、ロード (ETL) ジョブ用にカスタム JDBC ドラ イバも使用できます。SaaS アプリケーションなど、ネイティブにサポートされていないデータスト アに対しては、コネクタを使用することができます。

コネクタ とは AWS Glue Studio 内でデータストアに対するアクセスを支援するための、オプション のコードパッケージです。 AWS Marketplaceで提供されている複数のコネクタをサブスクライブす ることができます。

ETL ジョブを作成する場合、ネイティブにサポートされているデータストア、からのコネクタ AWS Marketplace、または独自のカスタムコネクタを使用できます。コネクタを使用するには、最初にコ ネクタのための接続を作成する必要があります。接続には、特定のデータストアに接続するために 必要なプロパティが含まれます。ETL ジョブでは、データソースおよびデータターゲットとの接続

を使用します。コネクタと接続は、データストアへのアクセスを容易にするために連携して動作しま す。

トピック

- [コネクタと接続の使用に関する概要](#page-417-0)
- [AWS Glue Studio にコネクタを追加する](#page-418-0)
- [使用可能な接続](#page-422-0)
- [コネクタ用の接続を作成する](#page-424-0)
- [カスタムコネクタを使用したジョブのオーサリング](#page-432-0)
- [コネクタと接続を管理する](#page-440-0)
- [カスタムコネクタの開発](#page-442-0)
- [AWS Glue Studio でのコネクタおよび接続の使用に関する制約事項](#page-445-0)

### <span id="page-417-0"></span>コネクタと接続の使用に関する概要

接続には、特定のデータストアに接続するために必要なプロパティが含まれます。作成した接続は AWS Glue Data Catalog に保存されます。コネクタを選択し、そのコネクタに基づいて接続を作成 します。

でネイティブにサポートされていないデータストアのコネクタをサブスクライブし AWS Marketplace、接続の作成時にそれらのコネクタを使用できます。さらに、デベロッパーは独自のコ ネクタを作成し、それを接続の作成に使用することもできます。

**a** Note

AWS Marketplace でカスタムまたはコネクタを使用して作成された接続は、AWS Glue StudioAWS Glueタイプがに設定された状態でコンソールに表示されます。UNKNOWN

以下のステップで、AWS Glue Studio でコネクタを使用するための全体的なプロセスを説明しま す。

1. でコネクタをサブスクライブするか AWS Marketplace、AWS Glue Studio独自のコネクタを開発 してにアップロードします。詳細については、[「AWS Glue Studio にコネクタを追加する](#page-418-0)」を参 照してください。

- 2. コネクタの使用方法に関する情報を確認します。この情報は、コネクタ製品ページの [Usage] (使 用方法) タブに表示されます。たとえば、この製品ページ「[AWS GlueConnector for Google](https://aws.amazon.com/marketplace/pp/prodview-w2ranrogj3xmm?ref_=beagle&applicationId=GlueStudio)」の 「使用状況」タブをクリックすると BigQuery、「その他のリソース」セクションに、このコネク タの使用に関するブログへのリンクが表示されます。他のコネクタについては、コネクタの製品 ページ [Cloudwatch Logs connector for AWS Glue](https://aws.amazon.com/marketplace/pp/B08MV9Y1TK?ref_=beagle&applicationId=GlueStudio) のように、[Overview] (概要) セクションで使用 手順に関するリンクが表示されます。
- 3. 接続を作成します。使用するコネクタを選択し、ログイン認証情報、URI 文字列、仮想プライ ベートクラウド (VPC) 情報など、接続に関する追加情報を提供します。詳しくは、「[コネクタ用](#page-424-0) [の接続を作成する](#page-424-0) 」を参照してください。
- 4. ジョブ用に IAM ロールを作成します。ジョブは、作成時に指定する [IAM role] (IAM ロール) のア クセス許可があることを想定します。この IAM ロールには、データストアを承認し、そこからの データ抽出、およびデータを書き込むために必要なアクセス許可を有する必要があります。
- 5. ETL ジョブを作成し、その ETL ジョブのためにデータソースプロパティを設定します。カスタ ムコネクタプロバイダーの指示に従って、接続オプションと認証情報を指定します。詳しくは、 [「カスタムコネクタを使用したジョブのオーサリング](#page-432-0) 」を参照してください。
- 6. [ビジュアル ETL と AWS Glue Studio](#page-581-0) での説明を参考に、変換を追加するか新しいデータストアを 追加しながら、ETL ジョブをカスタマイズします。
- 7. データターゲットにコネクタを使用している場合は、ETL ジョブ用のデータターゲットプロパ ティを設定します。カスタムコネクタプロバイダーの指示に従って、接続オプションと認証情報 を指定します。詳しくは、[「the section called "カスタムコネクタを使用したジョブのオーサリン](#page-432-0) [グ"](#page-432-0) 」を参照してください。
- 8. [ジョブのプロパティを変更する](#page-741-0) での説明のように、ジョブのプロパティを構成して、ジョブの実 行環境をカスタマイズします。
- 9. ジョブを実行します。

<span id="page-418-0"></span>AWS Glue Studio にコネクタを追加する

コネクタとは、データストアと AWS Glue 間の通信を容易にするための、一連のコードのことで す。で提供されているコネクタを購読することも AWS Marketplace、独自のカスタムコネクタを作 成することもできます。

トピック

- [AWS Marketplace コネクタを購読する](#page-419-0)
- [カスタムコネクタを作成する](#page-419-1)

<span id="page-419-0"></span>AWS Marketplace コネクタを購読する

AWS Glue Studio AWS Marketplaceからコネクタを簡単に追加できます。

AWS Marketplace からにコネクタを追加するには AWS Glue Studio

- 1. AWS Glue Studio コンソールのナビゲーションペインで、[Connectors] (コネクタ) をクリックし ます。
- 2. [Connectors] (コネクタ) ページで、[Go to AWS Marketplace] をクリックします。
- 3. で AWS Marketplace、「おすすめ商品」で、使用したいコネクタを選択します。表示されてい るコネクタの 1 つを選択するか、または検索することができます。コネクタを、名前またはタ イプにより検索したり、オプションを使用して検索結果を絞り込むことができます。

表示されているコネクタのいずれかを使用するには、[View product] (製品を表示する) をクリッ クします。検索結果からコネクタを見つけた場合は、そのコネクタの名前を選択します。

- 4. コネクタの製品ページで、そのコネクタに関するタブを開いて情報を表示します。そのコネクタ を購入する場合は、[Continue to Subscribe] (続行してサブスクライブする) をクリックします。
- 5. 支払い情報を入力し、[Continue to Configure] (設定に進む) をクリックします。
- 6. [Configure this software] (このソフトウェアを設定する) ページで、デプロイの方法と使用する コネクタのバージョンを選択します。[Continue to Launch] (続行して起動する) をクリックしま す。
- 7. [Launch this software] (このソフトウェアを起動する) ページでは、コネクタプロバイダから提 供される [Usage Instructions] (使用手順) を確認することができます。次に進む準備ができた ら、[AWS Glue Studio で接続をアクティブにする] を選択します。

少し待機すると、コンソールに、AWS Glue Studio の [Create marketplace connection] (マー ケットプレイス接続の作成) ページが表示されます。

8. [コネクタ用の接続を作成する](#page-424-0) の説明を参考に、このコネクタを使用する接続を作成します。

または、[Activate connector only] (アクティブなコネクタのみ) を選択し、この時点での接続の 作成をスキップすることも可能です。後にコネクタを使用する際には、先に接続を作成する必要 があります。

<span id="page-419-1"></span>カスタムコネクタを作成する

独自のコネクタを作成し、そのコネクタのコードを AWS Glue Studio にアップロードすることもで きます。

カスタムコネクタは、AWS Glue Spark ランタイム API を介して AWS Glue Studio に組み込まれま す。Spark、Athena、または JDBC インターフェイスと準拠している任意のコネクタを、AWS Glue Spark ランタイムを使用してプラグインすることができます。これにより、カスタムコネクタで使用 できる任意の接続オプションを渡すことができます。

[AWS Glue 接続](https://docs.aws.amazon.com/glue/latest/dg/glue-connections.html)でのすべての接続プロパティをカプセル化して、ETL ジョブにその接続名を指定す ることができます。Data Catalog 接続を統合することで、単一の Spark アプリケーションからの複 数の呼び出しや、異なるアプリケーション間での同じ接続プロパティの使用ができるようにします。

接続には、他のオプションを指定することもできます。AWS Glue Studio が生成するジョブス クリプトには、指定された接続オプションを使用してコネクタをプラグインする接続を使用する Datasource エントリが含まれています。例:

Datasource = glueContext.create\_dynamic\_frame.from\_options(connection\_type = "custom.jdbc", connection\_options = {"dbTable":"Account",**"connectionName":"my-customjdbcconnection"**}, transformation\_ctx = "DataSource0")

AWS Glue Studio にカスタムコネクタを追加する方法

- 1. カスタムコネクタ用のコードを作成します。詳しくは、「[カスタムコネクタの開発](#page-442-0) 」を参照し てください。
- 2. コネクタに、AWS Glue 機能に対するサポートを追加します。以下に、これらの機能について、 さらにそれらが AWS Glue Studio で生成されたジョブスクリプトでどのように使用されるかに 関する例をいくつか挙げてみます。
	- データ型のマッピング コネクタは、基盤データストアから列を読み込む際に、列をタイプ キャストすることができます。例えば {"INTEGER":"STRING"} の dataTypeMapping で は、レコードの解析と DynamicFrame の構築時に、Integer 型のすべての列を String 型 の列に変換します。これにより、ユーザーは任意のタイプに列をキャストすることができま す。

DataSource0 = glueContext.create\_dynamic\_frame.from\_options(connection\_type = "custom.jdbc", connection\_options = {**"dataTypeMapping":{"INTEGER":"STRING"}"**, connectionName":"test-connection-jdbc"}, transformation\_ctx = "DataSource0")

• 並列読み取りのパーティション化 – AWS Glue は、列にあるデータを分割することで、デー タストアから並列データを読み取れるようにします。パーティション列、パーティションの 下限、パーティションの上限、およびパーティション数を指定する必要があります。この機 能により、データの並列処理と、Spark アプリケーションに割り当てる複数の Spark エグゼ キュータの使用が可能になります。

DataSource0 = glueContext.create\_dynamic\_frame.from\_options(connection\_type = "custom.jdbc", connection\_options = {**"upperBound":"200","numPartitions":"4", "partitionColumn":"id","lowerBound":"0"**,"connectionName":"test-connection-jdbc"}, transformation ctx = "DataSource0")

• 認証情報の保存に使用 AWS Secrets Manager — Data Catalog 接続には、secretId AWS Secrets Managerに保存されているシークレット用の機能を含めることもできます。 AWS シークレットには認証情報と認証情報を安全に保存し、 AWS Glue 実行時に提供できます。 または、以下に示すように、Spark スクリプトから secretId を指定することもできます。

DataSource = glueContext.create\_dynamic\_frame.from\_options(connection\_type = "custom.jdbc", connection\_options = {"connectionName":"test-connection-jdbc", **"secretId"-> "my-secret-id"**}, transformation\_ctx = "DataSource0")

• 行述語と列射影によるソースデータのフィルタリング – AWS Glue Spark ランタイムでは、 行述語と列射影を使用しながら、SQL クエリをプッシュダウンすることでソースにある データをフィルタリングすることもできます。これにより ETL ジョブは、フィルタリン グされたデータを、プッシュダウンをサポートするデータストアからより迅速にロードで きます。SELECT id, name, department FROM department WHERE id < 200. は、JDBC データ・ソースにプッシュダウンされた SQL クエリの例です。

DataSource = glueContext.create\_dynamic\_frame.from\_options(connection\_type = "custom.jdbc", connection\_options = {**"query":"SELECT id, name, department FROM department WHERE id < 200"**,"connectionName":"test-connection-jdbc"}, transformation\_ctx = "DataSource0")

• ジョブのブックマーク – AWS Glue は、JDBC ソースからのデータの増分ロードをサポートし ています。AWS Glue は、最後に処理された (データストアからの) レコードを追跡し、後続 の ETL ジョブ実行で新しいデータレコードを処理します。ジョブのブックマークは、その列 が順番に増減しているのであれば、ブックマークキーのデフォルト列としてプライマリキー を使用します。ジョブのブックマークの詳細については、AWS Glue デベロッパーガイドの 「[ジョブ ブックマーク](https://docs.aws.amazon.com/glue/latest/dg/monitor-continuations.html)」を参照してください。

```
DataSource0 = glueContext.create_dynamic_frame.from_options(connection_type = 
"custom.jdbc", connection_options = {"jobBookmarkKeys":["empno"], 
  "jobBookmarkKeysSortOrder"
```
**:"asc"**, "connectionName":"test-connection-jdbc"}, transformation\_ctx = "DataSource0")

- 3. カスタムコネクタを JAR ファイルとしてパッケージ化し、そのファイルを Amazon S3 にアッ プロードします。
- 4. カスタムコネクタをテストします。詳細については、「[Glue カスタムコネクタ:ローカル検証テ](https://github.com/aws-samples/aws-glue-samples/tree/master/GlueCustomConnectors/localValidation/README.md) [ストガイド」の説明を参照してください](https://github.com/aws-samples/aws-glue-samples/tree/master/GlueCustomConnectors/localValidation/README.md)。 GitHub
- 5. AWS Glue Studio コンソールのナビゲーションペインで、[Connectors] (コネクタ) をクリックし ます。
- 6. [Connectors] (コネクタ) ページで、[Create custom connector] (カスタムコネクタを作成) をク リックします。
- 7. [Create custom connector] (カスタムコネクタの作成) ページで、次の情報を入力します。
	- カスタムコード JAR ファイルの Amazon S3 内ロケーションへのパス。
	- AWS Glue Studio によって使用されるコネクタの名前。
	- コネクタのタイプ (JDBC、Spark、または Athena)。
	- コネクタを使用するために AWS Glue Studio が呼び出す、カスタムコード内のエントリポイ ントの名前。
		- JDBC コネクタの場合、このフィールドは JDBC ドライバのクラス名です。
		- Spark コネクタの場合、このフィールドは、データソースの完全修飾クラス名、またはその エイリアスである必要があります。これは、format 演算子を使用して Spark データソー スをロードする際に使用します。
	- (JDBC のみ) データストアの JDBC 接続で使用されるベース URL。
	- (オプション) カスタムコネクタの説明。
- 8. [Create connector] (コネクターを作成) をクリックします。
- 9. [コネクタ用の接続を作成する](#page-424-0) の説明を参考に、[Connectors] (コネクタ) ページで、そのコネク タを使用する接続を作成します。

<span id="page-422-0"></span>使用可能な接続

コネクタの接続を作成する際に、次の接続を使用できます。

• Amazon Aurora – セキュリティ、バックアップと復元、メモリ内アクセラレーションを組み込ん だ、スケーラブルで高性能なリレーショナルデータベースエンジン。

- Amazon DocumentDB MongoDB と SQL API をサポートする、スケーラブルで可用性の高いフ ルマネージドのドキュメントデータベースサービス。
- Amazon Redshift MongoDB および SQL API をサポートする、スケーラブルで可用性の高いフル マネージドのドキュメントデータベースサービス。
- Azure SQL スケーラブルで信頼性が高く安全なデータストレージと管理機能を提供す る、Microsoft Azure のクラウドベースのリレーショナルデータベースサービス。
- Cosmos DB スケーラブルで高性能なデータストレージとクエリ機能を提供する、Microsoft Azure のグローバルに分散されたクラウドデータベースサービス。
- Google BigQuery 大規模なデータセットで高速 SQL クエリを実行するためのサーバーレスクラ ウドデータウェアハウス。
- JDBC 接続と、データ接続とのインタラクションに Java API を使用するリレーショナルデータ ベース管理システム (RDBMS)。
- Kafka リアルタイムのデータストリーミングとメッセージングに使用されるオープンソースのス トリーム処理プラットフォーム。
- MariaDB 強化されたパフォーマンス、スケーラビリティ、および機能を提供する、コミュニティ によって開発された MySQL のフォーク。
- MongoDB 高いスケーラビリティ、柔軟性、パフォーマンスを提供する、クロスプラットフォー ムのドキュメント指向データベース。
- MongoDB Atlas MongoDB のデプロイの管理とスケーリングを簡素化する、MongoDB のクラウ ドベースの Database as a Service (DBaaS) オファリング。
- Microsoft SQL Server 堅牢なデータストレージ、分析、レポート機能を提供する、Microsoft のリ レーショナルデータベース管理システム (RDBMS)。
- MySQL ウェブアプリケーションで広く使用されており、その信頼性とスケーラビリティで知ら れる、オープンソースのリレーショナルデータベース管理システム (RDBMS)。
- ネットワーク- ネットワークデータソースは、データ統合プラットフォームによってアクセスでき る、ネットワークからアクセス可能なリソースまたはサービスを表します。
- OpenSearch OpenSearch データソースは、 に接続してデータを取り込む OpenSearch ことがで きるアプリケーションです。
- Oracle 堅牢なデータストレージ、分析、レポート機能を提供する、Oracle Corporation のリレー ショナルデータベース管理システム (RDBMS)。
- PostgreSQL 堅牢なデータストレージ、分析、レポート機能を提供する、オープンソースのリ レーショナルデータベース管理システム (RDBMS)。
- Salesforce Salesforce は、販売、カスタマーサービス、e コマースなどを支援する顧客関係管 理 (CRM) ソフトウェアを提供しています。Salesforce ユーザーの場合は、Salesforce アカウント AWS Glue に接続できます。その後、ETL ジョブのデータソースまたは送信先として Salesforce を使用できます。これらのジョブを実行して、Salesforce と AWS のサービス、またはその他のサ ポートされているアプリケーション間でデータを転送します。
- SAP HANA 高速データ処理、高度な分析、リアルタイムのデータ統合を提供する、インメモリ データベースおよび分析プラットフォーム。
- Snowflake スケーラブルで高性能なデータストレージと分析サービスを提供するクラウドベース のデータウェアハウス。
- Teradata 高性能のデータストレージ、分析、レポート機能を提供する、リレーショナルデータ ベース管理システム (RDBMS)。
- Vertica 高速なクエリパフォーマンス、高度な分析、およびスケーラビリティを提供する、ビッ グデータ分析用に設計されたカラム指向の分析データウェアハウス。

<span id="page-424-0"></span>コネクタ用の接続を作成する

AWS Glue 接続は、特定のデータストアの接続情報を保存する Data Catalog オブジェクトです。接 続には、ログイン認証情報、URI 文字列、Virtual Private Cloud (VPC) 情報などが含まれます。Data Catalog で接続を作成すると、ジョブを作成するたびにすべての接続の詳細を指定する必要がなくな ります。

コネクタのために接続を作成するには

- 1. AWS Glue Studio コンソールのナビゲーションペインで、[Connectors] (コネクタ) をクリックし ます。[接続] セクションで、[接続を作成] を選択します。
- 2. [データ接続を作成] ウィザードのステップ 1 で、接続を作成するデータソースを選択します。使 用可能なデータソースを表示するには、以下のような複数の方法があります。
	- タブを選択して、使用可能なデータソースをフィルタリングします。デフォルトでは、[すべ てのコネクタ] が選択されています。
	- [リスト] に切り替えてデータソースをリストとして表示するか、または [グリッド] に切り替え てグリッドレイアウトで使用可能なコネクタを表示します。
	- データソースのリストを絞り込むには、検索バーを使用します。入力すると、検索に一致する ソースが表示され、一致しないソースはビューから削除されます。

データソースを選択したら、[次へ] を選択します。

### 3. ウィザードのステップ 2 で接続を設定します。

接続の詳細を入力します。選択したコネクタのタイプに応じて、追加情報の入力を促されます。

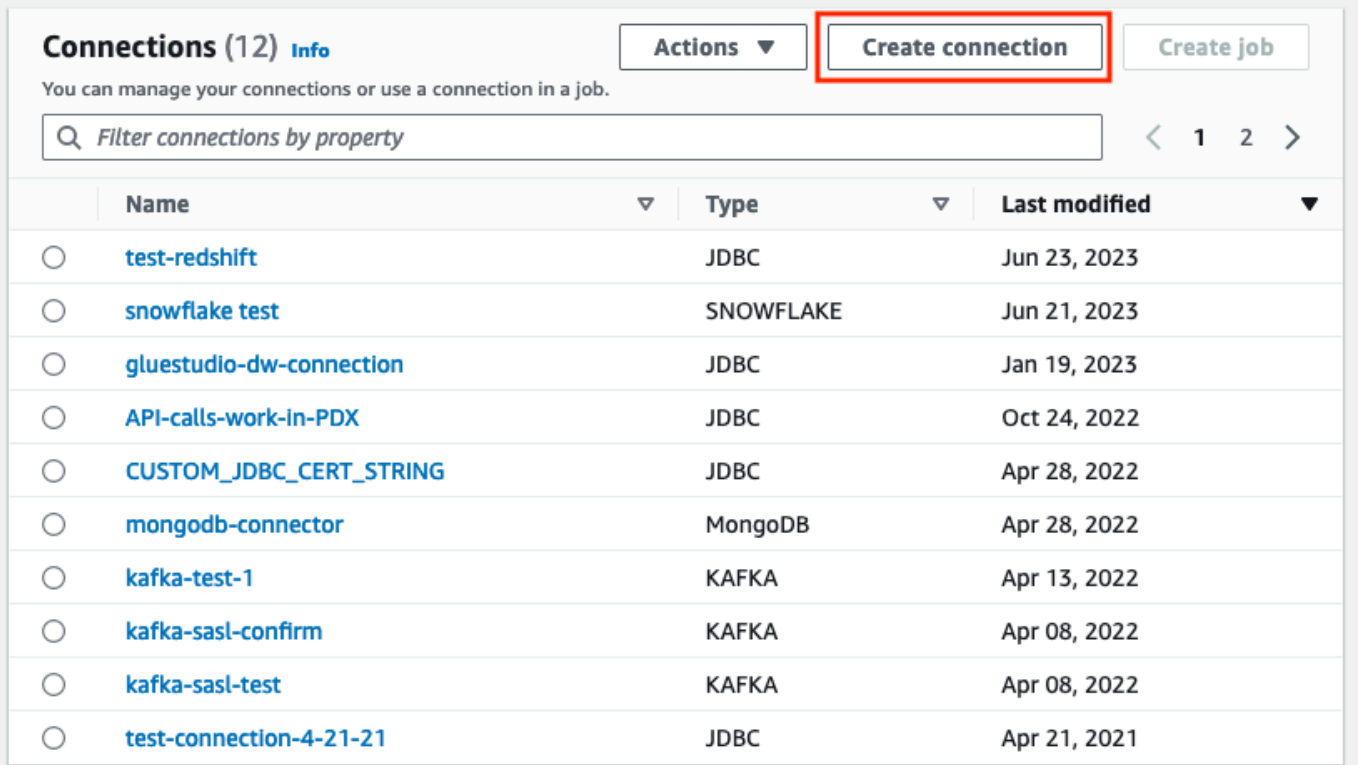

- 4. [データ接続を作成] ウィザードのステップ 1 で、接続を作成するデータソースを選択します。使 用可能なデータソースを表示するには、いくつかの方法があります。デフォルトでは、使用可能 なすべてのデータソースがグリッドレイアウトで表示されます。以下の操作も可能です。
	- [リスト] に切り替えてデータソースをリストとして表示するか、または [グリッド] に切り替え てグリッドレイアウトで使用可能なコネクタを表示します。
	- データソースのリストを絞り込むには、検索バーを使用します。入力すると、検索に一致する ソースが表示され、一致しないソースはビューから削除されます。

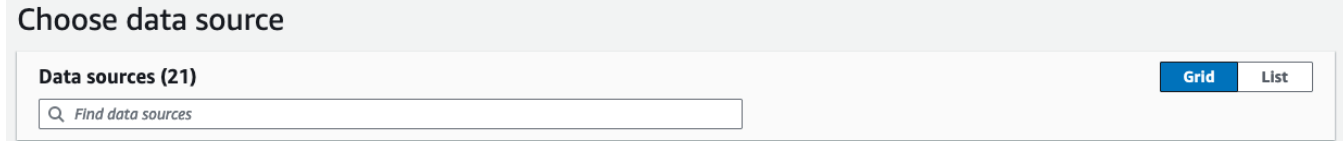

データソースを選択したら、[次へ] を選択します。

5. ウィザードのステップ 2 で接続を設定します。

接続の詳細を入力します。選択したコネクタの種類によっては、追加の接続情報の入力が必要に なる場合があります。これには次が含まれる場合があります。

• [接続の詳細] – これらのフィールドは、接続先のデータソースに応じて変わります。例 えば、Amazon DocumentDB データベースに接続しようとしている場合は、Amazon DocumentDB URL を入力します。Amazon Aurora に接続しようとしている場合は、データ ベースインスタンスを選択し、データベース名を入力します。Amazon Aurora に必要な [接続 の詳細] は次のとおりです。

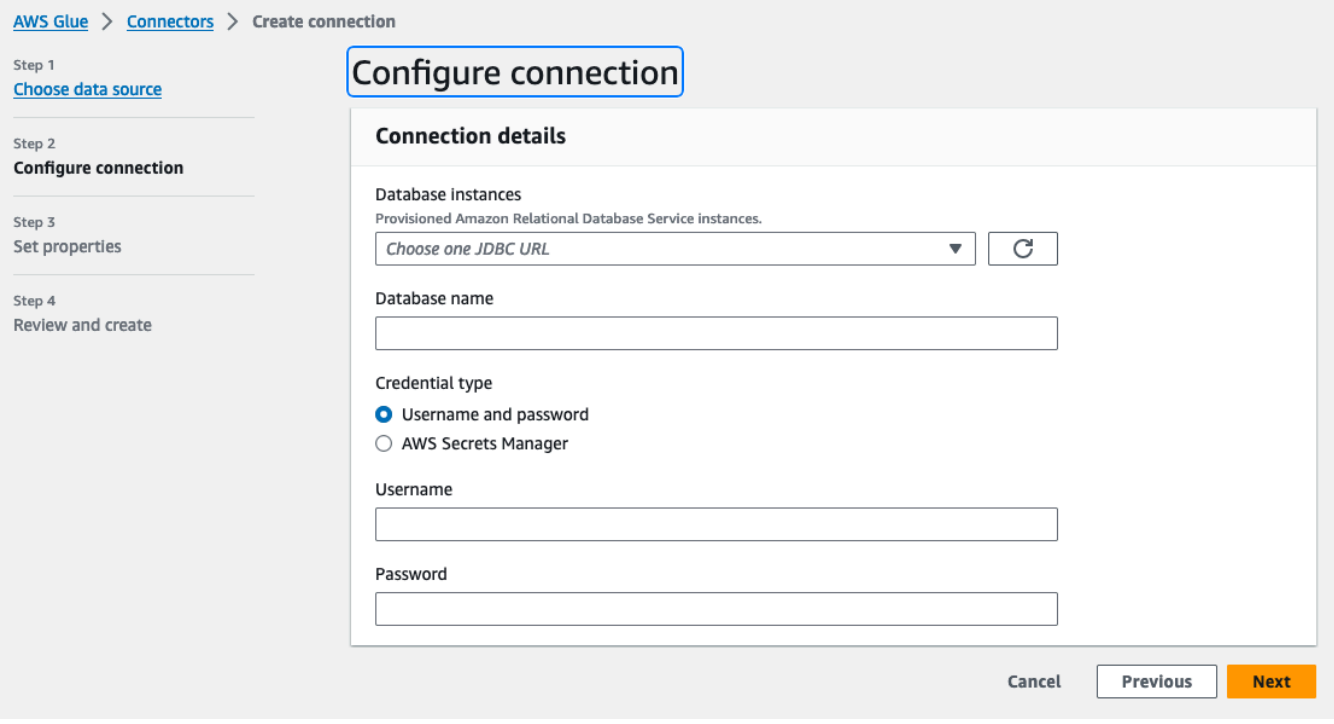

- 認証情報タイプ [ユーザー名とパスワード]、または [AWS Secrets Manager] のいずれかを選 択します。要求された認証情報を入力します。
- JDBC を使用するコネクタの場合は、データストアに JDBC URL を作成するために必要な情 報を入力します。
- Virtual Private Cloud (VPC) を使用する場合は、VPC のネットワーク情報を入力します。
- 6. ウィザードのステップ 3 で接続のプロパティを設定します。このステップのオプション部分と して、説明とタグを追加できます。名前は必須であり、デフォルト値が事前に入力されていま す。[Next] を選択します。
- 7. 接続ソース、詳細、プロパティを確認します。変更を加える必要がある場合は、ウィザードのス テップで [編集] を選択します。準備ができたら、[接続を作成] を選択します。

[Create connection] (接続の作成) を選択します。

再び [Connectors] (コネクタ) ページが表示され、作成された接続が情報バナーに表示されま す。AWS Glue Studio ジョブで接続を使用することができるようになりました。

Kafka 接続を作成する

Kafka 接続を作成するときには、ドロップダウンメニューから Kafka を選択すると追加設定が表示さ れ、構成できるようになります。

- Kafka クラスターの詳細
- 認証
- 暗号化
- ネットワークオプション

Kafka クラスターの詳細を設定する

1. クラスターの場所を選択します。Amazon Managed Streaming for Apache Kafka (MSK) クラス ターまたは Customer managed Apache Kafka クラスターから選択できます。Amazon Managed streaming for Apache Kafka の詳細については、Amazon Managed Streaming for Apache Kafka [\(MSK\)](https://docs.aws.amazon.com/msk/latest/developerguide/what-is-msk.html) を参照してください。

**a** Note

Amazon Managed Streaming for Apache Kafka は TLS および SASL/SCRAM-SHA-512 認証方法のみをサポートします。

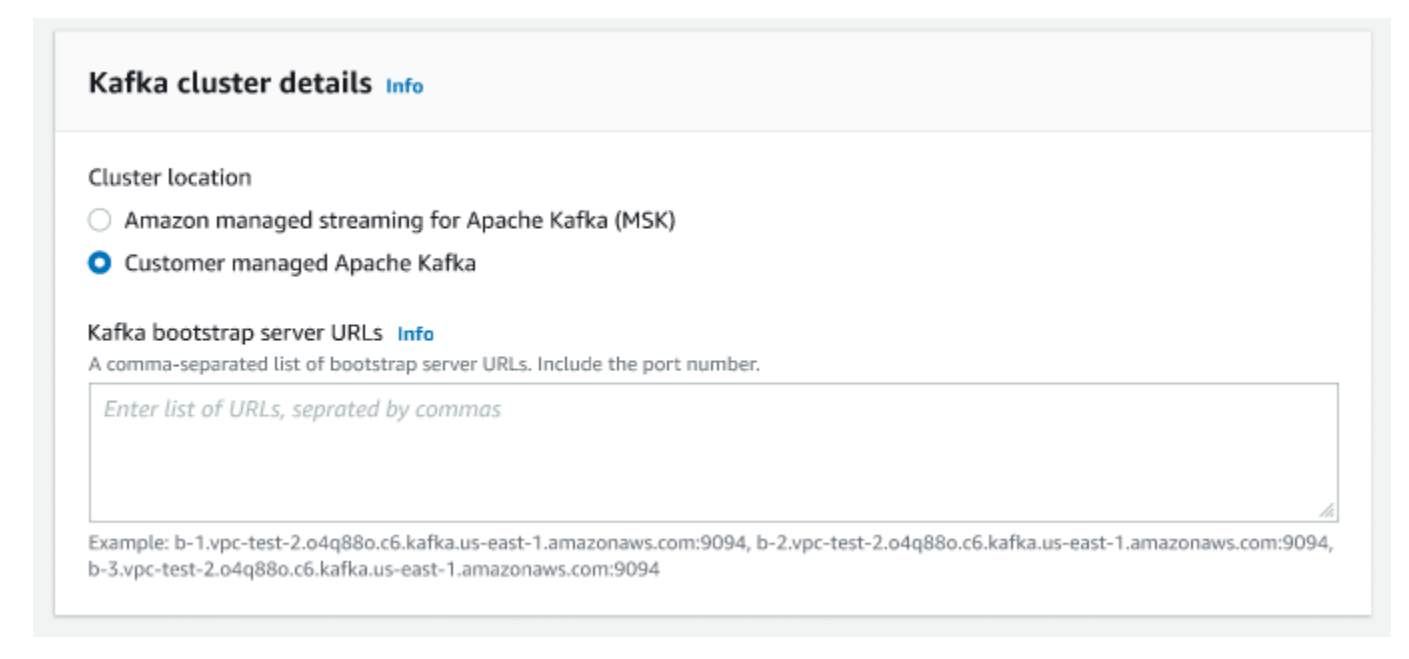

2. Kafka ブートストラップサーバーの URL を入力します。各サーバーをカンマで区切ることで、 複数のサーバーを入力できます。URL の末尾に :<port number> を足してポート番号を入力 します。

例: b-1.vpc-test-2.034a88o.kafka-us-east-1.amazonaws.com:9094

### 認証方法の選択

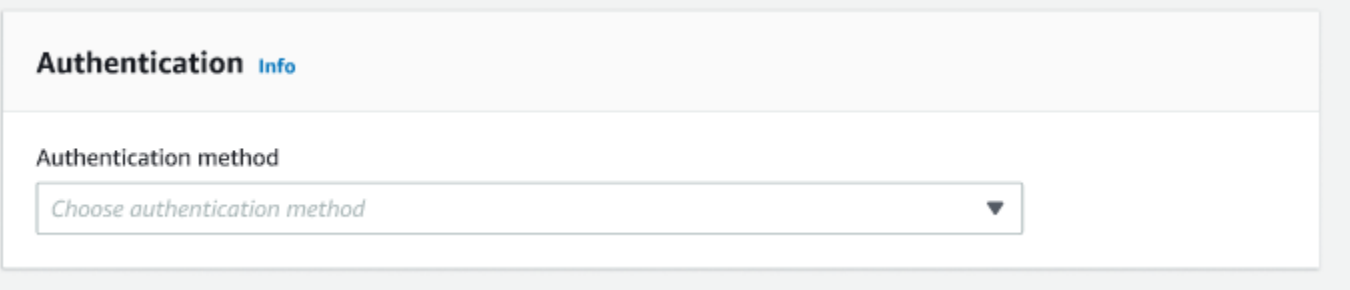

AWS Glue は、認証用の Simple Authentication and Security Layer (SASL) フレームワークをサポー トしています。SASL フレームワークはさまざまな認証メカニズムをサポートしており、AWS Glue は SCRAM プロトコル (ユーザー名およびパスワード)、GSSAPI プロトコル (Kerberos プロトコ ル)、PLAIN プロトコル (ユーザー名およびパスワード) を提供します。

ドロップダウンメニューから認証方法を選択するときには、次のクライアント認証方法を選択できま す。

- None 認証なし。これは、テスト目的で接続する場合に便利です。
- SASL/SCRAM-SHA-512 これを選択すると、この認証方法のための認証情報が指定されます。2 つのオプションがあります。
	- AWS Secrets Manager を使用 (推奨) このオプションを選択すると、認証情報が AWS Secrets Manager に保存され、必要になった際に AWS Glue からその情報へアクセスすることを許可で きます。SSL または SASL 認証の認証情報を格納するシークレットを指定します。

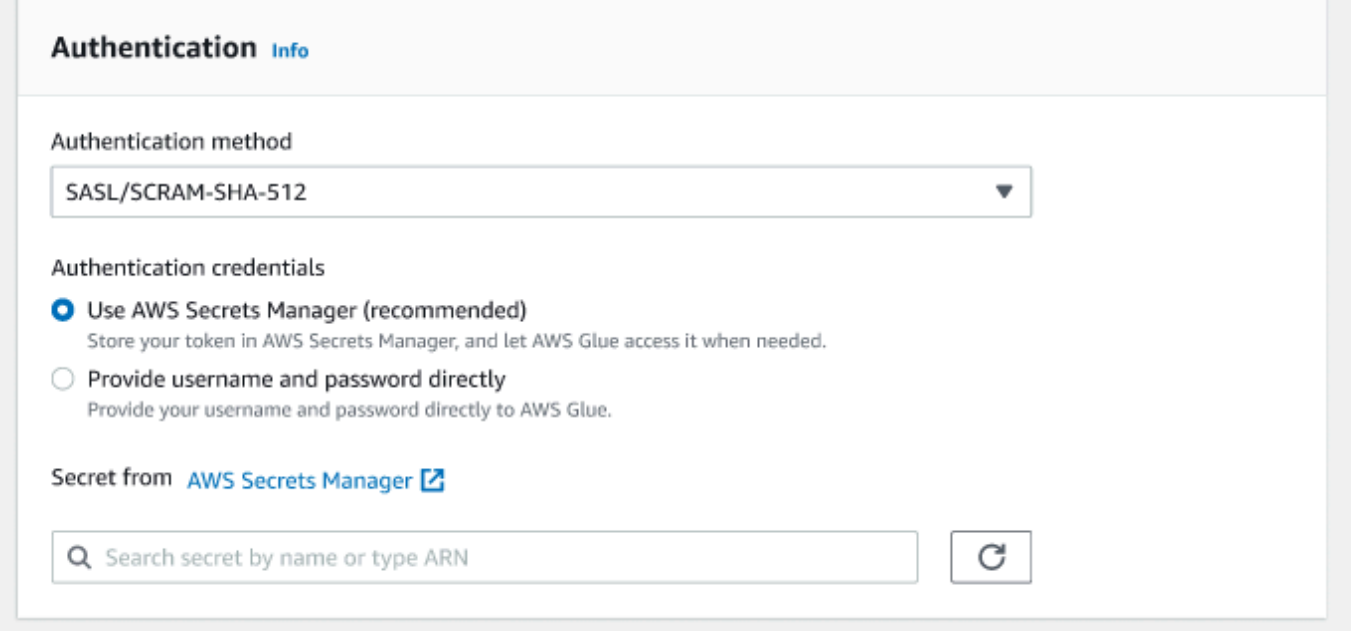

- ユーザー名とパスワードを直接指定します。
- SASL/GSSAPI (Kerberos) このオプションを選択すると、キータブファイル、krb5.conf ファイ ルの場所を選択して、Kerberos プリンシパル名と Kerberos サービス名を入力することができま す。キータブファイルと krb5.conf ファイルの場所は、Simple Storage Service (Amazon S3) があ る場所の中にする必要があります。MSK は SALS/GSSAPI をまだサポートしていないため、この オプションは Customer Managed Apache Kafka クラスターでのみ使用できます。詳細について は、[MIT Kerberos ドキュメント: キータブを](https://web.mit.edu/kerberos/krb5-latest/doc/basic/keytab_def.html)参照してください。
- SASL/PLAIN 認証用の認証情報を指定するためにこの認証方法を選択します。2 つのオプション があります。
	- AWS Secrets Manager を使用 (推奨) このオプションを選択すると、認証情報が AWS Secrets Manager に保存され、必要になった際に AWS Glue からその情報へアクセスすることを許可で きます。SSL または SASL 認証の認証情報を格納するシークレットを指定します。
	- ユーザー名とパスワードを直接指定します。

• SSL クライアント認証 - このオプションを選択すると、Simple Storage Service (Amazon S3) を参 照することで Kafka クライアントキーストアの場所を選択できます。オプションで、Kafka クライ アントキーストアのパスワードと Kafka クライアントキーのパスワードを入力できます。

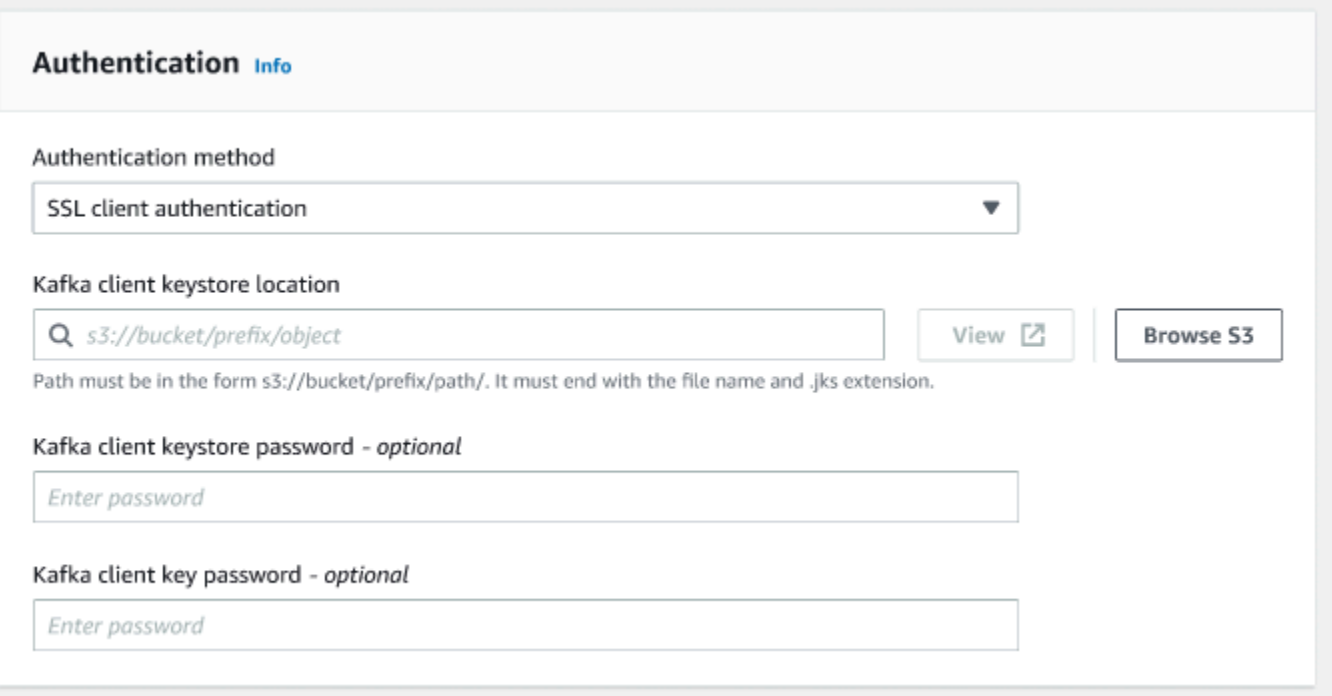

### 暗号化設定の構成

1. Kafka 接続に SSL 接続が必要な場合は、[Require SSL connection] (SSL 接続が必要) チェック ボックスを選択します。SSL 経由で接続できない場合、接続は失敗することに留意してくださ い。暗号化用の SSL は、任意の認証方法 (SASL/SCRAM-SHA-512、SASL/GSSAPI、SASL/ PLAIN、SSL クライアント認証) と使用できるオプションです。

認証方式が [SSL client authentication] (SSL クライアント認証) に設定されている場合、このオ プションは自動的に選択され、変更を防ぐために無効化されます。

- 2. (オプション)。認証機関 (CA) からプライベート証明書の場所を選択します。証明書の場所は S3 が存在する場所の中である必要があることに留意してください。[Browse] (参照) を選択 して、接続された S3 バケットからファイルを選択します。パスは s3://bucket/prefix/ filename.pem の形式で指定する必要があります。ファイル名と .pem 拡張子で終わる必要が あります。
- 3. 認証機関 (CA) からの証明書の検証はスキップできます。[Skip validation of certificate from certificate authority (CA)] (認証機関 (CA) からの証明書の検証をスキップする) チェックボックス

を選択してください。このチェックボックスにチェックは入っていない場合、AWS Glue は、3 つのアルゴリズムの証明書を検証します。

- SHA256withRSA
- SHA384withRSA
- SHA512withRSA

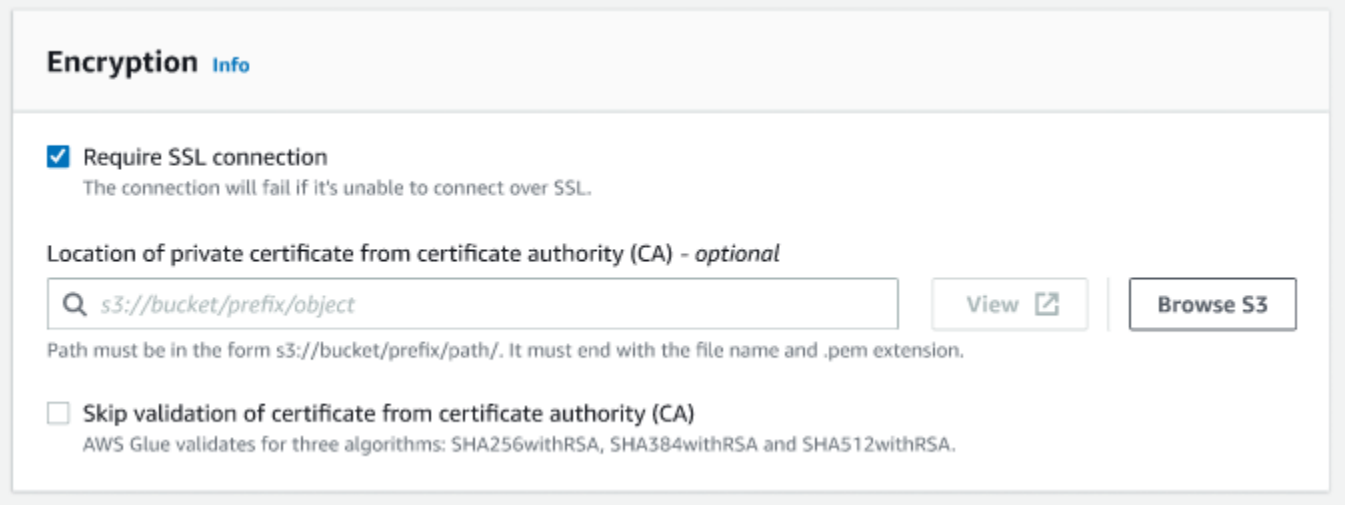

# (オプション) ネットワークオプション

以下は、VPC、サブネット、およびセキュリティグループを設定するためのオプションのステップ です。AWS Glue ジョブを仮想プライベートクラウド (VPC) サブネット内の Amazon EC2 インスタ ンスで実行する必要がある場合は、追加の VPC に固有の設定情報を提供する必要があります。

- 1. データストアが含まれる VPC (仮想プライベートクラウド) を選択します。
- 2. VPC を持つサブネットを選択します。
- 3. VPC サブネット内のデータストアへのアクセスを許可するセキュリティグループを 1 つ以上選 択します。セキュリティグループは、サブネットに接続されている ENI に関連付けられていま す。すべての TCP ポートに対して、自己参照のインバウンドルールを持つセキュリティグルー プを少なくとも 1 つ選択する必要があります。
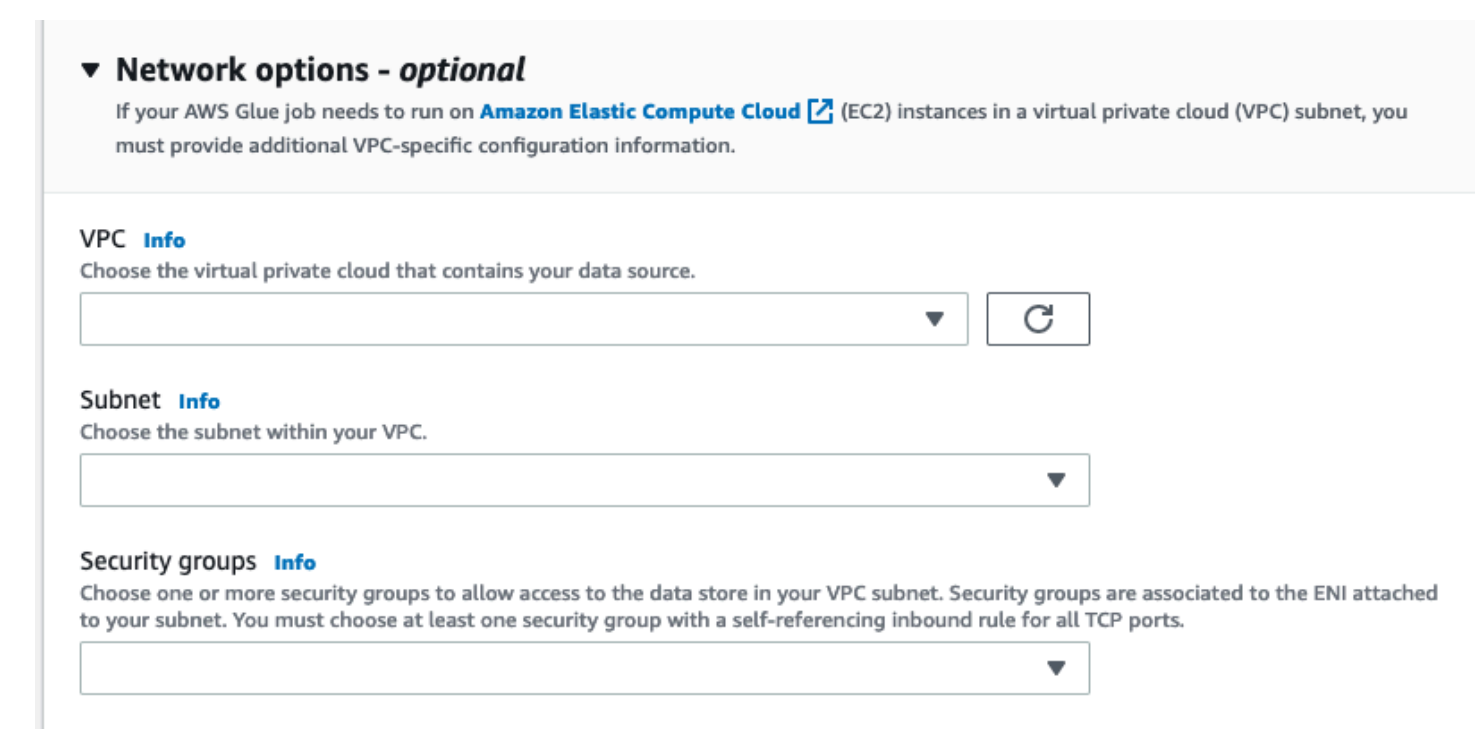

<span id="page-432-1"></span>カスタムコネクタを使用したジョブのオーサリング

AWS Glue Studio では、データソースノードとデータターゲットノードの両方に対し、コネクタと 接続を使用できます

トピック

- [データソースに対しコネクタを使用するジョブを作成する](#page-432-0)
- [コネクタを使用するノードのソースプロパティを設定する](#page-434-0)
- [コネクタを使用するノードのターゲットプロパティの設定](#page-438-0)

<span id="page-432-0"></span>データソースに対しコネクタを使用するジョブを作成する

新しいジョブの作成時に、データソースとデータターゲットで使用するコネクタを選択できます。

データソースまたはデータターゲットに対しコネクタを使用するジョブを作成するには

- 1. AWS Management Console にサインインし[、https://console.aws.amazon.com/gluestudio/ AWS](https://console.aws.amazon.com/gluestudio/) [Glue Studio](https://console.aws.amazon.com/gluestudio/) にあるコンソールを開きます。
- 2. [Connectors] (コネクタ) ページの [Your connections] (使用する接続)リソースリストで、ジョブ で使用する接続を選択してから、[Create job] (ジョブを作成) をクリックします。

または、AWS Glue Studio Glue Studio の [Jobs] (ジョブ) ページの [Create job] (ジョブを作成) で、[Source and target added to the graph] (グラフに追加されたソースとターゲット) を選択し ます。[Source] (ソース) ドロップダウンリストから、ジョブで使用するカスタムコネクタを選択 します。また、[Target] (ターゲット) のためにコネクタを選択することもできます。

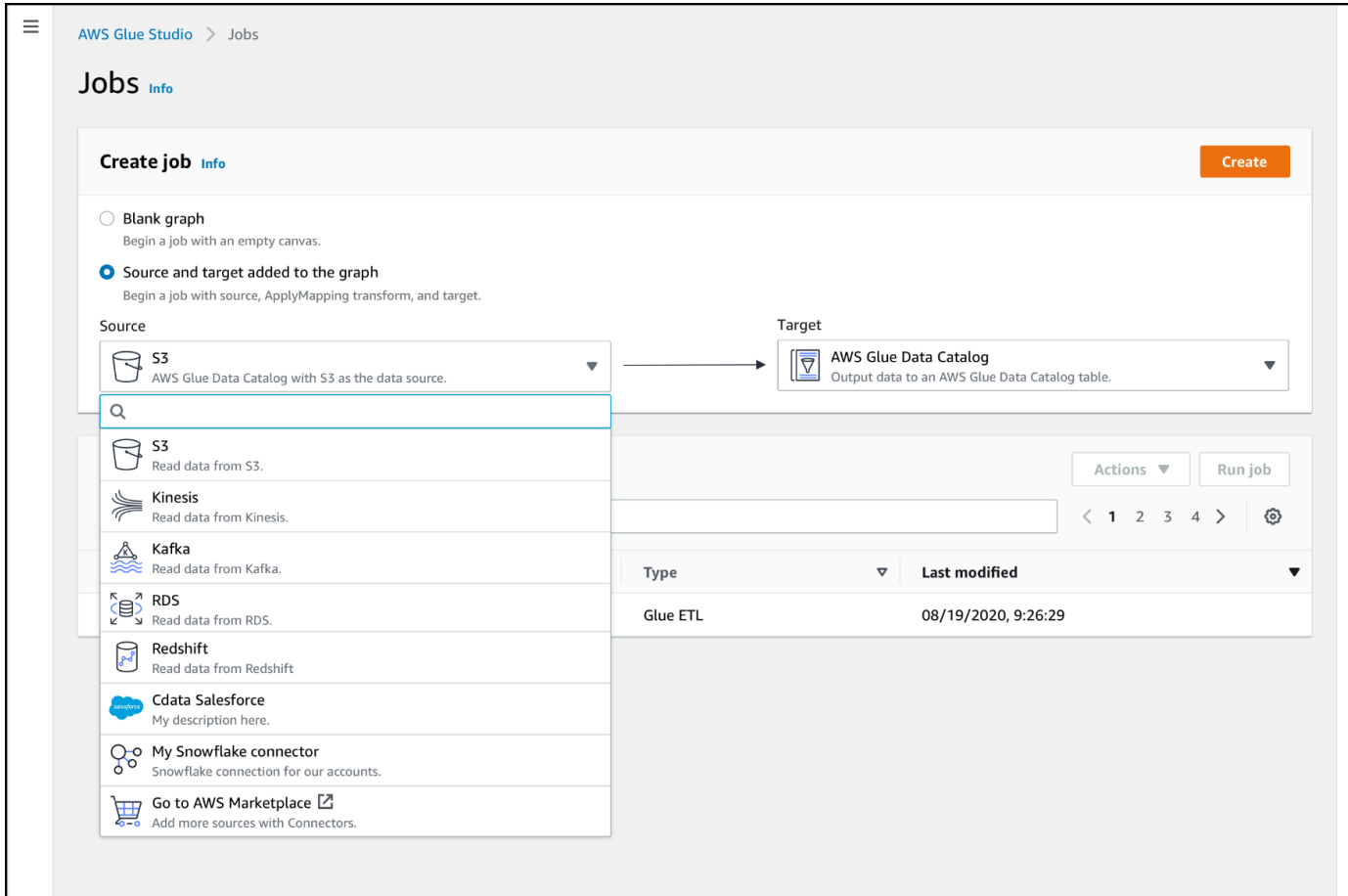

- 3. [Create] (作成) をクリックして、ビジュアルジョブエディタを開きます。
- 4. 「[コネクタを使用するノードのソースプロパティを設定する](#page-434-0)」 にある説明に従い、データソー スノードを設定します。
- 5. 「[ビジュアル ETL と AWS Glue Studio](#page-581-0)」を参考に、変換、追加のデータストア、データター ゲットを追加しながら、ETL ジョブを作成します。
- 6. 「[ジョブのプロパティを変更する](#page-741-0)」のように、ジョブのプロパティを設定して、ジョブの実行環 境をカスタマイズします。
- 7. このジョブを保存して、実行します。

<span id="page-434-0"></span>コネクタを使用するノードのソースプロパティを設定する

データソース用にコネクタを使用するジョブを作成すると、ビジュアルジョブエディタには、コネク タ用に設定されたデータソースのノードを含むジョブグラフが表示されます。このノードには、デー タソースのプロパティを設定する必要があります。

コネクタを使用するデータソースノードのプロパティを設定するには

1. ジョブグラフでコネクタのデータソースノードを選択するか、新しいノードを追加して [Node type] (ノードタイプ) でコネクタを選択します。次に、右側のノードの詳細パネルで、[Data source properties] (データソースのプロパティ) タブを選択します (まだ選択されていない場 合)。

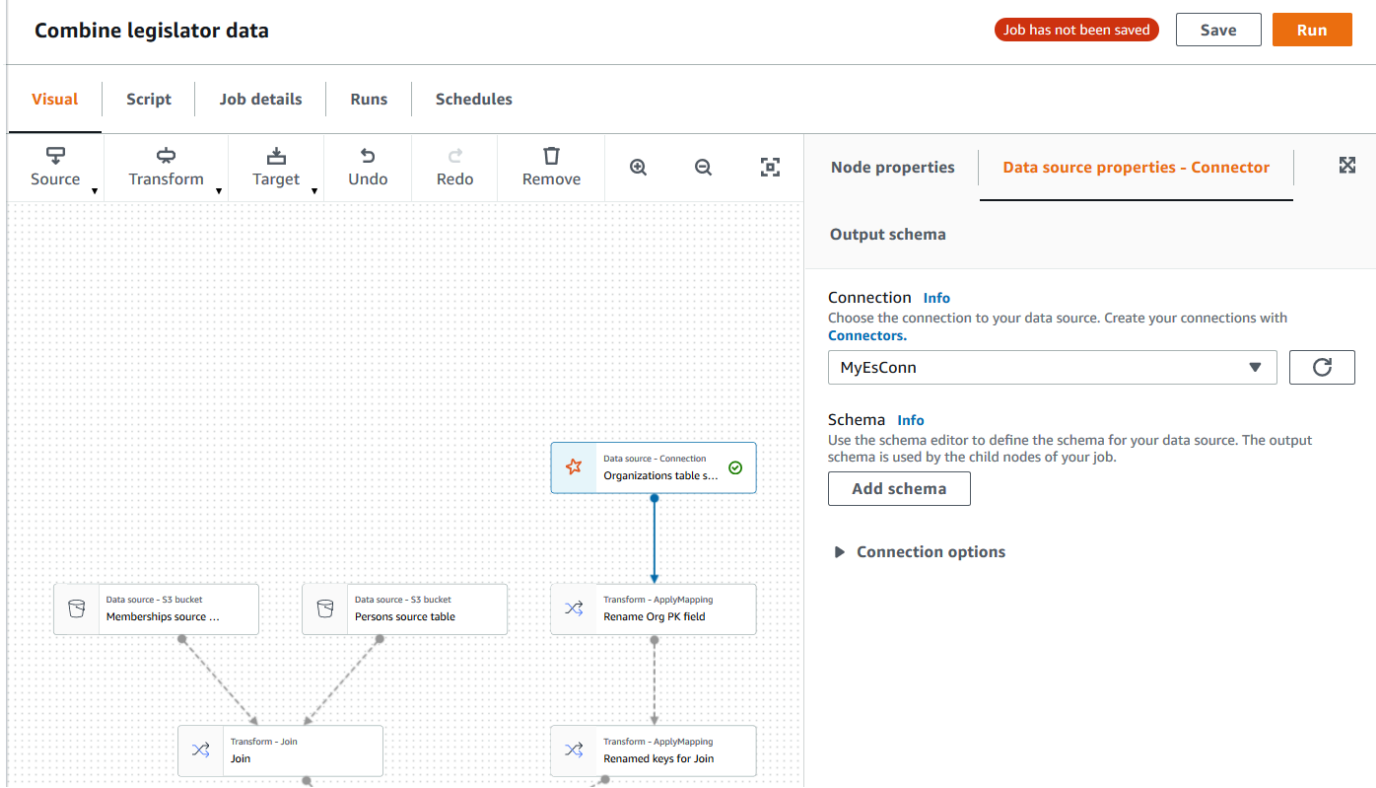

2. [Data source properties] (データソースのプロパティ) タブで、このジョブに使用する接続を選択 します。

各接続タイプに必要な追加情報を入力します。

JDBC

- [Data source input type] (データソースの入力タイプ): テーブル名または SQL クエリのど ちらを、データソースとして指定するか選択します。選択した選択に応じて、以下の追加 情報を設定する必要があります。
	- [Table name] (テーブル名): データソース内のテーブルの名前。データソースでテーブ ルという用語が使用されていない場合は、カスタムコネクタの使用情報 (を参照 AWS Marketplace) に示されているように、適切なデータ構造の名前を指定します。
	- [Filter predicate] (フィルター述語): データソースを読み取る際に使用する条件句。これ は、データのサブセットを取得するために使用される、WHERE 句と類似しています。
	- [Query code] (クエリコード): データソースから特定のデータセットを取得するために使 用する SQL クエリを入力します。基本 SQL クエリの例は以下のとおりです。

SELECT *column\_list* FROM

*table\_name* WHERE *where\_clause*

• [Schema] (スキーマ): AWS Glue Studio がデータソースにアクセスする際には、Data Catalog テーブルからメタデータ情報を取得する代わりに、接続内に格納された情報を使 用します。このため、データソースのスキーマメタデータを指定する必要があります。 [Add schema] (スキーマを追加) をクリックして、スキーマエディタを開きます。

スキーマエディタの使用方法については、「[カスタム変換ノードでスキーマを編集する](#page-651-0)」 を参照してください。

• [Partition column] (パーティション列): (オプション) データの読み取りをパーティション化 するには、[Partition column] (パーティション列)、[Lower bound] (下限)、[Upper bound] (上限)、および [Number of partitions] (パーティションの数) を、それぞれ指定します。

lowerBound および upperBound 値は、パーティションのストライドを決定するために 使用されます (テーブル内の行のフィルタリングには使用しません)。返されるテーブル内 のすべての行は、パーティション化されています。

**a** Note

列のパーティショニングは、データの読み取りに使用されるクエリに対し、さらに パーティショニング条件を追加します。テーブル名の代わりにクエリを使用する場 合は、指定されたパーティショニング条件でクエリが動作することを確認する必要 があります。例:

- "SELECT col1 FROM table1" の形式のクエリでパーティション列を使用す る場合、末尾に WHERE 句を追加してそのクエリをテストします。
- クエリを "SELECT col1 FROM table1 WHERE col2=val" 形式で行ってい る場合、AND とパーティション列を使用する式を使用して、WHERE 句を拡張す ることでそのクエリをテストします。
- データ型のキャスティング: データソースが JDBC で使用できないデータ型を使用してい る場合、このセクションを使用して、データソースのデータ型を JDBC データ型に変換す る方法を指定します。データ型の変換方法には、最大 50 種類までを指定できます。デー タソース内で同じデータ型を使用しているすべての列は、同じ方法で変換されます。

例えば、データソース内に Float データ型を使用する 3 つの列があり、Float データ型 に対し JDBC の String データ型への変換を指定している場合には、Float データ型を 使用する 3 つの列がすべて String データ型に変換されます。

- ジョブのブックマークキー: ジョブのブックマークは、AWS Glue が状態情報を保持するこ とと、古いデータの再処理を防ぐことを助けます。ブックマークキーとして 1 つ以上の列 を指定します。AWS Glue Studio はブックマークキーを使用して ETL ジョブの以前の実行 中にすでに処理されたデータを追跡します。カスタムブックマークキーに使用する列は、 厳密に単調に増加または減少する必要がありますが、そこにギャップを含むことは可能で す。
	- ブックマークキーを複数入力した場合は、それらは結合され単一の複合キーを形成しま す。複合ジョブブックマークキーには、重複する列を含めることはできません。ブック マークキーを指定しない場合、AWS Glue Studio はデフォルトでプライマリキーをブック マークキーとして使用します。ただし、そのプライマリキーが連続して (ギャップなく) 増 減することが条件です。ジョブブックマークのプロパティでは有効になっているものの、 テーブルにプライマリキーがない場合には、カスタムジョブブックマークキーを指定する 必要があります。この指定を行わないと、デフォルトとして使用するプライマリキーの検 索が失敗し、ジョブの実行も失敗します。
- [Job bookmark keys sorting order] (Job ブックマークキーの並べ替え順序): キー値を、連続 的に増加させるか減少させるかを選択します。

Spark

• [Schema] (スキーマ): AWS Glue Studio がデータソースにアクセスする際には、Data Catalog テーブルからメタデータ情報を取得する代わりに、接続内に格納された情報を使 用します。このため、データソースのスキーマメタデータを指定する必要があります。 [Add schema] (スキーマを追加) をクリックして、スキーマエディタを開きます。

スキーマエディタの使用方法については、「[カスタム変換ノードでスキーマを編集する](#page-651-0)」 を参照してください。

• [Connection options:] (接続オプション): 追加の接続情報やオプションを提供するために、 必要に応じて追加のキーと値のペアを入力します。例えば、データベース名、テーブル 名、ユーザー名、パスワードを入力します。

たとえば、で説明されているように OpenSearch、次のキーと値のペアを入力します。[the](#page-474-0) [section called " チュートリアル: Elasticsearch 向けの AWS Glue コネクタを使用する "](#page-474-0)

- es.net.http.auth.user : *username*
- es.net.http.auth.pass : *password*
- es.nodes : https://*<Elasticsearch endpoint>*
- es.port : 443
- path: *<Elasticsearch resource>*
- es.nodes.wan.only : true

最低限使用する接続オプションの例については、[MinimalSparkConnectorTest.scala](https://github.com/aws-samples/aws-glue-samples/tree/master/GlueCustomConnectors/development/Spark/MinimalSparkConnectorTest.scala) on のサ ンプルテストスクリプトを参照してください。このサンプルには GitHub、接続で通常指定す る接続オプションが示されています。

Athena

- [Table name] (テーブル名): データソース内のテーブルの名前。Athena-CloudWatch ログ からの読み取りにコネクタを使用している場合は、all\_log\_streamsテーブル名を入力 します。
- [Athena schema name:] (Athena のスキーマ名): テーブルを含むデータベースに対応す る、Athena データソース内のスキーマを選択します。Athena-CloudWatch ログからの読 み取りにコネクタを使用している場合は、/aws/glue/*name*と同様のスキーマ名を入力し ます。

• [Schema] (スキーマ): AWS Glue Studio がデータソースにアクセスする際には、Data Catalog テーブルからメタデータ情報を取得する代わりに、接続内に格納された情報を使 用します。このため、データソースのスキーマメタデータを指定する必要があります。 [Add schema] (スキーマを追加) をクリックして、スキーマエディタを開きます。

スキーマエディタの使用方法については、「[カスタム変換ノードでスキーマを編集する](#page-651-0)」 を参照してください。

• [Additional connection options] (その他の接続オプション): 他の接続情報やオプションを提 供する際には、必要に応じて追加のキーと値のペアを入力します。

例については、[https://github.com/aws-samples/ aws-glue-samples /tree/master/](https://github.com/aws-samples/aws-glue-samples/tree/master/GlueCustomConnectors/development/Athena)  [GlueCustomConnectors /Development/Athena](https://github.com/aws-samples/aws-glue-samples/tree/master/GlueCustomConnectors/development/Athena) README.md にあるファイルを参照してくだ さい。このドキュメント内に示す手順では、サンプルコードにより、必要最小限の接続オプ ション (tableName、schemaName、および className) を使用しています。コード例で は、これらのオプションを optionsMap 変数の一部として指定しており、それらを実際に 指定することで接続を使用できるようになります。

- 3. (オプション) 必要な情報を指定した後は、[Output schema] (出力スキーマ) タブを選択すること で、出力されたデータソース用のデータスキーマを、ノードの詳細パネルに表示できるようにな ります。このタブに表示されるスキーマは、ジョブグラフに追加される任意の子ノードによって 使用されます。
- 4. (オプション) ノードおよびデータソースのプロパティを設定した後、ノードの詳細パネルの [Data preview] (データのプレビュー) タブを選択して、データソースからのデータセットをプ レビューできます。ジョブ内の任意のノードに対してこのタブを初めて選択すると、データに アクセスする IAM ロールを指定するよう求められます。この機能を使用するには費用がかか り、IAM ロールを指定するとすぐに請求が開始します。

<span id="page-438-0"></span>コネクタを使用するノードのターゲットプロパティの設定

データターゲットタイプにコネクタを使用する場合は、データターゲットノードのプロパティを設定 する必要があります。

コネクタを使用するデータターゲットノードでプロパティを設定するには

1. ジョブグラフで、コネクタのデータターゲットノードを選択します。次に、右側のノードの詳細 パネルで、[Data target properties] (データターゲットのプロパティ) タブを選択します (選択さ れていない場合)。

2. [Data target properties] (データターゲットのプロパティ) タブで、ターゲットへの書き込みに使 用する接続を選択します。

各接続タイプに必要な追加情報を入力します。

JDBC

- [Connection] (接続): コネクタで使用する接続を選択します。接続の作成方法については、 「[コネクタ用の接続を作成する](#page-424-0)」を参照してください。
- [Table name] (テーブル名): データターゲット内のテーブルの名前。データターゲットが テーブルという用語を使用していない場合は、カスタムコネクタの使用情報 (を参照) に示 されているように、適切なデータ構造の名前を指定します。 AWS Marketplace
- [Batch size] (バッチサイズ) (オプション): 1 回のオペレーションでターゲットテーブルに挿 入する、行数またはレコード数を入力します。デフォルト値は 1000 行です。

Spark

- [Connection] (接続): コネクタで使用する接続を選択します。以前に接続を作成していない 場合は、[Create connection] (接続を作成する) をクリックして作成します。接続の作成方 法については、「[コネクタ用の接続を作成する](#page-424-0)」を参照してください。
- [Connection options:] (接続オプション): 追加の接続情報やオプションを提供するために、 必要に応じて追加のキーと値のペアを入力します。データベース名、テーブル名、ユー ザー名、パスワードを入力することもできます。

たとえば、で説明されているように OpenSearch、次のキーと値のペアを入力します。[the](#page-474-0) [section called " チュートリアル: Elasticsearch 向けの AWS Glue コネクタを使用する "](#page-474-0)

- es.net.http.auth.user : *username*
- es.net.http.auth.pass : *password*
- es.nodes : https://*<Elasticsearch endpoint>*
- es.port : 443
- path: *<Elasticsearch resource>*
- es.nodes.wan.only : true

最低限使用する接続オプションの例については、[MinimalSparkConnectorTest.scala](https://github.com/aws-samples/aws-glue-samples/tree/master/GlueCustomConnectors/development/Spark/MinimalSparkConnectorTest.scala) on のサ ンプルテストスクリプトを参照してください。このサンプルには GitHub、接続で通常指定す <u>る接続オプションが示されています。</u>

3. 必要な情報を指定した後は、[Output schema] (出力スキーマ) タブを選択することで、出力され たデータソース用のデータスキーマを、ノードの詳細パネルに表示できるようになります。

### コネクタと接続を管理する

コネクタと接続を管理するには、AWS Glue の [コネクタ] ページを使用します。

トピック

- [コネクタと接続の詳細を表示する](#page-440-0)
- [コネクタと接続を編集する](#page-441-0)
- [コネクタおよび接続を削除する](#page-441-1)
- [コネクタのサブスクリプションをキャンセルする](#page-442-0)

<span id="page-440-0"></span>コネクタと接続の詳細を表示する

[Connectors] (コネクタ) ページの [Your connectors] (使用中のコネクタ)、および [Your connections] (使用中の接続) リソーステーブルで、コネクタと接続に関する概要情報を表示できます。詳細な情報 を表示するには、以下の手順を実行します。

コネクタまたは接続の詳細を表示するには

- 1. AWS Glue Studio コンソールのナビゲーションペインで、[Connectors] (コネクタ) をクリックし ます。
- 2. 詳細情報を表示するコネクタまたは接続を選択します。
- 3. [Actions] (アクション)、[View details] (詳細を表示) の順にクリックして、選択したコネクタまた は接続の詳細ページを開きます。
- 4. 詳細ページでは、コネクタまたは接続に対し、[Edit] (編集) または [Delete] (削除) を選択できま す。
	- コネクタの場合は、[Create connection] (接続を作成する) をクリックすることで、そのコネク タを使用する新しい接続を作成できます。
	- 接続の場合は、[Create job] (ジョブを作成する) をクリックすると、その接続を使用するジョ ブを作成できます。

#### <span id="page-441-0"></span>コネクタと接続を編集する

[Connectors] (コネクタ) ページを使用して、コネクタと接続に保存されている情報を変更します。

#### コネクタまたは接続を変更するには

- 1. AWS Glue Studio コンソールのナビゲーションペインで、[Connectors] (コネクタ) をクリックし ます。
- 2. 変更するコネクタまたは接続を選択します。
- 3. [Actions] (アクション) を選択して、[Edit] (編集) を選択します。

また、[View details] (詳細を表示する) をクリックし、コネクタまたは接続の詳細ページを開い て、[Edit] (編集) を実行することもできます。

4. [Edit connector] (コネクタを編集する) または [Edit connection] (接続を編集する) ページで、情 報を更新した上で、[Save] (保存) をクリックします。

<span id="page-441-1"></span>コネクタおよび接続を削除する

コネクタと接続を削除するには、[Connectors] (コネクタ) ページを使用します。コネクタを削除する と、そのコネクタのために作成された接続もすべて削除されます。

AWS Glue Studio からコネクタを削除する方法

- 1. AWS Glue Studio コンソールのナビゲーションペインで、[Connectors] (コネクタ) をクリックし ます。
- 2. 削除するコネクタまたは接続を選択します。
- 3. [Actions] (アクション) を選択してから、[Delete] (削除) をクリックします。

または、[View details] (詳細を表示する) をクリックし、コネクタまたは接続の詳細ページ で、[Delete] (削除) を実行することもできます。

4. 「**Delete**」と入力し、コネクタまたは接続を削除することを確認した上で、[Delete] (削除) を クリックします。

コネクタを削除すると、そのコネクタのために作成された接続もすべて削除されます。

ここで削除される接続を使用していたジョブも、すべて機能しなくなります。これらのジョブは、別 のデータストアを使用するように編集することも、あるいは削除することもできます。ジョブを削除 する方法については、「[ジョブの削除](#page-746-0)」を参照してください。

コネクタを削除しても、そのコネクタの AWS Marketplaceに対するサブスクリプションはキャンセ ルされません。削除されたコネクタのサブスクリプションを削除するには、「[コネクタのサブスクリ](#page-442-0) [プションをキャンセルする](#page-442-0)」の手順に従います。

<span id="page-442-0"></span>コネクタのサブスクリプションをキャンセルする

AWS Glue Studio接続とコネクタをから削除した後で、 AWS Marketplace コネクタが不要になった 場合はでサブスクリプションをキャンセルできます。

#### **a** Note

コネクタのサブスクリプションをキャンセルしても、コネクタや接続はアカウントから削除 されません。コネクタと、それに関連する接続を使用するジョブは、以後コネクタを使用で きなくなり失敗します。

からコネクタの購読を解除または再購読する前に AWS Marketplace、 AWS Marketplace そ の製品に関連付けられている既存の接続とコネクタを削除する必要があります。

#### でコネクタの購読を解除するには AWS Marketplace

- 1. [https://console.aws.amazon.com/marketplace AWS Marketplace](https://console.aws.amazon.com/marketplace) でコンソールにサインインしま す。
- 2. [Manage subscriptions] (サブスクリプションを管理する) をクリックします。
- 3. [Manage subscriptions] (サブスクリプションの管理) ページで、キャンセルするコネクタのサブ スクリプションの横にある [Manage] (管理) をクリックします。
- 4. [Actions] (アクション)、[Delete Application] (アプリケーションの削除) の順にクリックします。
- 5. 実行中のインスタンスがアカウントで課金されることを受け入れるチェックボックスをオンにし て、[Yes, cancel subscription] (はい、サブスクリプションをキャンセルします) をクリックしま す。

カスタムコネクタの開発

コードを記述すると、データストアとの間でデータの読み取りや書き込みを実行したり、AWS Glue Studio ジョブで使用するためにデータのフォーマットを行ったりできます。Spark、Athena、JDBC データストアのためのコネクタを作成できます。に掲載されているサンプルコードには、 GitHub 実 装する必要のある基本インターフェースの概要が記載されています。

コネクタコードを作成するには、ローカルの開発環境が必要です。コネクタを書き込むには、任意の IDE やコマンドラインエディタを使用することもできます。開発環境の例には以下があります。

- ローカルの AWS Glue ETL Mavenライブラリを使用したローカル Scala 環境 (AWS Glue デベロッ パーガイドの「[Developing Locally with Scala」](https://docs.aws.amazon.com/glue/latest/dg/aws-glue-programming-etl-libraries.html#develop-local-scala)を参照)。
- <https://www.jetbrains.com/idea/>からダウンロードして使用する、IntelliJ IDE。

トピック

- [Spark コネクタの開発](#page-443-0)
- [Athena コネクタの開発](#page-443-1)
- [JDBC コネクタの開発](#page-443-2)
- [AWS Glue Studio でのカスタムコネクタ使用例](#page-444-0)
- [以下のコネクタの開発 AWS GlueAWS Marketplace](#page-445-0)

<span id="page-443-0"></span>Spark コネクタの開発

Spark DataSource API V2 (Spark 2.4) を使用して Spark コネクターを作成して、データを読み取る ことができます。

カスタム Spark コネクタを作成するには

[https://github.com/aws-samples/ /tree/master/ /development/spark/README.md にある Spark AWS](https://github.com/aws-samples/aws-glue-samples/tree/master/GlueCustomConnectors/development/Spark/README.md) [Glue GitHub コネクタを開発するためのサンプルライブラリの手順に従ってください。aws-glue](https://github.com/aws-samples/aws-glue-samples/tree/master/GlueCustomConnectors/development/Spark/README.md)[samples GlueCustomConnectors](https://github.com/aws-samples/aws-glue-samples/tree/master/GlueCustomConnectors/development/Spark/README.md)

<span id="page-443-1"></span>Athena コネクタの開発

Athena コネクタを作成し、AWS Glue および AWS Glue Studio でカスタムのデータソースをクエリ するために使用できます。

カスタムの Athena コネクタを作成するには

[https://github.com/aws-samples/ aws-glue-samples /tree/master/ GlueCustomConnectors /](https://github.com/aws-samples/aws-glue-samples/tree/master/GlueCustomConnectors/development/Athena) [development/Athena](https://github.com/aws-samples/aws-glue-samples/tree/master/GlueCustomConnectors/development/Athena) にある Athena AWS Glue GitHub コネクタを開発するためのサンプルライブラ リの手順に従ってください。

<span id="page-443-2"></span>JDBC コネクタの開発

データストアにアクセスするために、JDBC を使用するコネクタを作成できます。

カスタムの JDBC コネクタを作成するには

- 1. ローカルの開発環境に、AWS Glue Spark ランタイムライブラリをインストールします。[https://](https://github.com/aws-samples/aws-glue-samples/tree/master/GlueCustomConnectors/development/GlueSparkRuntime/README.md) [github.com/aws-samples/ /tree/master/ /development/ /README.md にあるサンプルライブラ](https://github.com/aws-samples/aws-glue-samples/tree/master/GlueCustomConnectors/development/GlueSparkRuntime/README.md) [リの説明を参照してください。AWS Glue GitHub aws-glue-samples GlueCustomConnectors](https://github.com/aws-samples/aws-glue-samples/tree/master/GlueCustomConnectors/development/GlueSparkRuntime/README.md)  **[GlueSparkRuntime](https://github.com/aws-samples/aws-glue-samples/tree/master/GlueCustomConnectors/development/GlueSparkRuntime/README.md)**
- 2. データソースからデータを取得するための JDBC ドライバーを実装します。Java SE 8 向けの [Java ドキュメントを](https://docs.oracle.com/javase/8/docs/technotes/guides/jdbc/)参照してください。

作成しているコード内に、AWS Glue Studio がコネクタの位置を特定するために使用するエン トリポイントを記述します。[Class name] (クラス名) フィールドは、JDBC ドライバーへの完全 なパスを指定する必要があります。

3. GlueContext API を使用して、コネクタによりデータを読み取ります。必要に応じてユーザー は、AWS Glue Studio コンソールを使用して、データソースへの接続を設定するための他の入 力オプションを追加できます。カスタム JDBC コネクタを使用して JDBC データベースから読 み書きする方法を示すコード例については、「[カスタム値と](https://docs.aws.amazon.com/glue/latest/dg/aws-glue-programming-etl-connect.html#aws-glue-programming-etl-connect-market) connectionType 値」を参照してく ださい。 AWS Marketplace

<span id="page-444-0"></span>AWS Glue Studio でのカスタムコネクタ使用例

カスタムコネクタの使用例については、次のブログを参照してください。

- [AWS Glue を使用したデータストア用のカスタムコネクタの開発、テスト、およびデプロイ](https://aws.amazon.com/blogs/big-data/developing-testing-and-deploying-custom-connectors-for-your-data-stores-with-aws-glue/)
- Apache Hudi: [Writing to Apache Hudi tables using AWS Glue Custom Connector](https://aws.amazon.com/blogs/big-data/writing-to-apache-hudi-tables-using-aws-glue-connector/)
- グーグル BigQuery:[AWS Glueカスタムコネクタを使用してグーグルから Amazon S3 BigQuery に](https://aws.amazon.com/blogs/big-data/migrating-data-from-google-bigquery-to-amazon-s3-using-aws-glue-custom-connectors/) [データを移行する](https://aws.amazon.com/blogs/big-data/migrating-data-from-google-bigquery-to-amazon-s3-using-aws-glue-custom-connectors/)
- Snowflake (JDBC): [Performing data transformations using Snowflake and AWS Glue](https://aws.amazon.com/blogs/big-data/performing-data-transformations-using-snowflake-and-aws-glue/)
- SingleStore: [とを使用した高速 ETL の構築 SingleStore AWS Glue](https://aws.amazon.com/blogs/big-data/building-fast-etl-using-singlestore-and-aws-glue/)
- Salesforce: [Ingest Salesforce data into Amazon S3 using the CData JDBC custom connector with](https://aws.amazon.com/blogs/big-data/ingest-salesforce-data-into-amazon-s3-using-the-cdata-jdbc-custom-connector-with-aws-glue) [AWS Glue](https://aws.amazon.com/blogs/big-data/ingest-salesforce-data-into-amazon-s3-using-the-cdata-jdbc-custom-connector-with-aws-glue)
- MongoDB: [Building AWS Glue Spark ETL jobs using Amazon DocumentDB \(with MongoDB](https://aws.amazon.com/blogs/big-data/building-aws-glue-spark-etl-jobs-using-amazon-documentdb-with-mongodb-compatibility-and-mongodb/)  [compatibility\) and MongoDB](https://aws.amazon.com/blogs/big-data/building-aws-glue-spark-etl-jobs-using-amazon-documentdb-with-mongodb-compatibility-and-mongodb/)
- Amazon Relational Database Service (Amazon RDS): Amazon RDS [用の独自の JDBC ドライバー](https://aws.amazon.com/blogs/big-data/building-aws-glue-spark-etl-jobs-by-bringing-your-own-jdbc-drivers-for-amazon-rds/) [を持ち込んで AWS Glue Spark ETL ジョブを構築する](https://aws.amazon.com/blogs/big-data/building-aws-glue-spark-etl-jobs-by-bringing-your-own-jdbc-drivers-for-amazon-rds/)
- MySQL (JDBC): [https://github.com/aws-samples/ aws-glue-samples](https://github.com/aws-samples/aws-glue-samples/blob/master/GlueCustomConnectors/development/Spark/SparkConnectorMySQL.scala) /blob/master/ /Development/ Spark/ SQL.scala GlueCustomConnectors SparkConnectorMy

<span id="page-445-0"></span>以下のコネクタの開発 AWS GlueAWS Marketplace

AWS パートナーは、カスタムコネクタを作成してアップロードし、 AWS Marketplace AWS Glue顧 客に販売することができます。

コネクタコードの開発プロセスは、カスタムコネクタの場合と同様です。ただし、コネクタコードの アップロードと検証のプロセスには、より詳細な要素が含まれます。 GitHub Web サイトの「[コネク](https://github.com/aws-samples/aws-glue-samples/tree/master/GlueCustomConnectors/marketplace/publishGuide.pdf) [タの作成」 AWS Marketplaceの手順を参照してください](https://github.com/aws-samples/aws-glue-samples/tree/master/GlueCustomConnectors/marketplace/publishGuide.pdf)。

AWS Glue Studio でのコネクタおよび接続の使用に関する制約事項

カスタムコネクタまたはからのコネクタを使用する場合は AWS Marketplace、以下の制限に注意し てください。

- カスタムコネクタ用に作成された接続では、TestConnection API は使用できません。
- Data Catalog 接続でのパスワードの暗号化は、カスタムコネクタではサポートされていません。
- JDBC コネクタを使用するデータソースノードでフィルター述語を指定した場合は、ジョブブック マークを使用できなくなります。
- Marketplace 接続の作成は、 AWS Glue Studio ユーザーインターフェイス以外ではサポートされ ていません。

## Visual ETL ジョブを使用してデータソースに接続する

新しいジョブの作成中、AWS Glue でのビジュアル ETL ジョブ作成時に接続を使用して、データに 接続できます。これには、コネクタを使用してデータを読み込むソースノードと、データを書き出す 場所を指定するターゲットノードを追加します。

トピック

- [データソースノードのプロパティを変更する](#page-446-0)
- [データソースにデータカタログテーブルを使用する](#page-447-0)
- [データソースにコネクタを使用する](#page-447-1)
- [データソースに Amazon S3 内のファイルを使用する](#page-448-0)
- [ストリーミングデータソースの使用](#page-450-0)
- [リファレンス](#page-453-0)

### <span id="page-446-0"></span>データソースノードのプロパティを変更する

データソースのプロパティを指定するには、初めにジョブ図でデータソースノードを選択します。次 に、ノードの詳細パネルの右側で、ノードのプロパティを設定します。

データソースノードのプロパティを変更するには

- 1. 新規または保存済みのジョブのビジュアルエディタに移動します。
- 2. ジョブ図でデータソースノードを選択します。
- 3. ノードの詳細パネルの [Node properties] (ノードのプロパティ) タブを選択して、次の情報を入 力します。
	- Name (名前): (オプション) ジョブ図でノードに関連付ける名前を入力します。この名前は、 このジョブのすべてのノードにおいて一意である必要があります。
	- Node type (ノードタイプ): ノードタイプによって、ノードで実行されるアクションが決定し ます。[Node type] (ノードタイプ) のオプションのリストで、見出し [Data source] (データ ソース) の下にリストされている値のいずれかを選択します。
- 4. データソースのプロパティの情報を設定します。詳細については、次のセクションを参照してく ださい。
	- [データソースにデータカタログテーブルを使用する](#page-447-0)
	- [データソースにコネクタを使用する](#page-447-1)
	- [データソースに Amazon S3 内のファイルを使用する](#page-448-0)
	- [ストリーミングデータソースの使用](#page-450-0)
- 5. (オプション) ノードおよびデータソースのプロパティを設定した後、ノードのパネルの [Output schema] (出力スキーマ) タブをクリックすると、データソースのスキーマを表示できます。ジョ ブ内の任意のノードに対してこのタブを初めて選択すると、データにアクセスする IAM ロール を指定するよう求められます。[Job details] (ジョブの詳細) タブで IAM ロールをまだ指定してい ない場合、ここで IAM ロールを入力するよう求められます。
- 6. (オプション) ノードおよびデータソースのプロパティを設定した後、ノードの詳細パネルの [Data preview] (データのプレビュー) タブを選択して、データソースからのデータセットをプ レビューできます。ジョブ内の任意のノードに対してこのタブを初めて選択すると、データに アクセスする IAM ロールを指定するよう求められます。この機能を使用するには費用がかか り、IAM ロールを指定するとすぐに請求が開始します。

### <span id="page-447-0"></span>データソースにデータカタログテーブルを使用する

Amazon S3 とコネクタを除くすべてのデータソースでは、選択するソースタイプの AWS Glue Data Catalog にテーブルが存在する必要があります。AWS Glue はデータカタログテーブルを生成しませ ん。

データカタログテーブルに基づいてデータソースノードを設定するには

- 1. 新規または保存済みのジョブのビジュアルエディタに移動します。
- 2. ジョブ図でデータソースノードを選択します。
- 3. [Data source properties] (データソースのプロパティ) タブを選択して、次の情報を入力します。
	- S3 source type (S3 ソースタイプ): (Amazon S3 データソースのみ) [Select a Catalog table] (Catalog テーブルを選択) オプションを選択して、既存の AWS Glue Data Catalog テーブルを 使用します。
	- Database (データベース): このジョブに使用するソーステーブルを含むデータカタログのデー タベースを選択します。検索フィールドを使用して、名前でデータベースを検索できます。
	- Table (テーブル): ソースデータに関連付けられたテーブルをリストから選択します。このテー ブルは、既に AWS Glue Data Catalog に存在している必要があります。検索フィールドを使 用して、名前でテーブルを検索できます。
	- Partition predicate (パーティション述語):(Amazon S3 データソースのみ) パーティション 列のみを含む Spark SQL に基づいてブール式を入力します。例: "(year=='2020' and month=='04')"
	- Temporary directory (一時ディレクトリ): (Amazon Redshift データソースのみ) ETL ジョブが 一時的な中間結果を書き込める Amazon S3 の作業ディレクトリの場所のパスを入力します。
	- Role associated with the cluster (クラスターに関連付けられたロール): (Amazon Redshift デー タソースのみ) Amazon Redshift クラスターのアクセス許可を含む、使用する ETL ジョブの ロールを入力します。詳細については、「[the section called "データソースとデータターゲッ](#page-70-0) [トのアクセス許可"」](#page-70-0)を参照してください。

<span id="page-447-1"></span>データソースにコネクタを使用する

ノードタイプにコネクタを選択する場合、[カスタムコネクタを使用したジョブのオーサリング](#page-432-1) の説 明に従って、データソースのプロパティの設定を完了します。

<span id="page-448-0"></span>データソースに Amazon S3 内のファイルを使用する

データソースとして Amazon S3 を選択する場合、次のいずれかを選択できます。

- データカタログデータベースおよびテーブル。
- Amazon S3 内のバケット、フォルダ、またはファイル。

Amazon S3 バケットをデータソースとして使用する場合、AWS Glue は、ファイルの一つ、あるい はサンプルファイルとして指定したファイルを使うことによって、指定した場所にあるデータのス キーマを検出します。[Infer schema] (スキーマを推測) ボタンをクリックすると、スキーマの検出が 行われます。Amazon S3 の場所またはサンプルファイルを変更する場合は、[Infer schema] (スキー マを推測) を再度クリックして、新しい情報を使用しスキーマの検出を実行します。

Amazon S3 内のファイルから直接読み取るデータソースノードを設定するには

- 1. 新規または保存済みのジョブのビジュアルエディタに移動します。
- 2. Amazon S3 ソース用に、ジョブ図でデータソースノードを選択します。
- 3. [Data source properties] (データソースのプロパティ) タブを選択して、次の情報を入力します。
	- S3 source type (S3 ソースタイプ): (Amazon S3 データソースのみ) [S3 location] (S3 の場所) オプションを選択します。
	- S3 URL (S3 の URL): ジョブのデータを含む Amazon S3 バケット、フォルダ、またはファイ ルへのパスを入力します。[Browse S3] (S3 をブラウズ) を選択すると、アカウントで利用可 能な場所からパスを選択できます。
	- Recursive : S3 の場所にある子フォルダ内のファイルからデータをAWS Glue に読ませたい場 合、このオプションを選択します。

子フォルダにパーティション化されたデータが含まれている場合、AWS Glue は、フォルダ名 中で指定されているパーティション情報をデータカタログに追加しません。例えば、Amazon S3 で、次のフォルダについて考えてみます。

```
S3://sales/year=2019/month=Jan/day=1
S3://sales/year=2019/month=Jan/day=2
```
[Recursive] を選択し、sales フォルダを S3 の場所として選択した場合、AWS Glue は、す べての子フォルダーのデータを読みますが、年、月、日のパーティションは作成しません。

• Data format (データ形式): データを保存する形式を選択します。JSON、CSV、または Parquet を選択できます。選択した値により、ソースファイルからデータを読み取る方法が AWS Glue ジョブに伝えられます。

**a** Note

データのためにに正しい形式を選択していない場合、AWS Glue はスキーマは正しく 推測する可能性はありますが、ジョブはソースファイルからのデータを正しく解析す ることはでないかもしれません。

選択した形式に応じて、追加の設定オプションを入力できます。

- JSON (JavaScript Object Notation)
	- JsonPath: テーブルスキーマの定義に使用されるオブジェクトを指す JSON パス。JSON パス式では、XPath 式が XML ドキュメントと組み合わせて使用されるのと同じように、 常に JSON 構造を参照します。JSON パスの「ルートメンバーオブジェクト」は、オブ ジェクトや配列であっても、常に \$ として参照されます。JSON パスは、ドット表記ま たはブラケット表記で記述できます。

JSON パスの詳細については、GitHub ウェブサイトの「[JsonPath」](https://github.com/json-path/JsonPath)を参照してくださ い。

- Records in source files can span multiple lines (ソースファイル内のレコードが複数行に またがることができる): CSV ファイル内の単一のレコードが複数行にまたがることがで きる場合は、このオプションを選択します。
- CSV (カンマ区切り値)
	- Delimiter (区切り記号): 行内の各列エントリの区切りを示す文字 (;、, など) を入力しま す。
	- Escape character (エスケープ文字): エスケープ文字として使用する文字を入力します。 この文字は、その直後の文字は文字通りに解釈され、区切り文字として解釈しないことを 示します。
	- Quote character (引用符文字): 区切られた文字列を単一の値にグループ化するのに使用す る文字を入力します。例えば、CSV ファイルに "This is a single value" などの 値がある場合、ダブルクォート (") を選択します。
- Records in source files can span multiple lines (ソースファイル内のレコードが複数行に またがることができる): CSV ファイル内の単一のレコードが複数行にまたがることがで きる場合は、このオプションを選択します。
- First line of source file contains column headers (ソースファイルの最初の行に列ヘッダー が含まれる): CSV ファイルの最初の行にデータではなく列ヘッダーが含まれている場合 は、このオプションを選択します。
- Parquet (Apache Parquet 列指向ストレージ)

Parquet 形式で保存されたデータに対する追加の設定はありません。

- Partition predicate (パーティション述語): データソースから読み取られたデータをパーティ ション分割するには、パーティション列のみを含む Spark SQL に基づいてブール式を入力し ます。例: "(year=='2020' and month=='04')"
- Advanced options: 特定のファイルに基づくデータのスキーマの検出を AWS Glue にさせた い場合は、このセクションを展開します。
	- Schema inference : AWS Glue にファイルを選択させる代わりに、特定のダイルを使用した い場合は、 オプションの 「Choose a sample file from S3」 を選択します。
	- Auto-sampled file (自動サンプリングファイル): スキーマの推測に使用する Amazon S3 内の ファイルへのパスを入力します。

データソースノードを編集中に、選択したサンプルファイルを変更する場合は、[Reload schema] (スキーマの再ロード) を選択して、新しいサンプルファイルを使用してスキーマを検 出します。

4. [Infer schema] (スキーマを推測) ボタンをクリックして、Amazon S3 内のソースファイルから スキーマを検出します。Amazon S3 の場所またはサンプルファイルを変更する場合は、[Infer schema] (スキーマを推測) を再度選択して、新しい情報を使用してスキーマを推測します。

<span id="page-450-0"></span>ストリーミングデータソースの使用

Amazon Kinesis Data Streams、Apache Kafka、および Amazon Managed Streaming for Apache Kafka (Amazon MSK) で、ストーミングからのデータを消費し、連続的に実行されるストリーミング 抽出、変換、ロード (ETL) ジョブを作成できます。

ストリーミングデータソースのプロパティを設定するには

- 1. 新規または保存済みのジョブのビジュアルグラフエディタに移動します。
- 2. Kafka または Kinesis Data Streams のグラフでデータソースノードを選択します。

3. [Data source properties] (データソースのプロパティ) タブを選択して、次の情報を入力します。

#### Kinesis

• Kinesis source type: ストリームの詳細への直接のアクセスを使うためにオプションの [Stream details]を選択するか、、そこに格納されている情報を使用するために[Data Catalog table] (データカタログテーブル) を選択します。

[Stream details]を選択すると、以下の追加情報を指定します。

- Location of data stream:ストリームを現在のユーザーに関連付けるかどうか、または別 のユーザーに関連付けるかどうかを選択します。
- Region: ストリームが存在する[AWS リージョン] を選択します。この情報は、データス トリームにアクセスするための ARN を構築するために使用されます。
- Stream ARN: Kinesis Data Streams の Amazon リソースネーム (ARN)を入力します。ス トリームが現在のアカウント内にある場合は、ドロップダウンリストからストリーム名 を選択します。検索フィールドを使用して、名前、あるいは ARN でデータベースを検 索できます。
- Data format: リストから、データストリームで使用される形式を選択します。

AWS Glue は、ストリーミングデータからスキーマを自動的に検出します。

[Data Catalog table] (データカタログテーブル) を選択すると、以下の追加情報を指定しま す。

- Database : (オプション) ストリーミングデータソースに関連付けられたテーブルを含 む AWS Glueデータカタログ内のデータベースを選択します。検索フィールドを使用し て、名前でデータベースを検索できます。
- Table (テーブル): (オプション) ソースデータに関連付けられたテーブルをリストから選 択します。このテーブルは、AWS Glue のデータカタログに既に存在している必要があ ります。検索フィールドを使用して、名前でテーブルを検索できます。
- Detect schema: このオプションを選択すると、スキーマの情報がデータカタログテーブ ルに格納されるのではなく、AWS Glue にストリーミングデータからスキーマを検出さ せます。[Stream details] オプションを選択すると、このオプションは自動的に有効にな ります。
- Starting position: デフォルトでは、ETL ジョブは[Earliest]オプションを使います。これ は、ストリーム内の使用可能な最も古いレコードから始まるデータを読み取ることを意味 します。代わりに[Latest]選択することができます。これは、ETL ジョブがストリーム内の <u>ーマンの最新のレコードの直後から読み出しを開始する必要があることを示します。 インスペッキング 最</u>

• Window size (ウィンドウサイズ): デフォルトでは、ETL ジョブによるデータ処理と書き出 しは 100 秒ウィンドウ単位で行われます。これにより、データを効率的に処理しつつ、想 定より遅く到着するデータに対して集計を実行できます。ウィンドウサイズを変更するこ とで、適時性や集計の精度を高めることができます。

AWS Glue ストリーミングジョブでは、読み込んだデータの追跡には、ジョブのブック マークではなくチェックポイントが使用されます。

• Connection options : 追加の接続オプションを指定するために、このセクションを展開して キーバリューペアを追加します。ここで指定できるオプションの詳細については、[AWS Glue Developer Guide]中の 「"["connectionType": "kinesis"」](https://docs.aws.amazon.com/glue/latest/dg/aws-glue-programming-etl-connect.html#aws-glue-programming-etl-connect-kinesis)を参照してください。

Kafka

• Apache Kafka source: オプションの[Stream details ]を選択し、ストリームの詳細ストリー ミングソースへの直接アクセスを使用するか、[Data Catalog table] を選択して代わりに、 そこに格納されている情報を使用します。

[Data Catalog table] を選択すると、以下の追加情報を指定します。

- Database : (オプション) ストリーミングデータソースに関連付けられたテーブルを含 む AWS Glueデータカタログ内のデータベースを選択します。検索フィールドを使用し て、名前でデータベースを検索できます。
- Table (テーブル): (オプション) ソースデータに関連付けられたテーブルをリストから選 択します。このテーブルは、AWS Glue のデータカタログに既に存在している必要があ ります。検索フィールドを使用して、名前でテーブルを検索できます。
- Detect schema : このオプションを選択し、スキーマの情報がデータカタログテーブルに 格納されるのではなく、ストリーミングデータからスキーマを AWS Glue に検出させま す。Stream details オプションを選択すると、このオプションは自動的に有効になりま す。

Stream detailsを選択すると、以下の追加情報を指定します。

- Connection name: Kafka データストリームのためのアクセス情報と認証情報を含む AWS Glue の接続を選択します。Kafka ストリーミングデータソースとの接続を使用 する必要があります。接続が存在しない場合は、AWS Glue のコンソールを使用して Kafka データストリームのための接続を作成します。
- Topic name: 読み取り元のトピック名を入力します。
- Data format:Kafka イベントストリームからデータを読み取るときに使用する形式を選 択します。
- Starting position: デフォルトでは、ETL ジョブは[Earliest] オプションを使用します。これ は、ストリーム内の使用可能な最も古いレコードから始まるデータを読み取ることを意味 します。代わりに[Latest]選択することができます。これは、ETL ジョブがストリーム内の 最新のレコードの直後から読み出しを開始する必要があることを示します。
- Window size (ウィンドウサイズ): デフォルトでは、ETL ジョブによるデータ処理と書き出 しは 100 秒ウィンドウ単位で行われます。これにより、データを効率的に処理しつつ、想 定より遅く到着するデータに対して集計を実行できます。ウィンドウサイズを変更するこ とで、適時性や集計の精度を高めることができます。

AWS Glue ストリーミングジョブでは、読み込んだデータの追跡には、ジョブのブック マークではなくチェックポイントが使用されます。

• Connection options : 追加の接続オプションを指定するために、このセクションを展開し てキーバリューペアを追加します ここで指定できるオプションの詳細については、 [AWS Glue Developer Guide]内の「["connectionType": "kafka"」](https://docs.aws.amazon.com/glue/latest/dg/aws-glue-programming-etl-connect.html#aws-glue-programming-etl-connect-kafka)を参照してください。

**a** Note

現在、ストリーミングデータソースでのデータのプレビューはサポートされていません。

<span id="page-453-0"></span>リファレンス

ベストプラクティス

• [AWS Glue を使用して Amazon S3 から Amazon Redshift にデータを段階的にロードする ETL](https://docs.aws.amazon.com/prescriptive-guidance/latest/patterns/build-an-etl-service-pipeline-to-load-data-incrementally-from-amazon-s3-to-amazon-redshift-using-aws-glue.html) [サービスパイプラインを構築します。](https://docs.aws.amazon.com/prescriptive-guidance/latest/patterns/build-an-etl-service-pipeline-to-load-data-incrementally-from-amazon-s3-to-amazon-redshift-using-aws-glue.html)

ETL プログラミング

- [AWS Glue での ETL の接続タイプとオプション](https://docs.aws.amazon.com/glue/latest/dg/aws-glue-connections.html)
- [JDBC connectionType の値](https://docs.aws.amazon.com/glue/latest/dg/aws-glue-programming-etl-connect.html#aws-glue-programming-etl-connect-jdbc)
- [Amazon Redshift との間でのデータ移動に関する詳細オプション](https://docs.aws.amazon.com/glue/latest/dg/aws-glue-programming-etl-redshift.html)

### 独自の JDBC ドライバーを使用した JDBC 接続の追加

JDBC 接続を使用する際に、独自の JDBC ドライバーを使用できます。AWS Glue クローラーが使用 するデフォルトドライバーがデータベースに接続できない場合、独自の JDBC ドライバーを使用で きます。例えば、Postgres データベースで SHA-256 を使用したいが、古い Postgres ドライバーが これをサポートしていない場合は、独自の JDBC ドライバーを使用できます。

サポート対象データソース

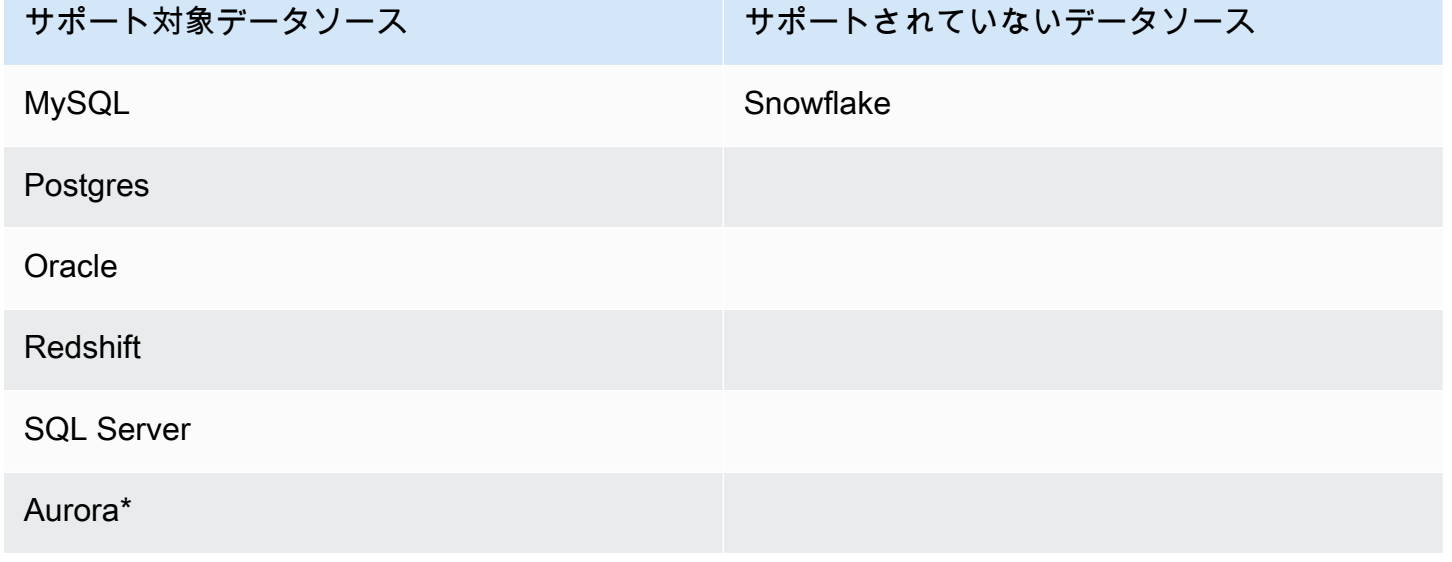

\* ネイティブの JDBC ドライバーが使用されている場合にサポートされます。すべてのドライバー機 能を使用できるわけではありません。

JDBC 接続への JDBC ドライバーの追加

**a** Note

独自の JDBC ドライバーバージョンを導入する場合、AWS Glue クローラーは AWS Glue ジョブと Amazon S3 バケットのリソースを使用して、用意したドライバーが自分の環境で 実行されるようにします。リソースの追加使用量はアカウントに反映されます。AWS Glue クローラーとジョブのコストは、請求の AWS Glue カテゴリに含まれます。さらに、独自の JDBC ドライバーを用意しても、クローラーがドライバーの機能をすべて活用できるわけで はありません。

独自の JDBC ドライバーを JDBC 接続に追加するには:

- 1. JDBC ドライバーファイルを Amazon S3 の場所に追加します。バケットおよび/またはフォルダ を作成または使用できます。
- 2. AWS Glue コンソールで、左側のメニューの [データカタログ] の [接続] を選択し、新しい接続 を作成します。
- 3. [接続プロパティ] のフィールドに入力し、[接続タイプ] で JDBC を選択します。
- 4. [接続アクセス] に、[JDBC URL] と [JDBC ドライバーのクラス名] を入力します (オプション)。 ドライバークラス名は、AWS Glue クローラーがサポートするデータソースのものである必要が あります。

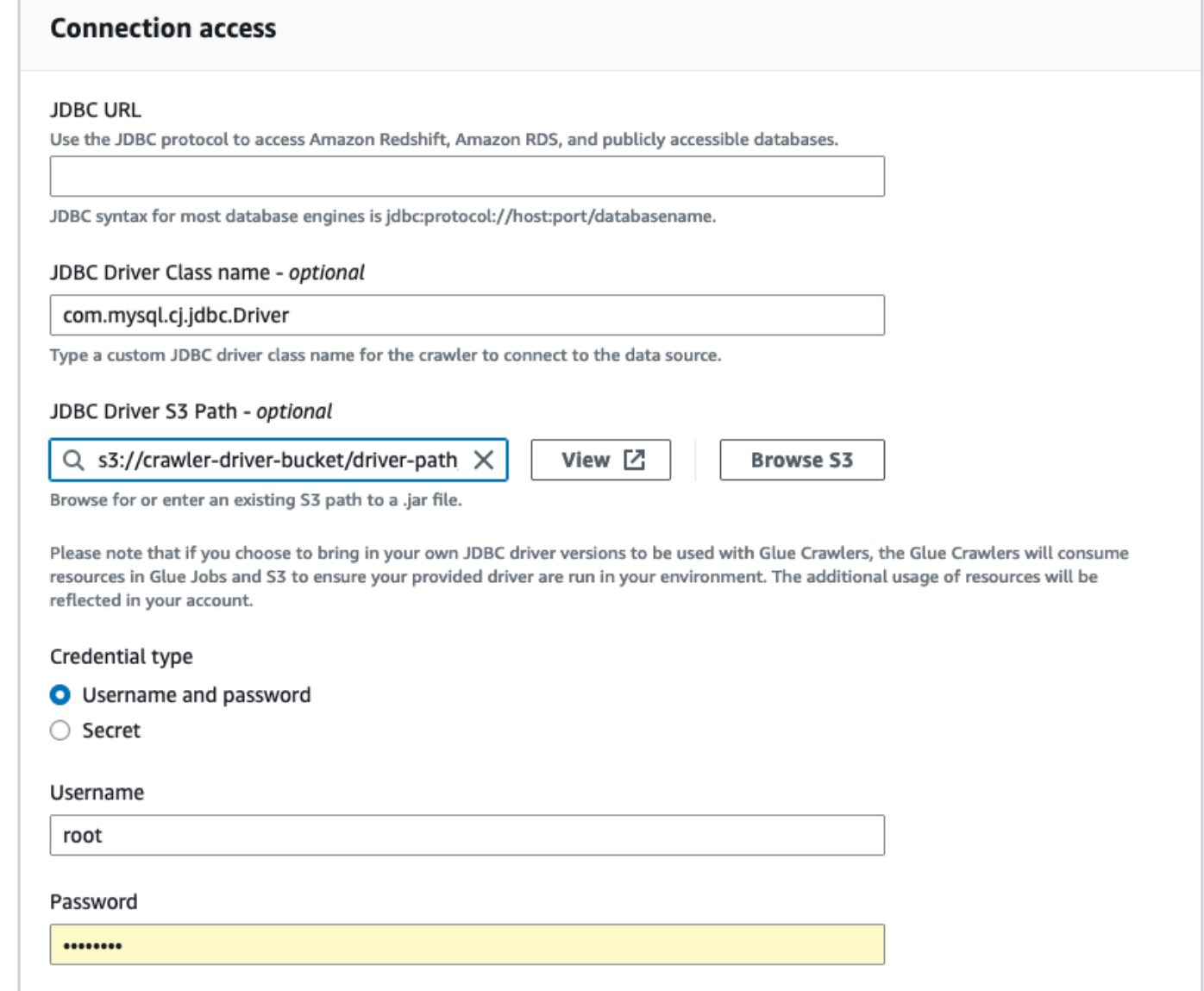

- 5. JDBC ドライバーが置かれている Amazon S3 パスを [JDBC ドライバーの Amazon S3 パス] で 選択します (オプションフィールド)。
- 6. ユーザー名とパスワード、またはシークレットを入力する場合は、認証情報タイプのフィールド に入力します。完了したら、[接続を作成] を選択します。

### **a** Note

テスト接続は現在サポートされていません。用意した JDBC ドライバーを使用してデー タソースをクローリングする場合、クローラーはこのステップをスキップします。

- 7. 新しく作成した接続をクローラーに追加します。AWS Glue コンソールで、左側のメニューの [データカタログ] で [クローラー] を選択し、新しいクローラーを作成します。
- 8. [クローラーの追加] ウィザードの [ステップ 2] で [データソースの追加] を選択します。

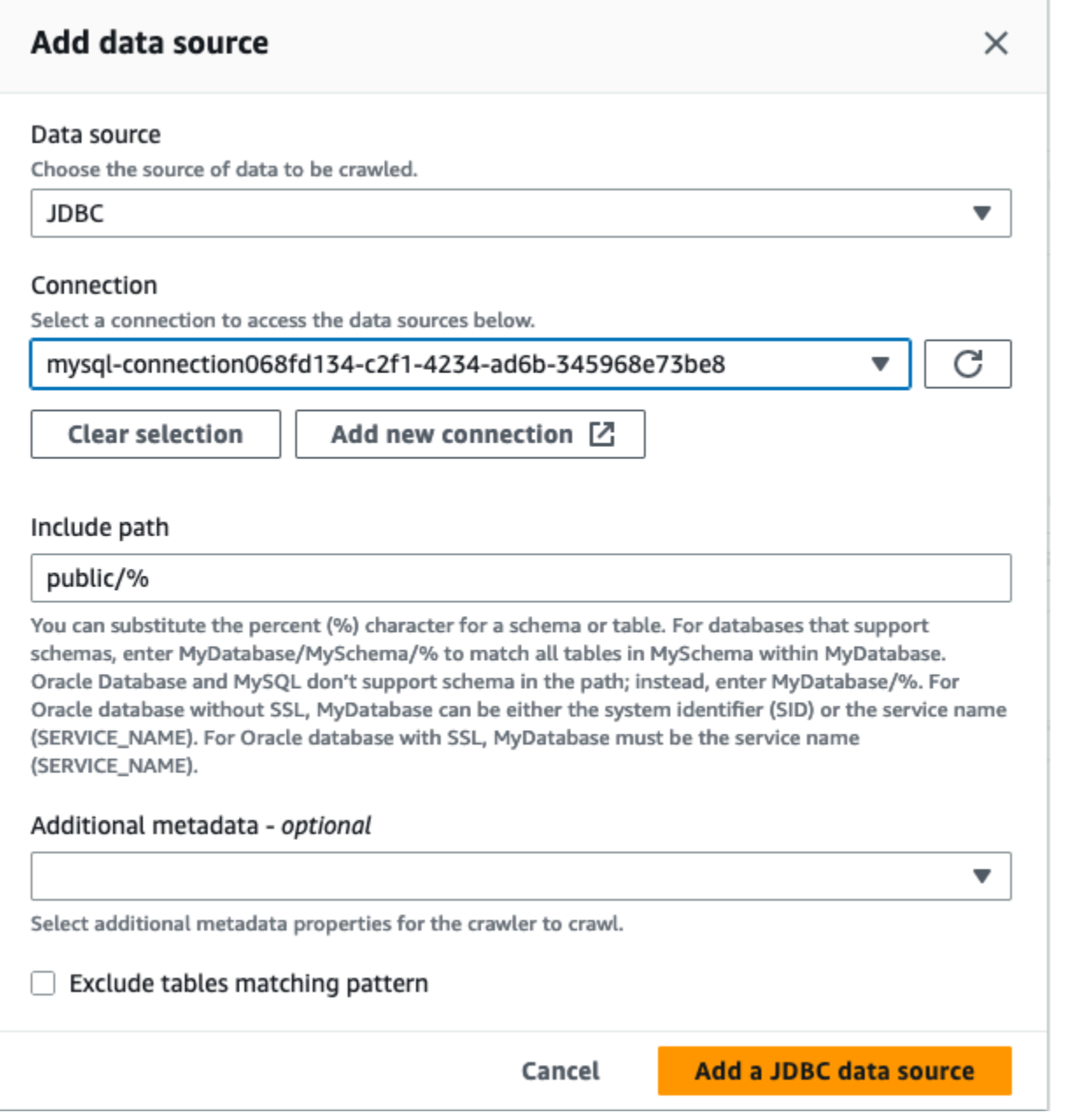

- 9. データソースとして [JDBC] を選択し、これまでの手順で作成した接続を選択します。完了
- 10. クローラーで独自の JDBC ドライバーを使用するには、 AWS Glue クローラーが使用するロー ルに次のアクセス許可を追加します。
	- ジョブアクション CreateJob、DeleteJob、GetJob、GetJobRun、StartJobRun にアク セス権限を付与します。
	- IAM アクション iam:PassRole にアクセス権限を付与します。
- Amazon S3 アクション s3:DeleteObjects、s3:GetObject、s3:ListBucket、s3:PutObject にアクセス権 限を付与します。
- サービスプリンシパルに IAM ポリシーのバケット/フォルダへのアクセス権限を付与します。

IAM ポリシーの例:

```
{ 
     "Version": "2012-10-17", 
     "Statement": [ 
          { 
               "Sid": "VisualEditor0", 
               "Effect": "Allow", 
               "Action": [ 
                    "s3:PutObject", 
                    "s3:GetObject", 
                    "s3:ListBucket", 
                    "s3:DeleteObject" 
               ], 
               "Resource": [ 
                    "arn:aws:s3:::bucket-name/driver-parent-folder/driver.jar", 
                    "arn:aws:s3:::bucket-name" 
              \mathbf{I} } 
     ]
}
```
- 11. VPC を使用している場合は、インターフェイスエンドポイントを作成し、これをルートテーブ ルに追加して AWS Glue へのアクセスを許可する必要があります。詳細については、「[AWS](https://docs.aws.amazon.com/glue/latest/dg/vpc-interface-endpoints.html#vpc-endpoint-create)  [Glue 用のインターフェイス VPC エンドポイントの作成」](https://docs.aws.amazon.com/glue/latest/dg/vpc-interface-endpoints.html#vpc-endpoint-create)を参照してください。
- 12. Data Catalog で暗号化を使用している場合は、 AWS KMS インターフェイスエンドポイントを 作成し、ルートテーブルに追加します。詳細については、「[AWS KMS用の VPC エンドポイン](https://docs.aws.amazon.com/kms/latest/developerguide/kms-vpc-endpoint.html#vpce-create-endpoint) [トの作成](https://docs.aws.amazon.com/kms/latest/developerguide/kms-vpc-endpoint.html#vpce-create-endpoint)」を参照してください。

# AWS Glue 接続のテスト

ベストプラクティスとして、ETL ジョブで AWS Glue 接続を使用する前に、AWS Glue コンソール を使用して接続をテストします。AWS Glue は、接続内のパラメータを使用してデータストアにアク セスできることを確認し、エラーを報告します。AWS Glue 接続の詳細については、[「データへの接](#page-345-0) [続](#page-345-0)」を参照してください。

### AWS Glue 接続をテストするには

- 1. AWS Management Console にサインインし[、https://console.aws.amazon.com/glue/ AWS Glue](https://console.aws.amazon.com/glue/) でコンソールを開きます。
- 2. ナビゲーションペインの [データカタログ] で [接続] を選択します。ナビゲーションウィンドウ の [データ カタログ] 上で、[データ接続] を選択することもできます。
- 3. [接続] で、目的の接続の横にあるチェックボックスをオンにし、[アクション] を選択します。ド ロップダウンメニューで、[接続のテスト] を選択します。
- 4. テスト接続ダイアログボックスでロールを選択するか、[IAM ロールの作成] を選択して AWS Identity and Access Management (IAM) コンソールに移動して新しいロールを作成します。ロー ルには、データストアに対する権限が必要です。
- 5. [確認] を選択します。

テストが開始されます。完了までに数分かかることがあります。テストが失敗した場 合、[Troubleshoot] をクリックし、問題解決のステップを表示します。

6. [Logs] を選択してログインしたログを表示します。 CloudWatchログを表示するには、必要な IAM アクセス許可が付与されている必要があります。詳細については、Amazon CloudWatch Logs ユーザーガイドの[「AWS CloudWatch ログの管理 \(定義済み\) ポリシー](https://docs.aws.amazon.com/AmazonCloudWatch/latest/logs/iam-identity-based-access-control-cwl.html#managed-policies-cwl)」を参照してくださ い。

# すべての AWS コールを VPC を経由するように設定する

特別なジョブパラメータ disable-proxy-v2 を使用すると、VPC 経由で Amazon S3、CloudWatch、AWS Glue などのサービスに呼び出しをルーティングできます。デフォルトで は、AWS Glue はローカルプロキシを使用して AWS Glue VPC 経由でトラフィックを送信します。 これにより、Amazon S3 からスクリプトとライブラリをダウンロードし、ログとメトリクスの公開 のために CloudWatch にリクエストを送信し、データカタログにアクセスするためのリクエストを AWS Glue に送信します。このプロキシは、VPC が Amazon S3、CloudWatch、AWS Glue など、 他の AWS のサービスに向かう適切なルートを設定していなくても、ジョブを正常に機能させること ができます。AWS Glue は、この動作をオフにするためのパラメータを提供しています。詳細につい ては、「[AWS Glue によって使用されるJob パラメータ」](https://docs.aws.amazon.com/glue/latest/dg/aws-glue-programming-etl-glue-arguments.html)を参照してください。AWS Glue は、引き 続きローカルプロキシを使用して、AWS Glue ジョブの CloudWatch ログを公開します。

### **a** Note

- この機能は、AWS Glue バージョン 2.0 以降の AWS Glue ジョブでサポートされていま す。 この特徴を利用する場合、VPC が NAT または サービス VPC エンドポイントを経 由して Amazon S3 へのルートを設定していることを確認する必要があります。
- 非推奨のジョブパラメータ disable-proxy は、VPC 経由でスクリプトとライブラリを ダウンロードするため、Amazon S3 にのみ呼び出しをルーティングします。代わりに、新 しいパラメータ disable-proxy-v2 を使用することをお勧めします。

#### 使用例

AWS Glue で disable-proxy-v2 のジョブを作成します。

```
aws glue create-job \ 
     --name no-proxy-job \ 
     --role GlueDefaultRole \ 
    --command "Name=glueetl,ScriptLocation=s3://my-bucket/glue-script.py" \
     --connections Connections="traffic-monitored-connection" \ 
     --default-arguments '{"--disable-proxy-v2" : "true"}'
```
## VPC の JDBC データストアに接続する

通常、これらのリソースは、パブリックインターネット経由でアクセスできないように、Amazon Virtual Private Cloud (Amazon VPC) 内に作成します。デフォルトでは、AWS Glue は VPC 内の リソースにアクセスできません。AWS Glue が VPC 内のリソースにアクセスできるようにするに は、VPC サブネット ID やセキュリティグループ ID など、追加の VPC 固有設定情報を指定する必 要があります。AWS Glue はこの情報を、関数がプライベート VPC 内の他のリソースに安全に接続 できる [Elastic Network Interface](https://docs.aws.amazon.com/vpc/latest/userguide/VPC_ElasticNetworkInterfaces.html) のセットアップに使用します。

VPC エンドポイントを使用する場合は、そのエンドポイントをルートテーブルに追加します。詳細 については、「[AWS Glue 用のインターフェイス VPC エンドポイントの作成」](https://docs.aws.amazon.com/glue/latest/dg/vpc-interface-endpoints.html#vpc-endpoint-create)と「[前提条件」](#page-464-0)を参 照してください。

データカタログで暗号化を使用する場合は、KMS インターフェイスエンドポイントを作成してルー トテーブルに追加します。詳細については、「[AWS KMS 用の VPC エンドポイントの作成](https://docs.aws.amazon.com/kms/latest/developerguide/kms-vpc-endpoint.html#vpce-create-endpoint)」を参照 してください。

### Elastic Network Interface を使用して VPC データにアクセスする

AWS Glue が VPC 内の JDBC データストアに接続する場合、AWS Glue は VPC データにアクセス するために、アカウントに Elastic Network Interface (プレフィックス Glue\_) を作成します。AWS Glue にアタッチされている限り、このネットワークインターフェースを削除することはできませ ん。Elastic Network Interface 作成の一部として、AWS Glue はこれに 1 つ以上のセキュリティグ ループを関連付けます。AWS Glue がネットワークインターフェイスを作成できるようにするには、 リソースに関連付けられているセキュリティグループがソースルールを使用したインバウンドアクセ スを許可する必要があります。このルールには、リソースに関連付けられたセキュリティグループが 含まれています。これにより、Elastic Network Interface は同じセキュリティグループを持つデータ ストアにアクセスできるようになります。

AWS Glue がコンポーネントと通信できるようにするには、すべての TCP ポートに対して自己参照 のインバウンドルールを持つセキュリティグループを指定します。自己参照ルールを作成すること で、ソースをすべてのネットワークではなく VPC 内の同じセキュリティグループに制限することが できます。VPC のデフォルトのセキュリティグループには、すでに ALL Traffic の自己参照イン バウンドルールがある場合があります。

Amazon VPC コンソールでルールを作成します。AWS Management Console を介してルールの設定 を更新するには、VPC コンソール [\(https://console.aws.amazon.com/vpc/\)](https://console.aws.amazon.com/vpc/) に移動し、適切なセキュ リティグループを選択します。ALL TCP のインバウンドルールを指定して、同じセキュリティグ ループ名をソースとして指定します。セキュリティグループルールの詳細については、「[VPC のセ](https://docs.aws.amazon.com/vpc/latest/userguide/VPC_SecurityGroups.html) [キュリティグループ](https://docs.aws.amazon.com/vpc/latest/userguide/VPC_SecurityGroups.html)」を参照してください。

それぞれの Elastic Network Interface には、指定したサブネット内の IP アドレス範囲からプライ ベート IP アドレスが割り当てられます。ネットワークインターフェイスにパブリック IP アドレ スが割り当てられることはありません。AWS Glue にはインターネットアクセスが必要です (例え ば、VPC エンドポイントのない AWS のサービスにアクセスする場合など)。ネットワークアドレス 変換 (NAT) インスタンスを VPC 内で設定するか、Amazon VPC NAT ゲートウェイを使用すること ができます。詳細については、Amazon VPC ユーザーガイド の「[NAT ゲートウェイ」](https://docs.aws.amazon.com/vpc/latest/userguide/vpc-nat-gateway.html)を参照してく ださい。ネットワークインターフェースにはパブリック IP アドレスが必要なため、VPC にアタッチ されたインターネットゲートウェイをサブネットルートテーブルのルートとして直接使用することは できません。

VPC ネットワーク属性の enableDnsHostnames および enableDnsSupport を true に設定する 必要があります。詳細については、「[Using DNS with Your VPC」](https://docs.aws.amazon.com/vpc/latest/userguide/vpc-dns.html)を参照してください。

#### **A** Important

インターネットアクセスのないパブリックサブネットまたはプライベートサブネットにデー タストアを配置しないでください。代わりに、NAT インスタンスまたは Amazon VPC NAT ゲートウェイを介して、インターネットアクセスのあるプライベートサブネットにのみア タッチしてください。

### Elastic Network Interface プロパティ

Elastic Network Interface を作成するには、次のプロパティを指定する必要があります。

VPC

データストアを含む VPC 名。

サブネット

データストアを含む VPC 内のサブネット。

セキュリティグループ

データストアに関連付けられているセキュリティグループ。AWS Glue は、VPC サブネットに アタッチされている Elastic Network Interface にこれらのセキュリティグループを関連付けま す。AWS Glue コンポーネントの通信を可能にし、他のネットワークからのアクセスを禁止する には、少なくとも 1 つの選択されたセキュリティグループにおいて、すべての TCP ポートの自 己参照のインバウンドルールを指定する必要があります。

Amazon Redshift を使用した VPC の管理については、「[Amazon Virtual Private Cloud \(VPC\)でクラ](https://docs.aws.amazon.com/redshift/latest/mgmt/managing-clusters-vpc.html) [スターを管理する](https://docs.aws.amazon.com/redshift/latest/mgmt/managing-clusters-vpc.html)」を参照してください。

Amazon Relational Database Service (Amazon RDS) を使用した VPC の管理については、[「VPC 内](https://docs.aws.amazon.com/AmazonRDS/latest/UserGuide/USER_VPC.WorkingWithRDSInstanceinaVPC.html) [の Amazon RDS DB インスタンスの使用](https://docs.aws.amazon.com/AmazonRDS/latest/UserGuide/USER_VPC.WorkingWithRDSInstanceinaVPC.html)」を参照してください。

# MongoDB または MongoDB Atlas 接続を使用する

MongoDB または MongoDB Atlas の接続を作成すると、ETL ジョブで接続を使用することができま す。AWS Glue Data Catalog にテーブルを作成し、テーブルの connection 属性に MongoDB また は MongoDB Atlas 接続を指定します。

AWS Glue では、接続 url と MongoDB 接続の認証情報が保存されます。接続 URI の形式は次のと おりです。

- MongoDB の場合: mongodb://host:port/database ホストは、ホスト名、IP アドレス、UNIX ドメイ ンソケットのいずれかにすることができます。接続文字列でポートが指定されていない場合は、デ フォルトの MongoDB ポート、27017 が使用されます。
- MongoDB Atlas: mongodb+srv://server.example.com/database ホストは、DNS SRV レコード に対応するホスト名にすることができます。SRV 形式ではポートは不要であり、デフォルトの MongoDB ポート、27017 が使用されます。

さらに、ジョブスクリプトでオプションを指定できます。詳細については、「[the section called](#page-1810-0)  ["MongoDB 接続"」](#page-1810-0)を参照してください。

# VPC エンドポイントを使用して Amazon S3 データストアをク ロールする

セキュリティ、監査、またはコントロールの目的で、Amazon Virtual Private Cloud 環境 (Amazon VPC) を介してのみ Amazon S3 データストアまたは Amazon S3 backed データカタログテーブルに アクセスできるようにしたいことがあります。このトピックでは、Network 接続タイプを使用して VPC エンドポイントで Amazon S3 データストアまたは Amazon S3 backed データカタログテーブ ルへの接続を作成およびテストする方法について説明します。

データストアでクローラーを実行するには、次のタスクを実行します。

- [the section called "前提条件"](#page-464-0)
- [the section called "Amazon S3 への接続を作成する"](#page-465-0)
- [the section called "Amazon S3 への接続をテストする"](#page-468-0)
- [the section called "Amazon S3 データストアのクローラーを作成する"](#page-470-0)
- [the section called "クローラーの実行"](#page-473-0)

# <span id="page-464-0"></span>前提条件

Amazon Virtual Private Cloud 環境 (Amazon VPC) を介してアクセスされるように、Amazon S3 デー タストアまたは Amazon S3 backed データカタログテーブルを設定するための前提条件を満たして いることを確認します。

- 設定済みの VPC。例: vpc-01685961063b0d84b。詳細については、Amazon VPC ユーザーガイ ドの「[Amazon VPC の使用を開始する](https://docs.aws.amazon.com/vpc/latest/userguide/vpc-getting-started.html)」を参照してください。
- VPC にアタッチされた Amazon S3 エンドポイント。例: vpc-01685961063b0d84b。詳細につい ては、Amazon VPC ユーザーガイドの[「Amazon S3 におけるエンドポイント」](https://docs.aws.amazon.com/vpc/latest/userguide/vpc-endpoints-s3.html)を参照してくださ い。

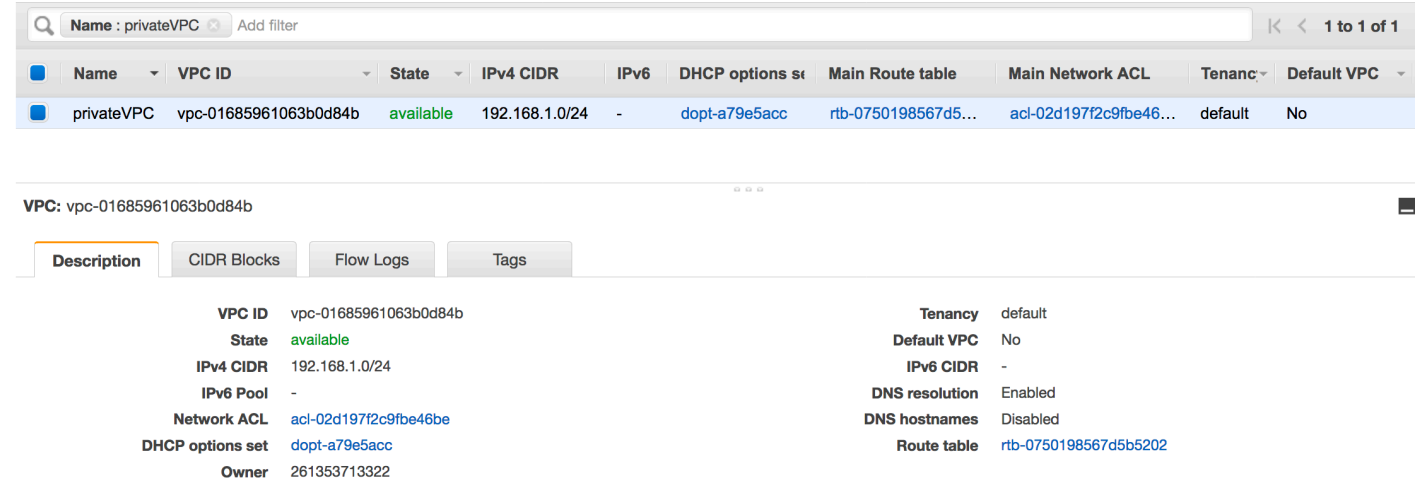

• VPC エンドポイントを指すルートエントリ。例えば、VPC エンドポイント (vpce-0ec5da4d265227786) で使用されるルートテーブルの vpce-0ec5da4d265227786。

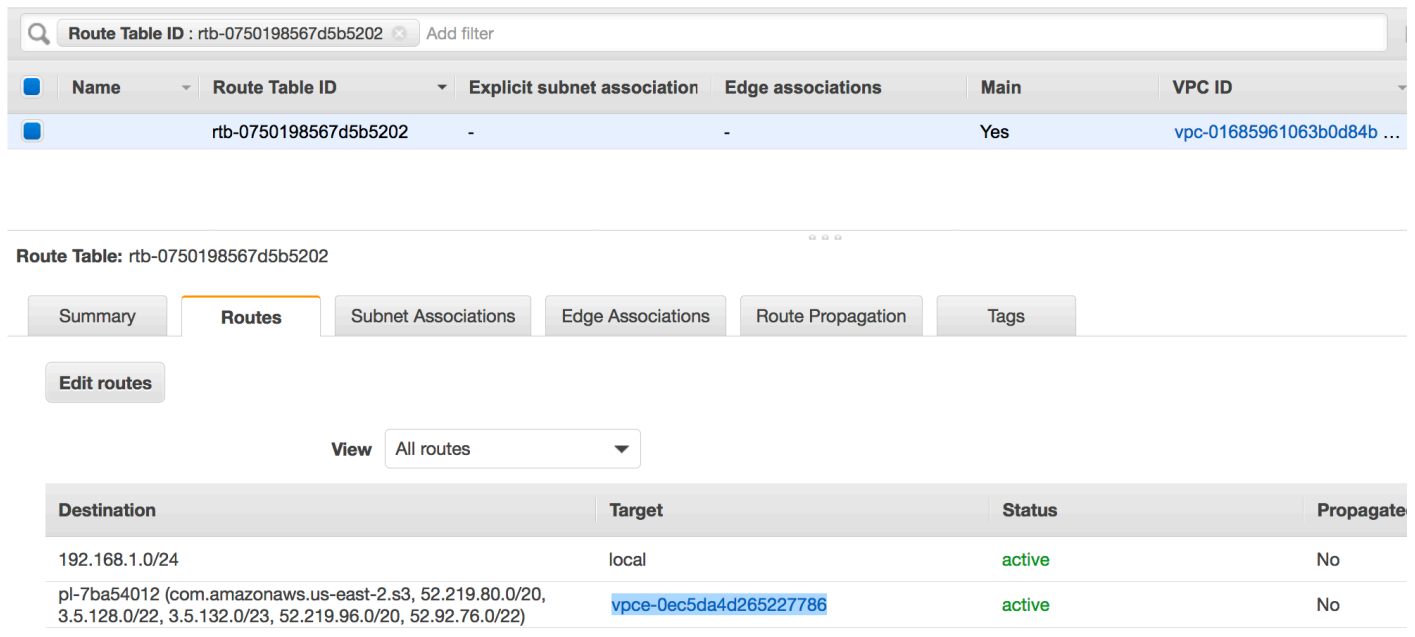

• VPC にアタッチされたネットワーク ACL により、トラフィックが可能になります。

• VPC にアタッチされたセキュリティグループにより、トラフィックが可能になります。

### <span id="page-465-0"></span>Amazon S3 への接続を作成する

通常、これらのリソースは、パブリックインターネット経由でアクセスできないように、Amazon Virtual Private Cloud (Amazon VPC) 内に作成します。デフォルトでは、AWS Glue は VPC 内の リソースにアクセスできません。AWS Glue が VPC 内のリソースにアクセスできるようにするに は、VPC サブネット ID やセキュリティグループ ID など、追加の VPC 固有設定情報を指定する必 要があります。Network 接続を作成するには、次の情報を指定することが必要です。

- VPC ID
- VPC 内のサブネット
- セキュリティグループ

Network 接続をセットアップするには

- 1. AWS Glue コンソールのナビゲーションペインで、[Add connection] (接続の追加) をクリックしま す。
- 2. 接続名を入力し、接続タイプとして、[Network] (ネットワーク) を選択します。[Next] を選択しま す。

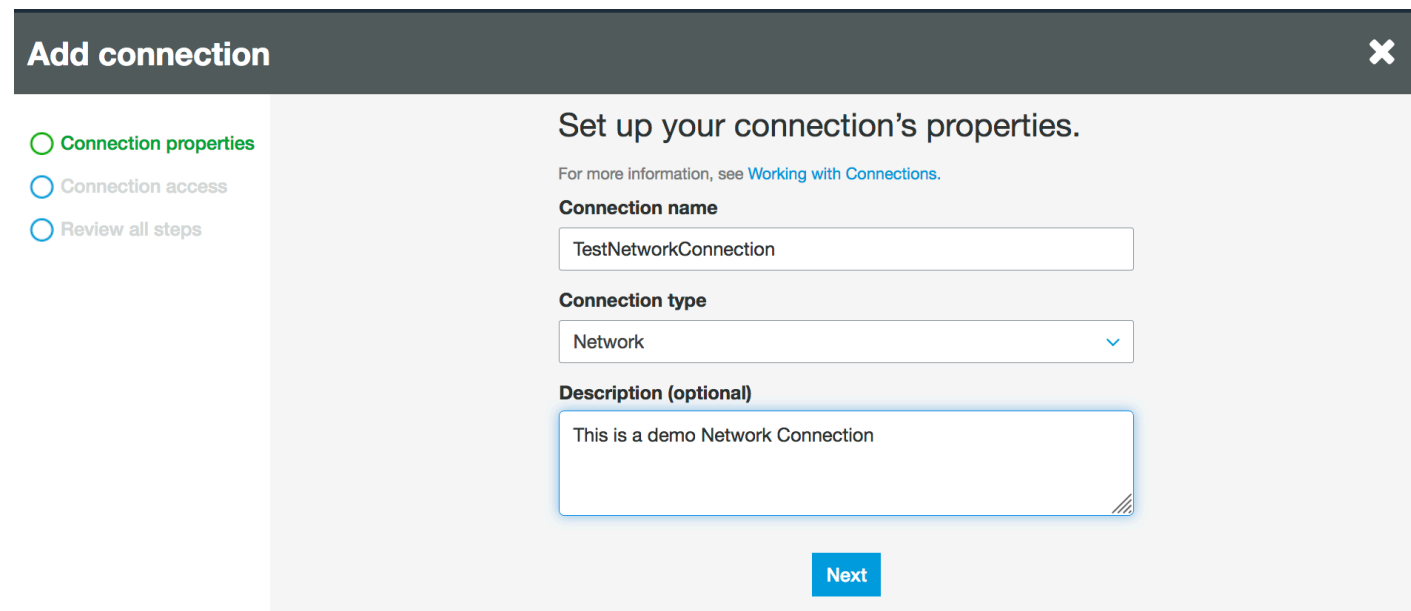

- 3. VPC、サブネット、およびセキュリティグループの情報を設定します。
	- VPC: データストアを含む VPC 名を選択します。
	- サブネット: VPC 内のサブネットを選択します。
	- セキュリティグループ: VPC 内のデータストアへのアクセスを許可する 1 つ以上のセキュリ ティグループを選択します。

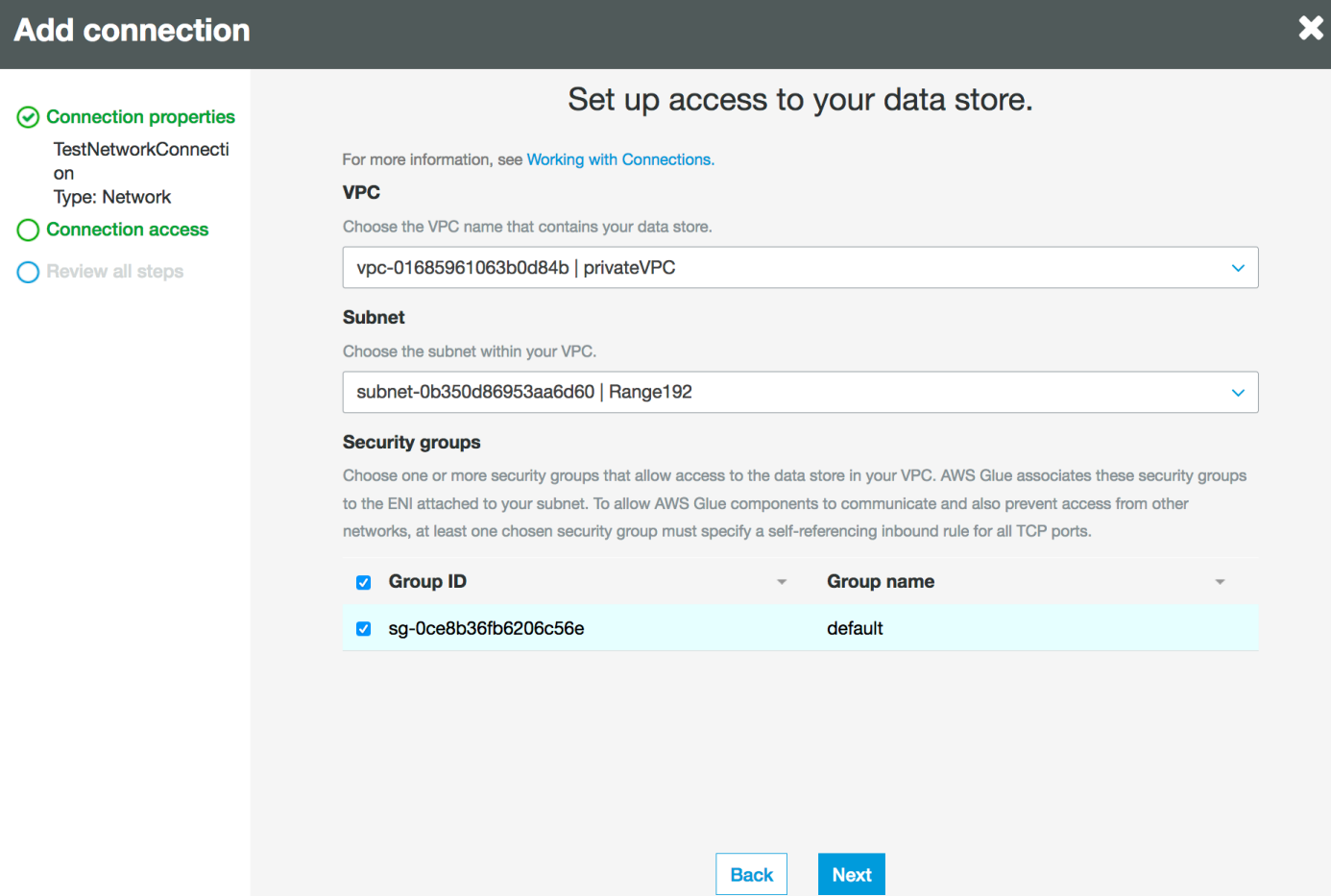

- 4. [Next] を選択します。
- 5. 接続情報を確認し、[Finish] (完了) をクリックします。
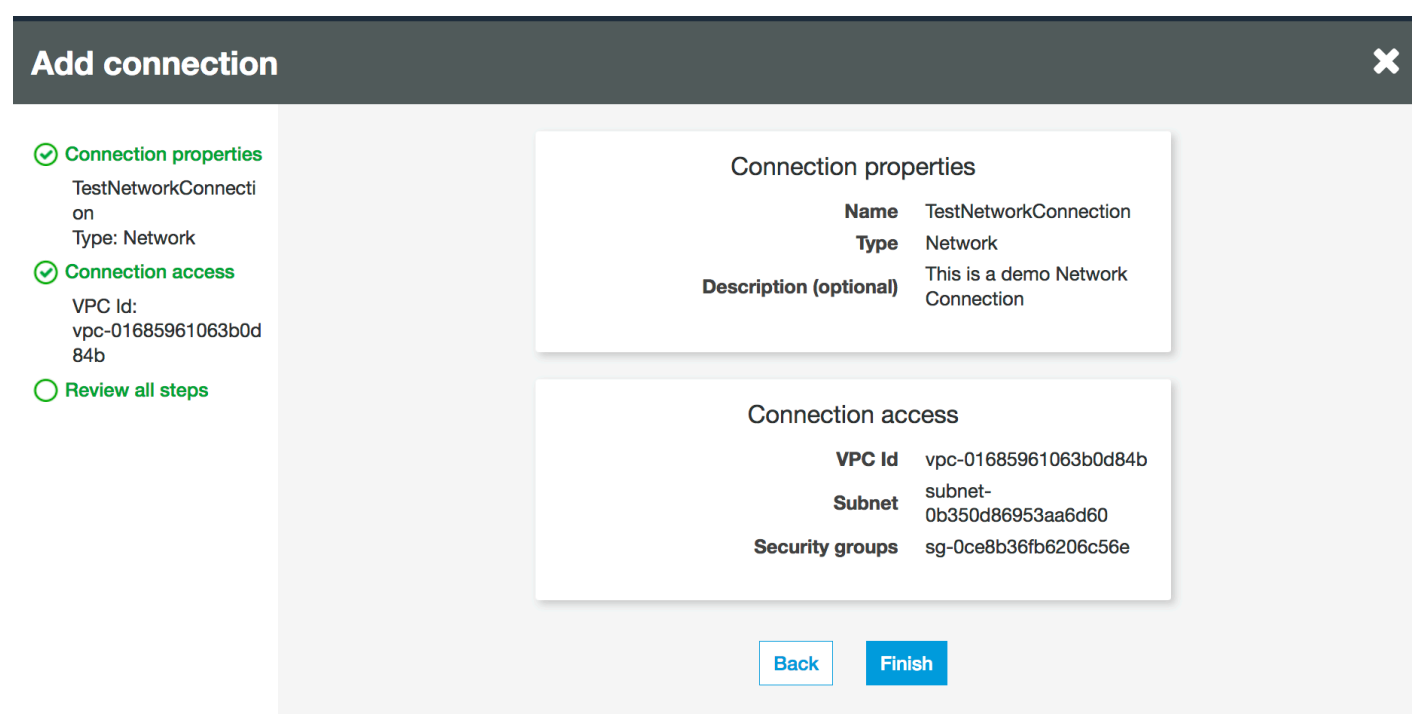

Amazon S3 への接続をテストする

Network 接続を作成したら、VPC エンドポイントの Amazon S3 データストアへの接続をテストで きます。

接続のテスト時に、次のエラーが発生することがあります。

- INTERNET CONNECTION ERROR (インターネット接続エラー): インターネット接続に問題があ ることを示します。
- INVALID BUCKET ERROR (無効なバケットエラー): Amazon S3 バケットに問題があることを示 します。
- S3 CONNECTION ERROR (S3 接続エラー): Amazon S3 への接続に失敗したことを示します。
- INVALID CONNECTION TYPE (無効な接続タイプ): 接続タイプが想定される NETWORK という値 でないことを示します。
- INVALID CONNECTION TEST TYPE (無効な接続テストタイプ): ネットワーク接続テストのタイ プに問題があることを示します。
- INVALID TARGET (無効なターゲット): Amazon S3 バケットが正しく指定されていないことを示 します。

Network 接続をテストするには

- 1. AWS Glue コンソールで [Network] (ネットワーク) 接続を選択します。
- 2. [Test connection] を選択します。
- 3. 前のステップで作成した IAM ロールを選択し、Amazon S3 バケットを指定します。
- 4. テストを開始するには、[Test connection] (接続のテスト) をクリックします。結果を表示するに は少し時間がかかることがあります。

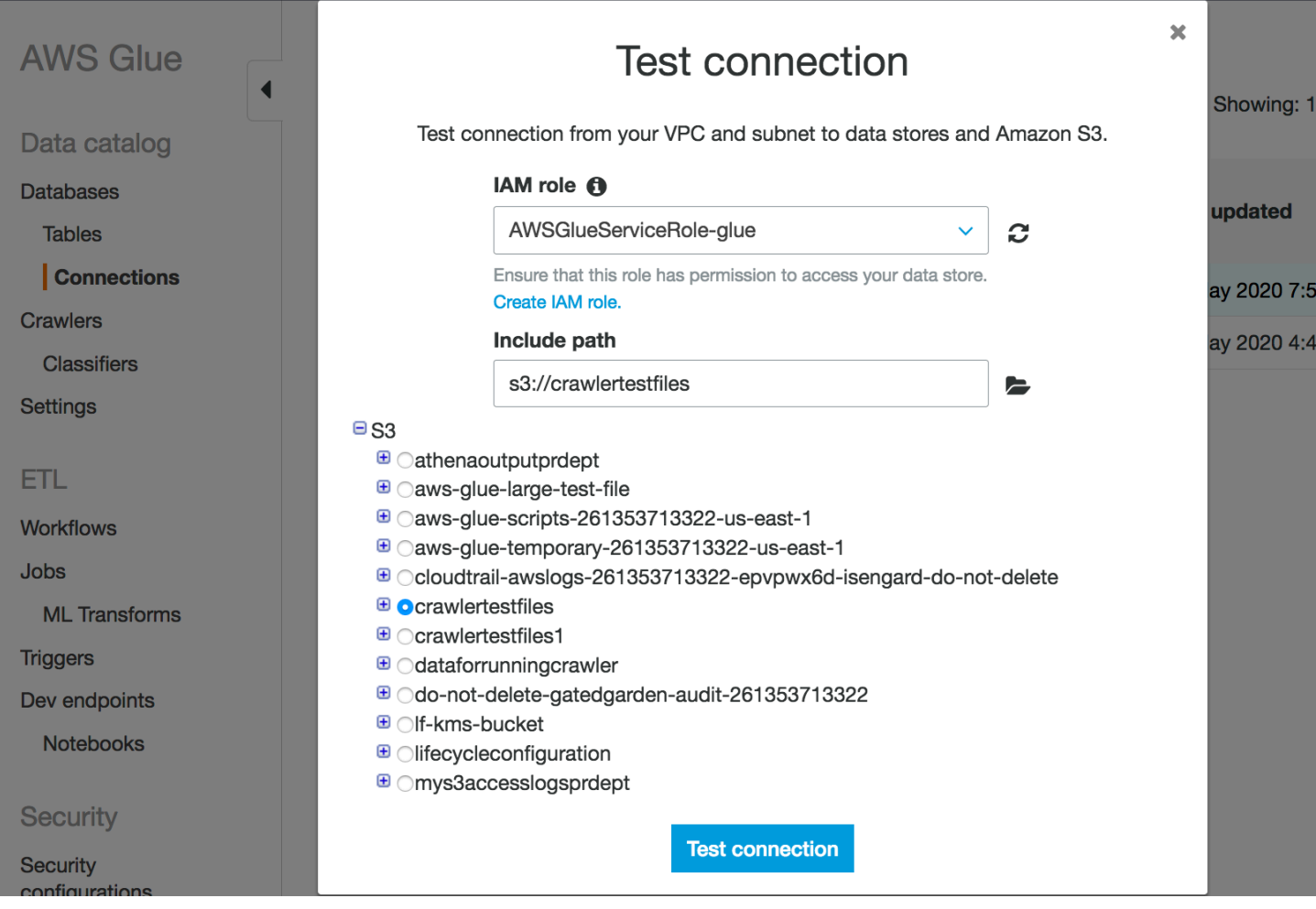

エラーが発生した場合は、次のチェックを行います。

- 選択したロールに正しい権限が与えられている。
- 正しい Amazon S3 バケットが指定されている。
- セキュリティグループとネットワーク ACL により、必要な着信トラフィックと発信トラフィック が許可されている。
- 指定した VPC が、Amazon S3 VPC エンドポイントに接続されている。

接続のテストに成功したら、クローラーを作成できます。

### Amazon S3 データストアのクローラーを作成する

これで、作成した Network 接続を指定したクローラーを作成できます。クローラーの作成について の詳細については、「[クローラーの設定](#page-126-0)」を参照してください。

- 1. AWS Glue コンソールのナビゲーションペインで [Crawlers] (クローラー) を選択します。
- 2. [Add crawler (クローラーの追加) ] を選択します。
- 3. クローラーの名前を指定して、[Next] (次へ) をクリックします。
- 4. データソースを要求されたら、[S3] (S3) を選択し、Amazon S3 バケットプレフィックスと前に作 成した接続を指定します。

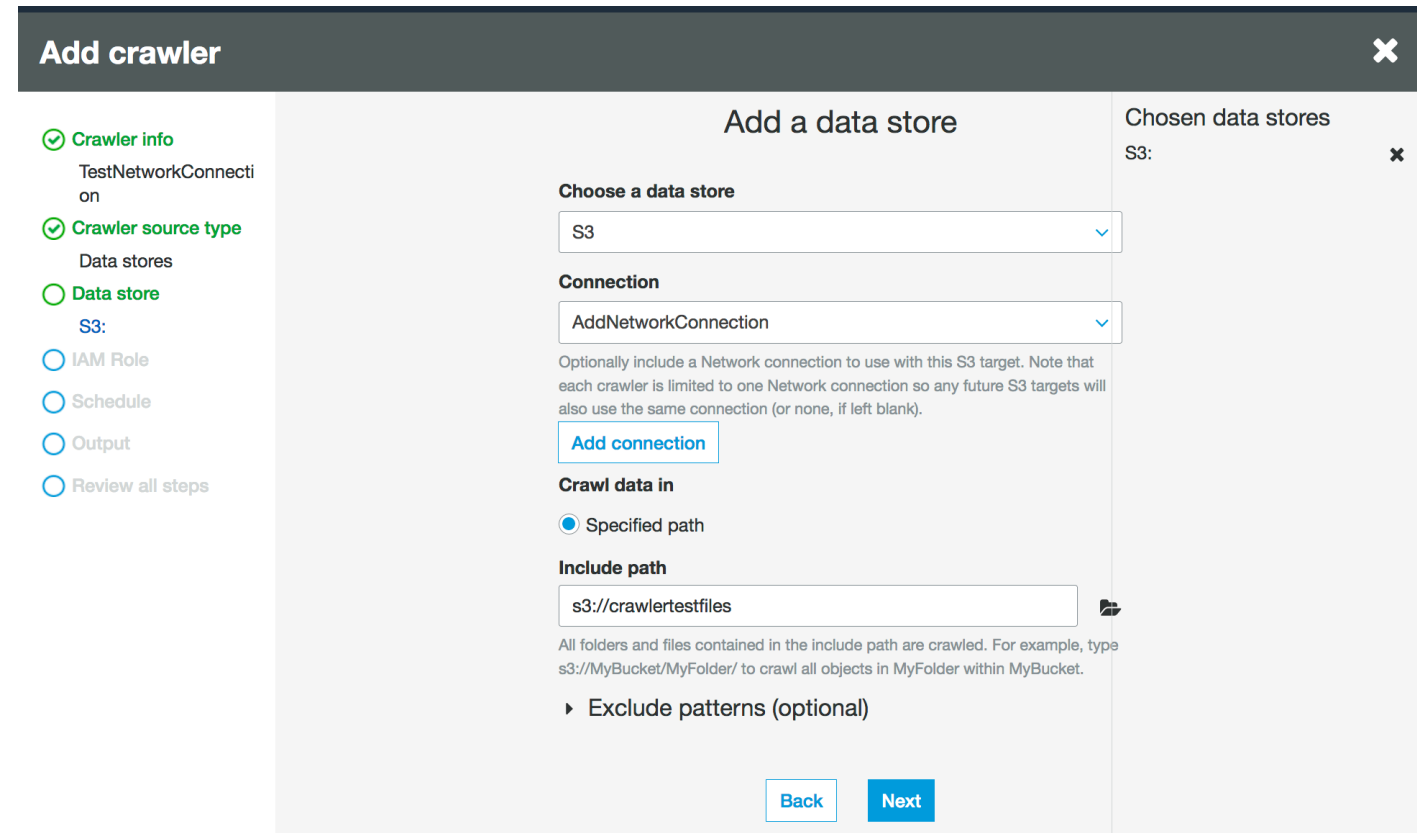

- 5. 必要に応じて、同じネットワーク接続に別のデータストアを追加します。
- 6. IAM ロールを選択します。IAM ロールでは、AWS Glue サービスと Amazon S3 バケットへのア クセスが許可されている必要があります。詳細については、[「the section called "クローラーの設](#page-126-0) [定"](#page-126-0)」を参照してください。

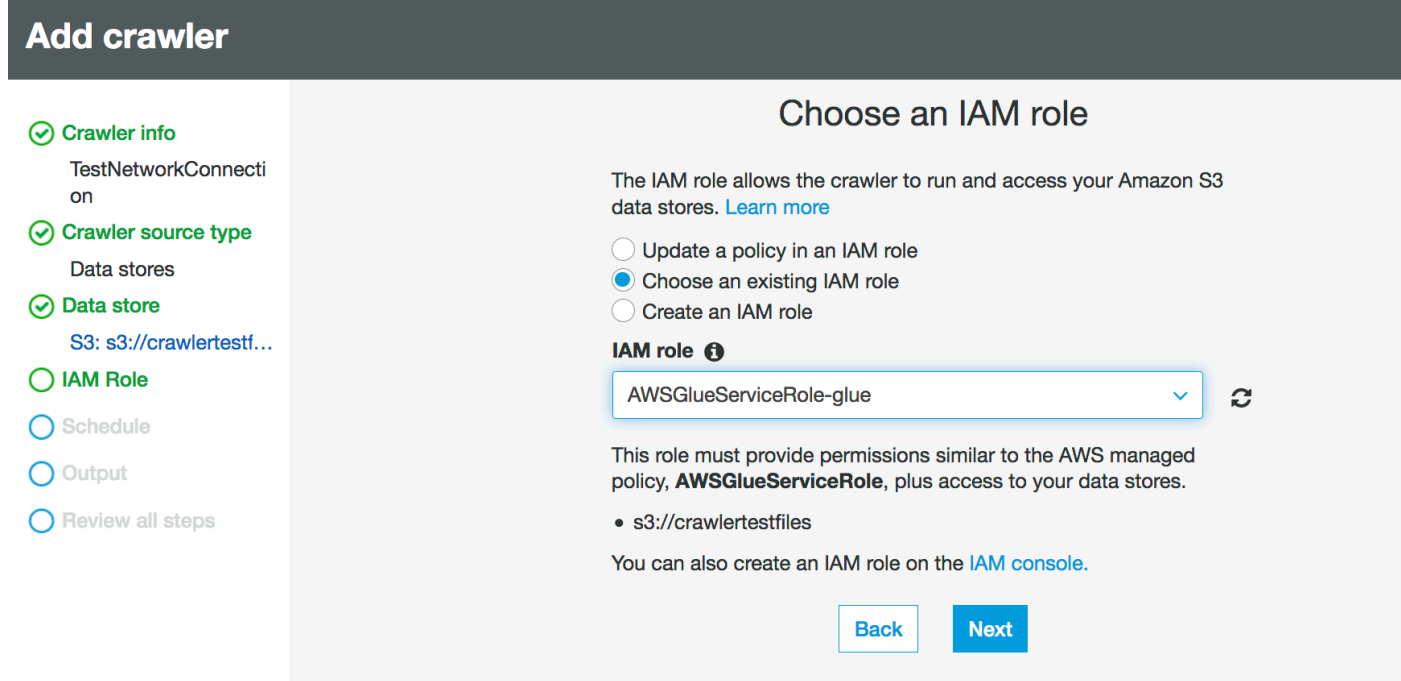

- 7. クローラーのスケジュールを定義します。
- 8. データカタログの既存のデータベースを選択するか、新しいデータベースエントリを作成しま す。

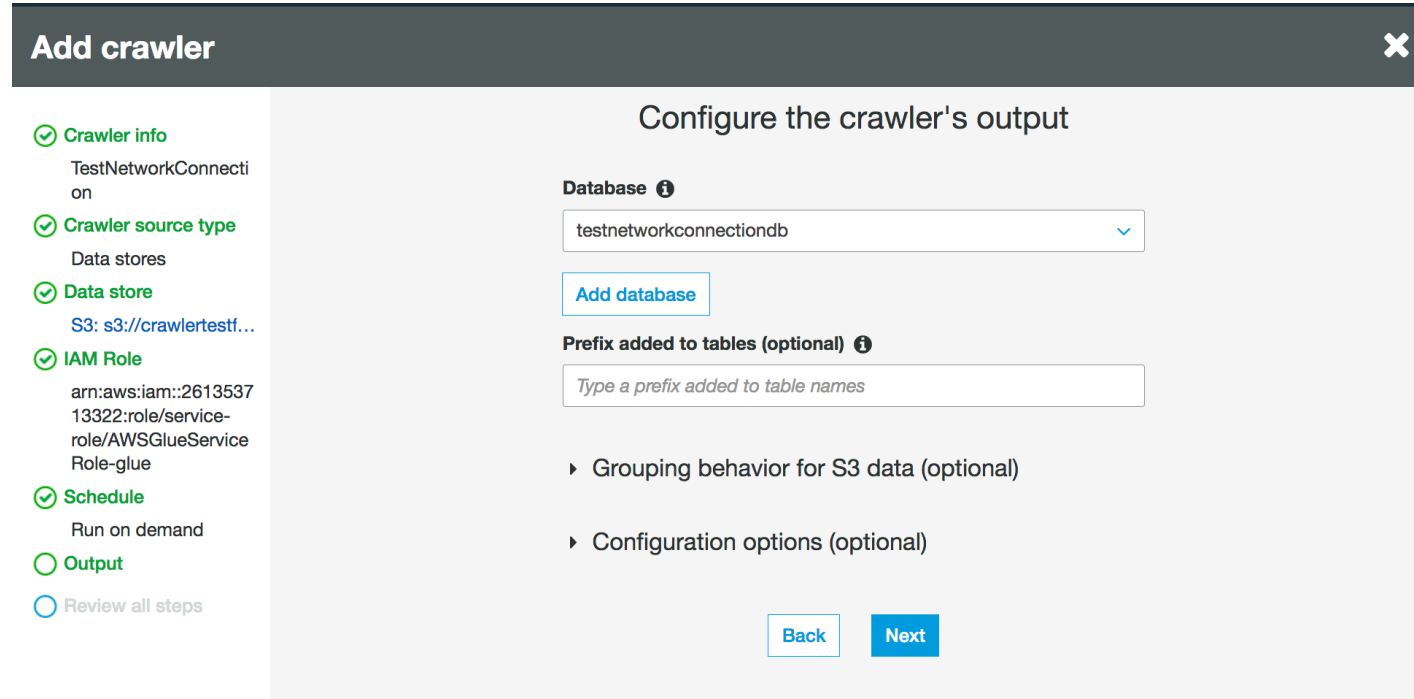

9. 残りのセットアップを完了します。

### Amazon S3 backed データカタログテーブルのクローラーを作成する

これで、作成した Network 接続とカタログソースタイプを指定するクローラーを作成できます。ク ローラーの作成についての詳細については、「[クローラーの設定](#page-126-0)」を参照してください。

- 1. AWS Glue コンソールのナビゲーションペインで [Crawlers] (クローラー) を選択します。
- 2. [Add crawler (クローラーの追加) ] を選択します。
- 3. クローラーの名前を指定して、[Next] (次へ) をクリックします。
- 4. クローラーソースタイプを要求されたら、[既存のカタログテーブル] を選択し、使用可能なテー ブルのリストからクロールする既存のカタログテーブルを指定します。

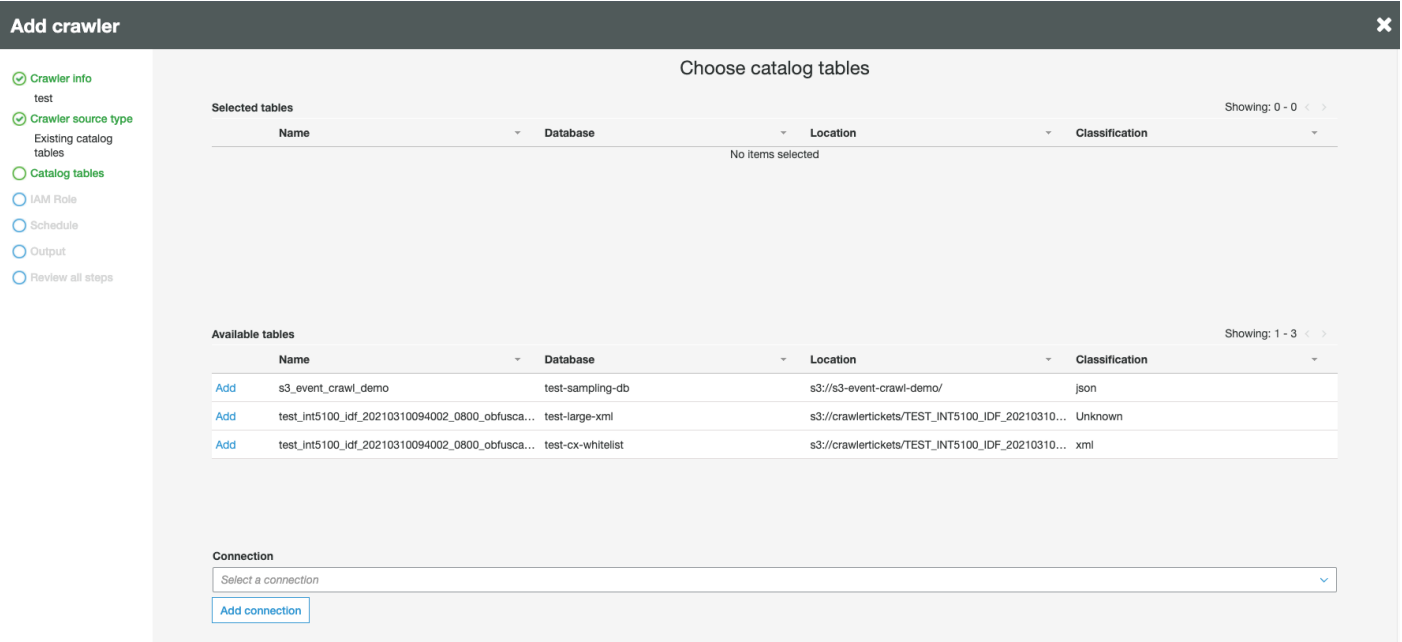

- 5. IAM ロールを選択します。IAM ロールでは、AWS Glue サービスと Amazon S3 バケットへのア クセスが許可されている必要があります。詳細については、[「the section called "クローラーの設](#page-126-0) [定"](#page-126-0)」を参照してください。
- 6. クローラーのスケジュールを定義します。
- 7. データカタログの既存のデータベースを選択するか、新しいデータベースエントリを作成しま す。
- 8. 残りのセットアップを完了し、ステップを確認します。

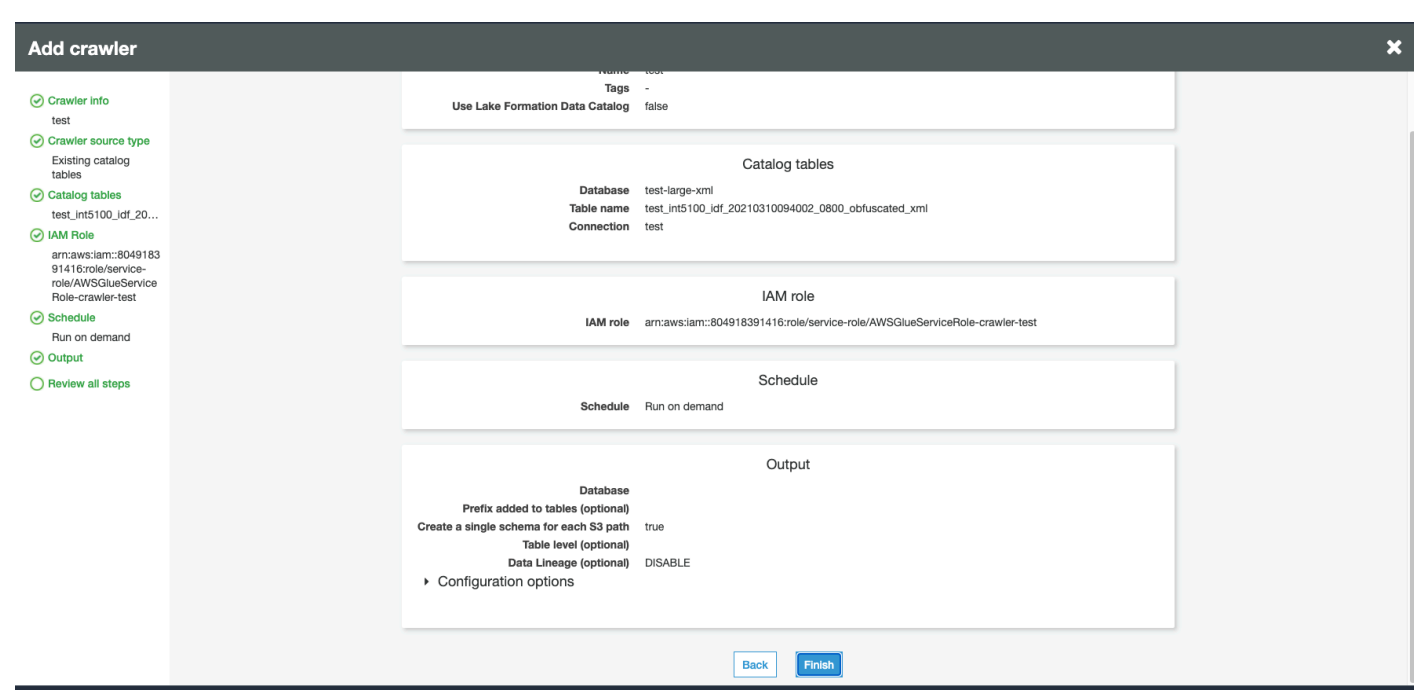

## クローラーの実行

### クローラーを実行します。

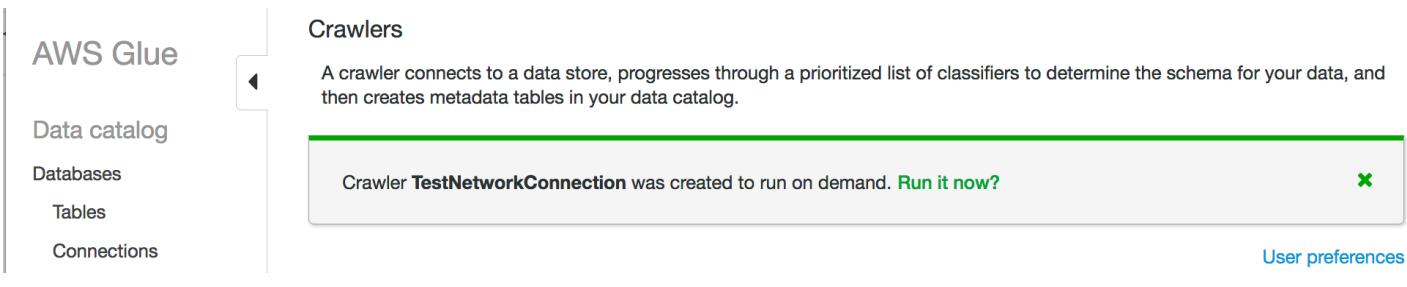

## トラブルシューティング

VPC ゲートウェイを使用した Amazon S3 バケットに関するトラブルシューティングについては、 「[ゲートウェイ VPC エンドポイントを使用して S3 バケットに接続できないのはなぜですか」](https://aws.amazon.com/premiumsupport/knowledge-center/connect-s3-vpc-endpoint/)を参 照してください。

# AWS Glue での接続の問題のトラブルシューティング

AWS Glue クローラーまたはジョブが、データストアにアクセスするため接続プロパティを使用する 場合、接続しようとするとエラーが発生する場合があります。指定したVirtual Private Cloud (VPC) とサブネットで Elastic Network Interface を作成する際に、AWS Glue はサブネット内のプライベー

ト IP アドレスを使用しています。 接続で指定されたセキュリティグループは、各 Elastic Network Interface に適用されます。セキュリティグループがアウトバウンドアクセスを許可しているかどう か、またデータベースクラスターへの接続を許可しているかどうかを確認します。

さらに、Apache Spark ではドライバーノードとエグゼキューターノード間の双方向接続が必要で す。セキュリティグループのいずれかが、すべての TCP ポートの進入ルールを許可する必要があり ます。自己参照のセキュリティグループでセキュリティグループのソースを自身に制限することに よって、世界に向けて開かれないようにすることができます。

接続の問題をトラブルシューティングするために行える一般的なアクションをいくつか示します。

- 接続のポートアドレスを確認します。
- 接続もしくはシークレットの、ユーザー名とパスワードの文字列を確認します。
- JDBC データストアの場合、着信接続を許可していることを検証します。
- データストアが VPC 内でアクセスできることを検証します。
- AWS Secrets Manager を使用して接続の認証情報を保存する場合、AWS Glue のための IAM ロー ルには、対象のシークレットにアクセスするための許可が必要です。詳細については、「AWS Secrets Manager ユーザーガイド」の「[例: シークレット値を取得するアクセス許可](https://docs.aws.amazon.com/secretsmanager/latest/userguide/auth-and-access_examples.html#auth-and-access_examples_read)」を参照し てください。ネットワークの設定によっては、VPC エンドポイントを作成して VPC と Secrets Manager 間のプライベート接続を確立する必要がある場合もあります。詳細については、「[AWS](https://docs.aws.amazon.com/secretsmanager/latest/userguide/vpc-endpoint-overview.html)  [Secrets Manager VPC エンドポイントの使用」](https://docs.aws.amazon.com/secretsmanager/latest/userguide/vpc-endpoint-overview.html)を参照してください。

# チュートリアル: Elasticsearch 向けの AWS Glue コネクタを使用す る

Elasticsearch は、ログ分析、リアルタイムアプリケーションモニタリング、クリックストリー ム分析などのユースケースで人気のあるオープンソースの検索および分析エンジンです。 AWS Glue Studio で Elasticsearch 向けの AWS Glue コネクタを設定することで、OpenSearch を 抽出、変換、ロード (ETL) ジョブ用のデータストアとして使用できます。このコネクタは [AWS](https://aws.amazon.com/marketplace/pp/prodview-v5ygernwn2gb6) [Marketplace](https://aws.amazon.com/marketplace/pp/prodview-v5ygernwn2gb6) から無料で入手できます。

#### **a** Note

[AWS Marketplace Elasticsearch Spark コネクタは](https://aws.amazon.com/marketplace/pp/B08PPT2V5J)廃止されました。代わりに、[Elasticsearch](https://aws.amazon.com/marketplace/pp/prodview-v5ygernwn2gb6)  [向けの AWS Glue コネクタを](https://aws.amazon.com/marketplace/pp/prodview-v5ygernwn2gb6)使用してください。

このチュートリアルでは、最小限の手順で Amazon OpenSearch Service ノードに接続する方法を示 します。

トピック

- [前提条件](#page-475-0)
- [ステップ 1: \(オプション\) OpenSearch クラスター情報の AWS シークレットを作成する](#page-475-1)
- [ステップ 2: コネクタをサブスクライブする](#page-476-0)
- [ステップ 3: AWS Glue Studio でコネクタをアクティブにして、接続を作成します。](#page-477-0)
- [ステップ 4: ETL ジョブの IAM ロールを設定する](#page-478-0)
- [ステップ 5: OpenSearch 接続を使用するジョブを作成する](#page-479-0)
- [ステップ 6: ジョブを実行する](#page-480-0)

### <span id="page-475-0"></span>前提条件

このチュートリアルを使用するには、以下のものが必要です。

- AWS Glue Studio へのアクセス
- AWS Cloud の OpenSearch クラスターにアクセスする
- (オプション) AWS Secrets Manager にアクセスします。

# <span id="page-475-1"></span>ステップ 1: (オプション) OpenSearch クラスター情報の AWS シークレッ トを作成する

接続の認証情報を安全に保存して使用するには、認証情報を AWS Secrets Manager に保存します。 作成するシークレットは、チュートリアルの後半で接続で使用されます。認証情報のキーと値のペア は、通常の接続オプションとして Elasticsearch 向けの AWS Glue コネクタに供給されます。

シークレットの作成についての詳細は、AWS Secrets Manager ユーザーガイドの[「AWS Secrets](https://docs.aws.amazon.com/secretsmanager/latest/userguide/managing-secrets.html)  [Manager を使用したシークレットの作成と管理」](https://docs.aws.amazon.com/secretsmanager/latest/userguide/managing-secrets.html)を参照してください。

AWS シークレットを作成するには

- 1. [AWS Secrets Manager コンソール](https://console.aws.amazon.com/secretsmanager/) にサインインします。
- 2. サービスの概要ページまたは [シークレット] リストページで、[新しいシークレットの保存] を選 択します。
- 3. [新しいシークレットの保存] ページで、[他の種類のシークレット] を選択します。このオプショ ンの意味は、シークレットの構造と詳細を指定する必要があるということです。
- 4. の追加キーおよび値のペアを OpenSearch クラスターユーザー名として使用します。例:

es.net.http.auth.user: *username*

5. [+ 行を追加] を選択して、パスワードとして別のキーと値のペアを入力します。例:

es.net.http.auth.pass: *password*

- 6. [Next] を選択します。
- 7. シークレット名を入力します 例えば、my-es-secret です。オプションで説明を含めることがで きます。

このチュートリアルの後半で使用するシークレット名を記録し、[Next] (次へ) を選択します。

8. [Next] (次へ) をもう一度選択して、[Store] (保存) を選択してシークレットを作成します。

### 次のステップ

<span id="page-476-0"></span>[ステップ 2: コネクタをサブスクライブする](#page-476-0)

### ステップ 2: コネクタをサブスクライブする

Elasticsearch 向けの AWS Glue コネクタは[、AWS Marketplace](https://aws.amazon.com/marketplace/pp/prodview-v5ygernwn2gb6#pdp-pricing) で無料で入手できます。

AWS Marketplace で Elasticsearch 向けの AWS Glue コネクタにサブスクライブするには

- 1. まだ License Manager を使用するための AWS アカウント設定をしていない場合、次の操作を 行います。
	- a. AWS License Manager コンソール、<https://console.aws.amazon.com/license-manager>を開 きます 。
	- b. Create customer managed license (カスタマー管理ライセンスの作成) を選択します。
	- c. [IAM permissions (one-time setup)] 画面で [I grant AWS License Manager the required permissions] を選択し、次に [Grant permissions] を選択します。

このウィンドウが表示されない場合は、必要なアクセス許可がすでに設定されています。

2. <https://console.aws.amazon.com/gluestudio/> で AWS Glue Studio コンソールを開きます。

3. AWS Glue Studio コンソールのナビゲーションペインで、メニューアイコン  $(\equiv$ 

を展開して、[Connectors (コネクタ) を選択します。

- 4. [Connectors] (コネクタ) ページで、[Go to AWS Marketplace] をクリックします。
- 5. AWS Marketplace の [AWS Glue Studio の製品を検索] セクションで、検索フィールドに 「Elasticsearch 向けの AWS Glue コネクタ」と入力し、Enter キーを押します。
- 6. [Elasticsearch 向けの AWS Glue コネクタ] というコネクタの名前を選択します。
- 7. コネクタの製品ページで、そのコネクタに関するタブを開いて情報を表示します。続行する準備 が整ったら、[Continue to Subscribe] (スクライブを続行する) を選択します。
- 8. ソフトウェアの利用規約を確認します。[Accept Terms] (規約に同意する) をクリックします。
- 9. サブスクリプションプロセスが完了すると、「Thank you for subscribing to this product! You can now configure your software.」(製品にサブスクライブしていただきありがとうございま す。ソフトウェアの設定が可能になりました。) という通知が表示されます。バナーの上に [Continue to Configuration] (設定に進む) ボタンがあります。[Continue to Configuration (設定に 進む)] を選択します。
- 10. [Configure this software] (このソフトウェアを設定) ページで、フルフィルメントオプションを選 択します。AWS Glue 1.0/2.0 または AWS Glue 3.0 を選択できます。[Continue to Launch] (続行 して起動する) を選択します。

次のステップ

<span id="page-477-0"></span>[ステップ 3: AWS Glue Studio でコネクタをアクティブにして、接続を作成します。](#page-477-0)

# ステップ 3: AWS Glue Studio でコネクタをアクティブにして、接続を作成 します。

[Continue to Launch (起動を続ける) を選択すると、AWS Marketplace の [Launch this software] (ソ フトウェアの起動) ページが表示されます。AWS Glue Studio でリンクを使用してコネクタをアク ティブ化した後、接続を作成します。

コネクタを展開し、AWS Glue Studio で接続を作成する方法

1. AWS Marketplace コンソールの [Launch this software] (ソフトウェアの起動) ページで、Usage Instructions (使用方法) を選択し、表示されるウィンドウでリンクを選択します。

ブラウザ は AWS Glue Studio コンソールの 「Create marketplace connection] ページにリダイ レクトされます。

- 2. 接続の名前を入力します。例えば、my-es-connection です。
- 3. [Connection access] (接続アクセス) セクションの [Connection credential type] (接続の認証情報 タイプ) で、[User name and password] (ユーザー名とパスワード) を選択します。
- 4. [AWS シークレット] で、シークレット名を入力します。例えば、my-es-secret です。
- 5. [Network options] (ネットワークオプション) セクションで、VPC 情報を入力して OpenSearch クラスターに接続します。
- 6. [Create connection and activate connector] (接続の作成とコネクタのアクティブ化) を選択しま す。

次のステップ

[ステップ 4: ETL ジョブの IAM ロールを設定する](#page-478-0)

### <span id="page-478-0"></span>ステップ 4: ETL ジョブの IAM ロールを設定する

AWS Glue ETLジョブを作成するとき、使用するジョブの AWS Identity and Access Management (IAM) ロールを指定します。ロールは、Amazon S3(ソース、ターゲット、スクリプト、ドライバー ファイル、一時ディレクトリ)および AWS Glue Data Catalog オブジェクトを含む、ジョブで使用 されるすべてのリソースへのアクセスを許可する必要があります。

AWS Glue ETL ジョブで想定される IAM ロールは、前のセクションで作成したシークレットにもア クセスできる必要があります。デフォルトでは、AWS が管理するロール AWSGlueServiceRole はシークレットにアクセスできません。シークレットのアクセスコントロールを設定するには、 「[AWS Secrets Manager の認証とアクセスコントロール](https://docs.aws.amazon.com/secretsmanager/latest/userguide/auth-and-access.html)」および[「特定のシークレットへのアクセ](https://docs.aws.amazon.com/secretsmanager/latest/userguide/auth-and-access_identity-based-policies.html#permissions_grant-limited-resources) [スの制限](https://docs.aws.amazon.com/secretsmanager/latest/userguide/auth-and-access_identity-based-policies.html#permissions_grant-limited-resources)」を参照してください。

ETL ジョブの IAM ロールを設定するには

- 1. [the section called "ETL ジョブに必要な IAM アクセス許可を確認する"](#page-69-0) で説明しているように、 アクセス許可を設定します。
- 2. AWS Glue Studio で説明しているように、[the section called "コネクタの使用に必要なアクセス](#page-71-0) [許可"](#page-71-0) でコネクタを使用するときに必要な追加のアクセス許可を設定します。

## 次のステップ

[ステップ 5: OpenSearch 接続を使用するジョブを作成する](#page-479-0)

## <span id="page-479-0"></span>ステップ 5: OpenSearch 接続を使用するジョブを作成する

ETL ジョブのロールを作成した後、AWS Glue Studio で Open Spark ElasticSearch の接続とコネク タを使用するジョブを作成できます。

ジョブが Amazon Virtual Private Cloud (Amazon VPC) で実行されている場合は、VPC が正しく設定 されていることを確認してください。詳細については、「[the section called "ETL ジョブの VPC を](#page-74-0) [設定します"」](#page-74-0)(ETL ジョブの VPC を設定します) を参照してください。

Elasticsearch Spark コネクタを使用するジョブを作成するには

- 1. AWS Glue Studio で コネクタ を選択します。
- 2. [Your connections] (接続) リストで、作成した接続を選択し、[Create job] を選択します。
- 3. ビジュアルジョブエディタで、[Data source node] (データソースノード) を選択します。右側の [Data source properties - Connector] (データソースのプロパティ- コネクタ) タブで、コネクタの 追加情報を設定します。
	- a. [Add schema] (スキーマの追加) を選択し、データソースにデータセットのスキーマを 入力します。接続には、データカタログに格納されたテーブルは使用されません。つま り、AWS Glue Studio はデータのスキーマを認識しません。このスキーマ情報は手動で指 定する必要があります。スキーマエディタの使用方法については、「[the section called "カ](#page-651-0) [スタム変換ノードでスキーマを編集する"」](#page-651-0)を参照してください。
	- b. Connection options (接続オプション) を展開します。
	- c. [Add new option] (新しいオプションの追加) を選択し、AWS シークレットに入力されな かったコネクタに必要な情報を入力します。
		- es.nodes: https://<OpenSearch ドメインエンドポイント>
		- es.port: 443
		- path: test
		- es.nodes.wan.only.: true

これらの接続オプションの詳細については、「[https://www.elastic.co/guide/en/](https://www.elastic.co/guide/en/elasticsearch/hadoop/current/configuration.html)  [elasticsearch/hadoop/current/configuration.html](https://www.elastic.co/guide/en/elasticsearch/hadoop/current/configuration.html)」を参照してください。

4. グラフにターゲットノードを追加します。

データターゲットは Amazon S3 にすることも、AWS Glue Data Catalog またはコネクタからの 情報を使用して別の場所にデータを書き込むこともできます。例えば、データカタログテーブル を使用して Amazon RDS のデータベースに書き込むことも、コネクタをデータターゲットとし て使用して、AWS Glue でネイティブにサポートされていないデータストアに書き込むこともで きます。

データターゲットのコネクタを選択する場合は、そのコネクタ用に作成された接続を選択する必 要があります。また、コネクタプロバイダで必要な場合は、コネクタに追加情報を提供するオプ ションを追加する必要があります。AWS シークレットの情報を含む接続を使用する場合は、接 続オプションでユーザー名とパスワード認証を指定する必要はありません。

- 5. オプションで、[the section called "AWS Glue マネージドデータ変換ノードの編集"](#page-591-0) の説明の通 り、追加のデータソースと 1 つ以上の変換ノードを追加します。
- 6. ステップ 3 から [the section called "ジョブのプロパティを変更する"](#page-741-0) の説明の通りジョブプロパ ティを設定し、ジョブを保存します。

次のステップ

[ステップ 6: ジョブを実行する](#page-480-0)

<span id="page-480-0"></span>ステップ 6: ジョブを実行する

ジョブを保存した後、ジョブを実行し ETL 操作が行えるようになります。

Elasticsearch 向けの AWS Glue コネクタ用に作成したジョブを実行するには

- 1. AWS Glue Studio コンソールを使用して、ビジュアルエディタページで [Run](実行) を選択しま す。
- 2. 成功バナーで、[Run Details] (実行の詳細) を選択するか、[Runs] (実行) タブをクリックして、 ジョブの実行に関する情報を表示します。

# インタラクティブセッションで AWS Glue ジョブを構築す る

データエンジニアは AWS Glue のインタラクティブセッションを使用して、以前よりも迅速かつ簡 単に AWS Glue のジョブをオーサリングできます。

トピック

- [AWS Glue インタラクティブセッションの概要](#page-481-0)
- [AWS Glue のインタラクティブセッションの開始方法](#page-482-0)
- [AWS Glue Jupyter および AWS Glue Studio ノートブックのインタラクティブセッションの設定](#page-489-0)
- [AWS Glue for Ray インタラクティブセッションの開始方法 \(プレビュー\)](#page-509-0)
- [IAM を使用したインタラクティブセッション](#page-512-0)
- [スクリプトまたはノートブックの AWS Glue ジョブジョブへの変換](#page-520-0)
- [AWS Glue ストリーミングのためのインタラクティブセッション](#page-521-0)
- [AWS Glueスクリプトのローカルでの開発およびテスト](#page-524-0)
- [開発エンドポイント](#page-545-0)

## <span id="page-481-0"></span>AWS Glue インタラクティブセッションの概要

AWS Glue のインタラクティブセッションでは、データ準備および分析アプリケーションの構築、テ スト、実行を迅速に行うことができます。インタラクティブセッションは、データ準備のための抽 出、変換、ロード (ETL) スクリプトを構築してテストするためのプログラムおよびビジュアルイン ターフェイスを提供します。インタラクティブセッションでは Apache Spark 分析アプリケーション が実行され、リモートの Spark ランタイム環境にオンデマンドでアクセスできます。AWS Glue は これらのインタラクティブセッションのサーバーレス Spark を透過的に管理します。

インタラクティブセッションには柔軟性が備わっているため、お好みの環境からアプリケーショ ンを構築し、テストできます。インタラクティブセッションは、AWS Command Line Interface とAPIを介して作成、操作することができます。Jupyter と互換性のあるノートブックを使用し て、ノートブックスクリプトを視覚的に作成し、テストできます。インタラクティブセッション は、PyCharm、IntelliJ、VS Code などの IDE との統合を含め、Jupyter が統合するほぼすべてと統 合できるオープンソースの Jupyter カーネルを提供します。これにより、ローカル環境でコードを オーサリングし、インタラクティブセッションのバックエンドでシームレスに実行できます。

インタラクティブセッション API を使用すると、Spark インフラストラクチャを管理する必要なく Apache Spark 分析を使用するアプリケーションをプログラムで実行できます。単一のインタラク ティブセッション内で 1 つ以上の Spark ステートメントを実行できます。

したがって、インタラクティブセッションは、より速く、安価で、柔軟にデータ準備および分析アプ リケーションを構築して実行することができます。インタラクティブセッションの使用方法について は、このセクションのドキュメントを参照してください。[AWS Glue がサポートするマジック](https://docs.aws.amazon.com/glue/latest/dg/interactive-sessions-magics.html#interactive-sessions-magics2)

### 制限事項

- ジョブのブックマークは、インタラクティブセッションではサポートされていません。
- AWS Command Line Interface を使用したノートブックの作成はサポートされていません。

## <span id="page-482-0"></span>AWS Glue のインタラクティブセッションの開始方法

これらのセクションでは、AWS Glue の対話型セッションをローカルで実行する方法について説明し ます。

ローカルでインタラクティブセッションを設定するための前提条件

インタラクティブセッションをインストールするための前提条件は次のとおりです。

- サポートされている Python バージョンは 3.6~3.10 以降です。
- MacOS/Linux および Windows の手順については、以下のセクションを参照してください。

Jupyter AWS Glue とインタラクティブセッション Jupyter カーネルのイン ストール

次を使用してカーネルをローカルにインストールします。

install-glue-kernels コマンドは、pyspark カーネルと Spark カーネルの両方に jupyter kernelspec をインストールし、また適切なディレクトリにロゴをインストールします。

pip3 install --upgrade jupyter boto3 aws-glue-sessions

#### install-glue-kernels

### Jupyter の実行

Jupyter Notebook を実行するには、以下の手順に従います。

1. 次のコマンドを実行して Jupyter Notebook をインストールします。

jupyter notebook

2. [New] (新規) を選択して、次の AWS Glue カーネルのいずれかを選択して AWS Glue に対する コーディングを開始します。

### セッション認証情報とリージョンの設定

MacOS/Linux の手順

AWS Glue インタラクティブセッションには、AWS Glue ジョブおよび開発エンドポイントと同じ IAM アクセス許可が必要です。インタラクティブセッションで使用するロールは、次のいずれかの 方法で指定します。

1. %iam\_role と %region マジックを使用

2. ~/.aws/config の追加行を使用

マジックを使用したセッションロールの設定

最初のセルで、実行された最初のセルに「%iam\_role <YourGlueServiceRole>」と入力しま す。

**~/.aws/config** を使用したセッションロールの設定

AWS Glueインタラクティブセッションのサービスロールは、ノートブック自体に指定することも、 設定と一緒に保存することもできます。 AWS CLI AWS Glue ジョブで通常使用するロールがある場 合、これがロールになります。AWS Glue ジョブに使用するロールがない場合は、[「AWS Glue 用の](https://docs.aws.amazon.com/glue/latest/dg/configure-iam-for-glue.html)  [IAM アクセス許可の設定」](https://docs.aws.amazon.com/glue/latest/dg/configure-iam-for-glue.html)のガイドに従ってセットアップしてください。

このロールをインタラクティブセッションのデフォルトのロールとして設定するには、以下の手順を 実施します。

1. テキストエディタで ~/.aws/config を開きます。

- 2. AWS Glue に使用するプロファイルを探します。いずれのプロファイルも使わない場合 は、[Default] プロファイルを使用します。
- 3. glue\_role\_arn=<AWSGlueServiceRole> に示すように、使用するロールのプロファイルに 1 行を追加します。
- 4. [オプション]: プロファイルにデフォルトのリージョンセットがない場合は、region=useast-1 でリージョンを追加し、us-east-1 を対象リージョンに置き換えることをお勧めしま す。
- 5. 設定を保存します。

詳細については、「[IAM を使用したインタラクティブセッション」](#page-512-0)を参照してください。

Windows の手順

AWS Glue インタラクティブセッションには、AWS Glue ジョブおよび開発エンドポイントと同じ IAM アクセス許可が必要です。インタラクティブセッションで使用するロールは、次のいずれかの 方法で指定します。

1. %iam\_role と %region マジックを使用

2. ~/.aws/config の追加行を使用

マジックを使用したセッションロールの設定

最初のセルで、実行された最初のセルに「%iam\_role <YourGlueServiceRole>」と入力しま す。

**~/.aws/config** を使用したセッションロールの設定

AWS Glueインタラクティブセッションのサービスロールは、ノートブック自体に指定することも、 AWS CLI 設定と一緒に保存することもできます。AWS Glue ジョブで通常使用するロールがある場 合、これがロールになります。AWS Glue ジョブに使用するロールがない場合は、[「AWS Glue での](https://docs.aws.amazon.com/glue/latest/dg/configure-iam-for-glue.html)  [IAM アクセス許可のセットアップ」](https://docs.aws.amazon.com/glue/latest/dg/configure-iam-for-glue.html) のガイドに従って、設定してください。

このロールをインタラクティブセッションのデフォルトのロールとして設定するには、以下の手順を 実施します。

- 1. テキストエディタで ~/.aws/config を開きます。
- 2. AWS Glue に使用するプロファイルを探します。いずれのプロファイルも使わない場合 は、[Default] プロファイルを使用します。
- 3. glue role arn=<AWSGlueServiceRole> に示すように、使用するロールのプロファイルに 1 行を追加します。
- 4. [オプション]: プロファイルにデフォルトのリージョンセットがない場合は、region=useast-1 でリージョンを追加し、us-east-1 を対象リージョンに置き換えることをお勧めしま す。
- 5. 設定を保存します。

詳細については、「[IAM を使用したインタラクティブセッション」](#page-512-0)を参照してください。

### インタラクティブセッションプレビューからのアップグレード

カーネルがバージョン 0.27 でリリースされたときに、新しい名前でアップグレードされました。 カーネルのプレビューバージョンをクリーンアップするには、 PowerShellターミナルまたはから以 下を実行します。

**a** Note

カスタムサービスモデルを必要とする他の AWS Glue プレビューに参加している場合は、こ のカーネルを削除することで、対象のカスタムサービスモデルも削除されます。

# Remove Old Glue Kernels jupyter kernelspec remove glue\_python\_kernel jupyter kernelspec remove glue\_scala\_kernel

# Remove Custom Model cd ~/.aws/models rm -rf glue/

## SageMaker Studio でインタラクティブセッションを使用する

AWS Glue インタラクティブセッションは、データサイエンティストおよびエンジニアがデータ準備 および分析アプリケーションを迅速に構築、テスト、実行するために使用できる、オンデマンドの サーバーレス Apache Spark ランタイム環境です。Amazon SageMaker Studio Classic ノートブック を起動することにより、AWS Glue インタラクティブセッションを開始できます。

詳細については、「[AWS Glue インタラクティブセッションを使用してデータの準備](https://docs.aws.amazon.com/sagemaker/latest/dg/studio-notebooks-glue.html)」を参照してく ださい。

Microsoft Visual Studio Code によるインタラクティブセッションの使用

前提条件

- AWS Glue インタラクティブセッションをインストールし、Jupyter Notebook で動作することを 確認します。
- Jupyter により Visual Studio Code をダウンロードし、インストールします。詳細については、 「[Jupyter Notebooks in VS Code」](https://code.visualstudio.com/docs/datascience/jupyter-notebooks)(VS コードでの Jupyter Notebook) を参照してください。

VSCode でインタラクティブセッションを始めるには

1. VS Code で Jupyter AutoStart を無効にします。

Visual Studio Code では、Jupyter カーネルが自動起動します。セッションが開始済みであるた め、マジックは有効になりません。Windows で [自動起動] を無効にするには、[ファイル] > [設 定] > [拡張機能] > [Jupyter] に移動し、Jupyter を右クリックして [拡張機能の設定] を選択しま す。

MacOS では、[コード] > [設定] > [拡張機能] > [Jupyter] に移動し、Jupyter を右クリックして [拡 張機能の設定] を選択します。

[Jupyter: 自動起動を無効にする] が表示されるまで下にスクロールします。[true の場 合、Jupyter が自動的に起動されないようにする] のチェックボックスをオンにします。You must instead run a cell to start Jupyter.] (Jupyter を開始するには、セルを実行してください)

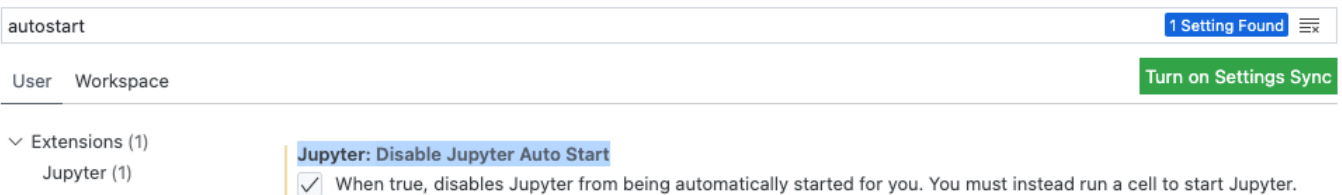

2. [File] (ファイル) > [New File] (新規ファイル) > [Save] (保存) の順に選択して、選択した名前でこ のファイルを .ipynb 拡張子として保存するか、または [Select a language] (言語の選択) の直 下で [jupyter] を選択してファイルを保存します。

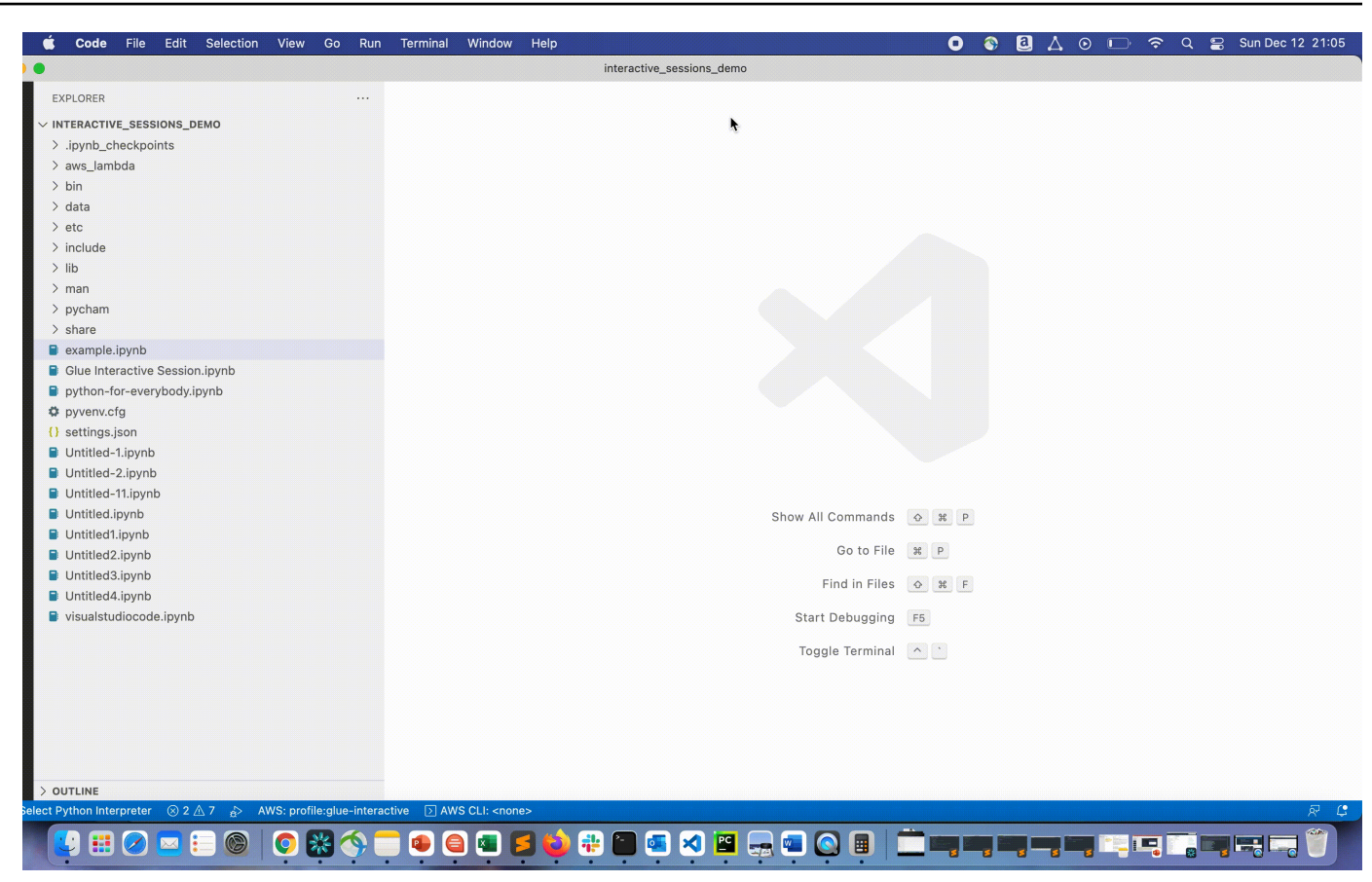

3. ファイルをダブルクリックします。Jupyter シェルが表示され、ノートブックが開きます。

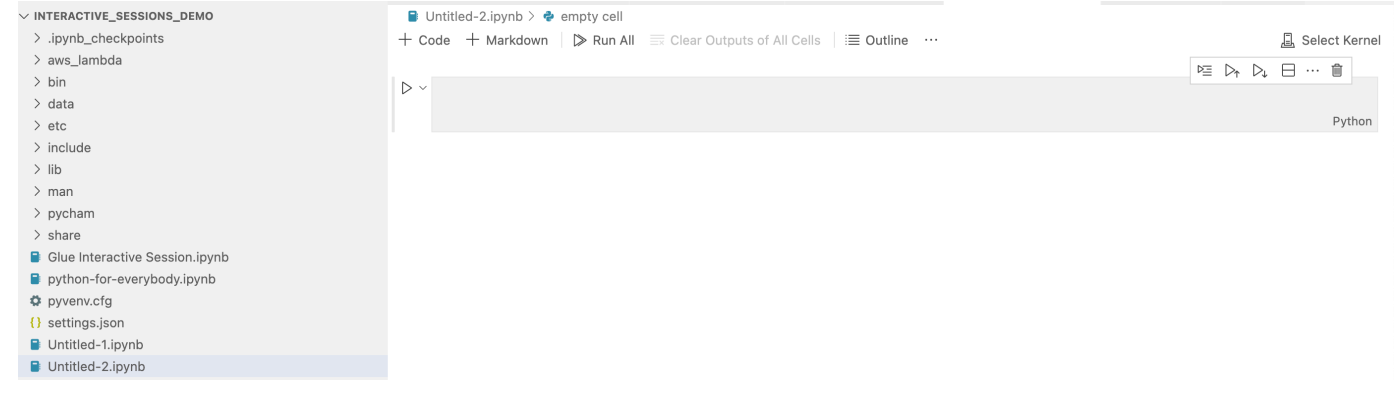

4. Windows では、最初にファイルを作成するとき、デフォルトではカーネルが選択されていませ ん。[Select Kernel] (カーネルの選択) をクリックすると、使用可能なカーネルのリストが表示さ れます。[Glue PySpark] を選択します。

MacOS で [Glue PySpark] カーネルが表示されない場合は、次の手順を試してください。

1. URL を取得するには、ローカルの Jupyter セッションを実行します。

たとえば、次のコマンドを実行して Jupyter Notebook をインストールします。

jupyter notebook

ノートブックを初めて実行すると、http://localhost:8888/? token=3398XXXXXXXXXXXXXXXX のような URL が表示されます。

URL をコピーします。

2. VS Code で、現在のカーネルをクリックし、[別のカーネルを選択...]、[既存の Jupyter Server...] を選択します。上記の手順でコピーした URL を貼り付けます。

エラーメッセージが表示される場合は、[「VS コードジュピターウィキ」](https://github.com/microsoft/vscode-jupyter/wiki/Connecting-to-a-remote-Jupyter-server-from-vscode.dev)を参照してくださ い。

3. 成功すると、カーネルが [Glue PySpark] に設定されます。

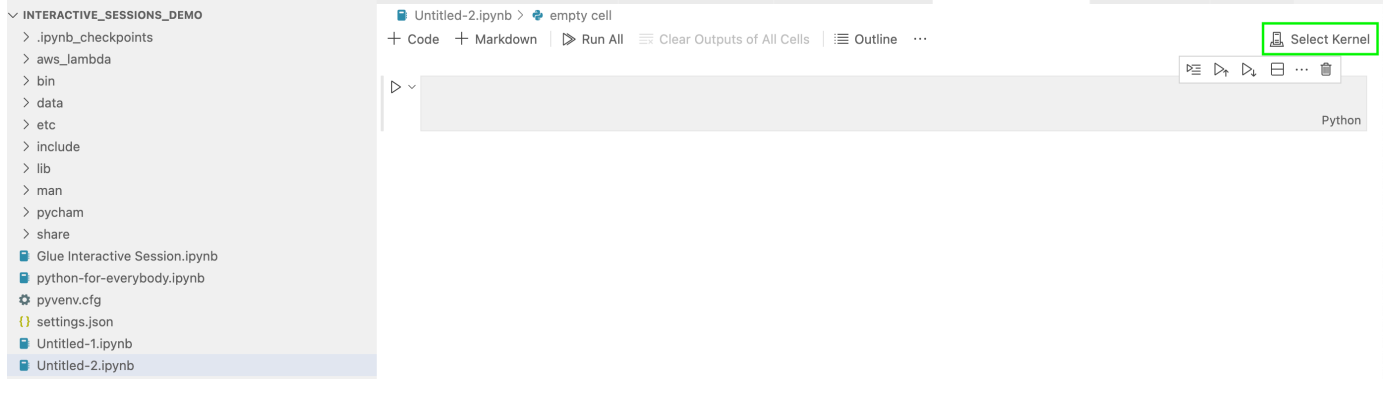

「Glue PySpark」または「Glue Spark」カーネルを (それぞれ Python と Scala 用に) 選択しま す。

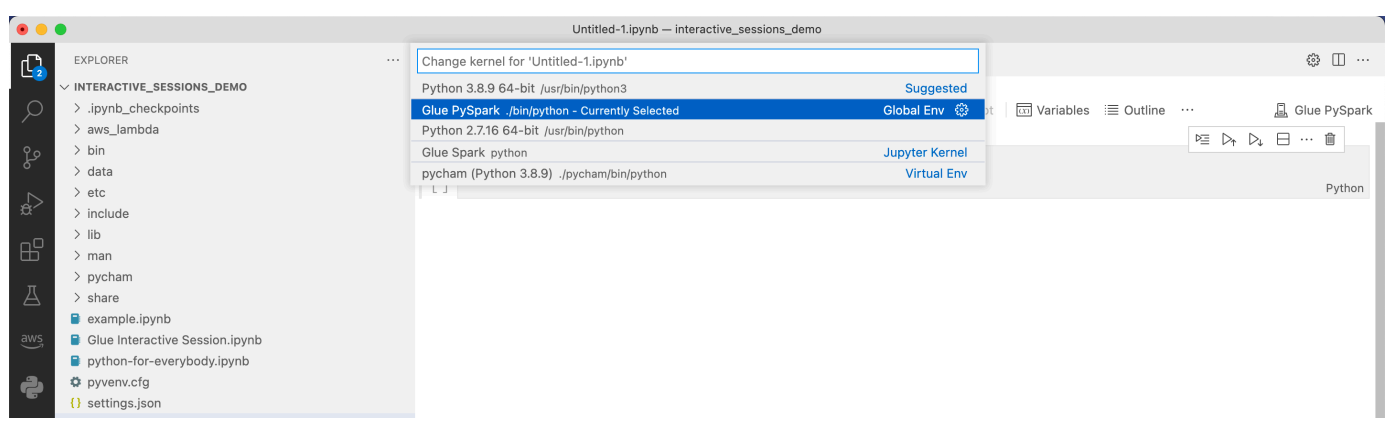

ドロップダウンリストに [AWS Glue PySpark] および [AWS Glue Spark] カーネルが表示され ない場合、上記のステップで AWS Glue カーネルがインストール済みであるか、Visual Studio Code で python.defaultInterpreterPath 設定が正しいことを確認してください。詳細に ついては、「[python.defaultInterpreterPath 設定の説明」](https://github.com/microsoft/vscode-python/wiki/Setting-descriptions#pythondefaultinterpreterpath)を参照してください。

5. AWS Glue のインタラクティブセッションを作成します。セッションの作成に進み、Jupyter Notebook と同じ方法を使用します。最初のセルの先頭に必要なマジックを指定し、コードのス テートメントを実行します。

<span id="page-489-0"></span>AWS Glue Jupyter および AWS Glue Studio ノートブックのインタ ラクティブセッションの設定

### Jupyter Magics の概要

Jupyter Magics は、セル先頭またはセル本文全体として実行できるコマンドです。マジックの先頭 は、Line Magics の場合は %、Cell Magics の場合は %% です。%region や %connections などの Line Magics は、セル内の複数のマジック、または次の例のようにセル本文に含まれるコードを使用 して実行できます。

```
%region us-east-2
%connections my_rds_connection
dy_f = glue_context.create_dynamic_frame.from_catalog(database='rds_tables', 
table name='sales table')
```
Cell Magics はセル全体を使用する必要があり、コマンドを複数行に渡すことができます。%%sql の 例を以下に示します。

%%sql select \* from rds\_tables.sales\_table

Jupyter 向け AWS Glue インタラクティブセッションでサポートされてい るマジック

以下に、Jupyter Notebookの AWS Glue インタラクティブセッションで使用できるマジックを示し ます。

Sessions Magics

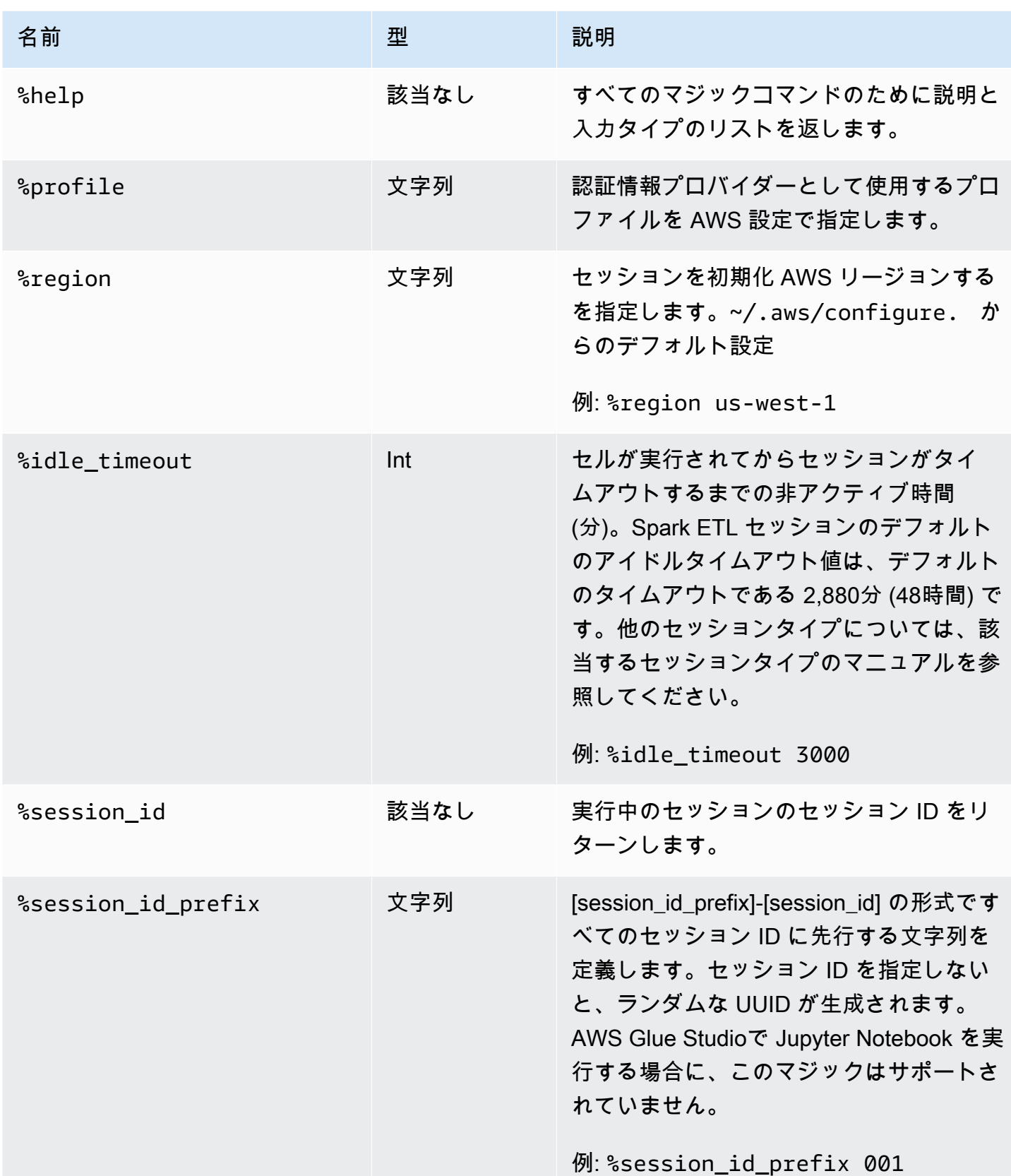

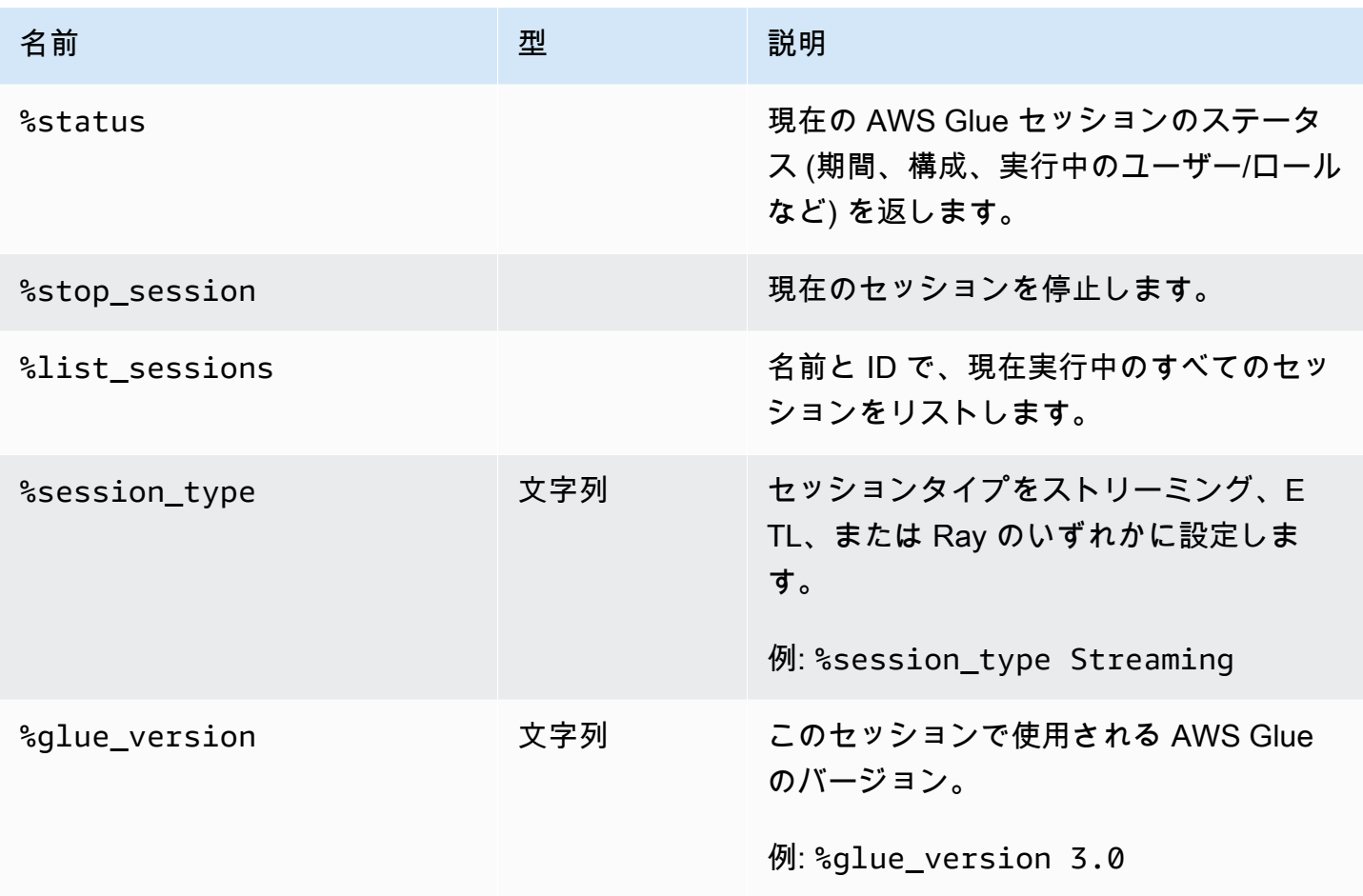

### ジョブタイプを選択するためのマジック

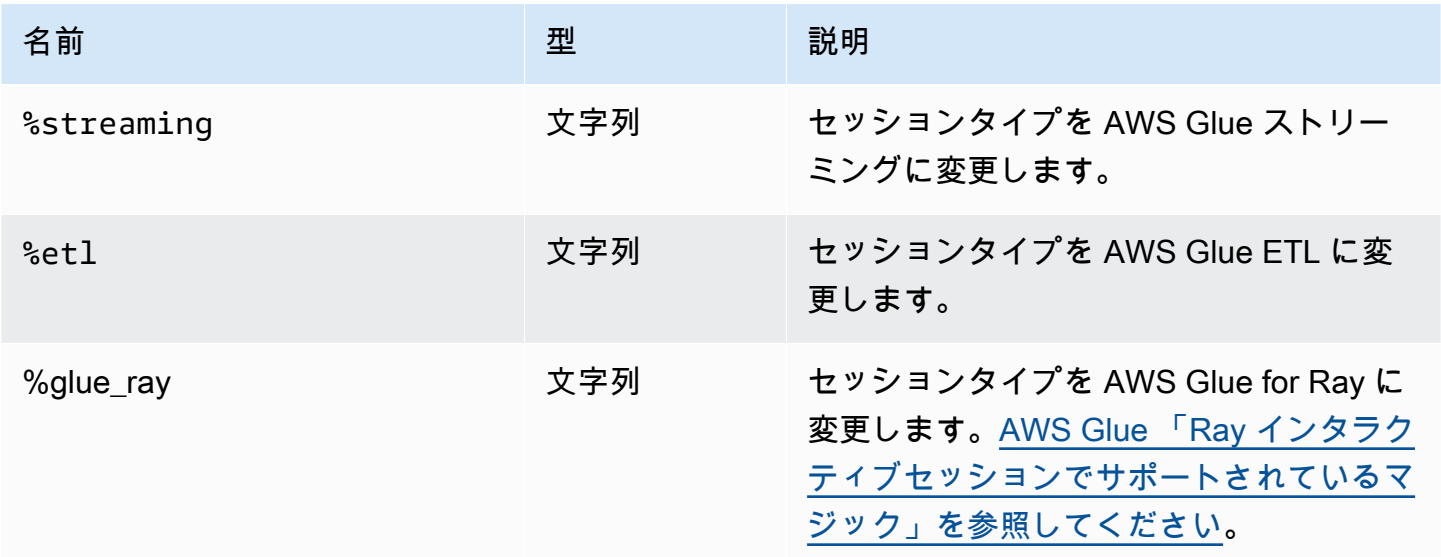

## AWS Glue for Spark 設定マジック

%%configure マジックは、セッションのすべての構成パラメータで構成される JSON 形式のディ クショナリです。各パラメータは、ここで指定することも、個々のマジックを使って指定することも できます。

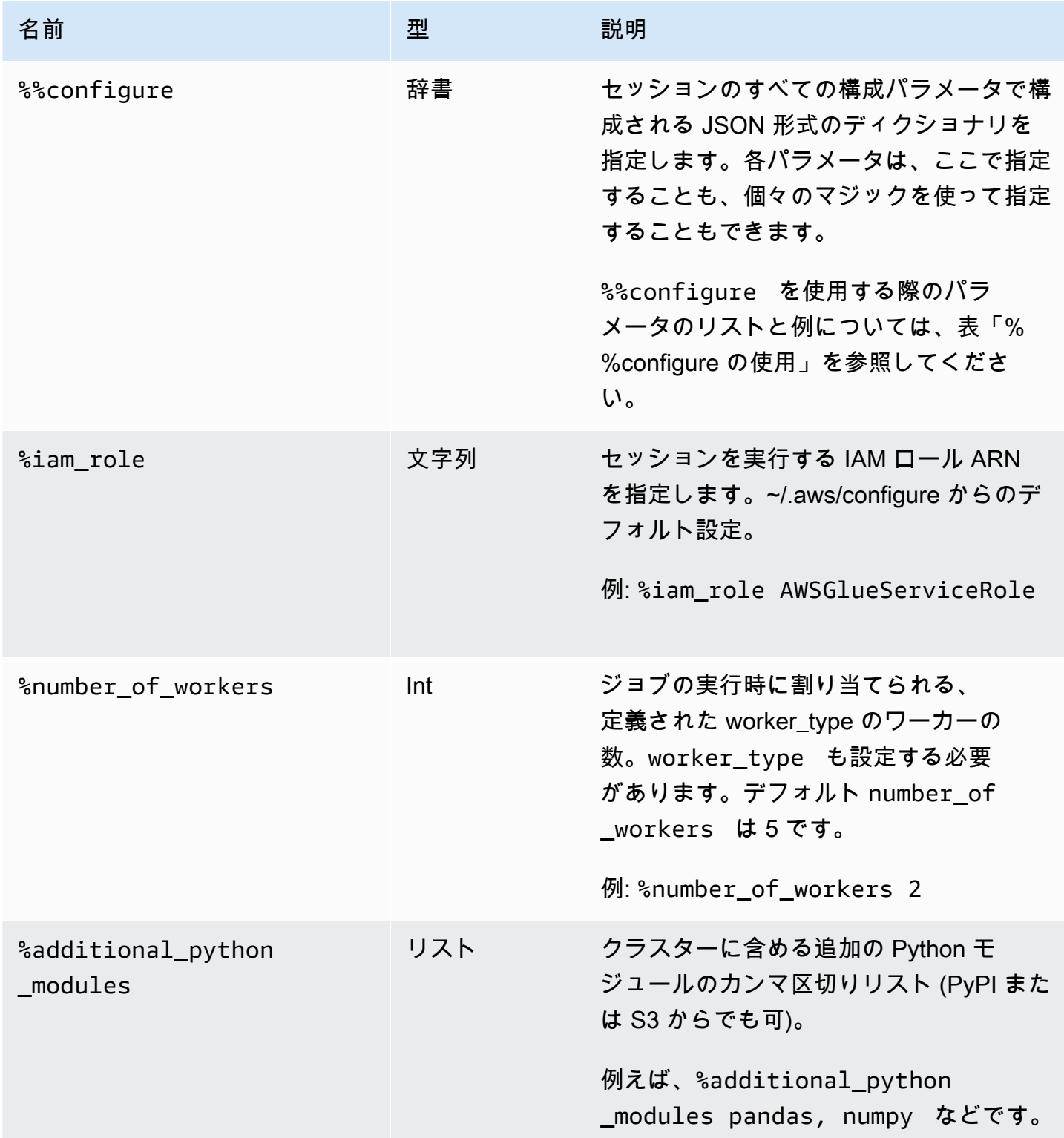

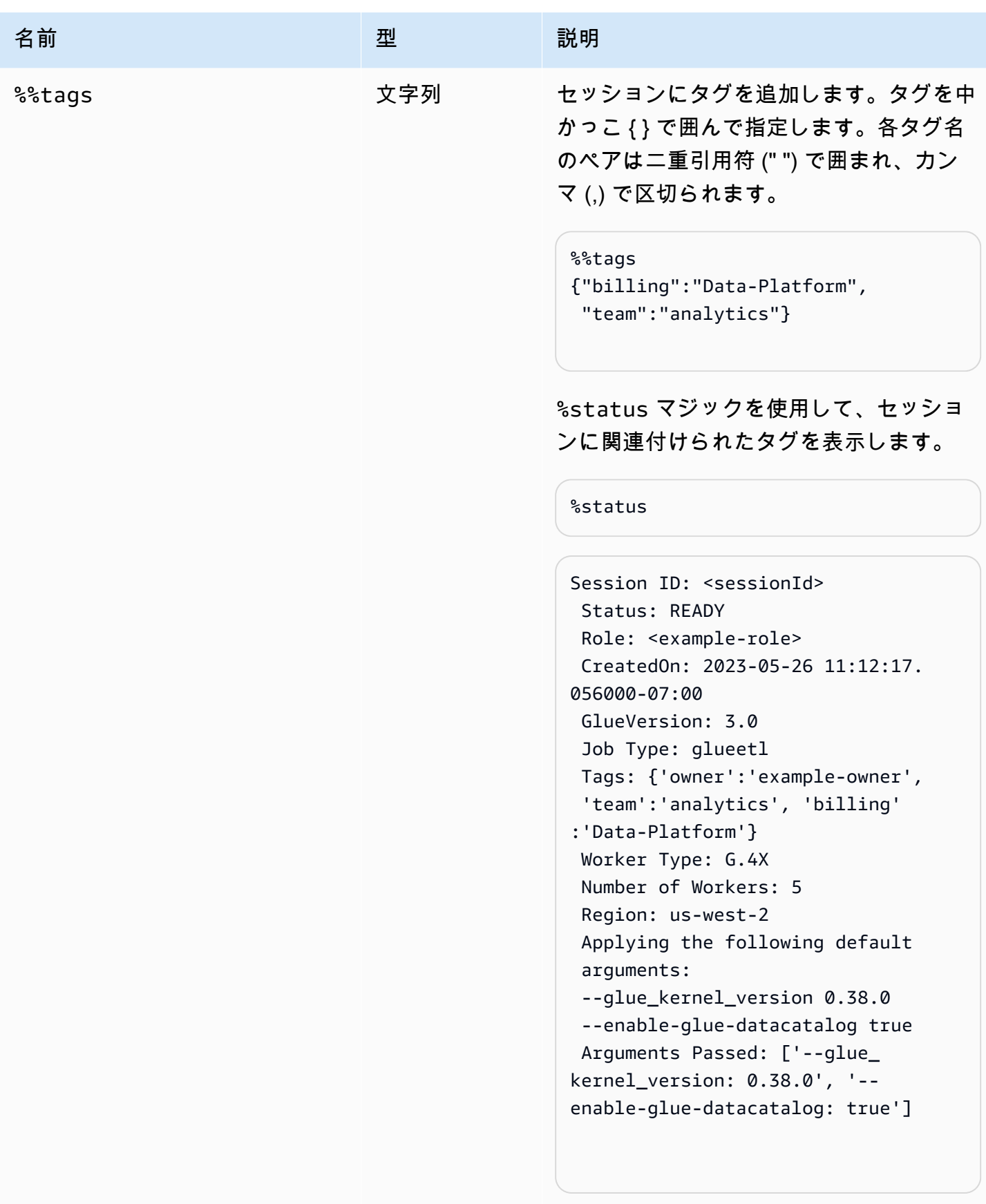

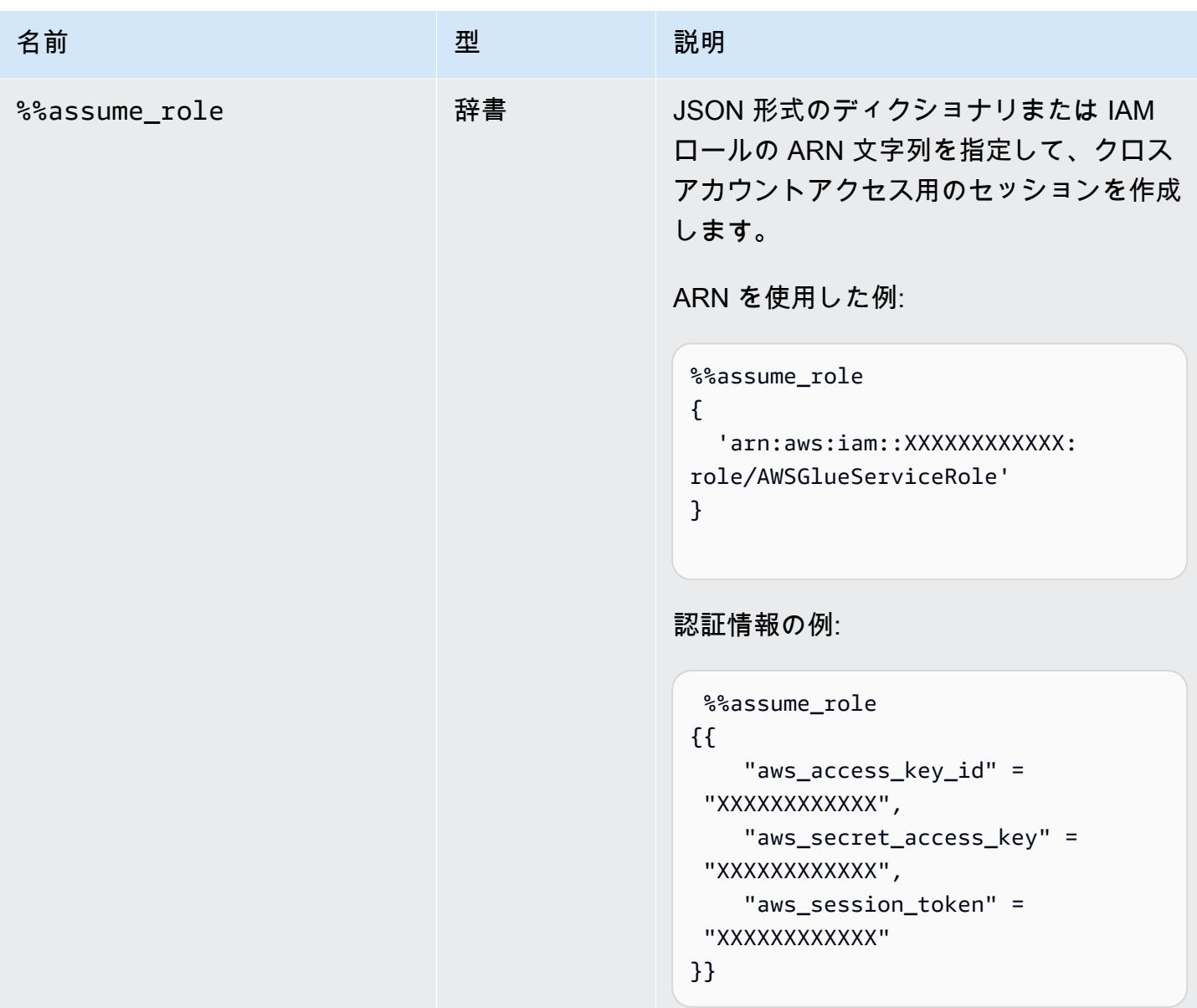

%%configure セルマジック引数

%%configure マジックは、セッションのすべての構成パラメータで構成される JSON 形式のディ クショナリです。各パラメータは、ここで指定することも、個々のマジックを使って指定することも できます。%%configure セルマジックがサポートする引数の例については、以下を参照してくださ い。ジョブに指定された実行引数に -- プレフィックスを使用します。例:

```
%%configure
{ 
    "--user-jars-first": "true", 
    "--enable-glue-datacatalog": "false"
```
}

ジョブパラメータの詳細については、「[ジョブのパラメータ](#page-795-0)」を参照してください。

### セッション設定

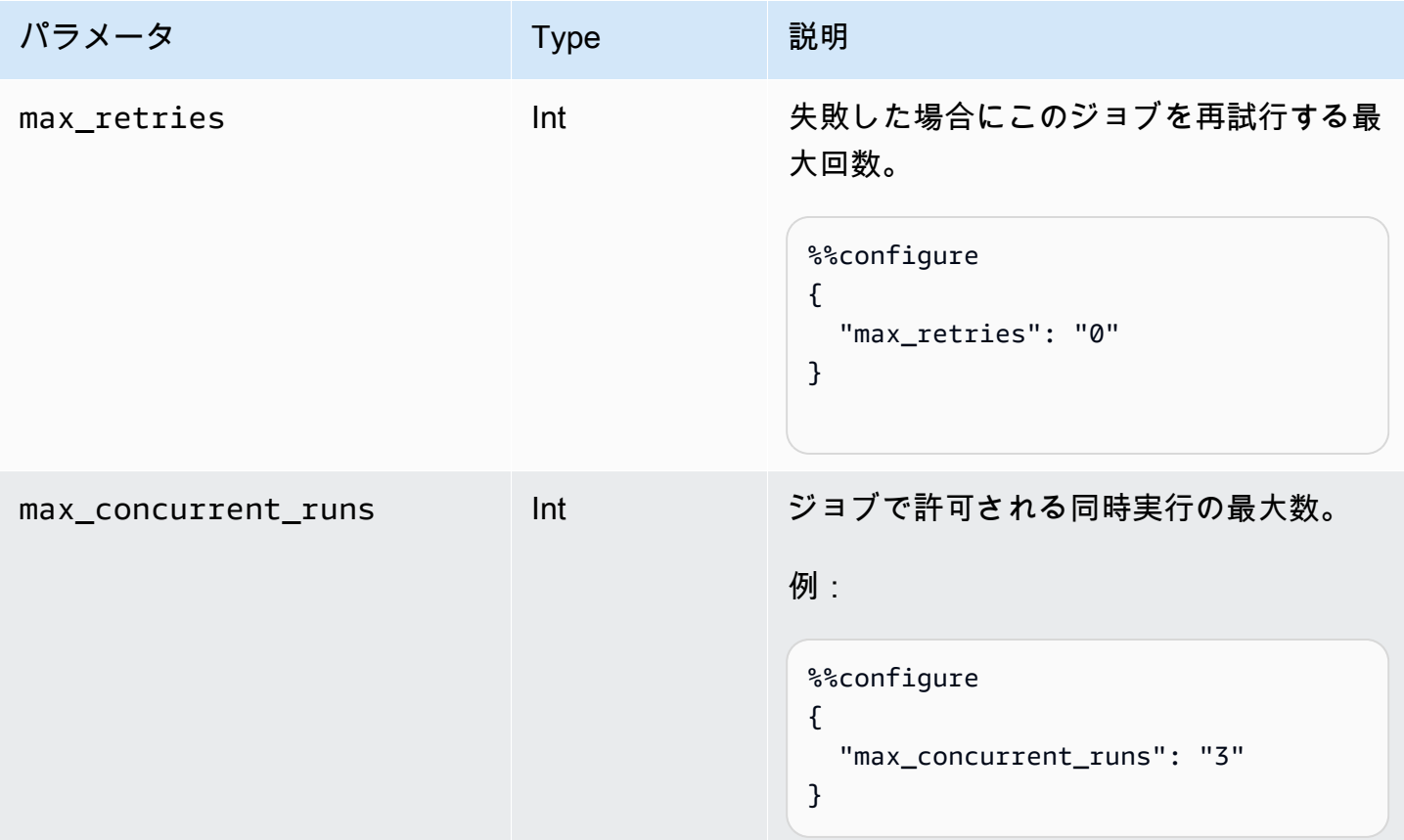

セッションパラメータ

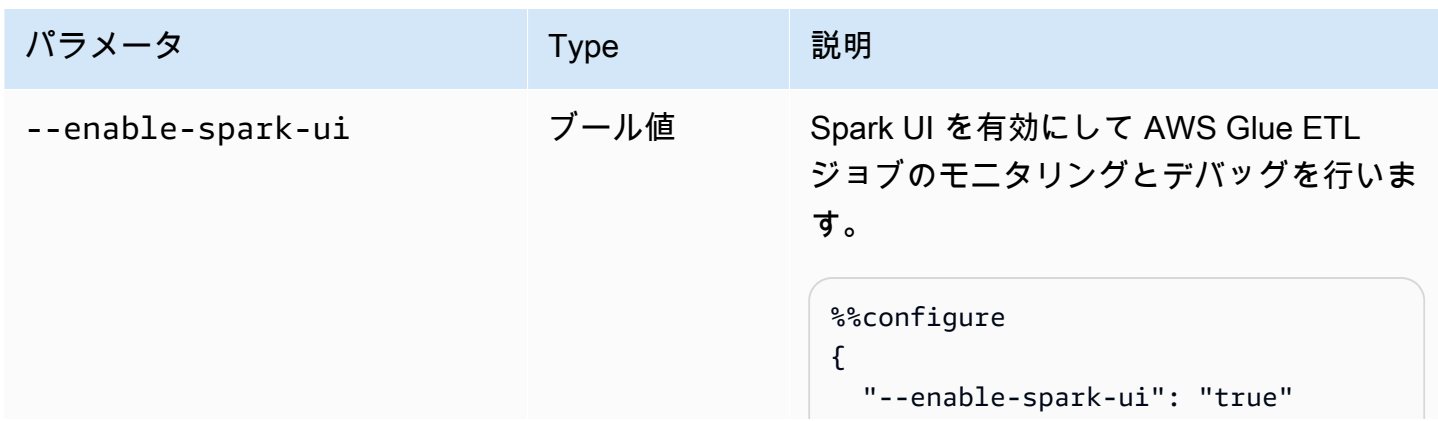

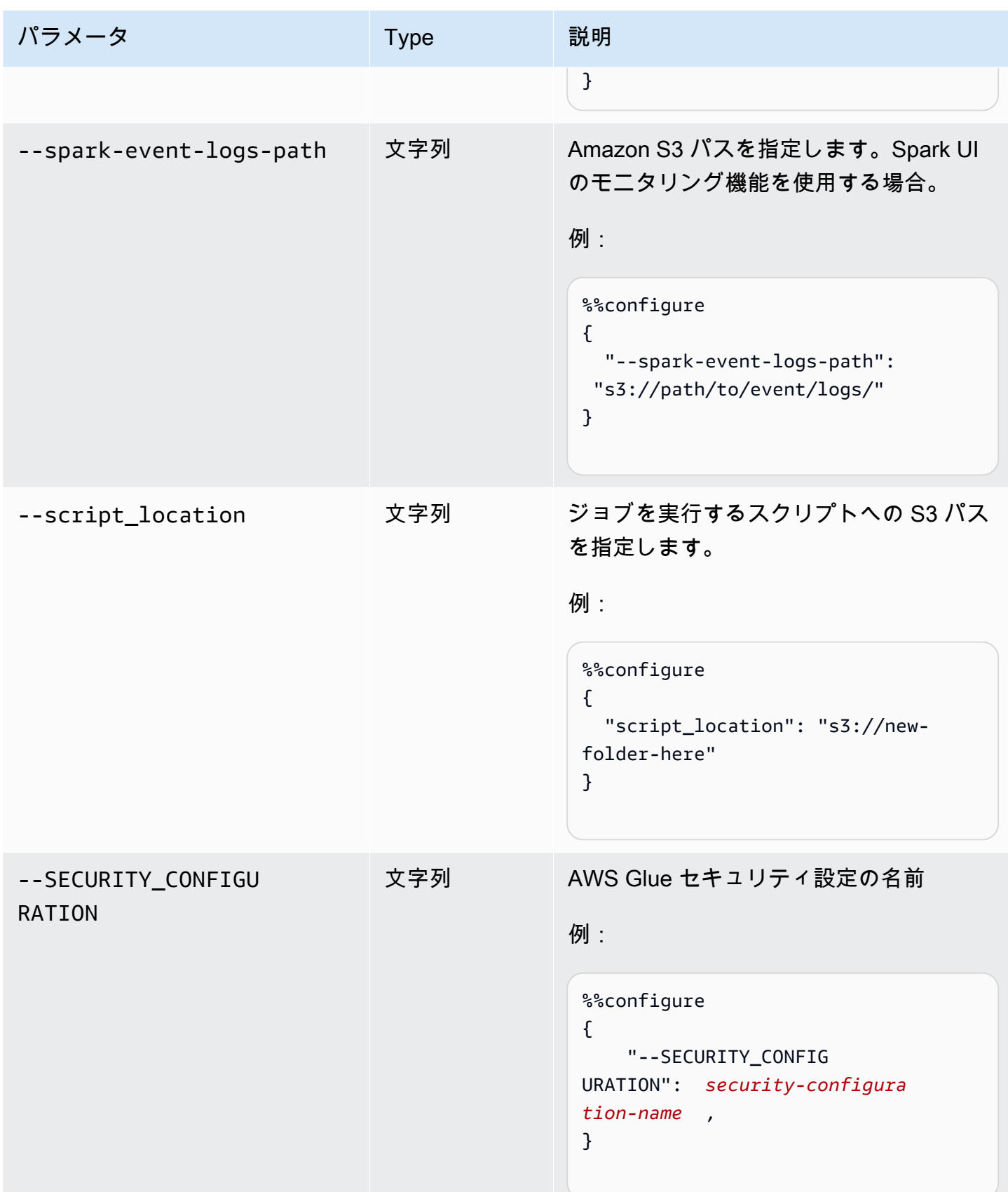

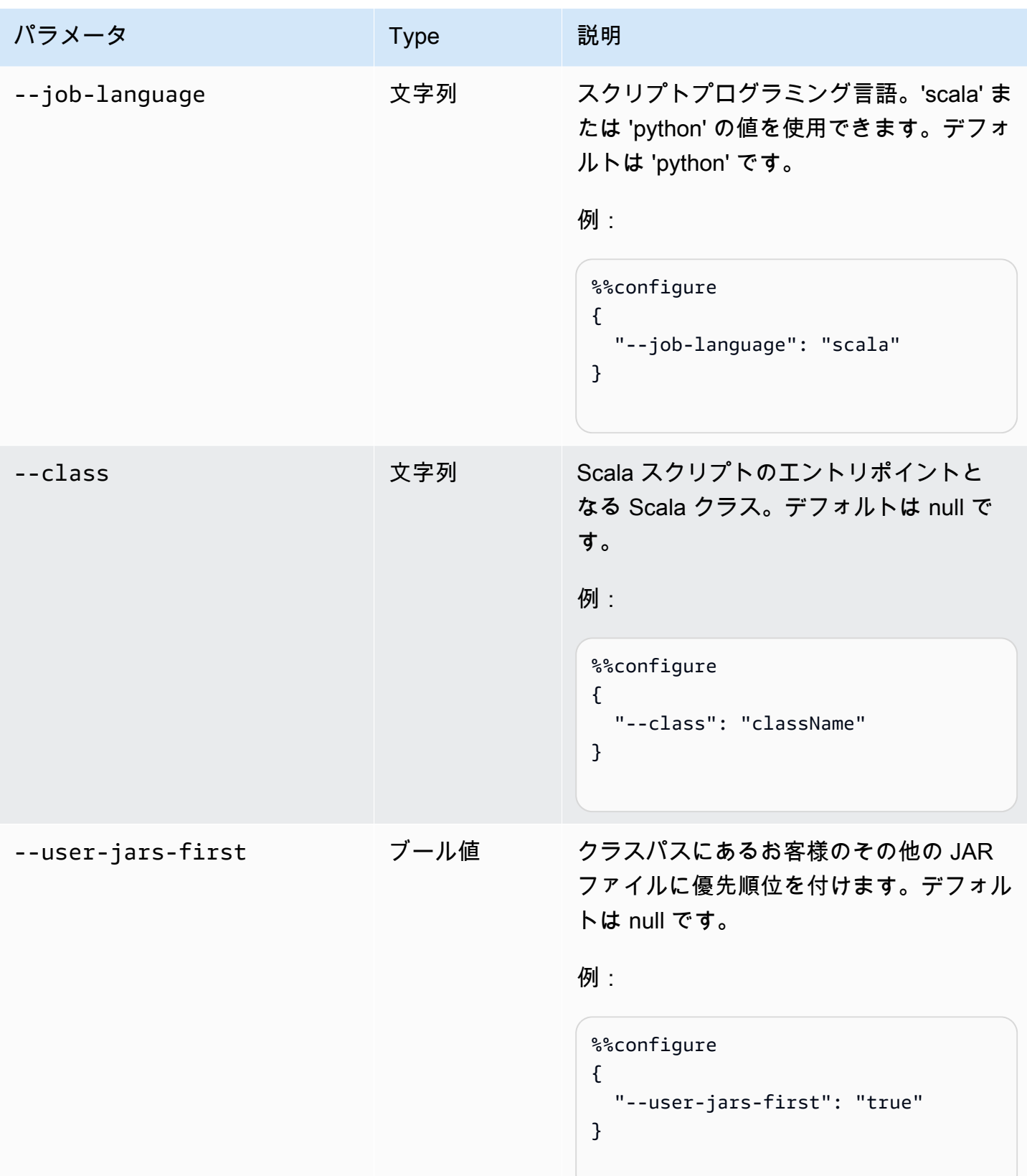

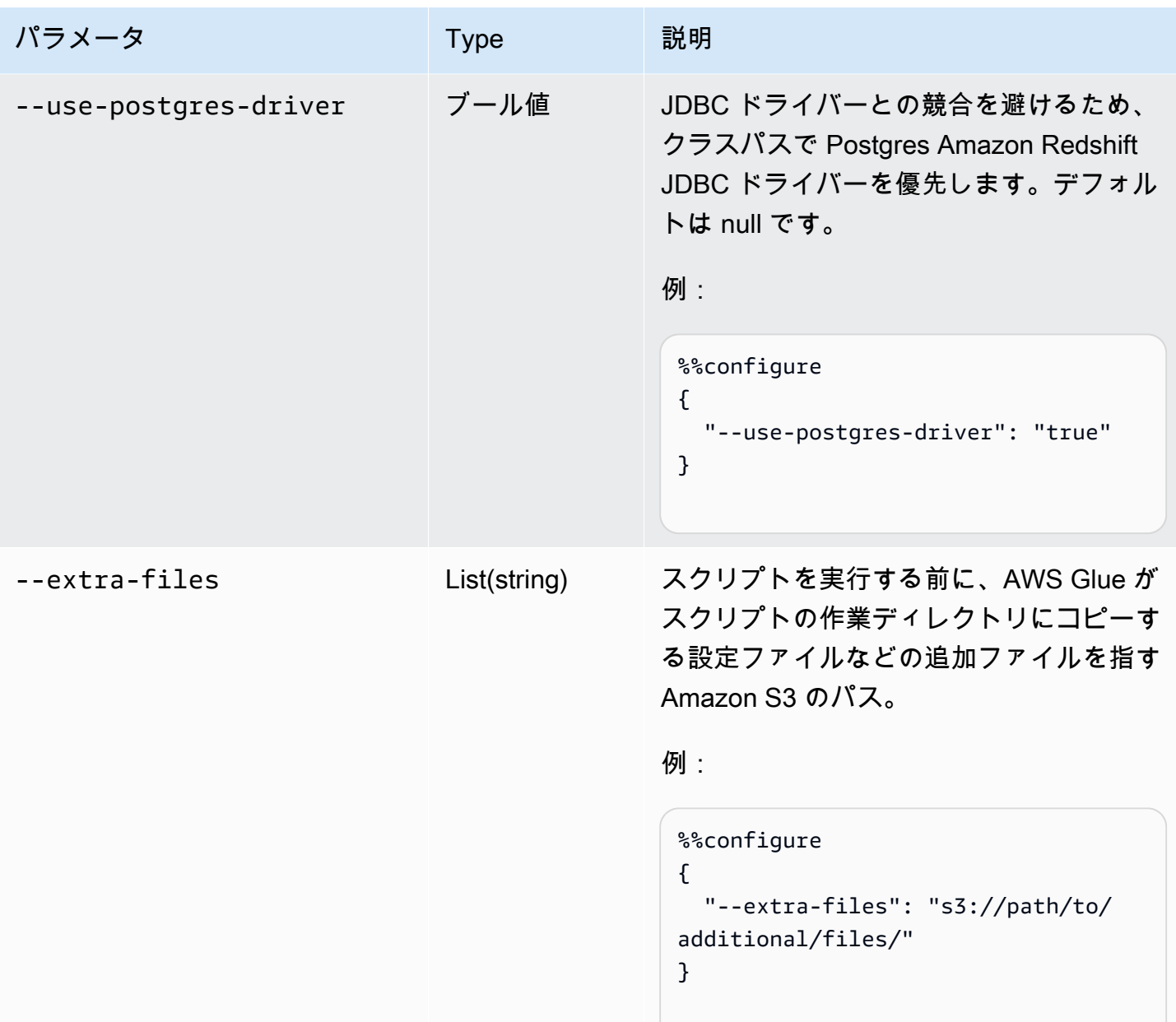

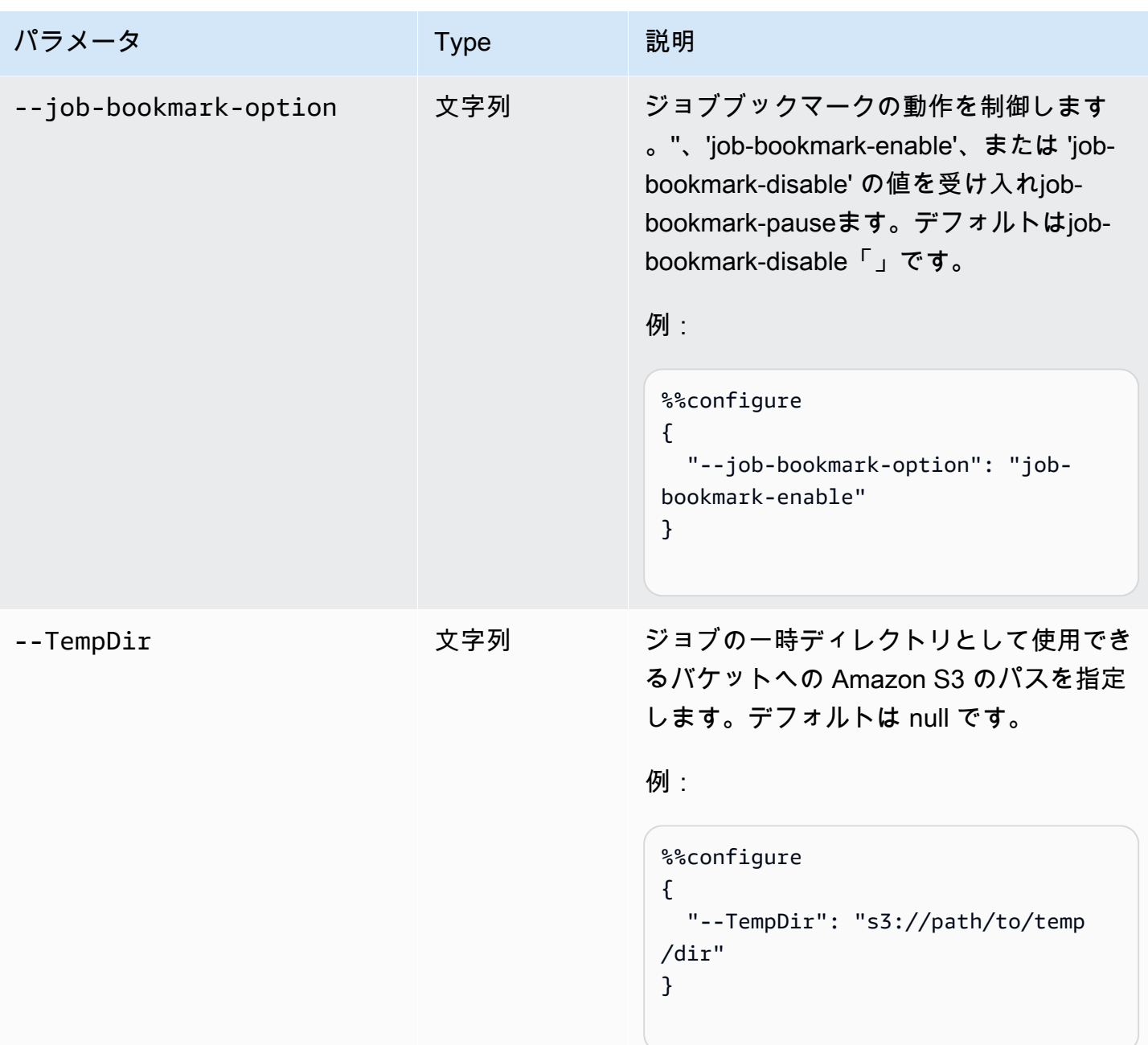

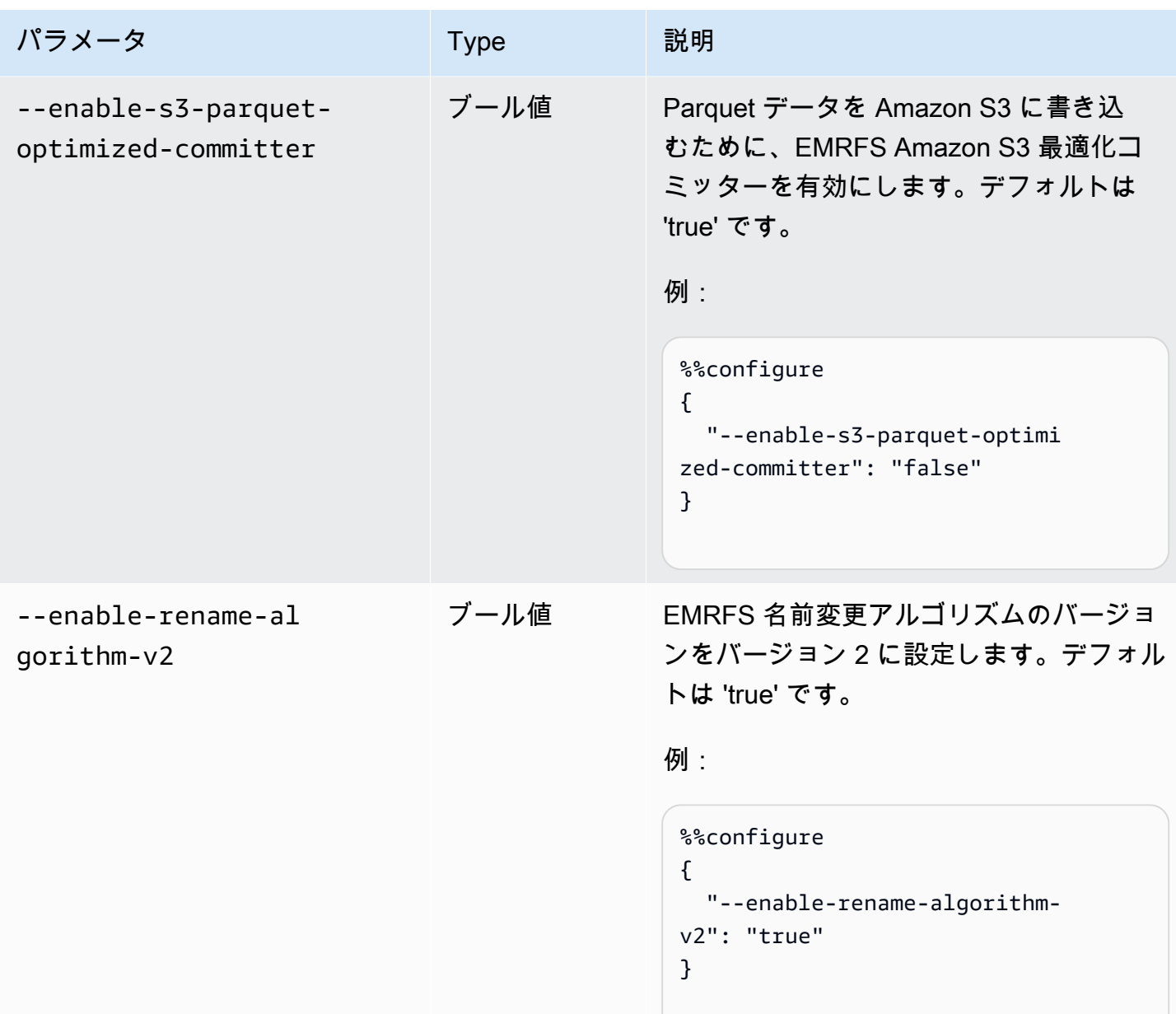

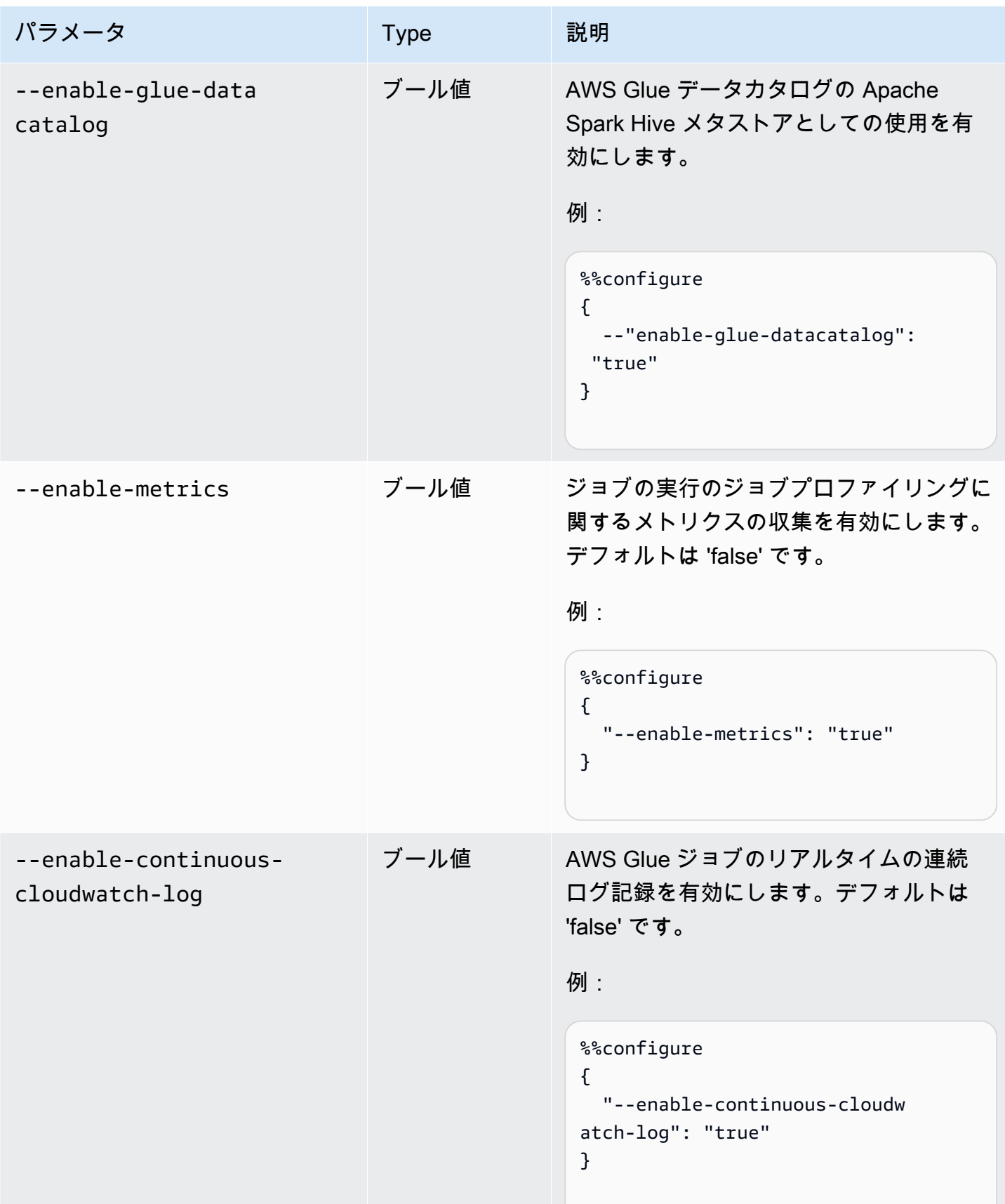

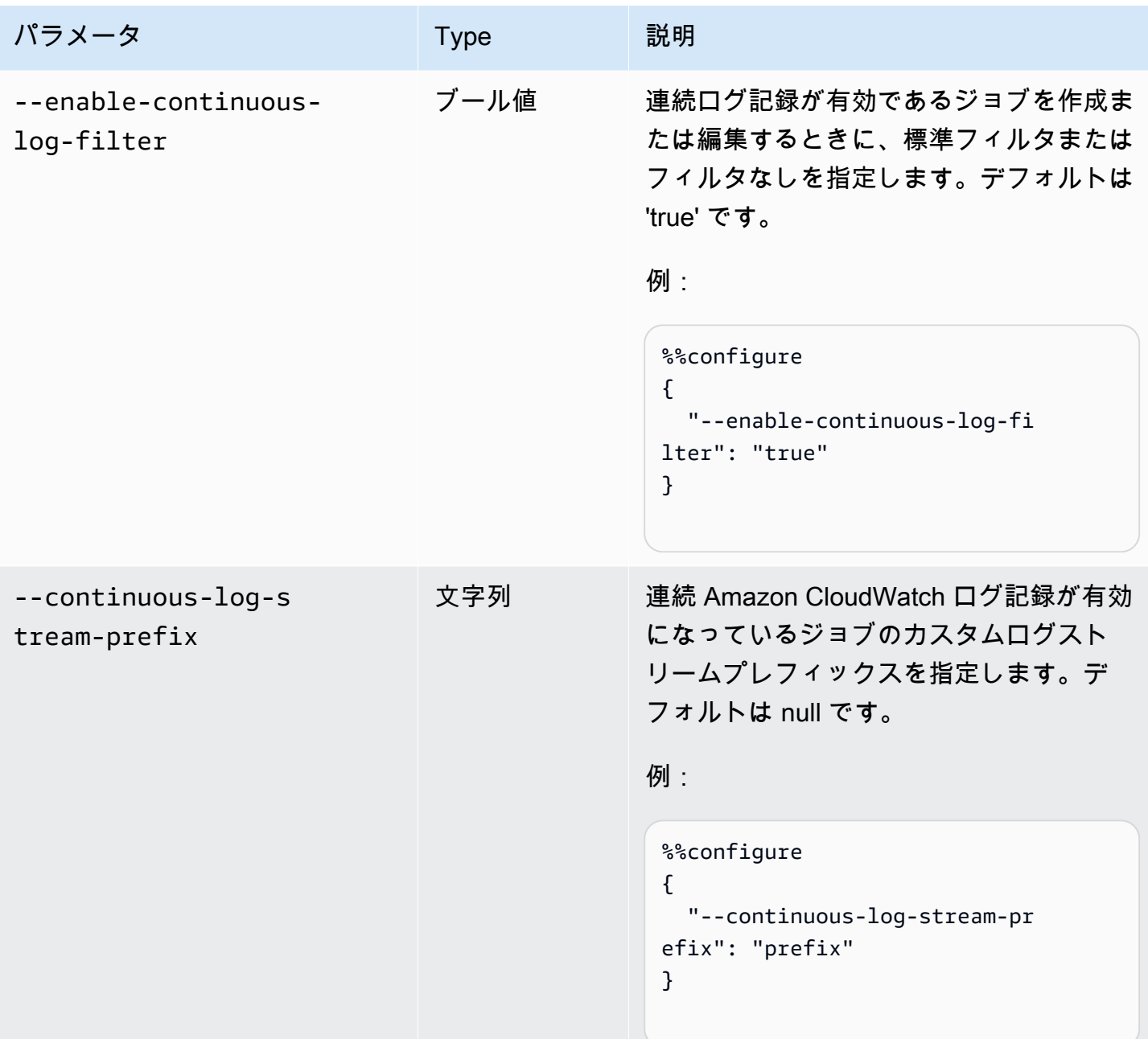

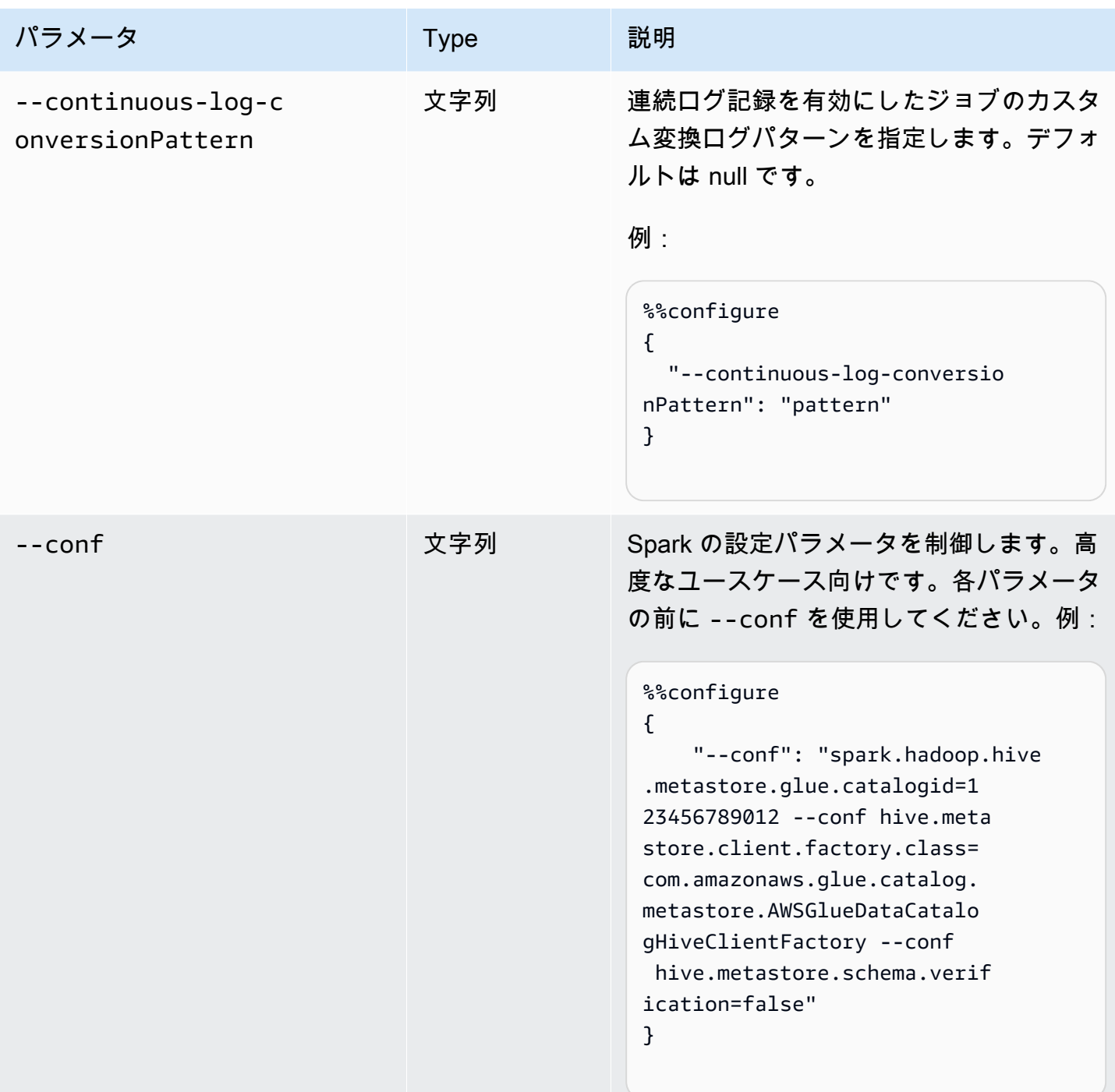

## Spark ジョブ (ETL とストリーミング) のマジック

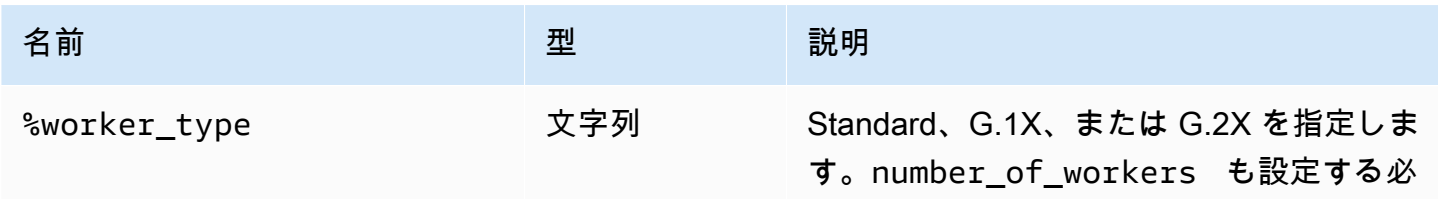
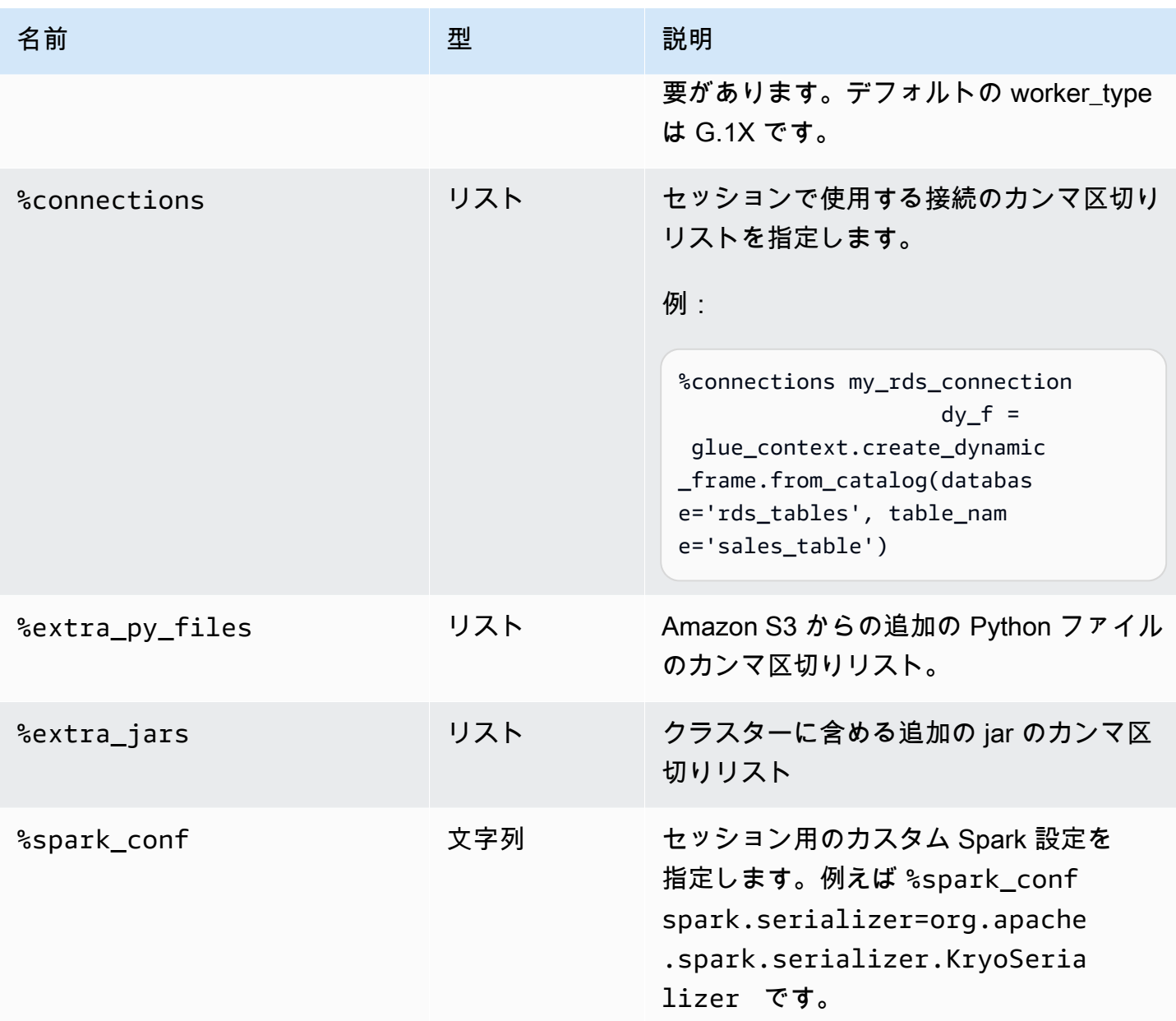

## Ray ジョブのマジック

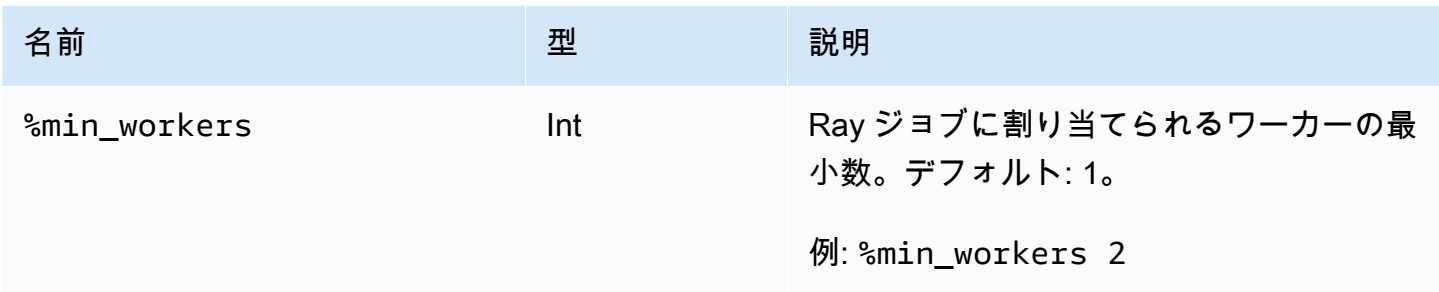

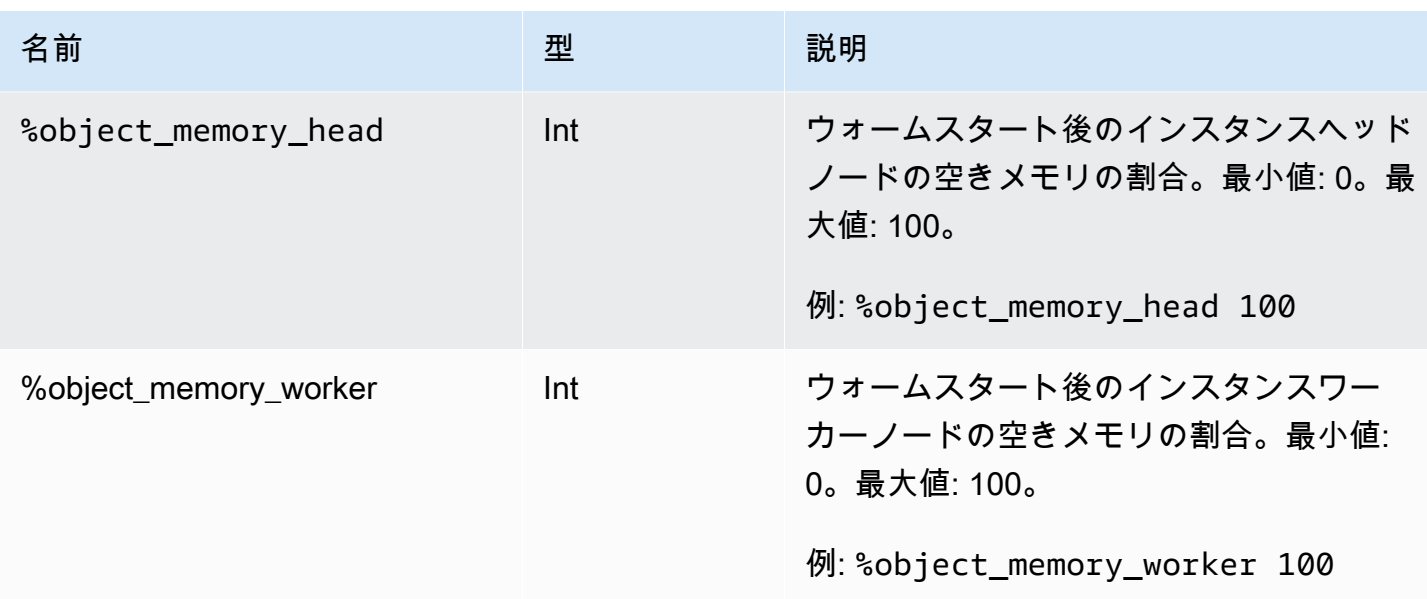

### Action Magics

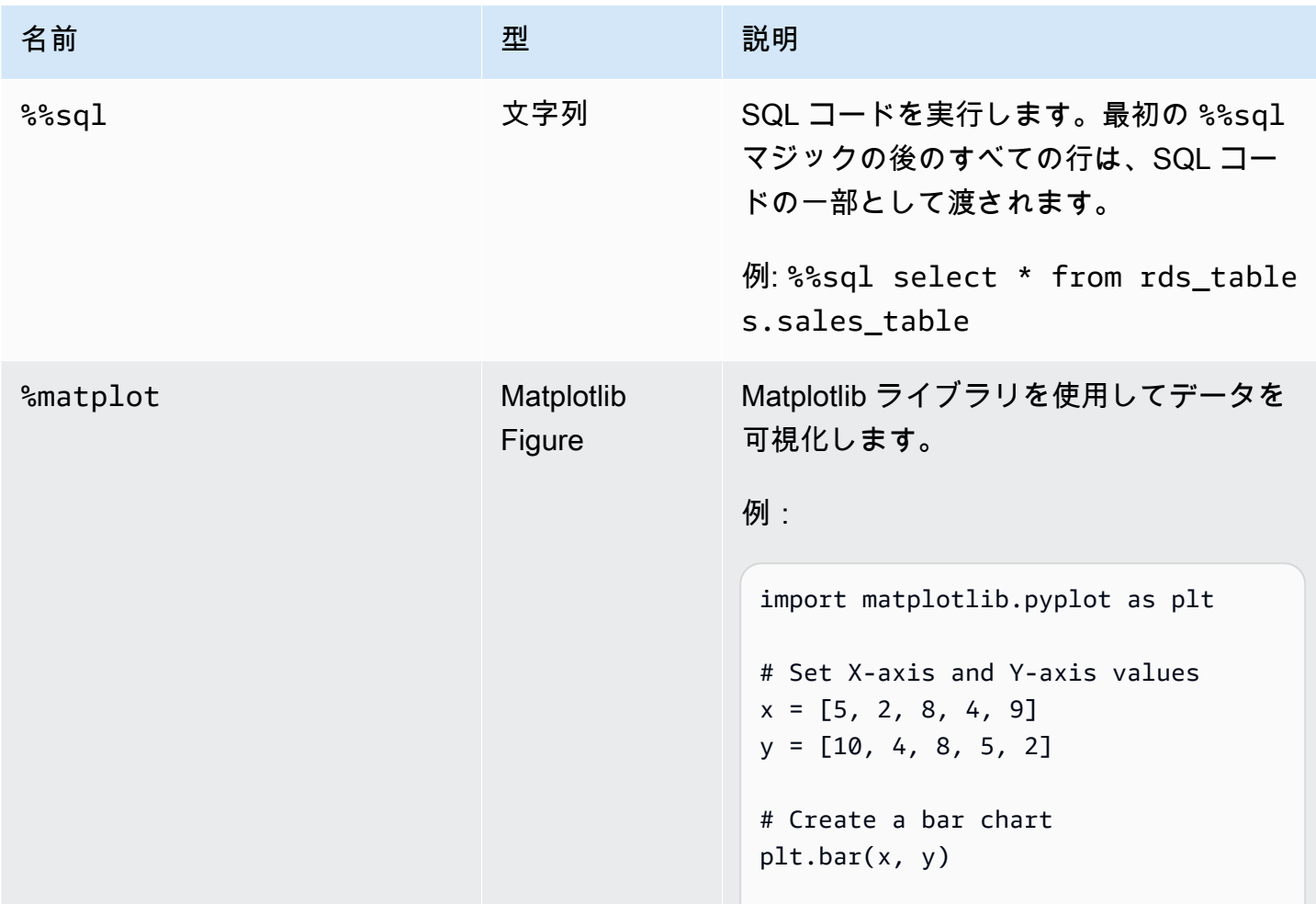

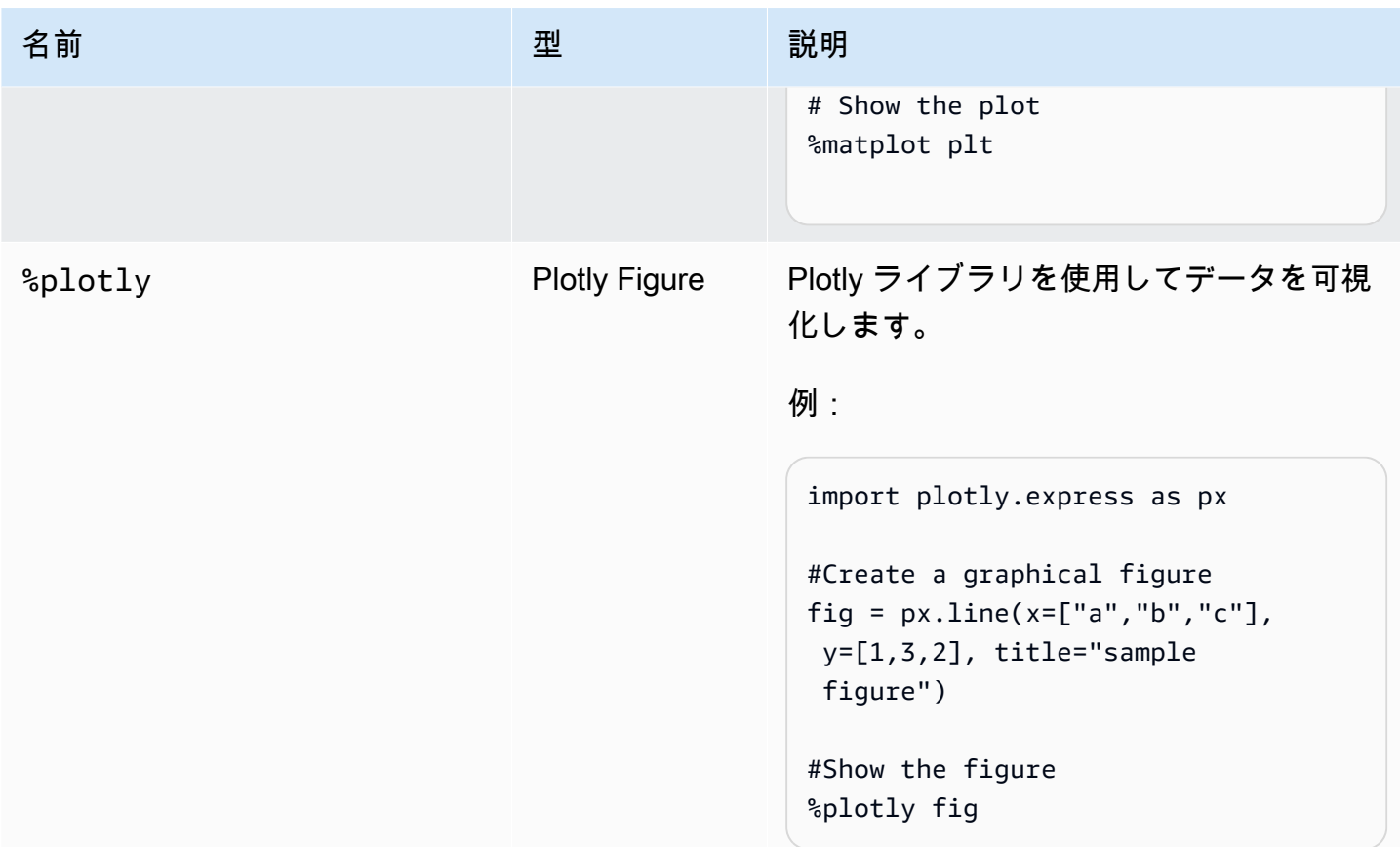

## ネーミングセッション

AWS Glue インタラクティブセッションは AWS リソースであり、名前が必要です。名前はセッショ ンごとに固有である必要があり、IAM 管理者によって制限される場合があります。詳細について は、「[IAM を使用したインタラクティブセッション」](#page-512-0)を参照してください。Jupyter カーネルは固有 のセッション名を自動的に生成します。ただし、セッション名は、次の 2 つの方法で手動で名前を 付けることができます。

- 1. にある AWS Command Line Interface 設定ファイルを使用します~.aws/config[。「 で AWS](https://docs.aws.amazon.com/config/latest/developerguide/gs-cli.html) [Config を設定する AWS Command Line Interface」](https://docs.aws.amazon.com/config/latest/developerguide/gs-cli.html)を参照してください。
- 2. %session\_id\_prefix マジックを使用する[。Jupyter 向け AWS Glue インタラクティブセッ](#page-489-0) [ションでサポートされているマジック](#page-489-0) を参照してください。

セッション名は、次のように生成されます。

• プレフィックスと session\_id が指定されている場合、セッション名は {prefix}-{UUID} になりま す。

• 何も指定されていない場合、セッション名は {UUID} になります。

セッション名のプレフィックスを付けると、セッションを AWS CLI または コンソールに一覧表示す るときにセッションを認識できます。

### インタラクティブセッションの IAM ロールの指定

インタラクティブセッションで実行する ETL コードで使用する AWS Identity and Access Management (IAM) AWS Glue ロールを指定する必要があります。

ロールには、AWS Glue ジョブ実行に必要なアクセス許可と同じ IAM アクセス許可が付与されてい る必要があります。AWS Glue ジョブおよびインタラクティブセッションのロール作成の詳細につい ては、「[AWS Glue 用にIAM ロールを作成する」](https://docs.aws.amazon.com/glue/latest/dg/create-an-iam-role.html)を参照してください。

IAM ロールは、次の 2 つの方法で指定できます。

• (~.aws/config推奨) にある AWS Command Line Interface 設定ファイルの使用。詳細について は、「[~/.aws/config でのセッションの設定」](https://docs.aws.amazon.com/glue/latest/ug/interactive-sessions-magics.html#interactive-sessions-named-profiles)を参照してください。

**a** Note

%profile マジックを使用すると、そのプロファイルの qlue\_iam\_role の設定が優先さ れます。

• %iam\_role マジックを使用する。(詳しくは、[「Jupyter 向け AWS Glue インタラクティブセッ](#page-489-0) [ションでサポートされているマジック](#page-489-0)」を参照してください。)

### 名前付きプロファイルを使用したセッションの設定

AWS Glue インタラクティブセッションは AWS Command Line Interface または boto3 と同じ認 証情報を使用し、インタラクティブセッションは (Linux および MacOS ) または ~/.aws/config (%USERPROFILE%\.aws\configWindows) にある のような名前付きプロファイルを尊重して AWS CLI 使用します。 MacOS 詳細については、「[名前を指定されたプロファイルを使用する」](https://docs.aws.amazon.com/cli/latest/userguide/cli-configure-files.html#cli-configure-files-using-profiles)を参照し てください。

AWS Glue サービスロールとセッション ID プレフィックスをプロファイルで指定でき るようにすることで、インタラクティブセッションが名前付きプロファイルを利用し ます。プロファイルロールを設定するには、以下に示すように、名前付きプロファイル に iam\_role キーまたは session\_id\_prefix 、あるいはその両方の行を追加しま す。session\_id\_prefix は引用符を必要としません。例えば、 session\_id\_prefix を追加す る場合は、session\_id\_prefix=myprefix の値を入力します。

```
[default]
region=us-east-1
aws_access_key_id=AKIAIOSFODNN7EXAMPLE 
aws_secret_access_key=wJalrXUtnFEMI/K7MDENG/bPxRfiCYEXAMPLEKEY
glue_iam_role=arn:aws:iam::<AccountID>:role/<GlueServiceRole> 
session_id_prefix=<prefix_for_session_names>
[user1] 
region=eu-west-1
aws_access_key_id=AKIAI44QH8DHBEXAMPLE 
aws_secret_access_key=je7MtGbClwBF/2Zp9Utk/h3yCo8nvbEXAMPLEKEY
glue_iam_role=arn:aws:iam::<AccountID>:role/<GlueServiceRoleUser1> 
session_id_prefix=<prefix_for_session_names_for_user1>
```
認証情報を生成するカスタムメソッドがある場合は、~/.aws/config ファイルの credential\_process パラメーターを使用するようにプロファイルを設定することもできます。 例:

[profile developer] region=us-east-1 credential\_process = "/Users/Dave/generate\_my\_credentials.sh" --username helen

credential\_process パラメータを使用した認証情報の調達の詳細については、「[外部プロセス](https://docs.aws.amazon.com/cli/latest/userguide/cli-configure-sourcing-external.html) [を使用した認証情報の調達](https://docs.aws.amazon.com/cli/latest/userguide/cli-configure-sourcing-external.html)」を参照してください。

使用しているプロファイルにリージョンまたは iam\_role が設定されていない場合は、最初に実行 するセルの %region と %iam\_role マジックを使用して設定する必要があります。

# AWS Glue for Ray インタラクティブセッションの開始方法 (プレ ビュー)

#### **A** Warning

AWS Glue for Ray インタラクティブセッションのプレビューは 2024 年 4 月 30 日に終了 しました。 AWS Glue for Ray で新しいインタラクティブセッションを作成できなくなりま す。

**a** Note

AWS Glue for Ray は、米国東部 (バージニア北部)、米国東部 (オハイオ)、米国西部 (オレ ゴン)、アジアパシフィック (東京)、欧州 (アイルランド) で利用できます。

AWS Glue Studio コンソールでの Ray インタラクティブセッション

AWS Glue Studio コンソールのジョブページで、既存の Jupyter Notebook オプションを選択し ます。これにより、Notebook setup (ノートブックの設定) ページが開き、Kernel を選択できま す。Ray カーネルを選択して、Ray のインタラクティブセッションを開始できます。インタラク ティブセッションの詳細については、「[the section called "AWS Glue のインタラクティブセッショ](#page-482-0) [ンの開始方法"」](#page-482-0)を参照してください。

AMC Glue Studio Notebook setup

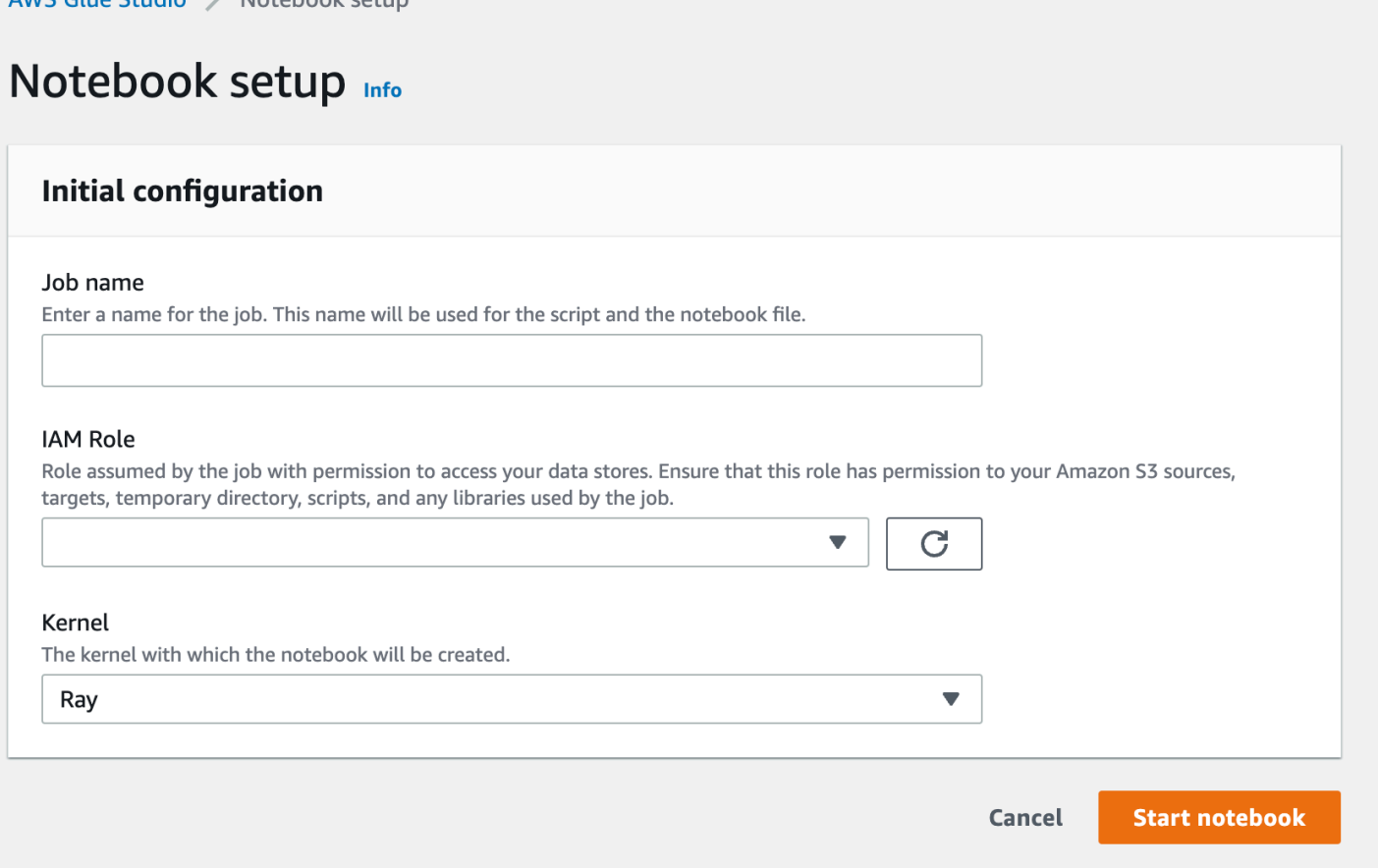

## Jupyter Kernel を使用した Ray のインタラクティブセッション

AWS Glue Studio コンソールの外部で Ray カーネルを使用するには、PyPI で公開されている awsglue-sessionsパッケージをインストールする必要があります。カーネルパッケージの使用につい ての詳細は、[the section called "AWS Glue のインタラクティブセッションの開始方法"](#page-482-0) のドキュメン トを参照してください。

カーネルを更新またはインストールするには、pip install --upgrade aws-glue-sessions を実行します。Ray カーネルを使用するには、バージョン .37 以上が必要です。

Ray のインタラクティブセッションでは、Ray ジョブと同じライブラリおよびバージョンの Ray に アクセスできます。プレビューでは、すべての Ray のインタラクティブセッションで Ray 2.4.0 を 使用します。

### Ray インタラクティブセッションのタイムアウトのデフォルト

• タイムアウト (セッション) のデフォルト: 8 時間

#### • アイドルタイムアウトのデフォルト: 1 時間

## AWS Glue の Ray インタラクティブセッションでサポートされているマ ジック

AWS Glue Jupyter カーネルが Ray のインタラクティブセッションを動かすときのマジック は、Spark セッションのマジックと似ています。参考までに、「[the section called "AWS Glue](#page-489-1)  [Jupyter および AWS Glue Studio ノートブックのインタラクティブセッションの設定 "」](#page-489-1)を参照して ください。

#### Sessions Magics

セッションのマジックは、AWS Glue for Ray のプレビュー前とほとんど同じです。このプレビュー 以外のセッションのマジックに関する詳細は、「[the section called "Jupyter 向け AWS Glue インタ](#page-489-0) [ラクティブセッションでサポートされているマジック"」](#page-489-0)を参照してください。セッションタイプを AWS Glue for Ray に設定する新しいマジックを導入しました。

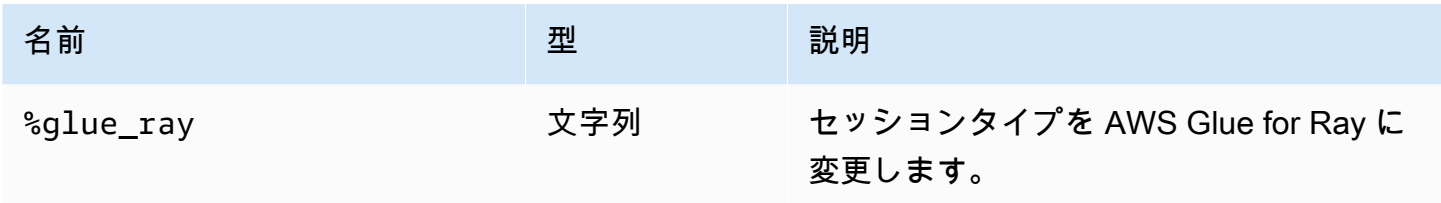

[AWS Glue Config Magics]

インタラクティブセッションで AWS Glue に設定するマジックは、セッションタイプによって異な る場合があります。現在、AWS Glue for Ray を使用する場合、既存のマジックの一部 (以下に示す もの) のみがサポートされています。

#### **A** Warning

#### 既知の問題: **additional\_python\_modules**

Ray のインタラクティブセッションのプレビューで additional\_python\_modules マ ジックを使用すると、ノートブックの保存時に問題が発生します。Ray セッション用の Python モジュールを設定するには、%%configure マジックを使用して、[「the section](#page-1002-0) [called "Ray ジョブのパラメータ"](#page-1002-0)」で定義されている pip-install パラメータを設定しま す。

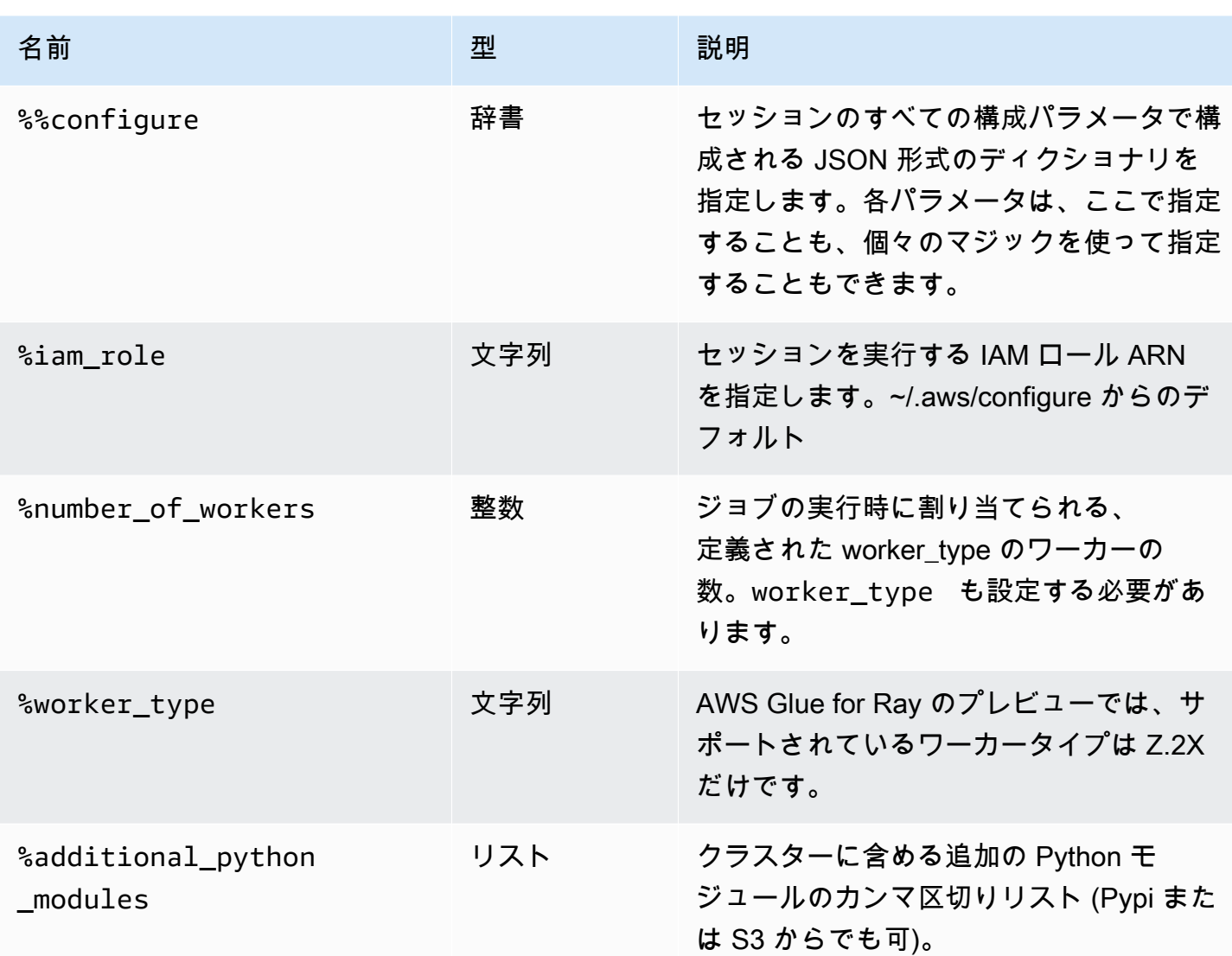

Action Magics

<span id="page-512-0"></span>AWS Glue の Ray セッションは、アクションのマジックをサポートしていません。

# IAM を使用したインタラクティブセッション

ここでは、AWS Glue インタラクティブセッションのセキュリティ上の考慮事項について説明しま す。

トピック

- [インタラクティブセッションで使用する IAM プリンシパル](#page-513-0)
- [クライアントプリンシパルを設定する](#page-513-1)
- [ランタイムロールを設定する](#page-514-0)
- [以下の方法でセッションを非公開にします。 TagOnCreate](#page-515-0)
- [IAM ポリシーに関する考慮事項](#page-520-0)

### <span id="page-513-0"></span>インタラクティブセッションで使用する IAM プリンシパル

AWS Glue インタラクティブセッションでは、2 つの IAM プリンシパルを使用します。

- [Client principal] (クライアントプリンシパル): クライアントプリンシパル (ユーザーまたはロール) は、プリンシパルのアイデンティティベースの認証情報で構成された AWS Glue クライアントか らのインタラクティブセッションの API オペレーションを認証します。例えば、AWS Glue コン ソールにアクセスするために通常使用する IAM ロールのプリンシパルがこれに該当する場合があ ります。これは、認証情報がに使用される IAM のユーザーや AWS Command Line Interface、イ ンタラクティブセッション Jupyter AWS Glue カーネルが使用するクライアントに付与されるロー ルでもかまいません。
- ランタイムロール: ランタイムロールは、クライアントプリンシパルがインタラクティブセッショ ン API オペレーションに渡す IAM ロールです。AWS Glue がこのロールを使用して、セッション でステートメントを実行します。例えば、このロールは AWS Glue ETL ジョブの実行に使用され る場合があります。

詳しくは、「[ランタイムロールを設定する](#page-514-0) 」を参照してください。

### <span id="page-513-1"></span>クライアントプリンシパルを設定する

インタラクティブセッション API を呼び出すには、アイデンティティポリシーをクライアントプ リンシパルにアタッチする必要があります。このロールには、CreateSession などのインタラ クティブセッション API に渡す実行ロールへの iam:PassRole アクセス権が必要です。たとえ ば、AWSGlueConsoleFullAccess管理ポリシーを IAM ロールにアタッチすると、ポリシーがアタッ チされたアカウントのユーザーが、アカウントで作成されたすべてのセッション (ランタイムステー トメント、キャンセルステートメントなど) にアクセスできるようになります。

セッションを保護して、セッションを作成したユーザーに関連するものなど、特定の IAM ロールの みに限定したい場合は、AWS Glue Interactive Session のタグベース承認制御と呼ばれるタグベース 承認コントロールを使用できます。 TagOnCreate詳細については、 [以下の方法でセッションを非公](#page-515-0) [開にします。 TagOnCreateオ](#page-515-0)ーナータグベースのスコープダウン管理ポリシーでセッションをプラ イベートにする方法をご覧ください。 TagOnCreateアイデンティティベースポリシーの詳細につい ては、「[AWS Glue のアイデンティティベースポリシー](https://docs.aws.amazon.com/glue/latest/dg/security_iam_service-with-iam.html#security_iam_service-with-iam-id-based-policies)」を参照してください。

### <span id="page-514-0"></span>ランタイムロールを設定する

AWS Glueインタラクティブセッションでステートメントを引き受けて実行できるようにするに は、IAM ロールを CreateSession API オペレーションに渡す必要があります。ロールには、通常 の AWS Glue ジョブの実行に必要なアクセス許可と同じ IAM アクセス許可が必要です。たとえ ば、AWSGlueServiceRoleAWS Glue AWS ユーザーに代わってサービスを呼び出すことを許可する ポリシーを使用してサービスロールを作成できます。AWS Glue コンソールを使用すると、ユーザー に代わってサービスロールが自動的に作成されるか、既存のものを使用します。独自の IAM ロール を作成し、独自の IAM ポリシーをアタッチして、同様の許可を許可することもできます。

セッションを保護して、そのセッションを作成したユーザーのみに公開したい場合は、AWS Glue Interactive Sessionのタグベース認証制御と呼ばれるものを使用できます TagOnCreate。詳しくは、 [以下の方法でセッションを非公開にします。 TagOnCreate所](#page-515-0)有者タグベースのスコープダウン管理 ポリシーでセッションを非公開にする方法をご覧ください。 TagOnCreateアイデンティティベース ポリシーの詳細については、「[AWS Glue のアイデンティティベースのポリシー](#page-2778-0)」を参照してくださ い。IAM コンソールから実行ロールを自分で作成していて、 TagOnCreate サービスを機能付きでプ ライベートにしたい場合は、以下の手順に従ってください。

- 1. ロールタイプを Glue に設定して IAM ロールを作成します。
- 2. AWS Glueこの管理ポリシーを添付してください。AwsGlueSessionUserRestrictedServiceRole
- 3. AwsGlueSessionUserRestrictedServiceRoleロール名の前にポリシー名を付けます。たとえ ば、AwsGlueSessionUserRestrictedServiceRole-myrole という名前のロールを作成し、AWS Glue管理ポリシーをアタッチできます。AwsGlueSessionUserRestrictedServiceRole
- 4. 次のような信頼ポリシーをアタッチして、AWS Glue がロールを引き受けることを許可します。

```
{ 
   "Version": "2012-10-17", 
   "Statement": [ 
     { 
        "Effect": "Allow", 
        "Principal": { 
           "Service": [ 
              "glue.amazonaws.com" 
           ] 
        }, 
        "Action": [ 
           "sts:AssumeRole" 
       \mathbb{I} }
```
 $\mathbf{I}$ }

インタラクティブセッション Jupyter カーネルの場合は、プロファイルでキーを指定できま す。iam\_role AWS Command Line Interface 詳細については、[「~/.aws/config でのセッションの設](https://docs.aws.amazon.com/glue/latest/ug/interactive-sessions-magics.html#interactive-sessions-named-profiles) [定](https://docs.aws.amazon.com/glue/latest/ug/interactive-sessions-magics.html#interactive-sessions-named-profiles)」を参照してください。AWS Glue ノートブックを使用してインタラクティブセッションと対話し ている場合は、実行する最初のセルで、%iam\_role マジックの実行ロールを渡すことができます。

### <span id="page-515-0"></span>以下の方法でセッションを非公開にします。 TagOnCreate

AWS Glue インタラクティブセッション は、名前付きリソースとして、インタラクティブセッショ ン向けにタグ付けとタグベースの認証 (TBAC) をサポートしています。TBAC TagResource を使用 した UntagResource API に加えて、AWS Glueインタラクティブセッションでは、操作を伴うセッ ションの作成中にのみ、セッションに特定のタグを「タグ付け」 TagOnCreate する機能がサポート されています。 CreateSession つまり、aka DeleteSession ではそれらのタグが削除されるというこ とです。 UntagOnDelete

TagOnCreate セッションをセッションの作成者に非公開にする強力なセキュリティメカニズムを 提供します。たとえば、「owner」 RequestTag と \$ {aws: UserID} の値を持つ IAM ポリシーをク ライアントプリンシパル(ユーザーなど)にアタッチして、呼び出し元の UserID の値と一致する 「owner」タグがリクエストで userId タグとして提供された場合にのみセッションを作成できるよ うにすることができます。 CreateSession このポリシーにより、AWS Glue インタラクティブセッ ションはセッションリソースを作成し、セッションの作成時にのみ、userId タグでセッションにタ グ付けすることができます。それに加えて、実行中に渡した実行ロールに「owner」 ResourceTag の付いたIAMポリシーをアタッチすることで、セッションへのアクセス (ステートメントの実行 など) をセッションの作成者 (つまり \$ {aws: UserId} という値の所有者タグ) のみに限定できます CreateSession。

TagOnCreate セッションをセッション作成者のみに公開する機能をより使いやすくするため に、AWS Glue専用の管理ポリシーとサービスロールが用意されています。

IAM AssumeRole プリンシパルを使用して (つまり、IAM ロールを引き受けた認証 情報を使用して) AWS Glue インタラクティブセッションを作成し、そのセッション を作成者専用にしたい場合は、それぞれおよびと同様のポリシーを使用してくださ い。AWSGlueSessionUserRestrictedNotebookPolicyAWSGlueSessionUserRestrictedNotebookServiceRoleこ れらのポリシーによりAWS Glue、\$ {aws:PrincipalTag} を使用して所有者のタグ値を抽出できま す。これには、引き受けロール認証情報と同様に SessionTag 、値が \$ {aws: UserId} の UseruserId タグを渡す必要があります。「[ID session tags」](https://docs.aws.amazon.com/IAM/latest/UserGuide/id_session-tags.html)(ID セッションタグの受け渡し) を参照してくだ

さい。認証情報を販売するインスタンスプロファイルで Amazon EC2 インスタンスを使用してい て、Amazon EC2 インスタンス内からセッションを作成したり、セッションを操作したりする場合 は、割り当てロール認証情報と同様に SessionTag \$ {aws: userId} という値の UserID タグを渡す必 要があります。

たとえば、IAM AssumeRole プリンシパル認証情報を使用してセッションを作成していて、 TagOnCreate サービスを機能付きでプライベートにしたい場合は、以下の手順に従ってください。

- 1. IAM コンソールからランタイムロールを自分で作成します。AWS GlueAwsGlueSessionUserRestrictedNotebookServiceRoleこの管理ポリシーを添付し、ロール 名の前にポリシー名を付けてください。AwsGlueSessionUserRestrictedNotebookServiceRoleた とえば、AwsGlueSessionUserRestrictedNotebookServiceRole-myrole と いう名前のロールを作成し、AWS Glue管理ポリシーをアタッチできま す。AwsGlueSessionUserRestrictedNotebookServiceRole
- 2. AWS Glue が上記のロールを引き受けることができるように、以下のような信頼ポリシーを適用 します。

```
{ 
   "Version": "2012-10-17", 
   "Statement": [ 
      { 
         "Effect": "Allow", 
         "Principal": { 
           "Service": [ 
              "glue.amazonaws.com" 
          \mathbf{I} }, 
         "Action": [ 
           "sts:AssumeRole" 
          ] 
      } 
   \mathbf{I}}
```
3. プレフィックスを付けた別のロールを作成

しAwsGlueSessionUserRestrictedNotebookPolicy、AWS GlueAwsGlueSessionUserRestrictedNotebookPolicy管理ポリシーをアタッチしてセッションを プライベートにします。管理ポリシーに加えて、ステップ 1 で作成したロールに iam: PassRole を許可する以下のインラインポリシーをアタッチしてください。

```
{ 
       "Version": "2012-10-17", 
        "Statement": [ 
              { 
                     "Effect": "Allow", 
                     "Action": [ 
                            "iam:PassRole" 
                     ], 
                     "Resource": [ 
                            "arn:aws:iam::*:role/
AwsGlueSessionUserRestrictedNotebookServiceRole*" 
                     ], 
                     "Condition": { 
                            "StringLike": { 
                                   "iam:PassedToService": [ 
                                         "glue.amazonaws.com" 
\sim 100 \sim 100 \sim 100 \sim 100 \sim 100 \sim 100 \sim 100 \sim 100 \sim 100 \sim 100 \sim 100 \sim 100 \sim 100 \sim 100 \sim 100 \sim 100 \sim 100 \sim 100 \sim 100 \sim 100 \sim 100 \sim 100 \sim 100 \sim 100 \sim 
 } 
 } 
              } 
       ]
}
```
4. 上記の IAM AWS Glue に次のような信頼ポリシーをアタッチして、ロールを引き受けます。

```
{ 
      "Version": "2012-10-17", 
      "Statement": [{ 
          "Effect": "Allow", 
          "Principal": { 
               "Service": [ 
                    "glue.amazonaws.com" 
               ] 
          }, 
          "Action": [ 
               "sts:AssumeRole", 
               "sts:TagSession" 
          ] 
     }]
}
```
#### **a** Note

オプションで、1 つのロール (ノートブックロールなど) を使用し て、AwsGlueSessionUserRestrictedNotebookServiceRoleAwsGlueSessionUserRestrictedNotebookPolicy上 記の管理ポリシーとの両方をアタッチできます。また、追加のインラインポリシーをア タッチして、自分のロールの iam:passrole を AWS Glue に許可します。最後に、上 記の信頼ポリシーをアタッチして、sts:AssumeRole と sts:TagSession を許可し ます。

#### AWSGlueSessionUserRestrictedNotebookPolicy

AWSGlueSessionUserRestrictedNotebookPolicy は、タグキーが「owner」で、値がプリンシパル (ユーザーまたはロール) AWS のユーザー ID と一致する場合のみ、AWS Glueノートブックからイン タラクティブセッションを作成できます。詳細については、「[ポリシー変数を使用する場所](https://docs.aws.amazon.com/IAM/latest/UserGuide/reference_policies_variables.html#policy-vars-infotouse)」を参 照してください。このポリシーは、AWS Glue Studio から AWS Glue インタラクティブセッション ノートブックを作成するプリンシパル (ユーザーまたはロール) にアタッチされます。また、このポ リシーでは、 AWS プリンシパルのユーザー ID と一致する「owner」AWS Glue Studio AWS Glue Studio タグ値で作成されたインタラクティブセッションリソースを操作するためのノートブックへ の十分なアクセスも許可されます。このポリシーは、セッションが作成された後に、AWS Glue セッ ションリソースから「owner」タグを変更または削除する許可を拒否します。

#### AWSGlueSessionUserRestrictedNotebookServiceRole

は、AWS Glue Studioノートブック作成者のプリンシパル (ユーザーまたはロール) AWS のユーザー ID と一致する「owner」AWSGlueSessionUserRestrictedNotebookServiceRoleAWS Glueタグ値で作 成されたインタラクティブセッションリソースとやり取りするためのノートブックへの十分なアクセ スを提供します。詳細については、「[ポリシー変数を使用する場所](https://docs.aws.amazon.com/IAM/latest/UserGuide/reference_policies_variables.html#policy-vars-infotouse)」を参照してください。このサー ビスロールポリシーは、ノートブックにマジックロールとして渡されるロール、または実行ロール として API に渡されるロールにアタッチされます。 CreateSession このポリシーでは、タグキーが 「owner」で、 AWS 値がプリンシパルのユーザー ID と一致する場合にのみ、AWS Glueノートブッ クからインタラクティブセッションを作成することも許可されます。このポリシーは、セッションが 作成された後に、AWS Glue セッションリソースから「owner」タグを変更または削除する許可を拒 否します。このポリシーには、Amazon S3 バケットへの書き込みと読み取り、 CloudWatch ログの 書き込み、AWS Glueが使用する Amazon EC2 リソースのタグの作成と削除を行う権限も含まれて います。

### ユーザーポリシーを使用してセッションをプライベートにする

をアカウント内の各ユーザーにアタッチされている IAM ロールにアタッチして、ユー ザー自身の \$ {aws: UserId} と一致する値の所有者タグのみを使用してセッションを作成 できないように制限できます。AWSGlueSessionUserRestrictedPolicyとを使用する代わり に、AWSGlueSessionUserRestrictedNotebookPolicyAWSGlueSessionUserRestrictedNotebookServiceRoleそ れぞれとと同様のポリシーを使用する必要がありま す。AWSGlueSessionUserRestrictedPolicyAWSGlueSessionUserRestrictedServiceRole詳細 については、「[アイデンティティベースポリシーを使用する](https://docs.aws.amazon.com/glue/latest/dg/using-identity-based-policies.html)」を参照してください。このポリ シーは、作成者、つまり自分の \${aws:userId} を持つ owner タグでセッションを作成したユー ザーの \${aws:userId} のみに、セッションへのアクセス範囲を絞り込みます。の手順に従っ て IAM コンソールを使用して自分で実行ロールを作成した場合は[ランタイムロールを設定す](#page-514-0) [る](#page-514-0)、AwsGlueSessionUserRestrictedPolicy管理ポリシーをアタッチするだけでなく、次のインライン ポリシーをアカウント内の各ユーザーにアタッチして、iam:PassRole前に作成した実行ロールを 許可します。

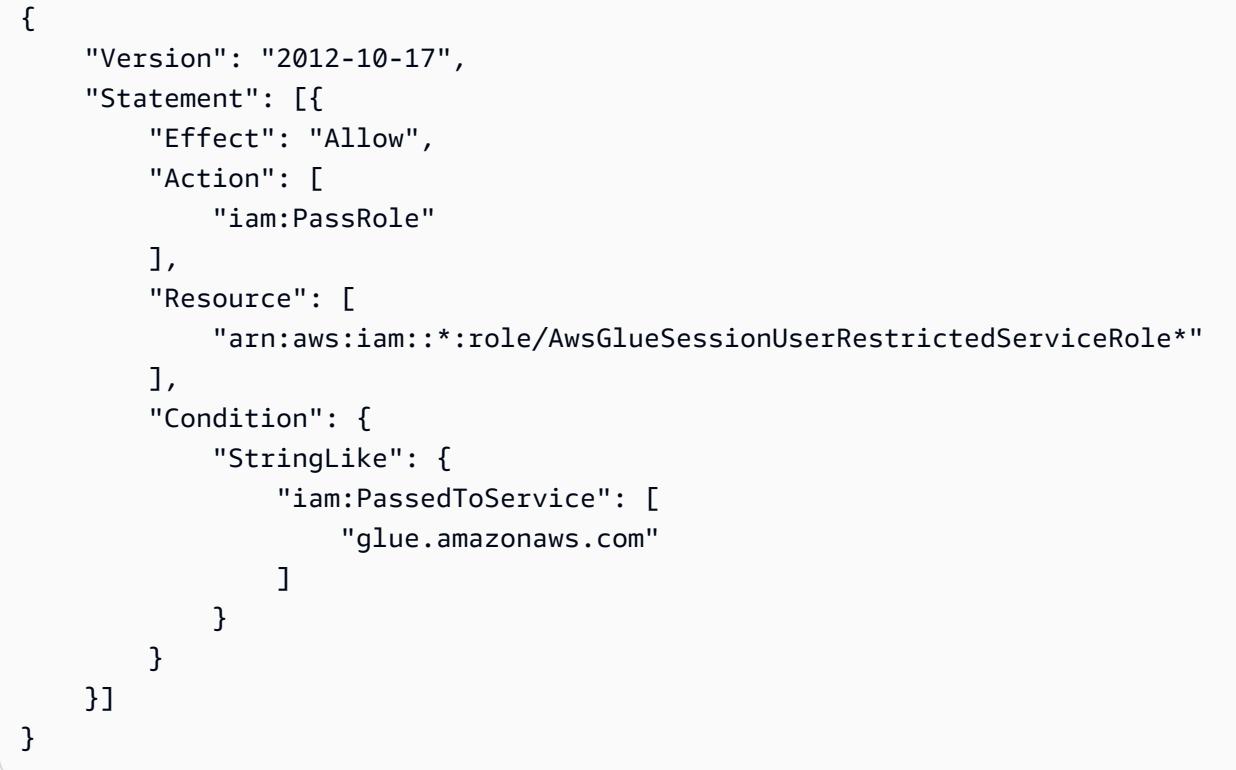

AWSGlueSessionUserRestrictedPolicy

は、タグキー「owner」 AWS とユーザー ID と一致する値が提供されている場合のみ、 CreateSession API AWSGlueSessionUserRestrictedPolicyAWS Glueを使用してインタラクティブ

セッションを作成するためのアクセスを提供します。この ID ポリシーは API を呼び出すユーザー にアタッチされます CreateSession 。このポリシーでは、ユーザー ID と一致する「owner」AWS Glue タグと値を使用して作成されたインタラクティブセッションリソースとのやり取りも許可され ます。 AWS このポリシーは、セッションが作成された後に、AWS Glue セッションリソースから 「owner」タグを変更または削除する許可を拒否します。

#### AWSGlueSessionUserRestrictedServiceRole

は、AWSGlueSessionUserRestrictedServiceRoleAWS Glueセッションを除くすべてのリソースへの フルアクセスを提供し、ユーザーに関連付けられているインタラクティブセッションのみを作成し て使用することを許可します。このポリシーには、 AWS 他のサービスの Glue AWS Glue リソース を管理するために必要なその他の権限も含まれています。このポリシーでは、AWS Glue AWS 他の サービスのリソースにタグを追加することもできます。

#### <span id="page-520-0"></span>IAM ポリシーに関する考慮事項

インタラクティブセッションは AWS Glue の IAM リソースです。これらは IAM リソースであるた め、セッションへのアクセスとインタラクションは IAM ポリシーによって管理されます。管理者に よって設定されたクライアントプリンシパルまたは実行ロールに添付された IAM ポリシーに基づい て、クライアントプリンシパル (ユーザーまたはロール) は新しいセッションを作成し、独自のセッ ションや他のセッションと対話することができます。

管理者が、 AWSGlueConsoleFullAccess AWSGlueServiceRole AWS Glueそのアカウントのすべて のリソースへのアクセスを許可するやなどの IAM ポリシーをアタッチした場合、クライアントプリ ンシパルは相互に連携できます。例えば、ポリシーで許可されていれば、ユーザーは他のユーザーに よって作成されたセッションと対話することができます。

特定のニーズに合わせたポリシーを設定したい場合は、[ポリシーのリソースの設定に関する IAM](https://docs.aws.amazon.com/IAM/latest/UserGuide/access_policies_identity-vs-resource.html)  [ドキュメント](https://docs.aws.amazon.com/IAM/latest/UserGuide/access_policies_identity-vs-resource.html)を参照してください。たとえば、ユーザーに属するセッションを分離するには、 TagOnCreate AWS Glueインタラクティブセッションでサポートされている機能を使用できます。 [以下の方法でセッションを非公開にします。 TagOnCreate](#page-515-0) を参照してください。

インタラクティブセッションは、特定の VPC 条件に基づくセッション作成の制限をサポートしま す。「[条件キーを使って設定を制御するポリシーを制御する](#page-2840-0)」を参照してください。

# スクリプトまたはノートブックの AWS Glue ジョブジョブへの変 換

スクリプトまたはノートブックを AWS Glue ジョブに変換する方法は2つあります。

- nbconvertを使用して、Jupyter .ipynb Notebook ドキュメントファイルを .py ファイルに変換 します。詳細については、「[nbconvert: Convert Notebooks to other formats](https://nbconvert.readthedocs.io/en/latest/)」(nbconvert:ノート ブックを他の形式に変換する) を参照してください。
- ファイルを AWS Glue Studio ノートブックにアップロードします。
	- AWS Glue Studio コンソールで、ナビゲーションメニューから ジョブを選択します。
	- ジョブの作成セクションで、Jupyter Notebookを選択します。
	- オプションセクションで、[Upload] (アップロード) を選択し、既存のノートブックを編集しま す。
	- Choose file (ファイルの選択)を選択して、.ipynb ファイルをアップロードします。

AWS Glue ストリーミングのためのインタラクティブセッション

### ストリーミングセッションタイプの切り替え

AWS Glue インタラクティブセッション設定マジックである %streaming を使用して、実行してい るジョブを定義し、ストリーミングインタラクティブセッションを初期化します。

### インタラクティブな開発のためのサンプリング入力ストリーム

AWS Glueインタラクティブセッションでのインタラクティブ体験を向上させるために開発したツー ルの 1 つは、GlueContext DynamicFrame静的なストリームのスナップショットを取得する新しい メソッドを新たに追加したことです。 GlueContextワークフローを検証、操作、実装することがで きます。

GlueContext クラスインスタンスを使用して、メソッド getSampleStreamingDynamicFrame を見つけることができます。このメソッドに必要な引数は以下のとおりです。

- dataFrame: Spark ストリーミング DataFrame
- options: 以下の利用可能なオプションを参照してください。

以下のオプションを使用できます。

• windowSize: これは Microbatch Duration とも呼ばれます。このパラメータは、前回のバッチが トリガーされてからストリーミングクエリが待機する時間を特定します。このパラメータの値 は、pollingTimeInMs より小さくしてください。

- pollingTimeInMs: メソッドが実行される合計時間。入力ストリームからサンプルレコードを取得す るために、少なくとも 1 つのマイクロバッチが起動されます。
- recordPollingLimit: このパラメータは、ストリームからポーリングするレコードの総数を制限する のに役立ちます。
- (オプション) writeStreamFunction を使用して、このカスタム機能をすべてのレコードサンプ リング機能に適用することもできます。以下は、Scala と Python のサンプルコードです。

Scala

```
val sampleBatchFunction = (batchDF: DataFrame, batchId: Long) => {//Optional but 
 you can replace your own forEachBatch function here}
val jsonString: String = s"""{"pollingTimeInMs": "10000", "windowSize": "5 
  seconds"}"""
val dynFrame = glueContext.getSampleStreamingDynamicFrame(YOUR_STREAMING_DF, 
  JsonOptions(jsonString), sampleBatchFunction)
dynFrame.show()
```
#### Python

```
def sample_batch_function(batch_df, batch_id): 
        //Optional but you can replace your own forEachBatch function here
options = { "pollingTimeInMs": "10000", 
             "windowSize": "5 seconds", 
         }
glue_context.getSampleStreamingDynamicFrame(YOUR_STREAMING_DF, options, 
  sample_batch_function)
```
#### **a** Note

サンプリングされた DynFrame が空の場合、いくつかの原因が考えられます。

• ストリーミングソースが「Latest」(最新) に設定されており、サンプリング期間中に新し いデータは取り込まれていません。

• ポーリング時間が十分ではなく、取り込まれたレコードを処理できません。バッチ全体が 処理されない限り、データは表示されません。

インタラクティブセッションでのストリーミングアプリケーションの実行

AWS Glue インタラクティブセッションでは、AWS Glue コンソールでストリーミングアプリケー ションを作成するのと同じように、AWS Glue ストリーミングアプリケーションを実行できます。イ ンタラクティブセッションはセッションベースのため、ランタイムで例外が発生してもセッションが 停止することはありません。バッチ関数を反復的に開発するというメリットが追加されました。例:

```
def batch_function(data_frame, batch_id): 
     log.info(data_frame.count()) 
     invalid_method_call()
glueContext.forEachBatch(frame=streaming_df, batch_function = batch_function, options = 
  {**})
```
上記の例にはメソッドの無効な使用が含まれており、アプリケーション全体が終了する通常の AWS Glue ジョブとは異なります。ユーザーのコーディングコンテキストと定義は完全に保持され、セッ ションは引き続き動作可能な状態になっています。新しいクラスターをブートストラップして、先行 するすべての変換を再実行する必要はありません。これにより、バッチ関数の実装をすばやくに反復 でき、望ましい結果を得ることができます。

インタラクティブセッションは、セッションが一度に 1 つのステートメントだけを実行するよう に、各ステートメントをブロックする方法で評価することに注意してください。ストリーミングクエ リは継続的で終了することがないため、アクティブなストリーミングクエリを含むセッションは、中 断されない限り後続のステートメントを処理できません。Jupyter Notebook から直接中断のコマン ドを発行すると、カーネルがキャンセルを処理します。

例として、実行を待機するシーケンシャルなステートメントを考えてみましょう。

Statement 1:  $val$  number = df.count() #Spark Action with deterministic result Result: 5 Statement 2: streamingQuery.start().awaitTermination()

 #Spark Streaming Query that will be executing continously Result: Constantly updated with each microbatch Statement 3: val number2 = df.count() #This will not be executed as previous statement will be running indefinitely

## AWS Glueスクリプトのローカルでの開発およびテスト

Spark ジョブスクリプト用の AWS Glue の開発およびテストする場合、以下のような複数のオプ ションが用意されています。

- AWS Glue Studio コンソール
	- Visual editor (ビジュアルエディタ)
	- スクリプトエディタ
	- AWS Glue Studio ノートブック
- インタラクティブなセッション
	- Jupyter Notebook
- Docker イメージ
	- ローカル開発
	- リモート開発
- AWS Glue Studio ETL ライブラリ
	- ローカル開発

ユーザーは、要件に基づいて、上記のオプションのいずれかを選択できます。

コードを記述したくない、あるいは記述する量を削減したい場合は、AWS Glue Studio のビジュア ルエディタが便利です。

ノートブックのインタラクティブな操作をご希望の場合には、AWS Glue Studio のノートブックが 適しています。詳細については、「[AWS Glue Studio と AWS Glue でのノートブックの使用](https://docs.aws.amazon.com/glue/latest/ug/notebooks-chapter.html)」を参 照してください。独自のローカル環境を使用するユーザーには、インタラクティブセッションが適し ています。詳細については、「[AWS Glue でインタラクティブセッションを使用する](https://docs.aws.amazon.com/glue/latest/dg/interactive-sessions-chapter.html)」を参照してく ださい。

開発をローカル/リモートの両方で行いたい場合は、Docker イメージが便利です。これによ り、Spark ジョブスクリプト用の AWS Glue の開発とテストが好きな場所で行うことができ、AWS Glue のコストもかかりません。

Docker を使用せずローカルで開発を行いたい場合は、AWS Glue ETL ライブラリディレクトリを、 ローカルにインストールします。

### を使用した開発AWS Glue Studio

AWS Glue Studio のビジュアルエディターは、AWS Glue での抽出、変換、ロード (ETL) ジョブの 作成、実行、およびモニタリングが簡単に行えるグラフィカルなインターフェイスです。データ変換 ワークフローを視覚的に作成し、AWS Glue の Apache Spark ベースのサーバーレス ETL エンジン 上で、それらをシームレスに実行することができます。ジョブの各ステップでスキーマとデータの結 果を調べることができます。詳細については、[AWS Glue Studio ユーザーガイドを](https://docs.aws.amazon.com/glue/latest/ug/what-is-glue-studio.html)参照してくださ い。

### インタラクティブセッションによる開発

インタラクティブセッションでは、お好みの環境からアプリケーションを構築し、そのテストが行え ます。詳細については、「[AWS Glue でインタラクティブセッションを使用する](https://docs.aws.amazon.com/glue/latest/dg/interactive-sessions-chapter.html)」を参照してくださ い。

#### Docker イメージによる開発

**a** Note このセクションでの手順は、Microsoft Windows オペレーティングシステムではテストされ ていません。 Windows プラットフォームでのローカル開発およびテストについては、ブログ記事 「[Building an AWS Glue ETL pipeline locally without an AWS account](https://aws.amazon.com/blogs/big-data/building-an-aws-glue-etl-pipeline-locally-without-an-aws-account/)」を参照してくださ い。

本番環境対応のデータプラットフォームの場合、AWS Glue ジョブ向けの開発プロセスや CI/CD パ イプラインで検討すべきです。Docker コンテナでは、AWS Glue のジョブの開発やテストが柔軟に 行えます。AWS Glue は Docker Hub に Docker イメージをホストすることで、追加のユーティリ ティを使用する開発環境をセットアップします。IDE、ノートブック、または、AWS Glue ETL ライ ブラリを使用する REPL などを、ご自分で選択して使用できます。このトピックでは、Docker コン

テナ上で Docker イメージを使用して、AWS Glue ジョブのバージョン 4.0 を開発およびテストする 方法について説明します。

Docker Hub には、以下のように AWS Glue で利用可能な Docker イメージが用意されています。

- AWS Glue バージョン 4.0 の場合: amazon/aws-glue-libs:glue\_libs\_4.0.0\_image\_01
- AWS Glue バージョン 3.0 の場合: amazon/aws-glue-libs:glue\_libs\_3.0.0\_image\_01
- AWS Glue バージョン 2.0 の場合: amazon/aws-glue-libs:glue\_libs\_2.0.0\_image\_01

これらのイメージは x86\_64 用です。このアーキテクチャでテストすることをお勧めします。ただ し、サポートされていないベースイメージでローカル開発ソリューションを作り直すことは可能な場 合があります。

この例では、ローカルマシンでの amazon/aws-glue-libs:glue\_libs\_4.0.0\_image\_01 の使 用方法とコンテナの実行方法について説明します。このコンテナイメージは、AWS Glue Spark ジョ ブのバージョン 3.3 でテスト済みです。このグループには、以下が含まれます。

- Amazon Linux
- AWS Glue ETL ライブラリ ([aws-glue-libs\)](https://github.com/awslabs/aws-glue-libs)
- Apache Spark 3.3.0
- Spark 履歴サーバー
- Jupyter ラボ
- Livy
- その他のライブラリ依存関係 (AWS Glue ジョブシステムのライブラリセットと同じです)

要件に応じて、次のいずれかのセクションを完了します。

- spark-submit を使用するようにコンテナをセットアップする
- REPL シェル (PySpark) を使用するようにコンテナをセットアップする
- Pytest を使用するようにコンテナをセットアップする
- Jupyter Lab を使用するようにコンテナをセットアップする
- Visual Studio Code を使用するようにコンテナをセットアップする

#### 前提条件

作業を開始する前に、Docker がインストール済みであり、Docker デーモンが実行中であること を確認します。インストールの手順については、[Mac](https://docs.docker.com/docker-for-mac/install/) または [Linux](https://docs.docker.com/engine/install/) 向けの Docker ドキュメントを 参照してください。AWS Glue コンテナは、Docker を実行しているマシンでホストされます。ま た、Docker を実行しているホスト上のイメージ用として、少なくとも 7 GB のディスク領域が必要 です。

AWS Glue のコードをローカルで開発する際の制限については、[「ローカル開発の制限](https://docs.aws.amazon.com/glue/latest/dg/aws-glue-programming-etl-libraries.html#local-dev-restrictions)」を参照して ください。

AWS の設定

コンテナから AWS API コールを有効にするには、以下の手順に従って AWS 認証情報をセットアッ プします。以下のセクションでは、この AWS により名前が指定されたプロファイルを使用します。

- 1. AWS CLI を設定し、名前付きプロファイルを設定します。 AWS CLI 構成の詳細について は、AWS CLI ドキュメントの[「構成と認証情報ファイルの設定](https://docs.aws.amazon.com/cli/latest/userguide/cli-configure-files.html)」を参照してください。
- 2. ターミナルで次のコマンドを実行します。

PROFILE\_NAME="*<your\_profile\_name>*"

リクエストの送信先となる AWS リージョン を指定するとき、AWS\_REGION 環境変数の設定も必 要になる場合があります。

コンテナの設定と実行

spark-submit コマンドから PySpark コードを実行できるようにコンテナを設定するには、以下のよ うな高度な手順が必要です。

1. Docker Hub からイメージを取得します。

2. コンテナを実行します。

Docker Hub からのイメージの取得

Docker Hub からイメージを取得するには、次のコマンドを実行します。

docker pull amazon/aws-glue-libs:glue\_libs\_4.0.0\_image\_01

#### コンテナの実行

ここまでの操作により、取得したイメージを使用してコンテナを実行できるようになります。ご自身 の要件に応じて、以下のいずれかを選択できます。

spark-submit

コンテナで spark-submit コマンドを使用して、AWS Glue のジョブスクリプトを実行できます。

1. スクリプトを記述し、/local\_path\_to\_workspace ディレクトリの下に sample1.py として 保存します。このトピックの付録に、このためのサンプルコードが含まれています。

```
$ WORKSPACE_LOCATION=/local_path_to_workspace
$ SCRIPT_FILE_NAME=sample.py
$ mkdir -p ${WORKSPACE_LOCATION}/src
$ vim ${WORKSPACE_LOCATION}/src/${SCRIPT_FILE_NAME}
```
2. 以下のコマンドにより、コンテナで spark-submit コマンドを使用して、新しい Spark アプリ ケーションをサブミットします。

```
$ docker run -it -v ~/.aws:/home/glue_user/.aws -v $WORKSPACE_LOCATION:/
home/glue_user/workspace/ -e AWS_PROFILE=$PROFILE_NAME -e DISABLE_SSL=true 
 --rm -p 4040:4040 -p 18080:18080 --name glue_spark_submit amazon/aws-glue-
libs:glue_libs_4.0.0_image_01 spark-submit /home/glue_user/workspace/src/
$SCRIPT_FILE_NAME
...22/01/26 09:08:55 INFO DAGScheduler: Job 0 finished: fromRDD at 
 DynamicFrame.scala:305, took 3.639886 s
root
|-- family_name: string
|-- name: string
|-- links: array
| |-- element: struct
| | |-- note: string
| | |-- url: string
|-- gender: string
|-- image: string
|-- identifiers: array
| |-- element: struct
| | |-- scheme: string
| | |-- identifier: string
|-- other_names: array
| |-- element: struct
| | |-- lang: string
```
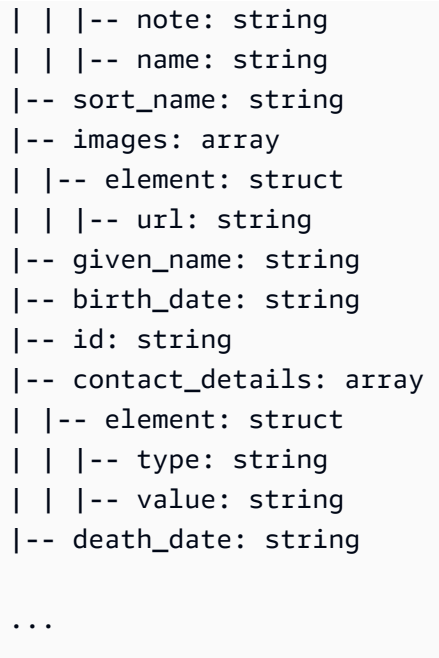

3. (オプション) 環境に合わせて spark-submit を構成します。たとえば、--jars 設定を使用して 依存関係を渡すことができます。詳細については、Spark ドキュメントの [spark-submit を使用し](https://spark.apache.org/docs/3.3.0/submitting-applications.html#launching-applications-with-spark-submit) [たアプリケーションの起動](https://spark.apache.org/docs/3.3.0/submitting-applications.html#launching-applications-with-spark-submit)を参照してください。

REPL シェル (Pyspark)

REPL (read-eval-print loops) シェルを実行すると、インタラクティブな開発を行うことができます。

次のコマンドにより、コンテナ上で PySpark コマンドを実行し、REPL シェルを起動します。

```
$ docker run -it -v ~/.aws:/home/glue_user/.aws -e AWS_PROFILE=$PROFILE_NAME -e 
  DISABLE_SSL=true --rm -p 4040:4040 -p 18080:18080 --name glue_pyspark amazon/aws-glue-
libs:glue_libs_4.0.0_image_01 pyspark
... 
\overline{\phantom{a}} / __/__ ___ _____/ /__ 
 _\ \/ _ \/ _ `/ __/ '_/ 
 /__ / .__/\_,_/_/ /_/\_\ version 3.1.1-amzn-0 
 \sqrt{2}Using Python version 3.7.10 (default, Jun 3 2021 00:02:01)
Spark context Web UI available at http://56e99d000c99:4040
Spark context available as 'sc' (master = local[*], app id = local-1643011860812).
SparkSession available as 'spark'.
>>>
```
#### Pytest

ユニットテストの場合、AWS Glue のSpark ジョブスクリプトで pytest を使用できます。

以下のコマンドを実行し、準備を行います。

```
$ WORKSPACE_LOCATION=/local_path_to_workspace
```

```
$ SCRIPT_FILE_NAME=sample.py
```
- \$ UNIT\_TEST\_FILE\_NAME=test\_sample.py
- \$ mkdir -p \${WORKSPACE\_LOCATION}/tests
- \$ vim \${WORKSPACE\_LOCATION}/tests/\${UNIT\_TEST\_FILE\_NAME}

テストスイートで pytest を実行するため、以下のコマンドを実行します。

```
$ docker run -it -v ~/.aws:/home/glue_user/.aws -v $WORKSPACE_LOCATION:/home/glue_user/
workspace/ -e AWS_PROFILE=$PROFILE_NAME -e DISABLE_SSL=true --rm -p 4040:4040 -p 
  18080:18080 --name glue_pytest amazon/aws-glue-libs:glue_libs_4.0.0_image_01 -c 
  "python3 -m pytest"
starting org.apache.spark.deploy.history.HistoryServer,
  logging to /home/glue_user/spark/logs/spark-glue_user-
org.apache.spark.deploy.history.HistoryServer-1-5168f209bd78.out
*============================================================= test session starts 
  =============================================================
*platform linux -- Python 3.7.10, pytest-6.2.3, py-1.11.0, pluggy-0.13.1
rootdir: /home/glue_user/workspace
plugins: anyio-3.4.0
*collected 1 item *
tests/test_sample.py . [100%]
============================================================== warnings summary 
  ===============================================================
tests/test_sample.py::test_counts 
  /home/glue_user/spark/python/pyspark/sql/context.py:79: DeprecationWarning: Deprecated 
  in 3.0.0. Use SparkSession.builder.getOrCreate() instead. 
  DeprecationWarning)
-- Docs: https://docs.pytest.org/en/stable/warnings.html
======================================================== 1 passed, *1 warning* in 
  21.07s ========================================================
```
Jupyter ラボ

Jupyter を起動すると、ノートブックでインタラクティブな開発を行ったりアドホックなクエリを実 行できます。

1. 次のコマンドを実行して、Jupyter ラボを起動します。

```
$ JUPYTER_WORKSPACE_LOCATION=/local_path_to_workspace/jupyter_workspace/
$ docker run -it -v ~/.aws:/home/glue_user/.aws -v $JUPYTER_WORKSPACE_LOCATION:/
home/glue_user/workspace/jupyter_workspace/ -e AWS_PROFILE=$PROFILE_NAME -e 
DISABLE_SSL=true --rm -p 4040:4040 -p 18080:18080 -p 8998:8998 -p 8888:8888 --name
  glue_jupyter_lab amazon/aws-glue-libs:glue_libs_4.0.0_image_01 /home/glue_user/
jupyter/jupyter_start.sh
...
[I 2022-01-24 08:19:21.368 ServerApp] Serving notebooks from local directory: /home/
glue_user/workspace/jupyter_workspace
[I 2022-01-24 08:19:21.368 ServerApp] Jupyter Server 1.13.1 is running at:
[I 2022-01-24 08:19:21.368 ServerApp] http://faa541f8f99f:8888/lab
[I 2022-01-24 08:19:21.368 ServerApp] or http://127.0.0.1:8888/lab
[I 2022-01-24 08:19:21.368 ServerApp] Use Control-C to stop this server and shut down 
  all kernels (twice to skip confirmation).
```
2. ローカルマシンのウェブブラウザで http://127.0.0.1:8888/lab を開き、Jupyter ラボの UI を表示し ます。

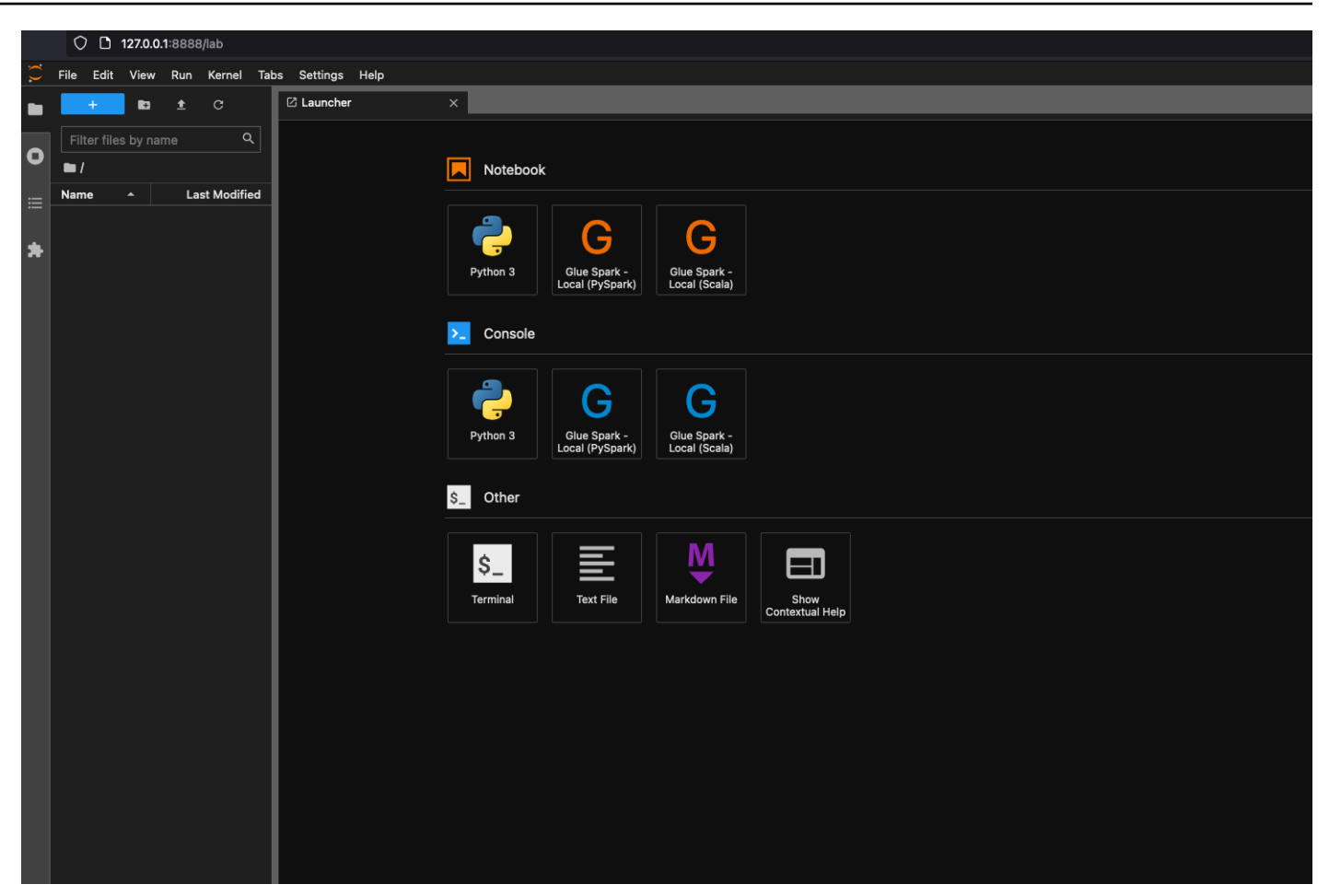

3. [Notebook] (ノートブック) の下にある、[Glue Spark Local (PySpark)] (Glue スパークローカル (PySpark)) をクリックします。これで、インタラクティブな Jupyter Notebook UI によるコードの 開発を開始できます。

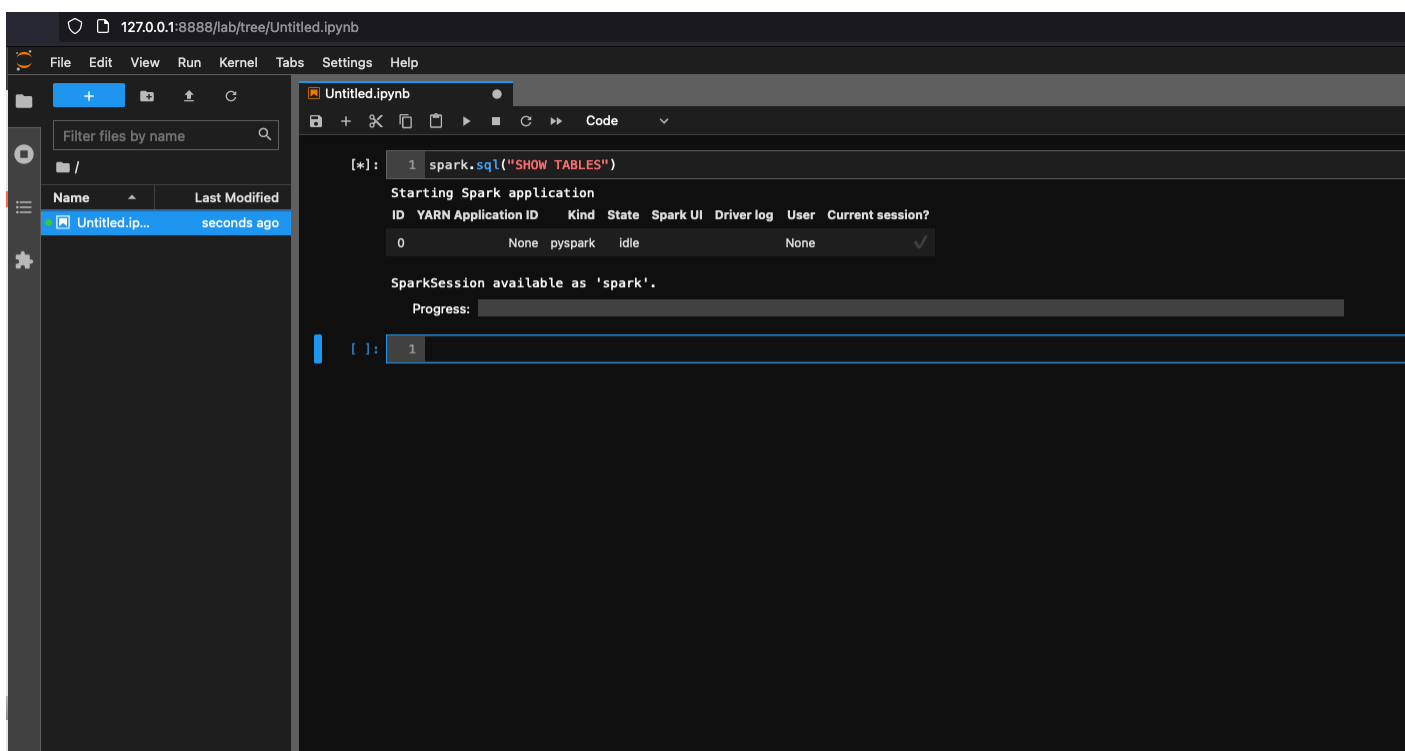

Visual Studio Code を使用するためのコンテナのセットアップ

#### 前提条件:

- 1. Visual Studio Code をインストールします。
- 2. [Python](https://marketplace.visualstudio.com/items?itemName=ms-python.python) をインストールします。
- 3. [Visual Studio Code Remote コンテナ](https://code.visualstudio.com/docs/remote/containers)をインストールします。
- 4. Visual Studio Code でワークスペースフォルダを開きます。
- 5. [設定] を選択します。
- 6. [Workspace] (ワークスペース) を選択します。
- 7. [Open Settings (JSON)] (設定を開く (JSON)) をクリックします。
- 8. 次の JSON を貼り付け、保存します。

```
{ 
     "python.defaultInterpreterPath": "/usr/bin/python3", 
     "python.analysis.extraPaths": [ 
         "/home/glue_user/aws-glue-libs/PyGlue.zip:/home/glue_user/spark/python/lib/
py4j-0.10.9-src.zip:/home/glue_user/spark/python/", 
    \mathbb{I}
```
ステップ:

}

1. Docker コンテナを実行します。

```
$ docker run -it -v ~/.aws:/home/glue_user/.aws -v $WORKSPACE_LOCATION:/
home/glue_user/workspace/ -e AWS_PROFILE=$PROFILE_NAME -e DISABLE_SSL=true 
 --rm -p 4040:4040 -p 18080:18080 --name glue_pyspark amazon/aws-glue-
libs:glue_libs_4.0.0_image_01 pyspark
```
- 2. Visual Studio Code を起動します。
- 3. 左側のメニューで [Remote Explorer] (リモートエクスプローラー) を選択した上で、amazon/ aws-glue-libs:glue\_libs\_4.0.0\_image\_01 を選択します。

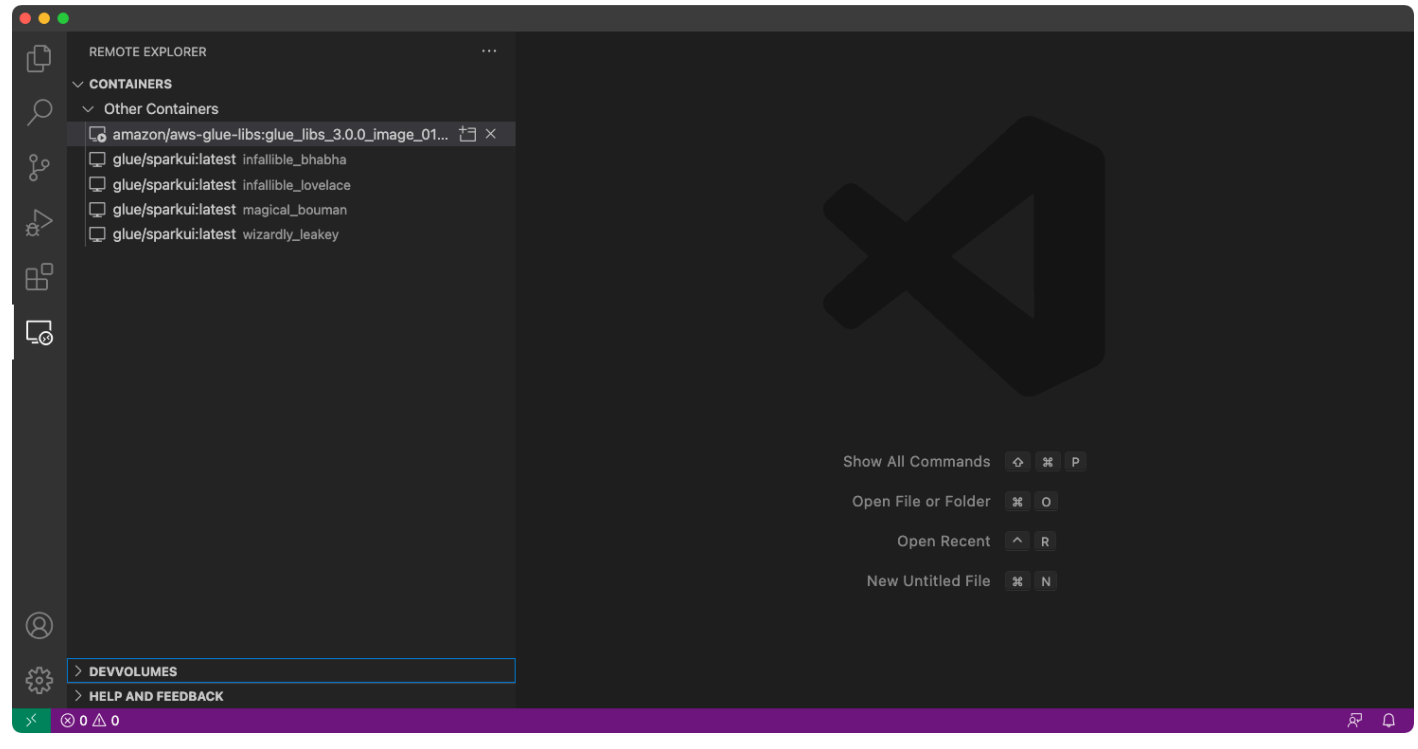

- 4. 右クリックし、[Attach to Container] (コンテナにアタッチ) を選択します。ダイアログが表示され たら、[Got it] (確認) をクリックします。
- 5. /home/glue\_user/workspace/ を開きます。
- 6. Glue PySpark スクリプトを作成し、[Run] (実行) をクリックします。

このスクリプトは正常に実行されたことが表示されます。

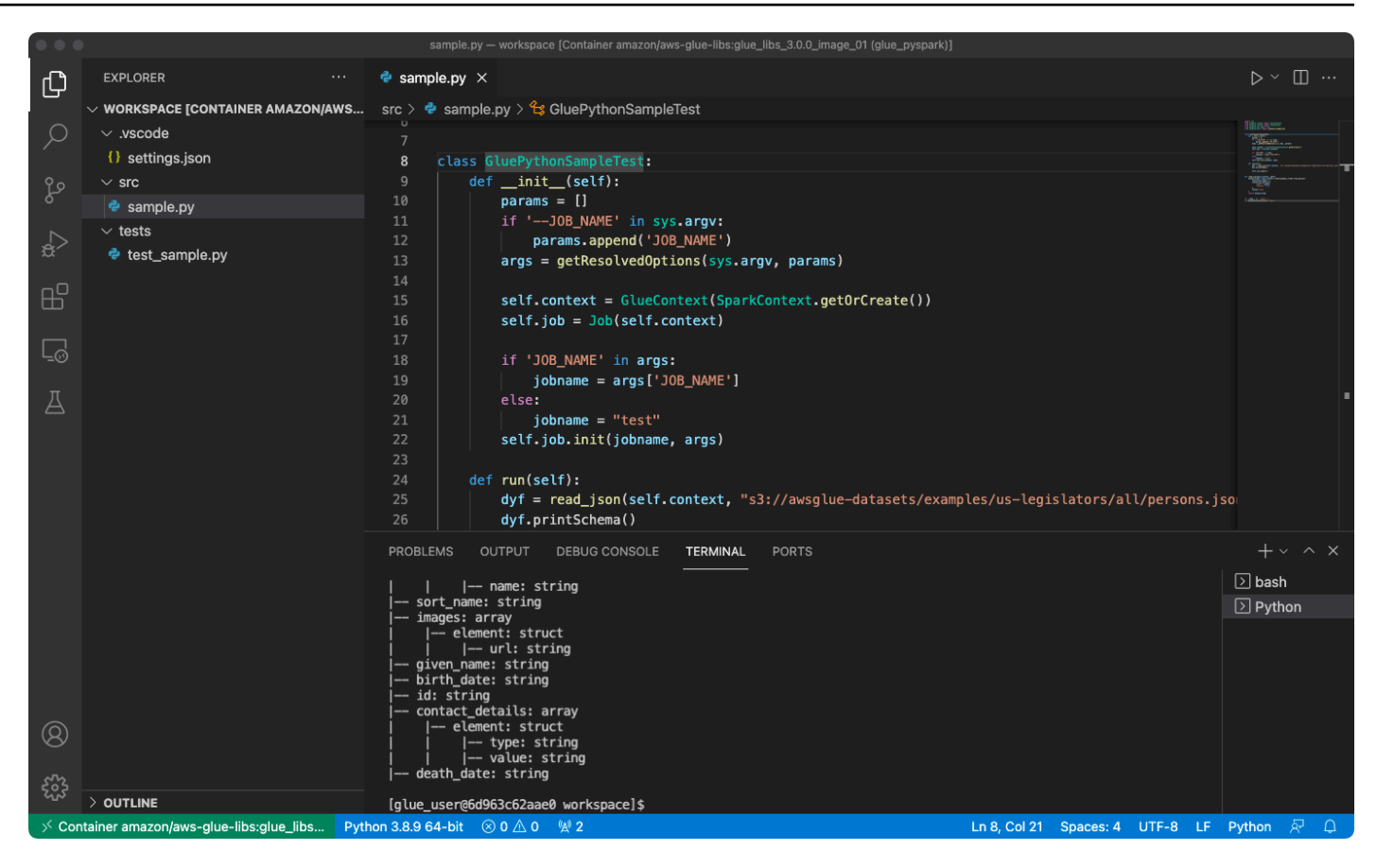

### 付録: テスト用の AWS Glue ジョブのサンプルコード

この付録では、テスト用の AWS Glue ジョブのサンプルコードとしてスクリプトを示します。

sample.py: Amazon S3 API コールにより AWS Glue ETL ライブラリを利用するためのサンプルコー ド

```
import sys
from pyspark.context import SparkContext
from awsglue.context import GlueContext
from awsglue.job import Job
from awsglue.utils import getResolvedOptions
class GluePythonSampleTest: 
     def __init__(self): 
         params = [] 
         if '--JOB_NAME' in sys.argv: 
             params.append('JOB_NAME') 
         args = getResolvedOptions(sys.argv, params)
```

```
 self.context = GlueContext(SparkContext.getOrCreate()) 
        self.job = Job(self.context)
         if 'JOB_NAME' in args: 
             jobname = args['JOB_NAME'] 
         else: 
             jobname = "test" 
         self.job.init(jobname, args) 
     def run(self): 
         dyf = read_json(self.context, "s3://awsglue-datasets/examples/us-legislators/
all/persons.json") 
         dyf.printSchema() 
         self.job.commit()
def read_json(glue_context, path): 
     dynamicframe = glue_context.create_dynamic_frame.from_options( 
         connection_type='s3', 
         connection_options={ 
              'paths': [path], 
              'recurse': True 
         }, 
         format='json' 
     ) 
     return dynamicframe
if name == ' main ': GluePythonSampleTest().run()
```
上記のコードには、AWS IAM 内に、Amazon S3 へのアクセス許可が必要です。IAM マネージドの ポリシー arn:aws:iam::aws:policy/AmazonS3ReadOnlyAccess を付与するか、Amazon S3 パスに対し ListBucket および GetObject を呼び出せるようにする IAM のカスタムポリシーを付 与します。

test\_sample.py: sample.py でのユニットテスト向けのサンプルコード。

import pytest from pyspark.context import SparkContext from awsglue.context import GlueContext

```
from awsglue.job import Job
from awsglue.utils import getResolvedOptions
import sys
from src import sample
@pytest.fixture(scope="module", autouse=True)
def glue_context(): 
     sys.argv.append('--JOB_NAME') 
     sys.argv.append('test_count') 
     args = getResolvedOptions(sys.argv, ['JOB_NAME']) 
     context = GlueContext(SparkContext.getOrCreate()) 
     job = Job(context) 
     job.init(args['JOB_NAME'], args) 
     yield(context) 
     job.commit()
def test_counts(glue_context): 
     dyf = sample.read_json(glue_context, "s3://awsglue-datasets/examples/us-
legislators/all/persons.json") 
    assert dyf.toDF().count() == 1961
```
### AWS Glue ETL ライブラリを使用した開発

AWS Glue ETL ライブラリはパブリックな Amazon S3 バケットに加えて、Apache Maven のビルド システムでも使用が可能です。これにより、ネットワーク接続を必要とせずに Python および Scala の抽出、変換、ロード (ETL) スクリプトをローカルで開発およびテストできます。Docker イメージ を使用したローカル開発が推奨されています。これを使用すると、このライブラリーを使用するため の環境が適切に構成されるからです。

ローカル開発は、AWS Glue バージョン0.9、1.0、2.0 以降を含む、すべての AWS Glue バージョン で使用可能です。AWS Glue で使用できる Python および Apache Spark のバージョンについては、 「[Glue version job property」](#page-807-0)を参照してください。

ライブラリは、Amazon ソフトウェアライセンス ([https://aws.amazon.com/asl\)](https://aws.amazon.com/asl) とともにリリースさ れています。

#### ローカル開発の制限

AWS Glue Scala ライブラリを使用してローカルで開発する場合は、次の制限事項に注意してくださ い。

- AWS Glue ライブラリでアセンブリ jar (「fat jar」または「uber jar」) を作成しないでください。 作成すると、次の機能が無効になるためです。
	- [ジョブのブックマーク](https://docs.aws.amazon.com/glue/latest/dg/monitor-continuations.html)
	- AWS Glue Parquet ライター ([AWS Glue で Parquet 形式を使用する\)](#page-1848-0)
	- FillMissingValues 変換 [\(Scala](https://docs.aws.amazon.com/glue/latest/dg/glue-etl-scala-apis-glue-ml-fillmissingvalues.html) または [Python](https://docs.aws.amazon.com/glue/latest/dg/aws-glue-api-crawler-pyspark-transforms-fillmissingvalues.html))

これらの機能は、AWS Glue ジョブシステム内でのみ使用できます。

- [FindMatches 変換は](https://docs.aws.amazon.com/glue/latest/dg/machine-learning.html#find-matches-transform)ローカル開発ではサポートされていません。
- [ベクトル化された SIMD CSV リーダーは](https://docs.aws.amazon.com/glue/latest/dg/aws-glue-programming-etl-format-csv-home.html#aws-glue-programming-etl-format-simd-csv-reader)ローカル開発ではサポートされていません。
- S3 パスから JDBC ドライバーをロードするための [customJdbcDriverS3Path](https://docs.aws.amazon.com/glue/latest/dg/aws-glue-programming-etl-connect.html#aws-glue-programming-etl-connect-jdbc) プロパティは、ロー カル開発ではサポートされていません。代わりに、ローカルに JDBC ドライバーをダウンロード して、そこからロードすることはできます。
- [Glue Data Quality](https://docs.aws.amazon.com/glue/latest/dg/glue-data-quality.html) はローカル開発ではサポートされていません。

Python を使用したローカルでの開発

いくつかの前提条件ステップを完了してから、AWS Glue ユーティリティを使用して Python ETL ス クリプトをテストして送信します。

ローカル Python 開発の前提条件

ローカル Python 開発に備えるには、以下の手順を実行します。

- 1. GitHub (AWS Glue) から <https://github.com/awslabs/aws-glue-libs> の Python リポジトリをクロー ンします。
- 2. 次のいずれかを行います。
	- AWS Glue バージョン 0.9 の場合は、ブランチ glue-0.9 を確認します。
	- AWS Glue バージョン 1.0 の場合は、ブランチ glue-1.0 を確認します。AWS Glue 0.9 以降 のすべてのバージョンは、Python 3 をサポートしています。
	- AWS Glue バージョン 2.0 の場合は、ブランチ glue-2.0 を確認します。
	- AWS Glue バージョン 3.0 の場合は、ブランチ glue-3.0 を確認します。
- AWS Glue バージョン 4.0 の場合は、master ブランチを確認します。
- 3. Apache Maven を [https://aws-glue-etl-artifacts.s3.amazonaws.com/glue-common/apache](https://aws-glue-etl-artifacts.s3.amazonaws.com/glue-common/apache-maven-3.6.0-bin.tar.gz)[maven-3.6.0-bin.tar.gz](https://aws-glue-etl-artifacts.s3.amazonaws.com/glue-common/apache-maven-3.6.0-bin.tar.gz) からインストールします。
- 4. Apache Spark ディストリビューションを次のいずれかの場所からインストールします。
	- AWS Glue バージョン 0.9 の場合: [https://aws-glue-etl-artifacts.s3.amazonaws.com/glue-0.9/](https://aws-glue-etl-artifacts.s3.amazonaws.com/glue-0.9/spark-2.2.1-bin-hadoop2.7.tgz)  [spark-2.2.1-bin-hadoop2.7.tgz](https://aws-glue-etl-artifacts.s3.amazonaws.com/glue-0.9/spark-2.2.1-bin-hadoop2.7.tgz)
	- AWS Glue バージョン 1.0 の場合: [https://aws-glue-etl-artifacts.s3.amazonaws.com/glue-1.0/](https://aws-glue-etl-artifacts.s3.amazonaws.com/glue-1.0/spark-2.4.3-bin-hadoop2.8.tgz)  [spark-2.4.3-bin-hadoop2.8.tgz](https://aws-glue-etl-artifacts.s3.amazonaws.com/glue-1.0/spark-2.4.3-bin-hadoop2.8.tgz)
	- AWS Glue バージョン 2.0 の場合: [https://aws-glue-etl-artifacts.s3.amazonaws.com/glue-2.0/](https://aws-glue-etl-artifacts.s3.amazonaws.com/glue-2.0/spark-2.4.3-bin-hadoop2.8.tgz)  [spark-2.4.3-bin-hadoop2.8.tgz](https://aws-glue-etl-artifacts.s3.amazonaws.com/glue-2.0/spark-2.4.3-bin-hadoop2.8.tgz)
	- AWS Glue バージョン 3.0 の場合: [https://aws-glue-etl-artifacts.s3.amazonaws.com/glue-3.0/](https://aws-glue-etl-artifacts.s3.amazonaws.com/glue-3.0/spark-3.1.1-amzn-0-bin-3.2.1-amzn-3.tgz)  [spark-3.1.1-amzn-0-bin-3.2.1-amzn-3.tgz](https://aws-glue-etl-artifacts.s3.amazonaws.com/glue-3.0/spark-3.1.1-amzn-0-bin-3.2.1-amzn-3.tgz)
	- AWS Glue バージョン 4.0 の場合: [https://aws-glue-etl-artifacts.s3.amazonaws.com/glue-4.0/](https://aws-glue-etl-artifacts.s3.amazonaws.com/glue-4.0/spark-3.3.0-amzn-1-bin-3.3.3-amzn-0.tgz)  [spark-3.3.0-amzn-1-bin-3.3.3-amzn-0.tgz](https://aws-glue-etl-artifacts.s3.amazonaws.com/glue-4.0/spark-3.3.0-amzn-1-bin-3.3.3-amzn-0.tgz)
- 5. SPARK\_HOME 環境変数をエクスポートし、Spark アーカイブから抽出したルートの場所に設定し ます。例:
	- AWS Glue バージョン 0.9 の場合: export SPARK\_HOME=/home/\$USER/spark-2.2.1 bin-hadoop2.7
	- AWS Glue バージョン 1.0 および 2.0 の場合: export SPARK\_HOME=/home/\$USER/ spark-2.4.3-bin-spark-2.4.3-bin-hadoop2.8
	- AWS Glue バージョン 3.0 の場合: export SPARK\_HOME=/home/\$USER/spark-3.1.1 amzn-0-bin-3.2.1-amzn-3
	- AWS Glue バージョン 4.0 の場合: export SPARK\_HOME=/home/\$USER/spark-3.3.0 amzn-1-bin-3.3.3-amzn-0

Python ETL スクリプトの実行

ローカル開発に使用できる AWS Glue jar ファイルを使用すると、AWS Glue Python パッケージを ローカルで実行できます。

Python スクリプトをテストして実行するには、次のユーティリティとフレームワークを使用しま す。次の表に示すコマンドは、[AWS Glue Python パッケージの](https://github.com/awslabs/aws-glue-libs)ルートディレクトリから実行されま す。
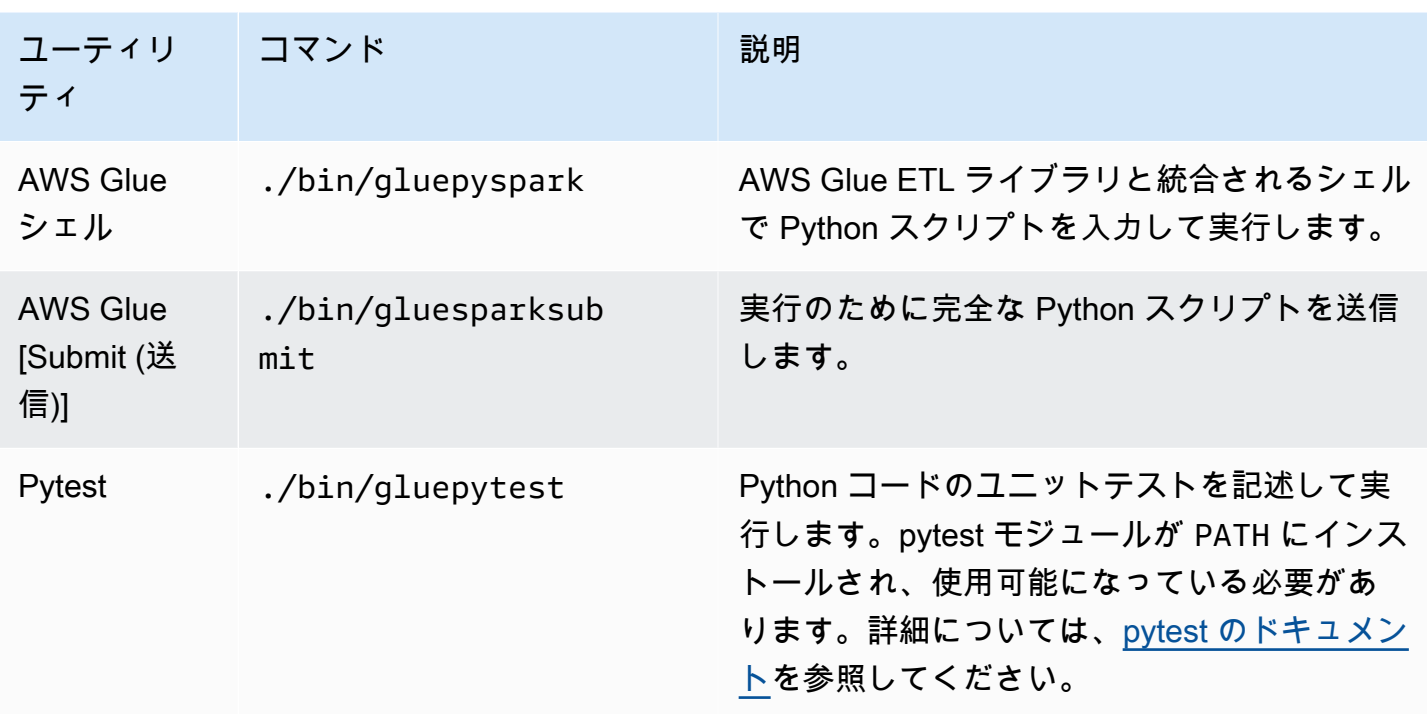

### Scala を使用したローカルでの開発

いくつかの前提条件ステップを完了してから、Maven コマンドを発行して Scala ETL スクリプトを ローカルで実行します。

ローカル Scala 開発の前提条件

ローカルの Scala 開発に備えるには、以下のステップを実行します。

ステップ 1: ソフトウェアをインストールする

このステップでは、ソフトウェアをインストールし、必要な環境変数を設定します。

- 1. Apache Maven を [https://aws-glue-etl-artifacts.s3.amazonaws.com/glue-common/apache](https://aws-glue-etl-artifacts.s3.amazonaws.com/glue-common/apache-maven-3.6.0-bin.tar.gz)[maven-3.6.0-bin.tar.gz](https://aws-glue-etl-artifacts.s3.amazonaws.com/glue-common/apache-maven-3.6.0-bin.tar.gz) からインストールします。
- 2. Apache Spark ディストリビューションを次のいずれかの場所からインストールします。
	- AWS Glue バージョン 0.9 の場合: [https://aws-glue-etl-artifacts.s3.amazonaws.com/glue-0.9/](https://aws-glue-etl-artifacts.s3.amazonaws.com/glue-0.9/spark-2.2.1-bin-hadoop2.7.tgz)  [spark-2.2.1-bin-hadoop2.7.tgz](https://aws-glue-etl-artifacts.s3.amazonaws.com/glue-0.9/spark-2.2.1-bin-hadoop2.7.tgz)
	- AWS Glue バージョン 1.0 の場合: [https://aws-glue-etl-artifacts.s3.amazonaws.com/glue-1.0/](https://aws-glue-etl-artifacts.s3.amazonaws.com/glue-1.0/spark-2.4.3-bin-hadoop2.8.tgz)  [spark-2.4.3-bin-hadoop2.8.tgz](https://aws-glue-etl-artifacts.s3.amazonaws.com/glue-1.0/spark-2.4.3-bin-hadoop2.8.tgz)
	- AWS Glue バージョン 2.0 の場合: [https://aws-glue-etl-artifacts.s3.amazonaws.com/glue-2.0/](https://aws-glue-etl-artifacts.s3.amazonaws.com/glue-2.0/spark-2.4.3-bin-hadoop2.8.tgz)  [spark-2.4.3-bin-hadoop2.8.tgz](https://aws-glue-etl-artifacts.s3.amazonaws.com/glue-2.0/spark-2.4.3-bin-hadoop2.8.tgz)
- AWS Glue バージョン 3.0 の場合: [https://aws-glue-etl-artifacts.s3.amazonaws.com/glue-3.0/](https://aws-glue-etl-artifacts.s3.amazonaws.com/glue-3.0/spark-3.1.1-amzn-0-bin-3.2.1-amzn-3.tgz)  [spark-3.1.1-amzn-0-bin-3.2.1-amzn-3.tgz](https://aws-glue-etl-artifacts.s3.amazonaws.com/glue-3.0/spark-3.1.1-amzn-0-bin-3.2.1-amzn-3.tgz)
- AWS Glue バージョン 4.0 の場合: [https://aws-glue-etl-artifacts.s3.amazonaws.com/glue-4.0/](https://aws-glue-etl-artifacts.s3.amazonaws.com/glue-4.0/spark-3.3.0-amzn-1-bin-3.3.3-amzn-0.tgz)  [spark-3.3.0-amzn-1-bin-3.3.3-amzn-0.tgz](https://aws-glue-etl-artifacts.s3.amazonaws.com/glue-4.0/spark-3.3.0-amzn-1-bin-3.3.3-amzn-0.tgz)
- 3. SPARK\_HOME 環境変数をエクスポートし、Spark アーカイブから抽出したルートの場所に設定し ます。例:
	- AWS Glue バージョン 0.9 の場合: export SPARK\_HOME=/home/\$USER/spark-2.2.1 bin-hadoop2.7
	- AWS Glue バージョン 1.0 および 2.0 の場合: export SPARK\_HOME=/home/\$USER/ spark-2.4.3-bin-spark-2.4.3-bin-hadoop2.8
	- AWS Glue バージョン 3.0 の場合: export SPARK\_HOME=/home/\$USER/spark-3.1.1 amzn-0-bin-3.2.1-amzn-3
	- AWS Glue バージョン 4.0 の場合: export SPARK\_HOME=/home/\$USER/spark-3.3.0 amzn-1-bin-3.3.3-amzn-0

ステップ 2: Maven プロジェクトを設定する

AWS Glue Scala アプリケーションのテンプレートとして次の pom.xml ファイルを使用します。 これには、必須の dependencies、repositories、 plugins 要素が含まれています。Glue version を以下のいずれかに置き換えます。

- AWS Glue バージョン 4.0 の場合は 4.0.0
- 3.0.0 バージョン 3.0 の場合の AWS Glue
- 1.0.0 バージョン 1.0 または 2.0 の場合は AWS Glue
- 0.9.0 バージョン 0.9 の場合の AWS Glue

```
 <project xmlns="http://maven.apache.org/POM/4.0.0" xmlns:xsi="http://www.w3.org/2001/
XMLSchema-instance" xsi:schemaLocation="http://maven.apache.org/POM/4.0.0 http://
maven.apache.org/maven-v4_0_0.xsd"> 
     <modelVersion>4.0.0</modelVersion> 
     <groupId>com.amazonaws</groupId> 
     <artifactId>AWSGlueApp</artifactId> 
     <version>1.0-SNAPSHOT</version> 
     <name>${project.artifactId}</name> 
     <description>AWS ETL application</description>
```

```
 <properties> 
              <scala.version>2.11.1 for AWS Glue 2.0 or below, 2.12.7 for AWS Glue 3.0 
  and 4.0</scala.version> 
              <glue.version>Glue version with three numbers (as mentioned earlier)</
glue.version> 
         </properties> 
     <dependencies> 
         <dependency> 
              <groupId>org.scala-lang</groupId> 
              <artifactId>scala-library</artifactId> 
              <version>${scala.version}</version> 
    <!-- A "provided" dependency, this will be ignored when you package your application 
  --> 
              <scope>provided</scope> 
         </dependency> 
         <dependency> 
              <groupId>com.amazonaws</groupId> 
              <artifactId>AWSGlueETL</artifactId> 
    <version>${glue.version}</version> 
              <!-- A "provided" dependency, this will be ignored when you package your 
  application --> 
              <scope>provided</scope> 
         </dependency> 
     </dependencies> 
     <repositories> 
         <repository> 
              <id>aws-glue-etl-artifacts</id> 
              <url>https://aws-glue-etl-artifacts.s3.amazonaws.com/release/</url> 
         </repository> 
     </repositories> 
     <build> 
         <sourceDirectory>src/main/scala</sourceDirectory> 
         <plugins> 
              <plugin> 
                  <!-- see http://davidb.github.com/scala-maven-plugin --> 
                  <groupId>net.alchim31.maven</groupId> 
                  <artifactId>scala-maven-plugin</artifactId> 
                  <version>3.4.0</version> 
                  <executions> 
                      <execution> 
                           <goals> 
                               <goal>compile</goal> 
                               <goal>testCompile</goal>
```

```
 </goals> 
          </execution> 
     </executions> 
 </plugin> 
 <plugin> 
     <groupId>org.codehaus.mojo</groupId> 
     <artifactId>exec-maven-plugin</artifactId> 
     <version>1.6.0</version> 
     <executions> 
          <execution> 
              <goals> 
              <goal>java</goal> 
              </goals> 
          </execution> 
     </executions> 
     <configuration> 
     <systemProperties> 
          <systemProperty> 
              <key>spark.master</key> 
              <value>local[*]</value> 
          </systemProperty> 
          <systemProperty> 
              <key>spark.app.name</key> 
              <value>localrun</value> 
          </systemProperty> 
          <systemProperty> 
              <key>org.xerial.snappy.lib.name</key> 
              <value>libsnappyjava.jnilib</value> 
          </systemProperty> 
     </systemProperties> 
     </configuration> 
 </plugin> 
 <plugin> 
     <groupId>org.apache.maven.plugins</groupId> 
     <artifactId>maven-enforcer-plugin</artifactId> 
     <version>3.0.0-M2</version> 
     <executions> 
          <execution> 
              <id>enforce-maven</id> 
              <goals> 
                   <goal>enforce</goal> 
              </goals> 
              <configuration> 
                   <rules>
```

```
 <requireMavenVersion> 
                                         <version>3.5.3</version> 
                                    </requireMavenVersion> 
                                </rules> 
                           </configuration> 
                       </execution> 
                  </executions> 
              </plugin> 
    <!-- The shade plugin will be helpful in building a uberjar or fatjar. 
    You can use this jar in the AWS Glue runtime environment. For more information, see 
 https://maven.apache.org/plugins/maven-shade-plugin/ --> 
              <plugin> 
                  <groupId>org.apache.maven.plugins</groupId> 
                  <artifactId>maven-shade-plugin</artifactId> 
                  <version>3.2.4</version> 
                  <configuration> 
                       <!-- any other shade configurations --> 
                  </configuration> 
                  <executions> 
                       <execution> 
                           <phase>package</phase> 
                           <goals> 
                                <goal>shade</goal> 
                           </goals> 
                       </execution> 
                  </executions> 
              </plugin> 
         </plugins> 
     </build>
</project>
```
#### Scala ETL スクリプトの実行

Maven プロジェクトのルートディレクトリから次のコマンドを実行して、Scala ETL スクリプトを 実行します。

mvn exec:java -Dexec.mainClass="*mainClass*" -Dexec.args="--JOB-NAME *jobName*"

*mainClass* を、スクリプトのメインクラスの完全修飾クラス名に置き換えます。*jobName* を目的 のジョブ名に置き換えます。

## テスト環境の設定

ローカルテスト環境の設定例については、以下のブログ記事を参照してください。

- [AWS Glueアカウントなしでローカルに AWS ETL パイプラインを構築する](https://aws.amazon.com/blogs/big-data/building-an-aws-glue-etl-pipeline-locally-without-an-aws-account/)
- [コンテナを利用したローカルでの AWS Glue ETLジョブの開発](https://aws.amazon.com/blogs/big-data/developing-aws-glue-etl-jobs-locally-using-a-container/)

ETL スクリプトをテストするために、開発エンドポイントまたはノートブックを使用する必要があ る場合は、「[開発エンドポイントを使用してスクリプトを開発する](#page-549-0)」を参照してください。

**a** Note

開発エンドポイントは、AWS Glue バージョン 2.0 ジョブでの使用がサポートされていませ ん。詳細については、「[Running Spark ETL Jobs with Reduced Startup Times](https://docs.aws.amazon.com/glue/latest/dg/reduced-start-times-spark-etl-jobs.html)」を参照して ください。

# 開発エンドポイント

**a** Note

開発エンドポイントのコンソール体験は、2023 年 3 月 31 日に削除されました。開発エンド ポイントの作成、更新、モニタリングは、[開発エンドポイント API](#page-2325-0) および [AWS Glue CLI](https://awscli.amazonaws.com/v2/documentation/api/latest/reference/glue/index.html#cli-aws-glue) を 介して引き続きご使用いただけます。

以下に示す理由により、開発エンドポイントからインタラクティブセッションに移行することを強く お勧めします。開発エンドポイントからインタラクティブセッションへの移行に必要なアクションに ついては、「[開発エンドポイントからインタラクティブセッションへ移行する](https://docs.aws.amazon.com/glue/latest/dg/development-migration-checklist.html)」を参照してくださ い。

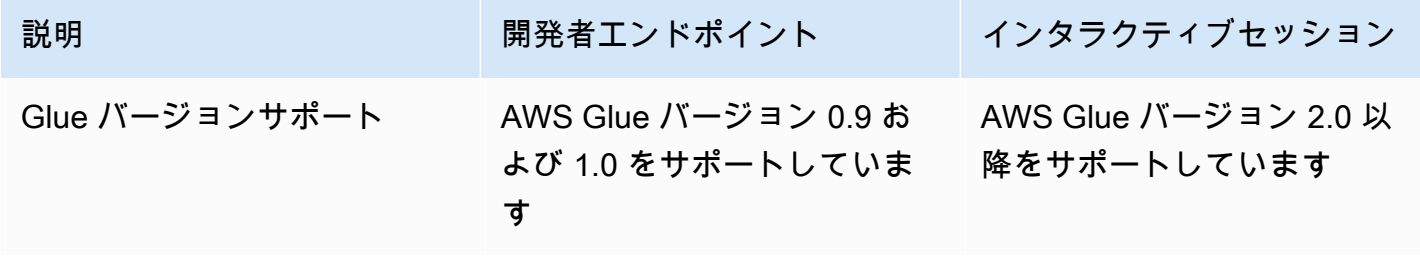

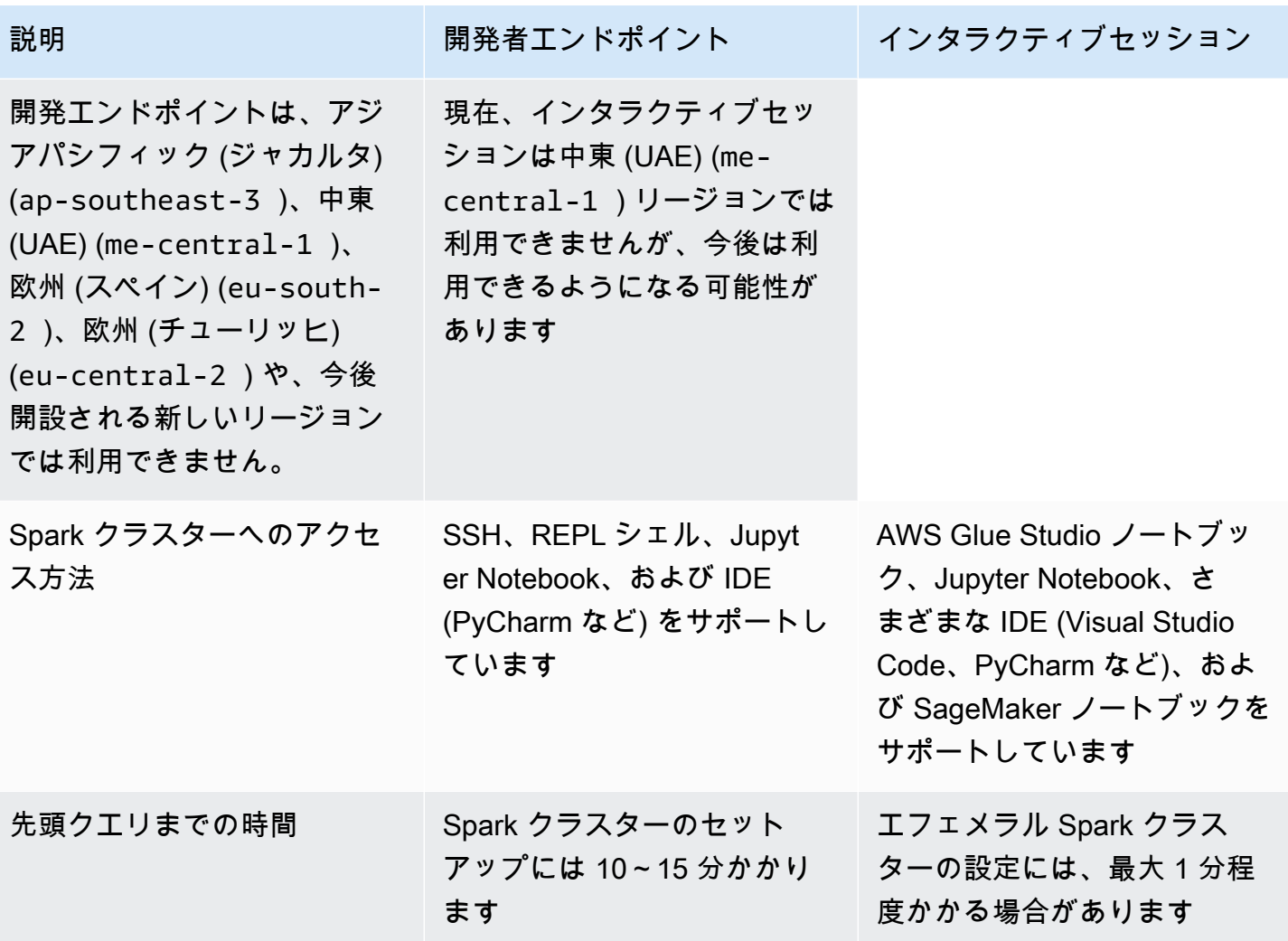

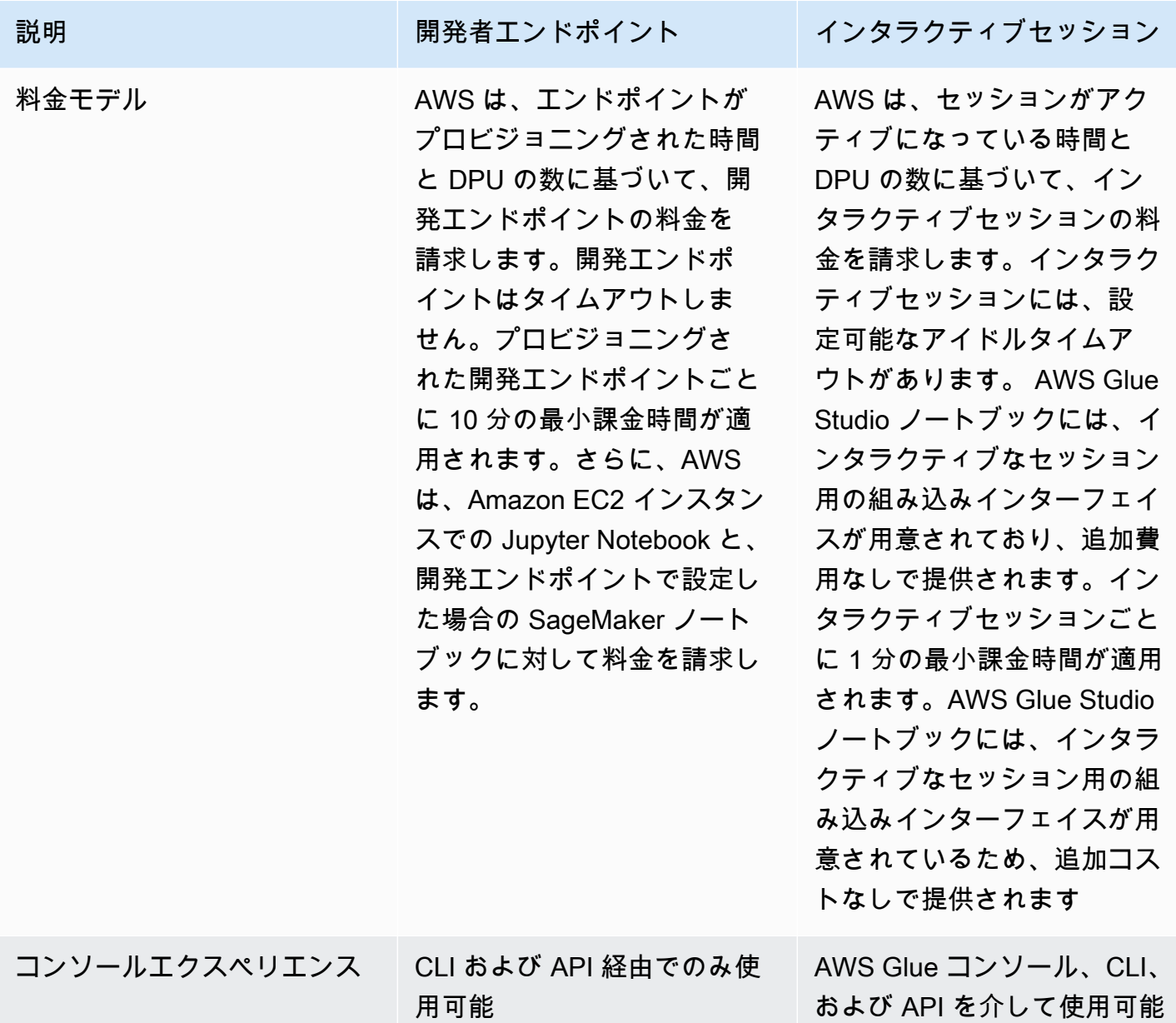

## 開発エンドポイントからインタラクティブセッションへ移行する

次のチェックリストを使用して、開発エンドポイントからインタラクティブセッションに移行する適 切な方法を決定してください。

スクリプトは AWS Glue 0.9 または 1.0 の特定の機能 (HDFS、YARN など) に依存していますか?

答えが「はい」の場合は、「[AWS Glue ジョブの AWS Glue バージョン 3.0 への移行](https://docs.aws.amazon.com/glue/latest/dg/migrating-version-30.html)」を参照し て、Glue 0.9 または 1.0 から Glue 3.0 以降に移行する方法を確認してください。

開発エンドポイントへのアクセスにはどの方法を使用していますか?

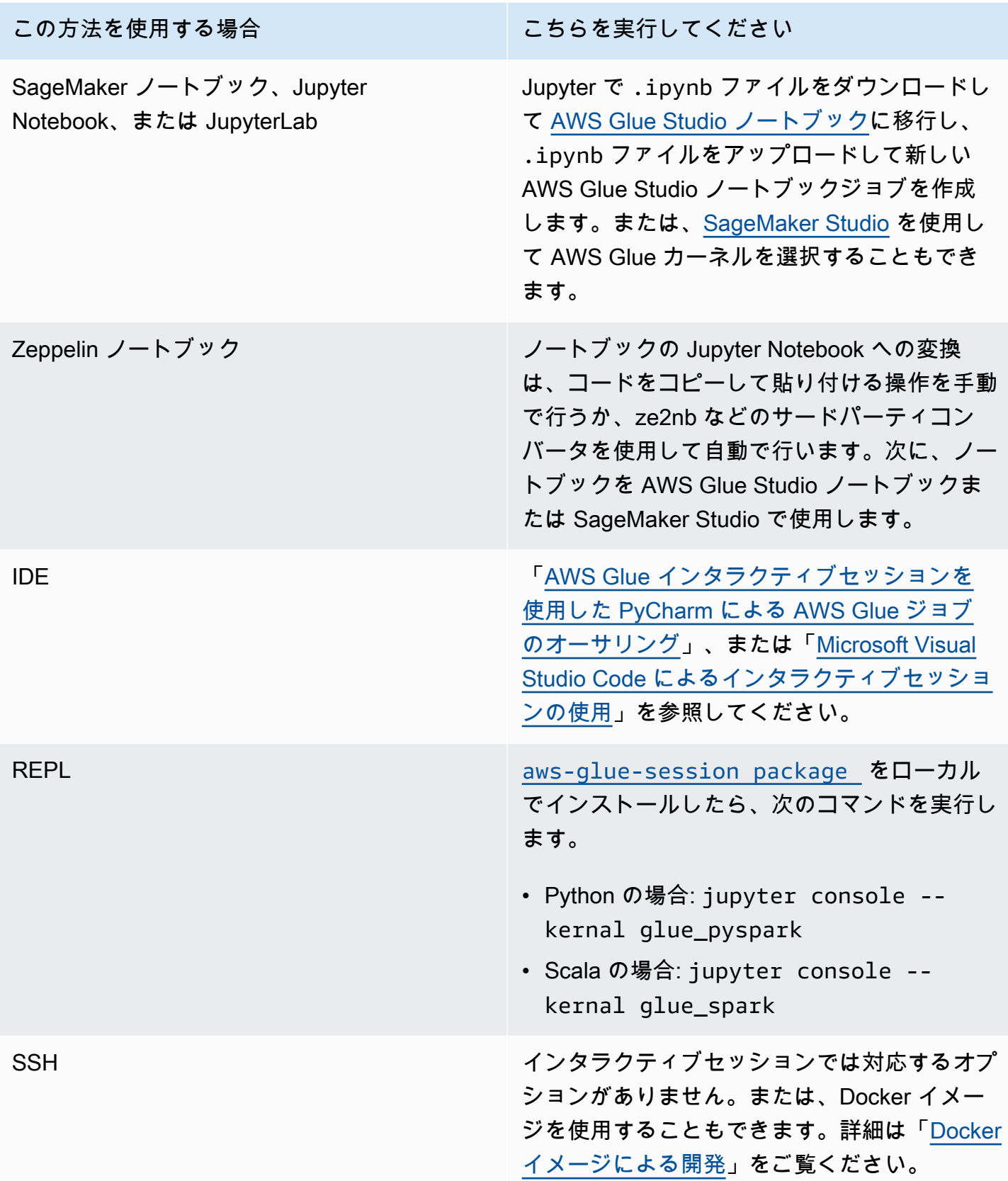

以下のセクションでは、デベロッパーエンドポイントを使用してジョブを開発する方法の情報を提供 します。AWS Glueバージョン 1.0

トピック

- [開発エンドポイントを使用してスクリプトを開発する](#page-549-0)
- [ノートブックの管理](#page-578-0)

## <span id="page-549-0"></span>開発エンドポイントを使用してスクリプトを開発する

**a** Note

開発エンドポイントは、AWS Glue 2.0 より前のバージョンでのみサポートされます。ETL スクリプトを作成およびテストできるインタラクティブな環境の場合は、[AWS Glue Studio](https://docs.aws.amazon.com/glue/latest/ug/notebooks-chapter.html) [でノートブック](https://docs.aws.amazon.com/glue/latest/ug/notebooks-chapter.html)を使用します。

AWS Glue では、開発エンドポイントと呼ばれる環境を作成できます。この環境を使用して、抽出、 変換、ロード (ETL) スクリプトを反復的に開発およびテストできます。開発エンドポイントを作 成、編集、削除するには、 AWS Glue コンソールまたは API を使用します。

#### 開発環境の管理

開発エンドポイントを作成するときは、開発環境をプロビジョニングするための設定値を指定しま す。これらの値は、ユーザーが開発エンドポイントに安全にアクセスできるように、またエンドポイ ントがデータストアにアクセスできるように、ネットワークを設定する方法を AWS Glue に指示し ます。

次に、開発エンドポイントに接続するノートブックを作成し、このノートブックを使用して ETL ス クリプトを作成およびテストできます。開発プロセスの結果に満足したら、スクリプトを実行する ETL ジョブを作成します。このプロセスにより、インタラクティブな方法で機能を追加してスクリ プトをデバッグできます。

このセクションのチュートリアルに従って、ノートブックで開発エンドポイントを使用する方法を学 習します。

トピック

• [開発エンドポイントのワークフロー](#page-550-0)

- [AWS Glue 開発エンドポイントで SageMaker ノートブックを使用する方法](#page-550-1)
- [開発エンドポイントの追加](#page-553-0)
- [開発エンドポイントへのアクセス](#page-553-1)
- [チュートリアル: JupyterLab で Jupyter Notebook をセットアップして ETL スクリプトをテストお](#page-555-0) [よびデバッグする](#page-555-0)
- [チュートリアル: 開発エンドポイントで Amazon SageMaker ノートブックを使用する](#page-560-0)
- [チュートリアル: 開発エンドポイントで REPL シェルを使用する](#page-562-0)
- [チュートリアル: 開発エンドポイントで PyCharm Professional をセットアップする](#page-563-0)
- [高度な設定: 複数のユーザー間で開発エンドポイントを共有する](#page-571-0)

<span id="page-550-0"></span>開発エンドポイントのワークフロー

AWS Glue の開発エンドポイントを使用するには、次のワークフローに従います。

- 1. API を使用して開発エンドポイントを作成します。このエンドポイントは、定義したセキュリ ティグループを使用して、Virtual Private Cloud (VPC) 内で起動されます。
- 2. API は、開発エンドポイントがプロビジョニングされて使用可能になるまで、開発エンドポイン トをポーリングします。使用可能になると、次のいずれかの方法を使用して開発エンドポイント に接続し、AWS Glue スクリプトを作成してテストします。
	- アカウントに SageMaker ノートブックを作成します。ノートブックの作り方の詳細について は、「[the section called "AWS Glue Studio ノートブックによるコードの作成"」](#page-709-0)を参照してく ださい。
	- ターミナルウィンドウを開いて、開発エンドポイントに直接接続します。
	- JetBrains [PyCharm Python IDE](https://www.jetbrains.com/pycharm/) の Professional エディションがある場合は、これを開発エ ンドポイントに接続し、これを使用してインタラクティブに開発を行います。スクリプトに pydevd ステートメントを挿入すると、PyCharm でリモートブレークポイントをサポートで きます。
- 3. 開発エンドポイントでのデバッグとテストが完了したら、削除することができます。

<span id="page-550-1"></span>AWS Glue 開発エンドポイントで SageMaker ノートブックを使用する方法

開発エンドポイントにアクセスする一般的な方法の 1 つは、SageMaker ノートブックの [Jupyter](https://jupyter.org/) を 使用することです。Jupyter Notebook は、可視化、分析、機械学習などで広く使用されているオー プンソースのウェブアプリケーションです。AWS Glue SageMaker ノートブックにより、AWS Glue

開発エンドポイントを使用した Jupyter Notebook を使用できます。AWS Glue SageMaker ノート ブックでは、Jupyter Notebook 環境は [SparkMagic](https://github.com/jupyter-incubator/sparkmagic) (リモートの Spark クラスターに Spark ジョブ を送信するオープンソースの Jupyter プラグイン) で事前設定されています[。Apache Livyは](https://livy.apache.org)、REST API を介してリモート Spark クラスターとのやり取りを可能にするサービスです。AWS Glue SageMaker ノートブックでは、SparkMagic は、AWS Glue 開発エンドポイントで実行されている Livy サーバーに対して REST API を呼び出すように設定されています。

各コンポーネントの動作について、次のテキストフローで説明します。

AWS Glue SageMaker ノートブック: (Jupyter → SparkMagic) → (ネットワーク) → AWS Glue 開発エ ンドポイント: (Apache Livy → Apache Spark)

Jupyter Notebook 上の各段落に記述された Spark スクリプトを実行すると、Spark コードが SparkMagic 経由で Livy サーバーに送信され、「livy-session-N」という名前の Spark ジョブが Spark クラスター上で実行されます。このジョブは、Livy セッションと呼ばれます。ノートブック セッションが存続している間、Spark ジョブは実行されます。Spark ジョブは、ノートブックから Jupyter カーネルをシャットダウンしたとき、またはセッションがタイムアウトしたときに終了しま す。ノートブック (.ipynb) ファイルごとに 1 つの Spark ジョブが起動します。

単一の AWS Glue 開発エンドポイントで複数の SageMaker ノートブックインスタンスを使用でき ます。SageMaker ノートブックインスタンスごとに、複数のノートブックファイルを作成できま す。各ノートブックファイルを開いて段落を実行すると、SparkMagic 経由で Spark クラスター上 のノートブックファイルごとに Livy セッションが起動します。各 Livy セッションは、単一の Spark ジョブに対応します。

AWS Glue 開発エンドポイントと SageMaker ノートブックのデフォルトの動作

Spark ジョブは、[[Spark configuration](https://spark.apache.org/docs/2.4.3/configuration.html)] (Spark の設定) に基づいて実行されます。Spark の設定には 複数の方法があります (Spark クラスター設定、SparkMagic の設定など)。

デフォルトでは、Spark は Spark クラスター設定に基づいて Livy セッションにクラスターリソース を割り当てます。AWS Glue 開発エンドポイントでは、クラスター設定はワーカーのタイプによって 異なります。ワーカータイプごとの共通設定について説明した表を次に示します。

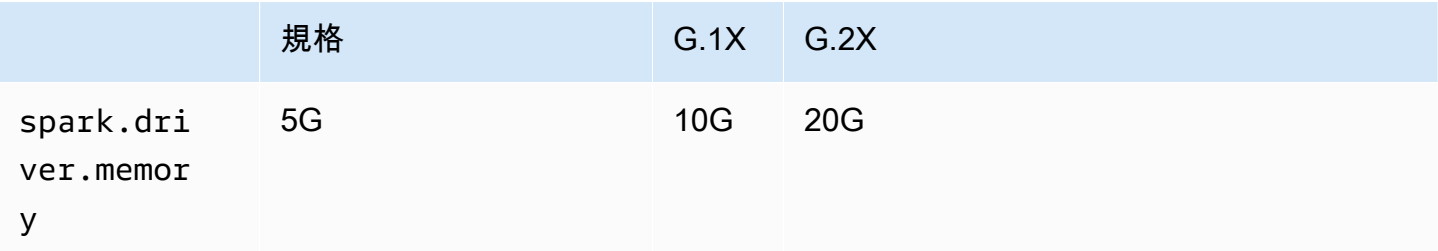

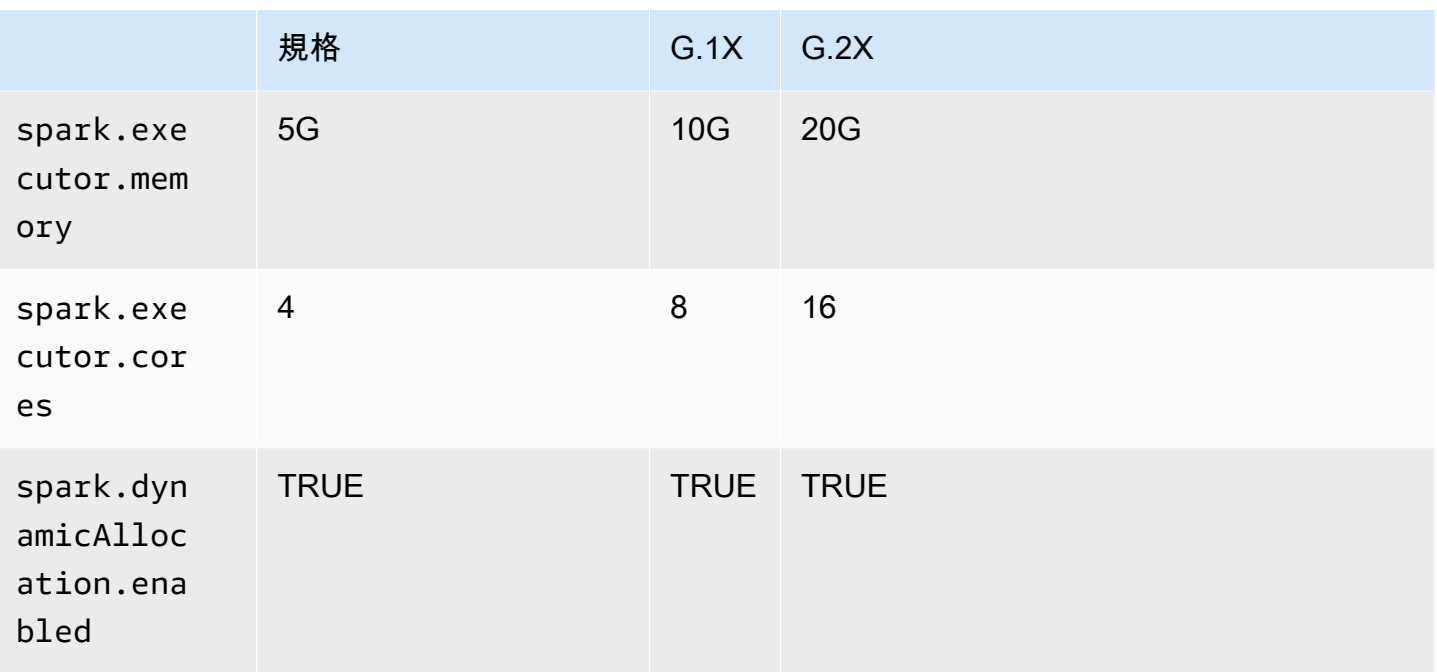

Sparkエグゼキュターの最大数は、DPU (または NumberOfWorkers) とワーカータイプの組み合わ せによって自動的に計算されます。

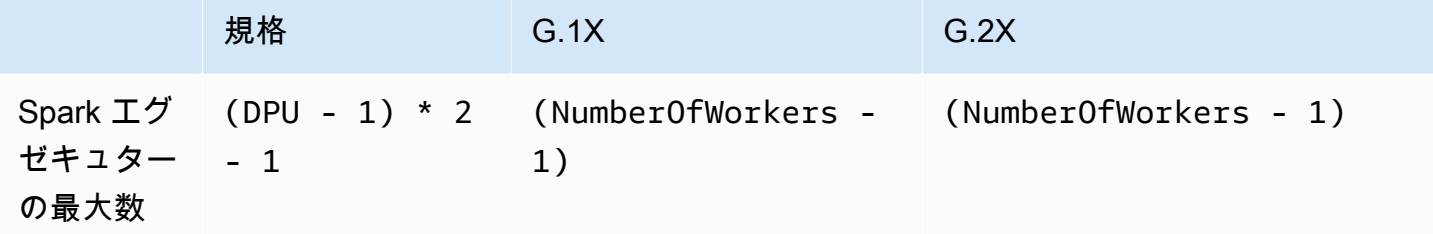

例えば、開発エンドポイントに 10 ワーカーあり、ワーカータイプが G.1X の場合、Spark エグゼ キュターは 9 つになり、各エグゼキュターは 10G のメモリを持つため、クラスター全体のエグゼ キュターメモリは 90G になります。

指定されたワーカータイプに関係なく、Spark 動的リソース割り当てが有効になります。データセッ トが十分に大きい場合、spark.dynamicAllocation.maxExecutors はデフォルトで設定されて いないため、Spark はすべてのエグゼキュターを単一の Livy セッションに割り当てることができま す。つまり、同じ開発エンドポイント上の他の Livy セッションは、新しいエグゼキュターの起動を 待つことになります。データセットが小さい場合、Spark は同時に複数の Livy セッションにエグゼ キュターを割り当てることができます。

**a** Note

さまざまなユースケースでリソースがどのように割り当てられるか、および動作を変更する ための設定方法の詳細については、「[高度な設定: 複数のユーザー間で開発エンドポイント](#page-571-0) [を共有する](#page-571-0)」を参照してください。

<span id="page-553-0"></span>開発エンドポイントの追加

開発エンドポイントを使用して、AWS Glue で抽出、変換、ロード (ETL) スクリプトを反復的に開発 およびテストします。開発エンドポイントは、AWS Command Line Interface を介してのみ使用でき ます。

1. コマンドラインウィンドウで、次のようなコマンドを入力します。

aws glue create-dev-endpoint --endpoint-name "endpoint1" --role-arn "arn:aws:iam::*account-id*:role/*role-name*" --number-of-nodes "3" --glue-version "1.0" --arguments '{"GLUE\_PYTHON\_VERSION": "3"}' --region "*region-name*"

このコマンドでは、AWS Glue バージョン 1.0 を指定します。このバージョンは Python 2 と Python 3 の両方をサポートしているため、必要な Python バージョンを指定するには arguments パラメータを使用します。glue-version パラメータを省略すると、AWS Glue バージョン 0.9 が想定されます。AWS Glue のバージョンの詳細については、「[Glue version](#page-807-0)  [job property](#page-807-0)」を参照してください。

追加のコマンドラインパラメータについては、AWS CLI コマンドリファレンスの「[create-dev](https://docs.aws.amazon.com/cli/latest/reference/glue/create-dev-endpoint.html)[endpoint](https://docs.aws.amazon.com/cli/latest/reference/glue/create-dev-endpoint.html)」を参照してください。

2. (オプション) 次のコマンドを入力して、開発エンドポイントのステータスを確認します。ステー タスが READY に変わったら、開発エンドポイントの使用を開始できます。

aws glue get-dev-endpoint --endpoint-name "endpoint1"

## <span id="page-553-1"></span>開発エンドポイントへのアクセス

Virtual Private Cloud (VPC) に開発エンドポイントを作成すると、AWS Glue はプライベート IP アド レスのみを返します。パブリック IP アドレスフィールドは返されません。VPC 以外の開発エンドポ イントを作成する場合、AWS Glue はパブリック IP アドレスのみを返します。

開発エンドポイントにパブリックアドレスがある場合は、次の例のように、開発エンドポイントの SSH プライベートキーを使用して、このアドレスに到達できることを確認します。

ssh -i *dev-endpoint-private-key.pem* glue@*public-address*

開発エンドポイントにプライベートアドレスがあり、VPC サブネットがパブリックインターネット からルーティング可能であり、そのセキュリティグループがクライアントからのインバウンドアクセ スを許可するとします。この場合は、以下のステップに従って Elastic IP アドレスを開発エンドポイ ントにアタッチし、インターネットからのアクセスを許可します。

**a** Note

Elastic IP アドレスを使用する場合、使用されているサブネットには、ルートテーブルを通じ て関連付けられたインターネットゲートウェイが必要です。

Elastic IP アドレスをアタッチして開発エンドポイントにアクセスするには

- 1. <https://console.aws.amazon.com/glue/> で AWS Glue コンソール を開きます。
- 2. ナビゲーションペインで、[開発エンドポイント] を選択し、開発エンドポイントの詳細ページに 移動します。次のステップで使用するためにプライベートアドレスを書き留めます。
- 3. Amazon EC2 コンソール [\(https://console.aws.amazon.com/ec2/](https://console.aws.amazon.com/ec2/)) を開きます。
- 4. ナビゲーションペインの [Network & Security] で、[ネットワークインターフェイス] を選択しま す。
- 5. AWS Glue コンソールの [development endpoint details] (開発エンドポイントの詳細) ページ で、プライベートアドレスに対応するプライベート DNS (IPv4) を検索します。

必要に応じて Amazon EC2 コンソールで表示する列を変更します。このアドレスのネットワー クインターフェイス ID (ENI) を書き留めます (例: eni-12345678)。

- 6. Amazon EC2 コンソールの [Network & Security] (ネットワーク & セキュリティ) で、[Elastic IPs] (Elastic IP) をクリックします。
- 7. [新しいアドレスの割り当て]、[割り当て] の順に選択して、新しい Elastic IP アドレスを割り当 てます。
- 8. [Elastic IP] ページで、新しく割り当てた Elastic IP を選択します。[アクション]、[アドレスの関 連付け] の順に選択します。
- 9. [アドレスの関連付け] ページで、以下の操作を行います。
	- [リソースタイプ] で、[ネットワークインターフェイス] を選択します。
	- [ネットワークインターフェイス] ボックスに、プライベートアドレスのネットワークインター フェイス ID (ENI) を入力します。
	- [関連付ける] を選択します。
- 10. 次の例に示すように、開発エンドポイントに関連付けられた SSH プライベートキーを使用し て、新しく関連付けられた Elastic IP アドレスに到達できることを確認します。

ssh -i *dev-endpoint-private-key.pem* glue@*elastic-ip*

踏み台ホストを使用して、開発エンドポイントのプライベートアドレスへの SSH アクセスを取 得する方法については、AWS セキュリティブログの投稿「[Securely Connect to Linux Instances](https://aws.amazon.com/blogs/security/securely-connect-to-linux-instances-running-in-a-private-amazon-vpc/) [Running in a Private Amazon VPC](https://aws.amazon.com/blogs/security/securely-connect-to-linux-instances-running-in-a-private-amazon-vpc/)」を参照してください。

<span id="page-555-0"></span>チュートリアル: JupyterLab で Jupyter Notebook をセットアップして ETL スクリプト をテストおよびデバッグする

このチュートリアルでは、ローカルマシンで実行されている JupyterLab の Jupyter Notebook を開発 エンドポイントに接続します。これは、デプロイする前に、AWS Glue 抽出、変換、ロード (ETL) ス クリプトを対話的に実行、デバッグ、およびテストできるようにするためです。このチュートリアル では、Secure Shell (SSH) ポートフォワーディングを使用して、ローカルマシンを AWS Glue 開発 エンドポイントに接続します。詳細については、Wikipedia の[「Port forwarding」](https://en.wikipedia.org/wiki/Port_forwarding)を参照してくださ い。

ステップ1: JupyterLab と Sparkmagic をインストールする

JupyterLab は conda または pip を使用してインストールできます。conda は、Windows、macOS、および Linux で稼働するオープンソースのパッケージ管理システムおよび 環境管理システムです。pip は Python のパッケージインストーラです。

macOS にインストールする場合は、Sparkmagic をインストールする前に Xcode をインストールし ておく必要があります。

1. JupyterLab、Sparkmagic、および関連する拡張機能をインストールします。

\$ **conda install -c conda-forge jupyterlab**

- \$ **pip install sparkmagic** \$ **jupyter nbextension enable --py --sys-prefix widgetsnbextension**
- \$ **jupyter labextension install @jupyter-widgets/jupyterlab-manager**
- 2. Location から sparkmagic ディレクトリをチェックします。

\$ **pip show sparkmagic | grep Location** Location: /Users/*username*/.pyenv/versions/anaconda3-5.3.1/lib/python3.7/sitepackages

3. ディレクトリを、Location に対して返されたディレクトリに変更し、Scala と PySpark 用の カーネルをインストールします。

\$ **cd /Users/***username***/.pyenv/versions/anaconda3-5.3.1/lib/python3.7/site-packages** \$ **jupyter-kernelspec install sparkmagic/kernels/sparkkernel** \$ **jupyter-kernelspec install sparkmagic/kernels/pysparkkernel**

4. サンプルの config ファイルをダウンロードします。

\$ **curl -o ~/.sparkmagic/config.json https://raw.githubusercontent.com/jupyterincubator/sparkmagic/master/sparkmagic/example\_config.json**

この設定ファイルでは、driverMemory や executorCores などの Spark 関連のパラメータを 設定できます。

ステップ 2: JupyterLab を起動する

JupyterLab を起動すると、デフォルトのウェブブラウザが自動的に開き、http:// localhost:8888/lab/workspaces/{workspace\_name} という URL が表示されます。

\$ **jupyter lab**

ステップ 3: 開発エンドポイントに接続するための SSH ポート転送を開始する

次に、SSH ローカルポート転送を使用して、ローカルポート (ここでは 8998) を AWS Glue で定義 されたリモート送信先 (169.254.76.1:8998) に転送します。

1. SSH へのアクセスができる別のターミナルウィンドウを開きます。Microsoft Windows の場 合、[Git for Windows](https://git-scm.com/downloads) に用意されている BASH シェルを使用するか[、Cygwin](https://www.cygwin.com/) をインストールす ることができます。

- 2. 次のように変更した、以下の SSH コマンドを実行します。
	- *private-key-file-path* を、開発エンドポイントを作成するのに使用したパブリックキー に対応するプライベートキーを含む .pem ファイルへのパスに置き換えます。
	- 8998 とは異なるポートを転送している場合は、8998 をローカルで実際に使用しているポー ト番号に置き換えます。この 169.254.76.1:8998 というアドレスはリモートポートです。 変更することはできません。
	- *dev-endpoint-public-dns* を開発エンドポイントのパブリック DNS アドレスで置き換 えます。このアドレスを確認するには、AWS Glue コンソールで開発エンドポイントに移動 して名前を選択し、[Endpoint details] (エンドポイントの詳細) ページに一覧表示されている [Public address] (パブリックアドレス) をコピーします。

ssh -i *private-key-file-path* -NTL *8998*:169.254.76.1:8998 glue@*dev-endpoint-publicdns*

以下のような警告メッセージが表示されます。

The authenticity of host 'ec2-xx-xxx-xxx-xx.us-west-2.compute.amazonaws.com  $(xx.xxx.xxx.xx)$ can't be established. ECDSA key fingerprint is SHA256:4e97875Brt+1wKzRko +JflSnp21X7aTP3BcFnHYLEts. Are you sure you want to continue connecting (yes/no)?

**yes** と入力し、JupyterLab を使用中はターミナルウィンドウを開いたままにしておきます。

3. SSH ポート転送が開発エンドポイントで正しく機能していることを確認します。

```
$ curl localhost:8998/sessions
{"from":0,"total":0,"sessions":[]}
```
ステップ 4: ノートブックの段落でシンプルスクリプトフラグメントを実行する

JupyterLab のノートブックは、開発エンドポイントで動作するようになっています。次のスクリプ トフラグメントをノートブックに入力して実行します。

1. Spark が正常に実行されていることを確認します。次のコマンドによって、Sparkが 1 を計算し て値を出力します。

```
spark.sql("select 1").show()
```
2. AWS Glue Data Catalog 統合が機能しているかどうか確認します。次のコマンドで、データカ タログ内のテーブルが一覧表示されます。

spark.sql("show tables").show()

3. AWS Glue ライブラリを使用するシンプルスクリプトフラグメントが機能していることを確認し ます。

次のスクリプトでは、AWS Glue Data Catalog の persons\_json テーブルメタデータを使用 して、サンプルデータから DynamicFrame を作成します。次に、このデータの項目数およびス キーマが出力されます。

```
import sys
from pyspark.context import SparkContext
from awsglue.context import GlueContext 
# Create a Glue context
glueContext = GlueContext(SparkContext.getOrCreate()) 
# Create a DynamicFrame using the 'persons_json' table
persons_DyF = glueContext.create_dynamic_frame.from_catalog(database="legislators", 
 table_name="persons_json") 
# Print out information about *this* data
print("Count: ", persons_DyF.count())
persons_DyF.printSchema()
```
スクリプトの出力は次のとおりです。

```
 Count: 1961 
 root 
 |-- family_name: string 
 |-- name: string 
 |-- links: array 
 | |-- element: struct 
 | | |-- note: string 
          | | |-- url: string
```
 |-- gender: string |-- image: string |-- identifiers: array | |-- element: struct | | |-- scheme: string | | |-- identifier: string |-- other\_names: array | |-- element: struct | | |-- note: string | | |-- name: string | | |-- lang: string |-- sort\_name: string |-- images: array | |-- element: struct | | |-- url: string |-- given\_name: string |-- birth\_date: string |-- id: string |-- contact\_details: array | |-- element: struct | | |-- type: string | | |-- value: string |-- death\_date: string

トラブルシューティング

• JupyterLab のインストール中に、コンピュータが企業のプロキシまたはファイアウォールの内側 にある場合、企業の IT 部門によって管理されるカスタムセキュリティプロファイルにより HTTP および SSL エラーが発生することがあります。

conda が独自のリポジトリに接続できないときに、よく発生するエラーの例を次に示します。

CondaHTTPError: HTTP 000 CONNECTION FAILED for url <https://repo.anaconda.com/pkgs/ main/win-64/current\_repodata.json>

これは、会社が Python および JavaScript コミュニティで広く使用されているリポジトリへの接続 をブロックすることがあるために発生した可能性があります。詳細については、JupyterLab ウェ ブサイトの「[Installation Problems](https://jupyterlab.readthedocs.io/en/stable/getting_started/installation.html#installation-problems)」を参照してください。

• 開発エンドポイントに接続しようとしたときに「connection refused (接続拒否)」エラーが発生し た場合、古い開発エンドポイントを使用している可能性があります。新しい開発エンドポイントを 作成して再接続してみます。

<span id="page-560-0"></span>チュートリアル: 開発エンドポイントで Amazon SageMaker ノートブックを使用する

AWS Glue では、開発エンドポイントを作成し、ETL および機械学習スクリプトの開発に役立つ SageMaker ノートブックを作成できます。SageMaker ノートブックは、Jupyter Notebook アプリ ケーションを実行しているフルマネージド型機械学習コンピューティングインスタンスです。

- 1. AWS Glue コンソールで [Dev endpoints (開発エンドポイント)] を選択して、開発エンドポイン トのリストに移動します。
- 2. 使用する開発エンドポイントの名前の横にあるチェックボックスをオンにし、[アクション] メ ニューで [Create SageMaker notebook (SageMaker ノートブックの作成)] を選択します。
- 3. [Create and configure a notebook (ノートブックの作成と設定)] ページに次のように入力しま す。
	- a. ノートブック名を入力します。
	- b. [Attach to development endpoint (開発エンドポイントにアタッチ] で、開発エンドポイント を確認します。
	- c. AWS Identity and Access Management (IAM) ロールを作成または選択します。

ロールを作成することをお勧めします。既存のロールを使用する場合は、必要な権限があ ることを確認します。(詳細については、[the section called "ステップ 6: SageMaker ノート](#page-2815-0) [ブック用に IAM ポリシーを作成する "](#page-2815-0) を参照してください)。

- d. (オプション) VPC、サブネット、および 1 つ以上のセキュリティグループを選択します。
- e. (オプション) AWS Key Management Service 暗号化キーを選択します。
- f. (オプション) ノートブックインスタンスのタグを追加します。
- 4. [Create notebook (ノートブックの作成)] を選択します。[ノートブック] ページで、右上にある更 新アイコンを選択し、[ステータス] に Ready と表示されるまで続行します。
- 5. 新しいノートブック名の横にあるチェックボックスをオンにし、[ノートブックを開く] を選択し ます。
- 6. 新しいノートブックを作成する: jupyter ページで [新規] を選択し、[Sparkmagic (PySpark)] を選 択します。

これで、画面は以下のようになります。

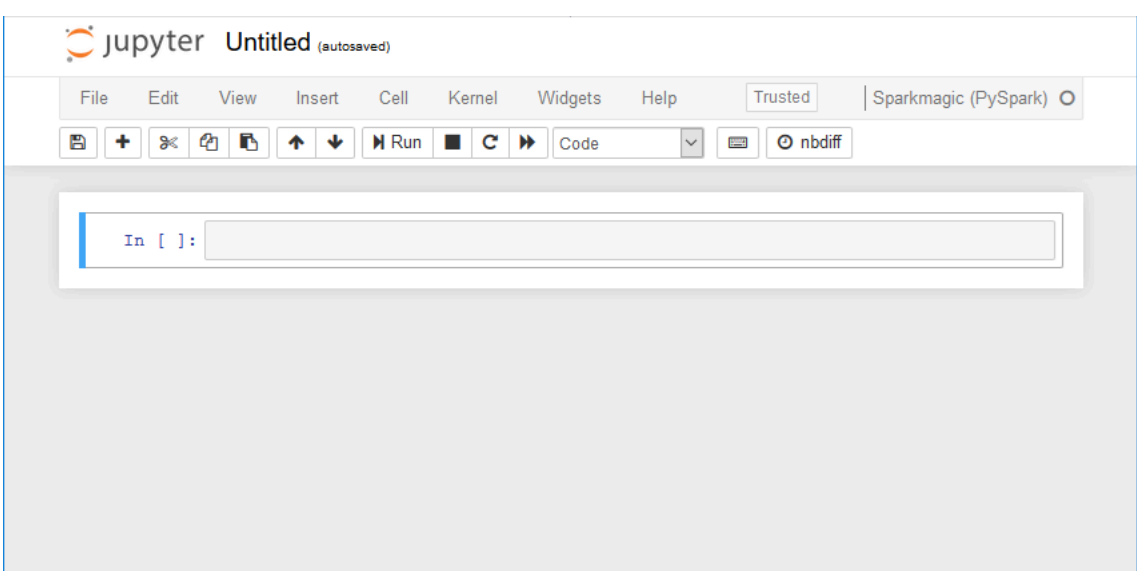

- 7. (オプション) ページの上部にある [Untitled (無題)] を選択し、ノートブックに名前を付けます。
- 8. Spark アプリケーションを起動するには、次のコマンドをノートブックに入力し、ツールバーで [実行] を選択します。

```
spark
```
しばらくすると、次のようなレスポンスが表示されます。

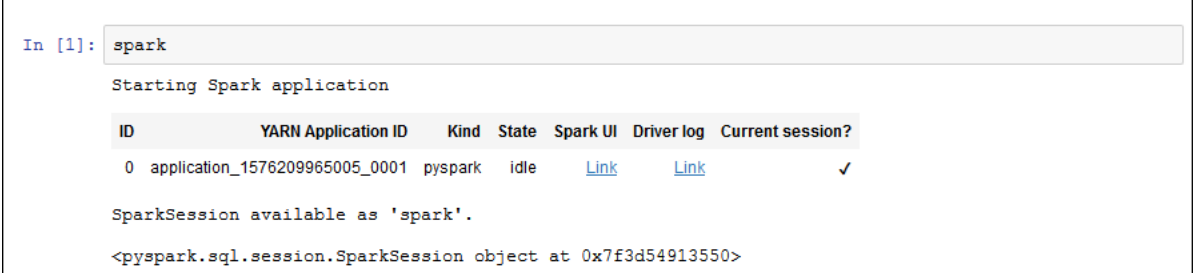

9. 動的フレームを作成し、それに対してクエリを実行します。persons\_json テーブルのカウン トとスキーマを出力する次のコードをコピー、貼り付け、実行します。

```
import sys
from pyspark.context import SparkContext
from awsglue.context import GlueContext
from awsglue.transforms import *
glueContext = GlueContext(SparkContext.getOrCreate())
persons_DyF = glueContext.create_dynamic_frame.from_catalog(database="legislators", 
 table_name="persons_json")
print ("Count: ", persons_DyF.count())
```
persons\_DyF.printSchema()

<span id="page-562-0"></span>チュートリアル: 開発エンドポイントで REPL シェルを使用する

AWS Glue では、開発エンドポイントを作成してから、REPL (Read-Evaluate-Print Loop) シェルを 呼び出して PySpark コードを増分的に実行し、ETL スクリプトをデプロイする前にインタラクティ ブにデバッグできるようにします。

開発エンドポイントで REPL を使用するには、エンドポイントに SSH で接続するための承認が必要 です。

1. ローカルコンピュータで、SSH コマンドを実行できるターミナルウィンドウを開き、編集した SSH コマンドを貼り付けます。コマンドを実行します。

開発エンドポイントで AWS Glue バージョン 1.0 (Python 3 を使用) を受け入れた場合、出力は 次のようになります。

Python 3.6.8 (default, Aug 2 2019, 17:42:44) [GCC 4.8.5 20150623 (Red Hat 4.8.5-28)] on linux Type "help", "copyright", "credits" or "license" for more information. SLF4J: Class path contains multiple SLF4J bindings. SLF4J: Found binding in [jar:file:/usr/share/aws/glue/etl/jars/glue-assembly.jar!/ org/slf4j/impl/StaticLoggerBinder.class] SLF4J: Found binding in [jar:file:/usr/lib/spark/jars/slf4j-log4j12-1.7.16.jar!/ org/slf4j/impl/StaticLoggerBinder.class] SLF4J: See http://www.slf4j.org/codes.html#multiple\_bindings for an explanation. SLF4J: Actual binding is of type [org.slf4j.impl.Log4jLoggerFactory] Setting default log level to "WARN". To adjust logging level use sc.setLogLevel(newLevel). For SparkR, use setLogLevel(newLevel). 2019-09-23 22:12:23,071 WARN [Thread-5] yarn.Client (Logging.scala:logWarning(66)) - Neither spark.yarn.jars nor spark.yarn.archive is set, falling back to uploading libraries under SPARK\_HOME. 2019-09-23 22:12:26,562 WARN [Thread-5] yarn.Client (Logging.scala:logWarning(66)) - Same name resource file:/usr/lib/spark/python/lib/pyspark.zip added multiple times to distributed cache 2019-09-23 22:12:26,580 WARN [Thread-5] yarn.Client (Logging.scala:logWarning(66)) - Same path resource file:///usr/share/aws/glue/etl/python/PyGlue.zip added multiple times to distributed cache.

2019-09-23 22:12:26,581 WARN [Thread-5] yarn.Client (Logging.scala:logWarning(66)) - Same path resource file:///usr/lib/spark/python/lib/py4j-src.zip added multiple times to distributed cache. 2019-09-23 22:12:26,581 WARN [Thread-5] yarn.Client (Logging.scala:logWarning(66)) - Same path resource file:///usr/share/aws/glue/libs/pyspark.zip added multiple times to distributed cache. Welcome to  $\frac{1}{2}$   $\frac{1}{2}$   $\frac{1}{2}$   $\frac{1}{2}$   $\frac{1}{2}$   $\frac{1}{2}$   $\frac{1}{2}$   $\frac{1}{2}$   $\frac{1}{2}$   $\frac{1}{2}$  / \_\_/\_\_ \_\_\_ \_\_\_\_\_/ /\_\_  $\sqrt{2}$   $\sqrt{2}$   $\sqrt{2}$   $\sqrt{2}$   $\sqrt{2}$  $/$   $/$   $/$   $\sim$   $\wedge$   $/$   $\swarrow$  /  $\wedge$   $\wedge$  version 2.4.3 /\_/ Using Python version 3.6.8 (default, Aug 2 2019 17:42:44) SparkSession available as 'spark'. >>>

- 2. ステートメント print(spark.version) を入力して REPL シェルが正常に動作しているかテ ストします。Spark のバージョンが表示されれば、REPL を使用する準備ができたことになりま す。
- 3. シェルで次のシンプルなスクリプトを行単位で実行することができます。

```
import sys
from pyspark.context import SparkContext
from awsglue.context import GlueContext
from awsglue.transforms import *
glueContext = GlueContext(SparkContext.getOrCreate())
persons_DyF = glueContext.create_dynamic_frame.from_catalog(database="legislators", 
 table_name="persons_json")
print ("Count: ", persons_DyF.count())
persons_DyF.printSchema()
```
<span id="page-563-0"></span>チュートリアル: 開発エンドポイントで PyCharm Professional をセットアップする

このチュートリアルでは、ローカルマシンで実行中の [PyCharm Professional](https://www.jetbrains.com/pycharm/) Python IDE を開発エン ドポイントに接続し、AWS Glue ETL (抽出、転送、およびロード) スクリプトをデプロイ前にインタ ラクティブに実行、デバッグ、およびテストします。チュートリアルの手順とスクリーンショット は、PyCharm Professional バージョン 2019.3 に基づいています。

開発エンドポイントをインタラクティブに接続するには、PyCharm Professional がインストールさ れている必要があります。無料版を使用してこれを行うことはできません。

#### **a** Note

このチュートリアルでは、Amazon S3 をデータソースとして使用します。代わりに JDBC データソースを使用する場合は、Virtual Private Cloud (VPC) で開発エンドポイントを実行 する必要があります。SSH を使用して VPC の開発エンドポイントに接続するには、SSH ト ンネルを作成する必要があります。このチュートリアルには、SSH トンネルを作成する手順 は含まれていません。SSH を使用して VPC の開発エンドポイントに接続する方法について は、AWS セキュリティブログの「[Securely Connect to Linux Instances Running in a Private](https://aws.amazon.com/blogs/security/securely-connect-to-linux-instances-running-in-a-private-amazon-vpc/)  [Amazon VPC」](https://aws.amazon.com/blogs/security/securely-connect-to-linux-instances-running-in-a-private-amazon-vpc/)を参照してください。

トピック

- [PyCharm Professional を開発エンドポイントに接続する](#page-564-0)
- [開発エンドポイントにスクリプトをデプロイする](#page-568-0)
- [リモートインタープリタの設定](#page-569-0)
- [開発エンドポイントでスクリプトを実行する](#page-570-0)

<span id="page-564-0"></span>PyCharm Professional を開発エンドポイントに接続する

- 1. PyCharm に legislators という名前の新しい純粋な Python プロジェクトを作成します。
- 2. プロジェクトに get\_person\_schema.py という名前のファイルを、次の内容で作成します。

```
from pyspark.context import SparkContext
from awsglue.context import GlueContext
def main(): 
     # Create a Glue context 
     glueContext = GlueContext(SparkContext.getOrCreate()) 
     # Create a DynamicFrame using the 'persons_json' table 
     persons_DyF = 
 glueContext.create_dynamic_frame.from_catalog(database="legislators", 
 table_name="persons_json") 
     # Print out information about this data 
     print("Count: ", persons_DyF.count()) 
     persons_DyF.printSchema()
```

```
if __name__ == '__main__": main()
```
- 3. 次のいずれかを行います。
	- AWS Glue バージョン 0.9 の場合、AWS Glue Python ライブラリファイル PyGlue.zip を https://s3.amazonaws.com/aws-glue-jes-prod-us-east-1-assets/etl/ python/PyGlue.zip から、ローカルマシンの便利な場所にダウンロードします。
	- AWS Glue バージョン 1.0 以降の場合、AWS Glue Python ライブラリファイル PyGlue.zip を https://s3.amazonaws.com/aws-glue-jes-prod-us-east-1-assets/ etl-1.0/python/PyGlue.zip から、ローカルマシンの便利な場所にダウンロードしま す。
- 4. PyCharm のプロジェクトのコンテンツルートとして PyGlue.zip を追加します。
	- PyCharm で、[File] (ファイル)、[Settings] (設定) の順に選択し、[Settings] (設定) ダイアログ ボックスを開きます。(Ctrl+Alt+S キーを押す方法もあります。)
	- legislators プロジェクトを展開し、[Project Structure] (プロジェクト構造) を選択しま す。次に、右ペインで [+Add Content Root] (+ コンテンツルートの追加) を選択します。
	- PyGlue.zip を保存した場所に移動して選択し、[Apply] (適用) を選択します。

[Settings] (設定) 画面は以下のようになります。

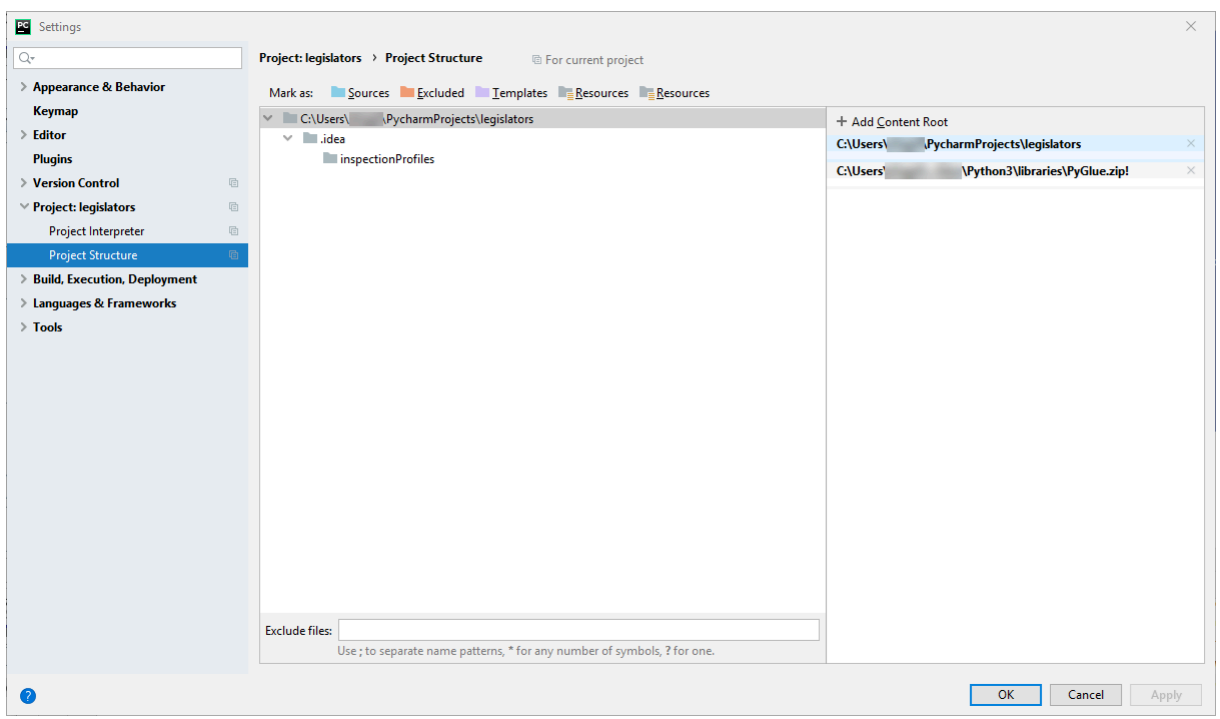

[Apply] (適用) を選択した後は、[Settings] (設定) ダイアログボックスを開いたままにします。

- 5. デプロイオプションを設定し、SFTP を使用してローカルスクリプトを開発エンドポイントに アップロードします (この機能は、PyCharm Professional でのみ使用できます)。
	- [Settings] (設定) ダイアログボックスで、[Build, Execution, Deployment] (ビルド、実行、デプ ロイ) セクションを展開します。[Deployment] (デプロイ) サブセクションを選択します。
	- 中央のペインの一番上にある [+] アイコンを選択し、新しいサーバーを追加します。[タイプ] を SFTP に設定し、名前を付けます。
	- 詳細ページにリストされているように、[SFTP ホスト] を開発エンドポイントの [パブリック アドレス] に設定します (詳細ページを表示するには、AWS Glue コンソールで開発エンドポ イントの名前を選択します)。VPC で実行されている開発エンドポイントの場合、[SFTP ホス ト] をホストアドレスに設定し、SSH トンネルのローカルポートを開発エンドポイントに設定 します。
	- [User name] (ユーザー名) を glue に設定します。
	- [Auth type] (認証タイプ) を [Key pair (OpenSSH or Putty)] (キーペア、OpenSSH または Putty) に設定します。開発エンドポイントのプライベートキーファイルがある場所を参照し、プライ ベートキーファイルを設定します。PyCharm は DSA、RSA、ECDSA の OpenSSH キータイ プのみをサポートし、Putty のプライベート形式のキーは受け入れないことに注意してくださ い。ssh-keygen の最新バージョンを使用して、PyCharm が受け入れるキーペアタイプを以 下のような構文で生成できます。

```
ssh-keygen -t rsa -f <key_file_name> -C "<your_email_address>"
```
• [Test connection (接続のテスト)] を選択し、接続をテストします。接続が成功したら、[Apply] (適用) を選択します。

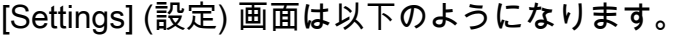

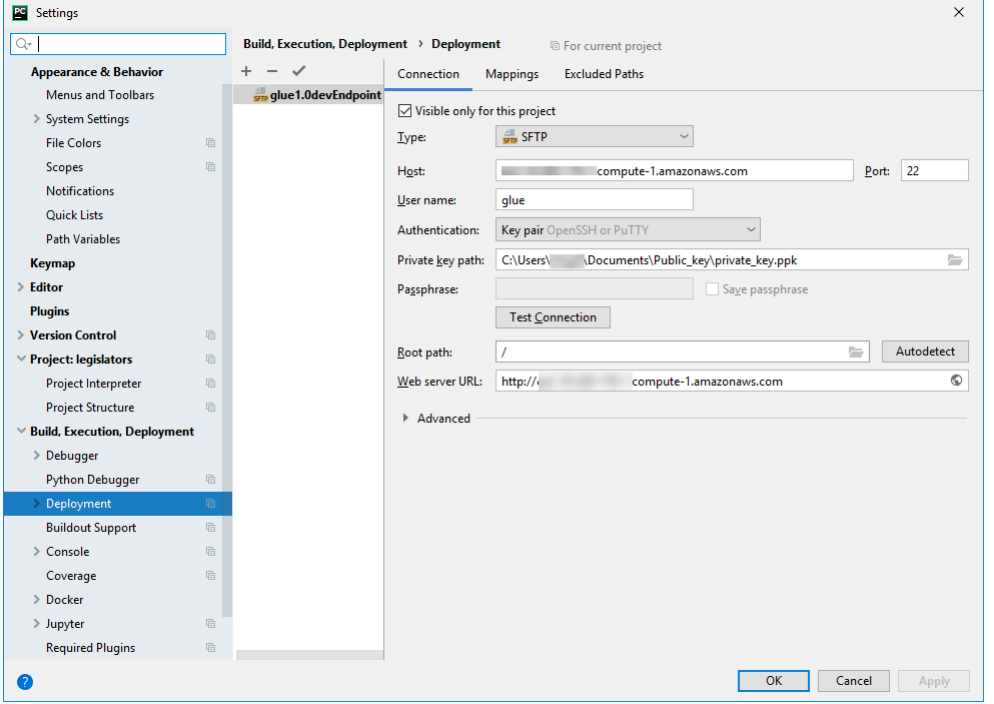

再び、[Apply] (適用) を選択した後は、[Settings] (設定) ダイアログボックスを開いたままにしま す。

- 6. ローカルディレクトリをデプロイ用のリモートディレクトリにマッピングします。
	- 右のペインの [Deployment] (デプロイ) ページで、[Mappings] (マッピング) と書かれた中央上 部のタブを選択します。
	- [Deployment Path] (デプロイパス) 列で、プロジェクトパスのデプロイ用に /home/glue/ scripts/ の下にパスを入力します。例: /home/glue/scripts/legislators。
	- [Apply] を選択します。

[Settings] (設定) 画面は以下のようになります。

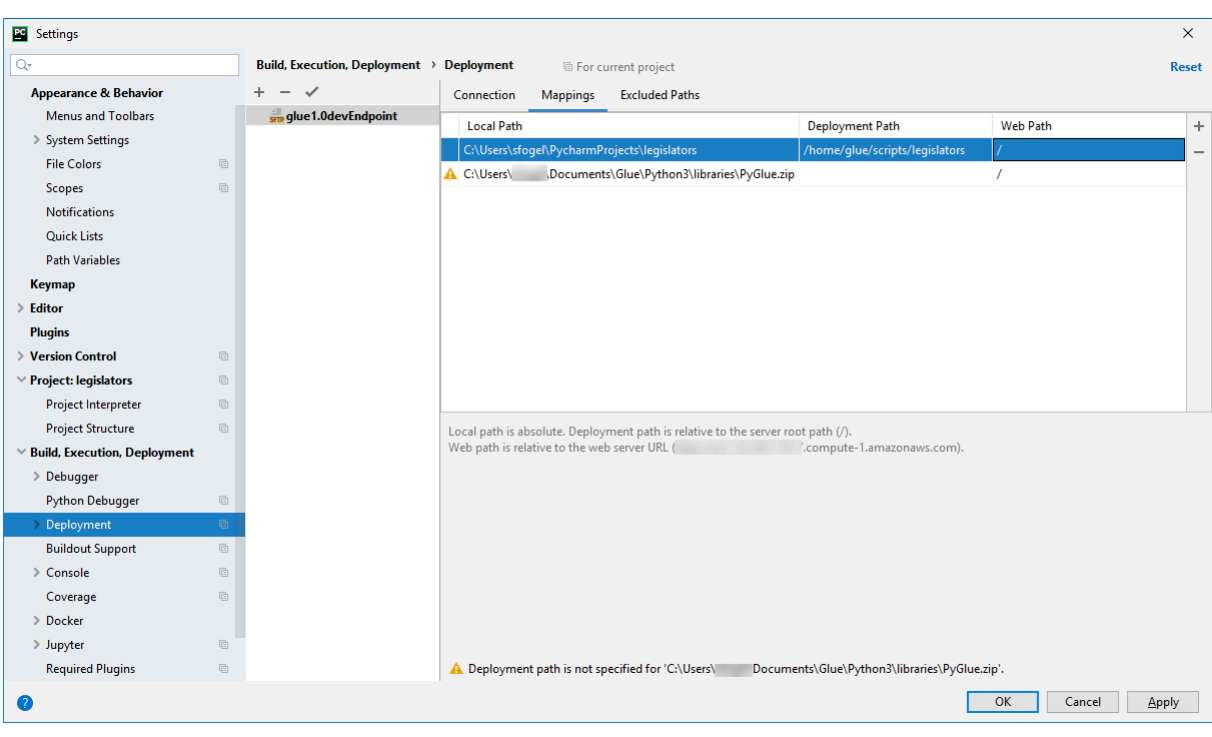

[OK] を選択し、[設定] ダイアログボックスを閉じます。

<span id="page-568-0"></span>開発エンドポイントにスクリプトをデプロイする

1. [Tools (ツール)]、[Deployment (デプロイ)] の順に選択した後、次の図に示すように、開発エン ドポイントをセットアップする名前を選択します。

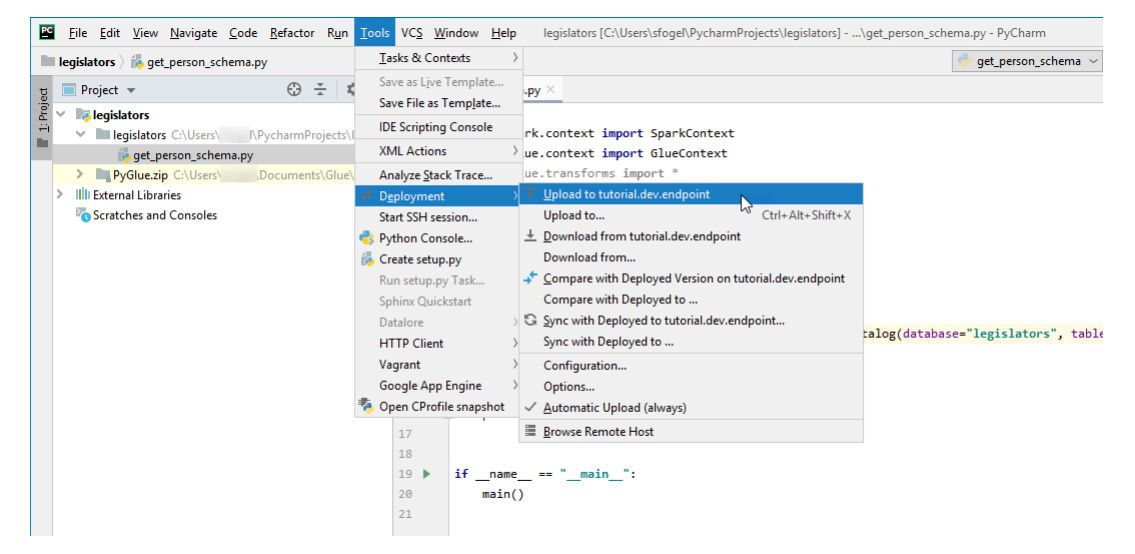

スクリプトがデプロイされた後、画面の下部は、次のようになります。

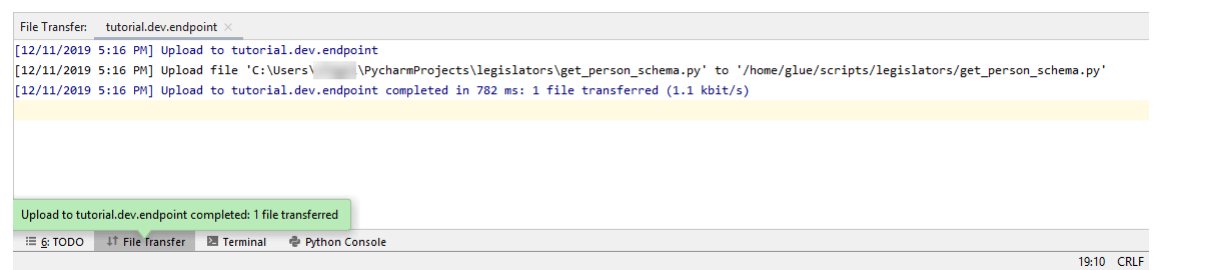

2. メニューバーで、[Tools (ツール)]、[Deployment (デプロイ)]、[Automatic Upload (always) (自 動アップロード (常時))] の順に選択します。[Automatic Upload (always) (自動アップロード (常 時))] の横にチェックマークが表示されていることを確認します。

このオプションを有効にすると、PyCharm は変更されたファイルを開発エンドポイントに自動 的にアップロードします。

<span id="page-569-0"></span>リモートインタープリタの設定

開発エンドポイントで Python インタプリタを使用するように PyCharm を設定します。

- 1. [ファイル] メニューの [設定] を選択します。
- 2. プロジェクトの [legislators (立法者)] を展開し、[Project Interpreter (プロジェクトインタープリ タ)] を選択します。
- 3. [Project Interpreter (プロジェクトインタープリタ)] リストの横にある歯車アイコンを選択し、 [追加] を選択します。
- 4. [Add Python Interpreter (Python インタープリタを追加)] ダイアログボックスの左ペインで、 [SSH Interpreter (SSH インタープリタ)] を選択します。
- 5. [Existing server configuration (既存のサーバー設定)] を選択し、[Deployment configuration (展開 設定)] リストで設定を選択します。

これで、画面は以下の図のようになります。

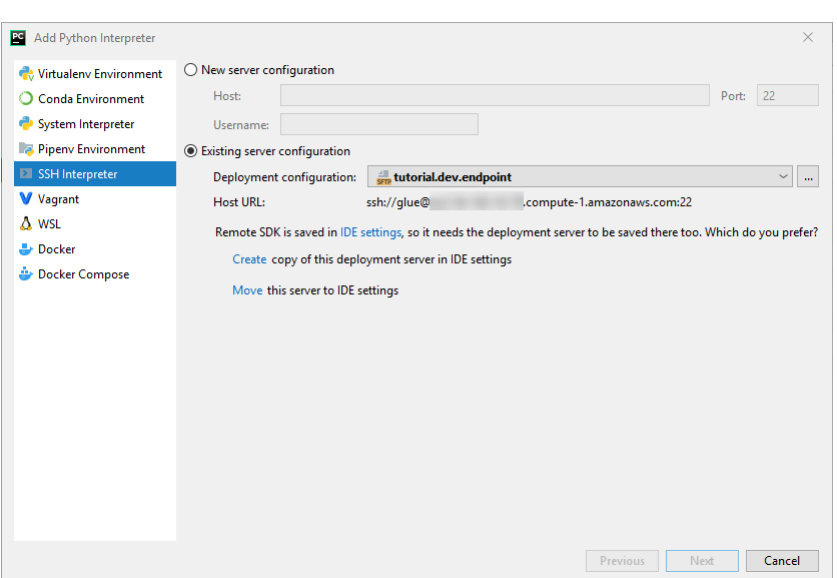

- 6. [Move this server to IDE settings (このサーバーを IDE 設定に移動する)] を選択し、[次へ] を選択 します。
- 7. [Interpreter (インタプリタ)] フィールドで、Python 2 を使用している場合は、パスを /usr/ bin/gluepython に変更し、Python 3 を使用している場合は /usr/bin/gluepython3 に変 更します。次に、[Finish] (終了) を選択します。

<span id="page-570-0"></span>開発エンドポイントでスクリプトを実行する

スクリプティングを実行するには:

• 左ペインでファイル名を右クリックし、[*<filename>* を実行] を選択します。

一連のメッセージの後、最終的な出力にはカウントとスキーマが表示されます。

```
Count: 1961
root
|-- family_name: string
|-- name: string
|-- links: array
| |-- element: struct
    | | |-- note: string
| | |-- url: string
|-- gender: string
|-- image: string
|-- identifiers: array
| |-- element: struct
    | | |-- scheme: string
```
| | |-- identifier: string |-- other\_names: array | |-- element: struct | | |-- lang: string | | |-- note: string | | |-- name: string |-- sort\_name: string |-- images: array | |-- element: struct | | |-- url: string |-- given\_name: string |-- birth\_date: string |-- id: string |-- contact\_details: array | |-- element: struct | | |-- type: string | | |-- value: string |-- death\_date: string Process finished with exit code 0

これで開発エンドポイントでスクリプトをリモートでデバッグするためのセットアップができまし た。

<span id="page-571-0"></span>高度な設定: 複数のユーザー間で開発エンドポイントを共有する

このセクションでは、一般的なユースケースで SageMaker ノートブックを使用して開発エンドポイ ントを活用し、複数のユーザー間で開発エンドポイントを共有する方法について説明します。

シングルテナンシーの設定

シングルテナントのユースケースでは、デベロッパーの作業をシンプルにし、リソースの競合を避け るために、各デベロッパーが、作業しているプロジェクトに適したサイズの独自の開発エンドポイン トを使用することをお勧めします。これにより、ワーカータイプと DPU 数に関する決定がシンプル になり、デベロッパーおよび作業しているプロジェクトの裁量に任せられます。

複数のノートブックファイルを同時に実行しない限り、リソースの割り当てを検討する必要はありま せん。同時に複数のノートブックファイルでコードを実行すると、複数の Livy セッションが同時に 起動します。複数の Livy セッションを同時に実行するために、Spark クラスター設定を分離するに は、マルチテナントのユースケースで導入された手順に従います。

例えば、開発エンドポイントに 10 ワーカーあり、ワーカータイプが G.1X の場合、Spark エグゼ キュターは 9 つになり、各エグゼキュターは 10G のメモリを持つため、クラスター全体のエグゼ キュターメモリは 90G になります。

指定されたワーカータイプに関係なく、Spark 動的リソース割り当てが有効になります。データセッ トが十分に大きい場合、spark.dynamicAllocation.maxExecutors はデフォルトで設定されて いないため、Spark はすべてのエグゼキュターを単一の Livy セッションに割り当てることができま す。つまり、同じ開発エンドポイント上の他の Livy セッションは、新しいエグゼキュターの起動を 待つことになります。データセットが小さい場合、Spark は同時に複数の Livy セッションにエグゼ キュターを割り当てることができます。

**a** Note

さまざまなユースケースでリソースがどのように割り当てられるか、および動作を変更する ための設定方法の詳細については、「[高度な設定: 複数のユーザー間で開発エンドポイント](#page-571-0) [を共有する](#page-571-0)」を参照してください。

マルチテナンシーの設定

**a** Note

開発エンドポイントは、シングルテナント環境として AWS Glue ETL 環境をエミュレートす るためのものであることに留意してください。マルチテナントの使用は可能ですが、これは 高度なユースケースであり、ほとんどのユーザーには、開発エンドポイントごとにシングル テナンシーのパターンを維持することをお勧めします。

マルチテナントのユースケースでは、リソース割り当てを検討する必要があることがあります。重 要な要因は、同時に Jupyter Notebook を使用するユーザーの数です。チームが「フォローザサン」 ワークフローで作業し、各タイムゾーンに Jupyter ユーザーが 1 人しかいない場合、同時ユーザー の数は 1 人であるため、リソースの割り当てについて心配する必要はありません。ただし、ノート ブックが複数のユーザー間で共有され、各ユーザーがアドホックベースでコードを送信する場合は、 以下の点を考慮する必要があります。

Spark クラスターリソースを複数のユーザー間でパーティション化するには、SparkMagic の設定を 使用します。Spark Magic の設定には、2 つの異なる方法があります。

(A) %%configure -f ディレクティブを使用する

ノートブックから Livy セッションごとの設定を変更したい場合は、%%configure -f ディレク ティブをノートブックの段落で実行します。

例えば、5 つのエグゼキュターで Spark アプリケーションを実行する場合は、ノートブックの段落で 次のコマンドを実行します。

%%configure -f {"numExecutors":5}

そうすると、Spark UI 上でジョブに対して実行されているエグゼキュターが 5 つだけ表示されま す。

動的リソース割り当てでは、エグゼキュターの最大数を制限することをお勧めします。

%%configure -f {"conf":{"spark.dynamicAllocation.maxExecutors":"5"}}

(B) SparkMagic Config ファイルを変更する

SparkMagic は、[Livy API](https://livy.incubator.apache.org/docs/latest/rest-api.html) に基づいて動作します。SparkMagic は、driverMemory、 driverCores、executorMemory、executorCores、 numExecutors、conf などの設定で Livy セッションを作成します。これらは、Spark クラスター全体で消費されるリソースの量を決定 する重要な要素です。SparkMagic を使用すると、Livy に送信されるパラメータを指定するための設 定ファイルを指定することができます。この [GitHub リポジトリ](https://github.com/jupyter-incubator/sparkmagic/blob/master/sparkmagic/example_config.json) にサンプルの設定ファイルがありま す。

ノートブックからすべての Livy セッションの設定を変更したい場合は、/home/ec2 user/.sparkmagic/config.json を変更して session\_config を追加します。

SageMaker ノートブックインスタンスの設定ファイルを変更するには、以下の手順に従います。

1. SageMaker ノートブックを開きます。

2. ターミナルカーネルを開きます。

3. 以下のコマンドを実行します。

```
sh-4.2$ cd .sparkmagic
sh-4.2$ ls
config.json logs
```
sh-4.2\$ sudo vim config.json

例えば、これらの行を /home/ec2-user/.sparkmagic/config.json に追加し、ノート ブックから Jupyter カーネルを再起動します。

```
 "session_configs": { 
   "conf": { 
      "spark.dynamicAllocation.maxExecutors":"5" 
   } 
 },
```
ガイドラインとベストプラクティス

このようなリソースの競合を避けるために、次のような基本的なアプローチを使用できます。

- NumberOfWorkers (水平方向のスケーリング) を増やし、 workerType (垂直スケーリング) を アップグレードして、Spark クラスターを大きくする
- ユーザーあたりの割り当てリソースを削減 (Livy セッションあたりのリソースの削減)

アプローチはユースケースによって異なります。開発エンドポイントが大きく、大量のデータがない 場合、Spark は動的割り当て戦略に基づいてリソースを割り当てることができるため、リソースの競 合の可能性が大幅に低下します。

上記のように、Spark エグゼキュターの数は、DPU (または NumberOfWorkers) とワーカータイプ の組み合わせに基づいて自動的に計算できます。各 Spark アプリケーションは、1つのドライバーと 複数のエグゼキュターを起動します。計算するには、 NumberOfWorkers = NumberOfExecutors + 1 が必要です。以下のマトリックスは、同時ユーザー数に基づいて、開発エンドポイントに必要 な容量を示しています。

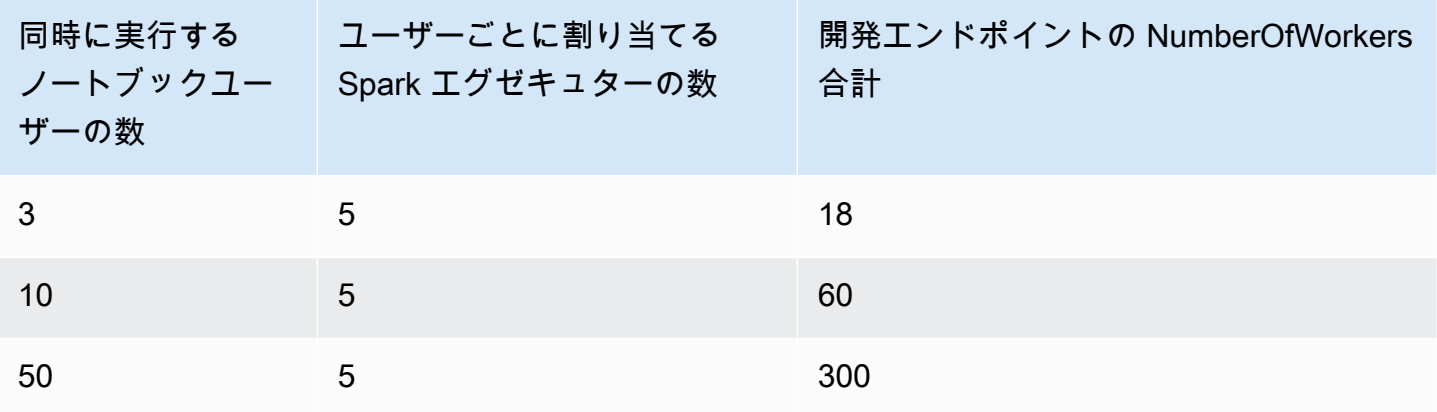

ユーザーごとに割り当てるリソースを少なくしたい場合、

spark.dynamicAllocation.maxExecutors (または numExecutors) は、Livy セッショ ンパラメータとして設定する最も簡単なパラメータです。/home/ec2-user/.sparkmagic/ config.json で以下のように設定した場合、SparkMagic は Livy セッションごとに最大 5 つのエグ ゼキュターを割り当てます。これは、Livy セッションごとにリソースを分離するのに役立ちます。

```
"session_configs": { 
     "conf": { 
       "spark.dynamicAllocation.maxExecutors":"5" 
     } 
   },
```
18 のワーカー (G.1X) が使用されている開発エンドポイントで、同時実行するノートブックユーザー 数が 3 とします。セッション設定に spark.dynamicAllocation.maxExecutors=5 が含まれ ていると、各ユーザーは 1 つのドライバーと 5 つのエグゼキュターを使用できます。複数のノート ブックの段落を同時に実行しても、リソースの競合は発生しません。

トレードオフ

この "spark.dynamicAllocation.maxExecutors":"5" というセッション設定で、リソースの 競合エラーを回避することができ、同時ユーザーアクセスがあるときにリソース割り当てを待つ必 要はありません。ただし、多くの空きリソースがある場合 (例えば、他の同時ユーザーがいない場合) でも、Spark は Livy セッションに 5 つまでしかエグゼキュターを割り当てることができません。

#### その他の注意事項

ノートブックの使用を停止するときは、Jupyter カーネルを停止することをお勧めします。これによ り、リソースが解放され、他のノートブックユーザーはカーネルの有効期限 (自動シャットダウン) を待たずにすぐにこれらのリソースを使用できます。

一般的な問題

ガイドラインに従っている場合でも、特定の問題が発生する可能性があります。

セッションが見つからない

Livy セッションがすでに終了しているにもかかわらず、ノートブック段落を実行しようとすると、 以下のメッセージが表示されます。Livy セッションをアクティブにするには、Jupyter カーネルを 再起動する必要があります。Jupyter メニューで [Kernel] (カーネル) > [Restart] (再起動) を選択し、 ノートブックの段落をもう一度実行します。
An error was encountered: Invalid status code '404' from http://localhost:8998/sessions/13 with error payload: "Session '13' not found."

YARN リソースが不足

Spark クラスターに新しい Livy セッションを開始するのに十分なリソースがないにもかかわらず、 ノートブックの段落を実行しようとすると、以下のメッセージが表示されます。多くの場合、ガイド ラインに従うことでこの問題を回避できますが、この問題に直面する可能性があります。この問題を 回避するには、不要なアクティブな Livy セッションがあるかどうかを確認します。不要な Livy セッ ションがある場合、クラスターリソースを解放するためにセッションを終了する必要があります。詳 細については、次のセクションを参照ください。

Warning: The Spark session does not have enough YARN resources to start. The code failed because of a fatal error: Session 16 did not start up in 60 seconds.. Some things to try: a) Make sure Spark has enough available resources for Jupyter to create a Spark context.

b) Contact your Jupyter administrator to make sure the Spark magics library is configured correctly.

c) Restart the kernel.

モニタリングとデバッグ

このセクションでは、リソースとセッションをモニタリングするための手法について説明します。

クラスターリソース割り当てのモニタリングとデバッグ

Spark UI を見て、Livy セッションごとに割り当てられているリソースの数と、ジョブで有効な Spark 設定をモニタリングできます。Spark UI をアクティブ化するには、「[Enabling the Apache](https://docs.aws.amazon.com/glue/latest/dg/monitor-spark-ui-dev-endpoints.html) [Spark Web UI for Development Endpoints」](https://docs.aws.amazon.com/glue/latest/dg/monitor-spark-ui-dev-endpoints.html)を参照してください。

(オプション) Spark UI のリアルタイムビューが必要な場合は、Spark クラスターで実行されている Spark 履歴サーバーに対して SSH トンネルを設定できます。

ssh -i <private-key.pem> -N -L 8157:<development endpoint public address>:18080 glue@<development endpoint public address>

ブラウザで http://localhost:8157 を開き、Spark UI を表示できます。

不要な Livy セッションの解放

ノートブックまたは Spark クラスターから不要な Livy セッションをすべてシャットダウンするに は、以下の手順を確認してください。

(a)。ノートブックから Livy セッションを終了する

Jupyter Notebook でカーネルをシャットダウンして、不要な Livy セッションを終了できます。

(b)。Spark クラスターから Livy セッションを終了する

不要な Livy セッションがまだ実行されている場合は、Spark クラスターで Livy セッションをシャッ トダウンできます。

この手順を実行するための前提条件として、開発エンドポイントの SSH パブリックキーを設定する 必要があります。

Spark クラスターにログインするには、次のコマンドを実行します。

\$ ssh -i <private-key.pem> glue@<development endpoint public address>

次のコマンドを実行して、アクティブな Livy セッションを表示できます。

\$ yarn application -list 20/09/25 06:22:21 INFO client.RMProxy: Connecting to ResourceManager at ip-255-1-106-206.ec2.internal/172.38.106.206:8032 Total number of applications (application-types: [] and states: [SUBMITTED, ACCEPTED, RUNNING]):2 Application-Id Application-Name Application-Type User Queue State Final-State Progress Tracking-URL application\_1601003432160\_0005 livy-session-4 SPARK livy default RUNNING UNDEFINED 10% http://ip-255-1-4-130.ec2.internal:41867 application\_1601003432160\_0004 livy-session-3 SPARK livy default RUNNING UNDEFINED 10% http://ip-255-1-179-185.ec2.internal:33727

その後、次のコマンドを使用して Livy セッションをシャットダウンできます。

\$ yarn application -kill application\_1601003432160\_0005 20/09/25 06:23:38 INFO client.RMProxy: Connecting to ResourceManager at ip-255-1-106-206.ec2.internal/255.1.106.206:8032 Killing application application\_1601003432160\_0005

20/09/25 06:23:39 INFO impl.YarnClientImpl: Killed application application\_1601003432160\_0005

## ノートブックの管理

#### **a** Note

開発エンドポイントは、AWS Glue 2.0 より前のバージョンでのみサポートされます。ETL スクリプトを作成およびテストできるインタラクティブな環境の場合は、[AWS Glue Studio](https://docs.aws.amazon.com/glue/latest/ug/notebooks-chapter.html) [でノートブック](https://docs.aws.amazon.com/glue/latest/ug/notebooks-chapter.html)を使用します。

ノートブックを使用すると、開発エンドポイントにおける ETL (抽出、変換、ロード) スクリプトの インタラクティブな開発とテストを行えます。AWS Glue には、SageMaker Jupyter Notebook に対 するインターフェイスが用意されています。AWS Glue を使用して、SageMaker ノートブックを作 成および管理します。AWS Glue コンソールから SageMaker ノートブックを開くこともできます。

また、SageMaker (AWS Glue ETL ジョブではない) をサポートする AWS Glue 開発エンドポイン ト上の SageMaker で Apache Spark を使用できます。SageMaker Spark は、オープンソースの SageMaker 用 Apache Spark ライブラリです。詳細については、「[Amazon SageMaker で Apache](https://docs.aws.amazon.com/sagemaker/latest/dg/apache-spark.html)  [Spark を使う」](https://docs.aws.amazon.com/sagemaker/latest/dg/apache-spark.html)を参照してください。

**A** Important

AWS Glue 開発エンドポイントでの SageMaker ノートブックの管理は、以下の AWS リージョンで利用できます。

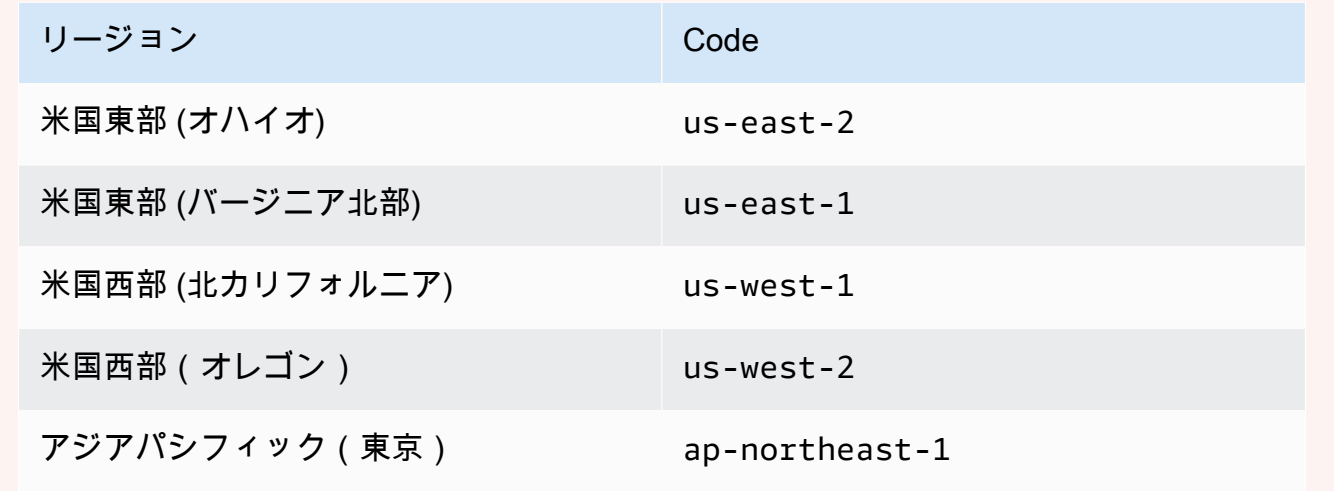

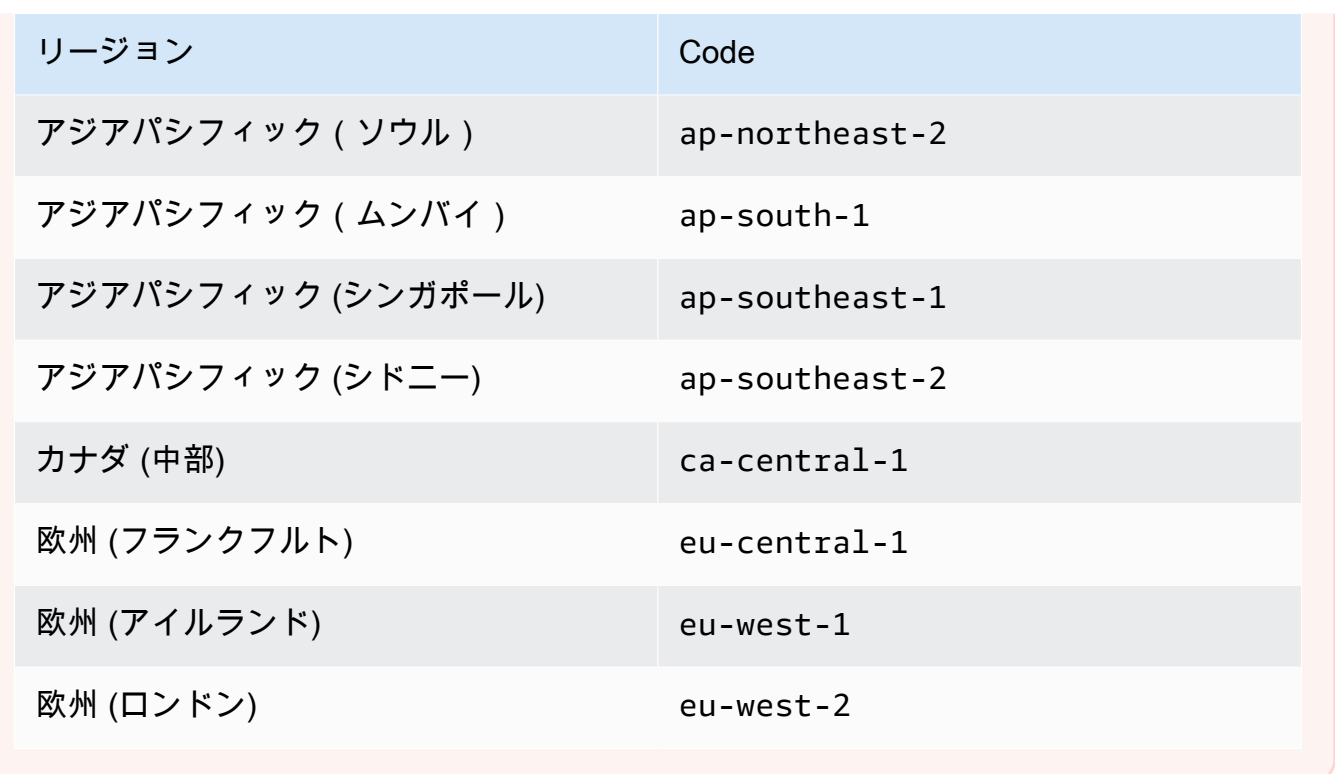

# AWS Glue Studio でビジュアル ETL ジョブを作成する

AWS Glue ジョブには、ソースデータに接続して処理し、データターゲットに書き出すスクリプトが カプセル化されています。通常、ジョブは、抽出、変換、ロード (ETL) スクリプトを実行します。 ジョブは、Apache Spark および Ray ランタイム環境向けに設計されたスクリプトを実行できます。 ジョブでは、汎用 Python スクリプト (Python シェルジョブ) を実行することもできます。AWS Glue トリガーでは、スケジュールまたはイベントに基づいて、またはオンデマンドでジョブを開始できま す。ジョブ実行をモニタリングすると、完了ステータス、継続時間、開始時間などのランタイムメト リクスを知ることができます。

AWS Glue で生成されたスクリプトを使用することも、独自のスクリプトを使用することもできま す。ソーススキーマとターゲット位置またはスキーマを指定すると、AWS Glue Studio コードジェ ネレーターで Apache Spark API (PySpark) スクリプトを自動的に作成できます。このスクリプトを 出発点として使用し、目標に合わせて編集できます。

AWS Glue では出力ファイルを複数のデータ形式で書き込むことができます。各ジョブタイプは異な る出力形式をサポートしている場合があります。一部のデータ形式では、一般的な圧縮形式を記述で きます。

## AWS Glue コンソールにサインインする

AWS Glue でのジョブは、抽出、変換、ロード (ETL) 作業を実行するビジネスロジックで構成されま す。 コンソールの [ETLAWS Glue] セクションでジョブを作成できます。

既存のジョブを表示するには、AWS Management Console にサインインし、AWS Glue コンソール (<https://console.aws.amazon.com/glue/>) を開きます。その後、 の [ジョブAWS Glue] タブを選択しま す。[Jobs] (ジョブ) リストは、ジョブが最後に変更されたとき各ジョブに関連付けられたスクリプト の場所、および現在のジョブのブックマークオプションを表示します。

新しいジョブの作成中またはジョブの保存後、can AWS Glue Studio を使用して、ETL ジョブを変 更できます。これを行うには、ビジュアルエディタでノードを編集するか、デベロッパーモードで ジョブスクリプトを編集します。ビジュアルエディタでノードを追加および削除して、より複雑な ETL ジョブを作成することもできます。

# AWS Glue Studio でジョブを作成するための次のステップ

ジョブのノードを設定するには、ビジュアルジョブエディタを使用します。各ノードは、ソース位置 からのデータの読み取り、データへの変換の適用などのアクションに対応しています。ジョブに追加 する各ノードには、データの場所または変換に関する情報を指定するためのプロパティがあります。

ジョブを作成および管理するための次のステップは、以下のとおりです。

- [ビジュアル ETL と AWS Glue Studio](#page-581-0)
- [ジョブスクリプトの表示](#page-740-0)
- [ジョブのプロパティを変更する](#page-741-0)
- [ジョブの保存](#page-744-0)
- [ジョブの実行の開始](#page-735-0)
- [最近のジョブの実行の情報を表示する](#page-739-0)
- [ジョブモニタリングダッシュボードにアクセスする](#page-715-0)

# <span id="page-581-0"></span>ビジュアル ETL と AWS Glue Studio

AWS Glue Studio ではシンプルなビジュアルインターフェイスを使用して、ETL ジョブを作成でき ます。新しいジョブは、[Jobs] (ジョブ) ページを使用して作成します。また、スクリプトエディタを 使用して、AWS Glue Studio ETL ジョブスクリプト内のコードを直接操作することも可能です。

AWS Glue Studio または AWS Glue で作成したすべてのジョブは、[Jobs] (ジョブ) ページで確認す ることができます。このページでは、ジョブを表示、管理、および実行できます。

AWS Glue Studio で ETL ジョブを作成する方法の別の例については[、ブログチュートリアル](https://aws.amazon.com/blogs/big-data/making-etl-easier-with-aws-glue-studio/)も参照 してください。

AWS Glue Studio でのジョブの開始

AWS Glue では、ビジュアルインターフェイスやインタラクティブなコードの Notebook を通じて、 またはスクリプトエディタを使用してジョブを作成できます。オプションのいずれかをクリックして ジョブを開始することも、サンプルジョブに基づいて新しいジョブを作成することもできます。

サンプルジョブでは、選択したツールでジョブが作成されます。例えば、サンプルジョブを使用す ると、CSV ファイルをカタログテーブルに結合するビジュアル ETL ジョブを作成したり、Pandas を操作するときに AWS Glue for Ray または AWS Glue for Spark を使用してインタラクティブな

コードの Notebook でジョブを作成したり、SparkSQL を使用してインタラクティブなコードの Notebook でジョブを作成したりできます。

AWS Glue Studio でゼロからのジョブの作成

- 1. AWS Management Console にサインインし[、https://console.aws.amazon.com/gluestudio/ AWS](https://console.aws.amazon.com/gluestudio/) [Glue Studio](https://console.aws.amazon.com/gluestudio/) でコンソールを開きます。
- 2. ナビゲーションペインで、[ETL ジョブ] を選択します。
- 3. [ジョブを作成する] セクションで、ジョブの設定オプションを選択します。

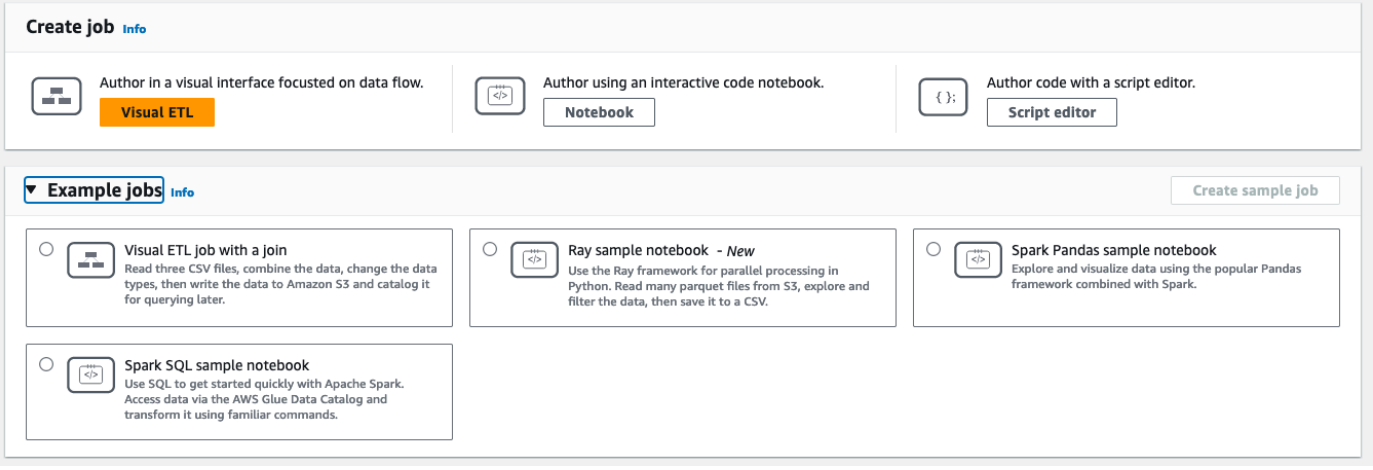

ジョブを最初から作成するためのオプション:

- ビジュアル ETL データフローに重点を置いたビジュアルインターフェイスでの作成
- インタラクティブなコードの Notebook を使用して作成 Jupyter Notebook に基づい て、Notebook インターフェイスでジョブをインタラクティブに作成

このオプションを選択した場合、Notebook 作成セッションを作成する前に、追加情報を指定 する必要があります。この情報の指定方法の詳細については、[AWS Glue Studio 中でのノー](#page-74-0) [トブックの使用開始](#page-74-0) を参照してください。

• スクリプトエディタを使用してコードを作成 – プログラミングと ETL スクリプトの記述を よく知っている場合には、このオプションを選択して、新しい Spark ETL ジョブを作成しま す。エンジン (Python シェル、Ray、Spark (Python)、または Spark (Scala)) を選択します。 次に、[新規に開始] または [スクリプトをアップロード] を選択し、ローカルファイルから既存 のスクリプトをアップロードします。スクリプトエディタの使用を選択した場合は、ビジュア ルジョブエディタを使用してジョブを設計または編集することはできません。

Spark ジョブは、AWS Glue によって管理される Apache Spark 環境で実行されます。デフォ ルトでは、新しいスクリプトは Python でコーディングします。新しい Scala スクリプトを作 成する場合は、「[AWS Glue Studio 中の Scala スクリプトの作成および編集](#page-690-0)」を参照してく ださい。

AWS Glue Studio で、サンプルジョブからジョブの作成

サンプルジョブからジョブを作成できます。[サンプルジョブ] セクションでオプションを選択 し、[サンプルジョブの作成] を選択します。いずれかのオプションから作成したサンプルジョブを手 軽なテンプレートとして作業を開始できます。

- 1. AWS Management Console にサインインし[、https://console.aws.amazon.com/gluestudio/ AWS](https://console.aws.amazon.com/gluestudio/) [Glue Studio](https://console.aws.amazon.com/gluestudio/) でコンソールを開きます。
- 2. ナビゲーションペインで、[ETL ジョブ] を選択します。
- 3. サンプルジョブからジョブを作成するためのオプションを次の中から選択します。
	- 複数のソースを結合するビジュアル ETL ジョブ 3 つの CSV ファイルを読み取り、データを 結合し、データ型を変更し、データを Amazon S3 に書き込み、後でクエリできるようにカタ ログ化します。
	- Pandas を使用した Spark Notebook 一般的な Pandas フレームワークと Spark を組み合わ せてデータを探索および可視化します。
	- SQL を使用した Spark Notebook SQL を使用して Apache Spark をすぐに開始できま す。AWS Glue データカタログからデータにアクセスし、使い慣れたコマンドを使用してデー タを変換します。
- 4. [サンプルジョブの作成] を選択します。

ジョブエディタの機能

ジョブエディタでは、ジョブの作成と編集のための次の機能が提供されています。

• ジョブの視覚的な図。各ジョブタスクのノード (データを読み取るデータソースノード、データを 修正する変換ノード、データを書き込むデータターゲットノード) が示されます。

ジョブ図では、各ノードのプロパティを表示および設定できます。また、各ノードのスキーマとサ ンプルデータを表示することもできます。これらの機能により、ジョブを実行することなく、ジョ ブでデータが正しい方法で変更および変換されていることを確認できます。

- [Script viewing and editing] (スクリプトの表示と編集) タブ。ジョブ用に生成されたコードを変更 できます。
- [Job details] (ジョブの詳細) タブ。さまざまな設定を行い、AWS Glue ETL ジョブの実行環境をカ スタマイズできます。
- [Runs] (実行) タブ。現在実行中のジョブや以前実行したジョブの表示、ジョブの実行のステータ スの表示、ジョブの実行用のログへのアクセスを行えます。
- [データ品質] タブでは、データ品質ルールをジョブに適用できます。
- [Schedules] (スケジュール) タブ。ジョブの開始時間を設定したり、ジョブの実行を定期的に設定 できます。
- バージョン管理タブ。ジョブで使用する Git サービスを設定できます。

ビジュアルジョブエディタでスキーマのプレビューを使用する

ジョブの作成中または編集中に、[Output schema] (出力スキーマ) タブをクリックして、データのス キーマを表示できます。

スキーマを表示するには、ジョブエディタにデータソースへのアクセス許可が必要です。エディタの [Job details] (ジョブの詳細) タブ、またはノードの [Output schema] (出力スキーマ) タブで IAM ロー ルを指定できます。データソースへのアクセスに必要なすべてのアクセス許可が IAM ロールにある 場合は、ノードの [Output schema] (出力スキーマ) タブのスキーマを表示できます。

#### ビジュアルジョブエディタでデータのプレビューを使用する

データのプレビューを使用することで、ジョブを繰り返し実行することなく、データのサンプルを使 用してジョブを作成およびテストできます。データプレビューを使用すると、次を実行できます。

- IAM ロールをテストして、データソースまたはデータターゲットにアクセスできることを確認し ます。
- 変換により、意図した方法でデータが変更されていることを確認します。例えば、フィルター変換 を使用する場合、フィルターでデータの適切なサブセットが選択されていることを確認できます。
- データを確認する。データセットに複数のタイプの値を持つ列が含まれている場合、データのプレ ビューには、これらの列のタプルのリストが表示されます。各タプルには、データ型とその値が含 まれています。

**a** Note

ジョブの作成中または編集中に、[Data preview] タブをクリックして、データのサンプルを表示でき ます。ジョブでロールが既に設定されている場合、またはアカウントでデフォルトの IAM ロールが 設定されている場合、新しいデータプレビューセッションが自動的に開始されます。ロールが事前に 設定されていない場合は、ロールを選択してセッションを開始できます。

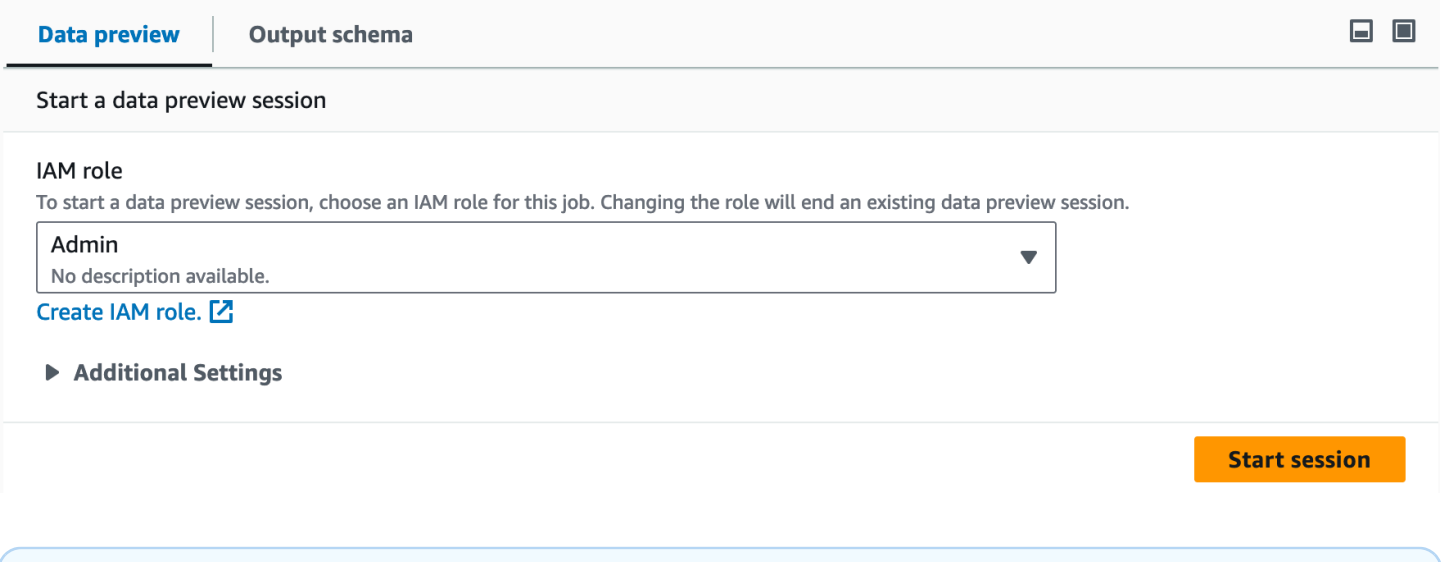

データプレビューセッション用に選択したロールは、ジョブにも使用されます。

情報アイコンをクリックすると、セッションのステータスと進行状況、およびセッションの詳細を確 認できます。

セッションの準備が完了すると、AWS Glue Studio は選択したノードのためにデータをロードしま す。進捗に伴う [完了率 (%)] を表示できます。

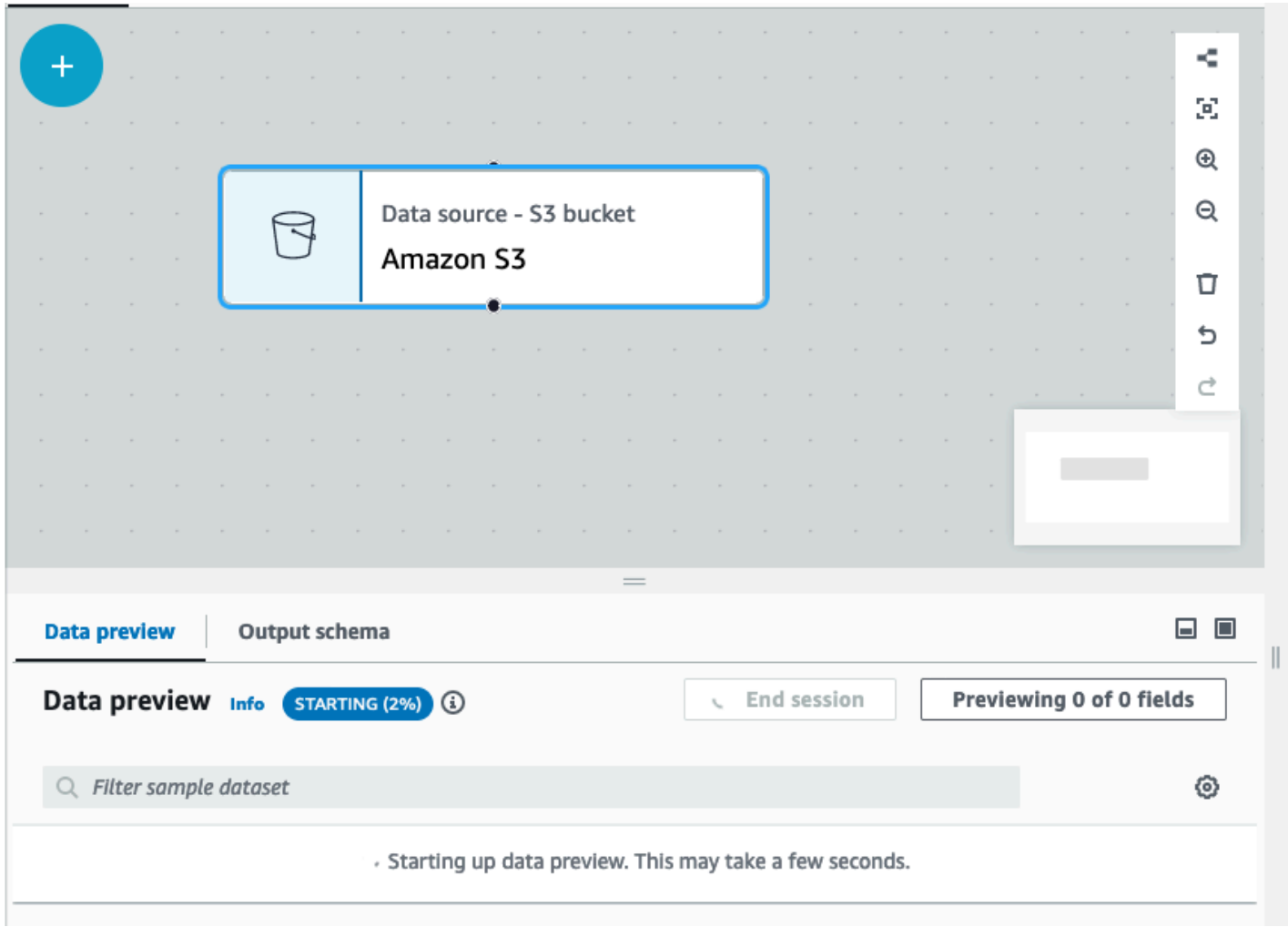

ビジュアルジョブを作成する際に、[出力スキーマ] タブで [セッションからスキーマを推測] を切り替 えると、AWS Glue Studio は選択したノードのスキーマを自動的に更新します。

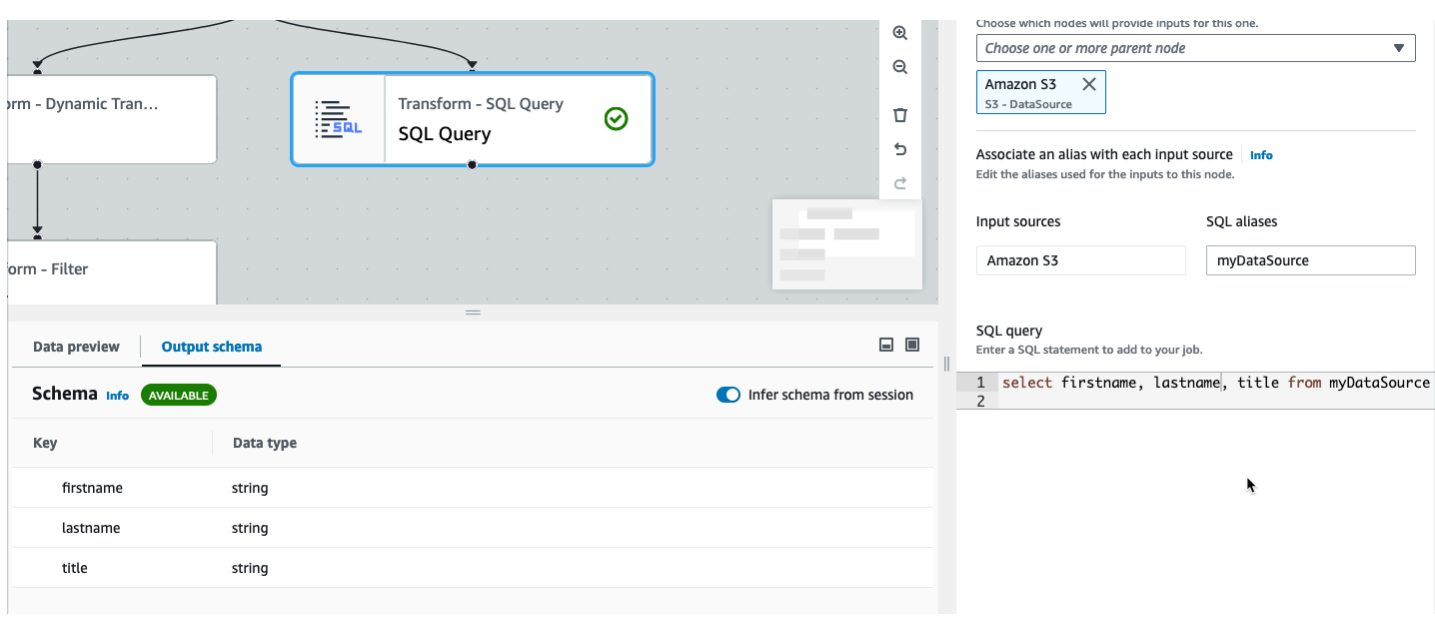

データプレビューの設定を行うには:

設定アイコン (歯車の記号) を選択して、データのプレビューの設定を行えます。これらの設定は、 ジョブ図のすべてのノードに適用されます。次のようにできます。

- テキストを 1 行から次の行に折り返す場合に選択します。デフォルトでは、このオプションは有 効になっています
- 行数を変更する (デフォルトは 200)
- IAM ロールを選択するか、または、必要であれば新しいロールを作成
- ジョブの作成時に新しいセッションを自動的に開始することを選択します。これにより、ジョブの 作成時に新しいインタラクティブセッションがプロビジョニングされます。この設定はアカウント レベルで適用されます。一度設定すると、ジョブの編集時にアカウント内のすべてのユーザーに適 用されます。
- スキーマを自動的に推論する場合に選択します。出力スキーマは、選択したノードのために自動的 に推論されます
- AWS Glue ライブラリを自動的にインポートする場合に選択します。これは、セッションの再起動 を必要とする新しい変換を追加する際に、データプレビューが新しいセッションを再起動するのを 防ぐため、有益です。

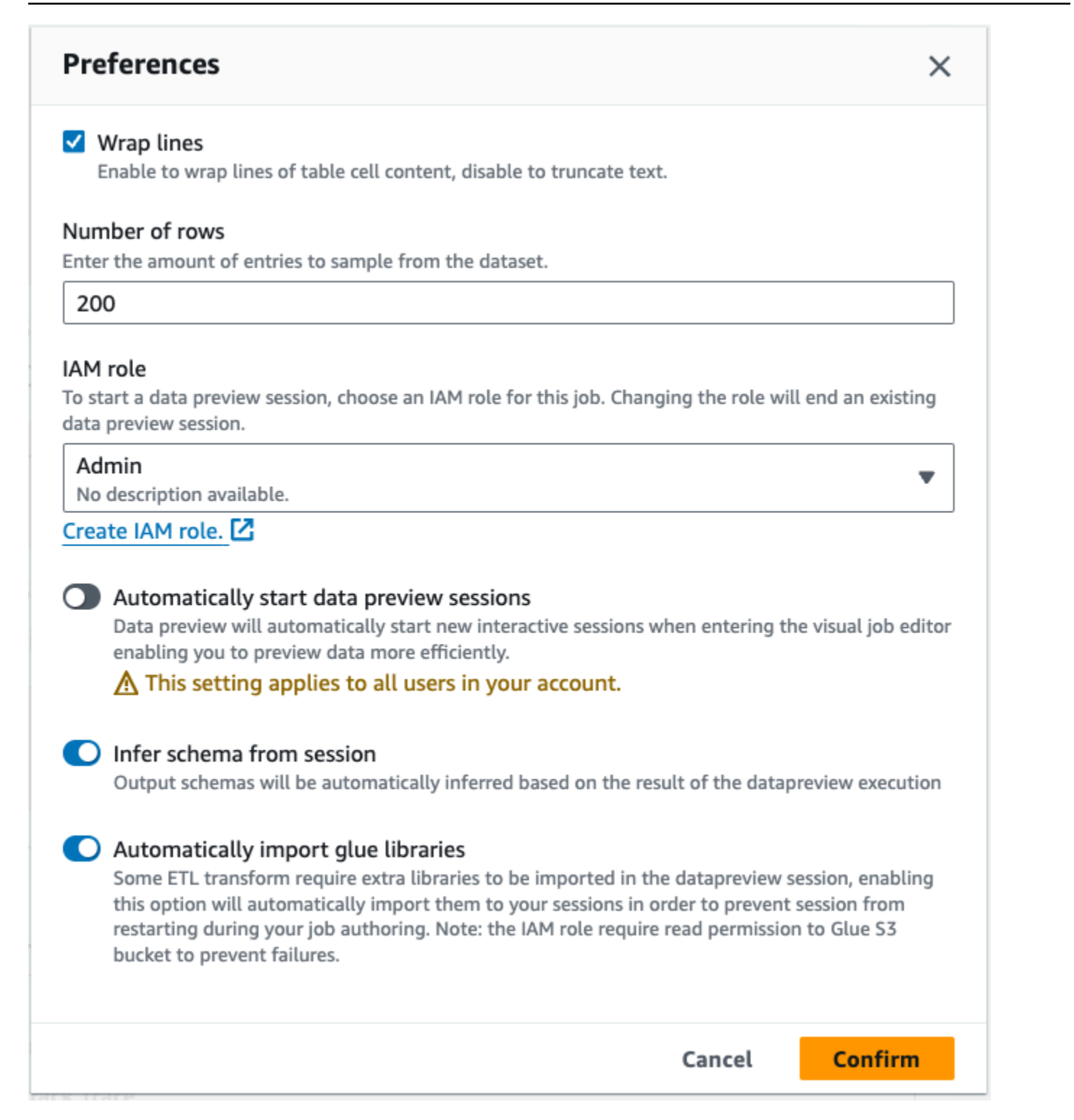

### 追加機能には次の機能が含まれます。

• [Previewing x of y fields] (X/Y フィールドのプレビュー) ボタンをクリックして、プレビューする列 (フィールド) を選択できます。デフォルトの設定を使用してデータをプレビューすると、ジョブ

エディタにはデータセットの最初の 5 列が表示されます。これを、[show all] (すべて表示) または [none] (なし) (非推奨) に変更できます。

- データのプレビューウィンドウは、水平方向と垂直方向の両方にスクロールします。
- 最大化ボタンを使用して、[Data preview] タブをジョブグラフ画面全体に展開し、データおよび データ構造をより詳しく表示できます。同様に、最小化ボタンを使用して [Data preview] タブを最 小化します。ハンドルペインをつかんで上にドラッグして [Data preview] タブを展開することもで きます。

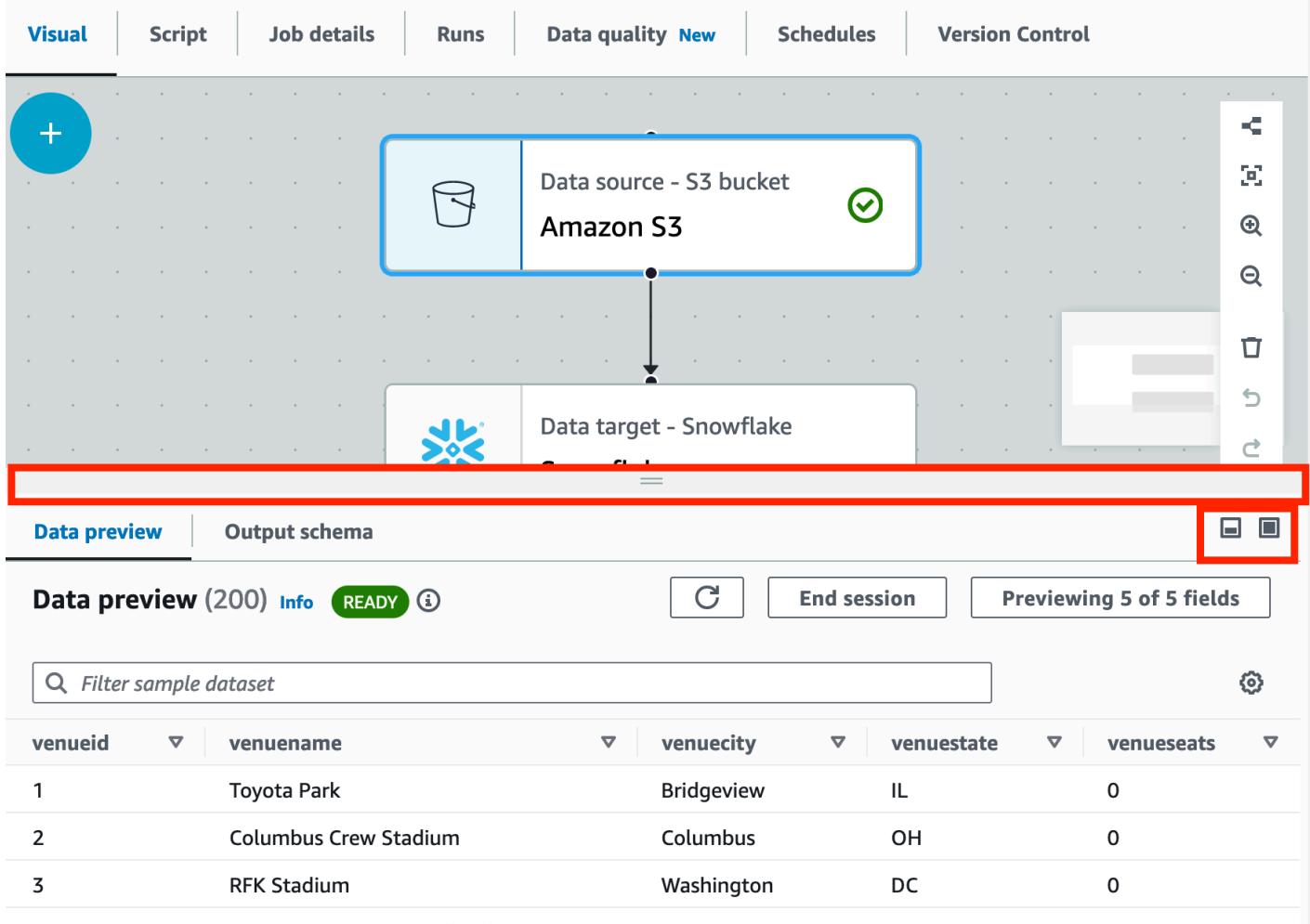

• [セッションの終了] を使用してデータプレビューを停止します。セッションを停止すると、新し い IAM ロールを選択し、新しいセッションを自動的に開始したり、スキーマを推測したり、AWS Glue ライブラリをインポートしたりするための追加設定 (オン/オフなど) を設定して、セッション を再開できます。

## データのプレビューを使用する際の制限事項

データのプレビューを使用する際、次の制約または制限事項が発生する場合があります。

- 初めて [Data preview] (データのプレビュー) タブを選択する際、IAM ロールを選択する必要があり ます。このロールには、そのデータおよびデータのプレビューの作成に必要なその他のリソースへ のアクセス許可が必要です。
- IAM ロールを指定した後、データを表示できるようになるまでには時間がかかります。データが 1 GB 未満のデータセットの場合、最大で 1 分かかることがあります。大きなデータセットがある場 合は、パーティションを使用してロード時間を改善する必要があります。Amazon S3 からデータ を直接ロードすると、パフォーマンスが最も良くなります。
- 非常に大きなデータセットがあり、データのプレビュー用のデータのクエリに 15 分以上かかる場 合、リクエストはタイムアウトします。データプレビューには 30 分の IDLE タイムアウトがあり ます。これを軽減するために、データセットのサイズを小さくして、データプレビューを使用でき ます。
- デフォルトでは、[Data preview] タブには最初の 50 列が表示されます。列にデータの値がない場 合は、表示するデータはありませんというメッセージが表示されます。サンプリングされる行数を 増やすか、別の列を選択してデータの値を表示できます。
- 現在、データのプレビューは、ストリーミングデータソースまたはカスタムコネクタを使用する データソースではサポートされていません。
- 1 つのノードでのエラーは、ジョブ全体に影響します。いずれかのノードでデータのプレビューの エラーがある場合、エラーは修正されるまですべてのノードに表示されます。
- ジョブのデータソースを変更する場合、そのデータソースの子ノードは、新しいスキーマに合わ せて更新する必要があります。例えば、列を変更する ApplyMapping ノードがあり、その列が代替 データソースに存在しない場合、ApplyMapping 変換ノードを更新する必要があります。
- SQL クエリ変換ノードの [Data preview] (データのプレビュー) タブを表示する際に SQL クエリで 誤ったフィールド名が使用されている場合、[Data preview] (データのプレビュー)タブにエラーが 表示されます。

スクリプトコードの生成

ビジュアルエディタを使用してジョブを作成する場合、ETL コードが自動的に生成されます。AWS Glue Studio は機能的で完全なジョブスクリプトを作成し、Amazon S3 の場所に保存します。

AWS Glue Studio によって生成されるコードには 2 つの形式があります。: オリジナルバージョン、 またはクラシックバージョン、およびより新しいストリームラインされたバージョンです。デフォル トでは、新しいコードジェネレーターがジョブスクリプトの作成に使用されます。ジョブスクリプト は、[Generate classic script]トグルボタンを選択することにより、[Script]タブ上のクラシックコード ジェネレーターを使用して生成できます。

生成されたコードの新しいバージョンでは、いくつかの違いを含みます。:

- 大きなコメントブロックは、もうスクリプトに追加されなくなりました。
- コード内の出力のデータ構造は、ビジュアルエディタで指定したノー ド名を使用します。クラススクリプトでは、出力のデータ構造は単 にDataSource0,DataSource1,Transform0,Transform1,DataSink0,DataSink1 などと名前 が付けられます。
- 長いコマンドは複数の行に分割されるため、ページ全体をスクロールしてコマンド全体を表示する 必要がなくなります。

AWS Glue Studio 中の新機能には新しいバージョンのコード生成が必要で、クラシックコードスク リプトでは動作しません。これらのジョブを実行しようとすると、これらのジョブを更新するように 求められます。

## AWS Glue マネージドデータ変換ノードの編集

AWS Glue Studio には、次の 2 種類の変換が用意されています。

- AWS Glue ネイティブ変換 すべてのユーザーが利用でき、AWS Glue によって管理されます。
- カスタムビジュアル変換 自分のカスタムビジュアル変換をアップロードして、AWS Glue Studio で使用できます。

#### AWS Glue マネージドデータ変換ノード

AWS Glue Studio には、データを処理するために使用できる一式の組み込み変換が用意されていま す。データは、ジョブ図内のあるノードから DynamicFrame と呼ばれるデータ構造の別のノードに 渡されます。これは、Apache Spark SQL DataFrame の拡張機能です。

事前設定されたジョブ図では、データソースとデータターゲットノード間で、スキーマ変更変換ノー ドを使用できます。この変換ノードを設定すると、データを修正したり、他の変換を使用できます。

AWS Glue Studio を用いて、次のbuilt-in 変換が利用可能です。

- [ChangeSchema](#page-599-0): データソースのデータプロパティキーを、データターゲットのデータプロパティ キーにマッピングします。キーの名前を変更したり、データ型を変更したり、データセットから削 除するキーを選択できます。
- [SelectFields](#page-603-0): 保持したいデータプロパティキーを選択します。
- [DropFields](#page-604-0): 削除したいデータプロパティキーを選択します。
- [RenameField](#page-605-0): 単一のデータプロパティキーの名前を変更します。
- [Spigot](#page-606-0):Amazon S3 バケットにデータのサンプルを書き込みます。
- [Join](#page-607-0): 指定したデータプロパティキー上の比較フレーズを使用して、2 つのデータセットを 1 つに 結合します。結合タイプは、内部結合、外部結合、左結合、右結合、左半結合、左反結合を使用で きます。
- [Union](#page-609-0): 同じスキーマを持つ複数のデータソースの行を結合します。
- [SplitFields](#page-610-0): データプロパティキーを 2 つの DynamicFrames に分割します。出力は DynamicFrames のコレクションです。一方は選択したデータプロパティキー、他方は残ってい る方のデータプロパティキーを持ちます。
- [SelectFromCollection](#page-611-0): DynamicFrame のコレクションから を 1 つの DynamicFrames を選択し ます。出力は選択された DynamicFrame です。
- [[FillMissingValues](#page-613-0)]:欠落値があるデータセットの記録を配置し、代入によって決定された提案値 を用いた新しいフィールドを追加します。
- [Filter](#page-614-0): フィルター条件に基づいて、データセットを 2 つに分割します。
- [\[Drop Null Fields\]](#page-615-0): 列のすべての値が「null」の場合、データセットから列を削除します。
- [\[Drop Duplicates\]](#page-601-0): 行全体を照合するか、キーを指定するかを選択して、データソースから行を削 除します。
- [SQL](#page-617-0):SparkSQL コードをテキスト入力フィールドに入力して、データを変換するために SQL クエ リを使用します。出力は、単一の DynamicFrame です。
- [Aggregate](#page-619-0): 選択したフィールドと行で計算 (平均、合計、最小、最大など) を実行し、計算された 値を使って新しいフィールドを作成します。
- [Flatten](#page-621-0): Struct 内のフィールドを最上位のフィールドに抽出します。
- [UUID](#page-622-0): 各行にユニバーサル一意識別子を含む列を追加します。
- [Identifier](#page-623-0): 各行に数値識別子を含む列を追加します。
- [To timestamp](#page-623-1): 列をタイムスタンプタイプに変換します。
- [Format timestamp](#page-624-0): タイムスタンプ列をフォーマットされた文字列に変換します。
- [Conditional Router transform](#page-625-0): 受信データに複数の条件を適用します。受信データの行はそれぞれ グループフィルター条件により評価され、対応するグループに取り入れて処理されます。
- [\[列の連結\] 変換](#page-628-0): オプションのスペーサーを使用して、他の列の値を使った新しい文字列の列を作 成します。
- [\[文字列の分割\] 変換](#page-629-0): 正規表現を使用して文字列をトークンの配列に分割し、分割方法を定義しま す。
- [\[配列から列へ\] 変換](#page-631-0): 配列タイプの列の一部またはすべての要素を抽出し、新しい列に追加しま す。
- [\[現在のタイムスタンプを追加\] 変換](#page-633-0): データが処理された時刻で行をマークします。これは、監査 目的やデータパイプラインでのレイテンシーの追跡に役立ちます。
- [\[行から列へのピボット\] 変換](#page-633-1): 選択した列の固有の値を回転させて数値列を集約し、新しい列にし ます。複数の列を選択した場合、値が連結されて新しい列に名前が付けられます。
- [\[列から行へのピボット解除\] 変換](#page-635-0): 列を新しい列の値に変換し、固有の値ごとに行を生成します。
- [\[オートバランス処理\] 変換](#page-638-0): データをワーカー間でより適切に再配分します。これは、データのバ ランスが取れていない場合や、ソースから取得したデータでは十分に並行処理ができない場合に役 立ちます。
- [\[派生列\] 変換](#page-639-0): 数式または SQL 式に基づいて新しい列を定義します。これらの式では、データ内の 他の列および定数やリテラルを使用できます。
- [\[ルックアップ\] 変換](#page-640-0): キーがデータ内の定義済みのルックアップ列と一致する場合、定義済みのカ タログテーブルから列を追加します。
- [\[配列またはマップを行に分解\] 変換](#page-641-0): ネストされたデータ構造から値を抽出し、操作しやすい個々 の行に値を追加します。
- [レコードマッチング変換](#page-643-0): 既存のレコードマッチング機械学習データ分類変換を呼び出します。
- [null 行変換を削除](#page-645-0): すべての列が null または空の行をデータセットから削除します。
- [JSON 列変換の解析](#page-645-1): JSON データを含む文字列の列を解析し、JSON がオブジェクトか配列かに 応じて、それぞれを構造体または配列の列に変換します。
- [JSON パス変換の抽出](#page-646-0): JSON 文字列の列から新しい列を抽出します。
- [正規表現から文字列の断片を抽出](#page-647-0): 正規表現を使用して文字列の断片を抽出し、そこから新しい列 を作成します。正規表現グループを使用する場合は、複数の列を作成します。
- [Custom transform](#page-649-0): カスタム transforms を使用するために、テキスト入力フィールドにコードを入 力します。出力は、DynamicFrames のコレクションです。

AWS Glue Studio でのデータ準備レシピの使用

AWS Glue Studio では、ビジュアルワークフローの AWS Glue DataBrew レシピを使用できます。 これにより、お客様の AWS Glue DataBrew レシピをその他の AWS Glue Studio ノードと共に AWS Glue ジョブで実行できます。

DataBrew では、一連のデータ変換ステップをレシピといいます。DataBrew レシピには読み取り済 みデータの変換方法は規定されていますが、データを読み取る場所と方法、およびデータを書き込む 場所と方法は記載されていません。これは、AWS Glue Studio のソースノードとターゲットノード で設定します。レシピの詳細については、「[Creating and using AWS Glue DataBrew recipes」](https://docs.aws.amazon.com/databrew/latest/dg/recipes.html)を参 照してください。

データ準備レシピノードは、リソースパネルから使用できます。データ準備レシピノードは、データ ソースノードであるか別の変換ノードであるかに関らず、ビジュアルワークフロー内の別のノードに 接続できます。AWS Glue DataBrew レシピとバージョンを選択すると、レシピに適用されたステッ プがノードのプロパティタブに表示されます。

#### 前提条件

• AWS Glue DataBrew で作成された AWS Glue DataBrew レシピがあります。

• 以下のセクションで説明されているような IAM アクセス許可が必要です。

AWS Glue DataBrew に対する IAM アクセス許可

このトピックでは、IAM 管理者がデータ準備レシピ変換の AWS Identity and Access Management (IAM) ポリシーで使用できるアクションとリソースを理解するための情報について説明します。

AWS Glue のセキュリティに関する追加情報については、[「Access Management](https://docs.aws.amazon.com/glue/latest/dg/security.html)」を参照してくだ さい。

次の表は、データ準備レシピ変換を使用するために特定の操作を実行するユーザーが必要とするアク セス許可を一覧表示しています。

データ準備レシピ変換アクション

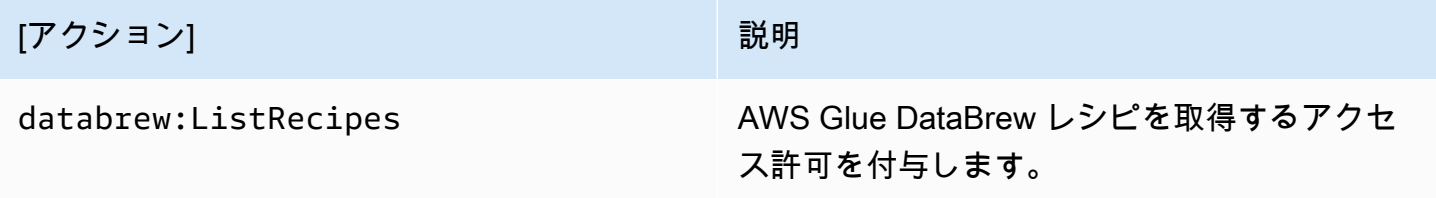

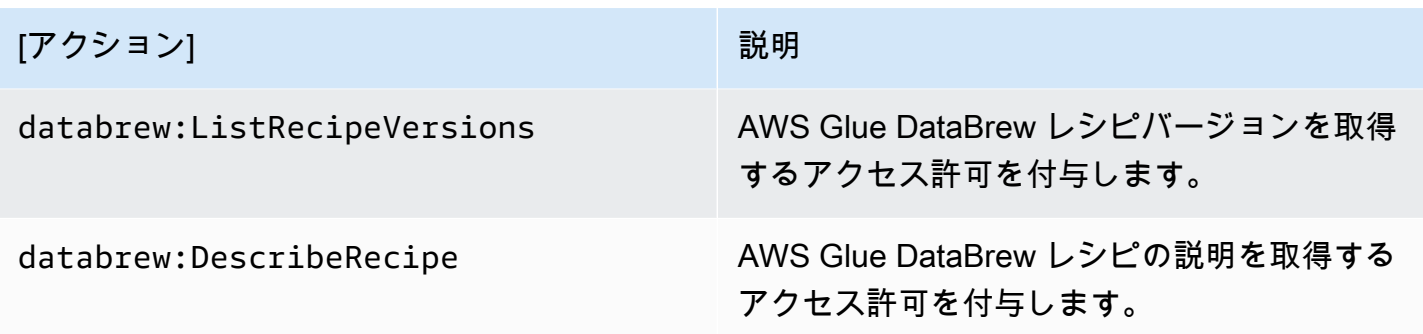

この機能にアクセスするために使用するロールには、複数の AWS Glue DataBrew を許可するポリ シーが必要です。このためには、必要なアクションを含む AWSGlueConsoleFullAccess ポリシー を使用するか、次のインラインポリシーをロールに追加します。

```
{ 
     "Version": "2012-10-17", 
     "Statement": [ 
          { 
              "Effect": "Allow", 
              "Action": [ 
                   "databrew:ListRecipes", 
                   "databrew:ListRecipeVersions", 
                   "databrew:DescribeRecipe" 
              ], 
              "Resource": [ 
 "*" 
             \mathbf{I} } 
     ]
}
```
データ準備レシピ変換を使用するには、アクセス許可ポリシーに IAM:PassRole アクションを追加 する必要があります。

追加で必要な許可

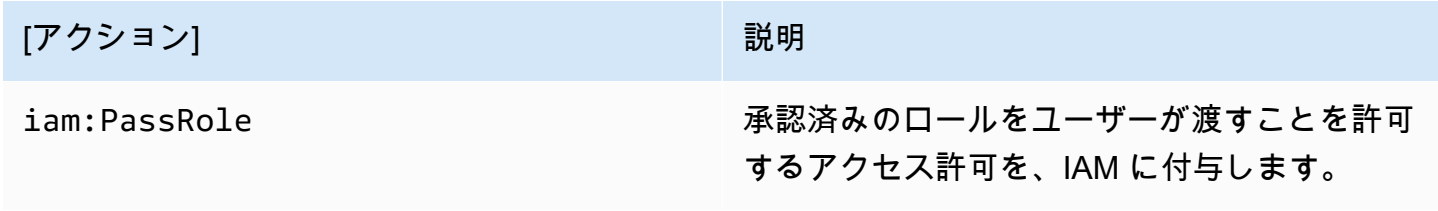

これらのアクセス許可がないと、次のエラーが発生します。

"errorCode": "AccessDenied" "errorMessage": "User: arn:aws:sts::account\_id:assumed-role/AWSGlueServiceRole is not authorized to perform: iam:PassRole on resource: arn:aws:iam::account\_id:role/servicerole/AWSGlueServiceRole because no identity-based policy allows the iam:PassRole action"

#### 制限事項

- すべての AWS Glue DataBrew レシピが AWS Glue でサポートされているわけではありません。 一部のレシピは AWS Glue Studio では実行できません。
	- Union および Join 変換を使用するレシピはサポートされていませんが、AWS Glue Studio に は、データ準備レシピノードの前後で使用できる「Union」および「Join」変換ノードが既に存 在します。
- データ準備レシピノードは AWS Glue バージョン 4.0 以降のジョブでサポートされています。こ のバージョンは、データ準備レシピノードがジョブに追加されると自動選択されます。
- データ準備レシピノードには Python が必要です。Python は、データ準備レシピノードがジョブ に追加されると自動設定されます。
- [データのプレビュー] を使用する場合、[データ準備レシピ] ノードをジョブに追加した後、データ のプレビュー セッションを再起動する必要があります。

AWS Glue Studio で AWS Glue DataBrew レシピを使用する方法

AWS Glue Studio で AWS Glue DataBrew レシピを使用するには、最初に AWS Glue DataBrew でレ シピを作成します 使用するレシピがある場合は、このステップを省略できます。

AWS Glue DataBrew で AWS Glue DataBrew レシピを作成するには

- 1. AWS Glue DataBrew でレシピを作成します。詳細については、[「Getting started with AWS](https://docs.aws.amazon.com/databrew/latest/dg/getting-started.html) [Glue DataBrew](https://docs.aws.amazon.com/databrew/latest/dg/getting-started.html)」を参照してください。
- 2. レシピを保存します。
- 3. レシピを公開します。これにより、レシピがバージョン 1.0 として公開されます。

AWS Glue Studio でデータ準備レシピノードを使用するには

ビジュアル ETL ジョブで複数のデータ準備レシピノードを使用できます。このためには、以下のス テップに従って別のデータ準備レシピノードをジョブに追加し、データ準備レシピノードを追加しま す。例えば、ワークフローは次のパターンに従う場合があります。

- データソース 1 > レシピ 1 > 出力 1
- データソース 2 > レシピ 2 > 出力 2
- 出力 1、出力 2 > Join
- 1. データソースを使用して、AWS Glue Studio で AWS Glue ジョブを開始します。
- 2. データ準備レシピノードをデータソースに追加します。
- 3. 検索フィールドにレシピ名を入力して、レシピを名前で絞り込みます。
- 4. 公開済みバージョンを選択します。公開済みバージョンのみを使用可能です。
- 5. 必要に応じてその他の変換ノードを追加してジョブ作成を終了し、データターゲットノードを追 加してジョブ出力を保存します。
- 6. 必要に応じてジョブに名前を付けたり、割り当てられた容量を調整したりして、[ジョブの詳細] タブで必要な設定変更を行い、ジョブを保存します。
- 7. [アクション] ドロップダウン メニューで [実行] を選択し、ジョブを実行します。

データソースが Amazon S3 でデータ形式が CSV の場合にスキーマを変更するには

CSV ファイル内のすべての列が AWS Glue Studio で最初に文字列データ型としてロードされる場合 は、列データ型が AWS Glue DataBrew レシピの残りのステップと互換性があることを確認する必要 があります。

AWS Glue DataBrew レシピは、読み取り済みデータの変換方法のみを規定しています。データ読み 取りの場所と方法については説明していません。

- 1. マルチステップレシピノードの前にスキーマ変更ノードを追加します。
- 2. スキーマ変更ノードをクリックし、必要に応じて「列の変換」で新しいデータ型を選択し て、AWS Glue DataBrew の列のデータ型と同じになるようにスキーマを変更します。

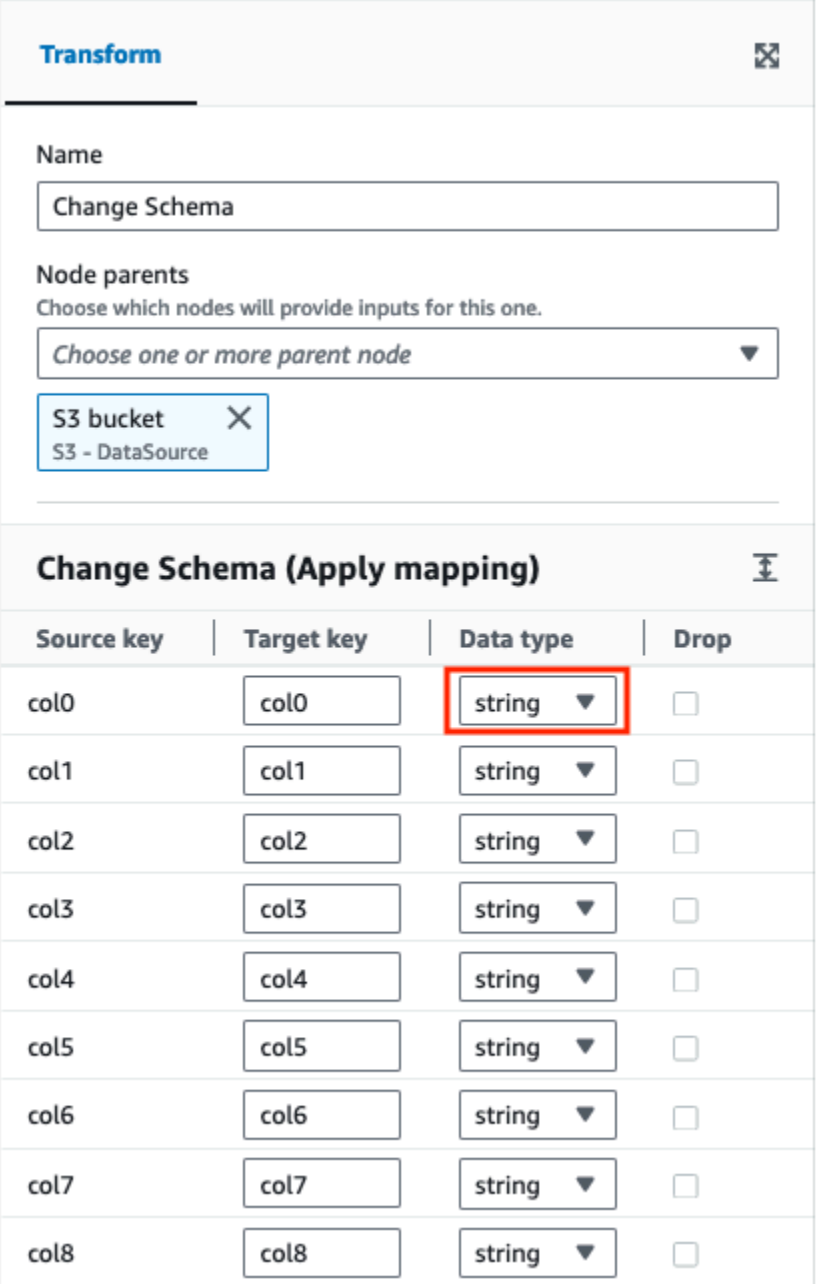

## データソースがヘッダーレスの場合にスキーマを変更するには

AWS Glue DataBrew レシピは、読み取り済みデータの変換方法のみを規定しています。データ読み 取りの場所と方法については説明していません。

AWS Glue Studio でヘッダーレスデータセットをロードする場合、デフォルトのヘッダー名は AWS Glue DataBrew でロードされるものとは異なります。

- 1. ETL ジョブで、データ準備レシピノードの前にスキーマ変更ノードを追加します。
- 2. スキーマ変更ノードを選択し、列名を AWS Glue DataBrew レシピで使用されているものと同じ 名前に変更します。

<span id="page-599-0"></span>スキーマの変更によるデータプロパティキーの再マッピング

スキーマ変更変換を使用して、ソースデータのプロパティキーをターゲットデータに適切な設定に再 マッピングします。スキーマ変更変換ノードでは、次のことができます。

- 複数のデータプロパティキーの名前の変更。
- 新しいデータ型がサポートされており、2 つのデータ型間の変換パスがある場合、データプロパ ティキーのデータ型の変更。
- 削除するデータプロパティキーの指定によるデータプロパティキーのサブセットの選択。

必要に応じて、ジョブ図にスキーマ変更ノードを追加することもできます。例えば、追加のデータ ソースを変更したり、Join 変換を実行したりできます。

10 進データ型でスキーマの変更を使用する

10 進データ型でスキーマ変更変換を使用する場合、スキーマ変更変換は精度をデフォルト値 (10,2) に変更します。これを変更してユースケースの精度を設定するには、SQL クエリ変換を使用して特 定の精度で列をキャストできます。

例えば、「」という名前DecimalColの入力列が 10 進数で、特定の精度 (18,6) OutputDecimalColで 「」という名前の出力列に再マップする場合、次のようになります。

- 1. スキーマ変更変換後に後続の SQL クエリ変換を追加します。
- 2. SQL クエリ変換では、SQL クエリを使用して、再マッピングされた列を希望の精度にキャスト します。SQL クエリは次のようになります。

SELECT col1, col2, CAST(DecimalCol AS DECIMAL(18,6)) AS OutputDecimalCol FROM THIS

上記の SQL クエリでは、次の操作を行います。

- `col1` と `col2` は、データ内の他の列であり、変更なしでパススルーします。
- DecimalCol`` は入力データの元の列名です。
- `CAST(DecimalCol AS DECIMAL(18,6))` は、DecimalCol`` を 18 桁、小数点以下 6 桁の精度 の 10 進数型にキャストします。
- `AS OutputDecimalCol` は、キャストされた列の名前を OutputDecimalCol`` に変更します。

SQL クエリ変換を使用すると、スキーマ変更変換で設定されたデフォルトの精度を上書きし、10 進 数の列を希望の精度に明示的にキャストできます。このアプローチにより、変更スキーマ変換を活用 してデータの名前を変更および再構築しながら、その後の SQL クエリ変換を通じて 10 進数列の精 度要件を処理できます。

#### 変更スキーマ変換をジョブに追加する

**a** Note

スキーマ変更変換は、大文字と小文字を区別しません。

スキーマ変更変換ノードをジョブ図に追加するには

- 1. (オプション) リソースパネルを開いて、[スキーマを変更する] を選択し、必要に応じてジョブ図 に新しい変換を追加します。
- 2. ノードのプロパティパネルで、ジョブ図にノード名を入力します。ノードの親がまだ選択されて いない場合、[Node parents] (ノードの親) リストから、変換の入力ソースとして使用するノード を選択します。
- 3. ノードのプロパティパネルで、[変換] タブを選択します。
- 4. その後、入力スキーマを変更します。
	- データプロパティキーの名前を変更するには、キーの新しい名前を[Target key] (ターゲット キー) フィールドに入力します。
	- データプロパティキーのデータ型を変更するには、[Data type] (データ型) リストから、新し いデータ型を選択します。
	- ターゲットスキーマからデータプロパティキーを削除するには、そのキーの [Drop] (削除) チェックボックスをオンにします。
- 5. (オプション) 変換ノードのプロパティを設定した後、ノードの詳細パネルの [Output schema] (出力スキーマ) タブを選択して、データ用に変更されたスキーマを表示できます。ジョブ内の 任意のノードに対してこのタブを初めて選択すると、データにアクセスする IAM ロールを指定

するよう求められます。[Job details] (ジョブの詳細) タブで IAM ロールをまだ指定していない場 合、ここで IAM ロールを入力するよう求められます。

6. (オプション) ノードおよび変換のプロパティを設定した後、ノードの詳細パネルの [Data preview] (データのプレビュー) タブを選択して、変更されたデータセットをプレビューできま す。ジョブ内の任意のノードに対してこのタブを初めて選択すると、データにアクセスする IAM ロールを指定するよう求められます。この機能を使用するには費用がかかり、IAM ロール を指定するとすぐに請求が開始します。

## <span id="page-601-0"></span>Drop Duplicates を使用する

Drop Duplicates 変換では、2 つのオプションによってデータソースから行を削除します。完全に一 致した重複する行を削除するか、照合するフィールドを選択して、選択したフィールドに基づいて重 複する行のみを削除するかのどちらかを選択できます。

例えば、次のデータセットには重複する行があり、行内の一部の値が一致していたり異なっていたり します。また、いくつかの行は、別の行とすべての値が完全に一致しています。

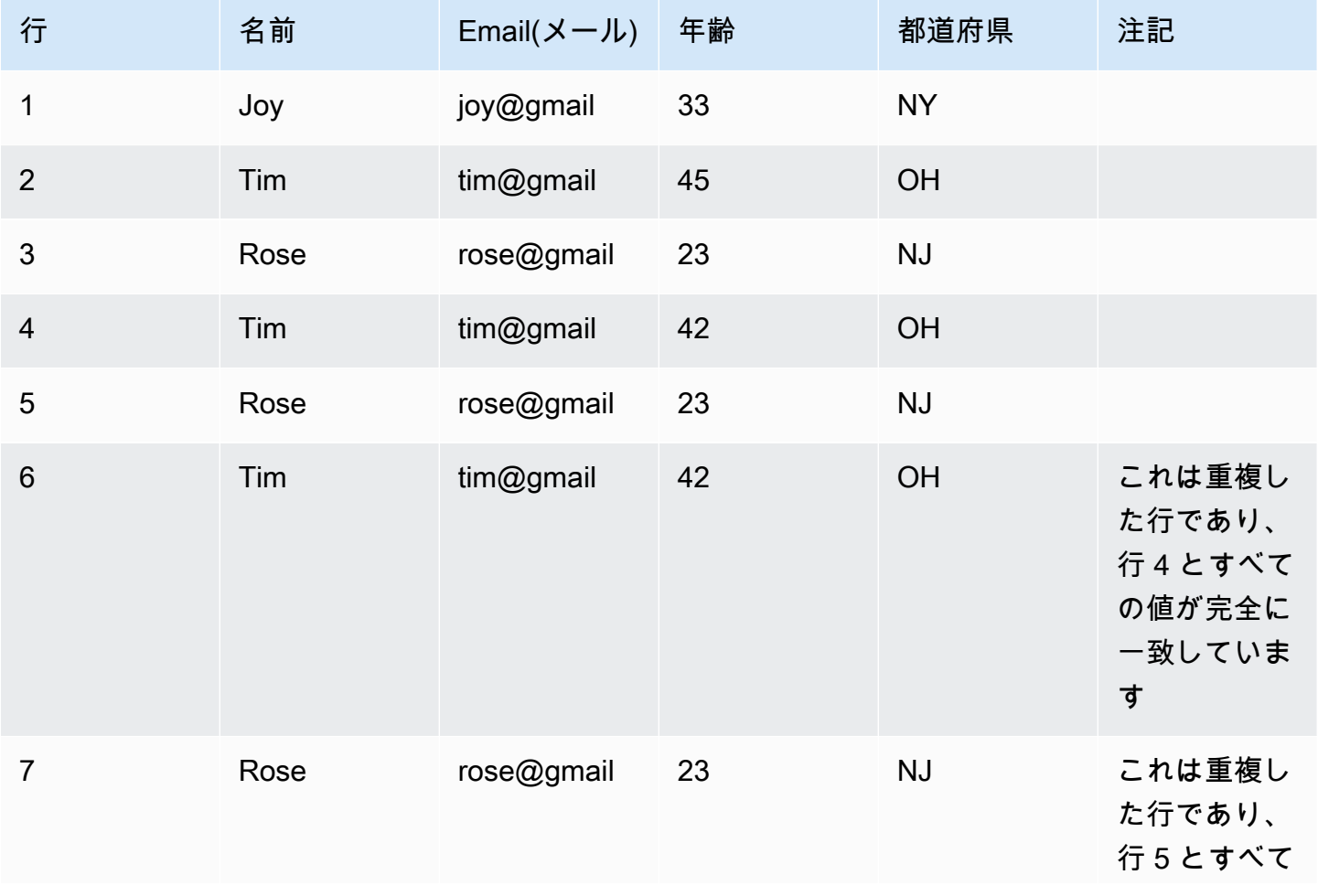

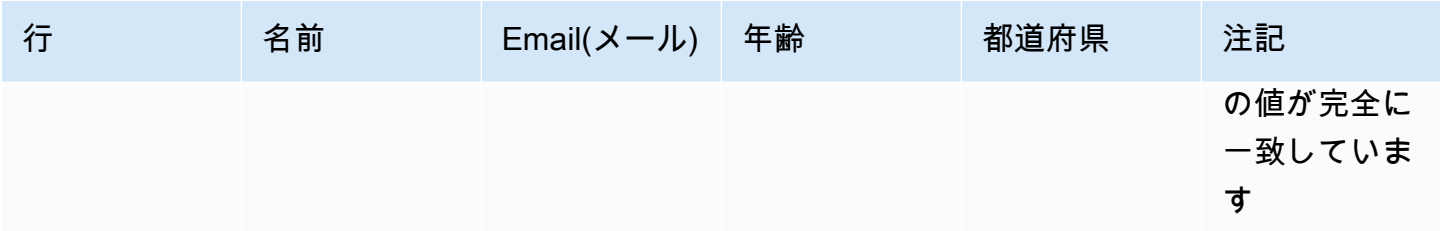

行全体で照合することを選択した場合、行 6 と 7 はデータセットから削除されます。データセット は次のようになります。

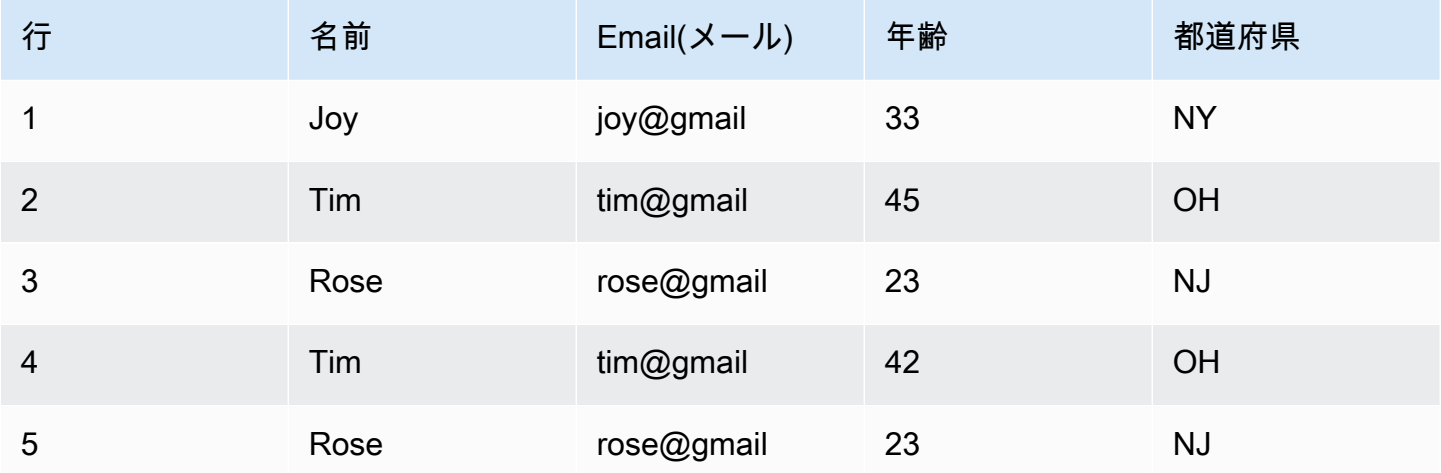

キーを指定することを選択した場合、「名前」と「Email (メール)」が一致する行を削除するように 選択できます。これにより、データセットの「重複する行」をより細かく制御できます。「名前」と 「Email (メール)」を指定すると、データセットは次のようになります。

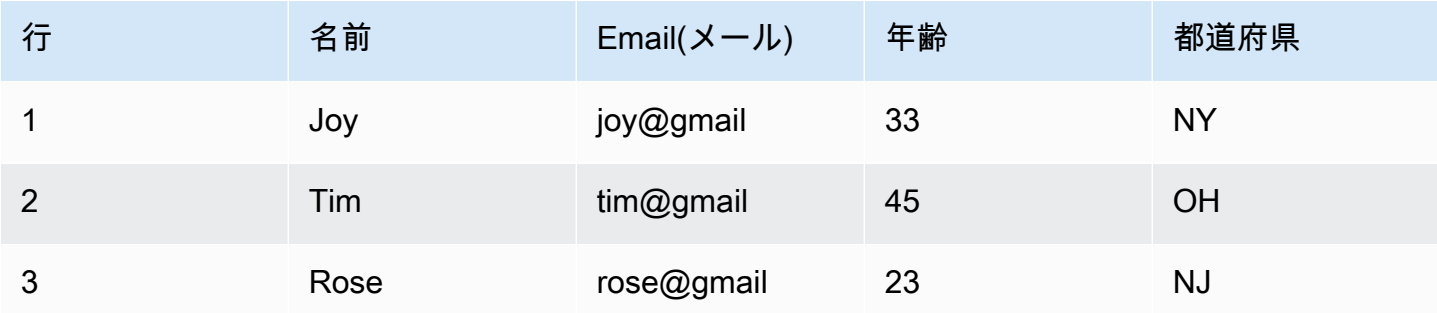

### 留意すべき点

- 行の重複を認識するため、値では大文字と小文字が区別されます。行のすべての値は、大文字と 小文字も一致する必要があります。これは、選択したオプション (行全体での一致/指定キーでの一 致) のどちらにも当てはまります。
- すべての値は文字列として読み込まれます。
- Drop Duplicates 変換は、Spark の dropDuplicates コマンドを使用します。
- Drop Duplicates 変換を使用すると、最初の行は保持され、他の行は削除されます。
- Drop Duplicates 変換は、データフレームのスキーマを変更しません。キーの指定を選択した場 合、生成されたデータフレームにはすべてのフィールドが保持されます。

<span id="page-603-0"></span>SelectFields を使用して大多数のデータプロパティキーを削除する

SelectFields 変換を使用して、データセットからデータプロパティキーのサブセットを作成できま す。保持するデータプロパティキーを指定します。残りはデータセットから削除されます。

**a** Note

SelectFields 変換では、大文字と小文字が区別されます。大文字と小文字を区別しない方法 でフィールドを選択する必要がある場合は、ApplyMapping を使用します。

SelectFields 変換ノードをジョブ図に追加するには

- 1. (オプション) リソースパネルを開いて、[SelectFields] を選択し、必要に応じてジョブ図に新し い変換を追加します。
- 2. [Node properties] (ノードのプロパティ) タブで、ジョブ図のノードの名前を入力します。ノード の親がまだ選択されていない場合は、[Node parents] (ノードの親) リストから、変換の入力ソー スとして使用するノードを選択します。
- 3. ノードの詳細パネルで [Transform] (変換) タブを選択します。
- 4. 見出し [SelectFields] の下にある、保持するデータセット内のデータプロパティキーを選択しま す。選択されていないデータプロパティキーは、データセットから削除されます。

列見出し [Field] (フィールド) の横にあるチェックボックスをオンにして、データセット内のす べてのデータプロパティキーを自動的に選択することもできます。その後、個々のデータプロパ ティキーの選択を解除して、それらをデータセットから削除できます。

5. (オプション) 変換ノードのプロパティを設定した後、ノードの詳細パネルの [Output schema] (出力スキーマ) タブを選択して、データ用に変更されたスキーマを表示できます。ジョブ内の 任意のノードに対してこのタブを初めて選択すると、データにアクセスする IAM ロールを指定 するよう求められます。[Job details] (ジョブの詳細) タブで IAM ロールをまだ指定していない場 合、ここで IAM ロールを入力するよう求められます。

6. (オプション) ノードおよび変換のプロパティを設定した後、ノードの詳細パネルの [Data preview] (データのプレビュー) タブを選択して、変更されたデータセットをプレビューできま す。ジョブ内の任意のノードに対してこのタブを初めて選択すると、データにアクセスする IAM ロールを指定するよう求められます。この機能を使用するには費用がかかり、IAM ロール を指定するとすぐに請求が開始します。

## <span id="page-604-0"></span>DropFields を使用して大多数のデータプロパティキーを保持する

DropFields 変換を使用して、データセットからデータプロパティキーのサブセットを作成できま す。データセットから削除するデータプロパティキーを指定します。残りのキーは保持されます。

**a** Note

DropFields 変換では、大文字と小文字が区別されます。大文字と小文字を区別しない方法で フィールドを選択する必要がある場合は、スキーマ変更を使用します。

ジョブ図に DropFields 変換ノードを追加するには

- 1. (オプション) リソースパネルを開いて、[DropFields] を選択し、必要に応じてジョブ図に新しい 変換を追加します。
- 2. [Node properties] (ノードのプロパティ) タブで、ジョブ図のノードの名前を入力します。ノード の親がまだ選択されていない場合は、[Node parents] (ノードの親) リストから、変換の入力ソー スとして使用するノードを選択します。
- 3. ノードの詳細パネルで [Transform] (変換) タブを選択します。
- 4. 見出し [DropFields] の下で、データソースから削除するデータプロパティキーを選択します。

列見出し [Field] (フィールド) の横にあるチェックボックスをオンにして、データセット内のす べてのデータプロパティキーを自動的に選択することもできます。その後、個々のデータプロパ ティキーの選択を解除して、それらをデータセット内に保持できます。

5. (オプション) 変換ノードのプロパティを設定した後、ノードの詳細パネルの [Output schema] (出力スキーマ) タブを選択して、データ用に変更されたスキーマを表示できます。ジョブ内の 任意のノードに対してこのタブを初めて選択すると、データにアクセスする IAM ロールを指定

するよう求められます。[Job details] (ジョブの詳細) タブで IAM ロールをまだ指定していない場 合、ここで IAM ロールを入力するよう求められます。

6. (オプション) ノードおよび変換のプロパティを設定した後、ノードの詳細パネルの [Data preview] (データのプレビュー) タブを選択して、変更されたデータセットをプレビューできま す。ジョブ内の任意のノードに対してこのタブを初めて選択すると、データにアクセスする IAM ロールを指定するよう求められます。この機能を使用するには費用がかかり、IAM ロール を指定するとすぐに請求が開始します。

## <span id="page-605-0"></span>データセット内のフィールドの名前を変更する

RenameField 変換を使用して、データセット内の個々のプロパティキーの名前を変更します。

### **a** Note

RenameField 変換では、大文字と小文字が区別されます。大文字と小文字を区別しないで変 換する必要がある場合は、ApplyMapping を使用します。

**G** Tip

スキーマ変更変換では、1 回の変換でデータセット内に存在する複数のデータプロパティ キーの名前を変更できます。

RenameField 変換ノードをジョブ図に追加するには

- 1. (オプション) リソースパネルを開いて、[RenameField] を選択し、必要に応じてジョブ図に新し い変換を追加します。
- 2. [Node properties] (ノードのプロパティ) タブで、ジョブ図のノードの名前を入力します。ノード の親がまだ選択されていない場合は、[Node parents] (ノードの親) リストから、変換の入力ソー スとして使用するノードを選択します。
- 3. [Transform] (変換) タブを選択します。
- 4. 見出し [Data field] (データフィールド) の下で、ソースデータからプロパティキーを選択し、そ の後 [New field name] (新しいフィールド名) フィールドに新しい名前を入力します。
- 5. (オプション) 変換ノードのプロパティを設定した後、ノードの詳細パネルの [Output schema] (出力スキーマ) タブを選択して、データ用に変更されたスキーマを表示できます。ジョブ内の

任意のノードに対してこのタブを初めて選択すると、データにアクセスする IAM ロールを指定 するよう求められます。[Job details] (ジョブの詳細) タブで IAM ロールをまだ指定していない場 合、ここで IAM ロールを入力するよう求められます。

6. (オプション) ノードおよび変換のプロパティを設定した後、ノードの詳細パネルの [Data preview] (データのプレビュー) タブを選択して、変更されたデータセットをプレビューできま す。ジョブ内の任意のノードに対してこのタブを初めて選択すると、データにアクセスする IAM ロールを指定するよう求められます。この機能を使用するには費用がかかり、IAM ロール を指定するとすぐに請求が開始します。

<span id="page-606-0"></span>Spigot を使用してデータセットをサンプリングする

ジョブで実行される変換をテストするには、データのサンプルを取得して、変換が意図したとおり に機能することを確認します。Spigot 変換では、データセットから Amazon S3 バケットの JSON ファイルにレコードのサブセットが書き出されます。データのサンプリングには、ファイルの最初か らの特定のレコード数、またはレコードの選択に使用される確率係数を使用します。

Spigot 変換ノードをジョブ図に追加するには

- 1. (オプション) リソースパネルを開いて、[スピゴット] を選択し、必要に応じてジョブ図に新しい 変換を追加します。
- 2. [Node properties] (ノードのプロパティ) タブで、ジョブ図のノードの名前を入力します。ノード の親がまだ選択されていない場合は、[Node parents] (ノードの親) リストから、変換の入力ソー スとして使用するノードを選択します。
- 3. ノードの詳細パネルで [Transform] (変換) タブを選択します。
- 4. Amazon S3 パスを入力するか、[Browse S3] (S3 をブラウズ) を選択して、Amazon S3 内の場所 を選択します。これは、ジョブによりデータサンプルを含む JSON ファイルが書き込まれる場 所です。
- 5. サンプリング方法に関する情報を入力します。データセットの最初から書き込むレコード数の 値、および任意のレコードを選択する確率のしきい値 (最大値が 1 の 10 進値として入力) を指定 できます。

例えば、データセットから最初の 50 レコードを書き込むには、レコード数を 50、確率のしき い値を 1 (100%) に設定します。

## <span id="page-607-0"></span>データセットの結合

結合 変換を使用すると、2 つのデータセットを 1 つに結合できます。比較する各データセットのス キーマのキー名を指定します。出力 DynamicFrame には、キーが結合条件を満たす行が含まれま す。結合条件を満たす各データセットの行は、いずれかのデータセット内で見つかったすべての列を 含む出力 DynamicFrame の単一の行に結合されます。

Join (結合) 変換ノードをジョブ図に追加するには

- 1. 使用可能なデータソースが 1 つしかない場合は、新しいデータソースノードをジョブ図に追加 する必要があります。
- 2. 結合するソースノードを 1 つ選択します。リソースパネルを開いて、[Join] を選択し、ジョブ図 に新しい変換を追加します。
- 3. [Node properties] (ノードのプロパティ) タブで、ジョブ図のノードの名前を入力します。
- 4. [Node properties] (ノードのプロパティ) タブの、見出し [Node parents] (ノードの親) の下で、結 合の入力を提供するデータセットが 2 つ存在するように親ノードを追加します。親ノードは、 データソースノードまたは変換ノードです。

**a** Note

結合すると、親ノードを 2 つだけ持つことができます。

5. [Transform] (変換) タブを選択します。

競合するキー名があることを示すメッセージが表示された場合は、次のいずれかの操作を行いま す。

- [Resolve it] (解決する) を選択して、ApplyMapping 変換ノードをジョブ図に自動的に追加し ます。ApplyMapping ノードにより、他のデータセットのキーと同じ名前を持つデータセッ ト内のキーにプレフィックスが追加されます。例えば、デフォルト値 **right** を使用している 場合、左側のデータセットと同じキー名を持つ右側のデータセットのキー名は (right)*key name* に変更されます。
- ジョブ図に変換ノードを早期に手動で追加して、競合するキーを削除するか、名前を変更でき ます。
- 6. [Join type] (結合タイプ) のリストで、結合のタイプを選択します。
	- Inner join (内部結合): 結合条件に基づくすべての一致に対して、両方のデータセットの列を含 む行を返します。結合条件を満たさない行は返されません。
- Left join (左結合): 左側のデータセットのすべての行と、結合条件を満たす右側のデータセット の行の結合です。
- Right join (右結合): 右側のデータセットのすべての行と、結合条件を満たす左側のデータセッ トの行の結合です。
- Outer join (外部結合): 両方のデータセットのすべての行の結合です。
- Left semi join (左半結合): 右側のデータセットで結合条件に基づく一致がある、左側のデータ セットのすべての行の結合です。
- Left anti join (左反結合): 右側のデータセットで結合条件に基づく一致がない、左側のデータ セットのすべての行の結合です。
- 7. [Transform] (変換) タブで、見出し [Join conditions] (結合条件) の下にある、[Add condition] (条 件の追加)を選択します。比較する各データセットからプロパティキーを選択します。比較演算 子の左側にあるプロパティキーを左側のデータセット、右側にあるプロパティキーを右側のデー タセットと呼びます。

より複雑な結合条件の場合、[Add condition] (条件の追加) を複数回クリックして、 他の一致するキーを追加できます。誤って条件を追加した場合は、削除アイコン  $\left( \begin{matrix} \Box \ \end{matrix} \right)$ をクリックして削除できます。

- 8. (オプション) 変換ノードのプロパティを設定した後、ノードの詳細パネルの [Output schema] (出力スキーマ) タブを選択して、データ用に変更されたスキーマを表示できます。ジョブ内の 任意のノードに対してこのタブを初めて選択すると、データにアクセスする IAM ロールを指定 するよう求められます。[Job details] (ジョブの詳細) タブで IAM ロールをまだ指定していない場 合、ここで IAM ロールを入力するよう求められます。
- 9. (オプション) ノードおよび変換のプロパティを設定した後、ノードの詳細パネルの [Data preview] (データのプレビュー) タブを選択して、変更されたデータセットをプレビューできま す。ジョブ内の任意のノードに対してこのタブを初めて選択すると、データにアクセスする IAM ロールを指定するよう求められます。この機能を使用するには費用がかかり、IAM ロール を指定するとすぐに請求が開始します。

結合出力スキーマの例では、次のプロパティキーを持つ 2 つのデータセット間の結合を検討しま す。

Left: {id, dept, hire\_date, salary, employment\_status} Right: {id, first\_name, last\_name, hire\_date, title}

結合は、= 比較演算子を使用して、id および hire\_date キーで一致するように設定されます。

両方のデータセットに id および hire\_date キーが含まれているため、[Resolve it] (解決する) を選 択して、右側のデータセットのキーにプレフィックス **right** が自動で追加されるようにします。

出力スキーマのキーは次のようになります。

{id, dept, hire\_date, salary, employment\_status, (right)id, first\_name, last\_name, (right)hire\_date, title}

<span id="page-609-0"></span>Union を使用して行を結合する

Union 変換ノードは、同じスキーマを持つ複数のデータソースの行を結合する場合に使用します。

Union 変換には次の 2 種類があります。

1. ALL – ALL を適用すると、Union の結果として、重複する行は削除されません。

2. DISTINCT – DISTINCT を適用すると、Union の結果として、重複する行は削除されます。

Union と Join

行を結合するには Union を使用します。列を結合するには Join を使用します。

Visual ETL キャンバスでの Union 変換の使用

- 1. Union 変換を実行するには、複数のデータソースを追加します。データソースを追加するには、 リソースパネルを開き、[ソース] タブからデータソースを選択します。Union 変換を使用する前 に、Union の対象となるすべてのデータソースのスキーマと構造が同じであることを確認する必 要があります。
- 2. Union 変換を使用して結合したいデータソースが 2 つ以上ある場合は、キャンバスに追加して Union 変換を作成します。キャンバス上のリソースパネルを開き、「Union」を検索します。リ ソースパネルの [変換] タブを選択し、Union 変換が見つかるまで下にスクロールして、[Union] を選択することもできます。
- 3. ジョブキャンバスの Union ノードを選択します。ノードプロパティウィンドウで、Union 変換 に接続する親ノードを選択します。
- 4. AWS Glue は互換性をチェックして、Union 変換がすべてのデータソースに適用できることを確 認します。データソースのスキーマが同じ場合、実行できます。データソースのスキーマが同 じでない場合は、無効であるというエラーメッセージが表示されます。「この Union の入力ス

キーマは一致していません。ApplyMapping を使用してスキーマを一致させることを検討してく ださい」 これを修正するには、[ApplyMapping を使用] を選択します。

- 5. Union の種類を選択します。
	- 1. All デフォルトでは、Union の種類として All が選択されています。これにより、データを結 合したときに、重複する行は重複したままになります。
	- 2. Distinct データを結合したときに、重複する行を削除したい場合は、Distinct を選択しま す。

<span id="page-610-0"></span>SplitFields を使用してデータセットを 2 つに分割する

SplitFields 変換を使用すると、入力データセット内のデータプロパティキーをいくつか選択し、そ れらを 1 つのデータセットに配置したり、選択されていないキーを別のデータセットに配置できま す。この変換からの出力は、DynamicFrames のコレクションです。

**a** Note

出力をターゲットの場所に送信するには、SelectFromCollection 変換を使用し て、DynamicFrames のコレクションを単一の DynamicFrame に変換する必要がありま す。

SplitFields 変換では、大文字と小文字が区別されます。大文字と小文字を区別しないプロパティキー 名が必要な場合は、ApplyMapping 変換を親ノードとして追加します。

SplitFields 変換ノードをジョブ図に追加するには

- 1. (オプション) リソースパネルを開いて、[SplitFields] を選択し、必要に応じてジョブ図に新しい 変換を追加します。
- 2. [Node properties] (ノードのプロパティ) タブで、ジョブ図のノードの名前を入力します。ノード の親がまだ選択されていない場合は、[Node parents] (ノードの親) リストから、変換の入力ソー スとして使用するノードを選択します。
- 3. [Transform] (変換) タブを選択します。
- 4. 最初のデータセットに入れるプロパティキーを選択します。選択しなかったキーは、2 番目の データセットに配置されます。
- 5. (オプション) 変換ノードのプロパティを設定した後、ノードの詳細パネルの [Output schema] (出力スキーマ) タブを選択して、データ用に変更されたスキーマを表示できます。ジョブ内の

任意のノードに対してこのタブを初めて選択すると、データにアクセスする IAM ロールを指定 するよう求められます。[Job details] (ジョブの詳細) タブで IAM ロールをまだ指定していない場 合、ここで IAM ロールを入力するよう求められます。

- 6. (オプション) ノードおよび変換のプロパティを設定した後、ノードの詳細パネルの [Data preview] (データのプレビュー) タブを選択して、変更されたデータセットをプレビューできま す。ジョブ内の任意のノードに対してこのタブを初めて選択すると、データにアクセスする IAM ロールを指定するよう求められます。この機能を使用するには費用がかかり、IAM ロール を指定するとすぐに請求が開始します。
- 7. SelectFromCollection 変換ノードを設定して、結果のデータセットを処理します。

<span id="page-611-0"></span>SelectFromCollection 変換の概要

SplitFields のように、単一ではなく、複数のデータセットが出力される変換もありま す。SelectFromCollection 変換では、データセットのコレクション (DynamicFrames の配 列) から、1 つのデータセット (DynamicFrame) が選択されます。変換の出力は、選択された DynamicFrame です。

この変換は、次のような DynamicFrames のコレクションを作成する変換を使用した後に使用する 必要があります。

- カスタムコード変換
- SplitFields

変換後に SelectFromCollection 変換ノードをジョブ図に追加しないと、ジョブでエラーが発生しま す。

この変換の親ノードは、DynamicFrames のコレクションを返すノードである必要があります。こ の変換ノードに、Join (結合) 変換などの単一の DynamicFrame を返す親ノードを選択すると、ジョ ブによりエラーが返されます。

同様に、ジョブ図の SelectFromCollection ノードを、入力として単一の DynamicFrame を想定して いる変換の親ノードとして使用する場合、ジョブによりエラーが返されます。
#### Node parents

Select which node(s) will provide inputs for this one

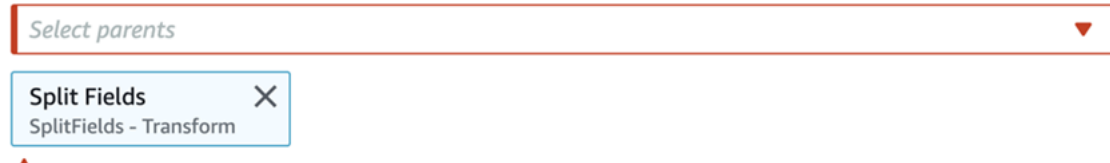

A Parent node Split Fields outputs a collection, but node Drop Fields does not accept a collection.

## SelectFromCollection を使用して保持するデータセットを選択する

SelectFromCollection 変換を使用して、DynamicFrames のコレクションを単一の DynamicFrame に変換できます。

SelectFromCollection 変換ノードをジョブ図に追加するには

- 1. (オプション) リソースパネルを開いて、[SelectFromCollection] を選択し、必要に応じてジョブ 図に新しい変換を追加します。
- 2. [Node properties] (ノードのプロパティ) タブで、ジョブ図のノードの名前を入力します。ノード の親がまだ選択されていない場合は、[Node parents] (ノードの親) リストから、変換の入力ソー スとして使用するノードを選択します。
- 3. [Transform] (変換) タブを選択します。
- 4. 見出し [Frame index] (フレームインデックス)の下で、DynamicFrames のコレクションから選 択する DynamicFrame に対応する配列のインデックス番号を選択します。

例えば、この変換の親ノードが SplitFields 変換である場合、そのノードの [Output schema] (出 力スキーマ) タブで各 DynamicFrame のスキーマを表示できます。[出力 2] のスキーマに関連 付けられている DynamicFrame を保持する場合、フレームインデックスの値は **1** を選択しま す。これは、リストの 2 番目の値です。

選択した DynamicFrame だけが出力に含まれます。

- 5. (オプション) 変換ノードのプロパティを設定した後、ノードの詳細パネルの [Output schema] (出力スキーマ) タブを選択して、データ用に変更されたスキーマを表示できます。ジョブ内の 任意のノードに対してこのタブを初めて選択すると、データにアクセスする IAM ロールを指定 するよう求められます。[Job details] (ジョブの詳細) タブで IAM ロールをまだ指定していない場 合、ここで IAM ロールを入力するよう求められます。
- 6. (オプション) ノードおよび変換のプロパティを設定した後、ノードの詳細パネルの [Data preview] (データのプレビュー) タブを選択して、変更されたデータセットをプレビューできま

す。ジョブ内の任意のノードに対してこのタブを初めて選択すると、データにアクセスする IAM ロールを指定するよう求められます。この機能を使用するには費用がかかり、IAM ロール を指定するとすぐに請求が開始します。

データセット内の欠落値を検索して埋める

FillMissingValues 変換を使用して、データセット内に欠落値があるレコードを検索し、補完により決 定する値を持つ新しいフィールドを追加します。入力データセットは、欠落値を決定する機械学習 (ML) モデルのトレーニングに使用されます。増分のデータセットを使用する場合、増分の各セット が ML モデルのトレーニングデータとして使用されるため、結果はそれほど正確ではない可能性があ ります。

ジョブ図で FillMissingValues 変換ノードを使用するには

- 1. (オプション) リソースパネルを開いて、[FillMissingValues] を選択し、必要に応じてジョブ図に 新しい変換を追加します。
- 2. [Node properties] (ノードのプロパティ) タブで、ジョブ図のノードの名前を入力します。ノード の親がまだ選択されていない場合、[Node parents] (ノードの親) リストから、変換の入力ソース として使用するノードを選択します。
- 3. [Transform] (変換) タブを選択します。
- 4. [Data field] (データフィールド) で、欠落値を分析するソースデータから、列名またはフィールド 名を選択します。
- 5. (オプション) [New field name] (新しいフィールド名) フィールドに、フィールドの名前を入力し ます。このフィールドは、分析したフィールドの推定置換値を保持する各レコードに追加されま す。分析したフィールドに欠落値がない場合、その分析したフィールドの値が新しいフィールド にコピーされます。

フィールドの名前を指定しない場合、デフォルトの名前は、分析した列に \_filled を追加し た名前になります。例えば、[Data field] (データフィールド) に「**Age**」と入力し、[New field name] (新しいフィールド名) に値を指定しない場合、**Age\_filled** という名前の新しいフィー ドが各レコードに追加されます。

6. (オプション) 変換ノードのプロパティを設定した後、ノードの詳細パネルの [Output schema] (出力スキーマ) タブを選択して、データ用に変更されたスキーマを表示できます。ジョブ内の 任意のノードに対してこのタブを初めて選択すると、データにアクセスする IAM ロールを指定 するよう求められます。[Job details] (ジョブの詳細) タブで IAM ロールをまだ指定していない場 合、ここで IAM ロールを入力するよう求められます。

7. (オプション) ノードおよび変換のプロパティを設定した後、ノードの詳細パネルの [Data preview] (データのプレビュー) タブを選択して、変更されたデータセットをプレビューできま す。ジョブ内の任意のノードに対してこのタブを初めて選択すると、データにアクセスする IAM ロールを指定するよう求められます。この機能を使用するには費用がかかり、IAM ロール を指定するとすぐに請求が開始します。

データセット内のキーのフィルタリング

フィルター変換を使用して、正規表現に基づいて入力データセットのレコードをフィルタリングする ことで、新しいデータセットを作成できます。フィルター条件を満たさない行は、出力から削除され ます。

- 文字列のデータ型の場合、キー値と指定された文字列が一致する行をフィルタリングできます。
- 数値のデータ型の場合、比較演算子 <、>、=、!=、<=、>= を使用してキー値と指定された値を比 較することで、行をフィルタリングできます。

複数のフィルター条件を指定した場合、デフォルトでは AND 演算子を使用して結果が結合されます が、代わりに OR を使用することもできます。

フィルター変換では、大文字と小文字が区別されます。大文字と小文字を区別しないプロパティキー 名が必要な場合は、ApplyMapping 変換を親ノードとして追加します。

フィルター変換ノードをジョブ図に追加するには

- 1. (オプション) リソースパネルを開いて、[フィルター] を選択し、必要に応じてジョブ図に新しい 変換を追加します。
- 2. [Node properties] (ノードのプロパティ) タブで、ジョブ図のノードの名前を入力します。ノード の親がまだ選択されていない場合は、[Node parents] (ノードの親) リストから、変換の入力ソー スとして使用するノードを選択します。
- 3. [Transform] (変換) タブを選択します。
- 4. [Global AND] または [Global OR] を選択します。これにより、複数のフィルター条件の結合方法 が決定します。すべての条件は、AND または OR オペレーションで結合されます。フィルター条 件が 1 つしかない場合は、どちらかを選択できます。
- 5. [Filter condition] (フィルター条件) セクションで [Add condition] (条件の追加) ボタンをクリック して、フィルター条件を追加します。

[Key] (キー) フィールドで、データセットからプロパティキー名を選択します。[Operation] (オ ペレーション) フィールドで、比較演算子を選択します。[Value] (値) フィールドに、比較値を入 力します。フィルター条件のいくつかの例を次に示します。

- year >= 2018
- State matches 'CA\*'

文字列の値をフィルタリングする場合は、比較値に、ジョブのプロパティ (Python または Scala) で選択したスクリプト言語と一致する正規表現の形式が使用されていることを確認しま す。

- 6. 必要に応じて、他のフィルター条件を追加します。
- 7. (オプション) 変換ノードのプロパティを設定した後、ノードの詳細パネルの [Output schema] (出力スキーマ) タブを選択して、データ用に変更されたスキーマを表示できます。ジョブ内の 任意のノードに対してこのタブを初めて選択すると、データにアクセスする IAM ロールを指定 するよう求められます。[Job details] (ジョブの詳細) タブで IAM ロールをまだ指定していない場 合、ここで IAM ロールを入力するよう求められます。
- 8. (オプション) ノードおよび変換のプロパティを設定した後、ノードの詳細パネルの [Data preview] (データのプレビュー) タブを選択して、変更されたデータセットをプレビューできま す。ジョブ内の任意のノードに対してこのタブを初めて選択すると、データにアクセスする IAM ロールを指定するよう求められます。この機能を使用するには費用がかかり、IAM ロール を指定するとすぐに請求が開始します。

NULL 値を持つフィールドを削除するDropNullFields の使用

フィールド内のすべての値が 'null' の場合、[DropNullFields]transform を使用し、データセットか らフィールドを削除します。デフォルトでは、AWS Glue Studio は null オブジェクトを認識しま すが、空の文字列、"null"の列、-1 の整数、または 0 などのプレースホルダなどでは、自動的に 「null」として認識されません。

DropNullFields を使用するには

- 1. ジョブダイアグラムに DropNullFields ノードを追加します。
- 2. [Node properties]タブで、NULL 値を表す追加の値を選択します。値を選択しないか、すべての 値を選択するかを選択できます。

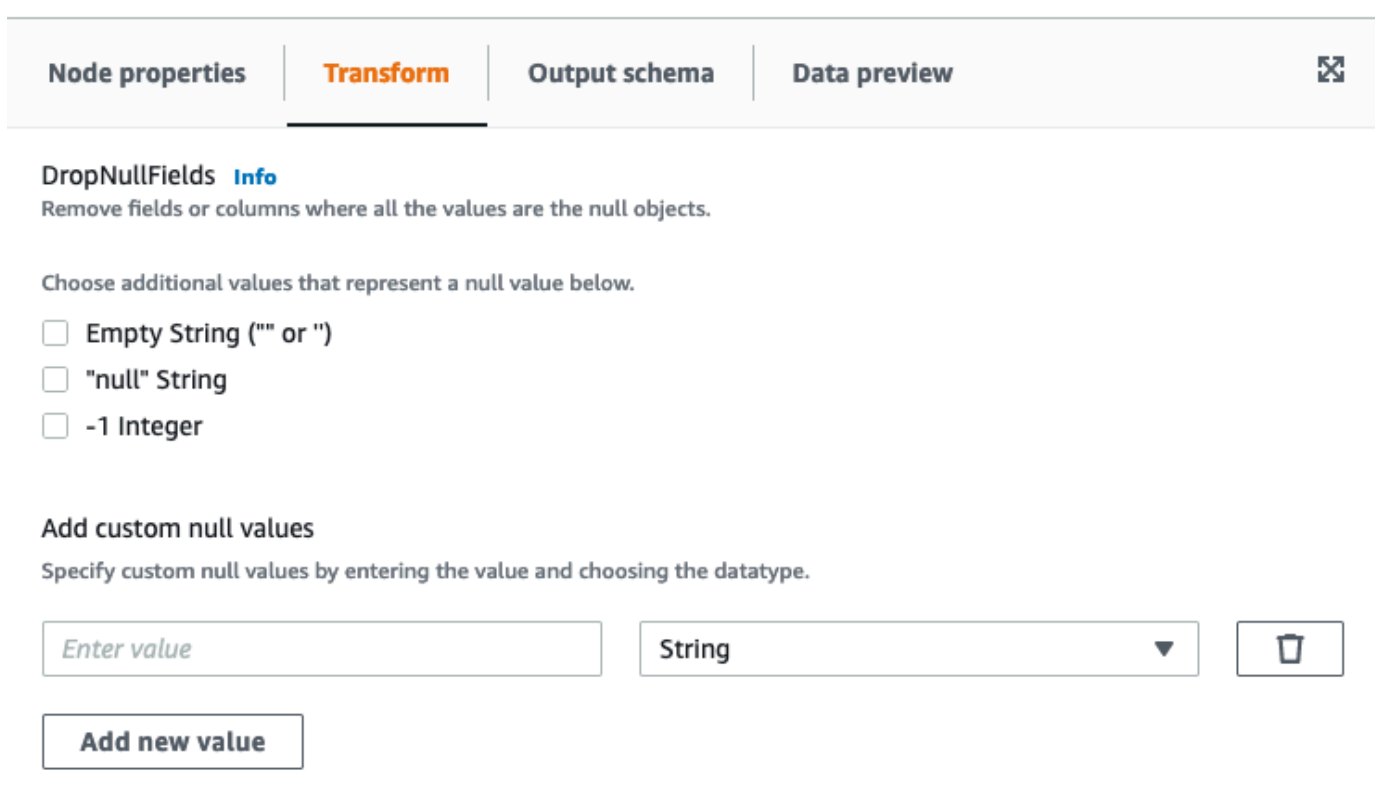

- 空の文字列("" or '') -空の文字列を含むフィールドは削除されます。
- "null string"-単語「null」の文字列を含むフィールドは削除されます。
- a-1 (負の 1) integerを含む-1 整数 フィールドは削除されます。
- 3. 必要に応じて、カスタム NULL 値を指定することもできます。これらは、データセットに一意 である可能性がある NULL 値です。カスタム NULL 値を追加するには、[Add new value]を選択 します。
- 4. カスタム Null 値を入力します。たとえば、ゼロを指定したり、データセット内の NULL を表す ために使用されている任意の値を指定できます。
- 5. ドロップダウンフィールドでデータタイプを選択します。データ型は、文字列または整数のいず れかです。

**a** Note

カスタムの NULL 値とそのデータ型は、フィールドが NULL 値として認識され、フィー ルドを削除するために、正確に一致する必要があります。カスタムの NULL 値のみが一 致しているがデータ型が一致しない部分的な一致については、フィールドが削除されま せん。

## SQL クエリを使用してデータを変換する

[SQL] 変換を使用して、SQL クエリの形式で独自の変換を記述できます。

SQL 変換ノードでは、入力として複数のデータセットを持つことができますが、出力として生成さ れるデータセットは 1 つだけです。これには、Apache SparkSQL クエリを入力するテキストフィー ルドが含まれています。入力として使用する各データセットにエイリアスを割り当てることで、SQL クエリを簡単に実行できます。SQL 構文の詳細については[、Spark SQL ドキュメント](https://spark.apache.org/docs/latest/sql-ref.html)を参照してく ださい。

**G** Note

VPC にあるデータソースで Spark SQL 変換を使用する場合は、AWS Glue VPC エンドポ イントを、データソースを含む VPC に追加します。開発エンドポイントの設定の詳細につ いては、AWS Glue デベロッパーガイドの[「Adding a Development Endpoint](https://docs.aws.amazon.com/glue/latest/dg/add-dev-endpoint.html)」、[「Setting](https://docs.aws.amazon.com/glue/latest/dg/start-development-endpoint.html)  [Up Your Environment for Development Endpoints」](https://docs.aws.amazon.com/glue/latest/dg/start-development-endpoint.html)、「[Accessing Your Development](https://docs.aws.amazon.com/glue/latest/dg/dev-endpoint-elastic-ip.html)  [Endpoint](https://docs.aws.amazon.com/glue/latest/dg/dev-endpoint-elastic-ip.html)」を参照してください。

ジョブ図で SQL 変換ノードを使用するには

- 1. (オプション) 必要な場合、ジョブ図に変換ノードを追加します。ノードタイプを [Spark SQL] に 設定します。
- 2. [Node properties] (ノードのプロパティ) タブで、ジョブ図のノードの名前を入力します。ノー ドの親がまだ選択されていない場合、または SQL 変換に複数の入力が必要な場合は、[Node parents] (ノードの親) リストから、変換の入力ソースとして使用するノードを選択します。必要 な場合、他の親ノードを追加します。
- 3. ノードの詳細パネルで [Transform] (変換) タブを選択します。
- 4. SQL クエリのソースデータセットは、各ノードの [Name] (名前) フィールドで指定する名前によ り識別されます。これらの名前を使用しない場合、または名前が SQL クエリに適していない場 合は、各データセットに名前を関連付けることができます。コンソールでは、MyDataSource などのデフォルトのエイリアスが提供されています。

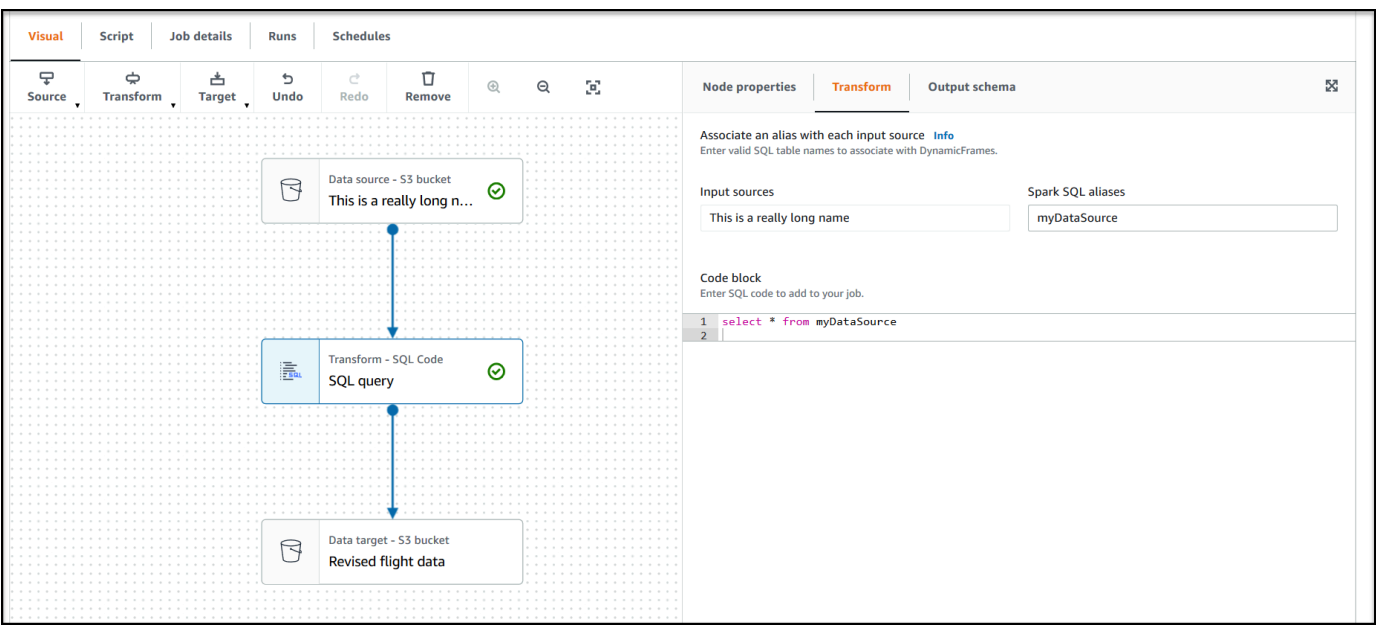

例えば、SQL 変換ノードの親ノードの名前が Rename Org PK field の場合、このデータ セットに org\_table という名前を関連付けることができます。その後、このエイリアスをノー ド名の代わりに SQL クエリで使用できます。

- 5. 見出し [Code block] (コードブロック) の下にある テキスト入力フィールドで、SQL クエリを貼 り付けるか、入力します。テキストフィールドには、SQL 構文のハイライトとキーワードの候 補が表示されます。
- 6. SQL 変換ノードを選択した状態で、[Output schema] (出力スキーマ) タブを選択してから、 [Edit] (編集) を選択します。SQL クエリの出力フィールドを示す、列とデータ型を指定します。

そのページの [Output schema] (出力スキーマ) セクションにある次のアクションを使用して、ス キーマを指定します。

- 列の名前を変更するには、その列の [Key] (キー) テキストボックス ([field] (フィールド) また は [property key] (プロパティキー) とも示されます) にカーソルを置き、新しい名前を入力し ます。
- 列のデータ型を変更するには、ドロップダウンリストから列の新しいデータ型を選択します。
- トップレベルの新しい列をスキーマに追加するには、[Overflow] (オーバーフロー)  $\left( \begin{array}{ccc} \cdots \end{array} \right)$ ボタンを選択して、[Add root key] (ルートキーの追加) をクリックします。新しい列がスキー マの先頭に追加されます。
- スキーマから列を削除するには、キー名の右端にある削除アイコン  $\left( \begin{matrix} \Box \ \end{matrix} \right)$ をクリックします。
- 7. 出力スキーマの指定が完了したら、[Apply] (適用) を選択して変更を保存し、スキーマエディタ を終了します。変更を保存しない場合は、[Cancel] (キャンセル) を選択して、スキーマエディタ を編集します。
- 8. (オプション) ノードおよび変換のプロパティを設定した後、ノードの詳細パネルの [Data preview] (データのプレビュー) タブを選択して、変更されたデータセットをプレビューできま す。ジョブ内の任意のノードに対してこのタブを初めて選択すると、データにアクセスする IAM ロールを指定するよう求められます。この機能を使用するには費用がかかり、IAM ロール を指定するとすぐに請求が開始します。

[集計] を使用して選択したフィールドに対して集約計算を実行する

Aggregate transform を使用するには

- 1. Aggregate ノードをジョブダイアグラムに追加します。
- 2. Node propertiesタブ上で、ドロップダウンフィールド (オプション) を選択して、一緒にグルー プ化するフィールドを選択します。一度に複数のフィールドを選択するか、検索バーに入力して フィールド名を検索できます。

フィールドを選択すると、名前とデータ型が表示されます。フィールドを削除するには、フィー ルドで [X] を選択します。

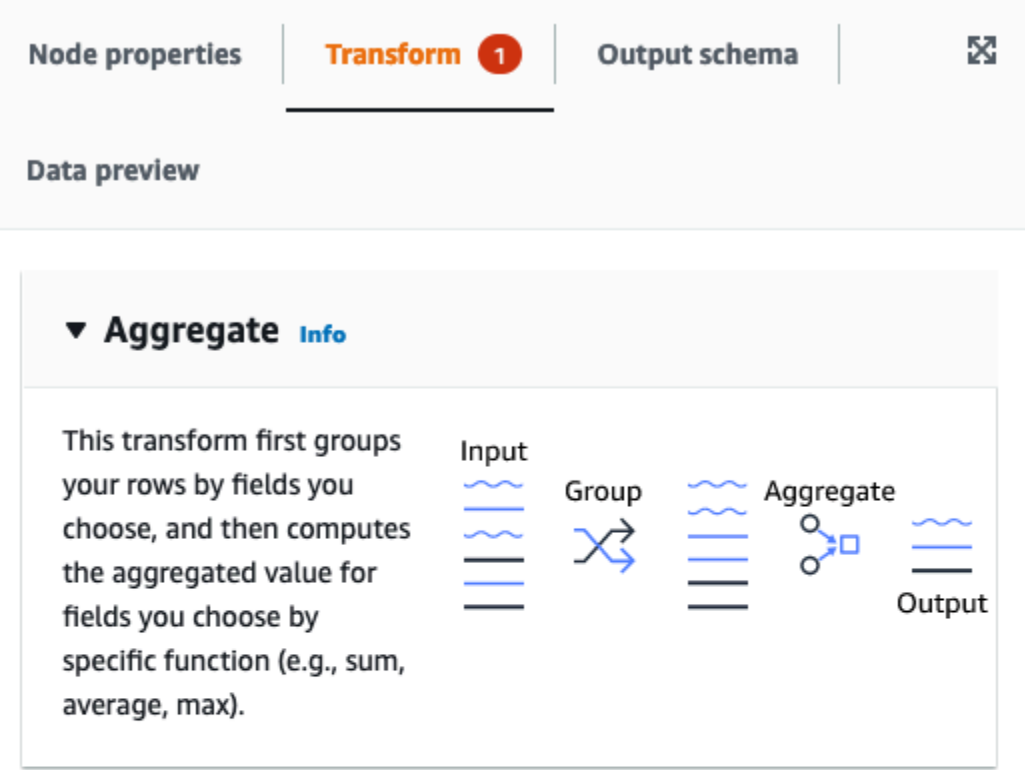

#### Fields to group by - optional

Select the fields you would like to group your rows by, so the aggregation would be done for each unique group.

Choose one or more fields

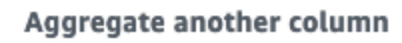

Add an aggregation.

3. [Aggregate another column]を選択します。少なくとも 1 つのフィールドを選択する必要があり ます。

 $\overline{\mathbf{v}}$ 

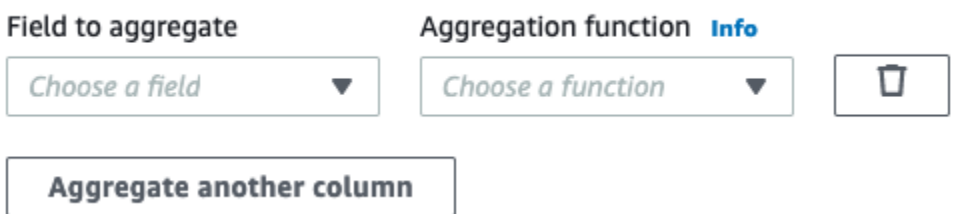

4. [Field to aggregate]ドロップダウン中のフィールドを選択します。

5. 選択したフィールドに適用する集計関数を選択します:

- avg-平均を計算します。
- CountDistinct-一意の非ヌル値の数を計算します。
- count-非 null 値の数を計算します。
- first-「グループ別」の基準を満たす最初の値を返します。
- last-「グループ別」の基準を満たす最後の値を返します。
- kurtosis-周波数ディストリビューション曲線のピークのシャープネスを計算します。
- max-「グループ別」の基準を満たす最高値を返します。
- min-「グループ別」の基準を満たす最小値を返します。
- skewness-正規ディストリビューションの確率ディストリビューションの非対称性の尺度
- stddev\_pop-母標準偏差を計算し、母分散の平方根を返します。
- sum-グループ内のすべての値の合計
- sumDistinct-グループ内の個別の値の合計
- var\_samp-グループのサンプル分散 (ヌルは無視されます)
- var\_pop-グループの母分散 (ヌルは無視されます)

ネストされた Struct のフラット化

データ内のネストされた Struct のフィールドをフラット化し、最上位のフィールドにします。新し いフィールドの名前には、そこに届く Struct フィールドの名前が接頭辞として付いたフィールド名 が、ドットで区切られて使用されます。

例えば、データに「phone\_numbers」という Struct 型のフィールドがあり、他のフィールドでの 「home\_phone」という名前の Struct 型の 1 つとともに、「country\_code」および「number」とい う 2 つのフィールドを伴っているとします。フラット化されると、この 2 つのフィールドはそれぞ れ「phone\_numbers.home\_phone.country\_code」および「phone\_numbers.home\_phone.number」 という名前の最上位のフィールドになります。

フラット化された変換ノードをジョブ図に追加するには

1. リソースパネルを開いて、[変換] タブの [フラット化] 選択し、ジョブ図に新しい変換を追加しま す。検索バーを使用して、「Flatten」と入力し、フラット化ノードをクリックすることもでき ます。ノードを追加する際に選択したノードが、その親になります。

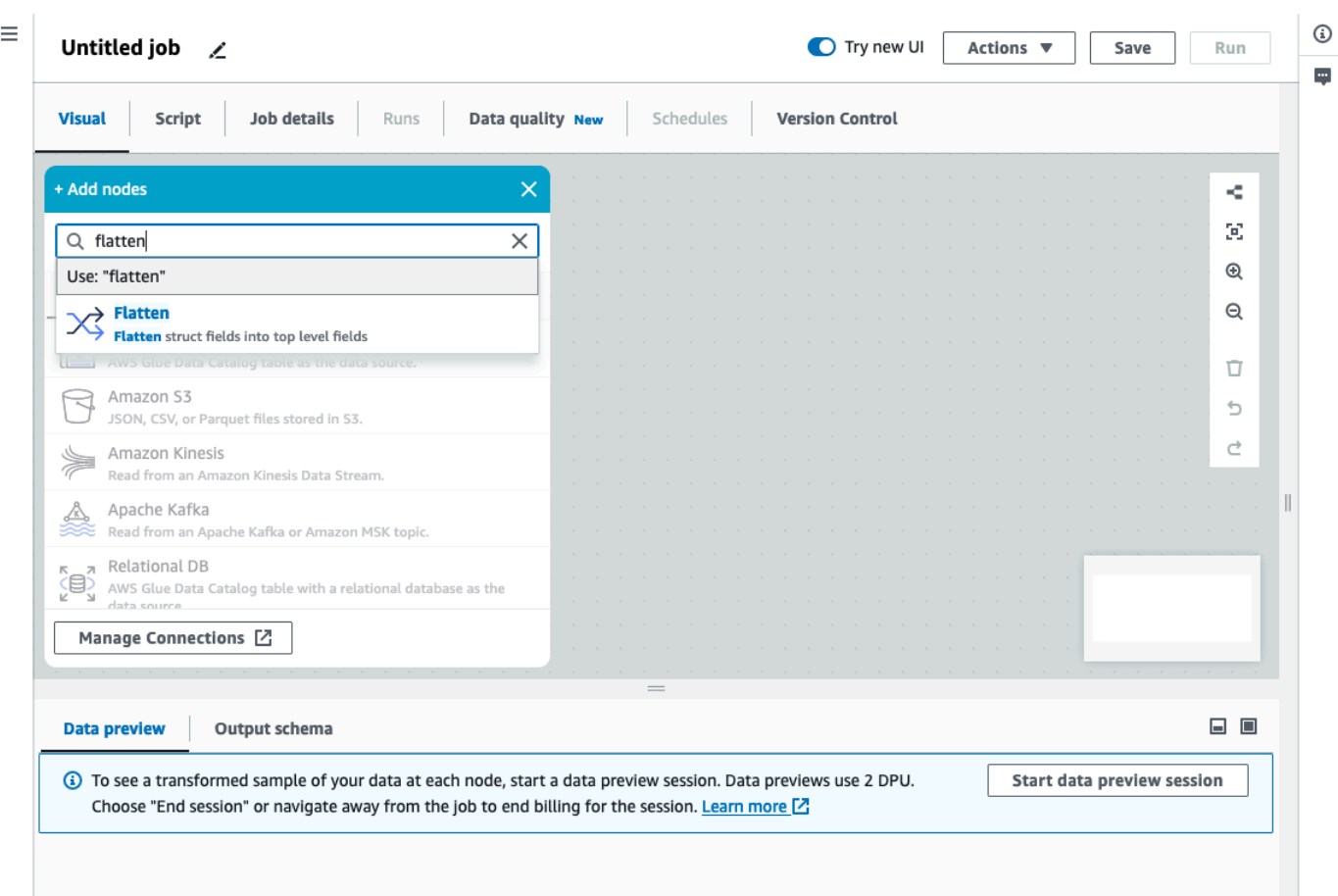

- 2. (オプション) [Node properties] (ノードのプロパティ) タブで、ジョブ図にノードの名前を入力で きます。ノードの親がまだ選択されていない場合は、[Node parents] (ノードの親) リストから、 変換の入力ソースとして使用するノードを選択します。
- 3. (オプション) [Transform] (変換) タブでは、フラット化するネストレベルの上限を設定できま す。例えばその値を 1 に設定すると、最上位の Struct のみをフラット化できます。上限を 2 に 設定すると、最上位とその次の Struct をフラット化できます。

UUID カラムを追加する

UUID (ユニバーサル一意識別子) 列を追加すると、各行に 36 字の一意の文字列が割り当てられま す。

UUID 変換ノードをジョブ図に追加するには

1. リソースパネルを開いて、[UUID] を選択し、ジョブ図に新しい変換を追加します。ノードを追 加する際に選択したノードが、その親になります。

- 2. (オプション) [Node properties] (ノードのプロパティ) タブで、ジョブ図にノードの名前を入力で きます。ノードの親がまだ選択されていない場合は、[Node parents] (ノードの親) リストから、 変換の入力ソースとして使用するノードを選択します。
- 3. (オプション) 新しい列の名前は [Transform] (変換) タブでカスタマイズできます。デフォルトで は「uuid」という名前が付けられます。

## 識別子列を追加する

データセット内の各行に数値識別子を割り当てます。

ジョブ図に識別子変換ノードを追加するには

- 1. リソースパネルを開いて、[Identifier] を選択し、ジョブ図に新しい変換を追加します。ノードを 追加する際に選択したノードが、その親になります。
- 2. (オプション) [Node properties] (ノードのプロパティ) タブで、ジョブ図にノードの名前を入力で きます。ノードの親がまだ選択されていない場合は、[Node parents] (ノードの親) リストから、 変換の入力ソースとして使用するノードを選択します。
- 3. (オプション) 新しい列の名前は [Transform] (変換) タブでカスタマイズできます。デフォルトで は、「id」という名前が付けられます。
- 4. (オプション) ジョブがデータを段階的に処理して保存する場合は、ジョブの実行時に同じ ID が 再利用されないよう注意する必要があります。

[Transform] (変換) タブで、チェックボックスのオプション [unique] (一意) をチェックします。 これで識別子にジョブのタイムスタンプが追加されるため、複数の実行間で一意になります。数 字を増やせるようにするには、long の代わりに列を 10 進数にします。

列をタイムスタンプタイプに変換する

To timestamp 変換を使用すると、数値または文字列の列のデータ型をタイムスタンプに変更できま す。これで、そのデータ型で保存したり、タイムスタンプを必要とする他の変換に適用したりできる ようになります。

To timestamp 変換ノードをジョブ図に追加するには

1. リソースパネルを開いて、[To timestamp] を選択し、ジョブ図に新しい変換を追加します。ノー ドを追加する際に選択したノードが、その親になります。

- 2. (オプション) [Node properties] (ノードのプロパティ) タブで、ジョブ図にノードの名前を入力で きます。ノードの親がまだ選択されていない場合は、[Node parents] (ノードの親) リストから、 変換の入力ソースとして使用するノードを選択します。
- 3. [Transform] (変換) タブで、変換する列の名前を入力します。
- 4. [Transform] (変換) タブで、タイプを選択し、選択した列の解析方法を定義します。

値が数値の場合は、秒 (Unix/Python タイムスタンプ)、ミリ秒、マイクロ秒のいずれかで表すこ とができます。その際は対応するオプションを選択します。

値がフォーマットされた文字列の場合は、「iso」タイプを選択します。文字列は ISO 形式のい ずれかに準拠している必要があります (例:「2022-11-02T14:40:59.915Z」)。

この時点でタイプが不明な場合や、行によってタイプが異なる場合は、[autodetect] (自動検出) を選択すると、システムが最小限の実行コストでベストな推測を行います。

5. (オプション) [Transform] タブでは、選択した列を変換する代わりに、新しい列の名前を入力す れば、新しい列を作成し、元の列を残すことができます。

タイムスタンプ列をフォーマットされた文字列に変換する

タイムスタンプ列をパターンに基づいた文字列にフォーマットします。Format timestamp を使用す ると、日付と時刻を希望する形式の文字列で取得できます。形式の定義には、[Spark の日付構文と](https://spark.apache.org/docs/latest/sql-ref-datetime-pattern.html)ほ とんどの [Python 日付コードを](https://docs.python.org/3/library/datetime.html#strftime-and-strptime-format-codes)使用できます。

例えば、日付文字列を「2023-01-01 00:00」のような形式にしたいときは、Spark 構文を「yyyy-MM-dd HH:mm」として使用するか、Python の同様の日付コード「%Y-%m-%d %H:%M」を使用す ることで、形式を定義できます。

Format timestamp 変換ノードをジョブ図に追加するには

- 1. リソースパネルを開いて、[Format timestamp] を選択し、ジョブ図に新しい変換を追加します。 ノードを追加する際に選択したノードが、その親になります。
- 2. (オプション) [Node properties] (ノードのプロパティ) タブで、ジョブ図にノードの名前を入力で きます。ノードの親がまだ選択されていない場合は、[Node parents] (ノードの親) リストから、 変換の入力ソースとして使用するノードを選択します。
- 3. [Transform] (変換) タブで、変換する列の名前を入力します。
- 4. [Transform] タブに、使用するタイムスタンプ形式のパターンを、[Spark 日付構文](https://spark.apache.org/docs/latest/sql-ref-datetime-pattern.html)または [Python](https://docs.python.org/3/library/datetime.html#strftime-and-strptime-format-codes)  [日付コード](https://docs.python.org/3/library/datetime.html#strftime-and-strptime-format-codes)を使って入力します。

5. (オプション) [Transform] タブでは、選択した列を変換する代わりに、新しい列の名前を入力す れば、新しい列を作成し、元の列を残すことができます。

条件付きルーター変換の作成

条件付きルーター変換を使うと、着信データに複数の条件を適用することができます。着信データ の行はそれぞれグループフィルター条件により評価され、対応するグループに取り入れて処理され ます。行が複数のグループフィルター条件を満たしている場合、変換により、その行が複数のグルー プに渡されます。行がどの条件も満たしていない場合は、その行を削除するか、デフォルトの出力グ ループにルーティングします。

この変換はフィルター変換に似ていますが、同じ入力データを複数の条件でテストしたいユーザーに とって便利です。

条件付きルーター変換を追加するには

- 1. 条件付きルーター変換を実行するノードを選択します。これは、ソースノードでも別の変換でも かまいません。
- 2. [Action] (アクション) を選択し、検索バーで [Conditional Router] (条件付きルーター) を検索し、 選択します。条件付きルーター変換が、2 つの出力ノードと共に追加されます。一方の出力ノー ド [Default group] (デフォルトグループ) には、もう一方の出力ノードで定義された条件のいず れをも満たさないレコードが含まれます。デフォルトのグループは編集できません。

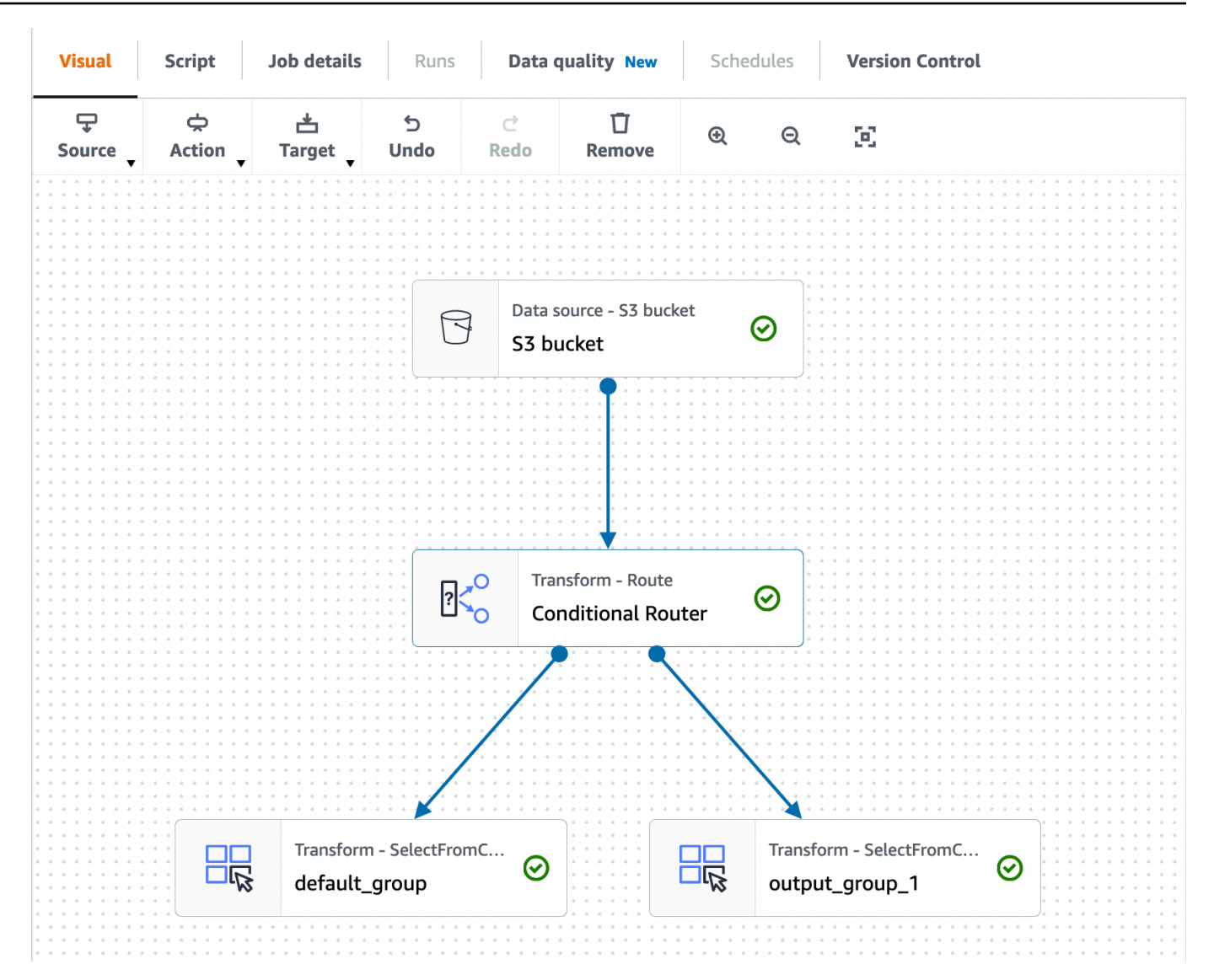

[Add group] (グループを追加) を選択すると、出力グループを追加できます。各出力グループ で、グループに名前を付けてフィルタ条件と論理演算子を追加できます。

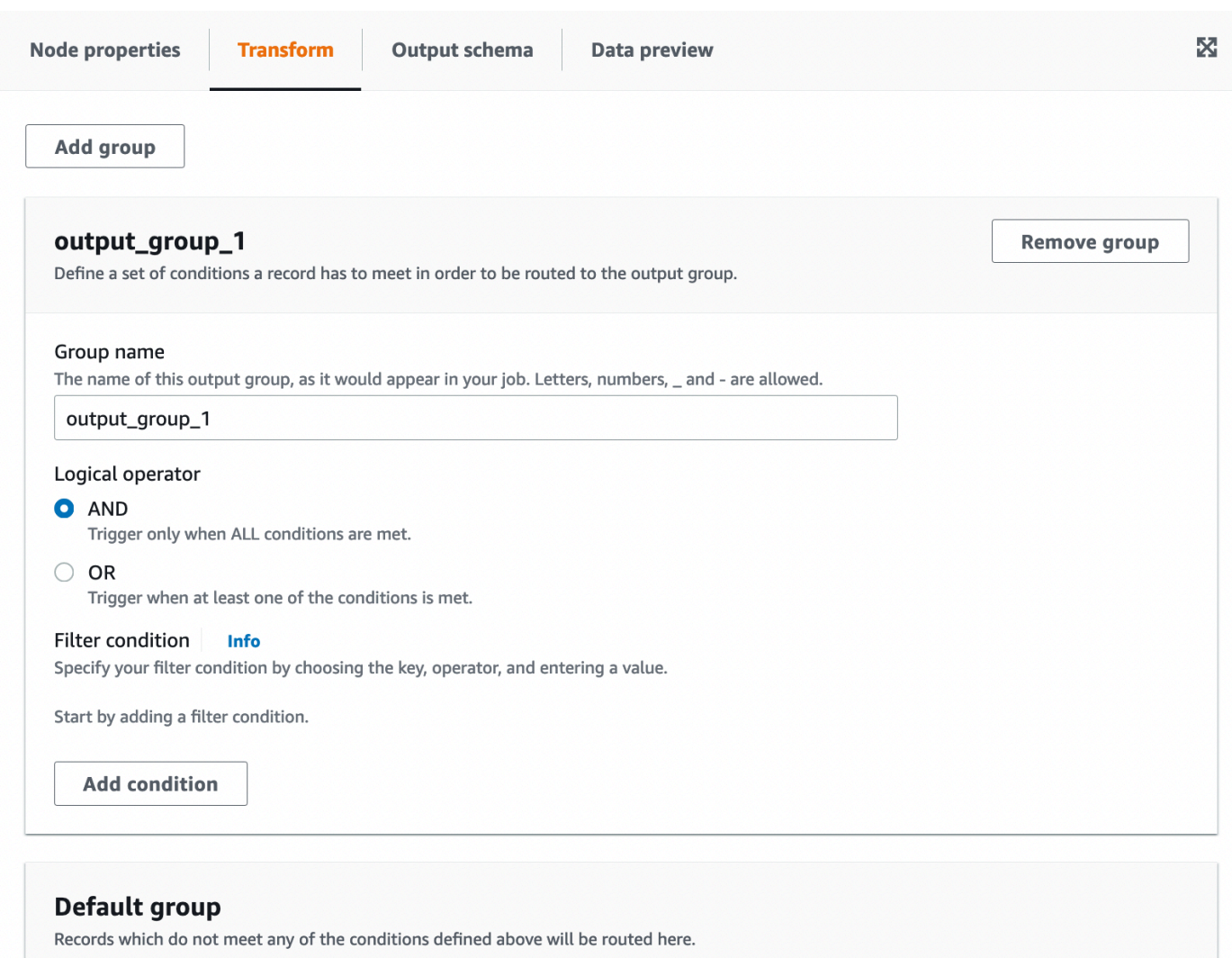

- 3. 出力グループの名前を変更するときは、グループに新しい名前を入力します。AWS Glue Studio は、ユーザーに代わって自動的にグループに名前を付けます (例: 「output\_group\_1」)。
- 4. 論理演算子 (AND、OR) を選択し、[Key] (キー)、[Operation] (演算)、[Value] (値) を指定し て[Filter condition] (フィルター条件) を追加します。論理演算子を使用すると、複数のフィル ター条件を実装し、指定した各フィルター条件に対して論理演算子を実行できます。

キーを指定するときは、スキーマに表示されているキーの中から選択します。その後、選択した キーの種類に応じて使用可能な演算を選択します。例えば、キーの種類が「string」の場合、選 択できる演算は「match」です。

# **Filter condition** Info Specify your filter condition by choosing the key, operator, and entering a value.

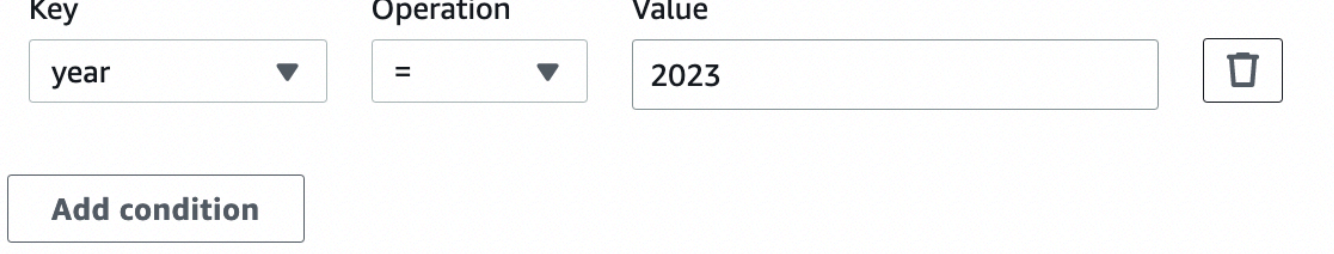

5. [Value] (値) フィールドに値を入力します。その他の条件を追加するときは、[Add condition] (条 件を追加) を選択します。フィルター条件を削除するときは、ごみ箱のアイコンを選択します。

[列の連結] 変換を使用して列を追加する

[連結] 変換では、オプションのスペーサーを使用して、他の列の値を使った新しい文字列の列を作成 できます。「year」、「month」、「day」を順にスペーサー「-」で連結して、連結した列「date」 を定義する例を以下に示します。

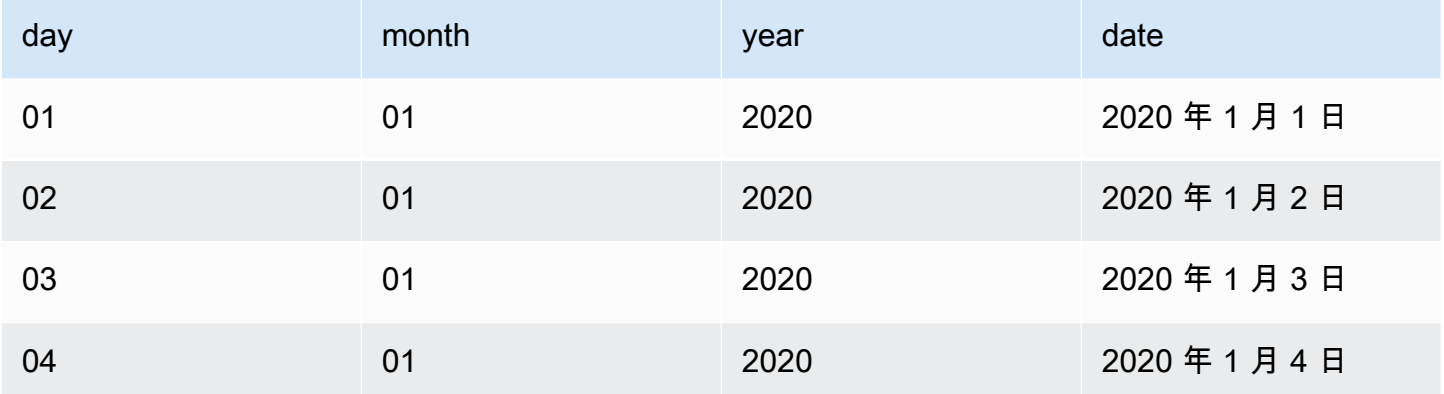

### [連結] 変換を追加するには

- 1. リソースパネルを開きます。次に [列の連結] を選択して、ジョブ図に新しい変換を追加しま す。ノードを追加する際に選択したノードが、その親になります。
- 2. (オプション) [Node properties] (ノードのプロパティ) タブで、ジョブ図にノードの名前を入力で きます。ノードの親がまだ選択されていない場合は、[Node parents] (ノードの親) リストから、 変換の入力ソースとして使用するノードを選択します。
- 3. [変換] タブで、連結する列および連結した文字列を保持する列の名前を入力します。ドロップダ ウンで列にチェックを入れた順序が、使用される順序になります。

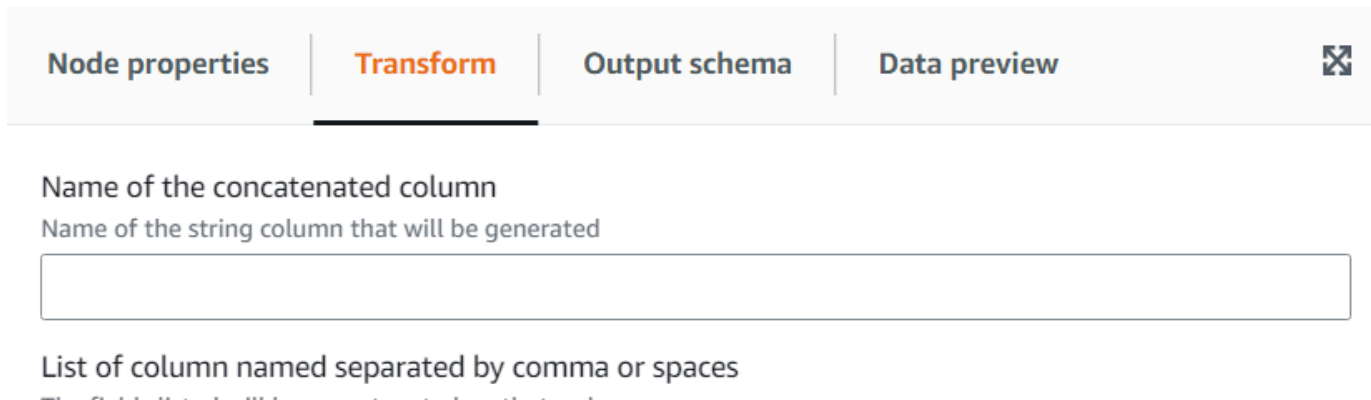

The fields listed will be concatenated on that order

Array new column Name - optional

String to place between the concatenated fields, by default there is no spacer.

#### Null value - optional

The string to use when a column value is null, for example: 'NULL' or 'NA', by default an empty string will be used

- 4. [スペーサー オプション] 連結したフィールドの間に配置する文字列を入力します。デフォル トでは、スペーサーはありません。
- 5. [NULL 値 オプション] 列の値が「NULL」の場合に使用する文字列を入力します。デフォル トでは、列の値が「NULL」または「NA」の場合、空の文字列が使用されます。

[文字列の分割] 変換を使用して文字列の列を分割する

[文字列の分割] 変換を使用して、正規表現の文字列をトークンの配列に分割し、分割方法を定義しま す。その後、列を配列型のままにするか、この後に [配列から列へ] 変換を適用して、配列の値を抽 出し最上位のフィールドに追加できます。ただし、各トークンの意味が事前にわかっていることが前 提です。また、カテゴリのセットなどトークンの順序が関係ない場合、[分解] 変換を使用して値ごと に個別の行を生成できます。

例えば、カンマを分割のパターンとして使用して「categories」列を分割し、「categories\_arr」列を 追加できます。

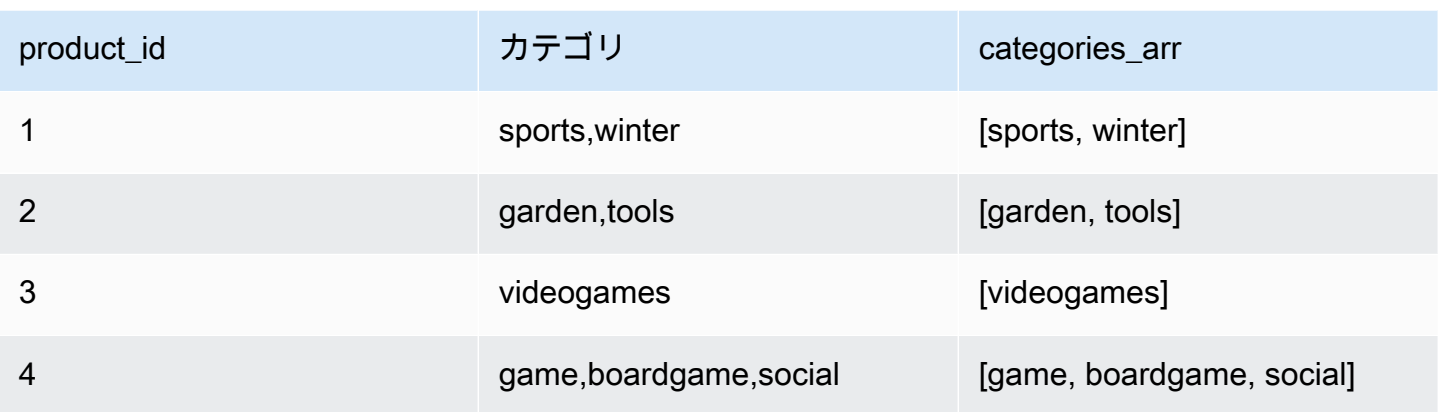

[文字列の分割] 変換を追加するには:

- 1. リソースパネルを開いて、[Split String] を選択し、ジョブ図に新しい変換を追加します。ノード を追加する際に選択したノードが、その親になります。
- 2. (オプション) [Node properties] (ノードのプロパティ) タブで、ジョブ図にノードの名前を入力で きます。ノードの親がまだ選択されていない場合は、[Node parents] (ノードの親) リストから、 変換の入力ソースとして使用するノードを選択します。
- 3. [変換] タブで、分割する列を選択して文字列の分割に使用するパターンを入力します。ほとんど の場合、正規表現として特別な意味がありエスケープする必要がある場合を除いて、文字を入力 するだけで済みます。エスケープする必要がある文字は \.[]{}()<>\*+-=!?^\$| で、文字の前 にバックスラッシュを追加することでエスケープできます。例えば、ドット (「.」) で区切る場 合は、「\.」と入力する必要があります。ただし、カンマには特別な意味はなく、「,」のよう にそのまま指定できます。

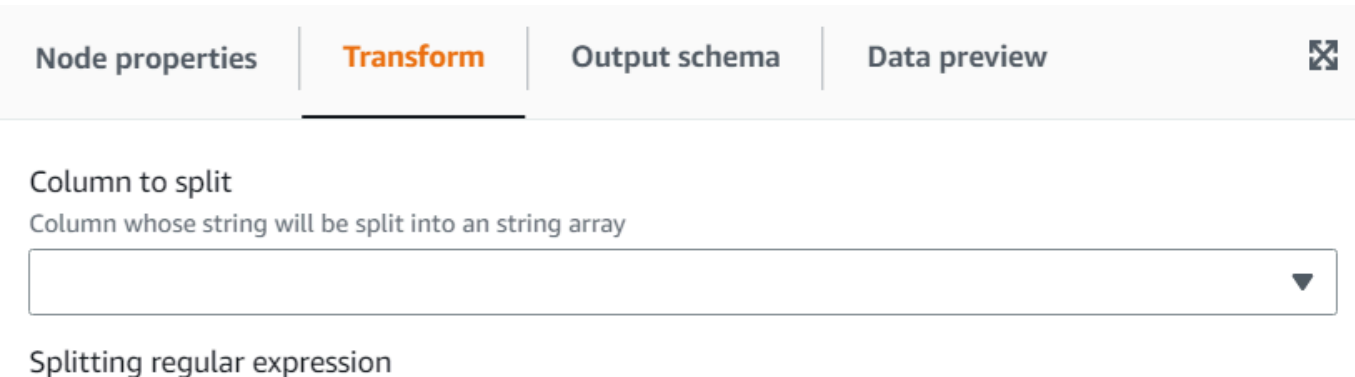

Regex defining the separator token, examples: ',', '\|' (pipe needs to be escaped) or '\s+' (whitespace split)

#### Array column Name - optional

Name to use for the column with the extracted array resulting of the split. If not specified, instead of a new column the existing one is replaced

4. (オプション) 元の文字列の列を保持したい場合は、新しい配列の列の名前を入力できます。これ により、元の文字列の列と新しいトークン化された配列の列の両方が保持できます。

[配列から列へ] 変換を使用して、配列の要素を抽出して最上位の列に追加する

[配列から列へ] 変換では、配列型の列の一部またはすべての要素を抽出して新しい列に追加できま す。配列に抽出に十分な数の値がある場合、変換によって新しい列が可能な限り埋め込まれ、オプ ションで指定された位置の要素を取得できます。

例えば、ip v4 サブネットに「文字列の分割」変換を適用した結果である配列の列「subnet」があ る場合、最初と 4 番目の要素を抽出して、新しい列「first\_octect」と「forth\_octect」に追加できま す。この例の変換の出力は次のようになります (最後の 2 行の配列が期待する長さよりも短いことに 注意してください)。

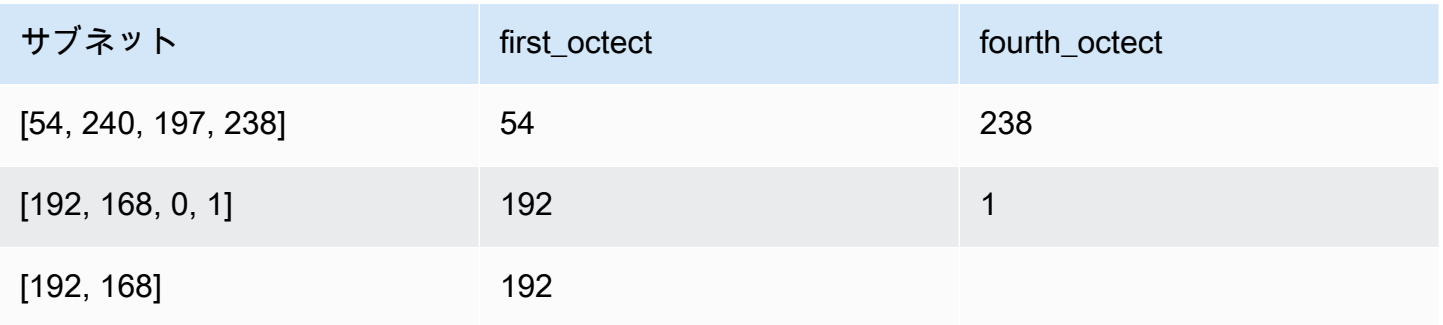

 $\overline{\phantom{a}}$ 

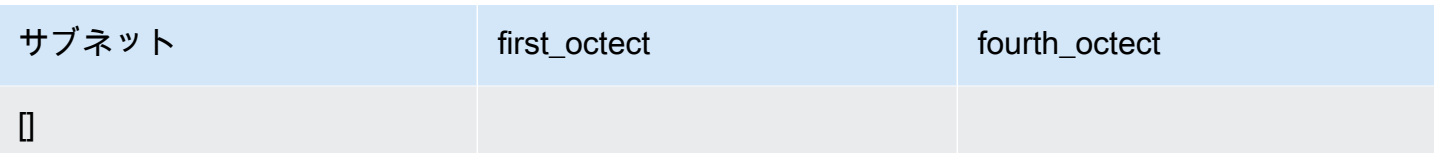

## [配列から列へ] 変換を追加するには:

- 1. リソースパネルを開いて、[Array To Columns] を選択し、ジョブ図に新しい変換を追加します。 ノードを追加する際に選択したノードが、その親になります。
- 2. (オプション) [Node properties] (ノードのプロパティ) タブで、ジョブ図にノードの名前を入力で きます。ノードの親がまだ選択されていない場合は、[Node parents] (ノードの親) リストから、 変換の入力ソースとして使用するノードを選択します。
- 3. [変換] タブで、抽出する配列の列を選択し、抽出されたトークンの新しい列のリストを入力しま す。

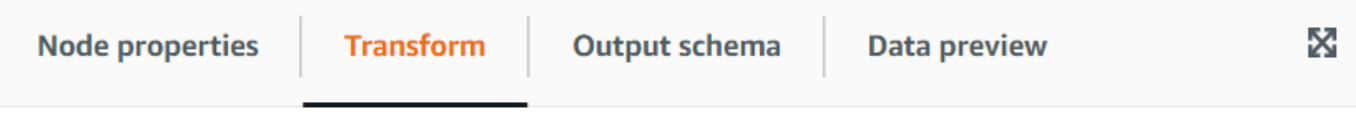

### Array type column

Column of type array from which the new columns are extracted

### Output columns

The names (separated by commas) of the columns to create out of the array fields. The data type will be the same as the array. For each row, the transform will try to fill them as much as possible using the array elements, the rest will be NULL

### Array indexes to use - optional

List of array positions (starting from 1 and separated by commas), indicating which columns to take to fill the columns. Only need to set this if you want to skip some positions of the array

4. (オプション) 列を割り当てるために配列のトークンを取得しない場合は、指定した同じ順序で 列のリストに割り当てるインデックスを指定できます。例えば、出力列が「column1, column2, column3」でインデックスが「4, 1, 3」の場合、配列の 4 番目の要素は column1 に、最初の要素 は column2 に、3 番目の要素は column3 に指定できます (配列がインデックスの番号より短い 場合は NULL 値が設定されます)。

[現在のタイムスタンプを追加] 変換の使用

[現在のタイムスタンプを追加] 変換では、データが処理された時刻で行をマークできます。これは、 監査目的やデータパイプラインでのレイテンシーの追跡に役立ちます。この新しい列は、タイムスタ ンプのデータ型またはフォーマットされた文字列として追加できます。

[現在のタイムスタンプを追加] 変換を追加するには:

- 1. リソースパネルを開いて、[Add Current Timestamp] を選択し、ジョブ図に新しい変換を追加し ます。ノードを追加する際に選択したノードが、その親になります。
- 2. (オプション) [Node properties] (ノードのプロパティ) タブで、ジョブ図にノードの名前を入力で きます。ノードの親がまだ選択されていない場合は、[Node parents] (ノードの親) リストから、 変換の入力ソースとして使用するノードを選択します。

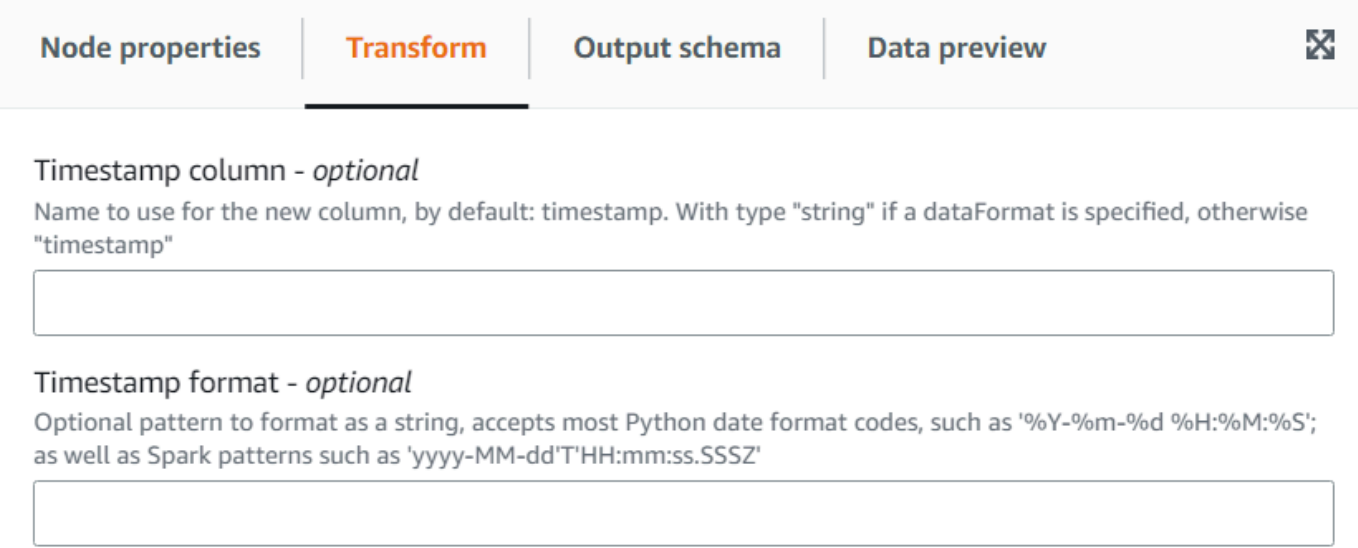

3. (オプション) 列をフォーマット済の日付の文字列にしたい場合は、[変換] タブで、新しい列のカ スタム名とフォーマットを入力します。

## [行から列へのピボット] 変換の使用

[行から列へのピボット] 変換では、選択した列の固有の値を回転させて数値列を集約し、新しい列に することができます (複数の列を選択した場合は、値が連結され新しい列に名前が付けられます)。こ のように、それぞれの固有の値ごとに部分的な集計を含む列を増やしながら、行を統合します。例え ば、月別および国別の売上に関するデータセットがあるとします (わかりやすいように並べ替えられ ています)。

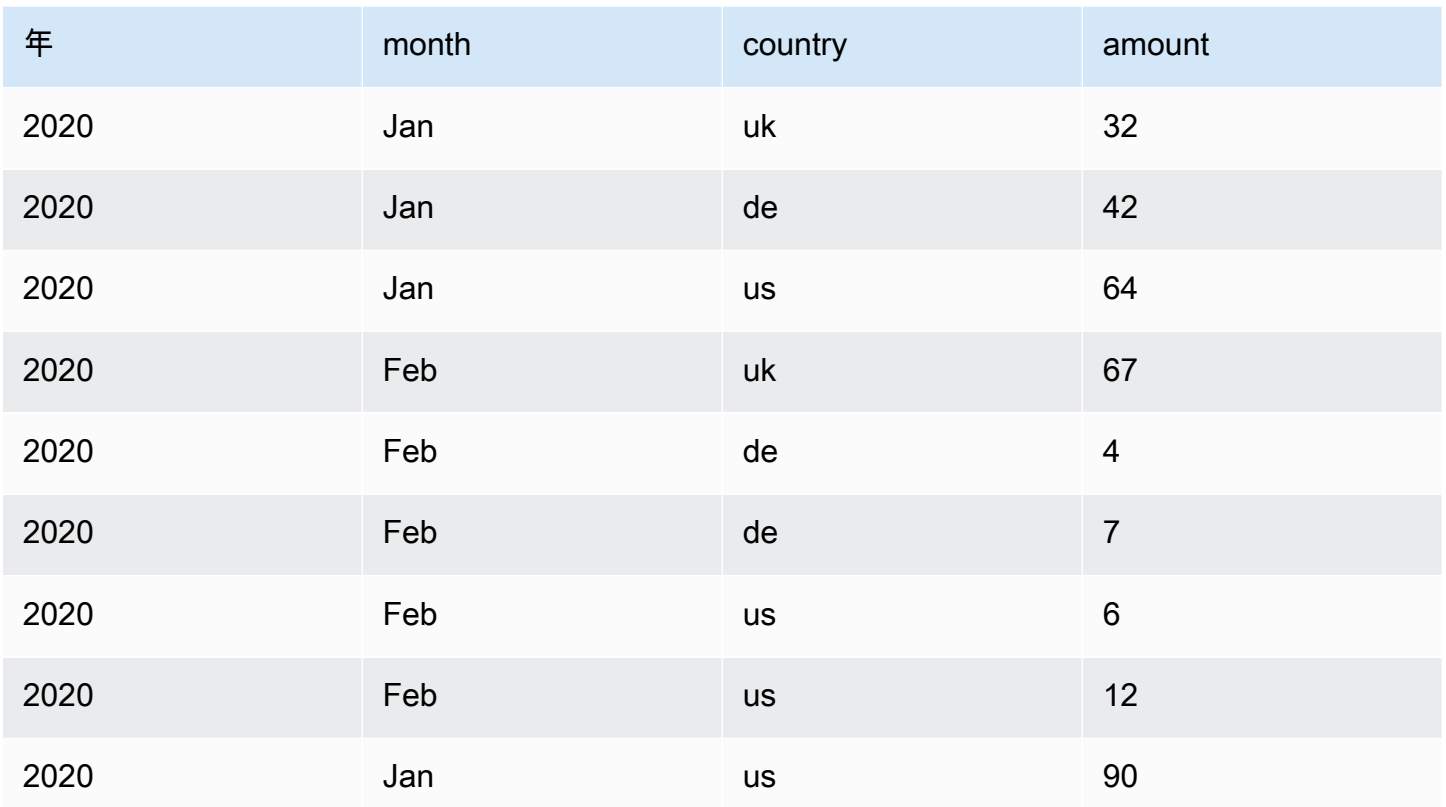

金額と国を集計列としてピボットすると、元の国列から新しい列が作成されます。次の表では、国列 の代わりに de、uk、us の新しい列が作成されています。

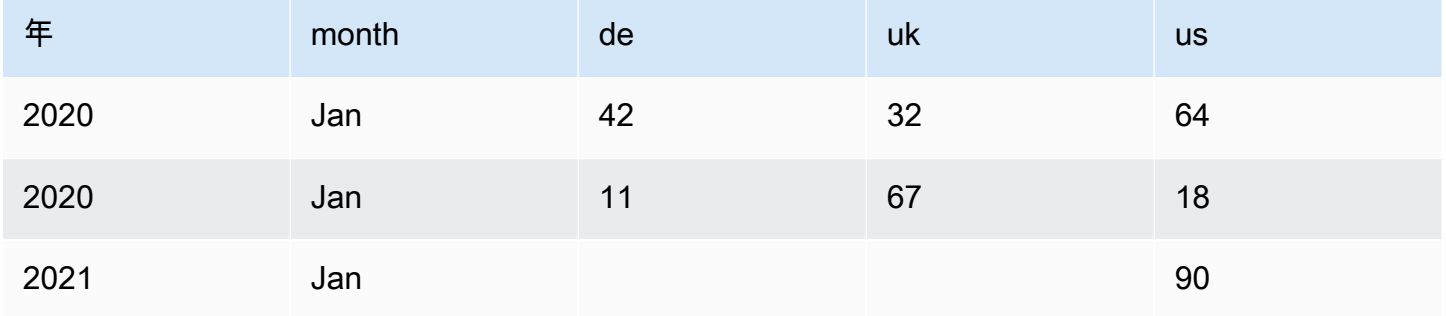

代わりに、月と国の両方をピボットする場合は、それらの列の値の組み合わせごとに列が表示されま す。

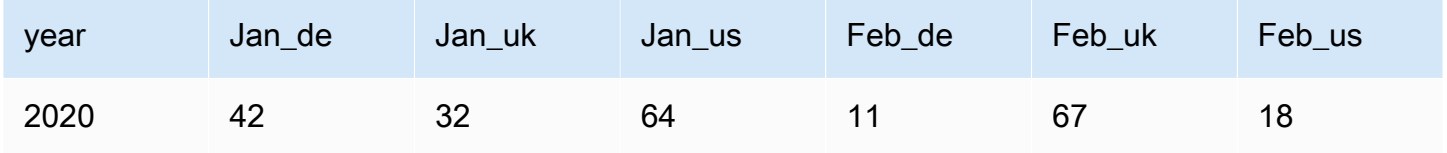

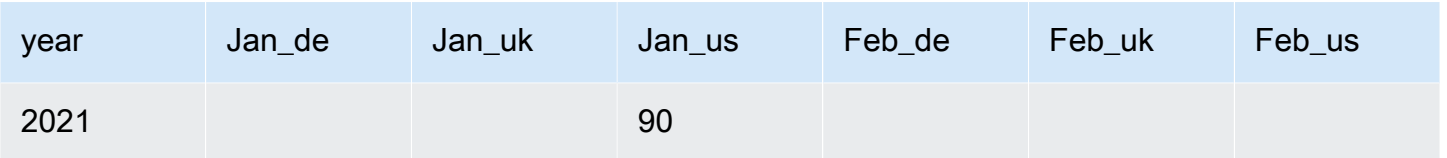

[行から列へのピボット] 変換を追加するには:

- 1. リソースパネルを開いて、[Pivot Rows To Columns] を選択し、ジョブ図に新しい変換を追加し ます。ノードを追加する際に選択したノードが、その親になります。
- 2. (オプション) [Node properties] (ノードのプロパティ) タブで、ジョブ図にノードの名前を入力で きます。ノードの親がまだ選択されていない場合は、[Node parents] (ノードの親) リストから、 変換の入力ソースとして使用するノードを選択します。
- 3. [変換] タブで、新しい列の値を生成するために集約される数値列、適用する集計関数、および固 有の値を新しい列に変換する列を選択します。

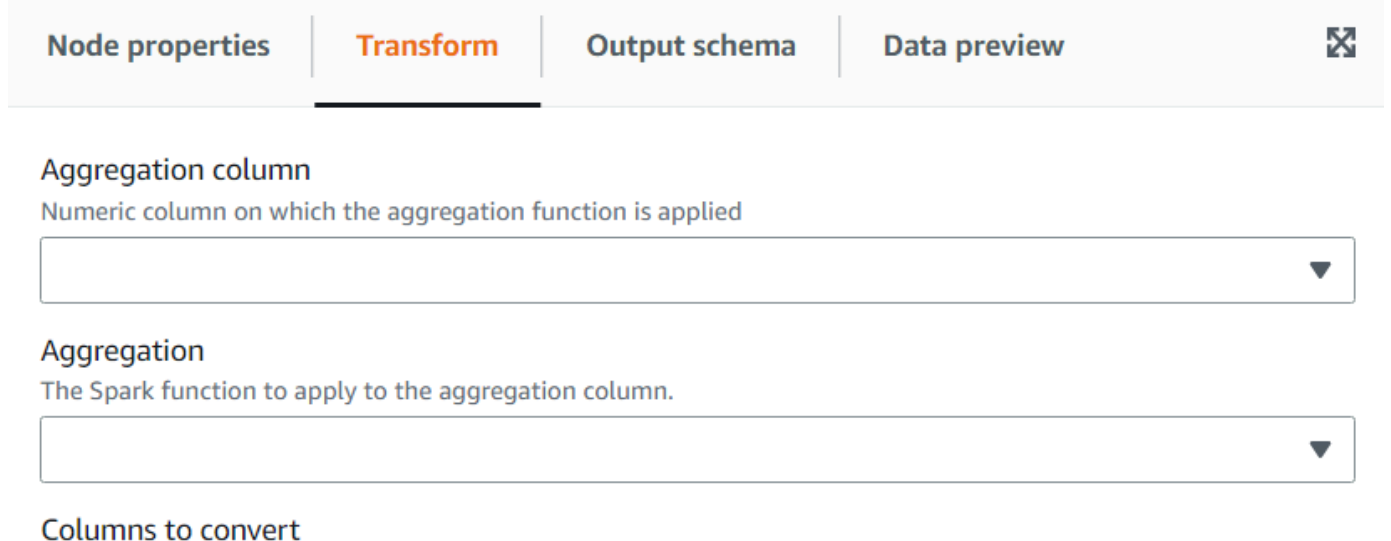

List of columns whose values will become new columns. If multiple columns are specified, the values are concatenated using underscore.

Choose options

## [列から行へのピボット解除] 変換の使用

[ピボット解除] 変換では、列を新しい列の値に変換して、固有の値ごとに行を生成できます。この変 換はピボットの逆ですが、集約された同じ値の行を分解したり、組み合わせを元の列に分割できない ため、同等ではないことに注意してください (これらは、後で [分割] 変換を使用して行うことができ ます)。例えば、次のようなテーブルがあるとします。

v

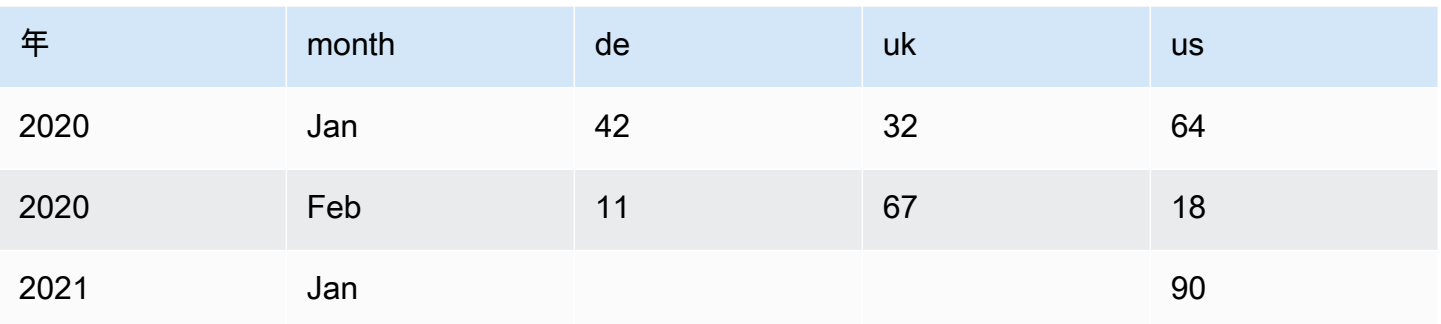

値「amount」を使用して「de」、「uk」、「us」の列を「country」列にピボット解除すると、次の ようになります (ここでは分かりやすくするために並べ替えられています)。

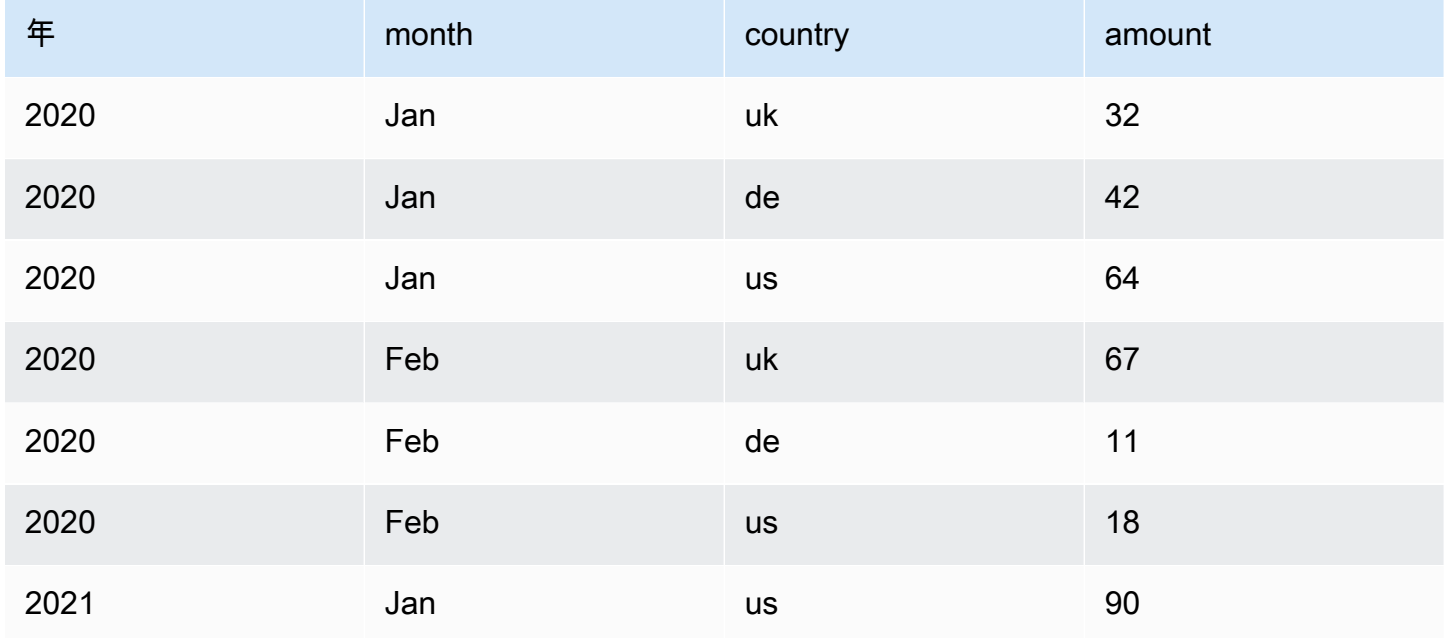

NULL 値の列 (Jan 2021 の「de」と「uk」) はデフォルトでは生成されません。このオプションを有 効にすると、次のようになります。

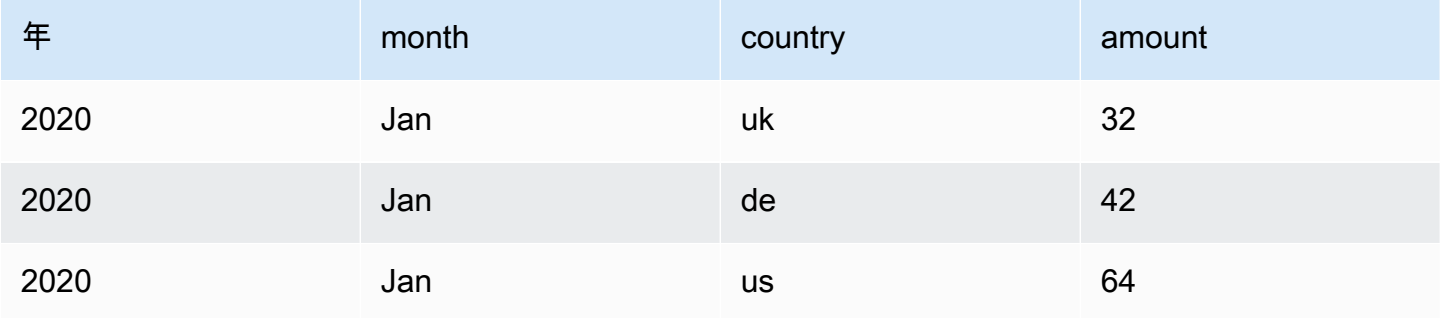

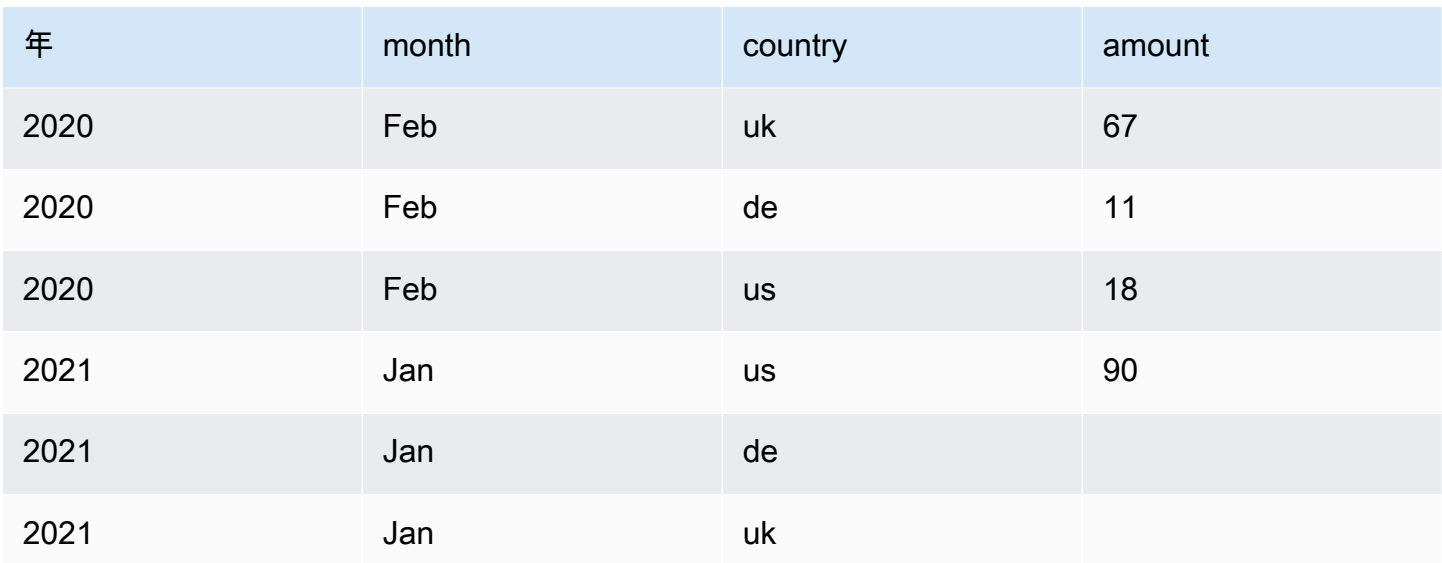

[列から行へのピボット解除] 変換を追加するには:

- 1. リソースパネルを開いて、[Unpivot Columns to Rows] を選択し、ジョブ図に新しい変換を追加 します。ノードを追加する際に選択したノードが、その親になります。
- 2. (オプション) [Node properties] (ノードのプロパティ) タブで、ジョブ図にノードの名前を入力で きます。ノードの親がまだ選択されていない場合は、[Node parents] (ノードの親) リストから、 変換の入力ソースとして使用するノードを選択します。
- 3. [変換] タブで、ピボット解除する列の名前と値を保持するために作成する新しい列を入力しま す。

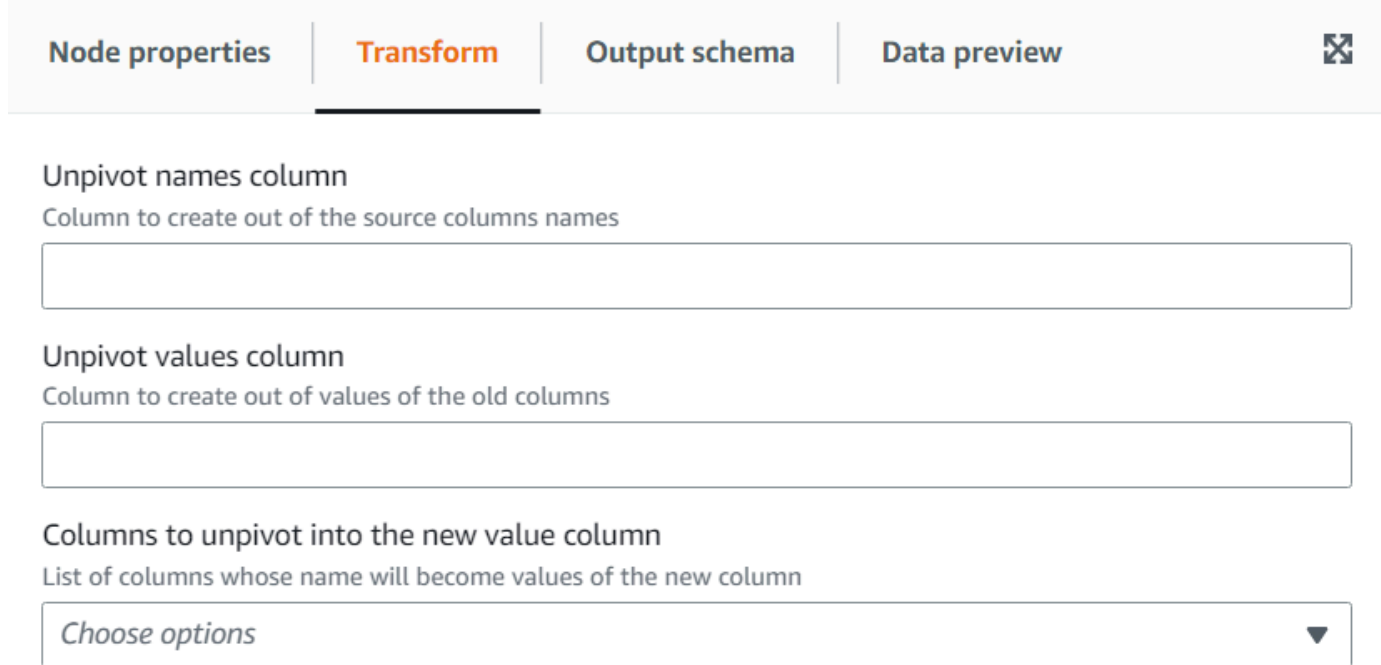

## [オートバランス処理] 変換を使用してランタイムを最適化する

[オートバランス処理] 変換は、パフォーマンスを向上させるためにデータをワーカー間で再配分しま す。これは、データのバランスが取れていない場合や、ソースからのデータでは十分に並行処理がで きない場合に役立ちます。これは、ソースが gzip 圧縮されている場合や JDBC である場合に一般的 です。データの再配分には中程度のパフォーマンスコストがかかるため、データのバランスが既に取 れている場合は、最適化により必ずしもコストが補われるとは限りません。変換で Apache Spark の 再パーティション化を使用して、クラスターのキャパシティに最適な複数のパーティション間でデー タをランダムに再度割り当てできます。上級ユーザーの場合は、複数のパーティションを手動で入力 できます。さらに、指定した列に基づいてデータを再編成することで、分割テーブルの書き込みを最 適化することもできます。これにより、出力ファイルがより統合されます。

- 1. リソースパネルを開いて、[Autobalance Processing] を選択し、ジョブ図に新しい変換を追加し ます。ノードを追加する際に選択したノードが、その親になります。
- 2. (オプション) [Node properties] (ノードのプロパティ) タブで、ジョブ図にノードの名前を入力で きます。ノードの親がまだ選択されていない場合は、[Node parents] (ノードの親) リストから、 変換の入力ソースとして使用するノードを選択します。
- 3. (オプション) [変換] タブで、複数のパーティションを入力できます。一般的に、この値はシステ ムに決定させることをお勧めしますが、値を制御する必要がある場合は乗数を調整したり特定 の値を入力できます。列で分割されたデータを保存する場合は、再パーティションの列と同じ列

۳

を選択できます。これにより、各パーティションのファイルの数を最小限に抑え、パーティショ ンごとに多数のファイルが作成されるのを防ぐことができます。ファイルが多数作成されると、 データをクエリするツールのパフォーマンスが低下します。

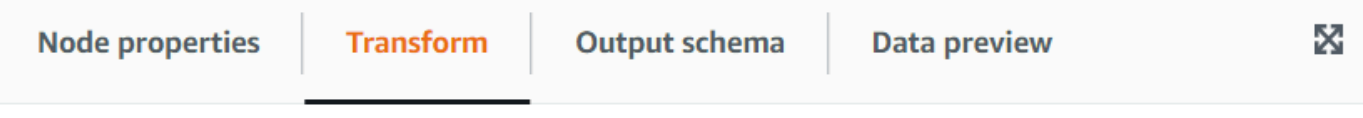

#### Number of partitions - optional

Number of partitions on which to randomly distribute the data. If the number ends with the x letter then it means it's a multiple of the number of cores in the cluster. By default: 2x

#### Repartition columns - optional

Instead of randomly reassign the data to partitions, assign data with the same values of the columns specified to the same partition.

Choose options

## [派生列] 変換を使用して他の列を結合する

[派生列] 変換では、定数やリテラル、データ内の他の列も使用できる数式または SQL 式に基づいて 新しい列を定義できます。例えば「success」および「count」列から「percentage」列を派生させ るには、「success \* 100 / count || '%'」という SQL 式を入力します。

結果の例:

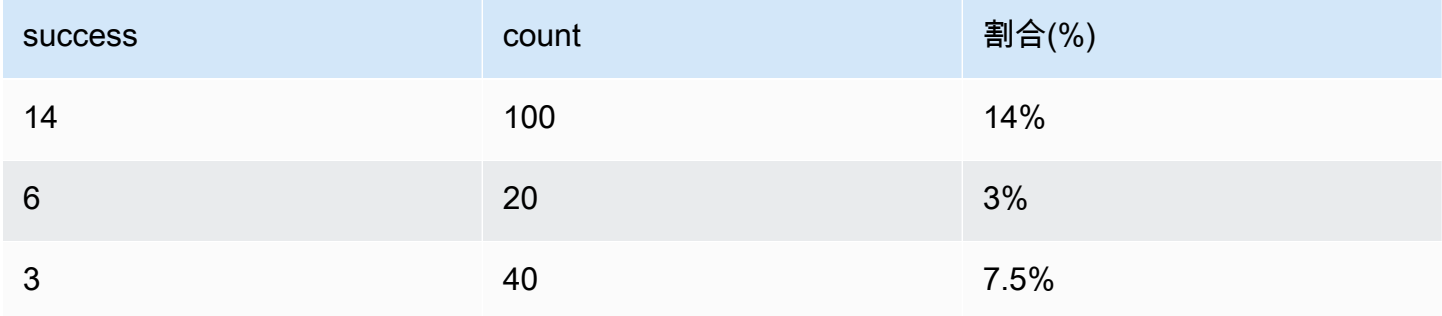

## [派生列] 変換を追加するには

1. リソースパネルを開いて、[Derived Column] を選択し、ジョブ図に新しい変換を追加します。 ノードを追加する際に選択したノードが、その親になります。

- 2. (オプション) [Node properties] (ノードのプロパティ) タブで、ジョブ図にノードの名前を入力で きます。ノードの親がまだ選択されていない場合は、[Node parents] (ノードの親) リストから、 変換の入力ソースとして使用するノードを選択します。
- 3. [変換] タブで、列の名前とその内容の式を入力します。

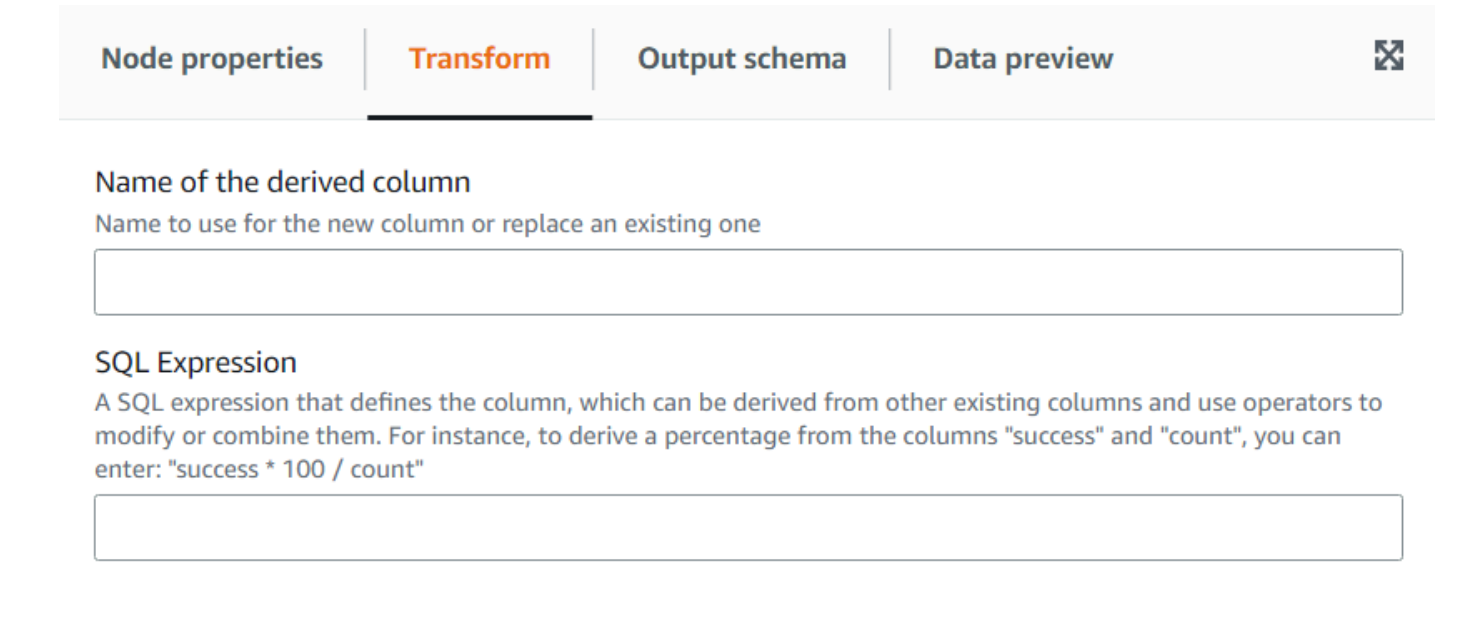

[ルックアップ] 変換を使用してカタログテーブルから一致するデータを追加する

[ルックアップ] 変換では、キーがデータ内の定義済みのルックアップ列と一致する場合、定義済みの カタログテーブルから列を追加できます。これは、データとルックアップテーブル間を左外部結合 し、条件に一致する列として使用するのと同じです。

[ルックアップ] 変換を追加するには

- 1. リソースパネルを開いて、[Lookup] を選択し、ジョブ図に新しい変換を追加します。ノードを 追加する際に選択したノードが、その親になります。
- 2. (オプション) [Node properties] (ノードのプロパティ) タブで、ジョブ図にノードの名前を入力で きます。ノードの親がまだ選択されていない場合は、[Node parents] (ノードの親) リストから、 変換の入力ソースとして使用するノードを選択します。
- 3. [変換] タブで、ルックアップの実行に使用するカタログテーブルの完全修飾名を入力します。例 えば、データベースが「mydb」で、テーブルが「mytable」の場合は、「mydb.mytable」と入 力します。次に、ルックアップキーが作成されている場合は、ルックアップテーブルで一致する ものを見つけるための基準を入力します。キー列のリストは、カンマで区切って入力します。1 つ以上のキー列に同じ名前がない場合は、マッチマッピングを定義する必要があります。

例えば、データ列が「user\_id」と「region」で、ユーザーテーブルで対応する列の名前が 「id」と「region」の場合、[一致する列] フィールドに「user\_id=id, region」と入力しま す。region=region と入力することもできますが、これらは同じなので必要ありません。

4. 最後に、ルックアップテーブルで一致した行から取得する列を入力して、それらをデータに組み 込みます。一致するものが見つからなかった場合、それらの列は NULL に設定されます。

#### **a** Note

[ルックアップ] 変換では、効率を上げるため左結合を使用しています。ルックアップ テーブルに複合キーがある場合は、一致する列がすべてのキーの列と一致するように設 定されていることを確認し、一致が 1 つだけになるようにしてください。そうしない と、複数のルックアップ行が一致し、一致するごとに余分な行が追加されます。

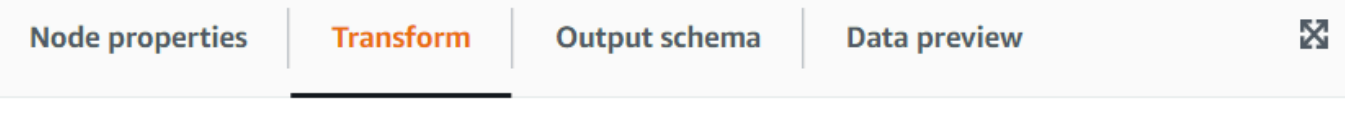

### AWS Glue Data Catalog table

Qualified name of the catalog table to use for the lookup, specifying the database and table name separated by a dot

#### Lookup key columns to match

Columns in the lookup table to match separated by commas; if the column names don't match, you can specify the mapping between the data and the lookup table separating the names with an equals sign =

#### Lookup columns to take

Columns in the lookup table to add to the data when a match is found in the lookup table

## [配列またはマップを行に分解] 変換の使用

[分解] 変換では、ネストされたデータ構造から値を抽出し、操作しやすい個々の行を追加できます。 配列の場合、変換により配列の各値に対して行が生成され、その行に他の列の値が複製されます。 マップの場合、変換によりキーと値を列として持つ各エントリに対して行が生成されます。各エント リには列としてのキーと値があり、その行に他の列も複製されます。

# 例えば、このデータセットに複数の値がある「category」配列の列があるとします。

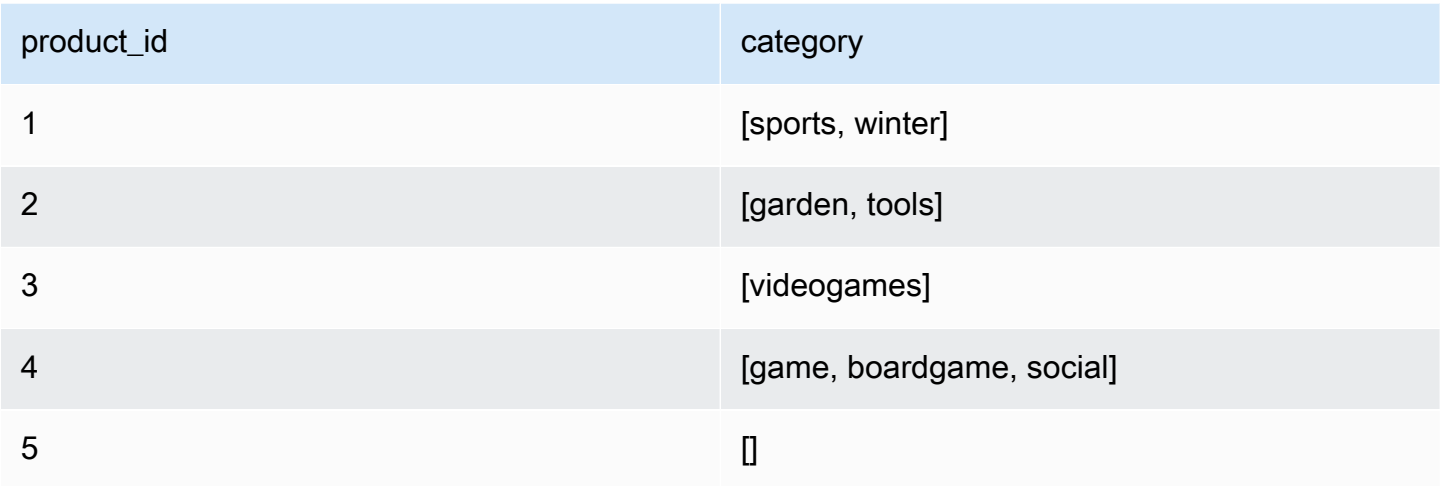

「category」列が同じ名前の列に分解されると、その列が上書きされます。NULL を含めるように選 択すると、次のようになります (分かりやすいように順番になっています)。

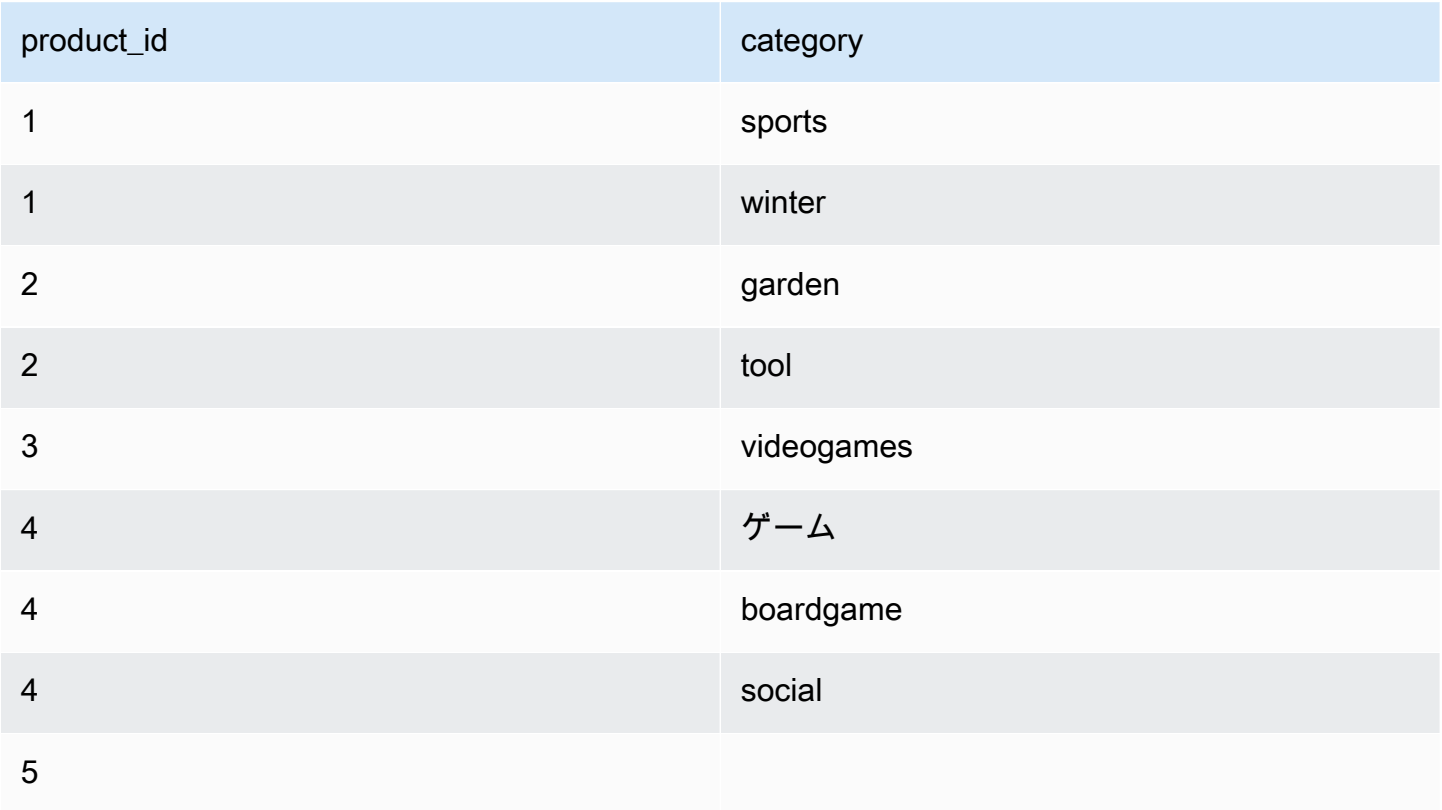

[配列またはマップを行に分解] 変換を追加するには:

- 1. リソースパネルを開いて、[Explode Array Or Map Into Rows] を選択し、ジョブ図に新しい変換 を追加します。ノードを追加する際に選択したノードが、その親になります。
- 2. (オプション) [Node properties] (ノードのプロパティ) タブで、ジョブ図にノードの名前を入力で きます。ノードの親がまだ選択されていない場合は、[Node parents] (ノードの親) リストから、 変換の入力ソースとして使用するノードを選択します。
- 3. [変換] タブで、分解する列を選択します (タイプが配列またはマップである必要があります)。次 に、配列の項目を表す列の名前を入力するか、マップを分解する場合はキーと値を表す列の名前 を入力します。
- 4. (オプション) [変換] タブでは、デフォルトで分解する列が NULL、またはデータ構造が空である 場合、分解されたデータセットではその列が省略されます。(新しい列を NULL として) 行を残 しておきたい場合は、[NULL を含む] にチェックを入れます。

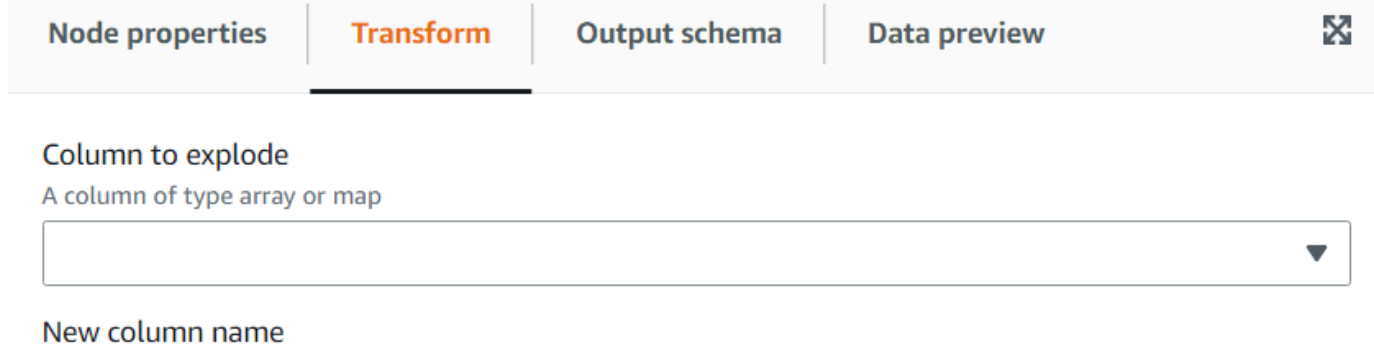

The name of the column to put the array values or the dictionary keys

#### Values column - optional

If exploding a dictionary, you can specify a name for a column to contain the values. Default name: "value"

#### Include NULLs - optional

If selected, NULL values will also generate a new rows, otherwise the row with a NULL value is omitted

# レコードマッチング変換を使用して既存のデータ分類変換を呼び出す

### この変換は、既存のレコードマッチング機械学習データ分類変換を呼び出します。

この変換は、ラベルに基づいて、トレーニング済みモデルに対して現在のデータを評価します。列 「match\_id」が追加され、アルゴリズムトレーニングに基づいて、同等とみなされる項目のグループ に各行が割り当てられます。詳細については、「[AWS Lake Formation FindMatches によるレコード](https://docs.aws.amazon.com/glue/latest/dg/machine-learning.html) [のマッチング](https://docs.aws.amazon.com/glue/latest/dg/machine-learning.html)」を参照してください。

### **a** Note

ビジュアルジョブで使用する AWS Glue のバージョンは、レコードマッチング変換の作成時 に AWS Glue で使用するバージョンと一致する必要があります。

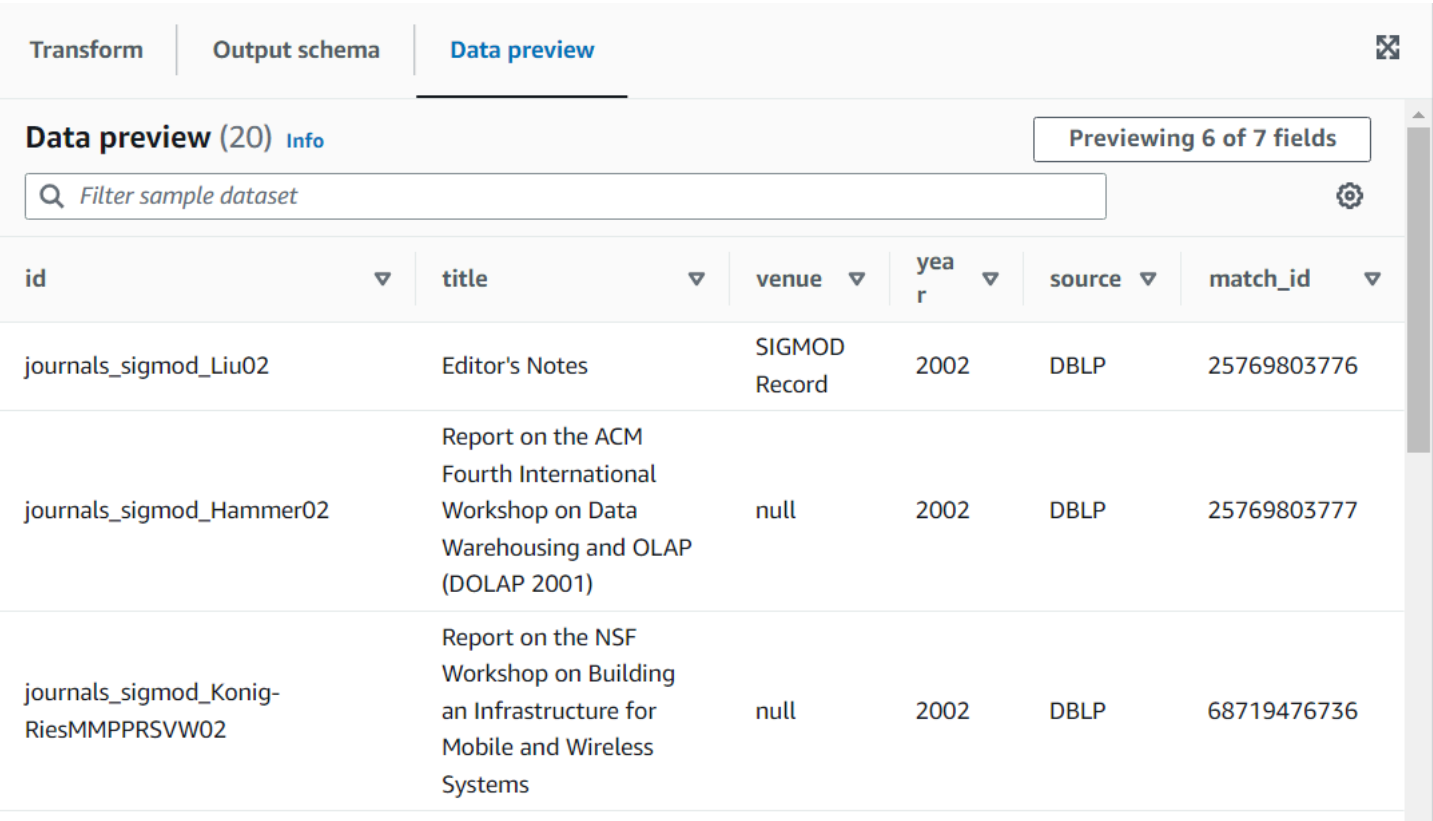

レコードマッチング変換ノードをジョブ図に追加するには

- 1. リソースパネルを開いて、[Record Matching] を選択し、ジョブ図に新しい変換を追加します。 ノードを追加する際に選択したノードが、その親になります。
- 2. ノードのプロパティパネルで、ジョブ図にノード名を入力します。ノードの親がまだ選択されて いない場合、[Node parents] (ノードの親) リストから、変換の入力ソースとして使用するノード を選択します。
- 3. [変換] タブに、[機械学習の変換] ページから取得した ID を入力します。

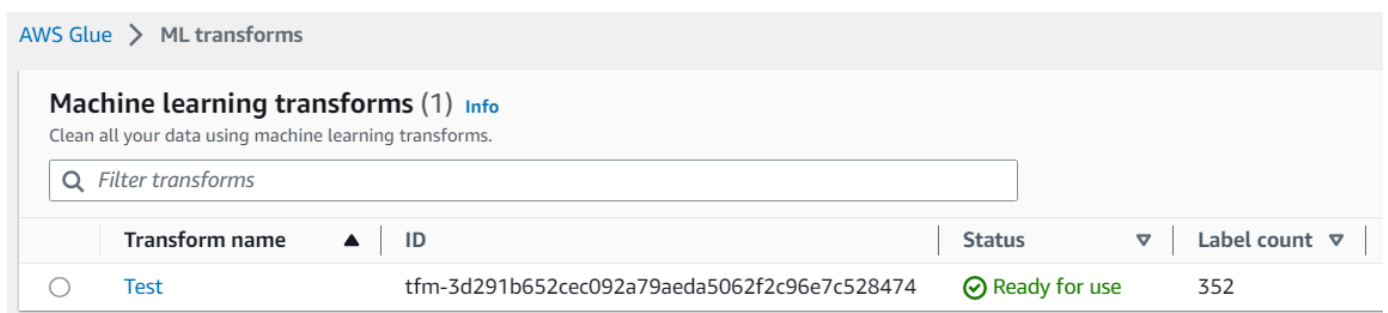

4. (オプション) [変換] タブで、信頼スコアを追加するオプションを確認できます。計算量は増えま すが、モデルは各マッチングの信頼スコアを追加の列として推定します。

null 行の削除

この変換は、すべての列が null である行をデータセットから削除します。さらに、この条件を拡張 して空のフィールドを含め、1 つ以上の列が空でない行を保持することもできます。

null 行削除変換ノードをジョブ図に追加するには

- 1. リソースパネルを開いて、[Remove Null Rows] を選択し、ジョブ図に新しい変換を追加しま す。ノードを追加する際に選択したノードが、その親になります。
- 2. ノードのプロパティパネルで、ジョブ図にノード名を入力します。ノードの親がまだ選択されて いない場合、[Node parents] (ノードの親) リストから、変換の入力ソースとして使用するノード を選択します。
- 3. (オプション) 行が null でもなく空でもないようにする必要がある場合は、[変換] タブで [Extended] オプションをオンにします。この変換により、空の文字列、配列、マップは null と みなされます。

JSON データを含む文字列の列の解析

この変換は、JSON データを含む文字列の列を解析し、JSON がオブジェクトか配列かに応じて、そ れぞれを構造体または配列の列に変換します。(オプション) 解析された列と元の列の両方を保持でき ます。

JSON スキーマは、オプションのサンプリングを使用して提供または推測できます (JSON オブジェ クトの場合)。

JSON 列解析変換ノードをジョブ図に追加するには

- 1. リソースパネルを開いて、[Parse JSON Column] を選択し、ジョブ図に新しい変換を追加しま す。ノードを追加する際に選択したノードが、その親になります。
- 2. ノードのプロパティパネルで、ジョブ図にノード名を入力します。ノードの親がまだ選択されて いない場合、[Node parents] (ノードの親) リストから、変換の入力ソースとして使用するノード を選択します。
- 3. [変換] タブで、JSON 文字列を含む列を選択します。
- 4. (オプション) [変換] タブで、JSON データが従うスキーマを、SQL 構文を使用して 入力します (例: オブジェクトの場合は「field1 STRING, field2 INT」、配列の場合は 「ARRAY<STRING>」)。

配列の場合はスキーマが必要ですが、オブジェクトの場合はデータを使用して推測されます (ス キーマが指定されていない場合)。スキーマの推論による影響を軽減するため (特に大規模なデー タセットの場合)、[Ratio of samples to use to infer schema] を入力することで、データ全体を 2 回読み取る必要がなくなります。値が 1 より小さい場合は、対応するランダムサンプルの比率 を使用してスキーマが推測されます。データに信頼性があり、行間でオブジェクトが一貫してい る場合は、0.1 などの小さな比率を使用してパフォーマンスを高めることができます。

5. (オプション) 元の文字列の列と解析された列の両方を保持する場合は、[変換] タブで新しい列名 を入力します。

## JSON パスの抽出

この変換は、JSON 文字列の列から新しい列を抽出します。この変換は、必要なデータ要素が少な く、JSON コンテンツ全体をテーブルスキーマにインポートしない場合に便利です。

JSON パス抽出変換ノードをジョブ図に追加するには

- 1. リソースパネルを開いて、[Extract JSON Path] を選択し、ジョブ図に新しい変換を追加しま す。ノードを追加する際に選択したノードが、その親になります。
- 2. ノードのプロパティパネルで、ジョブ図にノード名を入力します。ノードの親がまだ選択されて いない場合、[Node parents] (ノードの親) リストから、変換の入力ソースとして使用するノード を選択します。
- 3. [変換] タブで、JSON 文字列を含む列を選択します。1 つ以上の JSON パス式をカンマで区切っ て入力します。各式は、JSON 配列またはオブジェクトから値を抽出する方法を示しています。 例えば、JSON 列に「prop\_1」と「prop2」というプロパティを持つオブジェクトが含まれてい る場合、「prop\_1, prop\_2」と名前を指定して両方を抽出できます。

JSON フィールドに特殊文字が含まれていて、この JSON {"a. a": 1} からプロパティを抽 出する場合などには、パス \$['a. a'] を使用できます。例外は、パスを区切るためのカンマで す。続いて、各パスに対応する列名をカンマで区切って入力します。

4. (オプション) [変換] タブでは、抽出された JSON 列を削除するようにチェックできます。これ は、必要な JSON データを抽出した後、残りのデータが不要な場合に便利です。

正規表現による文字列の断片の抽出

この変換は、正規表現を使用して文字列の断片を抽出し、そこから新しい列を作成します。正規表現 グループを使用する場合は複数の列を作成します。

正規表現抽出変換ノードをジョブ図に追加するには

- 1. リソースパネルを開いて、[Regex Extractor] を選択し、ジョブ図に新しい変換を追加します。 ノードを追加する際に選択したノードが、その親になります。
- 2. ノードのプロパティパネルで、ジョブ図にノード名を入力します。ノードの親がまだ選択されて いない場合、[Node parents] (ノードの親) リストから、変換の入力ソースとして使用するノード を選択します。
- 3. [変換] タブに、正規表現とそれを適用する必要のある列を入力します。続いて、一致する文字列 を格納する新しい列の名前を入力します。新しい列は、ソース列が null の場合にのみ null にな り、正規表現が一致しない場合は空になります。

正規表現がグループを使用する場合、対応する列名はカンマで区切られますが、列名を空のまま にすることでグループをスキップできます。

例えば、長い ISO 日付形式と短い ISO 日付形式の両方を使用する文字列を含む列  $\ulcorner$ purchase\_date」があり、使用可能な場合は、年、月、日、時間を抽出します。時間グループ はオプションであり、使用できない場合、(正規表現が一致しないため) 抽出されたすべてのグ ループは空の文字列になります。グループで、時間をオプションではなく含めたい場合は、名前 を空のままにすることで抽出されなくなります (グループには T 文字が含まれます)。
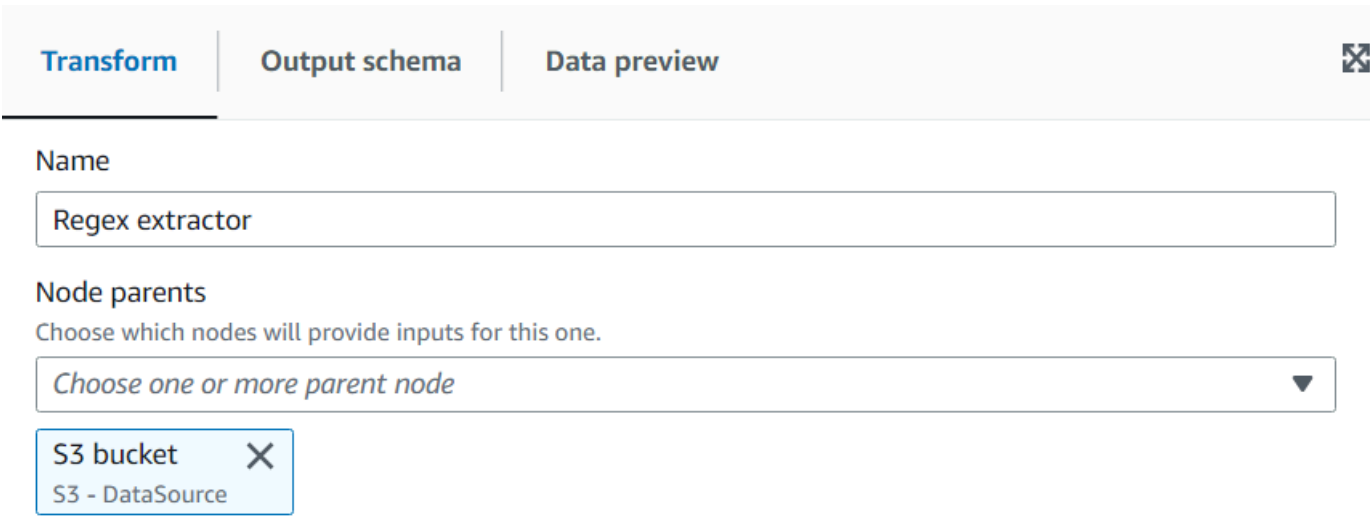

### Column to extract from

String column on which to apply the regex.

purchase\_date

string

### Regular expression

Regex to apply on the column, if multiple columns need to be extracted then the expression needs an equal number of groups.

(\d\d\d\d)-(\d\d)-(\d\d)-(\d\d)(T(\d\d))?

### **Extracted column**

The name of the column where to extract the matched regex. Multiple column names can be specified separated by commas, if the name is empty it means that group is skipped. If the source column is null, the new column will be null as well, otherwise an empty string means there was no match.

year, month, day, , hour

データプレビューの結果:

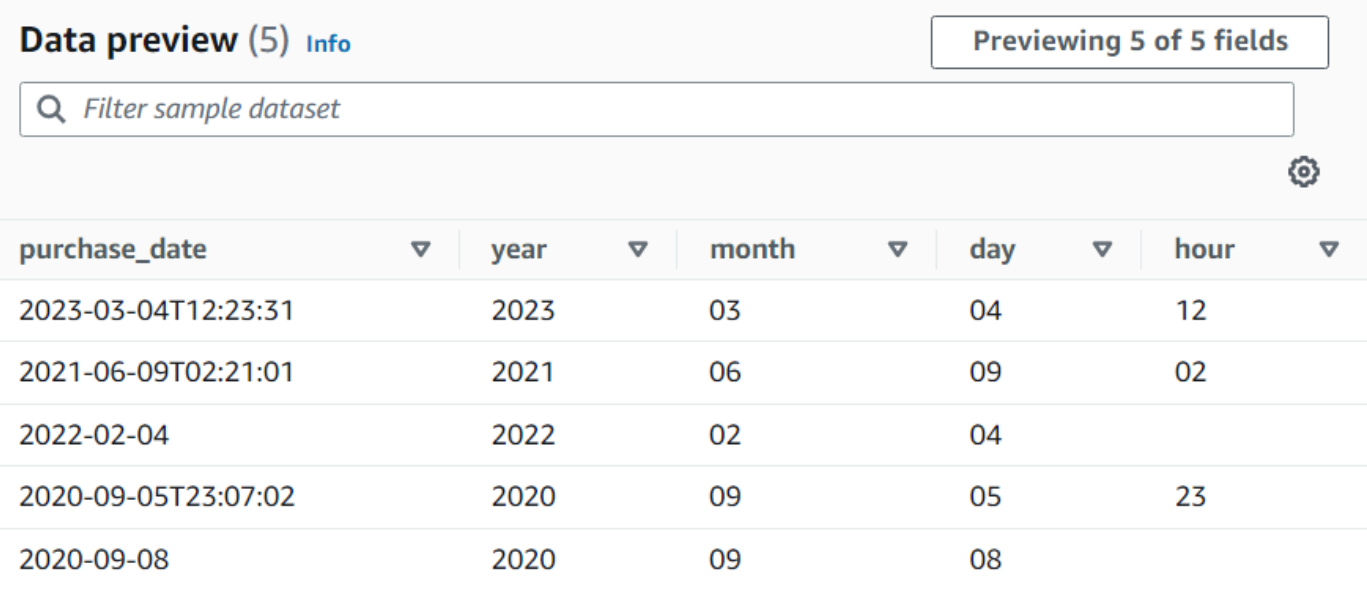

# カスタム変換を作成する

データに対してより複雑な変換を実行する必要がある場合、またはデータプロパティキーをデータ セットに追加する場合は、ジョブ図にカスタムコード変換を追加します。カスタムコードノードを使 用すると、変換を実行するスクリプトを入力できます。

カスタムコードを使用する場合は、スキーマエディタを使用して、カスタムコードを通して出力に加 えらえる変更を指定する必要があります。スキーマの編集時に、次のアクションを実行できます。

- データプロパティキーの追加または削除
- データプロパティキーのデータ型の変更
- データプロパティキーの名前の変更
- ネストされたプロパティキーの再構築

出力をターゲットの場所に送信するには、SelectFromCollection 変換を使用して、カスタム変換ノー ドの結果から単一の DynamicFrame を選択する必要があります。

次のタスクを実行して、カスタム変換ノードをジョブ図に追加できます。

カスタムコード変換ノードをジョブ図に追加する

カスタム変換ノードをジョブ図に追加するには

- 1. (オプション) リソースパネルを開いて、[Custom transform] を選択し、ジョブ図にカスタム変換 を追加します。
- 2. [Node properties] (ノードのプロパティ) タブで、ジョブ図のノードの名前を入力します。ノー ドの親がまだ選択されていない場合、またはカスタム変換に複数の入力が必要な場合は、[Node parents] (ノードの親) リストから、変換の入力ソースとして使用するノードを選択します。

カスタム変換ノードのコードを入力する

入力フィールドにコードを入力またはコピーできます。ジョブでは、データ変換の実行にこのコード を使用します。Python または Scala のいずれかでコードのスニペットを指定できます。コードは、 入力として 1 つ以上の DynamicFrames を取り、DynamicFrames のコレクションを返す必要があ ります。

カスタム変換ノードのスクリプトを入力するには

- 1. ジョブ図でカスタム変換ノードを選択した状態で、[Transform] (変換) タブを選択します。
- 2. 見出し [Code block] (コードブロック) の下のテキスト入力フィールドで、変換用のコードを貼 り付けるか、入力します。使用するコードは、[Job details] (ジョブの詳細) タブのジョブで指定 されている言語と一致する必要があります。

コード内の入力ノードを参照する場合、AWS Glue Studio は、作成された順序に基づきジョブ の図表ノードによって連続的に返される DynamicFrames に名前を付けます。コード内で次の いずれかのネーミングメソッドを使用します。

- Classic code generation 関数名を使用して、ジョブダイアグラム内のノードを参照しま す。
	- データソースノード: DataSource0、DataSource1、DataSource2 などです。
	- 変換ノード: Transform0、Transform1、Transform2 などです。
- New code generation '\_node1','\_node2'などが添付されたノー ドの[Node properties]タブ上で指定された名前を使用します。例え
	- ば、S3bucket\_node1、ApplyMapping\_node2、S3bucket\_node2、MyCustomNodeName\_node1

各エラーコード generator のさらなる詳細については、「[スクリプトコードの生成」](#page-590-0)を参照して ください。

次の例は、コードボックスに入力するコードの形式を示しています。

Python

次の例では、まず DynamicFrame を受信し、それを DataFrame に変換してネイティブフィ ルターメソッド (1000 票を超えるレコードのみを保持)を適用しています。その後、返す前に DynamicFrame に再び変換しています。

```
def FilterHighVoteCounts (glueContext, dfc) -> DynamicFrameCollection: 
     df = dfc.select(list(dfc.keys())[0]).toDF() 
     df_filtered = df.filter(df["vote_count"] > 1000) 
     dyf_filtered = DynamicFrame.fromDF(df_filtered, glueContext, "filter_votes") 
     return(DynamicFrameCollection({"CustomTransform0": dyf_filtered}, glueContext))
```
Scala

次の例では、まず DynamicFrame を受信し、それを DataFrame に変換してネイティブフィ ルターメソッド (1000 票を超えるレコードのみを保持)を適用しています。その後、返す前に DynamicFrame に再び変換しています。

```
object FilterHighVoteCounts { 
   def execute(glueContext : GlueContext, input : Seq[DynamicFrame]) : 
  Seq[DynamicFrame] = { 
    val frame = input(0).toDF() val filtered = DynamicFrame(frame.filter(frame("vote_count") > 1000), 
  glueContext) 
     Seq(filtered) 
   }
}
```
カスタム変換ノードでスキーマを編集する

カスタム transform ノードを使用する場合、AWS Glue Studio は、transform によって作成された出 力スキーマを自動で推測することはできません。スキーマエディタを使用して、カスタム変換コード によって実装されるスキーマの変更を記述できます。

カスタムコードノードでは、カスタムコードの入力として DynamicFrame を提供する任意の数の親 ノードを持つことができます。カスタムコードノードでは、DynamicFrames のコレクションが返 されます。入力として使用される各 DynamicFrame には、スキーマが関連付けられています。カス タムコードノードによって返される各 DynamicFrame を記述するスキーマを追加する必要がありま す。

**a** Note

カスタム変換で独自のスキーマを設定した場合、AWS Glue Studio は、前のノードからの スキーマ継承を行いません。スキーマを更新するには、カスタム変換のノードを選択した上 で、[Data preview] (データプレビュー) タブを開きます。プレビューが生成されたら、[Use Preview Schema] (プレビュースキーマを使用) をクリックします。その後、このスキーマが プレビューデータを使用するスキーマに置き換えられます。

カスタム変換ノードの入力スキーマを編集するには

- 1. ジョブ図でカスタム変換ノードを選択した状態で、ノードの詳細パネルの [Output schema] (出 力スキーマ) タブを選択します。
- 2. [Edit] (編集) を選択して、スキーマを変更します。

配列やオブジェクトなどのネストされたデータのプロパティキーがある場 合、各スキーマパネルの右上部にある [Expand-Rows] (行の展開) アイコン  $(\bar{\mathbb{I}}$ を選択して、子データのプロパティキーのリストを展開します。この アイコンは、選択すると [Collapse-Rows] (列の折りたたみ) アイコン  $($   $\ast$   $)$ に変わり、子のプロパティキーのリストを折りたたむことができます。

- 3. ページ右側のセクションにある次のアクションを使用して、スキーマを変更します。
	- プロパティキーの名前を変更するには、プロパティキーの [Key] (キー) テキストボックスに カーソルを置き、新しい名前を入力します。
	- プロパティキーのデータ型を変更するには、リストを使用して、プロパティキーの新しいデー タ型を選択します。
	- トップレベルの新しいプロパティキーをスキーマに追加するには、 [Cancel] (キャンセル) ボタンの左側にある [Overflow] (オーバーフロー)

アイコンをクリックして、[Add root key] (ルートキーの追加) を選択します。

• スキーマに子のプロパティキーを追加するには、親キーに関連付けられている [Add-Key] (キーの追加)

 $\left( \begin{array}{ccc} \hline \hline \hline \hline \hline \hline \end{array} \right)$ 

- $(\Xi$
- アイコンをクリックします。子のキーの名前を入力し、データ型を選択します。
- スキーマからプロパティキーを削除するには、キー名の右端にある [Remove] (削除) アイコン  $\left( \begin{matrix} \Box \ \end{matrix} \right)$

をクリックします。

- 4. カスタム変換コードで DynamicFrames を複数使用していない場合、他の出力スキーマを追加 できます。
	- 新しい空のスキーマを追加するには、[Overflow] (オーバーフロー)  $\left( \begin{array}{ccc} \cdots \end{array} \right)$ アイコンをクリックし、[Add output schema] (出力スキーマの追加) を選択します。
	- 既存のスキーマを新しい出力スキーマにコピーするには、コピーするスキーマがス キーマセレクタに表示されていることを確認します。[Overflow] (オーバーフロー)  $\left( \begin{array}{ccc} \cdots \end{array} \right)$ 
		- アイコンをクリックして、[Duplicate] (複製) を選択します。

出力スキーマを削除する場合は、コピーするスキーマがスキーマセレ クタに表示されていることを確認します。[Overflow] (オーバーフロー)  $\left( \begin{array}{ccc} \cdots \end{array} \right)$ アイコンをクリックして、[Delete] (削除)を選択します。

- 5. 新しいスキーマに新しいルートキーを追加するか、複製したキーを編集します。
- 6. 出力スキーマを変更する場合は、[Apply] (適用) ボタンをクリックして変更を保存し、スキーマ エディタを終了します。

変更を保存しない場合は、[Cancel] (キャンセル) ボタンをクリックします。

カスタム変換の出力を設定する

カスタムコード変換では、1 つの結果セットに DynamicFrame が 1 つだけであって も、DynamicFrames のコレクションが返されます。

カスタム変換ノードからの出力を処理するには

- 1. カスタム変換ノードを親ノードとして持つ SelectFromCollection 変換ノードを追加し ます。この変換を更新して、使用するデータセットを指定します。詳細については、 「[SelectFromCollection を使用して保持するデータセットを選択する](#page-612-0)」を参照してください。
- 2. カスタム変換ノードによって生成される他の DynamicFrames を使用する場合 は、SelectFromCollection 変換をジョブ図に追加します。

カスタム変換ノードを追加してフライトのデータセットを複数のデータセットに分割し、フラ イトの日付や番号などの各出力スキーマで識別プロパティキーを複製するシナリオを考えてみ ましょう。各出力スキーマに、カスタム変換ノードを親として持つ SelectFromCollection 変換 ノードを追加します。

3. (オプション) その後、各 SelectFromCollection 変換ノードをジョブ内の他のノードの入力とし て、またはデータターゲットノードの親として使用できます。

# AWS Glue カスタムビジュアル変換

カスタムビジュアル変換を使用すると、変換を作成して AWS Glue Studio ジョブで使用できるよう になります。ETL 開発者は、コーディングに慣れていない場合がありますが、カスタムビジュアル 変換により、AWS Glue Studio インターフェイスを使用して増え続ける変換のライブラリを検索し て使用することができます。

カスタムのビジュアル変換を作成し、Amazon S3 にアップロードして、AWS Glue Studio のビジュ アルエディタでこれらのジョブを処理できるようにすることができます。

トピック

- [カスタムビジュアル変換を開始する](#page-655-0)
- [Step 1. JSON 設定ファイルを作成する](#page-656-0)
- [Step 2. 変換ロジックを実装する](#page-662-0)
- [ステップ 3。AWS Glue Studio でのカスタムビジュアル変換の検証とトラブルシューティング](#page-665-0)
- [Step 4. 必要に応じてカスタムビジュアル変換を更新する](#page-665-1)
- [Step 5. AWS Glue Studio でカスタムビジュアル変換を使用する](#page-666-0)
- [使用例](#page-667-0)
- [カスタムビジュアルスクリプトの例](#page-669-0)
- [動画](#page-671-0)

## <span id="page-655-0"></span>カスタムビジュアル変換を開始する

カスタムビジュアル変換を作成するには、次の手順を実行します。

- Step 1. JSON 設定ファイルを作成する
- Step 2. 変換ロジックを実装する
- ステップ 3。カスタムビジュアル変換を検証する
- Step 4. 必要に応じてカスタムビジュアル変換を更新する
- Step 5. AWS Glue Studio でカスタムビジュアル変換を使用する

Amazon S3 バケットをセットアップして開始し、ステップ 1。JSON 設定ファイルを作成するに進 みます。

前提条件

お客様提供の変換はお客様の AWS アカウント内にあります。そのアカウントは変換を所有している ため、変換を表示 (検索、使用)、編集、削除するすべてのアクセス許可を持っています。

AWS Glue Studio でカスタム変換を使用するには、その AWS アカウントの Amazon S3 アセットバ ケットに次の 2 つのファイルを作成してアップロードする必要があります。

- Python ファイル 変換関数が含まれています
- JSON ファイル 変換を記述します。これは、設定ファイルとも呼ばれ、変換の定義に必要です。

ファイルをペアリングするには、両方に同じ名前を使用します。例:

- myTransform.json
- myTransform.py

必要に応じて、アイコンを含む SVG ファイルを指定することで、カスタムビジュアル変換にカスタ ムアイコンを付加できます。ファイルをペアリングするには、次のように、アイコンに同じ名前を使 用します。

• myTransform.svg

AWS Glue Studio では、それぞれのファイル名を使用して自動的に照合されます。ファイル名を既 存のモジュールと同じにすることはできません。

推奨される変換ファイル名の命名規則

AWS Glue Studio では、ファイルはモジュール (例えば、import myTransform) としてジョブス クリプトにインポートされます。そのため、ファイル名は Python の変数名 (識別子) に設定されてい るのと同じ命名規則に従う必要があります。具体的には、文字またはアンダースコアで始まり、文 字、数字、および/またはアンダースコアのみで構成されている必要があります。

**a** Note

予期しない実行時の問題を避けるため、変換ファイル名がロードされている既存の Python モジュール (sys, array, copy など) と競合していないことを確認してください。

Amazon S3 バケットのセットアップ

作成した変換は Amazon S3 に保存され、AWS アカウントによって所有されます。すべてのジョ ブスクリプトが現在保存されている Amazon S3 アセットフォルダ (例えば、s3://aws-glueassets-<accountid>-<region>/transforms) にファイル (json と py) をアップロードするだ けで、新しいカスタムビジュアル変換を作成できます。カスタムアイコンを使用している場合は、そ れもアップロードします。デフォルトでは、AWS Glue Studio は同じ S3 バケット内の /transforms フォルダからすべての .json ファイルを読み取ります。

<span id="page-656-0"></span>Step 1. JSON 設定ファイルを作成する

カスタムビジュアル変換を定義して記述するには、JSON 設定ファイルが必要です。設定ファイルの スキーマは次の通りです。

JSON ファイル構造

フィールド

- name: string (必須) 変換の識別に使用される変換システム名。Python の変数名 (識別子) に設 定されているのと同じ命名規則に従ってください。具体的には、文字またはアンダースコアで始ま り、文字、数字、および/またはアンダースコアのみで構成されている必要があります。
- displayName: string (オプション) AWS Glue Studio ビジュアルジョブエディタに表示され る変換の名前。displayName を指定しない場合は、AWS Glue Studio では name が変換の名前と して使用されます。
- description: string (オプション) 変換の説明が AWS Glue Studio に表示され、検索できま す。
- functionName: string (必須) Python 関数名が Python スクリプトで呼び出す関数を識別す るために使用されます。
- path: string (オプション) Python ソースファイルへの Amazon S3 のフルパス。指定しない 場合は、AWS Glue では、ファイル名マッチングを使用して .json ファイルと .py ファイルがペア リングされます。例えば、JSON ファイルの名前が myTransform.json の場合、同じ Amazon S3 ロケーションにある myTransform.py という Python ファイルとペアになります。
- parameters: Array of TransformParameter object (オプション) AWS Glue Studio ビ ジュアルエディタで設定するときに表示されるパラメータのリスト。

TransformParameter フィールド

- name: string (必須) ジョブスクリプト内で名前付き引数として Python 関数に渡されるパラ メータ名。Python の変数名 (識別子) に設定されているのと同じ命名規則に従ってください。具体 的には、文字またはアンダースコアで始まり、文字、数字、および/またはアンダースコアのみで 構成されている必要があります。
- displayName: string (オプション) AWS Glue Studio ビジュアルジョブエディタに表示され る変換の名前。displayName を指定しない場合は、AWS Glue Studio では name が変換の名前と して使用されます。
- type: string (必須) 一般的な Python データ型を受け入れるパラメータ型。有効な値: 'str' | 'int' | 'float' | 'list' | 'bool'。
- isOptional: boolean (オプション) パラメータがオプションかどうかを決定します。デフォ ルトでは、すべてのパラメータが必須です。
- description: string (オプション) ユーザーによる変換パラメータの設定に役立つ説明が AWS Glue Studio に表示されます。
- validationType: string (オプション) このパラメータの検証方法を定義します。現在、正 規表現のみをサポートしています。デフォルトで検証タイプは RegularExpression に設定され ています。
- validationRule: string (オプション) validationType が RegularExpression に設定 されている場合、送信前にフォーム入力を検証するために使用される正規表現。正規表現の構文は [RegExp Ecmascript の仕様に](https://tc39.es/ecma262/multipage/text-processing.html#sec-regexp-regular-expression-objects)合致している必要があります。
- validationMessage: string (オプション) 検証が失敗したときに表示するメッセージ。
- listOptions: An array of TransformParameterListOption object または string、もしくは「column」という文字列の値 — (オプション) 選択、または複数選択の UI コ ントロールに表示するためのオプション。カンマ区切り値 (CSV) のリスト、または強く型付けさ

れた TransformParameterListOption 型の JSON オブジェクトを受け入れます。文字列の値 「column」を指定すると、親ノードのスキーマから、列のリストを動的に入力することもできま す。

• listType: string – (オプション) type = 'list' のオプションタイプを定義します。有効な値: 'str' | 'int' | 'float' | 'list' | 'bool'。一般的な Python データ型を受け入れるパラメータ型。

TransformParameterListOption フィールド

- value: string | int | float | bool (必須) オプション値。
- label: string (オプション) 選択ドロップダウンに表示されるオプションラベル。

AWS Glue Studio での変換パラメータ

.json ファイルで isOptional と指定しない限り、デフォルトでパラメータは必須です。AWS Glue Studio では、パラメータが [Transform] (変換) タブに表示されます。この例は、E メールアドレス、 電話番号、年齢、性別、出身国などのユーザー定義パラメータを示しています。

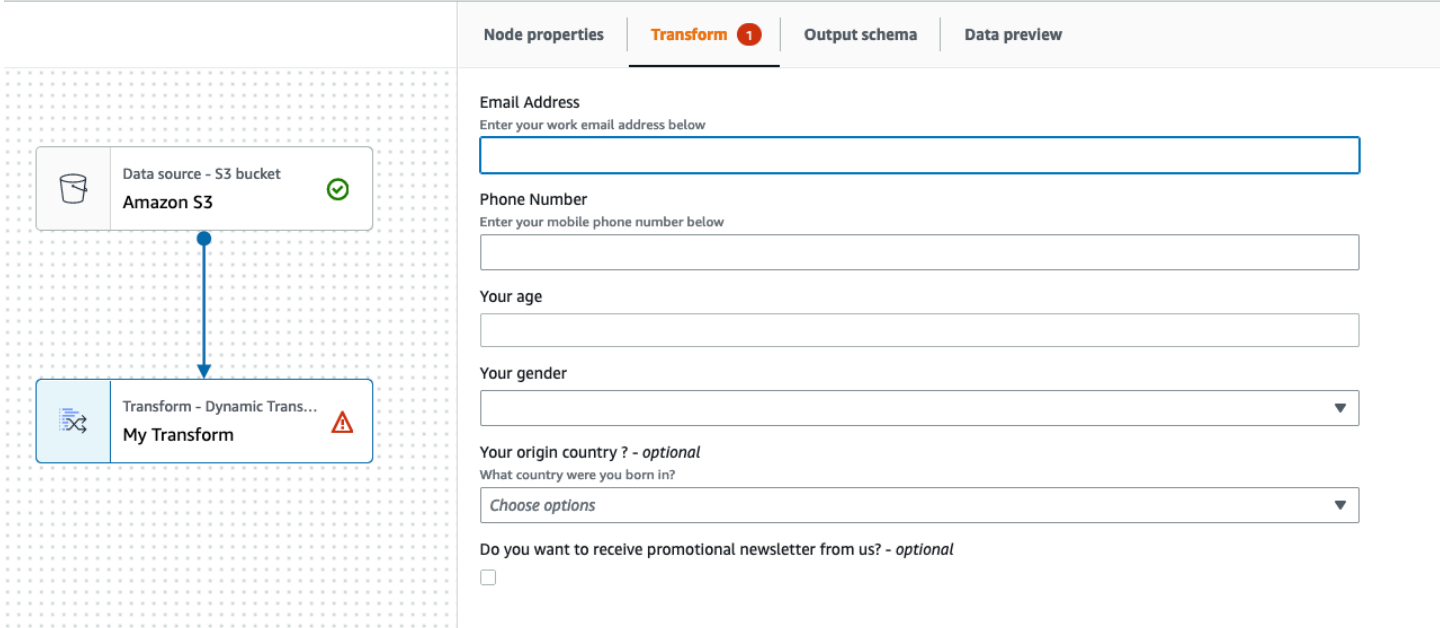

validationRule パラメータを指定し、validationMessage で検証メッセージを指定すること で、JSON ファイルで正規表現を使用する際に AWS Glue Studio で一部の検証を必須にできます。

```
 "validationRule": "^\\(?(\\d{3})\\)?[- ]?(\\d{3})[- ]?(\\d{4})$", 
 "validationMessage": "Please enter a valid US number"
```
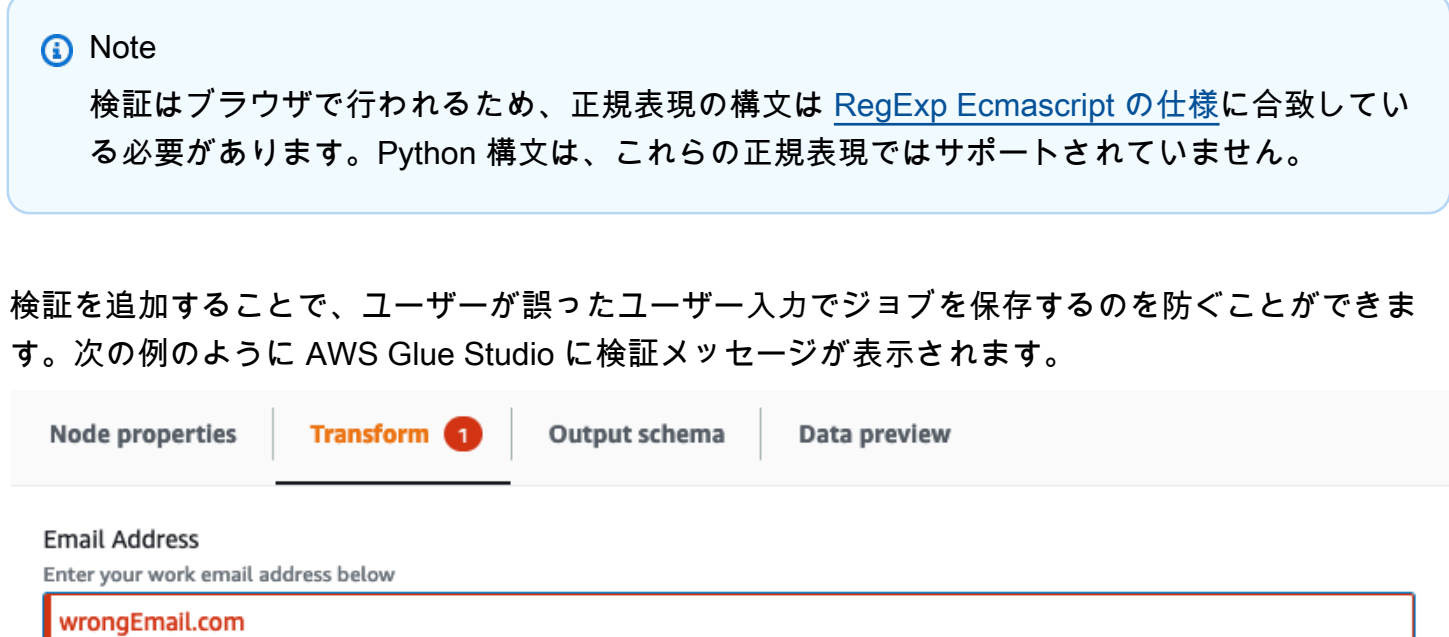

Please enter a valid email address

パラメータは、パラメータ設定に基づいて AWS Glue Studio に表示されます。

• type が str、int、または float の場合、テキスト入力フィールドが表示されます。例えば、 スクリーンショットは「E メールアドレス」と「年齢」パラメータの入力フィールドを示していま す。

#### **Email Address**

Enter your work email address below

Your age

□

• type が bool の場合、チェックボックスが表示されます。

Do you want to receive promotional newsletter from us?

• type が str であり、listOptions が指定されていると、単一選択リストが表示されます。

#### Your gender

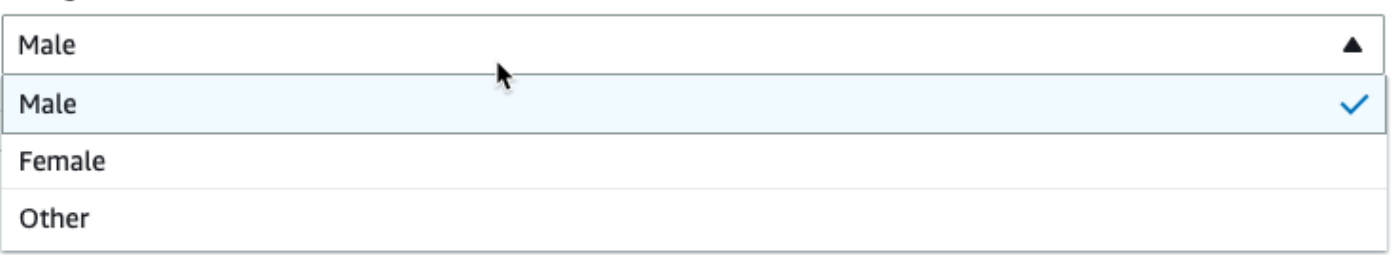

# • type が list であり、listOptions と listType が指定されていると、複数選択リストが表示 されます。

### Country recently visited - optional

What countries did you visit in the past 2 years?

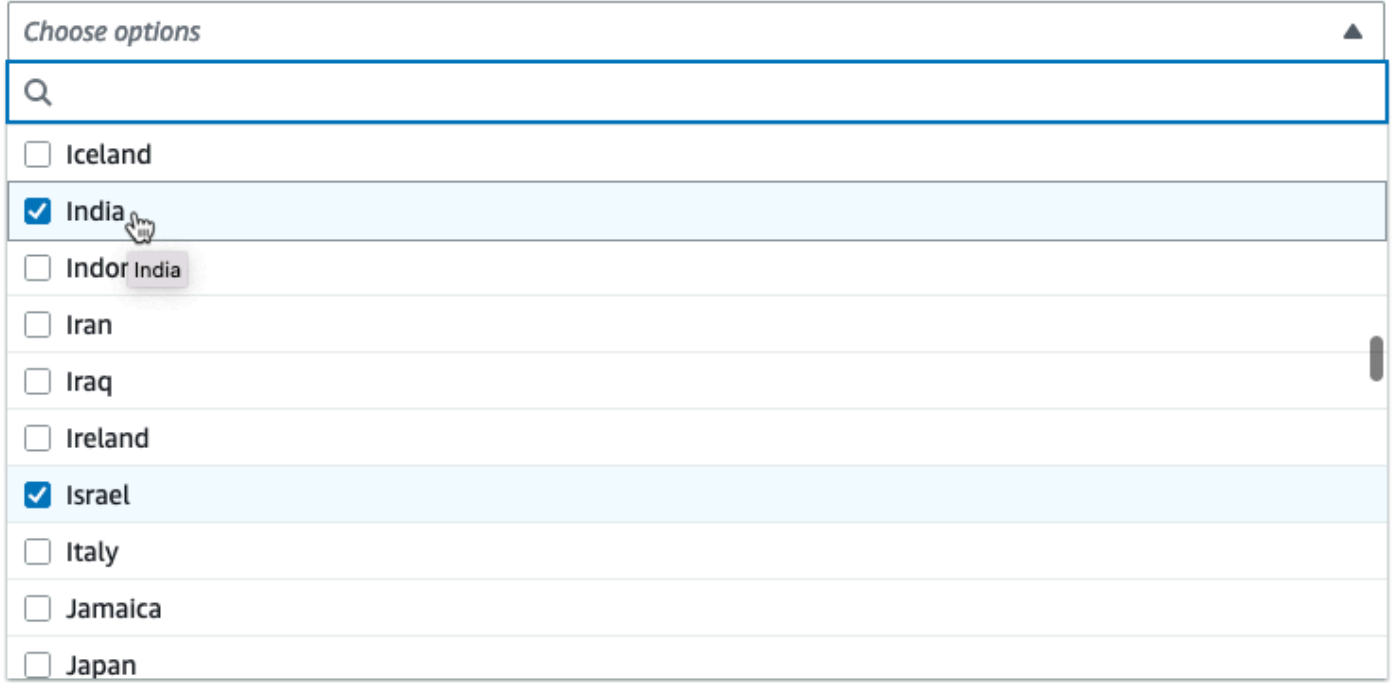

## 列のセレクタをパラメータとして表示

スキーマから列をユーザーが選択するように設定されている場合は、列セレクタを表示することで、 ユーザーは列の名前を入力する必要がなくなります。listOptions フィールドを「column」に設 定すると、親ノードの出力スキーマに基づいて、列セレクタを AWS Glue Studio が動的に表示しま す。AWS Glue Studio は単一の列、または複数列のセレクタを表示できます。

次の例でスキーマを使用しています。

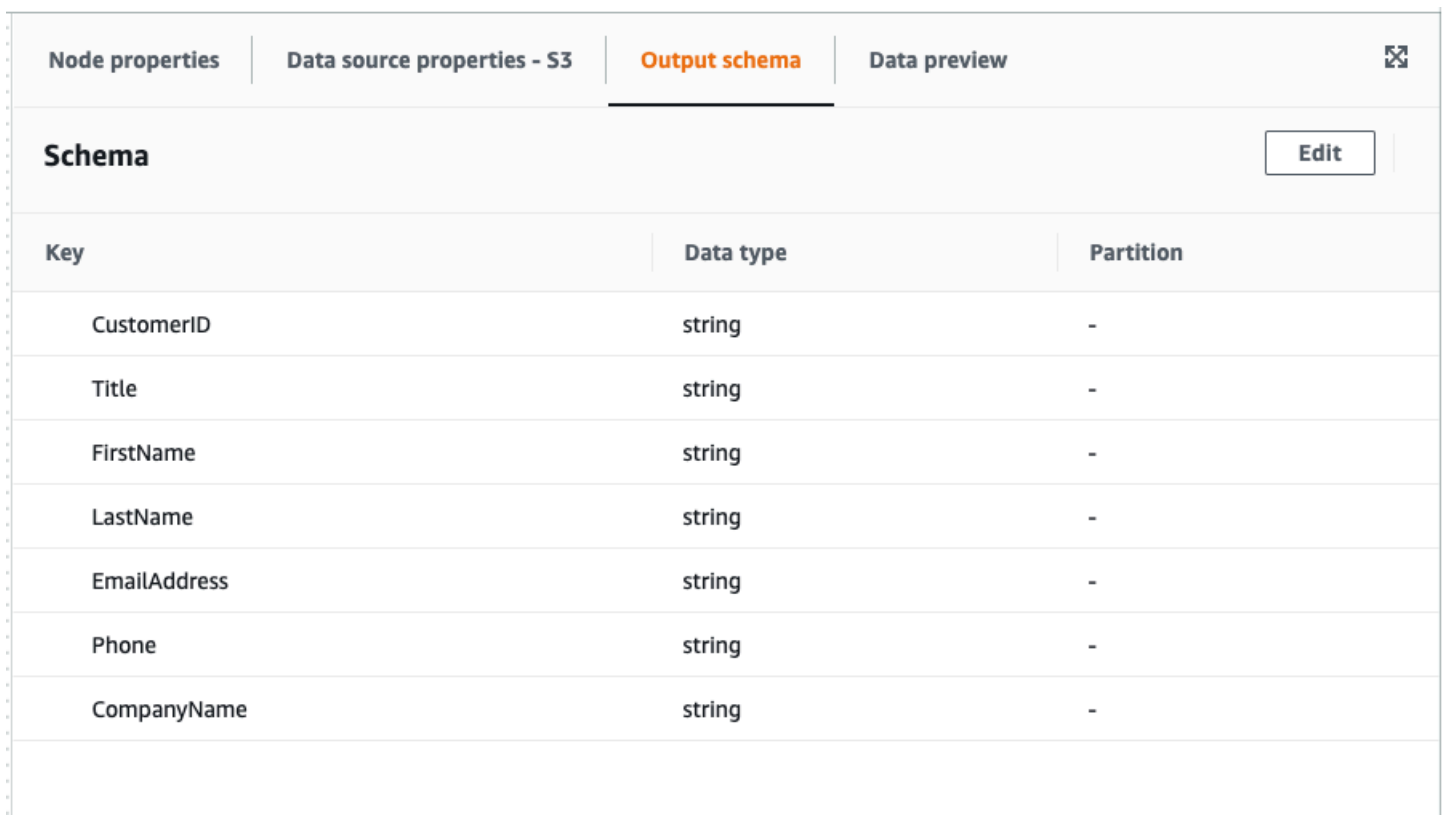

単一の列を表示するように、Custom Visual Transform パラメータを定義するには

1. JSON ファイルで、parameters オブジェクトの listOptions の値を、「column」に設定し ます。これにより、ユーザーが AWS Glue Studio の選択リストから列を選択できるようになり ます。

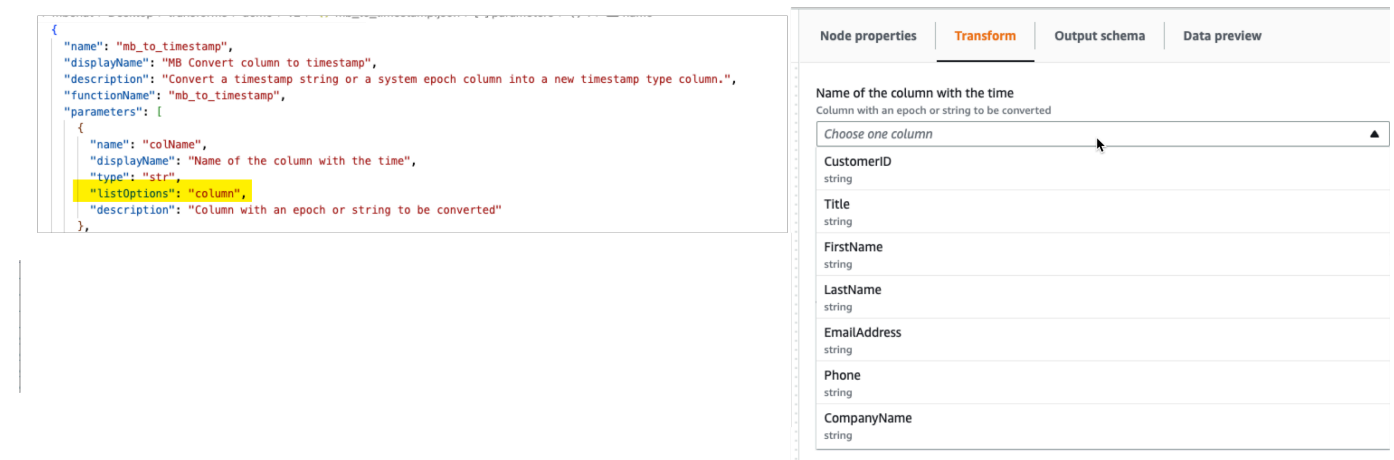

- 2. 次のようにパラメータを定義すると、複数の列を選択することもできます。
	- listOptions: "column"
	- type: "list"

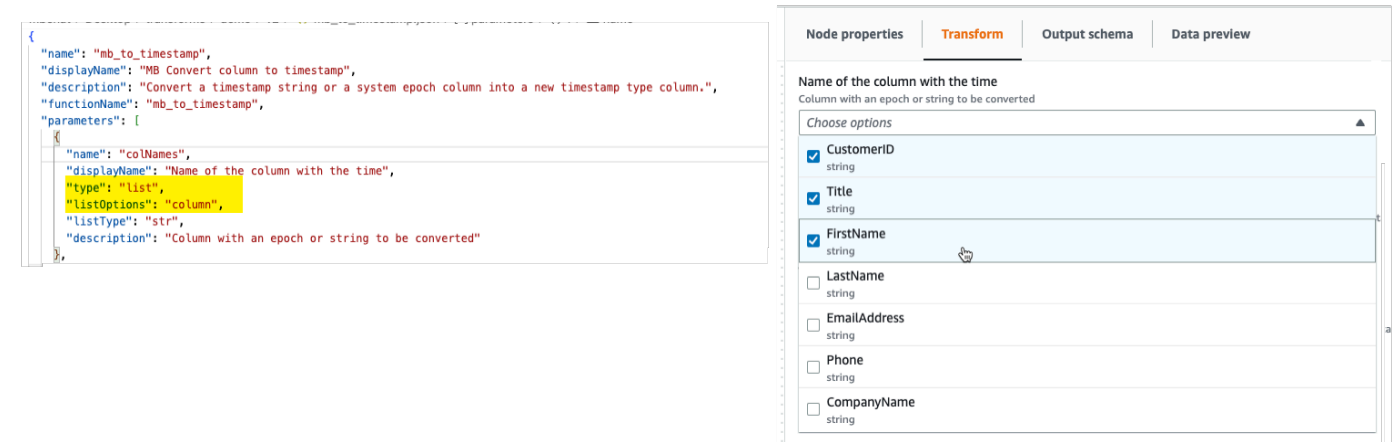

## <span id="page-662-0"></span>Step 2. 変換ロジックを実装する

### **a** Note

カスタムビジュアル変換は Python スクリプトのみをサポートしています。Scala はサポート されていません。

.json 設定ファイルで定義された関数を実装するコードを追加するには、Python ファイルを .json ファイルと同じ場所に同じ名前で「.py」拡張子を付けて配置することをお勧めします。AWS Glue Studio では、.json ファイルと .py ファイルが自動的にペアリングされるため、設定ファイルで Python ファイルのパスを指定する必要はありません。

Python ファイルに、指定されたパラメータを設定した宣言済み関数を追加し、その関数を DynamicFrame で使用するために登録します。Python ファイルの例を次に示します。

from awsglue import DynamicFrame

```
# self refers to the DynamicFrame to transform, 
# the parameter names must match the ones defined in the config
# if it's optional, need to provide a default value
def myTransform(self, email, phone, age=None, gender="", 
                       country="", promotion=False): 
    resulting_dynf = # do some transformation on self 
    return resulting_dynf
```
DynamicFrame.myTransform = myTransform

Python コードの開発とテストを最も早く行うために、AWS Glue ノートブックの使用をお勧めしま す。「[AWS Glue Studio 中でのノートブックの使用開始」](https://docs.aws.amazon.com/glue/latest/ug/notebook-getting-started.html)を参照してください。

変換ロジックの実装方法を説明するために、以下の例でのカスタムビジュアル変換は、入力データ をフィルタリングして特定の米国の州に関連するデータのみを保持する変換になっています。.json ファイルには functionName のパラメータが custom\_filter\_state として含まれ、2 つの引数 (「str」型の「state」と「colName」) が含まれています。

.json 設定ファイルの例は次のとおりです。

```
{
"name": "custom_filter_state",
"displayName": "Filter State",
"description": "A simple example to filter the data to keep only the state indicated.",
"functionName": "custom_filter_state",
"parameters": [ 
   \left\{ \right. "name": "colName", 
     "displayName": "Column name", 
     "type": "str", 
     "description": "Name of the column in the data that holds the state postal code" 
    }, 
    { 
     "name": "state", 
     "displayName": "State postal code", 
     "type": "str", 
     "description": "The postal code of the state whole rows to keep" 
    } 
  \mathbf{I}}
```
Python でコンパニオンスクリプトを実装するには

- 1. AWS Glue ノートブックを起動し、セッションを開始するために提供された最初のセルを実行し ます。最初のセルを実行すると、必要な基本コンポーネントが作成されます。
- 2. 例で説明されているようにフィルタリングを実行する関数を作成し、DynamicFrame に登録し ます。以下のコードをコピーして、AWS Glue ノートブックのセルに貼り付けます。

```
from awsglue import DynamicFrame
def custom_filter_state(self, colName, state): 
     return self.filter(lambda row: row[colName] == state)
DynamicFrame.custom_filter_state = custom_filter_state
```
3. サンプルデータを作成またはロードして、同じセルまたは新しいセルでコードをテストします。 サンプルデータを新しいセルに追加する場合は、セルを実行することを忘れないでください。 例:

```
# A few of rows of sample data to test
data sample = \Gamma {"state": "CA", "count": 4}, 
     {"state": "NY", "count": 2}, 
    {"state": "WA", "count": 3} 
]
df1 = glueContext.sparkSession.sparkContext.parallelize(data_sample).toDF()
dynf1 = DynamicFrame.fromDF(df1, glueContext, None)
```
4. さまざまな引数で次のようにテストして、「custom filter state」を検証します。

```
[14]: dynf1.custom_filter_state("state", "NY").show()
```

```
{"count": 2, "state": "NY"}
```
5. いくつかのテストを実行した後、.py 拡張子を付けてコードを保存し、.py ファイルに .json ファ イル名と同じ名前を付けます。.py ファイルと .json ファイルは同じ変換フォルダにある必要が あります。

次のコードをコピーしてファイルに貼り付け、.py ファイル拡張子に変更します。

```
from awsglue import DynamicFrame
def custom_filter_state(self, colName, state): 
     return self.filter(lambda row: row[colName] == state)
DynamicFrame.custom_filter_state = custom_filter_state
```
6. AWS Glue Studio でビジュアルジョブを開き、使用可能な [Transforms] (変換) のリストから変 換を選択して変換をジョブに追加します。

この変換を Python スクリプトコードで再利用するには、Amazon S3 パスを [Referenced files path] (参照されるファイルパス) の下のジョブの .py ファイルに追加し、スクリプト内の python ファイルの名前 (拡張子なし) をファイルの先頭に追加してインポートします。例えば、import <ファイル名 (拡張子なし)>

<span id="page-665-0"></span>ステップ 3。AWS Glue Studio でのカスタムビジュアル変換の検証とトラブルシュー ティング

カスタムビジュアル変換が AWS Glue Studio にロードされる前に AWS Glue Studio で JSON 設定 ファイルが検証されます。検証には次の項目が含まれます。

- 必須フィールドの有無
- JSON 形式の検証
- パラメータの誤りまたは無効
- 同じ Amazon S3 パスに .py ファイルと .json ファイルの両方が存在すること
- .py ファイル名と .json のファイル名の一致

検証が成功すると、変換がビジュアルエディタの利用可能な [Actions] (アクション) のリストに表示 されます。カスタムアイコンが指定されている場合は、[アクション] の横に表示されているはずで す。

検証に失敗した場合、AWS Glue Studio では、カスタムビジュアル変換はロードされません。

<span id="page-665-1"></span>Step 4. 必要に応じてカスタムビジュアル変換を更新する

一度作成して使用すると、次のように変換が対応する JSON 定義に従っている限り、変換スクリプ トを更新できます。

- DynamicFrame に割り当てるときに使用される名前は、JSON の functionName と一致している 必要があります。
- 関数の引数は、 [Step 1. JSON 設定ファイルを作成する](#page-656-0) で説明されているように JSON ファイル で定義する必要があります。

• Python ファイルの Amazon S3 パスは、ジョブが直接それに依存しているため、変更できませ ん。

**a** Note

更新が必要な場合は、スクリプトと .json ファイルの更新を整合させ、ビジュアルジョブを 新しい変換で正しく再保存します。更新後にビジュアルジョブを保存しないと、更新の適用 と検証が行われません。Python スクリプトファイルの名前が変更されたり、.json ファイル の横に配置されなかったりする場合は、.json ファイルにフルパスを指定する必要がありま す。

カスタムアイコン

[アクション] のデフォルトアイコンではワークフローの一部として視覚的に区別できないと判断した 場合は、「[the section called " カスタムビジュアル変換を開始する "」](#page-655-0)で説明されているようにカス タムアイコンを指定できます。Amazon S3 でホストされている対応する SVG を更新することで、 アイコンを更新できます。

最良の結果を得るには、Cloudscape Design System のガイドラインに従って、32 x 32 ピクセ ルで表示されるように画像をデザインしてください。Cloudscape ガイドラインの詳細について は、[Cloudscape のドキュメントを](https://cloudscape.design/foundation/visual-foundation/iconography/#custom-icons)参照してください。

<span id="page-666-0"></span>Step 5. AWS Glue Studio でカスタムビジュアル変換を使用する

AWS Glue Studio でカスタムビジュアル変換を使用するには、設定ファイルとソースファイルを アップロードし、[Action] (アクション) メニューから変換を選択します。値や入力が必要なパラメー タはどれも [Transform] (変換) タブで利用できます。

- 1. 2 つのファイル (Python ソースファイルと JSON 設定ファイル) を、ジョブスクリプトが保存 されている Amazon S3 アセットフォルダにアップロードします。デフォルトでは、AWS Glue は同じ Amazon S3 バケット内の /transforms フォルダからすべての JSON ファイルを取得しま す。
- 2. [Action] (アクション) メニューから、カスタムビジュアル変換を選択します。これの名前は、変 換の displayName または .json 設定ファイルで指定した名前になります。
- 3. 設定ファイルに設定されたパラメータの値を入力します。

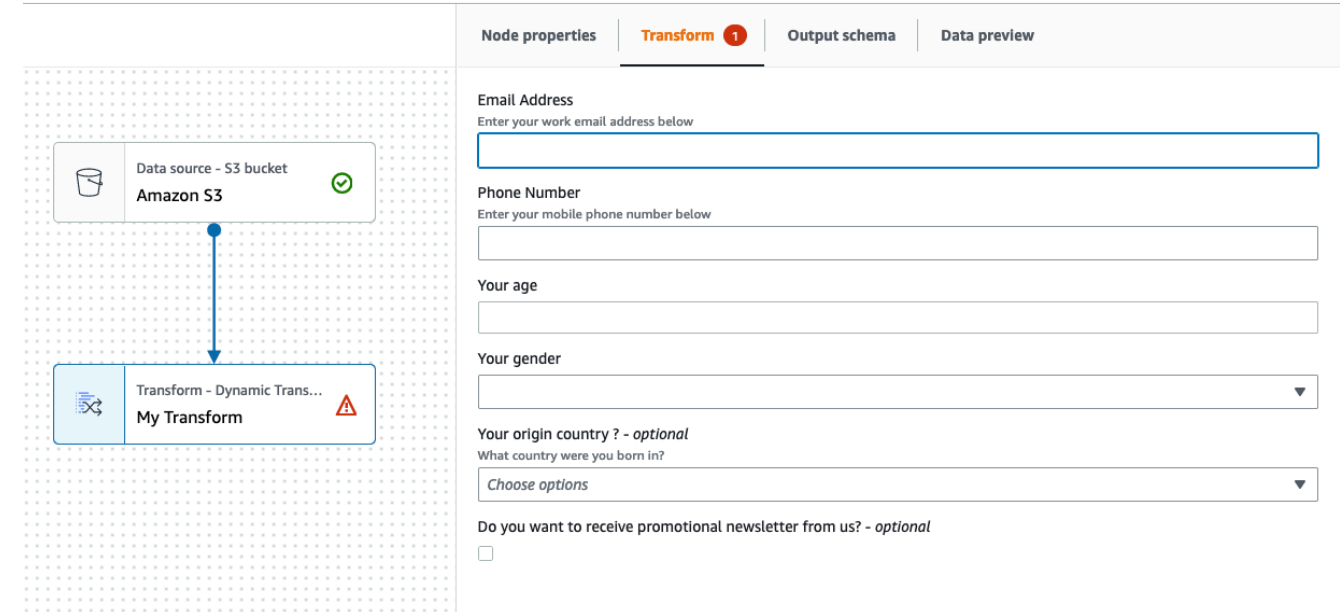

<span id="page-667-0"></span>使用例

.json 設定ファイルに含めることが可能なすべてのパラメータの例を次に示します。

```
{ 
   "name": "MyTransform", 
   "displayName": "My Transform", 
   "description": "This transform description will be displayed in UI", 
   "functionName": "myTransform", 
   "parameters": [ 
       { 
       "name": "email", 
       "displayName": "Email Address", 
       "type": "str", 
       "description": "Enter your work email address below", 
       "validationType": "RegularExpression", 
      "validationRule": "^\\w+([\\.-]?\\w+)*@\\w+([\\.-]?\\w+)*(\\.\\w{2,3})+$",
       "validationMessage": "Please enter a valid email address" 
     }, 
     { 
       "name": "phone", 
       "displayName": "Phone Number", 
       "type": "str", 
       "description": "Enter your mobile phone number below", 
       "validationRule": "^\\(?(\\d{3})\\)?[- ]?(\\d{3})[- ]?(\\d{4})$", 
       "validationMessage": "Please enter a valid US number"
```

```
 }, 
     { 
       "name": "age", 
       "displayName": "Your age", 
       "type": "int", 
       "isOptional": true 
     }, 
     { 
       "name": "gender", 
       "displayName": "Your gender", 
       "type": "str", 
       "listOptions": [ 
             {"label": "Male", "value": "male"}, 
             {"label": "Female", "value": "female"}, 
             {"label": "Other", "value": "other"} 
         ], 
       "isOptional": true 
     }, 
     { 
       "name": "country", 
       "displayName": "Your origin country ?", 
       "type": "list", 
       "listOptions": "Afghanistan,Albania,Algeria,American 
  Samoa,Andorra,Angola,Anguilla,Antarctica,Antigua and 
 Barbuda,Argentina,Armenia,Aruba,Australia,Austria,Azerbaijan,Bahamas,Bahrain,Bangladesh,Barbad
 and Herzegovina, Botswana, Bouvet Island, Brazil, British Indian Ocean Territory, Brunei
  Darussalam,Bulgaria,Burkina Faso,Burundi,Cambodia,Cameroon,Canada,Cape 
  Verde,Cayman Islands,Central African Republic,Chad,Chile,China,Christmas 
  Island,Cocos (Keeling Islands),Colombia,Comoros,Congo,Cook Islands,Costa 
 Rica,Cote D'Ivoire (Ivory Coast), Croatia (Hrvatska, Cuba, Cyprus, Czech
  Republic,Denmark,Djibouti,Dominica,Dominican Republic,East Timor,Ecuador,Egypt,El 
  Salvador,Equatorial Guinea,Eritrea,Estonia,Ethiopia,Falkland Islands (Malvinas),Faroe 
  Islands,Fiji,Finland,France,France,Metropolitan,French Guiana,French Polynesia,French 
  Southern 
 Territories,Gabon,Gambia,Georgia,Germany,Ghana,Gibraltar,Greece,Greenland,Grenada,Guadeloupe,G
Bissau,Guyana,Haiti,Heard and McDonald Islands,Honduras,Hong 
 Kong,Hungary,Iceland,India,Indonesia,Iran,Iraq,Ireland,Israel,Italy,Jamaica,Japan,Jordan,Kazak
  (North),Korea 
 (South),Kuwait,Kyrgyzstan,Laos,Latvia,Lebanon,Lesotho,Liberia,Libya,Liechtenstein,Lithuania,Lu
 Islands,Martinique,Mauritania,Mauritius,Mayotte,Mexico,Micronesia,Moldova,Monaco,Mongolia,Mont
 Antilles, New Caledonia, New Zealand, Nicaragua, Niger, Nigeria, Niue, Norfolk
  Island,Northern Mariana Islands,Norway,Oman,Pakistan,Palau,Panama,Papua 
  New Guinea,Paraguay,Peru,Philippines,Pitcairn,Poland,Portugal,Puerto 
  Rico,Qatar,Reunion,Romania,Russian Federation,Rwanda,Saint Kitts and Nevis,Saint
```

```
 Lucia,Saint Vincent and The Grenadines,Samoa,San Marino,Sao Tome and Principe,Saudi 
 Arabia, Senegal, Seychelles, Sierra Leone, Singapore, Slovak Republic, Slovenia, Solomon
  Islands,Somalia,South Africa,S. Georgia and S. Sandwich Isls.,Spain,Sri 
  Lanka,St. Helena,St. Pierre and Miquelon,Sudan,Suriname,Svalbard and Jan Mayen 
  Islands,Swaziland,Sweden,Switzerland,Syria,Tajikistan,Tanzania,Thailand,Togo,Tokelau,Tonga,Trinidad 
  and Tobago,Tunisia,Turkey,Turkmenistan,Turks and Caicos 
  Islands,Tuvalu,Uganda,Ukraine,United Arab Emirates,United Kingdom 
 (Britain / UK), United States of America (USA), US Minor Outlying
  Islands,Uruguay,Uzbekistan,Vanuatu,Vatican City State (Holy See),Venezuela,Viet 
 Nam, Virgin Islands (British), Virgin Islands (US), Wallis and Futuna Islands, Western
  Sahara,Yemen,Yugoslavia,Zaire,Zambia,Zimbabwe", 
       "description": "What country were you born in?", 
       "listType": "str", 
       "isOptional": true 
     }, 
     { 
       "name": "promotion", 
       "displayName": "Do you want to receive promotional newsletter from us?", 
       "type": "bool", 
       "isOptional": true 
     } 
   ]
}
```
# <span id="page-669-0"></span>カスタムビジュアルスクリプトの例

以下の例で行われる変換はどれも等価です。ただし、2 番目の例 (SparkSQL) が最もクリーンで効率 的です。その次が Pandas UDF で、最後は最初の例の低レベルのマッピングです。次の例は、2 つ の列を合計する単純な変換の完全な例です。

```
from awsglue import DynamicFrame 
# You can have other auxiliary variables, functions or classes on this file, it won't 
 affect the runtime
def record_sum(rec, col1, col2, resultCol): 
     rec[resultCol] = rec[col1] + rec[col2] 
     return rec 
# The number and name of arguments must match the definition on json config file
# (expect self which is the current DynamicFrame to transform
# If an argument is optional, you need to define a default value here
```

```
# (resultCol in this example is an optional argument)
def custom_add_columns(self, col1, col2, resultCol="result"): 
     # The mapping will alter the columns order, which could be important 
     fields = [field.name for field in self.schema()] 
     if resultCol not in fields: 
         # If it's a new column put it at the end 
         fields.append(resultCol) 
     return self.map(lambda record: record_sum(record, col1, col2, 
  resultCol)).select_fields(paths=fields)
```
# The name we assign on DynamicFrame must match the configured "functionName" DynamicFrame.custom\_add\_columns = custom\_add\_columns

次の例は、SparkSQL API を利用した同等の変換です。

from awsglue import DynamicFrame # The number and name of arguments must match the definition on json config file # (expect self which is the current DynamicFrame to transform # If an argument is optional, you need to define a default value here # (resultCol in this example is an optional argument) def custom\_add\_columns(self, col1, col2, resultCol="result"):  $df = self.toDF()$  return DynamicFrame.fromDF( df.withColumn(resultCol, df[col1] + df[col2]) # This is the conversion logic , self.glue\_ctx, self.name)

# The name we assign on DynamicFrame must match the configured "functionName" DynamicFrame.custom\_add\_columns = custom\_add\_columns

次の例では同じ変換を使用していますが、Pandas UDF を使用しているため、プレーン UDF を使用 するよりも効率的です。Pandas UDF を書く方法の詳細については、[Apache Spark SQL のドキュメ](https://spark.apache.org/docs/3.1.1/api/python/reference/api/pyspark.sql.functions.pandas_udf.html) [ント](https://spark.apache.org/docs/3.1.1/api/python/reference/api/pyspark.sql.functions.pandas_udf.html)を参照してください。

from awsglue import DynamicFrame import pandas as pd from pyspark.sql.functions import pandas\_udf

# The number and name of arguments must match the definition on json config file

```
# (expect self which is the current DynamicFrame to transform
# If an argument is optional, you need to define a default value here
# (resultCol in this example is an optional argument)
def custom_add_columns(self, col1, col2, resultCol="result"): 
     @pandas_udf("integer") # We need to declare the type of the result column 
     def add_columns(value1: pd.Series, value2: pd.Series) # pd.Series: 
         return value1 + value2 
    df = self.toDF() return DynamicFrame.fromDF( 
         df.withColumn(resultCol, add_columns(col1, col2)) # This is the conversion 
  logic 
         , self.glue_ctx, self.name) 
# The name we assign on DynamicFrame must match the configured "functionName"
DynamicFrame.custom_add_columns = custom_add_columns
```
### <span id="page-671-0"></span>動画

次の動画では、ビジュアルカスタム変換の概要と使用方法を紹介しています。

# データレイクフレームワークを AWS Glue Studio で使用する

### 概要

オープンソースのデータレイクフレームワークは、Amazon S3 上に構築されたデータレイクに保存 されたファイルのインクリメンタルデータ処理を簡素化します。AWS Glue 3.0 以降では、次のオー プンソースのデータレイクストレージフレームワークをサポートしています。

- Apache Hudi
- Linux Foundation Delta Lake
- Apache Iceberg

AWS Glue 4.0 では、AWS Glue はこれらのフレームワークをネイティブにサポートしているため、 トランザクションが一貫した方法で、Amazon S3 に保存したデータを読み書きできます。AWS Glue ジョブでこれらのフレームワークを使用する場合でも、別のコネクタをインストールしたり、 設定手順を追加で実行したりする必要はありません。

データレイクフレームワークは、Spark Script Editor ジョブから AWS Glue Studio 内のソースまた はターゲットとして使用できます。Apache Hudi、Apache Iceberg、Delta Lake の使用方法の詳細に ついては、「[AWS Glue ETL ジョブでデータレイクフレームワークを使用する」](https://docs.aws.amazon.com/glue/latest/dg/aws-glue-programming-etl-datalake-native-frameworks.html)を参照してくださ い。

AWS Glue ストリーミングソースからのオープンテーブルフォーマットの作成

AWS Glue ストリーミング ETL ジョブは、ストリーミングソースからのデータを継続的に消費し、 転送中のデータをクリーンアップおよび変換して、数秒で分析できるようにします。

AWS は、お客様のニーズをサポートする幅広いサービスを提供します。AWS Database Migration Service などのデータベースレプリケーションサービスは、ソースシステムから Amazon S3 にデー タをレプリケートできます。Amazon S3 は通常、データレイクのストレージレイヤーをホストしま す。オンラインソースアプリケーションをサポートするリレーショナルデータベース管理システム (RDBMS) に更新を適用するのは簡単ですが、この CDC プロセスをデータレイクに適用するのは困 難です。オープンソースのデータ管理フレームワークは、増分データ処理とデータパイプライン開発 を簡素化し、この問題を解決するための優れたオプションです。

詳細については、以下を参照してください。

- [AWS Glue ストリーミングを使用して、Apache Hudi ベースのほぼリアルタイムのトランザクショ](https://aws.amazon.com/blogs/big-data/create-an-apache-hudi-based-near-real-time-transactional-data-lake-using-aws-dms-amazon-kinesis-aws-glue-streaming-etl-and-data-visualization-using-amazon-quicksight/) [ンデータレイクを作成する](https://aws.amazon.com/blogs/big-data/create-an-apache-hudi-based-near-real-time-transactional-data-lake-using-aws-dms-amazon-kinesis-aws-glue-streaming-etl-and-data-visualization-using-amazon-quicksight/)
- [Build a real-time GDPR-aligned Apache Iceberg data lake](https://aws.amazon.com/blogs/big-data/build-a-real-time-gdpr-aligned-apache-iceberg-data-lake/)

AWS Glue Studio Glue で Hudi フレームワークを使用する

ジョブを作成または編集すると、AWS Glue Studio では、使用している AWS Glue のバージョンに 応じて対応する Hudi ライブラリが自動的に追加されます。詳細は、[「AWS Glue での Hudi フレー](https://docs.aws.amazon.com/glue/latest/dg/aws-glue-programming-etl-format-hudi.html) [ムワークの使用](https://docs.aws.amazon.com/glue/latest/dg/aws-glue-programming-etl-format-hudi.html)」を参照してください。

データカタログのデータソースで Apache Hudi フレームワークを使用する

Hudi データソースフォーマットをジョブに追加するには:

- 1. [ソース] メニューで、[AWS Glue Studio データカタログ] を選択します。
- 2. [Data source properties] (データソースのプロパティ) タブで、データベースとテーブルを選択し ます。
- 3. AWS Glue Studio に、フォーマットタイプとして Apache Hudi と Amazon S3 URL が表示され ます。

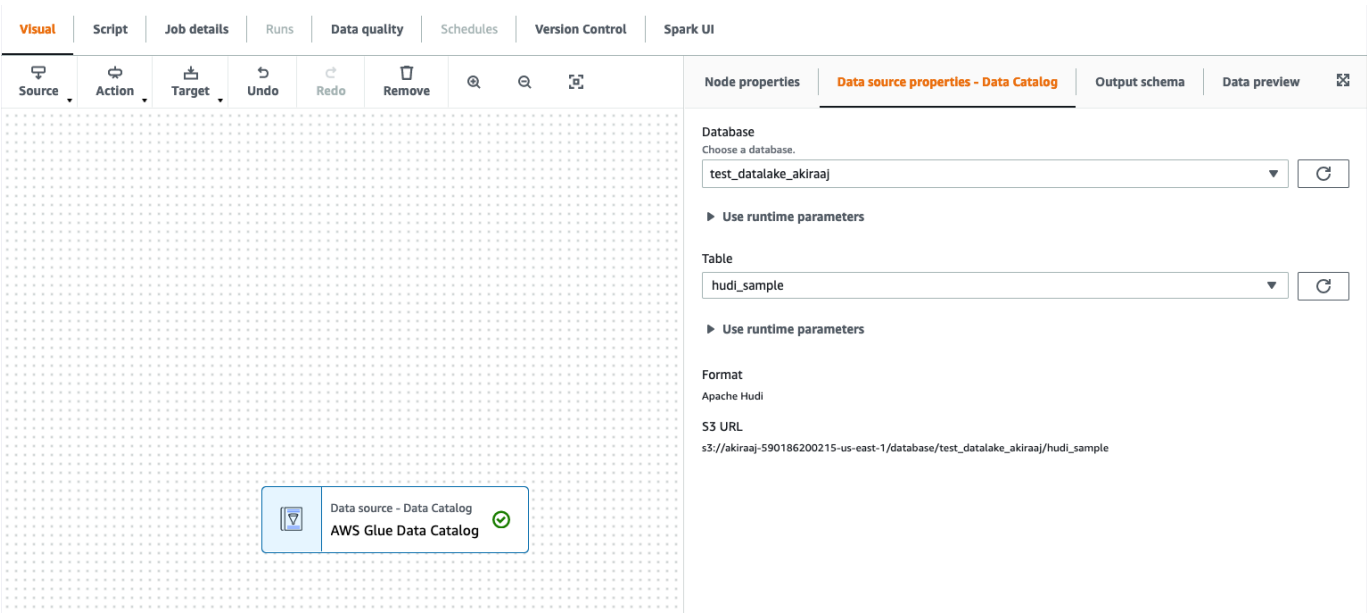

Amazon S3 データソースで Hudi フレームワークを使用する

- 1. [Source] (ソース) メニューで、[Amazon S3] を選択します。
- 2. Amazon S3 ソースタイプとしてデータカタログテーブルを選択する場合は、データベースと テーブルを選択します。
- 3. AWS Glue Studio に、Apache Hudi と Amazon S3 URL がフォーマットとして表示されます。
- 4. Amazon S3 ソースタイプとして Amazon S3 の場所を選択する場合は、[Browse Amazon S3] (Amazon S3 を参照) をクリックして Amazon S3 URL を選択します。
- 5. [Data format] (データフォーマット) で、[Apache Hudi] を選択します。

## **a** Note

AWS Glue Studio が、選択した Amazon S3 フォルダまたはファイルからスキーマを推 測できない場合は、[Additional options] (追加オプション) を選択し、新しいフォルダま たはファイルを選択します。 [Additional options] (追加オプション) の [Schema inference] (スキーマ推論) から、次の オプションを選択します。

• [AWS Glue Studio にサンプルファイルを自動選択させる] — スキーマを推測できるよ う、AWS Glue Studio が Amazon S3 の場所にあるサンプルファイルを選択します。 自動選択されたファイルは [Auto-sampled file] (自動サンプル化ファイル) フィールド で確認できます。

- [Choose a sample file from Amazon S3] (Amazon S3 からサンプルファイルを選択) [Browse Amazon S3] (Amazon S3 を参照) をクリックし、使用する使用する Amazon S3 ファイルを選択します。
- 6. [Infer schema] (スキーマを推測) をクリックします。続いて、[Output schema] (出力スキーマ) タブをクリックすると、出力スキーマを確認できます。
- 7. [Additional options] (追加オプション) をクリックし、キー値ペアを入力します。

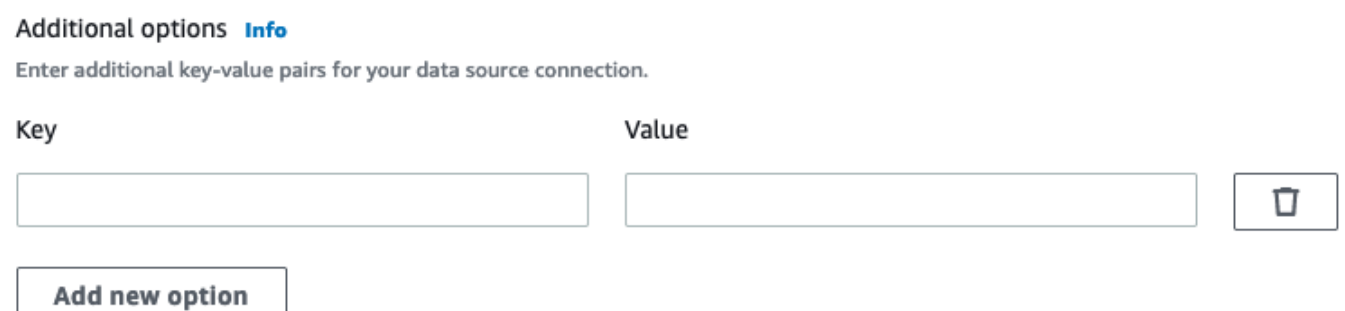

データターゲットで Apache Hudi フレームワークを使用する

データカタログのデータターゲットで Apache Hudi フレームワークを使用する

- 1. [ターゲット] メニューで [AWS Glue Studio データカタログ] を選択します。
- 2. [Data source properties] (データソースのプロパティ) タブで、データベースとテーブルを選択し ます。
- 3. AWS Glue Studio に、フォーマットタイプとして Apache Hudi と Amazon S3 URL が表示され ます。

Amazon S3 データターゲットで Apache Hudi フレームワークを使用する

値を入力するか、使用可能なオプションの中から選択し、Apache Hudi 形式を設定します。Apache Hudi の詳細については、「[Apache Hudi のドキュメント」](https://hudi.apache.org/docs/overview)を参照してください。

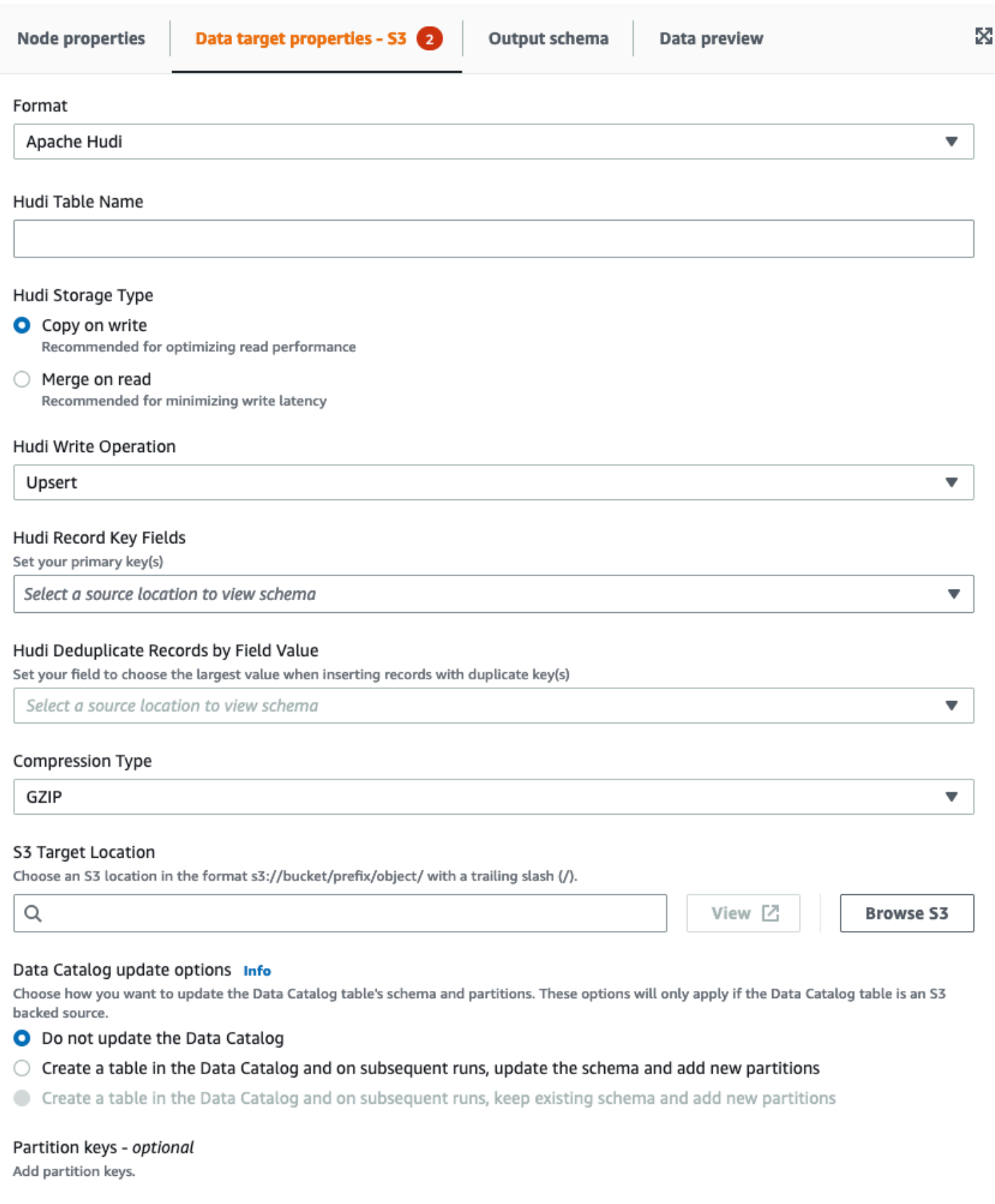

- [Hudi Table Name] (Hudi テーブル名) お使いの Hudi Table の名前です。
- [Hudi Storage Type] (Hudi ストレージタイプ) 次の 2 つのうちいずれかを選択します。
	- [Copy on write] (書き込み時にコピー) 読み取りパフォーマンスの最適化のため、推奨されて います。こちらはデフォルトの Hudi ストレージタイプです。書き込み中、更新するたびに新し いバージョンのファイルが作成されます。
	- [Merge on read] (読み取り時に結合) 書き込みレイテンシーの最小化のため、推奨されていま す。更新は、行形式の差分ファイルに記録され、必要に応じて圧縮されて、新しいバージョンの 列形式のファイルが作成されます。
- [Hudi Write Operation] (Hudi 書き込みオペレーション) 次の中から選択します。
	- [Upsert] (アップサート) デフォルトのオペレーションで、入力レコードはインデックスを検索 して挿入または更新として最初にタグ付けされます。既存データを更新する場合に推奨されてい ます。
	- [Insert] (インサート) レコードが挿入されます。ただし、既存のレコードはチェックされない ため重複する可能性があります。
	- [Bulk Insert] (一括インサート) レコードを挿入します。データの量が多い場合に推奨されてい ます。
- [Hudi Record Key Fields] (Hudi レコードキーフィールド) 検索バーを使ってプライマリレコー ドキーを検索し選択します。Hudi のレコードは、レコードキーとレコードが属しているパーティ ションパスのペアから成るプライマリキーで識別されます。
- [Hudi Precombine Field] (Hudi 事前結合フィールド) 実際に書き込む前の事前結合で使用され るフィールドです。2 つのレコードのキー値が同じである場合、AWS Glue Studio は、事前結合 フィールドの値が大きい方のレコードを選択します。増分値 (例: updated\_at) が属するフィールド を設定します。
- [Compression Type] (圧縮タイプ) 圧縮タイプ (非圧縮、GZIP、LZO、Snappy) の中から 1 つ選 択します。
- [Amazon S3 Target Location] (Amazon S3 ターゲットの場所) [Browse S3] (S3 を参照) をクリッ クして Amazon S3 ターゲットの場所を選択します。
- [Data Catalog update options] (データカタログ更新オプション) 次の中から選択します。
	- Do not update the Data Catalog(データカタログを更新しない): (デフォルト) スキーマが変更さ れたり、新しいパーティションが追加された場合、ジョブでデータカタログを更新したくない場 合は、このオプションを選択します。
	- [Create a table in the Data Catalog and on subsequent runs, update the schema and add new partitions] (データカタログにテーブルを作成し、それ以降の実行時にスキーマを更新して新しい パーティションを追加する): このオプションを選択すると、最初のジョブの実行時に、ジョブに

よりデータカタログにテーブルが作成されます。それ以降のジョブの実行時にスキーマが変更さ れたり、新しいパーティションが追加されたりすると、ジョブによりデータカタログテーブルが 更新されます。

また、データカタログからデータベースを選択し、テーブル名を入力する必要があります。

• [Create a table in the Data Catalog and on subsequent runs, keep existing schema and add new partitions] (データカタログでテーブル作成し、それ以降の実行時に既存のスキーマの保持して新 しいパーティションを追加する): このオプションを選択すると、最初のジョブの実行時に、ジョ ブによりデータカタログにテーブルが作成されます。それ以降のジョブの実行時に、新しいパー ティションを追加するため、ジョブでデータカタログテーブルが更新されます。

また、データカタログからデータベースを選択し、テーブル名を入力する必要があります。

- Partition keys (パーティションキー): 出力でパーティションキーとして使用する列を選択します。 さらにパーティションキーを追加するには、[Add a partition key] (パーティションキーの追加) を 選択します。
- [Addtional options] (追加オプション) 必要に応じてキーと値のペアを入力します。

AWS Glue Studio によるコード生成

ジョブを保存すると、Hudi のソースまたはターゲットが検出された場合に、次のジョブパラメータ がジョブに追加されます。

- --datalake-formats ビジュアルジョブで、([Format] (形式) を選択することで、直接的ま たはデータレイクでバックアップされたカタログテーブルを選択することで間接的に) 検出された データレイク形式の個別リスト。
- --conf --datalake-formats の値に基づいて生成される。例えば、- datalake-formats の値が「hudi」である場合、AWS Glue はこのパラメータの spark.serializer=org.apache.spark.serializer.KryoSerializer —conf spark.sql.hive.convertMetastoreParquet=false の値を生成します。

AWS Glue が提供したライブラリのオーバーライド

AWS Glue でサポートされていない Hudi のバージョンを使用するには、独自の Hudi ライブラリ JAR ファイルを指定します。独自の JAR ファイルを使用するには:

- --extra-jars ジョブパラメータを使用します。例えば、'--extra-jars': 's3pathtojarfile.jar' と指定します。詳細については、「[AWS Glue ジョブのパラメータ」](https://docs.aws.amazon.com/glue/latest/dg/aws-glue-programming-etl-glue-arguments.html) を参照してください。
- --datalake-formats ジョブパラメータの値として、hudi を含めることはできません。値とし て空白の文字列を入力すると、AWS Glue はデータレイクライブラリを自動的に提供することがで きません。詳細は、「[AWS Glue での Hudi フレームワークの使用」](https://docs.aws.amazon.com/glue/latest/dg/aws-glue-programming-etl-format-hudi.html)を参照してください。

AWS Glue Studio でデータレイクフレームワークを使用する

データソースでデータレイクフレームワークを使用する

<span id="page-678-0"></span>Amazon S3 データソースでデータレイクフレームワークを使用する

- 1. [Source] (ソース) メニューで、[Amazon S3] を選択します。
- 2. Amazon S3 ソースタイプとしてデータカタログテーブルを選択する場合は、データベースと テーブルを選択します。
- 3. AWS Glue Studio に、Delta Lake と Amazon S3 URL がフォーマットとして表示されます。
- 4. [Additional options] (追加オプション) をクリックし、キー値ペアを入力します。例えば、キーと 値のペアは次のようになります。キー: timestampAsOf、値: 2023-02-24 14:16:18。

#### Additional options Info

Enter additional key-value pairs for your data source connection.

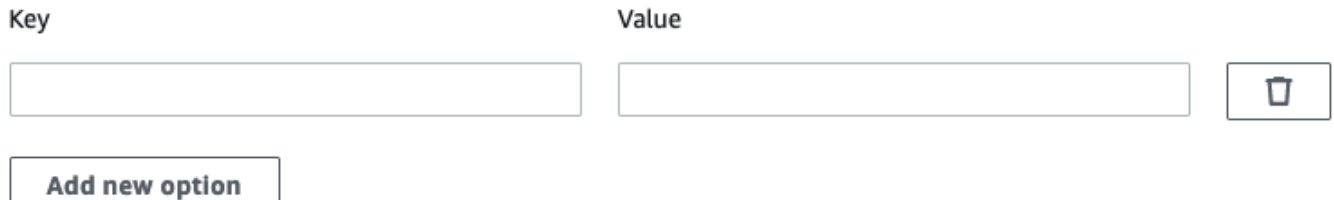

- 5. Amazon S3 ソースタイプとして Amazon S3 の場所を選択する場合は、[Browse Amazon S3] (Amazon S3 を参照) をクリックして Amazon S3 URL を選択します。
- 6. [Data format] (データ形式) で [Delta Lake] を選択します。

### **a** Note

AWS Glue Studio が、選択した Amazon S3 フォルダまたはファイルからスキーマを推 測できない場合は、[Additional options] (追加オプション) を選択し、新しいフォルダま たはファイルを選択します。

[Additional options] (追加オプション) の [Schema inference] (スキーマ推論) から、次の オプションを選択します。

- [AWS Glue Studio にサンプルファイルを自動選択させる] スキーマを推測できるよ う、AWS Glue Studio が Amazon S3 の場所にあるサンプルファイルを選択します。 自動選択されたファイルは [Auto-sampled file] (自動サンプル化ファイル) フィールド で確認できます。
- [Choose a sample file from Amazon S3] (Amazon S3 からサンプルファイルを選択) [Browse Amazon S3] (Amazon S3 を参照) をクリックし、使用する使用する Amazon S3 ファイルを選択します。
- 7. [Infer schema] (スキーマを推測) をクリックします。続いて、[Output schema] (出力スキーマ) タブをクリックすると、出力スキーマを確認できます。

データカタログのデータソースで Delta Lake フレームワークを使用する

- 1. [ソース] メニューで、[AWS Glue Studio データカタログ] を選択します。
- 2. [Data source properties] (データソースのプロパティ) タブで、データベースとテーブルを選択し ます。
- 3. AWS Glue Studio に、フォーマットタイプとして Delta Lake と Amazon S3 URL が表示されま す。

**a** Note

Delta Lake ソースが AWS Glue データカタログテーブルとしてまだ登録されていない場 合は、次の 2 つの方法があります。

1. Delta Lake データストアの AWS Glue クローラーを作成します。詳細は、「[Delta](https://docs.aws.amazon.com/glue/latest/dg/crawler-configuration.html#crawler-delta-lake)  [Lake データストアの設定オプションを指定する方法」](https://docs.aws.amazon.com/glue/latest/dg/crawler-configuration.html#crawler-delta-lake)を参照してください。

2. Amazon S3 データソースを使用して Delta Lake のデータソースを選択します。「 [Amazon S3 データソースでデータレイクフレームワークを使用する](#page-678-0) 」を参照してく ださい。

データターゲットで Delta Lake フォーマットを使用する

データカタログのデータターゲットで Delta Lake フォーマットを使用する

- 1. [ターゲット] メニューで [AWS Glue Studio データカタログ] を選択します。
- 2. [Data source properties] (データソースのプロパティ) タブで、データベースとテーブルを選択し ます。
- 3. AWS Glue Studio に、フォーマットタイプとして Delta Lake と Amazon S3 URL が表示されま す。

Amazon S3 データソースで Delta Lake フォーマットを使用する

値を入力するか使用可能なオプションの中から選択し、Delta Lake 形式を設定します。

- [Compression Type] (圧縮タイプ) 圧縮タイプ (非圧縮、Snappy) の中から 1 つ選択します。
- [Amazon S3 Target Location] (Amazon S3 ターゲットの場所) [Browse S3] (S3 を参照) をクリッ クして Amazon S3 ターゲットの場所を選択します。
- [Data Catalog update options] (データカタログ更新オプション) Glue Studio ビジュアルエディ ターでは、この形式のデータカタログの更新はサポートされていません。
	- Do not update the Data Catalog(データカタログを更新しない): (デフォルト) スキーマが変更さ れたり、新しいパーティションが追加された場合、ジョブでデータカタログを更新したくない場 合は、このオプションを選択します。
	- AWS Glue ジョブの実行後にデータカタログを更新するには、AWS Glue クローラーを実行ま たはスケジュールします。詳細は、「[Delta Lake データストアの設定オプションを指定する方](https://docs.aws.amazon.com/glue/latest/dg/crawler-configuration.html#crawler-delta-lake) [法](https://docs.aws.amazon.com/glue/latest/dg/crawler-configuration.html#crawler-delta-lake)」を参照してください。
- [Partition keys] (パーティションキー): 出力でパーティションキーとして使用する列を選択しま す。さらにパーティションキーを追加するには、[Add a partition key] (パーティションキーの追加) を選択します。
- [Additional options] (追加オプション) をクリックして、キー値ペアを入力します。例えば、キーと 値のペアは次のようになります。キー: timestampAsOf、値: 2023-02-24 14:16:18。

AWS Glue Studio での Apache Iceberg フレームワークの使用

データターゲットで Apache Iceberg フレームワークを使用する

データカタログのデータターゲットで Apache Iceberg フレームワークを使用する

- 1. [ターゲット] メニューで [AWS Glue Studio データカタログ] を選択します。
- 2. [Data source properties] (データソースのプロパティ) タブで、データベースとテーブルを選択し ます。
- 3. AWS Glue Studio に、フォーマットタイプとして Apache Iceberg と Amazon S3 URL が表示さ れます。

Amazon S3 データターゲットで Apache Iceberg フレームワークを使用する

値を入力するか、使用可能なオプションの中から選択し、Apache Iceberg 形式を設定します。

- 形式 ドロップダウンメニューから [Apache Iceberg] を選択します。
- [Amazon S3 ターゲットの場所] [S3 を参照] をクリックして Amazon S3 ターゲットの場所を選 択します。
- [データカタログの更新オプション] 続けるには、[データカタログでテーブル作成し、それ以降 の実行時に既存のスキーマを保持して新しいパーティションを追加する] を選択する必要がありま す。AWS Glue を使用して新しい Iceberg テーブルを作成するには、Iceberg テーブルのカタログ として Data Catalog を設定する必要があります。Data Catalog に登録されている既存の Iceberg テーブルを更新するには、ターゲットとして Data Catalog を選択します。
	- [データベース] Data Catalog からデータベースを選択します。
	- [テーブル名] テーブルの名前を値として入力します。Apache Iceberg のテーブル名は、すべて 小文字でなければなりません。スペースは使用できないため、必要な場合はアンダースコアを使 用してください。例えば、「data\_lake\_format\_tables」のようにします。

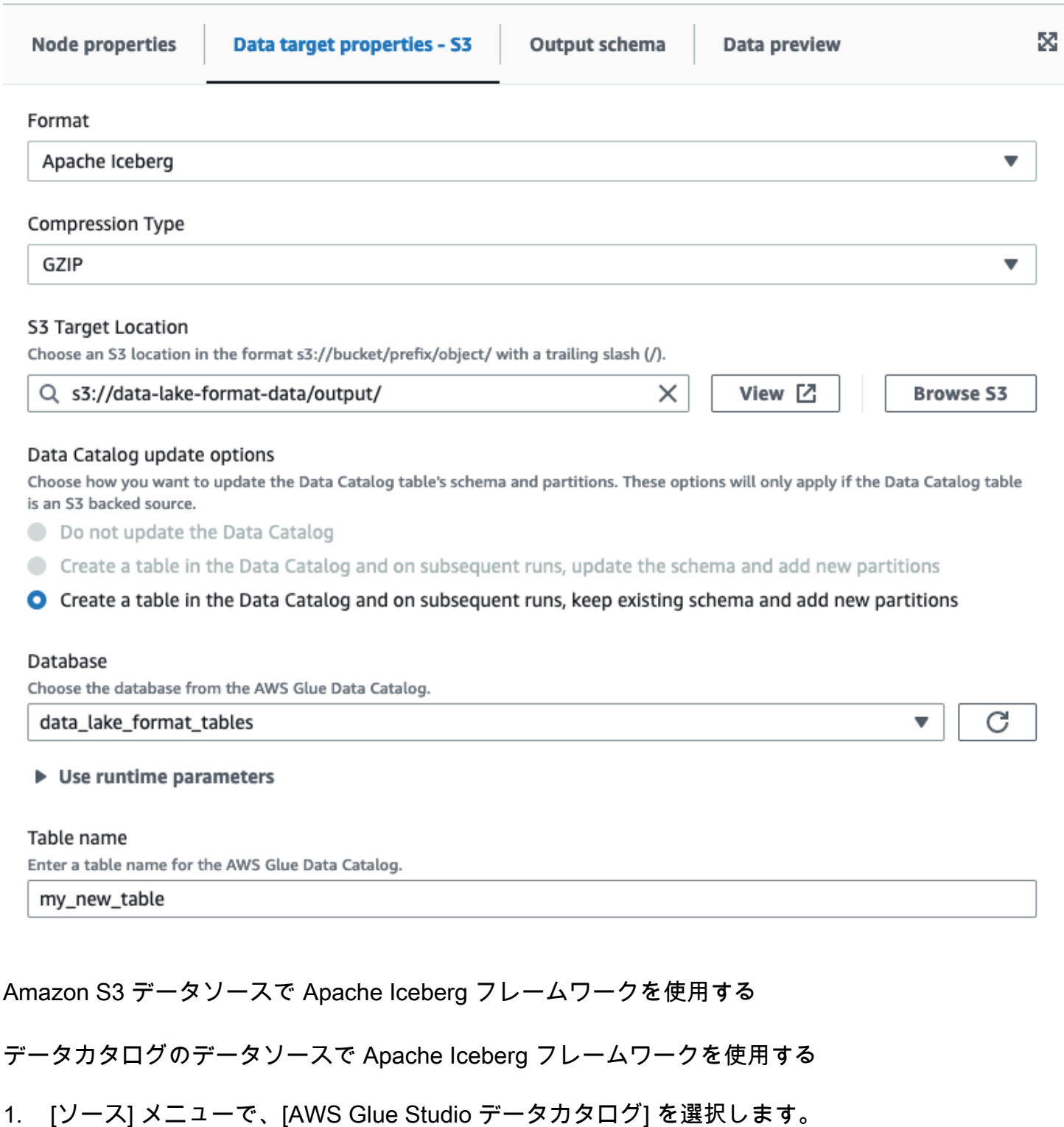

- 2. [Data source properties] (データソースのプロパティ) タブで、データベースとテーブルを選択し
- 3. AWS Glue Studio に、フォーマットタイプとして Apache Iceberg と Amazon S3 URL が表示さ れます。

ます。

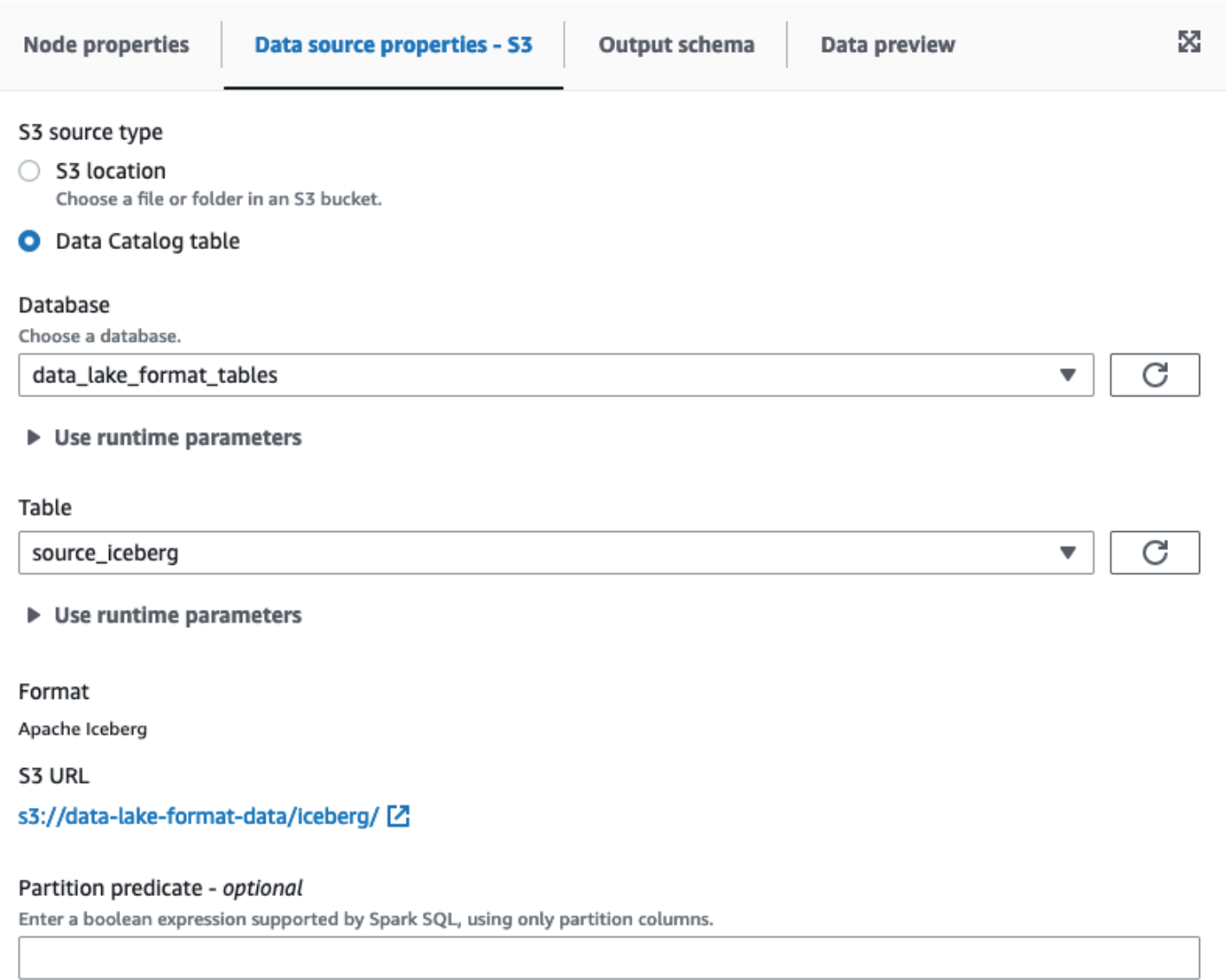

Partition predicate syntax for Spark SQL is year == year(date\_sub(current\_date, 7)) AND month == month(date\_sub(current\_date, 7)) AND day == day(date\_sub(current\_date, 7)).

## Amazon S3 データソースで Apache Iceberg フレームワークを使用する

Apache Iceberg は、AWS Glue Studio の Amazon S3 ソースノードのデータオプションとしては使 用できません。

# データターゲットノードの設定

データターゲットは、変換されたデータがジョブにより書き込まれる場所です。

# データターゲットでのオプションの概要

## データターゲット (データシンクとも呼ばれます) は、次のようになります。
• S3 – ジョブにより、選択した Amazon S3 の場所にある、指定した形式のファイルにデータが書き 込まれます。

データターゲットにパーティション列を設定すると、ジョブによりパーティションキーに基づいて Amazon S3 へのデータセットがディレクトリに書き込まれます。

• AWS Glue Data Catalog –データカタログ内のテーブルに関連付けられた情報を使用して、ジョブ によりターゲットの場所に出力データが書き込まれます。

テーブルは、手動で、またはクローラーを使用して作成できます。また、AWS CloudFormation テ ンプレートを使用して、データカタログにテーブルを作成できます。

• コネクタ – コネクタは、データストアと AWS Glue 間の通信を容易にするコードの一部です。コ ネクタや関連付けられた接続を使用して、ジョブにより出力データがターゲットの場所に書き込ま れます。で提供されるコネクタをサブスクライブするには、AWS Marketplaceまたは、独自のカス タムコネクタを作成することもできます。詳細については、「[AWS Glue Studio にコネクタを追](#page-418-0) [加する](#page-418-0)」を参照してください。

ジョブにより Amazon S3 のデータターゲットに書き込みが行われる際、データカタログを更新する ように選択できます。このオプションを使用すると、スキーマまたはパーティションの変更時に、 クローラーをリクエストしなくてもデータカタログが更新されます。これにより、テーブルを最新の 状態に保つことが容易になります。また、このオプションではデータカタログに新しいテーブルを追 加したり、テーブルパーティションを更新したり、ジョブから直接テーブルのスキーマを更新できま す。これにより、データを分析に使用できるようにするプロセスが簡略化されます。

データターゲットノードの編集

データターゲットは、変換されたデータがジョブにより書き込まれる場所です。

ジョブ図でデータターゲットノードを追加または設定するには

- 1. (オプション) ターゲットノードを追加する必要がある場合、ビジュアルエディタの上部のツール バーで [Target] (ターゲット) を選択し、その後 [S3] または [Glue Data Catalog] (Glue データカ タログ) を選択します。
	- ターゲットに [S3] を選択した場合、ジョブにより指定した Amazon S3 の場所にある 1 つ以 上のファイルにデータセットが書き込まれます。
	- ターゲットに [AWS Glue Data Catalog] を選択した場合、ジョブによりデータカタログから選 択したテーブルによって記述された場所に書き込みが行われます。
- 2. ジョブ図でデータターゲットノードを選択します。ノードを選択すると、ページの右側にノード の詳細パネルが表示されます。
- 3. [Node properties] (ノードのプロパティ) タブを選択して、次の情報を入力します。
	- Name (名前): ジョブ図でノードに関連付ける名前を入力します。
	- Node type (ノードタイプ): 値は既に選択されていますが、必要に応じて変更できます。
	- Node parents (ノードの親): 親ノードは、ターゲットの場所に書き込む出力データを提供する ジョブ図内のノードです。事前に設定されたジョブ図では、ターゲットノードで既に親ノード が選択されている必要があります。親ノードが表示されていない場合は、リストから親ノード を選択します。

ターゲットノードは、単一の親ノードを持ちます。

- 4. データターゲットのプロパティ情報を設定する 詳細については、次のセクションを参照してく ださい。
	- [データターゲットに Amazon S3 を使用する](#page-685-0)
	- [データターゲットにデータカタログテーブルを使用する](#page-687-0)
	- [データターゲットにコネクタを使用する](#page-688-0)
- 5. (オプション) データターゲットノードのプロパティの設定後、ノードの詳細パネルの [Output schema] (出力スキーマ) タブを選択して、データの出力スキーマを表示できます。ジョブ内の 任意のノードに対してこのタブを初めて選択すると、データにアクセスする IAM ロールを指定 するよう求められます。[Job details] (ジョブの詳細) タブで IAM ロールをまだ指定していない場 合、ここで IAM ロールを入力するよう求められます。

<span id="page-685-0"></span>データターゲットに Amazon S3 を使用する

Amazon S3 とコネクタを除くすべてのデータソースでは、選択するソースタイプの AWS Glue Data Catalog にテーブルが存在する必要があります。AWS Glue Studio はデータカタログテーブルを生成 しません。

Amazon S3 に書き込むデータターゲットノードを設定するには

- 1. 新規または保存済みのジョブのビジュアルエディタに移動します。
- 2. ジョブ図でデータソースノードを選択します。
- 3. [Data source properties] (データソースのプロパティ) タブを選択して、次の情報を入力します。
- Format (形式): リストから形式を選択します。データ結果に使用できる形式のタイプは次のと おりです。
	- JSON: JavaScript Object Notation。
	- CSV: カンマで区切られた値。
	- Avro: Apache Avro JSON バイナリ。
	- Parquet: Apache Parquet 列指向ストレージ。
	- Glue Parquet: データ形式として DynamicFrames 用に最適化されたカスタム Parquet ライ ターのタイプ。データに対して事前に計算されたスキーマをリクエストしなくても、スキー マを動的に計算して変更します。
	- ORC: Apache Optimized Row Columnar (ORC) 形式。

これらの形式のオプションについての詳細は、AWS Glue デベロッパーガイドの[「Format](https://docs.aws.amazon.com/glue/latest/dg/aws-glue-programming-etl-format.html) [Options for ETL Inputs and Outputs in AWS Glue」](https://docs.aws.amazon.com/glue/latest/dg/aws-glue-programming-etl-format.html)を参照してください。

- Compression Type (圧縮タイプ): gzip または bzip2 の形式を使用して、任意でデータを圧 縮するかどうかを選択できます。デフォルトでは圧縮なし、または [None] (なし) です。
- S3 Target Location (S3 ターゲットの場所): Amazon S3 バケットおよびデータを出力する場 所。[Browse S3] (S3 をブラウズ) ボタンをクリックして、アクセスできる Amazon S3 バケッ トを表示し、バケットの 1 つをターゲットの宛先として選択できます。
- データカタログの更新オプション
	- Do not update the Data Catalog(データカタログを更新しない): (デフォルト) スキーマが変 更されたり、新しいパーティションが追加された場合、ジョブでデータカタログを更新した くない場合は、このオプションを選択します。
	- Create a table in the Data Catalog and on subsequent runs, update the schema and add new partitions (データカタログにテーブルを作成し、それ以降の実行時にスキーマを更新し て新しいパーティションを追加する): このオプションを選択すると、最初のジョブの実行時 に、ジョブによりデータカタログにテーブルが作成されます。それ以降のジョブの実行時に スキーマが変更されたり、新しいパーティションが追加されたりすると、ジョブによりデー タカタログテーブルが更新されます。

また、データカタログからデータベースを選択し、テーブル名を入力する必要があります。

• [Create a table in the Data Catalog and on subsequent runs, keep existing schema and add new partitions] (データカタログでテーブル作成し、それ以降の実行時に既存のスキーマの 保持して新しいパーティションを追加する): このオプションを選択すると、最初のジョブの 実行時に、ジョブによりデータカタログにテーブルが作成されます。それ以降のジョブの実 行時に、新しいパーティションを追加するため、ジョブでデータカタログテーブルが更新さ れます。

また、データカタログからデータベースを選択し、テーブル名を入力する必要があります。

• Partition keys (パーティションキー): 出力でパーティションキーとして使用する列を選択 します。さらにパーティションキーを追加するには、[Add a partition key] (パーティション キーの追加) を選択します。

<span id="page-687-0"></span>データターゲットにデータカタログテーブルを使用する

Amazon S3 とコネクタを除くすべてのデータソースでは、選択するターゲットタイプの AWS Glue Data Catalog にテーブルが存在する必要があります。AWS Glue Studio はデータカタログテーブル を生成しません。

データカタログテーブルを使用するターゲットのデータプロパティを設定するには

- 1. 新規または保存済みのジョブのビジュアルエディタに移動します。
- 2. ジョブ図でデータターゲットノードを選択します。
- 3. [Data target properties] (データターゲットのプロパティ) タブを選択して、次の情報を入力しま す。
	- Database (データベース): ターゲットとして使用するテーブルを含むデータベースをリストか ら選択します。このデータベースは、データカタログに既に存在している必要があります。
	- Table (テーブル): 出力データのスキーマを定義するテーブルをリストから選択します。この テーブルは、データカタログに既に存在している必要があります。

データカタログのテーブルは、列名、データ型の定義、パーティション情報、およびターゲッ トのデータセットに関するその他のメタデータで構成されています。ジョブにより、データカ タログのこのテーブルで示されている場所に書き込みが行われます。

データカタログでのテーブルの作成についての詳細は、AWS Glue デベロッパーガイドの 「[Defining Tables in the Data Catalog](https://docs.aws.amazon.com/glue/latest/dg/tables-described.html)」を参照してください。

- データカタログの更新オプション
	- Do not change table definition (テーブルの定義を変更しない): (デフォルト) スキーマが変 更されたり、新しいパーティションが追加された場合、ジョブでデータカタログを更新した くない場合は、このオプションを選択します。
- [Update schema and add new partitions] (スキーマを更新して新しいパーティションを追加 する): このオプションを選択すると、スキーマが変更されたり新しいパーティションが追加 される際に、ジョブによりデータカタログテーブルが更新されます。
- [Keep existing schema and add new partitions] (既存のスキーマを保持して新しいパーティ ションを追加する): このオプションを選択すると、ジョブにより データカタログテーブル が更新され、新しいパーティションが追加されます。
- Partition keys (パーティションキー): 出力でパーティションキーとして使用する列を選択 します。さらにパーティションキーを追加するには、[Add a partition key] (パーティション キーの追加) を選択します。

<span id="page-688-0"></span>データターゲットにコネクタを使用する

ノードタイプにコネクタを選択する場合、[カスタムコネクタを使用したジョブのオーサリング](#page-432-0) の説 明に従って、データターゲットのプロパティ設定を完了します。

ジョブスクリプトの編集またはアップロード

AWS Glue Studio のビジュアルエディタを使用して、ジョブスクリプトを編集したり、独自のスク リプトをアップロードします。

ジョブが AWS Glue Studio で作成された場合にのみ、ビジュアルエディタを使用してジョブノード を編集できます。 AWS Glue コンソールをAPI コマンドを通して、またはコマンドラインインター フェイス (CLI) を使用してジョブが作成された場合、AWS Glue Studio 中のスクリプトエディタを使 用して、ジョブスクリプト、パラメータ、スケジュールを編集できます。ジョブをスクリプト専用 モードに変換して、AWS Glue Studio 内に作成されたジョブのスクリプトを編集することもできま す。

ジョブスクリプトを編集または独自のスクリプトをアップロードするには

1. 新しいジョブを作成する場合、[Jobs] (ジョブ) ページで、[Spark script editor] (Spark スクリ プトエディタ) オプションを選択して Spark ジョブを作成するか、[Python Shell script editor] (Python シェルスクリプトエディタ) を選択して Python シェルジョブを作成します。新しいス クリプトを作成するか、既存のスクリプトをアップロードできます。[Spark script editor] (Spark スクリプトエディタ) を選択した場合、Scala スクリプトまたは Python スクリプトのいずれか を作成またはアップロードできます。[Python Shell script editor] (Python シェルスクリプトエ ディタ) を選択した場合、Python スクリプトの作成またはアップロードのみが可能です。

新しいジョブを作成するオプションを選択した後、表示される [Options] (オプション) セクショ ンで、スタータースクリプト (定型コードを含む新しいスクリプトを作成) から開始するか、 ジョブスクリプトとして使用するローカルファイルをアップロードするかを選択できます。

[Spark script editor] (Spark スクリプトエディタ) を選択した場合、Python または Scala スク リプトファイルのどちらかをアップロードできます。Scala スクリプトには、ファイル拡張 子 .scala が必要です。Python スクリプトは、Python タイプのファイルとして認識される必 要があります。[Python Shell script editor] (Python シェルスクリプトエディタ) を選択した場 合、Python スクリプトファイルのみをアップロードできます。

選択が完了したら、[Create] (作成) をクリックしてジョブを作成し、ビジュアルエディタを開き ます。

- 2. 新規または保存済みのジョブのビジュアルジョブエディタに移動して、[Script] (スクリプト) タ ブを選択します。
- 3. スクリプトエディタのオプションを使用して新しいジョブを作成しておらず、既存のジョブのス クリプトを編集したことがない場合、[Script] (スクリプト) タブには、[Script (Locked)] (スクリ プト (ロックされています)) という見出しが表示されます。これは、スクリプトエディタが読み 取り専用モードであることを意味します。[Edit script] (スクリプトの編集) を選択して、編集用 のスクリプトのロックを解除します。

スクリプトを編集可能にするには、AWS Glue Studio がジョブをビジュアルジョブからスクリ プト専用ジョブに変換します。編集用にスクリプトをロック解除すると、保存後にこのジョブで ビジュアルエディタを使用できなくなります。

確認ウィンドウで、[Confirm] (確認) を選択して続行するか、[Cancel] (キャンセル) を選択して 引き続きビジュアルの編集にジョブを使用します。

[Confirm] (確認) を選択すると、[Visual] (ビジュアル) タブはエディタに表示されなくなりま す。AWS Glue Studio を使って、スクリプトエディタを使用したスクリプトを変更したり、 ジョブの詳細やスケジュールを変更したり、実行中のジョブを表示したりできます。

**a** Note

ジョブを保存するまで、スクリプト専用ジョブへの変換は永続的ではありません。コン ソールのウェブページを更新したり、ビジュアルエディタでジョブを保存する前に閉じ て再度開いても、ビジュアルエディタで個々のノードを編集できます。

4. 必要に応じて、スクリプトを編集します。

スクリプトの編集が終了したら、[Save] (保存) をクリックしてジョブを保存し、ジョブをビ ジュアルからスクリプト専用に永続的に変換します。

5. (オプション)[Script] タブ 上の[Download]ボタンを選択することにより、AWS Glue Studio コン ソールからのスクリプトをダウンロードできます。このボタンをクリックすると、新しいブラ ウザウィンドウが開き、Amazon S3 内にあるその場所からのスクリプトが表示されます。[Job details] (ジョブの詳細) タブの [Script filename] (スクリプトファイル名) および [Script path] (ス クリプトパス) パラメータにより、Amazon S3 のスクリプトファイルの名前と場所が決定しま す。

Join test job2

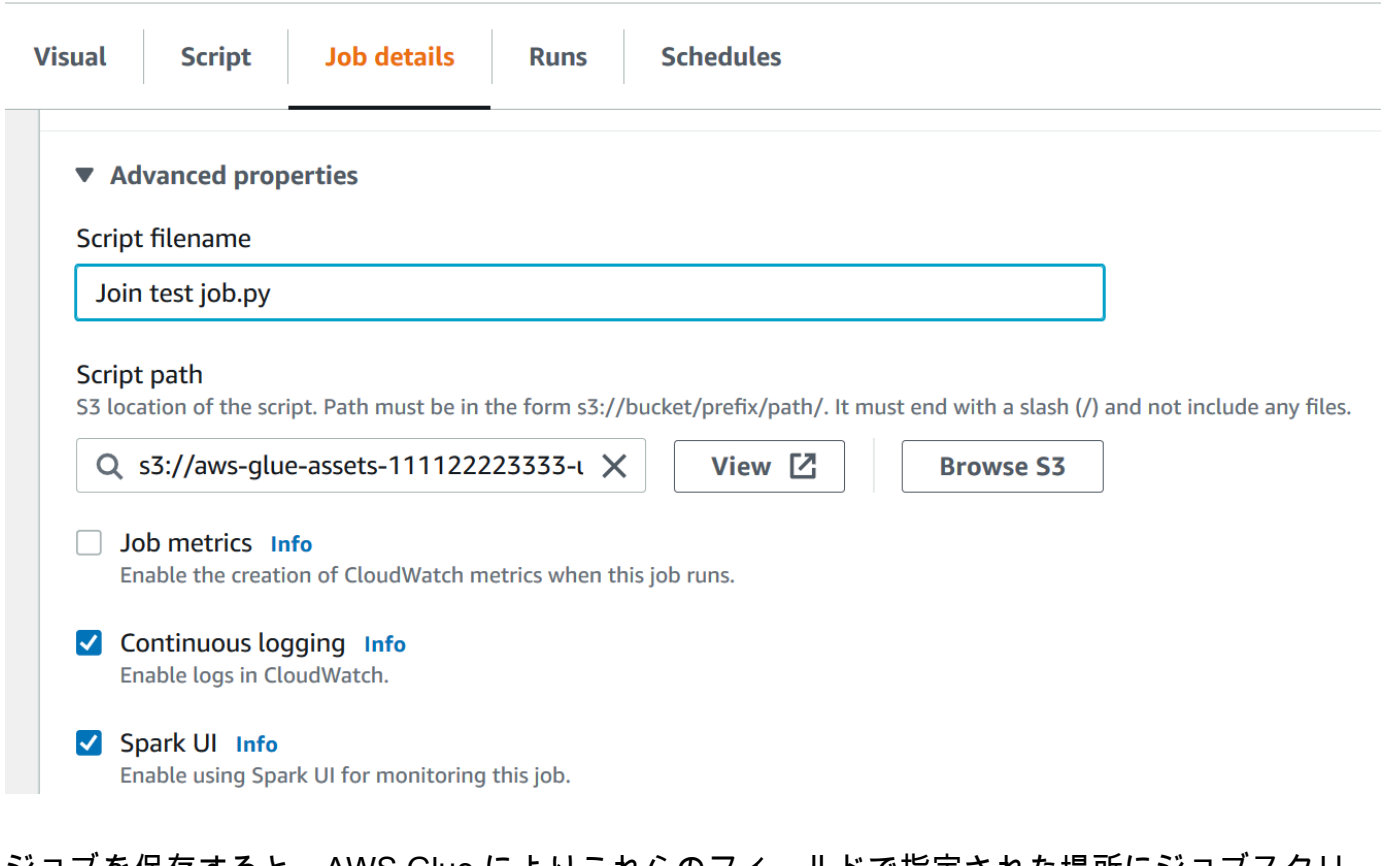

ジョブを保存すると、AWS Glue によりこれらのフィールドで指定された場所にジョブスクリ プトが保存されます。Amazon S3 内のこの場所にあるスクリプトファイルを変更すると、AWS Glue Studio は次回ジョブを編集するときに、変更されたスクリプトをロードします。

AWS Glue Studio 中の Scala スクリプトの作成および編集

ジョブの作成のためにスクリプトエディタを選択する場合、デフォルトでは、ジョブのプログラミン グ言語は Python 3 に設定されています。スクリプトをアップロードするのではなく、新しいスク

リプトの記述を選択した場合、AWS Glue Studio は、Python 内に記述された定型テキストを用いて 新しいスクリプトを開始します。Scala スクリプトを記述する場合は、Scala を使用するよう最初に スクリプトエディタを設定する必要があります。

#### **a** Note

ジョブのプログラミング言語として Scala を選択し、ビジュアルエディタを使用してジョブ を設計する場合、生成されるジョブスクリプトは Scala で記述されます。それ以上のアク ションは必要ありません。

AWS Glue Studio 中の新しい Scala スクリプトの作成

- 1. [Spark script editor] (Spark スクリプトエディタ) オプションを選択して、新しいジョブを作成し ます。
- 2. [Options] (オプション) の、[Create a new script with boilerplate code] (定型コードで新しいスク リプトを作成する) を選択します。
- 3. [Job details] (ジョブの詳細) タブを選択し、[Language] (言語) を [Scala] (Python 3 ではなく) に設定します。

#### **a** Note

[Spark script editor] (Spark スクリプトエディタ) オプションを選択してジョブを作成す ると、ジョブの [Type] (タイプ) プロパティは Spark に自動的に設定されます。

- 4. [Script] (スクリプト) タブを選択します。
- 5. Python の定型テキストを削除します。これを、次の Scala の定型テキストに置き換えることが できます。

```
import com.amazonaws.services.glue.{DynamicRecord, GlueContext}
import org.apache.spark.SparkContext
import com.amazonaws.services.glue.util.JsonOptions
import com.amazonaws.services.glue.util.GlueArgParser
import com.amazonaws.services.glue.util.Job
object MyScript { 
   def main(args: Array[String]): Unit = { 
    val sc: SparkContext = new SparkContext()
    val glueContext: GlueContext = new GlueContext(sc)
```
 } }

6. エディタで Scala ジョブスクリプトを記述します。必要に応じて、他の import ステートメン トを追加します。

AWS Glue Studio 中の Python シェルジョブの作成および編集

ジョブの作成に Python シェルスクリプトエディタを選択すると、既存の Python スクリプトをアッ プロードするか、新しい Python スクリプトを記述できます。新しいスクリプトを作成する場合、定 型コードが新しい Python ジョブスクリプトに追加されます。

新しい Python シェルジョブを作成するには

「[AWS Glue Studio でのジョブの開始」](#page-581-0)の手順を参照してください。

Python シェルジョブでサポートされているジョブプロパティは、Spark ジョブでサポートされてい るものとは異なります。次のリストは、[Job details] (ジョブの詳細) タブでの、Python シェルジョブ で使用可能なジョブパラメータの変更について示しています。

- ジョブの [Type] (タイプ) プロパティは自動的に [Python Shell] に設定され、変更はできませ ん。
- [Language] (言語) の代わりに、ジョブ用の [Python version] (Python バージョン) プロパティが あります。現在、AWS Glue Studio で作成される Python シェルジョブは Python 3.6 を使用しま す。
- [Glue version] (Glue バージョン) プロパティは Python シェルジョブには適用されないため、使用 できません。
- [Worker type] (ワーカータイプ) および [Number of workers] (ワーカー数) の代わりに、[Data processing units] (データ処理ユニット) プロパティが表示されます。このジョブプロパティによ り、ジョブの実行時に Python シェルによって消費されるデータ処理ユニット (DPU) の数が決定し ます。
- [Job bookmark] (ジョブのブックマーク) プロパティは Python シェルジョブではサポートされてい ないため、使用できません。
- [Advanced properties] (詳細プロパティ) の次のプロパティは Python シェルジョブでは使用できま せん。
	- ジョブのメトリクス

ジョブスクリプトの編集またはアップロード 663

- 連続ログ記録
- [Spark UI] および [Spark UI logs path] (Spark UI ログパス)
- 見出し [Libraries] (ライブラリ) の下の [依存 JARS パス]

# ジョブ図でノードの親ノードを変更する

ノードの親を変更して、ジョブ図内のノードを移動したり、ノードのデータソースを変更できます。 親ノードを変更するには

- 1. ジョブ図で変更するノードを選択します。
- 2. ノードの詳細パネルの [Node properties] (ノードのプロパティ) タブの、見出し [Node parents] (ノードの親) の下で、そのノードの現在の親を削除します。
- 3. リストから新しい親ノードを選択します。
- 4. 必要に応じて、新しく選択した親ノードと一致するように、ノードのその他のプロパティを変更 します。

誤ってノードを変更した場合は、[Undo] (元に戻す) ボタンをクリックして、アクションを元に戻し ます。

ジョブ図からノードを削除する

Visual ETL ジョブを使用するとき、削除されたノードに接続されているノードを再追加または再構 築せずに、キャンバスからノードを削除できます。

以下の例では、[ETL ジョブ > Visual ETL] を選択し、次に [サンプルジョブ] で [複数のソースを統合 する Visual ETL ジョブ] を選択して手順に従います。[サンプルジョブの作成] を選択してジョブを作 成し、以下の手順に従います。

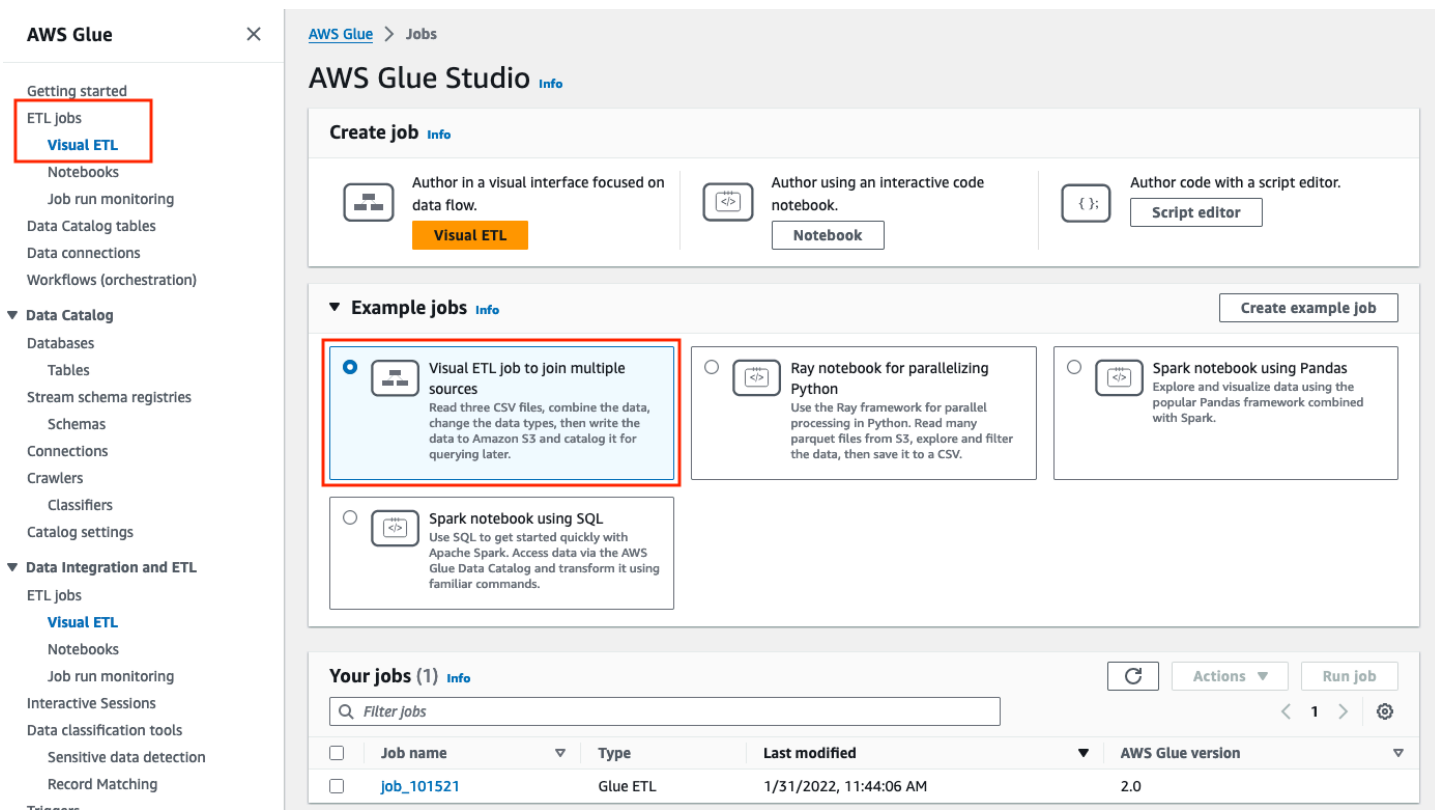

キャンバスからノードを削除する方法

1. AWS Glue コンソールで、ナビゲーションメニューから [Visual ETL] を選択し、既存のジョブを 選択します。ジョブキャンバスは、以下のように示されるサンプルジョブを表示します。

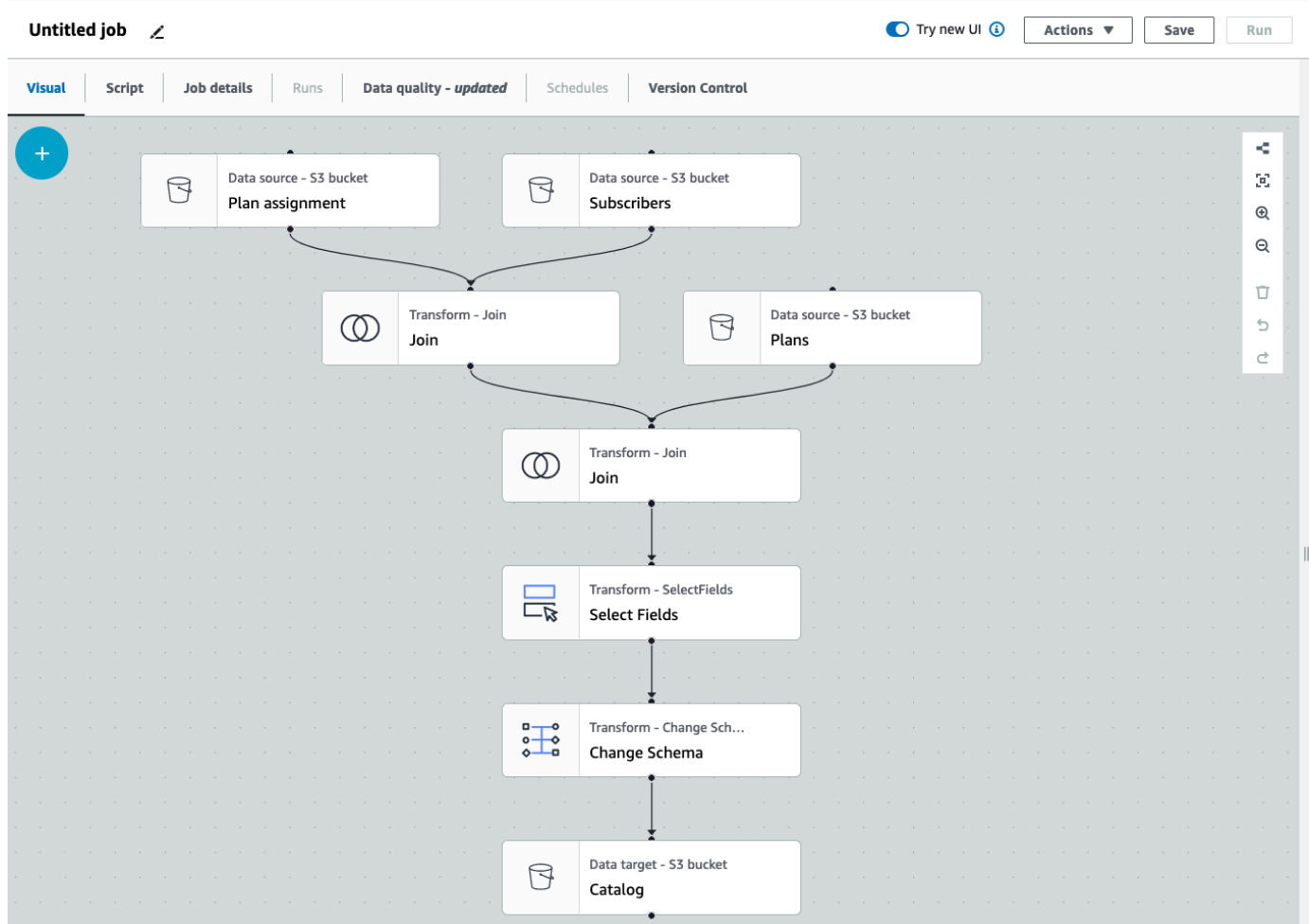

2. 削除するノードを選択します。キャンバスがノードにズームインします。キャンバスの右側の ツールバーで [ゴミ箱] アイコンを選択します。これによってノードが削除され、そのノードに 接続されているすべてのノードが移動し、ワークフローで削除されたノードを置き換えます。こ の例では、最初の [結合] ノードがキャンバスから削除されました。

ワークフローでノードを削除した場合、ワークフローが無効にならないように AWS Glue が ノードを再配置します。それでもノードの設定を修正する必要がある場合があります。

この例では、[サブスクライバー] ノードの下にある [結合] ノードは削除されています。その 結果、[プラン] ソースノードは最上位に移動され、子の [結合] ノードにまだ接続されていま す。[結合] は選択したテーブルを持つ 2 つの親ソースのノードが必要なため、[結合] ノードには 追加の設定が必要になりました。キャンバスの右側の [変換] タブは、[結合条件] に不足している 要件を表示しています。

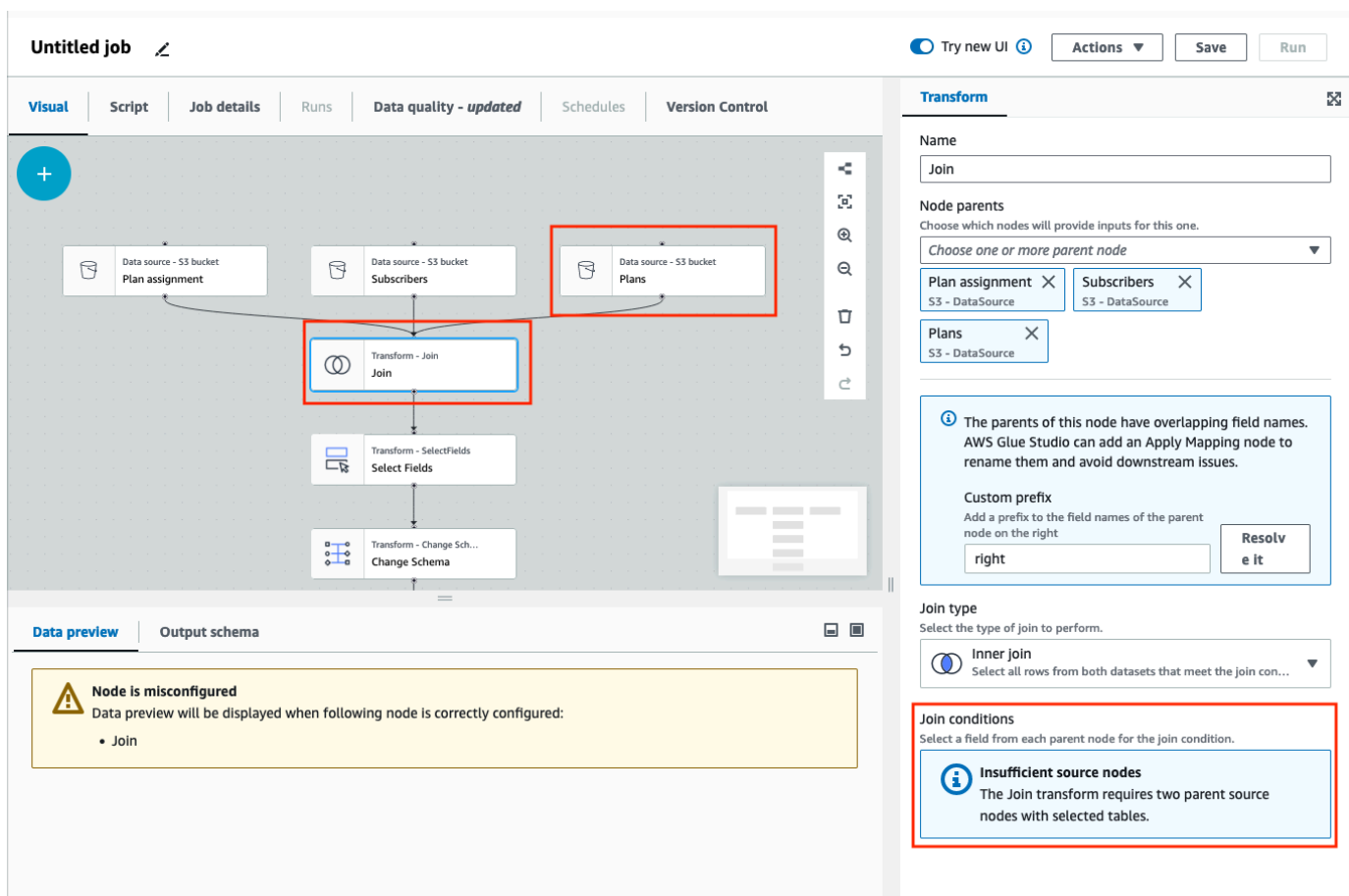

3. 2 つ目の [結合] ノードおよび [フィールド選択] ノードを削除します。ノードが削除されると、 ワークフローは以下の例のようになります。

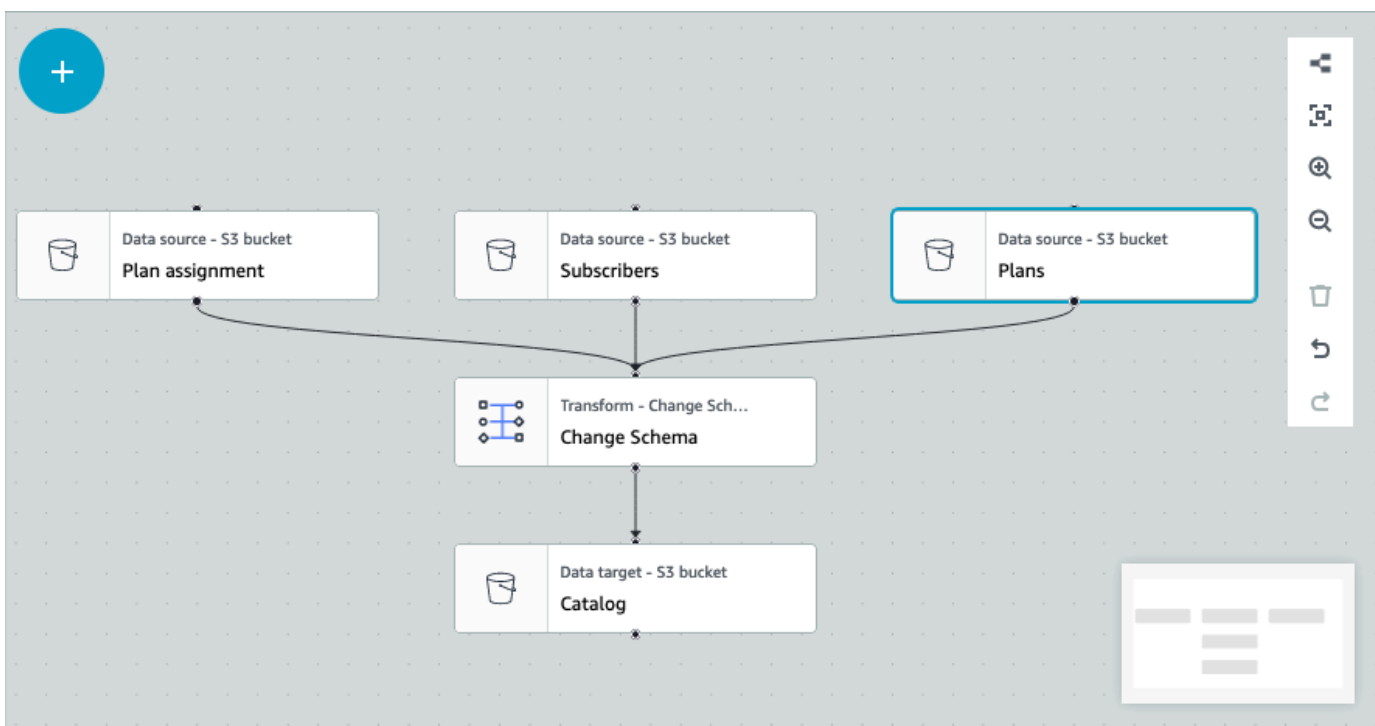

4. ノード接続を変更するには、ノードのハンドルをクリックして接続を新しいノードにドラッグし ます。ノードを削除したり、論理フローでノードを再配置したりできるようにします。この例で は、[プラン] ノードのハンドルをクリックし、赤い矢印で示されているように [結合] ノードに接 続をドラッグすることにより、新しい接続を確立しています。

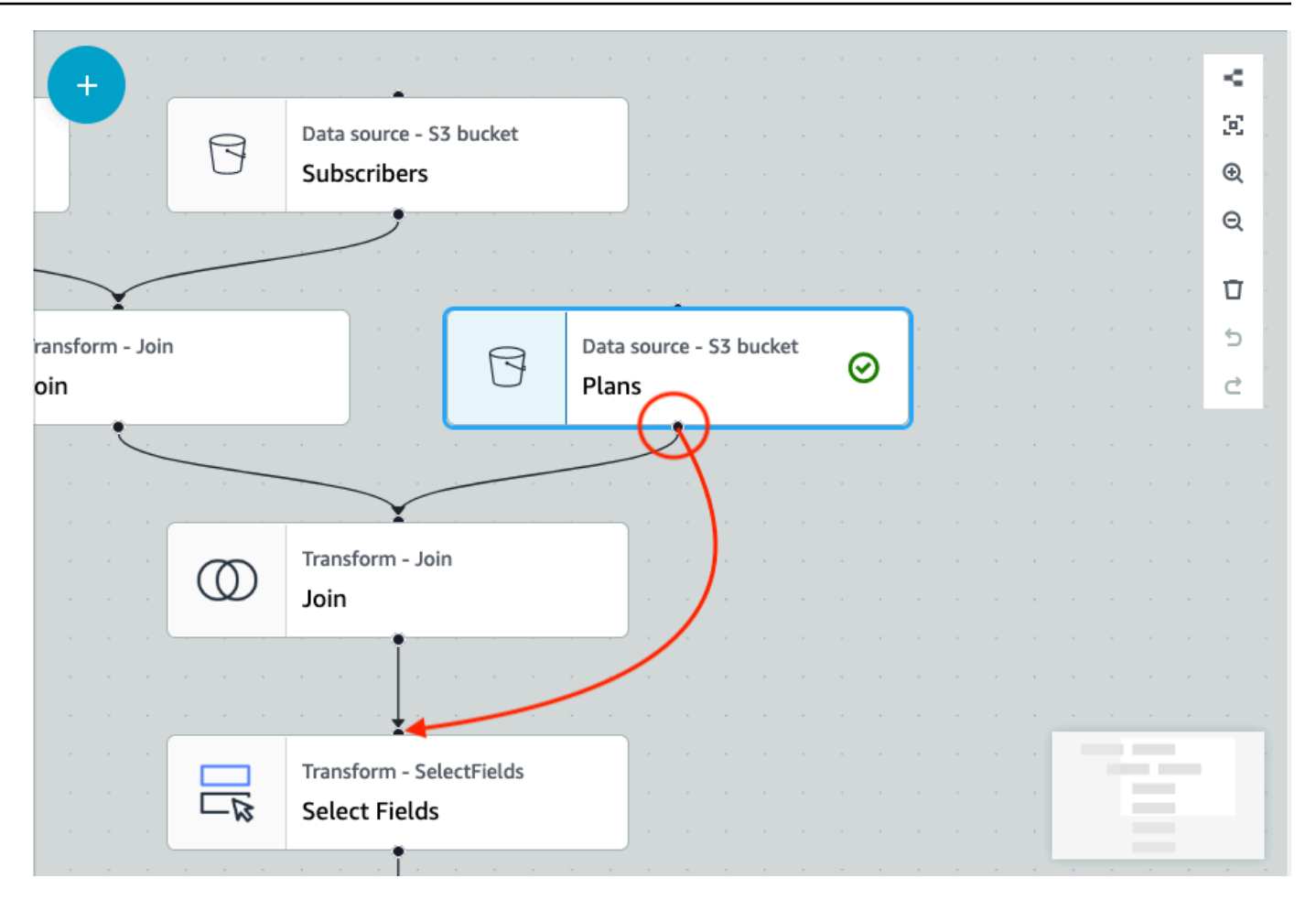

5. 操作を取り消す必要がある場合、キャンバスの右側のツールバーにある [ゴミ箱] アイコンの真 下にある [元に戻す] アイコンを選択します。

# AWS Glue データカタログノードにソースパラメータとターゲットパラ メータを追加する

AWS Glue Studio によって、ビジュアルジョブをパラメータ化できます。本番環境と開発環境では カタログテーブル名が異なる場合があるため、ジョブの実行時に実行されるデータベースとテーブル のランタイムパラメータを定義して選択できます。

ジョブのパラメータ化により、ソースとターゲットをパラメータ化して、AWS Glue データカタログ ノードを使用する際にそれらのパラメータをジョブに保存できます。ソースとターゲットをパラメー タとして指定すると、特に同じジョブを複数の環境で使用する場合に、ジョブの再利用が可能になり ます。ソースとターゲットを管理する時間と労力を節約して、デプロイメント環境全体でコードをプ ロモートする際に役立ちます。さらに、指定したカスタムパラメータは、特定の実行のデフォルト引 数をオーバーライドします。AWS Glue仕事。

ソースパラメータとターゲットパラメータを追加するには

AWS Glue データカタログノードをソースまたはターゲットとして使用しているかどうかにかかわら ず、[Job details] (ジョブの詳細) タブの [Advanced properties] (詳細プロパティ) セクションでランタ イムパラメータを定義できます。

- 1. ソースノードまたはターゲットノードとして AWS Glue データカタログノードを選択します。
- 2. [Job details] (ジョブの詳細) タブを選択します。
- 3. [Advanced properties] (詳細プロパティ) を選択します。
- 4. [Job parameters] (ジョブパラメータ) セクションで、キー値を入力します。例えば、- db.source はデータベースソースのパラメータになります。キー名の後に '-' (ダッシュ) が続い ている限り、任意の名前をキーに入力できます。

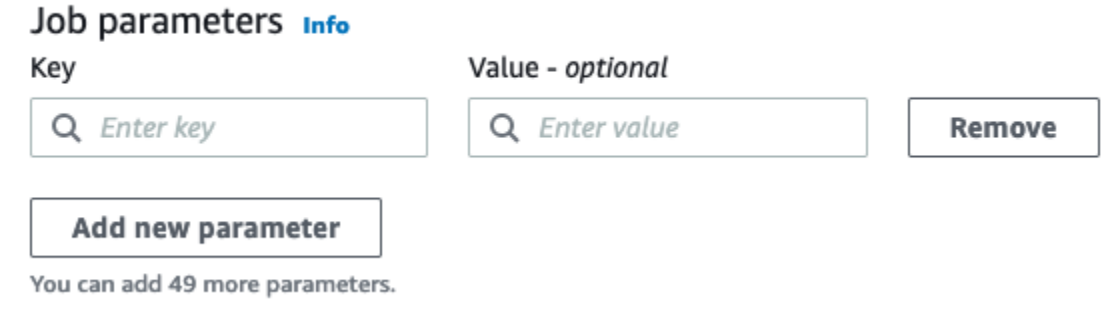

- 5. 値を入力します。例えば、databasename はパラメータ化されるデータベースの値になりま す。
- 6. さらにパラメータを追加する場合は、[Add new parameter] (新しいパラメータを追加) を選択し ます。最大 50 個のパラメータを使用できます。キーと値のペアを定義したら、AWS Glue デー タカタログノードでパラメータを使用できます。

ランタイムパラメータを選択するには

**a** Note

データベースとテーブルのランタイムパラメータを選択するプロセスは、AWS Glue データ カタログノードがソースであっても、ターゲットであっても同じです。

1. ソースノードまたはターゲットノードとして AWS Glue データカタログノードを選択します。

2. [Data source properties - Data Catalog] (データソースのプロパティ - データカタログ) タブの [Database] (データベース) で、[Use runtime parameters] (ランタイムパラメータを使用) を選択 します。

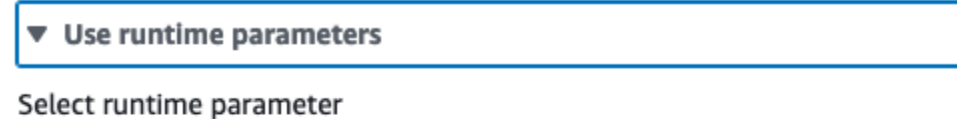

Runtime parameters can be configured in the Advanced properties section on the Job details tab

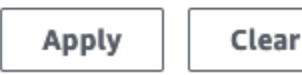

- 3. ドロップダウンメニューからパラメータを選択します。例えば、ソースデータベースに定義した パラメータを選択し、[Apply] (適用) を選択すると、データベースのドロップダウンメニューに データベースが自動的に入力されます。
- 4. [Table] (テーブル) セクション で、ソーステーブルとして定義済みのパラメータを選択しま す。[Apply] (適用) を選択した場合は、使用するテーブルとしてテーブルが自動的に入力されま す。
- 5. ジョブを保存して実行すると、AWS Glue Studio はジョブの実行中に選択されたパラメータを 参照します。

## AWS Glue で Git のバージョン管理システムを使用する

**a** Note ノートブックは現在、AWS Glue Studio のバージョン管理には対応していません。ただ し、AWS Glue ジョブスクリプトとビジュアル ETL ジョブのバージョン管理はサポートされ ています。

リモートリポジトリがあり、そのリポジトリを使用して AWS Glue ジョブを管理する場合は、AWS Glue Studio または AWS CLI を使用して、リポジトリと AWS Glue のジョブへの変更を同期でき ます。この方法で変更を同期すると、ジョブは AWS Glue Studio からリポジトリにプッシュされる か、リポジトリから AWS Glue Studio にプルされます。

AWS Glue Studio での Git との統合により、次のことができるようになります。

- AWS CodeCommit、GitHub、GitLab、 Bitbucket など、Git のバージョン管理システムとの統合
- ビジュアルジョブやスクリプトジョブを使用するかどうかにかかわらず、AWS Glue Studio で AWS Glue ジョブを編集し、リポジトリに同期する
- ジョブのソースとターゲットをパラメータ化する
- リポジトリからジョブをプルし、AWS Glue Studio で編集する
- AWS Glue Studio のマルチブランチワークフローを利用して、ブランチからプルしたり、ブラン チにプッシュしたりして、ジョブをテストする
- リポジトリからファイルをダウンロードし、ジョブを AWS Glue Studio にアップロードしてクロ スアカウントジョブを作成する
- 選択した自動化ツール (Jenkins、AWS CodeDeploy など) を使用する

このビデオでは、AWS Glue を Git と統合し、継続的な共有コードパイプラインを構築する方法につ いて紹介します。

### IAM アクセス許可

ジョブに次の IAM アクセス許可のいずれかがあることを確認します。IAM アクセス許可の設定方 法の詳細については、「[AWS Glue Studio に対する IAM のアクセス許可の設定」](https://docs.aws.amazon.com/glue/latest/ug/setting-up.html?icmpid=docs_glue_studio_helppanel#getting-started-iam-permissions)を参照してくださ い。

- AWSGlueServiceRole
- AWSGlueConsoleFullAccess

Git との統合では、少なくとも次のアクションが必要です。

- glue:UpdateJobFromSourceControl バージョン管理システムに存在するジョブで AWS Glue を更新できるようにする
- glue:UpdateSourceControlFromJob AWS Glue に保存されているジョブでバージョン管理 システムを更新できるようにする
- s3:GetObject バージョン管理システムにプッシュしている間にジョブのスクリプトを取得で きるようにする
- s3:PutObject ソース管理システムからジョブをプルする際にスクリプトを更新できるように する

### 前提条件

ジョブをソース管理リポジトリにプッシュするには、以下が必要です。

- 管理者によってすでに作成されているリポジトリ
- リポジトリ内のブランチ
- 個人アクセストークン (Bitbucket の場合、これはリポジトリアクセストークン)
- リポジトリの所有者のユーザー名
- AWS Glue Studio にリポジトリの読み取りと書き込みを許可するためのアクセス許可をリポジト リに設定
	- [GitLab] トークンスコープを api、read\_repository、write\_repository に設定
	- [Bitbucket] アクセス許可を次のように設定します。
		- [Workspace membership] 読み取り、書き込み
		- [プロジェクト] 書き込み、管理者による読み取り
		- [リポジトリ] 読み取り、書き込み、管理、削除

**a** Note

{

AWS CodeCommit の使用時には、個人アクセストークンとリポジトリの所有者は必要あり ません。「[Git および AWS CodeCommit の開始方法」](https://docs.aws.amazon.com/codecommit/latest/userguide/getting-started.html)を参照してください。

AWS Glue Studio のソースコントロールリポジトリのジョブを使用する

AWS Glue Studio 以外にあるソース管理リポジトリからジョブを取得し、そのジョブを AWS Glue Studio で使用するための前提条件は、ジョブのタイプによって異なります。

ビジュアルジョブの場合:

• ジョブ名と一致するジョブ定義のフォルダと JSON ファイルが必要です

例えば、以下のジョブ定義を参照してください。リポジトリのブランチには、フォルダと JSON ファイルの両方がジョブ名と一致する my-visual-job/my-visual-job.json パスが含まれて いる必要があります。

"name" : "my-visual-job",

```
 "description" : "", 
   "role" : "arn:aws:iam::aws_account_id:role/Rolename", 
   "command" : { 
     "name" : "glueetl", 
     "scriptLocation" : "s3://foldername/scripts/my-visual-job.py", 
     "pythonVersion" : "3" 
   }, 
   "codeGenConfigurationNodes" : "{\"node-nodeID\":{\"S3CsvSource\":
{\"AdditionalOptions\":{\"EnableSamplePath\":false,\"SamplePath\":\"s3://notebook-
test-input/netflix_titles.csv\"},\"Escaper\":\"\",\"Exclusions\":[],\"Name\":\"Amazon 
  S3\",\"OptimizePerformance\":false,\"OutputSchemas\":[{\"Columns\":[{\"Name\":
\"show_id\",\"Type\":\"string\"},{\"Name\":\"type\",\"Type\":\"string\"},{\"Name\":
\"title\",\"Type\":\"choice\"},{\"Name\":\"director\",\"Type\":\"string\"},{\"Name\":
\"cast\",\"Type\":\"string\"},{\"Name\":\"country\",\"Type\":\"string\"},{\"Name\":
\"date_added\",\"Type\":\"string\"},{\"Name\":\"release_year\",\"Type\":\"bigint\"},
{\"Name\":\"rating\",\"Type\":\"string\"},{\"Name\":\"duration\",\"Type\":\"string
\"},{\"Name\":\"listed_in\",\"Type\":\"string\"},{\"Name\":\"description\",\"Type
\":\"string\"}]}],\"Paths\":[\"s3://dalamgir-notebook-test-input/netflix_titles.csv
\"],\"QuoteChar\":\"quote\",\"Recurse\":true,\"Separator\":\"comma\",\"WithHeader
\":true}}}"
}
```
スクリプトジョブの場合:

- フォルダ、ジョブ定義の JSON ファイル、スクリプトが必要です。
- フォルダと JSON ファイルはジョブ名と一致している必要があります。スクリプト名は、ファイ ル拡張子と共にジョブ定義の scriptLocation と一致している必要があります

例えば、以下のジョブ定義では、リポジトリ内のブランチにパス my-script-job/my-scriptjob.json および my-script-job/my-script-job.py が含まれている必要があります。スク リプト名は、スクリプトの拡張子を含む scriptLocation の名前と一致している必要がありま す。

```
{ 
   "name" : "my-script-job", 
   "description" : "", 
   "role" : "arn:aws:iam::aws_account_id:role/Rolename", 
   "command" : { 
     "name" : "glueetl", 
     "scriptLocation" : "s3://foldername/scripts/my-script-job.py",
```

```
 "pythonVersion" : "3" 
   }
}
```
## 制限事項

• 現在、AWS Glue は[「GitLab-Groups」](https://docs.gitlab.com/ee/user/group)からのプッシュ・プルをサポートしていません。

バージョン管理リポジトリと AWS Glue の接続

バージョン管理リポジトリの詳細を入力して、AWS Glue Studio ジョブエディタの [Version Control] (バージョン管理) タブで管理できます。Git のリポジトリと統合するには、AWS Glue Studio にログ インするたびにリポジトリに接続する必要があります。

Git バージョン管理システムに接続するには:

K

Untitled job

1. AWS Glue Studio で、新しいジョブを開始し、[Version Control] (バージョン管理) タブを選択し ます。

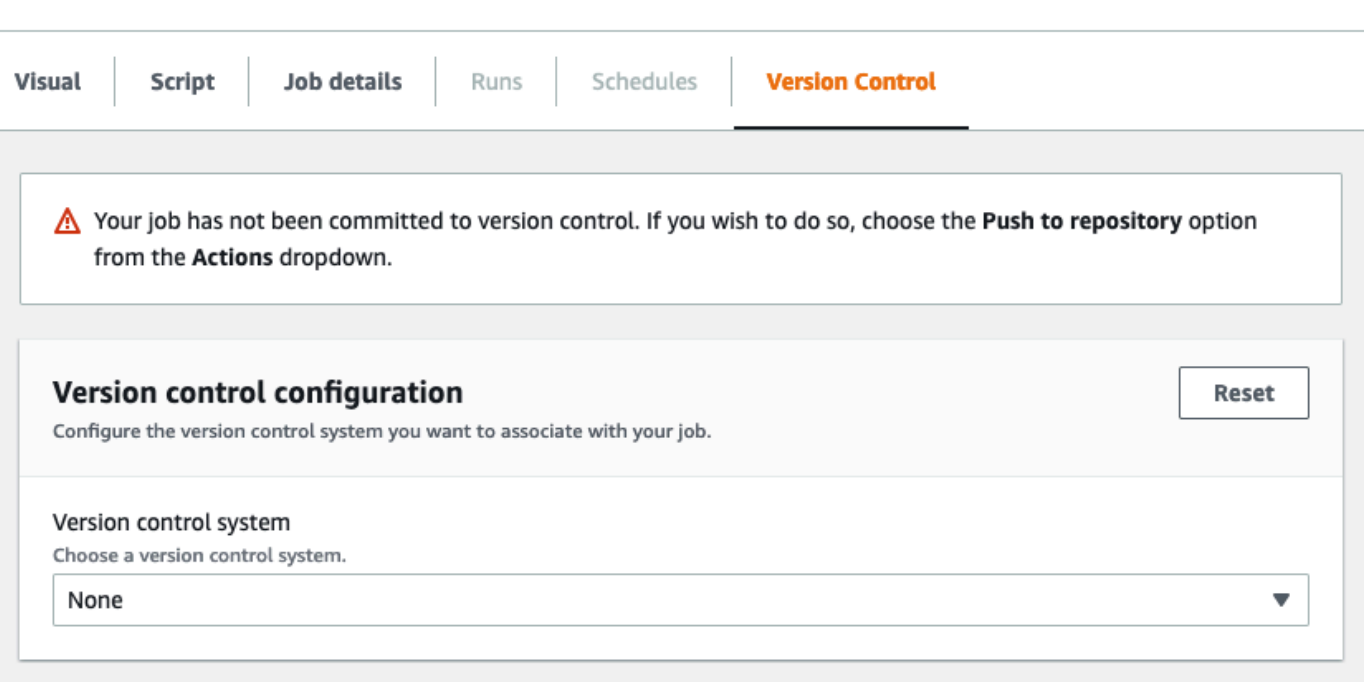

2. [Version control system] で、ドロップダウンメニューをクリックし、利用可能なオプションから Git サービスを選択します。

- AWS CodeCommit
- GitHub
- GitLab
- Bitbucket
- 3. 選択した Git バージョン管理システムによって、入力するフィールドは異なります。

AWS CodeCommit の場合

ジョブのリポジトリとブランチを選択して、リポジトリの設定を完了します。

- [Repository] (リポジトリ) AWS CodeCommit でリポジトリを設定した場合は、ドロップダウ ンメニューからリポジトリを選択します。リストに自動的にリポジトリが入力されます
- [Branch] (ブランチ) ドロップダウンメニューからブランチを選択します。
- [Folder] (フォルダ) オプション ジョブを保存するフォルダの名前を入力します。空のまま にすると、フォルダが自動的に作成されます。フォルダ名はデフォルトでジョブ名になりま す。

GitHub の場合:

次のフィールドに入力して GitHub の設定を完了します。

- [Personal access token] (個人用のアクセストークン) GitHub リポジトリによって提供される トークンです。個人用のアクセストークンの詳細については、「[GitHub Docs」](https://docs.github.com/en/authentication/keeping-your-account-and-data-secure/creating-a-personal-access-token)を参照してく ださい。
- [Repository owner] (リポジトリ所有者) GitHub リポジトリの所有者です。

GitHub からリポジトリとブランチを選択して、リポジトリの設定を完了します。

- [Repository] (リポジトリ) GitHub でリポジトリを設定している場合は、ドロップダウンメ ニューからリポジトリを選択します。リストに自動的にリポジトリが入力されます
- [Branch] (ブランチ) ドロップダウンメニューからブランチを選択します。
- [Folder] (フォルダ) オプション ジョブを保存するフォルダの名前を入力します。空のまま にすると、フォルダが自動的に作成されます。フォルダ名はデフォルトでジョブ名になりま す。

GitLab の場合:

**a** Note

現在、AWS Glue は[「GitLab-Groups」](https://docs.gitlab.com/ee/user/group)からのプッシュ・プルをサポートしていません。

- [個人用アクセストークン] これは GitLab リポジトリによって提供されるトークンです。個人 用のアクセストークンの詳細については、「[GitLab の個人アクセストークン」](https://docs.gitlab.com/ee/user/profile/personal_access_tokens.html)を参照してく ださい。
- [リポジトリの所有者] これは GitLab リポジトリの所有者です。

GitLab からリポジトリとブランチを選択して、リポジトリの設定を完了します。

- [リポジトリ] GitLab でリポジトリを設定している場合は、ドロップダウンメニューからリポ ジトリを選択します。リストに自動的にリポジトリが入力されます
- [Branch] (ブランチ) ドロップダウンメニューからブランチを選択します。
- [Folder] (フォルダ) オプション ジョブを保存するフォルダの名前を入力します。空のまま にすると、フォルダが自動的に作成されます。フォルダ名はデフォルトでジョブ名になりま す。

Bitbucket の場合:

- [アプリパスワード] Bitbucket はリポジトリアクセストークンではないく、アプリパスワード を使用します。アプリパスワードの詳細については、「[アプリパスワード](https://support.atlassian.com/bitbucket-cloud/docs/app-passwords/)」を参照してくださ い。
- [リポジトリの所有者] これは Bitbucket リポジトリの所有者です。Bitbucket では、所有者は リポジトリの作成者です。

Bitbucket からワークスペース、リポジトリ、ブランチ、フォルダを選択することで、リポジト リの設定を完了します。

• [ワークスペース] — Bitbucket にワークスペースを設定している場合は、ドロップダウンメ ニューからワークスペースを選択します。ワークスペースは自動的に入力されます

- [リポジトリ] Bitbucket でリポジトリを設定した場合は、ドロップダウンメニューからリポジ トリを選択します。リポジトリは自動的に入力されます
- [分岐] ドロップダウンメニューから分岐を選択します。分岐は自動的に入力されます
- [Folder] (フォルダ) オプション ジョブを保存するフォルダの名前を入力します。空のまま にすると、フォルダがジョブ名で自動的に作成されます。
- 4. AWS Glue Studio ジョブの上部で、[Save] (保存) を選択します。

ソースリポジトリに AWS Glue ジョブをプッシュする

バージョン管理システムの詳細を入力したら、AWS Glue Studio でジョブを編集してソースリポジ トリにプッシュできます。プッシュやプルなどの Git の概念に慣れていない場合は、「[Git および](https://docs.aws.amazon.com/codecommit/latest/userguide/getting-started.html)  [AWS CodeCommit の開始方法」](https://docs.aws.amazon.com/codecommit/latest/userguide/getting-started.html)で、このチュートリアルを参照してください。

ジョブをリポジトリにプッシュするには、バージョン管理システムの詳細を入力してジョブを保存す る必要があります。

1. AWS Glue Studio ジョブで、[Actions] (アクション) を選択します。これにより、追加のメ ニューオプションが開きます。

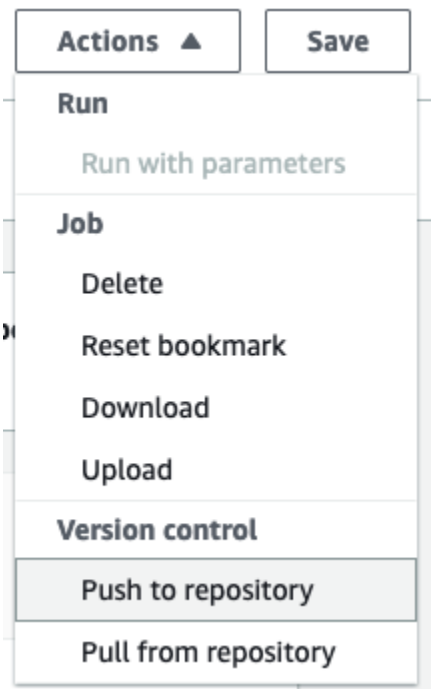

2. [Push to repository] (リポジトリにプッシュ) を選択します。

このアクションによってジョブが保存されます。リポジトリにプッシュすると、AWS Glue Studio は最後に保存した変更をプッシュします。リポジトリ内のジョブが自分または別のユー ザーによって変更され、AWS Glue Studio のジョブと同期していない場合は、AWS Glue Studio からジョブをプッシュする際にリポジトリ内のジョブが AWS Glue Studio に保存されたジョブ で上書きされます。

3. [Confirm] (確認) を選択してアクションを完了します。これにより、リポジトリに新しいコミッ トが作成されます。AWS CodeCommit を使用している場合、AWS CodeCommit での最新のコ ミットへのリンクが確認メッセージに表示されます。

ソースリポジトリからの AWS Glue ジョブのプル

Git リポジトリの詳細を [Version control] (バージョン管理) タブに入力したら、リポジトリからジョ ブを取得して AWS Glue Studio で編集することもできます。

1. AWS Glue Studio ジョブで、[Actions] (アクション) を選択します。これにより、追加のメ ニューオプションが開きます。

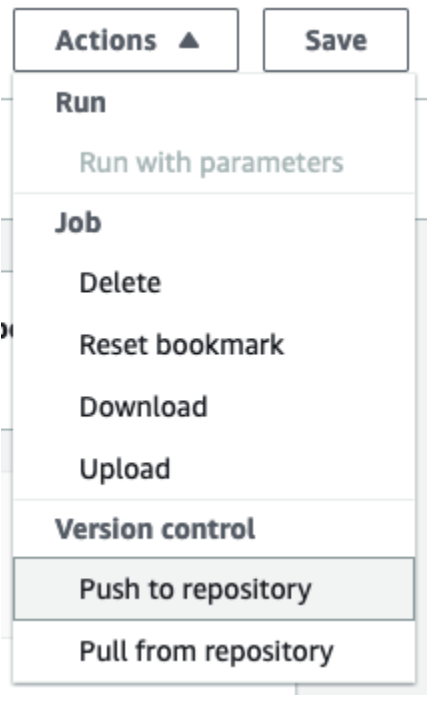

- 2. [Pull from repository] (リポジトリからプル) を選択します。
- 3. [確認] を選択します。これにより、リポジトリから最新のコミットが取得され、AWS Glue Studio のジョブが更新されます。
- 4. AWS Glue Studio でジョブを編集します。変更を加えた場合は、[Actions] (アクション) ドロッ プダウンメニューから [Push to repository] (リポジトリにプッシュ) を選択して、ジョブをリポ ジトリに同期できます。

# AWS Glue Studio ノートブックによるコードの作成

データエンジニアは、AWS Glue Studio のインタラクティブノートブックインターフェイス、また は AWS Glue のインタラクティブセッションを使用して、従来よりも迅速かつ簡単に AWS Glue ジョブを作成できます。

トピック

- [ノートブックの使用の概要](#page-709-0)
- [AWS Glue Studio の中のノートブックを使用した ETL ジョブの作成](#page-710-0)
- [ノートブックエディタコンポーネント](#page-711-0)
- [ノートブックとジョブスクリプトの保存](#page-712-0)
- [ノートブックセッションの管理](#page-713-0)
- [CodeWhisperer との併用 AWS Glue Studio notebooks](#page-715-0)

# <span id="page-709-0"></span>ノートブックの使用の概要

AWS Glue Studio は、Jupyter Notebooks に基づいて、ノートブックインターフェイス中でジョブを インタラクティブにオーサリングできるようにします。AWS Glue Studio 中のノートブックを通じ て、完全なジョブを実行せずにジョブスクリプトを編集して出力を表示できます。また、完全なジョ ブを実行せずにデータ統合コードを編集して出力を表示できます。また、マークダウンを追加して ノートブックを [.ipynb] ファイルとジョブスクリプトとして保存できます。ソフトウェアをローカル にインストールしたり、サーバーを管理したりすることなく、ノートブックを起動できます。コード に満足したら、ボタンをクリックするだけで、AWS Glue Studio はノートブックを Glue ジョブに変 換できます。

ノートブックを使用する利点のいくつかを以下に示します:

- プロビジョニングまたは管理するクラスターがない
- 支払うべきアイドルクラスターがない
- 事前設定は不要
- Jupyter Notebook のインストールは不要
- AWS Glue の ETL と同じランタイム/プラットフォーム

AWS Glue Studio を通してスルーノートブックを起動すると、ほんの数秒後にデータを調査し、 ジョブスクリプトの開発を開始できるように、すべての設定手順が実行されます。AWS Glue Studio は、AWS Glue Jupyter カーネルによって Jupyter Notebook を設定します。このノートブックを使用 するために VPC、ネットワーク接続、または開発エンドポイントを構成する必要はありません。

ノートブックインターフェイスを使用してジョブを作成するには、次の手順を実行します:

- 必要な IAM 許可を設定します。
- ノートブックセッションを開始してジョブを作成します
- ノートブックのセルにコードを記述します。
- コードを実行してテストし、出力を表示します。
- ジョブを保存します。

ノートブックを保存すると、ノートブックは満杯の AWS Glue のジョブ です。スケジュールジョブ の実行、の設定、ジョブパラメータの設定、およびノートブックのすぐ横にあるジョブ実行履歴の表 示など、ジョブのすべての側面を管理できます。

## <span id="page-710-0"></span>AWS Glue Studio の中のノートブックを使用した ETL ジョブの作成

AWS Glue Studio のコンソール中でノートブックの使用を開始するには

- 1. AWS Identity and Access Management のポリシーを AWS Glue Studio ユーザーにアタッチ し、ETL ジョブとノートブックの IAM ロールを作成します。
- 2. [IAM ロールに対するアクセス許可の付与](#page-75-0) の説明に従って、ノートブックに追加の IAM セキュリ ティを設定します。
- 3. <https://console.aws.amazon.com/gluestudio/> で AWS Glue Studio コンソールを開きます。

#### **a** Note

ブラウザがサードパーティの Cookie をブロックしていないことを確認してください。 ブラウザのデフォルトまたはユーザーの設定でサードパーティのCookieをブロックして いる場合、ノートブックは起動しません。Cookie の管理の詳細については、以下を参照 してください。

- [Chrome](https://support.alertlogic.com/hc/en-us/articles/360018127132-Turn-Off-Block-Third-Party-Cookies-in-Chrome-for-Windows)
- [Firefox](https://support.mozilla.org/en-US/kb/third-party-cookies-firefox-tracking-protection)
- [Safari](https://support.apple.com/guide/safari/manage-cookies-sfri11471/mac)
- 4. ナビゲーションメニューの左側の [ジョブ] リンクを選択します。
- 5. [Jupyter notebook] を選択し、[Create] をクリックして、新しいノートブックセッションを開始 します。
- 6. [Create job in Jupyter notebook] (Jupyter Notebook でジョブを作成する) ページで、ジョブ名を 指定して、使用する IAM ロールを選択します。[ジョブの作成] を選択します。

短時間経過後に、ノートブックエディタが表示されます。

- 7. コードを追加したら、セルを実行してセッションを開始します。セルを実行するには複数の方法 があります。
	- 再生ボタンを押します。
	- キーボードショートカットを使用します。
		- MacOS では、Command + Enter キーでセルを実行します。
		- Windows では、Shift + Enter キーでセルを実行します。

Jupyter ノートブックインターフェースを使用したコードの記述については、「 [The Jupyter](https://jupyter-notebook.readthedocs.io/en/stable/notebook.html) [Notebook User Documentation](https://jupyter-notebook.readthedocs.io/en/stable/notebook.html) 」を参照してください。

- 8. スクリプトをテストするには、スクリプト全体、または個々のセルを実行します。コマンド出力 は、セルの下の領域に表示されます。
- 9. スクリプトの開発が完了したら、ジョブを保存して実行できます。スクリプトは、[Script] (ス クリプト) タブにあります。ノートブックに追加したマジックはすべて取り除かれ、生成された AWS Glue ジョブのスクリプトの一部として保存されません。AWS Glue Studioは、ノートブッ クの内容から生成されたスクリプトの最後に job.commit() を自動的に追加します。

ジョブの実行のさらなる詳細については、「[ジョブの実行の開始](#page-735-0)」を参照してください。

# <span id="page-711-0"></span>ノートブックエディタコンポーネント

ノートブックエディタのインターフェイスには、次の主要なセクションがあります。

- ノートブックインターフェイス (メインパネル) とツールバー
- Job 編集タブ

## ノートブックエディタ

AWS Glue Studio のノートブックエディタは Jupyter Notebook Application に基づいています。AWS Glue Studio のノートブックのインターフェースは、Jupyter Notebook が提供するものと似ていま す。これについては、セクション [ [Notebook user interface \]](https://jupyter-notebook.readthedocs.io/en/stable/notebook.html?highlight=toolbar#notebook-user-interface) で説明されしています。インタラク ティブセッションにより使用されるノートブックは Jupyter Notebook です。

AWS Glue Studio のノートブックは Juptyer Notebooks に似ていますが、いくつかの重要な点で異な ります。

- 現在、AWS Glue Studio のノートブックには拡張をインストールできません。
- 複数のタブを使用することはできません。ジョブとノートブックの間には 1:1 の関係があります
- AWS Glue Studio のノートブックには、Jupyter Notebooks 中に存在する、同じトップファイルメ ニューがありません。
- 現在、AWS Glue Studio のノートブックでは、AWS Glue のカーネルを用いてのみ動作します。 カーネルは、ご自分では更新できないことに注意してください。

AWS Glue Studio のジョブ編集タブ

ETL ジョブを操作するために使用するタブは、ノートブックページの上部にあります。これら は、AWS Glue Studio のビジュアルジョブエディタに表示されるタブに似ていて、同じアクション を実行します。

- Notebook このタブを使用して、ノートブックインターフェイスを用いてジョブスクリプトを表 示します。
- Job details ジョブ実行の環境とプロパティを設定します。
- Runs このジョブの以前の実行に関する情報を表示します。
- Schedules 特定の時間にジョブを実行するためのスケジュールを設定します。

## <span id="page-712-0"></span>ノートブックとジョブスクリプトの保存

ノートブックと作成中のジョブスクリプトは、いつでも保存できます。右上隅の [Save] ボタンを単 に選択し、ビジュアルエディタまたはスクリプトエディタを使用しているかのように同じものを選択 してください。

[Save] (保存) を選択した場合、ノートブックファイルはデフォルトの場所に保存されます。

- デフォルトでは、ジョブスクリプトは、[Job Details] (ジョブの詳細) タブの [Advanced properties] (詳細プロパティ) における、[Job details] (ジョブの詳細) プロパティの [Script path] (スクリプトパ ス) に示される Amazon S3 ロケーションに保存されます。ジョブスクリプトは、Scripts という サブフォルダに保存されます。
- デフォルトでは、ノートブックファイル (.ipynb) は、[Job Details] (ジョブの詳細) タブの [Advanced properties] (詳細プロパティ) における、[Job details] (ジョブの詳細) の [Script path] (スクリプトパス) に示される Amazon S3 ロケーションに保存されます。ノートブックファイル は、Notebooks というサブフォルダに保存されます。

**G** Note

ジョブを保存すると、ジョブスクリプトにはノートブックのコードセルのみが含まれま す。Markdown セルとマジックはジョブスクリプトに含まれません。ただし、.ipynb ファ イルには Markdown とマジックが含まれます。

ジョブを保存したら、ノートブックで作成したスクリプトを使用してジョブを実行できます。

## <span id="page-713-0"></span>ノートブックセッションの管理

AWS Glue Studio 中のノートブックは、AWS Glue のインタラクティブセッション機能に基づいてい ます。インタラクティブセッションの使用にはコストがかかります。コストの管理に役立つように、 アカウント用に作成されたセッションをモニタリングし、すべてのセッションのデフォルト設定を構 成できます。

すべてのノートブックセッションのデフォルトのタイムアウトを変更します。

デフォルトでは、プロビジョニングされた AWS Glue Studio ノートブックの起動の後に実行された セルがない場合、そのノートブックは 12 時間後にタイムアウトします。これに関連して料金が発生 することはありません。また、このタイムアウトは設定できません。

セルを実行することにより、インタラクティブなセッションが開始されます。このセッショ ンのデフォルトのタイムアウトは 48 時間です。このタイムアウトは、セルを実行する前に %idle\_timeout マジックを渡すことで設定が可能です。

AWS Glue Studio の中のノートブックのデフォルトのセッションタイムアウトを変更するには

1. ノートブックに、セル内に %idle\_timeout のマジックを入力し、タイムアウト値を分単位で 指定します。

2. 例: %idle\_timeout\_15 はデフォルトのタイムアウトを 15 分に変更します。15 分以内にセッ ションを使用しない場合、セッションは自動的に停止します。

追加 Python モジュールのインストール

[pip] を使用してセッションに追加のモジュールをインストールする場合 は、%additional\_python\_modules を使用してセッションに追加します。

%additional\_python\_modules awswrangler, s3://mybucket/mymodule.whl

[additional\_python\_modules] へのすべての引数が pip3 install -m <> に渡されます。

利用可能な Python モジュールのリストについては、「[AWS Glue での Python ライブラリの使用](https://docs.aws.amazon.com/glue/latest/dg/aws-glue-programming-python-libraries.html)」 を参照してください。

### AWS Glue の設定の変更

マジックを使ってAWS Glue ジョブの設定値を管理できます 。ジョブ設定値を変更する場合は、 ノートブックで適切なマジックを使用する必要があります。「[Magics supported by AWS Glue](https://docs.aws.amazon.com/glue/latest/dg/interactive-sessions-magics.html)  [interactive sessions for Jupyter」](https://docs.aws.amazon.com/glue/latest/dg/interactive-sessions-magics.html)を参照してください。

**a** Note

実行中のセッションのプロパティを上書きできなくなりました。セッションの設定を変更す る場合は、セッションを停止し、新しい構成を設定してから、新しいセッションを開始しま す。

AWS Glue はさまざまなワーカータイプをサポートしています。ワーカータイプ は、%worker\_type を用いて設定できます。例: %worker\_type G.2X 。デフォルトは G.1X で す。

%number\_of\_workers を使用してワーカー数を指定することもできます。例えば、40 人のワー カーを指定するには: %number\_of\_workers 40。

さらなる詳細については、「[Defining Job Properties」](https://docs.aws.amazon.com/glue/latest/dg/add-job.html)を参照してください。

ノートブックセッションを停止します。

ノートブックセッションを停止するには、マジックの %stop\_session を使用します。

AWS コンソールでノートブックから離れると、セッションの停止を選択できる警告メッセージが表 示されます。

<span id="page-715-0"></span>CodeWhisperer との併用 AWS Glue Studio notebooks

AWS Glue Studio は、Jupyter Notebooks に基づいて、ノートブックインターフェイス中でジョブを インタラクティブにオーサリングできるようにします。を使用すると、 CodeWhisperer ノートブッ ク内でのオーサリングエクスペリエンスが向上します。AWS Glue Studio

Amazon CodeWhisperer エクステンションは、推奨コードを生成したり、コードの問題に関連する 改善を提案したりすることで、コードの記述をサポートします。

Amazon とは何ですか CodeWhisperer?

Amazon CodeWhisperer は、開発者の生産性の向上に役立つ機械学習を活用したサービスです。 CodeWhisperer これは、自然言語での開発者のコメントと IDE 内のコードに基づいて推奨コードを 生成することで実現しています。プレビュー期間中、Amazon CodeWhisperer では Java、、Python JavaScript、C#、 TypeScript およびプログラミング言語をご利用いただけます。このサービスは JupyterLab、 Amazon SageMaker Studio、 Amazon SageMaker ノートブックインスタンス、および その他の統合開発環境 (IDE) と統合されます。

詳しくは、「[でのセットアップ CodeWhisperer 」](https://docs.aws.amazon.com/codewhisperer/latest/userguide/glue-setup.html)を参照してください。AWS Glue Studio

# コンソール上の AWS Glue ジョブ実行のステータス

AWS Glue 抽出、変換、ロード (ETL) ジョブのステータスは、実行中または停止後に表示できま す。AWS Glue コンソールを使用してステータスを表示できます。ジョブ実行のステータスの詳細に ついては、「[the section called "ジョブ実行ステータス"」](#page-1030-0)を参照してください。

# ジョブモニタリングダッシュボードにアクセスする

ジョブモニタリングダッシュボードにアクセスするには、AWS Glue ナビゲーションペインの [Monitoring] (モニタリング) リンクを選択します。

# ジョブモニタリングダッシュボードの概要

ジョブモニタリングダッシュボードでは、ジョブの実行に関する全体的な概要と、ステータスが [Running] (実行中)、[Canceled] (キャンセル済み)、[Success] (成功)、または [Failed] (失敗) となっ ているジョブの合計を表示します。追加のタイルには、ジョブの実行の全体的な成功率、ジョブの DPU 使用率、ジョブタイプ、ワーカータイプ、日別のジョブステータスの内訳が表示されます。

タイル内のグラフはインタラクティブです。グラフ内の任意のブロックを選択して、ページの下部 にある [Job runs] (ジョブの実行) テーブルで、それらのジョブのみを表示するフィルターを実行しま す。

[Date range] (日付範囲) セレクタを使用して、このページに表示される情報の日付範囲を変更できま す。日付範囲を変更すると、現在の日付より前の指定した日数の値を表示するよう情報のタイルが調 整されます。また、[Date range] (日付範囲) セレクタから [Custom] (カスタム) を選択して、特定の 日付範囲を使用することもできます。

ジョブの実行ビュー

**a** Note

ジョブ実行履歴には、ワークフローとジョブ実行のために 90 日間アクセスできます。

[Job runs] (ジョブの実行) リソースリストには、指定した日付範囲とフィルターのジョブが表示され ます。

ステータス、ワーカータイプ、ジョブタイプ、ジョブ名などの追加の基準でジョブをフィルタリング できます。テーブルの上部にあるフィルターボックスに、フィルターとして使用するテキストを入力 できます。テキストを入力すると、一致するテキストを含む行でテーブルの結果が更新されます。

ジョブモニタリングダッシュボードのグラフから要素を選択すると、ジョブのサブセットを表示でき ます。例えば、[Job runs summary] (ジョブの実行のサマリー) タイルで実行中のジョブの数を選択す る場合、[Job runs] (ジョブの実行) リストには、その時点で Running のステータスにあるジョブの みが表示されます。[Worker type breakdown] (ワーカータイプの内訳) の棒グラフでいずれかのバー を選択する場合、ワーカータイプとステータスが一致するジョブの実行のみが [Job runs] (ジョブの 実行) リストに表示されます。

[Job runs] (ジョブの実行) リソースリストには、ジョブの実行の詳細が表示されます。列見出しを選 択して、テーブル内の行を並べ替えることができます。テーブルには次の情報が含まれます。

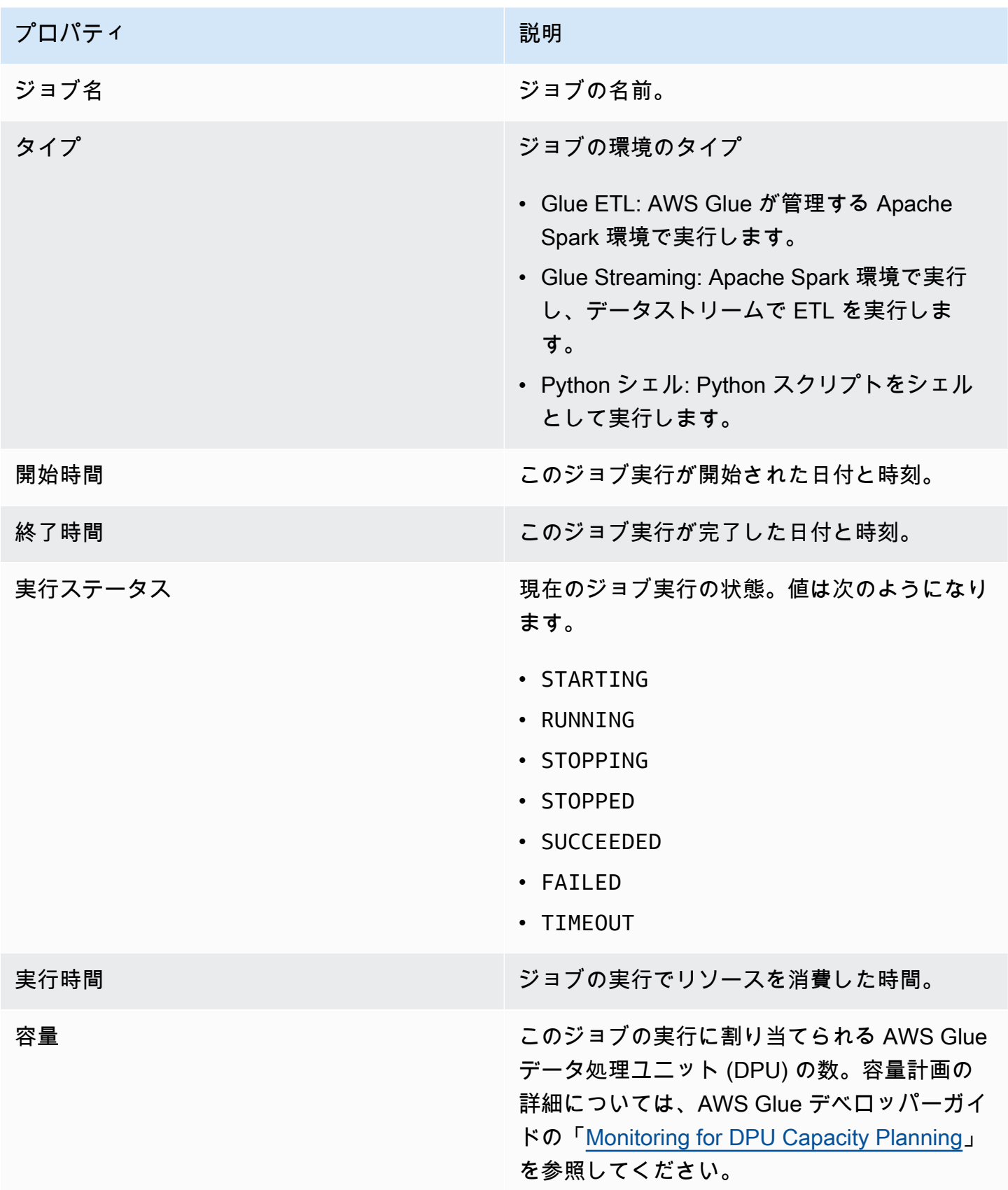

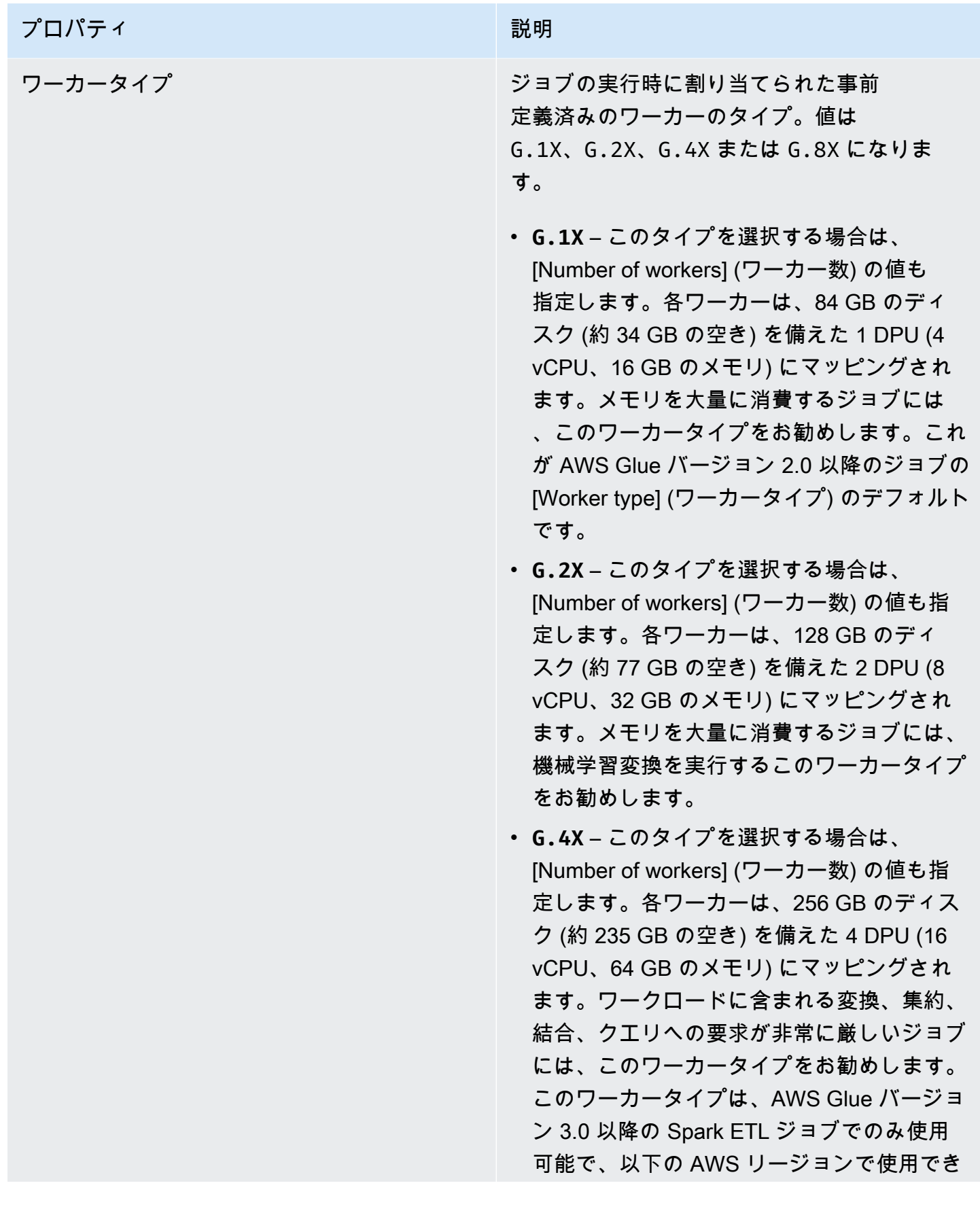

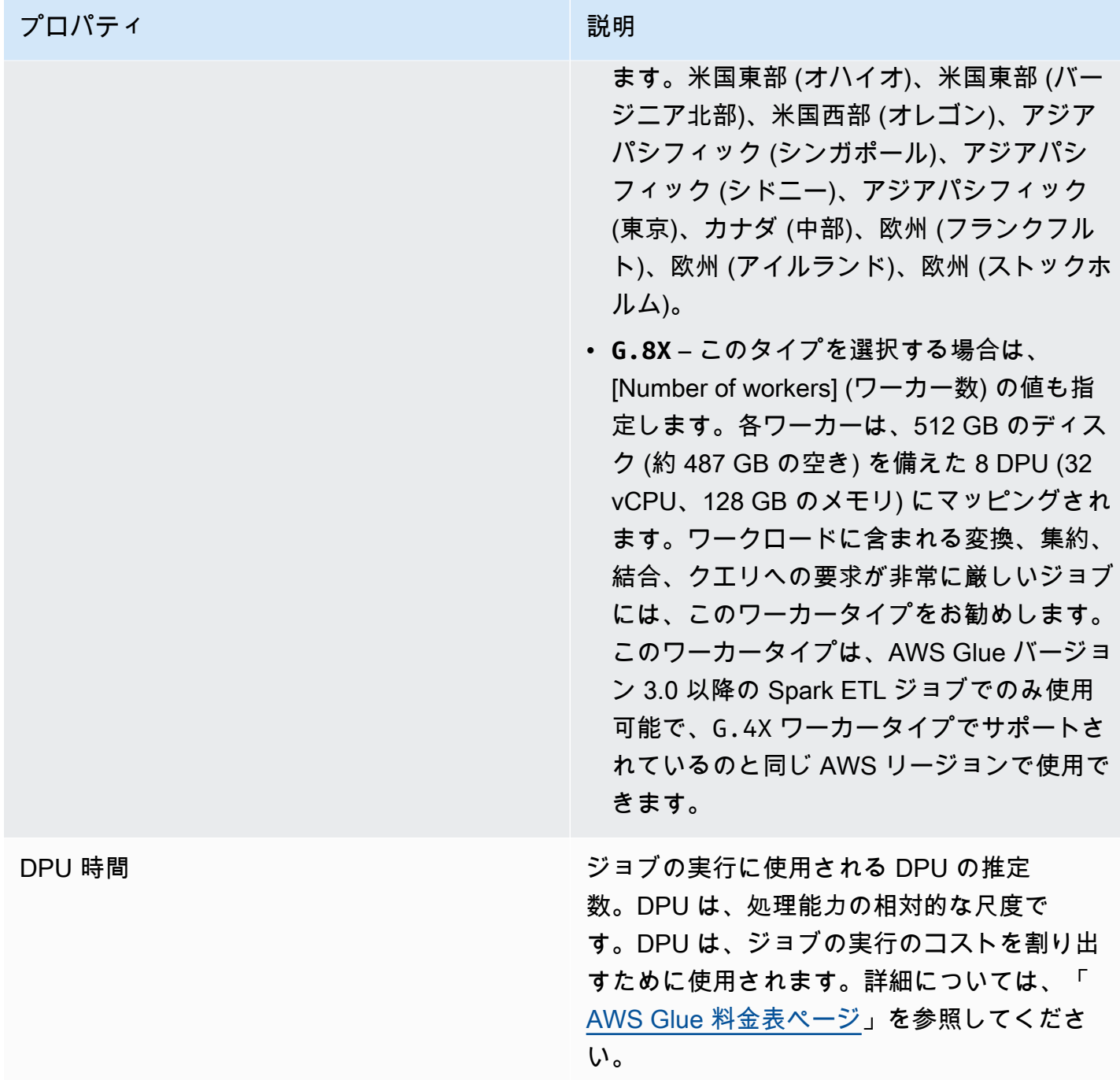

リストから任意のジョブの実行を選択し、追加の情報を表示できます。ジョブの実行を選択して、次 のいずれかを実行します。

• [Actions] (アクション) メニューから [View job] (ジョブの表示) オプションを選択して、ビジュアル エディタでジョブを表示します。
- [Actions] (アクション) メニューから [Stop run] (実行の停止) オプションを使用して、現在行われて いるジョブ実行を停止します。
- [View CloudWatch logs] (CloudWatch ログを表示) ボタンをクリックして、そのジョブのジョブの 実行ログを表示します。
- [詳細を表示] を選択して、ジョブの実行の詳細ページを表示します。

<span id="page-720-1"></span>ジョブの実行ログの表示

ジョブのログは、さまざまな方法で表示できます。

- [Monitoring] (モニタリング) ページの [Job runs] (ジョブの実行) テーブルで、ジョブの実行を選択 し、[View CloudWatch logs] (CloudWatch ログを表示) を選択します。
- ビジュアルジョブエディタの、ジョブの [Runs] (実行) タブで、ハイパーリンクを選択してログを 表示できます。
	- Logs (ログ) ジョブの実行で継続的なログ記録が有効であるときに書き込まれる Apache Spark ジョブのログへのリンクです。このリンクを選択すると、/aws-glue/jobs/logs-v2 ロググ ループ 内の Amazon CloudWatch ログに移動します。デフォルトでは、不要な Apache Hadoop YARN ハートビート、Apache Spark ドライバー、エグゼキューターログメッセージはログか ら除外されています。継続的なログ記録の詳細については、AWS Glue デベロッパーガイドの 「[Continuous Logging for AWS Glue Jobs」](https://docs.aws.amazon.com/glue/latest/dg/monitor-continuous-logging.html)を参照してください。
	- Error logs (エラーログ) このジョブの実行で stderr に書き込まれるログへのリンクです。こ のリンクを選択すると、/aws-glue/jobs/error ロググループ 内の Amazon CloudWatch ロ グに移動します。これらのログを使用して、ジョブの実行中に発生したエラーに関する詳細を表 示できます。
	- Output logs (出力ログ) このジョブの実行で stdout に書き込まれるログへのリンクです。こ のリンクを選択すると、/aws-glue/jobs/output ロググループ 内の Amazon CloudWatch ログに移動します。これらのログを使用して、AWS Glue Data Catalog で作成されたテーブル に関する詳細と、発生したエラーをすべて確認することができます。

## <span id="page-720-0"></span>ジョブの実行の詳細を表示する

[Monitoring] (モニタリング) ページの [Job runs] (ジョブの実行) リストでジョブを選択し、[View run details] (実行の詳細を表示する) をクリックして、ジョブの実行に関する詳細情報を表示できます。

ジョブの実行の詳細ページには、次の情報が表示されます。

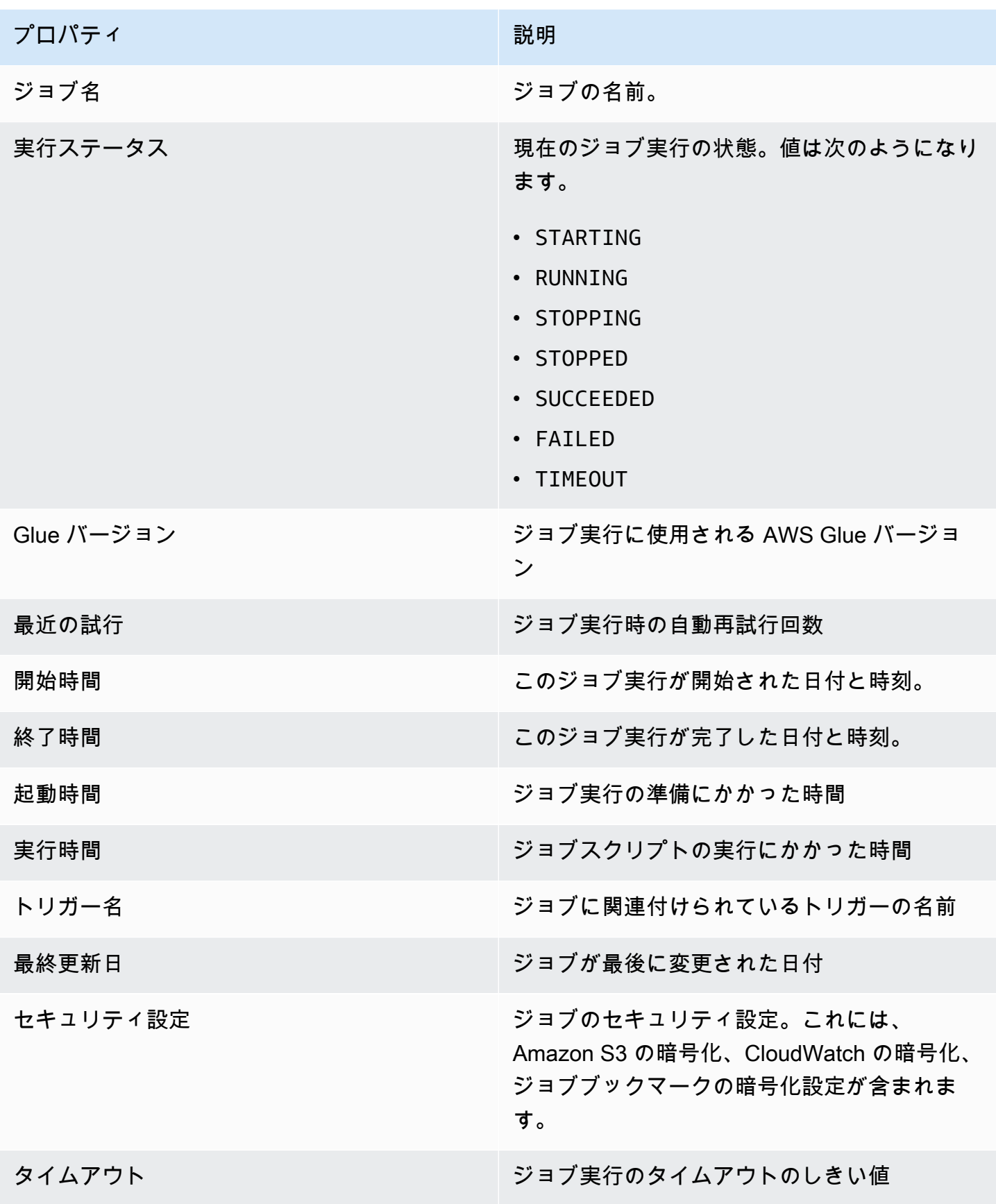

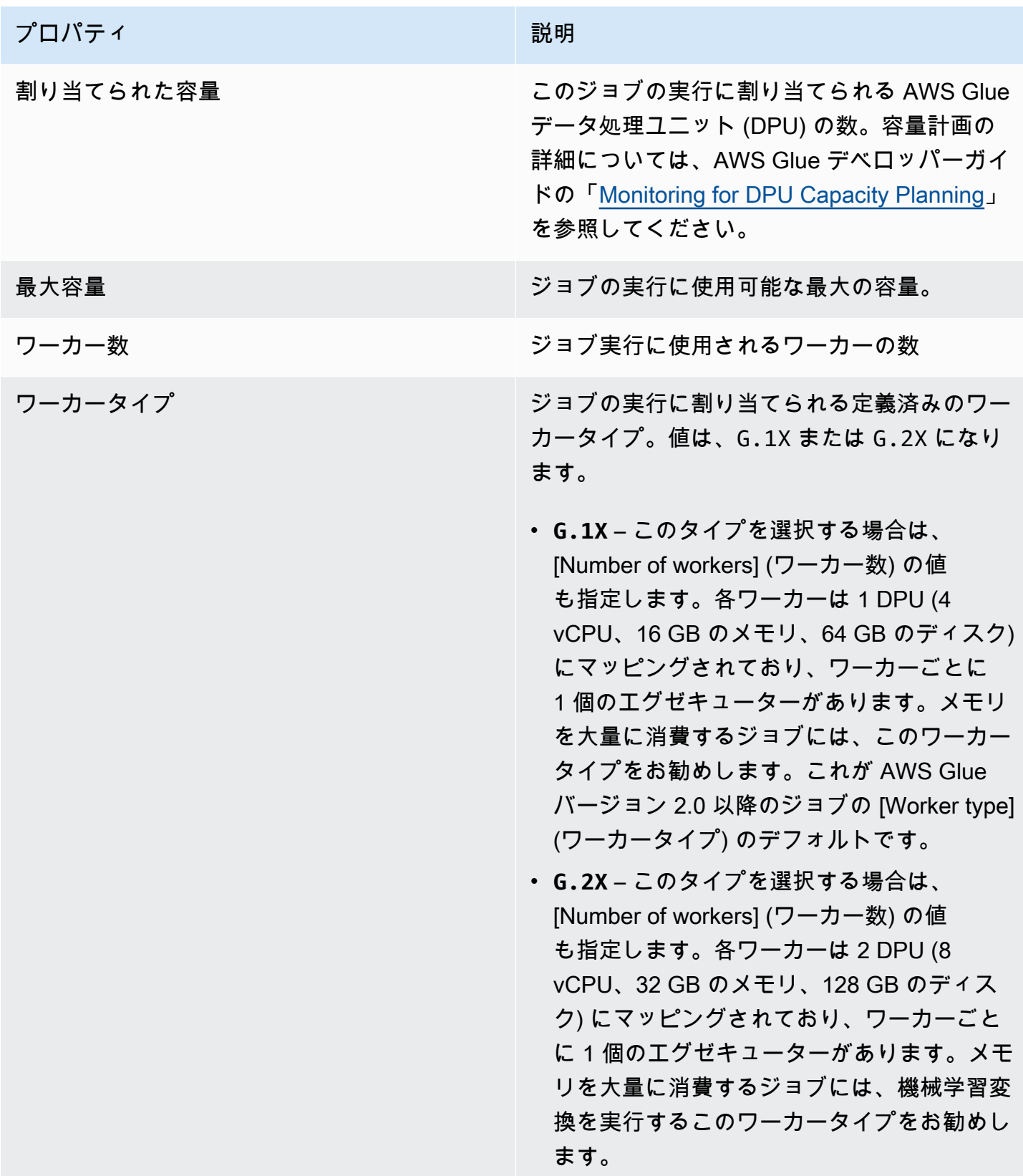

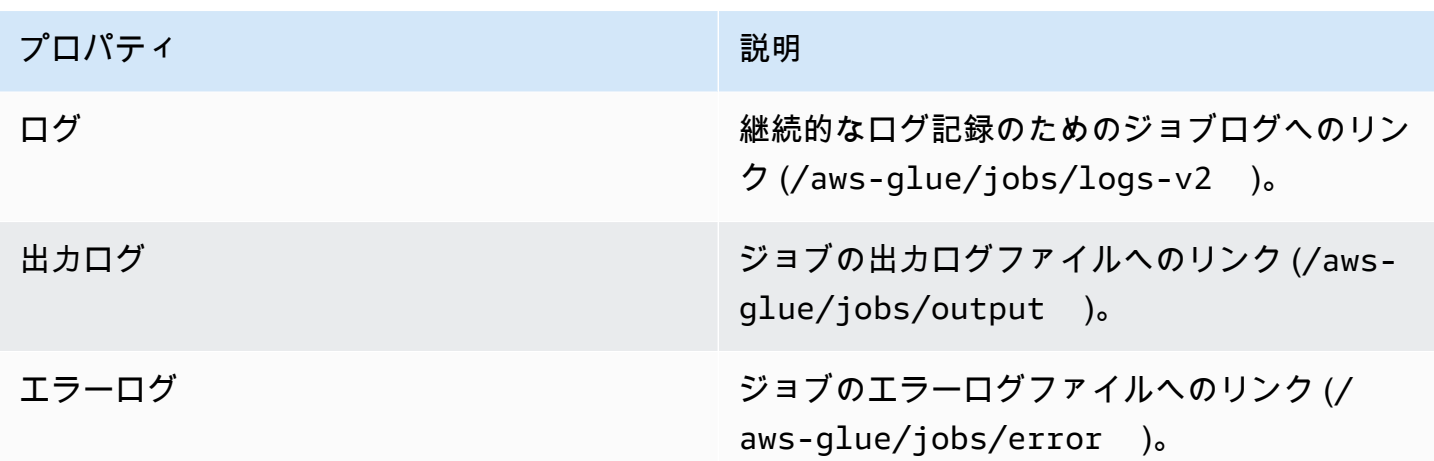

次の追加項目も表示できます。これらは、最近のジョブ実行の情報を表示する際に表示できます。詳 細については、[the section called "最近のジョブの実行の情報を表示する"](#page-739-0) を参照してください。

- [入力引数]
- 連続ログ
- [メトリクス] 基本的なメトリクスのビジュアライゼーションを確認できます。含まれるメトリク スの詳細については、「[the section called "Spark ジョブ実行の Amazon CloudWatch メトリクス](#page-723-0) [を表示"」](#page-723-0)を参照してください。
- [Spark UI] Spark UI でジョブの Spark ログを視覚化できます。Spark Web UI の使用の詳細に ついては、「[the section called "Spark UI を使用したモニタリング"」](#page-832-0)を参照してください。[the](#page-840-0)  [section called "ジョブ用の Spark UI の有効化"](#page-840-0) のステップに従って、この機能を有効にします。

## <span id="page-723-0"></span>Spark ジョブ実行の Amazon CloudWatch メトリクスを表示

ジョブの実行の詳細ページの [Run details] (実行の詳細) セクションでは、ジョブのメトリクスを表 示できます。AWS Glue Studio はジョブ実行のたびにジョブメトリクスを Amazon CloudWatch に送 信します。

AWS Glue では、30 秒ごとに Amazon CloudWatch にメトリクスが報告されます。AWS Glue メト リクスは、以前に報告された値からデルタ値を表示します。必要に応じて、メトリクスのダッシュ ボードにより 30 秒の値が集計 (合計) され、直近 1 分間分の値を取得できます。一方、AWS Glue に よって Amazon CloudWatch に渡される Apache Spark メトリクスは、一般的に報告された時点での 状態を表す絶対値です。

#### **a** Note

Amazon CloudWatch にアクセスできるようアカウントを設定する必要があります。

メトリクスには、次のようなジョブの実行に関する情報が表示されます。

- ETL Data Movement (ETL データ移動) Amazon S3 から読み取られたバイト数またはそこに書き 込まれたバイト数。
- Memory Profile: Heap used (プロファイル: ヒープ使用) Java 仮想マシン (JVM) ヒープによって 使用されたメモリのバイト数。
- Memory Profile: heap usage (メモリプロファイル: ヒープ使用量) JVM ヒープによって使用され たメモリの割合 (スケール: 0~1)。百分率で示されます。
- CPU Load (CPU 負荷) 使用された CPU システムの負荷の割合 (スケール: 0~1)。百分率で示さ れます。

### Ray ジョブ実行の Amazon CloudWatch メトリクスを表示

ジョブの実行の詳細ページの [Run details] (実行の詳細) セクションでは、ジョブのメトリクスを表 示できます。AWS Glue Studio はジョブ実行のたびにジョブメトリクスを Amazon CloudWatch に送 信します。

AWS Glue では、30 秒ごとに Amazon CloudWatch にメトリクスが報告されます。AWS Glue メト リクスは、以前に報告された値からデルタ値を表示します。必要に応じて、メトリクスのダッシュ ボードにより 30 秒の値が集計 (合計) され、直近 1 分間分の値を取得できます。一方、AWS Glue に よって Amazon CloudWatch に渡される Apache Spark メトリクスは、一般的に報告された時点での 状態を表す絶対値です。

**a** Note

次に示されているように、Amazon CloudWatch にアクセスできるようアカウントを設定す る必要があります。

Ray ジョブでは、次の集約メトリクスグラフを表示できます。これらを使用すると、クラスターと タスクのプロファイルを作成し、各ノードの詳細情報にアクセスできます。これらのグラフを裏付け る時系列データは、CloudWatch でさらに分析できます。

タスクプロファイル: タスクの状態

システム内の Ray タスクの数を表示します。各タスクのライフサイクルには、独自の時系列が割 り当てられます。

タスクプロファイル: タスク名

システム内の Ray タスクの数を表示します。保留中のタスクとアクティブなタスクのみが表示さ れます。タスクのタイプ (名前別) ごとに独自の時系列が割り当てられます。

クラスタープロファイル: 使用中の CPU

使用中の CPU コアの数を表示します。ノードごとに独自の時系列が割り当てられます。ノード は IP アドレスで識別されます。IP アドレスは一時的なものであり、識別にのみ使用されます。 クラスタープロファイル: オブジェクトストアのメモリ使用量

Ray オブジェクトキャッシュによるメモリ使用量を表示します。各メモリの場所 (物理メモリ、 ディスクへのキャッシュ、Amazon S3 への流出) には、独自の時系列が割り当てられます。オブ ジェクトストアは、クラスター内に存在するすべてのノードのデータストレージを管理します。 詳細については、Ray ドキュメントの「[Objects](https://docs.ray.io/en/latest/ray-core/objects.html)」を参照してください。

クラスタープロファイル: ノード数

クラスターにプロビジョニングされたノード数を表示します。

ノードの詳細: CPU 使用量

各ノードの CPU 使用率をパーセンテージで表示します。各シリーズは、ノード上に存在する全 コアの CPU 使用率の合計パーセンテージを表示します。

ノードの詳細: メモリ使用量

各ノードのメモリ使用量を GB 単位で表示します。各シリーズは、Ray タスクと Plasma ストア プロセスを含む、ノード上のすべてのプロセス間で集約されたメモリを表示します。これには、 ディスクに保存されたオブジェクトや Amazon S3 に流出したオブジェクトは反映されません。 ノードの詳細: ディスク使用量

各ノードのディスク使用量を GB 単位で表示します。 ノードの詳細: ディスク I/O 速度

各ノードのディスク I/O を KB/秒単位で表示します。

ノードの詳細: ネットワーク I/O スループット

各ノードのネットワーク I/O を KB/秒単位で表示します。

ノードの詳細: Ray コンポーネントによる CPU 使用量

CPU 使用量をコアの分数で表示します。各ノードの Ray コンポーネントごとに独自の時系列が 割り当てられます。

ノードの詳細: Ray コンポーネントによるメモリ使用量

メモリ使用量を GiB 単位で表示します。各ノードの Ray コンポーネントごとに独自の時系列が 割り当てられます。

## 機密データを検出して処理する

Detect PII transform は、データソース内の個人識別情報 (PII) を識別します。エンティティを選択 し、データのスキャン方法、Detect PII transform によって識別されてきた PII エンティティで何を行 うかを識別します。

Detect PII transform は、定義したエンティティ、または AWSによって事前定義されたエンティティ を検出、マスク、削除する機能を提供します。これにより、コンプライアンスを高め、責任を軽減 できます。たとえば、読み取り可能な個人を特定できる情報がデータに含まれていないことを確認し たい場合や、社会保障番号を固定文字列 (例: xxx-xx-xxxx)、電話番号、住所で隠したい場合がありま す。

AWS Glue Studio の外部で機密データを使用するには、「[AWS Glue Studio 外でのセンシティブ](#page-1911-0) [データ検出の使用](#page-1911-0)」を参照してください。

トピック

- [データのスキャン方法の選択](#page-726-0)
- [検出する PII エンティティの選択](#page-728-0)
- [検出感度のレベルの指定](#page-732-0)
- [特定された PII データによる対処方法の選択](#page-733-0)
- [詳細なアクションオーバーライドの追加](#page-734-0)

### <span id="page-726-0"></span>データのスキャン方法の選択

データセットをスキャンして個人を特定できる情報 (PII) などの機密データを探す際に、各行で PII を検出するか、または PII データを含む列を検出するかを選択できます。

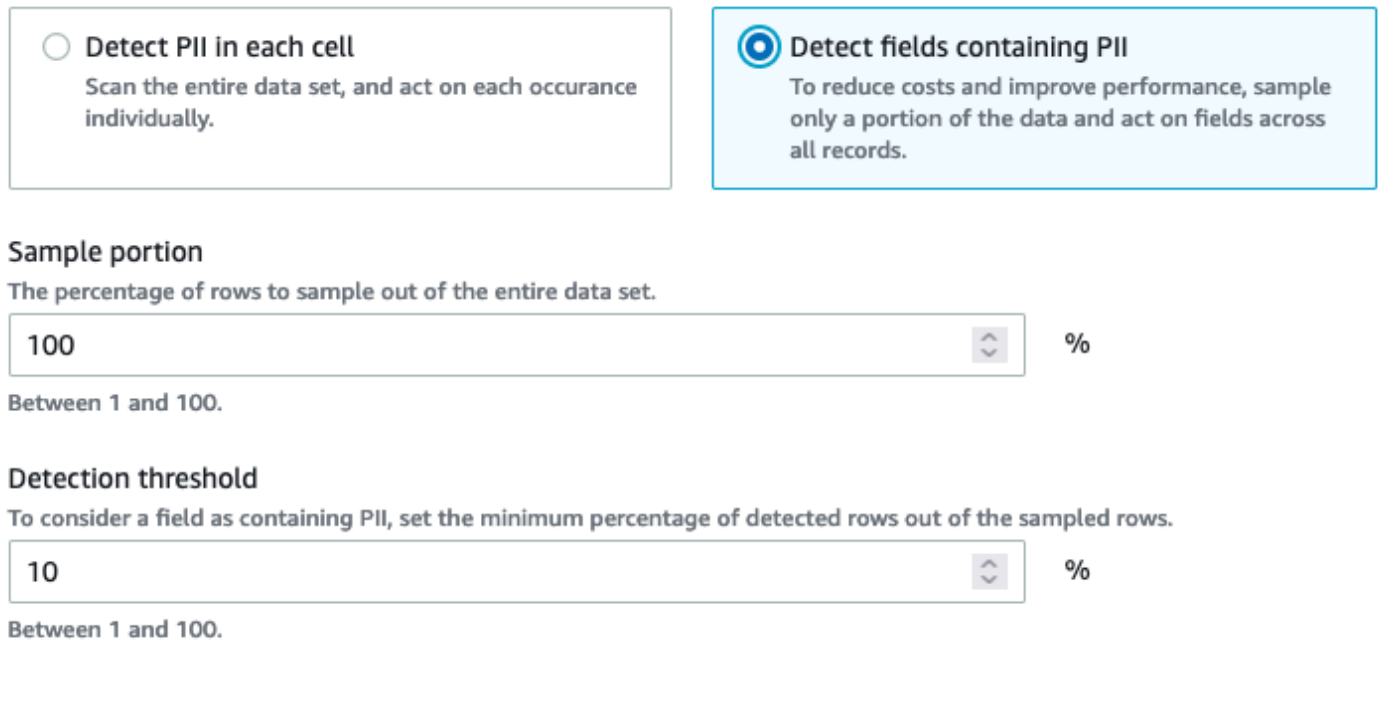

Detect PII in each cell を選択する場合、データソース内のすべての行をスキャンすることを選択して います。これは、PII エンティティを識別するための包括的なスキャンです。

Detect fields containing PII を選択する場合、PII エンティティの行のサンプルをスキャンすること を選択しています。これは、PII エンティティが見つかったフィールドを特定しながら、コストとリ ソースを低く抑える方法です。

PII を含むフィールドを検出することを選択した場合、行の一部をサンプリングすることで、コスト を削減し、パフォーマンスを向上させることができます。このオプションを選択すると、追加のオプ ションを指定できます。

- Sample portion: これにより、サンプリングする行の割合を指定できます。例えば、50 と入力する と、PII エンティティのためにスキャンされた行の 50% を指定したいことになります。
- Detection threshold: これにより、列全体が PII エンティティを持つものとして識別されるよう に、PII エンティティを含む行の割合を指定できます。例えば、10 と入力した場合、フィールド に PII エンティティである米国電話機があると識別されるためには、スキャンされる行の PII エン ティティの US Phone の数が 10% 以上になるように指定します。PII エンティティを含む行の割 合が 10% 未満の場合、そのフィールドに PII エンティティ (US Phone) が含まれているというラ ベル付けできません。

## <span id="page-728-0"></span>検出する PII エンティティの選択

[Detect PII in each cell] (各セルの PII を検出する) を選択した場合は、次の 3 つのオプションのいず れかを選択できます。

- 利用可能なすべての PII パターン (これにはエンティティも含まれます)。 AWS
- カテゴリを選択する カテゴリを選択すると、PII パターンには、選択したカテゴリのパターンが 自動的に含まれます。
- 特定のパターンを選択する 選択したパターンのみが検出されます。

マネージド機密データタイプの全リストについては、「[Managed data types」](https://docs.aws.amazon.com/glue/latest/dg/sensitive-data-managed-data-types.html)を参照してくださ い。

利用可能なすべての PII パターンから選択する

「使用可能なすべての PII パターン」を選択した場合は、によって事前定義されたエンティティを選 択します。 AWSエンティティは、1 つでも、複数でも、すべてでも選択できます。

Select entities to detect

×

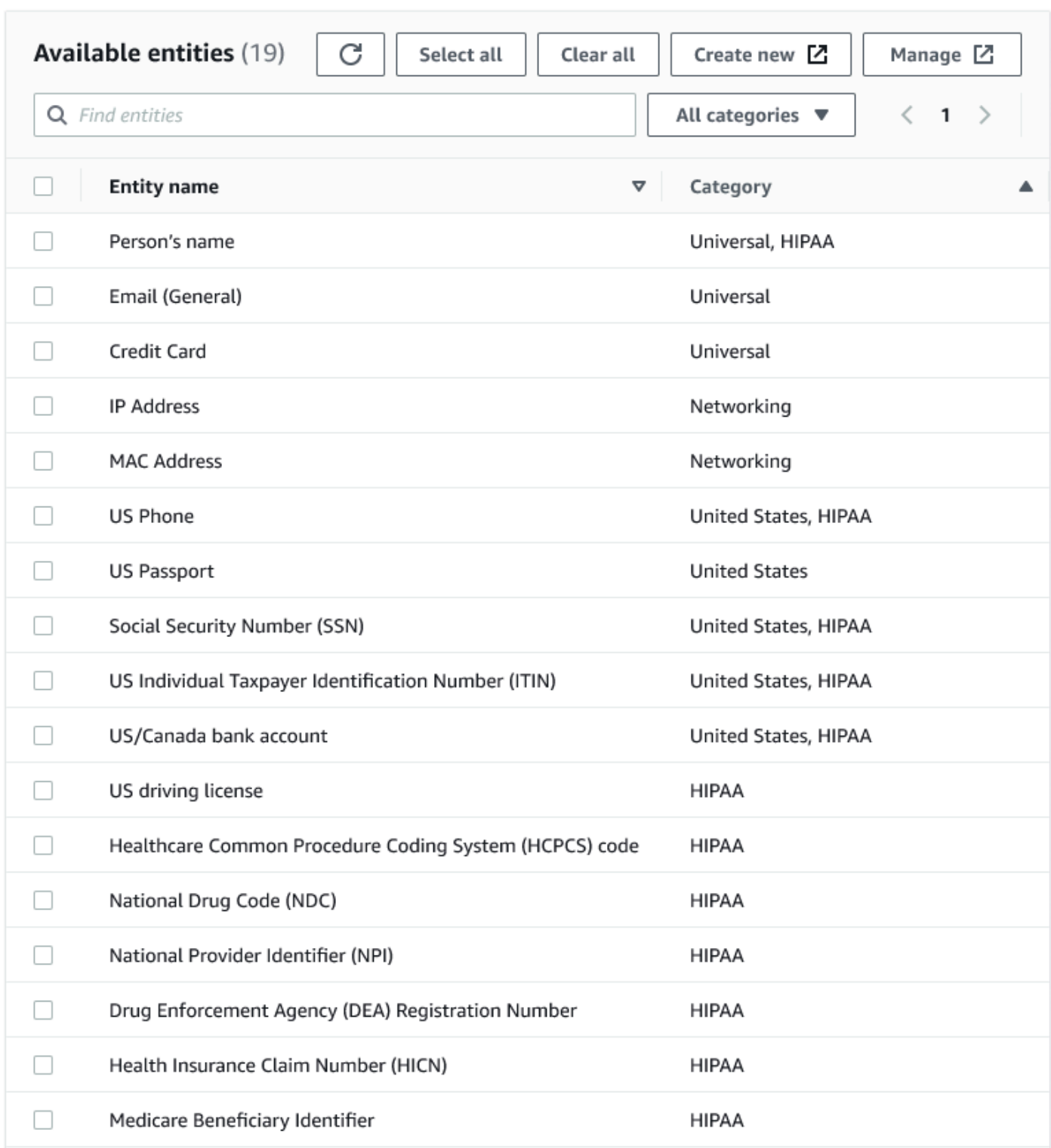

## カテゴリを選択する

PII パターンとして [Select categories] (カテゴリを選択する) を選択して検出する場合は、ドロップ ダウンメニューのオプションから選択します。一部のエンティティは複数のカテゴリに属する場合が あることに注意してください。例えば、[Person's name] (人名) は、[Universal] (ユニバーサル) およ び [HIPAA] カテゴリに属するエンティティです。

- [Universal] (ユニバーサル) (例: [Email] (E メール)、[Credit Card] (クレジットカード))
- [HIPAA] (例: [US driving license] (米国の運転免許証)、[Healthcare Common Procedure Coding System (HCPCS) code] (Healthcare Common Procedure Coding System (HCPCS) コード))
- [Networking] (ネットワーキング) (例: [IP Address] (IP アドレス)、[MAC Address] (MAC アドレス))
- アルゼンチン
- オーストラリア
- オーストリア
- ベルギー
- ボスニア
- ブルガリア
- カナダ
- チリ
- コロンビア
- クロアチア
- キプロス
- チェコ共和国
- デンマーク
- エストニア
- フィンランド
- フランス
- ドイツ
- ギリシャ
- ハンガリー
- アイルランド
- 韓国
- 日本
- メキシコ
- オランダ
- ニュージーランド
- ノルウェー
- ポルトガル
- ルーマニア
- シンガポール
- スロバキア
- スロベニア
- スペイン
- スウェーデン
- スイス
- トルコ
- ウクライナ
- アメリカ
- 英国
- ベネズエラ

特定のパターンを選択する

検出する PII パターンとして [Select specific patterns] (特定のパターンを選択する) を選択すると、 作成済みのパターンのリストから検索や参照したり、新しい検出エンティティパターンを作成したり できます。

次のステップでは、機密データを検出する新しいカスタムパターンを作成する方法について説明しま す。カスタムパターンの名前を入力して、カスタムパターンを作成し、正規表現を追加して、オプ ションでコンテキスト単語を定義します。

1. 新しいパターンを作成するには、[Create new] (新規作成) ボタンをクリックします。

Select patterns

Q search patterns by name, or browse to select

**Browse** 

- 2. [Create detection entity] (検出エンティティの作成) ページで、エンティティ名と正規表現を入 力します。正規表現 (Regex) は、AWS Glue がエンティティを照合するために使用するもので す。
- 3. [Validate] (検証) をクリックします。検証が成功すると、文字列が有効な正規表現であることを 示す確認メッセージが表示されます。検証に失敗した場合は、文字列が適切なフォーマット、お よび許容される文字リテラル、演算子、構文のいずれかに準拠していないことを示すメッセージ が表示されます。
- 4. 正規表現にコンテキスト単語を追加することもできます。コンテキスト単語によって一致する可 能性が高くなることがあります。コンテキスト単語は、フィールド名がエンティティを説明して いない場合に有効です。例えば、社会保障番号には「SSN」または「SS」という名前が付けら れます。これらのコンテキスト単語を追加すると、エンティティの照合に役立ちます。
- 5. [Create] (作成) をクリックして、検出エンティティを作成します。作成されたエンティティ は、AWS Glue Studio コンソールに表示されます。左側のナビゲーションメニューの [Detection entities] (検出エンティティ) をクリックします。

[Detection entities] (検出エンティティ) ページから、検出エンティティの編集、削除、作成がで きます。検索フィールドを使用してパターンを検索することもできます。

<span id="page-732-0"></span>検出感度のレベルの指定

機密データの検出を使用する場合の感度レベルを設定できます。

- [高] (デフォルト) より高いレベルの感度が必要なユースケースのために、より多くのエンティ ティを検出します。2023 年 11 月よりも後に作成されたすべての AWS Glue ジョブは、この設定 を自動的にオプトインします。
- [低] 検出するエンティティの数を減らし、誤検知を減らします。

#### Select global detection sensitvity

Choose the level of detection sensitivity to apply to your data set.

#### **O** High (default)

Detects more entities for use cases that require a higher level of sensitivity.

 $\bigcirc$  Low

Detects fewer entities and reduces false positives.

## <span id="page-733-0"></span>特定された PII データによる対処方法の選択

データソース全体で PII を検出することを選択した場合は、適用するグローバルアクションを選択で きます。

- Enrich data with detection results: 各セルで Detect PII を選択した場合、検出されたエンティティ を新しい列に保存できます。
- Redact detected text: 検出された PII 値を、オプションの置換テキスト入力フィールド中に指定し た文字列に置き換えることができます。文字列を指定しない場合、検出された PII エンティティは '\*\*\*\*\*\*\*' に指定されます。
- [検出されたテキストを部分的にマスキング]: 検出された PII の値の一部を、選択した文字列に置 き換えることができます。可能なオプションは 2 つあります。すなわち、端をマスキングしな いままにするか、または明示的な正規表現パターンを指定してマスキングするかのいずれかで す。AWS Glue 2.0 では、この機能は使用できません。
- Apply cryptographic hash: 検出された PII 値を SHA-256 暗号化ハッシュ関数に渡し、その値を関 数からの出力に置き換えることができます。

Select global action (required)

Choose an action to take on detected entities.

- **O** DETECT. Enrich data with detection results. Create a new column that will contain any entity type detected in that row.
- REDACT. Redact detected text. Replace detected entity with a string you choose.
- ◯ PARTIAL\_REDACT. Partially redact detected text. Replace part of a detected entity with a string you choose.
- $\bigcirc$  SHA256\_HASH. Apply cryptographic hash. Apply a SHA-256 cryptographic hash function to the input string.

#### AWS Glue バージョン 2.0 と 3.0 以降の相違点

AWS Glue2.0 件のジョブでは、 DataFrame 各列で検出された PII 情報を補足列に含めた新しい情報 が返されます。マスキングまたはハッシュ作業は、ビジュアルタブの AWS Glue スクリプト内に表 示されます。

AWS Glue3.0 と 4.0 のジョブでは、 DataFrame 同じ補足列を含む新しい情報が返されま す。「actionUsed」の新しいキーが存在し、DETECT、REDACT、PARTIAL\_REDACT、または SHA256\_HASH のいずれかになります。マスキングアクションを選択すると、 DataFrame 機密デー タがマスクされたデータが返されます。

### <span id="page-734-0"></span>詳細なアクションオーバーライドの追加

追加の検出およびアクションの設定を、詳細なアクションオーバーライドテーブルに追加できます。 これにより、次のことが可能になります。

- [検出から特定の列を包含または除外] データソース上の推論されたスキーマによって、使用可能 な列がテーブルに入力されます。
- [グローバルアクションを使用するよりも詳細な特定の設定を指定] 例えば、エンティティタイプ ごとに異なるマスキングテキストの設定を指定できます。
- [グローバルアクションとは異なるアクションを指定] 異なる機密データタイプに異なるアクショ ンを適用する場合は、ここで実行できます。同じ列に対して 2 edit-in-place つの異なるアクション (リダクションとハッシュ) を使用することはできませんが、detect はいつでも使用できることに注 意してください。

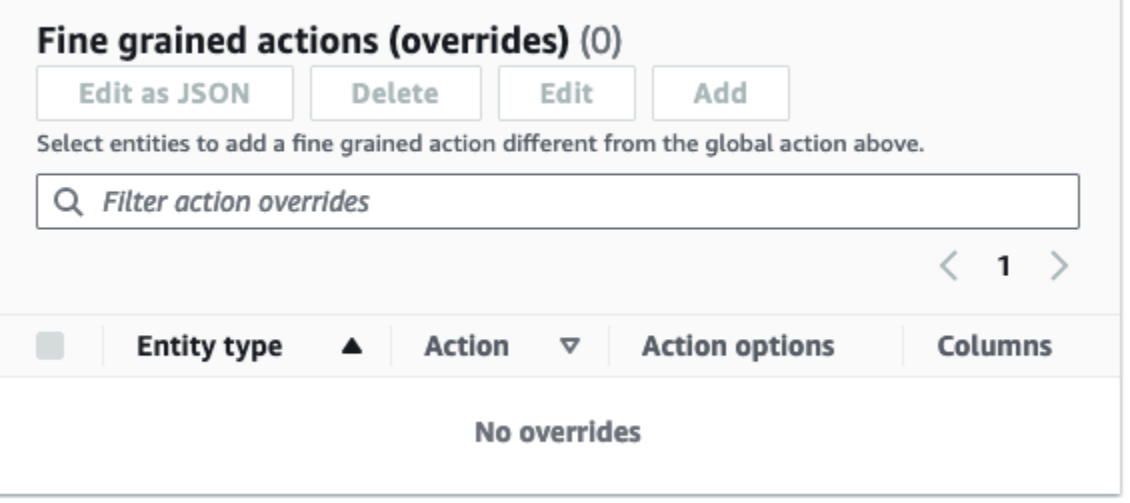

## AWS Glue Studio による ETL ジョブの管理

AWS Glue Studio ではシンプルでグラフィカルなインタフェースを使用して、ETL ジョブを管理で きます。ナビゲーションメニューで、[Jobs] (ジョブ) を選択し、[Jobs] (ジョブ) ページを表示しま す。このページには、AWS Glue Studio または AWS Glue コンソールで作成したすべてのジョブが 表示されます。このページでは、ジョブを表示、管理、および実行できます。

またこのページでは、次のタスクを実行できます。

- [ジョブの実行の開始](#page-735-0)
- [ジョブの実行のスケジュール](#page-736-0)
- [ジョブスケジュールの管理](#page-737-0)
- [ジョブの実行の停止](#page-738-0)
- [ジョブの表示](#page-738-1)
- [最近のジョブの実行の情報を表示する](#page-739-0)
- [ジョブスクリプトの表示](#page-740-0)
- [ジョブのプロパティを変更する](#page-741-0)
- [ジョブの保存](#page-744-0)
- [ジョブのクローンを作成する](#page-746-0)
- [ジョブの削除](#page-746-1)

<span id="page-735-0"></span>ジョブの実行の開始

AWS Glue Studio ではオンデマンドでジョブを実行できます。ジョブは複数回実行でき、ジョブを 実行するたびに、AWS Glue によりジョブのアクティビティとパフォーマンスに関する情報が収集さ れます。この情報は [job run] (ジョブの実行) として参照され、ジョブの実行 ID によって識別されま す。

AWS Glue Studio では次の方法でジョブの実行を開始できます。

- [Jobs] (ジョブ) ページで、開始するジョブを選択してから、[Run job] (ジョブの実行) ボタンをク リックします。
- ビジュアルエディタでジョブを表示していて、そのジョブが保存されている場合は、[Run] (実行) ボタンをクリックして、ジョブの実行を開始します。

ジョブの実行についての詳細は、AWS Glue デベロッパーガイドの[「Working with Jobs on the AWS](https://docs.aws.amazon.com/glue/latest/dg/console-jobs.html)  [Glue Console」](https://docs.aws.amazon.com/glue/latest/dg/console-jobs.html)を参照してください。

<span id="page-736-0"></span>ジョブの実行のスケジュール

AWS Glue Studio ではスケジュールを作成し、特定の時間にジョブを実行できます。ジョブが実行 される回数、曜日、時間などの制約を指定できます。これらの制約は cron に基づいており、cron と同じ制限があります。例えば、毎月 31 日にジョブを実行することを選択した場合、31 日がな い月があることに注意してください。cron の詳細については、AWS Glue デベロッパーガイドの 「[cron 式」](https://docs.aws.amazon.com/glue/latest/dg/monitor-data-warehouse-schedule.html#CronExpressions)を参照してください。

スケジュールに従ってジョブを実行するには

- 1. 次のいずれかの方法を使用して、ジョブのスケジュールを作成します。
	- [Jobs] (ジョブ) ページで、スケジュールを作成するジョブを選択し、[Actions] (アクション) を 選択してから、[Schedule job] (ジョブのスケジュール) を設定します。
	- ビジュアルエディタでジョブを表示していて、そのジョブが保存されている場合は、 [Schedules] (スケジュール) タブを選択します。次に [Create Schedule] (スケジュールの作成) を選択します。
- 2. [Schedule job run] (ジョブの実行のスケジュール) ページで、次の情報を入力します。
	- Name (名前): ジョブのスケジュールの名前を入力します。
	- Frequency (頻度): ジョブのスケジュールの頻度を入力します。以下のオプションを選択でき ます。
		- Hourly (毎時): ジョブは 1 時間ごとに実行され、特定の時間に始まります。ジョブを実行す る時間の分を指定できます。デフォルトでは、[hourly] (毎時) を選択すると、ジョブは時間 の初め (0 分) に実行されます。
		- Daily (毎日): ジョブは毎日実行され、一度に開始します。ジョブを実行する時間の分とジョ ブの開始時間を指定できます。時間は 23 時間制で指定され、午後の時間には 13 から 23 の 数字を使用します。分と時間のデフォルトの値は 0 です。つまり、[Daily] (毎日) を選択し ている場合、ジョブはデフォルトで午前 0 時に実行されます。
		- Weekly (毎週): ジョブは毎週 1 日以上実行されます。前述の [Daily] (毎日) と同じ設定に加 えて、ジョブを実行する曜日を選択できます。1 日以上選択できます。
		- Monthly (毎月): ジョブは毎月、特定の日に実行されます。前述の [Daily] (毎日) と同じ設定 に加えて、その月のジョブを実行する日を選択できます。その日を 1 から 31 の数値で指定

します。2 月 30 <sup>日</sup>などの、1 か月で存在しない日を選択した場合、その月にジョブは実行 されません。

• Custom (カスタム): cron 構文を使用して、ジョブのスケジュールの式を入力します。cron 式を使用すると、その月の特定の日ではなく最終日、または 3 か月ごとに 7 <sup>日</sup>と 21 <sup>日</sup>など のより複雑なスケジュールを作成できます。

AWS Glue デベロッパーガイドの[「cron 式」](https://docs.aws.amazon.com/glue/latest/dg/monitor-data-warehouse-schedule.html#CronExpressions)を参照してください。

- Description (説明): オプションで、ジョブのスケジュールについての説明を入力できます。複 数のジョブに同じスケジュールを使用する場合、説明があることでジョブのスケジュールがど うなっているのかを簡単に確認できます。
- 3. [Create schedule] (スケジュールの作成) をクリックして、ジョブのスケジュールを保存しま す。
- 4. スケジュールを作成すると、コンソールページの上部に成功のメッセージが表示されます。この バナーの [Job details] (ジョブの詳細) をクリックして、ジョブの詳細を表示できます。これによ り、[Schedules] (スケジュール) タブが選択されているビジュアルジョブエディタのページが開 きます。

#### <span id="page-737-0"></span>ジョブスケジュールの管理

ジョブのスケジュールを作成したら、ビジュアルエディタでジョブを開き、[Schedules] (スケジュー ル) タブをクリックして、スケジュールを管理できます。

[Schedules] (スケジュール) タブでは、次のタスクを実行できます。

• 新しいスケジュールの作成。

[Create Schedule] (スケジュールの作成) を選択し、[the section called "ジョブの実行のスケジュー](#page-736-0) [ル"](#page-736-0) に示されているようにスケジュールの情報を入力します。

• 既存のスケジュールの編集。

編集するスケジュールを選択して、[Action] (アクション)、[Edit schedule] (スケジュールの編集) を選択します。既存のスケジュールの編集を選択すると、[Frequency] (頻度) は [Custom] (カスタ ム)、スケジュールは cron 式と表示されます。cron 式を変更するか、[Frequency] (頻度) ボタ ンを使用して新しいスケジュールを指定できます。変更が完了したら、[Update schedule] (スケ ジュールの更新) を選択します。

• アクティブなスケジュールの一時停止。

アクティブなスケジュールを選択して、[Action] (アクション)、[Pause schedule] (スケジュールの 一時停止) を選択します。スケジュールは、すぐに非アクティブ化されます。更新されたジョブス ケジュールのステータスを表示するには、[refresh (reload)] (更新 (再ロード)) ボタンをクリックし ます。

• 一時停止したスケジュールの再開。

非アクティブ化したスケジュールを選択して、[Action] (アクション)、[Resume schedule] (スケ ジュールの再開) を選択します。スケジュールはすぐにアクティブになります。更新されたジョブ スケジュールのステータスを表示するには、[refresh (reload)] (更新 (再ロード)) ボタンをクリック します。

• スケジュールの削除。

削除するスケジュールを選択して、[Action] (アクション)、[Delete schedule] (スケジュールの削除) を選択します。スケジュールはすぐに削除されます。更新したジョブスケジュールのリストを表示 するには、[refresh (reload)] (更新 (再ロード)) ボタンを選択します。スケジュールには、完全に削 除されるまで [Deleting] (削除中) のステータスが表示されます。

## <span id="page-738-0"></span>ジョブの実行の停止

ジョブの実行が完了する前に、ジョブを停止できます。ジョブが正しく設定されていないことがわ かっている場合、またはジョブの完了に時間がかかりすぎる場合は、このオプションを選択できま す。

[Monitoring] (モニタリング) ページの [Job runs] (ジョブの実行) リストで停止するジョブを選択し、 [Action] (アクション) を選択してから、[Stop run] (実行の停止) をクリックします。

## <span id="page-738-1"></span>ジョブの表示

すべてのジョブは、[Jobs] (ジョブ) ページで確認できます。このページにアクセスするには、ナビ ゲーションペインで [Jobs] (ジョブ) を選択します。

[Jobs] (ジョブ) ページでは、アカウントで作成されたすべてのジョブを確認できます。[Your jobs] (ジョブ) リストには、ジョブ名、タイプ、ジョブの前回の実行のステータス、およびジョブが作成さ れて最後に変更された日付が表示されます。ジョブの名前を選択して、そのジョブの詳細情報を表示 できます。

また、モニタリングダッシュボードを使用して、すべてのジョブを表示することもできます。ダッ シュボードにアクセスするには、ナビゲーションペインで、[Monitoring] (モニタリング) を選択しま す。

ジョブの表示のカスタマイズ

[Jobs] (ジョブ) ページの [Your jobs] (ジョブ) セクションで、ジョブの表示方法をカスタマイズでき ます。また、検索テキストフィールドにテキストを入力して、そのテキストを含む名前のジョブのみ を表示することもできます。

[Your jobs] (ジョブ) セクションの設定アイコン

 $($  ©  $)$ 

を選択すると、AWS Glue Studio でテーブルに情報を表示する方法をカスタママイズできます。表 示内のテキストの行を折り返したり、ページに表示されるジョブの数を変更したり、表示する列を指 定できます。

#### <span id="page-739-0"></span>最近のジョブの実行の情報を表示する

新しいデータをソースの場所に追加する際、ジョブは複数回実行されます。ジョブを実行するたび に、一意の ID が割り当てられ、それに関する情報が収集されます。この情報は、次の方法で表示で きます。

• [Runs] (実行) タブをクリックして、現在表示されているジョブの実行の情報を表示します。

[Recent job runs] (最近のジョブの実行) ページの [Runs] (実行) タブ には、ジョブの実行ごとに カードがあります。[Runs] (実行) タブで表示される情報には、次の情報が含まれます。

- ジョブの実行 ID
- このジョブの実行の試行回数
- ジョブの実行のステータス
- ジョブの実行開始および終了時刻
- ジョブの実行のランタイム
- ジョブのログファイルへのリンク
- ジョブのエラーログファイルへのリンク
- 失敗したジョブに返されたエラー
- ジョブ実行を選択すると、以下のようにジョブに関する追加情報を表示できます。
	- [入力引数]
- 連続ログ
- [メトリクス] 基本的なメトリクスのビジュアライゼーションを確認できます。含まれるメトリ クスの詳細については、「[the section called "Spark ジョブ実行の Amazon CloudWatch メトリ](#page-723-0) [クスを表示"」](#page-723-0)を参照してください。
- [Spark UI] Spark UI でジョブの Spark ログを視覚化できます。Spark Web UI の使用の詳細に ついては、「[the section called "Spark UI を使用したモニタリング"」](#page-832-0)を参照してください。[the](#page-840-0)  [section called "ジョブ用の Spark UI の有効化"](#page-840-0) のステップに従って、この機能を有効にします。

[詳細を表示] を選択すると、ジョブ実行の詳細ページに同じような情報が表示されます。あるい は、[モニタリング] ページからジョブ実行の詳細ページに移動することもできます。ナビゲーション ペインで、[モニタリング] を選択します。[Job runs] (ジョブの実行) リストまで下にスクロールしま す。ジョブを選択し、[View run details] (実行の詳細を表示する) を選択します。内容は、[ジョブの実](#page-720-0) [行の詳細を表示する](#page-720-0) に記述されます。

<span id="page-740-0"></span>このジョブのログについての詳細は、「[ジョブの実行ログの表示](#page-720-1)」を参照してください。

## ジョブスクリプトの表示

ジョブ内のすべてのノードの情報を入力した後、AWS Glue Studio により、スクリプトが生成され ます。このスクリプトは、ジョブによるソースからのデータの読み取り、変換、ターゲットの場所へ の書き込みに使用されます。ジョブを保存すると、このスクリプトをいつでも表示できます。

ジョブ用に生成されたスクリプトを表示するには

- 1. ナビゲーションペインで [Jobs] (ジョブ) を選択します。
- 2. [Jobs] (ジョブ) ページの [Your Jobs] (ジョブ) リストで、レビューするジョブの名前を選択しま す。または、リストからジョブを選択し、[Actions] (アクション) メニューを選択して、[Edit job] (ジョブの編集) を選択することもできます。
- 3. ビジュアルエディタで、ページ上部の [Script] (スクリプト) タブを選択して、ジョブスクリプト を表示します。

ジョブスクリプトを編集する場合は、「[AWS Glue プログラミングガイド](#page-1379-0)」を参照してくださ い。

## <span id="page-741-0"></span>ジョブのプロパティを変更する

ジョブで実行されるアクションは、ジョブ図のノードにより定義されますが、お客様がジョブに設定 できるプロパティもいくつかあります。これらのプロパティでは、ジョブが実行される環境、使用す るリソース、しきい値の設定、セキュリティ設定などを決定できます。

ジョブの実行環境をカスタマイズするには

- 1. ナビゲーションペインで [Jobs] (ジョブ) を選択します。
- 2. [Jobs] (ジョブ) ページの [Your Jobs] (ジョブ) リストで、レビューするジョブの名前を選択しま す。
- 3. ビジュアルエディタのページで、ジョブ編集ペインの上部にある [Job details] (ジョブの詳細) タ ブを選択します。
- 4. 必要に応じて、ジョブのプロパティを変更します。

ジョブのプロパティの詳細については、AWS Glue デベロッパーガイドの[「Defining Job](https://docs.aws.amazon.com/glue/latest/dg/add-job.html#create-job)  [Properties」](https://docs.aws.amazon.com/glue/latest/dg/add-job.html#create-job)を参照してください。

- 5. 次のようなジョブのプロパティを指定する必要がある場合、[Advanced properties] (詳細プロパ ティ) セクションを展開します。
	- Script filename (スクリプトファイル名) Amazon S3 でジョブスクリプトを保存するファイ ルの名前です。
	- Script path (スクリプトパス) ジョブスクリプトが保存される Amazon S3 の場所です。
	- Job metrics (ジョブのメトリクス) (Python シェルジョブでは使用不可) ジョブの実行時に Amazon CloudWatch メトリクスの作成をオンにします。
	- Continuous logging (継続的なログ記録) (Python シェルジョブでは使用不可) CloudWatch へ の連続的なログ記録をオンにし、ジョブが完了する前にログを表示できるようにします。
	- Spark UI および Spark UI logs path (Spark UI ログパス) (Python シェルジョブでは使用不可) このジョブをモニタリングするための Spark UI の使用をオンにし、Spark UI ログの場所を指 定します。
	- Maximum concurrency (同時実行の最大数) このジョブで許可される同時実行の最大数を設 定します。
	- Temporary path (一時的なパス) AWS Glue でジョブスクリプトが実行されるときに一時的な 中間結果が書き込まれる Amazon S3 の作業ディレクトリの場所です。
- Delay notification threshold (minutes) (遅延通知のしきい値 (分)) ジョブの遅延のしきい値を 指定します。ジョブがしきい値で指定された時間よりも長い時間実行された場合、AWS Glue によりジョブの遅延通知が CloudWatch に送信されます。
- Security configuration (セキュリティ設定) および Server-side encryption (サーバー側の暗号 化) – これらのフィールドを使用して、ジョブの暗号化オプションを選択します。
- Use Glue Data Catalog as the Hive metastore (Glue Data Catalog を Hive メタストアとして使 用する) – Apache Hive Metastore の代わりに AWS Glue Data Catalog を使用する場合、この オプションを選択します。
- Additional network connection (追加のネットワーク接続) VPC 内のデータソース向けに、タ イプ Network の接続を指定して、ジョブが VPC 経由でデータにアクセスできるようにしま す。
- Python library path (Python ライブラリパス)、Dependent jars path (依存 JARS パス) (Python シェルジョブでは使用不可)、Referenced files path (参照されるファイルパス) – これらの フィールドを使用して、スクリプトの実行時にジョブが使用する追加のファイルの場所を指定 できます。
- Job Parameters (ジョブパラメータ) スクリプトに名前付きパラメータとして渡される一連 のキーと値のペアを追加できます。AWS Glue API の Python 呼び出しでは、明示的に名前で パラメータを渡すことが最善です。ジョブスクリプトでのパラメータの使用の詳細について は、AWS Glue デベロッパーガイドの[「Passing and Accessing Python Parameters in AWS](https://docs.aws.amazon.com/glue/latest/dg/aws-glue-programming-python-calling.html#aws-glue-programming-python-calling-parameters)  [Glue](https://docs.aws.amazon.com/glue/latest/dg/aws-glue-programming-python-calling.html#aws-glue-programming-python-calling-parameters)」を参照してください。
- Tags (タグ) ジョブにタグを追加することで、ジョブの整理および識別が容易になります。
- 6. ジョブのプロパティを変更した後、ジョブを保存します。

Spark のシャッフルファイルを Amazon S3 に保存する

一部の ETL ジョブでは、複数のパーティションから情報を読み込んで結合する必要があります。 例えば、結合変換を使用する場合などです。この操作はシャッフリングと呼ばれます。シャッフル 中、データはディスクに書き込まれ、ネットワーク経由で転送されます。AWS Glue バージョン 3.0 では、これらのファイルの保存場所として Amazon S3 を設定できます。AWS Glue では、Amazon S3 との間でシャッフルファイルの書き込みおよび読み込みを行うシャッフルマネージャーを利用 できます。Amazon S3 からのシャッフルファイルの書き込みおよび読み込みは、ローカルディス ク (または Amazon EC2 用に最適化された Amazon EBS) に比べて 5% ~ 20% 遅くなります。た だし、Amazon S3 には無制限のストレージ容量があるため、ジョブを実行する際に「No space left on device」エラーについて心配する必要はありません。

ファイルのシャッフルに Amazon S3 を使用するようにジョブを設定するには

- 1. [Jobs] (ジョブ) ページの [Your Jobs] (ジョブ) リストで、変更するジョブの名前を選択します。
- 2. ビジュアルエディタのページで、ジョブ編集ペインの上部にある [Job details] (ジョブの詳細) タ ブを選択します。

[Job parameters] (ジョブパラメータ) セクションまで下にスクロールします。

- 3. 次のキーと値のペアを指定します。
	- --write-shuffle-files-to-s3 true

これは、AWS Glue でシャッフルマネージャーを構成する主要なパラメータです。シャッフル データの書き込みおよび読み取りには Amazon S3 バケットを使用します。デフォルトでは、 このパラメータの値は false です。

• (オプション) --write-shuffle-spills-to-s3 — true

このパラメータを使用すると、流出ファイルを Amazon S3 バケットにオフロードできます。 これにより、AWS Glue での Spark ジョブの耐障害性が強化されます。これは、大量のデー タをディスクに退避させる大規模なワークロードにのみ必要です。デフォルトでは、このパラ メータの値は false です。

• (オプション) --conf spark.shuffle.glue.s3ShuffleBucket — S3://<*shufflebucket*>

このパラメータを使用すると、シャッフルファイルを書き込む際に使用する Amazon S3 バケットを指定できます。このパラメータを設定しない場合、その場所は一時パス (-- TempDir) 用に指定された場所にある shuffle-data フォルダになります。

**a** Note

シャッフルバケットの場所がジョブが実行されるのと同じ AWS リージョン にあるこ とを確認します。 また、ジョブの実行の終了後、ファイルはシャッフルサービスによりクリーンアップ されないため、シャッフルバケットの場所で Amazon S3 ストレージライフサイクル ポリシーを設定する必要があります。詳細については、Amazon S3 ユーザーガイドの 「[ストレージのライフサイクルの管理](https://docs.aws.amazon.com/AmazonS3/latest/userguide/object-lifecycle-mgmt.html)」をご参照ください。

## <span id="page-744-0"></span>ジョブの保存

ジョブが保存されるまで、[Save] (保存) ボタンの左側に、赤い [Job has not been saved] (ジョブは 保存されていません) という吹き出しが表示されます。

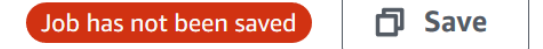

ジョブを保存するには

- 1. [Visual] (ビジュアル) および [Job details] (ジョブの詳細) タブで、必要なすべての情報を入力し ます。
- 2. [保存] ボタンを選択します。

ジョブを保存すると、「保存されていません」という吹き出しが、ジョブが最後に保存された日 時の表示に変わります。

ジョブを保存する前に AWS Glue Studio を終了した場合、次回の AWS Glue Studio の起動時に通知 が表示されます。通知では、未保存のジョブがあり、それを復元するかどうかを尋ねられます。ジョ ブの復元を選択すると、そのジョブの編集を続行できます。

ジョブ保存時のエラーのトラブルシューティング

[Save] (保存) ボタンをクリックすると、ジョブに必要な情報が欠落している場合は、情報が欠落し ているタブに赤い吹き出しが表示されます。吹き出しの数字は、欠落している検出されたフィールド の数を示します。

Untitled job **区** 

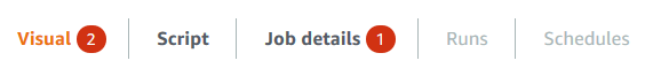

• ビジュアルエディタのノードが正しく設定されていない場合、[Visual] (ビ ジュアル) タブに赤い吹き出しが表示され、エラーのあるノードに警告記号  $\mathbb{A}$ 

が表示されます。

1. ノードを選択します。ノードの詳細パネルで、不足または誤った情報があるタブに赤い吹き出 しが表示されます。

2. ノードの詳細パネルで赤い吹き出しが表示されるタブを選択し、ハイライトされている問題の フィールドを見つけます。フィールドの下のエラーメッセージには、問題に関する追加情報が 表示されます。

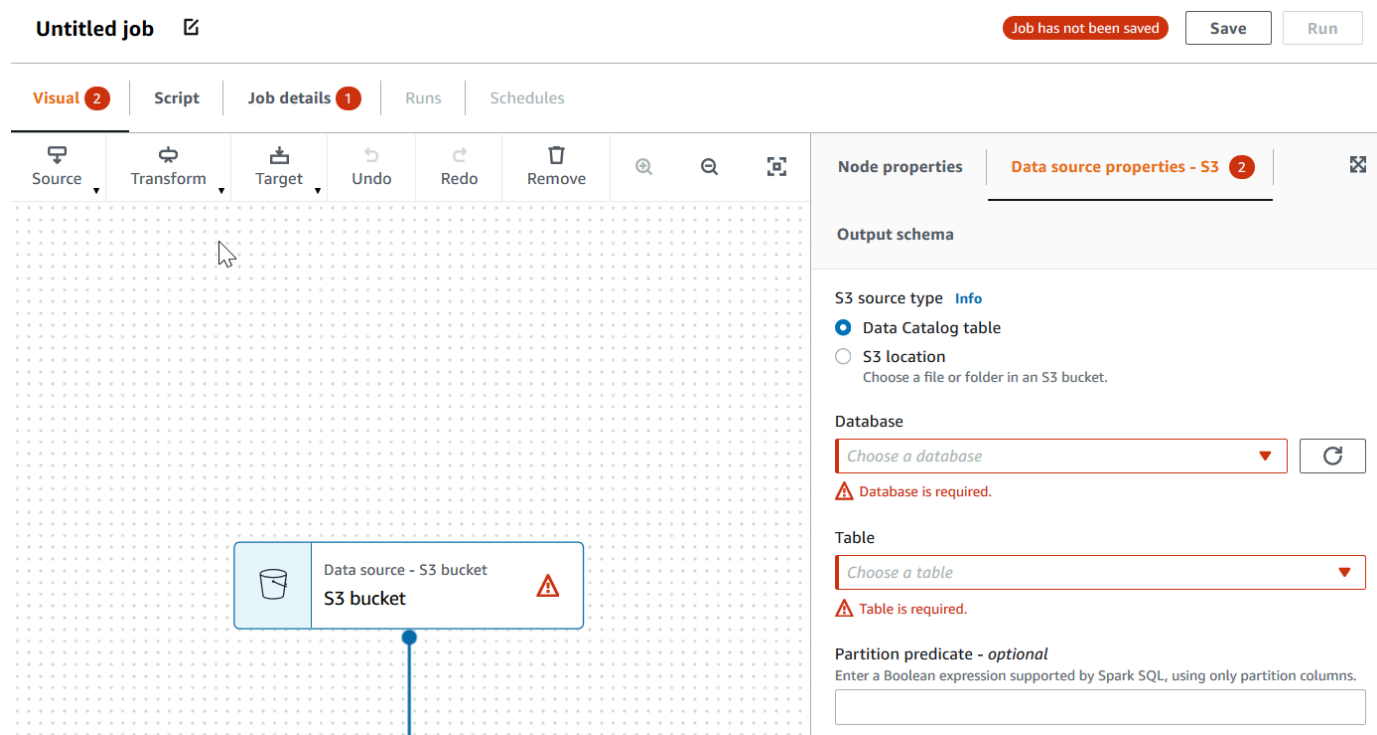

• ジョブのプロパティに問題がある場合、[Job details] (ジョブの詳細) タブには、赤い吹き出しが表 示されます。そのタブを選択し、ハイライトされている問題のフィールドを見つけます。フィール ドの下のエラーメッセージにより、問題に関する追加情報が表示されます。

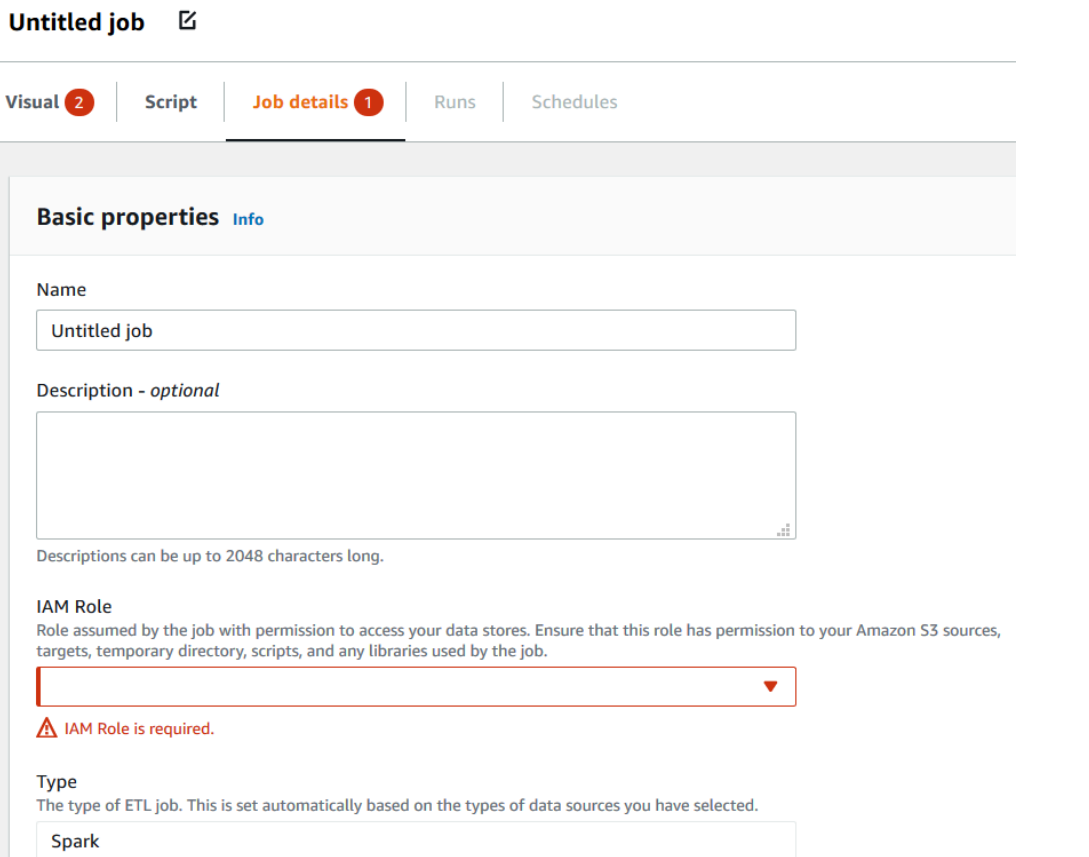

## <span id="page-746-0"></span>ジョブのクローンを作成する

[Clone job] (ジョブのクローン) アクションを使用して、既存のジョブを新しいジョブにコピーしま す。

既存のジョブをコピーして新しいジョブを作成するには

- 1. [Jobs] (ジョブ) ページの [Your Jobs] (ジョブ) リストで、複製するジョブを選択します。
- 2. [Actions] (アクション) メニューから、[Clone job] (ジョブのクローン) を選択します。
- 3. 新しいジョブの名前を入力します。その後、ジョブを保存または編集できます。

## <span id="page-746-1"></span>ジョブの削除

不要になったジョブを削除できます。1 回の操作で 1 つ以上のジョブを削除できます。

AWS Glue Studio からジョブを削除する方法

- 1. [Jobs] (ジョブ) ページの [Your Jobs] (ジョブ) リストで、削除するジョブを選択します。
- 2. [Actions] (アクション) メニューから、[Delete job] (ジョブの削除) を選択します。
- 3. 「**delete**」を入力して、ジョブを削除することを確認します。

ビジュアルエディタで、そのジョブの [Job details] (ジョブの詳細) タブを表示して、保存したジョブ を削除することもできます。

# AWS Glue でのジョブの使用

以下のセクションでは、 AWS Glueの ETL ジョブと Ray ジョブについて説明します。

トピック

- [AWS Glue バージョン](#page-748-0)
- [での Spark ジョブの操作 AWS Glue](#page-795-0)
- [AWS Glue での Ray ジョブの使用](#page-999-0)
- [AWS Glue での Python シェルジョブに関するジョブプロパティの設定](#page-1007-0)
- [AWS Glue のモニタリング](#page-1015-0)
- [AWS Glue ジョブ実行ステータス](#page-1030-0)

## <span id="page-748-0"></span>AWS Glue バージョン

AWS Glue バージョンパラメータは、ジョブを追加または更新するときに設定できます。AWS Glue バージョンにより、AWS Glueがサポートする Apache Spark と Python のバージョンが決定されま す。Python バージョンは、Spark タイプのジョブでサポートされるバージョンを示します。次の表 に、使用可能な AWS Glue のバージョン、対応する Spark と Python のバージョン、および機能上 のその他の変更点を示します。

AWS Glue バージョン

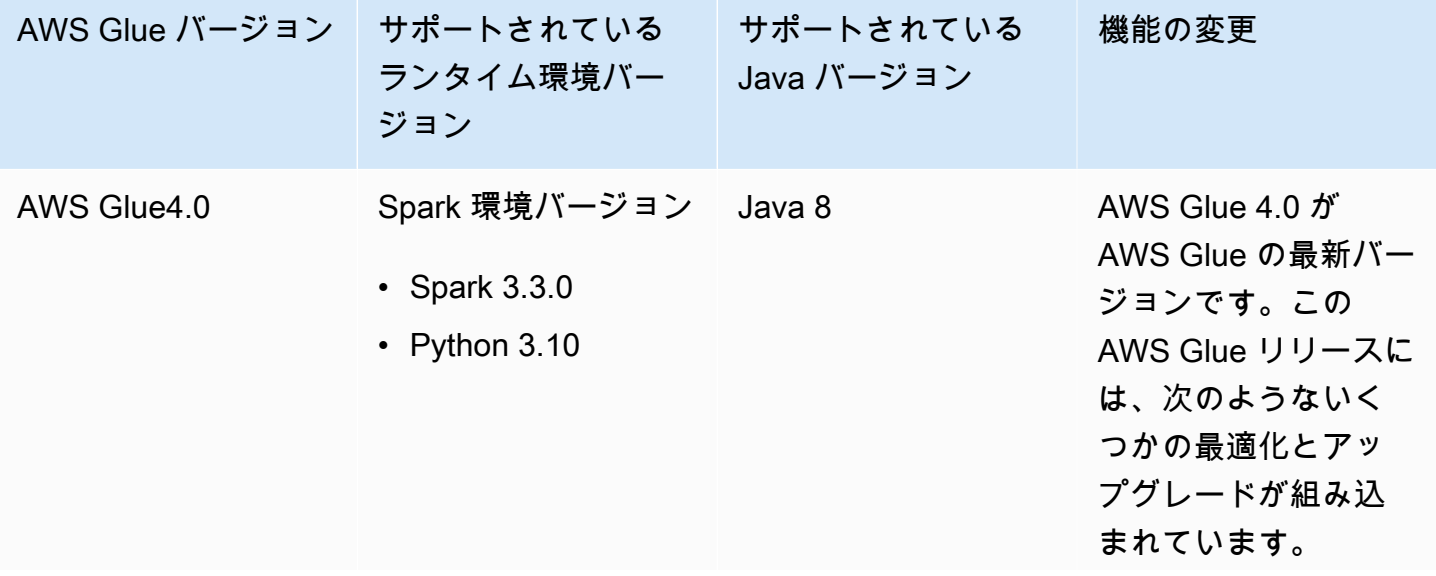

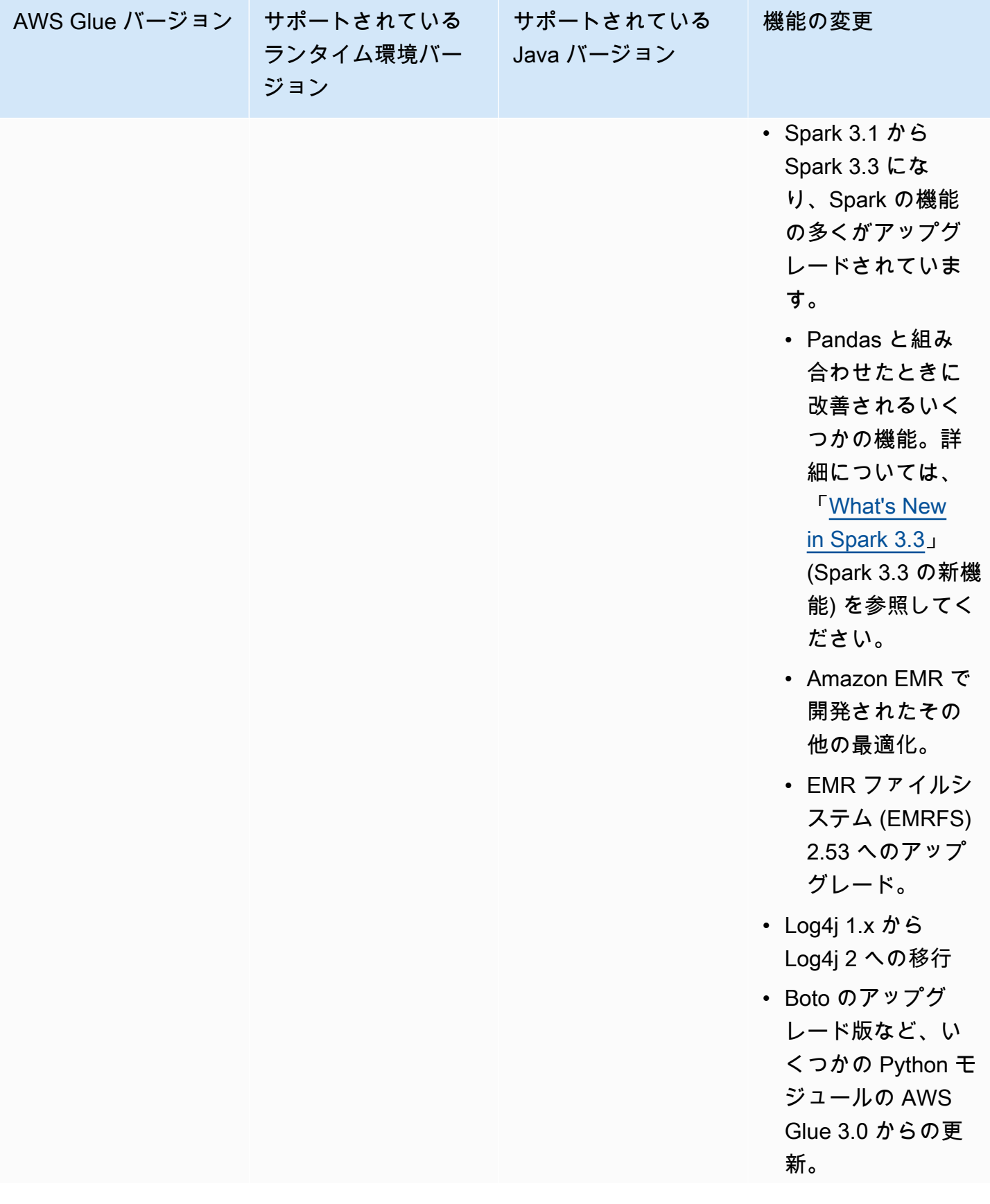

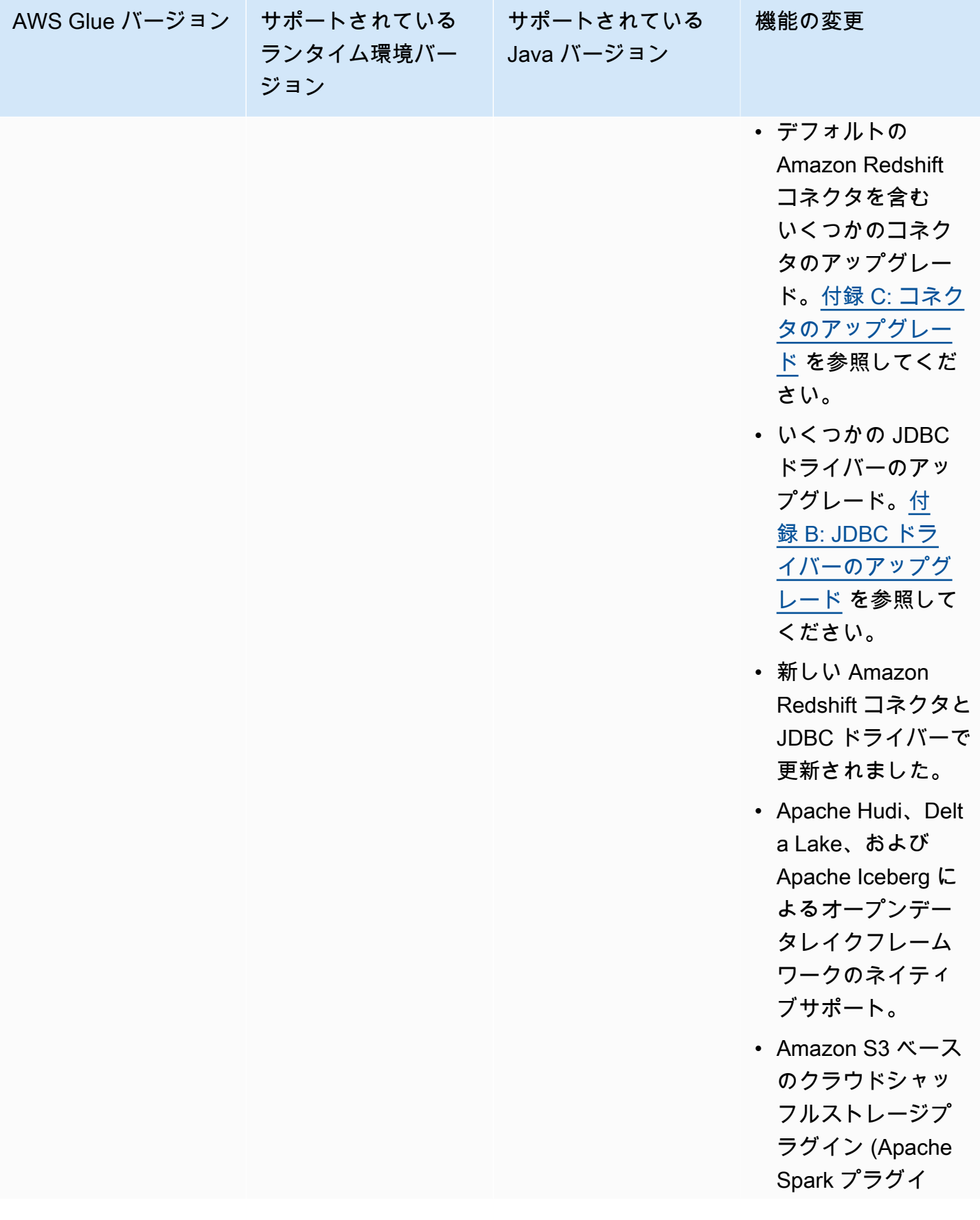

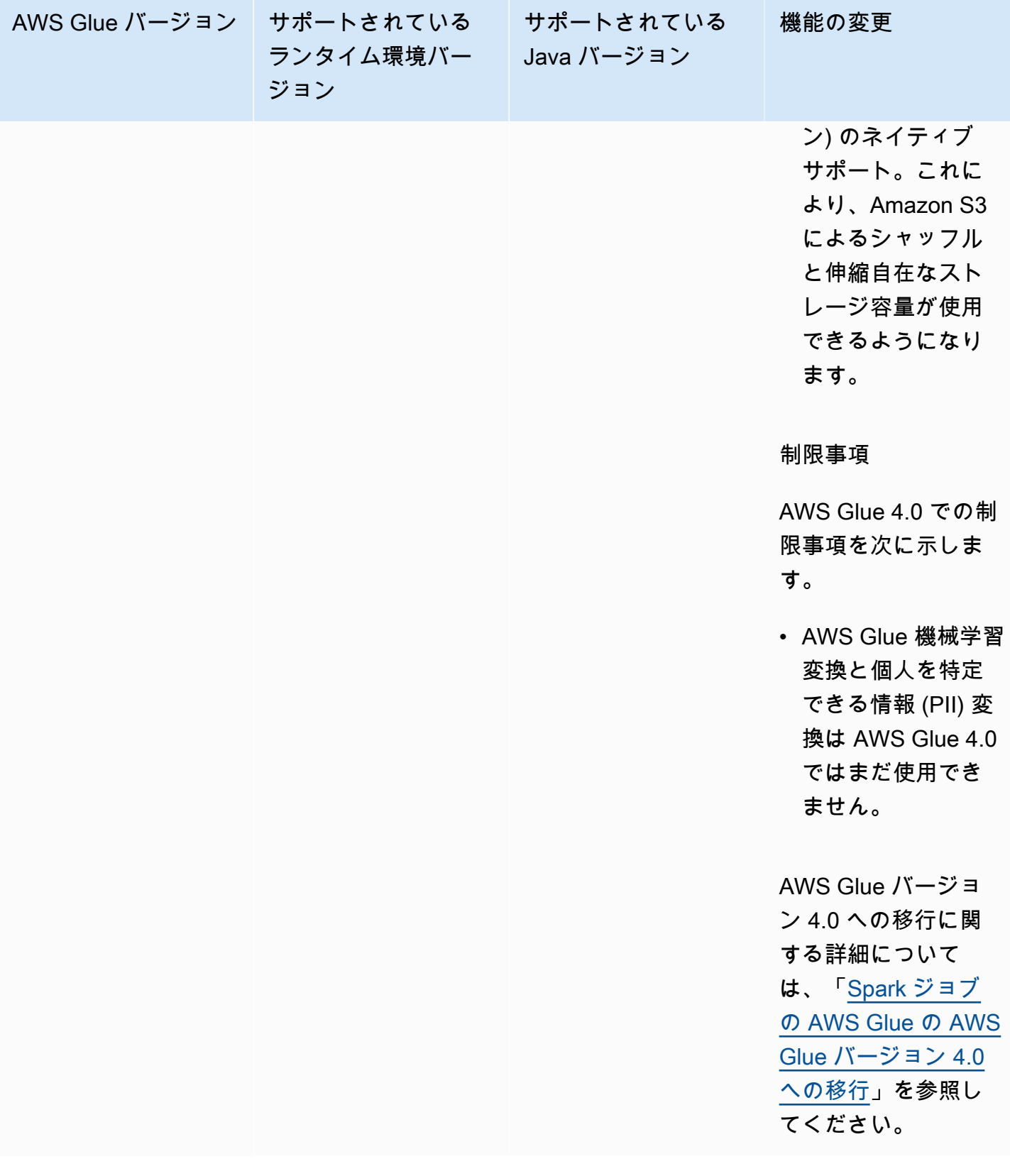

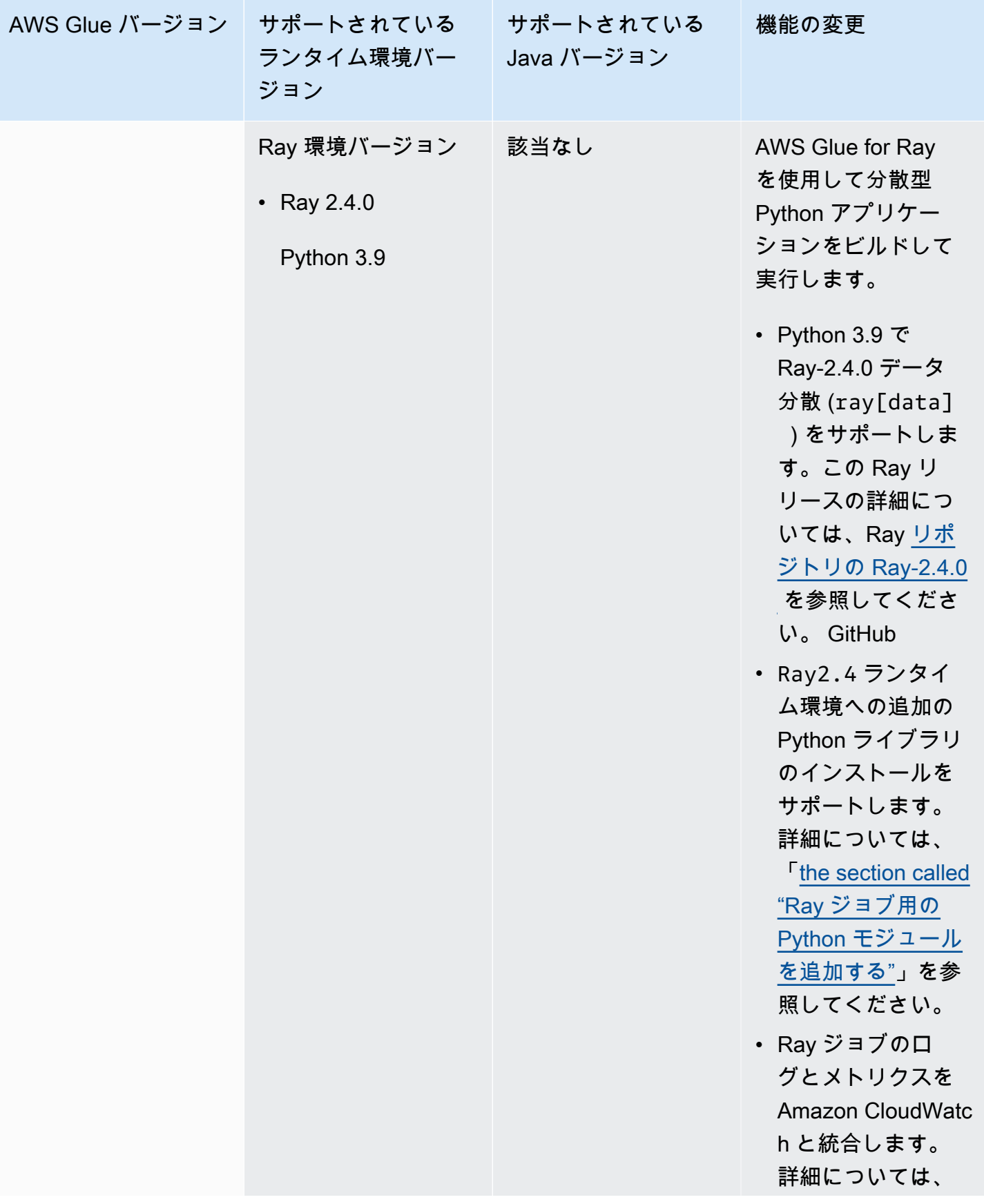

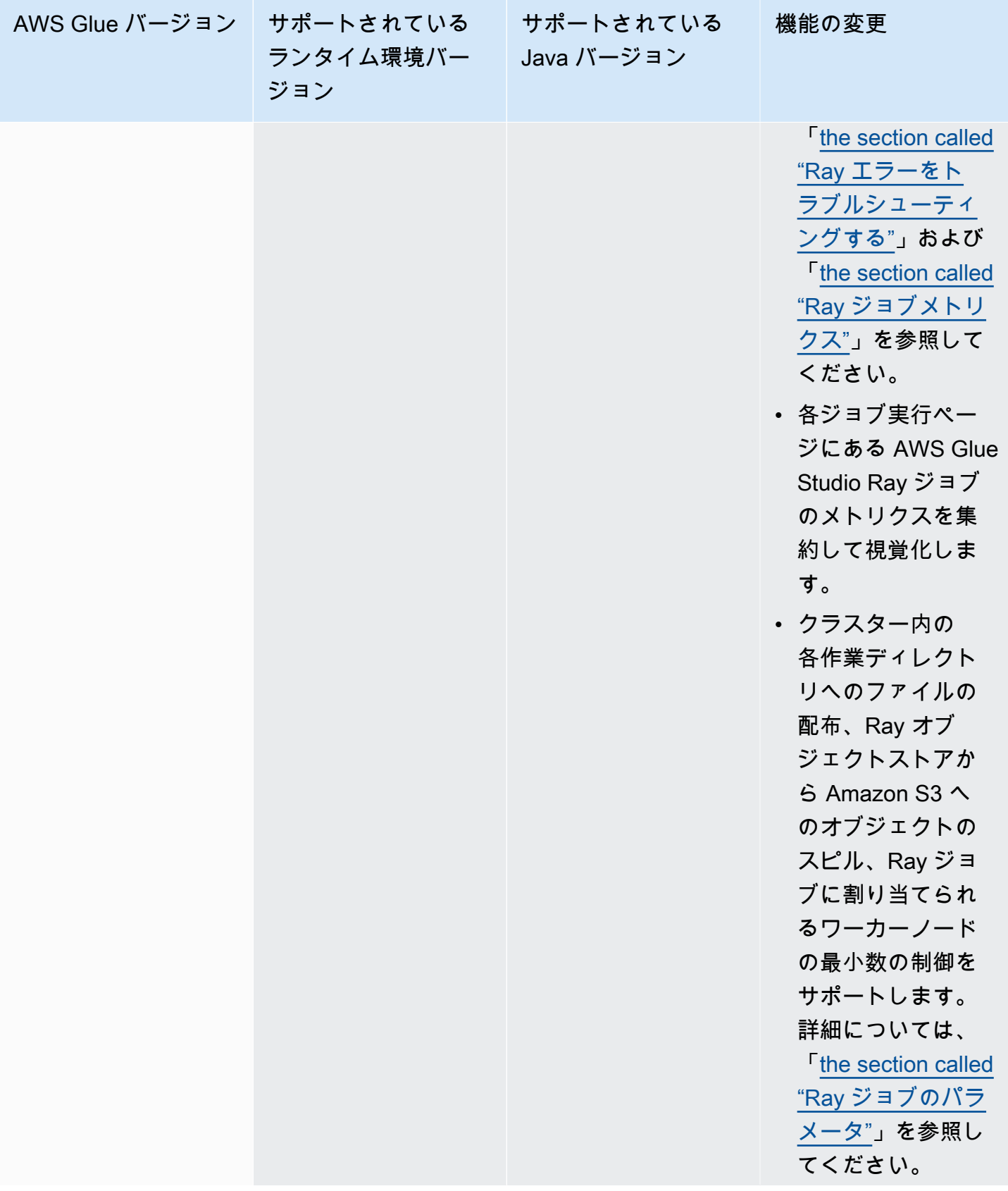

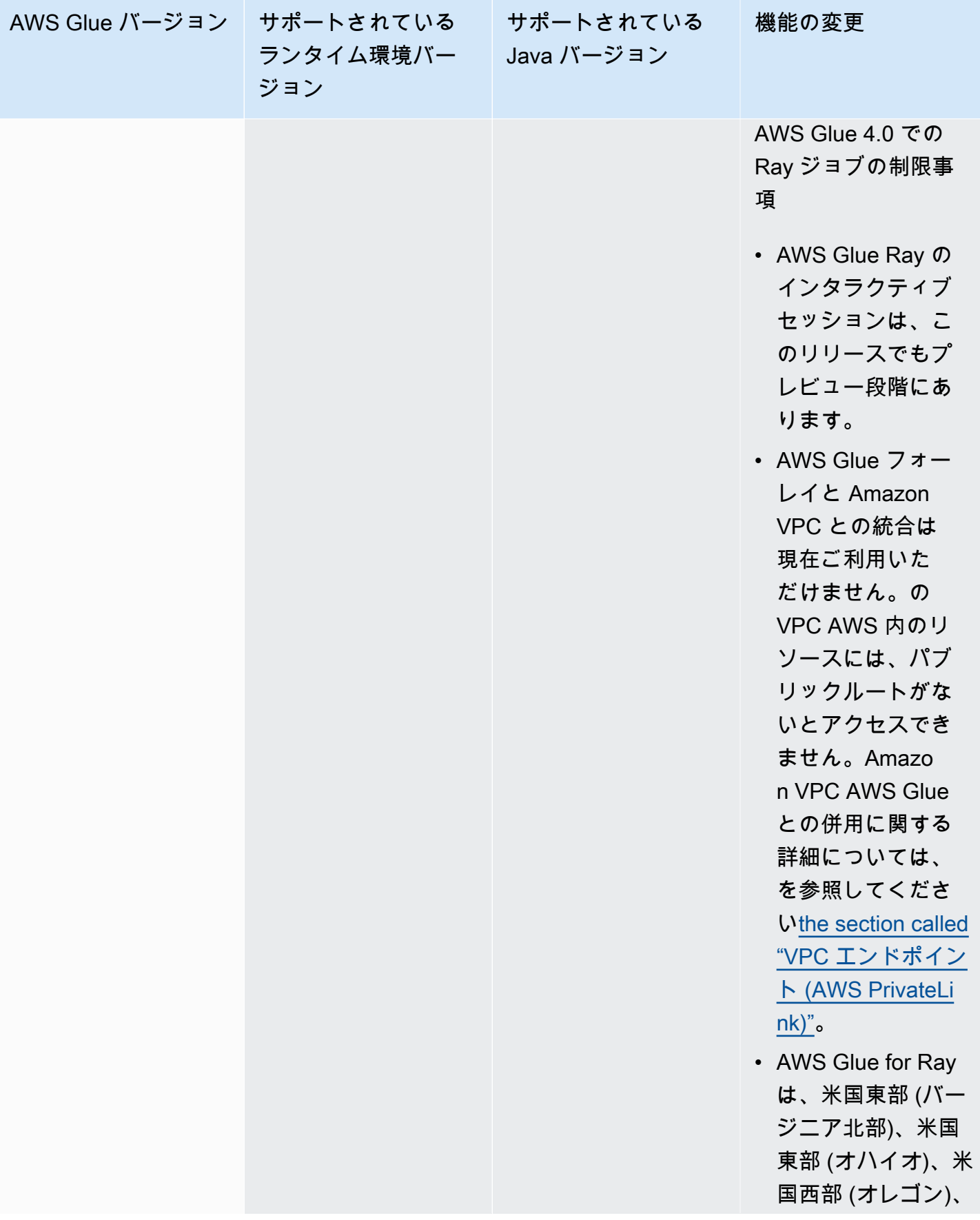

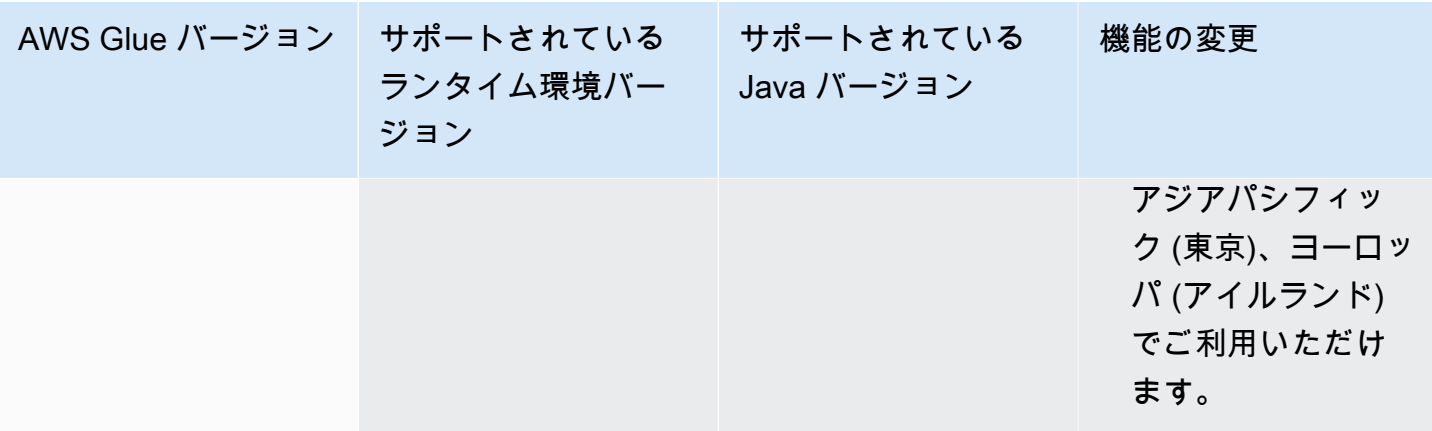
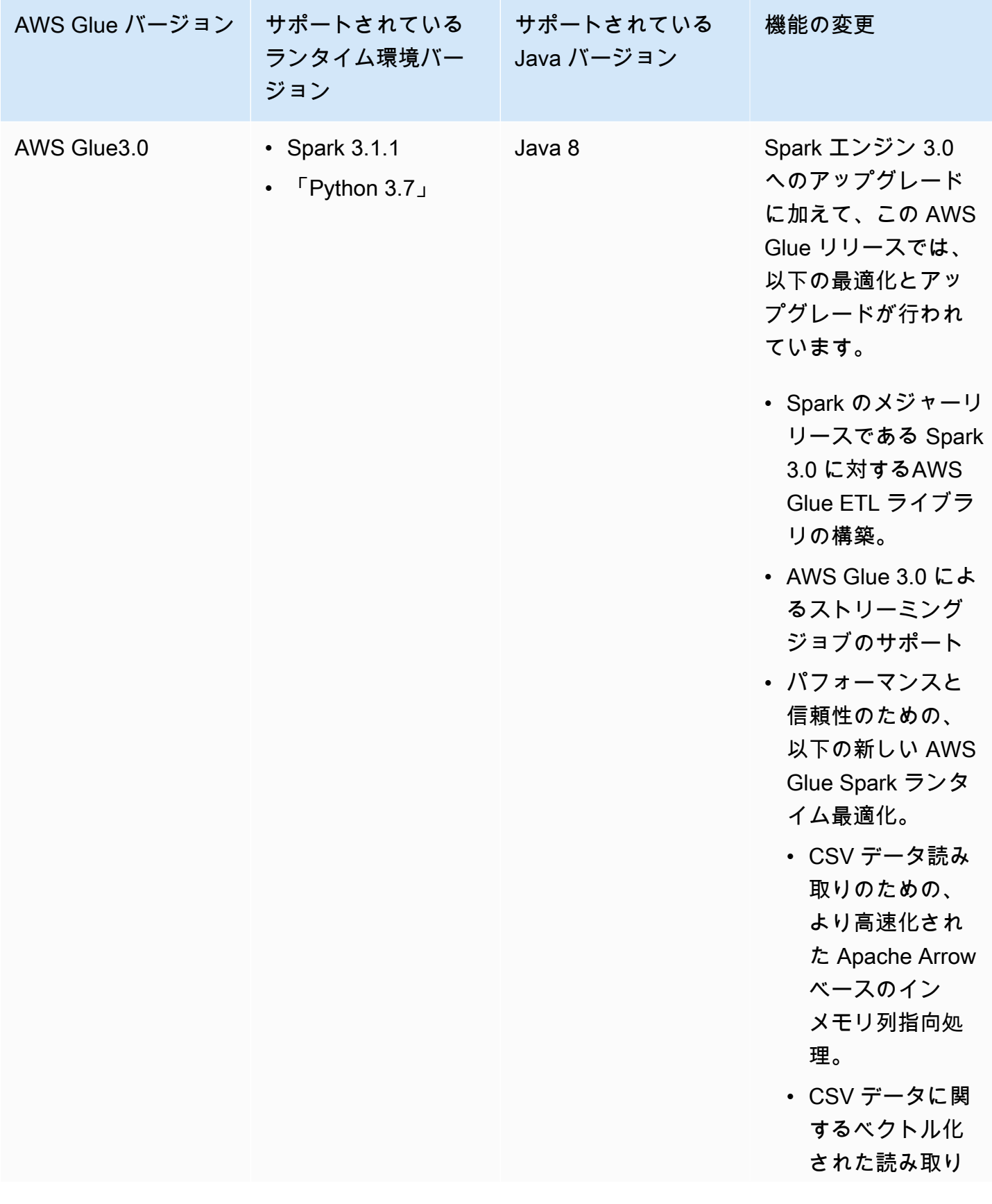

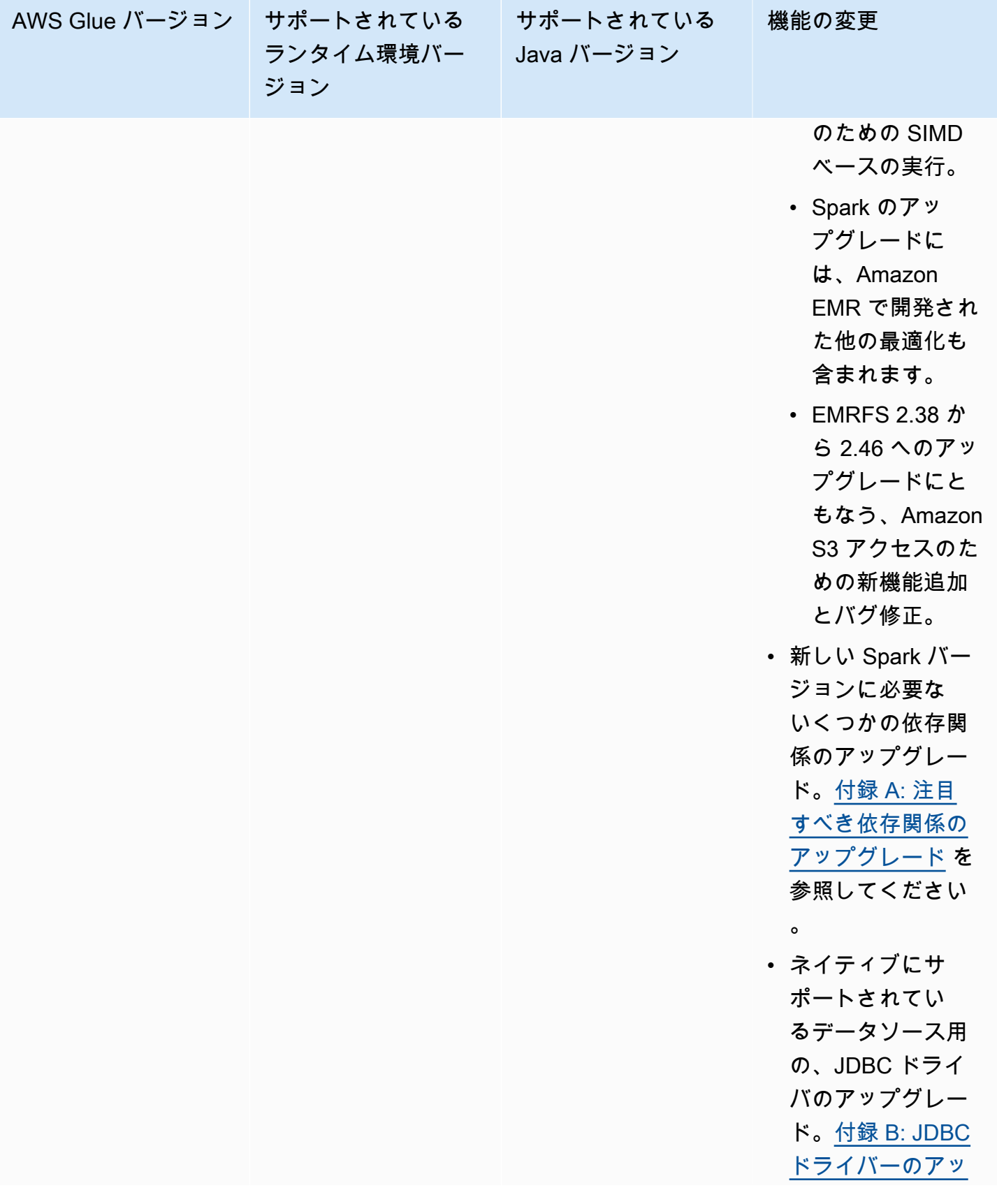

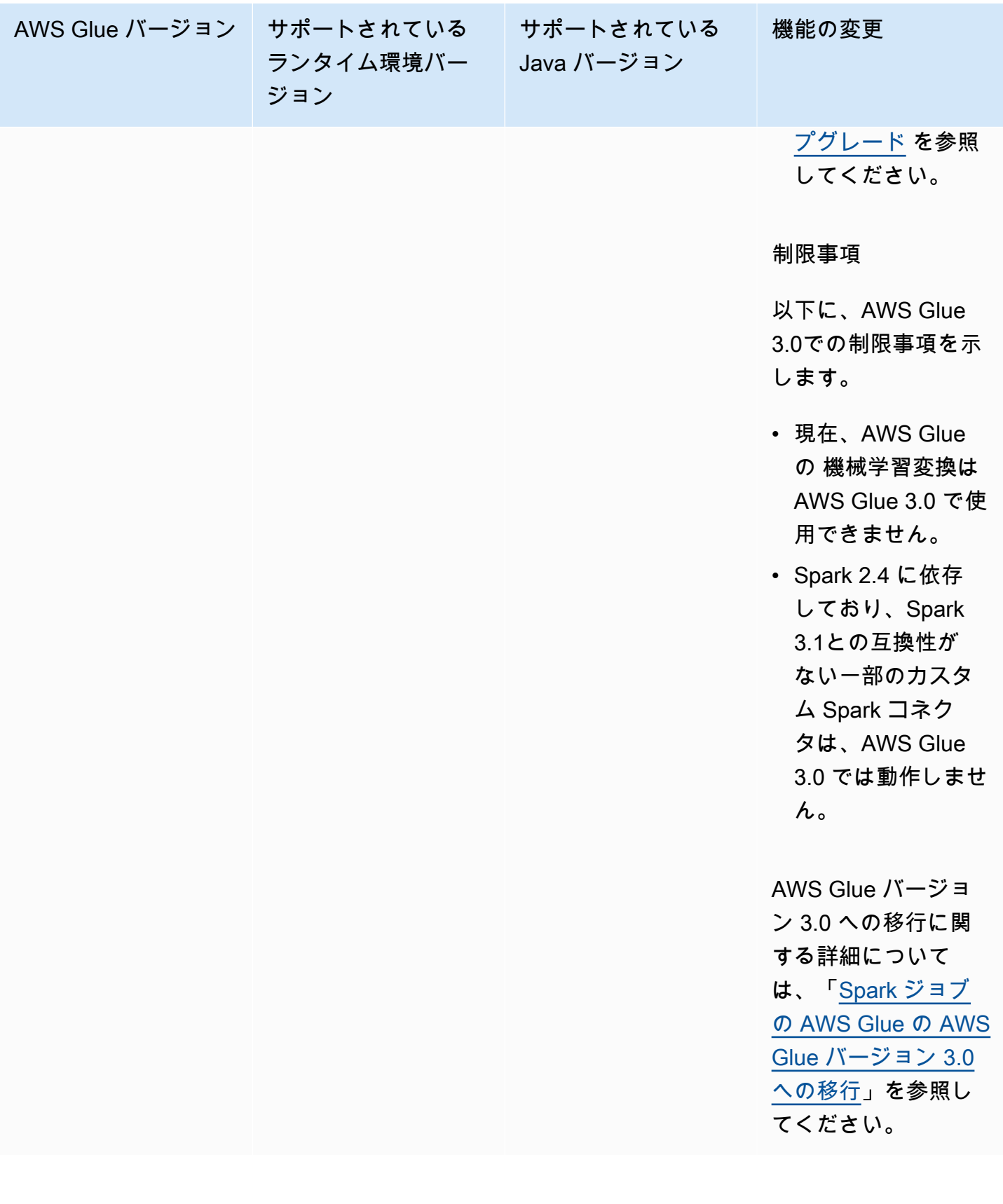

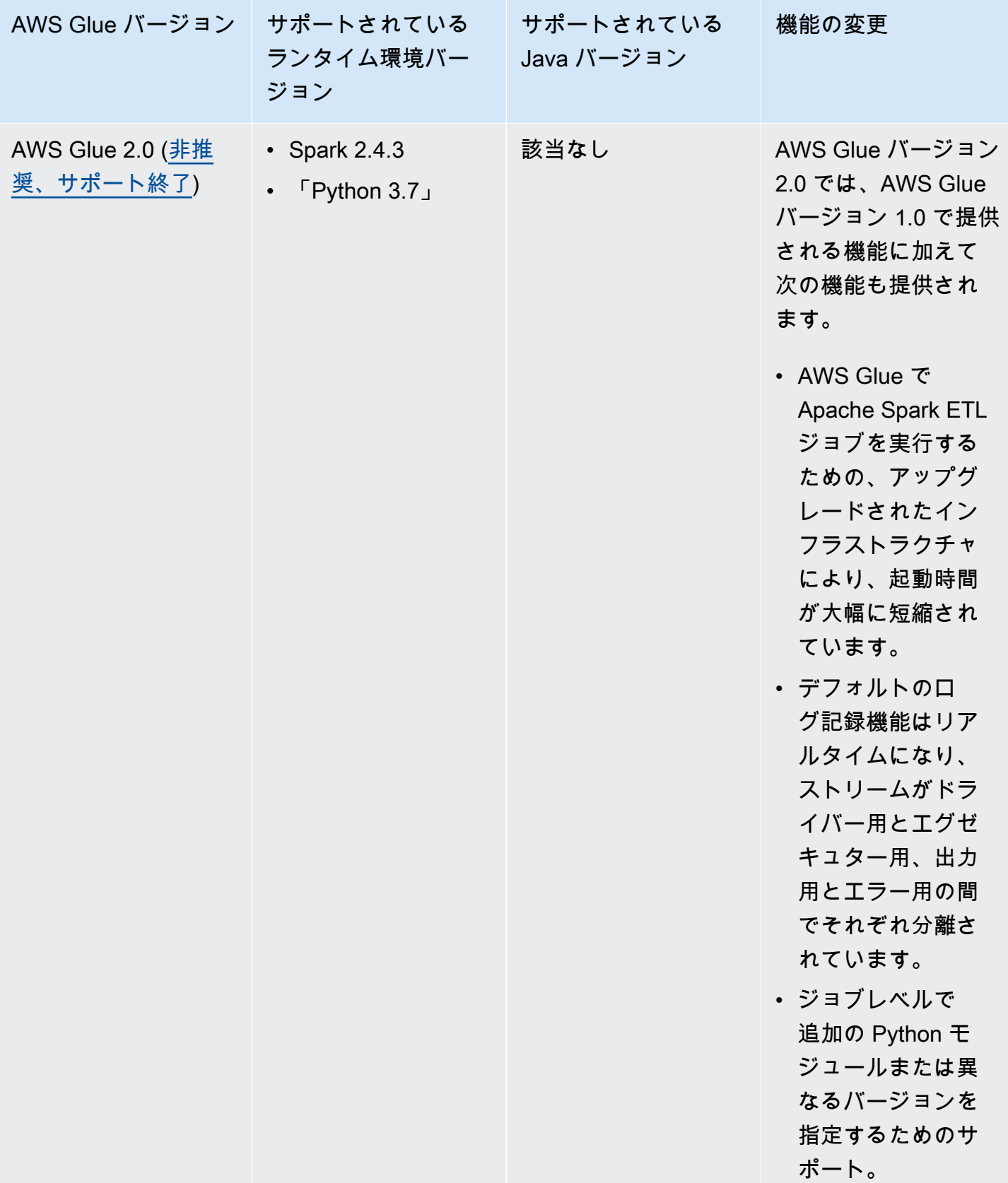

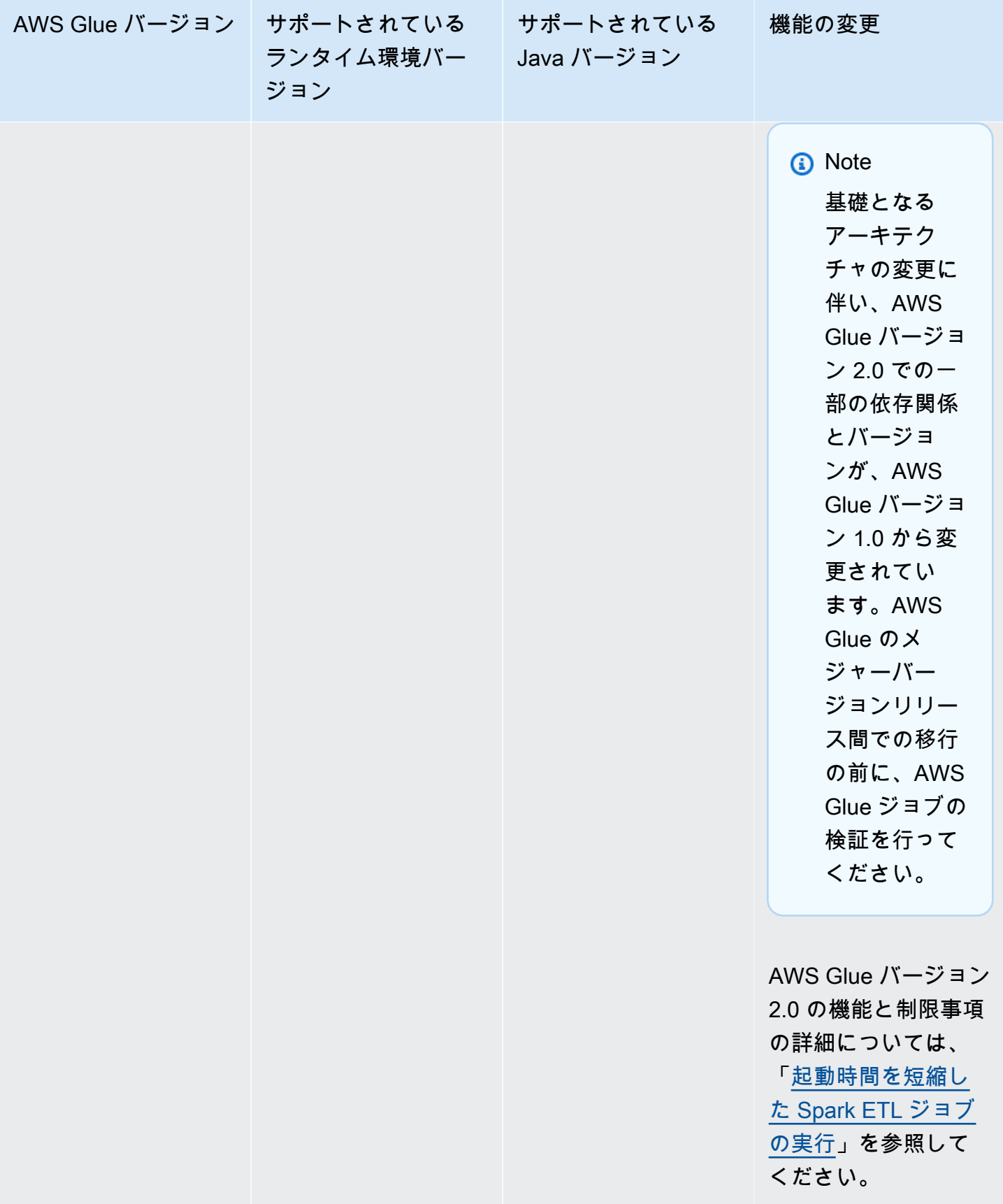

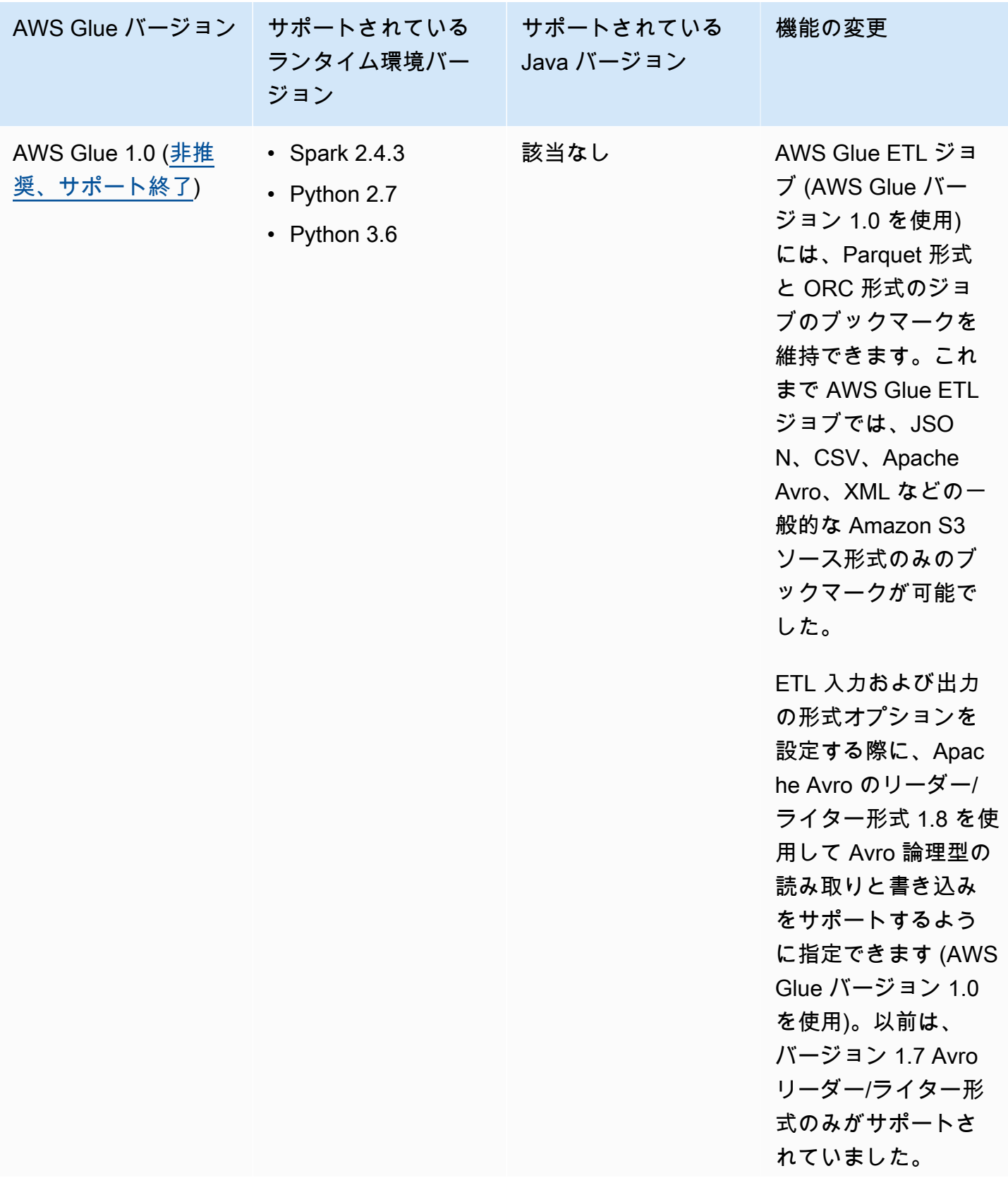

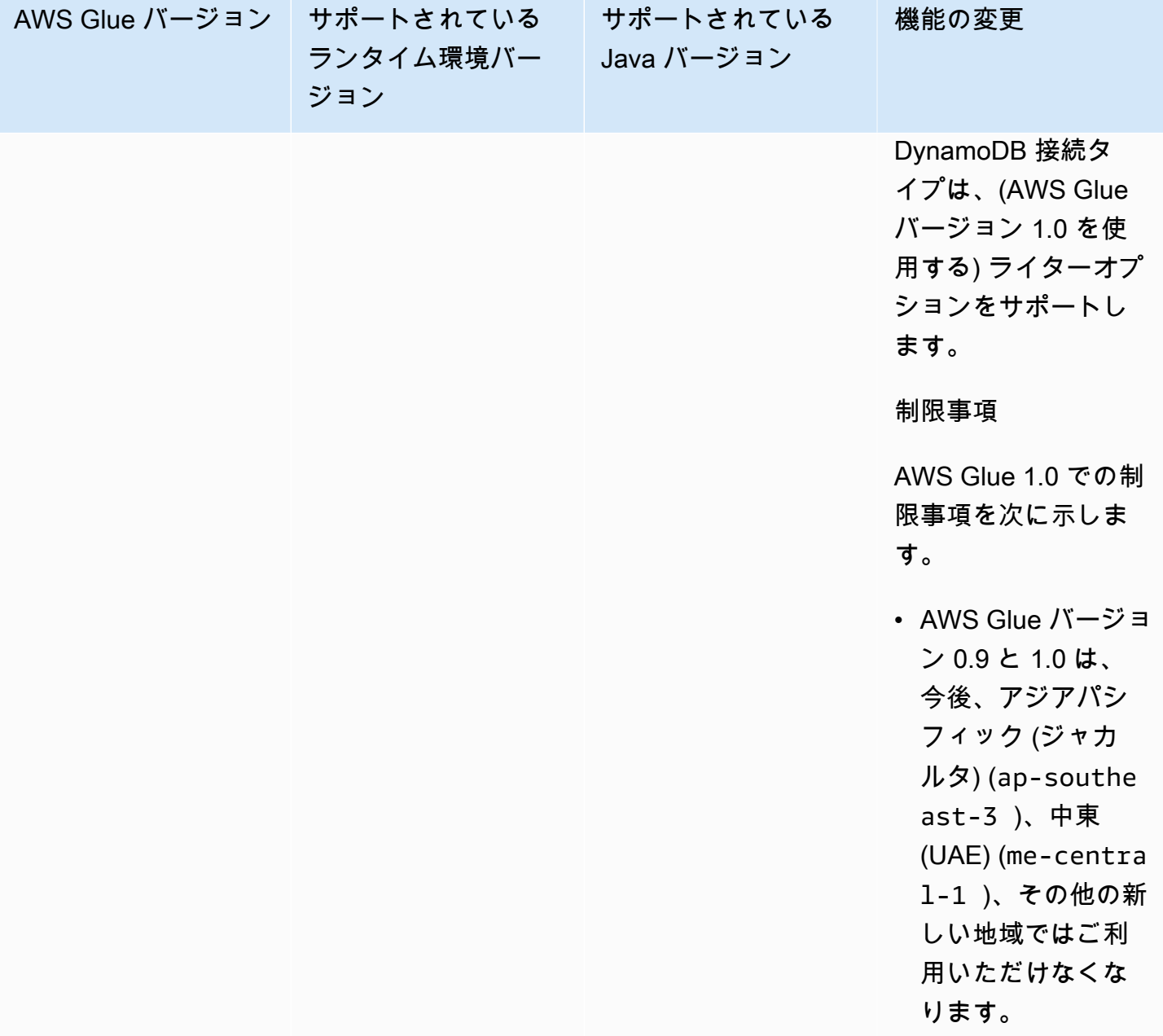

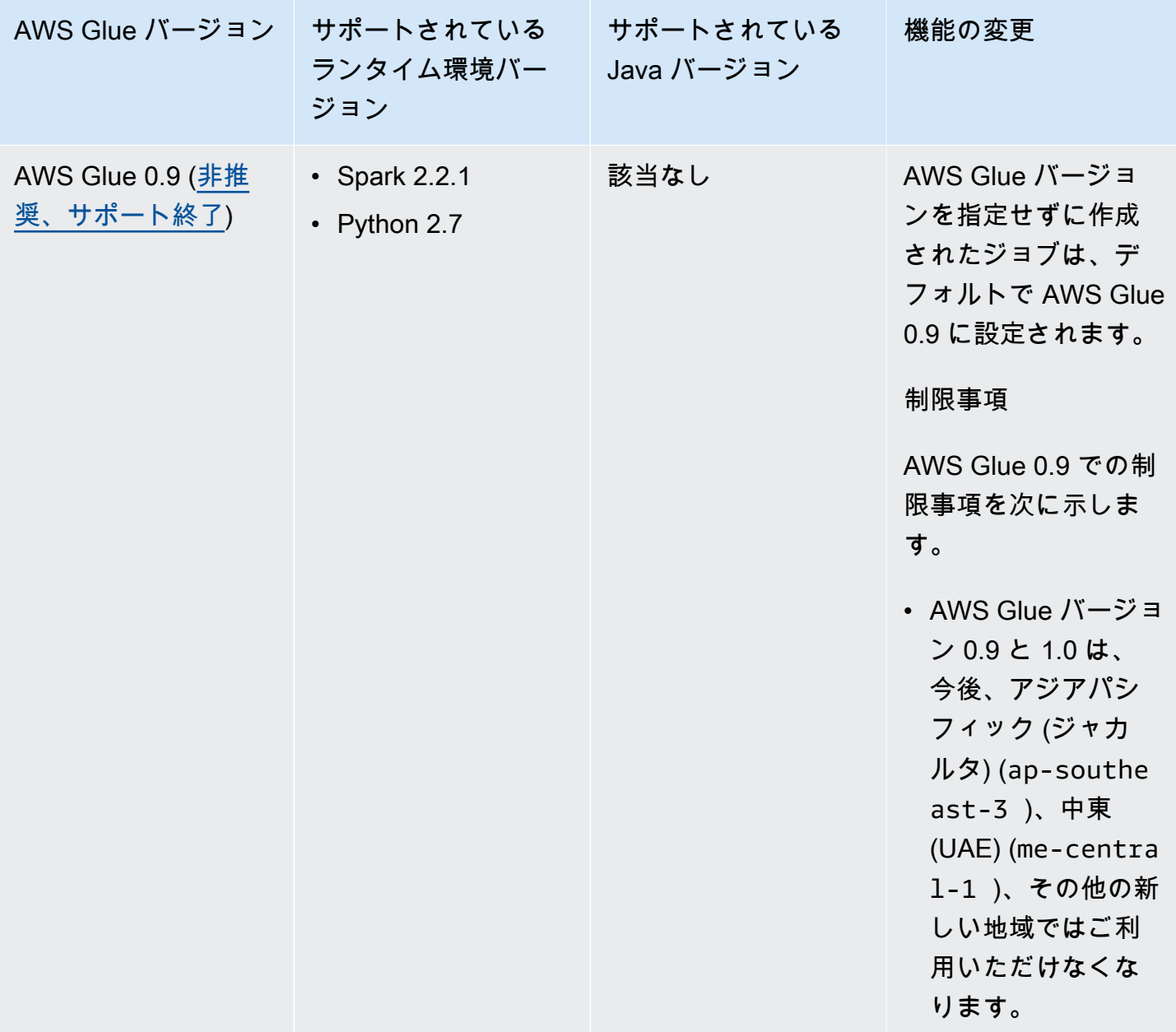

# <span id="page-763-0"></span>起動時間を短縮した Spark ETL ジョブの実行

AWS Glue バージョン 2.0 以降には、スタートアップ時間を短縮して AWS Glue で Apache Spark ETL (抽出、変換、ロード) ジョブを実行するためのアップグレード済みインフラストラクチャが用 意されています。待機時間の短縮により、データエンジニアの生産性が向上し、AWS Glue とのやり 取りが増加します。ジョブ開始時間の差異を低減することは、データが分析に利用できるようになる SLA の基準以上にすることに役立ちます。

AWS Glue ETL ジョブでこの特徴を使用するには、ジョブ作成時に **2.0** または Glue version の 以降のバージョンを選択してください。

トピック

- [サポートされる新機能](#page-764-0)
- [ログ記録の動作。](#page-766-0)
- [サポートされていない機能](#page-768-1)

#### <span id="page-764-0"></span>サポートされる新機能

このセクションでは、AWS Glue バージョン 2.0 以降でサポートされる新機能について説明します。 ジョブレベルでの追加の Python モジュールの指定をサポート

AWS Glue バージョン 2.0 以降では、ジョブレベルで追加の Python モジュールや異なるバージョ ンを指定することもできます。--additional-python-modules オプションでコンマ区切りの Python モジュールのリストを指定することで、新しいモジュールを追加したり、既存のモジュール のバージョンを変更したりできます。

例えば、更新したり新しい scikit-learn モジュールを追加したりするには、"--additionalpython-modules", "scikit-learn==0.21.3" のキー/値を使用します。

また、--additional-python-modules オプションの中で、Python ホイールモジュールへの Amazon S3 パスを指定できます。例:

--additional-python-modules s3://aws-glue-native-spark/tests/j4.2/ephem-3.7.7.1-cp37 cp37m-linux\_x86\_64.whl,s3://aws-glue-native-spark/tests/j4.2/fbprophet-0.6-py3-noneany.whl,scikit-learn==0.21.3

AWS Glue は Python パッケージインストーラ (pip3) を使用して追加のモジュールをインストール します。python-modules-installer-option で指定した追加オプションを pip3 に渡して、モ ジュールをインストールできます。pip3 からの非互換性や制限が適用されます。

AWS Glue バージョン 2.0 で既に提供されている Python モジュール

AWS Glue バージョン 2.0 では、すぐに使用できる次の Python モジュールがサポートされていま す。

• setuptools–45.2.0

- subprocess32–3.5.4
- ptvsd–4.3.2
- pydevd–1.9.0
- PyMySQL–0.9.3
- docutils–0.15.2
- jmespath–0.9.4
- $six 1.14.0$
- python\_dateutil–2.8.1
- urllib3–1.25.8
- botocore-1.15.4
- s3transfer–0.3.3
- boto3–1.12.4
- certifi–2019.11.28
- chardet–3.0.4
- idna–2.9
- requests-2.23.0
- pyparsing–2.4.6
- enum34–1.1.9
- pytz–2019.3
- numpy–1.18.1
- cycler–0.10.0
- kiwisolver–1.1.0
- scipy-1.4.1
- pandas–1.0.1
- pyarrow–0.16.0
- matplotlib-3.1.3
- pyhocon–0.3.54
- mpmath–1.1.0
- sympy–1.5.1
- patsy-0.5.1
- statsmodels–0.11.1
- fsspec–0.6.2
- s3fs–0.4.0
- Cython–0.29.15
- joblib-0.14.1
- pmdarima–1.5.3
- scikit-learn–0.22.1
- tbats-1.0.9

<span id="page-766-0"></span>ログ記録の動作。

AWS Glue バージョン 2.0 では、さまざまなデフォルトのログ記録動作がサポートされています。相 違点は次のとおりです。

- ログ記録はリアルタイムで行われます。
- ドライバーとエグゼキュターには別々のストリームがあります。
- ドライバーとエグゼキュターごとに、出力ストリームとエラーストリームの 2 つのストリームが あります。

ドライバーとエグゼキュターのストリーム

ドライバーストリームは、ジョブ実行 ID で識別されます。エグゼキュターストリームは、ジョブ <*##ID*>\_<*########## ID*> で識別されます。例:

• "logStreamName":

"jr\_8255308b426fff1b4e09e00e0bd5612b1b4ec848d7884cebe61ed33a31789...\_gf65f617bd31d54bd94482af755b6cdf464542..."

出力ストリームとエラーストリーム

出力ストリームには、コードからの標準出力 (stdout) があります。エラーストリームには、コード/ ライブラリからのログ記録メッセージがあります。

- ログストリーム:
	- ドライバーログストリームには <*jr*> があります。<*jr*> はジョブ実行 ID です。
	- エグゼキュターログストリームには <*jr*>\_<*g*> があります。<*g*> はエグゼキュターのタスク ID です。ドライバーエラーログでエグゼキュタータスク ID を検索できます。

AWS Glue バージョン 2.0 のデフォルトのロググループは、以下のとおりです。

- 出力用の /aws-glue/jobs/logs/output
- エラー用の /aws-glue/jobs/logs/error

セキュリティ設定が指定されると、ロググループ名が次のように変更されます。

- /aws-glue/jobs/<*security configuration*>-role/<*Role Name*>/output
- /aws-glue/jobs/<*security configuration*>-role/<*Role Name*>/error

コンソールで、[Logs] (ログ) リンクが出力ロググループを指し、[Error] (エラー) リンクはエラーログ グループを指します。連続ログ記録が有効な場合、[Logs] (ログ) リンクは連続ロググループを指し、 [Output] (出力) リンクが出力ロググループを指します。

ログ記録ルール

#### **a** Note

連続ログ記録のデフォルトのロググループ名は /aws-glue/jobs/logs-v2 です。

AWS Glue バージョン 2.0 以降では、次のように連続ログ記録の動作は AWS Glue バージョン 1.0 の場合と同じです。

- デフォルトのロググループ: /aws-glue/jobs/logs-v2
- ドライバーログストリーム: <*jr*>-driver
- エグゼキュターログストリーム: <*jr*>-<*####### ID*>

ロググループ名は、--continuous-log-logGroupName の設定で変更できます。

ログストリーム名には、--continous-log-logStreamPrefix の設定でプレフィックスを付加 できます。

### <span id="page-768-1"></span>サポートされていない機能

以下の AWS Glue の機能はサポートされていません。

- 開発エンドポイント
- AWS Glue バージョン 2.0 以降は Apache YARN では実行されないため、YARN の設定は適用され ません
- AWS Glue バージョン 2.0 以降は Hadoop Distributed File System (HDFS) がありません
- AWS Glue バージョン 2.0 以降では動的割り当てが使用されないた め、ExecutorAllocationManager メトリクスは使用できません
- AWS Glue バージョン 2.0 以降のジョブでは、ワーカーの数とワーカータイプを指定します が、maxCapacity は指定しません。
- AWS Glue バージョン 2.0 以降は s3n をサポートしていません。s3 または s3a を使用すること をお勧めします。ジョブが何らかの理由で s3n を使用する必要がある場合、次の追加引数を渡す ことができます。

--conf spark.hadoop.fs.s3n.impl=com.amazon.ws.emr.hadoop.fs.EmrFileSystem

# <span id="page-768-0"></span>Spark ジョブの AWS Glue の AWS Glue バージョン 3.0 への移行

このトピックでは、AWS Glue バージョン 0.9、1.0、2.0、および 3.0 の間の変更について説明 し、Spark アプリケーションと ETL ジョブを AWS Glue 3.0 に移行できるようにします。

この機能を AWS Glue ETL ジョブに使用するには、ジョブを作成するとき、Glue version として **3.0** を選択します。

トピック

- [サポートされる新機能](#page-769-0)
- [AWS Glue 3.0 に移行するためのアクション](#page-769-1)
- [移行チェックリスト](#page-770-0)
- [AWS Glue 0.9 から AWS Glue 3.0 への移行](#page-771-0)
- [AWS Glue 1.0 から AWS Glue 3.0 への移行](#page-773-0)
- [AWS Glue 2.0 から AWS Glue 3.0 への移行](#page-774-0)
- [付録 A: 注目すべき依存関係のアップグレード](#page-776-0)
- [付録 B: JDBC ドライバーのアップグレード](#page-776-1)

### <span id="page-769-0"></span>サポートされる新機能

このセクションでは、AWS Glue バージョン 3.0 の新機能と利点について説明します。

- Apache Spark 3.1.1 に基づいており、オープンソースの Spark より最適化されています。ま た、AWS Glue および EMR サービス (アダプティブクエリ実行、ベクトル化されたリーダー、最 適化されたシャッフルとパーティション結合など) によって開発されています。
- MySQL、Microsoft SQL Server、Oracle、PostgreSQL、MongoDB、アップグレードされた Spark ライブラリなど、すべての Glue ネイティブソース用に JDBC ドライバーをアップグレードしまし た。依存関係は Spark 3.1.1 によって取り込まれています。
- EMRFS をアップグレードして Amazon S3 アクセスを最適化し、デフォルトで Amazon S3 最適 化出力コミッターを有効にしました。
- パーティションインデックス、プッシュダウン述語、パーティションリスト、アップグレードされ た Hive メタストアクライアントにより、Data Catalog アクセスを最適化しました。
- セルレベルのフィルタリングとデータレイクトランザクションを備えた管理されたカタログテーブ ル用の Lake Formation と統合しました。
- Spark 3.1.1 では、Spark エグゼキュターのメモリメトリクスと Spark 構造化ストリーミングメト リクスを含む新しい Spark UI が使用できます。
- スタートアップレイテンシーが短縮され、AWS Glue 2.0 と同様に、ジョブ全体の完了時間と対話 性が改善されます。
- Spark ジョブは、1 秒単位で課金され、最小課金時間は 1/10 になります。例えば、AWS Glue 2.0 と同様、最小 10 分が最小 1 分になります。

<span id="page-769-1"></span>AWS Glue 3.0 に移行するためのアクション

既存のジョブについては、ジョブ設定で、Glue version を以前のバージョンから Glue 3.0 に変 更します。

- コンソールでは、Glue version で Spark 3.1, Python 3 (Glue Version 3.0) or Spark 3.1, Scala 2 (Glue Version 3.0) を選択します。
- AWS Glue Studio では、Glue version で Glue 3.0 Supports spark 3.1, Scala 2, Python 3 を選択します。
- API では、[UpdateJob](https://docs.aws.amazon.com/glue/latest/dg/aws-glue-api-jobs-job.html#aws-glue-api-jobs-job-UpdateJob) API の GlueVersion パラメータで **3.0** を選択します。

新しいジョブについては、ジョブを作成するときに Glue 3.0 を選択します。

- コンソールでは、Glue version で Spark 3.1, Python 3 (Glue Version 3.0) or Spark 3.1, Scala 2 (Glue Version 3.0) を選択します。
- AWS Glue Studio では、Glue version で Glue 3.0 Supports spark 3.1, Scala 2, Python 3 を選択します。
- API では、[CreateJob](https://docs.aws.amazon.com/glue/latest/dg/aws-glue-api-jobs-job.html#aws-glue-api-jobs-job-CreateJob) API の GlueVersion パラメータで **3.0** を選択します。

AWS Glue 3.0 Spark イベントログを表示するには、[CloudFormation または Docker を使用して Glue](https://docs.aws.amazon.com/glue/latest/dg/monitor-spark-ui-history.html)  [3.0 用にアップグレードされた Spark 履歴サーバーを起動します。](https://docs.aws.amazon.com/glue/latest/dg/monitor-spark-ui-history.html)

<span id="page-770-0"></span>移行チェックリスト

移行については、このチェックリストを確認してください。

- ジョブが HDFS に依存していますか。該当する場合は、HDFS を S3 に置き換えてみてくださ い。
	- ジョブスクリプトコードで、DFS パスとして hdfs:// または / で始まるファイルシステムの パスを検索します。
	- デフォルトのファイルシステムが HDFS で設定されていないかどうかを確認します。明示的に 設定されている場合は、fs.defaultFS の設定を削除する必要があります。
	- ジョブに dfs.\* のパラメータが含まれているかどうかを確認します。含まれている場合は、パ ラメータを無効にしても問題がないことを確認する必要があります。
- ジョブが YARN に依存していますか。該当する場合は、ジョブに次のパラメータが含まれている かどうかを確認して、影響を確認します。含まれている場合は、パラメータを無効にしても問題が ないことを確認する必要があります。
	- spark.yarn.\*

例:

spark.yarn.executor.memoryOverhead spark.yarn.driver.memoryOverhead spark.yarn.scheduler.reporterThread.maxFailures

• yarn.\*

例:

yarn.scheduler.maximum-allocation-mb

yarn.nodemanager.resource.memory-mb

- ジョブが Spark 2.2.1 または Spark 2.4.3 に依存していますか。該当する場合は、Spark 3.1.1 で変 更された機能をジョブで使用しているかどうかを確認して、影響を確認します。
	- https://spark.apache.org/docs/latest/sql-migrationguide.html#upgrading-from-spark-sql-22-to-23

例えば、percentile\_approx 関数、または既存の SparkContext が存在する場 合、SparkSession.builder.getOrCreate() を使用した SparkSession。

• https://spark.apache.org/docs/latest/sql-migrationguide.html#upgrading-from-spark-sql-23-to-24

例えば、array\_contains 関数、または spark.sql.caseSensitive=true の場合の CURRENT\_DATE、CURRENT\_TIMESTAMP 関数。

- ジョブの追加の jar に Glue 3.0 で競合がありますか。
	- AWS Glue 0.9/1.0 から: 既存の AWS Glue 0.9/1.0 ジョブに追加の jar が使用されている と、Glue 3.0 で利用可能なアップグレードまたは新しい依存関係により、クラスパスの競合が 発生する可能性があります。--user-jars-first AWS Glue ジョブパラメータを使用する か、依存関係をシェーディングすることによって、AWS Glue 3.0 でのクラスパスの競合を避け ることができます。
	- AWS Glue 2.0 から: この場合も、 --user-jars-first AWS Glue ジョブパラメータを使用す るか、依存関係をシェーディングすることによって、AWS Glue 3.0 でのクラスパスの競合を避 けることができます。
- ジョブが Scala 2.11 に依存していますか。
	- AWS Glue 3.0 は Scala 2.12 を使用するため、ライブラリが Scala 2.11 に依存している場合 は、Scala 2.12 でライブラリを再構築する必要があります。
- ジョブの外部 Python ライブラリが Python 2.7/3.6 に依存していますか。
	- Python ライブラリパスに egg/wheel/zip ファイルを設定するのではなく、--additionalpython-modules パラメータを使用します。
	- Spark 3.1.1 では Python 2.7 のサポートが削除されたため、依存ライブラリを Python 2.7/3.6 か ら Python 3.7 に更新してください。

<span id="page-771-0"></span>AWS Glue 0.9 から AWS Glue 3.0 への移行

移行時には、次の変更点に注意してください。

Spark ジョブの AWS Glue の AWS Glue バージョン 3.0 への移行 マングランド アクリッシュ アクリッシュ アクリッシュ アイクリッシュ

- AWS Glue 0.9 では、オープンソースの Spark 2.2.1 を使用していますが、AWS Glue 3.0 で は、EMR で最適化された Spark 3.1.1 を使用しています。
	- 一部の Spark の変更のみについてですが、削除された機能が参照されないように、スクリプト の修正が必要になる場合があります。
	- 例えば、Spark 3.1.1 では Scala 型指定されていない UDF は有効になりませんが、Spark 2.2 で は有効になります。
- AWS Glue 3.0 のすべてのジョブの実行におけるスタートアップ時間は、大幅に改善されていま す。スタートアップのレイテンシーが最大 10 分から最大 1 分になるため、Spark ジョブは 1 秒単 位で課金され、最小課金時間は 1/10 になります。
- AWS Glue 2.0 以降、ログ記録の動作が変更されています。
- 依存関係の更新については、[付録 A: 注目すべき依存関係のアップグレード](#page-776-0) を参照してください。
- Scala も 2.11 から 2.12 に更新されており、Scala 2.12 には Scala 2.11 との下位互換性がありま せん。
- また、AWS Glue 0.9 は Python 2 しか利用していませんでしたが、Python スクリプトで使用され るデフォルトのバージョン は Python 3.7 になりました。
	- Python 2.7 は、Spark 3.1.1 ではサポートされていません。
	- 追加の Python モジュールをインストールする新しいメカニズムが利用可能です。
- AWS Glue 3.0 は Apache YARN では実行されないため、YARN の設定は適用されません。
- AWS Glue 3.0 には、Hadoop Distributed File System (HDFS) はありません。
- 既存の AWS Glue 0.9 ジョブで使用されている追加の jar は、3.0 でいくつかの依存関係が 0.9 か らアップグレードされたため、依存関係の競合を引き起こす可能性があります。--user-jarsfirst AWS Glue ジョブパラメータによって、AWS Glue 3.0 でのクラスパスの競合を避けること ができます。
- AWS Glue 3.0 はまだ動的割り当てをサポートしていないため、ExecutorAllocationManager メト リクスは使用できません。
- AWS Glue バージョン 3.0 ジョブでは、ワーカーの数とワーカータイプを指定します が、maxCapacity は指定しません。
- AWS Glue 3.0 はまだ機械学習変換をサポートしていません。
- AWS Glue 3.0 はまだ開発エンドポイントをサポートしていません。

Spark の移行ドキュメントを参照してください。

• 「[Upgrading from Spark SQL 2.2 to 2.3」](https://spark.apache.org/docs/latest/sql-migration-guide.html#upgrading-from-spark-sql-22-to-23)を参照してください。

- 「[Upgrading from Spark SQL 2.3 to 2.4」](https://spark.apache.org/docs/latest/sql-migration-guide.html#upgrading-from-spark-sql-23-to-24)を参照してください。
- 「[Upgrading from Spark SQL 2.4 to 3.0」](https://spark.apache.org/docs/latest/sql-migration-guide.html#upgrading-from-spark-sql-24-to-30)を参照してください。
- 「[Upgrading from Spark SQL 3.0 to 3.1」](https://spark.apache.org/docs/latest/sql-migration-guide.html#upgrading-from-spark-sql-30-to-31)を参照してください。
- 「[Changes in Datetime behavior to be expected since Spark 3.0.」](https://issues.apache.org/jira/browse/SPARK-31408)を参照してください。

<span id="page-773-0"></span>AWS Glue 1.0 から AWS Glue 3.0 への移行

移行時には、次の変更点に注意してください。

- AWS Glue 1.0 はオープンソースの Spark 2.4 を使用していますが、AWS Glue 3.0 では、EMR で 最適化された Spark 3.1.1 を使用しています。
	- 一部の Spark の変更のみについてですが、削除された機能が参照されないように、スクリプト の修正が必要になる場合があります。
	- 例えば、Spark 3.1.1 では Scala 型指定されていない UDF は有効になりませんが、Spark 2.4 で は有効になります。
- AWS Glue 3.0 のすべてのジョブの実行におけるスタートアップ時間は、大幅に改善されていま す。スタートアップのレイテンシーが最大 10 分から最大 1 分になるため、Spark ジョブは 1 秒単 位で課金され、最小課金時間は 1/10 になります。
- AWS Glue 2.0 以降、ログ記録の動作が変更されています。
- いくつかの依存関係の更新の要点については、次を参照してください。
- Scala も 2.11 から 2.12 に更新されており、Scala 2.12 には Scala 2.11 との下位互換性がありま せん。
- また、AWS Glue 0.9 は Python 2 しか利用していませんでしたが、Python スクリプトで使用され るデフォルトのバージョン は Python 3.7 になりました。
	- Python 2.7 は、Spark 3.1.1 ではサポートされていません。
	- 追加の Python モジュールをインストールする新しいメカニズムが利用可能です。
- AWS Glue 3.0 は Apache YARN では実行されないため、YARN の設定は適用されません。
- AWS Glue 3.0 には、Hadoop Distributed File System (HDFS) はありません。
- 既存の AWS Glue 1.0 ジョブで使用されている追加の jar は、3.0 でいくつかの依存関係が 1.0 か らアップグレードされたため、依存関係の競合を引き起こす可能性があります。--user-jarsfirst AWS Glue ジョブパラメータによって、AWS Glue 3.0 でのクラスパスの競合を避けること ができます。
- AWS Glue 3.0 はまだ動的割り当てをサポートしていないため、ExecutorAllocationManager メト リクスは使用できません。
- AWS Glue バージョン 3.0 ジョブでは、ワーカーの数とワーカータイプを指定します が、maxCapacity は指定しません。
- AWS Glue 3.0 はまだ機械学習変換をサポートしていません。
- AWS Glue 3.0 はまだ開発エンドポイントをサポートしていません。

Spark の移行ドキュメントを参照してください。

- 「[Upgrading from Spark SQL 2.4 to 3.0」](https://spark.apache.org/docs/latest/sql-migration-guide.html#upgrading-from-spark-sql-24-to-30)を参照してください。
- 「[Changes in Datetime behavior to be expected since Spark 3.0.」](https://issues.apache.org/jira/browse/SPARK-31408)を参照してください。

<span id="page-774-0"></span>AWS Glue 2.0 から AWS Glue 3.0 への移行

移行時には、次の変更点に注意してください。

- AWS Glue 2.0 に存在する既存のすべてのジョブパラメータと主要な機能は、AWS Glue 3.0 に存 在します。
	- Parquet データを Amazon S3 に書き込むための EMRFS S3 最適化コミッターは、AWS Glue 3.0 ではデフォルトで有効になっています。ただし、--enable-s3-parquet-optimizedcommitter を false にすることで無効化することができます。
- AWS Glue 2.0 はオープンソースの Spark 2.4 を使用していますが、AWS Glue 3.0 では、EMR で 最適化された Spark 3.1.1 を使用しています。
	- 一部の Spark の変更のみについてですが、削除された機能が参照されないように、スクリプト の修正が必要になる場合があります。
	- 例えば、Spark 3.1.1 では Scala 型指定されていない UDF は有効になりませんが、Spark 2.4 で は有効になります。
- また、AWS Glue 3.0 の特徴として、EMRFS への更新や JDBC ドライバーの更新が行われ、AWS Glue による Spark 自体への追加の最適化も組み込まれています。
- AWS Glue 3.0 のすべてのジョブの実行におけるスタートアップ時間は、大幅に改善されていま す。スタートアップのレイテンシーが最大 10 分から最大 1 分になるため、Spark ジョブは 1 秒単 位で課金され、最小課金時間は 1/10 になります。
- Python 2.7 は、Spark 3.1.1 ではサポートされていません。
- 依存関係の更新については、[付録 A: 注目すべき依存関係のアップグレード](#page-776-0) を参照してください。
- Scala も 2.11 から 2.12 に更新されており、Scala 2.12 には Scala 2.11 との下位互換性がありま せん。
- 既存の AWS Glue 2.0 ジョブで使用されている追加の jar は、3.0 でいくつかの依存関係が 2.0 か らアップグレードされたため、依存関係の競合を引き起こす可能性があります。--user-jarsfirst AWS Glue ジョブパラメータによって、AWS Glue 3.0 でのクラスパスの競合を避けること ができます。
- AWS Glue 3.0 は AWS Glue 2.0 と比較すると、ドライバー/エグゼキューターの設定に対して Sparkタスクの並列処理が異なり、パフォーマンス向上と利用可能なリソースをより有効に活用で きます。spark.driver.cores と spark.executor.cores の両方とも、AWS Glue 3.0 のコ ア数 (スタンダードで4、および G.1X ワーカー、G.2X ワーカーで 8) に設定されています。これ らの構成は、AWS Glue ジョブのためのワーカータイプやハードウェアを変更するものではありま せん。これらの構成を利用して、Spark アプリケーションの Spark タスク並列性と一致するパー ティションまたは分割の数を計算できます。

一般的に、ジョブのパフォーマンスは AWS Glue 2.0 と同等かそれ以上になります。ジョブの実行 速度が遅い場合は、次のジョブ引数を渡すことでタスクの並列処理を増やすことができます。

- キー: --executor-cores 値: <*###############*>
- この値は、ワーカータイプの vCPU の数の 2 倍を超えないようにします。G.1X では 8、G.2X では 16、G.4X では 32、G.8X では 64 です。並列処理が増えるとメモリとディスクに負荷がか かり、ソースシステムとターゲットシステムがスロットリングされ、ジョブのパフォーマンスに 影響する可能性があるため、この構成を更新する場合は注意が必要です。
- AWS Glue 3.0は Spark 3.1 を使用しており、パーケットファイルから、またはパーケットファイ ルへのタイムスタンプの読み込み/保存に、動作が変更されています。詳細は[「Upgrading from](https://spark.apache.org/docs/latest/sql-migration-guide.html#upgrading-from-spark-sql-30-to-31)  [Spark SQL 3.0 to 3.1」](https://spark.apache.org/docs/latest/sql-migration-guide.html#upgrading-from-spark-sql-30-to-31)を参照してください。

タイムスタンプ列を含むパーケットデータを読み書きする場合は、次のパラメータを設定するこ とをお勧めします。これらのパラメータを設定すると、Spark 2 から Spark 3 へのアップグレード 中に発生するカレンダーの非互換性の問題を、AWS Glue ダイナミックフレームとパークデータフ レームの両方で解決することができます。CORRECTED オプションは、datetime 値をそのまま読 み込むために使用し、LEGACY オプションは読み込む際にカレンダーの違いを考慮して datetime 値をリベースするために使用します。

- Value: spark.sql.legacy.parquet.int96RebaseModeInRead=[CORRECTED|LEGACY] - conf spark.sql.legacy.parquet.int96RebaseModeInWrite=[CORRECTED|LEGACY] --conf spark.sql.legacy.parquet.datetimeRebaseModeInRead=[CORRECTED|LEGACY]

Spark の移行ドキュメントを参照してください。

<sup>-</sup> Key: --conf

- 「[Upgrading from Spark SQL 2.4 to 3.0」](https://spark.apache.org/docs/latest/sql-migration-guide.html#upgrading-from-spark-sql-24-to-30)を参照してください。
- 「[Changes in Datetime behavior to be expected since Spark 3.0.」](https://issues.apache.org/jira/browse/SPARK-31408)を参照してください。

## <span id="page-776-0"></span>付録 A: 注目すべき依存関係のアップグレード

依存関係のアップグレードは次のとおりです。

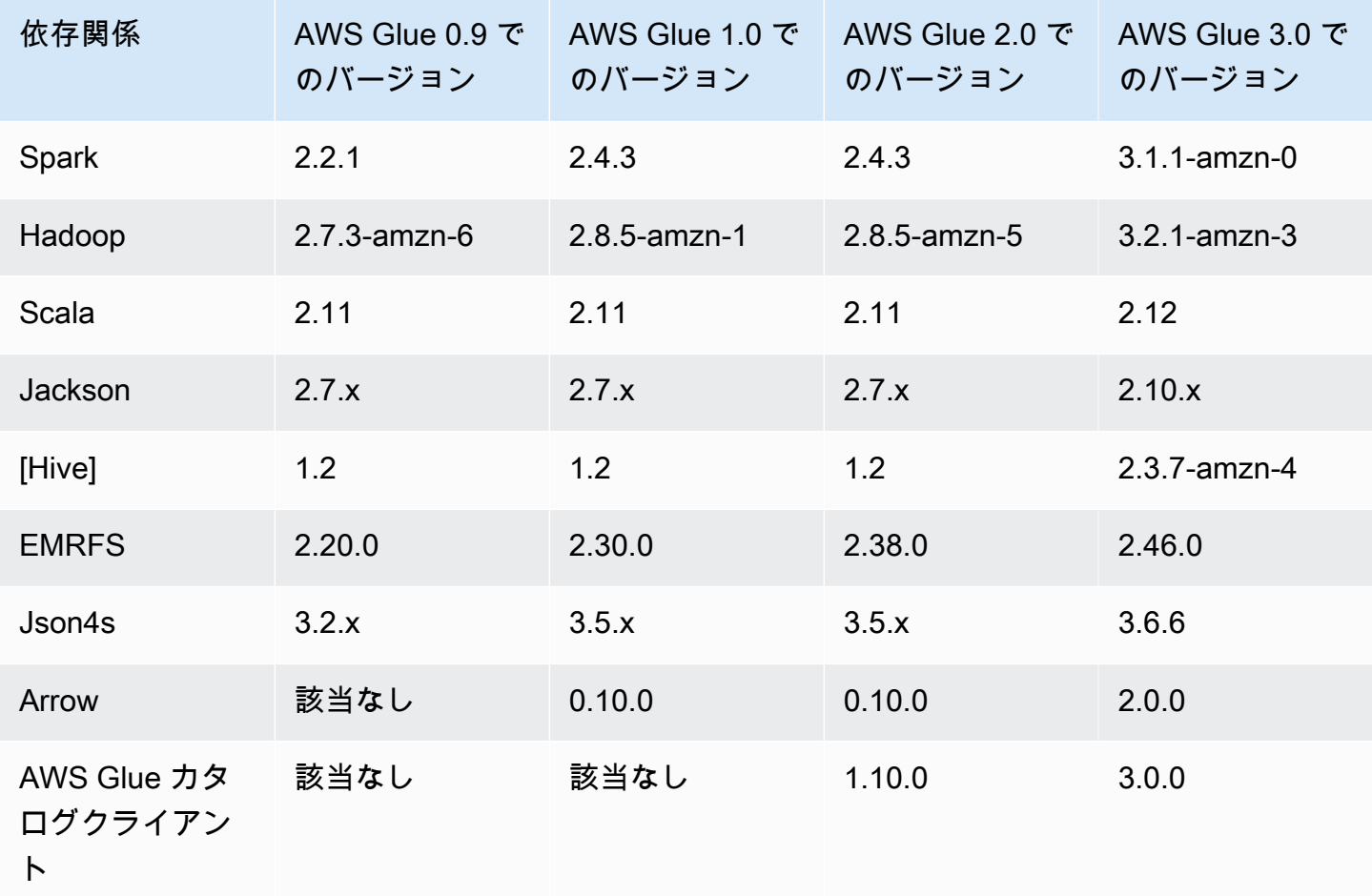

# <span id="page-776-1"></span>付録 B: JDBC ドライバーのアップグレード

JDBC ドライバーのアップグレードは次のとおりです。

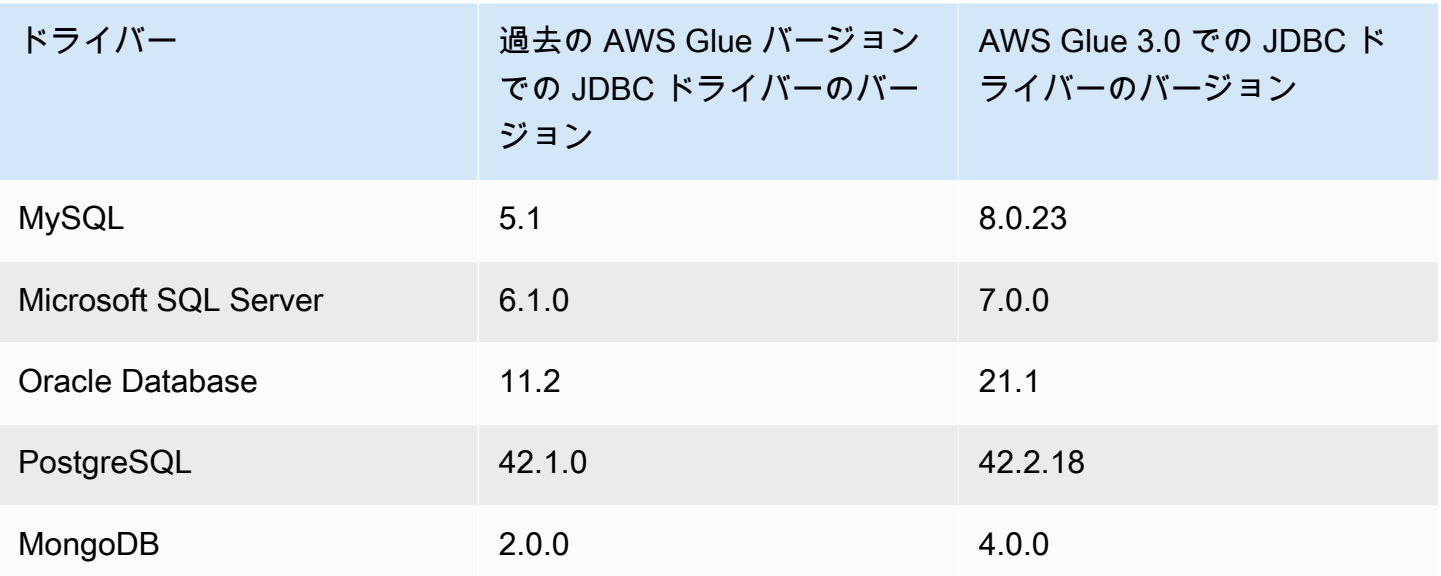

Spark ジョブの AWS Glue の AWS Glue バージョン 4.0 への移行

このトピックでは、AWS Glue バージョン 0.9、1.0、2.0、および 3.0 の間の変更について説 明し、Spark アプリケーションと ETL ジョブを AWS Glue 4.0 に移行できるようにします。ま た、AWS Glue 4.0 の機能とそれを使用する利点についても説明します。

この機能を AWS Glue ETL ジョブに使用するには、ジョブを作成するとき、Glue version として **4.0** を選択します。

トピック

- [サポートされる新機能](#page-778-0)
- [AWS Glue 4.0 に移行するためのアクション](#page-779-0)
- [移行チェックリスト](#page-780-0)
- [AWS Glue 3.0 から AWS Glue 4.0 への移行](#page-780-1)
- [AWS Glue 2.0 から AWS Glue 4.0 への移行](#page-781-0)
- [AWS Glue 1.0 から AWS Glue 4.0 への移行](#page-783-0)
- [AWS Glue 0.9 から AWS Glue 4.0 への移行](#page-785-0)
- [AWS Glue 4.0 向けのコネクタと JDBC ドライバーの移行](#page-787-0)
- [付録 A: 注目すべき依存関係のアップグレード](#page-790-0)
- [付録 B: JDBC ドライバーのアップグレード](#page-791-0)
- [付録 C: コネクタのアップグレード](#page-792-0)

### <span id="page-778-0"></span>サポートされる新機能

このセクションでは、AWS Glue バージョン 4.0 の新機能と利点について説明します。

- これは Apache Spark 3.3.0 に基づいていますが、アダプティブクエリ実行、ベクトル化された リーダー、最適化されたシャッフルとパーティション結合など、AWS Glue での最適化や Amazon EMR が含まれています。
- MySQL、Microsoft SQL Server、Oracle、PostgreSQL、MongoDB、アップグレードされた Spark ライブラリなど、すべての AWS Glue ネイティブソース用に JDBC ドライバーをアップグレード しました。依存関係は Spark 3.3.0 によって取り込まれています。
- 新しい Amazon Redshift コネクタと JDBC ドライバーで更新されました。
- EMR File System (EMRFS) をアップグレードして Amazon S3 アクセスを最適化し、デフォルト で Amazon S3 に最適化された出力コミッターが有効になりました。
- パーティションインデックス、プッシュダウン述語、パーティションリスト、アップグレードされ た Hive メタストアクライアントにより、データカタログアクセスを最適化しました。
- セルレベルのフィルタリングとデータレイクトランザクションを備えた管理されたカタログテーブ ル用の Lake Formation と統合しました。
- スタートアップレイテンシーが短縮され、ジョブ全体の完了時間と対話性が改善されます。
- Spark ジョブは、1 秒単位で課金され、最小課金時間は 1/10 になります。つまり、最小 10 分が最 小 1 分になります。
- Apache Hudi、Delta Lake、および Apache Iceberg によるオープンデータレイクフレームワーク のネイティブサポート。
- Amazon S3 ベースのクラウドシャッフルストレージプラグイン (Apache Spark プラグイン) のネ イティブサポート。これにより、Amazon S3 によるシャッフルと伸縮自在なストレージ容量が使 用できるようになります。

Spark 3.1.1 から Spark 3.3.0 への主な機能強化

次の機能強化があります。

- 行レベルのランタイムフィルタリング [\(SPARK-32268](https://issues.apache.org/jira/browse/SPARK-32268))。
- ANSI 拡張機能 ([SPARK-38860\)](https://issues.apache.org/jira/browse/SPARK-38860)。
- エラーメッセージの改善 [\(SPARK-38781](https://issues.apache.org/jira/browse/SPARK-38781))。
- Parquet ベクトル化リーダーの複合型のサポート ([SPARK-34863\)](https://issues.apache.org/jira/browse/SPARK-34863)。
- Spark SQL の隠しファイルメタデータのサポート [\(SPARK-37273](https://issues.apache.org/jira/browse/SPARK-37273))。
- Python/Pandas UDF 用のプロファイラーを提供 ([SPARK-37443\)](https://issues.apache.org/jira/browse/SPARK-37443)。
- Trigger.Once のようなストリーミングクエリを複数のバッチで実行できるよう に、Trigger.AvailableNow を導入 ([SPARK-36533\)](https://issues.apache.org/jira/browse/SPARK-36533)。
- より包括的な Datasource V2 プッシュダウン機能 [\(SPARK-38788](https://issues.apache.org/jira/browse/SPARK-38788))。
- log4j 1 から log4j 2 への移行 ([SPARK-37814\)](https://issues.apache.org/jira/browse/SPARK-37814)。

その他の注目すべき変更

次の変更があります。

- 重要な変更
	- Python 3.6 サポートへの参照を docs と Python/docs から削除 ([SPARK-36977\)](https://issues.apache.org/jira/browse/SPARK-36977)。
	- 組み込みの pickle を cloudpickle に置き換えることで、名前付きタプルハックを削除 ([SPARK-32079\)](https://issues.apache.org/jira/browse/SPARK-32079)。
	- Pandas の最小バージョンを 1.0.5 に引き上げ ([SPARK-37465\)](https://issues.apache.org/jira/browse/SPARK-37465)。

<span id="page-779-0"></span>AWS Glue 4.0 に移行するためのアクション

既存のジョブについては、ジョブ設定で、Glue version を以前のバージョンから Glue 4.0 に変 更します。

- AWS Glue Studio では、Glue version で Glue 4.0 Supports Spark 3.3, Scala 2, Python 3 を選択します。
- API では、[UpdateJob](https://docs.aws.amazon.com/glue/latest/dg/aws-glue-api-jobs-job.html#aws-glue-api-jobs-job-UpdateJob) API オペレーションの GlueVersion パラメータで **4.0** を選択します。

新しいジョブについては、ジョブを作成するときに Glue 4.0 を選択します。

- コンソールでは、Glue version で Spark 3.3, Python 3 (Glue Version 4.0) or Spark 3.3, Scala 2 (Glue Version 3.0) を選択します。
- AWS Glue Studio では、Glue version で Glue 4.0 Supports Spark 3.3, Scala 2, Python 3 を選択します。
- API では、[CreateJob](https://docs.aws.amazon.com/glue/latest/dg/aws-glue-api-jobs-job.html#aws-glue-api-jobs-job-CreateJob) API オペレーションの GlueVersion パラメータで **4.0** を選択します。

AWS Glue 2.0 以前で生成された AWS Glue 4.0 Spark イベントログを表示するには、[AWS](https://docs.aws.amazon.com/glue/latest/dg/monitor-spark-ui-history.html)  [CloudFormation または Docker を使用して AWS Glue 4.0 用にアップグレードされた Spark 履歴](https://docs.aws.amazon.com/glue/latest/dg/monitor-spark-ui-history.html) [サーバーを起動します](https://docs.aws.amazon.com/glue/latest/dg/monitor-spark-ui-history.html)。

<span id="page-780-0"></span>移行チェックリスト

移行については、次のチェックリストを確認してください。

**a** Note

AWS Glue 3.0 に関連するチェックリスト項目については、[「移行チェックリスト](#page-770-0)」を参照 してください。

- ジョブの外部 Python ライブラリが Python 2.7/3.6 に依存していますか。
	- Spark 3.3.0 では Python 2.7 と 3.6 のサポートが完全に削除されたため、依存ライブラリを Python 2.7/3.6 から Python 3.10 に更新してください。

<span id="page-780-1"></span>AWS Glue 3.0 から AWS Glue 4.0 への移行

移行時には、次の変更点に注意してください。

- AWS Glue 3.0 に存在する既存のすべてのジョブパラメータと主要な機能は、AWS Glue 4.0 に存 在します。
- AWS Glue 3.0 では、Amazon EMR に最適化された Spark 3.1.1 を使用していますが、AWS Glue 4.0 では、Amazon EMR に最適化された Spark 3.3.0 を使用しています。

一部の Spark の変更のみについてですが、削除された機能が参照されないように、スクリプトの 修正が必要になる場合があります。

- AWS Glue 4.0 には EMRFS と Hadoop のアップデートも含まれています。特定のバージョンにつ いては、「[付録 A: 注目すべき依存関係のアップグレード」](#page-790-0)を参照してください。
- ETL ジョブで提供される AWS SDK が 1.11 から 1.12 にアップグレードされました。
- すべての Python ジョブは Python バージョン 3.10 を使用します。以前、AWS Glue 3.0 で は、Python 3.7 が使用されていました。

その結果、AWS Glue に用意されている pymodule の一部はアップグレードされます。

• Log4j は Log4j2 にアップグレードされました。

- Log4j2 マイグレーションパスについては[、Log4j のドキュメント](https://logging.apache.org/log4j/2.x/manual/migration.html#Log4j2API)を参照してください。
- カスタム log4j.properties ファイルの名前を log4j2.properties ファイルに変更し、適切な log4j2 プロパティを使用する必要があります。
- 特定のコネクタの移行については、「[AWS Glue 4.0 向けのコネクタと JDBC ドライバーの移行](#page-787-0)」 を参照してください。
- AWS Encryption SDK が 1.x から 2.x にアップグレードされました。AWS Glue セキュリティ設定 を使用する AWS Glue ジョブや、AWS Encryption SDK の実行時に提供される依存関係に依存す るジョブが影響を受けます。AWS Glue ジョブの移行については、次の説明を参照してください。

AWS Glue 2.0/3.0 には既に AWS Encryption SDK ブリッジバージョンが含まれているため、AWS Glue 2.0/3.0 ジョブを AWS Glue 4.0 ジョブに安全にアップグレードできます。

Spark の移行ドキュメントを参照してください。

- 「[Upgrading from Spark SQL 3.1 to 3.2」](https://spark.apache.org/docs/latest/sql-migration-guide.html#upgrading-from-spark-sql-31-to-32)(Spark SQL 3.1 から 3.2 へのアップグレード)
- 「[Upgrading from Spark SQL 3.2 to 3.3」](https://spark.apache.org/docs/latest/sql-migration-guide.html#upgrading-from-spark-sql-32-to-33)(Spark SQL 3.2 から 3.3 へのアップグレード)

<span id="page-781-0"></span>AWS Glue 2.0 から AWS Glue 4.0 への移行

移行時には、次の変更点に注意してください。

**G** Note

AWS Glue 3.0 に関連する移行手順については、[「AWS Glue 3.0 から AWS Glue 4.0 への移](#page-780-1) [行](#page-780-1)」を参照してください。

- AWS Glue 2.0 に存在する既存のすべてのジョブパラメータと主要な機能は、AWS Glue 4.0 に存 在します。
- Parquet データを Amazon S3 に書き込むための EMRFS S3 最適化コミッターは、AWS Glue 3.0 以降デフォルトで有効になっています。ただし、--enable-s3-parquet-optimizedcommitter を false にすることで無効化することができます。
- AWS Glue 2.0 では、オープンソースの Spark 2.4 を使用していますが、AWS Glue 4.0 で は、Amazon EMR で最適化された Spark 3.3.0 を使用しています。
	- 一部の Spark の変更のみについてですが、削除された機能が参照されないように、スクリプト の修正が必要になる場合があります。
- 例えば、Spark 3.3.0 では Scala 型指定されていない UDF は有効になりませんが、Spark 2.4 で は有効になります。
- ETL ジョブで提供される AWS SDK が 1.11 から 1.12 にアップグレードされました。
- また、AWS Glue 4.0 の特徴として、EMRFS への更新や JDBC ドライバーの更新が行われ、AWS Glue により Spark 自体に追加された最適化も組み込まれています。
- Scala は 2.11 から 2.12 に更新されており、Scala 2.12 には Scala 2.11 との下位互換性がありま せん。
- AWS Glue 2.0 は Python 3.7 と 2.7 しか利用していませんでしたが、Python スクリプトで使用さ れるデフォルトのバージョンは Python 3.10 になりました。
	- Python 2.7 は、Spark 3.3.0 ではサポートされていません。ジョブ設定で Python 2 をリクエスト するジョブはすべて、IllegalArgumentException が発生して失敗します。
	- AWS Glue 2.0 以降、追加の Python モジュールをインストールする新しいメカニズムが利用可 能です。
- 依存関係の更新については、[付録 A: 注目すべき依存関係のアップグレード](#page-790-0) を参照してください。
- 既存の AWS Glue 2.0 ジョブで使用されている追加の JAR ファイルは、4.0 で一部の依存関係が 2.0 からアップグレードされたため、依存関係の競合を引き起こす可能性があります。--userjars-first AWS Glue ジョブパラメータによって、AWS Glue 4.0 でのクラスパスの競合を避け ることができます。
- AWS Glue 4.0 は Spark 3.3 を使用します。Spark 3.1 以降、parquet ファイルから、また は parquet ファイルへのタイムスタンプのロード/保存の動作が変更されています。詳細は 「[Upgrading from Spark SQL 3.0 to 3.1」](https://spark.apache.org/docs/latest/sql-migration-guide.html#upgrading-from-spark-sql-30-to-31)を参照してください。

タイムスタンプ列を含むパーケットデータを読み書きする場合は、次のパラメータを設定するこ とをお勧めします。これらのパラメータを設定すると、Spark 2 から Spark 3 へのアップグレード 中に発生するカレンダーの非互換性の問題を、AWS Glue ダイナミックフレームとパークデータフ レームの両方で解決することができます。CORRECTED オプションは、datetime 値をそのまま読 み込むために使用し、LEGACY オプションは読み込む際にカレンダーの違いを考慮して datetime 値をリベースするために使用します。

- Key: --conf

- Value: spark.sql.legacy.parquet.int96RebaseModeInRead=[CORRECTED|LEGACY] - conf spark.sql.legacy.parquet.int96RebaseModeInWrite=[CORRECTED|LEGACY] --conf spark.sql.legacy.parquet.datetimeRebaseModeInRead=[CORRECTED|LEGACY]

• 特定のコネクタの移行については、「[AWS Glue 4.0 向けのコネクタと JDBC ドライバーの移行](#page-787-0)」 を参照してください。

- AWS Encryption SDK が 1.x から 2.x にアップグレードされました。AWS Glue セキュリティ設定 を使用する AWS Glue ジョブや、AWS Encryption SDK の実行時に提供される依存関係に依存す るジョブが影響を受けます。AWS Glue ジョブの移行については、次の説明を参照してください。
	- AWS Glue 2.0 には既に AWS Encryption SDK ブリッジバージョンが含まれているため、AWS Glue 2.0 ジョブを AWS Glue 4.0 ジョブに安全にアップグレードできます。

Spark の移行ドキュメントを参照してください。

- 「[Upgrading from Spark SQL 2.4 to 3.0」](https://spark.apache.org/docs/latest/sql-migration-guide.html#upgrading-from-spark-sql-24-to-30)(Spark SQL 2.4 から 3.0 へのアップグレード)
- 「[Upgrading from Spark SQL 3.1 to 3.2」](https://spark.apache.org/docs/latest/sql-migration-guide.html#upgrading-from-spark-sql-31-to-32)(Spark SQL 3.1 から 3.2 へのアップグレード)
- 「[Upgrading from Spark SQL 3.2 to 3.3」](https://spark.apache.org/docs/latest/sql-migration-guide.html#upgrading-from-spark-sql-32-to-33)(Spark SQL 3.2 から 3.3 へのアップグレード)
- 「[Changes in Datetime behavior to be expected since Spark 3.0](https://issues.apache.org/jira/browse/SPARK-31408)」(Spark 3.0 以降で予想される日 時に関する動作の変化)

<span id="page-783-0"></span>AWS Glue 1.0 から AWS Glue 4.0 への移行

移行時には、次の変更点に注意してください。

- AWS Glue 1.0 では、オープンソースの Spark 2.4 を使用していますが、AWS Glue 4.0 で は、Amazon EMR で最適化された Spark 3.3.0 を使用しています。
	- 一部の Spark の変更のみについてですが、削除された機能が参照されないように、スクリプト の修正が必要になる場合があります。
	- 例えば、Spark 3.3.0 では Scala 型指定されていない UDF は有効になりませんが、Spark 2.4 で は有効になります。
- AWS Glue 4.0 のすべてのジョブの実行におけるスタートアップ時間は、大幅に改善されていま す。スタートアップのレイテンシーが最大 10 分から最大 1 分になるため、Spark ジョブは 1 秒単 位で課金され、最小課金時間は 1/10 になります。
- AWS Glue 4.0 でログ記録の動作は大幅に変更されました。Spark 3.3.0 では最低でも Log4j2 が必 須です。
- 一部の依存関係の更新があり、付録に記載されています。
- Scala も 2.11 から 2.12 に更新されており、Scala 2.12 には Scala 2.11 との下位互換性がありま せん。
- また、AWS Glue 0.9 は Python 2 しか使用していませんでしたが、Python スクリプトで使用され るデフォルトのバージョンは Python 3.10 になりました。

Python 2.7 は、Spark 3.3.0 ではサポートされていません。ジョブ設定で Python 2 をリクエストす るジョブはすべて、IllegalArgumentException が発生して失敗します。

- AWS Glue 2.0 以降、追加の Python モジュールを pip を通じてインストールする新しいメカニズ ムが利用可能です。詳細については、「[AWS Glue 2.0+ の pip を使用した追加 Python モジュール](https://docs.aws.amazon.com/glue/latest/dg/aws-glue-programming-python-libraries.html#addl-python-modules-support) [のインストール](https://docs.aws.amazon.com/glue/latest/dg/aws-glue-programming-python-libraries.html#addl-python-modules-support)」を参照してください。
- AWS Glue 4.0 は Apache YARN では実行されないため、YARN の設定は適用されません。
- AWS Glue 4.0 には、Hadoop 分散ファイルシステム (HDFS) はありません。
- 既存の AWS Glue 1.0 ジョブで使用されている追加の JAR ファイルは、4.0 で一部の依存関係が 1.0 からアップグレードされたため、依存関係の競合を引き起こす可能性があります。この問題を 避けるため、デフォルトで --user-jars-first AWS Glue ジョブパラメータで AWS Glue 4.0 を有効にしています。
- AWS Glue 4.0 は Auto Scaling をサポートしています。そのため、Auto Scaling が有効になってい ると、ExecutorAllocationManager メトリクスが使用可能になります。
- AWS Glue バージョン 4.0 ジョブでは、ワーカーの数とワーカータイプを指定します が、maxCapacity は指定しません。
- AWS Glue 4.0 はまだ機械学習変換をサポートしていません。
- 特定のコネクタの移行については、「[AWS Glue 4.0 向けのコネクタと JDBC ドライバーの移行](#page-787-0)」 を参照してください。
- AWS Encryption SDK が 1.x から 2.x にアップグレードされました。AWS Glue セキュリティ設定 を使用する AWS Glue ジョブや、AWS Encryption SDK の実行時に提供される依存関係に依存す るジョブが影響を受けます。AWS Glue ジョブの移行については、次の説明を参照してください。
	- AWS Glue 0.9/1.0 ジョブを AWS Glue 4.0 ジョブに直接移行することはできません。バージョ ン 2.x 以降に直接アップグレードしてすべての新機能をすぐに有効にすると、AWS Encryption SDK では、AWS Encryption SDK の古いバージョンで暗号化された暗号文の復号ができないか らです。
	- 安全にアップグレードするには、AWS Encryption SDK ブリッジバージョンが含まれている AWS Glue 2.0/3.0 ジョブにまず移行することをお勧めします。ジョブを 1 回実行して AWS Encryption SDK ブリッジバージョンを利用します。
	- 完了したら、AWS Glue 2.0/3.0 ジョブを AWS Glue 4.0 に安全に移行できます。

Spark の移行ドキュメントを参照してください。

• 「[Upgrading from Spark SQL 2.4 to 3.0」](https://spark.apache.org/docs/latest/sql-migration-guide.html#upgrading-from-spark-sql-24-to-30)(Spark SQL 2.4 から 3.0 へのアップグレード)

- 「[Upgrading from Spark SQL 3.0 to 3.1」](https://spark.apache.org/docs/latest/sql-migration-guide.html#upgrading-from-spark-sql-30-to-31)(Spark SQL 3.0 から 3.1 へのアップグレード)
- 「[Upgrading from Spark SQL 3.1 to 3.2」](https://spark.apache.org/docs/latest/sql-migration-guide.html#upgrading-from-spark-sql-31-to-32)(Spark SQL 3.1 から 3.2 へのアップグレード)
- 「[Upgrading from Spark SQL 3.2 to 3.3」](https://spark.apache.org/docs/latest/sql-migration-guide.html#upgrading-from-spark-sql-32-to-33)(Spark SQL 3.2 から 3.3 へのアップグレード)
- 「[Changes in Datetime behavior to be expected since Spark 3.0](https://issues.apache.org/jira/browse/SPARK-31408)」(Spark 3.0 以降で予想される日 時に関する動作の変化)

<span id="page-785-0"></span>AWS Glue 0.9 から AWS Glue 4.0 への移行

移行時には、次の変更点に注意してください。

- AWS Glue 0.9 では、オープンソースの Spark 2.2.1 を使用していますが、AWS Glue 4.0 で は、Amazon EMR で最適化された Spark 3.3.0 を使用しています。
	- 一部の Spark の変更のみについてですが、削除された機能が参照されないように、スクリプト の修正が必要になる場合があります。
	- 例えば、Spark 3.3.0 では Scala 型指定されていない UDF は有効になりませんが、Spark 2.2 で は有効になります。
- AWS Glue 4.0 のすべてのジョブの実行におけるスタートアップ時間は、大幅に改善されていま す。スタートアップのレイテンシーが最大 10 分から最大 1 分になるため、Spark ジョブは 1 秒単 位で課金され、最小課金時間は 1/10 になります。
- AWS Glue 4.0 以降、ログ記録の動作は大幅に変更されました。ここ (https://spark.apache.org/ docs/latest/core-migration-guide.html#upgrading-from-core-32-to-33) に記載されているよう に、Spark 3.3.0 では最低でも Log4j2 が必須です。
- 一部の依存関係の更新があり、付録に記載されています。
- Scala も 2.11 から 2.12 に更新されており、Scala 2.12 には Scala 2.11 との下位互換性がありま せん。
- また、AWS Glue 0.9 は Python 2 しか使用していませんでしたが、Python スクリプトで使用され るデフォルトのバージョンは Python 3.10 になりました。
	- Python 2.7 は、Spark 3.3.0 ではサポートされていません。ジョブ設定で Python 2 をリクエスト するジョブはすべて、IllegalArgumentException が発生して失敗します。
	- 追加の Python モジュールを pip を通じてインストールする新しいメカニズムが利用可能です。
- AWS Glue 4.0 は Apache YARN では実行されないため、YARN の設定は適用されません。
- AWS Glue 4.0 には、Hadoop 分散ファイルシステム (HDFS) はありません。
- 既存の AWS Glue 0.9 ジョブで使用されている追加の JAR ファイルは、3.0 で一部の依存関係が 0.9 からアップグレードされたため、依存関係の競合を引き起こす可能性があります。--user-

jars-first AWS Glue ジョブパラメータによって、AWS Glue 3.0 でのクラスパスの競合を避け ることができます。

- AWS Glue 4.0 は Auto Scaling をサポートしています。そのため、Auto Scaling が有効になってい ると、ExecutorAllocationManager メトリクスが使用可能になります。
- AWS Glue バージョン 4.0 ジョブでは、ワーカーの数とワーカータイプを指定します が、maxCapacity は指定しません。
- AWS Glue 4.0 はまだ機械学習変換をサポートしていません。
- 特定のコネクタの移行については、「[AWS Glue 4.0 向けのコネクタと JDBC ドライバーの移行](#page-787-0)」 を参照してください。
- AWS Encryption SDK が 1.x から 2.x にアップグレードされました。AWS Glue セキュリティ設定 を使用する AWS Glue ジョブや、AWS Encryption SDK の実行時に提供される依存関係に依存す るジョブが影響を受けます。AWS Glue ジョブの移行については、次の説明を参照してください。
	- AWS Glue 0.9/1.0 ジョブを AWS Glue 4.0 ジョブに直接移行することはできません。バージョ ン 2.x 以降に直接アップグレードしてすべての新機能をすぐに有効にすると、AWS Encryption SDK では、AWS Encryption SDK の古いバージョンで暗号化された暗号文の復号ができないか らです。
	- 安全にアップグレードするには、AWS Encryption SDK ブリッジバージョンが含まれている AWS Glue 2.0/3.0 ジョブにまず移行することをお勧めします。ジョブを 1 回実行して AWS Encryption SDK ブリッジバージョンを利用します。
	- 完了したら、AWS Glue 2.0/3.0 ジョブを AWS Glue 4.0 に安全に移行できます。

Spark の移行ドキュメントを参照してください。

- 「[Upgrading from Spark SQL 2.2 to 2.3」](https://spark.apache.org/docs/latest/sql-migration-guide.html#upgrading-from-spark-sql-22-to-23)(Spark SQL 2.2 から 2.3 へのアップグレード)
- 「[Upgrading from Spark SQL 2.3 to 2.4」](https://spark.apache.org/docs/latest/sql-migration-guide.html#upgrading-from-spark-sql-23-to-24)(Spark SQL 2.3 から 2.4 へのアップグレード)
- 「[Upgrading from Spark SQL 2.4 to 3.0」](https://spark.apache.org/docs/latest/sql-migration-guide.html#upgrading-from-spark-sql-24-to-30)(Spark SQL 2.4 から 3.0 へのアップグレード)
- 「[Upgrading from Spark SQL 3.0 to 3.1」](https://spark.apache.org/docs/latest/sql-migration-guide.html#upgrading-from-spark-sql-30-to-31)(Spark SQL 3.0 から 3.1 へのアップグレード)
- 「[Upgrading from Spark SQL 3.1 to 3.2」](https://spark.apache.org/docs/latest/sql-migration-guide.html#upgrading-from-spark-sql-31-to-32)(Spark SQL 3.1 から 3.2 へのアップグレード)
- 「[Upgrading from Spark SQL 3.2 to 3.3」](https://spark.apache.org/docs/latest/sql-migration-guide.html#upgrading-from-spark-sql-32-to-33)(Spark SQL 3.2 から 3.3 へのアップグレード)
- 「[Changes in Datetime behavior to be expected since Spark 3.0](https://issues.apache.org/jira/browse/SPARK-31408)」(Spark 3.0 以降で予想される日 時に関する動作の変化)

### <span id="page-787-0"></span>AWS Glue 4.0 向けのコネクタと JDBC ドライバーの移行

アップグレードされた JDBC コネクタとデータレイクコネクタのバージョンについては、次を参照 してください。

- [付録 B: JDBC ドライバーのアップグレード](#page-791-0)
- [付録 C: コネクタのアップグレード](#page-792-0)

Hudi

- Spark SQL サポートの強化:
	- Call Procedure コマンドにより、アップグレード、ダウングレード、ブートストラップ、 クリーニング、および修復のサポートが追加されます。Spark SQL で Create/Drop/Show/ Refresh Index 構文が可能です。
	- Spark DataSource を経由して使用する場合、Spark SQL に対してパフォーマンスのギャップが ありましたが、解消されました。過去には、データソースの書き込みは、SQL よりも高速でし た。
	- 組み込みキージェネレーターはすべて、より高性能な Spark 固有の API 操作を実装していま す。
	- SerDe の使用コストを削減するため、一括 insert 操作の UDF 変換を RDD 変換に置き換えま した。
	- Hudi の Spark SQL では、SQL ステートメントの tblproperites またはオプションで指定さ れる primaryKey が必要です。更新と削除のオペレーションには、preCombineField も必要 です。
- バージョン 0.10.0 より前に primaryKey なしで作成された Hudi テーブルは、バージョン 0.10.0 以降、primaryKey フィールドつきで再作成する必要があります。

PostgreSQL

- いくつかの脆弱性 (CVE) に対応しました。
- Java 8 はネイティブにサポートされています。
- ジョブが配列の配列を使用している場合、バイト配列を除き、この状況は多次元配列として扱うこ とができます。

#### MongoDB

- 現在の MongoDB コネクタは Spark バージョン 3.1 以降と MongoDB バージョン 4.0 以降をサ ポートしています。
- コネクタのアップグレードにより、いくつかのプロパティ名が変更されました。例えば、URI プロパティ名が connection.uri に変更されました。現在のオプションの詳細については、 「[MongoDB Spark Connector blog」](https://www.mongodb.com/docs/spark-connector/current/configuration/)(MongoDB Spark コネクタブログ) を参照してください。
- Amazon DocumentDB によってホストされている MongoDB 4.0 を使用することには、いくつかの 機能上の違いがあります。詳細については、以下のトピックを参照してください。
	- [機能の違い: Amazon DocumentDB と MongoDB](https://docs.aws.amazon.com/documentdb/latest/developerguide/functional-differences.html)
	- [サポートされている MongoDB API、オペレーション、およびデータ型](https://docs.aws.amazon.com/documentdb/latest/developerguide/mongo-apis.html)
- 「partitioner」オプションは

ShardedPartitioner、PaginateIntoPartitionsPartitioner、および SinglePartitionPartitioner に制限されています。ステージ演算子は MongoDB API を サポートしていないため、Amazon DocumentDB にはデフォルトの SamplePartitioner と PaginateBySizePartitioner を使用できません。詳細については、[「サポートされている](https://docs.aws.amazon.com/documentdb/latest/developerguide/mongo-apis.html) [MongoDB API、オペレーション、およびデータ型」](https://docs.aws.amazon.com/documentdb/latest/developerguide/mongo-apis.html)を参照してください。

### Delta Lake

- Delta Lake は [SQL でのタイムトラベル](https://docs.delta.io/2.1.0/delta-batch.html#query-an-older-snapshot-of-a-table-time-travel)をサポートし、古いデータを簡単にクエリできるようにな りました。今回の更新により、タイムトラベルは Spark SQL と DataFrame API の両方で利用でき るようになりました。SQL の現在のバージョンの TIMESTAMP のサポートが追加されました。
- Spark 3.3 では、バッチクエリに対する Trigger.Once と同様に、ストリーミングクエリを実行 するための [Trigger.AvailableNow](https://issues.apache.org/jira/browse/SPARK-36533) が導入されています。このサポートは、Delta テーブルをスト リーミングソースとして使用する場合にも利用できます。
- テーブル内の列のリストを返す SHOW COLUMNS のサポート。
- Scala と Python の DeltaTable API での [DESCRIBE DETAIL](https://docs.delta.io/2.1.0/delta-utility.html#retrieve-delta-table-details) のサポート。DeltaTable API または Spark SQL のいずれかを使用して、Delta テーブルに関する詳細情報を取得します。
- SQL [Delete、](https://github.com/delta-io/delta/pull/1328)[Merge、](https://github.com/delta-io/delta/pull/1327)および [Update](https://github.com/delta-io/delta/pull/1331) コマンドからオペレーションメトリクスを返すことのサポー ト。以前は、これらの SQL コマンドは空の DataFrame を返していましたが、実行されたオペ レーションに関する有用なメトリクスを含む DataFrame を返すようになりました。
- パフォーマンス向上の最適化:
	- Optimize コマンドの設定オプションを spark.databricks.delta.optimize.repartition.enabled=true に設定して

coalesce(1) ではなく repartition(1) を使用するようにすると、多数の小さなファイルを 圧縮するときのパフォーマンスが向上します。

- キューベースのアプローチを使用して圧縮ジョブを並列化すると、[パフォーマンスが向上](https://github.com/delta-io/delta/pull/1315)しま す。
- その他の注目すべき変更点:
	- VACUUM および OPTIMIZE SQL コマンドでの[変数の使用をサポート。](https://github.com/delta-io/delta/issues/1267)
	- カタログテーブルによる CONVERT TO DELTA の改善:
		- パーティションスキーマが指定されていない場合は、カタログから[パーティションスキーマを](https://github.com/delta-io/delta/commit/18d4d12ed06f973006501f6c39c8785db51e2b1f) [自動入力](https://github.com/delta-io/delta/commit/18d4d12ed06f973006501f6c39c8785db51e2b1f)します。
		- ディレクトリ全体をスキャンせずに、カタログの[パーティション情報を使用](https://github.com/delta-io/delta/commit/ebff29904f3ababb889897343f8f8f7a010a1f71)してコミットする データファイルを検索します。テーブルディレクトリ内のすべてのデータファイルをコミット せずに、アクティブなパーティションのディレクトリにあるデータファイルのみがコミットさ れます。
	- DROP COLUMN と RENAME COLUMN が使用されていない場合、列マッピングが有効なテー ブルでの[変更データフィード \(CDF\) バッチ読み取りをサポート](https://github.com/delta-io/delta/issues/1349)。詳細については[、Delta Lake](https://docs.delta.io/2.1.0/delta-change-data-feed.html#known-limitations)  [のドキュメント](https://docs.delta.io/2.1.0/delta-change-data-feed.html#known-limitations)を参照してください。
	- 最初のパスでスキーマのプルーニングを有効にすることで、[Update コマンドのパフォーマンス](https://github.com/delta-io/delta/pull/1202) [を改善](https://github.com/delta-io/delta/pull/1202)。

Apache Iceberg

- スキャンプランニングと Spark クエリの[パフォーマンス改善を](https://iceberg.apache.org/releases/#performance-improvements)いくつか追加。
- 変更ベースのコミットを使用してサービス側のコミット競合を解決する一般的な REST カタログ クライアントを追加。
- SQL タイムトラベルクエリの AS OF 構文をサポート。
- MERGE クエリと UPDATE クエリの読み取り時マージのサポートを追加。
- Z オーダーを使用してパーティションを書き換えるサポートを追加。
- [Theta スケッチや](https://datasketches.apache.org/docs/Theta/InverseEstimate.html)ブルームフィルターのような大きな統計やインデックス blob 用の形式である Puffin の仕様と実装を追加。
- データを段階的に使用するための新しいインターフェイスを追加 (追加スキャンと変更ログスキャ ンの両方)。
- FileIO インターフェイスへの一括オペレーションと範囲読み取りのサポートを追加。
- メタデータツリーに削除ファイルを表示するメタデータテーブルをさらに追加。
- ドロップテーブルの動作を変更。Iceberg 0.13.1 では、DROP TABLE を実行するとカタログから テーブルが削除され、テーブルの内容も削除されます。Iceberg 1.0.0 では、DROP TABLE を実 行してもカタログからテーブルが削除されるだけです。テーブルの内容を削除するには、DROP TABLE PURGE を使用します。
- Iceberg 1.0.0 では、Parquet のベクトル化された読み取りがデフォルトで有効になっています。 ベクトル化された読み取りを無効にする場合は、read.parquet.vectorization.enabled を false に設定します。

**Oracle** 

変更は軽微です。

MySQL

変更は軽微です。

Amazon Redshift

AWS Glue 4.0 には、新しい JDBC ドライバーを備えた新しい Amazon Redshift コネクタが搭載され ています。機能強化と以前の AWS Glue バージョンからの移行方法については、「[the section called](#page-1757-0) ["Redshift 接続"](#page-1757-0)」を参照してください。

<span id="page-790-0"></span>付録 A: 注目すべき依存関係のアップグレード

依存関係のアップグレードは次のとおりです。

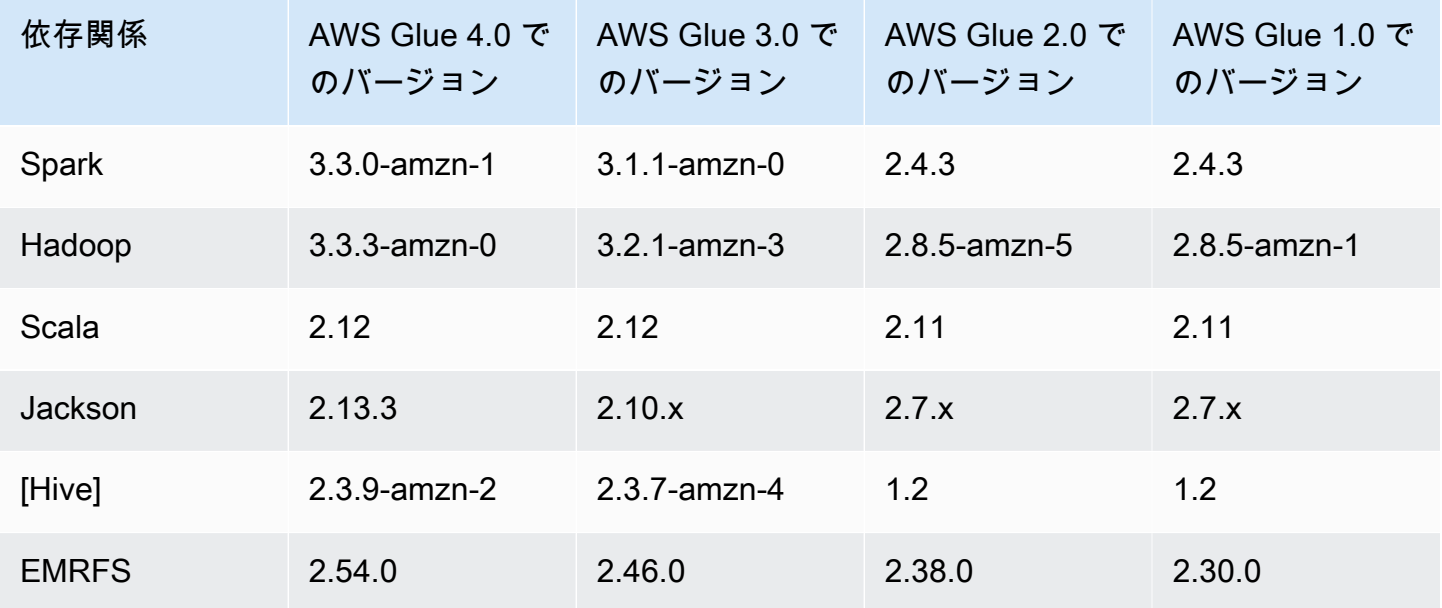

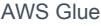

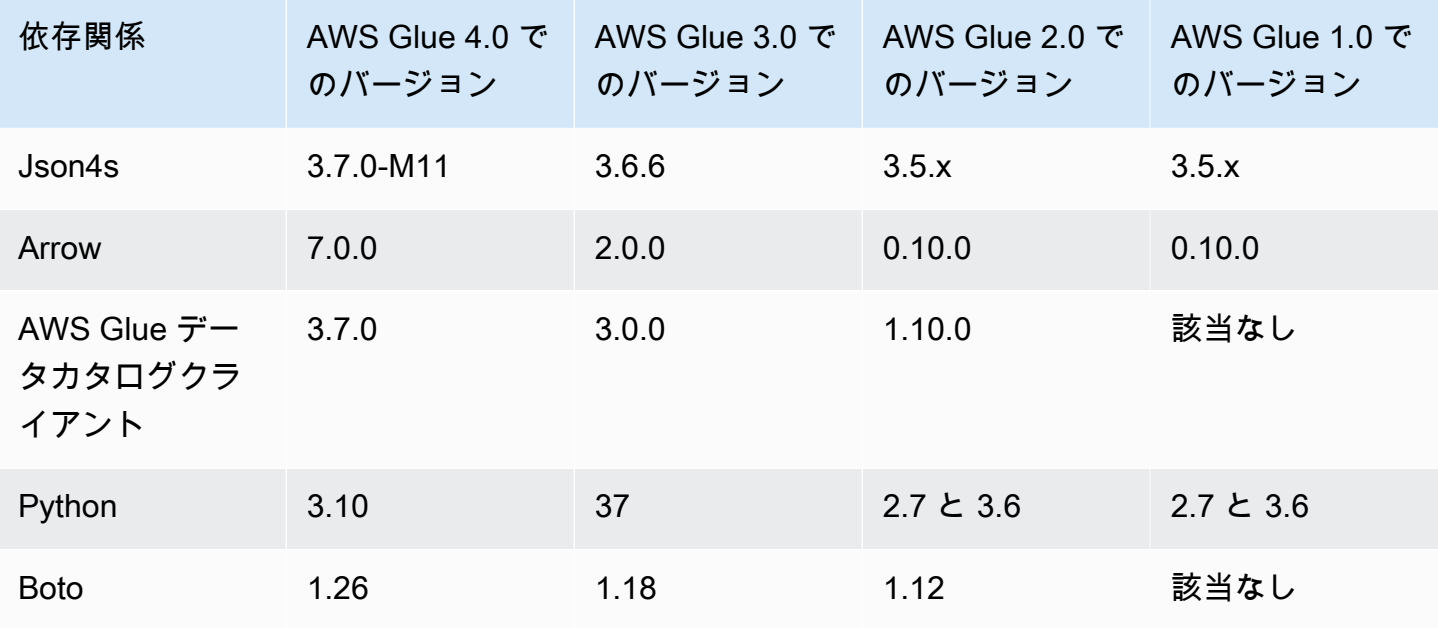

<span id="page-791-0"></span>付録 B: JDBC ドライバーのアップグレード

JDBC ドライバーのアップグレードは次のとおりです。

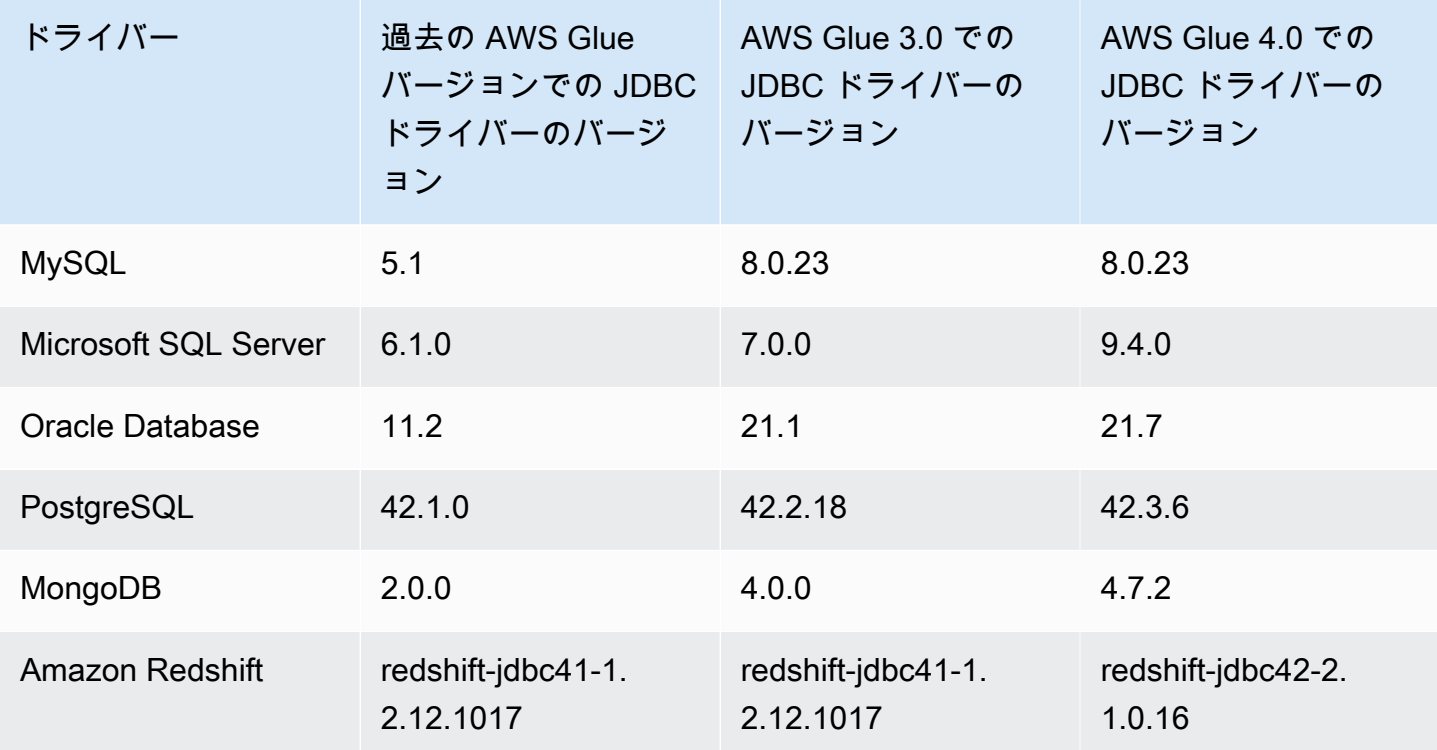
# 付録 C: コネクタのアップグレード

コネクタのアップグレードは次のとおりです。

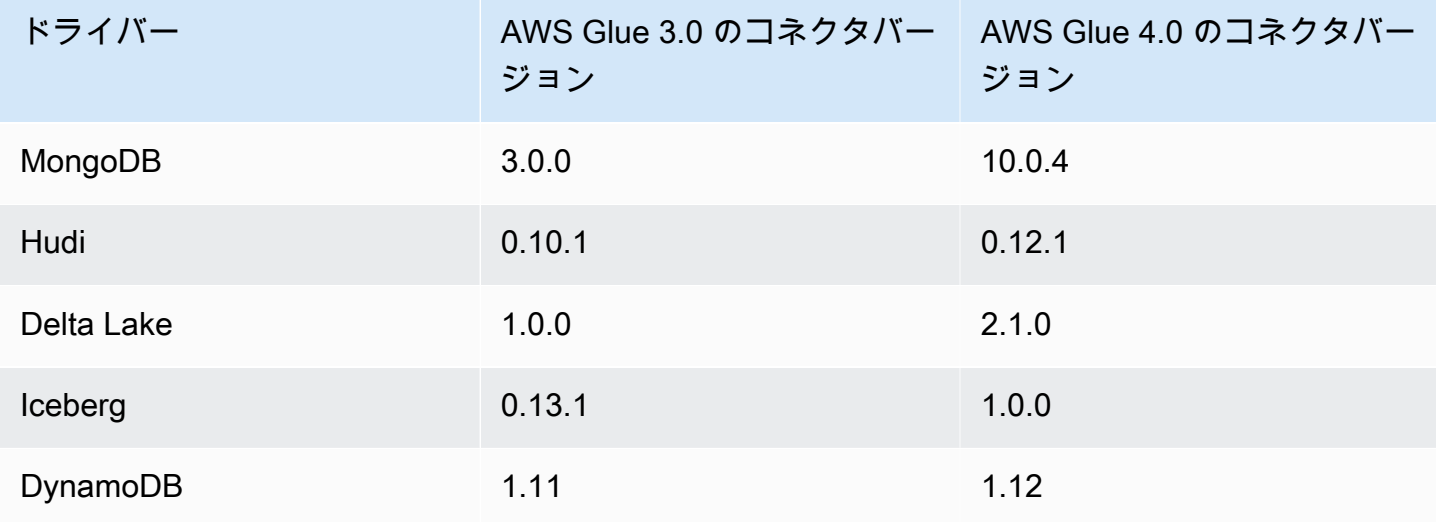

# AWS Glue for Ray のプレビューから Ray2.4 ランタイム環境への移行

AWS Glue for Ray (プレビュー) ジョブを AWS Glue Studio で保存すると、自動的に Ray2.4 ランタイムにアップグレードされます。スクリプトに互換性の問題が発生した場合 は、サポートにお問い合わせください。

AWS Glue for Ray (プレビュー) で作成された AWS Glue ジョブは AWS Glue for Ray に移行する必 要があります。これには、ジョブ設定に同時にいくつか変更を加える必要があります。

- [Runtime] フィールドには、Ray2.4 ランタイム値を入力します。これにより、基盤となる Ray バージョンが 2.0.0 から 2.4.0 にアップグレードされます。
- プレビューにデフォルトで含まれている特定の Python ライブラリは提供されなくなりました。 ジョブで pandas (awswrangler)、dask、modin、または pymars 用の AWS SDK を活用する場合 は、これらを追加のライブラリとして組み込む必要があります。追加の Python ライブラリを含め る方法の詳細については、「[the section called "Ray ジョブ用の Python モジュールを追加する"」](#page-1966-0) を参照してください。
- --additional-python-modules パラメータを使用している場合、このワークフローをサポー トするために使用されるパラメータは --pip-install と --s3-py-modules に分割されてい

**A** Warning

ます。これらのパラメータの詳細については、「[the section called "Ray ジョブ用の Python モ](#page-1966-0) [ジュールを追加する"」](#page-1966-0)を参照してください。

• --auto-scaling-ray-min-workers パラメータを使用している場合、名前が --minworkers に変更されています。

AWS Glue バージョンサポートポリシー

AWS Glue は、分析、機械学習、アプリケーション開発のためのデータの検出、準備、結合を容易 にするサーバーレスデータ統合サービスです。AWS Glue ジョブでは、AWS Glue でのデータ統合作 業を実行するビジネスロジックが含まれています。AWS Glue のジョブには、Spark (バッチとスト リーミング)、Ray および Python シェルの 3 つのタイプがあります。ジョブを定義するときは、基 盤となるランタイム環境の Spark、Ray および Python のバージョンを構成する AWS Glue バージョ ンを指定します。例: AWS Glue バージョン 2.0 Spark のジョブでは、Spark 2.4.3 と Python 3.7 が サポートされています。

サポートポリシー

AWS Glue では、古い AWS Glue バージョンのサポートを打ち切ることがあります。ただし、推奨 していないバージョンで実行されているジョブは、テクニカルサポートの対象外となります。AWS Glue は、廃止されたバージョンに対して、セキュリティパッチやその他のアップデートは適用しま せん。また、推奨していないバージョンでジョブが実行される場合、AWS Glue は SLA を遵守しま せん。

AWS Glue のバージョン 2.0 以降のサポートが終了すると、ジョブは作成できなくなります。行える のはジョブの編集と実行のみです。

次の AWS Glue バージョンは、サポートが終了したか、またはサポートの終了が予定されていま す。サポートの終了は、指定日の午前 0 時 (太平洋標準時) に開始となります。

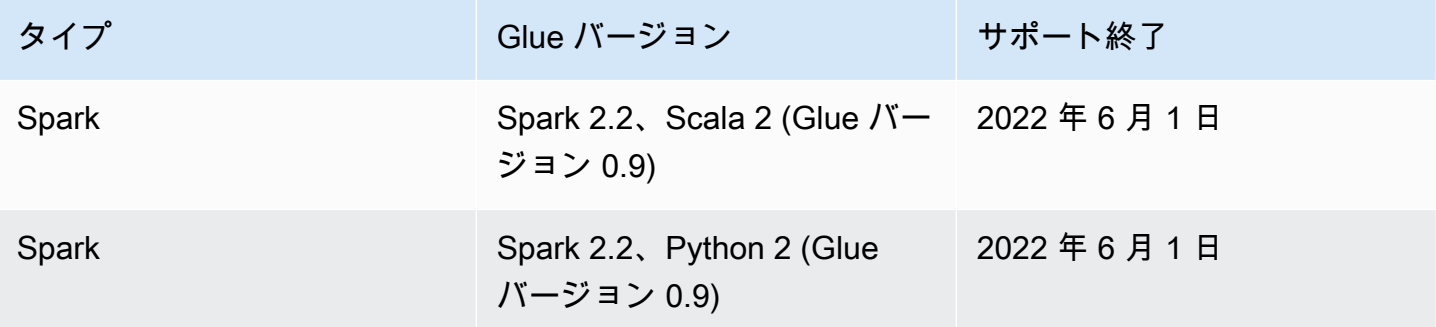

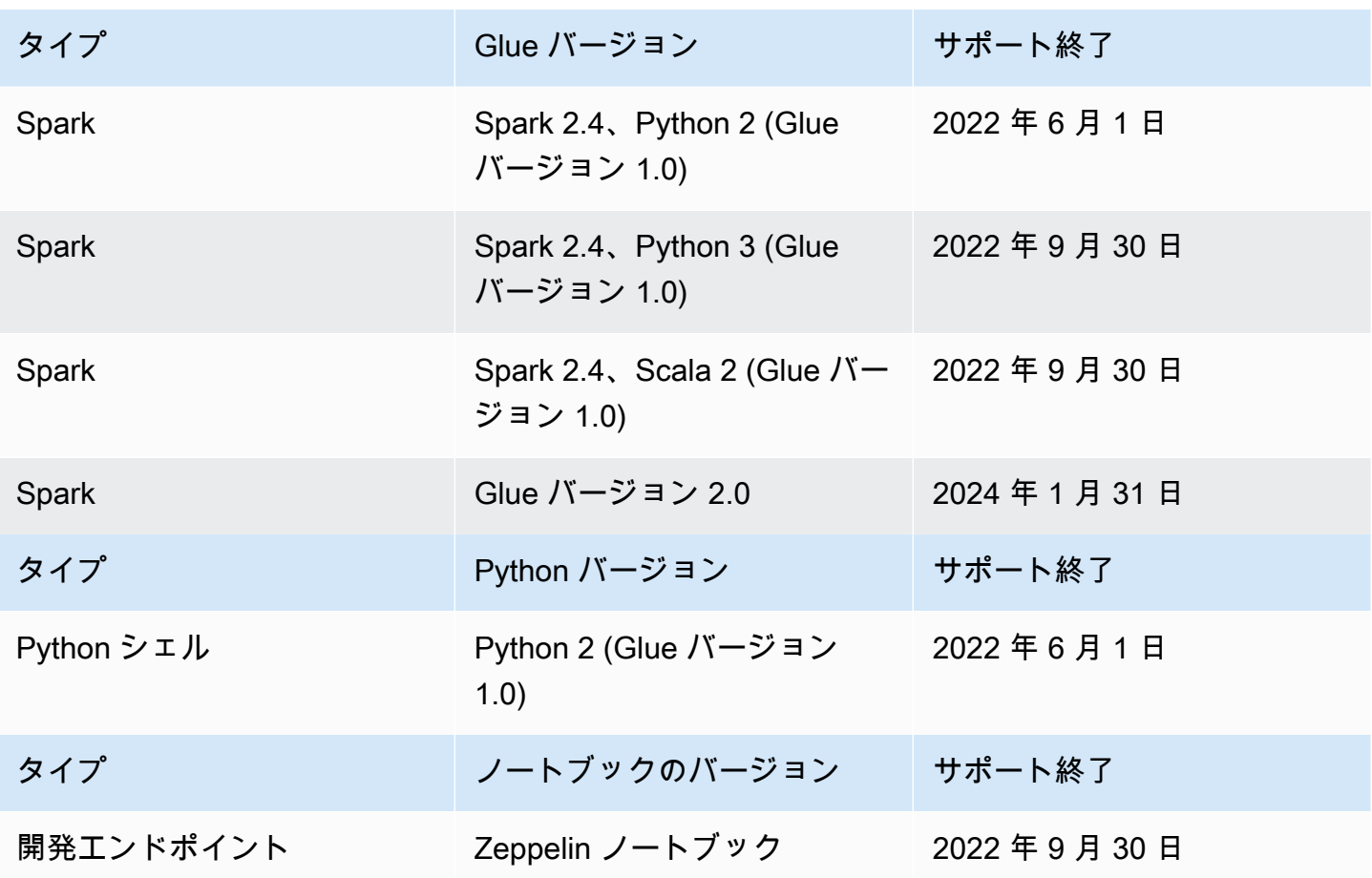

AWS は、ジョブをサポートしているバージョンに移行することを強く推奨します。

Spark ジョブを最新の AWS Glue バージョンへ移行する方法の詳細については、[「AWS Glueジョブ](https://docs.aws.amazon.com/glue/latest/dg/migrating-version-40.html) [の AWS Glue バージョン 4.0 への移行」](https://docs.aws.amazon.com/glue/latest/dg/migrating-version-40.html)を参照してください。

Python シェルのジョブを最新のものに移行するため AWS Glue バージョン:

- コンソールで、[Python 3 (Glue Version 4.0)] を選択します。
- [CreateJob](https://docs.aws.amazon.com/glue/latest/webapi/API_CreateJob.html)/[UpdateJob](https://docs.aws.amazon.com/glue/latest/webapi/API_UpdateJob.html) API で、GlueVersion パラメータを 2.0 に、Command パラメータで PythonVersion を 3 に設定します。GlueVersion 設定は Python シェルジョブの動作に影響し ないため、GlueVersion をインクリメントするメリットはありません。
- ジョブスクリプトを Python 3 と互換性を持たせる必要があります。

## **a** Note

2022 年 8 月にインドネシアのジャカルタ (ap-southeast-3) リージョンが開設される前に開 設されたすべての AWS リージョンには、AWS Glue バージョン 0.9/1.0 のジョブを実行でき るお客様の許可リストがあります。これらの古いリージョンでは、NULL 値を使用してジョ ブを作成でき、デフォルトのバージョンはリージョンによって 0.9/1.0 になります。それ以 降に開設された AWS リージョンについては、API で AWS Glue バージョンを明示的に設定 する必要があります。AWS Glue は NULL パラメータを受け付けなくなりました。パラメー タで 0.9 または 1.0 を渡すと、「Glue バージョン 0.9 (または) 1.0 はサポートされていませ ん」というエラーが表示されます。

# での Spark ジョブの操作 AWS Glue

Spark ETL AWS Glue ジョブに関する情報を提供します。

トピック

- [AWS Glue ジョブのパラメータ](#page-795-0)
- [AWS Glue スパークとジョブズ PySpark](#page-805-0)
- [AWS Glue でのストリーミング ETL ジョブ](#page-942-0)
- [AWS Lake Formation FindMatches によるレコードのマッチング](#page-957-0)
- [Apache Spark プログラムを AWS Glue に移行する](#page-992-0)

# <span id="page-795-0"></span>AWS Glue ジョブのパラメータ

AWS Glue ジョブを作成するときは、Roleやなどの標準フィールドを設定しますWorkerType。 [Argument] フィールド (コンソールの [ジョブパラメータ]) で追加の設定情報を指定できます。これ らのフィールドでは、このトピックに記載されている引数 (パラメーター) AWS をGlue eジョブに 提供できます。 AWS Glue Job API の詳細については、を参照してください[the section called "ジョ](#page-2253-0) [ブ"。](#page-2253-0)

# ジョブのパラメータを設定する

コンソールの [Job details] (ジョブの詳細) タブの [Job Parameters] (ジョブパラメータ) の見出しの 下でジョブを設定できます。または、NonOverridableArgumentsジョブ上で設定したり、 AWS CLI DefaultArgumentsジョブ実行時に設定したりして、Argumentsジョブを設定することもでき ます。ジョブに設定された引数は、ジョブが実行されるたびに渡されますが、ジョブの実行に設定さ れた引数は、その個々の実行に対してのみ渡されます。

次の例は、ジョブのパラメータを設定するために --arguments を使用してジョブを実行する構文 です。

\$ aws glue start-job-run --job-name "CSV to CSV" --arguments='--scriptLocation="s3:// my\_glue/libraries/test\_lib.py"'

# ジョブのパラメータへのアクセス

AWS Glue スクリプトを作成する場合、ジョブのパラメータ値にアクセスして独自のコードの動作を 変更したい場合があります。そのためのヘルパーメソッドをライブラリに用意しています。これらの メソッドは、ジョブパラメータ値をオーバーライドするジョブ実行パラメータ値を解決します。複数 の場所で設定されたパラメータを解決する場合、ジョブの NonOverridableArguments はジョブ 実行の Arguments をオーバーライドしますが、ジョブの DefaultArguments はオーバーライド されます。

Python では:

Python ジョブでは、getResolvedParameters という名前の関数を用意しています。詳細につ いては、「[the section called "getResolvedOptions"」](#page-1430-0)を参照してください。ジョブパラメータは sys.argv 変数から取得できます。

Scala では:

Scala ジョブでは、GlueArgParser という名前のオブジェクトを用意しています。詳細について は、「[the section called "GlueArgParser"](#page-1706-0)」を参照してください。ジョブパラメータは sysArgs 変 数から取得できます。

ジョブパラメータリファレンス

AWS Glue は、ジョブおよびジョブ実行のスクリプト環境をセットアップするために使用できる以下 の引数名を認識します。

#### <span id="page-796-0"></span>**--additional-python-modules**

インストールする Python パッケージのセットを表すカンマ区切りのリスト。パッケージの インストールは、PyPI からでも、カスタムディストリビューションを提供することでも行

えます。PyPI パッケージのエントリは、ターゲットパッケージの PyPI 名とバージョンを含 む、*package*==*version* のような形式になります。カスタムディストリビューションエントリ とは S3 のパスであり、ディストリビューションを指しています。

エントリは Python のバージョンマッチングを使用して、パッケージとバージョンの照合を行い ます。つまり、2 つの等号 (==) を使用する必要があります。バージョンマッチングには他の演算 子もあります。詳細については「[PEP 440](https://peps.python.org/pep-0440/#version-matching)」を参照してください。

モジュールインストールオプションを pip3 に渡すには[、--python-modules-installer-option](#page-803-0) パラ メータを使用します。

### **--auto-scale-within-microbatch**

デフォルト値は false です。このパラメーターは、ストリーミングデータを一連のマイクロバッ チで処理する AWS Glue ストリーミングジョブにのみ使用でき、auto スケーリングを有効にする 必要があります。この値を false に設定すると、完了したマイクロバッチのバッチ持続時間の指 数平滑移動平均線を計算し、この値をウィンドウサイズと比較して、エグゼキューターの数をス ケールアップするかスケールダウンするかを決定します。スケーリングはマイクロバッチが完了 したときにのみ行われます。この値を true に設定すると、マイクロバッチの実行中に Spark タス クの数が 30 秒間変わらない場合や、現在のバッチ処理がウィンドウサイズを超えると、スケー ルアップします。エグゼキューターが 60 秒以上アイドル状態であったり、バッチ持続時間の指 数平滑移動平均線が短い場合、エクゼキューターの数は減少します。

#### **--class**

Scala スクリプトのエントリポイントとなる Scala クラス。これは、--job-language を scala に設定した場合にのみ適用されます。

#### **--continuous-log-conversionPattern**

連続ログ記録を有効にしたジョブのカスタム変換ログパターンを指定します。変換パターンは、 ドライバーログとエグゼキューターログにのみ適用されます。AWS Glue の進行状況バーには影 響しません。

#### **--continuous-log-logGroup**

連続ロギングが有効になっているジョブのカスタム Amazon CloudWatch ロググループ名を指定 します。

### **--continuous-log-logStreamPrefix**

CloudWatch 連続ロギングが有効なジョブのカスタムログストリームプレフィックスを指定しま す。

**--customer-driver-env-vars** および **--customer-executor-env-vars**

これらのパラメータは、各ワーカー (ドライバーまたはエグゼキューター) のオペレーティングシ ステムの環境変数をそれぞれ設定します。これらのパラメータは、Glue 上でプラットフォームや カスタムフレームワークを構築する場合に使用して、ユーザーが AWS Glue 上でジョブを作成で きるようにすることができます。これら 2 つのフラグを有効にすると、ジョブスクリプト自体に 同じロジックを注入しなくても、ドライバーおよびエグゼキューターにそれぞれ異なる環境変数 を設定できます。

#### 使用例

次の内容は、これらのパラメータを使用する例を示します。

"—customer-driver-env-vars", "CUSTOMER\_KEY1=VAL1,CUSTOMER\_KEY2=\"val2,val2 val2\"", "—customer-executor-env-vars", "CUSTOMER\_KEY3=VAL3,KEY4=VAL4"

これらをジョブ実行の引数に設定することは、次のコマンドを実行することと同じです。

ドライバーに含まれるもの:

- export CUSTOMER\_KEY1=VAL1
- export CUSTOMER KEY2="val2,val2 val2"

エグゼキューターに含まれるもの:

• export CUSTOMER\_KEY3=VAL3

その後、ジョブスクリプト自体で os.environ.get("CUSTOMER\_KEY1") または System.getenv("CUSTOMER\_KEY1") を使用して環境変数を取得できます。

#### 強制構文

環境変数を定義するとき、次の基準に従ってください。

• 各キーには、CUSTOMER\_ prefix が必要です。

たとえば "CUSTOMER\_KEY3=VAL3,KEY4=VAL4" の場合、KEY4=VAL4 は無視されて設定され ません。

• キーおよび値のペアは、それぞれ 1 つのカンマで区切る必要があります。

例:"CUSTOMER\_KEY3=VAL3,CUSTOMER\_KEY4=VAL4"

• 「値」にスペースやカンマが含まれている場合、引用符で囲んで定義する必要があります。

例: CUSTOMER KEY2=\"val2,val2 val2\"

この構文は、bash 環境変数の設定基準を忠実に模倣しています。

#### **--datalake-formats**

AWS Glue 3.0 以降のバージョンでサポートされています。

使用するデータレイクフレームワークを指定します。 AWS Glue は、指定したフレームワークに 必要な JAR ファイルをに追加します。classpath詳細については、[「AWS Glue ETL ジョブで](#page-1875-0) [のデータレイクフレームワークの使用](#page-1875-0)」を参照してください。

次の中から 1 つまたは複数の値をカンマで区切って指定できます。

- hudi
- delta
- iceberg

例えば、3 つのフレームワークすべてを指定するには、次の引数を渡します。

'--datalake-formats': 'hudi,delta,iceberg'

## **--disable-proxy-v2**

サービスプロキシを無効にして、Amazon S3 CloudWatch、 AWS へのサービス呼び出しと AWS Glue VPC 経由のスクリプトからのサービス呼び出しを許可します。詳細については、「[すべて](https://docs.aws.amazon.com/glue/latest/dg/connection-VPC-disable-proxy.html) [の AWS コールを VPC を経由するように設定する](https://docs.aws.amazon.com/glue/latest/dg/connection-VPC-disable-proxy.html)」を参照してください。サービスプロキシを無 効にするには、このパラメータの値を true に設定します。

#### **--enable-auto-scaling**

値を true に設定した場合、Auto Scaling およびワーカーごとの課金がオンになります。

### **--enable-continuous-cloudwatch-log**

AWS Glue ジョブのリアルタイムの連続ログ記録を有効にします。Apache Spark ジョブのログイ ンをリアルタイムで表示できます。 CloudWatch

## **--enable-continuous-log-filter**

連続ログ記録が有効であるジョブを作成または編集するときに、標準フィルタ (true) または フィルタなし (false) を指定します。標準フィルタを選択すると、無用な Apache Spark ドライ バー/エグゼキュータや Apache Hadoop YARN ハートビートのログメッセージは除外されます。 フィルタなしを選択すると、すべてのログメッセージが表示されます。

#### **--enable-glue-datacatalog**

AWS Glue データカタログを Apache Spark Hive メタストアとして使用できるようにします。こ の機能を有効にするには、値を true に設定します。

#### **--enable-job-insights**

AWS Glue ジョブ実行インサイトによる追加のエラー分析監視を可能にします。詳細について は、「[the section called "AWS Glue ジョブ実行インサイトでのモニタリング"](#page-848-0)」を参照してくだ さい。デフォルトでは、値は true に設定されており、ジョブ実行インサイトは有効になってい ます。

このオプションは、AWS Glue バージョン 2.0 および 3.0 で使用できます。

#### **--enable-metrics**

このジョブの実行のジョブプロファイリングに関するメトリクスの収集を有効にします。これら のメトリックスは、AWS Glueコンソールと Amazon CloudWatch コンソールで利用できます。 このパラメータの値は関係ありません。この機能を有効にするには、このパラメータに任意の 値を指定できますが、わかりやすくするために true が推奨されます。この機能を無効にするに は、このパラメータをジョブ設定から削除します。

#### **--enable-observability-metrics**

AWS GlueコンソールとコンソールのJob Runs Monitoringページで、各ジョブ実行内で何が起 こっているかについてのインサイトを生成するためのオブザーバビリティメトリクスのセットを 有効にします。 Amazon CloudWatch この機能を有効にするには、パラメータの値を true に設定 します。この機能を無効にするには、false に設定するか、ジョブ設定からこのパラメーターを 削除します。

#### **--enable-rename-algorithm-v2**

EMRFS 名前変更アルゴリズムのバージョンをバージョン 2 に設定します。Spark ジョブがパー ティションの動的な上書きモードを使用している場合、パーティションが重複して作成される 可能性があります。例えば、s3://bucket/table/location/p1=1/p1=1 のような重複した パーティション作成されます。ここで、P1 は上書きされているパーティションです。名前変更ア ルゴリズムのバージョン 2 では、この問題が修正されています。

このオプションは、AWS Glue バージョン 1.0 でのみ使用できます。

#### **--enable-s3-parquet-optimized-committer**

Parquet データを Amazon S3 に書き込むために、EMRFS S3 最適化コミッターを有効にしま す。AWS Glue ジョブを作成または更新するときに、AWS Glue コンソールからパラメータ/値 のペアを指定できます。値を **true** に設定すると、コミッターが有効になります。デフォルトで は、このフラグは AWS Glue 3.0 ではオン、 AWS Glue 2.0 ではオフになっています。

詳細については、「[EMRFS S3 向けに最適化されたコミッターの使用](https://docs.aws.amazon.com/emr/latest/ReleaseGuide/emr-spark-s3-optimized-committer.html)」を参照してください。 **--enable-spark-ui**

true を設定した場合、Spark UI を使用して AWS Glue ETL ジョブのモニタリングとデバッグを 行う機能が有効になります。

#### **--executor-cores**

並列に実行できる Spark タスクの数。このオプションは AWS Glue 3.0 以降でサポートされて います。この値は、ワーカータイプの vCPU の数の 2 倍を超えないようにします。G.1X では 8、G.2X では 16、G.4X では 32、G.8X では 64 です。タスクの並列処理が増えるとメモリや ディスクに負荷がかかるだけでなく、ソースシステムとターゲットシステムがスロットリングさ れる (例えば、Amazon RDS での同時接続数が増える) ため、この構成を更新するときは注意が 必要です。

#### **--extra-files**

スクリプトを実行する前に、AWS Glue がスクリプトの作業ディレクトリにコピーする、設定 ファイルなどの追加ファイルへの Amazon S3 のパス。複数の値はコンマ (,) で区切られた完全 なパスでなければなりません。ディレクトリパスではなく、個別のファイルのみがサポートされ ています。このオプションは Python Shell ジョブタイプではサポートされていません。

#### **--extra-jars**

スクリプトを実行する前に、AWS Glue が Java クラスパスに追加する Java .jar ファイルへの Amazon S3 パス。複数の値はコンマ (,) で区切られた完全なパスでなければなりません。

#### **--extra-py-files**

スクリプトを実行する前に、AWS Glue が Python パスに追加する Python モジュールへの Amazon S3 パス。複数の値はコンマ (,) で区切られた完全なパスでなければなりません。ディレ クトリパスではなく、個別のファイルのみがサポートされています。

#### **--job-bookmark-option**

ジョブブックマークの動作を制御します。次のオプション値を設定できます。

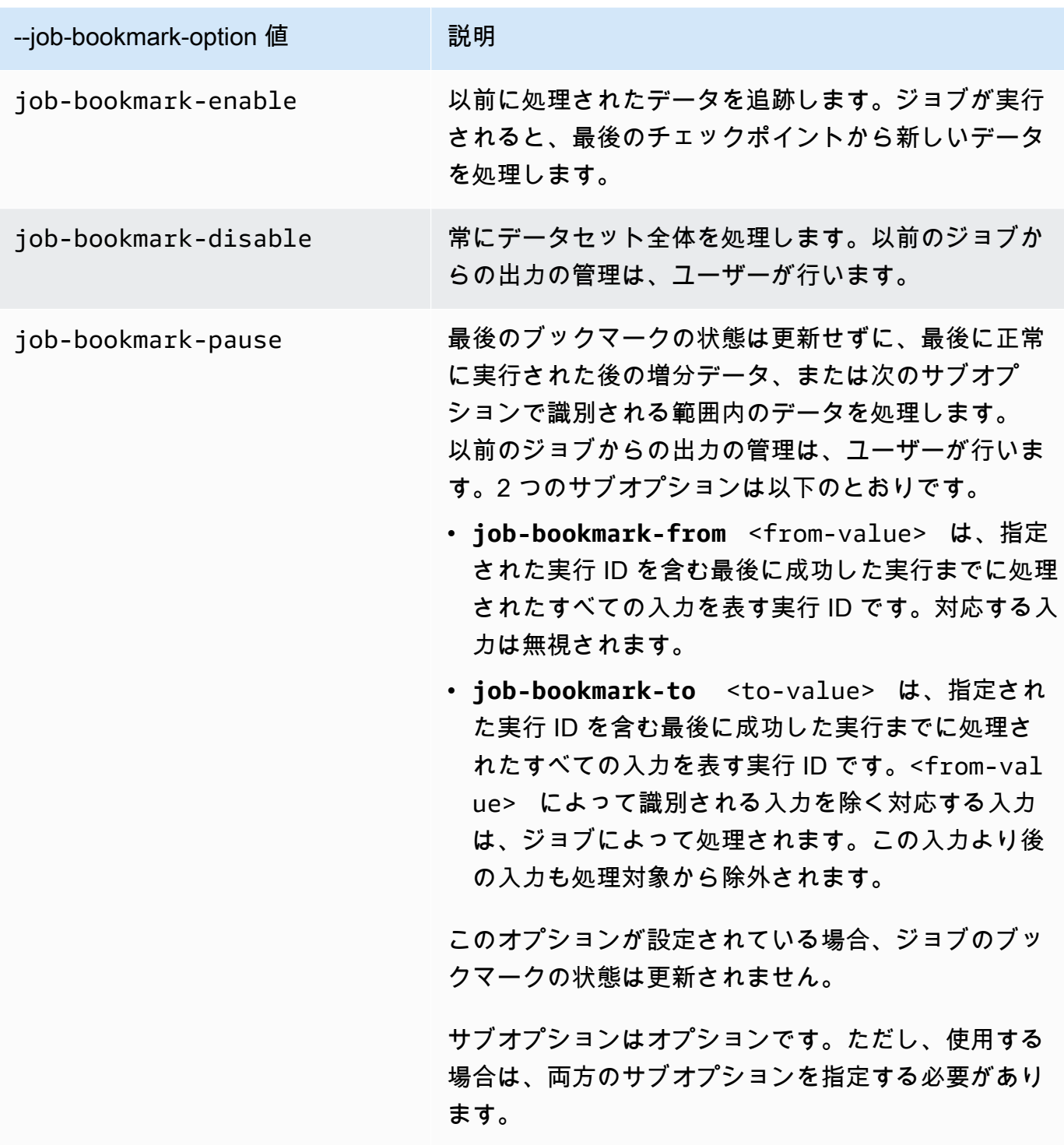

例えば、ジョブブックマークを有効にするには、以下の引数を渡します。

'--job-bookmark-option': 'job-bookmark-enable'

#### **--job-language**

スクリプトプログラミング言語。この値は scala または python のいずれかである必要があり ます。このパラメータが存在しない場合、デフォルトで python が使用されます。

#### <span id="page-803-0"></span>**--python-modules-installer-option**

[--additional-python-modules](#page-796-0) でモジュールをインストールする場合に、pip3 に渡されるオプショ ンを定義するプレーンテキストの文字列。コマンドラインの場合と同様に、スペースで区切り、 先頭にダッシュを付けてオプションを指定します。使用方法の詳細については、「the section [called "AWS Glue 2.0 の pip を使用した追加 Python モジュールのインストール"」](#page-1400-0)(Python モ ジュールのサポートの追加) を参照してください。

## **a** Note

Python 3.9 を使用する場合、このオプションは AWS Glue ジョブではサポートされませ ん。

#### **--scriptLocation**

ETL スクリプトが (s3://path/to/my/script.py 形式で) 置かれている Amazon Simple Storage Service (Amazon S3) の場所。このパラメータは、JobCommand オブジェクトで設定さ れているスクリプトの場所を上書きします。

#### **--spark-event-logs-path**

Amazon S3 パスを指定します。Spark UI モニタリング機能を使用する場合、AWS Glue は Spark イベントログを、30 秒ごとに、この Amazon S3 パスの (Spark UI イベントを保存するための一 時ディレクトリとして使用可能な) バケットにフラッシュします。

#### **--TempDir**

ジョブの一時ディレクトリとして使用できるバケットへの Amazon S3 のパスを指定します。

例えば、一時ディレクトリを設定するには、以下の引数を渡します。

'--TempDir': '*s3-path-to-directory*'

**a** Note

AWS Glue では、リージョンにバケットが存在していない場合、ジョブの一時バケッ トが作成されます。このバケットは、パブリックアクセスを許可する場合がありま

す。Amazon S3 のバケットは、パブリックアクセスブロックを設定するように変更する か、そのリージョンのすべてのジョブが完了した後に削除するかのいずれかが可能です。

#### **--use-postgres-driver**

この値を true に設定した場合、Amazon Redshift の JDBC ドライバーとの競合を避けるため に、クラスパスにある Postgres JDBC ドライバーが優先されます。このオプションは、AWS Glue バージョン 2.0 でのみ使用可能です。

#### **--user-jars-first**

この値を true に設定した場合、クラスパス内にあるお客様の追加 JAR ファイルが優先されま す。このオプションは、AWS Glue バージョン 2.0 以降でのみ使用可能です。

#### **--conf**

Spark の設定パラメータを制御します。高度なユースケース向けです。

#### **--encryption-type**

レガシーパラメータ。対応する動作は、セキュリティ設定を使用して設定する必要があります。 セキュリティ設定の詳細については、「[the section called "AWS Glue によって書き込まれたデー](#page-2760-0) [タの暗号化"」](#page-2760-0)を参照してください。

AWS Glue では内部で以下のような引数を使用するので、それは絶対に使用しないでください。

- --debug AWS Glue 内部用。設定する必要はありません。
- --mode AWS Glue 内部用。設定する必要はありません。
- --JOB\_NAME AWS Glue 内部用。設定する必要はありません。
- --endpoint AWS Glue 内部用。設定する必要はありません。

AWS Glue はサイト固有のカスタマイズを実行するための sitecustomize を使用した Python の site モジュールによる環境のブートストラップをサポートします。独自の初期化関数のブートス トラップは、高度なユースケースにのみ推奨され、AWS Glue 4.0 ではベストエフォートベースでサ ポートされています。

環境変数のプレフィックス GLUE\_CUSTOMER は、お客様専用です。

# <span id="page-805-0"></span>AWS Glue スパークとジョブズ PySpark

以下のセクションでは、 AWS Glue Spark PySpark とジョブについて説明します。

トピック

- [Spark ジョブと PySpark ジョブをAWS Glueに追加する](#page-805-1)
- [ジョブのブックマークを使用した処理済みデータの追跡](#page-816-0)
- [AWS Glue Spark シャッフルプラグインと Amazon S3](#page-821-0)
- [モニタリングAWS GlueSpark ジョブ](#page-829-0)

<span id="page-805-1"></span>Spark ジョブと PySpark ジョブをAWS Glueに追加する

以下のセクションでは、Spark と PySpark のジョブをAWS Glueに追加する方法について説明しま す。

トピック

- [での Spark ジョブのジョブプロパティの設定 AWS Glue](#page-805-2)
- [AWS Glueコンソールで Spark スクリプトの編集](#page-814-0)
- [仕事 \(レガシー\)](#page-815-0)

<span id="page-805-2"></span>での Spark ジョブのジョブプロパティの設定 AWS Glue

AWS Glue ジョブには、ソースデータに接続して処理し、データターゲットに書き出すスクリプトが カプセル化されています。通常、ジョブは、抽出、変換、ロード (ETL) スクリプトを実行します。 ジョブでは、汎用 Python スクリプト (Python シェルジョブ) を実行することもできます。AWS Glue トリガーでは、スケジュールまたはイベントに基づいて、またはオンデマンドでジョブを開始できま す。ジョブ実行をモニタリングすると、完了ステータス、継続時間、開始時間などのランタイムメト リクスを知ることができます。

AWS Glue で生成されたスクリプトを使用することも、独自のスクリプトを使用することもできま す。ソーススキーマとターゲットの場所またはスキーマを使用すると、AWS Glueコードジェネレー ターは Apache Spark API (PySpark) スクリプトを自動的に作成できます。このスクリプトを出発点 として使用し、目標に合わせて編集できます。

AWS Glue は、JSON、CSV、ORC (Optimized Row Columnar)、Apache Parquet、Apache Avro な どのいくつかのデータ形式で出力ファイルを書き込むことができます。一部のデータ形式では、一般 的な圧縮形式を記述できます。

AWS Glue のジョブには、Spark、ストリーミング ETL、Python シェルの 3 タイプがあります。

- Spark ジョブは、 によって管理される Apache Spark 環境で実行されます AWS Glue。データは バッチで処理されます。
- ストリーミング ETL ジョブは Spark ジョブに似ていますが、データストリームで ETL を実行する 点が異なります。このタイプのジョブでは Apache Spark 構造化ストリーミングフレームワークが 使用されます。一部の Spark ジョブ機能は、ストリーミング ETL ジョブでは使用できません。
- Python シェルジョブは Python スクリプトをシェルとして実行し、使用している AWS Glue バー ジョンに応じた Python バージョンをサポートします。このタイプのジョブでは、Apache Spark 環境を必要としないタスクをスケジュールして実行できます。

<span id="page-806-0"></span>Spark ジョブのジョブプロパティの定義

AWS Glue コンソールでジョブを定義するときに、AWS Glue ランタイム環境をコントロールするた めのプロパティの値を指定します。

次のリストは、Spark ジョブのプロパティについて説明しています。Python シェルジョブのプロパ ティについては、「[Python シェルジョブのジョブプロパティの定義」](#page-1007-0)を参照してください。スト リーミング ETL ジョブのプロパティについては、「[the section called "ストリーミング ETL ジョブ](#page-954-0) [のジョブプロパティの定義"」](#page-954-0)を参照してください。

プロパティは、AWS Glue コンソールの [Add job] (ジョブの追加) ウィザードに表示された順に一覧 表示されます。

名前

UTF-8 文字を 255 文字以内で入力します。

#### 説明

オプションとして最大 2,048 文字の説明を提示します。

IAM ロール

ジョブ実行とデータストアへのアクセスに使用されるリソースの認証に使用する IAM ロールを指 定します。AWS Glue でジョブを実行するためのアクセス権限の詳細については[、AWS Glue の](#page-2770-0)  [Identity and Access Management](#page-2770-0) を参照してください。

### タイプ

ETL ジョブの種類。これは、選択するデータソースの種類に基づいて自動的に設定されます。

- [Spark] は、glueetl のジョブコマンドで Apache Spark ETL スクリプトを実行します。
- [Spark ストリーミング] は、gluestreaming のジョブコマンドで Apache Spark ストリーミ ング ETL スクリプトを実行します。詳細については、「the section called "ストリーミング [ETLジョブ"」](#page-942-0)を参照してください。
- [Python シェル] は、pythonshell のジョブコマンドで Python スクリプトを実行します。詳 細については、「[AWS Glue での Python シェルジョブに関するジョブプロパティの設定](#page-1007-1)」を 参照してください。

AWS Glue バージョン

AWS Glue のバージョンによって、ジョブで使用できる Apache Spark および Python のバージョ ンが次の表に指定されているように決まります。

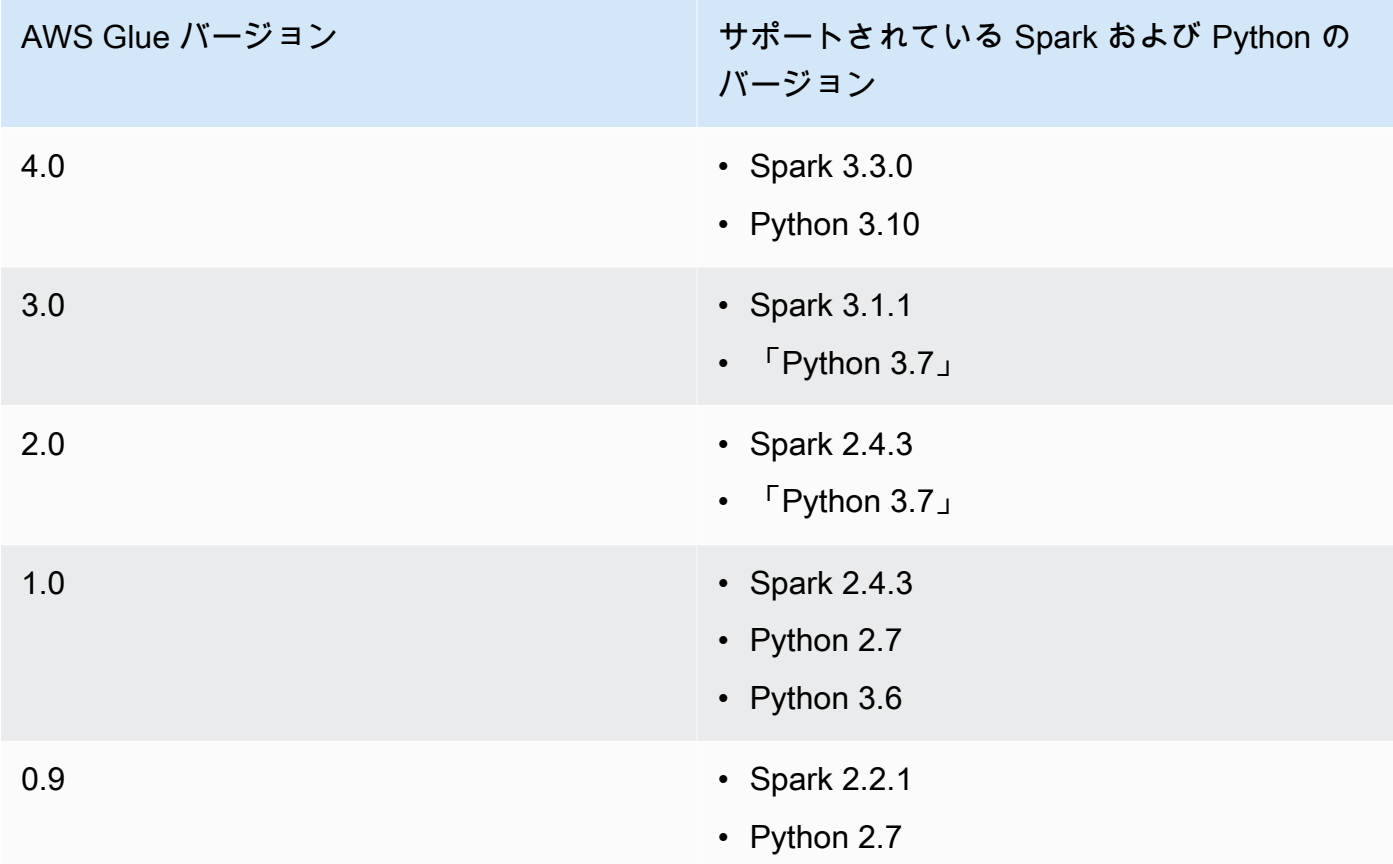

# ワーカータイプ

以下のワーカータイプを使用できます。

AWS Glue ワーカーで使用できるリソースは DPUs。DPU は処理能力を相対的に測定するもの で、4 個の vCPU のコンピューティング性能と 16 GB のメモリで構成されています。

- **G.1X** このタイプを選択する場合は、[Number of workers] (ワーカー数) の値も指定します。 各ワーカーは、84 GB のディスク (約 34 GB の空き) を備えた 1 DPU (4 vCPU、16 GB のメモ リ) にマッピングされます。データ変換、結合、クエリなどのワークロードには、ほとんどの ジョブを実行するためのスケーラブルで費用対効果の高い方法として、このワーカータイプを お勧めします。
- **G.2X** このタイプを選択する場合は、[Number of workers] (ワーカー数) の値も指定します。 各ワーカーは、128 GB のディスク (約 77 GB の空き) を備えた 2 DPU (8 vCPU、32 GB のメ モリ) にマッピングされます。データ変換、結合、クエリなどのワークロードには、ほとんど のジョブを実行するためのスケーラブルで費用対効果の高い方法として、このワーカータイプ をお勧めします。
- **G.4X** このタイプを選択する場合は、[Number of workers] (ワーカー数) の値も指定します。 各ワーカーは、256 GB のディスク (約 235 GB の空き) を備えた 4 DPU (16 vCPU、64 GB の メモリ) にマッピングされます。ワークロードに含まれる変換、集約、結合、クエリへの要求 が非常に厳しいジョブには、このワーカータイプをお勧めします。このワーカータイプは、米 国東部 (オハイオ)、米国東部 (バージニア北部)、米国西部 (オレゴン)、アジアパシフィッ ク (シンガポール)、アジアパシフィック (シドニー)、アジアパシフィック (東京)、カナダ (中部)、欧州 (フランクフルト)、欧州 (アイルランド)、欧州 (ストックホルム) の各 AWS リージョンで、AWS Glueバージョン 3.0 以降の Spark ETL ジョブでのみ使用できます。
- **G.8X** このタイプを選択する場合は、[Number of workers] (ワーカー数) の値も指定します。 各ワーカーは、512 GB のディスク (約 487 GB の空き) を備えた 8 DPU (32 vCPU、128 GB のメモリ) にマッピングされます。ワークロードに含まれる変換、集約、結合、クエリへの要 求が非常に厳しいジョブには、このワーカータイプをお勧めします。このワーカータイプは、 ワーカータイプでサポートされているのと同じ AWS リージョンで、AWS Glueバージョン 3.0 以降の Spark ETL G.4X ジョブでのみ使用できます。
- **G.025X** このタイプを選択する場合は、[Number of workers] (ワーカー数) の値も指定しま す。各ワーカーは、84 GB のディスク (約 34 GB の空き) を備えた 0.25 DPU (2 vCPU、4 GB のメモリ) にマッピングされます。少量のストリーミングジョブには、このワーカータイプを お勧めします。このワーカータイプは、AWS Glue バージョン 3.0 のストリーミングジョブで のみ使用できます。

ETL ジョブの実行に使用された DPU の数に基づいて時間あたりの料金が請求されます。詳細に ついては、「[AWS Glue 料金表ページ](https://aws.amazon.com/glue/pricing/)」を参照してください。

AWS Glue バージョン 1.0 以前のジョブでは、コンソールを使用してジョブを設定し、[Worker type] (ワーカータイプ) に [Standard] (標準) を指定する場合は、[Maximum capacity] (最大キャパ シティー) が設定され、[Number of workers] (ワーカー数) は [Maximum capacity] (最大キャパシ ティー) から 1 を引いた値になります。 AWS Command Line Interface (AWS CLI) または AWS SDK を使用する場合は、最大容量パラメータを指定するか、ワーカータイプ とワーカー数 の両 方を指定できます。

AWS Glue バージョン 2.0 以降のジョブでは、[最大キャパシティ] の指定はできません。代わり に、[Worker type] (ワーカータイプ) と [Number of workers] (ワーカー数) を指定します。

[言語]

ETL スクリプト内のコードでジョブのロジックを定義します。Python または Scala でスクリプ トを記述できます。ジョブが実行するスクリプトを AWS Glue によって生成するのか、それと も自分で提供するのかを選択できます。Amazon Simple Storage Service (Amazon S3) でスクリ プト名と場所を指定します。パスのスクリプトディレクトリと同じ名前のファイルが存在してい ないことを確認します。スクリプトの記述の詳細については、「[AWS Glue プログラミングガイ](#page-1379-0) [ド](#page-1379-0)」を参照してください。

リクエストしたワーカーの人数

ほとんどのワーカータイプで、ジョブの実行時に割り当てられるワーカーの数を指定する必要が あります。

ジョブのブックマーク

ジョブ実行時に AWS Glue が状態情報を処理する方法を指定します。以前に処理されたデータの 記憶、状態情報の更新、または状態情報の無視を指定できます。詳細については、「[the section](#page-816-0)  [called "ジョブのブックマークを使用した処理済みデータの追跡"」](#page-816-0)を参照してください。

Flex 実行

AWS Studio または API を使用してジョブを設定する場合、標準または柔軟なジョブ実行クラス を指定できます。ジョブには、さまざまな度合いの優先順位や時間的な制約を設定することがで きます。標準の実行クラスは、素早くジョブを起動する必要があり、専用のリソースが必要な時 間的な制約のあるワークロードに最適です。

柔軟な実行クラスは、実稼働前のジョブ、テスト、1 回限りのデータの読み込みなど、緊急性の ないジョブに適しています。柔軟なジョブの実行は、AWS Glue バージョン 3.0 以降と G.1X ま たは G.2X ワーカータイプを使用するジョブでサポートされています。

Flex ジョブの実行は、任意の時点で実行されているワーカーの数に基づいて課金されます。 柔軟なジョブの実行では、ジョブ数を追加または削除することができます。Max Capacity \* Execution Time という単純な計算で課金されるのではなく、各ワーカーがジョブ実行中に実 行された時間が含まれます。請求は (Number of DPUs per worker \* time each worker ran) の合計です。

詳細については、 AWS Studio のヘルプパネル、または [ジョブお](#page-2253-0)よび を参照してください[ジョブ](#page-2278-0) [実行](#page-2278-0)。

### 再試行回数

失敗した場合に AWS Glue がジョブを自動的に再起動する回数を 0〜10 の間で指定します。タイ ムアウト制限に達したジョブは再起動されません。

ジョブのタイムアウト

最大の実行時間 (分) を設定します。バッチジョブのデフォルト値は 2880 分 (48 時間) です。 ジョブ実行時間がこの制限値を超えると、ジョブ実行状態は TIMEOUT に変わります。

ストリーミングジョブのタイムアウト値は 7 日または 10080 分未満である必要があります。値を 空白のままにすると、メンテナンスウィンドウを設定していない場合、ジョブは 7 日後に再開さ れます。メンテナンスウィンドウを設定している場合、メンテナンスウィンドウ中に 7 日後に再 起動されます。

ジョブタイムアウトのベストプラクティス

ジョブは実行時間に基づいて課金されます。予期しない課金を避けるには、ジョブの予想 実行時間に適切なタイムアウト値を設定してください。

詳細プロパティ

スクリプトのファイル名

ジョブの一意のスクリプト名。[タイトルがないジョブ] という名前を付けられません。 スクリプトパス

スクリプトの Amazon S3 ロケーション。パスは s3://bucket/prefix/path/ の形式で指 定する必要があります。末尾にスラッシュ (/) を付けてファイルは含めないでください。

ジョブのメトリクス

このジョブの実行時に Amazon CloudWatch メトリクスの作成を有効または無効にします。プ ロファイリングデータを表示するには、このオプションを有効にする必要があります。メトリ クスを有効にして表示する方法の詳細については、「[ジョブのモニタリングとデバッグ](#page-915-0)」を参 照してください。

ジョブのオブザーバビリティメトリクス

このジョブの実行時に追加のオブザーバビリティ CloudWatch メトリクスの作成を有効にしま す。詳細については、「[the section called "AWS Glue オブザーバビリティメトリクスを使用](#page-883-0) [したモニタリング"」](#page-883-0)を参照してください。

#### 連続ログ記録

Amazon への継続的なログ記録を有効にします CloudWatch。このオプションが有効になって いない場合、ログはジョブの完了後にのみ使用できます。詳細については、[the section called](#page-878-0)  ["AWS Glue ジョブの連続ログ記録"](#page-878-0) を参照してください。

Spark UI

このジョブをモニタリングするために Spark UI の使用を有効にします。詳細については、 「[AWS Glue ジョブ用の Apache Spark ウェブ UI の有効化」](#page-840-0)を参照してください。

## Spark UI ログパス

Spark UI が有効になっているときにログを書き込むパス。

Spark UI のログ記録とモニタリングの設定

以下のオプションのいずれかを選択します。

- 標準 : AWS Glue ジョブ実行 ID をファイル名として使用してログを書き込みます。 AWS Glue コンソールで Spark UI モニタリングを有効にします。
- レガシー: 「spark-application-{timestamp}」をファイル名として使用してログを書き込みま す。Spark UI モニタリングをオンにしないでください。
- スタンダードとレガシー: スタンダードロケーションとレガシーロケーションの両方にログ を書き込みます。 AWS Glue コンソールで Spark UI モニタリングを有効にします。

最大同時実行数

このジョブで許可される同時実行の最大数を設定します。デフォルト は 1 です。このしきい 値に達すると、エラーが返されます。指定できる最大値は、サービスの制限によってコント ロールされます。たとえば、新しいインスタンスの開始時に前回のジョブがまだ実行されてい る場合、同じジョブの 2 つのインスタンスが同時に実行されないようにエラーを戻すことが できます。

一時的なパス

AWS Glue がスクリプトを実行するときに一時的な中間結果が書き込まれる Amazon S3 の作 業ディレクトリの場所を指定します。パスの一時ディレクトリと同じ名前のファイルが存在し

ていないことを確認します。このディレクトリは、Amazon Redshift に対して AWS Glue が 読み取りと書き込みをするときに使用します。また、特定の AWS Glue 変換で使用します。

**a** Note

AWS Glue では、リージョンにバケットが存在しない場合、ジョブの一時バケットが 作成されます。このバケットは、パブリックアクセスを許可する場合があります。こ の Amazon S3 に置かれたバケットは、パブリックアクセスブロックを構成するため に設定することができます。また、そのリージョンのすべてのジョブが完了した後に 削除することが可能です。

遅延通知のしきい値 (分)

遅延通知を送信するまでのしきい値 (分単位) を設定します。RUNNING、STARTING、または STOPPING ジョブの実行が想定時間 (分単位) を超えると通知を送信するように、このしきい 値を設定できます。

セキュリティ設定

リストからセキュリティ設定を選択します。セキュリティ設定では、Amazon S3 ターゲット のデータの暗号化方法として、暗号化なし、 AWS KMSで管理されたキー (SSE-KMS) を使用 したサーバー側の暗号化、または Amazon S3 で管理された暗号化キー (SSE-S3) を使用した サーバー側の暗号化を指定します。

サーバー側の暗号化

このオプションを選択すると、ETL ジョブが Amazon S3 に書き込むときに、データは SSE-S3 暗号化を使用して保管時に暗号化されます。Amazon S3 のデータターゲットと、Amazon S3 の一時ディレクトリに書き込まれるデータは、両方とも暗号化されています。このオプ ションはジョブパラメータとして渡されます。詳細については、Amazon Simple Storage Service ユーザーガイドの[「Amazon S3 が管理する暗号化キーによるサーバー側の暗号化](https://docs.aws.amazon.com/AmazonS3/latest/dev/UsingServerSideEncryption.html)  [\(SSE-S3\) を使用したデータの保護」](https://docs.aws.amazon.com/AmazonS3/latest/dev/UsingServerSideEncryption.html)を参照してください。

**A** Important

セキュリティ設定を指定している場合、このオプションは無視されます。

Glue データカタログを Hive メタストアとして使用する

AWS Glue データカタログを Hive メタストアとして使用することを選択します。ジョブに使 用される IAM ロールには、glue:CreateDatabase アクセス許可が必要です。「default」 という名前のデータベースが存在しない場合はデータカタログに作成されます。

#### 接続

VPC 設定を選択し、仮想プライベートクラウド (VPC) にある Amazon S3 データソースにアクセ スします。 AWS Glueでネットワーク接続を作成および管理できます。詳細については、[「デー](#page-345-0) [タへの接続](#page-345-0)」を参照してください。

## [Libraries] (ライブラリ)

Python ライブラリパス、依存 JAR パス、参照されるファイルパス

これらのオプションはスクリプトで必要に応じて指定します。ジョブを定義するときに、これ らのオプションのカンマ区切りの Amazon S3 パスを定義できます。ジョブ実行時にこれらの パスを上書きできます。詳細については、「[独自のカスタムスクリプトの提供](#page-1379-1)」を参照してく ださい。

ジョブのパラメータ

スクリプトに名前付きパラメータとして渡される一連のキーと値のペア。これらは、スクリプ トの実行時に使用されるデフォルト値ですが、トリガーまたはジョブの実行時に上書きできま す。キー名の前に -- を付ける必要があります (--myKey など)。を使用する場合、ジョブパ ラメータをマップとして渡します AWS Command Line Interface。

例については、「[AWS Glue の Python パラメータの受け渡しとアクセス](#page-1397-0)」で Python パラ メータを参照してください。

タグ

[タグキー] とオプションの [タグ値] を使用してジョブにタグを付けます。作成されたタグキー は読み取り専用になります。リソースを整理、識別しやすいように、いくつかのリソースでタ グを使用します。詳細については、「[AWSAWS Glue のタグ」](#page-1017-0)を参照してください。

Lake Formation 管理対象テーブルにアクセスするジョブの制約事項

によって管理されるテーブルに対して読み書きするジョブを作成するときは、次の注意事項と制限に 注意してください AWS Lake Formation。

• 次の機能は、セルレベルフィルタを使用してテーブルにアクセスするジョブではサポートされませ ん。

- [ジョブのブックマーク](https://docs.aws.amazon.com/glue/latest/dg/monitor-continuations.html)と[境界実行の実行](https://docs.aws.amazon.com/glue/latest/dg/bounded-execution.html)
- [プッシュダウン述語](https://docs.aws.amazon.com/glue/latest/dg/aws-glue-programming-etl-partitions.html#aws-glue-programming-etl-partitions-pushdowns)
- [サーバーサイドのカタログパーティション述語](https://docs.aws.amazon.com/glue/latest/dg/aws-glue-programming-etl-partitions.html#aws-glue-programming-etl-partitions-cat-predicates)
- [enableUpdateCatalog](https://docs.aws.amazon.com/glue/latest/dg/update-from-job.html)

<span id="page-814-0"></span>AWS Glueコンソールで Spark スクリプトの編集

スクリプトには、ソースからデータを抽出し、変換してターゲットに読み込むコードが含まれていま す。 AWS Glue ジョブの開始時にスクリプトを実行します。

Python または Scala で AWS Glue ETL スクリプトを記述できます。Python スクリプトは、抽出、 変換、読み込み (ETL) ジョブに PySpark Python 方言を拡張した言語を使用します。スクリプトには ETL 変換を処理する拡張構造が含まれます。自動でジョブのソースコードロジックを生成するとき に、スクリプトが作成されます。このスクリプトを編集するか、または、独自のスクリプトを指定し て ETL 作業を処理することができます。

AWS Glue のスクリプトの定義と編集の詳細については、[「AWS Glue プログラミングガイド」](#page-1379-0)を参 照してください。

その他のライブラリまたはファイル

スクリプトに追加のライブラリやファイルが必要な場合は、次のように指定できます。

Python ライブラリパス

スクリプトで必要とされる Python ライブラリへのカンマ区切りの Amazon Simple Storage Service (Amazon S3) パス。

**a** Note

純粋な Python ライブラリのみを使用できます。pandas Python データ解析ライブラリな ど、C 拡張機能に依存するライブラリはまだサポートされていません。

依存 JARS パス

スクリプトで必要とされる JAR ファイルへのカンマ区切りの Amazon S3 パスです。

**a** Note

現在、純粋な Java または Scala (2.11) ライブラリのみを使用できます。

参照されるファイルパス

スクリプトに必要な追加のファイル (例えば、設定ファイル) への、カンマ区切りの Amazon S3 パス。

<span id="page-815-0"></span>仕事 (レガシー)

スクリプトには、抽出、変換、ロード (ETL) ワークを実行するコードが含まれます。独自のスクリ プトを提供することもできますし、お客様のガイダンスで AWS Glue がスクリプトを生成すること もできます。独自のスクリプトの作成については、「[独自のカスタムスクリプトの提供](#page-1379-1)」を参照して ください。

スクリプトは、AWS Glue コンソールで編集できます。スクリプトを編集する場合、ソース、ター ゲット、および変換を追加することができます。

## スクリプトを編集するには

- 1. AWS Management Console にサインインし、AWS Glue コンソール ([https://](https://console.aws.amazon.com/glue/)  [console.aws.amazon.com/glue/](https://console.aws.amazon.com/glue/)) を開きます。その後 [Jobs] (ジョブ) タブを選択します。
- 2. リストでジョブを選択し、次に [Action] (アクション)、[Edit script] (スクリプトの編集) を選択し てスクリプトエディタを開きます。

ジョブ詳細ページからスクリプトエディタにアクセスすることもできます。[Script] (スクリプ ト) タブを選択し、次に [Edit script] (スクリプトの編集) を選択します。

スクリプトエディタ

AWS Glue スクリプトエディタを使用して、スクリプトのソース、ターゲット、変換を挿入、変更、 および削除できます。スクリプトエディタにはスクリプトとダイアグラムの両方が表示され、データ の流れを可視化しやすくなります。

スクリプトのダイアグラムを作成するには、[ダイアグラムの生成] を選択します。AWS Glue は ## で始まるスクリプト内の注釈行を使用してダイアグラムをレンダリングします。ダイアグラムでスク リプトを正しく表すために、注釈のパラメータと Apache Spark コードのパラメータの同期を保つ必 要があります。

スクリプトエディタを使用して、スクリプトのカーソルが置かれている任意の場所にコードテンプ レートを追加することができます。エディタの上部で、次のオプションから選択します。

- ソーステーブルをスクリプトに追加するには、[Source] (ソース) を選択します。
- ターゲットテーブルをスクリプトに追加するには、[Target] (ターゲット) を選択します。
- ターゲット位置をスクリプトに追加するには、[Target location] (ターゲット位置) を選択します。
- 変換をスクリプトに追加するには、[Transform] (変換) を選択します。スクリプトで呼び出される 関数については、「[で AWS Glue ETL スクリプトをプログラムする PySpark」](#page-1394-0)を参照してくださ い。
- スピゴット変換をスクリプトに追加するには、[Spigot] (スピゴット) を選択します。

挿入されたコードで、注釈および Apache Spark コード両方の parameters を変更します。たとえ ば、スピゴット変換を追加したら、path が @args 注釈行および output コード行の両方で置き換 えられていることを検証します。

[Logs] (ログ) タブでは、実行されるジョブに関連するログが表示されます。最新の 1,000 行が表示さ れます。

[Schema] (スキーマ) タブでは、Data Catalog で使用可能な場合、選択されたソースとターゲットの スキーマが表示されます。

### <span id="page-816-0"></span>ジョブのブックマークを使用した処理済みデータの追跡

AWS Glue ではジョブの実行による状態情報を保持することで、ETL ジョブの以前の実行中にすで に処理されたデータを追跡します。この継続状態の情報はジョブのブックマークと呼ばれています。 ジョブのブックマークは、AWS Glue で状態情報を保持して、古いデータを再処理しないために役立 ちます。ジョブのブックマークを使用すると、スケジュールされた間隔で再実行する際に新しいデー タを処理できます。ジョブのブックマークは、ソース、変換、ターゲットなど、さまざまなジョブの 要素で構成されています。例えば、ETL ジョブが Amazon S3 ファイルで新しいパーティションを読 み込むとします。AWS Glue は、そのジョブにより正常に処理されたのはどのパーティションなのか を追跡し、処理の重複およびジョブのターゲットデータストアにデータが重複するのを防ぎます。

ジョブのブックマークは、JDBC データソース、Relationalize 変換、および一部の Amazon Simple Storage Service (Amazon S3) ソースに実装されています。次の表に、AWS Glue がジョブのブック マークに対してサポートする Amazon S3 ソース形式を示します。

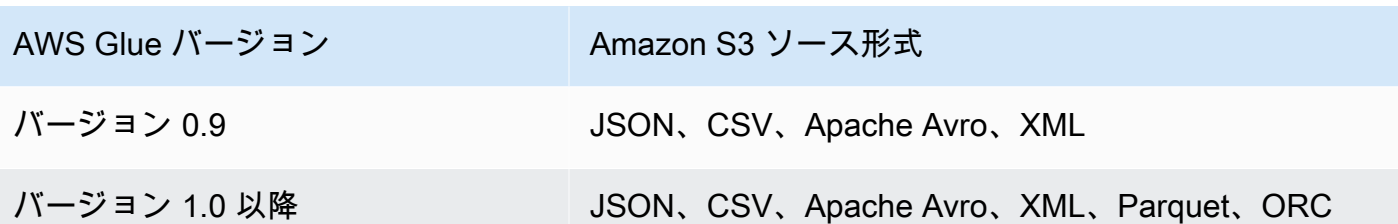

AWS Glue バージョンの詳細に関しては、[「Spark ジョブのジョブプロパティの定義」](#page-806-0)を参照してく ださい。

ジョブのブックマーク機能には、AWS Glue スクリプトからアクセスする際の追加機能があります。 生成されたスクリプトを参照すると、この機能に関連する変換コンテキストが表示される場合があり ます。詳細については、「[the section called "ジョブのブックマークを使用する"」](#page-1907-0)を参照してくださ い。

トピック

- [AWS Glue でジョブのブックマークを使用する](#page-817-0)
- [ジョブブックマーク機能の運用に関する詳細](#page-819-0)

<span id="page-817-0"></span>AWS Glue でジョブのブックマークを使用する

ジョブのブックマークオプションは、ジョブが開始したときにパラメータとして渡されます。AWS Glue コンソールでジョブのブックマークを設定するためのオプションを次の表に示します。

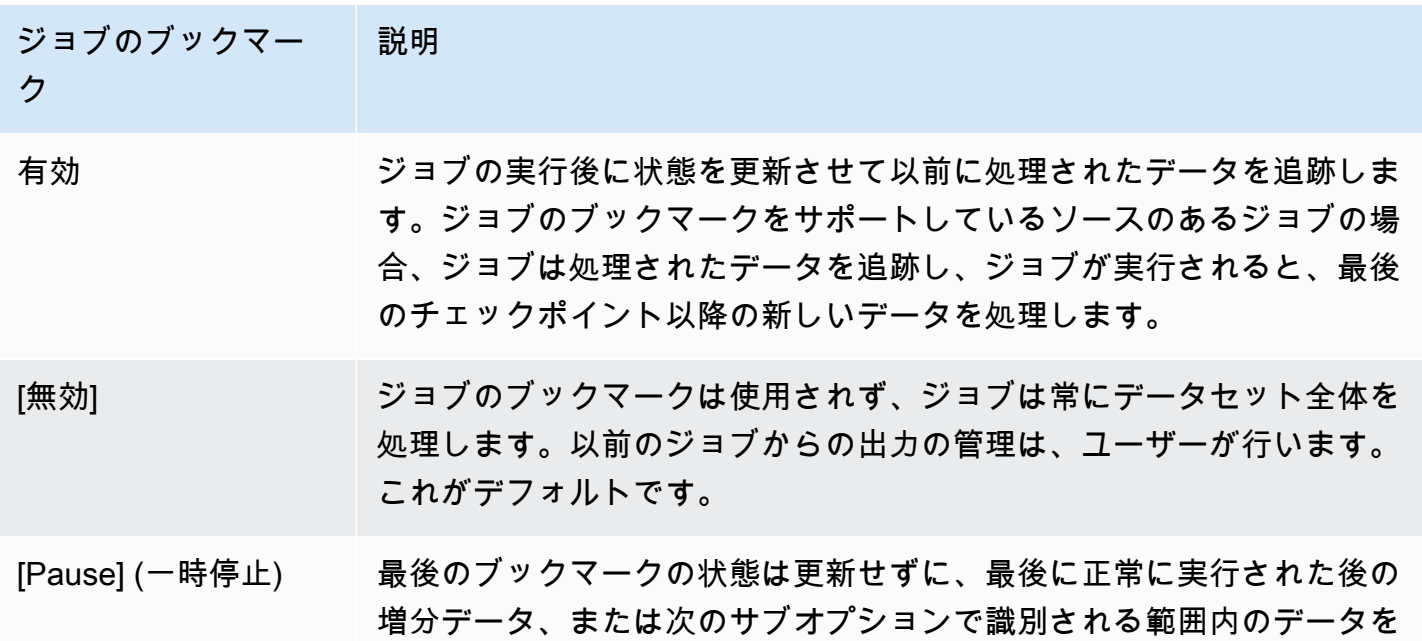

ジョブのブックマー ク 説明 処理します。以前のジョブからの出力の管理は、ユーザーが行います。 次の 2 つのサブオプションがあります。 • job-bookmark-from <from-value> は、指定された実行 ID を含む最後に 成功した実行までに処理されたすべての入力を表す実行 ID です。対 応する入力は無視されます。 • job-bookmark-to <to-value> は、指定された実行 ID を含む最後に成功 した実行までに処理されたすべての入力を表す実行 ID です。<fromvalue> によって識別される入力を除く対応する入力は、ジョブによ って処理されます。この入力より後の入力も処理対象から除外されま す。 このオプションが設定されている場合、ジョブのブックマークの状態は 更新されません。 サブオプションはオプションですが、使用する場合、両方のサブオプ

ションを提供する必要があります。

コマンドラインでジョブに渡されるパラメータ、および特にジョブブックマークの詳細については、 「[AWS Glue ジョブのパラメータ](#page-795-0)」を参照してください。

Amazon S3 入力ソースの場合、AWS Glue ジョブのブックマークではオブジェクトの最終更新日時 を確認して、どのオブジェクトを再処理する必要があるのかを確認します。入力ソースデータが最後 のジョブ実行以降に変更されている場合、ジョブを再度実行すると、ファイルが再度処理されます。

JDBC ソースでは、次のルールが適用されます。

- AWS Glue では、テーブルごとに 1 つ以上の列をブックマークキーとして使用して、新しいデー タおよび処理済みのデータを決定します。ブックマークキーは、結合して単一の複合キーを形成し ます。
- AWS Glue はデフォルトでプライマリキーをブックマークキーとして使用します。ただし、プライ マリキーが連続して (ギャップなく) 増減することが条件です。
- AWS Glue スクリプトでブックマークキーとして使用する列を指定できます。AWS Glue スクリプ トでのジョブブックマーク使用の詳細については、「[the section called "ジョブのブックマークを](#page-1907-0) [使用する"」](#page-1907-0)を参照してください。
- AWS Glue は、ジョブブックマークキーとして名前の大文字と小文字を区別する列の使用をサポー トしていません。

AWS Glue Spark ETL ジョブのジョブブックマークを以前のジョブ実行に巻き戻すことができます。 ジョブのブックマークを以前のジョブ実行に巻き戻すことで、データのバックフィルシナリオをより 適切にサポートできます。その結果、後続のジョブ実行ではブックマークされたジョブ実行からの データだけが再処理されます。

同じジョブを使用してすべてのデータを再処理する場合は、ジョブのブックマークをリセットしま す。ジョブのブックマークの状態をリセットするには、AWS Glue コンソール[、ResetJobBookmark](#page-2296-0)  [アクション \(Python: reset\\_job\\_bookmark\)](#page-2296-0) API オペレーション、または AWS CLI を使用します。例 えば、AWS CLI を使用して以下のコマンドを入力します。

aws glue reset-job-bookmark --job-name *my-job-name*

ブックマークを巻き戻したりリセットしたりしたとき、複数のターゲットが存在する可能性があり、 ターゲットがジョブブックマークで追跡されないため、AWS Glue はターゲットファイルをクリーン アップしません。ジョブブックマークで追跡されるのは、ソースファイルだけです。ソースファイル の巻き戻しと再処理時に異なる出力ターゲットを作成して、出力内のデータが重複しないようにする ことができます。

AWS Glue では、ジョブでジョブのブックマークを管理します。ジョブを削除すると、ジョブのブッ クマークは削除されます。

場合によっては、AWS Glue ジョブのブックマークを有効にしてあっても、以前の実行で処理した データを ETL ジョブで再処理することがあります。このエラーの一般的な原因を解決する方法の詳 細については、「[AWS Glue for Spark のエラーのトラブルシューティング](#page-2878-0)」を参照してください。

<span id="page-819-0"></span>ジョブブックマーク機能の運用に関する詳細

このセクションでは、ジョブのブックマークを使用する運用の詳細を説明します。

ジョブのブックマークはジョブの状態を保存します。状態の各インスタンスは、ジョブ名とバージョ ン番号がキーになっています。スクリプトで呼び出された job.init では、その状態を取得し、常

に最新バージョンを取得します。1 つの状態の中に複数の状態要素が存在します。要素は、スクリプ ト内のソース、変換、シンクインスタンスごとに固有です。これらの状態要素は、スクリプト内の対 応する要素 (ソース、変換、またはシンク) にアタッチされている変換コンテキストによって識別さ れます。状態要素はユーザースクリプトから job.commit が呼び出されたときにアトミックに保存 されます。スクリプトは引数からジョブのブックマークのジョブ名およびコントロールオプションを 取得します。

ジョブのブックマーク内の状態要素は、ソース、変換、またはシンク固有のデータです。例えば、 アップストリームジョブまたはプロセスによって継続的に書き込まれている Amazon S3 の場所から 増分データを読み取るとします。この場合、スクリプトではそれまでに処理されている部分を判別す る必要があります。Amazon S3 ソースのジョブのブックマーク実装では情報を保存するため、再度 ジョブを実行するときに、保存された情報を使用して新しいオブジェクトのみをフィルターでき、次 にジョブを実行するための状態を再計算できます。新しいファイルをフィルタリングするためにタイ ムスタンプが使用されます。

ジョブのブックマークは、状態要素に加えて、実行番号、試行番号、バージョン番号 を持ちます。 実行番号はジョブの実行を追跡し、試行番号はジョブ実行の試行回数を記録します。ジョブ実行番 号は正常な実行ごとに増分される、一定間隔で増加する番号です。試行番号は各実行の試行回数を追 跡し、失敗した試行後のに実行がある場合にのみ増分されます。バージョン番号は、一定間隔で増加 し、ジョブのブックマークの更新を追跡します。

AWS Glue サービスデータベースでは、すべての変換のブックマーク状態がキーと値のペアとして一 緒に格納されます。

```
{ 
   "job_name" : ..., 
  "run_id": ... "run_number": .., 
   "attempt_number": ... 
   "states": { 
     "transformation_ctx1" : { 
        bookmark_state1 
     }, 
     "transformation_ctx2" : { 
        bookmark_state2 
     } 
   }
}
```
以下は、ジョブブックマークを使用するためのベストプラクティスです。

- ブックマークを有効にした状態でデータソースプロパティを変更しないでください。例え
- ば、Amazon S3 入力パス A を指している datasource0 があります。ジョブはブックマークを有効 にして数ラウンド実行されているソースから読み出しています。transformation ctx を変更 せずに datasource0 の入力パスを Amazon S3 パス B に変更すると、AWS Glue ジョブは保存され ている古いブックマークの状態を使用します。これによって、入力パス B のファイルは、見つか らないか、スキップされます。AWS Glue は、これらのファイルが以前の実行で処理されたと仮定 します。
- パーティション管理を改善するために、ブックマーク付きのカタログテーブルを使用してくださ い。ブックマークは、データカタログのデータソースとオプションの両方に対して機能します。た だし、from オプションのアプローチでは、新しいパーティションを削除/追加するのは困難です。 クローラーでカタログテーブルを使用すると、新しく追加された [パーティション](https://docs.aws.amazon.com/glue/latest/dg/tables-described.html#tables-partition)を追跡するため の自動化が向上し、[プッシュダウン述語](https://docs.aws.amazon.com/glue/latest/dg/aws-glue-programming-etl-partitions.html)を使用して特定のパーティションを柔軟に選択できるよう になります。
- 大規模なデータセット向けの[AWS GlueAmazon S3 ファイルリスター](https://aws.amazon.com/premiumsupport/knowledge-center/glue-oom-java-heap-space-error/)の使用 ブックマークは、各 入力パーティションの下のすべてのファイルをリストし、ファイリングを実行します。したがっ て、単一のパーティションの下にファイルが多すぎると、ブックマークがドライバ OOM で実行さ れる可能性があります。AWS Glue Amazon S3 ファイルリスターを使用して、メモリ内のすべて のファイルを一度にリストしないようにします。

# <span id="page-821-0"></span>AWS Glue Spark シャッフルプラグインと Amazon S3

シャッフルは、データがパーティション間で再配置されるたびに行われる Spark ジョブの重要なス テップです。これが必要なのは、join、 groupByKey、reduceByKey、repartition などのさ まざまな変換に、処理を完了するために他のパーティションからの情報が必要なためです。Spark は各パーティションから必要なデータを収集し、新しいパーティションに結合します。シャッフル 中、データはディスクに書き込まれ、ネットワーク経由で転送されます。その結果、シャッフルオペ レーションはローカルディスク容量に制約されます。Spark の No space left on device また は MetadataFetchFailedException エラーは、エグゼキュターに十分なディスク領域がなく、 リカバリがない場合に発生します。

**a** Note

Amazon S3 での AWS Glue Spark シャッフルプラグインは、AWS Glue ETL ジョブについ てのみサポートされています。

## ソリューション

AWS Glue では、Amazon S3 を使用して Spark シャッフルデータを保存できるようになりまし た。Amazon S3 は、業界をリードするスケーラビリティ、データ可用性、セキュリティ、およびパ フォーマンスを提供するオブジェクトストレージサービスです。このソリューションで、Spark ジョ ブ用のコンピューティングとストレージが非集約化され、完全な伸縮自在性と低コストのシャッフル ストレージが得られ、シャッフル負荷の高いワークロードが高い信頼性で実行できるようになりま す。

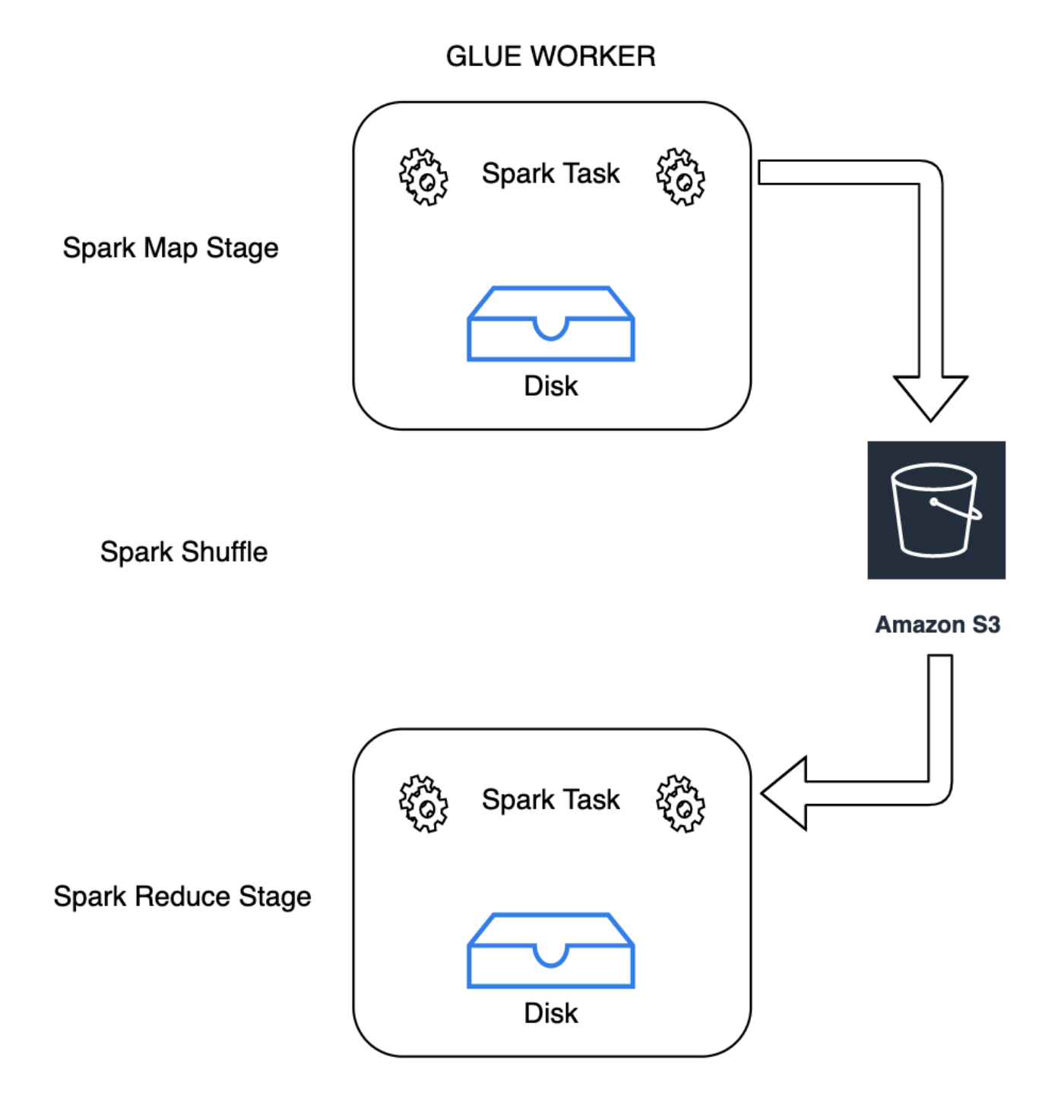

# **GLUE WORKER**

Amazon S3 を使用するための Cloud Shuffle Storage Plugin for Apache Spark を導入します。大き なシャッフルオペレーションのためにローカルディスク容量の制約を受けることがわかっている場 合、Amazon S3 シャッフルを有効にすると、AWS Glue ジョブを失敗することなく高い信頼性で 実行できます。小さなパーティションが多数ある場合や、Amazon S3 に書き込まれたファイルを

シャッフルする場合、Amazon S3 へのシャッフルはローカルディスク (または EBS) よりもわずかに 遅くなる場合があります。

<span id="page-824-0"></span>クラウドシャッフルストレージプラグインを使用するための前提条件

AWS Glue ETL ジョブにクラウドシャッフルストレージプラグインを使用するには、以下が必要で す。

• 途中のシャッフルデータやスピルしたデータを保存するための、ジョブが実行されているのと同 じリージョンにある Amazon S3 バケット。シャッフルストレージの Amazon S3 プレフィックス は、--conf spark.shuffle.glue.s3ShuffleBucket=s3://*shuffle-bucket*/*prefix*/ で次の例のように指定できます。

--conf spark.shuffle.glue.s3ShuffleBucket=s3://glue-shuffle-123456789-us-east-1/glueshuffle-data/

• シャッフルマネージャーはジョブの終了後にファイルをクリーンアップしないため、プレフィッ クス (glue-shuffle-data など) に Amazon S3 ストレージライフサイクルポリシーを設定しま す。途中のシャッフルデータやスピルしたデータは、ジョブの終了後に削除する必要があります。 ユーザーはプレフィックスに短いライフサイクルポリシーを設定できます。Amazon S3 ライフサ イクルポリシーのセットアップ手順については、「Amazon Simple Storage Service ユーザーガイ ド」の「[バケットのライフサイクル設定の指定](https://docs.aws.amazon.com/AmazonS3/latest/userguide/how-to-set-lifecycle-configuration-intro.html)」を参照してください。

AWS コンソールからの AWS Glue Spark シャッフルマネージャーの使用

ジョブを設定するときに AWS Glue コンソールまたは AWS Glue Studio を使用して AWS Glue Spark シャッフルマネージャーをセットアップするには、--write-shuffle-files-to-s3 ジョブパラメータ を選択して、ジョブの Amazon S3 シャッフルを有効にします。

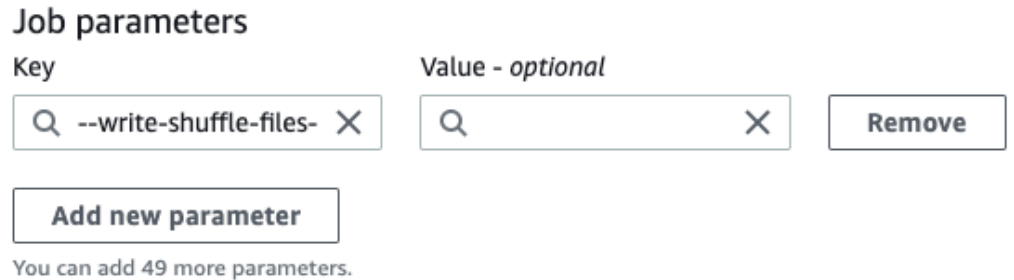

AWS Glue Spark シャッフルプラグインの使用

次のジョブパラメータで、AWS Glue シャッフルマネージャーが有効になり、チューニングされま す。これらのパラメータはフラグなので、指定された値は考慮されません。

- --write-shuffle-files-to-s3 メインフラグです。Amazon S3 バケットを使用してシャッ フルデータの書き込みと読み込みを行う AWS Glue Spark シャッフルマネージャーが有効になり ます。フラグを指定しない場合、シャッフルマネージャーは使用されません。
- --write-shuffle-spills-to-s3 (AWS Glue バージョン 2.0 でのみサポートされていま す)。オプションのフラグです。スピルファイルを Amazon S3 バケットにオフロードできます。 これにより、Spark ジョブの耐障害性が強化されます。これは、大量のデータをディスクに退避さ せる大規模なワークロードにのみ必要です。フラグが指定されていない場合、中間スピルファイル は書き込まれません。
- --conf spark.shuffle.glue.s3ShuffleBucket=s3://<shuffle-bucket> – 別のオプションのフラグです。シャッフルファイルを書き込む Amazon S3 バケッ トを指定します。デフォルトでは、--TempDir/shuffle data です。AWS Glue 3.0 以 降では、--conf spark.shuffle.glue.s3ShuffleBucket=s3://*shufflebucket-1*/*prefix*,s3://*shuffle-bucket-2*/*prefix*/ のようにバケットをカンマ区切りで 指定することで、シャッフルファイルを複数のバケットに書き込むことができます。複数のバケッ トを使用するとパフォーマンスが向上します。

シャッフルデータの保存時の暗号化を有効にするには、セキュリティ構成設定を提供する必要があり ます。 セキュリティの構成の詳細については、[「the section called "暗号化のセットアップ "」](#page-102-0)を 参照してください。AWS Glue は、Spark が提供する他のすべてのシャッフル関連の構成をサポート します。

クラウドシャッフルストレージプラグインのソフトウェアバイナリ

また、Apache 2.0 ライセンスで Cloud Shuffle Storage Plugin for Apache Spark のソフトウェアバ イナリをダウンロードして、任意の Spark 環境で実行することもできます。新しいプラグインは Amazon S3 をそのまま使えるようにサポートしており[、Google クラウドストレージや Microsoft](https://github.com/aws-samples/aws-glue-samples/blob/master/docs/cloud-shuffle-plugin/README.md) [Azure Blob ストレージな](https://github.com/aws-samples/aws-glue-samples/blob/master/docs/cloud-shuffle-plugin/README.md)どの他の形式のクラウドストレージを使用するように簡単に設定すること もできます。詳細については、「[Cloud Shuffle Storage Plugin for Apache Spark」](https://docs.aws.amazon.com/glue/latest/dg/cloud-shuffle-storage-plugin.html)を参照してくださ い。

#### 注意事項と制限事項

AWS Glue シャッフルマネージャーには次の注意事項や制限事項があります。

- AWS Glue シャッフルマネージャーは、ジョブの完了後に Amazon S3 バケットに保存されてい る (一時的な) シャッフルデータファイルを自動的に削除しません。データを確実に保護するに は、Cloud Shuffle ストレージプラグインを有効にする前に[、クラウドシャッフルストレージプラ](#page-824-0) [グインを使用するための前提条件](#page-824-0) の手順に従ってください。
- データに偏りがある場合、この機能が使用できます。

Cloud Shuffle Storage Plugin for Apache Spark

Cloud Shuffle ストレージプラグインは [ShuffleDataIO](https://github.com/apache/spark/blob/master/core/src/main/java/org/apache/spark/shuffle/api/ShuffleDataIO.java) API と互換性のある Apache Spark プラグインで、シャッフルデータをクラウドストレージシステム (Amazon S3 な ど) に保存することを可能にします。この機能では、Spark アプリケーションにおいて join、reduceByKey、groupByKey、および repartition などの変換によってトリガーされる ことが多い、大規模なシャッフル操作用のローカルディスクストレージ容量を補充または置換でき ます。このため、サーバーレスデータ分析ジョブやパイプラインでの、一般的な障害やコスト対パ フォーマンスの不整合を軽減するのに役立ちます。

## AWS Glue

AWS Glue バージョン 3.0 と 4.0 には、このプラグインが事前インストールされており、特別な手 順なしで Amazon S3 でシャッフルが利用可能になります。Spark アプリケーションでこの機能を有 効にする方法については、「[AWS Glue シャッフルマネージャーと Amazon S3](https://docs.aws.amazon.com/glue/latest/dg/monitor-spark-shuffle-manager.html) 」を参照してくださ い。

その他の Spark 環境

他の Spark 環境では、このプラグインに以下の Spark 構成を設定する必要があります。

• --conf

spark.shuffle.sort.io.plugin.class=com.amazonaws.spark.shuffle.io.cloud.Choppe: こSpark に対し、Shuffle IO 用としてこのプラグインを使用することを通知します。

• --conf spark.shuffle.storage.path=s3://*bucket-name*/*shuffle-file-dir*: シャッ フルファイルが保存されるパスです。

**a** Note

このプラグインは、Spark コアクラスの 1 つを上書きします。そのため、プラグインの jar ファイルは、Spark jar に先行してロードする必要があります。プラグインを AWS Glue の外 部で使用する場合は、オンプレミスの YARN 環境で userClassPathFirst を使用して、 この処理を実行できます。

Spark アプリケーションへのプラグインのバンドル

Spark アプリケーションをローカルで開発する際、Maven pom.xml にプラグインの依存関係を追加 することで、Spark アプリケーションと Spark ディストリビューション (バージョン 3.1 以降) にプ ラグインをバンドルできます。このプラグインと Spark バージョンの詳細については、「[プラグイ](#page-828-0) [ンのバージョン](#page-828-0)」を参照してください。

```
<repositories> 
    ... 
     <repository> 
         <id>aws-glue-etl-artifacts</id> 
         <url>https://aws-glue-etl-artifacts.s3.amazonaws.com/release/ </url> 
     </repository>
</repositories>
...
<dependency> 
     <groupId>com.amazonaws</groupId> 
     <artifactId>chopper-plugin</artifactId> 
     <version>3.1-amzn-LATEST</version>
</dependency>
```
別の方法として、以下のように AWS Glue Maven アーティファクトからバイナリを直接ダウンロー ドして、Spark アプリケーションにインクルードすることも可能です。

```
#!/bin/bash
sudo wget -v https://aws-glue-etl-artifacts.s3.amazonaws.com/release/com/amazonaws/
chopper-plugin/3.1-amzn-LATEST/chopper-plugin-3.1-amzn-LATEST.jar -P /usr/lib/spark/
jars/
```
spark-submit の例

```
spark-submit --deploy-mode cluster \
--conf spark.shuffle.storage.s3.path=s3://<ShuffleBucket>/<shuffle-dir> \
--conf spark.driver.extraClassPath=<Path to plugin jar> \ 
--conf spark.executor.extraClassPath=<Path to plugin jar> \
--class <your test class name> s3://<ShuffleBucket>/<Your application jar> \
```
# オプションの設定

これらは Amazon S3 シャッフルの動作を制御するための、オプションの設定値です。

- spark.shuffle.storage.s3.enableServerSideEncryption: ファイルのシャッフルおよ びスピルのために、S3 SSE を有効化/無効化します。デフォルト値は true です。
- spark.shuffle.storage.s3.serverSideEncryption.algorithm: 使用される SSE アル ゴリズム。デフォルト値は AES256 です。
- spark.shuffle.storage.s3.serverSideEncryption.kms.key: aws:kms が有効になって いる場合の KMS キーの ARN。

これらの構成に加え、ユースケースに応じて適切な暗号化が適用されるように spark.hadoop.fs.s3.enableServerSideEncryption、その他の環境固有の構成などの設定が 必要になる場合があります。

プラグインのバージョン

このプラグインは、AWS Glue のバージョンごとに関連付けられている Spark バージョンで、それ ぞれサポートされています。次の表に、AWS Glue のバージョン、Spark バージョン、およびプラグ インのソフトウェアバイナリ用の Amazon S3 ロケーションと関連付けたプラグインバージョンを示 します。

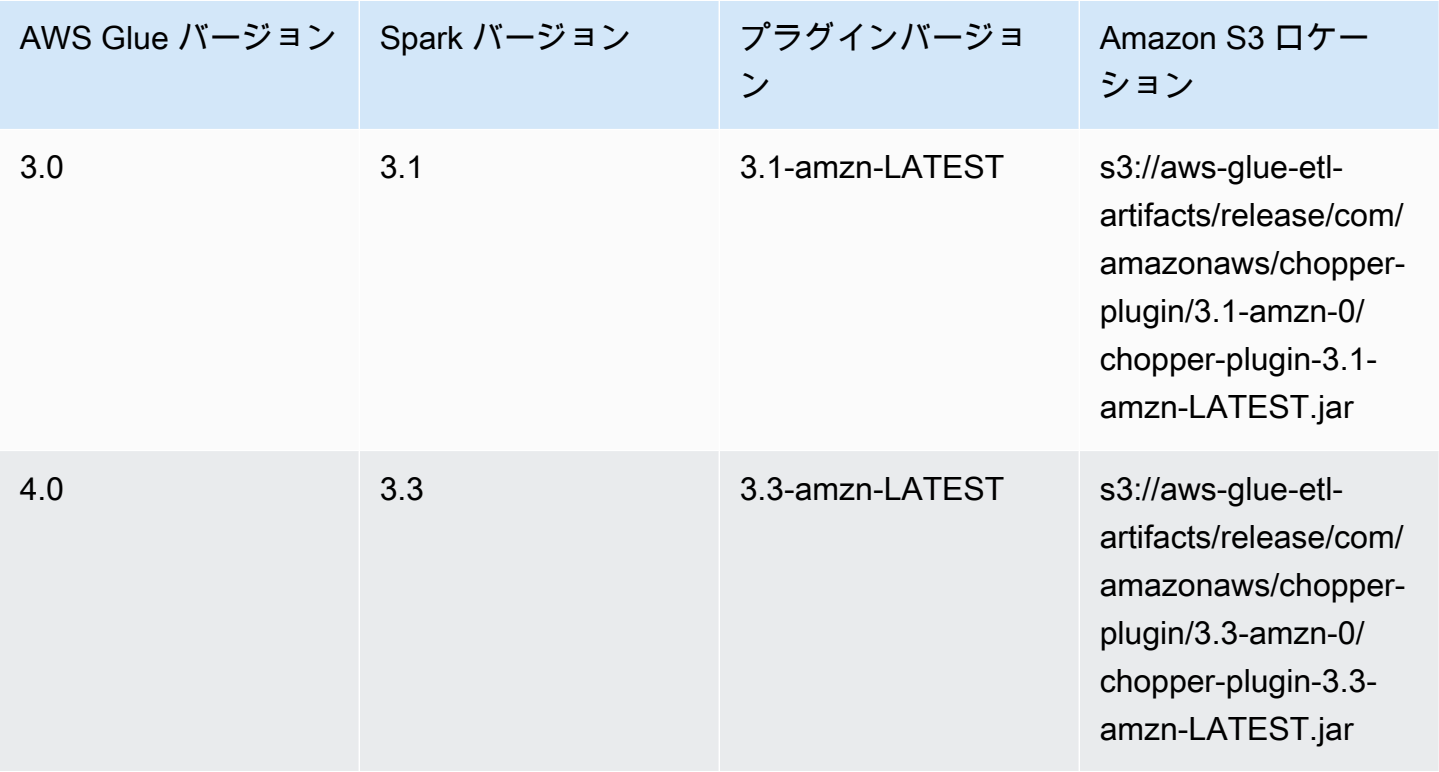

# ライセンス

このプラグインのソフトウェアバイナリは、Apache-2.0 License の下でライセンスされています。

モニタリングAWS GlueSpark ジョブ

トピック

- [Spark メトリクスは以下で利用可能です AWS Glue Studio](#page-829-0)
- [Apache Spark ウェブ UI を使用したジョブのモニタリング](#page-832-0)
- [AWS Glue ジョブ実行インサイトでのモニタリング](#page-848-0)
- [Amazon CloudWatch によるモニタリング](#page-853-0)
- [ジョブのモニタリングとデバッグ](#page-915-0)

<span id="page-829-0"></span>Spark メトリクスは以下で利用可能です AWS Glue Studio

[Metrics] (メトリクス) タブには、ジョブが実行され実行とプロファイリングが有効になっているとき に収集されるメトリクスが表示されます。以下のグラフが Spark ジョブに表示されます。

- ETL データ移動
- メモリプロファイル: ドライバーおよびエグゼキュター

[View additional metrics (追加のメトリクスの表示)] を選択し、以下のグラフを表示します。

- ETL データ移動
- メモリプロファイル: ドライバーおよびエグゼキュター
- エグゼキュター間のデータシャッフル
- CPU 負荷: ドライバーおよびエグゼキュター
- ジョブの実行: アクティブなエグゼキュター、完了したステージ、必要な最大エグゼキュター

ジョブがメトリクスを収集するように設定されている場合、 CloudWatch これらのグラフのデータは メトリクスにプッシュされます。メトリクスを有効にしてグラフを解釈する方法の詳細については、 「[ジョブのモニタリングとデバッグ](#page-915-0)」を参照してください。

Example ETL データ移動グラフ

ETL データ移動グラフには、以下のメトリクスが表示されます。

- すべてのエグゼキュターにより Amazon S3 から読み取られたバイト数 [glue.ALL.s3.filesystem.read\\_bytes](#page-871-0)
- すべてのエグゼキュターにより Amazon S3 に書き込まれたバイト数 [glue.ALL.s3.filesystem.write\\_bytes](#page-873-0)

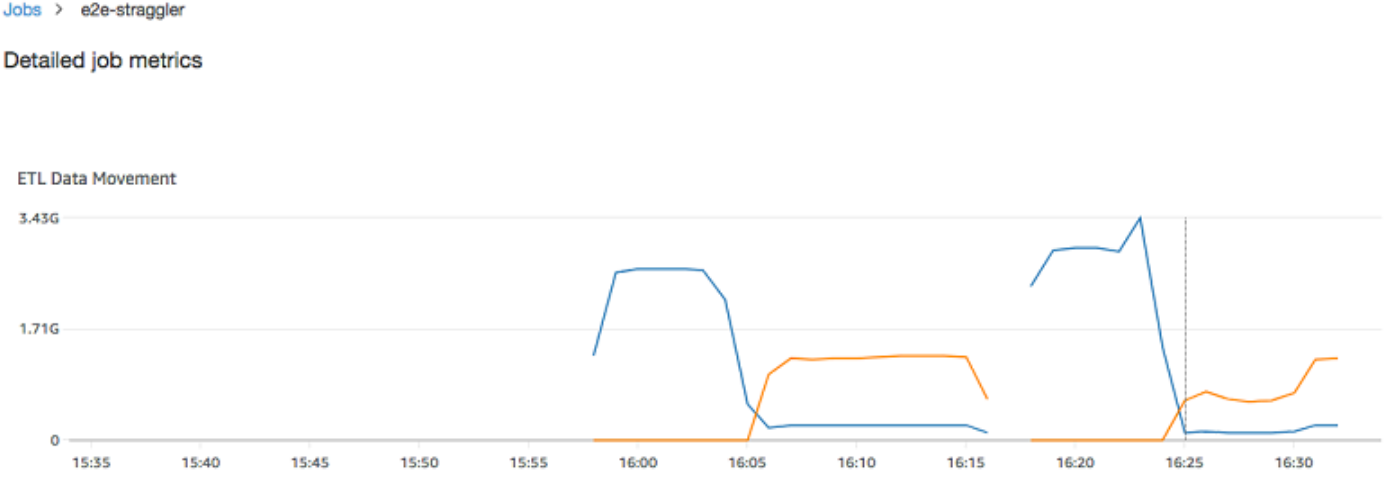

Example メモリプロファイルグラフ

メモリプロファイルグラフには、以下のメトリクスが表示されます。

- このドライバーの JVM ヒープにより使用されるメモリの割合を、スケール 0~1 で、ドライバー ごと、executorId により識別されるエグゼキュターごと、またはすべてのエグゼキュターごとに表 示 –
	- [glue.driver.jvm.heap.usage](#page-869-0)
	- glue.*executorId*[.jvm.heap.usage](#page-869-1)
	- [glue.ALL.jvm.heap.usage](#page-869-2)

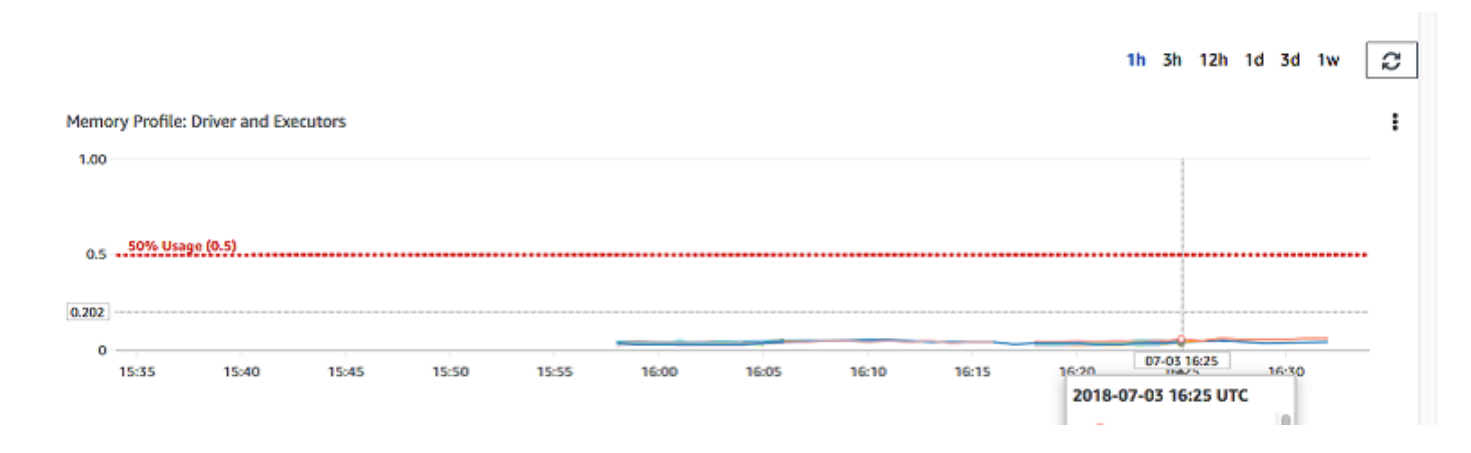

Example エグゼキュター間のデータシャッフルグラフ

エグゼキュター間でのデータシャッフルグラフには、以下のメトリクスが表示されます。

- すべてのエグゼキュター間でデータをシャッフルするためにそれらのエグゼキュターにより読み取 られたバイト数 — [glue.driver.aggregate.shuffleLocalBytesRead](#page-865-0)
- すべてのエグゼキュター間でデータをシャッフルするためにそれらのエグゼキュターにより書き込 まれたバイト数 — [glue.driver.aggregate.shuffleBytesWritten](#page-864-0)

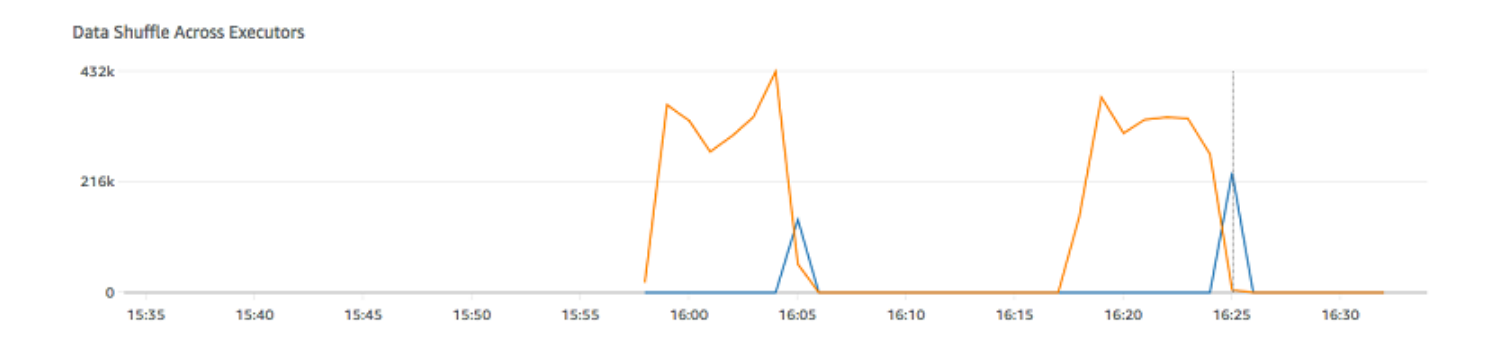

Example CPU ロードグラフ

CPU ロードグラフには、以下のメトリクスが表示されます。

- 使用された CPU システムロードの割合を、スケール 0~1 で、ドライバーごと、executorId によ り識別されるエグゼキュターごと、またはすべてのエグゼキュターごとに表示 –
	- [glue.driver.system.cpuSystemLoad](#page-876-0)
	- glue.*executorId*[.system.cpuSystemLoad](#page-876-1)
	- [glue.ALL.system.cpuSystemLoad](#page-876-2)

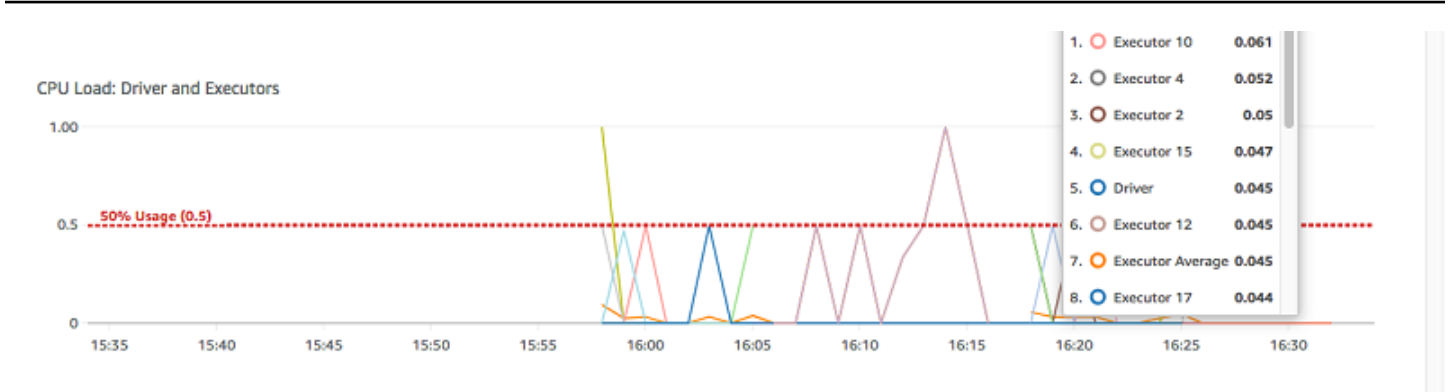

Example ジョブの実行グラフ

ジョブの実行グラフには、以下のメトリクスが表示されます。

- アクティブに実行されているエグゼキュターの数 [glue.driver.ExecutorAllocationManager.executors.numberAllExecutors](#page-867-0)
- 完了したステージの数 [glue.aggregate.numCompletedStages](#page-859-0)
- 必要なエグゼキュターの最大数 [glue.driver.ExecutorAllocationManager.executors.numberMaxNeededExecutors](#page-868-0)

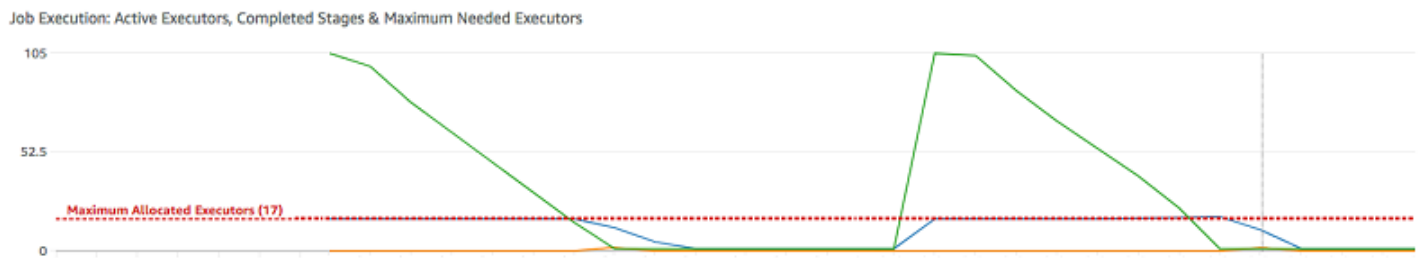

15:34 15:35 15:36 15:37 15:38 15:39 15:40 15:41 15:42 15:43 15:44 15:45 15:46 15:47 15:48 15:49 15:50 15:51 15:52 15:53 15:54 15:55 15:56 15:57 15:58 15:59 16:00 16:00 16:00 16:02 16:03 16:04 16:05 16:06 16:07

<span id="page-832-0"></span>Apache Spark ウェブ UI を使用したジョブのモニタリング

Apache Spark ウェブ UI を使用して、AWS Glue ジョブシステムで実行されている AWS Glue ETL ジョブと、 AWS Glue 開発エンドポイントで実行されている Spark アプリケーションをモニタリン グおよびデバッグできます。Spark UI では、ジョブごとに以下の項目を確認できます。

- 各 Spark ステージのイベントタイムライン
- ジョブの Directed Acyclic Graph (DAG)
- SparkSQL クエリの物理プランと論理プラン
- 各ジョブの基盤となる Spark 環境変数

Spark Web UI の使用の詳細については、Spark ドキュメントの「[Web UI」](https://spark.apache.org/docs/3.3.0/web-ui.html)を参照してくださ い。Spark UI の結果を解釈してジョブのパフォーマンスを向上させる方法のガイダンスについて は、 AWS 「 規範ガイダンス」[の「Apache Spark ジョブのパフォーマンスチューニング AWS Glue](https://docs.aws.amazon.com/prescriptive-guidance/latest/tuning-aws-glue-for-apache-spark/introduction.html) [のベストプラクティス](https://docs.aws.amazon.com/prescriptive-guidance/latest/tuning-aws-glue-for-apache-spark/introduction.html)」を参照してください。

AWS Glue コンソールで Spark UI を確認できます。これは、 AWS Glue ジョブが AWS Glue 3.0 以 降のバージョンで実行され、新しいジョブのデフォルトである標準 (レガシーではなく) 形式で生成 されたログがある場合に使用できます。0.5 GB を超えるログファイルがある場合は、 AWS Glue 4.0 以降のバージョンで実行されるジョブのローリングログサポートを有効にして、ログのアーカイブ、 分析、トラブルシューティングを簡素化できます。

AWS Glue コンソールまたは AWS Command Line Interface () を使用して、Spark UI を有効にでき ますAWS CLI。Spark UI を有効にすると、AWS Glue ETL ジョブと、AWS Glue 開発エンドポイン トの Spark アプリケーションの Spark イベントログを Amazon Simple Storage Service (Amazon S3) の指定した場所にバックアップできます。Amazon S3 にバックアップされたイベントログ は、ジョブの実行中 (リアルタイム) でも、ジョブの完了後でも Spark UI で使用できます。ログが Amazon S3 に残っている間は、 AWS Glue コンソールの Spark UI でログを表示できます。

アクセス許可

AWS Glue コンソールで Spark UI を使用するには、すべての個々のサービス APIsを使 用UseGlueStudioまたは追加できます。Spark UI を完全に使用するには、すべての API が必要 です。ただし、ユーザーはきめ細かくアクセスするために、IAM 許可にサービス API を追加して SparkUI の機能にアクセスできます。

RequestLogParsing はログの解析を行うため、最も重要です。残りの API は、それぞれの解析済 みデータを読み取るためのものです。たとえば、GetStages は Spark ジョブのすべてのステージに 関するデータへのアクセスを提供します。

UseGlueStudio にマッピングされた Spark UI サービス API のリストは、以下のサンプルポリシー に記載されています。以下のポリシーは、Spark UI 機能のみを使用するためのアクセスを提供しま す。Amazon S3 や IAM などのアクセス許可を追加するには、「 の[カスタム IAM ポリシーの作成」](https://docs.aws.amazon.com/glue/latest/dg/getting-started-min-privs.html#getting-started-all-gs-privs.html) [を参照してください AWS Glue Studio。](https://docs.aws.amazon.com/glue/latest/dg/getting-started-min-privs.html#getting-started-all-gs-privs.html)

UseGlueStudio にマッピングされた Spark UI サービス API のリストは、以下のサンプルポリシー に記載されています。Spark UI サービス API を使用するとき、glue:<ServiceAPI> という名前空 間を使用してください。

```
 "Version": "2012-10-17",
```
{

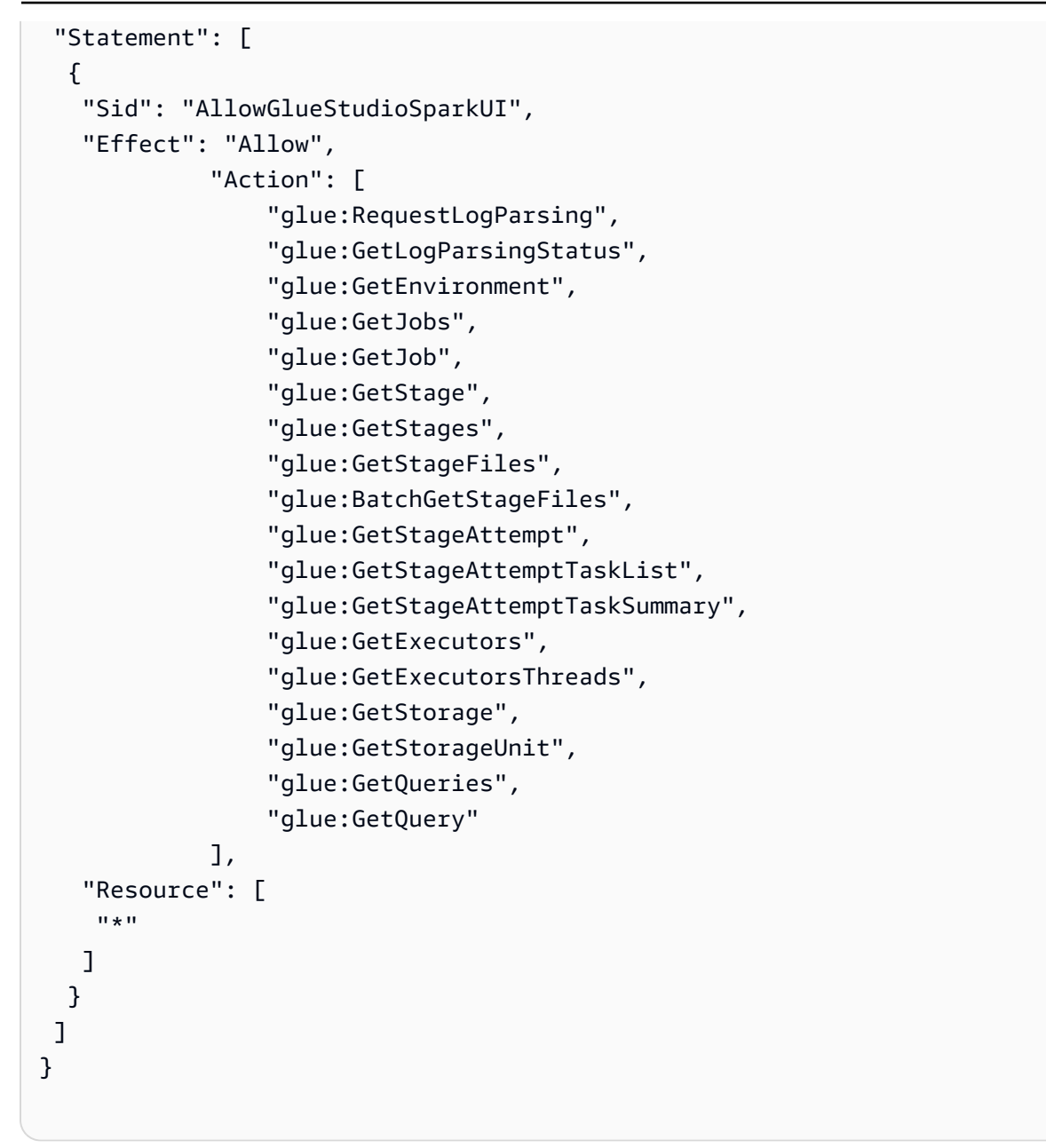

## 制限事項

- AWS Glue コンソールの Spark UI は、レガシーログ形式であるため、2023 年 11 月 20 日より前 に発生したジョブ実行では使用できません。
- AWS Glue コンソールの Spark UI は、ストリーミングジョブでデフォルトで生成されるログな ど、 AWS Glue 4.0 のローリングログをサポートします。生成されたすべてのロールされたログ ファイルの最大合計は 2 GB です。ロールログがサポートされていない AWS Glue ジョブの場 合、SparkUI でサポートされるログファイルの最大サイズは 0.5 GB です。
- Serverless Spark UI は、VPC のみがアクセスできる Amazon S3 バケットに保存されている Spark イベントログでは使用できません。

例: Apache Spark Web UI

この例では、Spark UI を使用してジョブのパフォーマンスを理解する方法を示します。 スクリー ンショットは、自己管理型の Spark 履歴サーバーが提供する Spark ウェブ UI を示しています。 AWS Glue コンソールの Spark UI も同様のビューを提供します。Spark Web UI の使用の詳細につい ては、Spark ドキュメントの「[Web UI」](https://spark.apache.org/docs/3.3.0/web-ui.html)を参照してください。

次の例に示す Spark アプリケーションでは、2 つのデータソースから読み取り、結合変換を実行し、 それを Parquet 形式で Amazon S3 に書き込みます。

```
import sys
from awsglue.transforms import *
from awsglue.utils import getResolvedOptions
from pyspark.context import SparkContext
from awsglue.context import GlueContext
from awsglue.job import Job
from pyspark.sql.functions import count, when, expr, col, sum, isnull
from pyspark.sql.functions import countDistinct
from awsglue.dynamicframe import DynamicFrame 
args = getResolvedOptions(sys.argv, ['JOB_NAME']) 
sc = SparkContext()
glueContext = GlueContext(sc)
spark = glueContext.spark_session 
job = Job(glueContext)
job.init(args['JOB_NAME']) 
df_persons = spark.read.json("s3://awsglue-datasets/examples/us-legislators/all/
persons.json")
df_memberships = spark.read.json("s3://awsglue-datasets/examples/us-legislators/all/
memberships.json") 
df_joined = df_persons.join(df_memberships, df_persons.id == df_memberships.person_id, 
  'fullouter')
df_joined.write.parquet("s3://aws-glue-demo-sparkui/output/") 
job.commit()
```
次の DAG 可視化は、この Spark ジョブのさまざまなステージを示しています。

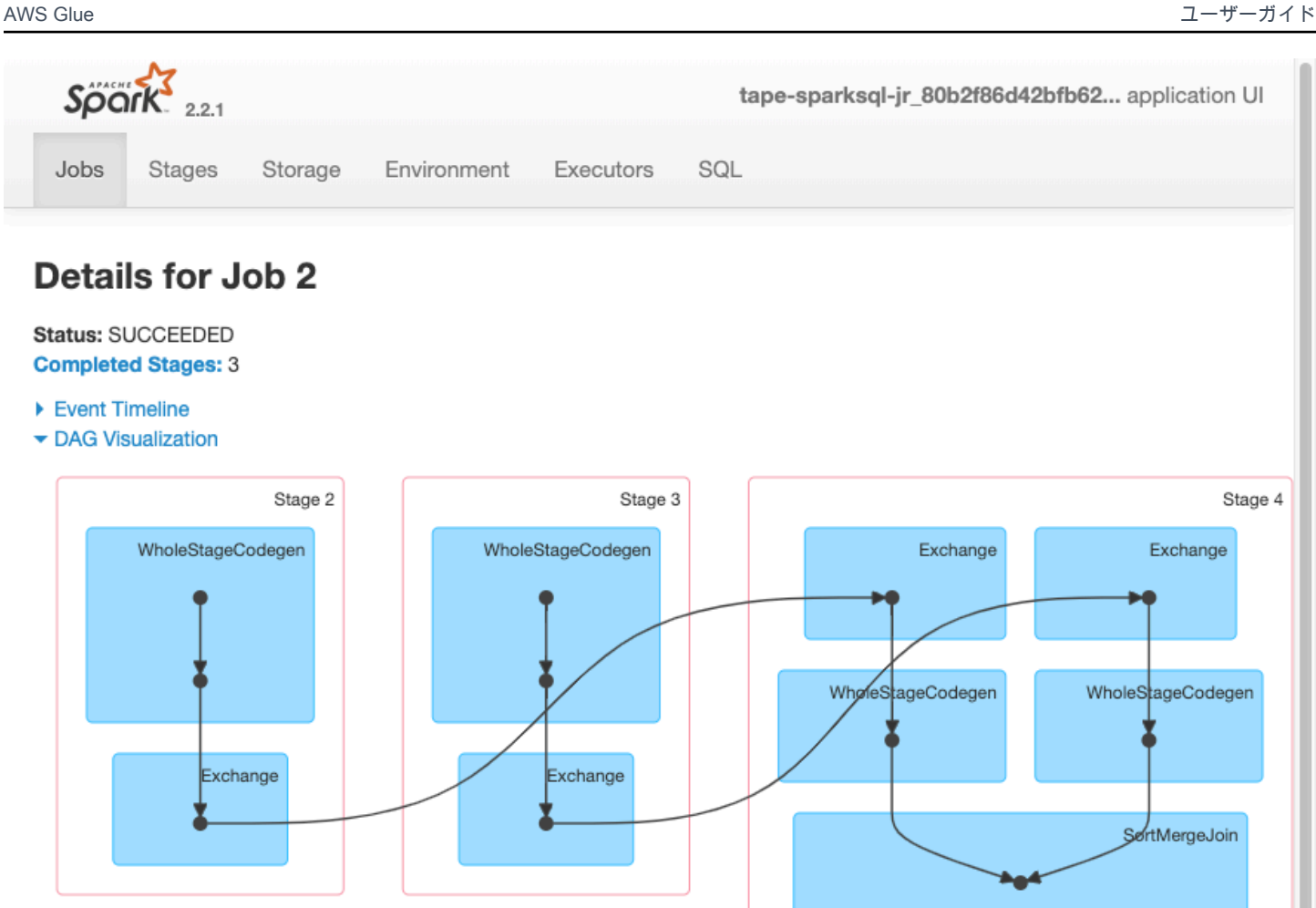

▶ Completed Stages (3)

次に示すジョブのイベントタイムラインは、さまざまな Spark エグゼキュターの開始、実行、終了 を示しています。

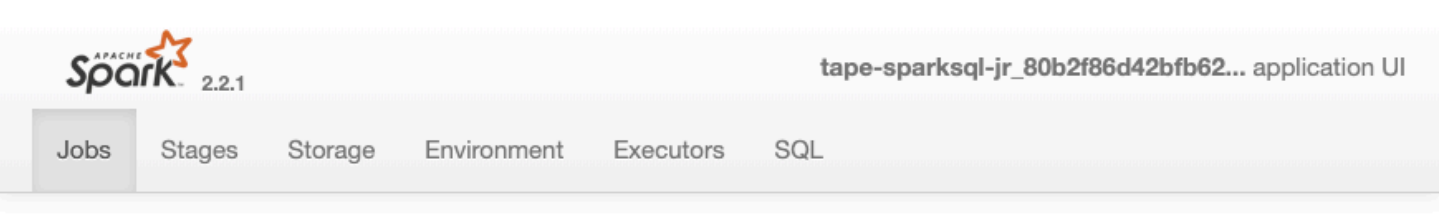

# **Details for Job 2**

#### Status: SUCCEEDED **Completed Stages: 3**

- ▼ Event Timeline
- □ Enable zooming

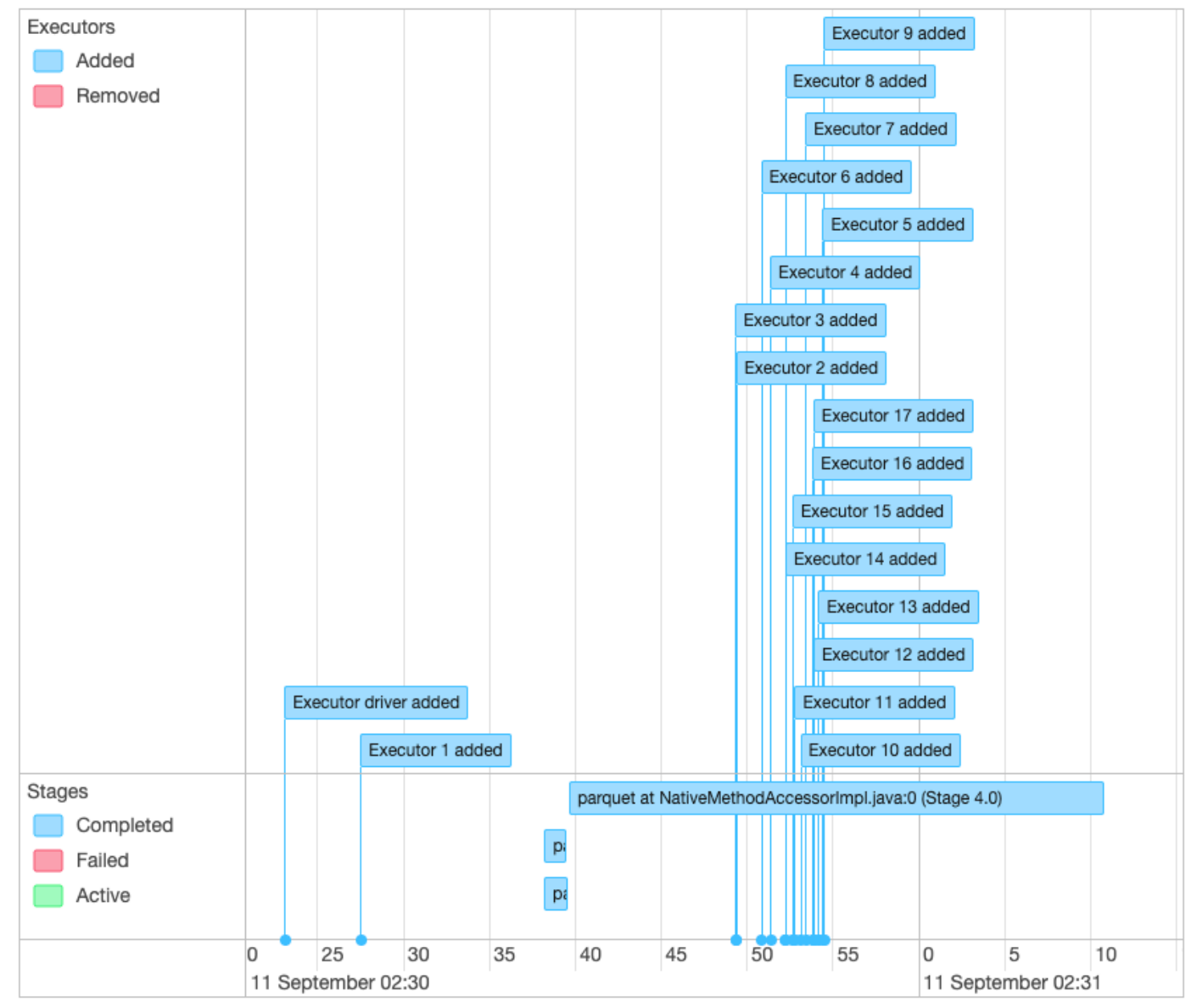

- ▶ DAG Visualization
- ▶ Completed Stages (3)

次の画面は、SparkSQL クエリプランの詳細を示しています。

- 解析された論理プラン
- 分析された論理プラン
- 最適化された論理プラン
- 実行のための物理プラン

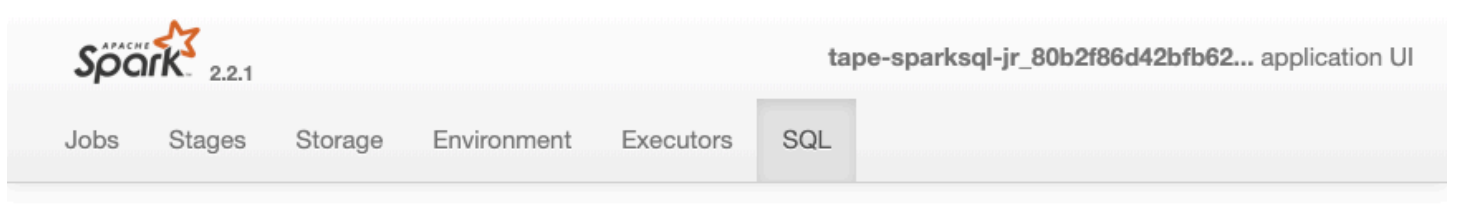

# **Details for Query 0**

Submitted Time: 2019/09/11 02:30:37 Duration: 34 s Succeeded Jobs: 2

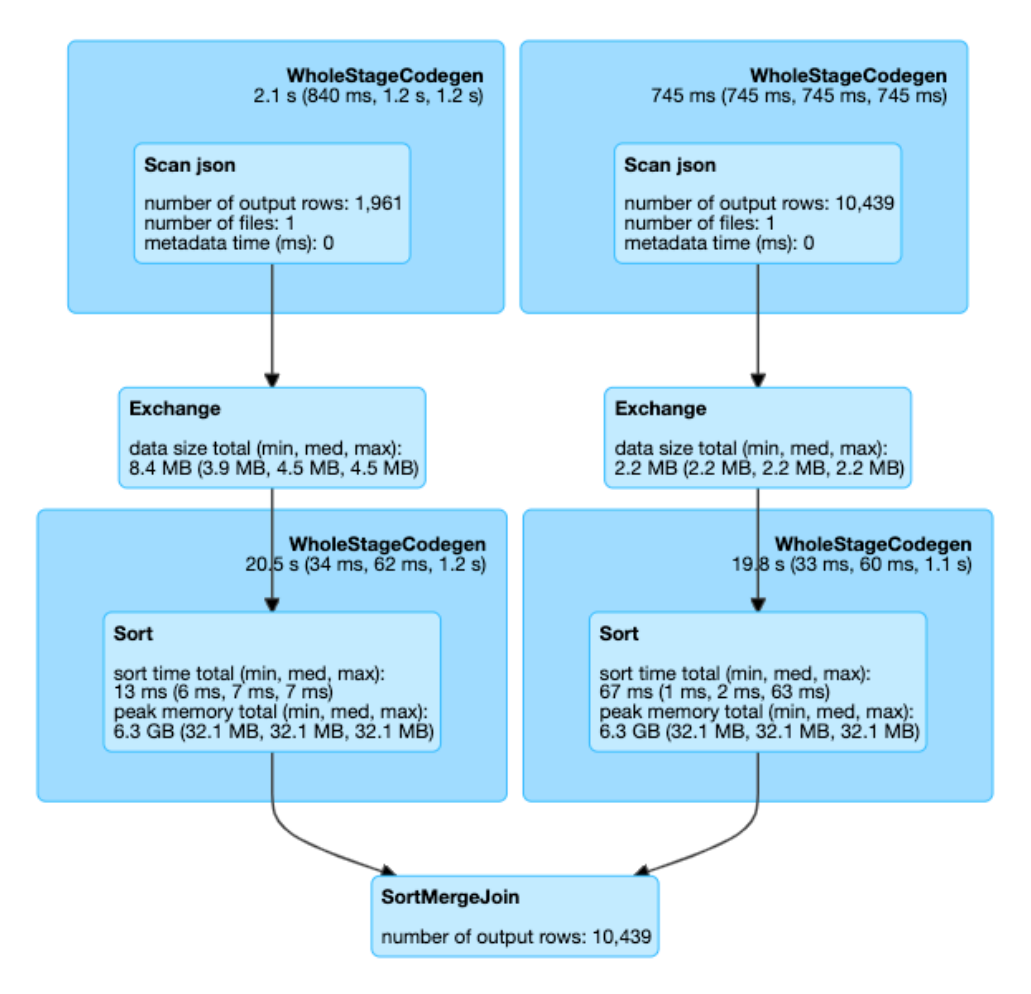

#### $\blacktriangleright$  Details

Join FullOuter, (id#14 = person\_id#50)

== Parsed Logical Plan == Join FullOuter, (id#14 = person\_id#50)  $\cdot$  – Relation[birth\_date#8,contact\_details#9,death\_date#10,family\_name#11,gender#12,given\_name#13,id#14,identifiers#15 , image#16, images#17, links#18, name#19, other\_names#20, sort\_name#21] json  $^{+-}$ #Relation[area\_id#45,end\_date#46,legislative\_period\_id#47,on\_behalf\_of\_id#48,organization\_id#49,person\_id#50,role 51,start\_date#52] json == Analyzed Logical Plan == birth\_date: string, contact\_details: array<struct<type:string,value:string>>, death\_date: string, family\_name: string, gender: string, given\_name: string, id: string, identifiers: array<struct<identifier:string,scheme:string>>, image: string, images: array<struct<url:string>>, links: スパ<del>ar勿cy</del>ぞまいて PySppark string,url:string>>, name: string, other\_names: おりの Pysart Allows 2010 array<struct<lang:string,name:string,note:string>>, sort\_name: string, area\_id: string, end\_date: string, legislative\_period\_id: string, on\_behalf\_of\_id: string, organization\_id: string, person\_id: string, role: string, start\_date: string

# トピック

- [AWS Glue ジョブ用の Apache Spark ウェブ UI の有効化](#page-840-0)
- [Spark 履歴サーバーの起動](#page-843-0)

<span id="page-840-0"></span>AWS Glue ジョブ用の Apache Spark ウェブ UI の有効化

Apache Spark ウェブ UI を使用して、AWS Glue ジョブシステムで実行されている AWS Glue ETL ジョブをモニタリングおよびデバッグできます。Spark UI は、AWS Glue コンソールまたは AWS Command Line Interface (AWS CLI) を使用して設定できます。

30 秒ごとに、AWS Glue は指定した Amazon S3 パスに Spark イベントログをバックアップしま す。

トピック

- [Spark UI の設定 \(コンソール\)](#page-840-1)
- [Spark UI の設定 \(AWS CLI\)](#page-841-0)
- [Notebook を使用するセッション用の Spark UI の設定](#page-841-1)
- [ローリングログを有効にする](#page-841-2)

<span id="page-840-1"></span>Spark UI の設定 (コンソール)

以下のステップに従い、 AWS Management Consoleを使用して Spark UI を設定します。 AWS Glue ジョブを作成する場合、Spark UI はデフォルトで有効になっています。

ジョブを作成または編集するときに Spark UI をオンにするには

- 1. にサインイン AWS Management Console し、<https://console.aws.amazon.com/glue/>でAWS Glueコンソールを開きます。
- 2. ナビゲーションペインで ジョブを選択します。
- 3. [ジョブを追加] を選択するか、または既存のジョブを選択します。
- 4. [ジョブの詳細] で、[詳細プロパティ] を開きます。
- 5. [Spark UI] タブで、[Spark UI ログを Amazon S3 に書き込む] を選択します。
- 6. ジョブの Spark イベントログを保存するための Amazon S3 パスを指定します。ジョブでセキュ リティ設定を使用する場合、暗号化は Spark UI ログファイルにも適用されることに注意してく ださい。 詳細については、[「AWS Glue によって書き込まれたデータの暗号化」](#page-2760-0)を参照して ください。

7. [Spark UI のログ記録とモニタリングの設定] で、次のように操作します。

- AWS Glue コンソールで表示するログを生成する場合は、標準 を選択します。
- Spark 履歴サーバーで表示するログを生成している場合は、[レガシー] を選択します。
- 両方を生成することを選択することもできます。

<span id="page-841-0"></span>Spark UI の設定 (AWS CLI)

Spark UI で表示するためのログを生成するには、 AWS Glue コンソールで を使用して、次のジョブ パラメータ AWS CLI をAWS Glueジョブに渡します。詳細については、「[the section called "ジョブ](#page-795-0) [のパラメータ"」](#page-795-0)を参照してください。

'--enable-spark-ui': 'true', '--spark-event-logs-path': 's3://s3-event-log-path'

ログをレガシーの場所に配布するには、--enable-spark-ui-legacy-path パラメータを "true" に設定します。両方の形式でログを生成したくない場合は、--enable-spark-ui パラ メータを削除します。

<span id="page-841-1"></span>Notebook を使用するセッション用の Spark UI の設定

**A** Warning

AWS Glue インタラクティブセッションは現在、コンソールで Spark UI をサポートしていま せん。Spark 履歴サーバーを設定します。

AWS Glue ノートブックを使用する場合は、セッションを開始する前に SparkUI 設定をセットアッ プします。そのためには、次のように %%configure セルマジックを使用します。

%%configure { "--enable-spark-ui": "true", "--spark-event-logs-path": "s3://path" }

<span id="page-841-2"></span>ローリングログを有効にする

AWS Glue ジョブの SparkUI とローリングログファイルを有効にすると、いくつかの利点がありま す。

- ローリングログファイル ローリングログファイルを有効にすると、 はジョブ実行の各ステップ に個別のログファイル AWS Glue を生成し、特定のステージまたは変換に固有の問題の特定とト ラブルシューティングを容易にします。
- ログ管理の向上 ローリングログファイルは、ログファイルをより効率的に管理するのに役立ち ます。潜在的に大きなログファイルを 1 つ持つ代わりに、ログはジョブの実行ステージに基づい て、より小さく管理しやすいファイルに分割されます。これにより、ログのアーカイブ、分析、ト ラブルシューティングを簡素化できます。
- 耐障害性の向上 AWS Glue ジョブが失敗または中断された場合、ローリングログイベントファイ ルは、最後に成功したステージに関する貴重な情報を提供するため、最初から開始するのではな く、その時点からジョブを再開することが容易になります。
- コストの最適化 ローリングログファイルを有効にすることで、ログファイルに関連するスト レージコストを節約できます。潜在的に大きなログファイルを 1 つ保存する代わりに、より小さ く、管理しやすいログファイルを保存します。これは、特に長時間実行されるジョブや複雑なジョ ブの場合に、よりコスト効率が高くなります。

新しい環境では、ユーザーは以下を通じてローリングログを明示的に有効にできます。

'—conf': 'spark.eventLog.rolling.enabled=true'

#### または

'—conf': 'spark.eventLog.rolling.enabled=true —conf spark.eventLog.rolling.maxFileSize=128m'

ローリングログがアクティブ化されると、ロールオーバーする前にイベントログファイルの最大サイ ズspark.eventLog.rolling.maxFileSizeを指定します。このオプションパラメータを指定し ない場合のデフォルト値は 128 MB です。最小は 10 MB です。

生成されたすべてのロールされたログファイルの最大合計は 2 GB です。ローリングログがサポート されていない AWS Glue ジョブの場合、SparkUI でサポートされるログファイルの最大サイズは 0.5 GB です。

追加の設定を渡すことで、ストリーミングジョブのローリングログをオフにすることができます。 ログファイルが非常に大きいと、管理にコストがかかる場合があることに注意してください。

ローリングログをオフにするには、次の設定を提供します。

```
'--spark-ui-event-logs-path': 'true',
```
'--conf': 'spark.eventLog.rolling.enabled=false'

#### <span id="page-843-0"></span>Spark 履歴サーバーの起動

Spark 履歴サーバーを使用して、独自のインフラストラクチャ上で Spark ログを視覚化できます。 (レガシーではなく) 標準形式で生成されたログで、AWS Glue 4.0 以降のバージョンで AWS Glue ジョブが実行された場合、AWS Glue コンソールで同じ視覚化を確認することができます。詳細につ いては、「[the section called "Spark UI を使用したモニタリング"」](#page-832-0)を参照してください。

EC2 インスタンスでサーバーをホストする AWS CloudFormation テンプレートを使用して Spark 履 歴サーバーを起動するか、Docker を使用してローカルで起動できます。

トピック

- [AWS CloudFormation を使用した Spark 履歴サーバーの起動と Spark UI の表示](#page-843-1)
- [Docker を使用した Spark 履歴サーバーの起動と Spark UI の表示](#page-846-0)

<span id="page-843-1"></span>AWS CloudFormation を使用した Spark 履歴サーバーの起動と Spark UI の表示

AWS CloudFormation テンプレートを使用して Apache Spark 履歴サーバーを起動し、Spark ウェブ UI を表示できます。これらのテンプレートは、要件に応じて変更する必要があるサンプルです。

AWS CloudFormation を使用して Spark 履歴サーバーを起動し、Spark UI を表示するには

1. 次の表に示す起動スタックボタンの 1 つを選択します。これにより、AWS CloudFormation コ ンソールでスタックが起動されます。

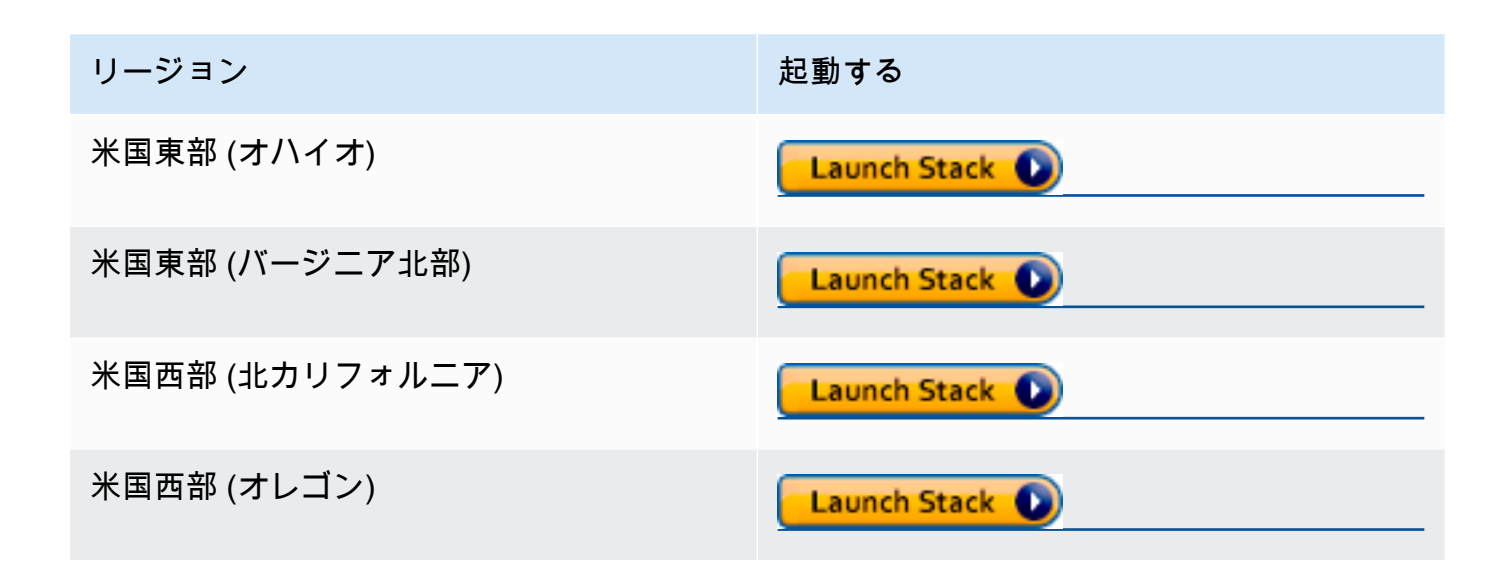

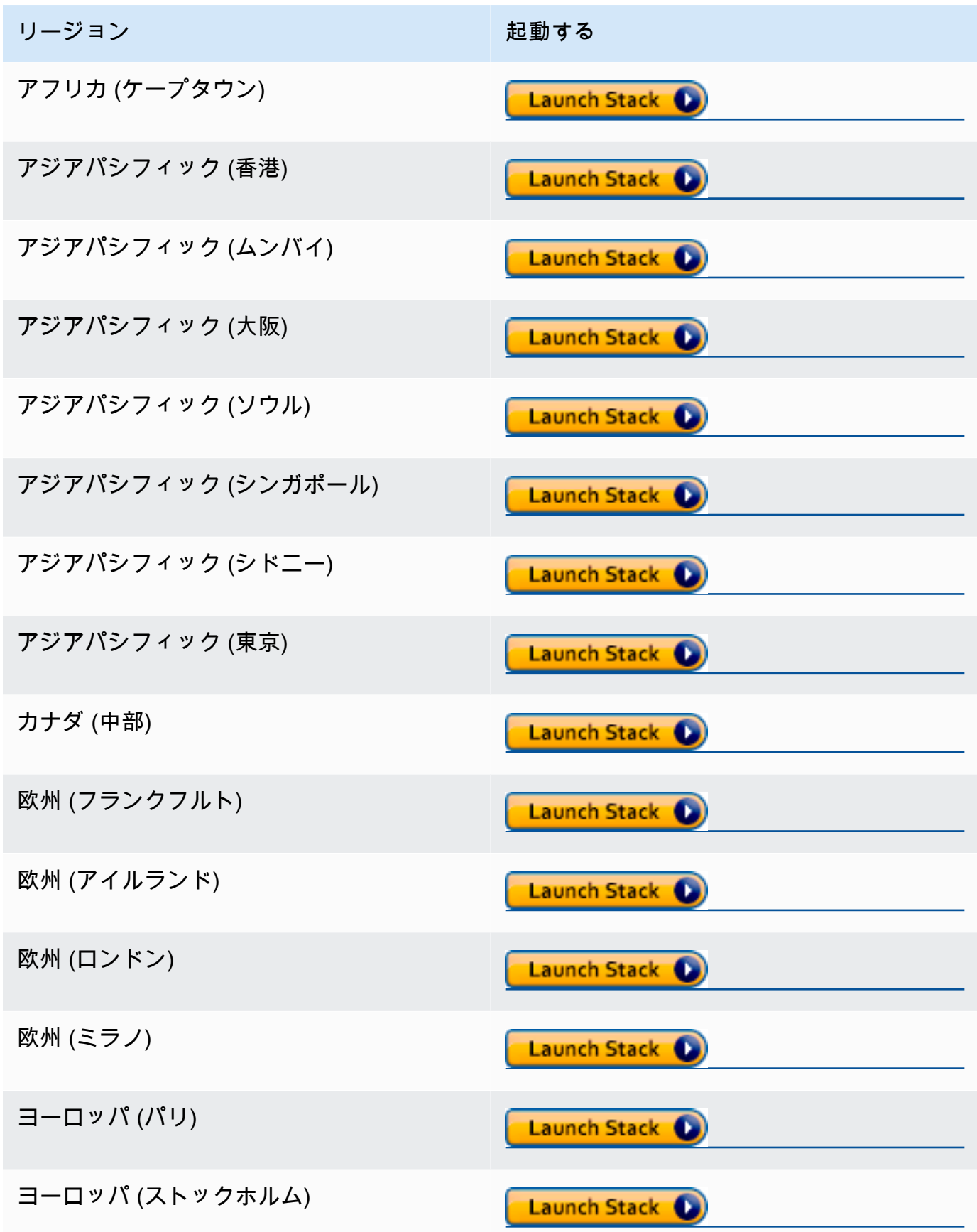

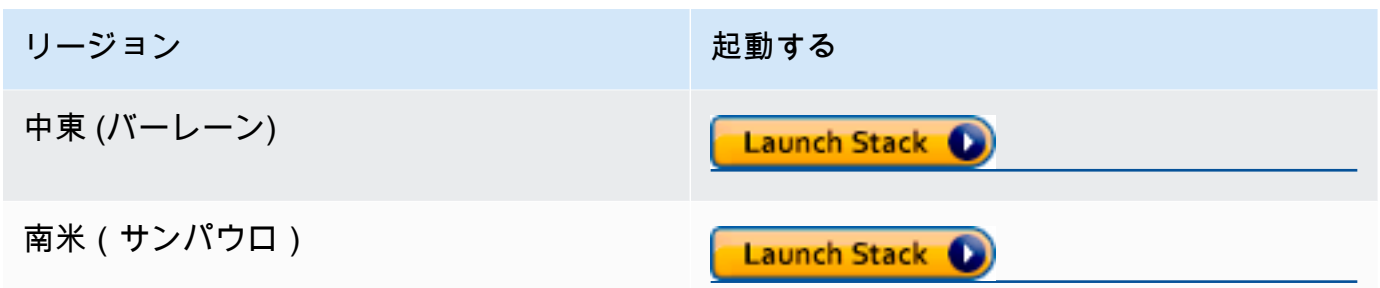

- 2. [Specify template (テンプレートの指定)] ページで、[次へ] を選択します。
- 3. [Specify stack details (スタック詳細の指定)] ページで、[Stack name (スタック名)] に入力しま す。パラメータの下に追加情報を入力します。
	- a. Spark UI の設定

以下の情報を指定します。

- IP アドレス範囲 Spark UI の表示に使用できる IP アドレス範囲。特定の IP アドレス範 囲からのアクセスを制限する場合は、カスタム値を使用する必要があります。
- 履歴サーバーポート Spark UI のポート。デフォルト値を使用できます。
- イベントログディレクトリ AWS Glue ジョブまたは開発エンドポイントから保存された Spark イベントログの場所を選択します。イベントログのパススキームとして **s3a://** を使用する必要があります。
- Spark パッケージの場所 デフォルト値を使用できます。
- キーストアパス HTTPS の SSL/TLS キーストアパス。カスタムキーストアファイルを 使用する場合は、ここで S3 パス s3://path\_to\_your\_keystore\_file を指定できま す。このパラメータを空のままにすると、自己署名証明書ベースのキーストアが生成され て使用されます。
- キーストアパスワード HTTPS 用の SSL/TLS キーストアパスワードを入力します。
- b. EC2 インスタンスの設定

以下の情報を指定します。

- インスタンスタイプ Spark 履歴サーバーをホストする Amazon EC2 インスタンスのタ イプ。このテンプレートによってアカウントで Amazon EC2 インスタンスが起動される ため、Amazon EC2 のコストがアカウントに別個に課金されます。
- 最新の AMI ID Spark 履歴サーバーインスタンスの Amazon Linux 2 の AMI ID。デフォ ルト値を使用できます。
- VPC ID Spark 履歴サーバーインスタンスの Virtual Private Cloud (VPC) の ID。アカウ ントで利用可能な VPC のいずれかを使用できます。デフォルトの VPC と [デフォルトの](https://docs.aws.amazon.com/vpc/latest/userguide/vpc-network-acls.html#default-network-acl) [ネットワーク ACL](https://docs.aws.amazon.com/vpc/latest/userguide/vpc-network-acls.html#default-network-acl) を使用することは推奨されません。詳細については、Amazon VPC ユーザーガイド の[「デフォルト VPC とデフォルトサブネット」](https://docs.aws.amazon.com/vpc/latest/userguide/default-vpc.html)および「[VPC を作成す](https://docs.aws.amazon.com/vpc/latest/userguide/working-with-vpcs.html#Create-VPC) [る](https://docs.aws.amazon.com/vpc/latest/userguide/working-with-vpcs.html#Create-VPC)」を参照してください。
- サブネット ID Spark 履歴サーバーインスタンスの ID。VPC 内の任意のサブネットを使 用できます。クライアントからサブネットのネットワークにアクセスできる必要がありま す。インターネット経由でアクセスする場合は、ルートテーブルにインターネットゲート ウェイがあるパブリックサブネットを使用する必要があります。
- c. [Next] を選択します。
- 4. [Configure stack options] ページで、CloudFormation がスタック内のリソースを作成、変更、ま たは削除する方法を決定するために現在のユーザー認証情報を使用する場合は、[Next] をクリッ クします。アクセス許可セクションで、現在のユーザー権限の代わりに使用するロールを指定 し、[次へ] を選択することもできます。
- 5. [確認] ページで、テンプレートを確認します。

[I acknowledge that AWS CloudFormation might create IAM resources] (AWS CloudFormation に よって IAM リソースが作成される場合があることを承認します) を選択し、[Create stack] (ス タックの作成) を選択します。

- 6. スタックが作成されるまで待ちます。
- 7. [Outputs (出力)] タブをクリックします。
	- a. パブリックサブネットを使用している場合は、 SparkUiPublicUrl の URL をコピーします。
	- b. プライベートサブネットを使用している場合は、 SparkUiPrivateUrl の URL をコピーしま す。
- 8. ウェブブラウザを開き、URL を貼り付けます。これにより、指定したポートで HTTPS を使用 してサーバーにアクセスできます。ブラウザがサーバーの証明書を認識しない場合があります。 この場合、保護を上書きして続行する必要があります。

<span id="page-846-0"></span>Docker を使用した Spark 履歴サーバーの起動と Spark UI の表示

ローカルアクセスを希望する (Apache Spark 履歴サーバーの EC2 インスタンスを使用しない) 場合 は、Docker を使用して Apache Spark 履歴サーバーを起動し、Spark UI をローカルに表示すること もできます。この Dockerfile は、要件に応じて変更する必要があるサンプルです。

#### 前提条件

ラップトップに Docker をインストールする方法については、[Docker Engine community](https://docs.docker.com/install/) を参照して ください。

Docker を使用して Spark 履歴サーバーを起動し、Spark UI をローカルに表示するには

1. GitHub からファイルをダウンロードします。

Dockerfileとpom.xml を [ [AWS Glueコードサンプル\]](https://github.com/aws-samples/aws-glue-samples/tree/master/utilities/Spark_UI/)からダウンロードします。

- 2. アクセス AWS にユーザー認証情報を使用するか、フェデレーティッドユーザー認証情報を使用 するかを決定します。
	- 現在のユーザー認証情報を使用してアクセスを AWS にするには、 AWS\_ACCESS\_KEY\_ID と AWS\_SECRET\_ACCESS\_KEY で使用する値を docker run コマンドで取得します。詳細につ いては、「 IAM ユーザーガイド」の「[IAM ユーザーのアクセスキーの管理」](https://docs.aws.amazon.com/IAM/latest/UserGuide/id_credentials_access-keys.html)を参照してくだ さい。
	- SAML 2.0 フェデレーティッドユーザーを使用して AWS にアクセスするには、 AWS ACCESS KEY ID、AWS SECRET ACCESS KEY、 AWS SESSION TOKEN で値を取得し ます。詳細については、「[一時的なセキュリティ認証情報のリクエスト](https://docs.aws.amazon.com/IAM/latest/UserGuide/id_credentials_temp_request.html)」を参照してくださ い。
- 3. docker run コマンドで使用するイベントログディレクトリの場所を決定します。
- 4. ローカルディレクトリ内のファイルを使用して、名前 glue/sparkui とタグ latest を指定 して、Docker イメージを構築します。

\$ docker build -t glue/sparkui:latest .

5. Docker コンテナを作成してスタートします。

次のコマンドでは、ステップ 2 および 3 で事前に取得した値を使用します。

a. ユーザー認証情報を使用して docker コンテナを作成するには、次のようなコマンドを使用 します。

```
docker run -itd -e SPARK_HISTORY_OPTS="$SPARK_HISTORY_OPTS -
Dspark.history.fs.logDirectory=s3a://path_to_eventlog
 -Dspark.hadoop.fs.s3a.access.key=AWS_ACCESS_KEY_ID -
Dspark.hadoop.fs.s3a.secret.key=AWS_SECRET_ACCESS_KEY" 
  -p 18080:18080 glue/sparkui:latest "/opt/spark/bin/spark-class 
  org.apache.spark.deploy.history.HistoryServer"
```
b. 一時的な認証情報を使用して Docker コンテナを作成するには、 org.apache.hadoop.fs.s3a.TemporaryAWSCredentialsProvider をプロバイダ として指定し、ステップ 2 で取得した認証情報値を指定します。詳細については、[「一](https://hadoop.apache.org/docs/stable/hadoop-aws/tools/hadoop-aws/index.html#Using_Session_Credentials_with_TemporaryAWSCredentialsProvider) [時的な AWSCredentialsProvider でのセッション資格情報の使用](https://hadoop.apache.org/docs/stable/hadoop-aws/tools/hadoop-aws/index.html#Using_Session_Credentials_with_TemporaryAWSCredentialsProvider)のHadoop: Amazon Web Services との統合」のドキュメント を参照してください。

```
docker run -itd -e SPARK_HISTORY_OPTS="$SPARK_HISTORY_OPTS -
Dspark.history.fs.logDirectory=s3a://path_to_eventlog
  -Dspark.hadoop.fs.s3a.access.key=AWS_ACCESS_KEY_ID -
Dspark.hadoop.fs.s3a.secret.key=AWS_SECRET_ACCESS_KEY
  -Dspark.hadoop.fs.s3a.session.token=AWS_SESSION_TOKEN
 -
Dspark.hadoop.fs.s3a.aws.credentials.provider=org.apache.hadoop.fs.s3a.TemporaryAWSCred
  -p 18080:18080 glue/sparkui:latest "/opt/spark/bin/spark-class 
  org.apache.spark.deploy.history.HistoryServer"
```
**a** Note

これらの設定パラメータは、 [Hadoop-AWS モジュールに](https://hadoop.apache.org/docs/stable/hadoop-aws/tools/hadoop-aws/index.html)由来します。場合によって は、ユースケースに基づいて特定の設定を追加する必要があります。たとえば、隔離さ れたリージョンのユーザーは、 spark.hadoop.fs.s3a.endpoint を設定する必要 があります。

6. ブラウザで http://localhost:18080 を開き、Spark UI をローカルに表示します。

<span id="page-848-0"></span>AWS Glue ジョブ実行インサイトでのモニタリング

AWS Glueジョブ実行インサイトは、AWS Glue AWS Glue ジョブのデバッグとジョブの最適化を簡 素化する機能です。 AWS Glu[eSpark UI、C](https://docs.aws.amazon.com/glue/latest/dg/monitor-spark-ui.html)[loudWatch ジョブを監視するためのログとメトリクスを](https://docs.aws.amazon.com/glue/latest/dg/monitor-cloudwatch.html) [提供します](https://docs.aws.amazon.com/glue/latest/dg/monitor-cloudwatch.html)。 AWS Glue この機能により、 AWS Glue ジョブの実行に関する次の情報を取得できま す。

- エラーが発生した AWS Glue ジョブスクリプトの行番号。
- ジョブの失敗の直前に Spark クエリプランで最後に実行された Spark アクション。
- 時系列ログストリームに表示される障害に関連する Spark 例外イベント。
- 根本原因の分析と、問題を解決するための推奨アクション(スクリプトのチューニングなど)。

• 根本原因に対処する推奨アクションを含む共通の Spark イベント(Spark アクションに関連する ログメッセージ)。

これらのインサイトはすべて、AWS Glueジョブのログにある 2 CloudWatch つの新しいログスト リームを使用して取得できます。

#### 要件

AWS Glue AWS Glue ジョブ実行インサイト機能はバージョン 2.0、3.0、4.0 で使用できます。既存 のジョブの[移行ガイド](https://docs.aws.amazon.com/glue/latest/dg/migrating-version-30.html)に従って、古い AWS Glue バージョンからアップグレードすることができま す。

AWS Glue ETL ジョブのジョブ実行インサイトを有効にする

ジョブ実行インサイトは、AWS Glue Studio または CLI によって有効にできます。

#### AWS Glue Studio

AWS Glue Studio でジョブを作成する場合、[ジョブの詳細] タブでジョブ実行インサイトを有効また は無効にすることができます。「ジョブインサイトの生成」ボックスが選択されていることを確認し ます。

Requested number of workers The number of workers you want AWS Glue to allocate to this job.

10

The maximums are 299 for G.1X and 149 for G.2X, and the minimum is 2.

#### Generate job insights

AWS Glue will analyze your job runs and provide insights on how to optimize your jobs and the reasons for job failures.

## コマンドライン

CLI を使用してジョブを作成する場合は、単一の新しい[ジョブパラメータで](https://docs.aws.amazon.com/glue/latest/dg/aws-glue-programming-etl-glue-arguments.html)ジョブの実行を開始でき ます: --enable-job-insights = true。

デフォルトでは、ジョブ実行インサイトログストリームは、[AWS Glue連続ログ記録](https://docs.aws.amazon.com/glue/latest/dg/monitor-continuous-logging.html) (つまり /awsglue/jobs/logs-v2/)で使用されるのと同じデフォルトロググループの下に作成されます。連続 ログ記録に同じ引数のセットを使用して、カスタムロググループ名、ログフィルター、およびロググ ループ構成を設定できます。詳細については、「[AWS Glue ジョブの連続ログ記録の有効化](https://docs.aws.amazon.com/glue/latest/dg/monitor-continuous-logging-enable.html)」を参照 してください。

ジョブ実行インサイトログにアクセスすると、ログがストリーミングされます。 CloudWatch

ジョブ実行インサイト機能を有効にすると、ジョブ実行が失敗したときに 2 つのログストリームが 作成されることがあります。ジョブが正常に終了すると、いずれのストリームも生成されません。

- 1. 例外分析ログストリーム:<job-run-id>-job-insights-rca-driver。このストリームは、 以下を提供します:
	- エラーが発生した AWS Glue ジョブスクリプトの行番号。
	- Spark クエリプラン (DAG) で最後に実行された Spark アクション。
	- Spark ドライバおよび例外に関連するエグゼキュータからの簡潔な時系列イベント。完全なエ ラーメッセージ、失敗した Spark タスク、およびそのエグゼキューター ID などの詳細を調べ て、必要に応じてさらに詳細な調査を行うために、特定のエグゼキューターのログストリーム に集中できます。
- 2. ルールベースのインサイトストリーム:
	- エラーの修正方法に関する根本原因の分析とレコメンデーション(特定のジョブパラメータを 使用してパフォーマンスを最適化するなど)。
	- 関連する Spark イベントは、根本原因の分析および推奨アクションの基礎として機能します。
	- **a** Note

最初のストリームは、失敗したジョブ実行で例外の Spark イベントが使用できる場合にのみ 存在し、2 番目のストリームは、失敗したジョブ実行に対して利用可能なインサイトがある 場合にのみ存在します。例えば、ジョブが正常に終了した場合、どちらのストリームも生成 されません。ジョブが失敗しても、失敗シナリオと一致するサービス定義のルールがない場 合は、最初のストリームだけが生成されます。

AWS Glue Studio からジョブが作成された場合、上記のストリームへのリンクは、[ジョブ実行の詳 細] タブ (ジョブ実行インサイト) の下で「簡潔で統合されたエラーログ」および「エラー分析とガイ ダンス」としても使用できます。

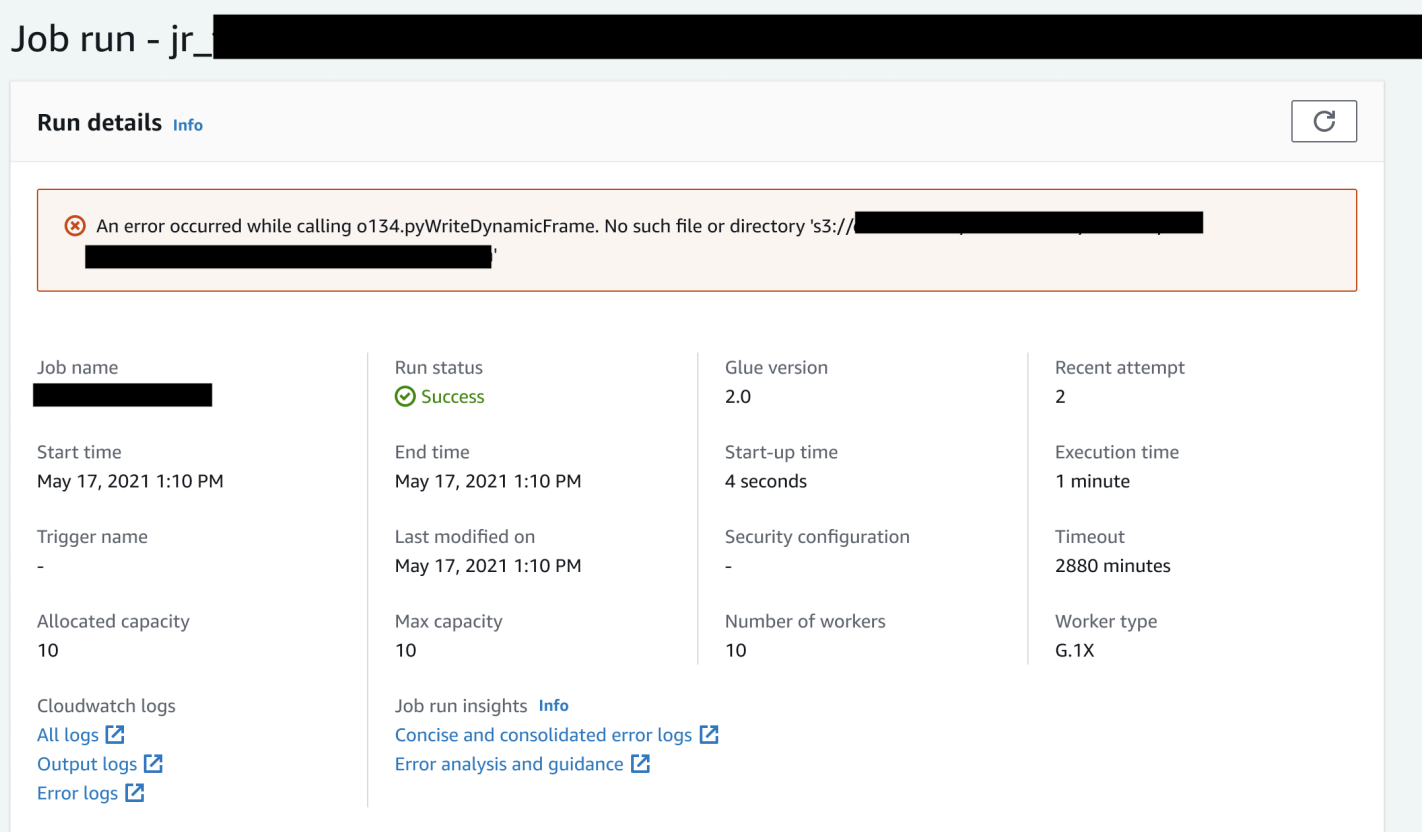

AWS Glue ジョブ実行インサイトの例

このセクションでは、ジョブ実行インサイト機能が、失敗したジョブの問題を解決するためにどの ように役立つかの例を紹介します。この例では、ユーザーは AWS Glue ジョブで必要なモジュール (tensorflow) をインポートし、データに基づいて機械学習モデルを分析および構築するのを忘れてい ました。

```
import sys
from awsglue.transforms import *
from awsglue.utils import getResolvedOptions
from pyspark.context import SparkContext
from awsglue.context import GlueContext
from awsglue.job import Job
from pyspark.sql.types import *
from pyspark.sql.functions import udf,col
args = getResolvedOptions(sys.argv, ['JOB_NAME'])
sc = SparkContext()
glueContext = GlueContext(sc)
spark = glueContext.spark_session
```

```
job = Job(glueContext)
job.init(args['JOB_NAME'], args)
data_set_1 = [1, 2, 3, 4]data_set_2 = [5, 6, 7, 8]scoresDf = spark.createDataFrame(data_set_1, IntegerType())
def data_multiplier_func(factor, data_vector): 
     import tensorflow as tf 
     with tf.compat.v1.Session() as sess: 
         x1 = tf.constant(factor) 
        x2 = tf.contribconstant(data vector)
        result = tf.multiply(x1, x2) return sess.run(result).tolist()
data_multiplier_udf = udf(lambda x:data_multiplier_func(x, data_set_2), 
 ArrayType(IntegerType(),False))
factoredDf = scoresDf.withColumn("final_value", data_multiplier_udf(col("value")))
print(factoredDf.collect())
```
ジョブ実行インサイト機能がないと、ジョブが失敗すると、Spark によってスローされる次のメッ セージのみが表示されます。

An error occurred while calling o111.collectToPython. Traceback (most recent call last):

メッセージがあいまいなので、デバッグ体験が制限されます。この場合、この機能は次の 2 CloudWatch つのログストリームで追加のインサイトを提供します。

1. job-insights-rca-driver ログストリーム:

- 例外イベント:このログストリームは、Spark ドライバおよびさまざまな分散ワーカーから収 集された障害に関連する Spark 例外イベントを提供します。これらのイベントは、障害のある コードが Spark タスク、エグゼキューター、および AWS Glue ワーカーに分散されたステージ 全体で実行されるときに、例外の時系列の伝播を理解するのに役立ちます。
- 行番号: このログストリームは、失敗の原因となった欠落している Python モジュールをイン ポートするための呼び出しを行った 21 行目を識別します。 また、スクリプトで最後に実行さ れた行として、Spark アクション collect() の呼び出しである 24 行目も識別します。

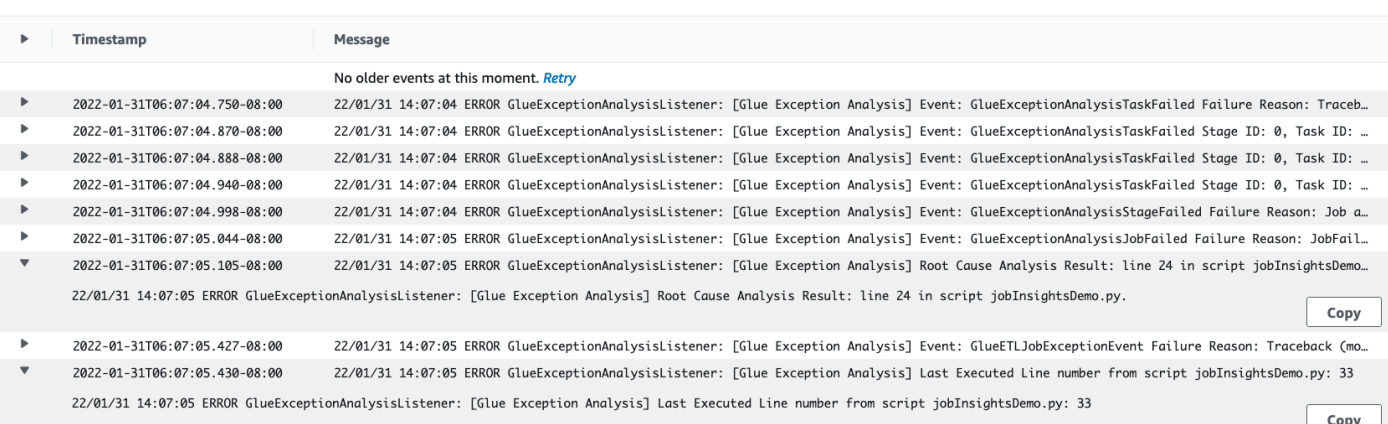

- 2. job-insights-rule-driver ログストリーム:
	- 根本原因とレコメンデーション:スクリプトの障害の行番号と最後に実行された行番号に加え て、このログストリームには、根本原因の分析と、AWS Glue ドキュメントに従って、AWS Glue ジョブの追加の Python モジュールを使用するために必要なジョブパラメーターを設定す るためのレコメンデーションが表示されます。
	- 基本イベント:このログストリームには、根本原因を推測してレコメンデーションを提供する ために、サービス定義ルールで評価された Spark 例外イベントも表示されます。

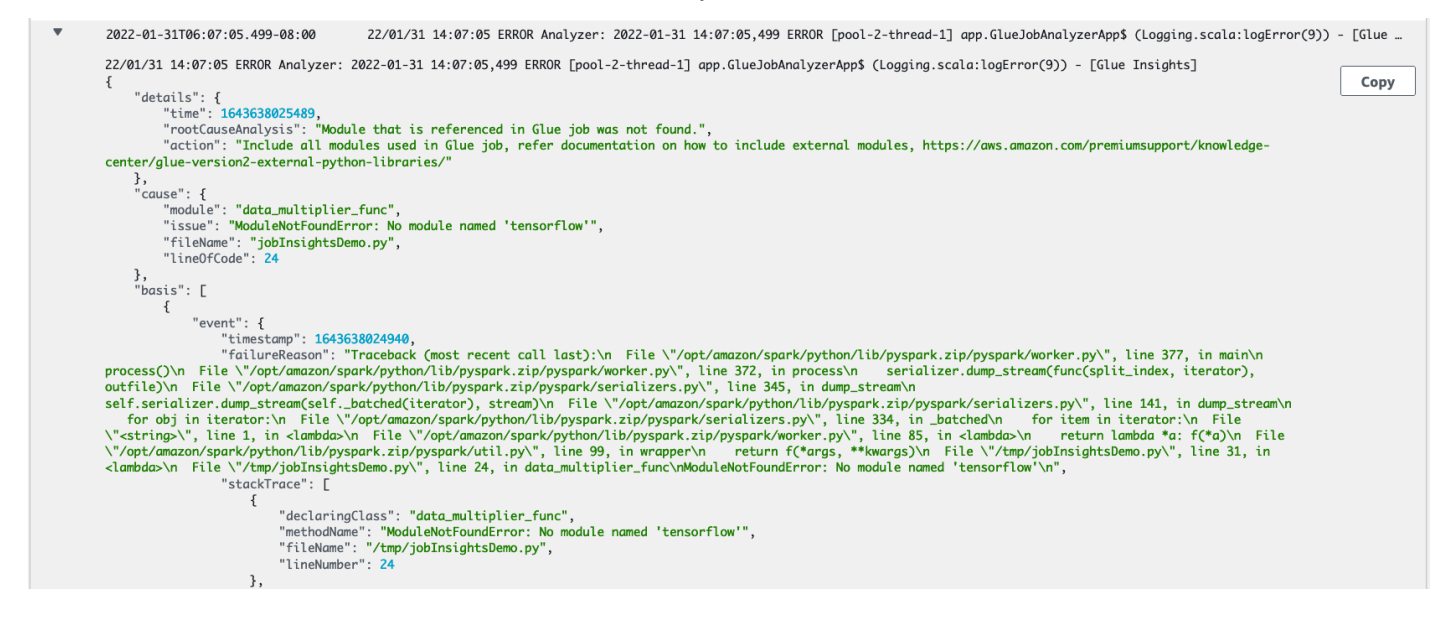

<span id="page-853-0"></span>Amazon CloudWatch によるモニタリング

Amazon CloudWatch を使用して AWS Glue をモニタリングすることで、AWS Glue から raw デー タを収集し、ほぼリアルタイムの読み取り可能なメトリクスに加工することができます。これら の統計は 2 週間記録されるため、履歴情報にアクセスしてウェブアプリケーションまたはサービ スの動作をより的確に把握することができます。デフォルトでは、AWS Glue メトリクスデータは

CloudWatch に自動的に送信されます。詳細については、Amazon CloudWatch ユーザーガイドの 「[Amazon CloudWatch とは」](https://docs.aws.amazon.com/AmazonCloudWatch/latest/DeveloperGuide/WhatIsCloudWatch.html)、および「[AWS Glue のメトリクス](#page-856-0)」を参照してください。

### 継続的なログ記録

AWS Glue は、AWS Glue ジョブのリアルタイムの連続ログ記録もサポートします。ジョブの連続ロ グ記録が有効になっている場合は、AWS Glue コンソールまたは CloudWatch コンソールダッシュ ボードでリアルタイムのログを表示できます。詳細については、「[AWS Glue ジョブの連続ログ記](#page-878-0) [録](#page-878-0)」を参照してください。

オブザーバビリティメトリクス

[ジョブのオブザーバビリティメトリクス] が有効になっている場合、ジョブの実行時に追加の Amazon CloudWatch メトリクスが生成されます。AWS Glue オブザーバビリティメトリクスを使用 して、AWS Glue の内部で何が起こっているかに関するインサイトを生成し、問題の優先順位付けと 分析を改善できます。

### トピック

- [Amazon CloudWatch メトリクスを使用した AWS Glue のモニタリング](#page-854-0)
- [AWS Glue ジョブプロファイルでの Amazon CloudWatch アラームの設定](#page-877-0)
- [AWS Glue ジョブの連続ログ記録](#page-878-0)
- [AWS Glue オブザーバビリティメトリクスを使用したモニタリング](#page-883-0)

<span id="page-854-0"></span>Amazon CloudWatch メトリクスを使用した AWS Glue のモニタリング

AWS Glue ジョブプロファイラーを使用して AWS Glue オペレーションをプロファイルおよびモニ タリングできます。AWS Glue ジョブから raw データが収集され、ほぼリアルタイムの読み取り可 能なメトリクスに加工されて、Amazon CloudWatch に保存されます。これらの統計は CloudWatch に保持されて集計されるため、履歴情報にアクセスしてアプリケーションの動作をより的確に把握で きます。

**a** Note

ジョブメトリクスを有効にし、CloudWatch カスタムメトリクスが作成されると、追加料金 が発生することがあります。詳細については、「[Amazon CloudWatch の料金」](https://aws.amazon.com/cloudwatch/pricing/)を参照して ください。

AWS Glue メトリクスの概要

AWS Glue を操作するときに、CloudWatch にメトリクスが送信されます。これらのメトリクス は、AWS Glue コンソール (推奨される方法)、CloudWatch コンソールダッシュボード、または AWS Command Line Interface (AWS CLI) で表示できます。

AWS Glue コンソールダッシュボードを使ってメトリクスを表示するには

ジョブのメトリクスの概要または詳細なグラフを表示したり、ジョブの実行の詳細なグラフを表示し たりできます。

- 1. AWS Management Console にサインインし、AWS Glue コンソール ([https://](https://console.aws.amazon.com/glue/)  [console.aws.amazon.com/glue/](https://console.aws.amazon.com/glue/)) を開きます。
- 2. ナビゲーションペインで、[ジョブ実行モニタリング] を選択します。
- 3. [Job の実行] で [アクション] を選択して、現在実行中のジョブの停止、ジョブの表示、または ジョブのブックマークの巻き戻しを実行します。
- 4. ジョブを選択し、[実行の詳細を表示する] を選択すると、そのジョブ実行に関する追加情報が表 示されます。

CloudWatch コンソールダッシュボードを使用してメトリクスを表示するには

メトリクスはまずサービスの名前空間ごとにグループ化され、次に各名前空間内のさまざまなディメ ンションの組み合わせごとにグループ化されます。

- 1. CloudWatch コンソール ([https://console.aws.amazon.com/cloudwatch/\)](https://console.aws.amazon.com/cloudwatch/) を開きます。
- 2. ナビゲーションペインで [Metrics (メトリクス)] を選択します。
- 3. [Glue] 名前空間を選択します。

AWS CLI を使ってメトリクスを表示するには

• コマンドプロンプトで、次のコマンドを使用します。

**aws cloudwatch list-metrics --namespace Glue**

メトリクスは 30 秒ごとに AWS Glue から CloudWatch に報告され、CloudWatch メトリクスダッ シュボードは 1 分ごとにそれらを表示するように設定されています。AWS Glue メトリクスは、以

前に報告された値からデルタ値を表示します。必要に応じて、メトリクスのダッシュボードにより 30 秒の値が集計 (合計) され、直近 1 分間分の値を取得できます。

Spark ジョブの AWS Glue メトリクス動作

AWS Glue メトリクスは、スクリプトでの GlueContext の初期化時に有効になり、基本的には Apache Spark タスクの終了時にのみ更新されます。また、これまでに完了した Spark タスク全体の 集計値を表します。

ただし、AWS Glue が CloudWatch に渡す Spark メトリクスは、一般的に報告された時点で現在の 状態を表す絶対値です。それらは 30 秒ごとに AWS Glue から CloudWatch に報告され、一般的にメ トリクスダッシュボードには直近 1 分間に受け取ったデータポイントの平均が表示されます。

すべての AWS Glue メトリクス名の前には、必ず次のいずれかの種類のプレフィックスが付きま す。

- glue.driver. 名前がこのプレフィックスで始まるメトリクスは、Spark ドライバーのすべて のエグゼキュターから集計された AWS Glue メトリクスか、Spark ドライバーに対応する Spark メトリクスを表します。
- .executorIdglue. executorId は、特定の Spark エグゼキュターの番号です。ログに表示されて いるエグゼキュータに対応します。
- glue.ALL. 名前がこのプレフィックスで始まるメトリクスは、すべての Spark エグゼキュター からの値を集計します。

<span id="page-856-0"></span>AWS Glue のメトリクス

AWS Glue によって、プロファイルが作成され、次のメトリクスが 30 秒ごとに CloudWatch に送信 され、AWS Glue メトリクスダッシュボードに 1 分に 1 回表示されます。

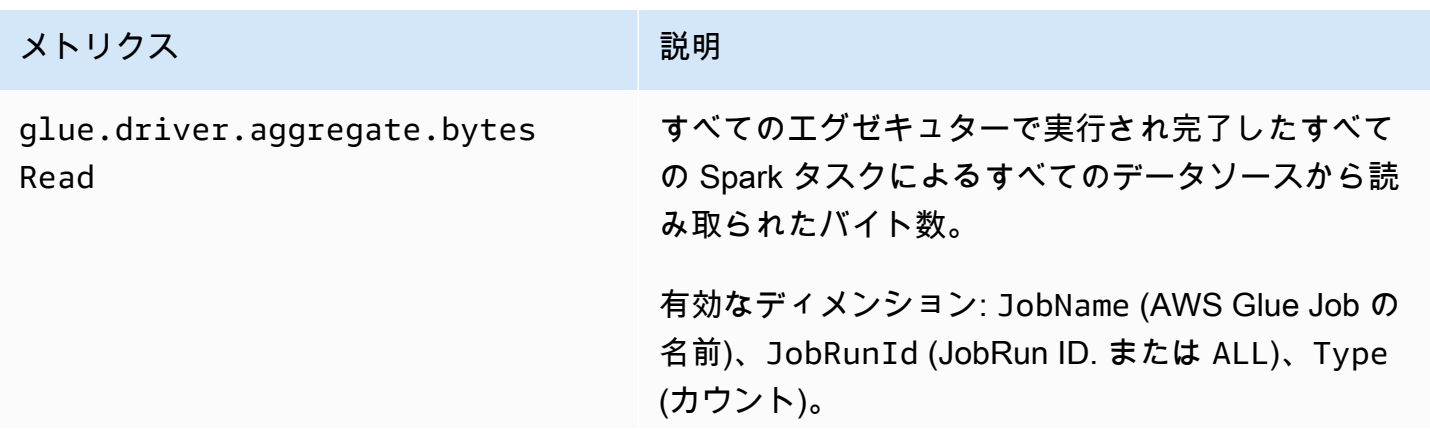

#### AWS Glue コーザーガイド

# メトリクス みんじょう こうしょう 一説明

有効な統計: SUM。このメトリクスは、最後に報告 された値からのデルタ値であるため、AWS Glue メ トリクスダッシュボードでは、集計に SUM 統計が 使用されます。

単位: バイト

次のモニタリングに使用できます。

- 読み込みバイト。
- ジョブ進行状況。
- JDBC データソース。
- ジョブブックマークの問題。
- ジョブ実行間の差異。

このメトリクスは、glue.ALL.s3.filesy stem.read\_bytes メトリクスと同様に使用でき ます。ただし、このメトリクスは Spark タスクの最 後に更新され、S3 以外のデータソースも取得すると いう点が異なります。

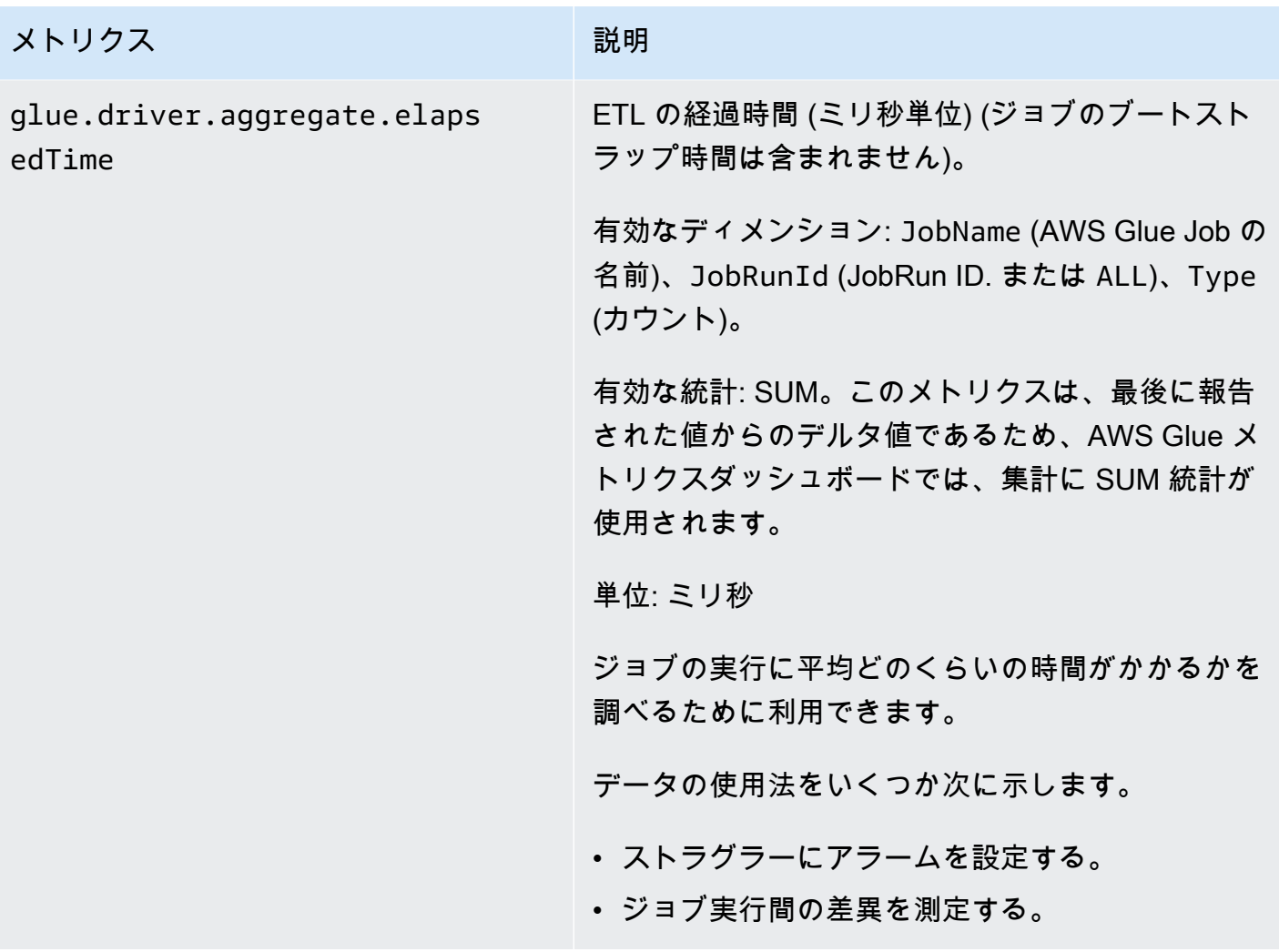

<span id="page-859-0"></span>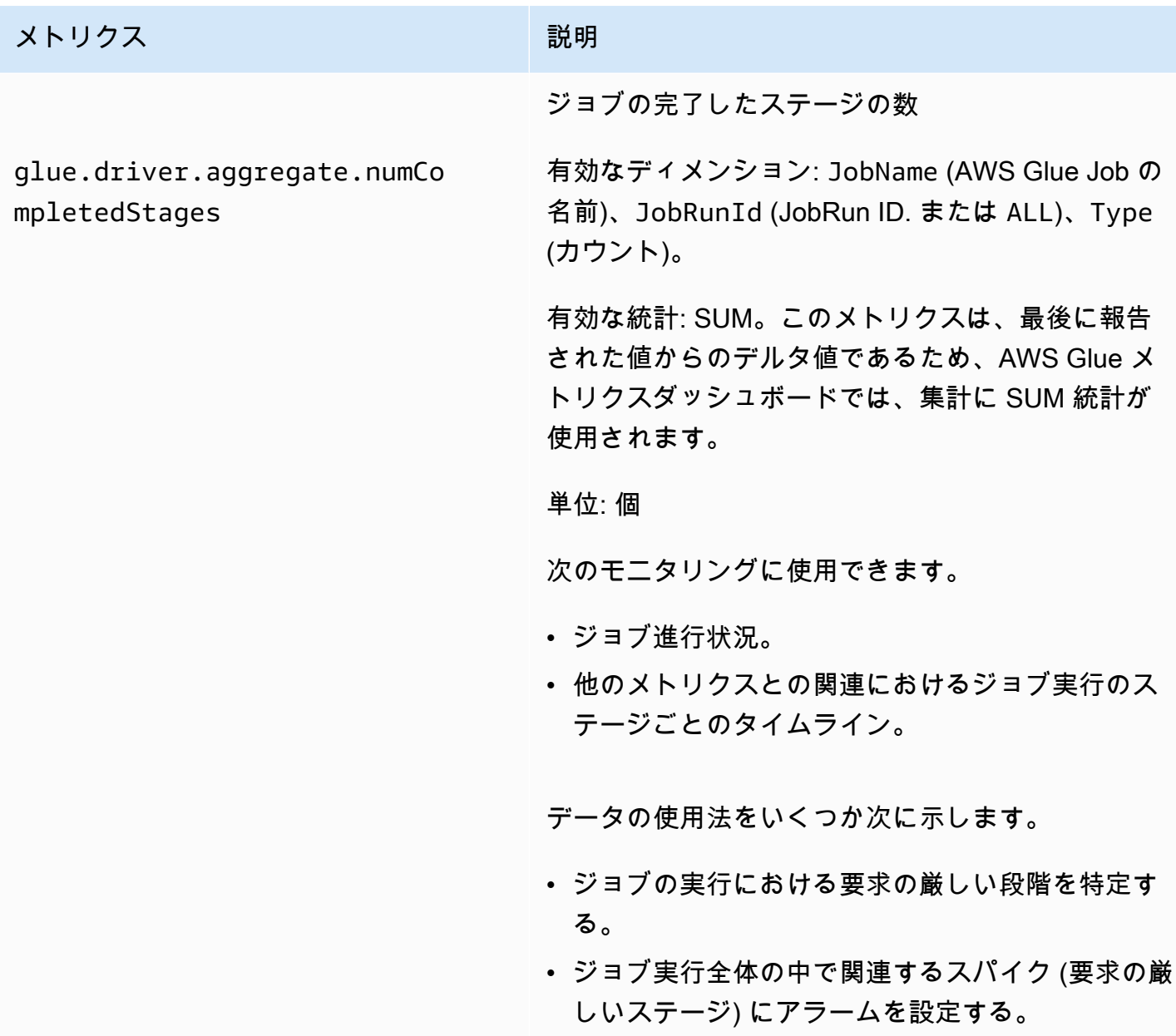

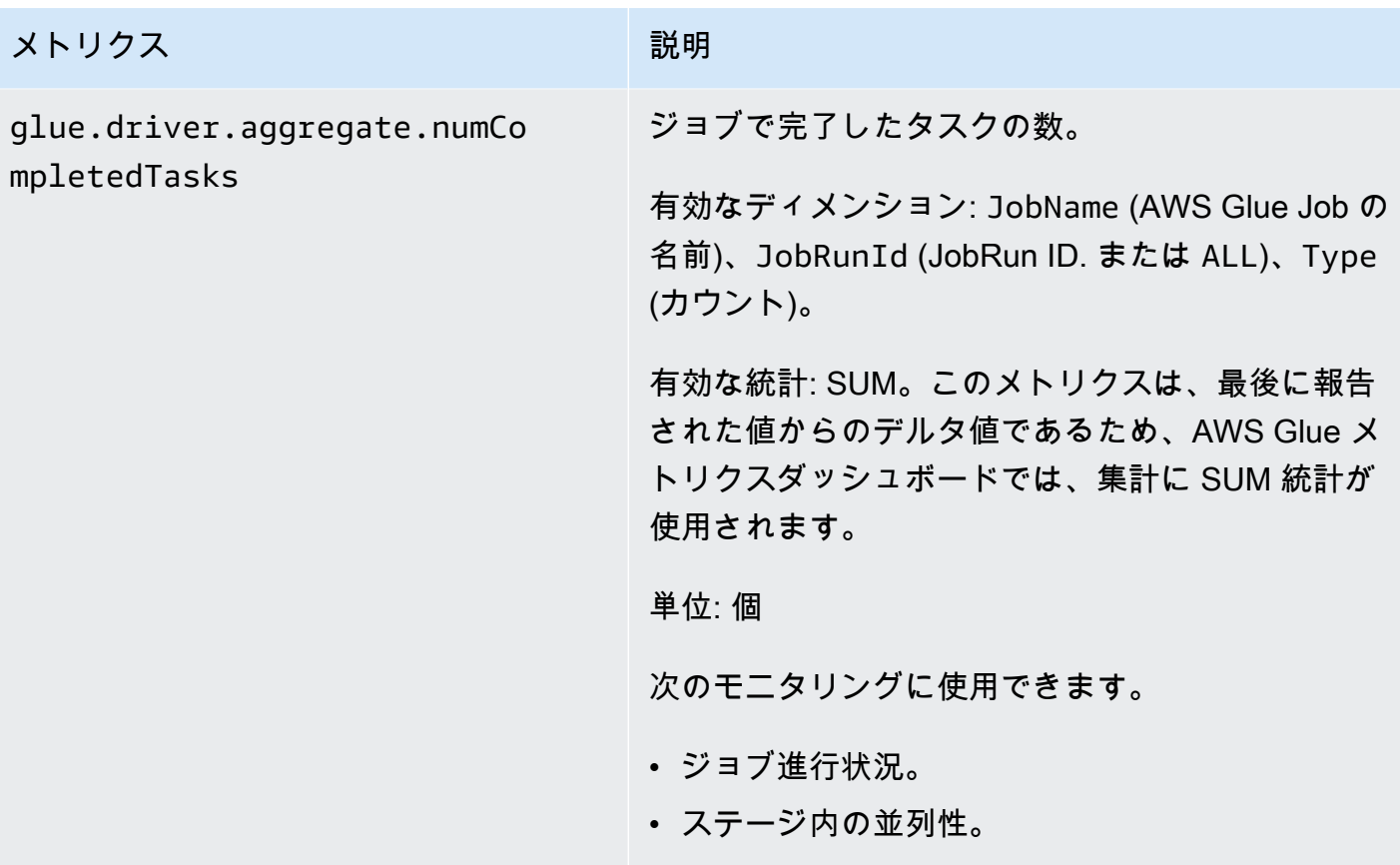

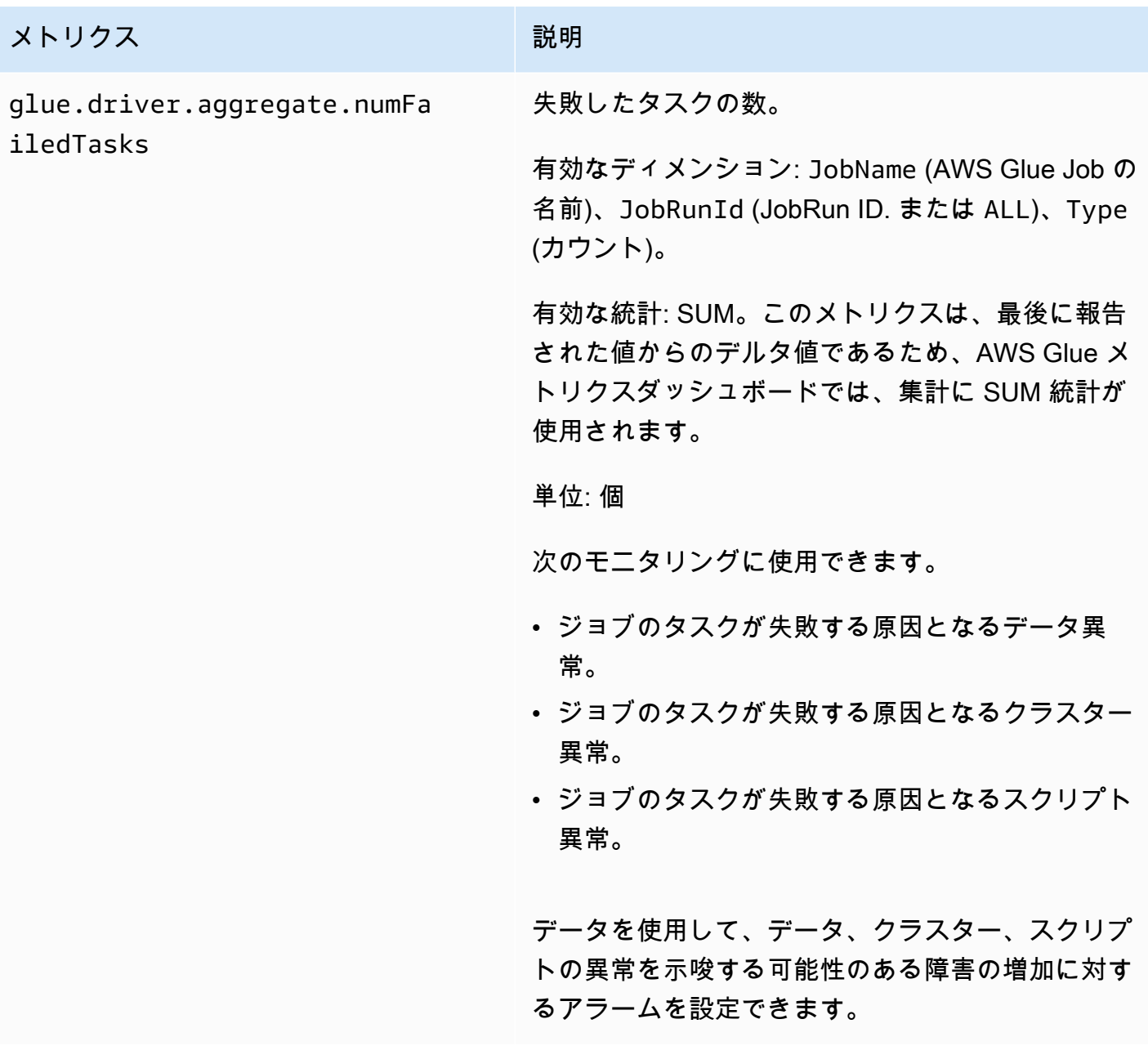

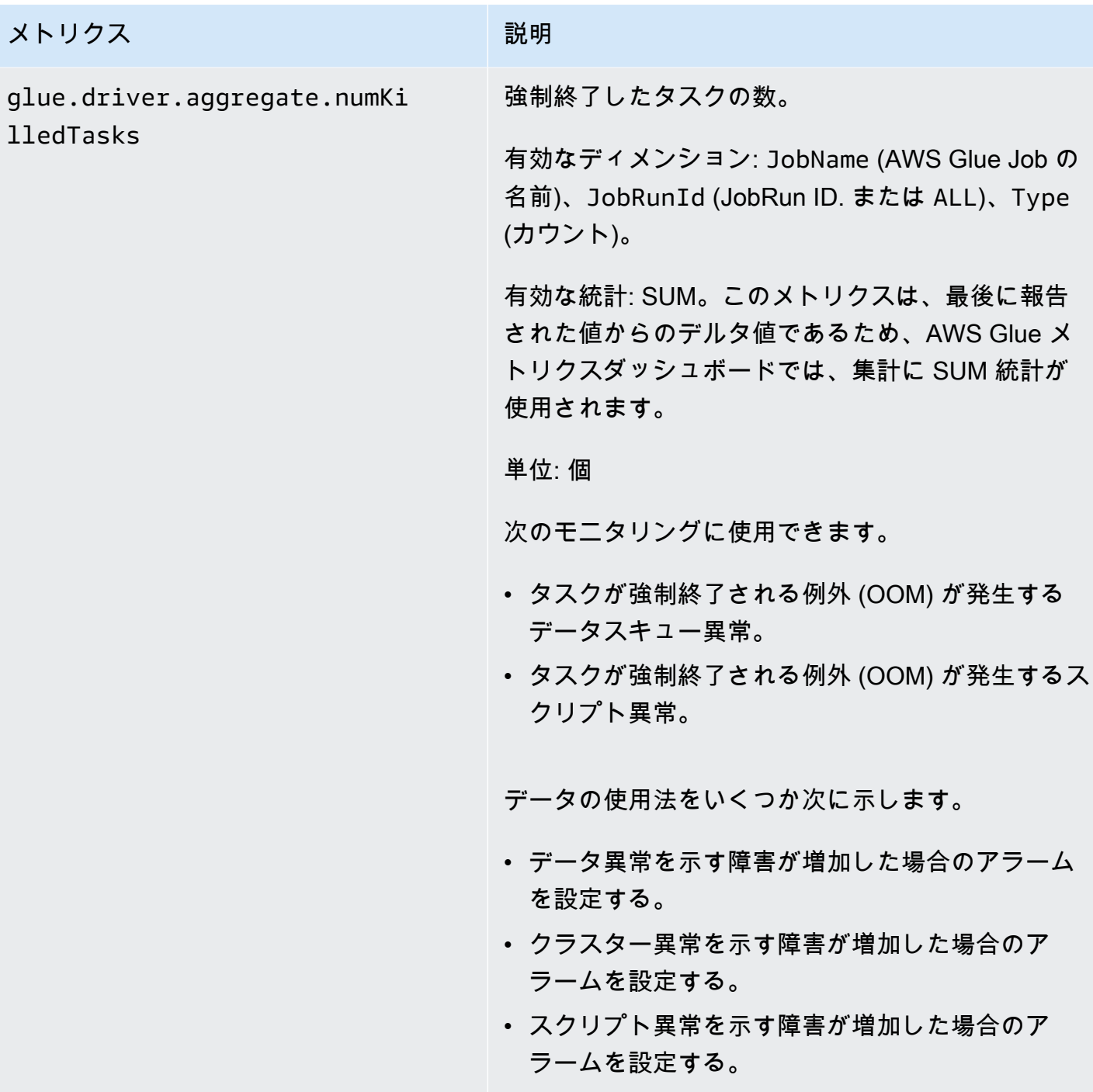

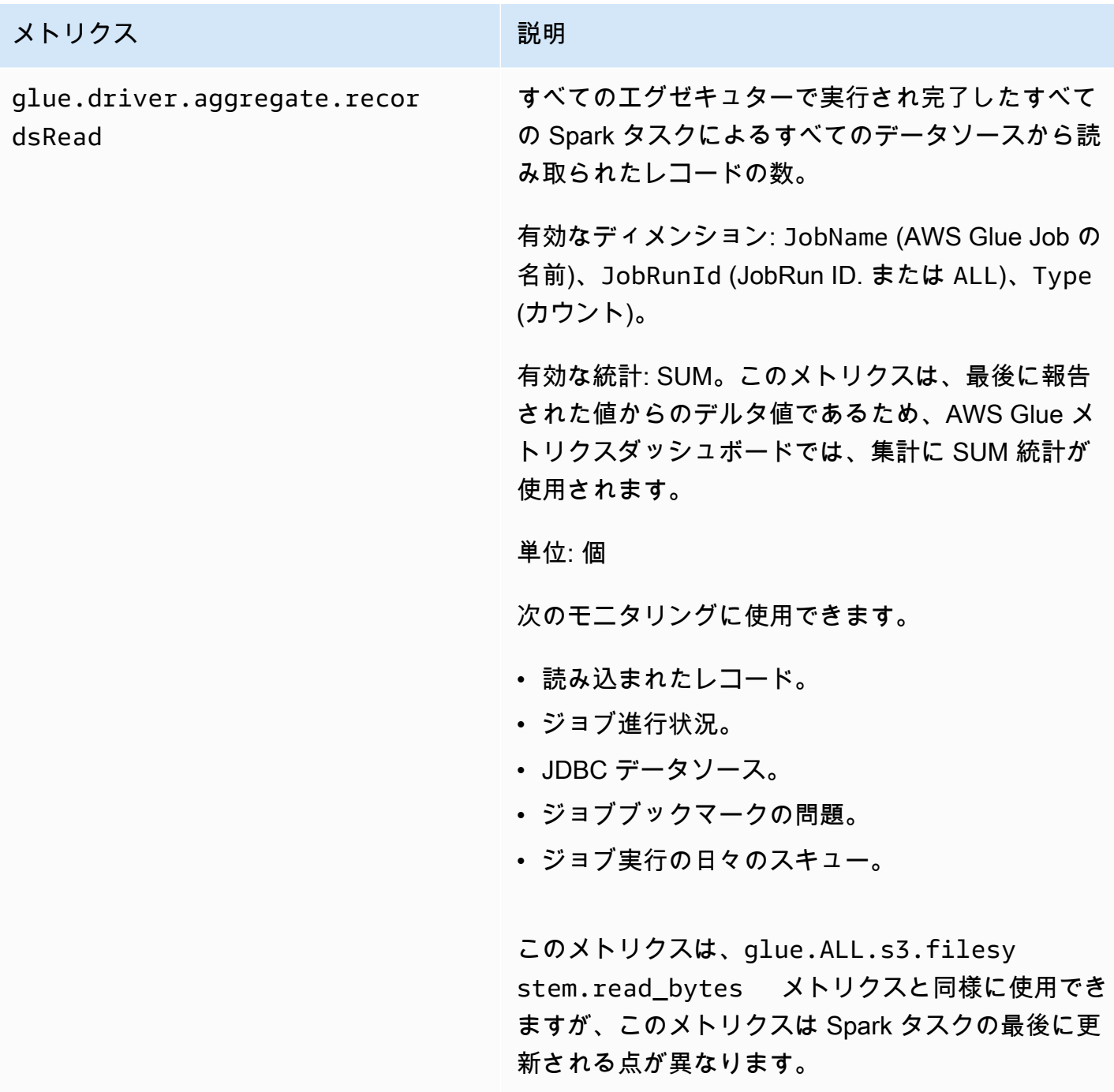
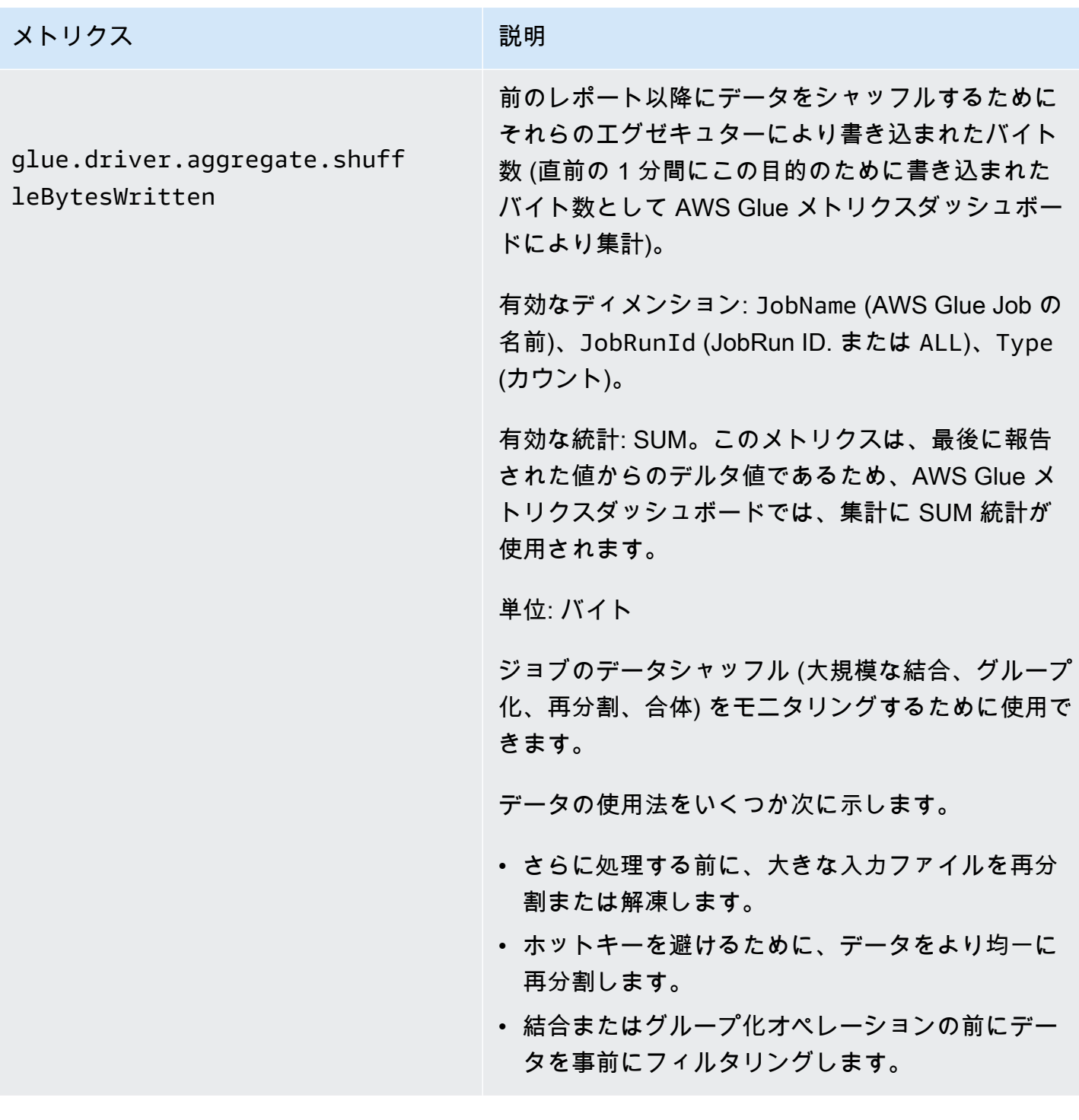

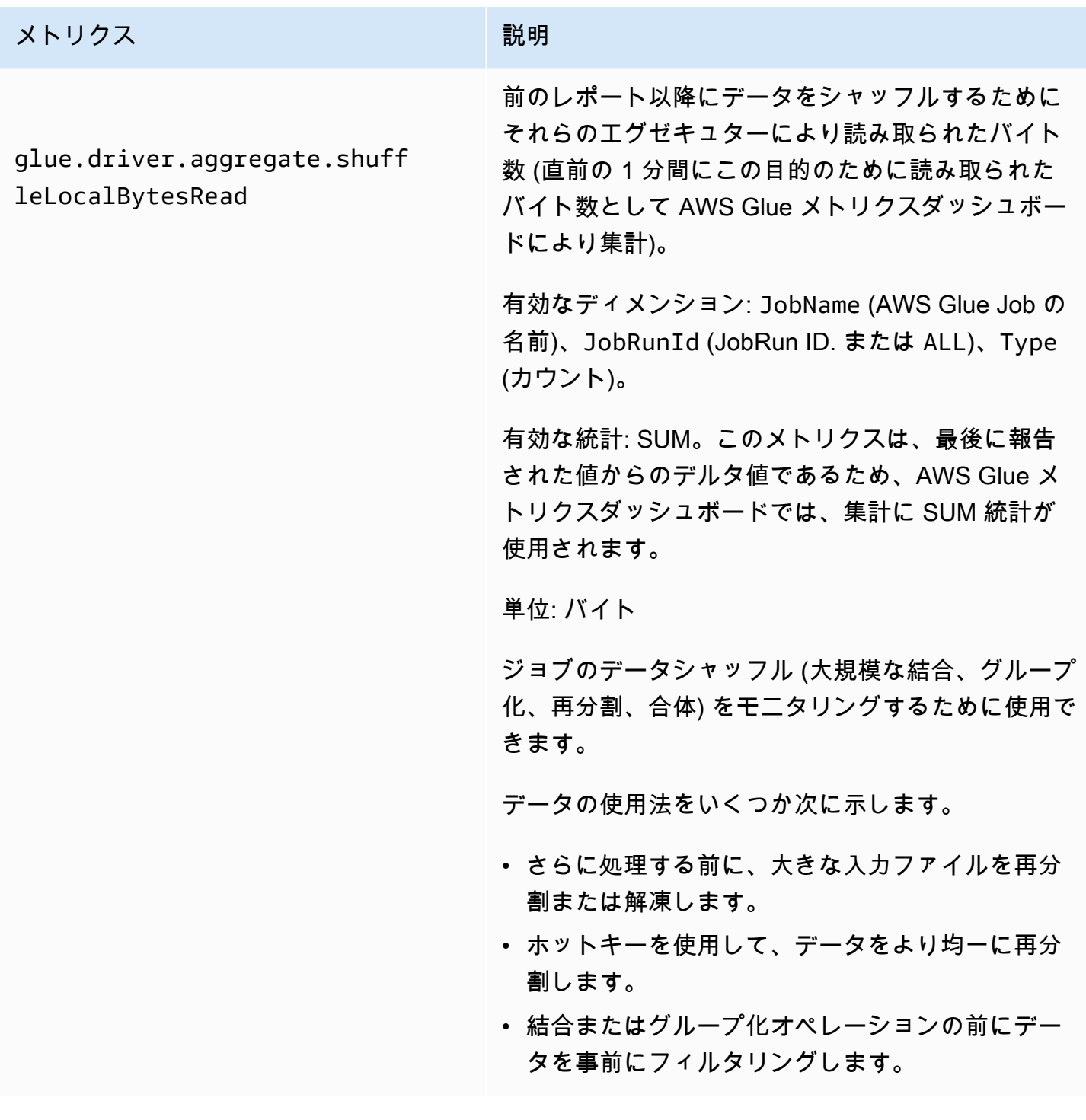

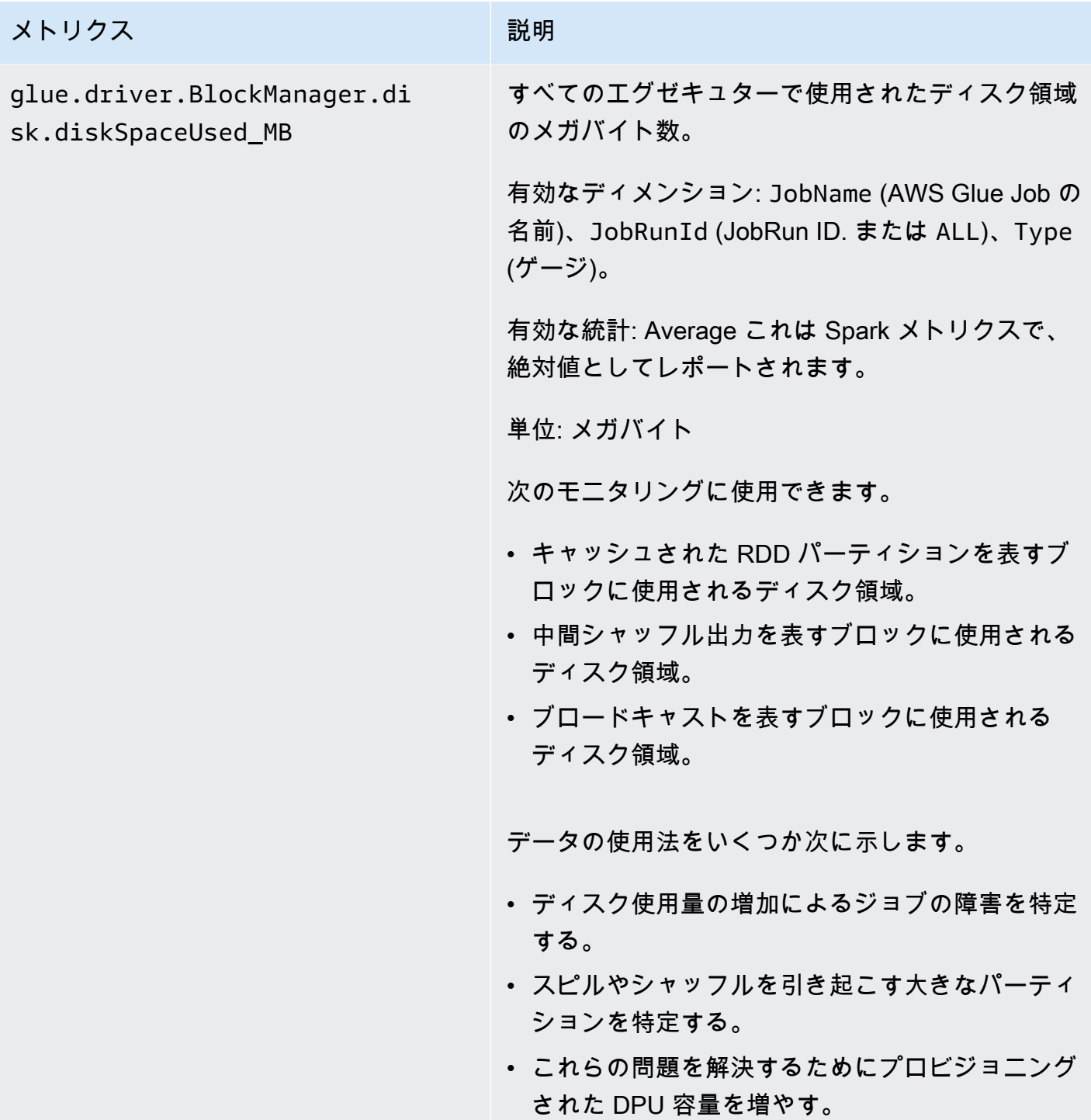

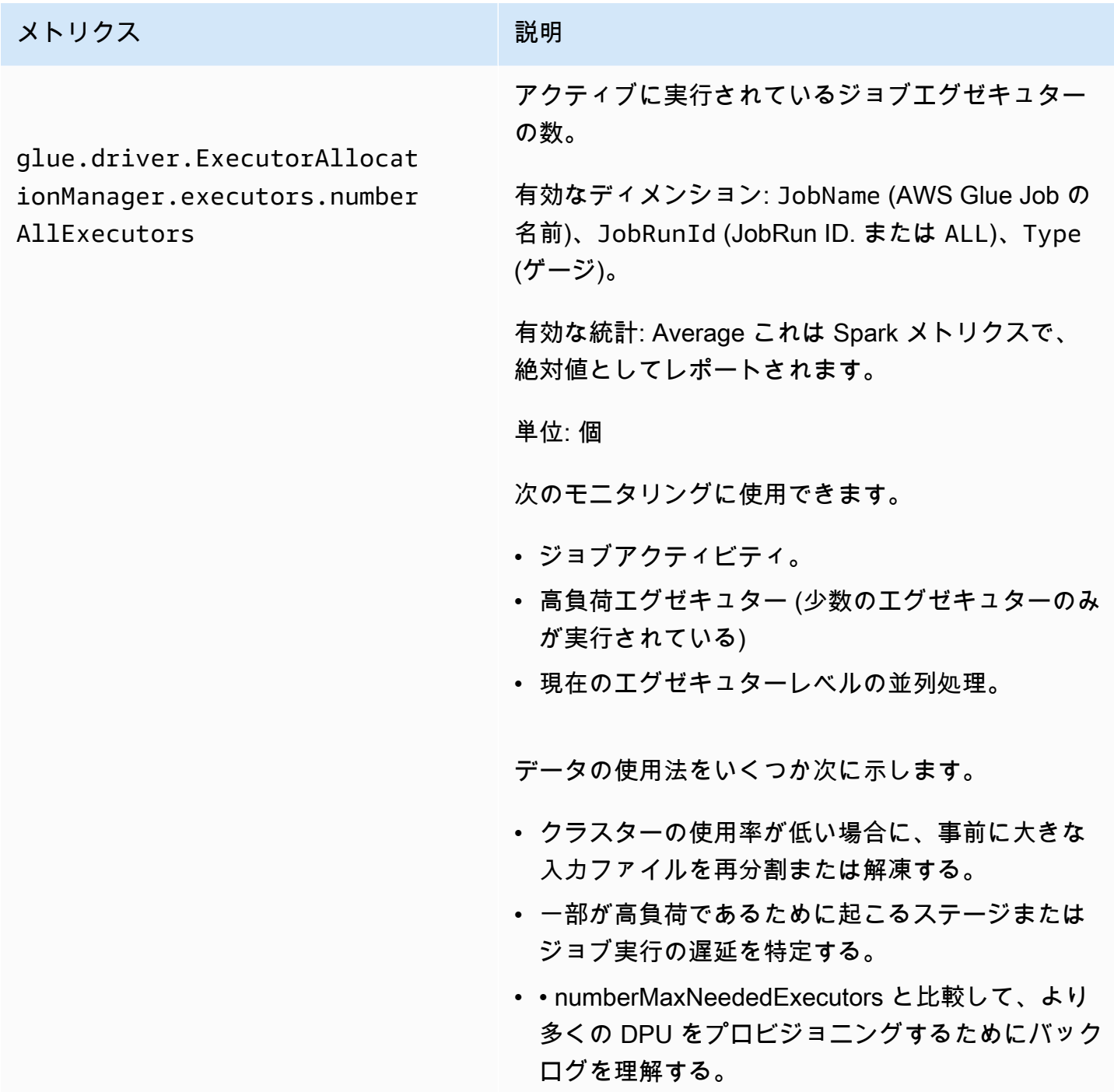

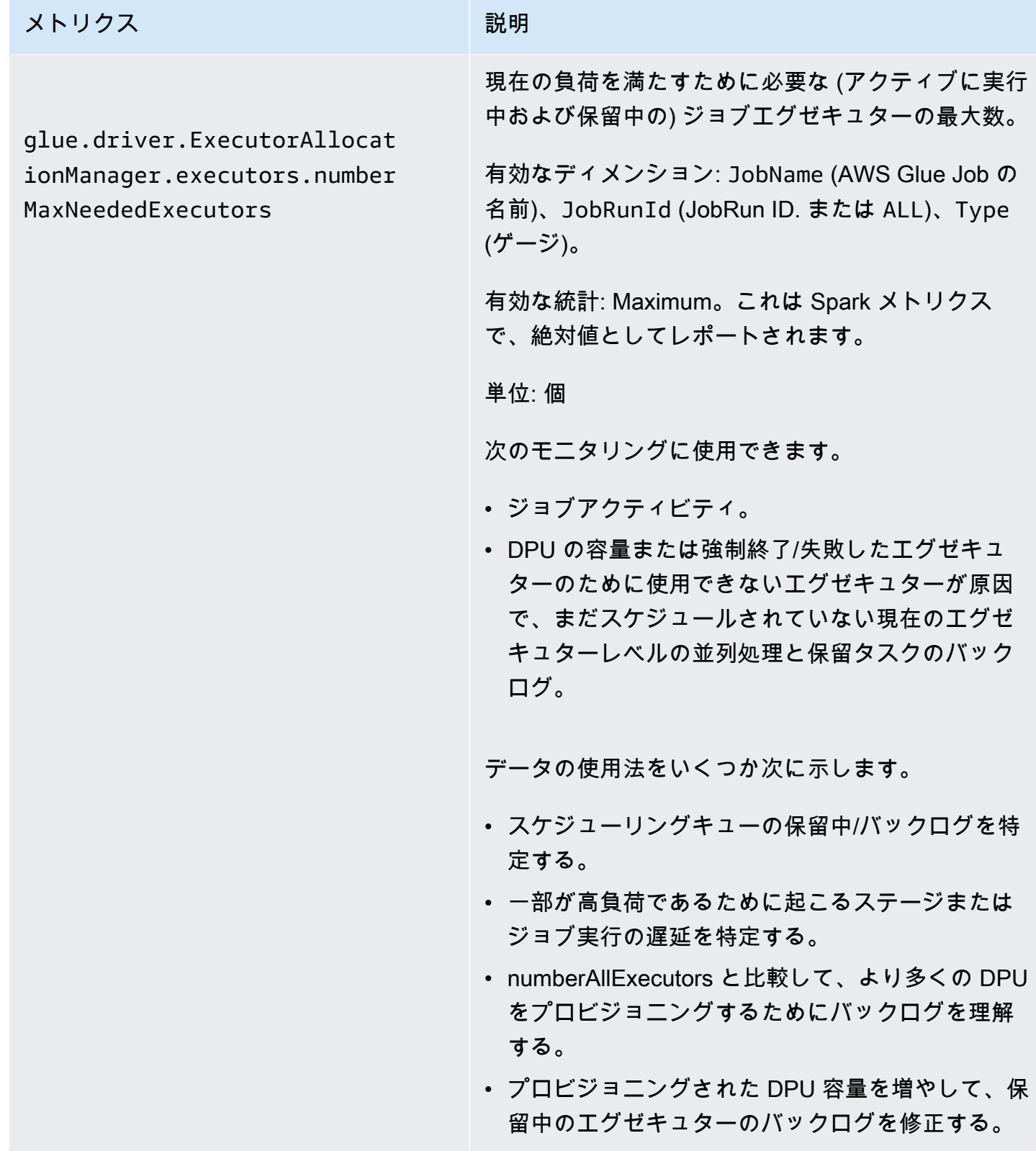

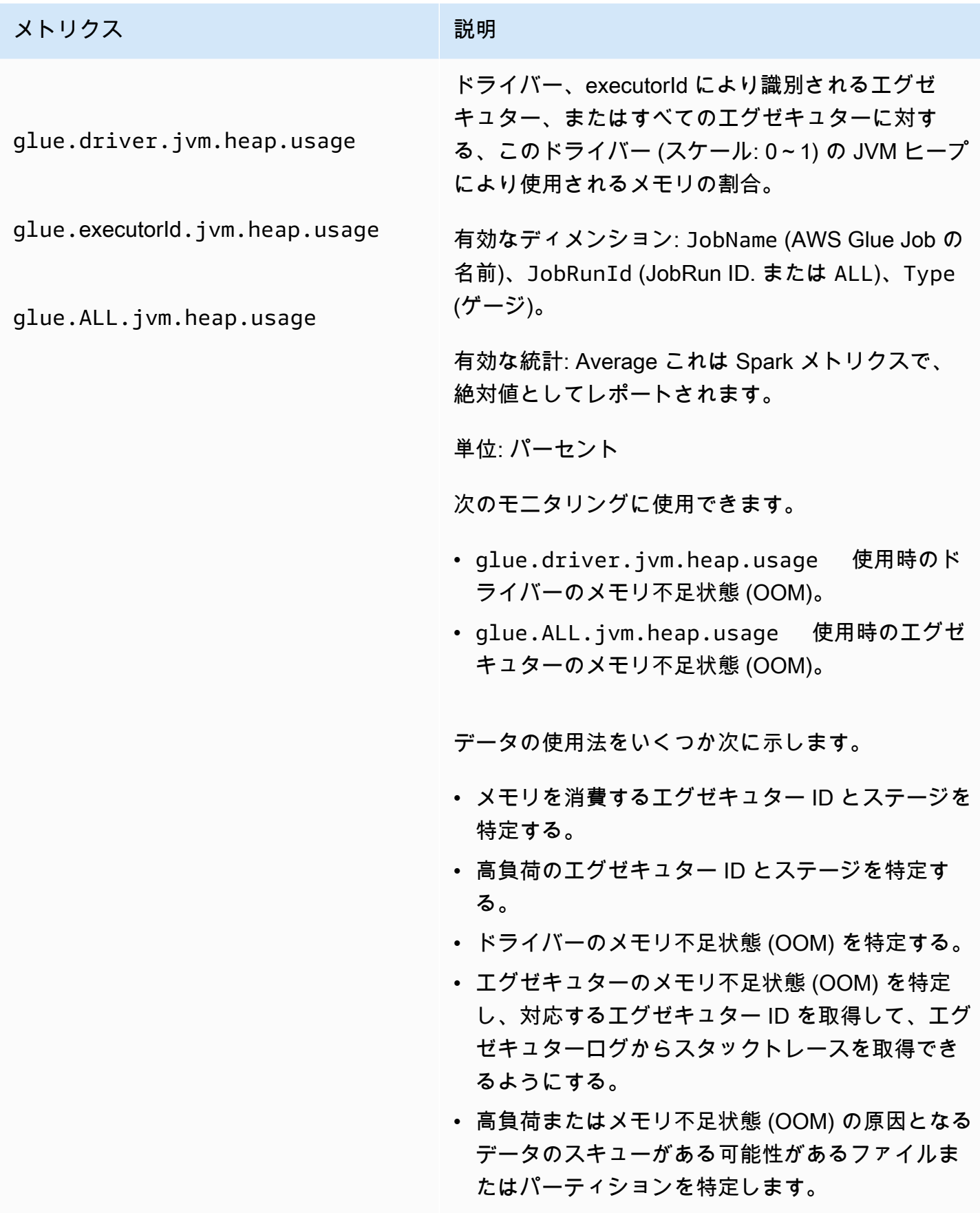

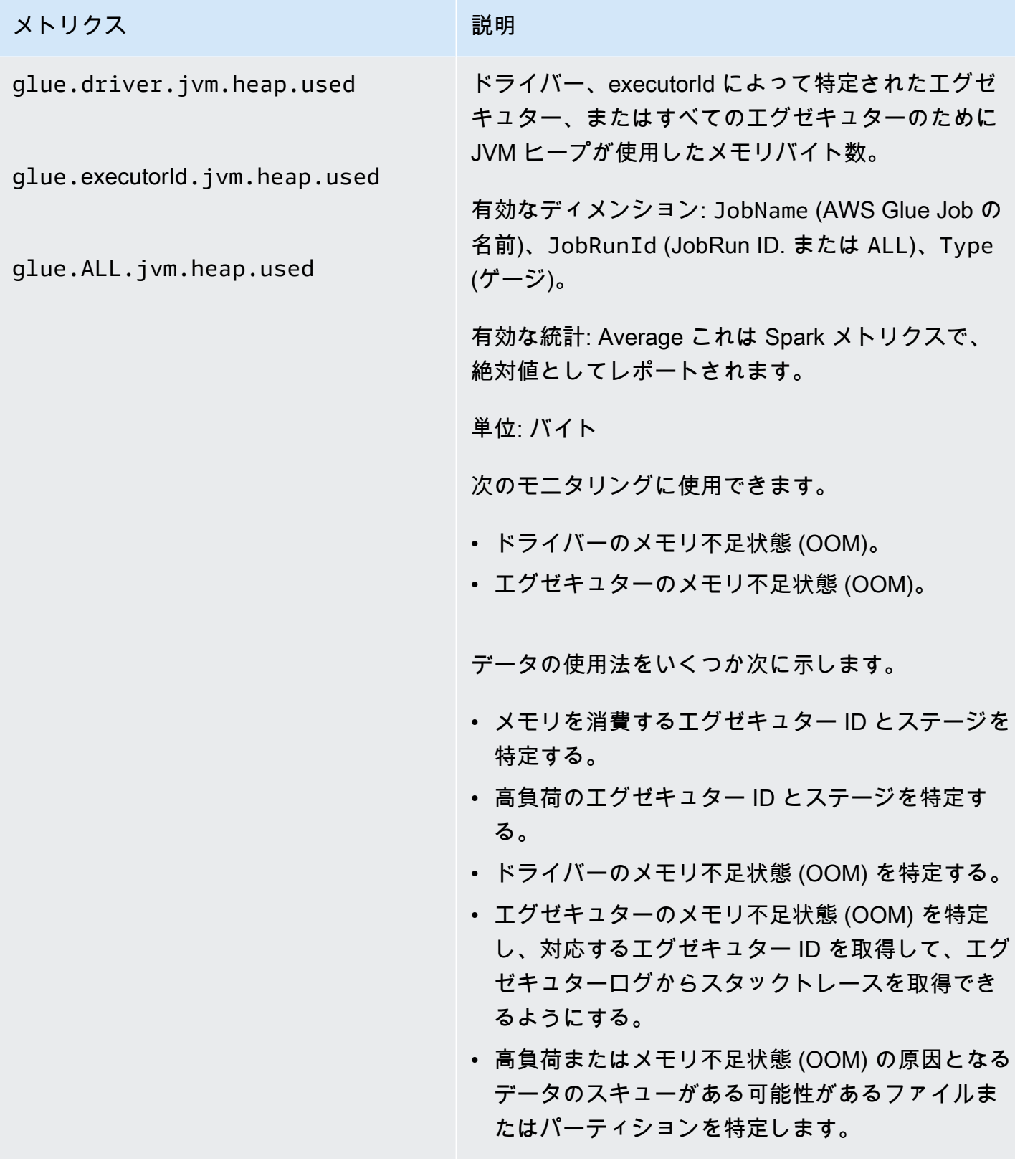

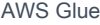

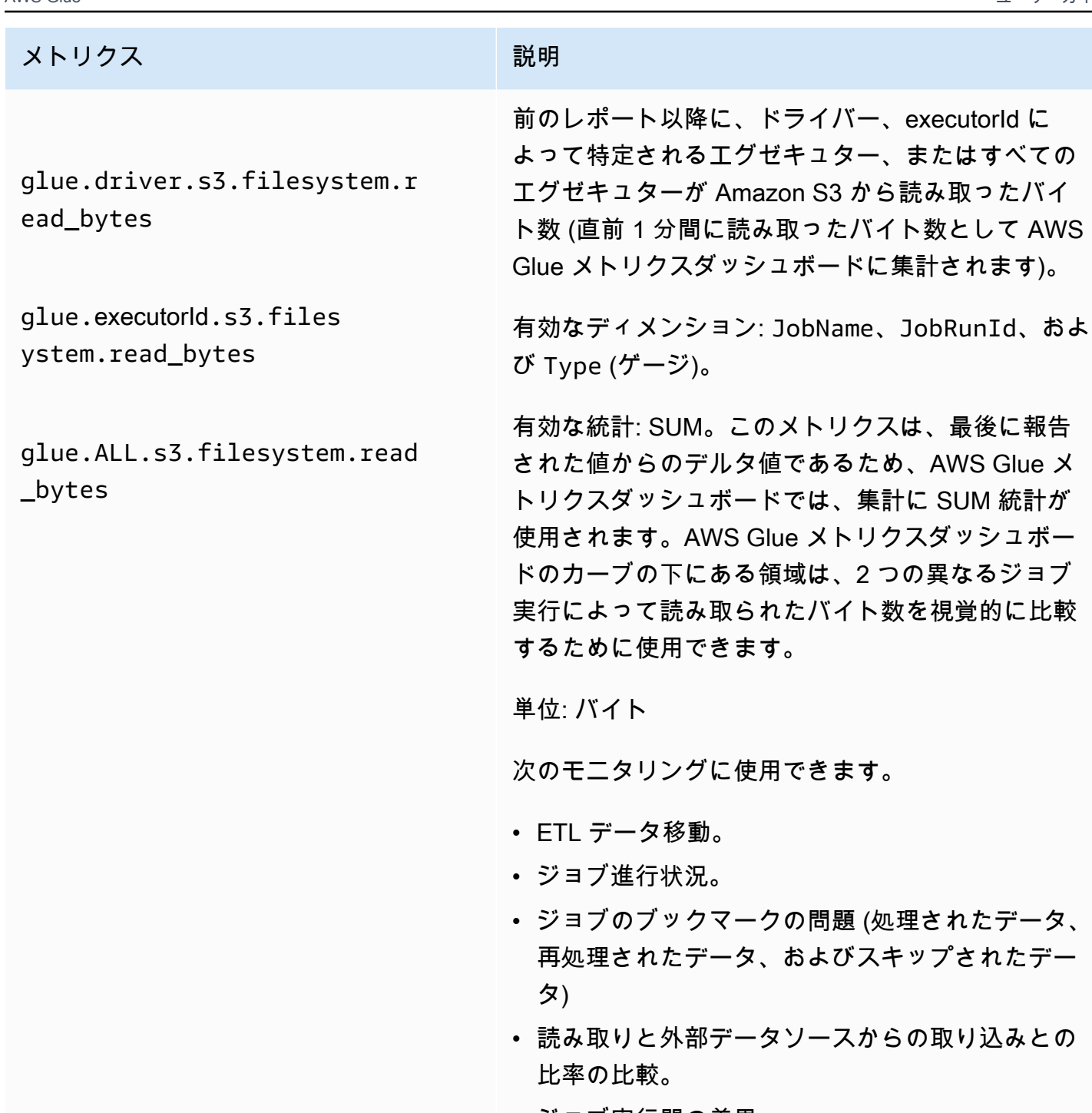

• ジョブ実行間の差異。

結果データは、次の目的で使用できます。

• DPU 容量の計画。

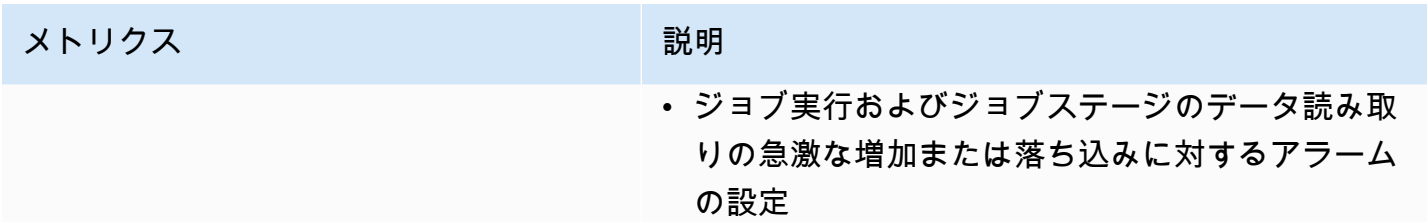

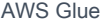

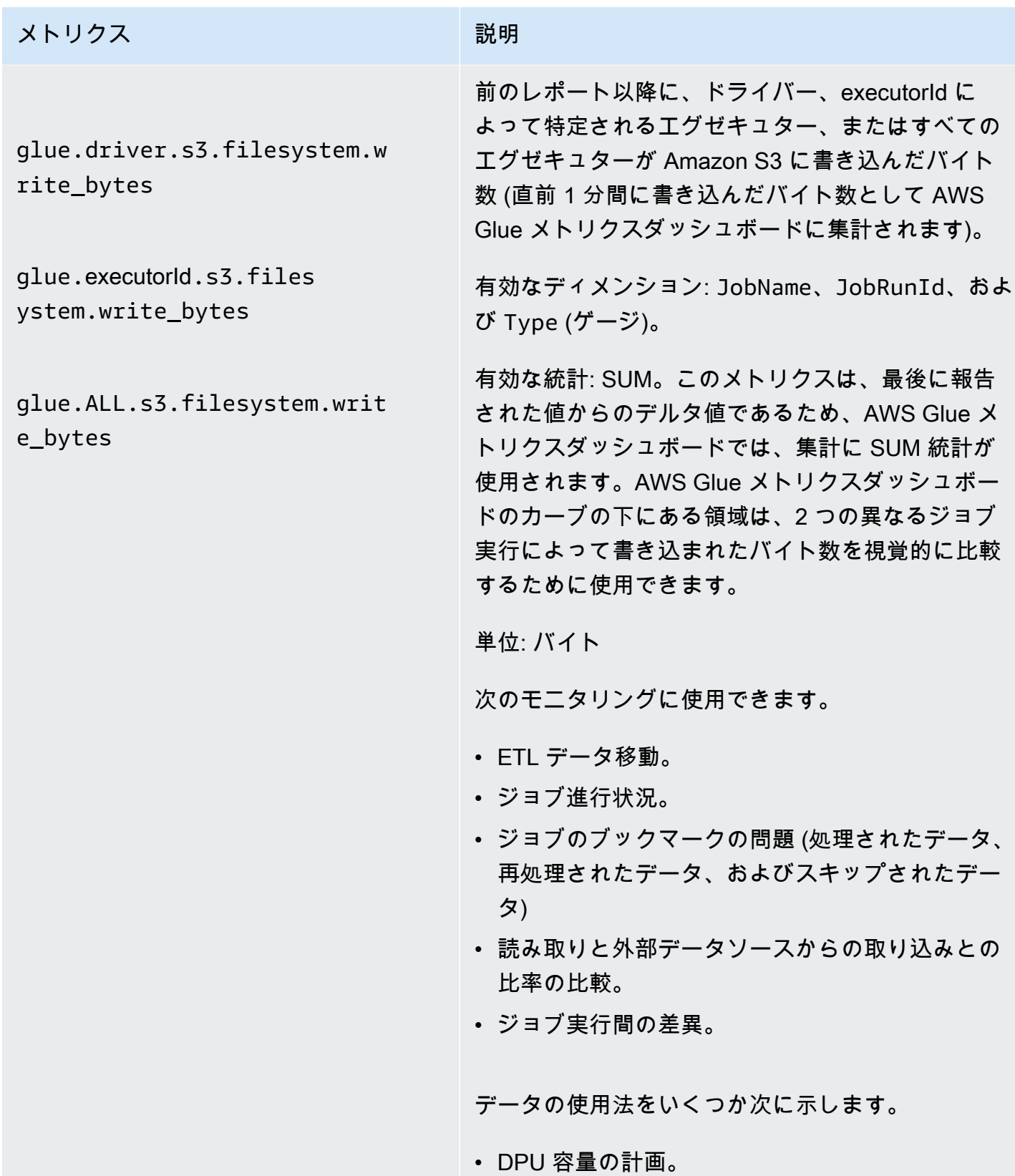

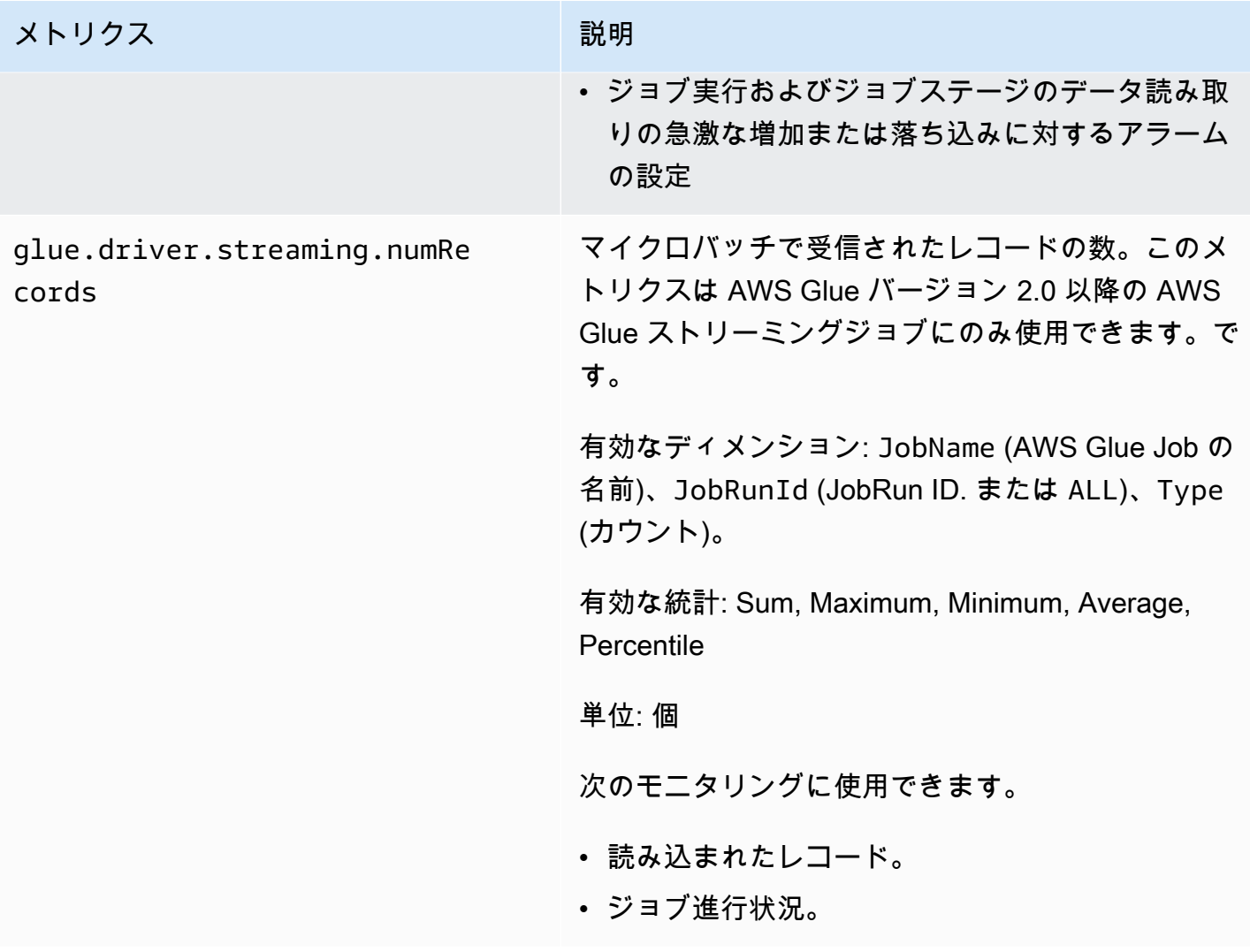

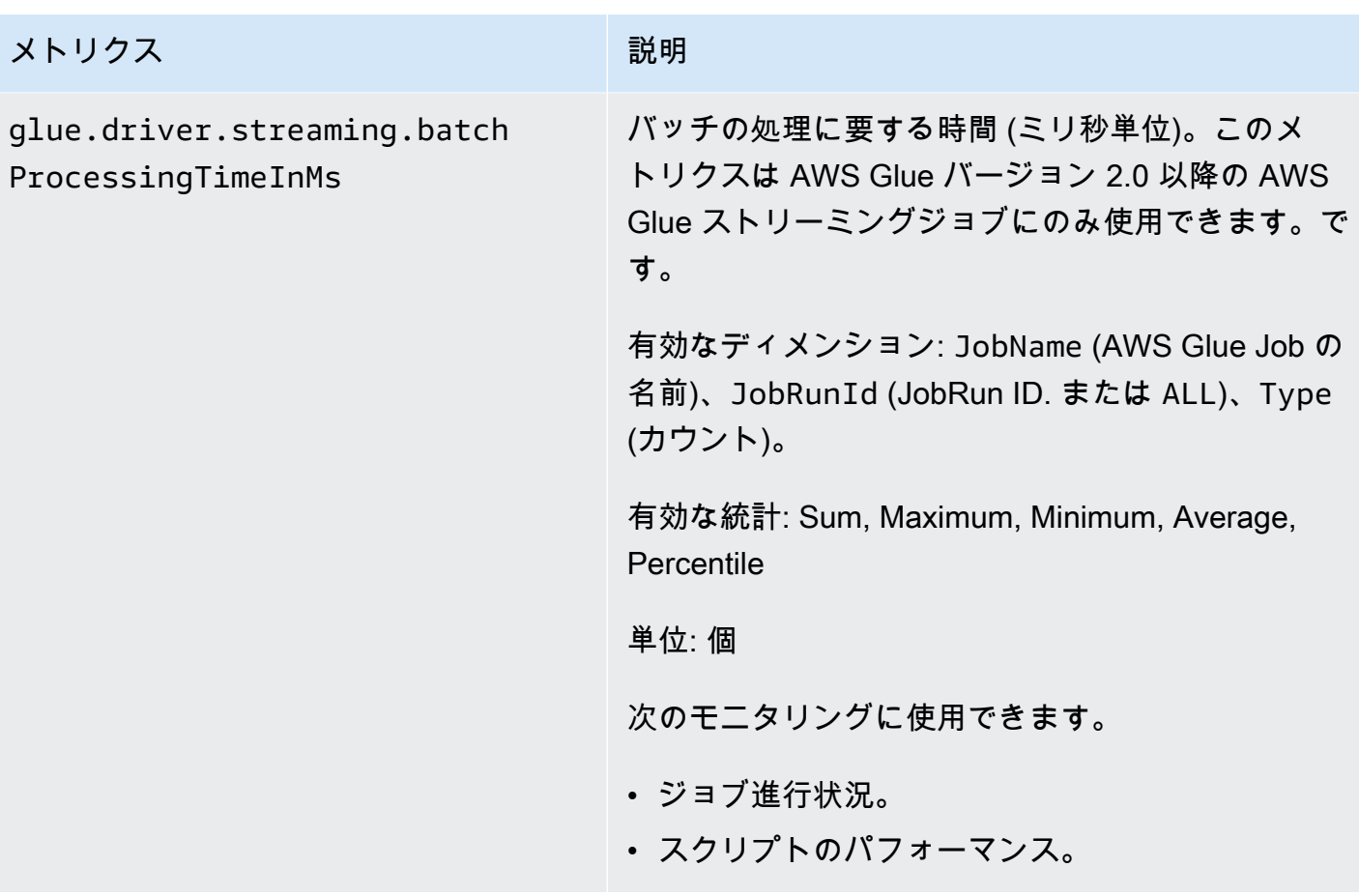

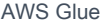

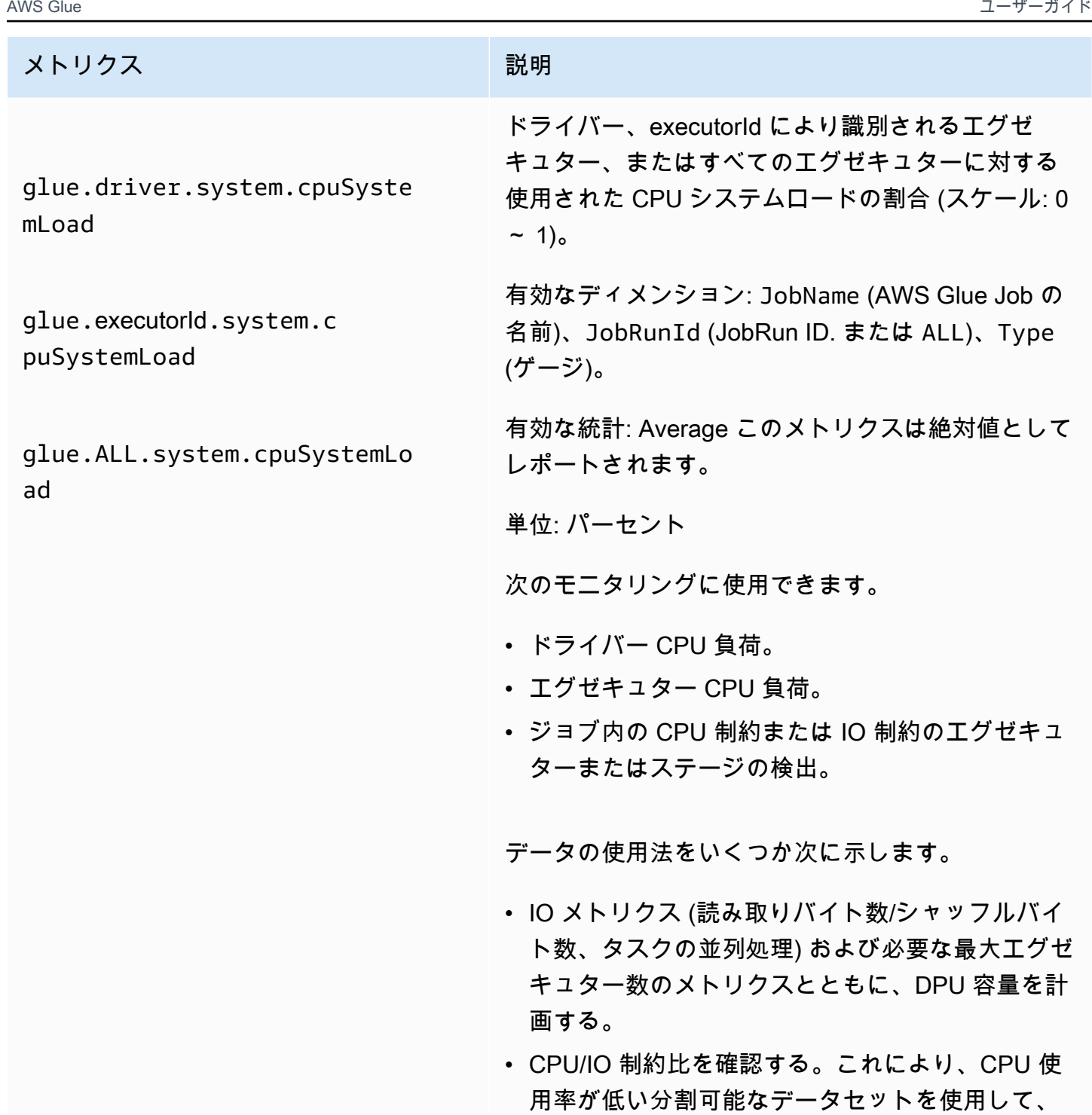

す。

長時間実行されるジョブに対して、再分割とプロ ビジョニングされた容量の増加が可能になりま

AWS Glue メトリクスのディメンション

AWS Glue メトリクスは AWS Glue 名前空間を使用し、以下のディメンションのメトリクスを提供 しています。

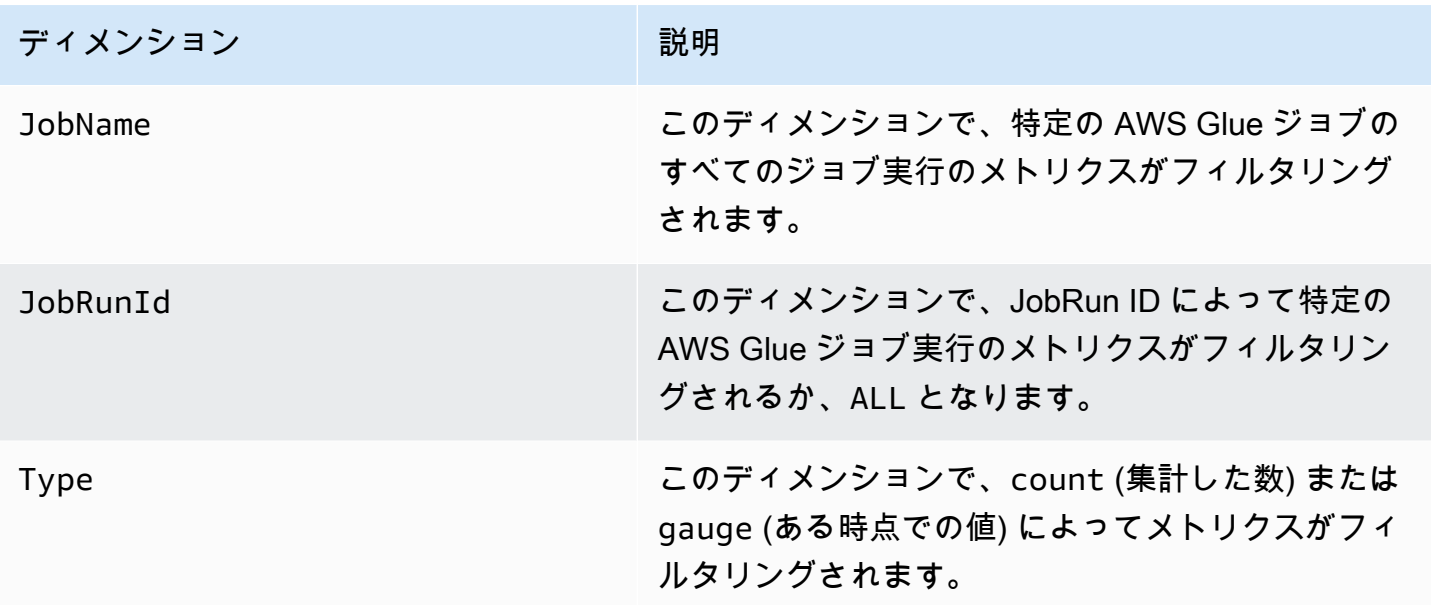

詳細については、『[Amazon CloudWatch ユーザーガイド』](https://docs.aws.amazon.com/AmazonCloudWatch/latest/monitoring/)を参照してください。

AWS Glue ジョブプロファイルでの Amazon CloudWatch アラームの設定

AWS Glue メトリクスは、Amazon CloudWatch でも利用できます。スケジュールされたジョブのど の AWS Glue メトリクスでもアラームを設定できます。

アラームを設定するいくつかの一般的なシナリオは次のとおりです。

- ジョブのメモリ不足 (OOM): メモリ使用率が AWS Glue ジョブのドライバーまたはエグゼキュ ターの通常平均を超えた場合にアラームを設定します。
- 散在したエグゼキュター: AWS Glue ジョブでエグゼキュターの数が長時間一定のしきい値を下 回ったときにアラームを設定します。
- データバックログまたは再処理: CloudWatch の数式を使用して、ワークフローの個別のジョブか ら得られたメトリクスを比較します。その後、生成された式の値 (あるジョブにより書き込まれた バイトと後続のジョブにより読み込まれたバイトの割合など) でアラームをトリガーできます。

アラームの設定に関する詳細については、[Amazon CloudWatch Events ユーザーガイドの](https://docs.aws.amazon.com/AmazonCloudWatch/latest/events/)「[Create](https://docs.aws.amazon.com/AmazonCloudWatch/latest/monitoring/ConsoleAlarms.html)  [or Edit a CloudWatch Alarm」](https://docs.aws.amazon.com/AmazonCloudWatch/latest/monitoring/ConsoleAlarms.html)を参照してください。

CloudWatch を使用したモニタリングとデバッグのシナリオについては、「[ジョブのモニタリングと](#page-915-0) [デバッグ](#page-915-0)」を参照してください。

AWS Glue ジョブの連続ログ記録

AWS Glue は、AWS Glue ジョブのリアルタイム連続ログ記録を提供します。ドライバーログ、エグ ゼキュターログ、および Apache Spark ジョブの進行状況バーを含む、Amazon CloudWatch のリア ルタイムの Apache Spark ジョブログを表示できます。リアルタイムのログを表示すると、実行中の ジョブについてより的確に把握することができます。

AWS Glue ジョブを開始すると、Spark アプリケーションの実行開始後、(各エグゼキュターが終 了するまで 5 秒ごとに) リアルタイムのログ記録情報が CloudWatch に送信されます。このログ は、AWS Glue コンソールまたは CloudWatch コンソールダッシュボードで表示できます。

この連続ログ記録機能には、次の機能が含まれます。

- 連続ログ記録
- アプリケーション固有のメッセージを記録するカスタムスクリプトロガー
- コンソールの進行状況バーにより、現在の AWS Glue ジョブの実行ステータスを追跡する

連続ログ記録が AWS Glue バージョン 2.0 でサポートされる方法の詳細については、「[Running](https://docs.aws.amazon.com/glue/latest/dg/reduced-start-times-spark-etl-jobs.html)  [Spark ETL Jobs with Reduced Startup Times](https://docs.aws.amazon.com/glue/latest/dg/reduced-start-times-spark-etl-jobs.html)」を参照してください。

IAM ロールがログを読み取るために CloudWatch ロググループまたはストリームへのアクセスを制 限できます。アクセスの制限の詳細については、CloudWatch のドキュメントを「[CloudWatch Logs](https://docs.aws.amazon.com/AmazonCloudWatch/latest/logs/iam-identity-based-access-control-cwl.html) [でのアイデンティティベースのポリシー \(IAM ポリシー\) の使用](https://docs.aws.amazon.com/AmazonCloudWatch/latest/logs/iam-identity-based-access-control-cwl.html)」を参照してください。

**a** Note

継続ログを有効にし、追加の CloudWatch ログイベントが作成されると、追加料金が発生 することがあります。詳細については、「[Amazon CloudWatch の料金」](https://aws.amazon.com/cloudwatch/pricing/)を参照してくださ い。

トピック

- [AWS Glue ジョブの連続ログ記録の有効化](#page-879-0)
- [AWS Glue ジョブの連続ログ記録の表示](#page-882-0)

<span id="page-879-0"></span>AWS Glue ジョブの連続ログ記録の有効化

AWS Glue コンソールを使用するか、AWS Command Line Interface (AWS CLI) を通じて、連続ログ 記録を有効にできます。

新しいジョブを作成するか、既存のジョブを編集または AWS CLI を介して有効にするときに、連続 ログ記録を有効にできます。

また、Amazon CloudWatch ロググループ名、AWS Glue ジョブ実行 ID ドライバー/エグゼキュター ID の前の CloudWatch ログストリームプレフィックス、ログメッセージのログ変換パターンなどの カスタム設定オプションを指定することもできます。これらの設定は、異なる有効期限ポリシーを持 つカスタム CloudWatch ロググループに集約ログを設定し、カスタムログストリームプレフィックス と変換パターンを使用してさらに分析するのに役立ちます。

トピック

- [AWS Management Console の使用](#page-879-1)
- [カスタムスクリプトロガーを使用したアプリケーション固有のメッセージのログ記録](#page-880-0)
- [進行状況バーでのジョブ進行状況の表示](#page-881-0)
- [連続ログ記録によるセキュリティ設定。](#page-881-1)

<span id="page-879-1"></span>AWS Management Console の使用

次のステップに従ってコンソールを使用して、AWS Glue ジョブを作成または編集するときに連続ロ グ記録を有効にします。

連続ログ記録を有効にして新しい AWS Glue ジョブを作成するには

- 1. AWS Management Console にサインインし、AWS Glue コンソール ([https://](https://console.aws.amazon.com/glue/)  [console.aws.amazon.com/glue/](https://console.aws.amazon.com/glue/)) を開きます。
- 2. ナビゲーションペインで [ETL ジョブ] を選択します。
- 3. [ビジュアル ETL] を選択します。
- 4. [Job 詳細] タブで、[詳細プロパティ] セクションを展開します。
- 5. [継続的なログ記録] で [CloudWatch でログの有効化] を選択します。

既存の AWS Glue ジョブに対して連続ログ記録を有効にするには

1. <https://console.aws.amazon.com/glue/> で AWS Glue コンソール を開きます。

2. ナビゲーションペインで [Jobs] (ジョブ) を選択します。

- 3. [Jobs (ジョブ)] リストから既存のジョブを選択します。
- 4. [Action (アクション)]、[Edit job (ジョブの編集)] の順に選択します。
- 5. [Job 詳細] タブで、[詳細プロパティ] セクションを展開します。
- 6. [継続的なログ記録] で [CloudWatch でログの有効化] を選択します。

AWS CLI の使用

連続ログ記録を有効にするには、 AWS Glue ジョブにジョブパラメータを渡します。他の AWS Glue ジョブパラメータに類似した次の特殊なジョブパラメータを渡します。詳細については、 「[AWS Glue ジョブのパラメータ](#page-795-0)」を参照してください。

'--enable-continuous-cloudwatch-log': 'true'

カスタム Amazon CloudWatch ロググループ名を指定できます。指定しない場合、デフォルトのログ グループ名は、/aws-glue/jobs/logs-v2/ になります。

'--continuous-log-logGroup': '*custom\_log\_group\_name*'

カスタム Amazon CloudWatch ログストリームプレフィックスを指定できます。指定しない場合、デ フォルトのログストリームプレフィックスはジョブ実行 ID になります。

'--continuous-log-logStreamPrefix': '*custom\_log\_stream\_prefix*'

カスタムの連続ロギング変換パターンを指定できます。指定しない場合、デフォルトの変換パターン は %d{yy/MM/dd HH:mm:ss} %p %c{1}: %m%n になります。変換パターンは、ドライバーログ とエグゼキューターログにのみ適用されます。AWS Glue の進行状況バーには影響しません。

'--continuous-log-conversionPattern': '*custom\_log\_conversion\_pattern*'

<span id="page-880-0"></span>カスタムスクリプトロガーを使用したアプリケーション固有のメッセージのログ記録

AWS Glue ロガーを使用すると、ドライバーログストリームにリアルタイムで送信される、スクリプ トのアプリケーション固有のメッセージを記録できます。

Python スクリプトの例を以下に示します。

from awsglue.context import GlueContext

```
from pyspark.context import SparkContext
sc = SparkContext()
glueContext = GlueContext(sc)
logger = glueContext.get_logger()
logger.info("info message")
logger.warn("warn message")
logger.error("error message")
```
Scala スクリプトの例を以下に示します。

```
import com.amazonaws.services.glue.log.GlueLogger
object GlueApp { 
   def main(sysArgs: Array[String]) { 
     val logger = new GlueLogger 
     logger.info("info message") 
     logger.warn("warn message") 
     logger.error("error message") 
   }
}
```
<span id="page-881-0"></span>進行状況バーでのジョブ進行状況の表示

AWS Glue は、JOB\_RUN\_ID-progress-bar ログストリームでリアルタイムの進行状況バーを提 供して AWS Glue ジョブ実行のステータスを確認します。現時点では、glueContext を初期化す るジョブのみがサポートされています。glueContext を初期化せずに純粋な Spark ジョブを実行 すると、AWS Glue 進行状況バーは表示されません。

進行状況バーでは、以下の進行状況が 5 秒ごとに更新されます。

Stage Number (Stage Name): > (numCompletedTasks + numActiveTasks) / totalNumOfTasksInThisStage]

<span id="page-881-1"></span>連続ログ記録によるセキュリティ設定。

CloudWatch ログのセキュリティ設定が有効になっている場合、AWS Glue では、連続ログに対して 次のような名前のロググループが作成されます。

<Log-Group-Name>-<Security-Configuration-Name>

デフォルトのロググループおよびカスタムロググループは次のようになります。

- デフォルトの連続ロググループは /aws-glue/jobs/logs-v2-<*Security-Configuration-Name>* となります。
- カスタム連続ロググループは <*custom-log-group-name>*-<*Security-Configuration-Name>* となります。

CloudWatch Logs でセキュリティ設定を有効にする場合、logs:AssociateKmsKey を IAM ロール のアクセス許可に追加する必要があります。そのアクセス許可が含まれていない場合、連続ログ記 録は無効になります。また、CloudWatch Logs 暗号化を設定するには、Amazon CloudWatch Logs ユーザーガイドの「[AWS Key Management Service を使用して CloudWatch Logs のログデータを暗](https://docs.aws.amazon.com/AmazonCloudWatch/latest/logs/encrypt-log-data-kms.html) [号化する](https://docs.aws.amazon.com/AmazonCloudWatch/latest/logs/encrypt-log-data-kms.html)」を参照してください。

セキュリティ設定作成の詳細については、「[AWS Glue コンソールでのセキュリティ設定の使用](#page-2763-0)」を 参照してください。

<span id="page-882-0"></span>AWS Glue ジョブの連続ログ記録の表示

リアルタイムのログは、AWS Glue コンソールまたは Amazon CloudWatch コンソールを使用して表 示できます。

AWS Glue コンソールダッシュボードを使用してリアルタイムのログを表示するには

- 1. AWS Management Console にサインインし、AWS Glue コンソール ([https://](https://console.aws.amazon.com/glue/)  [console.aws.amazon.com/glue/](https://console.aws.amazon.com/glue/)) を開きます。
- 2. ナビゲーションペインで ジョブを選択します。
- 3. 既存のジョブを追加または開始します。[アクション]、[ジョブの実行] の順に選択します。 ジョブの実行を開始するときは、実行中のジョブに関する情報が含まれているページに移動しま す。
	- [ログ] タブには、集約された古いアプリケーションログが表示されます。
	- [Continuous logging (連続ログ記録)] タブには、glueContext が初期化されたジョブが実行 されているときにリアルタイムの進行状況バーが表示されます。
	- [Continuous logging (連続ログ記録)] タブには、[Driver logs (ドライバーログ)] も含まれてい ます。このログには、リアルタイムの Apache Spark ドライバーログと、ジョブが実行中に AWS Glue アプリケーションを使用して記録されたスクリプトからのアプリケーションログが キャプチャされます。
- 4. 古いジョブでは、リアルタイムログを [Job History] (ジョブ履歴) ビューで [Logs] (ログ) を選択 して表示することもできます。このアクションを実行すると、そのジョブ実行のすべての Spark

ドライバー、エグゼキュター、および進捗状況バーのログストリームを表示する CloudWatch コ ンソールに移動します。

CloudWatch コンソールダッシュボードを使用してリアルタイムのログを表示するには

- 1. CloudWatch コンソール ([https://console.aws.amazon.com/cloudwatch/\)](https://console.aws.amazon.com/cloudwatch/) を開きます。
- 2. ナビゲーションペインで [ログ] を選択します。
- 3. /aws-glue/jobs/logs-v2/ ロググループを選択します。
- 4. [フィルタ] ボックスに、ジョブ実行 ID を貼り付けます。

ドライバーログ、エグゼキュターログ、および進行状況バーを表示できます ([標準フィルタ] を 使用している場合)。

AWS Glue オブザーバビリティメトリクスを使用したモニタリング

**a** Note

AWS Glue オブザーバビリティメトリクスは AWS Glue 4.0 以降のバージョンで使用できま す。

AWS Glue オブザーバビリティメトリクスを使用して、AWS Glue for Apache Spark ジョブの内部で 何が起こっているかに関するインサイトを生成し、問題の優先順位付けと分析を改善できます。オブ ザーバビリティメトリクスは Amazon CloudWatch ダッシュボードを通じて視覚化され、エラーの根 本原因分析の実行に役立てたり、パフォーマンスのボトルネックを診断したりするために使用できま す。問題のデバッグにかかる時間を大幅に削減できるため、より迅速かつ効果的に問題を解決するこ とに注力できます。

AWS Glue オブザーバビリティは、次の 4 つのグループに分類された Amazon CloudWatch メトリク スを提供します。

- [信頼性] (エラークラス) 対処する特定の時間範囲における最も一般的な障害の理由を簡単に特定 します。
- [パフォーマンス] (歪み) パフォーマンスのボトルネックを特定し、チューニング手法を適用しま す。例えば、ジョブの歪みを理由としてパフォーマンスの低下が発生した場合、Spark Adaptive Query Execution を有効にして、歪み結合のしきい値を微調整することをお勧めします。
- [スループット] (ソース/シンクあたりのスループット) データの読み取りと書き込みの傾向をモニ タリングします。異常についての Amazon CloudWatch アラームを設定することもできます。
- [リソースの使用率] (ワーカー、メモリ、ディスクの使用率) キャパシティの使用率が低いジョブ を効率的に見つけます。これらのジョブについて AWS Glue 自動スケーリングを有効にすること をお勧めします。

AWS Glue オブザーバビリティメトリクスの開始方法

## **a** Note

新しいメトリクスは、AWS Glue Studio コンソールでデフォルトで有効化されています。

AWS Glue Studio でオブザーバビリティメトリクスを設定するには:

- 1. AWS Glue コンソールにログインし、コンソールメニューから [ETL ジョブ] を選択します。
- 2. [自分のジョブ] セクションで、ジョブ名をクリックしてジョブを選択します。
- 3. [Job details] (ジョブの詳細) タブを選択します。
- 4. 一番下までスクロールして、[詳細プロパティ] を選択し、[ジョブのオブザーバビリティメトリ クス] を選択します。

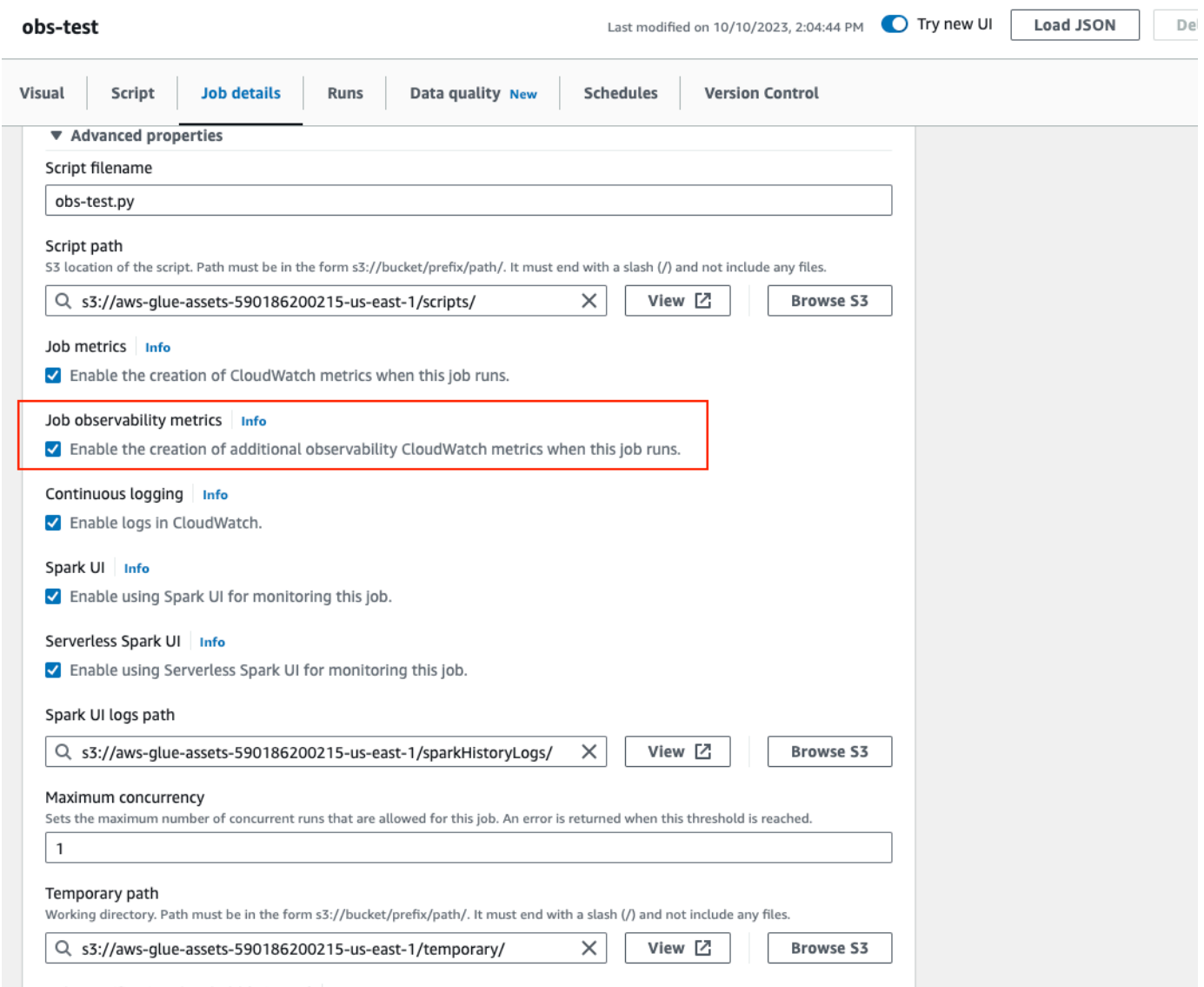

AWS CLI を使用して AWS Glue オブザーバビリティメトリクスを有効にするには

• 入力 JSON ファイル内の次の key-value を --default-arguments マップに追加します。

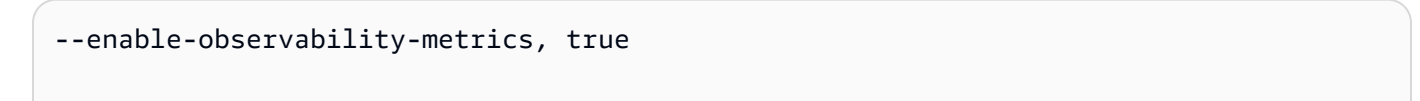

AWS Glue オブザーバビリティの使用

AWS Glue オブザーバビリティメトリクスは Amazon CloudWatch を通じて提供されるた め、Amazon CloudWatch コンソール、AWS CLI、SDK、または API を使用してオブザーバビリティ

メトリクスデータポイントをクエリできます。AWS Glue オブザーバビリティメトリクスを使用する 場合のユースケースの例については、「[Using Glue Observability for monitoring resource utilization](https://aws.amazon.com/blogs/big-data/enhance-monitoring-and-debugging-for-aws-glue-jobs-using-new-job-observability-metrics/)  [to reduce cost](https://aws.amazon.com/blogs/big-data/enhance-monitoring-and-debugging-for-aws-glue-jobs-using-new-job-observability-metrics/)」を参照してください。

Amazon CloudWatch コンソールでの AWS Glue オブザーバビリティの使用

Amazon CloudWatch コンソールでメトリクスをクエリおよび視覚化するには:

- 1. Amazon CloudWatch コンソールを開き、[すべてのメトリクス] を選択します。
- 2. [カスタム名前空間] の下で、AWS Glue を選択します。
- 3. [ジョブのオブザーバビリティメトリクス]、[ソースごとのオブザーバビリティメトリクス]、ま たは [シンクごとのオブザーバビリティメトリクス] を選択します。
- 4. 特定のメトリクス名、ジョブ名、ジョブ実行 ID を検索し、選択します。
- 5. [グラフ化されたメトリクス] タブで、任意の統計、期間、その他のオプションを設定します。

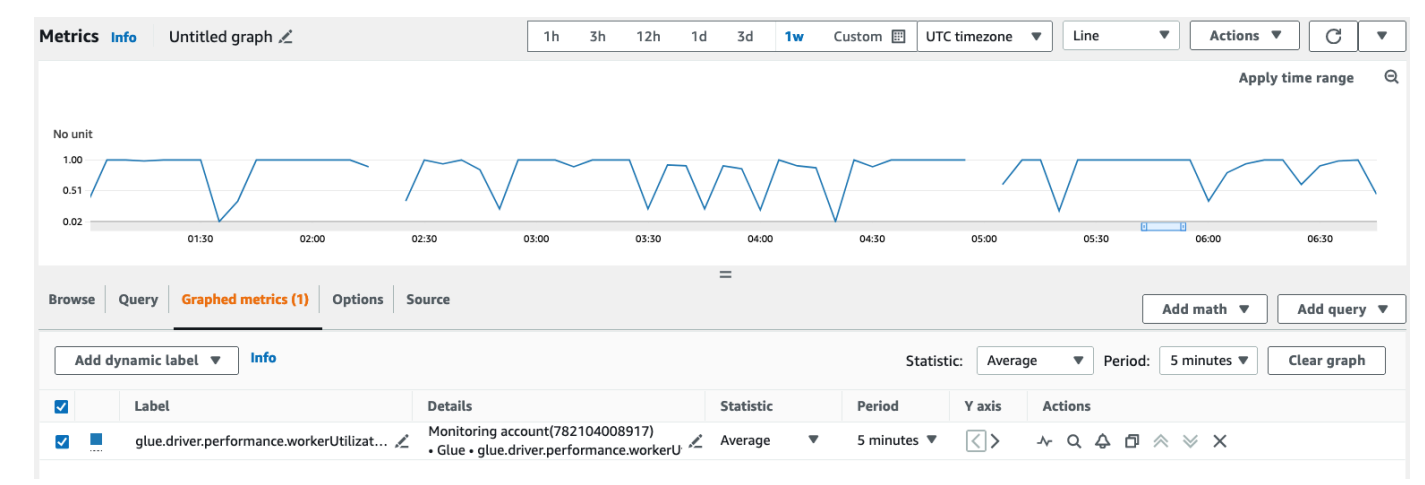

AWS CLI を使用してオブザーバビリティメトリクスをクエリするには:

1. メトリクス定義 JSON ファイルを作成し、your-Glue-job-name と your-Glue-job-runid を実際のものに置き換えます。

```
$ cat multiplequeries.json
\Gamma { 
          "Id": "avgWorkerUtil_0", 
          "MetricStat": { 
              "Metric": { 
                   "Namespace": "Glue", 
                   "MetricName": "glue.driver.workerUtilization",
```

```
 "Dimensions": [ 
\{ "Name": "JobName", 
                   "Value": "<your-Glue-job-name-A>" 
\}, \{\{ "Name": "JobRunId", 
                   "Value": "<your-Glue-job-run-id-A>" 
\}, \{\{ "Name": "Type", 
                   "Value": "gauge" 
\}, \{\{ "Name": "ObservabilityGroup", 
                   "Value": "resource_utilization" 
1 1 1 1 1 1 1
 ] 
         }, 
          "Period": 1800, 
          "Stat": "Minimum", 
         "Unit": "None" 
      } 
   }, 
   { 
       "Id": "avgWorkerUtil_1", 
       "MetricStat": { 
          "Metric": { 
             "Namespace": "Glue", 
             "MetricName": "glue.driver.workerUtilization", 
             "Dimensions": [ 
\{ "Name": "JobName", 
                   "Value": "<your-Glue-job-name-B>" 
\}, \{\{ "Name": "JobRunId", 
                   "Value": "<your-Glue-job-run-id-B>" 
\}, \{\{ "Name": "Type", 
                   "Value": "gauge" 
\}, \{\{
```

```
 "Name": "ObservabilityGroup", 
                         "Value": "resource_utilization" 
1 1 1 1 1 1 1
 ] 
            }, 
            "Period": 1800, 
            "Stat": "Minimum", 
            "Unit": "None" 
        } 
    }
]
```
2. get-metric-data コマンドを実行します。

```
$ aws cloudwatch get-metric-data --metric-data-queries file: //multiplequeries.json 
 \setminus --start-time '2023-10-28T18: 20' \ 
      --end-time '2023-10-28T19: 10' \ 
      --region us-east-1
{ 
     "MetricDataResults": [ 
          { 
              "Id": "avgWorkerUtil_0", 
              "Label": "<your-label-for-A>", 
              "Timestamps": [ 
                   "2023-10-28T18:20:00+00:00" 
              ], 
              "Values": [ 
                   0.06718750000000001 
              ], 
              "StatusCode": "Complete" 
         }, 
          { 
              "Id": "avgWorkerUtil_1", 
              "Label": "<your-label-for-B>", 
              "Timestamps": [ 
                   "2023-10-28T18:50:00+00:00" 
              ], 
              "Values": [ 
                   0.5959183673469387 
              ], 
              "StatusCode": "Complete"
```
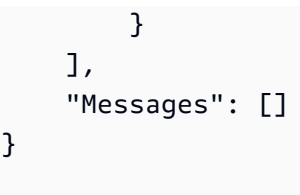

オブザーバビリティメトリクス

AWS Glue オブザーバビリティは以下のメトリクスをプロファイリングし、30 秒ごとに Amazon CloudWatch に送信します。これらのメトリクスの一部は、AWS Glue Studio の「ジョブ実行モニタ リング」ページで確認できます。

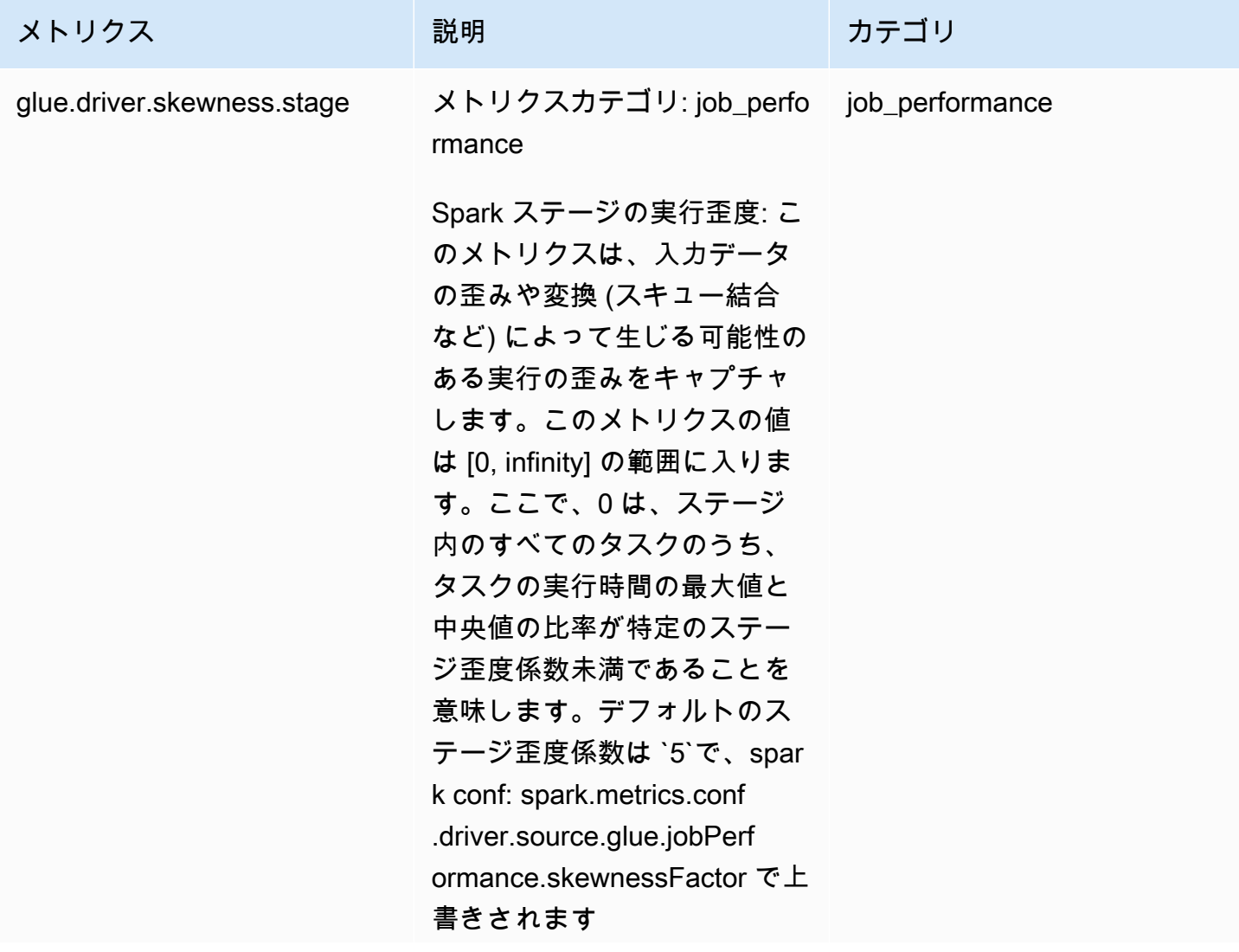

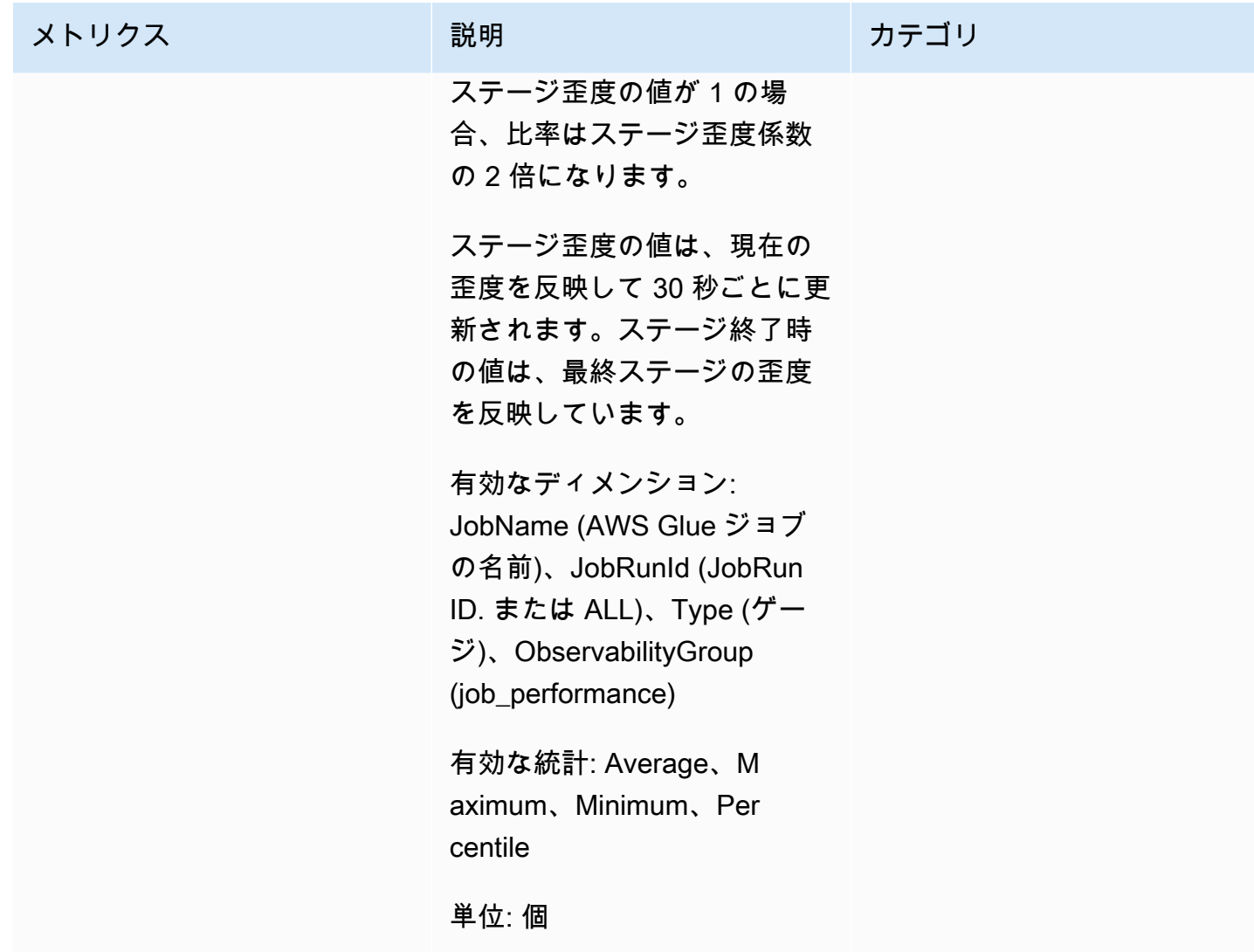

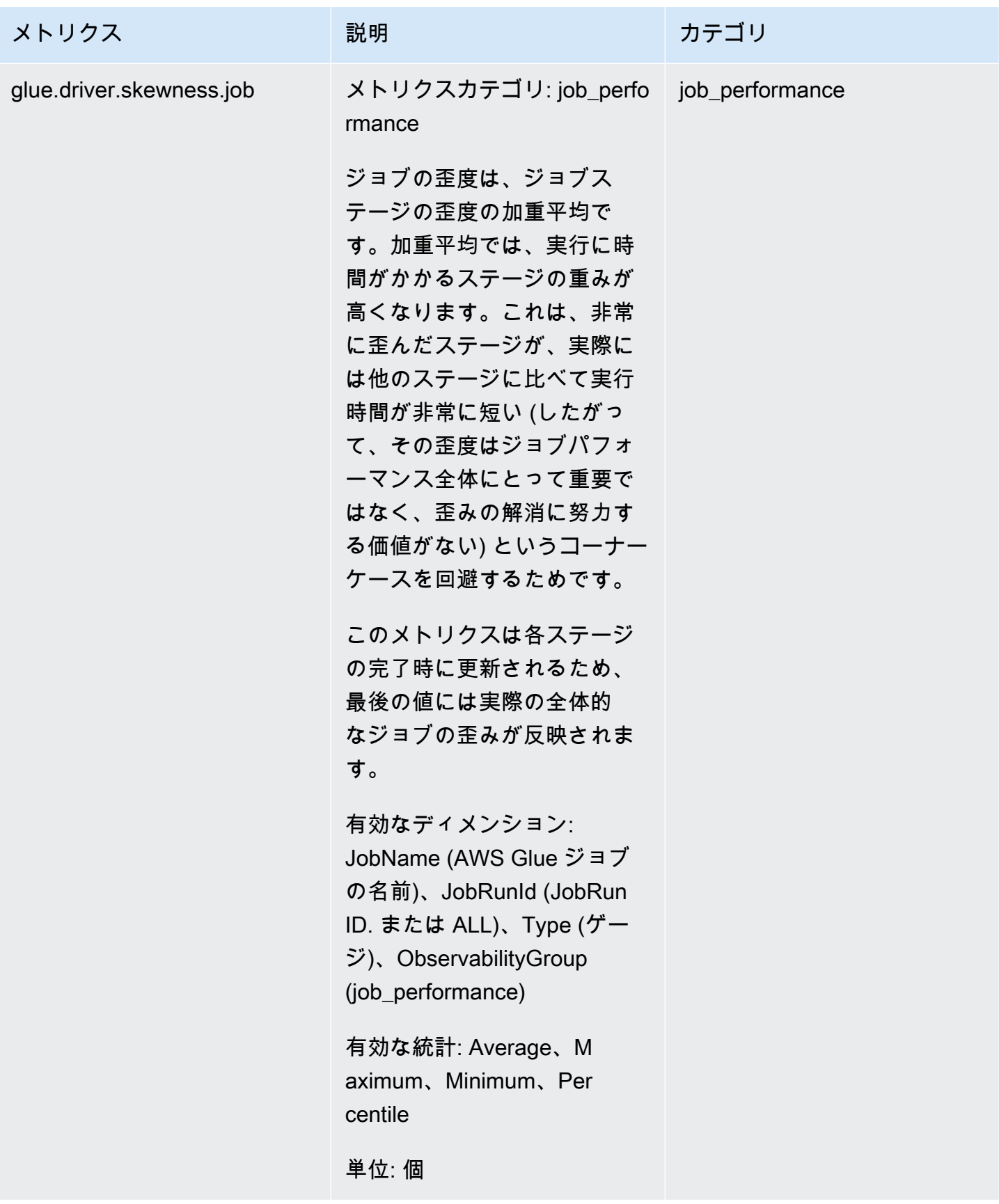

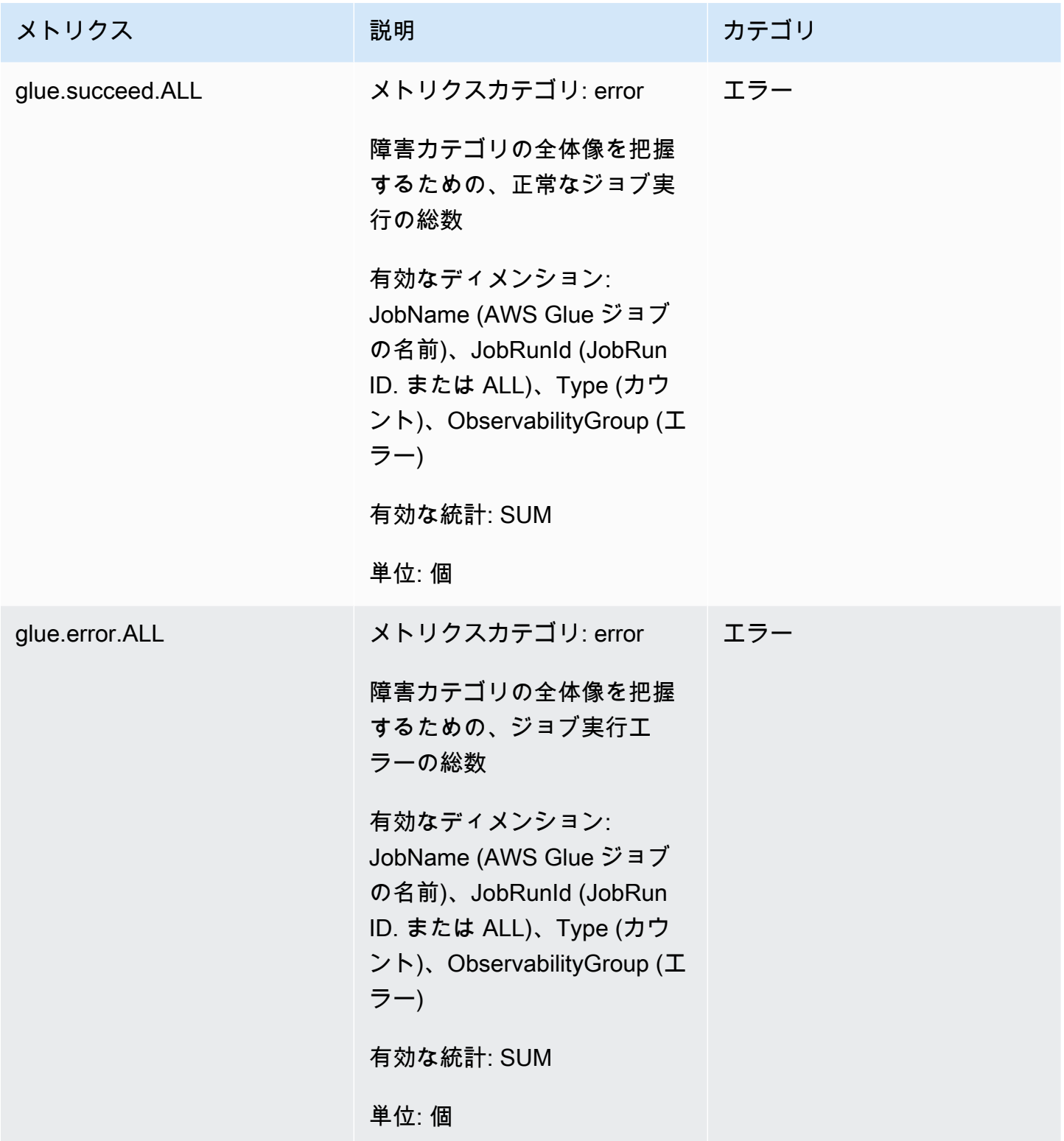

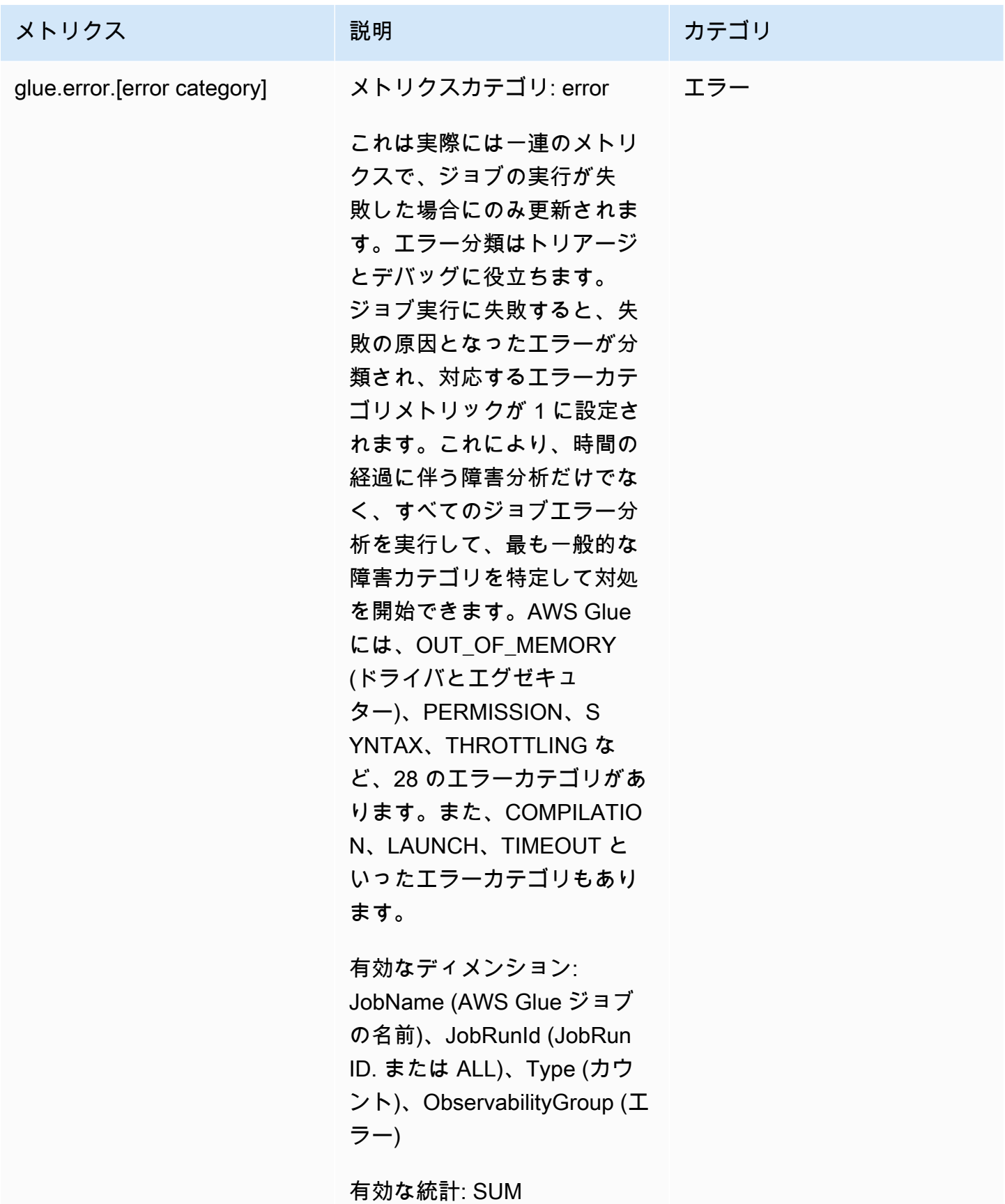

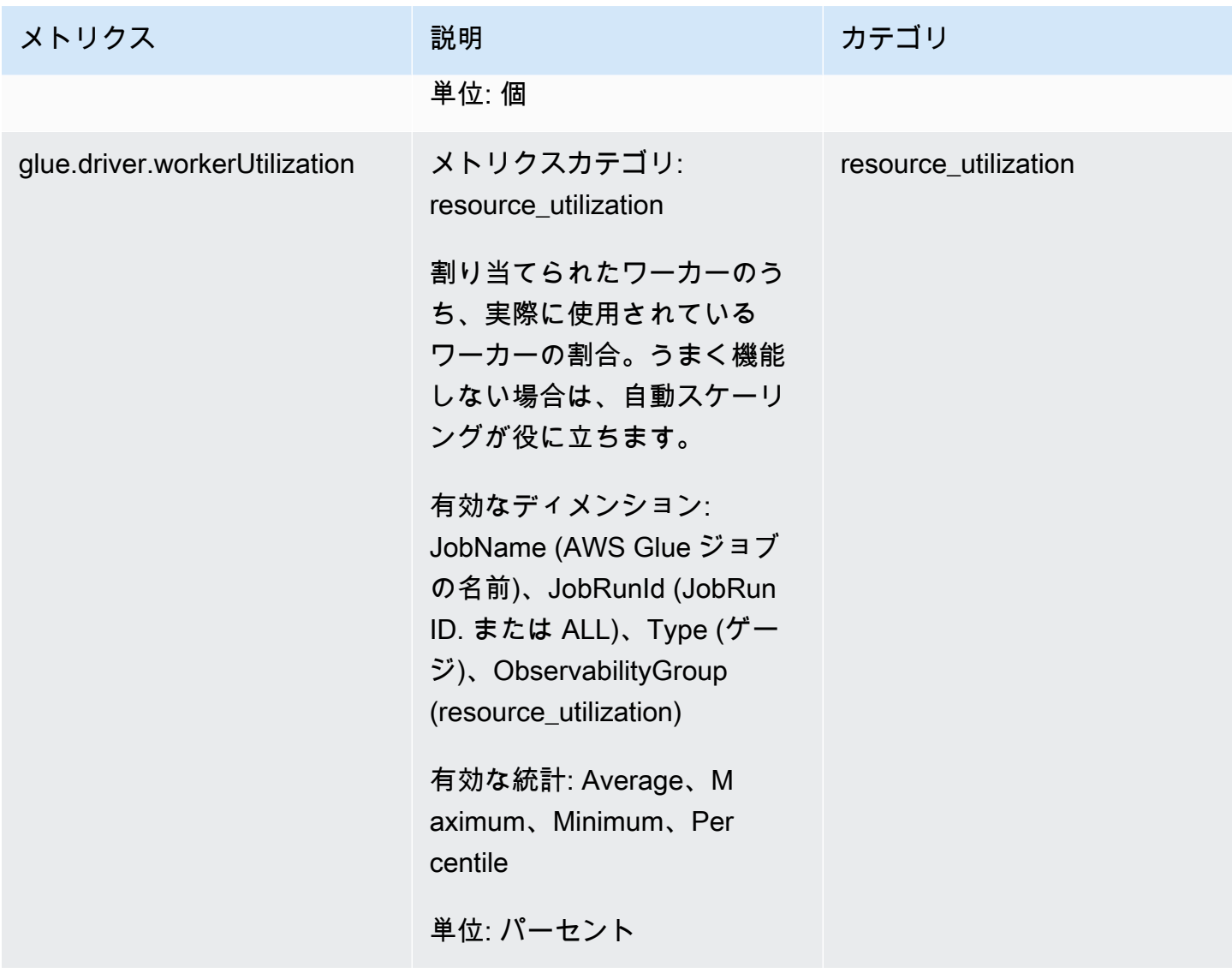

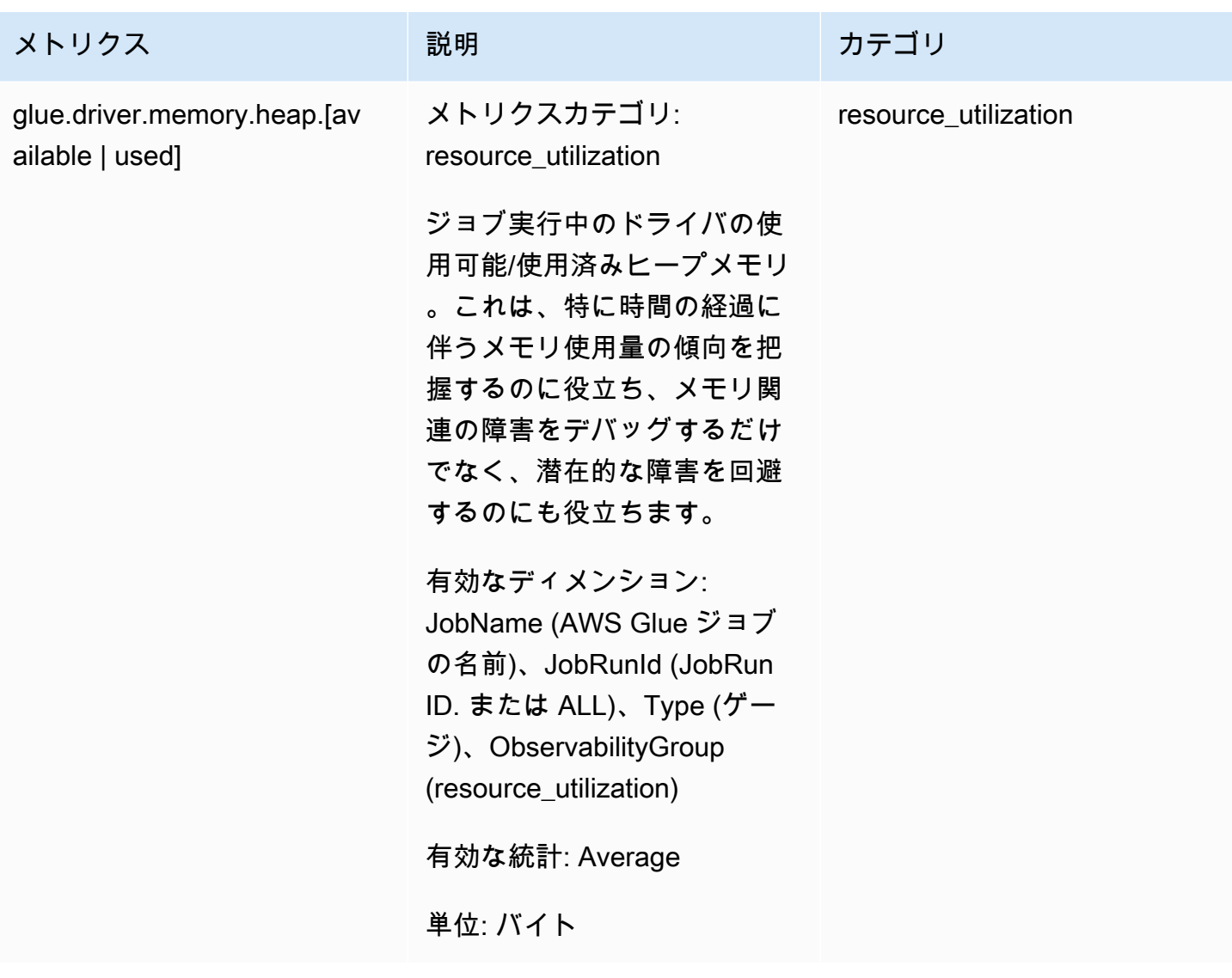

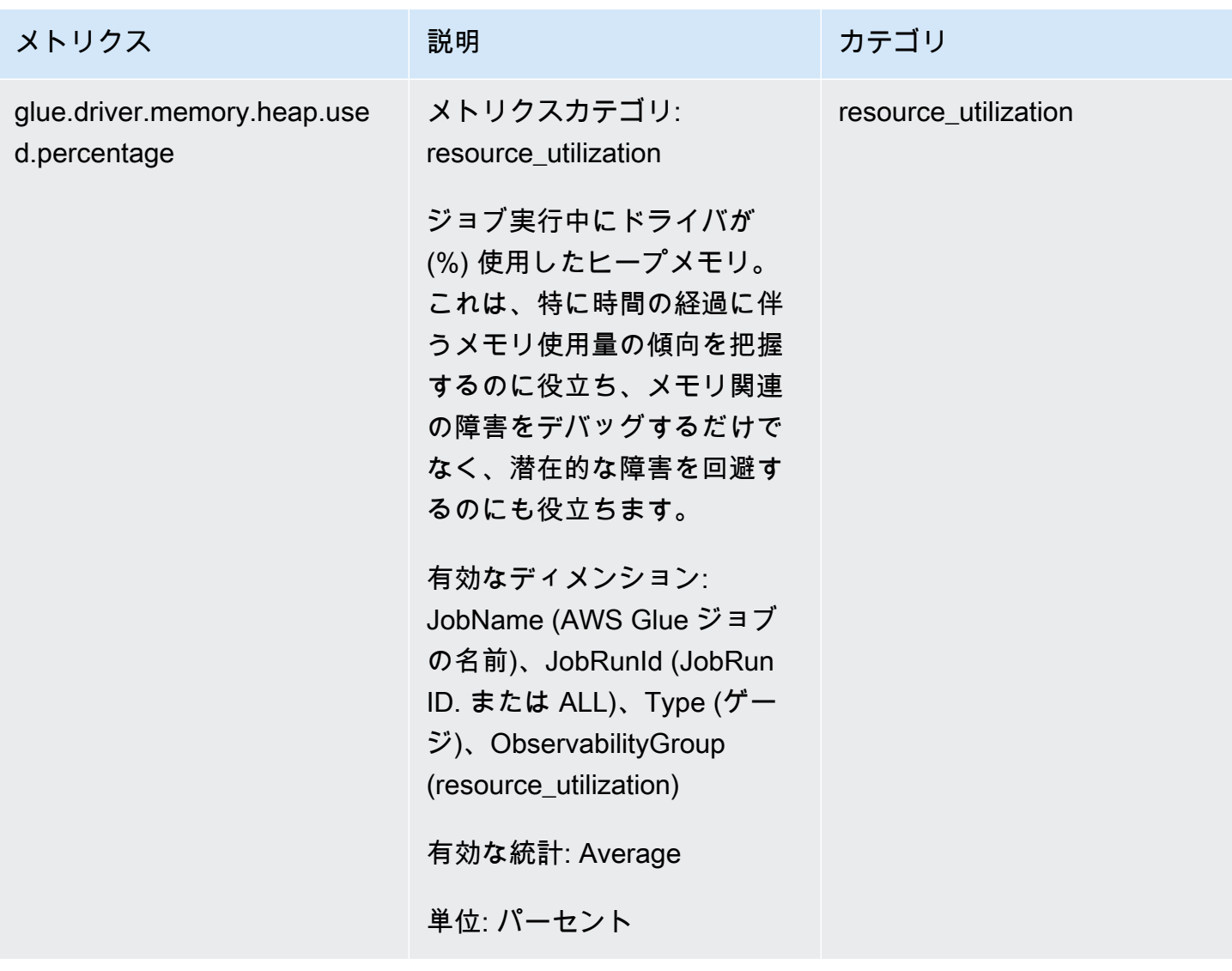

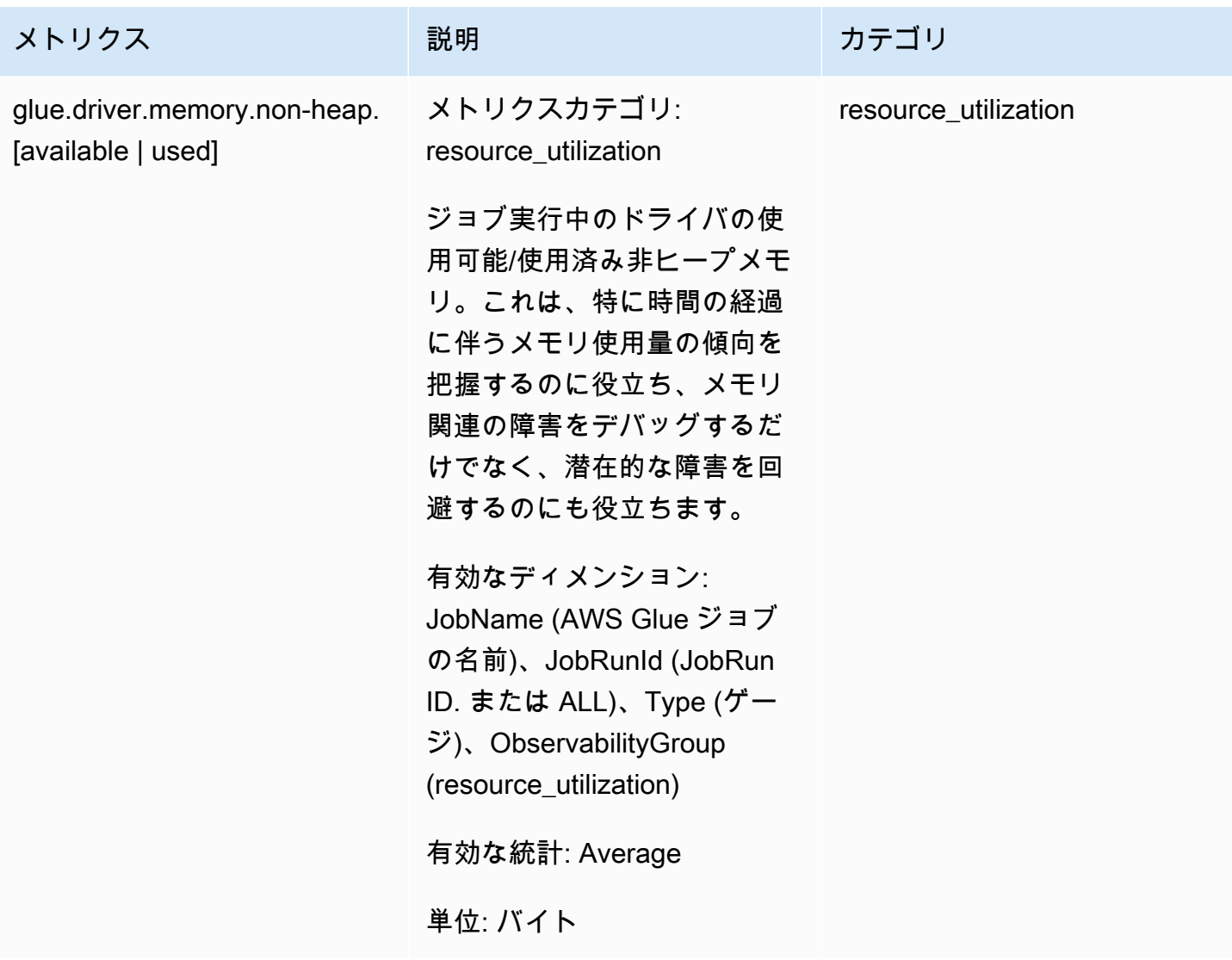

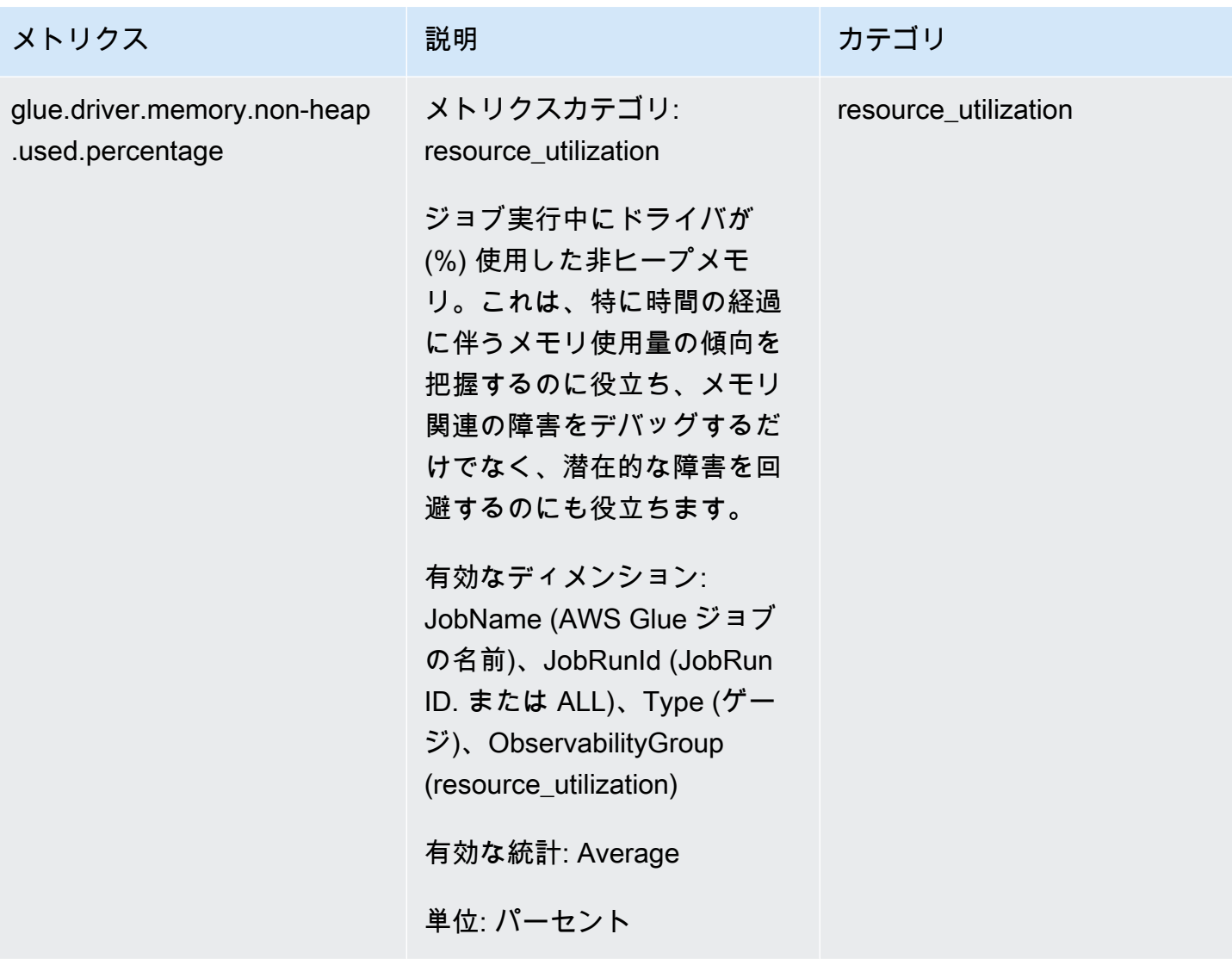

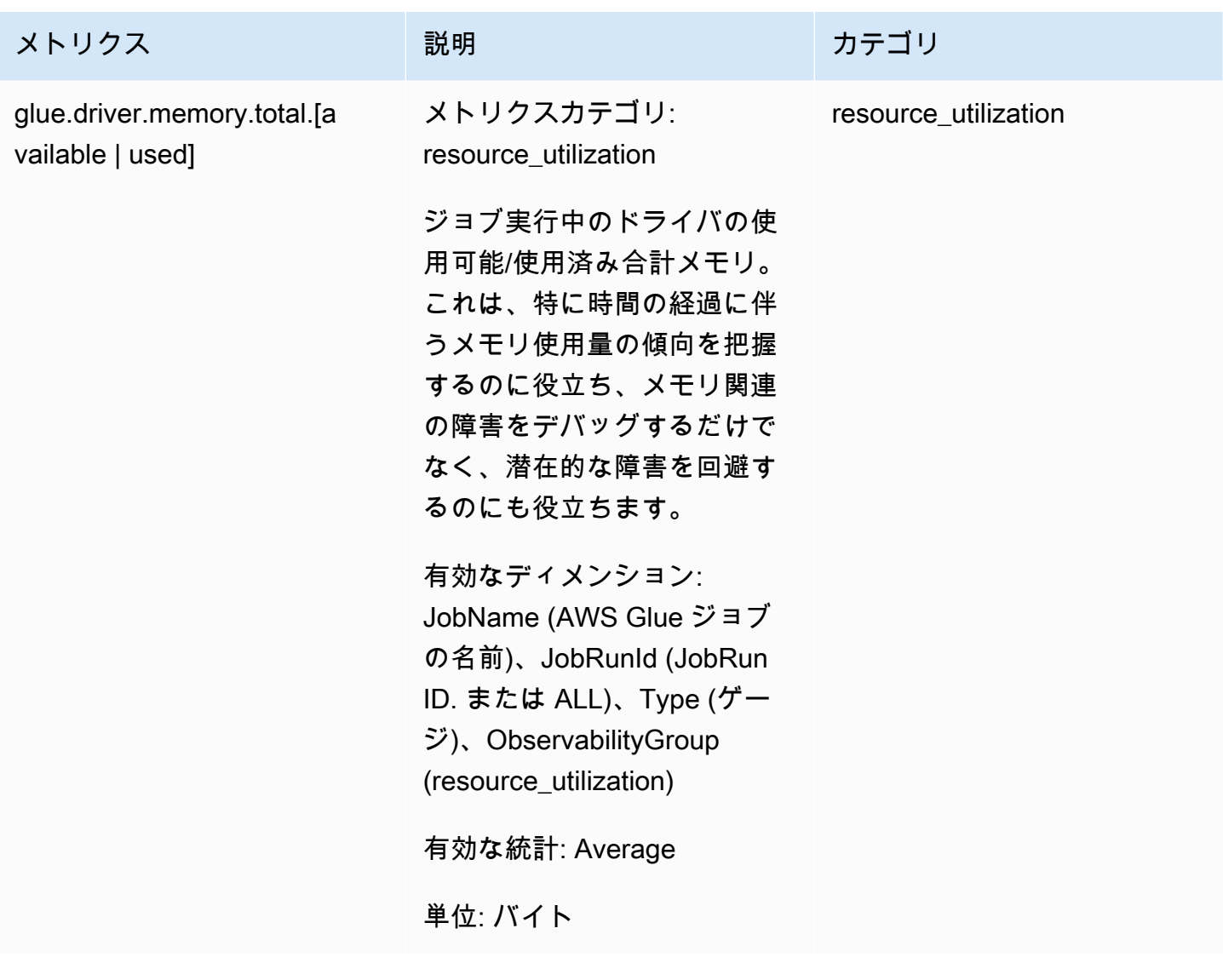
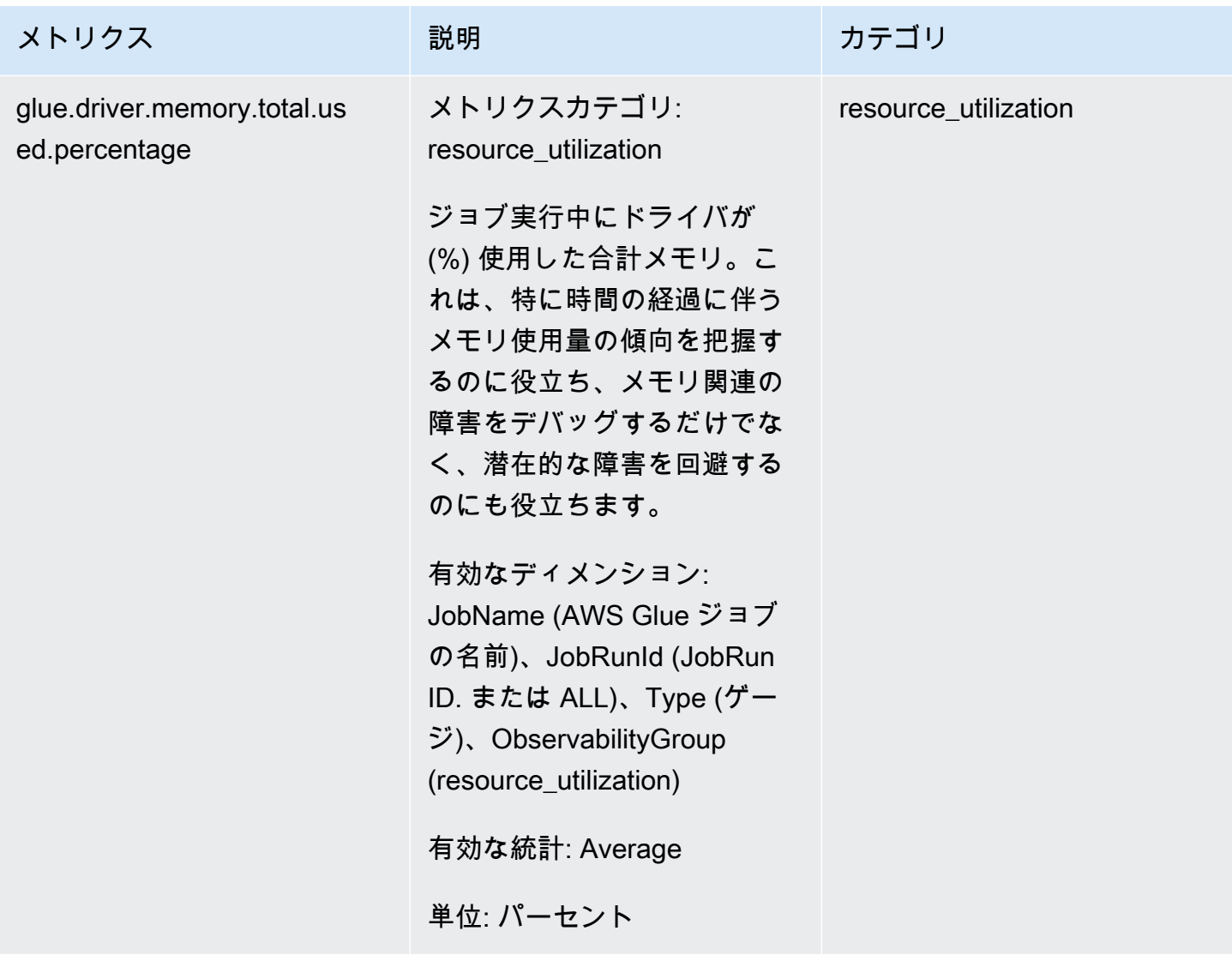

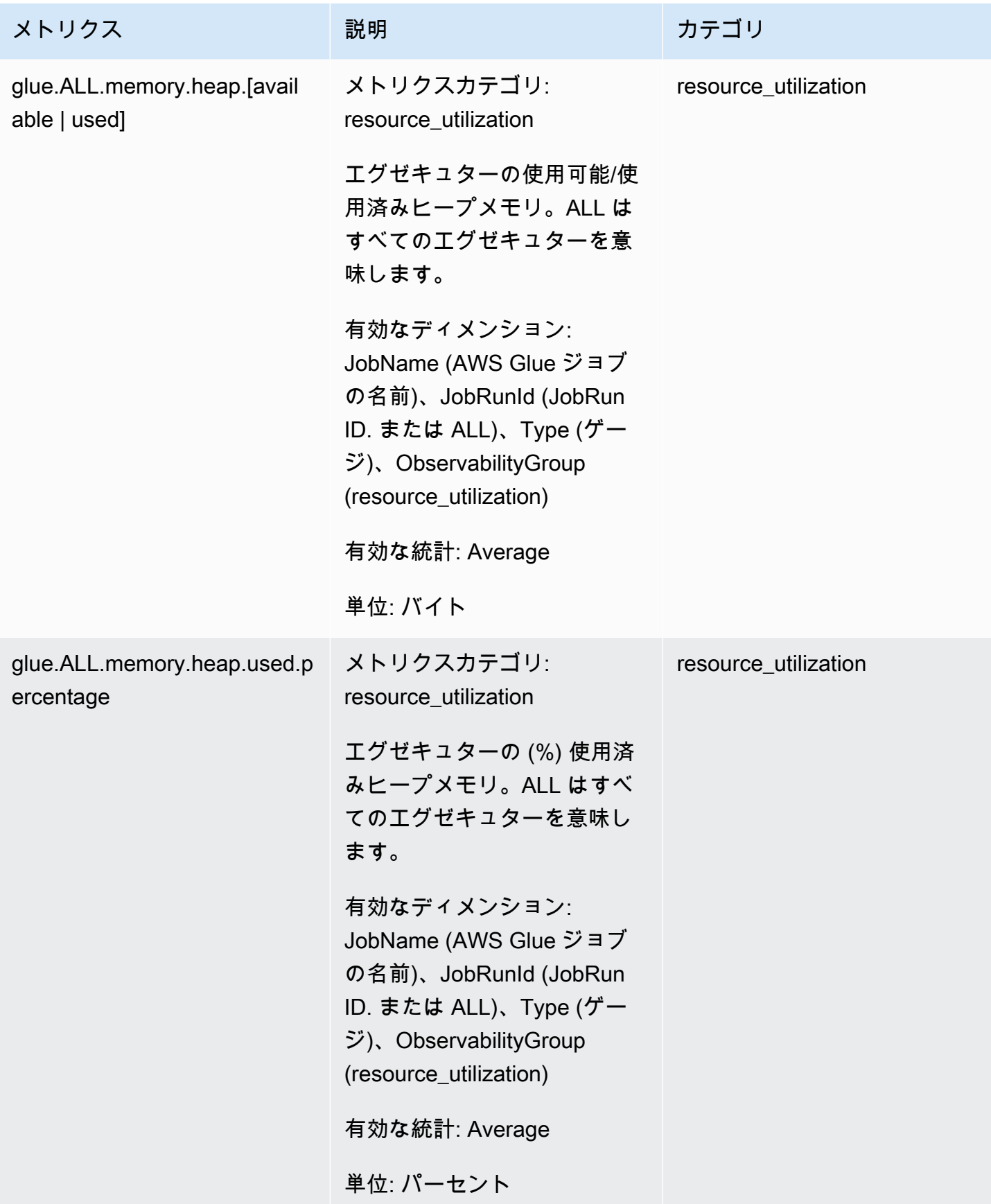

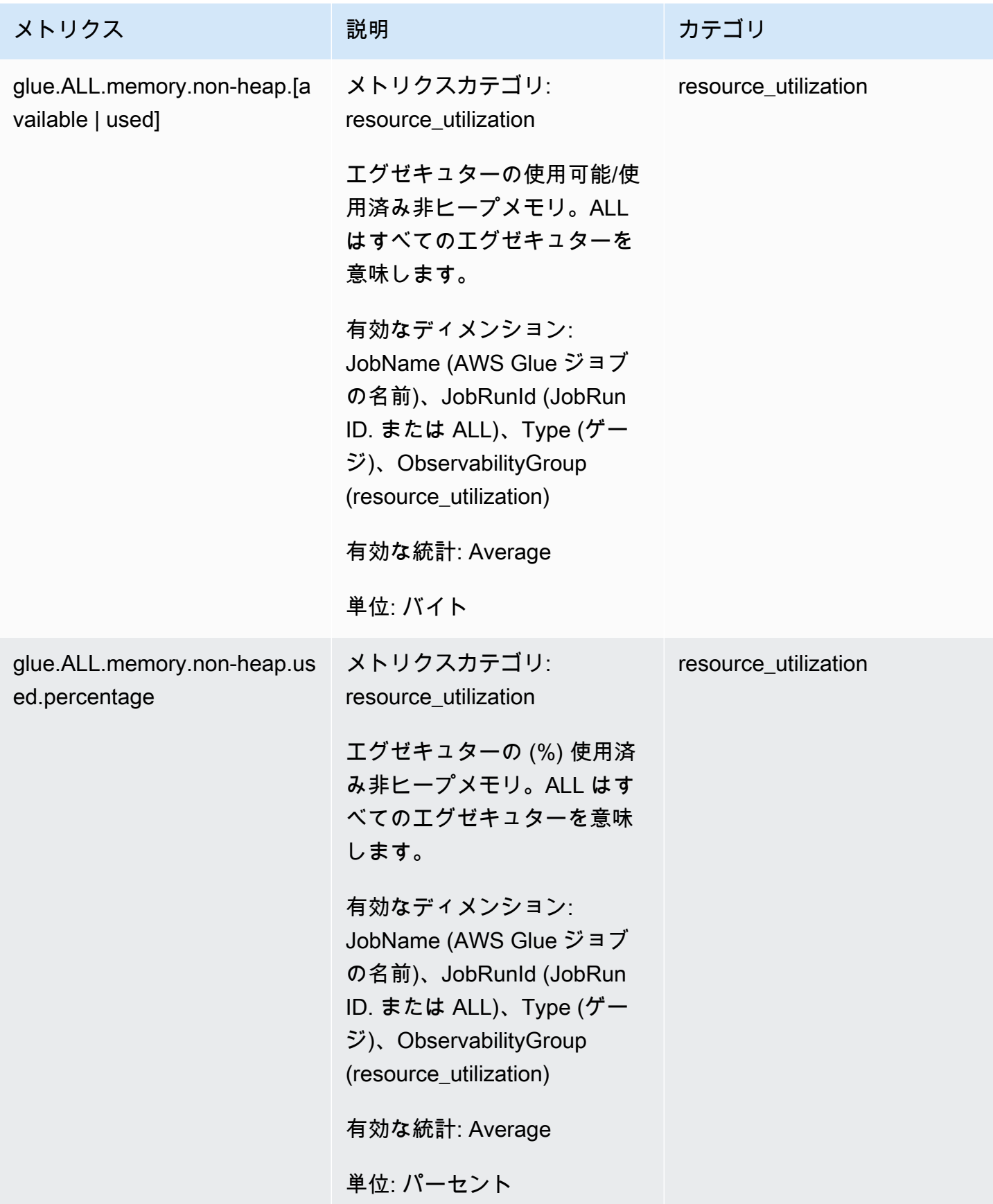

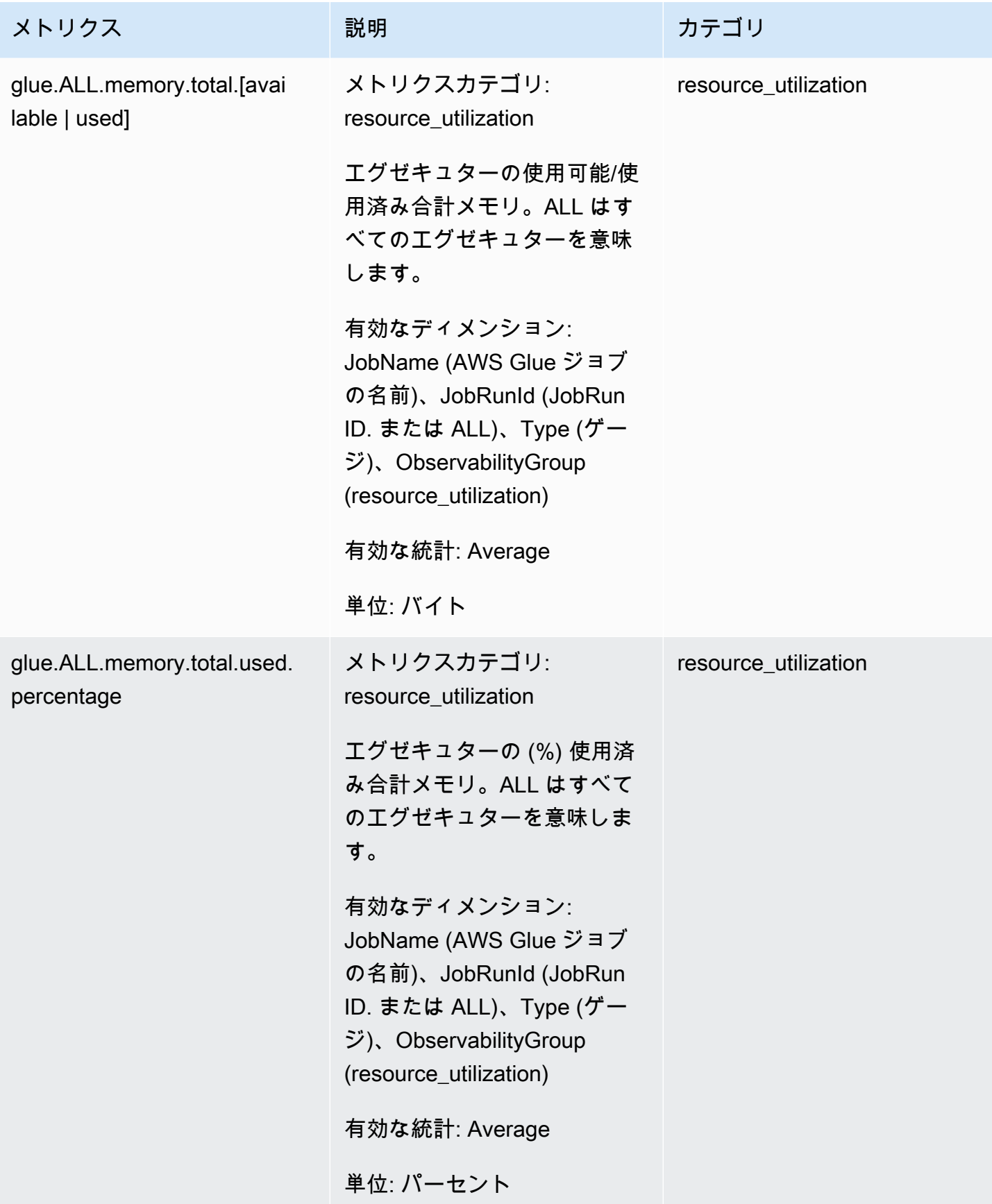

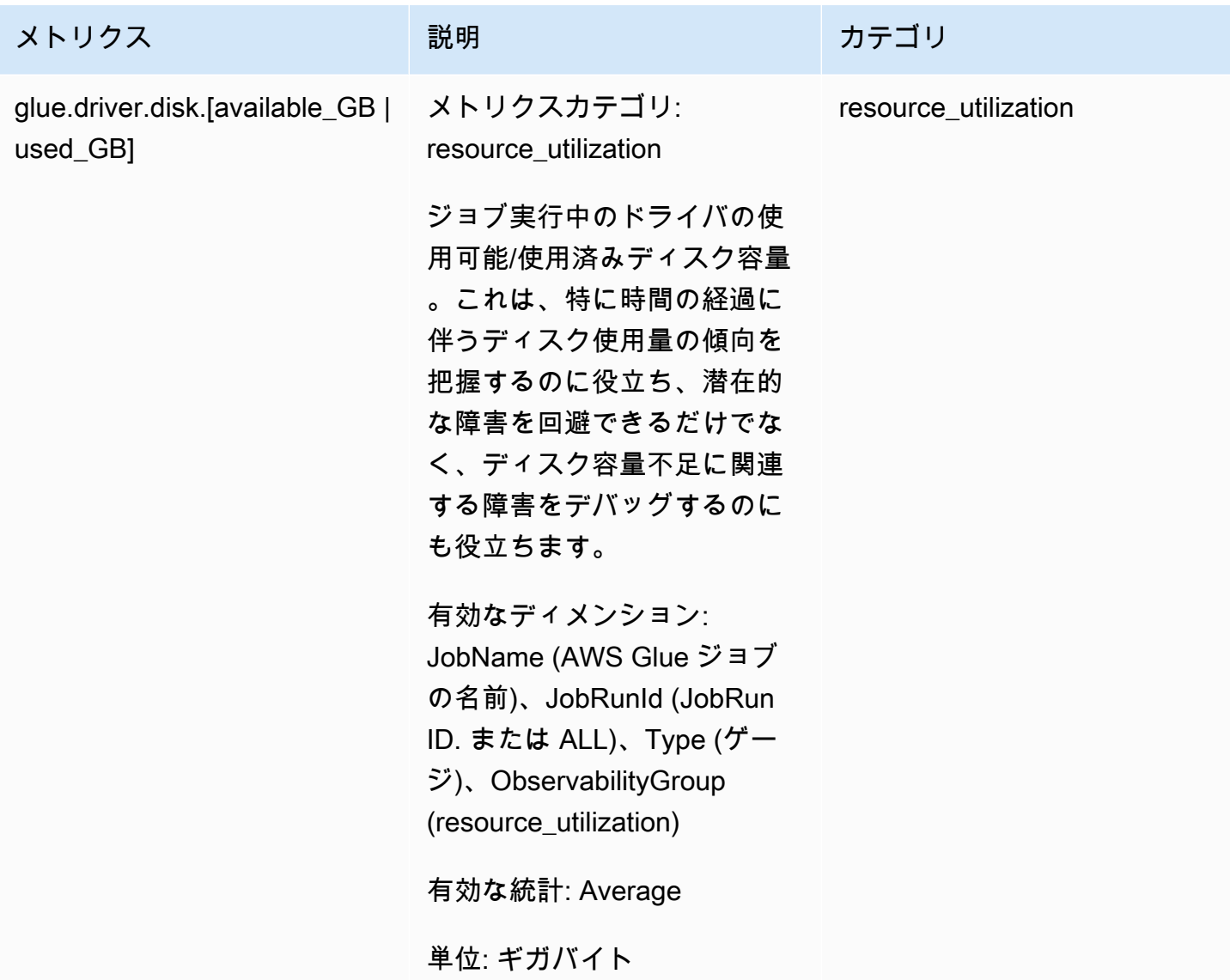

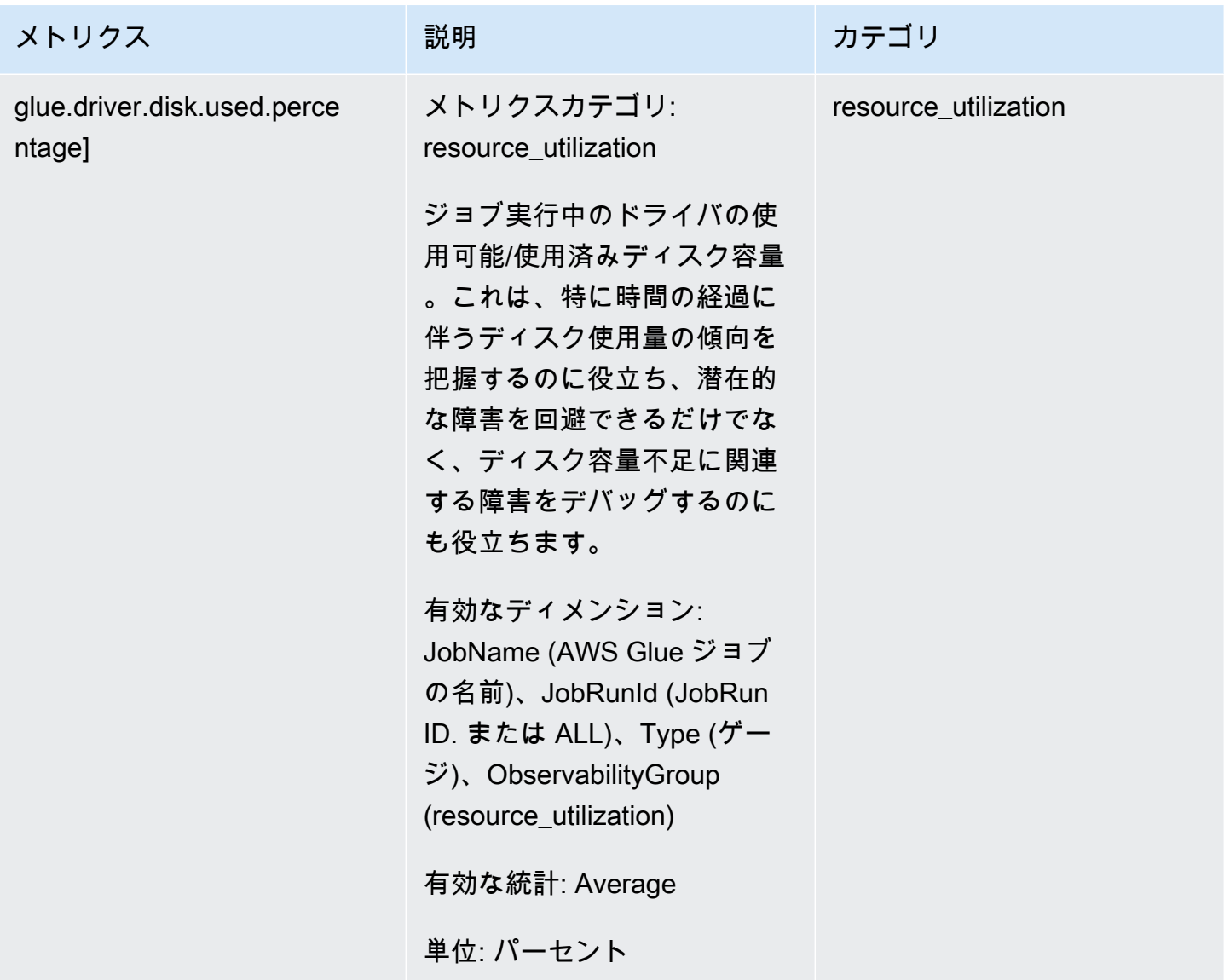

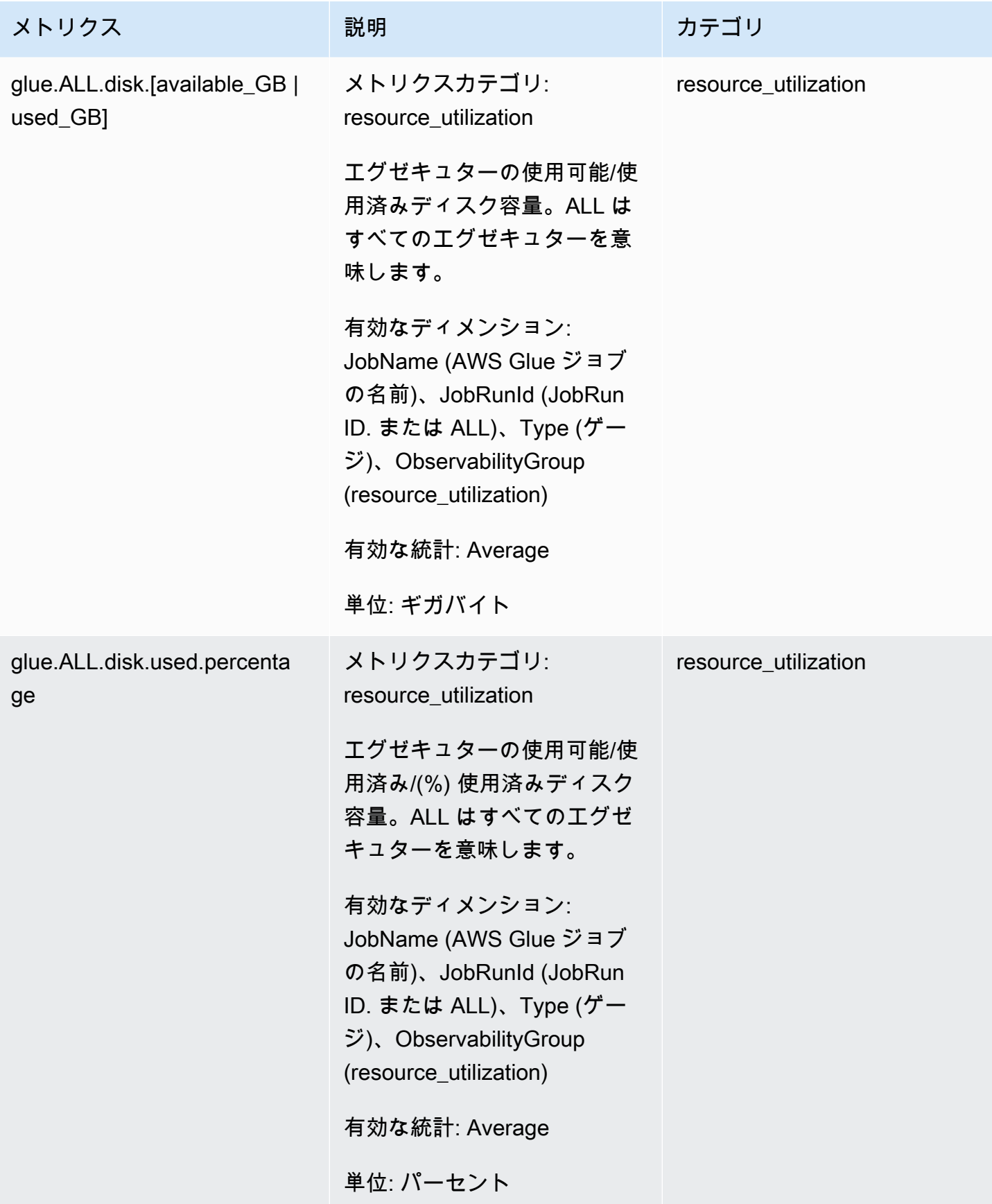

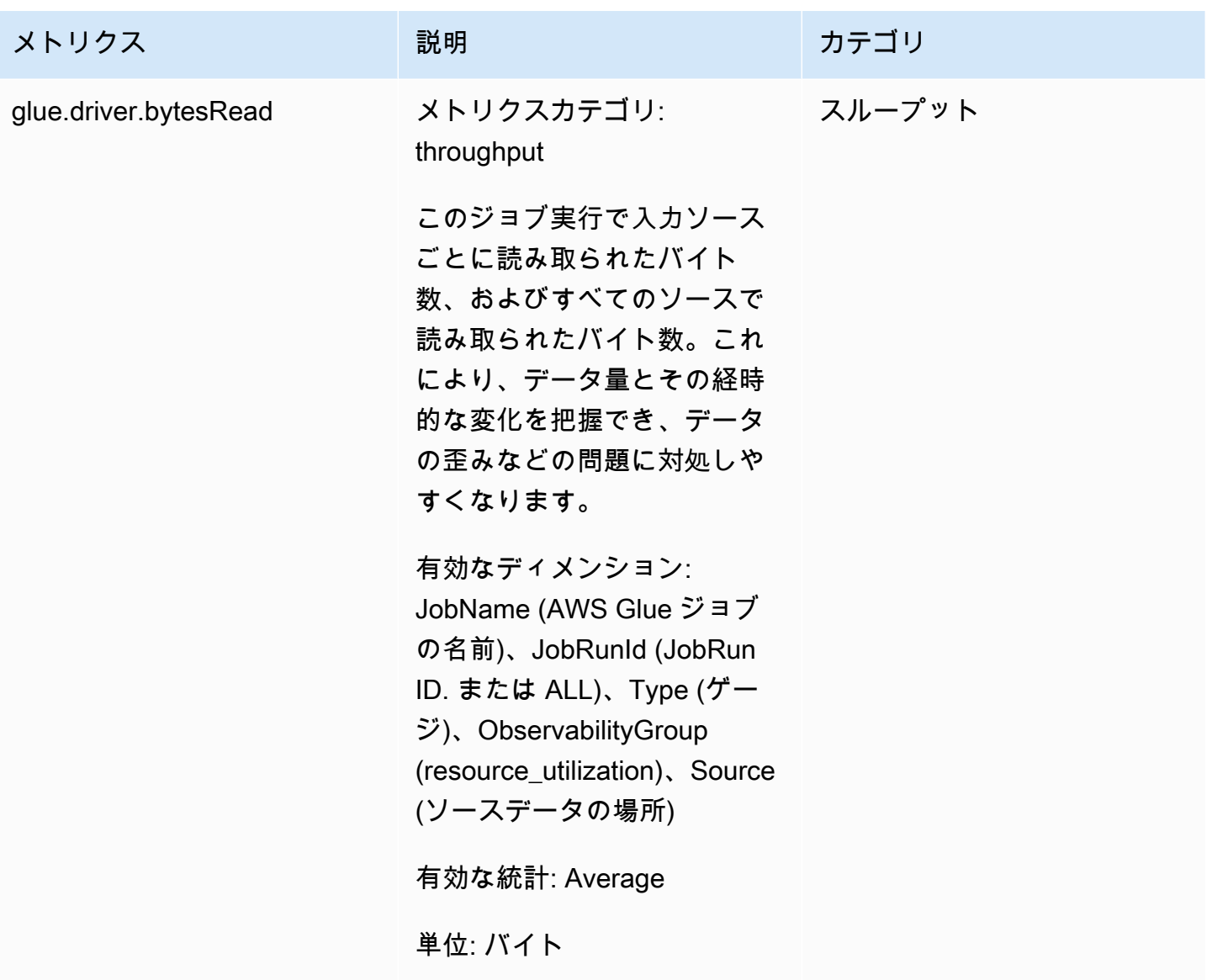

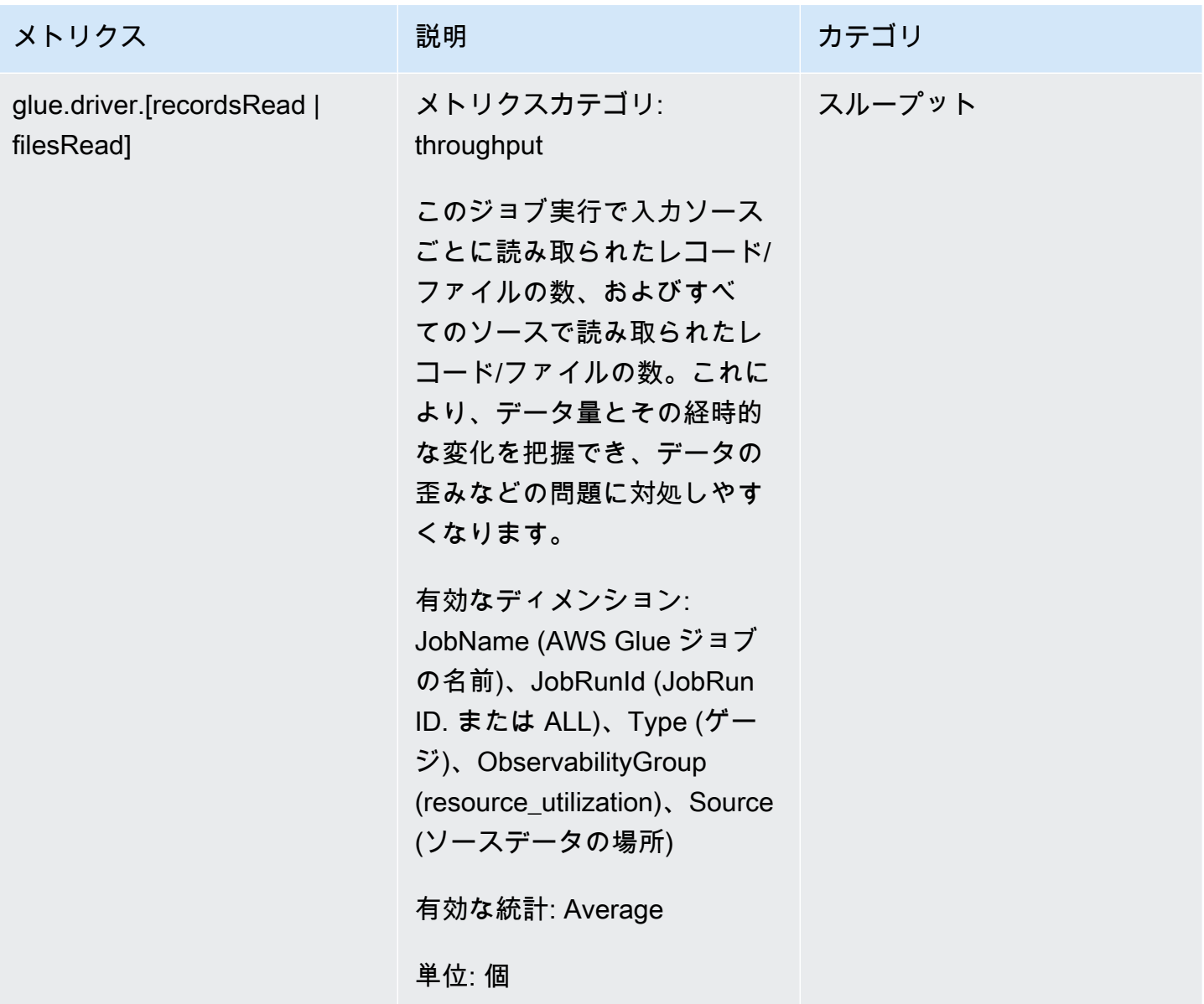

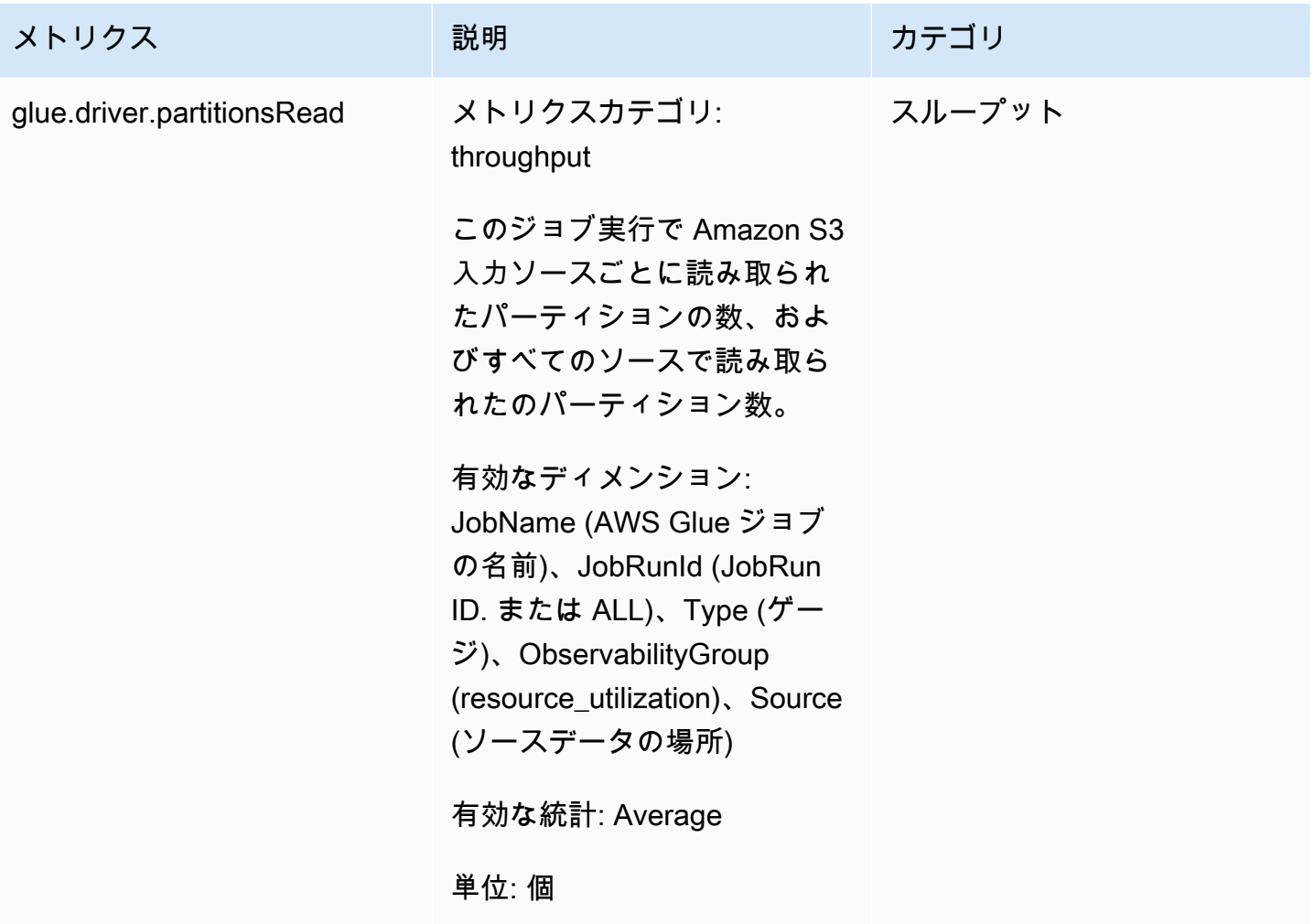

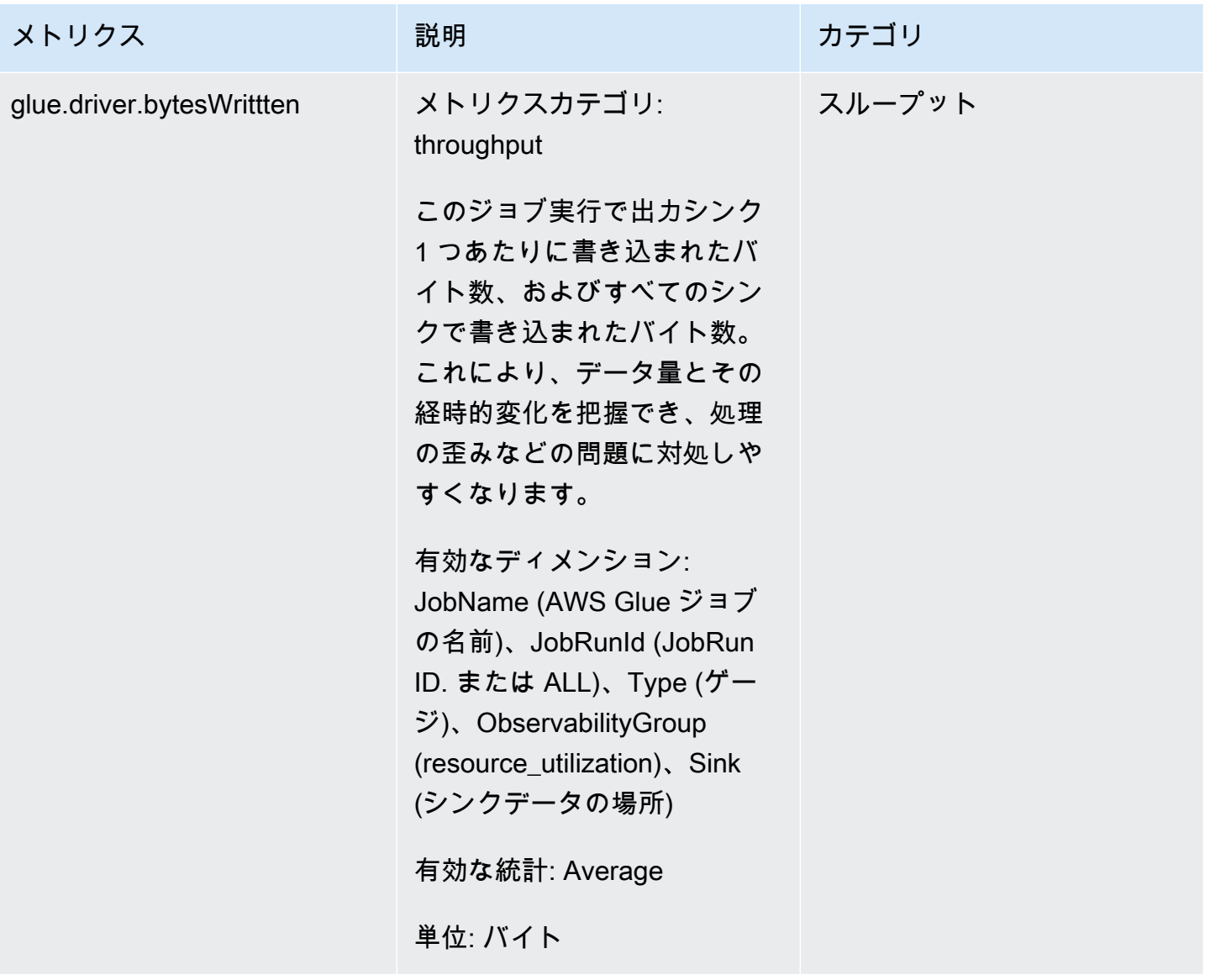

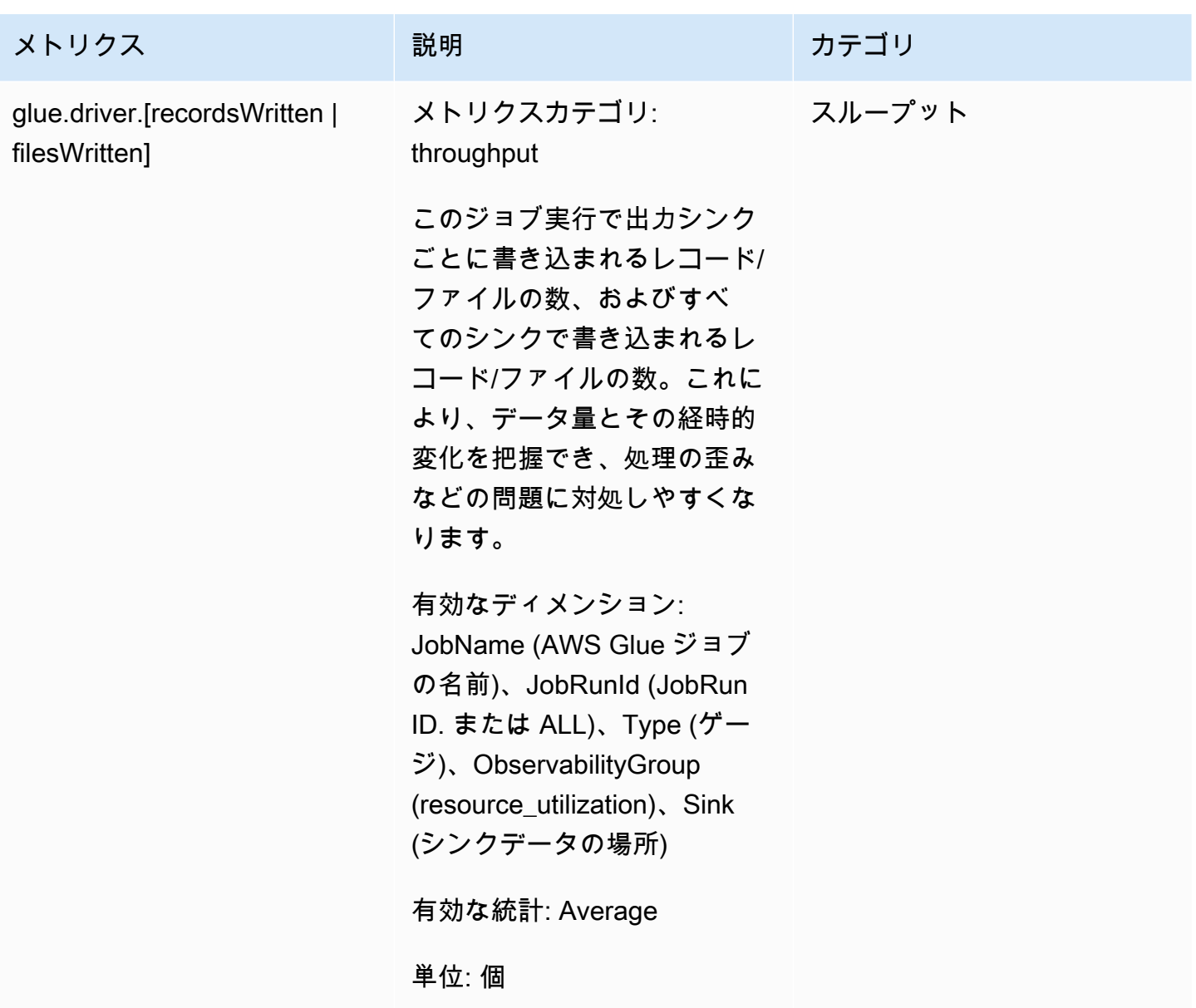

# エラーカテゴリ

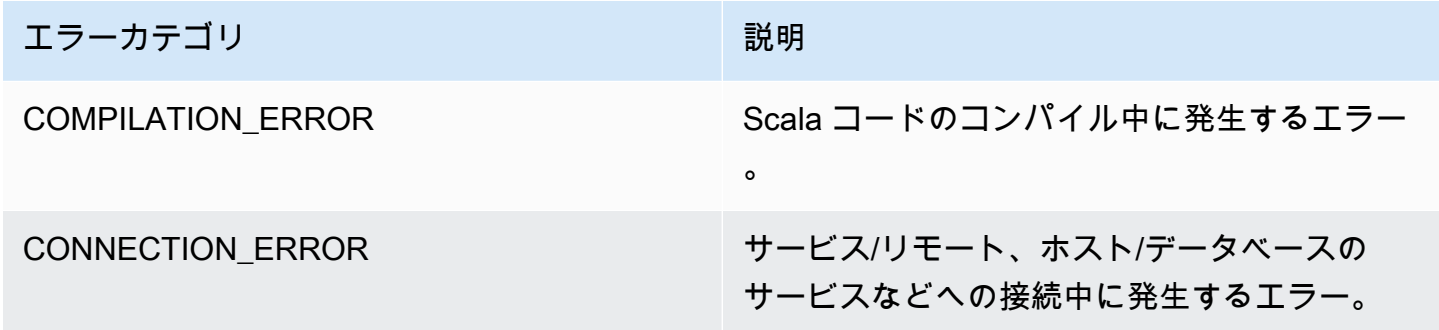

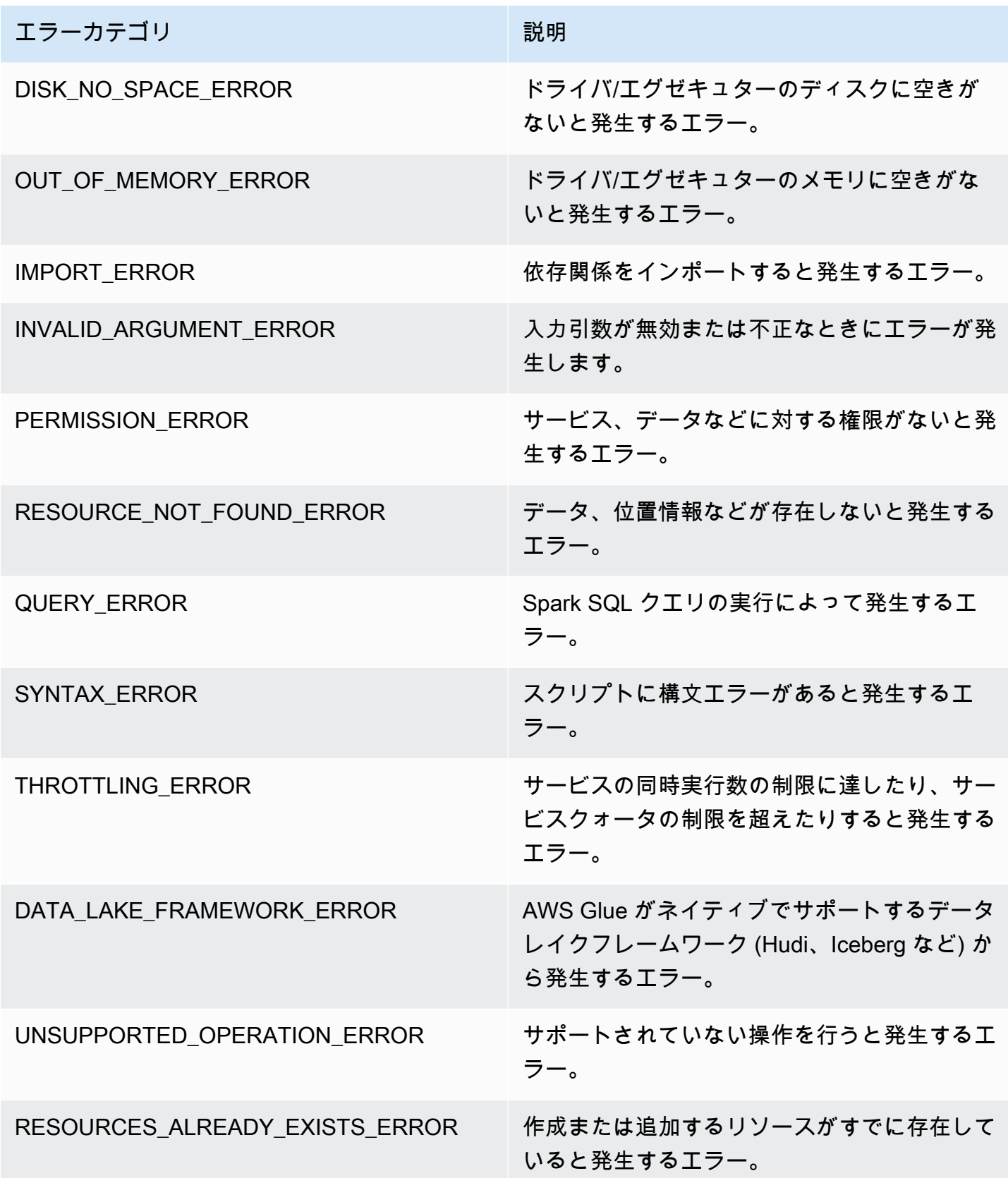

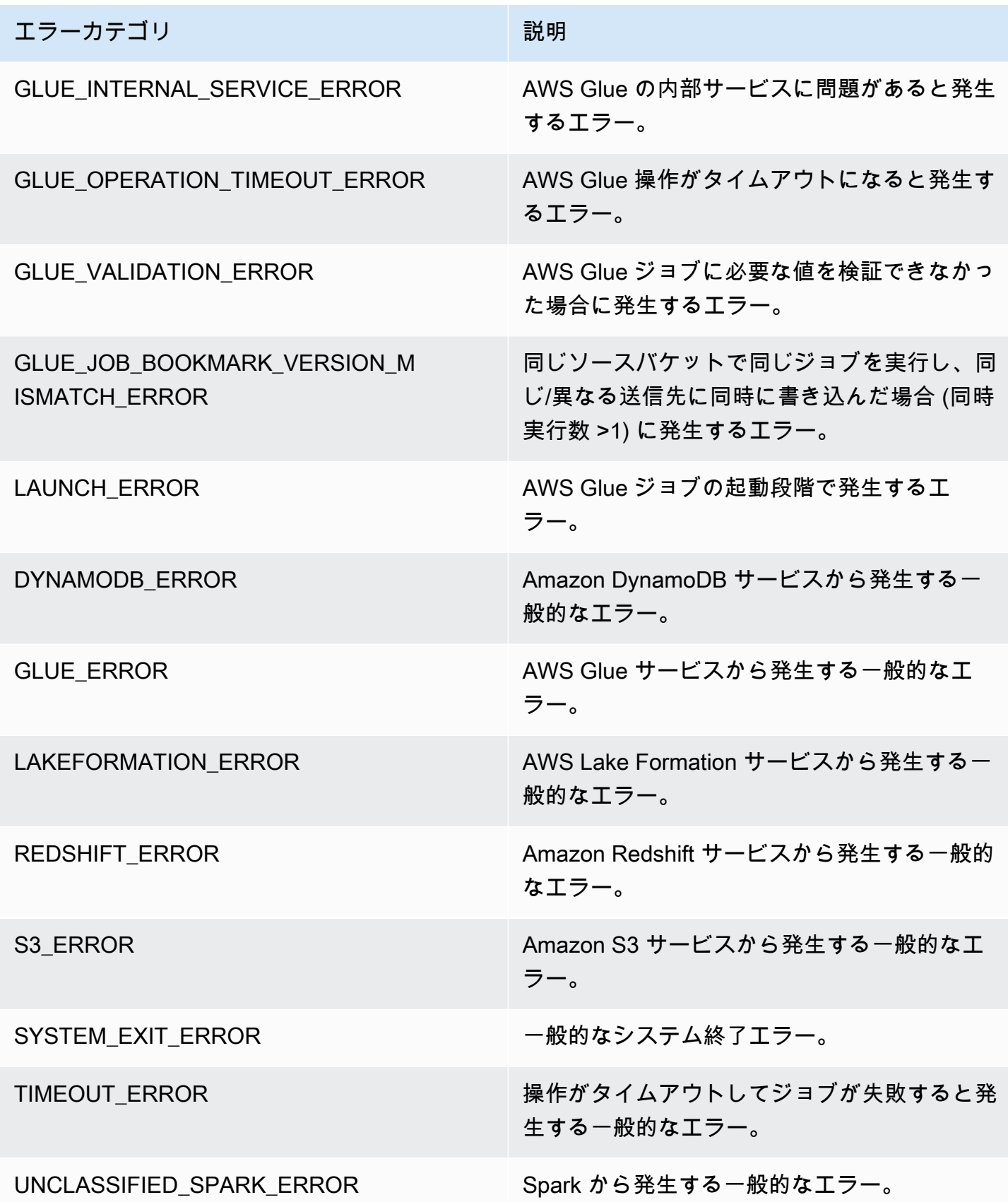

エラーカテゴリ アンチョウ アンチョウ アンドリング 説明

UNCLASSIFIED ERROR ファイルトのエラーカテゴリ。

制限事項

#### **a** Note

メトリクスを公開するには、glueContext を初期化する必要があります。

ソースディメンションの値は、ソースタイプに応じて Amazon S3 パスまたはテーブル名のいずれか になります。さらに、ソースが JDBC でクエリオプションが使用されている場合、クエリ文字列は ソースディメンションに設定されます。値が 500 文字を超える場合は、500 文字以内に切り捨てら れます。値には次の制限があります。

- ASCII 以外の文字は削除されます。
- ソース名に ASCII 文字が含まれていない場合は、<non-ASCII input> に変換されます。

スループットメトリクスの制約事項と考慮事項

- DataFrame と DataFrame ベースの DynamicFrame (例:JDBC、Amazon S3 の parquet からの読み 取り) はサポートされていますが、RDD ベースの DynamicFrame (Amazon S3 での csv、json の 読み取りなど) はサポートされていません。技術的には、Spark UI に表示されるすべての読み取り と書き込みがサポートされています。
- データソースがカタログテーブルで、形式が JSON、CSV、テキスト、または Iceberg の場 合、recordsRead メトリクスが出力されます。
- glue.driver.throughput.recordsWritten, glue.driver.throughput.bytesWritten, glu メトリクスは JDBC テーブルと Iceberg テーブルでは使用できません。
- メトリクスは遅延する可能性があります。ジョブが約 1 分後に終了する場合、Amazon CloudWatch メトリクスにはスループットメトリクスがない可能性があります。

ジョブのモニタリングとデバッグ

AWS Glue ジョブに関するメトリクスを収集して AWS Glue および Amazon CloudWatch コンソー ルで可視化し、問題を特定して修正できます。AWS Glue ジョブのプロファイリングには、以下のス テップが必要です。

- 1. メトリクスを有効にする:
	- a. ジョブ定義で [Job metrics (ジョブメトリクス)] オプションを有効にします。AWS Glue コ ンソールでプロファイリングを有効にするか、ジョブに対するパラメータとして有効にで きます。詳細については、「[Spark ジョブのジョブプロパティの定義」](#page-806-0)または「[AWS Glue](#page-795-0)  [ジョブのパラメータ](#page-795-0)」を参照してください。
	- b. ジョブ定義で [AWS Glue オブザーバビリティメトリクス] オプションを有効にしま す。AWS Glue コンソールでオブザーバビリティを有効にするか、ジョブに対するパラメー タとして有効にできます。詳細については、「[AWS Glue オブザーバビリティメトリクスを](#page-883-0) [使用したモニタリング](#page-883-0)」を参照してください。
- 2. ジョブスクリプトが GlueContext を初期化することを確認します。たとえば、次のスクリプ トスニペットは GlueContext を初期化し、プロファイリングされたコードが配置されるスク リプト内の場所を示しています。この一般的な形式は、以下のデバッグシナリオで使用されま す。

```
import sys
from awsglue.transforms import *
from awsglue.utils import getResolvedOptions
from pyspark.context import SparkContext
from awsglue.context import GlueContext
from awsglue.job import Job
import time
## @params: [JOB_NAME]
args = getResolvedOptions(sys.argv, ['JOB_NAME'])
sc = SparkContext()
glueContext = GlueContext(sc)
spark = glueContext.spark_session
job = Job(glueContext)
job.init(args['JOB_NAME'], args)
...
...
```
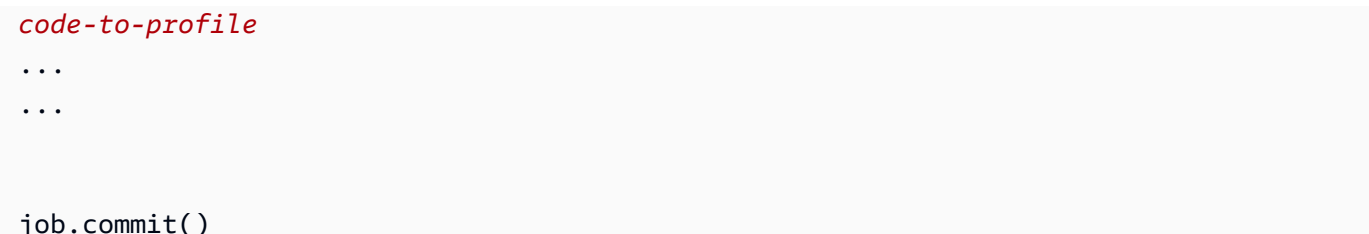

- 3. ジョブを実行します。
- 4. メトリクスを可視化する:
	- a. AWS Glue コンソールでジョブメトリクスを可視化し、ドライバまたはエグゼキュターの異 常なメトリクスを識別します。
	- b. オブザーバビリティメトリクスは、「ジョブ実行モニタリング」ページ、「ジョブ実行詳 細」ページ、または Amazon CloudWatch で確認できます。詳細については、[「AWS Glue](#page-883-0) [オブザーバビリティメトリクスを使用したモニタリング](#page-883-0)」を参照してください。
- 5. 特定されたメトリクスを使用して根本原因を絞り込みます。
- 6. 必要に応じて、識別されたドライバーまたはジョブエグゼキュターのログストリームを使用して 根本原因を確認します。

AWS Glue オブザーバビリティメトリクスのユースケース

- [OOM 例外とジョブの異常のデバッグ](#page-916-0)
- [要求の厳しいステージとストラグラータスクのデバッグ](#page-925-0)
- [複数のジョブの進行状況のモニタリング](#page-931-0)
- [DPU の容量計画のモニタリング](#page-936-0)
- [AWS Glue オブザーバビリティを使用してリソースの使用状況を監視し、コストを削減します。](https://aws.amazon.com/blogs/big-data/enhance-monitoring-and-debugging-for-aws-glue-jobs-using-new-job-observability-metrics)

<span id="page-916-0"></span>OOM 例外とジョブの異常のデバッグ

AWS Glue でメモリ不足 (OOM) 例外とジョブの異常をデバッグできます。以下のセクションで は、Apache Spark ドライバーや Spark エグゼキュターのメモリ不足例外をデバッグするためのシナ リオについて説明します。

- [ドライバー OOM 例外のデバッグ](#page-917-0)
- [エグゼキュター OOM 例外のデバッグ](#page-920-0)

<span id="page-917-0"></span>ドライバー OOM 例外のデバッグ

このシナリオでは、Spark ジョブで多数の小さいファイルが Amazon Simple Storage Service (Amazon S3) から読み込まれます。ファイルが Apache Parquet 形式に変換された後、Amazon S3 に書き込まれます。Spark ドライバーのメモリが不足しています。入力 Amazon S3 データの複数の Amazon S3 パーティションに 100 万を超えるファイルがあります。

プロファイルされたコードは次のとおりです。

data = spark.read.format("json").option("inferSchema", False).load("s3://input\_path") data.write.format("parquet").save(output\_path)

AWS Glue コンソールでプロファイルされたメトリクスを可視化する

以下のグラフでは、ドライバーとエグゼキュターのメモリ使用率がパーセントで示されています。こ の使用率は、直近の 1 分間に報告された値を平均した 1 つのデータポイントとしてプロットされま す。ジョブのメモリプロファイルでは、[ドライバーメモリ](#page-869-0)が安全しきい値である使用率の 50% をす ぐに超えることがわかります。一方、すべてのエグゼキュターにおける[平均メモリ使用率](#page-869-1)は、まだ 4% 未満です。これは、この Spark ジョブにおけるドライバー実行に異常があることを明確に示して います。

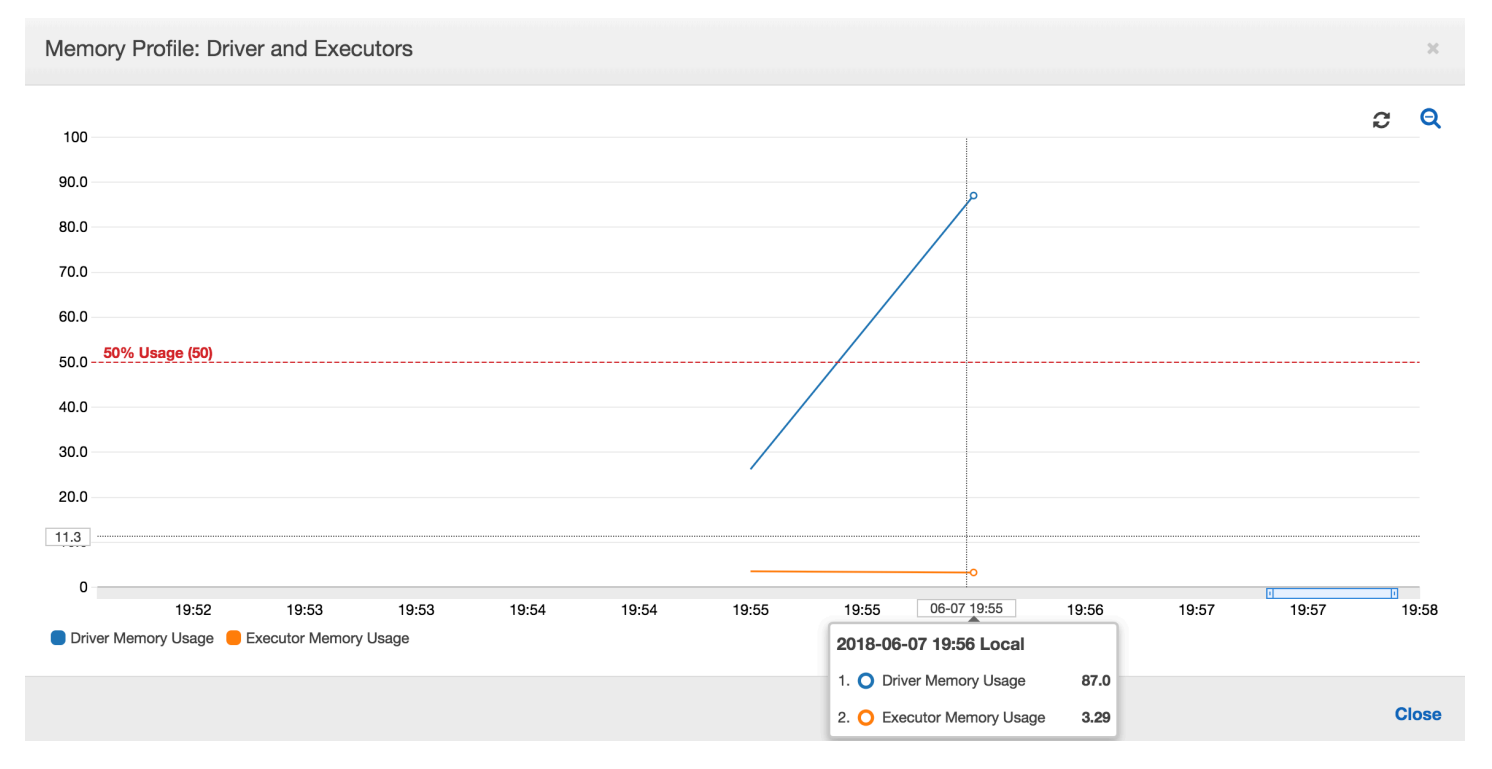

ジョブの実行はすぐに失敗し、AWS Glue コンソールの [History] (履歴) タブにエラー「Command Failed with Exit Code 1」が表示されます。このエラー文字列は、システムエラーのためにジョブが 失敗したことを意味します。この場合はドライバーのメモリ不足です。

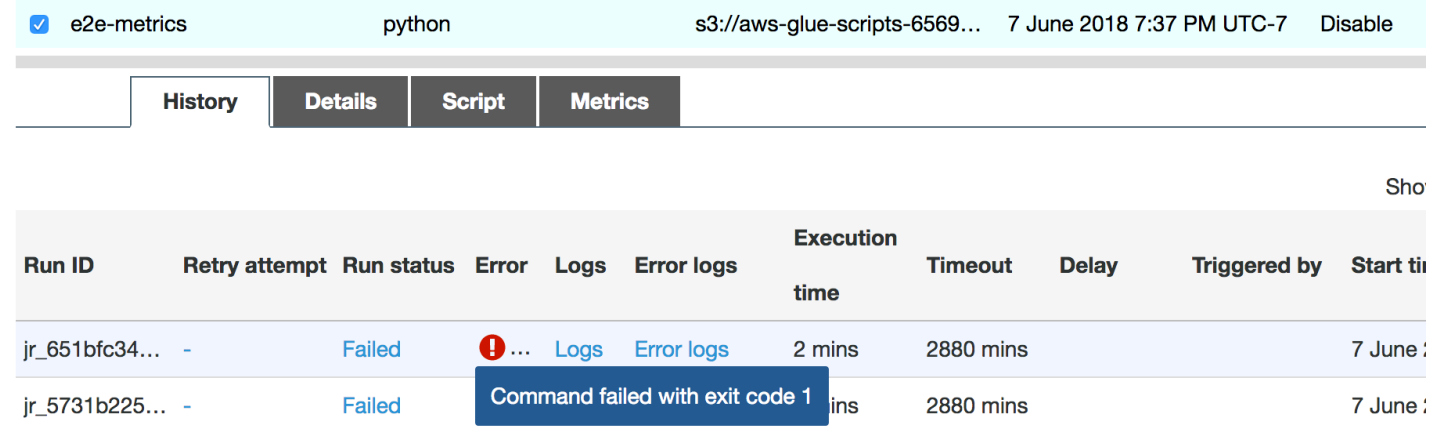

コンソールの [History] (履歴) タブにある [Error logs] (エラーログ) リンクを選択し、CloudWatch Logs からのドライバー OOM に関する詳細情報を確認します。ジョブのエラーログで「**Error**」を 検索し、それが本当にジョブの失敗の原因となった OOM 例外であることを確認します。

- # java.lang.OutOfMemoryError: Java heap space
- # -XX:OnOutOfMemoryError="kill -9 %p"
- # Executing /bin/sh -c "kill -9 12039"...

ジョブの [履歴] タブで、[ログ] を選択します。ジョブの開始時における CloudWatch Logs 内のドラ イバー実行の以下のトレースが表示されます。Spark ドライバーは、すべてのディレクトリのすべて のファイルのリストの取得を試み、InMemoryFileIndex を構築してファイルごとに 1 つのタスク を起動します。この結果、Spark ドライバーは、すべてのタスクを追跡するため、大量の状態をメモ リに保持する必要が生じます。また、メモリ内インデックスの多数のファイルの完全なリストを取得 するため、ドライバー OOM となります。

グループ化を使用した複数のファイルの処理を修正する

でグループ化AWS Glue機能を使用して、複数のファイルの処理を修正できます。グループ化は、 動的なフレームを使用しているときと、入力データセットに多数のファイル (50,000 超) があると きに自動的に有効になります。グループかにより、複数のファイルを 1 つのグループにまとめる ことができ、タスクは単一のファイルではなくグループ全体を処理できるようになります。その結 果、Spark ドライバーがメモリに保存する状態がかなり少なくなり、追跡するタスクが減少します。 データセットのグループ化を手動で有効にする方法の詳細については、「[大きなグループの入力ファ](#page-1743-0) [イルの読み取り](#page-1743-0)」を参照してください。

AWS Glue ジョブのメモリプロファイルを確認するには、グループ化を有効にして次のコードをプロ ファイルします。

```
df = glueContext.create_dynamic_frame_from_options("s3", {'paths': ["s3://input_path"], 
  "recurse":True, 'groupFiles': 'inPartition'}, format="json")
datasink = glueContext.write_dynamic_frame.from_options(frame = df, connection_type 
  = "s3", connection_options = {"path": output_path}, format = "parquet", 
  transformation_ctx = "datasink")
```
AWS Glue ジョブプロファイルでは、メモリプロファイルと ETL データ移動を監視できます。

ドライバーは、AWS Glue ジョブの持続期間全体にわたって、メモリ使用率のしきい値である 50% 未満で実行されます。エグゼキュターは、Amazon S3 からデータをストリーミングして処理 し、Amazon S3 に書き出します。その結果、消費されるメモリは常に 5% 未満となります。

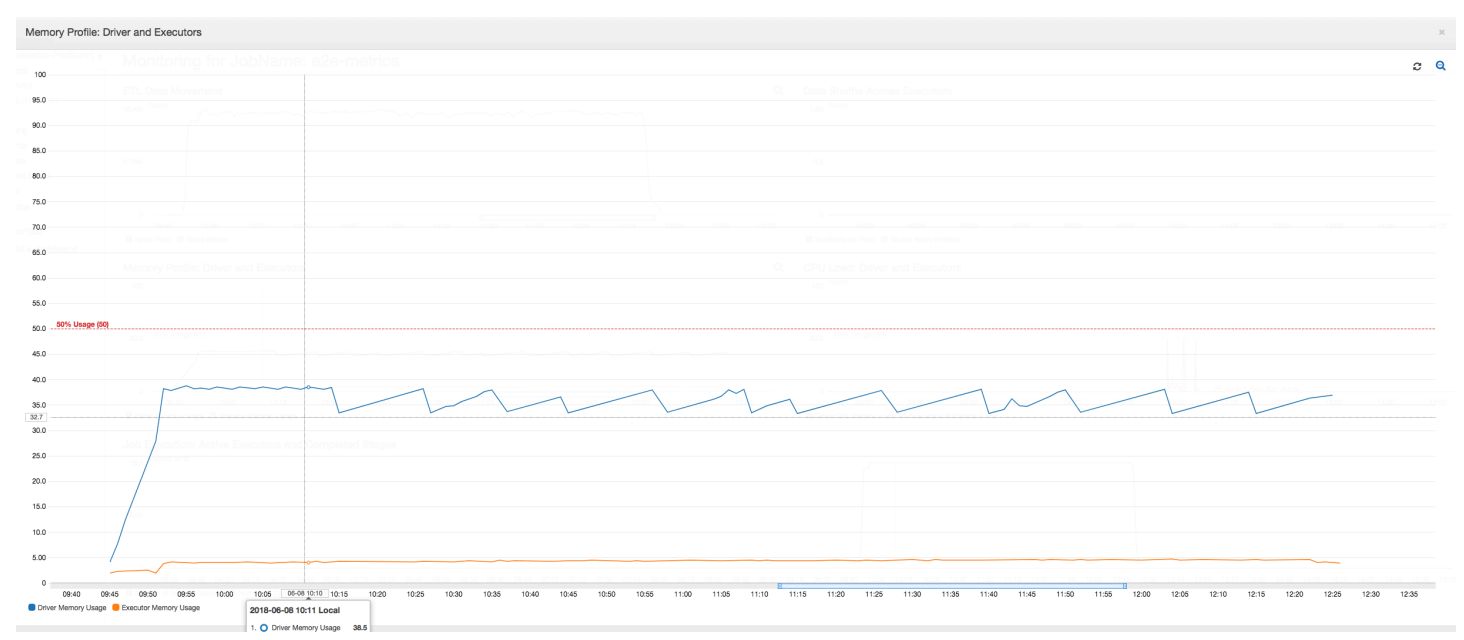

以下のデータ移動プロファイルは、ジョブが進行するにつれてすべてのエグゼキュターにより直近 1 分間に[読み取りお](#page-871-0)よび[書き込みさ](#page-873-0)れた Amazon S3 バイトの合計数を示しています。データはすべ てのエグゼキュターでストリーミングされるため、どちらも同様のパターンに従っています。ジョブ は、100 万ファイルすべての処理を 3 時間未満で完了します。

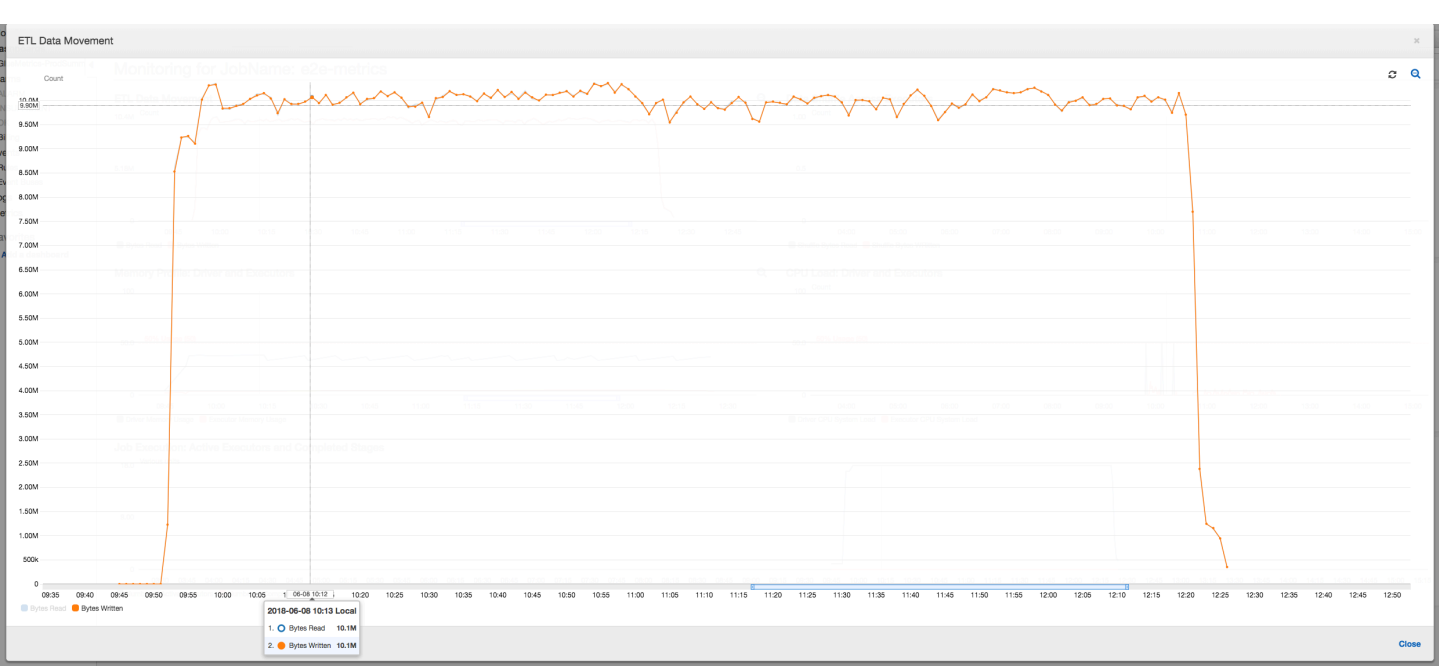

<span id="page-920-0"></span>エグゼキュター OOM 例外のデバッグ

このシナリオでは、Apache Spark エグゼキュターで発生する可能性がある OOM 例外をデバッグす る方法について説明します。次のコードでは、Spark MySQL リーダーを使用して、約 34 万行の大 きなテーブルを Spark データフレームに読み取ります。次に、Parquet 形式で Amazon S3 に書き出 します。接続プロパティを用意し、デフォルト Spark 設定を使用してテーブルを読み取ることがで きます。

```
val connectionProperties = new Properties()
connectionProperties.put("user", user)
connectionProperties.put("password", password)
connectionProperties.put("Driver", "com.mysql.jdbc.Driver")
val sparkSession = glueContext.sparkSession
val dfSpark = sparkSession.read.jdbc(url, tableName, connectionProperties)
dfSpark.write.format("parquet").save(output_path)
```
AWS Glue コンソールでプロファイルされたメトリクスを可視化する

メモリ使用量グラフの傾きが正で 50% を超えた場合、および次のメトリクスが出力される前にジョ ブが失敗した場合は、メモリ枯渇が原因の候補となります。以下のグラフは、実行してから 1 分以 内に、すべてのエグゼキュターにおける[平均メモリ使用率](#page-869-1)がすぐに 50% を超えることを示していま す。使用率は最大 92% に上昇し、エグゼキュターを実行するコンテナは Apache Hadoop YARN に より停止されます。

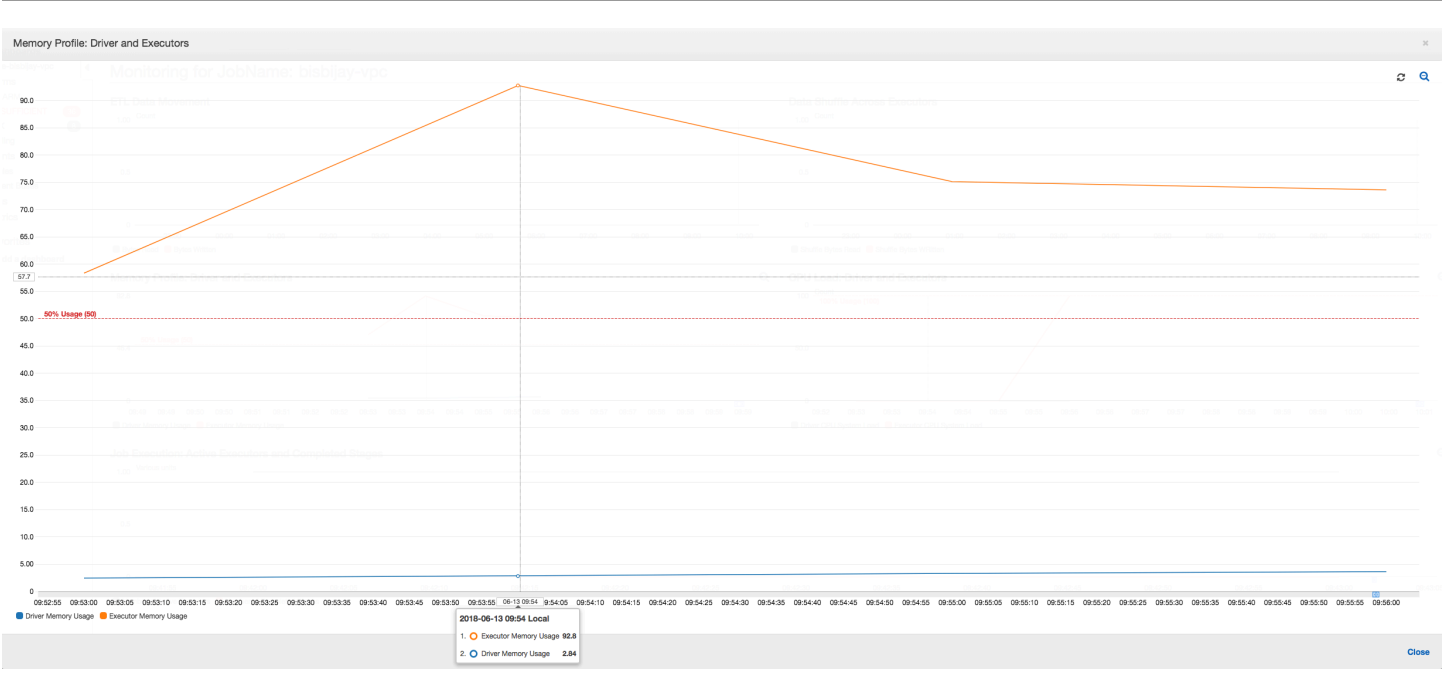

次のグラフが示すよう、ジョブが失敗するまで常に[単一のエグゼキュター](#page-867-0)が実行されています。 これは、新しいエグゼキュターが起動され、停止されたエグゼキュターが置き換えられるためで す。JDBC データソースの読み取りは、列上のテーブルをパーティション化して複数の接続を開く必 要があるため、デフォルトでは並列化されません。その結果、1 つのエグゼキュターだけがテーブル 全体を順番に読み込みます。

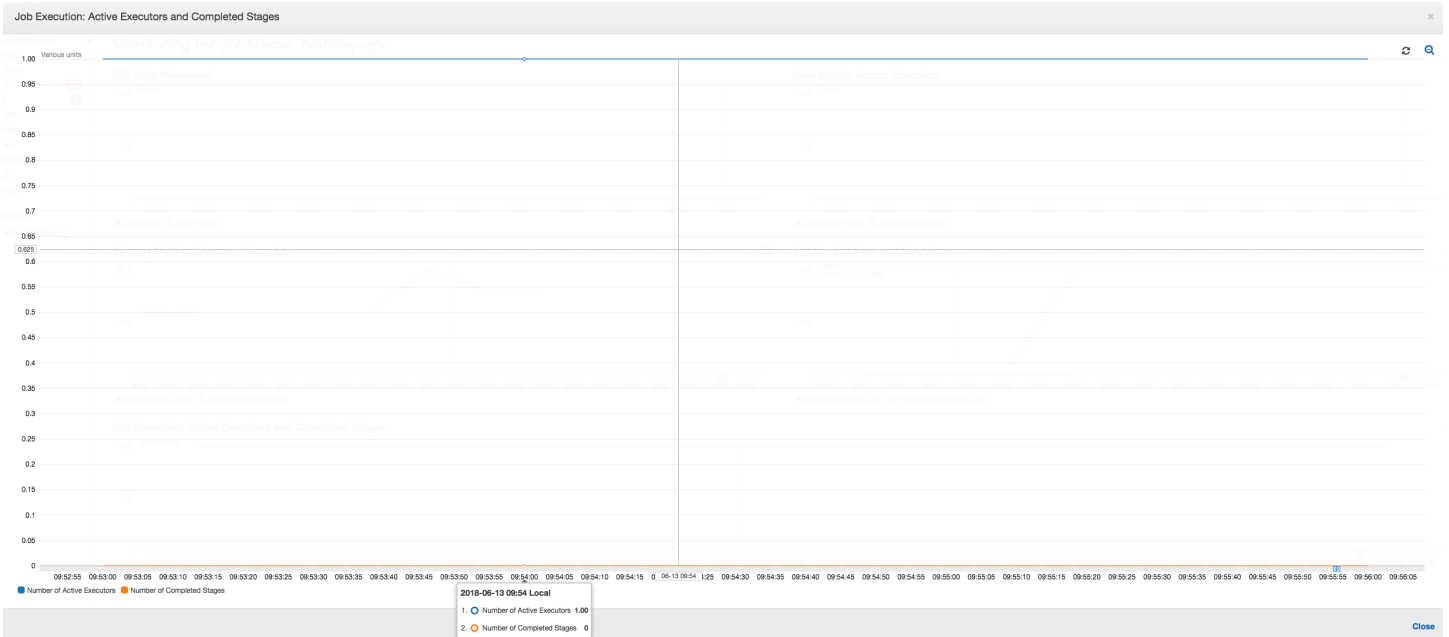

次のグラフが示すように、Spark はジョブが失敗するまでに 4 回新しいタスクを起動しようとしま す。3 つのエグゼキュターの[メモリプロファイルを](#page-870-0)確認できます。各エグゼキュターはすべてのメモ

## リをすぐに使い尽くします。4 番目のエグゼキュターのメモリが不足し、ジョブは失敗します。その 結果、そのメトリクスはすぐに報告されません。

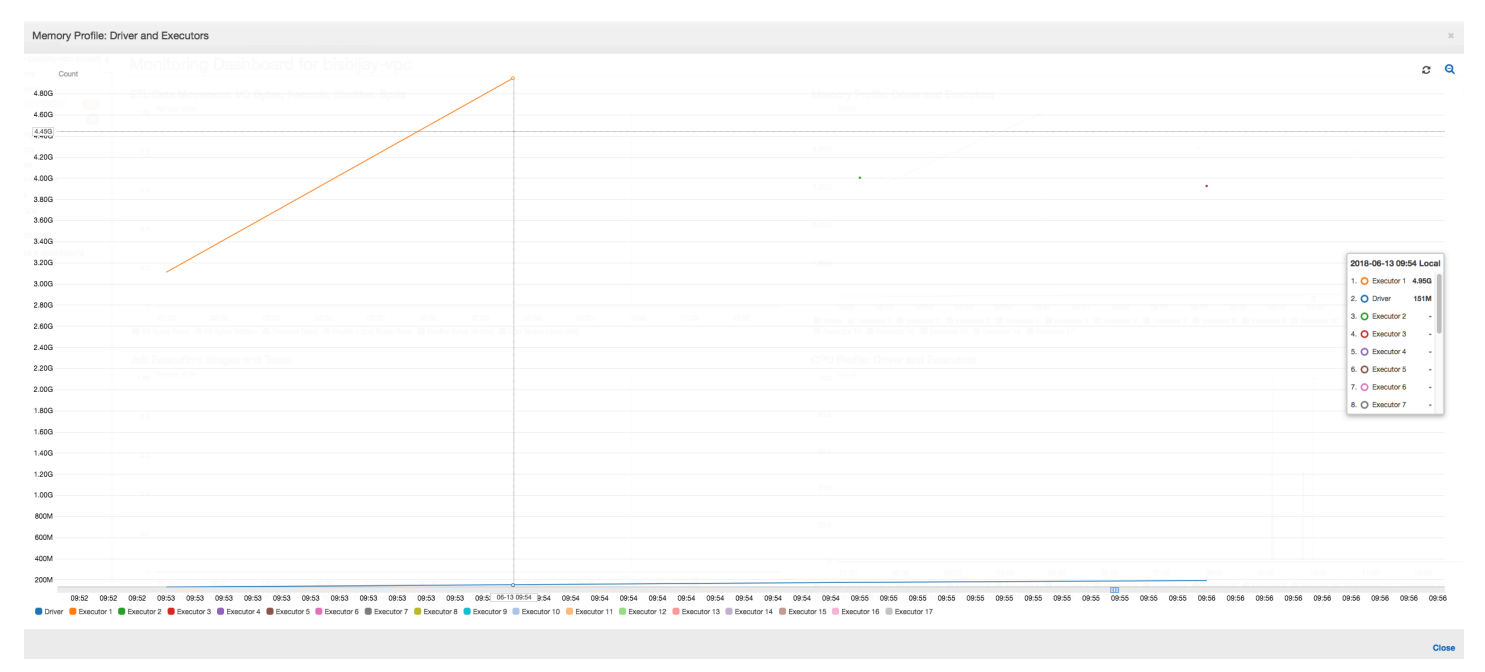

次の図に示すように、AWS Glue コンソールのエラー文字列からは、ジョブが OOM 例外のために失 敗したことを確認できます。

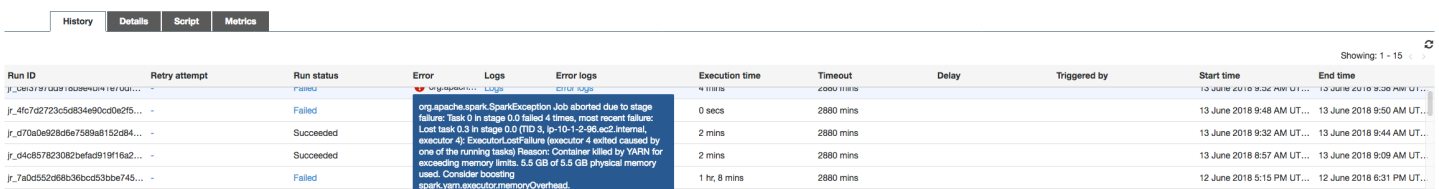

ジョブ出力ログ: エグゼキュター OOM 例外の結果をさらに確認するには、CloudWatch Logs を参照 します。「**Error**」を検索すると、メトリクスダッシュボードに示されているように、4 つのエグゼ キュターがほぼ同じ時間枠で停止されています。メモリ制限を超えると、すべて YARN により終了 されます。

エグゼキュター 1

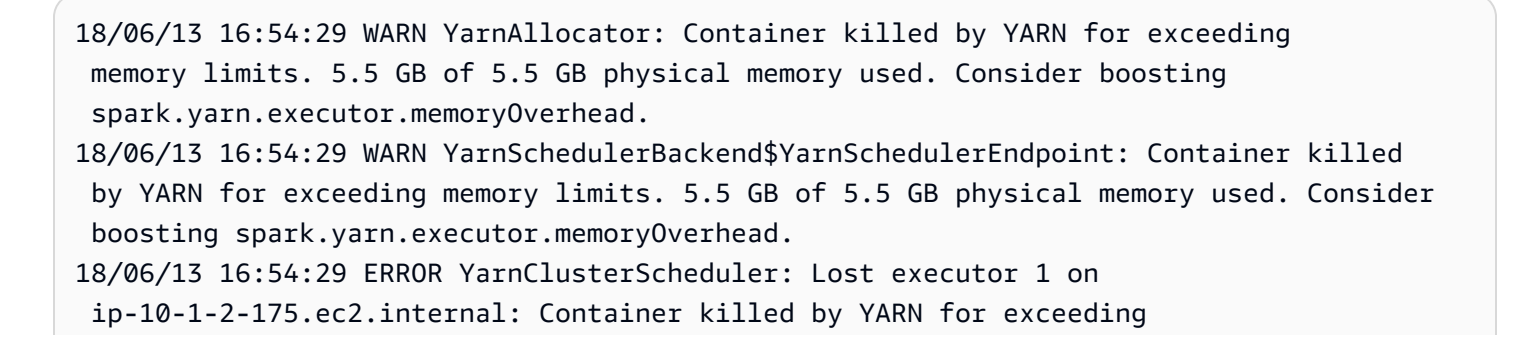

 memory limits. 5.5 GB of 5.5 GB physical memory used. Consider boosting spark.yarn.executor.memoryOverhead. 18/06/13 16:54:29 WARN TaskSetManager: Lost task 0.0 in stage 0.0 (TID 0, ip-10-1-2-175.ec2.internal, executor 1): ExecutorLostFailure (executor 1 exited caused by one of the running tasks) Reason: Container killed by YARN for exceeding memory limits. 5.5 GB of 5.5 GB physical memory used. Consider boosting spark.yarn.executor.memoryOverhead.

### エグゼキュター 2

18/06/13 16:55:35 WARN YarnAllocator: Container killed by YARN for exceeding memory limits. 5.8 GB of 5.5 GB physical memory used. Consider boosting spark.yarn.executor.memoryOverhead. 18/06/13 16:55:35 WARN YarnSchedulerBackend\$YarnSchedulerEndpoint: Container killed by YARN for exceeding memory limits. 5.8 GB of 5.5 GB physical memory used. Consider boosting spark.yarn.executor.memoryOverhead. 18/06/13 16:55:35 ERROR YarnClusterScheduler: Lost executor 2 on ip-10-1-2-16.ec2.internal: Container killed by YARN for exceeding memory limits. 5.8 GB of 5.5 GB physical memory used. Consider boosting spark.yarn.executor.memoryOverhead. 18/06/13 16:55:35 WARN TaskSetManager: Lost task 0.1 in stage 0.0 (TID 1, ip-10-1-2-16.ec2.internal, executor 2): ExecutorLostFailure (executor 2 exited caused by one of the running tasks) Reason: Container killed by YARN for exceeding memory limits. 5.8 GB of 5.5 GB physical memory used. Consider boosting spark.yarn.executor.memoryOverhead.

## エグゼキュター 3

- 18/06/13 16:56:37 WARN YarnAllocator: Container killed by YARN for exceeding memory limits. 5.8 GB of 5.5 GB physical memory used. Consider boosting spark.yarn.executor.memoryOverhead.
- 18/06/13 16:56:37 WARN YarnSchedulerBackend\$YarnSchedulerEndpoint: Container killed by YARN for exceeding memory limits. 5.8 GB of 5.5 GB physical memory used. Consider boosting spark.yarn.executor.memoryOverhead.
- 18/06/13 16:56:37 ERROR YarnClusterScheduler: Lost executor 3 on ip-10-1-2-189.ec2.internal: Container killed by YARN for exceeding memory limits. 5.8 GB of 5.5 GB physical memory used. Consider boosting spark.yarn.executor.memoryOverhead.
- 18/06/13 16:56:37 WARN TaskSetManager: Lost task 0.2 in stage 0.0 (TID 2, ip-10-1-2-189.ec2.internal, executor 3): ExecutorLostFailure (executor 3 exited caused by one of the running tasks) Reason: Container killed by YARN for

 exceeding memory limits. 5.8 GB of 5.5 GB physical memory used. Consider boosting spark.yarn.executor.memoryOverhead.

#### エグゼキュター 4

18/06/13 16:57:18 WARN YarnAllocator: Container killed by YARN for exceeding memory limits. 5.5 GB of 5.5 GB physical memory used. Consider boosting spark.yarn.executor.memoryOverhead. 18/06/13 16:57:18 WARN YarnSchedulerBackend\$YarnSchedulerEndpoint: Container killed by YARN for exceeding memory limits. 5.5 GB of 5.5 GB physical memory used. Consider boosting spark.yarn.executor.memoryOverhead. 18/06/13 16:57:18 ERROR YarnClusterScheduler: Lost executor 4 on ip-10-1-2-96.ec2.internal: Container killed by YARN for exceeding memory limits. 5.5 GB of 5.5 GB physical memory used. Consider boosting spark.yarn.executor.memoryOverhead. 18/06/13 16:57:18 WARN TaskSetManager: Lost task 0.3 in stage 0.0 (TID 3, ip-10-1-2-96.ec2.internal, executor 4): ExecutorLostFailure (executor 4 exited caused by one of the running tasks) Reason: Container killed by YARN for exceeding memory limits. 5.5 GB of 5.5 GB physical memory used. Consider boosting spark.yarn.executor.memoryOverhead.

AWS Glue 動的フレームを使用してフェッチサイズ設定を修正する

Spark JDBC フェッチサイズのデフォルトの設定が 0 であるため、エグゼキュターは JDBC テーブ ルの読み取り中にメモリ不足になります。つまり、Spark は行を一度に 1 つずつストリーミングしま すが、Spark エグゼキュター上の JDBC ドライバーがデータベースから 3400 万行をまとめてフェッ チして、それらをキャッシュしようとします。Spark を使用すると、フェッチサイズパラメータを 0 以外のデフォルト値に設定することにより、このシナリオを回避できます。

代わりに AWS Glue 動的フレームを使用することで、この問題を解決することもできます。デフォ ルトでは、動的フレームは 1,000 行のフェッチサイズを使用します。これは通常十分な値です。こ のため、エグゼキュターが合計メモリの 7% 超を使用することはありません。AWS Glue ジョブは、 エグゼキュターを 1 つだけ使用して 2 分未満で完了します。AWS Glue 動的フレームを使用するこ とが推奨されるアプローチですが、Apache Spark の fetchsize プロパティを使用してフェッチサ イズを設定することもできます。「[Spark SQL、DataFrames および Datasets ガイド」](https://spark.apache.org/docs/2.2.0/sql-programming-guide.html#jdbc-to-other-databases)を参照して ください。

```
val (url, database, tableName) = { 
  ("jdbc_url", "db_name", "table_name") 
  } 
val source = glueContext.getSource(format, sourceJson)
```
val df = source.getDynamicFrame glueContext.write dynamic frame.from options(frame = df, connection type = "s3", connection options =  ${''}$  path": output path}, format = "parquet", transformation ctx = "datasink")

プロファイルされた通常のメトリクス: 以下の図に示すように、AWS Glue 動的フレームを持つ[エグ](#page-869-1) [ゼキュターメモリ](#page-869-1)が安全しきい値を超えることはありません。データベースから行をストリーミング し、任意の時点で 1,000 行のみ JDBC ドライバーにキャッシュします。メモリ不足例外は発生しま せん。

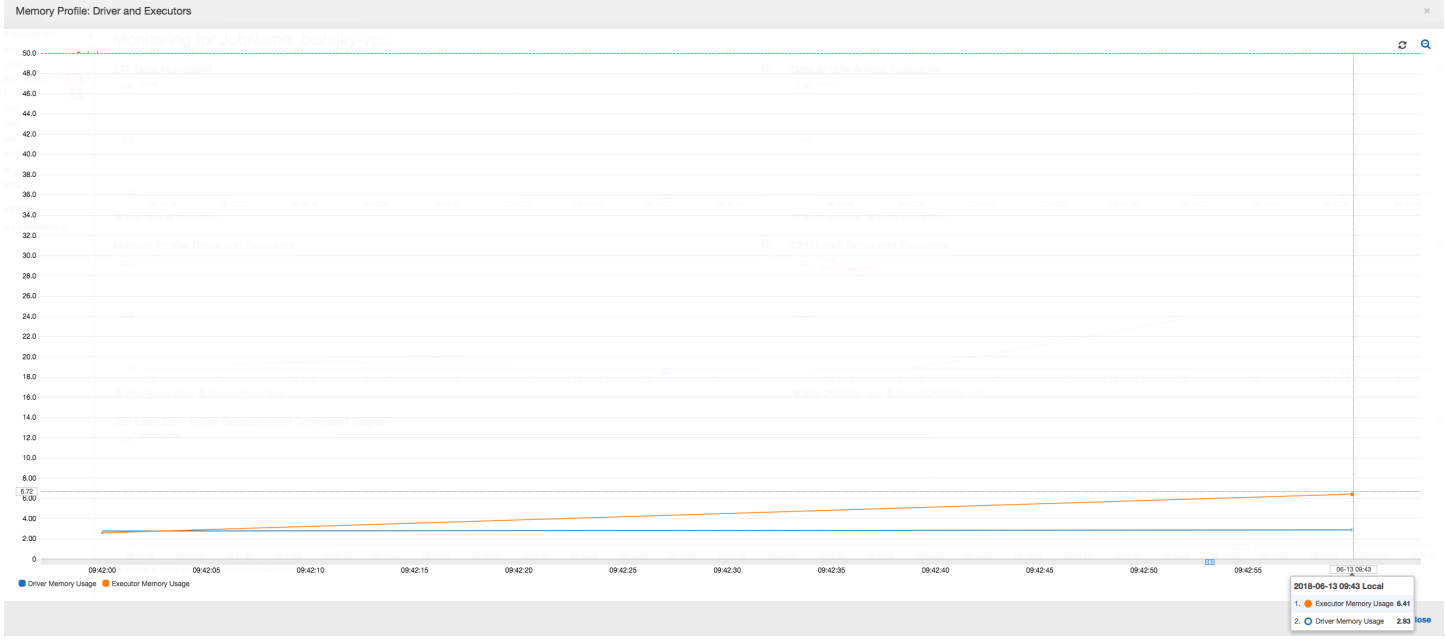

<span id="page-925-0"></span>要求の厳しいステージとストラグラータスクのデバッグ

AWS Glue ジョブプロファイリングを使用して、抽出、変換、ロード (ETL) ジョブで要求の厳しいス テージとストラグラータスクを特定できます。ストラグラータスクは、AWS Glue ジョブのステージ に含まれる他のタスクよりかなり時間がかかります。その結果、ステージの完了まで時間がかかり、 ジョブの合計実行時間も遅延します。

小さい入力ファイルを大きい出力ファイルにまとめる

ストラグラータスクは、さまざまなタスク間の処理が均等に分散していないときや、データスキュー によって特定のタスクが処理するデータが多くなった場合に発生する可能性があります。

Apache Spark の一般的なパターンである次のコードをプロファイルし、多数の小さいファイルをい くつかの大きい出力ファイルにまとめることができます。この例では、入力データセットは 32 GB の JSON Gzip 圧縮ファイルです。出力データセットには、約 190 GB の圧縮されていない JSON ファイルが含まれています。

プロファイルされたコードは次のとおりです。

```
datasource0 = spark.read.format("json").load("s3://input_path")
df = datasource0.coalesce(1)
df.write.format("json").save(output_path)
```
AWS Glue コンソールでプロファイルされたメトリクスを可視化する

ジョブをプロファイルすると、4 つのメトリクスセットを調べることができます。

- ETL データ移動
- エグゼキュター間のデータシャッフル
- ジョブの実行
- メモリプロファイル

ETL データ移動: [ETL Data Movement (ETL データ移動)] プロファイルでは、バイトは、最初の 6 分 間に完了する最初のステージのすべてのエグゼキュターにより比較的早く[読み取られます](#page-871-0)。ただし、 ジョブの合計実行時間が約 1 時間の場合、ほとんどがデータ[の書き込み](#page-873-0)で構成されます。

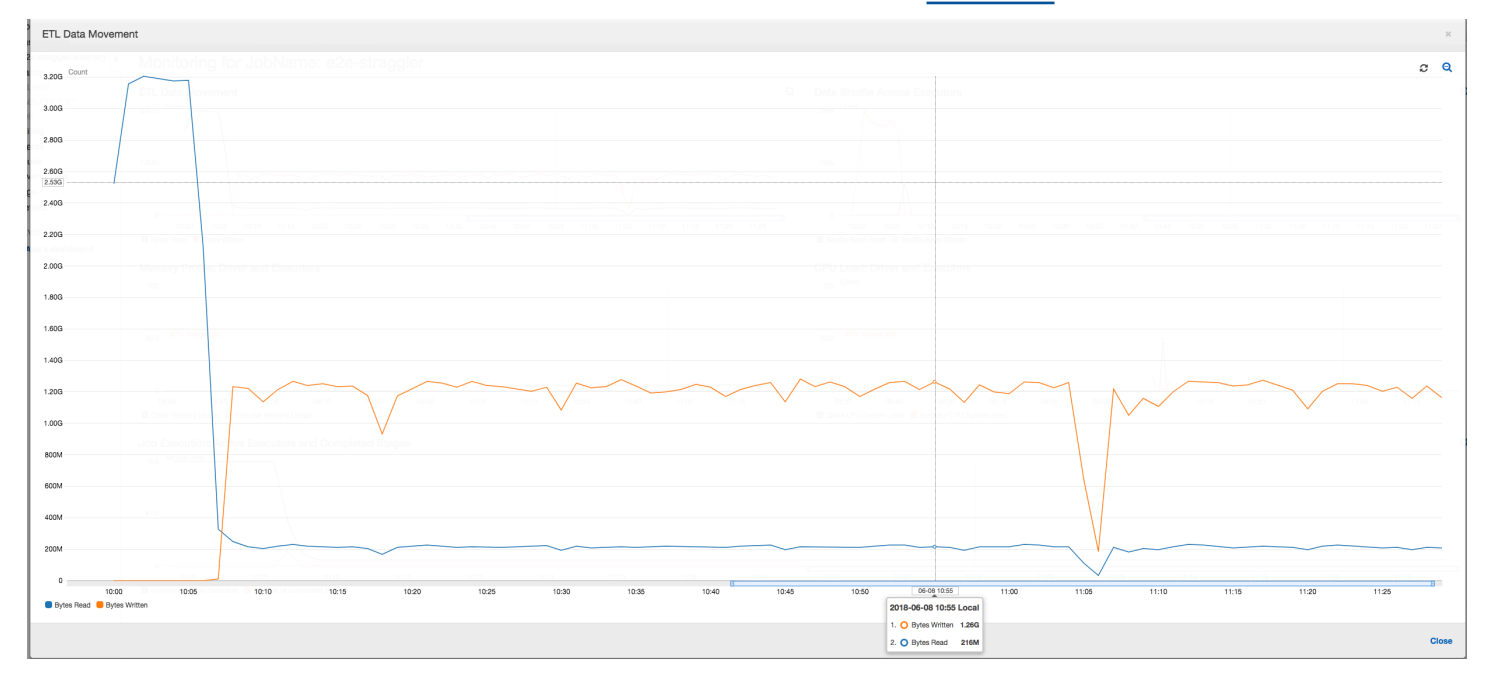

エグゼキュター間のデータシャッフル: [ジョブ実行メ](#page-865-0)トリクスと[データシャッフルメ](#page-864-0)トリクスが示し ているように、シャッフル中の読み取りおよび書き込みのバイト数も、ステージ 2 が終了する前に 急増しています。すべてのエグゼキュターからのデータシャッフルの後、読み取りと書き込みはエグ ゼキュター 3 番のみから続行されます。

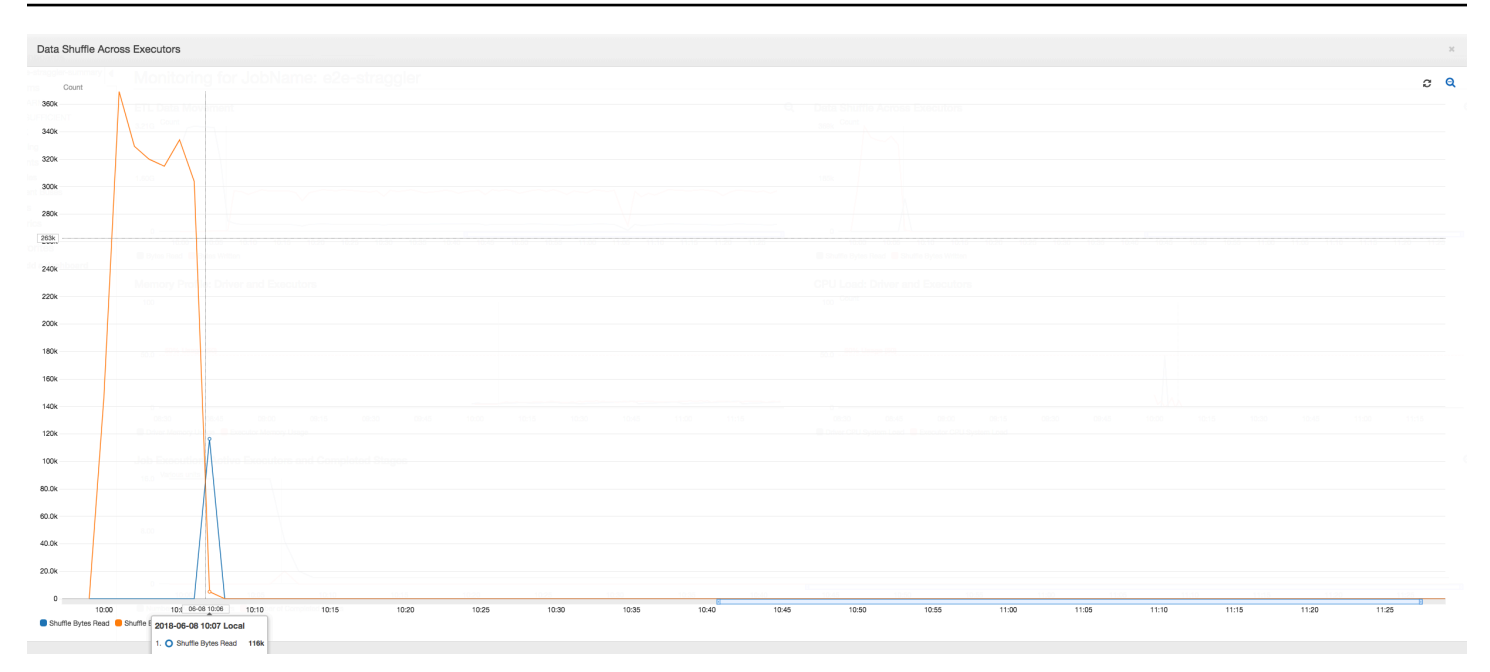

ジョブの実行: 以下のグラフに示すように、他のすべてのエグゼキュターはアイドル状態であり、最 終的に時間 10:09 までに破棄されます。この時点で、エグゼキュターの合計数はわずか 1 に減りま す。これは、エグゼキュター 3 番が、実行時間が最も長いストラグラータスクで構成されているた め、ジョブの実行時間の大部分を占めていることを明確に示しています。

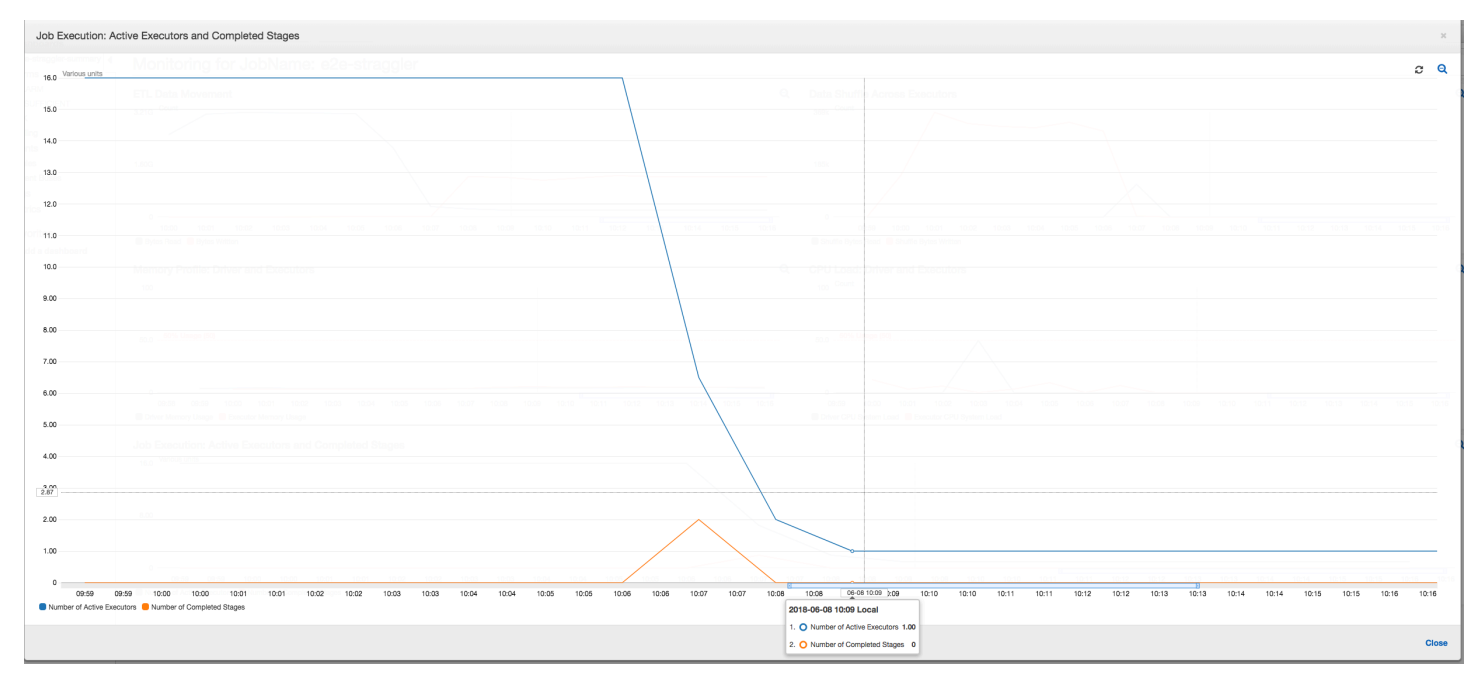

メモリプロファイル: 最初の 2 つのステージの後、[エグゼキュター 3 番](#page-870-1)のみがメモリをアクティブに 消費してデータを処理します。残りのエグゼキュターはアイドル状態のままであるか、最初の 2 つ のステージの完了後すぐに破棄されます。

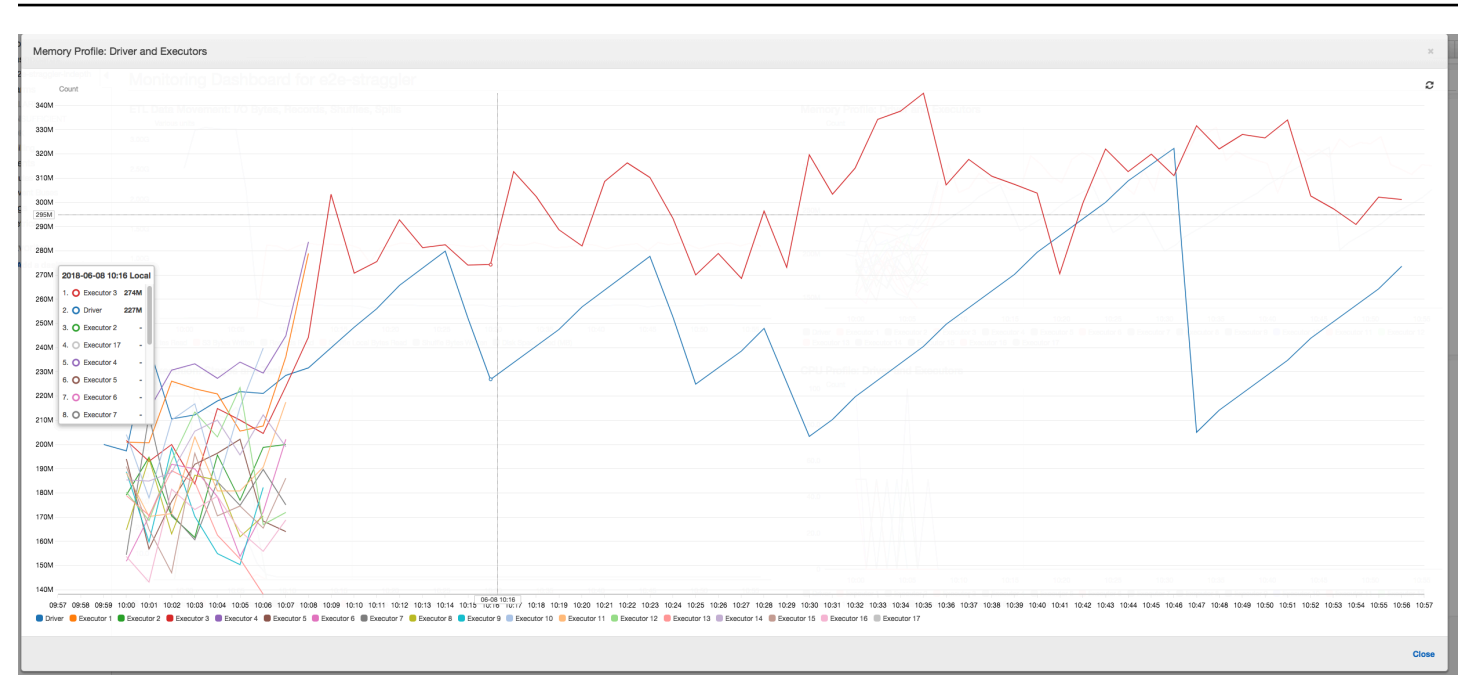

グループ化を使用してストラグラーエグゼキュターを修正する

ストラグラーエグゼキュターは、 でグループ化AWS Glueを使用して回避できます。グループ化を使 用してデータをすべてのエグゼキュター間に均等に分散し、クラスター内で利用可能なすべてのエグ ゼキュターを使用して大きいファイルにまとめます。詳細については、 を参照してください[。大き](#page-1743-0) [なグループの入力ファイルの読み取り](#page-1743-0)

AWS Glue ジョブで ETL データ移動を確認するには、グループ化を有効にして次のコードをプロ ファイルします。

df = glueContext.create\_dynamic\_frame\_from\_options("s3", {'paths': ["s3://input\_path"], "recurse":True, 'groupFiles': 'inPartition'}, format="json") datasink = glueContext.write\_dynamic\_frame.from\_options(frame = df, connection\_type = "s3", connection\_options = {"path": output\_path}, format = "json", transformation\_ctx = "datasink4")

ETL データ移動: データの書き込みは、ジョブの実行時間全体にわたって、データの読み取りと並行 してストリーミングされるようになりました。その結果、ジョブは 8 分以内に終了します。以前よ りもはるかに早いスピードです。

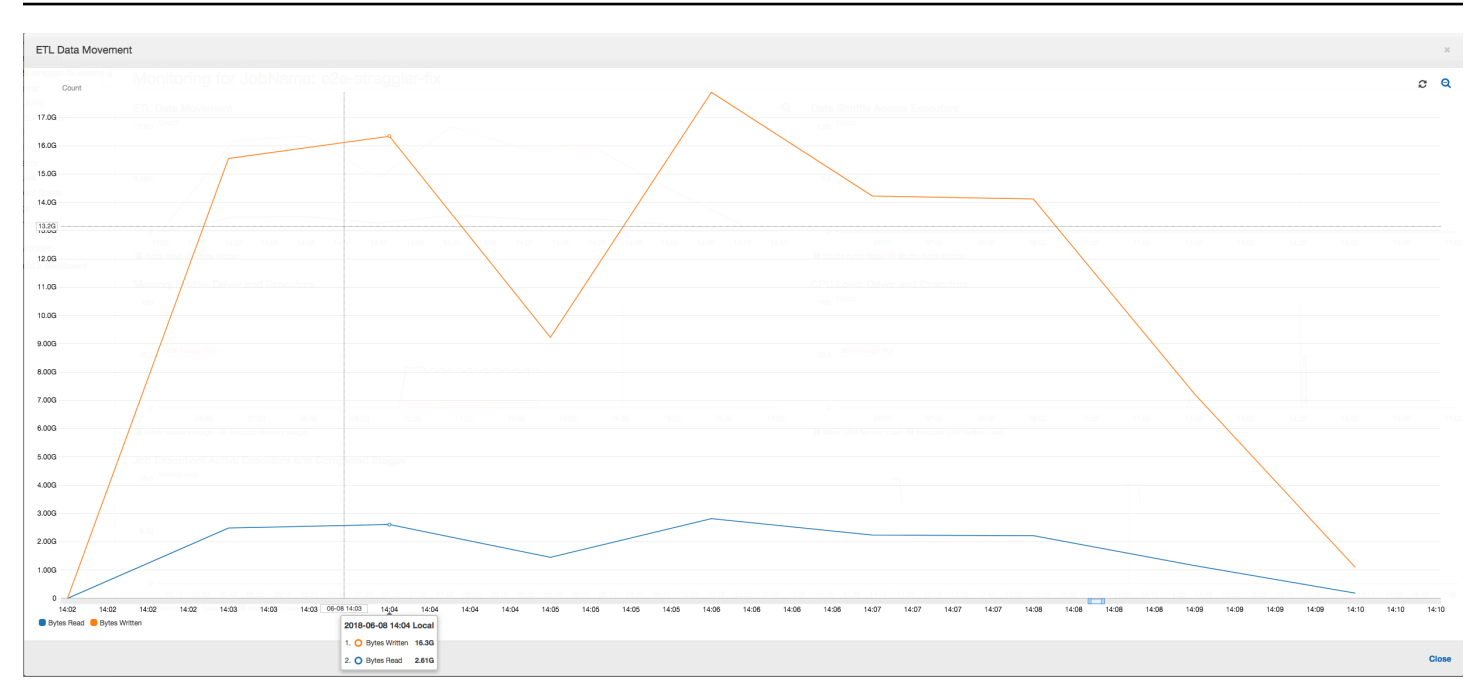

エグゼキュター間でのデータシャッフル: グループ化機能を使用して読み取り中に入力ファイルがま とめられると、データの読み取り後、コストのかかるデータシャッフルが行われなくなります。

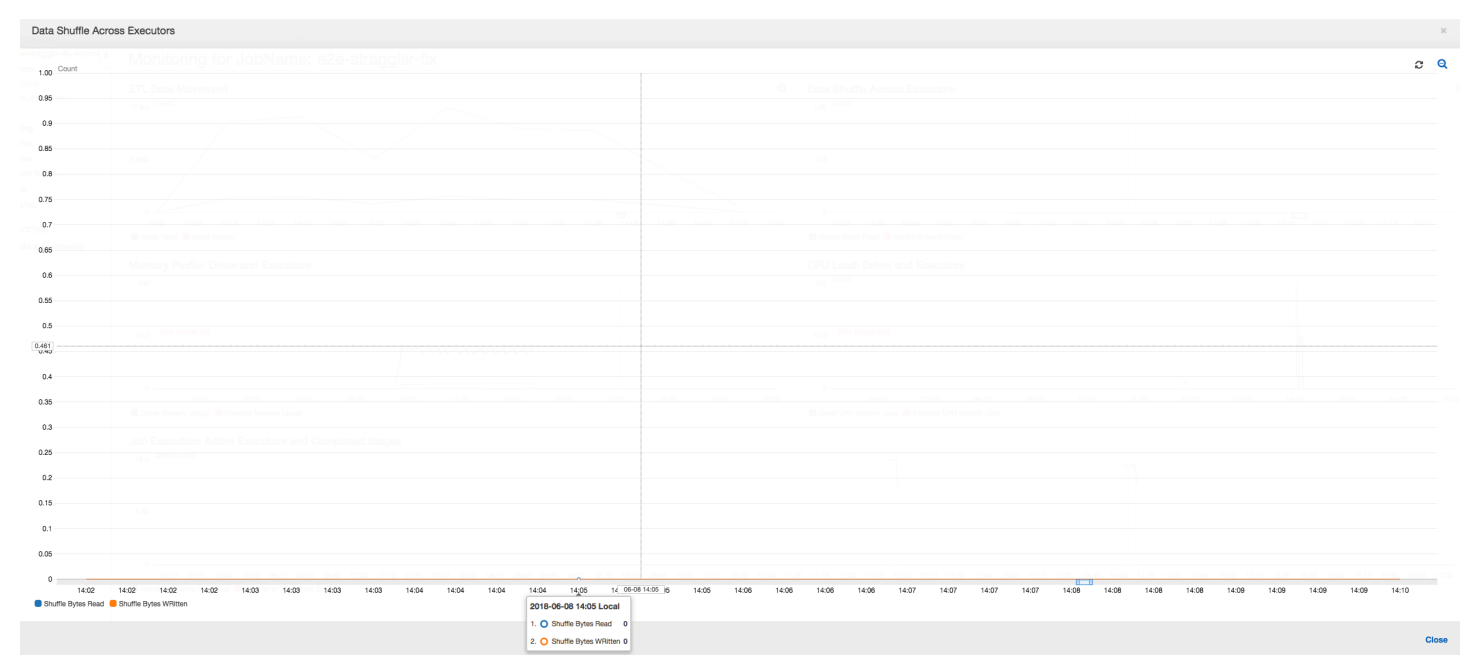

ジョブの実行: ジョブ実行メトリクスは、実行されてデータを処理しているアクティブなエグゼキュ ターの合計数がかなり安定していることを示しています。ジョブに単一のストラグラーはありませ ん。すべてのエグゼキュターがアクティブで、ジョブが完了するまでは破棄されません。エグゼキュ ター間でデータの中間シャッフルは行われないため、ジョブにはステージが 1 つしかありません。

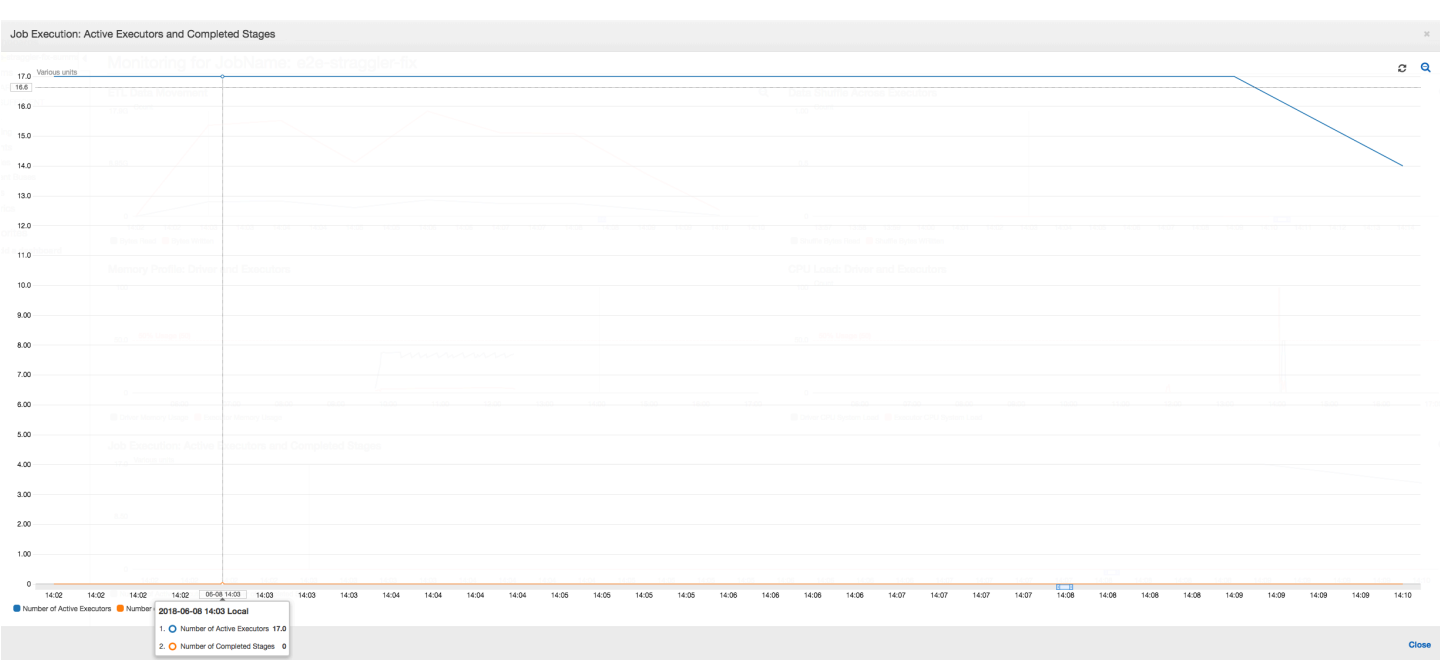

メモリプロファイル: このメトリクスは、すべてのエグゼキュター間の[アクティブなメモリ消費を](#page-870-1)示 しています。これは、すべてのエグゼキュター間にアクティビティがあることを再確認するもので す。データは並行してストリーミングおよび書き出されるため、すべてのエグゼキュターの合計メモ リ使用量はほぼ均等で、すべてのエグゼキュター安全しきい値をかなり下回っています。

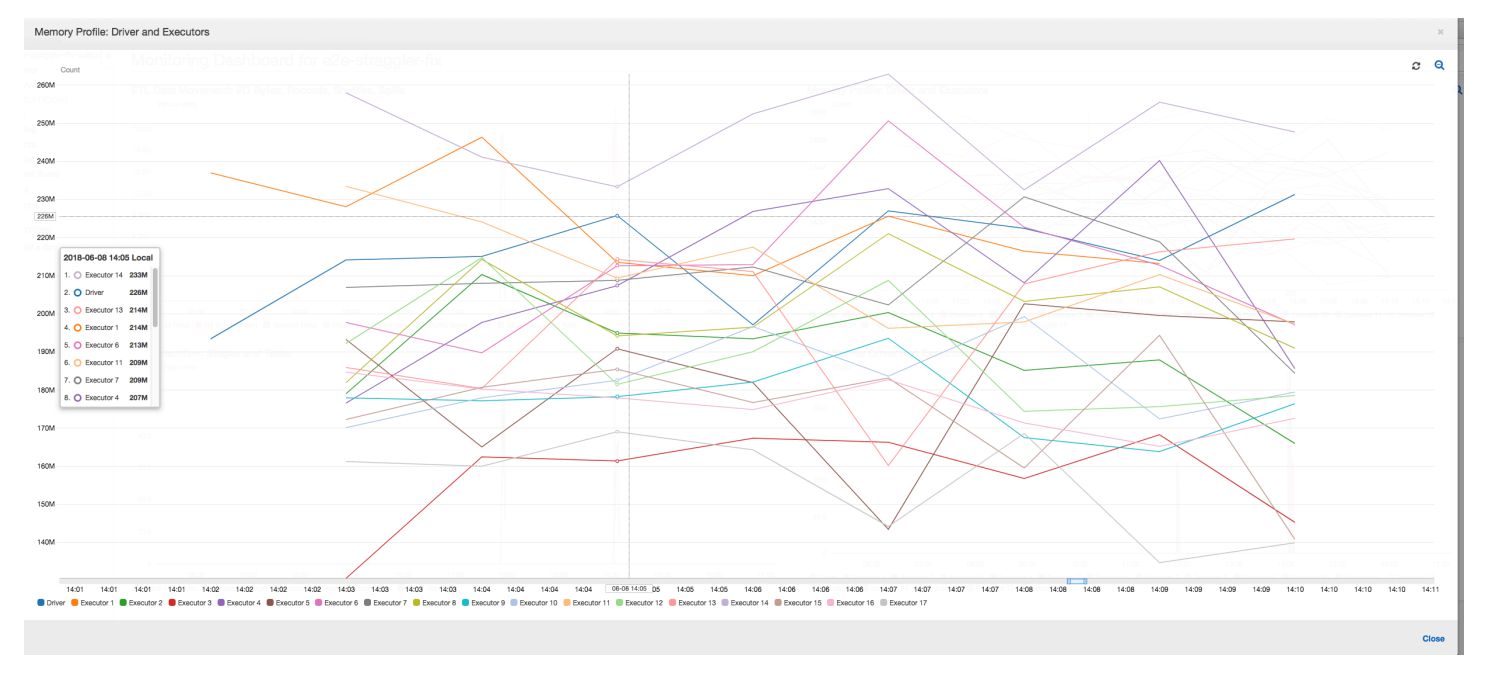

<span id="page-931-0"></span>複数のジョブの進行状況のモニタリング

複数の AWS Glue ジョブをまとめてプロファイルし、それらの間のデータフローを監視できます。 これは、一般的なワークフローパターンであり、個々のジョブの進行状況、データ処理バックログ、 データの再処理、ジョブのブックマークのモニタリングが必要です。

トピック

- [プロファイルされたコード](#page-931-1)
- [AWS Glue コンソールでプロファイルされたメトリクスを可視化する](#page-932-0)
- [ファイルの処理を修正する](#page-934-0)

<span id="page-931-1"></span>プロファイルされたコード

このワークフローには、入力ジョブと出力ジョブの 2 つがあります。入力ジョブは、定期的なトリ ガーを使用して 30 分ごとに実行するようにスケジュールされます。出力ジョブは、入力ジョブの実 行が成功するたびに実行されるようにスケジュールされます。このようなスケジュールされたジョブ は、ジョブトリガーを使用して制御されます。

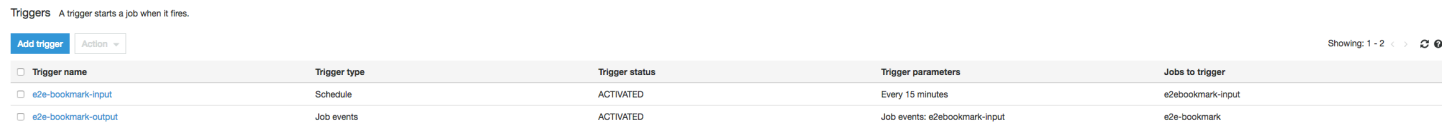

入力ジョブ: このジョブは Amazon Simple Storage Service (Amazon S3) の場所からデータを読み取 り、ApplyMapping を使用して変換し、Amazon S3 のステージング場所に書き込みます。次のコー ドは、入力ジョブのプロファイルされたコードです。

```
datasource0 = glueContext.create_dynamic_frame.from_options(connection_type="s3", 
  connection_options = {"paths": ["s3://input_path"], 
  "useS3ListImplementation":True,"recurse":True}, format="json")
applymapping1 = ApplyMapping.appendy(frame = datasource0, mappings = [map\_spec])datasink2 = glueContext.write_dynamic_frame.from_options(frame = applymapping1, 
 connection type = "s3", connection options = {"path": staging path, "compression":
  "gzip"}, format = "json")
```
出力ジョブ: このジョブは、Amazon S3 内のステージング場所から入力ジョブの出力を読み取り、も う一度変換して、ターゲットの場所に書き込みます。

```
datasource0 = glueContext.create_dynamic_frame.from_options(connection_type="s3", 
  connection_options = {"paths": [staging_path], 
  "useS3ListImplementation":True,"recurse":True}, format="json")
apply mapping1 = Apply Mapping.length (frame = datasource0, mappings = [map\_spec])datasink2 = glueContext.write_dynamic_frame.from_options(frame = applymapping1, 
 connection type = "s3", connection options = {"path": output path}, format = "json")
```
<span id="page-932-0"></span>AWS Glue コンソールでプロファイルされたメトリクスを可視化する

次のダッシュボードでは、入力ジョブから取得された Amazon S3 バイトの書き込みメトリクスを、 出力ジョブの同じタイムラインにある Amazon S3 バイトの読み取りメトリクスに重ね合わせていま す。タイムラインには、入力および出力ジョブのさまざまなジョブの実行が表示されます。入力ジョ ブ (赤で表示) は、30 分ごとに開始されます。出力ジョブ (茶色で表示) は、入力ジョブの完了時に開 始し、最大同時実行数は 1 です。

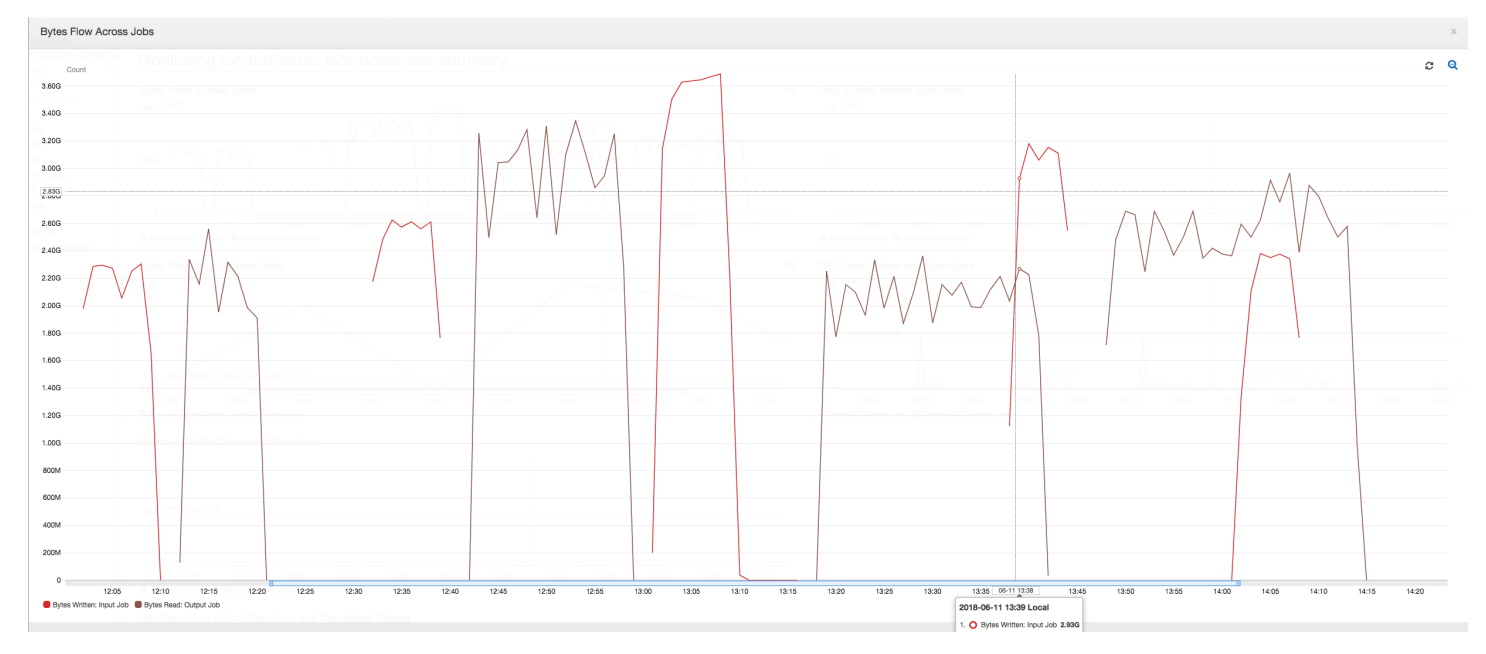

この例では、[ジョブのブックマーク](https://docs.aws.amazon.com/glue/latest/dg/monitor-continuations.html)が有効になっていません。スクリプトコードでジョブのブック マークを有効にするために使用される変換コンテキストはありません。

ジョブ履歴: [履歴] タブに示されているように、入力および出力ジョブには、午後 12 時に始まる複 数の実行があります。

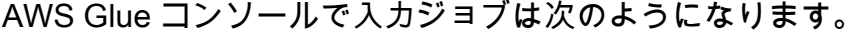

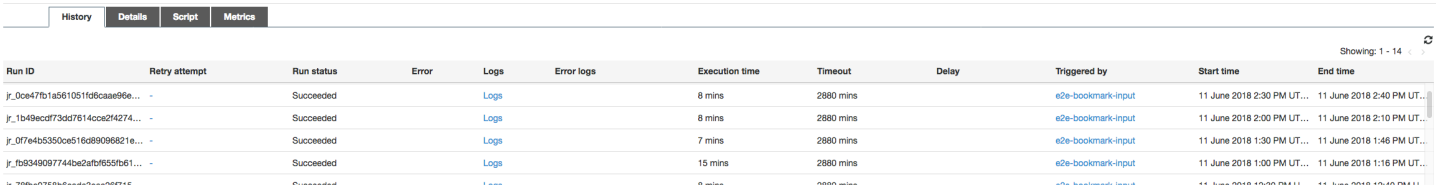

History Details Script Metrics

#### 以下のイメージに、出力ジョブを示します。

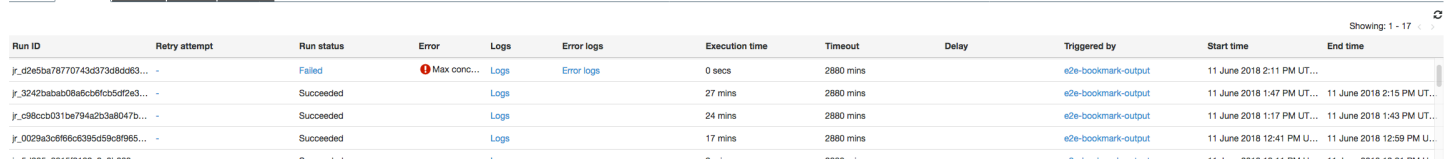

最初のジョブの実行: 以下のデータバイトの読み書きグラフに示されているように、12:00 から 12:30 の間に行われた入力および出力ジョブの最初のジョブの実行は、曲線の下のほぼ同じ領域を 示しています。これらの領域は、入力ジョブによって書き込まれた Amazon S3 バイトと、出力ジョ ブによって読み取られた Amazon S3 バイトを表しています。このデータは、書き込まれた Amazon S3 バイトの比率によっても確認されます (30 分間の累計 – 入力ジョブのジョブトリガー頻度)。午後 12 時に開始された入力ジョブの実行の比率のデータポイントも 1 です。

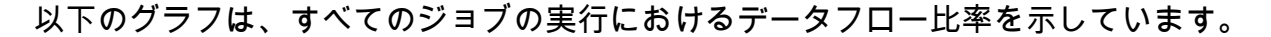

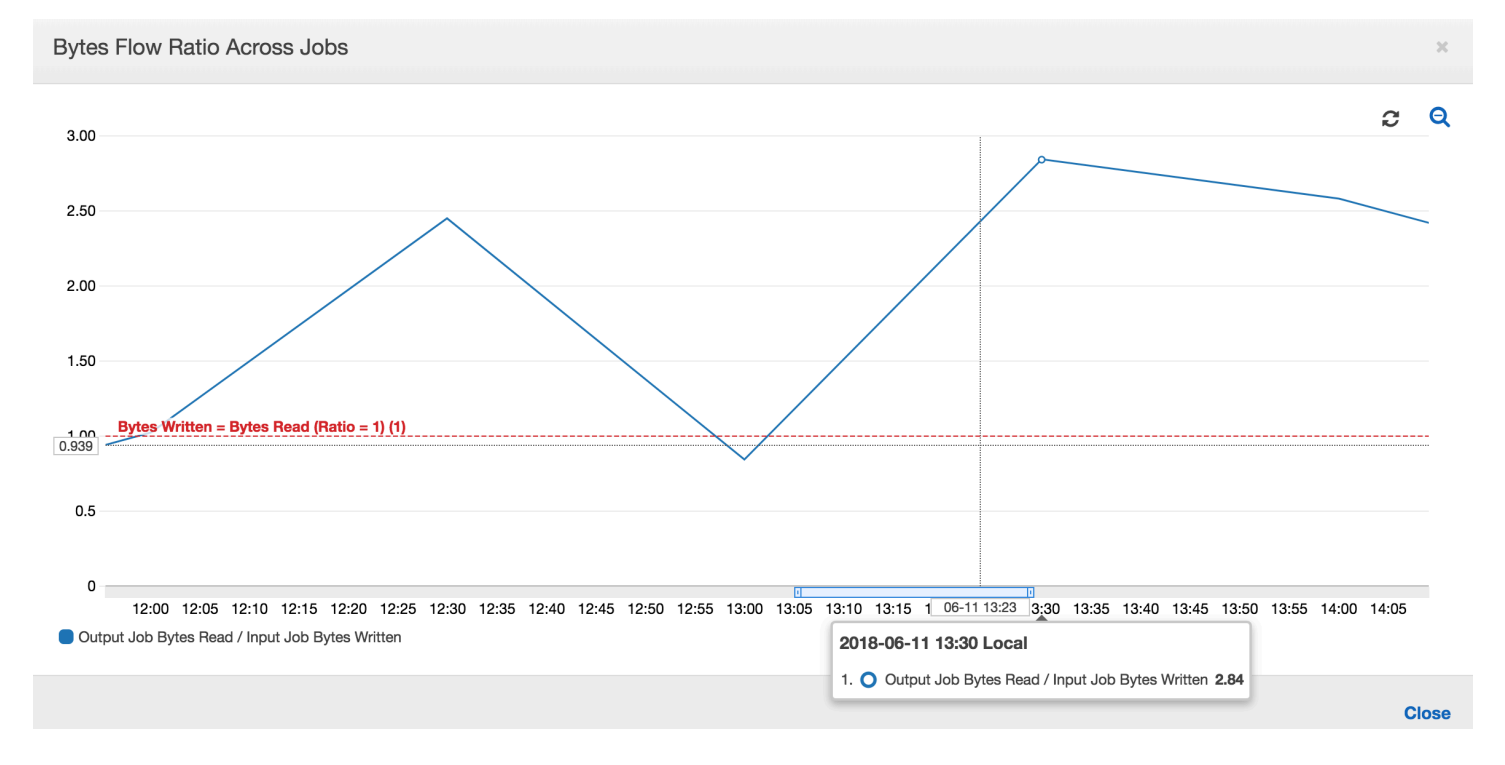

2 回目のジョブの実行: 2 回目のジョブの実行では、入力ジョブによって書き込まれるバイト数と比 較して、出力ジョブにより読み取られるバイト数に明確な違いがあります。(出力ジョブの 2 つの ジョブの実行にまたがる曲線の下の領域を比較するか、入力および出力ジョブの 2 回目の実行の領 域を比較します)。読み取りバイトと書き込みバイトの比率は、12:30 から 13:00 までの 2 番目の 30 分スパンにおいて入力ジョブによって書き込まれるデータの約 2.5 倍のデータを出力ジョブが読み取 ることを示しています。ジョブのブックマークが有効になっていなかったため、出力ジョブが入力

上部による最初のジョブの実行の出力を再処理したことがその理由です。1 より大きい比率は、出力 ジョブにより処理された追加のデータバックログがあることを示しています。

3 回目のジョブの実行: 入力ジョブは、書き込まれるバイト数の観点でほぼ一定です (赤色の曲線の下 にある領域を参照)。ただし、入力ジョブの 3 回目の実行には、予想されるよりも時間がかかります (赤色の曲線が長く続いていることを確認)。その結果、出力ジョブの 3 回目のジョブの実行が遅れて 開始します。3 回目のジョブの実行では、13:00 から 13:30 までの残りの 30 分においてステージン グ場所に蓄積されたデータのごく一部のみ処理されました。バイトフローの比率は、入力ジョブの 3 回目の実行により書き込まれたデータの 0.83 のみ処理されたことを示しています (13:00 の比率を参 照)。

入力ジョブと出力ジョブの重複: 入力ジョブの 4 回目のジョブの実行は、スケジュールに従って 13:30 に開始されました。これは、出力ジョブの 3 回目のジョブの実行が終了する前です。これらの 2 つのジョブの実行は一部の重複しています。ただし、出力ジョブの 3 回目の実行では、13:17 前後 に開始されたとき、Amazon S3 のステージング場所にリストされたファイルのみキャプチャされま す。これは、入力ジョブの最初のジョブの実行から取得されたすべてのデータ出力で構成されていま す。13:30 時点での実際の比率は約 2.75 です。出力ジョブの 3 回目のジョブの実行では、13:30 か ら 14:00 に入力ジョブの 4 回目のジョブの実行により書き込まれたデータの約 2.75 倍のデータが処 理されました。

これらのイメージが示すように、出力ジョブは、入力ジョブのそれ以前のすべてのジョブの実行から 取得されたステージング場所からのデータを再処理します。その結果、出力ジョブの 4 番目のジョ ブの実行が最も長くなり、入力ジョブの 5 回目のジョブの実行全体と重複します。

<span id="page-934-0"></span>ファイルの処理を修正する

出力ジョブが、出力ジョブの以前のジョブの実行で処理されていないファイルのみ処理するようにす る必要があります。これを行うには、次のように、ジョブのブックマークを有効にし、ジョブ出力に 変換コンテキストを設定します。

datasource0 = glueContext.create\_dynamic\_frame.from\_options(connection\_type="s3", connection\_options = {"paths": [staging\_path], "useS3ListImplementation":True,"recurse":True}, format="json", transformation\_ctx = "bookmark\_ctx")

ジョブのブックマークが有効な場合、出力ジョブは、入力ジョブのそれまでのすべてのジョブの実行 から取得されたステージング場所のデータを再処理しません。読み書きされたデータを示す以下のイ メージでは、茶色の曲線の下にある領域はほぼ一定であり、赤色の曲線と似ています。

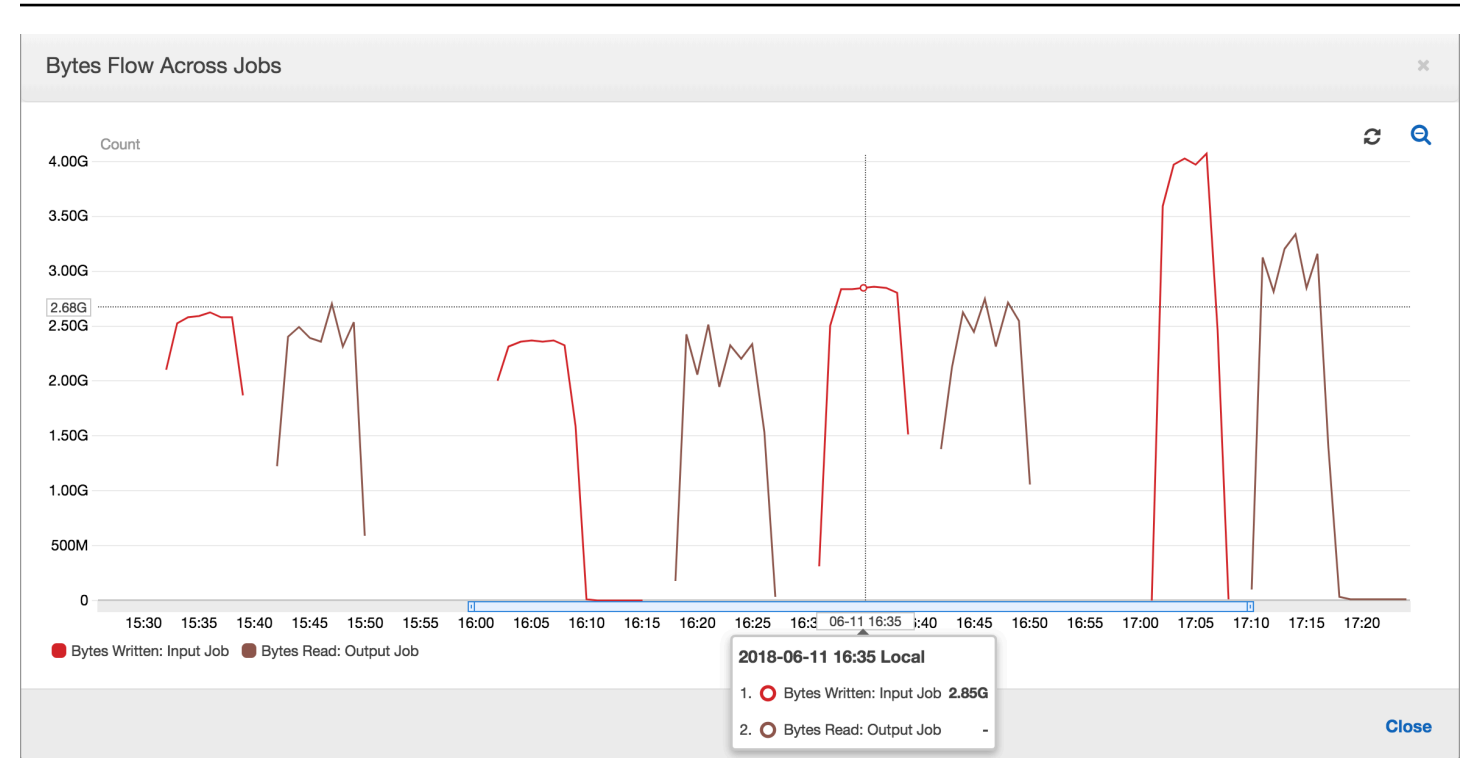

### 追加のデータが処理されないため、バイトフローの比率もほぼ 1 に維持されます。

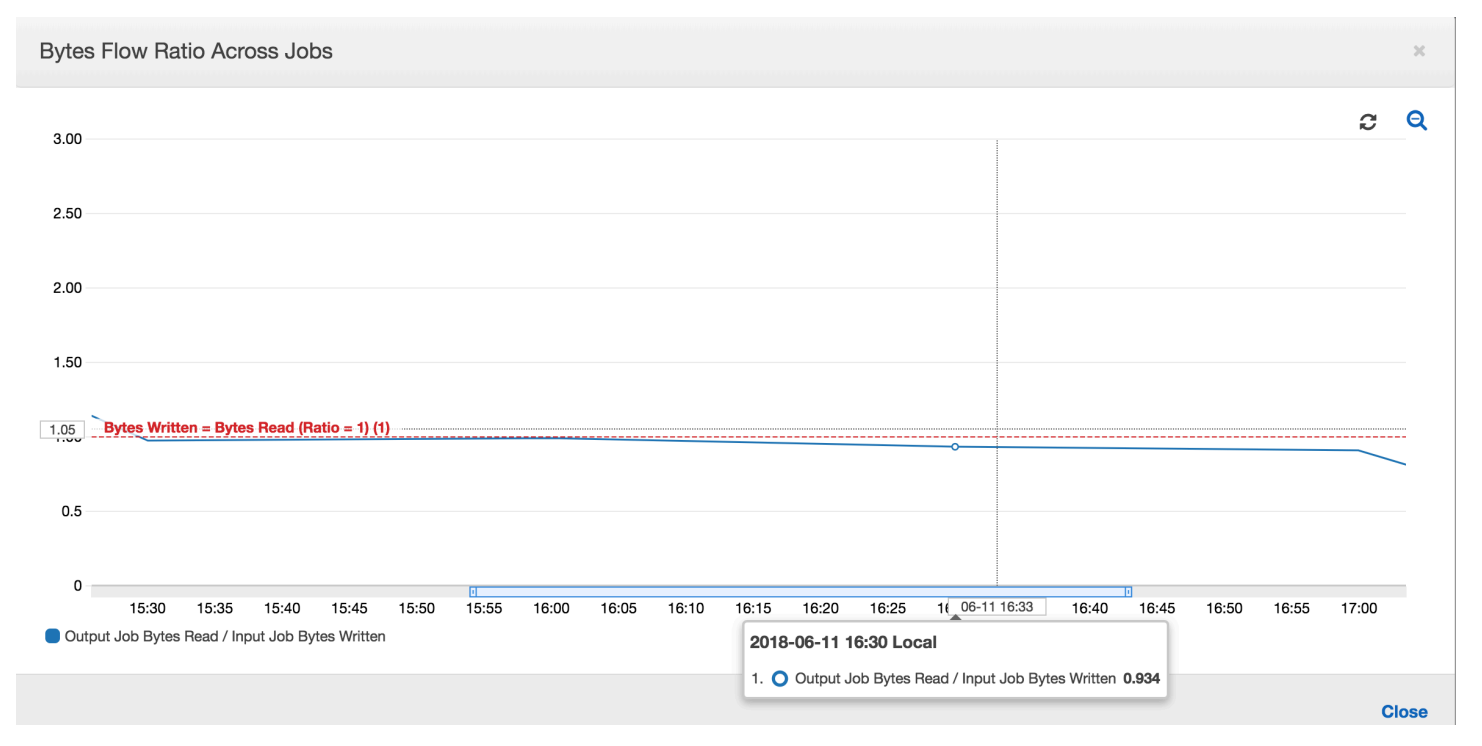

出力ジョブのジョブの実行が開始され、次の入力ジョブの実行がデータをさらにステージング場所に 置き始める前にステージング場所のファイルをキャプチャします。これを続けている限り、それまで の入力ジョブの実行からキャプチャされたファイルのみ処理され、比率はほぼ 1 に維持されます。
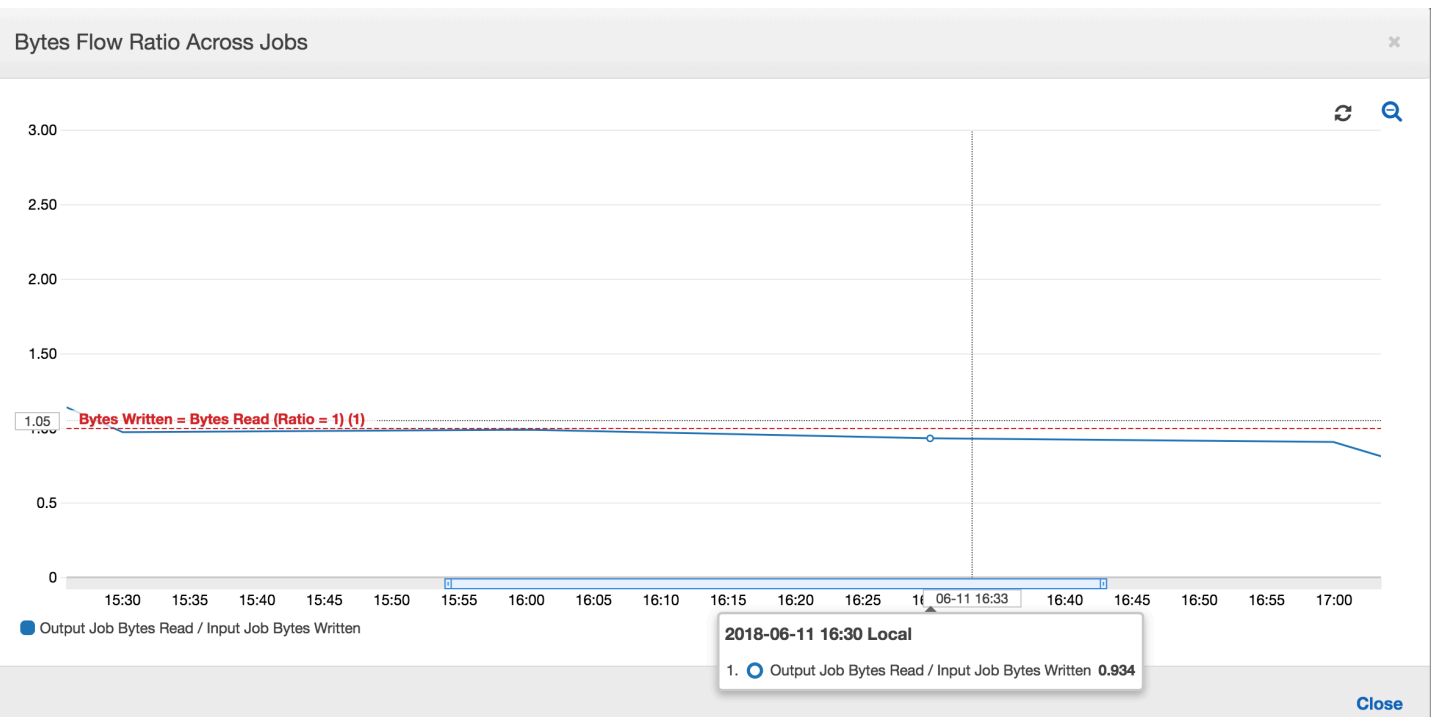

入力ジョブに予想以上に時間がかかるため、2 回の入力ジョブの実行から取得されたステージング場 所のファイルが出力ジョブによってキャプチャされるとします。その出力ジョブの実行では、比率が 1 よりも大きくなります。ただし、出力ジョブのそれ以降のジョブの実行では、出力ジョブのそれま でのジョブの実行により既に処理されているファイルは処理されません。

DPU の容量計画のモニタリング

AWS Glue でジョブメトリクスを使用すると、AWS Glue ジョブをスケールアウトするために使用で きるデータ処理単位 (DPU) の数を予測できます。

**a** Note

このページは AWS Glue バージョン 0.9 および 1.0 にのみ適用できます。AWS Glue 以降 のバージョンには、容量計画時に追加の考慮事項を導入するコスト削減機能が含まれていま す。

トピック

- [プロファイルされたコード](#page-937-0)
- [AWS Glue コンソールでプロファイルされたメトリクスを可視化する](#page-937-1)
- [最適な DPU 容量を決定する](#page-939-0)

## <span id="page-937-0"></span>プロファイルされたコード

次のスクリプトは、428 個の gzip で圧縮された JSON ファイルを含む Amazon Simple Storage Service (Amazon S3) パーティションを読み取ります。このスクリプトは、マッピングを適用して フィールド名を変更し、Apache Parquet 形式に変換して Amazon S3 に書き込みます。デフォルト に従って 10 個の DPU をプロビジョニングし、このジョブを実行します。

```
datasource0 = glueContext.create_dynamic_frame.from_options(connection_type="s3", 
  connection_options = {"paths": [input_path], 
  "useS3ListImplementation":True,"recurse":True}, format="json")
applymapping1 = ApplyMapping.apply(frame = datasource0, mappings = [(map\_spec])datasink2 = glueContext.write_dynamic_frame.from_options(frame = applymapping1, 
  connection_type = "s3", connection_options = {"path": output_path}, format = 
  "parquet")
```
<span id="page-937-1"></span>AWS Glue コンソールでプロファイルされたメトリクスを可視化する

ジョブの実行 1: このジョブの実行では、プロビジョニングが不足している DPU がクラスターにあ るかどうかを調べる方法を示します。AWS Glue でのジョブ実行機能は[、アクティブに実行されてい](#page-867-0) [るエグゼキュターの合計数](#page-867-0)、[完了したステージの数](#page-859-0)、[必要なエグゼキュターの最大数](#page-868-0)を表示します。

必要なエグゼキュターの最大数は、実行中のタスクと保留中のタスクの合計数を加算し、エグゼキュ ターごとのタスクで除算することによって算出されます。この結果は、現在の負荷に対応するために 必要なエグゼキュターの合計数の尺度となります。

一方、アクティブに実行されているエグゼキュターの数は、アクティブな Apache Spark タスクで実 行されているエグゼキュターの数を測定します。ジョブが進行するにつれて、必要なエグゼキュター の最大数は変化し、保留中のタスクキューが減るため通常はジョブの終わりに向かって減少します。

次のグラフの横方向の赤色の線は、割り当てられたエグゼキュターの最大数を示しています。これ は、ジョブに割り当てる DPU の数によって異なります。この場合、ジョブの実行に対して 10 個の DPU を割り当てます。1 つの DPU が管理用に予約されています。9 個の DPU はそれぞれ 2 つのエ グゼキュターを実行し、1 つのエグゼキュターは Spark ドライバー用に予約されています。Spark ド ライバーはプライマリアプリケーション内で実行されます。そのため、割り当てられるエグゼキュ ターの最大数は、2\*9 - 1 = 17 です。

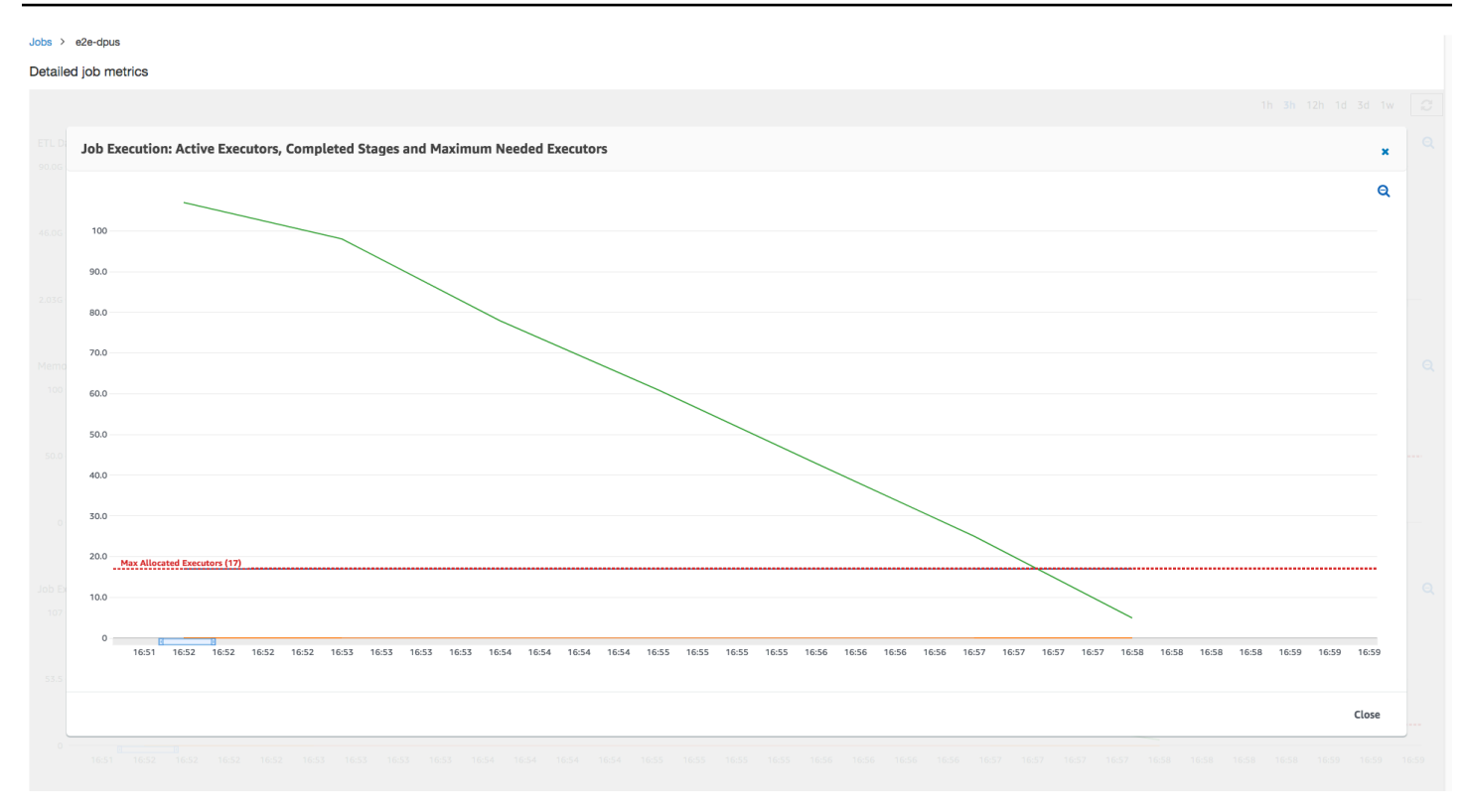

グラフが示すとおり、必要なエグゼキュターの最大数はジョブの開始時に 107 から始まりますが、 アクティブなエグゼキュターの数は 17 のままです。これは、10 個の DPU を持つ割り当てられる エグゼキュターの最大数と同じです。必要なエグゼキュターの最大数と割り当てられるエグゼキュ ターの最大数の比率 (Spark ドライバーでは両方に 1 を加算) から、プロビジョニングが不足してい る係数が 108/18 = 6 倍であるとわかります。6 (プロビジョニング率未満) \*9 (現在の DPU 容量 -1) +1 DPU = 55 個の DPU をプロビジョニングしてジョブをスケールアウトし、最大限の並列処理で実 行することで処理時間を短縮することができます。

AWS Glue コンソールは、詳細なジョブメトリクスを、元の割り当てられるエグゼキュターの最大数 を表す静的な線として表示します。コンソールは、メトリクスのジョブ定義からから割り当てられ るエグゼキュターの最大数を計算します。対照的に、詳細なジョブ実行メトリクスについては、コン ソールはジョブ実行設定から割り当てられるエグゼキュターの最大数、特にジョブ実行に割り当てら れた DPU を計算します。個々のジョブ実行のメトリクスを表示するには、ジョブ実行を選択して、 [実行メトリクスの表示] を選択します。

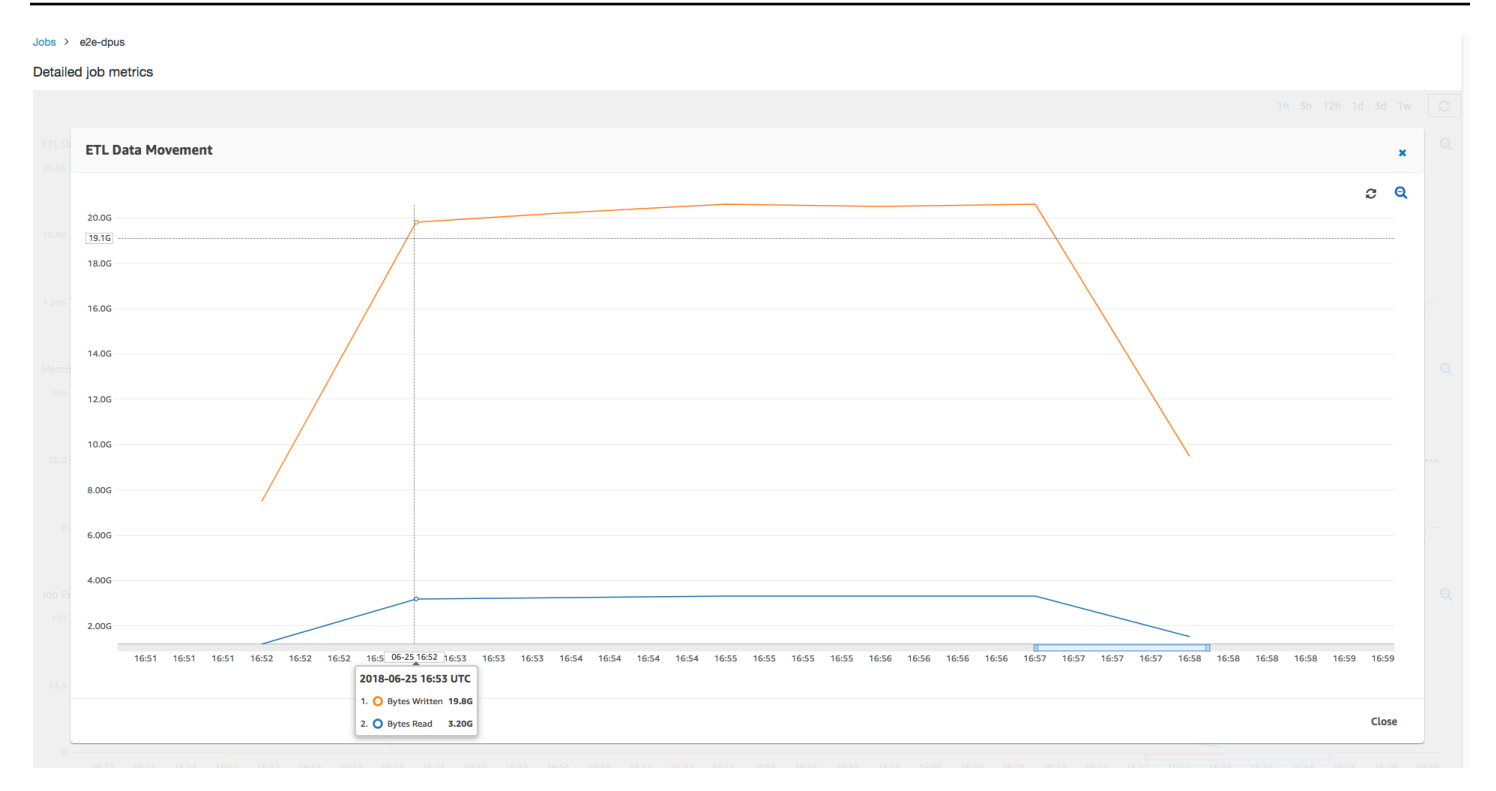

[読み取り](#page-871-0)および[書き込み](#page-873-0)された Amazon S3 バイトを見ると、ジョブが Amazon S3 からのデータを ストリーミングして並列に書き出すことに 6 分すべてを消費していることがわかります。割り当て られた DPU 上のすべてのコアは、Amazon S3 に対して読み取りと書き込みを行います。必要なエ グゼキュターの最大数 107 は、入力 Amazon S3 パス内のファイル数 428 とも整合しています。各 エグゼキュターは、4 つの Spark タスクを起動し、4 つの入力ファイルを処理します (gzip で圧縮さ れた JSON)。

### <span id="page-939-0"></span>最適な DPU 容量を決定する

前のジョブの実行の結果に基づいて、割り当てられる DPU の合計数を 55 に増やし、ジョブがどの ように実行されるかを確認できます。ジョブは 3 分未満で完了します。以前に必要な時間の半分で す。この場合、実行時間の短いジョブであるため、ジョブのスケールアウトは直線的ではありませ ん。存続期間の長いタスクまたは多数のタスクを持つジョブ (必要なエグゼキュターの最大数が大き い) は、直線的に近い DPU スケールアウトのパフォーマンス向上から恩恵を受けます。

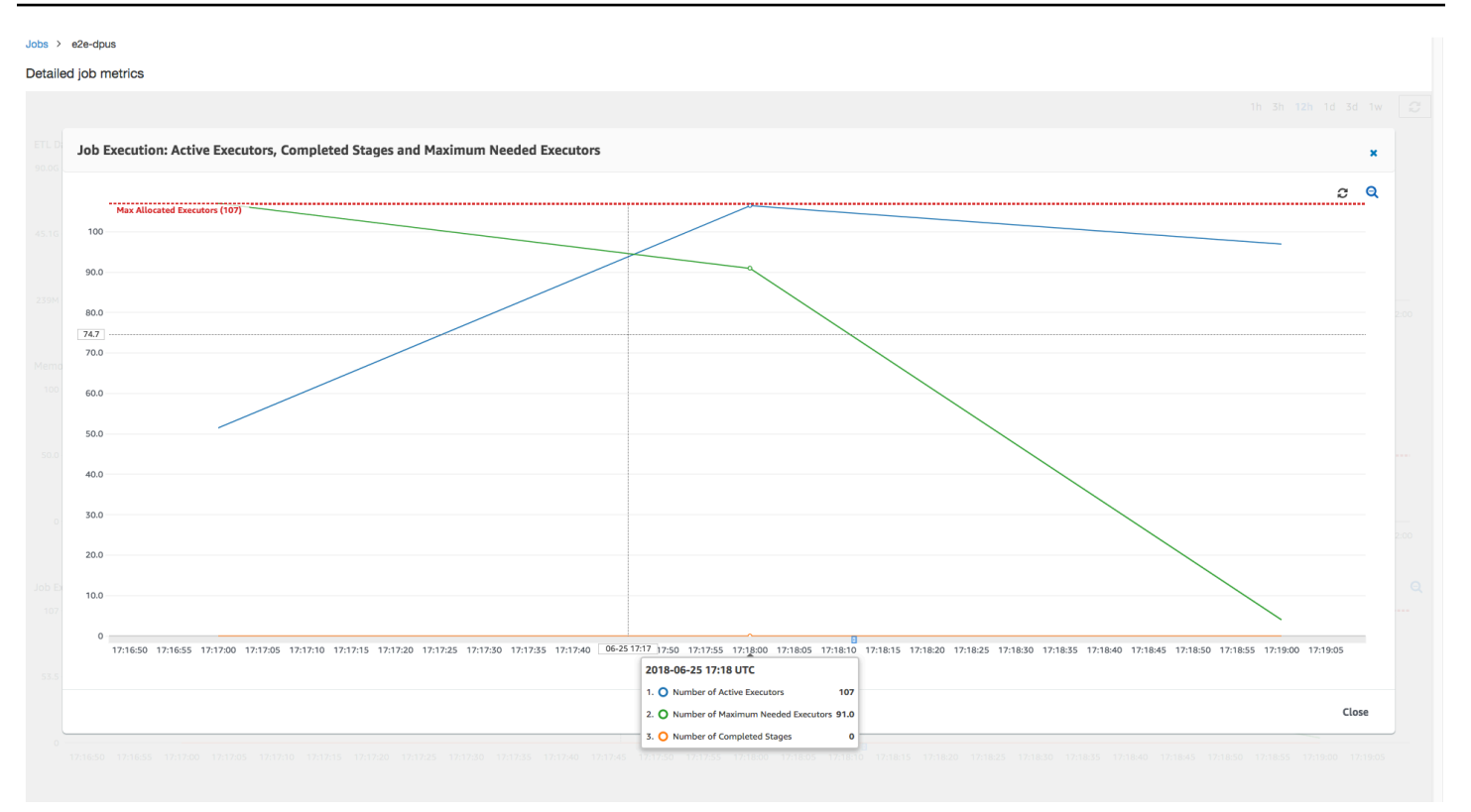

上の図に示すように、アクティブなエグゼキュターの合計数が最大割り当て数 107 個のエグゼキュ ターに到達します。同様に、必要なエグゼキュターの最大数が割り当てられるエグゼキュターの最大 数を上回ることはありません。必要なエグゼキュターの最大数は、アクティブに実行されているタス クと保留中のタスクの数から計算されるため、アクティブなエグゼキュターの数よりも小さい可能性 があります。これは、短期間部分的または完全にアイドル状態になり、まだ停止されていないエグゼ キュターが存在する可能性があるためです。

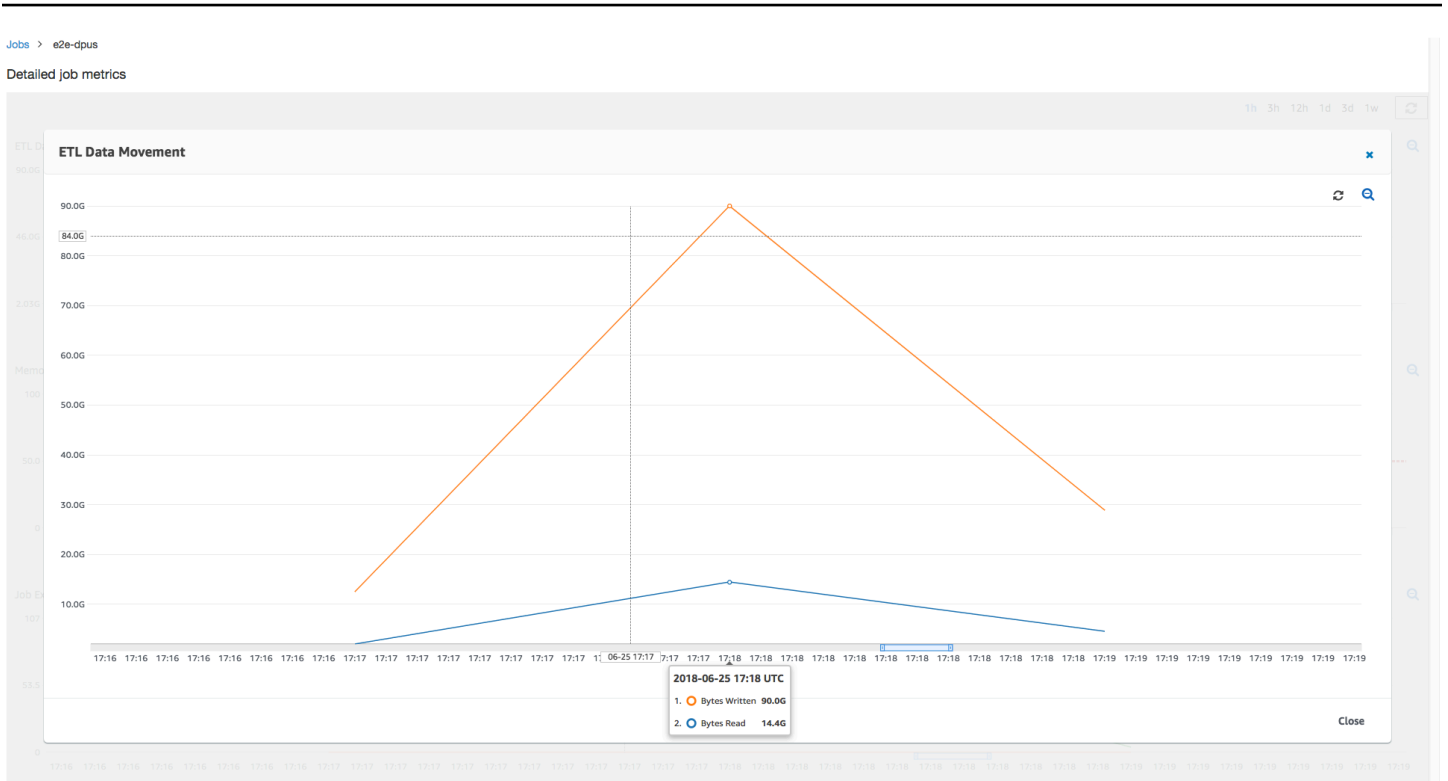

このジョブの実行では、Amazon S3 から並列で読み取りと書き込みをするために 6 倍のエグゼキュ ターが使用されます。その結果、このジョブの実行では、読み取りと書き込みの両方に使用される Amazon S3 帯域幅が多くなり、早く完了します。

過度にプロビジョニングされた DPU を識別する

次に、100 個の DPU (99 \* 2 = 198 個のエグゼキュター) でジョブをスケールアウトするとこれ以上 スケールアウトしなくてよくなるかどうかを調べることができます。次のグラフが示すように、ジョ ブが完了するまでまだ 3 分かかります。同様に、ジョブは 107 個を超えてスケールアウトしないた め (55 DPU 構成)、残りの 91 個のエグゼキュターは過剰にプロビジョニングされてまったく使用さ れません。必要なエグゼキュターの最大数からわかるように、これは DPU の数を増やしても必ずパ フォーマンスが向上するわけではないことを示しています。

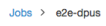

Detailed job metrics

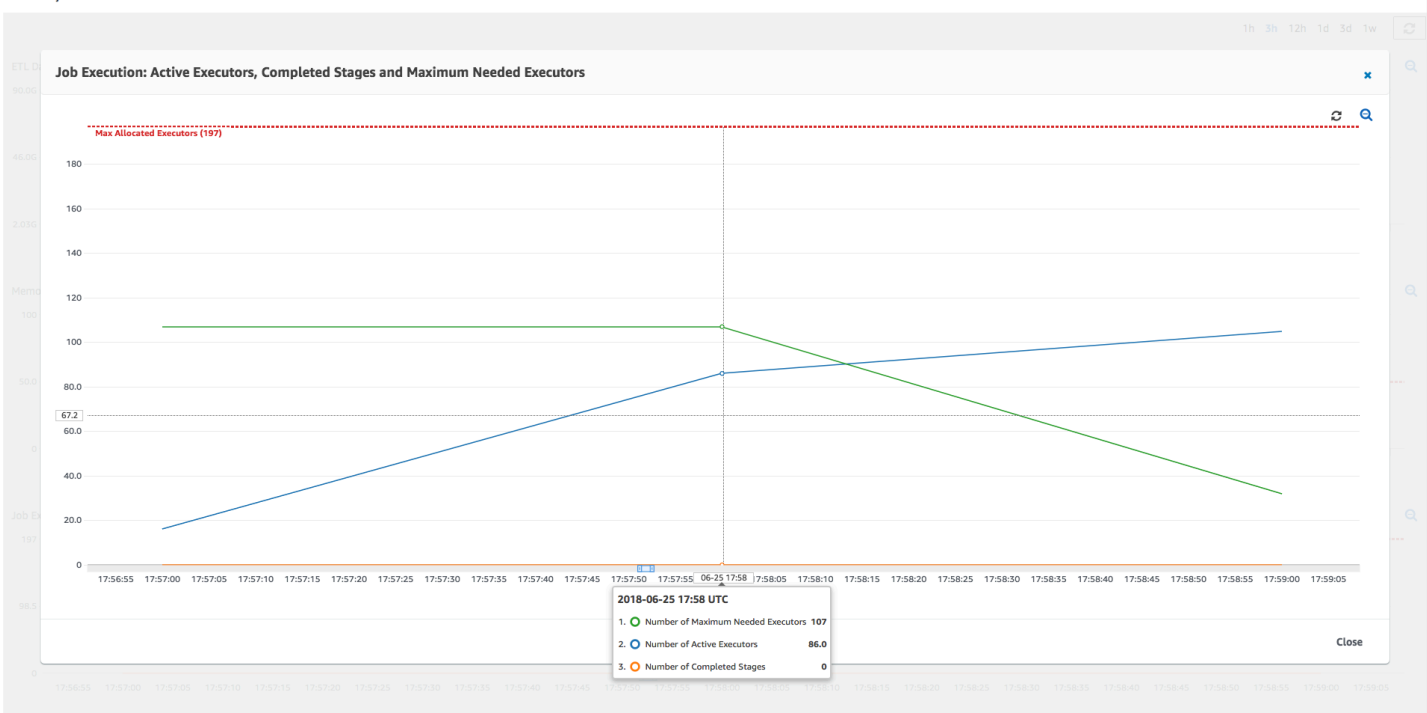

### 時間の差を比較する

次の表に示す 3 つのジョブが実行は、10 個の DPU、55 個の DPU、100 個の DPU のジョブの実行 時間をまとめています。最初のジョブの実行をモニタリングすることで確立した推定値を使用して、 ジョブの実行時間を向上させることができる DPU 容量を調べることができます。

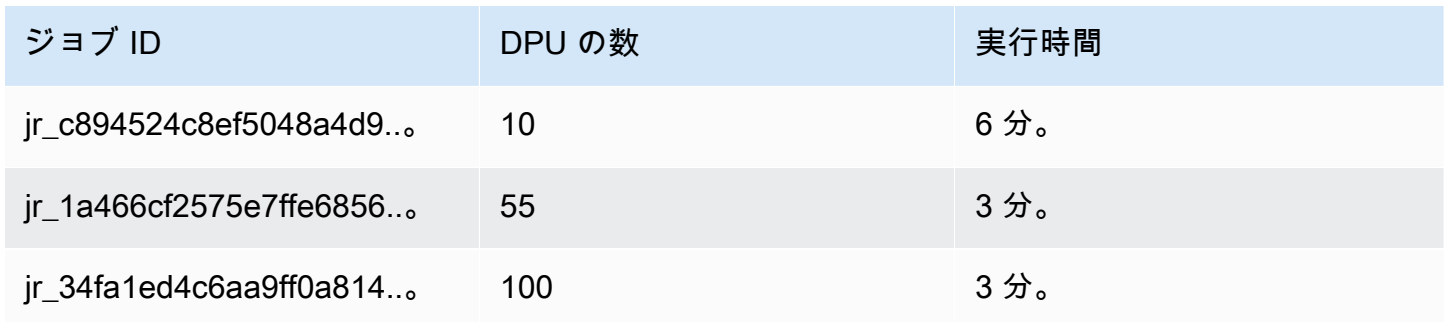

# AWS Glue でのストリーミング ETL ジョブ

連続的に実行されるストリーミング抽出/変換/ロード (ETL) ジョブを作成し、Amazon Kinesis Data Streams、Apache Kafka、 Amazon Managed Streaming for Apache Kafka (Amazon MSK) などのス トリーミングソースからのデータを使用できます。ジョブはデータをクレンジングして変換し、その 結果を Amazon S3 データレイクまたは JDBC データストアにロードします。

さらに、Amazon Kinesis Data Streams ストリーム用のデータを生成できます。この機能は、 AWS Glue スクリプトを記述する場合にのみ使用できます。詳細については、「[the section called "Kinesis](#page-1726-0) [接続"」](#page-1726-0)を参照してください。

デフォルトでは、AWS Glue によるデータ処理と書き出しは 100 秒ウィンドウ単位で行われます。 これにより、データを効率的に処理しつつ、想定より遅く到着したデータに対する集計を実行できま す。このウィンドウサイズを変更して、タイムリーで高精度の集計にできます。AWS Glue ストリー ミングジョブでは、ジョブブックマークではなくチェックポイントを使用して、読み取られたデータ を追跡します。

**a** Note

AWS Glue では、実行中の ETL ジョブのストリーミングに対して 1 時間ごとに課金します。

この動画では、ストリーミング ETL のコスト課題と、 のコスト削減機能について説明します AWS Glue。

ストリーミング ETL ジョブを作成するには、次の手順を実行します。

- 1. Apache Kafka ストリーミングソースの場合は、Kafka ソースまたは Amazon MSK クラスターへ の AWS Glue 接続を作成します。
- 2. ストリーミングソースの Data Catalog テーブルを手動で作成します。
- 3. ストリーミングデータソースの ETL ジョブを作成します。ストリーミング固有のジョブプロパ ティを定義し、独自のスクリプトを指定するか、生成されたスクリプトを必要に応じて変更しま す。

詳細については、「[AWS Glue でのストリーミング ETL」](#page-43-0)を参照してください。

Amazon Kinesis Data Streams にストリーミング ETL ジョブを作成する場合、AWS Glue 接続を作 成する必要はありません。ただし、Kinesis Data Streams をソースとする AWS Glue ストリーミン グ ETL ジョブへの接続がある場合は、の場合は、Kinesis への Virtual Private Cloud (VPC) エンドポ イントが必要です。詳細については、 Amazon VPC ユーザーガイド の[インターフェイスエンドポイ](https://docs.aws.amazon.com/vpc/latest/userguide/vpce-interface.html#create-interface-endpoint) [ントの作成](https://docs.aws.amazon.com/vpc/latest/userguide/vpce-interface.html#create-interface-endpoint)を参照してください。別のアカウントで Amazon Kinesis Data Streams ストリームを指 定する場合は、アカウント間アクセスを許可するようにロールとポリシーを設定する必要がありま す。詳細については、「[Example: Read From a Kinesis Stream in a Different Account](https://docs.aws.amazon.com/kinesisanalytics/latest/java/examples-cross.html)」を参照して ください。

AWS Glue ストリーミング ETL ジョブにより、圧縮データの自動検出が行えます。また、ストリー ミングデータを透過的に解凍し、入力ソースに対して一般的な変換を実行して、出力ストアにロード することができます。

AWS Glue は、入力形式に対して指定された、以下の圧縮タイプのための自動解凍をサポートしてい ます。

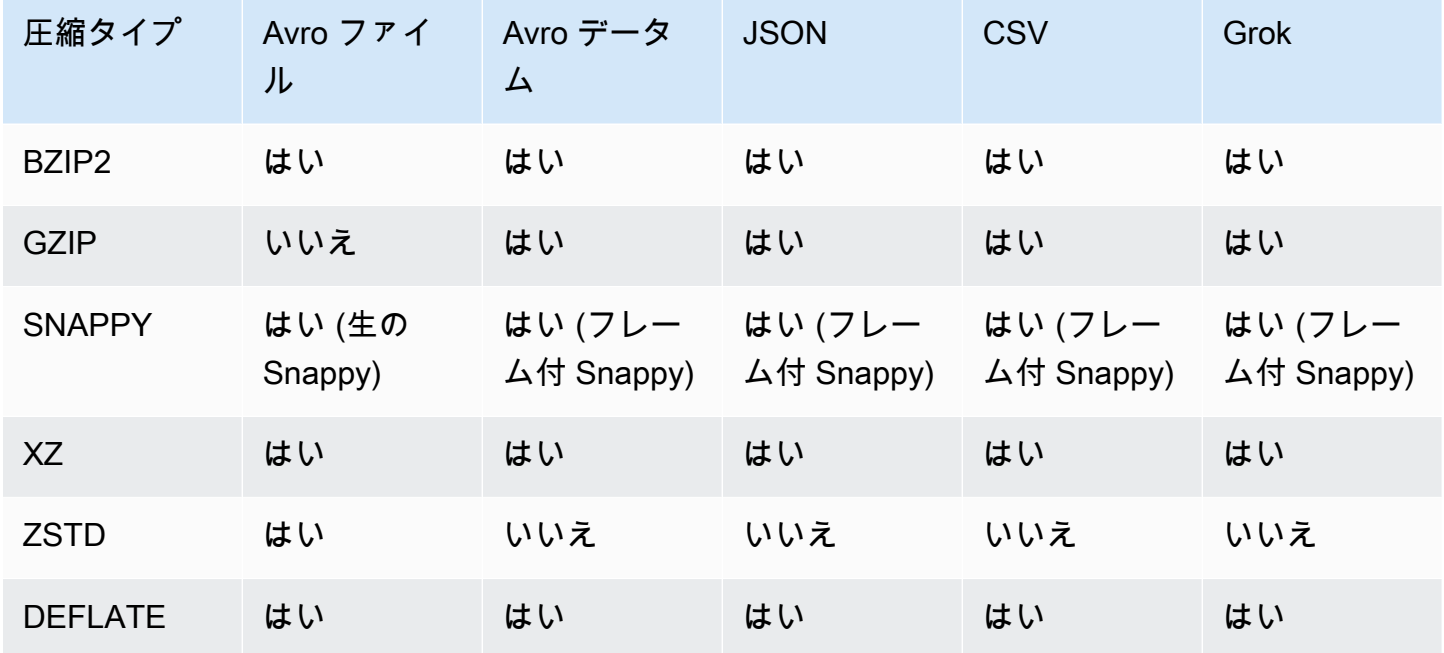

トピック

- [Apache Kafka データストリームの AWS Glue 接続の作成](#page-944-0)
- [ストリーミングソースの Data Catalog テーブルの作成](#page-947-0)
- [Avro ストリーミングソースに関する注意事項と制約事項](#page-950-0)
- [ストリーミングソースへの grok パターンの適用](#page-953-0)
- [ストリーミング ETL ジョブのジョブプロパティの定義](#page-954-0)
- [ストリーミング ETL に関する注意と制限](#page-956-0)

<span id="page-944-0"></span>Apache Kafka データストリームの AWS Glue 接続の作成

Apache Kafka ストリームから読み取りを行うには、AWS Glue 接続を作成する必要があります。

Kafka ソース用の AWS Glue 接続を作成するには (コンソール)

- 1. <https://console.aws.amazon.com/glue/> で AWS Glue コンソールを開きます。
- 2. ナビゲーションペインの [Data catalog] で [Connections] (接続) を選択します。
- 3. [接続の追加] を選択し、[接続のプロパティを設定します] ページで接続名を入力します。

## **a** Note

接続プロパティ指定の詳細については、「[AWS Glue connection properties.](https://docs.aws.amazon.com/glue/latest/dg/aws-glue-api-catalog-connections)」( の接続プ ロパティ) を参照してください。

- 4. [接続タイプ] で、[Kafka] を選択します。
- 5. Kafka のブートストラップサーバーの URL として、Amazon MSK クラスターまたは Apache Kafka クラスターのブートストラップブローカーのホストとポート番号を入力します。Kafka ク ラスターへの初期接続を確立するには、Transport Layer Security (TLS) エンドポイントのみを使 用します。Plaintext エンドポイントはサポートされていません。

Amazon MSK クラスターのホスト名とポート番号のペアのリスト例を次に示します。

```
myserver1.kafka.us-east-1.amazonaws.com:9094,myserver2.kafka.us-
east-1.amazonaws.com:9094,
myserver3.kafka.us-east-1.amazonaws.com:9094
```
ブートストラップブローカー情報の取得の詳細については、Amazon Managed Streaming for Apache Kafka デベロッパーガイドの[「Getting the Bootstrap Brokers for an Amazon MSK](https://docs.aws.amazon.com/msk/latest/developerguide/msk-get-bootstrap-brokers.html)  [Cluster」](https://docs.aws.amazon.com/msk/latest/developerguide/msk-get-bootstrap-brokers.html)を参照してください。

6. Kafka データソースへのセキュアな接続が必要な場合は、[Require SSL connection] (SSL 接続が 必要) を選択し、[Kafka private CA certificate location] (Kafka のプライベート CA 証明書の場 所) に、カスタム SSL 証明書への有効な Amazon S3 パスを入力します。

自己管理型 Kafka への SSL 接続の場合、カスタム証明書は必須です。Amazon MSK ではオプ ションです。

Kafka のカスタム証明書を指定する方法の詳細については、「[the section called "SSL 接続プロ](#page-360-0) [パティ"」](#page-360-0)を参照してください。

7. AWS Glue Studio または AWS CLI を使用して Kafka クライアント認証方法を指定します。左側 のナビゲーションペインの ETL メニュー AWS Glue Studio AWS Glueから選択するには

Kafka クライアントの認証方法の詳細については、「[クライアント認証用の AWS Glue Kafka 接](#page-946-0) [続プロパティ](#page-946-0) 」を参照してください。

- 8. 必要に応じて説明を入力し、[Next] (次へ) をクリックします。
- 9. Amazon MSK クラスターの場合は、その Virtual Private Cloud (VPC)、サブネット、およびセ キュリティグループを指定します。VPC 情報は、自己管理型 Kafka の場合はオプションです。
- 10. [Next] (次へ) をクリックして、すべての接続プロパティを確認し、[Finish] (完了) をクリックし ます。

AWS Glue 接続の詳細については、[「データへの接続](#page-345-0)」を参照してください。

<span id="page-946-0"></span>クライアント認証用の AWS Glue Kafka 接続プロパティ

SASL/GSSAPI (Kerberos) 認証

この認証方法を選択すると、Kerberos のプロパティを指定できます。

Kerberos のキータブ

キータブファイルの場所を選択します。キータブには、1 つ以上のプリンシパルの長期キーが保 存されます。詳細については、[MIT Kerberos ドキュメント: キータブを](https://web.mit.edu/kerberos/krb5-latest/doc/basic/keytab_def.html)参照してください。

Kerberos の krb5.conf ファイル

krb5.conf ファイルを選択します。これには、デフォルトの領域 (同じ KDC のシステムのグルー プを定義する論理ネットワークで、ドメインに類似しています) と KDC サーバーの場所が含まれ ます。詳細については、[MIT Kerberos ドキュメント: krb5.confを](https://web.mit.edu/kerberos/krb5-1.12/doc/admin/conf_files/krb5_conf.html)参照してください。

Kerberos のプリンシパルと Kerberos のサービス名

Kerberos のプリンシパルとサービス名を入力します。詳細については、「[MIT Kerberos](https://web.mit.edu/kerberos/krb5-1.5/krb5-1.5.4/doc/krb5-user/What-is-a-Kerberos-Principal_003f.html)  [Documentation: Kerberos principal」](https://web.mit.edu/kerberos/krb5-1.5/krb5-1.5.4/doc/krb5-user/What-is-a-Kerberos-Principal_003f.html)(MIT Kerberos ドキュメント: Kerberos のプリンシパル) を参 照してください。

SASL/SCRAM-SHA-512 認証

この認証方法を選択すると、認証情報を指定することができます。 AWS シークレットマネージャー

[Search] (検索) ボックスに名前または ARN を入力して、トークンを検索します。 ユーザー名とパスワードを直接提供する

[Search] (検索) ボックスに名前または ARN を入力して、トークンを検索します。

SSL クライアント認証

この認証方法を選択すると、Amazon S3 を参照することによって Kafka クライアントキースト アの場所を選択できます。オプションで、Kafka クライアントキーストアのパスワードと Kafka クライアントキーのパスワードを入力できます。

IAM 認証

この認証方法は追加の仕様を必要とせず、ストリーミングソースが MSK Kafka の場合にのみ適 用されます。

SASL/PLAIN 認証

この認証方法を選択すると、認証情報を指定することができます。

<span id="page-947-0"></span>ストリーミングソースの Data Catalog テーブルの作成

データスキーマなど、ソースデータストリームのプロパティを指定するデータカタログテーブルを手 動でストリーミングソースに対して作成できます。このテーブルは、ストリーミング ETL ジョブの データソースとして使用されます。

ソースデータストリーム内のデータのスキーマがわからない場合は、スキーマなしでテーブルを作成 できます。次に、ストリーミング ETL ジョブを作成するときに、AWS Glue スキーマ検出機能を有 効にできます。AWS Glue では、ストリーミングデータからスキーマを決定します。

[AWS Glue コンソール 、](https://console.aws.amazon.com/glue/) AWS Command Line Interface (AWS CLI)、または AWS Glue API を使 用してテーブルを作成します。AWS Glue コンソールを使用して手動でテーブルを作成する方法につ いては、「[the section called "テーブルの作成"」](#page-218-0)を参照してください。

**a** Note

AWS Lake Formation コンソールを使用してテーブルを作成することはできません。AWS Glueコンソールを使用する必要があります。

また、Avro 形式のストリーミングソースや Grok パターンを適用できるログデータについては、次 の情報を考慮します。

- [the section called "Avro ストリーミングソースに関する注意事項と制約事項"](#page-950-0)
- [the section called "ストリーミングソースへの grok パターンの適用"](#page-953-0)

トピック

- [Kinesis データソース](#page-948-0)
- [Kafka データソース](#page-950-1)
- [AWS Glue スキーマレジストリテーブルのソース](#page-950-2)

<span id="page-948-0"></span>Kinesis データソース

テーブルを作成するときは、次のストリーミング ETL プロパティを設定します (コンソール)。

ソースのタイプ

Kinesis

同じアカウント内の Kinesis ソースの場合:

リージョン

Amazon Kinesis Data Streams サービスが存在する AWS リージョン。リージョンと Kinesis ストリーム名は一緒にストリーム ARN に変換されます。

例: https://kinesis.us-east-1.amazonaws.com

Kinesis ストリーム名

Amazon Kinesis Data Streams デベロッパーガイドの「[Creating a Stream](https://docs.aws.amazon.com/streams/latest/dev/kinesis-using-sdk-java-create-stream.html)」に記載されている ストリーム名。

別のアカウントの Kinesis ソースについては[、この例](https://docs.aws.amazon.com/kinesisanalytics/latest/java/examples-cross.html) を参照して、アカウント間アクセスを許可す るようにロールとポリシーを設定します。次の設定をします。

ストリーム ARN

コンシューマーを登録する Kinesis データストリームの ARN。詳細については、[「」の](https://docs.aws.amazon.com/general/latest/gr/aws-arns-and-namespaces.html) [ARNs」および AWS 「サービス名前空間](https://docs.aws.amazon.com/general/latest/gr/aws-arns-and-namespaces.html)」を参照してくださいAWS 全般のリファレンス。

引き受けたロールの ARN

引き受けるロールの Amazon リソースネーム (ARN)。

セッション名 (オプション)

引き受けたロールセッションの識別子。

異なるプリンシパルによって同じロールが引き継がれた場合にセッションを一意に識別するた めに、またはその他の理由で、ロールセッション名を使用します。クロスアカウントシナリオ では、ロールセッション名が表示され、ロールを所有するアカウントでログ記録できます。引 き受けたロールプリンシパルの ARN では、ロールセッション名も使用されます。つまり、一 時的なセキュリティ認証情報を使用する後続のクロスアカウント API リクエストは、ロール セッション名を AWS CloudTrail ログ内の外部アカウントに公開します。

Amazon Kinesis Data Streams のストリーミング ETL プロパティを設定するには (AWS Glue API ま たは AWS CLI)

• 同じアカウント内の Kinesis ソースのストリーミング ETL プロパティを設定する には、CreateTable API オペレーションまたは create\_table CLI コマンドの StorageDescriptor データ構造の streamName および endpointUrl パラメータを指定しま す。

```
"StorageDescriptor": { 
  "Parameters": { 
   "typeOfData": "kinesis", 
   "streamName": "sample-stream", 
   "endpointUrl": "https://kinesis.us-east-1.amazonaws.com" 
  } 
  ...
}
```
または、streamARN を指定します。

Example

```
"StorageDescriptor": { 
  "Parameters": { 
   "typeOfData": "kinesis", 
   "streamARN": "arn:aws:kinesis:us-east-1:123456789:stream/sample-stream" 
  } 
  ...
}
```
• 別のアカウントの Kinesis ソースのストリーミング ETL プロパティを設定する には、CreateTable API オペレーションまたは create\_table CLI コマンド の StorageDescriptor データ構造の streamARN、awsSTSRoleARN、および awsSTSSessionName (オプション) パラメータを指定します。

```
"StorageDescriptor": {
```
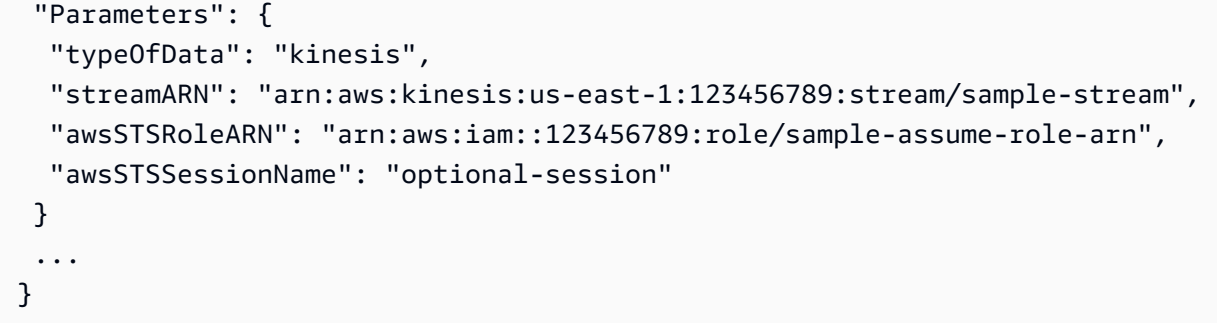

<span id="page-950-1"></span>Kafka データソース

テーブルを作成するときは、次のストリーミング ETL プロパティを設定します (コンソール)。

ソースのタイプ

Kafka

Kafka ソースの場合:

トピック名

Kafka で指定されたトピック名。

**Connection** 

Kafka ソースを参照する AWS Glue 接続 (「[the section called "Kafka データストリームの接続](#page-944-0) [の作成"」](#page-944-0)を参照)。

<span id="page-950-2"></span>AWS Glue スキーマレジストリテーブルのソース

AWS Glue スキーマレジストリをストリーミングジョブに使用するには[、ユースケース: AWS Glue](#page-333-0)  [Data Catalog](#page-333-0) スキーマレジストリのテーブルを作成または更新する手順に従ってください。

現在、AWS Glue ストリーミングは、false にスキーマ推論が設定されたGlue スキーマレジストリ Avro 形式のみをサポートします。

<span id="page-950-0"></span>Avro ストリーミングソースに関する注意事項と制約事項

Avro 形式のストリーミングソースには、次の注意事項と制限事項が適用されます。

• スキーマの検出が有効になっている場合、Avro スキーマをペイロードに含める必要があります。 無効にすると、ペイロードにはデータのみが含まれます。

- 一部の Avro データ型は、ダイナミックフレームでサポートされていません。AWS Glue コンソー ルの [create table] (テーブル作成) ウィザードの [Define a schema] (スキーマの定義) でスキーマを 定義するときに、これらのデータ型を指定することはできません。スキーマの検出中に、Avro ス キーマでサポートされていない型は、次のようにサポートされている型に変換されます。
	- EnumType => StringType
	- FixedType => BinaryType
	- UnionType => StructType
- コンソールの [Define a schema] (スキーマの定義) ページでテーブルスキーマを定義する場合は、 スキーマの暗黙のルート要素タイプは record です。record 以外のルート要素タイプ (array や map など) が必要な場合、[Define a schema] (スキーマの定義) ページでスキーマを指定することは できません。代わりに、そのページをスキップして、スキーマをテーブルプロパティとして、また は ETL スクリプト内で指定する必要があります。
	- テーブルのプロパティでスキーマを指定するには、テーブル作成ウィザードを完了し、テーブ ルの詳細を編集し、[Table properties] (テーブルのプロパティ) に新しいキーと値のペアを追加 します。avroSchema キーを使用して、次のスクリーンショットに示すように、値のスキーマ JSON オブジェクトを入力します。

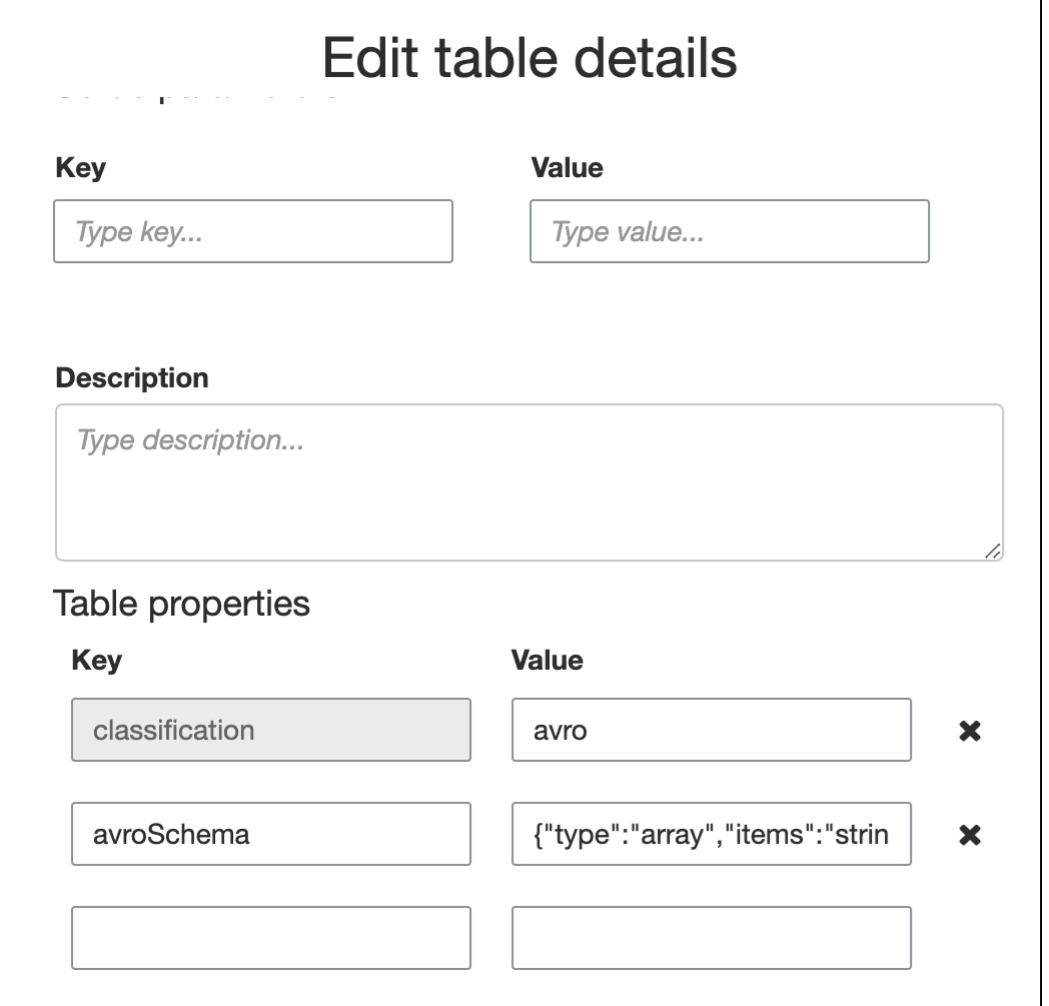

• ETL スクリプトでスキーマを指定するには、次の Python と Scala の例に示す ように、datasource0 代入ステートメントを修正し、avroSchema キーを additional\_options 引数に追加します。

Python

```
SCHEMA_STRING = '{"type":"array","items":"string"}'
datasource0 = glueContext.create_data_frame.from_catalog(database = 
  "database", table_name = "table_name", transformation_ctx = "datasource0", 
  additional_options = {"startingPosition": "TRIM_HORIZON", "inferSchema": 
  "false", "avroSchema": SCHEMA_STRING})
```
Scala

```
val SCHEMA_STRING = """{"type":"array","items":"string"}"""
val datasource0 = glueContext.getCatalogSource(database = "database", tableName 
  = "table_name", redshiftTmpDir = "", transformationContext = "datasource0",
```
 additionalOptions = JsonOptions(s"""{"startingPosition": "TRIM\_HORIZON", "inferSchema": "false", "avroSchema":"\$SCHEMA\_STRING"}""")).getDataFrame()

## <span id="page-953-0"></span>ストリーミングソースへの grok パターンの適用

ログデータソース用のストリーミング ETL ジョブを作成し、Grok パターンを使用してログを構造化 データに変換できます。その後、ETL ジョブは、データを構造化データソースとして処理します。 ストリーミングソースの Data Catalog テーブルを作成するときに適用する Grok パターンを指定し ます。

Grok パターンとカスタムパターン文字列値については、[「Grok カスタム分類子の書き込み」](#page-146-0)を参照 してください。

Grok パターンを Data Catalog テーブルに追加するには (コンソール)

• [create table] (テーブル作成) ウィザードを使用し、[the section called "ストリーミングソースの](#page-947-0)  [Data Catalog テーブルの作成"](#page-947-0) に指定されたパラメータでテーブルを作成します。データ形式を Grok として指定し、[Grok pattern] (Grok パターン) フィールドに入力し、必要に応じてカスタ ムパターンを [Custom patterns (optional)] (カスタムパターン (オプション)) に追加します。

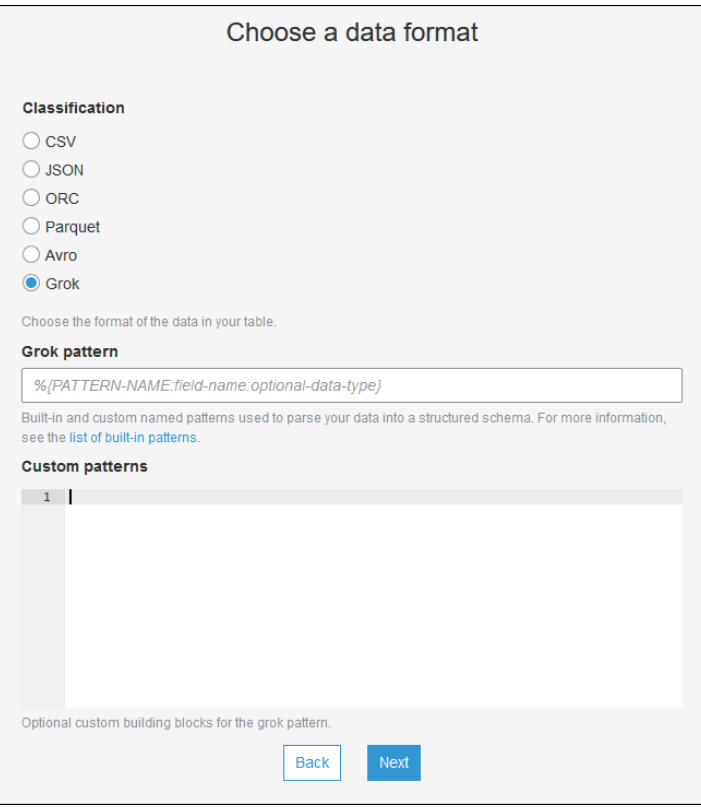

各カスタムパターンの後に、Enter を押します。

Grok パターンを Data Catalog テーブルに追加するには (AWS Glue API または AWS CLI)

• GrokPattern パラメータと、必要に応じて CustomPatterns パラメータを CreateTable API オペレーションまたは create\_table CLI コマンドに追加します。

```
 "Parameters": {
... 
     "grokPattern": "string", 
     "grokCustomPatterns": "string",
...
},
```
grokCustomPatterns を文字列として表現し、パターン間の区切りとして「\n」を使用しま す。

これらのパラメータの指定の例を次に示します。

Example

```
"parameters": {
... 
     "grokPattern": "%{USERNAME:username} %{DIGIT:digit:int}", 
     "grokCustomPatterns": "digit \d",
...
}
```
## <span id="page-954-0"></span>ストリーミング ETL ジョブのジョブプロパティの定義

AWS Glue コンソールでストリーミング ETL ジョブを定義する場合は、次に示すストリーム固有の プロパティを指定します。その他のジョブプロパティの説明については、「[Spark ジョブのジョブプ](#page-806-0) [ロパティの定義](#page-806-0)」を参照してください。

IAM ロール

ジョブの実行、ストリーミングソースへのアクセス、ターゲットデータストアへのアクセスに使 用されるリソースの承認に使用される AWS Identity and Access Management (IAM) ロールを指 定します。

Amazon Kinesis Data Streams にアクセスするには、 AmazonKinesisFullAccess AWS 管理 ポリシーをロールにアタッチするか、よりきめ細かなアクセスを許可する同様の IAM ポリシー

をアタッチします。サンプルポリシーについては、「[Controlling Access to Amazon Kinesis Data](https://docs.aws.amazon.com/streams/latest/dev/controlling-access.html)  [Streams Resources Using IAM」](https://docs.aws.amazon.com/streams/latest/dev/controlling-access.html)を参照してください。

AWS Glue でジョブを実行するためのアクセス権限の詳細については[、AWS Glue の Identity and](#page-2770-0)  [Access Management](#page-2770-0) を参照してください。

タイプ

[Spark Streaming] を選択します。

#### AWS Glue バージョン

AWS Glue バージョンによって、ジョブで使用できる Apache Spark、および Python または Scala のバージョンが決まります。ジョブで使用可能な Python または Scala のバージョンを指定 する選択肢を選択します。AWS Glueバージョン 2.0 (Python 3 をサポート) は、ストリーミング ETL ジョブのデフォルトです。

メンテナンスウィンドウ

ストリーミングジョブを再起動できるウィンドウを指定します。[the section called "メンテナンス](#page-1079-0) [ウィンドウ"](#page-1079-0) を参照してください。

#### ジョブのタイムアウト

必要に応じて、長さを分単位で入力します。デフォルト値は空白です。

- ストリーミングジョブのタイムアウト値は 7 日または 10080 分未満である必要があります。
- 値を空白のままにすると、メンテナンスウィンドウを設定していない場合、ジョブは 7 日後に 再開されます。メンテナンスウィンドウを設定している場合、ジョブはメンテナンスウィンド ウ中に 7 日後に再起動されます。

データソース

「[the section called "ストリーミングソースの Data Catalog テーブルの作成"」](#page-947-0)で作成したテーブ ルを指定します。

データターゲット

次のいずれかを行います。

• [データターゲットでテーブルを作成する] を選択し、次に示すデータターゲットプロパティを 指定します。

データストア

Amazon S3 または JDBC を選択します。

[形式]

任意の形式を選択します。ストリーミングではすべてがサポートされています。

• [Use tables in the data catalog and update your data target] (データカタログのテーブルを使用 し、データターゲットを更新する) を選択し、JDBC データストアのテーブルを選択します。

出力スキーマ定義

次のいずれかを行います。

- [Automatically detect schema of each record] (各レコードのスキーマを自動的に検出) を選択し てスキーマ検出を有効にします。AWS Glue は、ストリーミングデータからスキーマを決定し ます。
- [Specify output schema for all records] (すべてのレコードの出力スキーマを指定する) を選択し て、[Apply Mapping] (マッピングの適用) 変換を使用して出力スキーマを定義します。

スクリプト

必要に応じて、独自のスクリプトを指定するか、生成されたスクリプトを変更して、Apache Spark 構造化ストリーミングエンジンでサポートされる操作を実行します。使用可能なオペレー ションの詳細については、[「ストリーミング DataFrames/データセットのオペレーション」](https://spark.apache.org/docs/latest/structured-streaming-programming-guide.html#operations-on-streaming-dataframesdatasets)を参 照してください。

<span id="page-956-0"></span>ストリーミング ETL に関する注意と制限

注意事項と制限事項を次に示します。

- AWS Glue ストリーミング ETL ジョブでの自動解凍は、サポートされた圧縮タイプに対してのみ 使用できます。また、以下の点にも注意してください。
	- フレーム付 Snappy とは、公式[のフレーミング形式](https://github.com/google/snappy/blob/main/framing_format.txt)を使用する Snappy を指します。
	- Deflate がサポートされるのは、Glue バージョン 3.0 です (Glue バージョン 2.0 ではサポートさ れません)。
- スキーマ検出を使用する場合、ストリーミングデータの結合を実行できません。
- AWS Glue のストリーミング ETL ジョブは、Avro 形式の AWS Glue スキーマレジストリに対する Union データ型をサポートしません。
- ETL スクリプトでは、AWS Glue の組み込み変換と Apache Spark 構造化ストリーミングのネイ ティブな変換を使用できます。詳細については、Apache Spark [ウェブサイトの「ストリーミング](https://spark.apache.org/docs/latest/structured-streaming-programming-guide.html#operations-on-streaming-dataframesdatasets)  [DataFrames/データセット](https://spark.apache.org/docs/latest/structured-streaming-programming-guide.html#operations-on-streaming-dataframesdatasets)の操作」または「」を参照してくださ[いAWS Glue PySpark 変換リファ](#page-1530-0) [レンス](#page-1530-0)。
- AWS Glue ストリーミング ETL ジョブでは、チェックポイントを使用して、読み取ったデータの 追跡が行われます。このため、停止して再起動されたジョブは、ストリーム内で中断した位置から 開始されます。データを再処理する場合は、スクリプト内で参照されているチェックポイントフォ ルダを削除することができます。
- ジョブのブックマークはサポートされていません。
- ジョブで Kinesis Data Streams の拡張ファンアウト機能を使用するには、「[the section called](#page-1733-0)  ["Kinesis ストリーミングジョブでの拡張ファンアウトの使用"」](#page-1733-0)を参照してください。
- AWS Glue スキーマレジストリ から作成されたデータカタログテーブルを使用する場合、新しい スキーマバージョンが使用可能になったら、新しいスキーマを反映するには、次の操作を行う必要 があります。
	- 1. テーブルに関連するジョブを停止します。
	- 2. [データカタログ] テーブルのスキーマを更新します。
	- 3. テーブルに関連付するジョブを再起動します。

## <span id="page-957-0"></span>AWS Lake Formation FindMatches によるレコードのマッチング

**a** Note

レコードの照合は現在、次のリージョンのAWS Glue コンソールではご利用いただけませ ん: 中東 (アラブ首長国連邦)、欧州 (スペイン) (eu-south-2)、欧州 (チューリッヒ (eucentral-2)。

AWS Lake Formation には、カスタム変換を作成するための機械学習機能が用意されています。現 在、FindMatches という名前の変換が 1 つあります。FindMatches 変換を使用すると、レコードに 共通の一意の識別子がなく、正確に一致するフィールドがない場合でも、データセット内の重複レ コードまたは一致するレコードを識別できます。そのため、コードを記述したり、機械学習の仕組み を知ったりする必要はありません。FindMatches は、次のようなさまざまな問題で役立ちます。

- 一致する顧客: 多くの顧客フィールドがデータベース間で正確に一致しない場合でも(名前のスペ ルや住所の違い、データの欠落や不正確ななど)、異なる顧客データベース間で顧客レコードをリ ンクします。
- 製品のマッチング: カタログ内の製品を、競合他社のカタログに対する製品カタログなど、他の製 品ソースと照合します。エントリの構造は異なります。
- 不正検出の向上: 重複した顧客アカウントを特定し、新しく作成したアカウントが、以前に知られ ている不正ユーザーと一致する(またはその可能性のある)タイミングを判断します。
- マッチングに関するその他の問題: マッチアドレス、映画、パーツリストなど。一般的に、人間が データベース行を見て、それらが一致していると判断した場合、FindMatches 変換が役に立つ可能 性は非常にあります。

これらの変換は、ジョブの作成時に作成できます。作成する変換は、ラベル付けするソースデータ セットからのストアスキーマとサンプルデータに基づいています (このプロセスを変換の「トレーニ ング」と呼びます)。ラベルを付けるレコードは、ソースデータセットに存在する必要があります。 このプロセスでは、ラベル付けしたファイルを生成し、変換が学習する方法でアップロードし直しま す。変換を教えたら、Spark ベースの AWS Glue ジョブ (PySpark または Scala Spark) から呼び出 し、互換性のあるソースデータストアを持つ他のスクリプトで使用できます。

作成した変換は AWS Glue に保存されます。AWS Glue コンソールで、作成した変換を管理できま す。[データ統合とETL] のナビゲーションペインで [データ分類ツール] > [レコードのマッチング] の 順に移動して、機械学習変換を編集し、トレーニングを継続できます。コンソールで変換を管理する 方法の詳細については、「 [AWS Glue コンソールでの機械学習変換の使用」](#page-972-0)を参照してください。

**a** Note

AWS Glue version 2.0 FindMatchesジョブは、transformがデータを処理している間、awsglue-temp-<*accountID*>-<*region*> 一時ファイルを保存するためにAmazon S3バケット を使用します。このデータは、手動または Amazon S3 ライフサイクルルールを設定して、 実行の完了後に削除する事ができます。

機械学習変換のタイプ

機械学習変換を作成して、データを最適化できます。これらの変換は、ETL スクリプトから呼び出 すことができます。データは、変換から変換へと DynamicFrame というデータ構造で渡されます。 これは、Apache Spark SQL DataFrame を拡張したものです。DynamicFrame にはデータが含まれ ており、データを処理するためにそのスキーマを参照します。

次のタイプの機械学習変換を利用できます。

Find matches (一致の検索)

ソースデータの重複したレコードを見つけます。この機械学習変換をトレーニングするには、サ ンプルデータセットにラベルを付けて、どの行が一致するかを示します。機械学習変換は、ラ

ベル付けしたサンプルデータを使用してトレーニングするほど、どの行が一致するかを学習しま す。変換の設定方法に応じて、出力は次のいずれかになります。

- 入力テーブルのコピーと、一致するレコードのセットを示す値が入力された match\_id 列。match\_id 列は任意の識別子です。同じ match\_id を持つレコードは、互いに一致するレ コードとして識別されています。match\_id が異なるレコードが一致しません。
- 重複する行が削除された入力テーブルのコピー。複数の重複が見つかった場合、最も低いプラ イマリキーを持つレコードが保持されます。

インクリメンタルマッチを検索する

Find matches トランスフォームは、既存のフレームとインクリメンタルフレーム間で一致を検索 し、一致グループごとに一意の ID を含む列を出力として返すように構成することもできます。

詳細については、「[インクリメンタルマッチを検索する。](#page-986-0)」を参照してください。

FindMatches 変換の使用

FindMatches 変換を使用してソースデータの重複したレコードを見つけることができます。変換を トレーニングするために役立つラベリングファイルが生成または提供されます。

**a** Note

現在、カスタム暗号化キーを使用する FindMatches 変換は、次のリージョンではサポート されていません。

• アジアパシフィック (大阪) - ap-northeast-3

FindMatches 変換の使用を開始する場合は、以下の手順に従ってください。より高度で詳細な例に ついては、AWS ビッグデータブログの「[Harmonize data using AWS Glue and AWS Lake Formation](https://aws.amazon.com/blogs/big-data/harmonize-data-using-aws-glue-and-aws-lake-formation-findmatches-ml-to-build-a-customer-360-view/) [FindMatches ML to build a customer 360 view」](https://aws.amazon.com/blogs/big-data/harmonize-data-using-aws-glue-and-aws-lake-formation-findmatches-ml-to-build-a-customer-360-view/)を参照してください。

Find Matches Transform (一致の検索変換) の使用開始

FindMatches 変換の使用を開始するには、次の手順に従います。

1. 最適化するソースデータ用のテーブルを AWS Glue Data Catalog に作成します。クローラーの作 成方法については、[「Working with Crawlers on the AWS Glue Console」](https://docs.aws.amazon.com/glue/latest/dg/console-crawlers.html)を参照してください。

ソースデータがカンマ区切り値 (CSV) ファイルなどのテキストベースのファイルである場合は、 以下の点を考慮してください。

- 入力レコード CSV ファイルとラベリングファイルを別個のフォルダに保持します。そうしない と、AWS Glue クローラーはこれらのファイルを同じテーブルの複数の部分と見なして、デー タカタログに誤ったテーブルを作成する場合があります。
- CSV ファイルに ASCII 文字のみが含まれている場合を除き、CSV ファイルには必ず BOM (バ イトオーダーマーク) なしの UTF-8 エンコードを使用します。Microsoft Excel は、UTF-8 CSV ファイルの先頭に BOM を追加することがよくあります。これを削除するには、CSV ファイル をテキストエディタで開き、ファイルを BOM なしの UTF-8 として保存し直します。
- 2. AWS Glue コンソールでジョブを作成し、[Find matches (一致の検索)] 変換タイプを選択します。

#### **A** Important

ジョブ用に選択するデータソーステーブルの列数は 100 を超えることはできません。

- 3. [Generate labeling file] (ラベルファイルを生成) を選択して、ラベル付けファイルを生成するよう に AWS Glue に伝えます。AWS Glue は、各 labeling\_set\_id に対して類似のレコードをグ ループ化する最初のパスを実行し、グループ化を確認できるようにします。label 列で一致のラ ベルを付けます。
	- ラベル付けファイルが既にある場合 (つまり、一致する行を示すサンプルレコードがある場合) は、そのファイルを Amazon Simple Storage Service (Amazon S3) にアップロードします。ラ ベリングファイルの形式の詳細については、[「ラベリングファイルの形式](#page-962-0)」を参照してくださ い。ステップ 4 に進みます。
- 4. ラベル付けファイルをダウンロードし、[「ラベリング](#page-961-0) 」 セクションの説明に従ってファイルにラ ベルを付けます。
- 5. 修正したラベル付きファイルをアップロードします。AWS Glue は一致の検索方法について変換 をトレーニングするためのタスクを実行します。

[Machine learning transforms (機会学習変換)] リストのページで、[History (履歴)] タブを選択しま す。このページは、AWS Glue で以下のタスクを実行するタイミングを指定します。

- ラベルのインポート
- ラベルのエクスポート
- ラベルの生成
- 品質の推定
- 6. より適切な変換を作成するには、ラベル付きファイルのダウンロード、ラベル付け、アップロー ドを繰り返すことができます。初期の実行では、レコードのミスマッチがより多く発生しがちで す。ただし、ラベリングファイルを検証して継続的にトレーニングすることで、AWS Glue は学 習します。
- 7. 変換を評価して微調整するには、一致の検索のパフォーマンスと結果を評価します。詳細につい ては、[「AWS Glue での機械学変換の調整」](#page-964-0)を参照してください。

<span id="page-961-0"></span>ラベリング

FindMatches がラベル付けファイルを生成すると、ソーステーブルからレコードが選択されます。 これまでのトレーニングに基づき、FindMatches は最も学習価値が高いレコードを特定します。

ラベル付けでは、ラベリングファイル(Microsoft Excel などのスプレッドシートの使用を推奨)を 編集し、一致するレコードと一致しないレコードを識別する label 列に識別子またはラベルを追加 します。ソースデータの一致について一貫した明確な定義を持つことが重要です。FindMatches は、ユーザーが一致 (または不一致) として指定したレコードから学習します。また、ユーザーの判 断を使用して重複するレコードを見つける方法を学習します。

ラベリングファイルが FindMatches で生成されると、約 100 個のレコードが生成されます。 これらの 100 個のレコードは通常 10 個のラベリングセットに分割され、各ラベリングセットは FindMatches により生成される一意の labeling\_set\_id により識別されます。各ラベリング セットは、他のラベリングセットとは独立した個別のラベリングタスクとして表示する必要がありま す。タスクは、各ラベリングセット内の一致レコードと非一致レコードを識別することです。

スプレッドシートでラベル付けファイルを編集するためのヒント

スプレッドシートアプリケーションでラベリングファイルを編集する場合は、以下の点を考慮してく ださい。

- ファイルを開いたときに、列フィールドが完全に展開されていない場合があります。必要に応じて labeling\_set\_id 列と label 列を展開し、これらのセルの内容を表示してください。
- プライマリキー列が数値 (long データ型など) である場合、スプレッドシートはこれを数値として 解釈し、値を変更する場合があります。このキー値は、テキストとして扱う必要があります。この 問題を修正するには、プライマリキー列のすべてのセルを テキストデータとしてフォーマットし ます。

<span id="page-962-0"></span>ラベリングファイルの形式

FindMatches 変換をトレーニングするために AWS Glue により生成されたラベリングファイル は、次の形式を使用します。AWS Glue 用に独自のファイルを生成する場合は、次の形式にも従う必 要があります。

- これは、カンマ区切り値 (CSV) ファイルです。
- UTF-8 でエンコードする必要があります。Microsoft Windows を使用してファイルを編集すると、 ファイルは cp1252 でエンコードされる場合があります。
- このファイルを AWS Glue に渡すには、ファイルを Amazon S3 の場所に配置する必要がありま す。
- 各ラベル付けタスクに使用する行は多すぎないようにします。タスクごとに許容される行数は 2~ 30 行ですが、10~20 行をお勧めします。50 行を超えるタスクは推奨されません。粗悪な結果や システム障害を引き起こす可能性があります。
- 「一致」または「不一致」とラベリングされたレコードのペアで構成される、ラベリングされた データがすでにある場合、これは問題ありません。これらのラベリングされたペアは、サイズ 2 のラベリングセットとして表すことができます。この場合、両方のレコードに一致する場合は文字 「A」とラベリングし、一致しない場合は「B」とラベリングします。

**a** Note

ラベリングファイルには追加の列が含まれているため、ソースデータが含まれているファ イルとはスキーマが異なります。ラベリングファイルは、他のすべての変換入力 CSV ファイルとは異なるフォルダに配置し、データカタログのテーブルの作成時に AWS Glue クローラーによって同種のファイルと見なされないようにします。そうしないと、AWS Glue クローラーで作成されたテーブルではデータが正しく表現されない場合があります。

- 最初の 2 つの列 (labeling\_set\_id、label) は AWS Glue の必須列です。残りの列は、処理す るデータのスキーマと一致する必要があります。
- labeling\_set\_id ごとに、同じラベルを使用してすべての一致するレコードを特定します。ラ ベルは label 列に配置されている一意の文字列です。シンプルな文字 (A、B、C など) を含むラ ベルを使用することをお勧めします。ラベルは、大文字と小文字が区別され、 label 列に入力さ れます。
- 同じ labeling\_set\_id と同じラベルを含む行は、一致とみなされ、ラベリングされます。
- 同じ labeling\_set\_id と異なるラベルを含む行は、不一致とみなされ、ラベリングされます。

• 異なる labeling\_set\_id を含む行は、一致に関するいかなる情報も伝達しないとみなされま す。

以下に示しているのは、データのラベル付けの例です。

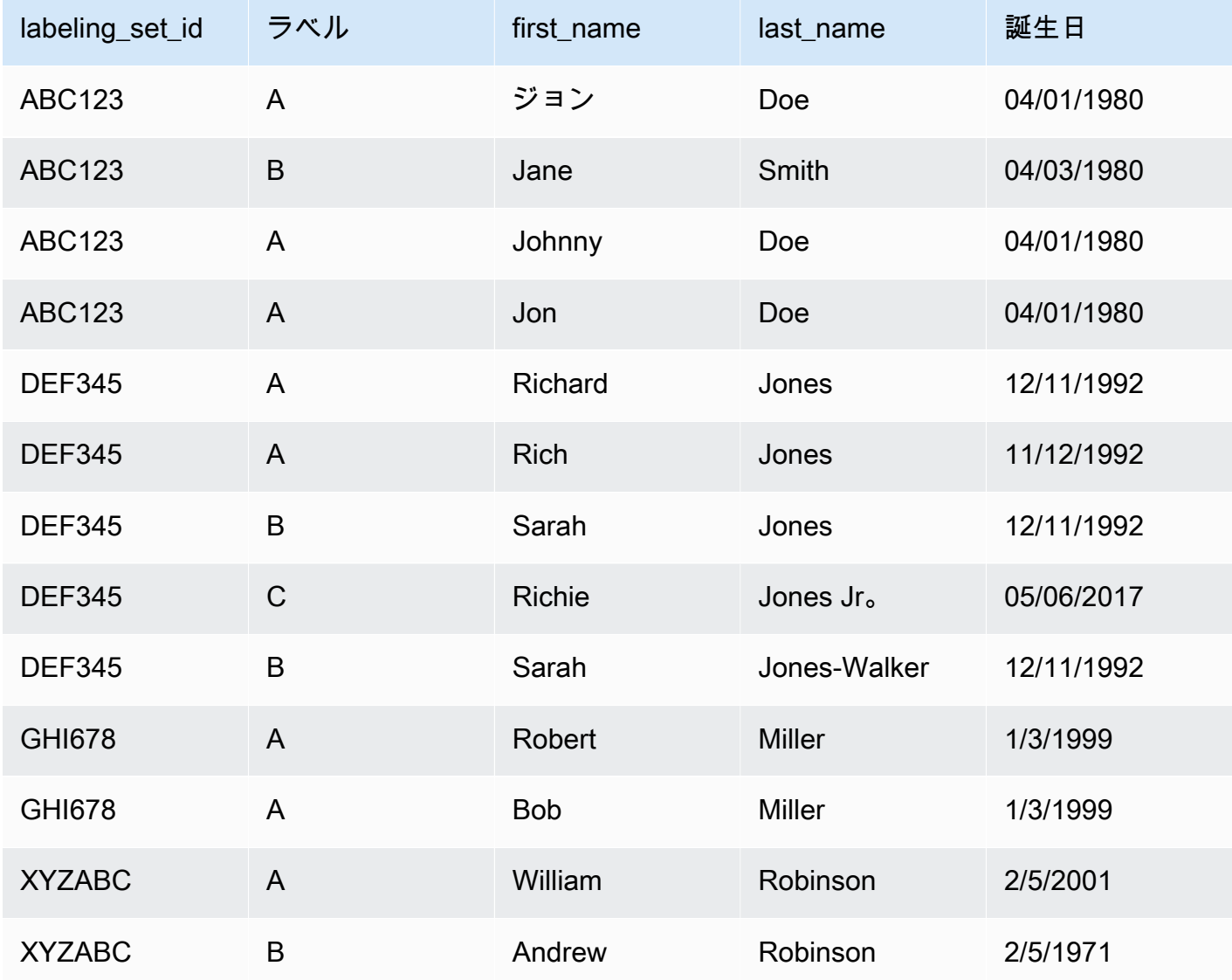

- 上記の例では、John/Johnny/Jon Doe を一致と認識し、これらのレコードは Jane Smith と一致し ないことをシステムにトレーニングします。これとは別に、Richard と Rich Jones は同一人物で あるが、これらのレコードは Sarah Jones/Jones-Walker および Jones Jr. とは一致しないとシス テムをトレーニングします。
- ご覧のとおり、ラベルの範囲は labeling\_set\_id に制限されています。したがって、ラベ ルは labeling\_set\_id 境界を超えません。たとえば、labeling\_set\_id 1 のラベル「A」 は、labeling\_set\_id 2 のラベル「A」とは何の関係もありません。
- ラベリングセット内に一致するものがほかにないレコードには、一意のラベルを割り当てます。た とえば、Jane Smith はラベリングセット ABC123 内のどのレコードとも一致しないため、そのラ ベリングセット内で唯一の、ラベル B を持つレコードです。
- ラベリングセット「GHI678」は、ラベリングセットが、同じラベルが付与された 2 つのレコード のみで構成されることを表示し、一致していることを示します。同様に、「XYZABC」は、異なる ラベルが付与された 2 つのレコードを表示し、一致しないことを示します。
- ラベリングセットには一致が含まれていないこと(ラベリングセット内のレコードそれぞれに異な るラベルを付ける)も、ラベリングセットがすべて「同じ」こと(すべてに同じラベルを付けた) もあります。これは、ラベリングセットに、基準によって「同じ」レコードと「同じでない」レ コードの例がまとめて含まれている限り、問題ありません。

#### **A** Important

AWS Glue に渡す IAM ロールに、ラベリングファイルが格納されている Amazon S3 バケッ トへのアクセス権があることを確認してください。慣例として、AWS Glue ポリシーでは、 名前に「aws-glue-」というプレフィックスが付いている Amazon S3 バケットまたはフォ ルダにアクセス許可を付与します。ラベリングファイルが別の場所にある場合、IAM ロール で、その場所に対してアクセス許可を追加します。

<span id="page-964-0"></span>AWS Glue での機械学変換の調整

AWS Glue で機械学習変換を調整することで、目的に応じてデータクレンジングジョブの結果を改善 できます。変換を改善するには、変換をトレーニングします。そのためには、ラベリングセットを生 成し、ラベルを追加します。これらのステップを、目的の結果が得られるまで何回も繰り返します。 いくつかの機械学習パラメータを変更することで調整することもできます。

機械学習変換の詳細については、「[AWS Lake Formation FindMatches によるレコードのマッチン](#page-957-0) [グ](#page-957-0)」を参照してください。

トピック

- [機械学習の測定](#page-965-0)
- [適合率と再現率のトレードオフ](#page-965-1)
- [精度とコストのトレードオフ](#page-967-0)
- [一致信頼度スコアを使用して一致の品質を見積もります。](#page-968-0)
- [「一致の検索」変換のトレーニング](#page-970-0)

<span id="page-965-0"></span>機械学習の測定

機械学習変換の調整に使用する測定を理解するには、以下の用語を理解しておく必要があります。

真陽性 (TP)

変換が正しく検出したデータ内の一致。ヒットとも呼ばれます。 真陰性 (TN)

変換が正しく拒否したデータ内の不一致。 偽陽性 (FP)

変換が誤って一致として分類したデータ内の不一致。誤警告とも呼ばれます。 偽陰性 (FN)

変換が検出しなかったデータ内の一致。 ミスとも呼ばれます。

機械学習で使用される用語の詳細については、Wikipedia の[「混同行列](https://en.wikipedia.org/wiki/Confusion_matrix)」を参照してください。

機械学習変換を調整するには、変換の [詳細プロパティ] で以下の測定値を変更できます。

- 適合率は、変換で要請と判定されたレコードの総数 (真陽性と偽陽性) のうち、どの程度真陽性を 検出するかの尺度です。詳細については、Wikipedia の「 [適合率と再現率」](https://en.wikipedia.org/wiki/Precision_and_recall)を参照してください。
- 再現率は、変換がソースデータのレコード総数から真陽性を見つける割合を測定します。詳細につ いては、Wikipedia の「 [適合率と再現率」](https://en.wikipedia.org/wiki/Precision_and_recall)を参照してください。
- 精度は、変換が真陽性と真陰性を見つける割合を測定します。精度を高めるには、マシンリソース とコストを増やす必要があります。ただし、再現率も高くなります。詳細については、Wikipedia の「[適合率と再現率](https://en.wikipedia.org/wiki/Accuracy_and_precision#In_information_systems)」を参照してください。
- コストは、変換を実行するために消費されるコンピューティングリソースの数およびそれに伴う金 額を測定します。

<span id="page-965-1"></span>適合率と再現率のトレードオフ

各 FindMatches 変換には、precision-recall パラメータが含まれています。このパラメータ を使用して、次のいずれかを指定します。

• 変換の結果で、2 つのレコードが誤って一致すると報告され、実際には一致していない場合は、適 合率を高めます。

• 変換の結果で、2 つのレコードが実際には一致しているにもかかわらず、一致として検出されない 場合は、再現率を高めます。

このトレードオフを行うには、AWS Glue コンソールまたは AWS Glue 機械学習 API オペレーショ ンを使用できます。

適合率を優先する場合

FindMatches で実際には一致しないレコードのペアが一致と見なされるリスクに対処するには、適 合率を優先します。適合率を優先するには、適合率-再現率トレードオフとしてより高い値を選択し ます。値を高くするほど、FindMatches 変換でレコードのペアを一致と見なす根拠がさらに必要と なります。変換は調整されて、レコードのペアが一致しないと判断する傾向が強化されます。

たとえば、FindMatches を使用してビデオカタログ内の重複する商品を検出する際に、適合率-再 現率のより高い値を変換に指定したとします。変換で「スターウォーズ: 新たなる希望」と「スター ウォーズ: 帝国の逆襲」が誤って同じものとして検出された場合、「新たなる希望」を欲しい利用者 に「帝国の逆襲」が提供される可能性があります。これは、カスタマーエクスペリエンスを悪化させ ることになります。

一方、変換で「スターウォーズ: 新たなる希望」と「スターウォーズ エピソード 4/新たなる希望」が 同じ商品として検出されない場合、利用者は最初は混乱するとしても、最終的には同じものとして認 識する可能性があります。これは誤検出ではあっても、前の例ほど深刻ではありません。

再現率を優先する場合

FindMatches 変換の結果で、実際には一致するレコードのペアが一致として検出されないリスクに 対処するには、再現率を優先します。再現率を優先するには、適合率-再現率トレードオフとしてよ り低い値を選択します。値を低くするほど、FindMatches 変換でレコードのペアを一致と見なす根 拠が少なくて済みます。変換は調整されて、レコードのペアが一致すると判断する傾向が強化されま す。

たとえば、これはセキュリティを重視する組織で優先される場合があります。利用者を詐 欺行為者のリストと照合する場合、利用者が詐欺行為者であるかどうかを判断することが 重要です。FindMatches を使用して利用者リストと詐欺行為者リストを照合するとしま す。FindMatches において 2 つのリスト間で一致が検出されるたびに、該当する利用者が実際に詐 欺行為者であるかどうかを人間の監査担当者が確認します。このような組織では、適合率よりも再現 率を優先できます。つまり、利用者が実際に詐欺行為者リストに該当することを見逃すよりは、利用 者が詐欺行為者ではないことを監査担当者が手動で確認して除外することを優先します。

適合率と再現率の両方を優先する方法

適合率と再現率の両方を改善する最適な方法は、ラベル付けするデータを増やすことです。より多く のデータをラベル付けすると、FindMatches 変換全体の精度が向上するため、適合率と再現率の両 方が向上します。ただし、最も正確な変換であっても、適合率の優先、再現率の優先、または中間値 の選択を試す必要があるグレー領域が常に存在します。

<span id="page-967-0"></span>精度とコストのトレードオフ

各 FindMatches 変換には、accuracy-cost パラメータが含まれています。このパラメータを使 用して、次のいずれかを指定できます。

- 変換で 2 つのレコードの一致が正確に報告されることをより重視する場合は、精度を強調しま す。
- 変換を実行するコストまたはスピードをより重視する場合は、より低いコストを強調します。

このトレードオフを行うには、AWS Glue コンソールまたは AWS Glue 機械学習 API オペレーショ ンを使用できます。

#### 精度を優先する場合

find matches の結果に一致が含まれないリスクに対処するには、精度を優先します。精度を優先 するには、精度-コストトレードオフのより高い値を選択します。値が高いほど、FindMatches 変 換でレコードを正しく一致させるために、より詳細な検索を行う時間を増やす必要があります。この パラメータは、一致しないレコードのペアを誤って一致と判断する可能性を減らすものではありませ ん。変換は調整されて、一致の検索に費やす時間が増加されます。

コストを優先する場合

一致の検索数よりも find matches 変換を実行するコストをより重視する場合は、コストを優先し ます。コストを優先するには、精度-コストトレードオフのより低い値を選択します。値を低くする ほど、 FindMatches 変換で実行する必要があるリソース数が減ります。一致の検索数を減らすよ うに、変換が調整されます。より低いコストを優先したときの結果が許容できるものであれば、この 設定を使用します。

精度とより低いコストの両方を優先する方法

レコードが一致するかどうかを判断するためにより多くのレコードのペアを調査するには、より多く のマシン時間が必要になります。品質を下げずにコストを削減するには、以下を実行できます。

• 一致の対象としないレコードをデータソースから除外します。

• 一致/不一致の判断に役立たないことが確実な列をデータソースから除外します。これを決める適 切な方法としては、一連のレコードが「同じ」であるかどうかの判断に影響しないと思われる列を 除外します。

<span id="page-968-0"></span>一致信頼度スコアを使用して一致の品質を見積もります。

一致信頼度スコアは、機械学習モデルの信頼度が高い、不確か、またはありそうにない一致レコー ドを区別するために、findMatches によって検出された一致の品質を推定します。一致信頼度スコア は 0 から 1 の間で、スコアが高いほど類似度が高くなります。一致信頼度スコアを調べると、シス テムが非常に信頼できる一致のクラスター(マージすることを決定する可能性があります)、システ ムが不確実であるクラスター(人間がレビューしたと決定する可能性がある)、および一致のクラス ターを区別できます。 システムは可能性が低いと見なします(拒否することを決定する場合があり ます)。

一致信頼度スコアが高いが一致がないと判断した場合、またはスコアが低いが実際に一致しているか どうかを判断する状況では、トレーニングデータを調整できます。

信頼度スコアは、すべての FindMatches 決定を確認することが不可能な、大規模な産業用データ セットがある場合に特に役立ちます。

一致信頼度スコアは AWS Glue バージョン 2.0 以降。

マッチ信頼度スコアの生成

ブール値を computeMatchConfidenceScores Trueに設定するか、FindMatches または FindIncrementalMatches APIを呼び出すときに一致信頼スコアを生成できます。

AWS Glue 新規に column match confidence score を出力に追加します。

スコアリングの例に一致

たとえば、次のマッチングレコードを考えてみましょう。

スコア >= 0.9

一致したレコードのサマリー:

primary\_id | match\_id | match\_confidence\_score

3281355037663 85899345947 0.9823658302132061

1546188247619 85899345947 0.9823658302132061

詳細:

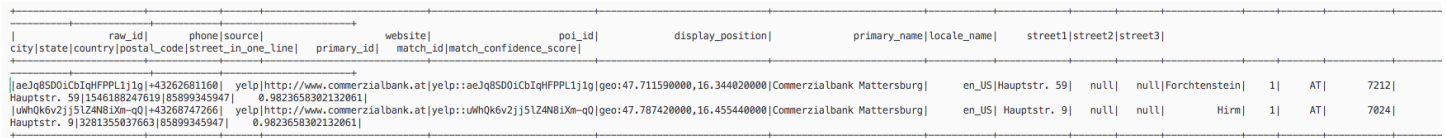

この例から、2 つのレコードが非常によく似ていて、display\_position、primary\_name、およ びstreet name を共有していることがわかります。

スコア >= 0.8、得点 < 0.9

一致したレコードのサマリー:

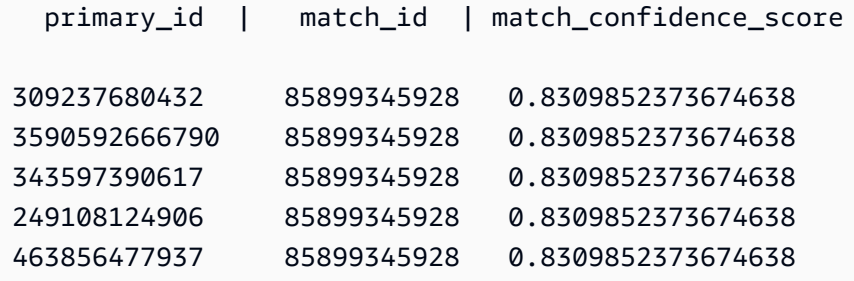

詳細:

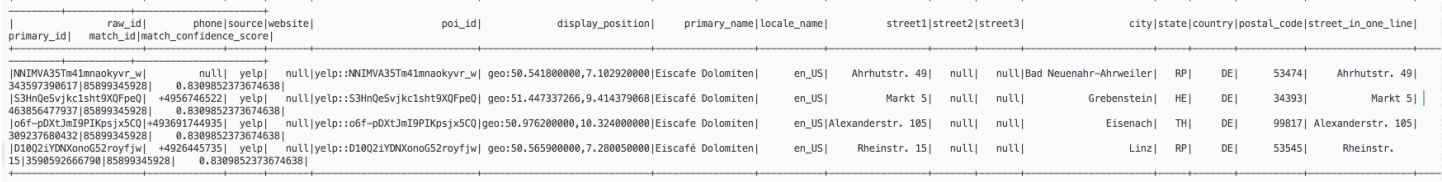

この例から、これらのレコードが同じ primary\_name および country を共有していることがわか ります。

スコア >= 0.6、得点 < 0.7

一致したレコードのサマリー:

primary\_id | match\_id | match\_confidence\_score

2164663519676 85899345930 0.6971099896480333 317827595278 85899345930 0.6971099896480333

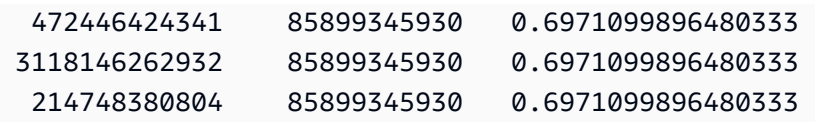

### 詳細:

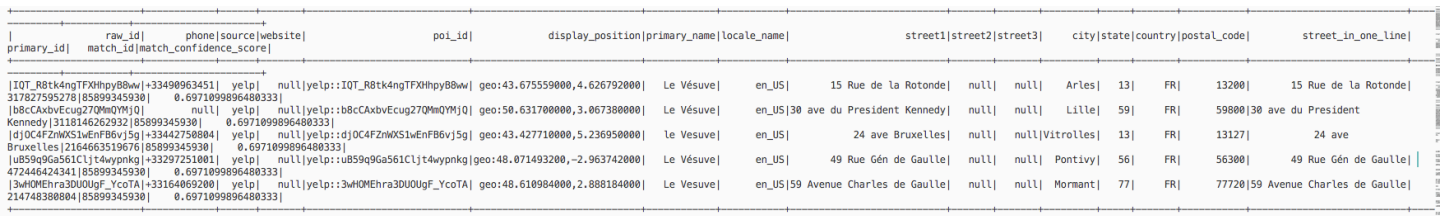

この例から、これらのレコードが同じもの primary\_name を共有しているだけであることがわかり ます 。

詳細については、以下を参照してください。

- [ステップ 5: 機械学習変換でジョブを追加して実行する](#page-983-0)
- PySpark: [FindMatches クラス](#page-1551-0)
- PySpark: [FindIncrementalMatches クラス](#page-1550-0)
- Scala: [FindMatches クラス](#page-1696-0)
- Scala: [FindIncrementalMatches クラス](#page-1697-0)

<span id="page-970-0"></span>「一致の検索」変換のトレーニング

一致と不一致を見分けられるように各 FindMatches 変換をトレーニングする必要があります。変 換をトレーニングするには、ファイルにラベルを追加して選択結果を AWS Glue にアップロードし ます。

このラベル付けは、AWS Glue コンソールまたは AWS Glue 機械学習 API オペレーションを使用し て調整できます。

ラベルを追加する回数は? 必要なラベルの数は?

これらの質問に対する回答は、主にユーザーが決定します。FindMatches で必要な精度レベルを達 成できるかどうか、さらにラベル付けの作業を追加するメリットがあるかどうかは、ユーザーが評価 する必要があります。これを決定する最善の方法は、AWS Glue コンソールで [Estimate quality] (品 質の推定) を選択して、「適合率」、「再現率」、「適合率再現率曲線の下の面積」のメトリクスを 調べることです。さらに多くのタスクセットにラベル付けをしたら、これらのメトリクスを再実行し

て結果が改善されたかどうかを確認します。いくつかのタスクセットをラベル付けをした後で、注目 しているメトリクスに改善が見られなかった場合、変換の品質はそれ以上向上しない状態に達してい る可能性があります。

真陽性と真陰性の両方のラベルが必要な理由は?

FindMatches 変換は、ユーザーが何を一致と見なしているかを学習するために真陽性と真陰 性の両方のサンプルを必要とします。FindMatches で生成されるトレーニングデータ ([I do not have labels (ラベルがありません)] オプションなどを使用した場合) にラベル付けを行う場 合、FindMatches はユーザーに代わって「ラベルセット ID」を生成しようとします。各タスク内 で、一部のレコードに同じ「ラベル」を付け、他のレコードに異なる「ラベル」を付けます。つま り、通常、タスクがすべて同じものであったり、すべて異なるものであったりすることはありませ ん (ただし、特定のタスク内のレコードがすべて「同じ」ものであったり、すべて「異なる」もので あったりすることは問題ありません)。

[Upload labels from S3] (S3 からラベルをアップロードする) オプションを使用して FindMatches 変換をトレーニングする場合は、一致レコードと不一致レコードの両方を含めるようにしてくださ い。1 つのタイプのみを使用することもできます。これらのラベルはより正確な FindMatches 変換 の構築に役立ちますが、[Generate labeling file (ラベリングファイルの生成)] オプションを使用して 生成する一部のレコードには依然としてラベル付けを行う必要があります。

どうしたら、ユーザーがトレーニングしたとおりのマッチングを変換に実行させることができるか?

FindMatches 変換は、ユーザーが指定したラベルから学習するため、指定したラベルを優先しない レコードのペアが生成される場合があります。ユーザーのラベルを優先するように FindMatches 変換を強制するには、 [FindMatchesParameter] の [EnforceProvidedLabels] を選択します。

ML 変換が真の一致ではない項目を一致として識別した場合、どのように対策できますか?

以下の対策を実行できます。

- precisionRecallTradeoff の値をより高くします。これにより、検出される一致の数が減り ますが、十分に高い値に達すると、大きなクラスターの分割も行われます。
- 不正確な結果に対応する出力行を取得し、これらの行をラベリングセットとして再フォーマットし ます (match\_id 列を削除し、labeling\_set\_id 列および label 列を追加します)。必要に応じ て、複数のラベリングセットに分割 (再分割) し、ラベラーが各ラベリングセットに留意しながら ラベルの割り当てができるようにします。次に、一致するセットに正しくラベル付けを行い、ラベ ルファイルをアップロードして既存のラベルに付加します。これにより、パターンを理解するため にどのようなデータが必要であるかについてトランスフォーマーが十分にトレーニングされます。
• (高度) 最後に、そのデータを確認し、システムが気付いていないパターンを検出できるかどうか を判断します。標準の AWS Glue 関数を使用してそのデータを事前処理し、データを正規化しま す。データの種類が十分に異なることが判明している場合は、データを種類別に分離し、アルゴリ ズムに学習させるデータを明確にします。または、複数の列のデータが関連していることが判明し ている場合は、これらの列を結合します。

#### AWS Glue コンソールでの機械学習変換の使用

AWS Glue を使用して、データのクレンジングに使用できるカスタムの機械学習トランスフォームを 作成できます。これらの変換は、 AWS Glue コンソールでのジョブの作成時に使用できます。

機械学習変換の作成方法の詳細については、「[AWS Lake Formation FindMatches によるレコードの](#page-957-0) [マッチング](#page-957-0)」を参照してください。

トピック

- [変換のプロパティ](#page-972-0)
- [機械学習変換の追加と編集](#page-974-0)
- [変換の詳細の確認](#page-975-0)
- [ラベルを使って変換を教える](#page-978-0)

<span id="page-972-0"></span>変換のプロパティ

[既存の機械学習トランスフォームを表示するには、にログインし AWS Management](https://console.aws.amazon.com/glue/)  [Console、https://console.aws.amazon.com/glue/ AWS Glue のコンソールを開きます。](https://console.aws.amazon.com/glue/)[データ統合 と ETL] のナビゲーションペインで、[データ分類ツール] > [レコードのマッチング] の順に選択しま す。

各変換のプロパティ:

変換名

変換の作成時に付けた一意の変換名。

ID

変換の一意の識別子。

[Label count] (ラベル数)

変換のトレーニングに役立てるために指定されたラベリングファイル内のラベルの数。

#### ステータス

変換が [Ready] (使用可能) であるか、[Needs training] (トレーニングが必要) であるかを示しま す。ジョブで機械学習変換を正常に実行するには、ジョブのステータスが [Ready] (使用可能) で あることが必要です。

作成

変換の作成日。

変更済み

変換が最後に更新された日付。

説明

変換の説明 (説明が入力された場合)。

AWS Glue バージョン

使用する AWS Glue のバージョン。

実行 ID

変換の作成時に付けた一意の変換名。 タスクタイプ

機械学習変換のタイプ (一致するレコードの検索など)。

ステータス

タスク実行のステータスを示します。次のようなステータスがあります。

- スタート
- 実行中
- 停止中
- 停止
- 成功
- [失敗]
- タイムアウト

エラー

ステータスが [失敗] の場合、失敗の理由を説明するエラーメッセージが表示されます。

#### <span id="page-974-0"></span>機械学習変換の追加と編集

AWS Glue コンソールで変換の表示、削除、セットアップ、トレーニング、および調整を行うことが できます。リストの変換の横にあるチェックボックスをオンにし、 [アクション] を選択して、実行 するアクションを選択します。

新しい ML 変換の作成

新しい機械学習変換を追加するには、[変換の作成] を選択します。次に、[ジョブの追加] ウィザード の手順に従います。詳細については、「[AWS Lake Formation FindMatches によるレコードのマッチ](#page-957-0) [ング](#page-957-0)」を参照してください。

Step 1. 変換のプロパティを設定する。

- 1. 名前と説明 (オプション) を入力します。
- 2. オプションで、セキュリティ設定を設定します。[機械学習変換でのデータ暗号化の使用](#page-975-1) を参照 してください。
- 3. オプションで、タスク実行の設定を設定します。タスク実行の設定では、タスクの実行方法をカ スタマイズできます。ワーカータイプ、ワーカーの数、タスクのタイムアウト (分単位)、再試行 回数、AWS Glue バージョンを選択します。
- 4. 必要に応じて、タグを設定します。 AWS タグはリソースに割り当てることができるラベルで す。各タグは、キー、および値 (オプション) で構成されます。タグは、リソースを検索して絞 り込んだり、 AWS コストを追跡したりするために使用できます。

Step 2. テーブルとプライマリキーを選択する。

- 1. AWS Glue カタログデータベースおよびテーブルを選択します。
- 2. 選択したテーブルからプライマリキーを選択します。プライマリキー列には通常、データソース 内のすべてのレコードの固有の識別子が含まれます。

ステップ 3。調整オプションを選択する。

- 1. [再現率と適合率] では、再現率または適合率を優先するように変換を調整する調整値を選択しま す。デフォルトでは [バランス] が選択されていますが、再現率または適合率を優先するように 選択するか、[カスタム] を選択して 0.0~1.0 (両端を含む) の値を入力できます。
- 2. [コスト削減と正確度] では、コスト削減または正確度を優先するように調整値を選択する か、[カスタム] を選択して 0.0~1.0 (両端を含む) の値を入力できます。

3. 使用するラベルと出力を一致させることで ML 変換を教える場合は、[一致のエンフォースメン ト] で、[出力をラベルに一致させる] を選択します。

ステップ 4 確認して作成します。

- 1. ステップ 1~3 のオプションを確認します。
- 2. 変更が必要な手順については、[編集] を選択します。[変換の作成] を選択して、変換の作成ウィ ザードを完了します。

<span id="page-975-1"></span>機械学習変換でのデータ暗号化の使用

機械学習変換を AWS Glue に追加する際に、データソースまたはデータターゲットに関連付けられ たセキュリティ設定をオプションで指定できます。データの格納に使用される Amazon S3 バケット がセキュリティ設定で暗号化されている場合は、変換の作成時に同じセキュリティ設定を指定しま す。

また、(SSE-KMS) によるサーバー側の暗号化 AWS KMS (SSE-KMS) を使用してモデルとラベルを 暗号化し、権限のない人が検査できないようにすることもできます。このオプションを選択すると、 AWS KMS key 名前で選択するように求めるプロンプトが表示されるか、[Enter a key ARN] を選択 できます。KMS キーの ARN を入力することを選択した場合、KMS キー ARN を入力できる 2 番目 のフィールドが表示されます。

**a** Note

現在、次のリージョンではカスタム暗号化キーを使用する ML 変換がサポートされていませ ん。

• アジアパシフィック (大阪) - ap-northeast-3

<span id="page-975-0"></span>変換の詳細の確認

変換のプロパティを確認する

[変換プロパティ] ページには、変換の属性が含まれます。変換定義に関する詳細として、以下の内容 が表示されます。

- [変換名] は変換の名前を示します。
- [タイプ] は変換のタイプを一覧表示します。
- [ステータス] は、変換がスクリプトまたはジョブで使用可能かどうかを示します。
- [Force output to match labels (出力をラベルに一致させる)] は、ユーザーから提供されたラベルに 出力を一致させるかどうかを示します。
- [Spark version] (Spark バージョン) は、変換を追加したときに [Task run properties] (タスク実行 のプロパティ) で選択した AWS Glue のバージョンに関連しています。ほとんどのお客様に AWS Glue 1.0 および Spark 2.4 が推奨されます。詳細については、「[AWS Glue Versions」](https://docs.aws.amazon.com/glue/latest/dg/release-notes.html#release-notes-versions)を参照して ください。

[履歴]、[品質を推定する]、[タグ] タブ

変換の詳細には、変換の作成時に定義した情報が含まれます。変換の詳細を確認するには、機械学習 変換のリストで変換を選択し、以下のタブの情報を確認します。

- 履歴
- 品質の推定
- タグ

#### 履歴

[履歴] タブには、変換のタスク実行の履歴が表示されます。変換をトレーニングするには、複数のタ イプのタスクを実行します。タスクごとに、実行メトリクスとして以下が含まれます。

- [実行 ID] は、このタスクの実行ごとに AWS Glue によって作成される識別子です。
- [Task type (タスクタイプ)] は、タスク実行のタイプを示します。
- [実行ステータス] は、各タスクの成功した実行を一覧表示します。最新の実行が一番上に表示され ます。
- [Error (エラー)] には、実行が正常に行われなかった場合のエラーメッセージの詳細が表示されま す。
- [開始時刻] は、タスクの開始日時 (現地時間) を示します。
- [終了時刻] には、タスクの終了日時 (現地時間) が表示されます。
- [ログ] は、このジョブ実行の stdout に書き込まれたログにリンクされています。

「ログ」リンクをクリックすると、Amazon CloudWatch ログに移動します。ここで、 AWS Glue Data Catalog で作成されたテーブルの詳細と、発生したエラーを確認できます。 CloudWatch ログの保持期間はコンソールで管理できます。デフォルトのログ保持期間は Never Expire で

- す。保持期間を変更する方法の詳細については、Amazon CloudWatch Logs ユーザーガイドの「 [CloudWatch ログのログデータ保持期間の変更」](https://docs.aws.amazon.com/AmazonCloudWatch/latest/logs/Working-with-log-groups-and-streams.html#SettingLogRetention)を参照してください。
- [ラベルファイル] には、生成されたラベリングファイル用の Amazon S3 へのリンクが示されま す。

<span id="page-977-0"></span>品質の推定

[Estimate Quality (品質の推定)] タブは、変換の品質を測定するために使用するメトリクスを示しま す。推定値は、ラベル付きデータのサブセットを使用して、指定したラベルに変換一致予測を比較す ることによって計算されます。これらの推定値はおおよその値です。このタブから [Estimate quality (品質の推定)] タスク実行を呼び出すことができます。

Estimate quality タブには、次のプロパティを含む最後の Estimate quality の実行のメトリクスが表示 されます。

- Precision-Recall 曲線の下にある領域は、変換の全体的な品質の上限を推定する単一の数値です。 これは適合率-再現率パラメータ用に行った選択とは関係ありません。値が高いほど、適合率と再 現率のトレードオフが適切であることを示します。
- 適合率は、変換が一致を推定して、その推定が正確である度合いを見積もります。
- 再現率の上限は、実際の一致件数に対して、変換が推定した一致件数の割合の見積もりです。
- [F1] は、変換の正確性 (1~0) を示します。1 は正確性が最適であることを表します。詳細につい ては、Wikipedia の[「F1 スコア」](https://en.wikipedia.org/wiki/F1_score)を参照してください。
- [Column importance] (列の重要度) テーブルには、各列の列名と重要度スコアが表示されます。列 の重要度は、レコード内のどの列がマッチングを行うために最も使用されているかを識別すること で、列がモデルにどの程度寄与しているかを理解するのに役立ちます。列の重要度を上げたり下げ たりするために、このデータをラベルセットに追加したりラベルセットを変更したりするように促 されることがあります。

[Importance] (重要度) 列には、各列の数値スコアが 1.0 以下の 10 進数で示されます。

品質の推定と真の品質の比較については、「 [品質推定値と end-to-end \(真の\) 品質](#page-978-1)」を参照してくだ さい。

変換の調整の詳細については、「[AWS Glue での機械学変換の調整](#page-964-0)」を参照してください。

<span id="page-978-1"></span>品質推定値と end-to-end (真の) 品質

AWS Glue は、変換の品質を推定するために、内部の機械学習モデルに対してレコードのペアをい くつか提示します。これらのレコードのペアは、一致のラベルを指定したレコードですが、モデ ルは初見のものです。これらの品質の推定は、機械学習モデルの品質の関数です (モデルは、ユー ザーが変換を「トレーニング」するためにラベル付けするレコードの数から影響を受けます)。また は真のリコール(によって自動的に計算されるわけではないML transform)は end-to-end、ML transform機械学習モデルに一致する可能性のあるさまざまなものを提案するフィルタリングメカ ニズムの影響も受けます。

このフィルタリング方法を調整するには、主に [低コスト - 正確性] の調整値を指定します。[正確性] を優先するようにこの調整値を近づけるほど、システムは一致する可能性のあるレコードのペアをよ り深く、広く検索します。機械学習モデルに送られるレコードのペアが増え、ML transform endto-endユーザーのリコールまたは真の想起値が推定リコール指標に近づきます。その結果、 end-toend マッチのコストと精度のトレードオフの変化によるマッチの質の変化は、通常、品質推定には反 映されません。

タグ

タグはリソースに割り当てることができるラベルです。 AWS 各タグは、キー、および値 (オプショ ン) で構成されます。タグは、リソースを検索して絞り込んだり、 AWS コストを追跡したりするた めに使用できます。

<span id="page-978-0"></span>ラベルを使って変換を教える

ML 変換の詳細ページから [変換を教える] を選択すると、ラベル (例) を使用して ML 変換を教えるこ とができます。例 (ラベルと呼ばれます) を提供して機械学習のアルゴリズムを教える場合、使用す る既存のラベルを選択したり、ラベリングファイルを作成できます。

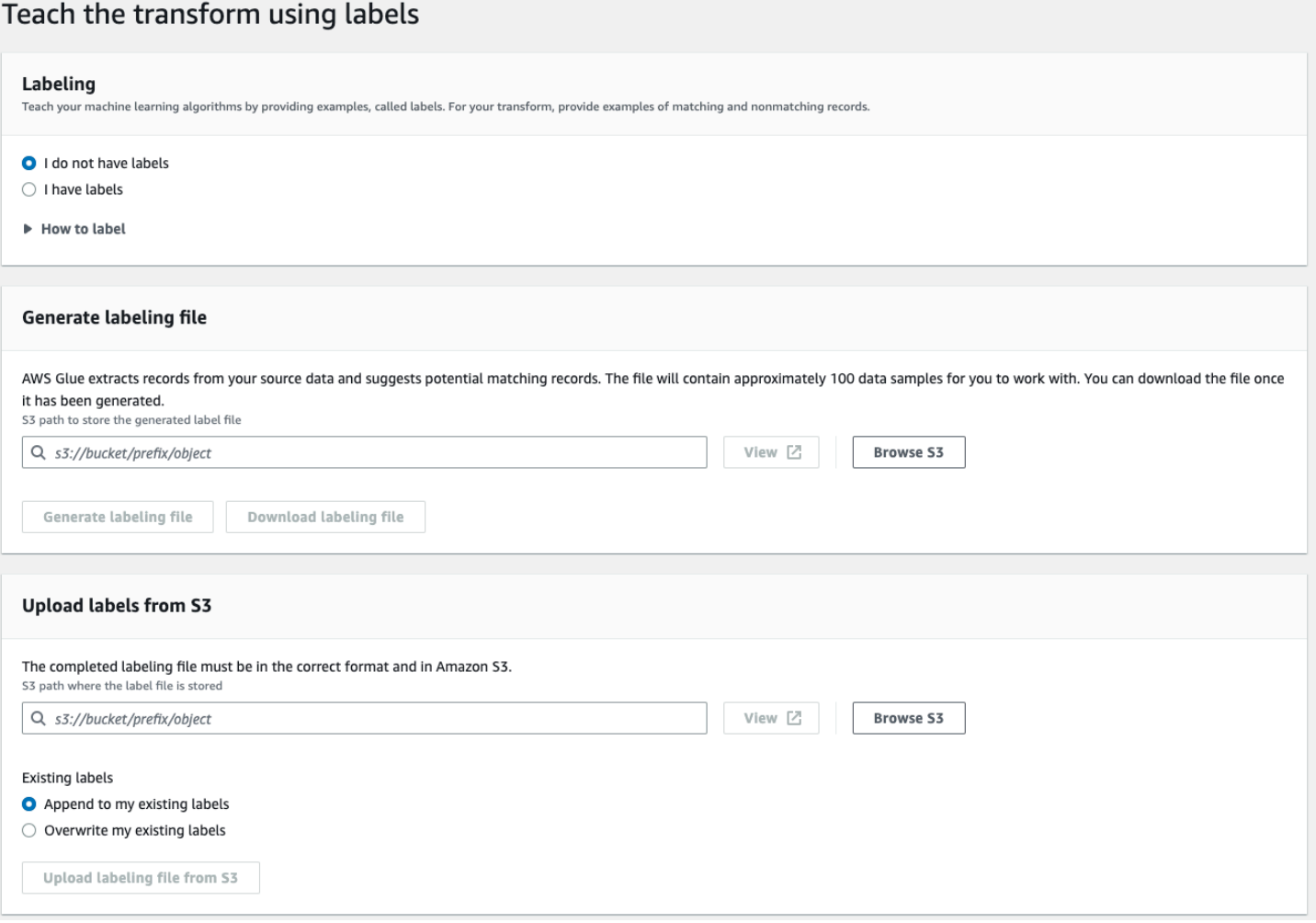

- [ラベリング] ラベルがある場合は、[ラベルがあります] を選択します。ラベルがない場合でも、 ラベリングファイルを生成する次の手順に進むことができます。
- [ラベリングファイルを生成する] AWS Glue により、ソースデータからレコードが抽出され、 一致する可能性のあるレコードが提案されます。生成されたラベルファイルを保存する Amazon S3 バケットを選択します。[ラベルリングファイルを生成する] を選択してプロセスを開始しま す。完了したら、[ラベリングファイルをダウンロードする] を選択します。ダウンロードしたファ イルには、ラベルを入力できるラベル用の列があります。
- [Amazon S3 からラベルをアップロードする] ラベルファイルが保存されている Amazon S3 バ ケットから、完成したラベリングファイルを選択します。その後、既存のラベルにラベルを追加す るか、既存のラベルを上書きするかを選択します。[Amazon S3 からラベルリングファイルをアッ プロードする] を選択します。

### <span id="page-980-1"></span>チュートリアル: AWS Glue で機械学習変換を作成する

このチュートリアルでは、AWS Glue を使用して機械学習 (ML) 変換を作成および管理するための アクションについてガイドします。このチュートリアルを使用するには、 AWS Glue コンソールを 使用してクローラとジョブを追加し、スクリプトを編集する方法をよく理解している必要がありま す。Amazon Simple Storage Service (Amazon S3) で、ファイルを検索してダウンロードする方法に ついてもよく理解している必要があります。

次の例では、一致するレコードを見つけるための FindMatches 変換を作成します。また、一致す る/一致しないレコードを識別する方法を、この変換にトレーニングして AWS Glue ジョブで使用し ます。AWS Glue ジョブは、match\_id という別の列を追加して新しい Amazon S3 ファイルを作成 します。

このチュートリアルで使用されているソースデータは、dblp\_acm\_records.csv という名前の ファイルです。このファイルは、元の [DBLP ACM データセットか](https://doi.org/10.3886/E100843V2)ら入手できる学術刊行物 (DBLP および ACM) の修正バージョンです。dblp\_acm\_records.csv ファイルは、BOM (バイトオー ダーマーク) なしの UTF-8 形式でエンコードされたカンマ区切り値 (CSV) ファイルです。

2 番目のファイル dblp\_acm\_labels.csv はサンプルのラベリングファイルです。このファイルに は、チュートリアルの一環として変換をトレーニングするために使用する、一致する/一致しないレ コードの両方が含まれています。

トピック

- [ステップ 1: ソースデータをクロールする](#page-980-0)
- [ステップ 2: 機械学習変換を追加する](#page-981-0)
- [ステップ 3: 機械学習変換をトレーニングする](#page-982-0)
- [ステップ 4: 機械学習変換の品質を推定する](#page-982-1)
- [ステップ 5: 機械学習変換でジョブを追加して実行する](#page-983-0)
- [ステップ 6: Amazon S3 の出力データを確認する](#page-986-0)

<span id="page-980-0"></span>ステップ 1: ソースデータをクロールする

まず、ソースである Amazon S3 CSV ファイルをクロールして、対応するメタデータテーブルを Data Catalog に作成します。

#### **A** Important

CSV ファイルのみのテーブルを作成するようクローラに指示するために、CSV ソースデー タを他のファイルとは異なる Amazon S3 フォルダに保存します。

- 1. AWS Management Console にサインインし、AWS Glue コンソール ([https://](https://console.aws.amazon.com/glue/)  [console.aws.amazon.com/glue/](https://console.aws.amazon.com/glue/)) を開きます。
- 2. ナビゲーションペインで、[クローラ]、[クローラの追加] の順に選択します。
- 3. ウィザードに従って demo-crawl-dblp-acm というクローラを作成して実行し、出力をデー タベース demo-db-dblp-acm に保存します。ウィザードの実行時に、データベースdemodb-dblp-acm がまだ存在していない場合は、これを作成します。現在の AWS リージョンで のサンプルデータへの Amazon S3 インクルードパスを選択します。例えば、us-east-1 の場 合、ソースファイルへの Amazon S3 インクルードパスは s3://ml-transforms-publicdatasets-us-east-1/dblp-acm/records/dblp\_acm\_records.csv です。

完了すると、クローラによってテーブル dblp\_acm\_records\_csv が作成され、テーブルの列 として、ID、タイトル、作成者、場所、年、およびソースが設定されます。

<span id="page-981-0"></span>ステップ 2: 機械学習変換を追加する

- 次に、demo-crawl-dblp-acm というクローラで作成されたデータソーステーブルのスキーマに基 づく機械学習変換を追加します。
- 1. AWS Glue コンソールにある [データ統合と ETL] のナビゲーションペインで、[データ分類ツー ル] > [レコードのマッチング] の順に選択し、[変換の追加] を選択します。ウィザードに従っ て、以下のプロパティを持つ Find matches 変換を作成します。
	- a. [変換の名前] に、「**demo-xform-dblp-acm**」と入力します。これは、ソースデータの一 致を見つけるために使用する変換の名前です。
	- b. [IAM role] (IAM ロール) で、Amazon S3 ソースデータ、ラベリングファイル、および AWS Glue API オペレーションへのアクセス許可を持つ IAM ロールを選択します。詳細について は、AWS Glue デベロッパーガイドの[「Create an IAM Role for AWS Glue](https://docs.aws.amazon.com/glue/latest/dg/create-an-iam-role.html)」を参照してく ださい。
	- c. [Data source] (データソース) に、demo-db-dblp-acm というデータベースの dblp\_acm\_records\_csv という名前のテーブルを選択します。
- d. [Primary key (プライマリキー)] で、テーブルのプライマリキー列である [ID] を選択しま す。
- 2. ウィザードで、[完了] を選択し、[ML 変換] リストに戻ります。

<span id="page-982-0"></span>ステップ 3: 機械学習変換をトレーニングする

次に、チュートリアルのサンプルのラベリングファイルを使用して、機械学習変換をトレーニングし ます。

機械学習変換は、そのステータスが [Ready for use (使用可能)] になるまで、ETL (抽出、変換、ロー ド) ジョブで使用できません。変換を使用可能にするには、一致するレコードと一致しないレコード のサンプルを提供し、レコードの一致/不一致を見分ける方法について変換をトレーニングする必要 があります。変換をトレーニングするには、ラベルファイルを生成して、ラベルを追加し、ラベル ファイルをアップロードします。このチュートリアルでは、dblp\_acm\_labels.csv というサンプ ルラベリングファイルを使用できます。ラベリングプロセスの詳細については、「[ラベリング](#page-961-0)」を参 照してください。

- 1. AWS Glue コンソールのナビゲーションペインで、[レコードのマッチング] を選択します。
- 2. demo-xform-dblp-acm 変換を選択し、次に [アクション]、[Teach (トレーニング)] の順に選 択します。ウィザードに従って、Find matches 変換をトレーニングします。
- 3. 変換のプロパティページで、[I have labels (ラベルがあります)] を選択します。現在の AWS リージョンでサンプルラベリングファイルへの Amazon S3 パスを選択します。例えば、useast-1 の場合、指定したラベリングファイルを Amazon S3 パス s3://ml-transformspublic-datasets-us-east-1/dblp-acm/labels/dblp\_acm\_labels.csv からアップ ロードします。この際に、既存のラベルを上書きするオプションを使用します。ラベリングファ イルは、AWS Glue コンソールと同じリージョンの Amazon S3 に配置する必要があります。

ラベリングファイルをアップロードすると、データソースの処理方法について変換をトレーニン グするために使用するラベルを追加または上書きするためのタスクが AWS Glue で開始されま す。

4. ウィザードの最後のページで、[完了] を選択し、[ML 変換] リストに戻ります。

<span id="page-982-1"></span>ステップ 4: 機械学習変換の品質を推定する

次に、機械学習変換の品質を推定できます。品質は、どれだけのラベル付けを実施したかに応じて異 なります。品質の推定の詳細については、「[品質の推定](#page-977-0)」を参照してください。

- 1. AWS Glue コンソールにある [データ統合と ETL] のナビゲーションペインで、[データ分類ツー ル] > [レコードのマッチング] の順に選択します。
- 2. demo-xform-dblp-acm 変換を選択し、[Estimate quality (品質の推定)] タブをクリックしま す。このタブには、変換の現在の品質の推定 (使用可能な場合) が表示されます。
- 3. [Estimate quality (品質の推定)] を選択して、変換の品質を推定するためのタスクを開始します。 品質の推定の精度はソースデータのラベル付けに基づきます。
- 4. [履歴] タブに移動します。このペインには、変換のタスク実行が一覧表示されます。これに は、品質の推定タスクも含まれます。実行の詳細を参照するには、[ログ] を選択します。実行が 完了したときの実行ステータスが [成功] になっていることを確認します。

<span id="page-983-0"></span>ステップ 5: 機械学習変換でジョブを追加して実行する

このステップでは、機械学習変換を使用して AWS Glue にジョブを追加して実行します。変換 demo-xform-dblp-acm は、[Ready for use (使用可能)] である場合に、ETL ジョブで使用できま す。

- 1. AWS Glue コンソールのナビゲーションペインで、[ジョブ] を選択します。
- 2. [Add job (ジョブの追加)] を選択し、ウィザードの手順に従い、生成されたスクリプトを使用し て ETL Spark ジョブを作成します。変換のプロパティ値として以下を選択します。
	- a. [名前] で、このチュートリアルのサンプルジョブである demo-etl-dblp-acm を選択します。
	- b. [IAM role] (IAM ロール) に、Amazon S3 ソースデータ、ラベリングファイル、および AWS Glue API オペレーションへのアクセス許可を持つ IAM ロールを選択します。詳細について は、AWS Glue デベロッパーガイドの[「Create an IAM Role for AWS Glue](https://docs.aws.amazon.com/glue/latest/dg/create-an-iam-role.html)」を参照してく ださい。
	- c. [ETL 言語] で、[Scala] を選択します。これは ETL スクリプトのプログラミング言語です。
	- d. [スクリプトファイル名] で、[demo-etl-dblp-acm] を選択します。これは Scala スクリプト のファイル名です (ジョブ名と同じです)。
	- e. [データソース] で、[dblp\_acm\_records\_csv] を選択します。選択したデータソースは、機械 学習変換のデータソーススキーマと一致する必要があります。
	- f. [Transform type (変換タイプ)] で、[Find matching records (一致するレコードの検索)] を選 択し、機械学習変換を使用してジョブを作成します。
	- g. [Remove duplicate records (重複するレコードの削除)] をオフにします。重複するレコード を削除しない理由は、書き込まれる出力レコードに別の match\_id フィールドが追加され るためです。
- h. [変換] で、ジョブによって使用される機械学習変換である demo-xform-dblp-acm を選択し ます。
- i. [データターゲットでテーブルを作成する] で、次のプロパティを使用してテーブルを作成す ることを選択します。
	- [Data store type] (データストアのタイプ) **Amazon S3**
	- [Format] (形式) **CSV**
	- [Compression type] (圧縮タイプ) **None**
	- [Target path] (ターゲットパス) ジョブの出力が書き込まれる Amazon S3 パス (現在のコ ンソールの AWS リージョン)
- 3. [ジョブを保存してスクリプトを編集する] を選択して、スクリプトエディタページを表示しま す。
- 4. スクリプトを編集し、ターゲットパスへのジョブ出力を単一のパーティションファイルに書き込 ませるためのステートメントを追加します。このステートメントは、FindMatches 変換を実行 するステートメントの直後に追加します。このステートメントは次のようになります。

val single\_partition = findmatches1.repartition(1)

出力を.writeDynamicFrame(single\_partion) として書き込むに

は、.writeDynamicFrame(findmatches1) ステートメントを変更する必要があります。

5. スクリプトを編集したら、[保存] を選択します。変更後のスクリプトは次のコードのようになり ますが、使用環境向けにカスタマイズされます。

```
import com.amazonaws.services.glue.GlueContext
import com.amazonaws.services.glue.errors.CallSite
import com.amazonaws.services.glue.ml.FindMatches
import com.amazonaws.services.glue.util.GlueArgParser
import com.amazonaws.services.glue.util.Job
import com.amazonaws.services.glue.util.JsonOptions
import org.apache.spark.SparkContext
import scala.collection.JavaConverters._
object GlueApp { 
   def main(sysArgs: Array[String]) { 
    val spark: SparkContext = new SparkContext() 
   val glueContext: GlueContext = new GlueContext(spark)
    // @params: [JOB_NAME]
```

```
 val args = GlueArgParser.getResolvedOptions(sysArgs, Seq("JOB_NAME").toArray) 
     Job.init(args("JOB_NAME"), glueContext, args.asJava) 
    // @type: DataSource 
    // @args: [database = "demo-db-dblp-acm", table_name = "dblp_acm_records_csv", 
 transformation_ctx = "datasource0"] 
    // @return: datasource0 
    // @inputs: [] 
     val datasource0 = glueContext.getCatalogSource(database = "demo-db-dblp-acm", 
  tableName = "dblp_acm_records_csv", redshiftTmpDir = "", transformationContext = 
  "datasource0").getDynamicFrame() 
    // @type: FindMatches 
    // @args: [transformId = "tfm-123456789012", emitFusion = false, 
  survivorComparisonField = "<primary_id>", transformation_ctx = "findmatches1"] 
    // @return: findmatches1 
    // @inputs: [frame = datasource0] 
    val findmatches1 = FindMatches.apply(frame = datasource0, transformId
  = "tfm-123456789012", transformationContext = "findmatches1", 
  computeMatchConfidenceScores = true) 
    // Repartition the previous DynamicFrame into a single partition. 
     val single_partition = findmatches1.repartition(1) 
    // @type: DataSink 
    // @args: [connection_type = "s3", connection_options = {"path": "s3://aws-
glue-ml-transforms-data/sal"}, format = "csv", transformation_ctx = "datasink2"] 
    // @return: datasink2 
    // @inputs: [frame = findmatches1] 
     val datasink2 = glueContext.getSinkWithFormat(connectionType = 
  "s3", options = JsonOptions("""{"path": "s3://aws-glue-ml-transforms-
data/sal"}"""), transformationContext = "datasink2", format = 
  "csv").writeDynamicFrame(single_partition) 
     Job.commit() 
  }
}
```
- 6. [ジョブの実行] を選択してジョブの実行を開始します。ジョブリストでジョブのステータスを確 認します。ジョブが完了すると、[ML 変換] の [履歴] タブに、[ETL ジョブ] タイプの新しい [実 行 ID] 行が追加されます。
- 7. [ジョブ]、[履歴] タブの順に移動します。このペインには、ジョブの実行が一覧表示されます。 実行の詳細を参照するには、[ログ] を選択します。実行が完了したときの実行ステータスが [成 功] になっていることを確認します。

<span id="page-986-0"></span>ステップ 6: Amazon S3 の出力データを確認する

このステップでは、ジョブの追加時に選択した Amazon S3 バケットのジョブ実行の出力を確認しま す。出力ファイルをローカルマシンにダウンロードして、一致するレコードが識別されていることを 確認します。

- 1. <https://console.aws.amazon.com/s3/> で Amazon S3 コンソールを開きます。
- 2. ジョブ demo-etl-dblp-acm のターゲット出力ファイルをダウンロードします。このファイ ルをスプレッドシートアプリケーションで開きます (ファイルを正常に開くには、必要に応じて ファイル拡張子 .csv を追加します)。

次の図は、Microsoft Excel で開いた出力の抜粋を示しています。

|          | . .<br>.<br>69 Y H                                                                                                    |                         |      |        |      | demo output dblp acm.csv - Excel              |                            |      |                  |        |   | -                                          | $\mathbf{x}$    |
|----------|----------------------------------------------------------------------------------------------------|-------------------------|------|--------|------|-----------------------------------------------|----------------------------|------|------------------|--------|---|--------------------------------------------|-----------------|
|          | File<br>Home<br>Page Layout<br>Insert                                                                                                    | <b>Formulas</b>         | Data | Review | View | Q Tell me what you want to do                 |                            |      |                  |        |   |                                            | Sign in Q Share |
|          |                                                                                                    | B                       |      |        |      |                                               | D                          |      |                  | G      | н |                                            |                 |
|          | title                                                                                                    |                         |      |        |      | authors                                       | venue                      | vear | source           |        |   | primary id match id match confidence score |                 |
|          | Semantic Integration of Environmental Models for Application to Global Information SD. Scott Mackay                                        |                         |      |        |      |                                               | <b>SIGMOD Record</b>       |      | 1999 DBLP        | 3092   | n |                                            | 0.830985237     |
|          | Semantic integration of environmental models for application to global information s D. Scott Mackay                                       |                         |      |        |      |                                               | <b>ACM SIGMOD Recor</b>    |      | 1999 ACM         | 3590   |   |                                            | 0.830985237     |
|          | Estimation of Query-Result Distribution and its Application in Parallel-Join Load Balan Viswanath Poosala, Yannis E. IVLDB                 |                         |      |        |      |                                               |                            |      | <b>1996 DBLP</b> | 3435   |   |                                            | 0.801848258     |
|          | Estimation of Query-Result Distribution and its Application in Parallel-Join Load Balan Viswanath Poosala, Yannis E. I Very Large Data Bas |                         |      |        |      |                                               |                            |      | 1996 ACM         | 2491   |   |                                            | 0.801848258     |
|          | Incremental Maintenance for Non-Distributive Aggregate Functions                                                                           |                         |      |        |      | Themistoklis Palpanas, Richar VLDB            |                            |      | 2002 DBLP        | 4638   |   |                                            | 0.697109993     |
|          | Cost-based Selection of Path Expression Processing Algorithms in Object-Oriented Da Zhao-Hui Tang, Georges Garda VLDB                      |                         |      |        |      |                                               |                            |      | <b>1996 DBLP</b> | 3768   |   |                                            | 0.791241276     |
|          | Cost-based Selection of Path Expression Processing Algorithms in Object-Oriented Da Georges Gardarin, Jean-Rober Very Large Data Bas       |                         |      |        |      |                                               |                            |      | 1996 ACM         | 5926   |   |                                            | 0.791241276     |
|          | Benchmarking Spatial Join Operations with Spatial Output                                                                                   |                         |      |        |      | Erik G. Hoel, Hanan Samet                     | Very Large Data Bas        |      | <b>1995 ACM</b>  | 9739   |   |                                            | 0.723535024     |
|          | Benchmarking Spatial Join Operations with Spatial Output                                                                                   |                         |      |        |      | Erik G. Hoel, Hanan Samet                     | <b>VLDB</b>                |      | <b>1995 DBLP</b> | 8124   |   |                                            | 0.723535024     |
|          | Efficient geometry-based similarity search of 3D spatial databases                                                                         |                         |      |        |      | Daniel A. Keim                                | <b>International Confe</b> |      | 1999 ACM         | 5647   |   |                                            | 0.786350237     |
|          | Efficient Geometry-based Similarity Search of 3D Spatial Databases                                                                         |                         |      |        |      | Daniel A. Keim                                | <b>SIGMOD Conference</b>   |      | 1999 DBLP        | 3432   |   |                                            | 0.786350237     |
|          | Mining the World Wide Web: An Information Search Approach - Book Review                                                                    |                         |      |        |      | Aris M. Ouksel                                | <b>SIGMOD Record</b>       |      | 2002 DBLP        | 6790   |   |                                            | 0.697109993     |
|          | Enhanced Abstract Data Types in Object-Relational Databases                                                                                |                         |      |        |      | Praveen Seshadri                              | VLDB J.                    |      | <b>1998 DBLP</b> | 3617   |   |                                            | 0.827350237     |
| <b>S</b> | Enhanced abstract data types in object-relational databases                                                                                |                         |      |        |      | Praveen Seshadri                              | The VLDB Journal &         |      | <b>1998 ACM</b>  | 4906   |   |                                            | 0.827350237     |
|          | 16 / Report on DART '96: Databases: Active and Real-Time (Concepts meet Practice)                                                          |                         |      |        |      | Nandit Soparkar, Krithi Raman SIGMOD Record   |                            |      | <b>1997 DBLP</b> | 7937   | 8 |                                            | 0.708350237     |
|          | Report on DART '96: databases: active and real-time (concepts meet practice)                                                               |                         |      |        |      | Krithi Ramamritham, Nandit S ACM SIGMOD Recor |                            |      | <b>1997 ACM</b>  | 8193   |   |                                            | 0.708350237     |
|          | 18 UniSQL's next-generation object-relational database management system                                                                   |                         |      |        |      | Albert D'Andrea, Phil Janus                   | <b>ACM SIGMOD Recor</b>    |      | 1996 ACM         | 8491   | ٩ |                                            | 0.818340237     |
|          | 19 UniSQL's Next-Generation Object-Relational Database Management System                                                                   |                         |      |        |      | Phil Janus, Albert D'Andrea                   | SIGMOD Record              |      | 1996 DBLP        | 4869   | 9 |                                            | 0.818340237     |
|          | demo output dblp acm                                                                                                    | $\left( \oplus \right)$ |      |        |      |                                               | $\mathbb{E}[\mathbf{R}]$   |      |                  |        |   |                                            | D.              |
| Ready    |                                                                                                    |                         |      |        |      |                                               |                            |      |                  | 同<br>囲 | 吅 |                                            | 100%            |

データソースおよびターゲットファイルの両方に 4,911 個のレコードがあります。ただ し、Find matches 変換には、出力内の一致するレコードを識別するために match\_id と いう別の列が追加されています。同じ match\_id の行は、一致するレコードと見なされま す。match confidence score は 0~1 の間の数値で、Find matches によって検出された 次の値で一致の品質を推定します。

3. 出力ファイルを match\_id で並べ替えると、どのレコードが一致しているか簡単にわかりま す。他の列の値と比較して、Find matches 変換の結果が適切であるかどうかを判断します。 適切でない場合は、さらにラベルを追加することで、引き続き変換をトレーニングします。

ファイルをソートするために別のフィールド (title など) を使用して、同じようなタイトルの レコードが同じ match\_id を持っているかどうかを確認することもできます。

インクリメンタルマッチを検索する。

FindMatches 変換を使用すると、レコードに共通の一意の識別子がなく、正確に一致するフィールド がない場合でも、データセット内の重複レコードまたは一致するレコードを識別できます。検索マッ チ変換の最初のリリースでは、単一のデータセット内で一致するレコードが識別されました。データ セットに新しいデータを追加する場合、既存のクリーンなデータセットとマージし、マージされた完 全なデータセットに対してマッチングを再実行する必要があります。

インクリメンタルマッチング機能を使用すると、既存の一致したデータセットに対するインクリメ ンタルレコードとの照合が簡単になります。既存の顧客データセットと見込み客のデータを照合する とします。差分一致機能を使用すると、結果を単一のデータベースまたはテーブルにマージすること で、数十万の新規プロスペクトを既存のプロスペクトと顧客の既存のデータベースと照合できる柔軟 性が得られます。新規データセットと既存のデータセット間のみ照合を行うことで、差分一致の検索 最適化によって計算時間が短縮され、コストも削減されます。

インクリメンタルマッチングの使用法は、[チュートリアル: AWS Glue で機械学習変換を作成する](#page-980-1) で 説明されているように、「一致を検索」と似ています。このトピックでは、インクリメンタルマッチ ングの相違点のみについて説明します。

詳細については、[インクリメンタルデータマッチング](https://aws.amazon.com/blogs/big-data/incremental-data-matching-using-aws-lake-formation/)のブログ記事を参照してください。

インクリメンタルマッチングジョブの実行

次の手順では、次の様に仮定します。

- 既存のデータセット内をクロールして first\_records テーブルに到達しました。first\_records データ セットは、一致したデータセット、または一致したジョブの出力であるはずです。
- AWS Glue バージョン 2.0 を使用して、一致検索変換の作成とトレーニングが完了しました。この バージョンが唯一インクリメンタルマッチを AWS Glue サポートしています。
- ETL 言語は Scala です。Python もサポートされていることに注意してください。
- 既に生成されたモデルは demo-xform と呼ばれます。
- 1. インクリメンタルデータセットを、テーブル second records にクロールする。
- 2. AWS Glue コンソールのナビゲーションペインで、[ジョブ] を選択します。
- 3. [Add job (ジョブの追加)] を選択し、ウィザードの手順に従い、生成されたスクリプトを使用し て ETL Spark ジョブを作成します。変換のプロパティ値として以下を選択します。
	- a. 名前で、デモetlを使用する場合。
	- b. IAM ロール に、Amazon S3 ソースデータ、ラベリングファイル、および [AWS GlueAPI オ](https://docs.aws.amazon.com/glue/latest/dg/create-an-iam-role.html) [ペレーション](https://docs.aws.amazon.com/glue/latest/dg/create-an-iam-role.html)へのアクセス許可を持つ IAM ロールを選択します。
	- c. [ETL 言語] で、[Scala] を選択します。
	- d. [スクリプトファイル名] で、[demo-etl] を選択します。これは Scala スクリプトのファイル 名です。
- e. データソースはfirst recordsを選択します。選択したデータソースは、機械学習変換のデー タソーススキーマと一致する必要があります。
- f. [Transform type (変換タイプ)] で、[Find matching records (一致するレコードの検索)] を選 択し、機械学習変換を使用してジョブを作成します。
- g. インクリメンタルマッチングのオプションを選択し、データ・ソースにsecond\_recordsと いう名前のテーブルを選択します。
- h. [トランスフォーム] で、ジョブによって使用される機械学習変換である demo-xform-dblpacm を選択します。
- i. データターゲットにテーブルを作成するか、データカタログのテーブルを使用してデータ ターゲットを更新するを選択します。
- 4. [ジョブを保存してスクリプトを編集する] を選択して、スクリプトエディタページを表示しま す。
- 5. [ジョブの実行] を選択してジョブの実行を開始します。

ビジュアルジョブでの FindMatches の使用

AWS Glue Studio で FindMatches 変換を使用するには、FindMatches API を呼び出す カスタム変換 ノードを使用します。カスタム変換の使用に関する詳細については、「[カスタム変換を作成する](https://docs.aws.amazon.com/glue/latest/ug/transforms-custom.html)」を 参照してください。

**a** Note

現在、FindMatches API は、Glue 2.0 でのみ動作します。FindMatches API を呼び出す カスタム変換を使用してジョブを実行するには、AWS Glue のバージョンが [ジョブの詳 細] タブの Glue 2.0 に表示されていることを確認してください。AWS Glue のバージョ ンが Glue 2.0 でない場合、ジョブは実行時に失敗し、「'awsglueml.transforms' から 'FindMatches' という名前の変換をインポートできません」というエラーメッセージが表示さ れます。

前提条件

• 一致の検索 変換を使用するには、AWS Glue Studio で [[https://console.aws.amazon.com/](https://console.aws.amazon.com/gluestudio/)  [gluestudio/](https://console.aws.amazon.com/gluestudio/)] コンソールを開きます。

• 機械学習変換を作成します。作成すると、transformId が生成されます。この ID は以下の手順で必 要になります。機械学習変換の作成方法の詳細については、「[機械学習変換の追加と編集](https://docs.aws.amazon.com/glue/latest/dg/console-machine-learning-transforms.html#console-machine-learning-transforms-actions)」を参照 してください。

FindMatches 変換の追加

FindMatches 変換を追加するには

1. AWS Glue Studio ジョブエディターで、ビジュアルジョブグラフの左上隅にある十字記号をク リックして [リソース] パネルを開き、[データ] タブを選択してデータソースを選択します。これ は、一致を確認するデータ ソースです。

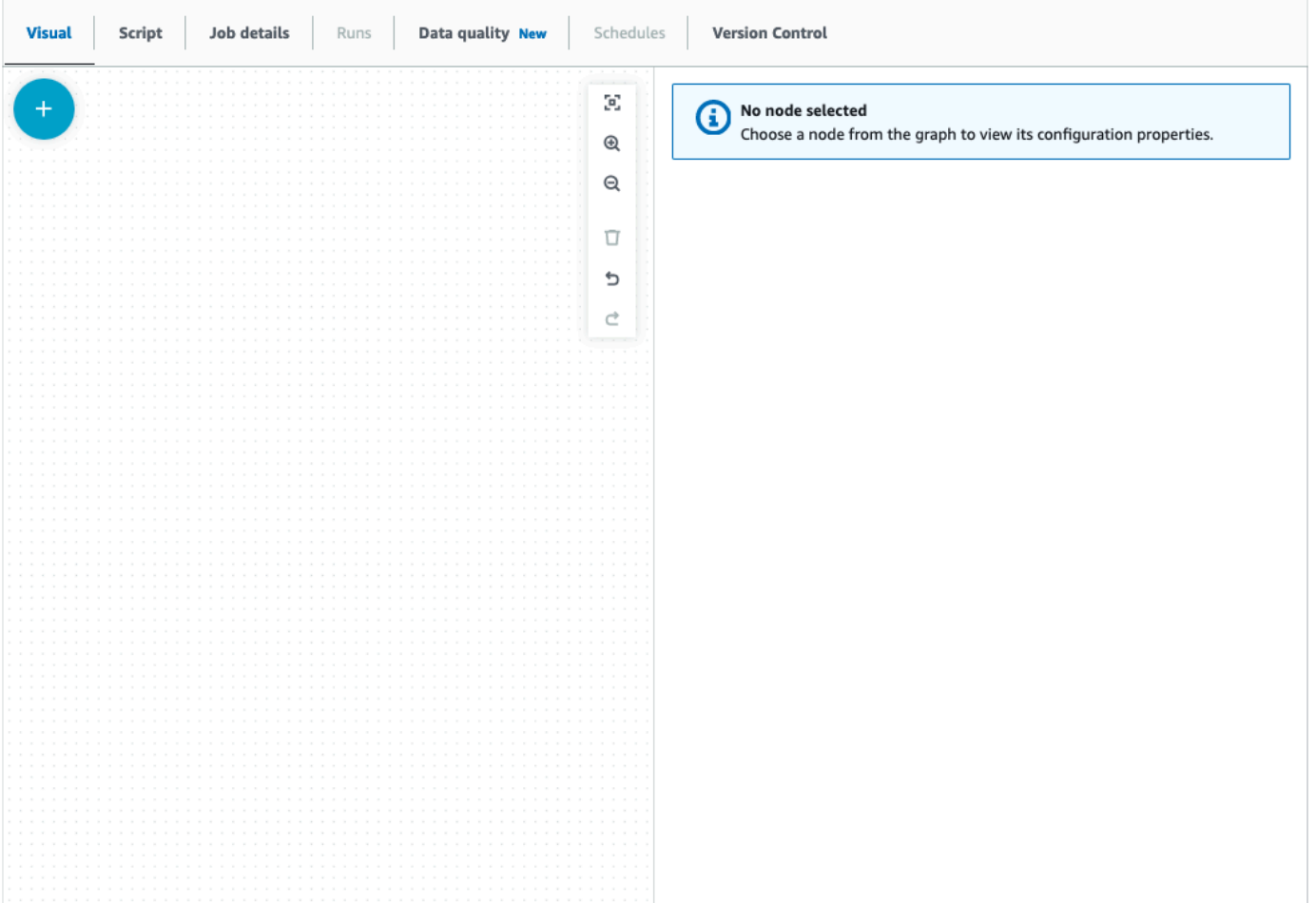

2. データソースノードを選択し、ビジュアルジョブグラフの左上隅にある十字記号をクリックして [リソース] パネルを開き、「custom transform」を検索します。カスタム変換ノードを選択して グラフに追加します。カスタム変換はデータソースノードにリンクされています。リンクされて いない場合は、カスタム変換ノードをクリックして[ノードプロパティ] タブを選択し、[ノード の親] でデータソースを選択します。

- 3. ビジュアルグラフの[カスタム変換]ノードをクリックし、[ノードプロパティ]タブを選択し、カ スタム変換に名前を付けます。ビジュアルグラフに表示される変換名は、わかりやすい名前に変 更することをお勧めします。
- 4. コードブロックを編集するには、[変換] タブを選択します。ここで、FindMatches API を呼び出 すコードを追加できます。

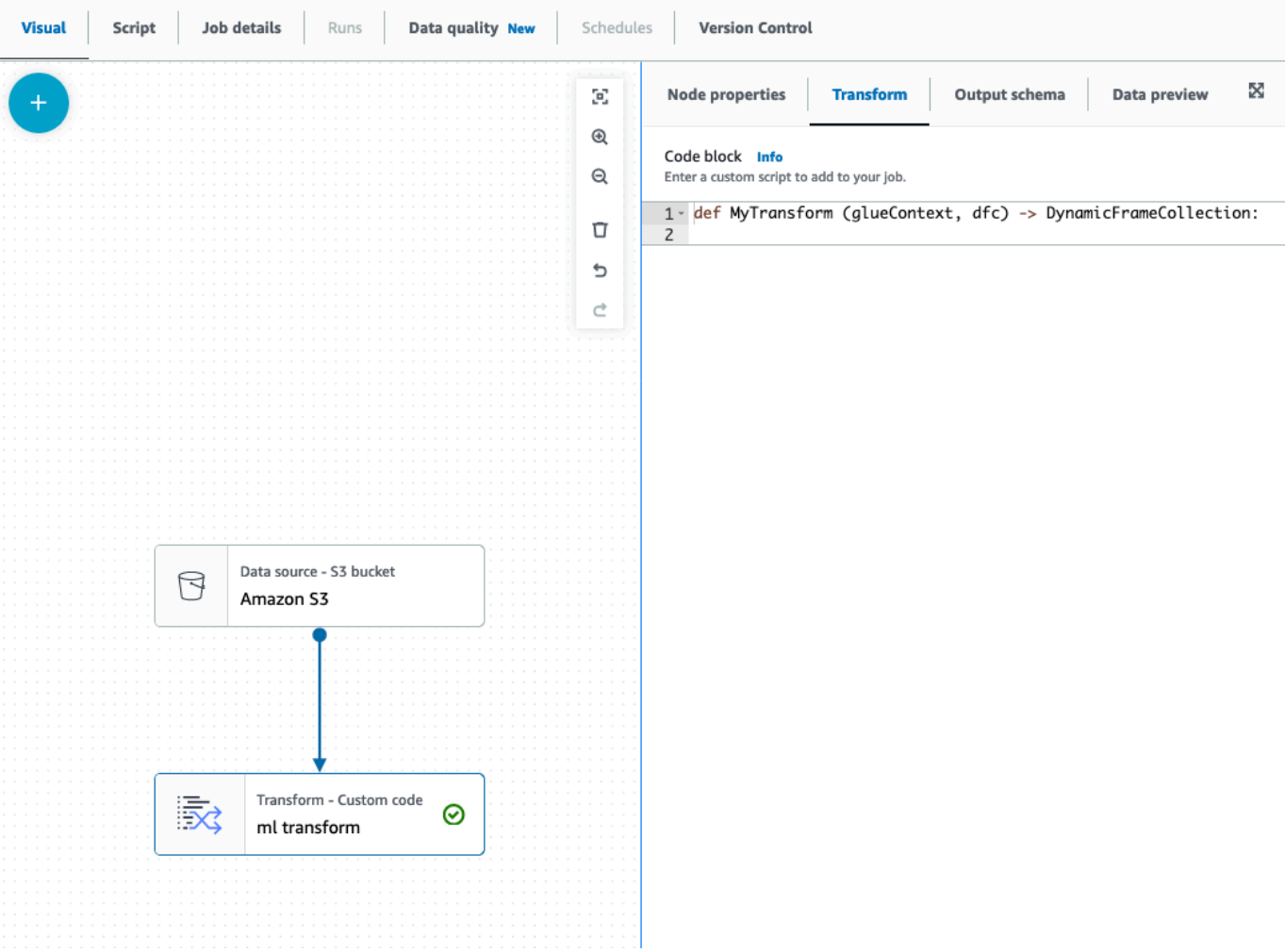

コードブロックには、すぐに始めることができるようにコードが予め入力されています。予め 入力されているコードを下記のテンプレートで上書きします。テンプレートには、入力できる transformId のプレースホルダーが表示されています。

```
def MyTransform (glueContext, dfc) -> DynamicFrameCollection: 
     dynf = dfc.select(list(dfc.keys())[0]) 
    from awsglueml.transforms import FindMatches 
    findmatches = FindMatches.apply(frame = dynf, transformId = "<your id>") 
     return(DynamicFrameCollection({"FindMatches": findmatches}, glueContext))
```
- 5. ビジュアルグラフの[カスタム変換]ノードをクリックし、ビジュアルジョブグラフの左上隅にあ る十字記号をクリックして[リソース] パネルを開き、「Select From Collection」を検索します。 コレクションには DynamicFrame が 1 つしかないため、デフォルトの選択を変更する必要はあ りません。
- 6. 続けて変換を追加したり、結果を保存したりすることができます。結果には、[一致の検索] 列が 追加されました。これらの新しい列を下流の変換で参照する場合は、それらを変換出力スキーマ に追加する必要があります。それを行う最も簡単な方法は、[データプレビュー] タブを選択し、 [スキーマ] タブで [データプレビュースキーマの使用] を選択することです。
- 7. FindMatches をカスタマイズするには、「apply」メソッドに渡すパラメーターを追加できま す。[FindMatches クラスを](https://docs.aws.amazon.com/glue/latest/dg/aws-glue-api-crawler-pyspark-transforms-findmatches.html)参照してください。

「FindMatches」段階的な変換の追加

インクリメンタルマッチングの場合、プロセスは FindMatches 変換の追加と同じですが、次の点が 異なります。

- カスタム変換の親ノードの代わりに、2 つの親ノードが必要です。
- 最初の親ノードはデータセットでなければなりません。
- 2 番目の親ノードはインクリメンタルデータセットでなければなりません。

テンプレートコードブロックで transformId をtransformId に置き換えてください。

```
def MyTransform (glueContext, dfc) -> DynamicFrameCollection: 
     dfs = list(dfc.values()) 
    dynf = dfs[0]inc_dynf = dfs[1] from awsglueml.transforms import FindIncrementalMatches 
     findmatches = FindIncrementalMatches.apply(existingFrame = dynf, incrementalFrame 
  = inc_dynf, 
                                      transformId = "<your id>") 
     return(DynamicFrameCollection({"FindMatches": findmatches}, glueContext))
```
• オプションのパラメータについては、「[FindIncrementalMatches クラス」](https://docs.aws.amazon.com/glue/latest/dg/aws-glue-api-crawler-pyspark-transforms-findincrementalmatches.html)を参照してください。

# Apache Spark プログラムを AWS Glue に移行する

Apache Spark は、大規模なデータセットで実行される分散コンピューティングワークロード向けの オープンソースプラットフォームです。AWS Glue は、Spark の機能を活用して ETL に最適化され たエクスペリエンスを提供します。Spark プログラムは、AWS Glue に移行することで機能を最大限 に活用できます。AWS Glue は、Amazon EMR の Apache Spark と同等のパフォーマンス向上を実 現します。

Spark コードを実行する

ネイティブ Spark コードは、AWS Glue 環境で追加設定なしですぐに使用できます。スクリプトは 多くの場合、インタラクティブセッションに適したワークフローであるコードを繰り返し変更する ことによって開発されます。ただし、既存のコードの方が AWS Glue ジョブでの実行に適していま す。これにより、スクリプトを実行するたびにログとメトリクスをスケジュールし、一貫して取得で きます。コンソールから既存のスクリプトをアップロードして編集できます。

- 1. スクリプトのソースを取得します。この例では、Apache Spark リポジトリのサンプルスクリプ トを使用します。[バイナライザーの例](https://github.com/apache/spark/blob/master/examples/src/main/python/ml/binarizer_example.py)
- 2. AWS Glue コンソールで、左側のナビゲーションペインを展開し、[ETL] > [Jobs] (ジョブ) を選 択します。

[Create job] (ジョブの作成) パネルで、[Spark script editor] (Spark スクリプトエディタ) を選択 します。[Options] (オプション) セクションが表示されます。[Options] (オプション) で [Upload and edit an existing script] (既存のスクリプトのアップロードと編集) を選択します。

[File upload] (ファイルのアップロード) セクションが表示されます。[File upload] (ファイルの アップロード) で [Choose file] (ファイルを選択) をクリックします。システムファイル選択ダイ アログが表示されます。binarizer\_example.py を保存した場所に移動してこの場所を選択 し、選択を確定します。

[Create job] (ジョブの作成) パネルのヘッダーに [Create] (作成) ボタンが表示されます。このボ タンをクリックします。

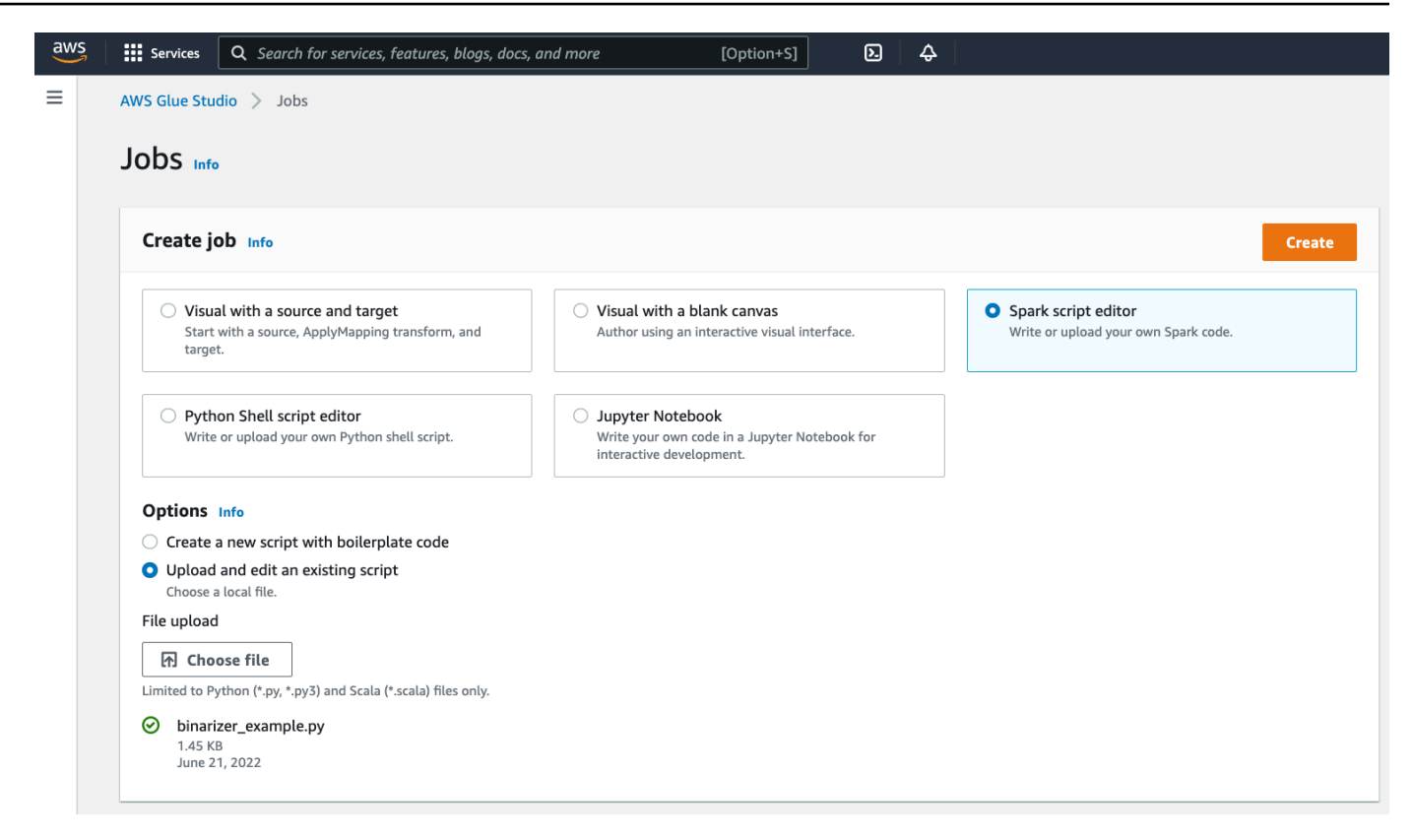

3. ブラウザがスクリプトエディタに移動します。ヘッダーで、[Job details] (ジョブの詳細) タブを クリックします。名前と IAM ロールを設定します。AWS Glue IAM ロールに関するガイダンス については、「[the section called "IAM アクセス許可のセットアップ"」](#page-58-0)を参照してください。

必要に応じて、[Requested number of workers] (要求されたワーカー数) を 2 に、[Number of retries] (再試行回数) を 1 に設定します。これらのオプションは本番ジョブを実行する場合に役 立ちますが、無効にすると、機能をテストする際のエクスペリエンスが合理化されます。

タイトルバーで、[Save] (保存) をクリックし、続いて [Run] (実行) をクリックします。

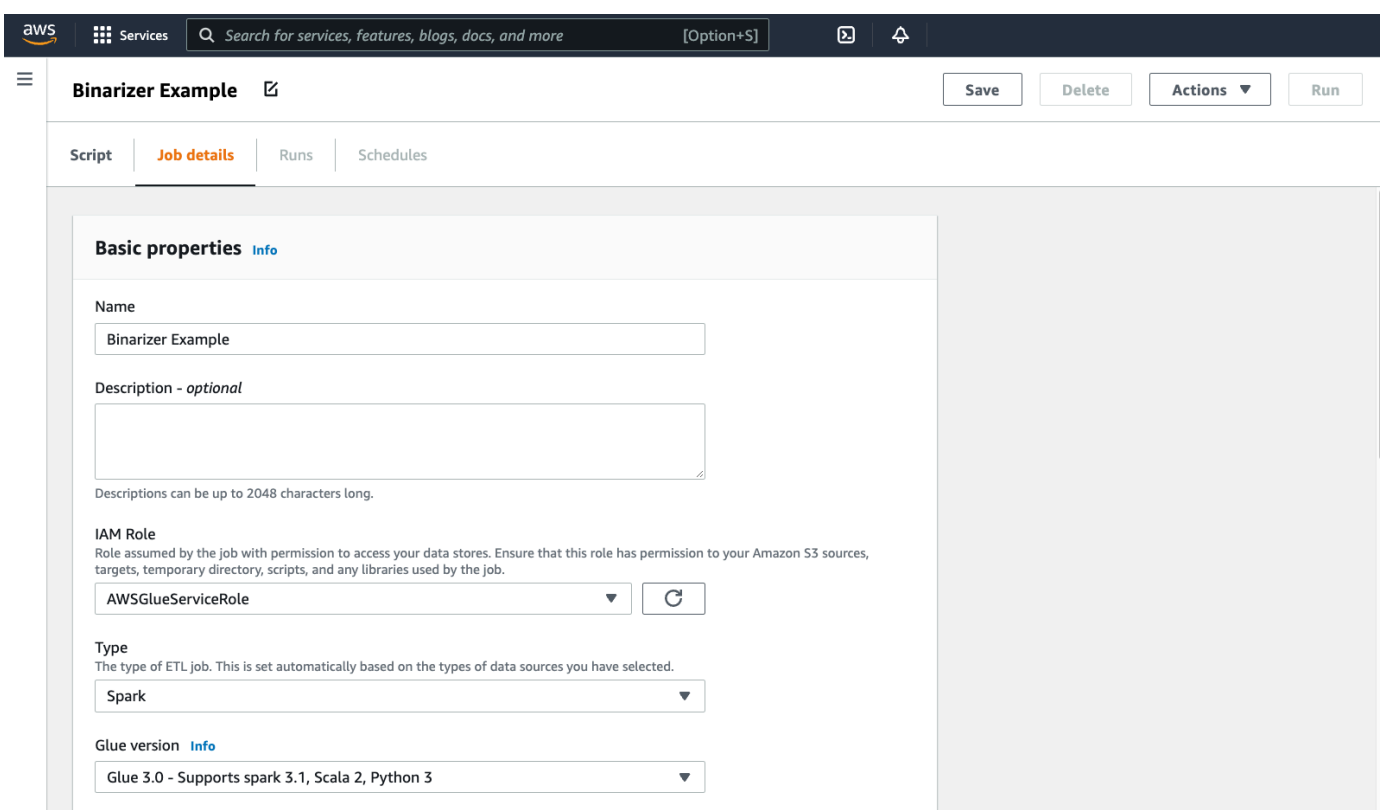

4. [Runs] (実行) タブに移動します。ジョブの実行に対応するパネルが表示されます。数分間待機 した後、ページが自動的に更新され、[Run status] (実行ステータス) の下に[Succeeded] (成功) が表示されます。

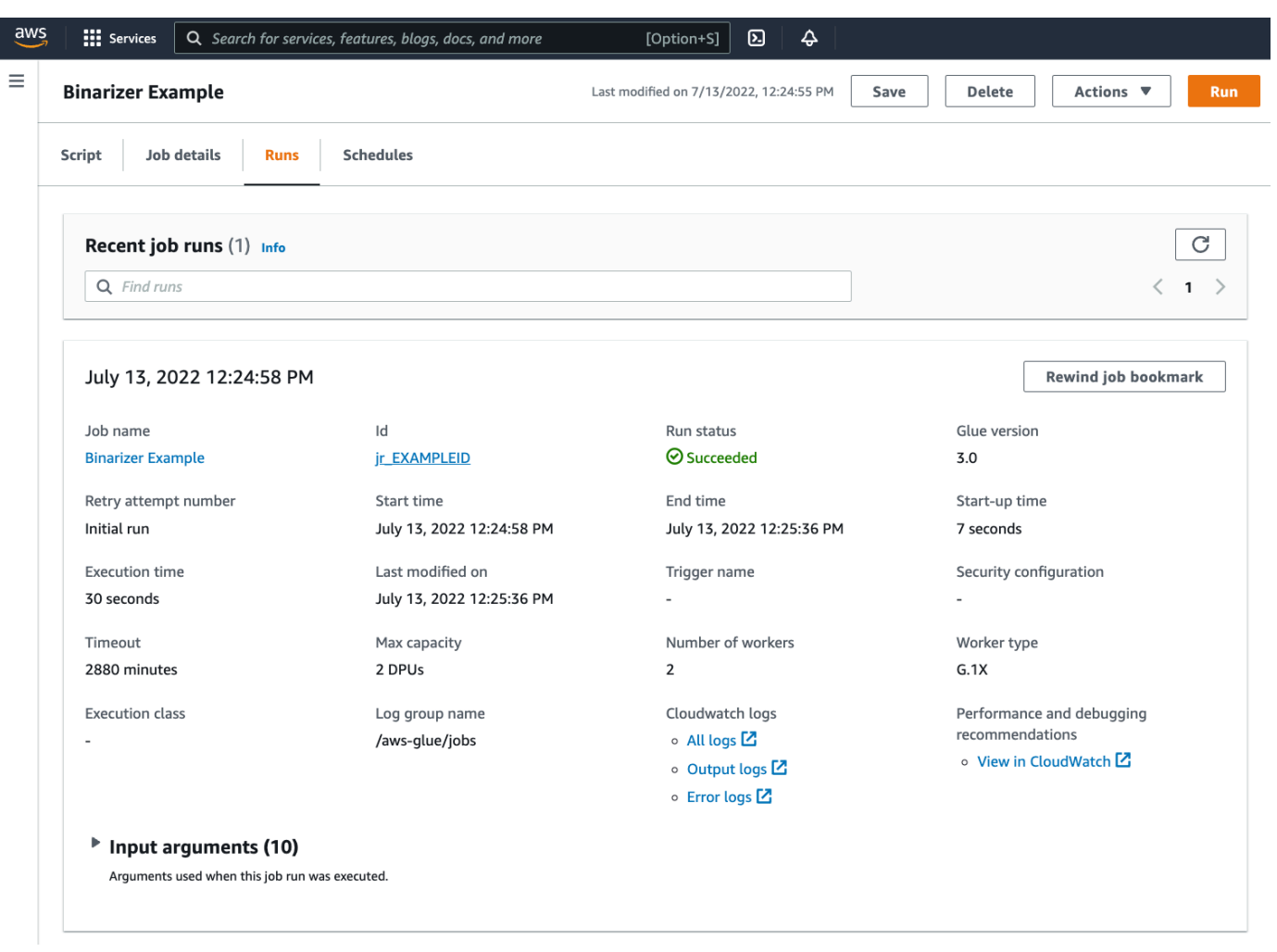

5. 出力を調べて、Spark スクリプトが意図したとおりに実行されたことを確認する必要がありま す。この Apache Spark サンプルスクリプトは、出力ストリームに文字列を書き込む必要があり ます。これは、実行が成功したジョブのパネル内の [Cloudwatch Logs] の下にある [Output logs] (出力ログ) に移動して確認できます。ジョブ実行 ID をメモします。これは、jr\_で始まる [ID] ラベルの下に生成されます。

これにより、CloudWatch コンソールが開き、デフォルトの AWS Glue ロググループ/awsglue/jobs/outputのコンテンツを視覚化するように設定されます。これで、ジョブ実行 ID のログストリームのコンテンツに絞り込まれます。各ワーカーはログストリームを生成し、[Log streams] (ログストリーム) の下の行として表示されます。1 人のワーカーが要求されたコードを 実行しているはずです。正しいワーカーを特定するには、すべてのログストリームを開く必要が あります。適切なワーカーが見つかると、次の画像に示すように、スクリプトの出力が表示され ます。

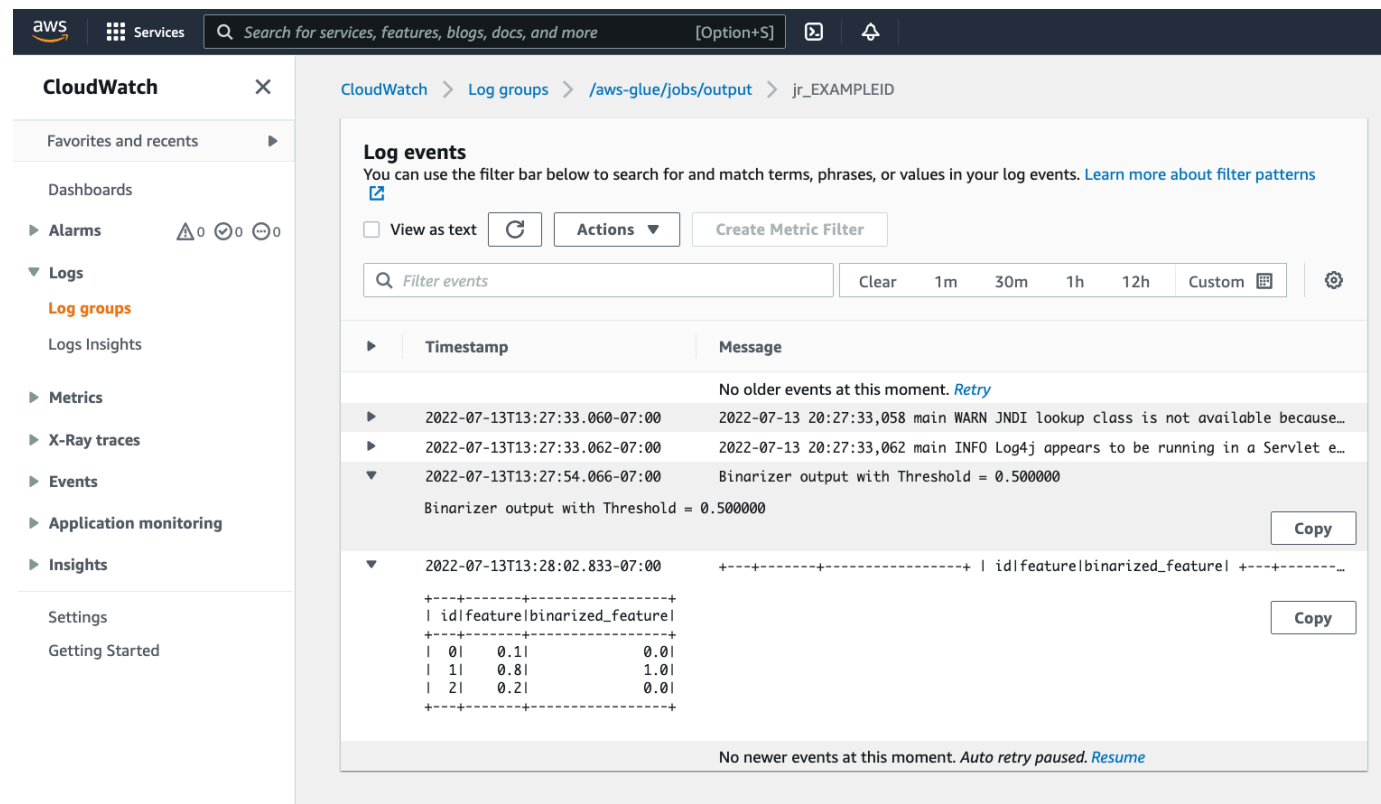

Spark プログラムの移行に必要な一般的な手順

Spark バージョンサポートの評価

AWS Glue リリースバージョンは、AWS Glue ジョブで使用できる Apache Spark と Python のバー ジョンを決定します。AWS Glue バージョンとそのサポート対象については、[「the section called](#page-748-0)  ["AWS Glue バージョン"](#page-748-0)」をご覧ください。特定の AWS Glue 機能にアクセスするには、Spark プロ グラムを新しいバージョンの Spark と互換性があるように更新する必要がある場合があります。

<span id="page-996-0"></span>サードパーティライブラリを含める

既存の Spark プログラムの多くは、プライベートアーティファクトとパブリックアーティファクト の両方に依存しています。AWS Glue は、Scala ジョブの JAR スタイルの依存関係と、Python ジョ ブのホイールとソース Pure-Python 依存関係をサポートします。

Python-Python の依存関係については、「[the section called "Python ライブラリ"」](#page-1400-0)を参照してくださ い。

一般的な Python の依存関係は、一般的に要求される [Pandas](https://pandas.pydata.org/) ライブラリなどを含めて AWS Glue 環 境で提供されています。依存関係は AWS Glue バージョン 2.0 以降に含まれています。提供される モジュールの詳細については、「[the section called "AWS Glue で提供済みの Python モジュール"](#page-1402-0)」

を参照してください。デフォルトで含まれている依存関係の別のバージョンをジョブに提供する必要 がある場合は、--additional-python-modules を使用します。ジョブ引数の詳細については、 「[the section called "ジョブのパラメータ"」](#page-795-0)を参照してください。

追加の Python 依存関係は、--extra-py-files ジョブ引数で指定できます。Spark プログラムか らジョブを移行する場合、このパラメータは良いオプションです。PySpark の --py-files フラグ と機能的に同等で、同じ制限が適用されるからです。--extra-py-files パラメータの詳細につい ては、「[the section called " PySpark ネイティブ機能を備えた Python ファイルを含める"」](#page-1401-0)を参照し てください。

新しいジョブについては、--additional-python-modules 引数を使用してPython の依存関係を 管理できます。この引数を使用すると、より徹底した依存関係管理が可能になります。このパラメー タは、Amazon Linux 2 と互換性のあるネイティブコードバインディングを含むホイールスタイルの 依存関係をサポートします。

Scala

追加の Scala 依存関係は、--extra-jars ジョブ引数で指定できます。依存関係は Amazon S3 で ホストされている必要があり、引数の値は、スペースを含まない Amazon S3 パスのカンマ区切りリ ストである必要があります。依存関係をホストして設定する前に再バンドルすると、設定を管理しや すくなる場合があります。AWS GlueJAR 依存関係には Java バイトコードが含まれており、任意の JVM 言語から生成できます。Java などの他の JVM 言語を使用して、カスタムの依存関係を記述で きます。

データソース認証情報の管理

既存の Spark プログラムには、データソースからデータを取得するための複雑な構成またはカスタ ム構成が付属している場合があります。一般的なデータソース認証フローは、AWS Glue 接続でサ ポートされます。AWS Glue 接続の詳細については、[「データへの接続](#page-345-0)」を参照してください。

AWS Glue 接続は、主に次の 2 つの方法 (ライブラリへのメソッド呼び出しと、AWS コンソールで [Additional network connection] (追加のネットワーク接続) を設定する) を通じて、ジョブをさまざま なタイプのデータストアに接続しやすくします。また、接続から情報を取得するため、ジョブ内から の AWS SDK を呼び出すこともできます。

メソッドの呼び出し – AWS Glue 接続は、AWS Glue データカタログと密接に統合されていま す。これは、データセットに関する情報と、この情報が反映された AWS Glue 接続の操作に使 用できるメソッドの管理に利用できます。JDBC 接続で再利用したい既存の認証設定がある場合 は、GlueContext の extract\_jdbc\_conf メソッドを介して AWS Glue 接続の設定にアクセスで きます。詳細については、「[the section called "extract\\_jdbc\\_conf"」](#page-1522-0)を参照してください。

コンソール設定 – AWS Glue ジョブは、関連する AWS Glue 接続を使用して Amazon VPC サブ ネットへの接続を設定します。セキュリティ資料を直接管理している場合は、AWSコンソール で、NETWORK タイプ [Additional network connection] (追加のネットワーク接続) を指定してルーティ ングを設定します。AWS Glue 接続 API の詳細については、[「the section called "接続"](#page-2080-0)」を参照して ください

Spark プログラムにカスタム認証フローまたは一般的でない認証フローがある場合、セキュリティ資 料をハンズオンで管理する必要があるかもしれません。AWS Glue 接続が適切でない場合、セキュ リティ資料をシークレットマネージャーで安全にホストし、ジョブで提供される boto3 または AWS SDK を介してアクセスします。

#### Apache Spark の設定

複雑な移行では、ワークロードに対応するために Spark 設定が変更されることがよくありま す。Apache Spark の最新バージョンでは、ランタイム設定を SparkSession で設定できま す。AWS Glue3.0 以降のジョブでは SparkSession が提供され、ランタイム設定の変更ができま す。[Apache Spark 設定。](https://spark.apache.org/docs/latest/configuration.html)Spark のチューニングは複雑で、AWS Glue は、すべての Spark 設定に 対するサポートを保証するものではありません。移行に相当する Spark レベルの設定が必要な場合 は、サポートにお問い合わせください。

カスタム設定のセット

移行された Spark プログラムは、カスタム設定を選択するように設計されている場合がありま す。AWS Glue はジョブ引数を使用して、ジョブとジョブの実行レベルで構成を設定できます。ジョ ブ引数の詳細については、「[the section called "ジョブのパラメータ"」](#page-795-0)を参照してください。ライブ ラリを通じて、ジョブのコンテキスト内でジョブの引数にアクセスできます。AWS Glue は、ジョブ に設定された引数とジョブ実行時に設定された引数の間で一貫したビューを提供するユーティリティ 関数を提供します。Python の「[the section called "getResolvedOptions"」](#page-1430-0)、Scala の「[the section](#page-1706-0)  [called "GlueArgParser"」](#page-1706-0)を参照してください。

Java コードの移行

「[the section called "サードパーティライブラリ"」](#page-996-0)で説明されているように、Java や Scala などの JVM 言語で生成されたクラスを依存関係に含めることができます。依存関係には main メソッドが 含まれます。AWS Glue Scala ジョブのエントリポイントとして、依存関係内に main メソッドを使 用できます。これにより、Java に main メソッドを記述するか、独自のライブラリ標準にパッケー ジ化された main メソッドを再使用できます。

依存関係から main メソッドを使用するには、次のいずれかの方法を実行します: デフォルトの GlueApp オブジェクトを提供する編集ペインの内容をクリアします。依存関係内のクラスの完全修 飾名を、キー --class を使用したジョブ引数として指定します。これで、ジョブ実行をトリガーで きるようになります。

AWS Glue が main メソッドに引き渡す引数の順序や構造は設定できません。既存のコード で、AWS Glue の設定を読み取る必要がある場合、以前のコードとの非互換性を引き起こす可能性が あります。getResolvedOptions を使用していると、このメソッドを呼び出すのに適した条件も ありません。AWS Glue で生成されたメインメソッドから依存関係を直接呼び出すことをおすすめし ます。この例については、以下の AWS Glue ETL スクリプトをご覧ください。

```
import com.amazonaws.services.glue.util.GlueArgParser
object GlueApp { 
   def main(sysArgs: Array[String]) { 
     val args = GlueArgParser.getResolvedOptions(sysArgs, Seq("JOB_NAME").toArray) 
     // Invoke static method from JAR. Pass some sample arguments as a String[], one 
  defined inline and one taken from the job arguments, using getResolvedOptions 
     com.mycompany.myproject.MyClass.myStaticPublicMethod(Array("string parameter1", 
  args("JOB_NAME"))) 
     // Alternatively, invoke a non-static public method. 
     (new com.mycompany.myproject.MyClass).someMethod() 
   }
```
# AWS Glue での Ray ジョブの使用

このセクションでは、AWS Glue for Ray のジョブを使用する方法について説明します。AWS Glue for Ray のスクリプトを記述する方法の詳細については、「[the section called "AWS Glue for Ray"」](#page-1957-0) セクションを参照してください。

トピック

}

- [AWS Glue for Ray の使用を開始する](#page-1000-0)
- [サポートされている Ray のランタイム環境](#page-1001-0)
- [Ray ジョブのワーカーの考慮](#page-1002-0)
- [Ray ジョブでジョブパラメータを使用する](#page-1002-1)
- [メトリクスによる Ray ジョブのモニタリング](#page-1005-0)

## <span id="page-1000-0"></span>AWS Glue for Ray の使用を開始する

AWS Glue for Ray を使用するには、AWS Glue for Spark で使用しているものと同じ、AWS Glue ジョブとインタラクティブセッションを使用します。AWS Glue ジョブは、同じスクリプトを一定の 頻度で繰り返し実行するように設計されていますが、インタラクティブセッションは、プロビジョニ ングされた同じリソースに対して、コードのスニペットを順番に実行するように設計されています。

AWS Glue ETL と Ray は下部構造が異なるため、スクリプトではさまざまなツール、機能、設定に アクセスすることができます。AWS Glue が管理する新しい計算フレームワークとして、Ray は異な るアーキテクチャを持ちます。また、その機能を説明するボキャブラリーも異なります。詳細につい ては、Ray のドキュメントの「[Architecture Whitepapers](https://docs.ray.io/en/latest/ray-contribute/whitepaper.html)」(アーキテクチャホワイトペーパー) を参 照してください。

#### **a** Note

AWS Glue for Ray は、米国東部 (バージニア北部)、米国東部 (オハイオ)、米国西部 (オレゴ ン)、アジアパシフィック (東京)、欧州 (アイルランド) でご利用いただけます。

AWS Glue Studio コンソールでの Ray ジョブ

AWS Glue Studio コンソールの [ジョブ] ページでは、AWS Glue Studio でジョブを作成する際に、 新たに [Ray script editor] を選択できます。コンソールに Ray ジョブを作成するときはこちらを選択 します。ジョブとその使用方法についての詳細は、「[AWS Glue Studio でビジュアル ETL ジョブを](#page-580-0) [作成する](#page-580-0)」を参照してください。

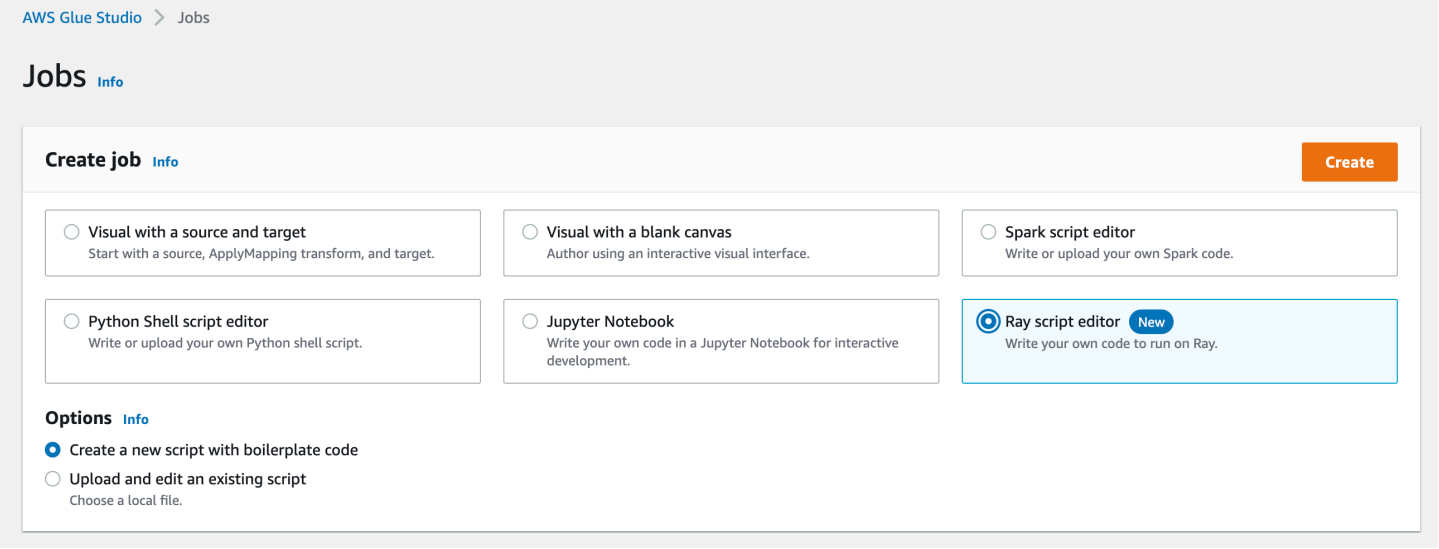

### AWS CLI および SDK での Ray ジョブ

AWS CLI での Ray ジョブは、他のジョブと同じ SDK アクションとパラメータを使用します。AWS Glue for Ray では、特定のパラメータに新しい値が導入されています。ジョブの API の詳細につい ては、「[the section called "ジョブ"」](#page-2253-0)を参照してください。

# <span id="page-1001-0"></span>サポートされている Ray のランタイム環境

Spark ジョブでは、GlueVersion によって、AWS Glue for Spark ジョブで利用できる Apache Spark と Python のバージョンが決まります。Python のバージョンは、Spark タイプのジョブでサ ポートされているバージョンを示します。これは、Ray のランタイム環境の設定方法とは異なりま す。

Ray ジョブの場合、GlueVersion を 4.0 以降に設定する必要があります。ただし、Ray ジョブで 使用できる Ray、Python、その他のライブラリバージョンは、ジョブ定義の Runtime フィールドに より決まります。

Ray2.4 ランタイム環境は、リリースから最低 6 か月間は使用可能です。Ray は進化のスピードが 速いため、今後のランタイム環境のリリースを通じてその更新や改良を統合していけます。

有効な値: Ray2.4

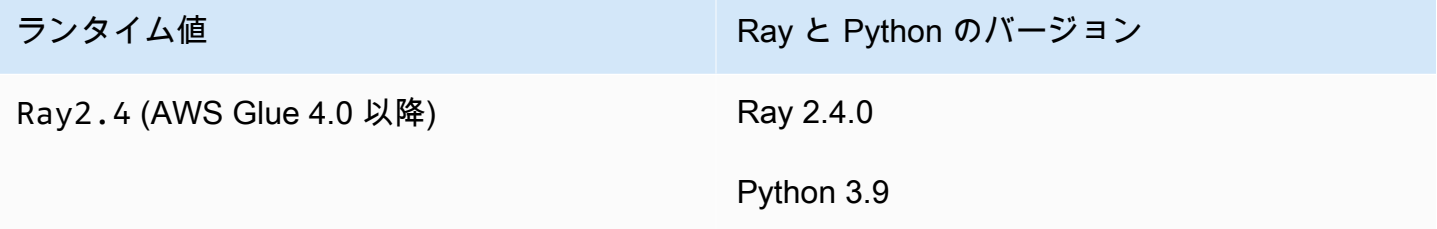

### 追加情報

- AWS Glue on Ray のリリースに付属のリリースノートについては、「[the section called "AWS](#page-748-0)  [Glue バージョン"」](#page-748-0)を参照してください。
- ランタイム環境で提供される Python ライブラリについては、「[the section called "Ray ジョブで](#page-1965-0) [提供されるモジュール"」](#page-1965-0)を参照してください。

# <span id="page-1002-0"></span>Ray ジョブのワーカーの考慮

AWS Glue は、Ray ジョブを Graviton ベースの新しい EC2 ワーカータイプで実行します。このタイ プは Ray ジョブでのみで利用できるものです。これらのワーカーを、Ray の設計の根拠であるワー クロードに合わせて適切にプロビジョニングするため、コンピューティングリソースとメモリリソー スの比率がほとんどのワーカーとは異なっています。これらのリソースを考慮して、標準データ処理 ユニット (DPU) ではなく、メモリ最適化データ処理ユニット (M-DPU) が使用されています。

- 1 基の M-DPU は 4 基の vCPU と 32 GB のメモリに相当します。
- 1 基の DPU は 4 基の vCPU と 16 GB のメモリに相当します。DPU は、AWS Glue with Spark の ジョブと対応するワーカーのリソースを考慮して、使用されています。

Ray ジョブでは現在、Z.2X という 1 つのワーカータイプしか使用できません。Z.2X ワーカーは 2 つの M-DPU (8 基の vCPU、64 GB のメモリ) にマップされ、128 GB のディスク容量を有していま す。Z.2X マシンには 8 つの Ray ワーカーがあります (vCPU につき 1 つ)。

1 つのアカウントで同時に使用できる M-DPU の数は、サービスクォータの対象となります。AWS Glue のアカウント制限についての詳細は、「[AWS Glue エンドポイントとクォータ」](https://docs.aws.amazon.com/general/latest/gr/glue.html)を参照してく ださい。

Ray ジョブで使用できるワーカーノードの数は、ジョブ定義で --number-of-workers (NumberOfWorkers) のように指定します。ジョブ API の Ray 値の詳細については、「[the section](#page-2253-0)  [called "ジョブ"」](#page-2253-0)を参照してください。

また、Ray ジョブが割り当てるワーカーの最小数は、--min-workers ジョブパラメータを使用し て指定できます。ジョブパラメータについては、「[the section called "リファレンス"」](#page-1004-0)を参照してく ださい。

### <span id="page-1002-1"></span>Ray ジョブでジョブパラメータを使用する

AWS Glue Ray ジョブの引数は、AWS Glue for Spark ジョブの引数を設定するときと同じ方法で 設定します。AWS Glue API の詳細については、「[the section called "ジョブ"」](#page-2253-0)を参照してくださ い。AWS Glue Ray ジョブはさまざまな引数を用いて設定できます。これらはこちらのリファレンス に記載されています。また、独自の引数を指定することもできます。

ジョブは、Job Parameters (ジョブパラメータ) 見出しの Job details (ジョブの詳細) タブからコン ソールで設定できます。また、ジョブに DefaultArguments、またはジョブ実行に Arguments を 設定することで、AWS CLI を使用してジョブを設定することもできます。デフォルトの引数とジョ ブパラメータは、複数回実行してもジョブに対して有効です。

以下は、特殊なパラメータをセットするために --arguments を使用する、ジョブ実行の構文例で す。

\$ aws glue start-job-run --job-name "CSV to CSV" --arguments='--scriptLocation="s3:// my\_glue/libraries/test\_lib.py",--test-environment="true"'

引数を設定すると、環境変数を使用して Ray ジョブ内からジョブパラメータにアクセスできます。 そうすることで、ジョブを実行するたびにジョブの設定を行うことができます。環境変数の名前は、 先頭の -- を除いたジョブ引数の名前になります。

例えば、上記の例では、変数の名前は scriptLocation および test-environment になりま す。次に、標準ライブラリで利用できる方法を使用して引数を取得します (test\_environment = os.environ.get('test-environment'))。Python で環境変数にアクセスする方法の詳細につ いては、Python のドキュメントの「[os module](https://docs.python.org/3/library/os.html)」を参照してください。

<span id="page-1003-0"></span>Ray ジョブがログを生成する方法を設定する

デフォルトでは、Ray ジョブは CloudWatch と Amazon S3 に送信されるログとメトリクスを生成し ます。- - logging \_configuration パラメータを使用してログの生成方法を変更できます。現在 のところ、これを使用して Ray ジョブがさまざまなタイプのログを生成しないようにすることがで きます。このパラメータは、変更したいログや動作に対応するキーを持つ JSON オブジェクトを取 ります。次のキーがサポートされています。

- CLOUDWATCH\_METRICS ジョブの状態を視覚化するために使用できる CloudWatch メトリクス シリーズを設定します。メトリクスの詳細については、「[the section called "Ray ジョブメトリク](#page-1005-0) [ス"」](#page-1005-0)を参照してください。
- CLOUDWATCH\_LOGS ジョブの実行ステータスに関する Ray アプリケーションレベルの詳細を提 供する CloudWatch ログを設定します。ログの詳細については、[the section called "Ray エラーを](#page-2892-0) [トラブルシューティングする"](#page-2892-0) を参照してください。
- S3 AWS Glue が Amazon S3 に何を書き込むかを設定します。主として CloudWatch ログと同 様の情報ですが、ログストリームではなくファイルとして書き込まれます。

Ray ログ記録の動作を無効にするには、値 {\"IS\_ENABLED\": \"False\"} を指定します。例え ば、CloudWatch メトリクスと CloudWatch ログを無効にするには、以下の設定を指定します。

"--logging\_configuration": "{\"CLOUDWATCH\_METRICS\": {\"IS\_ENABLED\": \"False\"}, \"CLOUDWATCH\_LOGS\": {\"IS\_ENABLED\": \"False\"}}"

## <span id="page-1004-0"></span>リファレンス

Ray ジョブは、Ray ジョブおよびジョブ実行の、スクリプト環境のセットアップに使用できる、以 下の引数名を認識します。

- --logging\_configuration Ray ジョブによって作成されるさまざまなログの生成を停止す るために使用されます。これらのログは、すべての Ray ジョブでデフォルトで生成されます。形 式: 文字列がエスケープされた JSON オブジェクト。詳細については、[「the section called "Ray](#page-1003-0)  [ジョブがログを生成する方法を設定する"」](#page-1003-0)を参照してください。
- --min-workers Ray ジョブに割り当てられるワーカーノードの最小数。ワーカーノードは、 複数のレプリカを実行できます。レプリカは仮想 CPU ごとに 1 つ割り当てられます。形式: 整 数。最小値: 0。最大値: ジョブ定義で --number-of-workers (NumberOfWorkers) に指定で きる値。ワーカーノードの考慮に関する詳細は、「[the section called "Ray ジョブのワーカーの考](#page-1002-0) [慮"」](#page-1002-0)を参照してください。
- --object\_spilling\_config AWS Glue for Ray は、Ray のオブジェクトストアで利用でき るスペースを拡張する方法として、Amazon S3 の使用をサポートしています。この動作を有効に するには、このパラメータを使用して Ray に object spilling の JSON 設定オブジェクトを提供し ます。Ray の object spilling 設定の詳細については、Ray のドキュメントの「[Object Spilling」](https://docs.ray.io/en/latest/ray-core/objects/object-spilling.html)を 参照してください。形式: JSON オブジェクト。

AWS Glue for Ray では、一度にディスクへのスピリングまたは Amazon S3 へのスピリングのい ずれかのみがサポートされています。この制限内であれば、スピリングに複数の場所を指定できま す。Amazon S3 にスピリングする場合は、IAM 権限をこのバケットのジョブに追加することも必 要になります。

- CLI の構成として JSON オブジェクトを提供する場合は、JSON オブジェクトの文字列をエ スケープした文字列として提供する必要があります。例えば、1 つの Amazon S3 パスにスピ リングする文字列の値は、"{\"type\": \"smart\_open\", \"params\": {\"uri\": \"*s3path*\"}}" のようになります。AWS Glue Studio で、このパラメータを特別な形式のない JSON オブジェクトとして指定します。
- ・ --object store memory head Ray のヘッドノードの Plasma オブジェクトストアに割り 当てられるメモリ。このインスタンスは、クラスター管理のサービスおよびワーカーレプリカを実 行します。この値は、ウォームスタート後のインスタンスの空きメモリの割合を表します。このパ ラメータは、メモリを大量に消費するワークロードの調整に使用します。ほとんどのユースケース にはデフォルト値を使用できます。形式: 正の整数。最小値: 1。最大値: 100。

Plasma の詳細については、Ray のドキュメントで「[The Plasma In-Memory Object Store」](https://ray-project.github.io/2017/08/08/plasma-in-memory-object-store.html) (Plasma インメモリオブジェクトストア) を参照してください。

• --object\_store\_memory\_worker — Ray のワーカーノードの Plasma オブジェクトストアに 割り当てられるメモリ。これらのインスタンスはワーカーレプリカのみを実行します。この値は、 ウォームスタート後のインスタンスの空きメモリの割合を表します。このパラメータは、メモリを 大量に消費するワークロードを調整するために使用されます。ほとんどのユースケースにはデフォ ルト値を使用できます。形式: 正の整数。最小値: 1。最大値: 100。

Plasma の詳細については、Ray のドキュメントで「[The Plasma In-Memory Object Store」](https://ray-project.github.io/2017/08/08/plasma-in-memory-object-store.html) (Plasma インメモリオブジェクトストア) を参照してください。

• --pip-install — インストールされる Python パッケージのセット。この引数を使用して PyPI からパッケージをインストールできます。形式: カンマ区切りリスト。

PyPI パッケージのエントリは、ターゲットパッケージの PyPI 名とバージョンを含む package==version の形式です。エントリは、Python のバージョンマッチングを使用してパッ ケージとバージョンをマッチさせるため、シングルイコール = ではなく、== のようにします。 バージョンマッチングの演算子は他にもあります。詳細については、Python ウェブサイトの 「[PEP 440](https://peps.python.org/pep-0440/#version-matching)」を参照してください。--s3-py-modules を使用してカスタムのモジュールを提供 することもできます。

• --s3-py-modules — Python モジュールのディストリビューションをホストする Amazon S3 パ スのセットです。形式: カンマで区切られたリスト。

これを使用すれば、独自のモジュールを Ray ジョブに配布できます。--pip-install を使用し て PyPI からモジュールを提供することもできます。AWS Glue ETL とは異なり、カスタムのモ ジュールは pip では設定されず、ディストリビューション用に Ray に渡されます。詳細について は、「[the section called "Ray ジョブ用の Python モジュールを追加する"」](#page-1966-0)を参照してください。

• --working-dir – Amazon S3 でホストされている .zip ファイルへのパスです。このパスに は、Ray ジョブを実行しているすべてのノードに配布されるファイルが格納されています。形式: 文字列。詳細については、「[the section called "Ray ジョブへのファイルの提供"」](#page-1965-1)を参照してくだ さい。

# <span id="page-1005-0"></span>メトリクスによる Ray ジョブのモニタリング

AWS Glue Studio と Amazon CloudWatch を使用して、Ray ジョブのモニタリングができま す。CloudWatch は、分析が可能にする Ray を使用した AWS Glue から未加工のメトリクスを収集 して処理します。これらのメトリクスは AWS Glue Studio コンソールで確認できます。つまり、 ジョブの実行をモニタリングできます。

AWS Glue のモニタリング方法についての概要は、[「the section called "CloudWatch メトリクスの使](#page-854-0) [用"」](#page-854-0)を参照してください。AWS Glue で公開されている CloudWatch メトリクスの使用方法につい ての概要は、「[the section called "CloudWatch によるモニタリング"」](#page-853-0)を参照してください。

AWS Glue コンソールで Ray ジョブをモニタリングする

ジョブ実行の詳細ページにある [Run details] セクションには、利用可能なジョブメトリクスを視 覚化した、事前構築済みの集計グラフを表示できます。AWS Glue Studio は、ジョブが実行される と、その都度ジョブメトリクスを CloudWatch に送信します。これらを使用することで、クラスター とタスクのプロファイルを作成したり、各ノードに関する詳細情報にアクセスしたりできます。

利用可能なメトリクスグラフの詳細については、「[the section called "Ray ジョブ実行の Amazon](#page-724-0)  [CloudWatch メトリクスを表示"」](#page-724-0)を参照してください。

CloudWatch の Ray ジョブメトリクスの概要

CloudWatch で詳細モニタリングが有効になっている場合、Ray のメトリクスが公開されます。メト リクスは、CloudWatch の Glue/Ray 名前空間に公開されます。

• インスタンスメトリクス

ジョブに割り当てられたインスタンスの CPU、メモリ、およびディスクの使用率に関するメトリ クスを公開します。これらのメトリクスは、ExecutorId、ExecutorType および host などの 特徴で識別されます。これらのメトリクスは、標準 Linux CloudWatch エージェントのメトリクス のサブセットです。CloudWatch のドキュメントで、メトリクスの名前と特徴に関する情報を確認 できます。詳細については、「[CloudWatch エージェントにより収集されるメトリクス」](https://docs.aws.amazon.com/AmazonCloudWatch/latest/monitoring/metrics-collected-by-CloudWatch-agent.html)を参照し てください。

• Ray クラスターメトリクス

スクリプトを実行する Ray プロセスからこの名前空間にメトリクスを転送し、最も重要なものを 提供します。使用可能なメトリクスは Ray のバージョンによって異なる場合があります。ジョブ で実行されている Ray のバージョンについての詳細は、「[the section called "AWS Glue バージョ](#page-748-1) [ン"」](#page-748-1)を参照してください。

Ray はメトリクスをインスタンスレベルで収集します。また、タスクとクラスターのメトリク スも提供します。Ray の基盤となるメトリクス戦略の詳細については、Ray のドキュメントの 「[Metrics」](https://docs.ray.io/en/latest/ray-observability/ray-metrics.html#system-metrics)を参照してください。

**a** Note

Glue/Job Metrics/ 名前空間に Ray のメトリクスが公開されることはありません。この 名前空間は、AWS Glue ETL ジョブにのみ使用されます。

# AWS Glue での Python シェルジョブに関するジョブプロパティの 設定

Python シェルジョブを使用して、AWS Glue でシェルとして Python スクリプトを実行できま す。Python シェルジョブを使用すると、Python 3.6 または Python 3.9 と互換性のあるスクリプトを 実行することができます。

トピック

- [制限事項](#page-1007-0)
- [Python シェルジョブのジョブプロパティの定義](#page-1007-1)
- [サポートされている Python シェルジョブのライブラリ](#page-1009-0)
- [独自の Python ライブラリの提供](#page-1011-0)
- [AWS Glue の Python シェルジョブで AWS CloudFormation を使用する](#page-1015-0)

## <span id="page-1007-0"></span>制限事項

Python シェルジョブには、次の制限があることに注意してください。

- Python シェルを使用してジョブのブックマークを使用することはできません。
- Python 3.9 以降では、.egg ファイルとして Python ライブラリをパッケージ化することはできま せん。代わりに .whl を使用してください。
- S3 データの一時的なコピーには制限があるため、--extra-files オプションは使用できませ ん。

## <span id="page-1007-1"></span>Python シェルジョブのジョブプロパティの定義

このセクションでは、AWS Glue Studio でのジョブプロパティの定義、または AWS CLI の使用につ いて説明します。
#### AWS Glue Studio

AWS Glue Studio で Python シェルジョブを定義する場合、次のいくつかのプロパティを指定しま す。

IAM ロール

ジョブの実行とデータストアへのアクセスに使用されるリソースの認証に使用する AWS Identity and Access Management (IAM) ロールを指定します。AWS Glue でジョブを実行するためのアク セス権限の詳細については、[AWS Glue の Identity and Access Management](#page-2770-0) を参照してくださ い。

タイプ

[Python シェル] を選択して、pythonshell という名前のジョブコマンドを使用して Python ス クリプトを実行します。

Python バージョン

Python のバージョンを選択します。デフォルトは Python 3.9 です。有効なバージョンは Python 3.6 および Python 3.9 です。

共通分析ライブラリを読み込む (推奨)

Python 3.9 用の共通ライブラリを Python シェルに含めるには、このオプションを選択します。

ライブラリがカスタムであったり、インストール済みのライブラリと競合する場合は、共通ライ ブラリをインストールしないことを選択することができます。しかしながら、共通ライブラリ以 外のライブラリを追加でインストールすることは可能です。

このオプションを選択する場合、library-set オプションが analytics に設定されます。こ のオプションの選択を外す場合、library-set オプションが none に設定されます。 スクリプトのファイル名とスクリプトパス

スクリプトのコードでジョブの手続きロジックを定義します。Amazon Simple Storage Service (Amazon S3) でスクリプト名と場所を指定します。パスのスクリプトディレクトリと同じ名前の ファイルが存在していないことを確認します。スクリプトの使用の詳細については、[AWS Glue](#page-1379-0)  [プログラミングガイド](#page-1379-0) を参照してください。

スクリプト

スクリプトのコードでジョブの手続きロジックを定義します。Python 3.6 または Python 3.9 でス クリプトをコーディングできます。スクリプトは AWS Glue Studio で編集できます。

データ処理単位

このジョブの実行に割り当てられる AWS Glue データ処理ユニット (DPU) の最大数。DPU は処 理能力を相対的に測定するもので、4 個の vCPU のコンピューティング性能と 16 GB のメモリで 構成されています。詳細については、「[AWS Glue 料金表](https://aws.amazon.com/glue/pricing/)」を参照してください。

値を 0.0625 または 1 に設定できます。デフォルトは 0.0625 です。いずれの場合も、インスタン スのローカルディスクは 20 GB になります。

CLI

また、以下の例のように、AWS CLI を使用して Python シェルジョブを作成することもできます

```
 aws glue create-job --name python-job-cli --role Glue_DefaultRole 
     --command '{"Name" : "pythonshell", "PythonVersion": "3.9", "ScriptLocation" : 
 "s3://DOC-EXAMPLE-BUCKET/scriptname.py"}' 
     --max-capacity 0.0625
```
**a** Note

--glue-version パラメータは AWS Glue シェルジョブに適用されないため、AWS Glue のバージョンを指定する必要はありません。指定されたバージョンは無視されます。

AWS CLI で作成したジョブはデフォルトで Python 3 になります。有効な Python バージョンは 3 (3.6 に対応) と 3.9 です。Python 3.6 を指定するには、--command パラメータにこのタプルを追加 します: "PythonVersion":"3"。

Python 3.9 を指定するには、--command パラメータにこのタプルを追加します: "PythonVersion":"3.9"。

Python シェルジョブによって使用される最大容量を設定するには、--max-capacity パラメータ を指定します。Python シェルジョブに --allocated-capacity パラメータは使用できません。

### サポートされている Python シェルジョブのライブラリ

Python 3.9 を使用する Python シェルでは、必要に応じて事前にパッケージ済みのライブラリセット を使用するようにライブラリセットを選択できます。ライブラリセットを選択するには、libraryset オプションを使用します。有効な値は、analytics および none です。

Python シェルジョブを実行する環境は、次のライブラリをサポートしています。

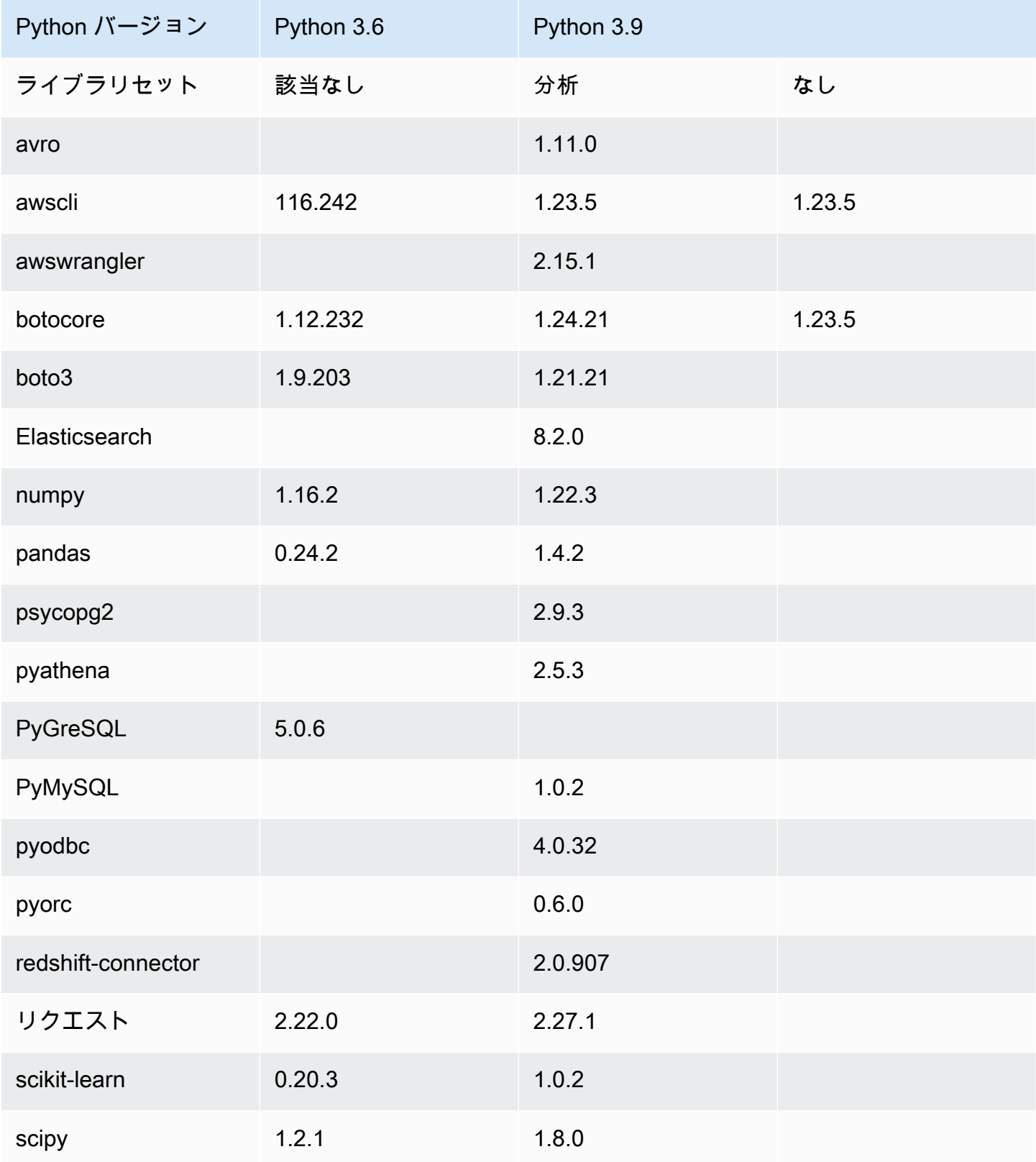

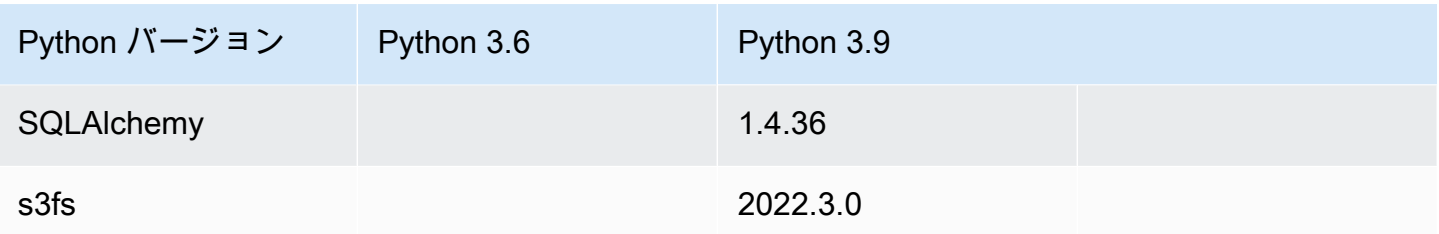

科学計算用の Python シェルジョブで、NumPy ライブラリを使用できます。詳細については、

「[NumPy](http://www.numpy.org)」を参照してください。以下の例は、Python シェルジョブで使用できる NumPy スクリプ トを示しています。このスクリプトは、「Hello world」といくつかの数値計算の結果を出力します。

```
import numpy as np
print("Hello world")
a = np.array([20,30,40,50])
print(a)
b = np.arange(4)print(b)
c = a-bprint(c)
d = b^{**}2print(d)
```
独自の Python ライブラリの提供

#### PIP を使用する

Python 3.9 を使用する Python シェルでは、ジョブレベルで追加の Python モジュールや異なるバー ジョンを指定することもできます。--additional-python-modules オプションでコンマ区切り の Python モジュールのリストを指定することで、新しいモジュールを追加したり、既存のモジュー ルのバージョンを変更したりできます。Python シェルジョブを使用する場合、Amazon S3 でホスト されているカスタム Python モジュールにこのパラメータを指定することはできません。

例えば、scikit-learn モジュールを更新したり新しく追加したりするには、次のキー/値を使用し ます: "--additional-python-modules", "scikit-learn==0.21.3"

AWS Glue は Python パッケージインストーラ (pip3) を使用して追加のモジュールをインストールし ます。--additional-python-modules 値の中で、追加の pip3 オプションを渡すことができま す。例えば、"scikit-learn==0.21.3 -i https://pypi.python.org/simple/" と指定し ます。pip3 からの非互換性や制限は、すべて適用されます。

**a** Note

将来的に互換性が失われないように、Python 3.9 用にビルドされたライブラリを使用するこ とをお勧めします。

Egg または Whl ファイルを使用する

1 つ以上の Python ライブラリが .egg または .whl ファイルとして既にパッケージ化されてい る場合があります。その場合は、次の例のように、「--extra-py-files」フラグの下で AWS Command Line Interface (AWS CLI) を使用して、それらをジョブに指定できます。

aws glue create-job --name python-redshift-test-cli --role *role* --command '{"Name" : "pythonshell", "ScriptLocation" : "s3://MyBucket/python/library/redshift\_test.py"}' --connections Connections=*connection-name* --default-arguments '{"--extra-pyfiles" : ["s3://DOC-EXAMPLE-BUCKET/EGG-FILE", "s3://DOC-EXAMPLE-BUCKET/WHEEL-FILE"]}'

Python ライブラリから .egg ファイルまたは .whl ファイルを作成する方法がわからない場合は、 次のステップを使用してください。この例は、macOS、Linux、および Windows Subsystem for Linux (WSL) で適用できます。

Python の .egg ファイルまたは .whl ファイルを作成するには

- 1. Virtual Private Cloud (VPC) で Amazon Redshift クラスターを作成し、テーブルにデータを追加 します。
- 2. クラスターを作成した VPC-SecurityGroup-Subnet の組み合わせの AWS Glue 接続を作成しま す。接続に成功するかどうかをテストします。
- 3. redshift\_example という名前のディレクトリを作成して、setup.py という名前のファイル を作成します。次のコードを setup.py に貼り付けます。

from setuptools import setup

```
setup( 
     name="redshift_module", 
     version="0.1", 
     packages=['redshift_module']
\lambda
```
- 4. redshift\_example ディレクトリに redshift\_module ディレクトリを作 成します。redshift\_module ディレクトリに、ファイル \_\_init\_\_.py と pygresql\_redshift\_common.py を作成します。
- 5. \_\_init\_\_.py ファイルは空のままにします。pygresql\_redshift\_common.py 内に次の コードを貼り付けます。*port*、*db\_name*、*user*、および *password\_for\_user* を、Amazon Redshift クラスターに固有の詳細に置き換えます。*table\_name* を Amazon Redshift のテーブ ルの名前と置き換えます。

```
def get_connection(host): 
     rs_conn_string = "host=%s port=%s dbname=%s user=%s password=%s" % ( 
         host, port, db_name, user, password_for_user) 
     rs_conn = pg.connect(dbname=rs_conn_string) 
     rs_conn.query("set statement_timeout = 1200000") 
     return rs_conn
def query(con): 
     statement = "Select * from table_name;" 
     res = con.query(statement) 
     return res
```
6. redshift\_example ディレクトリに変更します (現在のディレクトリではない場合)。

7. 次のいずれかを行います。

import pg

• .egg ファイルを作成するには、次のコマンドを実行します。

python setup.py bdist\_egg

• .whl ファイルを作成するには、次のコマンドを実行します。

python setup.py bdist\_wheel

- 8. 前述のコマンドに必要な依存関係をインストールします。
- 9. このコマンドでは、dist ディレクトリにファイルを作成します。
	- egg ファイルを作成した場合は、redshift\_module-0.1-py2.7.egg という名前になりま す。
	- wheel ファイルを作成した場合は、redshift\_module-0.1-py2.7-none-any.whl という 名前になります。

このファイルを Amazon S3 にアップロードします。

この例では、アップロードするファイルパスは *s3://DOC-EXAMPLE-BUCKET/EGG-FILE* また は *s3://DOC-EXAMPLE-BUCKET/WHEEL-FILE* に配置します。

10. AWS Glue ジョブのスクリプトとして使用する Python ファイルを作成し、このファイルに次の コードを追加します。

```
from redshift_module import pygresql_redshift_common as rs_common
con1 = rs_common.get_connection(redshift_endpoint)
res = rs_common.query(con1)
print "Rows in the table cities are: "
print res
```
- 11. 前述のファイルを Amazon S3 にアップロードします。この例では、アップロードするファイル パスは *s3://DOC-EXAMPLE-BUCKET/scriptname.py* に配置します。
- 12. このスクリプトを使用して、Python シェルジョブを作成します。AWS Glue コンソールの [Job properties] (ジョブプロパティ) ページの [Python library path] (Python ライブラリパス) ボック スで .egg/.whl ファイルへのパスを指定します。複数の .egg/.whl ファイルおよび Python ファイルがある場合は、このボックスにカンマ区切りリストとして指定します。

.egg ファイルを変更または名前変更する場合、ファイル名は "python setup.py bdist\_egg" コマ ンドによって生成されたデフォルト名を使用するか、Python モジュールの命名規則に従う必要 があります。詳細については、[Style Guide for Python Code](https://www.python.org/dev/peps/pep-0008/) を参照してください。

次の例のように、AWS CLI でコマンドを使用してジョブを作成します。

```
aws glue create-job --name python-redshift-test-cli --role Role --command 
  '{"Name" : "pythonshell", "ScriptLocation" : "s3://DOC-EXAMPLE-BUCKET/
scriptname.py"}' 
      --connections Connections="connection-name" --default-arguments '{"--extra-
py-files" : ["s3://DOC-EXAMPLE-BUCKET/EGG-FILE", "s3://DOC-EXAMPLE-BUCKET/WHEEL-
FILE"]}'
```
ジョブが実行されると、スクリプトは、Amazon Redshift クラスターの [*table\_name*] テーブル に作成された行をプリントします。

AWS Glue の Python シェルジョブで AWS CloudFormation を使用する

AWS Glue の Python シェルジョブで AWS CloudFormation を使用できます。以下に例を示します。

```
AWSTemplateFormatVersion: 2010-09-09
Resources: 
   Python39Job: 
     Type: 'AWS::Glue::Job' 
     Properties: 
       Command: 
          Name: pythonshell 
          PythonVersion: '3.9' 
          ScriptLocation: 's3://bucket/location' 
       MaxRetries: 0 
       Name: python-39-job 
       Role: RoleName
```
Python シェルジョブ用の Amazon CloudWatch Logs グループは、/aws-glue/python-jobs/ output です。エラーについては、ロググループ /aws-glue/python-jobs/error を参照してく ださい。

## AWS Glue のモニタリング

モニタリングは、AWS Glue およびその他の AWS ソリューションの信頼性、可用性、およびパ フォーマンスを維持する上で重要な部分です。AWS には、AWS Glue を監視したり、問題が発生し たときに報告したり、必要に応じて自動的にアクションを実行するために使用する監視ツールが用意 されています。

以下の自動化されたモニタリングツールを使用して、AWS Glue をモニタリングし、問題が発生した ときにレポートできます。

- Amazon CloudWatch Events は、AWS リソースの変更を示すシステムイベントをほぼリアルタ イムのストリームとして提供します。CloudWatch Events によって、自動イベント駆動型コン ピューティングが有効になります。特定のイベントを監視し、これらのイベントが発生したとき に他の AWS サービスで自動アクションをトリガーするルールを記述できます。詳細については、 「[Amazon CloudWatch Events ユーザーガイド」](https://docs.aws.amazon.com/AmazonCloudWatch/latest/events/)を参照してください。
- Amazon CloudWatch Logs によって Amazon EC2 インスタンス、AWS CloudTrail、などからの ログファイルのモニタリング、保存、アクセスができます。CloudWatch Logs は、ログファイ ル内の情報をモニタリングし、特定のしきい値が満たされたときに通知します。高い耐久性を 備えたストレージにログデータをアーカイブすることも可能です。詳細については、「[Amazon](https://docs.aws.amazon.com/AmazonCloudWatch/latest/logs/) [CloudWatch Logs ユーザーガイド」](https://docs.aws.amazon.com/AmazonCloudWatch/latest/logs/)を参照してください。
- AWS CloudTrail は、AWS アカウントにより、またはそのアカウントに代わって行われた API よ ルや関連イベントを取得し、指定した Amazon S3 バケットにログファイルを配信します。AWS を呼び出すユーザーとアカウント、呼び出しの送信元 IP アドレス、および呼び出しが発生した時 刻を特定できます。詳細については、[AWS CloudTrail ユーザーガイドを](https://docs.aws.amazon.com/awscloudtrail/latest/userguide/)参照してください。

さらに、AWS Glue コンソールで以下のインサイトにアクセスし、ジョブのデバッグやプロファイリ ングに役立てることができます。

- Spark ジョブ 選択した CloudWatch メトリクスシリーズの視覚化を確認できます。また、新しい ジョブは Spark UI にアクセスできます。詳細については、[「the section called "スパークジョブの](#page-829-0) [モニタリング"」](#page-829-0)を参照してください。
- Ray ジョブ 選択した CloudWatch メトリクスシリーズの視覚化を確認できます。詳細について は、「[the section called "Ray ジョブメトリクス"」](#page-1005-0)を参照してください。

トピック

- [AWSAWS Glue のタグ](#page-1017-0)
- [CloudWatch Events を使用した AWS Glue の自動化](#page-1022-0)
- [AWS Glue リソースのモニタリング](#page-1024-0)
- [AWS Glue による AWS CloudTrail API コールのログ記録](#page-1026-0)

### <span id="page-1017-0"></span>AWSAWS Glue のタグ

AWS Glue リソースを管理しやすくするために、オプションでいくつかの AWS Glue リソースタイ プに独自のタグを割り当てることができます。タグとは、AWS リソースに割り当てるラベルです。 タグはそれぞれ、1 つのキーとオプションの 1 つの値で設定されており、どちらもお客様側が定義 します。AWS Glue のタグを使用して、自分のリソースを整理し識別することができます。タグを 使用してコスト計算レポートを作成し、リソースへのアクセスを制限することができます。AWS Identity and Access Management を使用している場合は、AWS アカウント内のどのユーザーがタグ を作成、編集、削除する許可を持つかをコントロールできます。タグ関連の API を呼び出すための アクセス許可に加えて、接続でタグ付け API を呼び出すための glue:GetConnection アクセス許 可と、データベースでタグ付け API を呼び出すための glue:GetDatabase アクセス許可も必要で す。詳細については、「[AWS Glue での ABAC](#page-2783-0)」を参照してください。

AWS Glue では、以下のリソースにタグを付けることができます。

- Connection
- データベース
- Crawler
- インタラクティブセッション
- 開発エンドポイント
- ジョブ
- Trigger トリガー)
- ワークフロー
- ブループリント
- 機械学習変換
- データ品質ルールセット
- ストリームスキーマ
- ストリームスキーマレジストリ

**a** Note

ベストプラクティスとして、これらの AWS Glue リソースのタグ付けを可能にするには、常 にポリシーに glue:TagResource アクションを含めます。

AWS Glue でタグを使用するときは、以下について検討します。

- エンティティ 1 つにつき、最大 50 までのタグがサポートされています。
- AWS Glue では、タグをキーと値のペアのリスト ({"string": "string" ...} 形式) で指定し ます。
- オブジェクトにタグを作成する場合、タグキーは必須で、タグ値はオプションです。
- タグキーとタグ値の大文字と小文字は区別されます。
- タグキーとタグ値にプレフィックス awsを含めることはできません。そのようなタグに対するオ ペレーションは許可されていません。
- タグキーの最大長は UTF-8 で 128 Unicode 文字です。タグキーを空または null にすることはでき ません。
- タグ値の最大長は UTF-8 で 256 Unicode 文字です。タグ値は空または null にすることができま す。

AWS Glue 接続のタグ付けのサポート

リソースタグに基づ

き、CreateConnection、UpdateConnection、GetConnection、DeleteConnection のアク ションの許可を制限することができます。これにより、データカタログから JDBC 接続情報を取得 する必要がある JDBC データソースを持つ AWS Glue ジョブに対して、最小特権のアクセス制御を 実装することができます。

使用例

タグ ["connection-category", "dev-test"] との AWS Glue 接続を作成する。

IAM ポリシーの GetConnection アクションのタグ条件を指定します。

```
{ 
    "Effect": "Allow", 
    "Action": [ 
      "glue:GetConnection" 
      ], 
    "Resource": "*", 
    "Condition": { 
      "ForAnyValue:StringEquals": { 
         "aws:ResourceTag/tagKey": "dev-test" 
      }
```
}

}

### 例

### 次の例では、タグが割り当てられたジョブを作成します。

AWS CLI

```
aws glue create-job --name job-test-tags --role MyJobRole --command 
 Name=glueetl,ScriptLocation=S3://aws-glue-scripts//prod-job1 
--tags key1=value1,key2=value2
```
### AWS CloudFormation JSON

```
{ 
   "Description": "AWS Glue Job Test Tags", 
   "Resources": { 
     "MyJobRole": { 
        "Type": "AWS::IAM::Role", 
        "Properties": { 
          "AssumeRolePolicyDocument": { 
            "Version": "2012-10-17", 
            "Statement": [ 
               { 
                 "Effect": "Allow", 
                 "Principal": { 
                   "Service": [ 
                      "glue.amazonaws.com" 
 ] 
                 }, 
                 "Action": [ 
                   "sts:AssumeRole" 
. . . . . . . . . . . . . . . . <u>]</u>
 } 
           \mathbf{I} }, 
          "Path": "/", 
          "Policies": [ 
            { 
               "PolicyName": "root", 
               "PolicyDocument": { 
                 "Version": "2012-10-17",
```

```
 "Statement": [ 
\overline{a} "Effect": "Allow", 
                     "Action": "*", 
                     "Resource": "*" 
 } 
 ] 
              } 
            } 
         ] 
       } 
     }, 
     "MyJob": { 
       "Type": "AWS::Glue::Job", 
       "Properties": { 
          "Command": { 
            "Name": "glueetl", 
            "ScriptLocation": "s3://aws-glue-scripts//prod-job1" 
         }, 
          "DefaultArguments": { 
            "--job-bookmark-option": "job-bookmark-enable" 
          }, 
          "ExecutionProperty": { 
            "MaxConcurrentRuns": 2 
         }, 
          "MaxRetries": 0, 
          "Name": "cf-job1", 
          "Role": { 
             "Ref": "MyJobRole", 
             "Tags": { 
                  "key1": "value1", 
                  "key2": "value2" 
             } 
         } 
       } 
     } 
   }
}
```
#### AWS CloudFormation YAML

```
Description: AWS Glue Job Test Tags
Resources:
```

```
 MyJobRole: 
   Type: AWS::IAM::Role 
   Properties: 
     AssumeRolePolicyDocument: 
        Version: '2012-10-17' 
        Statement: 
          - Effect: Allow 
            Principal: 
               Service: 
                 - glue.amazonaws.com 
            Action: 
               - sts:AssumeRole 
     Path: "/" 
     Policies: 
        - PolicyName: root 
          PolicyDocument: 
            Version: '2012-10-17' 
            Statement: 
               - Effect: Allow 
                 Action: "*" 
                 Resource: "*" 
 MyJob: 
   Type: AWS::Glue::Job 
   Properties: 
     Command: 
        Name: glueetl 
        ScriptLocation: s3://aws-glue-scripts//prod-job1 
     DefaultArguments: 
        "--job-bookmark-option": job-bookmark-enable 
     ExecutionProperty: 
        MaxConcurrentRuns: 2 
     MaxRetries: 0 
     Name: cf-job1 
     Role: 
        Ref: MyJobRole 
        Tags: 
           key1: value1 
           key2: value2
```
詳細については、「[AWSタグ付け戦略](https://aws.amazon.com/answers/account-management/aws-tagging-strategies/)」を参照してください。

タグを使用してアクセスをコントロールする方法については、「[AWS Glue での ABAC](#page-2783-0)」を参照して ください。

## <span id="page-1022-0"></span>CloudWatch Events を使用した AWS Glue の自動化

Amazon CloudWatch Events を使用して、AWS のサービスを自動化し、アプリケーションの可用性 の問題やリソースの変更などのシステムイベントに自動的に対応できます。AWS のサービスからの イベントは、ほぼリアルタイムに CloudWatch Events に送信されます。簡単なルールを記述して、 注目するイベントと、イベントがルールに一致した場合に自動的に実行するアクションを指定できま す。自動的にトリガーできるオペレーションには、以下が含まれます。

- AWS Lambda 関数の呼び出し
- Amazon EC2 Run Command の呼び出し
- Amazon Kinesis Data Streams へのイベントの中継
- AWS Step Functions ステートマシンのアクティブ化
- Amazon SNS トピックまたは Amazon SQS キューの通知

AWS Glue で CloudWatch Events を使用する例をいくつか次に示します。

- ETL ジョブが成功したときの Lambda 関数のアクティブ化
- ETL ジョブが失敗したときの Amazon SNS トピックへの通知

次の CloudWatch Events は、AWS Glue によって生成されます。

- "detail-type":"Glue Job State Change" のイベントが SUCCEEDED、FAILED、TIMEOUT、STOPPED に対して生成されます。
- ジョブ遅延通知のしきい値を超えると、"detail-type":"Glue Job Run Status" のイベン トが RUNNING、STARTING、STOPPING ジョブの実行に対して生成されます。これらのイベント を受信するには、ジョブ遅延通知のしきい値プロパティを設定する必要があります。

ジョブ遅延通知のしきい値を超えると、ジョブの実行ステータスごとに 1 つだけイベントが生成 さます。

- "detail-type":"Glue Crawler State Change" のイベントが Started、Succeeded、Failed に対して生成されます。
- "detail-type":"Glue Data Catalog Database State Change" のイベント が、CreateDatabase、DeleteDatabase、 CreateTable、DeleteTable、および BatchDeleteTable に対して生成されます。例えば、テーブルが作成または削除される と、CloudWatch Events に通知が送信されます。通知イベントの順序や有無に依存するプログラ

ムは作成できないことに注意してください。通知イベントは順番が違っていたり不足している可能 性があります。イベントは、ベストエフォートベースで発生します。通知の詳細情報。

- typeOfChange には、API オペレーションの名前が含まれます。
- databaseName には影響を受けるデータベースの名前が含まれます。
- changedTables には、通知ごとに最大 100 の影響を受けるテーブルの名前が含まれます。 テーブル名が長いと、複数の通知が作成されることがあります。
- "detail-type":"Glue Data Catalog Table State Change" のイベント が、UpdateTable、CreatePartition、BatchCreatePartition、UpdatePartition、DeletePa および BatchDeletePartition に対して生成されます。例えば、テーブルまたはパーティショ ンが更新されると、CloudWatch Events に通知が送信されます。通知イベントの順序や有無に依 存するプログラムは作成できないことに注意してください。通知イベントは順番が違っていたり不 足している可能性があります。イベントは、ベストエフォートベースで発生します。通知の詳細情 報。
	- typeOfChange には、API オペレーションの名前が含まれます。
	- databaseName には影響を受けるリソースを含むデータベースの名前が含まれます。
	- tableName には影響を受けるテーブルの名前が含まれます。
	- changedPartitions は 1 つの通知で影響を受けるパーティションを最大 100 まで指定しま す。パーティション名が長いと、複数の通知が作成されることがあります。

たとえば、Year と Month の 2 つのパーティションキーがある場合、"2018,01", "2018,02" は、パーティション "Year=2018" and "Month=01"、およびパーティション "Year=2018" and "Month=02" を変更します。

```
{ 
     "version":"0", 
     "id":"abcdef00-1234-5678-9abc-def012345678", 
     "detail-type":"Glue Data Catalog Table State Change", 
     "source":"aws.glue", 
     "account":"123456789012", 
     "time":"2017-09-07T18:57:21Z", 
     "region":"us-west-2", 
     "resources":["arn:aws:glue:us-west-2:123456789012:database/default/foo"], 
     "detail":{ 
          "changedPartitions": [ 
              "2018,01", 
              "2018,02" 
         ], 
          "databaseName": "default",
```

```
 "tableName": "foo", 
          "typeOfChange": "BatchCreatePartition" 
          }
}
```
詳細については、「[Amazon CloudWatch Events ユーザーガイド」](https://docs.aws.amazon.com/AmazonCloudWatch/latest/events/)を参照してください。AWS Glue 固有のイベントについては、「[AWS Glue イベント](https://docs.aws.amazon.com/AmazonCloudWatch/latest/events/EventTypes.html#glue-event-types)」を参照してください。

## <span id="page-1024-0"></span>AWS Glue リソースのモニタリング

AWS Glue には、想定外の過剰なプロビジョニングや請求額を増やすことを目的とした悪意のあ る行為からお客様を保護するためのサービス制限があります。制限はサービスの保護にもなりま す。AWS サービスクォータコンソールにログインすると、お客様は現在のリソース制限を確認し、 (必要に応じて) 増加をリクエストできます。

AWS Glue では、サービスのリソース使用率を Amazon CloudWatch 内のパーセンテージで表示し、 使用状況をモニタリングするように CloudWatch アラームを設定できます。Amazon CloudWatch は、Amazon インフラストラクチャで実行されている AWS リソースと顧客アプリケーションをモニ タリングします。メトリクスは無料で使用できます。次のメトリクスがサポートされています。

- アカウントあたりのワークフローの数
- アカウントあたりのトリガー数
- アカウントあたりのジョブ数
- アカウントあたりの同時ジョブの実行数
- アカウントあたりのブループリントの数
- アカウントあたりのインタラクティブセッションの数

### リソースメトリクスの設定と使用

この機能を使用するには、Amazon CloudWatch コンソールに移動してメトリクスを表示し、アラー ムを設定します。メトリクスは AWS/Glue 名前空間の下にあり、実際のリソース使用量をリソース クォータで割ったパーセンテージです。CloudWatch メトリクスはアカウントに配信され、費用はか かりません。例えば、10 件のワークフローを作成していて、サービスクォータで最大 200 件のワー クフローを作成できる場合、使用率は 10/200 = 5% となり、グラフでは 5 のデータポイントがパー センテージとして表示されます。具体的には:

Namespace: AWS/Glue

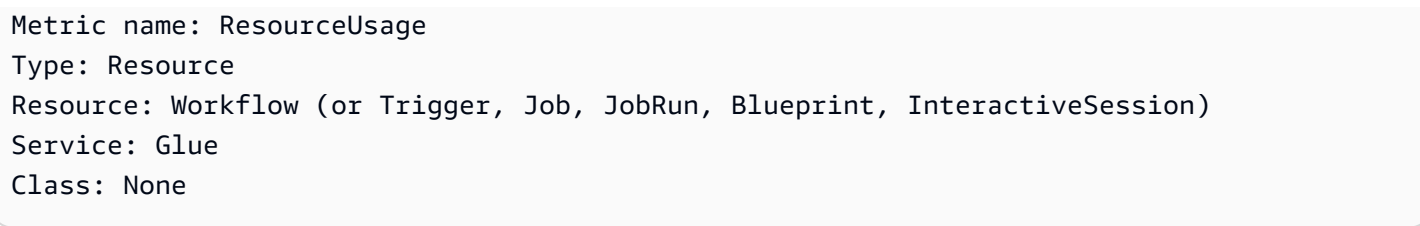

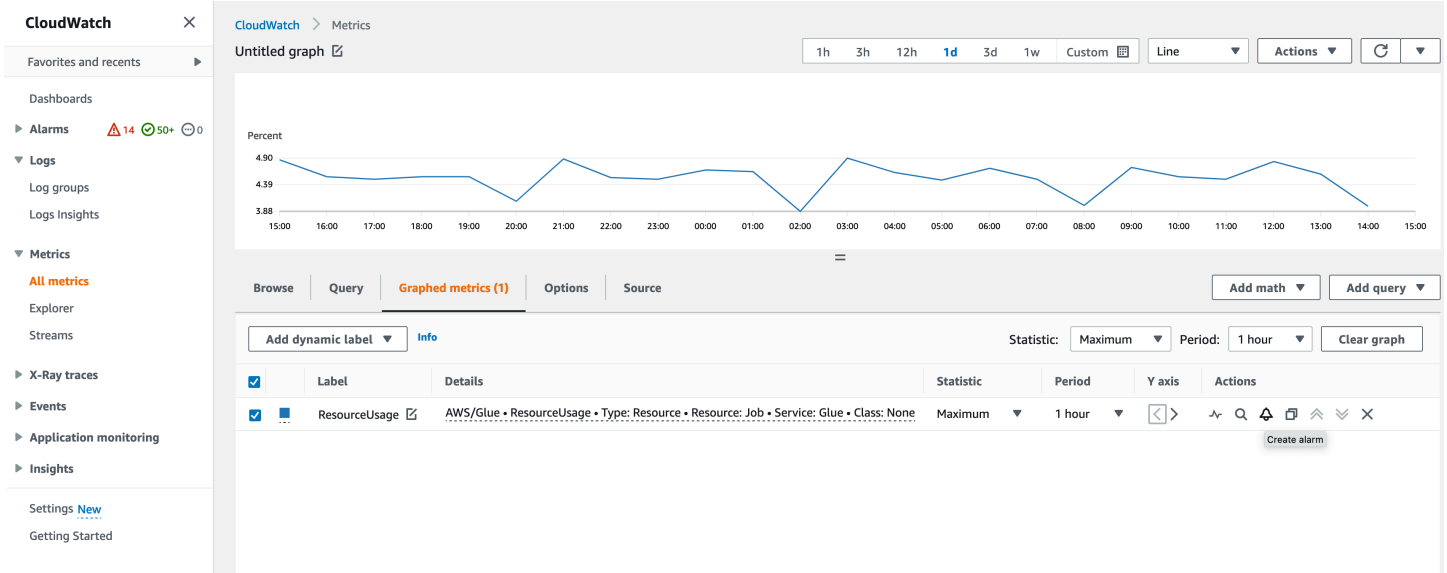

CloudWatch コンソールでクラスターメトリクスにアラームを作成するには:

- 1. メトリクスを見つけたら、[グラフ化したメトリクス] に移動します。
- 2. [アクション] の [アラームを作成] をクリックします。
- 3. 必要に応じてアラームを設定します。

リソース使用量が変化 (増加や減少) するたびにメトリクスを出力します。ただし、リソースの使用 量が変わらない場合でも、メトリクスは 1 時間ごとに出力されるため、CloudWatch グラフは連続的 になります。データポイントの欠落を防ぐため、1 時間未満の期間を設定することはお勧めしませ ん。

また、以下の例のように、AWS CloudFormation を使用してアラームを設定することもできます。 この例では、ワークフローリソースの使用率が 80% に達すると、アラームがトリガーされて既存 の SNS トピックにメッセージが送信されます。サブスクライブすると通知を受け取ることができま す。

```
\{ "Type": "AWS::CloudWatch::Alarm", 
 "Properties": {
```

```
 "AlarmName": "WorkflowUsageAlarm", 
   "ActionsEnabled": true, 
   "OKActions": [], 
   "AlarmActions": [ 
    "arn:aws:sns:af-south-1:085425700061:Default_CloudWatch_Alarms_Topic" 
   ], 
   "InsufficientDataActions": [], 
   "MetricName": "ResourceUsage", 
   "Namespace": "AWS/Glue", 
   "Statistic": "Maximum", 
   "Dimensions": [{ 
     "Name": "Type", 
     "Value": "Resource" 
    }, 
    { 
     "Name": "Resource", 
     "Value": "Workflow" 
    }, 
    { 
     "Name": "Service", 
     "Value": "Glue" 
    }, 
   \mathcal{L} "Name": "Class", 
     "Value": "None" 
    } 
   ], 
   "Period": 3600, 
   "EvaluationPeriods": 1, 
   "DatapointsToAlarm": 1, 
   "Threshold": 80, 
   "ComparisonOperator": "GreaterThanThreshold", 
   "TreatMissingData": "notBreaching" 
  }
}
```
## <span id="page-1026-0"></span>AWS Glue による AWS CloudTrail API コールのログ記録

AWS Glue は AWS CloudTrail という、AWS Glue の ユーザー、ロール、または AWS のサービスが 実行したアクションを記録するサービスと統合しています。CloudTrail は、AWS Glue のすべての API コールをイベントとしてキャプチャします。キャプチャされたコールには、AWS Glue コンソー ルのコールと、AWS Glue API オペレーションへのコードのコールが含まれます。証跡を作成する場

合は、AWS Glue のイベントなど、Amazon S3 バケットへの CloudTrail イベントの継続的な配信を 有効にすることができます 証跡を設定しない場合でも、CloudTrail コンソールの イベント履歴 で最 新のイベントを表示できます。CloudTrail が収集した情報を使用して、AWS Glue に対して行われた 要求、要求が行われた IP アドレス、要求を行った人、要求が行われた日時、および追加の詳細を判 別できます。

CloudTrail の詳細については、「[AWS CloudTrail ユーザーガイド」](https://docs.aws.amazon.com/awscloudtrail/latest/userguide/)を参照してください。

#### CloudTrail の AWS Glue 情報

CloudTrailは、アカウントを作成するとAWSアカウントで有効になります。AWS Glue でアクティ ビティが発生すると、そのアクティビティは Event history イベント履歴で AWS のその他のサービ スのイベントと共に CloudTrail イベントに記録されます。最近のイベントは、AWSアカウントで表 示、検索、ダウンロードできます。詳細については、「[CloudTrailイベント履歴でのイベントの表](https://docs.aws.amazon.com/awscloudtrail/latest/userguide/view-cloudtrail-events.html) [示](https://docs.aws.amazon.com/awscloudtrail/latest/userguide/view-cloudtrail-events.html)」を参照してください。

AWSのイベントなど、AWS Glueアカウントのイベントの継続的なレコードについては、追跡を作 成します。証跡により、CloudTrail はログファイルを Amazon S3 バケットに配信できます。デフォ ルトでは、コンソールで証跡を作成すると、すべての AWS リージョンに証跡が適用されます。証跡 は、AWSパーティションのすべてのリージョンからのイベントをログに記録し、指定した Amazon S3 バケットにログファイルを配信します。さらに、CloudTrail ログで収集したイベントデータをよ り詳細に分析し、それに基づいて対応するため、他の AWS サービスを構成できます。詳細について は、次を参照してください:

- [AWS アカウントの証跡の作成](https://docs.aws.amazon.com/awscloudtrail/latest/userguide/cloudtrail-create-and-update-a-trail.html)
- 「[CloudTrail がサポートされているサービスと統合」](https://docs.aws.amazon.com/awscloudtrail/latest/userguide/cloudtrail-aws-service-specific-topics.html#cloudtrail-aws-service-specific-topics-integrations)
- [CloudTrail 用 Amazon SNS 通知の構成](https://docs.aws.amazon.com/awscloudtrail/latest/userguide/getting_notifications_top_level.html)
- 「[複数のリージョンからCloudTrailログファイルを受け取る」](https://docs.aws.amazon.com/awscloudtrail/latest/userguide/receive-cloudtrail-log-files-from-multiple-regions.html)および「[複数のアカウントから](https://docs.aws.amazon.com/awscloudtrail/latest/userguide/cloudtrail-receive-logs-from-multiple-accounts.html) [CloudTrailログファイルを受け取る」](https://docs.aws.amazon.com/awscloudtrail/latest/userguide/cloudtrail-receive-logs-from-multiple-accounts.html)

すべての AWS Glue アクションは CloudTrail によってログに記録され、[AWS Glue API](#page-1974-0) に記録され ます。例えば、CreateDatabase、CreateTable、CreateScript の各アクションを呼び出す と、CloudTrail ログファイルにエントリが生成されます。

各イベントまたはログエントリには、誰がリクエストを生成したかという情報が含まれます。同一性 情報は次の判断に役立ちます。

• リクエストが、ルートと IAM ユーザー認証情報のどちらを使用して送信されたか。

- リクエストがロールまたはフェデレーションユーザーの一時的なセキュリティ認証情報を使用して 行われたかどうか。
- リクエストが別の AWS サービスによって行われたかどうか。

詳細については、[CloudTrail userIdentity 要素](https://docs.aws.amazon.com/awscloudtrail/latest/userguide/cloudtrail-event-reference-user-identity.html)を参照してください。

ただし、CloudTrail は呼び出しに関するすべての情報は記録しません。たとえば、接続リクエストで 使用される ConnectionProperties などの機密情報は記録せず、次の API によって返される応答 の代わりに null を記録します。

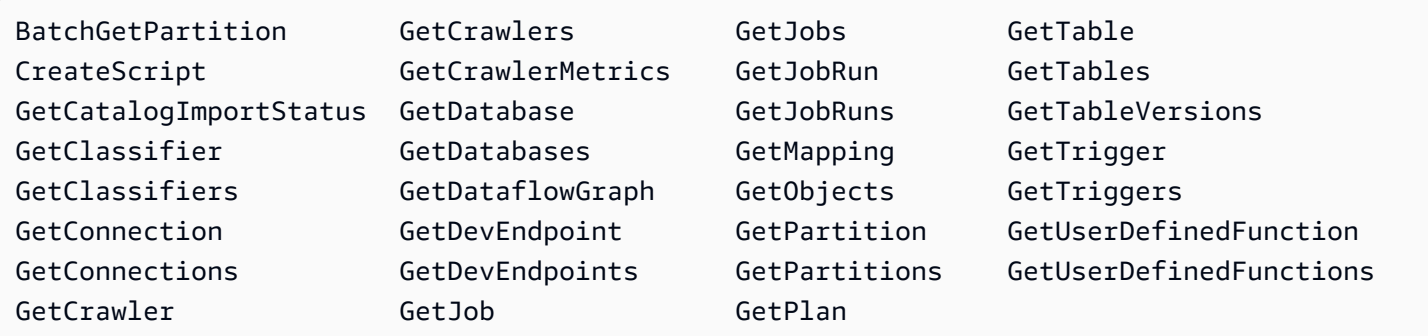

AWS Glue ログファイルエントリの理解

追跡は、指定したAmazon S3バケットにイベントをログファイルとして配信するように設定できま す。CloudTrail のログファイルは、単一か複数のログエントリを含みます。イベントは任意ソースか らの単一リクエストを表し、リクエストされたアクション、アクションの日時、リクエストパラメー タなどの情報を含みます。CloudTrail ログファイルは、パブリック API コールの順序付けられたス タックトレースではないため、特定の順序では表示されません。

以下の例は、DeleteCrawler アクションを示す CloudTrail ログエントリです。

```
{ 
   "eventVersion": "1.05", 
   "userIdentity": { 
     "type": "IAMUser", 
     "principalId": "AKIAIOSFODNN7EXAMPLE", 
     "arn": "arn:aws:iam::123456789012:user/johndoe", 
     "accountId": "123456789012", 
     "accessKeyId": "AKIAIOSFODNN7EXAMPLE", 
     "userName": "johndoe" 
   }, 
   "eventTime": "2017-10-11T22:29:49Z",
```

```
 "eventSource": "glue.amazonaws.com", 
   "eventName": "DeleteCrawler", 
   "awsRegion": "us-east-1", 
   "sourceIPAddress": "72.21.198.64", 
   "userAgent": "aws-cli/1.11.148 Python/3.6.1 Darwin/16.7.0 botocore/1.7.6", 
   "requestParameters": { 
     "name": "tes-alpha" 
   }, 
   "responseElements": null, 
   "requestID": "b16f4050-aed3-11e7-b0b3-75564a46954f", 
   "eventID": "e73dd117-cfd1-47d1-9e2f-d1271cad838c", 
   "eventType": "AwsApiCall", 
   "recipientAccountId": "123456789012"
}
```
この例では、CreateConnection アクションを表す CloudTrail ログエントリを示しています。

```
{ 
   "eventVersion": "1.05", 
   "userIdentity": { 
     "type": "IAMUser", 
     "principalId": "AKIAIOSFODNN7EXAMPLE", 
     "arn": "arn:aws:iam::123456789012:user/johndoe", 
     "accountId": "123456789012", 
     "accessKeyId": "AKIAIOSFODNN7EXAMPLE", 
     "userName": "johndoe" 
   }, 
   "eventTime": "2017-10-13T00:19:19Z", 
   "eventSource": "glue.amazonaws.com", 
   "eventName": "CreateConnection", 
   "awsRegion": "us-east-1", 
   "sourceIPAddress": "72.21.198.66", 
   "userAgent": "aws-cli/1.11.148 Python/3.6.1 Darwin/16.7.0 botocore/1.7.6", 
   "requestParameters": { 
     "connectionInput": { 
       "name": "test-connection-alpha", 
       "connectionType": "JDBC", 
       "physicalConnectionRequirements": { 
         "subnetId": "subnet-323232", 
         "availabilityZone": "us-east-1a", 
         "securityGroupIdList": [ 
            "sg-12121212" 
         ]
```

```
 } 
     } 
   }, 
   "responseElements": null, 
   "requestID": "27136ebc-afac-11e7-a7d6-ab217e5c3f19", 
   "eventID": "e8b3baeb-c511-4597-880f-c16210c60a4a", 
   "eventType": "AwsApiCall", 
   "recipientAccountId": "123456789012"
}
```
## AWS Glue ジョブ実行ステータス

AWS Glue 抽出、変換、ロード (ETL) ジョブのステータスは、実行中または停止後に表示できます。 ステータスは AWS Glue コンソール、AWS Command Line Interface (AWS CLI)、または AWS Glue API の [GetJobRun アクションで](https://docs.aws.amazon.com/glue/latest/dg/aws-glue-api-jobs-runs.html#aws-glue-api-jobs-runs-GetJobRun)表示できます。

ジョブ実行ステータスに

は、STARTING、RUNNING、STOPPING、STOPPED、SUCCEEDED、FAILED、ERROR、WAITING、TIMEOUT があります。

次の表に、ジョブの異常終了を示すステータスを一覧表示します。

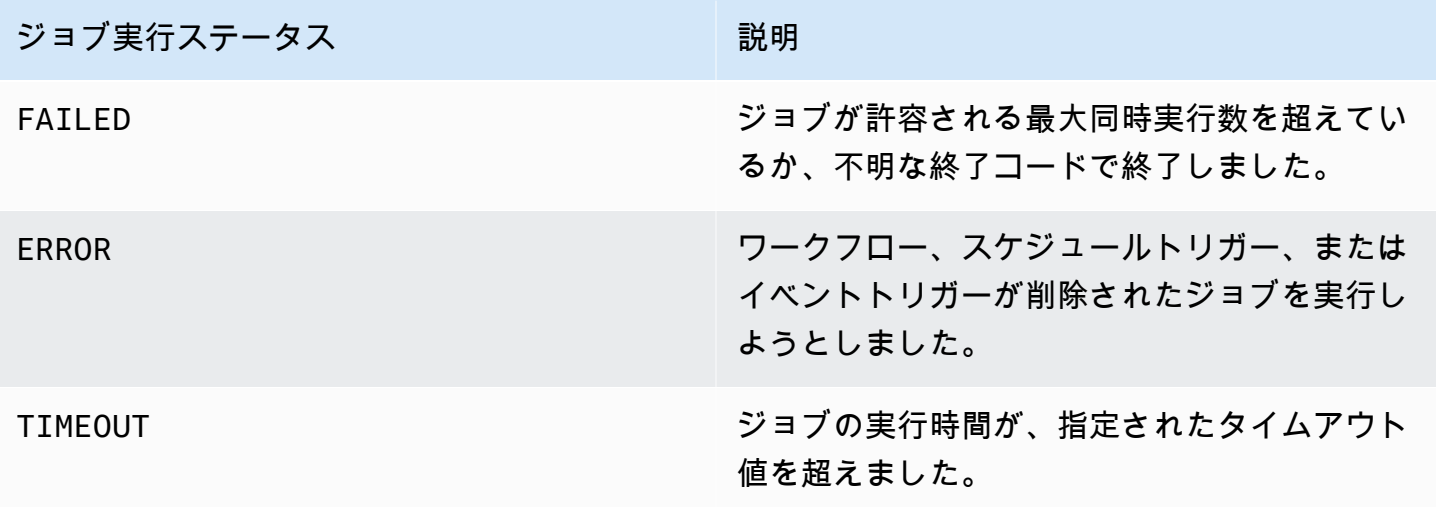

WAITING ステータスは、ジョブの実行がリソース待ちであることを示しています。次の表には、さ まざまなクラスのジョブの待機動作が記載されています。

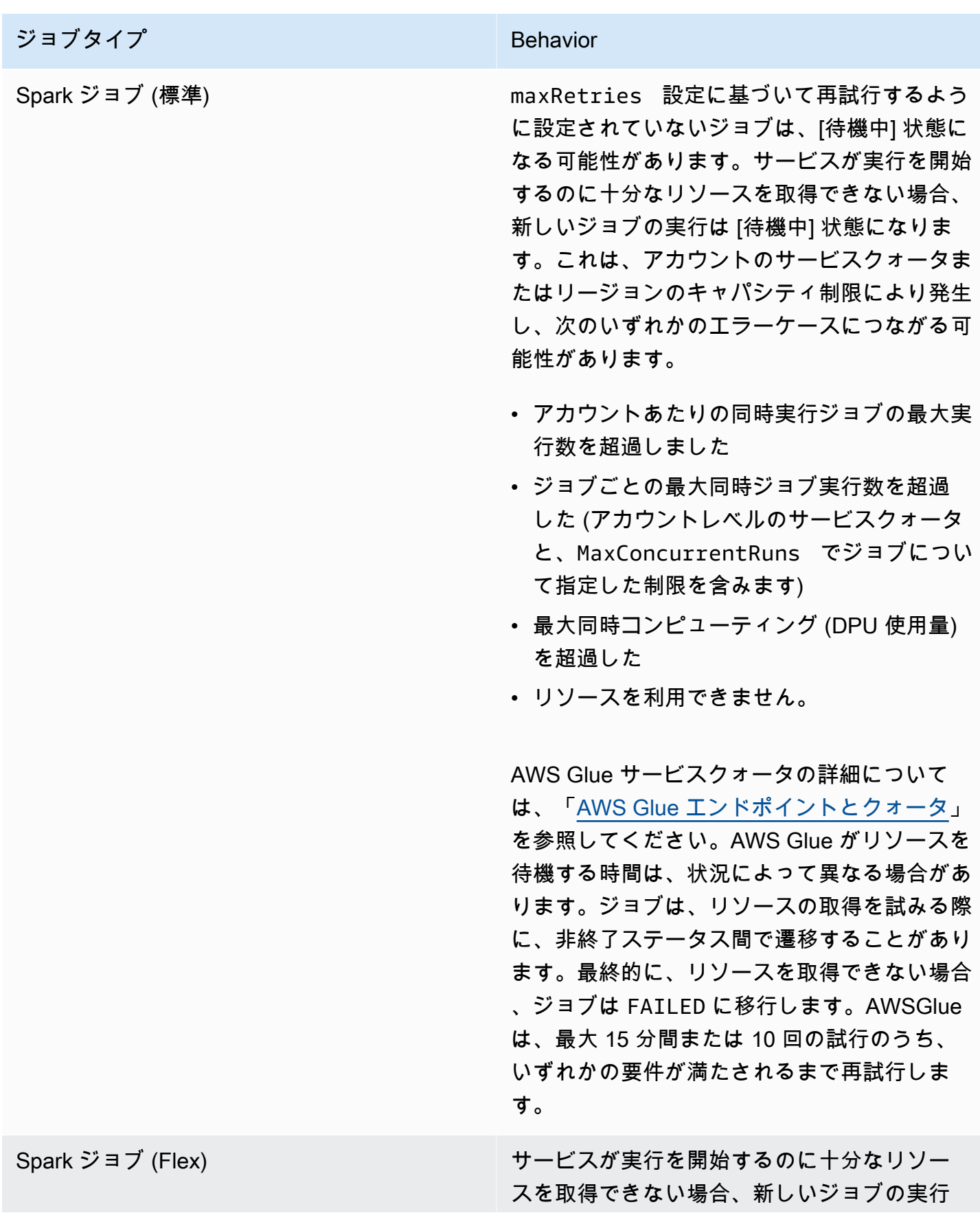

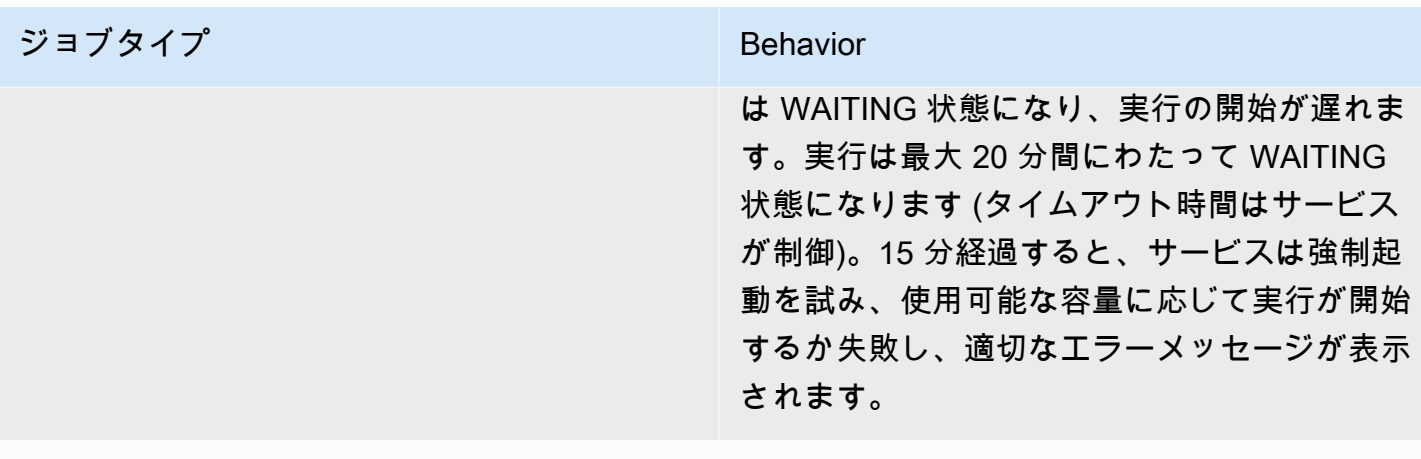

Python シェルジョブ インスコンコンコンコン Spark を使用する標準ジョブと同じ動作。

次の状態図は、AWS Glue ジョブのライフサイクルを通じて予想される状態遷移の概要を示していま す。この情報はすべてのジョブタイプに適用されます。

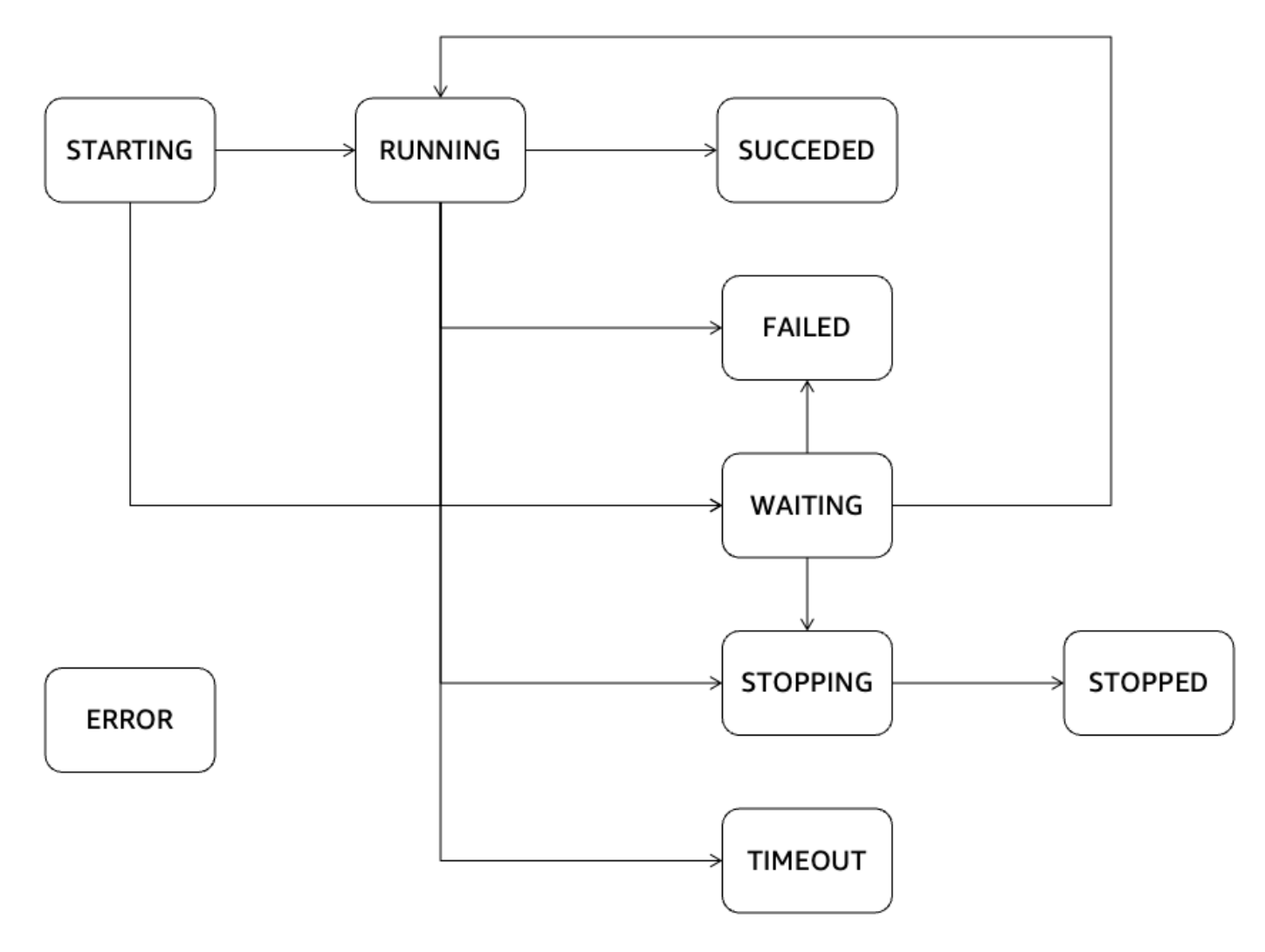

## AWS Glue ストリーミング

AWS Glue のコンポーネントである Streaming を使用すると AWS Glue、ストリーミングデータをほ ぼリアルタイムで効率的に処理できるため、データの取り込み、処理、機械学習などの重要なタスク を実行できます。Apache Spark Streaming フレームワークを使用して、 AWS Glue ストリーミング データを大規模に処理できるサーバーレスサービスを提供します。 は、サーバーレスインフラスト ラクチャ、自動スケーリング、ビジュアルジョブ開発、ストリーミングジョブ用のインスタントオン ノートブック、その他のパフォーマンス向上など、Apache Spark 上にさまざまな最適化 AWS Glue を提供します。

## ストリーミングのユースケース

AWS Glue ストリーミングの一般的なユースケースには、次のようなものがあります。

N ear-real-time データ処理: AWS Glue ストリーミングを使用すると、組織はストリーミングデータ をほぼリアルタイムで処理できるため、インサイトを導き出し、最新情報に基づいてタイムリーな意 思決定を行うことができます。

不正検出: AWS Glue ストリーミングデータをリアルタイムで分析するために Streaming を利用でき るため、クレジットカード詐欺、ネットワーク侵入、オンライン詐欺などの不正行為を検出するため に役立ちます。受信データを継続的に処理して分析することで、疑わしいパターンや異常を迅速に特 定できます。

ソーシャルメディア分析: AWS Glue ストリーミングは、ツイート、投稿、コメントなどのリアルタ イムのソーシャルメディアデータを処理できるため、組織は傾向のモニタリング、感情分析、ブラン ド評価のリアルタイム管理を行うことができます。

Internet of Things (IoT ) 分析: AWS Glue ストリーミングは、IoT デバイス、センサー、およびコネク テッドマシンによって生成されたデータの高速ストリームの処理と分析に適しています。これによ り、リアルタイムの監視、異常検知、予知保全、およびその他の IoT 分析のユースケースが可能にな ります。

クリックストリーム分析: AWS Glue ストリーミングは、ウェブサイトまたはモバイルアプリケー ションからのリアルタイムのクリックストリームデータを処理および分析できます。これにより、企 業はユーザーの行動に関する洞察を得たり、ユーザー体験をパーソナライズしたり、リアルタイムの クリックストリームデータに基づいてマーケティングキャンペーンを最適化したりすることができま す。

ログのモニタリングと分析: AWS Glue ストリーミングは、サーバー、アプリケーション、または ネットワークデバイスからのログデータをリアルタイムで継続的に処理および分析できます。これ は、異常の検出、問題のトラブルシューティング、システムの状態とパフォーマンスの監視に役立ち ます。

レコメンデーションシステム: AWS Glue ストリーミングは、ユーザーアクティビティデータをリア ルタイムで処理し、レコメンデーションモデルを動的に更新できます。これにより、ユーザーの行動 や好みに基づいた、パーソナライズされたリアルタイムのレコメンデーションが可能になります。

これらは、 AWS Glue ストリーミングを適用できるさまざまなユースケースの例です。 AWS エコ システムやマネージドサービスとの統合により、クラウドでのリアルタイムのストリーム処理と分析 に便利な選択肢となります。

### AWS Glue ストリーミングを使用する利点は何ですか?

AWS Glue ストリーミングを使用する利点は次のとおりです。

- サーバーレス : AWS Glue ストリーミングはサーバーレスであるため、インフラストラクチャを管 理する必要はありません。これにより、運用上のオーバーヘッドが軽減され、ユーザーは、インフ ラストラクチャ管理ではなくデータ処理および分析タスクに集中できます。
- 自動スケーリング : AWS Glue ストリーミングは、ワークロードに基づいて処理容量を動的に調整 する自動スケーリング機能を提供します。データ量の変動に合わせて自動的にスケールアウトまた はスケールインを行い、最適なパフォーマンスとリソース使用率を確保します。
- ビジュアル開発: ストリーミングジョブの開発は複雑になる可能性があります。 AWS Glue スト リーミングは、ビジュアルオーサリングツールである AWS Glue Studio を提供することで、この 課題に対処します。 AWS Glue Studio は、ストリーミングワークフローの作成プロセスを簡素化 し、デベロッパーがストリーミングアプリケーションを視覚的に設計および管理できるようにし、 学習曲線を短縮し、生産性を向上させます。
- コスト効率の高い : サーバーレスサービスである AWS Glue ストリーミングは、インフラストラ クチャのプロビジョニングと保守が不要になり、コスト効率が向上します。ユーザーへの請求は、 ストリーミングジョブの実行中に消費されたリソースに基づいて行われるため、実際の使用量に基 づくコストの最適化とスケーリングが可能になります。
- 複雑なワークロードを処理します。 AWS Glue ストリーミングは、複雑なストリーミングワーク ロードを処理するように設計されています。大量のリアルタイムデータの処理と分析、高度な変換 のサポート、他の AWS サービスとの統合が可能で、高度なストリーミングデータパイプラインと 分析ワークフローが可能になります。

• ロックインなし: AWS Glue ストリーミングは柔軟性を提供し、ベンダーのロックインを回避し ます。ユーザーは、より広範な AWS エコシステムの一部として AWS Glue ストリーミングを活 用し、他の AWS サービスとシームレスに統合できます。これにより、特定のテクノロジーやプ ラットフォームに縛られることなく、既存のデータソース、アプリケーション、サービスと簡単に 統合できます。

## AWS Glue ストリーミングを使用するタイミング

ストリーミングのユースケースに関して言えば、多くの選択肢があります。以下のシナリオでは AWS Glue ストリーミングをお勧めします。

- 1. バッチ処理に AWS Glue または Spark を既に使用している場合は、 AWS Glue ストリーミング が最適な選択肢です。新しい言語やフレームワークを学習しなくても、ストリーミングジョブの 構築にシームレスに移行できます。既存の知識とインフラストラクチャを活用して、 AWS Glue Streaming はジョブ開発プロセスを簡素化し、データ処理機能をリアルタイムストリーミングシ ナリオに簡単に拡張できます。
- 2. バッチ、ストリーミング、イベント駆動型のワークロードを処理するために統合サービスまた は製品が必要な場合は、 AWS Glue ストリーミングがソリューションとなります。 AWS Glue Streaming を使用すると、データ処理のニーズを 1 つのフレームワークに統合できるため、複数 のシステムを管理する複雑さがなくなります。これにより、さまざまなワークロードタイプ間で の一貫性と互換性を確保しながら、多様なデータワークフローを効率的に開発および保守できま す。
- 3. AWS Glue ストリーミングは、ストリームやリレーショナルデータベース間の結合など、非常に 大きなストリーミングデータボリュームや複雑な変換 を含むシナリオに適しています。大量の データストリームを効率的に処理して分析できるため、要求の厳しいワークロードにも簡単に取 り組むことができます。高速データ取り込みでも複雑なデータ操作でも、 AWS Glue ストリーミ ングのスケーラビリティと高度な処理機能により、最適なパフォーマンスと正確な結果が得られ ます。
- 4. ストリーミングジョブの構築に視覚的なアプローチを希望する場合は、ストリーミングアプリ ケーションを視覚的に設計および管理できる AWS Glue Studio AWS Glue を提供し、開発プロ セスを簡素化します。この直感的なインターフェイスにより、開発者はビジュアルインターフェ イスを使用してストリーミングワークフローを作成、設定、監視できるため、習得時間が短縮さ れ、生産性が向上します。
- 5. AWS Glue ストリーミングは、厳格な SLAs (サービスレベルアグリーメント) が 10 秒を超える near-real-time ユースケースに最適です。
- 6. Apache Iceberg、Apache Hudi、または Delta Lake を使用してトランザクションデータレイクを 構築する場合、 AWS Glue Streaming はこれらのオープンテーブル形式をネイティブにサポート します。このシームレスな統合により、これらのトランザクションデータレイクからストリーミ ングデータを直接処理できるようになり、データ整合性、完全性、互換性が確保されます。
- 7. さまざまなデータターゲットのストリーミングデータを取り込む必要がある場合: AWS Glue Streaming は、Amazon Redshift、Amazon RDS、Amazon Aurora、Oracle、SQL Server などの さまざまなデータターゲットにネイティブターゲットを提供します。

## サポートされているデータソース

AWS Glue ストリーミングでは、次のデータソースがサポートされています。

- Amazon Kinesis
- Amazon MSK (Managed Streaming for Apache Kafka)
- セルフマネージド Apache Kafka

## サポートされるデータターゲット

AWS Glue ストリーミングは、次のようなさまざまなデータターゲットをサポートします。

- Data Catalog でサポートされる AWS Glue データターゲット
- Amazon S3
- Amazon Redshift
- MySQL
- PostgreSQL
- Oracle
- Microsoft SQL Server
- Snowflake
- JDBC を使用して接続できるすべてのデータベース
- Apache Iceberg、Delta、および Apache Hudi
- AWS Glue Marketplace コネクタ

# チュートリアル: AWS Glue Studio を使用して最初のストリーミン グワークロードを構築する

このチュートリアルでは、AWS Glue Studio を使用してストリーミングジョブを作成する方法につ いて説明します。AWS GlueStudio は、AWS Glue ジョブを作成するためのビジュアルインターフェ イスです。

Amazon Kinesis Data Streams、Apache Kafka、および Amazon Managed Streaming for Apache Kafka (Amazon MSK) で、ストーミングソースからのデータを消費し、連続的に実行するストリーミ ング抽出、変換、ロード (ETL) ジョブを作成できます。

## 前提条件

このチュートリアルを実行するには、AWS Glue、Amazon Kinesis、Amazon S3、Amazon Athena、AWS CloudFormation、AWS Lambda、Amazon Cognito を使用する AWS コンソール権限 を持つユーザーが必要です。

## Amazon Kinesis からストリーミングデータを消費する

トピック

- [Kinesis Data Generator でモックデータを生成する](#page-1037-0)
- [AWS Glue Studio で AWS Glue Streaming ジョブを作成する](#page-1039-0)
- [変換を実行し、変換した結果を Amazon S3 に保存する](#page-1044-0)

<span id="page-1037-0"></span>Kinesis Data Generator でモックデータを生成する

Kinesis Data Generator (KDG) を使用して JSON 形式のサンプルデータを合成的に生成できます。完 全な手順と詳細については、[ツールのドキュメント](https://awslabs.github.io/amazon-kinesis-data-generator/web/help.html)を参照してください。

- 1. 開始するに
	- Launch Stack ( は[、](https://console.aws.amazon.com/cloudformation/home?region=us-east-2#/stacks/new?templateURL=https%3A%2F%2Faws-data-analytics-workshops.s3.amazonaws.com/aws_glue/aws_glue_streaming/docs/glue-stream.yaml&stackName=glue-stream)

をクリックして、ご使用の AWS 環境で AWS CloudFormation テンプレートを実行します。

**a** Note

Kinesis Data Generator の Amazon Cognito ユーザーなどのリソースが AWS アカウント に既に存在しているために、CloudFormation テンプレートの実行が失敗する場合があり

ます。これは、別のチュートリアルやブログで既に設定していたことが原因である可能 性があります。これに対処するには、新しい AWS アカウントでテンプレートの実行をや り直すか、別の AWS リージョンを試してみてください。これらの方法により、既存のリ ソースと競合することなくチュートリアルを実行できるようになります。

- このテンプレートにより、Kinesis データストリームと Kinesis Data Generator アカウントがプロ ビジョニングされます。また、データを保持する Amazon S3 バケットと、このチュートリアルに 必要な権限を持つ Glue サービスロールが作成されます。
- 2. KDG が認証に使用する [ユーザー名] と [パスワード] を入力します。後で使用するために、ユー ザー名とパスワードをメモしておきます。
- 3. 最後のステップまで [次へ] を選択していきます。IAM リソースの作成を承認します。パスワード が最小要件を満たしていないなど、画面上部にエラーがないか確認し、テンプレートをデプロイ します。
- 4. スタックの [出力] タブに移動します。テンプレートがデプロイされると、生成されたプロパティ KinesisDataGeneratorUrl が表示されます。その URL をクリックします。
- 5. メモしておいた [ユーザー名] と [パスワード] を入力します。
- 6. 使用しているリージョンを選択し、Kinesis ストリーム GlueStreamTest-{AWS::AccountId} を選択します。
- 7. 以下のテンプレートを入力します。

```
{ 
     "ventilatorid": {{random.number(100)}}, 
     "eventtime": "{{date.now("YYYY-MM-DD HH:mm:ss")}}", 
     "serialnumber": "{{random.uuid}}", 
     "pressurecontrol": {{random.number( 
         \mathcal{L} "min":5, 
               "max":30 
          } 
     )}}, 
     "o2stats": {{random.number( 
          { 
               "min":92, 
               "max":98 
          } 
     )}}, 
     "minutevolume": {{random.number(
```

```
 { 
              "min":5, 
              "max":8 
 } 
     )}}, 
     "manufacturer": "{{random.arrayElement( 
          ["3M", "GE","Vyaire", "Getinge"] 
     )}}"
}
```
[テストテンプレート] を使用してモックデータを表示し、[データを送信する] を使用してモック データを Kinesis に取り込むことができるようになりました。

8. [データを送信する] をクリックして、5~10K のレコードを Kinesis に生成します。

<span id="page-1039-0"></span>AWS Glue Studio で AWS Glue Streaming ジョブを作成する

- 1. 同じリージョンのコンソールで AWS Glue に移動します。
- 2. 左側のナビゲーションバーの [データ統合と ETL] にある [ETL ジョブ] を選択します。
- 3. [空白のキャンバスのビジュアル] を使用して AWS Glue ジョブを作成します。

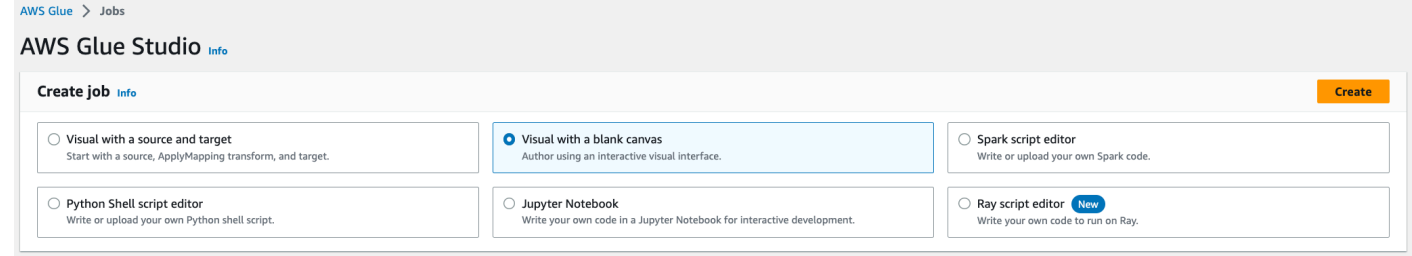

- 4. [ジョブの詳細] タブに移動します。
- 5. AWS Glue のジョブ名には DemoStreamingJob を入力します。
- 6. [IAM ロール] では、CloudFormation テンプレートによってプロビジョニングされたロール gluetutorial-role-\${AWS::AccountId} を選択します。
- 7. [Glue バージョン] では、Glue 3.0 を選択します。その他のオプションはすべて、デフォルト設定 のままにします。

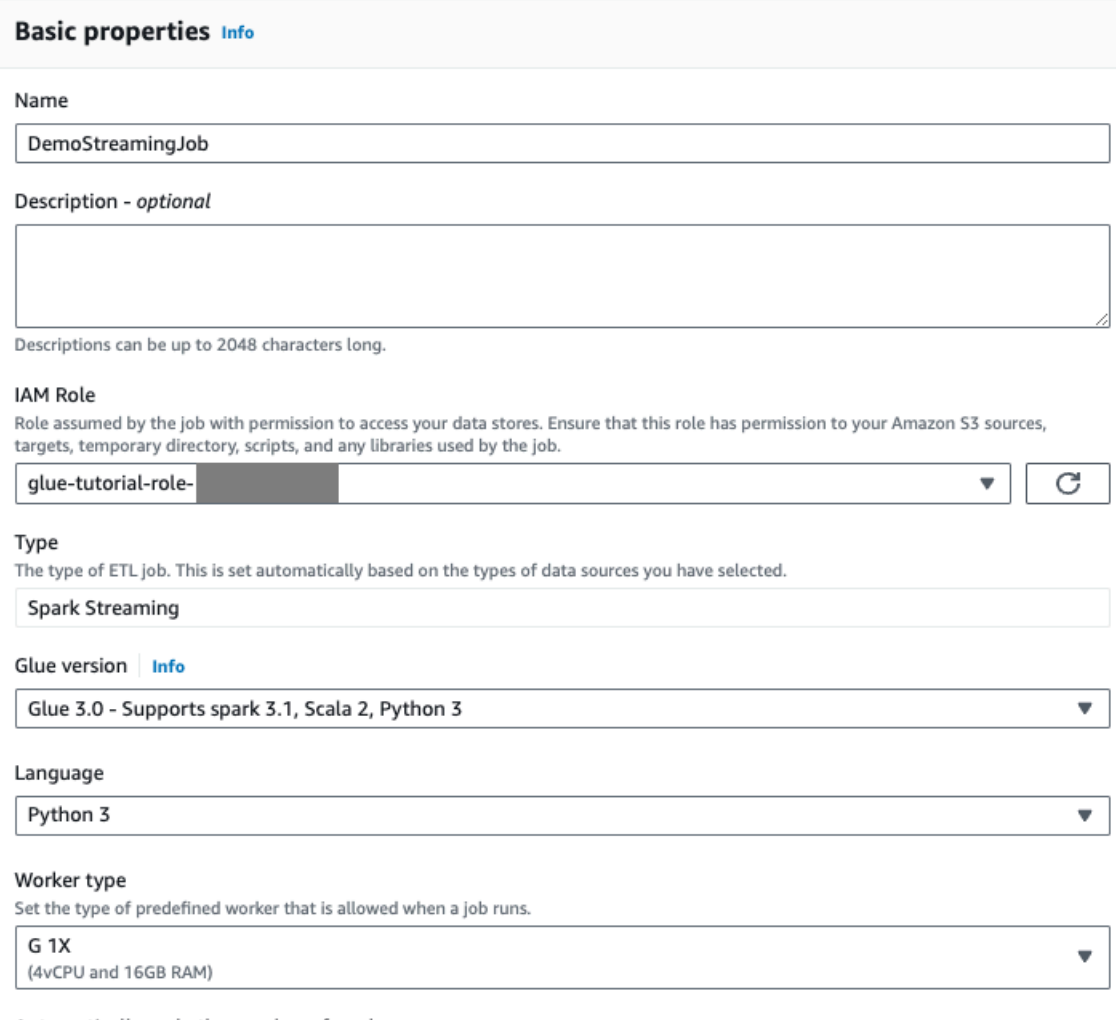

#### Automatically scale the number of workers

□ AWS Glue will optimize costs and resource usage by dynamically scaling the number of workers up and down throughout the job run. Requires Glue 3.0 or later.

### 8. [ビジュアル] タブに移動します。

### 9. プラスアイコンをクリックします。検索バーに「Kinesis」と入力します。[Amazon Kinesis] デー タソースを選択します。

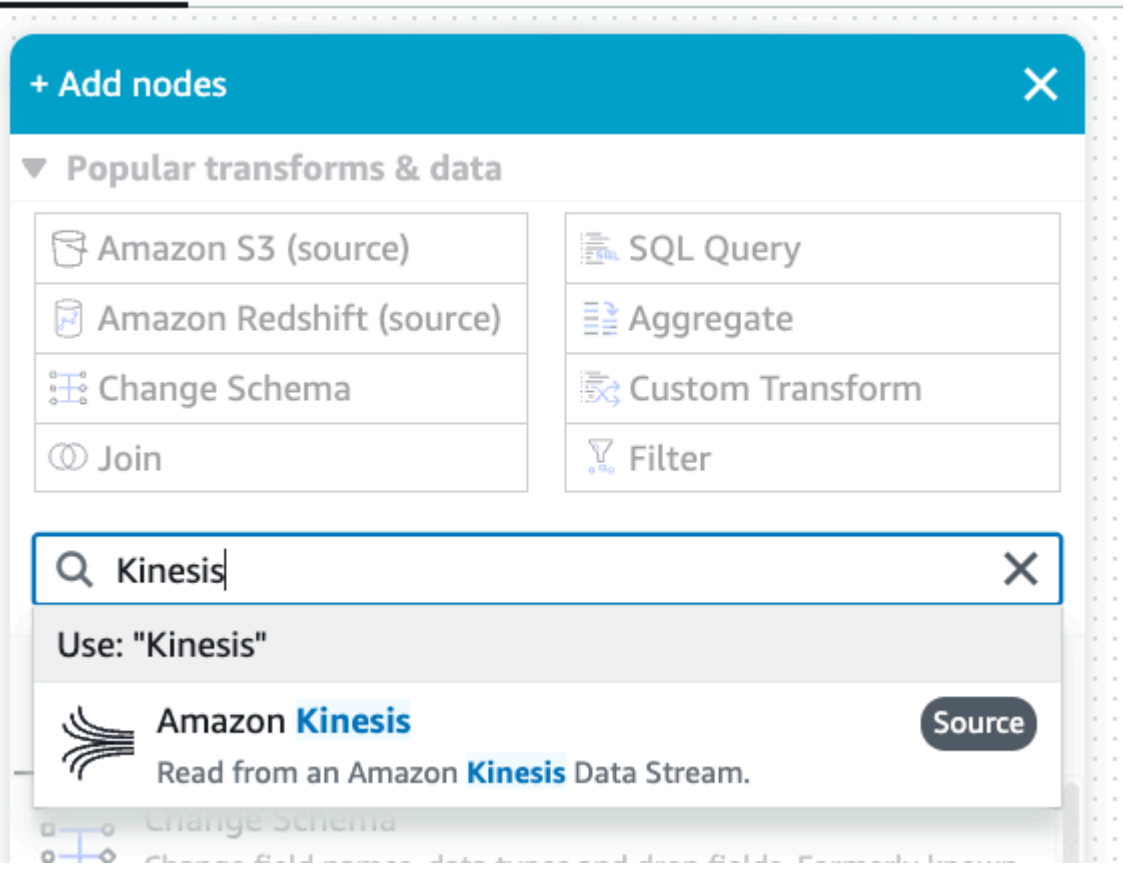

- 10.[データソースのプロパティ Kinesis ストリーム] タブの [Amazon Kinesis ソース] で [ストリーム の詳細] を選択します。
- 11.[データストリームの場所] で [自分のアカウントにストリームを配置する] を選択します。

12.使用しているリージョンを選択します。

13.GlueStreamTest-{AWS::AccountId} ストリームを選択します。

14.他の設定はすべて、デフォルトのままにします。

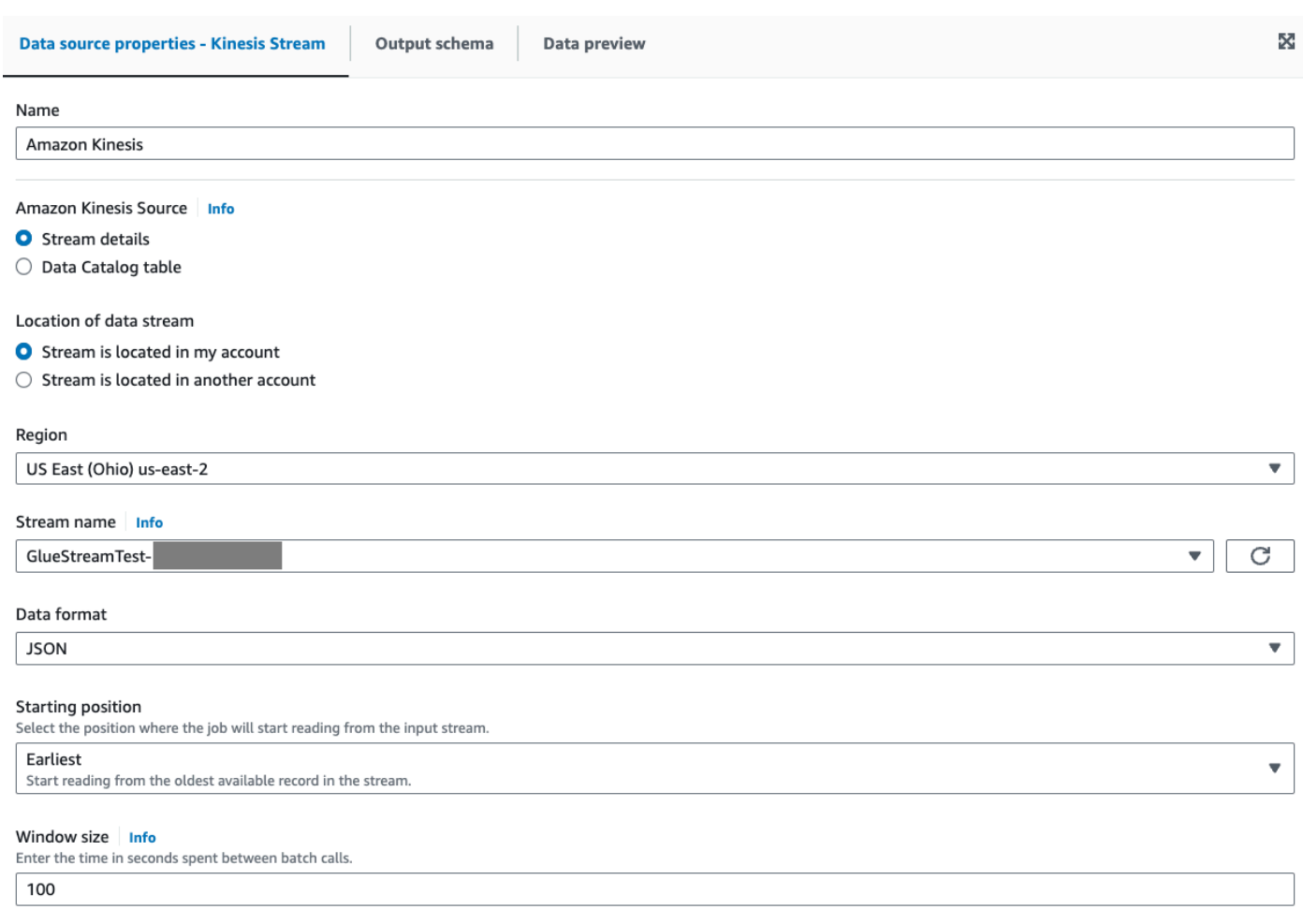

15.[データのプレビュー] タブに移動します。

16万ータプレビューセッションを開始] をクリックすると、KDG が生成したモックデータがプレ ビューされます。AWS Glue Streaming ジョブのために前もって作成した Glue サービスロールを 選択します。

プレビューデータが表示されるまで 30~60 秒かかります。[表示するデータがありません] と表示 された場合は、歯車アイコンをクリックして、[サンプリングする行数] を 100 に変更します。

サンプルデータは以下のように表示されます。

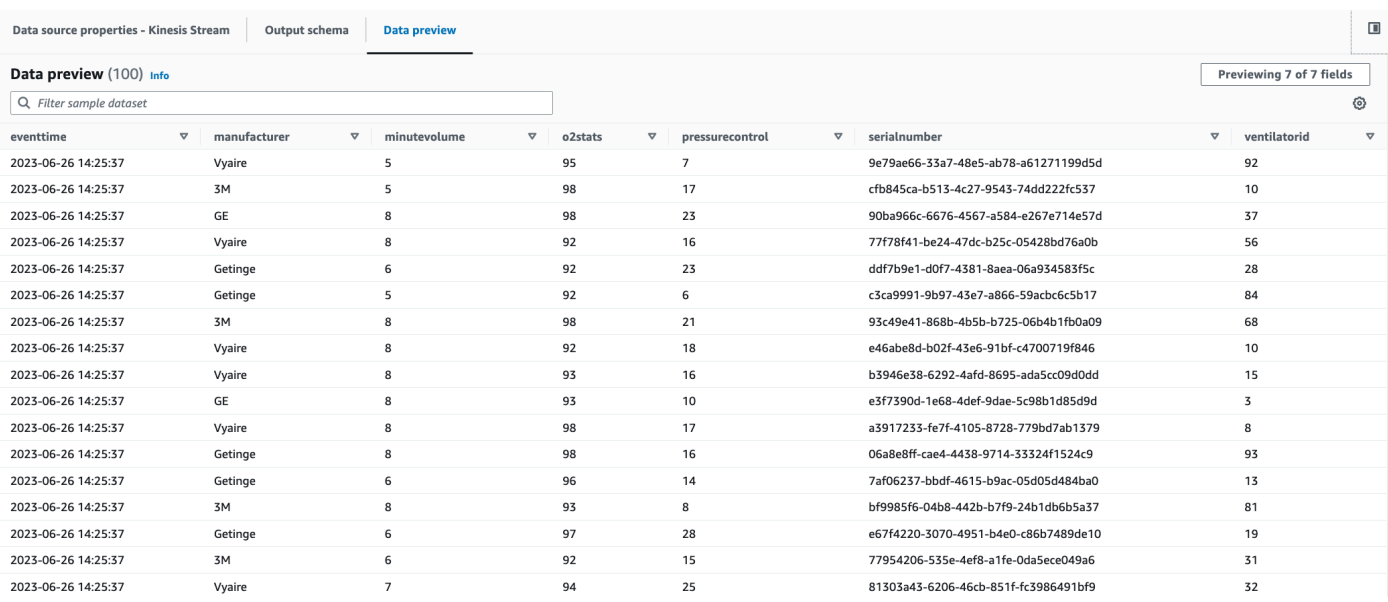

### 推測されたスキーマは [出力スキーマ] タブでも確認できます。

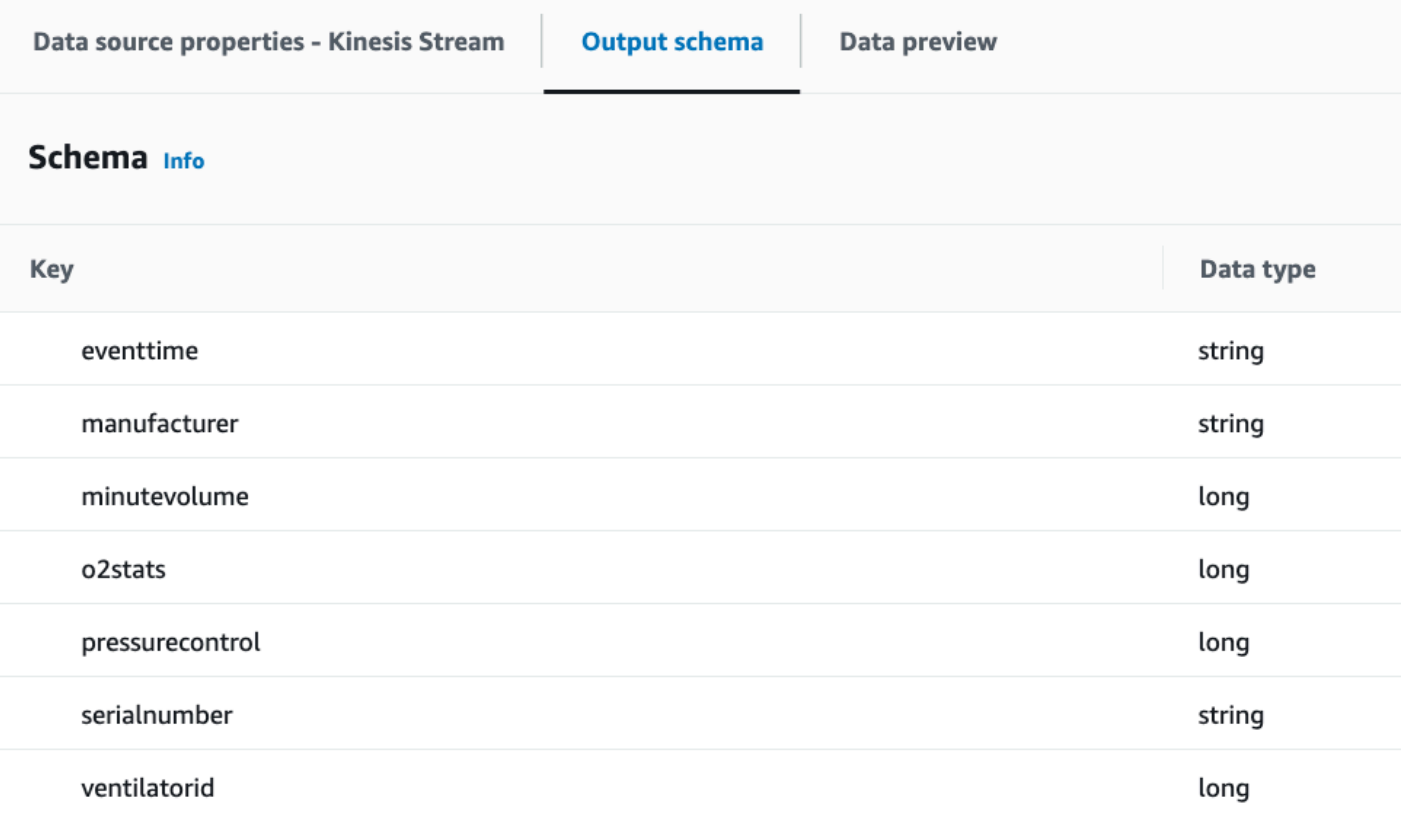
変換を実行し、変換した結果を Amazon S3 に保存する

- 1. ソースノードを選択した状態で、左上のプラスアイコンをクリックして [変換] ステップを追加し ます。
- 2. [スキーマ変更] ステップを選択します。

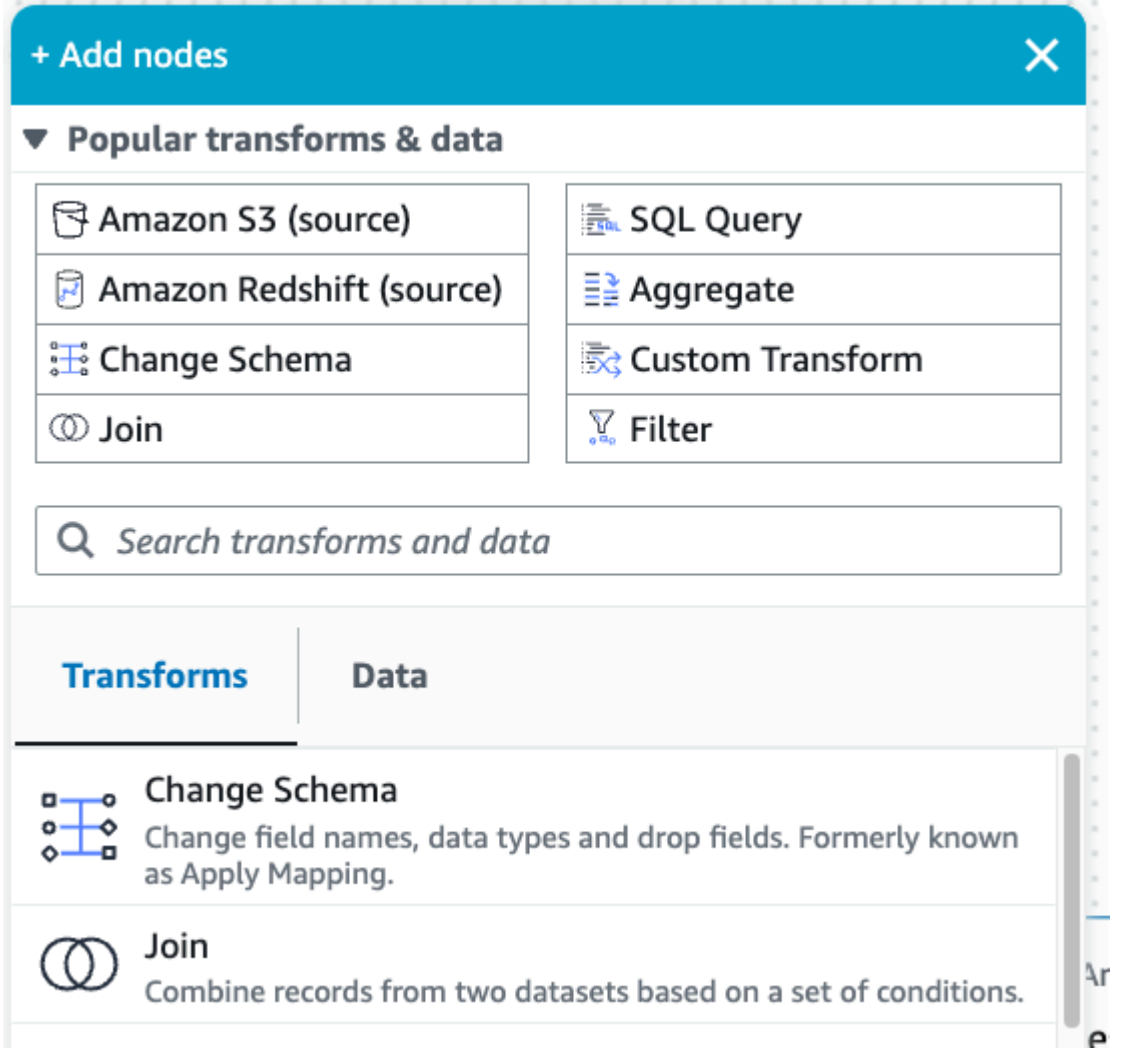

3. このステップでは、フィールドの名前を変更し、フィールドのデータ型を変換することができま す。o2stats 列の名前を OxygenSaturation に変更し、すべての long データ型を int に変 換します。

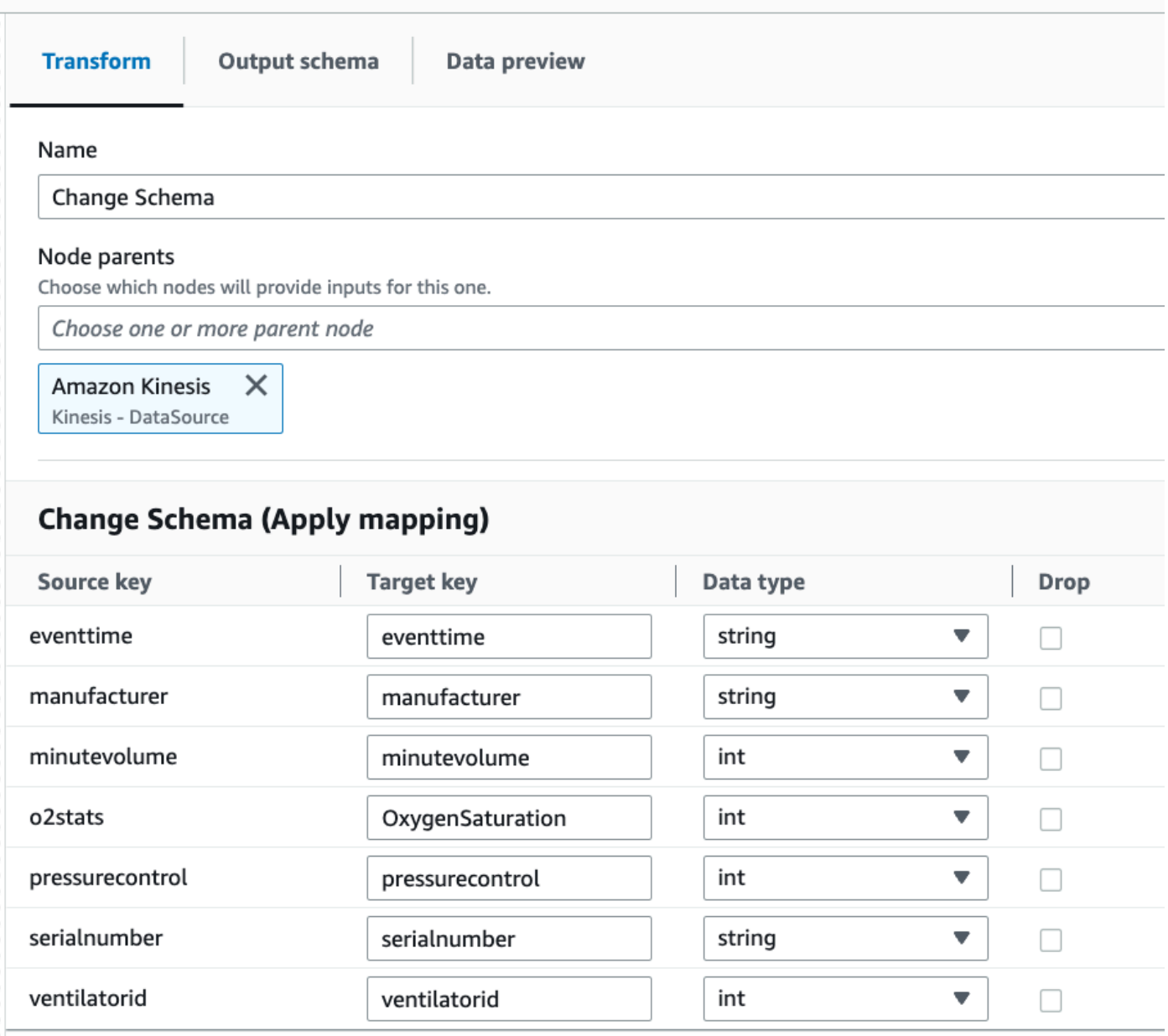

4. プラスアイコンをクリックして [Amazon S3] ターゲットを追加します。検索ボックスに「S3」と 入力し、[Amazon S3 - ターゲット] 変換ステップを選択します。

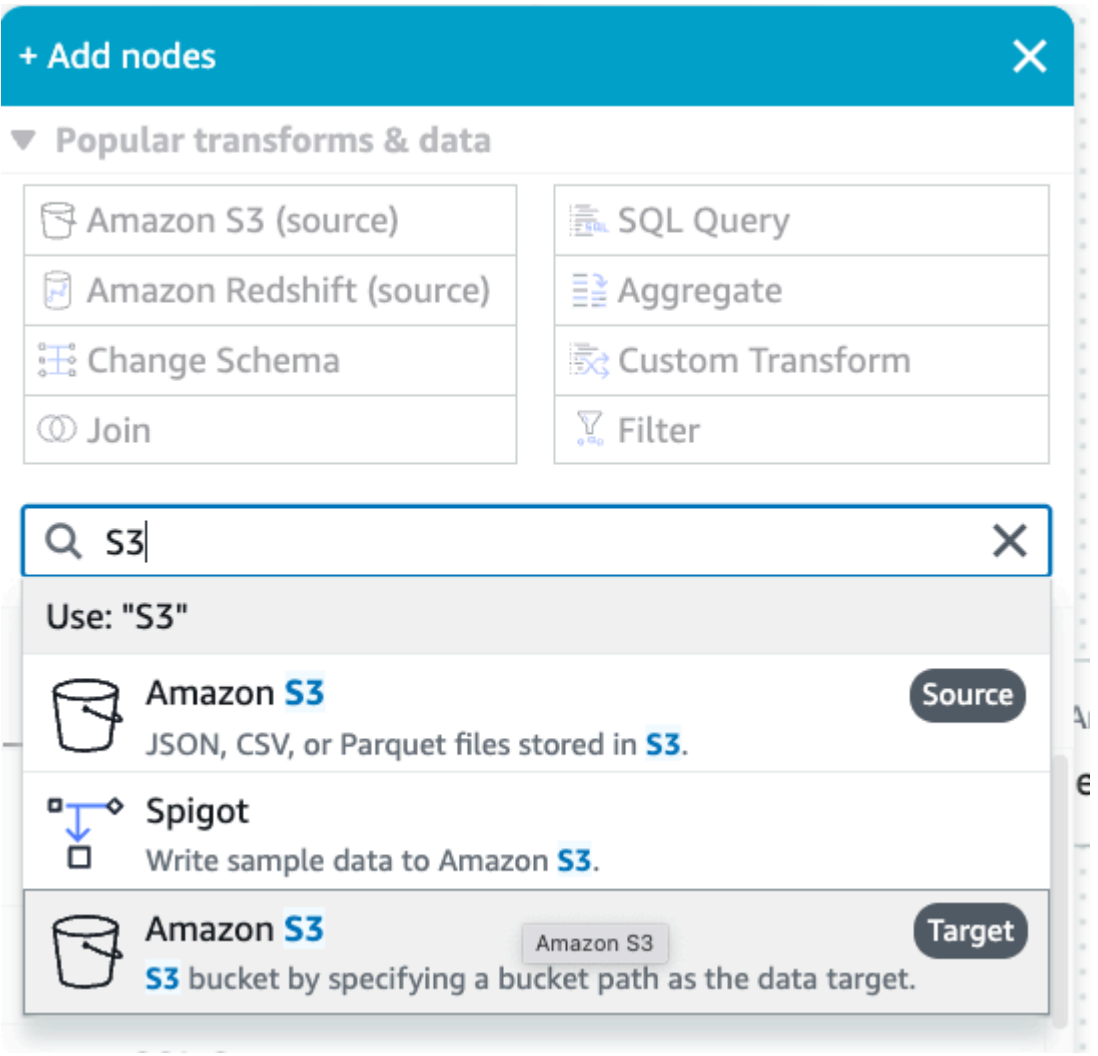

- 5. ターゲットファイル形式として [Parquet] を選択します。
- 6. 圧縮タイプとして [Snappy] を選択します。
- 7. CloudFormation テンプレート streaming-tutorial-s3-target-{AWS::AccountId} に よって作成された [S3 ターゲットの場所] を入力します。
- 8. [データカタログにテーブルを作成し、それ以降の実行時にスキーマを更新して新しいパーティ ションを追加する] を選択します。
- 9. Amazon S3 ターゲットテーブルのスキーマを保存するターゲットの [データベース] と [テーブル 名] を入力します。

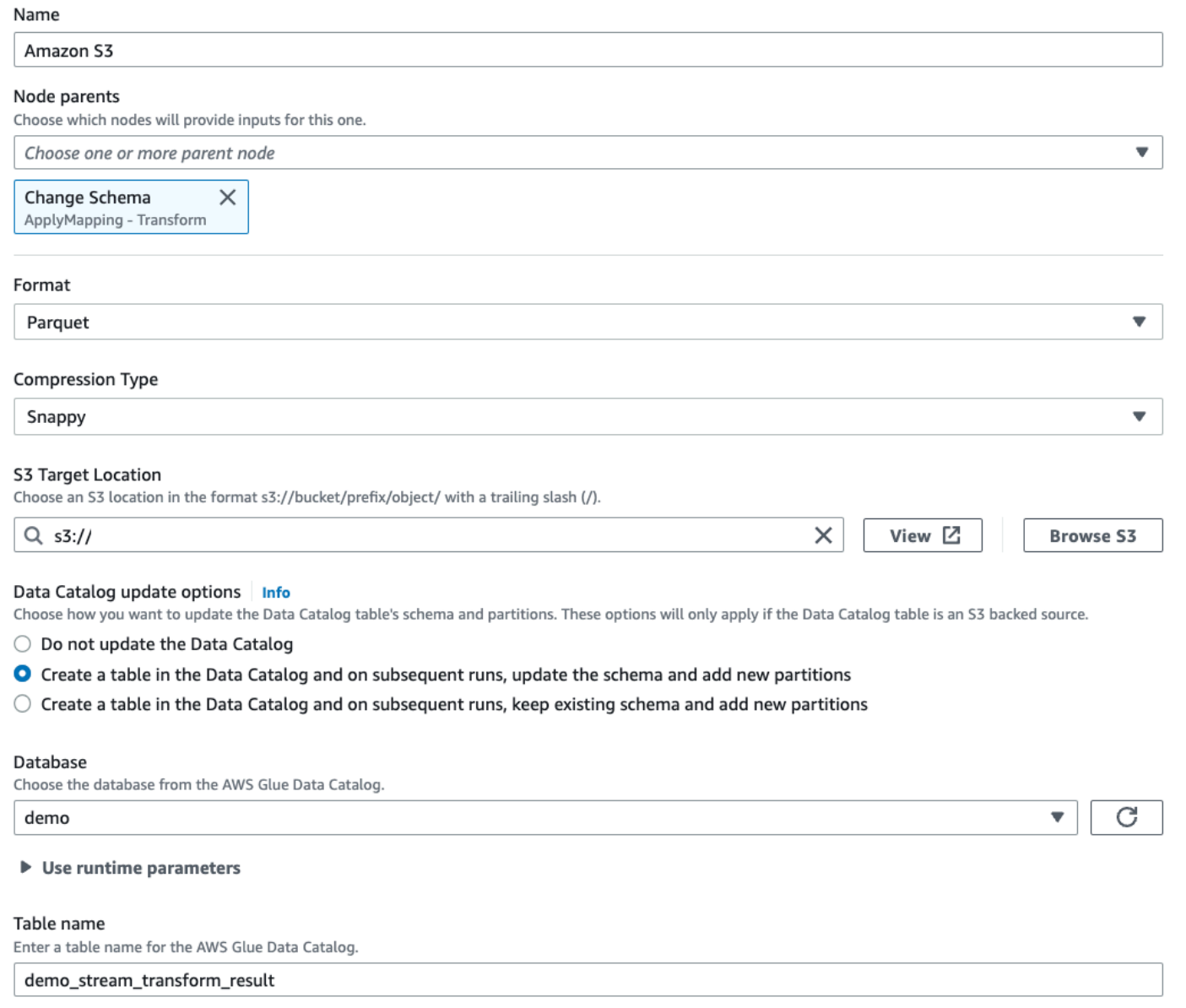

### 10[スクリプト] タブをクリックすると、生成されたコードが表示されます。

## 11.右上の [保存] をクリックして ETL コードを保存し、[実行] をクリックして AWS Glue Streaming ジョブを開始します。

[実行ステータス] は [実行] タブで確認できます。ジョブを 3~5 分間実行してから、ジョブを停止 します。

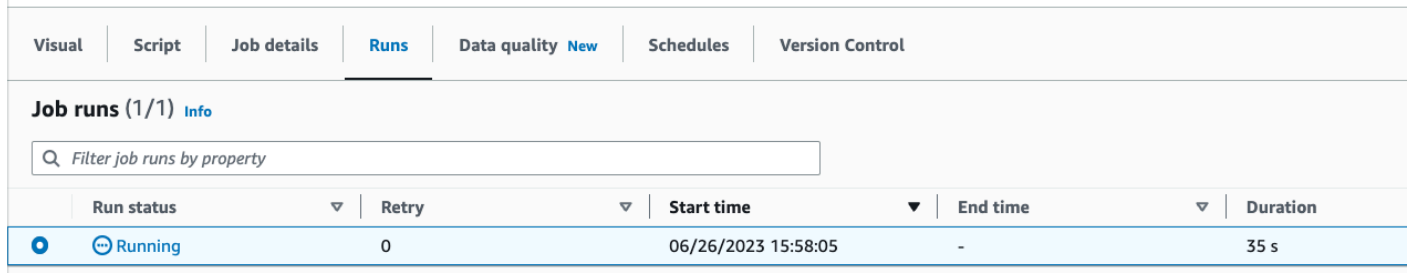

### 12.Amazon Athena で作成された新しいテーブルを確認します。

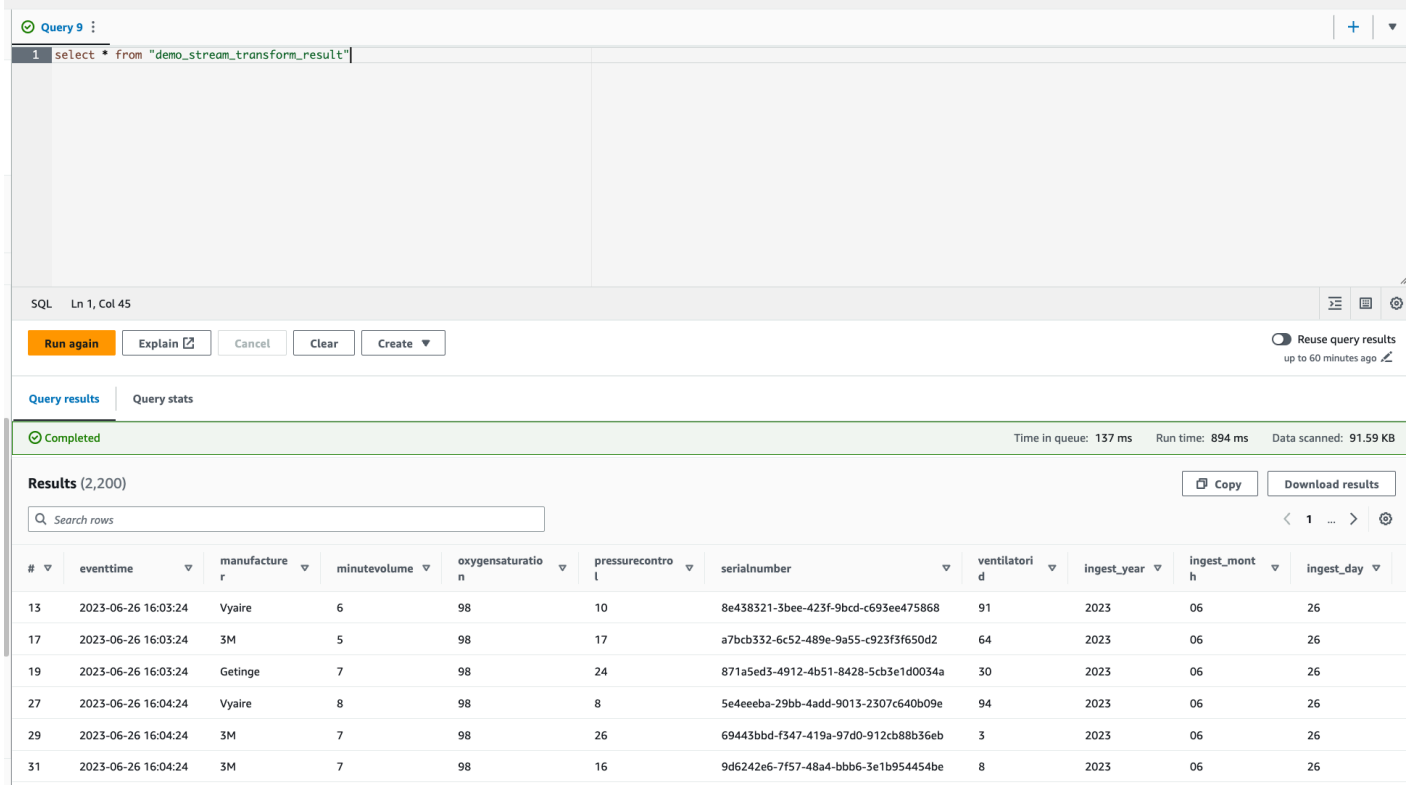

# チュートリアル: AWS Glue Studio ノートブックを使用して最初の ストリーミングワークロードを構築する

このチュートリアルでは、AWS Glue Studio ノートブックを活用して ETL ジョブをインタラクティ ブに構築および改良し、ほぼリアルタイムのデータ処理を行う方法について説明します。このガイド では、AWS Glue が初めての方も、スキルセットの向上を目指している方も、AWS Glue インタラク ティブセッションノートブックの可能性を最大限に引き出すことができるよう、順を追って説明して いきます。

AWS Glue Streaming では、Amazon Kinesis Data Streams、Apache Kafka、Amazon Managed Streaming for Apache Kafka (Amazon MSK) などのストーミングソースからのデータを消費し、連続 的に実行するストリーミング抽出、変換、ロード (ETL) ジョブを作成できます。

## 前提条件

このチュートリアルを実行するには、AWS Glue、Amazon Kinesis、Amazon S3、Amazon Athena、AWS CloudFormation、AWS Lambda、Amazon Cognito を使用する AWS コンソール権限 を持つユーザーが必要です。

Amazon Kinesis からストリーミングデータを消費する

トピック

- [Kinesis Data Generator でモックデータを生成する](#page-1049-0)
- [AWS Glue Studio で AWS Glue Streaming ジョブを作成する](#page-1051-0)
- [クリーンアップ](#page-1056-0)
- [結論](#page-1056-1)

<span id="page-1049-0"></span>Kinesis Data Generator でモックデータを生成する

#### **a** Note

前の「[チュートリアル: AWS Glue Studio を使用して最初のストリーミングワークロードを](#page-1037-0) [構築する](#page-1037-0)」を既に完了している場合は、Kinesis Data Generator がアカウントに既にインス トールされているため、以下のステップ 1~8 をスキップしてセクション「[AWS Glue Studio](#page-1051-0) [で AWS Glue Streaming ジョブを作成する」](#page-1051-0)に進んでください。

Kinesis Data Generator (KDG) を使用して JSON 形式のサンプルデータを合成的に生成できます。完 全な手順と詳細については、[ツールのドキュメント](https://awslabs.github.io/amazon-kinesis-data-generator/web/help.html)を参照してください。

- 1. 開始するに
	- Launch Stack L は[、](https://aws-data-analytics-workshops.s3.amazonaws.com/aws_glue/aws_glue_streaming/docs/glue-stream.yaml)

をクリックして、ご使用の AWS 環境で AWS CloudFormation テンプレートを実行します。

**G** Note

Kinesis Data Generator の Amazon Cognito ユーザーなどのリソースが AWS アカウント に既に存在しているために、CloudFormation テンプレートの実行が失敗する場合があり ます。これは、別のチュートリアルやブログで既に設定していたことが原因である可能 性があります。これに対処するには、新しい AWS アカウントでテンプレートの実行をや り直すか、別の AWS リージョンを試してみてください。これらの方法により、既存のリ ソースと競合することなくチュートリアルを実行できるようになります。

このテンプレートにより、Kinesis データストリームと Kinesis Data Generator アカウントがプロ ビジョニングされます。

- 2. KDG が認証に使用する [ユーザー名] と [パスワード] を入力します。後で使用するために、ユー ザー名とパスワードをメモしておきます。
- 3. 最後のステップまで [次へ] を選択していきます。IAM リソースの作成を承認します。パスワード が最小要件を満たしていないなど、画面上部にエラーがないか確認し、テンプレートをデプロイ します。
- 4. スタックの [出力] タブに移動します。テンプレートがデプロイされると、生成されたプロパティ KinesisDataGeneratorUrl が表示されます。その URL をクリックします。
- 5. メモしておいた [ユーザー名] と [パスワード] を入力します。
- 6. 使用しているリージョンを選択し、Kinesis ストリーム GlueStreamTest-{AWS::AccountId} を選択します。
- 7. 以下のテンプレートを入力します。

```
{ 
     "ventilatorid": {{random.number(100)}}, 
     "eventtime": "{{date.now("YYYY-MM-DD HH:mm:ss")}}", 
     "serialnumber": "{{random.uuid}}", 
     "pressurecontrol": {{random.number( 
          { 
               "min":5, 
               "max":30 
          } 
     )}}, 
     "o2stats": {{random.number( 
          { 
               "min":92,
```

```
 "max":98 
          } 
      )}}, 
      "minutevolume": {{random.number( 
         \sqrt{ } "min":5, 
                "max":8 
          } 
      )}}, 
      "manufacturer": "{{random.arrayElement( 
           ["3M", "GE","Vyaire", "Getinge"] 
     )}}"
}
```
[テストテンプレート] を使用してモックデータを表示し、[データを送信する] を使用してモック データを Kinesis に取り込むことができるようになりました。

8. [データを送信する] をクリックして、5~10K のレコードを Kinesis に生成します。

<span id="page-1051-0"></span>AWS Glue Studio で AWS Glue Streaming ジョブを作成する

AWS Glue Studio は、データ統合パイプラインの設計、オーケストレーション、監視のプロセスを 簡素化するビジュアルインターフェイスです。これにより、ユーザーは大量のコードを記述しなくて もデータ変換パイプラインを構築できます。ビジュアルジョブオーサリングエクスペリエンスとは別 に、AWS Glue Studio には、このチュートリアルで使用する AWS Glue インタラクティブセッショ ンによって支援された Jupyter Notebook も含まれています。

AWS Glue Streaming インタラクティブセッションジョブを設定する

- 1. 提供されてい[るノートブックファイル](https://aws-data-analytics-workshops.s3.amazonaws.com/aws_glue/aws_glue_streaming/docs/glue_streaming_tutorial_notebook.ipynb)をダウンロードして、ローカルディレクトリに保存しま す。
- 2. AWS Glue コンソールを開き、左側のペインで [ノートブック] > [Jupyter Notebook] > [既存のノー トブックをアップロードして編集する] の順にクリックします。前のステップのノートブックを アップロードし、[作成] をクリックします。

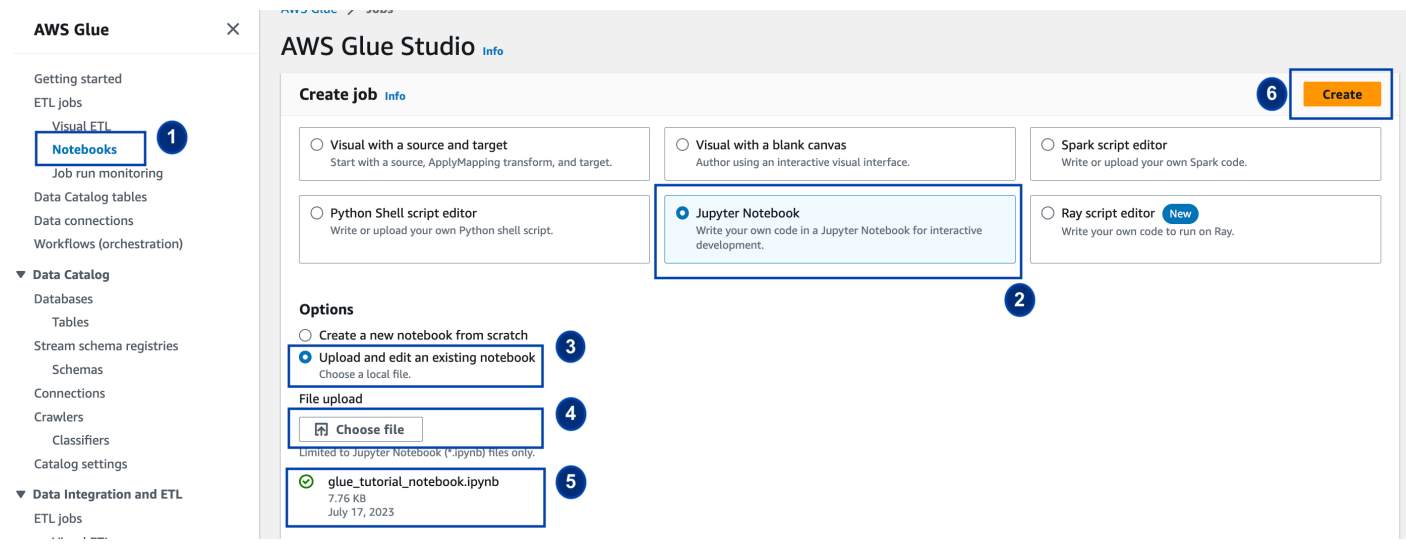

3. ジョブに対して名前とロールを指定し、デフォルトの Spark カーネルを選択します。次に [ノート ブックの開始] をクリックします。[IAM ロール] では、CloudFormation テンプレートによってプ ロビジョニングされたロールを選択します。これは CloudFormation の [出力] タブで確認できま す。

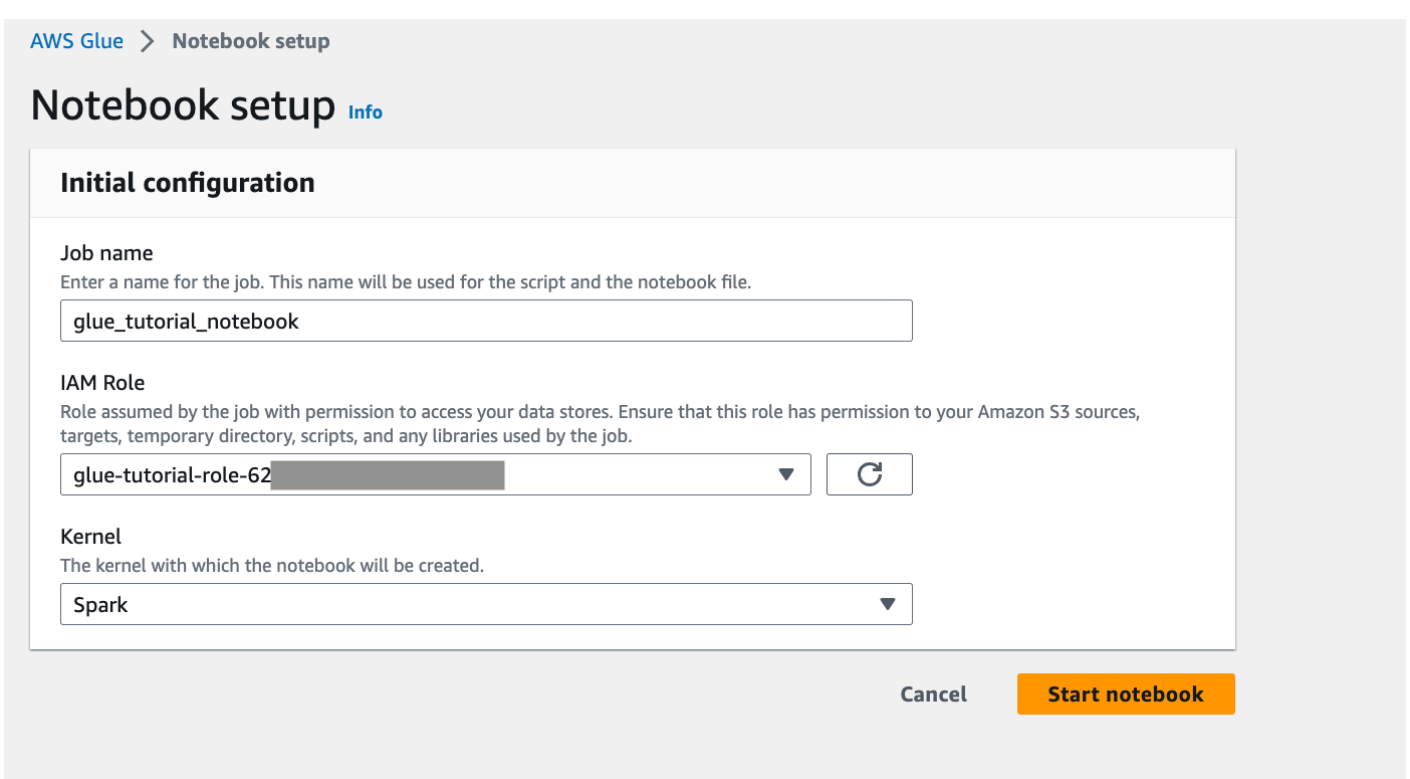

ノートブックには、このチュートリアルを続けるために必要なすべての手順が記載されています。 ノートブックに記載されている手順を実行することも、このチュートリアルに従ってジョブの開発を 続けることもできます。

ノートブックのセルを実行する

- 1. (オプション) 最初のコードセルの %help は、使用可能なすべてのノートブックマジックをリスト します。ここではこのセルはスキップしても構いませんが、自由に試してみてください。
- 2. 次のコードブロック %streaming から始めます。このマジックにより、ジョブタイプがストリー ミングに設定され、AWS Glue Streaming ETL ジョブを開発、デバッグ、デプロイできるように なります。
- 3. 次のセルを実行して AWS Glue インタラクティブセッションを作成します。出力セルには、セッ ションの作成を確認するメッセージが表示されます。

Run this cell to set up and start your interactive session.

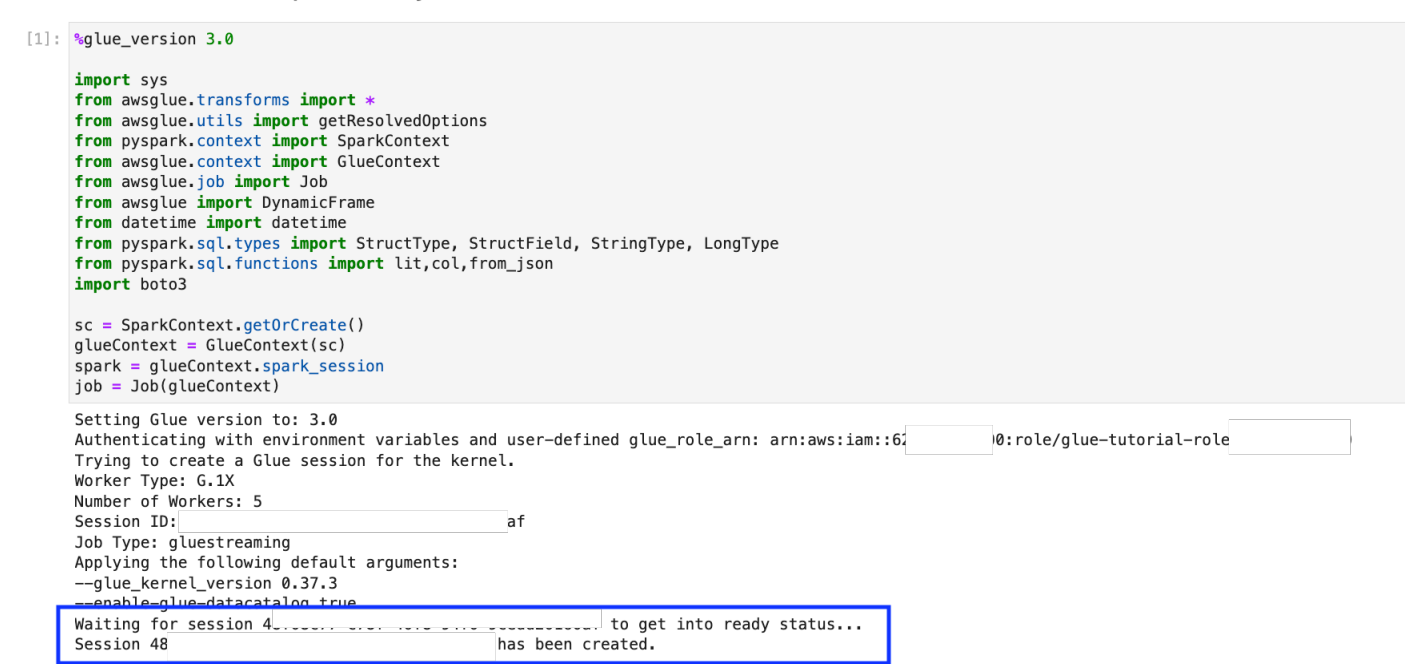

4. 次のセルでは変数を定義します。値をジョブに適した値に置き換え、セルを実行します。例:

```
output_database_name="default"
output_table_name="test_stream_001"
account_id = boto3.client("sts").get_caller_identity()["Account"]
region_name=boto3.client('s3').meta.region_name
stream_arn_name = "arn:aws:kinesis:{}:{}:stream/GlueStreamTest-{}".format(region_name,account_id,account_id)
s3_bucket_name = "streaming-tutorial-s3-target-{}"            format(account_id)
output_location = "s3://\{\}/streaming_output/" format(s3_bucket_name)
checkpoint_location = "s3://{}/checkpoint_location/" format(s3_bucket_name)
```
5. データは既に Kinesis Data Streams にストリーミングされているため、次のセルではストリーム からの結果を消費します。次のセルを実行します。print ステートメントがないため、このセルか らの期待される出力はありません。

### 6. 次のセルでは、サンプルセットを取得して受信ストリームを調べ、そのスキーマと実際のデータ を出力します。例:

#### Sample and print the incoming records

the sampling is for debugging purpose. You may comment off the entire code cell below, before deploying the actual code

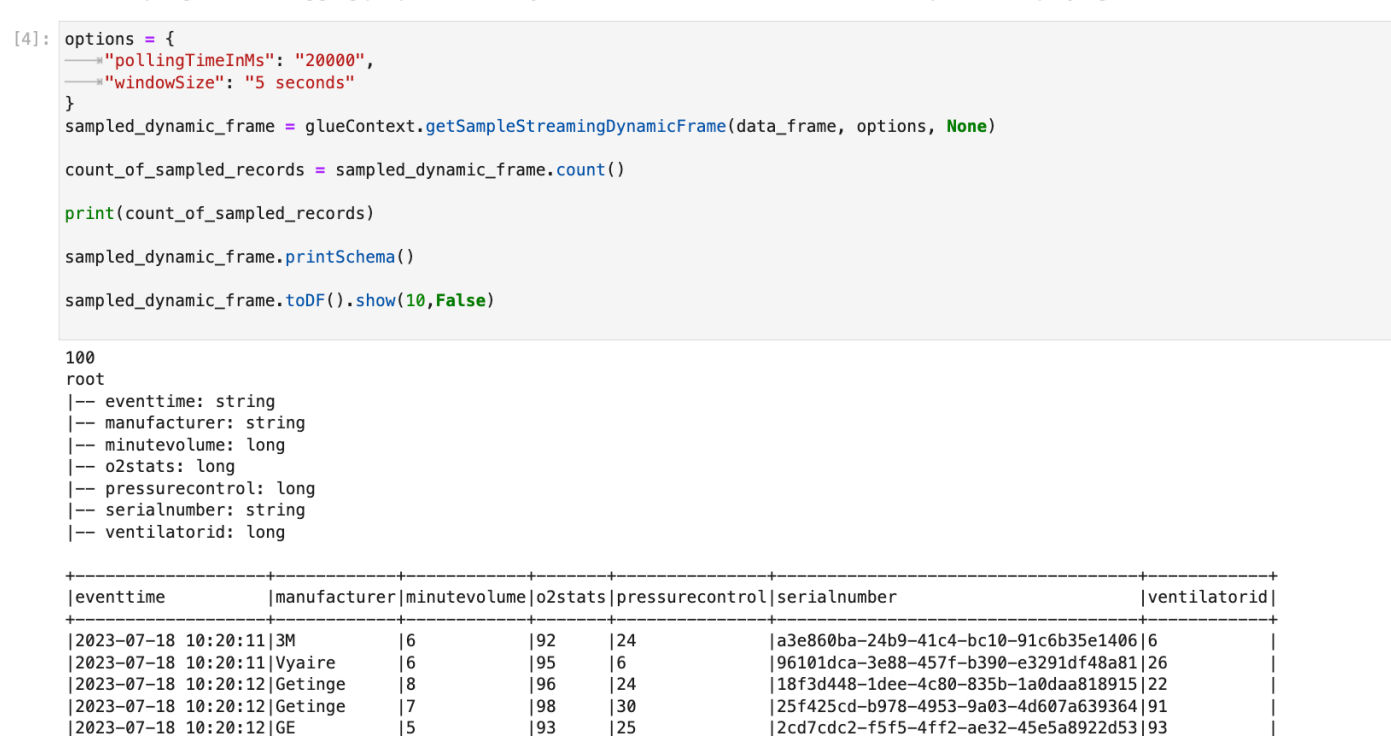

- 7. 次に、実際のデータ変換ロジックを定義します。セルは、マイクロバッチごとにトリガーされる processBatch メソッドで構成されます。セルを実行します。概説すると、受信ストリームに対 して次のことを行います。
	- a. 入力列のサブセットを選択します。
	- b. 列の名前を変更します (o2stats を oxygen\_stats に変更します)。
	- c. 新しい列 (serial\_identifier、ingest\_year、ingest\_month、ingest\_day) を取得します。
	- d. 結果を Amazon S3 バケットに保存し、パーティション化された AWS Glue カタログテーブル も作成します。
- 8. 最後のセルでは、10 秒ごとにプロセスバッチをトリガーします。セルを実行し、Amazon S3 バ ケットと AWS Glue カタログテーブルに入力されるまで約 30 秒待ちます。
- 9. 最後に、Amazon Athena クエリエディタを使用して、保存されたデータを参照します。名前が変 更された列と新しいパーティションが表示されます。

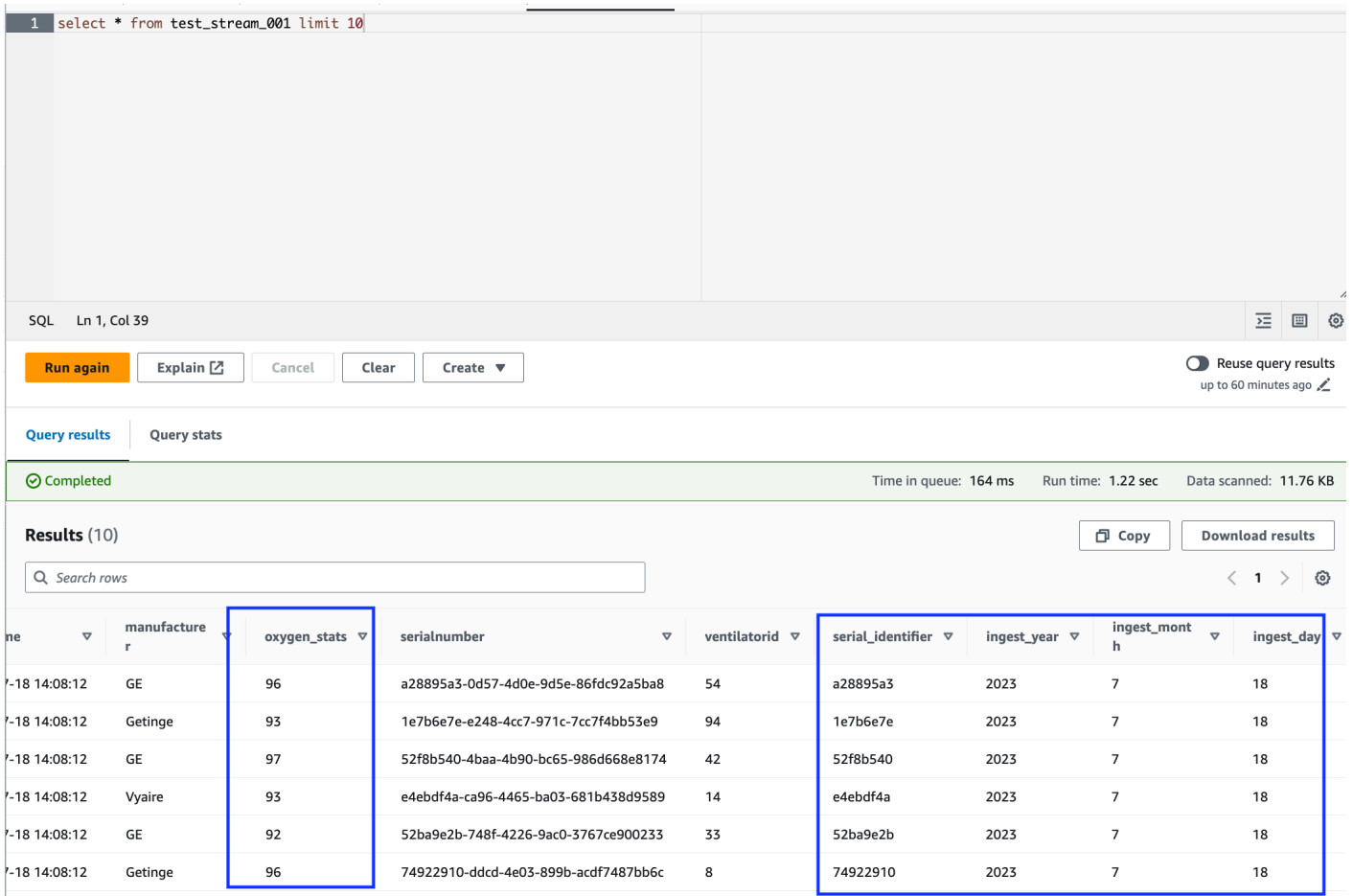

ノートブックには、このチュートリアルを続けるために必要なすべての手順が記載されています。 ノートブックに記載されている手順を実行することも、このチュートリアルに従ってジョブの開発を 続けることもできます。

AWS Glue ジョブを保存して実行する

インタラクティブセッションノートブックを使用したアプリケーションの開発とテストが完了した ら、ノートブックインターフェイスの上部にある [保存] をクリックします。保存後は、アプリケー ションをジョブとして実行することもできます。

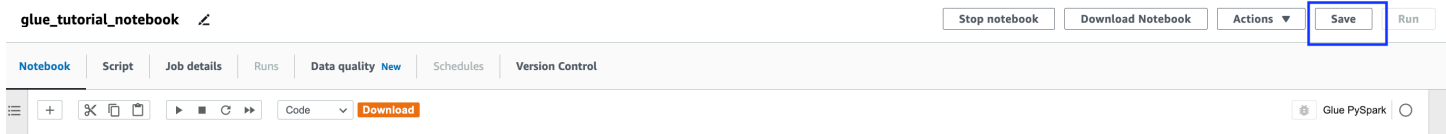

AWS Glue Streaming Tutorials - Working with Studio Notebook

## <span id="page-1056-0"></span>クリーンアップ

アカウントに追加料金が発生しないように、手順の一部として開始したストリーミングジョブを 停止してください。これを行うには、ノートブックを停止します。これでセッションが終了しま す。Amazon S3 バケットを空にして、前にプロビジョニングした AWS CloudFormation スタックを 削除します。

### <span id="page-1056-1"></span>結論

このチュートリアルでは、AWS Glue Studio ノートブックを使用して次のことを行う方法を説明し ました。

- ノートブックを使用してストリーミング ETL ジョブを作成する
- 受信データストリームをプレビューする
- AWS Glue ジョブを公開することなくコーディングして問題を修正する
- エンドツーエンド作業コードを確認し、デバッグを除去して、ノートブックからステートメントや セルを出力する
- コードを AWS Glue ジョブとして公開する

このチュートリアルの目的は、AWS Glue Streaming とインタラクティブセッションを使用する実践 的な使用体験を提供することです。AWS Glue Streaming の個々のユースケースの参考としてご利用 いただくことをお勧めします。詳細については、「[AWS Glue のインタラクティブセッションの開始](#page-482-0) [方法](#page-482-0)」を参照してください。

## AWS Glue Streaming の概念

以下のセクションでは、AWS Glue Streaming の概念について説明します。

トピック

- [AWS Glue Streaming ジョブの構造](#page-1057-0)
- [Kafka 接続](#page-1060-0)
- [Kinesis 接続](#page-1067-0)
- [AWS Glue ストリーミングオプション](#page-1074-0)

## <span id="page-1057-0"></span>AWS Glue Streaming ジョブの構造

AWS Glue Streaming ジョブは Spark ストリーミングパラダイムで動作し、Spark フレームワークの 構造化されたストリーミングを活用します。ストリーミングジョブは、特定の時間間隔で常にスト リーミングデータソースをポーリングし、レコードをマイクロバッチとして取得します。以下のセク ションでは、AWS Glue Streaming ジョブのさまざまな部分について説明します。

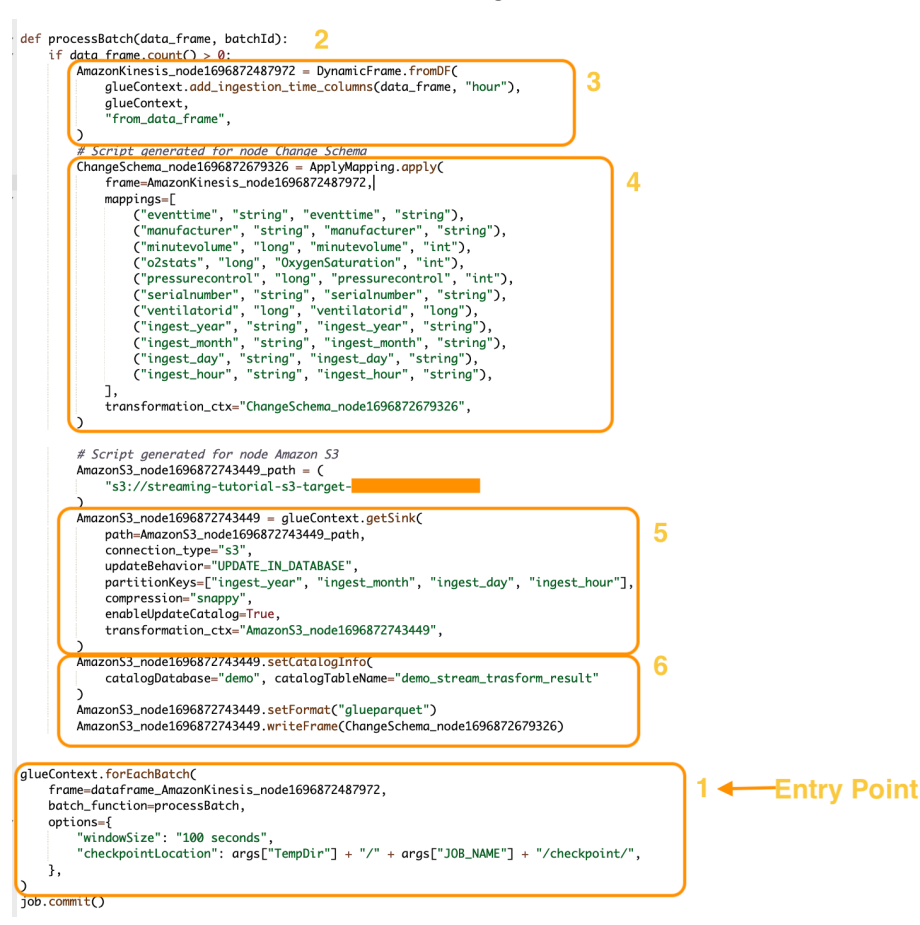

### forEachBatch

forEachBatch メソッドは、AWS Glue Streaming ジョブ実行のエントリポイントです。AWS Glue Streaming ジョブは、forEachBatch メソッドを使用して、イテレーターのように機能するデータ をポーリングします。このデータはストリーミングジョブのライフサイクル中ずっとアクティブなま まです。新しいデータがないかストリーミングソースを定期的にポーリングして、最新のデータをマ イクロバッチで処理します。

```
glueContext.forEachBatch( 
     frame=dataFrame_AmazonKinesis_node1696872487972, 
     batch_function=processBatch, 
     options={
```

```
 "windowSize": "100 seconds", 
          "checkpointLocation": args["TempDir"] + "/" + args["JOB_NAME"] + "/
checkpoint/", 
     },
\lambda
```
forEachBatch の frame プロパティを設定してストリーミングソースを指定します。この例 では、ジョブの作成中に空白のキャンバスに作成したソースノードに、ジョブのデフォルトの DataFrame が入力されます。batch function プロパティを、マイクロバッチ操作ごとに呼び出 す function として設定します。受信データのバッチ変換を処理する関数を定義する必要がありま す。

ソース

processBatch 関数の最初のステップで、プログラムは、forEachBatch のフレームプロパティと して定義した DataFrame のレコード数を検証します。プログラムは、空でない DataFrame に取り 込みタイムスタンプを追加します。data\_frame.count()>0 句は、最新のマイクロバッチが空で はなく、さらに処理できる状態にあるかどうかを判断します。

```
def processBatch(data_frame, batchId): 
     if data_frame.count() >0: 
        AmazonKinesis node1696872487972 = DynamicFrame.fromDF(
             glueContext.add_ingestion_time_columns(data_frame, "hour"), 
             glueContext, 
            "from data frame",
         )
```
マッピング

プログラムの次のセクションでは、マッピングを適用します。Spark DataFrame で Mapping.apply メソッドを使用すると、データ要素に関する変換ルールを定義できます。通常、 名前を変更したり、データ型を変更したり、ソースデータ列でカスタム関数を適用してターゲット列 にマッピングしたりすることができます。

```
 #Script generated for node ChangeSchema 
 ChangeSchema_node16986872679326 = ApplyMapping.apply( 
     frame = AmazonKinesis_node1696872487972, 
     mappings = [
```
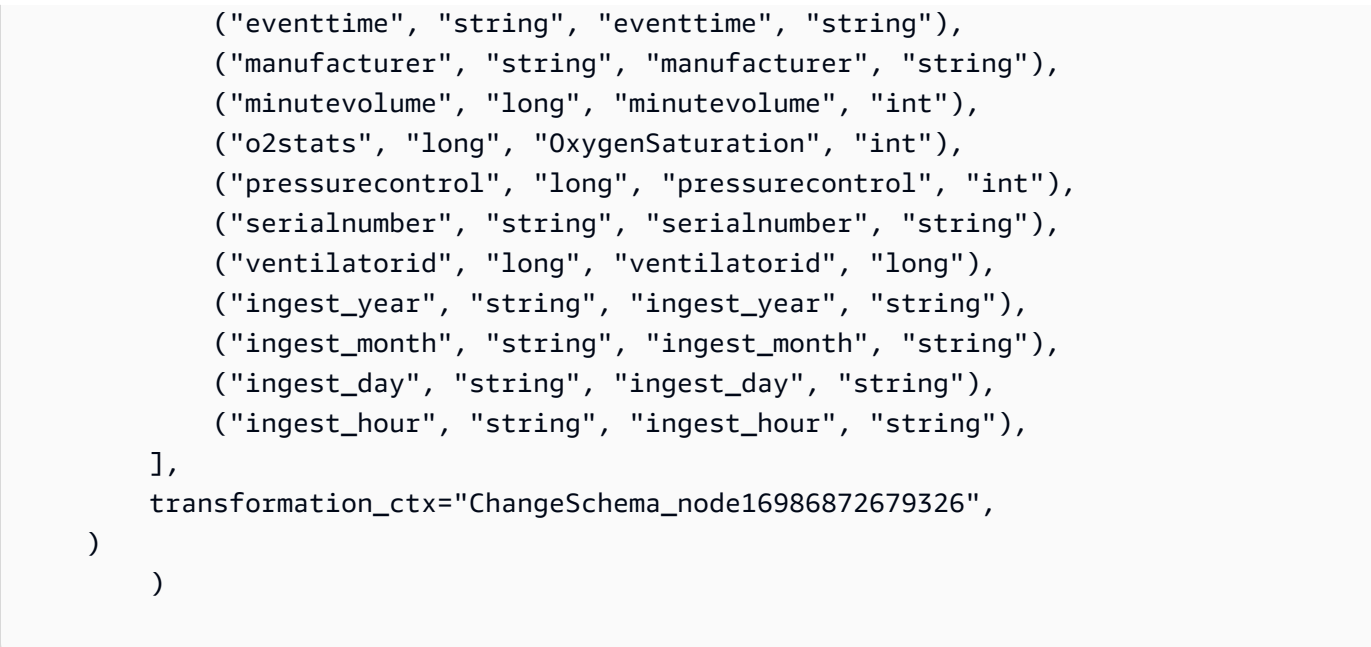

シンク

このセクションでは、ストリーミングソースから受信したデータセットがターゲットの場所に保存さ れます。この例では、Amazon S3 の場所にデータを書き込みます。AmazonS3\_node\_path プロパ ティの詳細は、キャンバスからのジョブ作成時に使用した設定に基づいて事前入力されます。ユース ケースに基づいて updateBehavior を設定し、データカタログテーブルを更新しないか、それ以降 の実行時にデータカタログを作成してデータカタログスキーマを更新するか、カタログテーブルを作 成してそれ以降の実行時にスキーマ定義を更新しないかを決定できます。

partitionKeys プロパティは、ストレージパーティションオプションを定義します。デフォルト の動作では、ソースセクションで使用できるようになった ingestion\_time\_columns ごとにデー タをパーティション化します。compression プロパティでは、ターゲットへの書き込み時に適用 される圧縮アルゴリズムを設定できます。圧縮方式として Snappy、LZO、または GZIP を設定する オプションがあります。enableUpdateCatalog プロパティは、AWS Glue カタログテーブルを更 新する必要があるかどうかを制御します。このプロパティで使用できるオプションは True または False です。

```
 #Script generated for node Amazon S3 
 AmazonS3_node1696872743449 = glueContext.getSink( 
     path = AmazonS3_node1696872743449_path, 
     connection_type = "s3", 
     updateBehavior = "UPDATE_IN_DATABASE", 
     partitionKeys = ["ingest_year", "ingest_month", "ingest_day", "ingest_hour"],
```

```
 compression = "snappy", 
     enableUpdateCatalog = True, 
     transformation_ctx = "AmazonS3_node1696872743449", 
 )
```
AWS Glue カタログシンク

ジョブのこのセクションでは、AWS Glue カタログテーブルの更新動作を制御します。設計 中の AWS Glue ジョブに関連する AWS Glue カタログデータベース名とテーブル名ごとに catalogDatabase プロパティと catalogTableName プロパティを設定します。setFormat プロパティを使用してターゲットデータのファイル形式を定義できます。この例では、データを parquet 形式で保存します。

このチュートリアルを参照して AWS Glue Streaming ジョブを設定して実行すると、Amazon Kinesis Data Streams で生成されたストリーミングデータは、Snappy 圧縮方式、parquet 形式 で、Amazon S3 の場所に保存されます。ストリーミングジョブが正常に実行されると、Amazon Athena でデータをクエリできるようになります。

```
 AmazonS3_node1696872743449 = setCatalogInfo( 
     catalogDatabase = "demo", catalogTableName = "demo_stream_transform_result" 
 ) 
 AmazonS3_node1696872743449.setFormat("glueparquet") 
 AmazonS3_node1696872743449.writeFormat("ChangeSchema_node16986872679326") 
 )
```
## <span id="page-1060-0"></span>Kafka 接続

Kafka クラスターまたは Amazon Managed Streaming for Apache Kafka への接続を指定します。

Data Catalog テーブルに格納されている情報を使用するか、データストリームに直接アクセスす るための情報を指定することにより、Kafka データストリームへ読み込むまたは書き込むことが できます。Kafka から Spark に情報を読み取り DataFrame、それをGlue に変換できます。 AWS DynamicFrameKafka には JSON DynamicFrames 形式で書き込むことができます。データストリー ムに直接アクセスする場合は、これらのオプションを使用して、データストリームへのアクセス方法 に関する情報を提供します。

getCatalogSource または create\_data\_frame\_from\_catalog を使用して Kafka ストリーミングソースからレコードを消費するか、getCatalogSink または write\_dynamic\_frame\_from\_catalog を使用して Kafka にレコードを書き込み、 ジョブに Data Catalog データベースおよびテーブル名の情報があり、それを使用して Kafka ストリーミングソースから読み込むためのいくつかの基本パラメータを取得できる場 合。getSource、getCatalogSink、getSourceWithFormat、getSinkWithFormat、createDataF を使用する場合、ここで説明する接続オプションを使用し、これらの基本パラメータを指定する必要 があります。

GlueContext クラスで指定されたメソッドの次の引数を使用し、Kafka の接続オプションを指定で きます。

- Scala
	- connectionOptions: getSource、createDataFrameFromOptions、getSink で使用
	- additionalOptions: getCatalogSource、getCatalogSink で使用
	- options: getSourceWithFormat、getSinkWithFormat で使用
- Python
	- connection\_options: create\_data\_frame\_from\_options、write\_dynamic\_frame\_from\_options で使用
	- additional options: create\_data\_frame\_from\_catalog、write\_dynamic\_frame\_from\_catalog で使用
	- options: getSource、getSink で使用

ストリーミング ETL ジョブに関する注意事項と制限事項については、「[the section called "ストリー](#page-956-0) [ミング ETL に関する注意と制限"」](#page-956-0)を参照してください。

#### Kafka の設定

インターネット経由で利用可能な Kafka AWS ストリームに接続するための前提条件はありません。

AWS Glue Kafka 接続を作成して、接続認証情報を管理できます。詳細については、[「the](#page-944-0)  [section called "Kafka データストリームの接続の作成"」](#page-944-0)を参照してください。 AWS Glue ジョ ブ設定で、*ConnectionName #################*、メソッド呼び出しでパラメーターに *ConnectionName ######*。connectionName

#### 場合によっては、追加の前提条件を設定する必要があります。

- IAM 認証で Amazon Managed Streaming for Apache Kafka を使用する場合は、適切な IAM 設定が 必要になります。
- Amazon VPC で Amazon Managed Streaming for Apache Kafka を使用する場合は、適切な Amazon VPC 設定が必要になります。Amazon VPC 接続情報を提供する AWS Glue 接続を作成す る必要があります。 AWS Glue 接続を追加ネットワーク接続として含めるには、ジョブ設定が必 要です。

ストリーミング ETL ジョブの前提条件の詳細については、「[the section called "ストリーミング ETL](#page-942-0) [ジョブ"」](#page-942-0)を参照してください。

例: Kafka ストリームからの読み込み

[the section called "forEachBatch"](#page-1516-0) と組み合わせて使用します。

Kafka ストリーミングソースの例:

```
kafka_options = 
     { "connectionName": "ConfluentKafka", 
       "topicName": "kafka-auth-topic", 
       "startingOffsets": "earliest", 
       "inferSchema": "true", 
       "classification": "json" 
     }
data_frame_datasource0 = 
  glueContext.create_data_frame.from_options(connection_type="kafka", 
  connection_options=kafka_options)
```
例: Kafka ストリームへの書き込み

Kafka への書き込み例:

getSink メソッドを使った例:

```
data_frame_datasource0 = 
glueContext.getSink( 
  connectionType="kafka", 
  connectionOptions={ 
   JsonOptions("""{ 
    "connectionName": "ConfluentKafka", 
    "classification": "json",
```

```
 "topic": "kafka-auth-topic", 
   "typeOfData": "kafka"} 
  """)}, 
 transformationContext="dataframe_ApacheKafka_node1711729173428") 
 .getDataFrame()
```
write\_dynamic\_frame.from\_options メソッドを使った例:

```
kafka_options = 
     { "connectionName": "ConfluentKafka", 
       "topicName": "kafka-auth-topic", 
       "classification": "json" 
     }
data_frame_datasource0 = 
  glueContext.write_dynamic_frame.from_options(connection_type="kafka", 
  connection_options=kafka_options)
```
Kafka 接続オプションのリファレンス

読み込むとき、"connectionType": "kafka" に次の接続オプションを使用します。

- "bootstrap.servers" (必須) ブートストラップサーバーの URL のリスト (例: b-1.vpctest-2.o4q88o.c6.kafka.us-east-1.amazonaws.com:9094)。このオプションは API 呼 び出しで指定するか、データカタログ内のテーブルメタデータで定義する必要があります。
- "security.protocol" (必須) ブローカーと通信するために使用されるプロトコル。使用できる 値は、"SSL" または "PLAINTEXT" です。
- "topicName" (必須) サブスクライブするトピックのカンマ区切りリス ト。"topicName"、"assign"、または "subscribePattern" の中から、いずれか 1 つのみを 指定する必要があります。
- "assign": (必須) 消費する特定の TopicPartitions を指定する JSON 文字 列。"topicName"、"assign"、または "subscribePattern" の中から、いずれか 1 つのみを 指定する必要があります。

例: '{"topicA":[0,1],"topicB":[2,4]}'

• "subscribePattern": (必須) サブスクライブする先のトピックリストを識別する Java の正規表 現文字列。"topicName"、"assign"、または "subscribePattern" の中から、いずれか 1 つ のみを指定する必要があります。

例: 'topic.\*'

- "classification" (必須) レコード内のデータで使用されるファイル形式。データカタログを通 じて提供されていない限り、必須です。
- "delimiter" (オプション) classification が CSV の場合に使用される値の区切り文字。デ フォルトは「,」です。
- "startingOffsets": (オプション) Kafka トピック内で、データの読み取りを開始する位置 使用 できる値は、"earliest" または "latest" です。デフォルト値は "latest" です。
- "startingTimestamp": (オプション、 AWS Glue バージョン 4.0 以降でのみサポート) データ を読み取る Kafka トピック内のレコードのタイムスタンプ。指定できる値は UTC 形式 (yyyymm-ddTHH:MM:SSZ のパターン) のタイムスタンプ文字列です (Z は UTC タイムゾーンのオフセッ トを +/- で表します。例: 「2023-04-04T08:00:00-04:00」)。

注: AWS Glue ストリーミングスクリプトの接続オプションリストには、「StartingOffsets」また は「StartingTimestamp」のいずれかしか表示できません。これらのプロパティの両方を含める と、ジョブが失敗します。

• "endingOffsets": (オプション) バッチクエリの終了位置。設定が可能な値は、"latest" また は、各 TopicPartition の終了オフセットを指定する JSON 文字列のいずれかです。

JSON 文字列の場合、{"topicA":{"0":23,"1":-1},"topicB":{"0":-1}} の形式を使用し ます。オフセットとして値 -1 を設定する場合、"latest" の意味になります。

- "pollTimeoutMs": (オプション) Spark ジョブエグゼキュータで、Kafka からデータをポーリン グする際のタイムアウト値 (ミリ秒単位)。デフォルト値は、512です。
- "numRetries": (オプション) Kafka オフセットのフェッチが失敗したと判断される前の再試行回 数。デフォルト値は、3です。
- "retryIntervalMs": (オプション) Kafka オフセットのフェッチを開始するまでの待機時間 (ミ リ秒)。デフォルト値は、10です。
- "maxOffsetsPerTrigger": (オプション) 処理されるオフセットの最大数を、トリガー間 隔ごとのレート上限で指定する値。指定されたオフセットの合計数は、異なるボリュームの topicPartitions 間で均等に分割されます。デフォルト値は「null」です。この場合、コン シューマーは既知の最新のオフセットまで、すべてのオフセットを読み取ります。
- "minPartitions": (オプション) Kafka から読み取ることを想定する、最小のパーティション 数。デフォルト値は「null」です。これは、Spark パーティションの数が Kafka パーティションの 数に等しいことを意味します。
- "includeHeaders": (オプション) Kafka ヘッダーを含めるかどうかを決定します。このオプショ ンが「true」に設定されている場合、データ出力には、「glue\_streaming\_kafka\_headers」という

名前で Array[Struct(key: String, value: String)] 型の列が追加されます。デフォル ト値は「false」です。このオプションは、AWS Glue バージョン 3.0 以降でのみ使用可能です。

• "schema": (inferSchema に false を設定した場合は必須) ペイロードの処理に使用するスキーマ。 分類が avro である場合、提供されるスキーマには Avro スキーマ形式を使用する必要がありま す。分類が avro 以外の場合、提供されるスキーマは DDL スキーマ形式である必要があります。

以下に、スキーマの例を示します。

Example in DDL schema format

'column1' INT, 'column2' STRING , 'column3' FLOAT

Example in Avro schema format

```
{
"type":"array",
"items":
\mathcal{L}"type":"record",
"name":"test",
"fields":
\Gamma { 
      "name":"_id", 
      "type":"string" 
   }, 
   { 
      "name":"index", 
      "type": 
     \Gamma "int", 
         "string", 
         "float" 
     \mathbb{I} }
]
}
}
```
• "inferSchema": (オプション) デフォルト値は「false」です。「true」に設定すると、実行時 に、スキーマが foreachbatch 内のペイロードから検出されます。

- "avroSchema": (非推奨) Avro 形式を使用する場合に、Avro データのスキーマを指定するために 使用されるパラメータです。このパラメータは非推奨となりました。schema パラメータを使用し ます。
- "addRecordTimestamp": (オプション) このオプションを「true」に設定すると、トピックが対 応するレコードを受信した時刻を表示する「 src\_timestamp」という列が、データ出力に追加で 表示されます。デフォルト値は、「false」です。このオプションは AWS Glue バージョン 4.0 以 降でサポートされています。
- "emitConsumerLagMetrics": (オプション) オプションを 'true' に設定すると、バッチご とに、トピックが受信した最も古いレコードからレコードが届くまでの期間のメトリクス が出力されます。AWS Glue CloudWatchメトリクスの名前は「glue.driver.stream」です。 maxConsumerLagInMs」。デフォルト値は、「false」です。このオプションは AWS Glue バー ジョン 4.0 以降でサポートされています。

書き込むとき、"connectionType": "kafka" に次の接続オプションを使用します。

- "connectionName"(必須) Kafka クラスターへの接続に使用される AWS Glue 接続の名前 (Kafka ソースと同様)。
- "topic" (必須) トピック列が存在する場合、トピック設定オプションが設定されていない限 り、指定された行を Kafka に書き込む際にトピック列の値がトピックとして使用されます。つま り、topic 設定オプションはトピック列をオーバーライドします。
- "partition" (オプション) 有効なパーティション番号が指定された場合、レコードの送信時にそ の partition が使用されます。

パーティションが指定されずに key が存在する場合、キーのハッシュを使用してパーティション が選択されます。

key と partition のどちらも存在しない場合、そのパーティションに少なくとも batch.size バ イトが生成された際に変更内容のスティッキーパーティション分割に基づいてパーティションが選 択されます。

- "key" (オプション) partition が null の場合、パーティション分割に使用されます。
- "classification" (オプション) レコードのデータに使用されるファイル形 式。JSON、CSV、Avro のみをサポートしています。

Avro 形式を使用すると、シリアル化するためにカスタムの AvroSchema を提供できますが、シリ アル化解除する場合にもソースに提供する必要があることに注意してください。それ以外の場合、 デフォルトではシリアル化に Apache を使用します。 AvroSchema

さらに、[Kafka プロデューサーの設定パラメーターを](https://kafka.apache.org/documentation/#producerconfigs)更新することにより、必要に応じて Kafka シン クを微調整できます。接続オプションには許可リストがないことに注意してください。すべてのキー 値のペアはそのままシンクに保持されます。

ただし、有効にならないオプションの小さな拒否リストがあります。詳細については、「[Apache 固](https://spark.apache.org/docs/latest/structured-streaming-kafka-integration.html) [有の設定](https://spark.apache.org/docs/latest/structured-streaming-kafka-integration.html)」を参照してください。

## <span id="page-1067-0"></span>Kinesis 接続

Amazon Kinesis Data Streams から読み取る、または Amazon Kinesis Data Streams に書き込むに は、データカタログテーブルに格納されている情報を使用するか、データストリームに直接アクセス するための情報を指定します。Kinesis から Spark に情報を読み取り DataFrame、それをGlue に変 換することができます。 AWS DynamicFrameKinesis には JSON DynamicFrames 形式で書き込むこ とができます。データストリームに直接アクセスする場合は、これらのオプションを使用して、デー タストリームへのアクセス方法に関する情報を提供します。

getCatalogSource または create\_data\_frame\_from\_catalog を使用して Kinesis ストリーミングソースからレコードを消費する場合、ジョブはデータカタロ グデータベースとテーブル名の情報を持っており、それを使用して Kinesis ストリー ミングソースから読み込むためのいくつかの基本パラメータを取得することができま す。getSource、getSourceWithFormat、createDataFrameFromOptions、または create\_data\_frame\_from\_options を使用している場合、ここで説明する接続オプションを使 用して、これらの基本パラメータを指定する必要があります。

Kinesis の接続オプションは、GlueContext クラス内の指定されたメソッドに対して以下の引数で 指定することができます。

- Scala
	- connectionOptions: getSource、createDataFrameFromOptions、getSink で使用
	- additionalOptions: getCatalogSource、getCatalogSink で使用
	- options: getSourceWithFormat、getSinkWithFormat で使用
- Python
	- connection\_options: create\_data\_frame\_from\_options、write\_dynamic\_frame\_from\_options で使用
	- additional\_options: create\_data\_frame\_from\_catalog、write\_dynamic\_frame\_from\_catalog で使用
	- options: getSource、getSink で使用

ストリーミング ETL ジョブに関する注意事項と制限事項については、「[the section called "ストリー](#page-956-0) [ミング ETL に関する注意と制限"」](#page-956-0)を参照してください。

#### Kinesis の設定

AWS Glue Spark ジョブで Kinesis データストリームに接続するには、いくつかの前提条件が必要で す。

- 読み取りの場合、 AWS Glue ジョブには Kinesis データストリームへの読み取りアクセスレベル IAM 権限が必要です。
- 書き込みを行う場合、 AWS Glue ジョブには Kinesis データストリームへの書き込みアクセスレベ ルの IAM 権限が必要です。

場合によっては、追加の前提条件を設定する必要があります。

- AWS Glue ジョブが (通常は他のデータセットに接続するための) 追加のネットワーク接続で設定 されていて、その接続のいずれかが Amazon VPC ネットワークオプションを提供している場合、 ジョブは Amazon VPC 経由で通信するように指示されます。この場合、Amazon VPC を介して通 信するように Kinesis データストリームを設定する必要もあります。そのためには、Amazon VPC と Kinesis データストリームの間にインターフェイス VPC エンドポイントを作成します。詳細に ついては、「[インターフェイス VPC エンドポイントと Amazon Kinesis Data Streams の使用」](https://docs.aws.amazon.com/streams/latest/dev/vpc.html)を 参照してください。
- 別のアカウントで Amazon Kinesis Data Streams を指定する場合は、クロスアカウントアクセス を許可するようにロールとポリシーを設定する必要があります。詳細については、「[Example:](https://docs.aws.amazon.com/kinesisanalytics/latest/java/examples-cross.html)  [Read From a Kinesis Stream in a Different Account」](https://docs.aws.amazon.com/kinesisanalytics/latest/java/examples-cross.html)を参照してください。

ストリーミング ETL ジョブの前提条件の詳細については、「[the section called "ストリーミング ETL](#page-942-0) [ジョブ"」](#page-942-0)を参照してください。

Kinesis からの読み込み

例: Kinesis ストリームからの読み込み

[the section called "forEachBatch"](#page-1516-0) と組み合わせて使用します。

Amazon Kinesis ストリーミングソースの例:

#### kinesis\_options =

```
 { "streamARN": "arn:aws:kinesis:us-east-2:777788889999:stream/fromOptionsStream", 
      "startingPosition": "TRIM_HORIZON", 
      "inferSchema": "true", 
      "classification": "json" 
    }
data frame datasource0 =
  glueContext.create_data_frame.from_options(connection_type="kinesis", 
  connection_options=kinesis_options)
```
Kinesis への書き込み

例: Kinesis ストリームへの書き込み

[the section called "forEachBatch"](#page-1516-0) と組み合わせて使用します。JSON DynamicFrame 形式でストリー ムに書き込まれます。何度か再試行してもジョブの書き込みが実行できないと、ジョブは失敗しま す。デフォルトでは、 DynamicFrame 各レコードは Kinesis ストリームに個別に送信されます。こ の動作は、aggregationEnabled と関連するパラメータを使用して設定できます。

ストリーミングジョブから Amazon Kinesis への書き込みの例:

Python

```
glueContext.write_dynamic_frame.from_options( 
     frame=frameToWrite
     connection_type="kinesis", 
     connection_options={ 
         "partitionKey": "part1", 
         "streamARN": "arn:aws:kinesis:us-east-1:111122223333:stream/streamName", 
     }
)
```
Scala

```
glueContext.getSinkWithFormat( 
                 connectionType="kinesis", 
                 options=JsonOptions("""{ 
                     "streamARN": "arn:aws:kinesis:us-
east-1:111122223333:stream/streamName", 
                     "partitionKey": "part1" 
                 }"""), 
) .writeDynamicFrame(frameToWrite)
```
### Kinesis 接続パラメータ

Amazon Kinesis Data Streams への接続を指定します。

Kinesis ストリーミングデータソースには、次の接続オプションを使用します。

- "streamARN" (必須) 読み取り/書き込みに使用されます。Kinesis データストリームの ARN。
- "classification" (読み取りに必須) 読み取りで使用。レコード内のデータで使用されるファイ ル形式。データカタログを通じて提供されていない限り、必須です。
- "streamName" (オプション) 読み取りで使用。読み取り対象/読み取り元の Kinesis データスト リームの名前。endpointUrl で使用。
- "endpointUrl" (オプション) 読み取りで使用。デフォルト: "https://kinesis.useast-1.amazonaws.com"。Kinesis AWS ストリームのエンドポイント。特別なリージョンに接続す る場合を除き、これを変更する必要はありません。
- "partitionKey" (オプション) 書き込みに使用。レコードを作成する際に使用される Kinesis パーティションキー。
- "delimiter" (オプション) 読み取りに使用。classification が CSV の場合に使用される値 の区切り文字。デフォルトは「,」です。
- "startingPosition": (オプション) 読み込みに使用。Kinesis データストリーム内の、データの 読み取り開始位置。指定できる値は "latest"、"trim\_horizon"、"earliest"、または UTC 形式のタイムスタンプ文字列であり、この文字列のパターンは yyyy-mm-ddTHH:MM:SSZ です (Z は UTC タイムゾーンのオフセットを +/- で表します。例:「2023-04-04T08:00:00-04:00」)。デ フォルト値は、"latest"です。注:の UTC "startingPosition" 形式のタイムスタンプ文字列 は、 AWS Glue バージョン 4.0 以降でのみサポートされます。
- "failOnDataLoss": (オプション) アクティブなシャードがないか、有効期限が切れている場 合、ジョブは失敗します。デフォルト値は、"false"です。
- "awsSTSRoleARN": (オプション) 読み取り/書き込みに使用。() を使用して引き受けるロー ルの Amazon リソースネーム AWS Security Token Service (ARN AWS STS)。このロールに は、Kinesis データストリームのレコードの説明操作または読み取り操作の権限が必要です。この パラメーターは、別のアカウントのデータストリームにアクセスするときに使用する必要がありま す。"awsSTSSessionName" と組み合わせて使用します。
- "awsSTSSessionName": (オプション) 読み取り/書き込みに使用。 AWS STSを使って、ロールを 担うセッションの識別子。このパラメーターは、別のアカウントのデータストリームにアクセスす るときに使用する必要があります。"awsSTSRoleARN" と組み合わせて使用します。
- "awsSTSEndpoint": (オプション) 引き受けたロールで Kinesis AWS STS に接続するときに使用 するエンドポイント。これにより、 AWS STS デフォルトのグローバルエンドポイントでは不可 能な VPC 内のリージョナルエンドポイントを使用できます。
- "maxFetchTimeInMs": (オプション) 読み込みに使用。ジョブエグゼキューターが Kinesis デー タストリームから現在のバッチのレコードを読み取るために費やした最大時間は、ミリ秒 (ms) 単 位で指定されます。この時間内に複数の GetRecords API コールを行うことができます。デフォ ルト値は、1000です。
- "maxFetchRecordsPerShard": (オプション) 読み込みに使用。1 マイクロバッチ当たりに Kinesis データストリームでシャードごとにフェッチするレコードの最大数。メモ: ストリーミ ングジョブが既に Kinesis (同じ get-records 呼び出しで) から余分なレコードを読み取っている 場合、クライアントはこの制限を超えることができます。maxFetchRecordsPerShard が厳 密である必要がある場合、maxRecordPerRead の倍数にする必要があります。デフォルト値 は、100000です。
- "maxRecordPerRead": (オプション) 読み込みに使用。getRecords オペレーションごと に、Kinesis データストリームからフェッチするレコードの最大数。デフォルト値は、10000で す。
- "addIdleTimeBetweenReads": (オプション) 読み込みに使用。2 つの連続する getRecords オペレーション間の遅延時間を追加します。デフォルト値は、"False"です。このオプション は、Glue バージョン 2.0 以降でのみ設定可能です。
- "idleTimeBetweenReadsInMs": (オプション) 読み込みに使用。2 つの連続する getRecords オペレーション間での、最短の遅延時間 (ミリ秒単位で指定)。デフォルト値は、1000です。この オプションは、Glue バージョン 2.0 以降でのみ設定可能です。
- "describeShardInterval": (オプション) 読み込みに使用。スクリプトが呼び出す 2 つの ListShards API 間での、再シャーディングを考慮すべき最小時間。詳細については、Amazon Kinesis Data Streams デベロッパーガイドの「[リシャーディングのための戦略」](https://docs.aws.amazon.com/streams/latest/dev/kinesis-using-sdk-java-resharding-strategies.html)を参照してくださ い。デフォルト値は、1sです。
- "numRetries": (オプション) 読み込みに使用。Kinesis Data Streams API リクエストを再試行す る最大の回数。デフォルト値は、3です。
- "retryIntervalMs": (オプション) 読み込みに使用。Kinesis Data Streams API 呼び出しを再試 行するまでのクールオフ期間 (ミリ秒単位で指定)。デフォルト値は、1000です。
- "maxRetryIntervalMs": (オプション) 読み込みに使用。再試行で 2 つの Kinesis Data Streams API を呼び出す間の最大クールオフ期間 (ミリ秒単位で指定)。デフォルト値は、10000です。
- "avoidEmptyBatches": (オプション) 読み込みに使用。バッチ処理を開始する前に、Kinesis データストリームで未読のデータをチェックすることで、空のマイクロバッチジョブを作成しない ようにします。デフォルト値は、"False"です。
- "schema": (inferSchema に false を設定した場合は必須) 読み取りに使用。ペイロードの処理に使 用するスキーマ。分類が avro である場合、提供されるスキーマには Avro スキーマ形式を使用す る必要があります。分類が avro 以外の場合、提供されるスキーマは DDL スキーマ形式である必 要があります。

以下に、スキーマの例を示します。

Example in DDL schema format

```
`column1` INT, `column2` STRING , `column3` FLOAT
```
Example in Avro schema format

```
{ 
    "type":"array", 
   "items": 
  \{ "type":"record", 
      "name":"test", 
      "fields": 
     \Gamma { 
            "name":"_id", 
            "type":"string" 
         }, 
         { 
            "name":"index", 
            "type": 
           \Gamma "int", 
               "string", 
               "float" 
            ] 
         } 
     \mathbf 1 }
}
```
- "inferSchema": (オプション) 読み込みに使用。デフォルト値は、「false」です。「true」に設 定すると、実行時に、スキーマが foreachbatch 内のペイロードから検出されます。
- "avroSchema": (非推奨) 読み取りに使用。Avro 形式を使用する場合に、Avro データのスキーマ を指定するために使用されるパラメータです。このパラメータは非推奨となりました。schema パ ラメータを使用します。
- "addRecordTimestamp": (オプション) 読み込みに使用。このオプションが「true」に設定され ている場合、データ出力には、対応するレコードがストリームによって受信された時刻を表示する 「\_\_src\_timestamp」という名前が付けられた追加の列が含まれます。デフォルト値は、「false」 です。このオプションは AWS Glue バージョン 4.0 以降でサポートされています。
- "emitConsumerLagMetrics": (オプション) 読み込みに使用。このオプションを 'true' に 設定すると、バッチごとに、ストリームが受信した最も古いレコードからそのレコードが到 着するまでの間のメトリクスが出力されます。AWS Glue CloudWatchメトリクスの名前は 「glue.driver.stream」です。 maxConsumerLagInMs」。デフォルト値は、「false」です。このオ プションは AWS Glue バージョン 4.0 以降でサポートされています。
- "fanoutConsumerARN": (オプション) 読み込みに使用。streamARN で指定されたストリームの Kinesis ストリームコンシューマの ARN。Kinesis 接続の拡張ファンアウトモードを有効にするた めに使用されます。拡張ファンアウトが使用された Kinesis ストリームの使用に関する詳細につい ては、「[the section called "Kinesis ストリーミングジョブでの拡張ファンアウトの使用"」](#page-1733-0)を参照 してください。
- "recordMaxBufferedTime" (オプション) 書き込みに使用。デフォルト: 1000 (ミリ秒)。レ コードが書き込まれるのを待っている間にバッファリングされる最大時間。
- "aggregationEnabled" (オプション) 書き込みに使用。デフォルト: true。Kinesis に送信する 前にレコードを集約するかどうかを指定します。
- "aggregationMaxSize" (オプション) 書き込みに使用。デフォルト: 51200 (バイト) レコー ドがこの制限よりも大きい場合、そのレコードはアグリゲータをバイパスします。注: Kinesis で は、レコードサイズに 50 KB の制限が適用されます。これを 50 KB を超えて設定すると、サイズ 超過のレコードは Kinesis によって拒否されます。
- "aggregationMaxCount" (オプション) 書き込みに使用。デフォルト: 4294967295。集計され たレコードにパックされる項目の最大数。
- "producerRateLimit" (オプション) 書き込みに使用。デフォルト: 150 (%)。1 つのプロ デューサー (ジョブなど) からの送信されるシャード単位のスループットをバックエンド制限の パーセンテージとして制限できます。
- "collectionMaxCount" (オプション) 書き込みに使用。デフォルト: 500。1 PutRecords 回の リクエストにまとめるアイテムの最大数。

• "collectionMaxSize" - (オプション) 書き込みに使用。デフォルト: 5242880 (バイト)。1 PutRecords 回のリクエストで送信するデータの最大量。

## <span id="page-1074-0"></span>AWS Glue ストリーミングオプション

Kafka クラスターまたは Amazon Managed Streaming for Apache Kafka への接続を指定します。

Data Catalog テーブルに格納されている情報を使用するか、データストリームに直接アクセスす るための情報を指定することにより、Kafka データストリームへ読み込むまたは書き込むことが できます。Kafka から Spark に情報を読み取り DataFrame、それをGlue に変換できます。 AWS DynamicFrameKafka には JSON DynamicFrames 形式で書き込むことができます。データストリー ムに直接アクセスする場合は、これらのオプションを使用して、データストリームへのアクセス方法 に関する情報を提供します。

getCatalogSource または create\_data\_frame\_from\_catalog を使用して Kafka ストリーミングソースからレコードを消費するか、getCatalogSink または write dynamic frame from catalog を使用して Kafka にレコードを書き込み、 ジョブに Data Catalog データベースおよびテーブル名の情報があり、それを使用して Kafka ストリーミングソースから読み込むためのいくつかの基本パラメータを取得できる場 合。getSource、getCatalogSink、getSourceWithFormat、getSinkWithFormat、createDataF を使用する場合、ここで説明する接続オプションを使用し、これらの基本パラメータを指定する必要 があります。

GlueContext クラスで指定されたメソッドの次の引数を使用し、Kafka の接続オプションを指定で きます。

- Scala
	- connectionOptions: getSource、createDataFrameFromOptions、getSink で使用
	- additionalOptions: getCatalogSource、getCatalogSink で使用
	- options: getSourceWithFormat、getSinkWithFormat で使用
- Python
	- connection\_options: create\_data\_frame\_from\_options、write\_dynamic\_frame\_from\_options で使用
	- additional\_options: create\_data\_frame\_from\_catalog、write\_dynamic\_frame\_from\_catalog で使用
	- options: getSource、getSink で使用

ストリーミング ETL ジョブに関する注意事項と制限事項については、「[the section called "ストリー](#page-956-0) [ミング ETL に関する注意と制限"」](#page-956-0)を参照してください。

## AWS Glue Streaming 自動スケーリング

以下のセクションでは、AWS Glue Streaming 自動スケーリングについて説明します。

AWS Glue Studio の Auto-Scaling を有効にする

AWS Glue Studio の [Job details] (ジョブ詳細) タブで、タイプに [Spark] または [Spark Streaming] を選択し、[Glue version] (Glue バージョン) には [**Glue 3.0**] もしくは [**Glue 4.0**] を選択します。 次に、[Worker type] (ワーカータイプ) の下にチェックボックスが表示されます。

- [Automatically scale the number of workers] (ワーカー数を自動的にスケーリングする) を選択しま す。
- ワーカーの最大数をセットして、ジョブ実行に投入できるワーカーの最大数を定義します。

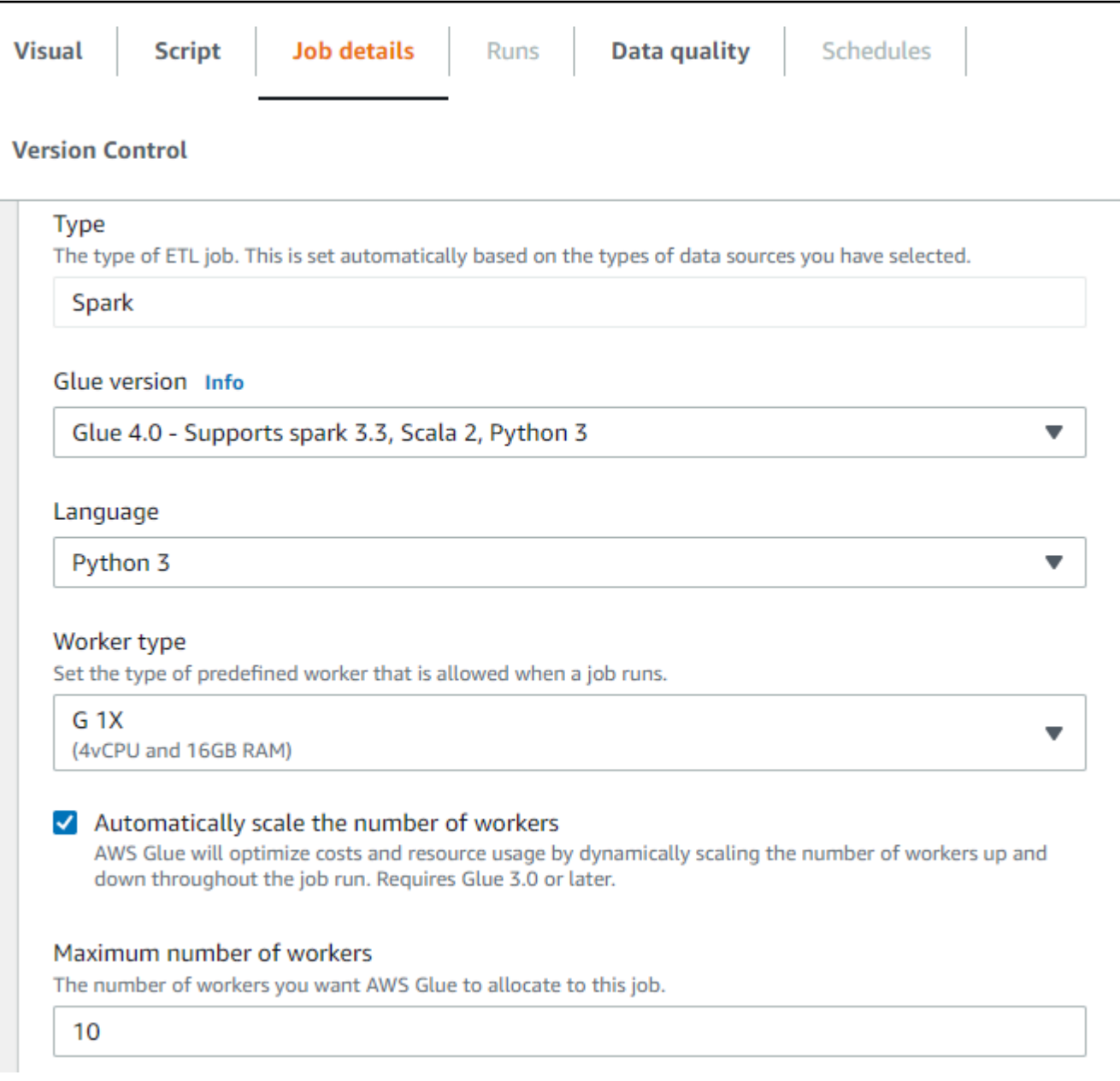

## AWS CLI または SDK を使用した Auto Scaling の有効化

Auto Scaling を有効にするには、ジョブ実行の AWS CLI から、次の設定で start-job-run を実行 します。

```
{ 
     "JobName": "<your job name>", 
     "Arguments": { 
         "--enable-auto-scaling": "true" 
     }, 
     "WorkerType": "G.2X", // G.1X and G.2X are allowed for Auto Scaling Jobs
```
}

```
 "NumberOfWorkers": 20, // represents Maximum number of workers 
 ...other job run configurations...
```
ETL ジョブ実行が終了したら、get-job-run を呼び出して、実行されたジョブの実際のリソース 使用量を DPU 秒単位で確認することもできます。注: 新しいフィールド [DPUSeconds] は、Auto Scaling が有効になっている AWS Glue 3.0 以降のパッチジョブに対してのみ表示されます。この フィールドは、ストリーミングジョブではサポートされません。

```
$ aws glue get-job-run --job-name your-job-name --run-id jr_xx --endpoint https://
glue.us-east-1.amazonaws.com --region us-east-1
{ 
     "JobRun": { 
         ... 
         "GlueVersion": "3.0", 
         "DPUSeconds": 386.0 
     }
}
```
同じ設定で [AWS Glue SDK](https://docs.aws.amazon.com/glue/latest/webapi/API_StartJobRun.html) を使用して、Auto Scaling でジョブ実行を設定することもできます。

### 仕組み

マイクロバッチ全体のスケーリング

次の例を使用して、自動スケーリングの仕組みを説明します。

• 50 DPU から始まる AWS Glue ジョブがあります。

• 自動スケーリングが有効になっています。

この例では、AWS Glue は、いくつかのマイクロバッチの「batchProcessingTimeInMs」メトリクス を確認し、設定されたウィンドウサイズ内でジョブが完了するかどうかを判断します。ジョブがすぐ に完了する場合は、その完了するまでの時間によっては AWS Glue がスケールダウンすることもあ ります。「numberAllExecutors」でプロットされたこのメトリクスを Amazon CloudWatch でモニタ リングして、自動スケーリングがどのように機能するかを確認できます。

エグゼキュターの数は、マイクロバッチが完了するたびに指数関数的にスケールアップまたはスケー ルダウンします。Amazon CloudWatch モニタリングログからわかるように、AWS Glue は、必要な エグゼキュターの数 (オレンジ色の線) を確認し、それに合わせてエグゼキュター (青い線) を自動的 にスケーリングしています。

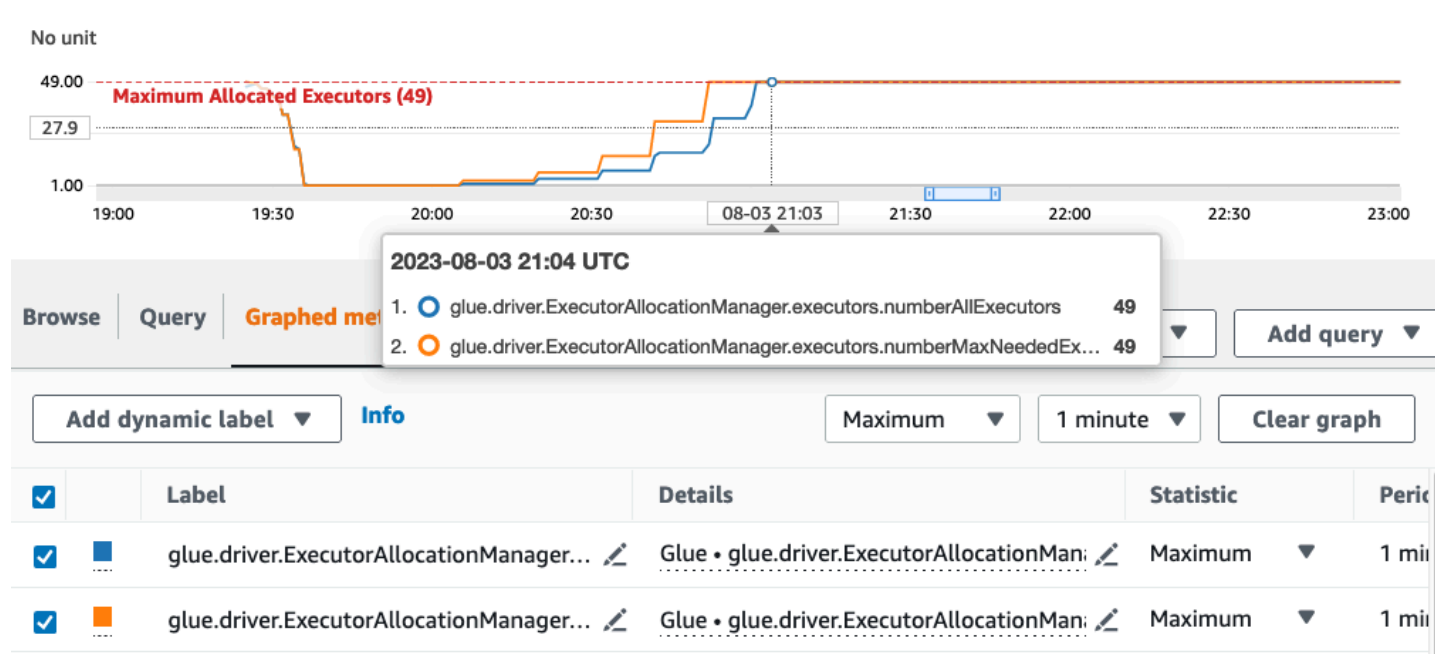

AWS Glue がエグゼキュターの数をスケールダウンし、データ量が増加してマイクロバッチ処理時間 が長くなることに気付くと、AWS Glue が指定された上限である 50 DPU にスケールアップします。

マイクロバッチ内でのスケーリング

上記の例では、システムが、完了したいくつかのマイクロバッチをモニタリングして、スケールアッ プするかスケールダウンするかを決定しています。ウィンドウが長くなると、いくつかのマイクロ バッチを待つよりも、自動スケーリングがマイクロバッチ内で速く応答する必要になります。この ような場合は、追加の設定 --auto-scaIe-within-microbatch を true に指定して使用できま す。以下に示すように、これを AWS Glue Studio で AWS Glue ジョブプロパティに追加できます。

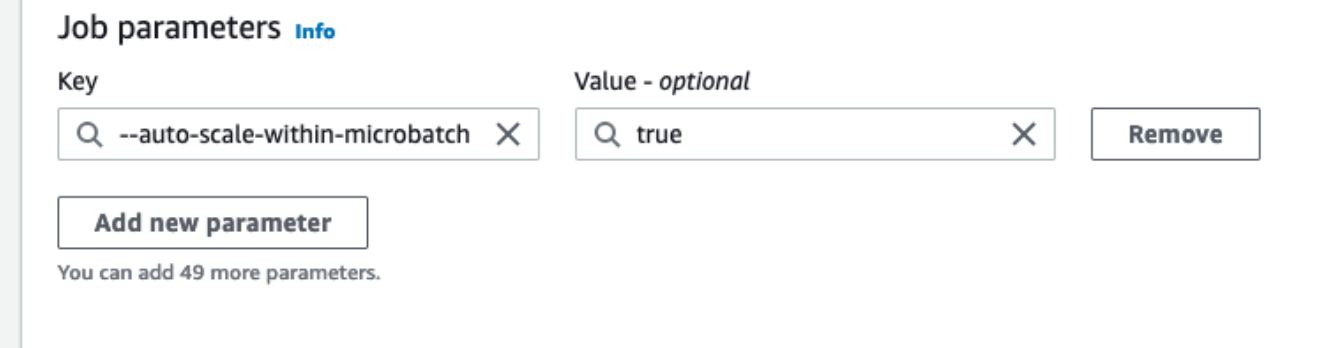

 $\sim$ 

# AWS Glue ストリーミングのメンテナンスウィンドウ

AWS Glue は定期的にメンテナンスアクティビティを実行します。これらのメンテナンスウィンドウ 中に、 AWS Glue はストリーミングジョブを再起動する必要があります。メンテナンスウィンドウ を指定することで、ジョブを再起動するタイミングを制御できます。このセクションでは、メンテナ ンスウィンドウをセットアップできる場所と、考慮すべき特定の動作の概要を説明します。

### トピック

- [メンテナンスウィンドウの設定](#page-1079-0)
- [メンテナンスウィンドウの動作](#page-1080-0)
- [ジョブのモニタリング](#page-1081-0)
- [データ損失処理](#page-1083-0)

## <span id="page-1079-0"></span>メンテナンスウィンドウの設定

AWS Glue Studio または APIsを使用してメンテナンスウィンドウを設定できます。

AWS Glue Studio でのメンテナンスウィンドウの設定

AWS Glue ストリーミングジョブのジョブ詳細ページでメンテナンスウィンドウを指定できま す。GMT で日時を指定できます。 AWS Glue は指定された時間枠内にジョブを再起動します。

## Maintenance window

#### Restart on

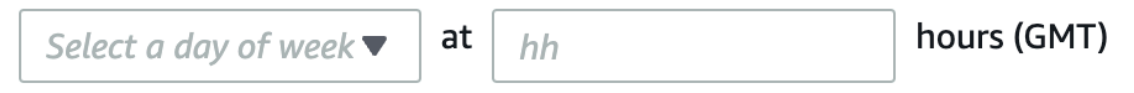

For maintenance reasons, AWS Glue will restart streaming jobs within 3 hours of the specified maintenance window. You have the option to designate the start time in GMT for this maintenance. For more information, refer to documentation.

## API でのメンテナンスウィンドウの設定

代わりに、ジョブの作成 API でメンテナンスウィンドウを設定できます。API を使用してメンテナ ンスウィンドウを設定する例を次に示します。
aws glue create-job —name jobName —role roleArnForTheJob —command Name=gluestreaming,ScriptLocation=s3-path-to-the-script --maintenance-window="Sun:10"

コマンドの例は次のとおりです。

aws glue create-job —name testMaintenance —role arn:aws:iam::012345678901:role/ Glue\_DefaultRole —command Name=gluestreaming,ScriptLocation=s3://glue-example-test/ example.py **—maintenance-window="Sun:10**

# メンテナンスウィンドウの動作

AWS Glue は、ジョブを再起動するタイミングを決定するために、一連のステップを実行します。

- 1. 新しいストリーミングジョブが開始されると、 AWS Glue まずジョブ実行に関連付けられたタイ ムアウトがあるかどうかをチェックします。タイムアウトを使用すると、ジョブの終了時刻を設 定できます。タイムアウトが 7 日未満の場合、ジョブは再起動されません。
- 2. タイムアウトが 7 日を超える場合、 はメンテナンスウィンドウがジョブに設定されている AWS Glue かどうかを確認します。そのウィンドウが取得され、そのウィンドウがジョブ実行に割り当 てられると、 は指定されたメンテナンスウィンドウから 3 時間以内にジョブ AWS Glue を再開 します。例えば、月曜日の GMT 午前 10 時にメンテナンスウィンドウを設定すると、ジョブは GMT 午前 10 時から GMT 午後 1 時までの間に再開されます。
- 3. メンテナンスウィンドウが設定されていない場合、 は再起動時間をジョブ実行開始時刻の 7 日前 AWS Glue に自動的に設定します。例えば、ジョブを 7/1/2024 午前 12 時に開始し、メンテナン スウィンドウを指定しなかった場合、ジョブは 7/8/2024 午前 12 時に再起動するように設定され ます。

**a** Note

既にストリーミングジョブを実行している場合、この変更は 2024 年 7 月 1 日以降に影響 します。6 月 30 日までメンテナンスウィンドウを設定する時間があります。7 月 1 日以 降、開始したストリーミングジョブは、このドキュメントに従って再起動されます。追加 のサポートが必要な場合は、 AWS サポートにお問い合わせください。

4. 特に進行中のマイクロバッチが処理されない場合、ジョブを再起動できない AWS Glue ことがあ ります。このような場合、ジョブは中断されません。これらのインスタンス AWS Glue では、 は 14 日後にジョブを再起動します。この場合、メンテナンスウィンドウは適用されません。

# ジョブのモニタリング

AWS Glue Studio Monitoring ページでジョブをモニタリングできます。

ストリーミングジョブの次回の再起動予定時刻を確認するには、モニタリングページの ジョブ実行 テーブルに 列を表示します。

1. テーブルの右上にある歯車アイコンをクリックします。

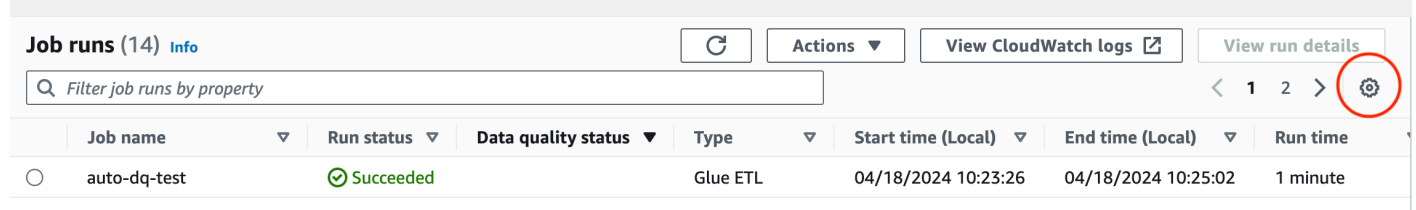

2. 下にスクロールして、予想される再起動時間列をオンにします。UTC およびローカル時間オプ ションの両方を使用できます。

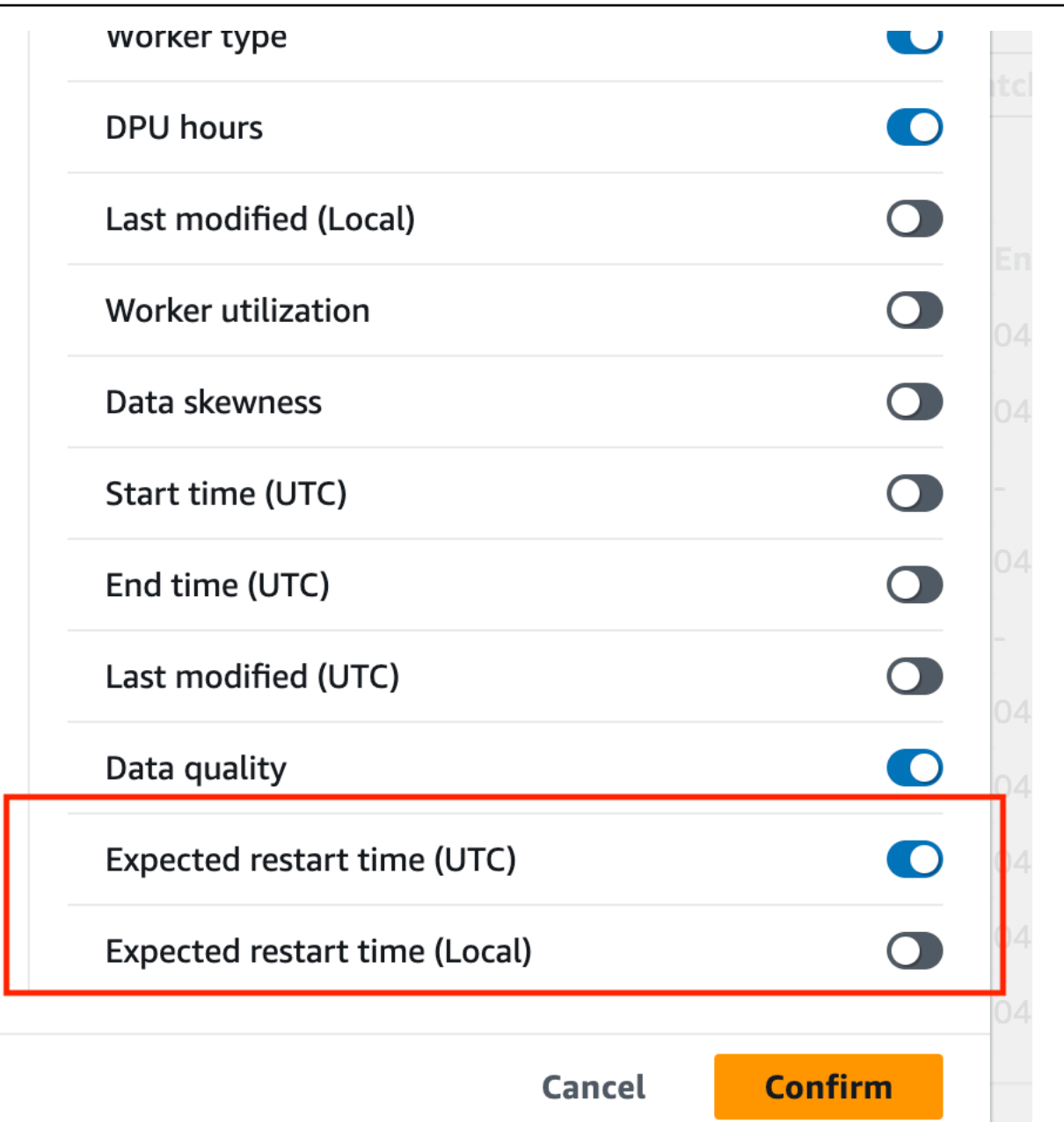

### 3. その後、テーブルの列を表示できます。

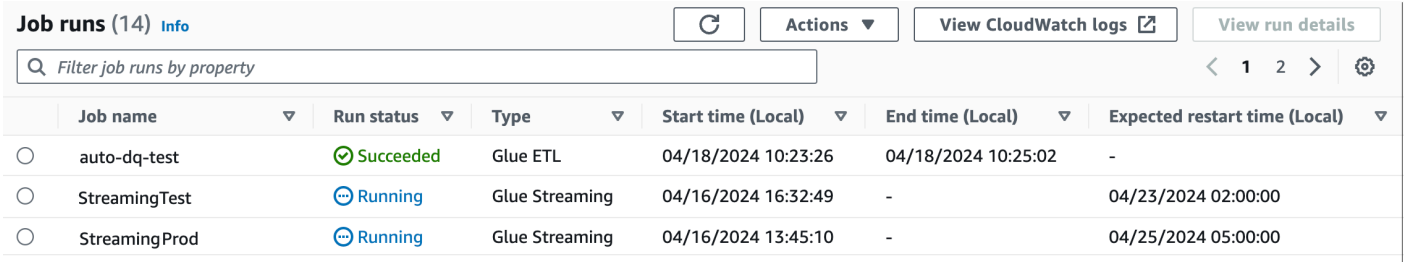

元のジョブのステータスは「EXPIRED」になり、新しいジョブインスタンスのステータス は「RUNNING」になります。再起動された新しいジョブ実行には、最初のジョブ実行 ID の 連結としてジョブ実行 ID と、再起動数を表すプレフィックス「restart 」が付けられます。 例えば、最初のジョブ実行 ID が の場合jr\_1234、再起動されたジョブ実行には最初の再起 動ir1234 restart 1の ID が含まれます。2 回目の再起動は 2 jr1234 restart 2 回目の再起動 と同じです。

再試行は、再起動による影響を受けません。自動再試行により実行が失敗し、新しい実行 が開始された場合、再起動のカウンターは 1 から再び開始されます。例えば、 で実行が失 敗した場合jr 1234 attempt 3 restart 5、自動再試行は ID で新しい実行を開始し ます。この試行が 7 日後に再開 jェ\_id1\_attempt\_ 4されると、新しい実行 ID は になりま すjr\_id1\_attempt\_4\_restart\_1。

## データ損失処理

メンテナンスの再起動中、 AWS Glue ストリーミングは、前のジョブ実行と再起動されたジョブ実 行の間のデータの整合性と一貫性を確保するプロセスに従います。 AWS Glue は、ジョブの再起動 間のデータの整合性と一貫性を保証するものではないことに注意してください。ストリーミングジョ ブ内で重複するデータを処理するために、アーキテクチャ上の考慮事項をお勧めします。

- 1. メンテナンスの再起動条件の検出: AWS Glue Streaming は、7 日後にメンテナンスウィンドウ に達した場合や、14 日後にハード再起動が必要な場合など、メンテナンスの再起動をトリガーす る必要があるタイミングを示す条件をモニタリングします。
- 2. 正常な終了の呼び出し: メンテナンスの再起動条件が満たされると、 AWS Glue Streaming は現在 実行中のジョブに対して正常な終了プロセスを開始します。このプロセスには次のステップが含 まれます。
	- a. 新しいデータの取り込みの停止: ストリーミングジョブは、入力ソース (Kafka トピッ ク、Kinesis ストリーム、ファイルなど) からの新しいデータの消費を停止します。
	- b. 保留中のデータの処理: ジョブは、内部バッファまたはキューに既に存在するデータを引き続き 処理します。
	- c. オフセットとチェックポイントのコミット: ジョブは、最新のオフセットまたはチェックポイン トを外部システム (Kafka、Kinesis、Amazon S3 など) にコミットして、再起動されたジョブが 前のジョブが中断した場所から確実に取得できるようにします。
- 3. ジョブの再起動: 正常な終了プロセスが完了すると、 AWS Glue Streaming は保持された状態と チェックポイントを使用してジョブを再起動します。再起動されたジョブは、最後にコミットさ れたオフセットまたはチェックポイントから処理を取得し、データが失われたり重複したりしな いようにします。

4. データ処理の再開: 再開されたジョブは、前のジョブが中断した時点からデータ処理を再開しま す。最後にコミットされたオフセットまたはチェックポイントから入力ソースからの新しいデー タの取り込みを継続し、定義された ETL ロジックに従ってデータを処理します。

# 高度な AWS Glue のストリーミングの概念

現代のデータ駆動型のアプリケーションでは、データの重要性は時間の経過と共に低下し、予測デー タから事後的データへとその価値が移行します。そのため、お客様はデータをリアルタイムで処理し て、より迅速な意思決定を行いたいと考えています。IoT センサーなどからのリアルタイムのデータ フィードを処理する場合、取り込み中のネットワーク遅延やその他のソース関連の障害により、デー タの到着が順序付けされていないことや、処理に遅延が発生することがあります。AWS Glue プラッ トフォームの一部である AWS Glue Streaming は、これらの機能を基盤として、Apache Spark 構 造化ストリーミングを利用したスケーラブルでサーバーレスなストリーミング ETL を提供し、ユー ザーがリアルタイムでデータを処理できるようにします。

このトピックでは、高度なストリーミングの概念と AWS Glue Streaming の機能について説明しま す。

### ストリームを処理する際の時間に関する考慮事項

ストリームを処理する際の時間には、4 つの概念があります。

#### 10 minute windows

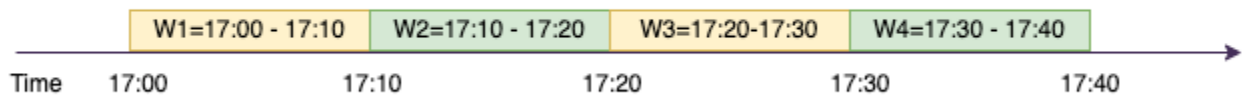

- [イベント時間] イベントが発生した時間。ほとんどの場合、このフィールドはソースでイベント データ自体に埋め込まれています。
- Event-time-window 2 つのイベント時間の間の時間枠。上記の図に示すように、W1 は 17:00 event-time-window から 17:10 までの です。各 event-time-window は複数のイベントのグループで す。
- [トリガー時間] トリガー時間により、データの処理と結果の更新が行われる頻度が制御されま す。これは、マイクロバッチ処理が開始された時間です。
- [取り込み時間] ストリームデータがストリーミングサービスに取り込まれた時間。イベント時間 がイベント自体に組み込まれていない場合、この時間をウィンドウ処理に使用できる場合がありま す。

## ウィンドウ処理

ウィンドウイングは、複数のイベントを でグループ化して集計する手法です event-time-window。以 下の例で、ウィンドウ処理の利点と、どのような場合に使用するかを説明します。

ビジネスユースケースに応じて、Spark では 3 種類のタイムウィンドウがサポートされます。

- タンブリングウィンドウ 集計 event-time-windows する一連の重複しない固定サイズ。
- スライディングウィンドウ 「固定サイズ」であるという点ではタンブリングウィンドウに似てい ますが、スライドの継続時間がウィンドウ自体の継続時間よりも短い限り、ウィンドウが重なり 合ったりスライドしたりできます。
- セッションウィンドウ 入力データイベントで開始され、一定の間隔または非アクティブ時間内に 入力が受信されている限り、長くなり続けます。セッションウィンドウは、入力に応じて、ウィン ドウの長さが静的サイズまたは動的サイズになります。

タンブリングウィンドウ

タンブリングウィンドウは、重複しない一連の固定サイズで、これ event-time-windows に対して集 計されます。実際の例を使って理解してみましょう。

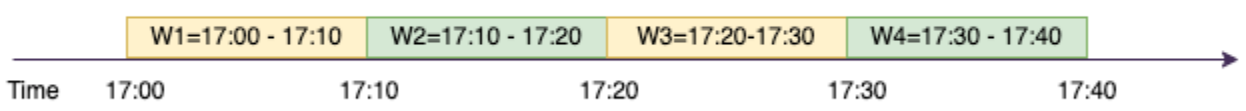

ABC Auto 社は、スポーツカーの新しいブランドのマーケティングキャンペーンを行いたいと考え ています。彼らは、スポーツカーのファンが最も多い都市を選びたいと考えています。この目標 を達成するために、ウェブサイトで車を紹介する 15 秒間の短い広告を掲載しています。すべての 「クリック」と対応する「都市」が記録され、 にストリーミングされます Amazon Kinesis Data Streams。10 分のウィンドウでクリック数をカウントし、都市別にグループ化して、需要が最も多 い都市を確認したいと考えています。この集計の出力を次に示します。

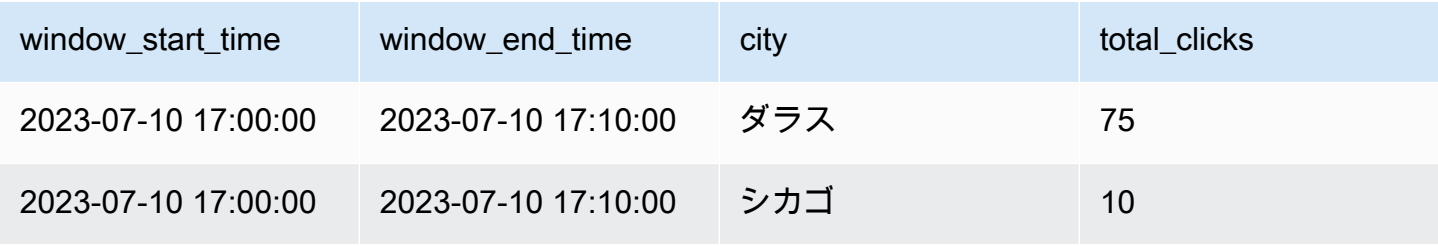

#### 10 minute windows

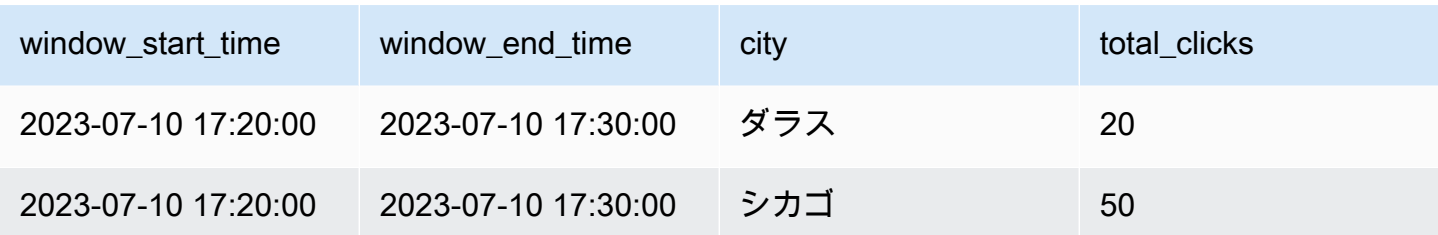

上記で説明したように、これらはトリガー時間間隔とは異なり event-time-windows ます。例えば、 トリガー時間が 1 分ごとであっても、出力結果では 10 分の重なり合わない集計ウィンドウのみが表 示されます。最適化のために、トリガー間隔を に合わせることをお勧めします event-time-window。

上の表で、17:00~17:10 のウィンドウでダラスでは 75 回のクリックがあり、シカゴでは 10 回のク リックがありました。また、どの都市についても 17:10~17:20 のウィンドウのデータがないため、 このウィンドウは省略されています。

これで、ダウンストリーム分析アプリケーションでこのデータをさらに分析して、マーケティング キャンペーンを実施するのに最も適した都市を特定できます。

AWS Glue でのタンブリングウィンドウの使用

1. Amazon Kinesis Data Streams DataFrame を作成し、そこから読み取ります。例:

```
parsed_df = kinesis_raw_df \ .selectExpr('CAST(data AS STRING)') \ 
                 .select(from_json("data", ticker_schema).alias("data")) \ 
                 .select('data.event_time','data.ticker','data.trade','data.volume', 
  'data.price')
```
2. タンブリングウィンドウでデータを処理します。以下の例では、入力フィールド「event\_time」 に基づいて 10 分のタンブリングウィンドウでデータがグループ化され、その出力が Amazon S3 データレイクに書き込まれます。

```
qrouped df = parsed df \setminus .groupBy(window("event_time", "10 minutes"), "city") \ 
                  .agg(sum("clicks").alias("total_clicks"))
summary_df = qrouped_df \
                 .withColumn("window_start_time", col("window.start")) \
                  .withColumn("window_end_time", col("window.end")) \ 
                  .withColumn("year", year("window_start_time")) \
```

```
.withColumn("month", month("window_start_time")) \
                 .withColumn("day", dayofmonth("window_start_time")) \
                 .withColumn("hour", hour("window start time")) \
                 .withColumn("minute", minute("window_start_time")) \
                  .drop("window")
write\_result = summary_df \setminus .writeStream \ 
                 .format("parquet") \setminus .trigger(processingTime="10 seconds") \ 
                  .option("checkpointLocation", "s3a://bucket-stock-stream/stock-
stream-catalog-job/checkpoint/") \
                  .option("path", "s3a://bucket-stock-stream/stock-stream-catalog-
job/summary output/") \ \ \ .partitionBy("year", "month", "day") \ 
                  .start()
```
スライディングウィンドウ

スライディングウィンドウは「固定サイズ」であるという点ではタンブリングウィンドウに似ていま すが、スライドの継続時間がウィンドウ自体の継続時間よりも短い限り、ウィンドウが重なり合った りスライドしたりできます。スライディングの性質上、1 つの入力を複数のウィンドウにバインドで きます。

Sliding Window (10 min window, sliding by 5 min)

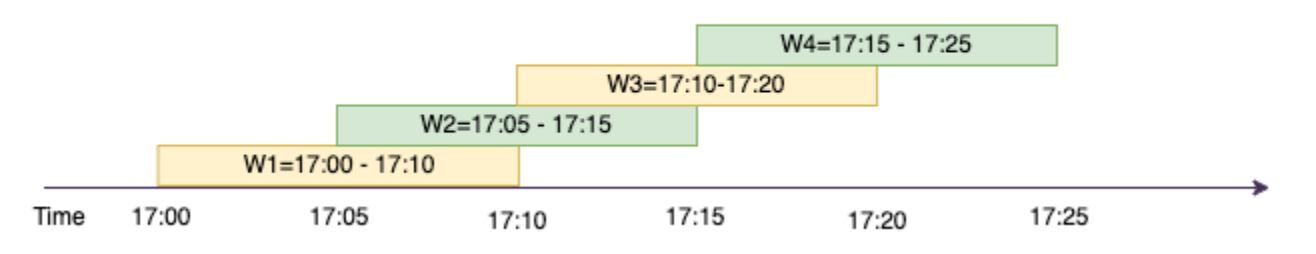

理解を深めるために、クレジットカードの不正使用の可能性を検知したい銀行の例を考えてみましょ う。ストリーミングアプリケーションでは、クレジットカードの取引の流れを継続的にモニタリン グできます。これらの取引が 10 分間のウィンドウに集計され、5 分ごとにウィンドウが先にスライ ドされて、最も古い 5 分間のデータが削除され、最新の 5 分間の新しいデータが追加されます。各 ウィンドウ内で、取引が国ごとにグループ化され、疑わしいパターンがないかチェックできます。例 えば、米国での取引の直後にオーストラリアで発生した取引などです。わかりやすくするために、取 引総額が 100 USD を超える場合は、その取引を不正使用として分類してみましょう。このようなパ

ターンが検出された場合は、不正使用の可能性があることが示され、カードが凍結される可能性があ ります。

クレジットカード処理システムは、国と共に各カード ID の取引イベントのストリームを Kinesis に 送信しています。 AWS Glue ジョブは分析を実行し、次の集計出力を生成します。

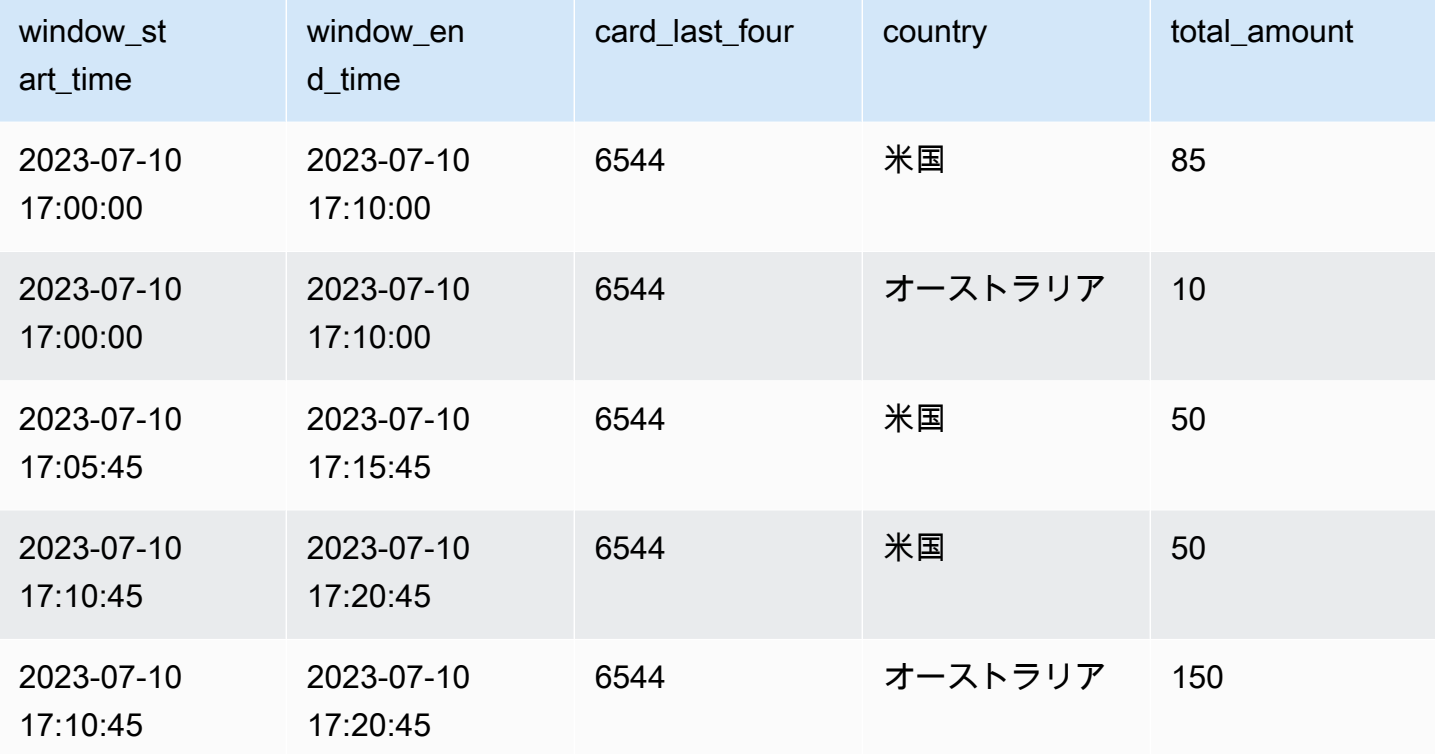

上記の集計に基づき、取引金額で合計された、5 分ごとにスライドする 10 分のウィンドウが表示さ れます。外れ値 (オーストラリアでの 150 USD の取引) がある 17:10~17:20 のウィンドウで異常が 検出されます。AWS Glue は、この異常を検出し、boto3 を使用して問題のキーを含むアラームイベ ントを SNS トピックにプッシュすることができます。さらに、Lambda 関数はこのトピックをサブ スクライブしてアクションを実行できます。

スライディングウィンドウでのデータの処理

以下のように、group-by 句とウィンドウ関数を使用してスライディングウィンドウを実装しま す。

```
grouped_df = parsed_df \setminus .groupBy(window(col("event_time"), "10 minute", "5 min"), "country", 
 "card_last_four") \setminus .agg(sum("tx_amount").alias("total_amount"))
```
セッションウィンドウ

固定サイズである上記の 2 つのウィンドウとは異なり、セッションウィンドウは、入力に応じて、 ウィンドウの長さが静的サイズまたは動的サイズになります。セッションウィンドウは入力データイ ベントで開始され、一定の間隔または非アクティブ時間内に入力が受信されている限り、長くなり続 けます。

Session Window (gap duration 15 min)

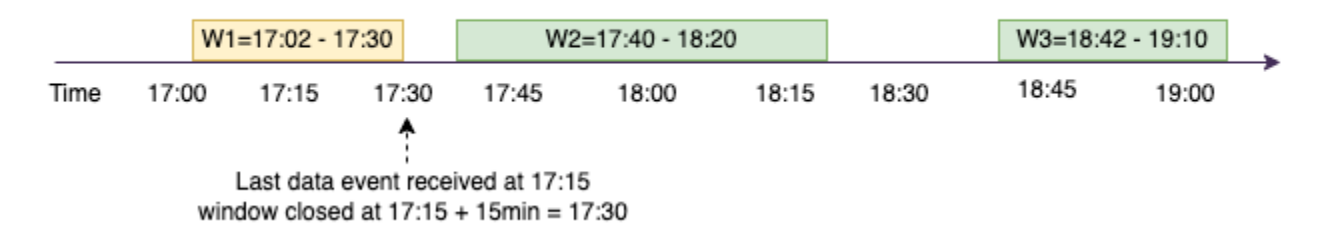

例を見てみましょう。ABC hotel 社は、1 週間のうちで最も混雑する時間帯を調べて、宿泊客によ り良い取引を提供したいと考えています。ゲストがチェックインするとすぐにセッションウィンド ウが開始され、Spark はその の集約を含む状態を維持します event-time-window。ゲストがチェッ クインするたびに、イベントが生成され、 に送信されます Amazon Kinesis Data Streams。15 分間 チェックインがない場合、 を閉鎖 event-time-window できるという決定がホテルによって下されま す。次の は、新しいチェックインがあると再び開始 event-time-window されます。出力は次のとお りです。

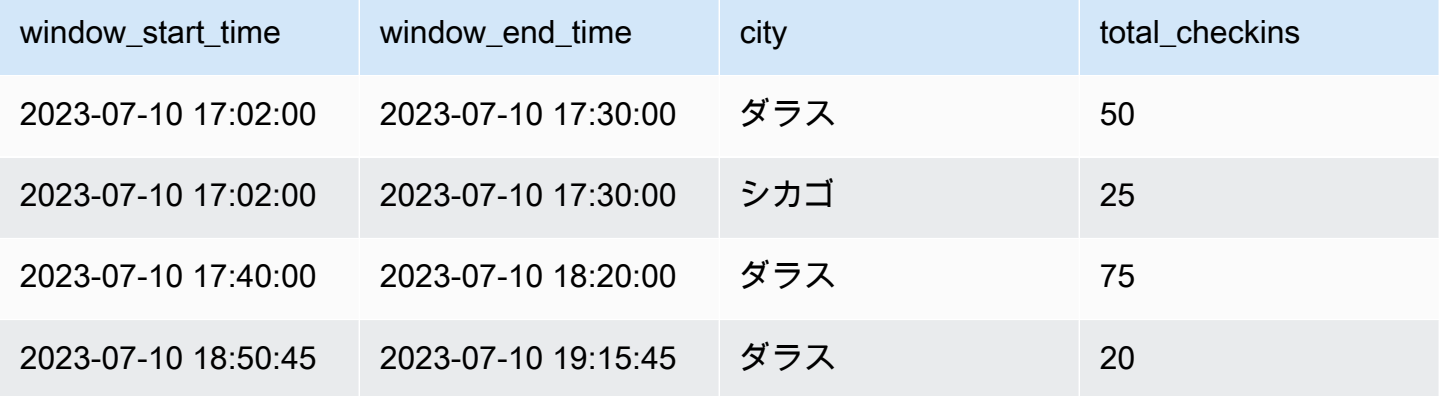

最初のチェックインは、event\_time=17:02 に行われました。集計は 17:02 に開始 event-time-window されます。この集計は、15 分以内にイベントが受信される限り継続されます。上の例では、17:15 に最後のイベントが受信され、その後の 15 分間はイベントがありませんでした。その結果、Spark

は 17:15+15min = 17:30 event-time-window にこれを閉じ、17:02 ~ 17:30 に設定します。新しい チェックインデータイベントを受け取った event-time-window 17:47 に新しい が開始されました。

セッションウィンドウでのデータの処理

group-by 句とウィンドウ関数を使用してスライディングウィンドウを実装します。

```
grouped_df = parsed_df \setminus .groupBy(session_window(col("event_time"), "10 minute"), "city") \ 
              .agg(count("check_in").alias("total_checkins"))
```
出力モード

出力モードとは、無制限テーブルからの結果が外部シンクに書き込まれるときのモードです。3 つの モードを使用できます。次の例では、各マイクロバッチでデータの行がストリーミングおよび処理さ れるときに、単語の出現回数をカウントしています。

- 完了モード 現在の で単語数が更新されていなくても、マイクロバッチ処理のたびに結果テーブ ル全体がシンクに書き込まれます event-time-window。
- 付加モード デフォルトのモードで、最後のトリガー以降に結果テーブルに追加された新しい単 語や行のみがシンクに書き込まれます。このモードは、map、flatMap、filter などのクエリのス テートレスストリーミングに適しています。
- 更新モード 最後のトリガー以降に更新または追加された結果テーブルの単語や行のみがシンク に書き込まれます。

**a** Note

セッションウィンドウでは「更新」の出力モードはサポートされていません。

### 遅延データとウォーターマークの処理

リアルタイムデータを操作する場合、ネットワークレイテンシーやアップストリーム障害が原因で データの到着が遅れる可能性があり、失われた に対して集約を再度実行するメカニズムが必要です event-time-window。ただし、そのためにはステートを維持する必要があります。同時に、ステート のサイズを制限するために、古いデータをクリーンアップする必要があります。Spark バージョン 2.1 では、ステートを維持し、遅延データのしきい値をユーザーが指定することができる、ウォー ターマークと呼ばれる機能のサポートが追加されました。

前述の株価ティッカーの例について、遅延データの許容しきい値が 10 分以内であると考えてみま しょう。単純化のために、タンブリングウィンドウ、ティッカーは AMZ、取引を BUY と仮定しま す。

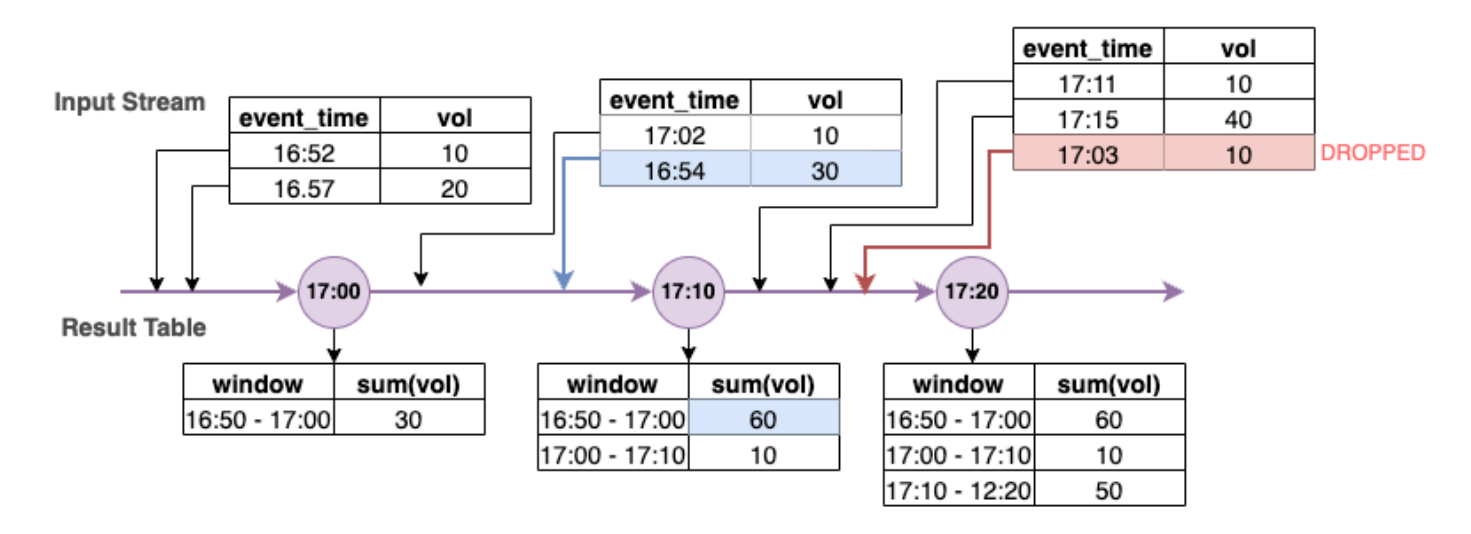

上の図では、10 分間のタンブリングウィンドウで合計株数を計算しています。17:00、17:10、およ び 17:20 にトリガーされています。タイムラインの矢印の上には入力データストリームがあり、下 には無制限の結果のテーブルがあります。

最初の 10 分間のタンブリングウィンドウでは、event\_time に基づいて集計され、total\_volume は 30 と計算されました。2 番目の では event-time-window、spark は event\_time=17:02 の 最初のデータイベントを取得しました。これは Spark でこれまでに確認された event\_time の最大値であるため、ウォーターマークのしきい値がこの 10 分前に設定されます (つま り、watermark\_event\_time=16:52)。event\_time が 16:52 以降のデータイベントは時間が制限され た集計で考慮され、それより前のデータイベントはドロップされます。これにより、Spark はさら に 10 分間中間状態を維持して、遅延データを受け入れることができます。実時間で 17:08 ごろに Spark が event time=16:54 のイベントを受信し、これはしきい値内でした。したがって、Spark は 「16:50~17:00」を再計算 event-time-window し、合計ボリュームが 30 から 60 に更新されまし た。

しかし、トリガー時間 17:20 で、Spark が event\_time=17:15 のイベントを受信したときに watermark\_event\_time が 17:05 に設定されます。そのため、event\_time=17:03 の遅延データイベン トは「遅すぎる」と見なされ、無視されました。

Watermark Boundary = Max(Event Time) - Watermark Threshold

## AWS Glue でのウォーターマークの使用

Spark は、ウォーターマークの境界が越えられるまで、外部シンクへのデータの出力または書き込み を行いません。AWS Glue でウォーターマークを実装するには、以下の例を参照してください。

grouped\_df = parsed\_df  $\setminus$  .withWatermark("event\_time", "10 minutes") \ .groupBy(window("event\_time", "5 minutes"), "ticker") \ .agg(sum("volume").alias("total\_volume"))

# AWS Glue Streaming ジョブのモニタリング

ストリーミングジョブのモニタリングは、ETL パイプラインを構築するうえで極めて重要で す。Spark UI を使用する以外に、Amazon CloudWatch を使用してメトリクスをモニタリングする こともできます。以下は、AWS Glue フレームワークによって出力されるストリーミングメトリク スのリストです。すべての AWS Glue メトリクスが含まれる完全なリストについては、「[Amazon](https://docs.aws.amazon.com/glue/latest/dg/monitoring-awsglue-with-cloudwatch-metrics.html)  [CloudWatch メトリクスを使用した AWS Glue のモニタリング](https://docs.aws.amazon.com/glue/latest/dg/monitoring-awsglue-with-cloudwatch-metrics.html)」を参照してください。

AWS Glue では、構造化されたストリーミングフレームワークを使用して入力イベントを処理しま す。Spark API をコード内で直接使用することも、これらのメトリクスを発行する GlueContext で 提供された ForEachBatch を利用することもできます。これらのメトリクスを理解するには、まず windowSize を理解する必要があります。

windowSize: windowSize は、指定するマイクロバッチの間隔です。ウィンドウサイズを 60 秒に指 定すると、AWS Glue Streaming ジョブは 60 秒 (それまでに前のバッチが完了していない場合はそ れ以上) 待ってから、ストリーミングソースからバッチのデータを読み取り、ForEachBatch で提 供される変換を適用します。これはトリガー間隔とも呼ばれます。

メトリクスを詳しく見直して、ヘルスとパフォーマンスの特徴を理解しましょう。

**a** Note

メトリクスは 30 秒ごとに出力されます。windowSize が 30 秒未満の場合、報告されるメ トリクスは集計されたものとなります。例えば、windowSize が 10 秒で、マイクロバッチ あたり 20 件のレコードを安定して処理しているとします。このシナリオでは、numRecords の出力メトリクス値は 60 になります。

メトリクスは、使用できるデータがない場合は出力されません。また、コンシューマーラグ メトリクスの場合は、そのメトリクスを取得する機能を有効にする必要があります。

# メトリクスの視覚化

ビジュアルメトリクスをプロットするには:

1. Amazon CloudWatch コンソールの [メトリクス] に移動し、[参照] タブを選択します。次に、「カ スタム名前空間」の [Glue] を選択します。

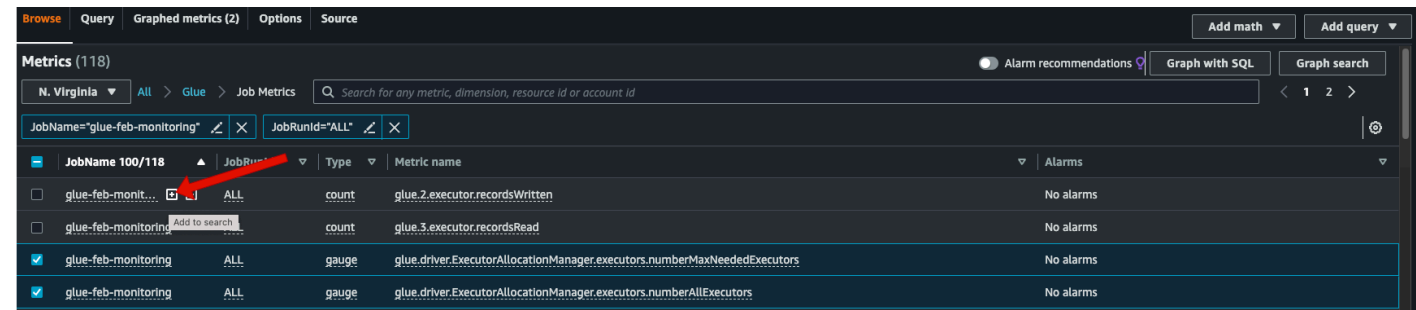

- 2. [ジョブメトリクス] を選択すると、すべてのジョブのメトリクスが表示されます。
- 3. JobName=glue-feb-monitoring に基づいてメトリクスをフィルタリングし、次に JobRunId=ALL に基づいてフィルタリングします。下図のように「+」記号をクリックすると、検索フィルターに 追加できます。
- 4. 対象のメトリクスのチェックボックスを選択します。以下の図では、numberAllExecutors と numberMaxNeededExecutors を選択しています。

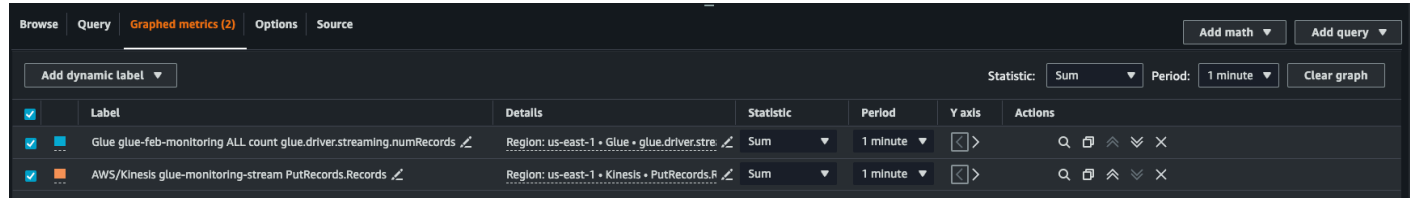

- 5. これらのメトリクスを選択したら、[グラフ化したメトリクス] タブに移動して統計を適用できま す。
- 6. メトリクスは 1 分ごとに出力されるため、batchProcessingTimeInMs および maxConsumerLagInMs には 1 分より長い「average」を適用できます。numRecords には、1 分ごとの「sum」を適用できます。
- 7. [オプション] タブでは、水平方向の windowSize の注釈をグラフに追加できます。

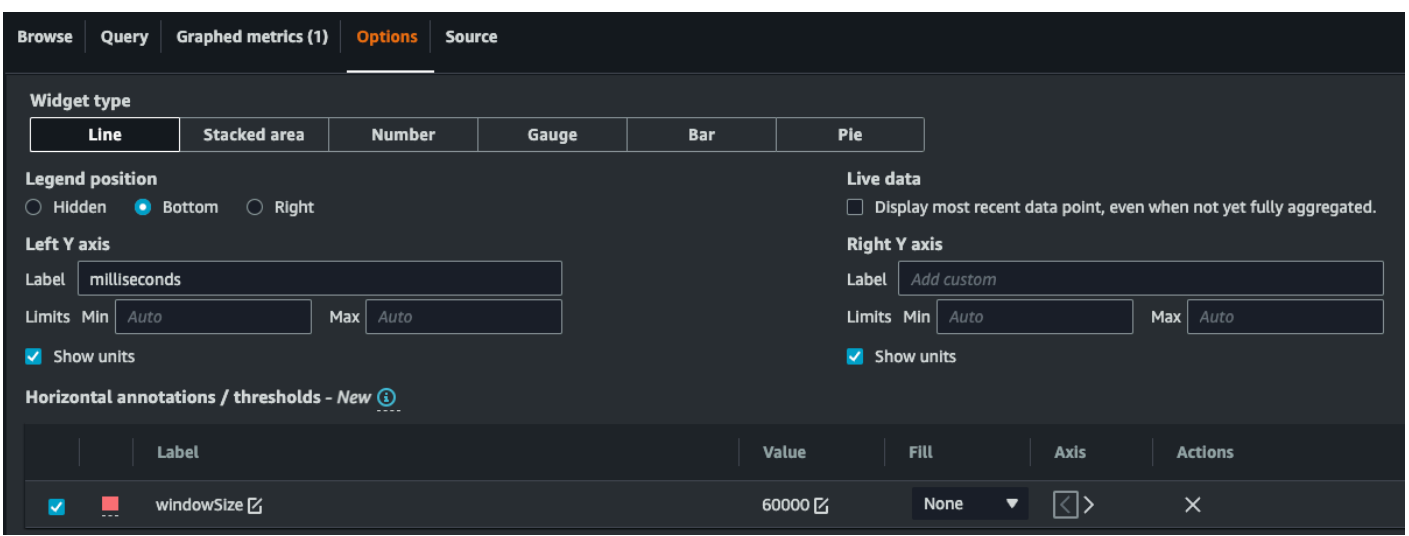

8. メトリクスを選択したら、ダッシュボードを作成して追加します。ダッシュボードの例を以下に 示します。

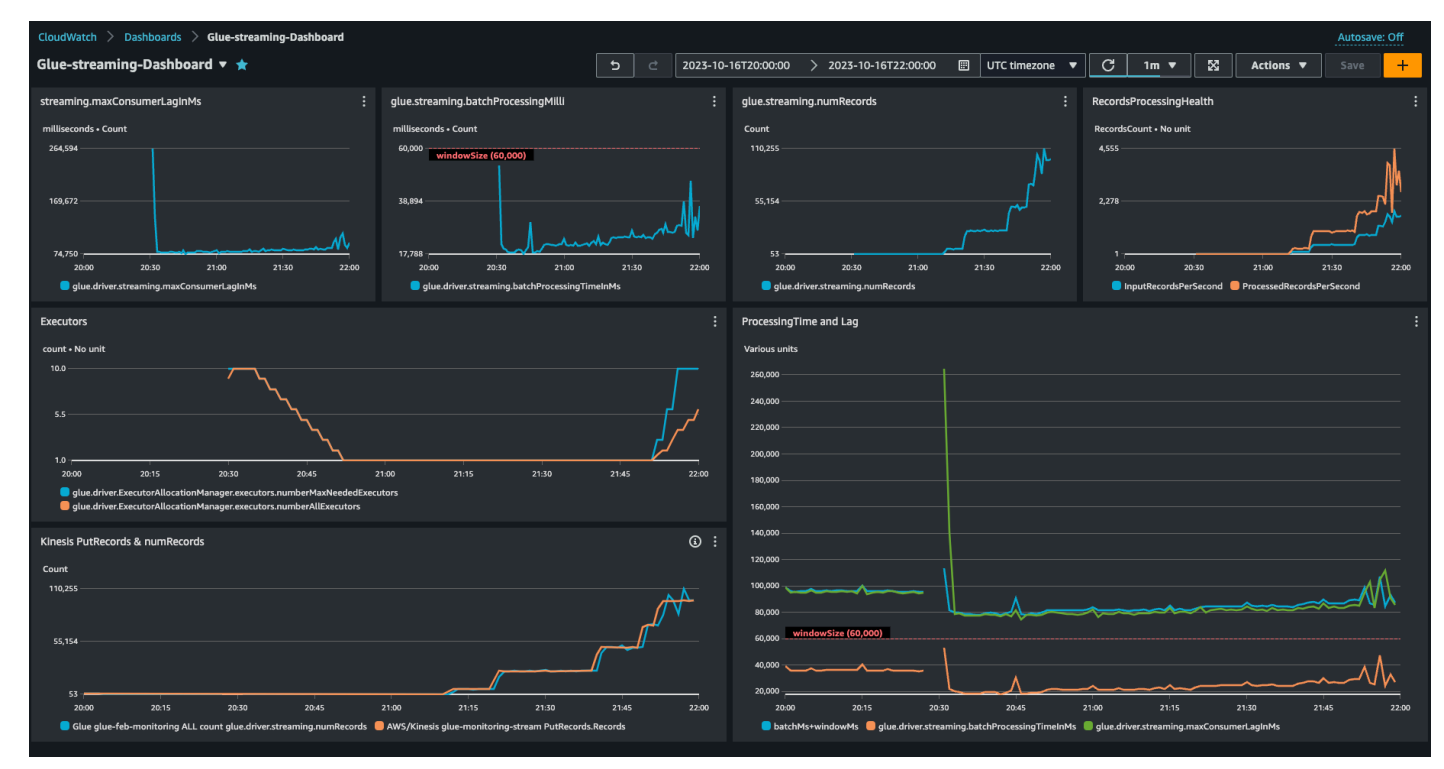

メトリクスの詳細

このセクションでは、各メトリクスと、それらが相互にどう関連しているかについて説明します。

レコード数 (メトリクス: streaming.numRecords)

このメトリクスは、処理中のレコードの数を示します。

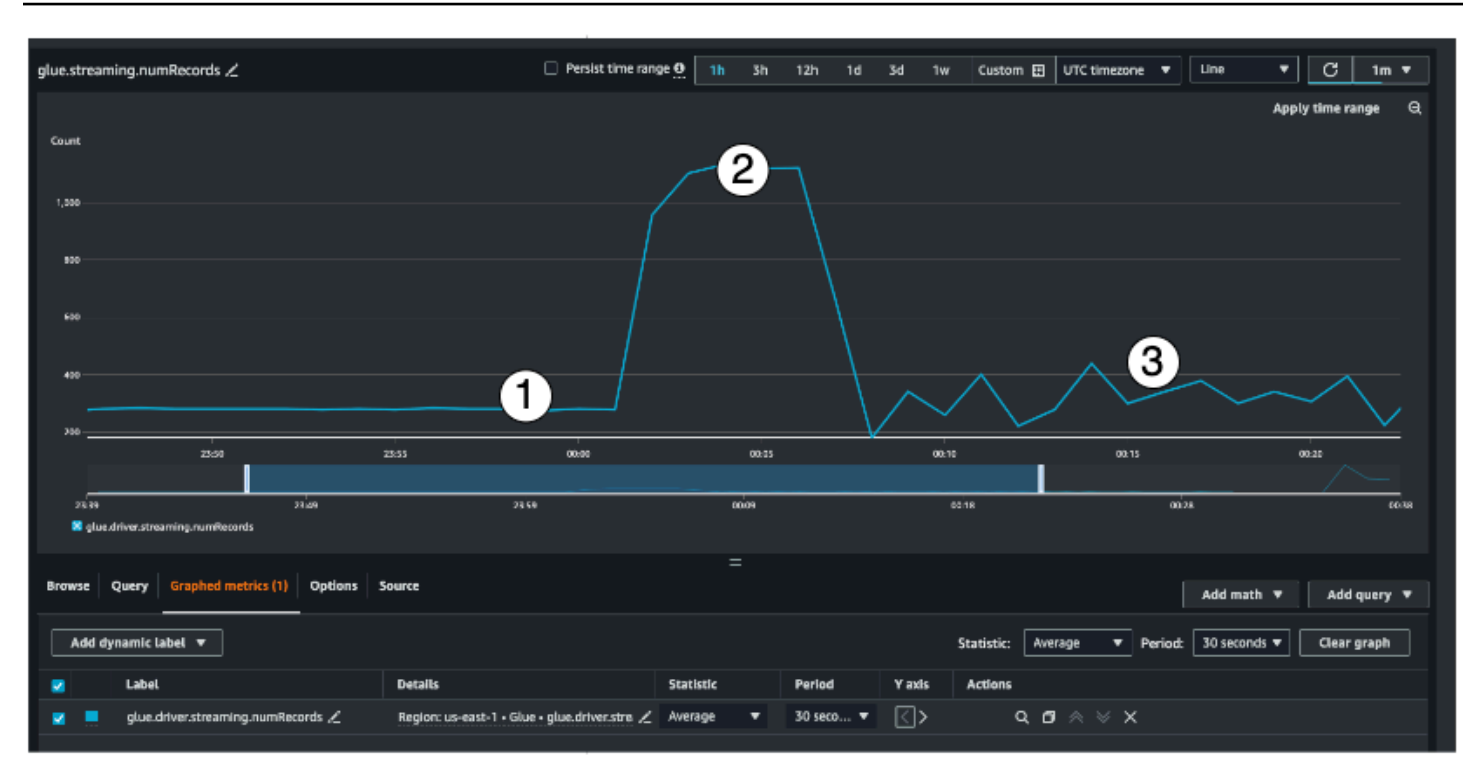

このストリーミングメトリクスにより、処理中のレコードの数をウィンドウ内で可視化できます。処 理中のレコードの数だけでなく、入力トラフィックの動作を把握するのにも役立ちます。

- インジケータ #1 は、トラフィックが安定しており、バーストが発生していない例を示していま す。一般に、これは定期的にデータを収集してストリーミングソースに送信する IoT センサーのよ うなアプリケーションです。
- インジケータ #2 は、他の負荷が安定しているのに、トラフィックで突然バーストが発生した例を 示しています。これは、ブラックフライデーのようなマーケティングイベントがあり、クリック数 が急増した場合に、クリックストリームアプリケーションで発生することがあります。
- インジケータ #3 は、予測不可能なトラフィックの例を示しています。予想できないトラフィック は問題があることを指しません。これは入力データの性質にすぎません。IoT センサーの例に話を 戻すと、何百ものセンサーが気象変化イベントをストリーミングソースに送信していると考える ことができます。気象の変化は予測できないため、データも予測できません。トラフィックパター ンを理解することは、エグゼキュターのサイズを決定するうえで重要です。入力が非常に多い場合 は、自動スケーリングの使用を検討してください (これについては後で詳しく説明します)。

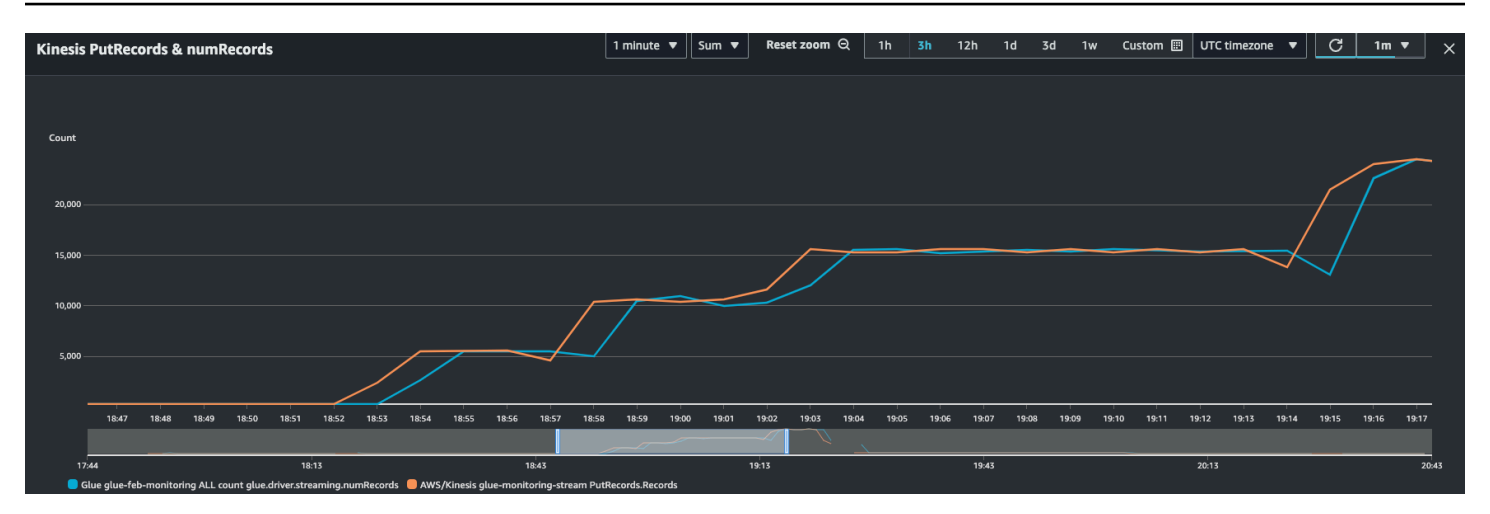

このメトリクスを Kinesis PutRecords メトリクスと組み合わせて、取り込まれるイベントの数 と読み取られるレコードの数がほぼ同じになるようにすることができます。これは特に、ラグに ついて把握したい場合に便利です。取り込み率が高くなると、AWS Glue によって読み取られる numRecords も増加します。

バッチ処理時間 (メトリクス: streaming.batchProcessingTimeInMs)

バッチ処理時間メトリクスは、クラスターがプロビジョニング不足かプロビジョニング過剰かを判断 するのに役立ちます。

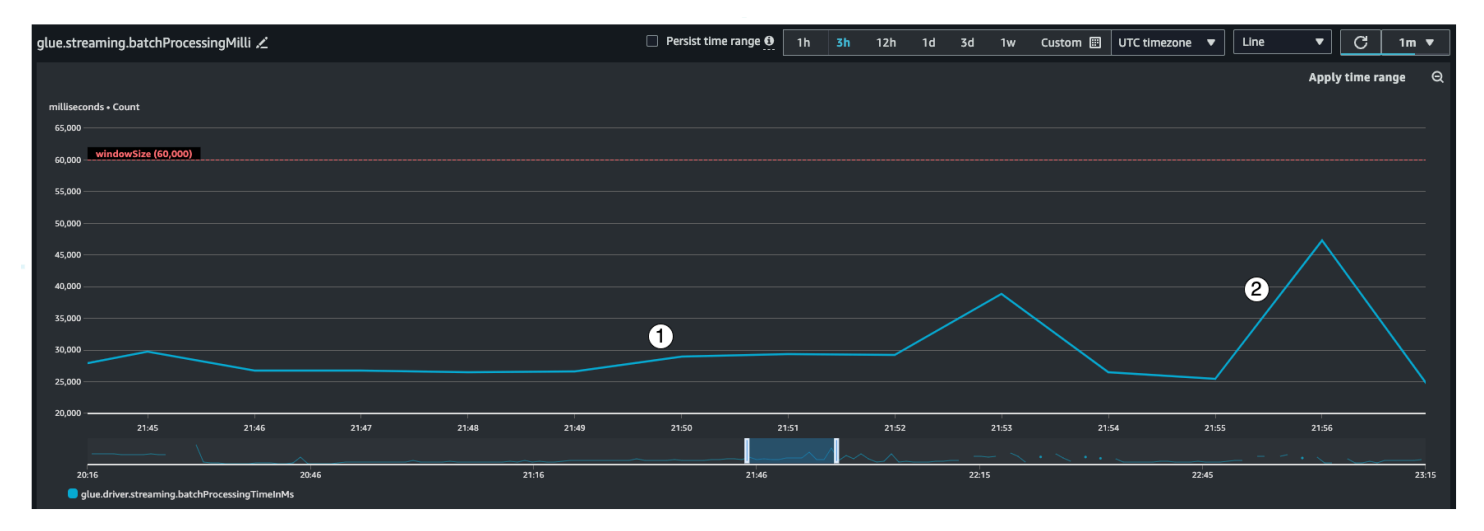

このメトリクスは、レコードの各マイクロバッチの処理にかかったミリ秒数を示します。ここ での主な目的は、この時間をモニタリングして windowSize の間隔を下回るようにすることで す。次のウィンドウ間隔で回復するのであれば、batchProcessingTimeInMs が一時的にオー バーしても問題ありません。インジケータ #1 は、ジョブの処理にかかった時間がほぼ安定して いることを示しています。ただし、入力レコードの数が増えている場合は、インジケータ #2 で 示されているように、ジョブの処理にかかる時間も長くなります。numRecords が増えていない

のに処理時間が長くなっている場合は、エグゼキュターのジョブ処理を詳しく調べる必要があり ます。batchProcessingTimeInMs が 10 分より長く 120% を超えることがないように、しき い値とアラームを設定することをお勧めします。アラームの設定の詳細については、「[Amazon](https://docs.aws.amazon.com/AmazonCloudWatch/latest/monitoring/AlarmThatSendsEmail.html) [CloudWatch でのアラームの使用」](https://docs.aws.amazon.com/AmazonCloudWatch/latest/monitoring/AlarmThatSendsEmail.html)を参照してください。

コンシューマーラグ (メトリクス: streaming.maxConsumerLagInMs)

コンシューマーラグメトリクスは、イベントの処理にラグがあるかどうかを把握するのに役立ちま す。適切な windowSize を設定していても、ラグが大きすぎると、使用している処理 SLA が満たさ れない可能性があります。このメトリクスは、emitConsumerLagMetrics 接続オプションを使用 して明示的に有効にする必要があります。詳細については、「[KinesisStreamingSourceOptions」](https://docs.aws.amazon.com/glue/latest/webapi/API_KinesisStreamingSourceOptions.html)を 参照してください。

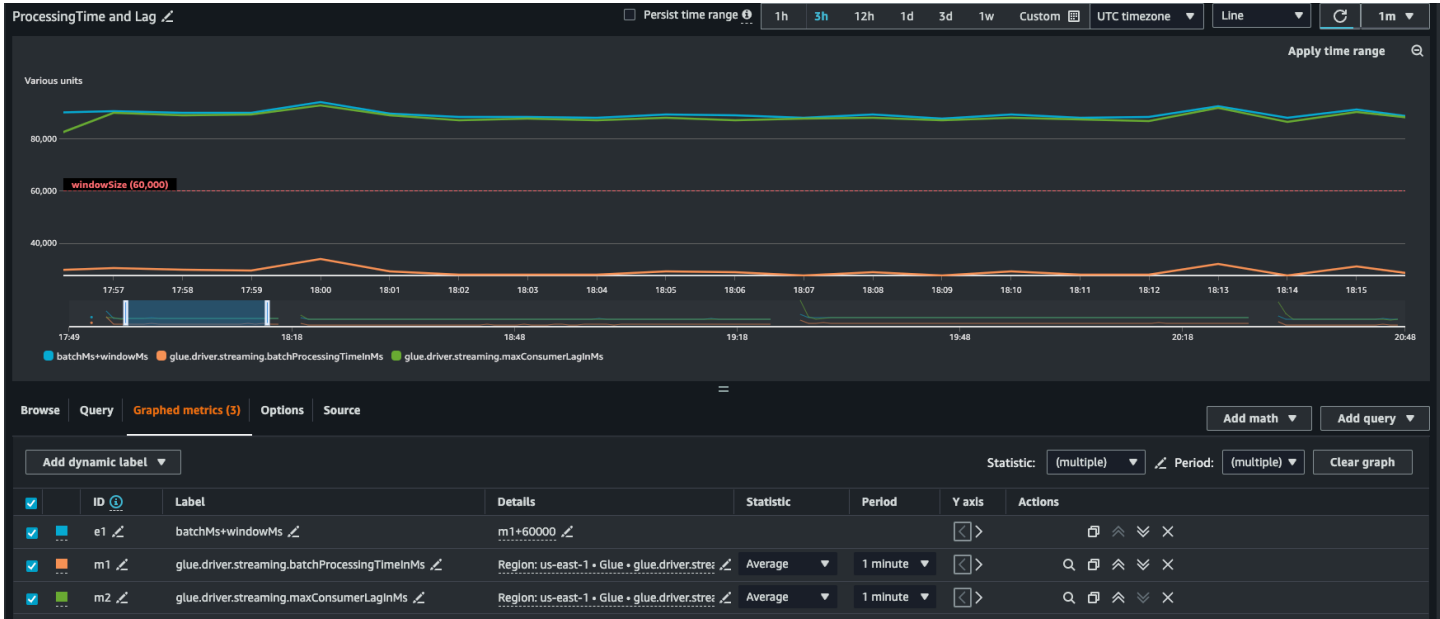

派生メトリクス

より深い洞察を得るために、派生メトリクスを作成して、Amazon CloudWatch のストリーミング ジョブについて理解を深めることができます。

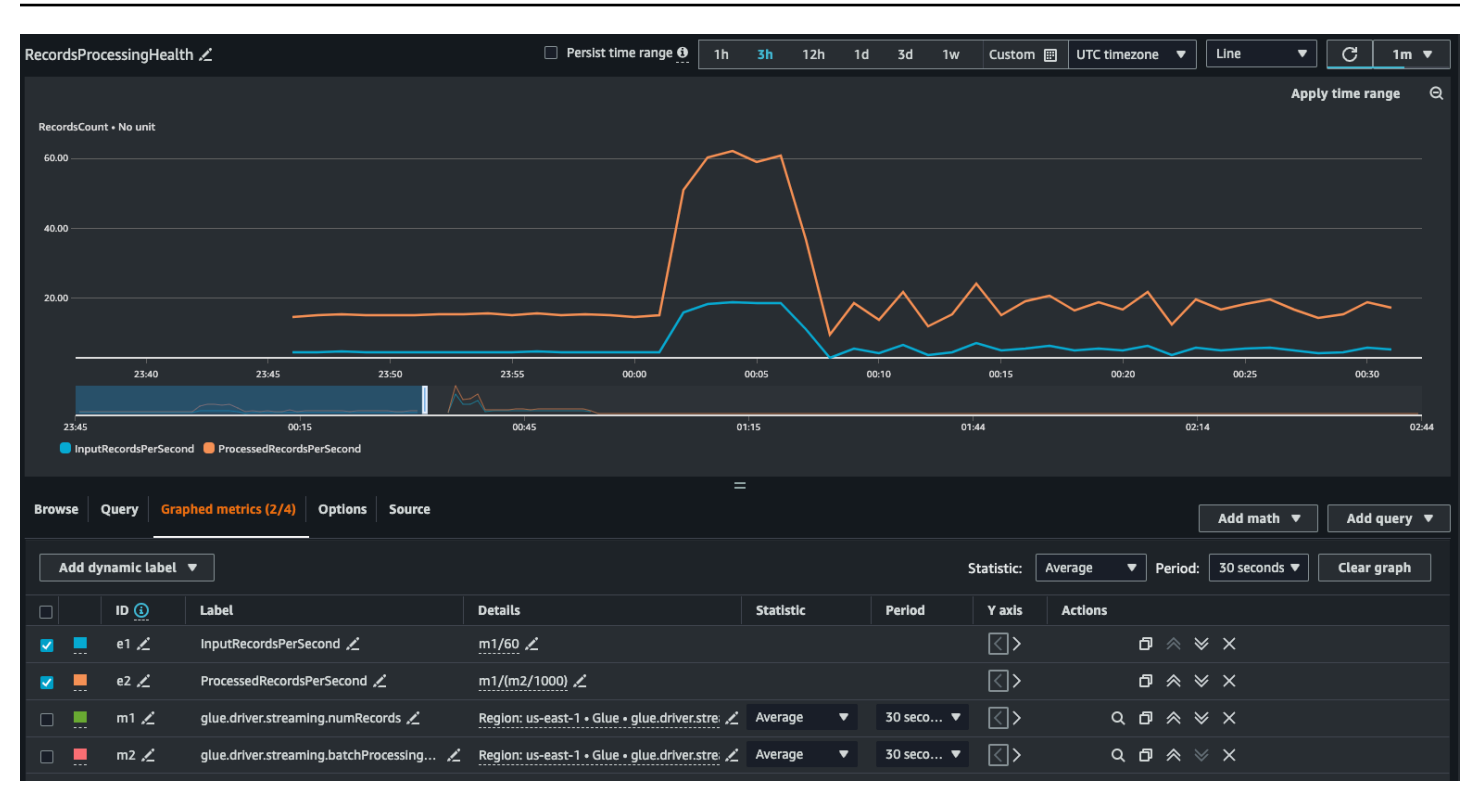

派生メトリクスが含まれるグラフを作成して、DPU をさらに使用する必要があるかどうかを判断で きます。自動スケーリングはこれを自動的に行うのに役立ちますが、派生メトリクスを使用すること で、自動スケーリングが効果的に機能しているかどうかを判断できます。

- InputRecordsPerSecond は、入力レコードを取得する速度を示します。これは次のように算出さ れます: 入力レコードの数 (glue.driver.streaming.numRecords)/ WindowSize。
- ProcessingRecordsPerSecond は、レコードを処理する速度を示します。これは次のように算出さ れます: 入力レコードの数 (glue.driver.streaming.numRecords)/ batchProcessingTimeInMs。

入力速度が処理速度より高いときは、ジョブを処理するための容量を増やすか、並列処理を増やす必 要がある場合があります。

自動スケーリングメトリクス

入力トラフィックが急増しているときは、自動スケーリングを有効にすることを検討し、 最大ワーカー数を指定する必要があります。そのために、numberAllExecutors と numberMaxNeededExecutors という 2 つのメトリクスが用意されています。

- numberAllExecutors は、アクティブに実行されているジョブエグゼキュターの数です。
- numberMaxNeededExecutors は、現在の負荷を満たすために必要な (アクティブに実行中および 保留中の) ジョブエグゼキュターの最大数です。

この 2 つのメトリクスは、自動スケーリングが正しく機能しているかどうかを判断するのに役立ち ます。

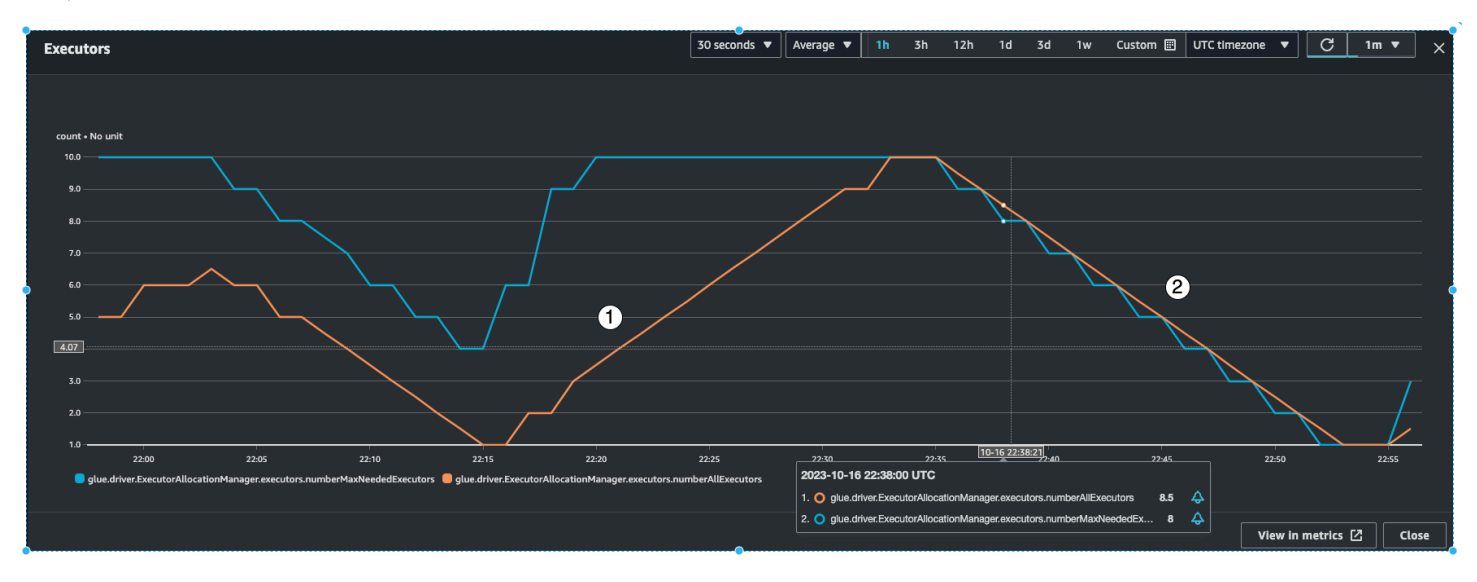

AWS Glue は、数マイクロバッチにわたって batchProcessingTimeInMs メトリクスをモニタリ ングし、次の 2 つのいずれかを実行します。batchProcessingTimeInMs が windowSize に近い 場合はエグゼキュターをスケールアウトし、batchProcessingTimeInMs が windowSize より比 較的低い場合はエグゼキュターをスケールインします。また、エグゼキュターをステップスケールす るアルゴリズムも使用します。

- インジケータ #1 は、負荷を処理するために、アクティブなエグゼキュターがどのようにスケール アップし、必要最大数のエグゼキュターに追いついたかを示しています。
- インジケータ #2 は、batchProcessingTimeInMs が低くなってから、アクティブなエグゼキュ ターがどのようにスケールインしたかを示しています。

これらのメトリクスを使用して、現在のエグゼキュターレベルの並列処理をモニタリングし、それに 応じて自動スケーリング構成の最大ワーカー数を調整できます。

## 最高のパフォーマンスを得る方法

Spark は、Amazon Kinesis ストリーム内の読み取りのために、シャードごとに 1 つのタスクを作成 しようとします。各シャードのデータはパーティションになります。次に、各ワーカーのコア数に応 じて、これらのタスクをエグゼキュター/ワーカーに分散します (ワーカーあたりのコア数は、選択し たワーカータイプ (G.025X や G.1X など) によって異なります)。ただし、タスクがどのように分散 されるかは非決定論的です。すべてのタスクは、それぞれのコアで並列実行されます。使用可能なエ グゼキュターコアの数よりも多くのシャードがある場合、タスクはキューに入れられます。

上記のメトリクスとシャード数を組み合わせて、バーストのための余裕がある安定した負荷が実現 するようにエグゼキュターをプロビジョニングできます。おおよそのワーカー数を決定するために、 ジョブを数回繰り返すことをお勧めします。不安定で急激なワークロードの場合も、自動スケーリン グと最大ワーカー数を設定することで同じことを実行できます。

windowSize は、ビジネスの SLA 要件に従って設定してください。例えば、処理されたデータが 120 秒を超えてはならないことをビジネスで義務付けている場合は、平均コンシューマーラグが 120 秒未満になるように windowSize を少なくとも 60 秒に設定します (前述のコンシューマーラグに 関するセクションを参照)。そこから、numRecords とシャード数に応じて、DPU の容量を計画 し、batchProcessingTimeInMs がほとんどいつも windowSize の 70% 未満になるようにしま す。

**a** Note

ホットシャードはデータスキューの原因となる可能性があります。つまり、一部のシャード/ パーティションが他のシャード/パーティションよりもはるかに大きくなる可能性がありま す。これにより、並列実行されている一部のタスクに時間がかかり、ストラグラータスクが 発生する場合があります。その結果、前のバッチのすべてのタスクが完了するまで次のバッ チを開始できず、これが batchProcessingTimeInMillis と最大ラグに影響することに なります。

# AWS Glue データ品質

AWS Glue Data Quality では、データの品質を測定およびモニタリングできるため、ビジネス上の 適切な意思決定を行うことができます。オープンソース DeeQu フレームワーク上に構築された AWS Glue Data Quality は、マネージド型のサーバーレスエクスペリエンスを提供します。 AWS Glue Data Quality は、データ品質ルールの定義に使用するドメイン固有の言語である Data Quality Definition Language (DQDL) と連携します。DQDL とサポートされているルールタイプの詳細につい ては、「[データ品質定義言語 \(DQDL\) リファレンス」](#page-1148-0)を参照してください。

製品の詳細および価格に関するその他詳細は、[AWS Glue Data Quality](https://aws.amazon.com/glue/features/data-quality) のサービスページを参照して ください。

# 利点と主な特徴

AWS Glue Data Quality の利点と主な機能は次のとおりです。

- サーバーレス インストール、パッチ適用、メンテナンスは不要です。
- すぐに開始 AWS Glue Data Quality はデータをすばやく分析し、データ品質ルールを作成しま す。[Create Data Quality Rules] と [Recommend rules] をクリックするだけですぐに始められま す。
- データ品質の問題の検出 機械学習 (ML) を使用して異常や hard-to-detect データ品質の問題を検 出します。
- ルールを改善 開始する 25 以上の out-of-the-box DQ ルールを使用して、特定のニーズに合った ルールを作成できます。
- 品質を評価し、自信を持って判断を下せる ルールを評価すると、データの状態に関する概要を 示した Data Quality スコアを確認できます。この Data Quality スコアを使用すれば、自信を持っ てビジネス上の判断を下せます。
- 不良データをゼロにする AWS Glue Data Quality は、品質スコアの低下の原因となった正確なレ コードを特定するのに役立ちます。それらをすぐに特定し、隔離して、修正できます。
- 従量制料金 AWS Glue Data Quality を使用するために必要な年間ライセンスはありません。
- ロックインなし AWS Glue Data Quality はオープンソース 上に構築されているため DeeQu、 オーサリングするルールをオープン言語で保持できます。
- データ品質チェック AWS Glue データ品質 Data Catalogおよび ETL AWS Glue パイプラインに データ品質チェックを適用することで、保管中および転送中のデータ品質を管理できます。

• ML ベースのデータ品質検出 — 機械学習 (ML) を使用して、異常や hard-to-detect データ品質の問 題を検出します。

# 仕組み

AWS Glue Data Quality には、 AWS Glue Data Catalog と AWS Glue ETL ジョブの 2 つのエント リポイントがあります。このセクションでは、各エントリポイントがサポートするユースケースと AWS Glue 機能の概要を説明します。

## のデータ品質 AWS Glue Data Catalog

AWS Glue Data Quality AWS Glue Data Catalog は、 に保存されているオブジェクトを評価しま す。非コーダーを使用すると、データ品質ルールを簡単にセットアップできます。例えば、データス チュワードやビジネスアナリストなどです。

この方法は、以下のようなユースケースに適しています。

- 既に AWS Glue Data Catalogでカタログ化しているデータセットに対してデータ品質タスクを実 行したい場合
- データガバナンスに取り組んでおり、データレイク内のデータ品質に関する問題を、継続的に特定 または評価する必要がある場合

データカタログのデータ品質は、次のインターフェイスで管理できます。

- AWS Glue マネジメントコンソール
- AWS Glue APIs

の AWS Glue Data Quality の使用を開始するには、 AWS Glue Data Catalog 「」を参照してくださ い[Data Catalog で AWS Glue Data Quality を使用する](#page-1118-0)。

## AWS Glue ETL ジョブのデータ品質

AWS Glue AWS Glue ETL ジョブの Data Quality を使用すると、プロアクティブなデータ品質タス クを実行できます。プロアクティブなタスクは、データセットをデータレイクにロードする前に不良 データを特定し、除外するのに役立ちます。

[動画: ETL パイプライン AWS Glue のデータ品質の紹介](https://www.youtube.com/watch?v=m4OKjfgsZ00)

ETL ジョブ向けの Data Quality は以下のようなユースケースに使用できます。

- データ品質タスクを ETL ジョブに組み込む場合
- データ品質タスクを定義するコードを ETL スクリプトで記述する場合
- ビジュアルデータパイプラインに送信されるデータの品質を管理する場合

ETL ジョブのデータ品質は、次のインターフェイスで管理できます。

- AWS Glue Studio、 AWS Glue Studio ノートブック、 AWS Glue インタラクティブセッション
- AWS Glue ETL スクリプト用の ライブラリ
- AWS Glue APIs

ETL ジョブ向け Data Quality の使用方法については、「AWS Glue Studio ユーザーガイド」の 「[チュートリアル: Data Quality の使用開始」](https://docs.aws.amazon.com/glue/latest/ug/gs-data-quality-chapter.html)を参照してください。

データカタログ向け Data Quality と ETL ジョブ向け Data Quality の比較

この表は、 AWS Glue Data Quality の各エントリポイントがサポートする機能の概要を示していま す。

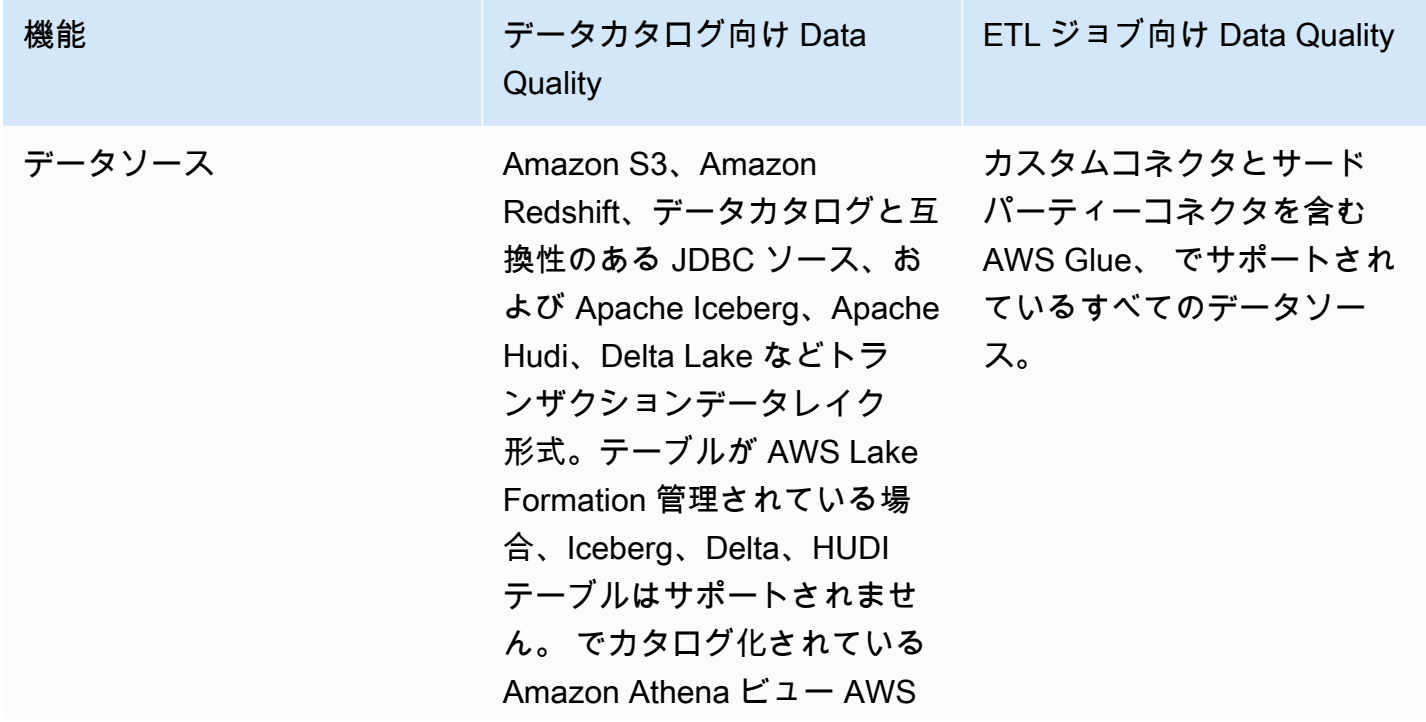

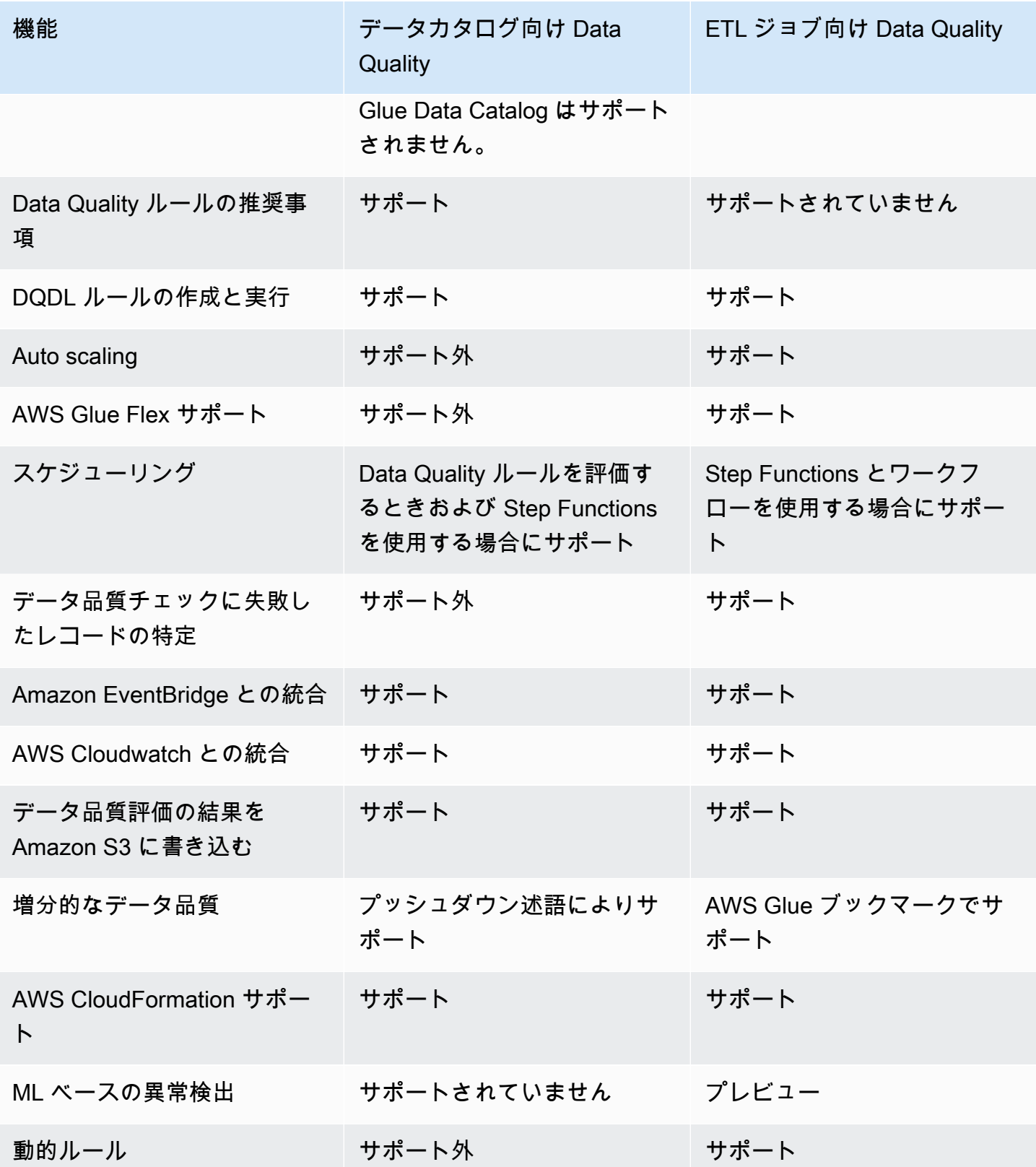

# 考慮事項

AWS Glue Data Quality を使用する前に、次の項目を考慮してください。

• データ品質ルールは、ネストされたデータソースやリストタイプのデータソースを評価することは できません。[ネストされた Struct のフラット化](#page-621-0) を参照してください。

# 用語

次のリストでは、 AWS Glue Data Quality に関連する用語を定義します。

データ品質定義言語 (DQDL)

AWS Glue Data Quality ルールの記述に使用できるドメイン固有の言語。

DQDL の詳細については、[データ品質定義言語 \(DQDL\) リファレンス](#page-1148-0) のガイドを参照してくださ い。

### データ品質

データセットが特定の目的にどの程度役立つかについて説明します。 AWS Glue Data Quality は、データセットに対してルールを評価し、データ品質を測定します。各ルールは、データの鮮 度や整合性などの特性を確認します。データ品質を数値化するには、データ品質スコアを使用で きます。

データ品質スコア

Data Quality でルールセットを評価するときに合格する (true になる) AWS Glue データ品質ルー ルの割合。

ルール

データにおける特性を確認し、ブール値を返す DQDL 式。詳細については、「[ルールの構造」](#page-1150-0)を 参照してください。

#### analyzer

データ統計を収集する DQDL 式。アナライザーは、ML アルゴリズムが異常やデータ品質の問題 を経時的に検出するために使用できる hard-to-detect データ統計を収集します。

ルールセット

一連のデータ品質ルールで構成される AWS Glue リソース。ルールセットは、 AWS Glue Data Catalog内のテーブルと関連付ける必要があります。ルールセットを保存すると、 AWS Glue は Amazon リソースネーム (ARN) をルールセットに割り当てます。

#### データ品質スコア

AWS Glue Data Quality でルールセットを評価する際に、合格する (結果が true になる) データ品 質ルールの割合。

#### 監視

ルールやアナライザーから収集されたデータ統計を経時的に分析することで、AWS Glue によっ て得られる未確認のインサイト。

# 制限

AWS Glue Data Quality サービスの制限:

- ルールセットには 2000 個のルールを含めることができます。ルールセットが大きい場合は、複数 のルールセットに分割することをお勧めします。
- ルールセットのサイズは 65KBです。ルールセットが大きい場合は、複数のルールセットに分割す ることをお勧めします。

# AWS Glue Data Quality のリリースノート

このトピックでは、 AWS Glue Data Quality で導入された機能について説明します。

## 一般提供を開始: 新機能

AWS Glue Data Quality の一般提供では、以下の新機能が利用可能です。

- で、失敗したデータ品質チェックのレコードを識別する機能がサポートされるようになりました。 AWS Glue Studio
- 新しいデータ品質のルールタイプ。2 つのデータセット間におけるデータの参照整合性の検証、2 つのデータセット間におけるデータの比較、データタイプのチェックなど
- でのユーザーエクスペリエンスの向上 AWS Glue Data Catalog
- Apache Iceberg、Apache Hudi、Delta Lake のサポート
- Amazon Redshift のサポート
- Amazon による通知の簡素化 EventBridge
- AWS CloudFormation ルールセットの作成のサポート
- パフォーマンスの向上: ETL および のキャッシュオプション AWS Glue Studio により、データ品 質を評価する際のパフォーマンスが向上します。

# 2023 年 11 月 27 日 (プレビュー)

- ML を利用した異常検出機能が AWS Glue ETL と AWS Glue Studio で利用できるようになりまし た。これにより、異常や hard-to-detect データ品質の問題を検出できるようになりました。
- [動的ルールでは、動的なしきい値 \(例:](https://docs.aws.amazon.com/glue/latest/dg/dqdl.html#dqdl-dynamic-rules) RowCount> avg(last(10))) を設定できます。

## 2024 年 3 月 12 日

- DQDL の改良点
	- [NULL、BLANKS、WHITESPACES\\_ONLY などのキーワードのサポート](#page-1156-0)
	- [AWS Glue Data Quality が複合ルールを処理する方法を指定するオプション](#page-1150-1)
	- [ColumnValues ルールタイプでは、比較中に NULL 値を渡すことはできません](#page-1156-0)
	- [DQDL での NOT 演算子のサポート](#page-1154-0)

# 2024 年 6 月 26 日

- DQDL の改良点
	- DQDL は [where](#page-1157-0) 句をサポートするようになり、DQ ルールを適用する前にデータをフィルタリ ングできるようになりました。

# AWS Glue Data Quality での異常検出

**a** Note

AWS Glue Data Quality は、次のリージョンでプレビューで使用できます。

• 米国東部 (オハイオ、バージニア北部)

- 米国西部(オレゴン)
- アジアパシフィック (東京)
- 欧州 (アイルランド)

AWS Glue Data Quality の異常検出では、経時的なデータ統計に機械学習 (ML) アルゴリズムを適 用して、ルールでは検出が難しい異常パターンや隠れたデータ品質問題を検出します。現在のとこ ろ、異常検出は AWS Glue 4.0 でのみ利用できます。現在、この機能は AWS Glue Studio ビジュア ル ETL と AWS Glue ETL でのみ使用できます。この機能は AWS Glue Studio ノートブック、AWS Glue Data Catalog、AWS Glue インタラクティブセッション、AWS Glue データプレビューでは機 能しません。

# 仕組み

Data Quality のルールを評価する際、AWS Glue はデータがルールに準拠しているかどうかを判断す るために必要なデータ統計情報を取得します。例えば、Data Quality はデータセット内の異なる値の 数を計算し、その値を期待値と比較します。

Data Quality のルールエンジンは、統計値を定義済みのしきい値と比較し、品質要件を評価しま す。これらの統計は時間をかけて収集されるため、ETL パイプラインの異常検出を有効にすること で、AWS Glue が過去の統計から学習し、隠れたパターンを観察結果として報告できるようにするこ とができます。観察結果は、AWS Glue の ML アルゴリズムが特定する未確認のインサイトです。こ れらには Data Quality の推奨ルールが含まれており、それをルールセットに適用することで発見し たパターンを監視できます。ジョブは (1 時間ごとや 1 日ごとなど) 定期的に実行することをおすす めします。不規則な実行では、質の悪いインサイトが提供される可能性があります。

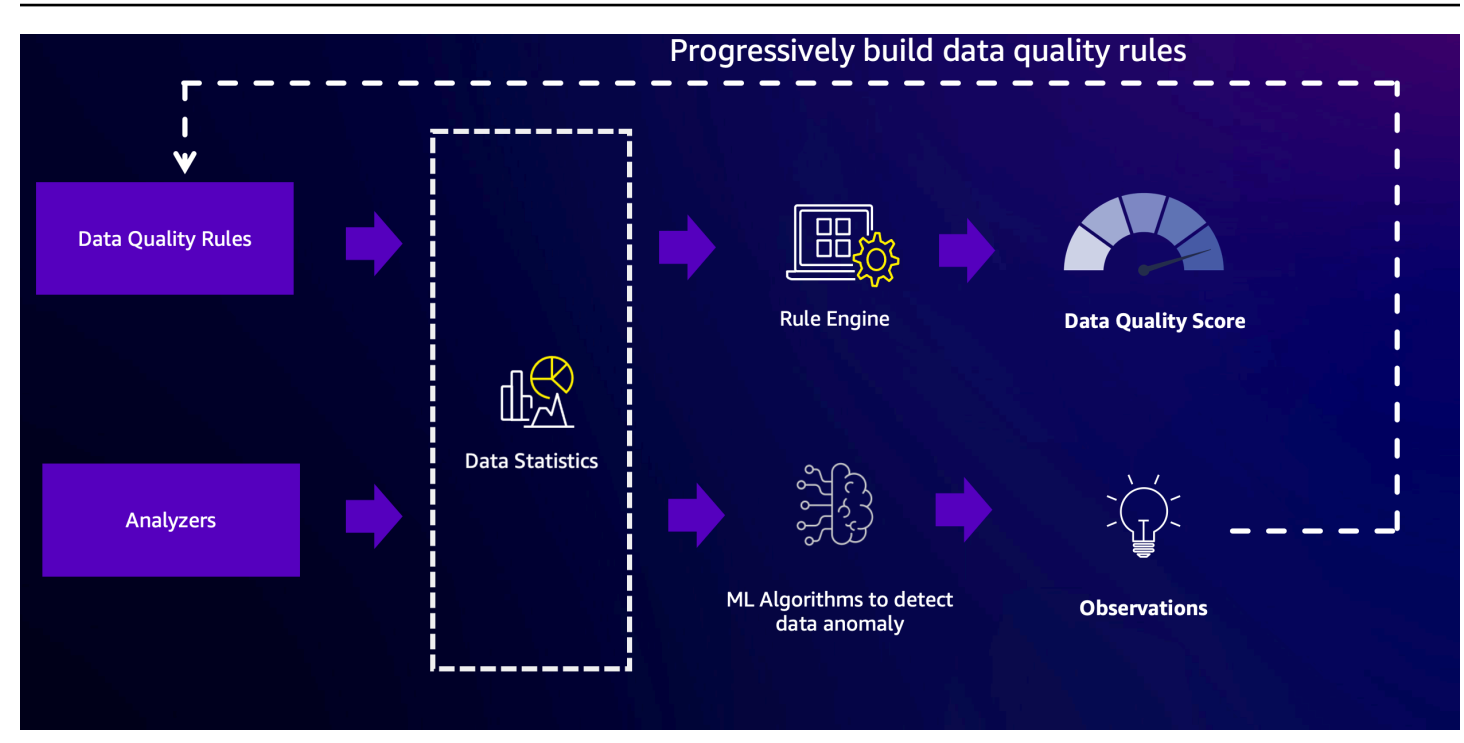

# アナライザーを使用してデータを検査する

データ品質ルールを作成する時間がない場合もあります。ここでアナライザーが役に立ちます。アナ ライザーはルールセットの一部であり、設定は非常に簡単です。例えば、ルールセットには次のよう に記述できます。

```
Analyzers = [ 
        RowCount, 
        Completeness "AllColumns"
]
```
これにより以下の統計が収集されます。

- データセット全体の行数
- データセット内のすべての列の完全性

しきい値を気にする必要がないため、アナライザーの使用をお勧めします。データパイプラインを実 行すると、3 回実行した後から、AWS Glue Data Quality は異常を検出した時点で観察結果とルール 推奨事項の生成を開始します。観察結果や関連する統計を確認でき、ルール推奨事項をルールセット に簡単に組み込むことができます。使用開始するには、「 [異常検出の設定とインサイトの生成 」](#page-1138-0)を

参照してください。アナライザーはデータ品質スコアには影響しないことに注意してください。アナ ライザーが生成する統計は経時的に分析され、観察結果を生成することができます。

## DetectAnomaly ルールの使用

異常を検出したときに、ジョブを失敗させたい場合があります。制約を適用するには、ルールを設定 する必要があります。アナライザーはジョブを停止しません。代わりに、統計を収集してデータを分 析します。ルールセットのルールセクションで DetectAnomaly ルールを設定すると、ジョブがス キャン内のすべてのルールに合格しなかったことが DQ スキャンによって報告されることを確認で きます。

## 異常検出の利点とユースケース

エンジニアは、いつでも数百のデータパイプラインを管理する可能性があります。各パイプラインは 異なるソースからデータを抽出し、データレイクに読み込むことができます。各パイプラインは異な るソースからデータを抽出してデータレイクに読み込むことがあるため、データの形状が大幅に変化 したのか、既存の傾向から逸脱したのかなど、データに関するフィードバックをすぐに得ることは困 難です。

これまで、アップストリームデータソースはデータエンジニアリングチームに警告することなく変 更され、このプロセスに hard-to-track 「データバグ」が導入されていました。Data Quality ノードを ジョブに追加することで、問題が発見されるとジョブが失敗するため、作業が大幅に楽になります。 ただし、これによってデータチームが懸念している障害モードがすべてなくなるわけではなく、他の データバグが発生する可能性もあります。

障害モードの 1 つはデータ量に関するものです。企業のデータストアが時間の経過とともに増加す るにつれて、データパイプラインによって生成されるレコードの数は指数関数的に増加する可能性が あります。データチームは毎週 ETL ジョブを手動で更新して、取り込む行数に制限を設定するデー タ品質ルールを増やす必要があるかもしれません。

もう 1 つの障害モードは、トランザクション量が曜日によって異なるという事実に対応するため に、データ品質ルールの制限が極めて広範囲に及ぶことです。週末にはほとんどトランザクションが なく、月曜日には他の平日の約 3 倍のトランザクションがあります。データチームには 2 つの選択 肢があります。1 つは、その日に合わせてルールセットをその場で変更するロジックを実装するか、 もう 1 つは非常に広範な期待値を設定するかです。

最後に、データチームはあまり明確に定義されていないデータバグにも懸念を抱いています。モデル は特定の特性を持つデータに基づいてトレーニングされており、これらのデータが予期せぬ形で歪み

始めたら、チームはそれを知りたいと考えます。例えば、ある企業が 2 月にモンタナ州に進出する 可能性があり、そうなると「MT」コードが含まれるトランザクションを開始する頻度が高くなりま す。これにより ML の推論が崩れる可能性があり、その結果、モデルではモンタナ州のすべての取引 が不正であると誤って予測するかもしれません。

このような場合、Data Quality の異常検出がこうした問題の解決に役立ちます。Data Quality の異常 検出の利点には次のようなものがあります。

- データスキャンが定期的、イベント主導型、手動ベースで可能。
- 意図しないイベント、季節性または統計上の異常を示す可能性のある異常の検出。
- Data Quality の異常検出が検出した観察結果に対する策を講じるためのルール推奨事項を提示。

これは次のような場合に役立ちます。

- データ品質ルールを記述することなく、データの異常を自動的に検出したい。
- データ品質ルールだけでは検出できない、データ内の潜在的な問題を特定したい。
- データ品質監視用に取り込まれる行数の制限など、時間の経過とともに進化するタスクを自動化し たい。

# AWS Glue Data Quality の IAM アクセス許可の設定

このトピックでは、IAM 管理者が AWS Glue Data Quality 向けの AWS Identity and Access Management (IAM) ポリシーで使用できるアクションとリソースの理解に役立つ情報を説明します。 また、AWS Glue データカタログで AWS Glue Data Quality を使用するために必要な最小限の権限を 含むサンプル IAM ポリシーも含まれています。

AWS Glue のセキュリティに関する追加情報については、[「AWS Glue のセキュリティ」](#page-2748-0)を参照して ください。

## AWS Glue Data Quality の IAM アクセス許可

次の表は、AWS Glue Data Quality で特定のオペレーションを実行する際にユーザーに必要になるア クセス許可を一覧化したものです。AWS Glue Data Quality の権限を詳細に設定するときは、IAM ポ リシーステートメントの Action 要素でこれらのアクションを指定します。

AWS Glue Data Quality アクション

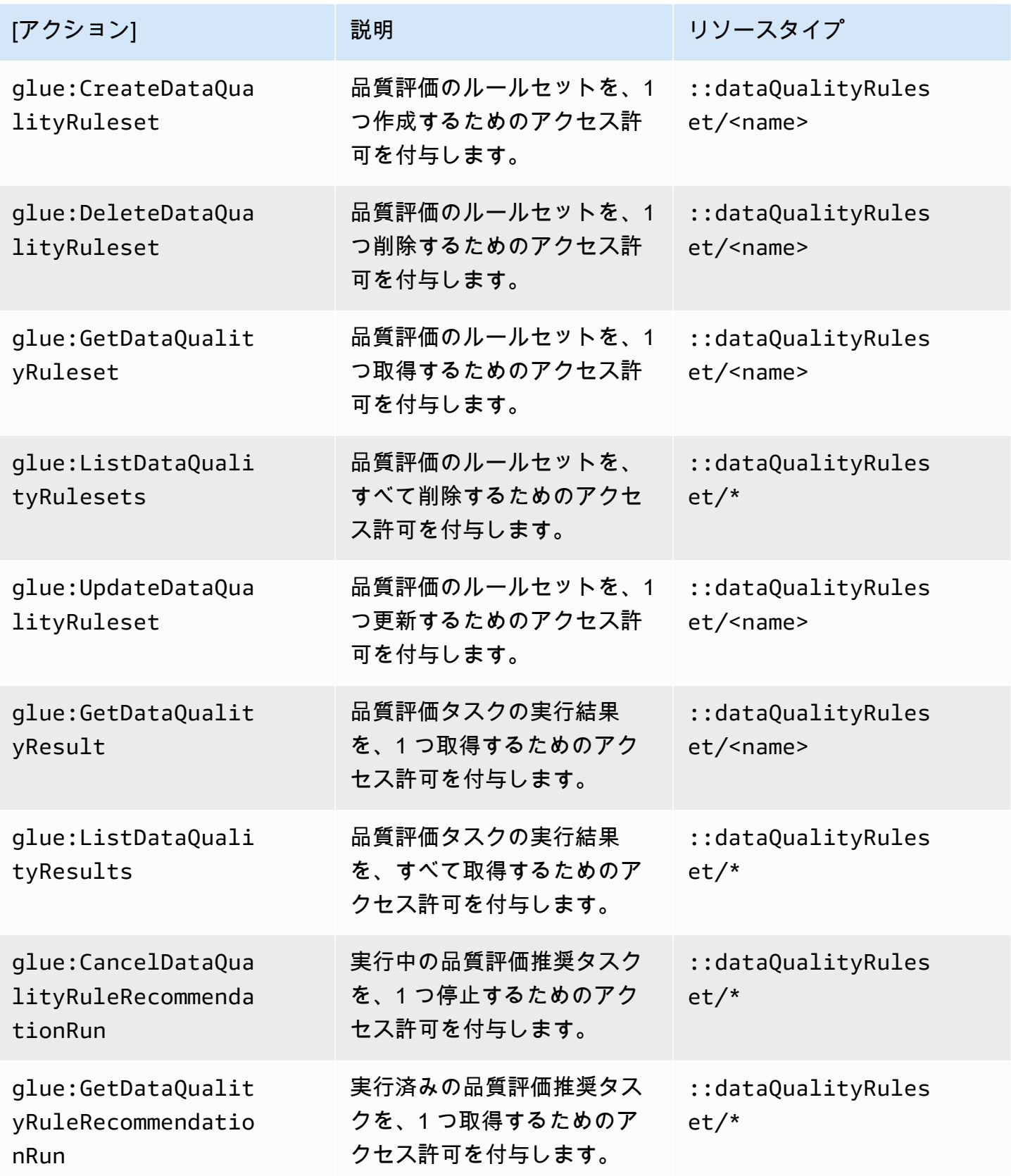

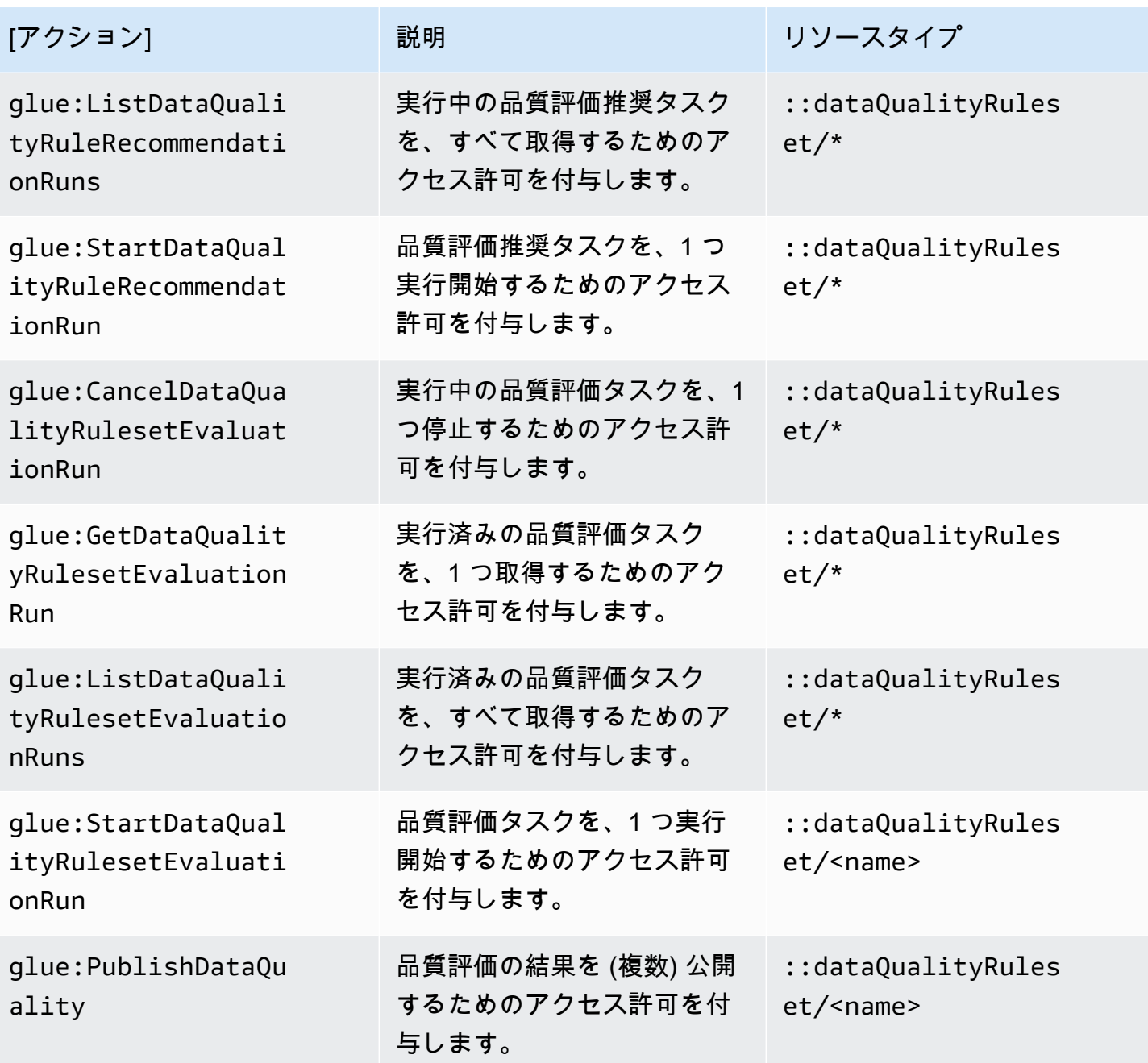

評価実行のスケジューリングに必要な IAM の設定

IAM アクセス許可

スケジュール済みの Data Quality 評価実行を実行するには、権限ポリシーに IAM:PassRole アク ションを追加します。

AWS EventBridge スケジューラに必要なアクセス許可

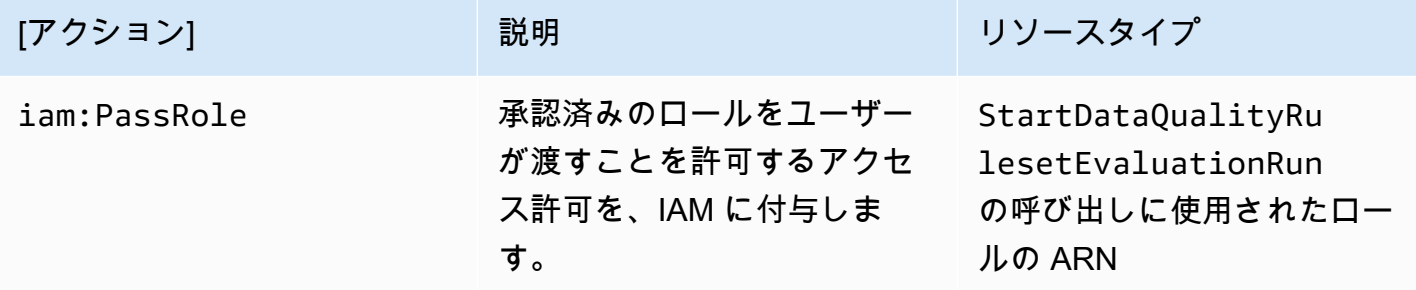

これらのアクセス許可がないと、次のエラーが発生します。

"errorCode": "AccessDenied" "errorMessage": "User: arn:aws:sts::account\_id:assumed-role/AWSGlueServiceRole is not authorized to perform: iam:PassRole on resource: arn:aws:iam::account\_id:role/servicerole/AWSGlueServiceRole because no identity-based policy allows the iam:PassRole action"

### IAM の信頼されたエンティティ

スケジュール済みの StartDataQualityEvaluationRun を作成して実行するには、AWS Glue と AWS EventBridge スケジューラサービスが、信頼されたエンティティに登録されている必要があり ます。

```
{ 
     "Version": "2012-10-17", 
     "Statement": [ 
         \{ "Effect": "Allow", 
               "Principal": { 
                   "Service": "glue.amazonaws.com" 
               }, 
               "Action": "sts:AssumeRole" 
          }, 
          { 
               "Effect": "Allow", 
               "Principal": { 
                   "Service": "scheduler.amazonaws.com" 
               }, 
               "Action": "sts:AssumeRole" 
          }
```
評価実行のスケジューリングに必要な IAM の設定 1085 - 1085 - 1085 - 1085 - 1085 - 1085 - 1085 - 1085 - 1085 - 1085 - 1085 - 1085 -

 $\mathbf{I}$ 

}

# IAM ポリシーの例

AWS Glue Data Quality の IAM ロールには、次のタイプのアクセス許可が必要です。

- AWS Glue Data Quality オペレーションのアクセス許可。これにより、推奨されるデータ品質ルー ルを取得したり、AWS Glue データカタログ内のテーブルに対してデータ品質タスクを実行したり できます。このセクションの IAM ポリシーの例には、AWS Glue Data Quality オペレーションに 必要な最低限のアクセス許可が含まれています。
- データカタログテーブルとその基盤となるデータへのアクセス許可。これらのアクセス許可は、 ユースケースによって異なります。例えば、Amazon S3 でカタログ化するデータの場合、アクセ ス許可には Amazon S3 へのアクセスを含める必要があります。

**a** Note

そのため、このセクションで説明するアクセス許可に加えて、Amazon S3 のアクセス許可 を設定する必要があります。

### 推奨データ品質ルールの取得に最低限必要なアクセス許可

このサンプルポリシーには、推奨データ品質ルールを生成するために必要なアクセス許可が含まれて います。

```
\left\{ \right. "Version": "2012-10-17", 
   "Statement": [ 
    \mathcal{L} "Sid": "AllowGlueRuleRecommendationRunActions", 
        "Effect": "Allow", 
        "Action": [ 
          "glue:GetDataQualityRuleRecommendationRun", 
          "glue:PublishDataQuality", 
          "glue:CreateDataQualityRuleset" 
        ], 
        "Resource": "arn:aws:glue:us-east-1:111122223333:dataQualityRuleset/*" 
     }, 
  {
```
```
 "Sid": "AllowCatalogPermissions", 
       "Effect": "Allow", 
       "Action": [ 
          "glue:GetPartitions", 
          "glue:GetTable" 
        ], 
        "Resource": [ 
\mathbf{u} \star \mathbf{u} ] 
     }, 
     { 
        "Sid": "AllowS3GetObjectToRunRuleRecommendationTask", 
        "Effect": "Allow", 
        "Action": [ 
          "s3:GetObject" 
        ], 
        "Resource": "arn:aws:s3:::aws-glue-*" 
     }, 
  { // Optional for Logs 
          "Sid": "AllowPublishingCloudwatchLogs", 
          "Effect": "Allow", 
          "Action": [ 
             "logs:CreateLogStream", 
             "logs:CreateLogGroup", 
            "logs:PutLogEvents" 
          ], 
          "Resource": "*" 
     }, 
   ]
}
```
## 品質評価タスクを実行するために最低限必要なアクセス許可

このサンプルポリシーには、データ品質評価タスクを実行するために必要なアクセス許可が含まれて います。

以下のポリシーステートメントはオプションで、ユースケースに応じて設定します。

- AllowCloudWatchPutMetricDataToPublishTaskMetrics Amazon CloudWatchにデータ 品質の実行メトリクスを発行する場合は必須です。
- AllowS3PutObjectToWriteTaskResults Amazon S3 にデータ品質の実行結果を書き込む場 合は必須です。

```
{ 
   "Version": "2012-10-17", 
   "Statement": [ 
    \{ "Sid": "AllowGlueGetDataQualityRuleset", 
       "Effect": "Allow", 
       "Action": [ 
          "glue:GetDataQualityRuleset" 
       ], 
       "Resource": "arn:aws:glue:us-east-1:111122223333:dataQualityRuleset/<YOUR-
RULESET-NAME>" 
     }, 
     { 
       "Sid": "AllowGlueRulesetEvaluationRunActions", 
       "Effect": "Allow", 
       "Action": [ 
          "glue:GetDataQualityRulesetEvaluationRun", 
          "glue:PublishDataQuality" 
       ], 
       "Resource": "arn:aws:glue:us-east-1:111122223333:dataQualityRuleset/*" 
     }, 
  { 
       "Sid": "AllowCatalogPermissions", 
       "Effect": "Allow", 
       "Action": [ 
          "glue:GetPartitions", 
          "glue:GetTable" 
       ], 
       "Resource": [ 
         ""
       ] 
     }, 
     { 
       "Sid": "AllowS3GetObjectForRulesetEvaluationRun", 
       "Effect": "Allow", 
       "Action": [ 
          "s3:GetObject" 
       ], 
       "Resource": "arn:aws:s3:::aws-glue-*" 
     }, 
     { 
       "Sid": "AllowCloudWatchPutMetricDataToPublishTaskMetrics", 
       "Effect": "Allow",
```

```
 "Action": [ 
          "cloudwatch:PutMetricData" 
        ], 
        "Resource": "*", 
        "Condition": { 
          "StringEquals": { 
             "cloudwatch:namespace": "Glue Data Quality" 
          } 
        } 
     }, 
     { 
        "Sid": "AllowS3PutObjectToWriteTaskResults", 
        "Effect": "Allow", 
        "Action": [ 
          "s3:PutObject*" 
        ], 
        "Resource": "arn:aws:s3:::<YOUR-BUCKET-NAME>/*" 
     } 
  \mathbf{I}}
```
# Data Catalog で AWS Glue Data Quality を使用する

この開始方法セクションでは、AWS Glue Data Quality コンソールから AWS Glue を使用する際に役 立つ手順をご紹介します。品質評価ルールの推奨事項の生成や、データに照らしたルールセットの評 価など、重要なタスクを完了する方法について確認できます。

トピック

- [前提条件](#page-1119-0)
- [手順の例](#page-1119-1)
- [ルールの推奨事項の生成](#page-1119-2)
- [ルールの推奨のモニタリング](#page-1121-0)
- [推奨ルールセットの編集](#page-1121-1)
- [新しいルールセットの作成](#page-1123-0)
- [ルールセットを実行してデータ品質を評価する](#page-1124-0)
- [データ品質スコアと結果を表示する](#page-1126-0)
- [関連トピック](#page-1126-1)

# <span id="page-1119-0"></span>前提条件

AWS Glue Data Quality を使用する前に、Data Catalog と AWS Glue のクローラーの使用に慣れて おく必要があります。AWS Glue Data Quality を使用すれば、Data Catalog データベースのテーブル の品質を評価できます。また、以下も必要になります:

- データ品質ルールセットの評価時に対照する Data Catalog のテーブル。
- ルールの推奨事項の生成やデータ品質タスクの実行時に、AWS Glue が使用する IAM ロール。 このロールには、さまざまな AWS Glue Data Quality プロセスをユーザーに代わって実行する ための、必要なリソースにアクセスする権限が必要です。この対象となるリソースには AWS Glue、Amazon S3、および CloudWatch が含まれます。AWS Glue Data Quality の最低限必要なア クセス許可を含むポリシーの例については、「[IAM ポリシーの例」](#page-1115-0)を参照してください。

AWS Glue 用の IAM ロール の詳細については、「[AWS Glue サービスの IAM ポリシーを作成す](https://docs.aws.amazon.com/glue/latest/dg/create-service-policy.html) [る](https://docs.aws.amazon.com/glue/latest/dg/create-service-policy.html)」と「[AWS Glue 用の IAM ロールを作成する](https://docs.aws.amazon.com/glue/latest/dg/create-an-iam-role.html)」を参照してください。[「Authorization for AWS](https://docs.aws.amazon.com/glue/latest/dg/data-quality-authorization.html) [Glue Data Quality actions」](https://docs.aws.amazon.com/glue/latest/dg/data-quality-authorization.html)のページでは、Data Quality 専用の AWS Glue アクセス許可すべての リストもご覧いただけます。

• さまざまなデータを含むテーブルが 1 つ以上あるデータベース。このチュートリアルで使用する テーブルには yyz-tickets という名前が付いており、テーブル tickets が付随しています。こ のデータは、トロント市が公開している駐車違反切符の情報を集めたものです。独自のテーブルを 作成するときは、最適な推奨ルールを設定できるよう、さまざまな有効なデータがそこに入力され ていることを確認します。

<span id="page-1119-1"></span>手順の例

サンプルのデータセットを使用した手順の例については、[AWS Glue Data Quality に関するブログ記](https://aws.amazon.com/blogs/big-data/getting-started-with-aws-glue-data-quality-from-the-aws-glue-data-catalog/) [事](https://aws.amazon.com/blogs/big-data/getting-started-with-aws-glue-data-quality-from-the-aws-glue-data-catalog/)を参照してください。

### <span id="page-1119-2"></span>ルールの推奨事項の生成

ルールの推奨事項を利用すると、コードを記述することなく、すぐに Data Quality の使用を始めら れます。AWS Glue Data Quality を使用すると、データの分析、ルールの特定、品質評価タスクで評 価されるルールセットの作成を行えます。推奨事項の実行は、実行から 90 日後に自動的に削除され ます。

品質評価ルールの推奨事項を生成するには

1. AWS Glue コンソール ([https://console.aws.amazon.com/glue/\)](https://console.aws.amazon.com/glue/) を開きます。

- 2. ナビゲーションペインで、[Tables] (テーブル) を選択します。次に、品質評価ルールの推奨事項 を生成する対象となるテーブルを選択します。
- 3. テーブルの詳細ページで、[Data quality] タブを選択し、そのテーブルの AWS Glue Data Quality ルールにアクセスします。
- 4. [Data quality] タブで、[Add rules and monitor data quality] を選択します。
- 5. [Ruleset builder] ページで、ページ上部のアラートに、「ルールの推奨事項が実行されていない 場合は推奨事項タスクを開始する」との指示が表示されます。
- 6. [Recommend rules] を選択してモーダルを開き、推奨事項タスクのパラメータを入力します。
- 7. AWS Glue へのアクセス許可を持つ IAM ロールを選択します。このロールには、さまざまな AWS Glue Data Quality プロセスを、ユーザーに代わって実行するために必要なリソースに、ア クセスするための許可が必要です。
- 8. 希望する設定に従ってフィールドに入力したら、[Recommend rules] を選択し、推奨事項タスク の実行を開始します。推奨事項の実行が進行中の場合、または完了した場合は、こちらのアラー トで実行を管理できます。ステータスの変化を確認する際にページの更新が必要になる場合が あります。完了済みと進行中の推奨事項タスクの実行状況は [実行履歴] のページに表示されま す。ここには過去 90 日分の推奨事項の実行がすべて表示されます。

#### 推奨ルールの意味

AWS Glue Data Quality は、入力テーブルの各列のデータに基づいてルールを生成します。このルー ルを使用して、品質要件を維持するために、データのフィルタリングが可能な潜在的境界を特定しま す。以下は生成されたルールのリストです。ルールの意味と、このルールがデータに適用されたとき どのような処理が行われるのか、理解するのに役立つ例が記載されています。

生成されたデータ品質定義言語 (DQDL) のルールタイプの一覧は、「[データ品質定義言語 \(DQDL\)」](https://docs.aws.amazon.com/glue/latest/dg/dqdl.html#dqdl-rule-types) を参照してください。

- IsComplete "SET\_FINE\_AMOUNT" 特定の行に対して列が入力されていることを確認する IsComplete ルールです。データ内で列を非オプションとしてタグ付けするときにこのルールを 使用します。
- Uniqueness "TICKET\_NUMBER" > 0.95 列内のデータが一意のしきい値を満たしていること を確認する Uniqueness ルールです。この例では、"TICKET\_NUMBER" の特定の行に入力された データは他のすべての行と内容が最大 95% 同じであると判断されましたが、これはこのルールを 示唆しています。
- ColumnValues "PROVINCE" in ["ON", "QC", "AB", "NY",...] ColumnValues ルー ルは、既存の列の内容に基づいて、この列の有効な値を定義します。この例では、各行のデータは 州または地域の 2 文字のナンバープレートコードです。
- ColumnLength "INFRACTION\_DESCRIPTION" between 15 and 31 ColumnLength ルールは、列のデータに文字数の制限を適用します。このルールは、文字列の列に記録された最小 長と最大長に基づき、サンプルデータから生成されます。

# <span id="page-1121-0"></span>ルールの推奨のモニタリング

品質評価ルールの推奨事項を実行すると、[Add rules and monitor data quality] ページに、情報と、上 部のバーで実行できる追加のアクションが表示されます。

ルールの推奨が進行中の場合、推奨タスクが完了する前に [実行を停止] を選択できます。タスクが 進行中の場合、ステータスは [in progress] と表示され、実行が開始された日付と時刻が表示されま す。

ルールの推奨が完了すると、ルール推奨のバーに、推奨されたルールの数、最後の推奨実行のステー タス、完了した日付とタイムスタンプが表示されます。

推奨ルールを追加するときは、[Insert Rule Recommendation] を選択します。過去に推奨されたルー ルを閲覧するには、具体的な日付を選択します。新しい推奨を実行するには、[More actions] を選択 して、次に [Recommended rules] を選択します。

デフォルトの設定は、[Manage user settings] を選択して設定します。Amazon S3 のデフォルトパス を設定すると、ルールセットを保存したり、データカタログを実行するためのデフォルトロールを設 定したりできます。

### <span id="page-1121-1"></span>推奨ルールセットの編集

AWS Glue Data Quality は利用可能な既存のデータに基づいてルールを生成するため、自動化された 提案に予期せぬルールや望ましくないルールが表示される場合があります。推奨ルールセットを最大 限活用するには、ルールセットを評価し、修正を加えることが必要になります。本チュートリアルの こちらのステップでは、前回のステップで生成したルールを修正し、一部のデータに、より制限の厳 しい条件を適用します。また、他のルールの制限を緩和し、正確な一意のデータを後で追加できるよ うにすることも可能です。

推奨されたルールセットを編集する

- 1. AWS Glue コンソールで [データカタログ] を選択し、次にナビゲーションペインで [Databases tables] を選択します。テーブル tickets を選択します。
- 2. テーブルの詳細ページで、[Data quality] タブを選択し、そのテーブルの AWS Glue Data Quality のルールと設定にアクセスします。
- 3. [Rulesets] セクションで、[ルールの推奨事項の生成](#page-1119-2) で生成したルールセットを選択します。
- 4. [アクション] を選択し、次にコンソールウィンドウで [編集] を選択します。ルールセットエディ タがコンソールにロードされます。ここには、ルールの編集用ペインと DQDL のクイックリ ファレンスが含まれています。
- 5. スクリプトの 2 行目を削除します。これにより、データベースのサイズを特定の行数に制限す る条件が緩和されます。編集後、ファイルの 1~3 行目に以下の内容が含まれているはずです。

Rules = [ IsComplete "TAG\_NUMBER\_MASKED", ColumnLength "TAG\_NUMBER\_MASKED" between 6 and 9,

6. スクリプトの 25 行目を削除します。これにより、記録された州の 96% が ON であるという条 件は緩和されます。編集後、ファイルの 24 行目からルールセットの最後までに以下の内容が含 まれているはずです。

ColumnValues "PROVINCE" in ["ON", "QC", "AB", "NY", "AZ", "NS", "BC", "MI", "PQ", "MB", "PA", "FL", "SK", "NJ", "OH", "NB", "IL", "MA", "CA", "VA", "TX", "NF", "MD", "PE", "CT", "NC", "GA", "IN", "OR", "MN", "TN", "WI", "KY", "MO", "WA", "NH", "SC", "CO", "OK", "VT", "RI", "ME", "AL", "YT", "IA", "DE", "AR", "LA", "XX", "WV", "MT", "KS", "NT", "DC", "NV", "NE", "UT", "MS", "NM", "ID", "SD", "ND", "AK", "NU", "GO", "WY", "HI"], ColumnLength "PROVINCE" = 2  $\mathsf{I}$ 

7. 14 行目を以下の内容に変更します。

IsComplete "TIME\_OF\_INFRACTION",

これにより、データベースを違反時間が記録されたチケットのみに制限して、列の条件を強化し ます。違反時間が記録されていないチケットは、このデータセットでは常に無効なデータとみな されます。これは、さらなるデータ使用や品質ルールを決定する際の調査など、パーティショニ ングや変換の方が適している場合とは異なります。

8. コンソールページの下部で [Update Ruleset] を選択します。

<span id="page-1123-0"></span>新しいルールセットの作成

ルールセットは、データに対応させて評価するための品質評価ルールをグループ化したもので す。AWS Glue コンソールでは、データ品質定義言語 (DQDL) を使用してカスタムルールセットを作 成できます。

品質評価ルールセットを作成するには

- 1. AWS Glue のコンソールで [データカタログ] を選択し、次に [データベース] を選択し、ナビ ゲーションペインで [テーブル] を選択します。テーブル tickets を選択します。
- 2. [Data quality] (データ品質) タブを開きます。
- 3. [Rulesets] セクションで、[Create ruleset] を選択します。DQDL エディタがコンソールで起動し ます。ここには、直接編集できるテキスト領域と、DQDL ルールおよびテーブルスキーマのク イックリファレンスがあります。
- 4. DQDL エディタのテキスト領域にルールを追加していきます。チュートリアルから直接ルール を記述することもできますし、データ品質ルールエディタの DQDL ルールビルダー機能を使用 することもできます。

**a** Note

DQDL ルールビルダーの使用方法

- 1. リストからルールタイプを選択し、プラス記号を選択してサンプルの構文をエディ タペインに挿入します。
- 2. プレースホルダーの列名を、実際の列名で置き換えます。テーブルの列名 は、[Create ruleset] タブで入手できます。
- 3. 必要に応じて式のパラメータを更新します。DQDL がサポートする式の完全なリス トは、「[表現](#page-1154-0)」でご確認ください。

一例を挙げると、次のルールは tickets テーブルの ticket\_number 列のデータ検証に関す る制約です。次のルールを追加するには、DQDL ルールビルダーを使用するか、ルールセット を直接編集します。

```
IsComplete "ticket_number",
IsUnique "ticket_number",
ColumnValues "ticket_number" > 9000000000
```
- 5. [Run name] フィールドに新しいルールセットの名前を入力します。
- 6. [Save ruleset] を選択します。

#### 複数のデータセットのデータ品質を評価する

ReferentialIntegrity ルールセットと DatasetMatch ルールセットを使用することで、複数のデータ セットにデータ品質のルールを設定できます。ReferentialIntegrity は、プライマリデータセット内の データが他のデータセット内に存在するかをチェックします。

参照のデータセットを追加するときは、[スキーマ] タブを選択し、次に [Update reference tables] を選択します。データベースとテーブルを選択する よう要求されます。テーブルを追加したら、データ品質ルールを設定できま す。AggregateMatch、RowCountMatch、ReferentialIntegrity、SchemaMatch、DatasetMatch などの ルールタイプは、複数のデータセットを横断してデータ品質チェックを実行する機能をサポートして います。

# <span id="page-1124-0"></span>ルールセットを実行してデータ品質を評価する

品質評価タスクを実行すると、AWS Glue Data Quality はデータと対応させてルールセットを評価 し、データ品質のスコアを計算します。このスコアは、入力に対して合格したデータ品質ルールの割 合を表します。

#### 品質評価タスクを実行するには

- 1. AWS Glue のコンソールで [データカタログ] を選択し、次に [データベース] を選択し、ナビ ゲーションペインで [テーブル] を選択します。テーブル tickets を選択します。
- 2. [Data quality] タブを選択します。
- 3. [Rulesets] リストから、テーブルに照らして評価を行うルールセットを選択します。このステッ プでは、生成されたルールではなく、自分で既に作成または変更したルールセットを使用するこ とが推奨されます。[Run] (実行) を選択します。
- 4. モーダルで、自分の IAM ロールを選択します。このロールには、さまざまな AWS Glue Data Quality プロセスを、ユーザーに代わって実行するために必要なリソースに、アクセスするため

の許可が必要です。この IAM ロールをデフォルトとして保存するか、[Default Setting] のページ に進んでこれを変更します。

- 5. [Data quality actions] (データ品質アクション) で、必要に応じて [Publish metrics to Amazon CloudWatch] (Amazon CloudWatch にメトリクスを公開する) を選択します。これを選択した 場合、AWS Glue Data Quality は、評価に合格したルールと不合格だったルール、それぞれの 数についてのメトリクスをパブリッシュします。この方法で保存されたメトリクスに対してア クションを実行するときは、CloudWatch アラームを使用します。アラートの設定用に、主要 なメトリクスも Amazon EventBridge に公開されます。詳細については、[「Setting up alerts,](https://docs.aws.amazon.com/glue/latest/dg/data-quality-alerts.html) [deployments, and scheduling](https://docs.aws.amazon.com/glue/latest/dg/data-quality-alerts.html)」を参照してください。
- 6. [Run Frequency] で、[オンデマンドで実行する] または [Schedule the ruleset] を選択します。 ルールセットをスケジュールした場合、タスク名を入力するよう求められます。スケジュール は Amazon EventBridge で作成されます。スケジュールの編集は Amazon EventBridge で行えま す。
- 7. データ品質評価の結果を Amazon S3 に保存するには、[Data quality results location] を選択しま す。このタスクのために先に選択した IAM ロールには、このロケーションに対する書き込みの アクセス権限が必要です。
- 8. [Additional Configurations] の [Requested number of workers] に、AWS Glue でデータ品質タス クに割り当てる数を入力します。
- 9. オプションで、データソースにフィルターを設定できます。これにより、読み取るデータを減ら せます。また、フィルターを使用して、パーティション情報を選択し、これを API 呼び出しを 介してパラメータとして渡すことにより、増分検証を実行することもできます。パフォーマンス を改善するには、パーティション述語を指定します。
- 10. [Run] (実行) を選択します。[Data quality task runs] (実行中のデータ品質タスク) リストに、新し いタスクが表示されます。タスクの [実行ステータス] 列に [完了] と表示されたら、品質スコア の結果を確認できます。最新のステータスを確認するため、コンソール画面の更新が必要になる 場合があります。
- 11. 品質評価結果の詳細の列を表示するには、[+] アイコンをクリックしてルールセットを展開しま す。結果には、評価に合格したルールと不合格だったルール、そして不合格の原因が表示されま す。

# <span id="page-1126-0"></span>データ品質スコアと結果を表示する

作成された全ルールセットの最新の実行を確認するには

- 1. AWS Glue コンソールのナビゲーションペインで、[Tables] (テーブル) を選択します。次に、品 質評価タスクを実行する対象のテーブルを選択します。
- 2. [Data quality] タブを選択します。
- 3. [Data quality snapshot] には、時間の経過に伴う実行の一般的傾向が示されています。デフォル トでは、すべてのルールセットにおける最後の 10 回の実行が表示されます。ルールセットごと にフィルタリングするには、ドロップダウンリストから希望するルールセットを選択します。実 行数が 10 回未満の場合は、完了した実行のうち表示可能なものがすべて表示されます。
- 4. [Data quality] テーブルには、各ルールセットが、最新の実行 (もしある場合) のスコアと共に表 示されます。ルールセットを展開すると、そのルールセットに含まれるルールが、その実行の ルール結果と併せて表示されます。

特定のルールセットにおける最新の実行を確認するには

- 1. AWS Glue コンソールのナビゲーションペインで、[Tables] (テーブル) を選択します。次に、品 質評価タスクを実行する対象のテーブルを選択します。
- 2. [Data quality] タブを選択します。
- 3. [Data quality] テーブルで、特定のルールセットを選択します。
- 4. [Ruleset details] ページで、[Run history] タブを選択します。

この特定のルールセットに対するすべての評価実行が、このタブ内のテーブルに一覧表示されま す。スコアの履歴と実行のステータスを確認できます。

5. 特定の実行に関する詳細情報を表示するには、[実行 ID] を選択して [Evaluation run details] の ページに進みます。このページでは、実行の詳細と、個々のルール結果のステータスに関する詳 細を確認できます。

<span id="page-1126-1"></span>関連トピック

- [DQDL ルールタイプリファレンス](#page-1163-0)
- [データ品質定義言語 \(DQDL\) リファレンス](#page-1148-0)

# AWS Glue Studio を使用したデータ品質の評価

AWS Glue Data Quality は、定義したルールに基づき、データ品質の評価とモニタリングを行いま す。これにより、アクションが必要なデータを簡単に特定できます。AWS Glue Studio では、ビ ジュアルジョブにデータ品質ノードを追加して、データカタログ内のテーブルにデータ品質ルール を作成できます。これにより、経時的に進化するデータセットの変化をモニタリングし、評価できま す。AWS Glue Studio で AWS Glue Data Quality を操作する方法の概要については、次の動画を参 照してください。

AWS Glue Data Quality を使用する手順の概要を次に示します。

- 1. データ品質ルールの作成 設定した組み込みルールセットを選択して、DQDL ビルダーを使用し てデータ品質ルールのセットを作成します。
- 2. データ品質ジョブの設定 データ品質結果と出力オプションに基づいてアクションを定義しま す。
- 3. [Save and run a data quality job] ジョブを作成して実行します。ジョブを保存すると、そのジョ ブ用に作成したルールセットが保存されます。
- 4. データ品質結果のモニタリングとレビュー ジョブの実行が完了した後にデータ品質結果をレ ビューします。必要に応じて、ジョブを将来の日付にスケジュールすることもできます。

# 利点

データアナリスト、データエンジニア、データサイエンティストは、AWS Glue Studio でデータ品 質評価ノードを使用し、ビジュアルジョブエディタでデータ品質を分析、設定、モニタリング、改善 できます。データ品質ノードの使用には、次のような利点があります。

- データ品質の問題を検出可能 データセットの特性をチェックするルールを作成することで、問題 を確認できます。
- 簡単に開始可能 事前構築済みのルールとアクションで開始できます。
- 緊密な統合 AWS Glue Data Quality は AWS Glue データカタログ上で実行されるため、AWS Glue Studio でデータ品質ノードを使用できます。

## AWS Glue Studio で ETL ジョブのデータ品質を評価する

このチュートリアルでは、AWS Glue Studio で AWS Glue Data Quality の使用を開始します。次の 方法について説明します。

- データ品質定義言語 (DQDL) ルールビルダーを使用して、ルールを作成します。
- データ品質アクション、出力するデータ、およびデータ品質結果を出力するロケーションを指定し ます。
- データ品質結果を確認する。

例を使用して練習するには、ブログ記事「[Getting started with AWS Data Quality for ETL pipelines](https://aws.amazon.com/blogs/big-data/getting-started-with-aws-glue-data-quality-for-etl-pipelines/)」 を参照してください。

ステップ 1: データ品質評価変換ノードをビジュアルジョブに追加する

このステップでは、ビジュアルジョブエディタに、データ品質評価ノードを追加します。

データ品質ノードを追加するには

- 1. AWS Glue Studio コンソールで、[ジョブを作成する] セクションから [Visual with a source and target] を選択し、続いて [作成] を選択します。
- 2. データ品質変換を適用するノードを選択します。通常これは、変換ノードまたはデータソースで す。
- 3. [+] アイコンを選択して、左側のリソースパネルを開きます。検索バーでデータ品質評価を検索 し、取得した検索結果からデータ品質評価を選択します。
- 4. ビジュアルジョブエディタは、選択したノードから分岐したデータ品質評価変換ノードを表示し ます。コンソールの右側で、自動的に [Transform] (変換) タブが開きます。親ノードを変更する 必要がある場合は、[Node properties] タブを選択し、ドロップダウンメニューで親ノードを選択 します。

ノードの親を新たに選択すると、この親ノードと データ品質評価ノード間に、新しい接続が確 立されます。不要な親ノードをすべて削除します。1 つの データ品質評価ノードに接続できる のは、親ノード 1 つだけです。

5. データ品質評価変換は複数の親をサポートしているため、複数のデータセットにわ たってデータ品質ルールを検証できます。複数のデータセットをサポートするルールに は、ReferentialIntegrity、DatasetMatch、SchemaMatch、RowCountMatch、AggregateMatch な どがあります。

データ品質評価変換に複数の入力を追加する場合は、「プライマリ」入力を選択する必要があり ます。プライマリ入力は、データ品質を検証するデータセットです。他のすべてのノードまたは 入力は、参照として扱われます。

データ品質評価変換を使用して、データ品質チェックで不合格になった特定のレコードを識別で きます。不良レコードにフラグを立てる新しい列がプライマリデータセットに追加されるため、 プライマリデータセットを選択することをお勧めします。

6. 入力データソースのエイリアスを指定できます。ReferentialIntegrity ルールを使用する場合、エ イリアスを使用して入力ソースを参照する別の方法があります。プライマリソースとして指定で きるデータソースは 1 つだけのため、追加するデータソースにはそれぞれエイリアスが必要で す。

次の例では、ReferentialIntegrity ルールによってエイリアス名で入力データソースを指定し、プ ライマリデータソースと 1 対 1 の比較を実行します。

```
Rules = [ 
 ReferentialIntegrity "Aliasname.name" = 1
\mathbf{I}
```
ステップ 2: DQDL を使用してルールを作成する

このステップでは、DQDL を使用してルールを作成します。このチュートリアルでは、完全性ルー ルタイプを使用して 1 つのルールを作成します。このルールタイプは、特定の表現に対して列内の 完全な (null 以外の) 値の割合を確認します。DQDL の使用の詳細については、[「DQDL」](https://docs.aws.amazon.com/glue/latest/dg/dqdl.html)を参照して ください。

1. [変換] タブで、[Insert] ボタンを選択し、[Rule type] を追加します。これにより、ルールタイプ がルールエディタに追加されるため、そこでルールのパラメータを入力できます。

**a** Note

ルールを編集する際は、ルールがかっこ内にあり、互いにカンマで区切られていること を確認してください。以下は、完全なルール表現の例です。

```
Rules= [ 
     Completeness "year">0.8, Completeness "month">0.8
\mathbf{I}
```
この例では、「年」と「月」の名前が付いた列に対して、完全性に関するパラメータを 指定しています。このルールがパスするには、これらの列の完全性が 80% を超えてい るか、各列で 80% を超えるインスタンスにデータが含まれている必要があります。

この例では、[Completeness] (完全性) のルールタイプを検索して挿入します。これにより、 ルールタイプがルールエディタに追加されます。このルールタイプの構文は、Completeness <COL\_NAME> <EXPRESSION> の形式を取ります。

ほとんどのルールタイプにおいて、ブール型の応答を作成する場合は、パラメータとして表 現を指定する必要があります。サポートされている DQDL 表現の詳細については、「[DQDL](https://docs.aws.amazon.com/glue/latest/dg/dqdl.html#dqdl-syntax) [expressions](https://docs.aws.amazon.com/glue/latest/dg/dqdl.html#dqdl-syntax)」を参照してください。次に、列名を追加します。

- 2. DQDL ルールビルダーで、[スキーマ] タブを選択します。検索バーを使用して、入力スキーマの 中の列名を特定します。入力スキーマには、列名とデータ型が表示されます。
- 3. ルールエディターで、ルールタイプの右側をクリックして、列を挿入する場所にカーソルを移動 します。または、ルールの中に列名を入力することもできます。

例えば、入力スキーマリストの列リストで、列の横にある [Insert] ボタンを選択します (この例 では [year])。これにより、列がルールに追加されます。

4. 次に、ルールエディターで、ルールを評価するための表現を追加します。完全性ルールタイプは 特定の表現に対して列内の完全な (null 以外の) 値の割合を確認するため、> 0.8 のような値を 入力します。このルールは、列に完全な値 (null 以外) が 80% を超える割合で含まれているかど うかを確認します。

ステップ 3: データ品質出力の設定

データ品質ルールを作成したら、データ品質ノード出力を指定する追加のオプションを選択できま す。

- 1. [Data quality transform output] (データ品質変換の出力) で、次のオプションから選択します。
	- [Original data] 元の入力データを出力することを選択します。このオプションを選択する と、新しい子ノード「rowLevelOutcomes」がジョブに追加されます。スキーマは、変換の入 力として渡されたプライマリデータセットのスキーマと一致します。このオプションは、品質 の問題が発生したときに、データを渡してジョブを失敗させる場合に便利です。

別のユースケースとしては、データ品質チェックに失敗した不良レコードを検出する場合があ ります。不良レコードを検出するには、オプション [Add new columns to indicate data quality errors] を選択します。このアクションにより、「rowLevelOutcomes」変換のスキーマに 4 つ の新しい列が追加されます。

- DataQualityRulesPass (文字列配列) データ品質チェックに合格したルールの配列を提供 します。
- DataQualityRulesFail (文字列配列) データ品質チェックに失敗したルールの配列を提供し ます。
- DataQualityRulesSkip (文字列配列) スキップされたルールの配列を提供します。次の ルールはデータセットレベルで適用されるため、エラーレコードを識別できません。
	- AggregateMatch
	- ColumnCount
	- ColumnExists
	- ColumnNamesMatchPattern
	- CustomSql
	- RowCount
	- RowCountMatch
	- StandardDeviation
	- 平均値
	- ColumnCorrelation
- DataQualityEvaluationResult 行レベルで「合格」または「不合格」のステータスを表示 します。全体的な結果は不合格でも、特定の記録は合格である可能性があることに注意して ください。例えば、RowCount ルールは失敗でも、その他のルールはすべて成功である可能 性があります。このような場合、このフィールドのステータスは「合格」です。
- 2. [Data quality results] 設定したルールと、それに関するステータス (合格/不合格) を出力するこ とを選択します。このオプションは、結果を Amazon S3 またはその他のデータベースに書き込 む場合に便利です。
- 3. [Data quality output settings] (オプション) [Data quality output settings] を選択し、[Data quality result location] フィールドを表示します。続いて [参照] を選択し、データ品質の出力先と して設定する Amazon S3 の場所を検索します。

### Step 4. データ品質アクションの設定

このアクションを使用すると、特定の基準に基づいてメトリクスを CloudWatch に公開したり、ジョ ブを停止したりできます。アクションは、ルールを作成した後にのみ使用できます。このオプション を選択すると、同じメトリクスが Amazon EventBridge にも公開されます。このオプションを使用す ると、[通知用アラートを作成できます](https://docs.aws.amazon.com/glue/latest/dg/data-quality-alerts.html)。

- [On ruleset failure] ジョブ実行中にルールセットが失敗した場合の対処方法を選択できます。 データ品質が低下した場合にジョブを失敗させる場合は、次のいずれかのオプションを選択して、 ジョブを失敗させるタイミングを選択します。デフォルトではこのアクションは選択されておら ず、データ品質ルールが失敗した場合でもそのジョブの実行は完了します。
	- [なし] [なし] (デフォルト) を選択した場合、ジョブは失敗せず、ルールセットが失敗しても実 行が継続されます。
	- [ターゲットにデータをロードした後にジョブを失敗させる] ジョブは失敗し、データは保存 されません。結果を保存するには、データ品質の結果を保存する Amazon S3 の場所を選択しま す。
	- [Fail job without loading to target data] このオプションは、データ品質エラーが発生するとす ぐにジョブを失敗させます。データ品質変換の結果を含め、データターゲットはロードされませ ん。

ステップ 5: データ品質結果を表示する

ジョブの実行が完了したら、[Data quality] タブを選択して、データ品質結果を表示します。

- 1. データ品質結果はジョブを実行するたびに表示されます。各ノードには、データ品質ステータス と、そのステータスに関する詳細が表示されます。ノードを選択すると、すべてのルールと各 ルールのステータスが表示されます。
- 2. [Download results] を選択して、ジョブの実行とデータ品質結果に関する情報が記載された CSV ファイルをダウンロードします。
- 3. qデータ品質結果と実行されたジョブが複数存在する場合は、日付と時間の範囲を指定するこ とで、結果をフィルタリングできます。[Filter by a date and time range] を選択すると、フィル ターウィンドウが展開します。
- 4. 相対範囲 (relative range) と絶対範囲 (absolute range) のどちらかを選択します。絶対範囲を選 択した場合は、カレンダーで日付を選択した後に、開始時刻と終了時刻を入力します。完了した ら、[適用] を選択します。

# Data Quality ルールビルダー

データ品質定義言語 (DQDL) ルールビルダーを使用すると、データを評価するデータ品質ルールを作 成できます。最初にルールタイプを選択し、次にルールエディタでパラメータを指定します。ルール エディタには、ルールを作成する際のエラーや警告も表示されます。

[DQDL のガイドに](https://docs.aws.amazon.com/glue/latest/dg/dqdl.html)は、DQDL 構文、組み込みのルールタイプ、および例を使用してルールを作成す る方法に関する、包括的なドキュメントが用意されています。

データ品質評価ノード

データ品質評価変換ノードと DQDL ルールビルダーを使用する際に、作業スペースを拡張できま す。

- [変換] タブを画面全体に展開するには、ノードの詳細パネルの右上隅にある展開アイコンを選択し ます。
- DQDL ルールエディタを展開するには、[<<] アイコンを選択してルールエディタを展開し、[Rule types] タブと [スキーマ] タブを折りたたみます。

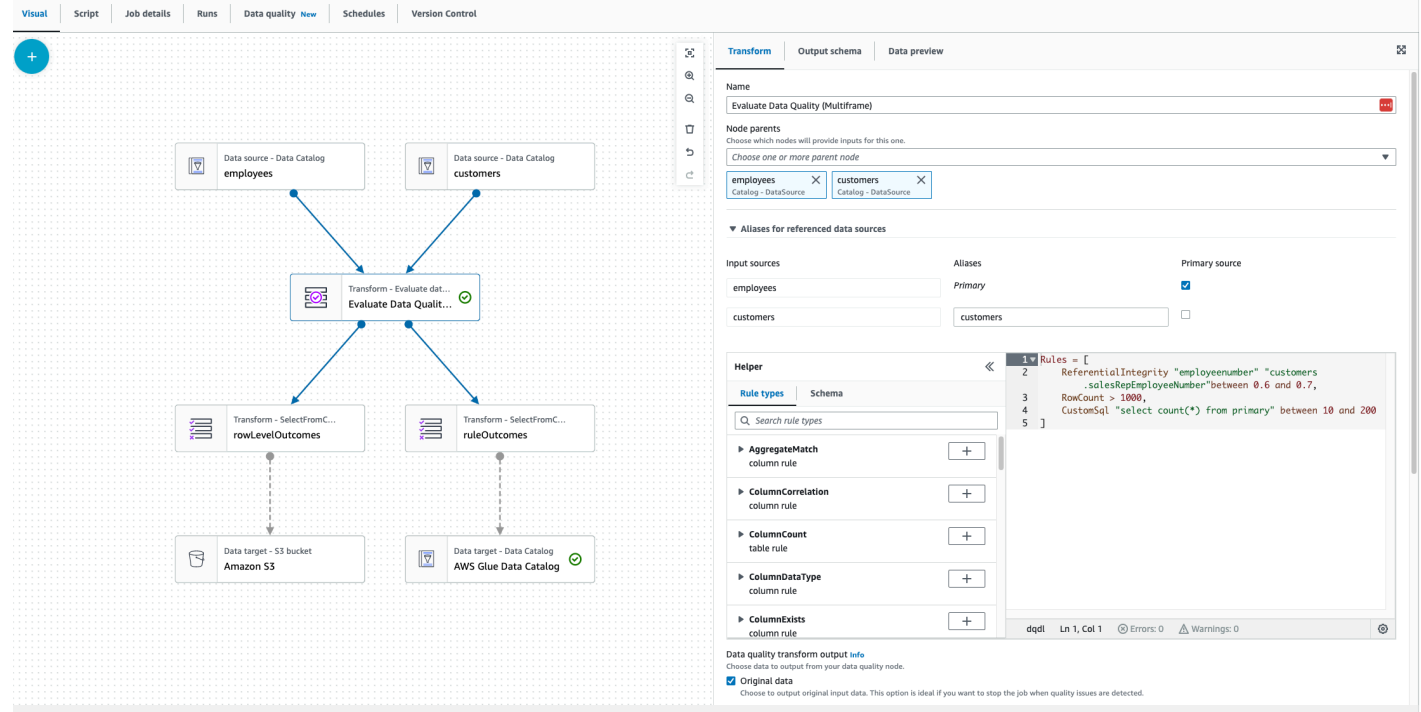

# コンポーネント

AWS Glue Studio には 26 のルールタイプが組み込まれています。各ルールタイプには、その使用方 法の説明と例があります。

データ品質ルールタイプ

AWS Glue Studio には、ルールを簡単に作成するためのルールタイプが組み込まれています。ルー ルタイプの詳細については、「[DQDL ルールタイプリファレンス」](https://docs.aws.amazon.com/glue/latest/dg/dqdl.html#dqdl-rule-types)を参照してください。

Schema

[Schema] (スキーマ) タブには、親ノードの列名とデータ型が表示されます。複数のノードのスキー マが表示されます。入力スキーマを表示したり、列名で検索したり、ルールエディタに列を挿入した りできます。

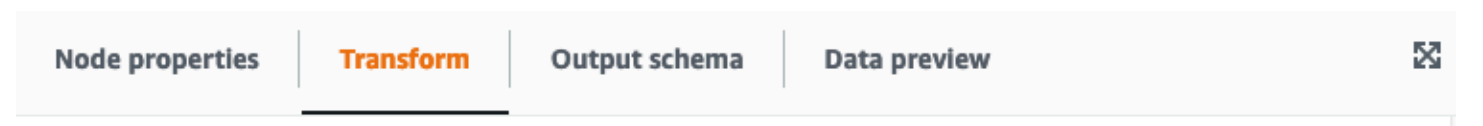

#### Evaluate data quality Info

Evaluate data quality by defining your data quality rules and actions

#### Data quality rules Info

Add rules using DQDL (Data Quality Definition Language)

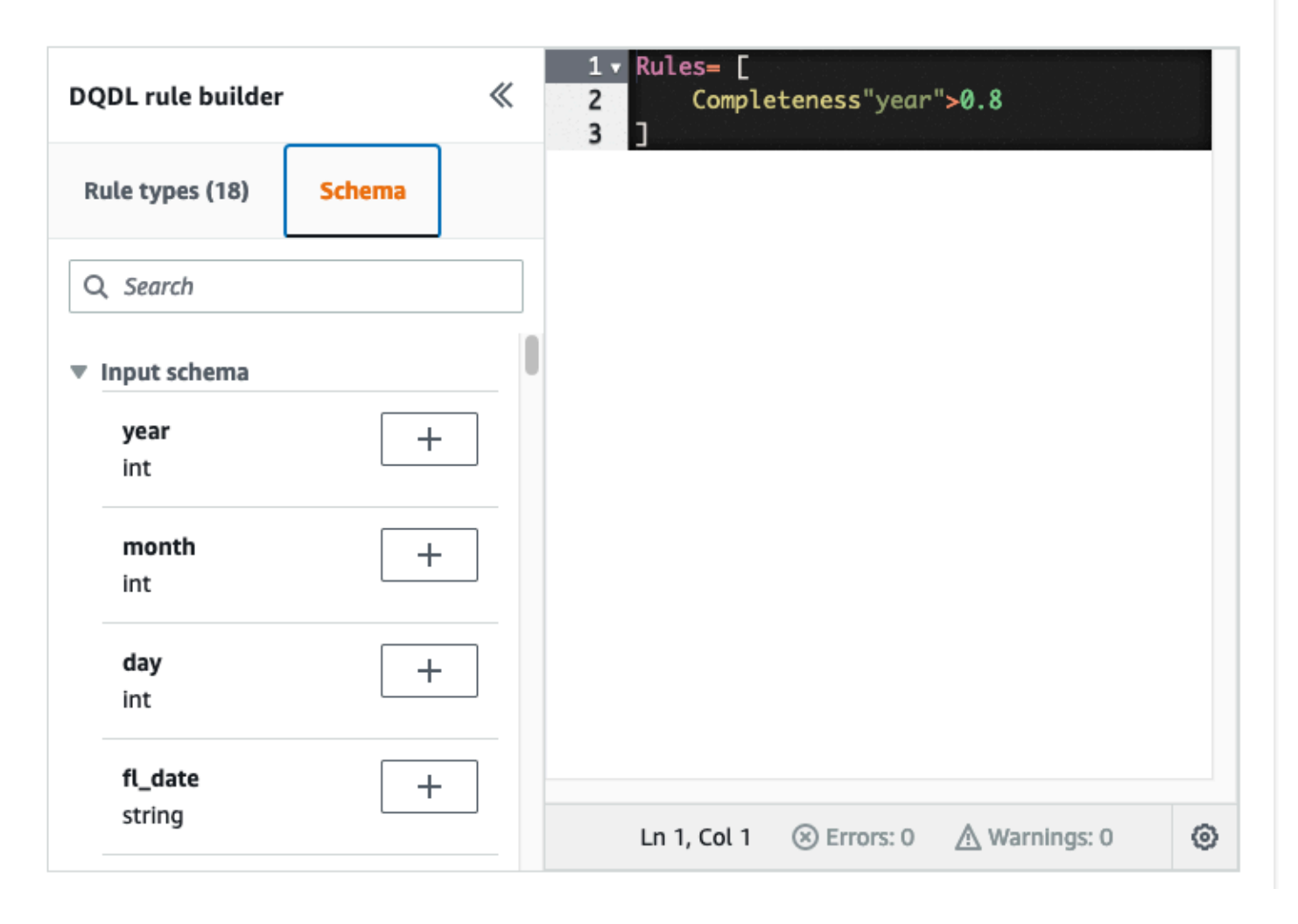

#### ルールエディタ

ルールエディタは、ルールを作成および編集できるテキストエディタす。DQDL ルールビルダーか らルールタイプを選択すると、そのルールタイプがルールエディタに追加されます。その後、テキス トを変更することで、必要に応じてパラメータを指定したり、ルールを追加したり、ルールを編集し たりできます。AWS Glue Studio はルールエディタ内のルールを検証し、エラーと警告がある場合 はそれらを表示します。

#### エラーおよび警告

ルールが DQDL ルール構文に従っていない場合、エラーがあることを視覚的に示すいくつかのイン ジケータがルールエディタに表示されます。

- ルールエディタにエラーアイコンが表示され、エラーのある行が赤くなります。
- ルールエディタでは、赤いエラーアイコンの横にエラーの数が表示されます。
- エラーのある行を選択すると、エラーの説明と場所 (行と列) がルールエディタの下部に表示され ます。

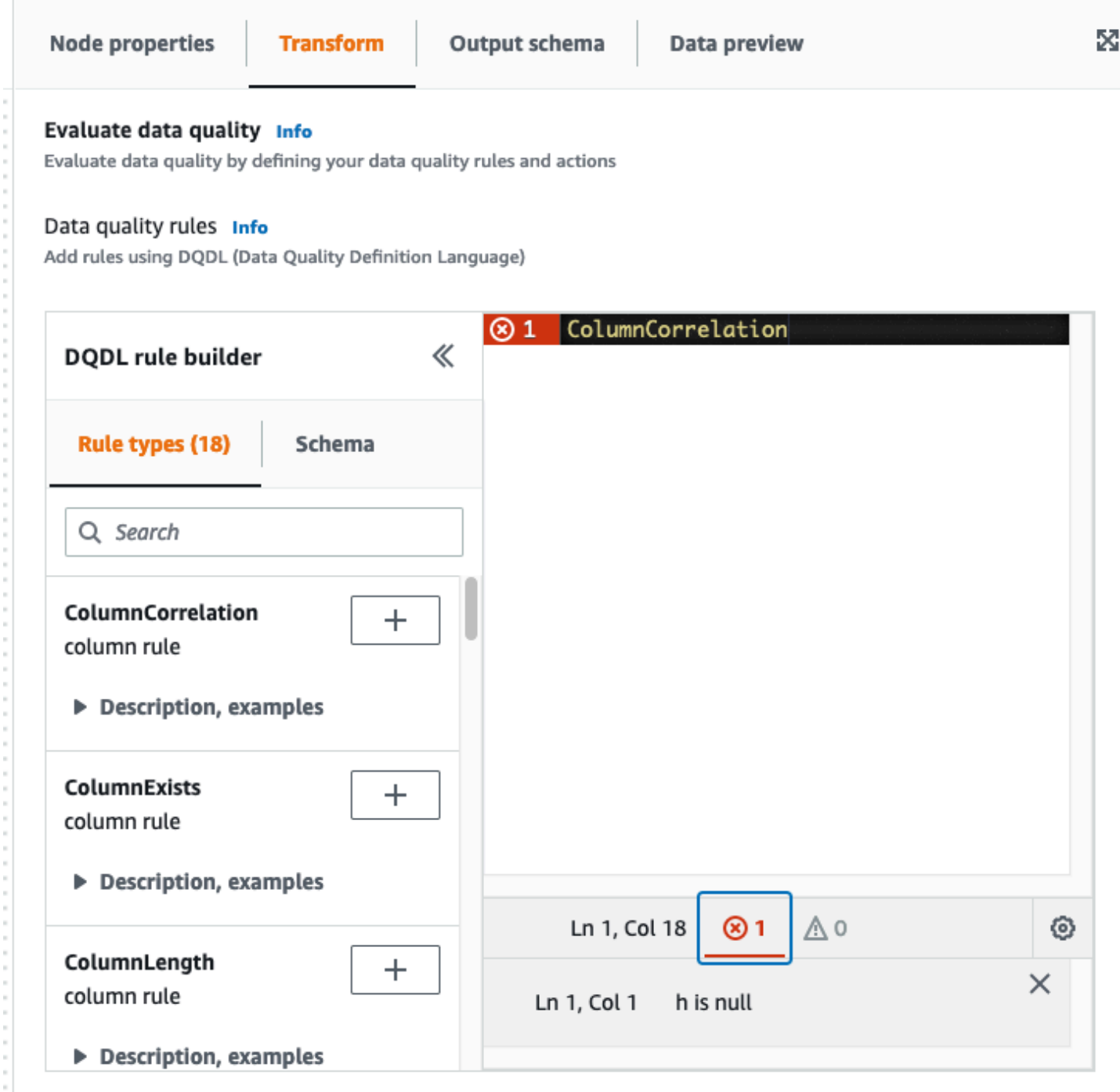

データ品質アクション

デフォルトでは、このアクションは選択されておらず、データ品質ルールが失敗した場合でもその ジョブの実行は完了します。

次のアクションの中から選択します。アクションを使用して、特定の基準に基づいて結果を CloudWatch に公開したり、ジョブを停止したりできます。アクションは、ルールを作成した後にの み使用できます。

- [Publish results to CloudWatch] ジョブを実行し、その結果を CloudWatch に追加します。
- [Fail job when data quality fails] データ品質ルールが失敗すると、結果的にジョブも失敗します。

#### データ品質変換出力

- [Original data] 元の入力データを出力することを選択します。このオプションは、品質の問題が 検出されたときにジョブを停止する場合に理想的です。
- [Data quality metrics] 設定したルールとその合格または不合格のステータスを出力するように選 択します。このオプションは、カスタムアクションを実行する場合に便利です。

#### データ品質出力設定

Amazon S3 の場所をデータ品質出力先として指定し、データ品質結果の場所を設定します。

### 異常検出の設定とインサイトの生成

AWS Glue Data Quality (DQ) は、ユーザーが作成したデータ品質ルールに基づいてデータを評価 し、長期にわたるデータに関するインサイトや観察結果を提供するため、ユーザーはすぐに行動を起 こすことができます。Data Quality はデータをスキャンするため、行数、最大値、最小値などの統計 メトリクスを計算し、それらをしきい値式と比較します。

Data Quality による異常検出には次のようなメリットがあります。

- データの継続的な自動スキャン
- 意図しないイベントや統計上の異常を示唆する異常の検出
- Data Quality の異常検知で明らかになった観察結果に対して対策を講じるためのルールの推奨事項 を提示

これは次のような場合に役立ちます。

- データ品質を記述することなく、データの異常を自動的に検出したい
- データをプロファイリングして、データがどのように見えるかを視覚的に表現したい
- データの経時的変化を追跡したい

自分のデータについて、観察結果はどのように表示できますか?

Data Quality は、収集されたデータ統計における外れ値、データ形式の変更、データドリフト、ス キーマの変更を特定します。Data Quality は観察結果に基づいて、ユーザーが簡単に運用できるデー タ品質ルールを推奨します。統計には、完全性、一意性、平均、合計 StandardDeviation、エントロ ピー DistinctValuesCount、および が含まれます UniqueValueRatio。

AWS Glue Studio での異常検出の有効化

異常検出を有効にするには、AWS Glue Studio ジョブを開いて [異常検出を有効にする] をオンにし ます。これをオンにするとデータの異常検出が可能になり、データを経時的に分析し、データや観察 結果に関するデータ統計が提供され、それに基づいて行動できるようになります。

AWS Glue Studio で異常検出を有効にするには:

1. ジョブの [Data Quality] ノードを選択し、[異常検出] タブをクリックします。[異常検出を有効に する] をオンに切り替えます。

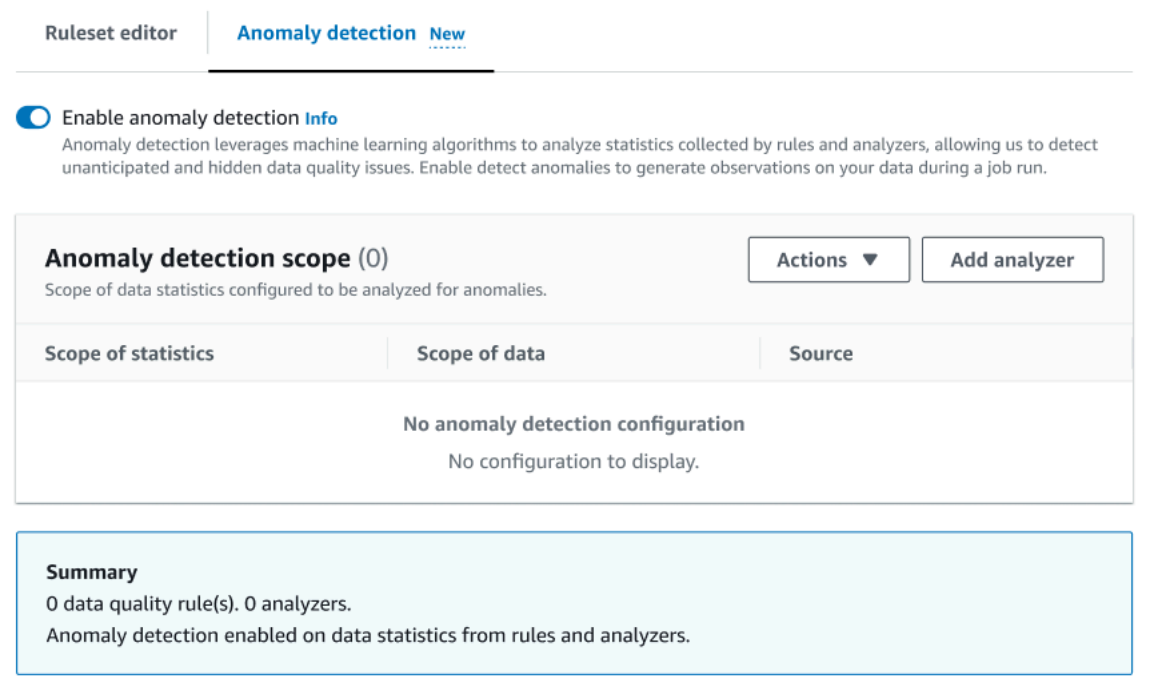

2. [アナライザーを追加] を選択して、異常を監視するデータを定義します。入力できるフィールド には、[統計] と [データ] の 2 つがあります。

統計は、データの形状やその他の特性に関する情報です。一度に 1 つまたは複数の統計情 報を選択することも、すべての統計情報を選択することもできます。統計には、完全性、一 意性、平均、合計、エントロピー StandardDeviation、 DistinctValuesCount、 が含まれます UniqueValueRatio。

データはデータセット内の列です。すべての列を選択することも、個々の列を選択することもで きます。

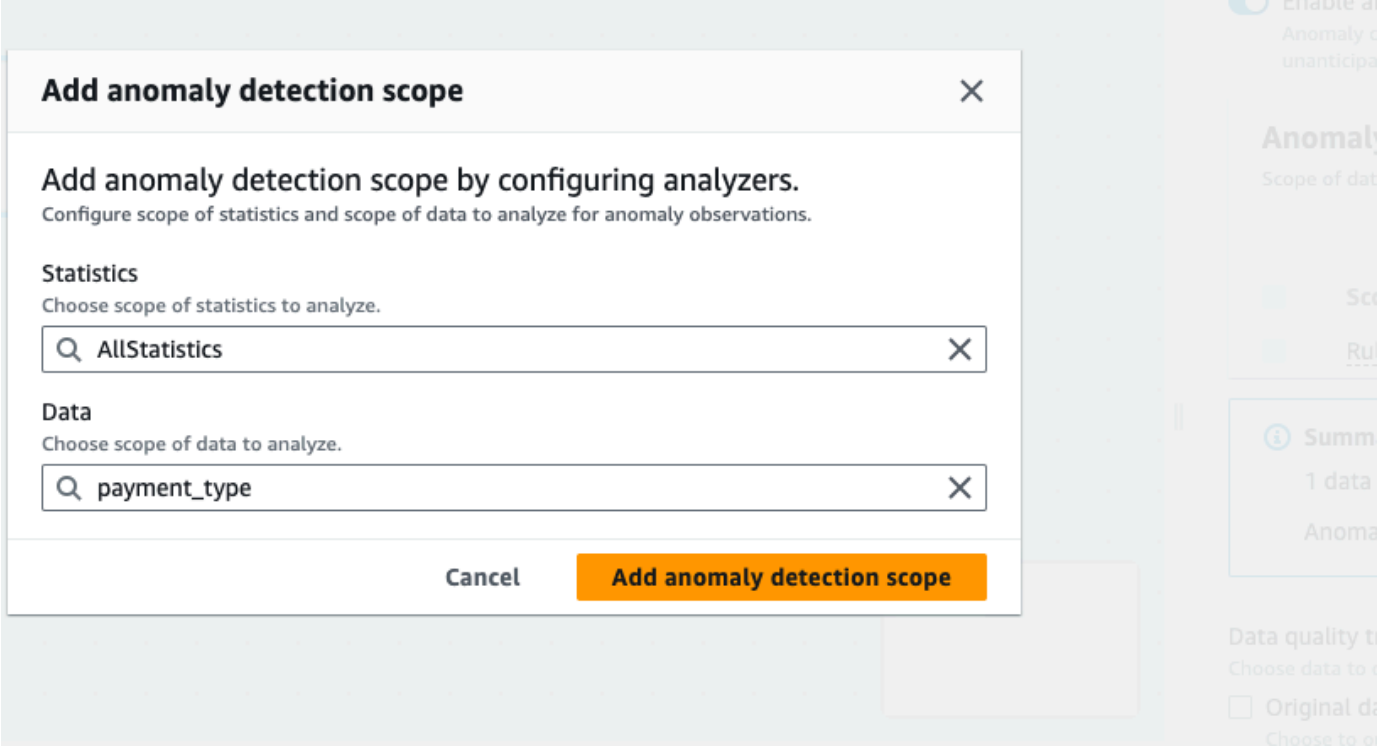

3. [異常検出範囲を追加] を選択して変更を保存します。アナライザーを作成したら、[異常検出範 囲] セクションで確認できます。

[アクション] メニューを使用してアナライザーを編集したり、[ルールセットエディター] タブを 選択してルールセットエディターのメモ帳でアナライザーを直接編集したりすることもできま す。保存したアナライザーは、作成したルールのすぐ下に表示されます。

```
Rules = []
Analyzers = [ 
      Completeness "id"
\mathbf{I}
```
更新されたルールセットとアナライザーにより、Data Quality は受信データを継続的に監視し、 設定に基づいてアラートやジョブ停止を通じて異常を通知します。

**a** Note

観察結果は、データセット内のデータ統計ごとに 3 つ以上の値が観測された場合に生成され ます。観察結果が表示されない場合、[データ品質] には観察結果を生成するのに十分なデー タがありません。ジョブを数回実行することにより、[データ品質] でデータに関するインサ イトを提供することができ、そのインサイトは [観察結果] セクションに表示されます。

アナライザーはデータ内の異常を検出して観察結果を生成し、ルールを段階的に構築するための推奨 事項を提示します。観察結果は [データ品質] タブを選択すると表示できます。観察結果はジョブの 実行ごとに異なります。[観察結果] セクションの上部には、特定の Data Quality ノードとジョブ実行 が表示されます。新しいノードまたはジョブ実行を選択すると、そのノードとジョブに固有の観察結 果が表示されます。

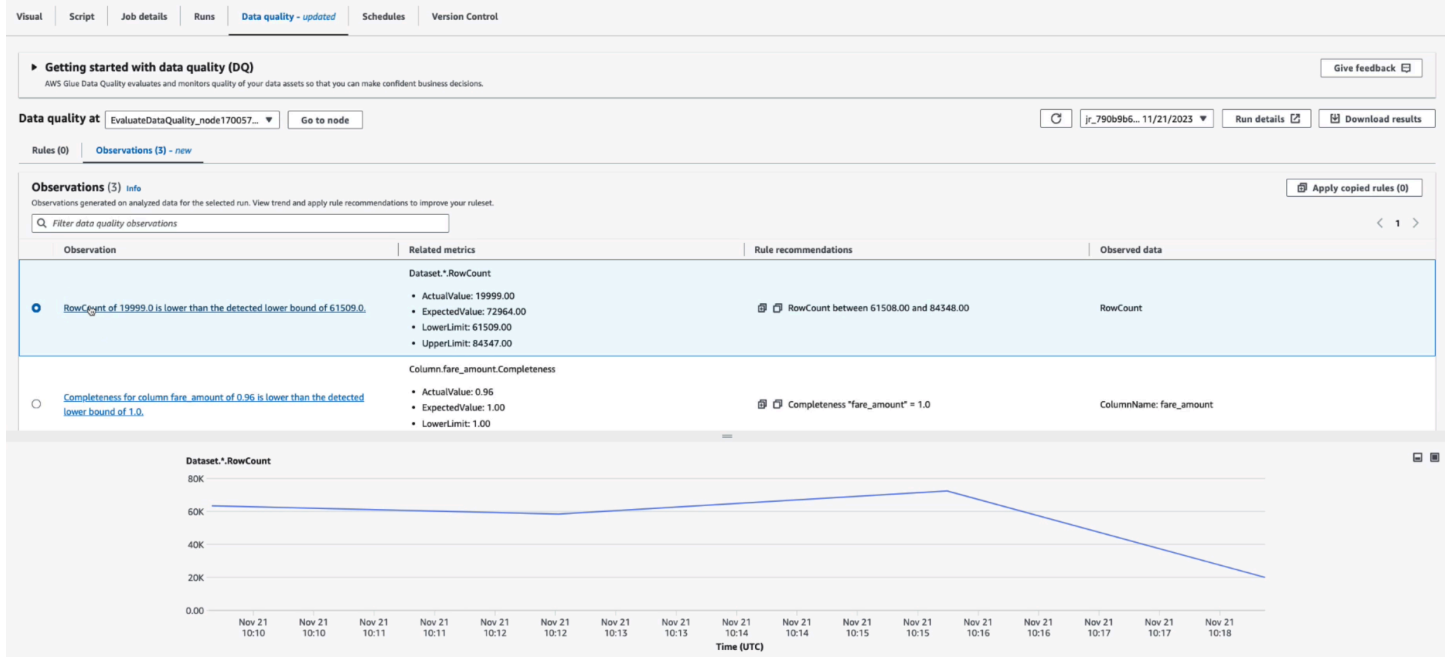

観察結果 — 各インサイトは、指定したルールセットとアナライザーによって設定された特定のジョ ブ実行に基づいています。

関連メトリクス — 観察結果が生成されると、[関連メトリクス] 列には、ルール、実際の値、期待 値、下限と上限が表示されます。

ルールの推奨事項 — AWS Glue はその後、これに対処するためのルールを推奨します。推奨されて いる各ルールは、コピーアイコンをクリックしてコピーできます。推奨ルールをすべてコピーする

には、各ルールの横にあるコピーアイコンをクリックし、[コピーしたルールを適用] をクリックしま す。

監視対象データ — [監視対象データ] 列には、監視対象となり観察結果をもたらす要因となった列ま たは行が表示されます。

データ品質ノードに推奨ルールを適用する

観察結果が生成され、推奨ルールが提供されたら、そのルールをデータ品質ノードに適用できます。 これを実行するには:

- 1. 各推奨ルールの横にあるコピーアイコンをクリックします。これでルール推奨事項がメモ帳に追 加され、後で読み込むことができます。
- 2. [推奨ルールを適用] をクリックします。メモ帳が開き、以前にコピーしたルールを確認できま す。
- 3. [ルールをコピー] を選択します。
- 4. [ルールセットエディターに適用] を選択します。ルールセットエディターが開き、コピーした ルールを貼り付けることができます。
- 5. コピーしたルールをルールセットエディターに貼り付けます。

# AWS Glue Studio ノートブックの ETL ジョブのデータ品質

このチュートリアルでは、AWS Glue Studio ノートブックで、抽出、変換、ロード (ETL) ジョブに AWS Glue Data Quality を使用する方法について説明します。

AWS Glue Studio でノートブックを使用してジョブスクリプトを編集し、完全なジョブを実行せず に出力を表示できます。マークダウンを追加したり、ノートブックを .ipynb ファイルやジョブス クリプトとして保存したりすることもできます。ソフトウェアをローカルにインストールしたり、 サーバーを管理したりすることなくノートブックを起動できます。コードに問題がなければ、AWS Glue Studio を使用して、ノートブックを AWS Glue ジョブに簡単に変換できます。

この例で使用されているデータセットは、2 つの Data.CMS.gov データセット (Inpatient Prospective Payment System Provider Summary for the Top 100 Diagnosis-Related Groups - FY2011 および Inpatient Charge Data FY 2011) からダウンロードされた、メディケアプロバイダーの支払いデータ で構成されています。

ダウンロードした後、データセットを修正してファイルの最後にいくつかの誤ったレコードを追 加しました。この変更されたファイルは、パブリックな Amazon S3 バケット (s3://awsgluedatasets/examples/medicare/Medicare Hospital Provider.csv) 内に置かれています。

# 前提条件

- 宛先 Amazon S3 バケットに書き込むための Amazon S3 アクセス許可を持つ AWS Glue ロール
- 新しいノートブック ([「AWS Glue Studio 中でのノートブックの使用開始」](https://docs.aws.amazon.com/glue/latest/ug/notebook-getting-started.html)を参照)

AWS Glue Studio での ETL ジョブの作成

ETL ジョブを作成するには

1. セッションバージョンを AWS Glue 3.0 に変更します。

変更するには、以下の方法で定型コードのセルをすべて削除し、セルを実行します。この定型 コードは、新しいノートブックを作成すると、最初のセルに自動的に入力されることに注意して ください。

%glue\_version 3.0

2. 次のコードをコピーして、セルで実行します。

import sys from awsglue.transforms import \* from awsglue.utils import getResolvedOptions from pyspark.context import SparkContext from awsglue.context import GlueContext from awsglue.job import Job sc = SparkContext.getOrCreate() glueContext = GlueContext(sc) spark = glueContext.spark\_session job = Job(glueContext)

3. 次のセルで、AWS Glue Data Quality を評価する EvaluateDataQuality クラスをインポート します。

from awsgluedq.transforms import EvaluateDataQuality

4. 次のセルで、公開 Amazon S3 バケットに保存されている .csv ファイルを使用して、ソース データを読み取ります。

```
medicare = spark.read.format(
"csv").option(
"header", "true").option(
"inferSchema", "true").load(
's3://awsglue-datasets/examples/medicare/Medicare_Hospital_Provider.csv')
medicare.printSchema()
```
5. データを に変換しますAWS Glue DynamicFrame。

```
from awsglue.dynamicframe import DynamicFrame
medicare_dyf = DynamicFrame.fromDF(medicare,glueContext,"medicare_dyf")
```
6. データ品質定義言語 (DQDL) を使用して、ルールセットを作成します。

```
EvaluateDataQuality_ruleset = """ 
     Rules = <math>\Gamma</math> ColumnExists "Provider Id", 
           IsComplete "Provider Id", 
           ColumnValues " Total Discharges " > 15
\mathbf{I} ]
"" ""
```
7. データセットをルールセットに照らして検証します。

```
EvaluateDataQualityMultiframe = EvaluateDataQuality().process_rows( 
     frame=medicare_dyf, 
     ruleset=EvaluateDataQuality_ruleset, 
     publishing_options={ 
         "dataQualityEvaluationContext": "EvaluateDataQualityMultiframe", 
         "enableDataQualityCloudWatchMetrics": False, 
         "enableDataQualityResultsPublishing": False, 
     }, 
     additional_options={"performanceTuning.caching": "CACHE_NOTHING"},
)
```
#### 8. 結果を確認します。

```
ruleOutcomes = SelectFromCollection.apply( 
     dfc=EvaluateDataQualityMultiframe, 
     key="ruleOutcomes", 
     transformation_ctx="ruleOutcomes",
)
ruleOutcomes.toDF().show(truncate=False)
```
### 出力:

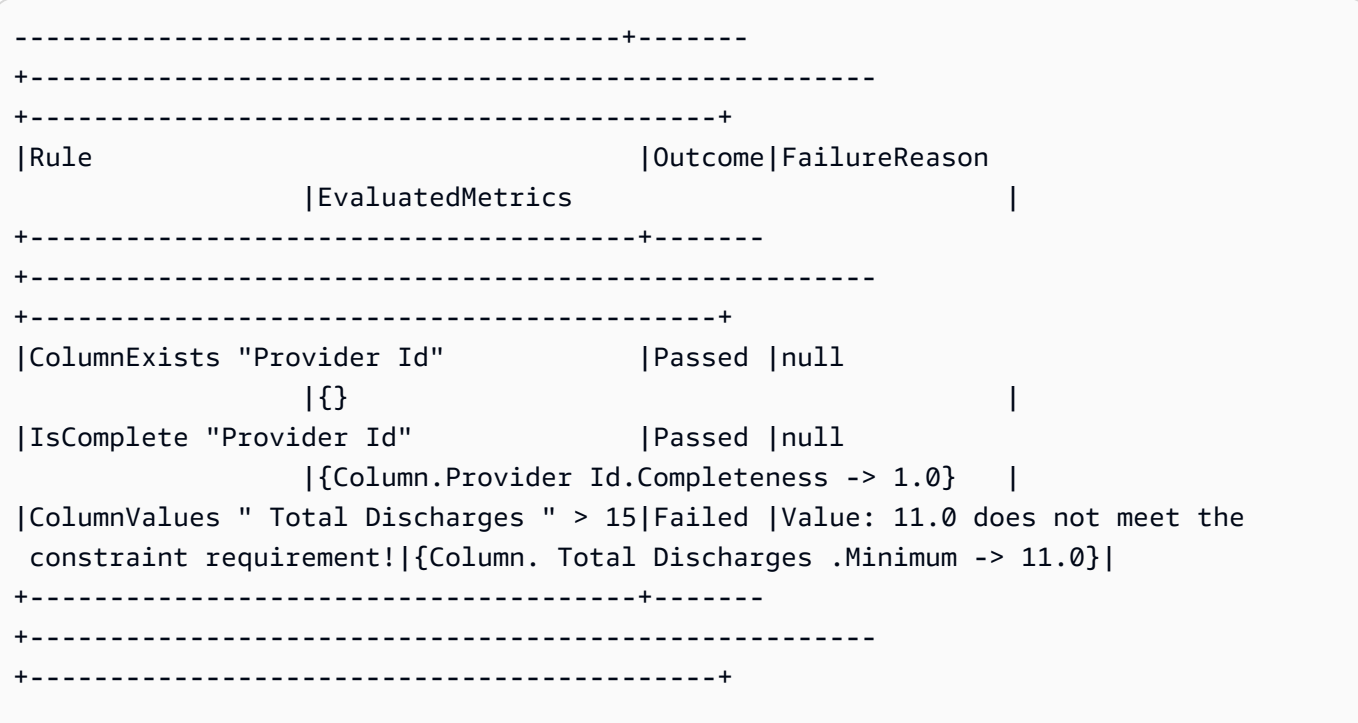

9. 合格した行をフィルタリングし、データ品質の行レベルの結果から不合格の行を確認します。

```
owLevelOutcomes = SelectFromCollection.apply(
dfc=EvaluateDataQualityMultiframe,
key="rowLevelOutcomes",
transformation_ctx="rowLevelOutcomes",
)
```
rowLevelOutcomes\_df = rowLevelOutcomes.toDF() # Convert Glue DynamicFrame to SparkSQL DataFrame rowLevelOutcomes\_df\_passed = rowLevelOutcomes\_df.filter(rowLevelOutcomes\_df.DataQualityEvaluationResult == "Passed") # Filter only the Passed records. rowLevelOutcomes\_df.filter(rowLevelOutcomes\_df.DataQualityEvaluationResult == "Failed").show(5, truncate=False) # Review the Failed records

出力:

```
+----------------------------------------+-----------
+-------------------------------------+--------------------------+-------------
+--------------+-----------------+------------------------------------
+------------------+-------------------------+------------------------
+-------------------------+--------------------------
+----------------------------------------+----------------------------
+---------------------------+
|DRG Definition |Provider Id|Provider Name 
           |Provider Street Address |Provider City|Provider State|Provider Zip 
 Code|Hospital Referral Region Description| Total Discharges | Average Covered 
 Charges | Average Total Payments |Average Medicare Payments|DataQualityRulesPass 
      |DataQualityRulesFail |DataQualityRulesSkip |
DataQualityEvaluationResult|
+----------------------------------------+-----------
+-------------------------------------+--------------------------+-------------
+--------------+-----------------+------------------------------------
+------------------+-------------------------+------------------------
+-------------------------+--------------------------
+----------------------------------------+----------------------------
+---------------------------+
|039 - EXTRACRANIAL PROCEDURES W/O CC/MCC|10005 |MARSHALL MEDICAL CENTER SOUTH 
        |2505 U S HIGHWAY 431 NORTH|BOAZ |AL |35957 
| AL - Birmingham | 14 | 14 | $15131.85
  |$5787.57 |$4976.71 |[IsComplete "Provider Id"]|
[ColumnValues " Total Discharges " > 15]|[ColumnExists "Provider Id"]|Failed 
 |
|039 - EXTRACRANIAL PROCEDURES W/O CC/MCC|10046 |RIVERVIEW REGIONAL MEDICAL 
 CENTER |600 SOUTH THIRD STREET |GADSDEN |AL |35901 
  |AL - Birmingham                            |14                    |$67327.92
   |$5461.57 |$4493.57 |[IsComplete "Provider Id"]|
[ColumnValues " Total Discharges " > 15]|[ColumnExists "Provider Id"]|Failed 
 |
```
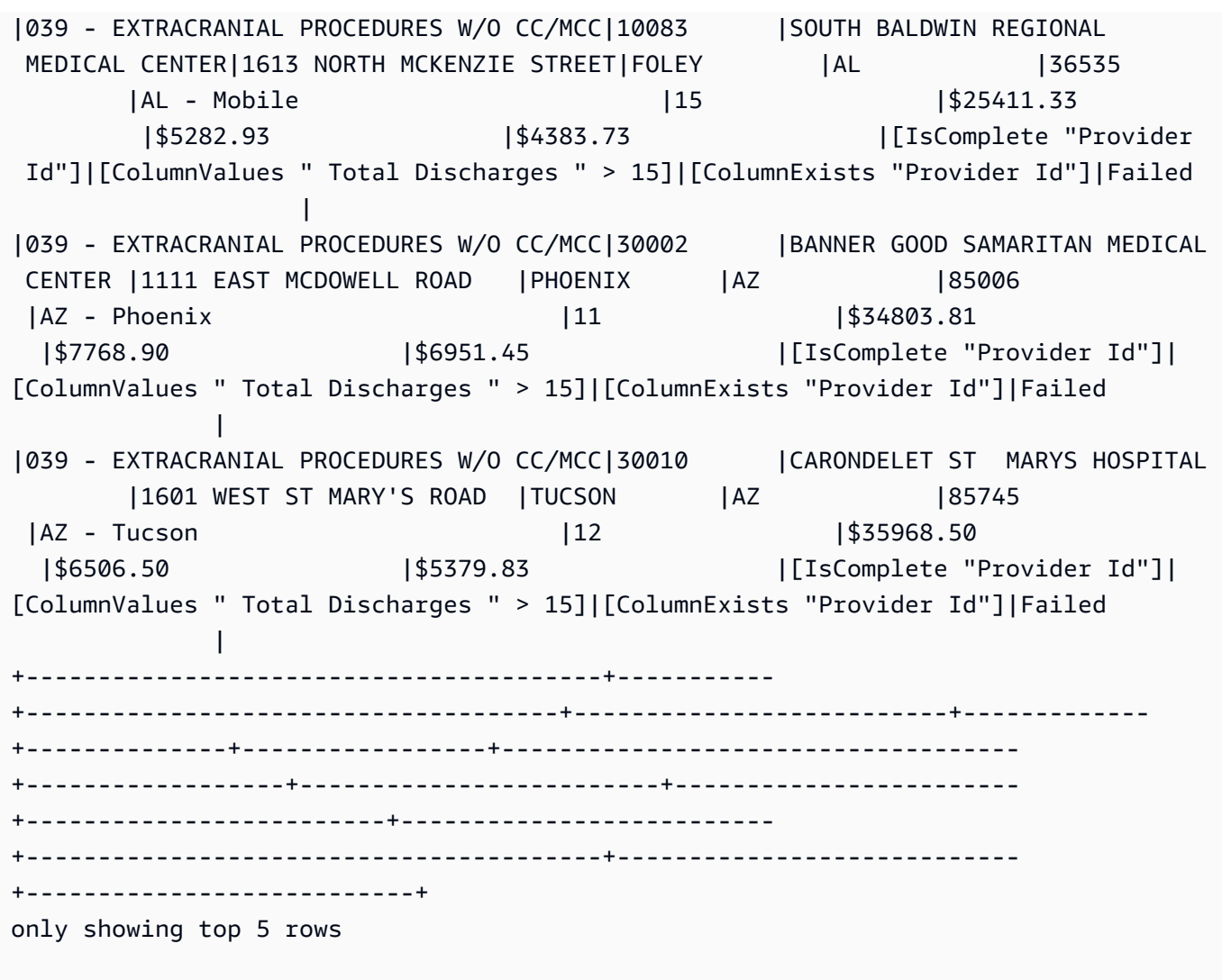

AWS Glue Data Quality は 4 つの新しい列 (DataQualityRulesPass、 DataQualityRulesFail、 DataQualityRulesSkip、および ) を追加したことに注意してください DataQualityEvaluationResult。これには、合格したレコード、不合格のレコード、行レベルの評 価でスキップされたルール、および行レベルの全体的な結果が表示されます。

10. Amazon S3 バケットに出力を書き込んでデータを分析し、結果を視覚化します。

```
#Write the Passed records to the destination. 
glueContext.write_dynamic_frame.from_options( 
        frame = rowLevelOutcomes_df_passed, 
        connection_type = "s3", 
        connection_options = {"path": "s3://glue-sample-target/output-dir/
medicare_parquet"}, 
        format = "parquet")
```
# <span id="page-1148-0"></span>データ品質定義言語 (DQDL) リファレンス

Data Quality Definition Language (DQDL) は、 AWS Glue Data Quality のルールを定義するために使 用するドメイン固有の言語です。

このガイドでは、DQDL の理解を助けるために、この言語の主要な概念について解説します。ま た、DQDL ルールタイプのリファレンスの中で、構文や例も提供しています。このガイドを使用す る前に、 AWS Glue Data Quality に精通しておくことをお勧めします。詳細については、「[AWS](#page-1101-0) [Glue データ品質」](#page-1101-0)を参照してください。

#### **a** Note

DynamicRules は ETL AWS Glue でのみサポートされています。

目次

- [DQDL 構文](#page-1149-0)
	- [ルールの構造](#page-1150-0)
	- [複合ルール](#page-1150-1)
		- [複合ルールの仕組み](#page-1151-0)
	- [表現](#page-1154-0)
		- [NULL、EMPTY、WHITESPACES\\_ONLY のキーワード](#page-1156-0)
		- [Where 句によるフィルタリング](#page-1157-0)
	- [動的ルール](#page-1159-0)
	- [アナライザー](#page-1161-0)
	- [コメント](#page-1162-0)
- [DQDL ルールタイプリファレンス](#page-1163-0)
	- [AggregateMatch](#page-1182-0)
	- [ColumnCorrelation](#page-1185-0)
	- [ColumnCount](#page-1186-0)
	- [ColumnDataType](#page-1187-0)
	- [ColumnExists](#page-1188-0)
- [ColumnLength](#page-1188-1)
- [ColumnNamesMatchPattern](#page-1189-0)
- [ColumnValues](#page-1190-0)
- [Completeness](#page-1191-0)
- [CustomSQL](#page-1192-0)
- [DataFreshness](#page-1194-0)
- [DatasetMatch](#page-1195-0)
- [DistinctValuesCount](#page-1197-0)
- [Entropy](#page-1197-1)
- [IsComplete](#page-1198-0)
- [IsPrimaryKey](#page-1199-0)
- [IsUnique](#page-1200-0)
- [平均値](#page-1200-1)
- [ReferentialIntegrity](#page-1201-0)
- [RowCount](#page-1202-0)
- [RowCountMatch](#page-1203-0)
- [StandardDeviation](#page-1204-0)
- [Sum](#page-1205-0)
- [SchemaMatch](#page-1206-0)
- [Uniqueness](#page-1206-1)
- [UniqueValueRatio](#page-1207-0)
- [DetectAnomalies](#page-1208-0)

# <span id="page-1149-0"></span>DQDL 構文

DQDL のドキュメントでは大文字と小文字が区別されます。また、個々の 品質評価ルールをグルー プ化したルールセットが含まれます。ルールセットを作成するには、Rules という名前 (大文字) の、角括弧で区切られたリストを作成する必要があります。リストの中には、次の例のようにカンマ で区切られた 1 つ以上の DQDL ルールを含めます。

 $\mathbf{1}$ 

IsUnique "order-id"

### <span id="page-1150-0"></span>ルールの構造

DQDL ルールの構造は、そのルールタイプによって異なります。ただし、DQDL の各ルールは、以 下のような基本的な形式を取ります。

<RuleType> <Parameter> <Parameter> <Expression>

RuleType は設定するルールタイプの名前で、大文字と小文字が区別されます。例え ば、IsComplete、IsUnique、または CustomSql などです。ルールタイプごとに、ルールのパ ラメータが異なります。DQDL のルールタイプと、そのパラメータの詳細なリファレンスについて は、「[DQDL ルールタイプリファレンス」](#page-1163-0)を参照してください。

#### <span id="page-1150-1"></span>複合ルール

DQDL では、ルールを組み合わせる際に、以下の論理演算子を使用できます。これらのルールは複 合ルールと呼ばれます。

#### and

and 論理演算子は、接続するルールがすべて true である場合に限り、結果に true を返しま す。それ以外の場合、ルールの組み合わせ結果は false になります。and 演算子前後に配置す る各ルールは、丸括弧で囲む必要があります。

次の例では、and 演算子を使用して 2 つの DQDL ルールを組み合わせています。

(IsComplete "id") and (IsUnique "id")

#### or

or 論理演算子は、接続するルールが 1 つ以上 true であれば、結果に true を返します。or 演 算子前後に配置する各ルールは、丸括弧で囲む必要があります。

次の例では、or 演算子を使用して 2 つの DQDL ルールを組み合わせています。

(RowCount "id" > 100) or (IsPrimaryKey "id")

同じ演算子を使用して複数のルールを接続でき、次のようなルールの組み合わせが可能です。

(Mean "Star\_Rating" > 3) and (Mean "Order\_Total" > 500) and (IsComplete "Order\_Id")

ただし、論理演算子を 1 つの表現内でまとめることはできません。例えば、以下のように組み合わ せることはできません。

(Mean "Star\_Rating" > 3) and (Mean "Order\_Total" > 500) or (IsComplete "Order\_Id")

<span id="page-1151-0"></span>複合ルールの仕組み

デフォルトでは、複合ルールはデータセットまたはテーブル全体の個別のルールとして評価された ら、結果が結合されます。つまり、最初に列全体を評価してから演算子を適用します。このデフォル ト動作は以下の例で説明します。

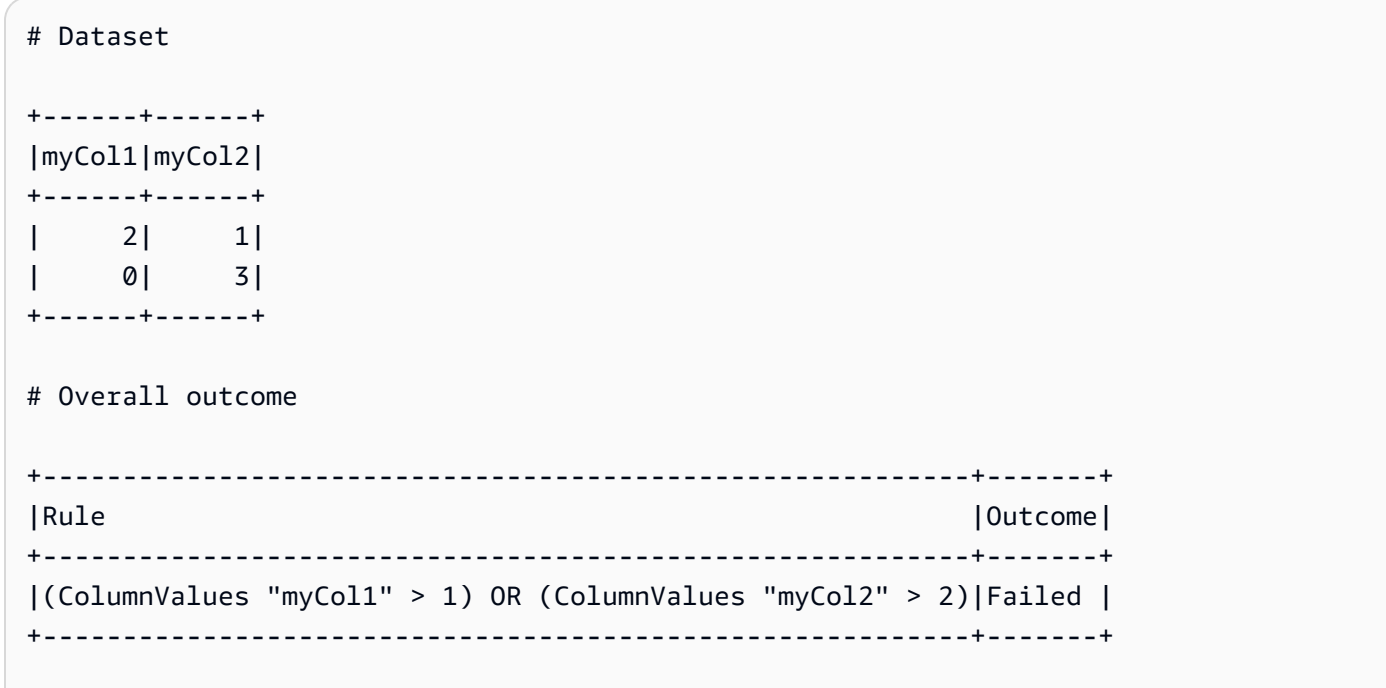

上の例では、AWS Glue Data Quality は最初に失敗に終わる (ColumnValues "myCol1" > 1) を 評価します。次に (ColumnValues "myCol2" > 2) を評価しますが、これも失敗します。両方の 結果の組み合わせは FAILED として表示されます。

ただし、行全体を評価する必要がある SQL のような動作を好む場合、以下のコードスニペットの additionalOptions で示すように ruleEvaluation.scope パラメータを明示的に設定する必 要があります。
```
object GlueApp { 
   val datasource = glueContext.getCatalogSource( 
     database="<db>", 
     tableName="<table>", 
     transformationContext="datasource" 
   ).getDynamicFrame() 
   val ruleset = """ 
    Rules = <math>\Gamma</math> (ColumnValues "age" >= 26) OR (ColumnLength "name" >= 4) 
     ] 
  .....
   val dq_results = EvaluateDataQuality.processRows( 
     frame=datasource, 
     ruleset=ruleset, 
      additionalOptions=JsonOptions(""" 
\overline{\mathcal{L}} "compositeRuleEvaluation.method":"ROW" 
          } 
       ^{\mathrm{m}} ""
      ) 
   )
}
```
AWS Glue Studio と AWS Glue Data Catalog では、次に示すように、ユーザーインターフェイスで このオプションを簡単に設定できます。

## $\blacktriangledown$  Composite rule settings - new

## Rule evalutation configuration Info

Configure how composite rules should work. Learn more  $\mathbb{Z}$ 

○ Row

The composite rules will behave as single rule evaluating entire row.

# **O** Column

The composite rules will evaluate individual rules across the entire dataset and combine the results.

いったん設定すると、複合ルールは行全体を評価する単一のルールとして動作します。次の例では、 この動作を示します。

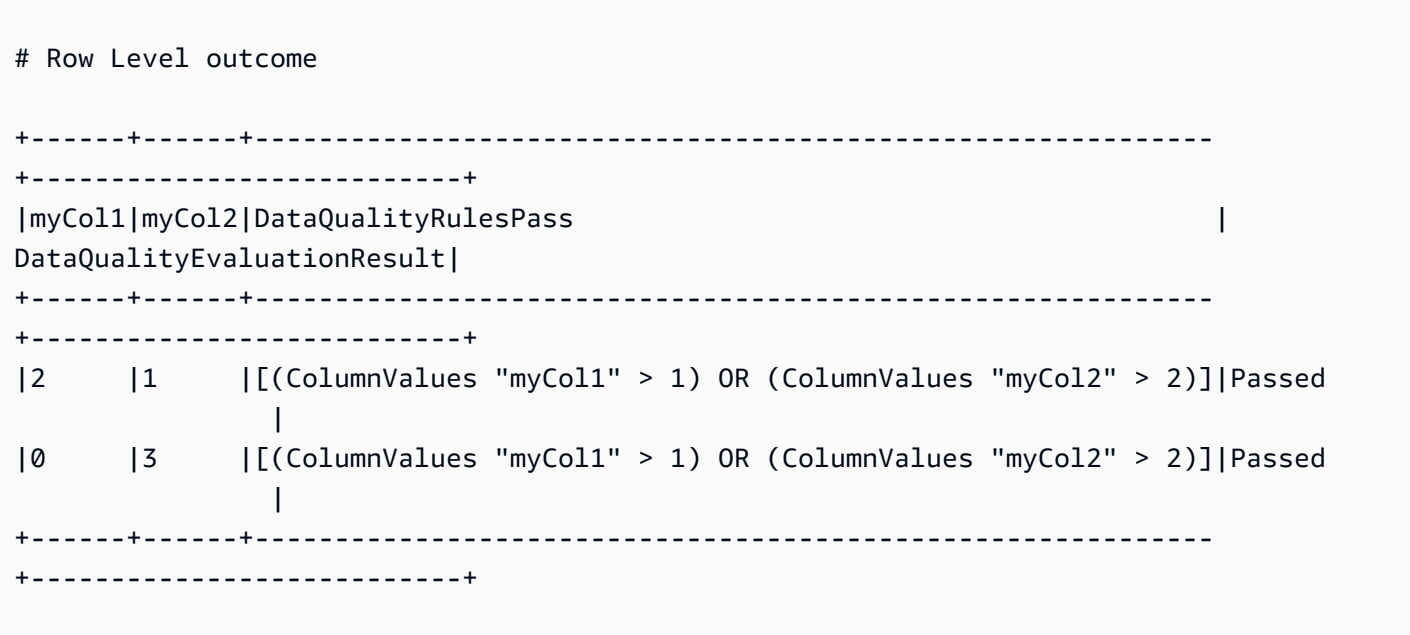

一部のルールは全体的な結果がしきい値または比率に依存するため、この機能ではサポートできませ ん。以下に一覧表示します。

比率に依存するルール:

- Completeness
- DatasetMatch
- ReferentialIntegrity
- Uniqueness

しきい値に依存するルール:

次のルールにしきい値が含まれる場合、ルールはサポートされません。ただし、with threshold に関連しないルールは引き続きサポートされます。

- ColumnDataType
- ColumnValues
- CustomSQL

## <span id="page-1154-0"></span>表現

ルールタイプがブール型で応答を生成しない場合、この応答を取得するには、パラメータで表現を指 定する必要があります。例えば、次のルールでは、表現に対応させながら列内のすべての値の mean 値 (平均) をチェックし、真または偽の結果を返します。

Mean "colA" between 80 and 100

一部のルールタイプ (IsUnique や IsComplete など) は、既にブール型の応答を返しています。

次の表に、DQDL ルールで使用できる式を一覧で示します。

### サポートされている DQDL 表現

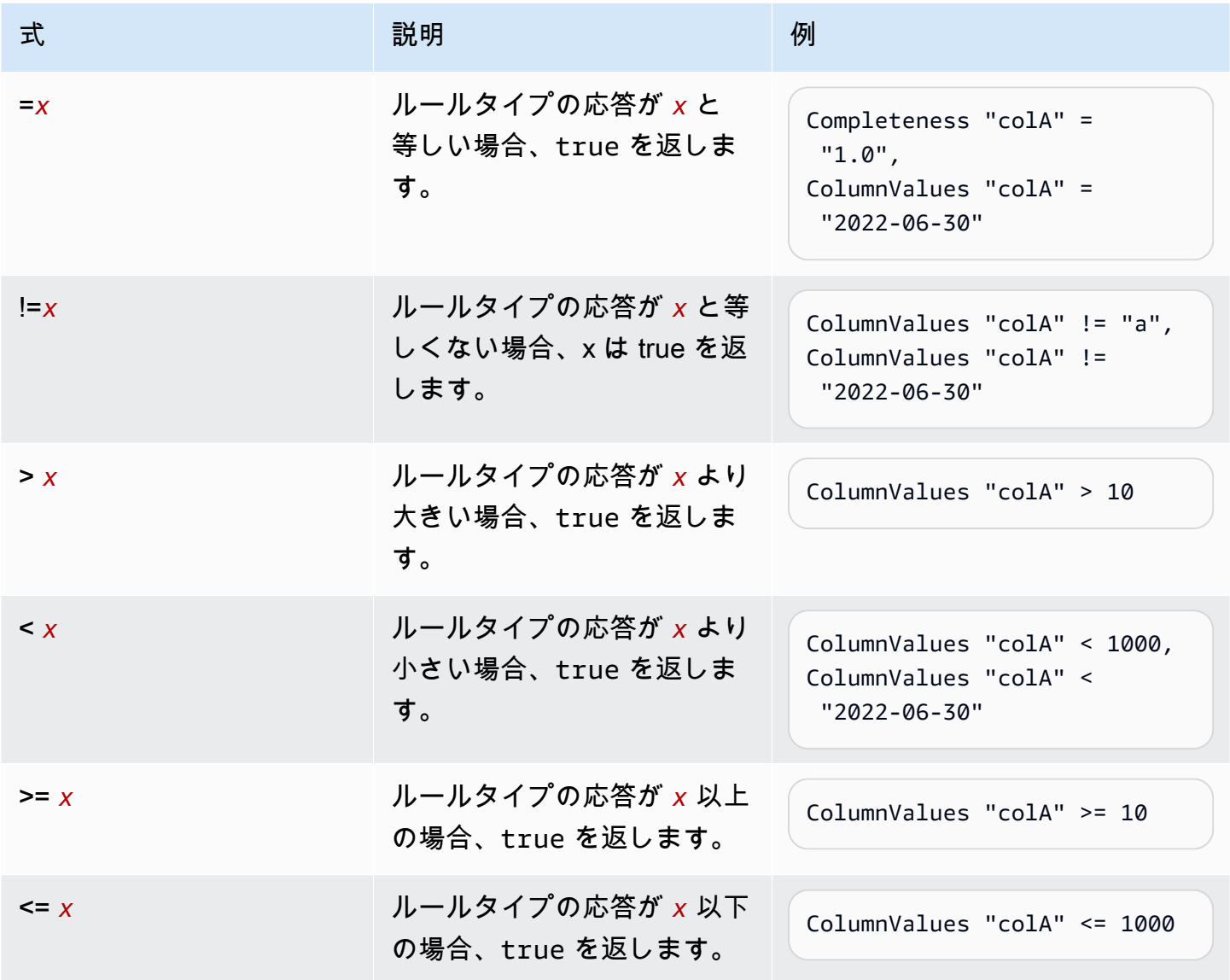

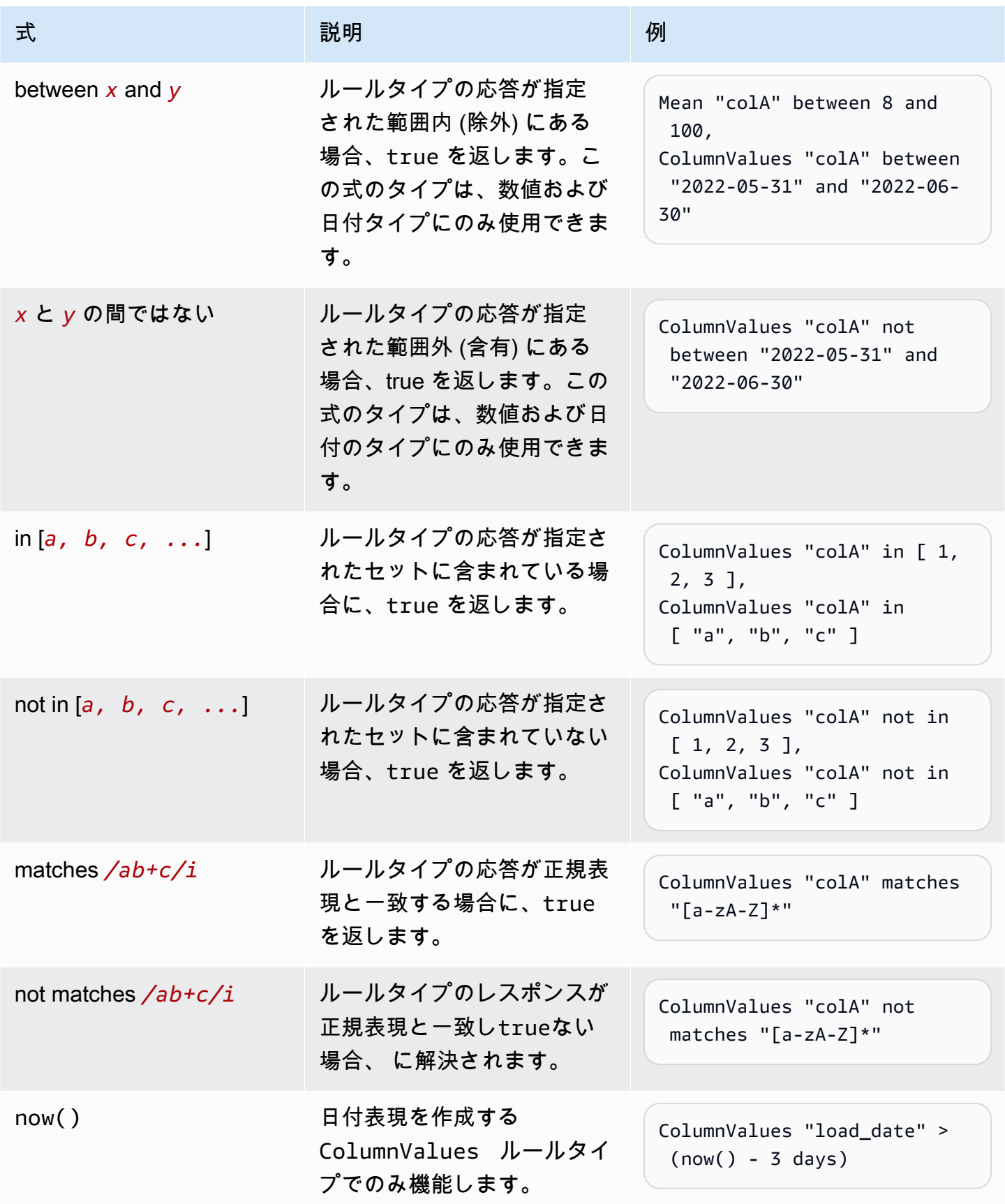

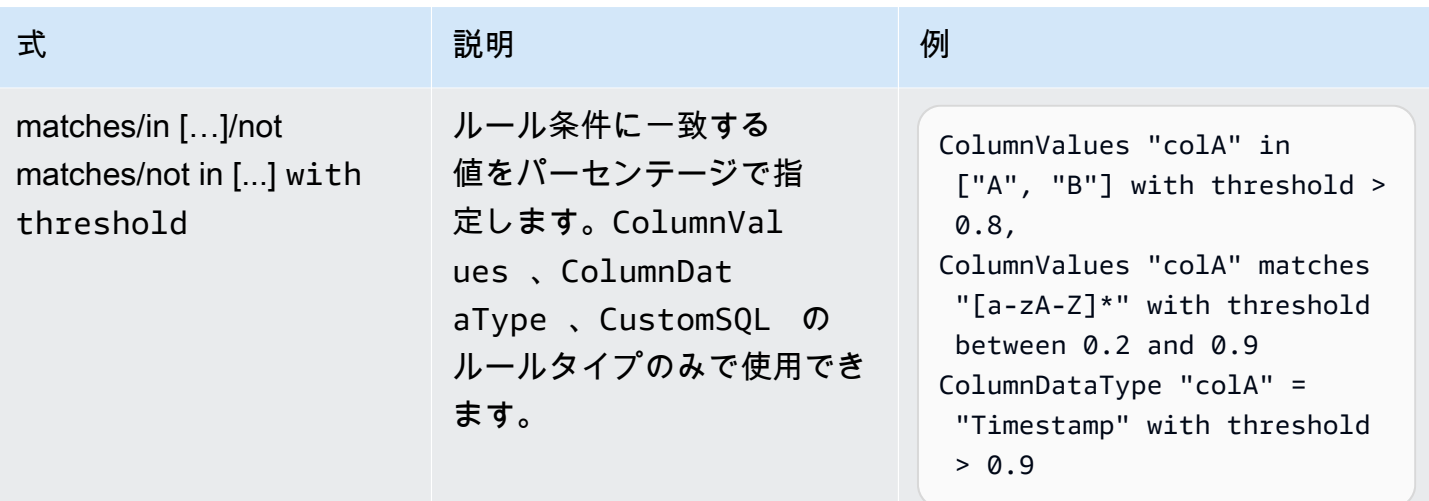

NULL、EMPTY、WHITESPACES\_ONLY のキーワード

文字列の列に null、空、空白のみの文字列があるかどうかを検証する場合、次のキーワードを使用で きます。

• NULL / null – 文字列の列の null 値には、このキーワードは true を返します。

50% 以上のデータに null 値が含まれていない場合、ColumnValues "colA" != NULL with threshold > 0.5 は true を返します。

null 値または長さが 5 を超えるすべての行に対し、(ColumnValues "colA" = NULL) or (ColumnLength "colA" > 5) は true を返します。これには compositeRuleEvaluation「.method」 =「ROW」オプションの使用が必要であることに注意して ください。

• EMPTY / empty – 文字列の列に空の文字列 ("") の値には、このキーワードは true を返します。一 部のデータ形式は、文字列の列に null を空の文字列に変換します。このキーワードは、データの 空の文字列を除外するのに便利です。

行が空、「a」、「b」のいずれかの場合、(ColumnValues "colA" = EMPTY) or (ColumnValues "colA" in ["a", "b"]) は true を返します。これには compositeRuleEvaluation「.method」 =「ROW」オプションの使用が必要であることに注意して ください。

• WHITESPACES\_ONLY / whitespaces\_only – 文字列の列で空白 (" ") のみの値が含まれる文字列に は、このキーワードは true を返します。

行が「a」、「b」、空白のいずれかでない場合、ColumnValues "colA" not in ["a", "b", WHITESPACES ONLY] は true を返します。

サポートされているルール:

• [ColumnValues](https://docs.aws.amazon.com/glue/latest/dg/dqdl.html#dqdl-rule-types-ColumnValues)

数値または日付ベースの式には、列に null があるかどうかを検証する場合、次のキーワードを使用 できます。

• NULL / null – 文字列の列の null 値には、このキーワードは true を返します。

列の日付が 2023-01-01 または null の場合、ColumnValues "colA" in [NULL, "2023-01-01"] は true を返します。

null 値または 1 から 9 までの値が含まれているすべての行に対し、(ColumnValues "colA" = NULL) or (ColumnValues "colA" between 1 and 9) は true を返します。これに は、compositeRuleEvaluation「.method」 =「ROW」オプションを使用する必要があります。

サポートされているルール:

• [ColumnValues](https://docs.aws.amazon.com/glue/latest/dg/dqdl.html#dqdl-rule-types-ColumnValues)

Where 句によるフィルタリング

ルールの作成時にデータをフィルタリングできます。これは、条件付きルールを適用する場合に便利 です。

<DQDL Rule> where "<valid SparkSQL where clause> "

フィルターは whereキーワードで指定し、その後に引用符 で囲まれた有効な SparkSQL ステートメ ントを指定する必要があります("")。

しきい値を持つルールに where 句を追加するルールの場合、しきい値条件の前に where 句を指定す る必要があります。

<DQDL Rule> where "valid SparkSQL statement>" with threshold <threshold condition>

この構文では、次のようなルールを記述できます。

```
Completeness "colA" > 0.5 where "colB = 10"
ColumnValues "colB" in ["A", "B"] where "colC is not null" with threshold > 0.9
ColumnLength "colC" > 10 where "colD != Concat(colE, colF)"
```
提供された SparkSQL ステートメントが有効であることを確認します。無効な場合、ルールの評価 は失敗し、次の形式の IllegalArgumentException がスローされます。

Rule <DQDL Rule> where "<invalid SparkSQL>" has provided an invalid where clause : <SparkSQL Error>

行レベルのエラーレコード識別が有効になっている場合の句の動作

AWS Glue Data Quality を使用すると、失敗した特定のレコードを特定できます。行レベルの結果を サポートするルールに where 句を適用すると、where 句で除外された行に というラベルが付けられ ますPassed。

フィルタリングされた行に個別に というラベルを付ける場合はSKIPPED、ETL ジョ ブadditionalOptionsに以下を設定できます。

```
object GlueApp { 
   val datasource = glueContext.getCatalogSource( 
     database="<db>", 
     tableName="<table>", 
     transformationContext="datasource" 
   ).getDynamicFrame() 
   val ruleset = """ 
     Rules = [ 
        IsComplete "att2" where "att1 = 'a'" 
    \mathbf{I} """ 
   val dq_results = EvaluateDataQuality.processRows( 
     frame=datasource, 
     ruleset=ruleset, 
     additionalOptions=JsonOptions(""" 
          { 
            "rowLevelConfiguration.filteredRowLabel":"SKIPPED" 
 } 
       """ 
     ) 
   )
```
}

## 例として、次のルールとデータフレームを参照してください。

IsComplete att2 where "att1 = 'a'"

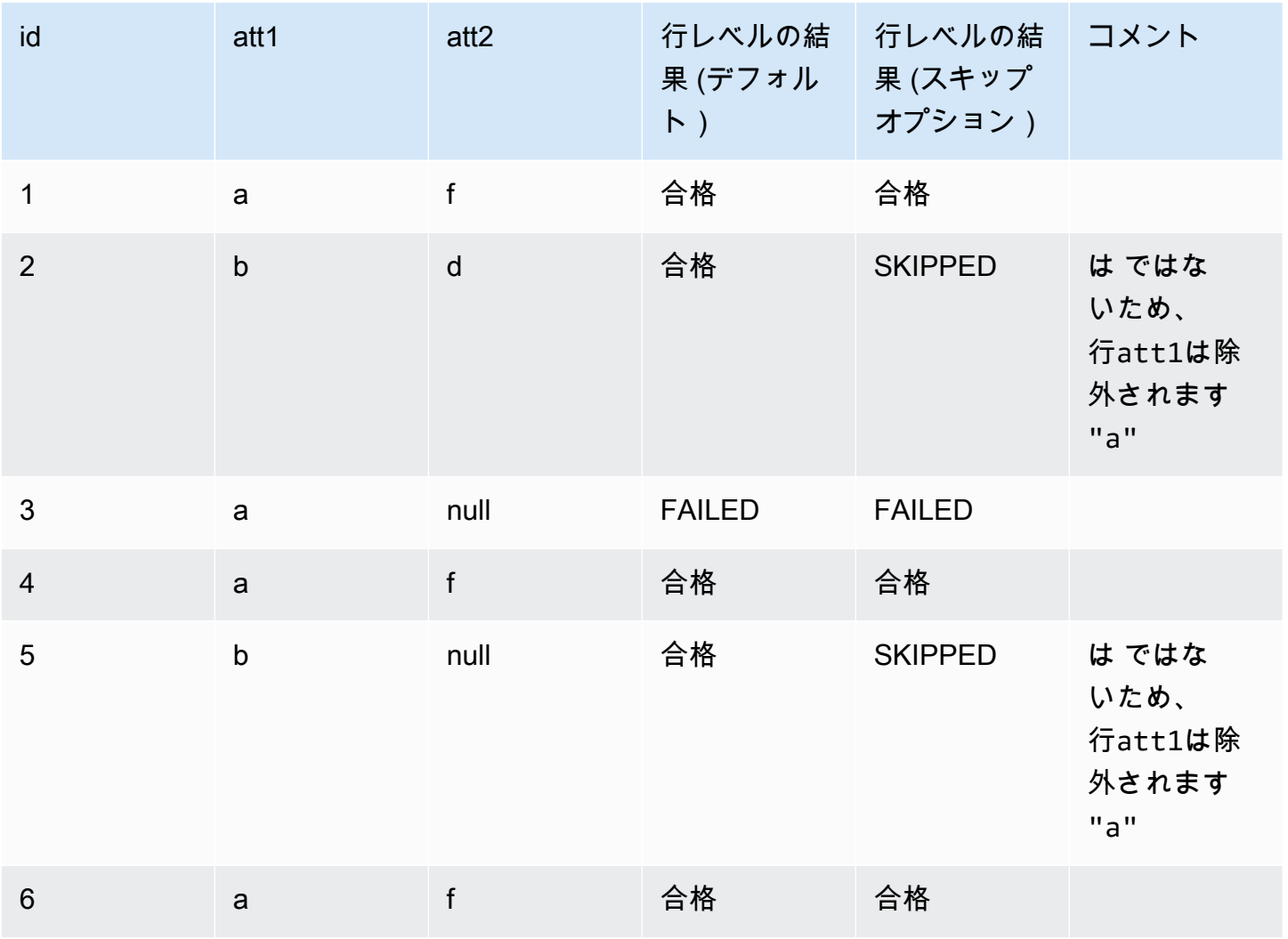

動的ルール

動的ルールを作成して、ルールによって生成された現在のメトリクスと履歴値を比較できるようにな りました。これらの履歴比較は、式に last() 演算子を使用することで可能になります。例えば、 現在の実行で行数が同じデータセットの最新の行数よりも多い場合、RowCount > last() ルール は成功します。last() は、考慮すべき事前メトリクスの数を記述する自然数引数をオプションで取 り、last(k) では k >= 1 が直近の k メトリクスを参照します。

- データポイントがない場合、last(k) はデフォルト値 0.0 を返します。
- 利用可能な k メトリクスよりも少ない場合は、last(k) はそれ以前のメトリクスをすべて返しま す。

有効な式を作成するには last(k) を使用します。k > 1 では、複数の履歴結果を 1 つの数値にま とめる集計関数が必要です。例えば RowCount > avg(last(5)) は、現在のデータセットの行 数が、同じデータセットの直近の 5 つの行数の平均より真に大きいかどうかを確認します。現在の データセットの行数をリストと有意に比較できないため、RowCount > last(5) はエラーを生成 します。

サポートされている集計関数:

- avg
- median
- max
- min
- sum
- std (標準偏差)
- abs (絶対値)
- index(last(k), i) では直近の k から i 番目に新しい値を選択できます。i はゼロイン デックスであるため、index(last(3), 0) は最新のデータポイントを返しますが、データ ポイントが 3 つしかなく、4 番目に新しいデータポイントにインデックスを付けようとするた め、index(last(3), 3) はエラーになります。

式の例

ColumnCorrelation

• ColumnCorrelation "colA" "colB" < avg(last(10))

DistinctValuesCount

• DistinctValuesCount "colA" between min(last(10))-1 and max(last(10))+1

数値条件またはしきい値を使用するほとんどのルールタイプは動的ルールをサポートします。使用 しているルールタイプで動的ルールがサポートされているかどうかを確認するには、提供されている 「[アナライザーとルール](#page-1161-0)」の表を参照してください。

## アナライザー

### **a** Note

アナライザーは AWS Glue データカタログではサポートされていません。

DQDL ルールは、アナライザーと呼ばれる関数を使用してデータに関する情報を収集します。こ の情報をルールのブール式に使用して、ルールが成功するか失敗するかを決定します。例えば、 RowCount ルールRowCount > 5 は行数アナライザーを使用してデータセット内の行数を検出し、 その数を式と比較して> 5、現在のデータセットに 5 行以上が存在するかどうかを確認します。

ルールを作成する代わりに、アナライザーを作成して、異常の検出に使用できる統計を生成させるこ とを推奨する場合があります。このような場合は、アナライザーを作成できます。アナライザーは、 次の点でルールとは異なります。

<span id="page-1161-0"></span>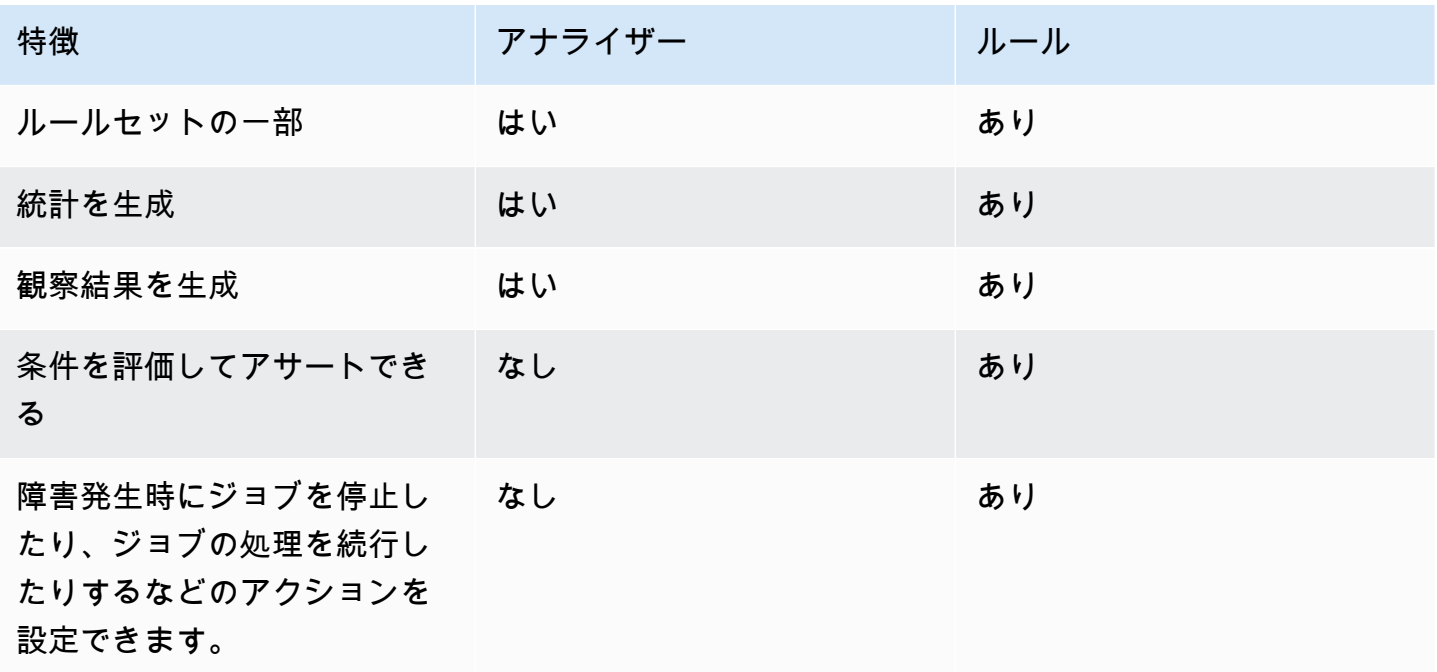

アナライザーはルールなしで独立して存在できるため、アナライザーをすばやく構成し、データ品質 ルールを段階的に構築できます。

ルールセットの Analyzers ブロックに入力できるルールタイプもあります。これにより、アナライ ザーに必要なルールを実行し、条件のチェックを行わずに情報を収集できます。アナライザーの中に は、ルールに関連付けられておらず、Analyzers ブロックにしか入力できないものもあります。次 の表は、各項目がルールとしてサポートされているか、スタンドアロンアナライザーとしてサポート されているか、および各ルールタイプの詳細を示しています。

アナライザーを使用したルールセットの例

以下のルールセットでは以下のものが使用されます。

- 直近の 3 回のジョブ実行で、データセットが平均値を上回っているかどうかを確認する動的ルー ル
- データセットの Name 列内の異なる値の数を記録する DistinctValuesCount アナライザー
- Name の最小サイズと最大サイズを経時的に追跡する ColumnLength アナライザー

アナライザーメトリクスの結果は、ジョブ実行の [データ品質] タブで確認できます。

```
Rules = [ 
    RowCount > avg(last(3))
]
Analyzers = [ 
    DistinctValuesCount "Name", 
    ColumnLength "Name"
\mathbf{I}
```
## コメント

「#」文字を使用して DQDL ドキュメントにコメントを追加できます。「#」文字の後から行末まで に含まれるすべての文字は DQDL に無視されます。

```
Rules = <math>\Gamma</math> # More items should generally mean a higher price, so correlation should be 
  positive 
     ColumnCorrelation "price" "num_items" > 0
\mathbf{I}
```
# DQDL ルールタイプリファレンス

このセクションでは、 AWS Glue Data Quality がサポートする各ルールタイプのリファレンスを提供 します。

## **a** Note

- 現在、DQDL はリストタイプまたはネストされた列データをサポートしていません。
- 以下の表の括弧内の値は、ルール引数で指定された情報に置き換えられます。
- ルールでは通常、式に追加の引数が必要です。

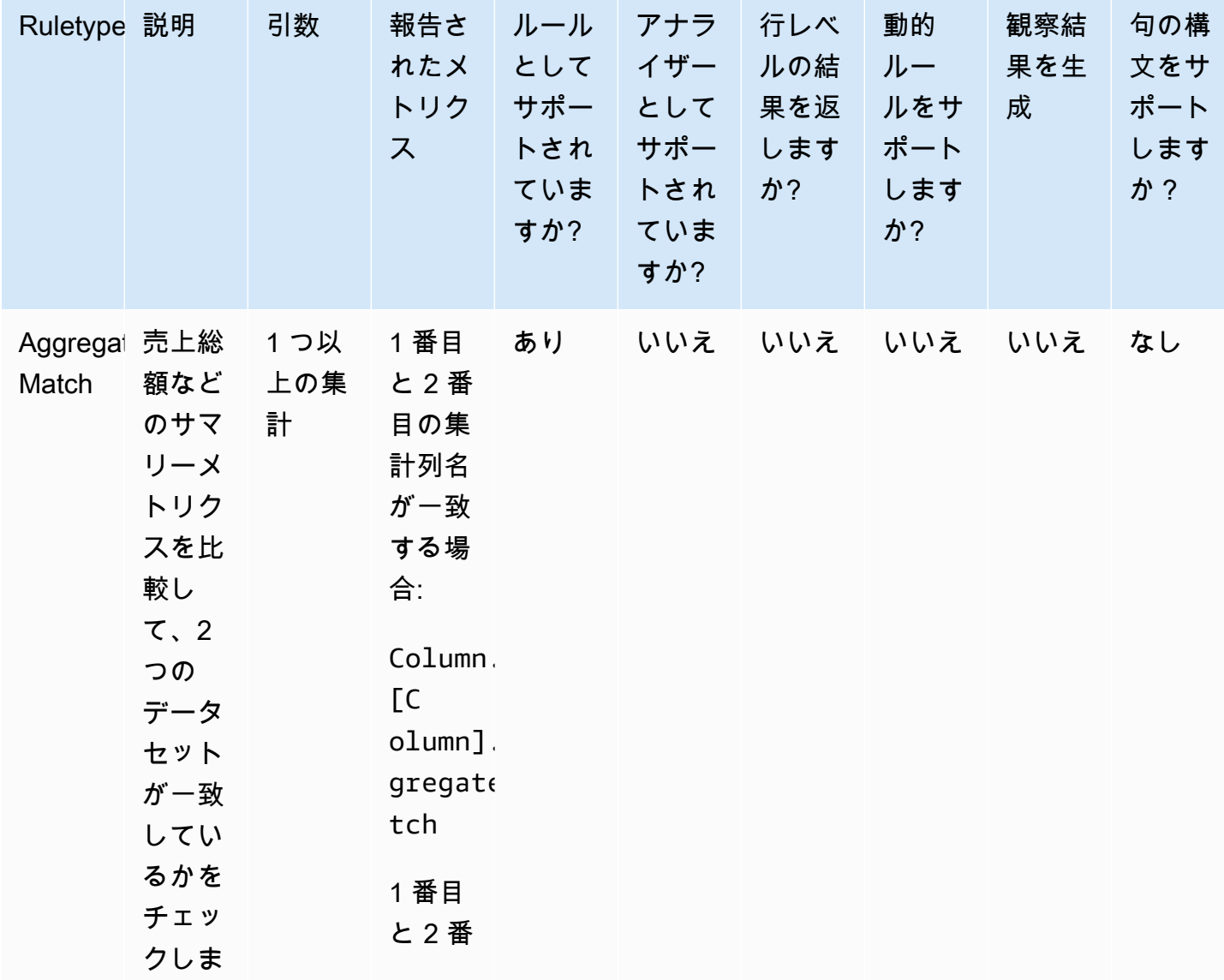

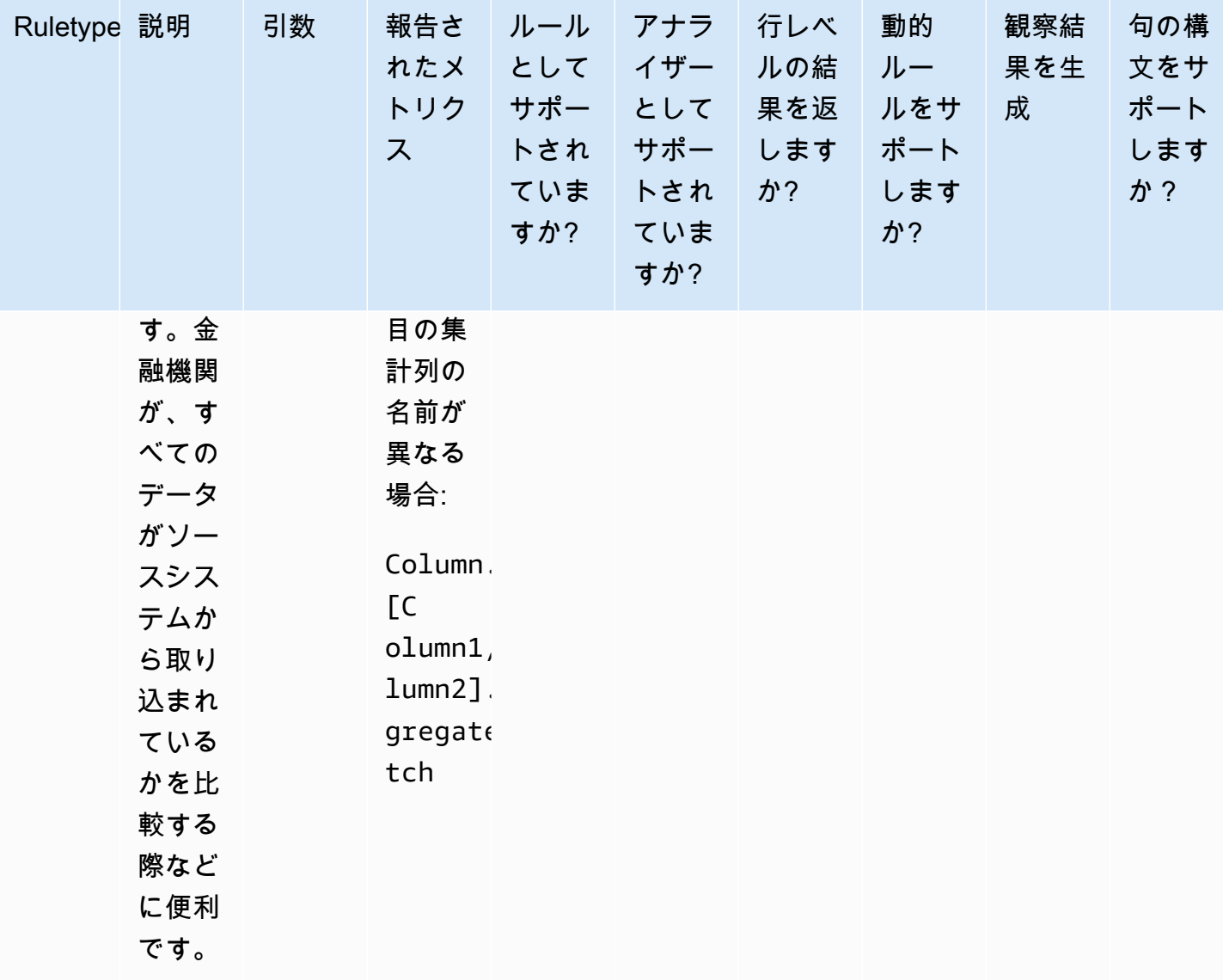

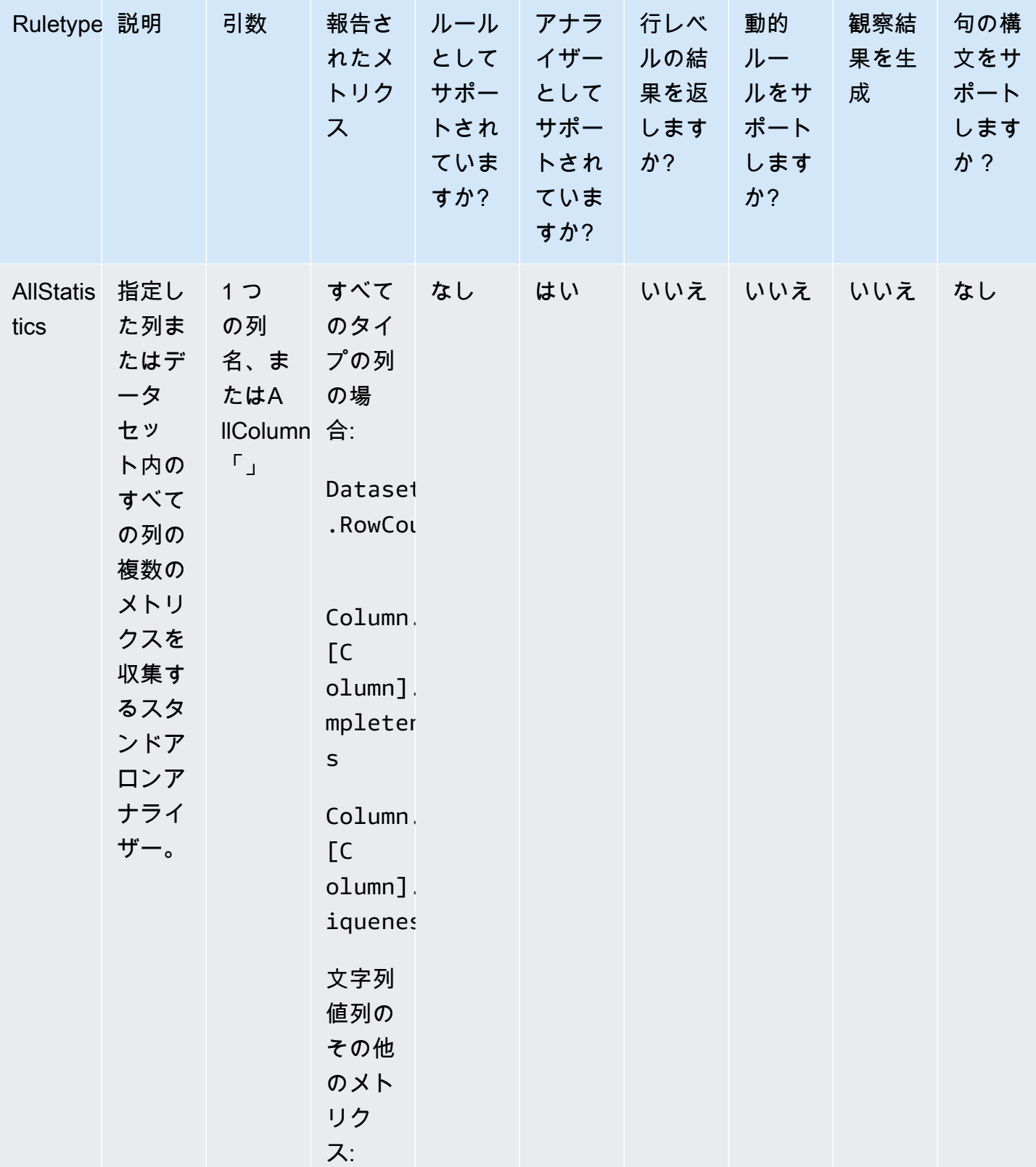

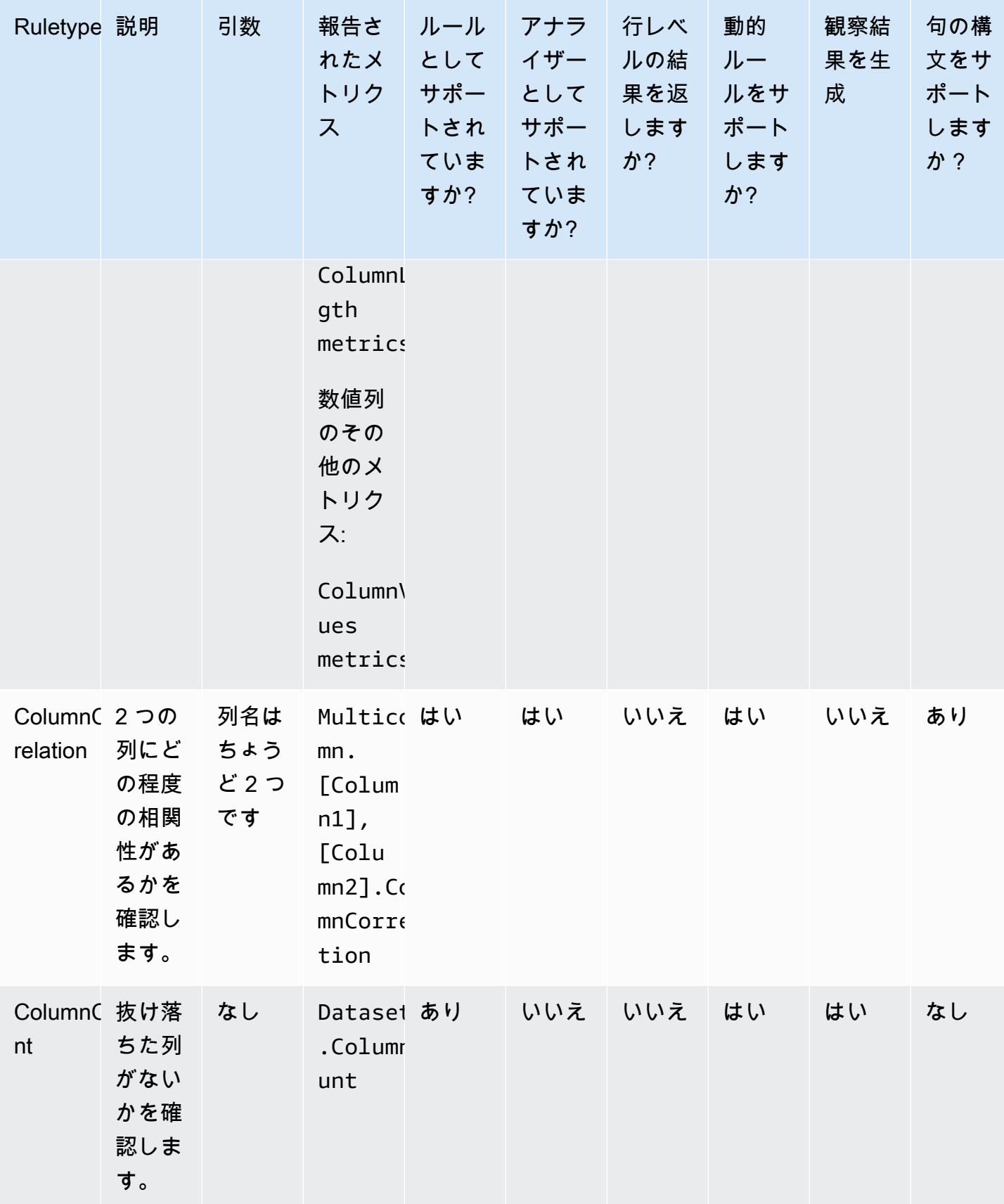

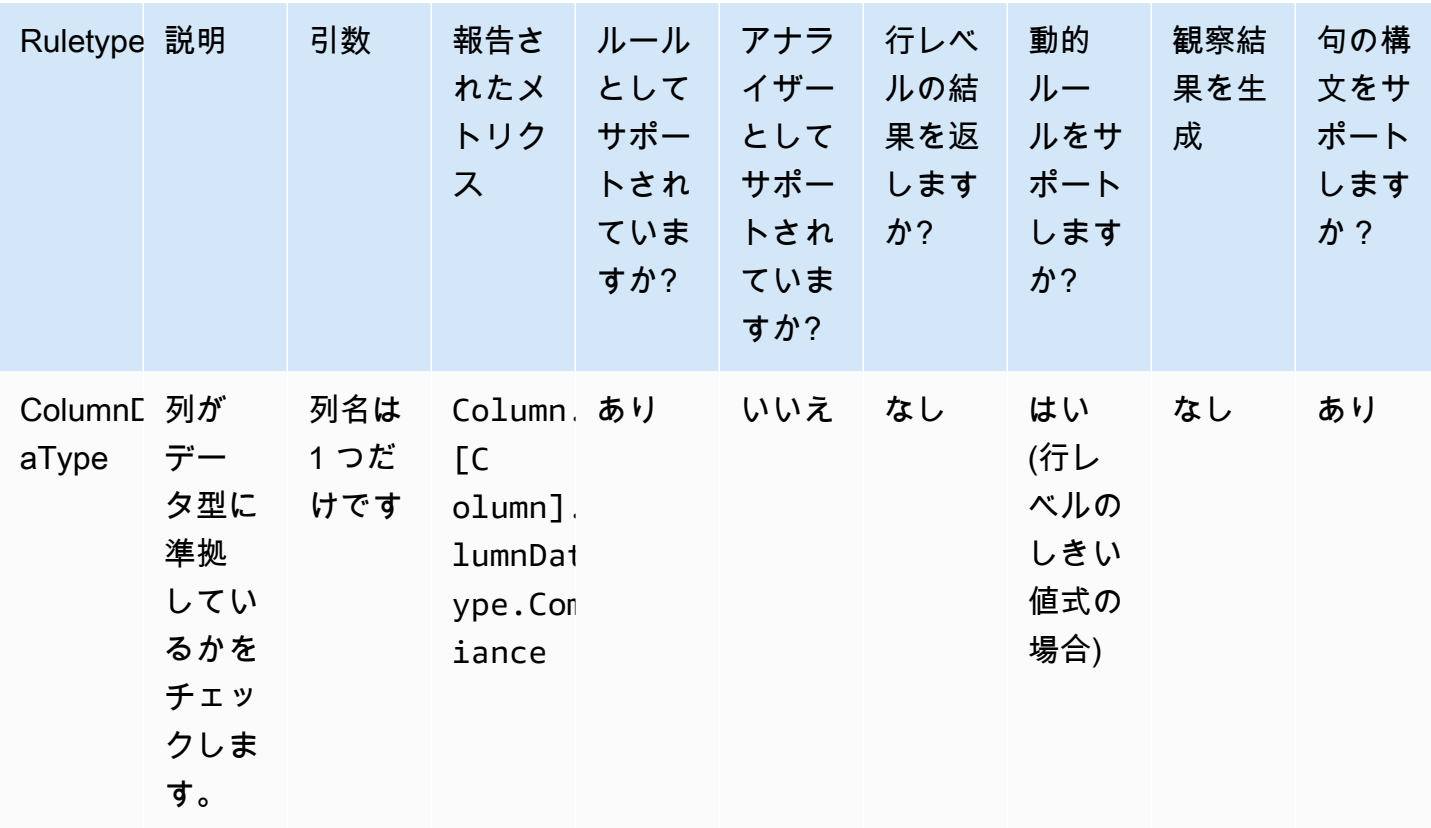

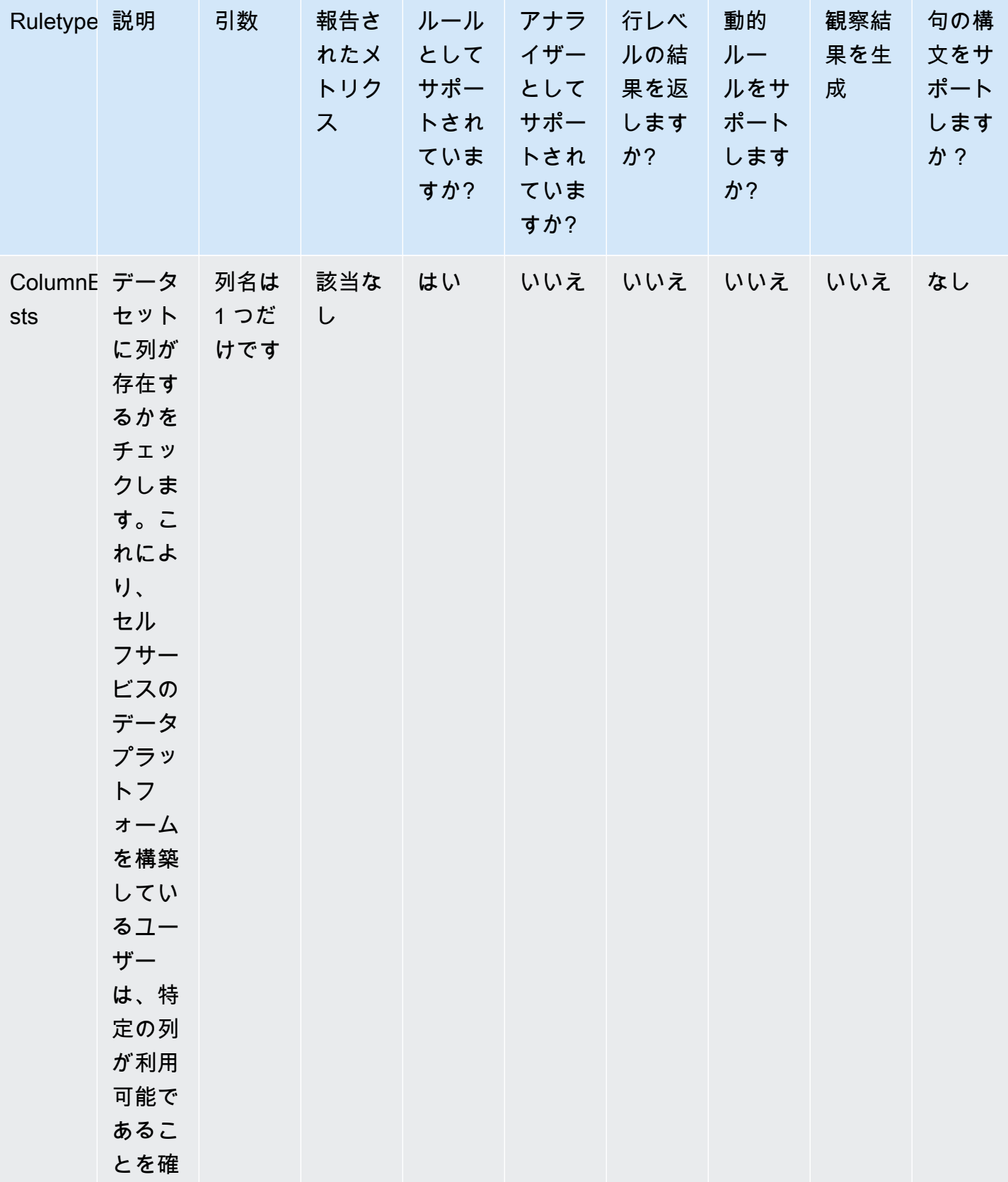

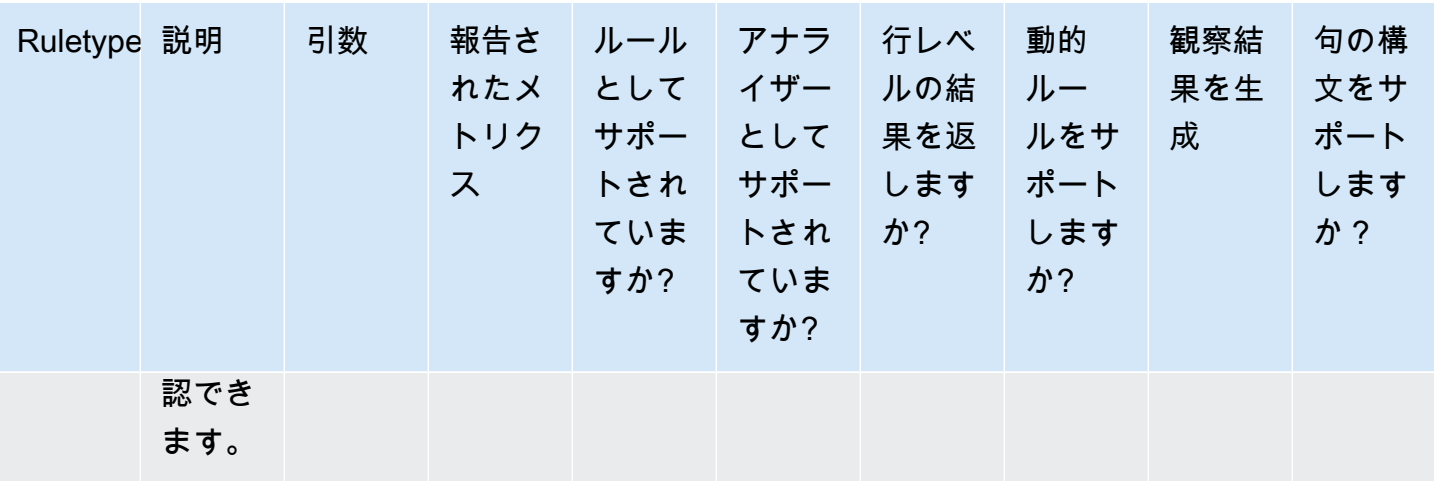

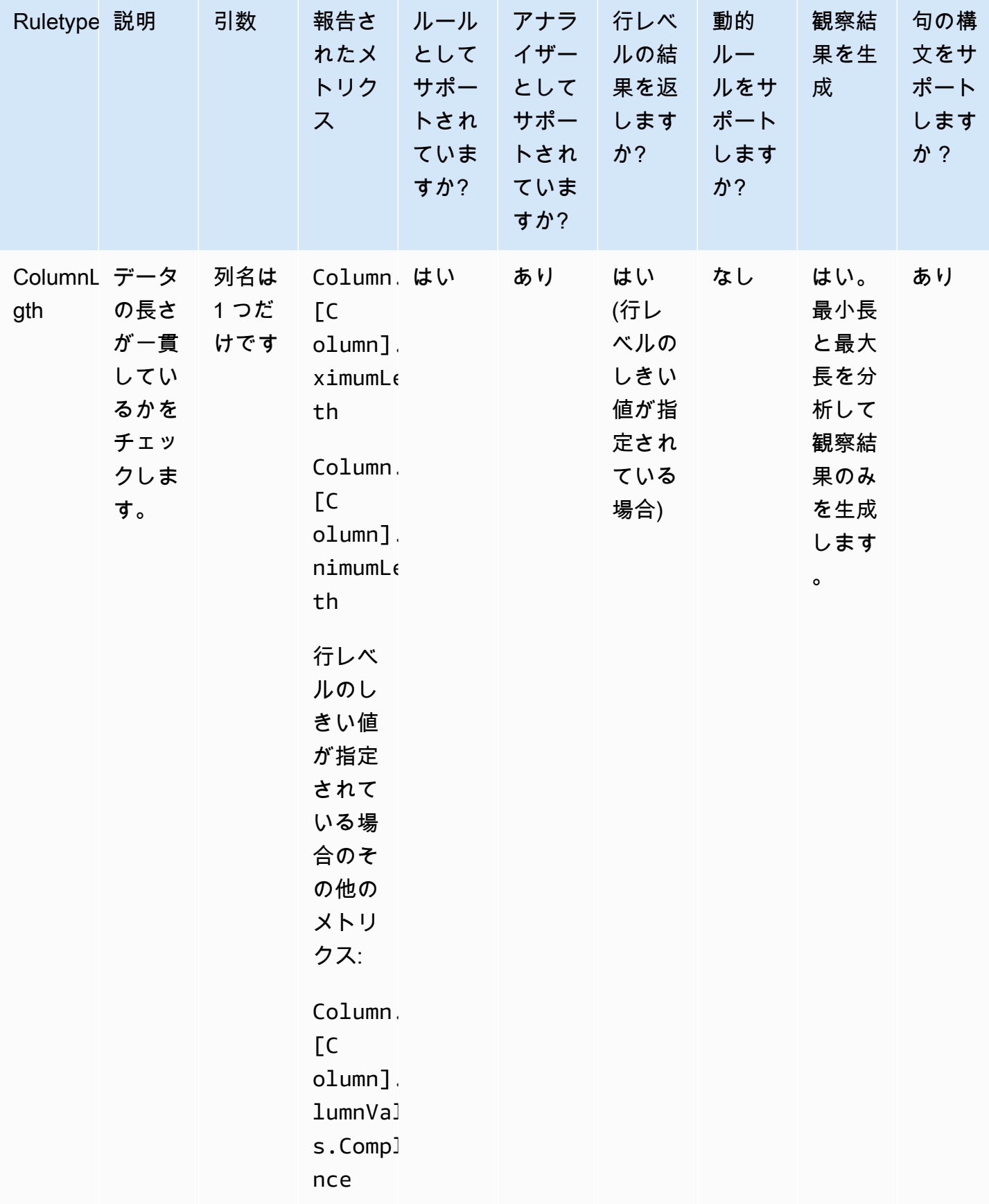

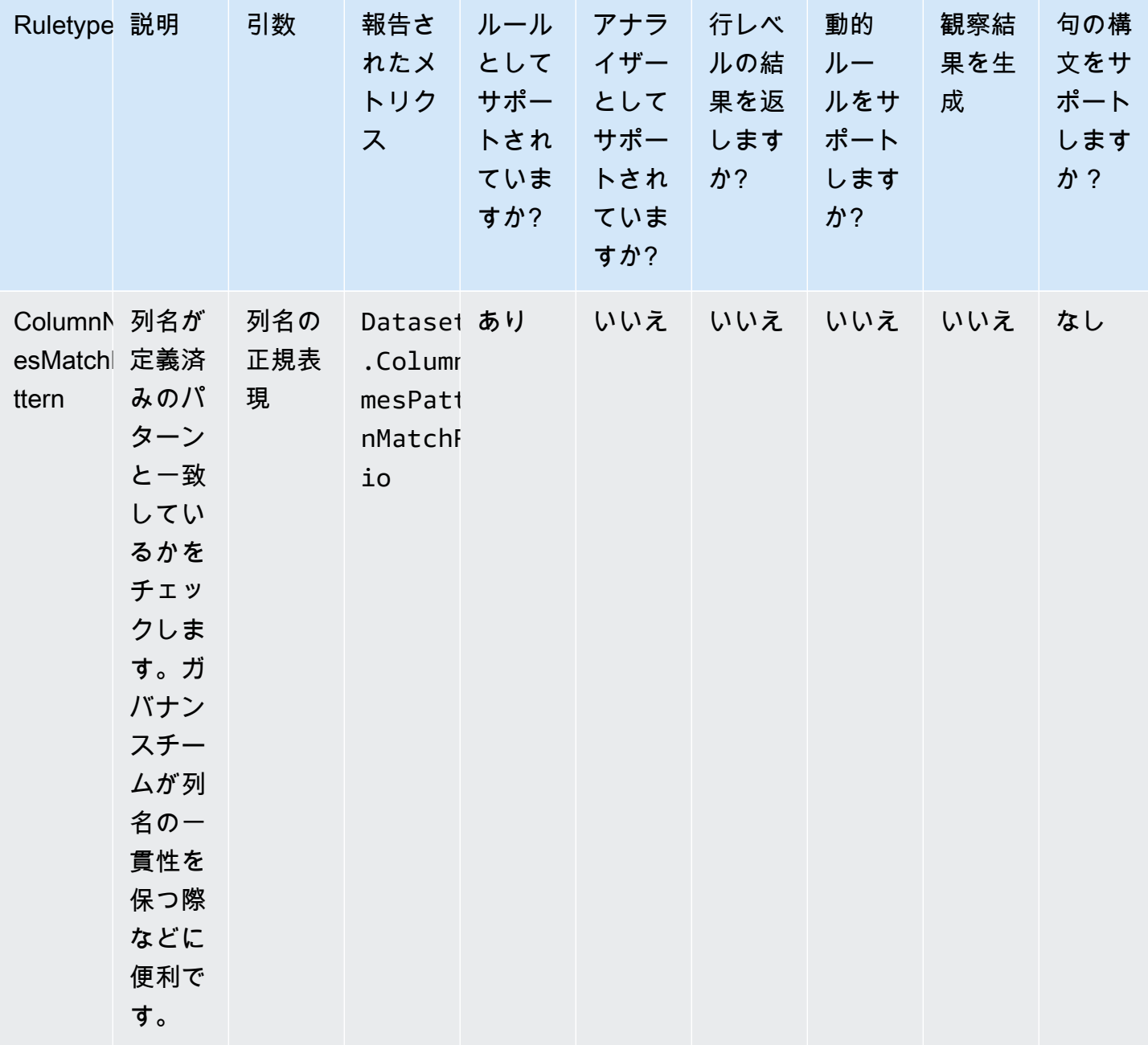

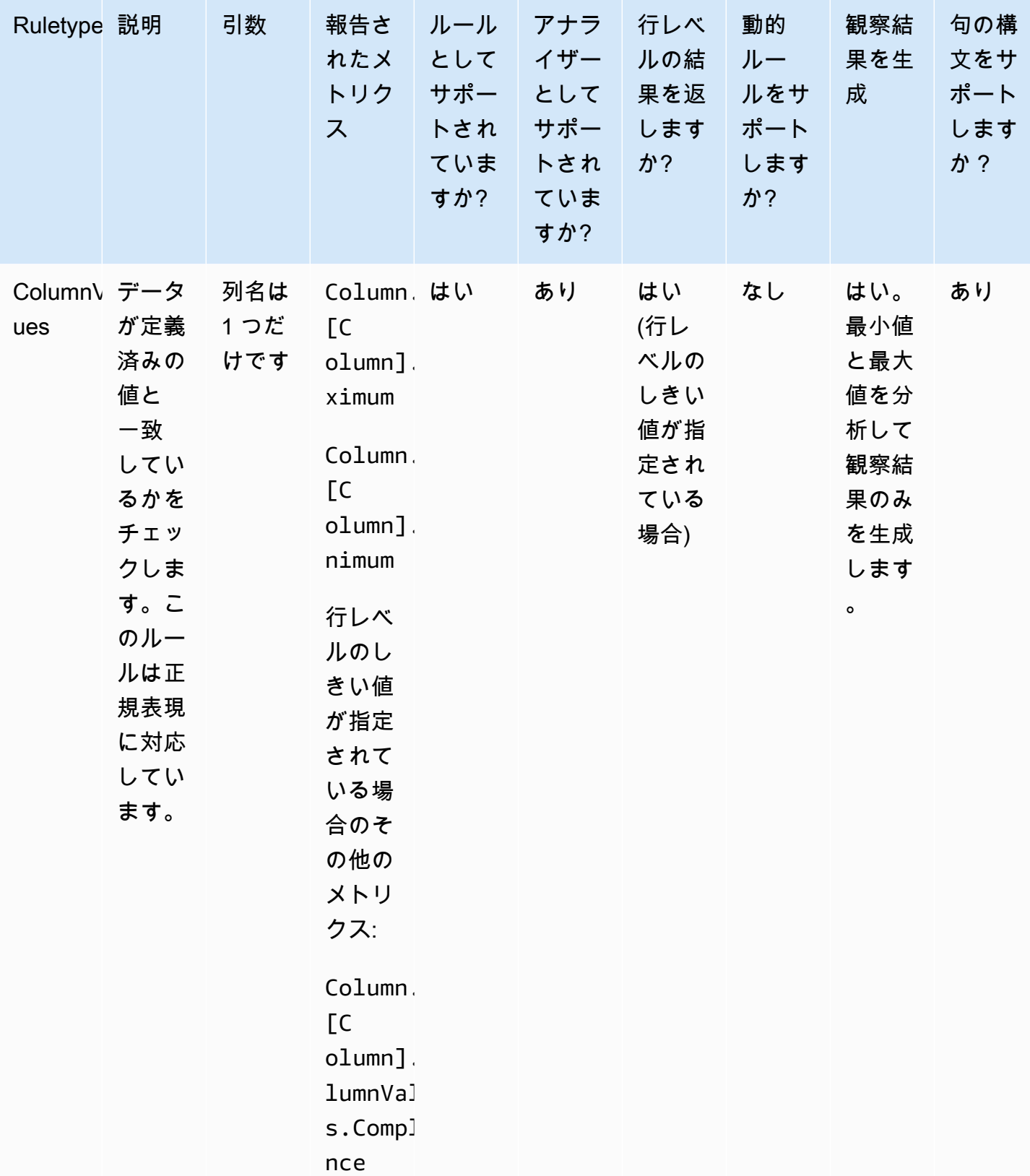

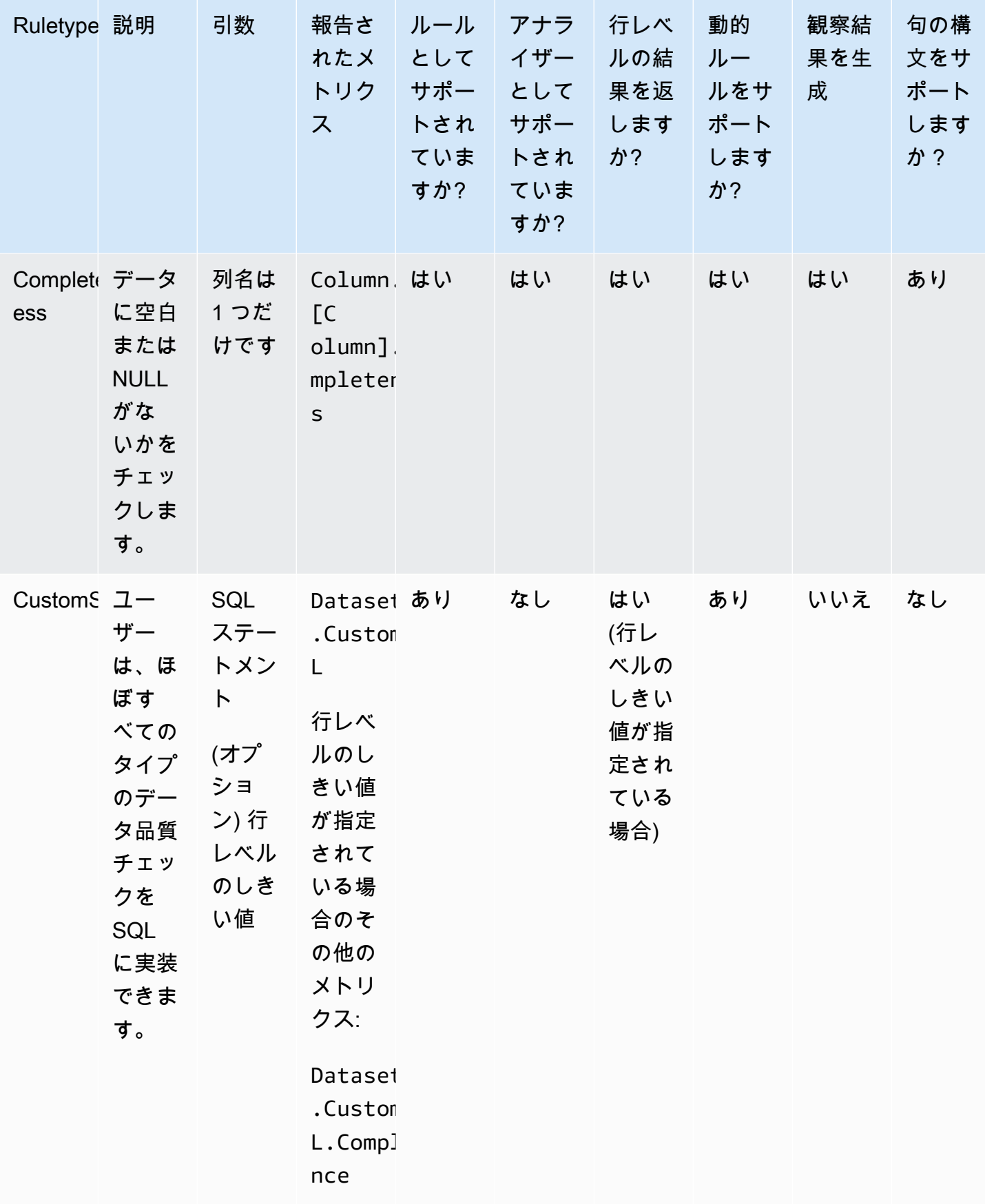

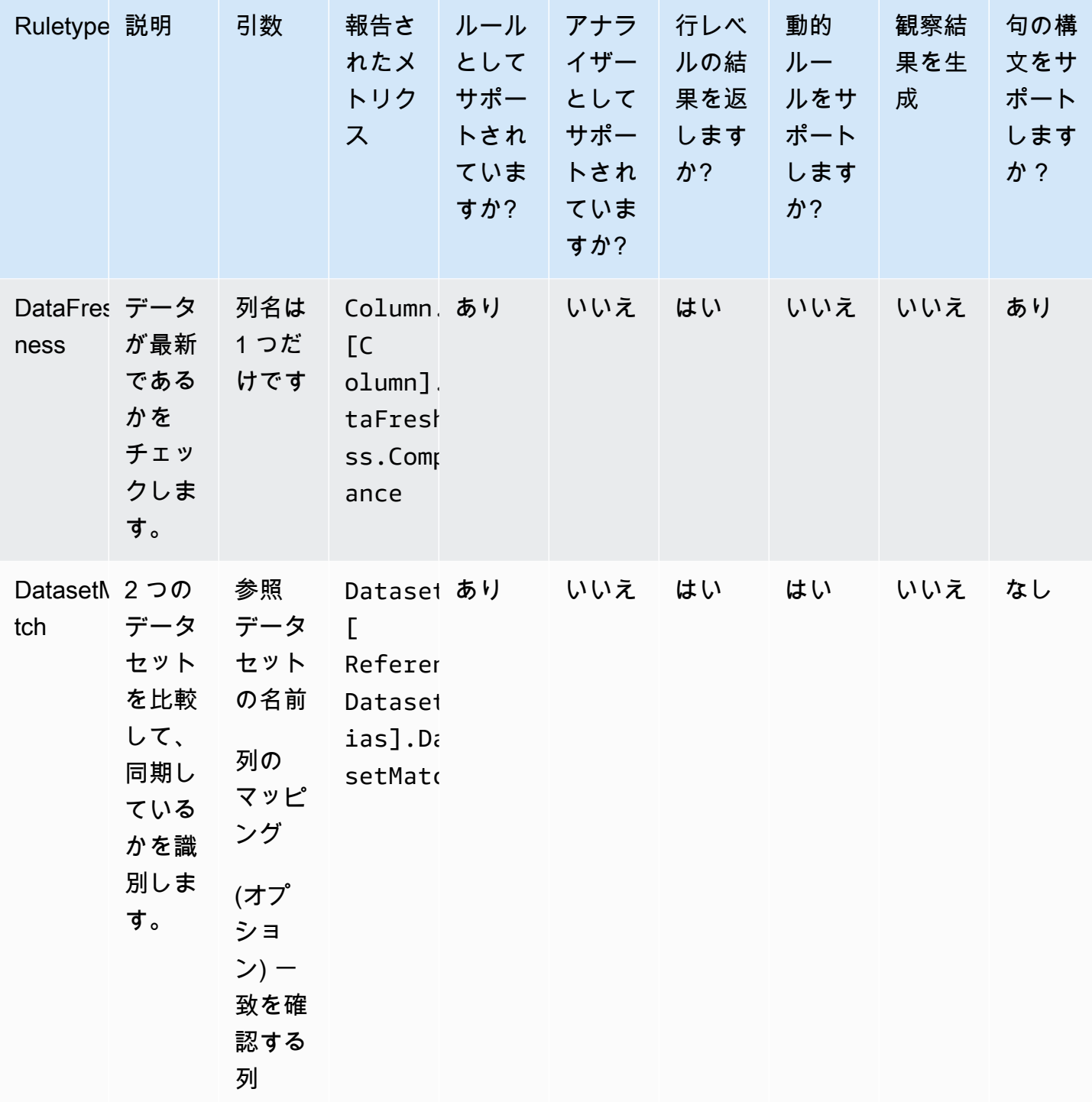

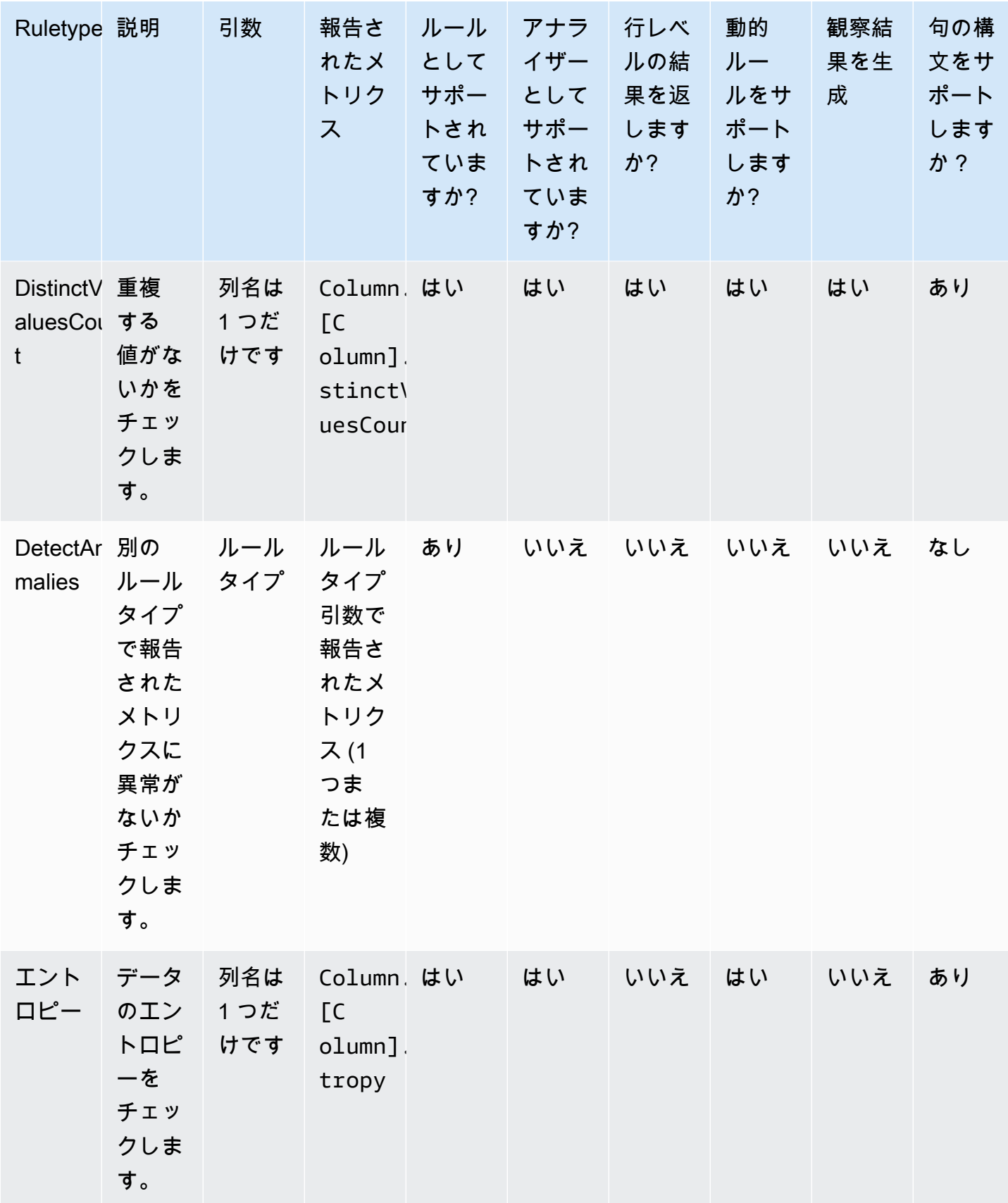

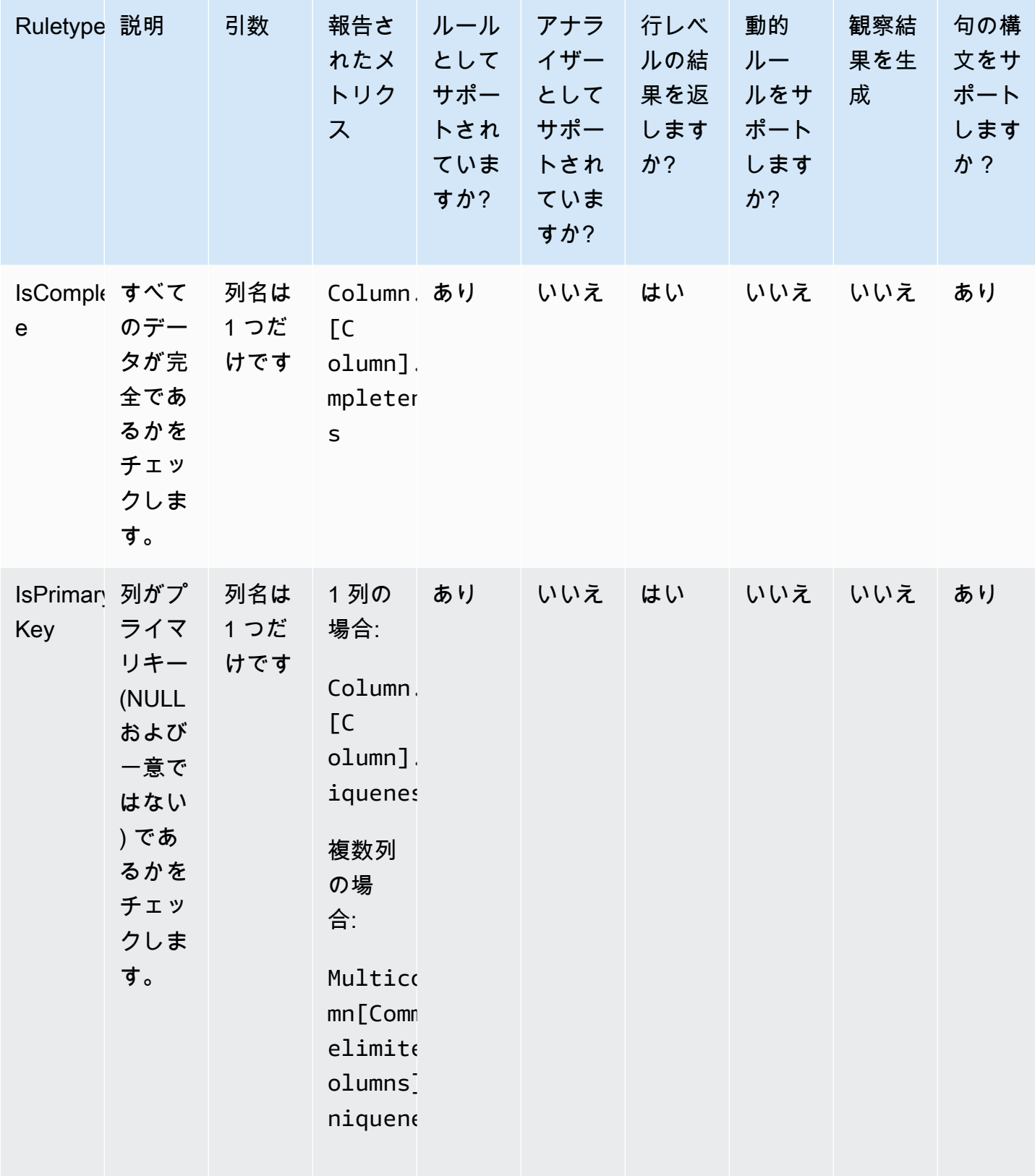

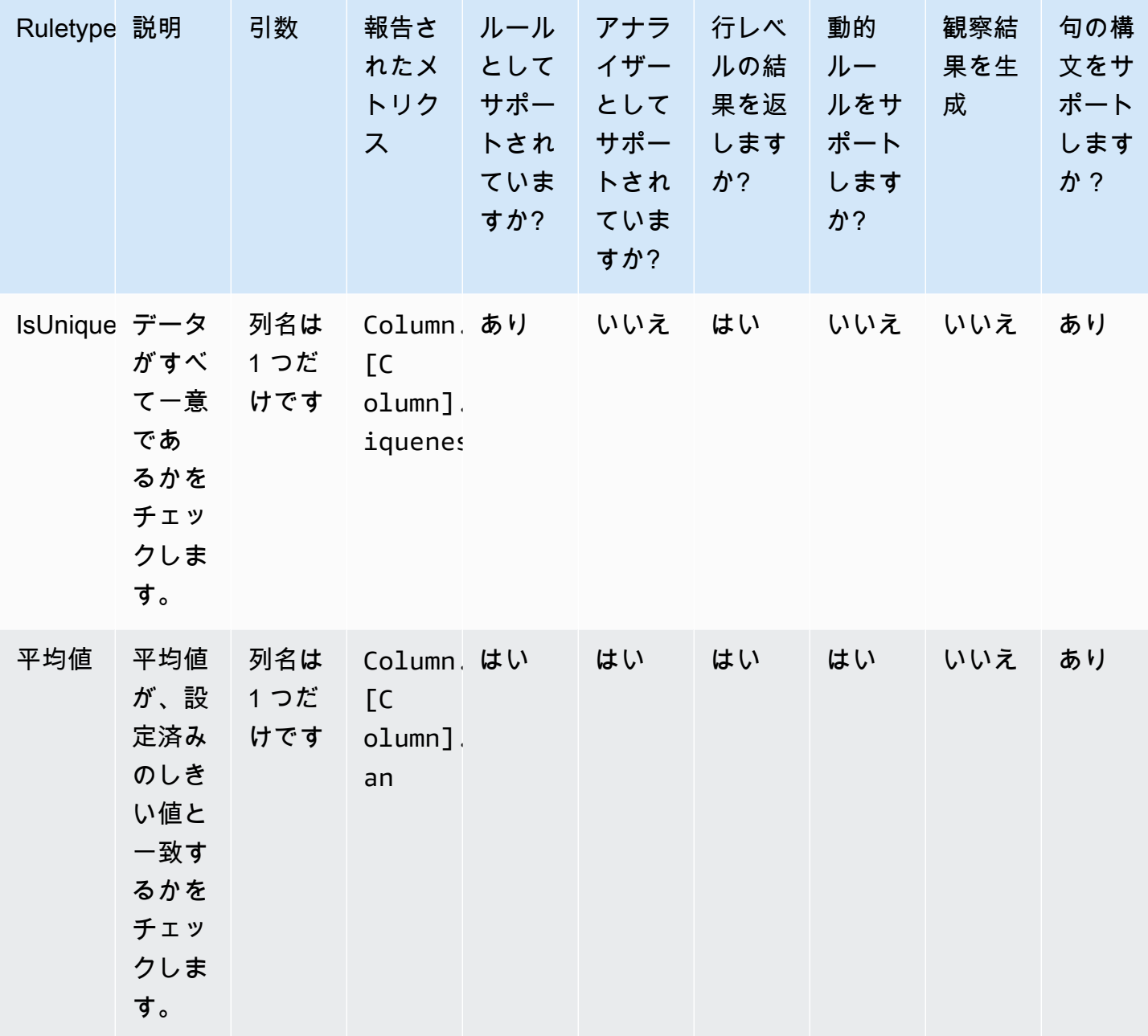

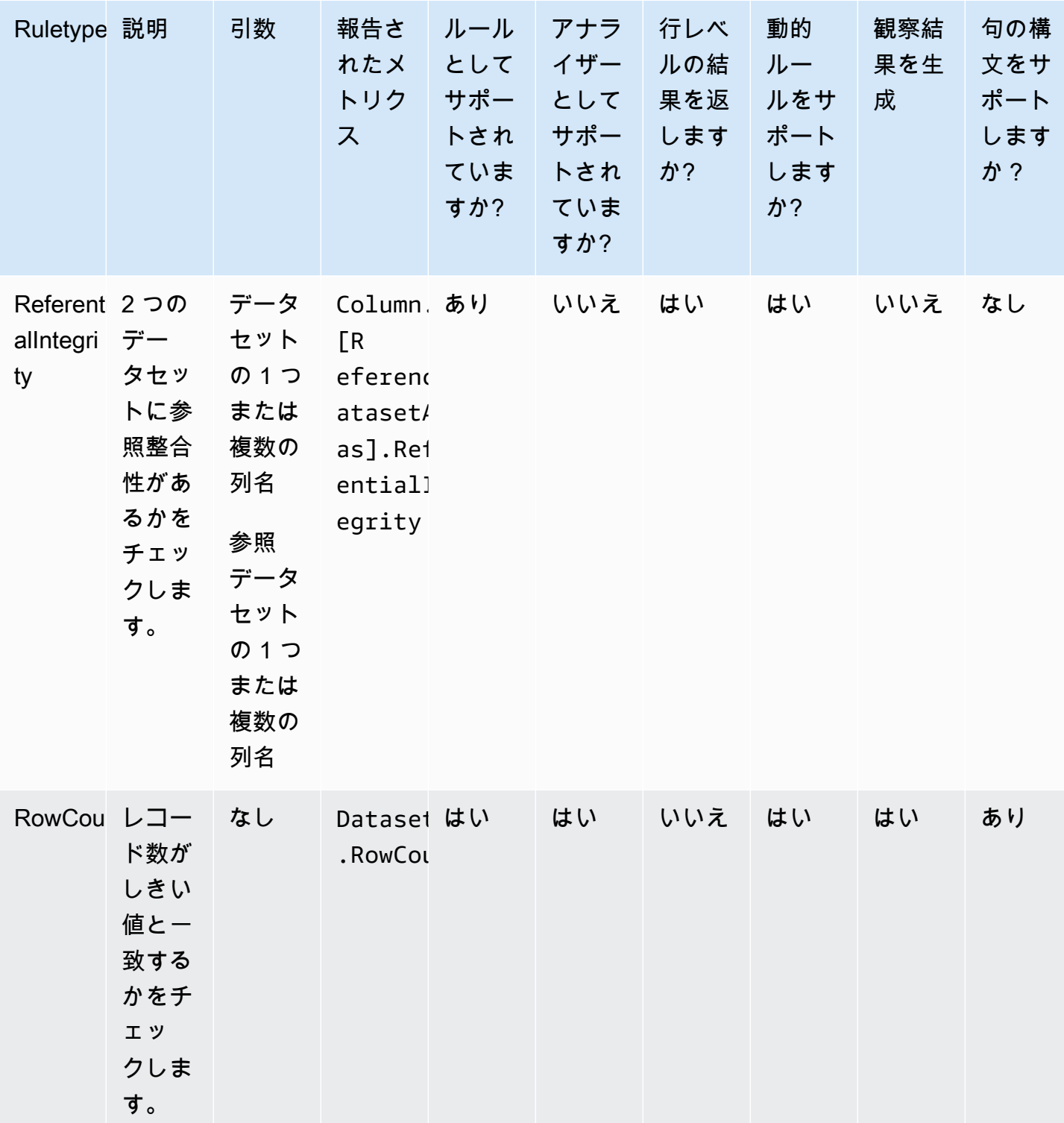

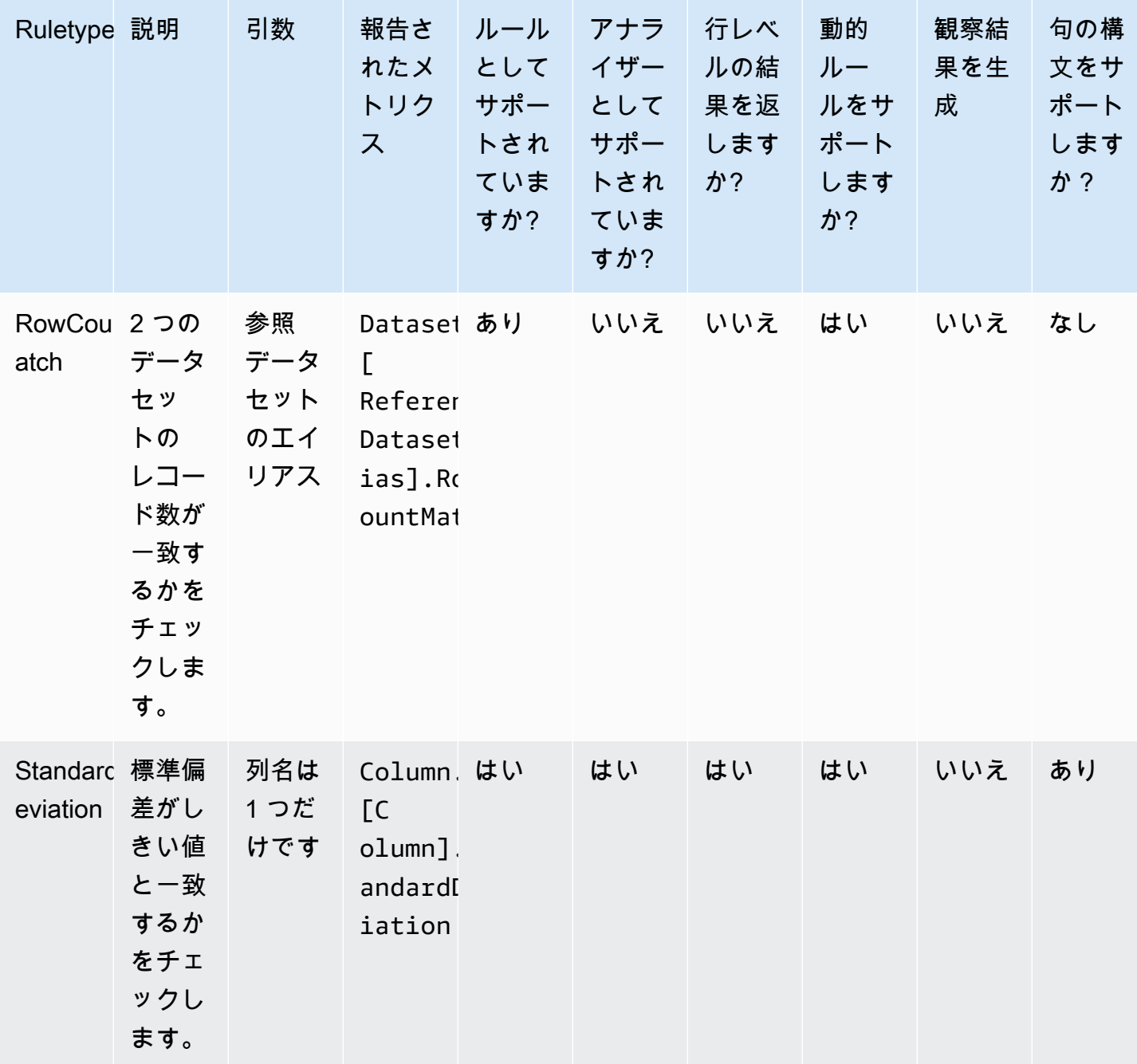

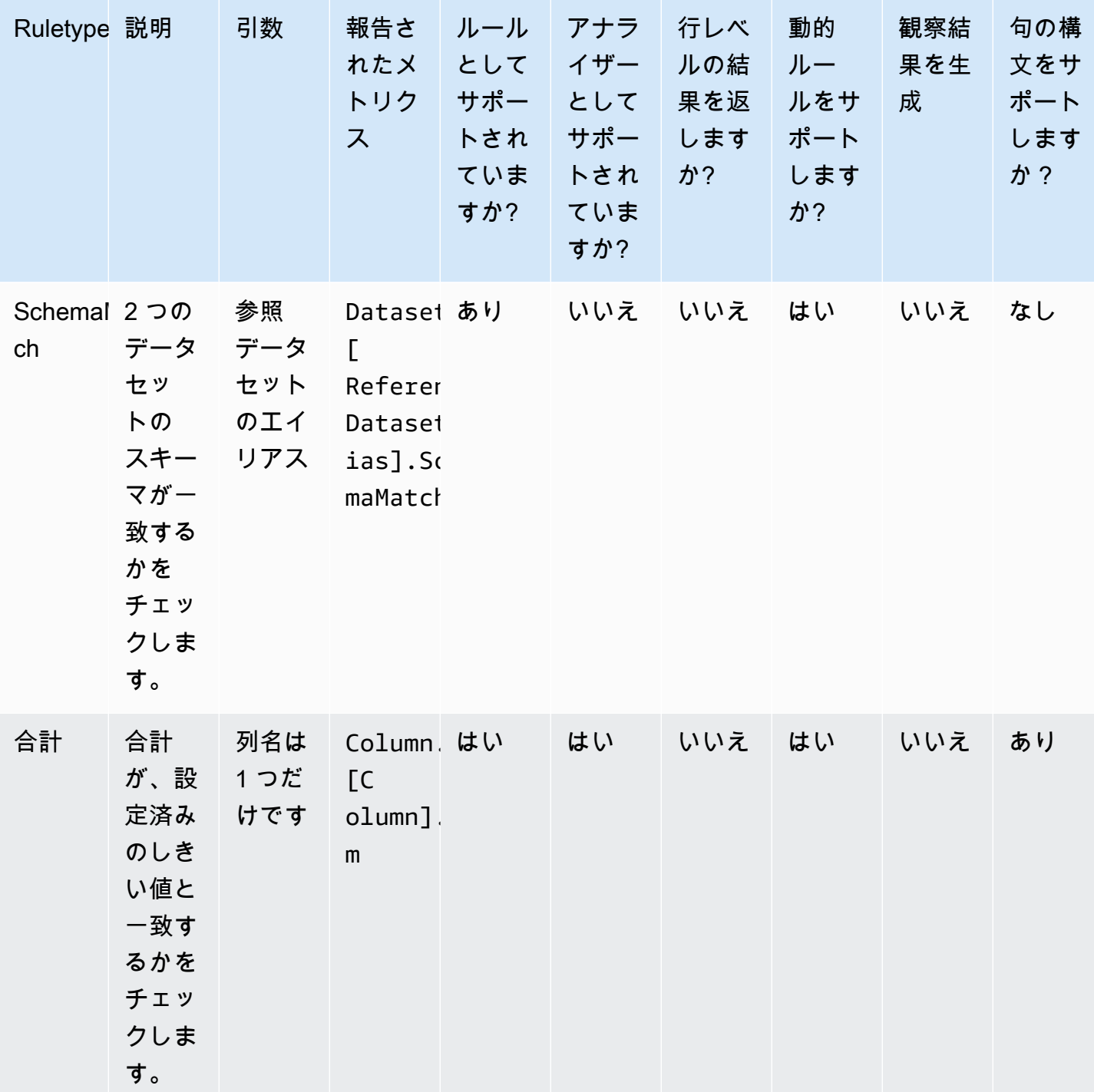

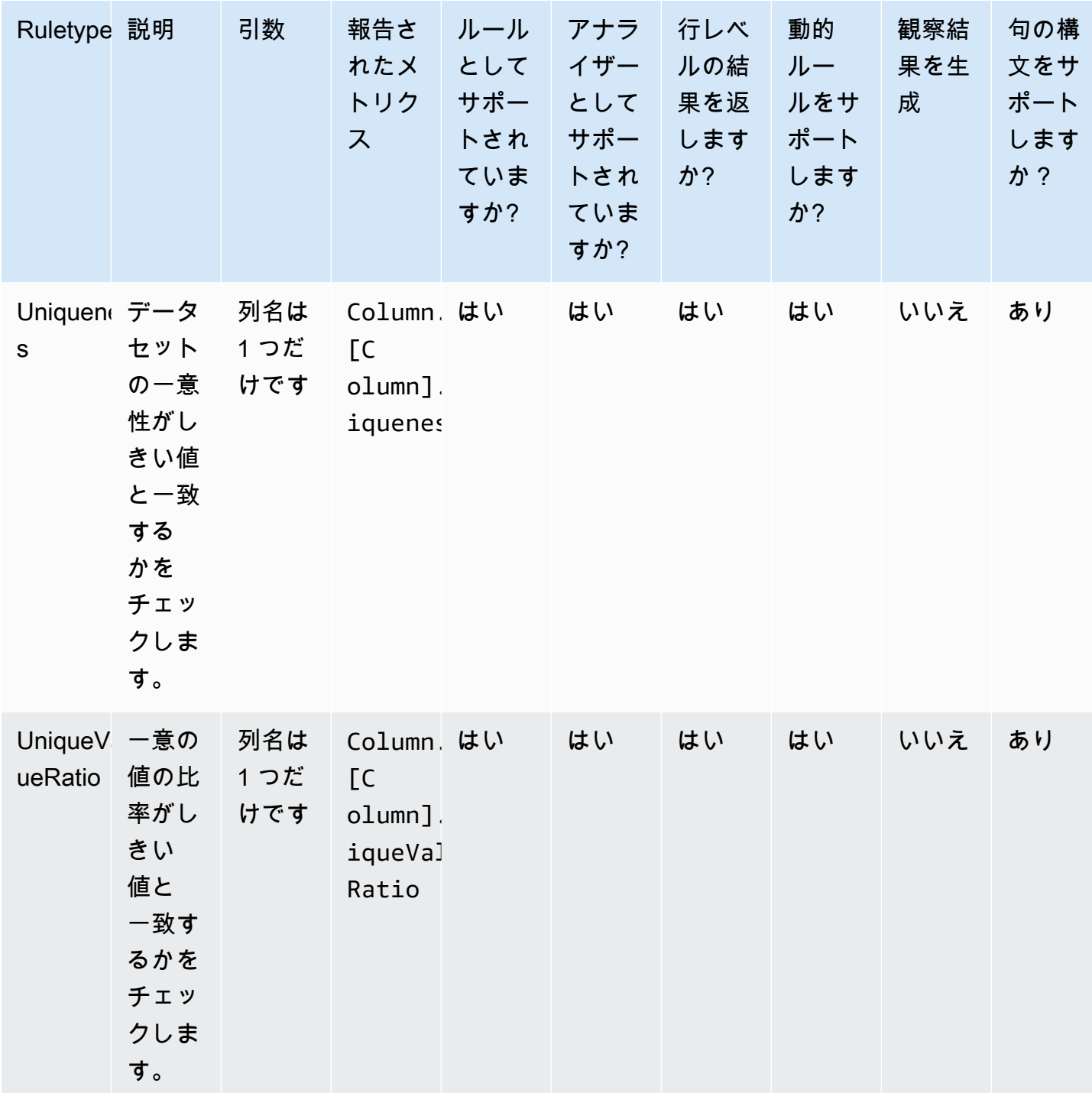

## トピック

- [AggregateMatch](#page-1182-0)
- [ColumnCorrelation](#page-1185-0)
- [ColumnCount](#page-1186-0)
- [ColumnDataType](#page-1187-0)
- [ColumnExists](#page-1188-0)
- [ColumnLength](#page-1188-1)
- [ColumnNamesMatchPattern](#page-1189-0)
- [ColumnValues](#page-1190-0)
- [Completeness](#page-1191-0)
- [CustomSQL](#page-1192-0)
- [DataFreshness](#page-1194-0)
- [DatasetMatch](#page-1195-0)
- [DistinctValuesCount](#page-1197-0)
- [Entropy](#page-1197-1)
- [IsComplete](#page-1198-0)
- [IsPrimaryKey](#page-1199-0)
- [IsUnique](#page-1200-0)
- [平均値](#page-1200-1)
- [ReferentialIntegrity](#page-1201-0)
- [RowCount](#page-1202-0)
- [RowCountMatch](#page-1203-0)
- [StandardDeviation](#page-1204-0)
- [Sum](#page-1205-0)
- [SchemaMatch](#page-1206-0)
- [Uniqueness](#page-1206-1)
- [UniqueValueRatio](#page-1207-0)
- [DetectAnomalies](#page-1208-0)

## <span id="page-1182-0"></span>AggregateMatch

特定の式を参照して、2 つの列の集計の比率をチェックします。このルールタイプは、複数のデータ セットで機能します。2 つの列の集計が評価され、1 番目の列の集計結果を 2 番目の列の集計結果で 割ることで比率が算出されます。比率と指定された式が照合され、ブール型応答が生成されます。

### 構文

#### 列の集計

ColumnExists *<AGG\_OPERATION>* (*<OPTIONAL\_REFERENCE\_ALIAS>*.*<COL\_NAME>*)

• AGG\_OPERATION – 集計に使用する操作。現在サポートされている形式は、sum と avg です。

列でサポートされている型: Byte (バイト)、Decimal (十進数)、Double (倍精度浮動小数点 数)、Float (浮動小数点数)、Integer (整数)、Long (整数)、Short (整数)

• OPTIONAL\_REFERENCE\_ALIAS – 列がプライマリデータセットではなく参照 データセットのものである場合は、このパラメータを指定する必要があります。 AWS Glue データカタログでこのルールを使用している場合、参照エイリアスは 「<database\_name>.<table\_name>.<column\_name>」の形式に従う必要があります。

列でサポートされている型: Byte (バイト)、Decimal (十進数)、Double (倍精度浮動小数点 数)、Float (浮動小数点数)、Integer (整数)、Long (整数)、Short (整数)

• COL\_NAME — 集計する列の名前。

列でサポートされている型: Byte (バイト)、Decimal (十進数)、Double (倍精度浮動小数点 数)、Float (浮動小数点数)、Integer (整数)、Long (整数)、Short (整数)

#### 例: 平均

#### "avg(rating)"

#### 例: 合計

"sum(amount)"

#### 例: 参照データセットの列の平均

"avg(reference.rating)"

ルール

AggregateMatch *<AGG\_EXP\_1> <AGG\_EXP\_2> <EXPRESSION>*

• AGG\_EXP\_1 – 最初の列の集計。

列でサポートされている型: Byte (バイト)、Decimal (十進数)、Double (倍精度浮動小数点 数)、Float (浮動小数点数)、Integer (整数)、Long (整数)、Short (整数)

列でサポートされている型: Byte (バイト)、Decimal (十進数)、Double (倍精度浮動小数点 数)、Float (浮動小数点数)、Integer (整数)、Long (整数)、Short (整数)

▪ AGG\_EXP 2−2番目の列の集計。

列でサポートされている型: Byte (バイト)、Decimal (十進数)、Double (倍精度浮動小数点 数)、Float (浮動小数点数)、Integer (整数)、Long (整数)、Short (整数)

列でサポートされている型: Byte (バイト)、Decimal (十進数)、Double (倍精度浮動小数点 数)、Float (浮動小数点数)、Integer (整数)、Long (整数)、Short (整数)

• EXPRESSION – ルールタイプの応答に対して実行し、論地値を生成するための式。詳細について は、「[表現](#page-1154-0)」を参照してください。

例: 合計を使用した Aggregate Match

次のルール例では、amount 列の値の合計が、total\_amount 列の値の合計と完全に等しいかを チェックします。

AggregateMatch "sum(amount)" "sum(total\_amount)" = 1.0

例: 平均を使用した Aggregate Match

次のルール例では、ratings 列の値の平均が、reference データセットの ratings 列における値 の平均の、90% 以上と等しいかをチェックします。参照データセットは、ETL またはデータカタロ グ体験の、追加のデータソースとして提供されます。

AWS Glue ETL では、以下を使用できます。

AggregateMatch "avg(ratings)" "avg(reference.ratings)" >= 0.9

AWS Glue データカタログでは、以下を使用できます。

AggregateMatch "avg(ratings)" "avg(database\_name.tablename.ratings)" >= 0.9

Null 動作

AggregateMatch ルールは、集計方法 (合計/平均) の計算で NULL 値の行を無視します。例:

+---+-----------+ |id |units | +---+-----------+ |100|0 | |101|null | |102|20 | |103|null | |104|40 | +---+-----------+

units 列の平均は (0 + 20 + 40) / 3 = 20 になります。行 101 および 103 はこの計算の対象になりま せん。

<span id="page-1185-0"></span>**ColumnCorrelation** 

2 つの列間の相関関係を特定の式と照合します。 AWS Glue Data Quality は、ピアソン相関係数を使 用して 2 つの列間の線形相関を測定します。この結果では、-1 から 1 までの数値により、相関関係 の強さと方向性が示されます。

[Syntax (構文)]

ColumnCorrelation *<COL\_1\_NAME> <COL\_2\_NAME> <EXPRESSION>*

• COL\_1\_NAME – 品質評価ルールの評価に対応させる、最初の列の名前。

列でサポートされている型: Byte (バイト)、Decimal (十進数)、Double (倍精度浮動小数点 数)、Float (浮動小数点数)、Integer (整数)、Long (整数)、Short (整数)

• COL\_2\_NAME – 品質評価ルールの評価に対応させる、2 番目の列の名前。

列でサポートされている型: Byte (バイト)、Decimal (十進数)、Double (倍精度浮動小数点 数)、Float (浮動小数点数)、Integer (整数)、Long (整数)、Short (整数)

• EXPRESSION – ルールタイプの応答に対して実行し、論地値を生成するための式。詳細について は、「[表現](#page-1154-0)」を参照してください。

例: 列の相関

次のルール例では、列 height と weight の間の相関係数が、強い正の (係数値が 0.8 より大きい) 相関を示しているかをチェックします。

ColumnCorrelation "height" "weight" > 0.8

ColumnCorrelation "weightinkgs" "Salary" > 0.8 where "weightinkgs > 40"

動的ルールの例

- ColumnCorrelation "colA" "colB" between min(last(10)) and max(last(10))
- ColumnCorrelation "colA" "colB" < avg(last(5)) + std(last(5))

Null 動作

ColumnCorrelation ルールは、相関の計算で NULL 値を含む行を無視します。例:

+---+-----------+ |id |units | +---+-----------+ |100|0 | |101|null | |102|20 | |103|null | |104|40 | +---+-----------+

行 101 および 103 は無視され、ColumnCorrelation は 1.0 になります。

<span id="page-1186-0"></span>**ColumnCount** 

特定の式を参照しながら、プライマリデータセットの列数を確認します。この式では、> や < など の演算子を使用して、行数または行の範囲を指定できます。

[Syntax (構文)]

ColumnCount *<EXPRESSION>*

• EXPRESSION – ルールタイプの応答に対して実行し、論地値を生成するための式。詳細について は、「[表現](#page-1154-0)」を参照してください。

### 例: 列数の数値による確認

次のルール例では、列数が特定の範囲内にあるかを確認します。

ColumnCount between 10 and 20

動的ルールの例

- ColumnCount  $>=$  avg(last(10))
- ColumnCount between min(last(10))-1 and max(last(10))+1

<span id="page-1187-0"></span>ColumnDataType

特定の列における値の固有のデータ型を、指定の、想定された型と照合します。with threshold 式を承諾し、列内の値のサブセットをチェックします。

[Syntax (構文)]

```
ColumnDataType <COL_NAME> = <EXPECTED_TYPE>
    ColumnDataType <COL_NAME> = <EXPECTED_TYPE> with threshold <EXPRESSION>
```
• COL\_NAME – データ品質ルールを評価する対象となる列の名前。

サポートされている列の型: String 型

列でサポートされている型: Byte (バイト)、Decimal (十進数)、Double (倍精度浮動小数点 数)、Float (浮動小数点数)、Integer (整数)、Long (整数)、Short (整数)

• EXPECTED\_TYPE — 列内の想定されている値の型。

サポートされている値: Boolean、Date、Timestamp、Integer、Double、Float、Long

列でサポートされている型: Byte (バイト)、Decimal (十進数)、Double (倍精度浮動小数点 数)、Float (浮動小数点数)、Integer (整数)、Long (整数)、Short (整数)

• EXPRESSION – 想定されている型の、値の割合を指定するオプションの式。

列でサポートされている型: Byte (バイト)、Decimal (十進数)、Double (倍精度浮動小数点 数)、Float (浮動小数点数)、Integer (整数)、Long (整数)、Short (整数)

例: 文字列としての、列データ型の整数。

次のルール例では、所定の列の値 (string 型) が本当に整数かをチェックします。
ColumnDataType "colA" = "INTEGER"

例: 文字列としての列データ型の整数が、値のサブセットをチェックします。

次のルール例は、所定の列の値 (string 型) の 90% 以上が本当に整数であるかをチェックします。

ColumnDataType "colA" = "INTEGER" with threshold > 0.9

**ColumnExists** 

列が存在するかどうかを確認します。

[Syntax (構文)]

ColumnExists *<COL\_NAME>*

• COL\_NAME – データ品質ルールを評価する対象となる列の名前。

列でサポートされている型: 任意の型

#### 例: 列の存在

次のルール例では、Middle\_Name という名前の列が存在するかどうかを確認します。

ColumnExists "Middle\_Name"

**ColumnLength** 

列内にある各行の長さが、特定の表現に適合しているかどうかを確認します。

[Syntax (構文)]

ColumnLength *<COL\_NAME><EXPRESSION>*

• COL\_NAME – データ品質ルールを評価する対象となる列の名前。

列でサポートされる型: String

• EXPRESSION – ルールタイプの応答に対して実行し、論地値を生成するための式。詳細について は、「[表現](#page-1154-0)」を参照してください。

```
ルールタイプリファレンス 1159
```
### 例: 列内の行の長さ

次のルール例では、Postal Code という名前の列内にある各行の値が、5 文字の長さであるかどう かを確認します。

ColumnLength "Postal\_Code" = 5 ColumnLength "weightinkgs" = 2 where "weightinkgs > 10"

## Null 動作

ColumnLength ルールは、NULL を長さ 0 の文字列として扱います。NULL 行には、次の内容が適用 されます。

ColumnLength "Postal\_Code" > 4 # this will fail

ColumnLength "Postal\_Code" < 6 # this will succeed

次の複合ルールの例では、NULL 値を明示的に満たさない方法が示されています。

(ColumnLength "Postal\_Code" > 4) AND (ColumnValues != NULL)

## ColumnNamesMatchPattern

プライマリデータセットの全列の名前が、所定の正規表現と一致するかをチェックします。

[Syntax (構文)]

ColumnNamesMatchPattern *<PATTERN>*

• PATTERN – データ品質ルールを評価する際の基準となるパターン。

列でサポートされている型: Byte (バイト)、Decimal (十進数)、Double (倍精度浮動小数点 数)、Float (浮動小数点数)、Integer (整数)、Long (整数)、Short (整数)

例: 列名がパターンと一致する

次のルール例では、すべての列がプレフィックス「aws\_」から始まっているかをチェックします。

ColumnNamesMatchPattern "aws\_.\*"

ColumnNamesMatchPattern "aws\_.\*" where "weightinkgs > 10"

## ColumnValues

列内の値に対して式を実行します。

[Syntax (構文)]

ColumnValues *<COL\_NAME> <EXPRESSION>*

• COL\_NAME – データ品質ルールを評価する対象となる列の名前。

列でサポートされている型: 任意の型

• EXPRESSION – ルールタイプの応答に対して実行し、論地値を生成するための式。詳細について は、「[表現](#page-1154-0)」を参照してください。

## 例: 許可される値

次のルール例では、指定された列の各値が、許可された値 (null、空、空白のみの文字列を含む) の セットの中に含まれているかどうかを確認します。

ColumnValues "Country" in [ "US", "CA", "UK", NULL, EMPTY, WHITESPACES\_ONLY ] ColumnValues "gender" in ["F", "M"] where "weightinkgs < 10"

#### 例: 正規表現

次のルール例では、列内の値が正規表現と照合されます。

ColumnValues "First\_Name" matches "[a-zA-Z]\*"

## 例: 日付値

次のルール例では、日付列内の値が日付表現に適合しているかをチェックします。

ColumnValues "Load\_Date" > (now() - 3 days)

## 例: 数値

次のルール例では、列内の値が特定の数値制約に適合しているかどうかをチェックします。

ColumnValues "Customer\_ID" between 1 and 2000

#### Null 動作

すべての ColumnValues ルール (!= および NOT IN 以外) では、NULL 行はルールを満たしませ ん。null 値が原因でルールが失敗した場合、失敗理由には次の内容が表示されます。

Value: NULL does not meet the constraint requirement!

次の複合ルールの例では、NULL 値を明示的に満たす方法が示されています。

(ColumnValues "Age" > 21) OR (ColumnValues "Age" = NULL)

!= および not in構文を使用する否定された ColumnValues ルールは、NULL行に対して渡されま す。例:

ColumnValues "Age" != 21

ColumnValues "Age" not in [21, 22, 23]

次の例では、NULL 値を明示的に満たさない方法を示されています。

(ColumnValues "Age" != 21) AND (ColumnValues "Age" != NULL)

ColumnValues "Age" not in [21, 22, 23, NULL]

## **Completeness**

列内の完全な (NULL 以外の) 値を指定された式と照合し、パーセンテージで示します。

## [Syntax (構文)]

Completeness *<COL\_NAME> <EXPRESSION>*

• COL\_NAME – データ品質ルールを評価する対象となる列の名前。

列でサポートされている型: 任意の型

• EXPRESSION – ルールタイプの応答に対して実行し、論地値を生成するための式。詳細について は、「[表現](#page-1154-0)」を参照してください。

例: NULL 値のパーセンテージ

次のルール例では、列内に完全な値が 95% 以上存在するかどうかをチェックします。

Completeness "First\_Name" > 0.95 Completeness "First\_Name" > 0.95 where "weightinkgs > 10"

動的ルールの例

- Completeness "colA" between  $min(last(5)) 1$  and  $max(last(5)) + 1$
- Completeness "colA" <= avg(last(10))

Null 動作

CSV データ形式に関するメモ: CSV 列の空白行は、複数の動作を表示することがあります。

- 列が String 型の場合、空白行は空の文字列として認識され、Completeness ルールを満たしま す。
- 列が Int のような別のデータ型の場合、空白行は NULL として認識され、Completeness ルール を満たしません。

CustomSQL

このルールタイプは、次の 2 つのユースケースをサポートするように拡張されました。

- データセットに対してカスタム SQL ステートメントを実行し、その戻り値を指定された式と対応 させて確認します。
- SELECT ステートメントで列名を指定するカスタム SQL ステートメントを実行し、それを何らか の条件と比較して行レベルの結果を取得します。

[Syntax (構文)]

CustomSql *<SQL\_STATEMENT> <EXPRESSION>*

- SQL\_STATEMENT 二重引用符で囲まれた単一の数値を返す SQL ステートメント。
- EXPRESSION ルールタイプの応答に対して実行し、論地値を生成するための式。詳細について は、「[表現](#page-1154-0)」を参照してください。

例: ルール全体の結果を取得するカスタム SQL

このルール例では、データセットのレコード数を取得するための、SQL ステートメントを使用しま す。その後、このルールは、レコード数が 10 から 20 の間であることを確認します。

CustomSql "select count(\*) from primary" between 10 and 20

例: 行レベルの結果を取得するカスタム SQL

このサンプルルールでは、SELECT ステートメントで列名を指定し、それを何らかの条件と比較し て行レベルの結果を取得する SQL ステートメントを使用しています。しきい値条件式は、ルール全 体が失敗するまでに失敗するレコード数のしきい値を定義します。ルールには条件とキーワードの両 方を一緒に含めることはできないことに注意してください。

CustomSql "select Name from primary where Age > 18"

## または

CustomSql "select Name from primary where Age > 18" with threshold > 3

**A** Important

primary エイリアスは、評価するデータセットの名前の代替です。コンソールでビジュアル ETL ジョブを使用する場合、primary は常に、EvaluateDataQuality.apply() 変換に 渡されている DynamicFrame を表します。 AWS Glue Data Catalog を使用してテーブルに 対してデータ品質タスクを実行する場合、 はテーブルprimaryを表します。

AWS Glue データカタログを使用している場合は、実際のテーブル名を使用することもできます。

CustomSql "select count(\*) from database.table" between 10 and 20

複数のテーブルを結合して、異なるデータ要素を比較することもできます。

CustomSql "select count(\*) from database.table inner join database.table2 on id1 = id2" between 10 and 20

AWS Glue ETL では、CustomSQL はデータ品質チェックに失敗したレコードを特定できます。これ を機能させるには、データ品質を評価する主テーブルの一部であるレコードを返す必要があります。 クエリの一部として返されたレコードは成功と見なされ、返されなかったレコードは不合格と見なさ れます。

次のルールにより、経過日数が 100 未満のレコードは成功と見なされ、それ以上のレコードは不合 格とマークされます。

CustomSql "select id from primary where age < 100"

次の CustomSQL ルールは、レコードの 50% の経過日数が 10 を超えた場合は合格とし、失敗した レコードも特定します。この CustomSQL によって返されたレコードは合格と見なされ、返されな かったレコードは不合格と見なされます。

CustomSQL "select ID, CustomerID from primary where age > 10" with threshold > 0.5

メモ: データセットにないレコードを返すと、CustomSQL ルールは失敗します。

## **DataFreshness**

現在の時刻と日付列の値との差を評価して、列内のデータがどの程度新しいかをチェックします。こ のルールタイプで時間ベースの式を指定することで、列の値を最新に保つことができます。

[Syntax (構文)]

DataFreshness *<COL\_NAME> <EXPRESSION>*

• COL\_NAME – データ品質ルールを評価する対象となる列の名前。

列でサポートされる型: Date

• EXPRESSION – 時間または日付の数値表現。表現の中では、時間単位を指定する必要がありま す。

例: データの新しさ

次のルール例では、データの新しさをチェックします。

DataFreshness "Order\_Date" <= 24 hours DataFreshness "Order\_Date" between 2 days and 5 days

### Null 動作

DataFreshness ルールは、NULL 値がある行を満たしません。null 値が原因でルールが失敗した場 合、失敗理由には次の内容が表示されます。

80.00 % of rows passed the threshold

満たさなかった 20% の行には、NULL を含む行が対象となる場合。

次の複合ルールの例では、NULL 値を明示的に満たす方法が示されています。

(DataFreshness "Order\_Date" <= 24 hours) OR (ColumnValues "Order\_Date" = NULL)

Amazon S3 オブジェクトのデータの鮮度

Amazon S3 ファイルの作成時間に基づいて、データの鮮度を検証する必要がある場合があります。 これを行うには、次のコードを使用してタイムスタンプを取得してデータフレームに追加し、データ の鮮度のチェックを適用します。

```
df = glueContext.create_data_frame.from_catalog(database = "default", table_name = 
 "mytable")
df = df.withColumn("file_ts", df["_metadata.file_modification_time"])
Rules = [ DataFreshness "file_ts" < 24 hours 
\mathbf{I}
```
## **DatasetMatch**

プライマリデータセットのデータが参照データセットのデータと一致するかをチェックします。 これら 2 つのデータセットは、入力されたキー列マッピングを使用して結合されます。これ らの列のみでデータが等しいかを確認する場合は、追加の列マッピングを提供できます。が機 能DataSetMatchするためには、結合キーは一意で、NULL (プライマリキー) であってはなりませ ん。これらの条件を満たしていないと、「Provided key map not suitable for given data frames」と いうエラーメッセージが表示されます。一意の結合キーを使用できない場合は、 などの他のルール タイプを使用して概要データにAggregateMatch一致させることを検討してください。

### [Syntax (構文)]

DatasetMatch *<REFERENCE\_DATASET\_ALIAS> <JOIN CONDITION WITH MAPPING> <OPTIONAL\_MATCH\_COLUMN\_MAPPINGS> <EXPRESSION>*

- REFERENCE\_DATASET\_ALIAS プライマリデータセットのデータと比較する、参照データセッ トのエイリアス。
- KEY\_COLUMN\_MAPPINGS データセットのキーとなる列名のカンマ区切りリスト。列名が両方 のデータセットで同一でない場合は、-> で区切る必要があります。
- OPTIONAL\_MATCH\_COLUMN\_MAPPINGS 特定の列のみでデータの一致を確認したい場合はこ のパラメータを指定します。これは、キー列のマッピングと同じ構文を使用します。このパラメー タを指定しないと、残りすべての列のデータと照合されます。残りの非キー列は、両方のデータ セットで同じ名前を持っている必要があります。
- EXPRESSION ルールタイプの応答に対して実行し、論地値を生成するための式。詳細について は、「[表現](#page-1154-0)」を参照してください。

例: ID 列を使用したセットデータセットの照合

次のルール例では、[ID] 列を使用して 2 つのデータセットを結合し、プライマリデータセットの 90% 以上が参照データセットと一致していることを確認します。この場合、すべての列を比較しま す。

DatasetMatch "reference" "ID" >= 0.9

例: 複数のキー列を使用したセットデータセットの照合

次の例では、プライマリデータセットと参照データセットで、キー列の名前が異なります。ID\_1 と ID\_2 は、結合して、プライマリデータセットの複合キーを構成します。ID\_ref1 と ID\_ref2 は、 結合して、参照データセットの複合キーを構成します。このシナリオでは、特殊な構文を使用して列 名を指定できます。

DatasetMatch "reference" "ID\_1->ID\_ref1,ID\_ref2->ID\_ref2" >= 0.9

例: 複数のキー列を使用してセットデータセットを照合し、特定の列が一致していることを確認する

この例は、前述の例に基づいています。金額を含む列のみが一致しているかを、確認しようとして います。この列の名前は、プライマリデータセットでは Amount1、参照データセットでは Amount2 です。これらを完全に一致させたいと思います。

DatasetMatch "reference" "ID\_1->ID\_ref1,ID\_ref2->ID\_ref2" "Amount1->Amount2" >= 0.9

#### DistinctValuesCount

列内の異なる値の数を、指定された式に対応させて確認します。

#### [Syntax (構文)]

DistinctValuesCount *<COL\_NAME> <EXPRESSION>*

• COL\_NAME – データ品質ルールを評価する対象となる列の名前。

列でサポートされている型: 任意の型

• EXPRESSION – ルールタイプの応答に対して実行し、論地値を生成するための式。詳細について は、「[表現](#page-1154-0)」を参照してください。

例: 列内の異なる値のカウント

次のルール例では、State という名前の列に 3 つ以上の異なる値が含まれていることを確認しま す。

```
DistinctValuesCount "State" > 3
DistinctValuesCount "Customer_ID" < 6 where "Customer_ID < 10"
```
## 動的ルールの例

- DistinctValuesCount "colA" between avg(last(10))-1 and avg(last(10))+1
- DistinctValuesCount "colA" <= index(last(10),2) + std(last(5))

## Entropy

列のエントロピー値が、特定の式と一致するかどうかを確認します。エントロピーは、メッセージ に含まれる情報のレベルを測定します。エントロピーでは、列内の値に関する特定の確率分布に基づ き、値を区別するのに必要なビット数を表します。

[Syntax (構文)]

Entropy *<COL\_NAME> <EXPRESSION>*

• COL\_NAME – データ品質ルールを評価する対象となる列の名前。

列でサポートされている型: 任意の型

• EXPRESSION – ルールタイプの応答に対して実行し、論地値を生成するための式。詳細について は、「[表現](#page-1154-0)」を参照してください。

例: 列のエントロピー

次のルール例では、Feedback という名前の列のエントロピー値が、1 より大きいことを確認しま す。

```
Entropy "Star_Rating" > 1
Entropy "First_Name" > 1 where "Customer_ID < 10"
```
動的ルールの例

```
• Entropy "colA" < max(last(10))
```
• Entropy "colA" between min(last(10)) and max(last(10))

IsComplete

列のすべての値が完全 (NULL 以外) かどうかをチェックします。

[Syntax (構文)]

IsComplete *<COL\_NAME>*

• COL\_NAME – データ品質ルールを評価する対象となる列の名前。

列でサポートされている型: 任意の型

例: NULL 値

次の例では、email という名前が付いた列内で、値がすべて NULL 以外であるかどうかをチェック します。

```
IsComplete "email"
IsComplete "Email" where "Customer_ID between 1 and 50"
```
IsComplete "Customer\_ID" where "Customer\_ID < 16 and Customer\_ID != 12" IsComplete "passenger\_count" where "payment\_type<>0"

Null 動作

CSV データ形式に関するメモ: CSV 列の空白行は、複数の動作を表示することがあります。

- 列が String 型の場合、空白行は空の文字列として認識され、Completeness ルールを満たしま す。
- 列が Int のような別のデータ型の場合、空白行は NULL として認識され、Completeness ルール を満たしません。

## **IsPrimaryKey**

列にプライマリキーが含まれているかどうかを確認します。列内の値がすべて一意であり、かつそれ らすべてが完全な (NULL 以外) 場合、その列にはプライマリキーが含まれます。

[Syntax (構文)]

IsPrimaryKey *<COL\_NAME>*

• COL\_NAME – データ品質ルールを評価する対象となる列の名前。

列でサポートされている型: 任意の型

例; プライマリキー

次のルール例では、Customer\_ID という名前の列にプライマリキーが含まれているかどうかを確認 します。

IsPrimaryKey "Customer\_ID" IsPrimaryKey "Customer\_ID" where "Customer\_ID < 10"

例:複数の列を持つ主プライマリキー。以下のいずれの例も有効です。

```
IsPrimaryKey "colA" "colB"
IsPrimaryKey "colA" "colB" "colC"
IsPrimaryKey colA "colB" "colC"
```
## IsUnique

列のすべての値が一意であるかどうかをチェックし、ブール型の値を返します。

[Syntax (構文)]

IsUnique *<COL\_NAME>*

• COL\_NAME – データ品質ルールを評価する対象となる列の名前。

列でサポートされている型: 任意の型

例: 列での一意の値

次のルール例では、email という名前の列で、すべての値が一意であるかどうかをチェックしま す。

```
IsUnique "email"
IsUnique "Customer_ID" where "Customer_ID < 10"]
```
## 平均値

列内にあるすべての値の mean 値 (平均) が、特定の表現に適合するかどうかを確認します。

[Syntax (構文)]

Mean *<COL\_NAME> <EXPRESSION>*

• COL\_NAME – データ品質ルールを評価する対象となる列の名前。

列でサポートされている型: Byte (バイト)、Decimal (十進数)、Double (倍精度浮動小数点 数)、Float (浮動小数点数)、Integer (整数)、Long (整数)、Short (整数)

• EXPRESSION – ルールタイプの応答に対して実行し、論地値を生成するための式。詳細について は、「[表現](#page-1154-0)」を参照してください。

#### 例: 平均値

次のルール例では、列のすべての値の平均が、しきい値を超えているかどうかを確認します。

Mean "Star\_Rating" > 3 Mean "Salary" < 6200 where "Customer\_ID < 10"

動的ルールの例

- Mean "colA" >  $avg(last(10)) + std(last(2))$
- Mean "colA" between  $min(last(5)) 1$  and  $max(last(5)) + 1$

Null 動作

Mean ルールは、平均の計算で NULL 値を含む行を無視します。例:

+---+-----------+ |id |units | +---+-----------+ |100|0 | |101|null | |102|20 | |103|null | |104|40 | +---+-----------+

units 列の平均は (0 + 20 + 40) / 3 = 20 になります。行 101 および 103 はこの計算の対象になりま せん。

#### ReferentialIntegrity

プライマリデータセットに存在する一連の列の値が、どの程度、参照データセットの一連の列におけ る値のサブセットになっているかをチェックします。

[Syntax (構文)]

ReferentialIntegrity *<PRIMARY\_COLS> <REFERENCE\_DATASET\_COLS> <EXPRESSION>*

• PRIMARY\_COLS — プライマリデータセット内の列名のカンマ区切りリスト。

列でサポートされている型: Byte (バイト)、Decimal (十進数)、Double (倍精度浮動小数点 数)、Float (浮動小数点数)、Integer (整数)、Long (整数)、Short (整数)

• REFERENCE\_DATASET\_COLS – このパラメータには、ピリオドで区切られた 2 つの要素が含ま れます。前半の部分は、参照データセットのエイリアスです。後半の部分は、中かっこで囲まれた 参照データセット内の列名のカンマ区切りリストです。

列でサポートされている型: Byte (バイト)、Decimal (十進数)、Double (倍精度浮動小数点 数)、Float (浮動小数点数)、Integer (整数)、Long (整数)、Short (整数)

• EXPRESSION – ルールタイプの応答に対して実行し、論地値を生成するための式。詳細について は、「[表現](#page-1154-0)」を参照してください。

#### 例: 郵便番号列の参照整合性の確認

次のルール例では、zipcode 列の値の 90% 以上が reference データセットの zipcode 列にある ことを確認します。

ReferentialIntegrity "zipcode" "reference.zipcode" >= 0.9

## 例: 都市列と州列の参照整合性の確認

次の例では、都市と州の情報を含む列が、プライマリデータセットと参照データセットの中にありま す。列の名前は、両方のデータセットで異なっています。このルールは、プライマリデータセットの 列の値セットが、参照データセットの列の値セットと完全に等しいかをチェックします。

ReferentialIntegrity "city,state" "reference.{ref\_city,ref\_state}" = 1.0

動的ルールの例

- ReferentialIntegrity "city,state" "reference.{ref\_city,ref\_state}" > avg(last(10))
- ReferentialIntegrity "city,state" "reference.{ref\_city,ref\_state}" between  $min(last(10)) - 1$  and  $max(last(10)) + 1$

RowCount

特定の表現を参照しながら、データセットの行数を確認します。この式では、> や < などの演算子 を使用して、行数または行の範囲を指定します。

[Syntax (構文)]

RowCount *<EXPRESSION>*

• EXPRESSION – ルールタイプの応答に対して実行し、論地値を生成するための式。詳細について は、「[表現](#page-1154-0)」を参照してください。

#### 例: 行数の数値による確認

次のルール例では、行数が特定の範囲内にあるかどうかを確認します。

RowCount between 10 and 100 RowCount between 1 and 50 where "Customer\_ID < 10"

動的ルールの例

RowCount >  $avg(lats(10)) * 0.8$ 

### RowCountMatch

プライマリデータセットの行数と参照データセットの行数の比率を、所定の式に照らして確認しま す。

[Syntax (構文)]

RowCountMatch *<REFERENCE\_DATASET\_ALIAS> <EXPRESSION>*

• REFERENCE\_DATASET\_ALIAS – 行数の比較に使用する参照データセットのエイリアス。

列でサポートされている型: Byte (バイト)、Decimal (十進数)、Double (倍精度浮動小数点 数)、Float (浮動小数点数)、Integer (整数)、Long (整数)、Short (整数)

• EXPRESSION – ルールタイプの応答に対して実行し、論地値を生成するための式。詳細について は、「[表現](#page-1154-0)」を参照してください。

例: 参照データセットに対する行数の確認

次のルール例は、プライマリデータセットの行数が、参照データセットの行数の 90% 以上あるかを チェックします。

RowCountMatch "reference" >= 0.9

## **StandardDeviation**

列のすべての値の標準偏差が、特定の表現に適合するかを確認します。

[Syntax (構文)]

StandardDeviation *<COL\_NAME> <EXPRESSION>*

• COL\_NAME – データ品質ルールを評価する対象となる列の名前。

列でサポートされている型: Byte (バイト)、Decimal (十進数)、Double (倍精度浮動小数点 数)、Float (浮動小数点数)、Integer (整数)、Long (整数)、Short (整数)

• EXPRESSION – ルールタイプの応答に対して実行し、論地値を生成するための式。詳細について は、「[表現](#page-1154-0)」を参照してください。

例: 標準偏差

次のルール例では、colA という名前の列内の値の標準偏差が、指定された値より小さいかどうかを 確認します。

```
StandardDeviation "Star_Rating" < 1.5
StandardDeviation "Salary" < 3500 where "Customer_ID < 10"
```
動的ルールの例

- StandardDeviation "colA" > avg(last(10) + 0.1
- StandardDeviation "colA" between min(last(10)) 1 and max(last(10)) + 1

Null 動作

StandardDeviation ルールは、標準偏差の計算で NULL 値を含む行を無視します。例:

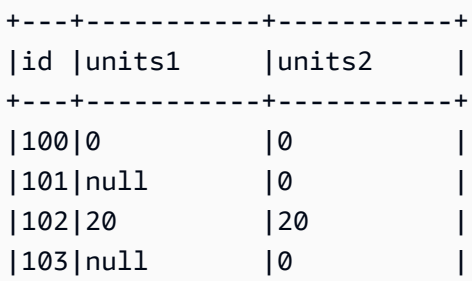

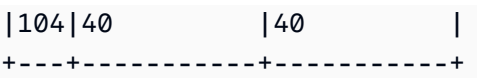

units1 列の標準偏差は行 101 および 103 を対象にせず、結果は 16.33 になります。units2 列の 標準偏差は 16 になります。

Sum

列のすべての値の合計値を、特定の表現を参照しながら確認します。

[Syntax (構文)]

Sum *<COL\_NAME> <EXPRESSION>*

• COL\_NAME – データ品質ルールを評価する対象となる列の名前。

列でサポートされている型: Byte (バイト)、Decimal (十進数)、Double (倍精度浮動小数点 数)、Float (浮動小数点数)、Integer (整数)、Long (整数)、Short (整数)

• EXPRESSION – ルールタイプの応答に対して実行し、論地値を生成するための式。詳細について は、「[表現](#page-1154-0)」を参照してください。

## 例: 合計

次のルール例では、列のすべての値の合計が、特定のしきい値を超えているかどうかを確認します。

```
Sum "transaction_total" > 500000
Sum "Salary" < 55600 where "Customer_ID < 10"
```
動的ルールの例

- Sum "ColA" >  $avg(last(10))$
- Sum "colA" between  $min(last(10)) 1$  and  $max(last(10)) + 1$

Null 動作

Sum ルールは、合計の計算で NULL 値を含む行を無視します。例:

+---+-----------+ |id |units

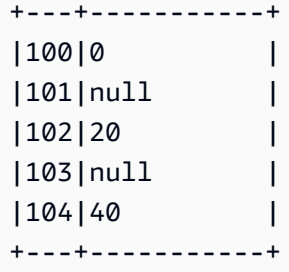

units 列の合計は行 101 および 103 を対象にせず、(0 + 20 + 40) = 60 になります。

## **SchemaMatch**

プライマリデータセットのスキーマが参照データセットのスキーマと一致しているかをチェックしま す。スキーマのチェックは列ごとに行われます。名前と型が同じであれば、2 つの列のスキーマは一 致します。行の順序は関係ありません。

[Syntax (構文)]

SchemaMatch *<REFERENCE\_DATASET\_ALIAS> <EXPRESSION>*

• REFERENCE\_DATASET\_ALIAS – スキーマの比較に使用する参照データセットのエイリアスで す。

列でサポートされている型: Byte (バイト)、Decimal (十進数)、Double (倍精度浮動小数点 数)、Float (浮動小数点数)、Integer (整数)、Long (整数)、Short (整数)

• EXPRESSION – ルールタイプの応答に対して実行し、論地値を生成するための式。詳細について は、「[表現](#page-1154-0)」を参照してください。

例: SchemaMatch

次のルール例は、プライマリデータセットのスキーマが参照データセットのスキーマと厳密に一致し ているかをチェックします。

SchemaMatch "reference" = 1.0

## Uniqueness

特定の表現と対応させて、列内にある一意の値の個数を、パーセンテージにより確認します。一意の 値とは、1 つのみ存在する値です。

### [Syntax (構文)]

Uniqueness *<COL\_NAME> <EXPRESSION>*

• COL\_NAME – データ品質ルールを評価する対象となる列の名前。

列でサポートされている型: 任意の型

• EXPRESSION – ルールタイプの応答に対して実行し、論地値を生成するための式。詳細について は、「[表現](#page-1154-0)」を参照してください。

例: 一意性の割り合い

次のルール例では、列内での一意の値の割合が、特定の数値基準と一致するかどうかを確認します。

```
Uniqueness "email" = 1.0
Uniqueness "Customer_ID" != 1.0 where "Customer_ID < 10"
```
### 動的ルールの例

- Uniqueness "colA" between min(last(10)) and max(last(10))
- Uniqueness "colA" >= avg(last(10))

## UniqueValueRatio

特定の表現を参照して、列での一意な値の比率をチェックします。個別値の比率は、列内の一意の値 の個数を、個別なすべての値の個数で割ったものです。一意の値とは 1 つだけ含まれる値であり、 一方、個別の値は少なくとも 1 つ含まれている値です。

例えば、[a, a, b] のセットには 1 つの一意の値 (b) と 2 つの個別の値 (a と b) が含まれていま す。したがって、このセットの一意な値の比率は ½ = 0.5 です。

[Syntax (構文)]

UniqueValueRatio *<COL\_NAME> <EXPRESSION>*

• COL\_NAME – データ品質ルールを評価する対象となる列の名前。

列でサポートされている型: 任意の型

• EXPRESSION – ルールタイプの応答に対して実行し、論地値を生成するための式。詳細について は、「[表現](#page-1154-0)」を参照してください。

例: 一意な値の比率

この例では、列の一意な値の比率を、値の範囲と比較します。

UniqueValueRatio "test\_score" between 0 and 0.5 UniqueValueRatio "Customer\_ID" between 0 and 0.9 where "Customer\_ID < 10"

動的ルールの例

- UniqueValueRatio "colA" > avg(last(10))
- UniqueValueRatio "colA" <= index $(last(10), 2)$  + std $(last(5))$

## DetectAnomalies

特定のデータ品質ルールの異常を検出します。 DetectAnomalies ルールを実行するたびに、特 定のルールの評価値が保存されます。十分なデータが収集されると、異常検出アルゴリズムはそ の特定のルールのすべての履歴データを取得し、異常検出を実行します。異常が検出されると DetectAnomalies 、ルールは失敗します。どのような異常が検出されたかについての詳細は、「観察 結果」で確認できます。

[Syntax (構文)]

DetectAnomalies *<RULE\_NAME> <RULE\_PARAMETERS>*

RULE\_NAME – 異常の評価、検出を希望するルールの名前。サポートされているルール:

- "RowCount"
- "Completeness"
- "Uniqueness"
- "Mean"
- "Sum"
- "StandardDeviation"
- "Entropy"
- "DistinctValuesCount"
- "UniqueValueRatio"
- "ColumnLength"
- "ColumnValues"
- "ColumnCorrelation"

RULE\_PARAMETERS — 一部のルールでは、実行に追加のパラメータが必要です。必要なパラメータ については、該当するルールのドキュメントを参照してください。

例: の異常 RowCount

例えば、 RowCount 異常を検出する場合は、ルール名 RowCount として を指定します。

DetectAnomalies "RowCount"

例: の異常 ColumnLength

例えば、 ColumnLength 異常を検出する場合は、ルール名と列名 ColumnLength として を指定しま す。

DetectAnomalies "ColumnLength" "id"

# API を使用したデータ品質の測定および管理

このトピックでは、API を使用してデータ品質を測定および管理する方法について説明します。

目次

- [前提条件](#page-1210-0)
- [AWS Glue Data Quality 推奨事項の操作](#page-1210-1)
- [AWS Glue Data Quality ルールセットの操作](#page-1213-0)
- [AWS Glue Data Quality 実行の操作](#page-1215-0)
- [AWS Glue Data Quality 評価結果の操作](#page-1220-0)

## <span id="page-1210-0"></span>前提条件

- お使いの boto3 のバージョンが最新で、最新の AWS Glue Data Quality API が含まれていることを 確認します。
- お使いの AWS CLI のバージョンが最新で、最新の CLI が含まれていることを確認します。

AWS Glue ジョブを使用してこれらの API を実行している場合は、次の方法で boto3 ライブラリを 最新バージョンに更新できます。

—additional-python-modules boto3==<version>

## <span id="page-1210-1"></span>AWS Glue Data Quality 推奨事項の操作

AWS Glue Data Quality 推奨事項の実行を開始するには

```
class GlueWrapper: 
     """Encapsulates AWS Glue actions.""" 
     def __init__(self, glue_client): 
 """ 
         :param glue_client: A Boto3 Glue client. 
         """ 
         self.glue_client = glue_client 
     def start_data_quality_rule_recommendation_run(self, database_name, table_name, 
 role_arn):
```

```
 """
```
 Starts a recommendation run that is used to generate rules when you don't know what rules to write. AWS Glue Data Quality analyzes the data and comes up with recommendations for a potential ruleset. You can then triage the ruleset and modify the generated ruleset to your liking.

 :param database\_name: The name of the AWS Glue database which contains the dataset.

 :param table\_name: The name of the AWS Glue table against which we want a recommendation

 :param role\_arn: The Amazon Resource Name (ARN) of an AWS Identity and Access Management (IAM) role that grants permission to let AWS Glue access the resources it needs.

```
 """ 
 try:
```

```
 response = self.client.start_data_quality_rule_recommendation_run( 
                 DataSource={ 
                      'GlueTable': { 
                          'DatabaseName': database_name, 
                          'TableName': table_name 
1999 1999 1999 1999 1999
\qquad \qquad \text{ } Role=role_arn 
) except ClientError as err: 
             logger.error( 
                 "Couldn't start data quality recommendation run %s. Here's why: %s: 
 %s", name, 
                 err.response['Error']['Code'], err.response['Error']['Message']) 
             raise 
         else: 
             return response['RunId']
```
推奨事項の実行では、pushDownPredicates または catalogPartitionPredicates を使用す ることで、パフォーマンスを高め、カタログソースの特定のパーティションのみに推奨事項を実行で きます。

```
client.start_data_quality_rule_recommendation_run( 
            DataSource={ 
                 'GlueTable': { 
                     'DatabaseName': database_name, 
                     'TableName': table_name, 
                     'AdditionalOptions': { 
                         'pushDownPredicate': "year=2022" 
 } 
 } 
            }, 
            Role=role_arn, 
            NumberOfWorkers=2, 
            CreatedRulesetName='<rule_set_name>' 
   )
```
AWS Glue Data Quality 推奨事項実行の結果を取得するには

```
class GlueWrapper: 
     """Encapsulates AWS Glue actions.""" 
     def __init__(self, glue_client):
```

```
 """ 
         :param glue_client: A Boto3 AWS Glue client. 
 """ 
         self.glue_client = glue_client 
     def get_data_quality_rule_recommendation_run(self, run_id): 
 """ 
         Gets the specified recommendation run that was used to generate rules. 
         :param run_id: The id of the data quality recommendation run 
        ^{\mathrm{m}} ""
         try: 
             response = 
 self.client.get_data_quality_rule_recommendation_run(RunId=run_id) 
         except ClientError as err: 
             logger.error( 
                 "Couldn't get data quality recommendation run %. Here's why: %s: %s", 
 run_id, 
                 err.response['Error']['Code'], err.response['Error']['Message']) 
             raise 
         else: 
             return response
```
上記の反応により得られたオブジェクトから、実行時に推奨された RuleSet を抽出し、以降のス テップで使用できます。

```
print(response['RecommendedRuleset'])
Rules = [ RowCount between 2000 and 8000, 
     IsComplete "col1", 
     IsComplete "col2", 
     StandardDeviation "col3" between 58138330.8 and 64258155.09, 
     ColumnValues "col4" between 1000042965 and 1214474826, 
     IsComplete "col5"
\mathbf{I}
```
推奨事項の実行 (フィルタリングと一覧表示が可能) の一覧を表示するには

```
response = client.list_data_quality_rule_recommendation_runs( 
     Filter={ 
         'DataSource': {
```

```
 'GlueTable': { 
                    'DatabaseName': '<database_name>', 
                    'TableName': '<table_name>' 
              } 
          }
)
```
既存の AWS Glue Data Quality の推奨事項タスクをキャンセルするには

```
response = client.cancel_data_quality_rule_recommendation_run( 
     RunId='dqrun-d4b6b01957fdd79e59866365bf9cb0e40fxxxxxxx'
)
```
<span id="page-1213-0"></span>AWS Glue Data Quality ルールセットの操作

AWS Glue Data Quality ルールセットを作成するには

```
response = client.create_data_quality_ruleset( 
     Name='<ruleset_name>', 
     Ruleset='Rules = [IsComplete "col1", IsPrimaryKey "col2", RowCount between 2000 and 
  8000]', 
     TargetTable={ 
          'TableName': '<table_name>', 
          'DatabaseName': '<database_name>' 
     }
)
```
データ品質ルールセットを取得するには

```
response = client.get_data_quality_ruleset( 
     Name='<ruleset_name>'
)
print(response)
```
この API を使用すると、ルールセットを抽出できます。

print(response['Ruleset'])

テーブルのデータ品質ルールセットをすべて一覧表示するには

response = client.list\_data\_quality\_rulesets()

API 内のフィルター条件を使用すると、特定のデータベースまたはテーブルに添付されたすべての ルールセットをフィルタリングできます。

```
response = client.list_data_quality_rulesets( 
     Filter={ 
          'TargetTable': { 
              'TableName': '<table_name>', 
              'DatabaseName': '<database_name>' 
          } 
     },
)
```
データ品質ルールセットを更新するには

```
class GlueWrapper: 
     """Encapsulates AWS Glue actions.""" 
     def __init__(self, glue_client): 
 """ 
         :param glue_client: A Boto3 AWS Glue client. 
         """ 
         self.glue_client = glue_client 
     def update_data_quality_ruleset(self, ruleset_name, ruleset_string): 
         """ 
         Update an AWS Glue Data Quality Ruleset 
         :param ruleset_name: The name of the AWS Glue Data Quality ruleset to update 
         :param ruleset_string: The DQDL ruleset string to update the ruleset with 
         """ 
         try: 
             response = self.client.update_data_quality_ruleset( 
                 Name=ruleset_name, 
                 Ruleset=ruleset_string 
) except ClientError as err: 
             logger.error( 
                 "Couldn't update the AWS Glue Data Quality ruleset. Here's why: %s: 
  %s", 
                 err.response['Error']['Code'], err.response['Error']['Message'])
```

```
 raise 
 else: 
     return response
```
データ品質ルールセットを削除するには

```
class GlueWrapper: 
     """Encapsulates AWS Glue actions.""" 
     def __init__(self, glue_client): 
 """ 
         :param glue_client: A Boto3 AWS Glue client. 
         """ 
         self.glue_client = glue_client 
     def delete_data_quality_ruleset(self, ruleset_name): 
        "''" Delete a AWS Glue Data Quality Ruleset 
         :param ruleset_name: The name of the AWS Glue Data Quality ruleset to delete 
         """ 
         try: 
             response = self.client.delete_data_quality_ruleset( 
                  Name=ruleset_name 
) except ClientError as err: 
             logger.error( 
                  "Couldn't delete the AWS Glue Data Quality ruleset. Here's why: %s: 
 \frac{1}{6}s",
                  err.response['Error']['Code'], err.response['Error']['Message']) 
             raise 
         else: 
             return response
```
## <span id="page-1215-0"></span>AWS Glue Data Quality 実行の操作

AWS Glue Data Quality 実行を開始するには

```
class GlueWrapper: 
     """Encapsulates AWS Glue actions.""" 
     def __init__(self, glue_client): 
          """
```

```
 :param glue_client: A Boto3 AWS Glue client. 
 """ 
        self.glue client = glue client
    def start_data_quality_ruleset_evaluation_run(self, database_name, table_name, 
role name, ruleset list):
 """ 
         Start an AWS Glue Data Quality evaluation run 
        : param database name: The name of the AWS Glue database which contains the
 dataset. 
         :param table_name: The name of the AWS Glue table against which we want to 
 evaluate. 
         :param role_arn: The Amazon Resource Name (ARN) of an AWS Identity and Access 
 Management (IAM) role that grants permission to let AWS Glue access the resources it 
 needs. 
         :param ruleset_list: The list of AWS Glue Data Quality ruleset names to 
 evaluate. 
         """ 
         try: 
             response = client.start_data_quality_ruleset_evaluation_run( 
                 DataSource={ 
                     'GlueTable': { 
                         'DatabaseName': database name,
                          'TableName': table_name 
1999 1999 1999 1999 1999
\qquad \qquad \text{ } Role=role_name, 
                 RulesetNames=ruleset_list 
) except ClientError as err: 
             logger.error( 
                 "Couldn't start the AWS Glue Data Quality Run. Here's why: %s: %s", 
                 err.response['Error']['Code'], err.response['Error']['Message']) 
             raise 
         else: 
             return response['RunId']
```
pushDownPredicate または catalogPartitionPredicate パラメータに合格すると、データ 品質の実行の対象を、カタログテーブル内の特定のパーティションセットのみにできます。例:

response = client.start\_data\_quality\_ruleset\_evaluation\_run(

```
 DataSource={ 
          'GlueTable': { 
               'DatabaseName': '<database_name>', 
               'TableName': '<table_name>', 
               'AdditionalOptions': { 
                    'pushDownPredicate': 'year=2023' 
               } 
          } 
     }, 
     Role='<role_name>', 
     NumberOfWorkers=5, 
     Timeout=123, 
     AdditionalRunOptions={ 
          'CloudWatchMetricsEnabled': False 
     }, 
     RulesetNames=[ 
          '<ruleset_name>', 
    \mathbf{I})
```
AWS Glue Data Quality の実行に関する情報を取得するには

```
class GlueWrapper: 
     """Encapsulates AWS Glue actions.""" 
     def __init__(self, glue_client): 
 """ 
         :param glue_client: A Boto3 AWS Glue client. 
         """ 
         self.glue_client = glue_client 
     def get_data_quality_ruleset_evaluation_run(self, run_id): 
 """ 
         Get details about an AWS Glue Data Quality Run 
         :param run_id: The AWS Glue Data Quality run ID to look up 
         """ 
         try: 
             response = self.client.get_data_quality_ruleset_evaluation_run( 
                 RunId=run_id 
) except ClientError as err: 
             logger.error(
```

```
 "Couldn't look up the AWS Glue Data Quality run ID. Here's why: %s: 
\frac{1}{6}s",
                  err.response['Error']['Code'], err.response['Error']['Message']) 
             raise 
         else: 
             return response
```
AWS Glue Data Quality 実行の結果を取得するには

所定の AWS Glue Data Quality 実行では、次の方法を使用して実行の評価の結果を抽出できます。

```
response = client.get_data_quality_ruleset_evaluation_run( 
     RunId='d4b6b01957fdd79e59866365bf9cb0e40fxxxxxxx'
)
resultID = response['ResultIds'][0]
response = client.get_data_quality_result( 
     ResultId=resultID
)
print(response['RuleResults'])
```
AWS Glue Data Quality 実行のすべてを一覧表示するには

```
class GlueWrapper: 
     """Encapsulates AWS Glue actions.""" 
     def __init__(self, glue_client): 
        ^{\mathrm{m}} ""
         :param glue_client: A Boto3 AWS Glue client. 
         """ 
         self.glue_client = glue_client 
     def list_data_quality_ruleset_evaluation_runs(self, database_name, table_name): 
         """ 
         Lists all the AWS Glue Data Quality runs against a given table 
         :param database_name: The name of the database where the data quality runs 
         :param table_name: The name of the table against which the data quality runs 
  were created 
         """ 
         try:
```

```
 response = self.client.list_data_quality_ruleset_evaluation_runs( 
                Filter={ 
                    'DataSource': { 
                        'GlueTable': { 
                            'DatabaseName': database_name, 
                            'TableName': table_name 
 } 
1999 1999 1999 1999 1999
 } 
) except ClientError as err: 
            logger.error( 
                "Couldn't list the AWS Glue Quality runs. Here's why: %s: %s", 
                err.response['Error']['Code'], err.response['Error']['Message']) 
            raise 
        else: 
            return response
```
フィルター句を変更すると、特定の時間内の結果のみ、あるいは特定のテーブルに対する実行のみを 表示できます。

進行中の AWS Glue Data Quality 実行を停止するには

```
class GlueWrapper: 
     """Encapsulates AWS Glue actions.""" 
     def __init__(self, glue_client): 
         """ 
         :param glue_client: A Boto3 AWS Glue client. 
         """ 
         self.glue_client = glue_client 
     def cancel_data_quality_ruleset_evaluation_run(self, result_id): 
         """ 
         Cancels a given AWS Glue Data Quality run 
         :param result_id: The result id of a AWS Glue Data Quality run to cancel 
         """ 
         try: 
             response = self.client.cancel_data_quality_ruleset_evaluation_run( 
                  ResultId=result_id 
) except ClientError as err:
```

```
 logger.error( 
         "Couldn't cancel the AWS Glue Data Quality run. Here's why: %s: %s", 
         err.response['Error']['Code'], err.response['Error']['Message']) 
     raise 
 else: 
     return response
```
## <span id="page-1220-0"></span>AWS Glue Data Quality 評価結果の操作

AWS Glue Data Quality 実行の結果を取得するには

```
class GlueWrapper: 
     """Encapsulates AWS Glue actions.""" 
     def __init__(self, glue_client): 
        "''" :param glue_client: A Boto3 AWS Glue client. 
        "" "
         self.glue_client = glue_client 
     def get_data_quality_result(self, result_id): 
 """ 
         Outputs the result of an AWS Glue Data Quality Result 
         :param result_id: The result id of an AWS Glue Data Quality run 
        "''" try: 
             response = self.client.get_data_quality_result( 
                 ResultId=result_id 
) except ClientError as err: 
             logger.error( 
                 "Couldn't get the AWS Glue Data Quality result. Here's why: %s: %s", 
                 err.response['Error']['Code'], err.response['Error']['Message']) 
             raise 
         else: 
             return response
```
既存の AWS Glue Data Quality の推奨事項タスクをキャンセルするには

AWS Glue Data Quality 実行の ID を指定すると、次のように、結果 ID を抽出して実際の結果を取得 できます。

```
response = client.get_data_quality_ruleset_evaluation_run( 
     RunId='dqrun-abca77ee126abe1378c1da1ae0750xxxxxxxx'
)
resultID = response['ResultIds'][0]
response = client.get_data_quality_result( 
     ResultId=resultID
)
print(resp['RuleResults'])
```
# アラート、デプロイ、スケジュールの設定

このトピックでは、 AWS Glue Data Quality のアラート、デプロイ、スケジューリングを設定する方 法について説明します。

## 目次

- [Amazon EventBridge 統合でのアラートと通知の設定](#page-1221-0)
	- [イベントパターンの追加設定のオプション](#page-1224-0)
	- [通知をメールとしてフォーマットする](#page-1226-0)
- [CloudWatch 統合でアラートと通知を設定する](#page-1229-0)
- [データ品質評価の結果をクエリしてダッシュボードを作成する](#page-1231-0)
- [を使用したデータ品質ルールのデプロイ AWS CloudFormation](#page-1235-0)
- [データ品質ルールのスケジューリング](#page-1235-1)

## <span id="page-1221-0"></span>Amazon EventBridge 統合でのアラートと通知の設定

AWS Glue Data Quality は、Data Quality ルールセットの評価実行の完了時に発行される EventBridge イベントの発行をサポートします。これにより、Data Quality のルールが失敗した場合 のアラートを、簡単に設定できます。

以下は、データカタログの Data Quality ルールセットを評価する際の、イベントのサンプルです。 この情報を使用して、Amazon で利用できるデータを確認できます EventBridge。追加の API 呼び出 しを発行すると、さらに詳細を入手できます。例えば、特定の実行の詳細を取得するには、結果 ID を使用して get data quality result API を呼び出します。

```
{ 
     "version":"0", 
     "id":"abcdef00-1234-5678-9abc-def012345678", 
     "detail-type":"Data Quality Evaluation Results Available", 
     "source":"aws.glue-dataquality", 
     "account":"123456789012", 
     "time":"2017-09-07T18:57:21Z", 
     "region":"us-west-2", 
     "resources":[], 
     "detail":{ 
         "context": { 
                      "contextType": "GLUE_DATA_CATALOG", 
                      "runId":"dqrun-12334567890", 
                      "databaseName": "db-123", 
                      "tableName": "table-123", 
                      "catalogId": "123456789012" 
\}, \{ "resultID": "dqresult-12334567890", 
         "rulesetNames": ["rulset1"], 
         "state":"SUCCEEDED", 
         "score": 1.00, 
         "rulesSucceeded": 100, 
         "rulesFailed": 0, 
         "rulesSkipped": 0 
     }
}
```
Glue ETL または AWS Glu AWS e Studio ノートブックでデータ品質ルールセットを評価するときに 発行されるイベントの例を次に示します。

```
{ 
     "version":"0", 
     "id":"abcdef00-1234-5678-9abc-def012345678", 
     "detail-type":"Data Quality Evaluation Results Available", 
     "source":"aws.glue-dataquality", 
     "account":"123456789012", 
     "time":"2017-09-07T18:57:21Z", 
     "region":"us-west-2", 
     "resources":[], 
     "detail":{ 
          "context": { 
                       "contextType": "GLUE_JOB", 
                       "jobId": "jr-12334567890",
```
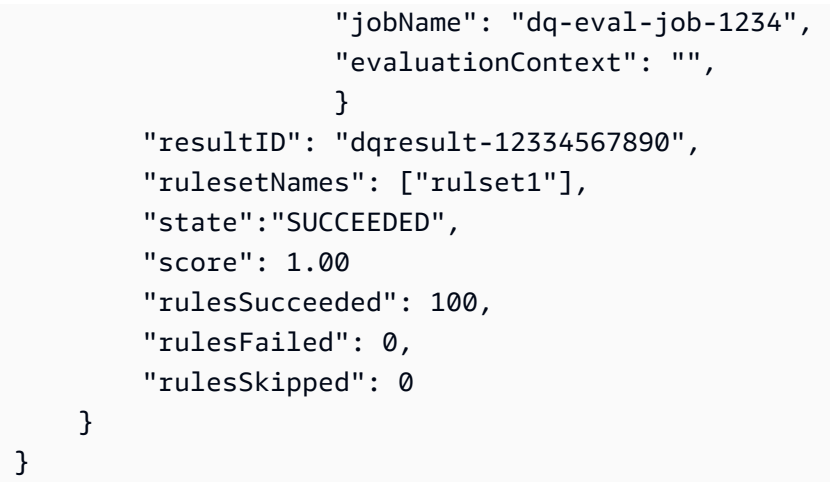

Data Quality 評価は、Data Catalog ジョブと ETL ジョブの両方で実行されるため、デフォルトで選 択されている へのメトリクスの発行 Amazon CloudWatch オプションは、 EventBridge 発行が機能 するためには選択したままである必要があります。

EventBridge 通知の設定

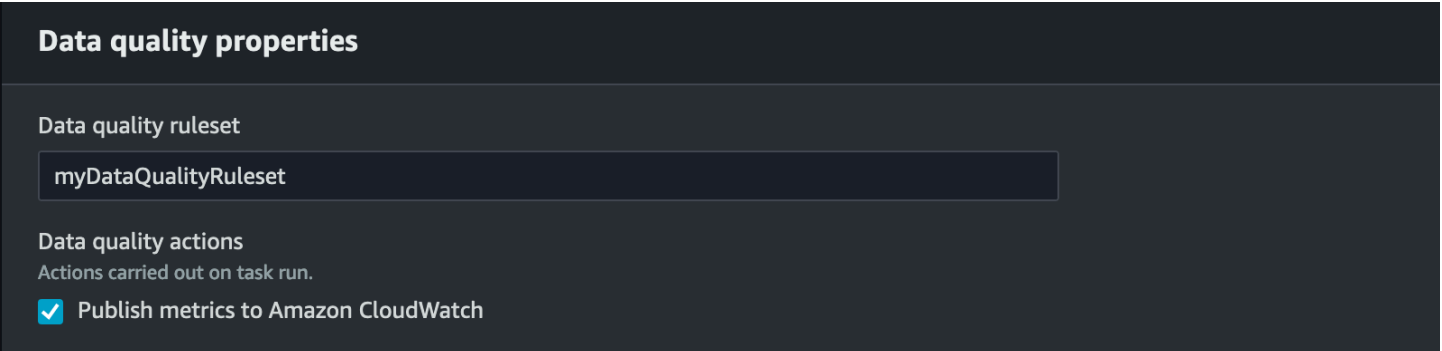

出力されたイベントを受信してターゲットを定義するには、Amazon EventBridge ルールを設定する 必要があります。ルールを作成するには

- 1. Amazon EventBridge コンソールを開きます。
- 2. ナビゲーションバーの [バス] セクションで [ルール] を選択します。
- 3. [Create Rule] (ルールの作成) を選択します。
- 4. [ルールの詳細を定義] では以下のとおり入力および選択します。
	- a. [名前] に myDQRule と入力します。
	- b. 説明を記入します (任意)。
	- c. [イベントバス] では、お使いのイベントバスを選択します。お持ちでない場合は、デフォルト のままにしておきます。
d. [ルールタイプ] では [イベントパターンを持つルール] を選択し、続いて [次へ] を選択します。

- 5. [イベントパターンを構築] では以下のとおり入力および選択します。
	- a. イベントソースの場合は、AWS イベントまたは EventBridge パートナーイベントを選択しま す。
	- b. [サンプルイベント] セクションは飛ばします。
	- c. [作成のメソッド] では [パターンフォームを使用する] を選択します。
	- d. イベントパターンの場合
		- i. イベントソースに [AWS のサービス] を選択します。
		- ii. AWS サービスの Glue Data Quality を選択します。
		- iii. イベントタイプに [Data Quality Evaluation Results Available] を選択します。
		- iv. 具体的な状態に [FAILED] を選択します。そうすると、次のようなイベントパターンが表示 されます。

```
{ 
   "source": ["aws.glue-dataquality"], 
   "detail-type": ["Data Quality Evaluation Results Available"], 
   "detail": { 
     "state": ["FAILED"] 
   }
}
```
- v. 設定オプションの詳細については、[「イベントパターンの追加設定のオプション](#page-1224-0)」を参照し てください。
- 6. [ターゲットを選択] では以下のとおり入力および選択します。
	- a. [ターゲットタイプ] で [AWS のサービス] を選択します。
	- b. ターゲットの選択ドロップダウンを使用して、接続する AWS サービス (SNS、Lambda、SQS など) を選択し、次へ を選択します。
- 7. [Configure tag(s)] で、[Add new tags] をクリックし、オプションのタグを追加して、[次へ] を選択 します。
- 8. すべての選択を示す概要ページが表示されます。一番下で [ルールの作成] を選択します。

<span id="page-1224-0"></span>イベントパターンの追加設定のオプション

イベントを、成功または失敗に応じてフィルタリングするだけでなく、さまざまなパラメータに応じ てさらにフィルタリングするとよい場合があります。

これを行うには、[イベントパターン] のセクションに進み、[パターンを編集] を選択して追加のパラ メータを指定します。イベントパターンのフィールドは大文字と小文字を区別する必要があります。 以下は、イベントパターンの設定の例です。

特定のルールセットを評価する特定のテーブルからイベントを取り込むときは、次のタイプのパター ンを使用します。

```
\mathcal{L} "source": ["aws.glue-dataquality"], 
   "detail-type": ["Data Quality Evaluation Results Available"], 
   "detail": { 
     "context": { 
       "contextType": ["GLUE_DATA_CATALOG"], 
       "databaseName": "db-123", 
        "tableName": "table-123", 
     }, 
     "rulesetNames": ["ruleset1", "ruleset2"] 
     "state": ["FAILED"] 
   }
}
```
ETL 体験の特定のジョブからイベントを取り込むときは、次のタイプのパターンを使用します。

```
\{ "source": ["aws.glue-dataquality"], 
   "detail-type": ["Data Quality Evaluation Results Available"], 
   "detail": { 
     "context": { 
       "contextType": ["GLUE_JOB"], 
       "jobName": ["dq_evaluation_job1", "dq_evaluation_job2"] 
     }, 
     "state": ["FAILED"] 
   }
}
```
スコアが特定のしきい値 (70% など) を下回るイベントを取り込むときは、次のタイプのパターンを 使用します。

```
{ 
   "source": ["aws.glue-dataquality"], 
   "detail-type": ["Data Quality Evaluation Results Available"], 
   "detail": {
```

```
 "score": [{ 
         "numeric": ["<=", 0.7] 
      }] 
   }
}
```
#### 通知をメールとしてフォーマットする

自社のビジネスチームに、適切にフォーマットしたメール通知を送信することが必要になる場合があ ります。Amazon EventBridge と AWS Lambda を使用してこれを実現できます。

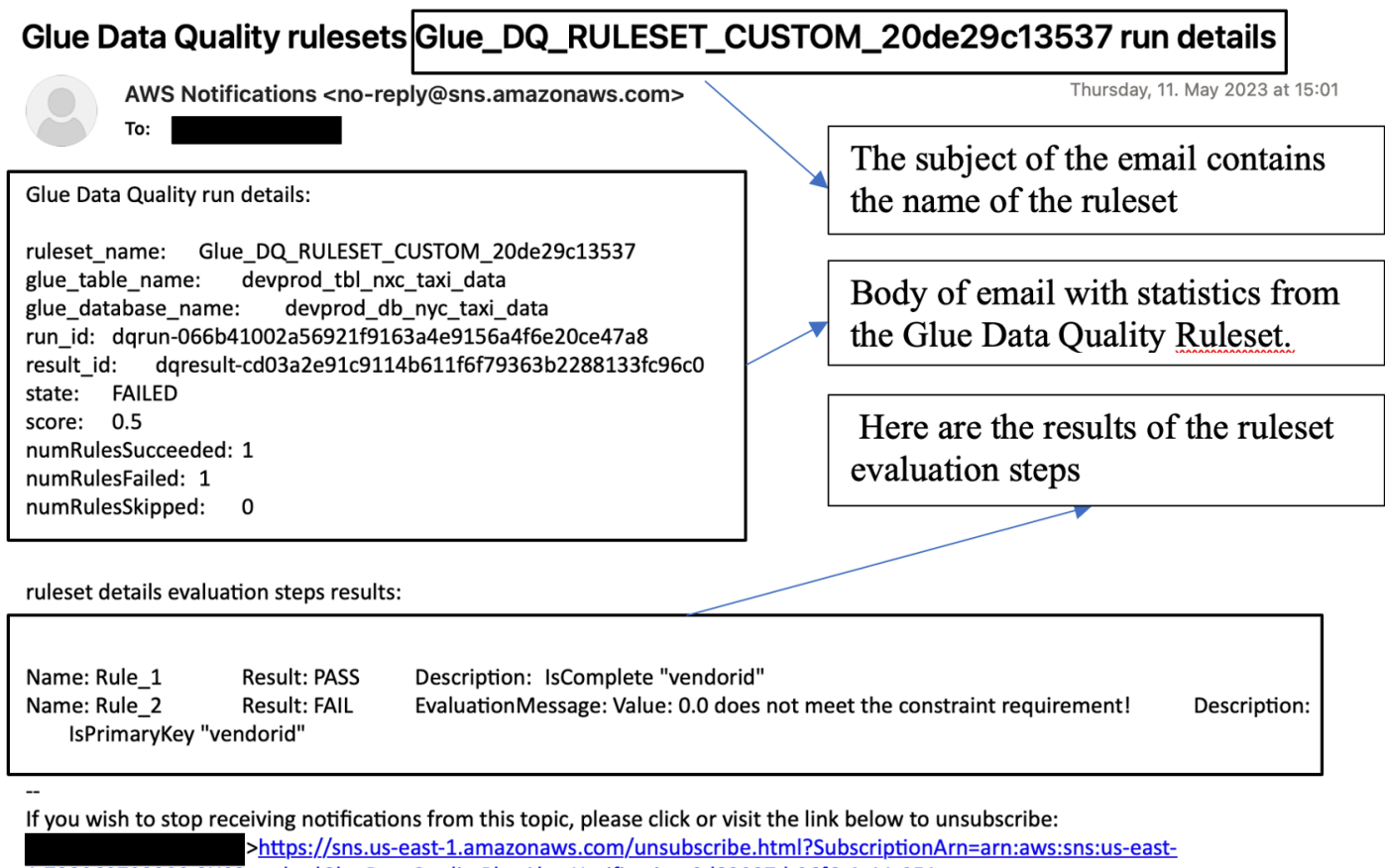

1:728060703200:SNSStandardGlueDataQualityBlogAlertNotification:9d82097d-06f6-4c11-951a-3c0e1d9748f2&Endpoint=

Please do not reply directly to this email. If you have any questions or comments regarding this email, please contact us at https://aws.amazon.com/support

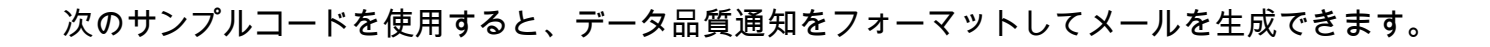

import boto3 import json from datetime import datetime

```
sns client = boto3.client('sns')
glue_client = boto3.client('glue')
sns_topic_arn = 'arn:aws:sns:<region-code>:<account-id>:<sns-topic-name>'
def lambda handler(event, context):
    log metadata = {}{}
     message_text = "" 
     subject_text = "" 
     if event['detail']['context']['contextType'] == 'GLUE_DATA_CATALOG': 
         log_metadata['ruleset_name'] = str(event['detail']['rulesetNames'][0]) 
         log_metadata['tableName'] = str(event['detail']['context']['tableName']) 
         log_metadata['databaseName'] = str(event['detail']['context']['databaseName']) 
         log_metadata['runId'] = str(event['detail']['context']['runId']) 
         log_metadata['resultId'] = str(event['detail']['resultId']) 
         log_metadata['state'] = str(event['detail']['state']) 
         log_metadata['score'] = str(event['detail']['score']) 
         log_metadata['numRulesSucceeded'] = str(event['detail']['numRulesSucceeded']) 
         log_metadata['numRulesFailed'] = str(event['detail']['numRulesFailed']) 
         log_metadata['numRulesSkipped'] = str(event['detail']['numRulesSkipped']) 
         message_text += "Glue Data Quality run details:\n" 
         message_text += "ruleset_name: {}\n".format(log_metadata['ruleset_name']) 
         message_text += "glue_table_name: {}\n".format(log_metadata['tableName']) 
         message_text += "glue_database_name: {}\n".format(log_metadata['databaseName']) 
         message_text += "run_id: {}\n".format(log_metadata['runId']) 
         message_text += "result_id: {}\n".format(log_metadata['resultId']) 
         message_text += "state: {}\n".format(log_metadata['state']) 
         message_text += "score: {}\n".format(log_metadata['score']) 
         message_text += "numRulesSucceeded: 
  {}\n".format(log_metadata['numRulesSucceeded']) 
         message_text += "numRulesFailed: {}\n".format(log_metadata['numRulesFailed']) 
         message_text += "numRulesSkipped: {}\n".format(log_metadata['numRulesSkipped']) 
         subject_text = "Glue Data Quality ruleset {} run 
  details".format(log_metadata['ruleset_name']) 
     else: 
         log_metadata['ruleset_name'] = str(event['detail']['rulesetNames'][0]) 
         log_metadata['jobName'] = str(event['detail']['context']['jobName'])
```

```
 log_metadata['jobId'] = str(event['detail']['context']['jobId']) 
        log_metadata['resultId'] = str(event['detail']['resultId']) 
       log metadata['state'] = str(event['detail']['state'])
        log_metadata['score'] = str(event['detail']['score']) 
       log_metadata['numRulesSucceeded'] = str(event['detail']['numRulesSucceeded'])
        log_metadata['numRulesFailed'] = str(event['detail']['numRulesFailed']) 
        log_metadata['numRulesSkipped'] = str(event['detail']['numRulesSkipped']) 
        message_text += "Glue Data Quality run details:\n" 
        message_text += "ruleset_name: {}\n".format(log_metadata['ruleset_name']) 
        message_text += "glue_job_name: {}\n".format(log_metadata['jobName']) 
        message_text += "job_id: {}\n".format(log_metadata['jobId']) 
        message_text += "result_id: {}\n".format(log_metadata['resultId']) 
        message_text += "state: {}\n".format(log_metadata['state']) 
        message_text += "score: {}\n".format(log_metadata['score']) 
        message_text += "numRulesSucceeded: 
 {}\n".format(log_metadata['numRulesSucceeded']) 
        message_text += "numRulesFailed: {}\n".format(log_metadata['numRulesFailed']) 
        message_text += "numRulesSkipped: {}\n".format(log_metadata['numRulesSkipped']) 
        subject_text = "Glue Data Quality ruleset {} run 
 details".format(log_metadata['ruleset_name']) 
    resultID = str(event['detail']['resultId']) 
    response = glue_client.get_data_quality_result(ResultId=resultID) 
    RuleResults = response['RuleResults'] 
    message_text += "\n\nruleset details evaluation steps results:\n\n" 
    subresult_info = [] 
    for dic in RuleResults: 
        subresult = "Name: {}\t\tResult: {}\t\tDescription: \t{}".format(dic['Name'], 
 dic['Result'], dic['Description']) 
        if 'EvaluationMessage' in dic: 
            subresult += "\t\tEvaluationMessage: {}".format(dic['EvaluationMessage']) 
        subresult_info.append({ 
            'Name': dic['Name'], 
            'Result': dic['Result'], 
            'Description': dic['Description'], 
            'EvaluationMessage': dic.get('EvaluationMessage', '') 
        }) 
        message_text += "\n" + subresult 
    log_metadata['resultrun'] = subresult_info
```

```
 sns_client.publish( 
     TopicArn=sns_topic_arn, 
    Message=message_text,
     Subject=subject_text 
\lambda return { 
     'statusCode': 200, 
     'body': json.dumps('Message published to SNS topic') 
 }
```
#### CloudWatch 統合でアラートと通知を設定する

Amazon では顧客にアラートを送信するために 1 回限りの設定 EventBridge が必要なため EventBridge、Amazon を使用してデータ品質アラートを設定することをお勧めします。ただし、 使い慣れ CloudWatch ているため、一部のお客様は Amazon を好みます。このようなお客様に は、Amazon との統合を提供しています CloudWatch。

各 AWS Glue Data Quality 評価は、データ品質の実行ごとに

glue.data.quality.rules.passed (合格したルールの数を示す) と

glue.data.quality.rules.failed (失敗したルールの数を示す) という名前のメトリクスのペ アを出力します。所定のデータ品質の実行がしきい値を下回った場合、発行されたこのメトリクスを 使用してアラームを作成し、ユーザーに警告できます。Amazon SNS 通知からメールを送信するア ラームをセットアップするには、以下の手順に従います。

Amazon SNS 通知からメールを送信するアラームをセットアップするには、以下の手順に従いま す。

- 1. Amazon CloudWatch コンソールを開きます。
- 2. [メトリクス] で、[すべてのメトリクス] を選択します。[カスタム名前空間] に、Glue Data Quality というタイトルの追加の名前空間が表示されています。

**a** Note

AWS Glue Data Quality の実行を開始するときは、Amazon へのメトリクスの発行 CloudWatchチェックボックスが有効になっていることを確認します。そうしないと、そ の特定の実行のメトリクスは Amazon に公開されません CloudWatch。

Glue Data Quality 名前空間で、テーブルごと、ルールセットごとに発行されるメトリクスを 確認できます。このトピックでは glue.data.quality.rules.failed ルールを使用し、この 値が 1 を超えた場合にアラームを発行する (つまり、不合格と評価されたルールの数が 1 を超え た場合に通知する) ようにします。

- 3. アラームを作成するには、[アラーム] で、[すべてのアラーム] を選択します。
- 4. [アラームを作成] を選択します。
- 5. メトリクスの選択 を選択します。
- 6. 作成したテーブルに対応する glue.data.quality.rules.failed メトリクスを選択し、次に [メトリクスの選択] を選択します。
- 7. [メトリクスと条件の指定] タブの [メトリクス] セクションで、以下のとおり選択します。
	- a. [統計] で、[合計] を選択します。
	- b. [期間] は、[1 minute] を選択します。
- 8. [条件] セクションで、以下のとおり選択および入力します。
	- a. [Threshold type] で [静的] を選択します。
	- b. [Whenever glue.data.quality.rules.failed is...] では、[以上] を選択します。
	- c. [than...] に、しきい値として 1 と入力します。

上記を選択したことにより、glue.data.quality.rules.failed メトリクスで 1 以上の値が 発行されると、アラームがトリガーされることになります。ただし、データがない場合は許容範 囲として処理されます。

- 9. [次へ] をクリックします。
- 10.[アクションの設定] で、以下のとおり選択および入力します。
	- a. [アラーム状態トリガー] セクションで、[アラーム状態] を選択します。
	- b. [Send a notification to the following SNS topic] セクションで、[Create a new topic to send a notification via a new SNS topic] を選択します。

c. [Email endpoints that will receive the notification] に、自身のメールアドレスを入力します。[ト ピックの作成] をクリックします。

d. [次へ] をクリックします。

11.[アラーム名] に myFirstDQAlarm と入力し、[次へ] を選択します。

12.すべての選択を示す概要ページが表示されます。一番下で [アラームを作成] を選択します。

これで、Amazon アラーム CloudWatch ダッシュボードからアラームが作成されていることを確認で きます。

データ品質評価の結果をクエリしてダッシュボードを作成する

データ品質評価の結果を表示する、ダッシュボードの作成が必要になる場合があります。これには、 以下の 2 つの方法があります。

Amazon S3 にデータを書き込むには、次のコード EventBridge で Amazon を設定します。 Amazon S3

```
import boto3
import json
from datetime import datetime
s3_client = boto3.client('s3')
glue_client = boto3.client('glue')
s3_bucket = 's3-bucket-name'
def write_logs(log_metadata): 
     try: 
         filename = datetime.now().strftime("%m%d%Y%H%M%S") + ".json" 
        key\_opts = { 'year': datetime.now().year, 
             'month': "{:02d}".format(datetime.now().month), 
             'day': "{:02d}".format(datetime.now().day), 
             'filename': filename 
         } 
         s3key = "gluedataqualitylogs/year={year}/month={month}/day={day}/
{filename}".format(**key_opts)
```

```
 s3_client.put_object(Bucket=s3_bucket, Key=s3key, 
  Body=json.dumps(log_metadata)) 
     except Exception as e: 
         print(f'Error writing logs to S3: {e}')
def lambda_handler(event, context): 
    log\_metadata = \{\}message text = ""subject text = ""
     if event['detail']['context']['contextType'] == 'GLUE_DATA_CATALOG': 
         log_metadata['ruleset_name'] = str(event['detail']['rulesetNames'][0]) 
         log_metadata['tableName'] = str(event['detail']['context']['tableName']) 
         log_metadata['databaseName'] = str(event['detail']['context']['databaseName']) 
         log_metadata['runId'] = str(event['detail']['context']['runId']) 
         log_metadata['resultId'] = str(event['detail']['resultId']) 
         log_metadata['state'] = str(event['detail']['state']) 
         log_metadata['score'] = str(event['detail']['score']) 
         log_metadata['numRulesSucceeded'] = str(event['detail']['numRulesSucceeded']) 
         log_metadata['numRulesFailed'] = str(event['detail']['numRulesFailed']) 
         log_metadata['numRulesSkipped'] = str(event['detail']['numRulesSkipped']) 
         message_text += "Glue Data Quality run details:\n" 
        message text += "ruleset name: {\}\n".format(log metadata['ruleset name'])
         message_text += "glue_table_name: {}\n".format(log_metadata['tableName']) 
         message_text += "glue_database_name: {}\n".format(log_metadata['databaseName']) 
         message_text += "run_id: {}\n".format(log_metadata['runId']) 
         message_text += "result_id: {}\n".format(log_metadata['resultId']) 
         message_text += "state: {}\n".format(log_metadata['state']) 
         message_text += "score: {}\n".format(log_metadata['score']) 
         message_text += "numRulesSucceeded: 
  {}\n".format(log_metadata['numRulesSucceeded']) 
         message_text += "numRulesFailed: {}\n".format(log_metadata['numRulesFailed']) 
         message_text += "numRulesSkipped: {}\n".format(log_metadata['numRulesSkipped']) 
         subject_text = "Glue Data Quality ruleset {} run 
  details".format(log_metadata['ruleset_name']) 
     else: 
         log_metadata['ruleset_name'] = str(event['detail']['rulesetNames'][0]) 
         log_metadata['jobName'] = str(event['detail']['context']['jobName']) 
         log_metadata['jobId'] = str(event['detail']['context']['jobId']) 
         log_metadata['resultId'] = str(event['detail']['resultId'])
```

```
 log_metadata['state'] = str(event['detail']['state']) 
        log_metadata['score'] = str(event['detail']['score']) 
        log_metadata['numRulesSucceeded'] = str(event['detail']['numRulesSucceeded']) 
        log_metadata['numRulesFailed'] = str(event['detail']['numRulesFailed']) 
        log_metadata['numRulesSkipped'] = str(event['detail']['numRulesSkipped']) 
        message_text += "Glue Data Quality run details:\n" 
        message_text += "ruleset_name: {}\n".format(log_metadata['ruleset_name']) 
        message_text += "glue_job_name: {}\n".format(log_metadata['jobName']) 
        message_text += "job_id: {}\n".format(log_metadata['jobId']) 
        message_text += "result_id: {}\n".format(log_metadata['resultId']) 
        message_text += "state: {}\n".format(log_metadata['state']) 
        message_text += "score: {}\n".format(log_metadata['score']) 
        message_text += "numRulesSucceeded: 
 {}\n".format(log_metadata['numRulesSucceeded']) 
        message_text += "numRulesFailed: {}\n".format(log_metadata['numRulesFailed']) 
        message_text += "numRulesSkipped: {}\n".format(log_metadata['numRulesSkipped']) 
        subject_text = "Glue Data Quality ruleset {} run 
 details".format(log_metadata['ruleset_name']) 
    resultID = str(event['detail']['resultId']) 
    response = glue_client.get_data_quality_result(ResultId=resultID) 
    RuleResults = response['RuleResults'] 
    message_text += "\n\nruleset details evaluation steps results:\n\n" 
   subresult info = [] for dic in RuleResults: 
        subresult = "Name: {}\t\tResult: {}\t\tDescription: \t{}".format(dic['Name'], 
 dic['Result'], dic['Description']) 
        if 'EvaluationMessage' in dic: 
            subresult += "\t\tEvaluationMessage: {}".format(dic['EvaluationMessage']) 
        subresult_info.append({ 
            'Name': dic['Name'], 
            'Result': dic['Result'], 
            'Description': dic['Description'], 
            'EvaluationMessage': dic.get('EvaluationMessage', '') 
        }) 
        message_text += "\n" + subresult 
    log_metadata['resultrun'] = subresult_info 
    write_logs(log_metadata)
```

```
 return { 
     'statusCode': 200, 
     'body': json.dumps('Message published to SNS topic') 
 }
```
Amazon S3 に書き込んだ後、 AWS Glue クローラを使用して Athena に登録し、テーブルをクエリ できます。

データ品質評価中に Amazon S3 のロケーションを設定する

AWS Glue Data Catalog または AWS Glue ETL でデータ品質タスクを実行する場合、Amazon S3 の 場所を指定して、データ品質結果を Amazon S3 に書き込むことができます。以下の構文を使用する と、ターゲットを参照してテーブルを作成し、データ品質評価の結果を読み取れます。

CREATE EXTERNAL TABLE と MSCK REPAIR TABLE のクエリは個別に実行する必要がありますの で注意してください。

```
CREATE EXTERNAL TABLE <my_table_name>( 
     catalogid string, 
     databasename string, 
     tablename string, 
     dqrunid string, 
     evaluationstartedon timestamp, 
     evaluationcompletedon timestamp, 
     rule string, 
     outcome string, 
     failurereason string, 
     evaluatedmetrics string) 
PARTITIONED BY ( 
     `year` string, 
     `month` string, 
     `day` string)
ROW FORMAT SERDE 'org.openx.data.jsonserde.JsonSerDe'
WITH SERDEPROPERTIES ( 
 'paths'='catalogId,databaseName,dqRunId,evaluatedMetrics,evaluationCompletedOn,evaluationStart
STORED AS INPUTFORMAT 'org.apache.hadoop.mapred.TextInputFormat'
OUTPUTFORMAT 'org.apache.hadoop.hive.ql.io.HiveIgnoreKeyTextOutputFormat'
LOCATION 's3://glue-s3-dq-bucket-us-east-2-results/'
TBLPROPERTIES (
```

```
 'classification'='json', 
 'compressionType'='none', 
 'typeOfData'='file');
```
MSCK REPAIR TABLE <my\_table\_name>;

上記のテーブルを作成すれば、Amazon Athena を使用して分析クエリを実行できるようになりま す。

### を使用したデータ品質ルールのデプロイ AWS CloudFormation

を使用して AWS CloudFormation 、データ品質ルールを作成できます。詳細については、「 for [AWS CloudFormation AWS Glue](https://docs.aws.amazon.com/glue/latest/dg/populate-with-cloudformation-templates.html)」を参照してください。

#### データ品質ルールのスケジューリング

データ品質ルールのスケジューリングには、次の方法を使用します。

- データカタログからデータ品質ルールをスケジュールする: このオプションを使用してデータ品 質スキャンを簡単にスケジュールできるコードユーザーはいません。 AWS Glue Data Quality は Amazon でスケジュールを作成します EventBridge。データ品質ルールをスケジュールするには、 以下の手順に従います。
	- ルールセットに進み、[実行] をクリックします。
	- [Run frequency] で希望するスケジュールを選択し、タスク名を入力します。このタスク名は、 のスケジュールの名前です EventBridge。
- Amazon EventBridge と AWS Step Functions を使用して、データ品質ルールの評価とレコメン デーションを調整します。

## AWS Glue Data Quality エラーのトラブルシューティング

AWS Glue Data Quality でエラーが発生した場合は、次の解決策を使用して問題の原因を見つけて修 正してください。

目次

- [エラー: AWS Glue Data Quality モジュールがありません](#page-1236-0)
- [エラー: AWS Lake Formation のアクセス許可が不十分です](#page-1236-1)

ールスティッシュ こうしゃ アジア こうしゃ こうしゃ こうしゃ こうしゃ こうしゃ こうしゃ こうしゃ おおや いっぱん 1206

- [エラー: ルールセットに一意の名前が付いていない](#page-1237-0)
- [エラー: テーブルに特殊文字が含まれている](#page-1237-1)
- [エラー: 大規模なルールセットによるオーバーフローエラー](#page-1237-2)
- [エラー: ルール全体のステータスが失敗である](#page-1237-3)
- [AnalysisException: デフォルトデータベースの存在を確認できません](#page-1237-4)
- [エラーメッセージ: Provided key map not suitable for given data frames](#page-1238-0)
- [ユーザークラス の例外: java.lang.RuntimeException : データの取得に失敗しました。ログインを](#page-1238-1) [確認して詳細 CloudWatch を確認する](#page-1238-1)
- [LAUNCH ERROR: Error downloading from S3 for bucket](#page-1239-0)
- [InvalidInputException \(ステータス: 400\): DataQuality ルールを解析できません](#page-1239-1)
- [エラー: EventBridge が、設定したスケジュールに基づいて Glue DQ ジョブをトリガーしない](#page-1240-0)
- [CustomSQL エラー](#page-1240-1)
- [動的ルール](#page-1241-0)
- [ユーザークラス: org.apache.spark.sql.AnalysisException: org.apache.hadoop.hive.ql.metadata の](#page-1243-0) [例外。HiveException](#page-1243-0)
- UNCLASSIFIED ERROR; IllegalArgumentException: 解析エラー: ルールまたはアナライザーが指 [定されていません。、入力時に実行可能な代替手段がありません](#page-1243-1)

## <span id="page-1236-0"></span>エラー: AWS Glue Data Quality モジュールがありません

エラーメッセージ: No module named 'awsgluedq'.

解決策 : このエラーは、サポートされていないバージョンで AWS Glue Data Quality を実行したとき に発生します。 AWS Glue Data Quality は Glue バージョン 3.0 以降でのみサポートされています。

## <span id="page-1236-1"></span>エラー: AWS Lake Formation のアクセス許可が不十分です

#### エラーメッセージ : ユーザークラスの例外:

com.amazonaws.services.glue.model.AccessDeniedException: impact\_sdg\_involvement (サービス: 、ステータスコード: 400AWS Glue、エラーコード: 、 AccessDeniedExceptionリクエス ト ID: 465ae693-b7ba-4df0-a4e4-6b17xxxx、プロキシ: null) に対する Lake Formation 許可が不十分 です。

解決策 : AWS Lake Formation で十分なアクセス許可を付与する必要があります。

## <span id="page-1237-0"></span>エラー: ルールセットに一意の名前が付いていない

エラーメッセージ : ユーザークラスの例外: ...services.glue.model.AlreadyExistsException: 同じ名前 の別のルールセットが既に存在します。

解決方法: ルールセットはグローバルであり、一意である必要があります。

### <span id="page-1237-1"></span>エラー: テーブルに特殊文字が含まれている

エラーメッセージ : ユーザークラス: org.apache.spark.sql.AnalysisException: は、指定された入 力列 [primary.data\_end\_time, primary.data\_start\_time, primary.end\_time, primary.last\_updated, primary.message, primary.process\_date, primary.rowhash, primary.run\_by, primary.run\_id, primary.start\_time, primary.status] の「'C'」を解決できません。

解決策 : 現在、「」などの特殊文字を含むテーブルでは AWS Glue Data Quality を実行できないとい う制限があります。

### <span id="page-1237-2"></span>エラー: 大規模なルールセットによるオーバーフローエラー

エラーメッセージ : ユーザークラス の例外: java.langStackOverflowError。

解決方法: 2,000 以上のルールを含む大規模なルールセットを使用すると、このエラーが発生する可 能性があります。ルールを複数のルールセットに分割します。

### <span id="page-1237-3"></span>エラー: ルール全体のステータスが失敗である

エラーの状態: My Ruleset is successful, but my overall rule status is failed.

解決策 : このエラーは、発行 CloudWatch 中にメトリクスを Amazon に発行するオプションを選択 したために発生した可能性があります。データセットが VPC にある場合、VPC は AWS Glue が Amazon にメトリクスを発行することを許可しない場合があります CloudWatch。この場合、>VPC が Amazon にアクセスするためのエンドポイントを設定する必要があります CloudWatch。

#### <span id="page-1237-4"></span>AnalysisException: デフォルトデータベースの存在を確認できません

エラー条件 : AnalysisException: デフォルトデータベースの存在を確認できません: com.amazonaws.services.glue.model.AccessDeniedException: デフォルトに対する Lake Formation のアクセス許可が不十分です (サービス: AWS Glue、ステータスコード: 400、エラーコード:

AccessDeniedException、リクエスト ID: XXXXXXXX-XXXX-XXXX-XXXXXXXXXXXX、プロキシ: null)

解決方法: AWS Glue ジョブのカタログ統合では、AWS Glue は AWS Glue GetDatabase API を使 用してデフォルトのデータベースが存在するかを常にチェックします。DESCRIBE Lake Formation アクセス許可が付与されないとき、または GetDatabase IAM アクセス許可が付与されたとき、デ フォルトのデータベースの存在を確認するときのジョブは失敗します。

#### 解決するには:

- 1. Lake Formation にデフォルトのデータベース用の DESCRIBE アクセス許可を追加します。
- 2. AWS Glue ジョブにアタッチされている IAM ロール を Lake Formation でデータベース作成者 として設定します。これにより、デフォルトのデータベースが自動的に作成され、必要な Lake Formation へのアクセス許可がロールに付与されます。
- 3. --enable-data-catalog オプションを無効にします (AWS Glue Studio では [Use Data Catalog as the Hive metastore] と表示されます)。

ジョブに Spark SQL Data Catalog 統合を必要としない場合は、無効にできます。

#### <span id="page-1238-0"></span>エラーメッセージ: Provided key map not suitable for given data frames

エラー状態: Provided key map not suitable for given data frames.

解決策 : DataSetMatchルールタイプを使用していて、結合キーが重複しています。結合キーは一意 でなければならず、また NULL であってはなりません。一意の結合キーが使用できない場合は、 な どの他のルールタイプを使用して概要データにAggregateMatch一致させることを検討してくださ い。

<span id="page-1238-1"></span>ユーザークラス の例外: java.lang.RuntimeException : データの取得に失敗 しました。ログインを確認して詳細 CloudWatch を確認する

エラー条件 : ユーザークラス の例外: java.lang.RuntimeException : データの取得に失敗しました。詳 細については、ログイン CloudWatch を確認してください。

解決策 : これは、Amazon RDS または と比較する Amazon S3 ベースのテーブルに DQ ルールを作 成するときに発生します Amazon Redshift。この場合、AWS Glue は接続をロードできません。代わ りに、 Amazon Redshift または Amazon RDS データセットに DQ ルールを設定してみてください。 これは既知のバグです。

#### <span id="page-1239-0"></span>LAUNCH ERROR: Error downloading from S3 for bucket

エラー状態: LAUNCH ERROR: Error downloading from S3 for bucket: aws-glue-ml-dataquality-assets-us-east-1, key: jars/aws-glue-ml-data-quality-etl.jar.Access Denied (Service: Amazon S3; Status Code: 403; Please refer logs for details) .

解決策 : AWS Glue Data Quality に渡されるロールのアクセス許可は、前の Amazon S3 の場所から の読み取りを許可する必要があります。この IAM ポリシーを、次のロールに添付します。

```
{ 
   "Sid": "allowS3", 
   "Effect": "Allow", 
   "Action": "s3:GetObject", 
   "Resource": "arn:aws:s3:::aws-glue-ml-data-quality-assets-<region>/*"
}
```
アクセス許可の詳細については、「[Data Quality authorization」](https://docs.aws.amazon.com/glue/latest/dg/data-quality-authorization.html)を参照してください。これらのライ ブラリは、データセットのデータ品質を評価する際に必要になります。

<span id="page-1239-1"></span>InvalidInputException (ステータス: 400): DataQuality ルールを解析できま せん

エラー条件 : InvalidInputException (ステータス: 400): DataQuality ルールを解析できません。

解決方法: このエラーには、さまざまな原因が考えられます。その 1 つが、ルールに一重引用符が含 まれていることです。二重引用符で囲まれていることを確認してください。例:

```
Rules = [
ColumnValues "tipo_vinculo" in ["CODO", "DOCO", "COCO", "DODO"] AND "categoria" = 'ES" 
     AND "cod_bandera" = 'CEP'
```
上記を下記のように変更します。

```
Rules = <math>\Gamma</math>(ColumnValues "tipovinculo" in [ "CODO", "DOCO", "COCO", "DODO"]) AND (ColumnValues 
  "categoria" = "ES")
```
AND (ColumnValues "codbandera" = "CEP")

 $\mathbf{1}$ 

# <span id="page-1240-0"></span>エラー: EventBridge が、設定したスケジュールに基づいて Glue DQ ジョブ をトリガーしない

エラー状態: Eventbridge is not triggering AWS Glue Data Quality jobs based on the schedule I setup.

解決方法: ジョブをトリガーするロールに適切なアクセス許可が付与されていない可能性がありま す。ジョブのトリガーに使用するロールに、「[評価実行のスケジューリングに必要な IAM の設定」](https://docs.aws.amazon.com/glue/latest/dg/data-quality-authorization.html#data-quality-iam-setup-evaluation-runs) に記載されているアクセス許可が付与されていることを確認します。

### <span id="page-1240-1"></span>CustomSQL エラー

エラー状態: The output from CustomSQL must contain at least one column that matches the input dataset for AWS Glue Data Quality to provide row level results. The SQL query is a valid query but no columns from the SQL result are present in the Input Dataset. Ensure that matching columns are returned from the SQL。

解決策: SQL クエリは有効ですが、主テーブルの列のみを選択していることを確認してください。主 テーブルから列の sum、count などの集計関数を選択すると、このエラーが発生する可能性がありま す。

エラー状態: There was a problem when executing your SQL statement: cannot resolve "Col"。

解決策: この列は主テーブルには存在しません。

エラー状態: The columns that are returned from the SQL statement should only belong to the primary table. "In this case, some columns ( Col ) belong to reference table"。

解決策: SQL クエリで主テーブルを他の参照テーブルと結合する場合は、主テーブルの行レベルの結 果を生成するために、SELECT ステートメントに主テーブルの列名のみが含まれていることを確認 してください。

#### <span id="page-1241-0"></span>動的ルール

エラー状態: : Dynamic rules require job context, and cannot be evaluated in interactive session or data preview.。

原因: ルールセットに動的 DQ ルールが含まれている場合、このエラーメッセージがデータプレ ビュー結果や他のインタラクティブセッションに表示されることがあります。動的ルールは特定の ジョブ名と評価コンテキストに関連する履歴メトリクスを参照するため、インタラクティブセッショ ンでは評価できません。

解決策: AWS Glue ジョブを実行すると履歴メトリクスが生成され、同じジョブについて後でジョブ を実行する際に参照できます。

エラー状態:

- [RuleType] rule only supports simple atomic operands in thresholds..
- Function last not yet implemented for [RuleType] rule.

解決策: 動的ルールは通常、数値式に含まれるすべての DQDL ルールタイプでサポートされています (「[DQDL リファレンス」](#page-1148-0)を参照)。ただし、複数のメトリクス ColumnValues および を生成する一 部のルール ColumnLengthはまだサポートされていません。

エラー状態: Binary expression operands must resolve to a single number.。

原因: 動的ルールは RowCount > avg(last(5)) \* 0.9 のようなバイナリ式をサポートして います。ここでのバイナリ式とは、avg(last(5)) \* 0.9 のことです。このルールは、オペラ ンド avg(last(5)) と 0.9 の両方が単一の数値に解決されるため有効です。間違った例として は、RowCount > last(5) \* 0.9 などがあります。last(5) は現在の行数と有意義な比較がで きないリストが生成されるからです。

解決策: 集計関数を使用して、リスト値のオペランドを 1 つの数値に減らします。

エラー状態:

- Rule threshold results in list, and a single value is expected. Use aggregation functions to produce a single value. Valid example: sum(last(10)), avg(last(10)).
- Rule threshold results in empty list, and a single value is expected.

原因: 動的ルールを使用すると、データセットの一部の機能とその履歴値を比較できます。最後の関 数では、正の整数の引数が指定されていれば、複数の履歴値を取得できます。例えば last(5) は、 ルールのジョブ実行で確認された直近の 5 つの値を取得します。

解決策: 集計関数を使用してこれらの値を 1 つの数値に減らし、現在のジョブ実行で測定された値と 有意義な比較を行う必要があります。

有効な例:

- RowCount  $>=$  avg(last(5))
- RowCount >  $last(1)$
- RowCount < last()

無効な例: RowCount > last(5)。

エラー状態:

- Function index used in threshold requires positive integer argument.
- Index argument must be an integer. Valid syntax example: RowCount > index(last(10, 2)), which means RowCount must be greater than third most recent execution from last 10 job runs.

解決策: 動的ルールを作成する場合、index 集計機能を使用してリストから 1 つの履歴値を選択で きます。例えば、RowCount > index(last(5), 1) は、現在のジョブで観測された行数が、その ジョブで観測された行数の中で 2 番目に新しい行数より真に大きいかどうかを確認します。index のインデックスは 0 です。

エラー状態: IllegalArgumentException: Parsing Error: Rule Type: DetectAnomalies is not valid。

解決策: 異常検出は AWS Glue 4.0 でのみ使用できます。

エラー状態: IllegalArgumentException: Parsing Error: Unexpected condition for rule of type ... no viable alternative at input ...。

注: ... は動的です。例えば、IllegalArgumentException: Parsing Error: Unexpected condition for rule of type RowCount with number return type, line 4:19 no viable alternative at input '>last' などです。

解決策: 異常検出は AWS Glue 4.0 でのみ使用できます。

# <span id="page-1243-0"></span>ユーザークラス: org.apache.spark.sql.AnalysisException: org.apache.hadoop.hive.ql.metadata の例外。HiveException

エラー状態: Exception in User Class: org.apache.spark.sql.AnalysisException: org.apache.hadoop.hive.ql.metadata.HiveException: Unable to fetch table mailpiece\_submitted. StorageDescriptor#InputFormat cannot be null for table: mailpiece\_submitted (Service: null; Status Code: 0; Error Code: null; Request ID: null; Proxy: null)

原因: AWS Glue Data Catalog で Apache Iceberg を使用していて、 AWS Glue Data Catalog の入 力形式属性が空です。

解決策: この問題は、DQ ルールで CustomSQL ルールタイプを使用しているときに発生します。 この問題を解決する 1 つの方法は、「プライマリ」を使用するか、<database>.<table> in Custom ruletype に glue\_catalog. のカタログ名を追加することです。

<span id="page-1243-1"></span>UNCLASSIFIED\_ERROR; IllegalArgumentException: 解析エラー: ルールま たはアナライザーが指定されていません。、入力時に実行可能な代替手段 がありません

エラー状態: UNCLASSIFIED ERROR; IllegalArgumentException: Parsing Error: No rules or analyzers provided., no viable alternative at input

解決策 : DQDL は解析できません。これが発生する可能性があるインスタンスがいくつかあります。 複合ルールを使用している場合は、それらに適切な括弧があることを確認してください。

(RowCount >=  $avg(last(10)) * 0.6$ ) and (RowCount <=  $avg(last(10)) * 1.4$ ) instead of RowCount >=  $avg(last(10)) * 0.6$  and RowCount <=  $avg(last(10)) * 1.4$ 

# Amazon Q でのデータインテグレーション AWS Glue

Amazon Q AWS Glue データ統合は、データエンジニアと ETL 開発者が自然言語を使用してデータ 統合ジョブを構築できるようにする、新しいジェネレーティブ AI 機能です。 AWS Glue エンジニア と開発者は Amazon Q にジョブの作成、問題のトラブルシューティング、 AWS Glue データ統合に 関する質問への回答を依頼できます。

### Amazon Q とは

#### **a** Note

Amazon Bedrock を搭載: AWS [不正行為の自動検出機能を実装しています。](https://docs.aws.amazon.com/bedrock/latest/userguide/abuse-detection.html)Amazon Q デー タ統合は Amazon Bedrock に構築されているため、ユーザーは Amazon Bedrock に実装され ているコントロールを最大限に活用し、安全性、セキュリティ、人工知能 (AI) の責任ある使 用を実施できます。

Amazon Q は生成型人工知能 (AI) を活用した会話型アシスタントで、アプリケーションの理解、構 築、拡張、運用を支援します。 AWS Amazon Q AWS を支えるこのモデルには高品質のコンテンツ が追加され、より完全で実用的で参考になる回答が得られるため、構築を加速できます。 AWS詳細 については、「[Amazon Q とは」](https://docs.aws.amazon.com/amazonq/latest/aws-builder-use-ug/what-is.html)を参照してください。

### AWS Glueの Amazon Q データ統合とは

の Amazon Q AWS Glue データ統合には以下の機能が含まれます。

- チャット Amazon Q Data Integration in AWS Glue は、 AWS Glue AWS Glue ソースコネク ターとデスティネーションコネクタ、 AWS Glue ETL ジョブ、データカタログ、クローラー、お よびその他の機能ドキュメント、ベストプラクティスなどのデータ統合ドメインに関する自然言 語の質問に英語で回答できます。 AWS Lake Formation Amazon Q AWS Glue データインテグレー ションでは、 step-by-step 情報ソースへの参照を含む指示が送られてきます。
- データ統合コード生成 Amazon Q データ統合では、 AWS Glue ETL AWS Glue スクリプトに関 する質問に回答したり、英語で自然言語で質問された場合に新しいコードを生成したりできます。
- トラブルシューティング Amazon Q AWS Glue のデータ統合は、 AWS Glue ジョブのエラーを 理解するのに役立つように設計されており、 step-by-step 問題の根本原因と解決のための指示を 提供します。

**a** Note

の Amazon Q データ統合では、会話中の会話のコンテキストを使用してfuture AWS Glue 応 答を通知することはありません。での Amazon Q AWS Glue データ統合に関する各会話は、 以前またはfuture 会話とは無関係です。

## AWS Glueの Amazon Q データ統合の操作について

Amazon Q パネルでは、Amazon Q に AWS Glue ETL スクリプト用のコード生成をリクエストした り、 AWS Glue 機能に関する質問に答えたり、エラーのトラブルシューティングを行うことができ ます。レスポンスは ETL スクリプトで、スクリプトのカスタマイズ、確認、 PySpark step-by-step 実行の手順が記載されています。質問に対して、データ統合ナレッジベースに基づいて、概要と参照 用のソース URL を含む回答が生成されます。

たとえば、Amazon Q に「Snowflakeから読み取り、フィールドの名前を変更し、Redshift に書き込 むGlue eスクリプトを提供してください」とリクエストすると、それに応じて、Amazon Qのデータ 統合により、 AWS Glue AWS Glue 要求されたアクションを実行できるジョブスクリプトが返され ます。生成されたコードをレビューして、要求した意図を満たしていることを確認できます。問題が なければ、 AWS Glue それをジョブとして本番環境にデプロイできます。統合に、エラーや障害の 説明や解決策の提案を依頼し、解決策を提案することで、ジョブのトラブルシューティングを行うこ とができます。Amazon Q は、 AWS Glue データ統合のベストプラクティスに関する質問にお答え します。

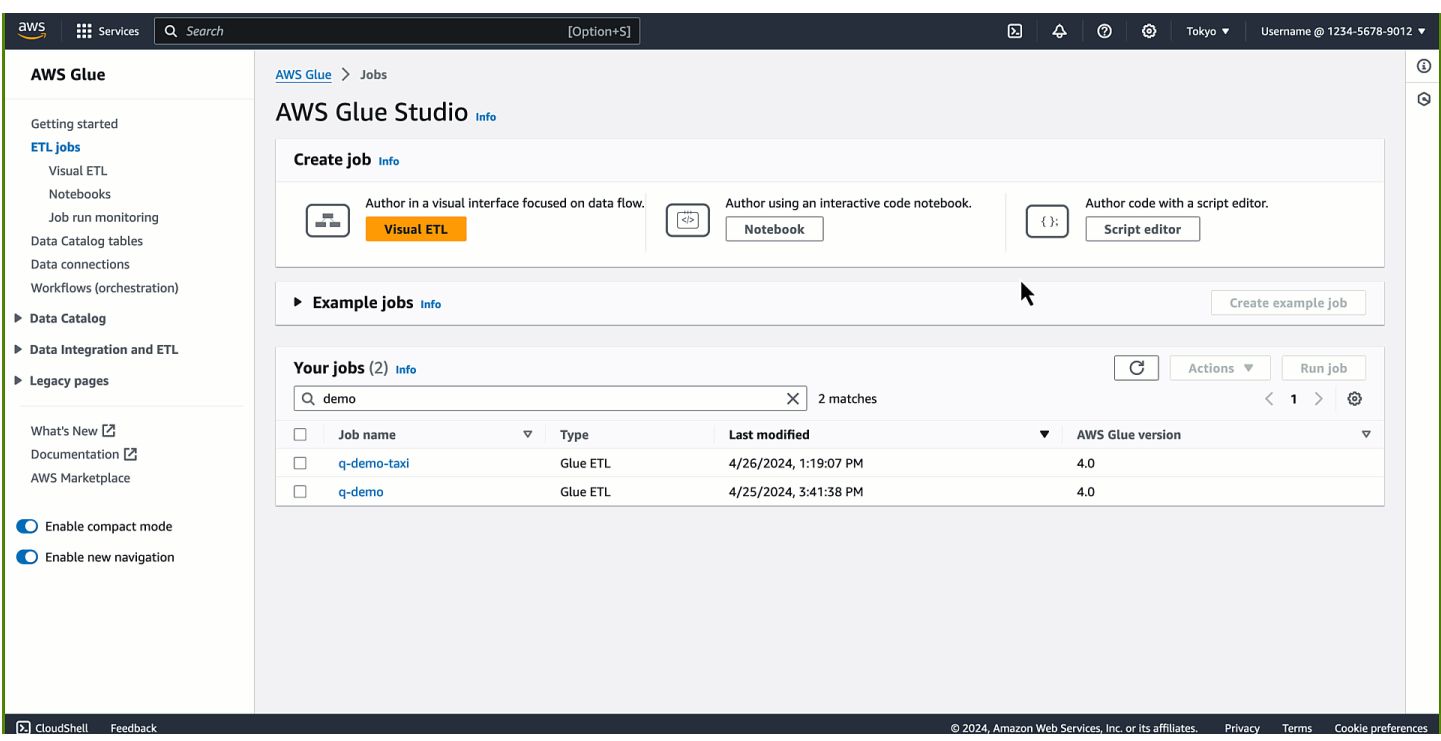

以下は、Amazon Q AWS Glue でのデータ統合がどのように構築に役立つかを示す質問例です AWS Glue。

AWS Glue ETL コード生成:

- S3 から JSON を読み取り、適用マッピングを使用してフィールドを変換し、Amazon Redshift AWS Glue に書き込むスクリプトを記述します。
- DynamoDBから読み込み、 DropNullFields 変換を適用し、 AWS Glue ParquetとしてS3に書き込 むためのスクリプトを作成する方法を教えてください。
- MySQLから読み取り、ビジネスロジックに基づいていくつかのフィールドを削除し、 AWS Glue Snowflakeに書き込むスクリプトを教えてください
- DynamoDB から読み取り、S3 に JSON AWS Glue として書き込むジョブを記述する
- S3 AWS Glue AWS Glue へのデータカタログのスクリプトの開発を手伝ってください
- S3 から JSON を読み取り、ヌルをドロップして Redshift AWS Glue に書き込むジョブを作成する

AWS Glue 機能の説明:

- AWS Glue データクオリティを使用するにはどうすればいいですか?
- AWS Glue ジョブブックマークの使い方は?
- AWS Glue オートスケーリングを有効にするにはどうすればいいですか?
- AWS Glue ダイナミックフレームと Spark データフレームの違いは?
- AWS Glueではどのような種類の接続がサポートされていますか?

AWS Glue トラブルシューティング:

- AWS Glue ジョブのメモリ不足 (OOM) エラーのトラブルシューティング方法は?
- AWS Glue Data Quality の設定時に表示されるエラーメッセージにはどのようなものがあります か。また、その修正方法を教えてください。
- Amazon S3 AWS Glue アクセスが拒否されたというエラーが発生したジョブを修正する方法を教 えてください。
- AWS Glue ジョブのデータシャッフルに関する問題を解決する方法を教えてください。

### Amazon Q データ統合とのやりとりのベストプラクティス

Amazon Q データ統合を操作するためのベストプラクティスを次に示します。

- Amazon Q データインテグレーションを利用するときは、具体的な質問をし、複雑なリクエストが ある場合は繰り返し、回答が正確かどうかを検証します。
- データ統合のプロンプトを自然言語で提供する場合は、必要なものをアシスタントが正確に理解 できるように、できるだけ具体的にしてください。「S3 からデータを抽出」と尋ねる代わりに、 「S3 から JSON AWS Glue ファイルを抽出するスクリプトを書く」などの詳細な情報を提供して ください。
- 生成されたスクリプトを実行する前に確認して、正確であることを確認してください。生成された スクリプトにエラーがあったり、意図したものと一致しない場合は、アシスタントに修正方法を伝 えてください。
- 生成 AI は新しいテクノロジーであり、応答にはハルシネーションと呼ばれる誤りがある場合があ ります。現在の環境やワークロードで使用する前に、すべてのコードをテストしてエラーや脆弱性 がないかを確認する必要があります。

### AWS Glue サービス改善における Amazon Q データ統合

Amazon Q Data Integration in AWS Glue AWS がサービスに関する最も関連性の高い情報を提供で きるように、Amazon Q からの特定のコンテンツ (Amazon Q に寄せられる質問やその回答など) を サービスの改善に使用する場合があります。

当社が使用するコンテンツとオプトアウト方法については、[Amazon Q 開発者ユーザーガイドの](https://docs.aws.amazon.com/amazonq/latest/qdeveloper-ug/service-improvement.html) [「Amazon Q 開発者サービスの向上」](https://docs.aws.amazon.com/amazonq/latest/qdeveloper-ug/service-improvement.html)を参照してください。

## 考慮事項

AWS Glueの Amazon Q データ統合を使用する前に、以下の項目について検討してください。

- 現在、 PySpark コード生成はカーネルでのみ機能します。生成されたコードは Python Spark AWS Glue に基づくジョブ用です。
- の Amazon Q データ統合でサポートされるコード生成機能の組み合わせについては AWS Glue、 を参照してください[サポートされているコード生成機能](#page-1250-0)。

## での Amazon Q データ統合のセットアップ AWS Glue

次のセクションでは、 AWS Glueの Amazon Q データ統合の設定について説明します。

トピック

• [IAM 許可の設定](#page-1248-0)

### <span id="page-1248-0"></span>IAM 許可の設定

このトピックでは、Amazon Q チャットエクスペリエンスと AWS Glue Studio ノートブックエクス ペリエンスに設定する IAM アクセス権限について説明します。

トピック

- [Amazon Q チャット用の IAM アクセス権限の設定](#page-1248-1)
- [Studio ノートブックの IAM 権限の設定 AWS Glue](#page-1249-0)

<span id="page-1248-1"></span>Amazon Q チャット用の IAM アクセス権限の設定

の Amazon Q データ統合で使用される API にアクセス権限を付与するには、適切な AWS Identity and Access Management (IAM) AWS Glue 権限が必要です。 AWS 以下のカスタムポリシーを IAM ID (ユーザー、ロール、グループなど) にアタッチすることでアクセス権限を取得できます。

```
 "Version": "2012-10-17", 
      "Statement": [ 
          { 
               "Effect": "Allow", 
               "Action": [ 
                    "glue:StartCompletion", 
                    "glue:GetCompletion" 
               ], 
               "Resource": [ 
                    "arn:aws:glue:*:*:completion/*" 
               ] 
          } 
     ]
}
```
<span id="page-1249-0"></span>Studio ノートブックの IAM 権限の設定 AWS Glue

AWS Glue Studio ノートブックで Amazon Q データ統合を有効にするには、ノートブックの IAM ロールに次の権限が付与されていることを確認してください。

```
{ 
      "Version": "2012-10-17", 
      "Statement": [ 
          { 
               "Effect": "Allow", 
               "Action": [ 
                    "glue:StartCompletion", 
                    "glue:GetCompletion" 
               ], 
               "Resource": [ 
                    "arn:aws:glue:*:*:completion/*" 
              \mathbf{1} }, 
          { 
               "Sid": "CodeWhispererPermissions", 
               "Effect": "Allow", 
               "Action": [ 
                    "codewhisperer:GenerateRecommendations" 
               ], 
               "Resource": "*" 
          } 
     ]
}
```
**a** Note

の Amazon Q データ統合には、 AWS SDK を介してプログラムで使用できる API はありま せん。 AWS Glue Amazon Q チャットパネルまたは AWS Glue Studio ノートブックを通じ てこのエクスペリエンスを有効にするために、IAM ポリシーでは次の 2 つの API が使用され ています:StartCompletionと。GetCompletion

権限の割り当て

アクセスを提供するには、ユーザー、グループ、またはロールにアクセス許可を追加します。

- AWS IAM ID センターのユーザーとグループ:権限セットを作成します。「AWS IAM Identity Center のユーザーガイド」の[「許可セットの作成](https://docs.aws.amazon.com/singlesignon/latest/userguide/howtocreatepermissionset.html)」の手順に従ってください。
- アイデンティティプロバイダーを介して IAM で管理されているユーザー: ID フェデレーションの ロールを作成します。詳細については、「IAM ユーザーガイド」の「[サードパーティー ID プロバ](https://docs.aws.amazon.com/IAM/latest/UserGuide/id_roles_create_for-idp.html) [イダー \(フェデレーション\) 用のロールの作成」](https://docs.aws.amazon.com/IAM/latest/UserGuide/id_roles_create_for-idp.html)を参照してください。
- IAM ユーザー:
	- ユーザーが担当できるロールを作成します。手順については、「IAM ユーザーガイド」の「[IAM](https://docs.aws.amazon.com/IAM/latest/UserGuide/id_roles_create_for-user.html)  [ユーザー用ロールの作成](https://docs.aws.amazon.com/IAM/latest/UserGuide/id_roles_create_for-user.html)」を参照してください。
	- (お奨めできない方法) ポリシーをユーザーに直接アタッチするか、ユーザーをユーザーグループ に追加する。詳細については、「IAM ユーザーガイド」の「[ユーザー \(コンソール\) へのアクセ](https://docs.aws.amazon.com/IAM/latest/UserGuide/id_users_change-permissions.html#users_change_permissions-add-console) [ス権限の追加](https://docs.aws.amazon.com/IAM/latest/UserGuide/id_users_change-permissions.html#users_change_permissions-add-console)」を参照してください。

# <span id="page-1250-0"></span>サポートされているコード生成機能

AWS Glueの Amazon Q データ統合のコード生成機能の組み合わせは次のとおりです。

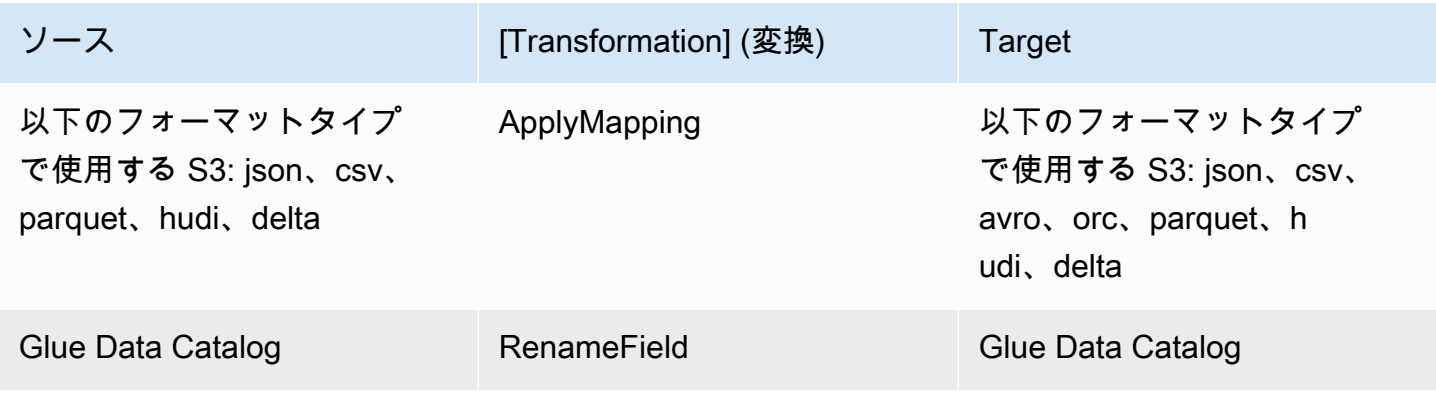

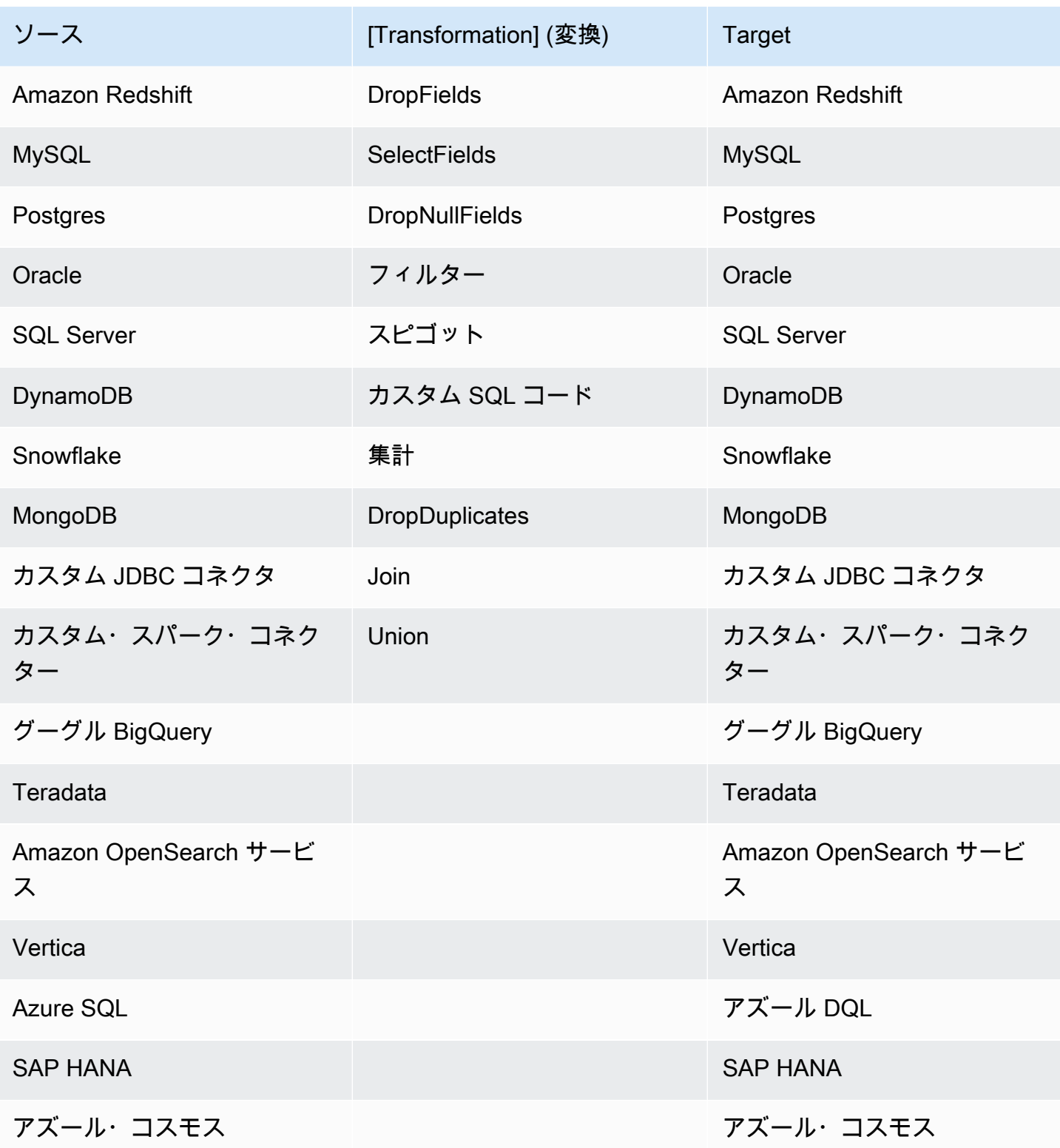

# <span id="page-1252-0"></span>インタラクションの例

の Amazon Q AWS Glue データ統合により、Amazon Q パネルに質問を入力できます。 AWS Glue が提供するデータ統合機能に関する質問を入力できます。詳細な回答は、参照ドキュメントとともに 返されます。

もう 1 つのユースケースは AWS Glue ETL ジョブスクリプトの生成です。データの抽出、変換、読 み込みジョブの実行方法について質問できます。 PySpark 生成されたスクリプトが返されます。

トピック

- [Amazon Q チャットインタラクション](#page-1252-0)
- [AWS Glue Studio ノートブックのインタラクション](#page-1253-0)

#### Amazon Q チャットインタラクション

AWS Glue コンソールで新しいジョブの作成を開始し、Amazon Q に 「Snowflake から読み取り、 フィールドの名前を変更して Redshift に書き込む Glue スクリプトを提供してください」と依頼しま す。

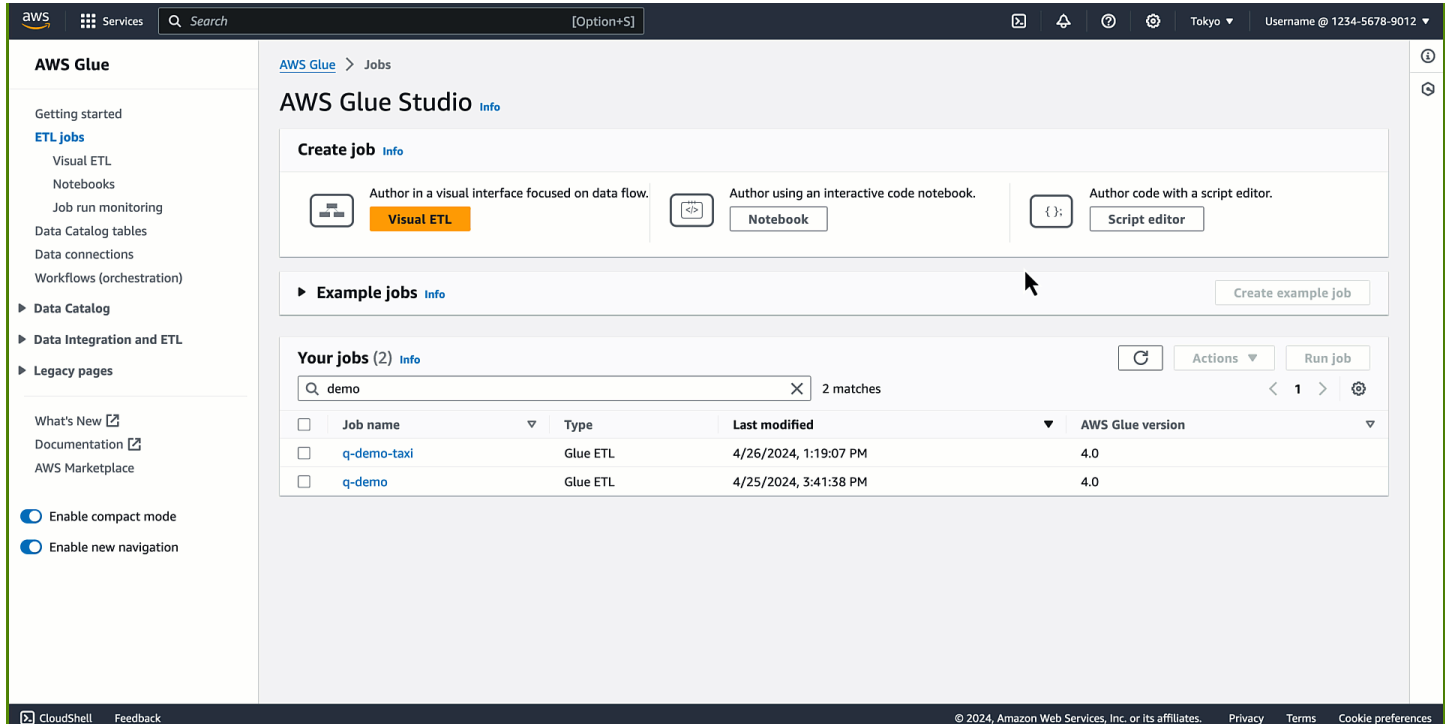

コードが生成されていることに気付くでしょう。このレスポンスがあれば、 AWS Glue 目的に合っ たコードを作成する方法を学び、理解することができます。生成されたコードをスクリプトエディ

ターにコピーして貼り付け、プレースホルダーを設定できます。ジョブに AWS Identity and Access Management (IAM) AWS Glue ロールと接続を設定したら、ジョブを保存して実行します。ジョブが 完了すると、Amazon Redshift の Snowflake からエクスポートされたテーブルのクエリを開始でき ます。

次のプロンプトは、2 つの異なるソースからデータを読み取り、それらを個別にフィルタリングして 投影し、共通のキーで結合し、出力を 3 番目のターゲットに書き込みます。Amazon Q に質問:「S3 から Parquet 形式でデータを読み取り、いくつかのフィールドを選択したい。また、DynamoDBか らデータを読み込み、いくつかのフィールドを選択し、いくつかの行をフィルタリングしたいと考え ています。これら 2 つのデータセットを結合して、結果をに書き込みたいと思います。 OpenSearch

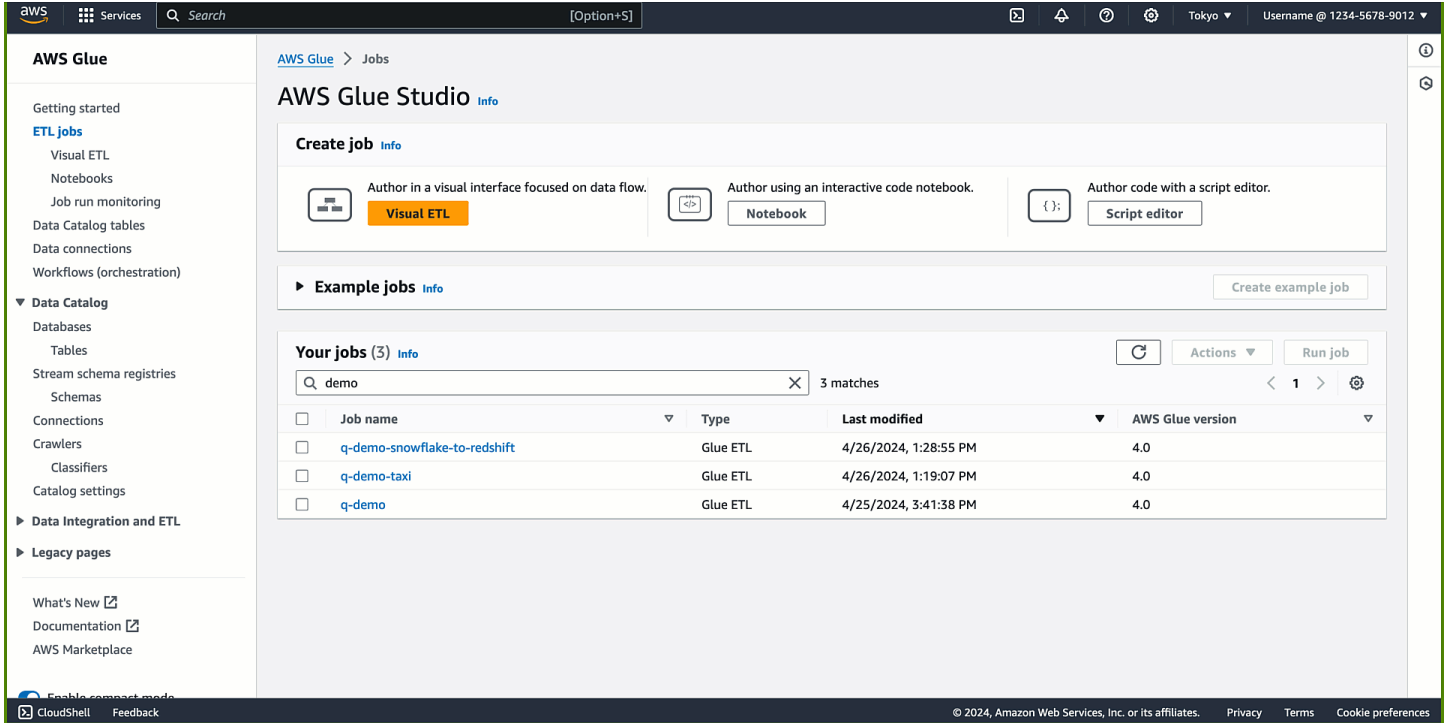

コードが生成されます。ジョブが完了すると、 OpenSearch インデックスはダウンストリームの ワークロードで使用できるようになり、使用できるようになります。

<span id="page-1253-0"></span>AWS Glue Studio ノートブックのインタラクション

新しいセルを追加し、達成したいことを説明するコメントを入力します。Tab キーと Enter キーを押 すと、推奨コードが表示されます。

最初の目的はデータを抽出することです。「Glue Data Catalog テーブルを読み取るコードをくだ さい」、続いて 「star\_rating>3 でフィルター変換を適用するコードをください」と 「フレームを Parquet として S3 に書き込むコードをください」 と続きます。

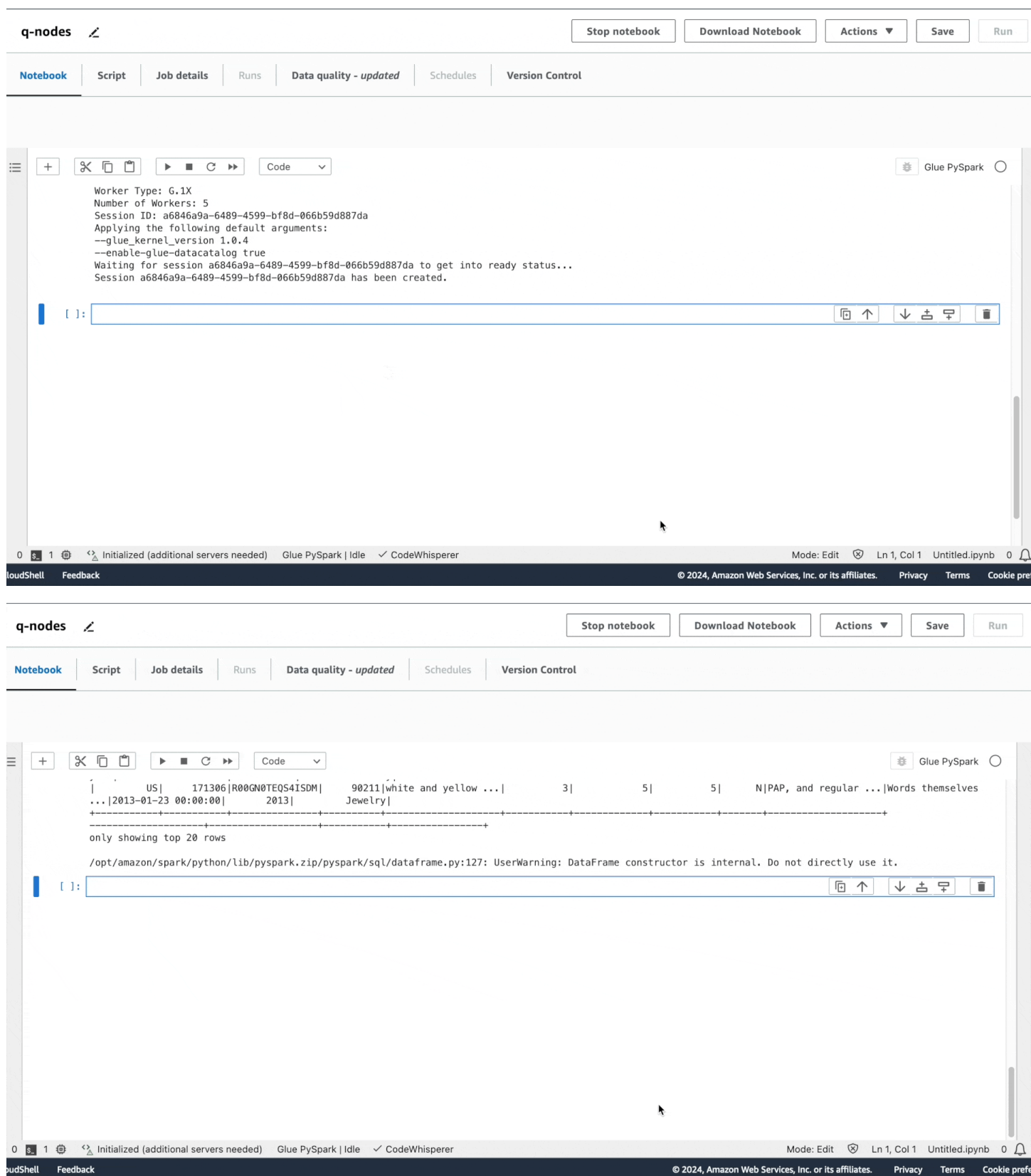

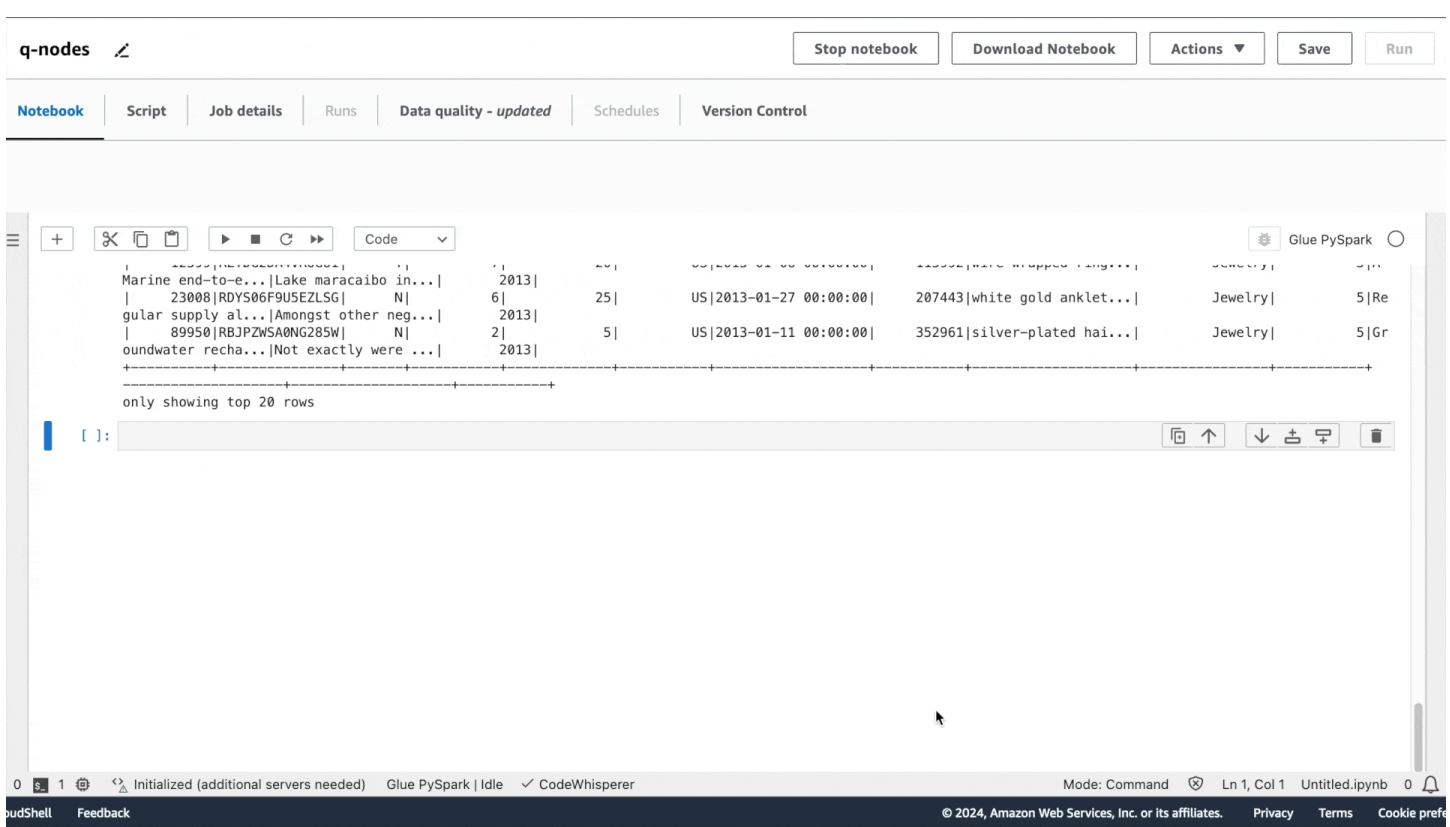

Amazon Q のチャットエクスペリエンスと同様に、このコードは推奨されます。Tab キーを押すと、 推奨コードが選択されます。

生成コード内のソースに適したオプションを入力することで、各セルを実行できます。実行中のどの 時点でも、show()メソッドを使用してデータセットのサンプルをプレビューできます。

#### 複雑なプロンプト

1 つの複雑なプロンプトで完全なスクリプトを生成できます。「S3 には JSON データがあ り、Oracle には結合が必要なデータがあります。両方のソースから読み取り、結合を行い、結果を Redshift に書き込む Glue スクリプトを提供してください。」

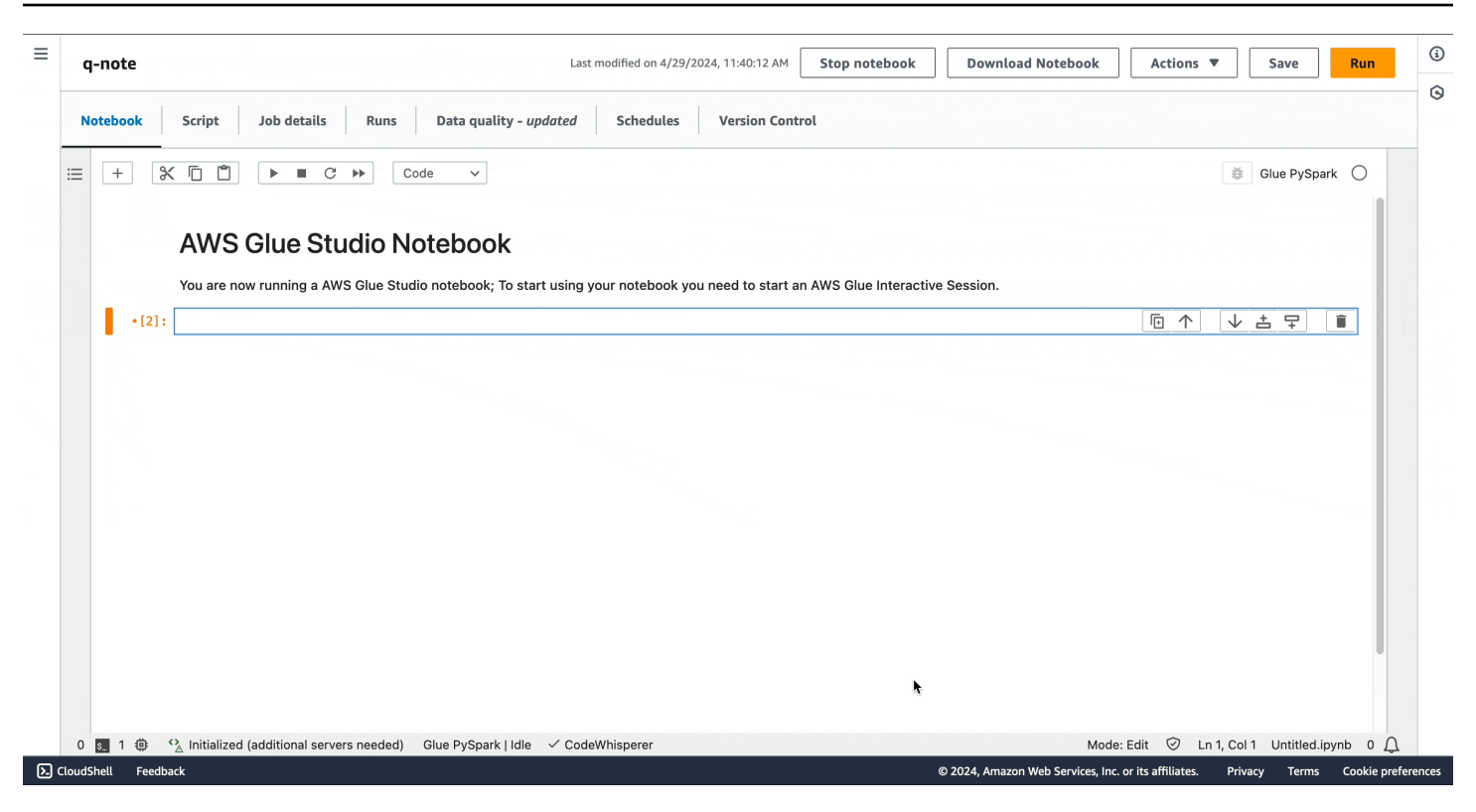

ノートブックでは、Amazon Q データ統合が Amazon Q AWS Glue チャットで生成されたのと同じ コードスニペットを生成したことに気付くかもしれません。

[Run] を選択するか、プログラムで、ノートブックをジョブとして実行できます。

## AWS Glue でのオーケストレーション

以下のセクションでは、のジョブのオーケストレーションの情報を提供しますAWS Glue。

#### トピック

- [トリガーを使用したジョブとクローラの開始](#page-1257-0)
- [AWS Glue で設計図とワークフローを使用して複雑な ETL アクティビティを実行する](#page-1265-0)
- [AWS Glue のブループリントの開発](#page-1308-0)

## <span id="page-1257-0"></span>トリガーを使用したジョブとクローラの開始

AWS Glue では、トリガーと呼ばれる Data Catalog オブジェクトを作成できます。このオブジェ クトを使用して、手動または自動で 1 つ以上のクローラを開始したり、抽出、変換、ロード (ETL) ジョブを実行したりできます。トリガーを使用して、依存関係にあるジョブとクローラのチェーンを 設計できます。

**a** Note

この同じことは、ワークフローを定義することでも可能です。ワークフローは、複雑なマ ルチジョブ ETL オペレーションを作成する場合に適しています。詳しくは、「[the section](#page-1265-0)  [called "設計図とワークフローを使用した複雑な ETL アクティビティの実行"](#page-1265-0)」を参照してく ださい。

トピック

- [AWS Glue トリガー](#page-1257-1)
- [トリガーの追加](#page-1260-0)
- [トリガーの有効化と無効化](#page-1264-0)

<span id="page-1257-1"></span>AWS Glue トリガー

起動されると、トリガーは指定されたジョブとクローラを開始できます。トリガーは、オンデマンド で、スケジュールに基づいて、またはイベントの組み合わせに基づいて起動します。

**a** Note

1 つのトリガーでアクティブにできるクローラは 2 つだけです。複数のデータストアをク ロールする場合は、複数のクローラを同時に実行するのではなく、クローラごとに複数の ソースを使用します。

トリガーは作成されると複数の状態のいずれかになります。たとえば、CREATED、ACTIVATED、ま たは DEACTIVATED になります。ACTIVATING などの移行状態もあります。トリガーの起動を一時 的に停止するために、トリガーを無効化できます。その後、再度有効化できます。

以下の 3 種類のトリガーがあります。

#### 予定

cron に基づく時間ベースのトリガー。

スケジュールに基づいて、一連のジョブまたはクローラのトリガーを作成できます。ジョブまた はクローラが実行される頻度、実行される曜日、実行される時間などの制約を指定できます。こ れらの制約は cron に基づいています。トリガーにスケジュールを設定するときは、cron の機能 と制限を考慮してください。たとえば、毎月 31 日にクローラを実行することを選択した場合、 いくつかの月には 31 日間はないことに注意してください。cron の詳細については、[ジョブとク](#page-1261-0) [ローラの時間ベースのスケジュール](#page-1261-0) を参照してください。

#### 条件付き

前のジョブまたはクローラや、複数のジョブまたはクローラが、条件のリストを満たしたときに 起動するトリガー。

条件付きトリガーを作成するときは、監視対象のジョブとクローラのリストを指定します。監視 対象のジョブまたはクローラごとに、監視するステータス (成功、失敗、タイムアウトなど) を指 定します。監視対象のジョブまたはクローラが指定されたステータスで終了すると、トリガーが 起動します。監視対象のイベントのいずれかまたはすべてが発生したときに起動するようにトリ ガーを設定できます。

たとえば、ジョブ J1 とジョブ J2 の両方が正常に完了したときにジョブ J3 を開始するトリガー T1 を設定し、ジョブ J1 またはジョブ J2 のいずれかが失敗した場合にジョブ J4 を開始する別の トリガー T2 を設定できます。

以下の表に、トリガーの監視対象のジョブとクローラの完了状態 (イベント) を示しています。

ジョブの完了状態 ション・ション クローラの完了状態

- SUCCEEDED
- STOPPED
- FAILED
- TIMEOUT

オンデマンド

有効化されると起動するトリガー。オンデマンドトリガーが ACTIVATED または DEACTIVATED 状態になることはありません。それらのトリガーは常に CREATED 状態のままです。

• SUCCEEDED

• CANCELLED

• FAILED

それらのトリガーは作成されるとすぐに起動可能な状態になるように、作成時に、スケジュールトリ ガーと条件付きトリガーを有効化するフラグを設定できます。

**A** Important

他のジョブまたはクローラの完了の結果として実行されるジョブまたはクローラは、依存関 係にあると言われます。依存関係にあるジョブまたはクローラは、完了したジョブまたはク ローラがトリガーによって開始された場合にのみ開始されます。依存関係チェーンのすべて のジョブまたはクローラは、1 つのスケジュールまたはオンデマンドトリガーの子であるこ とが必要です。

トリガーを使用してジョブパラメータを渡す

トリガーは、開始するジョブにパラメータを渡すことができます。パラメータとしては、ジョブ引 数、タイムアウト値、セキュリティ設定などがあります。トリガーが複数のジョブを開始する場合、 パラメータは各ジョブに渡されます。

以下に示しているのは、トリガーによって渡されるジョブ引数のルールです。

- キーと値のペアのキーがデフォルトのジョブ引数と一致する場合、渡された引数はデフォルトの引 数を上書きします。キーがデフォルトの引数と一致しない場合、その引数は追加の引数としてジョ ブに渡されます。
- キーと値のペアのキーが上書不可の引数と一致する場合、渡された引数は無視されます。
詳細については、AWS Glue API の「[the section called "トリガー"」](#page-2296-0)を参照してください。

トリガーの追加

トリガーは、AWS Glue コンソール、AWS Command Line Interface (AWS CLI)、または AWS Glue API を使用して追加できます。

**a** Note

現在、トリガーを使用するとき、AWS Glue コンソールはジョブのみをサポートし、クロー ラはサポートしません。AWS CLI または AWS Glue API を使用すると、ジョブとクローラの 両方でトリガーを設定できます。

トリガーを追加するには (コンソール)

- 1. AWS Management Console にサインインし、AWS Glue コンソール ([https://](https://console.aws.amazon.com/glue/)  [console.aws.amazon.com/glue/](https://console.aws.amazon.com/glue/)) を開きます。
- 2. ナビゲーションペインの [ETL] で、[トリガー] を選択します。[トリガーを追加] を選択します。
- 3. 以下のプロパティを指定します。

名前

トリガーに一意の名前を付けます。

トリガータイプ

次のいずれかを指定します。

- [Schedule (スケジュール)]: トリガーは特定の頻度と時間で起動します。
- [ジョブイベント]: 条件付きトリガー。トリガーは、リスト内のいずれかまたはすべての ジョブが、指定されたステータスと一致すると起動します。トリガーを起動するには、監 視されたジョブがトリガーによって開始されている必要があります。どのジョブを選択し た場合でも、監視できるジョブイベントは 1 つ (完了ステータス) のみです。
- [オンデマンド]: トリガーは、有効化されると起動します。
- 4. トリガーウィザードを完了します。[Review] (確認) ページで [Schedule] (スケジュール) および [Job events] (ジョブイベント) (条件付き) は、[Enable trigger on creation] (作成時にトリガーを 有効化する) を選択すると直ちにトリガーを有効化できます。

トリガーを追加するには (AWS CLI)

• 以下のようなコマンドを入力します。

aws glue create-trigger --name MyTrigger --type SCHEDULED --schedule "cron(0 12 \* \* ? \*)" --actions CrawlerName=MyCrawler --start-on-creation

このコマンドは、MyTrigger という名前のスケジュールトリガーを作成します。このトリガー は、毎日 UTC 午後 12 時に実行され、MyCrawler という名前のクローラを開始します。トリ ガーは有効化された状態で作成されます。

詳細については、[the section called "AWS Glue トリガー"](#page-1257-0) を参照してください。

ジョブとクローラの時間ベースのスケジュール

AWS Glue では、ジョブとクローラの時間ベースのスケジュールを定義できます。これらのスケ ジュールの定義は、Unix と同様の [cron](http://en.wikipedia.org/wiki/Cron) 構文を使用します[。協定世界時 \(UTC\)](http://en.wikipedia.org/wiki/Coordinated_Universal_Time) で時間を指定しま す。スケジュールの最小精度は 5 分です。

スケジュールを使用して実行するようにジョブとクローラを設定する方法の詳細については、「[トリ](#page-1257-1) [ガーを使用したジョブとクローラの開始](#page-1257-1)」を参照してください。

cron 式

cron 式には 6 つの必須フィールドがあり、それらは空白で区切られます。

[Syntax] (構文)

cron(*Minutes Hours Day-of-month Month Day-of-week Year*)

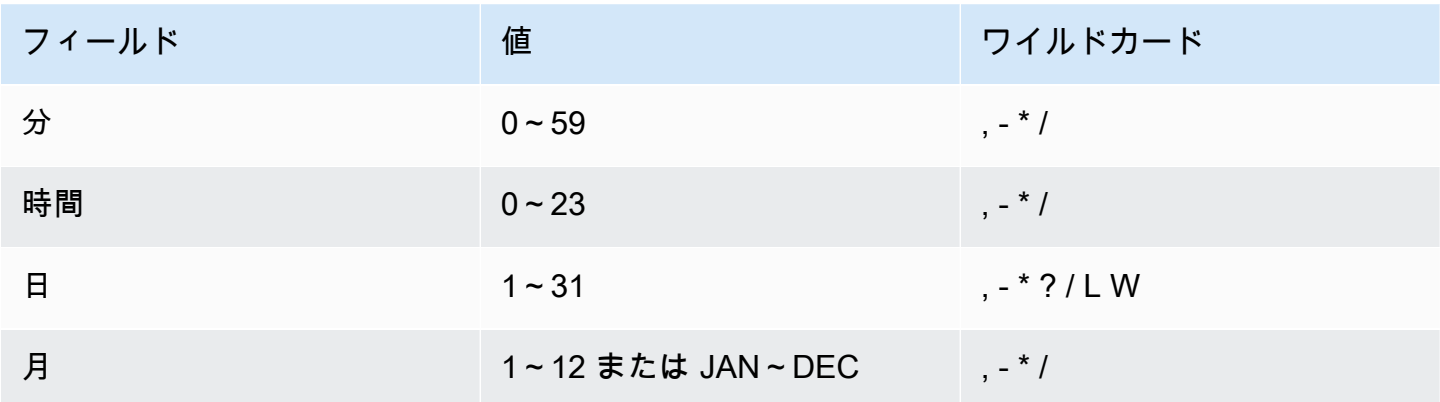

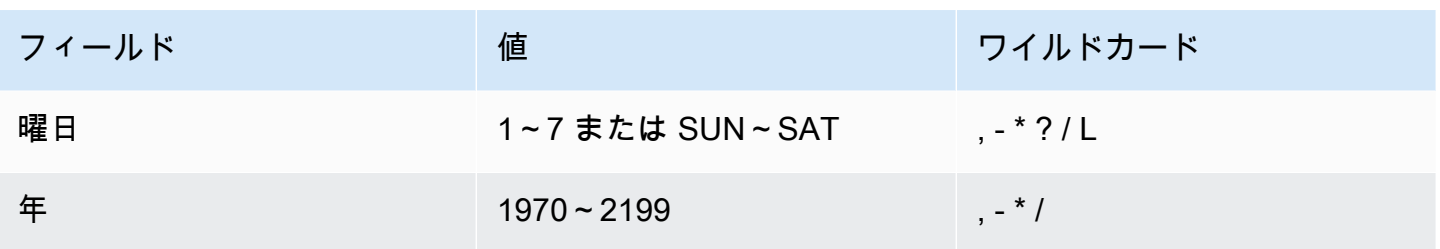

ワイルドカード

- , (カンマ) のワイルドカードには、追加の値が含まれます。Month フィールドの、JAN,FEB,MAR は、1 月、2 月、3 月を含みます。
- - (ダッシュ) のワイルドカードは、範囲を指定します。Day フィールドの、「1–15」は、指定した 月の 1 日から 15 日を含みます。
- [\*] (アスタリスク) のワイルドカードには、フィールドのすべての値が含まれます。Hours フィー ルドの、\* にはすべての時間が含まれています。
- / (スラッシュ) のワイルドカードは、増分を指定します。Minutes フィールドで、「**1/10**」と入 力して、その時間の最初の分から始めて、10 分毎を指定できます (11 分、21 分、31 分など)。
- [?] (疑問符) のワイルドカードは、任意を意味します。Day-of-month フィールドで 7 と入力 し、7 日が何曜日であってもかまわない場合、Day-of-week フィールドに ? を入力できます。
- Day-of-month フィールドまたは Day-of-week フィールドにある [L] のワイルドカードは、月 または週の最終日を指定します。
- Day-of-month フィールドの、ワイルドカード W は、平日を指定します。Day-of-month フィールドで、3W は月の 3 番目の平日に最も近い日を指定します。

制限

- Cron 式の Day-of-month フィールドと Day-of-week フィールドを同時に指定することはでき ません。一方のフィールドに値を指定する場合、もう一方のフィールドで [?] (疑問符) を使用する 必要があります。
- 5 分より短い間隔を導き出す cron 式はサポートされていません。

例

スケジュールを作成するときは、以下のサンプルの cron 文字列を使用できます。

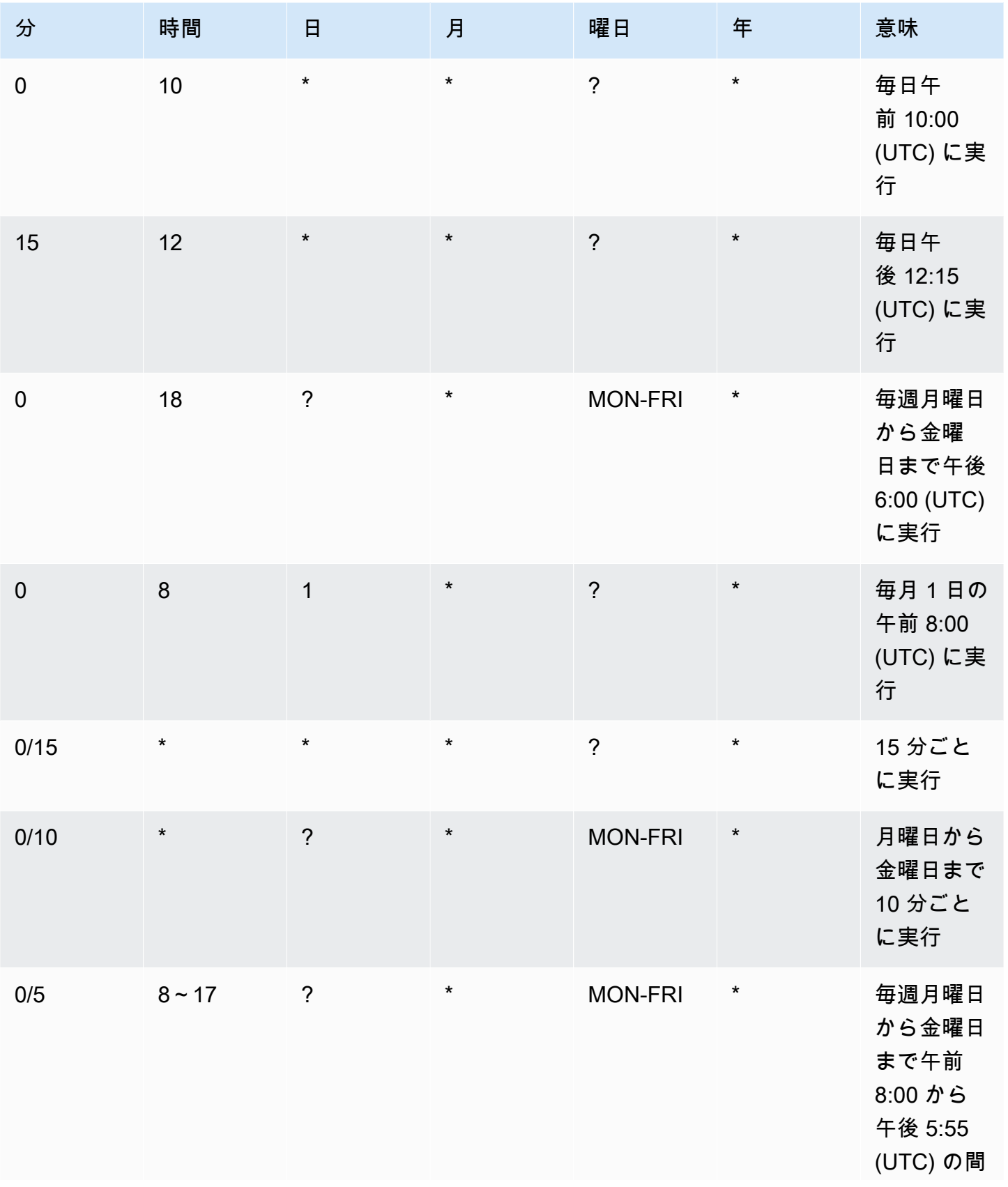

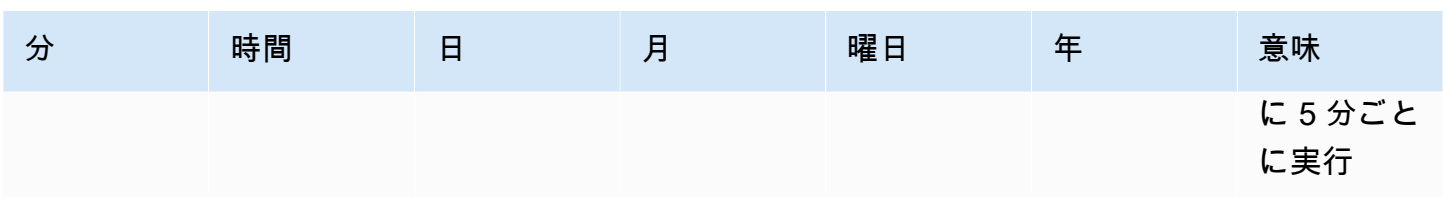

たとえば、毎日 12:15 UTC のスケジュールで実行するには、次のように指定します。

cron(15 12 \* \* ? \*)

# トリガーの有効化と無効化

AWS Glue コンソール、 AWS Command Line Interface (AWS CLI)、または AWS Glue API を使 用して、トリガーを有効または無効にできます。

トリガーを有効化または無効化するには (コンソール)

- 1. にサインイン AWS Management Console し、<https://console.aws.amazon.com/glue/>でAWS Glueコンソールを開きます。
- 2. ナビゲーションペインの [ETL] で、[トリガー] を選択します。
- 3. 目的のトリガーの横にあるチェックボックスをオンにし、[Action (アクション)] メニューで [ト リガーの有効化] を選択して、トリガーを有効化します。または、[トリガーを無効化] を選択し て、トリガーを無効化します。

トリガーを有効化または無効化するには (AWS CLI)

• 以下のいずれかのコマンドを入力します。

aws glue start-trigger --name MyTrigger

aws glue stop-trigger --name MyTrigger

トリガーは、開始することで有効化され、停止することで無効化されます。オンデマンドトリ ガーは、有効化されると、すぐに起動します。

詳細については、[the section called "AWS Glue トリガー"](#page-1257-0) を参照してください。

# AWS Glue で設計図とワークフローを使用して複雑な ETL アク ティビティを実行する

組織が実行する複雑な抽出、変換、ロード (ETL) プロセスの中には、依存関係のある複数の AWS Glue ジョブとクローラによる実装が最適なものがあります。AWS Glue ワークフローを使用する と、マルチジョブ、マルチクローラの ETL プロセスを設計でき、このプロセスは単一のエンティ ティとして実行と追跡が可能です。ワークフローを作成し、その中でジョブ、クローラ、トリガーを 指定した後に、オンデマンドまたはスケジュールにより、そのワークフローを実行できるようになり ます。

トピック

- [AWS Glue のワークフローの概要](#page-1265-0)
- [AWS Glue でワークフローを手動により作成および構築する](#page-1269-0)
- [Amazon EventBridge イベントによる AWS Glue ワークフローの開始](#page-1274-0)
- [ワークフローを開始した EventBridge イベントの表示](#page-1281-0)
- [AWS Glue でのワークフローの実行とモニタリング](#page-1282-0)
- [ワークフロー実行の停止](#page-1285-0)
- [ワークフロー実行の修復と再開](#page-1286-0)
- [AWS Glue でのワークフローの実行プロパティの取得と設定](#page-1292-0)
- [AWS Glue APIを使用したワークフローのクエリ](#page-1293-0)
- [AWS Glue での設計図とワークフローの制限](#page-1297-0)
- [AWS Glue での設計図エラーをトラブルシューティングする](#page-1298-0)
- [AWS Glue ブループリントでのペルソナおよびロール用のアクセス許可](#page-1303-0)

# <span id="page-1265-0"></span>AWS Glue のワークフローの概要

AWS Glue では、複数のクローラ、ジョブ、およびトリガーを伴う複雑な ETL (抽出、変換、ロード) アクティビティを作成して可視化できます。各ワークフローは、含まれるすべてのジョブならびにク ローラーの実行とモニタリングを管理します。ワークフローは、各コンポーネントについて、その実 行の進捗状況とステータスを記録します。これにより、タスク全体の概要と各ステップの詳細を把握 できます。AWS Glue コンソールは、ワークフローの状態をグラフで表示します。

ワークフローは、AWS Glue 設計図から作成することができます。あるいは、AWS Management Console または AWS Glue API を使用しながら、ワークフローとコンポーネントを毎回手動で作成 することも可能です。設計図の詳細については、「[the section called "設計図の概要"」](#page-1308-0)を参照してく ださい。

ワークフロー内のトリガーは、ジョブおよびクローラの両方を開始でき、同時に、ジョブもしくはク ローラの完了によって起動することができます。トリガーを使用することで、相互に依存するジョブ とクローラの大規模なチェーンを作成できます。ワークフロー内でジョブとクローラの依存関係を定 義するトリガーに加えて、各ワークフローには開始トリガーもあります。開始トリガーには、以下の 3 種類があります。

- スケジュール 定義したスケジュールに基づいて、ワークフローが開始されます。スケジュール は、日次、週次、月次その他に設定することも、cron 式に基づきカスタムスケジュールを構成す ることも可能です。
- オンデマンド ワークフローは、AWS Glue コンソール、API、あるいは AWS CLI から手動で開 始されます。
- EventBridge イベント ワークフローは、単一の Amazon EventBridge イベントまたは、バッ チ化された Amazon EventBridge イベントの発生時に開始されます。このトリガータイプで は、AWS Glue はイベント駆動型アーキテクチャのイベントコンシューマとして機能します。すべ ての EventBridge イベントタイプがワークフローを開始できます。一般的なユースケースとして は、Amazon S3 バケット に新しいオブジェクトが保存された(S3 の PutObject オペレーション) 場合が挙げられます。

イベントのバッチにより開始される場合、ワークフローは、指定された数のイベントを受信する か、指定された時間が経過するまで待機します。EventBridge イベントトリガーを作成する際に は、オプションでバッチ条件を指定できます。バッチ条件を指定する際には、バッチサイズ (イベ ント数) を指定する必要があります。また、オプションでバッチウィンドウ (秒数) を指定すること もできます。デフォルトで、バッチウィンドウは最大長である 900 秒 (15 分) に設定されていま す。ワークフローは、最初に満たされたバッチ条件によって開始されます。バッチウィンドウは、 最初のイベントが受信された時点で開始されます。トリガーの作成時にバッチ条件を指定しない場 合、バッチサイズはデフォルトで 1 に設定されます。

ワークフローが開始されると、バッチ条件はリセットされます。イベントトリガーは、ワークフ ローを再度開始するために、後続のバッチ条件が満たされるかどうかの監視を開始します。

次の表は、バッチサイズとバッチウィンドウが連携して、ワークフローをトリガーする様子を示し ています。

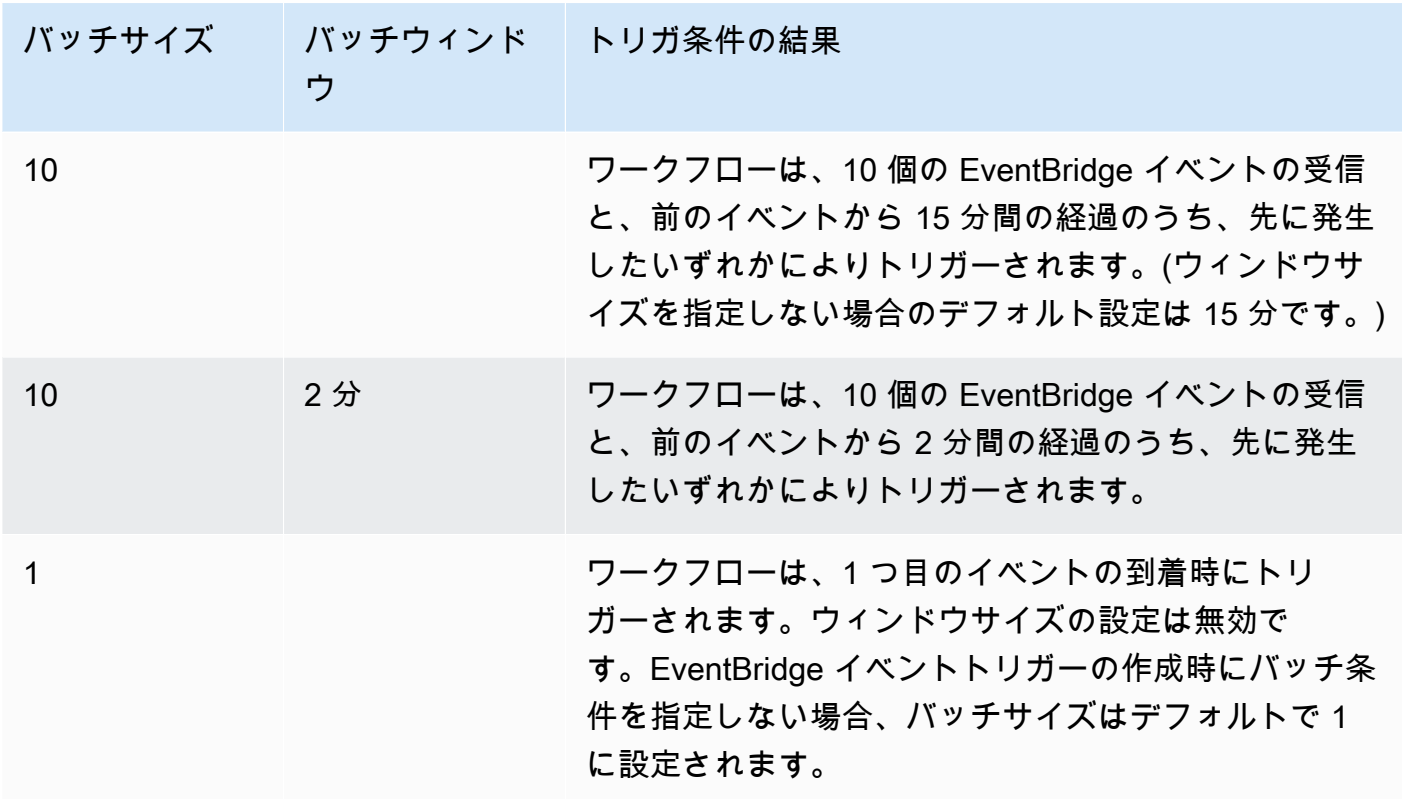

GetWorkflowRun API オペレーションは、ワークフローをトリガーしたバッチ条件を返します。

ワークフローの作成時は、ワークフローの開始方法に関係なく、ワークフローの同時実行の最大数を 指定できます。

イベントまたはイベントのバッチが実行を開始したワークフローが最終的に失敗した場合、対象のイ ベントまたはイベントのバッチは、以後ワークフロー実行のためには使用されなくなります。新しい ワークフローの実行は、次のイベントまたはイベントのバッチを受信した場合にのみ開始されます。

**A** Important

ワークフロー内のジョブ、クローラ、トリガーの総数を、100 以下に制限します。100 を超 える値を含めると、ワークフローの実行を再開または停止しようとしたときにエラーが発生 する場合があります。

ワークフローに設定された同時実行の上限数を超過している場合は、仮にイベント条件が満たされ ていても、ワークフローの実行は開始されません。ワークフローの同時実行の制限は、想定されるイ

Remove

Action  $\nabla$ 

ベントボリュームに基づいて調整することをお勧めします。AWS Glue は、同時実行の制限を超えた ために失敗したワークフローの実行を再試行しません。同様に、想定されるイベント量に基づいて、 ワークフロー内のジョブとクローラの同時実行の制限を調整することをお勧めします。

ワークフロー実行のプロパティ

ワークフローの実行全体の状態を共有して管理するには、ワークフローのデフォルトの実行プロパ ティを定義できます。これらのプロパティ (名前と値のペア) は、ワークフローのすべてのジョブで 使用できます。AWS Glue API を使用すると、ジョブはワークフローの実行プロパティを取得し、こ れらのプロパティを変更してワークフローの以降のジョブで使用できます。

ワークフローのグラフ

次の図に、AWS Glue コンソールが表示する、ワークフローの基本的なグラフを示します。ワークフ ローには、いくつものコンポーネントが含まれている場合があります。

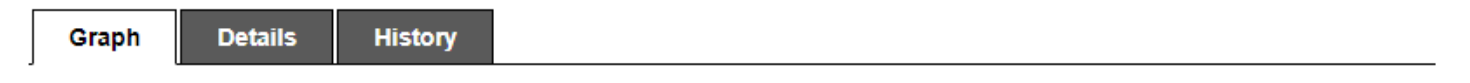

#### **Workflow: De-dupe and fix**

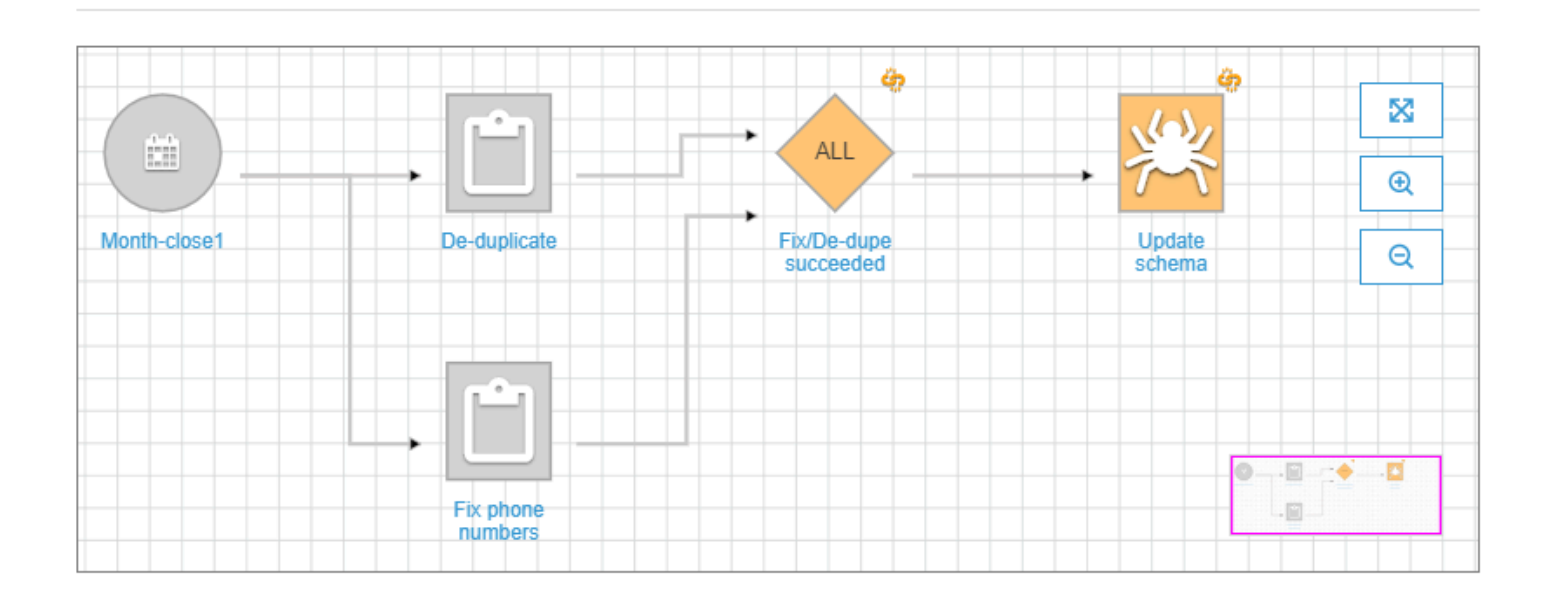

このワークフローは、スケジュールトリガー Month-close1 により開始されます。このトリガー は、2 つのジョブ (De-duplicate および Fix phone numbers) を開始します。これら 2 つの ジョブが正常に完了すると、イベントトリガー Fix/De-dupe succeeded によってクローラ Update schema が開始されます。

ワークフローの静的ビューと動的ビュー

各ワークフローには、静的ビューと動的ビューの表記があります。静的ビューは、ワークフローの 設計を示します。動的ビューは、各ジョブや各クローラに関する最新の実行情報を含むランタイム ビューです。実行情報には、成功ステータスとエラーの詳細が含まれます。

ワークフローの実行中は、その動的ビューがコンソールに表示されます。また、完了済みのジョブと 未実行のジョブがグラフで示されます。実行中のワークフローの動的ビューは、AWS Glue API を使 用して取得することもできます。(詳細については、[AWS Glue APIを使用したワークフローのクエリ](#page-1293-0) を参照してください)。

■ 以下も参照してください。

- [the section called "設計図からのワークフローの作成"](#page-1344-0)
- [the section called "ワークフローの手動による作成と構築"](#page-1269-0)
- [ワークフロー](#page-2374-0) (ワークフロー API 用)

### <span id="page-1269-0"></span>AWS Glue でワークフローを手動により作成および構築する

AWS Glue コンソールにより、ワークフローのノードを一度に 1 つずつ手動で作成し構築できま す。

ワークフローは、ジョブ、クローラ、トリガーで構成されます。ワークフローの手動作成を開始する 前に、ワークフローに含めるジョブとクローラを作成します。ワークフローのクローラは、オンデマ ンドで実行するように指定するのが最適です。トリガーは、ワークフローの構築中に新規作成できま す。または、既存のトリガーをワークフロー内に 複製することもできます。トリガーをクローンす ると、トリガーに関連付けられたすべてのカタログオブジェクト (トリガーを起動するジョブまたは クローラ、トリガーにより開始されるジョブまたはクローラ) がワークフローに追加されます。

**A** Important

ワークフロー内のジョブ、クローラ、トリガーの総数を 100 以下に制限します。100 を超え る値を含めると、ワークフローの実行を再開または停止しようとしたときにエラーが発生す ることがあります。

ワークフローを構築するには、ワークフローのグラフにトリガーを追加し、トリガーごとに監視対象 のイベントやアクションを定義します。まず、開始トリガーとしてオンデマンドトリガーまたはスケ ジュールトリガーを追加し、次にイベント (条件付き) トリガーを追加してグラフを完成します。

### ステップ 1: ワークフローを作成する

- 1. AWS Management Console にサインインし、AWS Glue コンソール ([https://](https://console.aws.amazon.com/glue/)  [console.aws.amazon.com/glue/](https://console.aws.amazon.com/glue/)) を開きます。
- 2. ナビゲーションペインの [ETL] で、[ワークフロー] を選択します。
- 3. [ワークフロー] を選択し、[Add a new ETL workflow (新しい ETL ワークフローの追加)] フォーム に入力します。

オプションとして追加したデフォルトの実行プロパティは、ワークフローのすべてのジョブに対 する引数として使用できます。詳細については、[AWS Glue でのワークフローの実行プロパティ](#page-1292-0) [の取得と設定](#page-1292-0) を参照してください。

4. [Add workflow (ワークフローの追加)] を選択します。

新しいワークフローが [ワークフロー] ページのリストに表示されます。

#### ステップ 2: 開始トリガーを追加する

- 1. [ワークフロー] ページで、新しいワークフローを選択します。次に、ページの下部で [Graph] (グラフ) タブが選択されていることを確認します。
- 2. [トリガーを追加] を選択し、[トリガーを追加] ダイアログボックスで、次のいずれかの操作を行 います。
	- [Clone existing (既存の複製)] を選択し、複製するトリガーを選択します。その後、[Add] (追 加) を選択します。

トリガーがグラフに表示されます。トリガーで監視するジョブやクローラおよびトリガーで開 始するジョブやクローラも表示されます。

トリガーを間違えて選択した場合は、そのトリガーをグラフで選択し、[削除] を選択します。

- [Add new (新規追加)] を選択し、[トリガーを追加] フォームに入力します。
	- 1. [Trigger type] (トリガータイプ) で、[Schedule] (スケジュール)、[On demand] (オンデマン ド)、または [EventBridge event] (EventBridge イベント) のいずれかを選択します。

トリガータイプを [Schedule] (スケジュール) にした場合、[Frequency] (頻度) オプションの 中から 1 つを選択します。cron 式を入力するには、[Custom] (カスタム) をクリックしま す。

トリガータイプに [EventBridge event] (EventBridge イベント) を選択した場合は、[Number of events] (イベント数) (バッチサイズ) を入力し、オプションで [Time delay] (遅延時間) (バッチウィンドウ) を入力します。[Time delay] (遅延時間) を省略した場合、デフォルトで バッチウィンドウには 15 分が指定されます。詳細については[、AWS Glue のワークフロー](#page-1265-0) [の概要](#page-1265-0) を参照してください。

2. 追加] を選択します。

トリガーがグラフ上に表示されます。プレースホルダーノード ([Add node (ノードの追加)] と いうラベルが付いたノード) も一緒に表示されます。以下の例では、開始トリガーは Monthclose1 という名前のスケジュールされたトリガーです。

この段階では、トリガーは保存されていません。

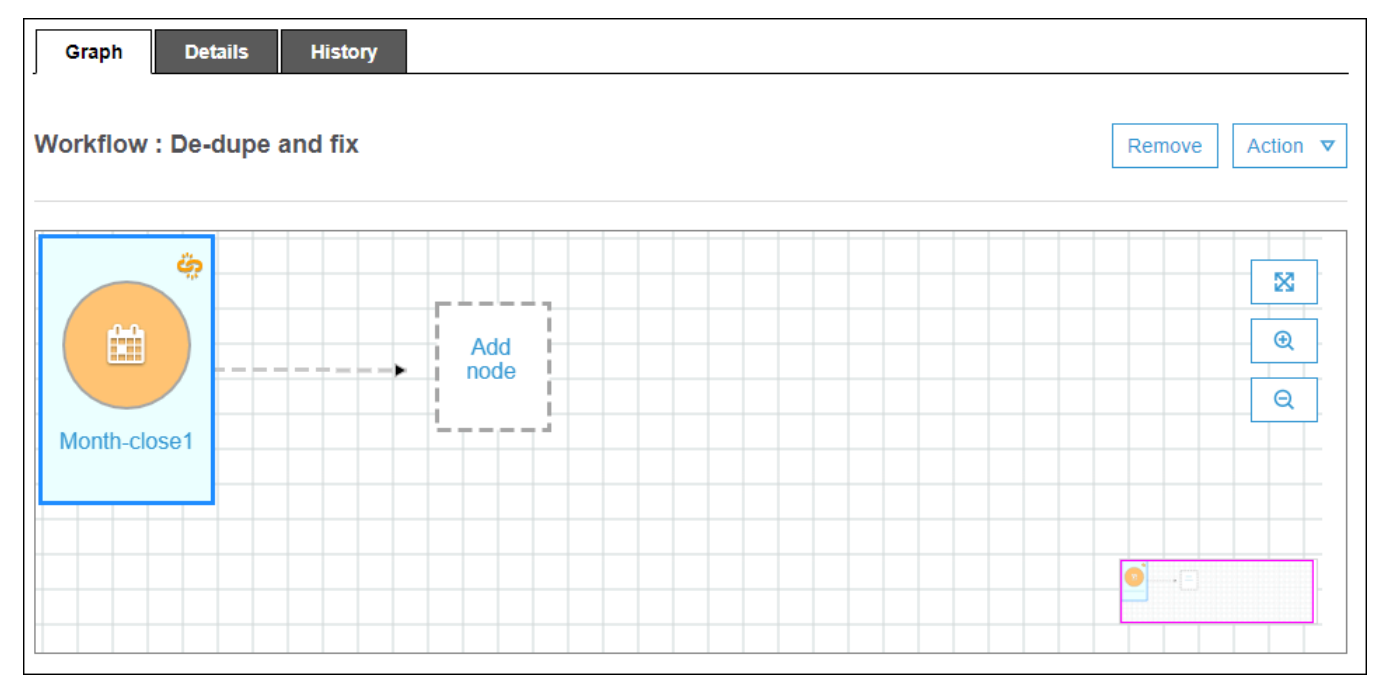

- 3. 新しいトリガーを追加した場合は、以下のステップを実行します。
	- a. 次のいずれかを行います。
		- プレースホルダーノード ([Add node (ノードの追加]) を選択します。
		- 開始トリガーが選択されていることを確認し、 [アクション] メニューの [Add jobs/ crawlers to trigger (トリガーにジョブ/クローラを追加)] を選択します。
	- b. Add job(s) and crawler(s) to trigger (トリガーにジョブおよびクローラを追加)] ダイアログ ボックスで、1 つ以上のジョブまたはクローラを選択し、 [追加] を選択します。

トリガーが保存されます。選択したジョブまたはクローラが、トリガーからのコネクタと共 にグラフに表示されます。

ジョブやクローラを間違って追加した場合は、トリガーまたはコネクタを選択して、[削除] を選択できます。

<span id="page-1272-0"></span>ステップ 3: さらにトリガーを追加する

[Event] (イベント) タイプのトリガーをさらに追加して、ワークフローの構築を続けます。グラフの キャンバスを拡大または縮小するには、グラフの右側にあるアイコンを使用します。追加するトリ ガーごとに、以下の手順を実行します。

**a** Note

ワークフローの保存のために、行うべきアクションはありません。最後のトリガーを追加 し、そのトリガーにアクションを割り当てると、ワークフローが完了し保存されます。後の 任意のタイミングでこの作業に戻り、さらにノードを追加することができます。

- 1. 次のいずれかを行います。
	- 既存のトリガーを複製するには、グラフで選択されているノードがないことを確認し、 [アク ション] メニューの [トリガーを追加] を選択します。
	- グラフ上の特定のジョブまたはクローラを監視する新しいトリガーを追加するには、そのジョ ブまたはクローラのノードを選択し、[トリガーを追加] プレースホルダーノードを選択しま す。

後のステップで、このトリガーで監視するジョブやクローラをさらに追加できます。

- 2. [トリガーを追加] ダイアログボックスで、次のいずれかの操作を行います。
	- [Add new (新規追加)] を選択し、[トリガーを追加] フォームに入力します。その後、[Add] (追 加) を選択します。

トリガーがグラフに表示されます。後のステップでトリガーを完了します。

• [Clone existing (既存の複製)] を選択し、複製するトリガーを選択します。その後、[Add] (追 加) を選択します。

トリガーがグラフに表示されます。トリガーで監視するジョブやクローラおよびトリガーで開 始するジョブやクローラも表示されます。

トリガーを間違って選択した場合は、そのトリガーをグラフで選択し、[削除] を選択します。 3. 新しいトリガーを追加した場合は、以下のステップを実行します。

a. 新しいトリガーを選択します。

次のように、トリガー De-dupe/fix succeeded が選択された状態のグラフが表示さ れ、プレースホルダーノードが (1) イベント用、ならびに (2) アクション用として表示され ます。

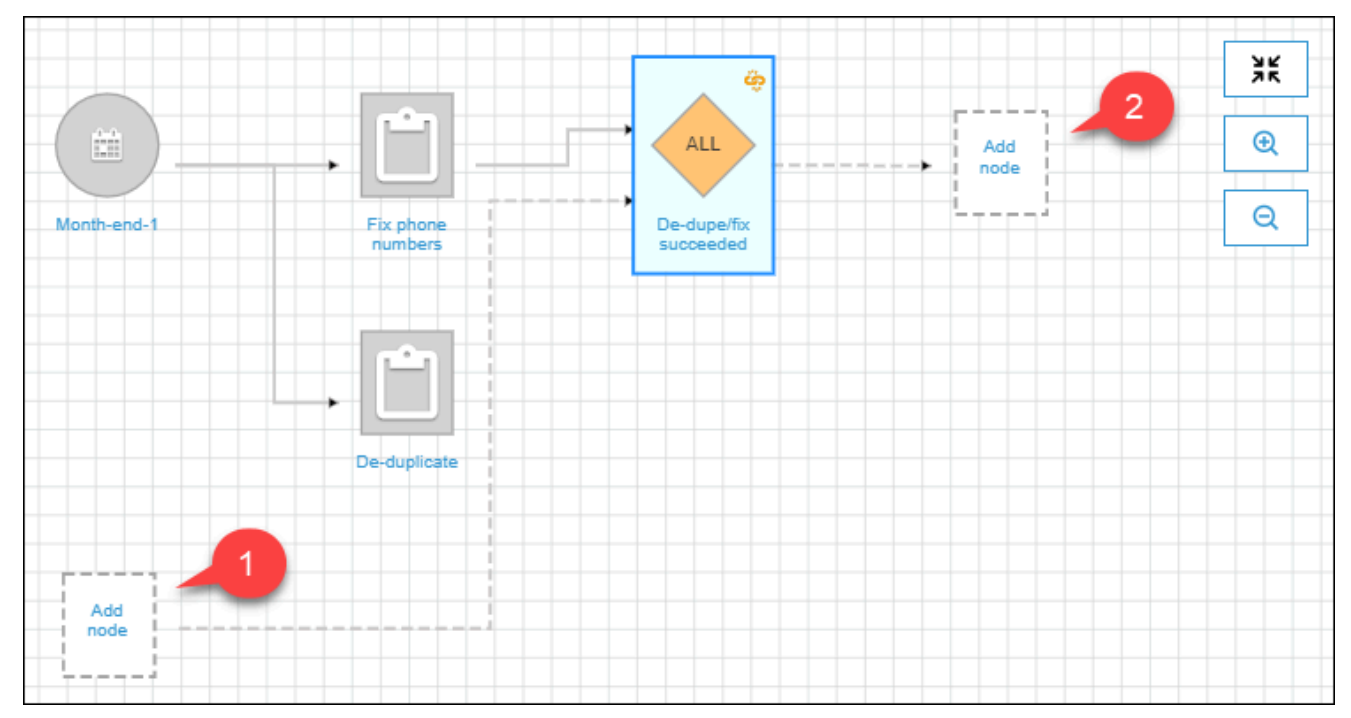

- b. (トリガーでイベントを既に監視しており、監視対象のジョブやクローラをを追加する場 合のオプション) 監視対象イベントのプレースホルダーノードを選択し、[Add job(s) and crawler(s) to watch (監視するジョブやクローラの追加)] ダイアログボックスで 1 つ以上の ジョブまたはクローラを選択します。監視対象のイベント (成功、失敗など) を選択して、 [追加] を選択します。
- c. トリガーが選択されていることを確認し、アクション用のプレースホルダーノードを選択し ます。
- d. [Add job(s) and crawler(s) to watch (監視対象のジョブやクローラの追加)] ダイアログボック スで 1 つ以上のジョブまたはクローラを選択し、[追加] を選択します。

選択したジョブやクローラがグラフに表示されます。トリガーからのコネクタも表示されま す。

Express ワークフローと サービス統合の詳細については、以下を参照してください。

- [AWS Glue のワークフローの概要](#page-1265-0)
- [AWS Glue でのワークフローの実行とモニタリング](#page-1282-0)
- [AWS Glue で設計図からワークフローを作成する](#page-1344-0)

## <span id="page-1274-0"></span>Amazon EventBridge イベントによる AWS Glue ワークフローの開始

Amazon EventBridge (別名 CloudWatch Events) を使用すると、AWS サービスを自動化して、アプ リケーションの可用性の問題やリソースの変更などのシステム的なイベントに自動的に対応できま す。AWS のサービスからのイベントは、ほぼリアルタイムに EventBridge に提供されます。簡単な ルールを記述して、注目するイベントと、イベントがルールに一致した場合に自動的に実行するアク ションを指定できます。

EventBridge の機能を使用することで、AWS Glue は、イベント駆動型アーキテクチャにおけるイ ベントのプロデューサおよびコンシューマとして動作します。ワークフローに対して AWS Glue で は、コンシューマーとして、あらゆるタイプの EventBridge イベントをサポートしています。このた めの最も一般的なユースケースとしては、Amazon S3 バケットが新しいオブジェクトを受け取る場 合が挙げられます。データが、不規則または定義されていない間隔で到着した際には、可能なかぎり 素早くそれを処理できます。

**a** Note

AWS Glue は、EventBridge メッセージの配信を保証していません。EventBridge により重複 したメッセージが配信された場合にも、AWS Glue は、重複の排除を行いません。対応すべ き処理は、ユースケースに基づいて管理する必要があります。 不要なイベントが送信されないように、EventBridge ルール適切に設定します。

開始する前に

Amazon S3 データイベントを使用してワークフローを開始する場合は、対象の S3 バケットのイ ベントが AWS CloudTrail および EventBridge にログ記録されたことを確認します。そのために

は、CloudTrail の証跡を作成する必要があります。詳細については、「[Creating a trail for your AWS](https://docs.aws.amazon.com/awscloudtrail/latest/userguide/cloudtrail-create-and-update-a-trail.html)  [account](https://docs.aws.amazon.com/awscloudtrail/latest/userguide/cloudtrail-create-and-update-a-trail.html)」を参照してください。

EventBridge イベントを使用してワークフローを開始するには

```
a Note
```
以下のコマンドで、下記のような置き換えを行います。

- *<workflow-name>* には、ワークフローに割り当てる名前。
- *<trigger-name>* には、トリガーに割り当てる名前。
- *<bucket-name>* には、Amazon S3 バケットの名前。
- *<account-id>* には、有効な AWS アカウント ID。
- *<region>* には、リージョン名 (例: us-east-1)
- *<rule-name>* には、EventBridge ルールに割り当てる名前。
- 1. EventBridge ルールとターゲットを作成および表示するための、AWS Identity and Access Management (IAM) アクセス許可があることを確認します。以下は、アタッチできるサンプルの ポリシーです。オペレーションとリソースを制限するために、このポリシーの範囲を狭めたい場 合もあります。

```
{ 
     "Version": "2012-10-17", 
     "Statement": [ 
          { 
               "Effect": "Allow", 
               "Action": [ 
                    "events:PutRule", 
                   "events:DisableRule", 
                   "events:DeleteRule", 
                   "events:PutTargets", 
                   "events:RemoveTargets", 
                   "events:EnableRule", 
                   "events:List*", 
                   "events:Describe*" 
               ], 
               "Resource": "*" 
          } 
     ]
```
}

- 2. AWS Glue にイベントが渡される際に、EventBridge サービスが引き受けることができる IAM ロールを作成します。
	- a. IAM コンソールの [Create role] (ロールの作成) ページで、[AWS Service] を選択します。次 に、[CloudWatch Events] (CloudWatch イベント) サービスを選択します。
	- b. [Create role] (ロールの作成) ウィザードを完了します。ポリシー CloudWatchEventsBuiltInTargetExecutionAccess および CloudWatchEventsInvocationAccess が、ウィザードにより自動的にアタッチされま す。
	- c. 次のインラインポリシーをロールにアタッチします。このポリシーにより、EventBridge サービスはイベントを AWS Glue に送れるようになります。

```
{ 
   "Version": "2012-10-17", 
   "Statement": [ 
     { 
        "Effect": "Allow", 
        "Action": [ 
          "glue:notifyEvent" 
        ], 
        "Resource": [ 
          "arn:aws:glue:<region>:<account-id>:workflow/<workflow-name>" 
       \mathbf{I} } 
   ]
}
```
3. 次のコマンドを入力して、ワークフローを作成します。

この他のオプションのコマンドラインパラメータについては、AWS CLI コマンドリファレン スの「[create-workflow」](https://docs.aws.amazon.com/cli/latest/reference/glue/create-workflow.html)を参照してください。

aws glue create-workflow --name *<workflow-name>*

4. 次のコマンドを入力して、ワークフローのための EventBridge イベントトリガーを作成します。 これがワークフローの開始トリガーになります。*<actions>*は、実行するアクション (開始す るジョブとクローラ) に置き換えます。

引数 actions の記述方法については、AWS CLIコマンドリファレンスの[「create-trigger」](https://docs.aws.amazon.com/cli/latest/reference/glue/create-trigger.html)を参 照してください。

aws glue create-trigger --workflow-name *<workflow-name>* --type EVENT - name *<trigger-name>* --actions *<actions>*

単一の EventBridge イベントではなく、バッチされたイベントによってワークフローをトリガー する場合は、代わりに次のコマンドを入力します。

```
aws glue create-trigger --workflow-name <workflow-name> --type EVENT 
  --name <trigger-name> --event-batching-condition BatchSize=<number-of-
events>,BatchWindow=<seconds> --actions <actions>
```
event-batching-condition 引数の BatchSize は必須であり、BatchWindow はオプショ ンです。BatchWindow が省略された場合、ウィンドウはデフォルトで (最大ウィンドウサイズ の) 900 秒に設定されます。

Example

次の例では、3 つの EventBridge イベントを受信した後、または最初のイベントが到着してから 5 分経過後の、いずれか早いタイミングで eventtest ワークフロー開始するトリガーを作成し ています。

aws glue create-trigger --workflow-name eventtest --type EVENT --name objectArrival --event-batching-condition BatchSize=3,BatchWindow=300 --actions JobName=test1

- 5. Amazon EventBridge でルールを作成します。
	- a. 任意のテキストエディタで JSON オブジェクトを作成し、ルールの詳細を記述します。

次の例では、イベントソースとして Amazon S3 を、イベント名として PutObject を、リ クエストパラメータとしてバケット名を、それぞれ指定しています。このルールは、新しい オブジェクトがバケットで受信された場合にワークフローを開始します。

```
{ 
   "source": [ 
      "aws.s3" 
   ], 
   "detail-type": [
```

```
 "AWS API Call via CloudTrail" 
   ], 
   "detail": { 
      "eventSource": [ 
        "s3.amazonaws.com" 
     ], 
      "eventName": [ 
        "PutObject" 
     ], 
     "requestParameters": { 
        "bucketName": [ 
          "<bucket-name>" 
        ] 
     } 
   }
}
```
新しいオブジェクトがバケット内のフォルダに到着した際にワークフローを開始させるに は、次のコードを requestParameters に置き換えます。

```
 "requestParameters": { 
     "bucketName": [ 
        "<bucket-name>" 
    \mathbb{I} "key" : [{ "prefix" : "<folder1>/<folder2>/*"}}] 
 }
```
b. 任意のツールを使用して、ルールを記述した JSON オブジェクトの文字列をエスケープし ます。

{\n \"source\": [\n \"aws.s3\"\n ],\n \"detail-type\": [\n \"AWS API Call via CloudTrail\"\n ],\n \"detail\": {\n \"eventSource\": [\n \"s3.amazonaws.com\"\n ],\n \"eventName\": [\n \"PutObject\"\n ],\n \"requestParameters\": {\n \"bucketName\": [\n \"*<bucketname>*\"\n ]\n }\n }\n}

c. 次のコマンドを実行して、JSON パラメータテンプレートを作成します。このテンプレート を編集して、後続の put-rule コマンドの入力パラメータを指定します。出力をファイル に保存します。この例では、ruleCommand というファイルに保存しています。

aws events put-rule --name *<rule-name>* --generate-cli-skeleton >ruleCommand

--generate-cli-skeleton パラメータの詳細については、AWS Command Line Interface ユーザーガイドの「[Generating AWS CLI skeleton and input parameters from a](https://docs.aws.amazon.com/cli/latest/userguide/cli-usage-skeleton.html)  [JSON or YAML input file」](https://docs.aws.amazon.com/cli/latest/userguide/cli-usage-skeleton.html)を参照してください。

出力ファイルは以下のようになります。

```
{ 
      "Name": "", 
      "ScheduleExpression": "", 
      "EventPattern": "", 
      "State": "ENABLED", 
      "Description": "", 
      "RoleArn": "", 
      "Tags": [ 
          { 
               "Key": "", 
               "Value": "" 
          } 
      ], 
      "EventBusName": ""
}
```
d. このファイルを編集して、少なくとも Name、EventPattern、および State パラメータ を指定しながら、必要に応じて他のパラメータを削除します。EventPattern パラメータ では、前のステップで作成したルール詳細のために、エスケープされた文字列を指定しま す。

```
{ 
    "Name": "<rule-name>", 
    "EventPattern": "{\n \"source\": [\n \"aws.s3\"\n ],\n \"detail-
type\": [\n \"AWS API Call via CloudTrail\"\n ],\n \"detail\": {\n
 \"eventSource\": [\n \"s3.amazonaws.com\"\n ],\n \"eventName\": [\n 
      \"PutObject\"\n ],\n \"requestParameters\": {\n \"bucketName
\": [\n \"<bucket-name>\"\n ]\n }\n }\n}", 
    "State": "DISABLED", 
    "Description": "Start an AWS Glue workflow upon new file arrival in an 
 Amazon S3 bucket"
}
```
**a** Note ワークフローの構築が完了するまで、ルールを無効にしたままにしておくことをお 勧めします。

e. 次の put-rule コマンドを入力し、ファイル ruleCommand から入力パラメータを読み取 ります。

aws events put-rule --name *<rule-name>* --cli-input-json file://ruleCommand

次の出力は、正しく処理されたことを示しています。

```
{ 
     "RuleArn": "<rule-arn>"
}
```
6. 次のコマンドを入力して、ターゲットにルールをアタッチします。ターゲットは、AWS Glue の ワークフローです。*<role-name>*は、この手順の最初に作成したロールに置き換えます。

```
aws events put-targets --rule <rule-name> --targets 
 "Id"="1","Arn"="arn:aws:glue:<region>:<account-id>:workflow/<workflow-
name>","RoleArn"="arn:aws:iam::<account-id>:role/<role-name>" --region <region>
```
次の出力は、正しく処理されたことを示しています。

```
{ 
     "FailedEntryCount": 0, 
     "FailedEntries": []
}
```
7. 次のコマンドを入力して、ルールとターゲットの接続が正常に行われたことを確認します。

```
aws events list-rule-names-by-target --target-arn arn:aws:glue:<region>:<account-
id>:workflow/<workflow-name>
```
接続に成功した場合は次のような出力になります。*<rule-name>* は作成したルールの名前で す。

```
{ 
       "RuleNames": [ 
             "<rule-name>" 
      \mathbb{1}}
```
- 8. AWS Management Console にサインインし、AWS Glue コンソール ([https://](https://console.aws.amazon.com/glue/)  [console.aws.amazon.com/glue/](https://console.aws.amazon.com/glue/)) を開きます。
- 9. ワークフローを選択し、ワークフローグラフで、開始トリガーとそのアクション (ワークフロー が開始するジョブまたはクローラ) の表示を確認します。その後[、ステップ 3: さらにトリガーを](#page-1272-0) [追加する](#page-1272-0) の手順に進みます。または、AWS Glue API か AWS Command Line Interface を使用 して、ワークフローに他のコンポーネントを追加します。
- 10. ワークフローの指定を完了したら、ルールを有効にします。

aws events enable-rule --name *<rule-name>*

これで、EventBridge イベントまたはイベントのバッチによって、ワークフローを開始する準備 が整いました。

- **6 以下も参照してください。** 
	- [Amazon EventBridge ユーザーガイド](https://docs.aws.amazon.com/eventbridge/latest/userguide/what-is-amazon-eventbridge.html)
	- [AWS Glue のワークフローの概要](#page-1265-0)
	- [AWS Glue でワークフローを手動により作成および構築する](#page-1269-0)

### <span id="page-1281-0"></span>ワークフローを開始した EventBridge イベントの表示

ワークフローを開始した Amazon EventBridge イベントのイベント ID を表示できます。ワークフ ローがバッチされたイベントによって開始された場合は、そのバッチ内のすべてのイベントの、イベ ント ID を表示することが可能です。

バッチサイズが 1 より大きいワークフローでは、どのバッチ条件 (バッチサイズでのイベントの到着 数、またはバッチウィンドウの有効期限) によってワークフローが開始されたかを確認することもで きます。。

ワークフローを開始した EventBridge イベントを表示するには (コンソール)

- 1. AWS Management Console にサインインし、AWS Glue コンソール ([https://](https://console.aws.amazon.com/glue/)  [console.aws.amazon.com/glue/](https://console.aws.amazon.com/glue/)) を開きます。
- 2. ナビゲーションペインで、[Workflows] (ワークフロー) をクリックします。
- 3. ワークフローを選択します。下部で [History] (履歴) タブを選択します。
- 4. ワークフロー実行を選択し、[View run details] (実行の詳細を表示する) をクリックします。
- 5. 実行の詳細ページにある [Run properties] (実行プロパティ) フィールドで、[aws:eventIds] キー を検索します。

このキーの値は、EventBridge イベント ID のリストです。

ワークフローを開始した EventBridge イベントを表示するには (AWS API)

• Python スクリプトに次のコードを含めます。

```
workflow_params = 
  glue_client.get_workflow_run_properties(Name=workflow_name,RunId=workflow_run_id)
batched_events = workflow_params['aws:eventIds']
```
batched\_events は、それぞれがイベント ID である文字列のリストです。

### G】以下も参照してください。

- [Amazon EventBridge ユーザーガイド](https://docs.aws.amazon.com/eventbridge/latest/userguide/what-is-amazon-eventbridge.html)
- [the section called "ワークフローの概要"](#page-1265-0)

# <span id="page-1282-0"></span>AWS Glue でのワークフローの実行とモニタリング

ワークフローの開始トリガーがオンデマンドトリガーである場合は、AWS Glue コンソールからワー クフローを開始できます。ワークフローの実行とモニタリングを行うには、以下の手順を完了しま す。ワークフローが失敗した場合は、実行グラフを表示し、どのノードで失敗したのかを判断しま す。ワークフローが設計図から作成された場合は、その設計図の実行を表示して、ワークフローの作 成に使用された設計図パラメータ値を確認することで、トラブルシューティングの助けになります。 (詳細については、[the section called "設計図の実行の表示"](#page-1346-0) を参照してください)。

ワークフローを実行およびモニタリングするには、AWS Glue コンソール、API、あるいは AWS Command Line Interface (AWS CLI) を使用します

ワークフローを実行およびモニタリングするには (コンソール)

- 1. <https://console.aws.amazon.com/glue/> で AWS Glue コンソール を開きます。
- 2. ナビゲーションペインの [ETL] で、[ワークフロー] を選択します。
- 3. ワークフローを選択します。[アクション] メニューの [実行] を選択します。
- 4. ワークフローのリストで、[Last run status] (最終実行ステータス) 列を確認します。進行中の ワークフローのステータスを表示するには、[Refresh] (更新) ボタンをクリックします。
- 5. ワークフローの実行中、もしくはワークフローが完了 (または失敗) した後、以下の手順を実行 して実行の詳細を表示します。
	- a. ワークフローが選択されていることを確認し、[History] (履歴) タブを選択します。
	- b. 現在の、または最も新しいワークフロー実行を選択し、[View run details] (実行の詳細を表 示する) をクリックします。

ワークフローの実行グラフが、現在の実行ステータスを表示します。

c. グラフ内の任意のノードを選択して、ノードの詳細とステータスを表示します。

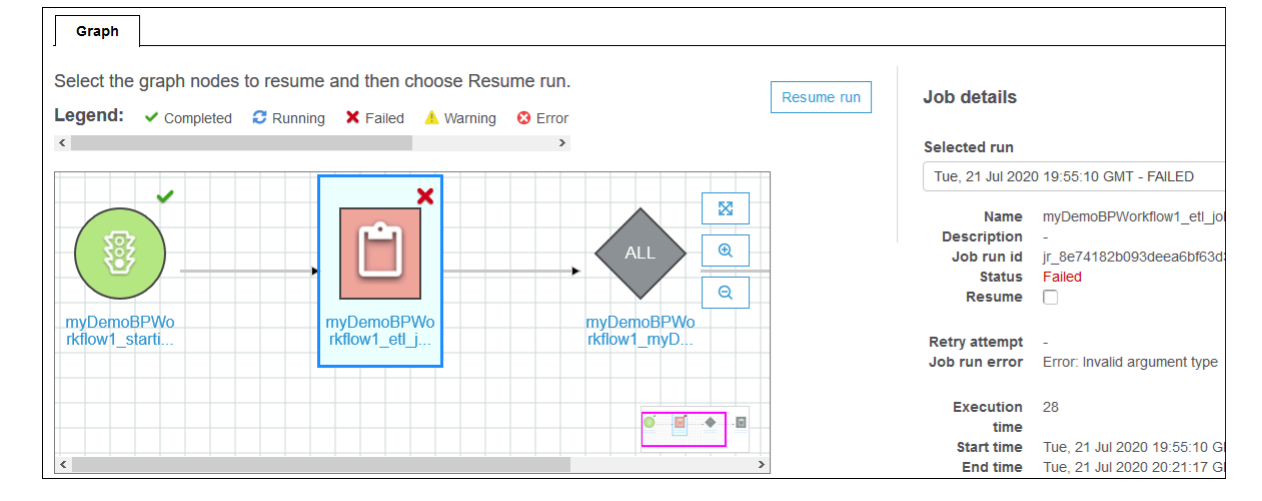

ワークフローを実行およびモニタリングするには (AWS CLI)

1. 次のコマンドを入力します。*<workflow-name>* は、実行するワークフローに置き換えます。

aws glue start-workflow-run --name *<workflow-name>*

ワークフローが正常に開始されると、コマンドから実行 ID が返されます。

2. get-workflow-run コマンドを実行して、ワークフロー実行の状態を表示します。ワークフ ロー名と実行 ID を指定します。

aws glue get-workflow-run --name myWorkflow --run-id wr\_d2af14217e8eae775ba7b1fc6fc7a42c795aed3cbcd8763f9415452e2dbc8705

以下に、このコマンドの出力例を示します。

```
{ 
     "Run": { 
          "Name": "myWorkflow", 
          "WorkflowRunId": 
  "wr_d2af14217e8eae775ba7b1fc6fc7a42c795aed3cbcd8763f9415452e2dbc8705", 
          "WorkflowRunProperties": { 
              "run_state": "COMPLETED", 
              "unique_id": "fee63f30-c512-4742-a9b1-7c8183bdaae2" 
         }, 
          "StartedOn": 1578556843.049, 
          "CompletedOn": 1578558649.928, 
          "Status": "COMPLETED", 
          "Statistics": { 
              "TotalActions": 11, 
              "TimeoutActions": 0, 
              "FailedActions": 0, 
              "StoppedActions": 0, 
              "SucceededActions": 9, 
              "RunningActions": 0, 
              "ErroredActions": 0 
         } 
     }
}
```
**6** 以下も参照してください。

- [the section called "ワークフローの概要"](#page-1265-0)
- [the section called "設計図の概要"](#page-1308-0)

# <span id="page-1285-0"></span>ワークフロー実行の停止

ワークフロー実行を停止するには、AWS Glue コンソール、AWS Command Line Interface (AWS CLI)、または AWS Glue API を使用できます。ワークフロー実行を停止すると、すべての実行中の ジョブとクローラーは即座に終了され、まだ開始されていないジョブとクローラーは開始されること がありません。すべての実行中のジョブとクローラーが停止するまでに最大 1 分かかる場合があり ます。ワークフロー実行のステータスは [実行中] から [停止中] に変わり、ワークフロー実行が完全 に停止すると、ステータスは [停止済み] になります。

ワークフロー実行の停止後に実行グラフを表示し、完了したジョブとクローラー、および開始しな かったジョブとクローラーを確認できます。これにより、データの整合性を確保するためのステップ を実行する必要があるかどうかを判断できます。ワークフロー実行を停止すると、自動ロールバック オペレーションは実行されません。

ワークフロー実行を停止するには (コンソール)

- 1. <https://console.aws.amazon.com/glue/> で AWS Glue コンソール を開きます。
- 2. ナビゲーションペインの [ETL] で、[ワークフロー] を選択します。
- 3. 実行中のワークフローを選択し、[履歴] タブを選択します。
- 4. ワークフロー実行を選択し、[実行の停止] を選択します。

実行ステータスが [停止中] に変わります。

5. (オプション) ワークフロー実行を選択し、[実行の詳細を表示する] を選択して、実行グラフを確 認します。

ワークフロー実行を停止するには (AWS CLI)

• 次のコマンドを入力します。*<workflow-name>* はワークフローの名前に置き換え、*<runid>* は停止するワークフロー実行の実行 ID に置き換えます。

aws glue stop-workflow-run --name *<workflow-name>* --run-id *<run-id>* 

次に stop-workflow-run コマンドの例を示します。

```
aws glue stop-workflow-run --name my-workflow --run-id 
 wr_137b88917411d128081069901e4a80595d97f719282094b7f271d09576770354
```
# <span id="page-1286-0"></span>ワークフロー実行の修復と再開

ワークフロー内の 1 つ以上のノード (ジョブまたはクローラ) が正常に完了しない場合、ワークフ ローは部分的にしか実行されなかったことを意味します。この根本原因を見つけて修正した上で、 ワークフローの実行を再開するノードを 1 つ以上選択し、対象のワークフローを再開します。選択 したノードと、それらのノードの下流にあるすべてのノードが実行されます。

#### トピック

- [ワークフロー実行の再開の仕組み](#page-1286-1)
- [ワークフロー実行を再開する](#page-1288-0)
- [ワークフロー実行の再開に関する注意と制限事項](#page-1291-0)

### <span id="page-1286-1"></span>ワークフロー実行の再開の仕組み

次の図にある、ワークフロー W1 について考えてみます。

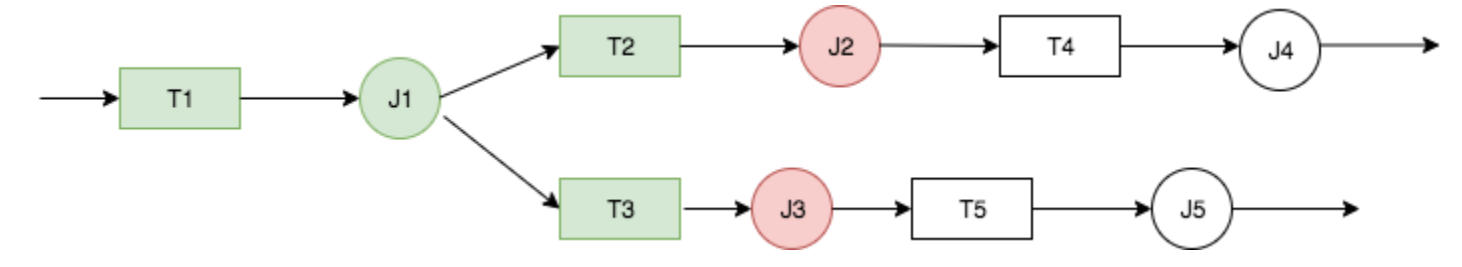

ワークフロー実行は以下のように進行します。

1. トリガー T1 が、ジョブ J1 を開始します。

2. J1 が正常に完了すると、T2 と T3 がトリガーされ、それぞれジョブ J2 と J3 が実行されます。

3. ジョブ J2 と J3 が失敗します。

4. トリガー T4 と T5 は、J2 と J3 の正常な完了に依存するため、これらのトリガーは起動せずジョ ブ J4 と J5 も実行されません。ワークフロー W1 は部分的にのみ実行されます。

ここで、J2 と J3 の失敗の原因となった問題が修正されたとします。ワークフローの実行を再開する 開始点として、J2 および J3 が選択されます。

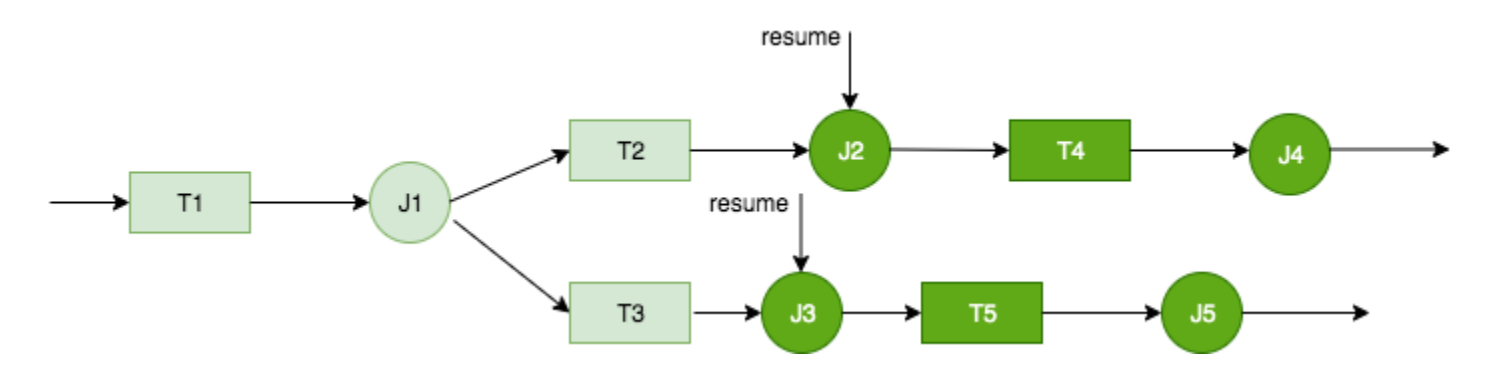

ワークフローの実行は以下のように再開されます。

1. ジョブ J2 および J3 が正常に実行されます。

2. T4 と T5 がトリガーされます。

3. ジョブ J4 および J5 が正常に実行されます。

実行が再開されたワークフローは、新しい実行 ID を持つ別のワークフローとして追跡されます。 ワークフロー履歴を表示することで、以前に行われたすべてのワークフロー実行の実行 ID を表示で きます。次のスクリーンショットの例では、実行 ID wr\_c7a22... (2 行目) を持つワークフローに は、完了できなかったノードがあります。ユーザーが問題を解決し、ワークフローの実行を再開しま した。その結果が、実行 ID wr\_a07e55... (1 行目) として示されています。

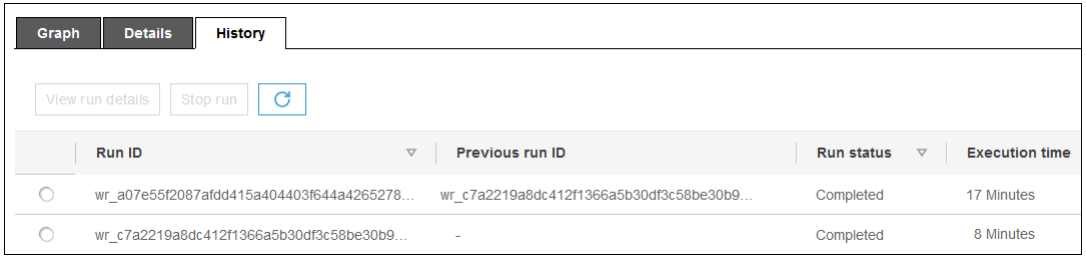

a Note

この説明の残りの部分では、「再開されたワークフロー実行」という表現は、以前のワーク フロー実行が再開された際に作成されたワークフロー実行のことを指します。「元のワーク フロー実行」とは、部分的にしか実行されず、再開する必要があったワークフロー実行を指 します。

再開されたワークフロー実行のグラフ

再開されたワークフロー実行では、ノードのサブセットのみが実行されますが、実行のグラフは完全 な形で表示されます。つまり、再開されたワークフローで実行されなかったノードは、元のワークフ ロー実行の実行グラフからコピーされています。元のワークフロー実行で実行され、グラフにコピー されたジョブおよびクローラーのノードには、実行の詳細が含まれます。

前の図のワークフロー W1 について、もう一度考えてみます。ワークフロー実行が J2 および J3 か ら再開されると、再開されたワークフロー実行の実行グラフには、すべてのジョブ (J1 ~ J5)、およ びすべてのトリガー (T1 ~ T5) が表示されます。J1 の実行に関する詳細が、元のワークフロー実行 からコピーされます。

ワークフロー実行のスナップショット

ワークフローの実行が開始されると、AWS Glue は、その時点でのワークフロー設計グラフのスナッ プショットを作成します。スナップショットの使用期間は、ワークフローの実行中です。実行の開 始後にトリガーを変更した場合、その変更は、実行中のワークフローには影響しません。スナップ ショットを使用すると、ワークフローの実行を一貫した方法で行うことができます。

スナップショットでは、トリガーのみが不変になります。ワークフローの実行中に下流のジョブとク ローラに加えた変更は、その時点の実行に対しても有効になります。

#### <span id="page-1288-0"></span>ワークフロー実行を再開する

ワークフローの実行を再開するには、以下の手順に従います。ワークフロー実行は、AWS Glue コン ソール、API、または AWS Command Line Interface (AWS CLI) により再開させることができます。

ワークフロー実行を再開するには (コンソール)

1. <https://console.aws.amazon.com/glue/> で AWS Glue コンソール を開きます。

ワークフローを表示し、その実行を再開するためのアクセス許可を持つユーザーとして、サイン インします。

**a** Note

ワークフローの実行を再開するには、glue:ResumeWorkflowRun AWS Identity and Access Management(IAM) のアクセス許可が必要です。

- 2. ナビゲーションペインで、[Workflows] (ワークフロー) をクリックします。
- 3. ワークフローを選択し、[History] (履歴) タブを選択します。
- 4. 部分的にしか実行されていないワークフロー実行を選択し、[View run details] (実行の詳細を表 示する) をクリックします。
- 5. 実行グラフで、再起動しワークフロー実行の再開ポイントとする、最初の (または唯一の) ノー ドを選択します。
- 6. グラフの右側にある詳細ペインで、[Resume] (再開) チェックボックスをオンにします。

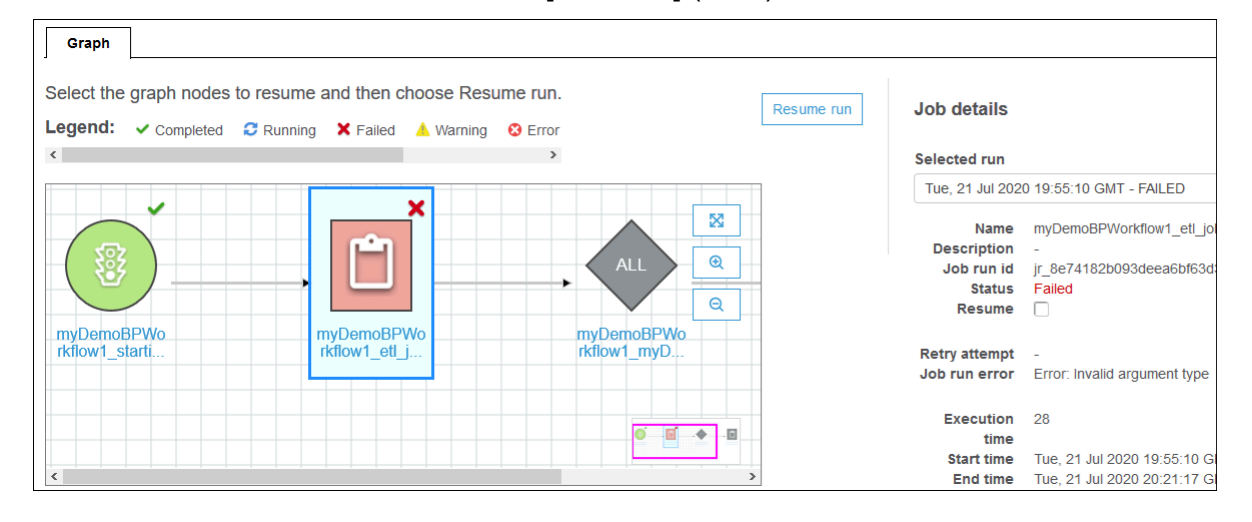

### ノードの色が変わり、右上に小さな [Resume] (再開) アイコンが表示されます。

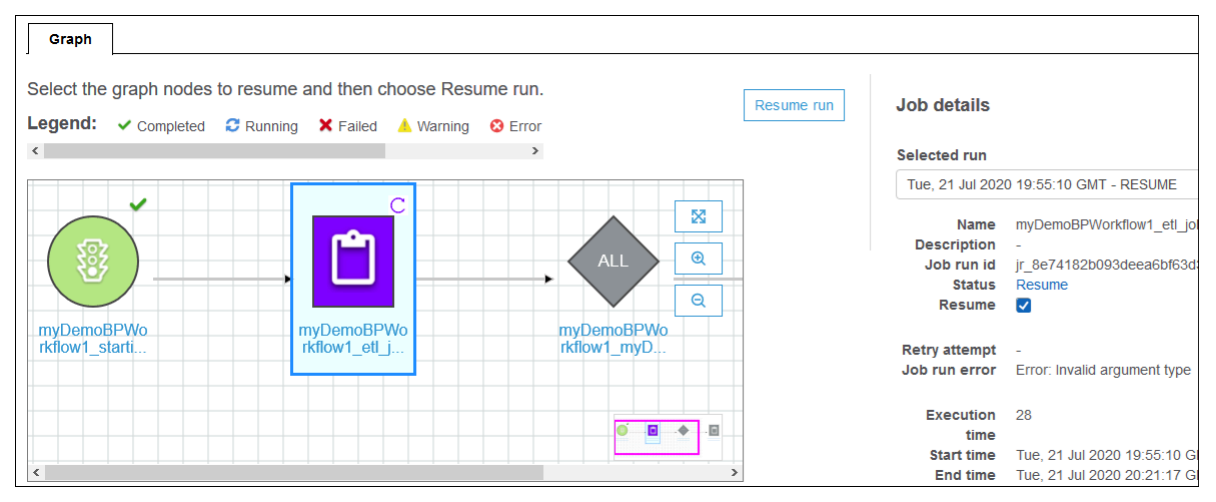

- 7. 再起動する追加のノードについて、前述の 2 つのステップを完了します。
- 8. [Resume run] (実行を再開) をクリックします。

ワークフロー実行を再開するには (AWS CLI)

- 1. glue:ResumeWorkflowRun IAM アクセス許可が付与されていることを確認します。
- 2. 再起動するノードのノード ID を取得します。

a. 元のワークフロー実行のために、get-workflow-run コマンドを実行します。ワーク フロー名と実行 ID を指定し、次の例に示すように、--include-graph オプションを追 加します。コンソールの [History] (履歴) タブから実行 ID を取得します。もしくは getworkflow コマンドを実行し取得します。

```
aws glue get-workflow-run --name cloudtrailtest1 --run-id 
 wr_a07e55f2087afdd415a404403f644a4265278f68b13ba3da08c71924ebe3c3a8 --include-
graph
```
このコマンドは、グラフのノードとエッジを大きな JSON オブジェクトとして返します。

b. ノードオブジェクトの Type および Name プロパティごとに、対象としているノードを見つ けます。

次に、出力されるノードオブジェクトの例を示します。

```
{ 
     "Type": "JOB", 
     "Name": "test1_post_failure_4592978", 
     "UniqueId": 
  "wnode_d1b2563c503078b153142ee76ce545fe5ceef66e053628a786ddd74a05da86fd", 
     "JobDetails": { 
          "JobRuns": [ 
\{\hspace{.8cm},\hspace{.8cm}\} "Id": 
  "jr_690b9f7fc5cb399204bc542c6c956f39934496a5d665a42de891e5b01f59e613", 
                   "Attempt": 0, 
                   "TriggerName": "test1_aggregate_failure_649b2432", 
                   "JobName": "test1_post_failure_4592978", 
                   "StartedOn": 1595358275.375, 
                   "LastModifiedOn": 1595358298.785, 
                   "CompletedOn": 1595358298.785, 
                   "JobRunState": "FAILED", 
                   "PredecessorRuns": [], 
                  "AllocatedCapacity": 0,
                   "ExecutionTime": 16, 
                   "Timeout": 2880, 
                   "MaxCapacity": 0.0625, 
                   "LogGroupName": "/aws-glue/python-jobs" 
              } 
         ] 
     }
```
}

#### c. ノードオブジェクトの UniqueId プロパティから、ノード ID を取得します。

3. resume-workflow-run コマンドを実行します。次の例に示すように、ワークフロー名、実行 ID、およびノード ID のスペース区切りのリストを指定します。

```
aws glue resume-workflow-run --name cloudtrailtest1 --run-id 
 wr_a07e55f2087afdd415a404403f644a4265278f68b13ba3da08c71924ebe3c3a8 --node-
ids wnode_ca1f63e918fb855e063aed2f42ec5762ccf71b80082ae2eb5daeb8052442f2f3 
 wnode_d1b2563c503078b153142ee76ce545fe5ceef66e053628a786ddd74a05da86fd
```
このコマンドは、再開された (新しい) ワークフローの実行の ID と、開始されるノードのリスト を出力します。

```
{ 
     "RunId": "wr_2ada0d3209a262fc1156e4291134b3bd643491bcfb0ceead30bd3e4efac24de9", 
     "NodeIds": [ 
         "wnode_ca1f63e918fb855e063aed2f42ec5762ccf71b80082ae2eb5daeb8052442f2f3" 
     ]
}
```
この例での resume-workflow-run コマンドでは再起動するノード 2 つをリストしています が、出力例では 1 つのノードのみが再起動されると表示していることに注意してください。こ れは、1 つのノードが他のノードの下流にあり、いずれにせよ、この下流のノードはワークフ ローの通常のフローによって再開されるためです。

<span id="page-1291-0"></span>ワークフロー実行の再開に関する注意と制限事項

ワークフロー実行を再開する場合には、次の注意事項と制限事項に留意してください。

• 実行を再開できるのは、COMPLETED 状態のワークフローのみです。

**a** Note

ワークフロー実行の中で 1 つ以上のノードが未完了の場合でも、ワークフロー実行の状態 は COMPLETED となります。実行グラフをチェックして、正常に完了しなかったノードを 見つける必要があります。

- 元のワークフロー実行により実行が試みられた任意のジョブまたはクローラのノードから、ワーク フロー実行を再開することができます。トリガーノードからは、ワークフロー実行を再開すること はできません。
- ノードを再起動しても、その状態はリセットされません。処理が部分的に完了しているデータの ロールバックは行われません。
- 同じワークフロー実行を、複数回再開することが可能です。再開されたワークフローの実行が部分 的にしか実行されない場合は、その問題に対処した上で実行を再開します。
- 再起動のために 2 つのノードを選択し、それらが互いに依存している場合には、上流にあるノー ドが下流ノードより先に実行されます。実際、下流にあるノードはワークフローの通常のフローに よって実行されるため、このノードを選択することは冗長的となります。

### <span id="page-1292-0"></span>AWS Glue でのワークフローの実行プロパティの取得と設定

ワークフローの実行プロパティを使用して、AWS Glue ワークフローのジョブ間の状態を共有して管 理します。デフォルトの実行プロパティは、ワークフローの作成時に設定できます。次に、ジョブの 実行時に、ジョブは実行プロパティの値を取得して必要に応じて変更し、ワークフローの以降のジョ ブに対する入力として使用できます。ジョブが実行プロパティを変更した場合、新しい値が有効なの はワークフローの実行中に限られます。デフォルトの実行プロパティは影響を受けません。

AWS Glue ジョブがワークフローに含まれていない場合、これらのプロパティは設定されません。

次の Python コード例は抽出、変換、ロード (ETL) ジョブの一部で、ワークフローの実行プロパティ を取得する方法を示しています。

```
import sys
import boto3
from awsglue.transforms import *
from awsglue.utils import getResolvedOptions
from awsglue.context import GlueContext
from pyspark.context import SparkContext
glue_client = boto3.client("glue")
args = getResolvedOptions(sys.argv, ['JOB_NAME','WORKFLOW_NAME', 'WORKFLOW_RUN_ID'])
workflow_name = args['WORKFLOW_NAME']
workflow_run_id = args['WORKFLOW_RUN_ID']
workflow_params = glue_client.get_workflow_run_properties(Name=workflow_name, 
                                         RunId=workflow_run_id)["RunProperties"]
```
target\_database = workflow\_params['target\_database']

target\_s3\_location = workflow\_params['target\_s3\_location']

#### 次のコードは、target format 実行プロパティを 'csv' に設定することで続行します。

workflow\_params['target\_format'] = 'csv' glue\_client.put\_workflow\_run\_properties(Name=workflow\_name, RunId=workflow\_run\_id, RunProperties=workflow\_params)

詳細については、次を参照してください:

- [GetWorkflowRunProperties アクション \(Python: get\\_workflow\\_run\\_properties\)](#page-2392-0)
- [PutWorkflowRunProperties アクション \(Python: put\\_workflow\\_run\\_properties\)](#page-2393-0)

## <span id="page-1293-0"></span>AWS Glue APIを使用したワークフローのクエリ

AWS Glue には、ワークフローを管理するための高度な API が用意されています。AWS Glue API を 使用してワークフローの静的ビューまたは実行中のワークフローの動的ビューを取得できます。詳細 については、[ワークフロー](#page-2374-0)を参照してください。

トピック

- [静的ビューのクエリ](#page-1293-1)
- [動的ビューのクエリ](#page-1294-0)

<span id="page-1293-1"></span>静的ビューのクエリ

GetWorkflow API オペレーションを使用して、ワークフローの設計を示す静的ビューを取得しま す。このオペレーションは、ノードおよびエッジで構成される有向グラフを返します。ノードは、ト リガー、ジョブ、またはクローラを表します。エッジは、ノード間の関係を定義します。AWS Glue コンソールのグラフでは、エッジがコネクタ (矢印) で表されます。

このオペレーションは、NetworkX、igraph、JGraphT、Java Universal Network/Graph (JUNG) Framework などの一般的なグラフ処理ライブラリでも使用できます。これらのライブラリが表すグ ラフはすべてが類似しているため、必要な変換は最小限です。

この API から返される静的ビューは、ワークフローに関連付けられているトリガーの最新の定義に 基づく最新のビューです。

#### グラフ定義

ワークフローのグラフ G は順序付きペア (N、E) で、N はノードのセットを表し、E はエッジの セットを表します。ノード はグラフ内の頂点で、一意の数値で識別されます。ノードのタイプ は、トリガー、ジョブ、またはクローラです。例: {name:T1, type:Trigger, uniqueId:1}, {name:J1, type:Job, uniqueId:2}。

エッジ は、2 タプルの形式(src, dest) です。 src と dest はノードで、src から destへの有向 エッジがあります。

静的ビューのクエリの例を示します。

ジョブ J1 の完了時にジョブ J2 をトリガーする条件付きのトリガー T を考えます。

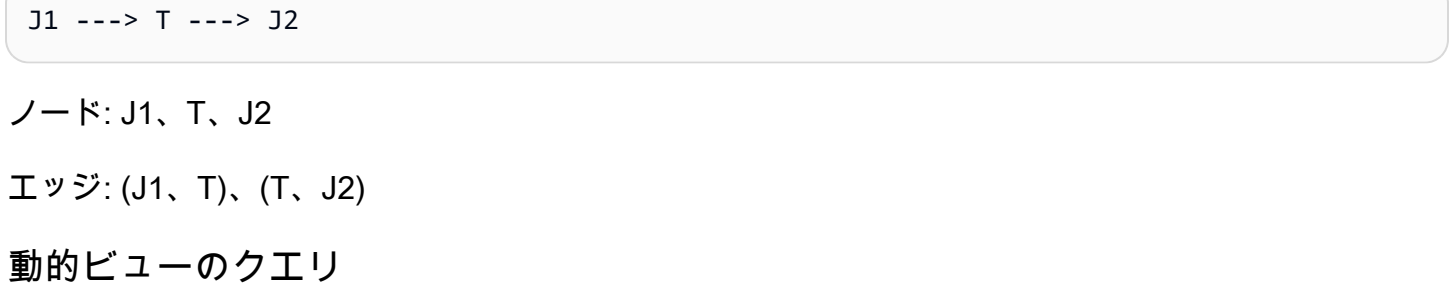

<span id="page-1294-0"></span>GetWorkflowRun API オペレーションを使用して、実行中のワークフローの動的ビューを取得しま す。このオペレーションは、グラフの同じ静的ビューを、ワークフローの実行に関連するメタデータ と共に返します。

実行の際、GetWorkflowRun 呼び出しのジョブを表すノードでは、最新のワークフロー実行の一部 として開始されたジョブ実行のリストを含んでいます。このリストを使用して、各ジョブの実行ス テータスをグラフ自体に表示できます。まだ実行されていないダウンストリームの依存関係の場合、 このフィールドは null に設定されます。グラフ化された情報により、任意の時点における任意の ワークフローの現在の状態を確認できます。

この API から返される動的ビューは、ワークフローの実行が開始された時点における静的ビューに 基づいています。

ランタイムノードの例: {name:T1, type: Trigger, uniqueId:1}、{name:J1, type:Job, uniqueId:2, jobDetails: {jobRuns}}, {name: C1, type: Crawler, uniqueId: 3, crawlerDetails:{crawls}}

例 1: 動的ビュー

次の例は、単純な 2 トリガーワークフローを示しています。

- ノード: t1、j1、t2、j2
- エッジ: (t1, j1)、(j1, t2)、(t2, j2)

GetWorkflow レスポンスの内容は次のとおりです。

```
{ 
      Nodes : [ 
           { 
                "type" : Trigger, 
                "name" : "t1", 
                "uniqueId" : 1 
           }, 
           { 
                "type" : Job, 
                "name" : "j1", 
                "uniqueId" : 2 
           }, 
           { 
                "type" : Trigger, 
                "name" : "t2", 
                "uniqueId" : 3 
           }, 
           { 
                "type" : Job, 
                "name" : "j2", 
                "uniqueId" : 4 
           } 
      ], 
      Edges : [ 
           { 
                "sourceId" : 1, 
                "destinationId" : 2 
           }, 
           { 
                "sourceId" : 2, 
                "destinationId" : 3 
           }, 
           { 
                "sourceId" : 3, 
                "destinationId" : 4 
           }
}
```
### GetWorkflowRun レスポンスの内容は次のとおりです。

```
{ 
     Nodes : [ 
          { 
              "type" : Trigger, 
              "name" : "t1", 
              "uniqueId" : 1, 
              "jobDetails" : null, 
              "crawlerDetails" : null 
         }, 
          { 
              "type" : Job, 
              "name" : "j1", 
              "uniqueId" : 2, 
              "jobDetails" : [ 
\overline{\mathcal{L}} "id" : "jr_12334", 
                       "jobRunState" : "SUCCEEDED", 
                       "errorMessage" : "error string" 
 } 
              ], 
              "crawlerDetails" : null 
         }, 
          { 
              "type" : Trigger, 
              "name" : "t2", 
              "uniqueId" : 3, 
              "jobDetails" : null, 
              "crawlerDetails" : null 
         }, 
          { 
              "type" : Job, 
              "name" : "j2", 
              "uniqueId" : 4, 
              "jobDetails" : [ 
\overline{\mathcal{L}} "id" : "jr_1233sdf4", 
                       "jobRunState" : "SUCCEEDED", 
                       "errorMessage" : "error string" 
 } 
              ], 
              "crawlerDetails" : null 
          }
```

```
 ], 
      Edges : [ 
           { 
                "sourceId" : 1, 
                "destinationId" : 2 
           }, 
           { 
                "sourceId" : 2, 
                "destinationId" : 3 
           }, 
           { 
                "sourceId" : 3, 
                "destinationId" : 4 
           }
}
```
例 2: 複数のジョブと 1 つの条件付きのトリガー

次の例は、複数のジョブと 1 つの条件付きのトリガー (t3) を持つワークフローを示しています。

```
Consider Flow:
T(t1) ---> J(j1) ---> T(t2) ---> J(j2) | | 
 | | 
         >+------> T(t3) <-----+ 
 | 
 | 
               J(j3)Graph generated:
Nodes: t1, t2, t3, j1, j2, j3
Edges: (t1, j1), (j1, t2), (t2, j2), (j1, t3), (j2, t3), (t3, j3)
```
AWS Glue での設計図とワークフローの制限

設計図とワークフローについての制限を次に示します。

設計図での制限

設計図については、以下の制限に注意してください。

• 設計図は、Amazon S3 バケットが置かれているのと同じ AWS リージョンに登録される必要があ ります。

- 設計図を AWS アカウント間で共有する場合は、Amazon S3 内で設計図の ZIP アーカイブに対 する読み取りを許可する必要があります。設計図の ZIP アーカイブに対する読み取り許可を持つ ユーザーは、自分の AWS アカウントに設計図を登録し、それを使用することができます。
- 設計図のパラメータセットは、単一の JSON オブジェクトとして格納されます。このオブジェク トの最大長は 128 KB です。
- 設計図の ZIP アーカイブにおける非圧縮状態での最大サイズは 5 MB です。圧縮状態での最大サイ ズは 1 MB です。
- ワークフロー内のジョブ、クローラ、トリガーの総数を、100 以下に制限します。100 を超える値 を含めると、ワークフローの実行を再開または停止しようとした場合にエラーが発生することがあ ります。

ワークフローの制限

ワークフローについては、以下の制限に注意してください。これらのコメントの中には、ワークフ ローを手動で作成しているユーザーに直接関係するものがあります。

- Amazon EventBridge のイベントトリガーの最大バッチサイズは 100 です。最大ウィンドウサイズ は 900 秒 (15 分) です。
- トリガーは 1 つのワークフローにのみ関連付けることができます。
- 1 つの開始トリガー (オンデマンドまたはスケジュール) のみが許可されます。
- ワークフロー内のジョブまたはクローラがワークフロー外のトリガーによって開始された場合、 ジョブまたはクローラの完了 (成功またはその他) に依存するワークフロー内のトリガーは起動さ れません。
- 同様に、ワークフロー内のジョブまたはクローラに、ワークフロー内とワークフロー外の両方で ジョブまたはクローラの完了 (成功またはそれ以外) に依存するトリガーがあり、さらにジョブま たはクローラがワークフロー内から開始されている場合には、ジョブまたはクローラの完了時、 ワークフロー内のトリガーのみが起動されます。

# AWS Glue での設計図エラーをトラブルシューティングする

AWS Glue の設計図を使用する際にエラーが発生した場合は、次の解決策を参照しながら問題の原因 を突き止め、それを修正してください。

トピック

### • [エラー: PySpark モジュールが見つからない](#page-1299-0)

- [エラー: 設計図の設定ファイルが見つからない](#page-1300-0)
- [エラー:インポートされたファイルが見つからない](#page-1300-1)
- [エラー:リソースでの iamPassRole の実行が承認されない](#page-1301-0)
- [エラー: cron スケジュールが無効](#page-1301-1)
- [エラー: 既存のものと同じ名前を使用してのトリガー](#page-1301-2)
- [エラー:名前:foo という名前のワークフローが既に存在する](#page-1302-0)
- [エラー: 指定された layoutGenerator のパスにモジュールが見つからない](#page-1302-1)
- [エラー: Connections フィールドの検証エラー](#page-1303-0)

<span id="page-1299-0"></span>エラー: PySpark モジュールが見つからない

AWS Glue が、「Unknown error executing layout generator function ModuleNotFoundError: No module named 'pyspark'」というエラーを返します。

設計図アーカイブを解凍すると、以下のいずれかのようになります。

```
$ unzip compaction.zip 
Archive: compaction.zip 
    creating: compaction/ 
   inflating: compaction/blueprint.cfg 
   inflating: compaction/layout.py 
   inflating: compaction/README.md 
   inflating: compaction/compaction.py 
$ unzip compaction.zip
Archive: compaction.zip 
   inflating: blueprint.cfg 
   inflating: compaction.py 
   inflating: layout.py 
   inflating: README.md
```
1 つ目のケースでは、設計図に関連するすべてのファイルが compaction という名前のフォルダの下 に配置され、その後で compaction.zip という名前の zip ファイルに変換されています。

2 つ目のケースでは、設計図に必要なすべてのファイルをフォルダに配置せずに、zip ファイル compaction.zip に対しルートファイルとして追加しています。

上記の形式のどちらを使用しても、ファイルを作成することができます。ただし、blueprint.cfg の中には、レイアウトを生成するスクリプト内の関数名を指す正しいパスが必要です。

例

ケース 1 の場合、blueprint.cfg には以下のように layoutGenerator が必要です

layoutGenerator": "compaction.layout.generate\_layout"

ケース 2 の場合、blueprint.cfg には以下のように layoutGenerator が必要です

layoutGenerator": "layout.generate\_layout"

このパスが正しく指定されていない場合は、次のようなエラーが表示されることがあります。例え ば、フォルダをケース 2 で説明した構造としながら、ケース 1 で示した layoutGenerator が使用 されている場合、上記のようなエラーが発生する場合があります。

<span id="page-1300-0"></span>エラー: 設計図の設定ファイルが見つからない

AWS Glue が、「Unknown error executing layout generator function FileNotFoundError: [Errno 2] No such file or directory: '/tmp/compaction/blueprint.cfg」というエラーを返します。

blueprint.cfg ファイルは、ZIP アーカイブのルートレベルか、ZIP アーカイブと同じ名前のフォルダ 内に配置する必要があります。

設計図の ZIP アーカイブを抽出すると、通常、blueprint.cfg は、下記のいずれかのパスで見つかりま す。以下のパスのいずれかに配置されていない場合には、上記のエラーが表示されます。

```
$ unzip compaction.zip 
Archive: compaction.zip 
    creating: compaction/ 
   inflating: compaction/blueprint.cfg 
$ unzip compaction.zip
Archive: compaction.zip 
   inflating: blueprint.cfg
```
## <span id="page-1300-1"></span>エラー:インポートされたファイルが見つからない

AWS Glue が、「Unknown error executing layout generator function FileNotFoundError: [Errno 2] No such file or directory:\* \*'demo-project/foo.py」というエラーを返します。

レイアウト生成スクリプトに他のファイルを読み込む機能がある場合は、インポートするファイルの 完全なパスを指定する必要があります。例えば、Conversion.py スクリプトは Layout.py から参照さ れることがあります。詳細については、「[Sample Blueprint Project」](https://docs.aws.amazon.com/glue/latest/dg/developing-blueprints-sample.html)を参照してください。

<span id="page-1301-0"></span>エラー:リソースでの iamPassRole の実行が承認されない

AWS Glue が、「User: arn:aws:sts::123456789012:assumed-role/AWSGlueServiceRole/ GlueSession is not authorized to perform: iam:PassRole on resource: arn:aws:iam::123456789012:role/AWSGlueServiceRole」というエラーを返します。

ワークフロー内のジョブとクローラが、設計図からワークフローを作成するために渡されたロールと 同じロールを引き受ける場合、設計図のロールには、それ自体に対する iam:PassRole アクセス許 可を含める必要があります。

ワークフロー内のジョブとクローラが、設計図からワークフローのエンティティを作成するために渡 されたロール以外のロールを引き受ける場合、設計図のロールには、それ自体のロールではなく引き 受けたロールに対する、iam:PassRole アクセス許可を含める必要があります。

<span id="page-1301-1"></span>詳細については、「[Permissions for Blueprint Roles](https://docs.aws.amazon.com/glue/latest/dg/blueprints-personas-permissions.html#blueprints-role-permissions)」を参照してください。

エラー: cron スケジュールが無効

AWS Glue が、「The schedule cron(0 0 \* \* \* \*) is invalid.」というエラーを返します。

有効な [cron](https://en.wikipedia.org/wiki/Cron) 式を指定します。詳細については、「[Time-Based Schedules for Jobs and Crawlers」](https://docs.aws.amazon.com/glue/latest/dg/monitor-data-warehouse-schedule.html)を 参照してください。

<span id="page-1301-2"></span>エラー: 既存のものと同じ名前を使用してのトリガー

AWS Glue が、「Trigger with name 'foo\_starting\_trigger' already submitted with different configuration」というエラーを返します。

設計図でワークフローを作成するために、レイアウトスクリプトの中でトリガーを定義する必要はあ りません。トリガーの作成は、2 つのアクション間に定義された依存関係に基づいて、設計図ライブ ラリによって管理されます。

トリガーの名前は、次のように決定されます。

<sup>•</sup> ワークフローの開始トリガーの場合は、<workflow\_name>\_starting\_trigger のような名前になりま す。

• ワークフロー内のノード (ジョブ/クローラ) で、1 つまたは複数の上流ノードの完了に依存してい る場合、AWS Glue はトリガーを、<workflow\_name>\_<node\_name>\_trigger のような名前で定義 します

このエラーは、既に存在するものと同じ名前で、トリガーが発生したことを意味します。既存のトリ ガーを削除すれば、ワークフローの作成を再実行できます。

#### **a** Note

ワークフローを削除しても、ワークフロー内のノードは削除されません。ワークフローが削 除されても、トリガーが残されている場合があります。このため、作成したワークフロー を削除した後に、同じ名前で同じ設計図から再作成しようとすると、ワークフローが既に存 在していることを知らせるエラーは表示されずに、トリガーが既に存在している、というエ ラーが出力されることがあります。

<span id="page-1302-0"></span>エラー:名前:foo という名前のワークフローが既に存在する

ワークフロー名は一意である必要があります。別の名前で再試行してください。

<span id="page-1302-1"></span>エラー: 指定された layoutGenerator のパスにモジュールが見つからない

AWS Glue が、「Unknown error executing layout generator function ModuleNotFoundError: No module named 'crawl\_s3\_locations'」というエラーを返します。

layoutGenerator": "crawl\_s3\_locations.layout.generate\_layout"

例えば、上記の LayoutGenerator パスを指定しながら設計図アーカイブを解凍する際には、次のよ うにする必要があります。

```
$ unzip crawl_s3_locations.zip 
Archive: crawl_s3_locations.zip 
    creating: crawl_s3_locations/ 
   inflating: crawl_s3_locations/blueprint.cfg 
   inflating: crawl_s3_locations/layout.py 
   inflating: crawl_s3_locations/README.md
```
アーカイブの解凍時に、設計図アーカイブが次のようになっている場合は、上記のエラーが発生する ことがあります。

```
$ unzip crawl_s3_locations.zip
Archive: crawl_s3_locations.zip 
   inflating: blueprint.cfg 
   inflating: layout.py 
   inflating: README.md
```
crawl\_s3\_locations という名前のフォルダがなく、layoutGenerator パスがモジュール crawl\_s3\_locations を介してレイアウトファイルを参照している場合に、上記のエラーが発生 する可能性があります。

<span id="page-1303-0"></span>エラー: Connections フィールドの検証エラー

AWS Glue が、「Unknown error executing layout generator function TypeError: Value ['foo'] for key Connections should be of type <class 'dict'>!」というエラーを返します。

これは検証に関するエラーです。Job クラス内の Connections フィールドはディクショナリの使 用を想定しており、代わりに値のリストが提供された場合には、エラーの原因となります。

```
User input was list of values
Connections= ['string']
Should be a dict like the following
Connections*=*{'Connections': ['string']}
```
設計図からワークフローを作成する際に発生する、これらの実行時エラーを回避するには、 「[Testing a Blueprint」](https://docs.aws.amazon.com/glue/latest/dg/developing-blueprints-testing.html)に概略されているとおりに、ワークフロー、ジョブ、およびクローラの定義 を検証します。

レイアウトスクリプト内での AWS Glue ジョブ、クローラ、ワークフローの定義に関しては、 「[AWS Glue Blueprint Classes Reference](https://docs.aws.amazon.com/glue/latest/dg/developing-blueprints-code-classes.html)」にある構文を参照してください。

## <span id="page-1303-1"></span>AWS Glue ブループリントでのペルソナおよびロール用のアクセス許可

以下は、AWS Identity and Access Management ブループリントのための典型的なペルソナと、ペル ソナおよびロール用に提案されている AWS Glue(IAM) アクセス許可ポリシーです。

トピック

- [設計図のペルソナ](#page-1304-0)
- [設計図のペルソナ用のアクセス許可](#page-1304-1)
- [設計図のロール用のアクセス許可](#page-1307-0)

### <span id="page-1304-0"></span>設計図のペルソナ

以下は、一般的に、AWS Glue ブループリントのライフサイクルに関与するペルソナです

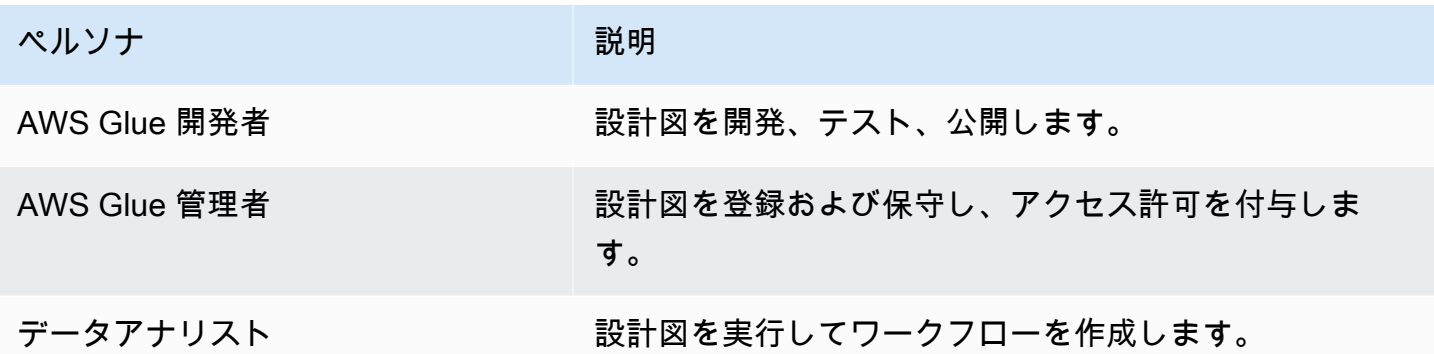

<span id="page-1304-1"></span>(詳細については、[the section called "設計図の概要"](#page-1308-0) を参照してください)。

### 設計図のペルソナ用のアクセス許可

設計図のペルソナごとに、提案されているアクセス許可を以下に示します。

ブループリントのための AWS Glue デベロッパー権限

AWS Glue デベロッパーには設計図の公開に使用される Amazon S3 バケットに対する、書き込みの アクセス許可が必要です。多くの場合、デベロッパーはアップロードした後に設計図を登録します。 その場合、デベロッパーには [the section called "ブループリントのための AWS Glue 管理者のアクセ](#page-1304-2) [ス許可"](#page-1304-2) に一覧表示されているアクセス許可が必要です。さらに、デベロッパーが登録後に設計図を テストする場合は、[the section called "設計図のためのデータアナリストの権限"](#page-1305-0) に一覧表示されてい るアクセス許可も必要となります。

<span id="page-1304-2"></span>ブループリントのための AWS Glue 管理者のアクセス許可

次のポリシーでは、AWS Glue ブループリントを登録、表示、保守するためのアクセス許可が付与さ れます。

A Important

次のポリシーでは、*<s3-bucket-name>* および *<prefix>* を、登録のためにアップロード された設計図の ZIP アーカイブを指す Amazon S3 パスに置き換えます。

```
{ 
     "Version": "2012-10-17", 
     "Statement": [ 
          { 
               "Effect": "Allow", 
               "Action": [ 
                    "glue:CreateBlueprint", 
                   "glue:UpdateBlueprint", 
                   "glue:DeleteBlueprint", 
                   "glue:GetBlueprint", 
                   "glue:ListBlueprints", 
                   "glue:BatchGetBlueprints" 
               ], 
               "Resource": "*" 
          }, 
          { 
               "Effect": "Allow", 
               "Action": [ 
                   "s3:GetObject" 
               ], 
               "Resource": "arn:aws:s3:::<s3-bucket-name>/<prefix>/*" 
          } 
     ]
}
```
<span id="page-1305-0"></span>設計図のためのデータアナリストの権限

次のポリシーは、設計図を実行し、結果のワークフローとワークフローコンポーネントを表示するア クセス許可を付与します。また、ワークフローおよびワークフローコンポーネントを作成するために PassRole が引き受ける、AWS Glue というロールを付与ます。

このポリシーでは、任意のリソースに対するアクセス許可が付与されます。個々の設計図へのきめ細 かなアクセスを構成する場合は、設計図の ARN に次の形式を使用します。

arn:aws:glue:*<region>*:*<account-id>*:blueprint/*<blueprint-name>*

**A** Important

次のポリシーでは、*<account-id>* を有効な AWS アカウントに置き換え、*<role-name>* を設計図の実行に使用するロールの名前に置き換えます。このロールに必要なアクセス許

```
可については、「the section called "設計図のロール用のアクセス許可"」を参照してくださ
い。
```

```
{ 
     "Version": "2012-10-17", 
     "Statement": [ 
          { 
               "Effect": "Allow", 
               "Action": [ 
                   "glue:ListBlueprints", 
                   "glue:GetBlueprint", 
                   "glue:StartBlueprintRun", 
                   "glue:GetBlueprintRun", 
                   "glue:GetBlueprintRuns", 
                   "glue:GetCrawler", 
                   "glue:ListTriggers", 
                   "glue:ListJobs", 
                   "glue:BatchGetCrawlers", 
                   "glue:GetTrigger", 
                   "glue:BatchGetWorkflows", 
                   "glue:BatchGetTriggers", 
                   "glue:BatchGetJobs", 
                   "glue:BatchGetBlueprints", 
                   "glue:GetWorkflowRun", 
                   "glue:GetWorkflowRuns", 
                   "glue:ListCrawlers", 
                   "glue:ListWorkflows", 
                   "glue:GetJob", 
                   "glue:GetWorkflow", 
                   "glue:StartWorkflowRun" 
              ], 
               "Resource": "*" 
          }, 
          { 
               "Effect": "Allow", 
               "Action": "iam:PassRole", 
               "Resource": "arn:aws:iam::<account-id>:role/<role-name>" 
          } 
     ]
}
```
### <span id="page-1307-0"></span>設計図のロール用のアクセス許可

設計図からワークフローを作成するために、IAM ロール用として提案されているアクセス許可を次 に示します。このロールには glue.amazonaws.com との信頼関係が必要です。

### **A** Important

次のポリシーでは、*<account-id>* を有効な AWS アカウントに置き換え、*<role-name>* をロールの名前に置き換えます。

```
{ 
     "Version": "2012-10-17", 
     "Statement": [ 
          { 
               "Effect": "Allow", 
               "Action": [ 
                   "glue:CreateJob", 
                   "glue:GetCrawler", 
                   "glue:GetTrigger", 
                   "glue:DeleteCrawler", 
                   "glue:CreateTrigger", 
                   "glue:DeleteTrigger", 
                   "glue:DeleteJob", 
                   "glue:CreateWorkflow", 
                   "glue:DeleteWorkflow", 
                   "glue:GetJob", 
                   "glue:GetWorkflow", 
                   "glue:CreateCrawler" 
              ], 
               "Resource": "*" 
          }, 
          { 
              "Effect": "Allow", 
               "Action": "iam:PassRole", 
               "Resource": "arn:aws:iam::<account-id>:role/<role-name>" 
          } 
     ]
}
```
**a** Note

ワークフロー内のジョブとクローラが、このロール以外のロールを引き受ける場合、このポ リシーには、設計図のロールのものではなく引き受けたロールでの iam:PassRole アクセ ス許可を付与する必要があります。

# AWS Glue のブループリントの開発

組織が、類似した一連の ETL ユースケースを実行する場合、それらすべてをパラメータ化した単 一のワークフローで処理することでメリットが得られます。このようなニーズに応えるため、AWS Glue では、設計図を定義して、ワークフローの生成に使用できるようになってます。設計図にはパ ラメータを渡すことができるので、データアナリストは単一の設計図からさまざまなワークフローを 作成して、類似の ETL ユースケースを処理できます。作成した設計図は、別の部門、チーム、プロ ジェクトでの再利用が可能です。

トピック

- [AWS Glue のブループリント概要](#page-1308-0)
- [AWS Glue のブループリントの開発](#page-1312-0)
- [AWS Glue でブループリントを登録する](#page-1337-0)
- [AWS Glue でブループリントを表示する](#page-1340-0)
- [AWS Glue でブループリントを更新する](#page-1341-0)
- [AWS Glue で設計図からワークフローを作成する](#page-1344-0)
- [AWS Glue でブループリントの実行を表示する](#page-1346-0)

### <span id="page-1308-0"></span>AWS Glue のブループリント概要

**a** Note

ブループリント機能は、現在、AWS Glue コンソールの次のリージョンではご利用いただけ ません。アジアパシフィック (ジャカルタ)、中東 (UAE)。

AWS Glue ブループリントにより、AWS Glue ワークフローを作成ならびに共有する手段が提供され ます。複雑な ETL プロセスで、使用できるユースケースが類似している場合には、ユースケースご とに AWS Glue ワークフローを作成する代わりにブループリントを 1 つ作成します。

設計図では、ワークフローに含めるジョブとクローラを指定し、ワークフローを作成するために設計 図が実行される際にワークフローのユーザーから提供すべきパラメータも指定します。パラメータを 使用することで、単一のブループリントにより、類似したさまざまなユースケースのワークフローを 生成できるようになります。ワークフローの詳細については、「[AWS Glue のワークフローの概要](#page-1265-0)」 を参照してください。

設計図に関するユースケースの例を次に示します。

- 既存のデータセットを分割する場合。Amazon Simple Storage Service (Amazon S3) のソースなら びにターゲットへのパス、およびパーティション列のリストが、設計図への入力パラメータとなり ます。
- Amazon DynamoDB テーブルのスナップショットを、Amazon Redshift のような SQL データス トア内に作成する場合。ブループリントへの入力パラメータは、DynamoDB テーブル名と AWS Glue の接続となります。このパラメータにより、Amazon Redshift クラスターと送信先のデータ ベースを指定します。
- 複数の Amazon S3 パスの CSV データを Parquet に変換する場合。AWS Glue ワークフローに、 パスごとの個別のクローラとジョブを含める必要があります。AWS Glue Data Catalog 内の送信 先データベースと、Amazon S3 パスのコンマ区切りのリストが入力パラメーターとなります。こ の場合、ワークフローが作成するクローラおよびジョブの数は可変であることに注意してくださ  $U_{\alpha}$

設計図のコンポーネント

設計図は、以下のコンポーネントを含む ZIP アーカイブです。

• Python レイアウトジェネレータスクリプト

ワークフローのレイアウト (ワークフロー用に作成するジョブとクローラ、ジョブとクローラのプ ロパティ、およびジョブとクローラの依存関係) を指定する関数が含まれています。この関数はブ ループリントのパラメータを受け取り、AWS Glue がワークフロー生成のために使用するワークフ ロー構造 (JSON オブジェクト) を返します。ワークフローの生成には Python スクリプトを使用す るので、ユースケースに適した独自のロジックを追加できます。

• 設定ファイル

ワークフローのレイアウトを生成する Python 関数の完全な修飾名を指定します。スクリプトで使 用されるすべての設計図パラメータの名前、データタイプ、およびその他のプロパティも指定しま す。

• (オプション) ETL スクリプトとサポートファイル

高度なユースケースとして、ジョブで使用する ETL スクリプトの場所をパラメータ化できま す。ZIP アーカイブにジョブスクリプトファイルを含め、スクリプトのコピー先となる Amazon S3 ロケーションを設計図パラメータとして指定できます。レイアウトジェネレータスクリプト は、指定された場所に ETL スクリプトをコピーし、そのコピー先をジョブスクリプトの場所プロ パティとして指定します。スクリプトで処理するための、ライブラリやその他のサポートファイル を含めることもできます。

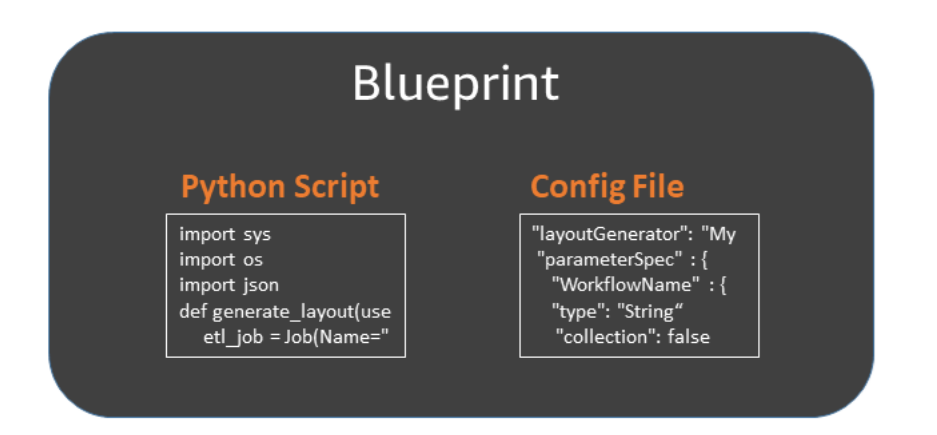

### 設計図の実行

ブループリントからワークフローを作成すると、AWS Glue でブループリントが実行され、ワーク フローがカプセル化するジョブ、クローラー、およびトリガーを作成する非同期プロセスが開始し ます。AWS Glue でブループリントの実行を使用して、ワークフローとそのコンポーネントの作成を オーケストレートします。設計図の実行ステータスを表示すると、作成プロセスのステータスを知る ことができます。設計図の実行では、設計図パラメータに指定した値の保存も行われます。

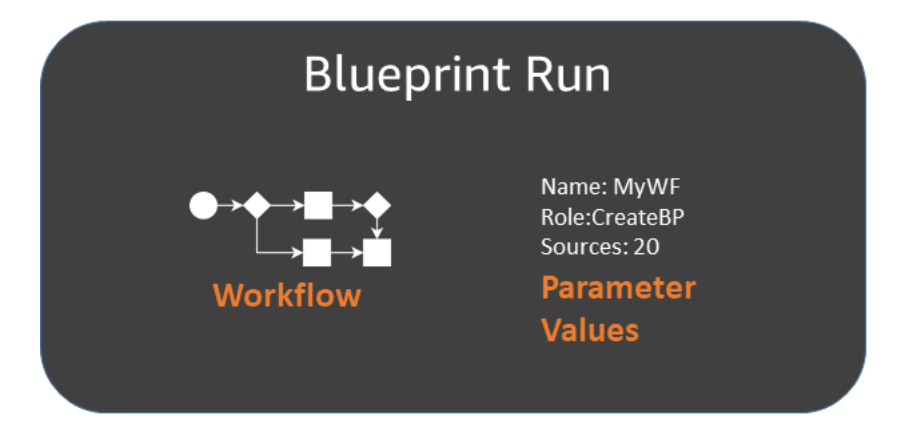

ブループリントの実行は、AWS Glue コンソールまたは AWS Command Line Interface (AWS CLI) を使用して表示できます。ワークフローを表示またはトラブルシューティングする場合には、いつで も設計図の実行に戻り、ワークフローの作成に使用された設計図のパラメータ値を確認できます。

設計図のライフサイクル

ブループリントは、AWS Glue により開発、テスト、登録が行われ、これを実行することでワークフ ローが作成されます。設計図のライフサイクルには、通常 3 つのペルソナが関与します。

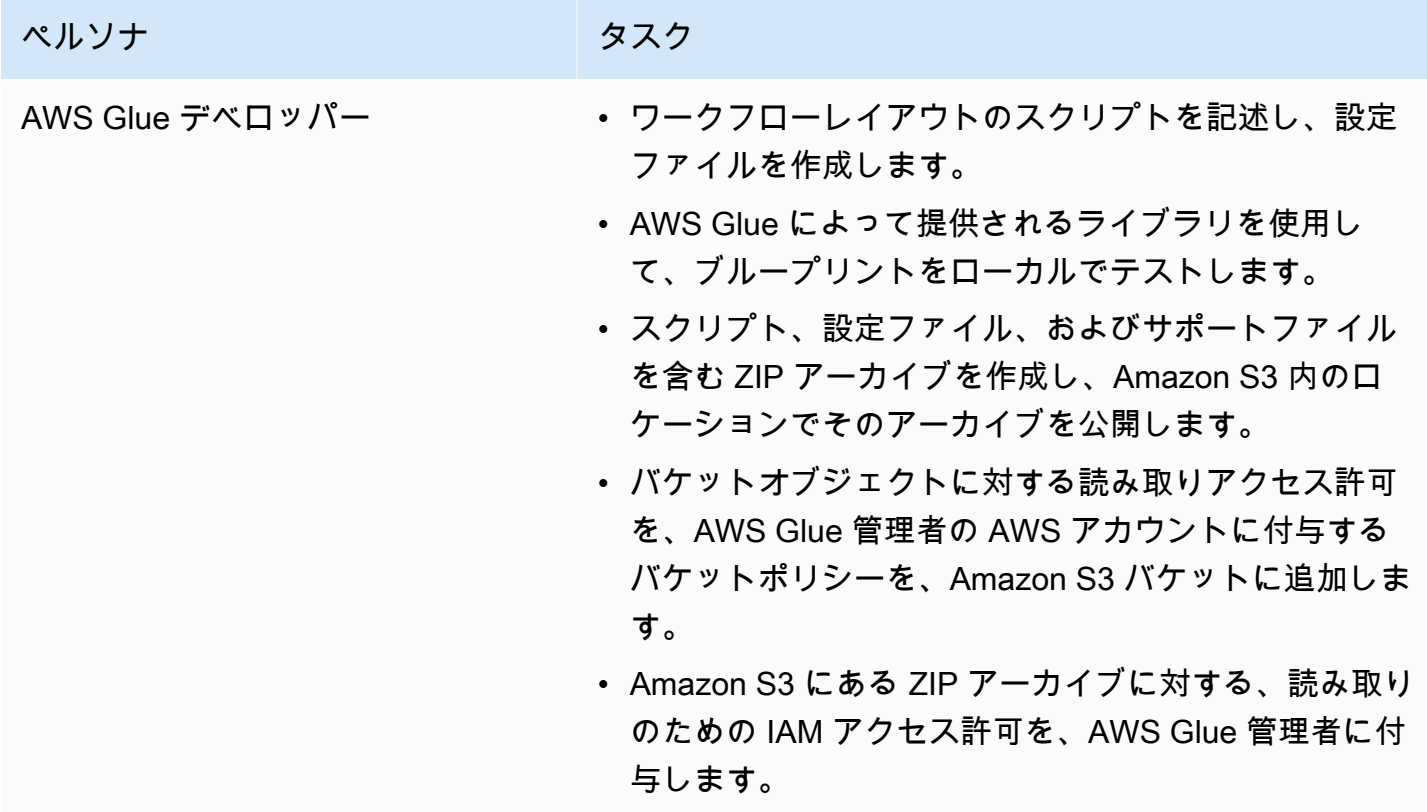

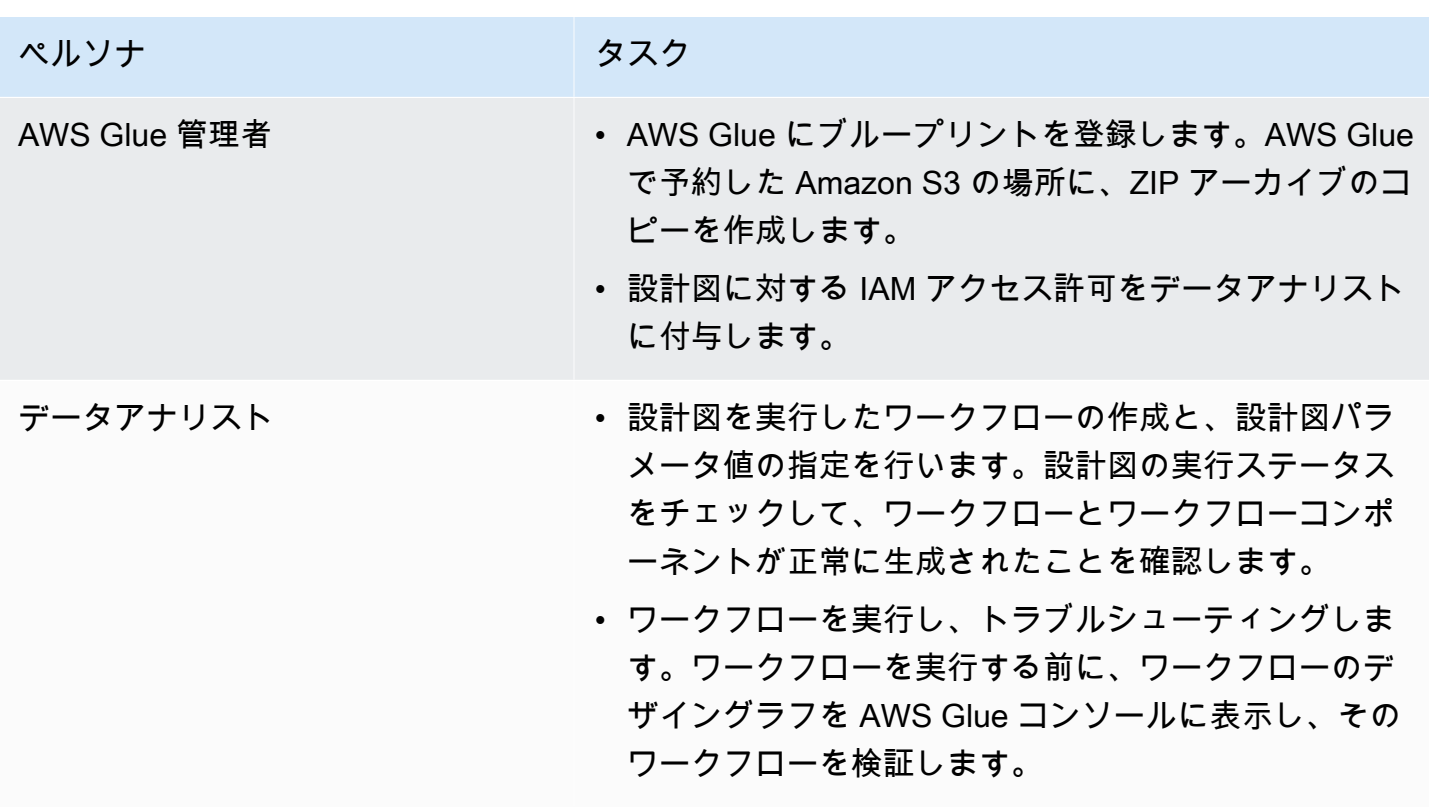

6 以下も参照してください。

- [AWS Glue のブループリントの開発](#page-1312-0)
- [AWS Glue で設計図からワークフローを作成する](#page-1344-0)
- [AWS Glue ブループリントでのペルソナおよびロール用のアクセス許可](#page-1303-1)

<span id="page-1312-0"></span>AWS Glue のブループリントの開発

AWS Glue デベロッパーは、データアナリストがワークフローを生成するための設計図を作成および 公開できます。

### トピック

- [設計図の開発の概要](#page-1313-0)
- [設計図の開発のための前提条件](#page-1314-0)
- [設計図コードを記述する](#page-1318-0)
- [設計図プロジェクト例](#page-1324-0)
- [設計図をテストする](#page-1328-0)
- [設計図を公開する](#page-1331-0)
- [AWS Glue ブループリントクラスリファレンス](#page-1332-0)
- [設計図の例](#page-1337-1)

### **6 以下も参照してください。**

• [AWS Glue のブループリント概要](#page-1308-0)

### <span id="page-1313-0"></span>設計図の開発の概要

開発プロセスの最初のステップは、設計図からのメリットが活かせるような、共通点のあるユース ケースを特定することです。典型的なユースケースとしては、一般化した方法での解決が想定され る、反復的な ETL の問題が考えられます。次に、その一般化されたユースケースを実装するために 設計図を構成します。一般化されたユースケースを使用して特定のユースケースを定義できるよう に、設計図の入力パラメータを定義します。

設計図は、その設計図のパラメータ構成ファイルを含むプロジェクトと、生成するワークフローのレ イアウトを定義するスクリプトにより構成されます。レイアウトは、作成するジョブとクローラ (ま たは設計図の用語におけるエンティティ) を定義します。

レイアウトスクリプトでは、トリガーを直接指定しません。その代わり、スクリプトが作成するジョ ブやクローラー間の依存関係を指定するコードを書き込みます。AWS Glue は依存関係の指定に基づ き、トリガーを生成します。レイアウトスクリプトからは、すべてのワークフローエンティティの仕 様を含む、ワークフローオブジェクトが出力されます。

ワークフローオブジェクトの構築には、以下に示す AWS Glue のブループリントライブラリを使用 します。

- awsglue.blueprint.base\_resource ライブラリで使用される基本リソースのライブラリ。
- awsglue.blueprint.workflow Workflow クラスを定義するためのライブラリ。
- awsglue.blueprint.job Job クラスを定義するためのライブラリ。
- awsglue.blueprint.crawler Crawler クラスを定義するためのライブラリ。

上記の他には、Python シェルで使用できるライブラリのみが、レイアウト生成用のライブラリとし てサポートされています。

設計図ライブラリで定義されたメソッドを使用することで、公開前の設計図をローカルでテストでき ます。

設計図をデータアナリストに提供する準備ができたら、スクリプト、パラメータ設定ファイル、およ び追加のスクリプトやライブラリなどのサポートファイルを、単一のデプロイ可能なアセットの中に パッケージ化します。次に、このアセットを Amazon S3 にアップロードし、AWS Glue への登録を 管理者に依頼します。

その他の設計図プロジェクトの例については、「[設計図プロジェクト例](#page-1324-0)」および「[設計図の例](#page-1337-1)」を参 照してください。

<span id="page-1314-0"></span>設計図の開発のための前提条件

ブループリントを開発するには、AWS Glue と Apache Spark ETL ジョブや Python シェルジョブの スクリプト記述に関する知識が必要です。また、以下のセットアップタスクも完了する必要がありま す。

- 設計図レイアウトスクリプトで使用する 4 個の AWS Python ライブラリのダウンロード
- AWS SDK のセットアップ。
- AWS CLI のセットアップ。

Python ライブラリをダウンロードする

以下のライブラリを GitHub からダウンロードし、自分のプロジェクトにインストールします。

- [https://github.com/awslabs/aws-glue-blueprint-libs/tree/master/awsglue/blueprint/base\\_resource.py](https://github.com/awslabs/aws-glue-blueprint-libs/tree/master/awsglue/blueprint/base_resource.py)
- <https://github.com/awslabs/aws-glue-blueprint-libs/tree/master/awsglue/blueprint/workflow.py>
- <https://github.com/awslabs/aws-glue-blueprint-libs/tree/master/awsglue/blueprint/crawler.py>
- <https://github.com/awslabs/aws-glue-blueprint-libs/tree/master/awsglue/blueprint/job.py>

AWS Java SDK のセットアップ

AWS Java SDK に対しては、設計図の API を含む jar ファイルを追加する必要があります。

1. まだ追加していない場合には、AWS SDK for Java のセットアップを行います。

- Java 1.x の場合は、「AWS SDK for Java デベロッパーガイド」の「[AWS SDK for Java の入](https://docs.aws.amazon.com/sdk-for-java/v1/developer-guide/setup-install.html) [手方法](https://docs.aws.amazon.com/sdk-for-java/v1/developer-guide/setup-install.html)」にある手順に従ってください。
- Java 2.x の場合は、「AWS SDK for Java 2.x デベロッパーガイド」の「[AWS SDK for Java](https://docs.aws.amazon.com/sdk-for-java/latest/developer-guide/setup.html) [2.x のセットアップ](https://docs.aws.amazon.com/sdk-for-java/latest/developer-guide/setup.html)」にある手順に従ってください。
- 2. 設計図の API へのアクセス許可が付与されている、クライアント jar ファイルをダウンロード します。
	- Java 1.x 用ファイル: s3://awsglue-custom-blueprints-preview-artifacts/awsglue-java-sdkpreview/AWSGlueJavaClient-1.11.x.jar
	- Java 2.x 用ファイル: s3://awsglue-custom-blueprints-preview-artifacts/awsglue-java-sdk-v2preview/AwsJavaSdk-Glue-2.0.jar
- 3. Java クラスパスの先頭にクライアント jar を追加して、AWS Java SDK で提供された AWS Glue クライアントをオーバーライドします。

export CLASSPATH=<path-to-preview-client-jar>:\$CLASSPATH

4. (オプション) 次の Java アプリケーションを使用して SDK をテストします。このアプリケー ションは空のリストを出力するように設定されています。

accessKey および secretKey は自分の認証情報に置き換え、us-east-1 は使用している リージョンに置き換えます。

```
import com.amazonaws.auth.AWSCredentials;
import com.amazonaws.auth.AWSCredentialsProvider;
import com.amazonaws.auth.AWSStaticCredentialsProvider;
import com.amazonaws.auth.BasicAWSCredentials;
import com.amazonaws.services.glue.AWSGlue;
import com.amazonaws.services.glue.AWSGlueClientBuilder;
import com.amazonaws.services.glue.model.ListBlueprintsRequest;
public class App{ 
     public static void main(String[] args) { 
         AWSCredentials credentials = new BasicAWSCredentials("accessKey", 
  "secretKey"); 
         AWSCredentialsProvider provider = new 
  AWSStaticCredentialsProvider(credentials); 
         AWSGlue glue = AWSGlueClientBuilder.standard().withCredentials(provider) 
                 .withRegion("us-east-1").build();
```

```
 ListBlueprintsRequest request = new 
  ListBlueprintsRequest().withMaxResults(2); 
         System.out.println(glue.listBlueprints(request)); 
     }
}
```
AWS Python SDK をセットアップする

次の手順では、Python バージョン 2.7 以降、またはバージョン 3.6 以降が、コンピュ―タ上にインス トールされていることを前提としています。

- 1. 次の boto3 wheel ファイルをダウンロードします。ファイルを開くか保存することを促され た場合は、次のファイルを保存します。s3://awsglue-custom-blueprints-preview-artifacts/awspython-sdk-preview/boto3-1.17.31-py2.py3-none-any.whl
- 2. 次の botocore wheel ファイルをダウンロードします。s3://awsglue-custom-blueprints-previewartifacts/aws-python-sdk-preview/botocore-1.20.31-py2.py3-none-any.whl
- 3. 使用している Python のバージョンを確認します。

python --version

- 4. Python のバージョンに応じて、以下のコマンドを入力します (Linux の場合)。
	- Python 2.7 以降の場合。

python3 -m pip install --user virtualenv source env/bin/activate

• Python 3.6 以降の場合。

python3 -m venv python-sdk-test source python-sdk-test/bin/activate

5. botocore wheel ファイルをインストールします。

python3 -m pip install <download-directory>/botocore-1.20.31-py2.py3-none-any.whl

6. boto3 wheel ファイルをインストールします。

python3 -m pip install <download-directory>/boto3-1.17.31-py2.py3-none-any.whl

- 7. ~/.aws/credentials および ~/.aws/config ファイル内で、認証情報およびデフォルトの リージョンを指定します。詳細については、「[AWS CLI ユーザーガイド」](https://docs.aws.amazon.com/cli/latest/userguide/cli-chap-configure.html)の「AWS Command Line Interface の設定。」を参照してください。
- 8. (オプション) セットアップをテストします。次のコマンドは、空のリストを返すように設定され ています。

us-east-1 は、実際のリージョンに置き換えます。

```
$ python
>>> import boto3
>>> glue = boto3.client('glue', 'us-east-1')
>>> glue.list_blueprints()
```
プレビュー AWS CLI をセットアップする

1. まだの場合は、コンピュータ上で AWS Command Line Interface (AWS CLI) のインストールおよ び (または)更新を行ってください。この作業は、Python インストーラユーティリティの pip を使 用することで、最も簡単に完了できます。

pip install awscli --upgrade --user

AWS CLI を使用したインストールに関する完全な手順は、[「nstalling the AWS Command Line](https://docs.aws.amazon.com/cli/latest/userguide/installing.html) [Interface](https://docs.aws.amazon.com/cli/latest/userguide/installing.html)」でご確認いただけます。

- 2. 次の AWS CLI wheel ファイルをダウンロードします。s3://awsglue-custom-blueprints-previewartifacts/awscli-preview-build/awscli-1.19.31-py2.py3-none-any.whl
- 3. AWS CLI wheel ファイルをインストールする。

python3 -m pip install awscli-1.19.31-py2.py3-none-any.whl

- 4. aws configure コマンドを実行します。AWS 認証情報 (アクセスキー、シークレットキーを含 む) と AWS リージョンを設定します。AWS CLI の設定に関する情報は、[「Configuring the AWS](https://docs.aws.amazon.com/cli/latest/userguide/cli-chap-configure.html) [CLI](https://docs.aws.amazon.com/cli/latest/userguide/cli-chap-configure.html)」でご確認ください。
- 5. AWS CLI をテストします。次のコマンドは、空のリストを返すように設定されています。

us-east-1 は、実際のリージョンに置き換えます。

aws glue list-blueprints --region us-east-1

### <span id="page-1318-0"></span>設計図コードを記述する

作成する各設計図プロジェクトには、少なくとも以下のファイルを含む必要があります。

- ワークフローを定義する Python レイアウトスクリプト。このスクリプトには、ワークフロー内の エンティティ (ジョブとクローラ)、および、それらの間の依存関係を定義する関数が含まれていま す。
- 以下を定義する設定ファイル blueprint.cfg。
	- ワークフローレイアウト定義関数を指す完全なパス。
	- 設計図が受け取るパラメータ。

トピック

- [設計図レイアウトスクリプトを作成する](#page-1318-1)
- [設定ファイルを作成する](#page-1321-0)
- [設計図パラメータを指定する](#page-1322-0)

<span id="page-1318-1"></span>設計図レイアウトスクリプトを作成する

設計図のレイアウトスクリプトには、ワークフロー内のエンティティを生成するための関数を含む必 要があります。この関数には好きな名前を付けることができます。AWS Glue は構成ファイルを使用 して、関数の完全修飾名を決定します。

レイアウト関数は以下を実行します。

- (オプション) Job オブジェクトを作成する Job クラスをインスタンス化し、Command および Role の引数を渡します。これらは、AWS Glue コンソールまたは API を使用しながらジョブを作 成する際に指定する、ジョブのプロパティです。
- (オプション) Crawler オブジェクトを作成する Crawler クラスをインスタンス化し、名前、 ロール、ターゲット引数を渡します。
- オブジェクト (ワークフローエンティティ) 間の依存関係を示すために、追加の引数 DependsOn および WaitForDependencies を Job() および Crawler() に渡します。これらの引数につい ては、このセクションの後半で説明します。
- Workflow に返すためのワークフローオブジェクトを作成する AWS Glue クラスをインスタンス 化し、Name 引数 、Entities 引数 、およびオプションの OnSchedule 引数を渡します。引数 Entities では、ワークフローに含めるすべてのジョブとクローラを指定します。Entities オ

ブジェクトを構築する方法については、このセクションで後述するプロジェクト例をご覧くださ い。

• Workflow オブジェクトを返します。

Job、Crawler、および Workflow クラスの定義については、[「AWS Glue ブループリントクラス](#page-1332-0) [リファレンス](#page-1332-0)」を参照してください。

レイアウト関数は、以下の引数を受け取る必要があります。

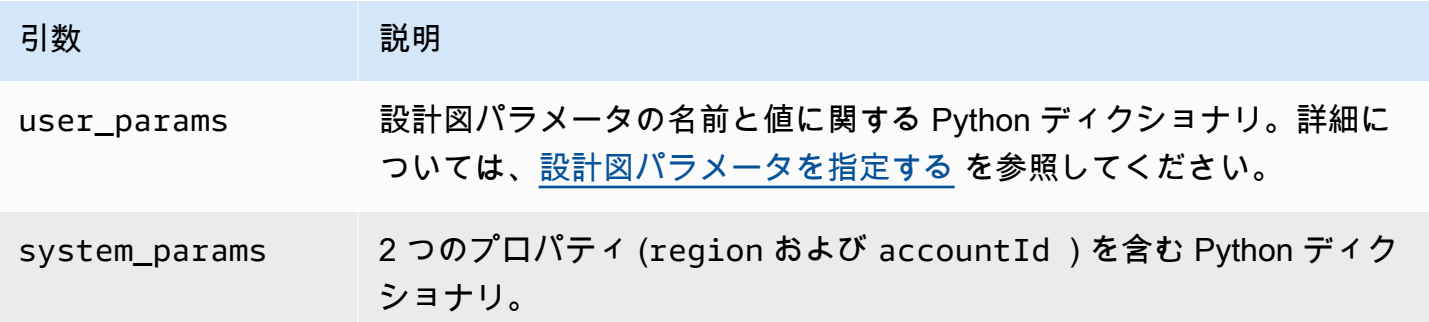

次に、Layout.py ファイルに記述された、レイアウトジェネレータスクリプトの例を示します。

```
import argparse
import sys
import os
import json
from awsglue.blueprint.workflow import *
from awsglue.blueprint.job import *
from awsglue.blueprint.crawler import *
def generate_layout(user_params, system_params): 
     etl_job = Job(Name="{}_etl_job".format(user_params['WorkflowName']), 
                    Command={ 
                        "Name": "glueetl", 
                        "ScriptLocation": user_params['ScriptLocation'], 
                        "PythonVersion": "2" 
                    }, 
                    Role=user_params['PassRole']) 
     post_process_job = Job(Name="{}_post_process".format(user_params['WorkflowName']), 
                              Command={ 
                                   "Name": "pythonshell",
```

```
 "ScriptLocation": user_params['ScriptLocation'], 
                              "PythonVersion": "2" 
 }, 
                          Role=user_params['PassRole'], 
                          DependsOn={ 
                             etl_job: "SUCCEEDED" 
 }, 
                          WaitForDependencies="AND") 
   sample workflow = Workflow(Name=user params['WorkflowName'],
                          Entities=Entities(Jobs=[etl_job, post_process_job])) 
    return sample_workflow
```
このサンプルスクリプトは、必要な設計図ライブラリをインポートし、2 つのジョブを含むワークフ ローを生成する generate layout 関数をインクルードします。これは非常にシンプルなスクリプ トです。より複雑なスクリプトでは、追加のロジックとパラメータを使用して、多数のジョブとク ローラを含むワークフローを生成できます。さらに、ジョブとクローラの数を可変にすることも可能 です

DependsOn 引数を使用する

引数 DependsOn は、このエンティティがワークフロー内の他のエンティティに対し維持する依存関 係を、ディクショナリ向けに表現したものです。これには、以下の形式が使用されます。

DependsOn = {dependency1 : state, dependency2 : state, ...}

このディクショナリーのキーはエンティティの名前ではなく、オブジェクトリファレンスを表し、値 は監視すべき状態に対応する文字列です。AWS Glue 適切なトリガーを推測します。有効な状態につ いては、「[Condition Structure」](https://docs.aws.amazon.com/glue/latest/dg/aws-glue-api-jobs-trigger.html#aws-glue-api-jobs-trigger-Condition)を参照してください。

例えば、ジョブは、クローラの正常な完了に依存する場合があります。crawler2 という名前のク ローラオブジェクトを以下のように定義したとします。

crawler2 = Crawler(Name="my\_crawler", ...)

この時、crawler2 に依存するオブジェクトには、次のようなコンストラクタ引数が含まれます。

DependsOn = {crawler2 : "SUCCEEDED"}

例:

 $job1 = Job(Name="Job1", ..., DenendsOn = {crawler2 : "SUCCEDED", ...}$ 

仮にエンティティで DependsOn が省略されている場合には、そのエンティティはワークフローの開 始トリガーに依存します。

WaitForDependencies 引数を使用する

WaitForDependencies 引数は、ジョブまたはクローラエンティティが、依存するすべてのエン ティティが完了するまで待機するのか、あるいは、いずれかのエンティティが完了するまで待機する のかを決定します。

許容される値は「AND」または「ANY」です。

OnSchedule 引数を使用する

Workflow クラスコンストラクタの引数 OnSchedule は、ワークフローの開始トリガーを定義する cron 式です。

この引数を指定した場合、AWS Glue はスケジュールと対応付けながら、スケジュールトリガーを作 成します。特に指定されていない場合は、ワークフローの開始トリガーはオンデマンドトリガーにな ります。

<span id="page-1321-0"></span>設定ファイルを作成する

設計図の設定ファイルは必須のファイルで、ワークフローを生成するためのスクリプトエントリポイ ントと、設計図が受け取るパラメータを定義します。ファイル名は、blueprint.cfg とする必要 があります。

設定ファイルの例を次に示します。

```
{ 
     "layoutGenerator": "DemoBlueprintProject.Layout.generate_layout", 
     "parameterSpec" : { 
             "WorkflowName" : { 
                  "type": "String", 
                  "collection": false 
             }, 
             "WorkerType" : { 
                  "type": "String", 
                  "collection": false, 
                  "allowedValues": ["G1.X", "G2.X"], 
                  "defaultValue": "G1.X"
```

```
 }, 
              "Dpu" : { 
                    "type" : "Integer", 
                    "allowedValues" : [2, 4, 6], 
                    "defaultValue" : 2 
              }, 
              "DynamoDBTableName": { 
                    "type": "String", 
                    "collection" : false 
              }, 
              "ScriptLocation" : { 
                    "type": "String", 
                    "collection": false 
      } 
     }
}
```
layoutGenerator プロパティでは、レイアウトを生成するスクリプト内の関数について、完全な 修飾名を指定します。

parameterSpec プロパティでは、この設計図が受け取るパラメータを指定します。詳細について は、[設計図パラメータを指定する](#page-1322-0) を参照してください。

**A** Important

設定ファイルに設計図パラメータとしてワークフロー名を含めるか、あるいはレイアウトス クリプトにより一意のワークフロー名を生成する必要があります。

<span id="page-1322-0"></span>設計図パラメータを指定する

設定ファイルには、parameterSpec JSON オブジェクトの設計図パラメータの仕様が含まれま す。parameterSpec には、1 つ以上のパラメータオブジェクトが含まれます。

```
"parameterSpec": { 
     "<parameter_name>": { 
       "type": "<parameter-type>", 
       "collection": true|false, 
       "description": "<parameter-description>", 
       "defaultValue": "<default value for the parameter if value not specified>" 
       "allowedValues": "<list of allowed values>" 
     },
```

```
 "<parameter_name>": { 
        ... 
   } 
 }
```
以下は、各パラメータオブジェクトでのコーディング規則です。

- パラメータ名と type は必須です。その他のプロパティはすべてオプションです。
- defaultValue プロパティを指定する場合のパラメータはオプションです。それ以外の場合、パ ラメータは必須であり、この設計図からワークフローを作成するデータアナリストは、その値を提 供する必要があります。
- collection プロパティに true を設定した場合、このパラメータは値のコレクションを参照で きます。コレクションは、任意のデータ型にすることができます。
- allowedValues を指定すると、ブループリントからワークフローを作成する際にデータアナリ ストが選択する、値のドロップダウンリストが AWS Glue コンソールに表示されます。

type で使用可能な値を以下に示します。

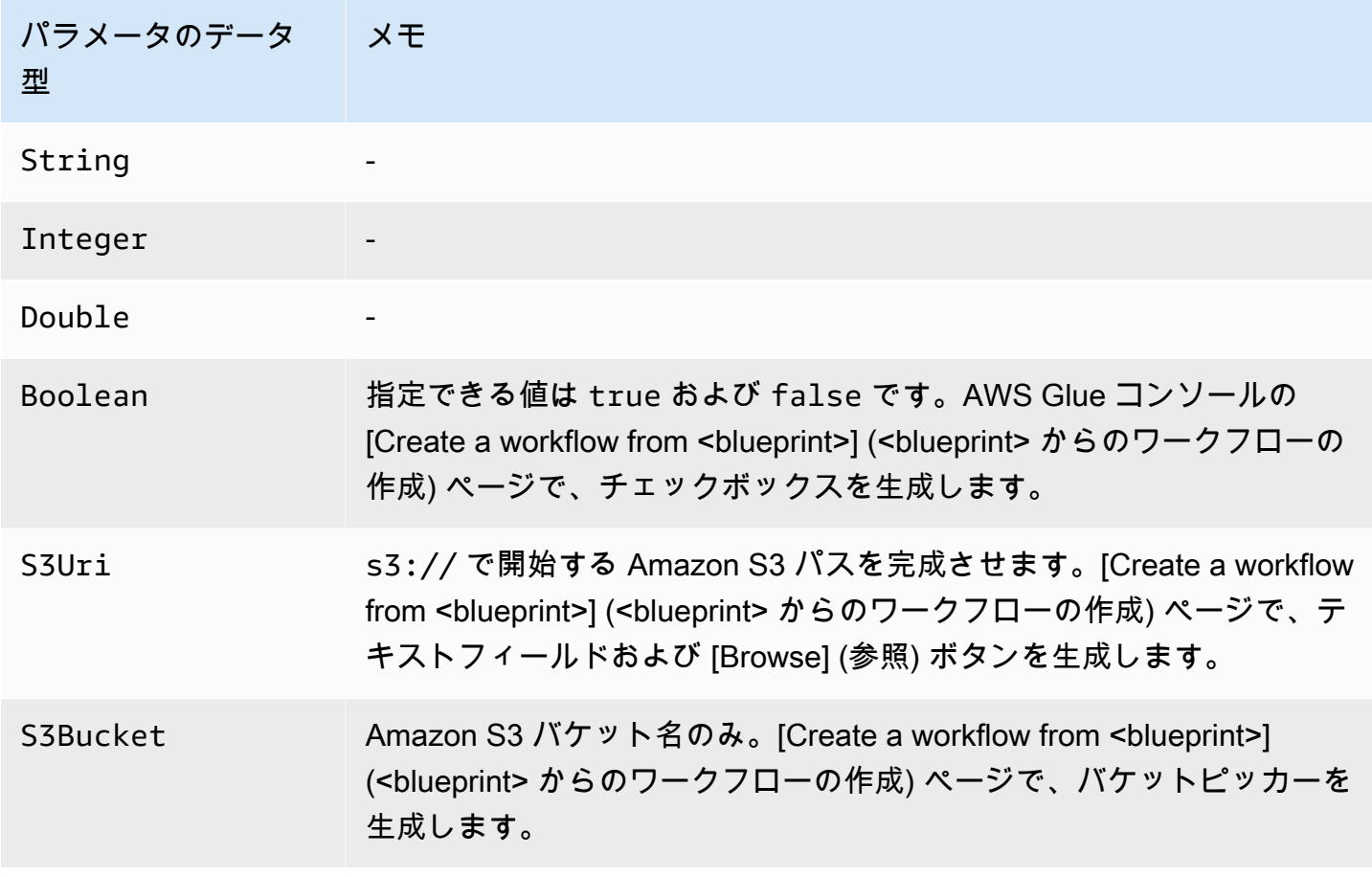

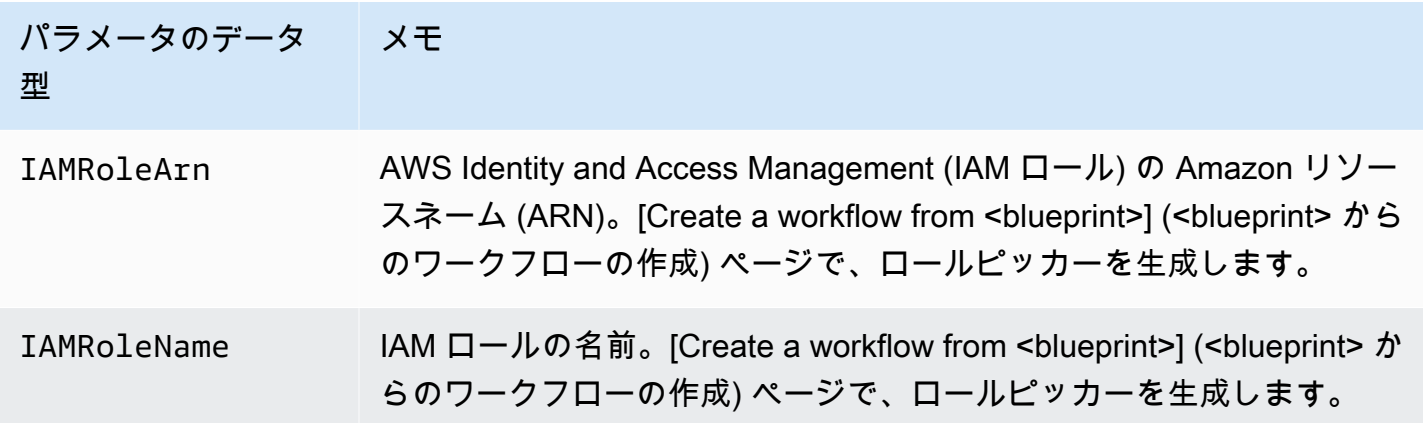

### <span id="page-1324-0"></span>設計図プロジェクト例

データ形式の変換は、抽出、変換、ロード (ETL) で頻繁に行われるユースケースです。一般的な分 析ワークロードでは、CSV や JSON などのテキスト形式よりも、Parquet や ORC などの列ベース のファイル形式の使用が好まれます。このサンプル設計図を使用すると、Amazon S3 上のファイル で、CSV/JSON/その他のデータを Parquet に変換できます。

この設計図では、設計図パラメータで定義された S3 パスのリストを取得し、そのデータを Parquet 形式に変換した上で、別の設計図パラメータで指定された S3 のロケーションに書き込んでいます。 このレイアウトスクリプトは、パスごとにクローラとジョブを作成します。また、このレイアウト スクリプトでは、Conversion.py 内の ETL スクリプトを、別の設計図パラメータで指定された S3 バケットにアップロードしています。その後、このレイアウトスクリプトは、アップロードされたス クリプトを各ジョブの ETL スクリプトとして指定します。プロジェクト用の ZIP アーカイブには、 レイアウトスクリプト、ETL スクリプト、および設計図の設定ファイルが含まれています。

その他の設計図プロジェクトの例については、「[設計図の例](#page-1337-1)」を参照してください。

以下は、Layout.py ファイル内にあるレイアウトスクリプトです。

```
from awsglue.blueprint.workflow import *
from awsglue.blueprint.job import *
from awsglue.blueprint.crawler import *
import boto3
s3_client = boto3.client('s3')
# Ingesting all the S3 paths as Glue table in parquet format
def generate_layout(user_params, system_params): 
     #Always give the full path for the file
```

```
 with open("ConversionBlueprint/Conversion.py", "rb") as f: 
        s3_client.upload_fileobj(f, user_params['ScriptsBucket'], "Conversion.py") 
    etlScriptLocation = "s3://{}/Conversion.py".format(user_params['ScriptsBucket']) 
    crawlers = [] 
   iobs = \lceil \cdot \rceil workflowName = user_params['WorkflowName'] 
    for path in user_params['S3Paths']: 
      tablePrefix = "source_" 
      crawler = Crawler(Name="{}_crawler".format(workflowName), 
                          Role=user_params['PassRole'], 
                          DatabaseName=user_params['TargetDatabase'], 
                          TablePrefix=tablePrefix, 
                          Targets= {"S3Targets": [{"Path": path}]}) 
      crawlers.append(crawler) 
      transform_job = Job(Name="{}_transform_job".format(workflowName), 
                           Command={"Name": "glueetl", 
                                     "ScriptLocation": etlScriptLocation, 
                                     "PythonVersion": "3"}, 
                           Role=user_params['PassRole'], 
                           DefaultArguments={"--database_name": 
 user_params['TargetDatabase'], 
                                              "--table_prefix": tablePrefix, 
                                              "--region_name": system_params['region'], 
                                              "--output_path": 
 user_params['TargetS3Location']}, 
                           DependsOn={crawler: "SUCCEEDED"}, 
                          WaitForDependencies="AND") 
      jobs.append(transform_job) 
    conversion_workflow = Workflow(Name=workflowName, Entities=Entities(Jobs=jobs, 
 Crawlers=crawlers)) 
    return conversion_workflow
```
以下は、対応する設計図の設定ファイル blueprint.cfg です。

```
 "layoutGenerator": "ConversionBlueprint.Layout.generate_layout", 
 "parameterSpec" : { 
     "WorkflowName" : { 
         "type": "String", 
         "collection": false, 
         "description": "Name for the workflow." 
     },
```
{

```
 "S3Paths" : { 
              "type": "S3Uri", 
              "collection": true, 
              "description": "List of Amazon S3 paths for data ingestion." 
          }, 
          "PassRole" : { 
              "type": "IAMRoleName", 
              "collection": false, 
              "description": "Choose an IAM role to be used in running the job/crawler" 
          }, 
          "TargetDatabase": { 
              "type": "String", 
              "collection" : false, 
              "description": "Choose a database in the Data Catalog." 
          }, 
          "TargetS3Location": { 
              "type": "S3Uri", 
              "collection" : false, 
              "description": "Choose an Amazon S3 output path: ex:s3://<target_path>/." 
          }, 
          "ScriptsBucket": { 
              "type": "S3Bucket", 
              "collection": false, 
              "description": "Provide an S3 bucket name(in the same AWS Region) to store 
  the scripts." 
          } 
     }
}
```
以下に示す、ファイル Conversion.py 内のスクリプトは、アップロードされた ETL スクリプトで す。ここでは、変換中にパーティション分割スキームが保持されることに注意してください。

```
import sys
from pyspark.sql.functions import *
from pyspark.context import SparkContext
from awsglue.transforms import *
from awsglue.context import GlueContext
from awsglue.job import Job
from awsglue.utils import getResolvedOptions
import boto3
args = getResolvedOptions(sys.argv, [ 
     'JOB_NAME',
```

```
 'region_name', 
    'database name',
    'table prefix',
     'output_path'])
databaseName = args['database_name']
tablePrefix = args['table prefix']outputPath = args['output_path']
glue = boto3.client('glue', region_name=args['region_name'])
glue_context = GlueContext(SparkContext.getOrCreate())
spark = glue_context.spark_session
job = Job(glue_context)
job.init(args['JOB_NAME'], args)
def get_tables(database_name, table_prefix): 
    tables = [] paginator = glue.get_paginator('get_tables') 
    for page in paginator.paginate(DatabaseName=database_name, Expression=table_prefix
+"*"):
         tables.extend(page['TableList']) 
     return tables
for table in get_tables(databaseName, tablePrefix): 
     tableName = table['Name'] 
     partitionList = table['PartitionKeys'] 
     partitionKeys = [] 
     for partition in partitionList: 
         partitionKeys.append(partition['Name']) 
     # Create DynamicFrame from Catalog 
     dyf = glue_context.create_dynamic_frame.from_catalog( 
         name_space=databaseName, 
         table_name=tableName, 
         additional_options={ 
              'useS3ListImplementation': True 
         }, 
         transformation_ctx='dyf' 
     ) 
     # Resolve choice type with make_struct 
     dyf = ResolveChoice.apply( 
         frame=dyf, 
         choice='make_struct',
```

```
 transformation_ctx='resolvechoice_' + tableName 
 ) 
 # Drop null fields 
 dyf = DropNullFields.apply( 
     frame=dyf, 
     transformation_ctx="dropnullfields_" + tableName 
\lambda # Write DynamicFrame to S3 in glueparquet 
 sink = glue_context.getSink( 
     connection_type="s3", 
     path=outputPath, 
     enableUpdateCatalog=True, 
     partitionKeys=partitionKeys 
 ) 
 sink.setFormat("glueparquet") 
 sink.setCatalogInfo( 
     catalogDatabase=databaseName, 
     catalogTableName=tableName[len(tablePrefix):] 
 ) 
 sink.writeFrame(dyf)
```
job.commit()

**a** Note

このサンプルの設計図に対し、入力として提供できる Amazon S3 パスは 2 つだけです。こ れは、AWS Glue トリガーが呼び出すことができるクローラアクションが、2 つだけに制限 されているためです。

<span id="page-1328-0"></span>設計図をテストする

コードの開発時には、ローカルなテストを実行して、ワークフローのレイアウトに誤りがないことを 確認する必要があります。

ローカルテストでは AWS Glue ジョブ、クローラ、トリガーは生成されません。代わりに、レイア ウトスクリプトをローカルで実行し、to\_json() および validate() メソッドによりオブジェク トを画面表示し、エラーを発見します。これらのメソッドは、ライブラリで定義されている 3 つの クラスすべてで使用できます。

user\_params がレイアウト関数に渡す、引数 system\_params および AWS Glue を処理するに は 2 つの方法があります。テストベンチコードでは、サンプル設計図パラメータ値のディクショ ナリを作成し、それを引数 user\_params としてレイアウト関数に渡すことができます。また は、user\_params への参照を削除し、その部分をハードコーディングのための文字列に置き換えま す。

コードの引数 system\_params の中で、region および accountId プロパティを利用している場 合には、system\_params を独自の辞書に含めて渡すことができます。

#### 設計図をテストするには

- 1. Python インタプリタをライブラリのあるディレクトリで起動するか、設計図ファイルならびに 提供されたライブラリを、希望の統合開発環境 (IDE) にロードします。
- 2. コードによって提供されたライブラリがインポートされていることを確認します。
- 3. 任意のエンティティまたは Workflow オブジェクトで validate() または to\_json() 呼び出 すためのコードを、レイアウト関数に追加します。例えば、コードが mycrawler という名前の Crawler オブジェクトを作成する場合には、以下のように validate() を呼び出せます。

mycrawler.validate()

mycrawler は以下のように表示できます。

print(mycrawler.to\_json())

オブジェクトで to\_ison を呼び出す場合、別途 validate()を呼び出す必要はありませ ん。validate() は to\_json() により呼び出されます。

これにより、ワークフローオブジェクトでのこれらのメソッドの呼び出しが、最も効率的に行え ます。スクリプトで、ワークフローオブジェクトに my\_workflow と名前を付けているのであ れば、次のようにワークフローオブジェクトを検証して画面表示します。

print(my\_workflow.to\_json())

to\_json() と validate() の詳細については、「[クラスメソッド」](#page-1336-0)を参照してください。

また、このセクションの後半の例に示すように、pprint をインポートし、ワークフローオブ ジェクトを書式を設定しながら表示することも可能です。

4. コードを実行し、エラーを修正した上で、最後に validate() または to\_json() の呼び出し を削除します。

Example

次の例では、サンプルの設計図パラメータのディクショナリを構築し、それをレイアウト関数 generate\_compaction\_workflow の引数 user\_params に渡す方法を示しています。また、生 成されたワークフローオブジェクトを、書式を指定しながら印刷するための方法も示しています。

```
from pprint import pprint
from awsglue.blueprint.workflow import *
from awsglue.blueprint.job import *
from awsglue.blueprint.crawler import * 
USER_PARAMS = {"WorkflowName": "compaction_workflow", 
                 "ScriptLocation": "s3://awsexamplebucket1/scripts/threaded-
compaction.py", 
                 "PassRole": "arn:aws:iam::111122223333:role/GlueRole-ETL", 
                 "DatabaseName": "cloudtrial", 
                 "TableName": "ct_cloudtrail", 
                 "CoalesceFactor": 4, 
                 "MaxThreadWorkers": 200} 
def generate_compaction_workflow(user_params: dict, system_params: dict) -> Workflow: 
     compaction_job = Job(Name=f"{user_params['WorkflowName']}_etl_job", 
                           Command={"Name": "glueetl", 
                                     "ScriptLocation": user_params['ScriptLocation'], 
                                     "PythonVersion": "3"}, 
                           Role="arn:aws:iam::111122223333:role/
AWSGlueServiceRoleDefault", 
                           DefaultArguments={"DatabaseName": user_params['DatabaseName'], 
                                              "TableName": user_params['TableName'], 
                                              "CoalesceFactor": 
  user_params['CoalesceFactor'], 
                                              "max_thread_workers": 
  user_params['MaxThreadWorkers']}) 
     catalog_target = {"CatalogTargets": [{"DatabaseName": user_params['DatabaseName'], 
  "Tables": [user_params['TableName']]}]} 
     compacted_files_crawler = Crawler(Name=f"{user_params['WorkflowName']}_post_crawl",
```

```
 Targets = catalog_target, 
                                        Role=user params['PassRole'],
                                         DependsOn={compaction_job: "SUCCEEDED"}, 
                                         WaitForDependencies="AND", 
                                         SchemaChangePolicy={"DeleteBehavior": "LOG"}) 
     compaction_workflow = Workflow(Name=user_params['WorkflowName'], 
                                     Entities=Entities(Jobs=[compaction_job], 
  Crawlers=[compacted_files_crawler])) 
     return compaction_workflow 
generated = generate_compaction_workflow(user_params=USER_PARAMS, system_params={})
gen_dict = generated.to_json() 
pprint(gen_dict)
```
### <span id="page-1331-0"></span>設計図を公開する

作成した設計図は、Amazon S3 にアップロードする必要があります。これには、設計図を公開する ために使用する Amazon S3 バケットに対する、書き込みアクセス許可が必要です。また、ブループ リントの登録を行う AWS Glue 管理者には、Amazon S3 バケットからの読み取りアクセスが許可さ れている必要があります。AWS Identity and Access Management 設計図でのペルソナおよびロール のために提案されている、AWS Glue (IAM) アクセス許可ポリシーについては、「[AWS Glue ブルー](#page-1303-1) [プリントでのペルソナおよびロール用のアクセス許可](#page-1303-1)」を参照してください。

### 設計図を公開するには

- 1. 必要なスクリプト、リソース、および設計図の設定ファイルを作成します。
- 2. すべてのファイルを ZIP アーカイブに追加し、その ZIP ファイルを Amazon S3 にアップロード します。設計図を登録し実行するリージョンと、同じリージョンにある S3 バケットを使用しま す。

ZIP ファイルは、次のコマンドを使用して、コマンドラインから作成することができます。

zip -r *folder.zip folder*

3. AWS での希望するアカウントに読み取りアクセス許可を付与する、バケットポリシーを追加し ます。次に、そのポリシー例を示します。

{
```
 "Version": "2012-10-17", 
     "Statement": [ 
          { 
              "Effect": "Allow", 
              "Principal": { 
                   "AWS": "arn:aws:iam::111122223333:root" 
              }, 
              "Action": "s3:GetObject", 
              "Resource": "arn:aws:s3:::my-blueprints/*" 
          } 
     ]
}
```
4. Amazon S3 バケットに対する IAM の s3:GetObject の許可を、AWS Glue 管理者またはブ ループリントを登録する任意のユーザーに付与します。管理者に付与するポリシーの例について は、「[ブループリントのための AWS Glue 管理者のアクセス許可」](#page-1304-0)を参照してください。

ブループリントに関するローカルでのテストが完了したら、AWS Glue 上でもブループリントをテ ストします。ブループリントを AWS Glue 上でテストするには、登録が完了している必要がありま す。登録された設計図を表示できるユーザーを制限するには、IAM 認証を使用するか、テスト用に 分離されたアカウントを使用します。

- **6** 以下も参照してください。
	- [AWS Glue でブループリントを登録する](#page-1337-0)

AWS Glue ブループリントクラスリファレンス

AWS Glue ブループリント用のライブラリでは、ワークフローレイアウトスクリプトで使用する 3 つのクラス (Job、Crawler、および Workflow) を定義します。

トピック

- [Job クラス](#page-1333-0)
- [Crawler クラス](#page-1334-0)
- [Workflow クラス](#page-1335-0)
- [クラスメソッド](#page-1336-0)

### <span id="page-1333-0"></span>Job クラス

Job クラスは、AWS Glue での ETL ジョブを表します。

必須のコンストラクター引数

Job クラスのコンストラクタに必須な引数を、以下に示します。

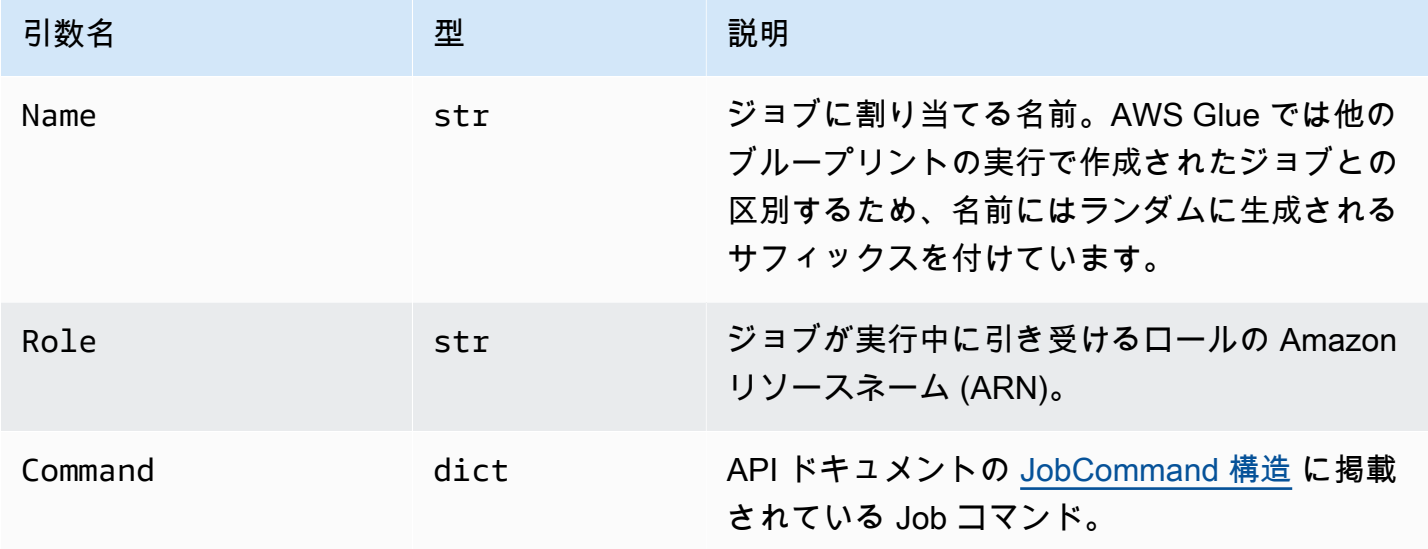

オプションのコンストラクター引数

Job クラスのコンストラクタで、オプションとなっている引数を以下に示します。

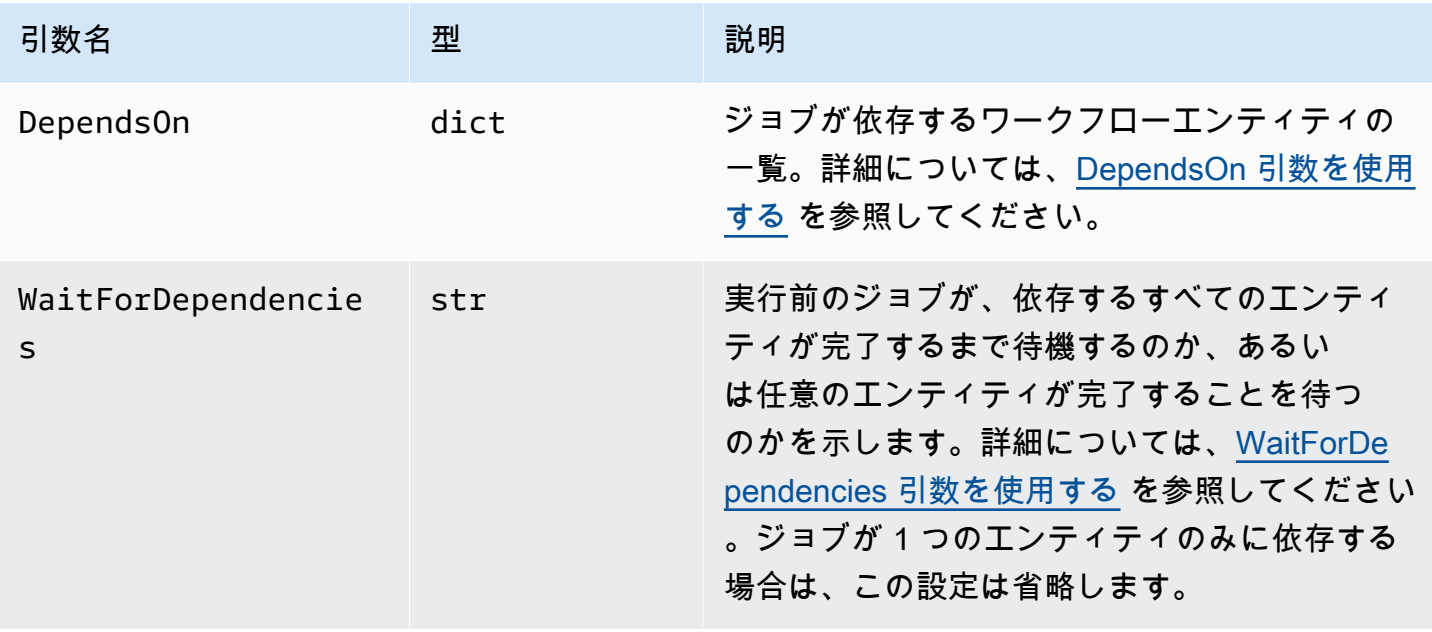

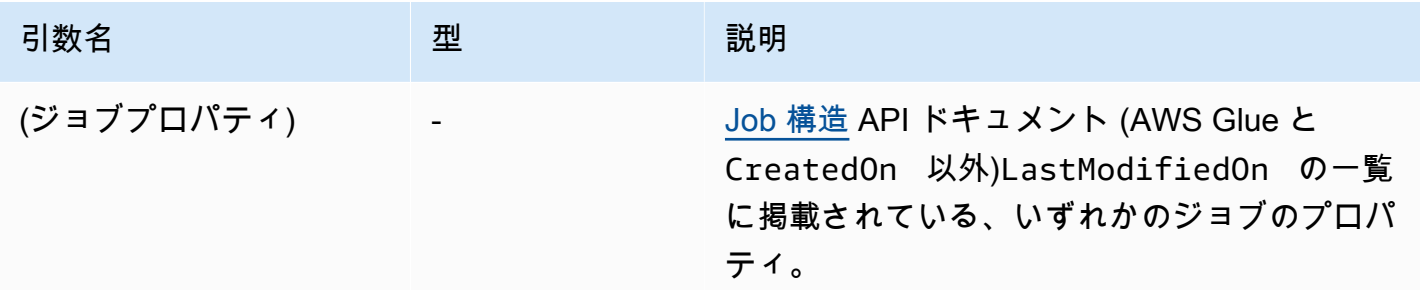

<span id="page-1334-0"></span>Crawler クラス

Crawler クラスは、AWS Glue でのクローラーを表します。

必須のコンストラクター引数

Crawler クラスのコンストラクタに必須な引数を、以下に示します。

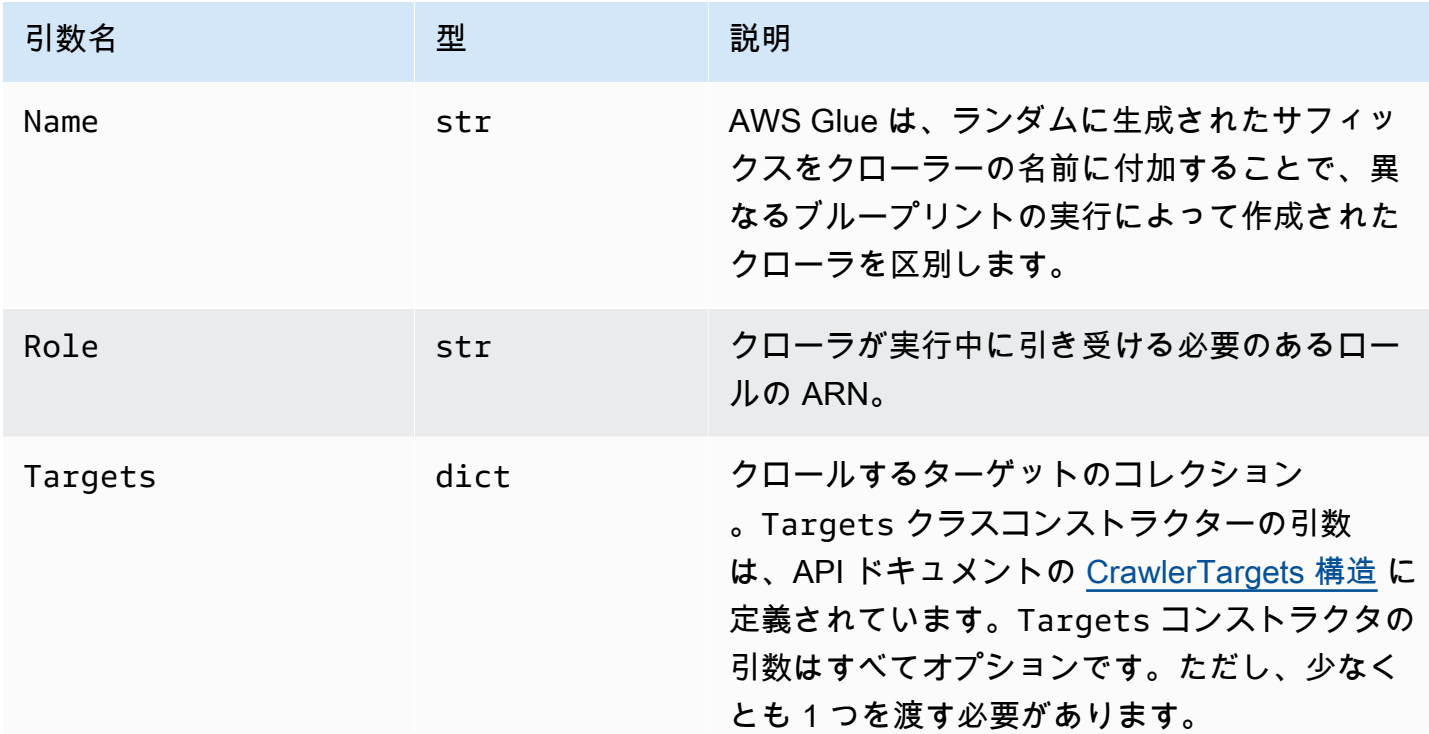

オプションのコンストラクター引数

Crawler クラスのコンストラクタで、オプションとなっている引数を以下に示します。

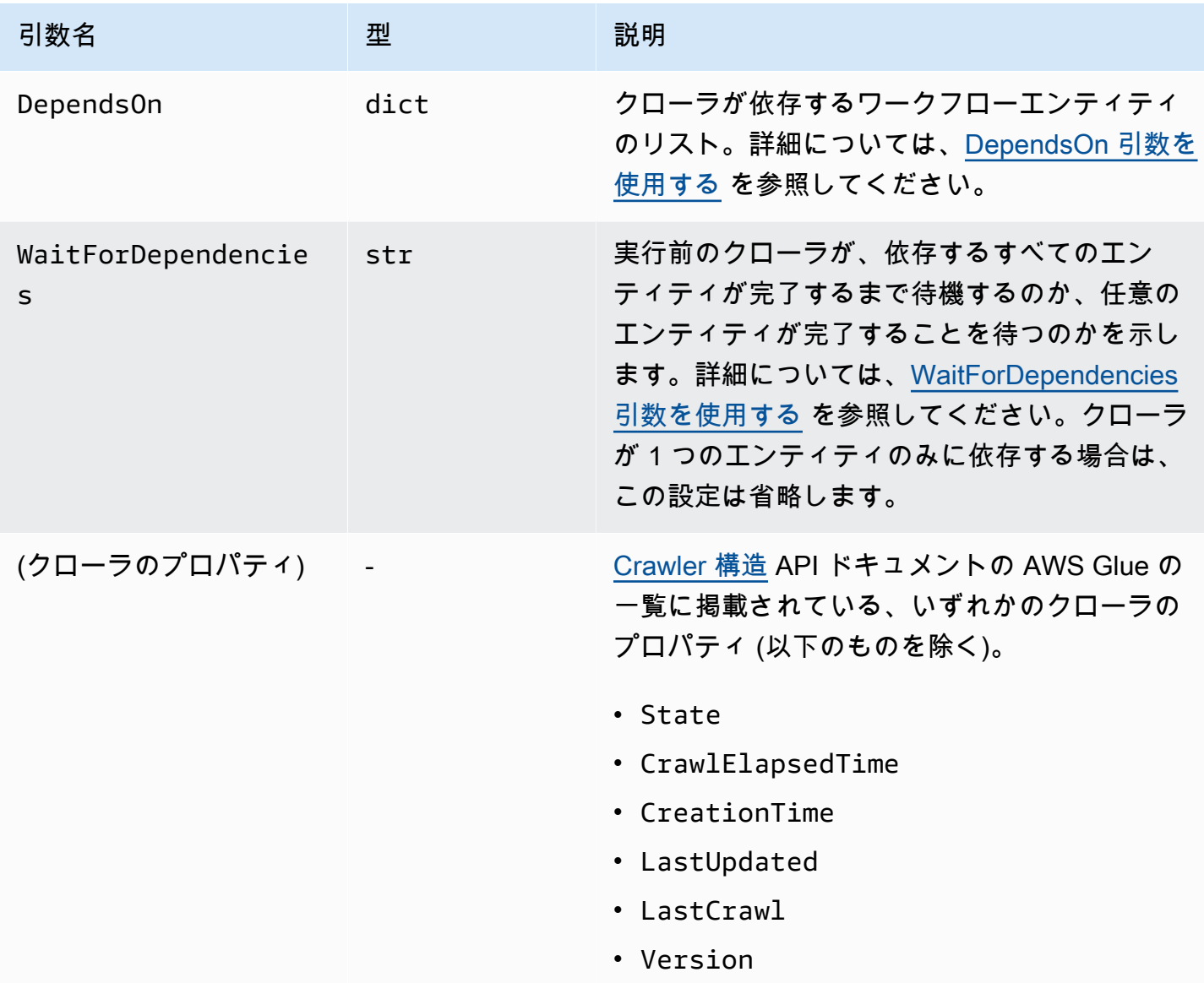

<span id="page-1335-0"></span>Workflow クラス

Workflow クラスは、AWS Glue の ワークフローを表します。ワークフローレイアウトスクリプト は、Workflow オブジェクト。AWS Glue でこのオブジェクトに基づいてワークフローを作成しま す。

必須のコンストラクター引数

Workflow クラスのコンストラクタに必須な引数を、以下に示します。

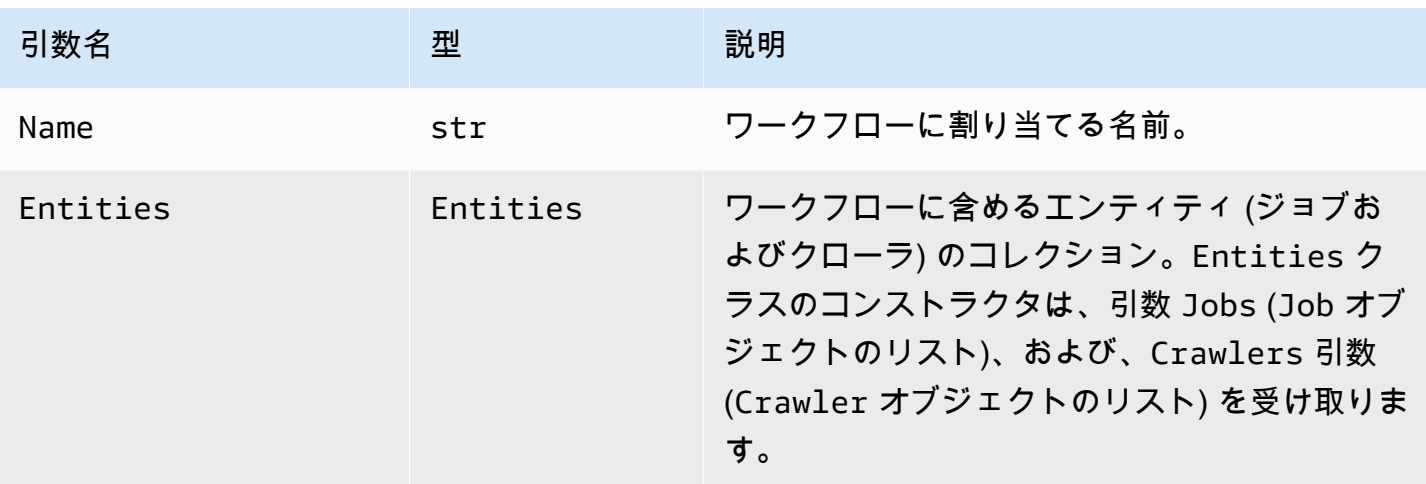

オプションのコンストラクター引数

Workflow クラスのコンストラクタで、オプションとなっている引数を以下に示します。

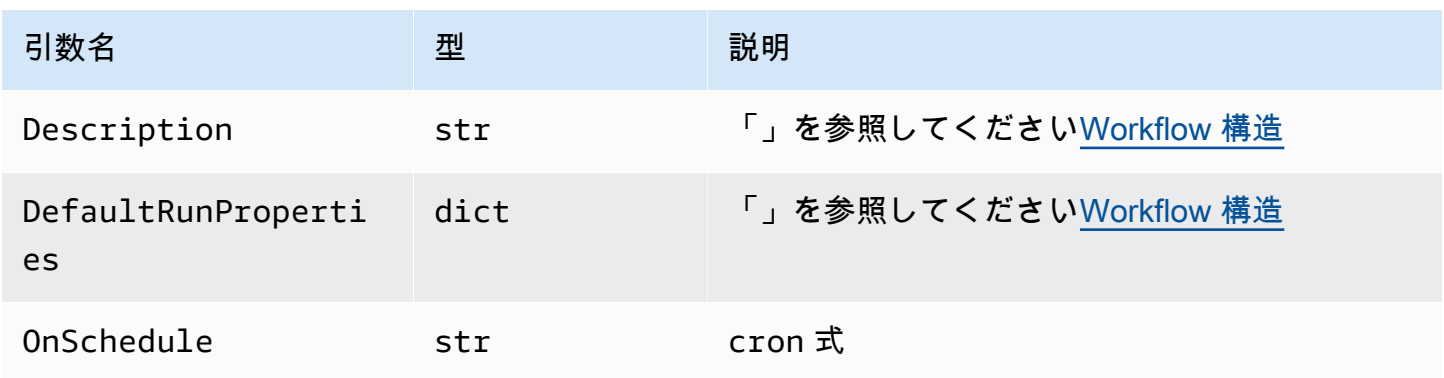

<span id="page-1336-0"></span>クラスメソッド

上記の 3 つのクラスには、以下のメソッドが含まれています。

validate()

オブジェクトのプロパティを検証し、エラーが見つかった場合はメッセージを出力して終了しま す。エラーが発見されない場合は、出力を生成しません。Workflow クラスでは、ワークフロー 内のすべてのエンティティで、自分自身を呼び出します。

to\_json()

オブジェクトを JSON としてシリアル化します。また、validate() を呼び出しま す。Workflow クラスでは、この JSON オブジェクトにはジョブとクローラのリストと、ジョブ とクローラの依存関係の仕様によって生成されたトリガーのリストが含まれます。

### 設計図の例

[AWS Glue ブループリント の Githubリポジトリ](https://github.com/awslabs/aws-glue-blueprint-libs/tree/master/samples)には、設計図プロジェクトの例が多数提供されてい ます。これらのサンプルは参考用であり、本番での使用は意図されていません。

これらのサンプルプロジェクトのタイトルを以下に示します。

- Compaction: この設計図では、必要なファイルサイズに基づいて、複数の入力ファイルをより大き なチャンクの中に圧縮するジョブを作成します。
- Conversion: この設計図では、さまざまな標準ファイル形式の入力ファイルを、分析ワークロード 向けに最適化された Apache Parquet 形式に変換します。
- Crawling Amazon S3 locations:この設計図は、複数の Amazon S3 ロケーションをクロールし て、Data Catalog にメタデータテーブルを追加します。
- Custom connection to Data Catalog: この設計図では、AWS Glue のカスタムコネクタを使用し データストアにアクセスします。レコードを読み取り、レコードスキーマに基づいて AWS Glue データカタログのテーブル定義を設定します。
- Encoding: この設計図では、UTF 以外のファイルを UTF エンコードされたファイルに変換しま す。
- Partitioning: この設計図では、パーティショニングジョブを作成します。特定のパーティション キーに基づいて出力ファイルをパーティションに配置します。
- Importing Amazon S3 data into a DynamoDB table: この設計図では、Amazon S3 から DynamoDB テーブルにデータをインポートします。
- Standard table to governed: この設計図では、Lake Formation テーブルに AWS Glue データカタ ログテーブルをインポートします。

## <span id="page-1337-0"></span>AWS Glue でブループリントを登録する

AWS Glue デベロッパーが設計図をコーディングして、Amazon Simple Storage Service (Amazon S3) に ZIP アーカイブをアップロードした後、AWS Glue 管理者はその設計図を登録する必要があり ます。設計図は、登録されることで使用が可能になります。

ブループリントを登録すると、AWS Glue はブループリントアーカイブを予約済みの Amazon S3 ロ ケーションにコピーします。その後、アーカイブは、アップロードした場所から削除できます。

設計図を登録するには、アップロードされたアーカイブが保存される Amazon S3 ロケーションに対 する、読み取りアクセス許可が必要です。また、AWS Identity and Access Management (IAM) のア

クセス許可 glue:CreateBlueprint も必要です。ブループリントの登録、表示、および保守を行 う必要がある AWS Glue 管理者のために、提案されているアクセス許可については、[ブループリン](#page-1304-0) [トのための AWS Glue 管理者のアクセス許可](#page-1304-0) を参照してください。

ブループリントは AWS Glue コンソール、AWS Glue API、または AWS Command Line Interface (AWS CLI) を使用して登録できます。

設計図を登録するには (コンソール)

- 1. Amazon S3 にある設計図の ZIP アーカイブに対する、読み取りアクセス許可 (s3:GetObject) が付与されていることを確認します。
- 2. <https://console.aws.amazon.com/glue/> で AWS Glue コンソール を開きます。

設計図を登録するための、アクセス許可が付与されたユーザーとしてサインインします。設計図 の ZIP アーカイブを含む Amazon S3 バケットと同じ、AWS リージョンに切り替えます。

- 3. ナビゲーションペインで [Blueprints] (ブループリント) を選択します。次に、[Blueprints] (設計 図) ページで [Add blueprint] (設計図を追加) をクリックします。
- 4. 設計図の名前と、必要に応じて説明を入力します。
- 5. [ZIP archive location (S3)] (ZIP アーカイブの場所 (S3))に、アップロードされた設計図の ZIP アーカイブがある Amazon S3 パスを入力します。パスの先頭は s3:// で開始し、またアーカ イブのファイル名を含めます。
- 6. (オプション) 1 つ以上のタグを追加します。
- 7. [Add blueprint] (設計図を追加) をクリックします。

[Blueprints] (設計図) ページが再び開き、設計図のステータスが「CREATING」となっているこ とを表示します。ステータスが「ACTIVE」または「FAILED」に変わるまで、[Refresh] (更新) ボタンをクリックします。

8. ステータスが「FAILED」となった場合は、設計図を選択した上で、[Actions] (アクション) メ ニューで [View] (表示) をクリックします。

詳細ページに、失敗の理由が表示されます。エラーメッセージが、「Unable to access object at location...」または「Access denied on object at location...」となっている場合は、以下の要件を 確認してください。

• サインインしているユーザーには、Amazon S3 内にある設計図の ZIP アーカイブに対する読 み取りアクセス許可が必要です。

- ZIP アーカイブを含む Amazon S3 バケットには、オブジェクトに対する読み取りアクセス 許可を AWS アカウント ID に付与するためのバケットポリシーが必要です。(詳細について は、[AWS Glue のブループリントの開発](#page-1312-0) を参照してください)。
- 使用している Amazon S3 バケットは、コンソールでサインインしているリージョンと同じ リージョンにあることが必要です。
- 9. データアナリストに、設計図へのアクセス許可が付与されていることを確認します。

データアナリストのために提案された IAM ポリシーは、「[設計図のためのデータアナリストの](#page-1305-0) [権限](#page-1305-0)」で確認できます。このポリシーでは、任意のリソースに glue:GetBlueprint を付与し ます。リソースレベルでポリシーをより細かく設定している場合には、その新しく作成したリ ソースに対するアクセス許可をデータアナリストに付与します。

設計図を登録するには (AWS CLI)

1. 次のコマンドを入力します。

aws glue create-blueprint --name *<blueprint-name>* [--description *<description>*] - blueprint-location s3://*<s3-path>*/*<archive-filename>*

2. 設計図のステータスを確認するには、次のコマンドを入力します。ステータスが ACTIVE また は FAILED に変化するまで、このコマンドを繰り返します。

aws glue get-blueprint --name *<blueprint-name>*

ステータスが FAILED となり、エラーメッセージに「Unable to access object at location...」ま たは「Access denied on object at location...」が出力された場合は、以下の要件を確認してくだ さい。

- サインインしているユーザーには、Amazon S3 内にある設計図の ZIP アーカイブに対する読 み取りアクセス許可が必要です。
- ZIP アーカイブを含む Amazon S3 バケットには、オブジェクトに対する読み取りアクセス 許可を AWS アカウント ID に付与するためのバケットポリシーが必要です。詳細について は、[設計図を公開する](#page-1331-0) を参照してください。
- 使用している Amazon S3 バケットは、コンソールでサインインしているリージョンと同じ リージョンにあることが必要です。

### 6 以下も参照してください。

• [AWS Glue のブループリント概要](#page-1308-0)

## AWS Glue でブループリントを表示する

設計図を表示して、その説明とステータスおよびパラメータ仕様を確認し、設計図の ZIP アーカイ ブをダウンロードします。

ブループリントを表示するには、AWS Glue コンソール、AWS Glue API、または AWS Command Line Interface (AWS CLI) を使用します。

設計図を表示するには (コンソール)

- 1. <https://console.aws.amazon.com/glue/> で AWS Glue コンソール を開きます。
- 2. ナビゲーションペインで [Blueprints] (ブループリント) を選択します。
- 3. [Blueprints] (設計図) ページで、設計図を選択します。次に、[Actions] (アクション) メニューで [View] (表示) をクリックします。

設計図を表示するには (AWS CLI)

• 設計図の名前、説明、ステータスのみを表示するには、次のコマンドを入力しま す。*<blueprint-name>*は、表示する設計図の名前に置き換えます。

aws glue get-blueprint --name *<blueprint-name>*

次のような出力が表示されます。

```
{ 
     "Blueprint": { 
         "Name": "myDemoBP", 
         "CreatedOn": 1587414516.92, 
         "LastModifiedOn": 1587428838.671, 
         "BlueprintLocation": "s3://awsexamplebucket1/demo/
DemoBlueprintProject.zip", 
         "Status": "ACTIVE" 
     }
```
}

以下のコマンドを入力することで、パラメータの仕様も表示できます。

aws glue get-blueprint --name *<blueprint-name>* --include-parameter-spec

次のような出力が表示されます。

```
{ 
     "Blueprint": { 
         "Name": "myDemoBP", 
         "CreatedOn": 1587414516.92, 
         "LastModifiedOn": 1587428838.671, 
         "ParameterSpec": "{\"WorkflowName\":{\"type\":\"String\",\"collection
\":false,\"description\":null,\"defaultValue\":null,\"allowedValues\":null},
\"PassRole\":{\"type\":\"String\",\"collection\":false,\"description\":null,
\"defaultValue\":null,\"allowedValues\":null},\"DynamoDBTableName\":{\"type
\":\"String\",\"collection\":false,\"description\":null,\"defaultValue\":null,
\"allowedValues\":null},\"ScriptLocation\":{\"type\":\"String\",\"collection
\":false,\"description\":null,\"defaultValue\":null,\"allowedValues\":null}}", 
         "BlueprintLocation": "s3://awsexamplebucket1/demo/
DemoBlueprintProject.zip", 
         "Status": "ACTIVE" 
     }
}
```
引数 --include-blueprint を使用して、出力に URL を含めることもできます。この URL をブラウザに貼り付けて、AWS Glue に保存されているブループリントの zip アーカイブをダウ ンロードできます。

- 60 以下も参照してください。
	- [AWS Glue のブループリント概要](#page-1308-0)

## <span id="page-1341-0"></span>AWS Glue でブループリントを更新する

レイアウトスクリプトの改訂、設計図のパラメータセットの改訂、またはサポートファイルの改訂が 行われた場合は、設計図を更新できます。更新により、新しいバージョンの設計図が作成されます。

設計図を更新した場合でも、その設計図から作成された既存のワークフローに影響は与えません。

設計図の更新には、AWS Glue コンソール、AWS Glue API、または AWS Command Line Interface (AWS CLI) を使用します。

以下に示す手順では、AWS Glue デベロッパーが、設計図の ZIP アーカイブを Amazon S3 で作成お よびアップロードし、その更新を行うと想定しています。

設計図を更新するには (コンソール)

- 1. Amazon S3 にある設計図の ZIP アーカイブに対する、読み取りアクセス許可 (s3:GetObject) が付与されていることを確認します。
- 2. <https://console.aws.amazon.com/glue/> で AWS Glue コンソール を開きます。

設計図を更新するためのアクセス許可が付与されたユーザーとしてサインインします。設計図の ZIP アーカイブを含む Amazon S3 バケットと同じ、AWS リージョンに切り替えます。

- 3. ナビゲーションペインで [Blueprints] (ブループリント) を選択します。
- 4. [Blueprints] (設計図) ページで設計図を選択し、[Actions] (アクション) メニューで、[Edit] (編集) をクリックします。
- 5. [Edit a blueprint] (設計図の編集) ページで、設計図の [Description] (説明)、もしくは [ZIP archive location (S3)] (ZIP アーカイブの場所 (S3)) を更新します。パスにはアーカイブのファイル名を 含める必要があります。
- 6. [Save] を選択します。

[Blueprints] (設計図) ページが再び開き、設計図のステータスが「UPDATING」となっているこ とを表示します。ステータスが「ACTIVE」または「FAILED」に変わるまで、[Refresh] (更新) ボタンをクリックします。

7. ステータスが「FAILED」となった場合は、設計図を選択した上で、[Actions] (アクション) メ ニューで [View] (表示) をクリックします。

詳細ページに、失敗の理由が表示されます。エラーメッセージが、「Unable to access object at location...」または「Access denied on object at location...」となっている場合は、以下の要件を 確認してください。

• サインインしているユーザーには、Amazon S3 内にある設計図の ZIP アーカイブに対する読 み取りアクセス許可が必要です。

- ZIP アーカイブを含む Amazon S3 バケットには、オブジェクトに対する読み取りアクセス 許可を AWS アカウント ID に付与するためのバケットポリシーが必要です。詳細について は、[設計図を公開する](#page-1331-0) を参照してください。
- 使用している Amazon S3 バケットは、コンソールでサインインしているリージョンと同じ リージョンにあることが必要です。

### **a** Note

更新が失敗した場合、次回の設計図実行では、正常に登録または更新された設計図の最 新バージョンが使用されます。

### 設計図を更新するには (AWS CLI)

1. 次のコマンドを入力します。

aws glue update-blueprint --name *<blueprint-name>* [--description *<description>*] - blueprint-location s3://*<s3-path>*/*<archive-filename>*

2. 設計図のステータスを確認するには、次のコマンドを入力します。ステータスが ACTIVE また は FAILED に変化するまで、このコマンドを繰り返します。

aws glue get-blueprint --name *<blueprint-name>*

ステータスが FAILED となり、エラーメッセージに「Unable to access object at location...」ま たは「Access denied on object at location...」が出力された場合は、以下の要件を確認してくだ さい。

- サインインしているユーザーには、Amazon S3 内にある設計図の ZIP アーカイブに対する読 み取りアクセス許可が必要です。
- ZIP アーカイブを含む Amazon S3 バケットには、オブジェクトに対する読み取りアクセス 許可を AWS アカウント ID に付与するためのバケットポリシーが必要です。詳細について は、[設計図を公開する](#page-1331-0) を参照してください。
- 使用している Amazon S3 バケットは、コンソールでサインインしているリージョンと同じ リージョンにあることが必要です。

### ■ 以下も参照してください。

• [AWS Glue のブループリント概要](#page-1308-0)

### AWS Glue で設計図からワークフローを作成する

AWS Glue ワークフローはコンポーネントを 1 つずつ手動で作成したり、AWS Glue [ブループリン](#page-1308-0) [ト](#page-1308-0)からワークフローを作成することもできます。AWS Glue には一般的なユースケースのブループリ ントが含まれます。AWS Glue デベロッパーが、追加の設計図を作成することも可能です。

### **A** Important

ワークフロー内のジョブ、クローラ、トリガーの総数を 100 以下に制限します。100 を超え る値を含めると、ワークフローの実行を再開または停止しようとしたときにエラーが発生す ることがあります。

設計図を使用すると、設計図で定義されている一般化されたユースケースをベースにしながら、特定 のユースケース向けのワークフローをすばやく生成できます。設計図パラメータの値を指定すること で、特定のユースケースを定義します。例えば、データセットをパーティション化する設計図では、 パラメータとして Amazon S3 のソースとターゲットのパスを使用します。

AWS Glue は、ブループリントを実行することで、そのブループリントからワークフローを作成しま す。設計図の実行では、指定したパラメータ値が保存されます。このパラメータは、ワークフローと そのコンポーネントの作成に関する進行状況と結果を追跡するためにも使用されます。ワークフロー をトラブルシューティングする場合は、設計図の実行を表示して、ワークフローの作成に使用された 設計図のパラメータ値を確認します。

ワークフローを作成および表示するには、特定の IAM アクセス許可が必要です。提案されている IAM ポリシーについては、「[設計図のためのデータアナリストの権限」](#page-1305-0)を参照してください。

ブループリントからワークフローを作成するには、AWS Glue コンソール、AWS Glue API、または AWS Command Line Interface (AWS CLI) を使用します。

設計図からワークフローを作成するには (コンソール)

1. <https://console.aws.amazon.com/glue/> で AWS Glue コンソール を開きます。

ワークフローを作成するための、アクセス許可が付与されたユーザーとしてサインインします。

- 2. ナビゲーションペインで [Blueprints] (ブループリント) を選択します。
- 3. 設計図を選択し、[Actions] (アクション) メニューで、[Create workflow] (ワークフローの作成) を クリックします。
- 4. [Create a workflow from <blueprint-name>] (<blueprint-name> からのワークフローの作成) ペー ジで、以下の情報を入力します。

設計図パラメータ

これらのパラーメータは、設計図の構成によって異なります。パラメータについては、デベ ロッパーにお問い合わせください。設計図には、通常、ワークフロー名がパラメータとして 含まれています。

IAM ロール

ワークフローとそのコンポーネントを作成するために、AWS Glue が引き受けるロールで す。ロールには、ワークフロー、ジョブ、クローラ、トリガーを作成および削除するため の、アクセス許可が付与されている必要があります。提案されているロールのポリシーにつ いては、「[設計図のロール用のアクセス許可](#page-1307-0)」を参照してください。

5. 送信 を選択します。

[Blueprint Details] (設計図の詳細) ページが表示され、その下部に設計図の実行が一覧表示され ます。

6. 設計図の実行の一覧で、最上位にある設計図の実行から、ワークフローの作成ステータスを確認 します。

初期ステータスは、RUNNING です。ステータスが SUCCEEDED または FAILED に遷移するま で、[Refresh] (更新) ボタンをクリックします。

- 7. 次のいずれかを行います。
	- 完了ステータスが SUCCEEDED であれば、[Workflows] (ワークフロー) ページを開き、新しく 作成したワークフローを選択して実行できます。ワークフローを実行する前に、設計グラフを 確認することができます。
	- 完了ステータスが FAILED の場合には、設計図実行を選択した上で [Actions] (アクション) メ ニューで [View] (表示) をクリックし、エラーメッセージを表示します。

Express ワークフローと サービス統合の詳細については、以下を参照してください。

- [AWS Glue のワークフローの概要](#page-1265-0)
- [AWS Glue でブループリントを更新する](#page-1341-0)
- [AWS Glue でワークフローを手動により作成および構築する](#page-1269-0)

AWS Glue でブループリントの実行を表示する

設計図の実行を表示して、次の情報を表示します。

- 作成されたワークフローの名前。
- ワークフローの作成に使用された設計図のパラメータ値。
- ワークフロー作成オペレーションのステータス。

ブループリントを表示するには、AWS Glue コンソール、AWS Glue API、または AWS Command Line Interface (AWS CLI) を使用します。

設計図の実行を表示するには (コンソール)

- 1. <https://console.aws.amazon.com/glue/> で AWS Glue コンソール を開きます。
- 2. ナビゲーションペインで [Blueprints] (ブループリント) を選択します。
- 3. [Blueprints] (設計図) ページで、設計図を選択します。次に、[Actions] (アクション) メニューで [View] (表示) をクリックします。
- 4. [Blueprint Details] (設計図の詳細) ページの最下部で、設計図の実行を選択し、[Actions] (アク ション) メニューから [View] 表示を選択します。

設計図の実行を表示するには (AWS CLI)

• 次のコマンドを入力します。*<blueprint-name>* を設計図の名前に置き換えま す。*<blueprint-run-id>* を設計図の実行の ID に置き換えます。

aws qlue qet-blueprint-run --blueprint-name <blueprint-name> --run-id <blueprint*run-id>*

## 3 以下も参照してください。

• [AWS Glue のブループリント概要](#page-1308-0)

## AWS Glue の場合は AWS CloudFormation

AWS CloudFormation は、多くの AWS リソースを作成できるサービスです。AWS Glue には、AWS Glue Data Catalog でオブジェクトを作成するための API オペレーションが用意されています。ただ し、AWS Glue オブジェクトや他の関連する AWS リソースオブジェクトを AWS CloudFormation テ ンプレートファイルで定義して作成するほうが便利な場合があります。この場合、オブジェクトの作 成プロセスを自動化できます。

AWS CloudFormation では、JSON (JavaScript Object Notation) または YAML (YAML Ain't Markup Language) のどちらかの簡略化された構文を使用し、AWS リソースの作成を記述します。AWS CloudFormation テンプレートを使用して、データベース、テーブル、パーティション、クロー ラー、分類子、接続などのデータカタログオブジェクトを定義できます。ジョブ、トリガー、開発エ ンドポイントなどの ETL オブジェクトを定義することもできます。必要なすべての AWS リソース を記述するテンプレートを作成すると、これらのリソースが AWS CloudFormation で自動的にプロ ビジョニングおよび設定されます。

詳細については、AWS CloudFormation ユーザーガイドの[「What Is AWS CloudFormation?」](https://docs.aws.amazon.com/AWSCloudFormation/latest/UserGuide/Welcome.html)および 「[Working with AWS CloudFormation Templates](https://docs.aws.amazon.com/AWSCloudFormation/latest/UserGuide/template-guide.html)」を参照してください。

管理者として AWS Glue と互換性がある AWS CloudFormationテンプレートを使用する場合は、依 存する AWS CloudFormation および AWS のサービスとアクションにアクセス権を付与する必要が あります。AWS CloudFormation リソースを作成するアクセス権限を付与するには、次のポリシー を、AWS CloudFormation を使用するユーザーにアタッチします。

```
{ 
   "Version": "2012-10-17", 
   "Statement": [ 
     \left\{ \right. "Effect": "Allow", 
         "Action": [ 
           "cloudformation:*" 
         ], 
         "Resource": "*" 
      } 
   ]
}
```
次の表は、AWS CloudFormation テンプレートで自動的に実行できるアクションの一覧です。AWS CloudFormation テンプレートに追加できる AWS リソースタイプやプロパティタイプに関する情報 へのリンクが含まれています。

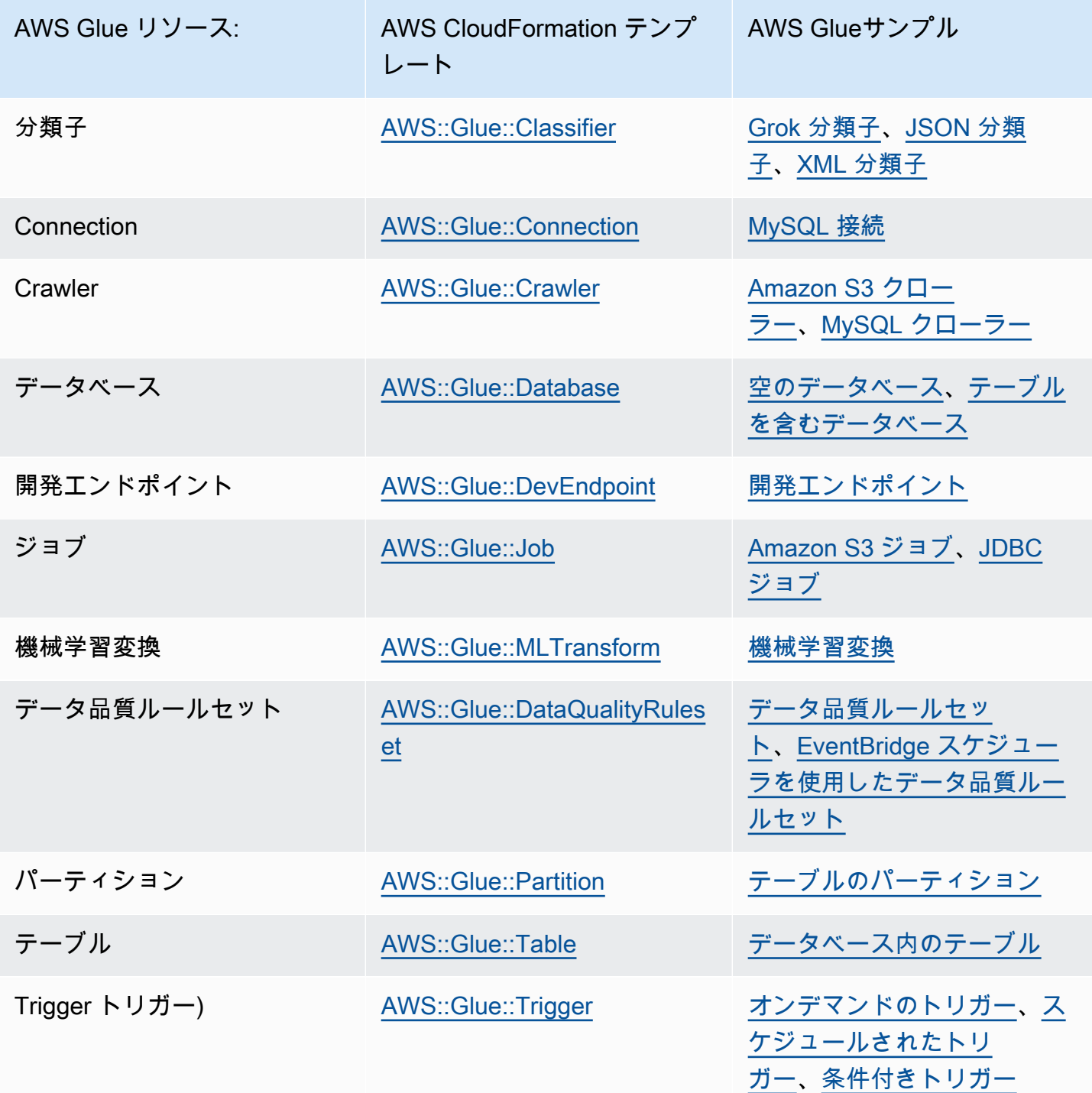

使用を開始するには、以下のサンプルテンプレートを独自のメタデータを使用してカスタマイズ します。次に AWS CloudFormation コンソールを使用して AWS CloudFormation スタックを作成 し、AWS Glue および関連サービスにオブジェクトを追加します。AWS Glue オブジェクトの多くの フィールドはオプションです。これらのテンプレートは、AWS Glue オブジェクトの使用や機能に必 須または必要なフィールドを示しています。

AWS CloudFormation テンプレートは JSON 形式または YAML 形式のいずれかで使用できます。以 下の例では、読みやすい YAML を使用しています。各例には、テンプレートで定義されている値を 説明するコメント (#) が含まれています。

AWS CloudFormation テンプレートには Parameters セクションを含めることができます。こ のセクションは、サンプルテキストを編集して変更できます。または、YAML ファイルを AWS CloudFormation コンソールに送信してスタックを作成するときに変更できます。テンプレートの Resources セクションには、AWS Glue および関連オブジェクトの定義が含まれています。AWS CloudFormation テンプレートの構文定義には、詳細なプロパティ構文を含むプロパティが含まれて いる場合があります。AWS Glue オブジェクトを作成するために、すべてのプロパティが必要になる わけではありません。これらのサンプルは、AWS Glue オブジェクトを作成するための一般的なプロ パティの値の例です。

## <span id="page-1350-0"></span>AWS Glue データベース用のサンプル AWS CloudFormation テン プレート

Data Catalog の AWS Glue データベースにはメタデータテーブルが含まれています。このデータ ベースは、構成するプロパティが非常に少なく、AWS CloudFormation テンプレートを使用して Data Catalog に作成できます。次のサンプルテンプレートでは、使用を開始する方法と、AWS Glue での AWS CloudFormation スタックの使い方を示します。このサンプルテンプレートで作成される リソースは cfn-mysampledatabase というデータベースのみです。このデータベースは、サンプ ルのテキストを編集するか、YAML の送信時に AWS CloudFormation コンソールで値を変更するこ とで、変更できます。

次に示すのは、AWS Glue データベースを作成するための一般的なプロパティの値の例で す。AWS CloudFormation 用の AWS Glue データベーステンプレートの詳細については、 「[AWS::Glue::Database](https://docs.aws.amazon.com/AWSCloudFormation/latest/UserGuide/aws-resource-glue-database.html)」を参照してください。

AWSTemplateFormatVersion: '2010-09-09'

---

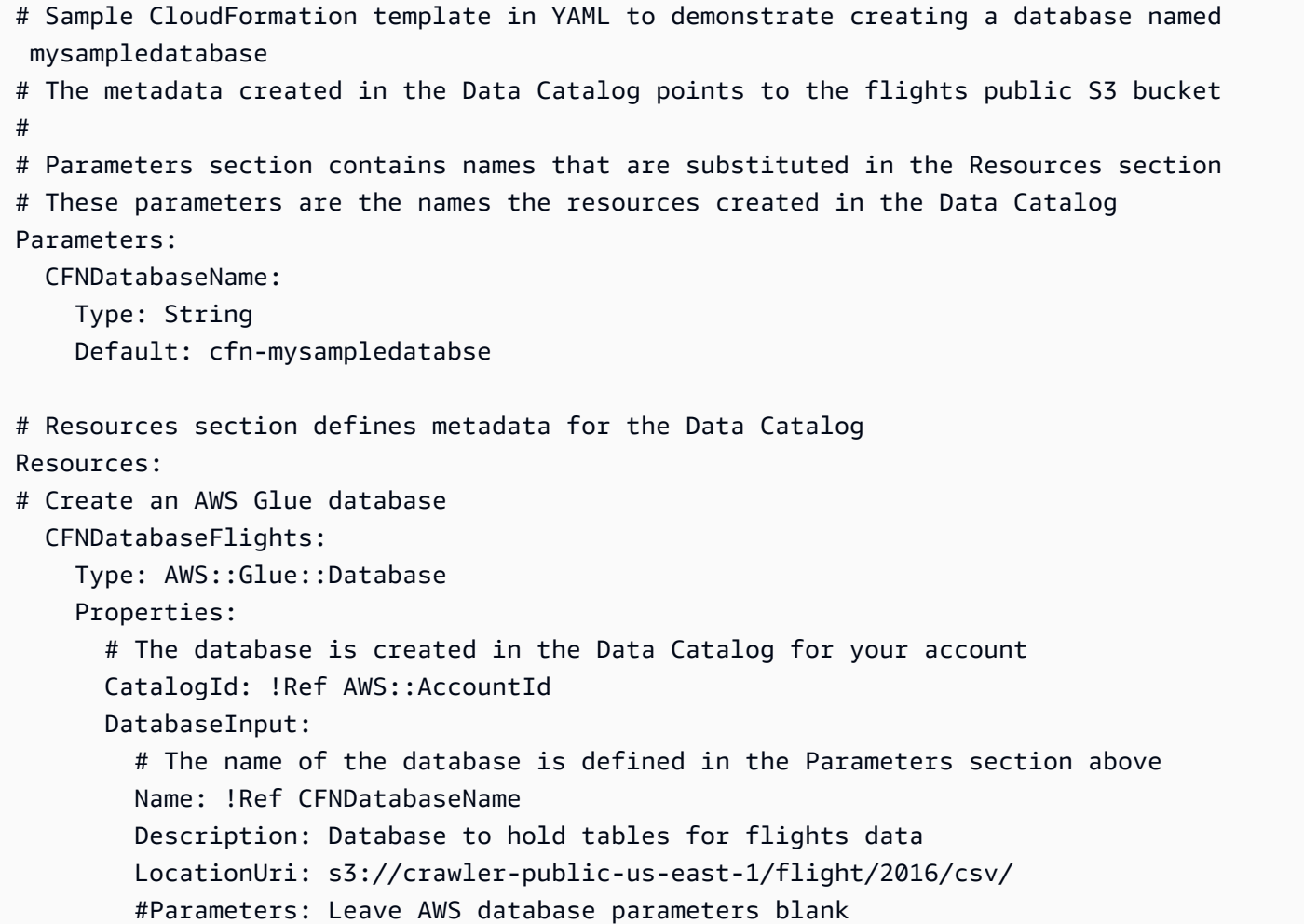

# <span id="page-1351-0"></span>AWS Glue データベース、テーブル、およびパーティション用のサ ンプル AWS CloudFormation テンプレート

AWS Glue テーブルには、ETL スクリプトで処理するデータの構造と場所を定義するメタデータが 含まれています。テーブル内に、データを並列処理するためのパーティションを定義できます。パー ティションは、キーを使用して定義したデータのチャンクです。たとえば、キーとして月を使用す ると、1 月のすべてのデータが同じパーティションに含まれます。AWS Glue では、データベースに テーブルを含め、テーブルにパーティションを含めることができます。

次のサンプルでは、AWS CloudFormation テンプレートを使用して、データベース、テーブル、およ びパーティションを事前設定する方法を示します。元のデータ形式は csv であり、カンマ (,) で区切 られています。テーブルを作成するには事前にデータベースが必要であり、パーティションを作成 するには事前にテーブルが必要であるため、テンプレートでは DependsOn ステートメントを使用し て、これらのオブジェクトの作成時に相互の依存関係を定義します。

次のサンプルの値では、一般に利用可能な Amazon S3 バケットのフライトデータを含むテーブルを 定義します。わかりやすくするために、データのいくつかの列と 1 つのパーティションキーのみが 定義されています。4 つのパーティションも Data Catalog に定義されています。基本データのスト レージを記述するいくつかのフィールドも StorageDescriptor フィールドに示されています。

```
---
AWSTemplateFormatVersion: '2010-09-09'
# Sample CloudFormation template in YAML to demonstrate creating a database, a table, 
 and partitions
# The metadata created in the Data Catalog points to the flights public S3 bucket
#
# Parameters substituted in the Resources section
# These parameters are names of the resources created in the Data Catalog
Parameters: 
   CFNDatabaseName: 
     Type: String 
     Default: cfn-database-flights-1 
   CFNTableName1: 
     Type: String 
     Default: cfn-manual-table-flights-1
# Resources to create metadata in the Data Catalog
Resources:
###
# Create an AWS Glue database 
   CFNDatabaseFlights: 
     Type: AWS::Glue::Database 
     Properties: 
       CatalogId: !Ref AWS::AccountId 
       DatabaseInput: 
         Name: !Ref CFNDatabaseName 
         Description: Database to hold tables for flights data
###
# Create an AWS Glue table 
   CFNTableFlights: 
     # Creating the table waits for the database to be created 
     DependsOn: CFNDatabaseFlights 
     Type: AWS::Glue::Table 
     Properties: 
       CatalogId: !Ref AWS::AccountId 
       DatabaseName: !Ref CFNDatabaseName 
       TableInput: 
         Name: !Ref CFNTableName1
```

```
 Description: Define the first few columns of the flights table 
         TableType: EXTERNAL_TABLE 
         Parameters: { 
     "classification": "csv" 
   }
# ViewExpandedText: String 
         PartitionKeys: 
         # Data is partitioned by month 
         - Name: mon 
            Type: bigint 
         StorageDescriptor: 
            OutputFormat: org.apache.hadoop.hive.ql.io.HiveIgnoreKeyTextOutputFormat 
            Columns: 
            - Name: year 
              Type: bigint 
            - Name: quarter 
              Type: bigint 
            - Name: month 
              Type: bigint 
            - Name: day_of_month 
              Type: bigint 
            InputFormat: org.apache.hadoop.mapred.TextInputFormat 
            Location: s3://crawler-public-us-east-1/flight/2016/csv/ 
            SerdeInfo: 
              Parameters: 
                field.delim: "," 
              SerializationLibrary: org.apache.hadoop.hive.serde2.lazy.LazySimpleSerDe
# Partition 1
# Create an AWS Glue partition 
   CFNPartitionMon1: 
     DependsOn: CFNTableFlights 
     Type: AWS::Glue::Partition 
     Properties: 
       CatalogId: !Ref AWS::AccountId 
       DatabaseName: !Ref CFNDatabaseName 
       TableName: !Ref CFNTableName1 
       PartitionInput: 
         Values: 
         - 1 
         StorageDescriptor: 
            OutputFormat: org.apache.hadoop.hive.ql.io.HiveIgnoreKeyTextOutputFormat 
            Columns: 
            - Name: mon 
              Type: bigint
```

```
 InputFormat: org.apache.hadoop.mapred.TextInputFormat 
            Location: s3://crawler-public-us-east-1/flight/2016/csv/mon=1/ 
           SerdeInfo: 
              Parameters: 
                field.delim: "," 
              SerializationLibrary: org.apache.hadoop.hive.serde2.lazy.LazySimpleSerDe
# Partition 2
# Create an AWS Glue partition 
   CFNPartitionMon2: 
     DependsOn: CFNTableFlights 
     Type: AWS::Glue::Partition 
     Properties: 
       CatalogId: !Ref AWS::AccountId 
       DatabaseName: !Ref CFNDatabaseName 
       TableName: !Ref CFNTableName1 
       PartitionInput: 
         Values: 
        -2 StorageDescriptor: 
           OutputFormat: org.apache.hadoop.hive.ql.io.HiveIgnoreKeyTextOutputFormat 
           Columns: 
            - Name: mon 
              Type: bigint 
            InputFormat: org.apache.hadoop.mapred.TextInputFormat 
            Location: s3://crawler-public-us-east-1/flight/2016/csv/mon=2/ 
           SerdeInfo: 
              Parameters: 
                field.delim: "," 
              SerializationLibrary: org.apache.hadoop.hive.serde2.lazy.LazySimpleSerDe
# Partition 3
# Create an AWS Glue partition 
   CFNPartitionMon3: 
     DependsOn: CFNTableFlights 
     Type: AWS::Glue::Partition 
     Properties: 
       CatalogId: !Ref AWS::AccountId 
       DatabaseName: !Ref CFNDatabaseName 
       TableName: !Ref CFNTableName1 
       PartitionInput: 
         Values: 
         - 3 
         StorageDescriptor: 
            OutputFormat: org.apache.hadoop.hive.ql.io.HiveIgnoreKeyTextOutputFormat 
           Columns:
```

```
 - Name: mon 
              Type: bigint 
            InputFormat: org.apache.hadoop.mapred.TextInputFormat 
            Location: s3://crawler-public-us-east-1/flight/2016/csv/mon=3/ 
           SerdeInfo: 
              Parameters: 
                field.delim: "," 
              SerializationLibrary: org.apache.hadoop.hive.serde2.lazy.LazySimpleSerDe
# Partition 4
# Create an AWS Glue partition 
   CFNPartitionMon4: 
     DependsOn: CFNTableFlights 
     Type: AWS::Glue::Partition 
     Properties: 
       CatalogId: !Ref AWS::AccountId 
       DatabaseName: !Ref CFNDatabaseName 
       TableName: !Ref CFNTableName1 
       PartitionInput: 
         Values: 
         - 4 
         StorageDescriptor: 
           OutputFormat: org.apache.hadoop.hive.ql.io.HiveIgnoreKeyTextOutputFormat 
           Columns: 
            - Name: mon 
              Type: bigint 
            InputFormat: org.apache.hadoop.mapred.TextInputFormat 
            Location: s3://crawler-public-us-east-1/flight/2016/csv/mon=4/ 
           SerdeInfo: 
              Parameters: 
                field.delim: "," 
              SerializationLibrary: org.apache.hadoop.hive.serde2.lazy.LazySimpleSerDe
```
## <span id="page-1355-0"></span>AWS Glue Grok 分類子用のサンプル AWS CloudFormation テンプ レート

AWS Glue 分類子はデータのスキーマを決定します。1 つのタイプのカスタム分類子では、grok パ ターンを使用してデータをマッチングします。パターンがマッチすると、カスタム分類子ではテーブ ルのスキーマを作成し、分類子の定義に設定された値に classification を設定します。

このサンプルで作成する分類子では、message という列が 1 つあるスキーマを作成し、分類を greedy に設定します。

```
---
AWSTemplateFormatVersion: '2010-09-09'
# Sample CFN YAML to demonstrate creating a classifier
#
# Parameters section contains names that are substituted in the Resources section
# These parameters are the names the resources created in the Data Catalog
Parameters: 
# The name of the classifier to be created 
   CFNClassifierName: 
     Type: String 
     Default: cfn-classifier-grok-one-column-1 
#
#
# Resources section defines metadata for the Data Catalog
Resources:
# Create classifier that uses grok pattern to put all data in one column and classifies 
  it as "greedy". 
   CFNClassifierFlights: 
     Type: AWS::Glue::Classifier 
     Properties: 
       GrokClassifier: 
         #Grok classifier that puts all data in one column 
         Name: !Ref CFNClassifierName 
         Classification: greedy 
         GrokPattern: "%{GREEDYDATA:message}" 
         #CustomPatterns: none
```
## <span id="page-1356-0"></span>AWS Glue JSON 分類子用のサンプル AWS CloudFormation テン プレート

AWS Glue 分類子はデータのスキーマを決定します。1 つのタイプのカスタム分類子では、分類のた めの分類子の JSON データを定義する JsonPath 文字列を使用します。「[Writing JsonPath Custom](https://docs.aws.amazon.com/glue/latest/dg/custom-classifier.html#custom-classifier-json) [Classifiers](https://docs.aws.amazon.com/glue/latest/dg/custom-classifier.html#custom-classifier-json)」に記載されているように、AWS Glue では JsonPath の演算子のサブセットがサポート されています。

パターンが一致すると、カスタム識別子を使用してテーブルのスキーマが作成されます。

このサンプルでは、オブジェクトの Records3 配列で各スキーマを使用してスキーマを作成する識 別子を作成します。

```
---
AWSTemplateFormatVersion: '2010-09-09'
# Sample CFN YAML to demonstrate creating a JSON classifier
#
# Parameters section contains names that are substituted in the Resources section
# These parameters are the names the resources created in the Data Catalog
Parameters: 
# The name of the classifier to be created 
   CFNClassifierName: 
     Type: String 
     Default: cfn-classifier-json-one-column-1 
#
#
# Resources section defines metadata for the Data Catalog
Resources:
# Create classifier that uses a JSON pattern. 
   CFNClassifierFlights: 
     Type: AWS::Glue::Classifier 
     Properties: 
       JSONClassifier: 
         #JSON classifier 
         Name: !Ref CFNClassifierName 
         JsonPath: $.Records3[*]
```
# <span id="page-1357-0"></span>AWS Glue XML 分類子用のサンプル AWS CloudFormation テンプ レート

AWS Glue 分類子はデータのスキーマを決定します。1 つのタイプのカスタム分類子は、XML タ グを指定して、解析中の XML ドキュメントの各レコードを含む要素を指定します。パターンが マッチすると、カスタム分類子ではテーブルのスキーマを作成し、分類子の定義に設定された値に classification を設定します。

このサンプルで作成する分類子では、Record タグの各レコードでスキーマを作成し、分類を XML に設定します。

```
---
AWSTemplateFormatVersion: '2010-09-09'
# Sample CFN YAML to demonstrate creating an XML classifier
#
# Parameters section contains names that are substituted in the Resources section
# These parameters are the names the resources created in the Data Catalog
Parameters: 
# The name of the classifier to be created 
   CFNClassifierName: 
     Type: String 
     Default: cfn-classifier-xml-one-column-1 
#
#
# Resources section defines metadata for the Data Catalog
Resources:
# Create classifier that uses the XML pattern and classifies it as "XML". 
   CFNClassifierFlights: 
     Type: AWS::Glue::Classifier 
     Properties: 
       XMLClassifier: 
         #XML classifier 
         Name: !Ref CFNClassifierName 
         Classification: XML 
         RowTag: <Records>
```
# <span id="page-1358-0"></span>Amazon S3 の AWS Glue クローラー用のサンプル AWS CloudFormation テンプレート

AWS Glue クローラーでは、データに対応するメタデータテーブルをデータカタログに作成します。 次に、これらのテーブル定義を ETL ジョブのソースおよびターゲットとして使用できます。

このサンプルでは、クローラー、必要な IAM ロール、および AWS Glue データベースをデー タカタログに作成します。このクローラーを実行すると、クローラーは IAM ロールを取得し、 公開フライトデータ用のテーブルをデータベースに作成します。テーブルは、プレフィックス cfn\_sample\_1\_ を使用して作成されます。このテンプレートで作成された IAM ロールでは、グ ローバルのアクセス許可が付与されるので、カスタムロールを作成する必要がある場合もあります。 この分類子で定義されるカスタム分類子はありません。AWS Glue の組み込み分類子がデフォルトで 使用されます。

このサンプルを AWS CloudFormation コンソールに送信する場合は、IAM ロールを作成することを 確認する必要があります。

```
---
AWSTemplateFormatVersion: '2010-09-09'
# Sample CFN YAML to demonstrate creating a crawler
#
# Parameters section contains names that are substituted in the Resources section
# These parameters are the names the resources created in the Data Catalog
Parameters: 
# The name of the crawler to be created 
   CFNCrawlerName: 
     Type: String 
     Default: cfn-crawler-flights-1 
   CFNDatabaseName: 
     Type: String 
     Default: cfn-database-flights-1 
   CFNTablePrefixName: 
     Type: String 
     Default: cfn_sample_1_ 
#
#
# Resources section defines metadata for the Data Catalog
Resources:
#Create IAM Role assumed by the crawler. For demonstration, this role is given all 
  permissions. 
   CFNRoleFlights: 
     Type: AWS::IAM::Role 
     Properties: 
        AssumeRolePolicyDocument: 
          Version: "2012-10-17" 
          Statement: 
- 1990 - 1990 - 1990<br>1990 - 1990 - 1990 - 1990 - 1990 - 1990 - 1990 - 1990 - 1990 - 1990 - 1990 - 1990 - 1990 - 1990 - 1990 - 1990
               Effect: "Allow" 
               Principal: 
                  Service: 
                    - "glue.amazonaws.com" 
               Action:
```

```
 - "sts:AssumeRole" 
        Path: "/" 
        Policies: 
- 1990 - 1990 - 1990<br>1990 - 1990 - 1990 - 1990 - 1990 - 1990 - 1990 - 1990 - 1990 - 1990 - 1990 - 1990 - 1990 - 1990 - 1990 - 1990
            PolicyName: "root" 
            PolicyDocument: 
               Version: "2012-10-17" 
               Statement: 
- All and State State
                    Effect: "Allow" 
                    Action: "*" 
                    Resource: "*" 
  # Create a database to contain tables created by the crawler 
   CFNDatabaseFlights: 
     Type: AWS::Glue::Database 
     Properties: 
        CatalogId: !Ref AWS::AccountId 
        DatabaseInput: 
          Name: !Ref CFNDatabaseName 
          Description: "AWS Glue container to hold metadata tables for the flights 
  crawler" 
  #Create a crawler to crawl the flights data on a public S3 bucket 
   CFNCrawlerFlights: 
     Type: AWS::Glue::Crawler 
     Properties: 
        Name: !Ref CFNCrawlerName 
        Role: !GetAtt CFNRoleFlights.Arn 
        #Classifiers: none, use the default classifier 
        Description: AWS Glue crawler to crawl flights data 
        #Schedule: none, use default run-on-demand 
        DatabaseName: !Ref CFNDatabaseName 
        Targets: 
          S3Targets: 
             # Public S3 bucket with the flights data 
             - Path: "s3://crawler-public-us-east-1/flight/2016/csv" 
        TablePrefix: !Ref CFNTablePrefixName 
        SchemaChangePolicy: 
          UpdateBehavior: "UPDATE_IN_DATABASE" 
          DeleteBehavior: "LOG" 
        Configuration: "{\"Version\":1.0,\"CrawlerOutput\":{\"Partitions\":
{\"AddOrUpdateBehavior\":\"InheritFromTable\"},\"Tables\":{\"AddOrUpdateBehavior\":
\"MergeNewColumns\"}}}"
```
## <span id="page-1361-0"></span>AWS Glue 接続用のサンプル AWS CloudFormation テンプレート

Data Catalog の AWS Glue 接続には、JDBC データベースに接続するために必要な JDBC および ネットワーク情報が含まれています。この情報は、JDBC データベースに接続して ETL ジョブをク ロールまたは実行するときに使用されます。

このサンプルでは、Amazon RDS MySQL データベース (devdb) への接続を作成します。この接続 を使用する場合は、IAM ロール、データベース認証情報、およびネットワーク接続の値も指定する 必要があります。テンプレートの必須フィールドの詳細を参照してください。

```
---
AWSTemplateFormatVersion: '2010-09-09'
# Sample CFN YAML to demonstrate creating a connection
#
# Parameters section contains names that are substituted in the Resources section
# These parameters are the names the resources created in the Data Catalog
Parameters: 
# The name of the connection to be created 
   CFNConnectionName: 
     Type: String 
     Default: cfn-connection-mysql-flights-1 
   CFNJDBCString: 
     Type: String 
     Default: "jdbc:mysql://xxx-mysql.yyyyyyyyyyyyyy.us-east-1.rds.amazonaws.com:3306/
devdb" 
   CFNJDBCUser: 
     Type: String 
     Default: "master" 
   CFNJDBCPassword: 
     Type: String 
     Default: "12345678" 
     NoEcho: true
#
#
# Resources section defines metadata for the Data Catalog
Resources: 
   CFNConnectionMySQL: 
     Type: AWS::Glue::Connection 
     Properties: 
       CatalogId: !Ref AWS::AccountId
```
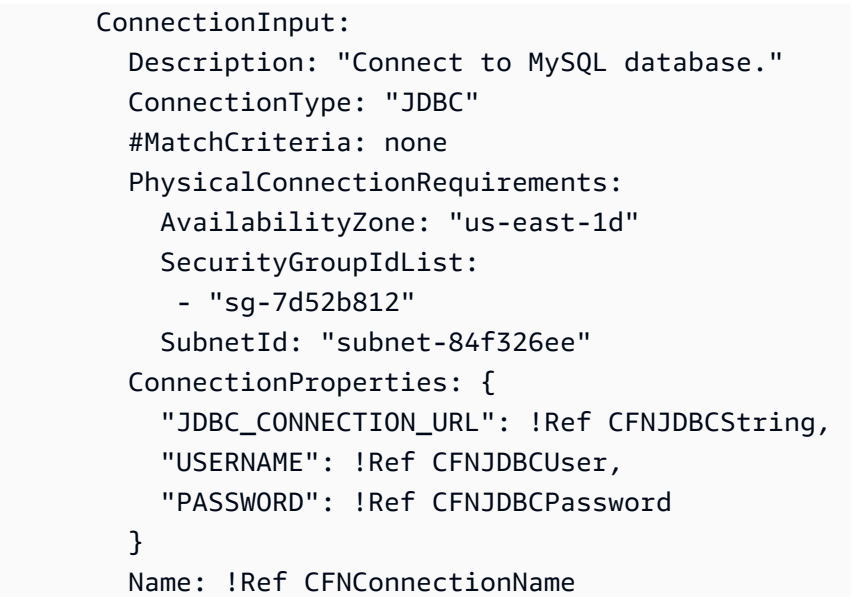

# <span id="page-1362-0"></span>JDBC の AWS Glue クローラー用のサンプル AWS CloudFormation テンプレート

AWS Glue クローラーでは、データに対応するメタデータテーブルをデータカタログに作成します。 次に、これらのテーブル定義を ETL ジョブのソースおよびターゲットとして使用できます。

このサンプルでは、クローラー、必要な IAM ロール、および AWS Glue データベースをデータカタ ログに作成します。このクローラーを実行すると、クローラーは IAM ロールを取得し、MySQL デー タベースに保存されている公開フライトデータ用のテーブルをデータベースに作成します。テーブル は、プレフィックス cfn\_jdbc\_1\_ を使用して作成されます。このテンプレートで作成された IAM ロールでは、グローバルのアクセス許可が付与されるので、カスタムロールを作成する必要がある場 合もあります。JDBC データに対してはカスタム分類子を定義できません。AWS Glue の組み込み分 類子がデフォルトで使用されます。

このサンプルを AWS CloudFormation コンソールに送信する場合は、IAM ロールを作成することを 確認する必要があります。

--- AWSTemplateFormatVersion: '2010-09-09' # Sample CFN YAML to demonstrate creating a crawler # # Parameters section contains names that are substituted in the Resources section # These parameters are the names the resources created in the Data Catalog

```
Parameters: 
# The name of the crawler to be created 
   CFNCrawlerName: 
      Type: String 
      Default: cfn-crawler-jdbc-flights-1
# The name of the database to be created to contain tables 
   CFNDatabaseName: 
      Type: String 
      Default: cfn-database-jdbc-flights-1
# The prefix for all tables crawled and created 
   CFNTablePrefixName: 
      Type: String 
      Default: cfn_jdbc_1_
# The name of the existing connection to the MySQL database 
   CFNConnectionName: 
      Type: String 
      Default: cfn-connection-mysql-flights-1
# The name of the JDBC path (database/schema/table) with wildcard (%) to crawl 
   CFNJDBCPath: 
      Type: String 
      Default: saldev/% 
#
#
# Resources section defines metadata for the Data Catalog
Resources:
#Create IAM Role assumed by the crawler. For demonstration, this role is given all 
  permissions. 
   CFNRoleFlights: 
      Type: AWS::IAM::Role 
      Properties: 
        AssumeRolePolicyDocument: 
           Version: "2012-10-17" 
           Statement: 
- 1990 - 1990 - 1990 - 1990 - 1990 - 1990 - 1990 - 1990 - 1990 - 1990 - 1990 - 1990 - 1990 - 1990 - 1990 - 199
                Effect: "Allow" 
                Principal: 
                   Service: 
                      - "glue.amazonaws.com" 
                Action: 
                   - "sts:AssumeRole" 
         Path: "/" 
         Policies: 
- 1990 - 1990 - 1990<br>1990 - 1990 - 1990 - 1990 - 1990 - 1990 - 1990 - 1990 - 1990 - 1990 - 1990 - 1990 - 1990 - 1990 - 1990 - 1990
```

```
 PolicyName: "root" 
           PolicyDocument: 
              Version: "2012-10-17" 
              Statement: 
- All and State State
                  Effect: "Allow" 
                  Action: "*" 
                  Resource: "*" 
  # Create a database to contain tables created by the crawler 
   CFNDatabaseFlights: 
     Type: AWS::Glue::Database 
     Properties: 
       CatalogId: !Ref AWS::AccountId 
       DatabaseInput: 
         Name: !Ref CFNDatabaseName 
         Description: "AWS Glue container to hold metadata tables for the flights 
  crawler" 
  #Create a crawler to crawl the flights data in MySQL database 
   CFNCrawlerFlights: 
     Type: AWS::Glue::Crawler 
     Properties: 
       Name: !Ref CFNCrawlerName 
       Role: !GetAtt CFNRoleFlights.Arn 
       #Classifiers: none, use the default classifier 
       Description: AWS Glue crawler to crawl flights data 
       #Schedule: none, use default run-on-demand 
       DatabaseName: !Ref CFNDatabaseName 
       Targets: 
         JdbcTargets: 
            # JDBC MySQL database with the flights data 
            - ConnectionName: !Ref CFNConnectionName 
              Path: !Ref CFNJDBCPath 
           #Exclusions: none 
       TablePrefix: !Ref CFNTablePrefixName 
       SchemaChangePolicy: 
         UpdateBehavior: "UPDATE_IN_DATABASE" 
         DeleteBehavior: "LOG" 
    Configuration: "{\"Version\":1.0,\"CrawlerOutput\":{\"Partitions\":
{\"AddOrUpdateBehavior\":\"InheritFromTable\"},\"Tables\":{\"AddOrUpdateBehavior\":
\"MergeNewColumns\"}}}"
```
## <span id="page-1365-0"></span>Amazon S3 から Amazon S3 への AWS Glue ジョブのサンプル AWS CloudFormation テンプレート

Data Catalog の AWS Glue ジョブには、AWS Glue でスクリプトを実行するために必要なパラメー タ値が含まれています。

このサンプルで作成するジョブでは、Amazon S3 バケットのフライトデータを csv 形式で読み取 り、Amazon S3 の Parquet ファイルに書き込みます。このジョブで実行するスクリプトは既存して いる必要があります。環境に応じた ETL スクリプトを AWS Glue コンソールで生成できます。この ジョブ実行時に、適切なアクセス許可が設定された IAM ロールも指定する必要があります。

テンプレートには、一般的なパラメータ値が示されています。たとえば、AllocatedCapacity (DPU) はデフォルトで 5 になります。

--- AWSTemplateFormatVersion: '2010-09-09' # Sample CFN YAML to demonstrate creating a job using the public flights S3 table in a public bucket # # Parameters section contains names that are substituted in the Resources section # These parameters are the names the resources created in the Data Catalog Parameters: # The name of the job to be created CFNJobName: Type: String Default: cfn-job-S3-to-S3-2 # The name of the IAM role that the job assumes. It must have access to data, script, temporary directory CFNIAMRoleName: Type: String Default: AWSGlueServiceRoleGA # The S3 path where the script for this job is located CFNScriptLocation: Type: String Default: s3://aws-glue-scripts-123456789012-us-east-1/myid/sal-job-test2 # # # Resources section defines metadata for the Data Catalog Resources:

```
# Create job to run script which accesses flightscsv table and write to S3 file as 
  parquet.
# The script already exists and is called by this job 
   CFNJobFlights: 
     Type: AWS::Glue::Job 
     Properties: 
       Role: !Ref CFNIAMRoleName 
       #DefaultArguments: JSON object 
       # If script written in Scala, then set DefaultArguments={'--job-language'; 
  'scala', '--class': 'your scala class'} 
       #Connections: No connection needed for S3 to S3 job 
       # ConnectionsList 
       #MaxRetries: Double 
       Description: Job created with CloudFormation 
       #LogUri: String 
       Command: 
         Name: glueetl 
         ScriptLocation: !Ref CFNScriptLocation 
               # for access to directories use proper IAM role with permission to buckets 
  and folders that begin with "aws-glue-" 
              # script uses temp directory from job definition if required (temp 
  directory not used S3 to S3) 
               # script defines target for output as s3://aws-glue-target/sal 
       AllocatedCapacity: 5 
       ExecutionProperty: 
         MaxConcurrentRuns: 1 
       Name: !Ref CFNJobName
```
# <span id="page-1366-0"></span>Amazon S3 に書き込む JDBC の AWS Glue ジョブ用のサンプル AWS CloudFormation テンプレート

Data Catalog の AWS Glue ジョブには、AWS Glue でスクリプトを実行するために必要なパラメー タ値が含まれています。

このサンプルで作成するジョブでは、cfn-connection-mysql-flights-1 という接続で定義さ れた MySQL JDBC データベースからフライトデータを読み取り、Amazon S3 の Parquet ファイル に書き込みます。このジョブで実行するスクリプトは既存している必要があります。環境に応じた ETL スクリプトを AWS Glue コンソールで生成できます。このジョブ実行時に、適切なアクセス許 可が設定された IAM ロールも指定する必要があります。

テンプレートには、一般的なパラメータ値が示されています。たとえば、AllocatedCapacity (DPU) はデフォルトで 5 になります。

```
---
AWSTemplateFormatVersion: '2010-09-09'
# Sample CFN YAML to demonstrate creating a job using a MySQL JDBC DB with the flights 
 data to an S3 file
#
# Parameters section contains names that are substituted in the Resources section
# These parameters are the names the resources created in the Data Catalog
Parameters: 
# The name of the job to be created 
   CFNJobName: 
     Type: String 
     Default: cfn-job-JDBC-to-S3-1
# The name of the IAM role that the job assumes. It must have access to data, script, 
 temporary directory 
   CFNIAMRoleName: 
     Type: String 
     Default: AWSGlueServiceRoleGA
# The S3 path where the script for this job is located 
   CFNScriptLocation: 
     Type: String 
     Default: s3://aws-glue-scripts-123456789012-us-east-1/myid/sal-job-dec4a 
# The name of the connection used for JDBC data source 
   CFNConnectionName: 
     Type: String 
     Default: cfn-connection-mysql-flights-1
#
#
# Resources section defines metadata for the Data Catalog
Resources: 
# Create job to run script which accesses JDBC flights table via a connection and write 
  to S3 file as parquet.
# The script already exists and is called by this job 
   CFNJobFlights: 
     Type: AWS::Glue::Job 
     Properties: 
       Role: !Ref CFNIAMRoleName 
       #DefaultArguments: JSON object
```
```
 # For example, if required by script, set temporary directory as 
 DefaultArguments={'--TempDir'; 's3://aws-glue-temporary-xyc/sal'} 
      Connections: 
        Connections: 
        - !Ref CFNConnectionName 
      #MaxRetries: Double 
      Description: Job created with CloudFormation using existing script 
      #LogUri: String 
      Command: 
        Name: glueetl 
        ScriptLocation: !Ref CFNScriptLocation 
             # for access to directories use proper IAM role with permission to buckets 
 and folders that begin with "aws-glue-" 
             # if required, script defines temp directory as argument TempDir and used 
 in script like redshift_tmp_dir = args["TempDir"] 
             # script defines target for output as s3://aws-glue-target/sal 
      AllocatedCapacity: 5 
      ExecutionProperty: 
        MaxConcurrentRuns: 1 
      Name: !Ref CFNJobName
```
# AWS Glue オンデマンドトリガー用のサンプル AWS CloudFormation テンプレート

Data Catalog の AWS Glue トリガーには、トリガーの発動によってジョブ実行を開始するために必 要なパラメータ値が含まれています。オンデマンドトリガーは、このトリガーを有効にしたときに発 生します。

このサンプルで作成するオンデマンドトリガーでは、cfn-job-S3-to-S3-1 という 1 つのジョブ を開始します。

AWSTemplateFormatVersion: '2010-09-09' # Sample CFN YAML to demonstrate creating an on-demand trigger # # Parameters section contains names that are substituted in the Resources section # These parameters are the names the resources created in the Data Catalog Parameters: # The existing job to be started by this trigger CFNJobName:

---

```
 Type: String 
     Default: cfn-job-S3-to-S3-1 
   # The name of the trigger to be created 
   CFNTriggerName: 
     Type: String 
     Default: cfn-trigger-ondemand-flights-1 
#
# Resources section defines metadata for the Data Catalog
# Sample CFN YAML to demonstrate creating an on-demand trigger for a job 
Resources: 
# Create trigger to run an existing job (CFNJobName) on an on-demand schedule. 
   CFNTriggerSample: 
     Type: AWS::Glue::Trigger 
     Properties: 
       Name: 
         Ref: CFNTriggerName 
       Description: Trigger created with CloudFormation 
       Type: ON_DEMAND 
       Actions: 
         - JobName: !Ref CFNJobName 
         # Arguments: JSON object 
       #Schedule: 
       #Predicate:
```
# AWS Glue のスケジュールされたトリガー用のサンプル AWS CloudFormation テンプレート

Data Catalog の AWS Glue トリガーには、トリガーの発動によってジョブ実行を開始するために必 要なパラメータ値が含まれています。スケジュールされたトリガーは、このトリガーを有効にして cron タイマーがポップすると、発生します。

このサンプルで作成するスケジュールされたトリガーでは、cfn-job-S3-to-S3-1 という 1 つの ジョブを開始します。このタイマーは、平日の 10 分ごとにジョブを実行する cron 式です。

```
---
AWSTemplateFormatVersion: '2010-09-09'
# Sample CFN YAML to demonstrate creating a scheduled trigger
#
# Parameters section contains names that are substituted in the Resources section
# These parameters are the names the resources created in the Data Catalog
```

```
Parameters: 
   # The existing job to be started by this trigger 
   CFNJobName: 
     Type: String 
     Default: cfn-job-S3-to-S3-1 
   # The name of the trigger to be created 
   CFNTriggerName: 
     Type: String 
     Default: cfn-trigger-scheduled-flights-1 
#
# Resources section defines metadata for the Data Catalog
# Sample CFN YAML to demonstrate creating a scheduled trigger for a job
# 
Resources: 
# Create trigger to run an existing job (CFNJobName) on a cron schedule. 
   TriggerSample1CFN: 
     Type: AWS::Glue::Trigger 
     Properties: 
       Name: 
         Ref: CFNTriggerName 
       Description: Trigger created with CloudFormation 
       Type: SCHEDULED 
       Actions: 
         - JobName: !Ref CFNJobName 
         # Arguments: JSON object 
       # # Run the trigger every 10 minutes on Monday to Friday 
      Schedule: cron(0/10 * ? * MON-FRI *)
       #Predicate:
```
# AWS Glue の条件付きトリガー用のサンプル AWS CloudFormation テンプレート

Data Catalog の AWS Glue トリガーには、トリガーの発動によってジョブ実行を開始するために必 要なパラメータ値が含まれています。条件付きトリガーは、このトリガーを有効にして、その条件が 満たされる (例: ジョブが正常に完了する) と、発生します。

このサンプルで作成する条件付きトリガーでは、cfn-job-S3-to-S3-1 という 1 つのジョブを開 始します。このジョブは、cfn-job-S3-to-S3-2 というジョブが正常に完了すると、開始されま す。

```
---
AWSTemplateFormatVersion: '2010-09-09'
# Sample CFN YAML to demonstrate creating a conditional trigger for a job, which starts 
 when another job completes
#
# Parameters section contains names that are substituted in the Resources section
# These parameters are the names the resources created in the Data Catalog
Parameters: 
   # The existing job to be started by this trigger 
   CFNJobName: 
     Type: String 
     Default: cfn-job-S3-to-S3-1 
   # The existing job that when it finishes causes trigger to fire 
   CFNJobName2: 
     Type: String 
     Default: cfn-job-S3-to-S3-2 
   # The name of the trigger to be created 
   CFNTriggerName: 
     Type: String 
     Default: cfn-trigger-conditional-1 
# 
Resources: 
# Create trigger to run an existing job (CFNJobName) when another job completes 
  (CFNJobName2). 
   CFNTriggerSample: 
     Type: AWS::Glue::Trigger 
     Properties: 
       Name: 
         Ref: CFNTriggerName 
       Description: Trigger created with CloudFormation 
       Type: CONDITIONAL 
       Actions: 
         - JobName: !Ref CFNJobName 
         # Arguments: JSON object 
       #Schedule: none 
       Predicate: 
         #Value for Logical is required if more than 1 job listed in Conditions 
         Logical: AND 
         Conditions: 
           - LogicalOperator: EQUALS 
              JobName: !Ref CFNJobName2 
              State: SUCCEEDED
```
## AWS Glue の開発エンドポイント用のサンプル AWS CloudFormation テンプレート

AWS Glue 機械学習変換は、データをクレンジングするためのカスタム変換です。現 在、FindMatches という名前の変換が 1 つあります。FindMatches 変換を使用すると、レコードに 共通の一意の識別子がなく、正確に一致するフィールドがない場合でも、データセット内の重複レ コードまたは一致するレコードを識別できます。

このサンプルでは、機械学習変換を作成します。機械学習変換の作成に必要なパラメータの詳細につ いては、「[AWS Lake Formation FindMatches によるレコードのマッチング](#page-957-0)」を参照してください。

```
---
AWSTemplateFormatVersion: '2010-09-09'
# Sample CFN YAML to demonstrate creating a machine learning transform
#
# Resources section defines metadata for the machine learning transform
Resources: 
   MyMLTransform: 
     Type: "AWS::Glue::MLTransform" 
     Condition: "isGlueMLGARegion" 
     Properties: 
       Name: !Sub "MyTransform" 
       Description: "The bestest transform ever" 
       Role: !ImportValue MyMLTransformUserRole 
       GlueVersion: "1.0" 
       WorkerType: "Standard" 
       NumberOfWorkers: 5 
       Timeout: 120 
       MaxRetries: 1 
       InputRecordTables: 
         GlueTables: 
            - DatabaseName: !ImportValue MyMLTransformDatabase 
              TableName: !ImportValue MyMLTransformTable 
       TransformParameters: 
         TransformType: "FIND_MATCHES" 
         FindMatchesParameters: 
            PrimaryKeyColumnName: "testcolumn" 
           PrecisionRecallTradeoff: 0.5 
           AccuracyCostTradeoff: 0.5 
            EnforceProvidedLabels: True 
       Tags:
```
 key1: "value1" key2: "value2" TransformEncryption: TaskRunSecurityConfigurationName: !ImportValue MyMLTransformSecurityConfiguration MLUserDataEncryption: MLUserDataEncryptionMode: "SSE-KMS" KmsKeyId: !ImportValue MyMLTransformEncryptionKey

# AWS Glue Data Quality ルールセット用のサンプル AWS CloudFormation テンプレート

AWS Glue Data Quality ルールセットには、データカタログ内のテーブルで評価できるルールが含ま れています。ルールセットをターゲットテーブルに配置したら、データカタログにアクセスして、 ルールセット内のルールに対してデータを実行する評価を実行できます。これらのルールは、行数の 評価からデータの参照整合性の評価までさまざまです。

次のサンプルは、指定されたターゲットテーブルにさまざまなルールを含むルールセットを作成する CloudFormation テンプレートです。

```
AWSTemplateFormatVersion: '2010-09-09'
# Sample CFN YAML to demonstrate creating a DataQualityRuleset
#
# Parameters section contains names that are substituted in the Resources section
# These parameters are the names the resources created in the Data Catalog
Parameters: 
   # The name of the ruleset to be created 
   RulesetName: 
     Type: String 
     Default: "CFNRulesetName" 
   RulesetDescription: 
     Type: String 
     Default: "CFN DataQualityRuleset" 
   # Rules that will be associated with this ruleset 
   Rules: 
     Type: String 
     Default: 'Rules = [ 
         RowCount > 100, 
         IsUnique "id", 
         IsComplete "nametype"
```

```
 ]' 
   # Name of database and table within Data Catalog which the ruleset will 
   # be applied too 
   DatabaseName: 
     Type: String 
     Default: "ExampleDatabaseName" 
   TableName: 
     Type: String 
     Default: "ExampleTableName"
# Resources section defines metadata for the Data Catalog
Resources: 
   # Creates a Data Quality ruleset under specified rules 
   DQRuleset: 
     Type: AWS::Glue::DataQualityRuleset 
     Properties: 
       Name: !Ref RulesetName 
       Description: !Ref RulesetDescription 
       # The String within rules must be formatted in DQDL, a language 
       # used specifically to make rules 
       Ruleset: !Ref Rules 
       # The targeted table must exist within Data Catalog alongside 
       # the correct database 
       TargetTable: 
         DatabaseName: !Ref DatabaseName 
         TableName: !Ref TableName
```
# EventBridge スケジューラを使用する AWS Glue Data Quality ルー ルセット用の AWS CloudFormation テンプレート

AWS Glue Data Quality ルールセットには、データカタログ内のテーブルで評価できるルールが含ま れています。ルールセットをターゲットテーブルに配置したら、データカタログにアクセスして、 ルールセット内のルールに対してデータを実行する評価を実行できます。手動でデータカタログにア クセスしてルールセットを評価する代わりに、CloudFormation テンプレート内に EventBridge スケ ジューラを追加して、これらのルールセットの評価を一定間隔でスケジュールすることもできます。

次のサンプルは、前述のルールセットを 5 分ごとに評価する、Data Quality ルールセットと EventBridge スケジューラを作成する CloudFormation テンプレートです。

AWSTemplateFormatVersion: '2010-09-09'

# Sample CFN YAML to demonstrate creating a DataQualityRuleset

#

```
# Parameters section contains names that are substituted in the Resources section
# These parameters are the names the resources created in the Data Catalog
Parameters: 
   # The name of the ruleset to be created 
   RulesetName: 
     Type: String 
     Default: "CFNRulesetName" 
   # Rules that will be associated with this Ruleset 
   Rules: 
     Type: String 
     Default: 'Rules = [ 
         RowCount > 100, 
         IsUnique "id", 
         IsComplete "nametype" 
         ]' 
   # The name of the Schedule to be created 
   ScheduleName: 
     Type: String 
     Default: "ScheduleDQRulsetEvaluation" 
   # This expression determines the rate at which the Schedule will evaluate 
   # your data using the above ruleset 
   ScheduleRate: 
     Type: String 
     Default: "rate(5 minutes)" 
   # The Request that being sent must match the details of the Data Quality Ruleset 
   ScheduleRequest: 
     Type: String 
     Default: ' 
         { "DataSource": { "GlueTable": { "DatabaseName": "ExampleDatabaseName", 
          "TableName": "ExampleTableName" } }, 
          "Role": "role/AWSGlueServiceRoleDefault", 
           "RulesetNames": [ ""CFNRulesetName"" ] } 
and the control of
# Resources section defines metadata for the Data Catalog
Resources: 
   # Creates a Data Quality ruleset under specified rules 
   DQRuleset: 
     Type: AWS::Glue::DataQualityRuleset 
     Properties: 
       Name: !Ref RulesetName 
       Description: "CFN DataQualityRuleset"
```

```
 # The String within rules must be formatted in DQDL, a language 
      # used specifically to make rules 
      Ruleset: !Ref Rules 
      # The targeted table must exist within Data Catalog alongside 
      # the correct database 
      TargetTable: 
        DatabaseName: "ExampleDatabaseName" 
        TableName: "ExampleTableName" 
 # Create a Scheduler to schedule evaluation runs on the above ruleset 
 ScheduleDQEval: 
    Type: AWS::Scheduler::Schedule 
    Properties: 
      Name: !Ref ScheduleName 
      Description: "Schedule DataQualityRuleset Evaluations" 
      FlexibleTimeWindow: 
        Mode: "OFF" 
      ScheduleExpression: !Ref ScheduleRate 
      ScheduleExpressionTimezone: "America/New_York" 
      State: "ENABLED" 
      Target: 
        # The ARN is the API that will be run, since we want to evaluate our ruleset 
        # we want this specific ARN 
       Arn: "arn:aws:scheduler:::aws-sdk:glue:startDataQualityRulesetEvaluationRun"
        # Your RoleArn must have approval to schedule 
        RoleArn: "arn:aws:iam::123456789012:role/AWSGlueServiceRoleDefault" 
        # This is the Request that is being sent to the Arn 
        Input: ' 
        { "DataSource": { "GlueTable": { "DatabaseName": "sampledb", "TableName": 
 "meteorite" } }, 
         "Role": "role/AWSGlueServiceRoleDefault", 
          "RulesetNames": [ "TestCFN" ] }
```
# AWS Glue の開発エンドポイント用のサンプル AWS CloudFormation テンプレート

AWS Glue の開発エンドポイントは、AWS Glue スクリプトの開発およびテストに使用できる環境で す。

and the control of

このサンプルで作成する開発エンドポイントでは、正常な作成に最低限必要なネットワークパラメー タ値を使用します。開発エンドポイントの設定に必要なパラメータの詳細については、「[AWS Glue](#page-107-0)  [のための開発用ネットワークの設定](#page-107-0)」を参照してください。

開発エンドポイントを作成するには、既存の IAM ロール ARN (Amazon リソースネーム) を指定しま す。開発エンドポイントでノートブックサーバーを作成する場合は、有効な RSA パブリックキーを 指定し、対応するプライベートキーを使用可能な状態に保持します。

**a** Note

作成した開発エンドポイントに関連付けられているすべてのノートブックサーバーを管理し ます。したがって、開発エンドポイントを削除した場合、ノートブックサーバーを削除する には AWS CloudFormation コンソールで AWS CloudFormation スタックを削除する必要があ ります。

```
---
AWSTemplateFormatVersion: '2010-09-09'
# Sample CFN YAML to demonstrate creating a development endpoint
#
# Parameters section contains names that are substituted in the Resources section
# These parameters are the names the resources created in the Data Catalog
Parameters: 
# The name of the crawler to be created 
   CFNEndpointName: 
     Type: String 
     Default: cfn-devendpoint-1 
   CFNIAMRoleArn: 
     Type: String 
     Default: arn:aws:iam::123456789012/role/AWSGlueServiceRoleGA 
#
#
# Resources section defines metadata for the Data Catalog
Resources: 
   CFNDevEndpoint: 
     Type: AWS::Glue::DevEndpoint 
     Properties: 
       EndpointName: !Ref CFNEndpointName 
       #ExtraJarsS3Path: String
```
 #ExtraPythonLibsS3Path: String NumberOfNodes: 5 PublicKey: ssh-rsa public.....key myuserid-key RoleArn: !Ref CFNIAMRoleArn SecurityGroupIds: - sg-64986c0b SubnetId: subnet-c67cccac

## AWS Glue プログラミングガイド

スクリプトには、ソースからデータを抽出して、変換し、ターゲットにロードするコードが含まれて います。AWS Glue はジョブを開始するときにスクリプトを実行します。

AWS Glue ETL スクリプトは Python または Scala で記述されます。すべてのジョブタイプは Python で記述できますが、AWS Glue for Spark ジョブは Scala でも記述できます。AWS Glue Studio でジョブのソースコードロジックを自動で生成するときに、スクリプトが作成されます。こ のスクリプトを編集するか、または、独自のスクリプトを指定して ETL 作業を処理することができ ます。

### <span id="page-1379-0"></span>独自のカスタムスクリプトの提供

スクリプトは、AWS Glue で抽出、変換、ロード (ETL) 作業を実行します。スクリプトは、自動で ジョブのソースコードロジックを生成するときに作成されます。この生成されたスクリプトを編集す ることもできますし、独自のカスタムスクリプトを指定することもできます。

AWS Glue で独自のカスタムスクリプトを提供するには、以下の一般的な手順に従います。

- 1. AWS Management Console にサインインし、AWS Glue コンソール ([https://](https://console.aws.amazon.com/glue/)  [console.aws.amazon.com/glue/](https://console.aws.amazon.com/glue/)) を開きます。
- 2. [ETL Jobs] タブをクリックしてから、[ジョブを作成する] セクションを開きます。[script editor] オプションをクリックします。
- 3. [This job runs] (このジョブ実行) で、次のいずれかを選択します。
	- [Create a new script with boilerplate code]
	- [Upload and edit an existing script]
- 4. [ジョブの詳細] ページで、カスタムスクリプトを実行するのに必要な [IAM ロール] をクリックし ます。詳細については、「[AWS Glue の Identity and Access Management」](#page-2770-0)を参照してくださ い。
- 5. スクリプトが参照する接続を選択します。これらのオブジェクトは、目的の JDBC データスト アに接続するために必要です。

Elastic Network Interface は、Virtual Private Cloud (VPC) でインスタンスにアタッチできる、仮 想ネットワークインターフェイスです。スクリプトで使用されているデータストアに接続するの に必要な Elastic Network Interface を選択します。

- 6. ジョブタイプ固有のパラメータなどの追加設定を行います。ジョブタイプの設定の詳細につい ては、「[AWS Glue Studio でビジュアル ETL ジョブを作成する](#page-580-0)」セクションを参照してくださ い。
- 7. [スクリプト] タブで、カスタムスクリプトを貼り付けるか、記述します。

カスタムスクリプトを記述するプロセスのガイドとして、このセクションの内容を使用してくださ い。

AWS Glue におけるジョブ追加の詳細については、[「AWS Glue Studio でビジュアル ETL ジョブを](#page-580-0) [作成する](#page-580-0)」を参照してください。

詳細な手順については、 コンソールの [Add jobAWS Glue] (ジョブ追加) チュートリアルを参照して ください。

### Spark スクリプトのプログラミング

AWS Glue では、テストや実行に加えて、抽出、変換、およびロード (ETL) スクリプトの書き込みや 自動生成を簡単に行えます。このセクションでは、AWS Glue に導入された Apache Spark の拡張機 能について説明し、ETL スクリプトを Python と Scala で記述し実行する方法の例を示します。

#### **A** Important

AWS Glue の異なるバージョンでは、Apache Spark の異なるバージョンがサポートされま す。カスタムスクリプトは、サポートされている Apache Spark バージョンと互換性がある 必要があります。AWS Glue のバージョンの詳細に関しては、[「Glue version job property](#page-807-0)」 を参照してください。

トピック

- [チュートリアル: AWS Glue for Spark スクリプトの作成](#page-1381-0)
- [で AWS Glue ETL スクリプトをプログラムする PySpark](#page-1394-0)
- [Scala での AWS Glue ETL スクリプトのプログラミング](#page-1622-0)
- [AWS Glue for Spark ETL スクリプトのプログラミングの機能と最適化](#page-1707-0)

### <span id="page-1381-0"></span>チュートリアル: AWS Glue for Spark スクリプトの作成

このチュートリアルでは、 AWS Glue スクリプトを作成するプロセスを紹介します。スクリプト を、ジョブを使用してスケジュールに従って実行したり、インタラクティブセッションを使用してイ ンタラクティブに実行したりできます。ジョブの詳細については、「[AWS Glue Studio でビジュア](#page-580-0) [ル ETL ジョブを作成する」](#page-580-0)を参照してください。詳細については、「[the section called "AWS Glue](#page-481-0)  [インタラクティブセッションの概要"」](#page-481-0)を参照してください。

AWS Glue Studio のビジュアルエディターには、 AWS Glue ジョブを作成するためのグラフィカル でコード不要のインターフェイスが用意されています。 AWS スクリプトをビジュアルジョブに貼り 付けます。Glue スクリプトを使用すると、Apache Spark プログラムを操作するための拡張された一 連のツールにアクセスできます。ネイティブの Spark API だけでなく、 AWS Glue スクリプト内か ら抽出、変換、読み込み(ETL) AWS ワークフローを容易にするGlueライブラリにもアクセスでき ます。

このチュートリアルでは、駐車チケットのデータセットを抽出、変換、ロードします。[この作業を行](https://aws.amazon.com/blogs/big-data/making-etl-easier-with-aws-glue-studio/) [うスクリプトは、Glue Studio AWS のビジュアルエディタを紹介するビッグデータブログの「 AWS](https://aws.amazon.com/blogs/big-data/making-etl-easier-with-aws-glue-studio/) [Glue Studio で ETL を簡単にする」で生成したスクリプトの形式と機能は同じです。](https://aws.amazon.com/blogs/big-data/making-etl-easier-with-aws-glue-studio/) AWS このスク リプトをジョブで実行することで、ビジュアルジョブと比較し、 AWS Glue ETL スクリプトがどの ように機能するかを確認できます。これにより、ビジュアルジョブでまだ使用可能ではない追加機能 を使用する準備ができます。

このチュートリアルでは、Python 言語とライブラリを使用しています。Scala でも同様の機能が使 用可能です。このチュートリアルを終えると、サンプル Scala スクリプトを生成して調べることが できるようになり、Scala AWS Glue ETL スクリプトの記述プロセスを実行する方法を理解できるよ うになるはずです。

#### 前提条件

このチュートリアルには、次のような前提条件があります。

• テンプレートの実行を指示する AWS Glue Studio のブログ記事と同じ前提条件です。 AWS CloudFormation

このテンプレートは、 AWS Glue データカタログを使用して、s3://aws-bigdata-blog/ artifacts/gluestudio/で使用できる駐車券データセットを管理します。これによって参照さ れる以下のリソースが作成されます。

• AWS Glue StudioRole - AWS Glue ジョブを実行する IAM ロール

- AWS Glue StudioAmazon S3Bucket ブログ関連のファイルを保存する Amazon S3 バケットの名 前
- AWS Glue StudioTicketsYYZDB AWS Glue データカタログデータベース
- AWS Glue StudioTableTickets— ソースとして使用するデータカタログテーブル
- AWS Glue StudioTableTrials— ソースとして使用するデータカタログテーブル
- AWS Glue StudioParkingTicketCount デスティネーションとして使用するデータカタログテー ブル
- AWS Glue Studio のブログ投稿で生成されたスクリプト。ブログ記事が変更された場合、スクリ プトは次のテキストからも入手できます。

サンプルスクリプトの生成

AWS Glue Studio のビジュアルエディターを強力なコード生成ツールとして使用して、作成するス クリプトの足場を作成できます。サンプルスクリプトは、このツールを使用して作成します。

これらのステップをスキップしたい場合は、提供されているスクリプトを使用してください。

このチュートリアルでのサンプルスクリプト

```
import sys
from awsglue.transforms import *
from awsglue.utils import getResolvedOptions
from pyspark.context import SparkContext
from awsglue.context import GlueContext
from awsglue.job import Job
args = getResolvedOptions(sys.argv, ["JOB_NAME"])
sc = SparkContext()
glueContext = GlueContext(sc)
spark = glueContext.spark_session
job = Job(glueContext)
job.init(args["JOB_NAME"], args)
# Script generated for node S3 bucket
S3bucket_node1 = glueContext.create_dynamic_frame.from_catalog( 
     database="yyz-tickets", table_name="tickets", transformation_ctx="S3bucket_node1"
)
# Script generated for node ApplyMapping
ApplyMapping_node2 = ApplyMapping.apply(
```

```
 frame=S3bucket_node1, 
     mappings=[ 
        ("tag_number_masked", "string", "tag_number_masked", "string"),
         ("date_of_infraction", "string", "date_of_infraction", "string"), 
         ("ticket_date", "string", "ticket_date", "string"), 
        ("ticket number", "decimal", "ticket number", "float"),
         ("officer", "decimal", "officer_name", "decimal"), 
         ("infraction_code", "decimal", "infraction_code", "decimal"), 
         ("infraction_description", "string", "infraction_description", "string"), 
         ("set_fine_amount", "decimal", "set_fine_amount", "float"), 
         ("time_of_infraction", "decimal", "time_of_infraction", "decimal"), 
     ], 
     transformation_ctx="ApplyMapping_node2",
)
# Script generated for node S3 bucket
S3bucket_node3 = glueContext.write_dynamic_frame.from_options( 
     frame=ApplyMapping_node2, 
     connection_type="s3", 
     format="glueparquet", 
     connection_options={"path": "s3://DOC-EXAMPLE-BUCKET", "partitionKeys": []}, 
     format_options={"compression": "gzip"}, 
     transformation_ctx="S3bucket_node3",
)
job.commit()
```
サンプルスクリプトを生成するには

- 1. AWS Glue スタジオのチュートリアルを完了してください。このチュートリアルを完了するに は、[サンプルジョブから「 AWS Glue Studio でのジョブの作成」](https://docs.aws.amazon.com/glue/latest/dg/edit-nodes-chapter.html#create-jobs-start.html)を参照してください。
- 2. 次のスクリーンショットに示すように、ジョブページの [Script] (スクリプト) タブに移動しま す。

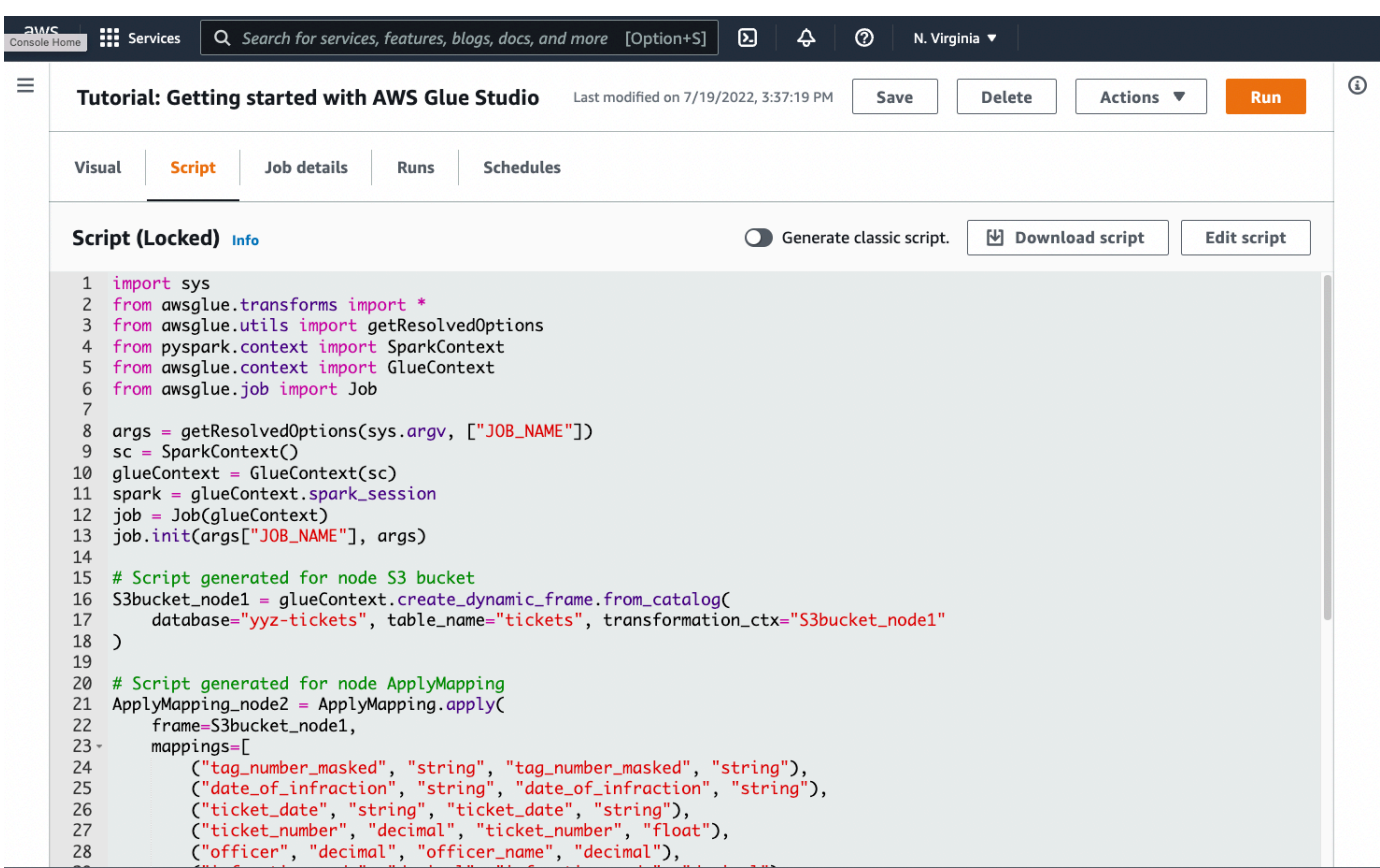

3. [Script] (スクリプト) タブのすべての内容をコピーします。[Job details] (Job の詳細) でスクリプ ト言語を設定することで、生成するコードを Python と Scala の間で自由に切り替えることがで きます。

Step 1. ジョブを作成してスクリプトを貼り付ける

このステップでは、 AWS でGlue ージョブを作成します AWS Management Console。これにより、 AWS Glue がスクリプトを実行できるようにする構成が設定されます。また、スクリプトを保存およ び編集するための場所も作成されます。

ジョブを作成するには

- 1. で AWS Management Console、 AWS Glue のランディングページに移動します。
- 2. サイドナビゲーションペインで、[Jobs] (ジョブ) を選択します。
- 3. [Create job] (ジョブの作成) で [Spark script editor] (Spark スクリプトエディタ) を選択してか ら、[Create] (作成) を選択します。
- 4. オプション スクリプトの全文を [Script] (スクリプト) ペインに貼り付けます。この代わり に、チュートリアルに従うこともできます。

### Step 2. AWS Glue ライブラリのインポート

スクリプトの外部で定義されたコードや設定とやり取りするには、スクリプトの設定が必要です。こ の作業は AWS Glue Studio の舞台裏で行われています。

このステップでは、次のアクションを実行します。

- GlueContext オブジェクトをインポートして初期化します。スクリプト作成の観点から見る と、このインポートが最も重要なものとなります。これにより、ETL スクリプトの開始点とな る、ソースデータセットとターゲットデータセットを定義するための標準的な方法が表示されま す。GlueContext クラスの詳細については、「[GlueContext クラス」](#page-1505-0)を参照してください。
- SparkContext および SparkSession を初期化します。これらにより、 AWS Glue ジョブ内で 使用可能な Spark エンジンを設定できます。入門用の AWS Glue スクリプト内で直接使用する必 要はありません。
- getResolvedOptions を呼び出し、スクリプト内でジョブ引数を使用するための準備を行いま す。ジョブパラメータの解決方法の詳細については、「[the section called "getResolvedOptions"」](#page-1430-0) を参照してください。
- Job を初期化します。Jobオブジェクトは設定を設定し、 AWS さまざまなオプションのGlue 機 能の状態を追跡します。スクリプトは Job オブジェクトがなくても実行できますが、ベストプラ クティスとして、後にこの機能が統合された場合に混乱が生じないようにオブジェクトを初期化し ておきます。

ジョブのブックマークは、これらの機能の 1 つであり、このチュートリアルではオプションで設 定可能です。ジョブのブックマークに関する説明は、「[the section called "オプション — ジョブの](#page-1392-0) [ブックマークを有効にする"」](#page-1392-0)のセクションで確認できます。

この手順では、次のコードを作成します。このコードは、生成されるサンプルスクリプトの一部で す。

```
from awsglue.transforms import *
from awsglue.utils import getResolvedOptions
from pyspark.context import SparkContext
from awsglue.context import GlueContext
from awsglue.job import Job
args = getResolvedOptions(sys.argv, ["JOB_NAME"])
sc = SparkContext()
glueContext = GlueContext(sc)
spark = glueContext.spark_session
```

```
job = Job(glueContext)
job.init(args["JOB_NAME"], args)
```
AWS Glue ライブラリをインポートするには

• コードのこのセクションをコピーして、[Script] (スクリプト) エディタに貼り付けます。

**a** Note

コードのコピーは技術的に推奨されないと思われているかもしれません。このチュート リアルでは、すべての AWS Glue ETL スクリプトでコア変数に一貫した名前を付けるこ とを奨励するために、これをお勧めします。

ステップ 3。ソースからデータを抽出する

すべての ETL プロセスにおいて、変更するソースデータセットを最初に定義する必要があります。 AWS Glue Studio のビジュアルエディターでは、ソースノードを作成してこの情報を入力します。

このステップでは、 AWS Glue データカタログで設定されたソースからデータを抽出する create dynamic frame.from catalog メソッドに database および table name を提供しま す。

GlueContext オブジェクトは、前のステップで初期化が済んでいます。このオブジェクトを使用し て、ソースの設定に使用される create\_dynamic\_frame.from\_catalog などのメソッドを検索 します。

この手順では、create\_dynamic\_frame.from\_catalog を使用して次のコードを記述します。 このコードは、生成されるサンプルスクリプトの一部です。

S3bucket\_node1 = glueContext.create\_dynamic\_frame.from\_catalog( database="yyz-tickets", table\_name="tickets", transformation\_ctx="S3bucket\_node1"  $\lambda$ 

ソースからデータを抽出するには

1. ドキュメントを調べて、 AWS Glue GlueContext データカタログで定義されているソースか らデータを抽出する方法を見つけてください。これらの方法については、「[the section called](#page-1505-0)  ["GlueContext"」](#page-1505-0)を参照してください。create dynamic frame.from catalog メソッドを選択しま す。glueContext でこのメソッドを呼び出します。

2. create dynamic frame.from catalog に関するドキュメントで確認してく ださい。このメソッドには、database および table\_name パラメータが必要で す。create\_dynamic\_frame.from\_catalog に対し、必要なパラメータを指定します。

AWS Glue データカタログには、ソースデータの場所と形式に関する情報が保存されており、前 提条件セクションで設定されています。スクリプトに情報を直接提供する必要はありません。

3. オプション — ジョブのブックマークをサポートするには、このメソッドに transformation\_ctx パラメータを提供します。ジョブのブックマークに関する説明は、 「[the section called "オプション — ジョブのブックマークを有効にする"」](#page-1392-0)のセクションで確認 できます。

#### **a** Note

データ抽出用の一般的なメソッド

[the section called "create\\_dynamic\\_frame\\_from\\_catalog"](#page-1507-0) AWS Glue データカタログのテーブ ルへの接続に使用されます。

ソースの構造と場所を記述する設定でジョブを直接提供する必要がある場合は、「[the](#page-1508-0)  [section called "create\\_dynamic\\_frame\\_from\\_options"](#page-1508-0)」メソッドを参照してくださ

い。create\_dynamic\_frame.from\_catalog を使用する場合に比べ、データを説明する 詳細なパラメータの指定が必要になります。

必要なパラメータを特定するには、format\_options および connection\_parameters に関する補足文書を参照してください。スクリプトに対しソースデータの形式に関する情報 を指定する方法については、「[the section called "データ形式に関するオプション"」](#page-1838-0)を参照 してください。スクリプトに対しソースデータの場所に関する情報を指定する方法について は、「[the section called "接続パラメータ"」](#page-1708-0)を参照してください。

ストリーミングソースから情報を読み取っている場合は、[the section](#page-1512-0) 

[called "create\\_data\\_frame\\_from\\_catalog"](#page-1512-0) または [the section called](#page-1514-0) 

["create\\_data\\_frame\\_from\\_options"](#page-1514-0) メソッドを介して、ソースの情報をジョブに提供します。 これらのメソッドは Apache Spark DataFrames を返すことに注意してください。

リファレンスドキュメントでは create\_dynamic\_frame\_from\_catalog を使用している 部分のために、ここで生成されるコードは create\_dynamic\_frame.from\_catalog を 呼び出しています。これらのメソッドは、最終的には同じコードを呼び出すもので、よりク リーンなコードを作成できるようにインクルードされています。これは、[aws-glue-libs](https://github.com/awslabs/aws-glue-libs/blob/master/awsglue/context.py) にあ る Python のラッパーのソースを表示して確認できます。

### Step 4. AWS Glue を使用してデータを変換する

ETL プロセスで抽出したソースデータについては、その変更方法を規定する必要があります。この 情報を提供するには、 AWS Glue Studio のビジュアルエディターでトランスフォームノードを作成 します。

このステップでは、希望する現在のフィールドの名前とタイプのマップを ApplyMapping メソッド に提供し、DynamicFrame を変換します。

以下の変換を実行します。

- 4 つの location および provinceキーを削除します。
- officer の名前を officer\_name に変更します。
- ticket\_number および set\_fine\_amount の型を float に変更します。

create\_dynamic\_frame.from\_catalog により、DynamicFrame オブジェクトが提供されま す。A DynamicFrame は AWS Glue のデータセットを表します。 AWS Glue DynamicFrames ート ランスフォームは変化する操作です。

**a** Note

DynamicFrame について

DynamicFrame とは抽象化の 1 つであり、データ内のエントリの名前とタイプに関する記 述を、データセットに接続できるようにします。Apache Spark には、と呼ばれる同様の抽 象化があります。 DataFrameの説明については、[「Spark](https://spark.apache.org/docs/latest/sql-programming-guide.html) SQL DataFrames ガイド」を参照 してください。

DynamicFrames を使用すると、データセットのスキーマを動的に記述できます。価格列の あるデータセットを考えてみましょう。価格を文字列として格納するエントリもあれば、価 格を double として格納するエントリもあります。 AWS Glue はスキーマを計算し on-thefly、行ごとに自己記述型のレコードを作成します。

一貫性のないフィールド (価格など) は、そのフレーム用のスキーマ内で、型

(ChoiceType) を使用しながら明示的に表されます。一貫性のないフィールドに対応するに は、DropFields を使用して削除するか、ResolveChoice を使用して解決します。これら は、DynamicFrame で使用可能な変換です。その後、writeDynamicFrame を使用して、 データをデータレイクに再度書き込むことができます。

DynamicFrame クラスにあるメソッドからは、多くの同様な変換を呼び出すことができま す。これにより、スクリプトが読みやすくなります。DynamicFrame の詳細については、 「[the section called "DynamicFrame"](#page-1437-0)」を参照してください。

この手順では、ApplyMapping を使用して次のコードを記述します。このコードは、生成されるサ ンプルスクリプトの一部です。

```
ApplyMapping_node2 = ApplyMapping.apply( 
     frame=S3bucket_node1, 
     mappings=[ 
         ("tag_number_masked", "string", "tag_number_masked", "string"), 
         ("date_of_infraction", "string", "date_of_infraction", "string"), 
         ("ticket_date", "string", "ticket_date", "string"), 
         ("ticket_number", "decimal", "ticket_number", "float"), 
         ("officer", "decimal", "officer_name", "decimal"), 
         ("infraction_code", "decimal", "infraction_code", "decimal"), 
         ("infraction_description", "string", "infraction_description", "string"), 
         ("set_fine_amount", "decimal", "set_fine_amount", "float"), 
         ("time_of_infraction", "decimal", "time_of_infraction", "decimal"), 
     ], 
     transformation_ctx="ApplyMapping_node2",
)
```
AWS Glue でデータを変換するには

1. フィールドを変更や削除するための変換を特定するには、ドキュメントを参照してください。詳 細については、「[the section called "GlueTransform"」](#page-1531-0)を参照してください。ApplyMapping 変 換を選択します。ApplyMapping の詳細については、「[the section called "ApplyMapping"」](#page-1534-0)を 参照してください。ApplyMapping 変換オブジェクトから apply を呼び出します。

**a** Note

ApplyMapping とは

ApplyMapping は DynamicFrame にアクセスし、それを変換します。これにより、 フィールドの変換を表すタプルのリスト、つまり「マッピング」を取得します。最初の 2 つのタプル要素 (フィールドの名前と型) は、フレーム内のフィールドを識別するため に使用されます。その次にある 2 つのパラメータも、フィールドの名前と型です。 ApplyMapping ソースフィールドをターゲット名に変換しDynamicFrame、新しい名前 を入力すると返されます。提供されていないフィールドは戻り値から削除されます。

apply を呼び出す代わりに、DynamicFrame にある apply\_mapping メソッドを使用 して同様の変換を呼び出すと、さらにスムーズで読みやすいコードを作成できます。詳 細については、「[the section called "apply\\_mapping"」](#page-1440-0)を参照してください。

- 2. 必要なパラメータを特定するには、ApplyMapping のドキュメントを参照してください。[the](#page-1534-0) [section called "ApplyMapping"](#page-1534-0) を参照してください。このメソッドでは、frame および mappings パラメータが必要です。ApplyMapping に対し、必要なパラメータを指定します。
- 3. オプション ジョブのブックマークをサポートするには、メソッドに transformation\_ctx を提供します。ジョブのブックマークに関する説明は、「[the section called "オプション — ジョ](#page-1392-0) [ブのブックマークを有効にする"」](#page-1392-0)のセクションで確認できます。

#### **a** Note

Apache Spark の機能

ジョブ内のETLワークフローを効率化するための変換機能が提供されています。また、より 一般的な目的のために構築された、ジョブ内の Spark プログラムで使用できるライブラリに もアクセスできます。これらを使用するには、DynamicFrame と DataFrame の間で変換し ます。

[the section called "toDF"](#page-1438-0) を使用して DataFrame を作成できます。その後、 DataFrame に あるメソッドを使用してデータセットを変換できます。これらのメソッドの詳細について は、を参照してください[DataFrame。](https://spark.apache.org/docs/3.1.1/api/python/reference/api/pyspark.sql.DataFrame.html)その後、を使用して逆方向に変換し、 AWS Glue 操作 を使用してフレームをターゲットに読み込むことができます。[the section called "fromDF"](#page-1438-1)

#### Step 5. ターゲットにデータをロードする

通常、変換後のデータは、そのソースとは別の場所に保存します。この操作を実行するには、 AWS Glue Studio のビジュアルエディターでターゲットノードを作成します。

このステップでは、データを Amazon S3 のターゲットバケットにロー

ドするための write\_dynamic\_frame.from\_options メソッド

connection\_type、connection\_options、format、format\_options を提供します。

ステップ 1 において、GlueContext オブジェクトは初期化済みです。 AWS Glue では、ソースと 同様にターゲットの設定に使用されるメソッドがここにあります。

この手順では、write\_dynamic\_frame.from\_options を使用して次のコードを記述します。こ のコードは、生成されるサンプルスクリプトの一部です。

S3bucket\_node3 = glueContext.write\_dynamic\_frame.from\_options( frame=ApplyMapping\_node2, connection\_type="s3", format="glueparquet", connection\_options={"path": "s3://*DOC-EXAMPLE-BUCKET*", "partitionKeys": []}, format\_options={"compression": "gzip"}, transformation\_ctx="S3bucket\_node3",  $\lambda$ 

データをターゲットにロードするには

1. ターゲットの Amazon S3 バケットに対しデータをロードするメソッドは、ドキュメントで 確認してください。これらの方法については、「[the section called "GlueContext"」](#page-1505-0)を参照 してください。[the section called "write\\_dynamic\\_frame\\_from\\_options"](#page-1525-0) メソッドを選択しま す。glueContext でこのメソッドを呼び出します。

**a** Note

データロード用の一般的なメソッド

write\_dynamic\_frame.from\_options は、データのロードに使用される最も一般的 なメソッドです。 AWS Glue で利用できるすべてのターゲットをサポートします。 AWS Glue 接続で定義された JDBC ターゲットに書き込む場合は、メソッドを使 用してください。[the section called "write\\_dynamic\\_frame\\_from\\_jdbc\\_conf"](#page-1529-0) AWS Glue 接続には、データソースへの接続方法に関する情報が格納されます。これによ り、connection\_options でそれらの情報を入力する必要がなくなります。ただ し、dbtable を提供するためには、引き続き connection\_options を使用する必要 があります。 write dynamic frame.from catalog は、データロード用として、一般的なメソッ ドではありません。このメソッドは、基になるデータセットを更新せずに AWS Glue Data Catalog を更新し、基になるデータセットを変更する他のプロセスと組み合わせて 使用されます。詳細については、「[the section called "スキーマを更新し、新規パーティ](#page-257-0) [ションを追加する"」](#page-257-0)を参照してください。

2. [the section called "write\\_dynamic\\_frame\\_from\\_options"](#page-1525-0) に関するドキュメントで確認してくださ い。このメソッドで

は、frame、connection\_type、format、connection\_options、format\_options が 必要です。glueContext でこのメソッドを呼び出します。

- a. 必要なパラメータを特定するには、format\_options および format に関する補足文書を 参照してください。データ形式の説明については、「[the section called "データ形式に関す](#page-1838-0) [るオプション"」](#page-1838-0)を参照してください。
- b. 必要なパラメータを特定するには、connection type および connection options に 関する補足文書を参照してください。接続の説明については、「[the section called "接続パ](#page-1708-0) [ラメータ"」](#page-1708-0)を参照してください。
- c. write\_dynamic\_frame.from\_options に対し、必要なパラメータを指定します。この メソッドの設定は、create\_dynamic\_frame.from\_options と似ています。
- 3. オプション ジョブのブックマークをサポートするには、transformation\_ctx を write\_dynamic\_frame.from\_options に提供します。ジョブのブックマークに関する説明 は、「[the section called "オプション — ジョブのブックマークを有効にする"」](#page-1392-0)のセクションで 確認できます。

ステップ 6。**Job** オブジェクトのコミット

Job オブジェクトは、ステップ 1 で初期化してあります。スクリプトの終了時に、ライフサイクル を手動で閉じる必要があります。一部のオプション機能が正しく機能するために、これが必要となり ます。この作業は AWS Glue Studio の舞台裏で行われています。

このステップでは、Job オブジェクトの commit メソッドを呼び出します。

この手順では、次のコードを作成します。このコードは、生成されるサンプルスクリプトの一部で す。

job.commit()

**Job** オブジェクトをコミットするには

- 1. まだ行っていない場合は、前のセクションで概説したオプションの手順を実行して transformation\_ctx を含めます。
- 2. commit を呼び出します。

<span id="page-1392-0"></span>オプション — ジョブのブックマークを有効にする

これまでのすべてのステップでは、transformation\_ctx パラメータを設定することを促してい ます。これは、ジョブのブックマークと呼ばれる機能に関連した設定です。

ジョブのブックマークを使用すると、以前の作業を簡単に追跡できるデータセットに対して定期的 に実行されるジョブによって、時間とコストを節約できます。Job ブックマークは、以前に実行した データセット全体の AWS Glue 変換の進行状況を追跡します。前回の実行が終了した場所を追跡す ることで、 AWS Glue は処理をまだ処理していない行に限定できます。ブックマークの詳細につい ては、「[the section called "ジョブのブックマークを使用した処理済みデータの追跡"」](#page-816-0)を参照してく ださい。

前の例で説明したように、ジョブのブックマークを有効にするには、始めに、提供されている関数 に transformation ctx ステートメントを追加します。ジョブのブックマークの状態は実行後も 保持されます。transformation\_ctx パラメータは、その状態にアクセスするために使用される キーです。これらのステートメント単体では機能を持ちません。また、ジョブのための設定内で、そ の機能を有効にする必要があります。

この手順では、 AWS Management Consoleを使用してジョブのブックマークを有効にします。

ジョブのブックマークを有効にするには

- 1. 対象となるジョブの、[Job details] (ジョブの詳細) セクションに移動します。
- 2. [Job bookmark] (ジョブのブックマーク) で [Enable] (有効化) 設定します。

ステップ 7。コードをジョブとして実行する

このステップでは、チュートリアルを正常に完了したことを確認するために、ジョブを実行します。 これは、 AWS Glue Studio のビジュアルエディターのようにボタンをクリックするだけで実行でき ます。

コードをジョブとして実行するには

- 1. タイトルバーで [Untitled job] (無題のジョブ) 選択し、ジョブ名を編集あるいは設定します。
- 2. [Job details] (ジョブの詳細) タブを開きます。ジョブに [IAM Role] (IAM ロール) を割り当てま す。 AWS CloudFormation テンプレートによって作成されたものは、 AWS Glue Studio チュー トリアルの前提条件で使用できます。このチュートリアルを完了していれば、通常は、AWS Glue StudioRole のように表示されています。
- 3. [Save] (保存) を選択して、スクリプトを保存します。
- 4. [Run] (実行) を選択して、ジョブを実行します。
- 5. [Runs] (実行) タブに移動して、ジョブが完了したことを確認します。

6. write\_dynamic\_frame.from\_options のターゲットである、*DOC-EXAMPLE-BUCKET* に移 動します。想定どおりに出力されていることを確認します。

ジョブの設定と管理の詳細については、「[the section called "独自のカスタムスクリプトの提供"」](#page-1379-0)を 参照してください。

#### 詳細情報

Apache Spark のライブラリとメソッドは AWS Glue スクリプトで使用できます。Spark のドキュメ ントを参照することで、これらの付属ライブラリで何が行えるのか把握できます。詳細については、 「[examples section of the Spark source repository」](https://github.com/apache/spark/tree/master/examples/src/main/python)(Spark ソースリポジトリのサンプルセクション) を参照してください。

AWS Glue 2.0+には、デフォルトでいくつかの一般的なPythonライブラリが含まれています。Scala または Python 環境の AWS Glue ジョブに独自の依存関係を読み込むメカニズムもあります。Python の依存関係については、「[the section called "Python ライブラリ"」](#page-1400-0)を参照してください。

Python で AWS Glue 機能を使用する方法のその他の例については、を参照してくださ[いthe section](#page-1411-0) [called "Python サンプル"](#page-1411-0)。Scala と Python ジョブには同等の機能があるため、Python の例を基にし て、同様の処理を Scala で行う方法についても考察することが可能です。

### <span id="page-1394-0"></span>で AWS Glue ETL スクリプトをプログラムする PySpark

の Python コード例とユーティリティはAWS Glue、 GitHub ウェブサイト[AWS Glueのサンプルリポ](https://github.com/awslabs/aws-glue-samples) [ジトリ](https://github.com/awslabs/aws-glue-samples)にあります。

AWS Glue での Python の使用

AWS Glue は、抽出、変換、ロード (ETL) ジョブをスクリプト化するための PySpark Python ダイ アレクトの拡張をサポートしています。このセクションでは、ETL スクリプトと AWS Glue API で Python を使用する方法について説明します。

- [AWS Glue で Python を使用するためのセットアップ](#page-1396-0)
- [Python での AWS Glue API の呼び出し](#page-1397-0)
- [AWS Glue での Python ライブラリの使用](#page-1400-0)
- [AWS Glue Python コードサンプル](#page-1411-0)

### AWS Glue PySpark 拡張機能

AWS Glue は、 PySpark Python ダイアレクトに次の拡張機能を作成しました。

- getResolvedOptions [を使用して、パラメータにアクセスする](#page-1430-0)
- [PySpark 拡張子型](#page-1431-0)
- [DynamicFrame クラス](#page-1437-0)
- [DynamicFrameCollection クラス](#page-1497-0)
- [DynamicFrameWriter クラス](#page-1499-0)
- [DynamicFrameReader クラス](#page-1502-0)
- [GlueContext クラス](#page-1505-0)

### AWS Glue PySpark 変換

AWS Glue は、 PySpark ETL オペレーションで使用する次の変換クラスを作成しました。

- [GlueTransform 基本クラス](#page-1531-0)
- [ApplyMapping クラス](#page-1534-0)
- [DropFields クラス](#page-1536-0)
- [DropNullFields クラス](#page-1537-0)
- [ErrorsAsDynamicFrame クラス](#page-1542-0)
- [FillMissingValues クラス](#page-1547-0)
- [フィルタクラス](#page-1548-0)
- [FindIncrementalMatches クラス](#page-1550-0)
- [FindMatches クラス](#page-1551-0)
- [FlatMap クラス](#page-1552-0)
- [Join クラス](#page-1558-0)
- [マップクラス](#page-1560-0)
- [MapToCollection クラス](#page-1561-0)
- [mergeDynamicFrame](#page-1454-0)
- [クラスの関連付け](#page-1563-0)
- [RenameField クラス](#page-1564-0)
- [ResolveChoice クラス](#page-1566-0)
- [SelectFields クラス](#page-1569-0)
- [SelectFromCollection クラス](#page-1571-0)
- [スピゴットクラス](#page-1574-0)
- [SplitFields クラス](#page-1576-0)
- [SplitRows クラス](#page-1578-0)
- [Unbox クラス](#page-1580-0)
- [UnnestFrame クラス](#page-1582-0)

<span id="page-1396-0"></span>AWS Glue で Python を使用するためのセットアップ

Python を使用して Spark ジョブ用の ETL スクリプトを開発します。ETL ジョブでサポートされて いる Python のバージョンは、ジョブが使用する AWS Glue バージョンによって異なります。AWS Glue バージョンの詳細については、「[Glue version job property」](#page-807-0)を参照してください。

AWS Glue で Python を使用するためのシステムを設定するには

Python をインストールするには、以下の手順を実行して AWS Glue API を呼び出せるようにしま す。

- 1. Python がインストールされていない場合は、[Python.org のダウンロードページ](https://www.python.org/downloads/) からダウンロー ドしてインストールします。
- 2. [AWS CLI のドキュメントで](https://docs.aws.amazon.com/cli/latest/userguide/installing.html)説明されているように AWS Command Line Interface (AWS CLI) を インストールします。

AWS CLI は、Python を使用するのに直接必要なわけではありません。ただし、インストールお よび設定を行うと、アカウントの認証情報を使用して AWS を設定し、その動作を確認するのに 便利です。

3. [Boto 3 クイックスタートで](https://boto3.amazonaws.com/v1/documentation/api/latest/guide/quickstart.html)説明されているように、AWS SDK for Python (Boto 3) をインストー ルします。

Boto 3 リソース API は AWS Glue にはまだ使用できません。現時点では、Boto 3 クライアント API のみ使用することができます。

Boto 3 の詳細については、「[AWS SDK for Python \(Boto3\) Getting Started」](https://boto3.amazonaws.com/v1/documentation/api/latest/index.html)を参照してくださ い。

Python のコード例や AWS Glue のユーティリティは、GitHub サイトの [AWS Glue サンプルリポジ](https://github.com/awslabs/aws-glue-samples) [トリ](https://github.com/awslabs/aws-glue-samples)で公開されています。

<span id="page-1397-0"></span>Python での AWS Glue API の呼び出し

Boto 3 リソース API は AWS Glue にはまだ使用できないことに注意してください。現時点で は、Boto 3 クライアント API のみ使用することができます。

Python の AWS Glue API 名

Java や他のプログラミング言語での AWS Glue API 名は、通常 CamelCased です。ただし、Python から呼び出されるとき、これらの一般名は、より「Python 的」にするために小文字に変更され、名 前の一部がアンダースコア文字で区切られます。[AWS Glue API](#page-1974-0) リファレンスドキュメントでは、こ れらの Python 用の名前を一般的な CamelCased 形式の名前の後に括弧で囲んで一覧表示していま す。

ただし、AWS Glue API 名自体は小文字に変換されますが、パラメータ名は大文字のままです。次の セクションで説明されますが、AWS Glue API の呼び出し時にパラメータを名前で渡す必要があるた め、この点を覚えておくことが重要です。

AWS Glue の Python パラメータの受け渡しとアクセス

AWS Glue API の Python 呼び出しでは、明示的に名前でパラメータを渡すことが最善です。例:

```
job = glue.create_job(Name='sample', Role='Glue_DefaultRole', 
                        Command={'Name': 'glueetl', 
                                 'ScriptLocation': 's3://my_script_bucket/scripts/
my_etl_script.py'})
```
[Job 構造](#page-2254-0) または [JobRun 構造](#page-2279-0) の ETL スクリプトに渡す引数として指定する名前と値のタプルのディ クショナリを Python が 作成することを理解しておくことは役立ちます。その後 Boto 3 が REST API 呼び出しを経由して JSON 形式でそれらを AWS Glue に渡します。つまり、スクリプトでそれ らにアクセスするときは、引数の順序に依存することはできません。

たとえば、Python Lambda ハンドラ関数で JobRun を開始しようとしており、複数のパラメータを 指定するとします。コードは以下のようになります。

```
from datetime import datetime, timedelta
```

```
client = boto3.client('glue')
def lambda handler(event, context):
   last_hour_date_time = datetime.now() - timedelta(hours = 1) 
   day_partition_value = last_hour_date_time.strftime("%Y-%m-%d") 
  hour partition value = last hour date time.strftime("%-H")
   response = client.start_job_run( 
                JobName = 'my_test_Job', 
               Arguments = \{ '--day_partition_key': 'partition_0', 
                   '--hour_partition_key': 'partition_1', 
                  '--day partition value': day partition value,
                   '--hour_partition_value': hour_partition_value } )
```
これらのパラメータに ETL スクリプトで確実にアクセスするには、AWS Glue の getResolvedOptions 関数を使用して名前で指定し、その後作成されたディクショナリからアク セスします。

```
import sys
from awsglue.utils import getResolvedOptions
args = getResolvedOptions(sys.argv, 
                            ['JOB_NAME', 
                             'day_partition_key', 
                             'hour_partition_key', 
                             'day_partition_value', 
                             'hour_partition_value'])
print "The day partition key is: ", args['day_partition_key']
print "and the day partition value is: ", args['day_partition_value']
```
ネストされた JSON 文字列により AWS Glue ETL ジョブに引数を渡す際は、そのパラメータ値を保 持するために、ジョブの実行が開始される前にパラメータ文字列をエンコードし、ジョブスクリプト が参照される前にパラメータ文字列をデコードする必要があります。例えば、次の引数文字列を考え てみます。

```
glue_client.start_job_run(JobName = "gluejobname", Arguments={
"--my_curly_braces_string": '{"a": {"b": {"c": [{"d": {"e": 42}}]}}}'
})
```
このパラメータを正しく渡すには、引数を Base64 の文字列としてエンコードする必要があります。

```
import base64
...
sample_string='{"a": {"b": {"c": [{"d": {"e": 42}}]}}}'
sample_string_bytes = sample_string.encode("ascii")
base64_bytes = base64.b64encode(sample_string_bytes) 
base64_string = base64_bytes.decode("ascii") 
...
glue_client.start_job_run(JobName = "gluejobname", Arguments={
"--my_curly_braces_string": base64_bytes})
...
sample string bytes = base64.b64decode(base64 bytes)
sample_string = sample_string_bytes.decode("ascii") 
print(f"Decoded string: {sample_string}") 
...
```
例: ジョブを作成し実行する

以下の例では、Python を使用して AWS Glue API を呼び出し、ETL ジョブを作成して実行する方法 を示します。

ジョブを作成し実行するには

1. AWS Glue クライアントのインスタンスを作成します。

```
import boto3
glue = boto3.client(service_name='glue', region_name='us-east-1', 
               endpoint_url='https://glue.us-east-1.amazonaws.com')
```
2. ジョブを作成します。次のコードに示すように、ETL コマンドの名前として glueetl を使用す る必要があります。

```
myJob = glue.create_job(Name='sample', Role='Glue_DefaultRole', 
                           Command={'Name': 'glueetl', 
                                     'ScriptLocation': 's3://my_script_bucket/
scripts/my_etl_script.py'})
```
3. 前のステップで作成したジョブの新しい実行を開始します。

myNewJobRun = glue.start\_job\_run(JobName=myJob['Name'])

4. ジョブのステータスを取得します。

status = qlue.get job run(JobName=myJob['Name'], RunId=myNewJobRun['JobRunId'])

5. ジョブ実行の現在の状態を出力します。

print(status['JobRun']['JobRunState'])

<span id="page-1400-0"></span>AWS Glue での Python ライブラリの使用

AWS GlueAWS Glue ETL で使用するためのPythonモジュールやライブラリを追加でインストールす ることができます。

トピック

- [AWS Glue 2.0 の pip を使用した追加 Python モジュールのインストール](#page-1400-1)
- [PySpark ネイティブ機能を備えた Python ファイルを含める](#page-1401-0)
- [ビジュアル変換を使用するプログラミングスクリプト](#page-1401-1)
- [AWS Glue で提供済みの Python モジュール](#page-1402-0)
- [取り込みのためのライブラリの圧縮](#page-1409-0)
- [AWS Glue Studio ノートブックに Python ライブラリをロードする](#page-1409-1)
- [開発エンドポイントへの Python ライブラリのロード](#page-1409-2)
- [ジョブまたは での Python ライブラリの使用 JobRun](#page-1410-0)

<span id="page-1400-1"></span>AWS Glue 2.0 の pip を使用した追加 Python モジュールのインストール

AWS Glue では、Python Package Installer (pip3) を使用して、AWS Glue ETL で使用するモジュー ルを追加でインストールします。--additional-python-modules パラメータでコンマ区切りの Python モジュールのリストを指定することで、新しいモジュールを追加したり、既存のモジュール のバージョンを変更したりできます。Amazon S3 にディストリビューションをアップロードするこ とでライブラリのカスタムディストリビューションをインストールできます。その後で、モジュール のリストに Amazon S3 オブジェクトへのパスを含めます。

--python-modules-installer-option パラメータを使用すると、pip3 に追加オプションを渡 すことができます。例えば "--upgrade" を渡すことで、"--additional-python-modules" で 指定されたパッケージをアップグレードできます。その他の例については、「 [AWS Glue 2.0 を使用](https://aws.amazon.com/blogs/big-data/building-python-modules-from-a-wheel-for-spark-etl-workloads-using-aws-glue-2-0/) [して Spark ETL ワークロードのホイールから Python モジュールを構築する」を参照してください。](https://aws.amazon.com/blogs/big-data/building-python-modules-from-a-wheel-for-spark-etl-workloads-using-aws-glue-2-0/) Python の依存関係がネイティブのコンパイル済みコードに推移的に依存している場合は、次の制 限に反して実行できます。 AWS Glue はジョブ環境でのネイティブコードのコンパイルをサポート していません。ただし、 AWS Glue ジョブは Amazon Linux 2 環境内で実行されます。ディストリ ビューション版 Wheel を通じて、ネイティブの依存関係をコンパイルされた形式で提供できる場合 があります。

例えば、更新したり新しい scikit-learn モジュールを追加したりするには、"--additionalpython-modules", "scikit-learn==0.21.3" のキー/値を使用します。

また、--additional-python-modules オプションの中で、Python ホイールモジュールへの Amazon S3 パスを指定できます。例:

--additional-python-modules s3://aws-glue-native-spark/tests/j4.2/ephem-3.7.7.1-cp37 cp37m-linux\_x86\_64.whl,s3://aws-glue-native-spark/tests/j4.2/fbprophet-0.6-py3-noneany.whl,scikit-learn==0.21.3

AWS Glue コンソールの ジョブパラメータ フィールド--additional-python-modulesで を指定 するか、 AWS SDK でジョブ引数を変更します。ジョブパラメータの設定については、「[the section](#page-795-0)  [called "ジョブのパラメータ"」](#page-795-0)を参照してください。

<span id="page-1401-0"></span>PySpark ネイティブ機能を備えた Python ファイルを含める

AWS Glue は PySpark を使用して AWS Glue ETL ジョブに Python ファイルを含めます。可能な場 合には、依存関係を管理するために、--additional-python-modules を使用することが必要 になります。Python ファイルをインクルードするには、--extra-py-files ジョブパラメータを 使用します。依存関係は Amazon S3 でホストされている必要があり、引数の値は、スペースを含 まない Amazon S3 パスのカンマ区切りリストである必要があります。この機能は、Spark で使用 する Python の依存関係管理のように動作します。Spark での Python 依存関係管理の詳細について は、Apache Spark [ドキュメントの PySpark 「ネイティブ機能の](https://spark.apache.org/docs/latest/api/python/user_guide/python_packaging.html#using-pyspark-native-features)使用」ページを参照してください。 --extra-py-files は、追加のコードがパッケージ化されていない場合や、依存関係を管理する ための既存のツールチェーンを使用して Spark プログラムを移行する場合に役立ちます。依存関係 ツールをメンテナンス可能にするには、送信する前に依存関係をバンドルする必要があります。

<span id="page-1401-1"></span>ビジュアル変換を使用するプログラミングスクリプト

AWS Glue Studio ビジュアルインターフェイスを使用して AWS Glue ジョブを作成すると、マネー ジドデータ変換ノードとカスタムビジュアル変換を使用してデータを変換できます。マネージドデー タ変換ノードの詳細については、「[the section called "AWS Glue マネージドデータ変換ノードの編](#page-591-0) [集"」](#page-591-0)を参照してください。カスタムビジュアル変換の詳細については、「[the section called " カスタ](#page-654-0) [ムビジュアル変換 "](#page-654-0)」を参照してください。ビジュアル変換を使用するスクリプトは、ジョブの [言 語] が Python を使用するように設定されている場合にのみ生成できます。

ビジュアル変換を使用して AWS Glue ジョブを生成する場合、 AWS Glue Studio はジョブ設定の --extra-py-filesパラメータを使用して、これらの変換をランタイム環境に含めます。ジョブパ ラメータについては、「[the section called "ジョブのパラメータ"」](#page-795-0)を参照してください。生成された スクリプトまたはランタイム環境を変更するとき、スクリプトを正常に実行するためにこのジョブ設 定を保存する必要があります。

<span id="page-1402-0"></span>AWS Glue で提供済みの Python モジュール

これらの提供済みモジュールのバージョンを変更するには、--additional-python-modules ジョブパラメータにより新しいバージョンを指定します。

AWS Glue version 2.0

AWS Glue バージョン 2.0 には、すぐに使用できる次の Python モジュールが含まれています。

- avro-python3==1.10.0
- awscli==1.27.60
- boto3==1.12.4
- $\cdot$  botocore==1.15.4
- certifi==2019.11.28
- $\cdot$  chardet==3.0.4
- $click == 8.1.3$
- colorama==0.4.4
- cycler==0.10.0
- Cython==0.29.15
- docutils==0.15.2
- enum34==1.1.9
- fsspec==0.6.2
- idna==2.9
- importlib-metadata==6.0.0
- jmespath==0.9.4
- joblib== $0.14.1$
- kiwisolver==1.1.0
- matplotlib==3.1.3
- mpmath==1.1.0
- nltk==3.5
- numpy==1.18.1
- pandas==1.0.1
- patsy==0.5.1
- pmdarima==1.5.3
- ptvsd==4.3.2
- pyarrow==0.16.0
- pyasn1==0.4.8
- pydevd==1.9.0
- pyhocon==0.3.54
- PyMySQL==0.9.3
- pyparsing==2.4.6
- python-dateutil==2.8.1
- pytz==2019.3
- PyYAML==5.3.1
- regex==2022.10.31
- requests==2.23.0
- rsa==4.7.2
- s3fs==0.4.0
- s3transfer==0.3.3
- scikit-learn==0.22.1
- scipy==1.4.1
- setuptools==45.2.0
- $six == 1.14.0$
- Spark==1.0
- statsmodels==0.11.1
- subprocess32==3.5.4
- sympy==1.5.1
- tbats==1.0.9
- tqdm==4.64.1
- typing-extensions==4.4.0
- urllib3==1.25.8
- wheel==0.35.1
- zipp==3.12.0

AWS Glue バージョン 3.0

AWS Glue バージョン 3.0 には、すぐに使用できる次の Python モジュールが含まれています。

- aiobotocore==1.4.2
- aiohttp==3.8.3
- aioitertools==0.11.0
- aiosignal==1.3.1
- async-timeout==4.0.2
- asynctest==0.13.0
- attrs==22.2.0
- avro-python3==1.10.2
- boto3==1.18.50
- botocore==1.21.50
- certifi==2021.5.30
- $\cdot$  chardet==3.0.4
- charset-normalizer==2.1.1
- click==8.1.3
- cycler==0.10.0
- Cython==0.29.4
- docutils==0.17.1
- enum34==1.1.10
- frozenlist==1.3.3
- fsspec==2021.8.1
- idna==2.10
- importlib-metadata==6.0.0
- jmespath==0.10.0
- joblib== $1.0.1$
- kiwisolver==1.3.2
- matplotlib==3.4.3
- mpmath==1.2.1
- multidict==6.0.4
- nltk==3.6.3
- numpy==1.19.5
- packaging==23.0
- pandas==1.3.2
- patsy==0.5.1
- Pillow==9.4.0
- pip==23.0
- pmdarima==1.8.2
- ptvsd==4.3.2
- pyarrow==5.0.0
- pydevd==2.5.0
- pyhocon==0.3.58
- PyMySQL==1.0.2
- pyparsing==2.4.7
- python-dateutil==2.8.2
- pytz==2021.1
- PyYAML==5.4.1
- regex==2022.10.31
- requests==2.23.0
- $\cdot$  s3fs==2021.8.1
- s3transfer==0.5.0
- scikit-learn==0.24.2
- scipy==1.7.1
- six==1.16.0
- Spark==1.0
- statsmodels==0.12.2
- subprocess32==3.5.4
- sympy== $1.8$
- tbats==1.1.0
- threadpoolctl==3.1.0
- tqdm==4.64.1
- typing\_extensions==4.4.0
- urllib3==1.25.11
- wheel==0.37.0
- wrapt==1.14.1
- yarl==1.8.2
- zipp==3.12.0

AWS Glue バージョン 4.0

AWS Glue バージョン 4.0 には、すぐに使用できる次の Python モジュールが含まれています。

- aiobotocore==2.4.1
- aiohttp==3.8.3
- aioitertools==0.11.0
- aiosignal==1.3.1
- async-timeout==4.0.2
- asynctest==0.13.0
- attrs==22.2.0
- avro-python3==1.10.2
- boto3==1.24.70
- botocore==1.27.59
- certifi==2021.5.30
- $\cdot$  chardet==3.0.4
- charset-normalizer==2.1.1
- click==8.1.3
- cycler==0.10.0
- Cython==0.29.32
- docutils==0.17.1
- enum34==1.1.10
- frozenlist==1.3.3
- fsspec==2021.8.1
- idna==2.10
- importlib-metadata==5.0.0
- jmespath==0.10.0
- $\cdot$  joblib==1.0.1
- $\cdot$  kaleido==0.2.1
- kiwisolver==1.4.4
- matplotlib==3.4.3
- mpmath==1.2.1
- multidict==6.0.4
- nltk==3.7
- numpy==1.23.5
- packaging==23.0
- $\cdot$  pandas==1.5.1
- patsy==0.5.1
- Pillow==9.4.0
- pip==23.0.1
- plotly==5.16.0
- pmdarima==2.0.1
- ptvsd==4.3.2
- pyarrow==10.0.0
- pydevd== $2.5.0$
- pyhocon==0.3.58
- PyMySQL==1.0.2
- pyparsing==2.4.7
- python-dateutil==2.8.2
- pytz==2021.1
- PyYAML==6.0.1
- regex==2022.10.31
- requests==2.23.0
- s3fs==2022.11.0
- s3transfer==0.6.0
- scikit-learn==1.1.3
- scipy==1.9.3
- setuptools==49.1.3
- six==1.16.0
- statsmodels==0.13.5
- subprocess32==3.5.4
- sympy==1.8
- tbats==1.1.0
- threadpoolctl==3.1.0
- tqdm==4.64.1
- typing\_extensions==4.4.0
- urllib3==1.25.11
- wheel==0.37.0
- wrapt==1.14.1
- yarl==1.8.2
- zipp==3.10.0

取り込みのためのライブラリの圧縮

ライブラリは、単一の .py ファイルに含まれていない限り、.zip アーカイブにパッケージ化さ れる必要があります。パッケージディレクトリは、アーカイブのルートにあって、パッケージの \_\_init\_\_.py ファイルを含んでいる必要があります。そうすると、Python は通常の方法でパッ ケージをインポートできるようになります。

ライブラリが 1 つの .py ファイルにある単一の Python モジュールでのみ構成されている場 合、.zip ファイルに入れる必要はありません。

AWS Glue Studio ノートブックに Python ライブラリをロードする

AWS Glue Studio ノートブックで Python ライブラリを指定するには、[「追加の Python モジュール](https://docs.aws.amazon.com/glue/latest/dg/manage-notebook-sessions.html#specify-default-modules) [のインストール](https://docs.aws.amazon.com/glue/latest/dg/manage-notebook-sessions.html#specify-default-modules)」を参照してください。

開発エンドポイントへの Python ライブラリのロード

異なる ETL スクリプトに異なるライブラリセットを使用している場合、各セットに別々の開発エン ドポイントをセットアップするか、スクリプトを切り替えるたびに開発エンドポイントがロードする ライブラリ .zip ファイルを上書きすることができます。

コンソールを使用して、作成時に開発エンドポイントに 1 つまたは複数のライブラリ .zip ファイル を指定できます。名前と IAM ロールを割り当てた後、[Script Libraries and job parameters (optional)] (スクリプトライブラリおよびジョブパラメータ (任意)) をクリックし、[Python library path] (Python ライブラリパス) ボックスに、ライブラリ .zip ファイルへの完全な Amazon S3 パスを入力しま す。例:

s3://*bucket*/*prefix/*site-packages.zip

必要に応じてファイルへの複数のフルパスを指定できますが、以下のように、スペースなしでカンマ で区切ります。

s3://bucket/prefix/lib\_A.zip,s3://bucket\_B/prefix/lib\_X.zip

これらの .zip ファイルを後で更新する場合は、コンソールを使用して開発エンドポイントにその ファイルを再インポートできます。該当する開発エンドポイントに移動し、横にあるチェックボック スをオンにして、[Action] (アクション) メニューから [Update ETL libraries] (ETL ライブラリの更新) を選択します。

同様の方法で、AWS Glue API を使用してライブラリファイルを指定できます。[CreateDevEndpoint](#page-2330-0)  [アクション \(Python: create\\_dev\\_endpoint\)](#page-2330-0) を呼び出して開発エンドポイントを作成する場 合、ExtraPythonLibsS3Path パラメータでライブラリへの 1 つ以上のフルパスを指定できます。 以下のような呼び出しになります。

```
dep = glue.create_dev_endpoint( 
              EndpointName="testDevEndpoint", 
              RoleArn="arn:aws:iam::123456789012", 
              SecurityGroupIds="sg-7f5ad1ff", 
              SubnetId="subnet-c12fdba4", 
              PublicKey="ssh-rsa AAAAB3NzaC1yc2EAAAADAQABAAABAQCtp04H/y...", 
              NumberOfNodes=3, 
              ExtraPythonLibsS3Path="s3://bucket/prefix/lib_A.zip,s3://bucket_B/prefix/
lib_X.zip")
```
開発エンドポイントを更新するときに、[DevEndpointCustomLibraries](#page-2329-0) オブジェクトを使用し [UpdateDevEndpoint \(update\\_dev\\_endpoint\)](#page-2336-0) の呼び出し時に UpdateEtlLibraries パラメータを True に設定して、ロードするライブラリも更新できます。

ジョブまたは での Python ライブラリの使用 JobRun

コンソールで新しいジョブを作成する際、[Script Libraries and job parameters (optional)] (スクリプ トライブラリおよびジョブパラメータ (任意)) をクリックし、開発エンドポイント作成時と同じ方法 で Amazon S3 ライブラリの完全なパスを入力することで、1 つ以上のライブラリ .zip ファイルを指 定できます。

s3://bucket/prefix/lib\_A.zip,s3://bucket\_B/prefix/lib\_X.zip

[CreateJob \(create\\_job\)](#page-2267-0) を呼び出している場合は、以下のようにデフォルトの --extra-py-files パラメータを使用してデフォルトのライブラリへの 1 つ以上のフルパスを指定できます。

```
job = glue.create_job(Name='sampleJob', 
                         Role='Glue_DefaultRole', 
                         Command={'Name': 'glueetl',
```
'ScriptLocation': '*s3://my\_script\_bucket/scripts/*

```
my_etl_script.py'}, 
                       DefaultArguments={'--extra-py-files': 's3://bucket/prefix/
lib_A.zip,s3://bucket_B/prefix/lib_X.zip'})
```
その後、 を開始するときに JobRun、デフォルトのライブラリ設定を別のライブラリ設定で上書きで きます。

```
runId = glue.start_job_run(JobName='sampleJob', 
                            Arguments={'--extra-py-files': 's3://bucket/prefix/
lib_B.zip'})
```
AWS Glue Python コードサンプル

- [コード例: データの結合と関係付け](#page-1411-0)
- [コード例: ResolveChoice、Lambda、および ApplyMapping を使用したデータ準備](#page-1422-0)

# <span id="page-1411-0"></span>コード例: データの結合と関係付け

この例では、<http://everypolitician.org/>から、Amazon Simple Storage Service (Amazon S3) の sample-dataset バケットにデータセットをダウンロードして使用します。s3://awsgluedatasets/examples/us-legislators/allこのデータセットには、米国議会議員や米国下院お よび上院議員の議席に関する JSON 形式のデータが含まれており、このチュートリアルの目的のた め少し変更され、パブリック Amazon S3 バケットで利用可能になりました。

この例のソースコードは、GitHub ウェブサイトの [join\\_and\\_relationalize.py](https://github.com/awslabs/aws-glue-samples) Glue サンプル [リポジトリ](https://github.com/awslabs/aws-glue-samples)の AWS Glue ファイルにあります。

このデータを使用して、このチュートリアルでは以下のことを実行する方法を示します。

- AWS Glue クローラを使用して、パブリックな Amazon S3 バケットに保存されているオブジェク トを分類し、それらのスキーマを AWS Glue Data Catalog に保存します。
- クロールの結果のテーブルのメタデータとスキーマを調べます。
- Data Catalog のメタデータを使用して Python の抽出、転送、およびロード (ETL) スクリプトを記 述し、以下の操作を行います。
	- 異なるソースファイル内のデータをまとめて単一のデータテーブルに結合します (つまり、デー タを非正規化します)。
	- 議員のタイプ別に、結合テーブルを別のテーブルにフィルタリングします。

• 生成されたデータを後で分析するために Apache Parquet ファイルに分割して書き出します。

AWS で実行中に Python または PySpark スクリプトをデバッグするための推奨方法は、[AWS Glue](https://docs.aws.amazon.com/glue/latest/ug/notebooks-chapter.html)  [Studio のノートブック](https://docs.aws.amazon.com/glue/latest/ug/notebooks-chapter.html)を使用することです。

ステップ 1: Amazon S3 バケット内のデータをクロールする

- 1. AWS Management Console にサインインし、AWS Glue コンソール ([https://](https://console.aws.amazon.com/glue/)  [console.aws.amazon.com/glue/](https://console.aws.amazon.com/glue/)) を開きます。
- 2. [クローラーの設定](#page-126-0) の手順に従って、s3://awsglue-datasets/examples/uslegislators/all データセットをクロールできる新しいクローラを、AWS Glue Data Catalog 内のデータベース legislators に作成します。サンプルデータは既に、このパブリッ クな Amazon S3 バケットに用意されています。
- 3. 新しいクローラを実行し、legislators データベースを確認します。

クローラは、次のメタデータテーブルを作成します。

- persons\_json
- memberships\_json
- organizations\_json
- events\_json
- areas\_json
- countries\_r\_json

これは、議員とその履歴を含むテーブルの半正規化されたテーブルの集合です。

ステップ 2: 開発エンドポイントノートブックに共通スクリプトを追加する

次の共通スクリプトを開発エンドポイントノートブックに貼り付けて、必要な AWS Glue ライブラ リをインポートし、単一の GlueContext を設定します。

import sys from awsglue.transforms import \* from awsglue.utils import getResolvedOptions from pyspark.context import SparkContext from awsglue.context import GlueContext

from awsglue.job import Job

glueContext = GlueContext(SparkContext.getOrCreate())

ステップ 3: Data Catalog 内のデータでスキーマを確認する

次に、簡単な手順で AWS Glue Data Catalog から DynamicFrame を作成し、そのデータのスキーマ を調べます。例えば、persons\_json テーブルのスキーマを表示するには、ノートブックに以下を 追加します。

```
persons = glueContext.create_dynamic_frame.from_catalog( 
              database="legislators", 
              table_name="persons_json")
print "Count: ", persons.count()
persons.printSchema()
```
プリントコールの出力を以下に示します。

```
Count: 1961
root
|-- family_name: string
|-- name: string
|-- links: array
     | |-- element: struct
     | | |-- note: string
     | | |-- url: string
|-- gender: string
|-- image: string
|-- identifiers: array
     | |-- element: struct
          | | |-- scheme: string
     | | |-- identifier: string
|-- other_names: array
| |-- element: struct
| | |-- note: string
     | | |-- name: string
     | | |-- lang: string
|-- sort_name: string
|-- images: array
     | |-- element: struct
```
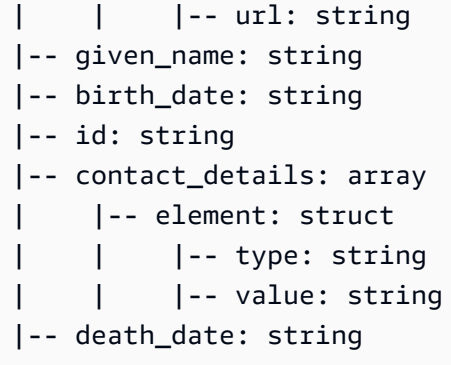

テーブル内の各人は、米国議会のメンバーです。

memberships\_json テーブルのスキーマを表示するには、次のように入力します。

```
memberships = glueContext.create_dynamic_frame.from_catalog( 
                  database="legislators", 
                  table_name="memberships_json")
print "Count: ", memberships.count()
memberships.printSchema()
```
出力は次のとおりです。

```
Count: 10439
root
|-- area_id: string
|-- on_behalf_of_id: string
|-- organization_id: string
|-- role: string
|-- person_id: string
|-- legislative_period_id: string
|-- start_date: string
|-- end_date: string
```
organizations は政党および上院と下院の 2 つの議会です。organizations\_json テーブルの スキーマを表示するには、次のように入力します。

```
orgs = glueContext.create_dynamic_frame.from_catalog( 
            database="legislators",
```

```
 table_name="organizations_json")
print "Count: ", orgs.count()
orgs.printSchema()
```
出力は次のとおりです。

```
Count: 13
root
|-- classification: string
|-- links: array
| |-- element: struct
    | | |-- note: string
| | |-- url: string
|-- image: string
|-- identifiers: array
| |-- element: struct
    | | |-- scheme: string
| | |-- identifier: string
|-- other_names: array
| |-- element: struct
| | |-- lang: string
| | |-- note: string
| | |-- name: string
|-- id: string
|-- name: string
|-- seats: int
|-- type: string
```
ステップ 4: データをフィルタリングする

次に、必要なフィールドのみを保持し、id の名前を org\_id に変更します。データセットは、小さ いため全体を表示することができます。

toDF() は DynamicFrame を Apache Spark に変換するので、Apache Spark SQL に既に存在する DataFrame 変換を適用できます。

```
orgs = orgs.drop_fields(['other_names', 
                           'identifiers']).rename_field( 
                               'id', 'org_id').rename_field( 
                                  'name', 'org_name')
```

```
orgs.toDF().show()
```

```
+--------------+--------------------+--------------------+--------------------+-----
+-----------+--------------------+
|classification| org_id| org_name| links|seats| 
    type| image|
+--------------+--------------------+--------------------+--------------------+-----
+-----------+--------------------+
| party| party/al| AL| null| null| 
   null| null|
| party| party/democrat| Democrat|[[website,http://...| null| 
    null|https://upload.wi...|
| party|party/democrat-li...| Democrat-Liberal|[[website,http://...| null| 
   null| null|
| legislature|d56acebe-8fdc-47b...|House of Represen...| null| 435|
lower house| null|
| party| party/independent| Independent| null| null| 
   null| null|
| party|party/new_progres...| New Progressive|[[website,http://...| null| 
    null|https://upload.wi...|
| party|party/popular_dem...| Popular Democrat|[[website,http://...| null| 
   null| null|
| party| party/republican| Republican|[[website,http://...| null| 
    null|https://upload.wi...|
| party|party/republican-...|Republican-Conser...|[[website,http://...| null| 
   null| null|
| party| party/democrat| Democrat|[[website,http://...| null| 
    null|https://upload.wi...|
| party| party/independent| Independent| null| null| 
   null| null|
| party| party/republican| Republican|[[website,http://...| null| 
    null|https://upload.wi...|
| legislature|8fa6c3d2-71dc-478...| Senate| null| 100|
upper house| null|
+--------------+--------------------+--------------------+--------------------+-----
+-----------+--------------------+
```
memberships に表示される organizations を表示するには、次のように入力します。

```
memberships.select_fields(['organization_id']).toDF().distinct().show()
```
以下に出力を示します。

```
+--------------------+
| organization_id|
  +--------------------+
|d56acebe-8fdc-47b...|
|8fa6c3d2-71dc-478...|
+--------------------+
```
ステップ 5: すべてをまとめる

ここで AWS Glue を使用して、これらのリレーショナルテーブルを結合し、議員の memberships とそれに対応する organizations の 1 つの完全な履歴テーブルを作成します。

- 1. まず、persons および memberships を id および person\_id と結合します。
- 2. 次に、結果を orgs と org\_id および organization\_id と結合します。
- 3. 次に、冗長なフィールド person\_id および org\_id を削除します。

これらの操作はすべて、1 行の (拡張された) コードで行うことができます。

```
l_history = Join.apply(orgs, 
                         Join.apply(persons, memberships, 'id', 'person_id'), 
                         'org_id', 'organization_id').drop_fields(['person_id', 
  'org_id'])
print "Count: ", l_history.count()
l_history.printSchema()
```
出力は次のとおりです。

```
Count: 10439
root
|-- role: string
|-- seats: int
|-- org_name: string
|-- links: array
```

```
| |-- element: struct
| | |-- note: string
| | |-- url: string
|-- type: string
|-- sort_name: string
|-- area_id: string
|-- images: array
   | |-- element: struct
    | | |-- url: string
|-- on_behalf_of_id: string
|-- other_names: array
    | |-- element: struct
         | | |-- note: string
          | | |-- name: string
| | |-- lang: string
|-- contact_details: array
| |-- element: struct
     | | |-- type: string
    | | |-- value: string
|-- name: string
|-- birth_date: string
|-- organization_id: string
|-- gender: string
|-- classification: string
|-- death_date: string
|-- legislative_period_id: string
|-- identifiers: array
    | |-- element: struct
| | |-- scheme: string
| | |-- identifier: string
|-- image: string
|-- given_name: string
|-- family_name: string
|-- id: string
|-- start_date: string
|-- end_date: string
```
これで、分析に使用できる最終テーブルが作成されました。これは、分析のためのコンパクトで効 率的な形式 (つまり Parquet) で記述することができ、AWS Glue、Amazon Athena、または Amazon Redshift Spectrum で SQL を実行できます。

次の呼び出しは、複数のファイルにわたってテーブルを書き込んで、後で解析するときに高速な並列 読み込みをサポートします。

```
glueContext.write_dynamic_frame.from_options(frame = l_history, 
           connection_type = "s3", 
           connection_options = {"path": "s3://glue-sample-target/output-dir/
legislator history"},
           format = "parquet")
```
すべての履歴データを単一のファイルにまとめるには、データフレームに変換し、再パーティション 化して書き出す必要があります。

```
s_history = l_history.toDF().repartition(1)
s_history.write.parquet('s3://glue-sample-target/output-dir/legislator_single')
```
または、上院と下院でそれを分けたい場合。

```
l_history.toDF().write.parquet('s3://glue-sample-target/output-dir/legislator_part', 
                                partitionBy=['org_name'])
```
ステップ 6: リレーショナルデータベース向けにデータを変換する

AWS Glue では半構造化データでも Amazon Redshift のようなリレーショナルデータベースに簡単 に書き込むことができるのです。これにより、フレーム内のオブジェクトがどれほど複雑であって も、DynamicFrames をフラット化する変換 relationalize が提供されます。

この例の 1 history DynamicFrame を使用して、ルートテーブル (hist\_root) の名前と一時的 な作業パスを relationalize に渡します。これにより、DynamicFrameCollection が返されま す。その後、そのコレクション内の DynamicFrames の名前を一覧表示できます。

```
dfc = l_history.relationalize("hist_root", "s3://glue-sample-target/temp-dir/")
dfc.keys()
```
keys 呼び出しの出力は次のとおりです。

```
[u'hist_root', u'hist_root_contact_details', u'hist_root_links', 
 u'hist_root_other_names', u'hist_root_images', u'hist_root_identifiers']
```
Relationalize は、履歴テーブルを 6 つの新しいテーブルに分割します。DynamicFrame の各オ ブジェクトのレコードを含むルートテーブル、および配列の補助テーブルです。リレーショナルデー タベースでの配列の処理は、特に配列が大きくなる場合に、最適ではないことがあります。配列を別 のテーブルに分けることで、クエリの実行速度が大幅に向上します。

次に、contact details を調べて分離を確認します。

```
l_history.select_fields('contact_details').printSchema()
dfc.select('hist_root_contact_details').toDF().where("id = 10 or id = 
 75").orderBy(['id','index']).show()
```
show 呼び出しの出力は次のとおりです。

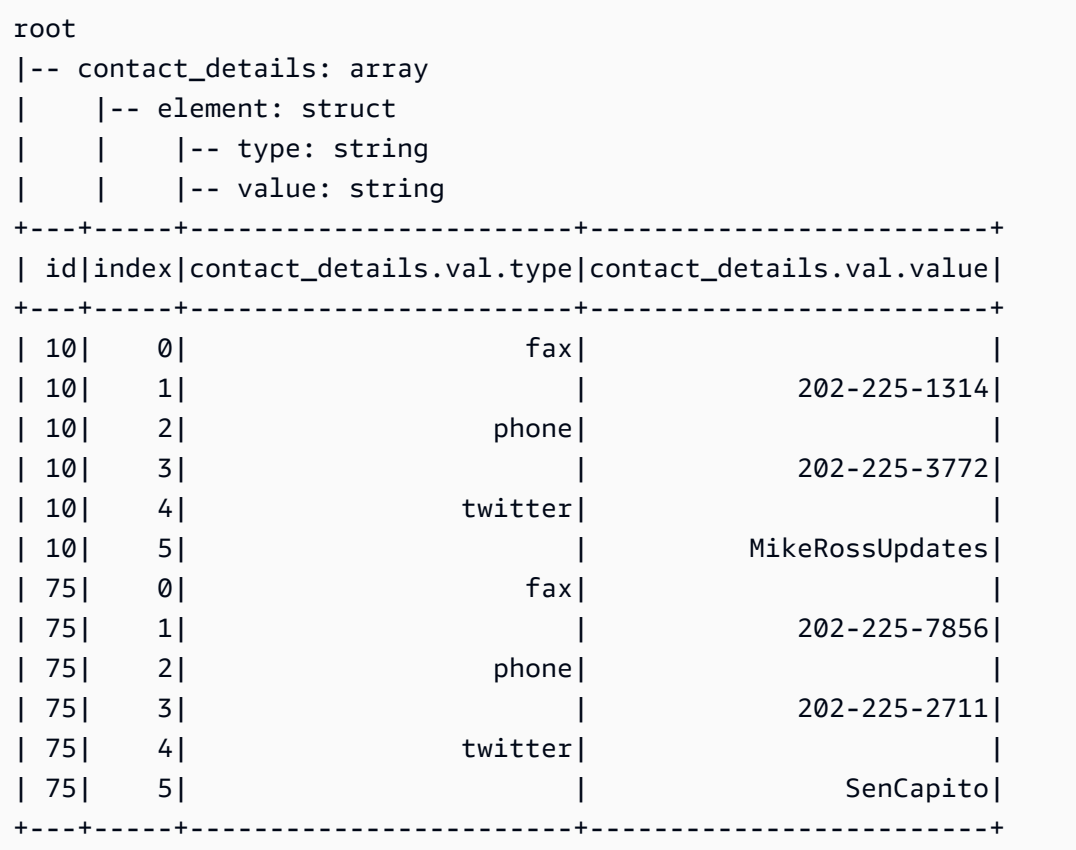

contact\_details フィールドは、元の DynamicFrame の構造体の配列です。これらの配列 の各要素は、index によってインデックス化された、補助テーブルの個別の行です。ここで id は、contact\_details キーを使用する hist\_root テーブルの外部キーです。

```
dfc.select('hist_root').toDF().where( 
    "contact details = 10 or contact details = 75").select(
       ['id', 'given name', 'family name', 'contact details']).show()
```
出力を次に示します。

```
+--------------------+----------+-----------+---------------+
                 id|given_name|family_name|contact_details|
  +--------------------+----------+-----------+---------------+
|f4fc30ee-7b42-432...| Mike| Ross| 10|
|e3c60f34-7d1b-4c0...| Shelley| Capito| 75|
+--------------------+----------+-----------+---------------+
```
これらのコマンドでは、toDF() および where 式を使用して、表示する行をフィルタリングするこ とに注意してください。

したがって、hist\_root テーブルを補助テーブルと結合すると、次のことが可能になります。

- 配列をサポートせずにデータベースにデータをロードします。
- SQL を使用して配列内の各項目にクエリを実行します。

AWS Glue 接続を使用して、Amazon Redshift の認証情報を安全に保存してアクセスします。独自の 接続の作成方法については、「[データへの接続](#page-345-0)」を参照してください。

DynamicFrames を 1 つずつ切り替えて、接続にデータを書き込みできるようになりました。

```
for df name in dfc.keys():
   m_df = dfc.select(df_name) 
   print "Writing to table: ", df_name 
   glueContext.write_dynamic_frame.from_jdbc_conf(frame = m_df, connection settings 
  here)
```
接続設定は、リレーショナルデータベースのタイプによって異なります。

- Amazon Redshift への書き込み手順については、「[the section called "Redshift 接続"」](#page-1757-0)を参照して ください。
- その他のデータベースについては、「[AWS Glue for Spark での ETL の接続タイプとオプション」](#page-1708-0) を参照してください。

#### 結論

全体として、AWS Glue は非常に柔軟です。通常は書くのに数日かかるところを、数行のコードで達 成できます。ソースからターゲットへの ETL スクリプトの全体は、GitHub の [AWS Glue サンプル内](https://github.com/awslabs/aws-glue-samples) の Python ファイル join\_and\_relationalize.py にあります。

<span id="page-1422-0"></span>コード例: ResolveChoice、Lambda、および ApplyMapping を使用したデータ準備

この例で使用されているデータセットは、2 つの [Data.CMS.gov](https://data.cms.gov) データセット (Inpatient Prospective Payment System Provider Summary for the Top 100 Diagnosis-Related Groups - FY2011 および Inpatient Charge Data FY 2011) からダウンロードされた、メディケアプロバイダの支払いデータ で構成されています。ダウンロードした後、データセットを修正してファイルの最後にいくつかの 誤ったレコードを追加しました。この変更されたファイルは、パブリックな Amazon S3 バケット (s3://awsglue-datasets/examples/medicare/Medicare\_Hospital\_Provider.csv) 内に 置かれています。

この例のソースコードは、data\_cleaning\_and\_lambda.py [例AWS Glue GitHub リポジトリの](https://github.com/awslabs/aws-glue-samples)  ファイルにあります。

AWS で実行中に Python または PySpark スクリプトをデバッグするための推奨方法は、[AWS Glue](https://docs.aws.amazon.com/glue/latest/ug/notebooks-chapter.html)  [Studio のノートブック](https://docs.aws.amazon.com/glue/latest/ug/notebooks-chapter.html)を使用することです。

ステップ 1: Amazon S3 バケット内のデータをクロールする

- 1. AWS Management Console にサインインし、AWS Glue コンソール ([https://](https://console.aws.amazon.com/glue/)  [console.aws.amazon.com/glue/](https://console.aws.amazon.com/glue/)) を開きます。
- 2. [クローラーの設定](#page-126-0) で説明されているプロセスに従って s3://awsglue-datasets/ examples/medicare/Medicare\_Hospital\_Provider.csv ファイルをクロールできる新 しいクローラを作成し、得られた結果のメタデータを AWS Glue Data Catalog の payments と いう名前のデータベースに配置します。
- 3. 新しいクローラを実行し、payments データベースを確認します。クローラは、最初のファイ ルを読み込んでファイルの形式と区切り記号を判断してから、データベースに medicare とい う名前のメタデータテーブルを作成したことが分かります。

新しい medicare テーブルのスキーマは次のようになります。

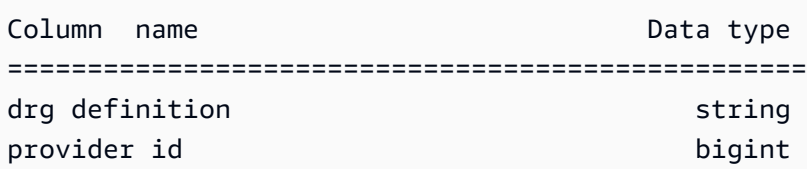

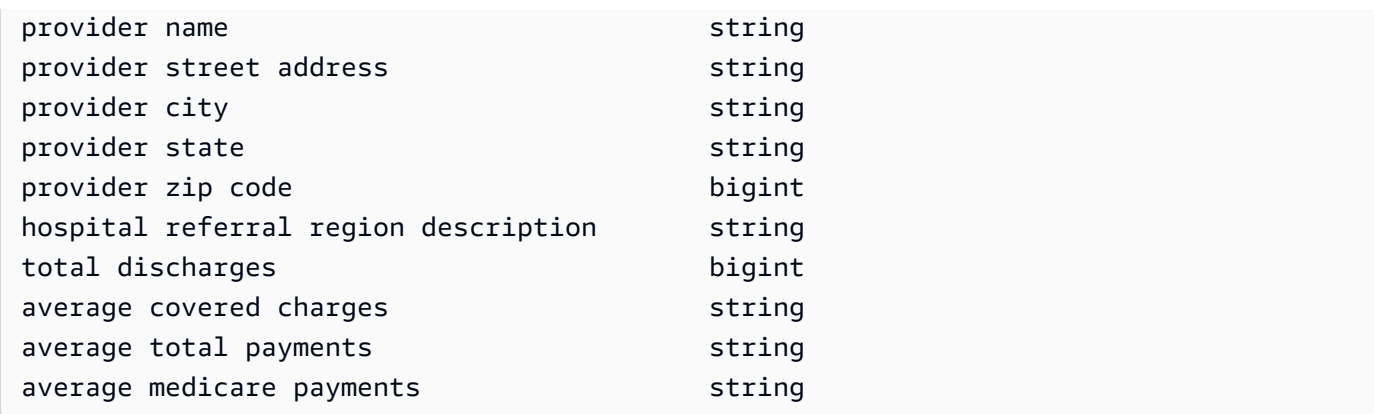

ステップ 2: 開発エンドポイントノートブックに共通スクリプトを追加する

次の共通スクリプトを開発エンドポイントノートブックに貼り付けて、必要な AWS Glue ライブラ リをインポートし、単一の GlueContext を設定します。

import sys from awsglue.transforms import \* from awsglue.utils import getResolvedOptions from pyspark.context import SparkContext from awsglue.context import GlueContext from awsglue.job import Job glueContext = GlueContext(SparkContext.getOrCreate())

ステップ 3: 異なるスキーマ解析を比較する

次に、Apache Spark DataFrame によって認識されたスキーマが、AWS Glue クローラによって記 録されたスキーマと同じかどうかを確認できます。以下のコードを実行します。

```
medicare = spark.read.format( 
    "com.databricks.spark.csv").option( 
    "header", "true").option( 
    "inferSchema", "true").load( 
    's3://awsglue-datasets/examples/medicare/Medicare_Hospital_Provider.csv')
medicare.printSchema()
```
printSchema 呼び出しの出力は次のとおりです。

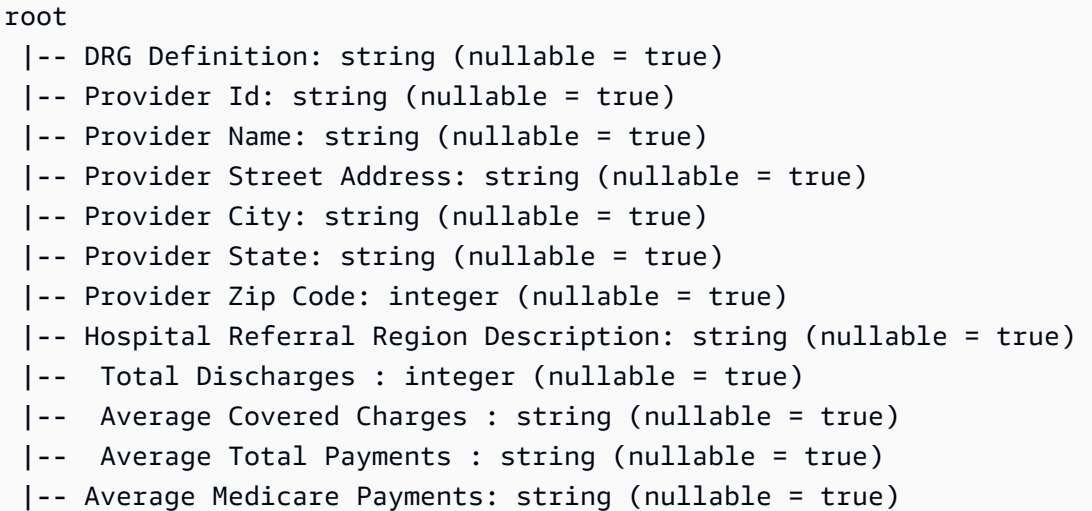

次に、AWS Glue DynamicFrame によって生成されるスキーマを確認します。

```
medicare_dynamicframe = glueContext.create_dynamic_frame.from_catalog( 
        database = "payments", 
        table_name = "medicare")
medicare_dynamicframe.printSchema()
```
printSchema の出力は次のとおりです。

```
root 
  |-- drg definition: string 
  |-- provider id: choice 
  | |-- long 
  | |-- string 
  |-- provider name: string 
  |-- provider street address: string 
  |-- provider city: string 
  |-- provider state: string 
  |-- provider zip code: long 
  |-- hospital referral region description: string 
  |-- total discharges: long 
  |-- average covered charges: string 
  |-- average total payments: string 
  |-- average medicare payments: string
```
DynamicFrame は、provider id が long 型または string 型のいずれかであるスキーマを生 成します。DataFrame スキーマは Provider Id を string 型としてリストし、Data Catalog は provider id を bigint 型としてリストします。

正しいものはどちらでしょうか。ファイルの末尾には、その列に string 値を持つ 2 つのレコード (160,000 レコードのうち) があります。これらは、問題を説明するために導入されたエラーのあるレ コードです。

このような問題に対処するために、AWS Glue DynamicFrame では Choice 型の概念を導入して います。この場合、DynamicFrame は、その列に long 値と string 値の両方が存在すること を示しています。AWS Glue クローラはデータの 2 MB のプレフィックスのみを考慮しているた め、string 値を見落としました。Apache Spark DataFrame はデータセット全体を考慮しました が、最も一般的な型、つまり string 型を強制的に列に割り当てました。実際、慣れていない複雑 な型やバリエーションがある場合にも、Spark は最も一般的なケースを使用することがあります。

provider id 列のクエリを実行するには、Choice 型をまず解決する必要がありま す。DynamicFrame で、cast:long オプションを指定して resolveChoice 変換メソッドを使用 すると、これらの string 値を long 値に変換できます。

```
medicare_res = medicare_dynamicframe.resolveChoice(specs = [('provider 
  id','cast:long')])
medicare_res.printSchema()
```
この場合、printSchema の出力は次のようになります。

```
root 
  |-- drg definition: string 
  |-- provider id: long 
  |-- provider name: string 
  |-- provider street address: string 
  |-- provider city: string 
  |-- provider state: string 
  |-- provider zip code: long 
  |-- hospital referral region description: string 
  |-- total discharges: long 
  |-- average covered charges: string 
  |-- average total payments: string 
  |-- average medicare payments: string
```
値がキャストできない string だった場合に、AWS Glue は null を挿入しました。

もう 1 つのオプションは、両方のタイプの値を保持する struct に Choice 型を変換することです。

次に、異常だった行を確認してみましょう。

medicare\_res.toDF().where("'provider id' is NULL").show()

次のように表示されています。

+--------------------+-----------+---------------+-----------------------+------------- +--------------+-----------------+------------------------------------+---------------- +-----------------------+----------------------+-------------------------+ | drg definition|provider id| provider name|provider street address|provider city|provider state|provider zip code|hospital referral region description|total discharges|average covered charges|average total payments|average medicare payments| +--------------------+-----------+---------------+-----------------------+------------- +--------------+-----------------+------------------------------------+---------------- +-----------------------+----------------------+-------------------------+ |948 - SIGNS & SYM...| null| INC| 1050 DIVISION ST| MAUSTON| WI| 53948| WI - Madison| 12| \$11961.41| \$4619.00| \$3775.33| |948 - SIGNS & SYM...| null| INC- ST JOSEPH| 5000 W CHAMBERS ST| MILWAUKEE| WI| 53210| WI - Milwaukee| 14| \$10514.28| \$5562.50| \$4522.78| +--------------------+-----------+---------------+-----------------------+------------- +--------------+-----------------+------------------------------------+---------------- +-----------------------+----------------------+-------------------------+

次のように、2 つの不正な形式のレコードを削除します。

medicare\_dataframe = medicare\_res.toDF() medicare\_dataframe = medicare\_dataframe.where("'provider id' is NOT NULL")

ステップ 4: データのマッピングと Apache Spark Lambda 関数の使用

AWS Glue では、まだユーザー定義関数とも呼ばれる Lambda 関数が直接サポートされてい ません。しかし、いつでも DynamicFrame を Apache Spark DataFrame との間で変換し て、DynamicFrames の特殊な機能に加えて Spark の機能を利用できます。

次に、支払い情報を数字に変換すると、Amazon Redshift や Amazon Athena のような分析エンジン が、より迅速に数値処理を実行できるようになります。

```
from pyspark.sql.functions import udf
from pyspark.sql.types import StringType
chop_f = udf(lambda x: x[1:], StringType())medicare_dataframe = medicare_dataframe.withColumn( 
         "ACC", chop_f( 
             medicare_dataframe["average covered charges"])).withColumn( 
                 "ATP", chop_f( 
                     medicare_dataframe["average total payments"])).withColumn( 
                          "AMP", chop_f( 
                              medicare_dataframe["average medicare payments"]))
medicare_dataframe.select(['ACC', 'ATP', 'AMP']).show()
```
show 呼び出しの出力は次のとおりです。

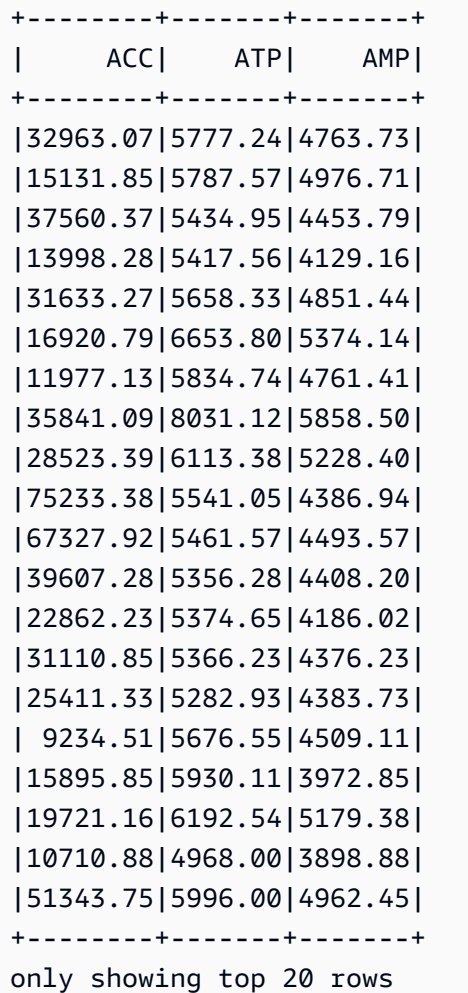

これらは、すべてデータ内ではまだ文字列です。強力な apply\_mapping 変換メソッドを使用し て、データをドロップ、名前変更、キャスト、およびネストし、他のデータプログラミング言語やシ ステムで容易にアクセスできるようにします。

```
from awsglue.dynamicframe import DynamicFrame
medicare_tmp_dyf = DynamicFrame.fromDF(medicare_dataframe, glueContext, "nested")
medicare_nest_dyf = medicare_tmp_dyf.apply_mapping([('drg definition', 'string', 'drg', 
  'string'), 
                  ('provider id', 'long', 'provider.id', 'long'), 
                  ('provider name', 'string', 'provider.name', 'string'), 
                  ('provider city', 'string', 'provider.city', 'string'), 
                  ('provider state', 'string', 'provider.state', 'string'), 
                  ('provider zip code', 'long', 'provider.zip', 'long'), 
                  ('hospital referral region description', 'string','rr', 'string'), 
                  ('ACC', 'string', 'charges.covered', 'double'), 
                  ('ATP', 'string', 'charges.total_pay', 'double'), 
                  ('AMP', 'string', 'charges.medicare_pay', 'double')])
medicare_nest_dyf.printSchema()
```
printSchema の出力は次のとおりです。

```
root 
  |-- drg: string 
  |-- provider: struct 
        | |-- id: long 
        | |-- name: string 
       | |-- city: string 
        | |-- state: string 
        | |-- zip: long 
  |-- rr: string 
  |-- charges: struct 
        | |-- covered: double 
        | |-- total_pay: double 
  | |-- medicare_pay: double
```
データを Spark DataFrame に戻すと、現在どのような状態かが分かります。

medicare\_nest\_dyf.toDF().show()

出力は次のとおりです。

+--------------------+--------------------+---------------+--------------------+

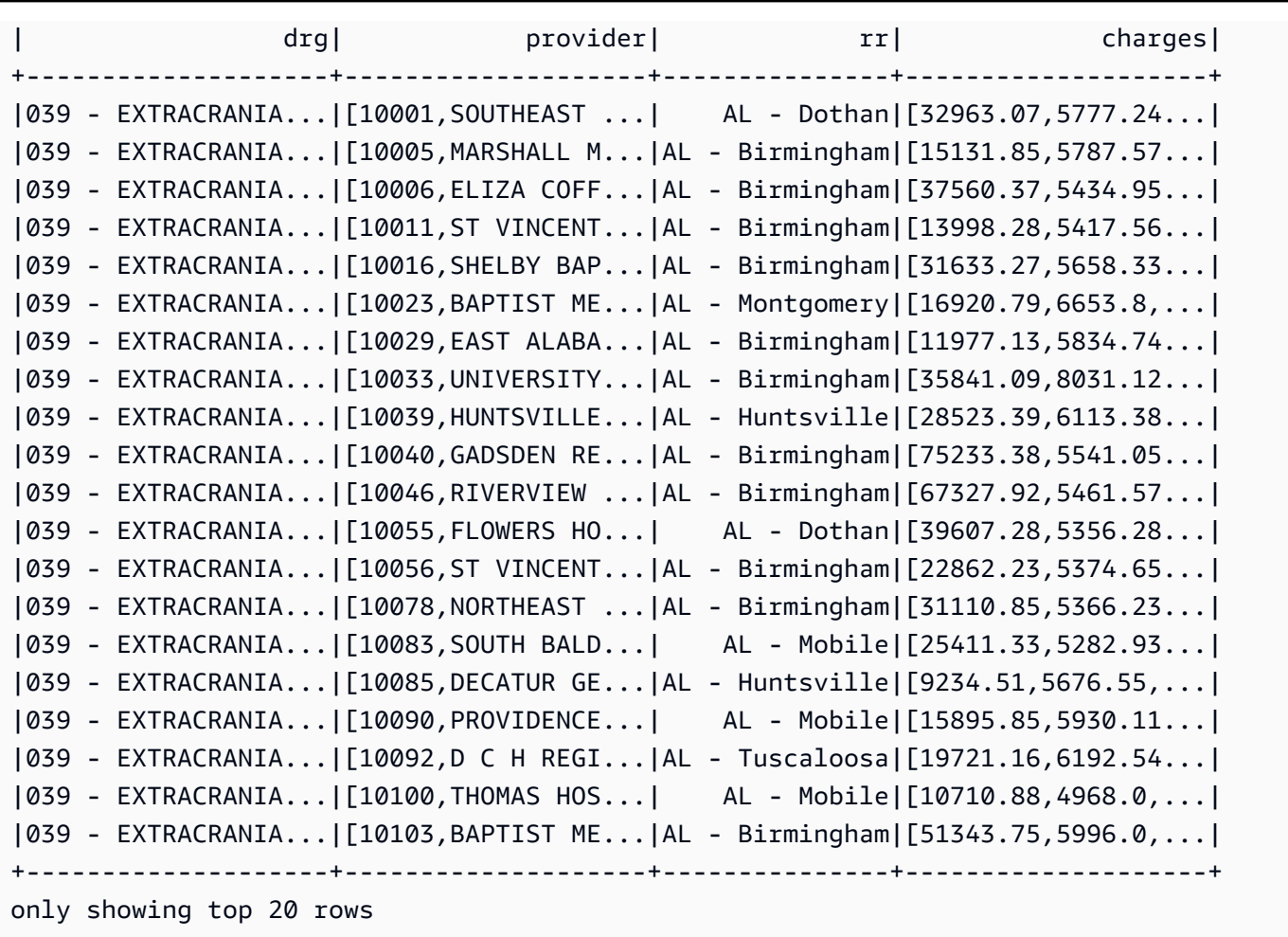

ステップ 5: Apache Parquet にデータを書き込む

AWS Glue は、リレーショナルデータベースが効果的に消費できる Apache Parquet のような形式で データを書き込むことを容易にします。

```
glueContext.write_dynamic_frame.from_options( 
        frame = medicare_nest_dyf, 
        connection_type = "s3", 
        connection_options = {"path": "s3://glue-sample-target/output-dir/
medicare_parquet"}, 
        format = "parquet")
```
AWS Glue PySpark 拡張機能リファレンス

AWS Glue は PySpark Python 方言に以下の拡張機能を作成しました。

• getResolvedOptions [を使用して、パラメータにアクセスする](#page-1430-0)

- [PySpark 拡張子型](#page-1431-0)
- [DynamicFrame クラス](#page-1437-0)
- [DynamicFrameCollection クラス](#page-1497-0)
- [DynamicFrameWriter クラス](#page-1499-0)
- [DynamicFrameReader クラス](#page-1502-0)
- [GlueContext クラス](#page-1505-0)

<span id="page-1430-0"></span>**getResolvedOptions** を使用して、パラメータにアクセスする

AWS Glue getResolvedOptions(args, options) ユーティリティ関数を使用すると、ジョブ の実行時にスクリプトに渡される引数にアクセスできます。この関数を使用するには、まず AWS Glue utils モジュールと sys モジュールからインポートします。

```
import sys
from awsglue.utils import getResolvedOptions
```
### **getResolvedOptions(args, options)**

- args sys.argv に含まれる引数のリスト。
- options 取得したい引数名の Python 配列。

Example JobRun に渡された引数を取得する

スクリプト (Lambda 関数など) の中で、JobRun を作成した場合を考えます。

```
response = client.start_job_run( 
              JobName = 'my_test_Job', 
              Arguments = { 
                 '--day_partition_key': 'partition_0', 
                 '--hour_partition_key': 'partition_1', 
                 '--day_partition_value': day_partition_value, 
                 '--hour_partition_value': hour_partition_value } )
```
渡された引数を取得するには、次のように、getResolvedOptions 関数を使用できます。

import sys

```
from awsglue.utils import getResolvedOptions
args = getResolvedOptions(sys.argv, 
                            ['JOB_NAME', 
                             'day_partition_key', 
                            'hour partition key',
                             'day_partition_value', 
                             'hour_partition_value'])
print "The day-partition key is: ", args['day_partition_key']
print "and the day-partition value is: ", args['day_partition_value']
```
各引数は 2 つのハイフンで始まり、ハイフンなしでスクリプト内で参照されるように定義されてい ることに注意してください。引数では、ハイフンではなく、アンダースコアのみを使用します。引数 の解決のために、この規則に従う必要があります。

<span id="page-1431-0"></span>PySpark 拡張子型

<span id="page-1431-1"></span>AWS Glue PySpark 拡張子で使用される型。

DataType

他の AWS Glue 型の基本クラス。

**\_\_init\_\_(properties={})**

• properties – データ型のプロパティ (オプション)。

### **typeName(cls)**

AWS Glue 型クラスの種類 (つまり、"型" が末尾から削除されたクラス名) を返します。

• cls – AWS Glue から派生した DataType クラスインスタンス。

jsonValue( )

データ型とクラスのプロパティが含まれる JSON オブジェクトを返します。

"dataType": typeName,

{

 "properties": properties }

<span id="page-1432-0"></span>AtomicType およびシンプルデリバティブ

[DataType](#page-1431-1) クラスから継承して拡張し、すべての AWS Glue アトミックデータ型の基本クラスとして 機能します。

**fromJsonValue(cls, json\_value)**

JSON オブジェクトからの値を使用してクラスインスタンスを初期化します。

- cls 初期化する AWS Glue 型のクラスインスタンス。
- json\_value キーと値のペアのロード元の JSON オブジェクト。

次の型は、[AtomicType](#page-1432-0) クラスのシンプルデリバティブです。

- BinaryType バイナリデータ。
- BooleanType ブール値。
- ByteType バイト値。
- DateType 日時値。
- DoubleType 倍精度浮動小数点値。
- IntegerType 整数値。
- LongType 長整数値。
- NullType null 値。
- ShortType 短整数値。
- StringType テキスト文字列。
- TimestampType タイムスタンプ値 (通常は 1970 年 1 月 1 日からの秒数)。
- UnknownType 未確認型の値。

DecimalType(AtomicType)

10 進数 (バイナリ 2 進数ではなく、10 進数で表記される数) を表わすため[、AtomicType](#page-1432-0) クラスから 継承して拡張します。

### **\_\_init\_\_(precision=10, scale=2, properties={})**

- precision 10 進数の桁数 (オプション、デフォルトは 10)。
- scale 小数点以下の桁数 (オプション、デフォルトは 2)。
- properties 10 進数のプロパティ (オプション)。

EnumType(AtomicType)

有効なオプションの列挙を表すために、[AtomicType](#page-1432-0) クラスから継承して拡張します。

## **\_\_init\_\_(options)**

• options – 列挙されているオプションのリスト。

# コレクション型

- [ArrayType\(DataType\)](#page-1433-0)
- [ChoiceType\(DataType\)](#page-1433-1)
- [MapType\(DataType\)](#page-1434-0)
- [フィールド \(オブジェクト\)](#page-1434-1)
- [StructType\(DataType\)](#page-1434-2)
- [EntityType\(DataType\)](#page-1435-0)

<span id="page-1433-0"></span>ArrayType(DataType)

## **\_\_init\_\_(elementType=UnknownType(), properties={})**

- elementType 配列の要素の型 (オプション、デフォルトは UnknownType)。
- properties 配列のプロパティ (オプション)。

<span id="page-1433-1"></span>ChoiceType(DataType)

# **\_\_init\_\_(choices=[], properties={})**

- choices 選択肢のリスト (オプション)。
- properties これらのオプションのプロパティ (オプション)。

### **add(new\_choice)**

可能な選択肢のリストに、新しい選択肢を追加します。

• new\_choice – 可能な選択肢のリストに追加する選択肢。

### **merge(new\_choices)**

新しい選択肢のリストを既存の選択肢のリストとマージします。

• new\_choices – 既存の選択肢とマージする新しい選択肢のリスト。

<span id="page-1434-0"></span>MapType(DataType)

### **\_\_init\_\_(valueType=UnknownType, properties={})**

- valueType マップの値の型 (オプション、デフォルトは UnknownType)。
- properties マップのプロパティ (オプション)。

# <span id="page-1434-1"></span>フィールド (オブジェクト)

[DataType](#page-1431-1) から派生したオブジェクトからフィールドオブジェクトを作成します。

## **\_\_init\_\_(name, dataType, properties={})**

- name フィールドに割り当てる名前。
- dataType フィールド作成元のオブジェクト。
- properties フィールドのプロパティ (オプション)。

<span id="page-1434-2"></span>StructType(DataType)

データ構造を定義します (struct)。

## **\_\_init\_\_(fields=[], properties={})**

- fields フィールドのリスト (Field 型) 構造に含めます (オプション)。
- properties 構造のプロパティ (オプション)。

### **add(field)**

• field – 構造に追加するオブジェクトの Field 型。

## **hasField(field)**

この構造に同じ名前のフィールドがある場合は True を、そうでない場合は False を返します。

• field – フィールド名、または名前が使用される Field 型のオブジェクト。

### **getField(field)**

• field – 名前が使用される Field 型のフィールド名またはオブジェクト。構造に同じ名前の フィールドがある場合は、返されます。

<span id="page-1435-0"></span>EntityType(DataType)

\_\_init\_\_(entity, base\_type, properties)

このクラスは、まだ実装されていません。

### その他の型

- [DataSource \(オブジェクト\)](#page-1435-1)
- [DataSink \(オブジェクト\)](#page-1436-0)

<span id="page-1435-1"></span>DataSource (オブジェクト)

**\_\_init\_\_(j\_source, sql\_ctx, name)**

- j\_source データソース。
- sql\_ctx SQL コンテキスト。
- name データソース名。

### **setFormat(format, \*\*options)**

• format – データソースを設定する形式。

• options – データソースに設定するオプションのコレクション。形式オプションの詳細について は、「[the section called "データ形式に関するオプション"」](#page-1838-0)を参照してください。

getFrame()

データソースに DynamicFrame を返します。

<span id="page-1436-0"></span>DataSink (オブジェクト)

**\_\_init\_\_(j\_sink, sql\_ctx)**

- j\_sink 作成するシンク。
- sql\_ctx データシンクの SQL コンテキスト。

### **setFormat(format, \*\*options)**

- format データシンクを設定する形式。
- options データシンクに設定するオプションのコレクション。形式オプションの詳細について は、「[the section called "データ形式に関するオプション"」](#page-1838-0)を参照してください。

### **setAccumulableSize(size)**

• size – 設定する累積サイズ (バイト単位)。

### **writeFrame(dynamic\_frame, info="")**

- dynamic\_frame 書き込む DynamicFrame。
- info DynamicFrame に関する情報 (オプション)。

### **write(dynamic\_frame\_or\_dfc, info="")**

DynamicFrame または DynamicFrameCollection を書き込みます。

• dynamic\_frame\_or\_dfc – 書き込む DynamicFrame オブジェクトまたは DynamicFrameCollection オブジェクトのいずれか。

• info – 書き込む DynamicFrame または DynamicFrames に関する情報 (オプション)。

<span id="page-1437-0"></span>DynamicFrame クラス

Apache Spark の主要な抽象化の 1 つは SparkSQL DataFrame で、これは R と Pandas にある DataFrame 構造に似ています。DataFrame はテーブルと似ており、機能スタイル (マップ/リ デュース/フィルター/その他) 操作と SQL 操作 (選択、プロジェクト、集計) をサポートしています。

DataFrames は、強力で広く使用されていますが、抽出、変換、ロード (ETL) 操作に関しては制 限があります。最も重要なのは、データをロードする前にスキーマを指定する必要があることで す。SparkSQL は、データに対してパスを 2 つ作ることでこれを解決します。この 1 つ目はスキー マの推定を行い、2 つ目はデータをロードします。ただし、この推測は限定されており、実際の煩雑 なデータには対応しません。例えば、同じフィールドが異なるレコードの異なるタイプである可能性 があります。Apache Spark は、多くの場合、作業を中断して、元のフィールドテキストを使用して 型を string として報告します。これは正しくない可能性があり、スキーマの不一致を解決する方 法を細かくコントロールする必要があるかもしれません。また、大規模なデータセットの場合、ソー スデータに対する追加パスが非常に高価になる可能性があります。

これらの制限に対応するために、AWS Glue では DynamicFrame を導入していま す。DynamicFrame は、DataFrame と似ていますが、各レコードが自己記述できるため、最初は スキーマは必要ありません。代わりに、AWS Glue は必要に応じてオンザフライでスキーマを計算 し、選択 (または共用) タイプを使用してスキーマの不一致を明示的にエンコードします。これらの 不整合を解決して、固定スキーマを必要とするデータストアとデータセットを互換性のあるものにで きます。

同様に、DynamicRecord は DynamicFrame 内の論理レコードを表します。これは、Spark DataFrame の行と似ていますが、自己記述型であり、固定スキーマに適合しないデータに使用でき ます。PySpark で AWS Glue を使用する場合、通常は独立した操作 DynamicRecords は行いませ ん。むしろ、データセットをその DynamicFrame を使ってまとめて変換します。

スキーマの不一致を解決したら、DynamicFrames を DataFrames との間で変換することができま す。

— construction —

- $\_\_$ init $\_\_$
- [fromDF](#page-1438-1)
- [toDF](#page-1438-2)

<span id="page-1438-0"></span> $\blacksquare$ init

### **\_\_init\_\_(jdf, glue\_ctx, name)**

- jdf Java 仮想マシン (JVM) 内のデータフレームへの参照。
- glue\_ctx – [GlueContext クラス](#page-1505-0) オブジェクト。
- name オプションの名前文字列。デフォルトでは空。

### <span id="page-1438-1"></span>fromDF

### **fromDF(dataframe, glue\_ctx, name)**

DataFrame フィールドを DynamicRecord に変換することにより、DataFrame を DynamicFrame に変換します。新しい DynamicFrame を返します。

DynamicRecord は DynamicFrame 内の論理レコードを表します。これは、自己記述型であり、固 定スキーマに適合しないデータに使用できる点を除いて、Spark DataFrame の行に似ています。

この関数は、DataFrame で名前と重複する列がすでに解決されていることを前提としています。

- dataframe 変換する Apache Spark SQL DataFrame (必須)。
- glue\_ctx この変換のコンテキストを指定する [GlueContext クラス](#page-1505-0) オブジェクト (必須)。
- name 結果 DynamicFrame の名前 (AWS Glue 3.0 以降はオプション)。

### <span id="page-1438-2"></span>toDF

### **toDF(options)**

DynamicRecords を DataFrame フィールドに変換することにより、DynamicFrame を Apache Spark DataFrame に変換します。新しい DataFrame を返します。

DynamicRecord は DynamicFrame 内の論理レコードを表します。これは、自己記述型であり、固 定スキーマに適合しないデータに使用できる点を除いて、Spark DataFrame の行に似ています。

• options - オプションのリスト。Project と Cast アクションタイプを選択した場合、ターゲッ トのタイプを指定します。次に例を示します。

```
>>>toDF([ResolveOption("a.b.c", "KeepAsStruct")])
>>>toDF([ResolveOption("a.b.c", "Project", DoubleType())])
```
— information —

- [count](#page-1439-0)
- [スキーマ](#page-1439-1)
- [printSchema](#page-1439-2)
- [show](#page-1439-3)
- [repartition](#page-1439-4)
- [coalesce](#page-1439-5)

#### <span id="page-1439-0"></span>count

count( ) - 基盤となる DataFrame の行数を返します。

### <span id="page-1439-1"></span>スキーマ

schema( ) - この DynamicFrame のスキーマを返します。使用できない場合は、基盤となる DataFrame のスキーマを返します。

このスキーマを構成する DynamicFrame タイプの詳細については、[「the section called "型"](#page-1431-0)」を参 照してください。

#### <span id="page-1439-2"></span>printSchema

printSchema( ) - 基盤となる DataFrame のスキーマを表示します。

<span id="page-1439-3"></span>show

show(num\_rows) - 基盤となる DataFrame から、指定された行数を表示します。

<span id="page-1439-4"></span>repartition

repartition(numPartitions) – numPartitions 個のパーティションを含む新しい DynamicFrame を返します。

#### <span id="page-1439-5"></span>coalesce

coalesce(numPartitions) – numPartitions 個のパーティションを含む新しい DynamicFrame を返します。

— transforms —

• [apply\\_mapping](#page-1440-0)
- [drop\\_fields](#page-1443-0)
- [フィルター](#page-1445-0)
- [join](#page-1447-0)
- [マップ](#page-1452-0)
- [mergeDynamicFrame](#page-1454-0)
- [関係付け](#page-1458-0)
- rename field
- [resolveChoice](#page-1464-0)
- [select\\_fields](#page-1470-0)
- [スピゴット](#page-1474-0)
- [split\\_fields](#page-1477-0)
- [split\\_rows](#page-1479-0)
- [アンボックス](#page-1483-0)
- [the section called "union"](#page-1488-0)
- [ネスト解除](#page-1488-1)
- [unnest\\_ddb\\_json](#page-1490-0)
- [書き込み](#page-1492-0)

apply\_mapping

**apply\_mapping(mappings, transformation\_ctx="", info="", stageThreshold=0, totalThreshold=0)**

DynamicFrame に宣言型のマッピングを適用し、それらのマッピングが適用された新しい DynamicFrame を指定したフィールドに返します。未指定のフィールドは新しい DynamicFrame から除外されます。

• mappings — マッピングタプルのリスト (必須)。それぞれが (ソース列、ソースタイプ、ターゲッ ト列、ターゲットタイプ) で構成されます。

ソース列で、名前にドット「.」が含まれている場合、バックティック「``」で囲む必要がありま す。例えば、this.old.name (文字列) を thisNewName にマッピングするには、次のタプルを 使用します。

("`this.old.name`", "string", "thisNewName", "string")

- transformation\_ctx 状態情報を識別するために使用される一意の文字列 (オプション)。
- info この変換のエラー報告に関連付ける文字列 (オプション)。
- stageThreshold この変換中に発生した、プロセスがエラーを出力するエラーの数 (オプショ ン)。デフォルトはゼロで、エラーを出力しないことを示します。
- totalThreshold この変換までに発生したエラーのうち、プロセスがエラーを出力するエラー の数 (オプション)。デフォルトはゼロで、エラーを出力しないことを示します。

例: apply\_mapping を使用してフィールドの名前を変更し、フィールドタイプを変更する

次のコード例は、appl y\_mapping メソッドを使用して、選択したフィールドの名前を変更し、 フィールドタイプを変更する方法を示しています。

**a** Note

この例で使用されているデータセットにアクセスするには、「[コード例: データの結合と関](#page-1411-0) [係付け](#page-1411-0)」を参照し、「[ステップ 1: Amazon S3 バケット内のデータをクロールする」](#page-1412-0)の手順 に従います。

```
# Example: Use apply_mapping to reshape source data into
# the desired column names and types as a new DynamicFrame
from pyspark.context import SparkContext
from awsglue.context import GlueContext
# Create GlueContext
sc = SparkContext.getOrCreate()
glueContext = GlueContext(sc)
# Create a DynamicFrame and view its schema
persons = glueContext.create_dynamic_frame.from_catalog( 
     database="legislators", table_name="persons_json"
)
print("Schema for the persons DynamicFrame:")
persons.printSchema()
```

```
# Select and rename fields, change field type
print("Schema for the persons_mapped DynamicFrame, created with apply_mapping:")
persons_mapped = persons.apply_mapping( 
    \Gamma ("family_name", "String", "last_name", "String"), 
         ("name", "String", "first_name", "String"), 
         ("birth_date", "String", "date_of_birth", "Date"), 
     ]
)
persons_mapped.printSchema()
```

```
Schema for the persons DynamicFrame:
root
|-- family_name: string
|-- name: string
|-- links: array
| |-- element: struct
     | | |-- note: string
     | | |-- url: string
|-- gender: string
|-- image: string
|-- identifiers: array
     | |-- element: struct
     | | |-- scheme: string
     | | |-- identifier: string
|-- other_names: array
| |-- element: struct
     | | |-- lang: string
          | | |-- note: string
     | | |-- name: string
|-- sort_name: string
|-- images: array
     | |-- element: struct
     | | |-- url: string
|-- given_name: string
|-- birth_date: string
|-- id: string
|-- contact_details: array
| |-- element: struct
| | |-- type: string
```

```
| | |-- value: string
|-- death_date: string
Schema for the persons_mapped DynamicFrame, created with apply_mapping:
root
|-- last_name: string
|-- first_name: string
|-- date_of_birth: date
```
<span id="page-1443-0"></span>drop\_fields

# **drop\_fields(paths, transformation\_ctx="", info="", stageThreshold=0, totalThreshold=0)**

[FlatMap クラス](#page-1552-0) 変換を呼び出して、DynamicFrame からフィールドを削除します。指定された フィールドが削除された新しい DynamicFrame を返します。

• paths - 文字列のリスト。それぞれに、ドロップするフィールドノードへのフルパスが含まれ ます。ドット表記を使用して、ネストされたフィールドを指定できます。例えば、フィールド first がツリー内のフィールド name の子である場合は、パスに "name.first" を指定します。

フィールドノードの名前にリテラル . が含まれている場合は、その名前をバックティック (`) で囲 む必要があります。

- transformation\_ctx 状態情報を識別するために使用される一意の文字列 (オプション)。
- info この変換のエラー報告に関連付ける文字列 (オプション)。
- stageThreshold この変換中に発生した、プロセスがエラーを出力するエラーの数 (オプショ ン)。デフォルトはゼロで、エラーを出力しないことを示します。
- totalThreshold この変換までに発生したエラーのうち、プロセスがエラーを出力するエラー の数 (オプション)。デフォルトはゼロで、エラーを出力しないことを示します。

例: drop\_fields を使用して **DynamicFrame** からフィールドを削除する

このコード例では、drop\_fields メソッドを使用して、選択したトップレベルフィールドとネスト されたフィールドを DynamicFrame から削除します。

データセットの例

この例では、コード内の EXAMPLE-FRIENDS-DATA テーブルで表される次のデータセットを使用し ます。

```
{"name": "Sally", "age": 23, "location": {"state": "WY", "county": "Fremont"}, 
  "friends": []}
{"name": "Varun", "age": 34, "location": {"state": "NE", "county": "Douglas"}, 
  "friends": [{"name": "Arjun", "age": 3}]}
{"name": "George", "age": 52, "location": {"state": "NY"}, "friends": [{"name": 
 "Fred"}, {"name": "Amy", "age": 15}]}
{"name": "Haruki", "age": 21, "location": {"state": "AK", "county": "Denali"}}
{"name": "Sheila", "age": 63, "friends": [{"name": "Nancy", "age": 22}]}
```
コードの例

```
# Example: Use drop_fields to remove top-level and nested fields from a DynamicFrame.
# Replace MY-EXAMPLE-DATABASE with your Glue Data Catalog database name.
# Replace EXAMPLE-FRIENDS-DATA with your table name.
from pyspark.context import SparkContext
from awsglue.context import GlueContext
# Create GlueContext
sc = SparkContext.getOrCreate()
glueContext = GlueContext(sc)
# Create a DynamicFrame from Glue Data Catalog
glue_source_database = "MY-EXAMPLE-DATABASE"
glue_source_table = "EXAMPLE-FRIENDS-DATA"
friends = glueContext.create_dynamic_frame.from_catalog( 
     database=glue_source_database, table_name=glue_source_table
)
print("Schema for friends DynamicFrame before calling drop_fields:")
friends.printSchema()
# Remove location.county, remove friends.age, remove age
friends = friends.drop_fields(paths=["age", "location.county", "friends.age"])
print("Schema for friends DynamicFrame after removing age, county, and friend age:")
friends.printSchema()
```

```
Schema for friends DynamicFrame before calling drop_fields:
root
|-- name: string
```

```
|-- age: int
|-- location: struct
    | |-- state: string
| |-- county: string
|-- friends: array
| |-- element: struct
| | |-- name: string
| | |-- age: int
Schema for friends DynamicFrame after removing age, county, and friend age:
root
|-- name: string
|-- location: struct
| |-- state: string
|-- friends: array
| |-- element: struct
| | |-- name: string
```
<span id="page-1445-0"></span>フィルター

# **filter(f, transformation\_ctx="", info="", stageThreshold=0, totalThreshold=0)**

指定された述語関数 f を満たす入力 DynamicFrame 内のすべての DynamicRecords を含む、新し い DynamicFrame を返します。

• f - DynamicFrame に適用する述語関数。この関数は DynamicRecord を引数として取 り、DynamicRecord がフィルター要件を満たす場合は True を返し、そうでない場合は False を 返します (必須)。

DynamicRecord は DynamicFrame 内の論理レコードを表します。これは、自己記述型であり、 固定スキーマに準拠しないデータに使用できる点を除いて、Spark DataFrame の行に似ていま す。

- transformation\_ctx 状態情報を識別するために使用される一意の文字列 (オプション)。
- info この変換のエラー報告に関連付ける文字列 (オプション)。
- stageThreshold この変換中に発生した、プロセスがエラーを出力するエラーの数 (オプショ ン)。デフォルトはゼロで、エラーを出力しないことを示します。
- totalThreshold この変換までに発生したエラーのうち、プロセスがエラーを出力するエラー の数 (オプション)。デフォルトはゼロで、エラーを出力しないことを示します。

例: フィルターを使用して、フィールドのフィルタリングされた選択内容を取得する

この例では、filter メソッドを使用して、別の DynamicFrame のフィールドのフィルタリングさ れた選択内容を含む新しい DynamicFrame を作成します。

map メソッドと同様に、filter は、元の DynamicFrame の各レコードに適用される引数として関 数を取ります。この関数はレコードを入力として受け取り、ブール値を返します。戻り値が true の 場合、レコードは結果として生じる DynamicFrame に含まれます。false の場合、レコードは除外 されます。

```
a Note
```
この例で使用されているデータセットにアクセスするには、「[コード例:](#page-1422-0) [ResolveChoice、Lambda、および ApplyMapping を使用したデータ準備」](#page-1422-0)を参照し、「[ス](#page-1422-1) [テップ 1: Amazon S3 バケット内のデータをクロールする」](#page-1422-1)の手順に従います。

```
# Example: Use filter to create a new DynamicFrame
# with a filtered selection of records
from pyspark.context import SparkContext
from awsglue.context import GlueContext
# Create GlueContext
sc = SparkContext.getOrCreate()
glueContext = GlueContext(sc)
# Create DynamicFrame from Glue Data Catalog
medicare = glueContext.create_dynamic_frame.from_options( 
     "s3", 
     { 
         "paths": [ 
             "s3://awsglue-datasets/examples/medicare/Medicare_Hospital_Provider.csv" 
 ] 
     }, 
     "csv", 
     {"withHeader": True},
)
# Create filtered DynamicFrame with custom lambda
# to filter records by Provider State and Provider City
sac_or_mon = medicare.filter(
```

```
 f=lambda x: x["Provider State"] in ["CA", "AL"] 
     and x["Provider City"] in ["SACRAMENTO", "MONTGOMERY"]
)
# Compare record counts
```

```
print("Unfiltered record count: ", medicare.count())
print("Filtered record count: ", sac_or_mon.count())
```
### 出力

Unfiltered record count: 163065 Filtered record count: 564

<span id="page-1447-0"></span>join

# **join(paths1, paths2, frame2, transformation\_ctx="", info="", stageThreshold=0, totalThreshold=0)**

別の DynamicFrame と等価結合を実行し、結果の DynamicFrame を返します。

- paths1 結合するこのフレームのキーのリスト。
- paths2 結合する別のフレームのキーのリスト。
- frame2 結合する他の DynamicFrame。
- transformation\_ctx 状態情報を識別するために使用される一意の文字列 (オプション)。
- info この変換のエラー報告に関連付ける文字列 (オプション)。
- stageThreshold この変換中に発生した、プロセスがエラーを出力するエラーの数 (オプショ ン)。デフォルトはゼロで、エラーを出力しないことを示します。
- totalThreshold この変換までに発生したエラーのうち、プロセスがエラーを出力するエラー の数 (オプション)。デフォルトはゼロで、エラーを出力しないことを示します。

例: 結合を使用して **DynamicFrames** を結合する

この例では、join メソッドを使用して 3 つの DynamicFrames で結合を実行します。AWSGlue は、入力されたフィールドキーに基づいて結合を実行します。結果として生じる DynamicFrame に は、指定されたキーが一致する元の 2 つのフレームからの行が含まれます。

join 変換では、すべてのフィールドがそのまま保持されることに注意してください。これは、 一致するように指定したフィールドが冗長で同じキーが含まれていても、結果として生じる

DynamicFrame に表示されることを意味します。この例では、drop\_fields を使用して、結合後に これらの冗長なキーを削除します。

**a** Note

この例で使用されているデータセットにアクセスするには、「[コード例: データの結合と関](#page-1411-0) [係付け](#page-1411-0)」を参照し、「[ステップ 1: Amazon S3 バケット内のデータをクロールする」](#page-1412-0)の手順 に従います。

```
# Example: Use join to combine data from three DynamicFrames
from pyspark.context import SparkContext
from awsglue.context import GlueContext
# Create GlueContext
sc = SparkContext.getOrCreate()
glueContext = GlueContext(sc)
# Load DynamicFrames from Glue Data Catalog
persons = glueContext.create_dynamic_frame.from_catalog( 
     database="legislators", table_name="persons_json"
)
memberships = glueContext.create_dynamic_frame.from_catalog( 
     database="legislators", table_name="memberships_json"
)
orgs = glueContext.create_dynamic_frame.from_catalog( 
     database="legislators", table_name="organizations_json"
)
print("Schema for the persons DynamicFrame:")
persons.printSchema()
print("Schema for the memberships DynamicFrame:")
memberships.printSchema()
print("Schema for the orgs DynamicFrame:")
orgs.printSchema()
# Join persons and memberships by ID
persons_memberships = persons.join( 
     paths1=["id"], paths2=["person_id"], frame2=memberships
)
# Rename and drop fields from orgs
```

```
# to prevent field name collisions with persons_memberships
orgs = (
     orgs.drop_fields(["other_names", "identifiers"]) 
     .rename_field("id", "org_id") 
     .rename_field("name", "org_name")
)
# Create final join of all three DynamicFrames
legislators_combined = orgs.join( 
     paths1=["org_id"], paths2=["organization_id"], frame2=persons_memberships
).drop_fields(["person_id", "org_id"])
# Inspect the schema for the joined data
print("Schema for the new legislators_combined DynamicFrame:")
legislators_combined.printSchema()
```

```
Schema for the persons DynamicFrame:
root
|-- family_name: string
|-- name: string
|-- links: array
| |-- element: struct
| | |-- note: string
| | |-- url: string
|-- gender: string
|-- image: string
|-- identifiers: array
| |-- element: struct
    | | |-- scheme: string
    | | |-- identifier: string
|-- other_names: array
| |-- element: struct
| | |-- lang: string
| | |-- note: string
    | | |-- name: string
|-- sort_name: string
|-- images: array
| |-- element: struct
    | | |-- url: string
|-- given_name: string
|-- birth_date: string
```

```
|-- id: string
|-- contact_details: array
| |-- element: struct
| | |-- type: string
| | |-- value: string
|-- death_date: string
Schema for the memberships DynamicFrame:
root
|-- area_id: string
|-- on_behalf_of_id: string
|-- organization_id: string
|-- role: string
|-- person_id: string
|-- legislative_period_id: string
|-- start_date: string
|-- end_date: string
Schema for the orgs DynamicFrame:
root
|-- identifiers: array
| |-- element: struct
| | |-- scheme: string
| | |-- identifier: string
|-- other_names: array
| |-- element: struct
| | |-- lang: string
| | |-- note: string
| | |-- name: string
|-- id: string
|-- classification: string
|-- name: string
|-- links: array
| |-- element: struct
| | |-- note: string
| | |-- url: string
|-- image: string
|-- seats: int
|-- type: string
Schema for the new legislators_combined DynamicFrame:
root
|-- role: string
|-- seats: int
```

```
|-- org_name: string
|-- links: array
| |-- element: struct
| | |-- note: string
| | |-- url: string
|-- type: string
|-- sort_name: string
|-- area_id: string
|-- images: array
| |-- element: struct
| | |-- url: string
|-- on_behalf_of_id: string
|-- other_names: array
| |-- element: struct
| | |-- note: string
| | |-- name: string
| | |-- lang: string
|-- contact_details: array
| |-- element: struct
| | |-- type: string
    | | |-- value: string
|-- name: string
|-- birth_date: string
|-- organization_id: string
|-- gender: string
|-- classification: string
|-- legislative_period_id: string
|-- identifiers: array
| |-- element: struct
| | |-- scheme: string
| | |-- identifier: string
|-- image: string
|-- given_name: string
|-- start_date: string
|-- family_name: string
|-- id: string
|-- death_date: string
|-- end_date: string
```
<span id="page-1452-0"></span>マップ

#### **map(f, transformation\_ctx="", info="", stageThreshold=0, totalThreshold=0)**

指定したマッピング関数を元の DynamicFrame のすべてのレコードに適用した結果の新しい DynamicFrame を返します。

• f - DynamicFrame 内のすべてのレコードに適用されるマッピング関数。この関数 は、DynamicRecord を引数として取り、新しい DynamicRecord を返す必要があります (必 須)。

DynamicRecord は DynamicFrame 内の論理レコードを表します。これは、自己記述型であり、 固定スキーマに準拠しないデータに使用できる点を除いて、Apache Spark DataFrame の行に似 ています。

- transformation\_ctx 状態情報を識別するために使用される一意の文字列 (オプション)。
- info 変換のエラーに関連付けられた文字列 (オプション)。
- stageThreshold エラーを出力する前に、変換で発生する可能性のあるエラーの最大数 (オプ ション)。デフォルト値は 0 です。
- totalThreshold エラーの出力を処理する前に、全体で発生する可能性のあるエラーの最大数 (オプション)。デフォルト値は 0 です。

例: マッピングを使用して、**DynamicFrame** のすべてのレコードに関数を適用する

この例は、map メソッドを使用して、関数を DynamicFrame のすべてのレコードに適用する方法を 示しています。具体的には、この例では、複数のアドレスフィールドを単一の struct タイプに結 合するため、MergeAddress という名前の関数を各レコードに適用します。

**a** Note

この例で使用されているデータセットにアクセスするには、「[コード例:](#page-1422-0) [ResolveChoice、Lambda、および ApplyMapping を使用したデータ準備」](#page-1422-0)を参照し、「[ス](#page-1422-1) [テップ 1: Amazon S3 バケット内のデータをクロールする」](#page-1422-1)の手順に従います。

# Example: Use map to combine fields in all records # of a DynamicFrame

from pyspark.context import SparkContext

```
from awsglue.context import GlueContext
# Create GlueContext
sc = SparkContext.getOrCreate()
glueContext = GlueContext(sc)
# Create a DynamicFrame and view its schema
medicare = glueContext.create_dynamic_frame.from_options( 
         "s3", 
         {"paths": ["s3://awsglue-datasets/examples/medicare/
Medicare_Hospital_Provider.csv"]}, 
         "csv", 
         {"withHeader": True})
print("Schema for medicare DynamicFrame:")
medicare.printSchema()
# Define a function to supply to the map transform
# that merges address fields into a single field
def MergeAddress(rec): 
   rec["Address"] = {} 
   rec["Address"]["Street"] = rec["Provider Street Address"] 
   rec["Address"]["City"] = rec["Provider City"] 
   rec["Address"]["State"] = rec["Provider State"] 
   rec["Address"]["Zip.Code"] = rec["Provider Zip Code"] 
   rec["Address"]["Array"] = [rec["Provider Street Address"], rec["Provider City"], 
  rec["Provider State"], rec["Provider Zip Code"]] 
   del rec["Provider Street Address"] 
   del rec["Provider City"] 
   del rec["Provider State"] 
   del rec["Provider Zip Code"] 
   return rec
# Use map to apply MergeAddress to every record
mapped_medicare = medicare.map(f = MergeAddress)
print("Schema for mapped_medicare DynamicFrame:")
mapped_medicare.printSchema()
```
### 出力

Schema for medicare DynamicFrame: root |-- DRG Definition: string

```
|-- Provider Id: string
|-- Provider Name: string
|-- Provider Street Address: string
|-- Provider City: string
|-- Provider State: string
|-- Provider Zip Code: string
|-- Hospital Referral Region Description: string
|-- Total Discharges: string
|-- Average Covered Charges: string
|-- Average Total Payments: string
|-- Average Medicare Payments: string
Schema for mapped_medicare DynamicFrame:
root
|-- Average Total Payments: string
|-- Average Covered Charges: string
|-- DRG Definition: string
|-- Average Medicare Payments: string
|-- Hospital Referral Region Description: string
|-- Address: struct
| |-- Zip.Code: string
| |-- City: string
| |-- Array: array
| | |-- element: string
| |-- State: string
    | |-- Street: string
|-- Provider Id: string
|-- Total Discharges: string
|-- Provider Name: string
```
#### <span id="page-1454-0"></span>mergeDynamicFrame

**mergeDynamicFrame(stage\_dynamic\_frame, primary\_keys, transformation\_ctx = "", options = {}, info = "", stageThreshold = 0, totalThreshold = 0)**

レコードを識別するために、この DynamicFrame を指定されたプライマリキーに基づくステージン グ DynamicFrame とマージします。重複レコード (同じプライマリキーを持つレコード) は重複除外 されません。ステージングフレームに一致するレコードがない場合、すべてのレコード(重複を含 む)がソースから保持されます。ステージングフレームに一致するレコードがある場合、ステージン グフレームのレコードによって、AWS Glue のソースのレコードが上書きされます。

• stage\_dynamic\_frame – マージするステージング DynamicFrame。

- primary\_keys ソースおよびステージング動的フレームからのレコードを照合する、プライマ リキーフィールドのリスト。
- transformation\_ctx 現在の変換に関するメタデータを取得するために使用される一意の文字 列 (オプション)。
- options この変換に関する追加情報を提供する、JSON の名前と値のペアを示す文字列。この 引数は現在使用されていません。
- info String。この変換でのエラーに関連付けられる任意の文字列。
- stageThreshold Long。指定された変換で処理がエラーアウトする必要があるエラーの数。
- totalThreshold Long。この変換までに発生したエラーのうち、処理でエラーを出力する必要 があるエラーの合計数。

このメソッドは、この DynamicFrame をステージング DynamicFrame とマージして取得した新し い DynamicFrame を返します。

以下の場合、返される DynamicFrame にはレコード A が含まれます。

- A がソースフレームとステージングフレームの両方に存在する場合、ステージングフレームの A が返されます。
- A がソーステーブルに存在し、A.primaryKeys が stagingDynamicFrame に存在しない場 合、A はステージングテーブルで更新されていません。

ソースフレームとステージングフレームが、同じスキーマを持つ必要はありません。

例: mergeDynamicFrame を使用して、プライマリキーに基づいて 2 つの **DynamicFrames** をマージ する

次のコード例は、mergeDynamicFrame メソッドを使用して、プライマリキー id に基づいて DynamicFrame を「ステージング」DynamicFrame とマージする方法を示しています。

データセットの例

この例では、split\_rows\_collection と呼ばれる DynamicFrameCollection からの 2 つの DynamicFrames を使用しています。次のリストに示しているのは、split\_rows\_collection の キーです。

dict\_keys(['high', 'low'])

コードの例

# # Example: Use mergeDynamicFrame to merge DynamicFrames # based on a set of specified primary keys from pyspark.context import SparkContext from awsglue.context import GlueContext from awsglue.transforms import SelectFromCollection # Inspect the original DynamicFrames frame\_low = SelectFromCollection.apply(dfc=split\_rows\_collection, key="low") print("Inspect the DynamicFrame that contains rows where ID < 10") frame\_low.toDF().show() frame\_high = SelectFromCollection.apply(dfc=split\_rows\_collection, key="high") print("Inspect the DynamicFrame that contains rows where ID > 10") frame\_high.toDF().show() # Merge the DynamicFrames based on the "id" primary key merged\_high\_low = frame\_high.mergeDynamicFrame( stage\_dynamic\_frame=frame\_low, primary\_keys=["id"] ) # View the results where the ID is 1 or 20 print("Inspect the merged DynamicFrame that contains the combined rows") merged\_high\_low.toDF().where("id = 1 or id= 20").orderBy("id").show()

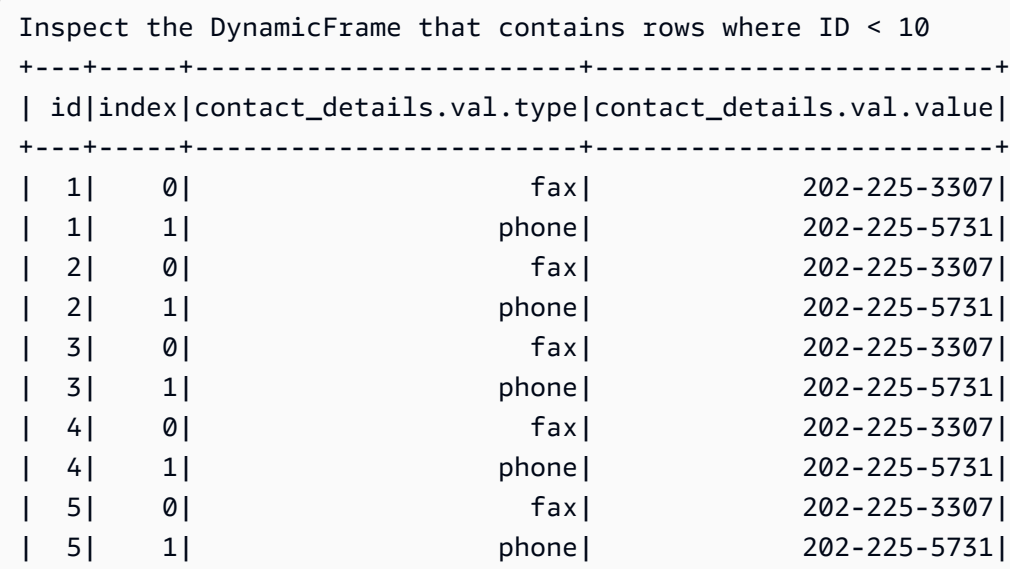

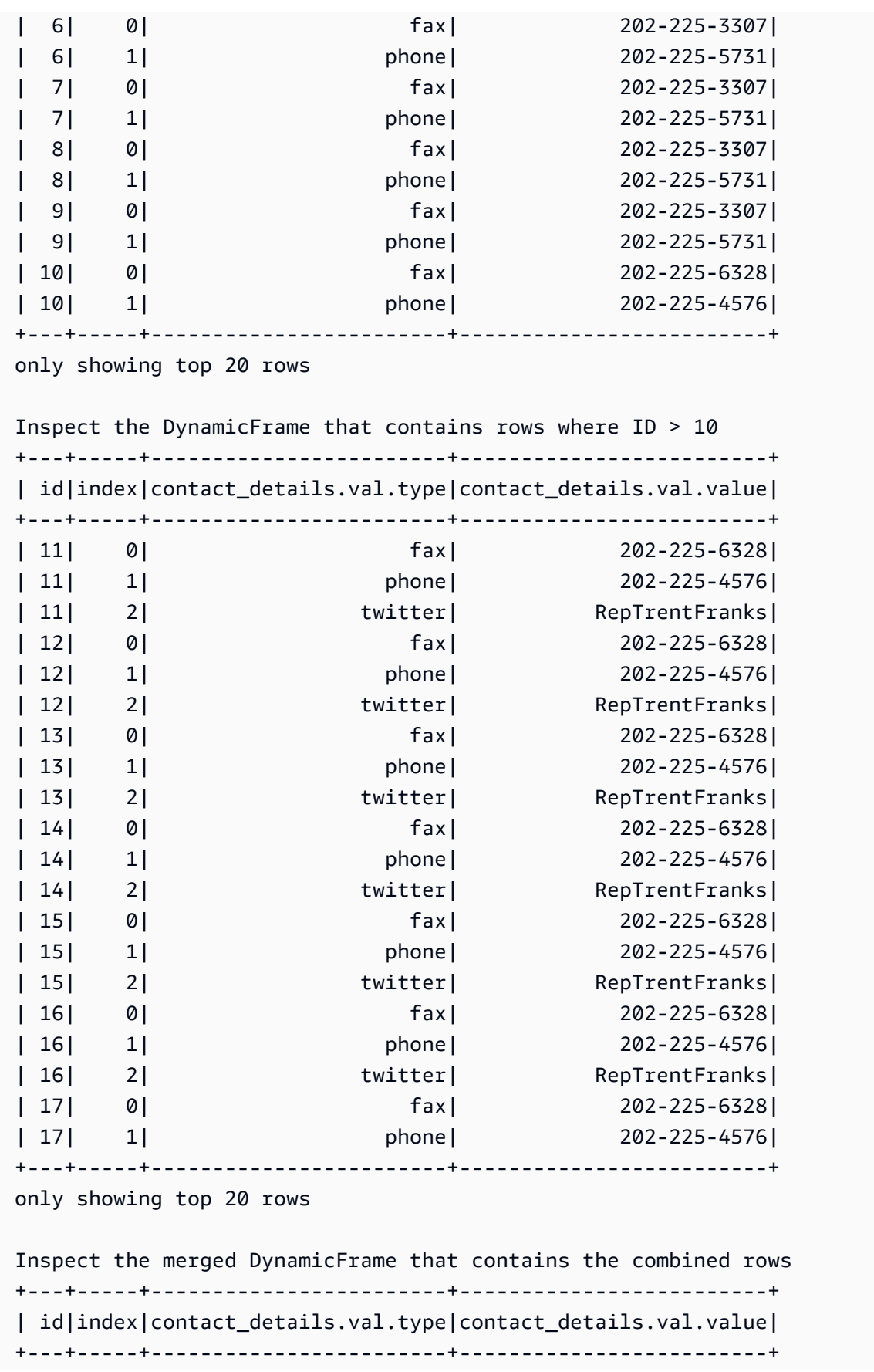

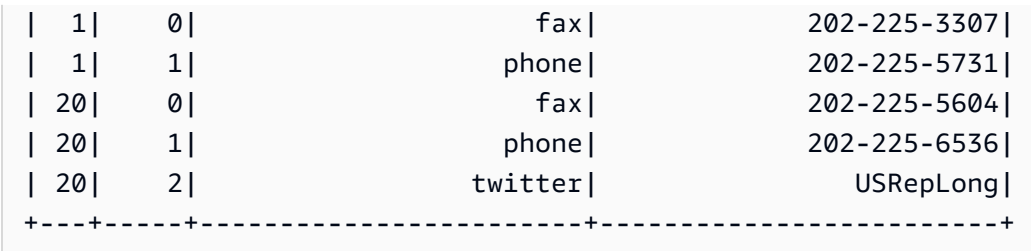

<span id="page-1458-0"></span>関係付け

**relationalize(root\_table\_name, staging\_path, options, transformation\_ctx="", info="", stageThreshold=0, totalThreshold=0)**

DynamicFrame をリレーショナルデータベースに適合する形式に変換します。DynamicFrame の関 係付けは、DynamoDB などの NoSQL 環境から MySQL などのリレーショナルデータベースにデー タを移動する場合に特に便利です。

この変換は、ネストされた列をネスト解除し、配列の列をピボットすることでフレームのリストを生 成します。フェーズのネスト解除時に生成された結合キーを使用して、ピボットされた配列の列を ルートテーブルに結合できます。

- root\_table\_name ルートテーブルの名前。
- staging\_path このメソッドがピボットテーブルのパーティションを CSV 形式で保存する保存 先のパス (オプション)。ピボットされたテーブルはこのパスから読み取ります。
- options オプションのパラメータのディクショナリ。
- transformation\_ctx 状態情報を識別するために使用される一意の文字列 (オプション)。
- info この変換のエラー報告に関連付ける文字列 (オプション)。
- stageThreshold この変換中に発生した、プロセスがエラーを出力するエラーの数 (オプショ ン)。デフォルトはゼロで、エラーを出力しないことを示します。
- totalThreshold この変換までに発生したエラーのうち、プロセスがエラーを出力するエラー の数 (オプション)。デフォルトはゼロで、エラーを出力しないことを示します。

例: relationalize を使用して、**DynamicFrame** のネストされたスキーマをフラット化する

このコード例では、relationalize メソッドを使用して、ネストされたスキーマをリレーショナ ルデータベースに適合する形式にフラット化します。

データセットの例

この例では、次のスキーマを持つ legislators\_combined と呼ばれる DynamicFrame を使用 しています。legislators\_combined には、relationalize 変換によってフラット化され る、links、images、contact\_details などのネストされた複数のフィールドがあります。

```
root
|-- role: string
|-- seats: int
|-- org_name: string
|-- links: array
     | |-- element: struct
          | | |-- note: string
     | | |-- url: string
|-- type: string
|-- sort_name: string
|-- area_id: string
|-- images: array
     | |-- element: struct
     | | |-- url: string
|-- on_behalf_of_id: string
|-- other_names: array
| |-- element: struct
     | | |-- note: string
          | | |-- name: string
          | | |-- lang: string
|-- contact_details: array
     | |-- element: struct
     | | |-- type: string
     | | |-- value: string
|-- name: string
|-- birth_date: string
|-- organization_id: string
|-- gender: string
|-- classification: string
|-- legislative_period_id: string
|-- identifiers: array
     | |-- element: struct
     | | |-- scheme: string
     | | |-- identifier: string
|-- image: string
|-- given_name: string
|-- start_date: string
|-- family_name: string
|-- id: string
```

```
AWS Glue スペッシュ こうしょうかん しょうかん しょうかん こうしょう しゅうしゅん こうしゅう コーザーガイド
```
|-- death\_date: string

|-- end\_date: string

### コードの例

```
# Example: Use relationalize to flatten
# a nested schema into a format that fits
# into a relational database.
# Replace DOC-EXAMPLE-S3-BUCKET/tmpDir with your own location.
from pyspark.context import SparkContext
from awsglue.context import GlueContext
# Create GlueContext
sc = SparkContext.getOrCreate()
glueContext = GlueContext(sc)
# Apply relationalize and inspect new tables
legislators_relationalized = legislators_combined.relationalize( 
     "l_root", "s3://DOC-EXAMPLE-BUCKET/tmpDir"
)
legislators_relationalized.keys()
# Compare the schema of the contact_details
# nested field to the new relationalized table that
# represents it
legislators_combined.select_fields("contact_details").printSchema()
legislators_relationalized.select("l_root_contact_details").toDF().where( 
     "id = 10 or id = 75"
).orderBy(["id", "index"]).show()
```
### 出力

次の出力では、contact\_details と呼ばれるネストされたフィールドのスキーマ を、relationalize 変換によって作成されたテーブルと比較できます。テーブルのレコードが id と呼ばれる外部キーと配列の位置を表す index 列を使用してメインテーブルにリンクされているこ とに注意してください。

```
dict_keys(['l_root', 'l_root_images', 'l_root_links', 'l_root_other_names', 
  'l_root_contact_details', 'l_root_identifiers'])
```
root

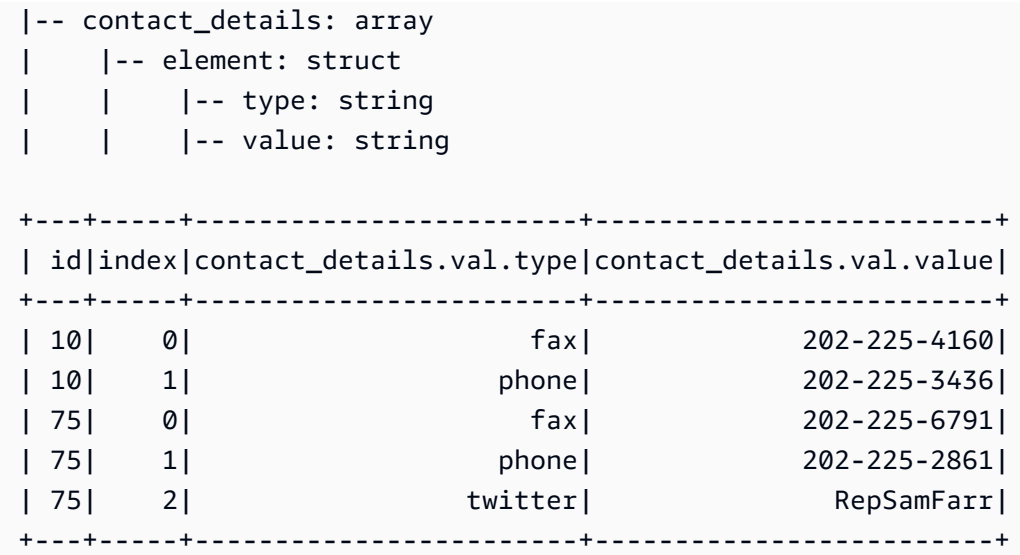

<span id="page-1461-0"></span>rename\_field

# **rename\_field(oldName, newName, transformation\_ctx="", info="", stageThreshold=0, totalThreshold=0)**

この DynamicFrame のフィールドの名前を変更し、フィールドの名前が変更された新しい DynamicFrame を返します。

• oldName - 名前を変更するノードへのフルパス。

古い名前にドットが含まれている場合、RenameField はバックティック (`) で囲まなければ機能 しません。例えば、this.old.name を thisNewName に置き換えるには、rename\_field を次の ように呼び出します。

newDyF = oldDyF.rename\_field("`this.old.name`", "thisNewName")

- newName 完全パスとしての新しい名前。
- transformation\_ctx 状態情報を識別するために使用される一意の文字列 (オプション)。
- info この変換のエラー報告に関連付ける文字列 (オプション)。
- stageThreshold この変換中に発生した、プロセスがエラーを出力するエラーの数 (オプショ ン)。デフォルトはゼロで、エラーを出力しないことを示します。
- totalThreshold この変換までに発生したエラーのうち、プロセスがエラーを出力するエラー の数 (オプション)。デフォルトはゼロで、エラーを出力しないことを示します。

例: rename\_field を使用して、**DynamicFrame** のフィールドの名前を変更する

このコード例では、rename\_field メソッドを使用して DynamicFrame のフィールドの名前を変 更します。この例では、メソッドの連鎖を使用して、複数のフィールドの名前を同時に変更している ことに注意してください。

### **a** Note

この例で使用されているデータセットにアクセスするには、「[コード例: データの結合と関](#page-1411-0) [係付け](#page-1411-0)」を参照し、「[ステップ 1: Amazon S3 バケット内のデータをクロールする」](#page-1412-0)の手順 に従います。

コードの例

```
# Example: Use rename_field to rename fields
# in a DynamicFrame
from pyspark.context import SparkContext
from awsglue.context import GlueContext
# Create GlueContext
sc = SparkContext.getOrCreate()
glueContext = GlueContext(sc)
# Inspect the original orgs schema
orgs = glueContext.create_dynamic_frame.from_catalog( 
     database="legislators", table_name="organizations_json"
)
print("Original orgs schema: ")
orgs.printSchema()
# Rename fields and view the new schema
orgs = orgs.rename_field("id", "org_id").rename_field("name", "org_name")
print("New orgs schema with renamed fields: ")
orgs.printSchema()
```

```
Original orgs schema: 
root
|-- identifiers: array
```

```
| |-- element: struct
| | |-- scheme: string
| | |-- identifier: string
|-- other_names: array
| |-- element: struct
| | |-- lang: string
| | |-- note: string
| | |-- name: string
|-- id: string
|-- classification: string
|-- name: string
|-- links: array
| |-- element: struct
| | |-- note: string
| | |-- url: string
|-- image: string
|-- seats: int
|-- type: string
New orgs schema with renamed fields: 
root
|-- identifiers: array
| |-- element: struct
| | |-- scheme: string
| | |-- identifier: string
|-- other_names: array
| |-- element: struct
| | |-- lang: string
| | |-- note: string
| | |-- name: string
|-- classification: string
|-- org_id: string
|-- org_name: string
|-- links: array
| |-- element: struct
| | |-- note: string
| | |-- url: string
|-- image: string
|-- seats: int
|-- type: string
```
<span id="page-1464-0"></span>resolveChoice

**resolveChoice(specs = None, choice = "" , database = None , table\_name = None , transformation\_ctx="", info="", stageThreshold=0, totalThreshold=0, catalog\_id = None)**

この DynamicFrame 内で選択タイプを解決し、新しい DynamicFrame を返します。

• specs – それぞれがタプルの形式である、解決すべき特定の曖昧要素のリスト: (field\_path, action)。

resolveChoice を使用するには 2 つの方法があります。最初の方法では、specs 引数により、 特定のフィールドのシーケンスと解決方法を指定します。resolveChoice のもう 1 つのモード では、choice 引数を使用して、すべての ChoiceTypes に対して単一の解決策を指定します。

specs の値は、(field\_path, action) ペアで構成されたタプルとして指定されま す。field\_path 値は特定のあいまいな要素を識別し、action 値は対応する解決を識別しま す。以下のアクションを指定できます。

- cast:*type* すべての値について、指定した型へのキャストを試みます。例: cast:int。
- make\_cols それぞれの異なるタイプを *columnName*\_*type* という名前の列に変換します。 データをフラット化することで潜在的なあいまいさを解消します。例えば、columnA が int または string の場合、解決策は、作成された DynamicFrame に columnA\_int および columnA\_string という名前の 2 つの列を生成することです。
- make\_struct struct を使用してデータを表現することで、潜在的なあいまいさを解決しま す。例えば、列のデータが int または string となる可能性がある場合、make\_struct アク ションを使用すると、作成された DynamicFrame に構造体の列が生成されます。各構造体に は、int と string の両方が含まれています。
- project:*type* 可能なデータ型の 1 つにすべてのデータを投影することで、潜在的なあい まいさを解消します。例えば、列のデータが int または string の場合、project:string アクションを使用すると、すべての int 値が文字列に変換されている、作成された DynamicFrame に列が生成されます。

field\_path で配列を識別する場合は、あいまいさを避けるために配列名の後に空の角括弧を置 きます。例えば、使用しているデータが次のように構造化されているとします。

```
"myList": [
```

```
 { "price": 100.00 }, 
 { "price": "$100.00" }
```

```
の ETL PySpark 1435
```
]

field\_path を "myList[].price" に設定し、action を "cast:double" に設定すると、文 字列バージョンではなく、数値バージョンの料金を選択できます。

#### **a** Note

specs パラメータおよび choice パラメータのうち 1 つのみを使用できます。specs パ ラメータが None ではない場合、choice パラメータは空の文字列である必要がありま す。逆に、choice が空の文字列ではない場合、specs パラメータは None である必要が あります。

- choice すべての ChoiceTypes について、単一の解決方法を指定します。このモードは、ラン タイム前に ChoiceTypes の完全なリストが不明な場合に使用できます。この引数では、上記の specs 用のアクションに加えて、以下のアクションもサポートされています。
	- match\_catalog 各 ChoiceType について、指定した Data Catalog テーブル内の対応する型 へのキャストを試みます。
- database match\_catalog アクションで使用する Data Catalog データベース。
- table\_name match\_catalog アクションで使用する Data Catalog テーブル。
- transformation\_ctx 状態情報を識別するために使用される一意の文字列 (オプション)。
- info この変換のエラー報告に関連付ける文字列 (オプション)。
- stageThreshold この変換中に発生した、プロセスがエラーを出力するエラーの数 (オプショ ン)。デフォルトはゼロで、エラーを出力しないことを示します。
- totalThreshold この変換までに発生したエラーのうち、プロセスでエラーを出力する必要が あるエラーの数 (オプション)。デフォルトはゼロで、プロセスでエラーを出力しないことを示しま す。
- catalog\_id 現在アクセスされている Data Catalog のカタログ ID (Data Catalog のアカウント ID)。None を設定した場合(デフォルト値) では、呼び出し元アカウントのカタログ ID が使用され ます。

例: resolveChoice を使用して、複数の型を含む列を処理する

このコード例では、resolveChoice メソッドを使用して、複数の型の値を含む DynamicFrame 列の処理方法を指定します。この例は、型の異なる列を処理する一般的な 2 つの方法を示していま す。

• 列を単一のデータ型にキャストします。

• すべての型を別々の列に保持します。

### データセットの例

#### **a** Note

この例で使用されているデータセットにアクセスするには、「[コード例:](#page-1422-0) [ResolveChoice、Lambda、および ApplyMapping を使用したデータ準備」](#page-1422-0)を参照し、「[ス](#page-1422-1) [テップ 1: Amazon S3 バケット内のデータをクロールする」](#page-1422-1)の手順に従います。

この例では、次のスキーマを持つ medicare と呼ばれる DynamicFrame を使用しています。

root |-- drg definition: string |-- provider id: choice | |-- long | |-- string |-- provider name: string |-- provider street address: string |-- provider city: string |-- provider state: string |-- provider zip code: long |-- hospital referral region description: string |-- total discharges: long |-- average covered charges: string |-- average total payments: string |-- average medicare payments: string

## コードの例

```
# Example: Use resolveChoice to handle
# a column that contains multiple types
from pyspark.context import SparkContext
from awsglue.context import GlueContext
# Create GlueContext
sc = SparkContext.getOrCreate()
```

```
glueContext = GlueContext(sc)
# Load the input data and inspect the "provider id" column
medicare = glueContext.create_dynamic_frame.from_catalog( 
     database="payments", table_name="medicare_hospital_provider_csv"
)
print("Inspect the provider id column:")
medicare.toDF().select("provider id").show()
# Cast provider id to type long
medicare_resolved_long = medicare.resolveChoice(specs=[("provider id", "cast:long")])
print("Schema after casting provider id to type long:")
medicare_resolved_long.printSchema()
medicare_resolved_long.toDF().select("provider id").show()
# Create separate columns
# for each provider id type
medicare_resolved_cols = medicare.resolveChoice(choice="make_cols")
print("Schema after creating separate columns for each type:")
medicare_resolved_cols.printSchema()
medicare_resolved_cols.toDF().select("provider id_long", "provider id_string").show()
```
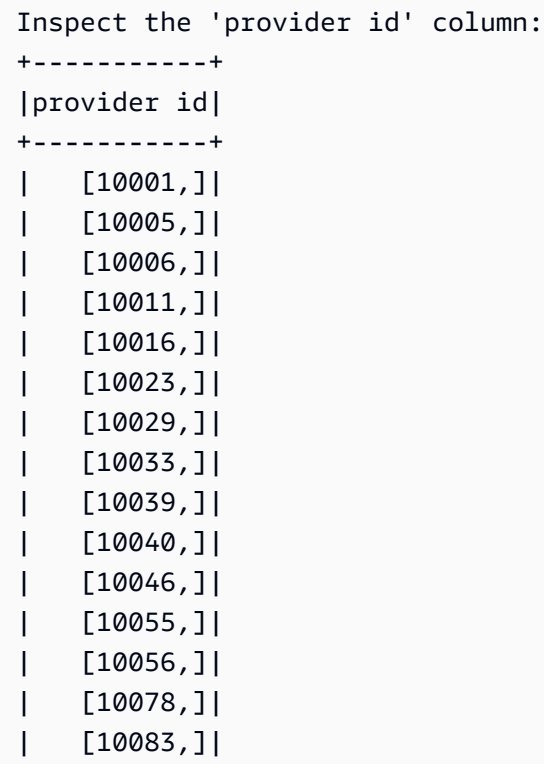

| [10085,]| | [10090,]| | [10092,]| | [10100,]| | [10103,]| +-----------+ only showing top 20 rows Schema after casting 'provider id' to type long: root |-- drg definition: string |-- provider id: long |-- provider name: string |-- provider street address: string |-- provider city: string |-- provider state: string |-- provider zip code: long |-- hospital referral region description: string |-- total discharges: long |-- average covered charges: string |-- average total payments: string |-- average medicare payments: string +-----------+ |provider id| +-----------+ | 10001| | 10005| | 10006| | 10011| | 10016| | 10023| | 10029| | 10033| | 10039| | 10040| | 10046| | 10055| | 10056| | 10078| | 10083| | 10085| | 10090| | 10092|

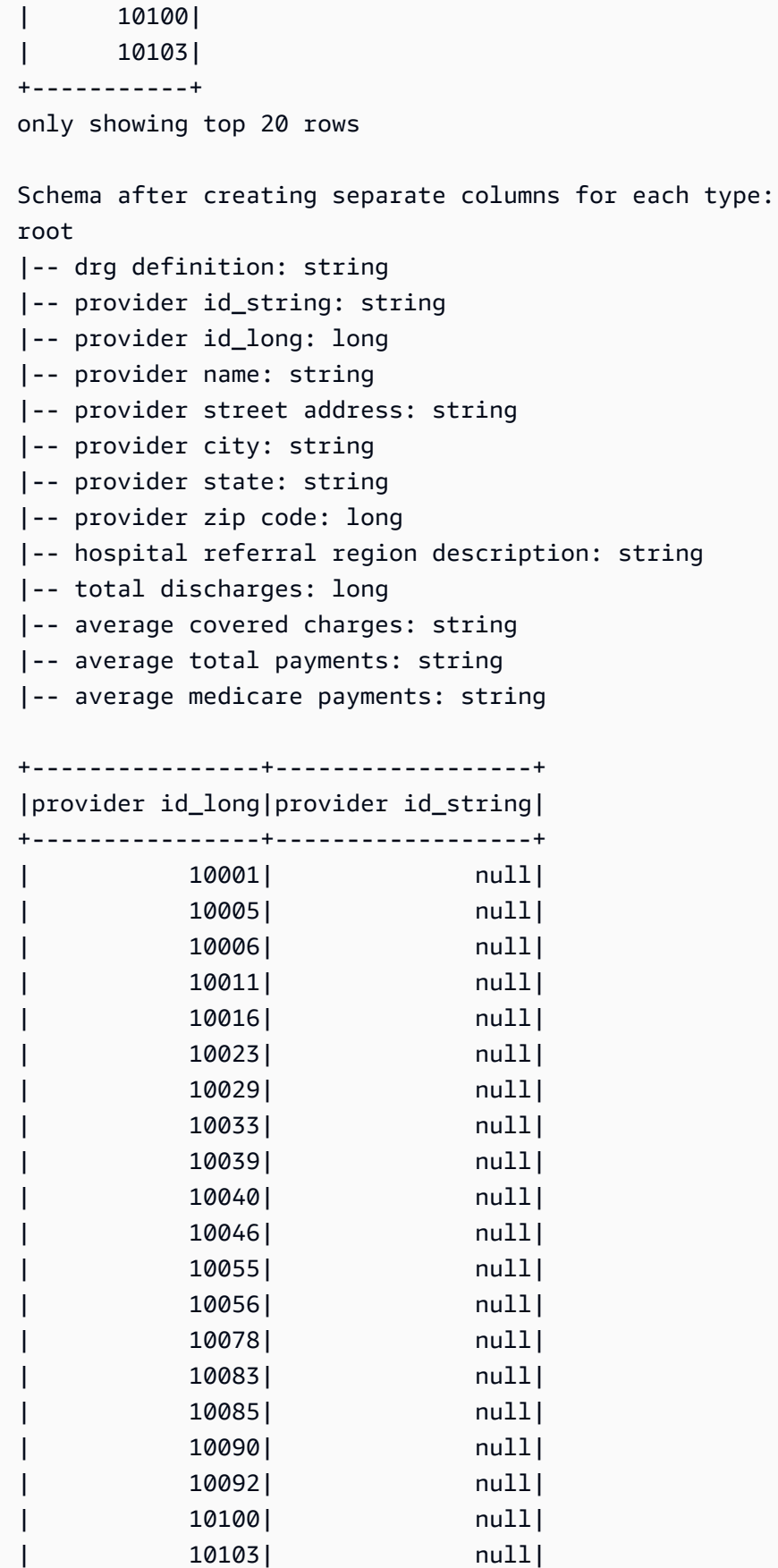

+----------------+------------------+ only showing top 20 rows

<span id="page-1470-0"></span>select\_fields

**select\_fields(paths, transformation\_ctx="", info="", stageThreshold=0, totalThreshold=0)**

選択したフィールドを含む新しい DynamicFrame を返します。

- paths 文字列のリスト。各文字列は、選択する最上位ノードへのパスです。
- transformation\_ctx 状態情報を識別するために使用される一意の文字列 (オプション)。
- info この変換のエラー報告に関連付ける文字列 (オプション)。
- stageThreshold この変換中に発生した、プロセスがエラーを出力するエラーの数 (オプショ ン)。デフォルトはゼロで、エラーを出力しないことを示します。
- totalThreshold この変換までに発生したエラーのうち、プロセスがエラーを出力するエラー の数 (オプション)。デフォルトはゼロで、エラーを出力しないことを示します。

例: select\_fields を使用して、選択したフィールドで新しい **DynamicFrame** を作成する

次のコード例は、select\_fields メソッドを使用して、既存の DynamicFrame から選択された フィールドのリストを使用し、新しい DynamicFrame を作成する方法を示しています。

**G** Note

この例で使用されているデータセットにアクセスするには、「[コード例: データの結合と関](#page-1411-0) [係付け](#page-1411-0)」を参照し、「[ステップ 1: Amazon S3 バケット内のデータをクロールする」](#page-1412-0)の手順 に従います。

```
# Example: Use select_fields to select specific fields from a DynamicFrame
from pyspark.context import SparkContext
from awsglue.context import GlueContext
# Create GlueContext
sc = SparkContext.getOrCreate()
```

```
glueContext = GlueContext(sc)
# Create a DynamicFrame and view its schema
persons = glueContext.create_dynamic_frame.from_catalog( 
     database="legislators", table_name="persons_json"
)
print("Schema for the persons DynamicFrame:")
persons.printSchema()
# Create a new DynamicFrame with chosen fields
names = persons.select_fields(paths=["family_name", "given_name"])
print("Schema for the names DynamicFrame, created with select_fields:")
names.printSchema()
names.toDF().show()
```

```
Schema for the persons DynamicFrame:
root
|-- family_name: string
|-- name: string
|-- links: array
| |-- element: struct
     | | |-- note: string
     | | |-- url: string
|-- gender: string
|-- image: string
|-- identifiers: array
     | |-- element: struct
     | | |-- scheme: string
| | |-- identifier: string
|-- other_names: array
| |-- element: struct
     | | |-- lang: string
          | | |-- note: string
     | | |-- name: string
|-- sort_name: string
|-- images: array
     | |-- element: struct
     | | |-- url: string
|-- given_name: string
|-- birth_date: string
|-- id: string
```

```
|-- contact_details: array
    | |-- element: struct
    | | |-- type: string
    | | |-- value: string
|-- death_date: string
Schema for the names DynamicFrame:
root
|-- family_name: string
|-- given_name: string
+-----------+----------+
|family_name|given_name|
+-----------+----------+
    | Collins| Michael|
| Huizenga| Bill|
| Clawson| Curtis|
| Solomon| Gerald|
| Rigell| Edward|
| Crapo| Michael|
      | Hutto| Earl|
| Ertel| Allen|
| Minish| Joseph|
| Andrews| Robert|
| Walden| Greg|
| Kazen| Abraham|
| Turner| Michael|
| Kolbe| James|
| Lowenthal| Alan|
| Capuano| Michael|
| Schrader| Kurt|
| Nadler| Jerrold|
| Graves| Tom|
   | McMillan| John|
+-----------+----------+
only showing top 20 rows
```
simplify\_ddb\_json

### **simplify\_ddb\_json(): DynamicFrame**

特に DynamoDB JSON 構造にある DynamicFrame でネスト化された列を単純化し、新しい単純化 された DynamicFrame を返します。リストタイプに複数タイプまたは Map タイプがある場合、リ

ストの要素は単純化されません。これは通常の unnest 変換とは異なって動作する変換の特定タイ プであり、データが既に DynamoDB JSON 構造に格納されている必要があることに注意してくださ い。詳細については、「[DynamoDB JSON」](https://docs.aws.amazon.com/amazondynamodb/latest/developerguide/DataExport.Output.html#DataExport.Output.Data)を参照してください。

例えば、DynamoDB JSON 構造体のあるエクスポートを読み取るスキーマは次のようになります。

```
root
|-- Item: struct
| |-- parentMap: struct
| | |-- M: struct
| | | |-- childMap: struct
| | | | |-- M: struct
| | | | | |-- appName: struct
| | | | | | |-- S: string
| | | | | |-- packageName: struct
| | | | | | |-- S: string
| | | | | |-- updatedAt: struct
| | | | | | |-- N: string
| |-- strings: struct
| | |-- SS: array
| | | |-- element: string
| |-- numbers: struct
| | |-- NS: array
| | | |-- element: string
| |-- binaries: struct
| | |-- BS: array
| | | |-- element: string
| |-- isDDBJson: struct
| | |-- BOOL: boolean
| |-- nullValue: struct
| | |-- NULL: boolean
```
simplify\_ddb\_json() 変換は、以下のように変換します。

```
root
|-- parentMap: struct
| |-- childMap: struct
| | |-- appName: string
| | |-- packageName: string
    | | |-- updatedAt: string
|-- strings: array
| |-- element: string
|-- numbers: array
```

```
| |-- element: string
|-- binaries: array
| |-- element: string
|-- isDDBJson: boolean
|-- nullValue: null
```
例: simplify\_ddb\_json を使用して DynamoDB JSON の単純化を呼び出す

このコード例では simplify\_ddb\_json メソッドを使用し、AWS Glue DynamoDB エクスポート コネクタを使用し、DynamoDB JSON 単純化を呼び出してパーティションの数を表示します。

コードの例

```
from pyspark.context import SparkContext
from awsglue.context import GlueContext
sc = SparkContext()
glueContext = GlueContext(sc)
dynamicFrame = glueContext.create_dynamic_frame.from_options( 
     connection_type = "dynamodb", 
    connection_options = \{ 'dynamodb.export': 'ddb', 
         'dynamodb.tableArn': '<table arn>', 
        'dynamodb.s3.bucket': '<bucket name>',
        'dynamodb.s3.prefix': '<bucket prefix>',
         'dynamodb.s3.bucketOwner': '<account_id of bucket>' 
     }
)
simplified = dynamicFrame.simplify_ddb_json()
print(simplified.getNumPartitions())
```
<span id="page-1474-0"></span>スピゴット

**spigot(path, options={})**

ジョブで実行された変換が確認しやすくなるように、サンプルレコードを指定した送信先に書き込み ます。

• path – 書き込み先へのパス (必須)。

- options オプションを指定するキーと値のペア (オプション)。"topk" オプションは、最初の k レコードを書き込むことを指定します。"prob" オプションは、指定されたレコードを選択する確 率(10 進数)を指定します。これを使用して、書き込むレコードを選択できます。
- transformation\_ctx 状態情報を識別するために使用される一意の文字列 (オプション)。

例: spigot を使用して **DynamicFrame** のサンプルフィールドを Amazon S3 に書き込む

このコード例では、spigot メソッドを使用して、select\_fields 変換を適用した後に Amazon S3 バケットにサンプルレコードを書き込みます。

データセットの例

**a** Note

この例で使用されているデータセットにアクセスするには、「[コード例: データの結合と関](#page-1411-0) [係付け](#page-1411-0)」を参照し、「[ステップ 1: Amazon S3 バケット内のデータをクロールする」](#page-1412-0)の手順 に従います。

この例では、次のスキーマを持つ persons と呼ばれる DynamicFrame を使用しています。

```
root
|-- family_name: string
|-- name: string
|-- links: array
| |-- element: struct
| | |-- note: string
    | | |-- url: string
|-- gender: string
|-- image: string
|-- identifiers: array
    | |-- element: struct
| | |-- scheme: string
| | |-- identifier: string
|-- other_names: array
| |-- element: struct
| | |-- lang: string
| | |-- note: string
    | | |-- name: string
|-- sort_name: string
```
```
|-- images: array
| |-- element: struct
    | | |-- url: string
|-- given_name: string
|-- birth_date: string
|-- id: string
|-- contact_details: array
| |-- element: struct
    | | |-- type: string
| | |-- value: string
|-- death_date: string
```
コードの例

```
# Example: Use spigot to write sample records
# to a destination during a transformation
# from pyspark.context import SparkContext.
# Replace DOC-EXAMPLE-BUCKET with your own location.
from pyspark.context import SparkContext
from awsglue.context import GlueContext
# Create GlueContext
sc = SparkContext.getOrCreate()
glueContext = GlueContext(sc)
# Load table data into a DynamicFrame
persons = glueContext.create_dynamic_frame.from_catalog( 
     database="legislators", table_name="persons_json"
)
# Perform the select_fields on the DynamicFrame
persons = persons.select_fields(paths=["family_name", "given_name", "birth_date"])
# Use spigot to write a sample of the transformed data
# (the first 10 records)
spigot_output = persons.spigot( 
     path="s3://DOC-EXAMPLE-BUCKET", options={"topk": 10}
)
```
出力

spigot で Amazon S3 に書き込むデータの例を次に示します。サンプルコードで options={"topk": 10} を指定したため、サンプルデータには最初の 10 個のレコードが含まれま す。

```
{"family_name":"Collins","given_name":"Michael","birth_date":"1944-10-15"}
{"family_name":"Huizenga","given_name":"Bill","birth_date":"1969-01-31"}
{"family_name":"Clawson","given_name":"Curtis","birth_date":"1959-09-28"}
{"family_name":"Solomon","given_name":"Gerald","birth_date":"1930-08-14"}
{"family_name":"Rigell","given_name":"Edward","birth_date":"1960-05-28"}
{"family_name":"Crapo","given_name":"Michael","birth_date":"1951-05-20"}
{"family_name":"Hutto","given_name":"Earl","birth_date":"1926-05-12"}
{"family_name":"Ertel","given_name":"Allen","birth_date":"1937-11-07"}
{"family_name":"Minish","given_name":"Joseph","birth_date":"1916-09-01"}
{"family_name":"Andrews","given_name":"Robert","birth_date":"1957-08-04"}
```
split\_fields

## **split\_fields(paths, name1, name2, transformation\_ctx="", info="", stageThreshold=0, totalThreshold=0)**

2 つの DynamicFrames を含む新しい DynamicFrameCollection を返します。1 つ目の DynamicFrame には分割されたすべてのノードが含まれ、2 つ目には残りのノードが含まれていま す。

- paths 文字列のリスト。各文字列は新しい DynamicFrame に分割するノードのフルパスです。
- name1 分割された DynamicFrame の名前文字列。
- name2 指定されたノードが分割された後に残る DynamicFrame の名前文字列。
- transformation\_ctx 状態情報を識別するために使用される一意の文字列 (オプション)。
- info この変換のエラー報告に関連付ける文字列 (オプション)。
- stageThreshold この変換中に発生した、プロセスがエラーを出力するエラーの数 (オプショ ン)。デフォルトはゼロで、エラーを出力しないことを示します。
- totalThreshold この変換までに発生したエラーのうち、プロセスがエラーを出力するエラー の数 (オプション)。デフォルトはゼロで、エラーを出力しないことを示します。

例: split\_fields を使用して、選択したフィールドを別の **DynamicFrame** に分割する

このコード例では、split\_fields メソッドを使用して、指定したフィールドのリストを別の DynamicFrame に分割します。

データセットの例

この例では、legislators\_relationalized という名前のコレクションからの l\_root\_contact\_details と呼ばれる DynamicFrame が使用されています。

l\_root\_contact\_details には、次のスキーマとエントリが含まれています。

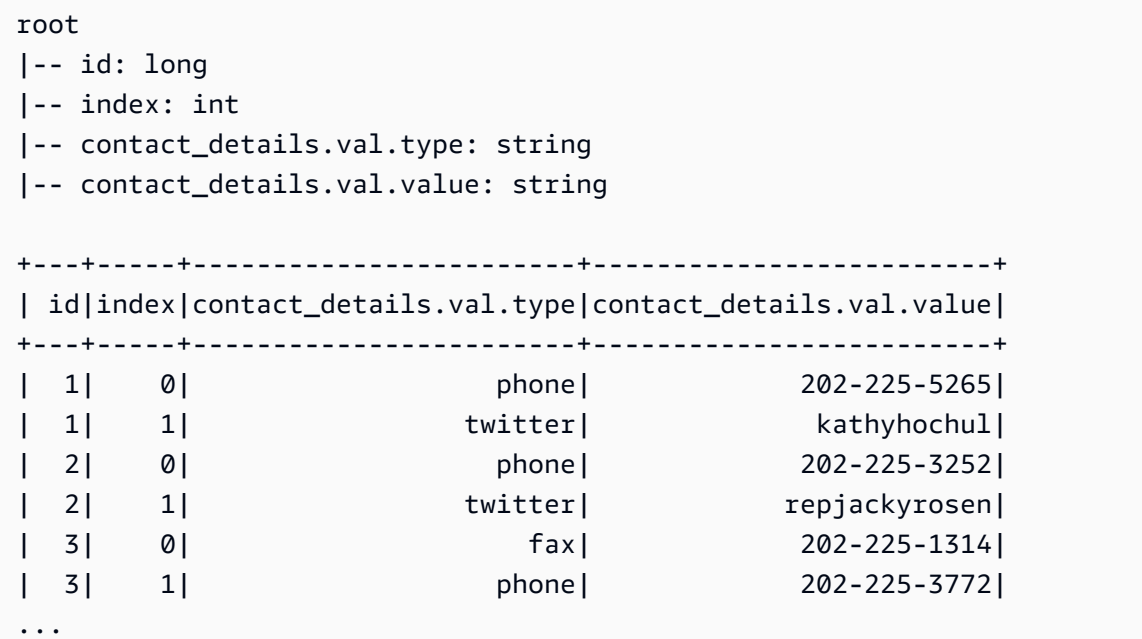

コードの例

```
# Example: Use split_fields to split selected
# fields into a separate DynamicFrame
from pyspark.context import SparkContext
from awsglue.context import GlueContext
# Create GlueContext
sc = SparkContext.getOrCreate()
glueContext = GlueContext(sc)
# Load the input DynamicFrame and inspect its schema
frame_to_split = legislators_relationalized.select("l_root_contact_details")
```

```
print("Inspect the input DynamicFrame schema:")
frame to split.printSchema()
# Split id and index fields into a separate DynamicFrame
split_fields_collection = frame_to_split.split_fields(["id", "index"], "left", "right")
# Inspect the resulting DynamicFrames
print("Inspect the schemas of the DynamicFrames created with split_fields:")
split_fields_collection.select("left").printSchema()
split_fields_collection.select("right").printSchema()
```
出力

```
Inspect the input DynamicFrame's schema:
root
|-- id: long
|-- index: int
|-- contact_details.val.type: string
|-- contact_details.val.value: string
Inspect the schemas of the DynamicFrames created with split_fields:
root
|-- id: long
|-- index: int
root
|-- contact_details.val.type: string
|-- contact_details.val.value: string
```
split\_rows

# **split\_rows(comparison\_dict, name1, name2, transformation\_ctx="", info="", stageThreshold=0, totalThreshold=0)**

DynamicFrame の 1 つ以上の行を、新しい DynamicFrame に分割します。

このメソッドは、2 つの DynamicFrames を含む新しい DynamicFrameCollection を返しま す。1 つ目の DynamicFrame には分割されたすべての行が含まれ、2 つ目には残りの行が含まれて います。

• comparison\_dict – 列へのパスを示すためのキーと、列の値の比較対象である値に対しコン パレータをマッピングする別のディクショナリを示すための値を持つ、ディクショナリ。例え ば、{"age": {">": 10, "<": 20}} は、age 列の値が 10 より大きく 20 より小さいすべての 行を分割します。

- name1 分割された DynamicFrame の名前文字列。
- name2 指定されたノードが分割された後に残る DynamicFrame の名前文字列。
- transformation\_ctx 状態情報を識別するために使用される一意の文字列 (オプション)。
- info この変換のエラー報告に関連付ける文字列 (オプション)。
- stageThreshold この変換中に発生した、プロセスがエラーを出力するエラーの数 (オプショ ン)。デフォルトはゼロで、エラーを出力しないことを示します。
- totalThreshold この変換までに発生したエラーのうち、プロセスがエラーを出力するエラー の数 (オプション)。デフォルトはゼロで、エラーを出力しないことを示します。

例: split\_rows を使用して、**DynamicFrame** 内の行を分割する

このコード例では、split\_rows メソッドを使用して、id フィールド値に基づいて DynamicFrame の行を分割します。

データセットの例

この例では、legislators\_relationalized という名前のコレクションから選択された l\_root\_contact\_details と呼ばれる DynamicFrame が使用されています。

l\_root\_contact\_details には、次のスキーマとエントリが含まれています。

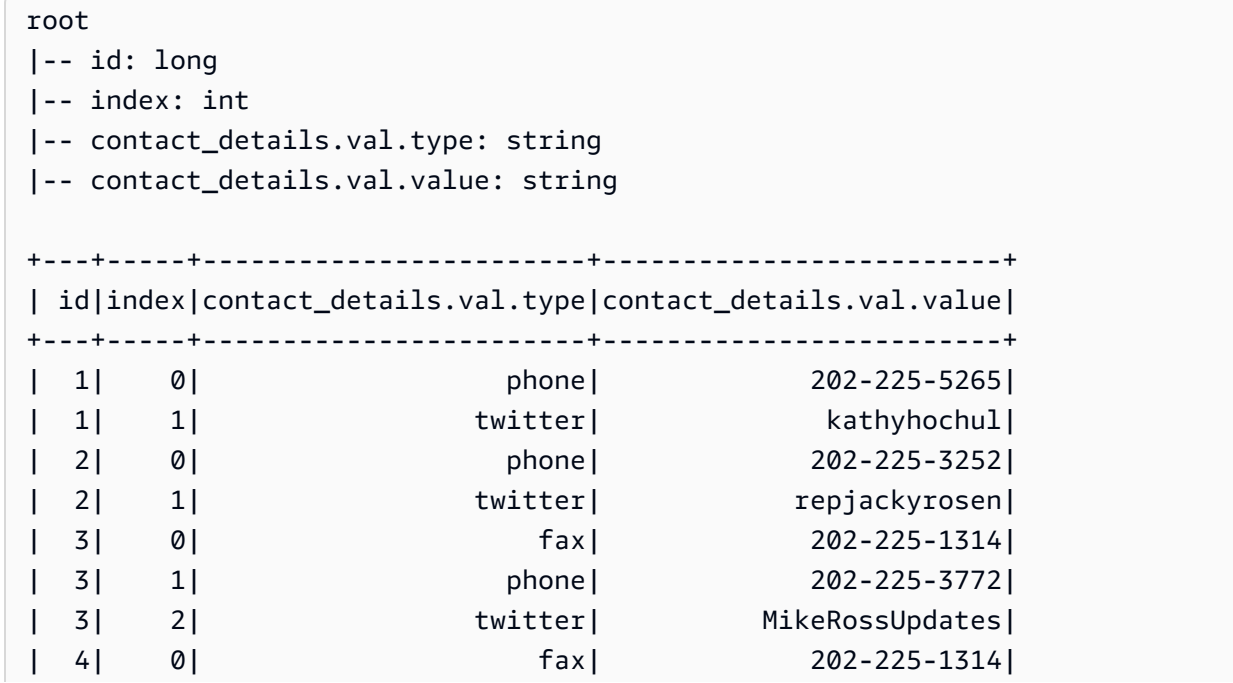

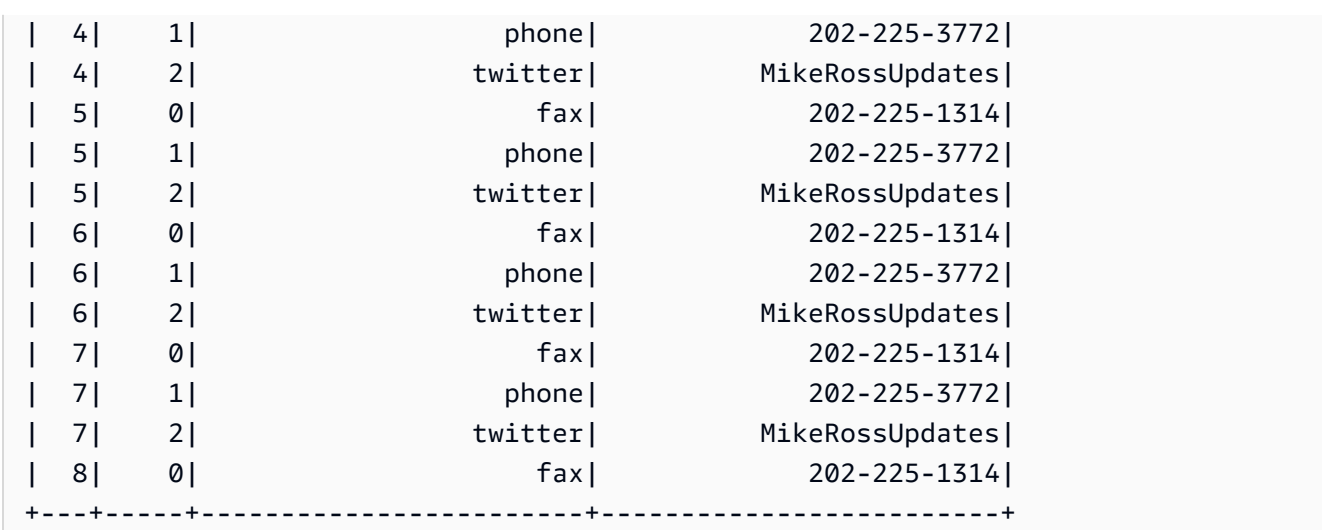

### コードの例

```
# Example: Use split_rows to split up 
# rows in a DynamicFrame based on value
from pyspark.context import SparkContext
from awsglue.context import GlueContext
# Create GlueContext
sc = SparkContext.getOrCreate()
glueContext = GlueContext(sc)
# Retrieve the DynamicFrame to split
frame_to_split = legislators_relationalized.select("l_root_contact_details")
# Split up rows by ID
split_rows_collection = frame_to_split.split_rows({"id": {">": 10}}, "high", "low")
# Inspect the resulting DynamicFrames
print("Inspect the DynamicFrame that contains IDs < 10")
split_rows_collection.select("low").toDF().show()
print("Inspect the DynamicFrame that contains IDs > 10")
split_rows_collection.select("high").toDF().show()
```
## 出力

```
Inspect the DynamicFrame that contains IDs < 10
+---+-----+------------------------+-------------------------+
| id|index|contact_details.val.type|contact_details.val.value|
```
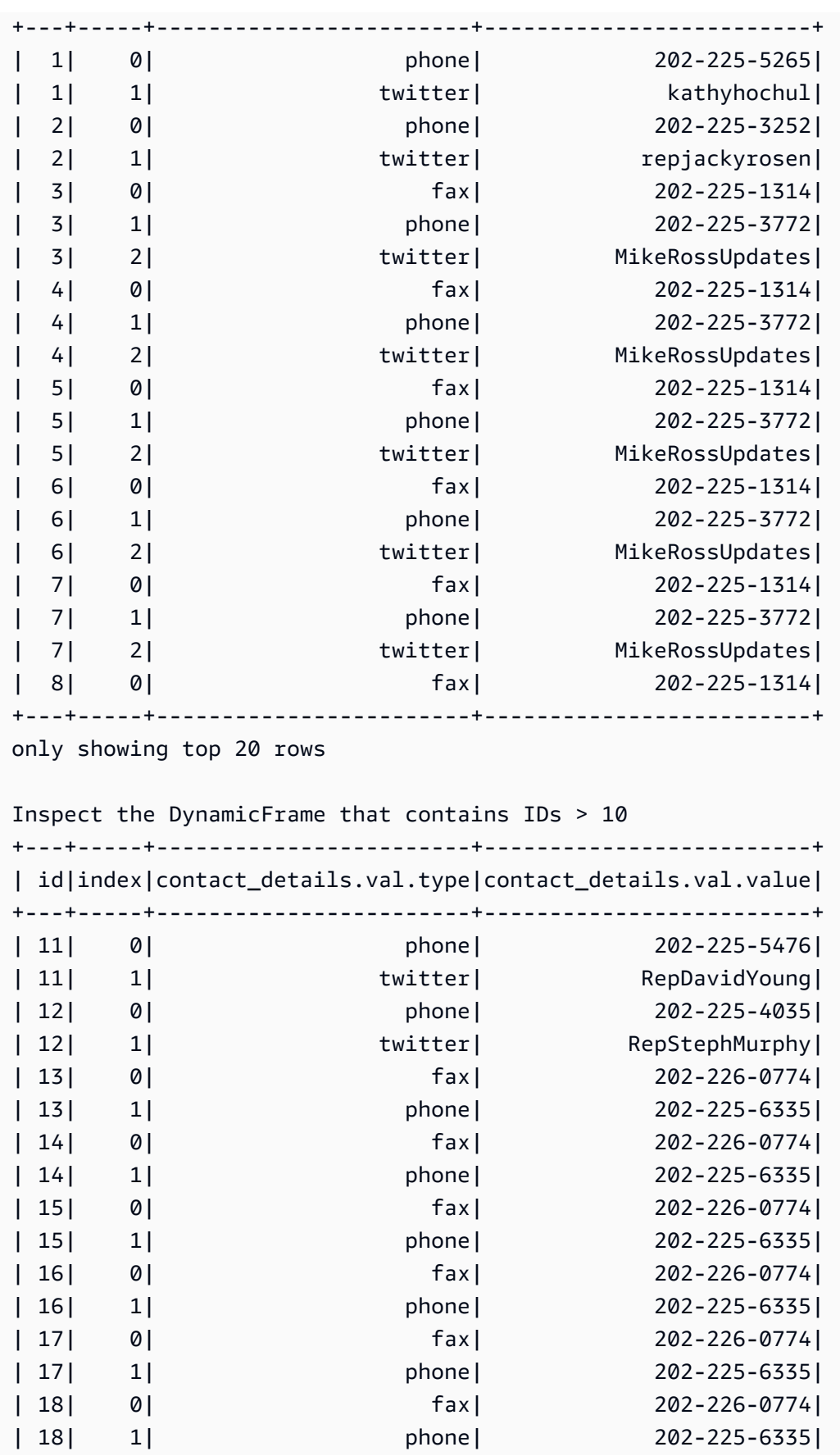

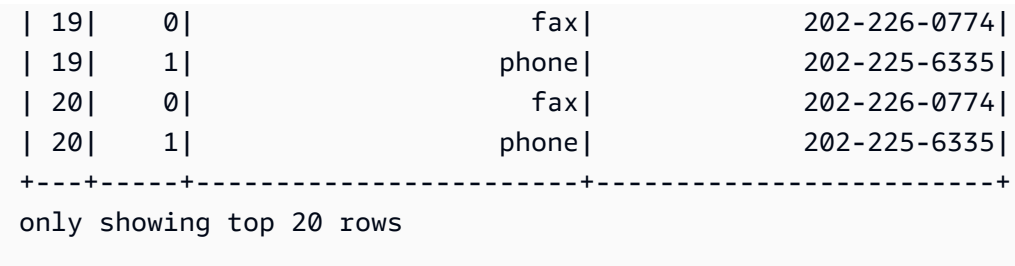

アンボックス

**unbox(path, format, transformation\_ctx="", info="", stageThreshold=0, totalThreshold=0, \*\*options)**

DynamicFrame の文字列フィールドをアンボックス (再フォーマット) し、アンボックスされた DynamicRecords を含む新しい DynamicFrame を返します。

DynamicRecord は DynamicFrame 内の論理レコードを表します。これは、自己記述型であり、固 定スキーマに準拠しないデータに使用できる点を除いて、Apache Spark DataFrame の行に似てい ます。

- path アンボックスする文字列ノードへのフルパス。
- format 形式の仕様 (オプション)。Amazon S3 や、複数の形式をサポートする AWS Glue 接続 の場合に使用します。サポートされる形式については、「[AWS Glue for Spark での入出力のデー](#page-1838-0) [タ形式に関するオプション](#page-1838-0)」を参照してください。
- transformation\_ctx 状態情報を識別するために使用される一意の文字列 (オプション)。
- info この変換のエラー報告に関連付ける文字列 (オプション)。
- stageThreshold この変換中に発生した、プロセスがエラーを出力するエラーの数 (オプショ ン)。デフォルトはゼロで、エラーを出力しないことを示します。
- totalThreshold この変換までに発生したエラーのうち、プロセスがエラーを出力するエラー の数 (オプション)。デフォルトはゼロで、エラーを出力しないことを示します。
- options 次の 1 つ以上。
	- separator 区切り文字を含む文字列。
	- escaper エスケープ文字を含む文字列。
	- skipFirst 最初のインスタンスをスキップするかどうかを示すブール値。
	- withSchema ノードのスキーマの JSON 表現を含む文字列。スキーマの JSON 表現の形式 は、StructType.json() の出力によって定義されます。
	- withHeader ヘッダーが含まれているかどうかを示すブール値。

例: unbox を使用して、文字列フィールドを構造体にアンボックスする

このコード例では、unbox メソッドを使用して、DynamicFrame の文字列フィールドを struct 型の フィールドにアンボックスまたは再フォーマットします。

データセットの例

この例では、次のスキーマとエントリを持つ mapped with string と呼ばれる DynamicFrame を使用しています。

AddressString という名前のフィールドに注目してください。この例では、このフィールドを構 造体にアンボックスしています。

```
root
|-- Average Total Payments: string
|-- AddressString: string
|-- Average Covered Charges: string
|-- DRG Definition: string
|-- Average Medicare Payments: string
|-- Hospital Referral Region Description: string
|-- Address: struct
| |-- Zip.Code: string
| |-- City: string
| |-- Array: array
| | |-- element: string
     | |-- State: string
     | |-- Street: string
|-- Provider Id: string
|-- Total Discharges: string
|-- Provider Name: string
                     +----------------------+--------------------+-----------------------
+--------------------+-------------------------+------------------------------------
+--------------------+-----------+----------------+--------------------+
|Average Total Payments| AddressString|Average Covered Charges| DRG 
 Definition|Average Medicare Payments|Hospital Referral Region Description| 
Address|Provider Id|Total Discharges| Provider Name|
+----------------------+--------------------+-----------------------
   +--------------------+-------------------------+------------------------------------
+--------------------+-----------+----------------+--------------------+
               | $5777.24|{"Street": "1108 ...| $32963.07|039 - 
  EXTRACRANIA...| $4763.73| AL - Dothan|[36301, 
  DOTHAN, [...| 10001| 91|SOUTHEAST ALABAMA...|
```
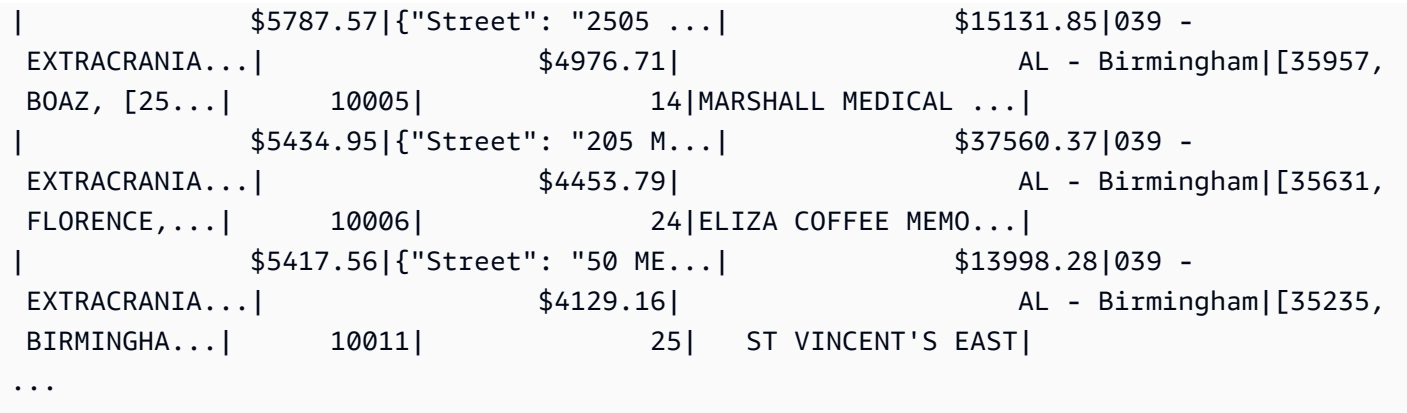

コードの例

```
# Example: Use unbox to unbox a string field
# into a struct in a DynamicFrame
from pyspark.context import SparkContext
from awsglue.context import GlueContext
# Create GlueContext
sc = SparkContext.getOrCreate()
glueContext = GlueContext(sc)
unboxed = mapped_with_string.unbox("AddressString", "json")
unboxed.printSchema()
unboxed.toDF().show()
```
出力

```
root
|-- Average Total Payments: string
|-- AddressString: struct
| |-- Street: string
| |-- City: string
| |-- State: string
| |-- Zip.Code: string
| |-- Array: array
| | |-- element: string
|-- Average Covered Charges: string
|-- DRG Definition: string
|-- Average Medicare Payments: string
|-- Hospital Referral Region Description: string
```
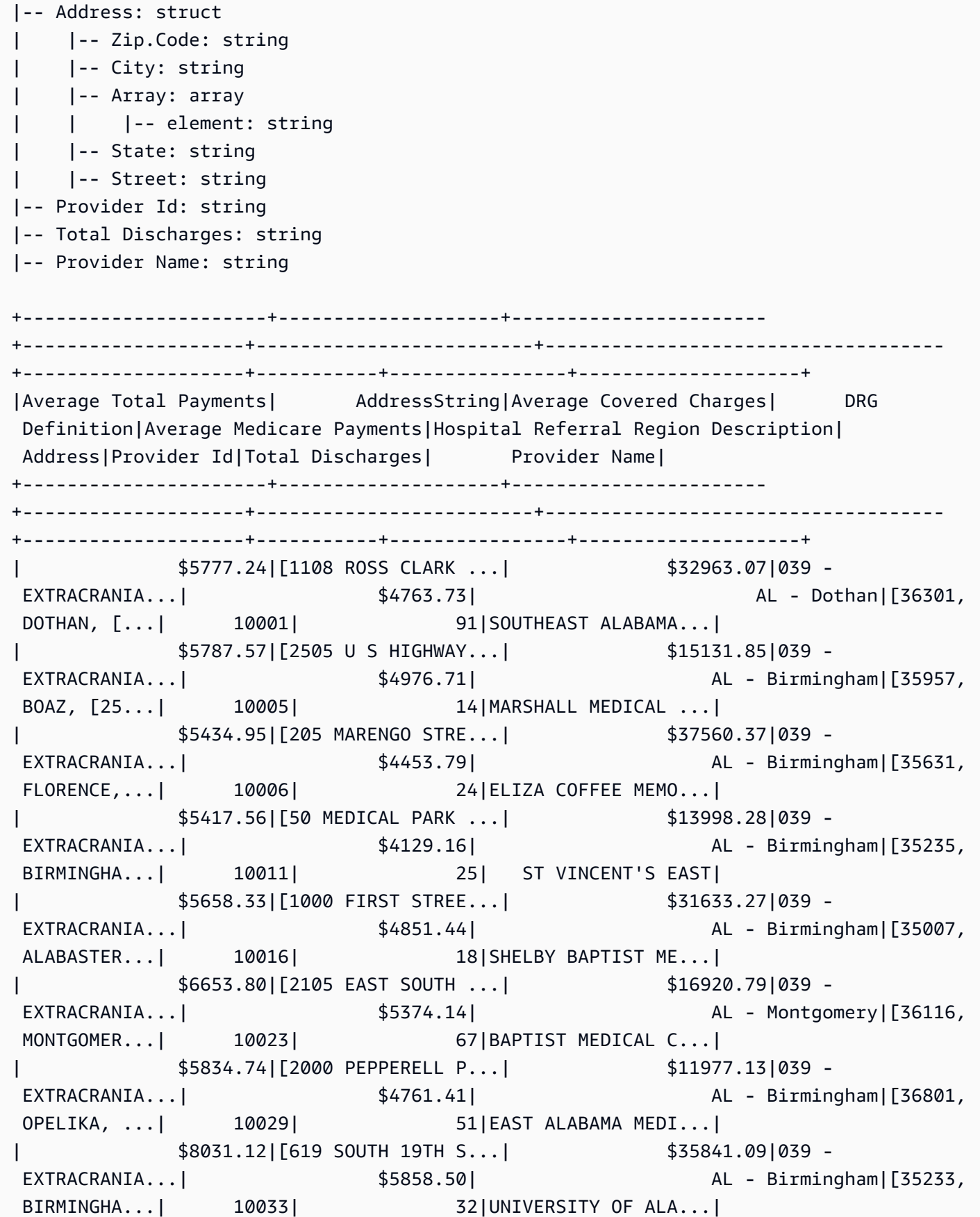

| \$6113.38|[101 SIVLEY RD, H...| \$28523.39|039 - EXTRACRANIA...| \$5228.40| AL - Huntsville|[35801, HUNTSVILL...| 10039| 135| HUNTSVILLE HOSPITAL| | \$5541.05|[1007 GOODYEAR AV...| \$75233.38|039 - EXTRACRANIA...| \$4386.94| AL - Birmingham|[35903, GADSDEN, ...| 10040| 34|GADSDEN REGIONAL ...| | \$5461.57|[600 SOUTH THIRD ...| \$67327.92|039 - EXTRACRANIA...| \$4493.57| AL - Birmingham|[35901, GADSDEN, ...| 10046| 14|RIVERVIEW REGIONA...| | \$5356.28|[4370 WEST MAIN S...| \$39607.28|039 - EXTRACRANIA...| \$4408.20| AL - Dothan|[36305, DOTHAN, [...| 10055| 45| FLOWERS HOSPITAL| | \$5374.65|[810 ST VINCENT'S...| \$22862.23|039 - EXTRACRANIA...| \$4186.02| AL - Birmingham|[35205, BIRMINGHA...| 10056| 43|ST VINCENT'S BIRM...| | \$5366.23|[400 EAST 10TH ST...| \$31110.85|039 - EXTRACRANIA...| \$4376.23| AL - Birmingham|[36207, ANNISTON,...| 10078| 21|NORTHEAST ALABAMA...| | \$5282.93|[1613 NORTH MCKEN...| \$25411.33|039 - EXTRACRANIA...| \$4383.73| AL - Mobile|[36535, FOLEY, [1...| 10083| 15|SOUTH BALDWIN REG...| | \$5676.55|[1201 7TH STREET ...| \$9234.51|039 - EXTRACRANIA...| \$4509.11| AL - Huntsville|[35609, DECATUR, ...| 10085| 27|DECATUR GENERAL H...| | \$5930.11|[6801 AIRPORT BOU...| \$15895.85|039 - EXTRACRANIA...| \$3972.85| AL - Mobile|[36608, MOBILE, [...| 10090| 27| PROVIDENCE HOSPITAL| | \$6192.54|[809 UNIVERSITY B...| \$19721.16|039 - EXTRACRANIA...| \$5179.38| \$5179.38| AL - Tuscaloosa|[35401, TUSCALOOS...| 10092| 31|D C H REGIONAL ME...| | \$4968.00|[750 MORPHY AVENU...| \$10710.88|039 - EXTRACRANIA...| \$3898.88| AL - Mobile|[36532, FAIRHOPE,...| 10100| 18| THOMAS HOSPITAL| | \$5996.00|[701 PRINCETON AV...| \$51343.75|039 - EXTRACRANIA...| \$4962.45| AL - Birmingham|[35211, BIRMINGHA...| 10103| 33|BAPTIST MEDICAL C...| +----------------------+--------------------+----------------------- +--------------------+-------------------------+------------------------------------ +--------------------+-----------+----------------+--------------------+ only showing top 20 rows

union

**union(frame1, frame2, transformation\_ctx = "", info = "", stageThreshold = 0, totalThreshold = 0)**

2 つの DynamicFrames を結合します。両方の入力 DynamicFrame からのすべてのレコードを含む DynamicFrames を返します。この変換は、2 つの DataFrames rame を同等のデータで結合した結果 とは異なる結果を返す場合があります。Spark DataFrame ユニオンの動作が必要な場合は、toDF の 使用を検討してください。

- frame1 最初に結合する DynamicFrame。
- frame2 2 番目に結合する DynamicFrame。
- transformation\_ctx (オプション) 統計/ステータス情報を識別するために使用される一意の 文字列。
- info (オプション) 変換のエラーに関連付けられる文字列。
- stageThreshold (オプション) 処理がエラーになるまでの変換中の最大エラー数。
- totalThreshold (オプション) 処理がエラーになるまでの変換中の最大エラー数。

#### ネスト解除

**unnest(transformation\_ctx="", info="", stageThreshold=0, totalThreshold=0)**

DynamicFrame 内のネストされたオブジェクトをネスト解除して、最上位レベルのオブジェクトに し、新しくネスト解除された DynamicFrame を返します。

- transformation\_ctx 状態情報を識別するために使用される一意の文字列 (オプション)。
- info この変換のエラー報告に関連付ける文字列 (オプション)。
- stageThreshold この変換中に発生した、プロセスがエラーを出力するエラーの数 (オプショ ン)。デフォルトはゼロで、エラーを出力しないことを示します。
- totalThreshold この変換までに発生したエラーのうち、プロセスがエラーを出力するエラー の数 (オプション)。デフォルトはゼロで、エラーを出力しないことを示します。

例: unnest を使用して、ネストされたフィールドを最上位フィールドに変換する

このコード例では、unnest メソッドを使用して、DynamicFrame のネストされたすべてのフィー ルドを最上位フィールドにフラット化します。

データセットの例

この例では、次のスキーマを持つ mapped\_medicare と呼ばれる DynamicFrame を使用していま す。Address フィールドは、ネストされたデータを含む唯一のフィールドであることに注意してく ださい。

```
root
|-- Average Total Payments: string
|-- Average Covered Charges: string
|-- DRG Definition: string
|-- Average Medicare Payments: string
|-- Hospital Referral Region Description: string
|-- Address: struct
| |-- Zip.Code: string
| |-- City: string
| |-- Array: array
| | |-- element: string
| |-- State: string
| |-- Street: string
|-- Provider Id: string
|-- Total Discharges: string
|-- Provider Name: string
```
#### コードの例

```
# Example: Use unnest to unnest nested
# objects in a DynamicFrame
from pyspark.context import SparkContext
from awsglue.context import GlueContext
# Create GlueContext
sc = SparkContext.getOrCreate()
glueContext = GlueContext(sc)
# Unnest all nested fields
unnested = mapped_medicare.unnest()
unnested.printSchema()
```
### 出力

root |-- Average Total Payments: string |-- Average Covered Charges: string

|-- DRG Definition: string |-- Average Medicare Payments: string |-- Hospital Referral Region Description: string |-- Address.Zip.Code: string |-- Address.City: string |-- Address.Array: array | |-- element: string |-- Address.State: string |-- Address.Street: string |-- Provider Id: string |-- Total Discharges: string |-- Provider Name: string

unnest\_ddb\_json

特に DynamoDB JSON 構造体にある DynamicFrame でネストされた列をネスト解除すると、新 しくネスト解除された DynamicFrame が返されます。構造体型の配列のある列は、ネスト解除さ れません。これは、通常の unnest 変換とは異なる特殊なタイプのネスト解除変換で、データが DynamoDB JSON 構造体に格納されている必要があることに注意してください。詳細については、 「[DynamoDB JSON」](https://docs.aws.amazon.com/amazondynamodb/latest/developerguide/DataExport.Output.html#DataExport.Output.Data)を参照してください。

**unnest\_ddb\_json(transformation\_ctx="", info="", stageThreshold=0, totalThreshold=0)**

- transformation\_ctx 状態情報を識別するために使用される一意の文字列 (オプション)。
- info この変換のエラー報告に関連付ける文字列 (オプション)。
- stageThreshold この変換中にプロセスで発生するエラーの数 (オプション: デフォルトではゼ ロ、プロセスがエラーを出力しないことを示します)。
- totalThreshold この変換までに発生したエラーのうち、プロセスでエラーとなるエラーの数 (オプション: デフォルトではゼロ、プロセスがエラーを出力しないことを示します)。

例えば、DynamoDB JSON 構造体のあるエクスポートを読み取るスキーマは次のようになります。

```
root
|-- Item: struct
| |-- ColA: struct
     | | |-- S: string
     | |-- ColB: struct
```

```
| | |-- S: string
| |-- ColC: struct
| | |-- N: string
| |-- ColD: struct
| | |-- L: array
| | | |-- element: null
```
unnest\_ddb\_json() 変換は、以下のように変換します。

```
root
|-- ColA: string
|-- ColB: string
|-- ColC: string
|-- ColD: array 
| |-- element: null
```
次のコード例は、AWS Glue DynamoDB エクスポートコネクタを使用し、DynamoDB JSON unnest を呼び出し、パーティションの数を表示します。

```
import sys
from pyspark.context import SparkContext
from awsglue.context import GlueContext
from awsglue.job import Job
from awsglue.utils import getResolvedOptions
args = getResolvedOptions(sys.argv, ["JOB_NAME"])
glue_context= GlueContext(SparkContext.getOrCreate())
job = Job(glue_context)
job.init(args["JOB_NAME"], args)
dynamicFrame = glue_context.create_dynamic_frame.from_options( 
     connection_type="dynamodb", 
     connection_options={ 
         "dynamodb.export": "ddb", 
         "dynamodb.tableArn": "<test_source>", 
        "dynamodb.s3.bucket": "<bucket name>",
        "dynamodb.s3.prefix": "<bucket prefix>",
         "dynamodb.s3.bucketOwner": "<account_id>", 
     }
)
unnested = dynamicFrame.unnest_ddb_json()
print(unnested.getNumPartitions())
```
job.commit()

### 書き込み

**write(connection\_type, connection\_options, format, format\_options, accumulator\_size)**

この DynamicFrame の [GlueContext クラス](#page-1505-0) から指定された接続タイプの [DataSink \(オブジェクト\)](#page-1436-0) を取得し、この DynamicFrame のコンテンツの書式設定および書き込みに使用します。指定された とおりに書式設定され、書き込まれる新しい DynamicFrame を返します。

- connection\_type 使用する接続タイプ。有効な値に は、s3、mysql、postgresql、redshift、sqlserver、および oracle があります。
- connection\_options 使用する接続オプション (オプション)。s3 の connection\_type で は、Amazon S3 パスが定義されています。

connection\_options = {"path": "*s3://aws-glue-target/temp*"}

JDBC 接続の場合、いくつかのプロパティを定義する必要があります。データベース名は URL の 一部である必要があることに注意してください。オプションで接続オプションに含めることができ ます。

**A** Warning

スクリプトにパスワードを保存することはお勧めしません。AWS Secrets Manager または AWS Glue データカタログから取得する場合には、boto3 を使用することを検討してくだ さい。

connection\_options = {"url": "*jdbc-url/database*", "user": "*username*", "password": *passwordVariable*,"dbtable": "*table-name*", "redshiftTmpDir": "*s3-tempdirpath*"}

- format 形式の仕様 (オプション)。これは、Amazon Simple Storage Service (Amazon S3)、ま たは複数の形式をサポートする AWS Glue 接続で使用されます。サポートされる形式について は、「[AWS Glue for Spark での入出力のデータ形式に関するオプション](#page-1838-0)」を参照してください。
- format\_options 指定された形式についてのオプション。サポートされる形式については、 「[AWS Glue for Spark での入出力のデータ形式に関するオプション](#page-1838-0)」を参照してください。

• accumulator\_size - 使用するバイト単位の累積サイズ (オプション)。

 $-$  errors  $-$ 

- [assertErrorThreshold](#page-1493-0)
- [errorsAsDynamicFrame](#page-1493-1)
- [errorsCount](#page-1497-0)
- [stageErrorsCount](#page-1497-1)

<span id="page-1493-0"></span>assertErrorThreshold

assertErrorThreshold( ) - この DynamicFrame を作成した変換エラーに対するアサーショ ン。基盤になる DataFrame から Exception を返します。

<span id="page-1493-1"></span>errorsAsDynamicFrame

errorsAsDynamicFrame( ) - 内部にネストされたエラーレコードを持つ DynamicFrame を返し ます。

例: errorsAsDynamicFrame を使用してエラーレコードを表示する

次のコード例は、errorsAsDynamicFrame メソッドを使用して DynamicFrame のエラーレコー ドを表示する方法を示しています。

データセットの例

この例では、JSON として Amazon S3 にアップロードできる次のデータセットを使用します。2 つ 目のレコードの形式に誤りがあることに注意してください。通常、SparkSQL を使用すると、不正な 形式のデータによってファイルの解析が中断されます。ただし、DynamicFrame は、不正な形式の 問題を認識し、不正な行を個別に処理できるエラーレコードに変換します。

```
{"id": 1, "name": "george", "surname": "washington", "height": 178}
{"id": 2, "name": "benjamin", "surname": "franklin", 
{"id": 3, "name": "alexander", "surname": "hamilton", "height": 171}
{"id": 4, "name": "john", "surname": "jay", "height": 190}
```
コードの例

# Example: Use errorsAsDynamicFrame to view error records.

```
# Replace s3://DOC-EXAMPLE-S3-BUCKET/error_data.json with your location.
from pyspark.context import SparkContext
from awsglue.context import GlueContext
# Create GlueContext
sc = SparkContext.getOrCreate()
glueContext = GlueContext(sc)
# Create errors DynamicFrame, view schema
errors = glueContext.create_dynamic_frame.from_options( 
     "s3", {"paths": ["s3://DOC-EXAMPLE-S3-BUCKET/error_data.json"]}, "json"
)
print("Schema of errors DynamicFrame:")
errors.printSchema()
# Show that errors only contains valid entries from the dataset
print("errors contains only valid records from the input dataset (2 of 4 records)")
errors.toDF().show()
# View errors
print("Errors count:", str(errors.errorsCount()))
print("Errors:")
errors.errorsAsDynamicFrame().toDF().show()
# View error fields and error data
error_record = errors.errorsAsDynamicFrame().toDF().head()
error fields = error record["error"]
print("Error fields: ")
print(error_fields.asDict().keys())
print("\nError record data:")
for key in error_fields.asDict().keys(): 
     print("\n", key, ": ", str(error_fields[key]))
```
### 出力

```
Schema of errors DynamicFrame:
root
|-- id: int
|-- name: string
|-- surname: string
```

```
|-- height: int
errors contains only valid records from the input dataset (2 of 4 records)
+---+------+----------+------+
| id| name| surname|height|
+---+------+----------+------+
 | 1|george|washington| 178|
| 4| john| jay| 190|
+---+------+----------+------+
Errors count: 1
Errors:
+--------------------+
                error
+--------------------+
|[[ File "/tmp/20...|
+--------------------+
Error fields: 
dict_keys(['callsite', 'msg', 'stackTrace', 'input', 'bytesread', 'source', 
  'dynamicRecord'])
Error record data: 
  callsite : Row(site=' File "/tmp/2060612586885849088", line 549, in <module>\n 
  sys.exit(main())\n File "/tmp/2060612586885849088", line 523, in main\n response 
  = handler(content)\n File "/tmp/2060612586885849088", line 197, in execute_request
\n result = node.execute()\n File "/tmp/2060612586885849088", line 103, in 
 execute\n exec(code, global_dict)\n File "<stdin>", line 10, in <module>\n
  File "/opt/amazon/lib/python3.6/site-packages/awsglue/dynamicframe.py", line 625, in 
  from_options\n format_options, transformation_ctx, push_down_predicate, **kwargs)\n 
  File "/opt/amazon/lib/python3.6/site-packages/awsglue/context.py", line 233, in 
  create_dynamic_frame_from_options\n source.setFormat(format, **format_options)\n', 
  info='') 
 msg : error in jackson reader 
  stackTrace : com.fasterxml.jackson.core.JsonParseException: Unexpected character 
  ('{' (code 123)): was expecting either valid name character (for unquoted name) or 
  double-quote (for quoted) to start field name 
  at [Source: com.amazonaws.services.glue.readers.BufferedStream@73492578; line: 3, 
  column: 2] 
  at com.fasterxml.jackson.core.JsonParser._constructError(JsonParser.java:1581)
```

```
 at 
 com.fasterxml.jackson.core.base.ParserMinimalBase._reportError(ParserMinimalBase.java:533) 
 at 
com.fasterxml.jackson.core.base.ParserMinimalBase._reportUnexpectedChar(ParserMinimalBase.java
 at 
com.fasterxml.jackson.core.json.UTF8StreamJsonParser._handleOddName(UTF8StreamJsonParser.java:
 at 
 com.fasterxml.jackson.core.json.UTF8StreamJsonParser._parseName(UTF8StreamJsonParser.java:1650) 
 at 
 com.fasterxml.jackson.core.json.UTF8StreamJsonParser.nextToken(UTF8StreamJsonParser.java:740) 
 at com.amazonaws.services.glue.readers.JacksonReader$$anonfun$hasNextGoodToken
$1.apply(JacksonReader.scala:57) 
 at com.amazonaws.services.glue.readers.JacksonReader$$anonfun$hasNextGoodToken
$1.apply(JacksonReader.scala:57) 
 at scala.collection.Iterator$$anon$9.next(Iterator.scala:162) 
 at scala.collection.Iterator$$anon$16.hasNext(Iterator.scala:599) 
 at scala.collection.Iterator$$anon$16.hasNext(Iterator.scala:598) 
 at scala.collection.Iterator$class.foreach(Iterator.scala:891) 
 at scala.collection.AbstractIterator.foreach(Iterator.scala:1334) 
 at com.amazonaws.services.glue.readers.JacksonReader$$anonfun
$1.apply(JacksonReader.scala:120) 
  at com.amazonaws.services.glue.readers.JacksonReader$$anonfun
$1.apply(JacksonReader.scala:116) 
 at 
 com.amazonaws.services.glue.DynamicRecordBuilder.handleErr(DynamicRecordBuilder.scala:209) 
 at 
com.amazonaws.services.glue.DynamicRecordBuilder.handleErrorWithException(DynamicRecordBuilder
 at 
 com.amazonaws.services.glue.readers.JacksonReader.nextFailSafe(JacksonReader.scala:116) 
 at com.amazonaws.services.glue.readers.JacksonReader.next(JacksonReader.scala:109) 
 at com.amazonaws.services.glue.readers.JSONReader.next(JSONReader.scala:247) 
 at 
com.amazonaws.services.glue.hadoop.TapeHadoopRecordReaderSplittable.nextKeyValue(TapeHadoopRec
 at org.apache.spark.rdd.NewHadoopRDD$$anon$1.hasNext(NewHadoopRDD.scala:230) 
 at org.apache.spark.InterruptibleIterator.hasNext(InterruptibleIterator.scala:37) 
 at scala.collection.Iterator$$anon$11.hasNext(Iterator.scala:409) 
 at scala.collection.Iterator$$anon$11.hasNext(Iterator.scala:409) 
 at scala.collection.Iterator$$anon$13.hasNext(Iterator.scala:462) 
 at scala.collection.Iterator$$anon$11.hasNext(Iterator.scala:409) 
 at scala.collection.Iterator$$anon$11.hasNext(Iterator.scala:409) 
 at scala.collection.Iterator$$anon$13.hasNext(Iterator.scala:462) 
 at scala.collection.Iterator$$anon$11.hasNext(Iterator.scala:409) 
 at scala.collection.Iterator$$anon$11.hasNext(Iterator.scala:409) 
  at org.apache.spark.sql.execution.SparkPlan$$anonfun$2.apply(SparkPlan.scala:255)
```

```
 at org.apache.spark.sql.execution.SparkPlan$$anonfun$2.apply(SparkPlan.scala:247) 
  at org.apache.spark.rdd.RDD$$anonfun$mapPartitionsInternal$1$$anonfun$apply
$24.apply(RDD.scala:836) 
  at org.apache.spark.rdd.RDD$$anonfun$mapPartitionsInternal$1$$anonfun$apply
$24.apply(RDD.scala:836) 
  at org.apache.spark.rdd.MapPartitionsRDD.compute(MapPartitionsRDD.scala:52) 
  at org.apache.spark.rdd.RDD.computeOrReadCheckpoint(RDD.scala:324) 
  at org.apache.spark.rdd.RDD.iterator(RDD.scala:288) 
  at org.apache.spark.rdd.MapPartitionsRDD.compute(MapPartitionsRDD.scala:52) 
  at org.apache.spark.rdd.RDD.computeOrReadCheckpoint(RDD.scala:324) 
  at org.apache.spark.rdd.RDD.iterator(RDD.scala:288) 
  at org.apache.spark.scheduler.ResultTask.runTask(ResultTask.scala:90) 
  at org.apache.spark.scheduler.Task.run(Task.scala:121) 
  at org.apache.spark.executor.Executor$TaskRunner$$anonfun$10.apply(Executor.scala:408) 
  at org.apache.spark.util.Utils$.tryWithSafeFinally(Utils.scala:1360) 
  at org.apache.spark.executor.Executor$TaskRunner.run(Executor.scala:414) 
  at java.util.concurrent.ThreadPoolExecutor.runWorker(ThreadPoolExecutor.java:1149) 
  at java.util.concurrent.ThreadPoolExecutor$Worker.run(ThreadPoolExecutor.java:624) 
  at java.lang.Thread.run(Thread.java:750) 
  input : 
  bytesread : 252 
  source : 
  dynamicRecord : Row(id=2, name='benjamin', surname='franklin')
```
<span id="page-1497-0"></span>errorsCount

<span id="page-1497-1"></span>errorsCount( ) - DynamicFrame 内のエラーの総数を返します。

stageErrorsCount

stageErrorsCount - この DynamicFrame を生成するプロセスで発生したエラーの数を返しま す。

DynamicFrameCollection クラス

DynamicFrameCollection は [DynamicFrame クラス](#page-1437-0) オブジェクトのディクショナリで、その キーは DynamicFrames の名前、値は DynamicFrame オブジェクトです。

 $\mathsf{init}$ 

### **\_\_init\_\_(dynamic\_frames, glue\_ctx)**

- dynamic\_frames – [DynamicFrame クラス](#page-1437-0) オブジェクトのディクショナリ。
- glue\_ctx – [GlueContext クラス](#page-1505-0) オブジェクト。

## キー

keys( ) – このコレクション内のキーのリストを返します。これは一般的に、対応する DynamicFrame 値の名前で構成されます。

### [値]

values(key) – このコレクション内の DynamicFrame 値のリストを返します。

#### 選択

### **select(key)**

指定されたキー (一般に DynamicFrame の名前) に対応する DynamicFrame を返します。

• key – DynamicFrameCollection 内のキー。通常は DynamicFrame の名前を表します。

## マッピング

#### **map(callable, transformation\_ctx="")**

渡された関数を使用して、このコレクション内の DynamicFrameCollection に基づいた新しい DynamicFrames を作成して返します。

- callable DynamicFrame と指定された変換コンテキストをパラメータとして取 り、DynamicFrame を返す関数。
- transformation\_ctx 呼び出し可能なものによって使用される変換コンテキスト (省略可能)。

Flatmap

## **flatmap(f, transformation\_ctx="")**

渡された関数を使用して、このコレクション内の DynamicFrameCollection に基づいた新しい DynamicFrames を作成して返します。

- f DynamicFrame をパラメータとして取り、DynamicFrame または DynamicFrameCollection を返す関数。
- transformation ctx 関数で使用される変換コンテキスト (省略可能)。

DynamicFrameWriter クラス

## 方法

- $\overline{\mathsf{init}}$
- from options
- from catalog
- [from\\_jdbc\\_conf](#page-1501-0)
- <span id="page-1499-0"></span> $\_$ init $\_$

```
__init__(glue_context)
```
• glue\_context - 使用する [GlueContext クラス](#page-1505-0)。

#### <span id="page-1499-1"></span>from\_options

# **from\_options(frame, connection\_type, connection\_options={}, format=None, format\_options={}, transformation\_ctx="")**

指定された接続と形式を使用して DynamicFrame を書き込みます。

- frame 書き込む DynamicFrame。
- connection\_type 接続タイプ。有効な値に は、s3、mysql、postgresql、redshift、sqlserver、および oracle があります。
- connection\_options 接続オプション (パスやデータベーステーブルなど) (オプション)。s3 の connection\_type では、Amazon S3 パスが定義されています。

connection\_options = {"path": "*s3://aws-glue-target/temp*"}

JDBC 接続の場合、いくつかのプロパティを定義する必要があります。データベース名は URL の 一部である必要があることに注意してください。オプションで接続オプションに含めることができ ます。

## **A** Warning

スクリプトにパスワードを保存することはお勧めしません。AWS Secrets Manager または AWS Glue データカタログから取得する場合には、boto3 を使用することを検討してくだ さい。

connection\_options = {"url": "*jdbc-url/database*", "user": "*username*", "password": *passwordVariable*,"dbtable": "*table-name*", "redshiftTmpDir": "*s3-tempdirpath*"}

dbtable プロパティは JDBC テーブルの名前です。データベース内でスキーマをサポートする JDBC データストアの場合、schema.table-name を指定します。スキーマを指定しない場合、 デフォルトの「パブリック」スキーマが使用されます。

詳しくは、「[AWS Glue for Spark での ETL の接続タイプとオプション」](#page-1708-0)を参照してください。

- format 形式の仕様 (オプション)。これは、Amazon Simple Storage Service (Amazon S3)、ま たは複数の形式をサポートする AWS Glue 接続で使用されます。サポートされる形式について は、「[AWS Glue for Spark での入出力のデータ形式に関するオプション](#page-1838-0)」を参照してください。
- format\_options 指定された形式についてのオプション。サポートされる形式については、 「[AWS Glue for Spark での入出力のデータ形式に関するオプション](#page-1838-0)」を参照してください。
- transformation\_ctx 使用する変換コンテキスト (オプション)。

<span id="page-1500-0"></span>from\_catalog

**from\_catalog(frame, name\_space, table\_name, redshift\_tmp\_dir="", transformation\_ctx="")**

指定されたカタログデータベースとテーブル名を使用して DynamicFrame を書き込みます。

- frame 書き込む DynamicFrame。
- name\_space 使用するデータベース。
- table\_name 使用する table\_name。
- redshift tmp dir 使用する Amazon Redshift の一時ディレクトリ (オプション)。
- transformation\_ctx 使用する変換コンテキスト (オプション)。

• additional\_options – AWS Glue で使用する追加のオプション。

Lake Formation governed table に書き込むには、以下の追加オプションを使用することができま す。

- transactionId (文字列) governed table への書き込みを行うトランザクション ID。このト ランザクションをコミットまたは中断することはできません。書き込みが失敗します。
- callDeleteObjectsOnCancel (プール値、オプション) true (デフォルト) に 設定すると、オブジェクトが Amazon S3 に書き込まれた後、AWS Glue で自動的に DeleteObjectsOnCancel APIを呼び出します。詳細については、AWS Lake Formation Developer Guide の[「DeleteObjectsOnCancel](https://docs.aws.amazon.com/lake-formation/latest/dg/aws-lake-formation-api-transactions-api.html#aws-lake-formation-api-transactions-api-DeleteObjectsOnCancel)」を参照してください。

Example 例: Lake Formation の governed table への書き込み

```
txId = glueContext.start_transaction(read_only=False)
glueContext.write_dynamic_frame.from_catalog( 
     frame=dyf, 
    database = db,
    table_name = tb1, transformation_ctx = "datasource0", 
     additional_options={"transactionId":txId})
...
glueContext.commit_transaction(txId)
```
<span id="page-1501-0"></span>from jdbc conf

**from\_jdbc\_conf(frame, catalog\_connection, connection\_options={}, redshift\_tmp\_dir = "", transformation\_ctx="")**

指定された JDBC 接続情報を使用して DynamicFrame を書き込みます。

- frame 書き込む DynamicFrame。
- catalog\_connection 使用するカタログ接続。
- connection\_options 接続オプション (パスやデータベーステーブルなど) (オプション)。
- redshift tmp dir 使用する Amazon Redshift の一時ディレクトリ (オプション)。
- transformation\_ctx 使用する変換コンテキスト (オプション)。

write\_dynamic\_frame の例

この例では、POSIX パス引数を持つ S3 のconnection\_type を connection\_options で使用し て、ローカルストレージへの書き込みを許可し、出力をローカルに書き込みます。

```
glueContext.write_dynamic_frame.from_options(\
frame = dyf_splitFields, \
connection_options = {'path': '/home/glue/GlueLocalOutput/'},\
connection_type = 's3',\format = 'json')
```
DynamicFrameReader クラス

— methods —

- $\quad$  \_ init
- [from\\_rdd](#page-1502-1)
- [from\\_options](#page-1503-0)
- [from\\_catalog](#page-1504-0)

<span id="page-1502-0"></span> $\_$ init $\_$ 

## **\_\_init\_\_(glue\_context)**

• glue\_context - 使用する [GlueContext クラス](#page-1505-0)。

<span id="page-1502-1"></span>from\_rdd

#### **from\_rdd(data, name, schema=None, sampleRatio=None)**

Resilient Distributed Dataset (RDD) から DynamicFrame を読み取ります。

- data 読み取り元のデータセット。
- name 読み取り元の名前。
- schema 読み取るスキーマ (オプション)。
- sampleRatio サンプル比率 (オプション)。

<span id="page-1503-0"></span>from\_options

**from\_options(connection\_type, connection\_options={}, format=None, format\_options={}, transformation\_ctx="")**

指定された接続と形式を使用して DynamicFrame を読み込みます。

• connection\_type - 接続タイプ。有効な値に

は、s3、mysql、postgresql、redshift、sqlserver、oracle、dynamodb、snowflake が含まれています。

• connection\_options - 接続オプション (パスやデータベーステーブルなど) (オプション)。詳 細については、「 [AWS Glue for Spark」の「ETL の接続タイプとオプション」](https://docs.aws.amazon.com/glue/latest/dg/aws-glue-programming-etl-connect.html)を参照してくださ い。s3 の connection\_type の場合、Amazon S3 のパスは配列で定義されます。

connection\_options = {"paths": [ "*s3://mybucket/object\_a*", "*s3://mybucket/object\_b*"]}

JDBC 接続の場合、いくつかのプロパティを定義する必要があります。データベース名は URL の 一部である必要があることに注意してください。オプションで接続オプションに含めることができ ます。

**A** Warning

スクリプトにパスワードを保存することはお勧めしません。boto3 を使用して AWS Secrets Manager または AWS Glue データカタログからそれらを取得することを検討して ください。

connection\_options = {"url": "*jdbc-url/database*", "user": "*username*", "password": *passwordVariable*,"dbtable": "*table-name*", "redshiftTmpDir": "*s3-tempdirpath*"}

並列読み込みを実行する JDBC 接続の場合、ハッシュフィールドオプションを設定できます。例:

```
connection_options = {"url": "jdbc-url/database", "user": "username", 
  "password": passwordVariable,"dbtable": "table-name", "redshiftTmpDir": "s3-tempdir-
path" , "hashfield": "month"}
```
詳しくは、「[JDBC テーブルからの並列読み取り」](#page-1800-0)を参照してください。

- format 形式の仕様 (オプション)。これは、Amazon Simple Storage Service (Amazon S3)、ま たは複数の形式をサポートする AWS Glue 接続で使用されます。サポートされる形式について は、「[AWS Glue for Spark での入出力のデータ形式に関するオプション](#page-1838-0)」を参照してください。
- format\_options 指定された形式についてのオプション。サポートされる形式については、 「[AWS Glue for Spark での入出力のデータ形式に関するオプション](#page-1838-0)」を参照してください。
- transformation\_ctx 使用する変換コンテキスト (オプション)。
- push\_down\_predicate データセットのすべてのファイルをリストアップして読み取る必要が ないフィルタパーティション。詳細については、「[Pre-Filtering Using Pushdown Predicates」](https://docs.aws.amazon.com/glue/latest/dg/aws-glue-programming-etl-partitions.html#aws-glue-programming-etl-partitions-pushdowns)を 参照してください。

<span id="page-1504-0"></span>from\_catalog

# **from\_catalog(database, table\_name, redshift\_tmp\_dir="", transformation\_ctx="", push\_down\_predicate="", additional\_options={})**

指定されたカタログの名前空間とテーブル名を使用して DynamicFrame を読み取ります。

- database 読み取り元のデータベース。
- table\_name 読み取り元のテーブルの名前。
- redshift tmp dir 使用する Amazon Redshift の一時ディレクトリ (Redshift からデータを読 み取らない場合はオプション)。
- transformation\_ctx 使用する変換コンテキスト (オプション)。
- push\_down\_predicate データセットのすべてのファイルをリストアップして読み取る必要が ないフィルタパーティション。詳しくは、「[プッシュダウン述語を使用した事前フィルタ処理](#page-1740-0)」を 参照してください。
- additional\_options AWS Glue で使用する追加のオプション。
	- 並列読み込みを実行する JDBC 接続を使用するには、hashfield、hashexpression、または hashpartitions オプションを設定できます。例:

additional\_options = {"hashfield": "*month*"}

詳しくは、「[JDBC テーブルからの並列読み取り」](#page-1800-0)を参照してください。

- インデックス列に基づいたフィルタリングのためにカタログ式を渡すに
	- は、catalogPartitionPredicate オプションを使用できます。

catalogPartitionPredicate – カタログ式を渡して、インデックス列に基づいた フィルタリングができます。これにより、フィルタリングをサーバー側で処理できま す。詳細については、「[AWS Glue パーティションインデックス](https://docs.aws.amazon.com/glue/latest/dg/partition-indexes.html)」を参照してくださ い。push\_down\_predicate と catalogPartitionPredicate では、異なる構文が使用さ れることに注意してください。前者では Spark SQL の標準構文を使用し、後者では JSQL パー サーを使用します。

詳細については、「[AWS Glue での ETL 出力のパーティションの管理」](#page-1739-0)を参照してください。

#### <span id="page-1505-0"></span>GlueContext クラス

Apache Spark [SparkContext](https://spark.apache.org/docs/latest/api/java/org/apache/spark/SparkContext.html) オブジェクトをラップし、Apache Spark プラットフォームとやり取り するためのメカニズムを提供します。

<span id="page-1505-1"></span> $\blacksquare$ init

## **\_\_init\_\_(sparkContext)**

• sparkContext - 使用する Apache Spark のコンテキスト。

## [作成中]

- $\_\_$ init $\_\_$
- [getSource](#page-1506-0)
- [create\\_dynamic\\_frame\\_from\\_rdd](#page-1506-1)
- [create\\_dynamic\\_frame\\_from\\_catalog](#page-1507-0)
- [create\\_dynamic\\_frame\\_from\\_options](#page-1508-0)
- [create\\_sample\\_dynamic\\_frame\\_from\\_catalog](#page-1509-0)
- [create\\_sample\\_dynamic\\_frame\\_from\\_options](#page-1510-0)
- [add\\_ingestion\\_time\\_columns](#page-1511-0)
- [create\\_data\\_frame\\_from\\_catalog](#page-1512-0)
- [create\\_data\\_frame\\_from\\_options](#page-1514-0)
- [forEachBatch](#page-1516-0)

<span id="page-1506-0"></span>getSource

### **getSource(connection\_type, transformation\_ctx = "", \*\*options)**

外部ソースから DynamicFrames を読み取るために使用できる DataSource オブジェクトを作成し ます。

- connection\_type 使用する接続タイプ (Amazon Simple Storage Service (Amazon S3)、Amazon Redshift、JDBC など)。有効な値に は、s3、mysql、postgresql、redshift、sqlserver、oracle および dynamodb がありま す。
- transformation\_ctx 使用する変換コンテキスト (オプション)。
- options オプションの名前と値のペアのコレクション。詳しくは、[「AWS Glue for Spark での](#page-1708-0) [ETL の接続タイプとオプション](#page-1708-0)」を参照してください。

以下は、getSource の使用例です。

```
>>> data_source = context.getSource("file", paths=["/in/path"])
>>> data_source.setFormat("json")
>>> myFrame = data_source.getFrame()
```
<span id="page-1506-1"></span>create\_dynamic\_frame\_from\_rdd

## **create\_dynamic\_frame\_from\_rdd(data, name, schema=None, sample\_ratio=None, transformation\_ctx="")**

Apache Spark Resilient Distributed Dataset (RDD) から作成された DynamicFrame を返します。

- data 使用するデータソース。
- name 使用するデータの名前。
- schema 使用するスキーマ (オプション)。
- sample\_ratio 使用するサンプル比率 (オプション)。
- transformation\_ctx 使用する変換コンテキスト (オプション)。

<span id="page-1507-0"></span>create\_dynamic\_frame\_from\_catalog

**create\_dynamic\_frame\_from\_catalog(database, table\_name, redshift\_tmp\_dir, transformation\_ctx = "", push\_down\_predicate= "", additional\_options = {}, catalog\_id = None)**

データカタログデータベースとテーブル名を使用して作成された DynamicFrame を返します。 このメソッドを使用する場合は、指定された AWS Glue Data Catalog テーブルのテーブルプロパ ティformat\_optionsを介して を指定し、 additional\_options引数を使用してその他のオプ ションを指定します。

- Database 読み取り元のデータベース。
- table\_name 読み取り元のテーブルの名前。
- redshift tmp dir 使用する Amazon Redshift の一時ディレクトリ (オプション)。
- transformation\_ctx 使用する変換コンテキスト (オプション)。
- push down predicate データセットのすべてのファイルをリストアップして読み取る必要が ないフィルタパーティション。サポートされているソースと制限については、[「 AWS Glue ETL](https://docs.aws.amazon.com/glue/latest/dg/aws-glue-programming-pushdown.html)  [でのプッシュダウンによる読み取りの最適化](https://docs.aws.amazon.com/glue/latest/dg/aws-glue-programming-pushdown.html)」を参照してください。詳細については、「[プッシュ](#page-1740-0) [ダウン述語を使用した事前フィルタ処理](#page-1740-0)」を参照してください。
- additional\_options オプションの名前と値のペアのコレクション[。AWS Glue for](#page-1708-0)  [Spark での ETL の接続タイプとオプション](#page-1708-0) でリストされている使用可能なオプション (endpointUrl、streamName、bootstrap.servers、security.protocol、topicName、class: および delimiter を除く)。別のオプションとして、catalogPartitionPredicate もサポー トされています。

catalogPartitionPredicate – カタログ式を渡して、インデックス列に基づいたフィルタリ ングができます。これにより、フィルタリングをサーバー側で処理できます。詳細については、 「[AWS Glue パーティションインデックス](https://docs.aws.amazon.com/glue/latest/dg/partition-indexes.html)」を参照してください。push\_down\_predicate と catalogPartitionPredicate では、異なる構文が使用されることに注意してください。前者 では Spark SQL の標準構文を使用し、後者では JSQL パーサーを使用します。

• catalog\_id – 現在アクセスされているデータカタログのカタログ ID (アカウント ID)。None の 場合は、呼び出し元のアカウント ID のデフォルトが使用されます。

<span id="page-1508-0"></span>create\_dynamic\_frame\_from\_options

**create\_dynamic\_frame\_from\_options(connection\_type, connection\_options={}, format=None, format\_options={}, transformation\_ctx = "")**

指定された接続と形式で作成された DynamicFrame を返します。

- connection\_type 接続タイプ (Amazon S3、Amazon Redshift、JDBC など)。有効な値に は、s3、mysql、postgresql、redshift、sqlserver、oracle および dynamodb がありま す。
- connection\_options パスやデータベーステーブルなど接続オプション (オプション)。s3 の connection\_type に関しては、Amazon S3 パスのリストが定義されています。

connection\_options = {"paths": ["*s3://aws-glue-target/temp*"]}

JDBC 接続の場合、いくつかのプロパティを定義する必要があります。データベース名は URL の 一部である必要があることに注意してください。オプションで接続オプションに含めることができ ます。

#### **A** Warning

スクリプトにパスワードを保存することはお勧めしません。boto3 を使用して AWS Secrets Manager または AWS Glue データカタログからそれらを取得することを検討して ください。

```
connection_options = {"url": "jdbc-url/database", "user": "username", 
  "password": passwordVariable,"dbtable": "table-name", "redshiftTmpDir": "s3-tempdir-
path"}
```
dbtable プロパティは JDBC テーブルの名前です。データベース内でスキーマをサポートする JDBC データストアの場合、schema.table-name を指定します。スキーマを指定しない場合、 デフォルトの「パブリック」スキーマが使用されます。

詳細については、「[AWS Glue for Spark での ETL の接続タイプとオプション」](#page-1708-0)を参照してくださ い。

- format 形式の仕様。Amazon S3 や、複数のフォーマットをサポートする AWS Glue 接続の場 合に使用します。サポートされる形式については、「[AWS Glue for Spark での入出力のデータ形](#page-1838-0) [式に関するオプション](#page-1838-0)」を参照してください。
- format\_options 指定された形式についてのオプション。サポートされる形式については、 「[AWS Glue for Spark での入出力のデータ形式に関するオプション](#page-1838-0)」を参照してください。
- transformation\_ctx 使用する変換コンテキスト (オプション)。
- push\_down\_predicate データセットのすべてのファイルをリストアップして読み取る必要が ないフィルタパーティション。サポートされているソースと制限については、[「 AWS Glue ETL](https://docs.aws.amazon.com/glue/latest/dg/aws-glue-programming-pushdown.html)  [でのプッシュダウンによる読み取りの最適化](https://docs.aws.amazon.com/glue/latest/dg/aws-glue-programming-pushdown.html)」を参照してください。詳細については、「[プッシュ](https://docs.aws.amazon.com/glue/latest/dg/aws-glue-programming-etl-partitions.html#aws-glue-programming-etl-partitions-pushdowns) [ダウン述語を使用した事前フィルタ処理](https://docs.aws.amazon.com/glue/latest/dg/aws-glue-programming-etl-partitions.html#aws-glue-programming-etl-partitions-pushdowns)」を参照してください。

<span id="page-1509-0"></span>create\_sample\_dynamic\_frame\_from\_catalog

**create\_sample\_dynamic\_frame\_from\_catalog(database, table\_name, num, redshift\_tmp\_dir, transformation\_ctx = "", push\_down\_predicate= "", additional\_options = {}, sample\_options = {}, catalog\_id = None)**

データカタログデータベースとテーブル名を使用して作成されたサンプル DynamicFrame を返しま す。DynamicFrame にはデータソースからの最初の num レコードのみが含まれます。

- database 読み取り元のデータベース。
- table\_name 読み取り元のテーブルの名前。
- num 返されるサンプル動的フレーム内のレコードの最大数。
- redshift tmp dir 使用する Amazon Redshift の一時ディレクトリ (オプション)。
- transformation\_ctx 使用する変換コンテキスト (オプション)。
- push down predicate データセットのすべてのファイルをリストアップして読み取る必要が ないフィルタパーティション。詳しくは、「[プッシュダウン述語を使用した事前フィルタ処理](#page-1740-0)」を 参照してください。
- additional\_options オプションの名前と値のペアのコレクション[。AWS Glue for](#page-1708-0)  [Spark での ETL の接続タイプとオプション](#page-1708-0) でリストされている使用可能なオプション (endpointUrl, streamName, bootstrap.servers, security.protocol, topicName, class: および delimiter を除く)。
- sample\_options— サンプリング動作を制御するパラメータ (オプション)。Simple Storage Service (Amazon S3) ソースで現在使用可能なパラメータ:
- maxSamplePartitions サンプリングが読み取るパーティションの最大数。デフォルト値は 10 です
- maxSampleFilesPerPartition サンプリングが 1 つのパーティションで読み取るファイ ルの最大数。デフォルト値は 10 です。

これらのパラメータは、ファイル一覧で消費される時間を短縮するのに役立ちます。例えば、 データセットに 1000 個のパーティションがあり、各パーティションには 10 個のファイルがあ るとします。10,000 個のファイルをすべてリスト表示する代わりに、maxSamplePartitions = 10 および maxSampleFilesPerPartition = 10 と設定した場合、サンプリングでは、最初 の 10 個のパーティションの最初の 10 個のファイルのみがリスト表示されて読み込まれ、合計 で 10\*10 = 100 個のファイルとなります。

• catalog\_id – 現在アクセスされているデータカタログのカタログ ID (データカタログのアカウン ト ID)。デフォルトでは、None に設定されています。None のデフォルト値は、サービス内の呼び 出し元アカウントのカタログ ID になります。

<span id="page-1510-0"></span>create\_sample\_dynamic\_frame\_from\_options

```
create_sample_dynamic_frame_from_options(connection_type, 
connection_options={}, num, sample_options={}, format=None, 
format_options={}, transformation_ctx = "")
```
指定された接続と形式で作成されたサンプル DynamicFrame を返します。DynamicFrame には データソースからの最初の num レコードのみが含まれます。

- connection\_type 接続タイプ (Amazon S3、Amazon Redshift、JDBC など)。有効な値に は、s3、mysql、postgresql、redshift、sqlserver、oracle および dynamodb がありま す。
- connection\_options パスやデータベーステーブルなど接続オプション (オプション)。詳しく は、「[AWS Glue for Spark での ETL の接続タイプとオプション」](#page-1708-0)を参照してください。
- num 返されるサンプル動的フレーム内のレコードの最大数。
- sample\_options— サンプリング動作を制御するパラメータ (オプション)。Simple Storage Service (Amazon S3) ソースで現在使用可能なパラメータ:
	- maxSamplePartitions サンプリングが読み取るパーティションの最大数。デフォルト値は 10 です
	- maxSampleFilesPerPartition サンプリングが 1 つのパーティションで読み取るファイ ルの最大数。デフォルト値は 10 です。

これらのパラメータは、ファイル一覧で消費される時間を短縮するのに役立ちます。例えば、 データセットに 1000 個のパーティションがあり、各パーティションには 10 個のファイルがあ るとします。10,000 個のファイルをすべてリスト表示する代わりに、maxSamplePartitions = 10 および maxSampleFilesPerPartition = 10 と設定した場合、サンプリングでは、最初 の 10 個のパーティションの最初の 10 個のファイルのみがリスト表示されて読み込まれ、合計 で 10\*10 = 100 個のファイルとなります。

- format 形式の仕様。Amazon S3 や、複数のフォーマットをサポートする AWS Glue 接続の場 合に使用します。サポートされる形式については、「[AWS Glue for Spark での入出力のデータ形](#page-1838-0) [式に関するオプション](#page-1838-0)」を参照してください。
- format\_options 指定された形式についてのオプション。サポートされる形式については、 「[AWS Glue for Spark での入出力のデータ形式に関するオプション](#page-1838-0)」を参照してください。
- transformation\_ctx 使用する変換コンテキスト (オプション)。
- push\_down\_predicate データセットのすべてのファイルをリストアップして読み取る必要が ないフィルタパーティション。詳しくは、「[プッシュダウン述語を使用した事前フィルタ処理](#page-1740-0)」を 参照してください。

<span id="page-1511-0"></span>add\_ingestion\_time\_columns

#### **add\_ingestion\_time\_columns(dataFrame, timeGranularity = "")**

入力 DataFrame への取り込み時間列

(ingest year, ingest month, ingest day, ingest hour, ingest minute) を追加しま す。Amazon S3 のデータカタログテーブルをターゲットとして指定する場合、この関数は、AWS Glue により生成されたスクリプト内で自動的に生成されます。この関数は、出力テーブル上で、取 り込み時間列があるパーティションを自動的に更新します。これにより、入力データに明示的な取り 込み時間列を指定しなくても、取り込み時間において出力データの自動的なパーティション化が行え ます。

- dataFrame 取り込み時間列の追加先である dataFrame。
- timeGranularity 時間列の詳細度。有効な値は「day」、「hour」、および「minute」で す。例えば、関数に対し「hour」が渡された場合、元の dataFrame は「ingest\_year」、 「ingest month」、「ingest day」に加え「ingest hour」の時間列を持つことになりま す。

時間の詳細度列を追加した後、そのデータフレームを返します。
例:

dynamic\_frame = DynamicFrame.fromDF(glueContext.add\_ingestion\_time\_columns(dataFrame, "hour"))

create\_data\_frame\_from\_catalog

**create\_data\_frame\_from\_catalog(database, table\_name, transformation\_ctx = "", additional\_options = {})**

データカタログテーブルからの情報を使用して作成された DataFrame を返します。

- database 読み取り元のデータカタログデータベース。
- table\_name 読み取り元のデータカタログテーブルの名前。
- transformation\_ctx 使用する変換コンテキスト (オプション)。
- additional\_options オプションの名前と値のペアのコレクション。可能なオプションに は、startingPosition、maxFetchTimeInMs、および startingOffsets など、ストリーミ ングソース用として [AWS Glue for Spark での ETL の接続タイプとオプション](#page-1708-0) にリストされてい るものが含まれます。
	- useSparkDataSource true に設定すると、 AWS Glue はネイティブ Spark データソース API を使用してテーブルを読み取るように強制されます。Spark データソース API でサポー トされている形式は、AVRO、バイナリ、CSV、JSON、ORC、Parquet、およびテキストで す。データカタログテーブルでは、classification プロパティを使用して形式を指定しま す。Spark データソース API の詳細については、公式の [Apache Spark ドキュメントを](https://spark.apache.org/docs/latest/sql-data-sources-load-save-functions.html)参照して ください。

create\_data\_frame\_from\_catalog を useSparkDataSource と併用すると次のようなメ リットがあります。

- DataFrame を直接返し、create\_dynamic\_frame.from\_catalog().toDF() の代替手 段になります。
- ネイティブ形式の AWS Lake Formation テーブルレベルのアクセス許可コントロールをサ ポートします。
- AWS Lake Formation テーブルレベルのアクセス許可制御なしでのデータレイク形式の読み取 りをサポートします。詳細については、「[AWS Glue ETL ジョブでのデータレイクフレーム](#page-1875-0) [ワークの使用](#page-1875-0)」を参照してください。

を有効にするとuseSparkDataSource、additional options必要に応じて に [Spark デー](https://spark.apache.org/docs/latest/sql-data-sources.html) [タソースオプション](https://spark.apache.org/docs/latest/sql-data-sources.html)を追加することもできます。 AWS Glue はこれらのオプションを Spark リーダーに直接渡します。

• useCatalogSchema – true に設定すると、 AWS Glue は結果の にデータカタログスキーマを 適用しますDataFrame。true に設定しなければ、リーダーはデータからスキーマを推測しま す。useCatalogSchema を有効にする場合は、useSparkDataSource も true に設定する必 要もあります。

#### 制約事項

useSparkDataSource オプションを使用する際には、次の制限事項を考慮してください。

- を使用するとuseSparkDataSource、 AWS Glue はDataFrame元の Spark セッションとは異な る新しい Spark セッションを作成します。
- Spark DataFrame パーティションフィルタリングは、次の AWS Glue 機能では機能しません。
	- [ジョブのブックマーク](#page-816-0)
	- [Amazon S3 ストレージクラスの除外](#page-1738-0)
	- [カタログパーティション述語](#page-1741-0)

これらの機能でパーティションフィルタリングを使用するには、 AWS Glue プッシュダウン述語 を使用できます。詳細については、「[プッシュダウン述語を使用した事前フィルタ処理](#page-1740-0)」を参照し てください。分割されていない列のフィルタリングは影響を受けません。

次のスクリプト例は、excludeStorageClasses オプションを使用してパーティションフィルタ リングを実行する誤った方法を示しています。

```
// Incorrect partition filtering using Spark filter with excludeStorageClasses
read_df = glueContext.create_data_frame.from_catalog( 
     database=database_name, 
    table name=table name,
    additional options = \{ "useSparkDataSource": True, 
       "excludeStorageClasses" : ["GLACIER", "DEEP_ARCHIVE"] 
     }
)
// Suppose year and month are partition keys.
// Filtering on year and month won't work, the filtered_df will still
```

```
// contain data with other year/month values.
filtered_df = read_df.filter("year == '2017 and month == '04' and 'state == 'CA'")
```
次のスクリプト例は、excludeStorageClasses オプションを使用してパーティションフィルタ リングを実行するためにプッシュダウン述語を使用する正しい方法を示しています。

```
// Correct partition filtering using the AWS Glue pushdown predicate
// with excludeStorageClasses
read_df = glueContext.create_data_frame.from_catalog( 
     database=database_name, 
     table_name=table_name, 
     // Use AWS Glue pushdown predicate to perform partition filtering 
     push_down_predicate = "(year=='2017' and month=='04')" 
     additional_options = { 
       "useSparkDataSource": True, 
       "excludeStorageClasses" : ["GLACIER", "DEEP_ARCHIVE"] 
     }
\lambda// Use Spark filter only on non-partitioned columns
filtered_df = read_df.filter("state == 'CA'")
```
例: Spark データソースリーダーを使用した CSV テーブルの作成

```
// Read a CSV table with '\t' as separator
read_df = glueContext.create_data_frame.from_catalog( 
     database=<database_name>, 
     table_name=<table_name>, 
     additional_options = {"useSparkDataSource": True, "sep": '\t'}
)
```
create\_data\_frame\_from\_options

**create\_data\_frame\_from\_options(connection\_type, connection\_options={}, format=None, format\_options={}, transformation\_ctx = "")**

この API は廃止されました。代わりに、getSource() API を使用してください。指定された接続と 形式で作成された DataFrame を返します。この関数は、AWS Glue ストリーミングソースのみで使 用してください。

• connection\_type – ストリーミング接続タイプ。有効な値は、kinesis および kafka です。

- connection\_options 接続オプション。Kinesis と Kafka では異なります。各ストリーミング データソースのすべての接続オプションの一覧は、[AWS Glue for Spark での ETL の接続タイプと](#page-1708-0) [オプション](#page-1708-0) で確認いただけます。ストリーミング接続オプションについては、以下の違いに注意 してください。
	- Kinesis ストリーミングのソースには streamARN、startingPosition、inferSchema、お よび classification が必要です。
	- Kafka ストリーミングのソースには connectionName、topicName、startingOffsets、inferSchema、および classification が必要です。
- format 形式の仕様。Amazon S3 や、複数のフォーマットをサポートする AWS Glue 接続の場 合に使用します。サポートされる形式については、「[AWS Glue for Spark での入出力のデータ形](#page-1838-0) [式に関するオプション](#page-1838-0)」を参照してください。
- format\_options 指定された形式についてのオプション。サポートされる形式オプションにつ いては、「[AWS Glue for Spark での入出力のデータ形式に関するオプション](#page-1838-0)」を参照してくださ い。
- transformation\_ctx 使用する変換コンテキスト (オプション)。

Amazon Kinesis ストリーミングソースの例:

```
kinesis_options = 
    { "streamARN": "arn:aws:kinesis:us-east-2:777788889999:stream/fromOptionsStream", 
      "startingPosition": "TRIM_HORIZON", 
      "inferSchema": "true", 
      "classification": "json" 
    }
data frame datasource0 =
  glueContext.create_data_frame.from_options(connection_type="kinesis", 
  connection_options=kinesis_options)
```
Kafka ストリーミングソースの例:

```
kafka options =
     { "connectionName": "ConfluentKafka", 
       "topicName": "kafka-auth-topic", 
       "startingOffsets": "earliest", 
       "inferSchema": "true", 
       "classification": "json" 
     }
```

```
data_frame_datasource0 = 
  glueContext.create_data_frame.from_options(connection_type="kafka", 
  connection_options=kafka_options)
```
## forEachBatch

## **forEachBatch(frame, batch\_function, options)**

ストリーミングソースから読み取られるすべてのマイクロバッチに渡される、batch\_function を 適用します。

- frame 現在のマイクロバッチ DataFrame を含む 。
- batch\_function すべてのマイクロバッチに適用される関数。
- options マイクロバッチの処理方法に関する情報を保持している、キーと値のペアの集合。以 下のような必須オプションがあります。
	- windowSize 各バッチの処理にかかる時間。
	- checkpointLocation ストリーミング ETL ジョブ用に、チェックポイントが格納される場 所。
	- batchMaxRetries 失敗した場合にこのバッチを再試行する最大回数。デフォルト値は 3 で す。このオプションは、Glue バージョン 2.0 以降でのみ設定可能です。

例:

```
glueContext.forEachBatch( 
     frame = data_frame_datasource0, 
     batch_function = processBatch, 
    options = \{ "windowSize": "100 seconds", 
         "checkpointLocation": "s3://kafka-auth-dataplane/confluent-test/output/
checkpoint/" 
     }
) 
def processBatch(data_frame, batchId): 
    if (data-frame.count() > 0):
         datasource0 = DynamicFrame.fromDF( 
           glueContext.add_ingestion_time_columns(data_frame, "hour"), 
           glueContext, "from_data_frame" 
         )
```

```
 additionalOptions_datasink1 = {"enableUpdateCatalog": True} 
        additionalOptions_datasink1["partitionKeys"] = ["ingest_yr", "ingest_mo", 
 "ingest_day"] 
        datasink1 = glueContext.write_dynamic_frame.from_catalog( 
          frame = datasource0, 
          database = "tempdb", 
          table_name = "kafka-auth-table-output", 
          transformation_ctx = "datasink1", 
         additional options = additionalOptions datasink1
        )
```
Simple Storage Service (Amazon S3) でのデータセットの操作

- [purge\\_table](#page-1517-0)
- [purge\\_s3\\_path](#page-1518-0)
- [transition\\_table](#page-1519-0)
- [transition\\_s3\\_path](#page-1520-0)

<span id="page-1517-0"></span>purge\_table

**purge\_table(catalog\_id=None, database="", table\_name="", options={}, transformation\_ctx="")**

指定したカタログのデータベースとテーブルのファイルを Simple Storage Service (Amazon S3) か ら削除します。パーティション内のすべてのファイルが削除されると、そのパーティションもカタロ グから削除されます。

削除したオブジェクトを回復できるようにするには、Amazon S3 バケット[でオブジェクトのバー](https://docs.aws.amazon.com/AmazonS3/latest/dev/ObjectVersioning.html) [ジョニング](https://docs.aws.amazon.com/AmazonS3/latest/dev/ObjectVersioning.html)を有効にします。オブジェクトバージョニングが有効になっていないバケットからオブ ジェクトが削除された場合、そのオブジェクトは復元できません。バージョニングが有効にされてい るバケットで削除されたオブジェクトを復元する方法の詳細については、 AWS Support ナレッジセ ンターで「[バージョニングが有効なバケットで削除された Simple Storage Service \(Amazon S3\) オ](https://aws.amazon.com/premiumsupport/knowledge-center/s3-undelete-configuration/) [ブジェクトを取得するにはどうすればよいですか?」](https://aws.amazon.com/premiumsupport/knowledge-center/s3-undelete-configuration/)を参照してください。

- catalog\_id 現在アクセスされているデータカタログのカタログ ID (データカタログのアカウン ト ID)。デフォルトでは、None に設定されています。None のデフォルト値は、サービス内の呼び 出し元アカウントのカタログ ID になります。
- database 使用するデータベース。
- table\_name 使用するテーブルの名前。
- options 削除するファイルのフィルタリングと、マニフェストファイルの生成のためオプショ ン。
	- retentionPeriod ファイルを保持する期間を時間単位で指定します。保存期間より新しい ファイルは保持されます。デフォルトでは 168 時間(7 日)に設定されています。
	- partitionPredicate この述語を満たすパーティションは削除されます。これらのパーティ ションの保存期間内のファイルは削除されません。"" を設定 – デフォルトでは空です。
	- excludeStorageClasses excludeStorageClasses セット内のストレージクラスを持つ ファイルは削除されません。デフォルトは Set() – 空のセットです。
	- manifestFilePath マニフェストファイルを生成するためのオプションのパス。正常にパー ジされたすべてのファイルが Success.csv に記録され、失敗したファイルは Failed.csv に 記録されます。
- transformation\_ctx 使用する変換コンテキスト (オプション)。マニフェストファイルパスで 使用されます。

#### Example

```
glueContext.purge_table("database", "table", {"partitionPredicate": "(month=='march')", 
  "retentionPeriod": 1, "excludeStorageClasses": ["STANDARD_IA"], "manifestFilePath": 
  "s3://bucketmanifest/"})
```
<span id="page-1518-0"></span>purge\_s3\_path

#### **purge\_s3\_path(s3\_path, options={}, transformation\_ctx="")**

指定された Amazon S3 パスからファイルを再帰的に削除します。

削除したオブジェクトを回復できるようにするには、Amazon S3 バケット[でオブジェクトのバー](https://docs.aws.amazon.com/AmazonS3/latest/dev/ObjectVersioning.html) [ジョニング](https://docs.aws.amazon.com/AmazonS3/latest/dev/ObjectVersioning.html)を有効にします。オブジェクトバージョニングが有効になっていないバケットからオブ ジェクトが削除された場合、そのオブジェクトは復元できません。バージョニングを使用してバケッ ト内の削除されたオブジェクトを復元する方法の詳細については、 AWS Support ナレッジセンター の[「削除された Amazon S3 オブジェクトを取得する方法」](https://aws.amazon.com/premiumsupport/knowledge-center/s3-undelete-configuration/)を参照してください。

- s3\_path 削除するファイルを指す Simple Storage Service (Amazon S3) のパス (s3:// <*bucket*>/<*prefix*>/ 形式)
- options 削除するファイルのフィルタリングと、マニフェストファイルの生成のためオプショ ン。
- retentionPeriod ファイルを保持する期間を時間単位で指定します。保存期間より新しい ファイルは保持されます。デフォルトでは 168 時間(7 日)に設定されています。
- excludeStorageClasses excludeStorageClasses セット内のストレージクラスを持つ ファイルは削除されません。デフォルトは Set() – 空のセットです。
- manifestFilePath マニフェストファイルを生成するためのオプションのパス。正常にパー ジされたすべてのファイルが Success.csv に記録され、失敗したファイルは Failed.csv に 記録されます。
- transformation\_ctx 使用する変換コンテキスト (オプション)。マニフェストファイルパスで 使用されます。

#### Example

```
glueContext.purge_s3_path("s3://bucket/path/", {"retentionPeriod": 1, 
  "excludeStorageClasses": ["STANDARD_IA"], "manifestFilePath": "s3://bucketmanifest/"})
```
<span id="page-1519-0"></span>transition\_table

```
transition_table(database, table_name, transition_to, options={}, 
transformation_ctx="", catalog_id=None)
```
指定されたカタログのデータベースとテーブルのために、Simple Storage Service (Amazon S3) に格 納されているファイルの、ストレージクラスを移行します。

任意の 2 つのストレージクラス間で移行できます。GLACIER と DEEP\_ARCHIVE のストレージクラ スでは、これらのクラスに移行できます。ただし、GLACIER と DEEP\_ARCHIVE のストレージクラ スからの移行には S3 RESTORE を使用します。

Amazon S3 からファイルまたはパーティションを読み取る AWS Glue ETL ジョブを実行している場 合は、一部の Amazon S3 ストレージクラスタイプを除外できます。詳細については、「[Excluding](https://docs.aws.amazon.com/glue/latest/dg/aws-glue-programming-etl-storage-classes.html)  [Amazon S3 Storage Classes](https://docs.aws.amazon.com/glue/latest/dg/aws-glue-programming-etl-storage-classes.html)」を参照してください。

- database 使用するデータベース。
- table\_name 使用するテーブルの名前。
- transition\_to 移行する先の [Amazon S3 ストレージクラス。](https://docs.aws.amazon.com/AWSJavaSDK/latest/javadoc/com/amazonaws/services/s3/model/StorageClass.html)
- options 削除するファイルのフィルタリングと、マニフェストファイルの生成のためオプショ ン。
- retentionPeriod ファイルを保持する期間を時間単位で指定します。保存期間より新しい ファイルは保持されます。デフォルトでは 168 時間(7 日)に設定されています。
- partitionPredicate この述語を満たすパーティションは移行されます。これらのパーティ ションの保存期間内のファイルは移行されません。"" を設定 – デフォルトでは空です。
- excludeStorageClasses excludeStorageClasses セット内のストレージクラスを持つ ファイルは移行されません。デフォルトは Set() – 空のセットです。
- manifestFilePath マニフェストファイルを生成するためのオプションのパス。正常に移行 されたすべてのファイルが Success.csv に記録され、失敗したファイルは Failed.csv に記 録されます。
- accountId 移行変換を実行する Amazon Web Services アカウント ID。この変換には必須で す。
- roleArn 移行変換を実行する AWS ロール。この変換には必須です。
- transformation\_ctx 使用する変換コンテキスト (オプション)。マニフェストファイルパスで 使用されます。
- catalog\_id 現在アクセスされているデータカタログのカタログ ID (データカタログのアカウン ト ID)。デフォルトでは、None に設定されています。None のデフォルト値は、サービス内の呼び 出し元アカウントのカタログ ID になります。

## Example

glueContext.transition\_table("database", "table", "STANDARD\_IA", {"retentionPeriod": 1, "excludeStorageClasses": ["STANDARD\_IA"], "manifestFilePath": "s3://bucketmanifest/", "accountId": "12345678901", "roleArn": "arn:aws:iam::123456789012:user/exampleusername"})

<span id="page-1520-0"></span>transition\_s3\_path

**transition\_s3\_path(s3\_path, transition\_to, options={}, transformation\_ctx="")**

指定された Simple Storage Service (Amazon S3) パス内のファイルのストレージクラスを再帰的に 移行します。

任意の 2 つのストレージクラス間で移行できます。GLACIER と DEEP\_ARCHIVE のストレージクラ スでは、これらのクラスに移行できます。ただし、GLACIER と DEEP\_ARCHIVE のストレージクラ スからの移行には S3 RESTORE を使用します。

Amazon S3 からファイルまたはパーティションを読み取る AWS Glue ETL ジョブを実行している場 合は、一部の Amazon S3 ストレージクラスタイプを除外できます。詳細については、「[Excluding](https://docs.aws.amazon.com/glue/latest/dg/aws-glue-programming-etl-storage-classes.html)  [Amazon S3 Storage Classes](https://docs.aws.amazon.com/glue/latest/dg/aws-glue-programming-etl-storage-classes.html)」を参照してください。

- s3\_path 移行するファイルの Simple Storage Service (Amazon S3) のパス (s3://<*bucket*>/ <*prefix*>/ 形式)
- transition\_to 移行する先の [Amazon S3 ストレージクラス。](https://docs.aws.amazon.com/AWSJavaSDK/latest/javadoc/com/amazonaws/services/s3/model/StorageClass.html)
- options 削除するファイルのフィルタリングと、マニフェストファイルの生成のためオプショ ン。
	- retentionPeriod ファイルを保持する期間を時間単位で指定します。保存期間より新しい ファイルは保持されます。デフォルトでは 168 時間(7 日)に設定されています。
	- partitionPredicate この述語を満たすパーティションは移行されます。これらのパーティ ションの保存期間内のファイルは移行されません。"" を設定 – デフォルトでは空です。
	- excludeStorageClasses excludeStorageClasses セット内のストレージクラスを持つ ファイルは移行されません。デフォルトは Set() – 空のセットです。
	- manifestFilePath マニフェストファイルを生成するためのオプションのパス。正常に移行 されたすべてのファイルが Success.csv に記録され、失敗したファイルは Failed.csv に記 録されます。
	- accountId 移行変換を実行する Amazon Web Services アカウント ID。この変換には必須で す。
	- roleArn 移行変換を実行する AWS ロール。この変換には必須です。
- transformation\_ctx 使用する変換コンテキスト (オプション)。マニフェストファイルパスで 使用されます。

#### Example

```
glueContext.transition_s3_path("s3://bucket/prefix/", "STANDARD_IA", 
  {"retentionPeriod": 1, "excludeStorageClasses": ["STANDARD_IA"], 
  "manifestFilePath": "s3://bucketmanifest/", "accountId": "12345678901", "roleArn": 
  "arn:aws:iam::123456789012:user/example-username"})
```
## 抽出

• extract jdbc conf

<span id="page-1522-0"></span>extract\_idbc\_conf

#### **extract\_jdbc\_conf(connection\_name, catalog\_id = None)**

データカタログの AWS Glue 接続オブジェクトから、設定プロパティを使用するキーを持つ dict を返します。

- user データベースのユーザー名です。
- password データベースのパスワードです。
- vendor ベンダーを指定します (mysql、postgresql、oracle、sqlserver など)。
- enforceSSL 安全な接続が必要かどうかを示すブール文字列です。
- customJDBCCert 提示された Amazon S3 パスからの特定のクライアント証明書を使用しま す。
- skipCustomJDBCCertValidation customJDBCCert が CA によって検証される必要がある かどうかを示すブール文字列です。
- customJDBCCertString ドライバーの種類に固有のカスタム証明書に関する追加情報です。
- url (廃止) プロトコル、サーバー、ポートのみを含む JDBC URL です。
- fullUrl 接続の作成時に入力された JDBC URL です (AWS Glue バージョン 3.0 以降で使用可 能)。

JDBC 設定の取得例:

```
jdbc_conf = glueContext.extract_jdbc_conf(connection_name="your_glue_connection_name")
print(jdbc_conf)
>>> {'enforceSSL': 'false', 'skipCustomJDBCCertValidation': 'false', 'url': 
  'jdbc:mysql://myserver:3306', 'fullUrl': 'jdbc:mysql://myserver:3306/mydb', 
  'customJDBCCertString': '', 'user': 'admin', 'customJDBCCert': '', 'password': '1234', 
  'vendor': 'mysql'}
```
トランザクション

- [start\\_transaction](#page-1523-0)
- [commit\\_transaction](#page-1523-1)
- [cancel\\_transaction](#page-1523-2)

<span id="page-1523-0"></span>start\_transaction

## **start\_transaction(read\_only)**

新しいトランザクションの開始。Lake Formation [startTransaction](https://docs.aws.amazon.com/lake-formation/latest/dg/aws-lake-formation-api-aws-lake-formation-api-transactions.html#aws-lake-formation-api-aws-lake-formation-api-transactions-StartTransaction) API を内部的に呼び出します。

• read\_only — (Boolean) このトランザクションを読み取り専用にするか、または読み取りおよび 書き込みを行うかを示します。読み取り専用のトランザクション ID を使用した書き込みは拒否さ れます。読み取り専用トランザクションはコミットする必要はありません。

<span id="page-1523-1"></span>トランザクション ID を返します。

commit\_transaction

## **commit\_transaction(transaction\_id, wait\_for\_commit = True)**

指定されたトランザクションをコミットしようとします。commit\_transaction でトランザク ションのコミットが完了する前に戻ることがあります。Lake Formation [startTransaction](https://docs.aws.amazon.com/lake-formation/latest/dg/aws-lake-formation-api-aws-lake-formation-api-transactions.html#aws-lake-formation-api-aws-lake-formation-api-transactions-CommitTransaction) API を内部 的に呼び出します。

- transaction\_id (文字列) コミットするトランザクション。
- wait for commit (ブール値) commit transaction がすぐに戻るかどうか指定します。デ フォルト値は True です。false の場合、commit\_transaction はトランザクションがコミット されるまでポーリングし待機します。最大で 6 回の再試行でエクスポネンシャルバックオフを使 用すると、待機時間は 1 分に制限されます。

コミットが完了したかどうかを示すブール値を返します。

<span id="page-1523-2"></span>cancel transaction

# **cancel\_transaction(transaction\_id)**

指定されたトランザクションをキャンセルしようとします。戻り値は、トランザクションが以 前にコミットされた場合は TransactionCommittedException 例外です。Lake Formation [CancelTransaction](https://docs.aws.amazon.com/lake-formation/latest/dg/aws-lake-formation-api-aws-lake-formation-api-transactions.html#aws-lake-formation-api-aws-lake-formation-api-transactions-CancelTransaction) API を内部的に呼び出します。

• transaction\_id — (文字列) キャンセルするトランザクション。

# 書き込み

- [getSink](#page-1524-0)
- [write\\_dynamic\\_frame\\_from\\_options](#page-1525-0)
- [write\\_from\\_options](#page-1526-0)
- [write\\_dynamic\\_frame\\_from\\_catalog](#page-1527-0)
- [write\\_data\\_frame\\_from\\_catalog](#page-1528-0)
- [write\\_dynamic\\_frame\\_from\\_jdbc\\_conf](#page-1529-0)
- write from jdbc conf

<span id="page-1524-0"></span>getSink

## **getSink(connection\_type, format = None, transformation\_ctx = "", \*\*options)**

外部ソースに DynamicFrames を書き込むために使用できる DataSink オブジェクトを取得しま す。期待しているシンクを確実に取得するために、SparkSQL format を最初に確認します。

- connection\_type 使用する接続タイプ (Simple Storage Service (Amazon S3)、Amazon Redshift、JDBC など)。有効な値に は、s3、mysql、postgresql、redshift、sqlserver、oracle、kinesis、kafka が含ま れています。
- format 使用する SparkSQL 形式 (オプション)。
- transformation\_ctx 使用する変換コンテキスト (オプション)。
- options 接続オプションの指定に使用される名前と値のペアの集合。指定できる値は以下のと おりです。
	- user と password: 認可用
	- url: データストアのエンドポイント
	- dbtable: ターゲットテーブルの名前。
	- bulkSize: 挿入操作の並列度の度合い

指定できるオプションは、接続タイプによって異なります。追加の値と例については、「[AWS Glue](#page-1708-0)  [for Spark での ETL の接続タイプとオプション」](#page-1708-0)を参照してください。

例:

```
>>> data_sink = context.getSink("s3")
>>> data_sink.setFormat("json"),
>>> data sink.writeFrame(myFrame)
```
<span id="page-1525-0"></span>write\_dynamic\_frame\_from\_options

```
write_dynamic_frame_from_options(frame, connection_type, 
connection_options={}, format=None, format_options={}, transformation_ctx = 
"")
```
指定された接続と形式を使用して DynamicFrame を書き込み、返します。

- frame 書き込む DynamicFrame。
- connection\_type 接続タイプ (Amazon S3、Amazon Redshift、JDBC など)。有効な値に は、s3、mysql、postgresql、redshift、sqlserver、oracle、kinesis、kafka が含ま れています。
- connection options 接続オプション (パスやデータベーステーブルなど) (オプション)。s3 の connection\_type では、Amazon S3 パスが定義されています。

connection\_options = {"path": "*s3://aws-glue-target/temp*"}

JDBC 接続の場合、いくつかのプロパティを定義する必要があります。データベース名は URL の 一部である必要があることに注意してください。オプションで接続オプションに含めることができ ます。

**A** Warning

スクリプトにパスワードを保存することはお勧めしません。boto3 を使用して AWS Secrets Manager または AWS Glue データカタログからそれらを取得することを検討して ください。

```
connection_options = {"url": "jdbc-url/database", "user": "username", 
  "password": passwordVariable,"dbtable": "table-name", "redshiftTmpDir": "s3-tempdir-
path"}
```
dbtable プロパティは JDBC テーブルの名前です。データベース内でスキーマをサポートする JDBC データストアの場合、schema.table-name を指定します。スキーマを指定しない場合、 デフォルトの「パブリック」スキーマが使用されます。

詳細については、「[AWS Glue for Spark での ETL の接続タイプとオプション」](#page-1708-0)を参照してくださ い。

- format 形式の仕様。Amazon S3 や、複数のフォーマットをサポートする AWS Glue 接続の場 合に使用します。サポートされる形式については、「[AWS Glue for Spark での入出力のデータ形](#page-1838-0) [式に関するオプション](#page-1838-0)」を参照してください。
- format\_options 指定された形式についてのオプション。サポートされる形式については、 「[AWS Glue for Spark での入出力のデータ形式に関するオプション](#page-1838-0)」を参照してください。
- transformation\_ctx 使用する変換コンテキスト (オプション)。

<span id="page-1526-0"></span>write from options

**write\_from\_options(frame\_or\_dfc, connection\_type, connection\_options={}, format={}, format\_options={}, transformation\_ctx = "")**

指定された接続および形式情報で作成された DynamicFrame または DynamicFrameCollection を書き込み、返します。

- frame\_or\_dfc 書き込む DynamicFrame または DynamicFrameCollection。
- connection\_type 接続タイプ (Amazon S3、Amazon Redshift、JDBC など)。有効な値に は、s3、mysql、postgresql、redshift、sqlserver、および oracle があります。
- connection options 接続オプション (パスやデータベーステーブルなど) (オプション)。s3 の connection\_type では、Amazon S3 パスが定義されています。

connection\_options = {"path": "*s3://aws-glue-target/temp*"}

JDBC 接続の場合、いくつかのプロパティを定義する必要があります。データベース名は URL の 一部である必要があることに注意してください。オプションで接続オプションに含めることができ ます。

**A** Warning

スクリプトにパスワードを保存することはお勧めしません。boto3 を使用して AWS Secrets Manager または AWS Glue データカタログからそれらを取得することを検討して ください。

```
connection_options = {"url": "jdbc-url/database", "user": "username", 
  "password": passwordVariable,"dbtable": "table-name", "redshiftTmpDir": "s3-tempdir-
path"}
```
dbtable プロパティは JDBC テーブルの名前です。データベース内でスキーマをサポートする JDBC データストアの場合、schema.table-name を指定します。スキーマを指定しない場合、 デフォルトの「パブリック」スキーマが使用されます。

詳細については、「[AWS Glue for Spark での ETL の接続タイプとオプション」](#page-1708-0)を参照してくださ い。

- format 形式の仕様。Amazon S3 や、複数のフォーマットをサポートする AWS Glue 接続の場 合に使用します。サポートされる形式については、「[AWS Glue for Spark での入出力のデータ形](#page-1838-0) [式に関するオプション](#page-1838-0)」を参照してください。
- format\_options 指定された形式についてのオプション。サポートされる形式については、 「[AWS Glue for Spark での入出力のデータ形式に関するオプション](#page-1838-0)」を参照してください。
- transformation\_ctx 使用する変換コンテキスト (オプション)。

<span id="page-1527-0"></span>write\_dynamic\_frame\_from\_catalog

**write\_dynamic\_frame\_from\_catalog(frame, database, table\_name, redshift\_tmp\_dir, transformation\_ctx = "", additional\_options = {}, catalog\_id = None)**

データカタログデータベースとテーブルからの情報を使用して、記述した DynamicFrame を返しま す。

- frame 書き込む DynamicFrame。
- Database テーブルを含むデータカタログデータベース。
- table\_name ターゲットに関連付けられたデータカタログテーブルの名前。
- redshift tmp dir 使用する Amazon Redshift の一時ディレクトリ (オプション)。
- transformation\_ctx 使用する変換コンテキスト (オプション)。
- additional\_options オプションの名前と値のペアのコレクション。
- catalog\_id 現在アクセスされているデータカタログのカタログ ID (アカウント ID)。None の 場合は、呼び出し元のアカウント ID のデフォルトが使用されます。

<span id="page-1528-0"></span>write\_data\_frame\_from\_catalog

**write\_data\_frame\_from\_catalog(frame, database, table\_name, redshift\_tmp\_dir, transformation\_ctx = "", additional\_options = {}, catalog\_id = None)**

データカタログデータベースとテーブルからの情報を使用して、記述した DataFrame を返します。 このメソッドは、データレイク形式 (Hudi、Iceberg、および Delta Lake) への書き込みをサポートし ます。詳細については、「[AWS Glue ETL ジョブでのデータレイクフレームワークの使用」](#page-1875-0)を参照 してください。

- frame 書き込む DataFrame。
- Database テーブルを含むデータカタログデータベース。
- ・ table\_name ターゲットに関連付けられたデータカタログテーブルの名前。
- redshift tmp dir 使用する Amazon Redshift の一時ディレクトリ (オプション)。
- transformation\_ctx 使用する変換コンテキスト (オプション)。
- additional\_options オプションの名前と値のペアのコレクション。
	- useSparkDataSink true に設定すると、 AWS Glue はネイティブ Spark Data Sink API を使用してテーブルに書き込むように強制されます。このオプションを有効にする と、additional\_options必要に応じて任意の [Spark データソースオプションを](https://spark.apache.org/docs/latest/sql-data-sources.html) に追加でき ます。 AWS Glue はこれらのオプションを Spark ライターに直接渡します。
- catalog\_id 現在アクセスされているデータカタログのカタログ ID (アカウント ID)。値を指定 しない場合、呼び出し元のアカウント ID が使用されます。

## 制約事項

useSparkDataSink オプションを使用する際には、次の制限事項を考慮してください。

• useSparkDataSink オプションを使用する場合、[enableUpdateCatalog](#page-257-0) オプションはサポー トされません。

# 例: Spark データソースライターを使用して Hudi テーブルに書き込む

```
hudi_options = { 
     'useSparkDataSink': True, 
     'hoodie.table.name': <table_name>, 
     'hoodie.datasource.write.storage.type': 'COPY_ON_WRITE', 
     'hoodie.datasource.write.recordkey.field': 'product_id', 
     'hoodie.datasource.write.table.name': <table_name>, 
     'hoodie.datasource.write.operation': 'upsert', 
     'hoodie.datasource.write.precombine.field': 'updated_at', 
     'hoodie.datasource.write.hive_style_partitioning': 'true', 
     'hoodie.upsert.shuffle.parallelism': 2, 
     'hoodie.insert.shuffle.parallelism': 2, 
     'hoodie.datasource.hive_sync.enable': 'true', 
     'hoodie.datasource.hive_sync.database': <database_name>, 
     'hoodie.datasource.hive_sync.table': <table_name>, 
     'hoodie.datasource.hive_sync.use_jdbc': 'false', 
     'hoodie.datasource.hive_sync.mode': 'hms'}
glueContext.write_data_frame.from_catalog( 
     frame = <df_product_inserts>, 
     database = <database_name>, 
     table_name = <table_name>, 
     additional_options = hudi_options
)
```
<span id="page-1529-0"></span>write\_dynamic\_frame\_from\_jdbc\_conf

**write\_dynamic\_frame\_from\_jdbc\_conf(frame, catalog\_connection, connection\_options={}, redshift\_tmp\_dir = "", transformation\_ctx = "", catalog\_id = None)**

指定された JDBC 接続情報を使用して DynamicFrame を書き込み、返します。

- frame 書き込む DynamicFrame。
- catalog\_connection 使用するカタログ接続。
- connection\_options 接続オプション (パスやデータベーステーブルなど) (オプション)。詳し くは、「[AWS Glue for Spark での ETL の接続タイプとオプション」](#page-1708-0)を参照してください。
- redshift\_tmp\_dir 使用する Amazon Redshift の一時ディレクトリ (オプション)。
- transformation\_ctx 使用する変換コンテキスト (オプション)。

• catalog\_id – 現在アクセスされているデータカタログのカタログ ID (アカウント ID)。None の 場合は、呼び出し元のアカウント ID のデフォルトが使用されます。

<span id="page-1530-0"></span>write\_from\_jdbc\_conf

**write\_from\_jdbc\_conf(frame\_or\_dfc, catalog\_connection, connection\_options={}, redshift\_tmp\_dir = "", transformation\_ctx = "", catalog\_id = None)**

指定された JDBC 接続情報を使用して DynamicFrame または DynamicFrameCollection を書き 込み、返します。

- frame\_or\_dfc 書き込む DynamicFrame または DynamicFrameCollection。
- catalog\_connection 使用するカタログ接続。
- connection\_options 接続オプション (パスやデータベーステーブルなど) (オプション)。詳し くは、「[AWS Glue for Spark での ETL の接続タイプとオプション」](#page-1708-0)を参照してください。
- redshift\_tmp\_dir 使用する Amazon Redshift の一時ディレクトリ (オプション)。
- transformation\_ctx 使用する変換コンテキスト (オプション)。
- catalog\_id 現在アクセスされているデータカタログのカタログ ID (アカウント ID)。None の 場合は、呼び出し元のアカウント ID のデフォルトが使用されます。

AWS Glue PySpark 変換リファレンス

AWS Glue には、 PySpark ETL オペレーションで使用できる以下の組み込み変換が用意されていま す。データは、Apache Spark SQL への拡張である と呼ばれるデータ構造でDynamicFrame変換から 変換に渡されますDataFrame。DynamicFrame にはデータが含まれており、データを処理するため にそのスキーマを参照します。

これらの変換のほとんどは、DynamicFrame クラスのメソッドとしても存在します。詳細について は、「 [DynamicFrame 変換」](#page-1439-0)を参照してください。

- [GlueTransform 基本クラス](#page-1531-0)
- [ApplyMapping クラス](#page-1534-0)
- [DropFields クラス](#page-1536-0)
- [DropNullFields クラス](#page-1537-0)
- [ErrorsAsDynamicFrame クラス](#page-1542-0)
- [EvaluateDataQuality クラス](#page-1544-0)
- [FillMissingValues クラス](#page-1547-0)
- [フィルタクラス](#page-1548-0)
- [FindIncrementalMatches クラス](#page-1550-0)
- [FindMatches クラス](#page-1551-0)
- [FlatMap クラス](#page-1552-0)
- [Join クラス](#page-1558-0)
- [マップクラス](#page-1560-0)
- [MapToCollection クラス](#page-1561-0)
- [mergeDynamicFrame](#page-1454-0)
- [クラスの関連付け](#page-1563-0)
- [RenameField クラス](#page-1564-0)
- [ResolveChoice クラス](#page-1566-0)
- [SelectFields クラス](#page-1569-0)
- [SelectFromCollection クラス](#page-1571-0)
- [Simplify\\_ddb\\_json class](#page-1574-0)
- [スピゴットクラス](#page-1574-1)
- [SplitFields クラス](#page-1576-0)
- [SplitRows クラス](#page-1578-0)
- [Unbox クラス](#page-1580-0)
- [UnnestFrame クラス](#page-1582-0)

<span id="page-1531-0"></span>GlueTransform 基本クラス

すべての awsglue.transforms クラスが継承する基本クラス。

クラスはすべて \_\_call\_\_ メソッドを定義します。次のセクションにリストされている GlueTransform クラスのメソッドを上書きするか、デフォルトでクラス名を使用して呼び出され ます。

# 方法

• [apply\(cls, \\*args, \\*\\*kwargs\)](#page-1532-0)

- [name\(cls\)](#page-1532-1)
- [describeArgs\(cls\)](#page-1532-2)
- [describeReturn\(cls\)](#page-1533-0)
- [describeTransform\(cls\)](#page-1533-1)
- [describeErrors\(cls\)](#page-1533-2)
- [describe\(cls\)](#page-1533-3)

<span id="page-1532-0"></span>apply(cls, \*args, \*\*kwargs)

変換クラスを呼び出して変換を適用し、結果を返します。

• cls - self クラスオブジェクト。

<span id="page-1532-1"></span>name(cls)

派生変換クラスの名前を返します。

• cls - self クラスオブジェクト。

<span id="page-1532-2"></span>describeArgs(cls)

• cls - self クラスオブジェクト。

名前付き引数にそれぞれ対応する辞書のリストを次の形式で返します。

```
\Gamma { 
     "name": "(name of argument)", 
     "type": "(type of argument)", 
     "description": "(description of argument)", 
     "optional": "(Boolean, True if the argument is optional)", 
     "defaultValue": "(Default value string, or None)(String; the default value, or 
 None)" 
   },
...
\mathbf{I}
```
実装されていない派生変換で呼び出されたときに NotImplementedError 例外が発生します。

<span id="page-1533-0"></span>describeReturn(cls)

• cls - self クラスオブジェクト。

戻り型に関する情報を含む辞書を次の形式で返します。

```
{ 
   "type": "(return type)", 
   "description": "(description of output)"
}
```
<span id="page-1533-1"></span>実装されていない派生変換で呼び出されたときに NotImplementedError 例外が発生します。

describeTransform(cls)

変換について説明する文字列を返します。

• cls - self クラスオブジェクト。

<span id="page-1533-2"></span>実装されていない派生変換で呼び出されたときに NotImplementedError 例外が発生します。

describeErrors(cls)

• cls - self クラスオブジェクト。

この変換によってスローされる可能性のある例外をそれぞれ説明する辞書のリストを、次の形式で返 します。

```
\Gamma { 
      "type": "(type of error)", 
      "description": "(description of error)" 
   },
...
]
```
<span id="page-1533-3"></span>describe(cls)

• cls - self クラスオブジェクト。

# 次の形式のオブジェクトを返します。

```
{ 
   "transform" : { 
     "name" : cls.name( ), 
     "args" : cls.describeArgs( ), 
     "returns" : cls.describeReturn( ), 
     "raises" : cls.describeErrors( ), 
     "location" : "internal" 
   }
}
```
<span id="page-1534-0"></span>ApplyMapping クラス

DynamicFrame でマッピングを適用します。

例

[DynamicFrame.apply\\_mapping\(\)](#page-1440-0) メソッドを使用して、DynamicFrame でマッピングを適用す ることをお勧めします。コード例については、「[例: apply\\_mapping を使用してフィールドの名前を](#page-1441-0) [変更し、フィールドタイプを変更する](#page-1441-0)」を参照してください。

方法

- $\rule{1em}{0.15mm} \begin{array}{|c|} \hline \hline \hline \hline \hline \hline \hline \hline \end{array}$
- [apply](#page-1535-0)
- [name](#page-1535-1)
- [describeArgs](#page-1535-2)
- [describeReturn](#page-1535-3)
- [describeTransform](#page-1535-4)
- [describeErrors](#page-1535-5)
- [説明](#page-1536-1)

```
__call__(frame, mappings, transformation_ctx = "", info = "", stageThreshold = 0, totalThreshold = 0)
```
指定された DynamicFrame に宣言型のマッピングを適用します。

• frame – マッピングを適用するための DynamicFrame (必須)。

• mappings — マッピングタプルのリスト (必須)。それぞれが (ソース列、ソースタイプ、ターゲッ ト列、ターゲットタイプ) で構成されます。

ソース列で、名前にドット「.」が含まれている場合、バックティック「``」で囲む必要がありま す。例えば、this.old.name (文字列) を thisNewName にマッピングするには、次のタプルを 使用します。

("`this.old.name`", "string", "thisNewName", "string")

- transformation\_ctx 状態情報を識別するために使用される一意の文字列 (オプション)。
- info 変換のエラーに関連付けられた文字列 (オプション)。
- stageThreshold エラーを出力する前に、変換で発生する可能性のあるエラーの最大数 (オプ ション)。デフォルト値は 0 です。
- totalThreshold エラーの出力を処理する前に、全体で発生する可能性のあるエラーの最大数 (オプション)。デフォルト値は 0 です。

「マッピング」タプルで指定された DynamicFrame のフィールドのみを返します。

<span id="page-1535-0"></span>apply(cls, \*args, \*\*kwargs)

継承元は GlueTransform [apply。](#page-1532-0)

<span id="page-1535-1"></span>name(cls)

継承元は GlueTransform [name](#page-1532-1)。

<span id="page-1535-2"></span>describeArgs(cls)

継承元は GlueTransform [describeArgs](#page-1532-2)。

<span id="page-1535-3"></span>describeReturn(cls)

継承元は GlueTransform [describeReturn。](#page-1533-0)

<span id="page-1535-4"></span>describeTransform(cls)

<span id="page-1535-5"></span>継承元は GlueTransform [describeTransform](#page-1533-1)。

describeErrors(cls)

継承元は GlueTransform [describeErrors](#page-1533-2)。

<span id="page-1536-1"></span>describe(cls)

継承元は GlueTransform [説明](#page-1533-3)。

<span id="page-1536-0"></span>DropFields クラス

DynamicFrame 内のフィールドを削除します。

## 例

[DynamicFrame.drop\\_fields\(\)](#page-1443-0) メソッドを使用して、DynamicFrame からフィールドを削除す ることをお勧めします。コード例については、「[例: drop\\_fields を使用して](#page-1443-1) DynamicFrame から [フィールドを削除する](#page-1443-1)」を参照してください。

方法

- $\cdot$   $\_\_call$
- [apply](#page-1537-1)
- [name](#page-1537-2)
- [describeArgs](#page-1537-3)
- [describeReturn](#page-1537-4)
- [describeTransform](#page-1537-5)
- [describeErrors](#page-1537-6)
- [説明](#page-1537-7)

<span id="page-1536-2"></span> $\_\_call_\_$ (frame, paths, transformation $\_\_ctx = \dots$ , info =  $\dots$ , stageThreshold = 0, totalThreshold = 0)

DynamicFrame 内のノードを削除します。

- frame ノードを削除する DynamicFrame (必須)。
- paths 削除するノードへの完全パスのリスト (必須)。
- transformation\_ctx 状態情報を識別するために使用される一意の文字列 (オプション)。
- info 変換のエラーに関連付けられた文字列 (オプション)。
- stageThreshold エラーを出力する前に、変換で発生する可能性のあるエラーの最大数 (オプ ション)。デフォルト値は 0 です。
- totalThreshold エラーの出力を処理する前に、全体で発生する可能性のあるエラーの最大数 (オプション)。デフォルト値は 0 です。

<span id="page-1537-1"></span>指定したフィールドを除く新しい DynamicFrame を返します。

apply(cls, \*args, \*\*kwargs)

<span id="page-1537-2"></span>継承元は GlueTransform [apply。](#page-1532-0)

name(cls)

<span id="page-1537-3"></span>継承元は GlueTransform [name](#page-1532-1)。

describeArgs(cls)

<span id="page-1537-4"></span>継承元は GlueTransform [describeArgs](#page-1532-2)。

describeReturn(cls)

<span id="page-1537-5"></span>継承元は GlueTransform [describeReturn。](#page-1533-0)

describeTransform(cls)

<span id="page-1537-6"></span>継承元は GlueTransform [describeTransform](#page-1533-1)。

describeErrors(cls)

<span id="page-1537-7"></span>継承元は GlueTransform [describeErrors](#page-1533-2)。

describe(cls)

<span id="page-1537-0"></span>継承元は GlueTransform [説明](#page-1533-3)。

DropNullFields クラス

DynamicFrame でタイプが NullType のすべての null フィールドを削除します。これら は、DynamicFrame データセット内のすべてのレコードに、値がないか null 値があるフィールドで す。

#### 例

この例では、DropNullFields を使用して、タイプ NullType のフィールドが削除された新しい DynamicFrame を作成します。DropNullFields を示すため、null 型の empty\_column という名 前の新しい列を、ロード済みの persons データセットに追加します。

**a** Note この例で使用されているデータセットにアクセスするには、「[コード例: データの結合と関](#page-1411-0) [係付け](#page-1411-0)」を参照し、「[ステップ 1: Amazon S3 バケット内のデータをクロールする」](#page-1412-0)の手順 に従います。

```
# Example: Use DropNullFields to create a new DynamicFrame without NullType fields
from pyspark.context import SparkContext
from awsglue.context import GlueContext
from pyspark.sql.functions import lit
from pyspark.sql.types import NullType
from awsglue.dynamicframe import DynamicFrame
from awsglue.transforms import DropNullFields
# Create GlueContext
sc = SparkContext.getOrCreate()
glueContext = GlueContext(sc)
# Create DynamicFrame
persons = glueContext.create_dynamic_frame.from_catalog( 
     database="legislators", table_name="persons_json"
)
print("Schema for the persons DynamicFrame:")
persons.printSchema()
# Add new column "empty_column" with NullType
persons_with_nulls = persons.toDF().withColumn("empty_column", 
 lit(None).cast(NullType()))
persons_with_nulls_dyf = DynamicFrame.fromDF(persons_with_nulls, glueContext, 
  "persons_with_nulls")
print("Schema for the persons_with_nulls_dyf DynamicFrame:")
persons_with_nulls_dyf.printSchema()
# Remove the NullType field
persons_no_nulls = DropNullFields.apply(persons_with_nulls_dyf)
print("Schema for the persons_no_nulls DynamicFrame:")
persons_no_nulls.printSchema()
```
Schema for the persons DynamicFrame:

## 出力

```
root
|-- family_name: string
|-- name: string
|-- links: array
| |-- element: struct
| | |-- note: string
    | | |-- url: string
|-- gender: string
|-- image: string
|-- identifiers: array
| |-- element: struct
| | |-- scheme: string
| | |-- identifier: string
|-- other_names: array
| |-- element: struct
| | |-- lang: string
| | |-- note: string
| | |-- name: string
|-- sort_name: string
|-- images: array
| |-- element: struct
| | |-- url: string
|-- given_name: string
|-- birth_date: string
|-- id: string
|-- contact_details: array
| |-- element: struct
| | |-- type: string
| | |-- value: string
|-- death_date: string
Schema for the persons_with_nulls_dyf DynamicFrame:
root
|-- family_name: string
|-- name: string
|-- links: array
| |-- element: struct
| | |-- note: string
| | |-- url: string
|-- gender: string
|-- image: string
```

```
|-- identifiers: array
| |-- element: struct
| | |-- scheme: string
| | |-- identifier: string
|-- other_names: array
| |-- element: struct
| | |-- lang: string
| | |-- note: string
    | | |-- name: string
|-- sort_name: string
|-- images: array
| |-- element: struct
| | |-- url: string
|-- given_name: string
|-- birth_date: string
|-- id: string
|-- contact_details: array
| |-- element: struct
| | |-- type: string
| | |-- value: string
|-- death_date: string
|-- empty_column: null
null_fields ['empty_column']
Schema for the persons no nulls DynamicFrame:
root
|-- family_name: string
|-- name: string
|-- links: array
| |-- element: struct
| | |-- note: string
| | |-- url: string
|-- gender: string
|-- image: string
|-- identifiers: array
| |-- element: struct
| | |-- scheme: string
| | |-- identifier: string
|-- other_names: array
| |-- element: struct
| | |-- lang: string
| | |-- note: string
| | |-- name: string
|-- sort_name: string
```

```
|-- images: array
    | |-- element: struct
    | | |-- url: string
|-- given_name: string
|-- birth_date: string
|-- id: string
|-- contact_details: array
| |-- element: struct
    | | |-- type: string
| | |-- value: string
|-- death_date: string
```
# 方法

- call
- [apply](#page-1542-1)
- [name](#page-1542-2)
- [describeArgs](#page-1542-3)
- [describeReturn](#page-1542-4)
- [describeTransform](#page-1542-5)
- [describeErrors](#page-1542-6)
- [説明](#page-1542-7)

<span id="page-1541-0"></span> $\text{call}$  (frame, transformation ctx = "", info = "", stageThreshold = 0, totalThreshold = 0)

DynamicFrame でタイプが NullType のすべての null フィールドを削除します。これら は、DynamicFrame データセット内のすべてのレコードに、値がないか null 値があるフィールドで す。

- frame null フィールドを削除する DynamicFrame (必須)。
- transformation\_ctx 状態情報を識別するために使用される一意の文字列 (オプション)。
- info 変換のエラーに関連付けられた文字列 (オプション)。
- stageThreshold エラーを出力する前に、変換で発生する可能性のあるエラーの最大数 (オプ ション)。デフォルト値は 0 です。
- totalThreshold エラーの出力を処理する前に、全体で発生する可能性のあるエラーの最大数 (オプション)。デフォルト値は 0 です。

null フィールドのない新しい DynamicFrame を返します。

<span id="page-1542-1"></span>apply(cls, \*args, \*\*kwargs)

• cls – cls

<span id="page-1542-2"></span>name(cls)

• cls – cls

<span id="page-1542-3"></span>describeArgs(cls)

• cls – cls

<span id="page-1542-4"></span>describeReturn(cls)

• cls – cls

<span id="page-1542-5"></span>describeTransform(cls)

• cls – cls

<span id="page-1542-6"></span>describeErrors(cls)

• cls – cls

<span id="page-1542-7"></span>describe(cls)

• cls – cls

<span id="page-1542-0"></span>ErrorsAsDynamicFrame クラス

ソース DynamicFrame の作成中に発生したエラーのネストされたレコードを含む DynamicFrame を返します。

#### 例

[DynamicFrame.errorsAsDynamicFrame\(\)](#page-1493-0) メソッドを使用して、エラーレコードを取得および 表示することをお勧めします。コード例については、「[例: errorsAsDynamicFrame を使用してエ](#page-1493-1) [ラーレコードを表示する](#page-1493-1)」を参照してください。

方法

- $\cdot$  \_call\_
- [apply](#page-1543-1)
- [name](#page-1543-2)
- [describeArgs](#page-1543-3)
- [describeReturn](#page-1544-1)
- [describeTransform](#page-1544-2)
- [describeErrors](#page-1544-3)
- [説明](#page-1544-4)

<span id="page-1543-0"></span>\_\_call\_\_(frame)

ソース DynamicFrame に関連する、ネストされたエラーレコードを含む DynamicFrame を返しま す。

• frame – ソース DynamicFrame (必須)。

<span id="page-1543-1"></span>apply(cls, \*args, \*\*kwargs)

• cls – cls

<span id="page-1543-2"></span>name(cls)

• cls – cls

<span id="page-1543-3"></span>describeArgs(cls)

• cls – cls

<span id="page-1544-1"></span>describeReturn(cls)

• cls – cls

<span id="page-1544-2"></span>describeTransform(cls)

 $\cdot$  cls – cls

<span id="page-1544-3"></span>describeErrors(cls)

• cls – cls

<span id="page-1544-4"></span>describe(cls)

• cls – cls

<span id="page-1544-0"></span>EvaluateDataQuality クラス

DynamicFrame に対してデータ品質ルールセットを評価し、評価結果を含む新しい DynamicFrame を返します。

例

次のコード例は、DynamicFrame のデータ品質を評価し、データ品質結果を表示する方法を示して います。

```
from awsglue.transforms import *
from pyspark.context import SparkContext
from awsglue.context import GlueContext
from awsgluedq.transforms import EvaluateDataQuality
#Create Glue context
sc = SparkContext.getOrCreate()
glueContext = GlueContext(sc)
# Define DynamicFrame
legislatorsAreas = glueContext.create_dynamic_frame.from_catalog( 
     database="legislators", table_name="areas_json")
# Create data quality ruleset
```

```
ruleset = """Rules = [ColumnExists "id", IsComplete "id"]"""
# Evaluate data quality
dqResults = EvaluateDataQuality.apply( 
     frame=legislatorsAreas, 
     ruleset=ruleset, 
     publishing_options={ 
         "dataQualityEvaluationContext": "legislatorsAreas", 
         "enableDataQualityCloudWatchMetrics": True, 
         "enableDataQualityResultsPublishing": True, 
         "resultsS3Prefix": "DOC-EXAMPLE-BUCKET1", 
     },
)
# Inspect data quality results
dqResults.printSchema()
dqResults.toDF().show()
```
## 出力

# root |-- Rule: string |-- Outcome: string |-- FailureReason: string |-- EvaluatedMetrics: map | |-- keyType: string | |-- valueType: double +-----------------------+-------+-------------+---------------------------------------+ |Rule | Outcome|FailureReason|EvaluatedMetrics | +-----------------------+-------+-------------+---------------------------------------+ |ColumnExists "id" |Passed |null |{} | |IsComplete "id" |Passed |null |{Column.first\_name.Completeness -> 1.0}| +-----------------------+-------+-------------+---------------------------------------+

# 方法

- $\_\_call$
- [apply](#page-1547-1)
- [name](#page-1547-2)
- [describeArgs](#page-1547-3)
- [describeReturn](#page-1547-4)
- [describeTransform](#page-1547-5)
- [describeErrors](#page-1547-6)
- [説明](#page-1547-7)

<span id="page-1546-0"></span>call (frame, ruleset, publishing options =  $\{\}$ )

- frame データ品質を評価したい DynamicFrame。
- ruleset 文字列形式のデータ品質定義言語 (DQDL) ルールセット。DQDL の詳細について は、[データ品質定義言語 \(DQDL\) リファレンス](#page-1148-0) のガイドを参照してください。
- publishing\_options 評価結果とメトリクスを発行する次のオプションを指定するディクショ ナリ。
	- dataQualityEvaluationContext AWS Glue が Amazon CloudWatch メトリクスとデータ 品質結果を発行する名前空間を指定する文字列。集計されたメトリクスは CloudWatch に表示さ れ、完全な結果は AWS Glue Studio インターフェイスに表示されます。
		- 必須: いいえ
		- デフォルト値: default\_context
	- enableDataQualityCloudWatchMetrics– データ品質評価の結果を CloudWatch に発行す るかどうかを指定します。dataQualityEvaluationContext オプションを使用してメトリ クスの名前空間を指定します。
		- 必須: いいえ
		- デフォルト値: False
	- enableDataQualityResultsPublishing データ品質結果を AWS Glue Studio インター フェイスの [Data Quality] (データ品質) タブに表示するかどうかを指定します。
		- 必須: いいえ
		- デフォルト値: True
	- resultsS3Prefix AWS Glue がデータ品質評価結果を書き込める Amazon S3 ロケーション を指定します。
		- 必須: いいえ
		- デフォルト値: "" (空の文字列)

<span id="page-1547-1"></span>apply(cls, \*args, \*\*kwargs)

継承元は GlueTransform [apply。](#page-1532-0)

<span id="page-1547-2"></span>name(cls)

継承元は GlueTransform [name](#page-1532-1)。

<span id="page-1547-3"></span>describeArgs(cls)

継承元は GlueTransform [describeArgs](#page-1532-2)。

<span id="page-1547-4"></span>describeReturn(cls)

継承元は GlueTransform [describeReturn。](#page-1533-0)

<span id="page-1547-5"></span>describeTransform(cls)

継承元は GlueTransform [describeTransform](#page-1533-1)。

<span id="page-1547-6"></span>describeErrors(cls)

継承元は GlueTransform [describeErrors](#page-1533-2)。

<span id="page-1547-7"></span>describe(cls)

継承元は GlueTransform [説明](#page-1533-3)。

<span id="page-1547-0"></span>FillMissingValues クラス

FillMissingValues クラスでは、指定された DynamicFrame の中で Null 値や空の文字列を特定 し、欠落した値を推定するために、線形回帰やランダムフォレストなどの機械学習手法を使用しま す。ETL ジョブは、入力データセットの値を使用して機械学習モデルをトレーニングします。その 後、欠落した値が予測されます。

**G** Tip

増分データセットを使用する場合、各増分セットが機械学習モデルのトレーニングデータと して使用されます。したがって、結果から正確性が損なわれることがあります。

インポートの対象:

from awsglueml.transforms import FillMissingValues
#### 方法

• [適用](#page-1548-0)

<span id="page-1548-0"></span>apply(frame, missing\_values\_column, output\_column ="", transformation\_ctx ="", info ="", stageThreshold =  $0$ , totalThreshold =  $0$ )

指定された列の動的フレームの欠落値を埋め、推定値を含む新しい列を持つ新しいフレームを返しま す。欠落した値がない行の場合、指定した列の値が新しい列に複製されます。

- frame 欠落値を埋める DynamicFrame 。必須。
- missing\_values\_column 欠落値を含む列 (null 値や空の文字列)。必須。
- output\_column 値が欠落しているすべての行に推定値が埋められた新しい列の名前。デフォル トは、末尾に "\_filled" が付いた missing\_values\_column の名前です。
- transformation\_ctx 状態情報を識別するために使用される一意の文字列 (オプション)。
- info 変換のエラーに関連付けられた文字列 (オプション)。
- stageThreshold エラーが発生する前に変換で発生する可能性のあるエラーの最大数 (オプショ ン、デフォルト値は 0)。
- totalThreshold 処理がエラーを出す前に全体的に発生する可能性のあるエラーの最大数 (オプ ション、デフォルト値は 0)。

欠落値を持つ行の推定値と、他の行の現在値を含む、追加的な列を持つ新しい DynamicFrame を返 します。

フィルタクラス

指定された述語関数を満たす、入力 DynamicFrame からのレコードが含まれた新しい DynamicFrame を構築します。

#### 例

[DynamicFrame.filter\(\)](#page-1445-0) メソッドを使用して、DynamicFrame のレコードをフィルタリングす ることをお勧めします。コード例については、「[例: フィルターを使用して、フィールドのフィルタ](#page-1446-0) [リングされた選択内容を取得する](#page-1446-0)」を参照してください。

方法

 $\bm{\cdot}$   $\_\_c$ call $\_\_$ 

- [apply](#page-1549-1)
- [name](#page-1549-2)
- [describeArgs](#page-1550-0)
- [describeReturn](#page-1550-1)
- [describeTransform](#page-1550-2)
- [describeErrors](#page-1550-3)
- [説明](#page-1550-4)

<span id="page-1549-0"></span>\_\_call\_\_(frame, f, transformation\_ctx="", info="", stageThreshold=0, totalThreshold=0))

指定された述語関数を満たす入力 DynamicFrame からのレコードを選択することにより構築された 新しい DynamicFrame を返します。

- frame 指定されたフィルタ関数を適用する先のソース DynamicFrame (必須)。
- f DynamicFrame のそれぞれの DynamicRecord に適用する述語関数。この関数は、引数とし て DynamicRecord を取り、DynamicRecord がフィルタリングの要件を満たす場合は True を 返し、そうでない場合は False を返す必要があります (必須)。

DynamicRecord は DynamicFrame 内の論理レコードを表します。これは、自己記述型であり、 固定スキーマに準拠しないデータに使用できる点を除いて、Spark DataFrame の行に似ていま す。

- transformation\_ctx 状態情報を識別するために使用される一意の文字列 (オプション)。
- info 変換のエラーに関連付けられた文字列 (オプション)。
- stageThreshold エラーを出力する前に、変換で発生する可能性のあるエラーの最大数 (オプ ション)。デフォルト値は 0 です。
- totalThreshold エラーの出力を処理する前に、全体で発生する可能性のあるエラーの最大数 (オプション)。デフォルト値は 0 です。

<span id="page-1549-1"></span>apply(cls, \*args, \*\*kwargs)

<span id="page-1549-2"></span>継承元は GlueTransform [apply。](#page-1532-0)

name(cls)

継承元は GlueTransform [name](#page-1532-1)。

<span id="page-1550-0"></span>describeArgs(cls)

継承元は GlueTransform [describeArgs](#page-1532-2)。

<span id="page-1550-1"></span>describeReturn(cls)

継承元は GlueTransform [describeReturn。](#page-1533-0)

<span id="page-1550-2"></span>describeTransform(cls)

継承元は GlueTransform [describeTransform](#page-1533-1)。

<span id="page-1550-3"></span>describeErrors(cls)

継承元は GlueTransform [describeErrors](#page-1533-2)。

<span id="page-1550-4"></span>describe(cls)

継承元は GlueTransform [説明](#page-1533-3)。

FindIncrementalMatches クラス

既存と増分の DynamicFrame 内で一致するレコードを識別します。さらに、一致するレコードの各 グループに割り当てられる一意の識別子を使用して新しい DynamicFrame を作成します。

インポートの対象:

from awsglueml.transforms import FindIncrementalMatches

### 方法

• [適用](#page-1550-5)

<span id="page-1550-5"></span>apply(existingFrame, incrementalFrame, transformId, transformation\_ctx = "", info = "", stageThreshold = 0, totalThreshold = 0, enforcedMatches = None, computeMatchConfidenceScores  $= 0$ 

入力の DynamicFrame 内で一致するレコードを特定し、そのレコードの各グループに割り当てられ ている一意の識別子を含む新しい DynamicFrame を作成します。

• existingFrame – FindIncrementalMatches 変換を適用する、既存の、および事前一致済みの DynamicFrame 。必須。

- incrementalFrame existingFrame に一致させるために FindIncrementalMatches 変換を適 用する増分 DynamicFrame。必須。
- transformId DynamicFrames 内のレコードに適用するために FindIncrementalMatches 変換 に関連付けられた一意の ID。必須。
- transformation ctx 統計/ステータス情報を識別するために使用される一意の文字列。オプ ション。
- info 変換のエラーに関連付けられる文字列。オプション。
- stageThreshold エラーで終了する前に、変換で許容されるエラーの最大発生数。オプショ ン。デフォルト値は 0 です。
- totalThreshold エラーで終了する前に、処理で全体的に許容されるエラーの最大発生数。オ プション。デフォルト値は 0 です。
- enforcedMatches 一致を強制するために使用される DynamicFrame。オプション。デフォル トは [なし] です。
- computeMatchConfidenceScores 一致するレコードの各グループの信頼スコアをコン ピューティングするかどうかを示すブール値。オプション。デフォルトは False です。

一致するレコードの各グループに割り当てられている一意の識別子を含む、新しい DynamicFrame を返します。

FindMatches クラス

入力の DynamicFrame 内で一致するレコードを特定し、そのレコードの各グループに割り当てられ ている一意の識別子を含む新しい DynamicFrame を作成します。

インポートの対象:

from awsglueml.transforms import FindMatches

#### 方法

• [適用](#page-1551-0)

<span id="page-1551-0"></span>apply(frame, transformId, transformation\_ctx = "", info = "", stageThreshold = 0, totalThreshold = 0, enforcedMatches = None, computeMatchConfidenceScores = 0)

入力の DynamicFrame 内で一致するレコードを特定し、そのレコードの各グループに割り当てられ ている一意の識別子を含む新しい DynamicFrame を作成します。

- frame FindMatches 変換を適用する DynamicFrame。必須。
- transformId DynamicFrame 内のレコードに適用するために FindMatches 変換に関連付けら れた一意の ID 。必須。
- transformation\_ctx 統計/ステータス情報を識別するために使用される一意の文字列。オプ ション。
- info 変換のエラーに関連付けられる文字列。オプション。
- stageThreshold エラーで終了する前に、変換で許容されるエラーの最大発生数。オプショ ン。デフォルト値は 0 です。
- totalThreshold エラーで終了する前に、処理で全体的に許容されるエラーの最大発生数。オ プション。デフォルト値は 0 です。
- enforcedMatches 一致を強制するために使用される DynamicFrame。オプション。デフォル トは [なし] です。
- computeMatchConfidenceScores 一致するレコードの各グループの信頼スコアをコン ピューティングするかどうかを示すブール値。オプション。デフォルトは False です。

一致するレコードの各グループに割り当てられている一意の識別子を含む、新しい DynamicFrame を返します。

FlatMap クラス

コレクションの各 DynamicFrame に変換が適用されます。結果が単一の DynamicFrame にフラッ ト化されるのではなく、コレクションとして保存されます。

FlatMap の例

次のスニペットの例は、FlatMap に適用したときに、ResolveChoice 変換を動的フレームのコレ クションで使用する方法を示しています。入力に使用されるデータは、プレースホルダ Amazon S3 アドレス s3://bucket/path-for-data/sample.json にある JSON の中にあって、次のデータ が含まれています。

JSON データの例

```
[ "firstname": "Arnav", 
     "lastname": "Desai", 
     "address": { 
          "street": "6 Anyroad Avenue", 
          "city": "London",
```

```
 "state": "England", 
          "country": "UK" 
     }, 
     "phone": 17235550101, 
     "affiliations": [ 
          "General Anonymous Example Products", 
          "Example Independent Research", 
          "Government Department of Examples" 
     ]
},
{ 
     "firstname": "Mary", 
     "lastname": "Major", 
     "address": { 
          "street": "7821 Spot Place", 
          "city": "Centerville", 
          "state": "OK", 
          "country": "US" 
     }, 
     "phone": 19185550023, 
     "affiliations": [ 
          "Example Dot Com", 
          "Example Independent Research", 
          "Example.io" 
     ]
},
{ 
     "firstname": "Paulo", 
     "lastname": "Santos", 
     "address": { 
          "street": "123 Maple Street", 
          "city": "London", 
          "state": "Ontario", 
          "country": "CA" 
     }, 
     "phone": 12175550181, 
     "affiliations": [ 
          "General Anonymous Example Products", 
          "Example Dot Com" 
    \mathbf{I}}]
```
Example ResolveChoice を DynamicFrameCollection に適用し、出力を表示します。

```
#Read DynamicFrame
datasource = glueContext.create_dynamic_frame_from_options("s3", connection_options = 
  {"paths":["s3://bucket/path/to/file/mysamplejson.json"]}, format="json")
datasource.printSchema()
datasource.show()
## Split to create a DynamicFrameCollection
split_frame=datasource.split_fields(["firstname","lastname","address"],"personal_info","busines
split_frame.keys()
print("---")
## Use FlatMap to run ResolveChoice
kwargs = {"choice": "cast:string"}
flat = FlatMap.apply(split_frame, ResolveChoice, frame_name="frame", 
  transformation_ctx='tcx', **kwargs)
flat.keys()
##Select one of the DynamicFrames
personal_info = flat.select("personal_info")
personal_info.printSchema()
personal_info.show()
print("---")
business_info = flat.select("business_info")
business_info.printSchema()
business_info.show()
```
#### **A** Important

FlatMap.apply を呼び出すとき、frame\_name パラメータは "frame" である必要があり ます。現在、他の値は受け付けられません。

出力例

```
root
|-- firstname: string
|-- lastname: string
|-- address: struct
     | |-- street: string
```

```
| |-- city: string
| |-- state: string
| |-- country: string
|-- phone: long
|-- affiliations: array
| |-- element: string
---
{ 
     "firstname": "Mary", 
     "lastname": "Major", 
     "address": { 
          "street": "7821 Spot Place", 
          "city": "Centerville", 
          "state": "OK", 
         "country": "US" 
     }, 
     "phone": 19185550023, 
     "affiliations": [ 
          "Example Dot Com", 
          "Example Independent Research", 
          "Example.io" 
     ]
}
{ 
     "firstname": "Paulo", 
     "lastname": "Santos", 
     "address": { 
          "street": "123 Maple Street", 
          "city": "London", 
          "state": "Ontario", 
         "country": "CA" 
     }, 
     "phone": 12175550181, 
     "affiliations": [ 
          "General Anonymous Example Products", 
          "Example Dot Com" 
    \mathbf{I}}
---
root
|-- firstname: string
|-- lastname: string
|-- address: struct
```

```
| |-- street: string
| |-- city: string
| |-- state: string
| |-- country: string
{ 
     "firstname": "Mary", 
     "lastname": "Major", 
     "address": { 
          "street": "7821 Spot Place", 
         "city": "Centerville", 
         "state": "OK", 
         "country": "US" 
     }
}
{ 
     "firstname": "Paulo", 
     "lastname": "Santos", 
     "address": { 
          "street": "123 Maple Street", 
         "city": "London", 
         "state": "Ontario", 
         "country": "CA" 
     }
}
---
root
|-- phone: long
|-- affiliations: array
| |-- element: string
{ 
     "phone": 19185550023, 
     "affiliations": [ 
          "Example Dot Com", 
          "Example Independent Research", 
         "Example.io" 
     ]
}
{ 
     "phone": 12175550181, 
     "affiliations": [
```

```
 "General Anonymous Example Products", 
          "Example Dot Com" 
     ]
}
```
### 方法

- $\_\_c$ call $\_\_$
- [適用](#page-1557-1)
- [名前](#page-1557-2)
- [describeArgs](#page-1558-0)
- [describeReturn](#page-1558-1)
- [describeTransform](#page-1558-2)
- [describeErrors](#page-1558-3)
- [説明](#page-1558-4)

<span id="page-1557-0"></span>\_\_call\_\_(dfc, BaseTransform, frame\_name, transformation\_ctx = "", \*\*base\_kwargs)

変換をコレクション内の各 DynamicFrame に適用し、結果をフラット化します。

- dfc フラットマップする DynamicFrameCollection (必須)。
- BaseTransform コレクションの各メンバーに適用する GlueTransform から派生した変換 (必 須)。
- frame\_name コレクションの要素を渡す引数名 (必須)。
- transformation\_ctx 状態情報を識別するために使用される一意の文字列 (オプション)。
- base\_kwargs ベース変換に渡す引数 (必須)。

ソース DynamicFrameCollection の各 DynamicFrame に変換を適用して作成された新しい DynamicFrameCollection を返します。

<span id="page-1557-1"></span>apply(cls, \*args, \*\*kwargs)

継承元は GlueTransform [apply。](#page-1532-0)

<span id="page-1557-2"></span>name(cls)

継承元は GlueTransform [name](#page-1532-1)。

<span id="page-1558-0"></span>describeArgs(cls)

継承元は GlueTransform [describeArgs](#page-1532-2)。

<span id="page-1558-1"></span>describeReturn(cls)

継承元は GlueTransform [describeReturn。](#page-1533-0)

<span id="page-1558-2"></span>describeTransform(cls)

継承元は GlueTransform [describeTransform](#page-1533-1)。

<span id="page-1558-3"></span>describeErrors(cls)

継承元は GlueTransform [describeErrors](#page-1533-2)。

<span id="page-1558-4"></span>describe(cls)

継承元は GlueTransform [説明](#page-1533-3)。

Join クラス

2 つの DynamicFrames の等値結合を実行します。

### 例

DynamicFrames を結合するには、[DynamicFrame.join\(\)](#page-1447-0) を使用することをお勧めします。コー ド例については、「[例: 結合を使用して](#page-1447-1) DynamicFrames を結合する」を参照してください。

### 方法

- $\cdot$   $\_\_call\_\_$
- [apply](#page-1559-1)
- [name](#page-1559-2)
- [describeArgs](#page-1559-3)
- [describeReturn](#page-1559-4)
- [describeTransform](#page-1559-5)
- [describeErrors](#page-1559-6)
- [説明](#page-1559-7)

<span id="page-1559-0"></span>\_\_call\_\_(frame1, frame2, keys1, keys2, transformation\_ctx = "")

2 つの DynamicFrames の等値結合を実行します。

- frame1 結合する最初の DynamicFrame (必須)。
- frame2 結合する 2 番目の DynamicFrame (必須)。
- keys1 最初のフレームで結合するキー (必須)。
- keys2 2 番目のフレームで結合するキー (必須)。
- transformation\_ctx 状態情報を識別するために使用される一意の文字列 (オプション)。

<span id="page-1559-1"></span>2 つの DynamicFrames を結合することで作成された新しい DynamicFrame を返します。

apply(cls, \*args, \*\*kwargs)

<span id="page-1559-2"></span>継承元は GlueTransform [apply。](#page-1532-0)

name(cls)

<span id="page-1559-3"></span>継承元は GlueTransform [name](#page-1532-1)。

describeArgs(cls)

<span id="page-1559-4"></span>継承元は GlueTransform [describeArgs](#page-1532-2)。

describeReturn(cls)

<span id="page-1559-5"></span>継承元は GlueTransform [describeReturn。](#page-1533-0)

describeTransform(cls)

<span id="page-1559-6"></span>継承元は GlueTransform [describeTransform](#page-1533-1)。

describeErrors(cls)

<span id="page-1559-7"></span>継承元は GlueTransform [describeErrors](#page-1533-2)。

describe(cls)

継承元は GlueTransform [説明](#page-1533-3)。

## マップクラス

入力 DynamicFrame ですべてのレコードに関数を適用して、新しい DynamicFrame をビルドしま す。

#### 例

[DynamicFrame.map\(\)](#page-1452-0) メソッドを使用して、DynamicFrame のすべてのレコードに関数を適用す ることをお勧めします。コード例については、「[例: マッピングを使用して、](#page-1452-1)DynamicFrame のす [べてのレコードに関数を適用する](#page-1452-1)」を参照してください。

### 方法

- $\_\_call$
- [apply](#page-1561-0)
- [name](#page-1561-1)
- [describeArgs](#page-1561-2)
- [describeReturn](#page-1561-3)
- [describeTransform](#page-1561-4)
- [describeErrors](#page-1561-5)
- [説明](#page-1561-6)

<span id="page-1560-0"></span>\_\_call\_\_(frame, f, transformation\_ctx="", info="", stageThreshold=0, totalThreshold=0)

指定された関数を元の DynamicFrame で、すべての DynamicRecords に適用した結果の新しい DynamicFrame を返します。

- frame マッピング関数を適用するための元の DynamicFrame (必須)。
- f DynamicRecords 内のすべての DynamicFrame に適用する関数。この関数は、引数として DynamicRecord を取り、マッピングによって生成された新しい DynamicRecord を返す必要が あります (必須)。

DynamicRecord は DynamicFrame 内の論理レコードを表します。これは、自己記述型であり、 固定スキーマに準拠しないデータに使用できる点を除いて、Apache Spark DataFrame の行に似 ています。

- transformation\_ctx 状態情報を識別するために使用される一意の文字列 (オプション)。
- info 変換のエラーに関連付けられた文字列 (オプション)。
- stageThreshold エラーを出力する前に、変換で発生する可能性のあるエラーの最大数 (オプ ション)。デフォルト値は 0 です。
- totalThreshold エラーの出力を処理する前に、全体で発生する可能性のあるエラーの最大数 (オプション)。デフォルト値は 0 です。

指定された関数を元の DynamicFrame で、すべての DynamicRecords に適用した結果の新しい DynamicFrame を返します。

<span id="page-1561-0"></span>apply(cls, \*args, \*\*kwargs)

継承元は GlueTransform [apply。](#page-1532-0)

<span id="page-1561-1"></span>name(cls)

継承元は GlueTransform [name](#page-1532-1)。

<span id="page-1561-2"></span>describeArgs(cls)

継承元は GlueTransform [describeArgs](#page-1532-2)。

<span id="page-1561-3"></span>describeReturn(cls)

継承元は GlueTransform [describeReturn。](#page-1533-0)

<span id="page-1561-4"></span>describeTransform(cls)

継承元は GlueTransform [describeTransform](#page-1533-1)。

<span id="page-1561-5"></span>describeErrors(cls)

継承元は GlueTransform [describeErrors](#page-1533-2)。

<span id="page-1561-6"></span>describe(cls)

継承元は GlueTransform [説明](#page-1533-3)。

MapToCollection クラス

指定された DynamicFrameCollection の各 DynamicFrame に変換が適用されます。

方法

 $\cdot$   $\_\_call\_\_$ 

- [適用](#page-1562-1)
- [名前](#page-1562-2)
- [describeArgs](#page-1562-3)
- [describeReturn](#page-1562-4)
- [describeTransform](#page-1562-5)
- [describeErrors](#page-1563-0)
- [説明](#page-1563-1)

<span id="page-1562-0"></span>call (dfc, BaseTransform, frame\_name, transformation\_ctx = "", \*\*base\_kwargs)

指定された DynamicFrameCollection の各 DynamicFrame に変換関数が適用されます。

- dfc 変換関数を適用する DynamicFrameCollection (必須)。
- callable コレクションの各メンバーに適用するコール可能な変換関数 (必須)。
- transformation\_ctx 状態情報を識別するために使用される一意の文字列 (オプション)。

ソース DynamicFrameCollection の各 DynamicFrame に変換を適用して作成された新しい DynamicFrameCollection を返します。

<span id="page-1562-1"></span>apply(cls, \*args, \*\*kwargs)

GlueTransform [apply](#page-1532-0) から継承されました。

<span id="page-1562-2"></span>name(cls)

継承元は GlueTransform [name](#page-1532-1)。

<span id="page-1562-3"></span>describeArgs(cls)

継承元は GlueTransform [describeArgs](#page-1532-2)。

<span id="page-1562-4"></span>describeReturn(cls)

継承元は GlueTransform [describeReturn。](#page-1533-0)

<span id="page-1562-5"></span>describeTransform(cls)

継承元は GlueTransform [describeTransform](#page-1533-1)。

<span id="page-1563-0"></span>describeErrors(cls)

継承元は GlueTransform [describeErrors](#page-1533-2)。

<span id="page-1563-1"></span>describe(cls)

継承元は GlueTransform [説明](#page-1533-3)。

クラスの関連付け

DynamicFrame のネストされたスキーマをフラット化し、フラット化されたフレームから配列の列 をピボットアウトします。

例

[DynamicFrame.relationalize\(\)](#page-1458-0) メソッドを使用して、DynamicFrame を関係付けすることを お勧めします。コード例については、「[例: relationalize を使用して、](#page-1458-1)DynamicFrame のネストされ [たスキーマをフラット化する](#page-1458-1)」を参照してください。

```
方法
```
- $\cdot$  \_call\_
- [apply](#page-1564-0)
- [name](#page-1564-1)
- [describeArgs](#page-1564-2)
- [describeReturn](#page-1564-3)
- [describeTransform](#page-1564-4)
- [describeErrors](#page-1564-5)
- [説明](#page-1564-6)

<span id="page-1563-2"></span>\_\_call\_\_(frame, staging\_path=None, name='roottable', options=None, transformation\_ctx = "", info = "", stageThreshold =  $0$ , totalThreshold =  $0$ )

DynamicFrame を関係付け、ネストされた列をネスト解除し、配列の列をピボットすることによっ てフレームのリストを生成します。unnest のフェーズで生成された結合キーを使用して、ピボット された配列の列をルートテーブルに結合できます。

• frame – 関連付ける DynamicFrame (必須)。

- staging\_path このメソッドを使用して、ピボットされたテーブルのパーティションを CSV 形 式で保存する先を示すパス (オプション)。ピボットされたテーブルはこのパスから読み取ります。
- name ルートテーブルの名前 (オプション)。
- options オプションのパラメータのディクショナリ。現在使用されていません。
- transformation\_ctx 状態情報を識別するために使用される一意の文字列 (オプション)。
- info 変換のエラーに関連付けられた文字列 (オプション)。
- stageThreshold エラーを出力する前に、変換で発生する可能性のあるエラーの最大数 (オプ ション)。デフォルト値は 0 です。
- totalThreshold エラーの出力を処理する前に、全体で発生する可能性のあるエラーの最大数 (オプション)。デフォルト値は 0 です。

<span id="page-1564-0"></span>apply(cls, \*args, \*\*kwargs)

継承元は GlueTransform [apply。](#page-1532-0)

<span id="page-1564-1"></span>name(cls)

継承元は GlueTransform [name](#page-1532-1)。

<span id="page-1564-2"></span>describeArgs(cls)

継承元は GlueTransform [describeArgs](#page-1532-2)。

<span id="page-1564-3"></span>describeReturn(cls)

継承元は GlueTransform [describeReturn。](#page-1533-0)

<span id="page-1564-4"></span>describeTransform(cls)

継承元は GlueTransform [describeTransform](#page-1533-1)。

<span id="page-1564-5"></span>describeErrors(cls)

継承元は GlueTransform [describeErrors](#page-1533-2)。

<span id="page-1564-6"></span>describe(cls)

継承元は GlueTransform [説明](#page-1533-3)。

RenameField クラス

DynamicFrame 内のノードの名前を変更します。

#### 例

[DynamicFrame.rename\\_field\(\)](#page-1461-0) メソッドを使用して、DynamicFrame のフィールドの名前を変 更することをお勧めします。コード例については、「[例: rename\\_field を使用して、](#page-1462-0)DynamicFrame [のフィールドの名前を変更する](#page-1462-0)」を参照してください。

方法

- $\bullet$  call
- [apply](#page-1566-0)
- [name](#page-1566-1)
- [describeArgs](#page-1566-2)
- [describeReturn](#page-1566-3)
- [describeTransform](#page-1566-4)
- [describeErrors](#page-1566-5)
- [説明](#page-1566-6)

<span id="page-1565-0"></span>\_\_call\_\_(frame, old\_name, new\_name, transformation\_ctx = "", info = "", stageThreshold = 0, totalThreshold =  $0$ )

DynamicFrame 内のノードの名前を変更します。

- frame ノードの名前を変更する DynamicFrame (必須)。
- old\_name 名前を変更するノードへのフルパス (必須)。

古い名前にドットが含まれている場合、RenameField はバックティック (``) で囲まなければ機能 しません。たとえば、this.old.name を thisNewName に置き換えるには、RenameField を次 のように呼び出します。

newDyF = RenameField(oldDyF, "`this.old.name`", "thisNewName")

- new\_name フルパスを含む新しい名前 (必須)。
- transformation\_ctx 状態情報を識別するために使用される一意の文字列 (オプション)。
- info 変換のエラーに関連付けられた文字列 (オプション)。
- stageThreshold エラーを出力する前に、変換で発生する可能性のあるエラーの最大数 (オプ ション)。デフォルト値は 0 です。

• totalThreshold – エラーの出力を処理する前に、全体で発生する可能性のあるエラーの最大数 (オプション)。デフォルト値は 0 です。

<span id="page-1566-0"></span>apply(cls, \*args, \*\*kwargs)

継承元は GlueTransform [apply。](#page-1532-0)

<span id="page-1566-1"></span>name(cls)

継承元は GlueTransform [name](#page-1532-1)。

<span id="page-1566-2"></span>describeArgs(cls)

継承元は GlueTransform [describeArgs](#page-1532-2)。

<span id="page-1566-3"></span>describeReturn(cls)

継承元は GlueTransform [describeReturn。](#page-1533-0)

<span id="page-1566-4"></span>describeTransform(cls)

継承元は GlueTransform [describeTransform](#page-1533-1)。

<span id="page-1566-5"></span>describeErrors(cls)

継承元は GlueTransform [describeErrors](#page-1533-2)。

<span id="page-1566-6"></span>describe(cls)

継承元は GlueTransform [説明](#page-1533-3)。

ResolveChoice クラス

DynamicFrame 内で Choice 型を解決します。

#### 例

[DynamicFrame.resolveChoice\(\)](#page-1464-0) メソッドを使用して、DynamicFrame の複数の型を含む フィールドを処理することをお勧めします。コード例については、「[例: resolveChoice を使用し](#page-1465-0) [て、複数の型を含む列を処理する](#page-1465-0)」を参照してください。

方法

 $\cdot$   $\_\_call\_\_$ 

- [apply](#page-1568-0)
- [name](#page-1568-1)
- [describeArgs](#page-1569-0)
- [describeReturn](#page-1569-1)
- [describeTransform](#page-1569-2)
- [describeErrors](#page-1569-3)
- [説明](#page-1569-4)

<span id="page-1567-0"></span> $\_\_call_\_$ (frame, specs = None, choice = "", transformation\_ctx = "", info = "", stageThreshold = 0, totalThreshold =  $0$ )

DynamicFrame 内のあいまいな型を解決するための情報を提供します。作成された DynamicFrame を返します。

- frame Choice 型を解決する DynamicFrame (必須)。
- specs 解決する特定のあいまいさのリスト、それぞれがタプルの形式: (path, action)。path 値は特定のあいまいな要素を識別し、action 値は対応する解決を識別します。

spec パラメータおよび choice パラメータのうち 1 つのみを使用できます。spec パラメータが None ではない場合、choice パラメータは空の文字列である必要があります。逆に、choice が 空の文字列ではない場合、spec パラメータは None である必要があります。どちらのパラメータ も指定されていない場合、AWS Glue はスキーマを解析し、それを使用してあいまいさを解決しま す。

specs タプルの action 部分で、次の解決策のうちの 1 つを指定できます。

- cast キャスト先の型を指定できます (例: cast:int)。
- make\_cols データをフラット化することで潜在的なあいまいさを解消します。たとえ ば、columnA が int または string の場合、解決策は、DynamicFrame に columnA\_int お よび columnA\_string という名前の 2 つの列を生成することです。
- make\_struct 構造体を使用してデータを表現することで、潜在的なあいまいさを解決しま す。たとえば、列のデータが int または string の場合、make\_struct アクションを使用す ると、作成された DynamicFrame に int および string の両方を含む構造体の列が生成され ます。
- project 生成された DynamicFrame で指定された型の値のみを保持して、潜在的なあい まいさを解決します。例えば、ChoiceType 列のデータが int または string となる可能性

がある場合、project:string アクションを指定すると、生成された DynamicFrame から string 型以外の値が削除されます。

path で配列を識別する場合は、あいまいさを避けるために配列名の後に空の角括弧を置きます。 例えば、使用しているデータが次のように構造化されているとします。

```
"myList": [ 
   { "price": 100.00 }, 
   { "price": "$100.00" }
\mathbf{I}
```
path を "myList[].price" に設定し、action を "cast:double" に設定すると、文字列 バージョンではなく、数値バージョンの料金を選択できます。

• choice – specs パラメータが None の場合のデフォルトの解決アクション。specs パラメータ が None ではない場合、空の文字列以外に設定することはできません。

この引数では、上記の specs アクションに加えて、次のアクションもサポートされています。

- MATCH\_CATALOG 各 ChoiceType について、指定した Data Catalog テーブル内の対応する型 へのキャストを試みます。
- database MATCH\_CATALOG 選択肢で使用する AWS Glue Data Catalog データベース (MATCH\_CATALOG に必要)。
- table\_name MATCH\_CATALOG アクションで使用する AWS Glue Data Catalog のテーブル名 (MATCH\_CATALOG に必要)。
- transformation\_ctx 状態情報を識別するために使用される一意の文字列 (オプション)。
- info 変換のエラーに関連付けられた文字列 (オプション)。
- stageThreshold エラーを出力する前に、変換で発生する可能性のあるエラーの最大数 (オプ ション)。デフォルト値は 0 です。
- totalThreshold エラーの出力を処理する前に、全体で発生する可能性のあるエラーの最大数 (オプション)。デフォルト値は 0 です。

<span id="page-1568-0"></span>apply(cls, \*args, \*\*kwargs)

<span id="page-1568-1"></span>継承元は GlueTransform [apply。](#page-1532-0)

name(cls)

継承元は GlueTransform [name](#page-1532-1)。

<span id="page-1569-0"></span>describeArgs(cls)

継承元は GlueTransform [describeArgs](#page-1532-2)。

<span id="page-1569-1"></span>describeReturn(cls)

継承元は GlueTransform [describeReturn。](#page-1533-0)

<span id="page-1569-2"></span>describeTransform(cls)

継承元は GlueTransform [describeTransform](#page-1533-1)。

<span id="page-1569-3"></span>describeErrors(cls)

<span id="page-1569-4"></span>継承元は GlueTransform [describeErrors](#page-1533-2)。

describe(cls)

継承元は GlueTransform [説明](#page-1533-3)。

SelectFields クラス

この SelectFields クラスは、既存の DynamicFrame から新しい DynamicFrame を作成し、指 定したフィールドのみを保持します。SelectFields は、SQL SELECT ステートメントと同様の機 能を提供します。

### 例

[DynamicFrame.select\\_fields\(\)](#page-1470-0) メソッドを使用して、DynamicFrame からフィールドを選択 することをお勧めします。コード例については、「[例: select\\_fields を使用して、選択したフィール](#page-1470-1) ドで新しい [DynamicFrame](#page-1470-1) を作成する」を参照してください。

方法

- $\_call$
- [apply](#page-1570-1)
- [name](#page-1570-2)
- [describeArgs](#page-1570-3)
- [describeReturn](#page-1570-4)
- [describeTransform](#page-1570-5)
- [describeErrors](#page-1571-0)
- [説明](#page-1571-1)

<span id="page-1570-0"></span> $\_\_call_\_$ (frame, paths, transformation\_ctx = "", info = "", stageThreshold = 0, totalThreshold = 0)

DynamicFrame のフィールド (ノード) を取得します。

- frame フィールドを選択するための DynamicFrame (必須)。
- paths 選択するフィールドへの完全パスのリスト (必須)。
- transformation\_ctx 状態情報を識別するために使用される一意の文字列 (オプション)。
- info 変換のエラーに関連付けられた文字列 (オプション)。
- stageThreshold エラーを出力する前に、変換で発生する可能性のあるエラーの最大数 (オプ ション)。デフォルト値は 0 です。
- totalThreshold エラーの出力を処理する前に、全体で発生する可能性のあるエラーの最大数 (オプション)。デフォルト値は 0 です。

指定したフィールドのみを含む新しい DynamicFrame を返します。

<span id="page-1570-1"></span>apply(cls, \*args, \*\*kwargs)

継承元は GlueTransform [apply。](#page-1532-0)

<span id="page-1570-2"></span>name(cls)

<span id="page-1570-3"></span>継承元は GlueTransform [name](#page-1532-1)。

describeArgs(cls)

継承元は GlueTransform [describeArgs](#page-1532-2)。

<span id="page-1570-4"></span>describeReturn(cls)

継承元は GlueTransform [describeReturn。](#page-1533-0)

<span id="page-1570-5"></span>describeTransform(cls)

継承元は GlueTransform [describeTransform](#page-1533-1)。

<span id="page-1571-0"></span>describeErrors(cls)

継承元は GlueTransform [describeErrors](#page-1533-2)。

<span id="page-1571-1"></span>describe(cls)

継承元は GlueTransform [説明](#page-1533-3)。

SelectFromCollection クラス

DynamicFrameCollection で DynamicFrame を 1 つ選択します。

例

この例では、SelectFromCollection を使用して、DynamicFrame を DynamicFrameCollection から選択します。

データセットの例

この例では、split\_rows\_collection と呼ばれる DynamicFrameCollection から 2 つの DynamicFrames を選択します。次のリストに示しているのは、split\_rows\_collection のキー です。

dict\_keys(['high', 'low'])

コードの例

```
# Example: Use SelectFromCollection to select
# DynamicFrames from a DynamicFrameCollection
from pyspark.context import SparkContext
from awsglue.context import GlueContext
from awsglue.transforms import SelectFromCollection
# Create GlueContext
sc = SparkContext.getOrCreate()
glueContext = GlueContext(sc)
# Select frames and inspect entries
frame_low = SelectFromCollection.apply(dfc=split_rows_collection, key="low")
frame_low.toDF().show()
frame_high = SelectFromCollection.apply(dfc=split_rows_collection, key="high")
```
### frame\_high.toDF().show()

# 出力

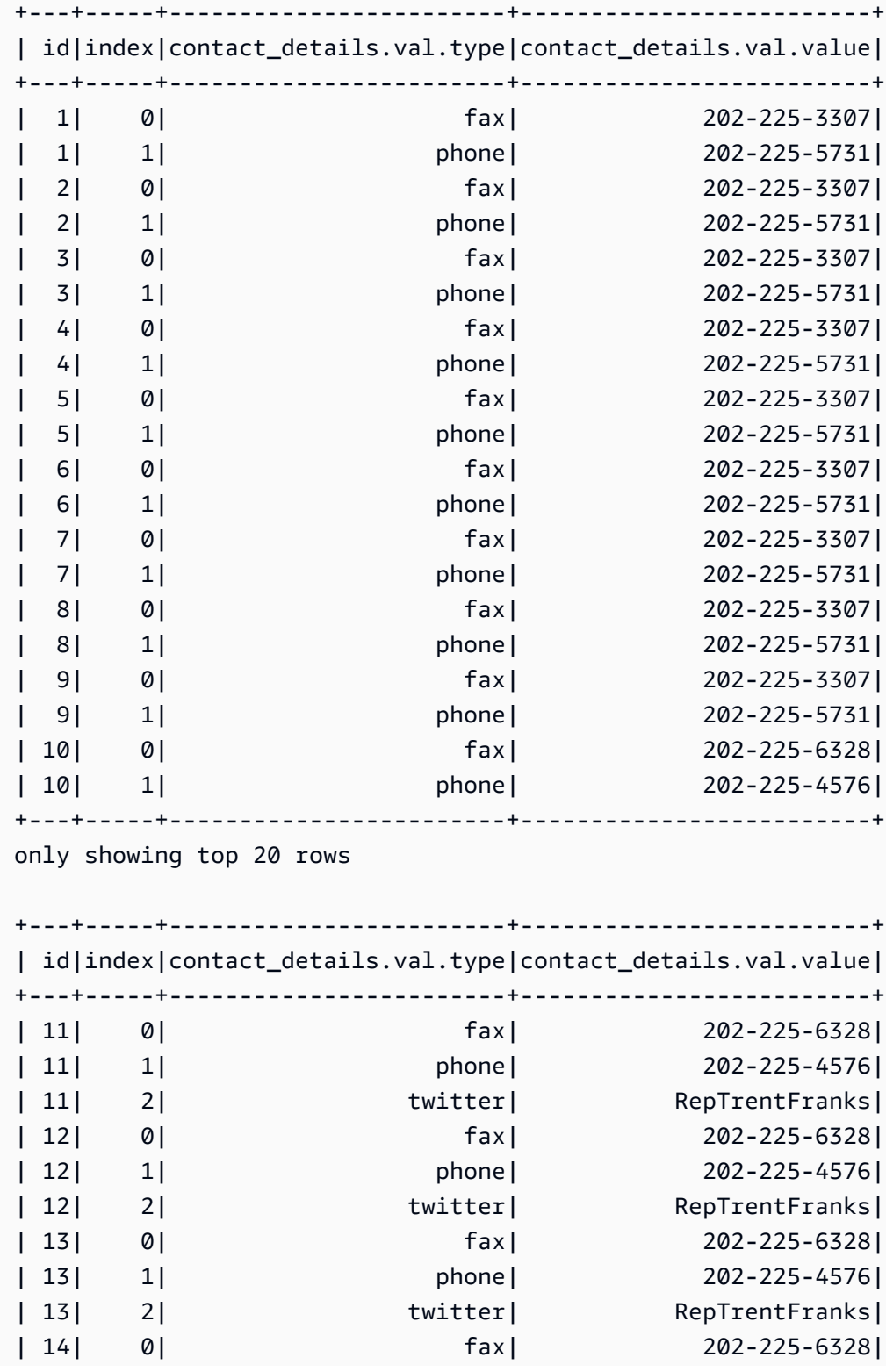

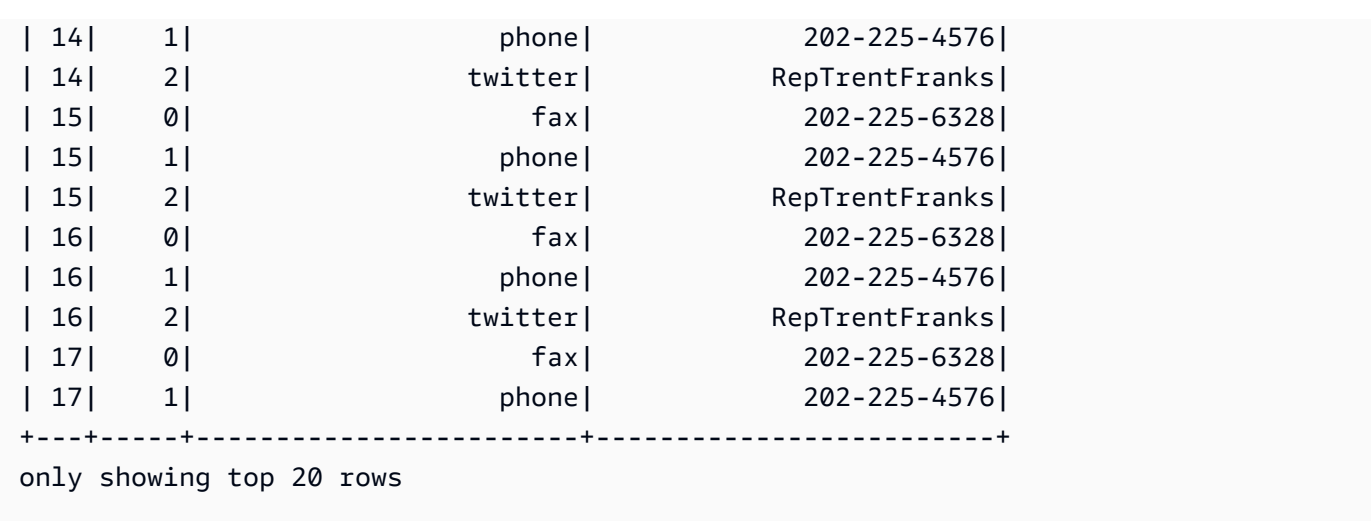

## 方法

- $\_call$
- [apply](#page-1573-1)
- [name](#page-1574-0)
- [describeArgs](#page-1574-1)
- [describeReturn](#page-1574-2)
- [describeTransform](#page-1574-3)
- [describeErrors](#page-1574-4)
- [説明](#page-1574-5)

<span id="page-1573-0"></span> $\_call\_(dfc, key, transformation\_ctx = "")$ 

DynamicFrameCollection から DynamicFrame を 1 つ取得します。

- dfc 選択すべき DynamicFrame を含む DynamicFrameCollection (必須)。
- key 選択する DynamicFrame のキー (必須)。
- transformation\_ctx 状態情報を識別するために使用される一意の文字列 (オプション)。

<span id="page-1573-1"></span>apply(cls, \*args, \*\*kwargs)

継承元は GlueTransform [apply。](#page-1532-0)

<span id="page-1574-0"></span>name(cls)

継承元は GlueTransform [name](#page-1532-1)。

<span id="page-1574-1"></span>describeArgs(cls)

継承元は GlueTransform [describeArgs](#page-1532-2)。

<span id="page-1574-2"></span>describeReturn(cls)

継承元は GlueTransform [describeReturn。](#page-1533-0)

<span id="page-1574-3"></span>describeTransform(cls)

<span id="page-1574-4"></span>継承元は GlueTransform [describeTransform](#page-1533-1)。

describeErrors(cls)

<span id="page-1574-5"></span>継承元は GlueTransform [describeErrors](#page-1533-2)。

describe(cls)

継承元は GlueTransform [説明](#page-1533-3)。

Simplify\_ddb\_json class

特に DynamoDB JSON 構造にある DynamicFrame でネスト化された列を単純化し、新しい単純化 された DynamicFrame を返します。

例

特に DynamoDB JSON 構造にある DynamicFrame でネスト化された列を単純化するに は、DynamicFrame.simplify\_ddb\_json() メソッドを使用することをお勧めします。コード例 については、「[例: simplify\\_ddb\\_json を使用して DynamoDB JSON の単純化を呼び出す](#page-1474-0)」を参照し てください。

スピゴットクラス

AWS Glue ジョブで実行された変換が確認しやすくなるように、サンプルレコードを指定した送信先 に書き込みます。

#### 例

[DynamicFrame.spigot\(\)](#page-1474-1) メソッドを使用して、レコードのサブセットを DynamicFrame から 指定された送信先に書き込むことをお勧めします。コード例については、「[例: spigot を使用して](#page-1475-0) DynamicFrame [のサンプルフィールドを Amazon S3 に書き込む](#page-1475-0)」を参照してください。

方法

- $\_\_c$ call $\_\_$
- [apply](#page-1575-1)
- [name](#page-1575-2)
- [describeArgs](#page-1576-0)
- [describeReturn](#page-1576-1)
- [describeTransform](#page-1576-2)
- [describeErrors](#page-1576-3)
- [説明](#page-1576-4)

<span id="page-1575-0"></span> $\_call_{\mathcal{A}}$  (frame, path, options, transformation $\_ctx = \text{""})$ 

変換中に指定した場所にサンプルレコードを書き込みます。

- frame スピゴットする DynamicFrame (必須)。
- path 書き込み先へのパス (必須)。
- options オプションを指定する JSON のキーと値のペア (オプション)。"topk" オプション は、最初の k レコードを書き込む必要があることを指定します。"prob" オプションは、指定され たレコードを選択する確率を (10 進数で) 指定します。これを使用して、書き込むレコードを選択 します。
- transformation\_ctx 状態情報を識別するために使用される一意の文字列 (オプション)。

<span id="page-1575-1"></span>apply(cls, \*args, \*\*kwargs)

<span id="page-1575-2"></span>GlueTransform [apply](#page-1532-0) から継承されました。

name(cls)

GlueTransform [name](#page-1532-1) から継承されました。

<span id="page-1576-0"></span>describeArgs(cls)

GlueTransform [describeArgs](#page-1532-2) から継承されました。

<span id="page-1576-1"></span>describeReturn(cls)

GlueTransform [describeReturn](#page-1533-0) から継承されました。

<span id="page-1576-2"></span>describeTransform(cls)

<span id="page-1576-3"></span>GlueTransform [describeTransform](#page-1533-1) から継承されました。

describeErrors(cls)

<span id="page-1576-4"></span>GlueTransform [describeErrors](#page-1533-2) から継承されました。

describe(cls)

GlueTransform [説明](#page-1533-3) から継承されました。

SplitFields クラス

指定されたフィールドで DynamicFrame を 2 つに新しく分割します。

#### 例

[DynamicFrame.split\\_fields\(\)](#page-1477-0) メソッドを使用して、DynamicFrame のフィールドを分割する ことをお勧めします。コード例については、「[例: split\\_fields を使用して、選択したフィールドを別](#page-1478-0) の [DynamicFrame](#page-1478-0) に分割する」を参照してください。

### 方法

- $\cdot$   $\_\_call\_\_$
- [apply](#page-1577-1)
- [name](#page-1577-2)
- [describeArgs](#page-1577-3)
- [describeReturn](#page-1577-4)
- [describeTransform](#page-1578-0)
- [describeErrors](#page-1578-1)

• [説明](#page-1578-2)

<span id="page-1577-0"></span> $\text{call}$  (frame, paths, name1 = None, name2 = None, transformation\_ctx = "", info = "", stageThreshold = 0, totalThreshold = 0)

DynamicFrame の 1 つまたは複数のフィールドを新しい DynamicFrame に分割し、残りのフィー ルドを含む別の新しい DynamicFrame を作成します。

- frame 2 つの新しい DynamicFrame に分割するためのソース (必須)。
- paths 分割されるフィールドへの完全パスのリスト (必須)。
- name1 分割されるフィールドを含む DynamicFrame に割り当てる名前 (オプション)。名前が指 定されていない場合、ソースフレームの名前に「1」を付加した名前が使用されます。
- name2 指定されたフィールドの分割後に残されるフィールドを含む、DynamicFrame に割り当 てる名前 (オプション)。名前が指定されていない場合、ソースフレームの名前に「2」を付加した 名前が使用されます。
- transformation\_ctx 状態情報を識別するために使用される一意の文字列 (オプション)。
- info 変換のエラーに関連付けられた文字列 (オプション)。
- stageThreshold エラーを出力する前に、変換で発生する可能性のあるエラーの最大数 (オプ ション)。デフォルト値は 0 です。
- totalThreshold エラーの出力を処理する前に、全体で発生する可能性のあるエラーの最大数 (オプション)。デフォルト値は 0 です。

<span id="page-1577-1"></span>apply(cls, \*args, \*\*kwargs)

<span id="page-1577-2"></span>継承元は GlueTransform [apply。](#page-1532-0)

name(cls)

<span id="page-1577-3"></span>継承元は GlueTransform [name](#page-1532-1)。

describeArgs(cls)

<span id="page-1577-4"></span>継承元は GlueTransform [describeArgs](#page-1532-2)。

describeReturn(cls)

継承元は GlueTransform [describeReturn。](#page-1533-0)

<span id="page-1578-0"></span>describeTransform(cls)

継承元は GlueTransform [describeTransform](#page-1533-1)。

<span id="page-1578-1"></span>describeErrors(cls)

継承元は GlueTransform [describeErrors](#page-1533-2)。

<span id="page-1578-2"></span>describe(cls)

継承元は GlueTransform [説明](#page-1533-3)。

SplitRows クラス

2 つの DynamicFrames を含む DynamicFrameCollection を作成します。1 つの DynamicFrame には分割するよう指定された行のみが含まれ、もう片方には残りの行すべてが含ま れています。

### 例

[DynamicFrame.split\\_rows\(\)](#page-1479-0) メソッドを使用して、DynamicFrame の行を分割することをお勧 めします。コード例については、「[例: split\\_rows を使用して、](#page-1480-0)DynamicFrame 内の行を分割する」 を参照してください。

### 方法

- $\bm{\cdot}$   $\_\_$ call $\_\_$
- [apply](#page-1579-0)
- [name](#page-1579-1)
- [describeArgs](#page-1579-2)
- [describeReturn](#page-1579-3)
- [describeTransform](#page-1579-4)
- [describeErrors](#page-1579-5)
- [説明](#page-1580-0)

<span id="page-1578-3"></span>\_\_call\_\_(frame, comparison\_dict, name1="frame1", name2="frame2", transformation\_ctx = "", info = None, stageThreshold = 0, totalThreshold = 0)

DynamicFrame の 1 つ以上の行を、新しい DynamicFrame に分割します。

- frame 2 つの新しい DynamicFrame に分割するためのソース (必須)。
- comparison\_dict 列へのフルパスを示すためのキーと、列の値の比較対象である値に対しコ ンパレータをマッピングする別のディクショナリを示すための値を持つ、ディクショナリ。たと えば、{"age": {">": 10, "<": 20}} は、"age" の値が 10~20 の行を分割します。ただし "age" の値がこの範囲外の行は除外されます (必須)。
- name1 分割される行を含む DynamicFrame に割り当てる名前 (省略可能)。
- name2 指定された行が分割された後に残る行を含む DynamicFrame に割り当てる名前 (省略可 能)。
- transformation\_ctx 状態情報を識別するために使用される一意の文字列 (オプション)。
- info 変換のエラーに関連付けられた文字列 (オプション)。
- stageThreshold エラーを出力する前に、変換で発生する可能性のあるエラーの最大数 (オプ ション)。デフォルト値は 0 です。
- totalThreshold エラーの出力を処理する前に、全体で発生する可能性のあるエラーの最大数 (オプション)。デフォルト値は 0 です。

<span id="page-1579-0"></span>apply(cls, \*args, \*\*kwargs)

<span id="page-1579-1"></span>継承元は GlueTransform [apply。](#page-1532-0)

name(cls)

継承元は GlueTransform [name](#page-1532-1)。

<span id="page-1579-2"></span>describeArgs(cls)

継承元は GlueTransform [describeArgs](#page-1532-2)。

<span id="page-1579-3"></span>describeReturn(cls)

<span id="page-1579-4"></span>継承元は GlueTransform [describeReturn。](#page-1533-0)

describeTransform(cls)

継承元は GlueTransform [describeTransform](#page-1533-1)。

<span id="page-1579-5"></span>describeErrors(cls)

継承元は GlueTransform [describeErrors](#page-1533-2)。

<span id="page-1580-0"></span>describe(cls)

継承元は GlueTransform [説明](#page-1533-3)。

Unbox クラス

DynamicFrame の文字列フィールドをアンボックス (再フォーマット) します。

### 例

[DynamicFrame.unbox\(\)](#page-1483-0) メソッドを使用して、DynamicFrame のフィールドをアンボックスする ことをお勧めします。コード例については、「[例: unbox を使用して、文字列フィールドを構造体に](#page-1484-0) [アンボックスする](#page-1484-0)」を参照してください。

## 方法

- $\_call\_$
- [apply](#page-1581-0)
- [name](#page-1581-1)
- [describeArgs](#page-1581-2)
- [describeReturn](#page-1581-3)
- [describeTransform](#page-1581-4)
- [describeErrors](#page-1581-5)
- [説明](#page-1582-0)

<span id="page-1580-1"></span>\_\_call\_\_(frame, path, format, transformation\_ctx = "", info="", stageThreshold=0, totalThreshold=0, \*\*options)

DynamicFrame の文字列フィールドをアンボックスします。

- frame フィールドをアンボックスする DynamicFrame (必須)。
- path アンボックスする StringNode への完全パス (必須)。
- format 形式の仕様 (オプション)。Amazon S3 や、複数の形式をサポートする AWS Glue 接続 の場合に使用します。サポートされる形式については、「[AWS Glue for Spark での入出力のデー](#page-1838-0) [タ形式に関するオプション](#page-1838-0)」を参照してください。
- transformation\_ctx 状態情報を識別するために使用される一意の文字列 (オプション)。
- info 変換のエラーに関連付けられた文字列 (オプション)。
- stageThreshold エラーを出力する前に、変換で発生する可能性のあるエラーの最大数 (オプ ション)。デフォルト値は 0 です。
- totalThreshold エラーの出力を処理する前に、全体で発生する可能性のあるエラーの最大数 (オプション)。デフォルト値は 0 です。
- separator 区切りトークン (省略可能)。
- escaper エスケープトークン (省略可能)。
- skipFirst データの最初の行をスキップする必要がある場合は True、スキップしない場合は False (省略可能)。
- withSchema アンボックスされるデータのスキーマを含む文字列 (オプション)。これは常に StructType.json を使用して作成する必要があります。
- withHeader 解凍されるデータにヘッダーが含まれている場合は True、そうでない場合は False (省略可能)。

<span id="page-1581-0"></span>apply(cls, \*args, \*\*kwargs)

<span id="page-1581-1"></span>継承元は GlueTransform [apply。](#page-1532-0)

name(cls)

<span id="page-1581-2"></span>継承元は GlueTransform [name](#page-1532-1)。

describeArgs(cls)

<span id="page-1581-3"></span>継承元は GlueTransform [describeArgs](#page-1532-2)。

describeReturn(cls)

<span id="page-1581-4"></span>継承元は GlueTransform [describeReturn。](#page-1533-0)

describeTransform(cls)

<span id="page-1581-5"></span>継承元は GlueTransform [describeTransform](#page-1533-1)。

describeErrors(cls)

継承元は GlueTransform [describeErrors](#page-1533-2)。

<span id="page-1582-0"></span>describe(cls)

継承元は GlueTransform [説明](#page-1533-3)。

UnnestFrame クラス

DynamicFrame をネスト解除し、ネストされたオブジェクトを最上位の要素にフラット化して、配 列オブジェクトの結合キーを生成します。

#### 例

[DynamicFrame.unnest\(\)](#page-1488-0) メソッドを使用して、DynamicFrame のネストされた構造をフラット 化することをお勧めします。コード例については、「[例: unnest を使用して、ネストされたフィール](#page-1488-1) [ドを最上位フィールドに変換する](#page-1488-1)」を参照してください。

方法

- $\bullet$  [\\_\\_call\\_\\_](#page-1582-1)
- [apply](#page-1583-0)
- [name](#page-1583-1)
- [describeArgs](#page-1583-2)
- [describeReturn](#page-1583-3)
- [describeTransform](#page-1583-4)
- [describeErrors](#page-1583-5)
- [説明](#page-1583-6)

<span id="page-1582-1"></span>\_\_call\_\_(frame, transformation\_ctx = "", info="", stageThreshold=0, totalThreshold=0)

DynamicFrame をネスト解除し、ネストされたオブジェクトを最上位の要素にフラット化して、配 列オブジェクトの結合キーを生成します。

- frame ネスト解除する DynamicFrame (必須)。
- transformation\_ctx 状態情報を識別するために使用される一意の文字列 (オプション)。
- info 変換のエラーに関連付けられた文字列 (オプション)。
- stageThreshold エラーを出力する前に、変換で発生する可能性のあるエラーの最大数 (オプ ション)。デフォルト値は 0 です。
- totalThreshold エラーの出力を処理する前に、全体で発生する可能性のあるエラーの最大数 (オプション)。デフォルト値は 0 です。

<span id="page-1583-0"></span>apply(cls, \*args, \*\*kwargs)

<span id="page-1583-1"></span>継承元は GlueTransform [apply。](#page-1532-0)

name(cls)

<span id="page-1583-2"></span>継承元は GlueTransform [name](#page-1532-1)。

describeArgs(cls)

<span id="page-1583-3"></span>継承元は GlueTransform [describeArgs](#page-1532-2)。

describeReturn(cls)

継承元は GlueTransform [describeReturn。](#page-1533-0)

<span id="page-1583-4"></span>describeTransform(cls)

<span id="page-1583-5"></span>継承元は GlueTransform [describeTransform](#page-1533-1)。

describeErrors(cls)

<span id="page-1583-6"></span>継承元は GlueTransform [describeErrors](#page-1533-2)。

describe(cls)

継承元は GlueTransform [説明](#page-1533-3)。

FlagDuplicatesInColumn クラス

FlagDuplicatesInColumn 変換は、各行に指定された値を持つ新しい列を返します。この列は、 行のソース列の値がソース列の前の行の値と一致するかどうかを示します。一致が見つかると、重 複としてフラグが付けられます。最初の出現は、以前の行と一致しないため、フラグは付けられませ ん。

#### 例

```
from pyspark.context import SparkContext
from pyspark.sql import SparkSession 
from awsgluedi.transforms import *
```

```
sc = SparkContext()
```
```
spark = SparkSession(sc)
datasource1 = spark.read.json("s3://${BUCKET}/json/zips/raw/data")
try: 
     df_output = column.FlagDuplicatesInColumn.apply( 
         data_frame=datasource1, 
         spark_context=sc, 
         source_column="city", 
         target_column="flag_col", 
         true_string="True", 
         false_string="False" 
     )
except: 
     print("Unexpected Error happened ") 
     raise
```
FlagDuplicatesInColumn 変換により、新しい列「flag\_col」が「df\_output」に追加されます DataFrame。この列には、対応する行の「city」列に重複する値があるかどうかを示す文字列値が含 まれます。行に重複する「city」値がある場合、「flag\_col」には「true\_string」値「True」が含ま れます。行に一意の「city」値がある場合、「flag\_col」には「false\_string」値「False」が含まれま す。

結果の「df\_output DataFrame 」には、元の「datasource1」のすべての列と DataFrame、重複する 「city」値を示す追加の「flag\_col」列が含まれます。

# 方法

- $\cdot$  \_\_ call
- [apply](#page-1585-1)
- [name](#page-1585-2)
- [describeArgs](#page-1585-3)
- [describeReturn](#page-1585-4)
- [describeTransform](#page-1585-5)
- [describeErrors](#page-1585-6)
- [説明](#page-1585-7)

<span id="page-1585-0"></span>\_\_call\_\_(spark\_context, data\_frame, source\_column, target\_column, true\_string=DEFAULT\_TRUE\_STRING, false\_string=DEFAULT\_FALSE\_STRING)

FlagDuplicatesInColumn 変換は、各行に指定された値を持つ新しい列を返します。この列は、 行のソース列の値がソース列の前の行の値と一致するかどうかを示します。一致が見つかると、重 複としてフラグが付けられます。最初の出現は、以前の行と一致しないため、フラグは付けられませ ん。

- source\_column ソース列の名前。
- target\_column ターゲット列の名前。
- true\_string ソース列の値がその列の以前の値と重複した場合にターゲット列に挿入される文 字列。
- false\_string ソース列の値がその列の以前の値と異なる場合にターゲット列に挿入される文 字列。

<span id="page-1585-1"></span>apply(cls, \*args, \*\*kwargs)

継承元は GlueTransform [apply。](#page-1532-0)

<span id="page-1585-2"></span>name(cls)

継承元は GlueTransform [name](#page-1532-1)。

<span id="page-1585-3"></span>describeArgs(cls)

継承元は GlueTransform [describeArgs](#page-1532-2)。

<span id="page-1585-4"></span>describeReturn(cls)

継承元は GlueTransform [describeReturn。](#page-1533-0)

<span id="page-1585-5"></span>describeTransform(cls)

継承元は GlueTransform [describeTransform](#page-1533-1)。

<span id="page-1585-6"></span>describeErrors(cls)

継承元は GlueTransform [describeErrors](#page-1533-2)。

<span id="page-1585-7"></span>describe(cls)

継承元は GlueTransform [説明](#page-1533-3)。

### FormatPhoneNumber クラス

FormatPhoneNumber 変換は、電話番号文字列がフォーマットされた値に変換される列を返しま す。

例

```
from pyspark.context import SparkContext
from pyspark.sql import SparkSession
from awsgluedi.transforms import *
sc = SparkContext()
spark = SparkSession(sc)
input_df = spark.createDataFrame( 
    \Gamma ("408-341-5669",), 
          ("4083415669",) 
     ], 
     ["phone"],
)
try: 
     df_output = column_formatting.FormatPhoneNumber.apply( 
          data_frame=input_df, 
          spark_context=sc, 
          source_column="phone", 
          default_region="US" 
    \lambda df_output.show()
except: 
     print("Unexpected Error happened ") 
     raise
```
# 出力

出力は次のようになります。

 $\sqrt{2}$ +---------------+ | phone| +---------------+

```
|(408) 341-5669|
|(408) 341-5669|
+---------------+
\ddot{\phantom{0}}
```
FormatPhoneNumber 変換では、「source\_column」を「phone」として、「default\_region」を 「US」として受け取ります。

変換は、最初の形式に関係なく、両方の電話番号を標準の米国形式 `(408) 341-5669` に正常に フォーマットします。

方法

- $\cdot$  \_call\_
- [apply](#page-1588-0)
- [name](#page-1588-1)
- [describeArgs](#page-1588-2)
- [describeReturn](#page-1588-3)
- [describeTransform](#page-1588-4)
- [describeErrors](#page-1588-5)
- [説明](#page-1588-6)

<span id="page-1587-0"></span>\_\_call\_\_(spark\_context, data\_frame, source\_column, phone\_number\_format=None, default region=None, default region column=None)

FormatPhoneNumber 変換は、電話番号文字列がフォーマットされた値に変換される列を返しま す。

- source\_column 既存の列の名前。
- phone\_number\_format 電話番号を変換する形式。形式を指定しない場合、デフォルトは で す。E.164これは、国際認識標準電話番号形式です。有効な値には次のようなものがあります。
	- E164 (E の後の期間は省略)
- default\_region 電話番号自体に国コードが存在しない場合に、電話番号の地域を指定する 2 つまたは 3 つの大文字で構成される有効なリージョンコード。最大で、 defaultRegionまたは のいずれかdefaultRegionColumnを指定できます。
- default region column アドバンストデータ型 の列の名前Country。指定された列のリー ジョンコードは、電話番号自体に国コードが存在しない場合、電話番号の国コードを決定するため

に使用されます。最大で、 defaultRegionまたは のいずれかdefaultRegionColumnを指定で きます。

<span id="page-1588-0"></span>apply(cls, \*args, \*\*kwargs)

<span id="page-1588-1"></span>継承元は GlueTransform [apply。](#page-1532-0)

name(cls)

継承元は GlueTransform [name](#page-1532-1)。

<span id="page-1588-2"></span>describeArgs(cls)

<span id="page-1588-3"></span>継承元は GlueTransform [describeArgs](#page-1532-2)。

describeReturn(cls)

継承元は GlueTransform [describeReturn。](#page-1533-0)

<span id="page-1588-4"></span>describeTransform(cls)

継承元は GlueTransform [describeTransform](#page-1533-1)。

<span id="page-1588-5"></span>describeErrors(cls)

継承元は GlueTransform [describeErrors](#page-1533-2)。

<span id="page-1588-6"></span>describe(cls)

継承元は GlueTransform [説明](#page-1533-3)。

FormatCase クラス

FormatCase 変換は、列の各文字列を指定されたケースタイプに変更します。

例

```
from pyspark.context import SparkContext
from pyspark.sql import SparkSession
from awsgluedi.transforms import *
sc = SparkContext()
spark = SparkSession(sc)
```

```
datasource1 = spark.read.json("s3://${BUCKET}/json/zips/raw/data")
try: 
     df_output = data_cleaning.FormatCase.apply( 
          data_frame=datasource1, 
         spark_context=sc, 
         source_column="city", 
         case_type="LOWER" 
     ) 
except: 
     print("Unexpected Error happened ") 
     raise
```
FormatCase 変換は、「city」列の値を「case\_type=LOWER」パラメータに基づいて小文字に変換 します。結果の DataFrame 「df\_output」には、元の「datasource1」のすべての列が含まれますが DataFrame、「city」列の値は小文字になります。

### 方法

- $\_\_call$
- [apply](#page-1590-0)
- [name](#page-1590-1)
- [describeArgs](#page-1590-2)
- [describeReturn](#page-1590-3)
- [describeTransform](#page-1590-4)
- [describeErrors](#page-1590-5)
- [説明](#page-1590-6)

<span id="page-1589-0"></span>\_\_call\_\_(spark\_context、data\_frame、source\_column、case\_type)

FormatCase 変換は、列の各文字列を指定されたケースタイプに変更します。

- source\_column 既存の列の名前。
- case\_type サポートされているケースタイプはCAPITAL、、LOWER、UPPER、 で すSENTENCE。

<span id="page-1590-0"></span>apply(cls, \*args, \*\*kwargs)

<span id="page-1590-1"></span>継承元は GlueTransform [apply。](#page-1532-0)

name(cls)

<span id="page-1590-2"></span>継承元は GlueTransform [name](#page-1532-1)。

describeArgs(cls)

継承元は GlueTransform [describeArgs](#page-1532-2)。

<span id="page-1590-3"></span>describeReturn(cls)

<span id="page-1590-4"></span>継承元は GlueTransform [describeReturn。](#page-1533-0)

describeTransform(cls)

<span id="page-1590-5"></span>継承元は GlueTransform [describeTransform](#page-1533-1)。

describeErrors(cls)

<span id="page-1590-6"></span>継承元は GlueTransform [describeErrors](#page-1533-2)。

describe(cls)

継承元は GlueTransform [説明](#page-1533-3)。

FillWithMode クラス

FillWithMode 変換は、指定した電話番号形式に従って列をフォーマットします。値の一部が同じ であるタイブレーカーロジックを指定することもできます。例えば、次の値を考えてみましょう。 1 2 2 3 3 4

modeType が MINIMUMの場合FillWithMode、 はモード値として 2 を返します。modeType が の 場合MAXIMUM、モードは 3 です。の場合AVERAGE、モードは 2.5 です。

例

from awsglue.context import \* from pyspark.sql import SparkSession from awsgluedi.transforms import \*

```
sc = SparkContext()
spark = SparkSession(sc)
input_df = spark.createDataFrame( 
    \Gamma (105.111, 13.12), 
          (1055.123, 13.12), 
          (None, 13.12), 
          (13.12, 13.12), 
          (None, 13.12), 
     ], 
     ["source_column_1", "source_column_2"],
)
try: 
     df_output = data_quality.FillWithMode.apply( 
          data_frame=input_df, 
          spark_context=sc, 
          source_column="source_column_1", 
          mode_type="MAXIMUM" 
     ) 
     df_output.show() 
except: 
     print("Unexpected Error happened ") 
     raise
```
指定されたコードの出力は次のとおりです。

```
\sqrt{2}+---------------+---------------+
|source_column_1|source_column_2|
+---------------+---------------+
| 105.111| 13.12|
| 1055.123| 13.12|
| 1055.123| 13.12|
| 13.12| 13.12|
| 1055.123| 13.12|
+---------------+---------------+
\sqrt{2}
```
「awsglue.data\_quality」モジュールからのFillWithMode変換は、「input\_df」に適用されま す DataFrame。source\_column\_1 列の「null」値を、その列の Null 以外の値からの最大値 (「mode\_type"MAXIMUM」) に置き換えます。

この場合、source column 1列の最大値は `1055.123` です。したがって、 の「null」値 はsource\_column\_1、出力「df\_output」で「1055.123 DataFrame 」に置き換えられます。

方法

- $\_call\_$
- [apply](#page-1592-1)
- [name](#page-1592-2)
- [describeArgs](#page-1592-3)
- [describeReturn](#page-1593-0)
- [describeTransform](#page-1593-1)
- [describeErrors](#page-1593-2)
- [説明](#page-1593-3)

<span id="page-1592-0"></span>\_\_call\_\_(spark\_context, data\_frame, source\_column, mode\_type)

FillWithMode 変換は、列内の文字列の大文字と小文字をフォーマットします。

- source\_column 既存の列の名前。
- mode\_type データ内のタイ値を解決する方法。この値は、、MINIMUM、NONE、AVERAGEまた は のいずれかである必要がありますMAXIMUM。

<span id="page-1592-1"></span>apply(cls, \*args, \*\*kwargs)

<span id="page-1592-2"></span>継承元は GlueTransform [apply。](#page-1532-0)

name(cls)

<span id="page-1592-3"></span>継承元は GlueTransform [name](#page-1532-1)。

describeArgs(cls)

継承元は GlueTransform [describeArgs](#page-1532-2)。

<span id="page-1593-0"></span>describeReturn(cls)

継承元は GlueTransform [describeReturn。](#page-1533-0)

<span id="page-1593-1"></span>describeTransform(cls)

継承元は GlueTransform [describeTransform](#page-1533-1)。

<span id="page-1593-2"></span>describeErrors(cls)

継承元は GlueTransform [describeErrors](#page-1533-2)。

<span id="page-1593-3"></span>describe(cls)

継承元は GlueTransform [説明](#page-1533-3)。

FlagDuplicateRows クラス

FlagDuplicateRows 変換は、各行に指定された値を持つ新しい列を返します。この列は、その行 がデータセット内の以前の行と完全に一致するかどうかを示します。一致が見つかると、重複として フラグが付けられます。最初の出現は、前の行と一致しないため、フラグは付けられません。

例

```
from pyspark.context import SparkContext
from pyspark.sql import SparkSession
from awsgluedi.transforms import *
sc = SparkContext()
spark = SparkSession(sc)
input_df = spark.createDataFrame( 
    \Gamma (105.111, 13.12), 
          (13.12, 13.12), 
          (None, 13.12), 
          (13.12, 13.12), 
          (None, 13.12), 
     ], 
     ["source_column_1", "source_column_2"],
)
try:
```

```
 df_output = data_quality.FlagDuplicateRows.apply( 
          data_frame=input_df, 
          spark_context=sc, 
          target_column="flag_row", 
          true_string="True", 
         false_string="False", 
         target_index=1 
     )
except: 
     print("Unexpected Error happened ") 
     raise
```
出力は、列に基づいて、行が重複しているかどうかflag\_rowを示す追加のsource\_column\_1列 PySpark DataFrame を持つ になります。結果の `df\_output DataFrame ` には、次の行が含まれま す。

 $\ddot{\phantom{a}}$ +---------------+---------------+--------+ |source\_column\_1|source\_column\_2|flag\_row| +---------------+---------------+--------+ | 105.111| 13.12| False| | 13.12| 13.12| True| | null| 13.12| True| | 13.12| 13.12| True| | null| 13.12| True| +---------------+---------------+--------+  $\ddot{\phantom{0}}$ 

flag\_row 列は、行が重複しているかどうかを示します。「true\_string」は「True」に設定さ れ、「false\_string」は「False」に設定されます。「target\_index」は 1 に設定されます。つま り、flag\_row列は出力 の 2 番目の位置 (インデックス 1) に挿入されます DataFrame。

方法

- $\_\_call$
- [apply](#page-1595-1)
- [name](#page-1595-2)
- [describeArgs](#page-1595-3)
- [describeReturn](#page-1595-4)
- [describeTransform](#page-1595-5)
- [describeErrors](#page-1595-6)
- [説明](#page-1596-0)

<span id="page-1595-0"></span>\_\_call\_\_(spark\_context, data\_frame, target\_column, true\_string=DEFAULT\_TRUE\_STRING, false\_string=DEFAULT\_FALSE\_STRING, target\_index=None)

FlagDuplicateRows 変換は、各行に指定された値を持つ新しい列を返します。この列は、その行 がデータセット内の以前の行と完全に一致するかどうかを示します。一致が見つかると、重複として フラグが付けられます。最初の出現は、前の行と一致しないため、フラグは付けられません。

- true\_string 行が前の行と一致する場合に挿入される値。
- false\_string 行が一意である場合に挿入される値。
- target\_column データセットに挿入される新しい列の名前。

<span id="page-1595-1"></span>apply(cls, \*args, \*\*kwargs)

継承元は GlueTransform [apply。](#page-1532-0)

<span id="page-1595-2"></span>name(cls)

継承元は GlueTransform [name](#page-1532-1)。

<span id="page-1595-3"></span>describeArgs(cls)

継承元は GlueTransform [describeArgs](#page-1532-2)。

<span id="page-1595-4"></span>describeReturn(cls)

継承元は GlueTransform [describeReturn。](#page-1533-0)

<span id="page-1595-5"></span>describeTransform(cls)

継承元は GlueTransform [describeTransform](#page-1533-1)。

<span id="page-1595-6"></span>describeErrors(cls)

継承元は GlueTransform [describeErrors](#page-1533-2)。

<span id="page-1596-0"></span>describe(cls)

継承元は GlueTransform [説明](#page-1533-3)。

RemoveDuplicates クラス

選択したソース列で重複した値が発生した場合、RemoveDuplicates変換は行全体を削除します。

#### 例

```
from pyspark.context import SparkContext
from pyspark.sql import SparkSession
from awsgluedi.transforms import *
sc = SparkContext()
spark = SparkSession(sc)
input_df = spark.createDataFrame( 
    \Gamma (105.111, 13.12), 
          (13.12, 13.12), 
          (None, 13.12), 
          (13.12, 13.12), 
          (None, 13.12), 
     ], 
     ["source_column_1", "source_column_2"],
)
try: 
     df_output = data_quality.RemoveDuplicates.apply( 
          data_frame=input_df, 
          spark_context=sc, 
          source_column="source_column_1" 
     )
except: 
     print("Unexpected Error happened ") 
     raise
```
# 出力

出力は PySpark DataFrame になり、source\_column\_1列に基づいて重複が削除されます。結果の `df\_output DataFrame ` には、次の行が含まれます。

```
\ddotsc+---------------+---------------+
|source_column_1|source_column_2|
+---------------+---------------+
| 105.111| 13.12|
| 13.12| 13.12|
| null| 13.12|
+---------------+---------------+
\ddot{\phantom{0}}
```
source column 1 値が `13.12` および `null` の行は、source column 1列に基づいて重複が削除 されるため DataFrame、出力 に 1 回だけ表示されることに注意してください。

方法

- $\cdot$  \_call\_
- [apply](#page-1597-1)
- [name](#page-1597-2)
- [describeArgs](#page-1598-0)
- [describeReturn](#page-1598-1)
- [describeTransform](#page-1598-2)
- [describeErrors](#page-1598-3)
- [説明](#page-1598-4)

<span id="page-1597-0"></span>\_\_call\_\_(spark\_context、data\_frame、source\_column)

選択したソース列で重複した値が発生した場合、RemoveDuplicates変換は行全体を削除します。

• source\_column - 既存の列の名前。

<span id="page-1597-1"></span>apply(cls, \*args, \*\*kwargs)

<span id="page-1597-2"></span>継承元は GlueTransform [apply。](#page-1532-0)

name(cls)

継承元は GlueTransform [name](#page-1532-1)。

<span id="page-1598-0"></span>describeArgs(cls)

<span id="page-1598-1"></span>継承元は GlueTransform [describeArgs](#page-1532-2)。

describeReturn(cls)

<span id="page-1598-2"></span>継承元は GlueTransform [describeReturn。](#page-1533-0)

describeTransform(cls)

継承元は GlueTransform [describeTransform](#page-1533-1)。

<span id="page-1598-3"></span>describeErrors(cls)

継承元は GlueTransform [describeErrors](#page-1533-2)。

<span id="page-1598-4"></span>describe(cls)

継承元は GlueTransform [説明](#page-1533-3)。

MonthName クラス

MonthName 変換は、日付を表す文字列から、月の名前を含む新しい列を作成します。

# 例

```
from pyspark.context import SparkContext
from pyspark.sql import SparkSession
from awsgluedi.transforms import *
sc = SparkContext()
spark = SparkSession(sc)
spark.conf.set("spark.sql.legacy.timeParserPolicy", "LEGACY")
input_df = spark.createDataFrame( 
    \Gamma ("20-2018-12",), 
         ("2018-20-12",), 
         ("20182012",), 
         ("12202018",), 
         ("20122018",), 
         ("20-12-2018",),
```

```
 ("12/20/2018",), 
          ("02/02/02",), 
          ("02 02 2009",), 
          ("02/02/2009",), 
          ("August/02/2009",), 
          ("02/june/2009",), 
          ("02/2020/june",), 
          ("2013-02-21 06:35:45.658505",), 
          ("August 02 2009",), 
          ("2013/02/21",), 
          (None,), 
     ], 
    ["column_1"],
)
try: 
     df_output = datetime_functions.MonthName.apply( 
          data_frame=input_df, 
          spark_context=sc, 
          source_column="column_1", 
          target_column="target_column" 
    \lambda df_output.show()
except: 
     print("Unexpected Error happened ") 
     raise
```
出力は次のようになります。

```
\sqrt{\Delta}+------------+------------+
| column_1|target_column|
+------------+------------+
|20-2018-12 | December |
|2018-20-12 | null |
| 20182012| null |
| 12202018| null |
| 20122018| null |
|20-12-2018 | December |
|12/20/2018 | December |
| 02/02/02 | February |
```
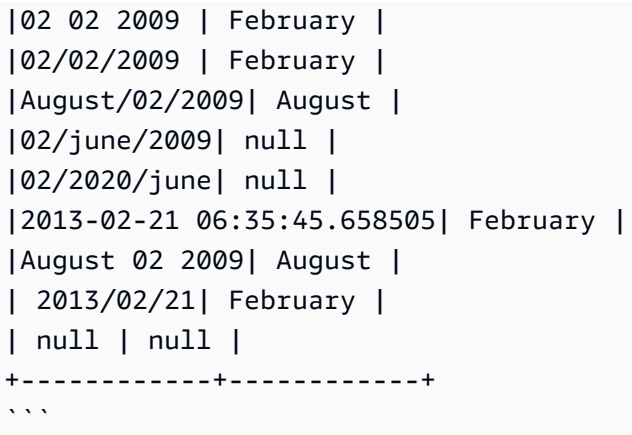

MonthName 変換では、「source\_column」は「column 1」、「target\_column」は 「target column」になります。`"column 1"` 列の日付/時刻文字列から月名を抽出 し、`"target\_column"` 列に配置します。日付/時刻文字列が認識されない形式であるか、解析できな

い場合、「target\_column」値は「null」に設定されます。

変換は、20-12-2018」、「」、「」、12/20/201802/02/20092013-02-21 06:35:45.658505」、 「2009 年 8 月 2 日」など、さまざまな日付/時刻形式から月名を正常に抽出します。

#### 方法

- $\cdot$   $\_\_call\_\_$
- [apply](#page-1601-0)
- [name](#page-1601-1)
- [describeArgs](#page-1601-2)
- [describeReturn](#page-1601-3)
- [describeTransform](#page-1601-4)
- [describeErrors](#page-1601-5)
- [説明](#page-1601-6)

<span id="page-1600-0"></span>call (spark context, data frame, target column, source column=None, value=None)

MonthName 変換は、日付を表す文字列から、月の名前を含む新しい列を作成します。

- source\_column 既存の列の名前。
- value 評価する文字列。

• target column – 新しく作成された列の名前。

<span id="page-1601-0"></span>apply(cls, \*args, \*\*kwargs)

<span id="page-1601-1"></span>継承元は GlueTransform [apply。](#page-1532-0)

name(cls)

<span id="page-1601-2"></span>継承元は GlueTransform [name](#page-1532-1)。

describeArgs(cls)

<span id="page-1601-3"></span>継承元は GlueTransform [describeArgs](#page-1532-2)。

describeReturn(cls)

<span id="page-1601-4"></span>継承元は GlueTransform [describeReturn。](#page-1533-0)

```
describeTransform(cls)
```
継承元は GlueTransform [describeTransform](#page-1533-1)。

<span id="page-1601-5"></span>describeErrors(cls)

<span id="page-1601-6"></span>継承元は GlueTransform [describeErrors](#page-1533-2)。

describe(cls)

継承元は GlueTransform [説明](#page-1533-3)。

IsEven クラス

IsEven 変換は、ソース列または値が偶数であるかどうかを示すブール値を新しい列に返します。 ソース列または値が 10 進数の場合、結果は false です。

#### 例

from pyspark.context import SparkContext from pyspark.sql import SparkSession from awsgluedi.transforms import \*

```
sc = SparkContext()
spark = SparkSession(sc)
input_df = spark.createDataFrame( 
    [(5,), (0,), (-1,), (2,), (None,)], ["source_column"],
)
try: 
     df_output = math_functions.IsEven.apply( 
          data_frame=input_df, 
         spark_context=sc, 
          source_column="source_column", 
         target_column="target_column", 
         value=None, 
         true_string="Even", 
         false_string="Not even", 
    \lambda df_output.show()
except: 
     print("Unexpected Error happened ") 
     raise
```
出力は次のようになります。

```
\ldots+------------+------------+
|source_column|target_column|
+------------+------------+
| 5| Not even|
| 0| Even|
| -1| Not even|
| 2| Even|
| null| null|
+------------+------------+
\ddotsc
```
IsEven 変換では、「source\_column」を「source\_column」として、「target\_column」を 「target\_column」として受け取ります。`"source\_column"` の値が偶数かどうかをチェックします。 値が偶数の場合、「target\_column」の値を「true\_string」「Even」に設定します。値が奇数の場

合、「target\_column」の値を「false\_string」「Not even」に設定します。「source\_column」値が 「null」の場合、「target\_column」値は「null」に設定されます。

変換は偶数 (0 と 2) を正しく識別し、「target\_column」値を「Even」に設定します。奇数 (5 と -1) の場合、「target\_column」の値を「Not even」に設定します。`"source\_column"` の `null` 値の場 合、`"target\_column"` 値は `null` に設定されます。

### 方法

- $\cdot$   $\_\_call\_\_$
- [apply](#page-1603-1)
- [name](#page-1603-2)
- [describeArgs](#page-1604-0)
- [describeReturn](#page-1604-1)
- [describeTransform](#page-1604-2)
- [describeErrors](#page-1604-3)
- [説明](#page-1604-4)

<span id="page-1603-0"></span>call (spark context, data frame, target column, source column=None, true\_string=DEFAULT\_TRUE\_STRING, false\_string=DEFAULT\_FALSE\_STRING, value=None)

IsEven 変換は、ソース列または値が偶数であるかどうかを示すブール値を新しい列に返します。 ソース列または値が 10 進数の場合、結果は false です。

- source\_column 既存の列の名前。
- target\_column 作成する新しい列の名前。
- true\_string 値が偶数であるかどうかを示す文字列。
- false\_string 値が偶数ではないかどうかを示す文字列。

<span id="page-1603-1"></span>apply(cls, \*args, \*\*kwargs)

<span id="page-1603-2"></span>継承元は GlueTransform [apply。](#page-1532-0)

name(cls)

継承元は GlueTransform [name](#page-1532-1)。

<span id="page-1604-0"></span>describeArgs(cls)

<span id="page-1604-1"></span>継承元は GlueTransform [describeArgs](#page-1532-2)。

describeReturn(cls)

<span id="page-1604-2"></span>継承元は GlueTransform [describeReturn。](#page-1533-0)

describeTransform(cls)

継承元は GlueTransform [describeTransform](#page-1533-1)。

<span id="page-1604-3"></span>describeErrors(cls)

<span id="page-1604-4"></span>継承元は GlueTransform [describeErrors](#page-1533-2)。

describe(cls)

継承元は GlueTransform [説明](#page-1533-3)。

CryptographicHash クラス

CryptographicHash 変換は、アルゴリズムを列のハッシュ値に適用します。

例

```
from pyspark.context import SparkContext
from pyspark.sql import SparkSession
from awsgluedi.transforms import *
secret = "${SECRET}"
sc = SparkContext()
spark = SparkSession(sc)
input_df = spark.createDataFrame( 
    \Gamma (1, "1234560000"), 
         (2, "1234560001"), 
         (3, "1234560002"), 
         (4, "1234560003"), 
         (5, "1234560004"), 
         (6, "1234560005"),
```

```
 (7, "1234560006"), 
          (8, "1234560007"), 
          (9, "1234560008"), 
          (10, "1234560009"), 
     ], 
     ["id", "phone"],
)
try: 
     df_output = pii.CryptographicHash.apply( 
          data_frame=input_df, 
          spark_context=sc, 
          source_columns=["id", "phone"], 
         secret id=secret,
         algorithm="HMAC SHA256",
          output_format="BASE64", 
    \lambda df_output.show()
except: 
     print("Unexpected Error happened ") 
     raise
```
出力は次のようになります。

```
\sqrt{2}+---+------------+-------------------+-------------------+
| id| phone | id_hashed | phone_hashed |
+---+------------+-------------------+-------------------+
| 1| 1234560000 | QUI1zXTJiXmfIb... | juDBAmiRnnO3g... |
| 2| 1234560001 | ZAUWiZ3dVTzCo... | vC8lgUqBVDMNQ... |
| 3| 1234560002 | ZP4VvZWkqYifu... | Kl3QAkgswYpzB... |
| 4| 1234560003 | 3u8vO3wQ8EQfj... | CPBzK1P8PZZkV... |
| 5| 1234560004 | eWkQJk4zAOIzx... | aLf7+mHcXqbLs... |
| 6| 1234560005 | xtI9fZCJZCvsa... | dy2DFgdYWmr0p... |
| 7| 1234560006 | iW9hew7jnHuOf... | wwfGMCOEv6oOv... |
| 8| 1234560007 | H9V1pqvgkFhfS... | g9WKhagIXy9ht... |
| 9| 1234560008 | xDhEuHaxAUbU5... | b3uQLKPY+Q5vU... |
| 10| 1234560009 | GRN6nFXkxk349... | VJdsKt8VbxBbt... |
                 +---+------------+-------------------+-------------------+
\ddot{\phantom{0}}
```
変換は、指定されたアルゴリズムとシークレットキーを使用して「id」列と「phone」列の値の暗号 化ハッシュを計算し、Base64 形式でハッシュをエンコードします。結果の `df\_output DataFrame ` には、元の `input\_df` のすべての列に加えて DataFrame、計算されたハッシュを持つ追加の `id\_hashed` 列と `phone\_hashed` 列が含まれます。

方法

- $\cdot$   $\_\_call$
- [apply](#page-1606-1)
- [name](#page-1607-0)
- [describeArgs](#page-1607-1)
- [describeReturn](#page-1607-2)
- [describeTransform](#page-1607-3)
- [describeErrors](#page-1607-4)
- [説明](#page-1607-5)

<span id="page-1606-0"></span>\_\_call\_\_(spark\_context, data\_frame, source\_columns, secret\_id, algorithm=None,

secret version=None, create secret if missing=False, output format=None, entity type filter=None)

CryptographicHash 変換は、アルゴリズムを列のハッシュ値に適用します。

- source\_columns 既存の列の配列。
- secret\_id Secrets Manager シークレットキーの ARN。ソース列をハッシュするためにハッ シュベースのメッセージ認証コード (HMAC) プレフィックスアルゴリズムで使用されるキー。
- secret\_version オプション。デフォルトは最新のシークレットバージョンです。
- entity\_type\_filter エンティティタイプのオプションの配列。検出された PII のみをフリー テキスト列で暗号化するために使用できます。
- create\_secret\_if\_missing オプションのブール値。true の場合、 は発信者に代わってシー クレットを作成しようとします。
- algorithm データのハッシュに使用されるアルゴリズム。有効な列挙値: MD5, SHA1, SHA256, SHA512、HMAC\_MD5、HMAC\_SHA1、HMAC\_SHA256、HMAC\_SHA512。

<span id="page-1606-1"></span>apply(cls, \*args, \*\*kwargs)

継承元は GlueTransform [apply。](#page-1532-0)

<span id="page-1607-0"></span>name(cls)

継承元は GlueTransform [name](#page-1532-1)。

<span id="page-1607-1"></span>describeArgs(cls)

継承元は GlueTransform [describeArgs](#page-1532-2)。

<span id="page-1607-2"></span>describeReturn(cls)

継承元は GlueTransform [describeReturn。](#page-1533-0)

<span id="page-1607-3"></span>describeTransform(cls)

<span id="page-1607-4"></span>継承元は GlueTransform [describeTransform](#page-1533-1)。

describeErrors(cls)

<span id="page-1607-5"></span>継承元は GlueTransform [describeErrors](#page-1533-2)。

describe(cls)

継承元は GlueTransform [説明](#page-1533-3)。

復号クラス

Decrypt 変換は AWS Glue 内で復号化されます。 AWS Encryption SDK を使用して、 AWS Glue の外部でデータを復号することもできます。指定された KMS キー ARN が列の暗号化に使用された ものと一致しない場合、復号オペレーションは失敗します。

#### 例

```
from pyspark.context import SparkContext
from pyspark.sql import SparkSession
from awsgluedi.transforms import *
kms = "${KMS}"
sc = SparkContext()
spark = SparkSession(sc)
input_df = spark.createDataFrame( 
    \Gamma
```

```
 (1, "1234560000"), 
          (2, "1234560001"), 
          (3, "1234560002"), 
          (4, "1234560003"), 
          (5, "1234560004"), 
          (6, "1234560005"), 
          (7, "1234560006"), 
          (8, "1234560007"), 
          (9, "1234560008"), 
          (10, "1234560009"), 
     ], 
     ["id", "phone"],
)
try: 
     df_encrypt = pii.Encrypt.apply( 
          data_frame=input_df, 
          spark_context=sc, 
          source_columns=["phone"], 
          kms_key_arn=kms 
    \lambda df_decrypt = pii.Decrypt.apply( 
          data_frame=df_encrypt, 
          spark_context=sc, 
          source_columns=["phone"], 
          kms_key_arn=kms 
    \lambda df_decrypt.show()
except: 
     print("Unexpected Error happened ") 
     raise
```
出力は、元の「id」列と復号された「phone」列 PySpark DataFrame を持つ になります。

 $\ddotsc$ +---+------------+ | id| phone| +---+------------+ | 1| 1234560000| | 2| 1234560001| | 3| 1234560002|

| 4| 1234560003| | 5| 1234560004| | 6| 1234560005| | 7| 1234560006| | 8| 1234560007| | 9| 1234560008| | 10| 1234560009| +---+------------+  $\ddot{\phantom{0}}$ 

Encrypt 変換では、`source\_columns` を `["phone"]` として、`kms\_key\_arn` を `\${KMS}` 環境変数 の値として受け取ります。変換は、指定された KMS キーを使用して「phone」列の値を暗号化しま す。次に、暗号化された DataFrame 「df\_encrypt」が「awsglue.pii」モジュールからDecrypt変換 に渡されます。`source\_columns` を `["phone"]` として、`kms\_key\_arn` を `\${KMS}` 環境変数の値と して受け取ります。変換は、同じ KMS キーを使用して、「phone」列の暗号化された値を復号しま す。結果の「df\_decrypt DataFrame 」には、元の「id」列と復号された「phone」列が含まれていま す。

方法

- $\bullet$  [\\_\\_call\\_\\_](#page-1609-0)
- [apply](#page-1610-0)
- [name](#page-1610-1)
- [describeArgs](#page-1610-2)
- [describeReturn](#page-1610-3)
- [describeTransform](#page-1610-4)
- [describeErrors](#page-1610-5)
- [説明](#page-1610-6)

<span id="page-1609-0"></span>\_\_call\_\_(spark\_context、data\_frame、source\_columns、kms\_key\_arn)

Decrypt 変換は AWS Glue 内で復号化されます。 AWS Encryption SDK を使用して、 AWS Glue の外部でデータを復号することもできます。指定された KMS キー ARN が列の暗号化に使用された ものと一致しない場合、復号オペレーションは失敗します。

- source\_columns 既存の列の配列。
- kms\_key\_arn ソース列の復号に使用する AWS Key Management Service キーのキー ARN。

<span id="page-1610-0"></span>apply(cls, \*args, \*\*kwargs)

<span id="page-1610-1"></span>継承元は GlueTransform [apply。](#page-1532-0)

name(cls)

<span id="page-1610-2"></span>継承元は GlueTransform [name](#page-1532-1)。

describeArgs(cls)

<span id="page-1610-3"></span>継承元は GlueTransform [describeArgs](#page-1532-2)。

describeReturn(cls)

<span id="page-1610-4"></span>継承元は GlueTransform [describeReturn。](#page-1533-0)

describeTransform(cls)

<span id="page-1610-5"></span>継承元は GlueTransform [describeTransform](#page-1533-1)。

describeErrors(cls)

<span id="page-1610-6"></span>継承元は GlueTransform [describeErrors](#page-1533-2)。

describe(cls)

継承元は GlueTransform [説明](#page-1533-3)。

暗号化クラス

Encrypt 変換は、 Key Management Service AWS キーを使用してソース列を暗号化しま す。Encrypt 変換は、セルあたり最大 128 MiB を暗号化できます。復号時に形式を保持しようと します。データ型を保持するには、データ型メタデータを 1KB 未満にシリアル化する必要がありま す。それ以外の場合は、 preserve\_data\_typeパラメータを false に設定する必要があります。 データ型のメタデータは、暗号化コンテキストのプレーンテキストで保存されます。

例

from pyspark.context import SparkContext from pyspark.sql import SparkSession from awsgluedi.transforms import \*

```
kms = "${KMS}"
sc = SparkContext()
spark = SparkSession(sc)
input_df = spark.createDataFrame( 
    \Gamma (1, "1234560000"), 
          (2, "1234560001"), 
          (3, "1234560002"), 
          (4, "1234560003"), 
          (5, "1234560004"), 
          (6, "1234560005"), 
          (7, "1234560006"), 
          (8, "1234560007"), 
          (9, "1234560008"), 
          (10, "1234560009"), 
     ], 
     ["id", "phone"],
)
try: 
     df_encrypt = pii.Encrypt.apply( 
          data_frame=input_df, 
          spark_context=sc, 
          source_columns=["phone"], 
          kms_key_arn=kms 
    \lambdaexcept: 
     print("Unexpected Error happened ") 
     raise
```
出力は、元の PySpark DataFrame 「id」列と「phone」列の暗号化された値を含む追加の列を持つ になります。

```
\sqrt{2}+---+------------+-------------------------+
| id| phone | phone_encrypted |
+---+------------+-------------------------+
| 1| 1234560000| EncryptedData1234...abc |
```
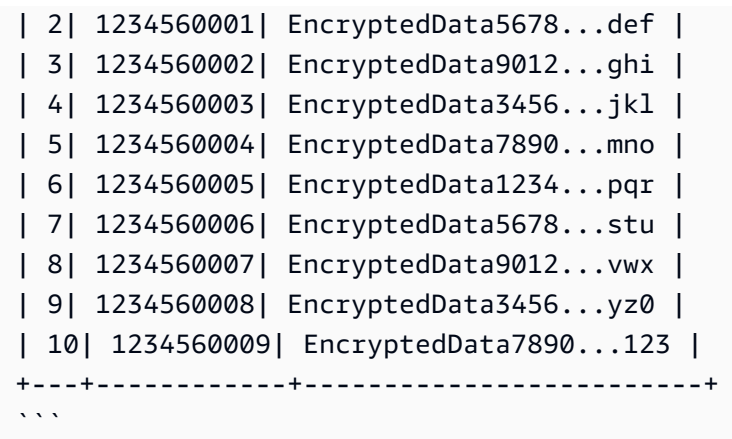

Encrypt 変換では、`source\_columns` を `["phone"]` として、`kms\_key\_arn` を `\${KMS}` 環境変数 の値として受け取ります。変換は、指定された KMS キーを使用して「phone」列の値を暗号化しま す。結果の「df\_encrypt DataFrame 」には、元の「id」列、元の「phone」列、および「phone」列 の暗号化された値を含む「phone\_encrypted」という名前の追加列が含まれています。

### 方法

- [\\_\\_call\\_\\_](#page-1612-0)
- [apply](#page-1613-0)
- [name](#page-1613-1)
- [describeArgs](#page-1613-2)
- [describeReturn](#page-1613-3)
- [describeTransform](#page-1613-4)
- [describeErrors](#page-1613-5)
- [説明](#page-1613-6)

<span id="page-1612-0"></span>\_\_call\_\_(spark\_context, data\_frame, source\_columns, kms\_key\_arn, entity\_type\_filter=None, preserve\_data\_type=None)

Encrypt 変換は、 Key Management Service AWS キーを使用してソース列を暗号化します。

- source\_columns 既存の列の配列。
- kms\_key\_arn ソース列の暗号化に使用する AWS Key Management Service キーのキー ARN。
- entity\_type\_filter エンティティタイプのオプションの配列。検出された PII のみをフリー テキスト列で暗号化するために使用できます。
- preserve\_data\_type オプションのブール値。デフォルトは true です。false の場合、データ 型は保存されません。
- <span id="page-1613-0"></span>apply(cls, \*args, \*\*kwargs)
- <span id="page-1613-1"></span>継承元は GlueTransform [apply。](#page-1532-0)

name(cls)

- <span id="page-1613-2"></span>継承元は GlueTransform [name](#page-1532-1)。
- describeArgs(cls)
- 継承元は GlueTransform [describeArgs](#page-1532-2)。

<span id="page-1613-3"></span>describeReturn(cls)

継承元は GlueTransform [describeReturn。](#page-1533-0)

<span id="page-1613-4"></span>describeTransform(cls)

<span id="page-1613-5"></span>継承元は GlueTransform [describeTransform](#page-1533-1)。

describeErrors(cls)

<span id="page-1613-6"></span>継承元は GlueTransform [describeErrors](#page-1533-2)。

describe(cls)

継承元は GlueTransform [説明](#page-1533-3)。

IntToIp クラス

IntToIp 変換は、ソース列の整数値または他の値を、次にターゲット列の対応する IPv4 値に変換 し、その結果を新しい列で返します。

### 例

from pyspark.context import SparkContext from pyspark.sql import SparkSession from awsgluedi.transforms import \*

```
sc = SparkContext()
spark = SparkSession(sc)
input_df = spark.createDataFrame( 
    \Gamma (3221225473,), 
         (0,),(1,),(100,), (168430090,), 
          (4294967295,), 
          (4294967294,), 
          (4294967296,), 
         (-1,), (None,), 
     ], 
     ["source_column_int"],
)
try: 
     df_output = web_functions.IntToIp.apply( 
          data_frame=input_df, 
          spark_context=sc, 
          source_column="source_column_int", 
          target_column="target_column", 
          value=None 
     ) 
     df_output.show()
except: 
     print("Unexpected Error happened ") 
     raise
```
出力は次のようになります。

```
\ddot{\phantom{a}}+---------------+---------------+
|source_column_int|target_column|
+---------------+---------------+
| 3221225473| 192.0.0.1 |
| 0| 0.0.0.0 |
| 1| 0.0.0.1 |
```
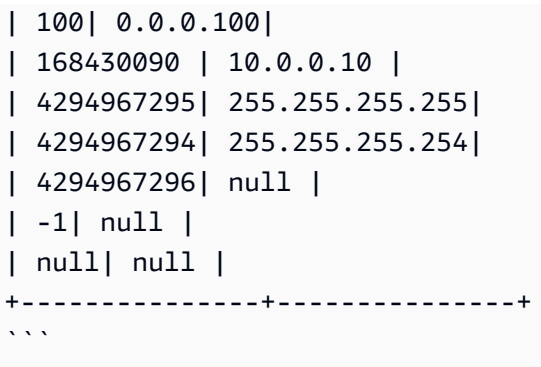

IntToIp.apply 変換では、「source\_column」を「source\_column\_int」として受け取り、 「target\_column」を「target\_column」として受け取り、「source\_column\_int」列の整数値を対応す る IPv4 アドレス表現に変換して、結果を「target\_column」列に保存します。

IPv4 アドレス (0~4294967295) の範囲内の有効な整数値の場合、変換は IPv4 アドレス表現 (例: 192.0.0.1、0.0.0、10.0.0.10、255.255.255.255) に正常に変換します。

有効範囲外の整数値 (例: 4294967296、-1) の場合、「target\_column」値は「null」に設定されま す。`source\_column\_int` 列の `null` 値の場合、`target\_column` 値も `null` に設定されます。

方法

- [\\_\\_call\\_\\_](#page-1615-0)
- [apply](#page-1616-0)
- [name](#page-1616-1)
- [describeArgs](#page-1616-2)
- [describeReturn](#page-1616-3)
- [describeTransform](#page-1616-4)
- [describeErrors](#page-1616-5)
- [説明](#page-1616-6)

<span id="page-1615-0"></span>\_\_call\_\_(spark\_context, data\_frame, target\_column, source\_column=None, value=None)

IntToIp 変換は、ソース列の整数値または他の値を、次にターゲット列の対応する IPv4 値に変換 し、その結果を新しい列で返します。

- sourceColumn 既存の列の名前。
- value 評価する文字列。

• targetColumn – 作成する新しい列の名前。

<span id="page-1616-0"></span>apply(cls, \*args, \*\*kwargs)

<span id="page-1616-1"></span>継承元は GlueTransform [apply。](#page-1532-0)

name(cls)

<span id="page-1616-2"></span>継承元は GlueTransform [name](#page-1532-1)。

describeArgs(cls)

<span id="page-1616-3"></span>継承元は GlueTransform [describeArgs](#page-1532-2)。

describeReturn(cls)

<span id="page-1616-4"></span>継承元は GlueTransform [describeReturn。](#page-1533-0)

describeTransform(cls)

<span id="page-1616-5"></span>継承元は GlueTransform [describeTransform](#page-1533-1)。

describeErrors(cls)

<span id="page-1616-6"></span>継承元は GlueTransform [describeErrors](#page-1533-2)。

describe(cls)

継承元は GlueTransform [説明](#page-1533-3)。

IpToInt クラス

IpToInt 変換は、ソース列の Internet Protocol version 4 (IPv4) 値または他の値をターゲット列の対 応する整数値に変換し、新しい列に結果を返します。

例

AWS Glue 4.0 以降では、 を使用してジョブ引数を作成または更新します。 key: --enableglue-di-transforms, value: true

from pyspark.context import SparkContext

```
from awsgluedi.transforms import *
sc = SparkContext()
input_df = spark.createDataFrame( 
    \Gamma ("192.0.0.1",), 
          ("10.10.10.10",), 
         ('1.2.3.4",),('1.2.3.6",), ("http://12.13.14.15",), 
          ("https://16.17.18.19",), 
         ('1.2.3.4",), (None,), 
          ("abc",), 
          ("abc.abc.abc.abc",), 
          ("321.123.123.123",), 
          ("244.4.4.4",), 
          ("255.255.255.255",), 
     ], 
     ["source_column_ip"],
) 
     df_output = web_functions.IpToInt.apply( 
         data frame=input df,
          spark_context=sc, 
          source_column="source_column_ip", 
          target_column="target_column", 
         value=None 
     ) 
     df_output.show()
```
出力は次のようになります。

```
\ddot{\phantom{a}}+----------------+---------------+
|source_column_ip| target_column|
+----------------+---------------+
| 192.0.0.1| 3221225473|
| 10.10.10.10| 168427722|
| 1.2.3.4| 16909060|
```

```
| 1.2.3.6| 16909062|
|http://12.13.14.15| null|
|https://16.17.18.19| null|
| 1.2.3.4| 16909060|
| null| null|
| abc| null|
|abc.abc.abc.abc| null|
| 321.123.123.123| null|
| 244.4.4.4| 4102444804|
| 255.255.255.255| 4294967295|
+----------------+---------------+
\cdots
```
IpToInt 変換では、「source\_column」を「source\_column\_ip」として受け取り、 「target\_column」を「target\_column」として受け取り、「source\_column\_ip」列の有効な IPv4 ア ドレス文字列を対応する 32 ビット整数表現に変換して、結果を「target\_column」列に格納します。

有効な IPv4 アドレス文字列 (例: "192.0.0.1"、"10.10.10.10"、"1.2.3.4") の場合、変換はそれらを整数 表現 (例: 3221225473、168427722、16909060) に正常に変換します。有効な IPv4 アドレスではな い文字列 (URL 、 URLs 「abc」のような非 IP 文字列、「abc.abc.abc.abc」のような無効な IP 形式 など) の場合、「target\_column」値は「null」に設定されます。`source\_column\_ip` 列の `null` 値の 場合、`target\_column` 値も `null` に設定されます。

方法

- $\_\_cell$
- [apply](#page-1619-0)
- [name](#page-1619-1)
- [describeArgs](#page-1619-2)
- [describeReturn](#page-1619-3)
- [describeTransform](#page-1619-4)
- [describeErrors](#page-1619-5)
- [説明](#page-1619-6)

<span id="page-1618-0"></span>\_\_call\_\_(spark\_context, data\_frame, target\_column, source\_column=None, value=None)

IpToInt 変換は、ソース列の Internet Protocol version 4 (IPv4) 値または他の値をターゲット列の対 応する整数値に変換し、新しい列に結果を返します。

- sourceColumn 既存の列の名前。
- value 評価する文字列。
- targetColumn 作成する新しい列の名前。

<span id="page-1619-0"></span>apply(cls, \*args, \*\*kwargs)

<span id="page-1619-1"></span>継承元は GlueTransform [apply。](#page-1532-0)

name(cls)

<span id="page-1619-2"></span>継承元は GlueTransform [name](#page-1532-1)。

describeArgs(cls)

<span id="page-1619-3"></span>継承元は GlueTransform [describeArgs](#page-1532-2)。

describeReturn(cls)

<span id="page-1619-4"></span>継承元は GlueTransform [describeReturn。](#page-1533-0)

describeTransform(cls)

<span id="page-1619-5"></span>継承元は GlueTransform [describeTransform](#page-1533-1)。

describeErrors(cls)

<span id="page-1619-6"></span>継承元は GlueTransform [describeErrors](#page-1533-2)。

describe(cls)

継承元は GlueTransform [説明](#page-1533-3)。

#### データ統合変換

AWS Glue 4.0 以降では、 を使用してジョブ引数を作成または更新しますkey: --enable-gluedi-transforms, value: true。

ジョブスクリプトの例:

from pyspark.context import SparkContext
```
from awsgluedi.transforms import *
sc = SparkContext()
input_df = spark.createDataFrame( 
    [(5,), (0,), (-1,), (2,), (None,)], ["source_column"],
)
try: 
     df_output = math_functions.IsEven.apply( 
          data_frame=input_df, 
          spark_context=sc, 
          source_column="source_column", 
         target_column="target_column", 
         value=None, 
         true_string="Even", 
         false_string="Not even", 
     ) 
     df_output.show() 
except: 
     print("Unexpected Error happened ") 
     raise
```
ノートブックを使用したセッションの例

```
%idle_timeout 2880
%glue_version 4.0
%worker_type G.1X
%number_of_workers 5
%region eu-west-1
```

```
%%configure
{ 
     "--enable-glue-di-transforms": "true"
}
```
from pyspark.context import SparkContext from awsgluedi.transforms import \*

```
sc = SparkContext()
```

```
input_df = spark.createDataFrame( 
    [(5,), (0,), (-1,), (2,), (None,)], ["source_column"],
)
try: 
     df_output = math_functions.IsEven.apply( 
          data_frame=input_df, 
         spark_context=sc, 
          source_column="source_column", 
          target_column="target_column", 
         value=None, 
         true_string="Even", 
         false_string="Not even", 
     ) 
     df_output.show() 
except: 
     print("Unexpected Error happened ") 
     raise
```
を使用したセッションの例 AWS CLI

aws glue create-session --default-arguments "--enable-glue-di-transforms=true"

DI 変換:

- [FlagDuplicatesInColumn クラス](#page-1583-0)
- [FormatPhoneNumber クラス](#page-1586-0)
- [FormatCase クラス](#page-1588-0)
- [FillWithMode クラス](#page-1590-0)
- [FlagDuplicateRows クラス](#page-1593-0)
- [RemoveDuplicates クラス](#page-1596-0)
- [MonthName クラス](#page-1598-0)
- [IsEven クラス](#page-1601-0)
- [CryptographicHash クラス](#page-1604-0)
- [復号クラス](#page-1607-0)
- [暗号化クラス](#page-1610-0)
- [IntToIp クラス](#page-1613-0)
- [IpToInt クラス](#page-1616-0)

Maven: プラグインを Spark アプリケーションにバンドルする

Spark アプリケーションをローカルで開発pom.xmlしながら Maven にプラグインの依存関係を追加 することで、変換の依存関係を Spark アプリケーションと Spark ディストリビューション (バージョ ン 3.3) にバンドルできます。

```
<repositories> 
    ... 
     <repository> 
         <id>aws-glue-etl-artifacts</id> 
         <url>https://aws-glue-etl-artifacts.s3.amazonaws.com/release/ </url> 
     </repository>
</repositories>
...
<dependency> 
     <groupId>com.amazonaws</groupId> 
     <artifactId>AWSGlueTransforms</artifactId> 
     <version>4.0.0</version>
</dependency>
```
別の方法として、次のように AWS Glue Maven アーティファクトから直接バイナリをダウンロード し、Spark アプリケーションに含めることもできます。

```
#!/bin/bash
sudo wget -v https://aws-glue-etl-artifacts.s3.amazonaws.com/release/com/amazonaws/
AWSGlueTransforms/4.0.0/AWSGlueTransforms-4.0.0.jar -P /usr/lib/spark/jars/
```
# Scala での AWS Glue ETL スクリプトのプログラミング

AWS Glue 用の Scala コード例とユーティリティは、GitHub ウェブサイトの [AWS Glueサンプルリ](https://github.com/awslabs/aws-glue-samples) [ポジトリ](https://github.com/awslabs/aws-glue-samples)で見つかります。

AWS Glue では、抽出、変換、ロード (ETL) ジョブを実行する PySpark Scala 言語のスクリプトの ために、拡張機能がサポートされています。以下のセクションでは、AWS Glue Scala ライブラリと AWS Glue API を ETL スクリプトで使用する方法について説明します。また、ライブラリのリファ レンス資料を提供します。

目次

- [Scala を使用した AWS Glue ETL スクリプトのプログラミング](#page-1630-0)
	- [開発エンドポイントでの Jupyter Notebook を使用した Scala ETL プログラムのテスト](#page-1630-1)
	- [Scala REPL での Scala ETL プログラムのテスト](#page-1631-0)
- [Scala スクリプトの例 ストリーミング ETL](#page-1631-1)
- [AWS Glue Scala ライブラリの API](#page-1633-0)
	- [com.amazonaws.services.glue](#page-1633-1)
	- [com.amazonaws.services.glue.ml](#page-1633-2)
	- [com.amazonaws.services.glue.dq](#page-1634-0)
	- [com.amazonaws.services.glue.types](#page-1634-1)
	- [com.amazonaws.services.glue.util](#page-1635-0)
	- [AWS Glue Scala ChoiceOption API](#page-1635-1)
		- [ChoiceOption 特性](#page-1635-2)
		- [ChoiceOption オブジェクト](#page-1635-3)
			- [Def apply](#page-1636-0)
		- [ケースクラス ChoiceOptionWithResolver](#page-1636-1)
		- [ケースクラス MatchCatalogSchemaChoiceOption](#page-1636-2)
	- [Abstract DataSink クラス](#page-1636-3)
		- [Def writeDynamicFrame](#page-1637-0)
		- [Def pyWriteDynamicFrame](#page-1637-1)
		- [Def writeDataFrame](#page-1637-2)
		- [Def pyWriteDataFrame](#page-1637-3)
		- [Def setCatalogInfo](#page-1637-4)
		- [Def supportsFormat](#page-1638-0)
		- [Def setFormat](#page-1638-1)
		- [Def withFormat](#page-1638-2)
		- [Def setAccumulableSize](#page-1638-3)
		- [Def getOutputErrorRecordsAccumulable](#page-1638-4)

# • [Def errorsAsDynamicFrame](#page-1638-5)

- Scala での ETL スペーパー スペーパー こうしゃ こうしゃ こうしゃ こうしゃ こうしゃ こうしゃ いちゃく しゅうしゃ はんしゃ はんしゃ はんしゃ 1594
	- [DataSink オブジェクト](#page-1638-6)
- [Def recordMetrics](#page-1639-0)
- [AWS Glue Scala DataSource トレイト](#page-1639-1)
- [AWS Glue Scala DynamicFrame API](#page-1640-0)
	- [AWS Glue Scala DynamicFrame クラス](#page-1641-0)
		- [Val errorsCount](#page-1642-0)
		- [Def applyMapping](#page-1642-1)
		- [Def assertErrorThreshold](#page-1644-0)
		- [Def count](#page-1644-1)
		- [Def dropField](#page-1645-0)
		- [Def dropFields](#page-1645-1)
		- [Def dropNulls](#page-1645-2)
		- [Def errorsAsDynamicFrame](#page-1646-0)
		- [Def filter](#page-1646-1)
		- [Def getName](#page-1646-2)
		- [Def getNumPartitions](#page-1646-3)
		- [Def getSchemaIfComputed](#page-1646-4)
		- [Def isSchemaComputed](#page-1646-5)
		- [Def javaToPython](#page-1647-0)
		- [Def join](#page-1647-1)
		- [Def map](#page-1647-2)
		- [Def mergeDynamicFrames](#page-1648-0)
		- [Def printSchema](#page-1649-0)
		- [Def recomputeSchema](#page-1649-1)
		- [Def relationalize](#page-1649-2)
		- [Def renameField](#page-1651-0)
		- [Def repartition](#page-1651-1)
		- [Def resolveChoice](#page-1652-0)
		- [Def schema](#page-1653-0)
		- [Def selectField](#page-1653-1)
- Scala での ETL スピューティング コンピューティング こうしょうかい しょうしょう しょうしゅう しょうしゅう しょうしゅう しょうしゅう はんしょう はんしょう はんしょう はんしょう ちょうしょう はんしょう
	- [Def selectFields](#page-1654-0)
- [Def show](#page-1654-1)
- [Def simplifyDDBJson](#page-1654-2)
- [Def spigot](#page-1657-0)
- [Def splitFields](#page-1658-0)
- [Def splitRows](#page-1658-1)
- [Def stageErrorsCount](#page-1659-0)
- [Def toDF](#page-1659-1)
- [Def unbox](#page-1660-0)
- [Def unnest](#page-1661-0)
- [Def unnestDDBJson](#page-1662-0)
- [Def withFrameSchema](#page-1664-0)
- [Def withName](#page-1664-1)
- [Def withTransformationContext](#page-1664-2)
- [DynamicFrame オブジェクト](#page-1664-3)
	- [Def apply](#page-1665-0)
	- [Def emptyDynamicFrame](#page-1665-1)
	- [Def fromPythonRDD](#page-1665-2)
	- [Def ignoreErrors](#page-1665-3)
	- [Def inlineErrors](#page-1665-4)
	- [Def newFrameWithErrors](#page-1665-5)
- [AWS Glue Scala DynamicRecord クラス](#page-1666-0)
	- [def addField](#page-1666-1)
	- [def dropField](#page-1667-0)
	- [def setError](#page-1667-1)
	- [def isError](#page-1667-2)
	- [def getError](#page-1667-3)
	- [def clearError](#page-1668-0)
	- [def write](#page-1668-1)
- [def readFields](#page-1668-2)
- Scala での ETL スピュータ しょうしょう しょうしょう しょうしょう しょうしゅう しょうしゅう しょうしゅう しょうしゅう しょうしゅう ちょうしゅう ちょうしゅう ちょうしゅう ちょうしゅう ちょうしゅう
	- [def clone](#page-1668-3)
- [def schema](#page-1668-4)
- [def getRoot](#page-1668-5)
- [def toJson](#page-1668-6)
- [def getFieldNode](#page-1669-0)
- [def getField](#page-1669-1)
- [def hashCode](#page-1669-2)
- [def equals](#page-1669-3)
- [DynamicRecord オブジェクト](#page-1669-4)
	- [def apply](#page-1669-5)
- [RecordTraverser 特性](#page-1670-0)
- [AWS Glueスカラ API GlueContext](#page-1670-1)
	- [デフ addIngestionTime-カラム](#page-1671-0)
	- [def createDataFrame FromOptions](#page-1671-1)
	- [forEachBatch](#page-1673-0)
	- [def getCatalogSink](#page-1674-0)
	- [デフ getCatalogSource](#page-1675-0)
	- [def getJDBCSink](#page-1676-0)
	- [def getSink](#page-1677-0)
	- [getSinkWithdef フォーマット](#page-1677-1)
	- [def getSource](#page-1678-0)
	- [def フォーマット getSourceWith](#page-1680-0)
	- [def getSparkSession](#page-1681-0)
	- [def startTransaction](#page-1681-1)
	- [def commitTrac](#page-1682-0)
	- [def cancelTransaction](#page-1682-1)
	- [def this](#page-1683-0)
	- [def this](#page-1683-1)
	- [def this](#page-1683-2)
- [MappingSpec](#page-1684-0)<br>Scala での ETL Scala での ETL コンプレート インター・シーク しょうしょう しょうしょう しょうしゅう しょうしゅう しょうしゅう しょうしゅう しょうしゅう ちょうしょく 1597
	- [MappingSpec ケースクラス](#page-1684-1)
- [MappingSpec オブジェクト](#page-1684-2)
- [Val orderingByTarget](#page-1684-3)
- [Def apply](#page-1685-0)
- [Def apply](#page-1685-1)
- [Def apply](#page-1685-2)
- [AWS Glue Scala ResolveSpec API](#page-1686-0)
	- [ResolveSpec オブジェクト](#page-1686-1)
		- [def](#page-1686-2)
		- [def](#page-1686-3)
	- [ResolveSpec ケースクラス](#page-1687-0)
		- [ResolveSpec def メソッド](#page-1687-1)
- [AWS Glue Scala ArrayNode API](#page-1687-2)
	- [ArrayNode ケースクラス](#page-1687-3)
		- [ArrayNode def メソッド](#page-1687-4)
- [AWS Glue Scala BinaryNode API](#page-1688-0)
	- [BinaryNode ケースクラス](#page-1688-1)
		- [BinaryNode val フィールド](#page-1689-0)
		- [BinaryNode def メソッド](#page-1689-1)
- [AWS Glue Scala BooleanNode API](#page-1689-2)
	- [BooleanNode ケースクラス](#page-1689-3)
		- [BooleanNode val フィールド](#page-1689-4)
		- [BooleanNode def メソッド](#page-1689-5)
- [AWS Glue Scala ByteNode API](#page-1689-6)
	- [ByteNode ケースクラス](#page-1689-7)
		- [ByteNode val フィールド](#page-1690-0)
		- [ByteNode def メソッド](#page-1690-1)
- [AWS Glue Scala DateNode API](#page-1690-2)
	- [DateNode ケースクラス](#page-1690-3)
		- [DateNode val フィールド](#page-1690-4)
- Scala での ETL スピューティング コール コンピューティング こうしょうかい こうしょうかい こうしゅう しょうしゅう しょうしゅう はんしょう はんしょう はんしょう はんしょう はんしょう はんしょう はんし
	- [DateNode def メソッド](#page-1690-5)
- [AWS Glue Scala DecimalNode API](#page-1690-6)
	- [DecimalNode ケースクラス](#page-1690-7)
		- [DecimalNode val フィールド](#page-1691-0)
		- [DecimalNode def メソッド](#page-1691-1)
- [AWS Glue Scala DoubleNode API](#page-1691-2)
	- [DoubleNode ケースクラス](#page-1691-3)
		- [DoubleNode val フィールド](#page-1691-4)
		- [DoubleNode def メソッド](#page-1691-5)
- [AWS Glue Scala DynamicNode API](#page-1691-6)
	- [DynamicNode クラス](#page-1692-0)
		- [DynamicNode def メソッド](#page-1692-1)
	- [DynamicNode オブジェクト](#page-1692-2)
		- [DynamicNode def メソッド](#page-1692-3)
- [EvaluateDataQuality クラス](#page-1693-0)
	- [def apply](#page-1693-1)
	- [例](#page-1694-0)
- [AWS Glue Scala FloatNode API](#page-1695-0)
	- [FloatNode ケースクラス](#page-1695-1)
		- [FloatNode val フィールド](#page-1695-2)
		- [FloatNode def メソッド](#page-1695-3)
- [FillMissingValues クラス](#page-1695-4)
	- [def apply](#page-1696-0)
- [FindMatches クラス](#page-1696-1)
	- [def apply](#page-1697-0)
- [FindIncrementalMatches クラス](#page-1697-1)
	- [def apply](#page-1698-0)
- [AWS Glue Scala IntegerNode API](#page-1699-0)
	- [IntegerNode ケースクラス](#page-1699-1)
		- [IntegerNode val フィールド](#page-1699-2)
			- [IntegerNode def メソッド](#page-1699-3)
- [AWS Glue Scala LongNode API](#page-1699-4)
	- [LongNode ケースクラス](#page-1699-5)
		- [LongNode val フィールド](#page-1699-6)
		- [LongNode def メソッド](#page-1699-7)
- [AWS Glue Scala MapLikeNode API](#page-1699-8)
	- [MapLikeNode クラス](#page-1700-0)
		- [MapLikeNode def メソッド](#page-1700-1)
	- [AWS Glue Scala MapNode API](#page-1701-0)
		- [MapNode ケースクラス](#page-1701-1)
			- [MapNode def メソッド](#page-1701-2)
- [AWS Glue Scala NullNode API](#page-1701-3)
	- [NullNode クラス](#page-1701-4)
	- [NullNode ケースオブジェクト](#page-1702-0)
- [AWS Glue Scala ObjectNode API](#page-1702-1)
	- [ObjectNode オブジェクト](#page-1702-2)
		- [ObjectNode def メソッド](#page-1702-3)
	- [ObjectNode ケースクラス](#page-1702-4)
		- [ObjectNode def メソッド](#page-1702-5)
- [AWS Glue Scala ScalarNode API](#page-1703-0)
	- [ScalarNode クラス](#page-1703-1)
		- [ScalarNode def メソッド](#page-1703-2)
	- [ScalarNode オブジェクト](#page-1704-0)
		- [ScalarNode def メソッド](#page-1704-1)
- [AWS Glue Scala ShortNode API](#page-1704-2)
	- [ShortNode ケースクラス](#page-1704-3)
		- [ShortNode val フィールド](#page-1704-4)
		- [ShortNode def メソッド](#page-1705-0)
- [AWS Glue Scala StringNode API](#page-1705-1)

• [StringNode ケースクラス](#page-1705-2) Scala での ETL 1600

• [StringNode val フィールド](#page-1705-3)

- [StringNode def メソッド](#page-1705-4)
- [AWS Glue Scala TimestampNode API](#page-1705-5)
	- [TimestampNode ケースクラス](#page-1705-6)
		- [TimestampNode val フィールド](#page-1705-7)
		- [TimestampNode def メソッド](#page-1706-0)
- [AWS Glue Scala GlueArgParser API](#page-1706-1)
	- [GlueArgParser オブジェクト](#page-1706-2)
		- [GlueArgParser def メソッド](#page-1706-3)
- [AWS Glue Scala Job API](#page-1707-0)
	- [Job オブジェクト](#page-1707-1)
		- [Job def メソッド](#page-1707-2)

<span id="page-1630-0"></span>Scala を使用した AWS Glue ETL スクリプトのプログラミング

AWS Glue コンソールを使用して Scala ETL (抽出、変換、ロード) プログラムを自動的に生成し、 必要に応じて変更してからジョブに割り当てることができます。または、独自のプログラムを最初か ら記述することもできます。詳細については、「[での Spark ジョブのジョブプロパティの設定 AWS](#page-805-0)  [Glue](#page-805-0)」を参照してください。次に AWS Glue はサーバーで Scala プログラムをコンパイルし、その 後、関連付けられているジョブを実行します。

プログラムをエラーなしでコンパイルして正常に実行するには、ジョブで実行する前にプログラムを REPL (Read-Eval-Print Loop) や Jupyter Notebook の開発エンドポイントにロードし、テストするこ とが重要です。コンパイルプロセスはサーバーで実行されるため、そこで問題が発生してもよく確認 できません。

<span id="page-1630-1"></span>開発エンドポイントでの Jupyter Notebook を使用した Scala ETL プログラムのテスト

AWS Glue 開発エンドポイントで Scala プログラムをテストするには、「[開発エンドポイントの追](#page-553-0) [加](#page-553-0)」の説明に従って開発エンドポイントを設定します。

次に、コンピュータでローカルに実行されているか、Amazon EC2 ノートブックサーバーでリモー トに実行されている Jupyter Notebook に開発エンドポイントを接続します。Jupyter Notebook のローカルバージョンをインストールするには、「[チュートリアル: JupyterLab の Jupyter](#page-555-0)  [Notebook](#page-555-0)」の手順に従います。

Scala コードの実行とノートブックでの PySpark コードの実行が唯一異なる点は、ノートブックで は以下のコードを使用して各パラグラフを開始する必要があることです。

%spark

これにより、ノートブックサーバーがデフォルトで Spark インタープリタの PySpark フレーバーに なるのを防止できます。

<span id="page-1631-0"></span>Scala REPL での Scala ETL プログラムのテスト

AWS Glue Scala REPL を使用して開発エンドポイントで Scala プログラムをテストできます。 「[チュートリアル: SageMaker ノートブックを使用する](#page-562-0)」の手順に従います。ただし、SSH-to-REPL コマンドの最後では、-t gluepyspark を -t glue-spark-shell に置き換えます。これ により、AWS Glue Scala REPL が呼び出されます。

完了後に REPL を閉じるには、「sys.exit」と入力します。

<span id="page-1631-1"></span>Scala スクリプトの例 - ストリーミング ETL

Example

次のスクリプト例では、Amazon Kinesis Data Streams に接続し、Data Catalog のスキーマを使用し てデータストリームを解析した上で、そのストリームを Amazon S3 にある静的データセットに結合 します。結合された結果は Parquet 形式で Amazon S3 に出力されます。

```
// This script connects to an Amazon Kinesis stream, uses a schema from the data 
  catalog to parse the stream,
// joins the stream to a static dataset on Amazon S3, and outputs the joined results to 
  Amazon S3 in parquet format.
import com.amazonaws.services.glue.GlueContext
import com.amazonaws.services.glue.util.GlueArgParser
import com.amazonaws.services.glue.util.Job
import java.util.Calendar
import org.apache.spark.SparkContext
import org.apache.spark.sql.Dataset
import org.apache.spark.sql.Row
import org.apache.spark.sql.SaveMode
import org.apache.spark.sql.SparkSession
import org.apache.spark.sql.functions.from_json
import org.apache.spark.sql.streaming.Trigger
import scala.collection.JavaConverters._
object streamJoiner { 
   def main(sysArgs: Array[String]) { 
     val spark: SparkContext = new SparkContext()
```

```
val glueContext: GlueContext = new GlueContext(spark)
    val sparkSession: SparkSession = glueContext.getSparkSession 
    import sparkSession.implicits._ 
    // @params: [JOB_NAME] 
    val args = GlueArgParser.getResolvedOptions(sysArgs, Seq("JOB_NAME").toArray) 
    Job.init(args("JOB_NAME"), glueContext, args.asJava) 
   val staticData = sparkSession.read // read() returns type DataFrameReader
      .format("csv") 
      .option("header", "true") 
      .load("s3://awsexamplebucket-streaming-demo2/inputs/productsStatic.csv") // 
 load() returns a DataFrame 
    val datasource0 = sparkSession.readStream // readstream() returns type 
 DataStreamReader 
      .format("kinesis") 
      .option("streamName", "stream-join-demo") 
      .option("endpointUrl", "https://kinesis.us-east-1.amazonaws.com") 
      .option("startingPosition", "TRIM_HORIZON") 
     .load 100 million and the contract of the contract of \ell/2 load() returns a DataFrame
    val selectfields1 = datasource0.select(from_json($"data".cast("string"), 
 glueContext.getCatalogSchemaAsSparkSchema("stream-demos", "stream-join-demo2")) as 
 "data").select("data.*") 
    val datasink2 = selectfields1.writeStream.foreachBatch { (dataFrame: Dataset[Row], 
 batchId: Long) => { //foreachBatch() returns type DataStreamWriter 
     val joined = dataFrame.join(staticData, "product id")
      val year: Int = Calendar.getInstance().get(Calendar.YEAR) 
      val month :Int = Calendar.getInstance().get(Calendar.MONTH) + 1 
      val day: Int = Calendar.getInstance().get(Calendar.DATE) 
      val hour: Int = Calendar.getInstance().get(Calendar.HOUR_OF_DAY) 
     if (dataFrame.count() > \emptyset) {
        joined.write // joined.write returns type 
 DataFrameWriter 
          .mode(SaveMode.Append) 
          .format("parquet") 
          .option("quote", " ") 
          .save("s3://awsexamplebucket-streaming-demo2/output/" + "/year=" + 
 "%04d".format(year) + "/month=" + "%02d".format(month) + "/day=" + "%02d".format(day) 
 + "/hour=" + "%02d".format(hour) + "/") 
      } 
    }
```

```
 } // end foreachBatch() 
       .trigger(Trigger.ProcessingTime("100 seconds")) 
       .option("checkpointLocation", "s3://awsexamplebucket-streaming-demo2/
checkpoint/") 
      .start().awaitTermination() \frac{1}{2} start() returns type StreamingQuery
     Job.commit() 
   }
}
```
<span id="page-1633-0"></span>AWS Glue Scala ライブラリの API

AWS Glue では、抽出、変換、ロード (ETL) ジョブのスクリプト化に使用する PySpark Scala 言語 の拡張機能がサポートされています。以下のセクションでは、AWS Glue Scala ライブラリの API に ついて説明します。

<span id="page-1633-1"></span>com.amazonaws.services.glue

Scala ライブラリの com.amazonaws.services.glueAWS Glue パッケージには、以下の API が含まれ ています。

- [ChoiceOption](#page-1635-1)
- [DataSink](#page-1636-3)
- [DataSource 特性](#page-1639-1)
- [DynamicFrame](#page-1640-0)
- [DynamicRecord](#page-1666-0)
- [GlueContext](#page-1670-1)
- [MappingSpec](#page-1684-0)
- [ResolveSpec](#page-1686-0)

<span id="page-1633-2"></span>com.amazonaws.services.glue.ml

AWS Glue Scala ライブラリの com.amazonaws.services.glue.ml パッケージには、以下の API が含 まれています。

- [FillMissingValues](#page-1695-4)
- [FindIncrementalMatches](#page-1697-1)
- [FindMatches](#page-1696-1)

<span id="page-1634-0"></span>com.amazonaws.services.glue.dq

AWS Glue Scala ライブラリの com.amazonaws.services.glue.dq パッケージには、以下の API が含 まれています。

• [EvaluateDataQuality](#page-1693-0)

<span id="page-1634-1"></span>com.amazonaws.services.glue.types

Scala ライブラリの com.amazonaws.services.glue.typesAWS Glue パッケージには、以下の API が 含まれています。

- [ArrayNode](#page-1687-2)
- [BinaryNode](#page-1688-0)
- [BooleanNode](#page-1689-2)
- [ByteNode](#page-1689-6)
- [DateNode](#page-1690-2)
- [DecimalNode](#page-1690-6)
- [DoubleNode](#page-1691-2)
- [DynamicNode](#page-1691-6)
- [FloatNode](#page-1695-0)
- [IntegerNode](#page-1699-0)
- [LongNode](#page-1699-4)
- [MapLikeNode](#page-1699-8)
- [MapNode](#page-1701-0)
- [NullNode](#page-1701-3)
- [ObjectNode](#page-1702-1)
- [ScalarNode](#page-1703-0)
- [ShortNode](#page-1704-2)
- [StringNode](#page-1705-1)
- [TimestampNode](#page-1705-5)

<span id="page-1635-0"></span>com.amazonaws.services.glue.util

Scala ライブラリの com.amazonaws.services.glue.utilAWS Glue パッケージには、以下の API が含 まれています。

- [GlueArgParser](#page-1706-1)
- [ジョブ](#page-1707-0)

<span id="page-1635-1"></span>AWS Glue Scala ChoiceOption API

トピック

- [ChoiceOption 特性](#page-1635-2)
- [ChoiceOption オブジェクト](#page-1635-3)
- [ケースクラス ChoiceOptionWithResolver](#page-1636-1)
- [ケースクラス MatchCatalogSchemaChoiceOption](#page-1636-2)

パッケージ: com.amazonaws.services.glue

<span id="page-1635-2"></span>ChoiceOption 特性

trait ChoiceOption extends Serializable

<span id="page-1635-3"></span>ChoiceOption オブジェクト

ChoiceOption

object ChoiceOption

DynamicFrame のすべての ChoiceType ノードに適用可能な選択肢を解決するための一般的な戦 略。

- val CAST
- val MAKE\_COLS
- val MAKE\_STRUCT
- val MATCH\_CATALOG

# • val PROJECT

# <span id="page-1636-0"></span>Def apply

```
def apply(choice: String): ChoiceOption
```
# <span id="page-1636-1"></span>ケースクラス ChoiceOptionWithResolver

```
case class ChoiceOptionWithResolver(name: String, choiceResolver: ChoiceResolver) 
  extends ChoiceOption {}
```
# <span id="page-1636-2"></span>ケースクラス MatchCatalogSchemaChoiceOption

case class MatchCatalogSchemaChoiceOption() extends ChoiceOption {}

# <span id="page-1636-3"></span>Abstract DataSink クラス

トピック

- [Def writeDynamicFrame](#page-1637-0)
- [Def pyWriteDynamicFrame](#page-1637-1)
- [Def writeDataFrame](#page-1637-2)
- [Def pyWriteDataFrame](#page-1637-3)
- [Def setCatalogInfo](#page-1637-4)
- [Def supportsFormat](#page-1638-0)
- [Def setFormat](#page-1638-1)
- [Def withFormat](#page-1638-2)
- [Def setAccumulableSize](#page-1638-3)
- [Def getOutputErrorRecordsAccumulable](#page-1638-4)
- [Def errorsAsDynamicFrame](#page-1638-5)
- [DataSink オブジェクト](#page-1638-6)

パッケージ: com.amazonaws.services.glue

abstract class DataSink

ライターは DataSource に似ています。DataSink は、DynamicFrame が書き込まれる送信先と 形式をカプセル化します。

<span id="page-1637-0"></span>Def writeDynamicFrame

```
def writeDynamicFrame( frame : DynamicFrame, 
                         callSite : CallSite = CallSite("Not provided", "") 
                       ) : DynamicFrame
```
<span id="page-1637-1"></span>Def pyWriteDynamicFrame

```
def pyWriteDynamicFrame( frame : DynamicFrame, 
                           site : String = "Not provided", 
                           info : String = "" )
```
<span id="page-1637-2"></span>Def writeDataFrame

```
def writeDataFrame(frame: DataFrame, 
                     glueContext: GlueContext, 
                     callSite: CallSite = CallSite("Not provided", "") 
                     ): DataFrame
```
<span id="page-1637-3"></span>Def pyWriteDataFrame

```
def pyWriteDataFrame(frame: DataFrame, 
                        glueContext: GlueContext, 
                        site: String = "Not provided", 
                        info: String = "" 
                        ): DataFrame
```
#### <span id="page-1637-4"></span>Def setCatalogInfo

def setCatalogInfo(catalogDatabase: String, catalogTableName : String,

```
 catalogId : String = "")
```
## <span id="page-1638-0"></span>Def supportsFormat

def supportsFormat( format : String ) : Boolean

#### <span id="page-1638-1"></span>Def setFormat

```
def setFormat( format : String, 
                 options : JsonOptions 
               ) : Unit
```
# <span id="page-1638-2"></span>Def withFormat

```
def withFormat( format : String, 
                  options : JsonOptions = JsonOptions.empty 
                ) : DataSink
```
# <span id="page-1638-3"></span>Def setAccumulableSize

```
def setAccumulableSize( size : Int ) : Unit
```
## <span id="page-1638-4"></span>Def getOutputErrorRecordsAccumulable

def getOutputErrorRecordsAccumulable : Accumulable[List[OutputError], OutputError]

## <span id="page-1638-5"></span>Def errorsAsDynamicFrame

def errorsAsDynamicFrame : DynamicFrame

<span id="page-1638-6"></span>DataSink オブジェクト

object DataSink

#### <span id="page-1639-0"></span>Def recordMetrics

```
def recordMetrics( frame : DynamicFrame, 
                     ctxt : String 
                   ) : DynamicFrame
```
<span id="page-1639-1"></span>AWS Glue Scala DataSource トレイト

```
パッケージ: com.amazonaws.services.glue
```
DynamicFrame を生成するための高水準インターフェイス。

```
trait DataSource { 
   def getDynamicFrame : DynamicFrame 
   def getDynamicFrame( minPartitions : Int, 
                         targetPartitions : Int 
                       ) : DynamicFrame 
   def getDataFrame : DataFrame 
   /** @param num: the number of records for sampling. 
     * @param options: optional parameters to control sampling behavior. Current 
  available parameter for Amazon S3 sources in options: 
     * 1. maxSamplePartitions: the maximum number of partitions the sampling will 
  read. 
     * 2. maxSampleFilesPerPartition: the maximum number of files the sampling will 
  read in one partition. 
     */ 
   def getSampleDynamicFrame(num:Int, options: JsonOptions = JsonOptions.empty): 
  DynamicFrame 
   def glueContext : GlueContext 
   def setFormat( format : String, 
                   options : String 
                 ) : Unit 
   def setFormat( format : String, 
                   options : JsonOptions 
                 ) : Unit 
   def supportsFormat( format : String ) : Boolean
```

```
 def withFormat( format : String, 
                    options : JsonOptions = JsonOptions.empty 
                  ) : DataSource 
}
```
<span id="page-1640-0"></span>AWS Glue Scala DynamicFrame API

パッケージ: com.amazonaws.services.glue

# 目次

- [AWS Glue Scala DynamicFrame クラス](#page-1641-0)
	- [Val errorsCount](#page-1642-0)
	- [Def applyMapping](#page-1642-1)
	- [Def assertErrorThreshold](#page-1644-0)
	- [Def count](#page-1644-1)
	- [Def dropField](#page-1645-0)
	- [Def dropFields](#page-1645-1)
	- [Def dropNulls](#page-1645-2)
	- [Def errorsAsDynamicFrame](#page-1646-0)
	- [Def filter](#page-1646-1)
	- [Def getName](#page-1646-2)
	- [Def getNumPartitions](#page-1646-3)
	- [Def getSchemaIfComputed](#page-1646-4)
	- [Def isSchemaComputed](#page-1646-5)
	- [Def javaToPython](#page-1647-0)
	- [Def join](#page-1647-1)
	- [Def map](#page-1647-2)
	- [Def mergeDynamicFrames](#page-1648-0)
	- [Def printSchema](#page-1649-0)
	- [Def recomputeSchema](#page-1649-1)
	- [Def relationalize](#page-1649-2)
	- [Def renameField](#page-1651-0)
	- [Def repartition](#page-1651-1)
- [Def resolveChoice](#page-1652-0)
- [Def schema](#page-1653-0)
- [Def selectField](#page-1653-1)
- [Def selectFields](#page-1654-0)
- [Def show](#page-1654-1)
- [Def simplifyDDBJson](#page-1654-2)
- [Def spigot](#page-1657-0)
- [Def splitFields](#page-1658-0)
- [Def splitRows](#page-1658-1)
- [Def stageErrorsCount](#page-1659-0)
- [Def toDF](#page-1659-1)
- [Def unbox](#page-1660-0)
- [Def unnest](#page-1661-0)
- [Def unnestDDBJson](#page-1662-0)
- [Def withFrameSchema](#page-1664-0)
- [Def withName](#page-1664-1)
- [Def withTransformationContext](#page-1664-2)
- [DynamicFrame オブジェクト](#page-1664-3)
	- [Def apply](#page-1665-0)
	- [Def emptyDynamicFrame](#page-1665-1)
	- [Def fromPythonRDD](#page-1665-2)
	- [Def ignoreErrors](#page-1665-3)
	- [Def inlineErrors](#page-1665-4)
	- [Def newFrameWithErrors](#page-1665-5)

<span id="page-1641-0"></span>AWS Glue Scala DynamicFrame クラス

パッケージ: com.amazonaws.services.glue

```
class DynamicFrame extends Serializable with Logging ( 
            val glueContext : GlueContext, 
            _records : RDD[DynamicRecord], 
           val name : String = s"",
```

```
 val transformationContext : String = DynamicFrame.UNDEFINED, 
 callSite : CallSite = CallSite("Not provided", ""), 
stageThreshold : Long = 0,
totalThreshold : Long = 0,
prevErrors : \Rightarrow Long = 0,
errorExpr : => Unit = \{\})
```
DynamicFrame は、自己記述型の [DynamicRecord](#page-1666-0) オブジェクトの分散コレクションです。

DynamicFrame は、ETL (抽出、変換、ロード) オペレーションの柔軟なデータモデルを提供するよ うに設計されています。これらのオブジェクトを作成するのにスキーマは必要なく、乱雑または不整 合な値や型を持つデータの読み取りと変換に使用できます。スキーマは、スキーマを必要とするオペ レーションでオンデマンドで計算できます。

DynamicFrame は、データクリーニングと ETL 用の広範な変換を提供します。また、既存のコード と統合するための SparkSQL DataFrames との相互変換や、DataFrames が提供する多くの分析オペ レーションをサポートしています。

以下のパラメータは、DynamicFrame を生成する AWS Glue 変換の多くで共有されます。

- transformationContext この DynamicFrame の識別子。実行間で保持されるジョブのブッ クマーク状態のキーとして、transformationContext が使用されます。
- callSite エラーレポートのコンテキスト情報を提供します。これらの値は、Python から呼び 出すときに、自動的に設定されます。
- stageThreshold この DynamicFrame の計算から例外がスローされるまでのエラーレコード の最大許容数。以前の DynamicFrame にあるレコードは除きます。
- totalThreshold 例外がスローされるまでの合計エラーレコードの最大数。以前のフレームの レコードも含みます。

## <span id="page-1642-0"></span>Val errorsCount

#### val errorsCount

## この DynamicFrame のエラーレコードの数。以前のオペレーションのエラーも含みます。

#### <span id="page-1642-1"></span>Def applyMapping

```
def applyMapping( mappings : Seq[Product4[String, String, String, String]], 
                   caseSensitive : Boolean = true,
```

```
 transformationContext : String = "", 
   callSite : CallSite = CallSite("Not provided", ""), 
  stageThreshold : Long = 0,
   totalThreshold : Long = 0 
 ) : DynamicFrame
```
- mappings 新しい DynamicFrame を生成するための一連のマッピング。
- caseSensitive ソース列で大文字と小文字を区別して扱うかどうかを指定。このパラメータを false に設定すると、AWS Glue Data Catalog のように大文字と小文字を区別しないストアと統合 する場合に役立ちます。

マッピングのシーケンスに基づく選択列、プロジェクト列、およびキャスト列。

各マッピングは、ソース列/タイプとターゲット列/タイプで構成されます。マッピングは、4 タプル (source\_path、source\_type、 target\_path、target\_type) として指定するか、同じ情報を 含む [MappingSpec](#page-1684-0) オブジェクトとして指定できます。

マッピングは、シンプルなプロジェクションやキャストに使用できるだけなく、パスのコンポーネン トを ''." (ピリオド) で区切ることでフィールドのネストまたはネスト解除にも使用できます。

例えば、以下のスキーマを含む DynamicFrame があるとします。

```
 {{{ 
   root 
   |-- name: string 
   |-- age: int 
   |-- address: struct 
   | |-- state: string 
   | |-- zip: int 
 }}}
```
以下の呼び出しを行って、state フィールドと zip フィールドをネスト解除できます。

```
{33} df.applyMapping( 
    Seq(("name", "string", "name", "string"), 
        ("age", "int", "age", "int"), 
        ("address.state", "string", "state", "string"), 
        ("address.zip", "int", "zip", "int"))) 
 }}}
```
## その結果、スキーマは以下のようになります。

```
{33} root 
   |-- name: string 
  |-- age: int 
   |-- state: string 
   |-- zip: int 
 }}}
```
applyMapping を使用して列を再ネストすることもできます。以下の例では、前の変換を反転し、 ターゲットに address という名前の構造体を作成します。

```
{33} df.applyMapping( 
    Seq(("name", "string", "name", "string"), 
        ("age", "int", "age", "int"), 
        ("state", "string", "address.state", "string"), 
        ("zip", "int", "address.zip", "int"))) 
 }}}
```
"." (ピリオド) 文字を含むフィールド名は、バッククォート (``) で囲むことで使用できます。

**a** Note

現在、applyMapping メソッドを使用して、配列の下にネストされた列をマップすることは できません。

<span id="page-1644-0"></span>Def assertErrorThreshold

def assertErrorThreshold : Unit

このアクションでは、計算を適用し、エラーレコード数が stageThreshold と totalThreshold を下回っていることを確認します。いずれかの条件が失敗すると、例外をスローします。

<span id="page-1644-1"></span>Def count

lazy def count この DynamicFrame の要素数を返します。

#### <span id="page-1645-0"></span>Def dropField

```
def dropField( path : String, 
                 transformationContext : String = "", 
                 callSite : CallSite = CallSite("Not provided", ""), 
                stageThreshold : Long = 0,
                 totalThreshold : Long = 0 
               ) : DynamicFrame
```
指定した列が削除された新しい DynamicFrame を返します。

<span id="page-1645-1"></span>Def dropFields

```
def dropFields( fieldNames : Seq[String], // The column names to drop. 
                 transformationContext : String = "", 
                 callSite : CallSite = CallSite("Not provided", ""), 
                stageThreshold : Long = 0,
                 totalThreshold : Long = 0 
               ) : DynamicFrame
```
指定した列が削除された新しい DynamicFrame を返します。

このメソッドを使用して、ネストされた列 (配列内の列など) を削除できますが、特定の配列要素を 削除することはできません。

<span id="page-1645-2"></span>Def dropNulls

```
def dropNulls( transformationContext : String = "", 
                callSite : CallSite = CallSite("Not provided", ""), 
               stageThreshold : Long = 0,
                totalThreshold : Long = 0 )
```
すべての NULL 列が削除された新しい DynamicFrame を返します。

#### **a** Note

NullType タイプの列のみが削除されます。他の列にある個別の null 値は削除または変更さ れません。

#### <span id="page-1646-0"></span>Def errorsAsDynamicFrame

def errorsAsDynamicFrame

この DynamicFrame からのエラーレコードを含む新しい DynamicFrame を返します。

<span id="page-1646-1"></span>Def filter

```
def filter( f : DynamicRecord => Boolean, 
             errorMsg : String = "", 
             transformationContext : String = "", 
             callSite : CallSite = CallSite("Not provided"), 
            stageThreshold : Long = 0,
             totalThreshold : Long = 0 
            ) : DynamicFrame
```
"f" 関数が true を返すレコードのみを含む新しい DynamicFrame を生成します。フィルター関数 "f" は、入力レコードを変更しないものとします。

## <span id="page-1646-2"></span>Def getName

def getName : String

この DynamicFrame の名前を返します。

<span id="page-1646-3"></span>Def getNumPartitions

def getNumPartitions

この DynamicFrame のパーティション数を返します。

<span id="page-1646-4"></span>Def getSchemaIfComputed

def getSchemaIfComputed : Option[Schema]

計算済みのスキーマを返します。スキーマが計算済みでない場合は、データをスキャンしません。

#### <span id="page-1646-5"></span>Def isSchemaComputed

def isSchemaComputed : Boolean

この DynamicFrame に対してスキーマが計算された場合は true を返し、それ以外の場合は false を返します。このメソッドが false を返した場合、schema メソッドを呼び出すには、この DynamicFrame のレコードを再び渡す必要があります。

<span id="page-1647-0"></span>Def javaToPython

def javaToPython : JavaRDD[Array[Byte]]

<span id="page-1647-1"></span>Def join

```
def join( keys1 : Seq[String], 
           keys2 : Seq[String], 
           frame2 : DynamicFrame, 
           transformationContext : String = "", 
           callSite : CallSite = CallSite("Not provided", ""), 
          stageThreshold : Long = 0,
           totalThreshold : Long = 0 
         ) : DynamicFrame
```
- keys1 結合に使用するこの DynamicFrame の列。
- keys2 結合に使用する frame2 の列。keys1 と同じ長さにする必要があります。
- frame2 結合の対象になる DynamicFrame。

<span id="page-1647-2"></span>指定したキーを使用して frame2 との等結合を行った結果を返します。

Def map

```
def map( f : DynamicRecord => DynamicRecord, 
          errorMsg : String = "", 
          transformationContext : String = "", 
          callSite : CallSite = CallSite("Not provided", ""), 
         stageThreshold : Long = 0,
          totalThreshold : Long = 0 
        ) : DynamicFrame
```
指定した関数 "f" をこの DynamicFrame の各レコードに適用することで生成された新しい DynamicFrame を返します。

このメソッドは、指定した関数を適用する前に各レコードをコピーするため、レコードを安全に変更 できます。特定のレコードでマッピング関数から例外がスローされた場合、そのレコードはエラーと してマークされ、スタックトレースがエラーレコードの列として保存されます。

<span id="page-1648-0"></span>Def mergeDynamicFrames

```
def mergeDynamicFrames( stageDynamicFrame: DynamicFrame, primaryKeys: Seq[String], 
  transformationContext: String = "", 
                           options: JsonOptions = JsonOptions.empty, callSite: CallSite = 
  CallSite("Not provided"), 
                           stageThreshold: Long = 0, totalThreshold: Long = 0): 
  DynamicFrame
```
- stageDynamicFrame マージするステージング DynamicFrame。
- primaryKeys ソースおよびステージング DynamicFrame からのレコードを照合するプライマ リキーフィールドのリスト。
- transformationContext 現在の変換に関するメタデータを取得するために使用される一意の 文字列 (オプション)。
- options この変換に関する追加情報を提供する JSON の名前と値のペアを示す文字列。
- callSite エラーレポートのコンテキスト情報を提供するために使用します。
- stageThreshold A Long。指定された変換で処理がエラーアウトする必要があるエラーの 数。
- totalThreshold A Long。この変換までで処理がエラーアウトする必要があるエラーの合計 数。

レコードを識別するために、この DynamicFrame を指定されたプライマリキーに基づくステージン グ DynamicFrame とマージします。重複レコード(同じプライマリキーを持つレコード)は重複除 外されません。ステージングフレームに一致するレコードがない場合、すべてのレコード(重複を含 む)がソースから保持されます。ステージングフレームに一致するレコードがある場合、ステージン グフレームのレコードによって、AWS Glue のソースのレコードが上書きされます。

以下の場合、返される DynamicFrame にはレコード A が含まれます。

- 1. A がソースフレームとステージングフレームの両方に存在する場合、ステージングフレームの A が返されます。
- 2. A がソーステーブルにあり、A.primaryKeys が stagingDynamicFrame にない場合(これ は、ステージングテーブルで A が更新されていないことを意味します)。

# ソースフレームとステージングフレームが、同じスキーマを持つ必要はありません。

#### Example

val mergedFrame: DynamicFrame = srcFrame.mergeDynamicFrames(stageFrame, Seq("id1", "id2"))

## <span id="page-1649-0"></span>Def printSchema

def printSchema : Unit

# この DynamicFrame のスキーマを、人間が判読できる形式で stdout に出力します。

<span id="page-1649-1"></span>Def recomputeSchema

def recomputeSchema : Schema

スキーマの再計算を強制します。これには、データのスキャンが必要ですが、現在のスキーマの一部 のフィールドがデータにない場合、スキーマが "強化" される場合があります。

# 再計算されたスキーマを返します。

<span id="page-1649-2"></span>Def relationalize

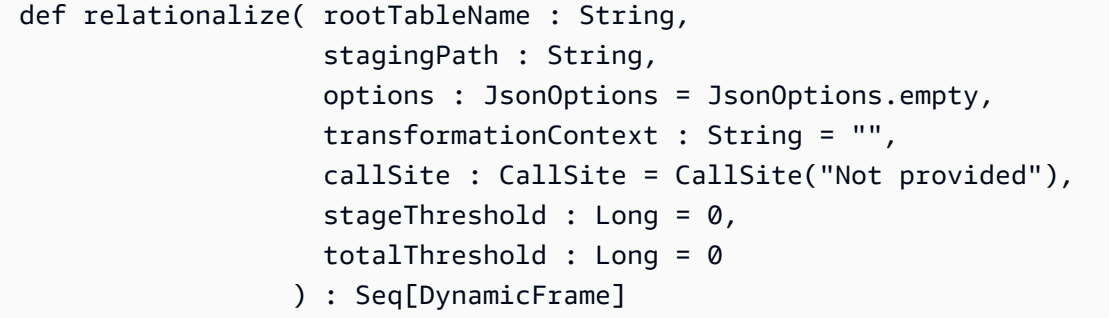

- rootTableName 出力の基本 DynamicFrame に使用する名前。ピボット配列によって作成され る DynamicFrame は、この名前をプレフィックスとして使用します。
- stagingPath 中間データを書き込む Amazon Simple Storage Service (Amazon S3) のパス。
- options Relationalize のオプションと設定。現在使用されていません。

すべてのネストされた構造をフラット化し、配列を個別のテーブルにピボットします。

このオペレーションでは、リレーショナルデータベースに取り込むための深くネストされたデータ を準備できます。ネストされた構造体は、[ネスト解除](#page-1661-0) 変換と同じ方法でフラット化されます。さら に、配列は個別のテーブルにピボットされ、各配列要素が行になります。例えば、以下のデータを含 む DynamicFrame があるとします。

```
 {"name": "Nancy", "age": 47, "friends": ["Fred", "Lakshmi"]} 
 {"name": "Stephanie", "age": 28, "friends": ["Yao", "Phil", "Alvin"]} 
 {"name": "Nathan", "age": 54, "friends": ["Nicolai", "Karen"]}
```
以下のコードを実行します。

```
{3} df.relationalize("people", "s3:/my_bucket/my_path", JsonOptions.empty)
}}}
```
これにより、2 つのテーブルが生成されます。最初のテーブルは "people" という名前で、内容は以 下のとおりです。

```
{33} {"name": "Nancy", "age": 47, "friends": 1} 
   {"name": "Stephanie", "age": 28, "friends": 2} 
   {"name": "Nathan", "age": 54, "friends": 3)
}}}
```
ここで、友人の配列は自動生成された結合キーに置き換えられています。別のテーブルは people.friends という名前で、以下の内容で作成されます。

```
\{ {\}}
   {"id": 1, "index": 0, "val": "Fred"} 
   {"id": 1, "index": 1, "val": "Lakshmi"} 
   {"id": 2, "index": 0, "val": "Yao"} 
   {"id": 2, "index": 1, "val": "Phil"} 
   {"id": 2, "index": 2, "val": "Alvin"} 
   {"id": 3, "index": 0, "val": "Nicolai"} 
   {"id": 3, "index": 1, "val": "Karen"}
}}}
```
このテーブルで、"id" は配列要素の元のレコードを識別する結合キーです。"index" は元の配列内 の位置を参照します。"val" は実際の配列エントリです。

relationalize メソッドは、このプロセスをすべての配列に再帰的に適用することで作成した DynamicFrame のシーケンスを返します。

#### **a** Note

AWS Glue ライブラリは、新しいテーブルの結合キーを自動的に生成します。ジョブの実行 間で結合キーが必ず一意になるように、ジョブのブックマークを有効にする必要がありま す。

<span id="page-1651-0"></span>Def renameField

```
def renameField( oldName : String, 
                   newName : String, 
                   transformationContext : String = "", 
                   callSite : CallSite = CallSite("Not provided", ""), 
                  stageThreshold : Long = 0,
                   totalThreshold : Long = 0 
                 ) : DynamicFrame
```
- oldName 列の元の名前。
- newName 列の新しい名前。

指定したフィールドの名前が変更された新しい DynamicFrame を返します。

このメソッドを使用して、ネストされたフィールドの名前を変更できます。例えば、以下のコードは アドレス構造体内の state の名前を state\_code に変更します。

```
{33} df.renameField("address.state", "address.state_code")
}}}
```
<span id="page-1651-1"></span>Def repartition

```
def repartition( numPartitions : Int, 
                   transformationContext : String = "", 
                   callSite : CallSite = CallSite("Not provided", ""), 
                  stageThreshold : Long = 0,
                   totalThreshold : Long = 0
```
) : DynamicFrame

<span id="page-1652-0"></span>numPartitions パーティションを含む新しい DynamicFrame を返します。

#### Def resolveChoice

```
def resolveChoice( specs : Seq[Product2[String, String]] = Seq.empty[ResolveSpec], 
                     choiceOption : Option[ChoiceOption] = None, 
                     database : Option[String] = None, 
                     tableName : Option[String] = None, 
                     transformationContext : String = "", 
                     callSite : CallSite = CallSite("Not provided", ""), 
                    stageThreshold : Long = 0,
                     totalThreshold : Long = 0 
                   ) : DynamicFrame
```
- choiceOption 仕様シーケンスに列挙されていない ChoiceType 列に適用するアクション。
- database match\_catalog アクションで使用する Data Catalog データベース。
- tableName match\_catalog アクションで使用する Data Catalog テーブル。

1 つ以上の ChoiceType をより限定されたタイプに置き換えて新しい DynamicFrame を返しま す。

resolveChoice を使用するには 2 つの方法があります。最初の方法では、特定の列のシーケンス と解決方法を指定します。これらは (列、アクション) ペアで構成されたタプルとして指定します。

以下のアクションを指定できます。

- cast:type すべての値を指定した型にキャストしようとします。
- make\_cols それぞれの異なるタイプを columnName\_type という名前の列に変換します。
- make\_struct 列を各区別型のキーを持つ構造体に変換します。
- project:type 指定した型の値のみを保持します。

resolveChoice のもう 1 つのモードでは、すべての ChoiceType に対して単一の解決策を指定 します。このモードは、実行前に ChoiceType の完全なリストが不明な場合に使用できます。この モードでは、上記のアクションに加えて、以下のアクションもサポートされています。

• match\_catalogChoiceType – 指定したカタログテーブルの対応するタイプへの各 のキャスト を試行します。

例:

user.id 列を解決するために int にキャストし、address フィールドで構造体のみを保持します。

```
{33} df.resolveChoice(specs = Seq(("user.id", "cast:int"), ("address", "project:struct")))
}}}
```
すべての ChoiceType を解決するために、各選択肢を別個の列に変換します。

```
{{{ 
   df.resolveChoice(choiceOption = Some(ChoiceOption("make_cols")))
}}}
```
すべての ChoiceType を解決するために、指定したカタログテーブルのタイプにキャストします。

```
{33} df.resolveChoice(choiceOption = Some(ChoiceOption("match_catalog")), 
                     database = Some("my_database"), 
                     tableName = Some("my_table"))
}}}
```
#### <span id="page-1653-0"></span>Def schema

def schema : Schema

この DynamicFrame のスキーマを返します。

返されたスキーマには必ず、この DynamicFrame のレコードにあるすべてのフィールドが含まれま す。しかし、その他のフィールドが含まれる場合がまれにあります。[ネスト解除](#page-1661-0) メソッドを使用し て、この DynamicFrame のレコードに基づいてスキーマを "強化" できます。

#### <span id="page-1653-1"></span>Def selectField

def selectField( fieldName : String,

```
 transformationContext : String = "", 
   callSite : CallSite = CallSite("Not provided", ""), 
 stageThreshold : Long = 0,
  totalThreshold : Long = 0 
 ) : DynamicFrame
```
単一のフィールドを DynamicFrame として返します。

#### <span id="page-1654-0"></span>Def selectFields

```
def selectFields( paths : Seq[String], 
                    transformationContext : String = "", 
                    callSite : CallSite = CallSite("Not provided", ""), 
                   stageThreshold : Long = 0,
                    totalThreshold : Long = 0 
                  ) : DynamicFrame
```
• paths - 選択する列名のシーケンス。

指定した列を含む新しい DynamicFrame を返します。

**a** Note

selectFields メソッドでは、最上位の列のみを選択できます。[applyMapping](#page-1642-1) メソッドで は、ネストされた列を選択できます。

## <span id="page-1654-1"></span>Def show

def show( numRows : Int = 20 ) : Unit

• numRows - 出力する行の数。

この DynamicFrame の行を JSON 形式で出力します。

#### <span id="page-1654-2"></span>Def simplifyDDBJson

DynamoDB は AWS Glue DynamoDB エクスポートコネクタを使用してエクスポートし、特殊なネ スト構造の JSON ファイルが生成されます。詳細については、「[データオブジェクト」](https://docs.aws.amazon.com/amazondynamodb/latest/developerguide/S3DataExport.Output.html)を参照して ください。simplifyDDBJsonこのタイプのデータの DynamicFrame にあるネスト化された列を単 純化し、新しい単純化された DynamicFrame を返します。リストタイプに複数タイプまたは Map タ イプが含まれている場合、リストの要素は単純化されません。このメソッドは、DynamoDB エクス ポート JSON 形式のデータのみをサポートします。unnest が他の種類のデータにも同様の変更を 加えることを考慮してください。

def simplifyDDBJson() : DynamicFrame

このメソッドにはパラメータはありません。

入力例

DynamoDB エクスポートによって生成された次のスキーマを考えてみましょう。

root |-- Item: struct | |-- parentMap: struct | | |-- M: struct | | | |-- childMap: struct | | | | |-- M: struct | | | | | |-- appName: struct | | | | | | |-- S: string | | | | | |-- packageName: struct | | | | | | |-- S: string | | | | | |-- updatedAt: struct | | | | | | |-- N: string | |-- strings: struct | | |-- SS: array | | | |-- element: string | |-- numbers: struct | | |-- NS: array | | | |-- element: string | |-- binaries: struct | | |-- BS: array | | | |-- element: string | |-- isDDBJson: struct | | |-- BOOL: boolean | |-- nullValue: struct | | |-- NULL: boolean

コードの例
```
import com.amazonaws.services.glue.GlueContext
import com.amazonaws.services.glue.util.GlueArgParser
import com.amazonaws.services.glue.util.Job
import com.amazonaws.services.glue.util.JsonOptions
import com.amazonaws.services.glue.DynamoDbDataSink
import org.apache.spark.SparkContextimport scala.collection.JavaConverters._
object GlueApp { 
   def main(sysArgs: Array[String]): Unit = { 
    val glueContext = new GlueContext(SparkContext.getOrCreate())
     val args = GlueArgParser.getResolvedOptions(sysArgs, Seq("JOB_NAME").toArray) 
     Job.init(args("JOB_NAME"), glueContext, args.asJava) 
     val dynamicFrame = glueContext.getSourceWithFormat( 
       connectionType = "dynamodb", 
       options = JsonOptions(Map( 
         "dynamodb.export" -> "ddb", 
         "dynamodb.tableArn" -> "ddbTableARN", 
         "dynamodb.s3.bucket" -> "exportBucketLocation", 
         "dynamodb.s3.prefix" -> "exportBucketPrefix", 
         "dynamodb.s3.bucketOwner" -> "exportBucketAccountID", 
       )) 
     ).getDynamicFrame() 
    val simplified = dynamicFrame.simplifyDDBJson()
     simplified.printSchema() 
     Job.commit() 
   }
}
```
# 出力例

この simplifyDDBJson 変換により、以下のように簡略化されます。

```
root
|-- parentMap: struct
| |-- childMap: struct
| | |-- appName: string
          |-- packageName: string
          | | |-- updatedAt: string
```

```
|-- strings: array
| |-- element: string
|-- numbers: array
    | |-- element: string
|-- binaries: array
| |-- element: string
|-- isDDBJson: boolean
|-- nullValue: null
```
Def spigot

```
def spigot( path : String, 
             options : JsonOptions = new JsonOptions("{}"), 
             transformationContext : String = "", 
              callSite : CallSite = CallSite("Not provided"), 
            stageThreshold : Long = 0,
             totalThreshold : Long = 0 
           ) : DynamicFrame
```
同じレコードを返すが、副作用としてレコードのサブセットを書き出すパススルー変換。

- path 出力を s3://bucket//path 形式で書き込む先の Amazon S3 のパス。
- options サンプリング動作を記述するオプションの JsonOptions マップ。

このレコードと同じレコードを含む DynamicFrame を返します。

デフォルトでは、path で指定した場所に任意の 100 レコードを書き込みます。この動作 は、options マップを使用してカスタマイズできます。有効なキーは以下のとおりです。

- topk 書き出されるレコードの総数を指定します。デフォルトは 100 です。
- prob 各レコードを含める確率を (小数として) 指定します。デフォルトは1です。

例えば、以下の呼び出しでは、データセットをサンプリングするために、20 パーセントの確率で各 レコードを選択し、200 レコードを書き出した後で停止します。

df.spigot("s3://my\_bucket/my\_path", JsonOptions(Map("topk" -> 200, "prob" -> 0.2))) }}}

 ${33}$ 

#### Def splitFields

```
def splitFields( paths : Seq[String], 
                   transformationContext : String = "", 
                   callSite : CallSite = CallSite("Not provided", ""), 
                  stageThreshold : Long = 0,
                   totalThreshold : Long = 0 
                 ) : Seq[DynamicFrame]
```
• paths - 最初の DynamicFrame に含めるパス。

2 つの DynamicFrame のシーケンスを返します。DynamicFrame の 1 つ目には指定したパスが含 まれ、2 つ目には他のすべての列が含まれます。

例

この例では、persons Glue Data Catalog の legislators データベースの AWS テーブルから作 成した DynamicFrame を 2 つに分割し、指定したフィールドを 1 つ目の DynamicFrame に、残りの フィールドを 2 つ目の DynamicFrame に配置しています。次に、結果から最初の DynamicFrame を 選択します。

```
val InputFrame = glueContext.getCatalogSource(database="legislators", 
 tableName="persons", 
transformationContext="InputFrame").getDynamicFrame()
val SplitField_collection = InputFrame.splitFields(paths=Seq("family_name", "name", 
  "links.note", 
"links.url", "gender", "image", "identifiers.scheme", "identifiers.identifier", 
  "other_names.lang", 
"other_names.note", "other_names.name"), transformationContext="SplitField_collection")
val ResultFrame = SplitField_collection(0)
```
#### Def splitRows

```
def splitRows( paths : Seq[String], 
                 values : Seq[Any], 
                 operators : Seq[String], 
                 transformationContext : String, 
                 callSite : CallSite, 
                 stageThreshold : Long,
```

```
 totalThreshold : Long 
 ) : Seq[DynamicFrame]
```
列と定数を比較する述語に基づいて行を分割します。

- paths 比較に使用する列。
- values 比較に使用する定数値。
- operators 比較に使用する演算子。

2 つの DynamicFrame のシーケンスを返します。1 つ目には述語が true の行を含め、2 つ目には述 語が false の行を含めます。

述語を指定するには 3 つのシーケンスを使用します。"paths" には、ネストされている可能性があ る列の名前を含め、"'values' には、比較する定数値を含め、"operators" には、比較に使用する演 算子を含めます。3 つすべてのシーケンスを同じ長さにする必要があります。n 演算子では、n 番目 の列を n 番目の値と比較します。

```
各演算子は "!="、"="、"<="、"<"、">="、">" のいずれかにする必要があります。
```
以下の呼び出しの例では、DynamicFrame を分割し、1 つ目の出力フレームには米国の 65 才を超え る人々のレコード、2 つ目には他のすべてのレコードを含めています。

```
{33}df.splitRows(Seq("age", "address.country"), Seq(65, "USA"), Seq(">=", "="))
}}}
```
Def stageErrorsCount

```
def stageErrorsCount
```
この DynamicFrame の計算中に生じたエラーレコードの数を返します。この DynamicFrame に入 力として渡した以前のオペレーションのエラーは含まれません。

Def toDF

def toDF( specs : Seq[ResolveSpec] = Seq.empty[ResolveSpec] ) : DataFrame

この DynamicFrame を、同じスキーマとレコードを含む Apache Spark SQL DataFrame に変換し ます。

#### **a** Note

DataFrame は ChoiceType をサポートしていないため、このメソッドは ChoiceType 列 を StructType に自動的に変換します。選択肢の解決の詳細とオプションについては、 「[resolveChoice](#page-1652-0)」を参照してください。

#### Def unbox

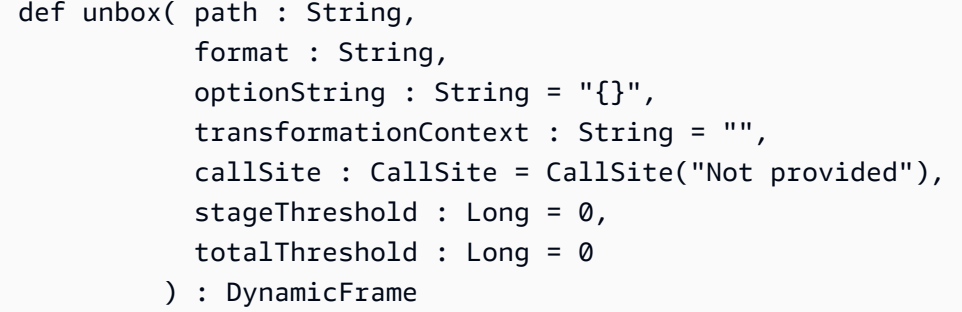

• path – 解析する列。文字列またはバイナリにする必要があります。

• format – 解析に使用する形式。

• optionString – 形式に渡すオプション (CSV 区切り記号など)。

指定した形式に従って、埋め込まれた文字列またはバイナリ列を解析します。解析された列は、元の 列名で構造体の下にネストされます。

例えば、JSON 列が埋め込まれた CSV ファイルがあるとします。

```
name, age, address
Sally, 36, {"state": "NE", "city": "Omaha"}
...
```
最初の解析の後、以下のスキーマを含む DynamicFrame を取得します。

```
{{{ 
   root 
   |-- name: string 
   |-- age: int 
   |-- address: string
}}}
```
アドレス列で unbox を呼び出して、特定のコンポーネントを解析できます。

```
{33} df.unbox("address", "json")
}}}
```
これにより、以下のスキーマを含む DynamicFrame を取得します。

```
{{{ 
   root 
   |-- name: string 
   |-- age: int 
   |-- address: struct 
   | |-- state: string 
   | |-- city: string
}}}
```
Def unnest

```
def unnest( transformationContext : String = "", 
             callSite : CallSite = CallSite("Not Provided"), 
            stageThreshold : Long = 0,
             totalThreshold : Long = 0 
           ) : DynamicFrame
```
すべてのネストされた構造体が平坦化された新しい DynamicFrame を返します。名前は "." (ピリオ ド) 文字を使用して生成されます。

例えば、以下のスキーマを含む DynamicFrame があるとします。

```
{{{ 
   root 
   |-- name: string 
   |-- age: int 
   |-- address: struct 
   | |-- state: string 
   | |-- city: string
}}}
```
次の呼び出しでアドレス構造体がネスト解除されます。

```
{11} df.unnest()
}}}
```
その結果、スキーマは以下のようになります。

```
{33} root 
   |-- name: string 
   |-- age: int 
   |-- address.state: string 
   |-- address.city: string
}}}
```
このメソッドはまた、配列内でネストされた構造体をネスト解除しません。しかしこれまでの慣習 上、そのようなフィールドの名前の前には、外側の配列の名前と ".val" が付けられます。

Def unnestDDBJson

```
unnestDDBJson(transformationContext : String = "", 
             callSite : CallSite = CallSite("Not Provided"), 
            stageThreshold : Long = 0,
             totalThreshold : Long = 0): DynamicFrame
```
特に DynamoDB JSON 構造体内にある DynamicFrame でネスト化された列をネスト解除すると、 新しくネスト解除された DynamicFrame が返されます。構造体型の配列のある列は、ネスト解除 されません。これは、通常の unnest 変換とは異なる特殊なタイプのネスト解除変換で、データが DynamoDB JSON 構造体に格納されている必要があることに注意してください。詳細については、 「[DynamoDB JSON」](https://docs.aws.amazon.com/amazondynamodb/latest/developerguide/DataExport.Output.html#DataExport.Output.Data)を参照してください。

例えば、DynamoDB JSON 構造体のあるエクスポートを読み取るスキーマは次のようになります。

```
root
|-- Item: struct
| |-- ColA: struct
| | |-- S: string
| |-- ColB: struct
| | |-- S: string
| |-- ColC: struct
    | | |-- N: string
```
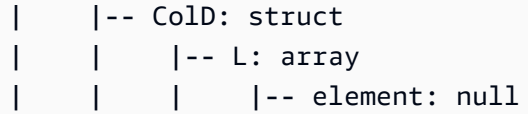

unnestDDBJson() 変換は、以下のように変換します。

root |-- ColA: string |-- ColB: string |-- ColC: string |-- ColD: array | |-- element: null

次のコード例は、AWS Glue DynamoDB エクスポートコネクタを使用し、DynamoDB JSON unnest を呼び出し、パーティションの数を表示します。

```
import com.amazonaws.services.glue.GlueContext
import com.amazonaws.services.glue.util.GlueArgParser
import com.amazonaws.services.glue.util.Job
import com.amazonaws.services.glue.util.JsonOptions
import com.amazonaws.services.glue.DynamoDbDataSink
import org.apache.spark.SparkContext
import scala.collection.JavaConverters._
object GlueApp { 
   def main(sysArgs: Array[String]): Unit = { 
     val glueContext = new GlueContext(SparkContext.getOrCreate()) 
     val args = GlueArgParser.getResolvedOptions(sysArgs, Seq("JOB_NAME").toArray) 
     Job.init(args("JOB_NAME"), glueContext, args.asJava) 
     val dynamicFrame = glueContext.getSourceWithFormat( 
       connectionType = "dynamodb", 
       options = JsonOptions(Map( 
         "dynamodb.export" -> "ddb", 
         "dynamodb.tableArn" -> "<test_source>", 
        "dynamodb.s3.bucket" -> "<bucket name>",
        "dynamodb.s3.prefix" -> "<bucket prefix>",
         "dynamodb.s3.bucketOwner" -> "<account_id of bucket>", 
       )) 
     ).getDynamicFrame()
```

```
 val unnested = dynamicFrame.unnestDDBJson() 
     print(unnested.getNumPartitions()) 
     Job.commit() 
   }
}
```
Def withFrameSchema

def withFrameSchema( getSchema : () => Schema ) : DynamicFrame

• getSchema – 使用するスキーマを返す関数。高価である可能性が高い計算を延期するために、パ ラメータがゼロである関数として指定します。

この DynamicFrame のスキーマを、指定した値に設定します。高価なスキーマの再計算を回避する ために主に内部で使用されます。渡すスキーマには、データ内に存在するすべての列を含める必要が あります。

Def withName

def withName( name : String ) : DynamicFrame

• name - 使用する新しい名前。

この DynamicFrame のコピーを新しい名前で返します。

Def withTransformationContext

def withTransformationContext( ctx : String ) : DynamicFrame

この DynamicFrame のコピーを、指定した変換コンテキストで返します。

DynamicFrame オブジェクト

パッケージ: com.amazonaws.services.glue

object DynamicFrame

### Def apply

```
def apply( df : DataFrame, 
             glueContext : GlueContext 
           ) : DynamicFrame
```
# Def emptyDynamicFrame

def emptyDynamicFrame( glueContext : GlueContext ) : DynamicFrame

# Def fromPythonRDD

```
def fromPythonRDD( rdd : JavaRDD[Array[Byte]], 
                     glueContext : GlueContext 
                   ) : DynamicFrame
```
# Def ignoreErrors

def ignoreErrors( fn : DynamicRecord => DynamicRecord ) : DynamicRecord

### Def inlineErrors

```
def inlineErrors( msg : String, 
                    callSite : CallSite 
                  ) : (DynamicRecord => DynamicRecord)
```
### Def newFrameWithErrors

```
def newFrameWithErrors( prevFrame : DynamicFrame, 
                           rdd : RDD[DynamicRecord], 
                           name : String = "", 
                           transformationContext : String = "", 
                           callSite : CallSite, 
                           stageThreshold : Long, 
                           totalThreshold : Long 
                         ) : DynamicFrame
```
# <span id="page-1666-1"></span>AWS Glue Scala DynamicRecord クラス

# トピック

- [def addField](#page-1666-0)
- [def dropField](#page-1667-0)
- [def setError](#page-1667-1)
- [def isError](#page-1667-2)
- [def getError](#page-1667-3)
- [def clearError](#page-1668-0)
- [def write](#page-1668-1)
- [def readFields](#page-1668-2)
- [def clone](#page-1668-3)
- [def schema](#page-1668-4)
- [def getRoot](#page-1668-5)
- [def toJson](#page-1668-6)
- [def getFieldNode](#page-1669-0)
- [def getField](#page-1669-1)
- [def hashCode](#page-1669-2)
- [def equals](#page-1669-3)
- [DynamicRecord オブジェクト](#page-1669-4)
- [RecordTraverser 特性](#page-1670-0)

パッケージ: com.amazonaws.services.glue

class DynamicRecord extends Serializable with Writable with Cloneable

DynamicRecord は、処理対象のデータセット内のデータ行を表す自己記述型のデータ構造体で す。自己記述型とは、DynamicRecord が表す行のスキーマを、レコード自体を検査することで取 得できるという意味です。DynamicRecord は Apache Spark の Row に似ています。

### <span id="page-1666-0"></span>def addField

def addField( path : String,

 dynamicNode : DynamicNode ) : Unit

指定したパスに [DynamicNode](#page-1691-0) を追加します。

- path 追加するフィールドのパス。
- dynamicNode 指定したパスに追加する [DynamicNode。](#page-1691-0)

#### <span id="page-1667-0"></span>def dropField

def dropField(path: String, underRename: Boolean = false): Option[DynamicNode]

指定したパスに配列がない場合は、指定したパスから [DynamicNode](#page-1691-0) を削除し、削除したノードを返 します。

- path 削除するフィールドへのパス。
- underRenamedropField 名前変更の変換の一部として が呼び出された場合は true、それ以外 の場合は false (デフォルトは false)。

scala.Option Option [\(DynamicNode](#page-1691-0)) を返します。

<span id="page-1667-1"></span>def setError

def setError( error : Error )

error パラメータの指定に従って、このレコードをエラーレコードとして設定します。

戻り値は DynamicRecord。

<span id="page-1667-2"></span>def isError

def isError

このレコードがエラーレコードであるかどうかを確認します。

#### <span id="page-1667-3"></span>def getError

def getError

# レコードがエラーレコードである場合、Error を受け取ります。このレコードがエラーレコードで ある場合は scala.Some Some (エラー) を返し、それ以外の場合は scala.None を返します。

<span id="page-1668-0"></span>def clearError

def clearError

# Error を scala.None.None に設定します。

#### <span id="page-1668-1"></span>def write

```
override def write( out : DataOutput ) : Unit
```
### <span id="page-1668-2"></span>def readFields

override def readFields( in : DataInput ) : Unit

#### <span id="page-1668-3"></span>def clone

override def clone : DynamicRecord

このレコードを新しい DynamicRecord に複製し、返します。

#### <span id="page-1668-4"></span>def schema

def schema

### レコードを検査して Schema を取得します。

#### <span id="page-1668-5"></span>def getRoot

def getRoot : ObjectNode

レコードのルート ObjectNode を取得します。

### <span id="page-1668-6"></span>def toJson

def toJson : String

レコードの JSON 文字列を取得します。

#### <span id="page-1669-0"></span>def getFieldNode

def getFieldNode( path : String ) : Option[DynamicNode]

DynamicNode のオプションとして指定した path でフィールドの値を取得します。

フィールドが存在する場合は scala.Some Some[\(DynamicNode\)](#page-1691-0) を返し、それ以外の場合は scala.None.None を返します。

<span id="page-1669-1"></span>def getField

def getField( path : String ) : Option[Any]

DynamicNode のオプションとして指定した path でフィールドの値を取得します。

<span id="page-1669-2"></span>scala.Some Some (値) を返します。

def hashCode

override def hashCode : Int

<span id="page-1669-3"></span>def equals

override def equals( other : Any )

<span id="page-1669-4"></span>DynamicRecord オブジェクト

object DynamicRecord

def apply

```
def apply( row : Row, 
            schema : SparkStructType )
```
メソッドを適用して Apache Spark SQL Row を [DynamicRecord](#page-1666-1) に変換します。

- row Spark SQL Row。
- schema 行の Schema。

戻り値は DynamicRecord。

#### <span id="page-1670-0"></span>RecordTraverser 特性

```
trait RecordTraverser { 
   def nullValue(): Unit 
   def byteValue(value: Byte): Unit 
   def binaryValue(value: Array[Byte]): Unit 
   def booleanValue(value: Boolean): Unit 
   def shortValue(value: Short) : Unit 
   def intValue(value: Int) : Unit 
   def longValue(value: Long) : Unit 
   def floatValue(value: Float): Unit 
   def doubleValue(value: Double): Unit 
   def decimalValue(value: BigDecimal): Unit 
   def stringValue(value: String): Unit 
   def dateValue(value: Date): Unit 
   def timestampValue(value: Timestamp): Unit 
   def objectStart(length: Int): Unit 
   def objectKey(key: String): Unit 
   def objectEnd(): Unit 
   def mapStart(length: Int): Unit 
   def mapKey(key: String): Unit 
   def mapEnd(): Unit 
   def arrayStart(length: Int): Unit 
   def arrayEnd(): Unit
}
```
#### AWS Glueスカラ API GlueContext

パッケージ: com.amazonaws.services.glue

```
class GlueContext extends SQLContext(sc) ( 
            @transient val sc : SparkContext, 
            val defaultSourcePartitioner : PartitioningStrategy )
```
GlueContext は、Amazon Simple Storage Service (Amazon S3) や、 AWS Glue Data Catalog、JDBC その他との間で、[DynamicFrame](#page-1640-0) の読み取りと書き込みを行うためのエントリポ イントです。このクラスが提供するユーティリティ関数によって [DataSource 特性](#page-1639-0) オブジェクトと [DataSink](#page-1636-0) オブジェクトが作成され、これらのオブジェクトを使用して DynamicFrame を読み書き できます。

また、ソースから作成されたパーティションの数がパーティションの最小しきい値 (デフォルトは 10) 未満の場合は、DynamicFrame で GlueContext を使用してパーティションのターゲット数 (デ フォルトは 20) を設定することもできます。

デフ addIngestionTime-カラム

```
def addIngestionTimeColumns( 
          df : DataFrame, 
          timeGranularity : String = "") : dataFrame
```
入力 DataFrame への取り込み時間列

(ingest\_year、ingest\_month、ingest\_day、ingest\_hour、ingest\_minute) を追加しま す。Amazon S3 のデータカタログテーブルをターゲットとして指定する場合、この関数は、AWS Glue により生成されたスクリプト内で自動的に生成されます。この関数は、出力テーブル上で、取 り込み時間列があるパーティションを自動的に更新します。これにより、入力データに明示的な取り 込み時間列を指定しなくても、取り込み時間において出力データの自動的なパーティション化が行え ます。

• dataFrame – 取り込み時間列の追加先である dataFrame。

• timeGranularity – 時間列の詳細度。有効な値は「day」、「hour」、および「minute」で す。例えば、関数に対し「hour」が渡された場合、元の dataFrame は「ingest\_year」、 「ingest\_month」、「ingest\_day」に加え「ingest\_hour」の時間列を持つことになりま す。

時間の詳細度列を追加した後、そのデータフレームを返します。

例:

glueContext.addIngestionTimeColumns(dataFrame, "hour")

def createDataFrame FromOptions

```
def createDataFrameFromOptions( connectionType : String, 
                           connectionOptions : JsonOptions, 
                           transformationContext : String = "",
```

```
 format : String = null, 
   formatOptions : JsonOptions = JsonOptions.empty 
 ) : DataSource
```
指定された接続と形式で作成された DataFrame を返します。この関数は AWS Glue ストリーミン グソースでのみ使用してください。

- connectionType ストリーミング接続タイプ。有効な値は、kinesis および kafka です。
- connectionOptions 接続オプション。これは、Kinesis と Kafka で異なります。各ストリーミ ングデータソースのすべての接続オプションの一覧は、[AWS Glue for Spark での ETL の接続タイ](#page-1708-0) [プとオプション](#page-1708-0) で確認いただけます。ストリーミング接続オプションについては、以下の違いに 注意してください。
	- Kinesis ストリーミングのソースには streamARN、startingPosition、inferSchema、お よび classification が必要です。
	- Kafka ストリーミングのソースには connectionName、topicName、startingOffsets、inferSchema、および classification が必要です。
- transformationContext 使用する変換コンテキスト (オプション)。
- format 形式の仕様 (オプション)。Amazon S3 や、複数のフォーマットをサポートする AWS Glue 接続の場合に使用します。サポートされる形式については、「[AWS Glue for Spark での入出](#page-1838-0) [力のデータ形式に関するオプション](#page-1838-0)」を参照してください。
- formatOptions 指定された形式に関するオプション。サポートされる形式オプションについて は、「[データ形式に関するオプション](#page-1838-0)」を参照してください。

Amazon Kinesis ストリーミングソースの例:

```
val data_frame_datasource0 = 
glueContext.createDataFrameFromOptions(transformationContext = "datasource0", 
  connectionType = "kinesis", 
connectionOptions = JsonOptions("""{"streamName": "example_stream", "startingPosition": 
  "TRIM_HORIZON", "inferSchema": "true", "classification": "json"}}"""))
```
Kafka ストリーミングソースの例:

```
val data_frame_datasource0 = 
glueContext.createDataFrameFromOptions(transformationContext = "datasource0", 
  connectionType = "kafka",
```

```
connectionOptions = JsonOptions("""{"connectionName": "example_connection", 
  "topicName": "example_topic", "startingPosition": "earliest", "inferSchema": "false", 
  "classification": "json", "schema":"`column1` STRING, `column2` STRING"}"""))
```
# forEachBatch

# **forEachBatch(frame, batch\_function, options)**

ストリーミングソースから読み取られるすべてのマイクロバッチに渡される、batch\_function を 適用します。

- frame— DataFrame 現在のマイクロバッチを含む。
- batch\_function すべてのマイクロバッチに適用される関数。
- options マイクロバッチの処理方法に関する情報を保持している、キーと値のペアの集合。以 下のような必須オプションがあります。
	- windowSize 各バッチの処理にかかる時間。
	- checkpointLocation ストリーミング ETL ジョブ用に、チェックポイントが格納される場 所。
	- batchMaxRetries 失敗した場合にこのバッチを再試行する最大回数。デフォルト値は 3 で す。このオプションは、Glue バージョン 2.0 以降でのみ設定可能です。

例:

```
glueContext.forEachBatch(data_frame_datasource0, (dataFrame: Dataset[Row], batchId: 
 Long) =>
    { 
      if (dataFrame.count() > 0) { 
           val datasource0 = DynamicFrame(glueContext.addIngestionTimeColumns(dataFrame, 
  "hour"), glueContext) 
           // @type: DataSink 
           // @args: [database = "tempdb", table_name = "fromoptionsoutput", 
  stream_batch_time = "100 seconds", 
           // stream_checkpoint_location = "s3://from-options-testing-eu-central-1/
fromOptionsOutput/checkpoint/", 
           // transformation_ctx = "datasink1"] 
           // @return: datasink1 
           // @inputs: [frame = datasource0] 
           val options_datasink1 = JsonOptions(
```

```
 Map("partitionKeys" -> Seq("ingest_year", "ingest_month","ingest_day", 
  "ingest_hour"), 
               "enableUpdateCatalog" -> true)) 
           val datasink1 = glueContext.getCatalogSink( 
              database = "tempdb", 
              tableName = "fromoptionsoutput", 
               redshiftTmpDir = "", 
              transformationContext = "datasink1", 
               additionalOptions = options_datasink1).writeDynamicFrame(datasource0) 
         } 
    }, JsonOptions("""{"windowSize" : "100 seconds", 
          "checkpointLocation" : "s3://from-options-testing-eu-central-1/
fromOptionsOutput/checkpoint/"}"""))
```
def getCatalogSink

```
def getCatalogSink( database : String, 
         tableName : String, 
         redshiftTmpDir : String = "", 
         transformationContext : String = "" 
         additionalOptions: JsonOptions = JsonOptions.empty, 
         catalogId: String = null 
) : DataSink
```
Data Catalog で定義されているテーブル内の指定した場所に書き込みを行う [DataSink](#page-1636-0) を作成しま す。

- database Data Catalog 内のデータベース名。
- tableName Data Catalog 内のテーブル名。
- redshiftTmpDir 特定のデータシンクで使用する一時的なステージングディレクトリ。デフォ ルトでは空に設定されます。
- transformationContext ジョブのブックマークで使用されるシンクに関連付けられた変換コ ンテキスト。デフォルトでは空に設定されます。
- additionalOptions AWS Glue で使用する追加のオプション。
- catalogId 現在アクセスされている Data Catalog のカタログ ID (アカウント ID)。null の場合 は、呼び出し元のアカウント ID のデフォルトが使用されます。

戻り値は DataSink。

### デフ getCatalogSource

```
def getCatalogSource( database : String, 
                        tableName : String, 
                         redshiftTmpDir : String = "", 
                        transformationContext : String = "" 
                         pushDownPredicate : String = " " 
                         additionalOptions: JsonOptions = JsonOptions.empty, 
                         catalogId: String = null 
                      ) : DataSource
```
Data Catalog のテーブル定義からデータを読み取る [DataSource 特性](#page-1639-0) を作成します。

- database Data Catalog 内のデータベース名。
- tableName Data Catalog 内のテーブル名。
- redshiftTmpDir 特定のデータシンクで使用する一時的なステージングディレクトリ。デフォ ルトでは空に設定されます。
- transformationContext ジョブのブックマークで使用されるシンクに関連付けられた変換コ ンテキスト。デフォルトでは空に設定されます。
- pushDownPredicate データセットのすべてのファイルをリストアップして読み取る必要がな いフィルタパーティション。詳しくは、「[プッシュダウン述語を使用した事前フィルタ処理](#page-1740-0)」を参 照してください。
- additionalOptions オプションの名前と値のペアのコレクション[。AWS Glue for](#page-1708-0) [Spark での ETL の接続タイプとオプション](#page-1708-0) でリストされている使用可能なオプション (endpointUrl, streamName, bootstrap.servers, security.protocol, topicName, class: および delimiter を除く)。別のオプションとして、catalogPartitionPredicate もサポー トされています。

catalogPartitionPredicate – カタログ式を渡して、インデックス列に基づいたフィルタリ ングができます。これにより、フィルタリングをサーバー側で処理できます。詳細については、 「[AWS Glue パーティションインデックス](https://docs.aws.amazon.com/glue/latest/dg/partition-indexes.html)」を参照してください。push\_down\_predicate と catalogPartitionPredicate では、異なる構文が使用されることに注意してください。前者 では Spark SQL の標準構文を使用し、後者では JSQL パーサーを使用します。

• catalogId – 現在アクセスされている Data Catalog のカタログ ID (アカウント ID)。null の場合 は、呼び出し元のアカウント ID のデフォルトが使用されます。

戻り値は DataSource。

# ストリーミングソースの例

```
val data_frame_datasource0 = glueContext.getCatalogSource( 
     database = "tempdb", 
     tableName = "test-stream-input", 
     redshiftTmpDir = "", 
     transformationContext = "datasource0", 
     additionalOptions = JsonOptions("""{ 
         "startingPosition": "TRIM_HORIZON", "inferSchema": "false"}""") 
     ).getDataFrame()
```
def getJDBCSink

```
def getJDBCSink( catalogConnection : String, 
                   options : JsonOptions, 
                   redshiftTmpDir : String = "", 
                   transformationContext : String = "", 
                   catalogId: String = null 
                 ) : DataSink
```
Data Catalog 内の Connection オブジェクトに指定されている、JDBC データベースに対し書き込 みを行う [DataSink](#page-1636-0) を作成します。Connection オブジェクトには、URL、ユーザー名、パスワー ド、VPC、サブネット、セキュリティグループなど、JDBC シンクに接続するための情報がありま す。

- catalogConnection 書き込み先の JDBC URL を含む Data Catalog の接続名。
- options JDBC データストアへの書き込みに必要な追加情報を提供する、名前/値ペアを示す JSON 形式の文字列。これには、以下が含まれます。
	- dbtable (必須) JDBC テーブルの名前。データベース内でスキーマをサポートする JDBC デー タストアの場合、schema.table-name を指定します。スキーマを指定しない場合、デフォル トの「パブリック」スキーマが使用されます。次の例では、test\_db データベースの test と いう名前のスキーマおよび test\_table という名前のテーブルを指すオプションパラメータを 示します。

```
options = JsonOptions("""{"dbtable": "test.test_table", "database": "test_db"}""")
```
- database (必須) JDBC データベースの名前。
- その他のオプションはすべて SparkSQL JDBC ライターに直接渡されます。詳細については、 「[Redshift data source for Spark」](https://github.com/databricks/spark-redshift)を参照してください。
- redshiftTmpDir 特定のデータシンクで使用する一時的なステージングディレクトリ。デフォ ルトでは空に設定されます。
- transformationContext ジョブのブックマークで使用されるシンクに関連付けられた変換コ ンテキスト。デフォルトでは空に設定されます。
- catalogId 現在アクセスされている Data Catalog のカタログ ID (アカウント ID)。null の場合 は、呼び出し元のアカウント ID のデフォルトが使用されます。

コード例:

```
getJDBCSink(catalogConnection = "my-connection-name", options = 
  JsonOptions("""{"dbtable": "my-jdbc-table", "database": "my-jdbc-db"}"""), 
  redshiftTmpDir = "", transformationContext = "datasink4")
```
戻り値は DataSink。

def getSink

```
def getSink( connectionType : String, 
              connectionOptions : JsonOptions, 
              transformationContext : String = "" 
             ) : DataSink
```
Amazon Simple Storage Service (Amazon S3)、JDBC、 AWS Glue データカタログ、Apache Kafka や Amazon Kinesis データストリームなどのデスティネーションにデータを書き込むデータを作成し ます。[DataSink](#page-1636-0)

- connectionType 接続のタイプ[。the section called "接続パラメータ"](#page-1708-0) を参照してください。
- connectionOptions データシンクとの接続を確立するための追加情報を提供する JSON 形式 の名前と値のペアの文字列。[the section called "接続パラメータ"](#page-1708-0) を参照してください。
- transformationContext ジョブのブックマークで使用されるシンクに関連付けられた変換コ ンテキスト。デフォルトでは空に設定されます。

戻り値は DataSink。

getSinkWithdef フォーマット

def getSinkWithFormat( connectionType : String,

```
 options : JsonOptions, 
   transformationContext : String = "", 
   format : String = null, 
   formatOptions : JsonOptions = JsonOptions.empty 
 ) : DataSink
```
Amazon S3、JDBC、Data Catalog、Apache Kafka、Amazon Kinesis Data Streams などの書き込み 先にデータを書き込む [DataSink](#page-1636-0) を作成します。書き込み先に書き込むデータの形式も設定します。

- connectionType 接続のタイプ[。the section called "接続パラメータ"](#page-1708-0) を参照してください。
- options データシンクとの接続を確立するための追加情報を提供する JSON 形式の名前/値ペア の文字列。[the section called "接続パラメータ"](#page-1708-0) を参照してください。
- transformationContext ジョブのブックマークで使用されるシンクに関連付けられた変換コ ンテキスト。デフォルトでは空に設定されます。
- format 書き込み先に書き込むデータの形式。
- formatOptions 書き込み先でデータをフォーマットするための追加オプションを提供する JSON 形式の名前と値のペアの文字列[。データ形式に関するオプション](#page-1838-0) を参照してください。

戻り値は DataSink。

def getSource

```
def getSource( connectionType : String, 
                 connectionOptions : JsonOptions, 
                 transformationContext : String = "" 
                 pushDownPredicate 
               ) : DataSource
```
Amazon S3、[DataSource 特性](#page-1639-0) JDBC、 AWS Glue データカタログなどのソースからデータを読み取 るデータを作成します。Kafka および Kinesis ストリーミングデータソースもサポートしています。

- connectionType データソースの型[。the section called "接続パラメータ"](#page-1708-0) を参照してくださ い。
- connectionOptions データソースとの接続を確立するための追加情報を提供する JSON 形式 の名前と値のペアの文字列。詳細については、「[the section called "接続パラメータ"」](#page-1708-0)を参照して ください。

Kinesis ストリーミングソースには、streamARN、startingPosition、inferSchema、およ び classification の接続オプションが必要です。

は、connectionName、topicName、startingOffsets、inferSchema、および classification の接続オプションが必要です。

- transformationContext ジョブのブックマークで使用されるシンクに関連付けられた変換コ ンテキスト。デフォルトでは空に設定されます。
- pushDownPredicate パーティション列に関する述語です。

戻り値は DataSource。

Kafka ストリーミングソースに

Amazon Kinesis ストリーミングソースの例:

```
val kinesisOptions = jsonOptions()
data_frame_datasource0 = glueContext.getSource("kinesis", 
  kinesisOptions).getDataFrame()
private def jsonOptions(): JsonOptions = { 
     new JsonOptions( 
       s"""{"streamARN": "arn:aws:kinesis:eu-central-1:123456789012:stream/
fromOptionsStream", 
          |"startingPosition": "TRIM_HORIZON", 
          |"inferSchema": "true", 
          |"classification": "json"}""".stripMargin)
}
```
Kafka ストリーミングソースの例:

```
val kafkaOptions = jsonOptions()
val data_frame_datasource0 = glueContext.getSource("kafka", 
  kafkaOptions).getDataFrame()
private def jsonOptions(): JsonOptions = { 
     new JsonOptions( 
       s"""{"connectionName": "ConfluentKafka", 
          |"topicName": "kafka-auth-topic", 
          |"startingOffsets": "earliest", 
          |"inferSchema": "true", 
          |"classification": "json"}""".stripMargin)
```
}

#### def フォーマット getSourceWith

```
def getSourceWithFormat( connectionType : String, 
                            options : JsonOptions, 
                            transformationContext : String = "", 
                            format : String = null, 
                            formatOptions : JsonOptions = JsonOptions.empty 
                          ) : DataSource
```
Amazon S3、JDBC、 AWS Glue データカタログなどのソースからデータを読み取り、ソースに保存 されているデータの形式を設定するを作成します。[DataSource 特性](#page-1639-0)

- connectionType データソースの型[。the section called "接続パラメータ"](#page-1708-0) を参照してくださ い。
- options データソースとの接続を確立するための追加情報を提供する、名前と値のペアを示す JSON 形式の文字列[。the section called "接続パラメータ"](#page-1708-0) を参照してください。
- transformationContext ジョブのブックマークで使用するシンクに関連付けられている変換 コンテキスト。デフォルトでは空に設定されます。
- format ソースに保存されるデータの形式。connectionType が "s3" のときは、format を指 定することもできます。"avro"、"csv"、"grokLog"、"ion"、"json"、"xml"、"parquet"、"orc" のいず れかになります。
- formatOptions ソースでデータを解析するための追加オプションを提供する、名前と値ペアを 示す JSON 形式の文字列。[データ形式に関するオプション](#page-1838-0) を参照してください。

戻り値は DataSource。

例

Amazon S3 のカンマ区切り値 (CSV) DynamicFrame ファイルであるデータソースからを作成しま す。

```
val datasource0 = glueContext.getSourceWithFormat( 
     connectionType="s3", 
     options =JsonOptions(s"""{"paths": [ "s3://csv/nycflights.csv"]}"""), 
     transformationContext = "datasource0", 
    format = "csv",
     formatOptions=JsonOptions(s"""{"withHeader":"true","separator": ","}""")
```

```
 ).getDynamicFrame()
```
JDBC 接続を使用して PostgreSQL DynamicFrame であるデータソースからを作成します。

```
val datasource0 = glueContext.getSourceWithFormat( 
     connectionType="postgresql", 
     options =JsonOptions(s"""{ 
       "url":"jdbc:postgresql://databasePostgres-1.rds.amazonaws.com:5432/testdb", 
       "dbtable": "public.company", 
       "redshiftTmpDir":"", 
       "user":"username", 
       "password":"password123" 
     }"""), 
     transformationContext = "datasource0").getDynamicFrame()
```
JDBC 接続を使用して MySQL DynamicFrame であるデータソースからを作成します。

```
 val datasource0 = glueContext.getSourceWithFormat( 
    connectionType="mysql", 
    options =JsonOptions(s"""{ 
      "url":"jdbc:mysql://databaseMysql-1.rds.amazonaws.com:3306/testdb", 
      "dbtable": "athenatest_nycflights13_csv", 
      "redshiftTmpDir":"", 
      "user":"username", 
      "password":"password123" 
    }"""), 
    transformationContext = "datasource0").getDynamicFrame()
```
def getSparkSession

def getSparkSession : SparkSession

この GlueContext に関連付けられている SparkSession オブジェクトを取得します。 SparkSession このオブジェクトを使用して、create from で使用するテーブルと UDF を登録しま すDataFrame。 DynamicFrames

を返します。 SparkSession

def startTransaction

def startTransaction(readOnly: Boolean):String

新しいトランザクションの開始。Lake Formation [startTransaction](https://docs.aws.amazon.com/lake-formation/latest/dg/aws-lake-formation-api-aws-lake-formation-api-transactions.html#aws-lake-formation-api-aws-lake-formation-api-transactions-StartTransaction) API を内部的に呼び出します。

• readOnly — (Boolean) このトランザクションを読み取り専用にするか、または読み取りおよび書 き込みを行うかを示します。読み取り専用のトランザクション ID を使用した書き込みは拒否され ます。読み取り専用トランザクションはコミットする必要はありません。

トランザクション ID を返します。

def commitTrac

def commitTransaction(transactionId: String, waitForCommit: Boolean): Boolean

指定されたトランザクションをコミットしようとします。commitTransaction トランザクション のコミットが完了する前に戻ることがあります。Lake Formation [startTransaction](https://docs.aws.amazon.com/lake-formation/latest/dg/aws-lake-formation-api-aws-lake-formation-api-transactions.html#aws-lake-formation-api-aws-lake-formation-api-transactions-CommitTransaction) API を内部的に呼 び出します。

- transactionId (文字列) コミットするトランザクション。
- waitForCommit (ブール値) commitTransaction がすぐに戻るかどうか指定します。デフォ ルト値は True です。false の場合、commitTransaction はトランザクションがコミットされる までポーリングし待機します。最大で 6 回の再試行でエクスポネンシャルバックオフを使用する と、待機時間は 1 分に制限されます。

コミットが完了したかどうかを示すブール値を返します。

def cancelTransaction

def cancelTransaction(transactionId: String): Unit

指定されたトランザクションをキャンセルしようとします。Lake Formation [CancelTransactionA](https://docs.aws.amazon.com/lake-formation/latest/dg/aws-lake-formation-api-aws-lake-formation-api-transactions.html#aws-lake-formation-api-aws-lake-formation-api-transactions-CancelTransaction)PI を内部的に呼び出します。

• transactionId — (文字列) キャンセルするトランザクション。

戻り値は、トランザクションが以前にコミットされた場合は TransactionCommittedException 例外です。

#### def this

```
def this( sc : SparkContext, 
           minPartitions : Int, 
           targetPartitions : Int )
```
指定した SparkContext、最小パーティション数、ターゲットパーティション数を使用して GlueContext オブジェクトを作成します。

- sc SparkContext。
- minPartitions 最小パーティション数。
- targetPartitions ターゲットパーティション数。

戻り値は GlueContext。

def this

def this( sc : SparkContext )

渡された SparkContext で GlueContext オブジェクトを作成します。最小限のパーティション数 を 10 に設定し、ターゲットパーティション数を 20 に設定します。

• sc - SparkContext。

戻り値は GlueContext。

def this

def this( sparkContext : JavaSparkContext )

渡された JavaSparkContext で GlueContext オブジェクトを作成します。最小限のパーティ ション数を 10 に設定し、ターゲットパーティション数を 20 に設定します。

• sparkContext - JavaSparkContext。

戻り値は GlueContext。

### MappingSpec

パッケージ: com.amazonaws.services.glue

MappingSpec ケースクラス

```
case class MappingSpec( sourcePath: SchemaPath, 
                          sourceType: DataType, 
                          targetPath: SchemaPath, 
                          targetType: DataTyp 
                         ) extends Product4[String, String, String, String] { 
   override def _1: String = sourcePath.toString 
   override def _2: String = ExtendedTypeName.fromDataType(sourceType) 
   override def _3: String = targetPath.toString 
   override def _4: String = ExtendedTypeName.fromDataType(targetType)
}
```
- sourcePath ソースフィールドの SchemaPath。
- sourceType ソースフィールドの DataType。
- targetPath ターゲットフィールドの SchemaPath。
- targetType ターゲットフィールドの DataType。

MappingSpec は、ソースパスとソースデータ型から、ターゲットパスとターゲットデータ型への マッピングを指定します。ソーフフレームのソースパスの値は、ターゲットフレームのターゲットパ スに表示されます。ソースデータ型はターゲットデータ型にキャストされます。

Product4 からの拡張であるため、applyMapping インターフェイスで Product4 をすべて処理で きます。

MappingSpec オブジェクト

object MappingSpec

MappingSpec オブジェクトには以下のメンバーがあります。

Val orderingByTarget

val orderingByTarget: Ordering[MappingSpec]

#### Def apply

```
def apply( sourcePath : String, 
             sourceType : DataType, 
             targetPath : String, 
             targetType : DataType 
           ) : MappingSpec
```
MappingSpec を作成します。

- sourcePath ソースパスの文字列表現。
- sourceType ソース DataType。
- targetPath ターゲットパスの文字列表現。
- targetType ターゲット DataType。

戻り値は MappingSpec。

# Def apply

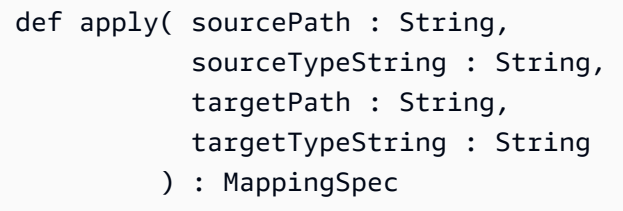

# MappingSpec を作成します。

- sourcePath ソースパスの文字列表現。
- sourceType ソースデータ型の文字列表現。
- targetPath ターゲットパスの文字列表現。
- targetType ターゲットデータ型の文字列表現。

### MappingSpec を返します。

#### Def apply

def apply( product : Product4[String, String, String, String] ) : MappingSpec

MappingSpec を作成します。

• product - ソースパス、ソースデータ型、ターゲットパス、およびターゲットデータ型の Product4。

戻り値は MappingSpec。

AWS Glue Scala ResolveSpec API

トピック

- [ResolveSpec オブジェクト](#page-1686-0)
- [ResolveSpec ケースクラス](#page-1687-0)

パッケージ: com.amazonaws.services.glue

<span id="page-1686-0"></span>ResolveSpec オブジェクト

ResolveSpec

object ResolveSpec

def

```
def apply( path : String, 
             action : String 
           ) : ResolveSpec
```
ResolveSpec を作成します。

- path 解決する必要がある選択肢フィールドの文字列表現。
- action 解決のためのアクション。アクションは Project、KeepAsStruct、または Cast の いずれかになります。

戻り値は ResolveSpec。

def

def apply( product : Product2[String, String] ) : ResolveSpec

ResolveSpec を作成します。

• product - : ソースパスおよび解決アクションの Product2。

戻り値は ResolveSpec。

<span id="page-1687-0"></span>ResolveSpec ケースクラス

case class ResolveSpec extends Product2[String, String] ( path : SchemaPath, action : String )

ResolveSpec を作成します。

- path 解決する必要がある選択肢フィールドの SchemaPath。
- action 解決のためのアクション。アクションは Project、KeepAsStruct、または Cast の いずれかになります。

ResolveSpec def メソッド

def \_1 : String

def \_2 : String

AWS Glue Scala ArrayNode API

パッケージ: com.amazonaws.services.glue.types

ArrayNode ケースクラス

**ArrayNode** 

case class ArrayNode extends DynamicNode ( value : ArrayBuffer[DynamicNode] )

ArrayNode def メソッド

def add( node : DynamicNode )

def clone

def equals( other : Any )

def get( index : Int ) : Option[DynamicNode]

def getValue

def hashCode : Int

def isEmpty : Boolean

def nodeType

def remove( index : Int )

def this

def toIterator : Iterator[DynamicNode]

```
def toJson : String
```
def update( index : Int, node : DynamicNode )

AWS Glue Scala BinaryNode API

パッケージ: com.amazonaws.services.glue.types

BinaryNode ケースクラス

BinaryNode

```
case class BinaryNode extends ScalarNode(value, TypeCode.BINARY) ( 
            value : Array[Byte] )
```
#### BinaryNode val フィールド

• ordering

BinaryNode def メソッド

def clone

def equals( other : Any )

def hashCode : Int

AWS Glue Scala BooleanNode API

パッケージ: com.amazonaws.services.glue.types

BooleanNode ケースクラス

BooleanNode

case class BooleanNode extends ScalarNode(value, TypeCode.BOOLEAN) ( value : Boolean )

BooleanNode val フィールド

• ordering

BooleanNode def メソッド

def equals( other : Any )

AWS Glue Scala ByteNode API

パッケージ: com.amazonaws.services.glue.types

ByteNode ケースクラス

#### ByteNode

case class ByteNode extends ScalarNode(value, TypeCode.BYTE) (

```
AWS Glue スピー・エンジェント こうしょう しょうしゅう しょうしゅん こうしゅう アイトリック コーザーガイド こうしゅうしゅん エーザーガイド
```
value : Byte )

ByteNode val フィールド

• ordering

ByteNode def メソッド

```
def equals( other : Any )
```
AWS Glue Scala DateNode API

パッケージ: com.amazonaws.services.glue.types

DateNode ケースクラス

DateNode

```
case class DateNode extends ScalarNode(value, TypeCode.DATE) ( 
            value : Date )
```
DateNode val フィールド

• ordering

DateNode def メソッド

def equals( other : Any )

def this( value : Int )

AWS Glue Scala DecimalNode API

パッケージ: com.amazonaws.services.glue.types

DecimalNode ケースクラス

#### **DecimalNode**

case class DecimalNode extends ScalarNode(value, TypeCode.DECIMAL) (

```
AWS Glue スピー・エンジェント こうしょう しょうしゅう しょうしゅん こうしゅう アイトリック コーザーガイド こうしゅうしゅん エーザーガイド
```
 value : BigDecimal ) DecimalNode val フィールド • ordering DecimalNode def メソッド def equals( other : Any ) def this( value : Decimal ) AWS Glue Scala DoubleNode API パッケージ: com.amazonaws.services.glue.types DoubleNode ケースクラス DoubleNode case class DoubleNode extends ScalarNode(value, TypeCode.DOUBLE) ( value : Double )

DoubleNode val フィールド

• ordering

DoubleNode def メソッド

def equals( other : Any )

<span id="page-1691-0"></span>AWS Glue Scala DynamicNode API

トピック

- [DynamicNode クラス](#page-1692-0)
- [DynamicNode オブジェクト](#page-1692-1)

パッケージ: com.amazonaws.services.glue.types
## DynamicNode クラス

### **DynamicNode**

class DynamicNode extends Serializable with Cloneable

DynamicNode def メソッド

def getValue : Any

# 平坦な値を取得し、現在のレコードにバインドします。

def nodeType : TypeCode

def toJson : String

## デバッグのメソッド:

```
def toRow( schema : Schema, 
             options : Map[String, ResolveOption] 
           ) : Row
```
def typeName : String

## DynamicNode オブジェクト

#### **DynamicNode**

object DynamicNode

DynamicNode def メソッド

```
def quote( field : String, 
             useQuotes : Boolean 
           ) : String
```
def quote( node : DynamicNode, useQuotes : Boolean ) : String

#### EvaluateDataQuality クラス

AWS Glue Data Quality は AWS Glue のプレビューリリースに含まれ、変更される可能性があり ます。

パッケージ: com.amazonaws.services.glue.dq

object EvaluateDataQuality

def apply

```
def apply(frame: DynamicFrame, 
             ruleset: String, 
             publishingOptions: JsonOptions = JsonOptions.empty): DynamicFrame
```
DynamicFrame に対してデータ品質ルールセットを評価し、評価の結果を含む新しい DynamicFrame を返します。AWS Glue Data Quality の詳細については、[「AWS Glue データ品](#page-1101-0) [質](#page-1101-0)」を参照してください。

- frame データ品質を評価する DynamicFrame。
- ruleset 文字列形式のデータ品質定義言語 (DQDL) ルールセット。DQDL の詳細について は、[データ品質定義言語 \(DQDL\) リファレンス](#page-1148-0) のガイドを参照してください。
- publishingOptions 評価結果とメトリクスを発行する次のオプションを指定するディクショ ナリ。
	- dataQualityEvaluationContext AWS Glue が Amazon CloudWatch メトリクスとデータ 品質結果を発行する名前空間を指定する文字列。集計されたメトリクスは CloudWatch に表示さ れ、完全な結果は AWS Glue Studio インターフェイスに表示されます。
		- 必須: いいえ
		- デフォルト値: default\_context
	- enableDataQualityCloudWatchMetrics– データ品質評価の結果を CloudWatch に発行す るかどうかを指定します。dataQualityEvaluationContext オプションを使用してメトリ クスの名前空間を指定します。
		- 必須: いいえ
- デフォルト値: False
- enableDataQualityResultsPublishing データ品質結果を AWS Glue Studio インター フェイスの [Data Quality] (データ品質) タブに表示するかどうかを指定します。
	- 必須: いいえ
	- デフォルト値: True
- resultsS3Prefix AWS Glue がデータ品質評価結果を書き込める Amazon S3 ロケーション を指定します。
	- 必須: いいえ
	- デフォルト値: "" (空の文字列)

#### 例

次のコード例は、SelectFields 変換を実行する前に DynamicFrame のデータ品質を評価する方 法を示しています。変換を試行する前に、すべてのデータ品質ルールに合格していることを、このス クリプトで検証します。

```
import com.amazonaws.services.glue.GlueContext
import com.amazonaws.services.glue.MappingSpec
import com.amazonaws.services.glue.errors.CallSite
import com.amazonaws.services.glue.util.GlueArgParser
import com.amazonaws.services.glue.util.Job
import com.amazonaws.services.glue.util.JsonOptions
import org.apache.spark.SparkContext
import scala.collection.JavaConverters._
import com.amazonaws.services.glue.dq.EvaluateDataQuality
object GlueApp { 
   def main(sysArgs: Array[String]) { 
    val spark: SparkContext = new SparkContext()
    val glueContext: GlueContext = new GlueContext(spark)
    // @params: [JOB_NAME] 
     val args = GlueArgParser.getResolvedOptions(sysArgs, Seq("JOB_NAME").toArray) 
     Job.init(args("JOB_NAME"), glueContext, args.asJava) 
    // Create DynamicFrame with data 
     val Legislators_Area = glueContext.getCatalogSource(database="legislators", 
  tableName="areas_json", transformationContext="S3bucket_node1").getDynamicFrame()
```
// Define data quality ruleset

```
 val DQ_Ruleset = """ 
       Rules = [ColumnExists "id"] 
    "" "
     // Evaluate data quality 
     val DQ_Results = EvaluateDataQuality.apply(frame=Legislators_Area, 
  ruleset=DQ_Ruleset, publishingOptions=JsonOptions("""{"dataQualityEvaluationContext": 
  "Legislators_Area", "enableDataQualityMetrics": "true", 
  "enableDataQualityResultsPublishing": "true"}""")) 
     assert(DQ_Results.filter(_.getField("Outcome").contains("Failed")).count == 0, 
  "Failing DQ rules for Legislators_Area caused the job to fail.") 
     // Script generated for node Select Fields 
     val SelectFields_Results = Legislators_Area.selectFields(paths=Seq("id", "name"), 
  transformationContext="Legislators_Area") 
     Job.commit() 
   }
}
```
AWS Glue Scala FloatNode API

パッケージ: com.amazonaws.services.glue.types

FloatNode ケースクラス

FloatNode

```
case class FloatNode extends ScalarNode(value, TypeCode.FLOAT) ( 
            value : Float )
```
FloatNode val フィールド

• ordering

FloatNode def メソッド

def equals( other : Any )

FillMissingValues クラス

パッケージ: com.amazonaws.services.glue.ml

#### object FillMissingValues

def apply

```
def apply(frame: DynamicFrame, 
           missingValuesColumn: String, 
           outputColumn: String = "", 
           transformationContext: String = "", 
           callSite: CallSite = CallSite("Not provided", ""), 
          stageThreshold: Long = 0,
           totalThreshold: Long = 0): DynamicFrame
```
指定された列の動的フレームの欠落値を埋め、推定値を含む新しい列を持つ新しいフレームを返しま す。欠落した値がない行の場合、指定した列の値が新しい列に複製されます。

- frame 欠落した値を埋めるための DynamicFrame。必須。
- missingValuesColumn 欠落した値 (null 値および空の文字列) を含む列。必須。
- outputColumn 値が欠落しているすべての行に推定値が挿入された新しい列の名前。デフォル トは、末尾に "\_filled" が付加された missingValuesColumn の値です。
- transformationContext 状態の情報を識別するために使用される一意の文字列 (オプショ ン)。
- callSite エラーレポートのコンテキスト情報を提供するために使用します (オプション)。
- stageThreshold エラーで終了する前に変換で許容される、エラーの最大発生数 (オプショ ン、デフォルト値は 0)。
- totalThreshold エラーによる終了が処理される前に、全体で許容されるエラーの最大発生数 (オプション、デフォルト値は 0)。

値が欠落した行のための推定値を含む (追加された) 1 つの列、さらに他の行の現在値を含む、新し い動的フレームを返します。

FindMatches クラス

パッケージ: com.amazonaws.services.glue.ml

object FindMatches

#### def apply

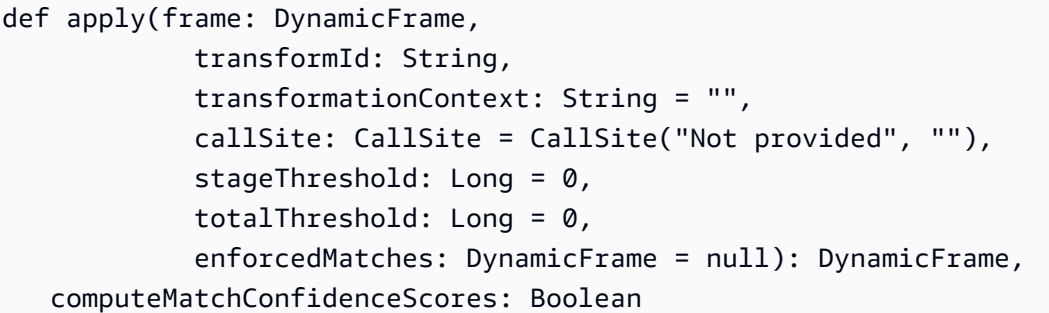

入力フレームで一致するものを検索し、一致したグループごとに、一意の ID を使用する新しい列を 持つ新しいフレームを返します。

- frame 検索の対象となる DynamicFrame。必須。
- transformId 入力フレームに適用する FindMatches 変換に関連付けられた一意の ID。必須。
- transformationContext この DynamicFrame の識別子。transformationContext は、 実行全体で保持される、ジョブのブックマーク状態のキーとして使用されます。オプション。
- callSite エラーレポートのコンテキスト情報を提供するために使用します。これらの値 は、Python から呼び出すときに、自動的に設定されます。オプション。
- stageThreshold この DynamicFrame の計算から例外がスローされるまでに許容される、エ ラーレコードの最大数 (以前の DynamicFrame に含まれているレコードは除きます)。オプショ ン。デフォルト値は 0 です。
- totalThreshold 例外がスローされるまでのエラーレコードの合計最大数。以前のフレームに あるレコードも含みます。オプション。デフォルト値は 0 です。
- enforcedMatches 強制的な一致のためのフレーム。オプション。デフォルト: null。
- computeMatchConfidenceScores 一致するレコードの各グループの信頼スコアをコン ピューティングするかどうかを示すブール値。オプション。デフォルトは False です。

一致するレコードの各グループに割り当てられた一意の識別子を含む、新しい動的フレームを返しま す。

FindIncrementalMatches クラス

パッケージ: com.amazonaws.services.glue.ml

object FindIncrementalMatches

#### def apply

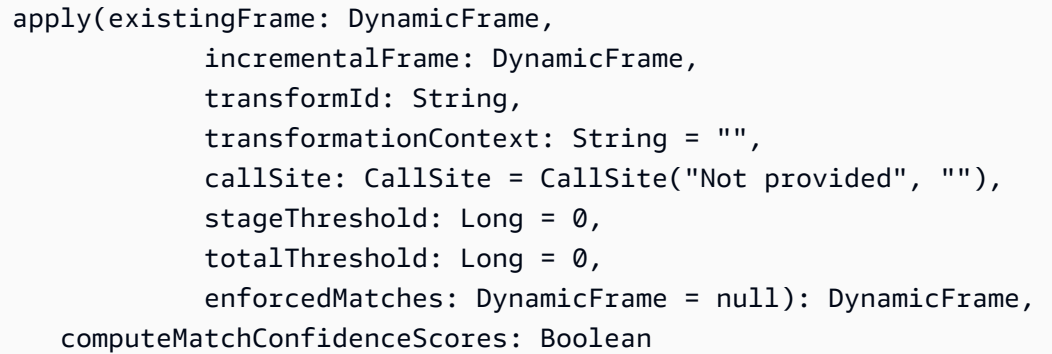

既存ならびに増分フレームにわたって一致を検索し、一致グループごとに一意の ID を使用する列を 含む、新しいフレームを返します。

- existingframe グループごとに一致する ID が割り当てられている既存のフレーム。必須。
- incrementalframe 既存のフレームに対する一致を検索するために使用される増分フレーム です。必須。
- transformId 入力フレームに適用する FindIncrementalMatches 変換に関連付けられた一意の ID。必須。
- transformationContext この DynamicFrame の識別子。transformationContext は、 実行全体で保持される、ジョブのブックマーク状態のキーとして使用されます。オプション。
- callSite エラーレポートのコンテキスト情報を提供するために使用します。これらの値 は、Python から呼び出すときに、自動的に設定されます。オプション。
- stageThreshold この DynamicFrame の計算から例外がスローされるまでに許容される、エ ラーレコードの最大数 (以前の DynamicFrame に含まれているレコードは除きます)。オプショ ン。デフォルト値は 0 です。
- totalThreshold 例外がスローされるまでのエラーレコードの合計最大数。以前のフレームに あるレコードも含みます。オプション。デフォルト値は 0 です。
- enforcedMatches 強制的な一致のためのフレーム。オプション。デフォルト: null。
- computeMatchConfidenceScores 一致するレコードの各グループの信頼スコアをコン ピューティングするかどうかを示すブール値。オプション。デフォルトは False です。

一致するレコードの各グループに割り当てられた一意の識別子を含む、新しい動的フレームを返しま す。

AWS Glue Scala IntegerNode API

パッケージ: com.amazonaws.services.glue.types

IntegerNode ケースクラス

IntegerNode

```
case class IntegerNode extends ScalarNode(value, TypeCode.INT) ( 
            value : Int )
```
IntegerNode val フィールド

• ordering

IntegerNode def メソッド

```
def equals( other : Any )
```
AWS Glue Scala LongNode API

パッケージ: com.amazonaws.services.glue.types

LongNode ケースクラス

LongNode

```
case class LongNode extends ScalarNode(value, TypeCode.LONG) ( 
            value : Long )
```
LongNode val フィールド

• ordering

LongNode def メソッド

def equals( other : Any )

AWS Glue Scala MapLikeNode API

パッケージ: com.amazonaws.services.glue.types

## MapLikeNode クラス

#### MapLikeNode

class MapLikeNode extends DynamicNode ( value : mutable.Map[String, DynamicNode] )

```
MapLikeNode def メソッド
```
def clear : Unit

def get( name : String ) : Option[DynamicNode]

def getValue

def has( name : String ) : Boolean

```
def isEmpty : Boolean
```

```
def put( name : String, 
          node : DynamicNode 
        ) : Option[DynamicNode]
```
def remove( name : String ) : Option[DynamicNode]

def toIterator : Iterator[(String, DynamicNode)]

def toJson : String

def toJson( useQuotes : Boolean ) : String

# 例: この JSON の場合:

{"foo": "bar"}

useQuotes == true であれば、toJson は {"foo": "bar"} を生成します。useQuotes == false であれば、toJson は {foo: bar} @return を生成します。

AWS Glue Scala MapNode API

パッケージ: com.amazonaws.services.glue.types

MapNode ケースクラス

MapNode

case class MapNode extends MapLikeNode(value) ( value : mutable.Map[String, DynamicNode] )

MapNode def メソッド

def clone

def equals( other : Any )

def hashCode : Int

def nodeType

def this

AWS Glue Scala NullNode API

トピック

- [NullNode クラス](#page-1701-0)
- [NullNode ケースオブジェクト](#page-1702-0)

パッケージ: com.amazonaws.services.glue.types

<span id="page-1701-0"></span>NullNode クラス

NullNode

class NullNode

<span id="page-1702-0"></span>NullNode ケースオブジェクト

## NullNode

case object NullNode extends NullNode

AWS Glue Scala ObjectNode API

トピック

- [ObjectNode オブジェクト](#page-1702-1)
- [ObjectNode ケースクラス](#page-1702-2)

パッケージ: com.amazonaws.services.glue.types

```
ObjectNode オブジェクト
```
ObjectNode

object ObjectNode

ObjectNode def メソッド

```
def apply( frameKeys : Set[String], 
            v1 : mutable.Map[String, DynamicNode], 
            v2 : mutable.Map[String, DynamicNode], 
            resolveWith : String 
          ) : ObjectNode
```
<span id="page-1702-2"></span>ObjectNode ケースクラス

**ObjectNode** 

case class ObjectNode extends MapLikeNode(value) ( val value : mutable.Map[String, DynamicNode] )

ObjectNode def メソッド

def clone

def equals( other : Any )

def hashCode : Int

def nodeType

def this

AWS Glue Scala ScalarNode API

トピック

- [ScalarNode クラス](#page-1703-0)
- [ScalarNode オブジェクト](#page-1704-0)

パッケージ: com.amazonaws.services.glue.types

<span id="page-1703-0"></span>ScalarNode クラス

**ScalarNode** 

class ScalarNode extends DynamicNode ( value : Any, scalarType : TypeCode )

## ScalarNode def メソッド

def compare( other : Any, operator : String ) : Boolean

def getValue

def hashCode : Int

def nodeType

def toJson

<span id="page-1704-0"></span>ScalarNode オブジェクト

ScalarNode

object ScalarNode

## ScalarNode def メソッド

def apply( v : Any ) : DynamicNode

```
def compare( tv : Ordered[T], 
               other : T, 
               operator : String 
             ) : Boolean
```
def compareAny( v : Any, y : Any, o : String )

def withEscapedSpecialCharacters( jsonToEscape : String ) : String

AWS Glue Scala ShortNode API

パッケージ: com.amazonaws.services.glue.types

ShortNode ケースクラス

**ShortNode** 

case class ShortNode extends ScalarNode(value, TypeCode.SHORT) ( value : Short )

ShortNode val フィールド

• ordering

```
AWS Glue スペッシュ こうしょうかん しょうしょう しょうかん こうしゅう しょうしゅん アイトリック ユーザーガイド
```

```
ShortNode def メソッド
```

```
def equals( other : Any )
```
AWS Glue Scala StringNode API

パッケージ: com.amazonaws.services.glue.types

StringNode ケースクラス

**StringNode** 

```
case class StringNode extends ScalarNode(value, TypeCode.STRING) ( 
            value : String )
```

```
StringNode val フィールド
```
• ordering

StringNode def メソッド

def equals( other : Any )

```
def this( value : UTF8String )
```
AWS Glue Scala TimestampNode API

パッケージ: com.amazonaws.services.glue.types

TimestampNode ケースクラス

**TimestampNode** 

```
case class TimestampNode extends ScalarNode(value, TypeCode.TIMESTAMP) ( 
            value : Timestamp )
```
# TimestampNode val フィールド

• ordering

#### TimestampNode def メソッド

def equals( other : Any )

def this( value : Long )

AWS Glue Scala GlueArgParser API

パッケージ: com.amazonaws.services.glue.util

GlueArgParser オブジェクト

**GlueArgParser** 

object GlueArgParser

これは、AWSGlueDataplanePython パッケージ内の utils.getResolvedOptions の Python バージョンと厳密に一致しています。

GlueArgParser def メソッド

```
def getResolvedOptions( args : Array[String], 
                          options : Array[String] 
                        ) : Map[String, String]
```
def initParser( userOptionsSet : mutable.Set[String] ) : ArgumentParser

Example ジョブに渡された引数を取得する

ジョブ引数を取得するために、getResolvedOptions メソッドを使用できます。aws\_region と いう名前のジョブ引数を取得する次の例を考えてみましょう。

```
val args = GlueArgParser.getResolvedOptions(sysArgs, 
  Seq("JOB_NAME","aws_region").toArray)
Job.init(args("JOB_NAME"), glueContext, args.asJava)
val region = args("aws_region")
println(region)
```
AWS Glue Scala Job API

パッケージ: com.amazonaws.services.glue.util

Job オブジェクト

ジョブ

object Job

Job def メソッド

def commit

```
def init( jobName : String, 
           glueContext : GlueContext, 
           args : java.util.Map[String, String] = Map[String, String]().asJava 
         ) : this.type
```

```
def init( jobName : String, 
           glueContext : GlueContext, 
            endpoint : String, 
            args : java.util.Map[String, String] 
         ) : this.type
```
def isInitialized

def reset

def runId

# AWS Glue for Spark ETL スクリプトのプログラミングの機能と最適化

以下のセクションでは、言語を問わず、AWS Glue for Spark ETL (抽出、変換、ロード) プログラミ ングに適用される一般的な手法と値について説明します。

トピック

- [AWS Glue for Spark での ETL の接続タイプとオプション](#page-1708-0)
- [AWS Glue for Spark での入出力のデータ形式に関するオプション](#page-1838-0)
- [Spark SQL ジョブ用の AWS Glue Data Catalog のサポート](#page-1903-0)
- [ジョブのブックマークを使用する](#page-1907-0)
- [AWS Glue Studio 外でのセンシティブデータ検出の使用](#page-1911-0)
- [AWS Glue ビジュアルジョブ API](#page-1954-0)

<span id="page-1708-0"></span>AWS Glue for Spark での ETL の接続タイプとオプション

AWS Glue for Spark では、PySpark と Scala のさまざまなメソッドと変換で、connectionType パラメータを使用しながら接続タイプを指定します。connectionOptions または options パラ メータを使用して接続オプションを指定します。

connectionType パラメータには、次の表に示す値を指定できます。各タイプの関連する connectionOptions (または options) パラメータ値については、以下のセクションで説明しま す。特に明記されていない限り、パラメータは、接続がソースまたはシンクとして使用されるときに 適用されます。

接続オプションの設定と使用方法を示すサンプルコードについては、「各接続タイプのホームペー ジ」を参照してください。

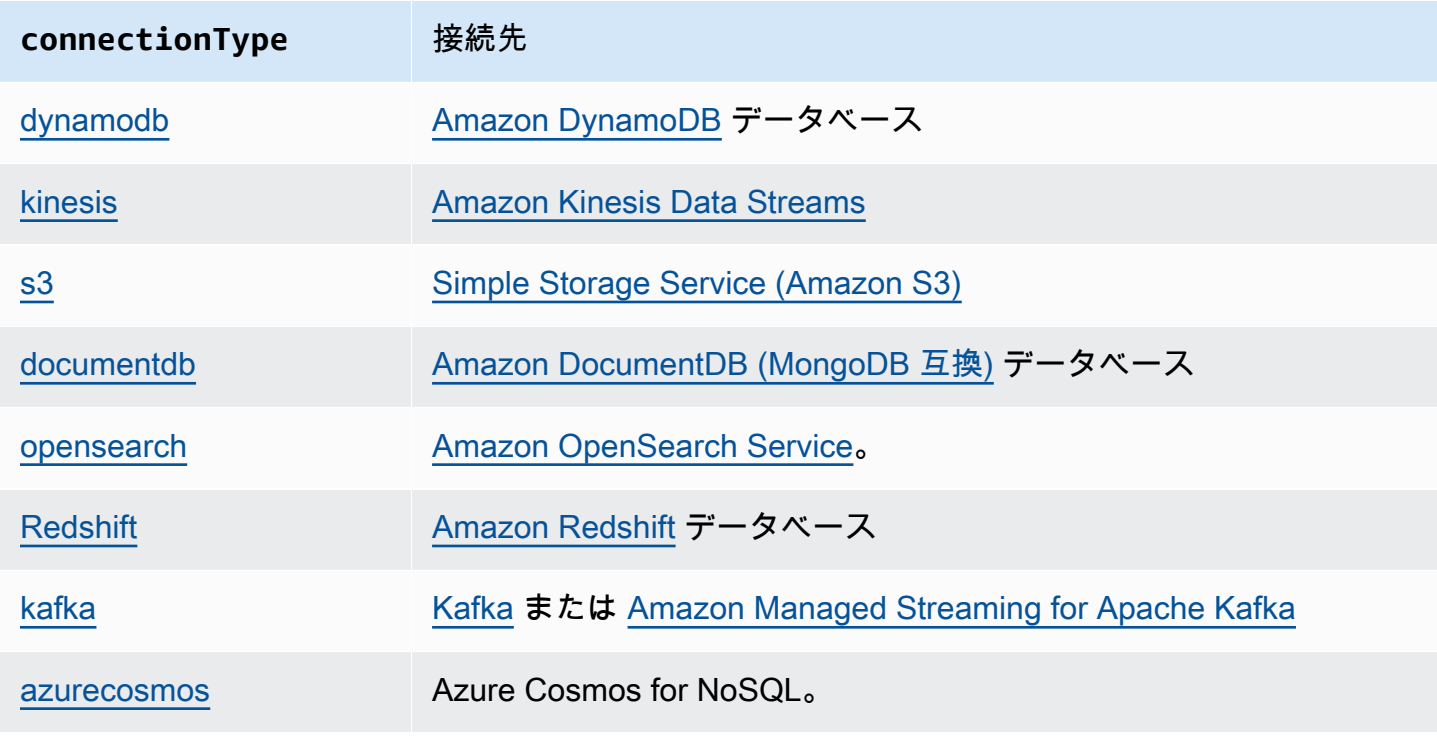

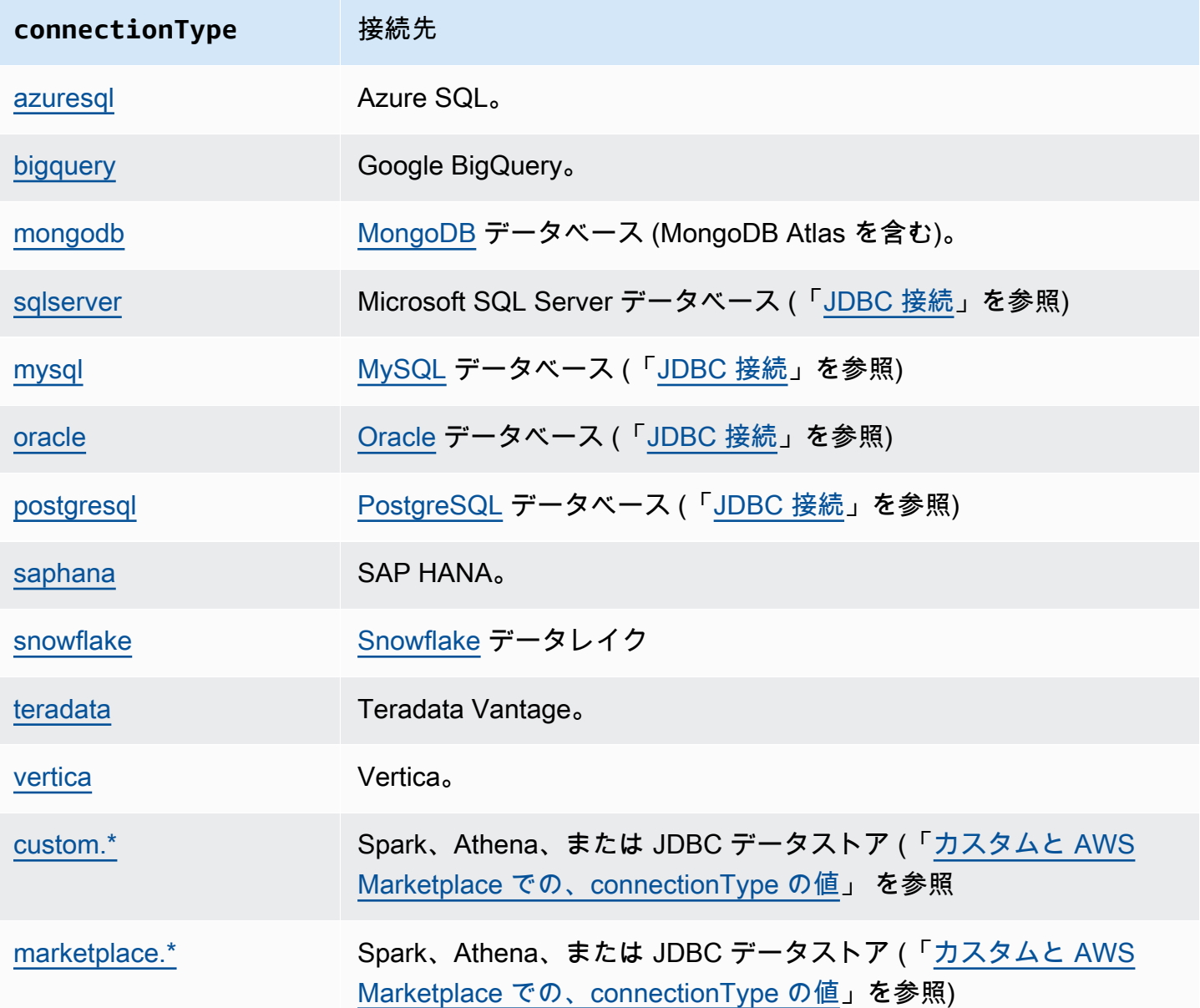

## <span id="page-1709-0"></span>DynamoDB 接続

Spark 用の AWS Glue を使用して AWS Glue の DynamoDB 内のテーブルに対する読み込みと書き込 みを行うことができます。AWS Glue ジョブにアタッチされている IAM 権限を使用して DynamoDB に接続します。AWS Glue は、別の AWS アカウントの DynamoDB テーブルに対するデータの書き 込みをサポートしています。詳細については、「[the section called "DynamoDB テーブルへのクロス](#page-1723-0) [アカウントおよびクロスリージョンでのアクセス"」](#page-1723-0)を参照してください。

AWS Glue DynamoDB ETL コネクターに加えて、DynamoDB エクスポートコネクター を使用して DynamoDB から読み取ることができます。このコネクターは、DynamoDB ExportTableToPointInTime リクエストを呼び出し、これを指定した Amazon S3 の場所に [DynamoDB JSON](https://docs.aws.amazon.com/amazondynamodb/latest/developerguide/DataExport.Output.html) 形式で保存します。次に、AWS Glue は、Amazon S3 のエクスポート場所から データを読み取ることによって DynamicFrame オブジェクトを作成します。

DynamoDB のライターは、AWS Glue バージョン 1.0 以降で利用可能です。AWS Glue DynamoDB のエクスポートコネクターは、AWS Glue バージョン 2.0 以降で利用可能です。

DynamoDB の詳細については、[Amazon DynamoDB](https://docs.aws.amazon.com/amazondynamodb/latest/developerguide/) のドキュメントを参照してください。

#### **a** Note

DynamoDB ETL リーダーでは、フィルタまたはプッシュダウン述語は使用できません。

#### DynamoDB 接続の設定

AWS Glue から DynamoDB に接続するには、AWS Glue ジョブに関連付けられた IAM ロールに DynamoDB と対話する権限を付与します。DynamoDB からの読み取りまたは書き込みに必要な権 限の詳細については、「IAM ドキュメント」の [DynamoDB のアクション、リソース、および条件](https://docs.aws.amazon.com/service-authorization/latest/reference/list_amazondynamodb.html) [キー](https://docs.aws.amazon.com/service-authorization/latest/reference/list_amazondynamodb.html)を参照してください。

次の状況では、追加の設定が必要になる場合があります。

- DynamoDB エクスポートコネクターを使用するときは、ジョブが DynamoDB テーブルのエク スポートをリクエストできるように IAM を設定する必要があります。さらに、エクスポート 用の Amazon S3 バケットを特定し、DynamoDB がそのバケットに書き込むための適切な権限 と、AWS Glue ジョブがそこから読み取るための適切な権限を IAM に付与する必要があります。 詳細については、「[DynamoDB でテーブルのエクスポートをリクエストする」](https://docs.aws.amazon.com/amazondynamodb/latest/developerguide/S3DataExport_Requesting.html)を参照してくださ い。
- AWS Glue ジョブに特定の Amazon VPC 接続要件がある場合は、NETWORK AWS Glue 接続タイプ を使用してネットワークオプションを指定します。DynamoDB へのアクセスは IAM によって承認 されるため、AWS Glue DynamoDB 接続タイプは必要ありません。

DynamoDB からの読み込みと書き込み

次のコード例では、DynamoDB テーブルからの読み取り (ETL コネクタ経由) と、DynamoDB の テーブルへの書き込み方法を示します。ここでは、あるテーブルから読み取りを行い、別のテーブル に対して書き込みを行っています。

#### Python

```
import sys
from pyspark.context import SparkContext
from awsglue.context import GlueContext
from awsglue.job import Job
from awsglue.utils import getResolvedOptions
args = getResolvedOptions(sys.argv, ["JOB_NAME"])
glue_context= GlueContext(SparkContext.getOrCreate())
job = Job(glue_context)
job.init(args["JOB_NAME"], args)
dyf = glue_context.create_dynamic_frame.from_options( 
     connection_type="dynamodb", 
     connection_options={"dynamodb.input.tableName": test_source, 
         "dynamodb.throughput.read.percent": "1.0", 
         "dynamodb.splits": "100" 
     }
)
print(dyf.getNumPartitions())
glue_context.write_dynamic_frame_from_options( 
     frame=dyf, 
     connection_type="dynamodb", 
     connection_options={"dynamodb.output.tableName": test_sink, 
         "dynamodb.throughput.write.percent": "1.0" 
     }
)
job.commit()
```
## Scala

import com.amazonaws.services.glue.GlueContext import com.amazonaws.services.glue.util.GlueArgParser import com.amazonaws.services.glue.util.Job import com.amazonaws.services.glue.util.JsonOptions import com.amazonaws.services.glue.DynamoDbDataSink import org.apache.spark.SparkContext import scala.collection.JavaConverters.\_

```
object GlueApp { 
   def main(sysArgs: Array[String]): Unit = { 
    val glueContext = new GlueContext(SparkContext.getOrCreate())
     val args = GlueArgParser.getResolvedOptions(sysArgs, Seq("JOB_NAME").toArray) 
    Job.init(args("JOB_NAME"), glueContext, args.asJava)
     val dynamicFrame = glueContext.getSourceWithFormat( 
       connectionType = "dynamodb", 
       options = JsonOptions(Map( 
         "dynamodb.input.tableName" -> test_source, 
         "dynamodb.throughput.read.percent" -> "1.0", 
         "dynamodb.splits" -> "100" 
       )) 
     ).getDynamicFrame() 
     print(dynamicFrame.getNumPartitions()) 
     val dynamoDbSink: DynamoDbDataSink = glueContext.getSinkWithFormat( 
       connectionType = "dynamodb", 
       options = JsonOptions(Map( 
         "dynamodb.output.tableName" -> test_sink, 
         "dynamodb.throughput.write.percent" -> "1.0" 
       )) 
     ).asInstanceOf[DynamoDbDataSink] 
     dynamoDbSink.writeDynamicFrame(dynamicFrame) 
     Job.commit() 
   }
}
```
DynamoDB エクスポートコネクタを使用する

DynamoDB テーブルサイズが 80 GB を超える場合、エクスポートコネクタは ETL コネクタよりも パフォーマンスが向上します。さらに、エクスポートリクエストが AWS Glue ジョブで Spark プロ セスの外部で実行される場合、[AWS Glue ジョブの自動スケーリング](https://docs.aws.amazon.com/glue/latest/dg/auto-scaling.html)を有効にして、エクスポートリ クエスト中の DPU 使用量を節約できます。エクスポートコネクタでは、Spark エグゼキューターの 並列処理のためのスプリット数や、DynamoDB スループットの読み取り率を設定する必要がありま せん。

**a** Note

DynamoDBには、ExportTableToPointInTime リクエストを呼び出すための特定の要件 があります。詳細については、「[DynamoDB でテーブルのエクスポートをリクエストする」](https://docs.aws.amazon.com/amazondynamodb/latest/developerguide/DataExport.Requesting.html) を参照してください。例えば、このコネクタを使用するには、テーブルでポイントインタイ ムリストア (PITR) を有効にする必要があります。DynamoDB コネクタは、Amazon S3 へ の DynamoDB エクスポートの AWS KMS 暗号化もサポートします。AWS Glue ジョブの設 定でセキュリティ設定を指定することで、DynamoDB エクスポートの AWS KMS 暗号化が 有効になります。KMS キーは、Amazon S3 バケットと同じリージョンにある必要がありま す。

DynamoDB エクスポートと Amazon S3 ストレージのコストに追加料金が適用されることに 注意してください。Amazon S3 でエクスポートされたデータは、ジョブ実行の終了後も保持 されるため、DynamoDB を追加でエクスポートしなくても再利用できます。このコネクタを 使用するための要件として、テーブルに対してポイントインタイムリカバリ (PITR) が有効に なっていることが必要です。

DynamoDB ETL コネクタまたはエクスポートコネクタは、DynamoDB ソースに適用される フィルタまたはプッシュダウン述語をサポートしていません。

次のコード例は、(エクスポートコネクタを経由して)読み取り、パーティションの数を出力する方 法を示しています。

Python

```
import sys
from pyspark.context import SparkContext
from awsglue.context import GlueContext
from awsglue.job import Job
from awsglue.utils import getResolvedOptions
args = getResolvedOptions(sys.argv, ["JOB_NAME"])
glue_context= GlueContext(SparkContext.getOrCreate())
job = Job(glue_context)
job.init(args["JOB_NAME"], args)
dyf = glue_context.create_dynamic_frame.from_options( 
     connection_type="dynamodb", 
     connection_options={ 
         "dynamodb.export": "ddb", 
         "dynamodb.tableArn": test_source,
```

```
 "dynamodb.s3.bucket": bucket_name, 
          "dynamodb.s3.prefix": bucket_prefix, 
          "dynamodb.s3.bucketOwner": account_id_of_bucket, 
     }
\lambdaprint(dyf.getNumPartitions())
job.commit()
```
#### Scala

```
import com.amazonaws.services.glue.GlueContext
import com.amazonaws.services.glue.util.GlueArgParser
import com.amazonaws.services.glue.util.Job
import com.amazonaws.services.glue.util.JsonOptions
import com.amazonaws.services.glue.DynamoDbDataSink
import org.apache.spark.SparkContext
import scala.collection.JavaConverters._
object GlueApp { 
   def main(sysArgs: Array[String]): Unit = { 
    val glueContext = new GlueContext(SparkContext.getOrCreate())
     val args = GlueArgParser.getResolvedOptions(sysArgs, Seq("JOB_NAME").toArray) 
     Job.init(args("JOB_NAME"), glueContext, args.asJava) 
     val dynamicFrame = glueContext.getSourceWithFormat( 
       connectionType = "dynamodb", 
       options = JsonOptions(Map( 
         "dynamodb.export" -> "ddb", 
         "dynamodb.tableArn" -> test_source, 
         "dynamodb.s3.bucket" -> bucket_name, 
         "dynamodb.s3.prefix" -> bucket_prefix, 
         "dynamodb.s3.bucketOwner" -> account_id_of_bucket, 
       )) 
     ).getDynamicFrame() 
     print(dynamicFrame.getNumPartitions()) 
     Job.commit() 
   }
```
}

これらの例は、(エクスポートコネクタを介して)読み取りを行い、dynamodb 分類を持つ AWS Glue データカタログテーブルからパーティションの数を出力する方法を示しています。

Python

```
import sys
from pyspark.context import SparkContext
from awsglue.context import GlueContext
from awsglue.job import Job
from awsglue.utils import getResolvedOptions
args = getResolvedOptions(sys.argv, ["JOB_NAME"])
glue_context= GlueContext(SparkContext.getOrCreate())
job = Job(glue_context)
job.init(args["JOB_NAME"], args)
dynamicFrame = glue_context.create_dynamic_frame.from_catalog( 
         database=catalog_database, 
         table_name=catalog_table_name, 
         additional_options={ 
             "dynamodb.export": "ddb", 
             "dynamodb.s3.bucket": s3_bucket, 
             "dynamodb.s3.prefix": s3_bucket_prefix
         } 
     )
print(dynamicFrame.getNumPartitions())
job.commit()
```
## Scala

import com.amazonaws.services.glue.GlueContext import com.amazonaws.services.glue.util.GlueArgParser import com.amazonaws.services.glue.util.Job import com.amazonaws.services.glue.util.JsonOptions import com.amazonaws.services.glue.DynamoDbDataSink import org.apache.spark.SparkContext import scala.collection.JavaConverters.\_

```
object GlueApp { 
   def main(sysArgs: Array[String]): Unit = { 
    val glueContext = new GlueContext(SparkContext.getOrCreate())
     val args = GlueArgParser.getResolvedOptions(sysArgs, Seq("JOB_NAME").toArray) 
     Job.init(args("JOB_NAME"), glueContext, args.asJava) 
     val dynamicFrame = glueContext.getCatalogSource( 
         database = catalog_database, 
         tableName = catalog_table_name, 
         additionalOptions = JsonOptions(Map( 
              "dynamodb.export" -> "ddb", 
             "dynamodb.s3.bucket" -> s3_bucket, 
              "dynamodb.s3.prefix" -> s3_bucket_prefix
         )) 
     ).getDynamicFrame() 
     print(dynamicFrame.getNumPartitions())
)
```
<span id="page-1716-0"></span>DynamoDB エクスポート JSON の使用を簡素化

AWS Glue DynamoDB エクスポートコネクタを使用した DynamoDB エクスポートでは、特殊なネス ト構造の JSON ファイルが生成されます。詳細については、[データオブジェクトを](https://docs.aws.amazon.com/amazondynamodb/latest/developerguide/S3DataExport.Output.html)参照してくださ い。 AWS Glue は DynamicFrame 変換を提供します。これを使用して、このような構造をダウンス トリームアプリケーションで使いやすい形式に変換できます。

変換は 2 つの方法のいずれかで起動できます。。DynamoDB から読み取るメソッドを呼び出すとき に、値 "true" を使用して接続オプション "dynamodb.simplifyDDBJson" を設定できます。ま た、AWS Glue ライブラリで独立して利用可能なメソッドとして変換を呼び出すこともできます。

DynamoDB エクスポートによって生成された次のスキーマを考えてみましょう。

```
root
|-- Item: struct
| |-- parentMap: struct
| | |-- M: struct
| | | |-- childMap: struct
| | | | |-- M: struct
| | | | | | | | | | appName: struct
                      | | | | | | |-- S: string
                      |-- packageName: struct
```
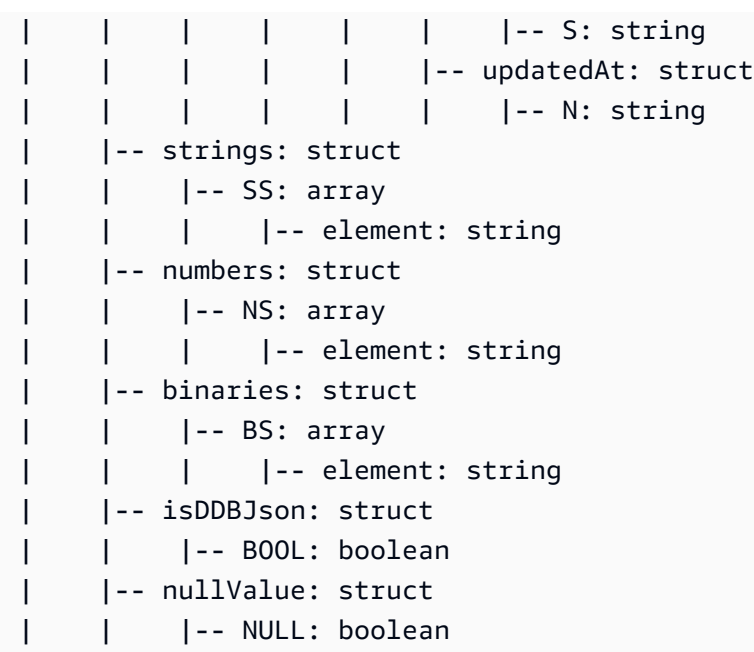

この simplifyDDBJson 変換により、以下のように簡略化されます。

```
root
|-- parentMap: struct
| |-- childMap: struct
| | |-- appName: string
| | |-- packageName: string
    | | |-- updatedAt: string
|-- strings: array
| |-- element: string
|-- numbers: array
| |-- element: string
|-- binaries: array
| |-- element: string
|-- isDDBJson: boolean
|-- nullValue: null
```
**a** Note

simplifyDDBJson は、AWS Glue バージョン 3.0 以降で有効です。unnestDDBJson トラ ンスフォームを使用して DynamoDB のエクスポート JSON を簡略化することもできます。 ユーザーには unnestDDBJson から simplifyDDBJson への移行をお勧めします。

<span id="page-1718-0"></span>DynamoDB オペレーションにおける並列処理の設定

パフォーマンスを向上させるために、DynamoDB コネクタで使用できる特定のパラメーターを調整 できます。並列処理パラメーターを調整する際の目標は、プロビジョニングされた AWS Glue ワー カーを最大限に活用することです。そして、さらにパフォーマンスを向上させる必要がある場合 は、DPU 数を増加してジョブをスケールアウトすることをお勧めします。

ETL コネクタを使用する場合、dynamodb.splits パラメータを使用して DynamoDB 読み取りオ ペレーションの並列処理を変更できます。 エクスポートコネクタで読み込みをする場合は、Spark エグゼキュータの並列処理の分割数を構成する必要がありません。DynamoDB 書き込みオペレー ションの並列処理は、dynamodb.output.numParallelTasks を使用して変更できます。

DynamoDB ETL コネクターによる読み取り

dynamodb.splitsジョブ構成に設定されている最大ワーカー数と以下 numSlots の計算に基づい て計算することをお勧めします。自動スケーリングの場合、実際に利用可能なワーカー数は、その上 限に基づいて変更される可能性があります。最大ワーカー数の設定についての詳細は、「[the section](#page-805-0)  [called "Spark ジョブプロパティの設定"](#page-805-0)」の「[ワーカー数] (NumberOfWorkers)」を参照してくださ い。

• numExecutors = NumberOfWorkers - 1

1 つのエグゼキューターが Spark ドライバー専用になっている場合、他のエグゼキューターはデー タの処理に使用されます。

• numSlotsPerExecutor =

AWS Glue 3.0 and later versions

- WorkerType が G.1X の場合は 4
- WorkerType が G.2X の場合は 8
- WorkerType が G.4X の場合は 16
- WorkerType が G.8X の場合は 32

AWS Glue 2.0 and legacy versions

- WorkerType が G.1X の場合は 8
- WorkerType が G.2X の場合は 16
- numSlots = numSlotsPerExecutor \* numExecutors

dynamodb.splits を使用可能なスロット数、numSlots に設定することをおすすめします。

#### DynamoDB への書き込み

この dynamodb.output.numParallelTasks パラメータは、以下の計算を使用して Spark タスク ごとの WCU を決定するために使用されます。

permittedWcuPerTask = ( TableWCU \* dynamodb.throughput.write.percent ) / dynamodb.output.numParallelTasks

DynamoDB ライターは、設定が DynamoDB に書き込まれる Spark タスクの数を正確に表してい る場合に最適に機能します。場合によっては、書き込みパフォーマンスを向上させるために、デ フォルトの計算をオーバーライドする必要がある場合があります。このパラメータを指定しない場 合、Spark タスクごとに許可される WCU は、次の式により自動的に計算されます。

- • numPartitions = dynamicframe.getNumPartitions()
	- numSlots (このセクションすでに定義したとおり)
	- numParallelTasks = min(numPartitions, numSlots)
- 例 1。DPU=10、WorkerType=Standard。入力 DynamicFrame には、100 個の RDD パーティショ ンがあります。
	- numPartitions = 100
	- numExecutors =  $(10 1) * 2 1 = 17$
	- numSlots =  $4 * 17 = 68$
	- $\cdot$  numParallelTasks = min(100, 68) = 68
- 例 2。DPU=10、WorkerType=Standard。入力 DynamicFrame には、20 個の RDD パーティショ ンがあります。
	- numPartitions = 20
	- numExecutors =  $(10 1) * 2 1 = 17$
	- numSlots = 4 \* 17 = 68
	- numParallelTasks = min $(20, 68)$  = 20

#### **a** Note

従来の AWS Glue バージョンのジョブと Standard Worker を使用するジョブでは、スロット 数を計算するために違った方法が必要となります。これらのジョブのパフォーマンスを調整

する必要がある場合は、サポートされている AWS Glue バージョンに移行することをおすす めします。

DynamoDB 接続オプションのリファレンス

Amazon DynamoDB への接続を指定します。

接続オプションは、ソース接続とシンク接続とで異なります。

"connectionType": ソースとして ETL コネクタを使用する "dynamodb"

AWS Glue DynamoDB ETL コネクタを使用している場合は、"connectionType": "dynamodb" をソースとして次の接続オプションを使用します。

- "dynamodb.input.tableName": (必須) 読み取り元の DynamoDB テーブル。
- "dynamodb.throughput.read.percent": (オプション) 使用する読み込みキャパシティーユ ニット (RCU) の割合。デフォルトでは、"0.5" に設定されます。許容値は "0.1" から "1.5" (これら の値を含む) です。
	- 0.5 ではデフォルトの読み込み速度を表し、AWS Glue はテーブルの読み込み容量の半分を消 費しようとすることを意味します。上記の値を 0.5 より上に設定すると、AWS Glue は読み取 りのリクエストレートを増加させ、0.5 より低くした場合はそのリクエストレートを減少させ ます。(実際の読み込みレートは、DynamoDB テーブルに、統一ディストリビューションのキー があるかどうかなどの要因によって変わります。)
	- DynamoDB テーブルがオンデマンドモードの場合、AWS Glue はテーブルの読み取り容量を 40000 として処理します。大きなテーブルをエクスポートする場合は、DynamoDB テーブルを オンデマンドモードに切り替えることをお勧めします。
- "dynamodb.splits": (オプション) 読み取り中にこの DynamoDB テーブルを分割する パーティションの数を定義します。デフォルトでは、"1" に設定されます。許容値は "1" から "1,000,000" (これらの値を含む) です。

1 は並列処理がないことを表します。より良いパフォーマンスを得るためには、より大きな値を (以下の式を使用して) 指定することを強くお勧めします。値を適切に設定する方法の詳細は、 「[the section called "DynamoDB 並列処理"」](#page-1718-0)を参照してください。

• "dynamodb.sts.roleArn": (オプション) クロスアカウントアクセスのために引き受ける IAM ロール の ARN。このパラメータは、AWS Glue 1.0 以降で使用可能です。

• "dynamodb.sts.roleSessionName": (任意) STS セッション名。デフォルトでは、「gluedynamodb-read-sts-session」に設定されています。このパラメータは、AWS Glue 1.0 以降で使用 可能です。

"connectionType":AWS Glue DynamoDB エクスポートコネクタをソースとする "dynamodb"

AWS Glue バージョン 2.0 以降でのみ使用可能な AWS Glue DynamoDB エクスポートコネクタを使 用する場合は、ソースとして "connectionType": "dynamodb" で次の接続オプションを使用します。

- "dynamodb.export": (必須) 文字列値:
	- ddb に設定すると、AWS Glue DynamoDB エクスポートコネクタが有効になり、AWS Glue ジョブ中に新しい ExportTableToPointInTimeRequest が呼び出されま す。dynamodb.s3.bucket と dynamodb.s3.prefix から渡された場所で新しいエクスポー トが生成されます。
	- s3 に設定すると、AWS Glue DynamoDB エクスポートコネクタが有効になりますが、新し い DynamoDB エクスポートの作成はスキップされ、代わりに dynamodb.s3.bucket と dynamodb.s3.prefix がそのテーブルの過去のエクスポートの Amazon S3 ロケーションとし て使用されます。
- "dynamodb.tableArn": (必須) 読み取り元の DynamoDB テーブル。
- "dynamodb.unnestDDBJson": (オプション) デフォルト: false。 有効な値: ブール値 true に 設定すると、エクスポートに存在する DynamoDB JSON 構造体のネスト解除の変換が実行されま す。"dynamodb.unnestDDBJson" と "dynamodb.simplifyDDBJson" を同時に true に設定 するとエラーになります。AWS Glue 3.0 以降のバージョンでは、DynamoDB マップタイプを簡 略化するときの動作を改善するために "dynamodb.simplifyDDBJson" を使用することをおす すめします。詳細については、「[the section called "DynamoDB エクスポート JSON の使用を簡素](#page-1716-0) [化"」](#page-1716-0)を参照してください。
- "dynamodb.simplifyDDBJson": (オプション) デフォルト: false。 有効な値: ブール値 true に設定すると、エクスポートに存在する DynamoDB JSON 構造のスキーマを簡素化する ための変換を実行します。これは "dynamodb.unnestDDBJson" オプションと同じ目的で すが、DynamoDB テーブル内の DynamoDB マップタイプやネストされたマップタイプをよ り適切にサポートします。このオプションは、AWS Glue バージョン 3.0 以降でのみ有効で す。"dynamodb.unnestDDBJson" と "dynamodb.simplifyDDBJson" を同時に true に設定 するとエラーになります。詳細については、「[the section called "DynamoDB エクスポート JSON](#page-1716-0)  [の使用を簡素化"」](#page-1716-0)を参照してください。
- "dynamodb.s3.bucket": (オプション) DynamoDB ExportTableToPointInTime プロセスが 実行される Simple Storage Service (Amazon S3) バケットの場所を示します。エクスポートファ イル形式は DynamoDB JSON です。
	- "dynamodb.s3.prefix": (オプション) DynamoDB ExportTableToPointInTime の読み込 みが保存される Simple Storage Service (Amazon S3) バケット内の Amazon S3 プレフィック スの場所を示します。dynamodb.s3.prefix と dynamodb.s3.bucket のどちらも指定しな かった場合、これらの値は AWS Glue ジョブの設定で指定された一時ディレクトリの場所がデ フォルトとなります。詳細については、「[AWS Glue で使用される特別なパラメータ](https://docs.aws.amazon.com/glue/latest/dg/aws-glue-programming-etl-glue-arguments.html)」を参照し てください。
	- "dynamodb.s3.bucketOwner": クロスアカウント Simple Storage Service (Amazon S3) アク セスのために必要なバケット所有者を示します。
- "dynamodb.sts.roleArn": (オプション) DynamoDB テーブルのクロスアカウントアクセス および/またはクロスリージョンアクセスのために割り当てる IAM ロール の ARN。注: 同じ IAM ロール のARN を使用して、ExportTableToPointInTime リクエストに指定された Simple Storage Service (Amazon S3) の場所にアクセスします。
- "dynamodb.sts.roleSessionName": (任意) STS セッション名。デフォルトでは、「gluedynamodb-read-sts-session」に設定されています。
- "dynamodb.exportTime" (オプション) 有効な値: ISO-8601 インスタントを表す文字列。 エ クスポートが実行されるべき時点。
- "dynamodb.sts.region": (リージョンのエンドポイントを使用してリージョン間通話を行う場 合は必須) 読み取りたい DynamoDB テーブルをホストするリージョン。

"connectionType": ETLコネクタをシンクとして使用する "dynamodb"

"connectionType": "dynamodb" をシンクとして、次の接続オプションを使用します。

- "dynamodb.output.tableName": (必須) 書き込み先の DynamoDB テーブル。
- "dynamodb.throughput.write.percent": (オプション) 使用する書き込みキャパシティーユ ニット (WCU) の割合。デフォルトでは、"0.5" に設定されます。許容値は "0.1" から "1.5" (これら の値を含む) です。
	- 0.5 ではデフォルトの読み込み速度を表し、AWS Glue はテーブルの書き込み容量の半分を消 費しようとすることを意味します。上記の値を 0.5 より上に設定すると、AWS Glue は書き込み リクエストレートを増加させ、0.5 より低くした場合はそのリクエストレートを減少させます。 (実際の書き込みレートは、統一されたキーのディストリビューションが、DynamoDB テーブル にあるかどうかなどの要因によって変わります)。
- DynamoDB テーブルがオンデマンドモードの場合、AWS Glue はテーブルの書き込み容量を 40000 として処理します。大きなテーブルをインポートする場合は、DynamoDB テーブルをオ ンデマンドモードに切り替えることをお勧めします。
- "dynamodb.output.numParallelTasks": (オプション) 同時に DynamoDB に書き込める並列 タスクの数を定義します。Spark タスクごとに許容される WCU を計算するために使用されます。 ほとんどの場合、AWS Glue はこの値の妥当なデフォルト値を計算します。 詳細については、 「[the section called "DynamoDB 並列処理"」](#page-1718-0)を参照してください。
- "dynamodb.output.retry": (オプション) DynamoDB から ProvisionedThroughputExceededException が送られている場合の、再試行の実行回数を 定義します。デフォルトでは、"10" に設定されています。
- "dynamodb.sts.roleArn": (オプション) クロスアカウントアクセスのために引き受ける IAM ロール の ARN。
- "dynamodb.sts.roleSessionName": (任意) STS セッション名。デフォルトでは、「gluedynamodb-write-sts-session」に設定されています。

<span id="page-1723-0"></span>DynamoDB テーブルへのクロスアカウントおよびクロスリージョンでのアクセス

AWS Glue ETL ジョブでは、DynamoDB テーブルに対する、クロスリージョンならびにクロスアカ ウントでのアクセスを供にサポートしています。AWS GlueETL ジョブは、別の AWS アカウントの DynamoDB テーブルからのデータ読み取り、および別の AWS アカウントの DynamoDB テーブル へのデータ書き込みをサポートしています。加えて AWS Glue では、別のリージョンの DynamoDB テーブルからの読み取りと、別のリージョンの DynamoDB テーブルへの書き込みもサポートしてい ます。このセクションでは、このアクセスを設定する手順と、スクリプトの例を示します。

このセクションに示す手順では、IAM のチュートリアルに則り、IAM ロールを作成しそのロールに アクセス許可を付与しています。このチュートリアルでは、ロールの引き受けについても解説されて いますが、今回はその代わりに、AWS Glue でのロールの引き受けにはジョブ・スクリプトを使用し ます。また、このチュートリアルでは、クロスアカウントに関連した一般的な作業についても説明し ています。詳しくは、IAM ユーザーガイドの「[チュートリアル: IAMロールを使用した AWS アカウ](https://docs.aws.amazon.com/IAM/latest/UserGuide/tutorial_cross-account-with-roles.html) [ント間のアクセス権の委譲](https://docs.aws.amazon.com/IAM/latest/UserGuide/tutorial_cross-account-with-roles.html)」を参照してください。

ロールを作成する

[チュートリアルのステップ 1](https://docs.aws.amazon.com/IAM/latest/UserGuide/tutorial_cross-account-with-roles.html#tutorial_cross-account-with-roles-1) に従い、アカウント A に IAM ロールを作成します。ロールのアクセス 許可を定義する際に、AmazonDynamoDBReadOnlyAccess または AmazonDynamoDBFullAccess など既存のポリシーをアタッチして、ロールに対し DynamoDB の読み取り/書き込みを許

可します。次の例に、アクセス許可ポリシー AmazonDynamoDBFullAccess を使用す る、DynamoDBCrossAccessRole という名前のロールを作成する方法を示します。

ロールにアクセス許可を付与する

IAM ユーザーガイドにある[チュートリアルのステップ 2](https://docs.aws.amazon.com/IAM/latest/UserGuide/tutorial_cross-account-with-roles.html#tutorial_cross-account-with-roles-2) に従い、アカウント B が新しく作成された ロールに切り替えることを許可します。次の例では、ここで示されるステートメントを使用して新し いポリシーを作成しています。

```
{ 
     "Version": "2012-10-17", 
     "Statement": { 
          "Effect": "Allow", 
          "Action": "sts:AssumeRole", 
          "Resource": "<DynamoDBCrossAccessRole's ARN>" 
     }
}
```
次に、DynamoDB へのアクセスに使用するグループ/ロール/ユーザーに、このポリシーをアタッチし ます。

AWS Glue Job スクリプトの中でロールを引き受ける

この段階で、アカウント B にログインして、AWS Glue ジョブを作成できるようになっています。 ジョブを作成するには、[での Spark ジョブのジョブプロパティの設定 AWS Glue](#page-805-0) にある手順を参照 してください。

ジョブスクリプト内で DynamoDBCrossAccessRole ロールを引き受けるに

は、dynamodb.sts.roleArn パラメーターを使用する必要があります。このロールを引き受ける ことで、アカウント B の DynamoDB にアクセスするために必要な、一時的な認証情報を取得できま す。このためのサンプルスクリプトを示します。

リージョン間でのクロスアカウント読み取りの場合 (ETL コネクタ):

```
import sys
from pyspark.context import SparkContext
from awsglue.context import GlueContext
from awsglue.job import Job
from awsglue.utils import getResolvedOptions
args = getResolvedOptions(sys.argv, ["JOB_NAME"])
```

```
glue_context= GlueContext(SparkContext.getOrCreate())
job = Job(glue_context)
job.init(args["JOB_NAME"], args)
dyf = glue_context.create_dynamic_frame_from_options( 
    connection type="dynamodb",
     connection_options={ 
     "dynamodb.region": "us-east-1", 
     "dynamodb.input.tableName": "test_source", 
     "dynamodb.sts.roleArn": "<DynamoDBCrossAccessRole's ARN>" 
     }
)
dyf.show()
job.commit()
```
リージョン間でのクロスアカウント読み取りの場合 (ETL コネクタ):

```
import sys
from pyspark.context import SparkContext
from awsglue.context import GlueContext
from awsglue.job import Job
from awsglue.utils import getResolvedOptions
args = getResolvedOptions(sys.argv, ["JOB_NAME"])
glue_context= GlueContext(SparkContext.getOrCreate())
job = Job(glue_context)
job.init(args["JOB_NAME"], args)
dyf = glue_context.create_dynamic_frame_from_options( 
     connection_type="dynamodb", 
     connection_options={ 
         "dynamodb.export": "ddb", 
         "dynamodb.tableArn": "<test_source ARN>", 
         "dynamodb.sts.roleArn": "<DynamoDBCrossAccessRole's ARN>" 
     }
)
dyf.show()
job.commit()
```
リージョンにまたがるクロスアカウント読み取りおよび書き込みの場合:

import sys from pyspark.context import SparkContext

```
from awsglue.context import GlueContext
from awsglue.job import Job
from awsglue.utils import getResolvedOptions 
args = getResolvedOptions(sys.argv, ["JOB_NAME"])
glue_context= GlueContext(SparkContext.getOrCreate())
job = Job(glue_context)
job.init(args["JOB_NAME"], args) 
dyf = glue_context.create_dynamic_frame_from_options( 
     connection_type="dynamodb", 
     connection_options={ 
         "dynamodb.region": "us-east-1", 
         "dynamodb.input.tableName": "test_source" 
     }
)
dyf.show() 
glue_context.write_dynamic_frame_from_options( 
     frame=dyf, 
     connection_type="dynamodb", 
     connection_options={ 
         "dynamodb.region": "us-west-2", 
         "dynamodb.output.tableName": "test_sink", 
         "dynamodb.sts.roleArn": "<DynamoDBCrossAccessRole's ARN>" 
     }
) 
job.commit()
```
## <span id="page-1726-0"></span>Kinesis 接続

Amazon Kinesis Data Streams から読み取る、または Amazon Kinesis Data Streams に書き込むに は、データカタログテーブルに格納されている情報を使用するか、データストリームに直接アクセス するための情報を指定します。Kinesis から Spark に情報を読み取り DataFrame、それをGlue に変 換することができます。 AWS DynamicFrameKinesis には JSON DynamicFrames 形式で書き込むこ とができます。データストリームに直接アクセスする場合は、これらのオプションを使用して、デー タストリームへのアクセス方法に関する情報を提供します。

getCatalogSource または create\_data\_frame\_from\_catalog を使用して Kinesis ストリーミングソースからレコードを消費する場合、ジョブはデータカタロ グデータベースとテーブル名の情報を持っており、それを使用して Kinesis ストリー ミングソースから読み込むためのいくつかの基本パラメータを取得することができま す。getSource、getSourceWithFormat、createDataFrameFromOptions、または create data frame from options を使用している場合、ここで説明する接続オプションを使 用して、これらの基本パラメータを指定する必要があります。

Kinesis の接続オプションは、GlueContext クラス内の指定されたメソッドに対して以下の引数で 指定することができます。

- Scala
	- connectionOptions: getSource、createDataFrameFromOptions、getSink で使用
	- additionalOptions: getCatalogSource、getCatalogSink で使用
	- options: getSourceWithFormat、getSinkWithFormat で使用
- Python
	- connection\_options: create\_data\_frame\_from\_options、write\_dynamic\_frame\_from\_options で使用
	- additional options: create\_data\_frame\_from\_catalog、write\_dynamic\_frame\_from\_catalog で使用
	- options: getSource、getSink で使用

ストリーミング ETL ジョブに関する注意事項と制限事項については、「[the section called "ストリー](#page-956-0) [ミング ETL に関する注意と制限"」](#page-956-0)を参照してください。

Kinesis の設定

AWS Glue Spark ジョブで Kinesis データストリームに接続するには、いくつかの前提条件が必要で す。

- 読み取りの場合、 AWS Glue ジョブには Kinesis データストリームへの読み取りアクセスレベル IAM 権限が必要です。
- 書き込みを行う場合、 AWS Glue ジョブには Kinesis データストリームへの書き込みアクセスレベ ルの IAM 権限が必要です。

場合によっては、追加の前提条件を設定する必要があります。

• AWS Glue ジョブが (通常は他のデータセットに接続するための) 追加のネットワーク接続で設定 されていて、その接続のいずれかが Amazon VPC ネットワークオプションを提供している場合、
ジョブは Amazon VPC 経由で通信するように指示されます。この場合、Amazon VPC を介して通 信するように Kinesis データストリームを設定する必要もあります。そのためには、Amazon VPC と Kinesis データストリームの間にインターフェイス VPC エンドポイントを作成します。詳細に ついては、「[インターフェイス VPC エンドポイントと Amazon Kinesis Data Streams の使用」](https://docs.aws.amazon.com/streams/latest/dev/vpc.html)を 参照してください。

• 別のアカウントで Amazon Kinesis Data Streams を指定する場合は、クロスアカウントアクセス を許可するようにロールとポリシーを設定する必要があります。詳細については、「[Example:](https://docs.aws.amazon.com/kinesisanalytics/latest/java/examples-cross.html)  [Read From a Kinesis Stream in a Different Account」](https://docs.aws.amazon.com/kinesisanalytics/latest/java/examples-cross.html)を参照してください。

ストリーミング ETL ジョブの前提条件の詳細については、「[the section called "ストリーミング ETL](#page-942-0) [ジョブ"」](#page-942-0)を参照してください。

例: Kinesis ストリームからの読み込み

例: Kinesis ストリームからの読み込み

[the section called "forEachBatch"](#page-1516-0) と組み合わせて使用します。

Amazon Kinesis ストリーミングソースの例:

```
kinesis options =
    { "streamARN": "arn:aws:kinesis:us-east-2:777788889999:stream/fromOptionsStream", 
      "startingPosition": "TRIM_HORIZON", 
      "inferSchema": "true", 
      "classification": "json" 
    }
data_frame_datasource0 = 
  glueContext.create_data_frame.from_options(connection_type="kinesis", 
 connection options=kinesis options)
```
例: Kinesis ストリームへの書き込み

例: Kinesis ストリームからの読み込み

[the section called "forEachBatch"](#page-1516-0) と組み合わせて使用します。

Amazon Kinesis ストリーミングソースの例:

```
kinesis_options = 
    { "streamARN": "arn:aws:kinesis:us-east-2:777788889999:stream/fromOptionsStream",
```

```
 "startingPosition": "TRIM_HORIZON", 
      "inferSchema": "true", 
      "classification": "json" 
    }
data_frame_datasource0 = 
  glueContext.create_data_frame.from_options(connection_type="kinesis", 
  connection_options=kinesis_options)
```
Kinesis 接続オプションのリファレンス

Amazon Kinesis Data Streams への接続を指定します。

Kinesis ストリーミングデータソースには、次の接続オプションを使用します。

- "streamARN" (必須) 読み取り/書き込みに使用されます。Kinesis データストリームの ARN。
- "classification" (読み取りに必須) 読み取りで使用。レコード内のデータで使用されるファイ ル形式。データカタログを通じて提供されていない限り、必須です。
- "streamName" (オプション) 読み取りで使用。読み取り対象/読み取り元の Kinesis データスト リームの名前。endpointUrl で使用。
- "endpointUrl" (オプション) 読み取りで使用。デフォルト: "https://kinesis.useast-1.amazonaws.com"。Kinesis AWS ストリームのエンドポイント。特別なリージョンに接続す る場合を除き、これを変更する必要はありません。
- "partitionKey" (オプション) 書き込みに使用。レコードを作成する際に使用される Kinesis パーティションキー。
- "delimiter" (オプション) 読み取りに使用。classification が CSV の場合に使用される値 の区切り文字。デフォルトは「,」です。
- "startingPosition": (オプション) 読み込みに使用。Kinesis データストリーム内の、データの 読み取り開始位置。指定できる値は "latest"、"trim\_horizon"、"earliest"、または UTC 形式のタイムスタンプ文字列であり、この文字列のパターンは yyyy-mm-ddTHH:MM:SSZ です (Z は UTC タイムゾーンのオフセットを +/- で表します。例:「2023-04-04T08:00:00-04:00」)。デ フォルト値は、"latest"です。注:の UTC "startingPosition" 形式のタイムスタンプ文字列 は、 AWS Glue バージョン 4.0 以降でのみサポートされます。
- "failOnDataLoss": (オプション) アクティブなシャードがないか、有効期限が切れている場 合、ジョブは失敗します。デフォルト値は、"false"です。
- "awsSTSRoleARN": (オプション) 読み取り/書き込みに使用。() を使用して引き受けるロー ルの Amazon リソースネーム AWS Security Token Service (ARN AWS STS)。このロールに

は、Kinesis データストリームのレコードの説明操作または読み取り操作の権限が必要です。この パラメーターは、別のアカウントのデータストリームにアクセスするときに使用する必要がありま す。"awsSTSSessionName" と組み合わせて使用します。

- "awsSTSSessionName": (オプション) 読み取り/書き込みに使用。 AWS STSを使って、ロールを 担うセッションの識別子。このパラメーターは、別のアカウントのデータストリームにアクセスす るときに使用する必要があります。"awsSTSRoleARN" と組み合わせて使用します。
- "awsSTSEndpoint": (オプション) 引き受けたロールで Kinesis AWS STS に接続するときに使用 するエンドポイント。これにより、 AWS STS デフォルトのグローバルエンドポイントでは不可 能な VPC 内のリージョナルエンドポイントを使用できます。
- "maxFetchTimeInMs": (オプション) 読み込みに使用。ジョブエグゼキューターが Kinesis デー タストリームから現在のバッチのレコードを読み取るために費やした最大時間は、ミリ秒 (ms) 単 位で指定されます。この時間内に複数の GetRecords API コールを行うことができます。デフォ ルト値は、1000です。
- "maxFetchRecordsPerShard": (オプション) 読み込みに使用。1 マイクロバッチ当たりに Kinesis データストリームでシャードごとにフェッチするレコードの最大数。メモ: ストリーミ ングジョブが既に Kinesis (同じ get-records 呼び出しで) から余分なレコードを読み取っている 場合、クライアントはこの制限を超えることができます。maxFetchRecordsPerShard が厳 密である必要がある場合、maxRecordPerRead の倍数にする必要があります。デフォルト値 は、100000です。
- "maxRecordPerRead": (オプション) 読み込みに使用。getRecords オペレーションごと に、Kinesis データストリームからフェッチするレコードの最大数。デフォルト値は、10000で す。
- "addIdleTimeBetweenReads": (オプション) 読み込みに使用。2 つの連続する getRecords オペレーション間の遅延時間を追加します。デフォルト値は、"False"です。このオプション は、Glue バージョン 2.0 以降でのみ設定可能です。
- "idleTimeBetweenReadsInMs": (オプション) 読み込みに使用。2 つの連続する getRecords オペレーション間での、最短の遅延時間 (ミリ秒単位で指定)。デフォルト値は、1000です。この オプションは、Glue バージョン 2.0 以降でのみ設定可能です。
- "describeShardInterval": (オプション) 読み込みに使用。スクリプトが呼び出す 2 つの ListShards API 間での、再シャーディングを考慮すべき最小時間。詳細については、Amazon Kinesis Data Streams デベロッパーガイドの「[リシャーディングのための戦略」](https://docs.aws.amazon.com/streams/latest/dev/kinesis-using-sdk-java-resharding-strategies.html)を参照してくださ い。デフォルト値は、1sです。
- "numRetries": (オプション) 読み込みに使用。Kinesis Data Streams API リクエストを再試行す る最大の回数。デフォルト値は、3です。
- "retryIntervalMs": (オプション) 読み込みに使用。Kinesis Data Streams API 呼び出しを再試 行するまでのクールオフ期間 (ミリ秒単位で指定)。デフォルト値は、1000です。
- "maxRetryIntervalMs": (オプション) 読み込みに使用。再試行で 2 つの Kinesis Data Streams API を呼び出す間の最大クールオフ期間 (ミリ秒単位で指定)。デフォルト値は、10000です。
- "avoidEmptyBatches": (オプション) 読み込みに使用。バッチ処理を開始する前に、Kinesis データストリームで未読のデータをチェックすることで、空のマイクロバッチジョブを作成しない ようにします。デフォルト値は、"False"です。
- "schema": (inferSchema に false を設定した場合は必須) 読み取りに使用。ペイロードの処理に使 用するスキーマ。分類が avro である場合、提供されるスキーマには Avro スキーマ形式を使用す る必要があります。分類が avro 以外の場合、提供されるスキーマは DDL スキーマ形式である必 要があります。

以下に、スキーマの例を示します。

Example in DDL schema format

`column1` INT, `column2` STRING , `column3` FLOAT

Example in Avro schema format

```
{ 
   "type":"array", 
   "items": 
   { 
      "type":"record", 
      "name":"test", 
      "fields": 
     \Gamma\mathcal{L}"name":" id",
            "type":"string" 
         }, 
         { 
            "name":"index", 
            "type": 
           \Gamma "int", 
               "string", 
               "float" 
            ] 
         }
```
 $\mathbf{1}$  } }

- "inferSchema": (オプション) 読み込みに使用。デフォルト値は、「false」です。「true」に設 定すると、実行時に、スキーマが foreachbatch 内のペイロードから検出されます。
- "avroSchema": (非推奨) 読み取りに使用。Avro 形式を使用する場合に、Avro データのスキーマ を指定するために使用されるパラメータです。このパラメータは非推奨となりました。schema パ ラメータを使用します。
- "addRecordTimestamp": (オプション) 読み込みに使用。このオプションが「true」に設定され ている場合、データ出力には、対応するレコードがストリームによって受信された時刻を表示する 「\_\_src\_timestamp」という名前が付けられた追加の列が含まれます。デフォルト値は、「false」 です。このオプションは AWS Glue バージョン 4.0 以降でサポートされています。
- "emitConsumerLagMetrics": (オプション) 読み込みに使用。このオプションを 'true' に 設定すると、バッチごとに、ストリームが受信した最も古いレコードからそのレコードが到 着するまでの間のメトリクスが出力されます。AWS Glue CloudWatchメトリクスの名前は 「glue.driver.stream」です。 maxConsumerLagInMs」。デフォルト値は、「false」です。このオ プションは AWS Glue バージョン 4.0 以降でサポートされています。
- "fanoutConsumerARN": (オプション) 読み込みに使用。streamARN で指定されたストリームの Kinesis ストリームコンシューマの ARN。Kinesis 接続の拡張ファンアウトモードを有効にするた めに使用されます。拡張ファンアウトが使用された Kinesis ストリームの使用に関する詳細につい ては、「[the section called "Kinesis ストリーミングジョブでの拡張ファンアウトの使用"」](#page-1733-0)を参照 してください。
- "recordMaxBufferedTime" (オプション) 書き込みに使用。デフォルト: 1000 (ミリ秒)。レ コードが書き込まれるのを待っている間にバッファリングされる最大時間。
- "aggregationEnabled" (オプション) 書き込みに使用。デフォルト: true。Kinesis に送信する 前にレコードを集約するかどうかを指定します。
- "aggregationMaxSize" (オプション) 書き込みに使用。デフォルト: 51200 (バイト) レコー ドがこの制限よりも大きい場合、そのレコードはアグリゲータをバイパスします。注: Kinesis で は、レコードサイズに 50 KB の制限が適用されます。これを 50 KB を超えて設定すると、サイズ 超過のレコードは Kinesis によって拒否されます。
- "aggregationMaxCount" (オプション) 書き込みに使用。デフォルト: 4294967295。集計され たレコードにパックされる項目の最大数。
- "producerRateLimit" (オプション) 書き込みに使用。デフォルト: 150 (%)。1 つのプロ デューサー (ジョブなど) からの送信されるシャード単位のスループットをバックエンド制限の パーセンテージとして制限できます。
- "collectionMaxCount" (オプション) 書き込みに使用。デフォルト: 500。1 PutRecords 回の リクエストにまとめるアイテムの最大数。
- "collectionMaxSize" (オプション) 書き込みに使用。デフォルト: 5242880 (バイト)。1 PutRecords 回のリクエストで送信するデータの最大量。

<span id="page-1733-0"></span>Kinesis ストリーミングジョブでの拡張ファンアウトの使用

拡張ファンアウトコンシューマは、通常のコンシューマよりも高い専用スループットで Kinesis スト リームからレコードを受信できます。これは、ジョブなどの Kinesis コンシューマにデータを提供す るために使用される転送プロトコルを最適化することによって行われます。Kinesis 拡張ファンアウ トの詳細については、[Kinesis のドキュメントを](https://docs.aws.amazon.com/streams/latest/dev/enhanced-consumers.html)参照してください。

拡張ファンアウトモードでは、maxRecordPerRead および idleTimeBetweenReadsInMs 接続オ プションは適用されなくなりました。拡張ファンアウトを使用する場合、これらのパラメータは設定 できないためです。リトライの設定オプションは説明どおりに機能します。

以下の手順に従って、ストリーミングジョブの拡張ファンアウトを有効または無効にします。スト リームのデータを消費するジョブごとに、ストリームコンシューマを登録する必要があります。

ジョブの拡張ファンアウト消費を有効にするには:

- 1. Kinesis API を使用してジョブのストリームコンシューマを登録します。手順に従って、[Kinesis](https://docs.aws.amazon.com/streams/latest/dev/building-enhanced-consumers-api) [ドキュメント](https://docs.aws.amazon.com/streams/latest/dev/building-enhanced-consumers-api)の Kinesis Data Streams API を使用して、拡張ファンアウトでコンシューマを登 録します。必要なのは、最初のステップである [RegisterStreamConsumer](https://docs.aws.amazon.com/kinesis/latest/APIReference/API_RegisterStreamConsumer.html) を呼び出すことだけ です。リクエストは ARN、*consumerARN* を返す必要があります。
- 2. 接続メソッドの引数で接続オプション fanoutConsumerARN を *consumerARN* に設定します。
- 3. ジョブを再開してください。

ジョブの拡張ファンアウト消費を無効にするには:

- 1. メソッド呼び出しから接続オプション fanoutConsumerARN を削除します。
- 2. ジョブを再開してください。
- 3. [Kinesis ドキュメントの](https://docs.aws.amazon.com/streams/latest/dev/building-enhanced-consumers-console.html)指示に従ってコンシューマを登録解除します。これらの手順はコ ンソールに適用されますが、Kinesis API を使用して実行することもできます。Kinesis

API によるストリームコンシューマの登録解除の詳細については、Kinesis ドキュメントの 「[DeregisterStreamConsumer](https://docs.aws.amazon.com/kinesis/latest/APIReference/API_DeregisterStreamConsumer.html)」を参照してください。

## Amazon S3 接続

AWS Glue for Spark を使用して Amazon S3 内のファイルの読み込みと書き込みを行うことができま す。AWSGlue for Spark は、CSV、Avro、JSON、Orc、Parquet など、Amazon S3 に保存されてい る多くの一般的なデータ形式をそのままでサポートしています。サポートされるデータ形式の詳細 については、「[the section called "データ形式に関するオプション"」](#page-1838-0)を参照してください。各データ 形式が、異なる AWS Glue の機能のセットをサポートする場合があります。機能のサポートの詳細 については、使用しているデータ形式のページを参照してください。さらに、Hudi、Iceberg、Delta Lake のデータレイクフレームワークに保存されているバージョン対応ファイルを読み書きできま す。データレイクフレームワークの詳細については、「[the section called "データレイクフレーム](#page-1875-0) [ワーク"」](#page-1875-0)を参照してください。

AWS Glue を使用すると、書き込み中に Amazon S3 オブジェクトをフォルダ構造に分割し、簡単な 設定でパーティションごとに取得してパフォーマンスを向上させることができます。また、データを 変換する際に小さなファイルをまとめてグループ化するように設定してパフォーマンスを向上させる こともできます。Amazon S3 では、bzip2 の読み込み、書き込み、gzip アーカイブを行うことが できます。

### トピック

- [S3 接続の設定](#page-1734-0)
- [Amazon S3 接続のオプションのリファレンス](#page-1735-0)
- [廃止されたデータ形式の接続構文](#page-1737-0)
- [Amazon S3 ストレージクラスの除外](#page-1737-1)
- [AWS Glue での ETL 出力のパーティションの管理](#page-1739-0)
- [大きなグループの入力ファイルの読み取り](#page-1743-0)
- [Amazon S3 用の VPC エンドポイント](#page-1744-0)

### <span id="page-1734-0"></span>S3 接続の設定

AWS Glue with Spark ジョブで Amazon S3 に接続するには、いくつかの前提条件が必要です。

• AWS Glue ジョブには、関連する Amazon S3 バケットに対する IAM 権限が必要です。

場合によっては、追加の前提条件を設定する必要があります。

- クロスアカウントアクセスを設定するときは、Amazon S3 バケットで適切なアクセス制御を行い ます。
- セキュリティ上の理由から、Amazon S3 リクエストを Amazon VPC 経由でルーティングすること もできます。このアプローチでは、帯域幅や可用性の課題が生じる場合があります。詳細について は、「[the section called "Amazon S3 用の VPC エンドポイント"」](#page-1744-0)を参照してください。

<span id="page-1735-0"></span>Amazon S3 接続のオプションのリファレンス

Simple Storage Service (Amazon S3) への接続を指定します。

Amazon S3 はテーブルではなくファイルを管理するため、このドキュメントに記載されている接続 プロパティを指定することに加えて、ファイルタイプに関する追加の設定を指定する必要がありま す。この情報はデータ形式オプションを使用して指定します。形式オプションの詳細については、 「[the section called "データ形式に関するオプション"」](#page-1838-0)を参照してください。AWS Glue データカタ ログと統合してこの情報を指定することもできます。

接続オプションとフォーマットオプションの違いの例として、[the](#page-1508-0)  [section called "create\\_dynamic\\_frame\\_from\\_options"](#page-1508-0) メソッドが connection\_type、connection\_options、format および format\_options をどのように使 用するかを考えてみます。このセクションでは、connection\_options に提供されるパラメータ について具体的に説明します。

"connectionType": "s3" では、次の接続オプションを使用します。

- "paths": (必須) 読み取りのソースとなる Amazon S3 パスのリスト。
- "exclusions": (オプション) 除外する Unix スタイルの glob パターンの JSON リストを含む文字 列。例えば、"[\"\*\*.pdf\"]" はすべての PDF ファイルを除外します。AWS Glue がサポート する glob 構文の詳細については、[「包含パターンと除外パターンを使用する](https://docs.aws.amazon.com/glue/latest/dg/define-crawler.html#crawler-data-stores-exclude)」を参照してくださ い。
- "compressionType": または「compression」: (オプション) データの圧縮方法を指定し ます。Simple Storage Service (Amazon S3) ソース用には "compressionType" を、Simple Storage Service (Amazon S3) ターゲット用には "compression" を使用します。データに標準の ファイル拡張子が付いている場合、このオプションは一般的に不要です。指定できる値は "gzip" および "bzip2" です。特定の形式では、他の圧縮形式がサポートされている場合もあります。機 能のサポートの詳細については、データ形式のページを参照してください。
- "groupFiles": (オプション) 入力ファイルが 50,000 個を超える場合、デフォルトでファイルの グループ化が有効化されます。入力ファイルが 50,000 個未満の場合にグループ化を有効化するに は、このパラメータに "inPartition" を設定します。入力ファイルが 50,000 個を超える場合 に、グループ化を無効にするには、このパラメータを "none" に設定します。
- "groupSize": (オプション) ターゲットグループのサイズ (バイト単位)。デフォルトは、入力 データのサイズとクラスターのサイズに基づいて計算されます。入力ファイルが 50,000 個未満の 場合、このオプションを有効にするには、"groupFiles" を "inPartition" に設定する必要が あります。
- "recurse": (オプション) true に設定した場合は、指定したパスの下にあるすべてのサブディレク トリ内のファイルを再帰的に読み取ります。
- "maxBand": (オプション、詳細設定) このオプションでは、s3 リストの一貫性が認められるまで の期間をミリ秒単位で指定します。Amazon S3 の結果整合性を担保するために、直前の maxBand ミリ秒以内の変更タイムスタンプが付いたファイルが、特に JobBookmarks の使用時に追跡され ます。ほとんどのユーザーはこのオプションを設定する必要はありません。デフォルトは 900000 ミリ秒 (15 分) です。
- "maxFilesInBand": (オプション、詳細設定) このオプションは、直前の maxBand 秒間に保存す るファイルの最大数を指定します。この数を超えた場合、余分なファイルはスキップされ、次の ジョブ実行時にのみ処理されます。ほとんどのユーザーはこのオプションを設定する必要はありま せん。
- "isFailFast": (オプション) このオプションにより、AWS Glue ETL ジョブがリーダー解析の例 外をスローするかどうかを決定します。true に設定すると、Spark タスクが 4 回の再試行のうち にデータを正しく解析できなかった場合、ジョブは速やかに失敗します。
- "catalogPartitionPredicate": (オプション) 読み込みに使用。SQL WHERE 句の内容。 非常に多数のパーティションを含むデータカタログテーブルから読み込むときに使用され ます。データカタログインデックスから一致するパーティションを取得します。[the section](#page-1507-0)  [called "create\\_dynamic\\_frame\\_from\\_catalog"](#page-1507-0) メソッド (および他の類似メソッド) のオプション push\_down\_predicate と共に使用します。詳細については、[「the section called "カタログ](#page-1741-0) [パーティション述語"」](#page-1741-0)を参照してください。
- "partitionKeys": (オプション) 書き込みに使用。列ラベル文字列の配列。AWSGlue は、この 設定で指定されたとおりにデータを分割します。詳細については、「[the section called "パーティ](#page-1742-0) [ションの書き込み"」](#page-1742-0)を参照してください。
- "excludeStorageClasses": (オプション) 読み込みに使用。Amazon S3 ストレージクラスを 指定する文字列の配列。AWSGlue は、この設定に基づいて Amazon S3 オブジェクトを除外しま す。詳細については、「[the section called "Amazon S3 ストレージクラスの除外"](#page-1737-1)」を参照してく ださい。

<span id="page-1737-0"></span>廃止されたデータ形式の接続構文

特定のデータ形式には、特定の接続タイプ構文を使用してアクセスできます。この構文は廃止されま した。代わりに [the section called "データ形式に関するオプション"](#page-1838-0) で提供されている s3 接続タイプ と形式オプションを使用して形式を指定することをお勧めします。

"connectionType": "orc"

[Apache Hive Optimized Row Columnar \(ORC\)](https://cwiki.apache.org/confluence/display/Hive/LanguageManual+ORC) ファイル形式で、Amazon S3 に保存されるファイル への接続を指定します。

"connectionType": "orc" では、次の接続オプションを使用します。

- paths: (必須) 読み取りのソースとなる Amazon S3 パスのリスト。
- (その他のオプション名/値ペア): 書式設定オプションなどのその他のオプションはすべて SparkSQL DataSource に直接渡されます。

"connectionType": "parquet"

[Apache Parquet](https://parquet.apache.org/docs/) ファイル形式で、Amazon S3 に保存されるファイルへの接続を指定します。

"connectionType": "parquet" では、次の接続オプションを使用します。

- paths: (必須) 読み取りのソースとなる Amazon S3 パスのリスト。
- (その他のオプション名/値ペア): 書式設定オプションなどのその他のオプションはすべて SparkSQL DataSource に直接渡されます。

<span id="page-1737-1"></span>Amazon S3 ストレージクラスの除外

Amazon Simple Storage Service (Amazon S3) からファイルまたはパーティションを読み取る AWS Glue ETL ジョブを実行している場合は、一部の Amazon S3 ストレージクラスタイプを除外できま す。

Amazon S3 には、次のストレージクラスがあります。

- STANDARD 頻繁にアクセスされるデータの汎用ストレージ向け。
- INTELLIGENT\_TIERING アクセスパターンが不明または変化するデータ向け。
- STANDARD\_IA および ONEZONE\_IA 保持期間が長くアクセス頻度の低いデータ向け。

• GLACIER、DEEP\_ARCHIVE、および REDUCED\_REDUNDANCY – 長期アーカイブおよびデジタル保 存向け。

詳細については、Amazon S3 デベロッパーガイドの[「Amazon S3 ストレージクラス」](https://docs.aws.amazon.com/AmazonS3/latest/dev/storage-class-intro.html)を参照してく ださい。

このセクションの例では、GLACIER および DEEP\_ARCHIVE ストレージクラスを除外する方法を示 します。これらのクラスではファイルをリストできますが、復元されない限り、ファイルを読み取 ることはできません (さらに詳細な情報については、Amazon S3 デベロッパーガイドの「[Restoring](https://docs.aws.amazon.com/AmazonS3/latest/dev/restoring-objects.html)  [Archived Objects」](https://docs.aws.amazon.com/AmazonS3/latest/dev/restoring-objects.html)を参照してください。)

ストレージクラスの除外を使用することで、これらのストレージクラス層にまたがるパーティション を持つテーブルで AWS Glue ジョブを確実に動作させることができます。除外がない場合、これら の階層からデータを読み取るジョブは、次のエラーで失敗します。 AmazonS3Exception: オペレー ションはオブジェクトのストレージクラスに対して有効ではありません。

AWS Glue で Amazon S3 ストレージクラスをフィルタリングするには、さまざまな方法がありま す 。

トピック

- [動的フレームの作成時の Amazon S3 ストレージクラスの除外](#page-1738-0)
- [Data Catalog テーブルでの Amazon S3 ストレージクラスの除外](#page-1739-1)

<span id="page-1738-0"></span>動的フレームの作成時の Amazon S3 ストレージクラスの除外

ダイナミックフレームの作成時に Amazon S3 のストレージクラスを除外するに

は、excludeStorageClasses で additionalOptions を使います。AWS Glue では指定された ストレージクラスに対応するファイルを、独自の Amazon S3 Lister の実装を使用して自動的にリ ストアップし、除外します。

次に、動的フレームの作成時に GLACIER および DEEP\_ARCHIVE ストレージクラスを除外す る、Python および Scala の例を示します。

Python の例

```
glueContext.create_dynamic_frame.from_catalog( 
     database = "my_database", 
     tableName = "my_table_name", 
     redshift_tmp_dir = "",
```

```
 transformation_ctx = "my_transformation_context", 
    additional options = \{ "excludeStorageClasses" : ["GLACIER", "DEEP_ARCHIVE"] 
     }
)
```
Scala の例

```
val* *df = glueContext.getCatalogSource( 
     nameSpace, tableName, "", "my_transformation_context", 
     additionalOptions = JsonOptions( 
         Map("excludeStorageClasses" -> List("GLACIER", "DEEP_ARCHIVE")) 
     )
).getDynamicFrame()
```
<span id="page-1739-1"></span>Data Catalog テーブルでの Amazon S3 ストレージクラスの除外

AWS Glue ETL のジョブによるストレージクラスの除外は、AWS Glue Data Catalog のテーブルパ ラメータとして指定できます。このパラメータは、AWS Command Line Interface (AWS CLI) を使用 するか、API を使用してプログラミングによって CreateTable オペレーションに含むことができ ます。詳細については、「[テーブル構造](https://docs.aws.amazon.com/glue/latest/dg/aws-glue-api-catalog-tables.html#aws-glue-api-catalog-tables-Table)」および「[CreateTable](https://docs.aws.amazon.com/glue/latest/webapi/API_CreateTable.html)」を参照してください。

AWS Glue コンソールで除外されるストレージクラスを指定することもできます。

Amazon S3 ストレージクラスを除外するには (コンソール)

- 1. AWS Management Console にサインインし、AWS Glue コンソール ([https://](https://console.aws.amazon.com/glue/)  [console.aws.amazon.com/glue/](https://console.aws.amazon.com/glue/)) を開きます。
- 2. 左側のナビゲーションペインで、[Tables (テーブル)] を選択します。
- 3. リストでテーブル名を選択し、[Edit table (テーブルの編集)] を選択します。
- 4. [Table properties (テーブルプロパティ)] で、キーとして **excludeStorageClasses** を、値と して **[\"GLACIER\",\"DEEP\_ARCHIVE\"]** を追加します。
- 5. [Apply] を選択します。

<span id="page-1739-0"></span>AWS Glue での ETL 出力のパーティションの管理

パーティション分割は、データセットを整理して効率的にクエリを実行可能にする重要な手法で す。1 つまたは複数の列の個別の値に基づいて、データを階層形式のディレクトリ構造に整理しま す。

たとえば、Amazon Simple Storage Service (Amazon S3) のアプリケーションログを、年、月、日で 分類しながら、日付についてパーティション化できます。次に 1 日分のデータに対応するファイル を s3://my\_bucket/logs/year=2018/month=01/day=23/ などのプレフィックス別に配置し ます。Amazon Athena、Amazon Redshift Spectrum、そして AWS Glue などのシステムでは、基に なるデータ全体を Amazon S3 から読み取ることなく、これらのパーティションを使用してパーティ ション値でデータをフィルタリングできます。

クローラは、ファイルタイプとスキーマを推定するだけでなく、AWS Glue Data Catalog を構成す る際に、データセットのパーティション構造も自動的に特定します。これにより出力されるパーティ ション列に対しては、AWS Glue ETL ジョブやクエリエンジン (Amazon Athena など) からクエリを 実行できます。

テーブルのクロールが完了すると、クローラが作成したパーティションを表示できます。AWS Glue コンソールの左のナビゲーションペインで、[Tables] (テーブル) をクリックします。クローラで作成 されたテーブルを選択した後、[View Partitions] (パーティション) の表示をクリックします。

Apache Hive 形式のパーティション分割されたパス (key=val 形式) の場合、クローラはキー名を使 用して自動的に列名を事前設定します。それ以外の場合は、partition 0、partition 1 などの デフォルト名が使用されます。コンソールでデフォルトの名前を変更できます。そのためには、テー ブルに移動します。[インデックス] タブにインデックスが存在するかどうかを確認します。ある場合 は、削除してから続行する必要があります (後で新しい列名を使用して再作成できます)。次に、[ス キーマの編集] を選択し、そこでパーティション列の名前を変更します。

次に、ETL スクリプトでパーティション列をフィルタリングできます。パーティション情報は Data Catalog に格納されるため、パーティション列を DynamicFrame に含めるには from\_catalog API 呼び出しを使用します。例えば、create\_dynamic\_frame.from\_options ではなく create\_dynamic\_frame.from\_catalog を使用します。

パーティション化は、データスキャンを減らす最適化手法です。この手法が適切であることを特定 するプロセスの詳細については、「AWS 規範的ガイダンス」の「Best practices for performance tuning AWS Glue for Apache Spark jobs」ガイドにある[「Reduce the amount of data scan」](https://docs.aws.amazon.com/prescriptive-guidance/latest/tuning-aws-glue-for-apache-spark/reduce-data-scan.html)を参照 してください。

プッシュダウン述語を使用した事前フィルタ処理

多くの場合、プッシュダウン述語を使用してパーティションをフィルタリングできます。データ セットのすべてのファイルをリストアップして読み取る必要はありません。データセット全体を 読み取って DynamicFrame でフィルタリングする代わりに、Data Catalog 内でパーティションの メタデータに直接フィルターを適用できます。次に、実際に必要なものだけをリストアップして DynamicFrame 内に読み取ることができます。

## たとえば、Python では以下のように記述できます。

```
glue_context.create_dynamic_frame.from_catalog( 
     database = "my_S3_data_set", 
     table_name = "catalog_data_table", 
     push_down_predicate = my_partition_predicate)
```
これによって作成される DynamicFrame では、Data Catalog のパーティションのうち、述語式を満 たすものだけがロードされます。ロードするデータのサブセットを絞り込む度合いに応じて、処理時 間を大幅に短縮できる場合があります。

述語式として、Spark SQL でサポートされている任意のブール式を使用できます。Spark SQL クエリで WHERE 句に指定できる条件は、すべて正常に動作します。例えば述語式 pushDownPredicate = "(year=='2017' and month=='04')" では、Data Catalog 内で year が「2017」に等しく、また month が「04」に等しいパーティションのみロードされます。 詳細については、[Apache Spark SQL のドキュメントを](https://spark.apache.org/docs/2.1.1/sql-programming-guide.html)参照してください。特に [Scala SQL 関数リ](https://spark.apache.org/docs/2.1.1/api/scala/index.html#org.apache.spark.sql.functions$) [ファレンス](https://spark.apache.org/docs/2.1.1/api/scala/index.html#org.apache.spark.sql.functions$)が参考になります。

<span id="page-1741-0"></span>カタログのパーティション述語を使用したサーバー側のフィルタリング

push down predicate オプションは、カタログからすべてのパーティションを一覧表示し た後、Amazon S3 にあるそれらのパーティションからファイルをリストする前に適用されま す。テーブルに多数のパーティションがある場合、カタログパーティションのリストに、時 間的なオーバーヘッドが余計に発生する可能性があります。このオーバーヘッドに対処するに は、catalogPartitionPredicate オプションを指定して AWS Glue Data Catalog [のパーティ](https://docs.aws.amazon.com/glue/latest/dg/partition-indexes.html) [ションインデックス](https://docs.aws.amazon.com/glue/latest/dg/partition-indexes.html)を使用しながら、サーバー側のパーティションでプルーニングを行います。1 つ のテーブルに数百万のパーティションがある場合、これにより、パーティションのフィルタリングを 大幅に高速化できます。カタログのパーティションインデックスではまだサポートされていない述語 構文が、catalogPartitionPredicate で必要となる場合には、additional\_options の中で push\_down\_predicate と catalogPartitionPredicate の両方を使用することもできます

Python:

```
dynamic_frame = glueContext.create_dynamic_frame.from_catalog( 
     database=dbname, 
     table_name=tablename, 
     transformation_ctx="datasource0", 
     push_down_predicate="day>=10 and customer_id like '10%'", 
     additional_options={"catalogPartitionPredicate":"year='2021' and month='06'"}
```
## )

## Scala:

```
val dynamicFrame = glueContext.getCatalogSource( 
    database = dbname, tableName = tablename, 
     transformationContext = "datasource0", 
     pushDownPredicate="day>=10 and customer_id like '10%'", 
     additionalOptions = JsonOptions("""{ 
         "catalogPartitionPredicate": "year='2021' and month='06'"}""") 
     ).getDynamicFrame()
```
## **a** Note

push down predicate と catalogPartitionPredicate では、使用される構文が異な ります。前者では Spark SQL の標準構文を使用し、後者では JSQL パーサーを使用します。

<span id="page-1742-0"></span>パーティションの書き込み

デフォルトでは、DynamicFrame は書き込むときにパーティション分割されません。すべての出 力ファイルは、指定した出力パスの最上位レベルに書き込まれます。最近まで、DynamicFrame を パーティションに書き込む唯一の方法は、書き込む前に Spark SQL DataFrame に変換することでし た。

ただし、DynamicFrames ではキーのシーケンスを使用したネイティブのパーティション分割がサ ポートされるようになりました。この場合、シンクの作成時に partitionKeys オプションを使用 します。例えば、次の Python コードではデータセットを Parquet 形式で Amazon S3 のディレクト リに書き込みます。これらのディレクトリでは、型フィールドごとにパーティション分割されていま す。これらのパーティションに対しては、他のシステム (Amazon Athena など) を使用しての処理が 行えます。

```
glue_context.write_dynamic_frame.from_options( 
     frame = projectedEvents, 
     connection_type = "s3", 
     connection_options = {"path": "$outpath", "partitionKeys": ["type"]}, 
     format = "parquet")
```
<span id="page-1743-0"></span>大きなグループの入力ファイルの読み取り

テーブルのプロパティを設定しておくと、Amazon S3 データストアからファイルが読み取られる 際に、AWS Glue の ETL ジョブでそれらのファイルをグループ化させることができます。これらの プロパティを使用すると、各 ETL タスクでは入力ファイルのグループを単一のインメモリパーティ ションに読み取ることができます。これは、Amazon S3 データストアに多数の小さいファイルが ある場合に便利です。特定のプロパティを定義する際には、Amazon S3 データパーティション内の ファイルをグループ化し、そのグループの読み取り用のサイズを設定することを AWS Glue に指示 します。また、create\_dynamic\_frame.from\_options メソッドを使用した Amazon S3 データ ストアからの読み取りのために、これらのオプションを設定することもできます。

テーブルのファイルをグループ化するには、テーブル構造のパラメータフィールドにキーと値のペ アを設定します。テーブルのパラメータフィールドに値を設定するには、JSON 表記を使用します。 テーブルのプロパティを編集する詳しい方法については、「[テーブルの詳細の表示と編集](#page-225-0)」を参照し てください。

このメソッドを使用すると、Amazon S3 データストアにある Data Catalog でテーブルをグループ化 できます。

#### groupFiles

Amazon S3 データパーティションにあるファイルのグループ化を有効にするには、groupFiles に inPartition を設定します。入力ファイル数が 50,000 を超える場合には、次の例のように AWS Glue がグループ化を自動的に有効にします。

```
 'groupFiles': 'inPartition'
```
groupSize

groupSize をグループのターゲットサイズ (バイト単位) に設定します。groupSize プロパティは オプションです。指定しない場合、AWS Glue はクラスター内のすべての CPU コアを使用する と同時に、ETL タスクとメモリ内パーティションの総数を減らすようにサイズを計算します。

たとえば、次の例では、グループサイズを 1 MB に設定します。

```
 'groupSize': '1048576'
```
groupsize は、計算の結果を使用して設定する必要があることに注意してください。例: 1024 \* 1024 = 1048576。

#### recurse

recurse に Trueを設定し、paths によりパスの配列を指定すると、すべてのサブディレクトリ のファイルを再帰的に読み取ることができます。次の例のように、paths が Amazon S3 のオブ ジェクトキーの配列である場合、または入力フォーマットが parquet/orc の場合、recurse を設定 する必要はありません。

'recurse':True

create dynamic frame.from options メソッドを使用して Amazon S3 から直接読み取る場合 は、以下の接続オプションを追加します。たとえば、ファイルを 1 MB のグループにグループ化する 方法は次のとおりです。

df = glueContext.create\_dynamic\_frame.from\_options("s3", {'paths': ["s3://s3path/"], 'recurse':True, 'groupFiles': 'inPartition', 'groupSize': '1048576'}, format="json")

**a** Note

groupFiles は、csv、Ion、grokLog、json、および xml のデータ形式から作成された DynamicFrames でサポートされています。このオプションは、avro、parquet、orc ではサ ポートされていません。

<span id="page-1744-0"></span>Amazon S3 用の VPC エンドポイント

セキュリティ上の理由から、多くの AWS ユーザーがアプリケーションを Amazon Virtual Private Cloud 環境 (Amazon VPC) 内で実行しています。Amazon VPC を使用すると、Amazon EC2 インス タンスを仮想プライベートクラウドで作成できます。そのため、パブリックインターネットなどの他 のネットワークから論理的に分離されます。Amazon VPC を使用すると、IP アドレスの範囲、サブ ネット、ルーティングテーブル、ネットワークゲートウェイ、セキュリティ設定を適切に管理できま す。

**a** Note

2013 年 12 月 4 日より後に AWS アカウントを作成した場合は、各 AWS リージョンにデ フォルトで VPC が用意されています。追加設定なしにデフォルトの VPC をすぐに使用でき ます。

デフォルト VPC の詳細については、Amazon VPC ユーザーガイドの「[デフォルト VPC とデ](https://docs.aws.amazon.com/vpc/latest/userguide/default-vpc.html) [フォルトサブネット](https://docs.aws.amazon.com/vpc/latest/userguide/default-vpc.html)」を参照してください。

多くのお客様が、パブリックインターネット間のデータ送受信に関して、プライバシーとセキュリ ティに関する正当な懸念を抱いています。こういったお客様は、この懸念事項を解決するために、 バーチャルプライベートネットワーク (VPN) を使用して、すべての Amazon S3 ネットワークトラ フィックを、自社内の企業ネットワークのインフラストラクチャ経由でルーティングします。ただ し、このアプローチでは、帯域幅や可用性の課題が生じる場合があります。

Amazon S3 用の VPC エンドポイントにより、これらの課題が軽減されます。Amazon S3 用 VPC エンドポイントを使用することで、AWS Glue はプライベート IP アドレスを使用して、パブリッ クインターネットに公開されることなく Amazon S3 にアクセスできるようになります。AWS Glue はパブリック IP アドレスを必要とせず、VPC のためのインターネットゲートウェイ、NAT デバイ ス、仮想プライベートゲートウェイは不要です。Amazon S3 へのアクセスを制御するには、エン ドポイントのポリシーを使用します。VPC と AWS サービス間のトラフィックは、Amazon ネット ワークを離れません。

Amazon S3 用に VPC エンドポイントを作成する際、リージョン内の Amazon S3 エンドポイント (例: s3.us-west-2.amazonaws.com) に対するリクエストはすべて、Amazon ネットワーク内のプライ ベートの Amazon S3 エンドポイントにルーティングされます。VPC の Amazon EC2 インスタンス で実行されているアプリケーションを変更する必要はありません。エンドポイント名は変わりません が、Amazon S3 へのルーティングは完全に Amazon ネットワーク内で行われ、パブリックインター ネットにアクセスすることはありません。

エンドポイントの詳細については、Amazon VPC ユーザーガイドの[「VPC Endpoints」](https://docs.aws.amazon.com/vpc/latest/userguide/vpc-endpoints.html)を参照して ください。

AWS Glue が VPC エンドポイントを使用して Amazon S3 にアクセスする様子を、次の図に示しま す。

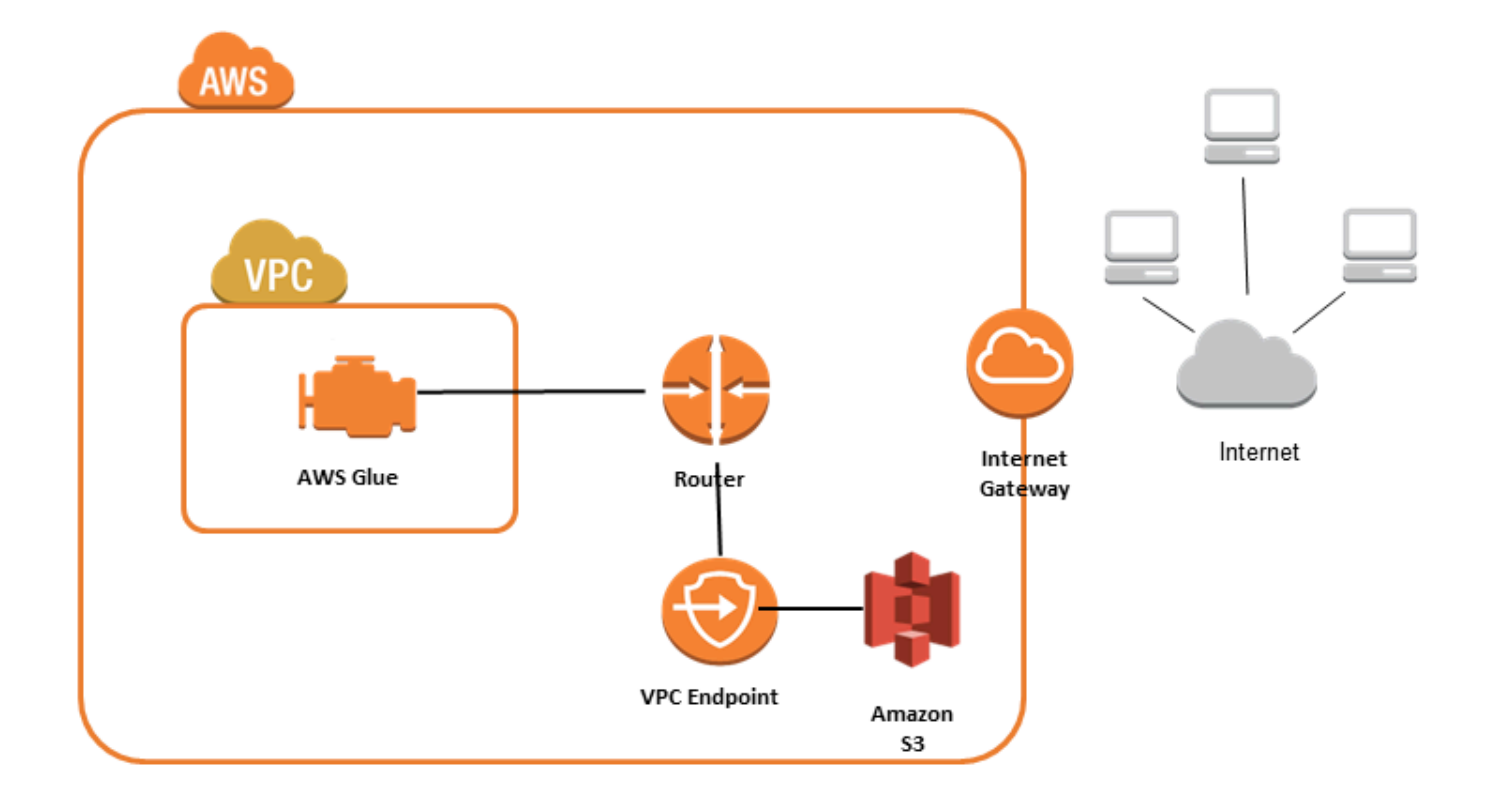

# Amazon S3 のアクセスをセットアップするには

- 1. AWS Management Console にサインインして、Amazon VPC コンソール ([https://](https://console.aws.amazon.com/vpc/)  [console.aws.amazon.com/vpc/](https://console.aws.amazon.com/vpc/)) を開きます。
- 2. 左のナビゲーションペインで [エンドポイント] を選択します。
- 3. [Create Endpoint] (エンドポイントの作成) をクリックし、ステップに従ってゲートウェイタイプ の Amazon S3 VPC エンドポイントを作成します。

# Amazon DocumentDB の接続

Spark 用の AWS Glue を使用して Amazon DocumentDB 内のテーブルに対する読み込みと書き込み を行うことができます。AWS Glue 接続を介して AWS Secrets Manager で保存されている認証情報 を使用して Amazon DocumentDB に接続できます。

Amazon DocumentDB の詳細については、「[Amazon DocumentDB のドキュメント」](https://docs.aws.amazon.com/documentdb/latest/developerguide/what-is.html)を参照してく ださい。

### **a** Note

Amazon DocumentDB エラスティッククラスターは、現在 AWS Glue コネクタを使用する場 合にはサポートされていません。エラスティッククラスターの詳細については、「[Amazon](https://docs.aws.amazon.com/documentdb/latest/developerguide/docdb-using-elastic-clusters.html) [DocumentDB エラスティッククラスターの使用」](https://docs.aws.amazon.com/documentdb/latest/developerguide/docdb-using-elastic-clusters.html)を参照してください。

Amazon DocumentDB コレクションへの読み取りと書き込み

**a** Note

Amazon DocumentDB に接続する ETL ジョブを作成する際、Connections ジョブのプロパ ティにおいて、Amazon DocumentDB が実行されている Virtual Private Cloud (VPC) を特定 するための、接続オブジェクトを指定する必要があります。接続オブジェクトの場合、接続 タイプは JDBC で、JDBC URL は mongo://*<DocumentDB\_host>*:27017 である必要があ ります。

## **a** Note

これらのコードサンプルは AWS Glue 3.0 用に開発されました。AWS Glue 4.0 への移行につ いては、[the section called "MongoDB"](#page-788-0) を参照してください。uri パラメータが変更されまし た。

**a** Note

Amazon DocumentDB を使用する場合、書かれた文書に \_id が指定されている場合な ど、特定の状況では、retryWrites は false に設定する必要があります。詳細について

は、Amazon DocumentDB ドキュメントの「[MongoDB との機能の違い」](https://docs.aws.amazon.com/documentdb/latest/developerguide/functional-differences.html#functional-differences.retryable-writes)を参照してくださ い。

次の Python スクリプトでは、Amazon DocumentDB に対する読み取りと書き込みのための、接続タ イプと接続オプションの使用方法を示しています。

```
import sys
from awsglue.transforms import *
from awsglue.utils import getResolvedOptions
from pyspark.context import SparkContext, SparkConf
from awsglue.context import GlueContext
from awsglue.job import Job
import time
## @params: [JOB_NAME]
args = getResolvedOptions(sys.argv, ['JOB_NAME'])
sc = SparkContext()
glueContext = GlueContext(sc)
spark = glueContext.spark_session
job = Job(glueContext)
job.init(args['JOB_NAME'], args)
output path = "s3://some bucket/output/" + str(time.time()) + "/"
documentdb_uri = "mongodb://<mongo-instanced-ip-address>:27017"
documentdb_write_uri = "mongodb://<mongo-instanced-ip-address>:27017"
read_docdb_options = { 
     "uri": documentdb_uri, 
     "database": "test", 
     "collection": "coll", 
     "username": "username", 
     "password": "1234567890", 
     "ssl": "true", 
     "ssl.domain_match": "false", 
     "partitioner": "MongoSamplePartitioner", 
     "partitionerOptions.partitionSizeMB": "10", 
     "partitionerOptions.partitionKey": "_id"
}
write_documentdb_options = { 
     "retryWrites": "false", 
     "uri": documentdb_write_uri, 
     "database": "test", 
     "collection": "coll", 
     "username": "username", 
     "password": "pwd"
}
```

```
# Get DynamicFrame from DocumentDB
dynamic frame2 = glueContext.create_dynamic_frame.from_options(connection_type="documentdb", 
  connection_options=read_docdb_options)
# Write DynamicFrame to MongoDB and DocumentDB
glueContext.write_dynamic_frame.from_options(dynamic_frame2, 
  connection_type="documentdb", 
  connection_options=write_documentdb_options)
job.commit()
```
次の Scala スクリプトでは、Amazon DocumentDB に対する読み取りと書き込みのための、接続タ イプと接続オプションの使用方法を示しています。

```
import com.amazonaws.services.glue.GlueContext
import com.amazonaws.services.glue.MappingSpec
import com.amazonaws.services.glue.errors.CallSite
import com.amazonaws.services.glue.util.GlueArgParser
import com.amazonaws.services.glue.util.Job
import com.amazonaws.services.glue.util.JsonOptions
import com.amazonaws.services.glue.DynamicFrame
import org.apache.spark.SparkContext
import scala.collection.JavaConverters._
object GlueApp { 
   val DOC_URI: String = "mongodb://<mongo-instanced-ip-address>:27017" 
   val DOC_WRITE_URI: String = "mongodb://<mongo-instanced-ip-address>:27017" 
   lazy val documentDBJsonOption = jsonOptions(DOC_URI) 
   lazy val writeDocumentDBJsonOption = jsonOptions(DOC_WRITE_URI) 
   def main(sysArgs: Array[String]): Unit = { 
    val spark: SparkContext = new SparkContext()
     val glueContext: GlueContext = new GlueContext(spark) 
     val args = GlueArgParser.getResolvedOptions(sysArgs, Seq("JOB_NAME").toArray) 
     Job.init(args("JOB_NAME"), glueContext, args.asJava) 
     // Get DynamicFrame from DocumentDB 
     val resultFrame2: DynamicFrame = glueContext.getSource("documentdb", 
  documentDBJsonOption).getDynamicFrame()
```

```
 // Write DynamicFrame to DocumentDB 
     glueContext.getSink("documentdb", writeJsonOption).writeDynamicFrame(resultFrame2) 
     Job.commit() 
   } 
   private def jsonOptions(uri: String): JsonOptions = { 
     new JsonOptions( 
       s"""{"uri": "${uri}", 
           |"database":"test", 
           |"collection":"coll", 
           |"username": "username", 
           |"password": "pwd", 
           |"ssl":"true", 
           |"ssl.domain_match":"false", 
           |"partitioner": "MongoSamplePartitioner", 
           |"partitionerOptions.partitionSizeMB": "10", 
           |"partitionerOptions.partitionKey": "_id"}""".stripMargin) 
   }
}
```
Amazon DocumentDB 接続のオプションのリファレンス

Amazon DocumentDB (MongoDB 互換) への接続を指定します。

接続オプションは、ソース接続とシンク接続とで異なります。

```
"connectionType": "Documentdb" ソースとする
```
"connectionType": "documentdb" をソースとして、次の接続オプションを使用します。

- "uri": (必須) 読み取り元の Amazon DocumentDB ホスト (mongodb://<host>:<port> 形式)。
- "database": (必須) 読み取り元の Amazon DocumentDB データベース。
- "collection": (必須) 読み取り元の Amazon DocumentDB コレクション。
- "username": (必須) Amazon DocumentDB のユーザー名。
- "password": (必須) Amazon DocumentDB のパスワード。
- "ssl": (SSL を使用する場合は必須) SSL を使用して接続する場合は、このオプションの値を "true" に設定する必要があります。
- "ssl.domain\_match": (SSL を使用する場合は必須) SSL を使用して接続する場合は、このオプ ションの値を "false" に設定する必要があります。
- "batchSize": (オプション): 内部バッチのカーソル内で使用される、バッチごとに返されるド キュメントの数。
- "partitioner": (オプション) Amazon DocumentDB から入力データを読み取るためのパーティ ショナーのクラス名。コネクタには、次のパーティショナーがあります。
	- MongoDefaultPartitioner (デフォルト) (AWS Glue 4.0 ではサポートされていません)
	- MongoSamplePartitioner (AWS Glue 4.0 ではサポートされていません)
	- MongoShardedPartitioner
	- MongoSplitVectorPartitioner
	- MongoPaginateByCountPartitioner
	- MongoPaginateBySizePartitioner (AWS Glue 4.0 ではサポートされていません)
- "partitionerOptions" (オプション): 指定されたパーティショナーのオプション。各パーティ ショナーでは、次のオプションがサポートされています。
	- MongoSamplePartitioner: partitionKey, partitionSizeMB, samplesPerPartition
	- MongoShardedPartitioner: shardkey
	- MongoSplitVectorPartitioner: partitionKey、partitionSizeMB
	- MongoPaginateByCountPartitioner: partitionKey, numberOfPartitions
	- MongoPaginateBySizePartitioner: partitionKey、partitionSizeMB

これらのオプションの詳細については、MongoDB のドキュメントの「[Partitioner Configuration」](https://docs.mongodb.com/spark-connector/master/configuration/#partitioner-conf) を参照してください。

"connectionType": "documentdb" as Sink

"connectionType": "documentdb" をシンクとして、次の接続オプションを使用します。

- "uri": (必須) 書き込み先の Amazon DocumentDB ホスト (mongodb://<host>:<port> 形式)。
- "database": (必須) 書き込み先の Amazon DocumentDB データベース。
- "collection": (必須) 書き込み先の Amazon DocumentDB コレクション。
- "username": (必須) Amazon DocumentDB のユーザー名。
- "password": (必須) Amazon DocumentDB のパスワード。
- "extendedBsonTypes": (オプション) true が指定されている場合、Amazon DocumentDB への データ書き込み時に拡張 BSON 型を使用できます。デフォルト: true。
- "replaceDocument": (オプション) true の場合、\_id フィールドを含むデータセットを保存す るときに、ドキュメント全体を置き換えます。false の場合、データセットのフィールドと一致 するドキュメントのフィールドのみが更新されます。デフォルト: true。
- "maxBatchSize": (オプション): データを保存するときの一括オペレーションの最大バッチサイ ズ。デフォルトは 512 です。
- "retryWrites": (オプション): AWS Glue でネットワークエラーが発生した場合、特定の書き込 みオペレーションを 1 回自動的に再試行します。

## OpenSearch Service 接続

AWS Glue for Spark を使用して、AWS Glue 4.0 以降のバージョンの OpenSearch Service のテー ブルからの読み取りとテーブルへの書き込みを行うことができます。OpenSearch クエリを使用 して、OpenSearch Service から何を読み取るかを定義できます。AWS Glue 接続を通じて AWS Secrets Manager で保存されている HTTP 基本認証情報を使用して OpenSearch Service に接続しま す。この機能は OpenSearch サービスのサーバーレスとは互換性がありません。

Amazon OpenSearch Service の詳細については[、Amazon OpenSearch Service ドキュメントを](https://docs.aws.amazon.com/opensearch-service/)参照 してください。

OpenSearch Service 接続の設定

AWS Glue から OpenSearch Service に接続するには、OpenSearch Service 認証情報を作成して AWS Secrets Manager シークレットに保存し、そのシークレットを OpenSearch Service AWS Glue 接続に関連付ける必要があります。

## 前提条件:

• 読み取り元とするドメインエンドポイント *aosEndpoint* とポート *aosPort* を特定するか、ま たは Amazon OpenSearch Service ドキュメントの手順に従ってリソースを作成します。ドメイン の作成の詳細については、Amazon OpenSearch Service ドキュメントの[「Amazon OpenSearch](https://docs.aws.amazon.com/opensearch-service/latest/developerguide/createupdatedomains.html)  [Service ドメインの作成と管理](https://docs.aws.amazon.com/opensearch-service/latest/developerguide/createupdatedomains.html)」を参照してください。

Amazon OpenSearch Service ドメインエンドポイントのデフォルト形式は、https:// search-*domainName*-*unstructuredIdContent*.*region*.es.amazonaws.com です。ドメインエ ンドポイントの識別の詳細については、Amazon OpenSearch Service ドキュメントの[「Amazon](https://docs.aws.amazon.com/opensearch-service/latest/developerguide/createupdatedomains.html) [OpenSearch Service ドメインの作成と管理」](https://docs.aws.amazon.com/opensearch-service/latest/developerguide/createupdatedomains.html)を参照してください。

ドメインの HTTP 基本認証情報、*aosUser*、および *aosPassword* を特定または生成します。

OpenSearch Service に対する接続を設定するには:

- 1. AWS Secrets Manager で、OpenSearch Service 認証情報を使用してシークレットを作成しま す。Secrets Manager でシークレットを作成するには、AWS Secrets Manager ドキュメントの 「[AWS Secrets Manager シークレットを作成する](https://docs.aws.amazon.com/secretsmanager/latest/userguide/create_secret.html)」にあるチュートリアルに従ってください。 シークレットを作成したら、次のステップのためにシークレット名 *secretName* を保存してお きます。
	- [key/value ペア] を選択する際に、*aosUser* という値を持つキー opensearch.net.http.auth.user のペアを作成します。
	- [key/value ペア] を選択する際に、*aosPassword* という値を持つキー opensearch.net.http.auth.pass のペアを作成します。
- 2. AWS Glue コンソールで、[「the section called "AWS Glue 接続の追加"」](#page-365-0)にあるステップに 従って接続を作成します。接続を作成したら、将来的に AWS Glue で使用するために、接続名 *connectionName* を維持します。
	- [接続タイプ] を選択する場合は、[OpenSearch Service] を選択します。
	- ドメインエンドポイントを選択する場合は、*aosEndpoint* を入力します。
	- ポートを選択する場合は、*aosPort* を入力します。
	- [AWS Secret] をクリックして、*secretName* を入力します。

AWS Glue OpenSearch Service 接続を作成した後、AWS Glue ジョブを実行する前に次のステップ を実行する必要があります。

- AWS Glue ジョブに関連付けられている IAM ロールに *secretName* を読み取るアクセス許可を付 与します。
- AWS Glue ジョブ設定で、追加のネットワーク接続として *connectionName* を指定します。

<span id="page-1753-0"></span>OpenSearch Service のインデックスからの読み取り

前提条件:

- 読み取り元とする OpenSearch Service インデックスである *aosIndex*。
- 認証およびネットワーク位置情報を提供するように設定された AWS Glue OpenSearch Service 接 続。これを取得するには、前の手順の「OpenSearch Service に対する接続を設定するには」のス テップを実行します。AWS Glue 接続、*connectionName* の名前が必要になります。

この例では、Amazon OpenSearch Service からインデックスを読み取ります。pushdown パラメー タを入力する必要があります。

例:

```
opensearch_read = glueContext.create_dynamic_frame.from_options( 
    connection type="opensearch",
     connection_options={ 
         "connectionName": "connectionName", 
         "opensearch.resource": "aosIndex", 
         "pushdown": "true", 
     }
)
```
クエリ文字列を指定して、DynamicFrame で返される結果をフィルタリングすることもできま す。opensearch.query を設定する必要があります。

opensearch.query は、URL クエリパラメータ文字列である *queryString* またはクエリ DSL JSON オブジェクトである *queryObject* を受け取ることができます。クエリ DSL の詳細について は、OpenSearch ドキュメントの「[クエリ DSL](https://opensearch.org/docs/latest/query-dsl/index/)」を参照してください。URL クエリパラメータ文字 列を入力するには、完全修飾 URL の場合と同様に、クエリの前に ?q= を付加します。クエリ DSL オブジェクトを入力するには、入力する前に JSON オブジェクトを文字列エスケープします。

例:

```
 queryObject = "{ "query": { "multi_match": { "query": "Sample", "fields": 
  [ "sample" ] } } }" 
             queryString = "?q=queryString" 
             opensearch_read_query = glueContext.create_dynamic_frame.from_options( 
     connection_type="opensearch", 
     connection_options={ 
         "connectionName": "connectionName", 
         "opensearch.resource": "aosIndex", 
         "opensearch.query": queryString, 
         "pushdown": "true", 
     }
)
```
特定の構文以外でクエリを作成する方法の詳細については、OpenSearch ドキュメントの「[クエリ文](https://opensearch.org/docs/latest/query-dsl/full-text/query-string/#query-string-syntax) [字列構文](https://opensearch.org/docs/latest/query-dsl/full-text/query-string/#query-string-syntax)」を参照してください。

配列型データを含む OpenSearch コレクションから読み取る場合 は、opensearch.read.field.as.array.include パラメーターを使用してメソッド呼び出し でどのフィールドが配列型であるかを指定する必要があります。

例えば、次のドキュメントを読み取ると、genre と actor 配列フィールドが表示されます。

```
{ 
      "_index": "movies", 
      "_id": "2", 
      "_version": 1, 
     "_seq_no": \emptyset,
      "_primary_term": 1, 
     "found": true, 
      "_source": { 
          "director": "Frankenheimer, John", 
          "genre": [ 
               "Drama", 
               "Mystery", 
               "Thriller", 
               "Crime" 
          ], 
          "year": 1962, 
          "actor": [ 
               "Lansbury, Angela", 
               "Sinatra, Frank", 
               "Leigh, Janet", 
               "Harvey, Laurence", 
               "Silva, Henry", 
               "Frees, Paul", 
               "Gregory, James", 
               "Bissell, Whit", 
               "McGiver, John", 
               "Parrish, Leslie", 
               "Edwards, James", 
               "Flowers, Bess", 
               "Dhiegh, Khigh", 
               "Payne, Julie", 
               "Kleeb, Helen", 
               "Gray, Joe", 
               "Nalder, Reggie", 
               "Stevens, Bert", 
               "Masters, Michael", 
               "Lowell, Tom"
```

```
 ], 
          "title": "The Manchurian Candidate" 
     }
}
```
この場合、メソッド呼び出しにそれらのフィールド名を含めます。例:

"opensearch.read.field.as.array.include": "genre,actor"

配列フィールドがドキュメント構造内にネストされている場合は、ドット表記を使用して参照してく ださい: "genre,actor,foo.bar.baz"。これにより、埋め込みドキュメント bar を含む埋め込み ドキュメント foo を介してソースドキュメントに含まれる配列 baz が指定されます。

OpenSearch Service テーブルへの書き込み

この例では、既存の DynamicFrame である *dynamicFrame* から OpenSearch Service に情報を書き 込みます。インデックスに既に情報がある場合、AWS Glue は DynamicFrame からのデータを付加 します。pushdown パラメータを入力する必要があります。

前提条件:

- 書き込み先とする OpenSearch Service テーブル。テーブルの識別情報が必要になります。これに *tableName* と名前を付けます。
- 認証およびネットワークの場所の情報を提供するように設定された AWS Glue OpenSearch Service 接続。これを取得するには、前の手順の「OpenSearch Service に対する接続を設定する には」のステップを実行します。AWS Glue 接続、*connectionName* の名前が必要になります。

例:

```
glueContext.write_dynamic_frame.from_options( 
     frame=dynamicFrame, 
     connection_type="opensearch", 
     connection_options={ 
       "connectionName": "connectionName", 
       "opensearch.resource": "aosIndex", 
     },
)
```
OpenSearch Service 接続のオプションのリファレンス

- connectionName 必須。読み込み/書き込みに使用されます。認証およびネットワークの場所 の情報を接続方法に提供するように設定された AWS Glue OpenSearch Service 接続の名前。
- opensearch.resource 必須。読み込み/書き込みに使用されます。有効な値: OpenSearch イ ンデックス名。接続メソッドがインタラクションするインデックスの名前。
- opensearch.query 読み取りに使用。有効な値: JSON をエスケープした文字列、またはこの 文字列が ? で始まる場合は URL の検索部分。読み取り時に取得する内容をフィルタリングする OpenSearch クエリ。このパラメータの使用方法の詳細については、前のセクション「[the section](#page-1753-0)  [called "OpenSearch Service から読み取る"」](#page-1753-0)を参照してください。
- pushdown 次の場合は必須です。読み込みに使用されます。有効な値: ブール値。Spark に読み 取りクエリを OpenSearch に渡し、データベースが関連ドキュメントのみを返すように指示しま す。
- opensearch.read.field.as.array.include 配列タイプのデータを読み取る場 合は必須。読み込みに使用されます。有効値: カンマで区切られた、フィールド名のリス ト。OpenSearch ドキュメントから配列として読み取るフィールドを指定します。このパラメータ の使用方法の詳細については、前のセクション「[the section called "OpenSearch Service から読み](#page-1753-0) [取る"」](#page-1753-0)を参照してください。

## Redshift 接続

AWS Glue for Spark を使用して、Amazon Redshift データベース内のテーブルへの読み取りとテー ブルへの書き込みを行うことができます。Amazon Redshift データベースに接続するとき、 AWS Glue は Amazon Redshift SQL COPY UNLOAD とコマンドを使用してスループットを最大化する ために Amazon S3 を介してデータを移動します。 AWS Glue 4.0 以降では[、Apache Spark 用の](https://docs.aws.amazon.com/redshift/latest/mgmt/spark-redshift-connector.html)  [Amazon Redshift インテグレーションを使用して、](https://docs.aws.amazon.com/redshift/latest/mgmt/spark-redshift-connector.html)Amazon Redshift 固有の最適化と機能を使用して 読み取りと書き込みを行うことができます。また、以前のバージョンで接続する場合には利用できな かった機能もあります。

AWS Glue によって Amazon Redshift ユーザーがサーバーレスデータ統合と ETL のための AWS Glue への移行がこれまでになく簡単になった方法をご覧ください。

## <span id="page-1757-0"></span>Redshift 接続の設定

AWS Glue で Amazon Redshift クラスターを使用するには、いくつかの前提条件が必要です。

• データベースの読み込みおよび書き込み時に一時的なストレージとして使用する Amazon S3 ディ レクトリがあること。

- Amazon Redshift クラスター、 AWS Glue ージョブ、および Amazon S3 ディレクトリ間の通信を 可能にする Amazon VPC。
- AWS Glue ージョブと Amazon Redshift クラスターに対する適切な IAM アクセス許可。

IAM ロールを設定する

Amazon Redshift クラスターのロールを設定する

AWS Glue ジョブと統合するには、Amazon Redshift クラスターが Amazon S3 への読み取り と書き込みが可能である必要があります。これを可能にするには、接続する Amazon Redshift クラスターに IAM ロールを関連付けます。ロールには、Amazon S3 の一時ディレクトリから の読み取り、および一時ディレクトリへの書き込みを許可するポリシーが必要です。ロールに は、redshift.amazonaws.com サービスで AssumeRole を許可する信頼関係が必要です。

IAM ロールを Amazon Redshift に関連付けるには

- 1. 前提条件: ファイルの一時的なストレージとして使用する Amazon S3 バケットまたはディレク トリがあること。
- 2. Amazon Redshift クラスターに必要な Amazon S3 のアクセス許可を特定します。Amazon Redshift クラスターとの間でデータを移動するとき、 AWS Glue ージョブは Amazon Redshift に対して COPY ステートメントと UNLOAD ステートメントを発行します。ジョブによって Amazon Redshift のテーブルが変更された場合、 AWS Glue は CREATE LIBRARY ステートメ ントも発行します。Amazon Redshift がこれらのステートメントを実行するために必要な特定の Amazon S3 アクセス権限については、Amazon Redshift のドキュメント「Amazon Redshift: [他](https://docs.aws.amazon.com/redshift/latest/dg/copy-usage_notes-access-permissions.html) [のリソースにアクセスするためのアクセス許可」を参照してください。 AWS](https://docs.aws.amazon.com/redshift/latest/dg/copy-usage_notes-access-permissions.html)
- 3. IAM コンソールで、必要なアクセス許可を持つ IAM ポリシーを作成します。ポリシーの作成に ついての詳細は、「[IAM ポリシーの作成」](https://docs.aws.amazon.com/IAM/latest/UserGuide/access_policies_create.html)を参照してください。
- 4. IAM コンソールで、ロールと信頼関係を作成し、Amazon Redshift がロールを継承できるように します。IAM ドキュメントの指示に従ってサービス ([コンソール\) のロールを作成するには AWS](https://docs.aws.amazon.com/IAM/latest/UserGuide/id_roles_create_for-service.html#roles-creatingrole-service-console)
	- AWS サービスのユースケースを選択するように求められたら、「Redshift-カスタマイズ可 能」を選択します。
	- ポリシーをアタッチするように求められた場合、以前に定義したポリシーを選択します。

# **a** Note

Amazon Redshift のロールの設定の詳細については、Amazon Redshift ドキュメントの 「[Amazon Redshift AWS がユーザーに代わって他のサービスにアクセスすることを許可](https://docs.aws.amazon.com/redshift/latest/mgmt/authorizing-redshift-service.html) [する](https://docs.aws.amazon.com/redshift/latest/mgmt/authorizing-redshift-service.html)」を参照してください。

5. Amazon Redshift コンソールで、ロールを Amazon Redshift クラスターに関連付けます。これ については、[Amazon Redshift のドキュメントに](https://docs.aws.amazon.com/redshift/latest/mgmt/copy-unload-iam-role.html)記載されている手順に従ってください。

Amazon Redshift コンソールでハイライト表示されているオプションを選択して、この設定を行 えます。

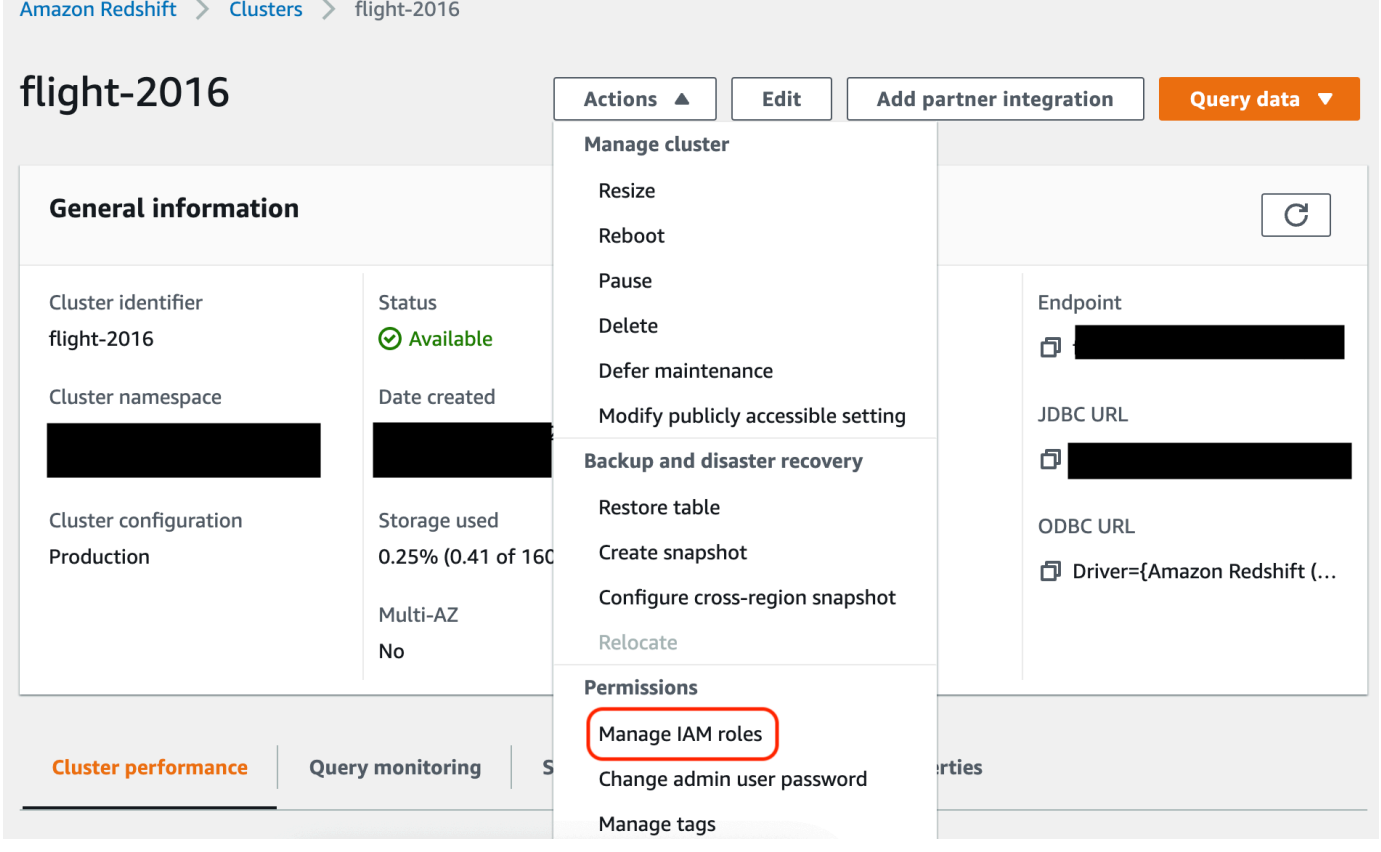

**a** Note

デフォルトでは、 AWS Glue ジョブは、ジョブを実行するために指定したロールを使用して 作成された Amazon Redshift の一時認証情報を渡します。これらの認証情報を使用すること

はお勧めしません。これらの認証情報は、セキュリティ上の理由により 1 時間後に失効しま す。

AWS Glue ジョブのロールを設定する

AWS Glue ジョブには Amazon S3 バケットにアクセスするためのロールが必要です。Amazon Redshift クラスターの IAM アクセス許可は必要ありません。アクセスは Amazon VPC の接続とデー タベースの認証情報によって制御されます。

Amazon VPC を設定する

Amazon Redshift データストアへのアクセスをセットアップするには

- 1. AWS Management Console にサインインし[、https://console.aws.amazon.com/redshiftv2/](https://console.aws.amazon.com/redshiftv2/) にあ る Amazon Redshift コンソールを開きます。
- 2. 左のナビゲーションペインで [クラスター] を選択します。
- 3. AWS Glue からアクセスするクラスターの名前を選択します。
- 4. [Cluster Properties (クラスターのプロパティ)] セクションで、[VPC security groups (VPC セ キュリティグループ)] 内のセキュリティグループを選択し、AWS Glue が使用できるようにし ます。今後の参照用に選択したセキュリティグループの名前を記録します。Amazon EC2 コン ソールでセキュリティグループを選択すると、[Security Groups] (セキュリティグループ) の一覧 が開きます。
- 5. 変更するセキュリティグループを選択し、[Inbound (インバウンド)] タブに移動します。
- 6. 自己参照ルールを追加して、AWS Glue コンポーネントが通信できるようにします。具体的に は、[Type (タイプ)] All TCP、[Protocol (プロトコル)] は TCP、[Port Range (ポート範囲)] には すべてのポートが含まれ、[Source (ソース)] は [Group ID (グループ ID)] と同じセキュリティグ ループ名であるというルールを追加または確認します。

インバウンドルールは以下のようになります。

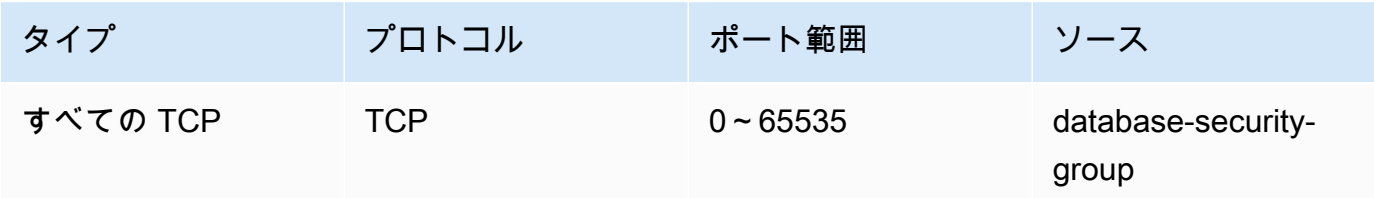

例:

7. アウトバウンドトラフィックのルールも追加します。すべてのポートへのアウトバウンドトラ フィックを開きます。以下に例を示します。

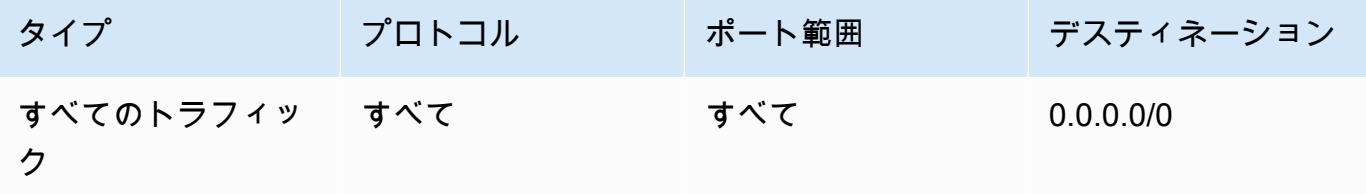

または、[Type (タイプ)] は All TCP、[Protocol (プロトコル)] は TCP、[Port Range (ポート範 囲)] にすべてのポートが含まれ、[Destination (宛先)] は [Group ID (グループ ID)] と同じセキュ リティグループ名の自己参照ルールを作成します。Amazon S3 VPC エンドポイントを使用 している場合は、Amazon S3 にアクセスするための HTTPS ルールも追加します。VPC から Amazon *S3 VPC ##################################### s3-prefix-list-id* が 必要です。

例:

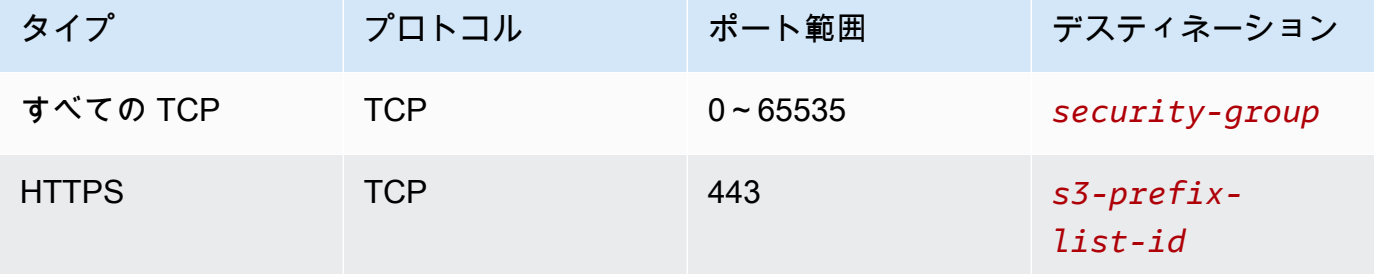

AWS Glue をセットアップ

Amazon VPC 接続情報を提供する AWS Glue データカタログ接続を作成する必要があります。

コンソールで AWS Glue への Amazon Redshift Amazon VPC 接続を設定するには

- 1. 「[the section called "AWS Glue 接続の追加"](#page-365-0)」のステップに従ってデータカタログ接続を作成し ます。接続を作成したら、次のステップのために接続名 *connectionName* を保存しておきま す。
	- 接続タイプを選択するときは、Amazon Redshift を選択します。
	- Redshift クラスターを選択するときは、クラスターを名前で選択します。
- クラスターの Amazon Redshift ユーザーのデフォルト接続情報を指定します。
- Amazon VPC 設定は自動的に設定されます。

## **a** Note

AWS SDK を使用して Amazon Redshift 接続を作成する場合は、Amazon VPC の PhysicalConnectionRequirements を手動で指定する必要があります。

2. AWS Glue ジョブ設定で、追加のネットワーク接続として *ConnectionName ######*。

例: Amazon Redshift テーブルからの読み取り

Amazon Redshift クラスターと Amazon Redshift Serverless 環境から読み込みを行うことができま す。

前提条件: 読み込む目的の Amazon Redshift テーブルがあること。[the section called "Redshift の設](#page-1757-0) [定"前](#page-1757-0)のセクションの手順に従うと、一時ディレクトリ用の Amazon S3 URI、*temp-s3-dir*、およ び IAM ロール (アカウント内) が用意されているはずです。*rs-role-namerole-account-id*

Using the Data Catalog

その他の前提条件: 読み取る目的の Amazon Redshift テーブル用のテーブルとデータカタロ グのデータベースがあること。データカタログの詳細については、「[データ検出とカタログ](#page-111-0) [化](#page-111-0)」を参照してください Amazon Redshift テーブルのエントリを作成したら、*redshift-dcdatabase-nameredshift-table-name*接続をおよびで識別します。

設定: 関数オプションで、database および table\_name パラメータを使用してデータカタログ テーブルを識別します。redshift\_tmp\_dir を使用して、Amazon S3 の一時ディレクトリを識 別します。また、*rs-role-name*aws\_iam\_roleadditional\_optionsパラメータ内のキーを 使用して指定することもできます。

```
 glueContext.create_dynamic_frame.from_catalog( 
     database = "redshift-dc-database-name", 
     table_name = "redshift-table-name", 
     redshift_tmp_dir = args["temp-s3-dir"], 
     additional_options = {"aws_iam_role": "arn:aws:iam::role-account-id:role/rs-
role-name"})
```
Connecting directly

その他の前提条件:Amazon Redshift テーブルの名前が必要になります (. *redshift-tablename* そのテーブルを格納する Amazon Redshift クラスターの JDBC 接続情報が必要です。*#### ###############################redshift-database-name*

Amazon Redshift クラスターを操作するときは、Amazon Redshift コンソールから接続情報を取 得できます。Amazon Redshift サーバーレスを使用する場合は、Amazon Redshift ドキュメント の「[Amazon Redshift Serverless への接続」](https://docs.aws.amazon.com/redshift/latest/mgmt/serverless-connecting.html)を参照してください。

設定: 関数オプションでは、url、dbtable、user および password を使用して接続パラメー タを識別します。redshift\_tmp\_dir を使用して、Amazon S3 の一時ディレクトリを識別し ます。from\_options を使用する場合は IAM ロールを指定できます。この構文はデータカタロ グを介して接続するのと似ていますが、connection\_options マップにパラメータを配置しま す。

パスワードを AWS Glue スクリプトにハードコーディングするのは悪い習慣です。SDK for Python (Boto3) を使用して、 AWS Secrets Manager パスワードをスクリプトに保存し、スクリ プト内で取得することを検討してください。

```
my_conn_options = { 
     "url": "jdbc:redshift://host:port/redshift-database-name", 
     "dbtable": "redshift-table-name", 
     "user": "username", 
     "password": "password", 
     "redshiftTmpDir": args["temp-s3-dir"], 
     "aws_iam_role": "arn:aws:iam::account id:role/rs-role-name"
}
df = glueContext.create_dynamic_frame.from_options("redshift", my_conn_options)
```
例: Amazon Redshift テーブルへの書き込み

Amazon Redshift クラスターと Amazon Redshift Serverless 環境に書き込みを行うことができま す。

前提条件:Amazon Redshift クラスターを作成し、[the section called "Redshift の設定"](#page-1757-0)前のセクション の手順に従うと、一時ディレクトリ用の Amazon S3 URI、*temp-s3-dir*、および IAM ロール (アカ
ウント内) が必要です。*rs-role-namerole-account-id*また、データベースに書き込むコンテン ツがある DynamicFrame も必要です。

Using the Data Catalog

その他の前提条件 Amazon Redshift クラスター用のデータカタログのデータベースと、読み取る 目的のテーブルがあること。データカタログの詳細については、「[データ検出とカタログ化](#page-111-0)」を 参照してください 接続はで、ターゲットテーブルはで指定します。*redshift-dc-databasenameredshift-table-name*

設定: 関数オプションで、database パラメータを使用してデータカタログのデータベー スを識別し、table\_name を使用してテーブルを指定します。redshift\_tmp\_dir を使用して、Amazon S3 の一時ディレクトリを識別します。また、*rs-rolename*aws\_iam\_roleadditional\_optionsパラメータ内のキーを使用して指定することもでき ます。

```
 glueContext.write_dynamic_frame.from_catalog( 
     frame = input dynamic frame, 
     database = "redshift-dc-database-name", 
     table_name = "redshift-table-name", 
     redshift_tmp_dir = args["temp-s3-dir"], 
     additional_options = {"aws_iam_role": "arn:aws:iam::account-id:role/rs-role-
name"})
```
Connecting through a AWS Glue connection

write\_dynamic\_frame.from\_options メソッドを使用して、Amazon Redshift に直接接続 できます。ただし、接続の詳細をスクリプトに直接挿入するのではなく、from\_jdbc\_conf メ ソッドを使用してデータカタログの接続に保存されている接続の詳細を参照します。これは、 データベースのデータカタログテーブルをクロールまたは作成することなく実行できます。デー タカタログの接続ついての詳細は、「[データへの接続](#page-345-0)」を参照してください。

その他の前提条件: データベース用のデータカタログの接続と、読み取る目的の Amazon Redshift テーブルがあること。

設定:データカタログとの接続を指定します*dc-connection-name*。Amazon Redshift デー タベースとテーブルは、*redshift-table-nameredshift-database-name*とで識別しま す。catalog\_connection を使用してデータカタログの接続情報を指定し、dbtable および database を使用して Amazon Redshift の情報を指定します。この構文はデータカタログを介し て接続するのと似ていますが、connection\_options マップにパラメータを配置します。

```
my_conn_options = { 
     "dbtable": "redshift-table-name", 
     "database": "redshift-database-name", 
     "aws_iam_role": "arn:aws:iam::role-account-id:role/rs-role-name"
}
glueContext.write_dynamic_frame.from_jdbc_conf( 
     frame = input dynamic frame, 
     catalog_connection = "dc-connection-name", 
     connection_options = my_conn_options, 
     redshift_tmp_dir = args["temp-s3-dir"])
```
Amazon Redshift 接続のオプションに関するリファレンス

userやなどの情報を設定するためにすべての AWS Glue JDBC 接続に使用される基本的な接続オプ ションはurl、すべての JDBC password タイプで一貫しています。JDBC のパラメータの詳細につ いては、「[the section called "JDBC 接続パラメータ"」](#page-1793-0)を参照してください。

Amazon Redshift 接続のタイプには、その他の接続オプションがいくつかあります。

- "redshiftTmpDir": (必須) データベースからコピーする際に一時的なデータをステージングで きる Amazon S3 パス。
- "aws\_iam\_role": (オプション) IAM ロールの ARN。 AWS Glue ジョブはこのロールを Amazon Redshift クラスターに渡し、ジョブの指示を完了するために必要なアクセス権限をクラスターに付 与します。

AWS Glue 4.0+ではその他の接続オプションも利用可能

AWS Glue 接続オプションを使用して、新しい Amazon Redshift コネクタのオプションを渡すこと もできます。サポートされているコネクタオプションの詳細なリストについては、「[Apache Spark](https://docs.aws.amazon.com/redshift/latest/mgmt/spark-redshift-connector.html) [用の Amazon Redshift の統合」](https://docs.aws.amazon.com/redshift/latest/mgmt/spark-redshift-connector.html)の「Spark SQL パラメータ」セクションを参照してください。

参考までに、いくつかの新しいオプションをここで再度確認します。

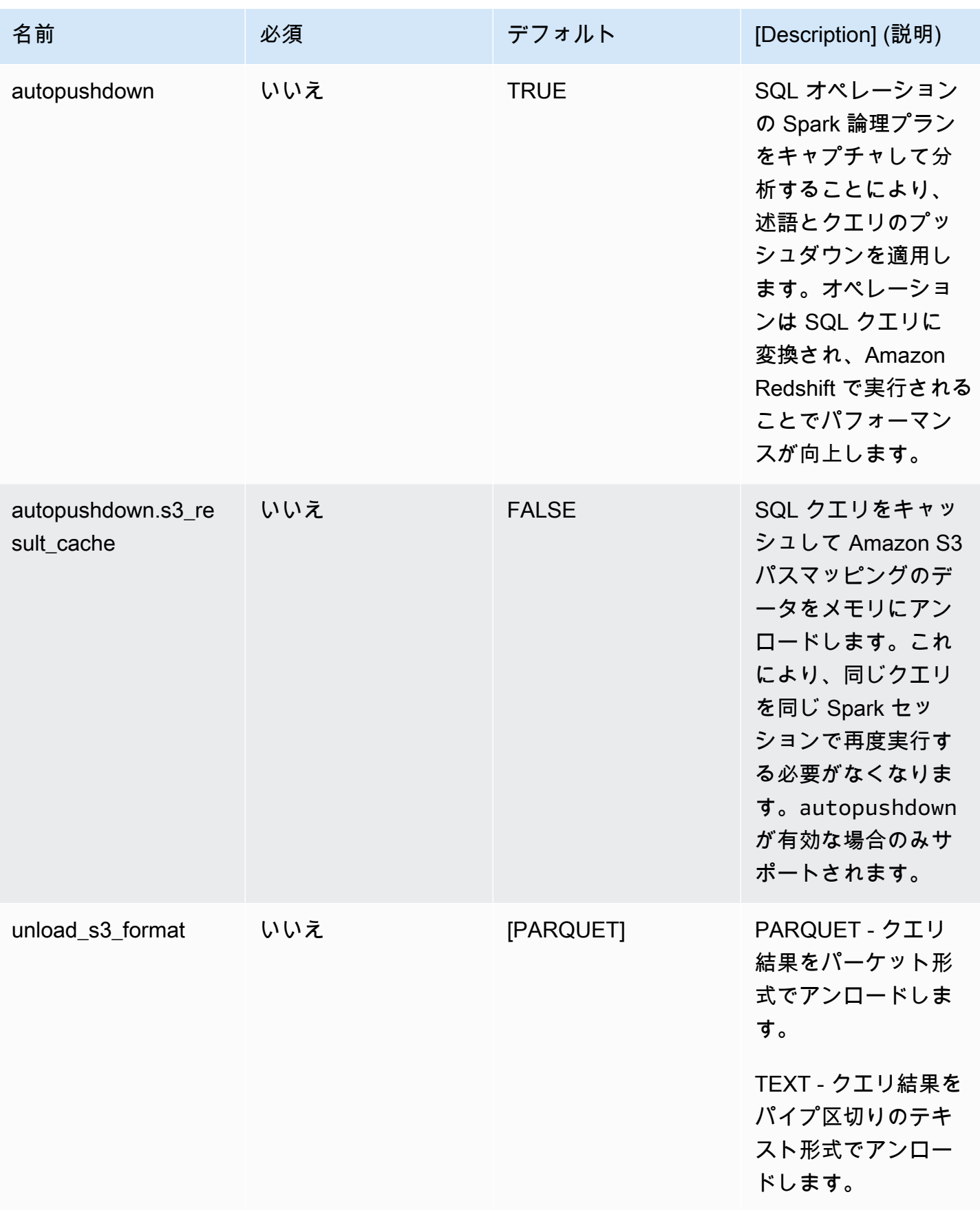

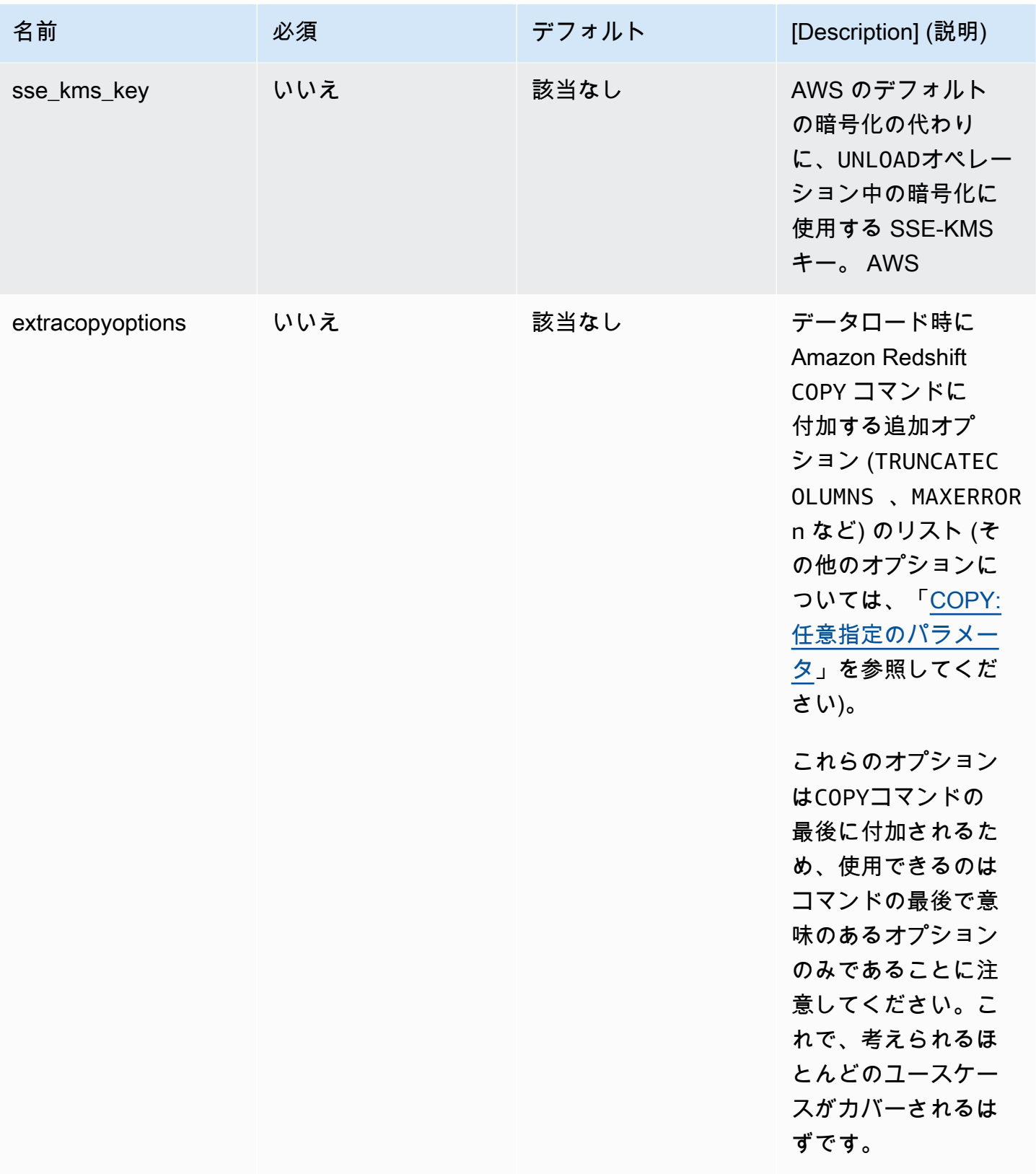

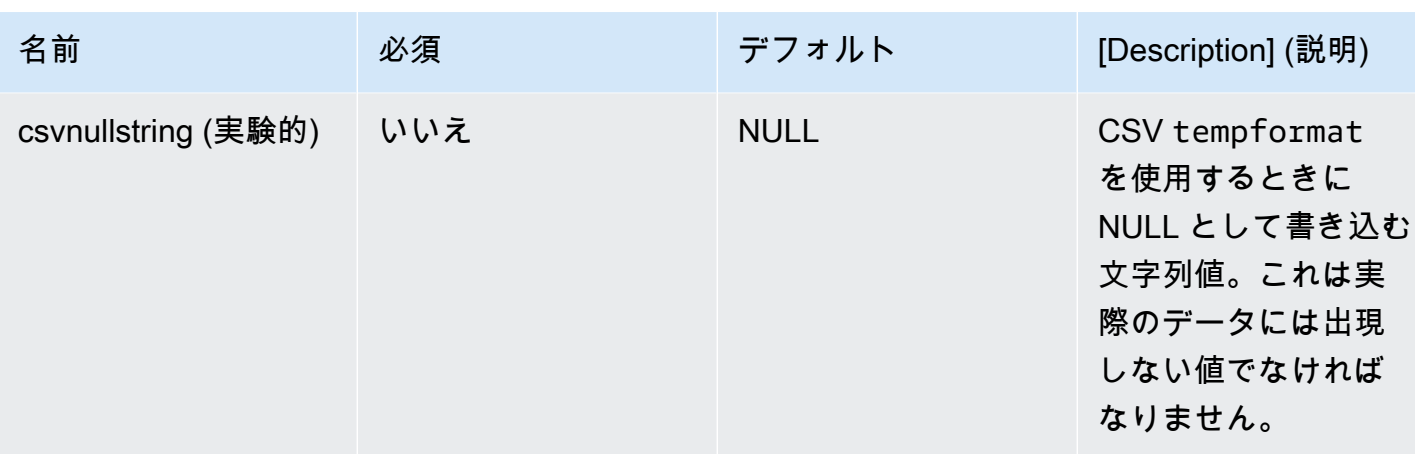

これらの新しいパラメータは、次の方法で使用できます。

パフォーマンス向上のための新しいオプション

新しいコネクタには、パフォーマンス向上のための新しいオプションがいくつか導入されています。

- autopushdown: デフォルトでは有効になっています。
- autopushdown.s3\_result\_cache: デフォルトでは無効になっています。
- unload\_s3\_format: デフォルトでは PARQUET になっています。

これらのオプションの使用方法については、「[Apache Spark 用の Amazon Redshift の統合」](https://docs.aws.amazon.com/redshift/latest/mgmt/spark-redshift-connector.html)を参 照してください。キャッシュされた結果には古い情報が含まれている可能性があるため、読み取 りと書き込みのオペレーションが混在している場合は autopushdown.s3\_result\_cache をオ ンにしないことをお勧めします。パフォーマンスを向上させ、ストレージコストを削減するため に、UNLOAD コマンドの unload\_s3\_format オプションはデフォルトで PARQUET に設定されてい ます。UNLOAD コマンドのデフォルト動作を使用するには、オプションを TEXT にリセットします。

読み取り用の新しい暗号化オプション

デフォルトでは、Amazon Redshift テーブルからデータを読み取る際に AWS Glue が使用する一 時フォルダ内のデータは、SSE-S3 暗号化を使用して暗号化されます。 AWS Key Management Service (AWS KMS) の顧客管理キーを使用してデータを暗号化するには、バージョン 3.0 ("sse\_kms\_key" # kmsKey) の従来の設定オプションの代わりに AWS KMS、KSMKey [が](https://docs.aws.amazon.com/kms/latest/developerguide/find-cmk-id-arn.html) [キー ID の送信元となるように設定できます。](https://docs.aws.amazon.com/kms/latest/developerguide/find-cmk-id-arn.html)("extraunloadoptions" # s"ENCRYPTED KMS\_KEY\_ID '\$kmsKey'") AWS Glue

datasource0 = glueContext.create\_dynamic\_frame.from\_catalog(

```
 database = "database-name", 
   table_name = "table-name", 
  redshift tmp dir = args['TempDir']),
   additional_options = {"sse_kms_key":"<KMS_KEY_ID>"}, 
   transformation_ctx = "datasource0"
)
```
IAM ベースの JDBC URL をサポート

新しいコネクタは IAM ベースの JDBC URL をサポートしているため、ユーザーやパスワード、また はシークレットを渡す必要はありません。IAM ベースの JDBC URL では、コネクタはジョブのラン タイムロールを使用して Amazon Redshift データソースにアクセスします。

ステップ 1: 次の最低限必要なポリシーを AWS Glue ジョブランタイムロールにアタッチします。

```
{ 
     "Version": "2012-10-17", 
     "Statement": [ 
         \left\{ \right. "Sid": "VisualEditor0", 
              "Effect": "Allow", 
              "Action": "redshift:GetClusterCredentials", 
              "Resource": [ 
                   "arn:aws:redshift:<region>:<account>:dbgroup:<cluster name>/*", 
                   "arn:aws:redshift:*:<account>:dbuser:*/*", 
                   "arn:aws:redshift:<region>:<account>:dbname:<cluster name>/<database 
  name>" 
 ] 
          }, 
          { 
              "Sid": "VisualEditor1", 
              "Effect": "Allow", 
              "Action": "redshift:DescribeClusters", 
              "Resource": "*" 
          } 
    \mathbf{I}}
```
ステップ 2: IAM ベースの JDBC URL を次のように使用します。接続している Amazon Redshift ユーザー名で新しいオプション DbUser を指定します。

```
conn_options = { 
      // IAM-based JDBC URL
```

```
 "url": "jdbc:redshift:iam://<cluster name>:<region>/<database name>", 
     "dbtable": dbtable, 
     "redshiftTmpDir": redshiftTmpDir, 
     "aws_iam_role": aws_iam_role, 
     "DbUser": "<Redshift User name>" // required for IAM-based JDBC URL 
     }
redshift_write = glueContext.write_dynamic_frame.from_options( 
     frame=dyf, 
     connection_type="redshift", 
     connection_options=conn_options
)
redshift_read = glueContext.create_dynamic_frame.from_options( 
     connection_type="redshift", 
     connection_options=conn_options
)
```
**a** Note

DynamicFrame は現在、GlueContext.create dynamic frame.from options ワー クフローに DbUser が含まれている IAM ベースの JDBC URL のみをサポートしていま す。

AWS Glue バージョン 3.0 からバージョン 4.0 への移行

AWS Glue 4.0 では、ETL ジョブは新しい Amazon Redshift Spark コネクタと、さまざまなオプショ ンと設定を備えた新しい JDBC ドライバーにアクセスできます。新しい Amazon Redshift コネクタ とドライバーはパフォーマンスを念頭に置いて作成されており、データのトランザクションの一貫性 が保たれます。これらの製品については、Amazon Redshift のドキュメントに記載されています。詳 細については、以下を参照してください。

- [Apache Spark 用の Amazon Redshift インテグレーション](https://docs.aws.amazon.com/redshift/latest/mgmt/spark-redshift-connector.html)
- [Amazon Redshift JDBC ドライバー、バージョン 2.1](https://docs.aws.amazon.com/redshift/latest/mgmt/jdbc20-download-driver.html)

# テーブル/列名と識別子の制限

新しい Amazon Redshift Spark コネクタとドライバーで、Redshift テーブル名の要件が厳しくなって います。Amazon Redshift のテーブル名定義の詳細については、「[名前と識別子」](https://docs.aws.amazon.com/redshift/latest/dg/r_names.html)を参照してくださ い。ジョブブックマークのワークフローは、ルールに一致しないテーブル名やスペースなどの特定の 文字があると機能しない場合があります。

[名前と識別子](https://docs.aws.amazon.com/redshift/latest/dg/r_names.html)のルールに適合しない名前のレガシーテーブルがあり、ブックマーク (古い Amazon Redshift テーブルデータを再処理するジョブ) に問題がある場合は、テーブル名を変更することをお 勧めします。詳細については、「[ALTER TABLE の例](https://docs.aws.amazon.com/redshift/latest/dg/r_ALTER_TABLE_examples_basic.html)」を参照してください。

データフレームのデフォルトの一時形式の変更

AWS Glue バージョン 3.0 の Spark コネクタでは、Amazon Redshift への書き込み時にデフォル トで tempformat が CSV に設定されます。一貫性を保つために、AWS Glue バージョン 3.0 で も、 DynamicFrame ではデフォルトで tempformat に CSV を使用するようになっています。 以前に Amazon Redshift Spark コネクタで Spark データフレーム API を直接使用していた場合 は、DataframeReader/Writer オプションで tempformat を CSV に明示的に設定できます。そ れ以外の場合は、新しい Spark コネクタで tempformat はデフォルトで AVRO になります。

動作の変更: Amazon Redshift データ型 REAL を Spark データ型 DOUBLE ではなく FLOAT にマッ ピングする

AWS Glue バージョン 3.0 では、Amazon Redshift の REAL は Spark の DOUBLE 型に変換されま す。新しい Amazon Redshift Spark コネクタでは、動作が更新され、Amazon Redshift の REAL 型 が Spark の FLOAT 型に変換されたり、その逆の変換が行われたりするようになりました。従来の ユースケースで引き続き Amazon Redshift の REAL 型を Spark の DOUBLE 型にマッピングする場合 は、次の回避策を使用できます。

• DynamicFrame の場合、DynamicFrame.ApplyMapping で Float 型を Double 型にマッピン グします。Dataframe の場合、cast を使用する必要があります。

コードサンプル:

dyf\_cast = dyf.apply\_mapping([('a', 'long', 'a', 'long'), ('b', 'float', 'b', 'double')])

Kafka 接続

Kafka クラスターまたは Amazon Managed Streaming for Apache Kafka への接続を指定します。

Data Catalog テーブルに格納されている情報を使用するか、データストリームに直接アクセスす るための情報を指定することにより、Kafka データストリームへ読み込むまたは書き込むことが

できます。Kafka から Spark に情報を読み取り DataFrame、それをGlue に変換できます。 AWS DynamicFrameKafka には JSON DynamicFrames 形式で書き込むことができます。データストリー ムに直接アクセスする場合は、これらのオプションを使用して、データストリームへのアクセス方法 に関する情報を提供します。

getCatalogSource または create\_data\_frame\_from\_catalog を使用して Kafka ストリーミングソースからレコードを消費するか、getCatalogSink または write\_dynamic\_frame\_from\_catalog を使用して Kafka にレコードを書き込み、 ジョブに Data Catalog データベースおよびテーブル名の情報があり、それを使用して Kafka ストリーミングソースから読み込むためのいくつかの基本パラメータを取得できる場 合。getSource、getCatalogSink、getSourceWithFormat、getSinkWithFormat、createDataF を使用する場合、ここで説明する接続オプションを使用し、これらの基本パラメータを指定する必要 があります。

GlueContext クラスで指定されたメソッドの次の引数を使用し、Kafka の接続オプションを指定で きます。

- Scala
	- connectionOptions: getSource、createDataFrameFromOptions、getSink で使用
	- additionalOptions: getCatalogSource、getCatalogSink で使用
	- options: getSourceWithFormat、getSinkWithFormat で使用
- Python
	- connection\_options: create\_data\_frame\_from\_options、write\_dynamic\_frame\_from\_options で使用
	- additional options: create\_data\_frame\_from\_catalog、write\_dynamic\_frame\_from\_catalog で使用
	- options: getSource、getSink で使用

ストリーミング ETL ジョブに関する注意事項と制限事項については、「[the section called "ストリー](#page-956-0) [ミング ETL に関する注意と制限"」](#page-956-0)を参照してください。

#### Kafka の設定

インターネット経由で利用可能な Kafka AWS ストリームに接続するための前提条件はありません。

AWS Glue Kafka 接続を作成して、接続認証情報を管理できます。詳細については、[「the](#page-944-0)  [section called "Kafka データストリームの接続の作成"」](#page-944-0)を参照してください。 AWS Glue ジョ ブ設定で、*ConnectionName #################*、メソッド呼び出しでパラメーターに *ConnectionName ######*。connectionName

場合によっては、追加の前提条件を設定する必要があります。

- IAM 認証で Amazon Managed Streaming for Apache Kafka を使用する場合は、適切な IAM 設定が 必要になります。
- Amazon VPC で Amazon Managed Streaming for Apache Kafka を使用する場合は、適切な Amazon VPC 設定が必要になります。Amazon VPC 接続情報を提供する AWS Glue 接続を作成す る必要があります。 AWS Glue 接続を追加ネットワーク接続として含めるには、ジョブ設定が必 要です。

ストリーミング ETL ジョブの前提条件の詳細については、「[the section called "ストリーミング ETL](#page-942-0) [ジョブ"」](#page-942-0)を参照してください。

例: Kafka ストリームからの読み込み

[the section called "forEachBatch"](#page-1516-0) と組み合わせて使用します。

Kafka ストリーミングソースの例:

```
kafka options =
     { "connectionName": "ConfluentKafka", 
       "topicName": "kafka-auth-topic", 
       "startingOffsets": "earliest", 
       "inferSchema": "true", 
       "classification": "json" 
     }
data_frame_datasource0 = 
  glueContext.create_data_frame.from_options(connection_type="kafka", 
  connection_options=kafka_options)
```
例: Kafka ストリームへの書き込み

Kafka への書き込み例:

getSink メソッドを使った例:

```
data_frame_datasource0 = 
glueContext.getSink(
```

```
 connectionType="kafka", 
 connectionOptions={ 
  JsonOptions("""{ 
   "connectionName": "ConfluentKafka", 
   "classification": "json", 
   "topic": "kafka-auth-topic", 
   "typeOfData": "kafka"} 
  """)}, 
 transformationContext="dataframe_ApacheKafka_node1711729173428") 
 .getDataFrame()
```
write\_dynamic\_frame.from\_options メソッドを使った例:

```
kafka_options = 
     { "connectionName": "ConfluentKafka", 
       "topicName": "kafka-auth-topic", 
       "classification": "json" 
     }
data_frame_datasource0 = 
  glueContext.write_dynamic_frame.from_options(connection_type="kafka", 
  connection_options=kafka_options)
```
Kafka 接続オプションのリファレンス

読み込むとき、"connectionType": "kafka" に次の接続オプションを使用します。

- "bootstrap.servers" (必須) ブートストラップサーバーの URL のリスト (例: b-1.vpctest-2.o4q88o.c6.kafka.us-east-1.amazonaws.com:9094)。このオプションは API 呼 び出しで指定するか、データカタログ内のテーブルメタデータで定義する必要があります。
- "security.protocol" (必須) ブローカーと通信するために使用されるプロトコル。使用できる 値は、"SSL" または "PLAINTEXT" です。
- "topicName" (必須) サブスクライブするトピックのカンマ区切りリス ト。"topicName"、"assign"、または "subscribePattern" の中から、いずれか 1 つのみを 指定する必要があります。
- "assign": (必須) 消費する特定の TopicPartitions を指定する JSON 文字 列。"topicName"、"assign"、または "subscribePattern" の中から、いずれか 1 つのみを 指定する必要があります。

例: '{"topicA":[0,1],"topicB":[2,4]}'

• "subscribePattern": (必須) サブスクライブする先のトピックリストを識別する Java の正規表 現文字列。"topicName"、"assign"、または "subscribePattern" の中から、いずれか 1 つ のみを指定する必要があります。

例: 'topic.\*'

- "classification" (必須) レコード内のデータで使用されるファイル形式。データカタログを通 じて提供されていない限り、必須です。
- "delimiter" (オプション) classification が CSV の場合に使用される値の区切り文字。デ フォルトは「,」です。
- "startingOffsets": (オプション) Kafka トピック内で、データの読み取りを開始する位置 使用 できる値は、"earliest" または "latest" です。デフォルト値は "latest" です。
- "startingTimestamp": (オプション、 AWS Glue バージョン 4.0 以降でのみサポート) データ を読み取る Kafka トピック内のレコードのタイムスタンプ。指定できる値は UTC 形式 (yyyymm-ddTHH:MM:SSZ のパターン) のタイムスタンプ文字列です (Z は UTC タイムゾーンのオフセッ トを +/- で表します。例: 「2023-04-04T08:00:00-04:00」)。

注: AWS Glue ストリーミングスクリプトの接続オプションリストには、「StartingOffsets」また は「StartingTimestamp」のいずれかしか表示できません。これらのプロパティの両方を含める と、ジョブが失敗します。

• "endingOffsets": (オプション) バッチクエリの終了位置。設定が可能な値は、"latest" また は、各 TopicPartition の終了オフセットを指定する JSON 文字列のいずれかです。

JSON 文字列の場合、{"topicA":{"0":23,"1":-1},"topicB":{"0":-1}} の形式を使用し ます。オフセットとして値 -1 を設定する場合、"latest" の意味になります。

- "pollTimeoutMs": (オプション) Spark ジョブエグゼキュータで、Kafka からデータをポーリン グする際のタイムアウト値 (ミリ秒単位)。デフォルト値は、512です。
- "numRetries": (オプション) Kafka オフセットのフェッチが失敗したと判断される前の再試行回 数。デフォルト値は、3です。
- "retryIntervalMs": (オプション) Kafka オフセットのフェッチを開始するまでの待機時間 (ミ リ秒)。デフォルト値は、10です。
- "maxOffsetsPerTrigger": (オプション) 処理されるオフセットの最大数を、トリガー間 隔ごとのレート上限で指定する値。指定されたオフセットの合計数は、異なるボリュームの topicPartitions 間で均等に分割されます。デフォルト値は「null」です。この場合、コン シューマーは既知の最新のオフセットまで、すべてのオフセットを読み取ります。
- "minPartitions": (オプション) Kafka から読み取ることを想定する、最小のパーティション 数。デフォルト値は「null」です。これは、Spark パーティションの数が Kafka パーティションの 数に等しいことを意味します。
- "includeHeaders": (オプション) Kafka ヘッダーを含めるかどうかを決定します。このオプショ ンが「true」に設定されている場合、データ出力には、「qlue streaming kafka headers」という 名前で Array[Struct(key: String, value: String)] 型の列が追加されます。デフォル ト値は「false」です。このオプションは、AWS Glue バージョン 3.0 以降でのみ使用可能です。
- "schema": (inferSchema に false を設定した場合は必須) ペイロードの処理に使用するスキーマ。 分類が avro である場合、提供されるスキーマには Avro スキーマ形式を使用する必要がありま す。分類が avro 以外の場合、提供されるスキーマは DDL スキーマ形式である必要があります。

以下に、スキーマの例を示します。

Example in DDL schema format

'column1' INT, 'column2' STRING , 'column3' FLOAT

Example in Avro schema format

```
\mathfrak{t}"type":"array",
"items":
{
"type":"record",
"name":"test",
"fields":
\Gamma { 
      "name":"_id", 
      "type":"string" 
   }, 
   { 
      "name":"index", 
      "type": 
     \Gamma "int", 
         "string", 
         "float" 
     \mathbf 1 }
\mathbf 1
```
} }

- "inferSchema": (オプション) デフォルト値は「false」です。「true」に設定すると、実行時 に、スキーマが foreachbatch 内のペイロードから検出されます。
- "avroSchema": (非推奨) Avro 形式を使用する場合に、Avro データのスキーマを指定するために 使用されるパラメータです。このパラメータは非推奨となりました。schema パラメータを使用し ます。
- "addRecordTimestamp": (オプション) このオプションを「true」に設定すると、トピックが対 応するレコードを受信した時刻を表示する「 src\_timestamp」という列が、データ出力に追加で 表示されます。デフォルト値は、「false」です。このオプションは AWS Glue バージョン 4.0 以 降でサポートされています。
- "emitConsumerLagMetrics": (オプション) オプションを 'true' に設定すると、バッチご とに、トピックが受信した最も古いレコードからレコードが届くまでの期間のメトリクス が出力されます。AWS Glue CloudWatchメトリクスの名前は「glue.driver.stream」です。 maxConsumerLagInMs」。デフォルト値は、「false」です。このオプションは AWS Glue バー ジョン 4.0 以降でサポートされています。

書き込むとき、"connectionType": "kafka" に次の接続オプションを使用します。

- "connectionName"(必須) Kafka クラスターへの接続に使用される AWS Glue 接続の名前 (Kafka ソースと同様)。
- "topic" (必須) トピック列が存在する場合、トピック設定オプションが設定されていない限 り、指定された行を Kafka に書き込む際にトピック列の値がトピックとして使用されます。つま り、topic 設定オプションはトピック列をオーバーライドします。
- "partition" (オプション) 有効なパーティション番号が指定された場合、レコードの送信時にそ の partition が使用されます。

パーティションが指定されずに key が存在する場合、キーのハッシュを使用してパーティション が選択されます。

key と partition のどちらも存在しない場合、そのパーティションに少なくとも batch.size バ イトが生成された際に変更内容のスティッキーパーティション分割に基づいてパーティションが選 択されます。

• "key" (オプション) partition が null の場合、パーティション分割に使用されます。

• "classification" (オプション) レコードのデータに使用されるファイル形 式。JSON、CSV、Avro のみをサポートしています。

Avro 形式を使用すると、シリアル化するためにカスタムの AvroSchema を提供できますが、シリ アル化解除する場合にもソースに提供する必要があることに注意してください。それ以外の場合、 デフォルトではシリアル化に Apache を使用します。 AvroSchema

さらに、[Kafka プロデューサーの設定パラメーターを](https://kafka.apache.org/documentation/#producerconfigs)更新することにより、必要に応じて Kafka シン クを微調整できます。接続オプションには許可リストがないことに注意してください。すべてのキー 値のペアはそのままシンクに保持されます。

ただし、有効にならないオプションの小さな拒否リストがあります。詳細については、「[Apache 固](https://spark.apache.org/docs/latest/structured-streaming-kafka-integration.html) [有の設定](https://spark.apache.org/docs/latest/structured-streaming-kafka-integration.html)」を参照してください。

### Azure Cosmos DB 接続

AWS Glue for Spark を使用すると、AWS Glue 4.0 以降のバージョンの NoSQL API を使用し て、Azure Cosmos DB の既存のコンテナとの間で読み取りと書き込みを行うことができます。SQL クエリを使用して、Azure Cosmos DB から何を読み取るかを定義できます。AWS Glue 接続を通じ て AWS Secrets Manager に保存されている Azure Cosmos DB キーを使用して Azure Cosmos DB に接続します。

Azure Cosmos DB for NoSQL の詳細については、[Azure のドキュメントを](https://learn.microsoft.com/en-us/azure/cosmos-db/nosql/)参照してください。

Azure Cosmos DB 接続の設定

AWS Glue から Azure Cosmos DB に接続するには、Azure Cosmos DB キーを作成して AWS Secrets Manager シークレットに保存し、そのシークレットを Azure Cosmos DB AWS Glue 接続に 関連付ける必要があります。

### 前提条件:

• Azure では、AWS Glue で使用する Azure Cosmos DB キー (cosmosKey) を特定または生成する 必要があります。詳細については、Azure ドキュメントの「[Azure Cosmos DB のデータへのアク](https://learn.microsoft.com/en-us/azure/cosmos-db/secure-access-to-data?tabs=using-primary-key) [セスをセキュリティで保護する](https://learn.microsoft.com/en-us/azure/cosmos-db/secure-access-to-data?tabs=using-primary-key)」を参照してください。

Azure Cosmos DB に対する接続を設定するには:

1. AWS Secrets Manager で、Azure Cosmos DB キーを使用してシークレットを作成しま す。Secrets Manager でシークレットを作成するには、AWS Secrets Manager ドキュメントの

「[AWS Secrets Manager シークレットを作成する](https://docs.aws.amazon.com/secretsmanager/latest/userguide/create_secret.html)」にあるチュートリアルに従ってください。 シークレットを作成したら、次のステップのためにシークレット名 *secretName* を保存してお きます。

- [key/value ペア] を選択する際に、*cosmosKey* という値を持つキー spark.cosmos.accountKey のペアを作成します。
- 2. AWS Glue コンソールで、[「the section called "AWS Glue 接続の追加"」](#page-365-0)にあるステップに 従って接続を作成します。接続を作成したら、将来的に AWS Glue で使用するために、接続名 *connectionName* を維持します。
	- [接続タイプ] を選択する際に、[Azure Cosmos DB] を選択します。
	- [AWS Secret] をクリックして、*secretName* を入力します。

AWS Glue Azure Cosmos DB 接続を作成した後、AWS Glue ジョブを実行する前に次のステップを 実行する必要があります。

- AWS Glue ジョブに関連付けられている IAM ロールに *secretName* を読み取るアクセス許可を付 与します。
- AWS Glue ジョブ設定で、追加のネットワーク接続として *connectionName* を指定します。

Azure Cosmos DB for NoSQL コンテナからの読み取り

前提条件:

• 読み取り元とする Azure Cosmos DB for NoSQL コンテナ。コンテナの識別情報が必要になりま す。

Azure Cosmos for NoSQL コンテナは、データベースとコンテナによって識別されます。Azure Cosmos for NoSQL API に接続する際には、データベース *cosmosDBName* とコンテナ *cosmosContainerName* の名前を指定する必要があります。

• 認証およびネットワークの場所の情報を提供するように設定された AWS Glue Azure Cosmos DB 接続。これを取得するには、前の手順の「Azure Cosmos DB に対する接続を設定するには」のス テップを実行します。AWS Glue 接続、*connectionName* の名前が必要になります。

azurecosmos\_read = glueContext.create\_dynamic\_frame.from\_options(

例:

```
 connection_type="azurecosmos", 
     connection_options={ 
     "connectionName": connectionName, 
     "spark.cosmos.database": cosmosDBName, 
     "spark.cosmos.container": cosmosContainerName, 
     }
)
```
SELECT SQL クエリを指定して、DynamicFrame に返される結果をフィルタリングすることもでき ます。query を設定する必要があります。

例:

```
azurecosmos_read_query = glueContext.create_dynamic_frame.from_options( 
     connection_type="azurecosmos", 
     connection_options={ 
         "connectionName": "connectionName", 
         "spark.cosmos.database": cosmosDBName, 
         "spark.cosmos.container": cosmosContainerName, 
         "spark.cosmos.read.customQuery": "query" 
     }
)
```
Azure Cosmos DB for NoSQL コンテナへの書き込み

この例では、既存の DynamicFrame である *dynamicFrame* から Azure Cosmos DB に情報を書き 込みます。コンテナに既に情報がある場合、AWS Glue は DynamicFrame からのデータを付加しま す。コンテナ内の情報のスキーマが、書き込む情報と異なる場合、エラーが発生します。

前提条件:

• 書き込み先とする Azure Cosmos DB テーブル。コンテナの識別情報が必要になります。接続メ ソッドを呼び出す前にコンテナを作成する必要があります。

Azure Cosmos for NoSQL コンテナは、データベースとコンテナによって識別されます。Azure Cosmos for NoSQL API に接続する際には、データベース *cosmosDBName* とコンテナ *cosmosContainerName* の名前を指定する必要があります。

• 認証およびネットワークの場所の情報を提供するように設定された AWS Glue Azure Cosmos DB 接続。これを取得するには、前の手順の「Azure Cosmos DB に対する接続を設定するには」のス テップを実行します。AWS Glue 接続、*connectionName* の名前が必要になります。

例:

```
azurecosmos_write = glueContext.write_dynamic_frame.from_options( 
     frame=dynamicFrame, 
     connection_type="azurecosmos", 
     connection_options={ 
     "connectionName": connectionName, 
     "spark.cosmos.database": cosmosDBName, 
     "spark.cosmos.container": cosmosContainerName
)
```
Azure Cosmos DB 接続オプションのリファレンス

- connectionName 必須。読み込み/書き込みに使用されます。認証およびネットワークの場所 の情報を接続方法に提供するように設定された AWS Glue Azure Cosmos DB 接続の名前。
- spark.cosmos.database 必須。読み込み/書き込みに使用されます。有効な値: データベース 名。Azure Cosmos DB for NoSQL のデータベース名。
- spark.cosmos.container 必須。読み込み/書き込みに使用されます。有効な値: コンテナ 名。Azure Cosmos DB for NoSQL のコンテナ名。
- spark.cosmos.read.customQuery 読み取りに使用。有効な値: SELECT SQL クエリ。読み 取るドキュメントを選択するためのカスタムクエリ。

# Azure SQL 接続

AWS Glue for Spark を使用して、AWS Glue 4.0 以降のバージョンの Azure SQL Managed Instances のテーブルからの読み取りとテーブルへの書き込みを行うことができます。SQL クエリを 使用して、Azure SQL から何を読み取るかを定義できます。AWS Glue 接続を介して AWS Secrets Manager で保存されているユーザーおよびパスワードの認証情報を使用して Azure SQL に接続しま す。

Azure SQL の詳細については、[Azure SQL のドキュメントを](https://azure.microsoft.com/en-us/products/azure-sql)参照してください。

Azure SQL 接続の設定

AWS Glue から Azure SQL に接続するには、Azure SQL 認証情報を作成して AWS Secrets Manager シークレットに保存し、そのシークレットを Azure SQL AWS Glue 接続に関連付ける必要がありま す。

Azure SQL に対する接続を設定するには:

- 1. AWS Secrets Manager で、Azure SQL 認証情報を使用してシークレットを作成します。Secrets Manager でシークレットを作成するには、AWS Secrets Manager ドキュメントの「[AWS](https://docs.aws.amazon.com/secretsmanager/latest/userguide/create_secret.html) [Secrets Manager シークレットを作成する」](https://docs.aws.amazon.com/secretsmanager/latest/userguide/create_secret.html)にあるチュートリアルに従ってください。シーク レットを作成したら、次のステップのためにシークレット名 *secretName* を保存しておきま す。
	- [key/value ペア] を選択する際に、*azuresqlUsername* という値を持つキー user のペアを 作成します。
	- [key/value ペア] を選択する際に、*azuresqlPassword* という値を持つキー password のペ アを作成します。
- 2. AWS Glue コンソールで、[「the section called "AWS Glue 接続の追加"」](#page-365-0)にあるステップに 従って接続を作成します。接続を作成したら、将来的に AWS Glue で使用するために、接続名 *connectionName* を維持します。
	- [接続タイプ] を選択する際に、[Azure SQL] を選択します。
	- Azure SQL URL を指定する場合は、JDBC エンドポイント URL を入力します。

URL は、次のような形式になります: jdbc:sqlserver://*databaseServerName*:*databasePort*;databaseName=*azuresqlDBname*;。

AWS Glue には次の URL プロパティが必要です。

• databaseName – 接続先の Azure SQL のデフォルトデータベース。

Azure SQL Managed Instances の JDBC URL の詳細については[、Microsoft のドキュメント](https://learn.microsoft.com/en-us/sql/connect/jdbc/building-the-connection-url?view=azuresqldb-mi-current)を 参照してください。

• [AWS Secret] をクリックして、*secretName* を入力します。

AWS Glue Azure SQL 接続を作成した後、AWS Glue ジョブを実行する前に次のステップを実行す る必要があります。

- AWS Glue ジョブに関連付けられている IAM ロールに *secretName* を読み取るアクセス許可を付 与します。
- AWS Glue ジョブ設定で、追加のネットワーク接続として *connectionName* を指定します。

Azure SQL テーブルからの読み取り

前提条件:

• 読み取り元とする Azure SQL テーブル。テーブルの識別情報である *databaseName* および *tableIdentifier* が必要になります。

Azure SQL テーブルは、データベース、スキーマ、テーブル名によって識別されます。Azure SQL に接続する際には、データベース名とテーブル名を指定する必要があります。スキーマ がデフォルトの「public」でない場合は、スキーマも指定する必要があります。データベース は、*connectionName* の URL プロパティ、dbtable を通じたスキーマおよびテーブル名を介し て指定されます。

• 認証情報を提供するように設定された AWS Glue Azure SQL 接続。認証情報を設定するには、 前の手順「Azure SQL に対する接続を設定するには」のステップを実行します。AWS Glue 接 続、*connectionName* の名前が必要になります。

例:

```
azuresql_read_table = glueContext.create_dynamic_frame.from_options( 
     connection_type="azuresql", 
     connection_options={ 
         "connectionName": "connectionName", 
         "dbtable": "tableIdentifier" 
     }
)
```
SELECT SQL クエリを指定して、DynamicFrame に返される結果をフィルタリングすることもでき ます。query を設定する必要があります。

例:

```
azuresql_read_query = glueContext.create_dynamic_frame.from_options( 
     connection_type="azuresql", 
     connection_options={ 
         "connectionName": "connectionName", 
         "query": "query" 
     }
)
```
Azure SQL テーブルへの書き込み

この例では、既存の DynamicFrame である *dynamicFrame* から Azure SQL に情報を書き込みま す。テーブルに既に情報がある場合、AWS Glue は DynamicFrame からのデータを付加します。

前提条件:

• 書き込み先とする Azure SQL テーブル。テーブルの識別情報である *databaseName* および *tableIdentifier* が必要になります。

Azure SQL テーブルは、データベース、スキーマ、テーブル名によって識別されます。Azure SQL に接続する際には、データベース名とテーブル名を指定する必要があります。スキーマ がデフォルトの「public」でない場合は、スキーマも指定する必要があります。データベース は、*connectionName* の URL プロパティ、dbtable を通じたスキーマおよびテーブル名を介し て指定されます。

• Azure SQL 認証情報。認証情報を設定するには、前の手順「Azure SQL に対する接続を設定する には」のステップを実行します。AWS Glue 接続、*connectionName* の名前が必要になります。

例:

```
azuresql_write = glueContext.write_dynamic_frame.from_options( 
     connection_type="azuresql", 
     connection_options={ 
         "connectionName": "connectionName", 
         "dbtable": "tableIdentifier" 
     }
)
```
Azure SQL 接続オプションのリファレンス

- connectionName 必須。読み込み/書き込みに使用されます。認証情報を接続方法に提供する ように設定された AWS Glue Azure SQL 接続の名前。
- databaseName 読み込み/書き込みに使用されます。有効な値: Azure SQL データベース名。接 続先の Azure SQL のデータベースの名前。
- dbtable 書き込みの場合は必須。query が指定されていない限り、読み取りの場合は必須。 読み込み/書き込みに使用されます。有効な値: Azure SQL テーブルの名前、またはピリオドで区切 られたスキーマ/テーブル名の組み合わせ。接続先のテーブルを識別するテーブルとスキーマを指 定するために使用されます。デフォルトのスキーマは「public」です。テーブルがデフォルト以外 のスキーマにある場合は、この情報を *schemaName*.*tableName* の形式で入力します。

• query — 読み取りに使用。Azure SQL から読み取るときに何を取得するかを定義する Transact-SQL SELECT クエリ。詳細については[、Microsoft のドキュメント](https://learn.microsoft.com/en-us/sql/t-sql/queries/select-transact-sql?view=azuresqldb-mi-current)を参照してください。

### BigQuery 接続

AWS Glue for Spark を使用して、AWS Glue 4.0 以降のバージョンの Google BigQuery のテーブ ルからの読み取りとテーブルへの書き込みを行うことができます。Google SQL クエリを使用して BigQuery からの読み取りを行うことができます。AWS Glue 接続を介して AWS Secrets Manager で保存されている認証情報を使用して BigQuery に接続します。

<span id="page-1785-0"></span>Google BigQuery の詳細については[、Google Cloud BigQuery のウェブサイト](https://cloud.google.com/bigquery)を参照してください。

BigQuery 接続を設定する

AWS Glue から Google BigQuery へ接続するには、Google Cloud Platform の認証情報を作成して AWS Secrets Manager シークレットに保存し、そのシークレットを Google BigQuery AWS Glue 接 続に関連付ける必要があります。

BigQuery への接続を設定するには:

- 1. Google Cloud Platform で、関連するリソースを作成して特定します。
	- 接続したい BigQuery テーブルを含む GCP プロジェクトを作成または特定します。
	- BigQuery API を有効にします。詳細については、「[Use the BigQuery Storage Read API to](https://cloud.google.com/bigquery/docs/reference/storage/#enabling_the_api)  [read table data](https://cloud.google.com/bigquery/docs/reference/storage/#enabling_the_api)」を参照してください。
- 2. Google Cloud Platform で、サービスアカウントの認証情報を作成してエクスポートします。

BigQuery 認証情報ウィザードを使用すると、[「認証情報の作成](https://console.cloud.google.com/apis/credentials/wizard?api=bigquery.googleapis.com)」というステップを迅速に実行 できます。

GCP でサービスアカウントを作成するには、[「サービス アカウントを作成する」](https://cloud.google.com/iam/docs/service-accounts-create)にあるチュー トリアルに従ってください。

- プロジェクトを選択するときは、BigQuery テーブルを含むプロジェクトを選択します。
- サービスアカウントの GCP IAM ロールを選択するときは、BigQuery テーブルの読み取り、 書き込み、作成を行う BigQuery ジョブを実行するための適切な権限を付与するロールを追加 または作成します。

サービスアカウントの認証情報を作成するには、「[サービス アカウント キーを作成する」](https://cloud.google.com/iam/docs/keys-create-delete#creating)にあ るチュートリアルに従ってください。

• キータイプを選択するときは、[JSON] を選択します。

これで、サービスアカウントの認証情報が記載された JSON ファイルがダウンロードされたは ずです。これは次のように表示されます。

{ "type": "service\_account", "project\_id": "\*\*\*\*\*", "private key id": "\*\*\*\*\*", "private key": "\*\*\*\*\*", "client email": "\*\*\*\*\*", "client\_id": "\*\*\*\*\*", "auth\_uri": "https://accounts.google.com/o/oauth2/auth", "token\_uri": "https://oauth2.googleapis.com/token", "auth\_provider\_x509\_cert\_url": "https://www.googleapis.com/oauth2/v1/certs", "client\_x509\_cert\_url": "\*\*\*\*\*", "universe\_domain": "googleapis.com" }

- 3. ダウンロードした認証情報ファイルを base64 でエンコードします。AWS CloudShell セッショ ンなどでは、コマンドラインから cat *credentialsFile.json* | base64 -w 0 コマンド を実行してこれを実行できます。このコマンドの出力 *credentialString* を保持してくださ  $U_{\alpha}$
- 4. AWS Secrets Manager で、Google Cloud Platform の認証情報を使用してシークレットを作成 します。Secrets Manager でシークレットを作成するには、AWS Secrets Manager ドキュメン トの「[AWS Secrets Manager シークレットを作成する](https://docs.aws.amazon.com/secretsmanager/latest/userguide/create_secret.html)」にあるチュートリアルに従ってくださ い。シークレットを作成したら、次のステップのためにシークレット名 *secretName* を保存し ておきます。
	- キーと値のペアを選択するときは、*credentialString* という値を持つキー credentials のペアを作成します。
- 5. AWS Glue データカタログで、[「the section called "AWS Glue 接続の追加"」](#page-365-0)にある手順に従っ て接続を作成します。接続を作成したら、次のステップのために接続名 *connectionName* を保 存しておきます。
- [接続タイプ] を選択するときは、Google BigQuery を選択してください。
- [AWS Secret] をクリックして、*secretName* を入力します。
- 6. AWS Glue ジョブに関連付けられている IAM ロールに *secretName* を読み取るアクセス許可を 付与します。
- 7. AWS Glue ジョブ設定で、追加のネットワーク接続として *connectionName* を指定します。

BigQuery テーブルから読み取る

前提条件:

- 読み取る対象の BigQuery テーブル。フォーム [dataset].[table] には BigQuery のテーブル 名とデータセット名が必要です。これに *tableName* と名前を付けます。
- BigQuery テーブルの請求プロジェクト。そのためには、プロジェクトの名前、*parentProject* が必要です。請求元の親プロジェクトがない場合は、テーブルを含むプロジェクトを使用してくだ さい。
- BigQuery の認証情報。「AWS Glue で接続認証情報を管理するには」の手順を実行して、認証情 報を設定します。AWS Glue 接続、*connectionName* の名前が必要になります。

例:

```
bigquery_read = glueContext.create_dynamic_frame.from_options( 
     connection_type="bigquery", 
     connection_options={ 
         "connectionName": "connectionName", 
         "parentProject": "parentProject", 
         "sourceType": "table", 
         "table": "tableName", 
     }
```
クエリを指定して、DynamicFrame に返される結果をフィルタリングすることもできま す。query、sourceType、viewsEnabled および materializationDataset を設定する必要 があります。

例:

追加の前提条件:

BigQuery がクエリのマテリアライズドビューを書き込むことのできる BigQuery データセッ ト、*materializationDataset* を作成または特定する必要があります。

*materializationDataset* にテーブルを作成するには、サービスアカウントに適切な GCP IAM アクセス許可を付与する必要があります。

```
glueContext.create_dynamic_frame.from_options( 
              connection_type="bigquery", 
              connection_options={ 
                   "connectionName": "connectionName", 
                  "materializationDataset": materializationDataset, 
                  "parentProject": "parentProject", 
                   "viewsEnabled": "true", 
                  "sourceType": "query", 
                  "query": "select * from bqtest.test" 
              } 
         \mathcal{L}
```
BigQuery テーブルへ書き込む

この例では BigQuery サービスに直接書き込みます。BigQuery は「間接」書き込み方法もサポート しています。間接書き込みの設定の詳細については、「[the section called "Google BigQuery での間](#page-1790-0) [接書き込みを使用する"」](#page-1790-0)を参照してください。

前提条件:

- 書き込む対象の BigQuery テーブル。フォーム [dataset].[table] には BigQuery のテーブル 名とデータセット名が必要です。自動的に作成される新しいテーブル名を指定することもできま す。これに *tableName* と名前を付けます。
- BigQuery テーブルの請求プロジェクト。そのためには、プロジェクトの名前、*parentProject* が必要です。請求元の親プロジェクトがない場合は、テーブルを含むプロジェクトを使用してくだ さい。
- BigQuery の認証情報。「AWS Glue で接続認証情報を管理するには」の手順を実行して、認証情 報を設定します。AWS Glue 接続、*connectionName* の名前が必要になります。

例:

```
bigquery_write = glueContext.write_dynamic_frame.from_options( 
     frame=frameToWrite,
```

```
 connection_type="bigquery", 
     connection_options={ 
          "connectionName": "connectionName", 
          "parentProject": "parentProject", 
          "writeMethod": "direct", 
          "table": "tableName", 
     }
)
```
BigQuery 接続オプションのリファレンス

- project デフォルト: Google Cloud サービスアカウントのデフォルト。読み込み/書き込みに使 用されます。テーブルに関連付けられている Google Cloud プロジェクトの名前。
- table (必須) 読み込み/書き込みに使用されます。[[project:]dataset.] フォーマット内 の BigQuery テーブルの名前。
- dataset table オプションで定義されていない場合は必須。読み込み/書き込みに使用されま す。BigQuery テーブルを含むデータセットの名前。
- parentProject デフォルト: Google Cloud サービスアカウントのデフォルト。読み込み/書き 込みに使用されます。請求に使用される project に関連付けられた Google Cloud プロジェクト の名前。
- sourceType 読み取りに使用。読み取り時には必須です。有効値: table、query AWS Glue にテーブルで読み取るかクエリで読み取るかを通知します。
- materializationDataset 読み取りに使用。有効な値: 文字列。ビューのマテリアライゼー ションの保存に使用される BigQuery データセットの名前。
- viewsEnabled 読み取りに使用。デフォルト: false。有効な値: true、false。BigQuery が ビューを使用するかどうかを設定します。
- query 読み取りに使用。viewsEnabled が true のときに使用されます。GoogleSQL DQL ク エリ。
- temporaryGcsBucket 書き込みに使用。writeMethod がデフォルト (indirect) に設定さ れている場合は必須です。BigQuery への書き込み中に中間形式のデータを保存するために使用さ れる Google Cloud Storage バケットの名前。
- writeMethod デフォルト: indirect。有効な値: direct、indirect。書き込みに使用。デー タの書き込みに使用する方法を指定します。
	- direct に設定すると、コネクタは BigQuery Storage Write API を使用して書き込みを行いま す。

• indirect に設定すると、コネクタは Google Cloud Storage に書き込み、読み取り操作を使用 して BigQuery に転送します。Google Cloud サービスアカウントには適切な GCS アクセス許可 が必要です。

<span id="page-1790-0"></span>Google BigQuery での間接書き込みを使用する

この例では、Google Cloud ストレージにデータを書き込み、それを Google BigQuery にコピーする 間接書き込みを使用しています。

前提条件:

Google Cloud Storage の一時的なバケット、*temporaryBucket* が必要になります。

AWS Glue の GCP サービスアカウントの GCP IAM ロールには、*temporaryBucket* にアクセスす るための適切な GCS アクセス許可が必要です。

#### 追加設定:

3. *secretName* を編集

BigQuery による間接書き込みを設定するには:

- 1. [the section called "BigQuery を設定する"](#page-1785-0) にアクセスして検索するか、GCP 認証情報の JSON ファイルを再ダウンロードします。ジョブで使用する Google BigQuery AWS Glue 接続の AWS Secrets Manager シークレットである *secretName* を特定します。
- 2. 認証情報 JSON ファイルを、適切に安全な Amazon S3 の場所にアップロードします。ファイル へのパス、*s3secretpath* は、今後の手順に備えて保持してください。
- し、spark.hadoop.google.cloud.auth.service.account.json.keyfile キーを追加 します。*s3secretpath* に値を設定します。
- 4. AWS Glue ジョブに、*s3secretpath* にアクセスするための Amazon S3 IAM アクセス許可を 付与します。

一時的な GCS バケットの場所を書き込みメソッドに指定できるようになりました。indirect がこ れまでデフォルトだったように、writeMethod を指定する必要はありません。

```
bigquery_write = glueContext.write_dynamic_frame.from_options( 
     frame=frameToWrite, 
     connection_type="bigquery", 
     connection_options={ 
         "connectionName": "connectionName",
```

```
 "parentProject": "parentProject", 
         "temporaryGcsBucket": "temporaryBucket", 
         "table": "tableName", 
     }
)
```
JDBC 接続

特定の (通常はリレーショナル) データベースタイプは、JDBC 標準による接続をサポート します。JDBC の詳細については、[Java JDBC API](https://docs.oracle.com/javase/8/docs/technotes/guides/jdbc/) に関するドキュメントを参照してくださ い。AWSGlue は JDBC コネクタを介した特定のデータベースへの接続をネイティブにサポートして います。JDBC ライブラリは AWS Glue Spark ジョブで提供されます。AWS Glue ライブラリを使用 してこれらのデータベースタイプに接続すると、標準のオプションセットにアクセスできます。

JDBC connectionType の値には次のようなものがあります。

- "connectionType": "sqlserver": Microsoft SQL Server データベースへの接続を指定しま す。
- "connectionType": "mysql": MySQL データベースへの接続を指定します。
- "connectionType": "oracle": Oracle データベースへの接続を指定します。
- "connectionType": "postgresql": PostgreSQL データベースへの接続を指定します。
- "connectionType": "redshift": Amazon Redshift データベースへの接続を指定します。詳 細については、「[the section called "Redshift 接続"](#page-1757-0)」を参照してください。

次の表に、AWS Glue がサポートする JDBC ドライバーのバージョンを示します。

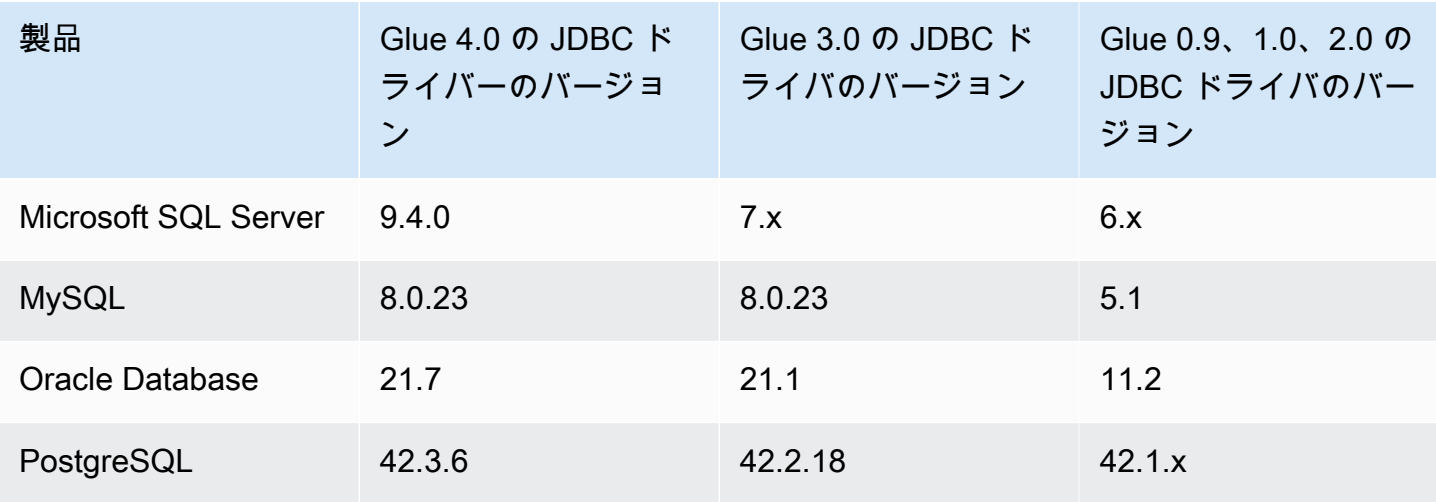

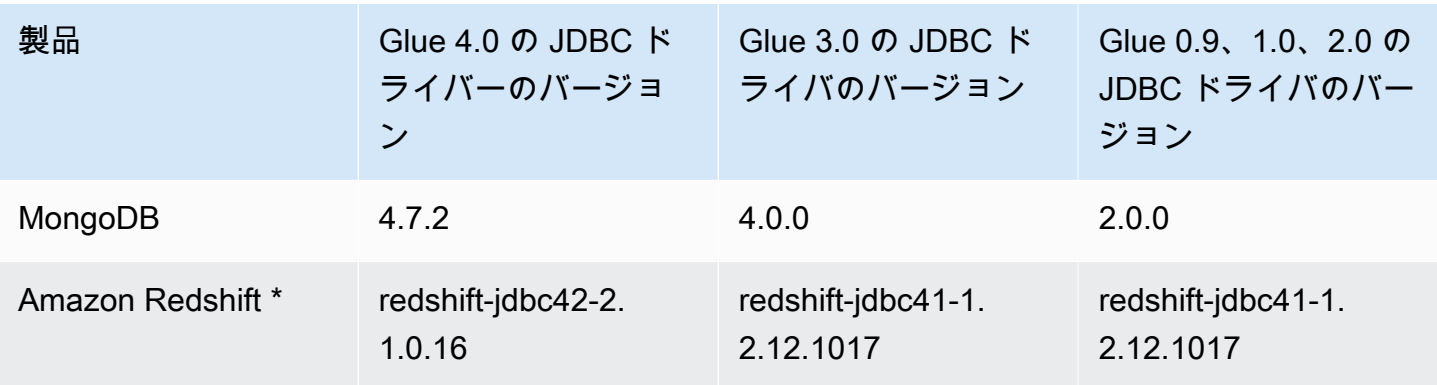

\* Amazon Redshift 接続タイプの場合は、書式設定オプションを含め、JDBC 接続用に接続オプショ ンに含まれるその他のオプション名/値ペアはすべて、基になる SparkSQL DataSource に直接渡さ れます。AWS Glue 4.0 以降のバージョンの AWS Glue with Spark ジョブでは、Amazon Redshift の AWS Glue ネイティブコネクタは Apache Spark の Amazon Redshift インテグレーションを使用しま す。詳細については、「[Apache Spark 用の Amazon Redshift の統合」](https://docs.aws.amazon.com/redshift/latest/mgmt/spark-redshift-connector.html)を参照してください。以前の バージョンでは、「[Spark 用の Amazon Redshift データソース」](https://github.com/databricks/spark-redshift)を参照してください。

JDBC を使用して Amazon RDS データストアに接続するように Amazon VPC を設定するには、 「[the section called "Amazon RDS データストアに接続するための VPC の 設定"」](#page-1801-0)を参照してくださ い。

**a** Note

AWS Glue ジョブは、1 回の実行で 1 つのサブネットにのみ関連付けられます。これは、同 じジョブで複数のデータソースに接続する能力に影響する可能性があります。この動作は JDBC ソースに限定されません。

トピック

- [JDBC 接続オプションのリファレンス](#page-1793-0)
- [sampleQuery を使用](#page-1794-0)
- [カスタム JDBC ドライバーを使用](#page-1796-0)
- [JDBC テーブルからの並列読み取り](#page-1800-0)
- [AWS Glue から Amazon RDS データストアに JDBC 接続するための Amazon VPC の設定](#page-1801-0)

<span id="page-1793-0"></span>JDBC 接続オプションのリファレンス

既に JDBC AWS Glue 接続を定義している場合、URL、ユーザー、パスワードなど、その中で定義 されている設定プロパティを再利用できるため、コードで接続オプションとして指定する必要はあり ません。この機能は、AWS Glue バージョン 3.0 以降でのみ有効です。これを行うには、次の接続プ ロパティを使用します。

- "useConnectionProperties": この設定を接続から使用するときは、「true」に設定します。
- "connectionName": この設定を取得する接続名を入力します。接続は、ジョブと同じリージョ ンで定義されている必要があります。

JDBC 接続では、次の接続オプションを使用します。

- "url": (必須) データベースの JDBC URL。
- "dbtable": (必須) 読み込み元のデータベーステーブル。データベース内でスキーマをサポート する JDBC データストアの場合、schema.table-name を指定します。スキーマを指定しない場 合、デフォルトの「パブリック」スキーマが使用されます。
- "user": (必須) 接続時に使用するユーザー名。
- "password": (必須) 接続時に使用するパスワード。
- (オプション) 次のオプションを使用すると、カスタム JDBC ドライバーを指定できます。AWS Glue がネイティブでサポートしていないドライバーを使用する必要がある場合は、これらのオプ ションを使用します。

ソースおよびターゲットが同じデータベース製品の場合でも、ETL ジョブは、データソースおよ びターゲットに対して、異なるバージョンの JDBC ドライバーを使用することができます。これ により、異なるバージョンのソースデータベースとターゲットデータベース間でデータを移行でき ます。これらのオプションを使用するには、最初に JDBC ドライバーの JAR ファイルを Amazon S3 にアップロードする必要があります。

- "customJdbcDriverS3Path": カスタム JDBC ドライバーの Amazon S3 パス。
- "customJdbcDriverClassName": JDBC ドライバーのクラス名。
- "bulkSize":(オプション)JDBC ターゲットへのバルクロードを高速化するためのパラレル挿 入を構成するために使用します。データの書き込みまたは挿入時に使用する並列度の整数値を指 定します。このオプションは、Arch User Repository (AUR) などのデータベースへの書き込みのパ フォーマンスを向上させるのに役立ちます。
- "hashfield" (オプション) JDBC テーブルから並列で読み込むときにデータをパーティション に分割するために使用される JDBC テーブル内の列の名前を指定するために使用される文字列。

「hashfield」または「hashexpression」を指定します。詳細については、[「the section called](#page-1800-0)  ["JDBC からの並列読み取り"」](#page-1800-0)を参照してください。

- "hashexpression" (オプション) 整数を返す SQL SELECT 句。JDBC テーブルから並列で読 み込むときに、JDBC テーブル内のデータをパーティションに分割するために使用されます。 「hashfield」または「hashexpression」を指定します。詳細については、[「the section called](#page-1800-0)  ["JDBC からの並列読み取り"」](#page-1800-0)を参照してください。
- "hashpartitions" (オプション) 正の整数。JDBC テーブルから並列で読み込むときに、JDBC テーブルの並列読み込み数を指定するために使用されます。デフォルト: 7。詳細については、 「[the section called "JDBC からの並列読み取り"」](#page-1800-0)を参照してください。
- "sampleQuery": (オプション) カスタム SQL クエリステートメント。テーブル内の情報のサブ セットを指定して、テーブルの内容のサンプルを取得するために使用されます。データを考慮せ ずに設定すると、DynamicFrame メソッドよりも効率が悪くなり、タイムアウトやメモリ不足エ ラーが発生する可能性があります。詳細については、「[the section called "sampleQuery を使用"」](#page-1794-0) を参照してください。
- "enablePartitioningForSampleQuery": (オプション) ブール値。デフォルト: false。sampleQuery の指定時に、JDBC テーブルから並列で読み込むことを可能にするため に使用されます。true に設定すると、AWS Glue でパーティショニング条件を追加するために は、**sampleQuery** が「where」または「and」で終わる必要があります。詳細については、[「the](#page-1794-0)  [section called "sampleQuery を使用"」](#page-1794-0)を参照してください。
- "sampleSize": (オプション) 正の整数。サンプルクエリによって返される行数を制限しま す。enablePartitioningForSampleQuery が true の場合にのみ動作します。パーティショニ ングが有効になっていない場合は、代わりに sampleQuery で "limit x" を追加してサイズを 制限します。詳細については、「[the section called "sampleQuery を使用"」](#page-1794-0)を参照してください。

<span id="page-1794-0"></span>sampleQuery を使用

このセクションでは、sampleQuery、sampleSize、enablePartitioningForSampleQuery を使用する方法について説明します。

sampleQuery ではデータセットのいくつかの行を効率的にサンプリングできます。デフォルト では、クエリは単一のエグゼキューターによって実行されます。データを考慮せずに設定する と、DynamicFrame メソッドよりも効率が悪くなり、タイムアウトやメモリ不足エラーが発生する 可能性があります。ETL パイプラインの一部として基盤となるデータベースで SQL を実行すること は、通常、パフォーマンス上の目的でのみ必要になります。データセットの数行をプレビューする 場合は、[the section called "show"](#page-1439-0) を使用することを検討してください。SQL を使用してデータセッ

トを変換する場合は、[the section called "toDF"](#page-1438-0) を使用して DataFrame フォーム内のデータに対して SparkSQL 変換を定義することを検討してください。

クエリではさまざまなテーブルを操作できますが、dbtable はやはり必須です。

sampleQuery を使用してテーブルのサンプルを取得する

デフォルトの sampleQuery の動作を使用してデータのサンプルを取得する場合、AWS Glue は大 きなスループットを期待しないため、クエリは 1 つのエグゼキューターで実行されます。提供する データを制限し、パフォーマンス上の問題を引き起こさないようにするには、SQL に LIMIT 句を指 定することをお勧めします。

Example パーティション化せずに sampleQuery を使用する

次のコード例は、パーティション化せずに sampleQuery を使用する方法を示しています。

```
//A full sql query statement.
val query = "select name from $tableName where age > 0 limit 1"
val connectionOptions = JsonOptions(Map( 
     "url" -> url, 
     "dbtable" -> tableName, 
     "user" -> user, 
     "password" -> password, 
     "sampleQuery" -> query ))
val dyf = glueContext.getSource("mysql", connectionOptions) 
           .getDynamicFrame()
```
sampleQuery を大きなデータセットに対して使用する

大きなデータセットを読み取る場合は、JDBC パーティション化を有効にして、テーブルを並列 にクエリする必要がある場合があります。詳細については、「[the section called "JDBC からの並](#page-1800-0) [列読み取り"」](#page-1800-0)を参照してください。sampleQuery を JDBC パーティショニングで使用する場合 は、enablePartitioningForSampleQuery を true に設定します。この機能を有効にするに は、sampleQuery にいくつかの変更を加える必要があります。

sampleQuery で JDBC パーティショニングを使用するときに、パーティショニング条件を追加す るためには、AWS Glue でクエリが「where」または「and」で終わる必要があります。

JDBC テーブルから並列で読み込むときに sampleQuery の結果を制限したい場合は、LIMIT 句を指 定するのではなく、"sampleSize" パラメータを設定してください。

Example JDBC パーティション化で sampleQuery を使用する

次のコード例は、JDBC パーティション化で sampleQuery を使用する方法を示しています。

```
//note that the query should end with "where" or "and" if use with JDBC partitioning.
val query = "select name from $tableName where age > 0 and"
//Enable JDBC partitioning by setting hashfield.
//to use sampleQuery with partitioning, set enablePartitioningForSampleQuery.
//use sampleSize to limit the size of returned data.
val connectionOptions = JsonOptions(Map( 
     "url" -> url, 
     "dbtable" -> tableName, 
     "user" -> user, 
     "password" -> password, 
     "hashfield" -> primaryKey, 
     "sampleQuery" -> query, 
     "enablePartitioningForSampleQuery" -> true, 
     "sampleSize" -> "1" ))
val dyf = glueContext.getSource("mysql", connectionOptions) 
           .getDynamicFrame()
```
注意と制限

サンプルクエリはジョブブックマークと一緒に使用することはできません。両方の設定を指定して も、ブックマークの状態は無視されます。

<span id="page-1796-0"></span>カスタム JDBC ドライバーを使用

次のコード例は、カスタム JDBC ドライバーを使用して JDBC データベースから読み書きする方法 を示しています。データベース製品の 1 つのバージョンから読み取り、同じ製品の新しいバージョ ンに書き込んでいます。

Python

```
import sys
from awsglue.transforms import *
from awsglue.utils import getResolvedOptions
from pyspark.context import SparkContext, SparkConf
from awsglue.context import GlueContext
from awsglue.job import Job
import time
from pyspark.sql.types import StructType, StructField, IntegerType, StringType
```

```
sc = SparkContext()
glueContext = GlueContext(sc)
spark = glueContext.spark_session
# Construct JDBC connection options
connection_mysql5_options = { 
     "url": "jdbc:mysql://<jdbc-host-name>:3306/db", 
     "dbtable": "test", 
     "user": "admin", 
     "password": "pwd"}
connection_mysql8_options = { 
     "url": "jdbc:mysql://<jdbc-host-name>:3306/db", 
     "dbtable": "test", 
     "user": "admin", 
     "password": "pwd", 
     "customJdbcDriverS3Path": "s3://DOC-EXAMPLE-BUCKET/mysql-connector-
java-8.0.17.jar", 
     "customJdbcDriverClassName": "com.mysql.cj.jdbc.Driver"}
connection_oracle11_options = { 
     "url": "jdbc:oracle:thin:@//<jdbc-host-name>:1521/ORCL", 
     "dbtable": "test", 
     "user": "admin", 
     "password": "pwd"}
connection oracle18 options = \{ "url": "jdbc:oracle:thin:@//<jdbc-host-name>:1521/ORCL", 
     "dbtable": "test", 
     "user": "admin", 
     "password": "pwd", 
     "customJdbcDriverS3Path": "s3://DOC-EXAMPLE-BUCKET/ojdbc10.jar", 
     "customJdbcDriverClassName": "oracle.jdbc.OracleDriver"}
# Read from JDBC databases with custom driver
df_mysql8 = glueContext.create_dynamic_frame.from_options(connection_type="mysql", 
  connection_options=connection_mysql8_options)
# Read DynamicFrame from MySQL 5 and write to MySQL 8
df_mysql5 = glueContext.create_dynamic_frame.from_options(connection_type="mysql", 
  connection_options=connection_mysql5_options)
```

```
glueContext.write_from_options(frame_or_dfc=df_mysql5, connection_type="mysql", 
                                 connection_options=connection_mysql8_options)
# Read DynamicFrame from Oracle 11 and write to Oracle 18
df_oracle11 = 
  glueContext.create_dynamic_frame.from_options(connection_type="oracle", 
  connection_options=connection_oracle11_options)
glueContext.write_from_options(frame_or_dfc=df_oracle11, connection_type="oracle", 
                                connection_options=connection_oracle18_options)
```
## Scala

```
import com.amazonaws.services.glue.GlueContext
import com.amazonaws.services.glue.MappingSpec
import com.amazonaws.services.glue.errors.CallSite
import com.amazonaws.services.glue.util.GlueArgParser
import com.amazonaws.services.glue.util.Job
import com.amazonaws.services.glue.util.JsonOptions
import com.amazonaws.services.glue.DynamicFrame
import org.apache.spark.SparkContext
import scala.collection.JavaConverters._
object GlueApp { 
   val MYSQL_5_URI: String = "jdbc:mysql://<jdbc-host-name>:3306/db" 
   val MYSQL_8_URI: String = "jdbc:mysql://<jdbc-host-name>:3306/db" 
   val ORACLE_11_URI: String = "jdbc:oracle:thin:@//<jdbc-host-name>:1521/ORCL" 
   val ORACLE_18_URI: String = "jdbc:oracle:thin:@//<jdbc-host-name>:1521/ORCL" 
   // Construct JDBC connection options 
   lazy val mysql5JsonOption = jsonOptions(MYSQL_5_URI) 
   lazy val mysql8JsonOption = customJDBCDriverJsonOptions(MYSQL_8_URI, "s3://DOC-
EXAMPLE-BUCKET/mysql-connector-java-8.0.17.jar", "com.mysql.cj.jdbc.Driver") 
   lazy val oracle11JsonOption = jsonOptions(ORACLE_11_URI) 
   lazy val oracle18JsonOption = customJDBCDriverJsonOptions(ORACLE_18_URI, "s3://
DOC-EXAMPLE-BUCKET/ojdbc10.jar", "oracle.jdbc.OracleDriver") 
   def main(sysArgs: Array[String]): Unit = { 
     val spark: SparkContext = new SparkContext() 
    val glueContext: GlueContext = new GlueContext(spark)
```

```
 val args = GlueArgParser.getResolvedOptions(sysArgs, Seq("JOB_NAME").toArray)
```

```
 Job.init(args("JOB_NAME"), glueContext, args.asJava) 
     // Read from JDBC database with custom driver 
     val df_mysql8: DynamicFrame = glueContext.getSource("mysql", 
  mysql8JsonOption).getDynamicFrame() 
     // Read DynamicFrame from MySQL 5 and write to MySQL 8 
     val df_mysql5: DynamicFrame = glueContext.getSource("mysql", 
  mysql5JsonOption).getDynamicFrame() 
     glueContext.getSink("mysql", mysql8JsonOption).writeDynamicFrame(df_mysql5) 
     // Read DynamicFrame from Oracle 11 and write to Oracle 18 
     val df_oracle11: DynamicFrame = glueContext.getSource("oracle", 
  oracle11JsonOption).getDynamicFrame() 
     glueContext.getSink("oracle", oracle18JsonOption).writeDynamicFrame(df_oracle11) 
     Job.commit() 
   } 
   private def jsonOptions(url: String): JsonOptions = { 
     new JsonOptions( 
       s"""{"url": "${url}", 
          |"dbtable":"test", 
          |"user": "admin", 
          |"password": "pwd"}""".stripMargin) 
   } 
   private def customJDBCDriverJsonOptions(url: String, customJdbcDriverS3Path: 
  String, customJdbcDriverClassName: String): JsonOptions = { 
     new JsonOptions( 
       s"""{"url": "${url}", 
          |"dbtable":"test", 
          |"user": "admin", 
          |"password": "pwd", 
          |"customJdbcDriverS3Path": "${customJdbcDriverS3Path}", 
          |"customJdbcDriverClassName" : 
  "${customJdbcDriverClassName}"}""".stripMargin) 
   }
}
```
JDBC テーブルからの並列読み取り

AWS Glue がデータを並列に読み込むように、JDBC テーブルのプロパティを設定できます。特定 のプロパティを設定するときに、データの論理パーティションに対して、並列 SQL クエリを実行す るように AWS Glue に指示します。ハッシュフィールド、またはハッシュ式を設定して、パーティ ション分割を制御できます。データにアクセスするために使用される、並列読み込みの数を制御する こともできます。

JDBC テーブルからの並列読み取りは、パフォーマンスを向上させる最適化手法です。この手法が適 切であることを特定するプロセスの詳細については、「AWS 規範的ガイダンス」の「Best practices for performance tuning AWS Glue for Apache Spark jobs」ガイドにある[「Reduce the amount of](https://docs.aws.amazon.com/prescriptive-guidance/latest/tuning-aws-glue-for-apache-spark/parallelize-tasks.html) [data scan](https://docs.aws.amazon.com/prescriptive-guidance/latest/tuning-aws-glue-for-apache-spark/parallelize-tasks.html)」を参照してください。

並列読み込みするに、テーブル構造のパラメータフィールドにキーと値のペアを設定できます。 テーブルのパラメータフィールドに値を設定するには、JSON 表記を使用します。テーブルのプ ロパティを編集する詳しい方法については、「[テーブルの詳細の表示と編集](#page-225-0)」を参照してくだ さい。ETL (抽出、変換、ロード) メソッド create\_dynamic\_frame\_from\_options および create\_dynamic\_frame\_from\_catalog を呼び出すときに、並列読み込みを有効にすること もできます。これらのメソッドのオプションの指定の詳細については、「[from\\_options」](#page-1503-0)および 「from catalog」を参照してください。

JDBC テーブル、つまり、ほとんどの基本データが JDBC データストアのテーブルで、このメソッ ドを使用できます。Amazon Redshift および Amazon S3 テーブルの読み取り時は、これらのプロパ ティは無視されます。

hashfield

データをパーティションに分割するために使用する JDBC テーブルの列の名前を hashfield に 設定します。最良の結果を得るために、この列の値は、パーティション間にデータを分散する、 値の均等分散である必要があります。この列には任意のデータ型を使用できます。AWS Glue は、この列によってパーティション分割されたデータの並列読み込みを実行する、重複しないク エリを生成します。たとえば、データが毎月均等に分散される場合、month 列を使用して、各月 のデータを並行して読み込むことができます。

'hashfield': 'month'

AWS Glue は、フィールド値をパーティション番号にハッシュするクエリを作成して、すべての パーティションにクエリを並行して実行します。パーティションのテーブル読み込みに独自のク エリを使用するには、hashfield の代わりに hashexpression を指定します。

hashexpression

hashexpression を、すべての番号を返す SQL 式 (JDBC データベースエンジンの文法に準 拠する) に設定します。単純式は、テーブル内の任意の数値列の名前です。AWS Glue は、パー ティションデータの WHERE 句で、hashexpression を使用して並行して JDBC データを読み込 む SQL クエリを生成します。

たとえば、数値列 customerID を使用して、パーティション分割されたデータを顧客番号を使 用して読み込みます。

'hashexpression': 'customerID'

AWS Glue がパーティション分割を制御するようにするには、hashexpression の代わりに hashfield を指定します。

hashpartitions

JDBC テーブルの並列読み込みの数を hashpartitions に設定します。このプロパティが設定 されていない場合、デフォルト値は、7 です。

たとえば、並列読み込みの数に 5 を設定すると、AWS Glue は 5 (以下) のクエリを使用して、 データを読み込みます。

'hashpartitions': '5'

AWS Glue から Amazon RDS データストアに JDBC 接続するための Amazon VPC の設定

JDBC を使用して Amazon RDS のデータベースに接続すると、追加の設定を行う必要がありま す。AWS Glue コンポーネントが Amazon RDS を通信できるようにするには、Amazon VPC で Amazon RDS データストアへのアクセスを設定する必要があります。AWS Glue がコンポーネント 間で通信できるようにするには、すべての TCP ポートに対して自己参照のインバウンドルールを持 つセキュリティグループを指定します。自己参照ルールを作成することにより、ソースを VPC の

同じセキュリティグループに制限することができます。自己参照ルールは、VPC をすべてのネット ワークに開放しません。VPC のデフォルトのセキュリティグループには、すでに ALL Traffic (すべ てのトラフィック) の自己参照インバウンドルールがある場合があります。

AWS Glue と Amazon RDS データストア間のアクセスをセットアップするには

- 1. AWS Management Console にサインインし[、https://console.aws.amazon.com/rds/](https://console.aws.amazon.com/rds/) にある Amazon RDS コンソールを開きます。
- 2. Amazon RDS コンソールで、Amazon RDS データベースへのアクセスを管理するために使用す るセキュリティグループを特定します。

左側のナビゲーションペインで [データベース] を選択し、メインペインのリストから接続する インスタンスを選択します。

データベースの詳細ページで、[接続とセキュリティ] タブで [VPC セキュリティグループ] を見 つけます。

- 3. ネットワークアーキテクチャに基づいて、 AWS Glue サービスへのアクセスを許可するた めに変更するのが最適な関連セキュリティグループを特定します。future 参照できるよう に、*database-security-group*名前を保存してください。適切なセキュリティグループがな い場合、Amazon RDS ドキュメントの「[セキュリティグループを作成して VPC 内の DB インス](https://docs.aws.amazon.com/AmazonRDS/latest/UserGuide/CHAP_SettingUp.html) [タンスへのアクセスを提供する](https://docs.aws.amazon.com/AmazonRDS/latest/UserGuide/CHAP_SettingUp.html)」の指示に従ってください。
- 4. AWS Management Console にサインインし[、https://console.aws.amazon.com/vpc/](https://console.aws.amazon.com/vpc/) にある Amazon VPC コンソールを開きます。
- 5. Amazon VPC コンソールで、*database-security-group*更新する方法を特定します。

左側のナビゲーションペインで [セキュリティグループ] を選択し、*database-securitygroup*メインペインのリストから選択します。

6. のセキュリティグループ ID *database-sg-id*を特定します。*database-security-group*今 後の参照のために保存します。

セキュリティグループの詳細ページで、[セキュリティグループ ID] を探します。

7. *database-security-group*のインバウンドルールを変更し、AWS Glueコンポーネントが通 信できるように自己参照ルールを追加します。具体的には、「タイプ」、「プロトコル」**All TCP**、「ポート範囲」にはすべてのポート**TCP**、「ソース」というルールを追加または確認しま す。*database-sg-id*[ソース] に入力したセキュリティグループが、編集中のセキュリティグ ループと同じであることを確認します。

セキュリティグループの詳細ページで、[インバウンドルールの編集] を選択します。

インバウンドルールは次のようになります。

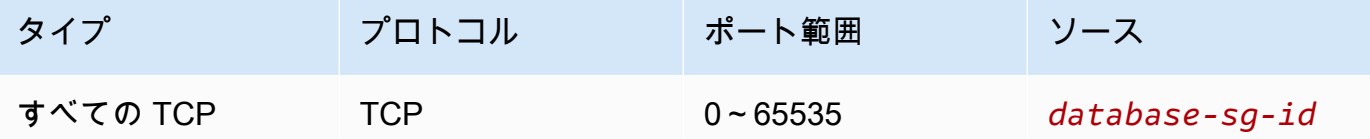

8. アウトバウンドトラフィックのルールを追加します。

セキュリティグループの詳細ページで、[アウトバウンドルールの編集] を選択します。

セキュリティグループがすべてのアウトバウンドトラフィックを許可する場合、個別のルールは 必要ありません。例:

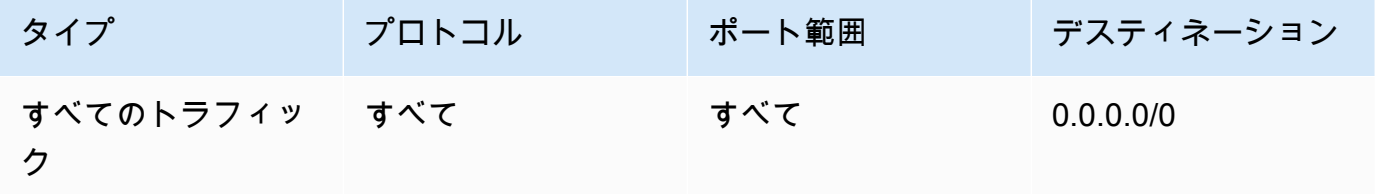

ネットワークアーキテクチャがアウトバウンドトラフィックを制限するために設計されている場 合、次のアウトバウンドルールを作成してください。

[タイプ] All TCP、[プロトコル]、[ポート範囲] がすべてのポート**TCP**、[宛先] の自己参照ルー ルを作成します。*database-sg-id*[送信先] に入力したセキュリティグループが、編集中のセ キュリティグループと同じであることを確認します。

Amazon S3 VPC エンドポイントを使用している場合、VPC から Amazon S3 へのトラフィック を許可する HTTPS ルールを追加します。[タイプ]、[プロトコル] HTTPS、[ポート範囲] TCP、 [宛先] が Amazon S3 ゲートウェイエンドポイント s3 *-* の管理対象プレフィックスリストの ID であるルールを作成しますprefix-list-id。443プレフィックスのリストと Amazon S3 ゲートウェ イエンドポイントの詳細については、Amazon VPC ドキュメントの[「Gateway endpoints for](https://docs.aws.amazon.com/vpc/latest/privatelink/vpc-endpoints-s3.html) [Amazon S3」](https://docs.aws.amazon.com/vpc/latest/privatelink/vpc-endpoints-s3.html)をご参照ください。

例:

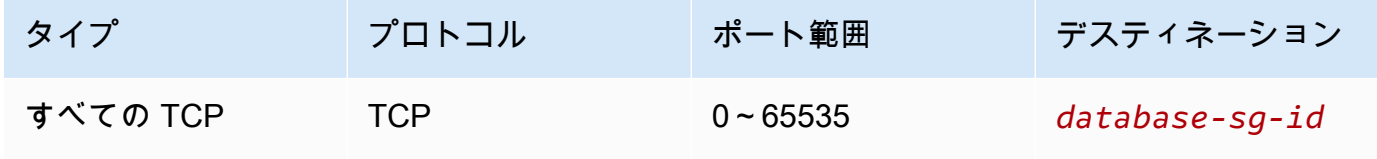

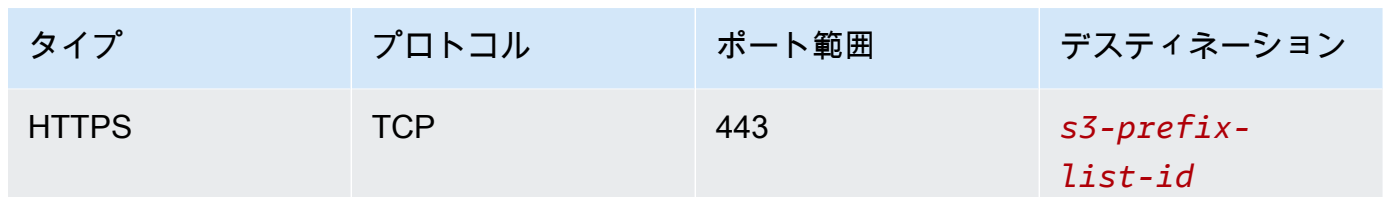

MongoDB 接続

AWS Glue for Spark を使用して、AWS Glue 4.0 以降のバージョンの MongoDB および MongoDB Atlas のテーブルからの読み取りとテーブルへの書き込みを行うことができます。AWS Glue 接続を 介して AWS Secrets Manager で保存されているユーザー名およびパスワードの認証情報を使用して MongoDB に接続できます。

MongoDB の詳細については、[MongoDB のドキュメント](https://www.mongodb.com/docs/)を参照してください。

<span id="page-1804-0"></span>MongoDB 接続の設定

AWS Glue から MongoDB に接続するには、MongoDB 認証情報、*mongodbUser* および *mongodbPass* が必要です。

AWS Glue から MongoDB に接続するには、いくつかの前提条件を満たす必要がある場合がありま す。

• MongoDB インスタンスが Amazon VPC 内にある場合は、トラフィックがパブリックインター ネットを経由することなく、AWS Glue ジョブが MongoDB インスタンスと通信できるように Amazon VPC を設定します。

Amazon VPC で、AWS Glue がジョブの実行中に使用する [VPC]、[サブネット]、および [セキュ リティグループ] を特定または作成します。さらに、MongoDB インスタンスとこの場所の間の ネットワークトラフィックを許可するように Amazon VPC が設定されているようにする必要が あります。ネットワークレイアウトに基づいて、セキュリティグループルール、ネットワーク ACL、NAT ゲートウェイ、およびピアリング接続の変更が必要になる場合があります。

その後、MongoDB で使用できるように AWS Glue を設定する作業に進むことができます。

MongoDB に対する接続を設定するには:

1. 必要に応じて、AWS Secrets Manager で、MongoDB 認証情報を使用してシークレットを作成 します。Secrets Manager でシークレットを作成するには、AWS Secrets Manager ドキュメン トの「[AWS Secrets Manager シークレットを作成する](https://docs.aws.amazon.com/secretsmanager/latest/userguide/create_secret.html)」にあるチュートリアルに従ってくださ い。シークレットを作成したら、次のステップのためにシークレット名 *secretName* を保存し ておきます。

• [key/value ペア] を選択する際に、*mongodbUser* という値を持つキー username のペアを作 成します。

[key/value ペア] を選択する際に、*mongodbPass* という値を持つキー password のペアを作 成します。

- 2. AWS Glue コンソールで、[「the section called "AWS Glue 接続の追加"」](#page-365-0)にあるステップに 従って接続を作成します。接続を作成したら、将来的に AWS Glue で使用するために、接続名 *connectionName* を維持します。
	- [接続タイプ] を選択する際には、[MongoDB] または [MongoDB Atlas] を選択します。
	- [MongoDB URL] または [MongoDB Atlas URL] を選択する場合は、MongoDB インスタンスの ホスト名を入力します。

MongoDB URL は、mongodb://*mongoHost*:*mongoPort*/*mongoDBname* の形式で指定され ます。

MongoDB Atlas URL は、mongodb+srv://*mongoHost*:*mongoPort*/*mongoDBname* の形式 で指定されます。

接続にデフォルトのデータベースを指定する場合、*mongoDBname* はオプションです。

• Secrets Manager シークレットを作成することを選択した場合は、AWS Secrets Manager の [認証情報タイプ] を選択します。

その後、[AWS シークレット] で *secretName* を入力します。

- [ユーザー名とパスワード] を入力することを選択した場合は、*mongodbUser* および *mongodbPass* を入力します。
- 3. 次の状況では、追加の設定が必要になる場合があります。
	- Amazon VPC の AWS でホストされている MongoDB インスタンスの場合
		- MongoDB セキュリティ認証情報を定義する AWS Glue 接続に、Amazon VPC 接続に関す る情報を提供する必要があります。接続を作成または更新する際に、[ネットワークオプ ション] で [VPC]、[サブネット]、および [セキュリティグループ] を設定します。

AWS Glue MongoDB 接続を作成した後、接続メソッドを呼び出す前に次のアクションを実行する必 要があります。

- Secrets Manager シークレットを作成することを選択した場合は、AWS Glue ジョブに関連付けら れた IAM ロールに *secretName* を読み取るための許可を付与します。
- AWS Glue ジョブ設定で、追加のネットワーク接続として *connectionName* を指定します。

AWS Glue for Spark で AWS Glue MongoDB 接続を使用するには、接続メソッド呼び出しで connectionName オプションを指定します。あるいは[、the section called "MongoDB との統合"](#page-263-0) の ステップに従って、AWS Glue データカタログと組み合わせて接続を使用することもできます。

AWS Glue 接続を使用した MongoDB からの読み取り

前提条件:

• 読み取り元とする MongoDB コレクション。コレクションの識別情報が必要になります。

MongoDB コレクションは、データベース名とコレクション名である *mongodbName* および *mongodbCollection* によって識別されます。

• 認証情報を提供するように設定された AWS Glue MongoDB 接続。認証情報を設定するには、 前の手順「MongoDB に対する接続を設定するには」のステップを実行します。AWS Glue 接 続、*connectionName* の名前が必要になります。

```
例:
```

```
mongodb_read = glueContext.create_dynamic_frame.from_options( 
     connection_type="mongodb", 
     connection_options={ 
         "connectionName": "connectionName", 
         "database": "mongodbName", 
         "collection": "mongodbCollection", 
         "partitioner": 
  "com.mongodb.spark.sql.connector.read.partitioner.SinglePartitionPartitioner", 
         "partitionerOptions.partitionSizeMB": "10", 
         "partitionerOptions.partitionKey": "_id", 
         "disableUpdateUri": "false", 
     }
)
```
MongoDB テーブルへの書き込み

この例では、既存の DynamicFrame である *dynamicFrame* から MongoDB に情報を書き込みま す。

前提条件:

• 書き込み先とする MongoDB コレクション。コレクションの識別情報が必要になります。

MongoDB コレクションは、データベース名とコレクション名である *mongodbName* および *mongodbCollection* によって識別されます。

• 認証情報を提供するように設定された AWS Glue MongoDB 接続。認証情報を設定するには、 前の手順「MongoDB に対する接続を設定するには」のステップを実行します。AWS Glue 接 続、*connectionName* の名前が必要になります。

```
例:
```

```
glueContext.write_dynamic_frame.from_options( 
     frame=dynamicFrame, 
     connection_type="mongodb", 
     connection_options={ 
         "connectionName": "connectionName", 
         "database": "mongodbName", 
         "collection": "mongodbCollection", 
         "disableUpdateUri": "false", 
         "retryWrites": "false", 
     },
)
```
MongoDB テーブルに対する読み書き

この例では、既存の DynamicFrame である *dynamicFrame* から MongoDB に情報を書き込みま す。

前提条件:

• 読み取り元とする MongoDB コレクション。コレクションの識別情報が必要になります。

書き込み先とする MongoDB コレクション。コレクションの識別情報が必要になります。

MongoDB コレクションは、データベース名とコレクション名である *mongodbName* および *mongodbCollection* によって識別されます。

• MongoDB 認証情報である *mongodbUser* および *mongodbPassword*。

例:

#### Python

```
import sys
from awsglue.transforms import *
from awsglue.utils import getResolvedOptions
from pyspark.context import SparkContext, SparkConf
from awsglue.context import GlueContext
from awsglue.job import Job
import time
## @params: [JOB_NAME]
args = getResolvedOptions(sys.argv, ['JOB_NAME'])
sc = SparkContext()
glueContext = GlueContext(sc)
spark = glueContext.spark_session
job = Job(glueContext)
job.init(args['JOB_NAME'], args)
output_path = "s3://some_bucket/output/" + str(time.time()) + "/"
mongo_uri = "mongodb://<mongo-instanced-ip-address>:27017"
mongo_ssl_uri = "mongodb://<mongo-instanced-ip-address>:27017"
write_uri = "mongodb://<mongo-instanced-ip-address>:27017"
read_mongo_options = { 
     "uri": mongo_uri, 
     "database": "mongodbName", 
     "collection": "mongodbCollection", 
     "username": "mongodbUsername", 
     "password": "mongodbPassword", 
     "partitioner": "MongoSamplePartitioner", 
     "partitionerOptions.partitionSizeMB": "10", 
     "partitionerOptions.partitionKey": "_id"}
ssl_mongo_options = { 
     "uri": mongo_ssl_uri, 
     "database": "mongodbName", 
     "collection": "mongodbCollection", 
     "ssl": "true", 
     "ssl.domain_match": "false"
}
write_mongo_options = {
```

```
 "uri": write_uri, 
     "database": "mongodbName", 
     "collection": "mongodbCollection", 
     "username": "mongodbUsername", 
     "password": "mongodbPassword",
}
# Get DynamicFrame from MongoDB
dynamic frame = glueContext.create_dynamic_frame.from_options(connection_type="mongodb", 
  connection_options=read_mongo_options)
# Write DynamicFrame to MongoDB
glueContext.write_dynamic_frame.from_options(dynamicFrame, 
  connection_type="mongodb", connection_options=write_mongo_options)
job.commit()
```
## Scala

```
import com.amazonaws.services.glue.GlueContext
import com.amazonaws.services.glue.MappingSpec
import com.amazonaws.services.glue.errors.CallSite
import com.amazonaws.services.glue.util.GlueArgParser
import com.amazonaws.services.glue.util.Job
import com.amazonaws.services.glue.util.JsonOptions
import com.amazonaws.services.glue.DynamicFrame
import org.apache.spark.SparkContext
import scala.collection.JavaConverters._
object GlueApp { 
   val DEFAULT_URI: String = "mongodb://<mongo-instanced-ip-address>:27017" 
  val WRITE URI: String = "mongodb://<mongo-instanced-ip-address>:27017"
   lazy val defaultJsonOption = jsonOptions(DEFAULT_URI) 
   lazy val writeJsonOption = jsonOptions(WRITE_URI) 
   def main(sysArgs: Array[String]): Unit = { 
    val spark: SparkContext = new SparkContext()
    val glueContext: GlueContext = new GlueContext(spark)
     val args = GlueArgParser.getResolvedOptions(sysArgs, Seq("JOB_NAME").toArray) 
     Job.init(args("JOB_NAME"), glueContext, args.asJava) 
     // Get DynamicFrame from MongoDB
```

```
 val dynamicFrame: DynamicFrame = glueContext.getSource("mongodb", 
  defaultJsonOption).getDynamicFrame() 
     // Write DynamicFrame to MongoDB 
     glueContext.getSink("mongodb", writeJsonOption).writeDynamicFrame(dynamicFrame) 
     Job.commit() 
   } 
   private def jsonOptions(uri: String): JsonOptions = { 
     new JsonOptions( 
       s"""{"uri": "${uri}", 
           |"database":"mongodbName", 
           |"collection":"mongodbCollection", 
           |"username": "mongodbUsername", 
           |"password": "mongodbPassword", 
           |"ssl":"true", 
           |"ssl.domain_match":"false", 
           |"partitioner": "MongoSamplePartitioner", 
           |"partitionerOptions.partitionSizeMB": "10", 
           |"partitionerOptions.partitionKey": "_id"}""".stripMargin) 
   }
}
```
MongoDB 接続オプションのリファレンス

MongoDB への接続を指定します。接続オプションは、ソース接続とシンク接続とで異なります。

これらの接続プロパティは、ソース接続とシンク接続の間で共有されます。

- connectionName 読み込み/書き込みに使用されます。認証およびネットワークの情報 を接続方法に提供するように設定された AWS Glue MongoDB 接続の名前。前のセクション 「[the section called "MongoDB の設定"」](#page-1804-0)で説明したように AWS Glue 接続が設定されている場 合、connectionName を入力することで、"uri"、"username"、および "password" 接続オ プションを入力する必要がなくなります。
- "uri": (必須) 読み込み元の MongoDB ホスト (形式: mongodb://<host>:<port>)。AWS Glue 4.0 より前のバージョンの AWS Glue で使用されます。
- "connection.uri": (必須) 読み込み元の MongoDB ホスト (形式: mongodb:// <host>:<port>)。AWS Glue 4.0 以降のバージョンで使用されます。
- "username": (必須) MongoDB のユーザー名。
- "password": (必須) MongoDB のパスワード。
- "database": (必須) 読み込み元の MongoDB データベース。このオプションは、ジョブ スクリプトで glue\_context.create\_dynamic\_frame\_from\_catalog を呼び出す際 に、additional\_options を介して渡すことも可能です。
- "collection": (必須) 読み込み元の MongoDB コレクション。このオプションは、ジョブ スクリプトで glue\_context.create\_dynamic\_frame\_from\_catalog を呼び出す際 に、additional\_options を介して渡すことも可能です。

"connectionType": "mongodb" ソースとする

"connectionType": "mongodb" をソースとして、次の接続オプションを使用します。

- "ssl": (オプション) true の場合、SSL 接続を開始します。デフォルト: false。
- "ssl.domain\_match": (任意) true と ssl が true の場合 、ドメイン一致チェックが実行され ます。デフォルト: true。
- "batchSize": (オプション): 内部バッチのカーソル内で使用される、バッチごとに返されるド キュメントの数。
- "partitioner": (オプション): MongoDB から入力データを読み取るためのパーティショナーの クラス名。コネクタには、次のパーティショナーがあります。
	- MongoDefaultPartitioner (デフォルト) (AWS Glue 4.0 ではサポートされていません)
	- MongoSamplePartitioner (MongoDB 3.2 以降が必要) (AWS Glue 4.0 ではサポートされてい ません)
	- MongoShardedPartitioner (AWS Glue 4.0 ではサポートされていません)
	- MongoSplitVectorPartitioner (AWS Glue 4.0 ではサポートされていません)
	- MongoPaginateByCountPartitioner (AWS Glue 4.0 ではサポートされていません)
	- MongoPaginateBySizePartitioner (AWS Glue 4.0 ではサポートされていません)
	- com.mongodb.spark.sql.connector.read.partitioner.SinglePartitionPartitioner
	- com.mongodb.spark.sql.connector.read.partitioner.ShardedPartitioner
	- com.mongodb.spark.sql.connector.read.partitioner.PaginateIntoPartitionsPartitioner
- "partitionerOptions" (オプション): 指定されたパーティショナーのオプション。各パーティ ショナーでは、次のオプションがサポートされています。
	- MongoSamplePartitioner: partitionKey, partitionSizeMB, samplesPerPartition
	- MongoShardedPartitioner: shardkey
- MongoSplitVectorPartitioner: partitionKey, partitionSizeMB
- MongoPaginateByCountPartitioner: partitionKey, numberOfPartitions
- MongoPaginateBySizePartitioner: partitionKey, partitionSizeMB

これらのオプションの詳細については、MongoDB のドキュメントの「[Partitioner Configuration」](https://docs.mongodb.com/spark-connector/master/configuration/#partitioner-conf) を参照してください。

"connectionType": "mongodb" as Sink

"connectionType": "mongodb" をシンクとして、次の接続オプションを使用します。

- "ssl": (オプション) true の場合、SSL 接続を開始します。デフォルト: false。
- "ssl.domain\_match": (任意) true と ssl が true の場合 、ドメイン一致チェックが実行され ます。デフォルト: true。
- "extendedBsonTypes": (オプション) true が設定されている場合、MongoDB にデータを書き 込む際に拡張 BSON 型を使用することを許可します。デフォルト: true。
- "replaceDocument": (オプション) true の場合、\_id フィールドを含むデータセットを保存す るときに、ドキュメント全体を置き換えます。false の場合、データセットのフィールドと一致 するドキュメントのフィールドのみが更新されます。デフォルト: true。
- "maxBatchSize": (オプション): データを保存するときの一括オペレーションの最大バッチサイ ズ。デフォルトは 512 です。
- "retryWrites": (オプション): AWS Glue でネットワークエラーが発生した場合、特定の書き込 みオペレーションを 1 回自動的に再試行します。

# SAP HANA 接続

AWS Glue for Spark を使用して、AWS Glue 4.0 以降のバージョンの SAP HANA のテーブルからの 読み取りとテーブルへの書き込みを行うことができます。SQL クエリを使用して、SAP HANA から 何を読み取るかを定義できます。AWS Glue SAP HANA 接続を通じて AWS Secrets Manager に保存 されている JDBC 認証情報を使用して SAP HANA に接続します。

SAP HANA JDBC の詳細については、[SAP HANA のドキュメントを](https://help.sap.com/docs/SAP_HANA_PLATFORM/0eec0d68141541d1b07893a39944924e/ff15928cf5594d78b841fbbe649f04b4.html)参照してください。

## SAP HANA 接続の設定

AWS Glue から SAP HANA に接続するには、SAP HANA 認証情報を作成して AWS Secrets Manager シークレットに保存し、そのシークレットを SAP HANA AWS Glue 接続に関連付ける必 要があります。SAP HANA サービスと AWS Glue の間のネットワーク接続を設定する必要がありま す。

SAP HANA に接続するには、いくつかの前提条件を満たす必要がある場合があります。

• SAP HANA サービスが Amazon VPC 内にある場合は、トラフィックがパブリックインターネット を経由することなく、AWS Glue ジョブが SAP HANA サービスと通信できるように Amazon VPC を設定します。

Amazon VPC で、AWS Glue がジョブの実行中に使用する [VPC]、[サブネット]、および [セキュ リティグループ] を特定または作成します。さらに、SAP HANA エンドポイントとこの場所の間 のネットワークトラフィックを許可するように Amazon VPC が設定されているようにする必要が あります。ジョブでは、SAP HANA JDBC ポートとの TCP 接続を確立する必要があります。SAP HANA ポートの詳細については、[SAP HANA のドキュメントを](https://help.sap.com/docs/HANA_SMART_DATA_INTEGRATION/7952ef28a6914997abc01745fef1b607/88e2e8bded9e4041ad3ad87dc46c7b55.html?locale=en-US)参照してください。ネットワーク レイアウトに基づいて、セキュリティグループルール、ネットワーク ACL、NAT ゲートウェイ、 およびピアリング接続の変更が必要になる場合があります。

• SAP HANA エンドポイントがインターネットにアクセスできる場合、追加の前提条件はありませ ん。

SAP HANA に対する接続を設定するには:

- 1. AWS Secrets Manager で、SAP HANA 認証情報を使用してシークレットを作成しま す。Secrets Manager でシークレットを作成するには、AWS Secrets Manager ドキュメントの 「[AWS Secrets Manager シークレットを作成する](https://docs.aws.amazon.com/secretsmanager/latest/userguide/create_secret.html)」にあるチュートリアルに従ってください。 シークレットを作成したら、次のステップのためにシークレット名 *secretName* を保存してお きます。
	- [key/value ペア] を選択する際に、*saphanaUsername* という値を持つキー user のペアを作 成します。
	- [key/value ペア] を選択する際に、*saphanaPassword* という値を持つキー password のペア を作成します。
- 2. AWS Glue コンソールで、[「the section called "AWS Glue 接続の追加"」](#page-365-0)にあるステップに 従って接続を作成します。接続を作成したら、将来的に AWS Glue で使用するために、接続名 *connectionName* を維持します。
	- [接続タイプ] を選択する際に、[SAP HANA] を選択します。
	- [SAP HANA URL] を入力する場合は、インスタンスの URL を入力します。

SAP HANA JDBC URL の形式は

jdbc:sap://*saphanaHostname*:*saphanaPort*/?*databaseName*=*saphanaDBname*,*ParameterName*=*ParameterValue* です

AWS Glue には次の JDBC URL パラメータが必要です。

- databaseName 接続先の SAP HANA のデフォルトデータベース。
- [AWS Secret] をクリックして、*secretName* を入力します。

AWS Glue SAP HANA 接続を作成した後、AWS Glue ジョブを実行する前に次のステップを実行す る必要があります。

- AWS Glue ジョブに関連付けられている IAM ロールに *secretName* を読み取るアクセス許可を付 与します。
- AWS Glue ジョブ設定で、追加のネットワーク接続として *connectionName* を指定します。

SAP HANA テーブルからの読み取り

前提条件:

• 読み取り元とする SAP HANA テーブル。テーブルの識別情報が必要になります。

テーブルは、SAP HANA テーブル名とスキーマ名 (形式: *schemaName*.*tableName*) を使用し て指定できます。テーブルがデフォルトのスキーマ「public」にある場合、スキーマ名と「.」 区切り文字は必要ありません。この *tableIdentifier* を呼び出します。データベースは connectionName の JDBC URL パラメータとして指定されることに注意してください。

• 認証情報を提供するように設定された AWS Glue SAP HANA 接続。認証情報を設定するには、 前の手順「SAP HANA に対する接続を設定するには」のステップを実行します。AWS Glue 接 続、*connectionName* の名前が必要になります。

例:

```
saphana_read_table = glueContext.create_dynamic_frame.from_options( 
     connection_type="saphana", 
     connection_options={ 
         "connectionName": "connectionName", 
         "dbtable": "tableIdentifier", 
     }
```
)

SELECT SQL クエリを指定して、DynamicFrame に返される結果をフィルタリングすることもでき ます。query を設定する必要があります。

例:

```
saphana_read_query = glueContext.create_dynamic_frame.from_options( 
     connection_type="saphana", 
     connection_options={ 
         "connectionName": "connectionName", 
         "query": "query" 
     }
)
```
SAP HANA テーブルへの書き込み

この例では、既存の DynamicFrame である *dynamicFrame* から SAP HANA に情報を書き込みま す。テーブルに既に情報がある場合、AWS Glue はエラーになります。

前提条件:

• 書き込み先とする SAP HANA テーブル。

テーブルは、SAP HANA テーブル名とスキーマ名 (形式: *schemaName*.*tableName*) を使用し て指定できます。テーブルがデフォルトのスキーマ「public」にある場合、スキーマ名と「.」 区切り文字は必要ありません。この *tableIdentifier* を呼び出します。データベースは connectionName の JDBC URL パラメータとして指定されることに注意してください。

• SAP HANA 認証情報。認証情報を設定するには、前の手順「SAP HANA に対する接続を設定する には」のステップを実行します。AWS Glue 接続、*connectionName* の名前が必要になります。

例:

```
options = f "connectionName": "connectionName", 
     "dbtable": 'tableIdentifier'
} 
     saphana_write = glueContext.write_dynamic_frame.from_options( 
         frame=dynamicFrame,
```
)

```
 connection_type="saphana", 
 connection_options=options
```
SAP HANA 接続オプションのリファレンス

- connectionName 必須。読み込み/書き込みに使用されます。認証およびネットワークの情報 を接続方法に提供するように設定された AWS Glue SAP HANA 接続の名前。
- databaseName 読み込み/書き込みに使用されます。有効な値: SAP HANA のデータベースの名 前。接続先のデータベースの名前。
- dbtable 書き込みの場合は必須。query が指定されていない限り、読み取りの場合は必須。 読み込み/書き込みに使用されます。有効な値: SAP HANA SQL FROM 句の内容。接続先の SAP HANA 内のテーブルを識別します。サブクエリなど、テーブル名以外の他の SQL を入力すること もできます。詳細については、SAP HANA ドキュメントの「[From 句](https://help.sap.com/docs/SAP_HANA_PLATFORM/4fe29514fd584807ac9f2a04f6754767/20fcf24075191014a89e9dc7b8408b26.html#loio20fcf24075191014a89e9dc7b8408b26__from_clause)」を参照してください。
- query 読み取りに使用。SAP HANA から読み取るときに何を取得するかを定義する SAP HANA SQL SELECT クエリ。

## Snowflake 接続

AWS Glue for Spark を使用して、AWS Glue 4.0 以降のバージョンの Snowflake のテーブルからの 読み込みとテーブルへの書き込みを行うことができます。Snowflake からの読み込みは SQL クエリ で行うことができます。ユーザーとパスワードを使用して Snowflake に接続できます。AWS Glue データカタログを使用して AWS Secrets Manager に保存されている Snowflake 認証情報を参照でき ます。AWS Glue for Spark のデータカタログ Snowflake 認証情報は、クローラー用のデータカタロ グ Snowflake 認証情報とは別に保存されます。Snowflake に接続するように設定された JDBC タイ プの接続ではなく、SNOWFLAKE タイプの接続を選択する必要があります。

Snowflake の詳細については、「[Snowflake ウェブサイト](https://www.snowflake.com/)」を参照してください。AWS 上の Snowflake の詳細については、「[Snowflake Data Warehouse on Amazon Web Services」](https://aws.amazon.com/financial-services/partner-solutions/snowflake/)を参照し てください。

<span id="page-1816-0"></span>Snowflake 接続の設定

インターネット経由で利用できる Snowflake データベースに接続するための AWS の前提条件はあり ません。

オプションで、次の設定を実行して AWS Glue で接続認証情報を管理できます。

AWS Glue で接続認証情報を管理するには

- 1. Snowflake でユーザー *snowflakeUser* とパスワード *snowflakePassword* を作成します。
- 2. AWS Secrets Manager で、Snowflake の認証情報を使用してシークレットを作成しま す。Secrets Manager でシークレットを作成するには、AWS Secrets Manager ドキュメントの 「[AWS Secrets Manager シークレットを作成する](https://docs.aws.amazon.com/secretsmanager/latest/userguide/create_secret.html#create_secret_cli)」にあるチュートリアルに従ってください。 シークレットを作成したら、次のステップのためにシークレット名 *secretName* を保存してお きます。
	- [キー/値のペア] をクリックして、sfUser キーを使用して *snowflakeUser* のペアを作成し ます。
	- [キー/値のペア] をクリックして、sfPassword キーを使用して *snowflakePassword* のペ アを作成します。
	- キーと値のペアを選択するときに、Snowflake ウェアハウスにキー sfWarehouse を提供で きます。
- 3. AWS Glue データカタログで、[「the section called "AWS Glue 接続の追加"」](#page-365-0)にある手順に従っ て接続を作成します。接続を作成したら、次のステップのために接続名 *connectionName* を保 存しておきます。
	- [接続タイプ] をクリックして、[Snowflake] を選択します。
	- [Snowflake URL] をクリックして、Snowflake インスタンスの URL を指定します。URL で は、*account\_identifier*.snowflakecomputing.com という形式のホスト名を使用しま す。
	- [AWS Secret] をクリックして、*secretName* を入力します。
- 4. AWS Glue ジョブ設定で、追加のネットワーク接続として *connectionName* を指定します。

次のような状況では、以下が必要になることがあります。

- Amazon VPC の AWS でホストされている Snowflake の場合
	- Snowflake には適切な Amazon VPC 設定が必要です。Amazon VPC の設定方法の詳細について は、Snowflake ドキュメントの「[AWS PrivateLink & Snowflake」](https://docs.snowflake.com/en/user-guide/admin-security-privatelink)を参照してください。
	- AWS Glue には適切な Amazon VPC 設定が必要です。[the section called "VPC エンドポイント](#page-2874-0)  [\(AWS PrivateLink\)"。](#page-2874-0)
	- (Snowflake のセキュリティ認証情報を定義する AWS Secrets Manager シークレットの ID に 加えて) Amazon VPC 接続情報を提供する AWS Glue データカタログ接続を作成する必要があ

ります。前の項目でリンクされている Snowflake ドキュメントで説明されているように、AWS PrivateLink の使用時に URL が変更されます。

• ジョブ設定には、データカタログ接続を追加ネットワーク接続として含める必要があります。

Snowflake テーブルからの読み込み

前提条件: 読み込む目的の Snowflake テーブルがあること。Snowflake のテーブル名 *tableName* が 必要になります。Snowflake の URL *snowflakeUrl*、ユーザー名 *snowflakeUser*、パスワード *snowflakePassword* が必要です。Snowflake ユーザーにデフォルトの名前空間が設定されていな い場合は、Snowflake データベース名 *databaseName*、スキーマ名 *schemaName* が必要になりま す。さらに、Snowflake ユーザーにデフォルトのウェアハウスセットがない場合は、ウェアハウス名 *warehouseName* が必要になります。

例:

その他の前提条件: 「AWS Glue で接続認証情報を管理するには」の手順を実行し

て、*snowflakeUrl*、*snowflakeUsername*、および *snowflakePassword* を設定します。これ らのステップを確認するには、前のセクション「[the section called "Snowflake の設定"」](#page-1816-0)を参照して ください。接続するその他のネットワーク接続を選択するには、connectionName パラメータを使 用します。

```
snowflake_read = glueContext.create_dynamic_frame.from_options( 
   connection_type="snowflake", 
   connection_options={ 
         "connectionName": "connectionName", 
         "dbtable": "tableName", 
         "sfDatabase": "databaseName", 
         "sfSchema": "schemaName", 
         "sfWarehouse": "warehouseName", 
     }
)
```
さらに、autopushdown および query パラメータを使用して Snowflake テーブルの一部を読み込 むことができます。これは、Spark に読み込まれた後に結果をフィルタリングするよりもはるかに効 率的です。すべての売上が同じテーブルに格納されているが、分析する必要があるのは休日の特定の 店舗の売上だけだという例を考えてみましょう。その情報がテーブルに格納されている場合は、述語 プッシュダウンを使用して次のように結果を取得できます。

snowflake\_node = glueContext.create\_dynamic\_frame.from\_options(

```
 connection_type="snowflake", 
     connection_options={ 
         "autopushdown": "on", 
         "query": "select * from sales where store='1' and IsHoliday='TRUE'", 
         "connectionName": "snowflake-glue-conn", 
         "sfDatabase": "databaseName", 
         "sfSchema": "schemaName", 
         "sfWarehouse": "warehouseName", 
     }
)
```
Snowflake テーブルへの書き込み

前提条件: 書き込み先の Snowflake データベース。現在の、または希望するテーブル名 *tableName* が必要です。Snowflake の URL *snowflakeUrl*、ユーザー名 *snowflakeUser*、パスワード *snowflakePassword* が必要です。Snowflake ユーザーにデフォルトの名前空間が設定されていな い場合は、Snowflake データベース名 *databaseName*、スキーマ名 *schemaName* が必要になりま す。さらに、Snowflake ユーザーにデフォルトのウェアハウスセットがない場合は、ウェアハウス名 *warehouseName* が必要になります。

例:

その他の前提条件: 「AWS Glue で接続認証情報を管理するには」の手順を実行し て、*snowflakeUrl*、*snowflakeUsername*、および *snowflakePassword* を設定します。これ らのステップを確認するには、前のセクション「[the section called "Snowflake の設定"」](#page-1816-0)を参照して ください。接続するその他のネットワーク接続を選択するには、connectionName パラメータを使 用します。

```
glueContext.write_dynamic_frame.from_options( 
     connection_type="snowflake", 
     connection_options={ 
         "connectionName": "connectionName", 
         "dbtable": "tableName", 
         "sfDatabase": "databaseName", 
         "sfSchema": "schemaName", 
         "sfWarehouse": "warehouseName", 
     },
)
```
Snowflake 接続オプションのリファレンス

Snowflake 接続タイプには次の接続オプションがあります。

このセクションのパラメータの一部はデータカタログ接続 (sfUrl、sfUser、sfPassword) から取 得できます。その場合は指定する必要はありません。これを行うには、connectionName パラメー タを含めます。

このセクションのパラメータの一部は、AWS Secrets Manager シークレット (sfUser、sfPassword) から取得できます。その場合は指定する必要はありません。シークレット は、sfUser および sfPassword キーの下にコンテンツを提供する必要があります。これを行うに は、secretId パラメータを含めます。

以下のパラメータは、Snowflake に接続する際に一般的に使用されます。

- sfDatabase Snowflake でユーザーデフォルトが設定されていない場合は必須です。読み込み/ 書き込みに使用されます。接続後にセッションに使用するデータベース。
- sfSchema Snowflake でユーザーデフォルトが設定されていない場合は必須です。読み込み/書 き込みに使用されます。接続後にセッションに使用するスキーマ。
- sfWarehouse Snowflake でユーザーデフォルトが設定されていない場合は必須です。読み込 み/書き込みに使用されます。接続後にセッションに使用するデフォルトの仮想ウェアハウス。
- sfRole Snowflake でユーザーデフォルトが設定されていない場合は必須です。読み込み/書き 込みに使用されます。接続後にセッションに使用するデフォルトのセキュリティロール。
- sfUrl (必須) 読み込み/書き込みに使用されます。アカウントのホスト名を *account\_identifier*.snowflakecomputing.com の形式で指定します。アカウント識別子の 詳細については、Snowflake ドキュメントの「[アカウント識別子」](https://docs.snowflake.com/en/user-guide/admin-account-identifier)を参照してください。
- sfUser (必須) 読み込み/書き込みに使用されます。Snowflake ユーザーのログイン名。
- sfPassword (pem\_private\_key 指定がない場合は必須) 読み取り/書き込みに使用します。 Snowflake ユーザーのパスワード。
- dbtable フルテーブルで作業する場合は必須です。読み込み/書き込みに使用されます。読み 込まれるテーブルまたはデータが書き込まれるテーブルの名前。読み込み時には、すべての列とレ コードが取得されます。
- pem\_private\_key 読み込み/書き込みに使用されます。暗号化されていない b64 でエンコー ドされたプライベートキーの文字列。Snowflake ユーザーのプライベートキー。 これを PEM ファイルからコピーするのが一般的です。詳細については、Snowflake ドキュメントの「[キーペア](https://docs.snowflake.com/en/user-guide/key-pair-auth) [認証とキーペアローテーション](https://docs.snowflake.com/en/user-guide/key-pair-auth)」を参照してください。
- query クエリで読み込みを行う場合は必須です。読み込みに使用されます。実行する正確なク エリ (SELECT ステートメント)

以下のオプションを使用して、Snowflake への接続プロセス中の特定の動作を設定します。

- preactions 読み込み/書き込みに使用されます。有効値: セミコロンで区切られた文字列形式 の SQL ステートメントのリスト。SQL ステートメントは、AWS Glue と Snowflake の間でデータ が転送される前に実行されます。ステートメントに %s が含まれる場合、%s は操作で参照される テーブル名に置き換えられます。
- postactions 読み込み/書き込みに使用されます。SQL ステートメントは、AWS Glue と Snowflake 間でデータが転送された後に実行されます。ステートメントに %s が含まれる場合、%s は操作で参照されるテーブル名に置き換えられます。
- autopushdown デフォルト: "on"。有効な値: "on"、"off"。このパラメータは、自動クエ リプッシュダウンを有効にするかどうかを制御します。プッシュダウンが有効になっている場 合、Spark でクエリを実行すると、クエリの一部が Snowflake サーバーに「プッシュダウン」で きる場合にクエリがプッシュダウンされます。これにより、一部のクエリのパフォーマンスが向 上します。クエリをプッシュダウンできるかどうかについては、Snowflake ドキュメントの「[プッ](https://docs.snowflake.com/en/user-guide/spark-connector-use#pushdown) [シュダウン](https://docs.snowflake.com/en/user-guide/spark-connector-use#pushdown)」を参照してください。

さらに、Snowflake Spark コネクタで使用できるオプションの一部が AWS Glue でサポートさ れている場合があります。Snowflake Spark コネクタで使用できるオプションの詳細について は、Snowflake ドキュメントの「[コネクタの構成オプションの設定」](https://docs.snowflake.com/en/user-guide/spark-connector-use#setting-configuration-options-for-the-connector)を参照してください。

Snowflake コネクタの制限事項

AWS Glue for Spark を使用してスノーフレークに接続することには、以下の制限があります。

- このコネクタはジョブブックマークをサポートしていません。ブックマークの詳細については、 「[the section called "ジョブのブックマークを使用した処理済みデータの追跡"」](#page-816-0)を参照してくださ い。
- このコネクタは、create\_dynamic\_frame.from\_catalog および write\_dynamic\_frame.from\_catalog メソッドを使用した AWS Glue データカタログのテー ブルを介した Snowflake の読み込みと書き込みをサポートしていません。
- このコネクタは、ユーザーとパスワード以外の認証情報による Snowflake への接続をサポートし ていません。
- このコネクタはストリーミングジョブではサポートされていません。
- このコネクタは、情報を取得する (query パラメータを使用してなど) 際の SELECT ステートメン トベースのクエリをサポートします。他の種類のクエリ (SHOW、DESC、DML ステートメントな ど) はサポートされていません。

• Snowflake は、Snowflake クライアントを介して送信されるクエリテキスト (つまり、SQL ステー トメント) のサイズをステートメントあたり 1 MB に制限しています。詳細については、「[クエリ](https://docs.snowflake.com/en/user-guide/query-size-limits) [テキストサイズの制限](https://docs.snowflake.com/en/user-guide/query-size-limits)」を参照してください。

#### Teradata Vantage 接続

AWS Glue for Spark を使用して、AWS Glue 4.0 以降のバージョンの Teradata Vantage の既存 のテーブルからの読み取りとテーブルへの書き込みを行うことができます。SQL クエリを使用し て、Teradata から何を読み取るかを定義できます。AWS Glue 接続を介して AWS Secrets Manager で保存されているユーザー名およびパスワードの認証情報を使用して Teradata に接続できます。

Teradata の詳細については[、Teradata ドキュメントを](https://docs.teradata.com/)参照してください。

## Teradata 接続の設定

AWS Glue から Teradata に接続するには、Teradata 認証情報を作成して AWS Secrets Manager シークレットに保存し、そのシークレットを Teradata AWS Glue 接続に関連付ける必要がありま す。Teradata インスタンスが Amazon VPC 内にある場合は、AWS Glue Teradata 接続にネット ワークオプションを提供する必要もあります。

AWS Glue から Teradata に接続するには、いくつかの前提条件を満たす必要がある場合がありま す。

• Amazon VPC を通じて Teradata 環境にアクセスしている場合は、AWS Glue ジョブが Teradata 環境と通信できるように Amazon VPC を設定します。パブリックインターネット経由で Teradata 環境にアクセスすることは推奨されていません。

Amazon VPC で、AWS Glue がジョブの実行中に使用する [VPC]、[サブネット]、および [セキュ リティグループ] を特定または作成します。さらに、Teradata インスタンスとこの場所の間の ネットワークトラフィックを許可するように Amazon VPC が設定されているようにする必要が あります。ジョブでは、Teradata クライアントポートとの TCP 接続を確立する必要がありま す。Teradata ポートの詳細については[、Teradata のドキュメントを](https://docs.teradata.com/r/Teradata-VantageTM-on-AWS-DIY-Installation-and-Administration-Guide/April-2020/Before-Deploying-Vantage-on-AWS-DIY/Security-Groups-and-Ports)参照してください。

ネットワークレイアウトに応じて、安全な VPC 接続を実現するには、Amazon VPC および他の ネットワークサービスの変更が必要な場合があります。AWS 接続の詳細については、Teradata ド キュメントの「[AWS 接続オプション」](https://docs.teradata.com/r/Teradata-VantageCloud-Enterprise/Get-Started/Connecting-Your-Environment/AWS-Connectivity-Options)を参照してください。

AWS Glue Teradata 接続を設定するには:

- 1. Teradata 設定で、AWS Glue が接続するユーザーとパスワード (*teradataUser* および *teradataPassword*) を識別または作成します。詳細については、Teradata ドキュメントの 「[Vantage セキュリティの概要](https://docs.teradata.com/r/Configuring-Teradata-VantageTM-After-Installation/January-2021/Security-Overview/Vantage-Security-Overview)」を参照してください。
- 2. AWS Secrets Manager で、Teradata 認証情報を使用してシークレットを作成します。Secrets Manager でシークレットを作成するには、AWS Secrets Manager ドキュメントの「[AWS](https://docs.aws.amazon.com/secretsmanager/latest/userguide/create_secret.html) [Secrets Manager シークレットを作成する」](https://docs.aws.amazon.com/secretsmanager/latest/userguide/create_secret.html)にあるチュートリアルに従ってください。シーク レットを作成したら、次のステップのためにシークレット名 *secretName* を保存しておきま す。
	- [key/value ペア] を選択する際に、*teradataUsername* という値を持つキー user のペアを 作成します。
	- [key/value ペア] を選択する際に、*teradataPassword* という値を持つキー password のペ アを作成します。
- 3. AWS Glue コンソールで、[「the section called "AWS Glue 接続の追加"」](#page-365-0)にあるステップに従っ て接続を作成します。接続を作成したら、次のステップのために接続名 *connectionName* を保 存しておきます。
	- [接続タイプ] を選択する際に、[Teradata] を選択します。
	- [JDBC URL] を入力する場合は、インスタンスの URL を入力しま す。JDBC URL に特定のカンマ区切りの接続パラメータをハードコーディ ングすることもできます。URL は次の形式に準拠する必要があります: jdbc:teradata://*teradataHostname*/*ParameterName*=*ParameterValue*,*ParameterName*=*ParameterValue*

サポートされる URL パラメータには次が含まれます。

- DATABASE デフォルトでアクセスするホスト上のデータベースの名前。
- DBS\_PORT データベースポート。非標準ポートで実行する場合に使用されます。
- [認証情報タイプ] を選択する場合は、[AWS Secrets Manager] を選択し、[AWS シークレット] を *secretName* に設定します。
- 4. 次の状況では、追加の設定が必要になる場合があります。
	- Amazon VPC の AWS でホストされている Teradata インスタンスの場合
		- Teradata セキュリティ認証情報を定義する AWS Glue 接続に、Amazon VPC 接続に関する 情報を提供する必要があります。接続を作成または更新する際に、[ネットワークオプショ ン] で [VPC]、[サブネット]、および [セキュリティグループ] を設定します。

AWS Glue Teradata 接続を作成した後、接続メソッドを呼び出す前に次のステップを実行する必要 があります。

- AWS Glue ジョブに関連付けられている IAM ロールに *secretName* を読み取るアクセス許可を付 与します。
- AWS Glue ジョブ設定で、追加のネットワーク接続として *connectionName* を指定します。

Teradata からの読み取り

前提条件:

- 読み取り元とする Teradata テーブル。テーブル名 *tableName* が必要になります。
- 認証情報を提供するように設定された AWS Glue Teradata 接続。認証情報を設定するに は、「Teradata に対する接続を設定するには」のステップを実行します。AWS Glue 接 続、*connectionName* の名前が必要になります。

例:

```
teradata_read_table = glueContext.create_dynamic_frame.from_options( 
     connection_type="teradata", 
     connection_options={ 
         "connectionName": "connectionName", 
         "dbtable": "tableName" 
     }
)
```
SELECT SQL クエリを指定して、DynamicFrame に返される結果をフィルタリングすることもでき ます。query を設定する必要があります。

例:

```
teradata_read_query = glueContext.create_dynamic_frame.from_options( 
     connection_type="teradata", 
     connection_options={ 
         "connectionName": "connectionName", 
         "query": "query" 
     }
)
```
Teradata テーブルへの書き込み

前提条件: 書き込み先とする Teradata テーブルである *tableName*。接続メソッドを呼び出す前に テーブルを作成する必要があります。

例:

```
teradata_write = glueContext.write_dynamic_frame.from_options( 
     connection_type="teradata", 
     connection_options={ 
         "connectionName": "connectionName", 
         "dbtable": "tableName" 
     }
)
```
Teradata 接続オプションのリファレンス

- connectionName 必須。読み込み/書き込みに使用されます。認証およびネットワークの情報 を接続方法に提供するように設定された AWS Glue Teradata 接続の名前。
- dbtable 書き込みの場合は必須。query が指定されていない限り、読み取りの場合は必須。 読み込み/書き込みに使用されます。接続メソッドがインタラクションするテーブルの名前。
- query 読み取りに使用。Teradata から読み取るときに何を取得するかを定義する SELECT SQL クエリ。

Vertica 接続

AWS Glue for Spark を使用して、AWS Glue 4.0 以降のバージョンの Vertica のテーブルからの読み 取りとテーブルへの書き込みを行うことができます。SQL クエリを使用して、Vertica から何を読み 取るかを定義できます。AWS Glue 接続を介して AWS Secrets Manager で保存されているユーザー 名およびパスワードの認証情報を使用して Vertica に接続します。

Vertica の詳細については、[Vertica ドキュメント](https://www.vertica.com/docs/9.3.x/HTML/Content/Authoring/UsingVerticaOnAWS/UsingVerticaOnAWS.htm)を参照してください。

Vertica 接続の設定

AWS Glue から Vertica に接続するには、Vertica 認証情報を作成して AWS Secrets Manager シーク レットに保存し、そのシークレットを Vertica AWS Glue 接続に関連付ける必要があります。Vertica インスタンスが Amazon VPC 内にある場合は、AWS Glue Vertica 接続にネットワークオプションを 提供する必要もあります。データベースの読み取りおよび書き込み時に一時ストレージとして使用す る Amazon S3 バケットまたはフォルダが必要です。

AWS Glue から Vertica に接続するには、いくつかの前提条件を満たす必要があります。

• データベースの読み取りおよび書き込み時に一時ストレージとして使用する Amazon S3 バケット またはフォルダ。*tempS3Path* によって参照されます。

#### **a** Note

AWS Glue ジョブデータプレビューで Vertica を使用する場合、一時ファイルは *tempS3Path* から自動的に削除されない場合があります。一時ファイルを確実に削除す るには、[データプレビュー] ペインで [セッションの終了] を選択して、データプレビュー セッションを直接終了します。 データプレビューセッションが直接終了することを保証できない場合は、Amazon S3 ラ イフサイクル構成を設定して古いデータを削除することを検討してください。ジョブの最 大実行時間にマージンを加えた値に基づいて、49 時間を超える時間が経過しているデー タを削除することをお勧めします。Amazon S3 ライフサイクルの設定の詳細について は、Amazon S3 ドキュメントの[「ストレージのライフサイクルの管理](https://docs.aws.amazon.com/AmazonS3/latest/userguide/object-lifecycle-mgmt.html)」を参照してくださ い。

- AWS Glue ジョブロールに関連付けることができる、Amazon S3 パスに対する適切な許可を持つ IAM ポリシー。
- Vertica インスタンスが Amazon VPC 内にある場合は、トラフィックがパブリックインターネット を経由することなく、AWS Glue ジョブが Vertica インスタンスと通信できるように Amazon VPC を設定します。

Amazon VPC で、AWS Glue がジョブの実行中に使用する [VPC]、[サブネット]、および [セキュ リティグループ] を特定または作成します。さらに、Vertica インスタンスとこの場所の間のネッ トワークトラフィックを許可するように Amazon VPC が設定されているようにする必要がありま す。ジョブは、Vertica クライアントポート (デフォルトは 5433) との TCP 接続を確立する必要 があります。ネットワークレイアウトに基づいて、セキュリティグループルール、ネットワーク ACL、NAT ゲートウェイ、およびピアリング接続の変更が必要になる場合があります。

その後、Vertica で使用できるように AWS Glue を設定する作業に進むことができます。

Vertica に対する接続を設定するには:

1. AWS Secrets Manager で、Vertica 認証情報、*verticaUsername* および *verticaPassword* を使用してシークレットを作成します。Secrets Manager でシークレットを作成するに は、AWS Secrets Manager ドキュメントの[「AWS Secrets Manager シークレットを作成する」](https://docs.aws.amazon.com/secretsmanager/latest/userguide/create_secret.html)

- にあるチュートリアルに従ってください。シークレットを作成したら、次のステップのために シークレット名 *secretName* を保存しておきます。
- [key/value ペア] を選択する際に、*verticaUsername* という値を持つキー user のペアを作 成します。
- [key/value ペア] を選択する際に、*verticaPassword* という値を持つキー password のペア を作成します。
- 2. AWS Glue コンソールで、[「the section called "AWS Glue 接続の追加"」](#page-365-0)にあるステップに従っ て接続を作成します。接続を作成したら、次のステップのために接続名 *connectionName* を保 存しておきます。
	- [接続タイプ] を選択する際に、[Vertica] を選択します。
	- [Vertica ホスト] を選択する場合は、Vertica インストールのホスト名を入力します。
	- [Vertica ポート] を選択すると、Vertica インストールを使用できるポートが選択されます。
	- [AWS Secret] をクリックして、*secretName* を入力します。
- 3. 次の状況では、追加の設定が必要になる場合があります。
	- Amazon VPC の AWS でホストされている Vertica インスタンスの場合
		- Vertica セキュリティ認証情報を定義する AWS Glue 接続に、Amazon VPC 接続に関する情 報を提供します。接続を作成または更新する際に、[ネットワークオプション] で [VPC]、[サ ブネット]、および [セキュリティグループ] を設定します。

AWS Glue Vertica 接続を作成した後、接続メソッドを呼び出す前に次のステップを実行する必要が あります。

- AWS Glue ジョブの許可に関連付けられた IAM ロールを *tempS3Path* に付与します。
- AWS Glue ジョブに関連付けられている IAM ロールに *secretName* を読み取るアクセス許可を付 与します。
- AWS Glue ジョブ設定で、追加のネットワーク接続として *connectionName* を指定します。

Vertica からの読み取り

前提条件:

• 読み取り元とする Vertica テーブル。Vertica データベース名である *dbName* とテーブル名である *tableName* が必要になります。

- 認証情報を提供するように設定された AWS Glue Vertica 接続。認証情報を設定するには、 前の手順「Vertica に対する接続を設定するには」のステップを実行します。AWS Glue 接 続、*connectionName* の名前が必要になります。
- 前述した一時ストレージに使用する Amazon S3 バケットまたはフォルダ。*tempS3Path* という名 前が必要になります。s3a プロトコルを使用してこの場所に接続する必要があります。

例:

```
dynamicFrame = glueContext.create_dynamic_frame.from_options( 
     connection_type="vertica", 
     connection_options={ 
         "connectionName": "connectionName", 
         "staging_fs_url": "s3a://tempS3Path", 
         "db": "dbName", 
         "table": "tableName", 
     }
)
```
SELECT SQL クエリを入力して、DynamicFrame に返された結果をフィルタリングしたり、複数の テーブルからデータセットにアクセスしたりすることもできます。

例:

```
dynamicFrame = glueContext.create_dynamic_frame.from_options( 
     connection_type="vertica", 
     connection_options={ 
         "connectionName": "connectionName", 
         "staging_fs_url": "s3a://tempS3Path", 
         "db": "dbName", 
         "query": "select * FROM tableName", 
     },
)
```
Vertica テーブルへの書き込み

この例では、既存の DynamicFrame である *dynamicFrame* から Vertica に情報を書き込みます。 テーブルに既に情報がある場合、AWS Glue は DynamicFrame からのデータを付加します。

前提条件:

- 書き込み先とする現在または希望のテーブル名である *tableName*。対応する Vertica データベー ス名である *dbName* も必要になります。
- 認証情報を提供するように設定された AWS Glue Vertica 接続。認証情報を設定するには、 前の手順「Vertica に対する接続を設定するには」のステップを実行します。AWS Glue 接 続、*connectionName* の名前が必要になります。
- 前述した一時ストレージに使用する Amazon S3 バケットまたはフォルダ。*tempS3Path* という名 前が必要になります。s3a プロトコルを使用してこの場所に接続する必要があります。

例:

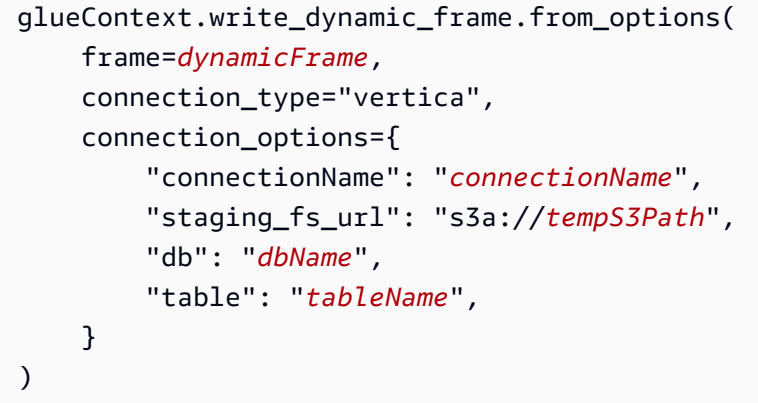

Vertica 接続オプションのリファレンス

- connectionName 必須。読み込み/書き込みに使用されます。認証およびネットワークの情報 を接続方法に提供するように設定された AWS Glue Vertica 接続の名前。
- db 必須。読み込み/書き込みに使用されます。接続方法がインタラクションする Vertica 内の データベースの名前。
- dbSchema テーブルを識別する必要がある場合は必須です。読み込み/書き込みに使用されま す。デフォルト: public。接続メソッドがインタラクションするスキーマの名前。
- table 書き込みの場合は必須。query が指定されていない限り、読み取りの場合は必須。読み 込み/書き込みに使用されます。接続メソッドがインタラクションするテーブルの名前。
- query 読み取りに使用。Teradata から読み取るときに何を取得するかを定義する SELECT SQL クエリ。
- staging\_fs\_url 必須。読み込み/書き込みに使用されます。有効な値: s3a URL。一時スト レージに使用する Amazon S3 バケットまたはフォルダの URL。

カスタムと AWS Marketplace での、connectionType の値

これには以下が含まれます。

- "connectionType": "marketplace.athena": Amazon Athena データストアへの接続を指定 します。この接続では、AWS Marketplace が提供するコネクタを使用します。
- "connectionType": "marketplace.spark": Apache Spark データストアへの接続を指定し ます。この接続では、AWS Marketplace が提供するコネクタを使用します。
- "connectionType": "marketplace.jdbc": JDBC データストアへの接続を指定します。こ の接続では、AWS Marketplace が提供するコネクタを使用します。
- "connectionType": "custom.athena": Amazon Athena データストアへの接続を指定しま す。接続には、AWS Glue Studio にアップロードしたカスタムコネクタを使用します。
- "connectionType": "custom.spark": Apache Spark データストアへの接続を指定します。 接続には、AWS Glue Studio にアップロードしたカスタムコネクタを使用します。
- "connectionType": "custom.jdbc": JDBC データストアへの接続を指定します。接続に は、AWS Glue Studio にアップロードしたカスタムコネクタを使用します。

custom.jdbc または marketplace.jdbc 型での接続オプション

- className (必須) ドライバクラス名を示す文字列。
- connectionName (必須) コネクタに関連付けられている接続の名前を示す文字列。
- url (必須) データソースへの接続を構築するために使用される、プレースホルダを含む JDBC URL (\${}) を示す文字列。プレースホルダー \${secretKey} は、AWS Secrets Manager 内にあ る同じ名前のシークレットにより置き換えられます。URL の構築の詳細については、データスト アのドキュメントを参照してください。
- secretId または user/password (必須) URL の認証情報を取得するために使用される文字 列。
- dbTableまたはquery (必須) データを取得するテーブルまたは SQL クエリを示す文字 列。dbTable または query を指定できます。両方を指定することはできません。
- partitionColumn (オプション) パーティション化に使用される整数カラムの名前を示す文字 列。このオプションは、lowerBound、upperBound、および numPartitions に含まれてい る場合にのみ機能します。このオプションの機能は、Spark SQL JDBC リーダーのものと同様で す。詳細については、Apache Spark SQL, DataFrames and Datasets Guide の「[JDBC To Other](https://spark.apache.org/docs/latest/sql-data-sources-jdbc.html)  [Databases](https://spark.apache.org/docs/latest/sql-data-sources-jdbc.html)」を参照してください。

lowerBound および upperBound 値は、パーティションのストライドを決定するために使用され ます (テーブル内の行のフィルタリングには使用しません)。返されるテーブル内のすべての行は、 パーティション化されています。

# **a** Note

テーブル名の代わりにクエリを使用する場合は、指定されたパーティショニング条件でク エリが動作することを確認する必要があります。例:

- "SELECT col1 FROM table1" の形式のクエリでパーティション列を使用する場合、 末尾に WHERE 句を追加してそのクエリをテストします。
- クエリ形式が SELECT col1 FROM table1 WHERE col2=val" の場合は、WHERE 句 を AND とパーティション列を使用する式で拡張することで、そのクエリをテストしま す。
- lowerBound パーティションストライドを決定するために使用される partitionColumn の最 小値を示す整数 (オプション)。
- upperBound パーティションストライドを決定するために使用される partitionColumn の最 大値を示す整数 (オプション)。
- numPartitions パーティション数を示す整数 (オプション)。この値は、(範囲に含まれる) lowerBound と (範囲に含まれない) upperBound とともに使用され、partitionColumn の分 割で使用するために生成された WHERE 句の式のための、パーティションストライドを形成しま す。

**A** Important

パーティションが多すぎると、外部データベースシステムで問題が発生する可能性がある ため、パーティションの数には注意を払ってください。

• filterPredicate – ソースからのデータをフィルタリングする、追加の条件句を示す文字列 (オ プション)。例:

BillingCity='Mountain View'

table 名の代わりに query を使用した場合は、指定された filterPredicate でクエリが動作す ることを確認します。例:

- クエリの形式が "SELECT col1 FROM table1" の場合は、フィルタ述語を使用するクエリの 末尾に WHERE 句を追加して、そのクエリをテストします。
- クエリ形式が "SELECT col1 FROM table1 WHERE col2=val" の場合は、WHERE 句を AND およびフィルター述語を使用する式で拡張して、そのクエリをテストします。
- dataTypeMapping (ディクショナリ、オプション) JDBC データ型 から Glue データ型 に対するマッピングを構築する、カスタムのデータ型マッピング。例えば、オプション "dataTypeMapping":{"FLOAT":"STRING"} では、ドライバーの ResultSet.getString() メソッドを呼び出すことで、JDBC タイプ FLOAT のデータフィールドが Java String 型にマッピ ングされ、それを使用して AWS Glue レコードが構築されます。ResultSet オブジェクトは各ド ライバによって実装されるため、その動作は使用するドライバにより決定されます。ドライバによ る変換の実行方法については、JDBC ドライバのドキュメントを参照してください。
- AWS Glue で現在サポートされているデータ型は次のとおりです。
	- DATE
	- STRING
	- TIMESTAMP
	- INT
	- FLOAT
	- LONG
	- BIGDECIMAL
	- BYTE
	- SHORT
	- DOUBLE

JDBC データ型としては、[Java8 java.sql.types](https://docs.oracle.com/javase/8/docs/api/java/sql/Types.html) がサポートされています。

デフォルトの (JDBC から AWS Glue への) データ型マッピングは以下のとおりです。

- DATE -> DATE
- VARCHAR -> STRING
- CHAR -> STRING
- LONGNVARCHAR -> STRING
- TIMESTAMP -> TIMESTAMP
- INTEGER -> INT
- FLOAT -> FLOAT 機能と最適化 1803
- REAL -> FLOAT
- BIT -> BOOLEAN
- BOOLEAN -> BOOLEAN
- BIGINT -> LONG
- DECIMAL -> BIGDECIMAL
- NUMERIC -> BIGDECIMAL
- TINYINT -> SHORT
- SMALLINT -> SHORT
- DOUBLE -> DOUBLE

カスタムのデータタイプマッピングで dataTypeMapping オプションを使用すると、デフォルト のデータ型マッピングをオーバーライドできます。この影響を受けるのは、dataTypeMapping オプションでリストされた JDBC データ型のみです。他のすべての JDBC データ型に対しては、 デフォルトのマッピングが使用されます。必要に応じて、別の JDBC データ型のマッピングを追 加することも可能です。デフォルトまたはカスタムのマッピングのいずれにも JDBC データ型が 含まれていない場合、データ型はデフォルトで AWS GlueSTRING データ型に変換されます。

次の Python コード例は、AWS Marketplace のJDBC ドライバーを使用して、JDBC データベース からの読み取りを実行する方法を示しています。ここでは、データベースからの読み取りと、S3 ロ ケーションへの書き込みの方法を知ることができます。

```
 import sys 
 from awsglue.transforms import * 
 from awsglue.utils import getResolvedOptions 
 from pyspark.context import SparkContext 
 from awsglue.context import GlueContext 
 from awsglue.job import Job 
 ## @params: [JOB_NAME] 
 args = getResolvedOptions(sys.argv, ['JOB_NAME']) 
 sc = SparkContext() 
 glueContext = GlueContext(sc) 
 spark = glueContext.spark_session 
 job = Job(glueContext) 
 job.init(args['JOB_NAME'], args) 
 ## @type: DataSource 
 ## @args: [connection_type = "marketplace.jdbc", connection_options =
```

```
 {"dataTypeMapping":{"INTEGER":"STRING"},"upperBound":"200","query":"select id, 
        name, department from department where id < 200","numPartitions":"4", 
        "partitionColumn":"id","lowerBound":"0","connectionName":"test-connection-
jdbc"}, 
         transformation_ctx = "DataSource0"] 
     ## @return: DataSource0 
     ## @inputs: [] 
     DataSource0 = glueContext.create_dynamic_frame.from_options(connection_type = 
       "marketplace.jdbc", connection_options = {"dataTypeMapping":{"INTEGER":"STRING"}, 
       "upperBound":"200","query":"select id, name, department from department where 
        id < 200","numPartitions":"4","partitionColumn":"id","lowerBound":"0", 
        "connectionName":"test-connection-jdbc"}, transformation_ctx = "DataSource0") 
     ## @type: ApplyMapping 
     ## @args: [mappings = [("department", "string", "department", "string"), ("name", 
  "string", 
       "name", "string"), ("id", "int", "id", "int")], transformation_ctx = 
  "Transform0"] 
     ## @return: Transform0 
     ## @inputs: [frame = DataSource0] 
     Transform0 = ApplyMapping.apply(frame = DataSource0, mappings = [("department", 
  "string", 
       "department", "string"), ("name", "string", "name", "string"), ("id", "int", 
  "id", "int")], 
       transformation_ctx = "Transform0") 
     ## @type: DataSink 
     ## @args: [connection_type = "s3", format = "json", connection_options = {"path": 
      "s3://<S3 path>/", "partitionKeys": []}, transformation_ctx = "DataSink0"] 
     ## @return: DataSink0 
     ## @inputs: [frame = Transform0] 
     DataSink0 = glueContext.write_dynamic_frame.from_options(frame = Transform0, 
       connection_type = "s3", format = "json", connection_options = {"path": 
       "s3://<S3 path>/", "partitionKeys": []}, transformation_ctx = "DataSink0") 
     job.commit()
```
custom.athena または marketplace.athena タイプ用の接続オプション

• className – (必須) ドライバクラス名を示す文字列。Athena-CloudWatch コネクタ を使用している場合、このパラメータ値はクラス名にプレフィックスされます (例: "com.amazonaws.athena.connectors")。Athena-CloudWatch コネクタは、メタデータハン ドラーとレコードハンドラーの 2 つのクラスで構成されています。共通のプレフィックスを指定 することで、API がそのプレフィックスに基づいた適切なクラスをロードします。

- tableName (必須) 読み込む CloudWatch ログストリームの名前を示す文字列。このコードスニ ペットでは、ビューに特別な名前 all\_log\_streams を使用しています。この場合、返された動 的データフレームには、ロググループ内のすべてのログストリームからのデータが含まれます。
- schemaName (必須) 読み取りのソースとなる CloudWatch ロググループの名前を示す文字列。例 えば、/aws-glue/jobs/output と指定します。
- connectionName (必須) コネクタに関連付けられている接続の名前を示す文字列。

このコネクタの追加オプションについては、GitHub の [Amazon Athena CloudWatch Connector](https://github.com/awslabs/aws-athena-query-federation/tree/master/athena-cloudwatch)  [README](https://github.com/awslabs/aws-athena-query-federation/tree/master/athena-cloudwatch) ファイルを参照してください。

次の Python コード例は、AWS Marketplace コネクタを使用しながら、Athena データストアからの 読み取りを実行する方法を示しています。こここでは、Athena からの読み取りと、S3 ロケーション への書き込みを行う方法を知ることができます。

```
 import sys 
 from awsglue.transforms import * 
 from awsglue.utils import getResolvedOptions 
 from pyspark.context import SparkContext 
 from awsglue.context import GlueContext 
 from awsglue.job import Job 
 ## @params: [JOB_NAME] 
 args = getResolvedOptions(sys.argv, ['JOB_NAME']) 
 sc = SparkContext() 
 glueContext = GlueContext(sc) 
 spark = glueContext.spark_session 
 job = Job(glueContext) 
 job.init(args['JOB_NAME'], args) 
 ## @type: DataSource 
 ## @args: [connection_type = "marketplace.athena", connection_options = 
 {"tableName":"all_log_streams","schemaName":"/aws-glue/jobs/output", 
   "connectionName":"test-connection-athena"}, transformation_ctx = "DataSource0"] 
 ## @return: DataSource0 
 ## @inputs: [] 
 DataSource0 = glueContext.create_dynamic_frame.from_options(connection_type = 
   "marketplace.athena", connection_options = {"tableName":"all_log_streams",, 
   "schemaName":"/aws-glue/jobs/output","connectionName": 
   "test-connection-athena"}, transformation_ctx = "DataSource0") 
 ## @type: ApplyMapping
```
```
 ## @args: [mappings = [("department", "string", "department", "string"), ("name", 
 "string", 
      "name", "string"), ("id", "int", "id", "int")], transformation_ctx = 
 "Transform0"] 
    ## @return: Transform0 
    ## @inputs: [frame = DataSource0] 
   Transform0 = ApplyMapping.apply(frame = DataSource0, mappings = [("department", 
 "string", 
      "department", "string"), ("name", "string", "name", "string"), ("id", "int", 
 "id", "int")], 
      transformation_ctx = "Transform0") 
    ## @type: DataSink 
    ## @args: [connection_type = "s3", format = "json", connection_options = {"path": 
     "s3://<S3 path>/", "partitionKeys": []}, transformation_ctx = "DataSink0"] 
    ## @return: DataSink0 
    ## @inputs: [frame = Transform0] 
    DataSink0 = glueContext.write_dynamic_frame.from_options(frame = Transform0, 
      connection_type = "s3", format = "json", connection_options = {"path": 
      "s3://<S3 path>/", "partitionKeys": []}, transformation_ctx = "DataSink0") 
    job.commit()
```
custom.spark または marketplace.spark タイプ用の接続オプション

- className (必須) コネクタのクラス名を支援す文字列。
- secretId (オプション) コネクタ接続の認証情報を取得するために使用される文字列。
- connectionName (必須) コネクタに関連付けられている接続の名前を示す文字列。
- その他のオプションは、データストアによって異なります。例えば、[Elasticsearch for Apache](https://www.elastic.co/guide/en/elasticsearch/hadoop/current/configuration.html)  [Hadoop](https://www.elastic.co/guide/en/elasticsearch/hadoop/current/configuration.html) ドキュメントの説明にあるように、OpenSearch の設定オプションは「es」でプレフィッ クスされます。Spark から Snowflake への接続では、Connecting to Snowflake ガイドの「[Using](https://docs.snowflake.com/en/user-guide/spark-connector-use.html) [the Spark Connector」](https://docs.snowflake.com/en/user-guide/spark-connector-use.html)で説明されているように、sfUser および sfPassword のオプションを使 用します。

次の Python コード例に、marketplace.spark 接続を使用して、OpenSearch のデータストアか らの読み取りを実行する方法を示します。

 import sys from awsglue.transforms import \* from awsglue.utils import getResolvedOptions from pyspark.context import SparkContext from awsglue.context import GlueContext

```
 from awsglue.job import Job 
    ## @params: [JOB_NAME] 
    args = getResolvedOptions(sys.argv, ['JOB_NAME']) 
    sc = SparkContext() 
    glueContext = GlueContext(sc) 
    spark = glueContext.spark_session 
    job = Job(glueContext) 
    job.init(args['JOB_NAME'], args) 
    ## @type: DataSource 
    ## @args: [connection_type = "marketplace.spark", connection_options = 
 {"path":"test", 
      "es.nodes.wan.only":"true","es.nodes":"https://<AWS endpoint>", 
      "connectionName":"test-spark-es","es.port":"443"}, transformation_ctx = 
 "DataSource0"] 
    ## @return: DataSource0 
    ## @inputs: [] 
    DataSource0 = glueContext.create_dynamic_frame.from_options(connection_type = 
      "marketplace.spark", connection_options = {"path":"test","es.nodes.wan.only": 
      "true","es.nodes":"https://<AWS endpoint>","connectionName": 
      "test-spark-es","es.port":"443"}, transformation_ctx = "DataSource0") 
    ## @type: DataSink 
    ## @args: [connection_type = "s3", format = "json", connection_options = {"path": 
         "s3://<S3 path>/", "partitionKeys": []}, transformation_ctx = "DataSink0"] 
    ## @return: DataSink0 
    ## @inputs: [frame = DataSource0] 
    DataSink0 = glueContext.write_dynamic_frame.from_options(frame = DataSource0, 
       connection_type = "s3", format = "json", connection_options = {"path": 
       "s3://<S3 path>/", "partitionKeys": []}, transformation_ctx = "DataSink0") 
    job.commit()
```
汎用オプション

このセクションのオプションは connection\_options として提供されていますが、特定のコネク タには当てはまりません。

以下のパラメータは、ブックマークを設定する際に一般的に使用されます。Amazon S3 または JDBC ワークフローに適用される場合があります。詳細については、「[the section called "ジョブの](#page-1907-0) [ブックマークを使用する"」](#page-1907-0)を参照してください。

• jobBookmarkKeys - 列名の配列。

- jobBookmarkKeysSortOrder ソート順序に基づいて値を比較する方法を定義する文字列。有 効な値: "asc"、"desc"。
- useS3ListImplementation Amazon S3 バケットの内容を一覧表示する際のメモリパフォー マンスの管理に使用されます。詳しくは、「[Optimize memory management in AWS Glue](https://aws.amazon.com/blogs/big-data/optimize-memory-management-in-aws-glue/)」を参照 してください。

AWS Glue for Spark での入出力のデータ形式に関するオプション

これらのページでは、AWS Glue for Spark でサポートされているデータ形式の機能のサポートと設 定パラメータについて説明します。この情報の使用と適用可能性の説明については、以下を参照して ください。

AWS Glue でのデータ形式間の機能のサポート

各データ形式が、異なる AWS Glue の機能をサポートする場合があります。次の一般的な機能は、 形式のタイプによってサポートされる場合とサポートされない場合があります。データ形式について のドキュメントを参照し、当社の機能を活用して要件を満たす方法を理解してください。

- 読み取 AWS Glue では、コネクタなどのリソースを追
- り 加することなく、データ形式を認識し解釈でき ます。
- 書き込 AWS Glue では、リソースを追加することな
- み く、この形式でデータを書き込むことができま す。他の Spark 環境と同様に、サードパーティ ライブラリをジョブに含め、標準の Apache Spark 関数を使用してデータを書き込むことが できます。ライブラリを含める方法の詳細につ いては、「[the section called "Python ライブラ](#page-1400-0) [リ"」](#page-1400-0)を参照してください。
- スト AWS Glue は、Apache Kafka、Amazon
- リーミ Managed Streaming for Apache Kafka、または
- ングの Amazon Kinesis メッセージストリームから、
- 読み取 このデータ形式を認識して解釈できます。スト
- り リームは一貫した形式でデータを表示すること

を想定しているため、DataFrames として読 み込まれます。 小さな AWS Glue は、AWS Glue 変換を実行する際に

ファイ ファイルをグループ化し、各ノードに送信さ

ルのグ れるバッチを処理できます。これにより、大

ループ 量の小さなファイルを扱うワークロードのパ

- 化 フォーマンスを大幅に向上できます。詳細につ いては、「[the section called "入力ファイルの](#page-1743-0) [グループ化"」](#page-1743-0)を参照してください。
- ジョブ AWS Glue は、ジョブブックマークを使用し
- のブッ て、ジョブの実行間で同じデータセットに対し
- クマー て同じ作業を実行する変換の進行状況を追跡で
- ク きます。これにより、最後のジョブ実行以降の 新しいデータに対してのみ作業を行う必要があ るデータセットを含むワークロードのパフォー マンスを向上させることができます。詳細につ いては、「[the section called "ジョブのブック](#page-816-0) [マークを使用した処理済みデータの追跡"」](#page-816-0)を 参照してください。

AWS Glue でデータ形式を操作するために使用されるパラメータ

特定の AWS Glue 接続タイプは複数の format タイプをサポートしてお

- り、GlueContext.write\_dynamic\_frame.from\_options のようなメソッドを使用する場合 は、format options オブジェクトを使用してデータ形式に関する情報を指定する必要がありま す。
- s3 詳細については、AWS Glue: [S3 接続パラメータ](#page-1735-0) の「Connection types and options for ETL」(ETL の接続タイプとオプション) を参照してください。また、Python でのこの接続タ イプを容易にするメソッド [the section called "create\\_dynamic\\_frame\\_from\\_options"](#page-1508-0) および [the](#page-1525-0)  [section called "write\\_dynamic\\_frame\\_from\\_options"](#page-1525-0) と、対応する Scala メソッド [the section called](#page-1680-0) ["getSourceWithフォーマット"](#page-1680-0) および [the section called "getSinkWithフォーマット"](#page-1677-0) についてのド キュメントもご覧ください。
- kinesis 詳細については、AWS Glue: [Kinesis 接続パラメータ](#page-1729-0) の「Connection types and options for ETL」(ETL の接続タイプとオプション) を参照してください。また、この接続タイプを 容易にするメソッドについてのドキュメント: [the section called "create\\_data\\_frame\\_from\\_options"](#page-1514-0) と、対応する Scala メソッド [the section called "createDataFrameFromOptions"](#page-1671-0) についてのドキュ メントもご覧ください。
- kafka 詳細については、AWS Glue: [Kafka 接続パラメータ](#page-1774-0) の「Connection types and options for ETL」(ETL の接続タイプとオプション) を参照してください。また、この接続タイプを容易にする メソッドについてのドキュメント: [the section called "create\\_data\\_frame\\_from\\_options"](#page-1514-0) と、対応す る Scala メソッド [the section called "createDataFrameFromOptions"](#page-1671-0) についてのドキュメントもご 覧ください。

一部の接続タイプでは、format\_options は必要ありません。例えば、通常の使用においては、リ レーショナルデータベースへの JDBC 接続では整合性のある表形式のデータ形式でデータを取得し ます。したがって、JDBC 接続からの読み取りでは、format\_options は必要ありません。

Glue でデータを読み書きする一部のメソッドでは、format\_options が必要です。例え ば、AWS Glue クローラーで GlueContext.create\_dynamic\_frame.from\_catalog を使 用します。クローラーによってデータの形式が決定されます。クローラーを使用する場合、AWS Glue 分類子がデータを調べ、データ形式を表す方法について賢く判断します。次に、データ の表現を AWS Glue Data Catalog に保存します。これを AWS Glue ETL スクリプト内で使用 し、GlueContext.create\_dynamic\_frame.from\_catalog メソッドによってデータを取得で きます。クローラーを使用すると、データ形式に関する情報を手動で指定する必要がなくなります。

AWS Lake Formation government table にアクセスするジョブの場合、AWS Glue は Lake Formation のgovernment table でサポートされているすべてのフォーマットの読み書きをサポートします。現 在サポートされている AWS Lake Formation government table のフォーマット一覧は、AWS Lake Formation デベロッパーガイドの[「ガバメントテーブルの注意点と制限事項](https://docs.aws.amazon.com/lake-formation/latest/dg/governed-table-restrictions.html)」を参照してください。

**a** Note

Apache 寄木細工を書くために、AWS Glue ETL では、ダイナミックフレーム用に最適化さ れたカスタム Parquet ライタータイプのオプションを指定することで、管理されたテーブル への書き込みのみをサポートします。parquet フォーマットでガバメントテーブルに書き込 む場合は、テーブルパラメータの useGlueParquetWriter の値でキー true に追加する 必要があります。

# トピック

- [AWS Glue で CSV 形式を使用する](#page-1841-0)
- [AWS Glue で Parquet 形式を使用する](#page-1848-0)
- [AWS Glue で XML 形式を使用する](#page-1853-0)
- [AWS Glue で Avro 形式を使用する](#page-1857-0)
- [AWS Glue で grokLog 形式を使用する](#page-1863-0)
- [AWS Glue で Ion 形式を使用する](#page-1863-1)
- [AWS Glue での JSON フォーマットの使用](#page-1865-0)
- [AWS Glue で ORC 形式を使用する](#page-1871-0)
- [AWS Glue ETL ジョブでのデータレイクフレームワークの使用](#page-1875-0)
- [共有設定リファレンス](#page-1903-0)

<span id="page-1841-0"></span>AWS Glue で CSV 形式を使用する

AWS Glue はソースからデータを取得し、さまざまなデータ形式で保存および転送されたターゲット にデータを書き込みます。このドキュメントでは、データが CSV データ形式で保存または転送され る場合に、AWS Glue でデータを使用する際に利用できる機能について説明します。

AWS Glue は、カンマ区切り値 (CSV) ファイル形式をサポートしています。この形式は、最小限の 行をベースにしたデータ形式です。CSV は厳密に基準に準拠していないことがよくありますが、詳 細については [RFC 4180](https://tools.ietf.org/html/rfc4180) および [RFC 7111](https://tools.ietf.org/html/rfc7111) を参照してください。

AWS Glue を使用して、Amazon S3 およびストリーミングソースから CSV を読み取ることがで き、Amazon S3 に CSV を書き込むこともできます。S3 から、CSV ファイルが含まれる bzip およ び gzip アーカイブを読み書きすることができます。このページで説明する設定ではなく[、S3 接続](#page-1735-0) [パラメータ](#page-1735-0) 上で圧縮動作を設定します。

次の表は、CSV 形式オプションをサポートする一般的な AWS Glue 機能を示しています。

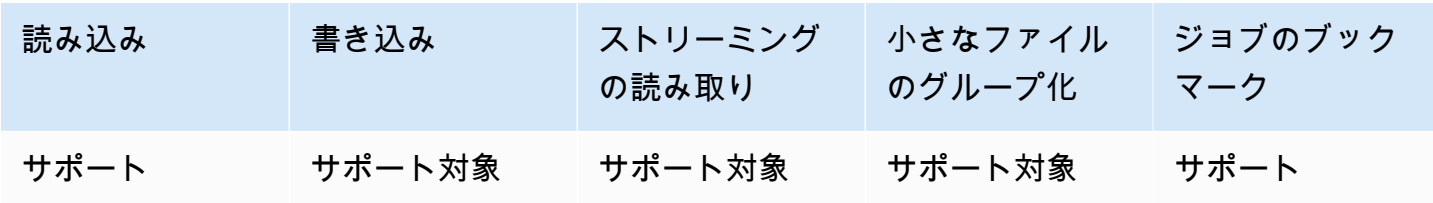

例: S3 から CSV ファイルまたはフォルダを読み取る

前提条件: 読み取りたい CSV ファイルまたはフォルダへの S3 パス (s3path) が必要です。

設定: 関数オプションで format="csv" を指定します。connection options で、paths キーを 使用して s3path を指定します。リーダーが S3 とやり取りする方法は、connection\_options で設定できます。詳細については、AWS Glue: [S3 接続パラメータ](#page-1735-0) の「ETL の接続タイプとオプ ション」を参照してください。リーダーが CSV ファイルを解釈する方法は、format\_options で 設定できます。詳細については、「[CSV 設定リファレンス」](#page-1845-0)を参照してください。

次の AWS Glue ETL スクリプトは、S3 から CSV ファイルまたはフォルダを読み取るプロセスを示 しています。

optimizePerformance 設定キーを使用して、一般的なワークフローのパフォーマンスを最適化す るカスタム CSV リーダーを提供します。このリーダーがワークロードに適しているかどうかを判断 するには、「[the section called "最適化された CSV リーダーを使用する"](#page-1847-0)」を参照してください。

Python

この例では [create\\_dynamic\\_frame.from\\_options](#page-1508-0) メソッドを使用します。

```
# Example: Read CSV from S3
# For show, we handle a CSV with a header row. Set the withHeader option.
# Consider whether optimizePerformance is right for your workflow.
from pyspark.context import SparkContext
from awsglue.context import GlueContext
sc = SparkContext.getOrCreate()
glueContext = GlueContext(sc)
spark = glueContext.spark_session
dynamicFrame = glueContext.create_dynamic_frame.from_options( 
     connection_type="s3", 
     connection_options={"paths": ["s3://s3path"]}, 
     format="csv", 
     format_options={ 
         "withHeader": True, 
         # "optimizePerformance": True, 
     },
\lambda
```
スクリプト (pyspark.sql.DataFrame) では DataFrame を使用することもできます。

```
dataFrame = spark.read\ .format("csv")\ 
     .option("header", "true")\ 
     .load("s3://s3path")
```
Scala

この例では [getSourceWithFormat](#page-1680-0) 操作を使用します。

```
// Example: Read CSV from S3
// For show, we handle a CSV with a header row. Set the withHeader option.
// Consider whether optimizePerformance is right for your workflow.
import com.amazonaws.services.glue.util.JsonOptions
import com.amazonaws.services.glue.{DynamicFrame, GlueContext}
import org.apache.spark.SparkContext
object GlueApp { 
   def main(sysArgs: Array[String]): Unit = { 
    val spark: SparkContext = new SparkContext()
    val glueContext: GlueContext = new GlueContext(spark)
     val dynamicFrame = glueContext.getSourceWithFormat( 
       formatOptions=JsonOptions("""{"withHeader": true}"""), 
       connectionType="s3", 
       format="csv", 
       options=JsonOptions("""{"paths": ["s3://s3path"], "recurse": true}""") 
     ).getDynamicFrame() 
   }
}
```
スクリプト (org.apache.spark.sql.DataFrame) では DataFrame を使用することもできま す。

```
val dataFrame = spark.read 
   .option("header","true") 
   .format("csv") 
   .load("s3://s3path")
```
例: CSV ファイルおよびフォルダを S3 に書き込む

前提条件: 初期化された DataFrame (dataFrame) または DynamicFrame (dynamicFrame) が必要で す。また、予想される S3 出力パスである s3path も必要になります。

設定: 関数オプションで format="csv" を指定します。connection\_options で、paths キーを 使用して s3path を指定します。ライターが S3 とやり取りする方法は、connection\_options で設定できます。詳細については、AWS Glue: [S3 接続パラメータ](#page-1735-0) の「ETL の接続タイプとオプ ション」を参照してください。操作によってファイルの内容が format\_options にどのように書き 込まれるかを設定できます。詳細については、「[CSV 設定リファレンス」](#page-1845-0)を参照してください。次 の AWS Glue ETL スクリプトは、S3 に CSV ファイルとフォルダを書き込むプロセスを示していま す。

Python

この例では write dynamic frame.from options メソッドを使用します。

```
# Example: Write CSV to S3
# For show, customize how we write string type values. Set quoteChar to -1 so our 
 values are not quoted.
from pyspark.context import SparkContext
from awsglue.context import GlueContext
sc = SparkContext.getOrCreate()
glueContext = GlueContext(sc)
glueContext.write_dynamic_frame.from_options( 
     frame=dynamicFrame, 
     connection_type="s3", 
     connection_options={"path": "s3://s3path"}, 
     format="csv", 
     format_options={ 
         "quoteChar": -1, 
     },
\lambda
```
スクリプト (pyspark.sql.DataFrame) では DataFrame を使用することもできます。

```
dataFrame.write\ 
     .format("csv")\ 
     .option("quote", None)\
```

```
 .mode("append")\ 
 .save("s3://s3path")
```
### Scala

この例では [getSinkWithFormat](#page-1677-0) メソッドを使用します。

```
// Example: Write CSV to S3
// For show, customize how we write string type values. Set quoteChar to -1 so our 
  values are not quoted.
import com.amazonaws.services.glue.util.JsonOptions
import com.amazonaws.services.glue.{DynamicFrame, GlueContext}
import org.apache.spark.SparkContext
object GlueApp { 
   def main(sysArgs: Array[String]): Unit = { 
    val spark: SparkContext = new SparkContext()
    val glueContext: GlueContext = new GlueContext(spark)
     glueContext.getSinkWithFormat( 
         connectionType="s3", 
         options=JsonOptions("""{"path": "s3://s3path"}"""), 
         format="csv" 
     ).writeDynamicFrame(dynamicFrame) 
   }
}
```
スクリプト (org.apache.spark.sql.DataFrame) では DataFrame を使用することもできま す。

```
dataFrame.write 
     .format("csv") 
     .option("quote", null) 
     .mode("Append") 
     .save("s3://s3path")
```
<span id="page-1845-0"></span>CSV 設定リファレンス

AWS Glue ライブラリが format="csv" を指定している場合には、以下の format\_options を使 用することができます。

- separator 区切り文字を指定します。デフォルトはカンマですが、他の任意の文字を指定でき ます。
	- タイプ: テキスト、デフォルト: ","
- escaper エスケープに使用する文字を指定します。このオプションは、CSV ファイルを書き込 む場合ではなく、読み取る場合にのみ使用します。有効にすると、直後の文字はそのまま使用され ます。ただし、よく知られている小さいエスケープセット (\n、\r、\t、\0) を除きます。
	- タイプ: テキスト、デフォルト: なし
- quoteChar 引用に使用する文字を指定します。デフォルト値は二重引用符です。これに -1 を 設定すると、全体的に引用が無効になります。
	- タイプ: テキスト、デフォルト: '"'
- multiLine 単一のレコードが複数行にまたがることができるかどうかを指定します。これが発 生するのは、フィールドに引用符で囲まれた改行文字がある場合などです。複数行にまたがるレ コードがある場合は、このオプションを True に設定する必要があります。multiLine を有効に すると、解析の際にファイル分割をより慎重に行う必要があるため、パフォーマンスが低下する可 能性があります。
	- タイプ: ブール値、デフォルト: false
- withHeader 最初の行をヘッダーとして扱うかどうかを指定します。このオプションは DynamicFrameReader クラスで使用できます。
	- タイプ: ブール値、デフォルト: false
- writeHeader 出力にヘッダーを書き込むかどうかを指定します。このオプションは DynamicFrameWriter クラスで使用できます。
	- タイプ: ブール値、デフォルト: true
- skipFirst 最初のデータ行をスキップするかどうかを指定します。
	- タイプ: ブール値、デフォルト: false
- optimizePerformance 高度な SIMD CSV リーダーで、Apache Arrow ベースの列指向メモリ 形式を使用するかどうかを指定します。これは、AWS Glue 3.0 以降でのみ使用できます。
	- タイプ: ブール値、デフォルト: false
- strictCheckForQuoting CSV を作成する際、Glue は文字列と解釈した値に引用符を追加す ることがあります。これは、書き出される内容があいまいにならないようにするためです。Glue は、書き出す内容を決める時間を節約するために、特定の状況では引用符が不要でも引用符を追加 することがあります。厳密なチェックを有効にすると、より強力な計算が行われ、厳密に必要な場 合にのみ引用符が追加されます。これは、AWS Glue 3.0 以降でのみ使用できます。
	- タイプ: ブール値、デフォルト: false

<span id="page-1847-0"></span>ベクトル化された SIMD CSV リーダーで読み取りパフォーマンスを最適化する

AWS Glue バージョン 3.0 では、行ベースの CSV リーダーと比較して、全体的なジョブパフォーマ ンスを大幅に高速化できる最適化された CSV リーダーが追加されています。

最適化されたリーダーでは:

- CPU SIMD 命令を使用してディスクから読み取ります
- レコードを列形式 (Apache Arrow) で即座にメモリに書き込みます
- レコードをバッチに分割します

これにより、レコードがバッチ処理されるときや、後で列形式に変換されるときの処理時間が節約さ れます。一例としては、スキーマを変更したり、列ごとにデータを取得したりする場合などが挙げら れます。

最適化されたリーダーを使用するには、format\_options またはテーブルプロパティで "optimizePerformance" を true に設定します。

```
glueContext.create_dynamic_frame.from_options( 
     frame = datasource1, 
     connection_type = "s3", 
     connection_options = {"paths": ["s3://s3path"]}, 
     format = "csv", 
     format_options={ 
         "optimizePerformance": True, 
         "separator": "," 
         }, 
     transformation_ctx = "datasink2")
```
ベクトル化された CSV リーダーでの制限事項

ベクトル化された CSV リーダーには、次の制限があるので注意が必要です。

- multiLine および escaper 形式オプションはサポートされません。デフォルトの escaper と して二重引用符文字 '"' を使用します。これらのオプションを設定すると、AWS Glue は自動的 にフォールバックし、行ベースの CSV リーダーを使用するようになります。
- [ChoiceType](https://docs.aws.amazon.com/glue/latest/dg/aws-glue-api-crawler-pyspark-extensions-types.html#aws-glue-api-crawler-pyspark-extensions-types-awsglue-choicetype) の DynamicFrame の作成はサポートされません。
- [error records](https://docs.aws.amazon.com/glue/latest/dg/glue-etl-scala-apis-glue-dynamicframe-class.html#glue-etl-scala-apis-glue-dynamicframe-class-defs-errorsAsDynamicFrame) の DynamicFrame の作成はサポートされません。

• 日本語や中国語など、マルチバイト文字を含む CSV ファイルからの読み取りはサポートされませ ん。

<span id="page-1848-0"></span>AWS Glue で Parquet 形式を使用する

AWS Glue はソースからデータを取得し、さまざまなデータ形式で保存および転送されたターゲット にデータを書き込みます。このドキュメントでは、データが Parquet データ形式で保存または転送 される場合に、AWS Glue でデータを使用する際に利用できる機能について説明します。

AWS Glue は Parquet 形式の使用をサポートしています。この形式は、パフォーマンス指向の列ベー スのデータ形式です。標準局から発行されている形式の概要については、「[Apache Parquet ドキュ](https://parquet.apache.org/docs/overview/) [メントの概要](https://parquet.apache.org/docs/overview/)」を参照してください。

AWS Glue を使用して、Amazon S3 およびストリーミングソースから Parquet ファイルを読み取る ことができ、Amazon S3 に Parquet ファイルを書き込むこともできます。S3 から、Parquet ファイ ルが含まれる bzip および gzip アーカイブを読み書きすることができます。このページで説明する 設定ではなく、[S3 接続パラメータ](#page-1735-0) 上で圧縮動作を設定します。

次の表は、Parquet 形式オプションをサポートする一般的な AWS Glue 機能を示しています。

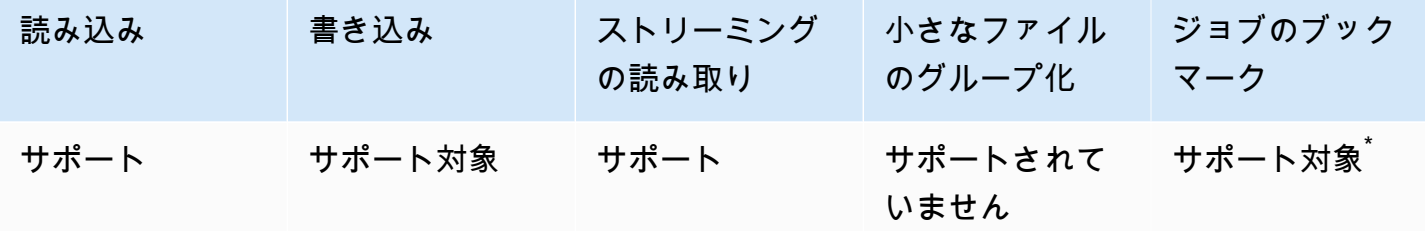

\* AWS Glue バージョン 1.0+ でサポート

例: S3 から Parquet ファイルまたはフォルダを読み取る

前提条件: 読み取りたい Parquet ファイルまたはフォルダへの S3 パス (s3path) が必要です。

設定: 関数オプションで format="parquet" を指定します。connection\_options で、paths キーを使用して s3path を指定します。

リーダーが S3 とやり取りする方法は、connection\_options で設定できます。詳細について は、AWS Glue: [S3 接続パラメータ](#page-1735-0) の「ETL の接続タイプとオプション」を参照してください。

リーダーが Parquet ファイルを解釈する方法は、format\_options で設定できます。詳細について は、「[Parquet 設定リファレンス](#page-1852-0)」を参照してください。

次の AWS Glue ETL スクリプトは、S3 から Parquet ファイルまたはフォルダを読み取るプロセスを 示しています。

## Python

この例では [create\\_dynamic\\_frame.from\\_options](#page-1508-0) メソッドを使用します。

```
# Example: Read Parquet from S3
from pyspark.context import SparkContext
from awsglue.context import GlueContext
sc = SparkContext.getOrCreate()
glueContext = GlueContext(sc)
spark = glueContext.spark_session
dynamicFrame = glueContext.create_dynamic_frame.from_options( 
     connection_type = "s3", 
     connection_options = {"paths": ["s3://s3path/"]}, 
     format = "parquet"
)
```
スクリプト (pyspark.sql.DataFrame) では DataFrame を使用することもできます。

```
dataFrame = spark.read.parquet("s3://s3path/")
```
### Scala

この例では [getSourceWithFormat](#page-1680-0) メソッドを使用します。

```
// Example: Read Parquet from S3
import com.amazonaws.services.glue.util.JsonOptions
import com.amazonaws.services.glue.{DynamicFrame, GlueContext}
import org.apache.spark.SparkContext
object GlueApp { 
  def main(sysArgs: Array[String]): Unit = { 
    val spark: SparkContext = new SparkContext()
     val glueContext: GlueContext = new GlueContext(spark) 
     val dynamicFrame = glueContext.getSourceWithFormat(
```

```
 connectionType="s3", 
       format="parquet", 
       options=JsonOptions("""{"paths": ["s3://s3path"]}""") 
     ).getDynamicFrame() 
   }
}
```
スクリプト (org.apache.spark.sql.DataFrame) では DataFrame を使用することもできま す。

```
spark.read.parquet("s3://s3path/")
```
例: Parquet ファイルおよびフォルダを S3 に書き込む

前提条件: 初期化された DataFrame (dataFrame) または DynamicFrame (dynamicFrame) が必要で す。また、予想される S3 出力パスである s3path も必要になります。

設定: 関数オプションで format="parquet" を指定します。connection\_options で、paths キーを使用して s3path を指定します。

ライターが S3 と対話する方法を、connection\_options でさらに詳しく変更することができま す。詳細については、AWS Glue: [S3 接続パラメータ](#page-1735-0) の「ETL の接続タイプとオプション」を参照 してください。操作によってファイルの内容が format\_options にどのように書き込まれるかを設 定できます。詳細については、「[Parquet 設定リファレンス](#page-1852-0)」を参照してください。

次の AWS Glue ETL スクリプトは、S3 に Parquet ファイルとフォルダを書き込むプロセスを示して います。

useGlueParquetWriter 設定キーを通して、DynamicFrame のパフォーマンスを最適化するカス タム Parquet ライターを提供します。このライターがワークロードに適しているかどうかを判断す るには、「[Glue Parquet Writer」](#page-1853-1)を参照してください。

Python

この例では [write\\_dynamic\\_frame.from\\_options](#page-1525-0) メソッドを使用します。

```
# Example: Write Parquet to S3
# Consider whether useGlueParquetWriter is right for your workflow.
from pyspark.context import SparkContext
from awsglue.context import GlueContext
```

```
sc = SparkContext.getOrCreate()
glueContext = GlueContext(sc)
glueContext.write_dynamic_frame.from_options( 
     frame=dynamicFrame, 
     connection_type="s3", 
     format="parquet", 
     connection_options={ 
          "path": "s3://s3path", 
     }, 
     format_options={ 
         # "useGlueParquetWriter": True, 
     },
)
```
スクリプト (pyspark.sql.DataFrame) では DataFrame を使用することもできます。

df.write.parquet("s3://*s3path*/")

#### Scala

この例では [getSinkWithFormat](#page-1677-0) メソッドを使用します。

```
// Example: Write Parquet to S3
// Consider whether useGlueParquetWriter is right for your workflow.
import com.amazonaws.services.glue.util.JsonOptions
import com.amazonaws.services.glue.{DynamicFrame, GlueContext}
import org.apache.spark.SparkContext
object GlueApp { 
   def main(sysArgs: Array[String]): Unit = { 
    val spark: SparkContext = new SparkContext()
    val glueContext: GlueContext = new GlueContext(spark)
     glueContext.getSinkWithFormat( 
         connectionType="s3", 
         options=JsonOptions("""{"path": "s3://s3path"}"""), 
         format="parquet" 
     ).writeDynamicFrame(dynamicFrame) 
   }
}
```
スクリプト (org.apache.spark.sql.DataFrame) では DataFrame を使用することもできま す。

df.write.parquet("s3://*s3path*/")

<span id="page-1852-0"></span>Parquet 設定リファレンス

AWS Glue ライブラリが format="parquet" を指定している場合には、以下の format\_options を使用することができます。

- useGlueParquetWriter DynamicFrame ワークフローのパフォーマンスを最適化するカスタム Parquet ライターの使用を指定します。使用方法の詳細については、[「Glue Parquet Writer](#page-1853-1)」を参 照してください。
	- タイプ: ブール値、デフォルト: false
- compression 使用する圧縮コーデックを指定します。値は org.apache.parquet.hadoop.metadata.CompressionCodecName との完全な互換性があ ります。
	- タイプ: 列挙型テキスト、デフォルト: "snappy"
	- 値: "uncompressed"、"snappy"、"gzip"、"lzo"
- blockSize メモリにバッファされる行グループのサイズを、バイト数で指定します。これはパ フォーマンスのチューニングに使用します。サイズは正確に、メガバイト数で分割する必要があり ます。
	- タイプ: 数値、デフォルト: 134217728
	- デフォルト値は 128 MB です。
- pageSize ページのサイズをバイト数で指定します。これはパフォーマンスのチューニングに使 用します。ページは、単一のレコードにアクセスするために完全に読み取らなければならない最小 単位です。
	- タイプ: 数値、デフォルト: 1048576
	- デフォルト値は 1 MB です。

**a** Note

加えて、基盤となる SparkSQL コードで受け入れられるすべてのオプション は、connection\_options マップパラメータを介し、この形式に渡されます。例え

機能と最適化 いっちょう しょうしょう しょうしょう しょうしょく かんしょう しょうしゅん かいしん かいしん おおし おおし 1823

ば、[mergeSchema](https://spark.apache.org/docs/latest/sql-data-sources-parquet.html#schema-merging) などの Spark 設定を AWS Glue Spark リーダーに行うことで、すべての ファイルのスキーマをマージすることができます。

<span id="page-1853-1"></span>書き込みパフォーマンスを AWS Glue Parquet ライターで最適化する

**a** Note

AWS Glue Parquet ライターには、これまで glueparquet 形式タイプでアクセスしていま した。このアクセス方法は非推奨となりました。代わりに、useGlueParquetWriter を有 効にして parquet タイプを使用してください。

AWS Glue Parquet ライターには、Parquet ファイルの書き込みを高速化できるパフォーマンス 強化が組み込まれています。これまでのライターでは、書き込む前にスキーマを計算していまし た。Parquet 形式では、すぐに取得できる形でスキーマを保存しないため、時間がかかることがあ りました。AWS Glue Parquet ライターを使用すれば、事前に計算済みのスキーマは必要なくなりま す。データが到着次第、ライターがスキーマを動的に計算して変更します。

useGlueParquetWriter を指定する場合、以下の制限に注意してください。

- ライターは、列の追加や削除などのスキーマの進化のみをサポートし、ResolveChoice のよう に列タイプの変更はサポートしません。
- ライターは、空の DataFrame の書き込み (スキーマのみのファイルを書き込む場合など) をサポー トしていません。enableUpdateCatalog=True の設定によって AWS Glue データカタログと統 合する場合、空の DataFrame を書き込もうとしてもデータカタログは更新されません。これによ り、スキーマなしでデータカタログにテーブルが作成されます。

変換時にこれらの制限が必要とならない場合、AWS Glue Parquet ライターをオンにすることで、パ フォーマンスが向上するはずです。

<span id="page-1853-0"></span>AWS Glue で XML 形式を使用する

AWS Glue はソースからデータを取得し、さまざまなデータ形式で保存および転送されたターゲット にデータを書き込みます。このドキュメントでは、データが XML データ形式で保存または転送され る場合に、AWS Glue でデータを使用する際に利用できる機能について説明します。

AWS Glue は XML 形式の使用をサポートしています。この形式は、行ベースでも列ベースでもな い、非常に設定可能性が高く、厳密に定義されたデータ構造を表します。XML は高度に標準化され ています。標準局から発行されている形式の概要については、「[XML エッセンシャル」](https://www.w3.org/standards/xml/core)を参照して ください。

AWS Glue を使用して、Amazon S3 から XML ファイルを読み込んだり、XML ファイルが含まれる bzip および gzip アーカイブを読み込んだりすることができます。このページで説明する設定では なく、[S3 接続パラメータ](#page-1735-0) 上で圧縮動作を設定します。

次の表は、XML 形式オプションをサポートする一般的な AWS Glue 機能を示しています。

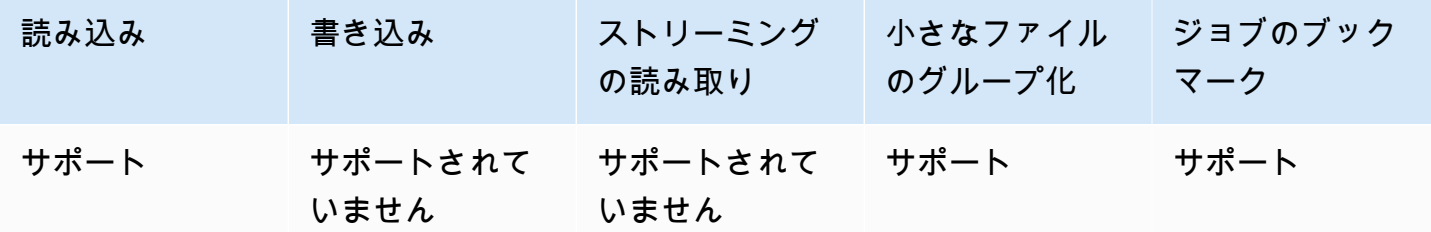

例: S3 から XML を読み込む

XML リーダーは XML タグ名を取得します。入力内にあるそのタグを持つ要素を調べてスキーマを 推測し、対応する値を DynamicFrame に入力します。AWS Glue XML の機能は[、Apache Spark の](https://github.com/databricks/spark-xml)  [XML データソースに](https://github.com/databricks/spark-xml)類似した動作をします。このリーダーをそのプロジェクトのドキュメントと比 較することで、基本的な動作に関する洞察が得られる可能性があります。

前提条件: 読み取りたい XML ファイルまたはフォルダへの S3 パス (s3path) と、XML ファイルに 関するいくつかの情報が必要です。また、読み込みたい XML 要素のタグである xmlTag が必要で す。

設定: 関数オプションで format="xml" を指定します。connection\_options で、paths キーを 使用して s3path を指定します。リーダーが S3 とやり取りする方法は、connection\_options でさらに詳しく設定できます。詳細については、AWS Glue: [S3 接続パラメータ](#page-1735-0) の「ETL の接続タ イプとオプション」を参照してください。format\_options で、rowTag キーを使用して xmlTag を指定します。リーダーが XML ファイルを解釈する方法は、format\_options でさらに詳しく設 定できます。詳細については、「[XML 設定リファレンス」](#page-1856-0)を参照してください。

次の AWS Glue ETL スクリプトは、S3 から XML ファイルまたはフォルダを読み取るプロセスを示 しています。

Python

この例では [create\\_dynamic\\_frame.from\\_options](#page-1508-0) メソッドを使用します。

```
# Example: Read XML from S3
# Set the rowTag option to configure the reader.
from awsglue.context import GlueContext
from pyspark.context import SparkContext
sc = SparkContext.getOrCreate()
glueContext = GlueContext(sc)
dynamicFrame = glueContext.create_dynamic_frame.from_options( 
     connection_type="s3", 
     connection_options={"paths": ["s3://s3path"]}, 
     format="xml", 
     format_options={"rowTag": "xmlTag"},
)
```
スクリプト (pyspark.sql.DataFrame) では DataFrame を使用することもできます。

```
dataFrame = spark.read\ 
    format("xml")\ .option("rowTag", "xmlTag")\ 
     .load("s3://s3path")
```
### Scala

この例では [getSourceWithFormat](#page-1680-0) 操作を使用します。

```
// Example: Read XML from S3
// Set the rowTag option to configure the reader.
import com.amazonaws.services.glue.util.JsonOptions
import com.amazonaws.services.glue.GlueContext
import org.apache.spark.sql.SparkSession
val glueContext = new GlueContext(SparkContext.getOrCreate())
val sparkSession: SparkSession = glueContext.getSparkSession
object GlueApp { 
   def main(sysArgs: Array[String]): Unit = { 
     val dynamicFrame = glueContext.getSourceWithFormat( 
       formatOptions=JsonOptions("""{"rowTag": "xmlTag"}"""), 
       connectionType="s3",
```
}

```
 format="xml", 
   options=JsonOptions("""{"paths": ["s3://s3path"], "recurse": true}""") 
 ).getDynamicFrame()
```
スクリプト (org.apache.spark.sql.DataFrame) では DataFrame を使用することもできま す。

```
val dataFrame = spark.read 
   .option("rowTag", "xmlTag") 
   .format("xml") 
   .load("s3://s3path")
```
<span id="page-1856-0"></span>XML 設定リファレンス

AWS Glue ライブラリが format="xml" を指定している場合には、以下の format\_options を使 用することができます。

- rowTag 行として扱うファイル内の XML タグを指定します。行のタグを自己終了型にすること はできません。
	- タイプ: テキスト、必須
- encoding 文字エンコードを指定します。これは、ランタイム環境がサポートする [Charset](https://docs.oracle.com/javase/8/docs/api/java/nio/charset/Charset.html) の名 前またはエイリアスにすることができます。エンコーディングのサポートに関しては特に保証して いませんが、主要なエンコーディングは動作するはずです。
	- タイプ: テキスト、デフォルト: "UTF-8"
- excludeAttribute 要素の属性を除外するかどうかを指定します。
	- タイプ: ブール値、デフォルト: false
- treatEmptyValuesAsNulls 空白文字を null 値として扱うかどうかをします。
	- タイプ: ブール値、デフォルト: false
- attributePrefix 子要素テキストから区別するために属性に付加するプレフィックス。このプ レフィックスをフィールド名として使用します。
	- タイプ: テキスト、デフォルト: "\_"
- valueTag 要素内に子を持たない属性がある場合、値に使用するタグ。
	- タイプ: テキスト、デフォルト: "\_VALUE"

• ignoreSurroundingSpaces - 値を囲む空白文字を無視するかどうかを指定します。

- タイプ: ブール値、デフォルト: false
- withSchema 推論されたスキーマを上書きしたい場合に、期待されるスキーマを含みます。この オプションを使用しない場合は、AWS Glue で XML データからスキーマを推定します。
	- タイプ: テキスト、デフォルト: 該当なし
	- 値は StructType を表す JSON オブジェクトである必要があります。

<span id="page-1857-1"></span>XML スキーマを手動で指定する

手動 XML スキーマの例

これは、XML データ用にスキーマを指定するために、withSchema 形式オプションを使用する場合 の例です。

```
from awsglue.gluetypes import *
schema = StructType([ 
   Field("id", IntegerType()), 
   Field("name", StringType()), 
   Field("nested", StructType([ 
     Field("x", IntegerType()), 
     Field("y", StringType()), 
     Field("z", ChoiceType([IntegerType(), StringType()])) 
   ]))
])
datasource0 = create_dynamic_frame_from_options( 
     connection_type, 
     connection_options={"paths": ["s3://xml_bucket/someprefix"]}, 
     format="xml", 
     format_options={"withSchema": json.dumps(schema.jsonValue())}, 
     transformation_ctx = ""
)
```
<span id="page-1857-0"></span>AWS Glue で Avro 形式を使用する

AWS Glue はソースからデータを取得し、さまざまなデータ形式で保存および転送されたターゲット にデータを書き込みます。このドキュメントでは、データが Avro データ形式で保存または転送され る場合に、AWS Glue でデータを使用する際に利用できる機能について説明します。

機能と最適化 いっちょう しょうしょう しょうしょう しょうしょく かんしょう しょうしゅん かいしん かいしん おおし おおし 1828

AWS Glue は Avro 形式の使用をサポートしています。この形式は、パフォーマンス指向の行ベー スのデータ形式です。標準局による形式の概要については、「[Apache Avro 1.8.2 Documentation」](https://avro.apache.org/docs/1.8.2/) (Apache Avro ドキュメント 1.8.2) を参照してください。

AWS Glue を使用して、Amazon S3 およびストリーミングソースから Avro ファイルを読み取 り、Avro ファイルを Amazon S3 に書き込むことができます。S3 から、Avro ファイルが含まれる bzip2 および gzip アーカイブを読み書きすることができます。さらに、Avro ファイルが含まれる deflate、snappy、xz アーカイブを書き込むこともできます。このページで説明する設定ではな く、[S3 接続パラメータ](#page-1735-0) 上で圧縮動作を設定します。

次の表は、Avro 形式のオプションをサポートする一般的な AWS Glue オペレーションを示していま す。

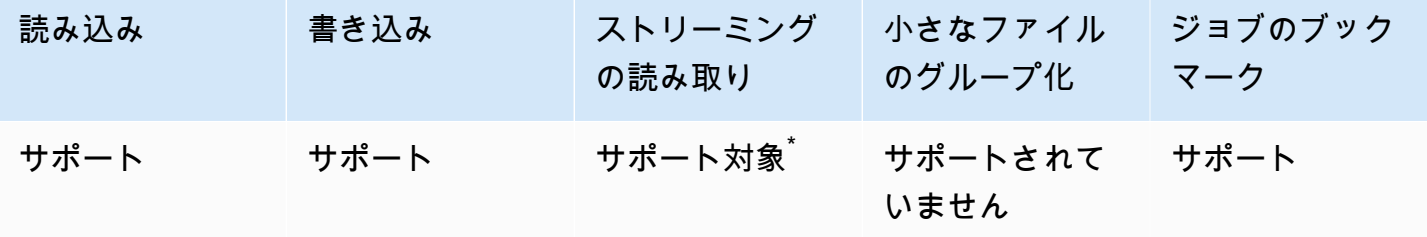

制限付きで、\* がサポートされています。詳細については、「[the section called "Avro ストリーミン](#page-950-0) [グソースに関する注意事項と制約事項"」](#page-950-0)を参照してください。

例: S3 から Avro ファイルまたはフォルダを読み取る

前提条件: 読み取る Avro ファイルまたはフォルダへの S3 パス (s3path) が必要です。

設定: 関数オプションで format="avro" を指定します。connection\_options で、paths キー を使用して s3path を指定します。リーダーが S3 とやり取りする方法は、connection\_options で設定できます。詳細については、AWS Glue: [the section called "S3 接続パラメータ"](#page-1735-0) の「ETL の入 力および出力のデータ形式オプション」を参照してください。リーダーが Avro ファイルを解釈する 方法は、format\_options で設定できます。詳細については[、Avro 設定リファレンス](#page-1861-0)を参照して ください。

次の AWS Glue ETL スクリプトは、S3 から Avro ファイルまたはフォルダを読み取るプロセスを示 しています。

Python

この例では [create\\_dynamic\\_frame.from\\_options](#page-1508-0) メソッドを使用します。

```
from pyspark.context import SparkContext
from awsglue.context import GlueContext
sc = SparkContext.getOrCreate()
glueContext = GlueContext(sc)
dynamicFrame = glueContext.create_dynamic_frame.from_options( 
     connection_type="s3", 
     connection_options={"paths": ["s3://s3path"]}, 
     format="avro"
)
```
Scala

この例では [getSourceWithFormat](#page-1680-0) 操作を使用します。

```
import com.amazonaws.services.glue.util.JsonOptions
import com.amazonaws.services.glue.GlueContext
import org.apache.spark.sql.SparkContext
object GlueApp { 
   def main(sysArgs: Array[String]): Unit = { 
    val spark: SparkContext = new SparkContext()
    val glueContext: GlueContext = new GlueContext(spark)
     val dynamicFrame = glueContext.getSourceWithFormat( 
       connectionType="s3", 
       format="avro", 
       options=JsonOptions("""{"paths": ["s3://s3path"]}""") 
     ).getDynamicFrame() 
   }
```
例: Avro ファイルおよびフォルダを S3 に書き込む

前提条件: 初期化された DataFrame (dataFrame) または DynamicFrame (dynamicFrame) が必要で す。また、予想される S3 出力パスである s3path も必要になります。

設定: 関数オプションで format="avro" を指定します。connection\_options で、paths キー を使用して s3path を指定します。ライターが S3 と対話する方法を、connection\_options で さらに詳しく変更することができます。詳細については、AWS Glue: [the section called "S3 接続パ](#page-1735-0) [ラメータ"](#page-1735-0) の「ETL の入力および出力のデータ形式オプション」を参照してください。リーダーが

Avro ファイルを解釈する方法は、format\_options で変更できます。詳細については[、Avro 設定](#page-1861-0) [リファレンス](#page-1861-0)を参照してください。

次の AWS Glue ETL スクリプトは、S3 に Avro ファイルまたはフォルダを書き込むプロセスを示し ています。

Python

この例では [write\\_dynamic\\_frame.from\\_options](#page-1525-0) メソッドを使用します。

```
from pyspark.context import SparkContext
from awsglue.context import GlueContext
sc = SparkContext.getOrCreate()
glueContext = GlueContext(sc)
glueContext.write_dynamic_frame.from_options( 
     frame=dynamicFrame, 
     connection_type="s3", 
     format="avro", 
     connection_options={ 
         "path": "s3://s3path" 
     }
)
```
Scala

この例では [getSinkWithFormat](#page-1677-0) メソッドを使用します。

```
import com.amazonaws.services.glue.util.JsonOptions
import com.amazonaws.services.glue.{DynamicFrame, GlueContext}
import org.apache.spark.SparkContext
object GlueApp { 
   def main(sysArgs: Array[String]): Unit = { 
    val spark: SparkContext = new SparkContext()
     val glueContext: GlueContext = new GlueContext(spark) 
     glueContext.getSinkWithFormat( 
       connectionType="s3", 
       options=JsonOptions("""{"path": "s3://s3path"}"""), 
       format="avro" 
     ).writeDynamicFrame(dynamicFrame)
```
}

}

<span id="page-1861-0"></span>Avro 設定リファレンス

AWS Glue ライブラリが format="avro" を指定する場合は、以下の format\_options を使用す ることができます。

• version – サポートする Apache Avro リーダー/ライター形式のバージョンを指定し ます。デフォルト値は「1.7」です。Avro 論理型の読み取りと書き込みを有効にするに は、format\_options={"version": "1.8"} を指定します。詳細については、「[Apache Avro](https://avro.apache.org/docs/1.7.7/spec.html)  [1.7.7 の仕様」](https://avro.apache.org/docs/1.7.7/spec.html)および「[Apache Avro 1.8.2 の仕様」](https://avro.apache.org/docs/1.8.2/spec.html)を参照してください。

Apache Avro 1.8 コネクタは、次の論理型変換をサポートしています。

リーダーの場合: この表に、Avro リーダー 1.7 と 1.8 について、Avro データ型 (論理型と Avro プリ ミティブ型) と AWS GlueDynamicFrame データ型の間での型変換を示します。

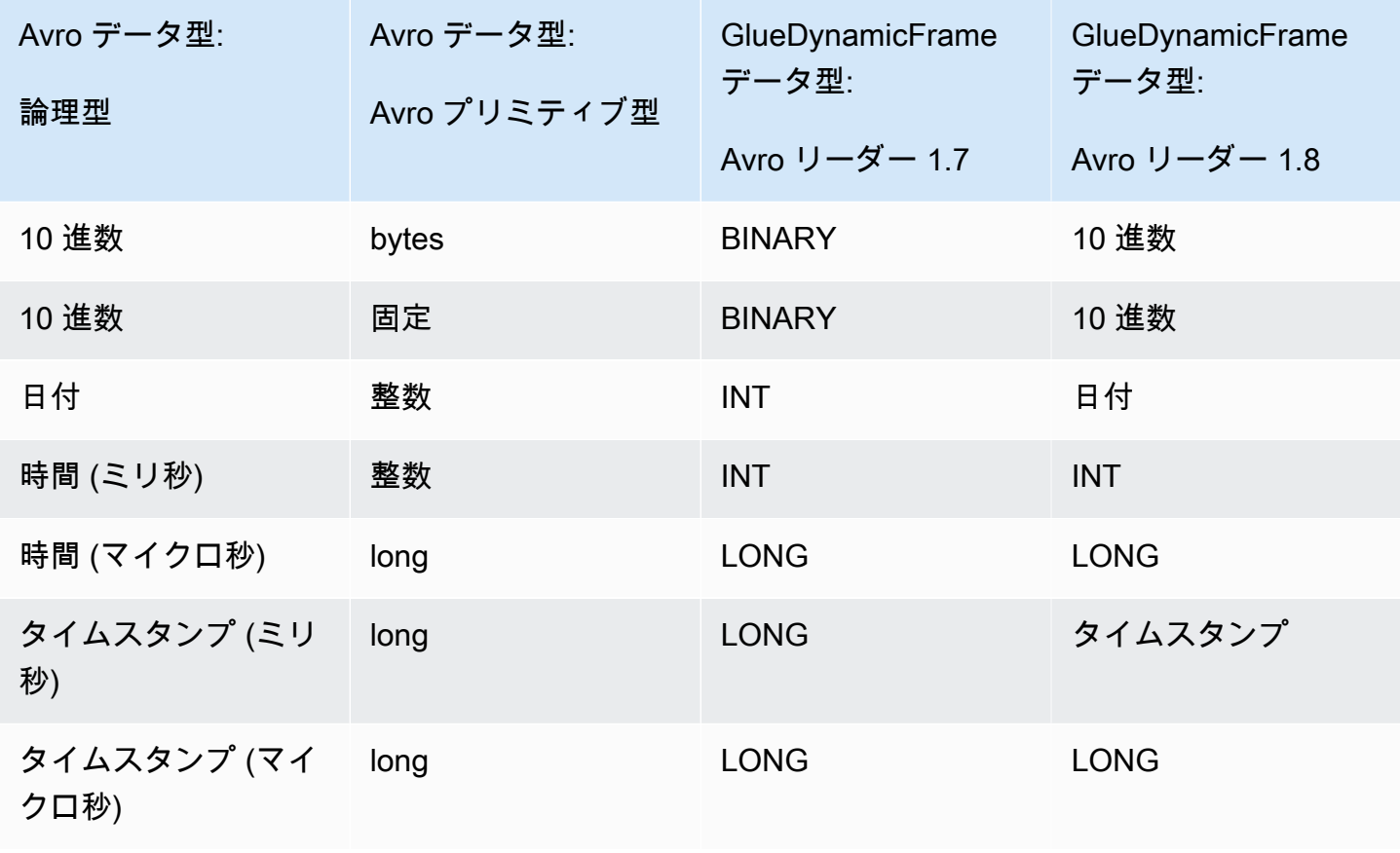

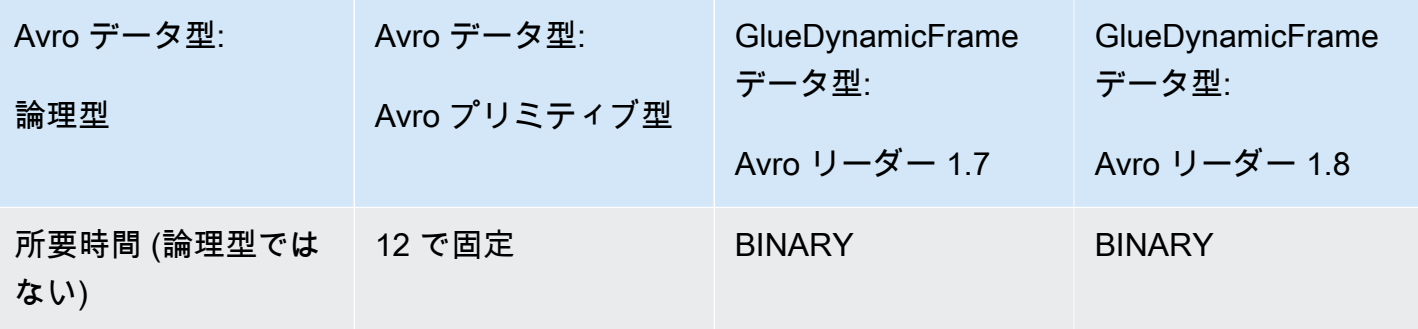

ライターの場合: この表に、Avro ライター 1.7 と 1.8 について、データ型と Avro データ型 AWS GlueDynamicFrame の間での型変換を示します。

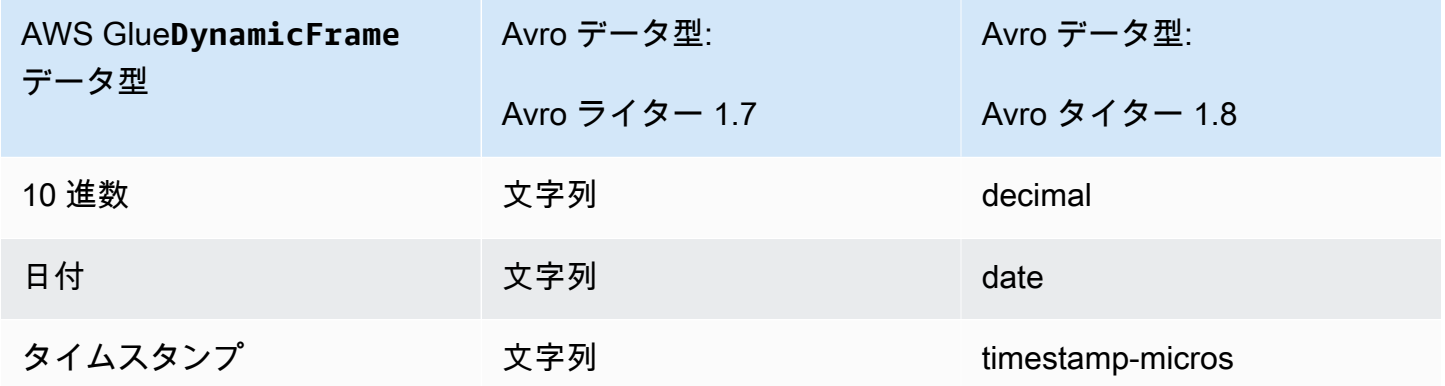

Avro Spark DataFrame サポート

Spark DataFrame API から Avro を使用するには、対応する Spark のバージョン用の Spark Avro プ ラグインをインストールする必要があります。ジョブで使用できる Spark のバージョンは、AWS Glue のバージョンによって決まります。Spark のバージョンの詳細については、[「the section called](#page-748-0)  ["AWS Glue バージョン"](#page-748-0)」を参照してください。このプラグインは Apache によって管理されてお り、特定のサポートを保証するものではありません。

AWS Glue 2.0 - Spark Avro プラグインのバージョン 2.4.3 を使用します。この JAR は Maven Central にあります。[org.apache.spark:spark-avro\\_2.12:2.4.3](https://search.maven.org/artifact/org.apache.spark/spark-avro_2.12/3.1.1/jar) を参照してください。

AWS Glue 3.0 - Spark Avro プラグインのバージョン 3.1.1 を使用します。この JAR は Maven Central にあります。[org.apache.spark:spark-avro\\_2.12:3.1.1](https://search.maven.org/artifact/org.apache.spark/spark-avro_2.12/3.1.1/jar) を参照してください。

AWS Glue の ETL ジョブに追加の JAR を含めるには、--extra-jars ジョブパラメータを使用し ます。ジョブパラメータについては、「[the section called "ジョブのパラメータ"」](#page-795-0)を参照してくださ い。AWS Management Console で、このパラメータを設定することもできます。

<span id="page-1863-0"></span>AWS Glue で grokLog 形式を使用する

AWS Glue はソースからデータを取得し、さまざまなデータ形式で保存および転送されたターゲット にデータを書き込みます。このドキュメントでは、データが大まかに構造化されたプレーンテキスト 形式で保存または転送される場合に、AWS Glue でデータを使用する際に利用できる機能を紹介しま す。

AWS Glue は、Grok パターンの使用をサポートしています。Grok パターンは、正規表現のキャプ チャグループに似ています。プレーンテキストファイル内の文字シーケンスのパターンを認識し、 タイプと目的を与えます。AWS Glue での主な目的はログを読み取ることです。作成者による Grok の概要については、「[Logstash Reference: Grok filter plugin](https://www.elastic.co/guide/en/logstash/current/plugins-filters-grok.html)」(Logstash リファレンス: Grok フィル タープラグイン) を参照してください。

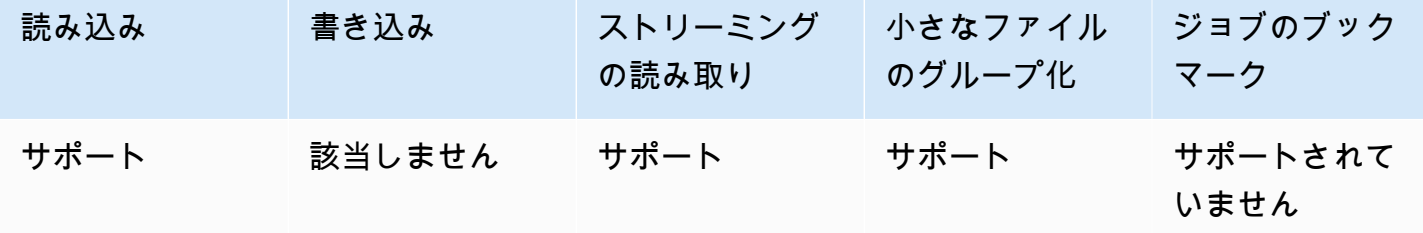

grokLog 設定リファレンス

format="grokLog" には、以下の format\_options 値を使用できます。

- logFormat ログの形式と一致する Grok パターンを指定します。
- customPatterns ここで使用する追加の Grok パターンを指定します。
- MISSING 欠落した値の識別に使用するシグナルを指定します。デフォルト: '-'。
- LineCount 各ログレコードの行数を指定します。デフォルト値は '1' です。現在 1 行のレコー ドのみがサポートされています。
- StrictMode strict モードを有効にするかどうかを指定するブール値。厳格モードでは、リー ダーは自動的な型変換や復旧を行いません。デフォルト値は "false" です。

<span id="page-1863-1"></span>AWS Glue で Ion 形式を使用する

AWS Glue はソースからデータを取得し、さまざまなデータ形式で保存および転送されたターゲット にデータを書き込みます。このドキュメントでは、データが Ion データ形式で保存または転送される 場合に、AWS Glue でデータを使用する際に利用できる機能を紹介します。

AWS Glue は Ion 形式の使用をサポートしています。この形式は、データ構造 (行または列ベースで はない) を交換可能なバイナリおよびプレーンテキスト形式で表します。作成者による形式の概要に ついては、「[Amazon Ion」](https://amzn.github.io/ion-docs/)を参照してください。詳細については、[Amazon Ion の仕様](https://amzn.github.io/ion-docs/spec.html)に関するド キュメントを参照してください。

AWS Glue を使用して、Amazon S3 から Ion ファイルを読み取ることができます。S3 から、Ion ファイルを含む bzip および gzip アーカイブを読み取ることができます。このページで説明する設 定ではなく、[S3 接続パラメータ](#page-1735-0) 上で圧縮動作を設定します。

次の表は、Ion 形式のオプションをサポートする一般的な AWS Glue オペレーションを示していま す。

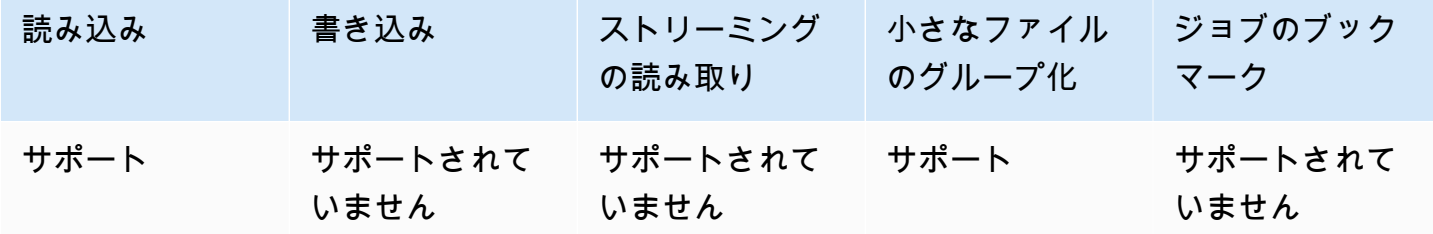

例: S3 から Ion ファイルとフォルダを読み取る

前提条件: 読み取る Ion ファイルまたはフォルダへの S3 パス (s3path) が必要です。

設定: 関数オプションで format="json" を指定します。connection\_options で、paths キー を使用して s3path を指定します。リーダーが S3 とやり取りする方法は、connection\_options で設定できます。詳細については、AWS Glue: [the section called "S3 接続パラメータ"](#page-1735-0) の「ETL の接 続タイプとオプション」を参照してください。

次の AWS Glue ETL スクリプトは、S3 から Ion ファイルまたはフォルダを読み取るプロセスを示し ています。

Python

この例では create dynamic frame.from options メソッドを使用します。

# Example: Read ION from S3 from pyspark.context import SparkContext from awsglue.context import GlueContext

```
sc = SparkContext.getOrCreate()
glueContext = GlueContext(sc)
dynamicFrame = glueContext.create_dynamic_frame.from_options( 
     connection_type="s3", 
     connection_options={"paths": ["s3://s3path"]}, 
     format="ion"
)
```
Scala

この例では [getSourceWithFormat](#page-1680-0) 操作を使用します。

```
// Example: Read ION from S3
import com.amazonaws.services.glue.util.JsonOptions
import com.amazonaws.services.glue.GlueContext
import org.apache.spark.SparkContext
object GlueApp { 
   def main(sysArgs: Array[String]): Unit = { 
    val spark: SparkContext = new SparkContext()
     val glueContext: GlueContext = new GlueContext(spark) 
     val dynamicFrame = glueContext.getSourceWithFormat( 
       connectionType="s3", 
       format="ion", 
       options=JsonOptions("""{"paths": ["s3://s3path"], "recurse": true}""") 
     ).getDynamicFrame() 
   }
}
```
Ion 設定リファレンス

<span id="page-1865-0"></span>format="ion" の format\_options 値はありません。

AWS Glue での JSON フォーマットの使用

AWS Glue はソースからデータを取得し、さまざまなデータ形式で保存および転送されるターゲット にデータを書き込みます。データが JSON データ形式で保存または転送される場合、このドキュメ ントでは AWS Glue でデータを使用するために利用できる機能を紹介します。

AWS Glue は JSON 形式の使用をサポートしています。この形式は、行ベースまたは列ベースでは なく、形状は一貫しているが内容は柔軟なデータ構造を表します。JSON は、複数の機関が発行する 並列した規格で定義されており、そのうちの 1 つが ECMA-404 です。一般的に参照されるソースに よる形式の概要については、「[Introducing JSON」](https://www.json.org/)(JSON の概要) を参照してください。

AWS Glue を使用して、Amazon S3 から JSON ファイルを読み取るだけでなくbzip、gzip圧縮さ れた JSON ファイルも読み取ることができます。このページで説明する設定ではなく、[S3 接続パラ](#page-1735-0) [メータ](#page-1735-0) 上で圧縮動作を設定します。

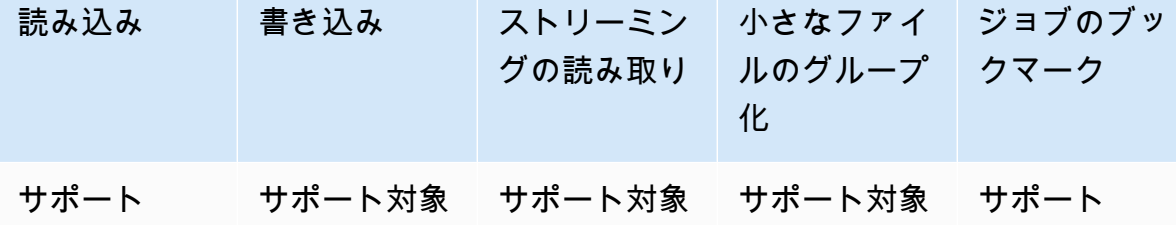

例: S3 から JSON ファイルまたはフォルダを読み取る

前提条件: 読み取る JSON ファイルまたはフォルダへの S3 パス (s3path) が必要です。

設定: 関数オプションで format="ison" を指定します。connection options で、paths キー を使用して s3path を指定します。さらに、接続オプションで、読み取り操作がS3 を通過する方法 を変更することができます。詳細については、「[the section called "S3 接続パラメータ"」](#page-1735-0)を参照し てください。リーダーが JSON ファイルを解釈する方法は、format\_options で設定できます。詳 細については、[JSON 設定リファレンス](#page-1870-0)を参照してください。

次の AWS Glue ETL スクリプトは、S3 から JSON ファイルまたはフォルダーを読み取るプロセス を示しています。

Python

この例では create dynamic frame.from options メソッドを使用します。

# Example: Read JSON from S3 # For show, we handle a nested JSON file that we can limit with the JsonPath parameter # For show, we also handle a JSON where a single entry spans multiple lines # Consider whether optimizePerformance is right for your workflow. from pyspark.context import SparkContext

```
from awsglue.context import GlueContext
sc = SparkContext.getOrCreate()
glueContext = GlueContext(sc)
spark = glueContext.spark_session
dynamicFrame = glueContext.create_dynamic_frame.from_options( 
     connection_type="s3", 
     connection_options={"paths": ["s3://s3path"]}, 
     format="json", 
     format_options={ 
         "jsonPath": "$.id", 
         "multiline": True, 
         # "optimizePerformance": True, -> not compatible with jsonPath, multiline 
     }
)
```
スクリプト (pyspark.sql.DataFrame) DataFrames でも使用できます。

```
dataFrame = spark.read\ .option("multiLine", "true")\ 
     .json("s3://s3path")
```
Scala

```
この例では、getSourceWithFormat オペレーションを使用します。
```

```
// Example: Read JSON from S3
// For show, we handle a nested JSON file that we can limit with the JsonPath 
  parameter
// For show, we also handle a JSON where a single entry spans multiple lines
// Consider whether optimizePerformance is right for your workflow.
import com.amazonaws.services.glue.util.JsonOptions
import com.amazonaws.services.glue.{DynamicFrame, GlueContext}
import org.apache.spark.SparkContext
object GlueApp { 
   def main(sysArgs: Array[String]): Unit = { 
    val spark: SparkContext = new SparkContext()
     val glueContext: GlueContext = new GlueContext(spark) 
     val dynamicFrame = glueContext.getSourceWithFormat(
```

```
 formatOptions=JsonOptions("""{"jsonPath": "$.id", "multiline": true, 
  "optimizePerformance":false}"""), 
       connectionType="s3", 
       format="json", 
       options=JsonOptions("""{"paths": ["s3://s3path"], "recurse": true}""") 
     ).getDynamicFrame() 
   }
}
```
スクリプト (pyspark.sql.DataFrame) DataFrames でも使用できます。

```
val dataFrame = spark.read 
     .option("multiLine", "true") 
     .json("s3://s3path")
```
例: JSON ファイルおよびフォルダを S3 に書き込む

前提条件:初期化された DataFrame (dataFrame) または () が必要です。 DynamicFrame dynamicFrameまた、予想される S3 出力パスである s3path も必要になります。

設定: 関数オプションで format="json" を指定します。connection\_options で、paths キー を使用して s3path を指定します。ライターが S3 と対話する方法を、connection\_options で さらに詳しく変更することができます。詳細については、 AWS Glue: [the section called "S3 接続パ](#page-1735-0) [ラメータ"](#page-1735-0) の ETL 入力と出力のデータ形式オプションを参照してください。ライターが JSON ファ イルを解釈する方法は、format\_options で設定できます。詳細については[、JSON 設定リファレ](#page-1870-0) [ンス](#page-1870-0)を参照してください。

次の AWS Glue ETL スクリプトは、S3 から JSON ファイルまたはフォルダを書き込むプロセスを 示しています。

Python

この例では [write\\_dynamic\\_frame.from\\_options](#page-1525-0) メソッドを使用します。

# Example: Write JSON to S3 from pyspark.context import SparkContext from awsglue.context import GlueContext sc = SparkContext.getOrCreate()

```
glueContext = GlueContext(sc)
glueContext.write_dynamic_frame.from_options( 
     frame=dynamicFrame, 
     connection_type="s3", 
     connection_options={"path": "s3://s3path"}, 
     format="json"
)
```
スクリプト (pyspark.sql.DataFrame) DataFrames でも使用できます。

```
df.write.json("s3://s3path/")
```
Scala

この例では、[getSinkWithFormat](#page-1677-0) メソッドを使用します。

```
// Example: Write JSON to S3
import com.amazonaws.services.glue.util.JsonOptions
import com.amazonaws.services.glue.{DynamicFrame, GlueContext}
import org.apache.spark.SparkContext
object GlueApp { 
   def main(sysArgs: Array[String]): Unit = { 
    val spark: SparkContext = new SparkContext()
    val glueContext: GlueContext = new GlueContext(spark)
     glueContext.getSinkWithFormat( 
         connectionType="s3", 
         options=JsonOptions("""{"path": "s3://s3path"}"""), 
         format="json" 
     ).writeDynamicFrame(dynamicFrame) 
  }
}
```
スクリプト (pyspark.sql.DataFrame) DataFrames でも使用できます。

```
df.write.json("s3://s3path")
```
<span id="page-1870-0"></span>JSON 設定リファレンス

format="json" には、以下の format\_options 値を使用できます。

• jsonPath— [JsonPathレ](https://github.com/json-path/JsonPath)コードに読み込まれるオブジェクトを識別する式。これは、ファイル が外部配列内にネストされたレコードを含む場合に役立ちます。たとえば、 JsonPath 次の式は JSON id オブジェクトのフィールドを対象としています。

format="json", format\_options={"jsonPath": "\$.id"}

- multiLine 単一のレコードが複数行にまたがることができるかどうかを指定するブール値。こ れが発生するのは、フィールドに引用符で囲まれた改行文字がある場合などです。複数行にまたが るレコードがある場合は、このオプションを "true" に設定する必要があります。デフォルト値 は "false" であり、解析時によりアグレッシブなファイル分割を可能にします。
- optimizePerformance 高度な SIMD JSON リーダーで、Apache Arrow ベースの列指向メ モリ形式を使用するかどうかを指定するブール値。これは、AWS Glue 3.0 でのみ使用できま す。multiLine または jsonPath と互換性がありません。これらのオプションのいずれかを指 定すると、 AWS Glue は標準リーダーにフォールバックするよう指示します。
- withSchema 「[the section called "XML スキーマを指定する"」](#page-1857-1)で説明されている形 式でテーブルスキーマを指定する文字列の値。非カタログ接続から読み取る場合にの み、optimizePerformance で使用されます。

Apache Arrow 列指向形式によりベクトル化された SIMD JSON リーダーの使用

AWS Glue バージョン 3.0 では、JSON データ用のベクター化されたリーダーが追加されています。 特定の条件下では、標準のリーダーと比較して 2 倍高速に動作します。このリーダーには、このセ クションに記載されているように、ユーザーが使用前に知っておく必要のある特定の制限がありま す。

最適化されたリーダーを使用するには、format\_options またはテーブルプロパティで "optimizePerformance" を True に設定します。カタログを読み取らない限り、withSchema を 指定する必要もあります。withSchema は、[「the section called "XML スキーマを指定する"](#page-1857-1)」で説 明されている入力を期待します

// Read from S3 data source glueContext.create\_dynamic\_frame.from\_options( connection\_type = "s3",

```
 connection_options = {"paths": ["s3://s3path"]}, 
     format = "json", 
     format_options={ 
         "optimizePerformance": True, 
         "withSchema": SchemaString
         }) 
// Read from catalog table
glueContext.create_dynamic_frame.from_catalog( 
     database = database, 
     table_name = table, 
    additional options = \{ // The vectorized reader for JSON can read your schema from a catalog table 
  property. 
         "optimizePerformance": True, 
         })
```
AWS Glue *SchemaString*ライブラリでビルドする方法の詳細については、を参照してください[the](#page-1431-0) [section called "型"。](#page-1431-0)

ベクトル化された CSV リーダーでの制限事項

以下の制限事項に留意してください。

- ネストされたオブジェクトまたは配列値を持つ JSON 要素はサポートされていません。指定した 場合、 AWS Glue は標準リーダーにフォールバックします。
- カタログから、または withSchema で、スキーマを指定する必要があります。
- multiLine または jsonPath と互換性がありません。これらのオプションのいずれかを指定す ると、 AWS Glue は標準リーダーにフォールバックするよう指示します。
- 入力スキーマと一致しない入力レコードを指定すると、リーダーは失敗します。
- [エラーレコード](https://docs.aws.amazon.com/glue/latest/dg/glue-etl-scala-apis-glue-dynamicframe-class.html#glue-etl-scala-apis-glue-dynamicframe-class-defs-errorsAsDynamicFrame)は作成されません。
- マルチバイト文字 (日本語や中国語の文字など) を含む JSON ファイルはサポートされていませ ん。

<span id="page-1871-0"></span>AWS Glue で ORC 形式を使用する

AWS Glue はソースからデータを取得し、さまざまなデータ形式で保存および転送されたターゲット にデータを書き込みます。このドキュメントでは、データが ORC データ形式で保存または転送され る場合に、AWS Glue でデータを使用する際に利用できる機能について説明します。
AWS Glue は、ORC 形式の使用をサポートしています。この形式は、パフォーマンス指向の列ベー スのデータ形式です。標準局による形式の概要については、「[Apache Orc](https://orc.apache.org/docs/)」を参照してください。

AWS Glue を使用して、Amazon S3 およびストリーミングソースから ORC ファイルを読み取 り、Amazon S3 に ORC ファイルを書き込むことができます。S3 から、ORC ファイルを含む bzip および gzip アーカイブを読み書きすることができます。このページで説明する設定ではなく[、S3](#page-1735-0) [接続パラメータ](#page-1735-0) 上で圧縮動作を設定します。

次の表は、ORC 形式のオプションをサポートする一般的な AWS Glue の機能を示しています。

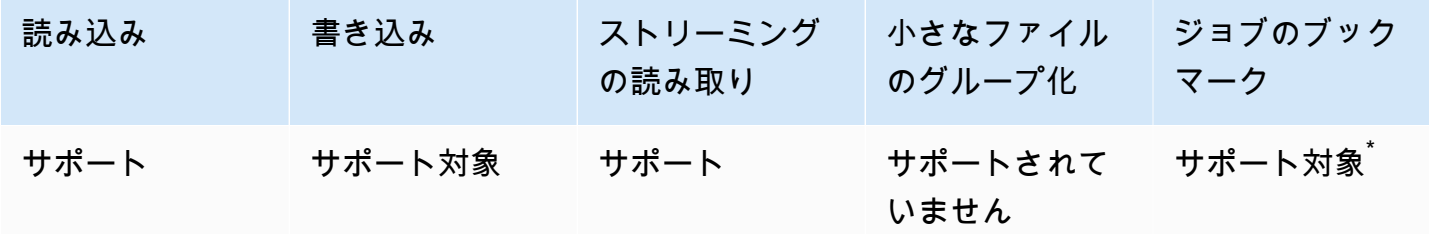

\* AWS Glue バージョン 1.0+ でサポート

例: S3 から ORC ファイルまたはフォルダを読み取る

前提条件: 読み取る ORC ファイルまたはフォルダへの S3 パス (s3path) が必要です。

設定: 関数オプションで format="orc" を指定します。connection\_options で、paths キーを 使用して s3path を指定します。リーダーが S3 とやり取りする方法は、connection\_options で設定できます。詳細については、AWS Glue: [the section called "S3 接続パラメータ"](#page-1735-0) の「ETL の接 続タイプとオプション」を参照してください。

次の AWS Glue ETL スクリプトは、S3 から ORC ファイルまたはフォルダを読み取るプロセスを示 しています。

Python

この例では create dynamic frame.from options メソッドを使用します。

```
from pyspark.context import SparkContext
from awsglue.context import GlueContext
sc = SparkContext.getOrCreate()
glueContext = GlueContext(sc)
```

```
dynamicFrame = glueContext.create_dynamic_frame.from_options( 
     connection_type="s3", 
     connection_options={"paths": ["s3://s3path"]}, 
     format="orc"
)
```
スクリプト (pyspark.sql.DataFrame) では DataFrame を使用することもできます。

```
dataFrame = spark.read\ .orc("s3://s3path")
```
# Scala

この例では [getSourceWithFormat](#page-1680-0) 操作を使用します。

```
import com.amazonaws.services.glue.util.JsonOptions
import com.amazonaws.services.glue.GlueContext
import org.apache.spark.sql.SparkContext
object GlueApp { 
   def main(sysArgs: Array[String]): Unit = { 
    val spark: SparkContext = new SparkContext()
    val glueContext: GlueContext = new GlueContext(spark)
     val dynamicFrame = glueContext.getSourceWithFormat( 
       connectionType="s3", 
       format="orc", 
       options=JsonOptions("""{"paths": ["s3://s3path"]}""") 
     ).getDynamicFrame() 
   }
}
```
スクリプト (pyspark.sql.DataFrame) では DataFrame を使用することもできます。

```
val dataFrame = spark.read 
     .orc("s3://s3path")
```
例: ORC ファイルおよびフォルダを S3 に書き込む

前提条件: 初期化された DataFrame (dataFrame) または DynamicFrame (dynamicFrame) が必要で す。また、予想される S3 出力パスである s3path も必要になります。

設定: 関数オプションで format="orc" を指定します。接続オプションでは、s3path を指定する ための paths キーを使用します。ライターが S3 と対話する方法を、connection\_options でさ らに詳しく変更することができます。詳細については、AWS Glue: [the section called "S3 接続パラ](#page-1735-0) [メータ"](#page-1735-0) の「ETL の入力および出力のデータ形式オプション」を参照してください。次のコード例 は、プロセスを示しています。

Python

この例では [write\\_dynamic\\_frame.from\\_options](#page-1525-0) メソッドを使用します。

```
from pyspark.context import SparkContext
from awsglue.context import GlueContext
sc = SparkContext.getOrCreate()
glueContext = GlueContext(sc)
glueContext.write_dynamic_frame.from_options( 
     frame=dynamicFrame, 
     connection_type="s3", 
     format="orc", 
     connection_options={ 
         "path": "s3://s3path" 
     }
)
```
スクリプト (pyspark.sql.DataFrame) では DataFrame を使用することもできます。

df.write.orc("s3://*s3path*/")

Scala

この例では [getSinkWithFormat](#page-1677-0) メソッドを使用します。

```
import com.amazonaws.services.glue.util.JsonOptions
import com.amazonaws.services.glue.{DynamicFrame, GlueContext}
import org.apache.spark.SparkContext
object GlueApp { 
   def main(sysArgs: Array[String]): Unit = { 
    val spark: SparkContext = new SparkContext()
    val glueContext: GlueContext = new GlueContext(spark)
```

```
 glueContext.getSinkWithFormat( 
       connectionType="s3", 
       options=JsonOptions("""{"path": "s3://s3path"}"""), 
       format="orc" 
     ).writeDynamicFrame(dynamicFrame) 
   }
}
```
スクリプト (pyspark.sql.DataFrame) では DataFrame を使用することもできます。

```
df.write.orc("s3://s3path/")
```
ORC 設定リファレンス

format="orc" の format\_options 値はありません。ただし、基になる SparkSQL コードで受 け入れられるオプションは、connection\_options マップパラメータを介して渡すことができま す。

<span id="page-1875-0"></span>AWS Glue ETL ジョブでのデータレイクフレームワークの使用

オープンソースのデータレイクフレームワークを使用するいことで、Amazon S3 上に構築された データレイクに保存するファイルの増分データ処理を簡素化できます。AWS Glue 3.0 以降で、以下 のオープンソースデータレイクフレームワークがサポートされています。

- Apache Hudi
- Linux Foundation Delta Lake
- Apache Iceberg

これらのフレームワークはネイティブにサポートされているので、Amazon S3 に保存するデータに 対する読み書きが、一貫性のあるトランザクションにより実行できます。これらのフレームワークを AWS Glue ETLジョブで使用する場合にも、別のコネクタをインストールしたり、追加の構成手順を 実行したりする必要はありません。

AWS Glue Data Catalog を介してデータセットを管理していれば、Spark DataFrames を使用して データレイクテーブルを読み書きする場合に、AWS Glue メソッドを利用できます。また、Spark DataFrame API を使用して、Amazon S3 データを読み書きすることもできます。

このビデオでは、Apache Hudi、Apache Iceberg、Delta Lake の仕組みの基本について学ぶことがで きます。データレイクにデータを挿入、更新、削除する方法と、これらの各フレームワークの仕組み について説明します。

トピック

- [制限事項](#page-1876-0)
- [AWS Glue での Hudi フレームワークの使用](#page-1878-0)
- [AWS Glue での Delta Lake フレームワークの使用](#page-1887-0)
- [AWS Glue での Iceberg フレームワークの使用](#page-1894-0)

# <span id="page-1876-0"></span>制限事項

でデータレイクフレームワークを使用する前に、次の制限を考慮してください。 AWS Glue

- AWS Glue GlueContextの以下のメソッドは、 DynamicFrame データレイクフレームワーク テーブルの読み取りと書き込みをサポートしていません。代わりに、 DataFrame または Spark DataFrame API GlueContext のメソッドを使用してください。
	- Lake Formation の権限コントロールでは、GlueContext DynamicFrame 以下のメソッドはサ ポートされていません。
		- create\_dynamic\_frame.from\_catalog
		- write\_dynamic\_frame.from\_catalog
		- getDynamicFrame
		- writeDynamicFrame
	- Lake Formation の権限コントロールでは、GlueContext DataFrame 以下のメソッドがサポー トされています。
		- create\_data\_frame.from\_catalog
		- write\_data\_frame.from\_catalog
		- getDataFrame
		- writeDataFrame
- [小さなファイルのグループ化](#page-1743-0)は、サポートされません。
- [ジョブのブックマーク](#page-816-0)はサポートされません。
- AWS Glue 3.0 用 Apache Hudi 0.10.1 は Hudi マージオンリード (MoR) テーブルをサポートしてい ません。
- ALTER TABLE … RENAME TOApache Iceberg 0.13.1 for 3.0 では使用できません。 AWS Glue

Lake Formation の許可によって管理されるデータレイク形式のテーブルの制限事項

データレイクフォーマットは、Lake Formation AWS Glue の権限を通じてETLと統合されています。 DynamicFrame create dynamic frameユーザー作成はサポートされていません。詳細について は、次の例を参照してください。

- [例: Lake Formation の許可のコントロールを使用した Iceberg テーブルの読み取りおよび書き込み](https://docs.aws.amazon.com/glue/latest/dg/aws-glue-programming-etl-format-iceberg.html#aws-glue-programming-etl-format-iceberg-read-write-lake-formation-tables)
- [例: Lake Formation の許可のコントロールを使用した Hudi テーブルの読み取りおよび書き込み](https://docs.aws.amazon.com/glue/latest/dg/aws-glue-programming-etl-format-hudi.html#aws-glue-programming-etl-format-hudi-read-write-lake-formation-tables)
- [例: Lake Formation の許可のコントロールを使用した Delta Lake テーブルの読み取りおよび書き](https://docs.aws.amazon.com/glue/latest/dg/aws-glue-programming-etl-format-delta-lake.html#aws-glue-programming-etl-format-delta-lake-read-write-lake-formation-tables) [込み](https://docs.aws.amazon.com/glue/latest/dg/aws-glue-programming-etl-format-delta-lake.html#aws-glue-programming-etl-format-delta-lake-read-write-lake-formation-tables)

**a** Note

Apache Hudi、Apache Iceberg、Delta AWS Glue LakeのLake Formation 権限によるETLとの 統合は、バージョン4.0でのみサポートされています。 AWS Glue

Apache Icebergは、Lake Formation AWS Glue の権限を通じてETLと最もよく統合されています。ほ ぼすべてのオペレーションをサポートしており、SQL サポートも含まれています。

Hudi は、管理オペレーションを除くほとんどの基本オペレーションをサポートします。これは、こ れらのオプションが通常、データフレームの書き込みを介して実行され、additional\_options を介して指定されるためです。SparkSQL はサポートされていないため、 DataFrames オペレーショ ンの作成には AWS Glue API を使用する必要があります。

Delta Lake は、テーブルデータの読み取り、付加、および上書きのみをサポートします。Delta Lake では、更新などのさまざまなタスクを実行できるように独自のライブラリを使用する必要がありま す。

次の機能は、Lake Formation の許可によって管理される Iceberg テーブルでは使用できません。

- ETL を使用したコンパクション AWS Glue
- ETL 経由のスパーク SQL サポート AWS Glue

Lake Formation の許可によって管理される Hudi テーブルの制限は次のとおりです。

• 孤立したファイルの削除

Lake Formation の許可によって管理される Delta Lake テーブルの制限は次のとおりです。

• Delta Lake テーブルの挿入と読み取り以外のすべての機能。

<span id="page-1878-0"></span>AWS Glue での Hudi フレームワークの使用

AWS Glue 3.0 以降では、データレイク向けに Apache Hudi フレームワークが利用できます。Hudi は、増分データ処理とデータパイプラインの開発を簡素化する、オープンソースのデータレイク用ス トレージフレームワークです。このトピックでは、AWS Glue 内でデータを Hudi テーブルに転送ま たは保存する際に利用可能な、各機能について説明します。Hudi の詳細については、公式の[Apache](https://hudi.apache.org/docs/overview/)  [Hudi ドキュメントを](https://hudi.apache.org/docs/overview/)参照してください。

AWS Glue により、Amazon S3 内にある Hudi テーブルの読み取りおよび書き込み操作を実行できま す。あるいは、AWS Glue データカタログを使用して、Hudi テーブルを操作することも可能です。 挿入、更新、および、すべての [Apache Spark オペレーションを](https://hudi.apache.org/docs/quick-start-guide/)含む操作も、追加でサポートされて います。

**a** Note

Apache Hudi 0.10.1 for AWS Glue 3.0 では、Hudi Merge on Read (MoR) テーブルはサポー トされません。

次の表に、AWS Glue の各バージョンに含まれている、Hudi のバージョンを一覧で示します。

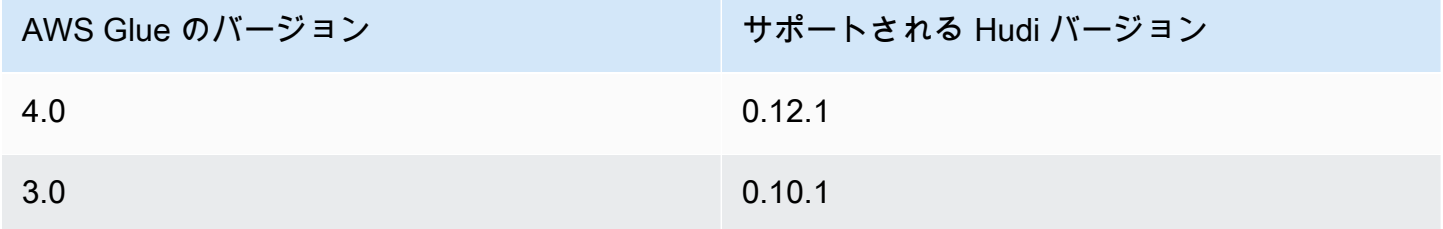

AWS Glue がサポートするデータレイクフレームワークの詳細については、[「AWS Glue ETL ジョブ](#page-1875-0) [でのデータレイクフレームワークの使用](#page-1875-0)」を参照してください。

Hudi の有効化

AWS Glue で Hudi を有効化するには、以下のタスクを実行します。

- hudi を --datalake-formats のジョブパラメータの値として指定します。詳細については、 「[AWS Glue ジョブのパラメータ](#page-795-0)」を参照してください。
- AWS Glue ジョブ用に、--conf という名前でキーを作成し、それに次の値を設定します。また は、スクリプトで SparkConf を使用して、次の構成を設定することもできます。これらの設定 は、Apache Spark が Hudi テーブルを適切に処理するために役立ちます。

spark.serializer=org.apache.spark.serializer.KryoSerializer --conf spark.sql.hive.convertMetastoreParquet=false

• Hudi に関する Lake Formation の許可のサポートは、AWS Glue 4.0 のためにデフォルトで有効 になっています。Lake Formation に登録された Hudi テーブルの読み取り/書き込みに追加の設 定は必要ありません。登録された Hudi テーブルを読み取るには、AWS Glue ジョブの IAM ロー ルに SELECT 許可が必要です。登録された Hudi テーブルに書き込むには、AWS Glue ジョブの IAM ロールに SUPER 許可が必要です。Lake Formation の許可の管理の詳細については、[「Data](https://docs.aws.amazon.com/lake-formation/latest/dg/granting-catalog-permissions.html)  [Catalog リソースに対する許可の付与と取り消し」](https://docs.aws.amazon.com/lake-formation/latest/dg/granting-catalog-permissions.html)を参照してください。

別の Hudi バージョンの使用

AWS Glue でサポートされないバージョンの Hudi を使用するには、--extra-jars job パラメー ターにより独自の Hudi JAR ファイルを指定します。--datalake-formats ジョブパラメータの値 として、hudi は含めないでください。

<span id="page-1879-0"></span>例: Hudi テーブルを Amazon S3 に書き込み、そのテーブルを AWS Glue データカタログに登録する

このスクリプト例では、Hudi テーブルを Amazon S3 に書き込み、そのテーブルを AWS Glue デー タカタログに登録する方法を示します。この例では、テーブルを登録するために、Hudi [Hive Sync](https://hudi.apache.org/docs/syncing_metastore/)  [ツール](https://hudi.apache.org/docs/syncing_metastore/)を使用します。

**a** Note

この例では、AWS Glue データカタログを Apache Spark Hive のメタストアとして使用する ために、--enable-glue-datacatalog ジョブパラメータの設定が必要となります。詳細 については、「[AWS Glue ジョブのパラメータ](#page-795-0)」を参照してください。

#### Python

# Example: Create a Hudi table from a DataFrame

```
# and register the table to Glue Data Catalog
additional options={
     "hoodie.table.name": "<your_table_name>", 
     "hoodie.datasource.write.storage.type": "COPY_ON_WRITE", 
     "hoodie.datasource.write.operation": "upsert", 
     "hoodie.datasource.write.recordkey.field": "<your_recordkey_field>", 
     "hoodie.datasource.write.precombine.field": "<your_precombine_field>", 
     "hoodie.datasource.write.partitionpath.field": "<your_partitionkey_field>", 
     "hoodie.datasource.write.hive_style_partitioning": "true", 
     "hoodie.datasource.hive_sync.enable": "true", 
     "hoodie.datasource.hive_sync.database": "<your_database_name>", 
     "hoodie.datasource.hive_sync.table": "<your_table_name>", 
     "hoodie.datasource.hive_sync.partition_fields": "<your_partitionkey_field>", 
     "hoodie.datasource.hive_sync.partition_extractor_class": 
  "org.apache.hudi.hive.MultiPartKeysValueExtractor", 
     "hoodie.datasource.hive_sync.use_jdbc": "false", 
     "hoodie.datasource.hive_sync.mode": "hms", 
     "path": "s3://<s3Path/>"
}
dataFrame.write.format("hudi") \ 
     .options(**additional_options) \ 
     .mode("overwrite") \ 
     .save()
```
## Scala

```
// Example: Example: Create a Hudi table from a DataFrame
// and register the table to Glue Data Catalog
val additionalOptions = Map( 
   "hoodie.table.name" -> "<your_table_name>", 
   "hoodie.datasource.write.storage.type" -> "COPY_ON_WRITE", 
   "hoodie.datasource.write.operation" -> "upsert", 
   "hoodie.datasource.write.recordkey.field" -> "<your_recordkey_field>", 
   "hoodie.datasource.write.precombine.field" -> "<your_precombine_field>", 
   "hoodie.datasource.write.partitionpath.field" -> "<your_partitionkey_field>", 
   "hoodie.datasource.write.hive_style_partitioning" -> "true", 
   "hoodie.datasource.hive_sync.enable" -> "true", 
   "hoodie.datasource.hive_sync.database" -> "<your_database_name>", 
   "hoodie.datasource.hive_sync.table" -> "<your_table_name>", 
   "hoodie.datasource.hive_sync.partition_fields" -> "<your_partitionkey_field>",
```
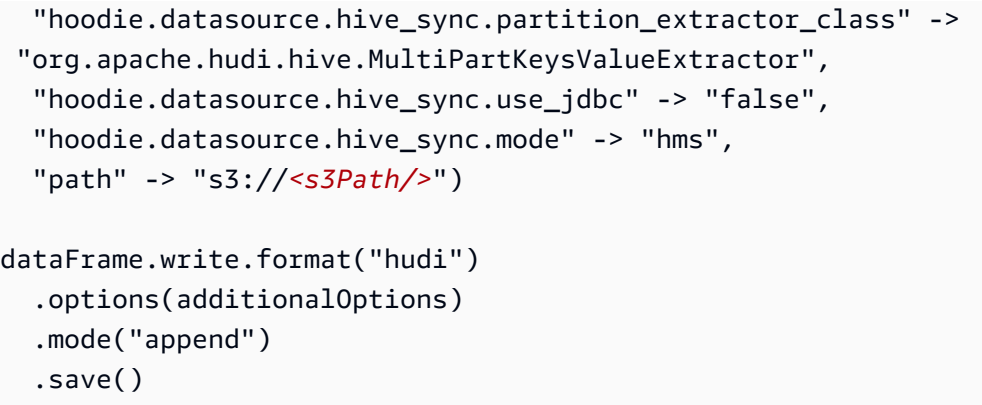

例: AWS Glue データカタログを使用した Amazon S3 からの Hudi テーブルの読み取り

この例では、「[例: Hudi テーブルを Amazon S3 に書き込み、そのテーブルを AWS Glue データカタ](#page-1879-0) [ログに登録する](#page-1879-0)」で作成した Hudi テーブルを Amazon S3 から読み取ります。

**a** Note

この例では、AWS Glue データカタログを Apache Spark Hive のメタストアとして使用する ために、--enable-glue-datacatalog ジョブパラメータの設定が必要となります。詳細 については、「[AWS Glue ジョブのパラメータ](#page-795-0)」を参照してください。

Python

この例では、[GlueContext.create\\_data\\_frame.from\\_catalog\(\)](#page-1512-0) メソッドを使用しま す。

```
# Example: Read a Hudi table from Glue Data Catalog
from awsglue.context import GlueContext
from pyspark.context import SparkContext
sc = SparkContext()
glueContext = GlueContext(sc)
dataFrame = glueContext.create_data_frame.from_catalog( 
     database = "<your_database_name>", 
     table_name = "<your_table_name>"
)
```
#### Scala

この例では [getCatalogSource](#page-1675-0) メソッドを使用します。

```
// Example: Read a Hudi table from Glue Data Catalog
import com.amazonaws.services.glue.GlueContext
import org.apache.spark.SparkContext
object GlueApp { 
   def main(sysArgs: Array[String]): Unit = { 
    val spark: SparkContext = new SparkContext()
    val glueContext: GlueContext = new GlueContext(spark)
     val dataFrame = glueContext.getCatalogSource( 
       database = "<your_database_name>", 
       tableName = "<your_table_name>" 
     ).getDataFrame() 
  }
}
```
例: **DataFrame** を更新して、Amazon S3 内にある Hudi テーブルに挿入する

この例では、「[例: Hudi テーブルを Amazon S3 に書き込み、そのテーブルを AWS Glue データ](#page-1879-0) [カタログに登録する](#page-1879-0)」で作成した Hudi テーブルに対し、AWS Glue データカタログを使用して DataFrame を挿入します。

**a** Note

この例では、AWS Glue データカタログを Apache Spark Hive のメタストアとして使用する ために、--enable-glue-datacatalog ジョブパラメータの設定が必要となります。詳細 については、「[AWS Glue ジョブのパラメータ](#page-795-0)」を参照してください。

Python

この例では、[GlueContext.write\\_data\\_frame.from\\_catalog\(\)](#page-1528-0) メソッドを使用します。

# Example: Upsert a Hudi table from Glue Data Catalog

from awsglue.context import GlueContext

```
from pyspark.context import SparkContext
sc = SparkContext()
glueContext = GlueContext(sc)
glueContext.write_data_frame.from_catalog( 
     frame = dataFrame, 
     database = "<your_database_name>", 
     table_name = "<your_table_name>", 
     additional_options={ 
         "hoodie.table.name": "<your_table_name>", 
         "hoodie.datasource.write.storage.type": "COPY_ON_WRITE", 
         "hoodie.datasource.write.operation": "upsert", 
         "hoodie.datasource.write.recordkey.field": "<your_recordkey_field>", 
         "hoodie.datasource.write.precombine.field": "<your_precombine_field>", 
         "hoodie.datasource.write.partitionpath.field": "<your_partitionkey_field>", 
         "hoodie.datasource.write.hive_style_partitioning": "true", 
         "hoodie.datasource.hive_sync.enable": "true", 
         "hoodie.datasource.hive_sync.database": "<your_database_name>", 
         "hoodie.datasource.hive_sync.table": "<your_table_name>", 
         "hoodie.datasource.hive_sync.partition_fields": "<your_partitionkey_field>", 
         "hoodie.datasource.hive_sync.partition_extractor_class": 
  "org.apache.hudi.hive.MultiPartKeysValueExtractor", 
         "hoodie.datasource.hive_sync.use_jdbc": "false", 
         "hoodie.datasource.hive_sync.mode": "hms" 
     }
)
```
## Scala

この例では [getCatalogSink](#page-1674-0) メソッドを使用します。

```
// Example: Upsert a Hudi table from Glue Data Catalog
import com.amazonaws.services.glue.GlueContext
import com.amazonaws.services.glue.util.JsonOptions
import org.apacke.spark.SparkContext
object GlueApp { 
   def main(sysArgs: Array[String]): Unit = { 
    val spark: SparkContext = new SparkContext()
     val glueContext: GlueContext = new GlueContext(spark) 
     glueContext.getCatalogSink("<your_database_name>", "<your_table_name>", 
       additionalOptions = JsonOptions(Map(
```

```
 "hoodie.table.name" -> "<your_table_name>", 
         "hoodie.datasource.write.storage.type" -> "COPY_ON_WRITE", 
         "hoodie.datasource.write.operation" -> "upsert", 
         "hoodie.datasource.write.recordkey.field" -> "<your_recordkey_field>", 
         "hoodie.datasource.write.precombine.field" -> "<your_precombine_field>", 
         "hoodie.datasource.write.partitionpath.field" -> 
  "<your_partitionkey_field>", 
         "hoodie.datasource.write.hive_style_partitioning" -> "true", 
         "hoodie.datasource.hive_sync.enable" -> "true", 
         "hoodie.datasource.hive_sync.database" -> "<your_database_name>", 
         "hoodie.datasource.hive_sync.table" -> "<your_table_name>", 
         "hoodie.datasource.hive_sync.partition_fields" -> 
  "<your_partitionkey_field>", 
         "hoodie.datasource.hive_sync.partition_extractor_class" -> 
  "org.apache.hudi.hive.MultiPartKeysValueExtractor", 
         "hoodie.datasource.hive_sync.use_jdbc" -> "false", 
        "hoodie.datasource.hive sync.mode" -> "hms"
       ))) 
       .writeDataFrame(dataFrame, glueContext) 
  }
}
```
例: Spark を使用した Amazon S3 からの Hudi テーブルの読み取り

この例では、Spark DataFrame API を使用して Amazon S3 から Hudi テーブルを読み取ります。

Python

# Example: Read a Hudi table from S3 using a Spark DataFrame

dataFrame = spark.read.format("hudi").load("s3://*<s3path/>*")

Scala

// Example: Read a Hudi table from S3 using a Spark DataFrame

val dataFrame = spark.read.format("hudi").load("s3://*<s3path/>*")

例: スパークを使用した Amazon S3 への Hudi テーブルの書き込み

この例では、Spark を使用して Amazon S3 に Hudi テーブルを書き込みます。

#### Python

```
# Example: Write a Hudi table to S3 using a Spark DataFrame
dataFrame.write.format("hudi") \ 
     .options(**additional_options) \ 
     .mode("overwrite") \ 
     .save("s3://<s3Path/>)
```
Scala

```
// Example: Write a Hudi table to S3 using a Spark DataFrame
dataFrame.write.format("hudi") 
   .options(additionalOptions) 
   .mode("overwrite") 
   .save("s3://<s3path/>")
```
例: Lake Formation の許可のコントロールを使用した Hudi テーブルの読み取りおよび書き込み

この例では、Lake Formation の許可のコントロールを使用して Hudi テーブルの読み取りと書き込み を行います。

1. Hudi テーブルを作成して Lake Formation に登録します。

a. Lake Formation の許可のコントロールを有効にするには、まずテーブルの Amazon S3 パスを Lake Formation に登録する必要があります。詳細については、[「Amazon S3 ロケーションの](https://docs.aws.amazon.com/lake-formation/latest/dg/register-location.html) [登録」](https://docs.aws.amazon.com/lake-formation/latest/dg/register-location.html)を参照してください。Lake Formation コンソールから、または AWS CLI を使用して登 録できます。

aws lakeformation register-resource --resource-arn arn:aws:s3:::<s3-bucket>/<s3 folder> --use-service-linked-role --region <REGION>

Amazon S3 の場所が登録されると、その場所 (またはその子である場所) をポイントするすべ ての AWS Glue テーブルが、GetTable 呼び出しで IsRegisteredWithLakeFormation パ ラメータの値を true として返します。

b. Spark データフレーム API を介して登録された Amazon S3 パスをポイントする Hudi テーブル を作成します。

hudi\_options =  $\{$ 

```
 'hoodie.table.name': table_name, 
     'hoodie.datasource.write.storage.type': 'COPY_ON_WRITE', 
     'hoodie.datasource.write.recordkey.field': 'product_id', 
     'hoodie.datasource.write.table.name': table_name, 
     'hoodie.datasource.write.operation': 'upsert', 
     'hoodie.datasource.write.precombine.field': 'updated_at', 
     'hoodie.datasource.write.hive_style_partitioning': 'true', 
     'hoodie.upsert.shuffle.parallelism': 2, 
     'hoodie.insert.shuffle.parallelism': 2, 
    'path': <S3 TABLE LOCATION>,
     'hoodie.datasource.hive_sync.enable': 'true', 
     'hoodie.datasource.hive_sync.database': database_name, 
     'hoodie.datasource.hive_sync.table': table_name, 
     'hoodie.datasource.hive_sync.use_jdbc': 'false', 
     'hoodie.datasource.hive_sync.mode': 'hms'
}
df_products.write.format("hudi") \ 
     .options(**hudi_options) \ 
     .mode("overwrite") \ 
     .save()
```
- 2. AWS Glue ジョブ IAM ロールに Lake Formation の許可を付与します。Lake Formation コンソー ルから、または AWS CLI を使用して許可を付与できます。詳細については、[「Lake Formation](https://docs.aws.amazon.com/lake-formation/latest/dg/granting-table-permissions.html)  [コンソールと名前付きリソース方式を使用したテーブル許可の付与](https://docs.aws.amazon.com/lake-formation/latest/dg/granting-table-permissions.html)」を参照してください。
- 3. Lake Formation に登録されている Hudi テーブルを読み取ります。このコードは、未登録の Hudi テーブルを読み取る場合と同じです。読み取りを成功させるには、AWS Glue ジョブの IAM ロー ルに SELECT 許可が必要であることに留意してください。

```
 val dataFrame = glueContext.getCatalogSource( 
      database = "<your_database_name>", 
      tableName = "<your_table_name>" 
    ).getDataFrame()
```
4. Lake Formation に登録されている Hudi テーブルに書き込みます。このコードは、未登録の Hudi テーブルに書き込む場合と同じです。書き込みを成功させるには、AWS Glue ジョブの IAM ロー ルに SUPER 許可が必要であることに留意してください。

```
glueContext.getCatalogSink("<your_database_name>", "<your_table_name>", 
       additionalOptions = JsonOptions(Map( 
         "hoodie.table.name" -> "<your_table_name>", 
         "hoodie.datasource.write.storage.type" -> "COPY_ON_WRITE",
```
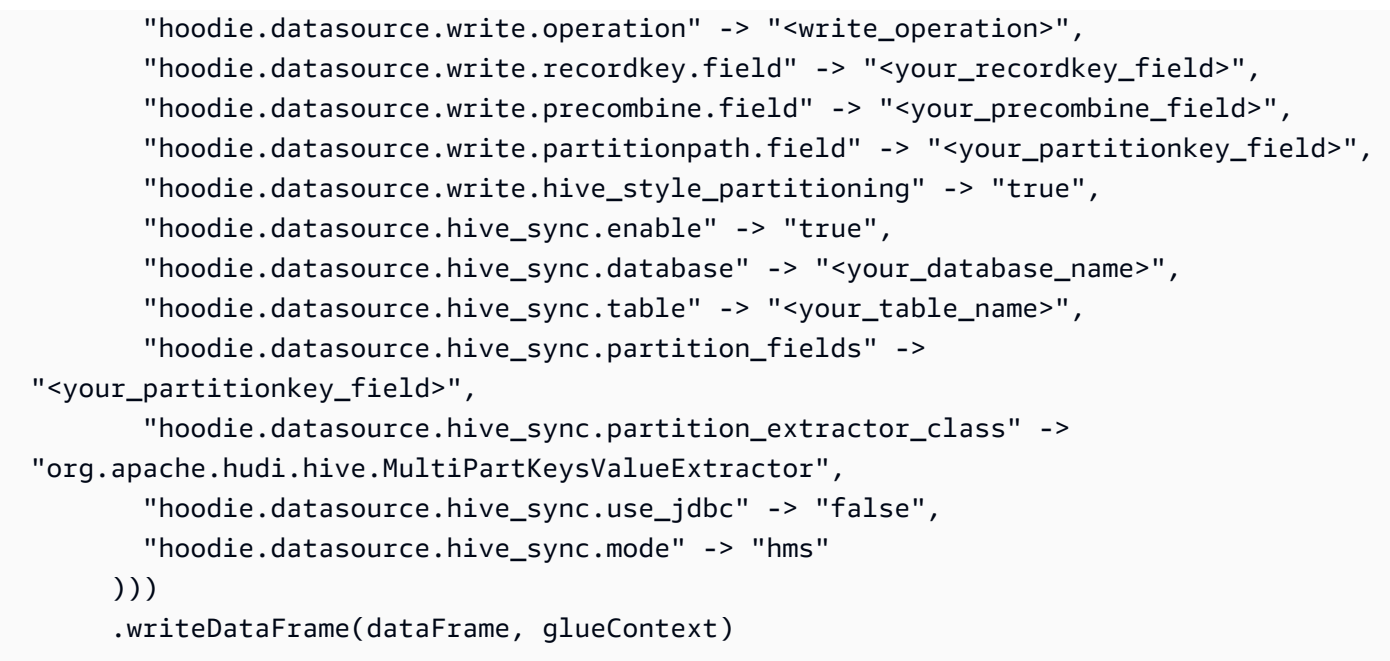

<span id="page-1887-0"></span>AWS Glue での Delta Lake フレームワークの使用

AWS Glue 3.0 以降では、Linux Foundation Delta Lake フレームワークを利用できます。Delta Lake は、ACID トランザクションの実行、メタデータ処理のスケーリング、さらにストリーミングとバッ チデータ処理の統合を支援する、オープンソースのデータレイクストレージフレームワークです。こ のトピックでは、Delta Lake テーブルに転送または保存するデータに対して、AWS Glue 内で利用可 能な機能について説明します。Delta Lake の詳細については、公式の [Delta Lake のドキュメントを](https://docs.delta.io/latest/delta-intro.html) 参照してください。

Amazon S3 内にある Delta Lake テーブルに対する読み取りおよび書き込みの操作は、AWS Glue を 使用して実行できます。あるいは、AWS Glue データカタログにより Delta Lake テーブルを操作す ることもできます。挿入、更新、および[テーブルに対する一括での読み取りと書き込み](https://docs.delta.io/0.7.0/api/python/index.html)など、その他 の操作もサポートされています。Delta Lake テーブルを使用する場合、Delta Lake Python ライブラ リに備わったメソッド (例えば、DeltaTable.forPath) も使用可能です。Delta Lake Python ライ ブラリの詳細については、「Delta Lake の Python ドキュメント」を参照してください。

次の表に、AWS Glue の各バージョンに含まれている Delta Lake のバージョンを一覧で示します。

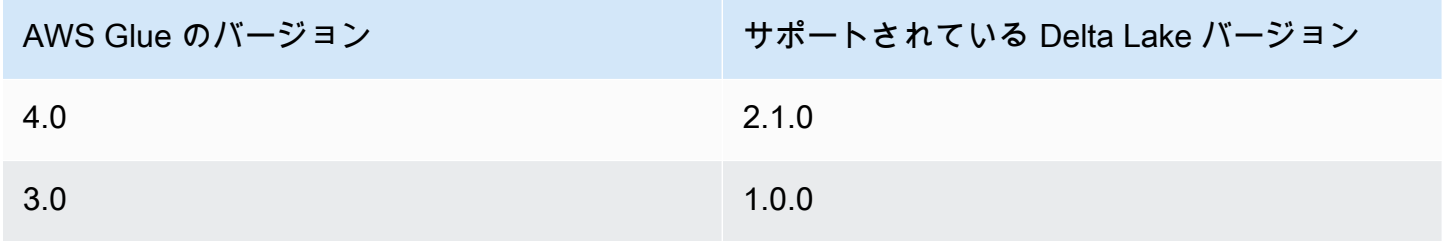

AWS Glue がサポートするデータレイクフレームワークの詳細については、[「AWS Glue ETL ジョブ](#page-1875-0) [でのデータレイクフレームワークの使用](#page-1875-0)」を参照してください。

AWS Glue のための Delta Lake の有効化

AWS Glue で Delta Lake を有効化するには、以下のタスクを実行します。

- delta を --datalake-formats のジョブパラメータの値として指定します。詳細については、 「[AWS Glue ジョブのパラメータ](#page-795-0)」を参照してください。
- AWS Glue ジョブ用に、--conf という名前でキーを作成し、それに次の値を設定します。また は、スクリプトで SparkConf を使用して、次の構成を設定することもできます。これらの設定 は、Apache Spark が Delta Lake テーブルを適切に処理するために役立ちます。

spark.sql.extensions=io.delta.sql.DeltaSparkSessionExtension --conf spark.sql.catalog.spark\_catalog=org.apache.spark.sql.delta.catalog.DeltaCatalog - conf

spark.delta.logStore.class=org.apache.spark.sql.delta.storage.S3SingleDriverLogStore

• Delta テーブルに関する Lake Formation の許可のサポートは、AWS Glue 4.0 のためにデフォルト で有効になっています。Lake Formation に登録された Delta テーブルの読み取り/書き込みに追加 の設定は必要ありません。登録された Delta テーブルを読み取るには、AWS Glue ジョブの IAM ロールに SELECT 許可が必要です。登録された Delta テーブルに書き込むには、AWS Glue ジョ ブの IAM ロールに SUPER 許可が必要です。Lake Formation の許可の管理の詳細については、 「[Data Catalog リソースに対する許可の付与と取り消し](https://docs.aws.amazon.com/lake-formation/latest/dg/granting-catalog-permissions.html)」を参照してください。

別のバージョンの Delta Lake を使用する

AWS Glue でサポートされないバージョンの Delta Lake を使用するには、--extra-jars ジョブパ ラメータにより、独自の Delta Lake JAR ファイルを指定します。--datalake-formats ジョブパ ラメータの値として、delta は含めないでください。この場合、Delta Lake Python ライブラリを使 用するには、--extra-py-files ジョブパラメータにより、ライブラリの JAR ファイルを指定す る必要があります。Python ライブラリは、Delta Lake JAR ファイルにパッケージ化されています。

<span id="page-1888-0"></span>例: Delta Lake テーブルを Amazon S3 に書き込んで、そのテーブルを AWS Glue データカタログに 登録する

次の AWS Glue ETL スクリプトは、Delta Lake テーブルを Amazon S3 に書き込み、そのテーブル を AWS Glue データカタログに登録する方法を示しています。

# Python

```
# Example: Create a Delta Lake table from a DataFrame 
# and register the table to Glue Data Catalog
additional_options = { 
     "path": "s3://<s3Path>"
}
dataFrame.write \ 
    .format("delta") \setminus .options(**additional_options) \ 
    .mode("append") \setminus .partitionBy("<your_partitionkey_field>") \ 
     .saveAsTable("<your_database_name>.<your_table_name>")
```
**Scala** 

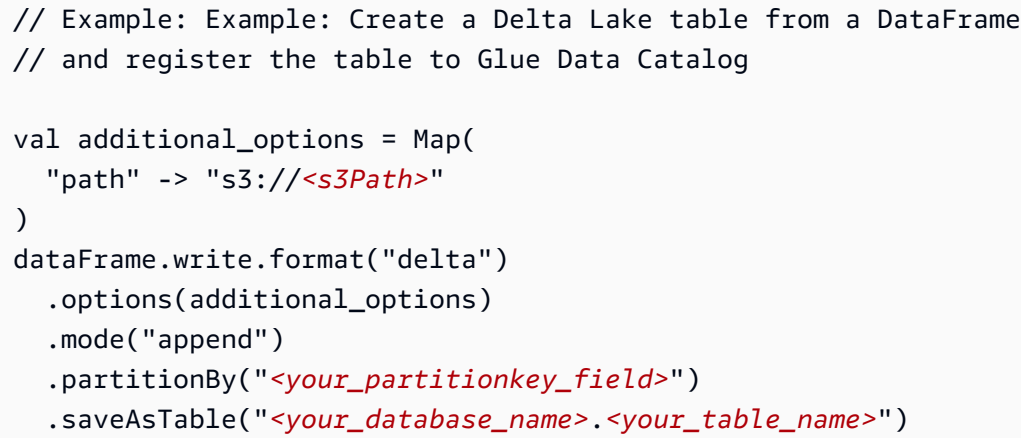

例: AWS Glue データカタログを使用して Amazon S3 から Delta Lake テーブルを読み取る

次の AWS Glue ETL スクリプトでは、「[例: Delta Lake テーブルを Amazon S3 に書き込んで、その](#page-1888-0) [テーブルを AWS Glue データカタログに登録する」](#page-1888-0)で作成した Delta Lake テーブルの読み取りを実 行します。

Python

この例では [create\\_data\\_frame.from\\_catalog](#page-1512-0) メソッドを使用します。

# Example: Read a Delta Lake table from Glue Data Catalog

```
from awsglue.context import GlueContext
from pyspark.context import SparkContext
sc = SparkContext()
glueContext = GlueContext(sc)
df = glueContext.create_data_frame.from_catalog( 
     database="<your_database_name>", 
     table_name="<your_table_name>", 
     additional_options=additional_options
)
```
# Scala

この例では [getCatalogSource](#page-1675-0) メソッドを使用します。

```
// Example: Read a Delta Lake table from Glue Data Catalog
import com.amazonaws.services.glue.GlueContext
import org.apacke.spark.SparkContext
object GlueApp { 
   def main(sysArgs: Array[String]): Unit = { 
    val spark: SparkContext = new SparkContext()
    val glueContext: GlueContext = new GlueContext(spark)
     val df = glueContext.getCatalogSource("<your_database_name>", 
  "<your_table_name>", 
       additionalOptions = additionalOptions) 
       .getDataFrame() 
   }
}
```
例: AWS Glue データカタログを使用して Amazon S3 内にある Delta Lake テーブルに **DataFrame** を挿入する

この例では、「[例: Delta Lake テーブルを Amazon S3 に書き込んで、そのテーブルを AWS Glue](#page-1888-0) [データカタログに登録する](#page-1888-0)」で作成した Delta Lake テーブルにデータを挿入します。

## **a** Note

この例では、AWS Glue データカタログを Apache Spark Hive のメタストアとして使用する ために、--enable-glue-datacatalog ジョブパラメータの設定が必要となります。詳細 については、「[AWS Glue ジョブのパラメータ](#page-795-0)」を参照してください。

Python

この例では、[write\\_data\\_frame.from\\_catalog](#page-1528-0) メソッドを使用します。

```
# Example: Insert into a Delta Lake table in S3 using Glue Data Catalog
from awsglue.context import GlueContext
from pyspark.context import SparkContext
sc = SparkContext()
glueContext = GlueContext(sc)
glueContext.write_data_frame.from_catalog( 
     frame=dataFrame, 
     database="<your_database_name>", 
     table_name="<your_table_name>", 
     additional_options=additional_options
)
```
Scala

この例では [getCatalogSink](#page-1674-0) メソッドを使用します。

```
// Example: Insert into a Delta Lake table in S3 using Glue Data Catalog
import com.amazonaws.services.glue.GlueContext
import org.apacke.spark.SparkContext
object GlueApp { 
   def main(sysArgs: Array[String]): Unit = { 
    val spark: SparkContext = new SparkContext()
    val glueContext: GlueContext = new GlueContext(spark)
     glueContext.getCatalogSink("<your_database_name>", "<your_table_name>", 
       additionalOptions = additionalOptions) 
       .writeDataFrame(dataFrame, glueContext)
```
}

}

例: Spark API を使用して Amazon S3 から Delta Lake テーブルを読み取る

この例では、Spark API を使用して Amazon S3 から Delta Lake を読み取ります。

Python

# Example: Read a Delta Lake table from S3 using a Spark DataFrame

```
dataFrame = spark.read.format("delta").load("s3://<s3path/>")
```
Scala

```
// Example: Read a Delta Lake table from S3 using a Spark DataFrame
```
val dataFrame = spark.read.format("delta").load("s3://*<s3path/>*")

例: Spark を使用した Amazon S3 への Delta Lake テーブルの書き込み

この例では、Spark を使用して Amazon S3 に Delta Lake テーブルを書き込みます。

Python

```
# Example: Write a Delta Lake table to S3 using a Spark DataFrame
dataFrame.write.format("delta") \
     .options(**additional_options) \ 
     .mode("overwrite") \ 
     .partitionBy("<your_partitionkey_field>") 
     .save("s3://<s3Path>")
```
Scala

```
// Example: Write a Delta Lake table to S3 using a Spark DataFrame
dataFrame.write.format("delta") 
   .options(additionalOptions) 
   .mode("overwrite")
```

```
 .partitionBy("<your_partitionkey_field>") 
 .save("s3://<s3path/>")
```
例: Lake Formation の許可のコントロールを使用した Delta Lake テーブルの読み取りおよび書き込 み

この例では、Lake Formation の許可のコントロールを使用して Delta Lake テーブルの読み取りと書 き込みを行います。

- 1. Delta テーブルを作成して Lake Formation に登録する
	- a. Lake Formation の許可のコントロールを有効にするには、まずテーブルの Amazon S3 パスを Lake Formation に登録する必要があります。詳細については、[「Amazon S3 ロケーションの](https://docs.aws.amazon.com/lake-formation/latest/dg/register-location.html) [登録」](https://docs.aws.amazon.com/lake-formation/latest/dg/register-location.html)を参照してください。Lake Formation コンソールから、または AWS CLI を使用して登 録できます。

aws lakeformation register-resource --resource-arn arn:aws:s3:::<s3-bucket>/<s3 folder> --use-service-linked-role --region <REGION>

Amazon S3 の場所が登録されると、その場所 (またはその子である場所) をポイントするすべ ての AWS Glue テーブルが、GetTable 呼び出しで IsRegisteredWithLakeFormation パ ラメータの値を true として返します。

b. Spark を介して登録された Amazon S3 パスをポイントする Delta テーブルを作成します。

**a** Note

次に Python の例を示します。

```
dataFrame.write \ 
  .format("delta") \ 
  .mode("overwrite") \ 
  .partitionBy("<your_partitionkey_field>") \ 
  .save("s3://<the_s3_path>")
```
データが Amazon S3 に書き込まれた後、AWS Glue クローラーを使用して新しい Delta カタロ グテーブルを作成します。詳細については、「[AWS Glue クローラーによるネイティブデータ](https://aws.amazon.com/blogs/big-data/introducing-native-delta-lake-table-support-with-aws-glue-crawlers/) [レイクテーブルサポートの紹介」](https://aws.amazon.com/blogs/big-data/introducing-native-delta-lake-table-support-with-aws-glue-crawlers/)を参照してください。

AWS Glue CreateTable API を通じてテーブルを手動で作成することもできます。

- 2. AWS Glue ジョブ IAM ロールに Lake Formation の許可を付与します。Lake Formation コンソー ルから、または AWS CLI を使用して許可を付与できます。詳細については、[「Lake Formation](https://docs.aws.amazon.com/lake-formation/latest/dg/granting-table-permissions.html)  [コンソールと名前付きリソース方式を使用したテーブル許可の付与](https://docs.aws.amazon.com/lake-formation/latest/dg/granting-table-permissions.html)」を参照してください。
- 3. Lake Formation に登録されている Delta テーブルを読み取ります。このコードは、未登録の Delta テーブルを読み取る場合と同じです。読み取りを成功させるには、AWS Glue ジョブの IAM ロー ルに SELECT 許可が必要であることに留意してください。

```
# Example: Read a Delta Lake table from Glue Data Catalog
df = glueContext.create_data_frame.from_catalog( 
     database="<your_database_name>", 
     table_name="<your_table_name>", 
     additional_options=additional_options
)
```
4. Lake Formation に登録されている Delta テーブルに書き込みます。このコードは、未登録の Delta テーブルに書き込む場合と同じです。書き込みを成功させるには、AWS Glue ジョブの IAM ロー ルに SUPER 許可が必要であることに留意してください。

デフォルトでは、AWS Glue は saveMode として Append を使用します。これを変更する には、additional\_options で saveMode オプションを設定します。Delta テーブルでの saveMode サポートの詳細については、[「テーブルに書き込む](https://docs.delta.io/latest/delta-batch.html#write-to-a-table)」を参照してください。

```
glueContext.write_data_frame.from_catalog( 
     frame=dataFrame, 
     database="<your_database_name>", 
     table_name="<your_table_name>", 
     additional_options=additional_options
)
```
<span id="page-1894-0"></span>AWS Glue での Iceberg フレームワークの使用

AWS Glue 3.0 以降では、データレイク向けに Apache Iceberg フレームワークがサポートされてい ます。Iceberg により、SQL テーブルと同様な機能を持つ、高性能なテーブルフォーマットが提供さ れます。このトピックでは、AWS Glue 内でデータを Iceberg テーブルに転送または保存する際に利 用可能な、機能について説明します。Iceberg の詳細については、公式[のApache Iceberg ドキュメン](https://iceberg.apache.org/docs/latest/) [ト](https://iceberg.apache.org/docs/latest/)を参照してください。

Amazon S3 内の Iceberg テーブルに対する読み取りと書き込みの操作は、AWS Glue を使用して実 行することができます。あるいは、AWS Glue データカタログを使用して Iceberg テーブルを操作す ることも可能です。挿入、更新に加え、[Spark Queries](https://iceberg.apache.org/docs/latest/spark-queries/) や [Spark Writes](https://iceberg.apache.org/docs/latest/spark-writes/) のすべての操作も、追加でサ ポートされています。

**G** Note

Apache Iceberg 0.13.1 for AWS Glue 3.0 では、ALTER TABLE … RENAME TO はサポートさ れません。

次の表に、AWS Glue の各バージョンに含まれる Iceberg のバージョンを一覧で示します。

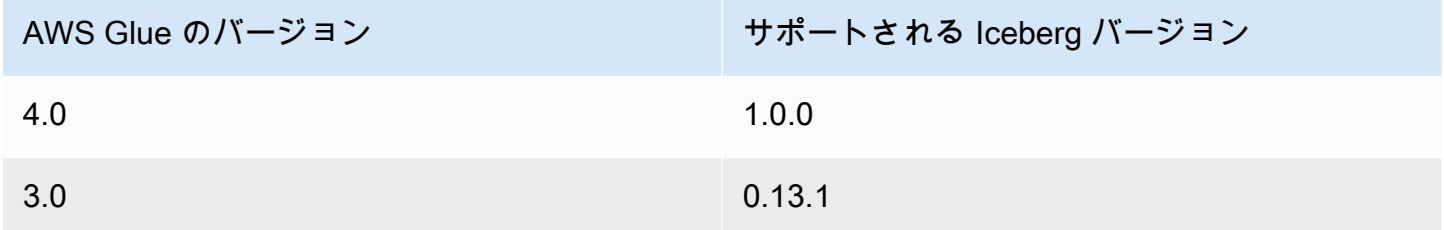

AWS Glue がサポートするデータレイクフレームワークの詳細については、[「AWS Glue ETL ジョブ](#page-1875-0) [でのデータレイクフレームワークの使用](#page-1875-0)」を参照してください。

Iceberg フレームワークの有効化

AWS Glue で Iceberg を有効化するには、以下のタスクを実行します。

- iceberg を --datalake-formats のジョブパラメータの値として指定します。詳細について は、「[AWS Glue ジョブのパラメータ](#page-795-0)」を参照してください。
- AWS Glue ジョブ用に、--conf という名前でキーを作成し、それに次の値を設定します。また は、スクリプトで SparkConf を使用して、次の構成を設定することもできます。これらの設定 は、Apache Spark が Iceberg テーブルを適切に処理する際に役立ちます。

```
spark.sql.extensions=org.apache.iceberg.spark.extensions.IcebergSparkSessionExtensions 
--conf spark.sql.catalog.glue_catalog=org.apache.iceberg.spark.SparkCatalog 
--conf spark.sql.catalog.glue_catalog.warehouse=s3://<your-warehouse-dir>/ 
--conf spark.sql.catalog.glue_catalog.catalog-
impl=org.apache.iceberg.aws.glue.GlueCatalog 
--conf spark.sql.catalog.glue_catalog.io-impl=org.apache.iceberg.aws.s3.S3FileIO
```
Lake Formation に登録されている Iceberg テーブルの読み取りまたは書き込みを行う場合は、 次の設定を追加して Lake Formation のサポートを有効にします。Lake Formation に登録された Iceberg テーブルをサポートしているのは AWS Glue 4.0 のみであることに留意してください。

--conf spark.sql.catalog.glue\_catalog.glue.lakeformation-enabled=true --conf spark.sql.catalog.glue\_catalog.glue.id=<table-catalog-id>

AWS Glue 3.0 で Iceberg 0.13.1 を使用する場合には、Amazon DynamoDB ロックマネージャーを 使用して確実なアトミックトランザクションを行うために、次の追加事項を設定する必要があり ます。 AWSGlue 4.0 では、デフォルトで楽観的ロックが使用されます。詳細については、公式の Apache Iceberg ドキュメントで[「Iceberg と AWS の統合」](https://iceberg.apache.org/docs/latest/aws/#dynamodb-lock-manager)を参照してください。

--conf spark.sql.catalog.glue\_catalog.lockimpl=org.apache.iceberg.aws.glue.DynamoLockManager --conf spark.sql.catalog.glue\_catalog.lock.table=*<your-dynamodb-table-name>*

別バージョンの Iceberg の使用

AWS Glue でサポートされないバージョンの Iceberg を使用するには、--extra-jars ジョブパラ メータを使用して独自の Iceberg JAR ファイルを指定します。--datalake-formats パラメータ の値として、iceberg を含めないようにしてください。

Iceberg テーブルの暗号化を有効にする

**a** Note

Iceberg テーブルにはサーバー側の暗号化を有効にする独自のメカニズムがあります。AWS Glue のセキュリティ設定に加えて、これらの設定を有効にする必要があります。

Iceberg テーブルでサーバー側の暗号化を有効にするには、[「Iceberg ドキュメント」](https://iceberg.apache.org/docs/latest/aws/#s3-server-side-encryption)のガイダンス を確認してください。

<span id="page-1896-0"></span>例: Amazon S3 に Iceberg テーブルを書き込み、そのテーブルを AWS Glue データカタログに登録 する

このスクリプト例は、Amazon S3 に Iceberg テーブルを書き込む方法を示しています。この例で は、[Iceberg と AWS の統合](https://iceberg.apache.org/docs/latest/aws/)を使用して、テーブルを AWS Glue データカタログに登録しています。

#### Python

```
# Example: Create an Iceberg table from a DataFrame 
# and register the table to Glue Data Catalog
dataFrame.createOrReplaceTempView("tmp_<your_table_name>")
query = f'''''CREATE TABLE glue_catalog.<your_database_name>.<your_table_name>
USING iceberg
TBLPROPERTIES ("format-version"="2")
AS SELECT * FROM tmp_<your_table_name>
"''"spark.sql(query)
```
#### **Scala**

```
// Example: Example: Create an Iceberg table from a DataFrame
// and register the table to Glue Data Catalog
dataFrame.createOrReplaceTempView("tmp_<your_table_name>")
val query = """CREATE TABLE glue_catalog.<your_database_name>.<your_table_name>
USING iceberg
TBLPROPERTIES ("format-version"="2")
AS SELECT * FROM tmp_<your_table_name>
"''"spark.sql(query)
```
または、Spark メソッドを使用して Amazon S3 とデータカタログに Iceberg テーブルを書き込むこ ともできます。

前提条件:Iceberg ライブラリが使用するカタログを用意する必要があります。AWS Glue データカ タログを使う場合、AWS Glue を使えば簡単です。AWS Glue データカタログは、glue\_catalog として Spark ライブラリで使用できるように事前に設定されています。データカタログテーブル は、*atabaseName* と*tableName* で識別されます。AWS Glue データカタログの詳細については、 「[データ検出とカタログ化](#page-111-0)」を参照してください

AWS Glue データカタログを使用していない場合は、Spark API を使用してカタログをプロビジョニ ングする必要があります。詳細については、Spark ドキュメントの「[Spark の設定](https://iceberg.apache.org/docs/latest/spark-configuration/)」を参照してくだ さい。

この例では、Spark を使用して Amazon S3 と データカタログに Iceberg テーブルを書き込みます。

#### Python

```
# Example: Write an Iceberg table to S3 on the Glue Data Catalog
# Create (equivalent to CREATE TABLE AS SELECT)
dataFrame.writeTo("glue_catalog.databaseName.tableName") \ 
     .tableProperty("format-version", "2") \ 
     .create()
# Append (equivalent to INSERT INTO)
dataFrame.writeTo("glue_catalog.databaseName.tableName") \ 
     .tableProperty("format-version", "2") \ 
     .append()
```
Scala

```
// Example: Write an Iceberg table to S3 on the Glue Data Catalog
// Create (equivalent to CREATE TABLE AS SELECT)
dataFrame.writeTo("glue_catalog.databaseName.tableName") 
     .tableProperty("format-version", "2") 
     .create()
// Append (equivalent to INSERT INTO)
dataFrame.writeTo("glue_catalog.databaseName.tableName") 
     .tableProperty("format-version", "2") 
     .append()
```
例: AWS Glue データカタログを使用した Amazon S3 からの Iceberg テーブルの読み込み

この例では、「[例: Amazon S3 に Iceberg テーブルを書き込み、そのテーブルを AWS Glue データ](#page-1896-0) [カタログに登録する](#page-1896-0)」で作成した Iceberg テーブルを読み取っています。

Python

```
この例では、GlueContext.create_data_frame.from_catalog() メソッドを使用しま
す。
```
# Example: Read an Iceberg table from Glue Data Catalog

```
from awsglue.context import GlueContext
from pyspark.context import SparkContext
sc = SparkContext()
glueContext = GlueContext(sc)
df = glueContext.create_data_frame.from_catalog( 
     database="<your_database_name>", 
     table_name="<your_table_name>", 
     additional_options=additional_options
)
```
Scala

```
この例では getCatalogSource メソッドを使用します。
```

```
// Example: Read an Iceberg table from Glue Data Catalog
import com.amazonaws.services.glue.GlueContext
import org.apacke.spark.SparkContext
object GlueApp { 
   def main(sysArgs: Array[String]): Unit = { 
    val spark: SparkContext = new SparkContext()
    val glueContext: GlueContext = new GlueContext(spark)
     val df = glueContext.getCatalogSource("<your_database_name>", 
  "<your_table_name>", 
       additionalOptions = additionalOptions) 
       .getDataFrame() 
   }
}
```
例: AWS Glue データカタログを使用した Amazon S3 にある Iceberg テーブルへの **DataFrame** の 挿入

この例では、「[例: Amazon S3 に Iceberg テーブルを書き込み、そのテーブルを AWS Glue データ](#page-1896-0) [カタログに登録する](#page-1896-0)」で作成した Iceberg テーブルにデータを挿入します。

## **a** Note

この例では、AWS Glue データカタログを Apache Spark Hive のメタストアとして使用する ために、--enable-glue-datacatalog ジョブパラメータの設定が必要となります。詳細 については、「[AWS Glue ジョブのパラメータ](#page-795-0)」を参照してください。

Python

この例では、[GlueContext.write\\_data\\_frame.from\\_catalog\(\)](#page-1528-0) メソッドを使用します。

```
# Example: Insert into an Iceberg table from Glue Data Catalog
from awsglue.context import GlueContext
from pyspark.context import SparkContext
sc = SparkContext()
glueContext = GlueContext(sc)
glueContext.write_data_frame.from_catalog( 
     frame=dataFrame, 
     database="<your_database_name>", 
     table_name="<your_table_name>", 
     additional_options=additional_options
)
```
Scala

この例では [getCatalogSink](#page-1674-0) メソッドを使用します。

```
// Example: Insert into an Iceberg table from Glue Data Catalog
import com.amazonaws.services.glue.GlueContext
import org.apacke.spark.SparkContext
object GlueApp { 
   def main(sysArgs: Array[String]): Unit = { 
    val spark: SparkContext = new SparkContext()
    val glueContext: GlueContext = new GlueContext(spark)
     glueContext.getCatalogSink("<your_database_name>", "<your_table_name>", 
       additionalOptions = additionalOptions) 
       .writeDataFrame(dataFrame, glueContext)
```
}

}

例: Spark を使用した Iceberg テーブルの Amazon S3 からの読み取り

前提条件:Iceberg ライブラリが使用するカタログを用意する必要があります。AWS Glue データカ タログを使う場合、AWS Glue を使えば簡単です。AWS Glue データカタログは、glue\_catalog として Spark ライブラリで使用できるように事前に設定されています。データカタログテーブル は、*atabaseName* と*tableName* で識別されます。AWS Glue データカタログの詳細については、 「[データ検出とカタログ化](#page-111-0)」を参照してください

AWS Glue データカタログを使用していない場合は、Spark API を使用してカタログをプロビジョニ ングする必要があります。詳細については、Spark ドキュメントの「[Spark の設定](https://iceberg.apache.org/docs/latest/spark-configuration/)」を参照してくだ さい。

この例では、Spark を使用してデータカタログから Amazon S3 の Iceberg テーブルを読み取りま す。

Python

# Example: Read an Iceberg table on S3 as a DataFrame from the Glue Data Catalog

dataFrame = spark.read.format("iceberg").load("glue\_catalog.*databaseName*.*tableName*")

Scala

// Example: Read an Iceberg table on S3 as a DataFrame from the Glue Data Catalog

val dataFrame = spark.read.format("iceberg").load("glue\_catalog.*databaseName*.*tableName*")

例: Lake Formation の許可のコントロールを使用した Iceberg テーブルの読み取りおよび書き込み

この例では、Lake Formation の許可のコントロールを使用して Iceberg テーブルの読み取りと書き 込みを行います。

1. Iceberg テーブルを作成して Lake Formation に登録します:

a. Lake Formation の許可のコントロールを有効にするには、まずテーブルの Amazon S3 パスを Lake Formation に登録する必要があります。詳細については、[「Amazon S3 ロケーションの](https://docs.aws.amazon.com/lake-formation/latest/dg/register-location.html)

[登録」](https://docs.aws.amazon.com/lake-formation/latest/dg/register-location.html)を参照してください。Lake Formation コンソールから、または AWS CLI を使用して登 録できます。

```
aws lakeformation register-resource --resource-arn arn:aws:s3:::<s3-bucket>/<s3-
folder> --use-service-linked-role --region <REGION>
```
Amazon S3 の場所が登録されると、その場所 (またはその子である場所) をポイントするすべ ての AWS Glue テーブルが、GetTable 呼び出しで IsRegisteredWithLakeFormation パ ラメータの値を true として返します。

b. Spark SQL を介して登録されたパスをポイントする Iceberg テーブルを作成します。

**a** Note 次に Python の例を示します。

```
dataFrame.createOrReplaceTempView("tmp_<your_table_name>")
```

```
query = f'''"
CREATE TABLE glue_catalog.<your_database_name>.<your_table_name>
USING iceberg
AS SELECT * FROM tmp_<your_table_name>
"''"spark.sql(query)
```
AWS Glue CreateTable API を通じてテーブルを手動で作成することもできます。詳細につ いては、「[Apache Iceberg テーブルの作成](https://docs.aws.amazon.com/lake-formation/latest/dg/creating-iceberg-tables.html)」を参照してください。

- 2. ジョブ IAM ロールに Lake Formation の許可を付与します。Lake Formation コンソールから、ま たは AWS CLI を使用して許可を付与できます。詳細については、次を参照してください: https:// docs.aws.amazon.com/lake-formation/latest/dg/granting-table-permissions.html
- 3. Lake Formation に登録されている Iceberg テーブルを読み取ります。このコードは、未登録の Iceberg テーブルを読み取る場合と同じです。読み取りを成功させるには、AWS Glue ジョブの IAM ロールに SELECT 許可が必要であることに留意してください。

```
# Example: Read an Iceberg table from the AWS Glue Data Catalog
from awsglue.context import GlueContextfrom pyspark.context import SparkContext
```

```
sc = SparkContext()
```

```
glueContext = GlueContext(sc)
df = glueContext.create_data_frame.from_catalog( 
     database="<your_database_name>", 
     table_name="<your_table_name>", 
     additional_options=additional_options
)
```
4. Lake Formation に登録されている Iceberg テーブルに書き込みます。このコードは、未登録の Iceberg テーブルに書き込む場合と同じです。書き込みを成功させるには、AWS Glue ジョブの IAM ロールに SUPER 許可が必要であることに留意してください。

```
glueContext.write_data_frame.from_catalog( 
     frame=dataFrame, 
     database="<your_database_name>", 
     table_name="<your_table_name>", 
     additional_options=additional_options
)
```
共有設定リファレンス

形式タイプには次の format options 値を使用できます。

- attachFilename 列名として使用する適切な形式の文字列。このオプションを指定すると、レ コードのソースファイルの名前がレコードに追加されます。パラメータ値は列名として使用されま す。
- attachTimestamp 列名として使用する適切な形式の文字列。このオプションを指定すると、 レコードのソースファイルの変更時刻がレコードに追加されます。パラメータ値は列名として使用 されます。

Spark SQL ジョブ用の AWS Glue Data Catalog のサポート

AWS Glue の Data Catalog は、Apache Hive メタストア互換のカタログです。Data Catalog を外部 の Apache Hive メタストアとして使用するように、ジョブと開発エンドポイント AWS Glueを設定 できます。その後、Data Catalog に格納されたテーブルに対して Apache Spark SQL クエリを直接 実行することができます。AWS Glue ダイナミックフレームは、デフォルトで Data Catalogと 統合 されています。また、この機能により Spark SQL ジョブは、Data Catalog を外部の Hive メタスト アとして使用できるようになります。

この機能には、AWS Glue API エンドポイントへのネットワークアクセスが必要です。ネットワーク アクセスを提供する場合、プライベートサブネットに接続がある AWS Glue ジョブでは VPC エンド ポイントまたは NAT ゲートウェイを構成する必要があります。VPCエンドポイントの設定について は、「[データストアへのネットワークアクセスを設定する](#page-99-0)」を参照してください。NAT ゲートウェ イを作成するには、Amazon VPC ユーザーガイドの[「NAT ゲートウェイ」](https://docs.aws.amazon.com/vpc/latest/userguide/vpc-nat-gateway.html)を参照してください。

ジョブ引数と開発エンドポイント引数にそれぞれ "--enable-glue-datacatalog": "" 引数 を追加することで、AWS Glue ジョブと開発エンドポイントを設定できます。この引数を渡すこと で、Spark が外部 Hive メタストアとして Data Catalog にアクセスできるようにする、特定の設定が 構成されます。同時に、SparkSession オブジェクトにある AWS Glue ジョブまたは開発エンドポ イント内で作成された [Hive のサポートを有効化し](https://spark.apache.org/docs/latest/api/java/org/apache/spark/sql/SparkSession.Builder.html#enableHiveSupport--)ます。

データ カタログへのアクセスを有効にするには、コンソールの | ジョブの追加 | または | エンドポ イントの追加]ページのカタログオプション グループで[Hive メタストアとして AWS Glue デー タ カタログを使用]のチェックボックスをオンにします。ジョブまたは開発エンドポイントに使 用される IAM ロールには glue:CreateDatabase アクセス許可が必要です。存在しない場合、 「default」というデータベースが Data Catalog に作成されます。

Spark SQL ジョブでこの機能の使用方法の例を見てみましょう。次の例では、s3://awsgluedatasets/examples/us-legislators にある米国国会議員のデータセットをクロールしたと想 定しています。

AWS Glue Data Catalog で定義されたテーブルからデータをシリアル化/逆シリアル化するに は、Spark ジョブのクラスパスにある AWS Glue Data Catalog で定義された形式の [Hive SerDe](https://cwiki.apache.org/confluence/display/Hive/SerDe) クラ スが、Spark SQL に必要です。

特定の一般的なフォーマットの SerDes は AWS Glue によって配布されています。以下はこれらへ の Amazon S3 リンクです。

- [JSON](https://s3.us-west-2.amazonaws.com/crawler-public/json/serde/json-serde.jar)
- [XML](https://s3.us-west-2.amazonaws.com/crawler-public/xml/serde/hivexmlserde-1.0.5.3.jar)
- [Grok](https://s3.us-west-2.amazonaws.com/crawler-public/grok/serde/AWSGlueHiveGrokSerDe-1.0-super.jar)

JSON SerDe を[追加の JAR として開発エンドポイントに](https://docs.aws.amazon.com/glue/latest/dg/aws-glue-api-dev-endpoint.html#aws-glue-api-dev-endpoint-DevEndpointCustomLibraries)追加します。ジョブでは、引数フィール ドで --extra-jars 引数を使用して SerDe を追加できます。詳細については、 を参照してくださ い。[AWS Glue ジョブのパラメータ](#page-795-0)

ここに、Spark SQL 用に Data Catalog を有効にして開発エンドポイントを作成するための入力 JSON の例を示します。

```
{ 
     "EndpointName": "Name", 
     "RoleArn": "role_ARN", 
     "PublicKey": "public_key_contents", 
     "NumberOfNodes": 2, 
     "Arguments": { 
       "--enable-glue-datacatalog": "" 
     }, 
     "ExtraJarsS3Path": "s3://crawler-public/json/serde/json-serde.jar"
}
```
Spark SQL を使用して、米国国会議員のデータセットから作成されたテーブルにクエリを実行しま す。

```
>>> spark.sql("use legislators")
DataFrame[]
>>> spark.sql("show tables").show()
+-----------+------------------+-----------+
   | database| tableName|isTemporary|
+-----------+------------------+-----------+
|legislators| areas_json| false|
|legislators| countries_json| false|
|legislators| events_json| false|
|legislators| memberships_json| false|
|legislators|organizations_json| false|
|legislators| persons_json| false|
+-----------+------------------+-----------+
>>> spark.sql("describe memberships_json").show()
+--------------------+---------+-----------------+
| col_name|data_type| comment|
+--------------------+---------+-----------------+
            area_id| string|from deserializer|
| on_behalf_of_id| string|from deserializer|
| organization_id| string|from deserializer|
| role| string|from deserializer|
          | person_id| string|from deserializer|
|legislative_perio...| string|from deserializer|
| start_date| string|from deserializer|
| end_date| string|from deserializer|
         +--------------------+---------+-----------------+
```
形式の SerDe クラスがジョブのクラスパスで使用できない場合は、以下に示すようなエラーが表示 されます。

```
>>> spark.sql("describe memberships_json").show()
Caused by: MetaException(message:java.lang.ClassNotFoundException Class 
  org.openx.data.jsonserde.JsonSerDe not found) 
     at 
  org.apache.hadoop.hive.metastore.MetaStoreUtils.getDeserializer(MetaStoreUtils.java:399) 
     at 
  org.apache.hadoop.hive.ql.metadata.Table.getDeserializerFromMetaStore(Table.java:276) 
     ... 64 more
```
memberships テーブルとは異なる organization\_id だけを表示するには、次の SQL クエリを実 行します。

```
>>> spark.sql("select distinct organization_id from memberships_json").show()
+--------------------+
      | organization_id|
+--------------------+
|d56acebe-8fdc-47b...|
|8fa6c3d2-71dc-478...|
+--------------------+
```
動的フレームで同じ手順を実行する必要がある場合は、以下を実行してください。

```
>>> memberships = glueContext.create_dynamic_frame.from_catalog(database="legislators", 
 table_name="memberships_json")
>>> memberships.toDF().createOrReplaceTempView("memberships")
>>> spark.sql("select distinct organization_id from memberships").show()
+--------------------+
      | organization_id|
+--------------------+
|d56acebe-8fdc-47b...|
|8fa6c3d2-71dc-478...|
+--------------------+
```
DynamicFrame は ETL オペレーション用に最適化されていますが、Spark SQL が Data Catalog に直 接アクセスできるようにすることで、複雑な SQL ステートメントの実行や、既存のアプリケーショ ンの移植が簡素化されます。

# ジョブのブックマークを使用する

Spark 用の AWS Glue はジョブのブックマークを使用して処理済みのデータを追跡します。ジョブ のブックマーク機能の概要とサポート内容については、「[the section called "ジョブのブックマーク](#page-816-0) [を使用した処理済みデータの追跡"」](#page-816-0)を参照してください。ブックマークを使用して AWS Glue ジョ ブをプログラミングすると、ビジュアルジョブでは実現できない柔軟性が得られます。

- JDBC から読み込む場合、AWS Glue スクリプトのブックマークキーとして使用する列を指定でき ます。
- 各メソッド呼び出しに適用する transformation\_ctx を選択できます。

常に適切に設定されたパラメータでスクリプトの先頭に job.init を呼び出して、末尾に job.commit を呼び出します。これら 2 つの関数は、ブックマークサービスを初期化し、サービス の状態変化を更新します。ブックマークは呼び出さないと機能しません。

ブックマークキーの指定

JDBC ワークフローの場合、ブックマークはキーフィールドの値をブックマークされた値と比較する ことで、ジョブがどの行を読み込んたかを追跡します。これは Amazon S3 ワークフローには必要あ りませんし、適用可能でもありません。ビジュアルエディタを使用せずに AWS Glue スクリプトを 記述する場合、どの列をブックマークで追跡するかを指定できます。複数の列を指定することもでき ます。ユーザー定義のブックマークキーを指定する場合、値の順序にギャップがあってもかまいませ ん。

**A** Warning

ユーザー定義のブックマークキーを使用する場合、キーはそれぞれ厳密に一定間隔で増減す る必要があります。複合キーに追加のフィールドを選択しても、「マイナーバージョン」 や「リビジョン番号」などの概念のフィールドは、値がデータセット全体で再利用されるた め、この基準を満たしません。

jobBookmarkKeys および jobBookmarkKeysSortOrder は以下の方法で指定できます。

- create\_dynamic\_frame.from\_catalog additional\_options を使用する。
- create\_dynamic\_frame.from\_options connection\_options を使用する。
#### 変換コンテキスト

AWS Glue PySpark の動的フレームの多くのメソッドには、transformation\_ctx というオプ ションのパラメータが含まれています。このパラメータは ETL 演算子インスタンスの一意の識別子 です。transformation\_ctx パラメータは指定された演算子に対するジョブのブックマーク内の 状態情報を識別するために使用されます。具体的には、AWS Glue では transformation\_ctx を 使用してブックマーク状態に対するキーにインデックスを付けます。

**A** Warning

transformation\_ctx は、スクリプト内の特定のソースのブックマーク状態を検索するた めのキーとして機能します。ブックマークを正しく機能させるためには、ソースと関連する transformation\_ctx の一貫性を常に保つ必要があります。ソースプロパティを変更した り、transformation\_ctx の名前を変更したりすると、前のブックマークが無効になり、 タイムスタンプベースのフィルタリングで正しい結果が得られない場合があります。

ジョブのブックマークが正しく機能するように、ジョブのブックマークのパラメータを有効に し、transformation\_ctx パラメータを設定します。transformation\_ctx パラメータを渡さ ない場合、メソッドで使用されている動的フレームやテーブルに対してジョブのブックマークは有効 になりません。例えば、ETL ジョブで 2 つの Amazon S3 ソースを読み取って結合する場合、ブック マークを有効にするメソッドに対してのみ transformation\_ctx パラメータを渡すことができま す。1 つのジョブについてジョブのブックマークをリセットした場合、transformation\_ctx の使 用には関係なく、このジョブに関連付けられているすべての変換がリセットされます。

DynamicFrameReader クラスの詳細については、「[DynamicFrameReader クラス」](#page-1502-0)を参照してく ださい。PySpark 拡張の詳細については、「[AWS Glue PySpark 拡張機能リファレンス」](#page-1429-0)を参照し てください

例

Example

Amazon S3 データソース用に生成されたスクリプトの例を次に示します。ジョブのブックマークを 使用するために必要なスクリプトの部分は、斜体で表示されています。これらの要素の詳細について は、[GlueContext クラス](#page-1505-0) API および [DynamicFrameWriter クラス](#page-1499-0) API を参照してください。

# Sample Script import sys

```
from awsglue.transforms import *
from awsglue.utils import getResolvedOptions
from pyspark.context import SparkContext
from awsglue.context import GlueContext
from awsglue.job import Job
args = getResolvedOptions(sys.argv, ['JOB_NAME'])
sc = SparkContext()
glueContext = GlueContext(sc)
spark = glueContext.spark_session
job = Job(glueContext)
job.init(args['JOB_NAME'], args)
datasource0 = glueContext.create_dynamic_frame.from_catalog( 
     database = "database", 
    table name = "relatedqueries csv",
     transformation_ctx = "datasource0"
)
apply mapping1 = Apply Mapping.length() frame = datasource0, 
     mappings = [("col0", "string", "name", "string"), ("col1", "string", "number", 
  "string")], 
     transformation_ctx = "applymapping1"
)
datasink2 = glueContext.write_dynamic_frame.from_options( 
    frame = applymapping1, connection_type = "s3", 
     connection_options = {"path": "s3://input_path"}, 
     format = "json", 
     transformation_ctx = "datasink2"
)
job.commit()
```
Example

JDBC ソース用に生成されたスクリプトの例を以下に示します。ソーステーブルは、empno 列がプ ライマリキーである従業員テーブルです。デフォルトでは、ブックマークキーが指定されていない場 合、ジョブはブックマークキーとしてシーケンシャルプライマリキーを使用しますが、empno は必 ずしもシーケンシャルではなく、値にギャップがある可能性があるため、デフォルトのブックマーク キーとして適切ではありません。したがって、スクリプトは empno を明示的にブックマークキーと して指定します。コードのその部分は、斜体で表示されます。

```
import sys
from awsglue.transforms import *
from awsglue.utils import getResolvedOptions
from pyspark.context import SparkContext
from awsglue.context import GlueContext
from awsglue.job import Job
args = getResolvedOptions(sys.argv, ['JOB_NAME'])
sc = SparkContext()
glueContext = GlueContext(sc)
spark = glueContext.spark_session
job = Job(glueContext)
job.init(args['JOB_NAME'], args)
datasource0 = glueContext.create_dynamic_frame.from_catalog( 
     database = "hr", 
     table_name = "emp", 
     transformation_ctx = "datasource0", 
     additional_options = {"jobBookmarkKeys":["empno"],"jobBookmarkKeysSortOrder":"asc"}
)
applymapping1 = ApplyMapping.apply( 
     frame = datasource0, 
     mappings = [("ename", "string", "ename", "string"), ("hrly_rate", "decimal(38,0)", 
  "hrly_rate", "decimal(38,0)"), ("comm", "decimal(7,2)", "comm", "decimal(7,2)"), 
  ("hiredate", "timestamp", "hiredate", "timestamp"), ("empno", "decimal(5,0)", "empno", 
  "decimal(5,0)"), ("mgr", "decimal(5,0)", "mgr", "decimal(5,0)"), ("photo", "string", 
  "photo", "string"), ("job", "string", "job", "string"), ("deptno", "decimal(3,0)", 
  "deptno", "decimal(3,0)"), ("ssn", "decimal(9,0)", "ssn", "decimal(9,0)"), ("sal", 
  "decimal(7,2)", "sal", "decimal(7,2)")], 
     transformation_ctx = "applymapping1"
)
datasink2 = glueContext.write_dynamic_frame.from_options( 
    frame = applymapping1,
     connection_type = "s3", 
     connection_options = {"path": "s3://hr/employees"}, 
    format = "csv",
     transformation_ctx = "datasink2"
```
)

job.commit()

AWS Glue Studio 外でのセンシティブデータ検出の使用

AWS Glue Studio では機密データを検出できますが、 AWS Glue Studio の外部で機密データ検出機 能を使用することもできます。

マネージド機密データタイプの全リストについては、「[Managed data types」](https://docs.aws.amazon.com/glue/latest/dg/sensitive-data-managed-data-types.html)を参照してくださ い。

AWS 管理 PII タイプを使用した機密データ検出の検出

AWS Glue 1 つの AWS Glue ETL ジョブに 2 つの API を提供します。これらは、detect() および classifyColumns() です。

```
 detect(frame: DynamicFrame, 
      entityTypesToDetect: Seq[String], 
      outputColumnName: String = "DetectedEntities", 
      detectionSensitivity: String = "LOW"): DynamicFrame 
 detect(frame: DynamicFrame, 
      detectionParameters: JsonOptions, 
      outputColumnName: String = "DetectedEntities", 
      detectionSensitivity: String = "LOW"): DynamicFrame 
  classifyColumns(frame: DynamicFrame, 
      entityTypesToDetect: Seq[String], 
     sampleFraction: Double = 0.1,
      thresholdFraction: Double = 0.1,
```
detectionSensitivity: String = "LOW")

detect()API を使用して、 AWS 管理対象 PII タイプとカスタムエンティティタイプを識別 できます。検出結果が含まれる新しい列が自動的に作成されます。classifyColumns() API は、キーが列名で値が検出されたエンティティタイプのリストになっているマップを返しま す。SampleFraction は、PII エンティティをスキャンしているときにサンプリングするための データの割合を示し、ThresholdFraction は、列が PII データとして識別されるために満たされ

る必要があるデータの割合を示します。

#### 行レベルの検出

この例では、ジョブが detect() と classifyColumns() API を使用して以下のアクションを実行 しています。

- Amazon S3 バケットからデータを読み込んで DynamicFrame に変換します。
- dynamicFrame 内にある「Email」と「Credit Card」のインスタンスを検出する
- 元の値と、各行の検出結果が網羅された 1 つの列が含まれる dynamicFrame を返す
- 返された DynamicFrame を別のパスに書き込みます。 Amazon S3

```
 import com.amazonaws.services.glue.GlueContext 
  import com.amazonaws.services.glue.MappingSpec 
  import com.amazonaws.services.glue.errors.CallSite 
  import com.amazonaws.services.glue.util.GlueArgParser 
  import com.amazonaws.services.glue.util.Job 
  import com.amazonaws.services.glue.util.JsonOptions 
  import org.apache.spark.SparkContext 
  import scala.collection.JavaConverters._ 
  import com.amazonaws.services.glue.ml.EntityDetector 
  object GlueApp { 
    def main(sysArgs: Array[String]) { 
     val spark: SparkContext = new SparkContext()
      val glueContext: GlueContext = new GlueContext(spark) 
      val args = GlueArgParser.getResolvedOptions(sysArgs, Seq("JOB_NAME").toArray) 
      Job.init(args("JOB_NAME"), glueContext, args.asJava) 
      val frame= 
 glueContext.getSourceWithFormat(formatOptions=JsonOptions("""{"quoteChar": "\"", 
 "withHeader": true, "separator": ","}"""), connectionType="s3", format="csv", 
 options=JsonOptions("""{"paths": ["s3://pathToSource"], "recurse": true}"""), 
 transformationContext="AmazonS3_node1650160158526").getDynamicFrame() 
      val frameWithDetectedPII = EntityDetector.detect(frame, Seq("EMAIL", 
 "CREDIT_CARD")) 
      glueContext.getSinkWithFormat(connectionType="s3", 
 options=JsonOptions("""{"path": "s3://pathToOutput/", "partitionKeys": []}"""), 
 transformationContext="someCtx", 
 format="json").writeDynamicFrame(frameWithDetectedPII)
```

```
 Job.commit() 
    } 
 }
```
詳細なアクションによる行レベルの検出

この例では、ジョブが detect() API を使用して次のアクションを実行しています。

- Amazon S3 バケットからデータを読み取り、dynamicFrame に変換する
- dynamicFrame 内の「USA\_PTIN」、「BANK\_ACCOUNT]、「USA\_SSN」、 「USA\_PASSPORT\_NUMBER」、および「PHONE\_NUMBER」の機密データタイプの検出
- 変更およびマスキングされた値と、各行の検出結果が網羅された 1 つの列が含まれる dynamicFrame を返す
- 返された dynamicFrame を別の Amazon S3 パスに書き込む

上記の detect() API とは対照的に、これはエンティティタイプを検出するための詳細なアクショ ンを使用します。詳細については、「detect() [を使用する検出パラメータ」](#page-1918-0)を参照してくださ い。

```
import com.amazonaws.services.glue.GlueContext
import com.amazonaws.services.glue.MappingSpec
import com.amazonaws.services.glue.errors.CallSite
import com.amazonaws.services.glue.util.GlueArgParser
import com.amazonaws.services.glue.util.Job
import com.amazonaws.services.glue.util.JsonOptions
import org.apache.spark.SparkContext
import scala.collection.JavaConverters._
import com.amazonaws.services.glue.ml.EntityDetector
object GlueApp { 
   def main(sysArgs: Array[String]) { 
     val spark: SparkContext = new SparkContext() 
    val glueContext: GlueContext = new GlueContext(spark)
     val args = GlueArgParser.getResolvedOptions(sysArgs, Seq("JOB_NAME").toArray) 
     Job.init(args("JOB_NAME"), glueContext, args.asJava) 
     val frame = 
  glueContext.getSourceWithFormat(formatOptions=JsonOptions("""{"quoteChar": "\"", 
  "withHeader": true, "separator": ","}"""), connectionType="s3", format="csv", 
  options=JsonOptions("""{"paths": ["s3://pathToSource"], "recurse": true}"""), 
  transformationContext="AmazonS3_node_source").getDynamicFrame()
```

```
 val detectionParameters = JsonOptions( 
"" """ "" ""
         { 
           "USA_DRIVING_LICENSE": [{ 
             "action": "PARTIAL_REDACT", 
             "sourceColumns": ["Driving License"], 
             "actionOptions": { 
               "matchPattern": "[0-9]", 
               "redactChar": "*" 
 } 
           }], 
           "BANK_ACCOUNT": [{ 
             "action": "DETECT", 
             "sourceColumns": ["*"] 
           }], 
           "USA_SSN": [{ 
             "action": "SHA256_HASH", 
             "sourceColumns": ["SSN"] 
           }], 
           "IP_ADDRESS": [{ 
             "action": "REDACT", 
             "sourceColumns": ["IP Address"], 
             "actionOptions": {"redactText": "*****"} 
           }], 
           "PHONE_NUMBER": [{ 
             "action": "PARTIAL_REDACT", 
             "sourceColumns": ["Phone Number"], 
             "actionOptions": { 
                "numLeftCharsToExclude": 1, 
               "numRightCharsToExclude": 0, 
               "redactChar": "*" 
 } 
           }] 
 } 
       """ 
     ) 
    val frameWithDetectedPII = EntityDetector.detect(frame, detectionParameters,
 "DetectedEntities", "HIGH") 
     glueContext.getSinkWithFormat(connectionType="s3", options=JsonOptions("""{"path":
```

```
 "s3://pathToOutput/", "partitionKeys": []}"""),
```

```
 transformationContext="AmazonS3_node_target", 
  format="json").writeDynamicFrame(frameWithDetectedPII) 
     Job.commit() 
   }
}
```
列レベルの検出

この例では、ジョブが classifyColumns() API を使用して次のアクションを実行しています。

- Amazon S3 バケットからデータを読み取り、dynamicFrame に変換する
- dynamicFrame 内にある「Email」と「Credit Card」のインスタンスを検出する
- 列の 100% をサンプリングし、エンティティがセルの 10% にある場合に検出済みとしてマークす るとともに、感度が [低] になるようにパラメータを設定します
- キーが列名、値が検出されたエンティティタイプのリストであるマップを返します
- 返された dynamicFrame を別の Amazon S3 パスに書き込む

```
import com.amazonaws.services.glue.GlueContext
import com.amazonaws.services.glue.MappingSpec
import com.amazonaws.services.glue.errors.CallSite
import com.amazonaws.services.glue.util.GlueArgParser
import com.amazonaws.services.glue.util.Job
import com.amazonaws.services.glue.util.JsonOptions
import org.apache.spark.SparkContext
import scala.collection.JavaConverters._
import com.amazonaws.services.glue.DynamicFrame
import com.amazonaws.services.glue.ml.EntityDetector
object GlueApp { 
   def main(sysArgs: Array[String]) { 
     val spark: SparkContext = new SparkContext() 
    val glueContext: GlueContext = new GlueContext(spark)
     val args = GlueArgParser.getResolvedOptions(sysArgs, Seq("JOB_NAME").toArray) 
     Job.init(args("JOB_NAME"), glueContext, args.asJava) 
     val frame = 
  glueContext.getSourceWithFormat(formatOptions=JsonOptions("""{"quoteChar": 
  "\"", "withHeader": true, "separator": ",", "optimizePerformance": false}"""),
```

```
 connectionType="s3", format="csv", options=JsonOptions("""{"paths": ["s3://
pathToSource"], "recurse": true}"""), transformationContext="frame").getDynamicFrame() 
     import glueContext.sparkSession.implicits._ 
     val detectedDataFrame = EntityDetector.classifyColumns( 
         frame, 
         entityTypesToDetect = Seq("CREDIT_CARD", "PHONE_NUMBER"), 
        sampleFraction = 1.0,
         thresholdFraction = 0.1, 
         detectionSensitivity = "LOW" 
    \lambda val detectedDF = (detectedDataFrame).toSeq.toDF("columnName", "entityTypes") 
     val DetectSensitiveData_node = DynamicFrame(detectedDF, glueContext) 
     glueContext.getSinkWithFormat(connectionType="s3", options=JsonOptions("""{"path": 
  "s3://pathToOutput", "partitionKeys": []}"""), transformationContext="someCtx", 
  format="json").writeDynamicFrame(DetectSensitiveData_node) 
     Job.commit() 
   }
}
```
機密データの検出、PII タイプを使用した検出 AWS CustomEntityType

Studio を使用してカスタムエンティティを定義できます。 AWS ただし、 AWS Studio 以外でこの機 能を使用するには、まずカスタムエンティティタイプを定義し、定義したカスタムエンティティタイ プをのリストに追加する必要がありますentityTypesToDetect。

データ内に特定の機密データタイプ (「Employee Id」など) がある場合

は、CreateCustomEntityType() API を呼び出してカスタムエンティティを作成することができ ます。以下の例では、リクエストパラメータを使用して CreateCustomEntityType() API にカス タムエンティティタイプ「EMPLOYEE\_ID」を定義します。

```
 { 
     "name": "EMPLOYEE_ID", 
     "regexString": "\d{4}-\d{3}", 
     "contextWords": ["employee"] 
 }
```
次に、カスタムエンティティタイプ (EMPLOYEE\_ID) をEntityDetector() API に追加すること で、新しいカスタム機密データタイプを使用するようにジョブを変更します。

```
 import com.amazonaws.services.glue.GlueContext 
  import com.amazonaws.services.glue.MappingSpec 
  import com.amazonaws.services.glue.errors.CallSite 
  import com.amazonaws.services.glue.util.GlueArgParser 
  import com.amazonaws.services.glue.util.Job 
  import com.amazonaws.services.glue.util.JsonOptions 
  import org.apache.spark.SparkContext 
  import scala.collection.JavaConverters._ 
  import com.amazonaws.services.glue.ml.EntityDetector 
  object GlueApp { 
    def main(sysArgs: Array[String]) { 
      val spark: SparkContext = new SparkContext() 
     val glueContext: GlueContext = new GlueContext(spark)
      val args = GlueArgParser.getResolvedOptions(sysArgs, Seq("JOB_NAME").toArray) 
      Job.init(args("JOB_NAME"), glueContext, args.asJava) 
      val frame= 
 glueContext.getSourceWithFormat(formatOptions=JsonOptions("""{"quoteChar": "\"", 
 "withHeader": true, "separator": ","}"""), connectionType="s3", format="csv", 
 options=JsonOptions("""{"paths": ["s3://pathToSource"], "recurse": true}"""), 
 transformationContext="AmazonS3_node1650160158526").getDynamicFrame() 
     val frameWithDetectedPII = EntityDetector.detect(frame, Seq("EMAIL",
 "CREDIT_CARD", "EMPLOYEE_ID")) 
      glueContext.getSinkWithFormat(connectionType="s3", 
 options=JsonOptions("""{"path": "s3://pathToOutput/", "partitionKeys": []}"""), 
 transformationContext="someCtx", 
 format="json").writeDynamicFrame(frameWithDetectedPII) 
      Job.commit() 
    } 
  }
```
**a** Note

カスタム機密データタイプが既存マネージドエンティティタイプと同じ名前で定義されてい る場合は、カスタム機密データタイプが優先され、マネージドエンティティタイプのロジッ クが上書きされます。

<span id="page-1918-0"></span>**detect()** を使用する検出パラメータ

このメソッドは、内のエンティティを検出するために使用されます。 DynamicFrame DataFrame 元の値を含む新しい列と、PII outputColumnName 検出メタデータを含む追加の列を返します。 DynamicFrame カスタムマスキングは、AWS Glueスクリプト内で返された後で行うことも、代わり に detect () によるきめ細かいアクション API を使用することもできます。

detect(frame: DynamicFrame, entityTypesToDetect: Seq[String], outputColumnName: String = "DetectedEntities", detectionSensitivity: String = "LOW"): DynamicFrame

パラメータ:

- frame (type:DynamicFrame) DynamicFrame 処理するデータを含む入力。
- entityTypesToDetect (type:[Seq[String]) 検出するエンティティタイプのリスト。マネージ ドエンティティタイプまたはカスタムエンティティタイプのいずれかになります。
- outputColumnName— (type: String、デフォルト:"DetectedEntities「) 検出されたエンティティ が保存される列の名前。指定しない場合、デフォルトの列名は "DetectedEntities" です。
- detectionSensitivity (タイプ: String、オプション: [低] または [高]、デフォルト: [低]) 検出プロ セスの感度を指定します。有効なオプションは [低] または [高] です。指定しない場合、デフォル トの感度は [低] に設定されます。

outputColumnName の設定:

検出されたエンティティが保存される列の名前。指定しない場合、デフォルトの列名は "DetectedEntities" です。出力列の各行について、補足列には、次の key-value ペアを含む、検出さ れたエンティティメタデータに対する列名のマップが含まれます。

• entityType – 検出されたエンティティタイプ。

• start – 元のデータ内の検出されたエンティティの開始場所。

- end 元のデータ内の検出されたエンティティの終了場所。
- actionUsed 検出されたエンティティに対して実行されたアクション (例:「DETECT」、 「REDACT」、「PARTIAL\_REDACT」、「SHA256\_HASH」)。

例:

```
{ 
    "DetectedEntities":{ 
        "SSN Col":[ 
            { 
                "entityType":"USA_SSN", 
               "actionUsed":"DETECT", 
               "start":4, 
               "end":15 
            } 
        ], 
        "Random Data col":[ 
            { 
                "entityType":"BANK_ACCOUNT", 
                "actionUsed":"PARTIAL_REDACT", 
                "start":4, 
               "end":13 
            }, 
            { 
                "entityType":"IP_ADDRESS", 
                "actionUsed":"REDACT", 
                "start":4, 
                "end":13 
            } 
        ] 
    }
}
```
詳細なアクションの **detect()** の検出パラメータ

このメソッドは、 DynamicFrame 指定されたパラメータを使用してエンティティを検出するた めに使用されます。 DataFrame 元の値をマスクされた機密データに置き換えた新しい列と、PII outputColumnName 検出メタデータを含む追加の列を返します。

detect(frame: DynamicFrame, detectionParameters: JsonOptions, outputColumnName: String = "DetectedEntities", detectionSensitivity: String = "LOW"): DynamicFrame

パラメータ:

- frame (type:DynamicFrame): DynamicFrame 処理するデータを含む入力。
- detectionParameters (タイプ: JsonOptions): 検出プロセスのパラメータを指定する JSON オプ ション。
- outputColumnName— (type: String、デフォルト:"DetectedEntities「): 検出されたエンティティ が保存される列の名前。指定しない場合、デフォルトの列名は "DetectedEntities" です。
- detectionSensitivity (タイプ: String、オプション: [低] または [高]、デフォルト: [低]): 検出プロ セスの感度を指定します。有効なオプションは [低] または [高] です。指定しない場合、デフォル トの感度は [低] に設定されます。

detectionParameters の設定

設定が含まれていない場合は、デフォルト値が使用されます。

- action (タイプ: String、オプション:「DETECT」、「REDACT」、「PARTIAL\_REDACT」、 「SHA256\_HASH」) エンティティに対して実行するアクションを指定します。必須。マスキング を実行するアクション (「DETECT」を除くすべて) は、列ごとに 1 つのアクションしか実行でき ないことに留意してください。これは、合体したエンティティをマスキングするための予防措置で す。
- sourceColumns (タイプ: List[String]、デフォルト: ["\*"]) エンティティの検出を実行するソー ス列名のリスト。存在しない場合は、デフォルトで ["\*"] に設定されます。無効な列名が使用され た場合に IllegalArgumentException を発生させます。
- sourceColumnsTo除外 (タイプ:List[String]) エンティティの検出対象となるソース列名の リスト。sourceColumns または sourceColumnsToExclude のいずれかを使用します。無効な 列名が使用された場合に IllegalArgumentException を発生させます。
- actionOptions 指定されたアクションに基づく追加オプション:
	- 「DETECT」および「SHA256\_HASH」の場合、いかなるオプションも使用できません。
	- 「REDACT」の場合:
- redactText (タイプ: String、デフォルト:「\*\*\*\*\*」) 検出されたエンティティを置き換える テキスト。
- 「PARTIAL\_REDACT」の場合:
	- redactChar (タイプ: String、デフォルト:「\*」) エンティティ内で検出された各文字を置き 換える文字。
	- matchPattern (タイプ: String) 部分的なマスキングの正規表現パター ン。 numLeftCharsToExclude またはと組み合わせることはできませ んnumRightCharsToExclude。
	- numLeftCharsToExclude— (タイプ:String, integer) 除外する残りの文字の 数。matchPattern と組み合わせることはできませんが、numRightCharsToExclude と組み 合わせて使用することはできます。
	- numRightCharsToExclude— (タイプ:String, integer) 除外する右側の文字の 数。matchPattern と組み合わせることはできませんが、numRightCharsToExclude と組み 合わせて使用することはできます。

outputColumnName の設定

[「 outputColumnName 設定」を参照してください。](#page-1918-0)

**classifyColumns()** の検出パラメータ

このメソッドは、内のエンティティを検出するために使用されます。 DynamicFrameキーが列名、 値が検出されたエンティティタイプのリストであるマップを返します。これが AWS Glue スクリプ ト内で返された後、カスタムマスキングを実行できます。

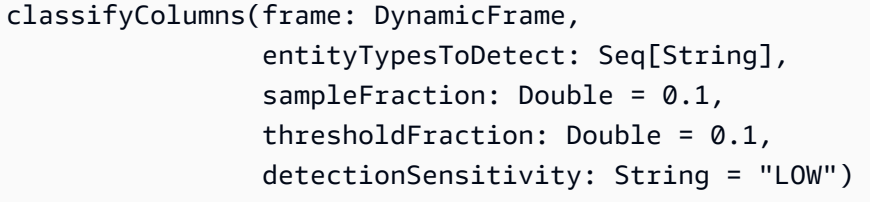

パラメータ:

- frame (type:DynamicFrame) DynamicFrame 処理するデータを含む入力。
- entityTypesToDetect (type:Seq[String]) 検出するエンティティタイプのリスト。マネージド エンティティタイプまたはカスタムエンティティタイプのいずれかになります。
- sampleFraction (タイプ: Double、デフォルト: 10%) PII エンティティをスキャンする際にサン プリングするデータの割合。
- thresholdFraction (タイプ: Double、デフォルト: 10%): 列が PII データとして識別されるために 満たす必要があるデータの割合。
- detectionSensitivity (タイプ: String、オプション: [低] または [高]、デフォルト: [低]) 検出プロ セスの感度を指定します。有効なオプションは [低] または [高] です。指定しない場合、デフォル トの感度は [低] に設定されます。

管理対象の機密データタイプ

グローバルエンティティ

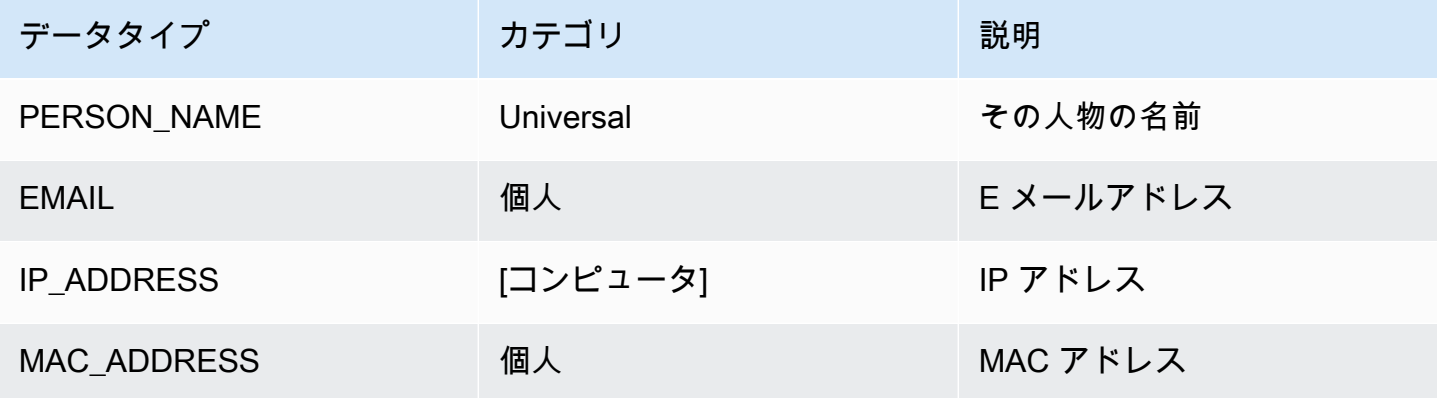

米国のデータタイプ

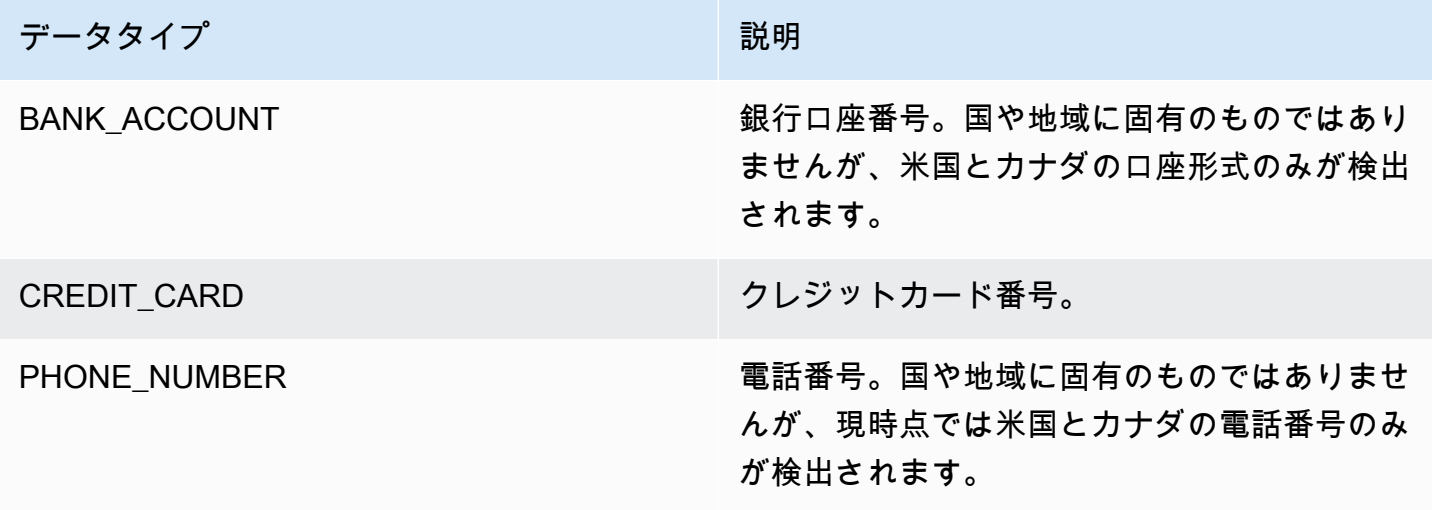

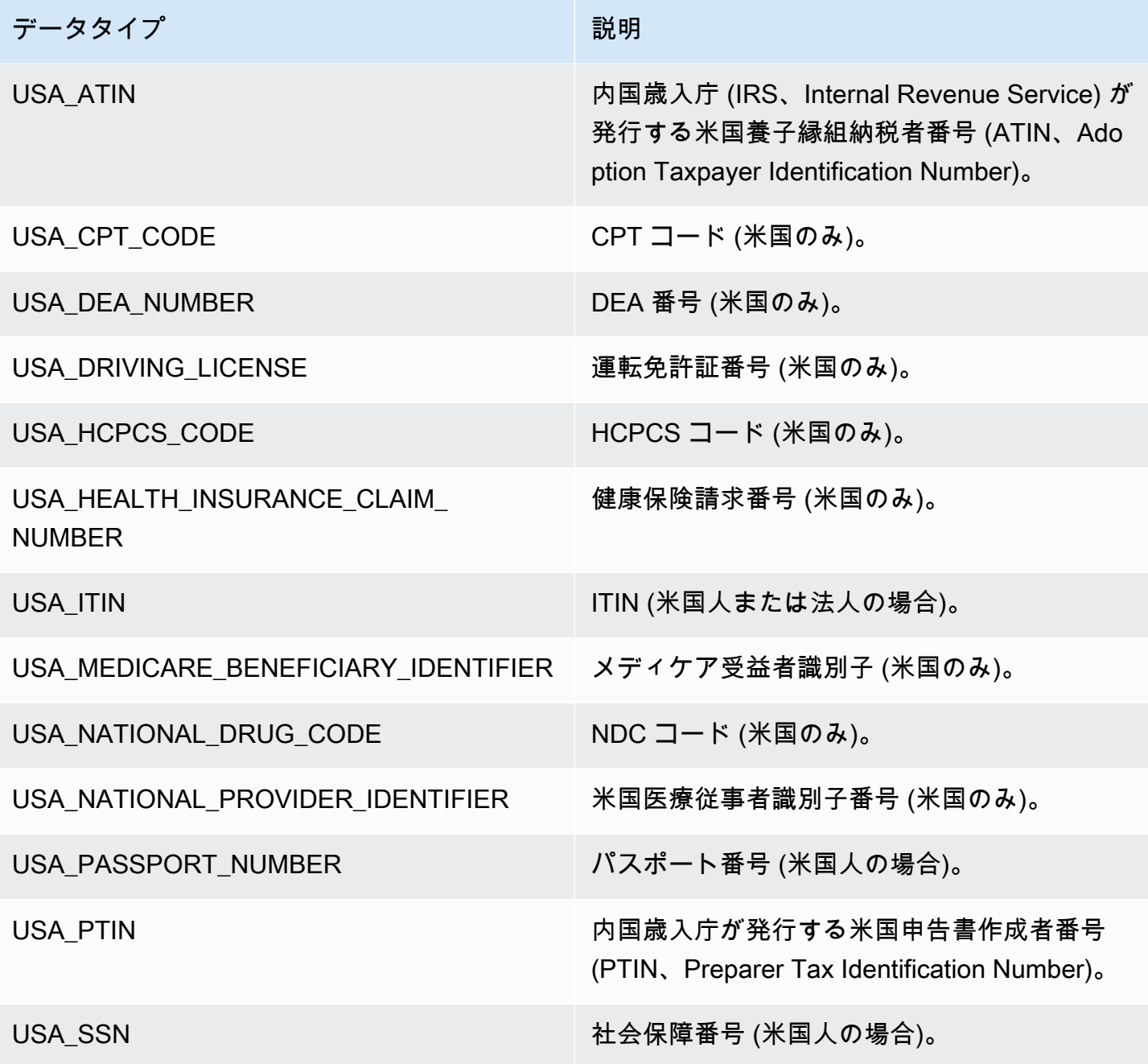

アルゼンチンのデータタイプ

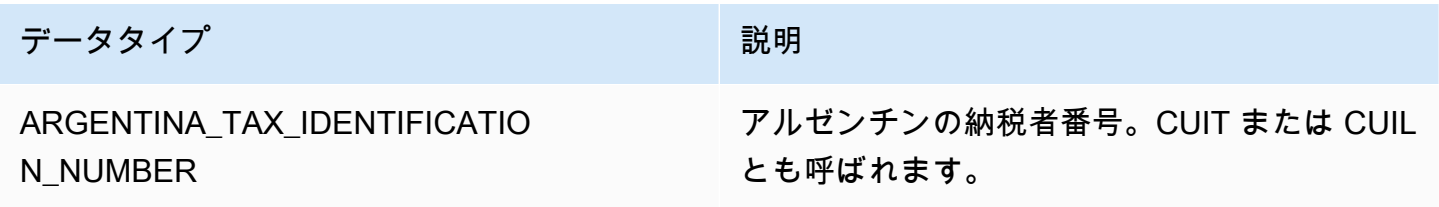

# オーストラリアのデータタイプ

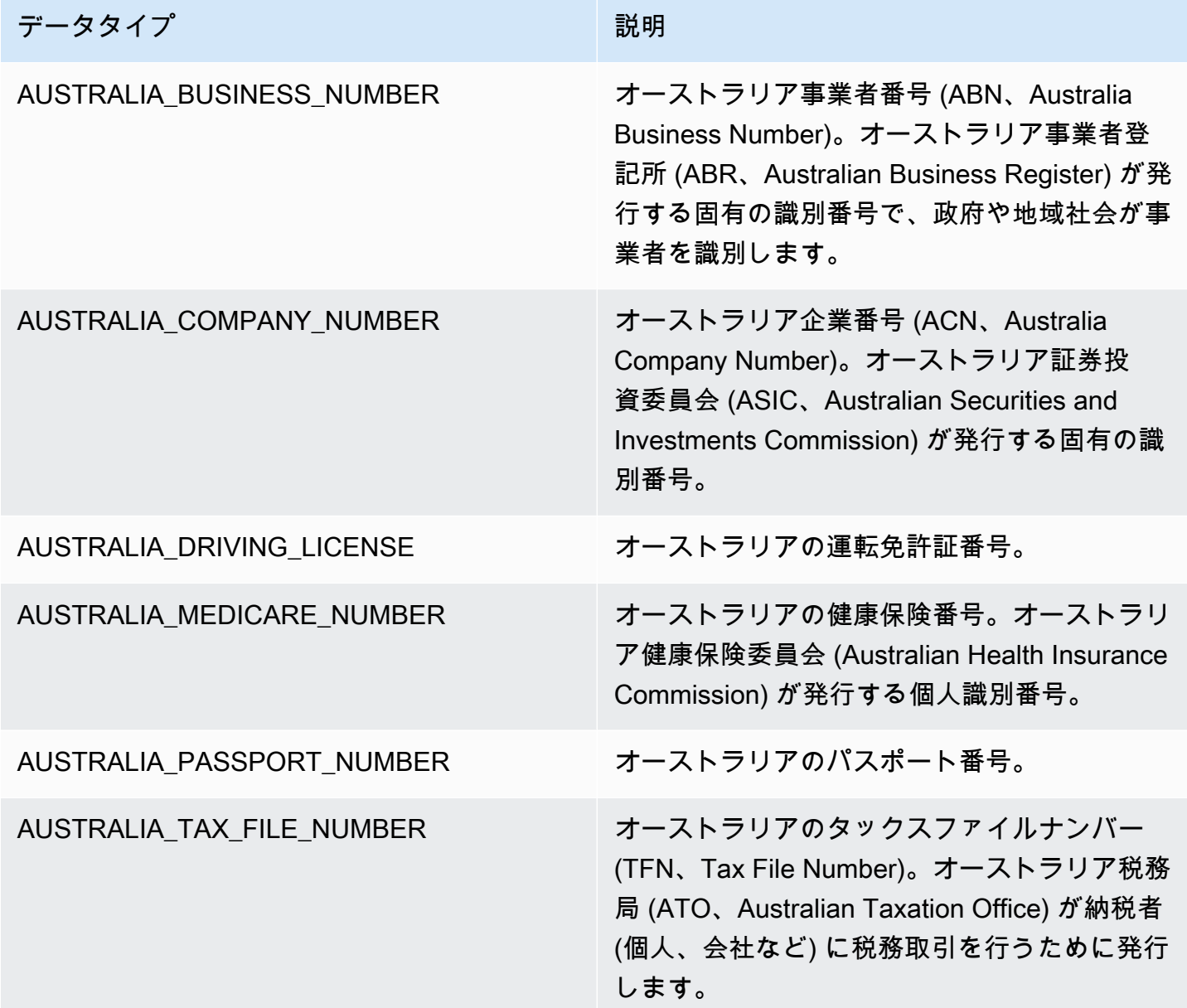

# オーストリアのデータタイプ

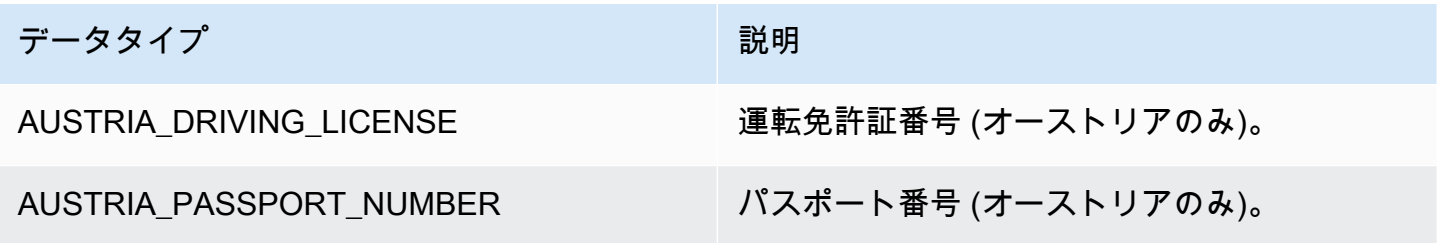

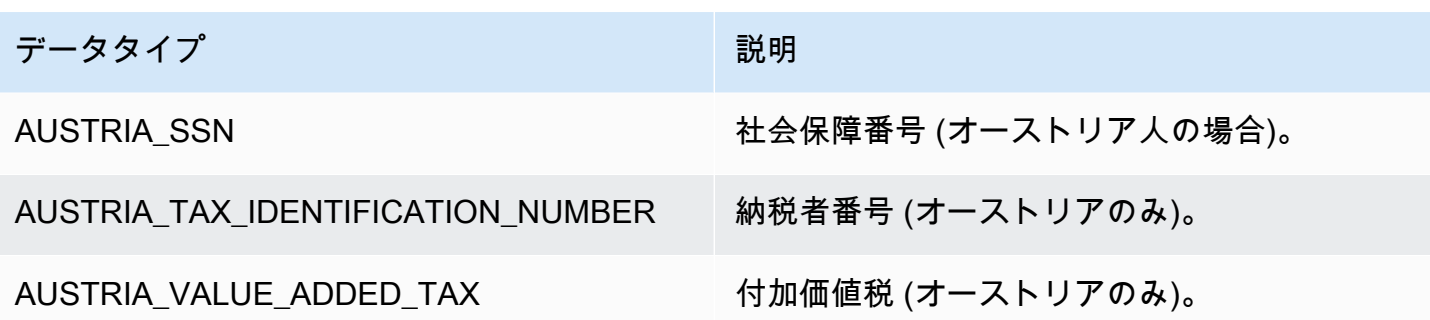

バルカン諸国のデータタイプ

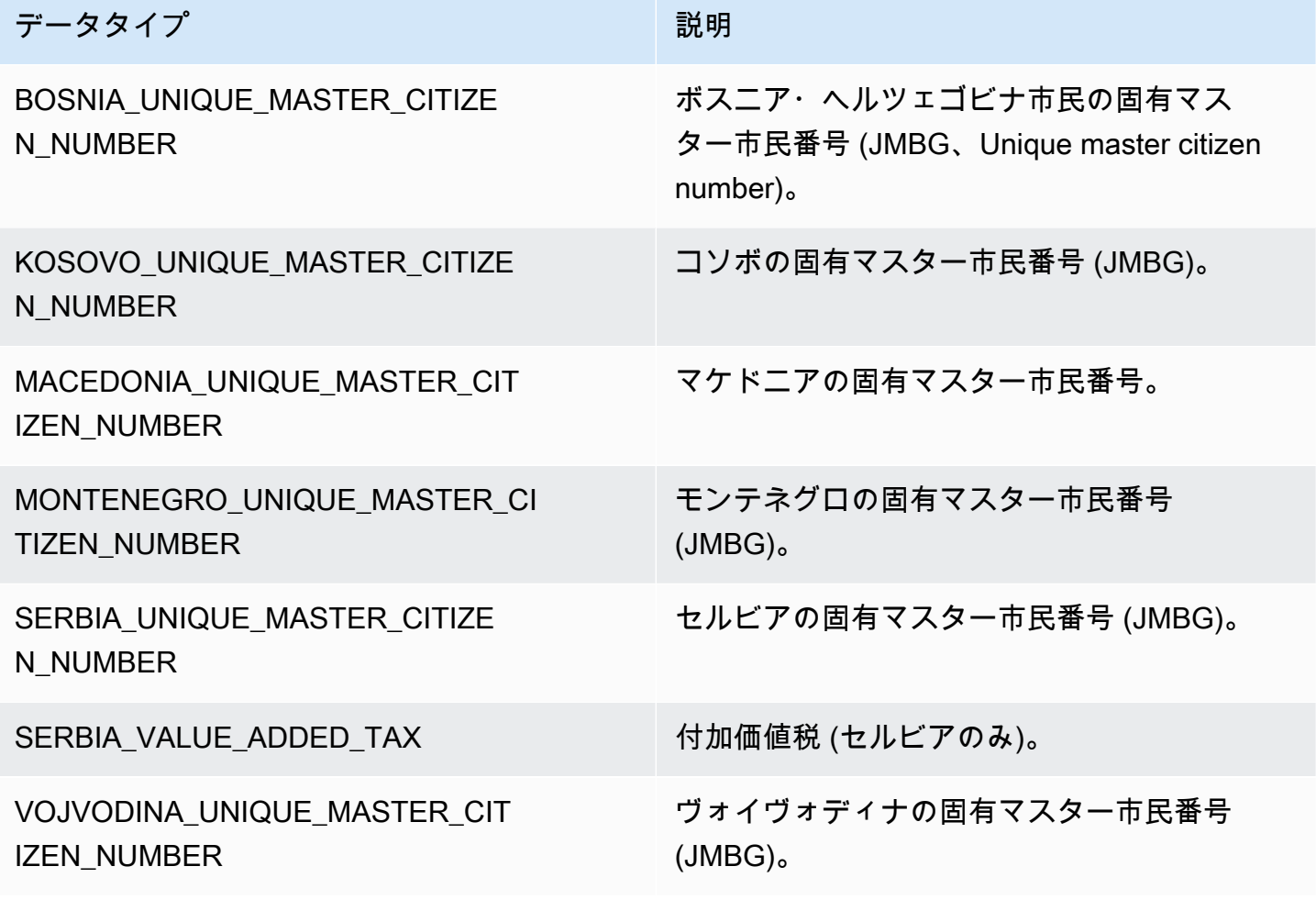

ベルギーのデータタイプ

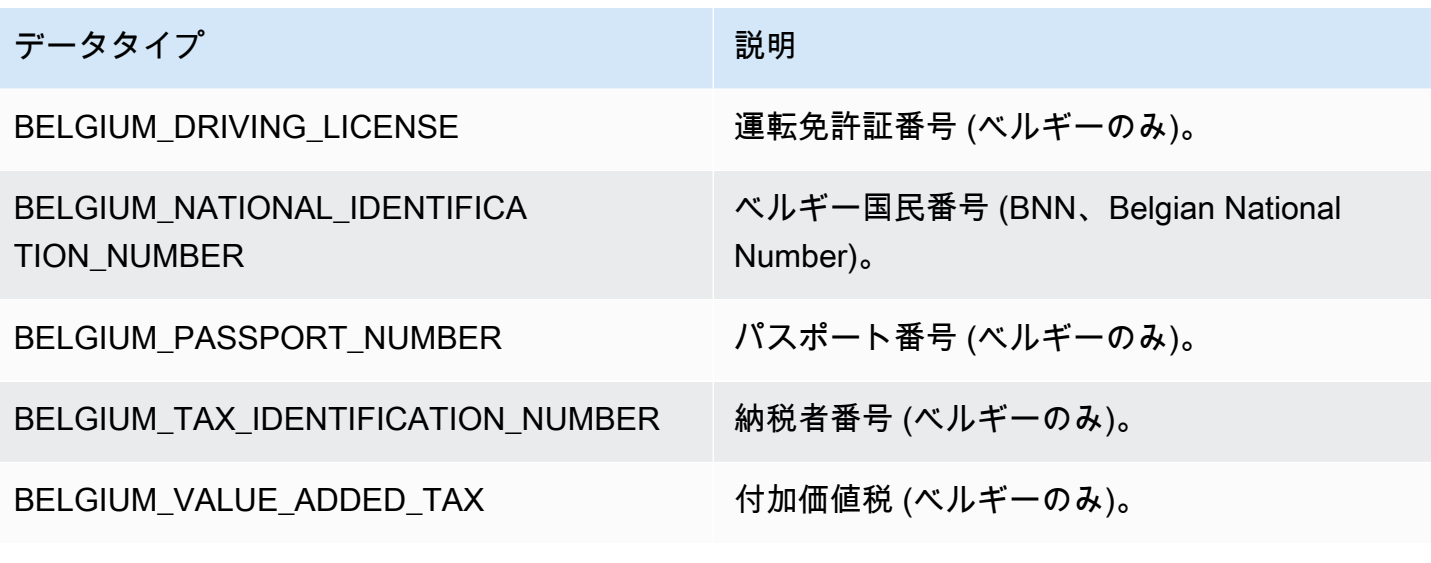

ブラジルのデータタイプ

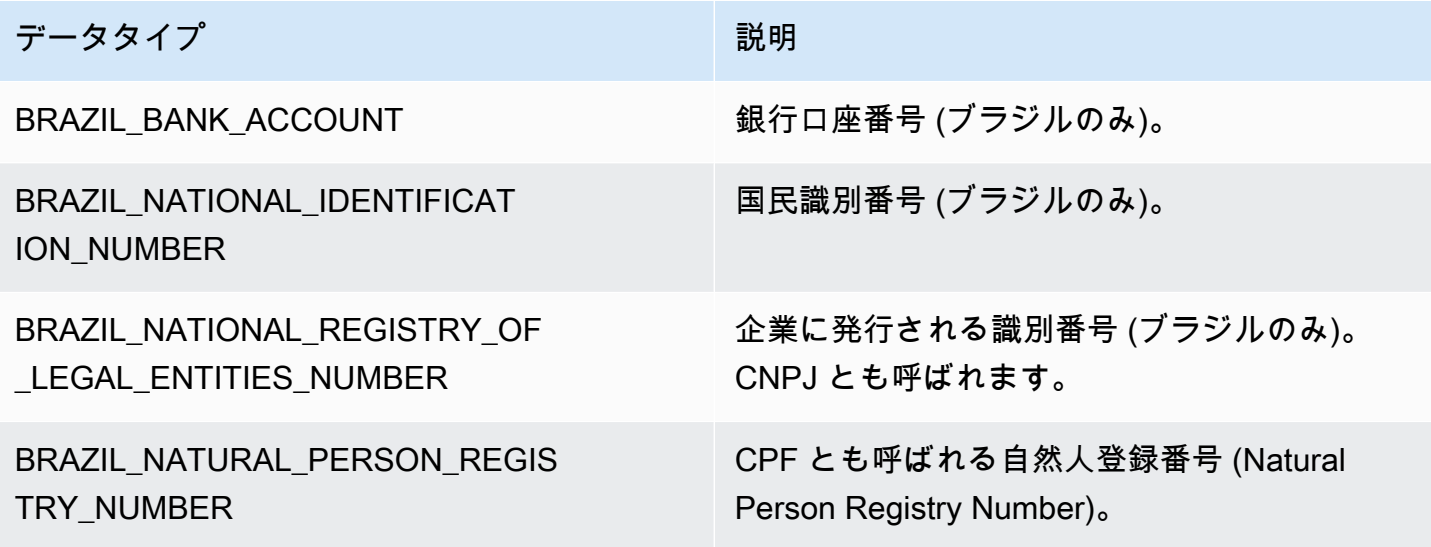

ブルガリアのデータタイプ

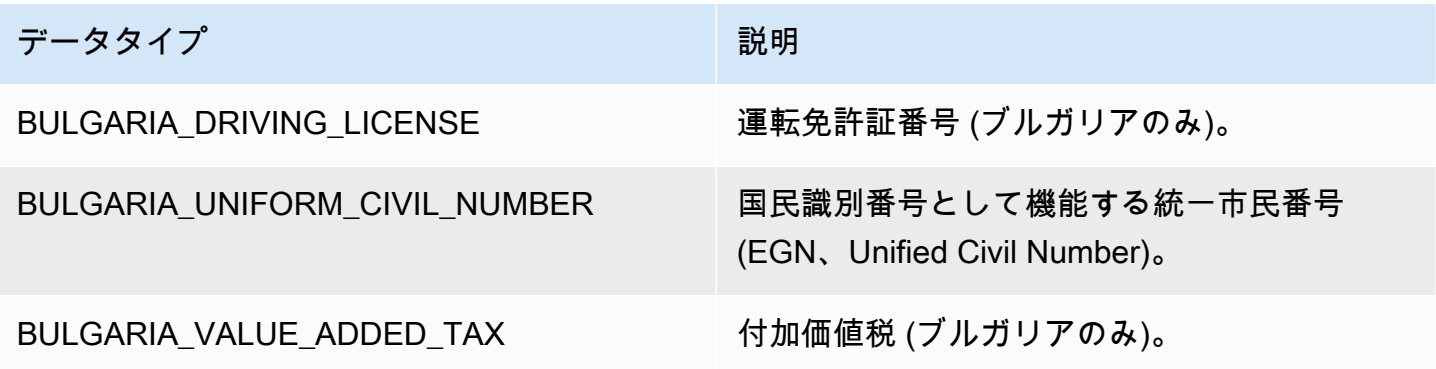

## カナダのデータタイプ

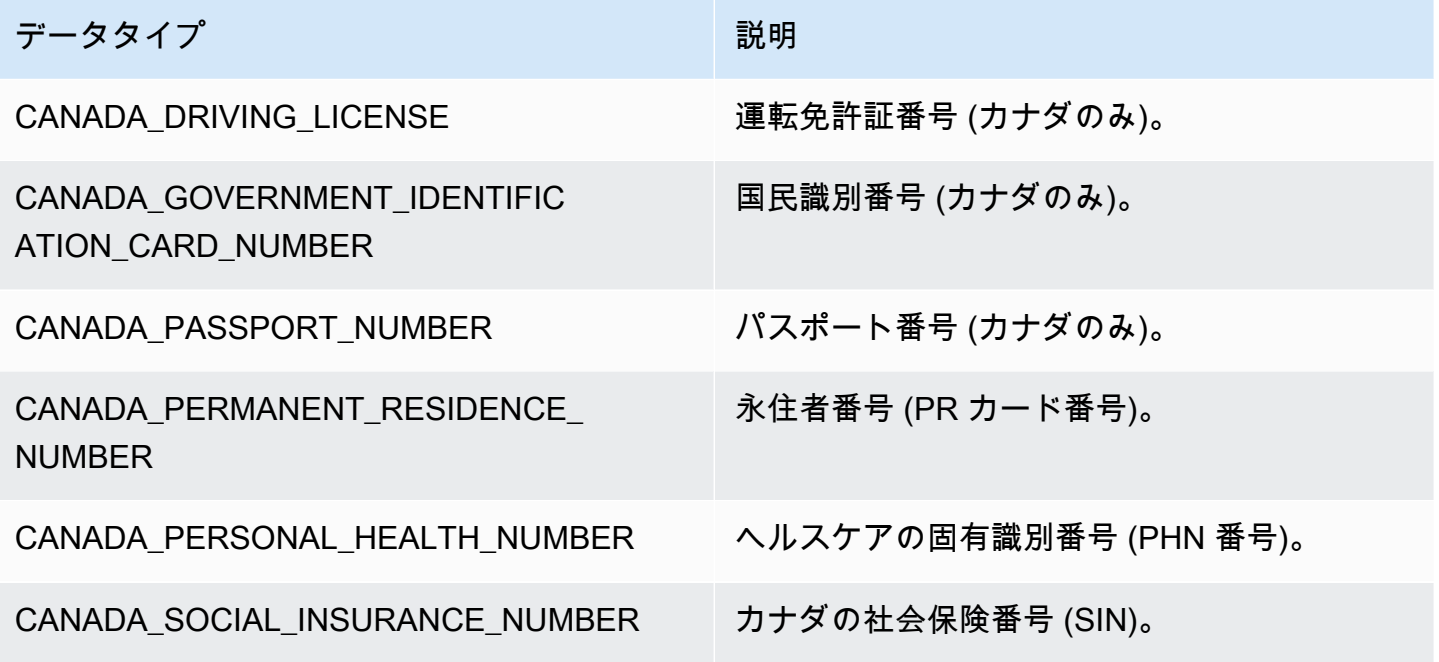

チリのデータタイプ

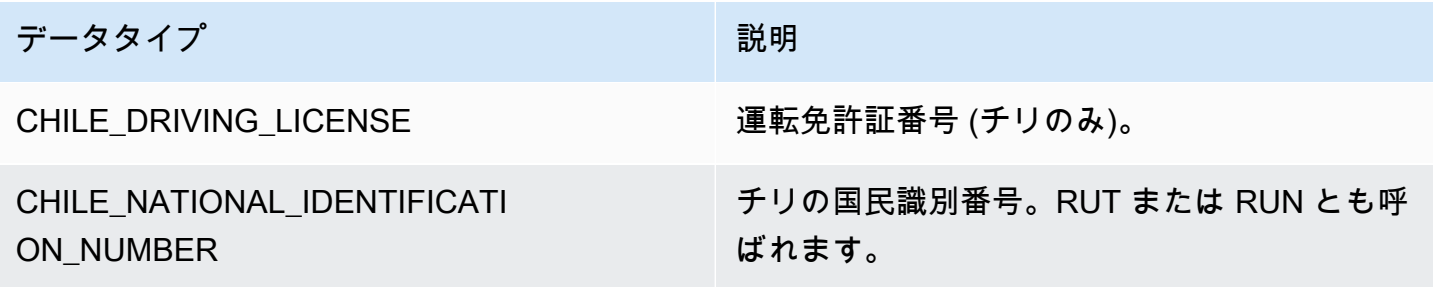

中国、香港、マカオ、台湾のデータタイプ

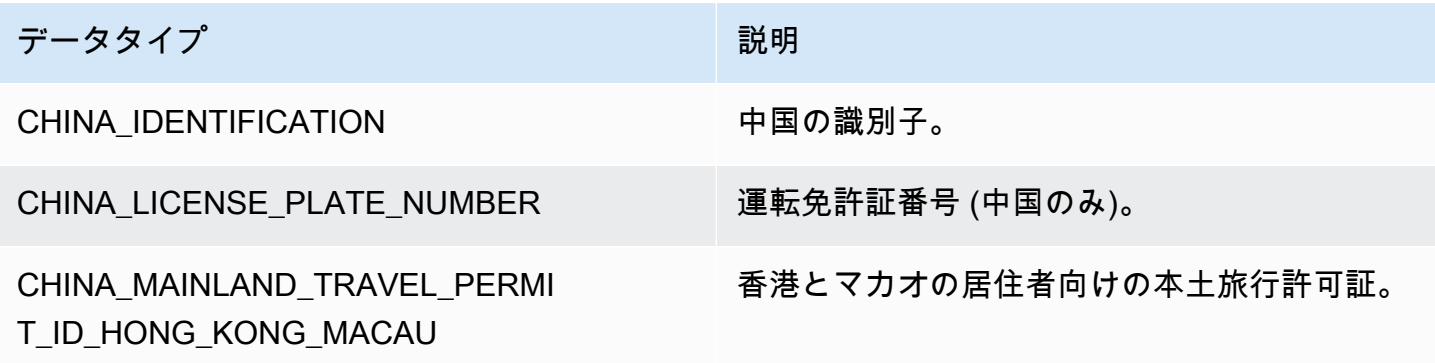

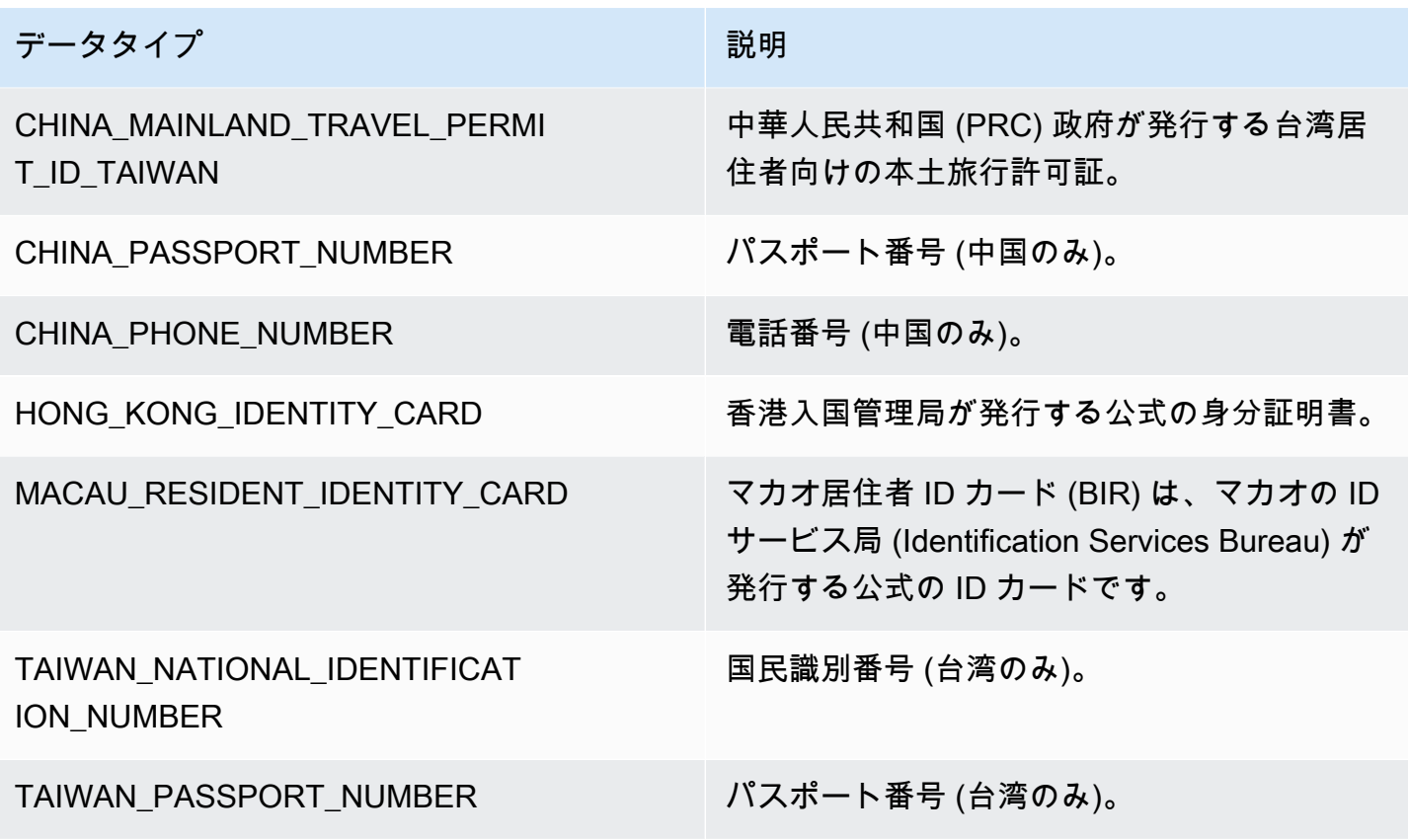

コロンビアのデータタイプ

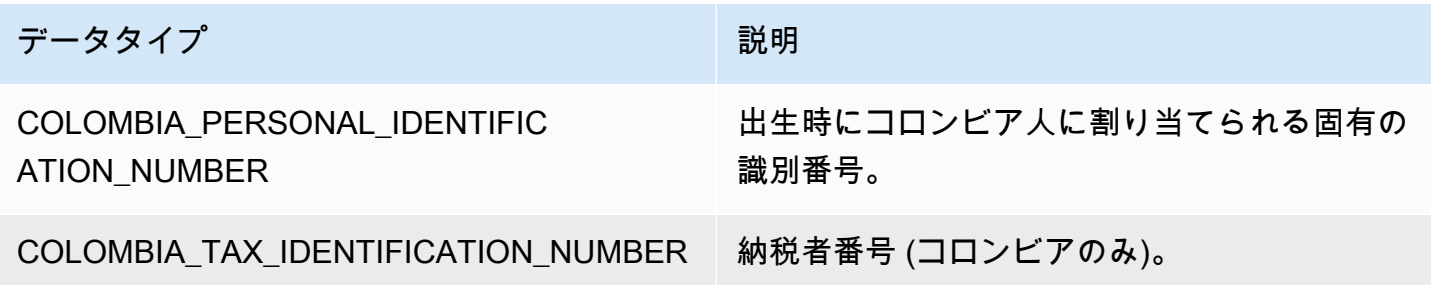

クロアチアのデータタイプ

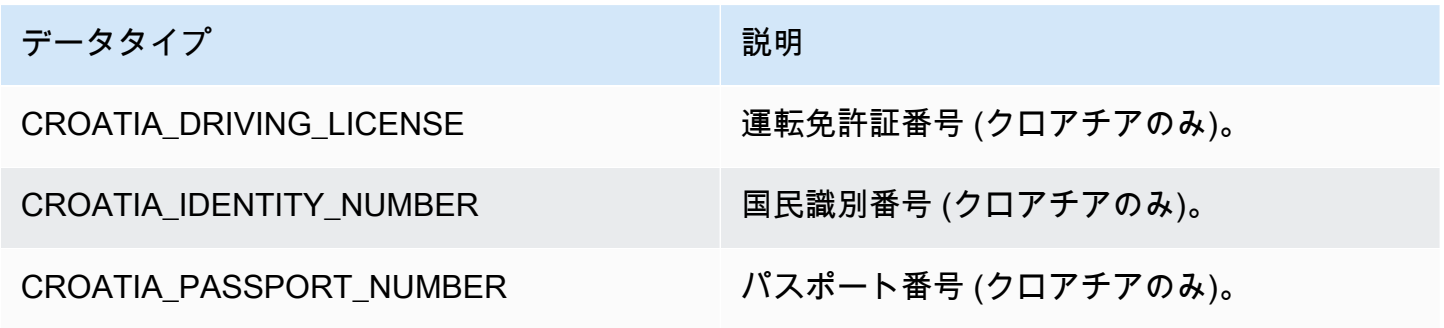

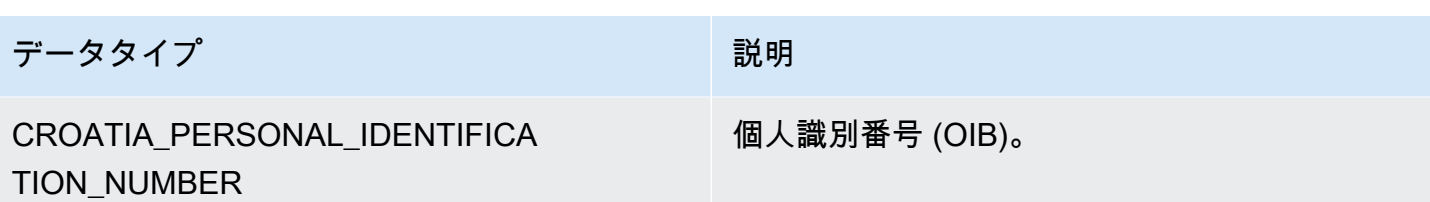

キプロスのデータタイプ

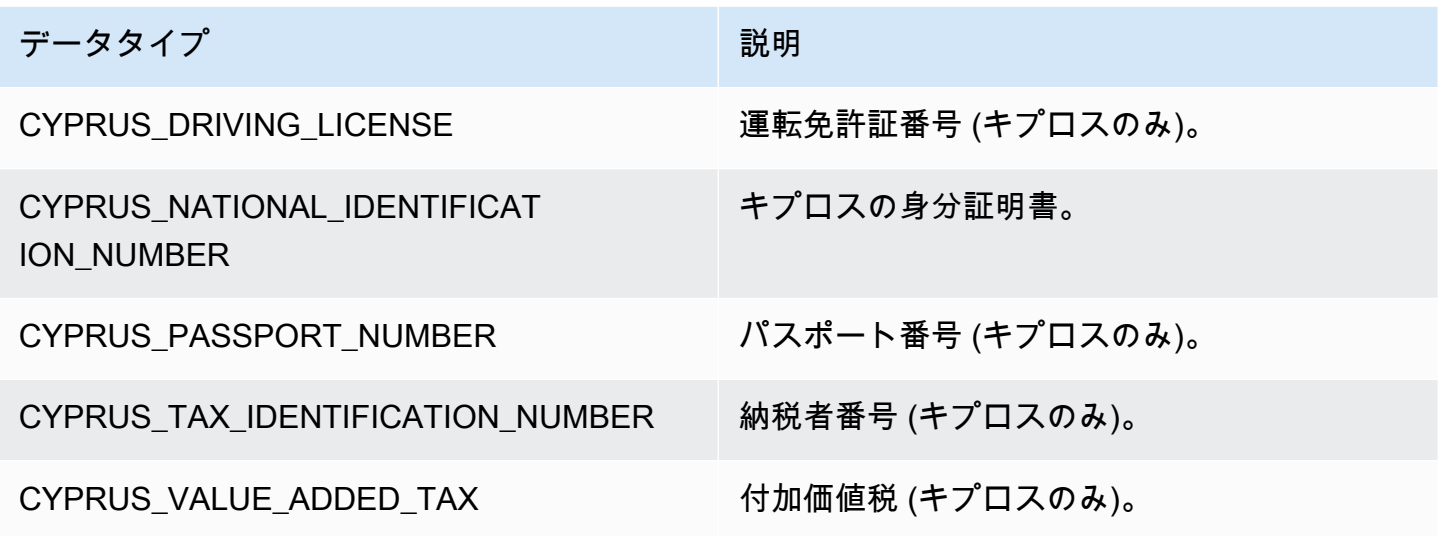

チェコのデータタイプ

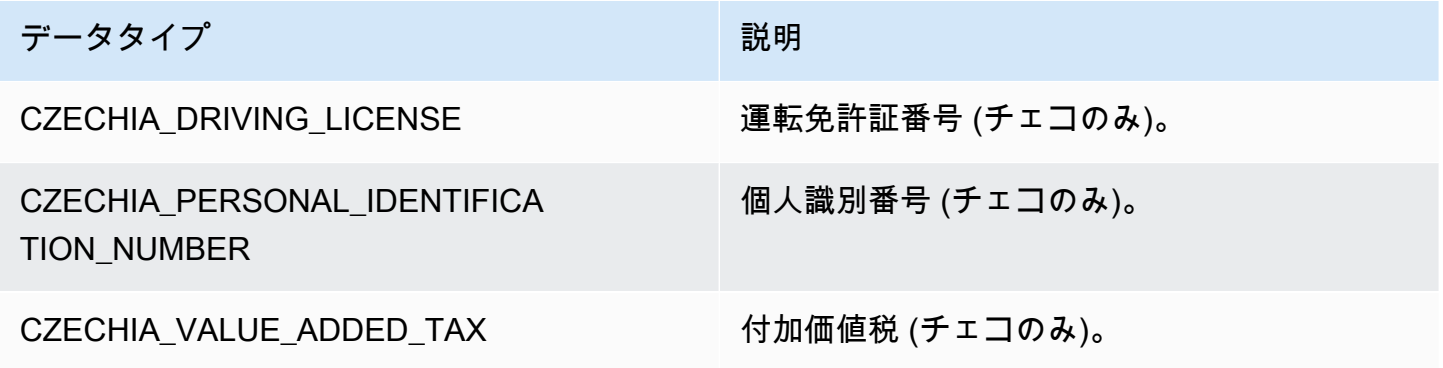

デンマークのデータタイプ

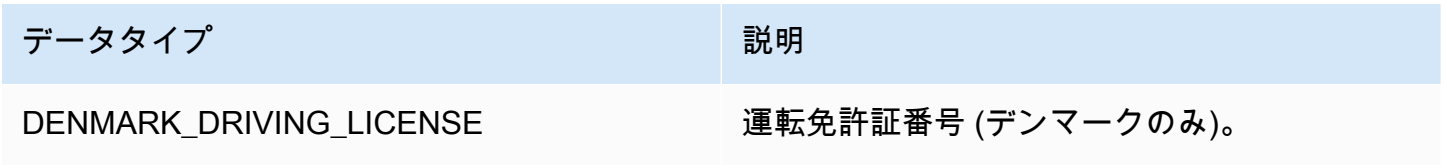

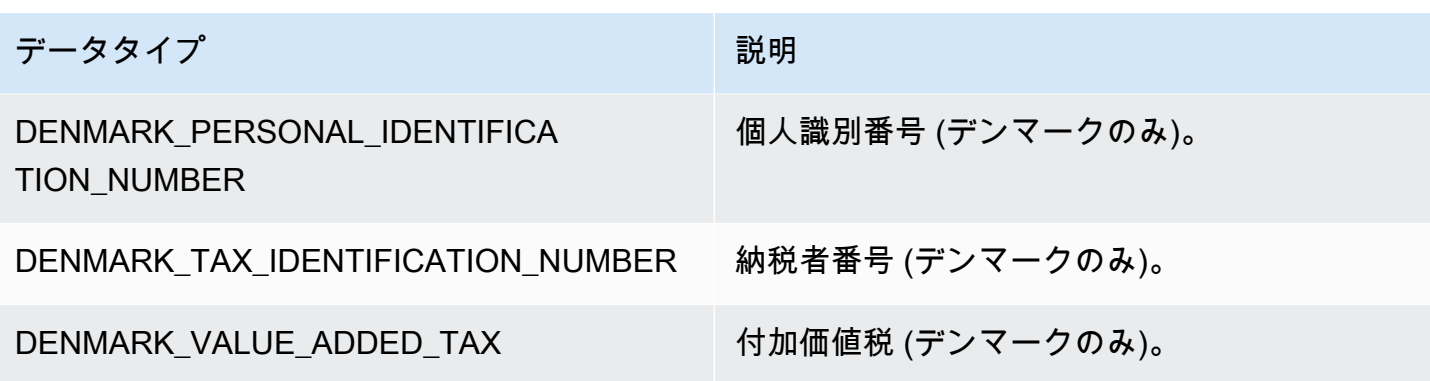

エストニアのデータタイプ

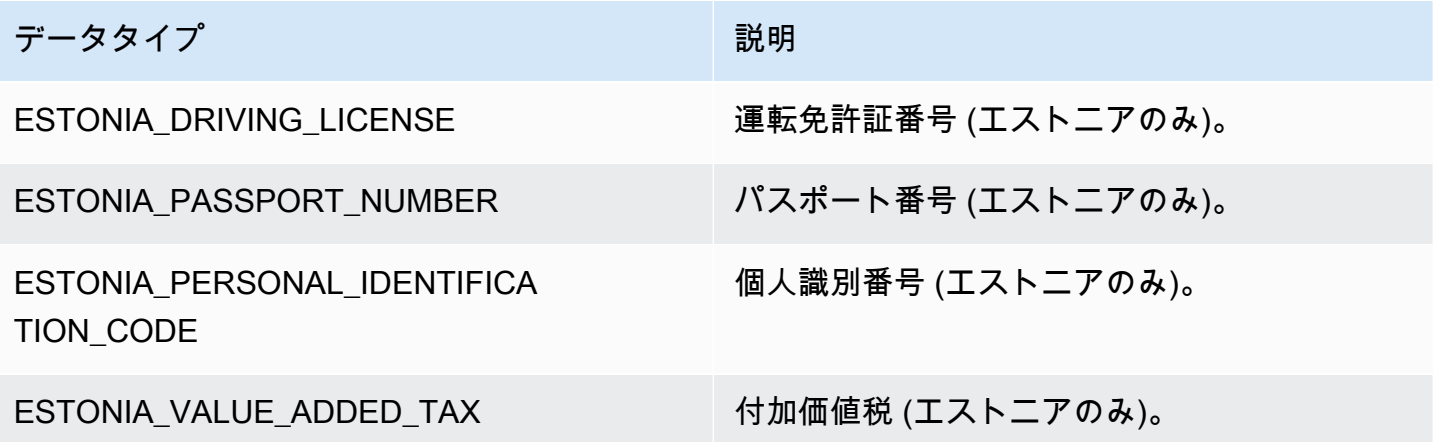

フィンランドのデータタイプ

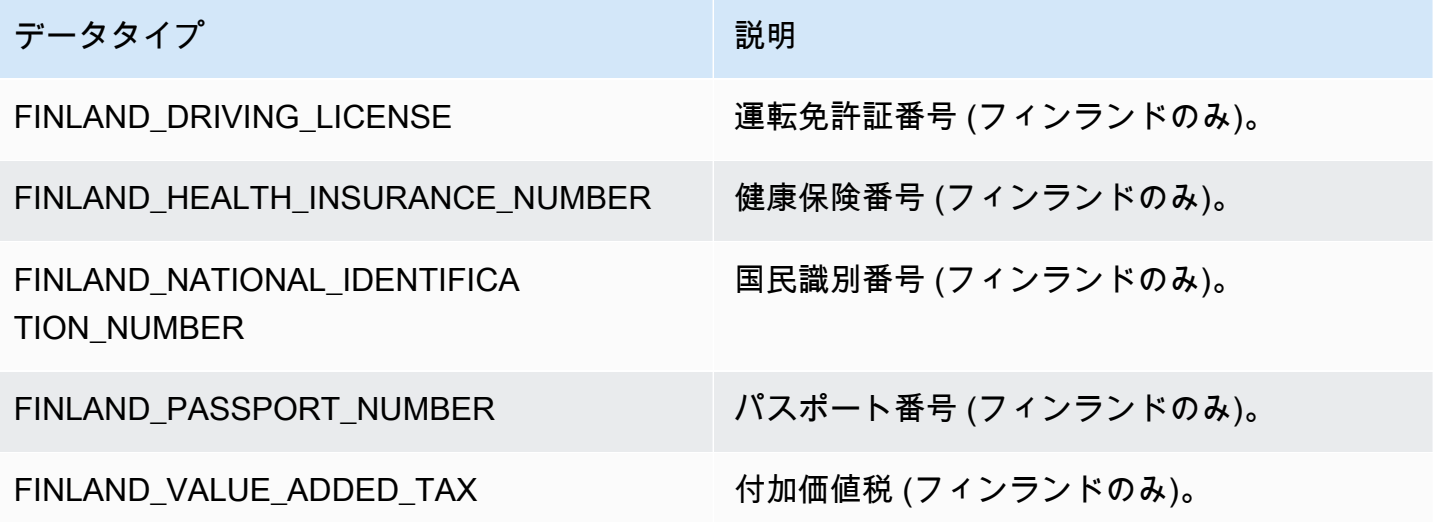

#### フランスのデータタイプ

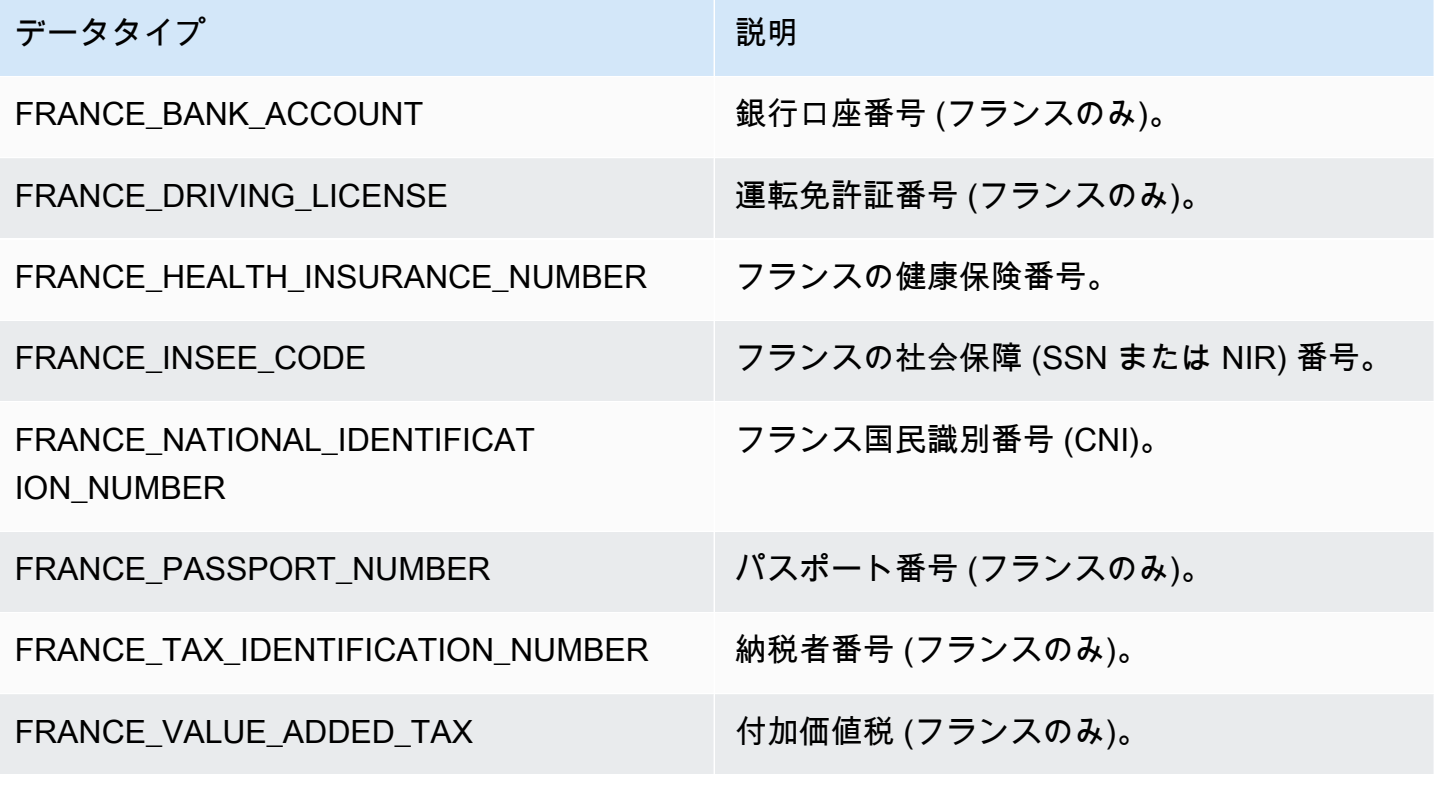

ドイツのデータタイプ

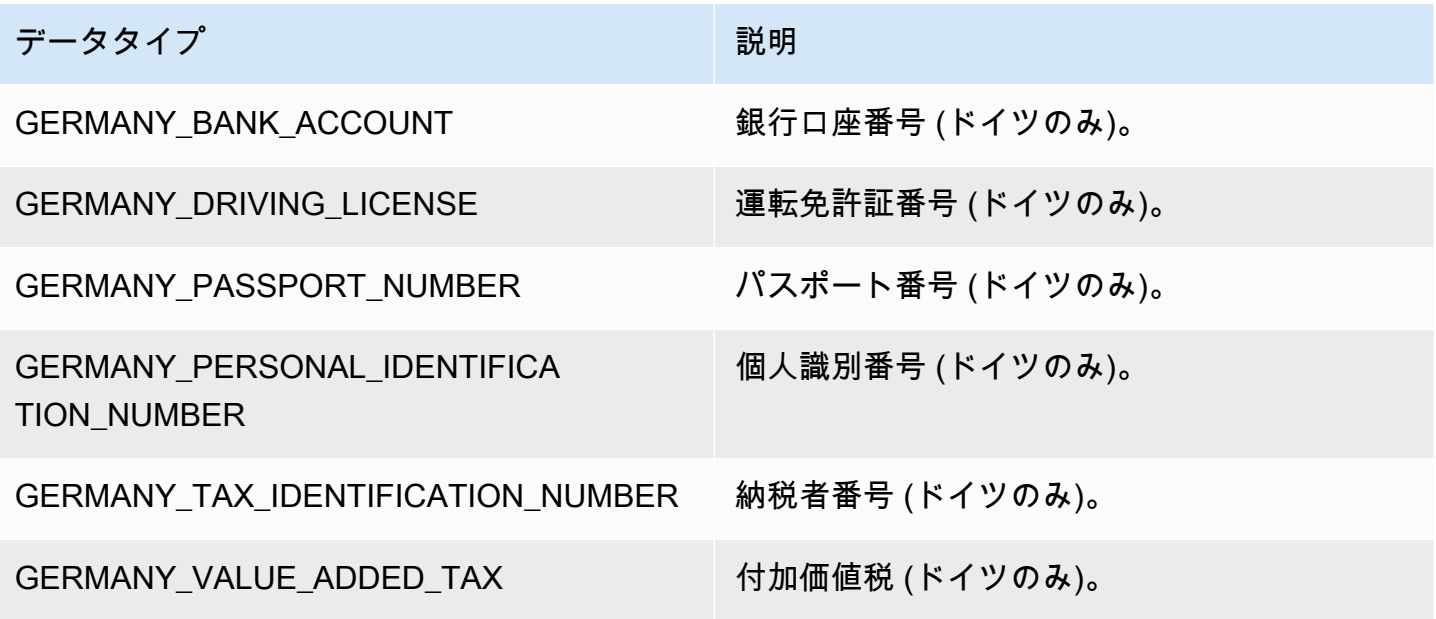

ギリシャのデータタイプ

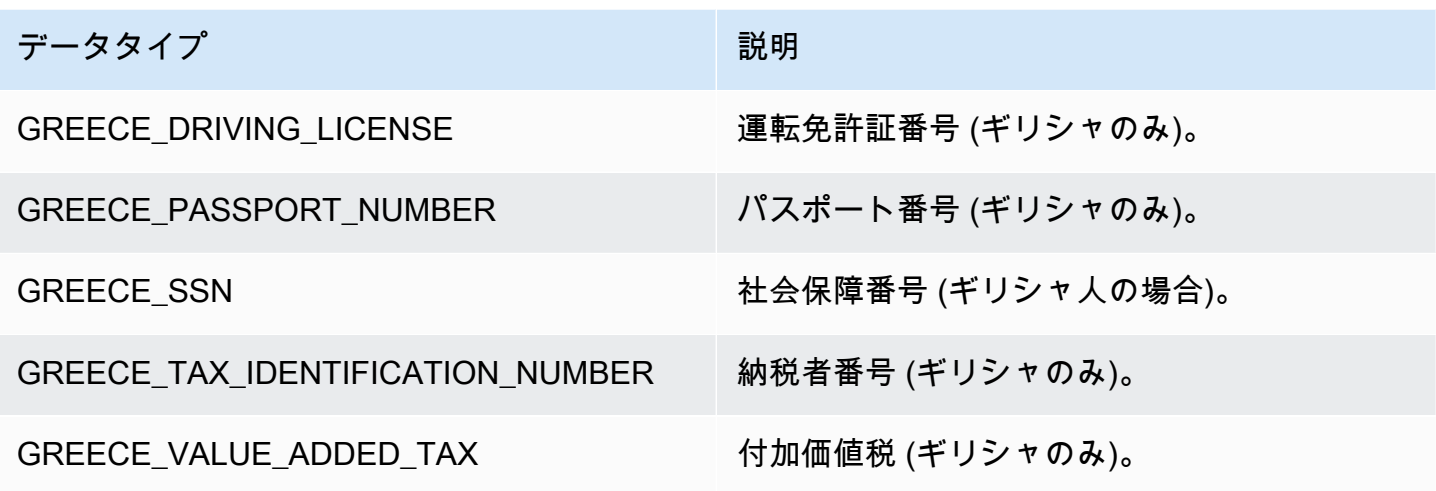

ハンガリーのデータタイプ

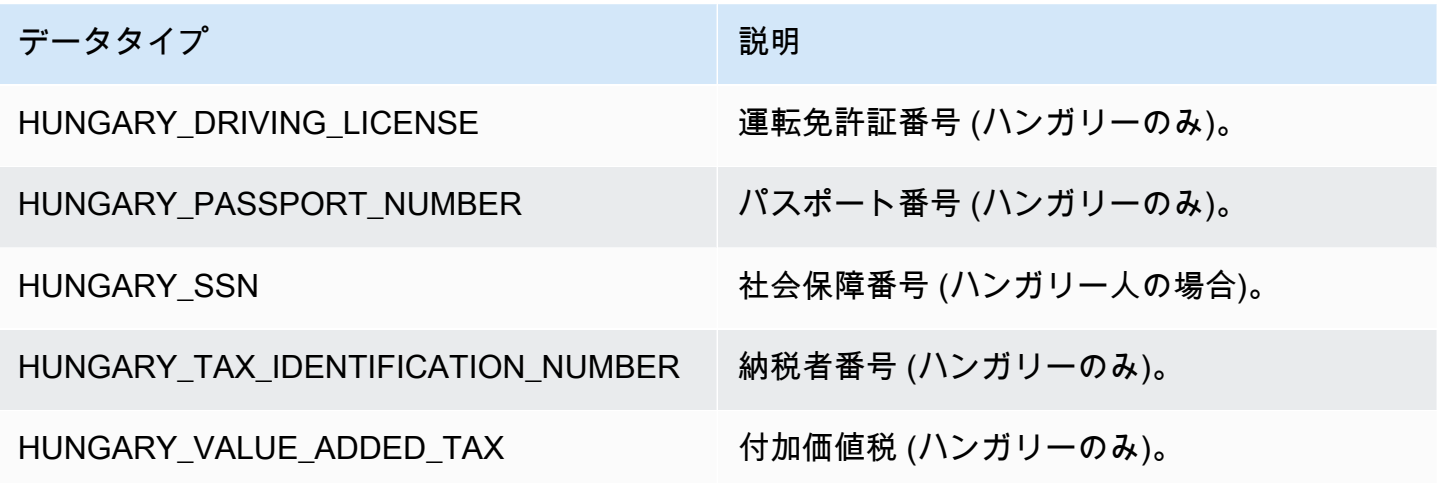

アイスランドのデータタイプ

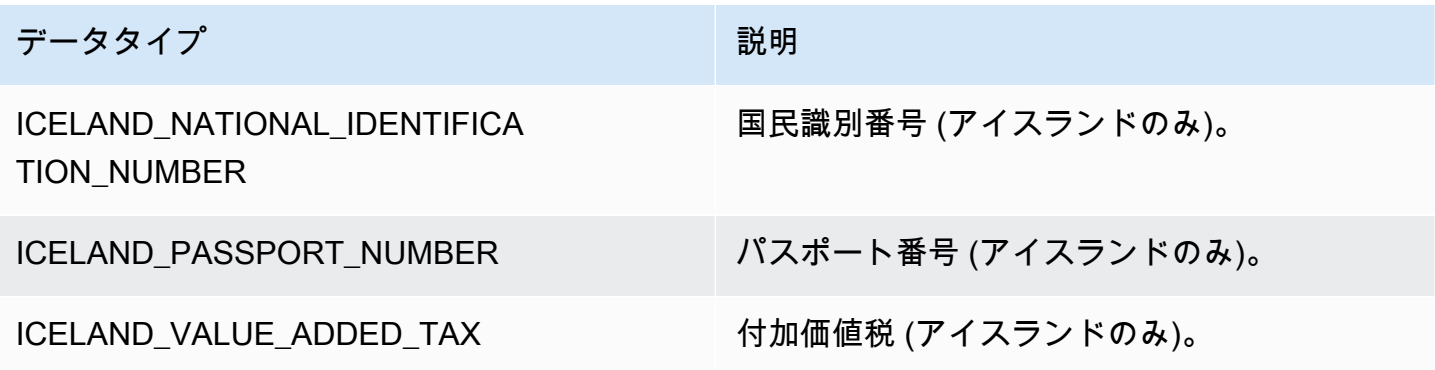

#### インドのデータタイプ

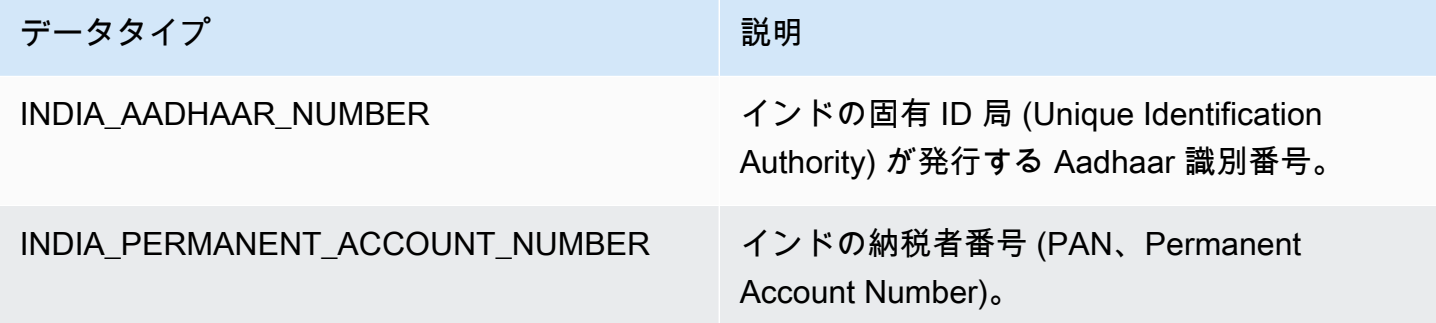

## インドネシアのデータタイプ

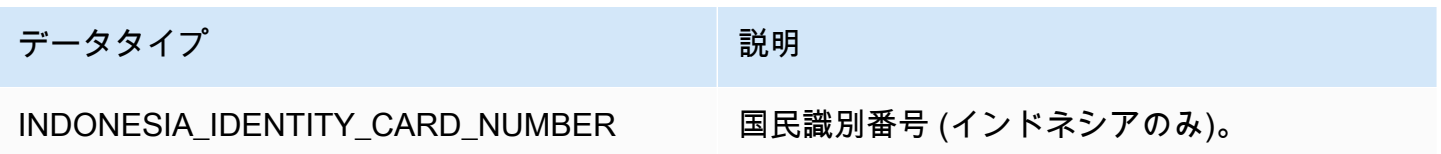

## アイルランドのデータタイプ

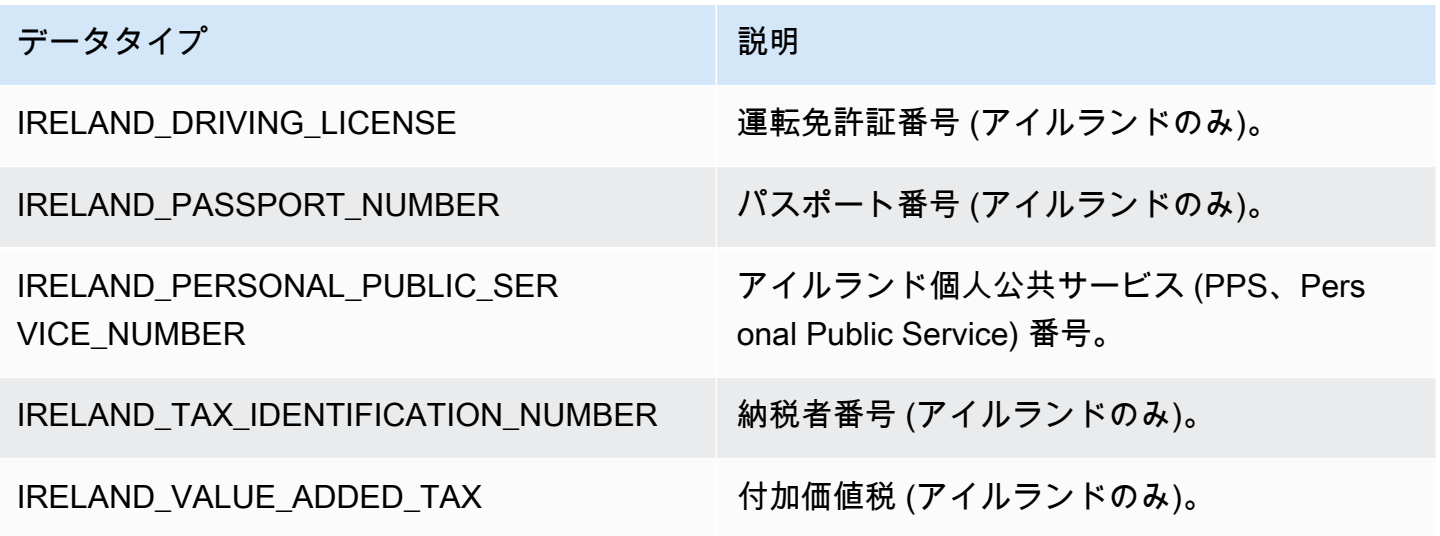

イスラエルのデータタイプ

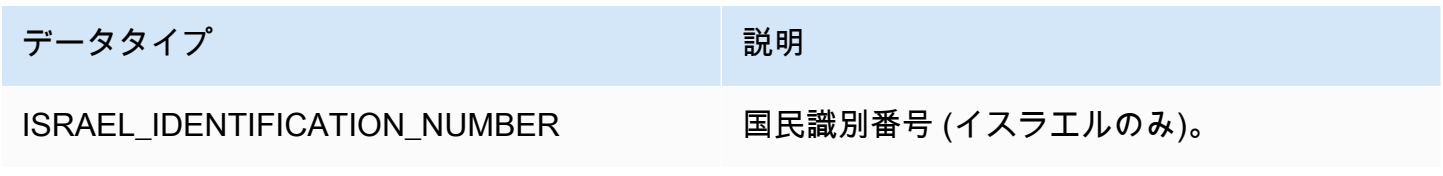

### イタリアのデータタイプ

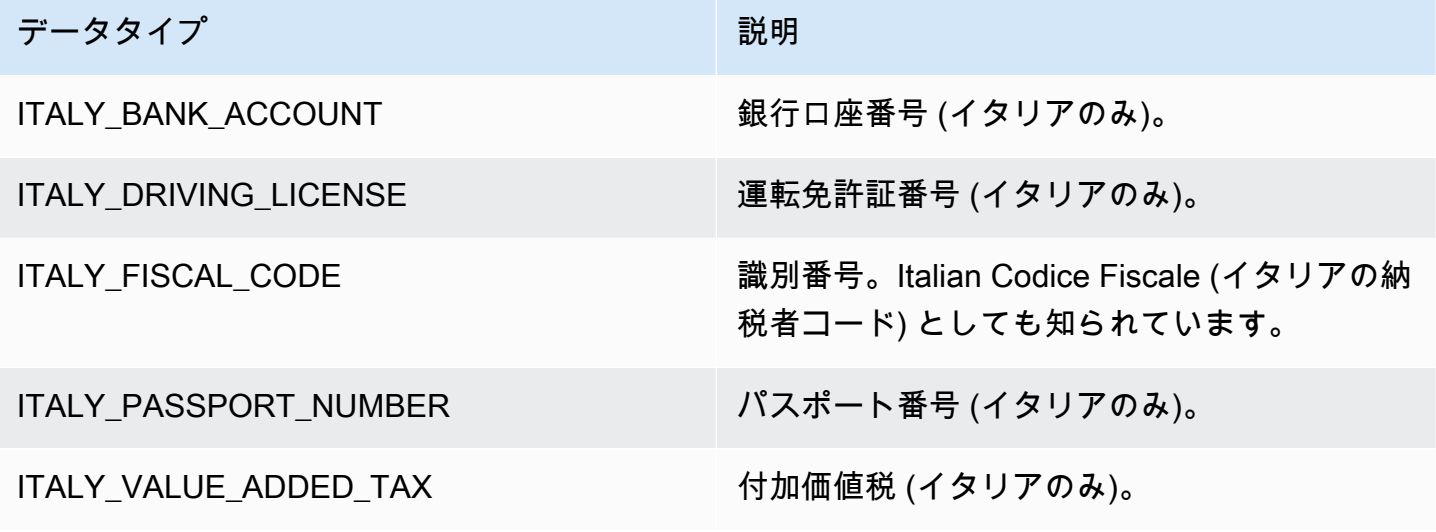

日本のデータタイプ

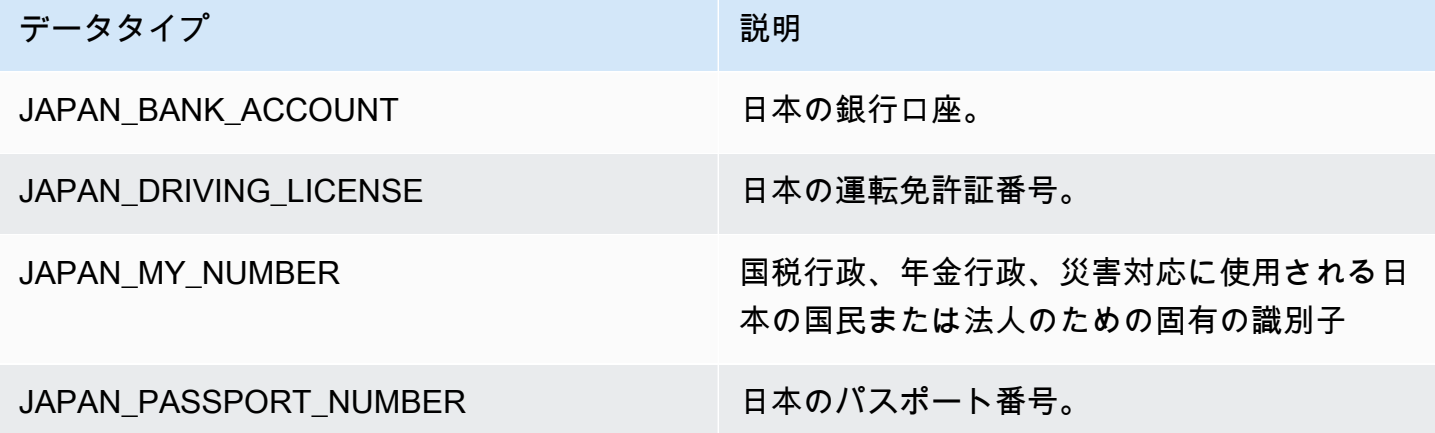

韓国のデータタイプ

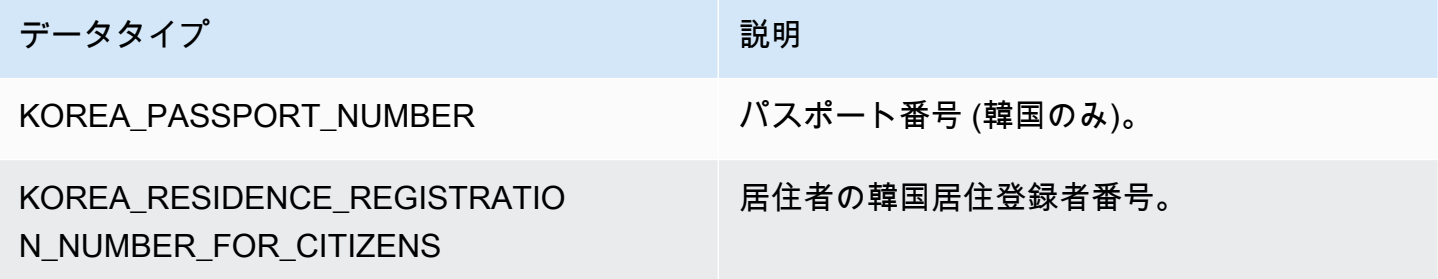

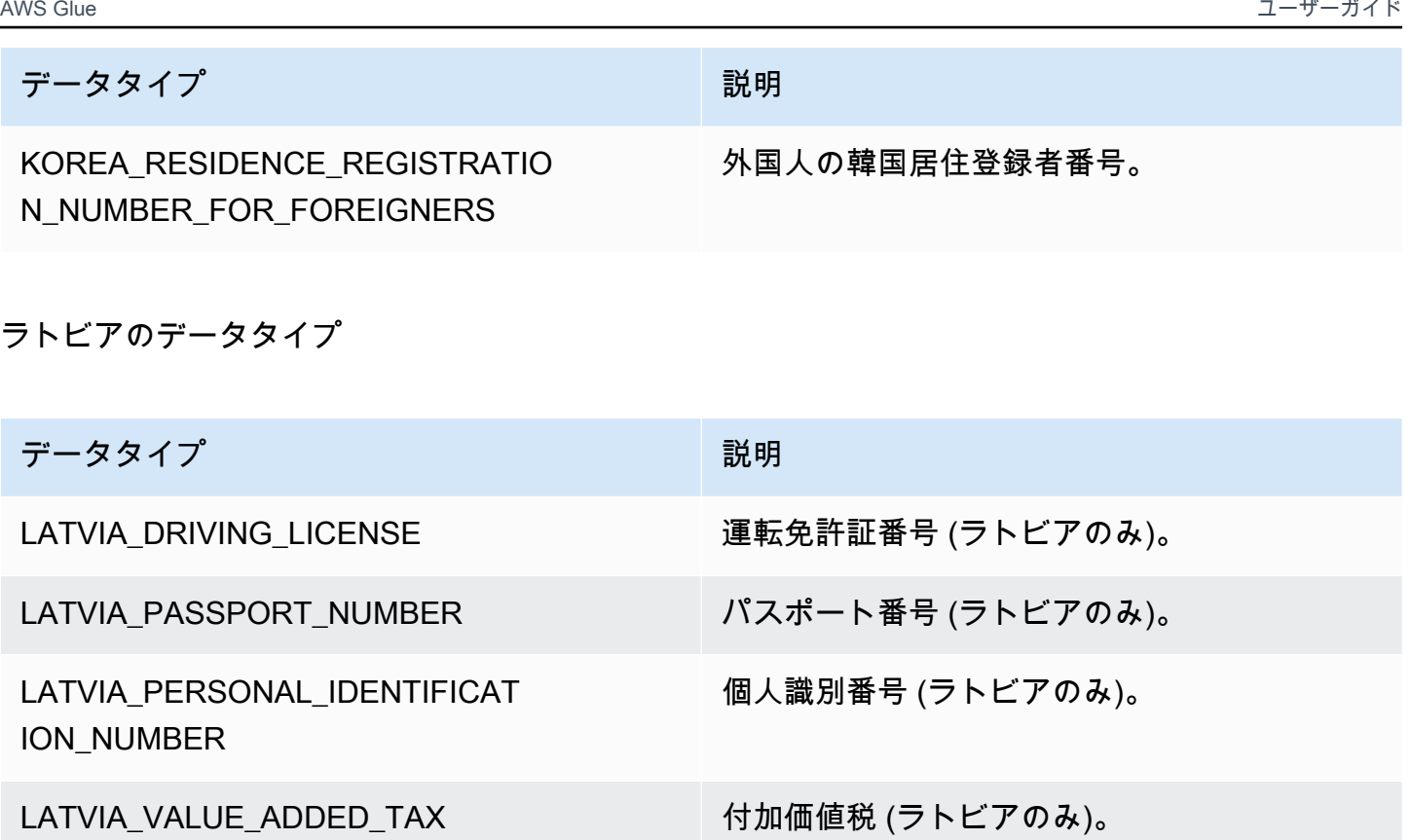

リヒテンシュタインのデータタイプ

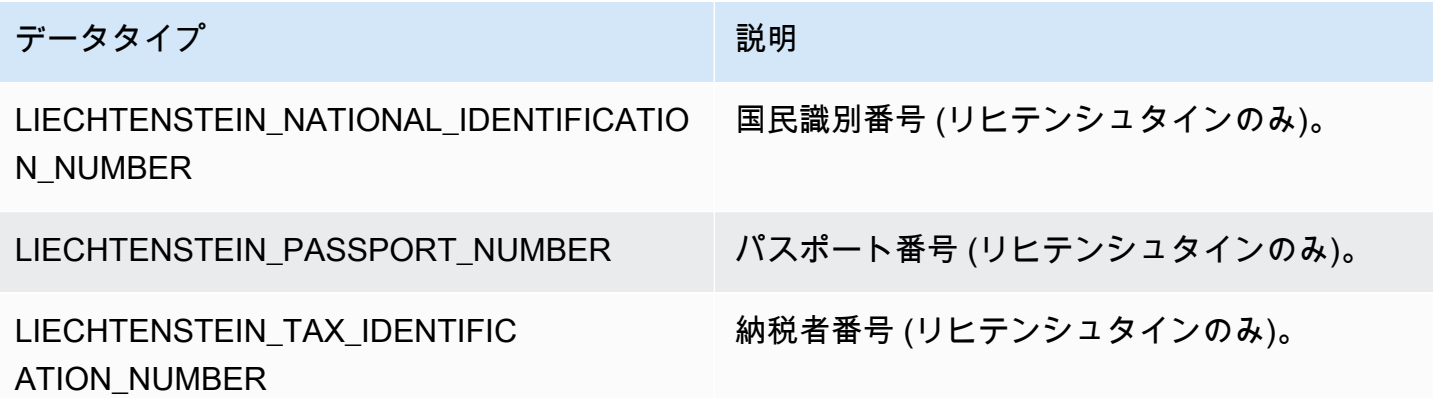

リトアニアのデータタイプ

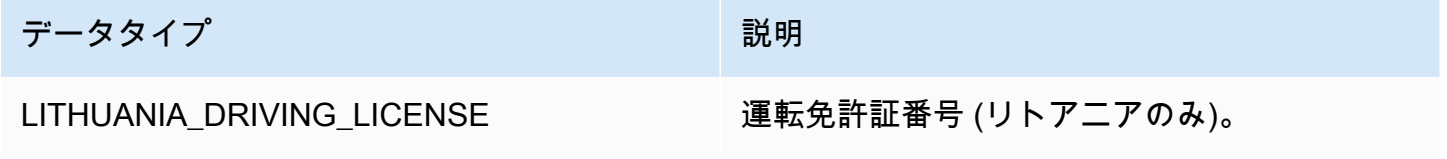

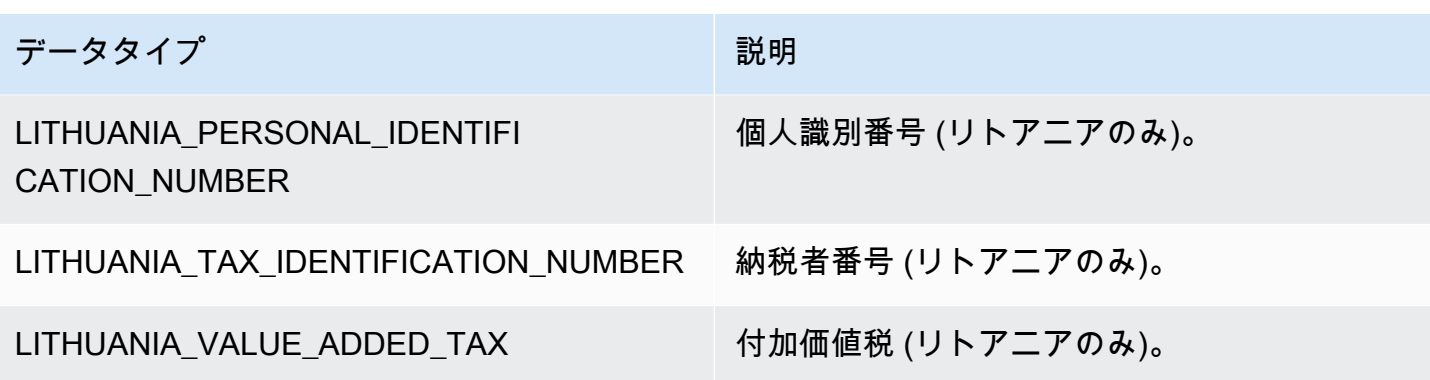

ルクセンブルクのデータタイプ

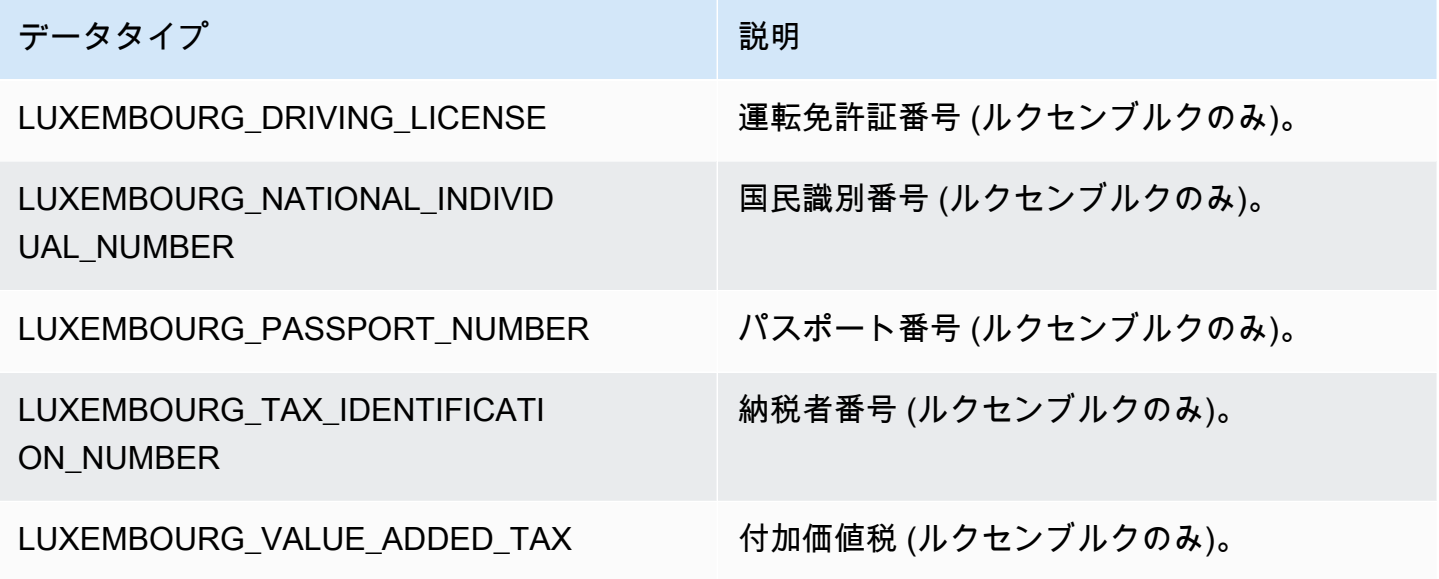

マレーシアのデータタイプ

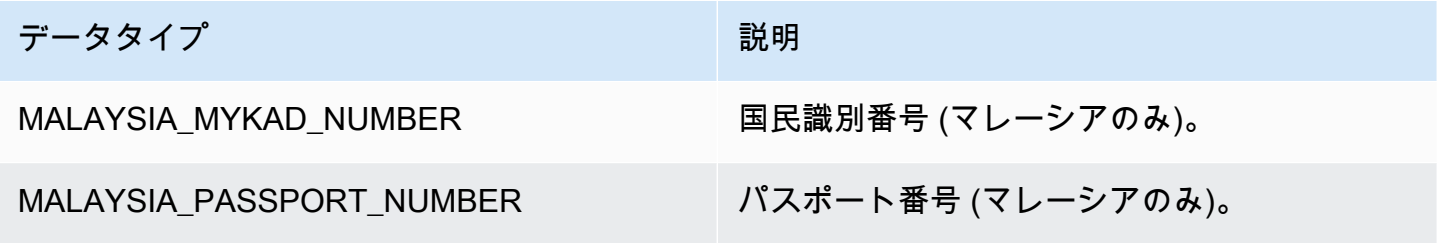

マルタのデータタイプ

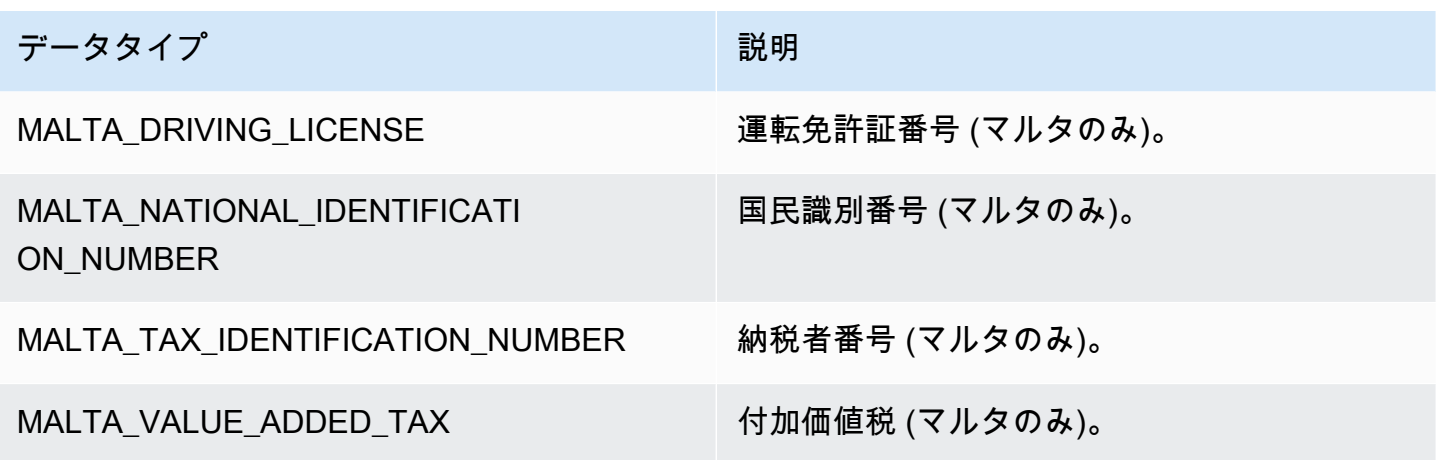

メキシコのデータタイプ

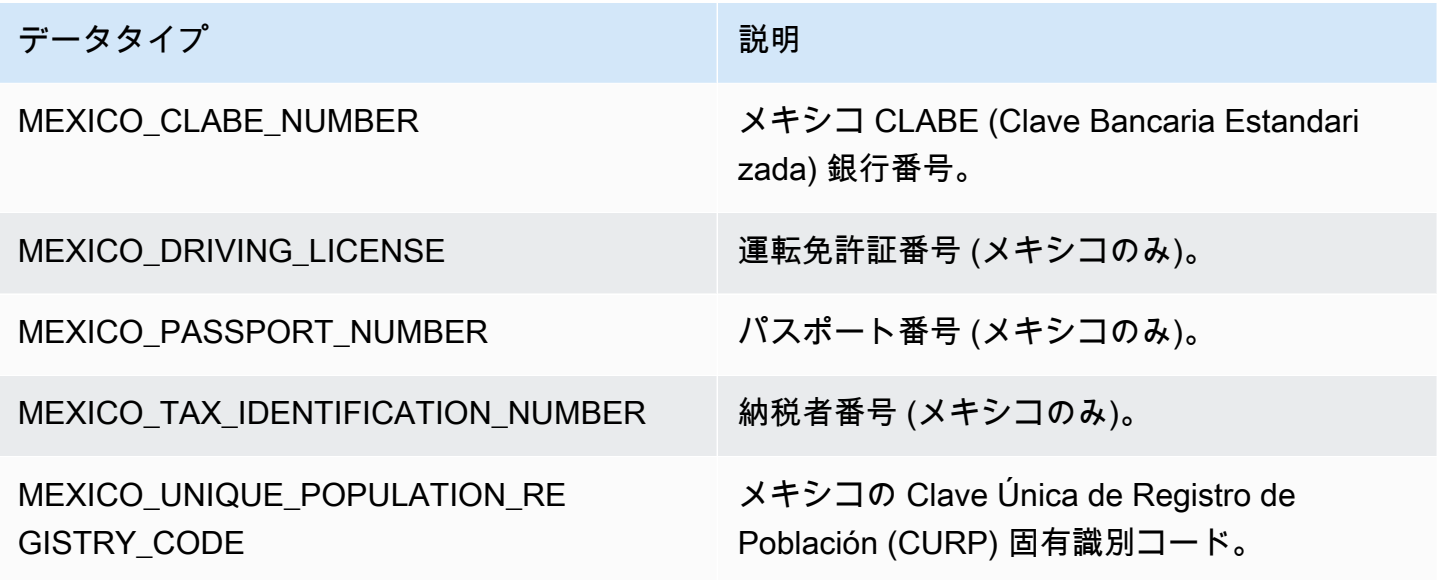

オランダのデータタイプ

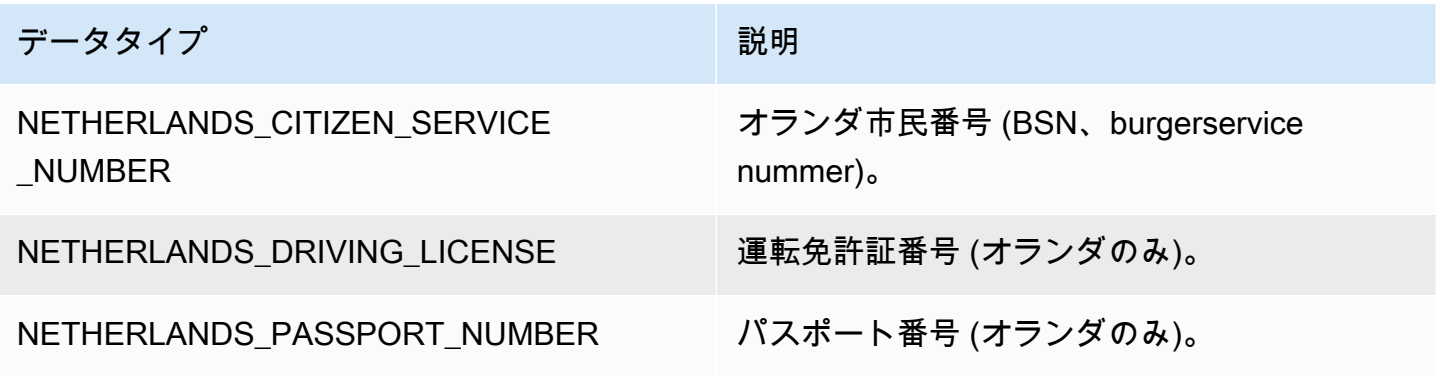

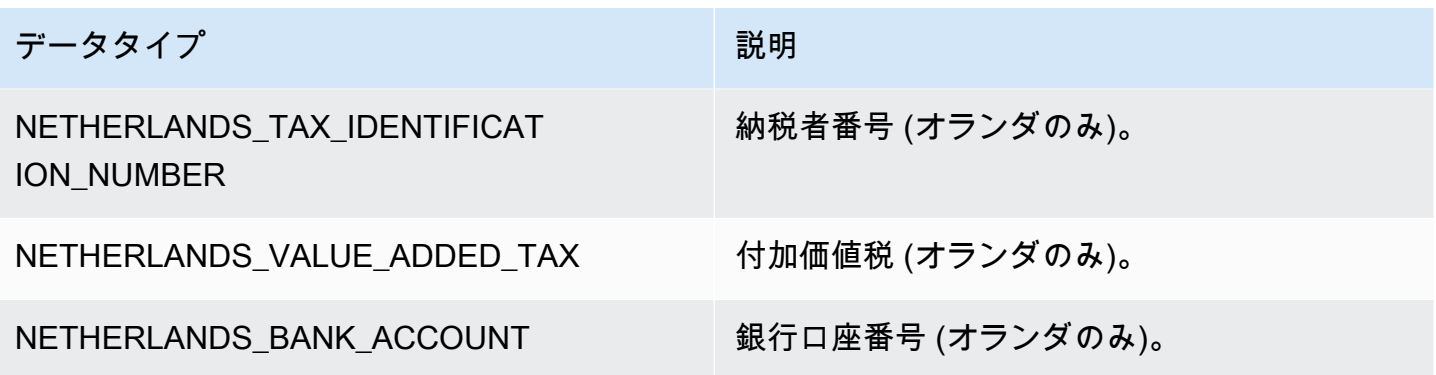

ニュージーランドのデータタイプ

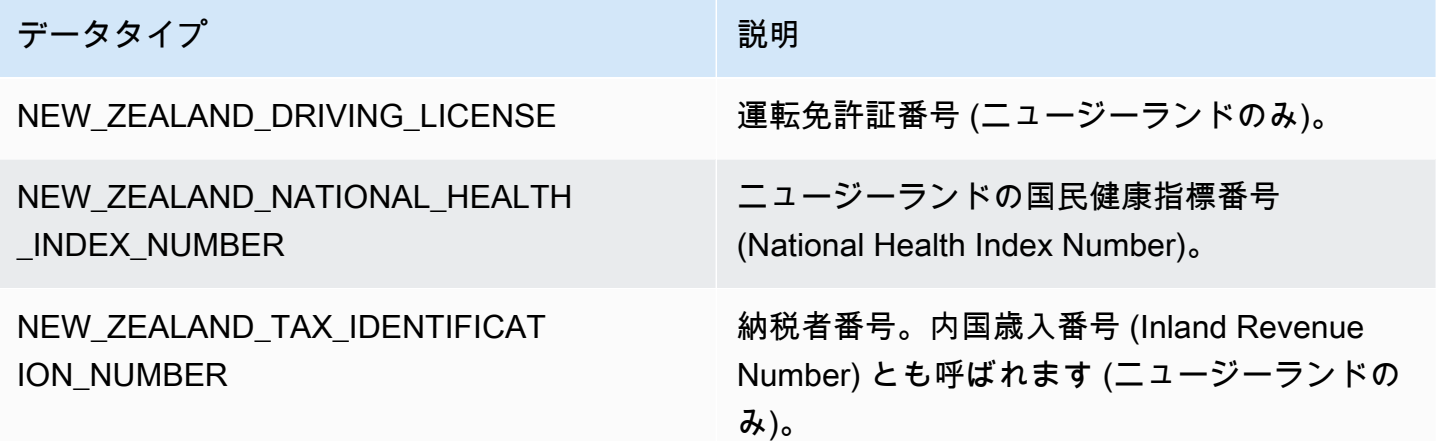

## ノルウェーのデータタイプ

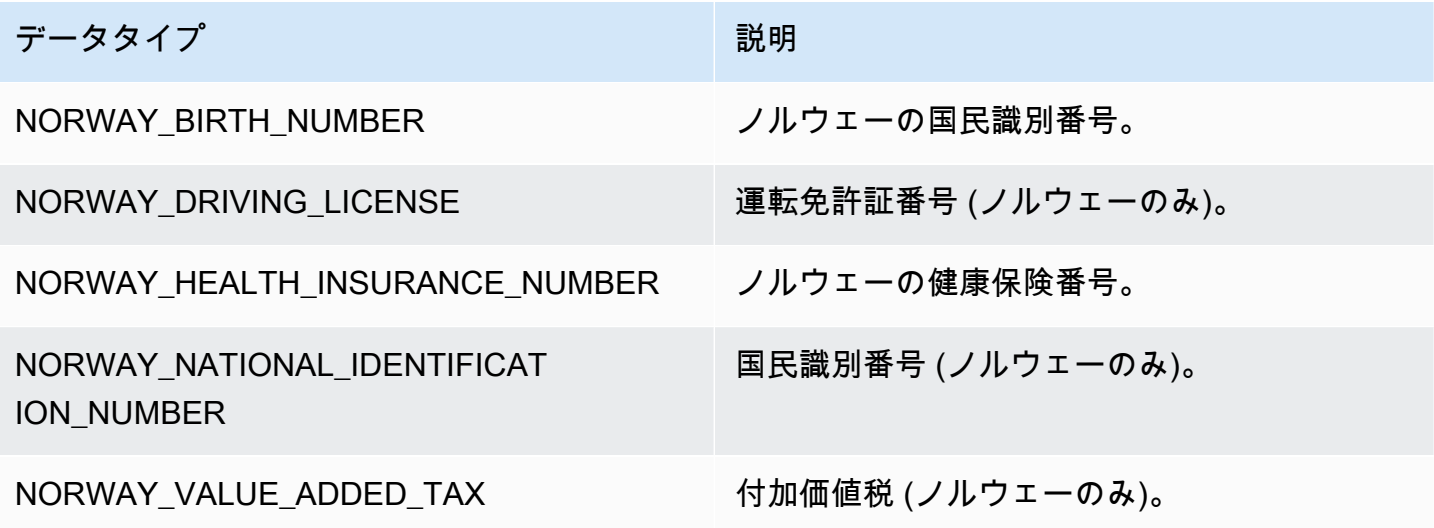

## フィリピンのデータタイプ

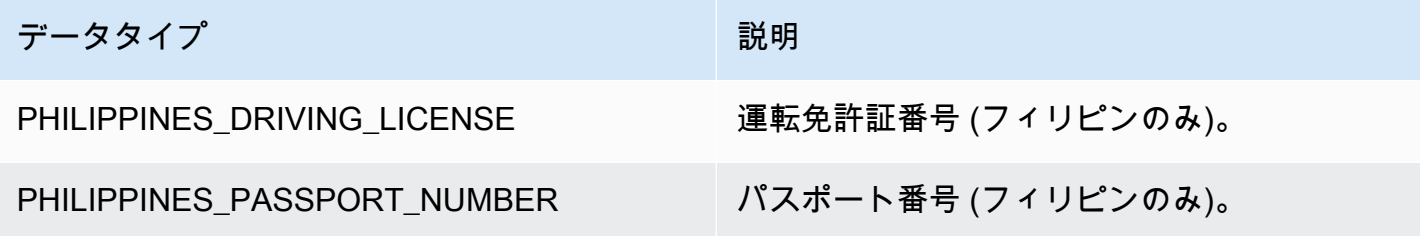

ポーランドのデータタイプ

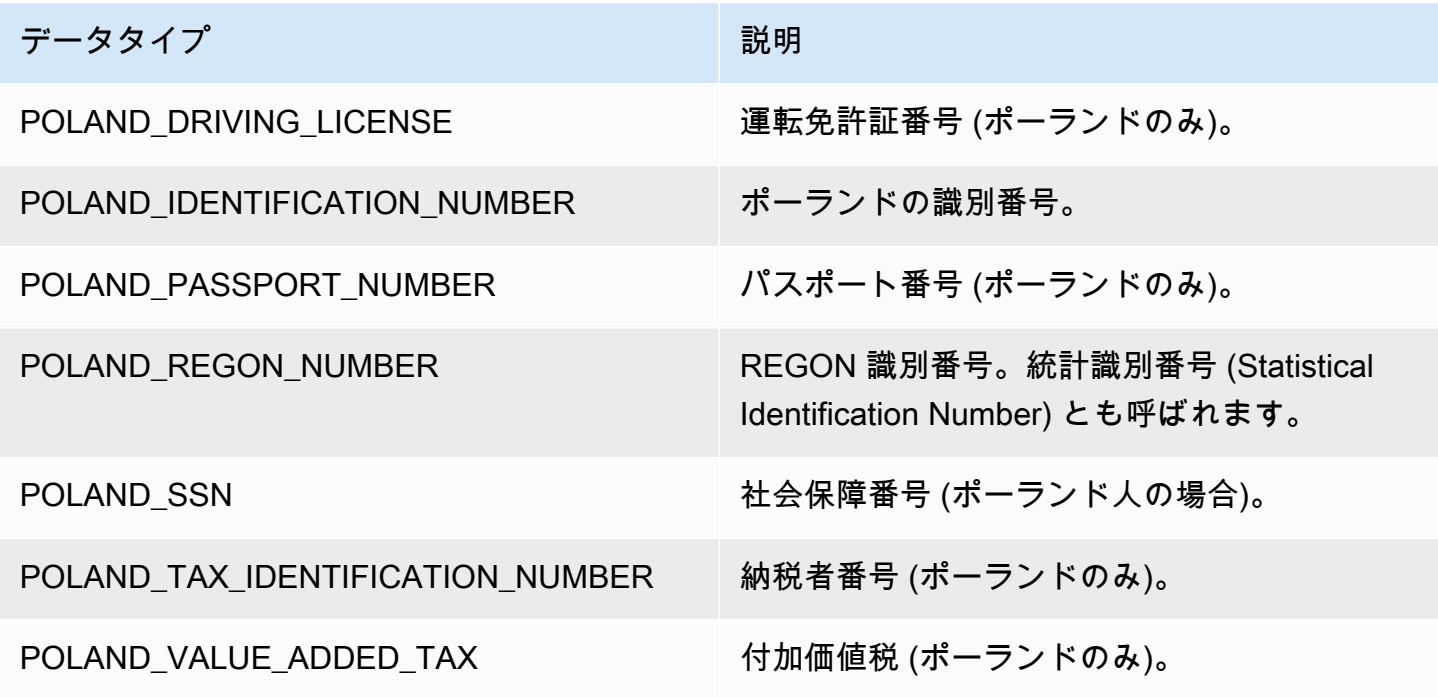

ポルトガルのデータタイプ

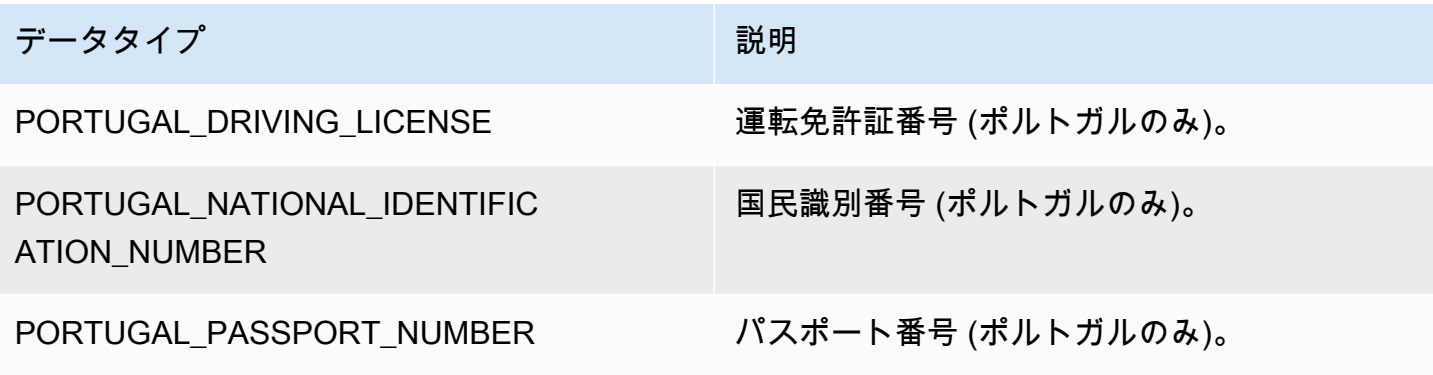

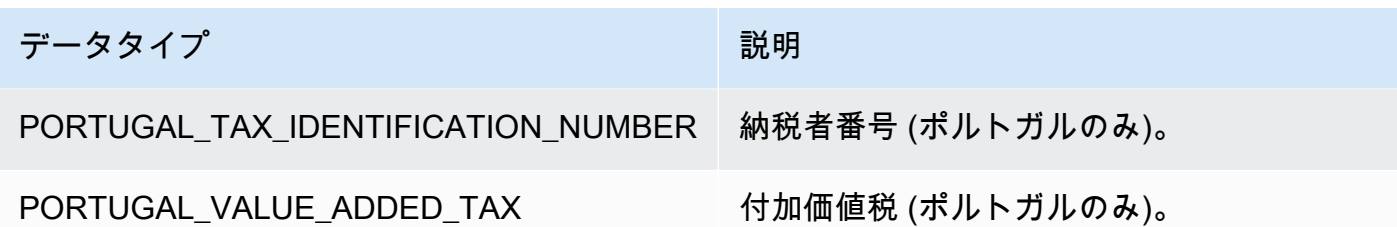

ルーマニアのデータタイプ

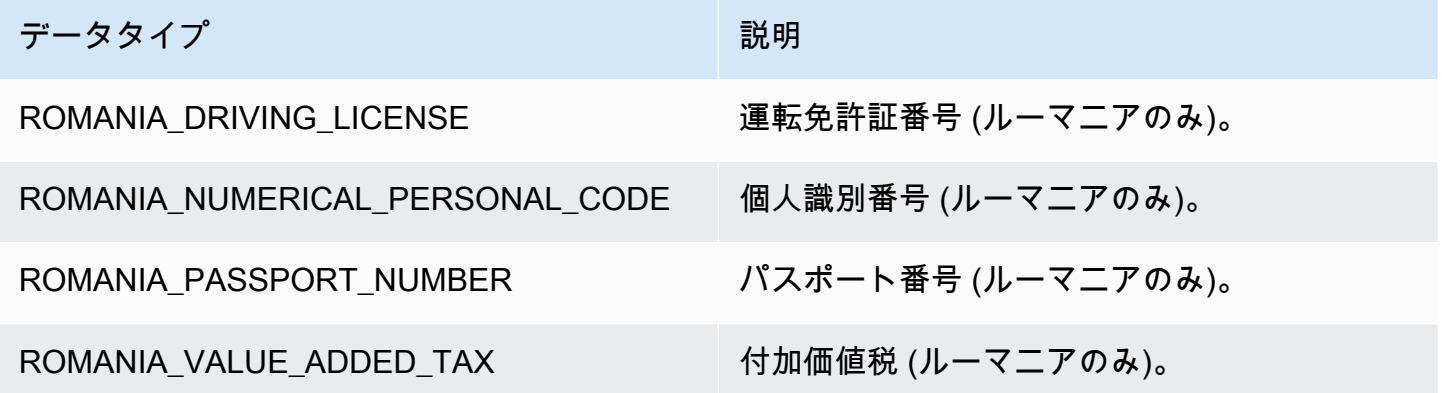

シンガポールのデータタイプ

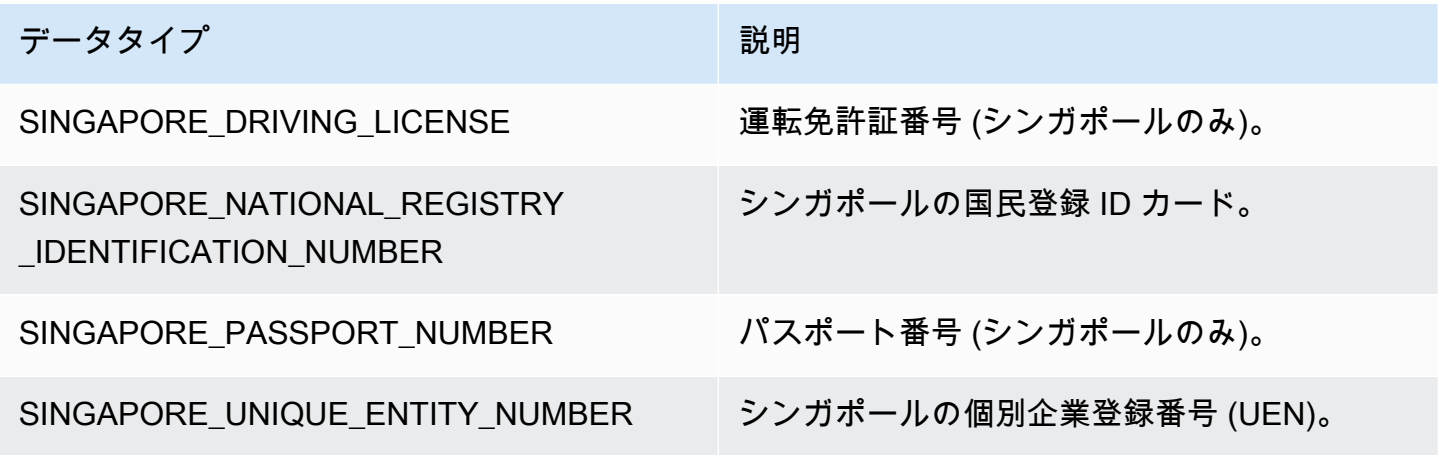

スロバキアのデータタイプ

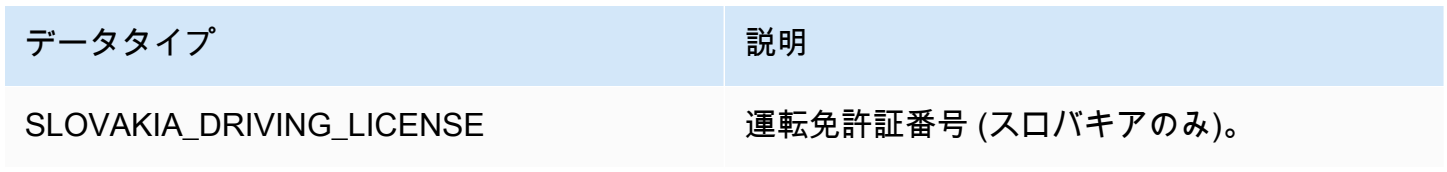

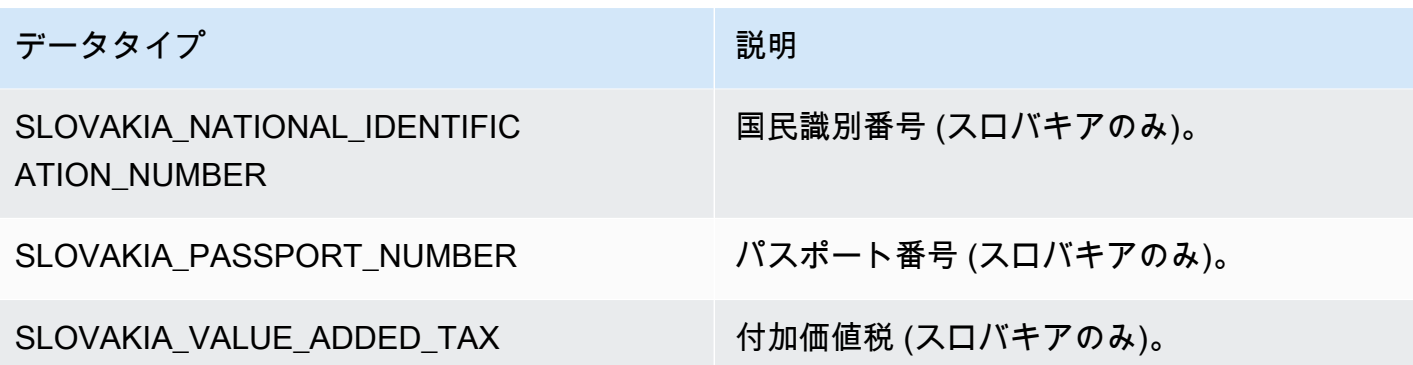

スロベニアのデータタイプ

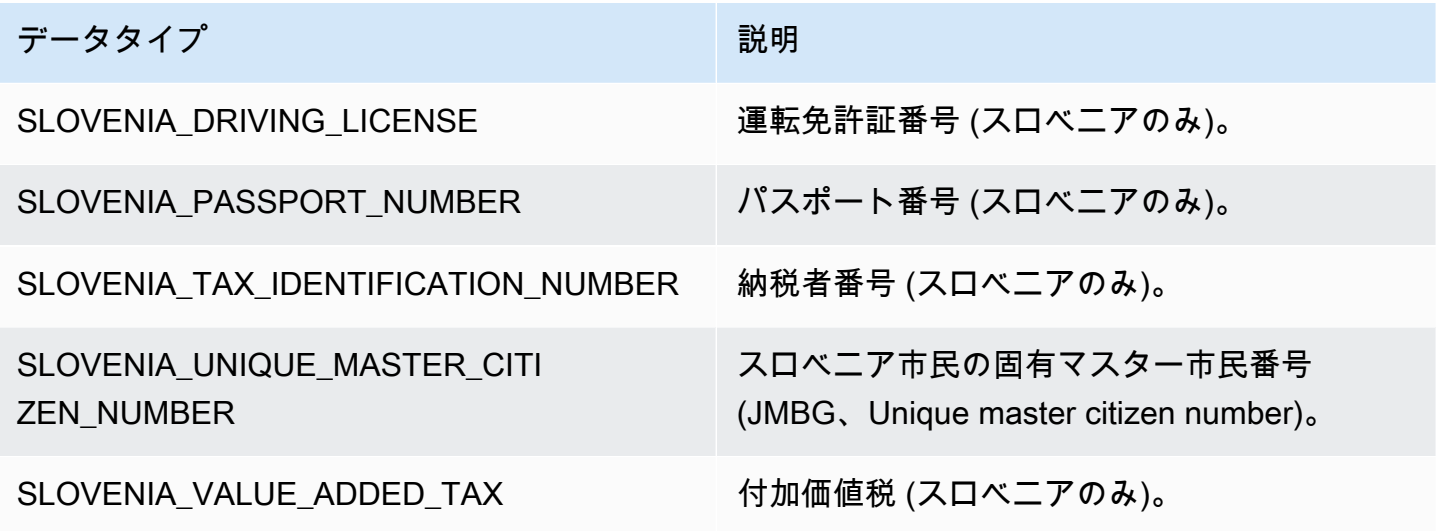

南アフリカのデータタイプ

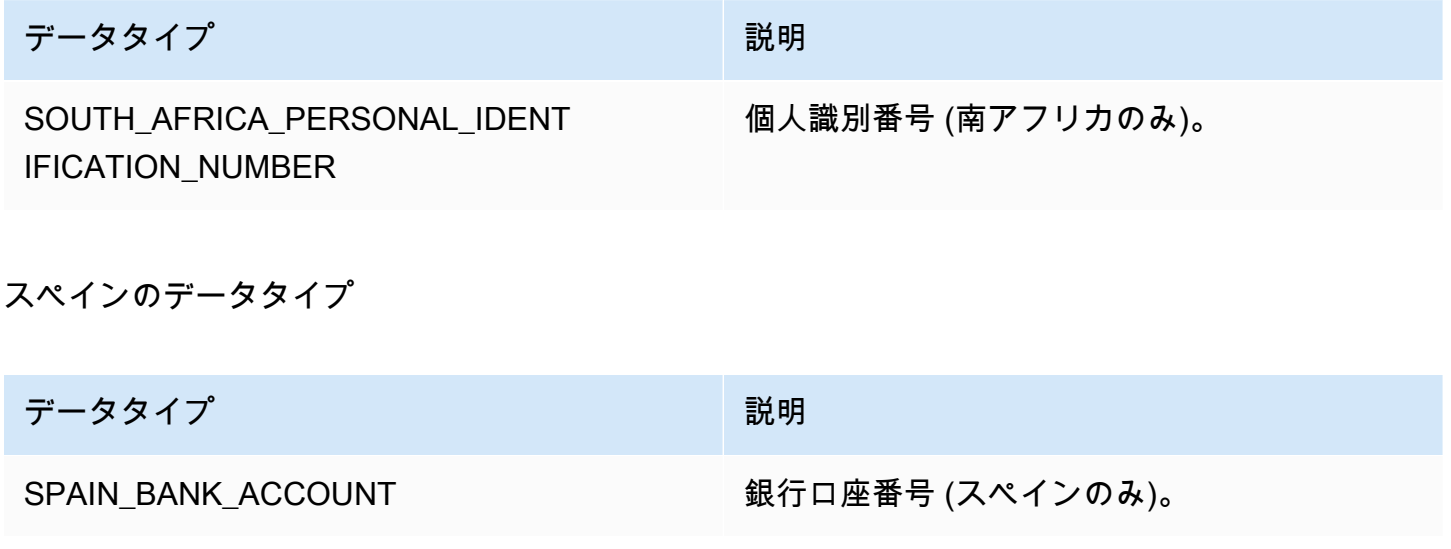

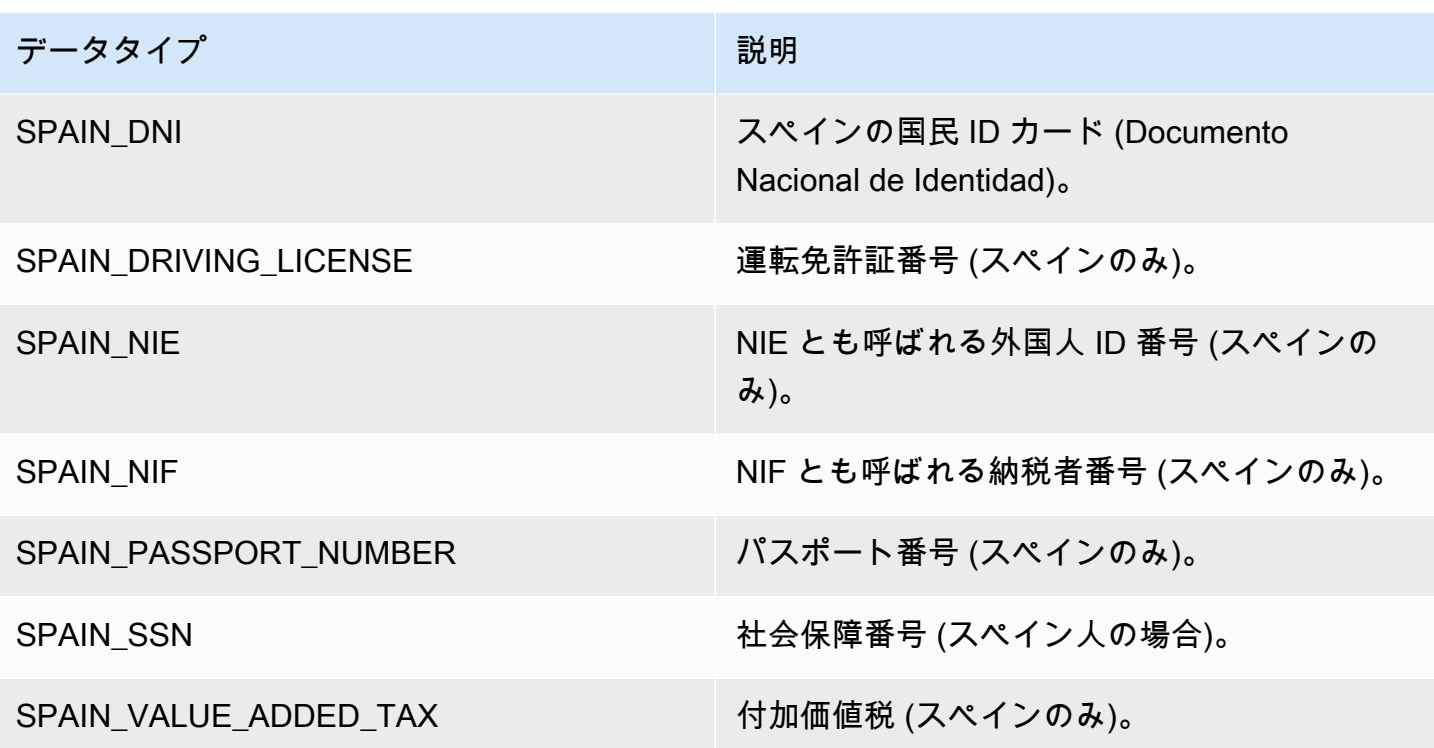

スリランカのデータタイプ

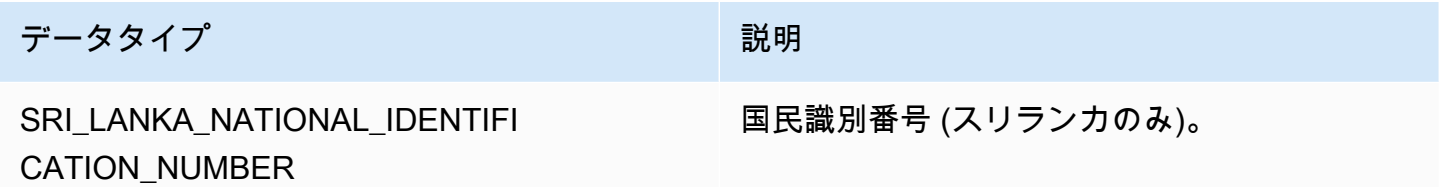

スウェーデンのデータタイプ

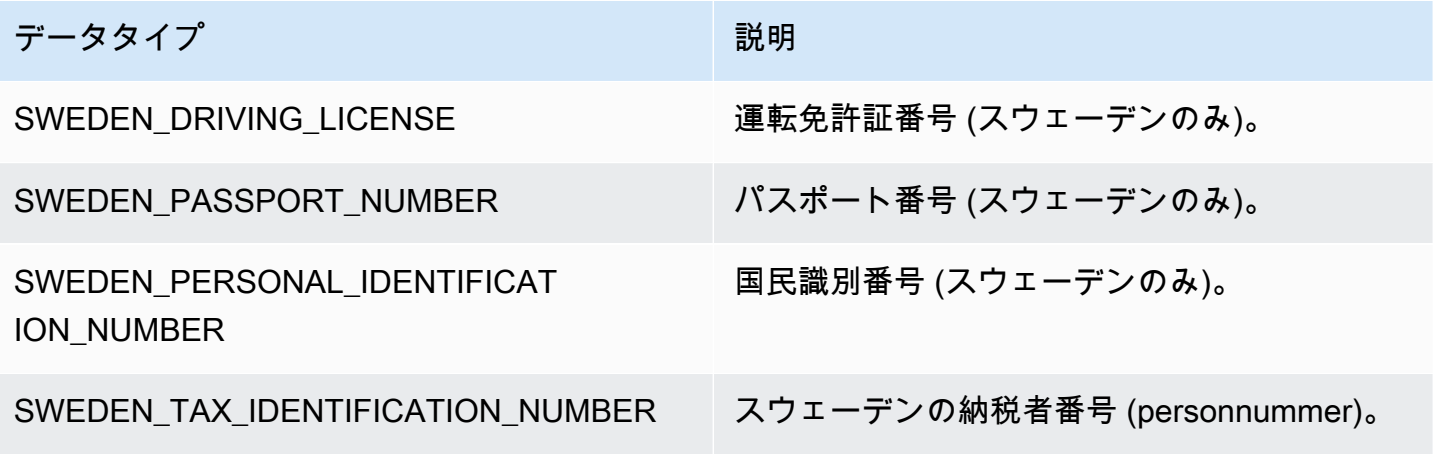

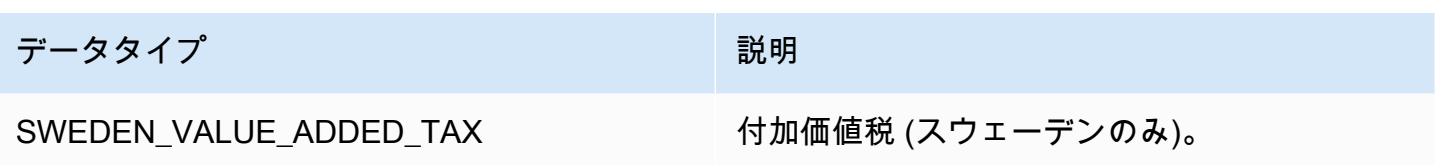

## スイスのデータタイプ

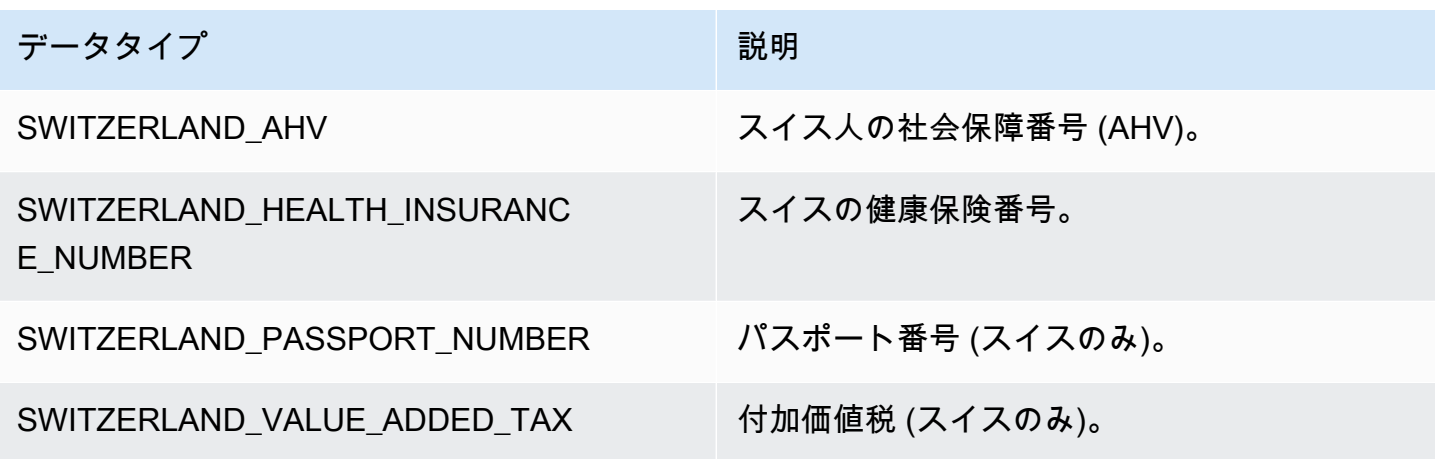

タイのデータタイプ

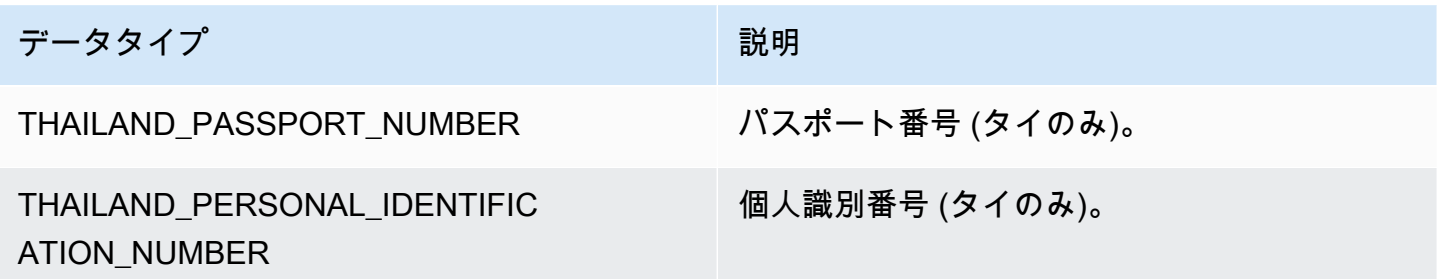

トルコのデータタイプ

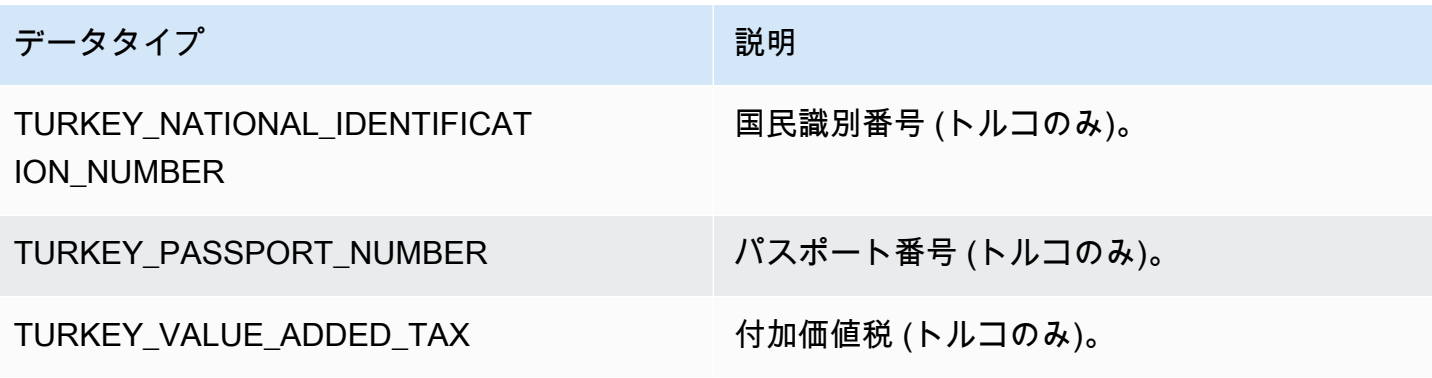
## ウクライナのデータタイプ

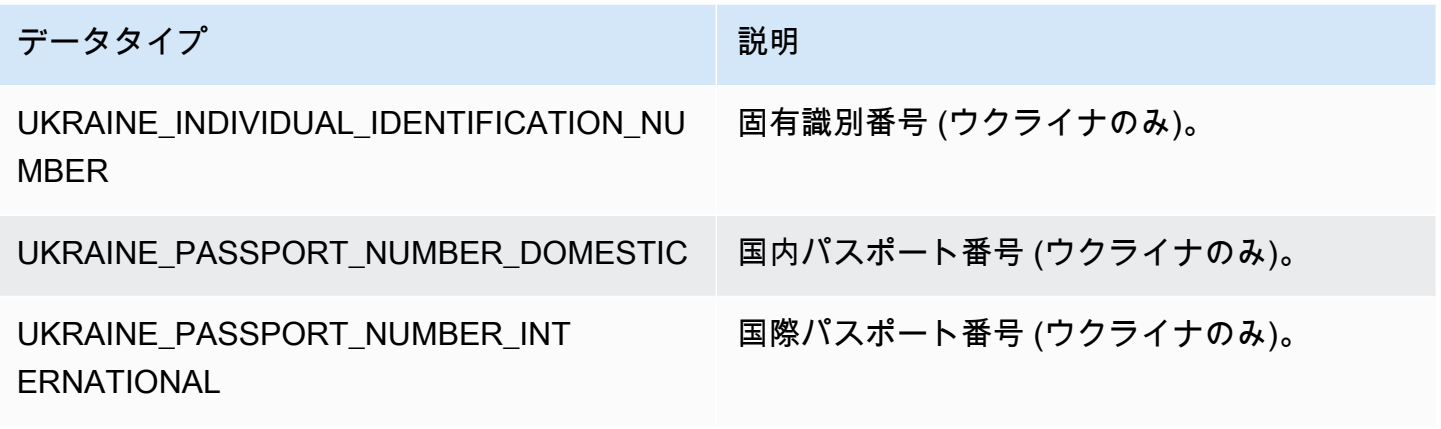

アラブ首長国連邦 (UAE) のデータタイプ

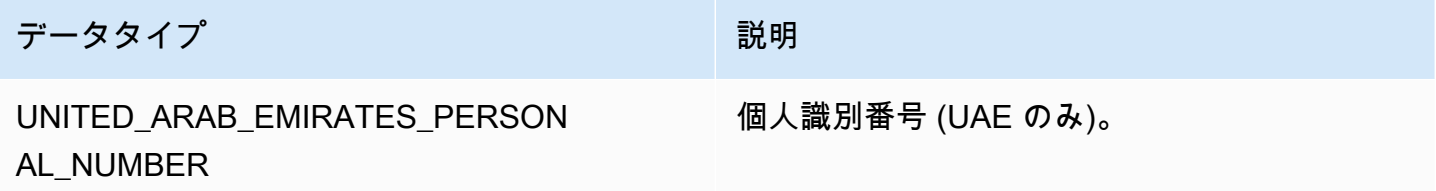

英国のデータタイプ

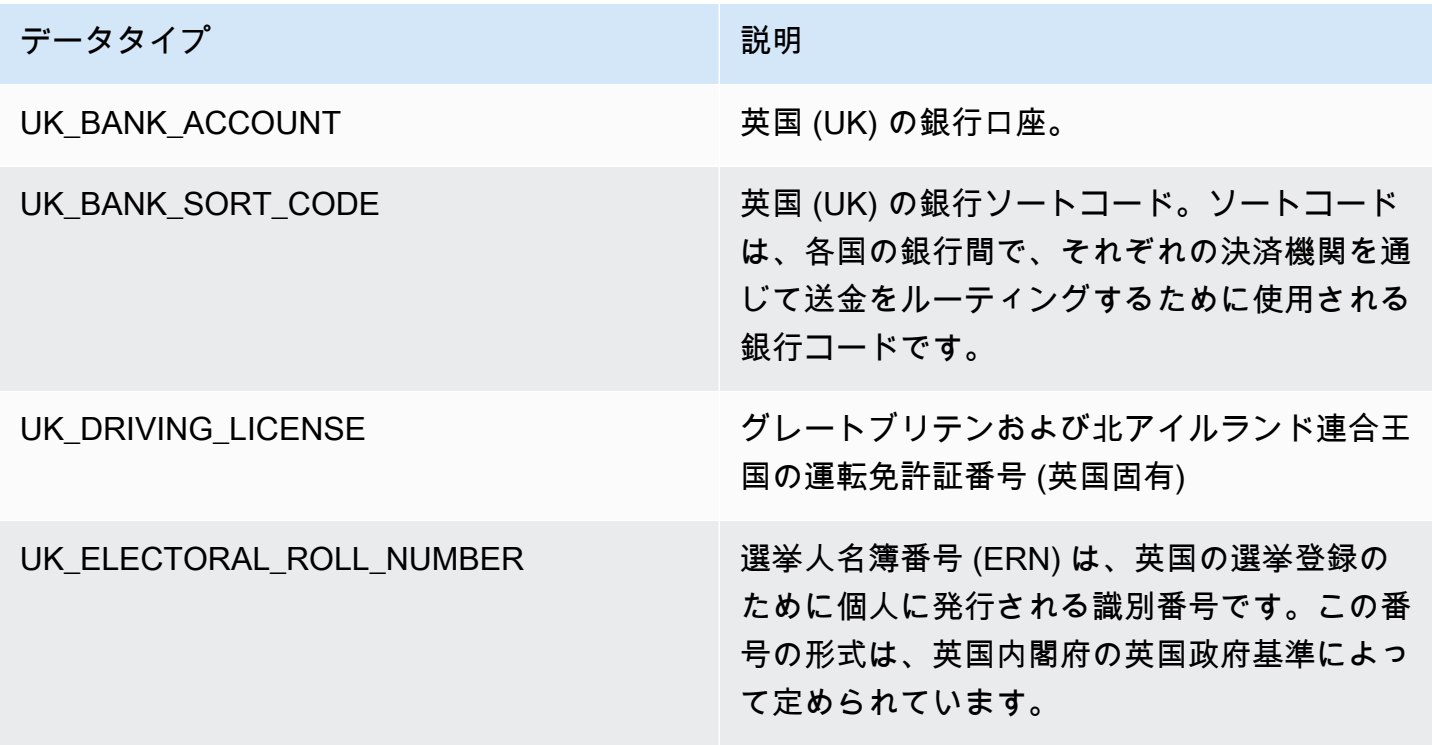

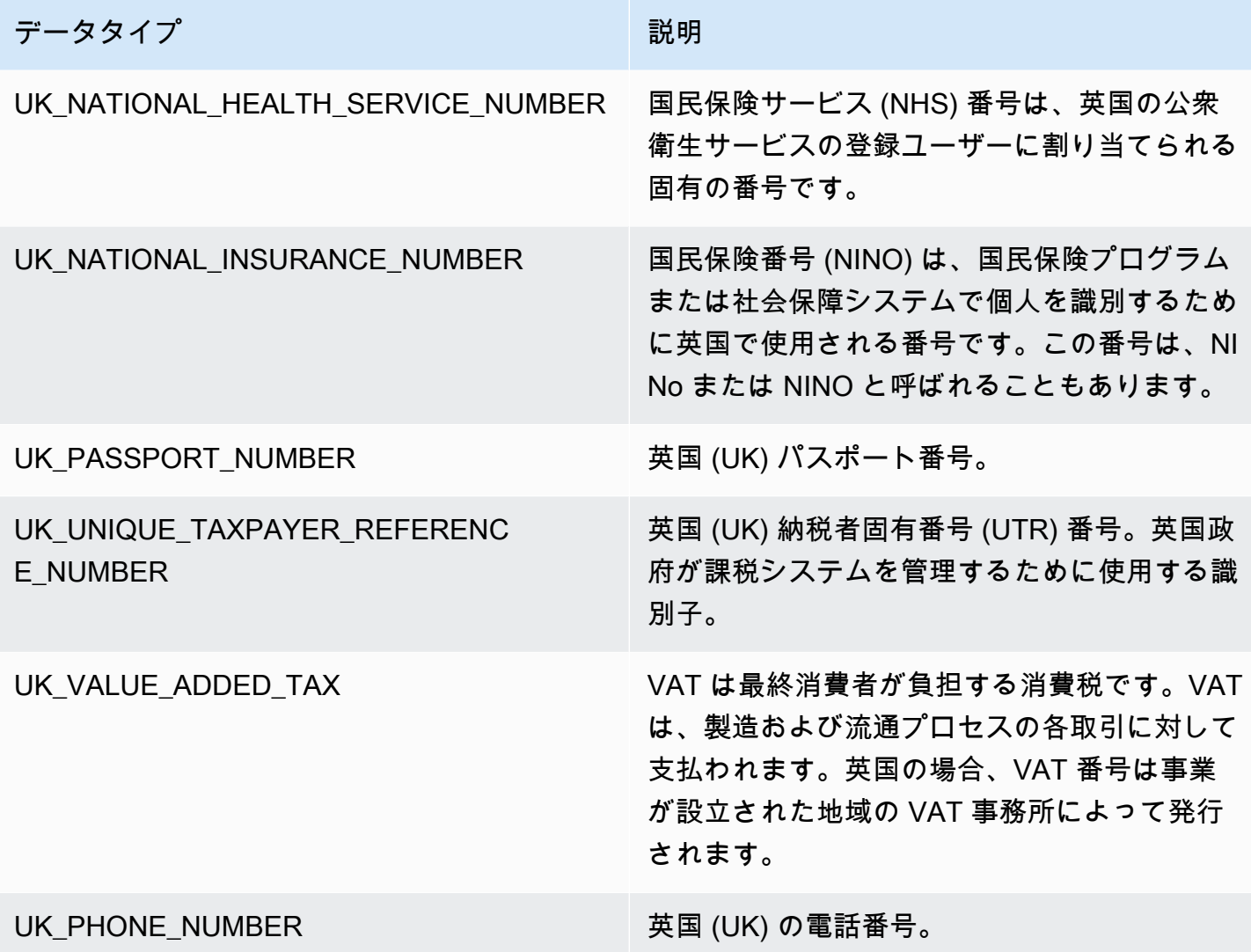

ベネズエラのデータタイプ

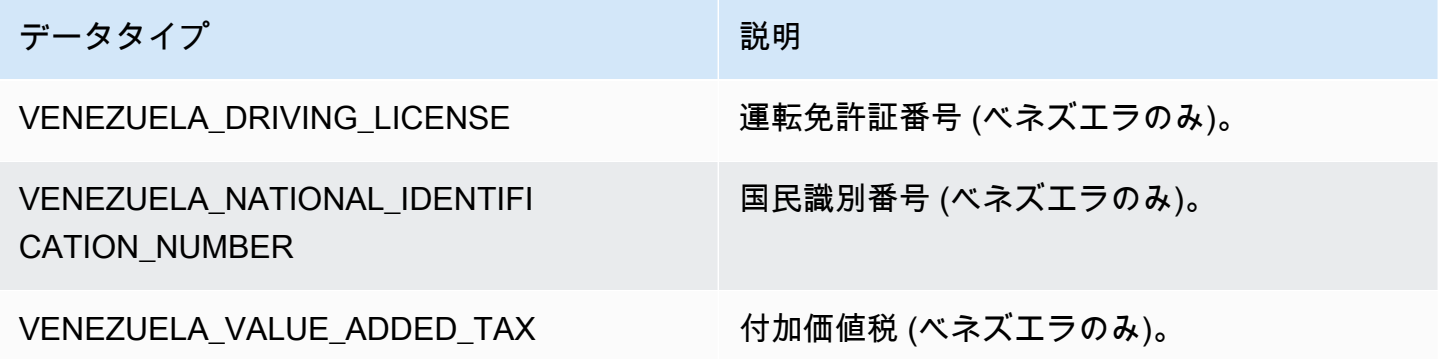

#### 詳細な機密データ検出の使用

#### **a** Note

詳細なアクションは AWS Glue 3.0 および 4.0 でのみ使用できます。これには AWS Glue Studio エクスペリエンスも含まれます。永続的な監査ログの変更も 2.0 では使用できませ ん。

すべての AWS Glue Studio 3.0 および 4.0 のビジュアルジョブでは、詳細なアクション API を自動的に使用するスクリプトが作成されます。

Detect Sensitive Data は、定義したエンティティ、または AWS Glue によって事前定義されたエン ティティを検出、マスキング、削除する機能を提供します。さらに、詳細なアクションを使用するこ とで、エンティティごとに特定のアクションを適用できます。その他の利点には次が含まれます。

- データが検出されるとすぐにアクションが適用されるようになり、パフォーマンスが改善されまし た。
- 特定の列を含めるか、または除外するオプション。
- 部分的なマスキングを使用する機能。これにより、文字列全体をマスキングするのではなく、検出 された機密データエンティティを部分的にマスキングできます。オフセットを含むシンプルなパラ メータと正規表現の両方がサポートされます。

次のセクションで参照するサンプルジョブで使用される機密データ検出 API と詳細なアクションの コードスニペットを次に示します。

detect API – 詳細なアクションは、新しい detectionParameters パラメータを使用します。

```
def detect( 
     frame: DynamicFrame, 
     detectionParameters: JsonOptions, 
     outputColumnName: String = "DetectedEntities", 
     detectionSensitivity: String = "LOW"
): DynamicFrame = \{\}
```
詳細なアクションで機密データ検出 API を使用する

detect を使用する機密データ検出 API は、指定されたデータを分析し、行または列が機密データエ ンティティタイプであるかどうかを判断して、エンティティタイプごとにユーザーが指定したアク ションを実行します。

詳細なアクションでの detect API の使用

detect API を使用して、outputColumnName と detectionParameters を指定します。

```
 object GlueApp { 
       def main(sysArgs: Array[String]) { 
        val spark: SparkContext = new SparkContext() 
        val glueContext: GlueContext = new GlueContext(spark) 
        // @params: [JOB_NAME] 
        val args = GlueArgParser.getResolvedOptions(sysArgs, Seq("JOB_NAME").toArray) 
         Job.init(args("JOB_NAME"), glueContext, args.asJava) 
        // Script generated for node S3 bucket. Creates DataFrame from data stored in 
 S3. 
        val S3bucket_node1 = 
 glueContext.getSourceWithFormat(formatOptions=JsonOptions("""{"quoteChar": 
 "\"", "withHeader": true, "separator": ",", "optimizePerformance": false}"""), 
 connectionType="s3", format="csv", options=JsonOptions("""{"paths": 
 ["s3://189657479688-ddevansh-pii-test-bucket/tiny_pii.csv"], "recurse": true}"""), 
 transformationContext="S3bucket_node1").getDynamicFrame() 
        // Script generated for node Detect Sensitive Data. Will run detect API for the 
 DataFrame 
        // detectionParameter contains information on which EntityType are being 
 detected 
        // and what actions are being applied to them when detected. 
         val DetectSensitiveData_node2 = EntityDetector.detect( 
             frame = S3bucket_node1, 
             detectionParameters = JsonOptions( 
 """ 
\overline{a} "PHONE_NUMBER": [ 
 { 
                             "action": "PARTIAL_REDACT",
```

```
 "actionOptions": { 
                                  "numLeftCharsToExclude": "3", 
                                  "numRightCharsToExclude": "4", 
                                  "redactChar": "#" 
 }, 
                              "sourceColumnsToExclude": [ "Passport No", "DL NO#" ] 
 } 
 ], 
                     "USA_PASSPORT_NUMBER": [ 
 { 
                              "action": "SHA256_HASH", 
                              "sourceColumns": [ "Passport No" ] 
 } 
 ], 
                     "USA_DRIVING_LICENSE": [ 
 { 
                              "action": "REDACT", 
                              "actionOptions": { 
                                  "redactText": "USA_DL" 
 }, 
                              "sourceColumns": [ "DL NO#" ] 
 } 
\sim 100 \sim 100 \sim 100 \sim 100 \sim 100 \sim 100 \sim 100 \sim 100 \sim 100 \sim 100 \sim 100 \sim 100 \sim 100 \sim 100 \sim 100 \sim 100 \sim 100 \sim 100 \sim 100 \sim 100 \sim 100 \sim 100 \sim 100 \sim 100 \sim 
 } 
 """ 
             ), 
             outputColumnName = "DetectedEntities" 
         ) 
         // Script generated for node S3 bucket. Store Results of detect to S3 location 
         val S3bucket_node3 = glueContext.getSinkWithFormat(connectionType="s3", 
  options=JsonOptions("""{"path": "s3://189657479688-ddevansh-pii-test-bucket/
test-output/", "partitionKeys": []}"""), transformationContext="S3bucket_node3", 
  format="json").writeDynamicFrame(DetectSensitiveData_node2) 
         Job.commit() 
       }
```
上記のスクリプトは、Amazon S3 内の場所から DataFrame を作成し、detect API を実行しま す。detect API ではフィールド detectionParameters (エンティティに使用されるすべてのア クション設定のリストに対するエンティティ名のマップ) が AWS Glue の JsonOptions オブジェク トによって表されるため、API の機能を拡張することもできます。

エンティティごとに指定された各アクションについて、エンティティ/アクションの組み合わせを適 用するすべての列名のリストを入力します。これにより、エンティティをカスタマイズしてデータ セット内のすべての列を検出したり、特定の列に存在しないことがわかっているエンティティをス キップしたりできます。また、これらのエンティティを呼び出す不要な検出を実行しないことでジョ ブのパフォーマンスが改善し、各列とエンティティの組み合わせに固有のアクションを実行できるよ うになります。

detectionParameters を詳しく見てみると、サンプルジョブには 3 つのエンティティタイプがあることがわかります。これらは、Phone Number、USA\_PASSPORT\_NUMBER、USA\_DRIVING\_LICENSE です。こ れらの各エンティティタイプについて、AWS Glue は、異なるアクション (PARTIAL\_REDACT、SHA256\_HASH、REDACT、DETECT のいずれか) を実行します。各エンティ ティタイプには、適用する sourceColumns および/または sourceColumnsToExclude (検出され た場合) があります。

**a** Note

列ごとに使用できるその場編集アクション (PARTIAL\_REDACT、SHA256\_HASH、または REDACT) は 1 つだけですが、DETECT アクションはこれらのアクションのいずれかと併用で きます。

detectionParameters フィールドのレイアウトは以下のとおりです。

```
 ENTITY_NAME -> List[Actions] 
\{ "ENTITY_NAME": [{ 
   Action, // required 
   ColumnSpecs, 
   ActionOptionsMap 
     }], 
     "ENTITY_NAME2": [{ 
   ... 
     }] 
 }
```
## タイプ actions および actionOptions は以下のとおりです。

```
DETECT
{ 
     # Required 
     "action": "DETECT", 
     # Optional, depending on action chosen 
     "actionOptions": { 
         // There are no actionOptions for DETECT 
     }, 
     # 1 of below required, both can also used 
     "sourceColumns": [ 
          "COL_1", "COL_2", ..., "COL_N" 
     ], 
     "sourceColumnsToExclude": [ 
          "COL_5" 
     ]
}
SHA256_HASH
{ 
     # Required 
     "action": "SHA256_HASH", 
     # Required or optional, depending on action chosen 
     "actionOptions": { 
         // There are no actionOptions for SHA256_HASH 
     }, 
     # 1 of below required, both can also used 
     "sourceColumns": [ 
          "COL_1", "COL_2", ..., "COL_N" 
     ], 
     "sourceColumnsToExclude": [ 
          "COL_5" 
     ]
}
REDACT
{ 
     # Required 
     "action": "REDACT", 
     # Required or optional, depending on action chosen 
     "actionOptions": { 
         // The text that is being replaced
```

```
 "redactText": "USA_DL" 
     }, 
     # 1 of below required, both can also used 
     "sourceColumns": [ 
         "COL_1", "COL_2", ..., "COL_N" 
     ], 
     "sourceColumnsToExclude": [ 
         "COL_5" 
     ]
}
PARTIAL_REDACT
{ 
     # Required 
     "action": "PARTIAL_REDACT", 
     # Required or optional, depending on action chosen 
     "actionOptions": { 
         // number of characters to not redact from the left side 
         "numLeftCharsToExclude": "3", 
         // number of characters to not redact from the right side 
         "numRightCharsToExclude": "4", 
         // the partial redact will be made with this redacted character 
         "redactChar": "#", 
         // regex pattern for partial redaction 
         "matchPattern": "[0-9]" 
     }, 
     # 1 of below required, both can also used 
     "sourceColumns": [ 
         "COL_1", "COL_2", ..., "COL_N" 
     ], 
     "sourceColumnsToExclude": [ 
         "COL_5" 
     ]
}
```
スクリプトが実行されると、指定された Amazon S3 の場所に結果が出力されます。Amazon S3 で データを表示することはできますが、選択したアクションに基づいて、選択したエンティティタイプ の感度が高くなります。この場合、行は次のようになります。

{

```
 "Name": "Colby Schuster", 
 "Address": "39041 Antonietta Vista, South Rodgerside, Nebraska 24151", 
 "Car Owned": "Fiat", 
 "Email": "Kitty46@gmail.com", 
 "Company": "O'Reilly Group", 
 "Job Title": "Dynamic Functionality Facilitator", 
 "ITIN": "991-22-2906", 
 "Username": "Cassandre.Kub43", 
 "SSN": "914-22-2906", 
 "DOB": "2020-08-27", 
 "Phone Number": "1-2#######1718", 
 "Bank Account No": "69741187", 
 "Credit Card Number": "6441-6289-6867-2162-2711", 
 "Passport No": "94f311e93a623c72ccb6fc46cf5f5b0265ccb42c517498a0f27fd4c43b47111e", 
 "DL NO#": "USA_DL"
```
上記のスクリプトでは、Phone Number は部分的に # でマスキングされています。Passport No は SHA256 ハッシュに変更されました。DL NO# は米国の運転免許証番号として検出さ れ、detectionParameters で記述されているように「USA\_DL」でマスキングされました。

**a** Note

}

classifyColumns API は、API の性質上、詳細なアクションでは使用できません。この API は、列サンプリング (ユーザーによる調整が可能ですが、デフォルト値が設定されています) を実行して、検出をより迅速に実行します。このため、詳細なアクションでは、すべての値 に対してイテレーションを実行する必要があります。

永続的な監査ログ

詳細なアクションで導入された新機能 (ただし、通常の API を使用する場合にも使用可能) は、 永続的な監査ログです。現在、detect API を実行すると、PII 検出メタデータを含む追加の列 (DetectedEntities にデフォルト設定されていますが、outputColumnName を通じてカスタマ イズ可能です) パラメータが追加されます。これには、「actionUsed」メタデータキーが追加されま した。これは、DETECT、PARTIAL\_REDACT、SHA256\_HASH、REDACT のいずれかです。

```
"DetectedEntities": { 
     "Credit Card Number": [ 
          {
```

```
 "entityType": "CREDIT_CARD", 
                "actionUsed": "DETECT", 
                "start": 0, 
                "end": 19 
          } 
      ], 
      "Phone Number": [ 
         \mathcal{L} "entityType": "PHONE_NUMBER", 
                "actionUsed": "REDACT", 
                "start": 0, 
                "end": 14 
           } 
      ]
}
```
detect(entityTypesToDetect, outputColumnName) などの詳細なアクションなしで API を 使用しているお客様でも、結果として得られるデータフレームでこの永続的な監査ログを確認できま す。

詳細なアクションが設定されている API を使用しているお客様は、マスキングされているかどうか にかかわらず、すべてのアクションを表示できます。例:

```
+---------------------+----------------
+----------------------------------------------------------------------------------------------------
+
| Credit Card Number | Phone Number | 
                                            DetectedEntities 
 |
+---------------------+----------------
+----------------------------------------------------------------------------------------------------
+
| 622126741306XXXX | +12#####7890 | {"Credit Card Number":
[{"entityType":"CREDIT_CARD","actionUsed":"PARTIAL_REDACT","start":0,"end":16}],"Phone 
 Number":
[{"entityType":"PHONE_NUMBER","actionUsed":"PARTIAL_REDACT","start":0,"end":12}]}} |
| 6221 2674 1306 XXXX | +12#######7890 | {"Credit Card Number":
[{"entityType":"CREDIT_CARD","actionUsed":"PARTIAL_REDACT","start":0,"end":19}],"Phone 
 Number":
[{"entityType":"PHONE_NUMBER","actionUsed":"PARTIAL_REDACT","start":0,"end":14}]}} |
| 6221-2674-1306-XXXX | 22#######7890 | {"Credit Card Number":
[{"entityType":"CREDIT_CARD","actionUsed":"PARTIAL_REDACT","start":0,"end":19}],"Phone
```
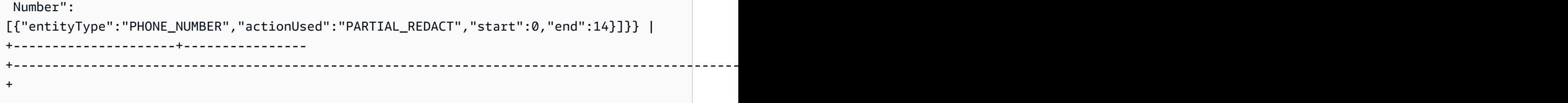

[DetectedEntities] 列を表示したくない場合、必要なのは、カスタムスクリプトに追加の列をドロッ プすることだけです。

AWS Glue ビジュアルジョブ API

AWS Glue は ビジュアルステップワークフローを表す JSON オブジェクトから AWS Glue APIを使 用して、お客様がデータ統合ジョブを作成できるようにする API を提供します。 お客様は AWS Glue Studio のビジュアルエディターを使って、これらのジョブを処理することができます。

Visual Job API データ型の詳細については、[「Visual Job API](https://docs.aws.amazon.com/glue/latest/dg/aws-glue-api-visual-job-api.html)」(ビジュアル Job API) を参照してくだ さい。

トピック

- [API 設計と CRUD API](#page-1954-0)
- [開始](#page-1955-0)
- [ビジュアルジョブの制限](#page-1956-0)

<span id="page-1954-0"></span>API 設計と CRUD API

CreateJobAPI と UpdateJob の [API](https://docs.aws.amazon.com/glue/latest/dg/aws-glue-api-jobs-job.html) は、追加のオプションパラメータとして codeGenConfigurationNodes をサポートするようになりました。このフィールドに空でない JSON 構造を指定すると、作成されたジョブの AWS Glue Studio に対して DAG が登録され、関連する コードが生成されます。ジョブ作成時のこのフィールドの NULL 値または空の文字列は無視されま す。

codeGenConfigurationNodes フィールドの更新は、CreateJob と同様の方法で UpdateJob AWS Glue API で行われます。DAG が必要に応じて変更された UpdateJob でフィールド全体を指定する 必要があります。指定された NULL 値は無視され、DAG への更新は実行されません。空の構造体ま たは文字列を指定すると、CodeGenConfigurationNodes が空に設定され、以前の DAG が削除され ます。GetJob API は DAG が存在する場合、DAG を返します。DeleteJob API では、関連する DAG も削除されます。

#### <span id="page-1955-0"></span>開始

ジョブを作成するには、[CreateJob アクションを](https://docs.aws.amazon.com/glue/latest/dg/aws-glue-api-jobs-job.html#aws-glue-api-jobs-job-CreateJob)使用します。CreateJob リクエストの入力に は、JSON で DAG オブジェクトを指定できる追加のフィールド 「CodeGenConfigurationNodes」 があります。

#### 留意すべきこと:

- 「CodeGenConfigurationNodes」フィールドは、ノードへの nodeID のマップです。
- 各ノードは、ノードの種類を識別するキーで始まります。
- ノードには 1 つのタイプしか指定できないため、キーは 1 つしか指定できません。
- 入力フィールドには、現在のノードの親ノードが含まれます。

以下は、CreateJob 入力の JSON 表現です。

```
{ 
   "node-1": { 
     "S3CatalogSource": { 
        "Table": "csvFormattedTable", 
       "PartitionPredicate": "", 
        "Name": "S3 bucket", 
       "AdditionalOptions": {}, 
       "Database": "myDatabase" 
     } 
   }, 
   "node-3": { 
     "S3DirectTarget": { 
        "Inputs": ["node-2"], 
       "PartitionKeys": [], 
       "Compression": "none", 
        "Format": "json", 
        "SchemaChangePolicy": { "EnableUpdateCatalog": false }, 
        "Path": "", 
       "Name": "S3 bucket" 
     } 
   }, 
   "node-2": { 
     "ApplyMapping": { 
        "Inputs": ["node-1"], 
        "Name": "ApplyMapping", 
        "Mapping": [
```

```
 { 
             "FromType": "long", 
             "ToType": "long", 
             "Dropped": false, 
             "ToKey": "myheader1", 
             "FromPath": ["myheader1"] 
          }, 
          { 
             "FromType": "long", 
             "ToType": "long", 
             "Dropped": false, 
             "ToKey": "myheader2", 
             "FromPath": ["myheader2"] 
          }, 
          { 
             "FromType": "long", 
             "ToType": "long", 
             "Dropped": false, 
             "ToKey": "myheader3", 
             "FromPath": ["myheader3"] 
          } 
        ] 
     } 
   }
}
```
ジョブの更新と取得

[Updating jobs] (ジョブの更新) に 'codeGenConfigurationNodes'フィールドがあるため、入力形式は 同じになります。「[UpdateJob](https://docs.aws.amazon.com/glue/latest/dg/aws-glue-api-jobs-job.html#aws-glue-api-jobs-job-UpdateJob)」アクションを参照してください。

GetJob アクションは、同じ形式の「CodeGenConfigurationNodes」フィールドも返します。 「[GetJob」](https://docs.aws.amazon.com/glue/latest/dg/aws-glue-api-jobs-job.html#aws-glue-api-jobs-job-GetJob)アクションを参照してください。

<span id="page-1956-0"></span>ビジュアルジョブの制限

既存の API に「CodeGenConfigurationNodes」パラメータが追加されているため、これらの API の 制限はすべて継承されます。さらに、CodeGenConfigurationNodes および一部のノードのサイズは 制限されます。詳細については、次の「[ジョブ構造](https://docs.aws.amazon.com/glue/latest/dg/aws-glue-api-jobs-job.html#aws-glue-api-jobs-job-Job)」を参照してください。

# Ray スクリプトのプログラミング

AWS Glue を使用すると、Ray スクリプトの記述と実行が簡単になります。このセクションで は、AWS Glue for Ray でサポートされている Ray の機能について説明します。Ray スクリプト は、Python でプログラムします。

カスタムスクリプトは、ジョブ定義内の Runtime フィールドで定義されている Ray のバージョ ンと互換性がある必要があります。Jobs API の Runtime の詳細については、[「the section called](#page-2253-0) ["ジョブ"」](#page-2253-0)を参照してください。各ランタイム環境の詳細については、「[the section called "サポート](#page-1001-0) [されている Ray のランタイム環境"」](#page-1001-0)を参照してください。

トピック

- [チュートリアル: AWS Glue for Ray で ETL スクリプトを記述する](#page-1957-0)
- [AWS Glue for Ray での Ray Core と Ray Data の使用](#page-1963-0)
- [ファイルと Python ライブラリを Ray ジョブに提供する](#page-1965-0)
- [Ray ジョブのデータに接続する](#page-1970-0)

# <span id="page-1957-0"></span>チュートリアル: AWS Glue for Ray で ETL スクリプトを記述する

Ray を使用すると、分散したタスクを Python でネイティブに記述し、スケールすることができま す。AWS Glue for Ray には、ジョブとインタラクティブセッションの両方からアクセスできるサー バーレスの Ray 環境が用意されています (Ray のインタラクティブセッションは現在プレビュー中で す)。AWS Glue のジョブシステムを使用すると、スケジュールに基づいて、トリガーにより、また は AWS Glue コンソールを使用して、一貫した方法でタスクを管理し、実行できます。

これら AWS Glue のツールを組み合わせると、AWS Glue の一般的なユースケースである、抽 出、変換、ロード (ETL) ワークロードに使用できる強力なツールチェーンができあがります。この チュートリアルでは、このソリューションの組み立ての基礎を学びます。

また、ETL ワークロードで AWS Glue for Spark を使用する方法についても学習します。AWS Glue for Spark スクリプトの記述方法に関するチュートリアルは、「[the section called "チュートリア](#page-1381-0) [ル: Spark スクリプトの記述"](#page-1381-0)」を参照してください。利用可能なエンジンの詳細については、[「the](#page-50-0)  [section called "AWS Glue for Spark と AWS Glue for Ray"](#page-50-0)」を参照してください。Ray は、分析、機 械学習 (ML)、アプリケーション開発におけるさまざまな種類のタスクに対応できます。

このチュートリアルでは、Amazon Simple Storage Service (Amazon S3) でホストされている CSV データセットの抽出、変換、ロードを行います。まず、パブリックな Amazon S3 バケットに保存さ れている New York City Taxi and Limousine Commission (TLC) の乗車記録データのデータセットか ら始めます。このデータセットの詳細については、「[Registry of Open Data on AWS」](https://registry.opendata.aws/nyc-tlc-trip-records-pds/)を参照してく ださい。

Ray Data ライブラリで利用できる事前定義された変換を使用して、データを変換していきま す。Ray Data は Ray が設計したデータセットの準備ライブラリで、Ray の環境用に AWS Glue にデフォルトで含まれています。デフォルトで含まれているライブラリの詳細については、「[the](#page-1965-1)  [section called "Ray ジョブで提供されるモジュール"」](#page-1965-1)を参照してください。次に、変換したデータ を、自分が管理する Amazon S3 バケットに書き込みます。

前提条件 — このチュートリアルを行うには、AWS Glue と Amazon S3 へのアクセス権限を持つ AWS アカウントが必要です。

ステップ 1: Amazon S3 に出力データを保存するバケットを作成する

このチュートリアルで作成したデータのシンクとして機能する、ユーザーが管理する Amazon S3 バ ケットが必要です。このバケットは、以下の手順で作成します。

**a** Note

自分で管理している既存のバケットにデータを書き込む場合は、このステップは飛ばして かまいません。その場合は、既存のバケット名である *yourBucketName* をメモしておきま す。こちらは後のステップで使用します。

Ray ジョブの出力用バケットを作成するには

- 「Amazon S3 ユーザーガイド」の[「バケットの作成](https://docs.aws.amazon.com/AmazonS3/latest/userguide/create-bucket-overview.html)」の手順に従ってバケットを作成します。
	- バケット名を選択ぶときは *yourBucketName* をメモしておきます。こちらは後のステップで 使用します。
	- 他の設定については、Amazon S3 コンソールに表示された推奨の設定を使えばチュートリア ルを問題なく進められるはずです。

例えば、Amazon S3 コンソールのバケット作成のダイアログボックスは、次のように表示され ます。

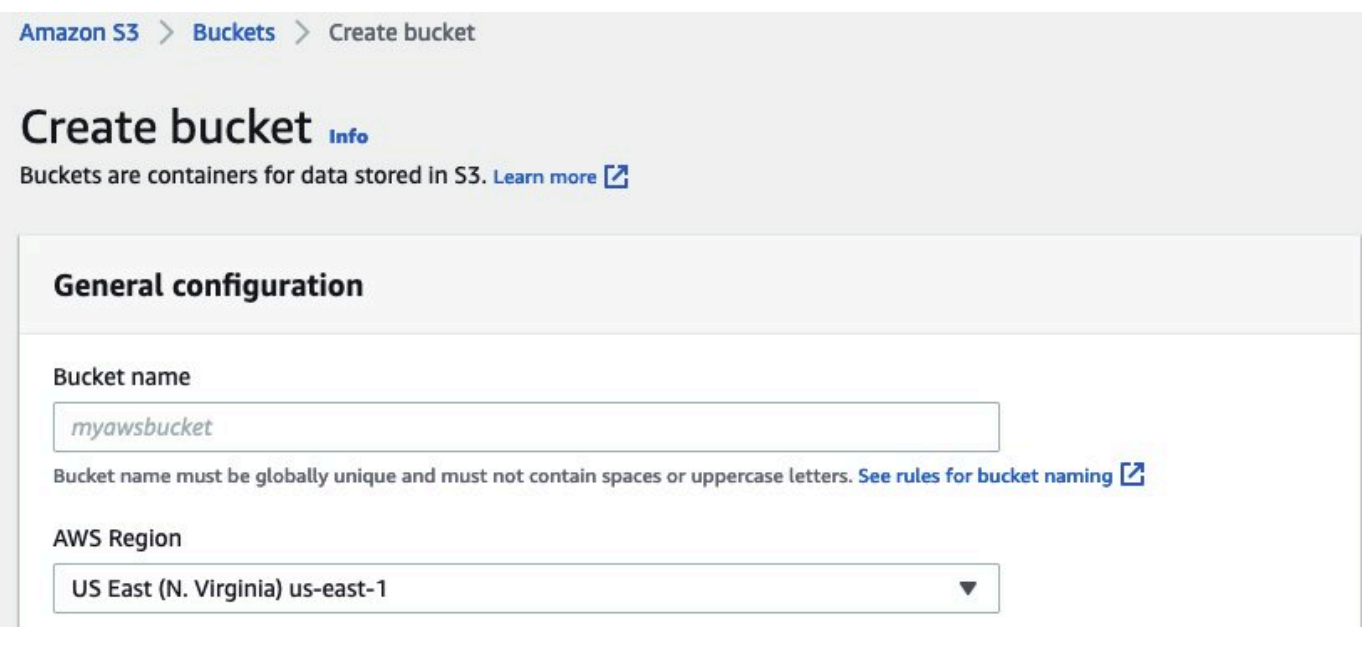

ステップ 2: Ray ジョブ用の IAM ロールを作成する

ジョブには、以下を持つ AWS Identity and Access Management (IAM) ロールが必要です。

- AWSGlueServiceRole マネージドポリシーが付与したアクセス権限。これらは、AWS Glue ジョブを実行するために必要な、基本的な権限です。
- nyc-tlc/\* Amazon S3 リソースの Read のアクセスレベル権限。
- *yourBucketName*/\* Amazon S3 リソースの Write のアクセスレベル権限。
- glue.amazonaws.com プリンシパルにロールの引き受けを許可する信頼関係。

このロールは、以下の手順で作成します。

AWS Glue for Ray ジョブ用に IAM ロールを作成するには

a Note

IAM ロールは、さまざまな手順で作成できます。IAM リソースのプロビジョニング方法の詳 細またはオプションについては、[AWS Identity and Access Management のドキュメント](https://docs.aws.amazon.com/iam/index.html)を 参照してください。

- 1. 上記の Amazon S3 アクセス権限を定義するポリシーを、「IAM ユーザーガイド」の[「ビジュア](https://docs.aws.amazon.com/IAM/latest/UserGuide/access_policies_create-console.html#access_policies_create-visual-editor) [ルエディタを使用してポリシーを作成するには](https://docs.aws.amazon.com/IAM/latest/UserGuide/access_policies_create-console.html#access_policies_create-visual-editor)」の手順に従って作成します。
	- サービスを選ぶときは、Amazon S3 を選択します。
	- ポリシーのアクセス権限を選ぶときは、以下のリソースの、以下に挙げるアクションのセット を添付します (上記のとおり)。
		- nyc-tlc/\* Amazon S3 リソースの Read のアクセスレベル権限。
		- *yourBucketName*/\* Amazon S3 リソースの Write のアクセスレベル権限。
	- ポリシー名を選ぶときは、*YourPolicyName* をメモしておきます。こちらは後のステップで 使用します。
- 2. AWS Glue for Ray ジョブ用のロールを、「IAM ユーザーガイド」の「[AWS サービスのロール](https://docs.aws.amazon.com/IAM/latest/UserGuide/id_roles_create_for-service.html#roles-creatingrole-service-console) [を作成するには \(コンソール\)](https://docs.aws.amazon.com/IAM/latest/UserGuide/id_roles_create_for-service.html#roles-creatingrole-service-console)」の手順に従って作成します。
	- 信頼された AWS サービスエンティティを選ぶときは、Glue を選択します。これにより、 ジョブに必要な信頼関係が自動的に設定されます。
	- アクセス権限ポリシーのポリシーを選ぶときは、次のポリシーを添付します。
		- AWSGlueServiceRole
		- *YourPolicyName*
	- ロール名を選ぶときは、*YourRoleName* をメモしておきます。こちらは後のステップで使用 します。

### ステップ 3: AWS Glue for Ray ジョブを作成して実行する

このステップでは、AWS Management Console を使用して AWS Glue ジョブを作成し、これにサン プルスクリプトを提供して、ジョブを実行します。ジョブを作成すると、Ray スクリプトを保存、 設定、編集するための場所がコンソールに作成されます。ジョブの作成の詳細については、「[the](#page-580-0)  [section called "コンソールにサインインする"」](#page-580-0)をご参照ください。

このチュートリアルでは、次の ETL シナリオを取り上げます。New York City TLC の乗車記録デー タセットから 2022 年 1 月のレコードを読み取り、既存の列のデータを組み合わせてデータセット に新しい列 (tip\_rate) を追加し、現在の分析に無関係のいくつかの列を削除してから、結果を *yourBucketName* に書き込みます。次の Ray スクリプトは、以下のステップを実行します。

```
ray.init('auto')
ds = ray.data.read_csv("s3://nyc-tlc/opendata_repo/opendata_webconvert/yellow/
yellow_tripdata_2022-01.csv")
# Add the given new column to the dataset and show the sample record after adding a new 
  column
ds = ds.add_column( "tip_rate", lambda df: df["tip_amount"] / df["total_amount"])
# Dropping few columns from the underlying Dataset 
ds = ds.drop_columns(["payment_type", "fare_amount", "extra", "tolls_amount", 
  "improvement_surcharge"])
ds.write_parquet("s3://yourBucketName/ray/tutorial/output/")
```
AWS Glue for Ray ジョブを作成して実行するには

- 1. AWS Management Console で、AWS Glue のランディングページに進みます。
- 2. ナビゲーションペインで、[ETL Jobs] を選択します。
- 3. [ジョブを作成する] で、[Ray script editor] を選択し、[作成] をクリックします。以下の図を参照 してください。

### AWS Glue Studio

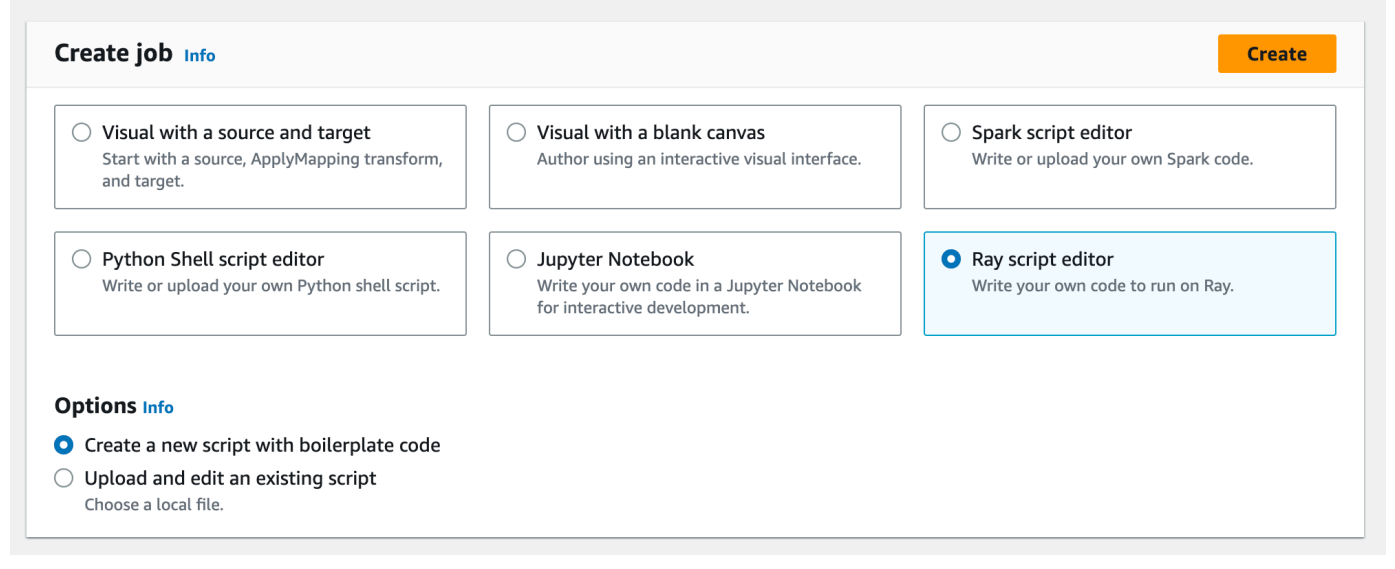

- 4. スクリプトの全文を [スクリプト] ペインに貼り付け、既存のテキストがあれば置き換えます。
- 5. [ジョブの詳細] に進み、[IAM ロール] のプロパティを *YourRoleName* に設定します。
- 6. [保存] をクリックし、[実行] をクリックします。

### ステップ 4: 出力を確認する

AWS Glue ジョブを実行したら、出力がこのシナリオの期待値と一致していることを確認する必要が あります。確認は、次の手順で行います。

Ray ジョブが正常に実行されたことを確認するには

- 1. ジョブの詳細ページから [実行] に移動します。
- 2. 数分後、実行の [実行ステータス] が [成功] と表示されるはずです。
- 3. Amazon S3 コンソール ([https://console.aws.amazon.com/s3/\)](https://console.aws.amazon.com/s3/) に移動し、*yourBucketName* を チェックします。出力バケットに書き込まれたファイルが表示されるはずです。
- 4. Parquet ファイルを読み、内容を確認します。これは既存のツールで実行できます。Parquet ファイルを確認するプロセスがない場合は、Spark または Ray を使用して、AWS Glue コン ソールで AWS Glue インタラクティブセッションを実行します (現在プレビュー中)。

インタラクティブセッションでは、Ray Data、Spark、pandas のいずれかのライブラリ にアクセスします。これは (選択したエンジンに応じて) デフォルトで指定されています。 ファイルの内容の確認には、これらのライブラリで利用できる一般的な確認方法、例え ば、count、schema、show などを使用できます。コンソールのインタラクティブセッション の詳細については、「[AWS Glue Studio と AWS Glue を用いてノートブックの使用](https://docs.aws.amazon.com/glue/latest/ug/notebooks-chapter.html)」を参照し てください。

ファイルがバケットに書き込まれていることを確認できたので、出力に問題があったとしても、 それは IAM の設定とは無関係であると確実に言えます。*yourRoleName* を使用してセッション を設定するのは、関連するファイルにアクセスできるようにするためです。

期待した結果が得られない場合は、このガイドのトラブルシューティングのページを参照し、エ ラーの原因を特定して修正します。ジョブの実行エラー状態を解釈するには、「[the section called](#page-1030-0)  ["ジョブ実行ステータス"」](#page-1030-0)を参照してください。トラブルシューティングのページは「[AWS Glue の](#page-2877-0) [トラブルシューティング](#page-2877-0)」にあります。Ray ジョブに関連する特定のエラーについては、トラブル シューティング内の「[the section called "Ray エラーをトラブルシューティングする"」](#page-2892-0)を参照してく ださい。

次のステップ

これで、AWS Glue for Ray を使用した ETL のプロセスの全体を確認し、実行できました。次のリ ソースを使用すると、AWS Glue for Ray がデータを大規模に変換し解釈するためにどのようなツー ルを提供しているのかを理解できます。

- Ray のタスクのモデルに関する詳細は、「[the section called "AWS Glue for Ray での Ray Core](#page-1963-0)  [と Ray Data の使用"」](#page-1963-0)を参照してください。Ray のタスクの使用に関する詳細は、Ray Core ド キュメントにある例を参照してください。Ray のドキュメントの「[Ray Core: Ray Tutorials and](https://docs.ray.io/en/releases-2.4.0/ray-core/examples/overview.html)  [Examples \(2.4.0\)」](https://docs.ray.io/en/releases-2.4.0/ray-core/examples/overview.html)を参照してください。
- AWS Glue for Ray で利用可能なデータ管理ライブラリのガイダンスは、[「the section called "デー](#page-1970-0) [タへの接続"」](#page-1970-0)を参照してください。Ray Data を使用してデータセットを変換し記述する方法の 詳細については、Ray Data ドキュメントにある例を参照してください。[「Ray Data: Examples](https://docs.ray.io/en/releases-2.4.0/data/examples/index.html)  [\(2.4.0\)」](https://docs.ray.io/en/releases-2.4.0/data/examples/index.html)を参照してください。
- AWS Glue for Ray ジョブの設定に関する詳細は、[「the section called "Ray ジョブの使用"」](#page-999-0)を参 照してください。
- AWS Glue for Ray のスクリプトの記述に関する詳細は、本セクション内のドキュメントを引き続 きお読みください。

## <span id="page-1963-0"></span>AWS Glue for Ray での Ray Core と Ray Data の使用

Ray は、クラスター全体に作業を分散することで Python スクリプトをスケールアップするためのフ レームワークです。Ray はさまざまな問題の解決策として利用できます。つまり、特定のタスクを 最適化するためのライブラリを提供しています。AWS Glue では、Ray を使用して大規模なデータ セットを変換することに重点を置いています。AWS Glue は Ray Core の一部と Ray Data をサポー トしているため、このタスクが容易になります。

#### Ray Core とは

分散アプリケーションを構築する最初のステップは、同時に実行できる作業を特定して定義すること です。Ray Core には、同時に実行できるタスクを定義するために使用する Ray の機能が一部含まれ ています。Ray では、提供されるツールを学習するのに役立つリファレンスおよびクイックスター ト情報を入手できます。詳細については、「[What is Ray Core?」](https://docs.ray.io/en/latest/ray-core/walkthrough.html)と「[Ray Core Quick Start」](https://docs.ray.io/en/latest/ray-overview/getting-started.html#ray-core-quick-start)を参 照してください。Ray で同時タスクを効果的に定義する方法の詳細については、「[Tips for first-time](https://docs.ray.io/en/latest/ray-core/tips-for-first-time.html)  [users](https://docs.ray.io/en/latest/ray-core/tips-for-first-time.html)」を参照してください。

G Ray のタスクとアクター

AWS Glue for Ray ドキュメントでは、Ray の中核的な概念であるタスクとアクターについて 言及することがあります。

Ray では、分散コンピューティングシステムの構成要素として Python の関数とクラスを 使用します。Python の関数や変数をクラスで使用すると「メソッド」や「属性」になる のと同様に、ワーカーにコードを送信するために Ray で使用すると、関数は「タスク」

になり、クラスは「アクター」になります。Ray で使用される可能性のある関数やクラス は、@ray.remote アノテーションで識別できます。 タスクとアクターは設定可能で、ライフサイクルがあり、そのライフサイクルを通じてコン ピューティングリソースを消費します。エラーをスローするコードは、問題の根本原因を見 つける場合に、タスクまたはアクターまでさかのぼることができます。したがって、AWS Glue for Ray ジョブの設定、モニタリング、デバッグの方法を学習するときに、これらの用 語が出現する可能性があります。

タスクとアクターを効果的に使用して分散アプリケーションを構築する方法を学習するに は、Ray のドキュメントの「[Key Concepts](https://docs.ray.io/en/latest/ray-core/key-concepts.html)」を参照してください。

AWS Glue for Ray での Ray Core

AWS Glue for Ray 環境では、ログの収集と視覚化だけでなく、クラスターの形成とスケーリングも 管理します。こうした懸念事項を管理しているため、当社は、オープンソースのクラスターでこれら の対処に使用される、Ray Core の API へのアクセスとサポートを制限しています。

マネージド Ray2.4 ランタイム環境では、以下はサポートされていません。

- [Ray Core CLI](https://docs.ray.io/en/releases-2.4.0/ray-core/api/cli.html)
- [Ray State CLI](https://docs.ray.io/en/releases-2.4.0/ray-observability/api/state/cli.html)
- ray.util.metrics Prometheus メトリクスユーティリティメソッド:
	- [Counter](https://docs.ray.io/en/releases-2.4.0/ray-core/api/doc/ray.util.metrics.Counter.html)
	- [Gauge](https://docs.ray.io/en/releases-2.4.0/ray-core/api/doc/ray.util.metrics.Gauge.html)
	- [Histogram](https://docs.ray.io/en/releases-2.4.0/ray-core/api/doc/ray.util.metrics.Histogram.html)
- その他のデバッグツール
	- [ray.util.pdb.set\\_trace](https://docs.ray.io/en/releases-2.4.0/ray-core/api/doc/ray.util.pdb.set_trace.html)
	- [ray.util.inspect\\_serializability](https://docs.ray.io/en/releases-2.4.0/ray-core/api/doc/ray.util.inspect_serializability.html)
	- [ray.timeline](https://docs.ray.io/en/releases-2.4.0/ray-core/api/doc/ray.timeline.html)

Ray Data とは

データソースや送信先に接続する場合、データセットを処理する場合、一般的な変換を開始する場合 などに Ray Data を使用すれば、Ray データセットの変換に関する問題を Ray で簡単に解決できま す。Ray Data の使用方法の詳細については、[「Ray Datasets: Distributed Data Preprocessing」](https://docs.ray.io/en/releases-2.4.0/data/dataset.html)を参 照してください。

Ray Data やその他のツールを使用すると、データにアクセスできます。Ray 内におけるデータへの アクセスの詳細については、「[the section called "データへの接続"」](#page-1970-0)を参照してください。

AWS Glue for Ray での Ray Data

Ray Data では、マネージド Ray2.4 ランタイム環境がデフォルトでサポートおよび提供されてい ます。提供されるモジュールの詳細については、「[the section called "Ray ジョブで提供されるモ](#page-1965-1) [ジュール"」](#page-1965-1)を参照してください。

<span id="page-1965-0"></span>ファイルと Python ライブラリを Ray ジョブに提供する

このセクションでは、AWS Glue の Ray ジョブで Python ライブラリを使用するために必要な情報を 提供します。すべての Ray ジョブにデフォルトで含まれている、特定の共通ライブラリを使用でき ます。また、Ray ジョブに独自の Python ライブラリを指定することもできます。

<span id="page-1965-1"></span>Ray ジョブで提供されるモジュール

次のパッケージを使用して、Ray ジョブでデータ統合ワークフローを実行できます。これらのパッ ケージは Ray ジョブで、デフォルトで使用できます。

AWS Glue version 4.0

AWS Glue 4.0 では、Ray (Ray2.4 ランタイム) 環境で次のパッケージが利用可能です。

- boto $3 = 1.26.133$
- ray  $== 2.4.0$
- pyarrow  $== 11.0.0$
- pandas  $== 1.5.3$
- numpy  $== 1.24.3$
- fsspec == 2023.4.0

このリストには、ray[data] == 2.4.0 でインストールされるすべてのパッケージが含まれま す。Ray データは追加設定なしにサポートされます。

Ray ジョブへのファイルの提供

--working-dir パラメータを使用して Ray ジョブにファイルを提供できます。このパラメータ には、Amazon S3 でホストされている .zip ファイルへのパスを指定します。.zip ファイル内では、 ファイルは最上位の 1 つのディレクトリに含まれている必要があります。最上位には、他のファイ ルがないようにします。

ファイルは、スクリプトの実行を開始する前に各 Ray ノードに配布されます。それにより、各 Ray ノードが利用できるディスク容量にどのような影響が出るかを考えます。使用できるディスク容量 は、ジョブ構成で設定された WorkerType により決まります。ジョブに大量のデータを提供したい場 合、このメカニズムは適切なソリューションではありません。データをジョブに提供する方法の詳細 については、「[the section called "データへの接続"」](#page-1970-0)を参照してください。

あたかもディレクトリが working\_dir パラメータで Ray に提供されたかのように、ファイルにア クセスできるようになります。例えば、.zip ファイルの最上位ディレクトリにある sample.txt と いう名前のファイルを読み取るには、次のように呼び出すことができます。

```
@ray.remote
def do_work(): 
     f = open("sample.txt", "r") 
     print(f.read())
```
working\_dir の詳細については、[Ray のドキュメント](https://docs.ray.io/en/latest/ray-core/handling-dependencies.html#remote-uris)を参照してください。この機能は、Ray のネ イティブの機能と同じように動作します。

Ray ジョブ用の Python モジュールを追加する

PyPI の追加モジュール

Ray ジョブでは、Python Package Installer (pip3) を使用して、Ray スクリプトで使用するモジュー ルを追加でインストールします。--pip-install パラメータでコンマ区切りの Python モジュール のリストを指定することで、新しいモジュールを追加したり、既存のモジュールのバージョンを変更 したりできます。

例えば、更新や新しい scikit-learn モジュールの追加には、次のキー値ペアを使用します。

"--pip-install", "scikit-learn==0.21.3"

カスタムモジュールまたはカスタムパッチがある場合は、--s3-py-modules パラメータを使用し て Amazon S3 から自分のライブラリをディストリビューションできます。ディストリビューション は、アップロード前に再パッケージ化と構築が必要になる場合があります。[the section called "Ray](#page-1967-0) [ジョブに Python コードを含める"](#page-1967-0) のガイドラインに従います。

Amazon S3 のカスタムディストリビューション

カスタムディストリビューションは、依存関係に関する Ray パッケージのガイドラインに従う必 要があります。これらのディストリビューションの構築方法については、次のセクションをご覧 ください。Ray での依存関係の設定方法に関する詳細は、Ray のドキュメントの[「Environment](https://docs.ray.io/en/latest/ray-core/handling-dependencies.html)  [Dependencies」](https://docs.ray.io/en/latest/ray-core/handling-dependencies.html)(環境の依存関係) を参照してください。

コンテンツを評価した後にカスタムディストリビューションを含めるには、ジョブの IAM ロー ルで利用できるバケットにディストリビューションをアップロードします。パラメータの設定 で、Python zip アーカイブへの Amazon S3 パスを指定します。複数のディストリビューションを指 定する場合は、カンマで区切ります。例:

"--s3-py-modules", "s3://*s3bucket*/*pythonPackage*.zip"

#### 制約事項

Ray ジョブは、ジョブ環境でのネイティブコードのコンパイルをサポートしていません。Python の 依存関係がネイティブのコンパイル済みコードに推移的に依存している場合、これにより制限される 可能性があります。Ray ジョブは提供されたバイナリを実行できますが、Linux on ARM64 用にコン パイルする必要があります。つまり、aarch64manylinux wheel の内容を使用できる場合があると いうことです。Ray の基準に合わせて wheel を再パッケージ化することで、ネイティブの依存関係 をコンパイルされた形式で提供できます。通常、これは dist-info フォルダを削除して、アーカイ ブのルートにあるフォルダが 1 つだけになるようにすることを意味します。

このパラメータを使用して ray または ray[data] のバージョンをアップグレードすることはでき ません。Ray の新しいバージョンを使用するには、ジョブのランタイムフィールドを、そのサポー トをリリースした後に変更する必要があります。サポートされている Ray バージョンの詳細につい ては、「[the section called "AWS Glue バージョン"](#page-748-0)」を参照してください。

<span id="page-1967-0"></span>Ray ジョブに Python コードを含める

Python Software Foundation は、さまざまなランタイムで使用できるよう、Python ファイルをパッ ケージ化するための標準化された機能を提供しています。Ray では、注意すべきパッケージ基準に 制限が設けられています。AWS Glue が、Ray に指定された以外のパッケージ基準を指定することは ありません。次の手順では、シンプルな Python パッケージのパッケージ化に関する標準的なガイダ ンスを提供します。

ファイルを .zip アーカイブにパッケージ化します。1 つのディレクトリがアーカイブのルートにあ る必要があります。アーカイブのルートレベルにその他のファイルがあると、予期しない動作が発生 する可能性があります。ルートディレクトリはパッケージで、インポート時に Python コードを参照 するためにその名前が使用されます。

--s3-py-modules を使用してこの形式のディストリビューションを Ray ジョブに提供する と、Ray スクリプト内のパッケージから Python コードをインポートできます。

パッケージは、単一の Python モジュールにいくつかの Python ファイルを提供することも、多数の モジュールを一緒にパッケージ化することもできます。PyPI のライブラリなどの依存関係を再パッ ケージ化するときは、それらのパッケージ内の隠しファイルやメタデータディレクトリを確認してく ださい。

**A** Warning

OS の動作によっては、これらのパッケージ化手順に正しく従うことが難しくなります。

- OSX では、\_\_MACOSX などの隠しファイルが zip ファイルの最上位に追加されることがあ ります。
- Windows では、ファイルが zip 内のフォルダに自動的に追加され、意図せずにネストされ たフォルダが作成されることがあります。

以下の手順は、Info-Zip zip および zipinfo ユーティリティのディストリビューションを提供する Amazon Linux 2 または類似の OS でファイルを操作していることを前提としています 予期しない動 作を防ぐため、これらのツールを使用することをお勧めします。

Ray で使用する Python ファイルをパッケージ化するには

1. パッケージ名で一時ディレクトリを作成し、作業ディレクトリが親ディレクトリであることを確 認します。これを行うには、次のコマンドを使用します。

cd *parent\_directory* mkdir *temp\_dir*

2. ファイルを一時ディレクトリにコピーし、ディレクトリ構造を確認します。このディレクトリの 内容は、Python モジュールとして直接アクセスされます。これを行うには、次の コマンドを使 用します。

```
ls -AR temp_dir
# my_file_1.py
# my_file_2.py
```
3. zip を使用して一時フォルダを圧縮します。これを行うには、次のコマンドを使用します。

zip -r *zip\_file*.zip *temp\_dir*

4. ファイルが適切にパッケージ化されていることを確認します。*zip\_file*.zip は作業ディレク トリにあるはずです。次のコマンドで検査できます。

```
zipinfo -1 zip_file.zip
# temp_dir/
# temp_dir/my_file_1.py
```
# temp\_dir/my\_file\_2.py

Python パッケージを Ray で使用できるように再パッケージ化するには。

1. パッケージ名で一時ディレクトリを作成し、作業ディレクトリが親ディレクトリであることを確 認します。これを行うには、次のコマンドを使用します。

cd *parent\_directory* mkdir *temp\_dir*

2. パッケージを解凍し、その内容を一時ディレクトリにコピーします。以前のパッケージング標準 に関連するファイルを削除し、モジュールの内容のみを残します。以下のコマンドを実行して、 ファイル構造が正しいことを確認します。

ls -AR *temp\_dir* # my\_module # my\_module/\_\_init\_\_.py # my\_module/my\_file\_1.py # my\_module/my\_submodule/\_\_init\_\_.py

- # my\_module/my\_submodule/my\_file\_2.py
- # my\_module/my\_submodule/my\_file\_3.py
- 3. zip を使用して一時フォルダを圧縮します。これを行うには、次のコマンドを使用します。

zip -r *zip\_file*.zip *temp\_dir*

4. ファイルが適切にパッケージ化されていることを確認します。*zip\_file*.zip は作業ディレク トリにあるはずです。次のコマンドで検査できます。

- zipinfo -1 *zip\_file*.zip
- # temp\_dir/my\_module/
- # temp\_dir/my\_module/\_\_init\_\_.py
- # temp\_dir/my\_module/my\_file\_1.py
- # temp\_dir/my\_module/my\_submodule/
- # temp\_dir/my\_module/my\_submodule/\_\_init\_\_.py
- # temp\_dir/my\_module/my\_submodule/my\_file\_2.py
- # temp\_dir/my\_module/my\_submodule/my\_file\_3.py

## <span id="page-1970-0"></span>Ray ジョブのデータに接続する

AWS Glue Ray ジョブでは、データをすばやく統合するために設計されたさまざまな Python パッ ケージを使用できます。環境が混乱した状態にならないよう、最低限の依存関係のみが提供されてい ます。デフォルトで含まれる内容の詳細については、「[the section called "Ray ジョブで提供される](#page-1965-1) [モジュール"」](#page-1965-1)を参照してください。

**a** Note

AWS Glue 抽出、変換、ロード (ETL) は、DynamicFrame の抽象化を提供し、データセッ ト内の行間におけるスキーマの違いを解決する ETL ワークフローを効率化します。AWS GlueETL には、ジョブのブックマークや入力ファイルのグループ化など、追加機能がありま す。Ray ジョブには現在、対応する機能は提供されていません。 AWS Glue for Spark では、特定のデータ形式、ソース、シンクへの接続を直接サポートして います。Ray では、AWS SDK for pandas と現在のサードパーティーライブラリがそれらの ニーズを実質的にカバーしています。どのような機能を利用できるか理解するには、これら のライブラリを調べる必要があります。

AWS Glue for Ray の Amazon VPC との統合は、現在ご利用いただけません。Amazon VPC 内のリ ソースには、パブリックルートがないとアクセスできません。Amazon VPC での AWS Glue の使用 に関する詳細は、「[the section called "VPC エンドポイント \(AWS PrivateLink\)"](#page-2874-0)」を参照してくださ い。

### Ray でデータを使用するための共通ライブラリ

Ray Data — Ray Data は、一般的なデータ形式、ソース、シンクを処理する方法を提供します。Ray Data でサポートされている形式とソースの詳細については、Ray Data のドキュメントの「[Input/](https://docs.ray.io/en/latest/data/api/input_output.html)

[Output」](https://docs.ray.io/en/latest/data/api/input_output.html)を参照してください。Ray Data は、データセットを扱うための汎用のライブラリではなく 特化型のライブラリです。

Ray では、Ray Data がユーザーの作業に最適なソリューションとなるユースケースについて、特定 のガイダンスを提供します。詳細については、Ray のドキュメントの「[Ray の使用例](https://docs.ray.io/en/latest/ray-overview/use-cases.html)」を参照して ください。

AWS SDK for pandas (awswrangler) – AWS SDK for pandas は、pandas の DataFrames を使用 して、変換によりデータを管理する際に、AWS サービスでの読み取りと書き込みを行うためのク リーンなテスト済みのソリューションを提供する AWS の製品です。AWS SDK for pandas でサ ポートされている形式とソースの詳細については、AWS SDK for pandas のドキュメントの「[API](https://aws-sdk-pandas.readthedocs.io/en/stable/api.html)  [Reference](https://aws-sdk-pandas.readthedocs.io/en/stable/api.html)」を参照してください。

AWS SDK for pandas を使用してデータを読み書きする方法の例については、AWS SDK for pandas のドキュメントの「[Quick Start](https://aws-sdk-pandas.readthedocs.io/en/stable/)」を参照してください。AWS SDK for pandas では、データの変換は 行いません。ソースからの読み取りと書き込みのみサポートしています。

Modin — Modin は、一般的な pandas のオペレーションを配布可能な方法で実装している Python ラ イブラリです。Modin の詳細については、[Modin のドキュメント](https://modin.readthedocs.io/en/stable/)を参照してください。Modin 自体 は、ソースからの読み取りと書き込みをサポートしていません。一般的な変換の分散実装を行いま す。Modin は AWS SDK for pandas でサポートされています。

Modin を実行し、AWS SDK for pandas と共に Ray 環境で使用すると、高いパフォーマンスで一般 的な ETL タスクを実行できます。Modin を AWS SDK for pandas と併用する方法の詳細について は、AWS SDK for pandas のドキュメントの「[At scale](https://aws-sdk-pandas.readthedocs.io/en/stable/scale.html)」を参照してください。

その他のフレームワーク — Ray がサポートしているフレームワークの詳細については、Ray のド キュメントの「[Ray エコシステム」](https://docs.ray.io/en/latest/ray-overview/ray-libraries.html)を参照してください。AWS Glue for Ray はその他のフレーム ワークをサポートしていません。

データカタログを介したデータへの接続

Ray ジョブと組み合わせたデータカタログによるデータ管理は、AWS SDK for pandas でサポートさ れています。詳細については、AWS SDK for pandas ウェブサイトの「[Glue Catalog」](https://aws-sdk-pandas.readthedocs.io/en/3.0.0rc2/tutorials/005%20-%20Glue%20Catalog.html)(Glue カタロ グ) を参照してください。

# AWS SDK でこのサービスを使用する

AWS Software Development Kit (SDKsは、多くの一般的なプログラミング言語で使用できます。 各 SDK には、デベロッパーが好みの言語でアプリケーションを簡単に構築できるようにする API、 コード例、およびドキュメントが提供されています。

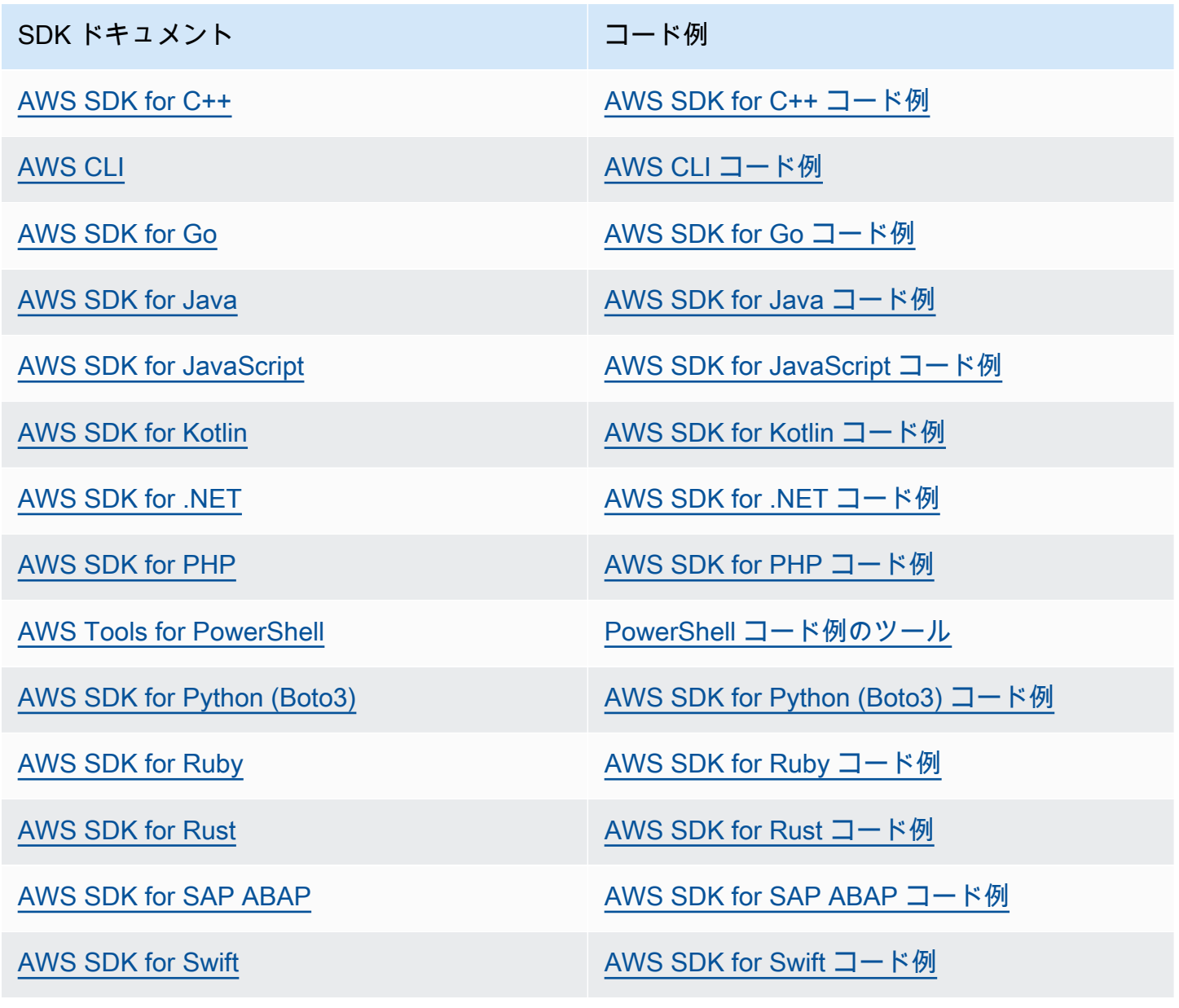

このサービスに固有の例については、「[AWS GlueAWS SDKs を使用した API コード例」](#page-2501-0)を参照し てください。

## 4 可用性の例

必要なものが見つからなかった場合。このページの下側にある [Provide feedback (フィード バックを送信)] リンクから、コードの例をリクエストしてください。

# AWS Glue API

このセクションでは、 AWS Glue SDKs とツールで使用されるデータ型とプリミティブについて 説明します。の外部で AWS Glue プログラムで を操作するには、次の 3 つの一般的な方法があり AWS Management Console、それぞれに独自のドキュメントがあります。

- 言語 SDK ライブラリを使用すれば、一般的なプログラミング言語で AWS リソースにアクセスで きます。詳細については、「[AWSでの構築ツール](https://aws.amazon.com/tools/)」をご覧ください。
- AWS CLI では、コマンドラインから AWS リソースにアクセスできます。詳細については、 「[AWS CLI コマンドリファレンス」](https://docs.aws.amazon.com/cli/latest/reference/)を参照してください。
- AWS CloudFormation では、一貫してプロビジョニングする一連の AWS リソースを定義できま す。詳細については、[AWS CloudFormation「:resource type reference AWS Glue](https://docs.aws.amazon.com/en_us/AWSCloudFormation/latest/UserGuide/AWS_Glue.html)」を参照してく ださい。

このセクションでは、これらの SDK およびツールから独立した共有プリミティブについて説明しま す。ツールでは、 [AWS Glue ウェブ API リファレンスを](https://docs.aws.amazon.com/glue/latest/webapi/WebAPI_Welcome.html)使用して と通信します AWS。

```
目次
```
- [AWS Glue のセキュリティ API](#page-1996-0)
	- [データ型](#page-1997-0)
	- [DataCatalogEncryptionSettings 構造](#page-1997-1)
	- [EncryptionAtRest 構造](#page-1997-2)
	- [ConnectionPasswordEncryption 構造](#page-1998-0)
	- [EncryptionConfiguration 構造](#page-1999-0)
	- [S3Encryption 構造](#page-1999-1)
	- [CloudWatchEncryption 構造](#page-1999-2)
	- [JobBookmarksEncryption 構造](#page-2000-0)
	- [SecurityConfiguration 構造](#page-2000-1)
	- [GluePolicy の構造](#page-2001-0)
	- [操作](#page-2001-1)
	- [GetDataCatalogEncryptionSettings アクション \(Python: get\\_data\\_catalog\\_encryption\\_settings\)](#page-2002-0)
	- [PutDataCatalogEncryptionSettings アクション \(Python: put\\_data\\_catalog\\_encryption\\_settings\)](#page-2002-1)
	- [PutResourcePolicy アクション \(Python: put\\_resource\\_policy\)](#page-2003-0)
- [GetResourcePolicy アクション \(Python: get\\_resource\\_policy\)](#page-2004-0)
- [DeleteResourcePolicy アクション \(Python: delete\\_resource\\_policy\)](#page-2005-0)
- [CreateSecurityConfiguration アクション \(Python: create\\_security\\_configuration\)](#page-2006-0)
- [DeleteSecurityConfiguration アクション \(Python: delete\\_security\\_configuration\)](#page-2007-0)
- [GetSecurityConfiguration アクション \(Python: get\\_security\\_configuration\)](#page-2007-1)
- [GetSecurityConfigurations アクション \(Python: get\\_security\\_configurations\)](#page-2008-0)
- [GetResourcePolicies アクション \(Python: get\\_resource\\_policies\)](#page-2009-0)
- [Catalog API](#page-2010-0)
	- [データベース API](#page-2010-1)
		- [データ型](#page-2010-2)
		- [データベース構造](#page-2010-3)
		- [DatabaseInput 構造](#page-2012-0)
		- [PrincipalPermissions 構造](#page-2012-1)
		- [DataLakePrincipal 構造](#page-2013-0)
		- [DatabaseIdentifier 構造](#page-2013-1)
		- [FederatedDatabase 構造](#page-2013-2)
		- [操作](#page-2014-0)
		- [CreateDatabase アクション \(Python: create\\_database\)](#page-2014-1)
		- [UpdateDatabase アクション \(Python: update\\_database\)](#page-2015-0)
		- [DeleteDatabase アクション \(Python: delete\\_database\)](#page-2016-0)
		- [GetDatabase アクション \(Python: get\\_database\)](#page-2017-0)
		- [GetDatabases アクション \(Python: get\\_databases\)](#page-2018-0)
	- [Table API](#page-2019-0)
		- [データ型](#page-2019-1)
		- [Table 構造](#page-2020-0)
		- [TableInput 構造](#page-2023-0)
		- [FederatedTable 構造](#page-2024-0)
		- [列の構造](#page-2025-0)
		- [StorageDescriptor 構造](#page-2025-1)
		- [SchemaReference 構造](#page-2027-0)
- [SerDeInfo 構造](#page-2028-0)
- [Order 構造](#page-2028-1)
- [SkewedInfo 構造](#page-2028-2)
- [TableVersion 構造](#page-2029-0)
- [TableError 構造](#page-2029-1)
- [TableVersionError 構造](#page-2030-0)
- [SortCriterion 構造](#page-2030-1)
- [TableIdentifier 構造](#page-2030-2)
- [KeySchemaElement 構造](#page-2031-0)
- [PartitionIndex 構造](#page-2031-1)
- [PartitionIndexDescriptor 構造](#page-2032-0)
- [BackfillError 構造](#page-2032-1)
- [IcebergInput 構造](#page-2033-0)
- [OpenTableFormatInput 構造](#page-2033-1)
- [ViewDefinition 構造](#page-2034-0)
- [ViewDefinitionInput 構造](#page-2034-1)
- [ViewRepresentation 構造](#page-2035-0)
- [ViewRepresentationInput 構造](#page-2036-0)
- [操作](#page-2036-1)
- [CreateTable アクション \(Python: create\\_table\)](#page-2037-0)
- [UpdateTable アクション \(Python: update\\_table\)](#page-2038-0)
- [DeleteTable アクション \(Python: delete\\_table\)](#page-2039-0)
- [BatchDeleteTable アクション \(Python: batch\\_delete\\_table\)](#page-2041-0)
- [GetTable アクション \(Python: get\\_table\)](#page-2042-0)
- [GetTables アクション \(Python: get\\_tables\)](#page-2043-0)
- [GetTableVersion アクション \(Python: get\\_table\\_version\)](#page-2045-0)
- [GetTableVersions アクション \(Python: get\\_table\\_versions\)](#page-2046-0)
- [DeleteTableVersion アクション \(Python: delete\\_table\\_version\)](#page-2047-0)
- [BatchDeleteTableVersion アクション \(Python: batch\\_delete\\_table\\_version\)](#page-2048-0)
- [SearchTables アクション \(Python: search\\_tables\)](#page-2049-0)
- GetPartitionIndexes  $\mathcal{P} \rightarrow \mathcal{P}$  (Python: get partition indexes)
- [CreatePartitionIndex アクション \(Python: create\\_partition\\_index\)](#page-2051-0)
- [DeletePartitionIndex アクション \(Python: delete\\_partition\\_index\)](#page-2052-0)
- GetColumnStatisticsForTable アクション (Python: get column\_statistics\_for\_table)
- [UpdateColumnStatisticsForTable アクション \(Python: update\\_column\\_statistics\\_for\\_table\)](#page-2054-0)
- [DeleteColumnStatisticsForTable アクション \(Python: delete\\_column\\_statistics\\_for\\_table\)](#page-2055-0)
- [パーティション API](#page-2056-0)
	- [データ型](#page-2056-1)
	- [パーティションの構造](#page-2057-0)
	- [PartitionInput の構造](#page-2058-0)
	- [PartitionSpecWithSharedStorageDescriptor 構造](#page-2058-1)
	- [PartitionListComposingSpec 構造](#page-2059-0)
	- [PartitionSpecProxy 構造](#page-2059-1)
	- [PartitionValueList 構造](#page-2060-0)
	- [セグメント構造](#page-2060-1)
	- [PartitionError 構造](#page-2060-2)
	- [BatchUpdatePartitionFailureEntry 構造](#page-2061-0)
	- [BatchUpdatePartitionRequestEntry 構造](#page-2061-1)
	- [StorageDescriptor 構造](#page-2061-2)
	- [SchemaReference 構造](#page-2063-0)
	- [SerDeInfo 構造](#page-2063-1)
	- [SkewedInfo 構造](#page-2064-0)
	- [操作](#page-2064-1)
	- [CreatePartition アクション \(Python: create\\_partition\)](#page-2065-0)
	- [BatchCreatePartition アクション \(Python: batch\\_create\\_partition\)](#page-2066-0)
	- [UpdatePartition アクション \(Python: update\\_partition\)](#page-2067-0)
	- [DeletePartition アクション \(Python: delete\\_partition\)](#page-2068-0)
	- [BatchDeletePartition アクション \(Python: batch\\_delete\\_partition\)](#page-2068-1)
	- [GetPartition アクション \(Python: get\\_partition\)](#page-2069-0)
	- [GetPartitions アクション \(Python: get\\_partitions\)](#page-2070-0)
- [BatchGetPartition アクション \(Python: batch\\_get\\_partition\)](#page-2075-0)
- [BatchUpdatePartition アクション \(Python: batch\\_update\\_partition\)](#page-2076-0)
- [GetColumnStatisticsForPartition アクション \(Python: get\\_column\\_statistics\\_for\\_partition\)](#page-2077-0)
- [UpdateColumnStatisticsForPartition アクション \(Python:](#page-2078-0) [update\\_column\\_statistics\\_for\\_partition\)](#page-2078-0)
- [DeleteColumnStatisticsForPartition アクション \(Python:](#page-2079-0) [delete\\_column\\_statistics\\_for\\_partition\)](#page-2079-0)
- [接続 API](#page-2080-0)
	- [データ型](#page-2080-1)
	- [Connection 構造](#page-2080-2)
	- [ConnectionInput 構造](#page-2085-0)
	- [PhysicalConnectionRequirements 構造](#page-2088-0)
	- [GetConnectionsFilter 構造](#page-2088-1)
	- [操作](#page-2089-0)
	- [CreateConnection アクション \(Python: create\\_connection\)](#page-2089-1)
	- [DeleteConnection アクション \(Python: delete\\_connection\)](#page-2090-0)
	- [GetConnection アクション \(Python: get\\_connection\)](#page-2091-0)
	- GetConnections アクション (Python: get connections)
	- [UpdateConnection アクション \(Python: update\\_connection\)](#page-2093-0)
	- [BatchDeleteConnection アクション \(Python: batch\\_delete\\_connection\)](#page-2093-1)
	- [認証の設定](#page-2094-0)
	- [AuthenticationConfiguration 構造](#page-2094-1)
	- [AuthenticationConfigurationInput 構造](#page-2095-0)
	- [OAuth2Properties 構造](#page-2095-1)
	- [OAuth2PropertiesInput 構造](#page-2096-0)
	- [OAuth2ClientApplication 構造](#page-2097-0)
	- [AuthorizationCodeProperties 構造](#page-2097-1)
- [ユーザー定義関数 API](#page-2097-2)
	- [データ型](#page-2098-0)
	- [UserDefinedFunction 構造](#page-2098-1)
	- [UserDefinedFunctionInput 構造](#page-2099-0)
- [操作](#page-2099-1)
- [CreateUserDefinedFunction アクション \(Python: create\\_user\\_defined\\_function\)](#page-2099-2)
- [UpdateUserDefinedFunction アクション \(Python: update\\_user\\_defined\\_function\)](#page-2100-0)
- DeleteUserDefinedFunction アクション (Python: delete user defined function)
- [GetUserDefinedFunction アクション \(Python: get\\_user\\_defined\\_function\)](#page-2102-0)
- [GetUserDefinedFunctions アクション \(Python: get\\_user\\_defined\\_functions\)](#page-2103-0)
- [Athena カタログを AWS Glue にインポートする](#page-2104-0)
	- [データ型](#page-2104-1)
	- [CatalogImportStatus 構造](#page-2104-2)
	- [操作](#page-2104-3)
	- [ImportCatalogToGlue アクション \(Python: import\\_catalog\\_to\\_glue\)](#page-2105-0)
	- [GetCatalogImportStatus アクション \(Python: get\\_catalog\\_import\\_status\)](#page-2105-1)
- [テーブルオプティマイザー API](#page-2106-0)
	- [データ型](#page-2106-1)
	- [TableOptimizer 構造](#page-2106-2)
	- [TableOptimizerConfiguration 構造](#page-2106-3)
	- [TableOptimizerRun 構造](#page-2107-0)
	- [RunMetrics 構造](#page-2107-1)
	- [BatchGetTableOptimizerEntry 構造](#page-2108-0)
	- [BatchTableOptimizer 構造](#page-2108-1)
	- [BatchGetTableOptimizerError 構造](#page-2109-0)
	- [操作](#page-2110-0)
	- [GetTableOptimizer アクション \(Python: get\\_table\\_optimizer\)](#page-2110-1)
	- [BatchGetTableOptimizer アクション \(Python: batch\\_get\\_table\\_optimizer\)](#page-2111-0)
	- [ListTableOptimizerRuns アクション \(Python: list\\_table\\_optimizer\\_runs\)](#page-2112-0)
	- [CreateTableOptimizer アクション \(Python: create\\_table\\_optimizer\)](#page-2113-0)
	- [DeleteTableOptimizer アクション \(Python: delete\\_table\\_optimizer\)](#page-2114-0)
	- [UpdateTableOptimizer アクション \(Python: update\\_table\\_optimizer\)](#page-2115-0)
- [クローラーおよび分類子 API](#page-2116-0)
	- [分類子 API](#page-2116-1)
- [データ型](#page-2116-0)
- [分類子の構造](#page-2117-0)
- [GrokClassifier の構造](#page-2117-1)
- [XMLClassifier の構造](#page-2118-0)
- [JsonClassifier の構造](#page-2119-0)
- [CsvClassifier の構造](#page-2119-1)
- [CreateGrokClassifierRequest の構造](#page-2121-0)
- [UpdateGrokClassifierRequest の構造](#page-2121-1)
- [CreateXMLClassifierRequest の構造](#page-2122-0)
- [UpdateXMLClassifierRequest の構造](#page-2122-1)
- [CreateJsonClassifierRequest の構造](#page-2123-0)
- [UpdateJsonClassifierRequest の構造](#page-2123-1)
- [CreateCsvClassifierRequest の構造](#page-2124-0)
- [UpdateCsvClassifierRequest の構造](#page-2125-0)
- [操作](#page-2126-0)
- [CreateClassifier アクション \(Python: create\\_classifier\)](#page-2126-1)
- [DeleteClassifier アクション \(Python: delete\\_classifier\)](#page-2127-0)
- [GetClassifier アクション \(Python: get\\_classifier\)](#page-2127-1)
- [GetClassifiers アクション \(Python: get\\_classifiers\)](#page-2128-0)
- [UpdateClassifier アクション \(Python: update\\_classifier\)](#page-2129-0)
- [クローラー API](#page-2130-0)
	- [データ型](#page-2130-1)
	- [Crawler 構造](#page-2131-0)
	- [Schedule 構造](#page-2133-0)
	- [CrawlerTargets 構造](#page-2133-1)
	- [S3Target 構造](#page-2134-0)
	- [S3DeltaCatalogTarget 構造](#page-2135-0)
	- [S3DeltaDirectTarget 構造](#page-2135-1)
	- [JdbcTarget 構造](#page-2136-0)
	- [MongoDBTarget 構造](#page-2137-0)
- [DynamoDBTarget 構造](#page-2138-0)
- [DeltaTarget 構造](#page-2138-1)
- [IcebergTarget 構造](#page-2139-0)
- [HudiTarget 構造](#page-2139-1)
- [CatalogTarget 構造](#page-2140-0)
- [CrawlerMetrics 構造](#page-2141-0)
- [CrawlerHistory 構造](#page-2141-1)
- [CrawlsFilter 構造](#page-2142-0)
- [SchemaChangePolicy 構造](#page-2143-0)
- [LastCrawlInfo 構造](#page-2144-0)
- [RecrawlPolicy 構造](#page-2144-1)
- [LineageConfiguration 構造](#page-2145-0)
- [LakeFormationConfiguration 構造](#page-2145-1)
- [操作](#page-2146-0)
- [CreateCrawler アクション \(Python: create\\_crawler\)](#page-2146-1)
- [DeleteCrawler アクション \(Python: delete\\_crawler\)](#page-2148-0)
- [GetCrawler アクション \(Python: get\\_crawler\)](#page-2149-0)
- [GetCrawlers アクション \(Python: get\\_crawlers\)](#page-2149-1)
- [GetCrawlerMetrics アクション \(Python: get\\_crawler\\_metrics\)](#page-2150-0)
- [UpdateCrawler アクション \(Python: update\\_crawler\)](#page-2151-0)
- [StartCrawler アクション \(Python: start\\_crawler\)](#page-2153-0)
- [StopCrawler アクション \(Python: stop\\_crawler\)](#page-2153-1)
- [BatchGetCrawlers アクション \(Python: batch\\_get\\_crawlers\)](#page-2154-0)
- [ListCrawlers アクション \(Python: list\\_crawlers\)](#page-2154-1)
- [ListCrawls アクション \(Python: list\\_crawls\)](#page-2155-0)
- [列統計 API](#page-2157-0)
	- [データ型](#page-2157-1)
	- [ColumnStatisticsTaskRun の構造](#page-2157-2)
	- [ColumnStatisticsTaskRunningException の構造](#page-2159-0)
	- [ColumnStatisticsTaskNotRunningException の構造](#page-2159-1)
- [ColumnStatisticsTaskStoppingException の構造](#page-2159-2)
- [操作](#page-2159-3)
- [StartColumnStatisticsTaskRun アクション \(Python: start\\_column\\_statistics\\_task\\_run\)](#page-2160-0)
- GetColumnStatisticsTaskRun アクション (Python: get column\_statistics\_task\_run)
- [GetColumnStatisticsTaskRuns アクション \(Python: get\\_column\\_statistics\\_task\\_runs\)](#page-2161-1)
- [ListColumnStatisticsTaskRuns アクション \(Python: list\\_column\\_statistics\\_task\\_runs\)](#page-2162-0)
- [StopColumnStatisticsTaskRun アクション \(Python: stop\\_column\\_statistics\\_task\\_run\)](#page-2163-0)
- [クローラースケジューラ API](#page-2164-0)
	- [データ型](#page-2164-1)
	- [Schedule 構造](#page-2164-2)
	- [操作](#page-2164-3)
	- [UpdateCrawlerSchedule アクション \(Python: update\\_crawler\\_schedule\)](#page-2164-4)
	- [StartCrawlerSchedule アクション \(Python: start\\_crawler\\_schedule\)](#page-2165-0)
	- [StopCrawlerSchedule アクション \(Python: stop\\_crawler\\_schedule\)](#page-2166-0)
- [ETL スクリプト API の自動生成](#page-2166-1)
	- [データ型](#page-2167-0)
	- [CodeGenNode 構造](#page-2167-1)
	- [CodeGenNodeArg 構造](#page-2167-2)
	- [CodeGenEdge 構造](#page-2168-0)
	- [場所の構造](#page-2168-1)
	- [CatalogEntry 構造](#page-2169-0)
	- [MappingEntry 構造](#page-2169-1)
	- [操作](#page-2170-0)
	- [CreateScript アクション \(Python: create\\_script\)](#page-2170-1)
	- [GetDataflowGraph アクション \(Python: get\\_dataflow\\_graph\)](#page-2171-0)
	- [GetMapping アクション \(Python: get\\_mapping\)](#page-2171-1)
	- [GetPlan アクション \(Python: get\\_plan\)](#page-2172-0)
- [ビジュアルジョブ API](#page-2173-0)
	- [データ型](#page-2174-0)
	- [CodeGenConfigurationNode 構造](#page-2177-0)
- [JDBC ConnectorOptions 構造](#page-2183-0)
- [StreamingDataPreviewOptions 構造](#page-2185-0)
- [AthenaConnectorSource 構造](#page-2185-1)
- [JDBC ConnectorSource 構造](#page-2186-0)
- [SparkConnectorSource 構造](#page-2187-0)
- [CatalogSource 構造](#page-2188-0)
- [MySQLCatalogSource 構造](#page-2188-1)
- [PostgreSQLCatalogSource 構造](#page-2188-2)
- [OracleSQLCatalogSource 構造](#page-2189-0)
- [MicrosoftSQLServerCatalogSource 構造](#page-2189-1)
- [CatalogKinesisSource 構造](#page-2190-0)
- [DirectKinesisSource 構造](#page-2190-1)
- [KinesisStreamingSourceOptions 構造](#page-2191-0)
- [CatalogKafkaSource 構造](#page-2194-0)
- [DirectKafkaSource 構造](#page-2194-1)
- [KafkaStreamingSourceOptions 構造](#page-2195-0)
- [RedshiftSource 構造](#page-2198-0)
- [AmazonRedshiftSource 構造](#page-2198-1)
- [AmazonRedshiftNodeData 構造](#page-2198-2)
- [AmazonRedshiftAdvancedOption 構造](#page-2201-0)
- [Option 構造](#page-2201-1)
- [S3CatalogSource 構造](#page-2202-0)
- [S3SourceAdditionalOptions 構造](#page-2202-1)
- [S3CsvSource 構造](#page-2202-2)
- [DirectJDBCSource 構造](#page-2205-0)
- [S3DirectSourceAdditionalOptions 構造](#page-2205-1)
- [S3JsonSource 構造](#page-2206-0)
- [S3ParquetSource 構造](#page-2208-0)
- [S3DeltaSource 構造](#page-2209-0)
	- [S3CatalogDeltaSource 構造](#page-2210-0)
- [CatalogDeltaSource 構造](#page-2210-1)
- [S3HudiSource 構造](#page-2211-0)
- [S3CatalogHudiSource 構造](#page-2212-0)
- [CatalogHudiSource 構造](#page-2212-1)
- [DynamoDBCatalogSource 構造](#page-2213-0)
- [RelationalCatalogSource 構造](#page-2214-0)
- [JDBC ConnectorTarget 構造](#page-2214-1)
- [SparkConnectorTarget 構造](#page-2215-0)
- [BasicCatalogTarget 構造](#page-2216-0)
- [MySQLCatalogTarget 構造](#page-2216-1)
- [PostgreSQLCatalogTarget 構造](#page-2217-0)
- [OracleSQLCatalogTarget 構造](#page-2217-1)
- [MicrosoftSQLServerCatalogTarget 構造](#page-2218-0)
- [RedshiftTarget 構造](#page-2218-1)
- [AmazonRedshiftTarget 構造](#page-2219-0)
- [UpsertRedshiftTargetOptions 構造](#page-2219-1)
- [S3CatalogTarget 構造](#page-2220-0)
- [S3GlueParquetTarget 構造](#page-2221-0)
- [CatalogSchemaChangePolicy 構造](#page-2221-1)
- [S3DirectTarget 構造](#page-2222-0)
- [S3HudiCatalogTarget 構造](#page-2222-1)
- [S3HudiDirectTarget 構造](#page-2223-0)
- [S3DeltaCatalogTarget 構造](#page-2224-0)
- [S3DeltaDirectTarget 構造](#page-2225-0)
- [DirectSchemaChangePolicy 構造](#page-2226-0)
- [ApplyMapping 構造](#page-2226-1)
- [Mapping 構造](#page-2227-0)
- [SelectFields 構造](#page-2228-0)
- [DropFields 構造](#page-2228-1)
- [RenameField 構造](#page-2229-0)
- [スピゴット構造](#page-2229-1)
- [Join 構造](#page-2230-0)
- [JoinColumn 構造](#page-2231-0)
- [SplitFields 構造](#page-2231-1)
- [SelectFromCollection 構造](#page-2231-2)
- [FillMissingValues 構造](#page-2232-0)
- [Filter 構造](#page-2232-1)
- [FilterExpression 構造](#page-2233-0)
- [FilterValue 構造](#page-2233-1)
- [CustomCode 構造](#page-2234-0)
- [SparkSQL 構造](#page-2234-1)
- [SqlAlias 構造](#page-2235-0)
- [DropNullFields 構造](#page-2235-1)
- [NullCheckBoxList 構造](#page-2236-0)
- [NullValueField 構造](#page-2236-1)
- [Datatype 構造](#page-2237-0)
- [Merge 構造](#page-2237-1)
- [Union 構造](#page-2238-0)
- [PIIDetection 構造](#page-2238-1)
- [Aggregate 構造](#page-2239-0)
- [DropDuplicates 構造](#page-2240-0)
- [GovernedCatalogTarget 構造](#page-2240-1)
- [GovernedCatalogSource 構造](#page-2241-0)
- [AggregateOperation 構造](#page-2241-1)
- [GlueSchema 構造](#page-2242-0)
- [GlueStudioSchemaColumn 構造](#page-2242-1)
- [GlueStudioColumn 構造](#page-2242-2)
- [DynamicTransform 構造](#page-2243-0)
- [TransformConfigParameter 構造](#page-2244-0)
- [EvaluateDataQuality 構造](#page-2245-0)
- [DQ ResultsPublishingOptions 構造](#page-2245-1)
- [DQ StopJobOnFailureOptions 構造](#page-2246-0)
- [EvaluateDataQualityMultiFrame 構造](#page-2246-1)
- [Recipe 構造](#page-2247-0)
- [RecipeReference 構造](#page-2248-0)
- [SnowflakeNodeData 構造](#page-2248-1)
- [SnowflakeSource 構造](#page-2250-0)
- [SnowflakeTarget 構造](#page-2251-0)
- [ConnectorDataSource 構造](#page-2251-1)
- [ConnectorDataTarget 構造](#page-2252-0)
- [ジョブ API](#page-2253-0)
	- [ジョブ](#page-2253-1)
		- [データ型](#page-2253-2)
		- [Job 構造](#page-2254-0)
		- [ExecutionProperty 構造](#page-2259-0)
		- [NotificationProperty 構造](#page-2260-0)
		- [JobCommand 構造](#page-2260-1)
		- [ConnectionsList 構造](#page-2261-0)
		- [JobUpdate 構造](#page-2261-1)
		- [SourceControlDetails 構造](#page-2266-0)
		- [操作](#page-2267-0)
		- [CreateJob アクション \(Python: create\\_job\)](#page-2267-1)
		- [UpdateJob アクション \(Python: update\\_job\)](#page-2274-0)
		- [GetJob アクション \(Python: get\\_job\)](#page-2275-0)
		- [GetJobs アクション \(Python: get\\_jobs\)](#page-2275-1)
		- [DeleteJob アクション \(Python: delete\\_job\)](#page-2276-0)
		- [ListJobs アクション \(Python: list\\_jobs\)](#page-2277-0)
		- [BatchGetJobs アクション \(Python: batch\\_get\\_jobs\)](#page-2278-0)

<u>• [ジョブ実行](#page-2278-1)</u>

• [データ型](#page-2279-0)

- [JobRun 構造](#page-2279-1)
- [Predecessor 構造](#page-2285-0)
- [JobBookmarkEntry 構造](#page-2285-1)
- [BatchStopJobRunSuccessfulSubmission 構造](#page-2286-0)
- [BatchStopJobRunError 構造](#page-2286-1)
- [NotificationProperty 構造](#page-2286-2)
- [操作](#page-2287-0)
- [StartJobRun アクション \(Python: start\\_job\\_run\)](#page-2287-1)
- [BatchStopJobRun アクション \(Python: batch\\_stop\\_job\\_run\)](#page-2291-0)
- [GetJobRun アクション \(Python: get\\_job\\_run\)](#page-2292-0)
- [GetJobRuns アクション \(Python: get\\_job\\_runs\)](#page-2293-0)
- [GetJobBookmark アクション \(Python: get\\_job\\_bookmark\)](#page-2293-1)
- [GetJobBookmarks アクション \(Python: get\\_job\\_bookmarks\)](#page-2294-0)
- [ResetJobBookmark アクション \(Python: reset\\_job\\_bookmark\)](#page-2296-0)
- [トリガー](#page-2296-1)
	- [データ型](#page-2297-0)
	- [トリガー構造](#page-2297-1)
	- [TriggerUpdate 構造](#page-2298-0)
	- [述語構造](#page-2299-0)
	- [条件の構造](#page-2299-1)
	- [アクション構造](#page-2300-0)
	- [EventBatchingCondition 構造](#page-2301-0)
	- [操作](#page-2301-1)
	- [CreateTrigger アクション \(Python: create\\_trigger\)](#page-2302-0)
	- [StartTrigger アクション \(Python: start\\_trigger\)](#page-2303-0)
	- [GetTrigger アクション \(Python: get\\_trigger\)](#page-2304-0)
	- [GetTriggers アクション \(Python: get\\_triggers\)](#page-2305-0)
	- [UpdateTrigger アクション \(Python: update\\_trigger\)](#page-2306-0)
	- [StopTrigger アクション \(Python: stop\\_trigger\)](#page-2306-1)
	- [DeleteTrigger アクション \(Python: delete\\_trigger\)](#page-2307-0)
- [ListTriggers アクション \(Python: list\\_triggers\)](#page-2308-0)
- [BatchGetTriggers アクション \(Python: batch\\_get\\_triggers\)](#page-2309-0)
- [インタラクティブセッション API](#page-2310-0)
	- [データ型](#page-2310-1)
	- [セッション構造](#page-2310-2)
	- [SessionCommand 構造](#page-2312-0)
	- [Statement 構造](#page-2313-0)
	- [StatementOutput 構造](#page-2313-1)
	- [StatementOutputData 構造](#page-2314-0)
	- [ConnectionsList 構造](#page-2314-1)
	- [操作](#page-2314-2)
	- [CreateSession アクション \(Python: create\\_session\)](#page-2315-0)
	- [StopSession アクション \(Python: stop\\_session\)](#page-2318-0)
	- [DeleteSession アクション \(Python: delete\\_session\)](#page-2319-0)
	- GetSession アクション (Python: get session)
	- [ListSessions アクション \(Python: list\\_sessions\)](#page-2321-0)
	- [RunStatement アクション \(Python: run\\_statement\)](#page-2322-0)
	- [CancelStatement アクション \(Python: cancel\\_statement\)](#page-2323-0)
	- [GetStatement アクション \(Python: get\\_statement\)](#page-2323-1)
	- [ListStatements アクション \(Python: list\\_statements\)](#page-2324-0)
- [開発エンドポイント API](#page-2325-0)
	- [データ型](#page-2325-1)
	- [DevEndpoint 構造](#page-2325-2)
	- [DevEndpointCustomLibraries 構造](#page-2329-0)
	- [操作](#page-2330-0)
	- [CreateDevEndpoint アクション \(Python: create\\_dev\\_endpoint\)](#page-2330-1)
	- [UpdateDevEndpoint アクション \(Python: update\\_dev\\_endpoint\)](#page-2336-0)
	- [DeleteDevEndpoint アクション \(Python: delete\\_dev\\_endpoint\)](#page-2337-0)
	- [GetDevEndpoint アクション \(Python: get\\_dev\\_endpoint\)](#page-2338-0)
	- [GetDevEndpoints アクション \(Python: get\\_dev\\_endpoints\)](#page-2338-1)
- [BatchGetDevEndpoints アクション \(Python: batch\\_get\\_dev\\_endpoints\)](#page-2339-0)
- [ListDevEndpoints アクション \(Python: list\\_dev\\_endpoints\)](#page-2340-0)
- [スキーマレジストリ](#page-2341-0)
	- [データ型](#page-2342-0)
	- [RegistryId 構造](#page-2342-1)
	- [RegistryListItem 構造](#page-2342-2)
	- [MetadataInfo 構造](#page-2343-0)
	- [OtherMetadataValueListItem 構造](#page-2343-1)
	- [SchemaListItem 構造](#page-2344-0)
	- [SchemaVersionListItem 構造](#page-2345-0)
	- [MetadataKeyValuePair 構造](#page-2345-1)
	- [SchemaVersionErrorItem 構造](#page-2345-2)
	- [ErrorDetails 構造](#page-2346-0)
	- [SchemaVersionNumber 構造](#page-2346-1)
	- [SchemaId 構造](#page-2346-2)
	- [操作](#page-2347-0)
	- [CreateRegistry アクション \(Python: create\\_registry\)](#page-2348-0)
	- [CreateSchema アクション \(Python: create\\_schema\)](#page-2349-0)
	- [GetSchema アクション \(Python: get\\_schema\)](#page-2353-0)
	- [ListSchemaVersions アクション \(Python: list\\_schema\\_versions\)](#page-2355-0)
	- [GetSchemaVersion アクション \(Python: get\\_schema\\_version\)](#page-2356-0)
	- [GetSchemaVersionsDiff アクション \(Python: get\\_schema\\_versions\\_diff\)](#page-2357-0)
	- [ListRegistries アクション \(Python: list\\_registries\)](#page-2358-0)
	- [ListSchemas アクション \(Python: list\\_schemas\)](#page-2359-0)
	- [RegisterSchemaVersion アクション \(Python: register\\_schema\\_version\)](#page-2360-0)
	- [UpdateSchema アクション \(Python: update\\_schema\)](#page-2361-0)
	- [CheckSchemaVersionValidity アクション \(Python: check\\_schema\\_version\\_validity\)](#page-2363-0)
	- [UpdateRegistry アクション \(Python: update\\_registry\)](#page-2364-0)
	- [GetSchemaByDefinition アクション \(Python: get\\_schema\\_by\\_definition\)](#page-2365-0)
	- [GetRegistry アクション \(Python: get\\_registry\)](#page-2366-0)
- [PutSchemaVersionMetadata アクション \(Python: put\\_schema\\_version\\_metadata\)](#page-2367-0)
- [QuerySchemaVersionMetadata アクション \(Python: query\\_schema\\_version\\_metadata\)](#page-2368-0)
- [RemoveSchemaVersionMetadata アクション \(Python: remove\\_schema\\_version\\_metadata\)](#page-2370-0)
- [DeleteRegistry アクション \(Python: delete\\_registry\)](#page-2371-0)
- [DeleteSchema アクション \(Python: delete\\_schema\)](#page-2372-0)
- [DeleteSchemaVersions アクション \(Python: delete\\_schema\\_versions\)](#page-2373-0)
- [ワークフロー](#page-2374-0)
	- [データ型](#page-2374-1)
	- [JobNodeDetails の構造](#page-2375-0)
	- [CrawlerNodeDetails 構造](#page-2375-1)
	- [TriggerNodeDetails 構造](#page-2375-2)
	- [Crawl 構造](#page-2376-0)
	- [Node 構造](#page-2376-1)
	- [Edge 構造](#page-2377-0)
	- [Workflow 構造](#page-2377-1)
	- [WorkflowGraph 構造](#page-2379-0)
	- [WorkflowRun 構造](#page-2379-1)
	- [WorkflowRunStatistics 構造](#page-2380-0)
	- [StartingEventBatchCondition 構造](#page-2381-0)
	- [Blueprint 構造](#page-2381-1)
	- [BlueprintDetails 構造](#page-2382-0)
	- [LastActiveDefinition 構造](#page-2383-0)
	- [BlueprintRun 構造](#page-2383-1)
	- [操作](#page-2385-0)
	- [CreateWorkflow アクション \(Python: create\\_workflow\)](#page-2385-1)
	- [UpdateWorkflow アクション \(Python: update\\_workflow\)](#page-2387-0)
	- [DeleteWorkflow アクション \(Python: delete\\_workflow\)](#page-2388-0)
	- [GetWorkflow アクション \(Python: get\\_workflow\)](#page-2388-1)
- [ListWorkflows アクション \(Python: list\\_workflows\)](#page-2389-0)
- [BatchGetWorkflows アクション \(Python: batch\\_get\\_workflows\)](#page-2390-0)
- [GetWorkflowRun アクション \(Python: get\\_workflow\\_run\)](#page-2391-0)
- [GetWorkflowRuns アクション \(Python: get\\_workflow\\_runs\)](#page-2391-1)
- [GetWorkflowRunProperties アクション \(Python: get\\_workflow\\_run\\_properties\)](#page-2392-0)
- [PutWorkflowRunProperties アクション \(Python: put\\_workflow\\_run\\_properties\)](#page-2393-0)
- [CreateBlueprint アクション \(Python: create\\_blueprint\)](#page-2394-0)
- [UpdateBlueprint アクション \(Python: update\\_blueprint\)](#page-2395-0)
- [DeleteBlueprint アクション \(Python: delete\\_blueprint\)](#page-2396-0)
- [ListBlueprints アクション \(Python: list\\_blueprints\)](#page-2397-0)
- [BatchGetBlueprints アクション \(Python: batch\\_get\\_blueprints\)](#page-2397-1)
- [StartBlueprintRun アクション \(Python: start\\_blueprint\\_run\)](#page-2398-0)
- [GetBlueprintRun アクション \(Python: get\\_blueprint\\_run\)](#page-2399-0)
- [GetBlueprintRuns アクション \(Python: get\\_blueprint\\_runs\)](#page-2400-0)
- [StartWorkflowRun アクション \(Python: start\\_workflow\\_run\)](#page-2401-0)
- [StopWorkflowRun アクション \(Python: stop\\_workflow\\_run\)](#page-2402-0)
- [ResumeWorkflowRun アクション \(Python: resume\\_workflow\\_run\)](#page-2402-1)
- [使用プロファイル](#page-2403-0)
	- [データ型](#page-2403-1)
	- [ProfileConfiguration 構造](#page-2404-0)
	- [ConfigurationObject 構造](#page-2404-1)
	- [UsageProfileDefinition 構造](#page-2405-0)
	- [操作](#page-2405-1)
	- [CreateUsageProfile アクション \(Python: create\\_usage\\_profile\)](#page-2405-2)
	- [GetUsageProfile アクション \(Python: get\\_usage\\_profile\)](#page-2406-0)
	- [UpdateUsageProfile アクション \(Python: update\\_usage\\_profile\)](#page-2407-0)
	- [DeleteUsageProfile アクション \(Python: delete\\_usage\\_profile\)](#page-2408-0)
	- ListUsageProfiles アクション (Python: list usage profiles)
- [機械学習 API](#page-2409-1)
	- [データ型](#page-2410-0)
	- [TransformParameters 構造](#page-2410-1)
	- [EvaluationMetrics 構造](#page-2411-0)
- [MLTransform 構造](#page-2411-1)
- [FindMatchesParameters 構造](#page-2414-0)
- [FindMatchesMetrics 構造](#page-2415-0)
- [ConfusionMatrix 構造](#page-2417-0)
- [GlueTable 構造](#page-2417-1)
- [TaskRun 構造](#page-2418-0)
- [TransformFilterCriteria 構造](#page-2419-0)
- [TransformSortCriteria 構造](#page-2420-0)
- [TaskRunFilterCriteria 構造](#page-2420-1)
- [TaskRunSortCriteria 構造](#page-2421-0)
- [TaskRunProperties 構造](#page-2421-1)
- [FindMatchesTaskRunProperties 構造](#page-2422-0)
- [ImportLabelsTaskRunProperties 構造](#page-2422-1)
- [ExportLabelsTaskRunProperties 構造](#page-2423-0)
- [LabelingSetGenerationTaskRunProperties 構造](#page-2423-1)
- [SchemaColumn 構造](#page-2423-2)
- [TransformEncryption 構造](#page-2424-0)
- [MLUserDataEncryption 構造](#page-2424-1)
- [ColumnImportance 構造](#page-2424-2)
- [操作](#page-2425-0)
- [CreateMLTransform アクション \(Python: create\\_ml\\_transform\)](#page-2425-1)
- [UpdateMLTransform アクション \(Python: update\\_ml\\_transform\)](#page-2429-0)
- [DeleteMLTransform アクション \(Python: delete\\_ml\\_transform\)](#page-2431-0)
- [GetMLTransform アクション \(Python: get\\_ml\\_transform\)](#page-2432-0)
- [GetMLTransforms アクション \(Python: get\\_ml\\_transforms\)](#page-2434-0)
- ListMLTransforms  $\overline{\gamma}$  クション(Python: list ml\_transforms)
- [StartMLEvaluationTaskRun アクション \(Python: start\\_ml\\_evaluation\\_task\\_run\)](#page-2437-0)
- [StartMLLabelingSetGenerationTaskRun アクション \(Python:](#page-2438-0)  [start\\_ml\\_labeling\\_set\\_generation\\_task\\_run\)](#page-2438-0)
- ・ [GetMLTaskRun アクション \(Python: get\\_ml\\_task\\_run\)](#page-2439-0) 1963
- GetMLTaskRuns アクション (Python: get ml\_task\_runs)
- [CancelMLTaskRun アクション \(Python: cancel\\_ml\\_task\\_run\)](#page-2441-0)
- [StartExportLabelsTaskRun アクション \(Python: start\\_export\\_labels\\_task\\_run\)](#page-2442-0)
- [StartImportLabelsTaskRun アクション \(Python: start\\_import\\_labels\\_task\\_run\)](#page-2443-0)
- [Data Quality API](#page-2445-0)
	- [データ型](#page-2445-1)
	- [DataSource 構造](#page-2445-2)
	- [DataQualityRulesetListDetails 構造](#page-2446-0)
	- [DataQualityTargetTable 構造](#page-2446-1)
	- [DataQualityRulesetEvaluationRunDescription 構造](#page-2447-0)
	- [DataQualityRulesetEvaluationRunFilter 構造](#page-2447-1)
	- [DataQualityEvaluationRunAdditionalRunOptions 構造](#page-2448-0)
	- [DataQualityRuleRecommendationRunDescription 構造](#page-2448-1)
	- [DataQualityRuleRecommendationRunFilter 構造](#page-2449-0)
	- [DataQualityResult 構造](#page-2449-1)
	- [DataQualityAnalyzerResult 構造](#page-2450-0)
	- [DataQualityObservation 構造](#page-2451-0)
	- [MetricBasedObservation 構造](#page-2451-1)
	- [DataQualityMetricValues 構造](#page-2452-0)
	- [DataQualityRuleResult 構造](#page-2452-1)
	- [DataQualityResultDescription 構造](#page-2453-0)
	- [DataQualityResultFilterCriteria 構造](#page-2454-0)
	- [DataQualityRulesetFilterCriteria 構造](#page-2454-1)
	- [操作](#page-2455-0)
	- [StartDataQualityRulesetEvaluationRun アクション \(Python:](#page-2456-0)  [start\\_data\\_quality\\_ruleset\\_evaluation\\_run \)](#page-2456-0)
	- [CancelDataQualityRulesetEvaluationRun アクション \(Python:](#page-2457-0)  [cancel\\_data\\_quality\\_ruleset\\_evaluation\\_run \)](#page-2457-0)
	- [GetDataQualityRulesetEvaluationRun アクション \(Python:](#page-2458-0)  [get\\_data\\_quality\\_ruleset\\_evaluation\\_run\)](#page-2458-0) <sup>1964</sup>
- [ListDataQualityRulesetEvaluationRuns アクション \(Python:](#page-2460-0) [list\\_data\\_quality\\_ruleset\\_evaluation\\_runs \)](#page-2460-0)
- [StartDataQualityRuleRecommendationRun アクション \(Python:](#page-2461-0)  [start\\_data\\_quality\\_rule\\_recommendation\\_run \)](#page-2461-0)
- [CancelDataQualityRuleRecommendationRun アクション \(Python:](#page-2462-0)  [cancel\\_data\\_quality\\_rule\\_recommendation\\_run \)](#page-2462-0)
- [GetDataQualityRuleRecommendationRun アクション \(Python:](#page-2463-0)  [get\\_data\\_quality\\_rule\\_recommendation\\_run \)](#page-2463-0)
- [ListDataQualityRuleRecommendationRuns アクション \(Python:](#page-2464-0) [list\\_data\\_quality\\_rule\\_recommendation\\_runs \)](#page-2464-0)
- [GetDataQualityResult アクション \(Python: get\\_data\\_quality\\_result\)](#page-2465-0)
- [BatchGetDataQualityResult アクション \(Python: batch\\_get\\_data\\_quality\\_result\)](#page-2467-0)
- [ListDataQualityResults アクション \(Python: list\\_data\\_quality\\_results\)](#page-2467-1)
- [CreateDataQualityRuleset アクション \(Python: create\\_data\\_quality\\_ruleset\)](#page-2468-0)
- [DeleteDataQualityRuleset アクション \(Python: delete\\_data\\_quality\\_ruleset\)](#page-2470-0)
- GetDataQualityRuleset アクション (Python: get data\_quality\_ruleset)
- [ListDataQualityRulesets アクション \(Python: list\\_data\\_quality\\_rulesets\)](#page-2471-0)
- [UpdateDataQualityRuleset アクション \(Python: update\\_data\\_quality\\_ruleset\)](#page-2472-0)
- [機密データの検出 API](#page-2474-0)
	- [データ型](#page-2474-1)
	- [CustomentityType 構造](#page-2474-2)
	- [操作](#page-2474-3)
	- [CreateCustomentType アクション \(Python: create\\_custom\\_entity\\_type\)](#page-2475-0)
	- [DeleteCustomEntityType アクション \(Python: delete\\_custom\\_entity\\_type\)](#page-2476-0)
	- [GetCustomEntityType アクション \(Python: get\\_custom\\_entity\\_type\)](#page-2476-1)
	- [BatchGetCustomEntityTypes アクション \(Python: batch\\_get\\_custom\\_entity\\_types\)](#page-2477-0)
	- [ListCustomentTypes アクション \(Python: list\\_custom\\_entity\\_types\)](#page-2478-0)
- [AWS Glue の API のタグ付け](#page-2479-0)
	- [データ型](#page-2479-1)
	- [Tag 構造](#page-2479-2)
	- [操作](#page-2480-0) <sup>1965</sup>
- [TagResource アクション \(Python: tag\\_resource\)](#page-2480-1)
- [UntagResource アクション \(Python: untag\\_resource\)](#page-2481-0)
- [GetTags アクション \(Python: get\\_tags\)](#page-2481-1)
- [一般的なデータ型](#page-2482-0)
- [Tag 構造](#page-2482-1)
- [DecimalNumber 構造](#page-2483-0)
- [ErrorDetail 構造](#page-2483-1)
- [PropertyPredicate 構造](#page-2483-2)
- [ResourceUri 構造](#page-2484-0)
- [ColumnStatistics 構造](#page-2484-1)
- [ColumnStatisticsError 構造](#page-2485-0)
- [ColumnError 構造](#page-2485-1)
- [ColumnStatisticsData 構造](#page-2485-2)
- [BooleanColumnStatisticsData 構造](#page-2486-0)
- [DateColumnStatisticsData 構造](#page-2487-0)
- [DecimalColumnStatisticsData 構造](#page-2487-1)
- [DoubleColumnStatisticsData 構造](#page-2488-0)
- [LongColumnStatisticsData 構造](#page-2488-1)
- [StringColumnStatisticsData 構造](#page-2489-0)
- [BinaryColumnStatisticsData 構造](#page-2489-1)
- [文字列パターン](#page-2490-0)
- [例外](#page-2492-0)
	- [AccessDeniedException 構造](#page-2492-1)
	- [AlreadyExistsException 構造](#page-2492-2)
	- [ConcurrentModificationException 構造](#page-2492-3)
	- [ConcurrentRunsExceededException 構造](#page-2492-4)
	- [CrawlerNotRunningException 構造](#page-2493-0)
	- [CrawlerRunningException 構造](#page-2493-1)
	- [CrawlerStoppingException 構造](#page-2493-2)
	- [EntityNotFoundException 構造](#page-2493-3)
- [FederationSourceException 構造](#page-2494-0)
- [FederationSourceRetryableException 構造](#page-2494-1)
- [GlueEncryptionException 構造](#page-2494-2)
- [IdempotentParameterMismatchException 構造](#page-2495-0)
- [IllegalWorkflowStateException 構造](#page-2495-1)
- [InternalServiceException 構造](#page-2495-2)
- [InvalidExecutionEngineException 構造](#page-2495-3)
- [InvalidInputException 構造](#page-2496-0)
- [InvalidStateException 構造](#page-2496-1)
- [InvalidTaskStatusTransitionException 構造](#page-2496-2)
- [JobDefinitionErrorException 構造](#page-2497-0)
- [JobRunInTerminalStateException 構造](#page-2497-1)
- [JobRunInvalidStateTransitionException 構造](#page-2497-2)
- [JobRunNotInTerminalStateException 構造](#page-2498-0)
- [LateRunnerException 構造](#page-2498-1)
- [NoScheduleException 構造](#page-2498-2)
- [OperationTimeoutException 構造](#page-2498-3)
- [ResourceNotReadyException 構造](#page-2499-0)
- [ResourceNumberLimitExceededException 構造](#page-2499-1)
- [SchedulerNotRunningException 構造](#page-2499-2)
- [SchedulerRunningException 構造](#page-2499-3)
- [SchedulerTransitioningException 構造](#page-2500-0)
- [UnrecognizedRunnerException 構造](#page-2500-1)
- [ValidationException 構造](#page-2500-2)
- [VersionMismatchException 構造](#page-2500-3)

# AWS Glue のセキュリティ API

Security API では、セキュリティのデータ型と、AWS Glue のセキュリティに関する API について説 ールトンの まず。 キュー・エンジェント 1967年 - 1967年 - 1967年 - 1967年 - 1967年 - 1967年 - 1967年 - 1967

# データ型

- [DataCatalogEncryptionSettings 構造](#page-1997-0)
- [EncryptionAtRest 構造](#page-1997-1)
- [ConnectionPasswordEncryption 構造](#page-1998-0)
- [EncryptionConfiguration 構造](#page-1999-0)
- [S3Encryption 構造](#page-1999-1)
- [CloudWatchEncryption 構造](#page-1999-2)
- [JobBookmarksEncryption 構造](#page-2000-0)
- [SecurityConfiguration 構造](#page-2000-1)
- [GluePolicy の構造](#page-2001-0)

# <span id="page-1997-0"></span>DataCatalogEncryptionSettings 構造

データカタログのセキュリティを維持するための構成情報が含まれています。

フィールド

• EncryptionAtRest – [EncryptionAtRest](#page-1997-1) オブジェクト。

データカタログの保管時の暗号化の構成を指定します。

• ConnectionPasswordEncryption – [ConnectionPasswordEncryption](#page-1998-0) オブジェクト。

接続パスワードが有効になっている場合、データカタログでは、お客様が用意したキーを使用し て、CreateConnection または UpdateConnection の一部としてパスワードを暗号化する か、接続プロパティの ENCRYPTED\_PASSWORD フィールドに保存します。カタログの暗号化、ま たはパスワードの暗号化のみ有効にすることができます。

# <span id="page-1997-1"></span>EncryptionAtRest 構造

データカタログの保管時の暗号化の構成を指定します。

フィールド

• CatalogEncryptionMode – 必須: UTF-8 文字列 (有効な値: DISABLED | SSE-KMS="SSEKMS" | SSE-KMS-WITH-SERVICE-ROLE="SSEKMSWITHSERVICEROLE")。

データカタログを暗号化するための保管時の暗号化モード。

• SseAwsKmsKeyId – UTF-8 文字列、1~255 バイト長、[Single-line string pattern](#page-2490-1) に一致。

保管時の暗号化に使用する、AWS KMS キーの ID。

• CatalogEncryptionServiceRole– UTF-8 文字列、[「Custom string pattern #24](#page-2491-0)」に一致。

呼び出し元に代わり、AWS Glue が Data Catalog オブジェクトを暗号化および復号するために引 き受けるロール。

### <span id="page-1998-0"></span>ConnectionPasswordEncryption 構造

CreateConnection または UpdateConnection の一部としてパスワードを暗号化し、接続プロ パティの ENCRYPTED\_PASSWORD フィールドに保存するために、データカタログで使用されるデー タ構造。カタログの暗号化、またはパスワードの暗号化のみ有効にすることができます。

パスワードを含む CreationConnection リクエストが到着すると、Data Catalog ではまず AWS KMS キーを使用してパスワードを暗号化します。カタログの暗号化が有効になっている場合は、続 いて全体の接続オブジェクトも暗号化します。

この暗号化では、セキュリティ要件に従ってパスワードキーへのアクセスを有効にしたり制限したり するように AWS KMS キーのアクセス許可を設定する必要があります。たとえば、管理者にのみ、 パスワードキーの復号のアクセス許可を付与する場合などです。

フィールド

• ReturnConnectionPasswordEncrypted – 必須: Boolean。

ReturnConnectionPasswordEncrypted フラグが「true」に設定されている場合 は、GetConnection および GetConnections の応答でパスワードは暗号化された状態のまま になります。この暗号化は、カタログの暗号化とは関係なく、有効になります。

• AwsKmsKeyId – UTF-8 文字列、1~255 バイト長[、Single-line string pattern](#page-2490-1) に一致。

接続パスワードの暗号化に使用する AWS KMS キー。

接続パスワードの保護が有効になっている場合、CreateConnection および UpdateConnection の呼び出し元には少なくとも、指定された AWS KMS キーの kms:Encrypt アクセス許可が必要です。このアクセス許可は、Data Catalog に保存する前にパス ワードを暗号化するために必要です。

復号のアクセス許可を設定することで、セキュリティ要件に従ってパスワードキーへのアクセスを 有効または制限することができます。

### <span id="page-1999-0"></span>EncryptionConfiguration 構造

暗号化構成を指定します。

フィールド

• S3Encryption – [S3Encryption](#page-1999-1) オブジェクトの配列。

Amazon Simple Storage Service (Amazon S3) データの暗号化設定。

• CloudWatchEncryption – [CloudWatchEncryption](#page-1999-2) オブジェクト。

Amazon CloudWatch の暗号化構成。

• JobBookmarksEncryption – [JobBookmarksEncryption](#page-2000-0) オブジェクト。

ジョブブックマークの暗号化構成。

## <span id="page-1999-1"></span>S3Encryption 構造

Amazon Simple Storage Service (Amazon S3) データを暗号化する方法を指定します。

フィールド

• S3EncryptionMode – UTF-8 文字列 (有効な値: DISABLED | SSE-KMS="SSEKMS" | SSE-S3="SSES3")。

Simple Storage Service (Amazon S3) データに使用する暗号化モード。

• KmsKeyArn– UTF-8 文字列、[「Custom string pattern #25](#page-2491-1)」に一致。

データの暗号化に使用する KMS キーの Amazon リソースネーム (ARN)。

<span id="page-1999-2"></span>CloudWatchEncryption 構造

Amazon CloudWatch データを暗号化する方法を指定します。

フィールド

• CloudWatchEncryptionMode – UTF-8 文字列 (有効な値: DISABLED | SSE-KMS="SSEKMS")。

CloudWatch データに使用する暗号化モード。

• KmsKeyArn– UTF-8 文字列、[「Custom string pattern #25](#page-2491-1)」に一致。

データの暗号化に使用する KMS キーの Amazon リソースネーム (ARN)。

<span id="page-2000-0"></span>JobBookmarksEncryption 構造

ジョブブックマークデータを暗号化する方法を指定します。

フィールド

• JobBookmarksEncryptionMode – UTF-8 文字列 (有効な値: DISABLED | CSE-KMS="CSEKMS")。

ジョブブックマークデータに使用する暗号化モード。

• KmsKeyArn– UTF-8 文字列、[「Custom string pattern #25](#page-2491-1)」に一致。

データの暗号化に使用する KMS キーの Amazon リソースネーム (ARN)。

<span id="page-2000-1"></span>SecurityConfiguration 構造

セキュリティ設定を指定します。

フィールド

• Name – UTF-8 文字列、1~255 バイト長、[Single-line string pattern](#page-2490-1) に一致。

セキュリティ構成の名前。

• CreatedTimeStamp – タイムスタンプ。

このセキュリティ設定が作成された時刻。

• EncryptionConfiguration – [EncryptionConfiguration](#page-1999-0) オブジェクト。

このセキュリティ構成に関連する暗号化構成。

## <span id="page-2001-0"></span>GluePolicy の構造

リソースポリシーを返すための構造。

フィールド

• PolicyInJson – UTF-8 文字列、少なくとも 2 バイト長。

リクエストされたポリシードキュメントを JSON 形式で含んでいます。

• PolicyHash – UTF-8 文字列、1~255 バイト長、[Single-line string pattern](#page-2490-1) に一致。

このポリシーに関連付けられたハッシュ値を含んでいます。

• CreateTime – タイムスタンプ。

ポリシーの作成日時。

• UpdateTime – タイムスタンプ。

ポリシーの前回更新日時。

## 操作

- GetDataCatalogEncryptionSettings アクション (Python: get data\_catalog\_encryption\_settings)
- [PutDataCatalogEncryptionSettings アクション \(Python: put\\_data\\_catalog\\_encryption\\_settings\)](#page-2002-1)
- [PutResourcePolicy アクション \(Python: put\\_resource\\_policy\)](#page-2003-0)
- [GetResourcePolicy アクション \(Python: get\\_resource\\_policy\)](#page-2004-0)
- [DeleteResourcePolicy アクション \(Python: delete\\_resource\\_policy\)](#page-2005-0)
- [CreateSecurityConfiguration アクション \(Python: create\\_security\\_configuration\)](#page-2006-0)
- [DeleteSecurityConfiguration アクション \(Python: delete\\_security\\_configuration\)](#page-2007-0)
- [GetSecurityConfiguration アクション \(Python: get\\_security\\_configuration\)](#page-2007-1)
- GetSecurityConfigurations アクション (Python: get security configurations)
- [GetResourcePolicies アクション \(Python: get\\_resource\\_policies\)](#page-2009-0)

<span id="page-2002-0"></span>GetDataCatalogEncryptionSettings アクション (Python: get data catalog encryption settings)

指定されたカタログのセキュリティ設定を取得します。

リクエスト

• CatalogId – カタログ ID 文字列、1~255 バイト長[、Single-line string pattern](#page-2490-1) に一致。

セキュリティ設定を取得するデータカタログの ID。設定しない場合は、AWS アカウント ID がデ フォルトで使用されます。

レスポンス

• DataCatalogEncryptionSettings – [DataCatalogEncryptionSettings](#page-1997-0) オブジェクト。

リクエストされたセキュリティ設定。

エラー

- InternalServiceException
- InvalidInputException
- OperationTimeoutException

<span id="page-2002-1"></span>PutDataCatalogEncryptionSettings アクション (Python: put\_data\_catalog\_encryption\_settings)

指定したカタログのセキュリティ構成を設定します。構成が完了すると、以後、指定した暗号化がす べてのカタログ書き込みに適用されます。

リクエスト

• CatalogId – カタログ ID 文字列、1~255 バイト長[、Single-line string pattern](#page-2490-1) に一致。

セキュリティ設定を行うデータカタログの ID。設定しない場合は、AWS アカウント ID がデフォ ルトで使用されます。

• DataCatalogEncryptionSettings – 必須: [DataCatalogEncryptionSettings](#page-1997-0) オブジェクト。

設定するセキュリティ設定。

レスポンス

• 応答パラメータはありません。

エラー

- InternalServiceException
- InvalidInputException
- OperationTimeoutException

<span id="page-2003-0"></span>PutResourcePolicy アクション (Python: put\_resource\_policy)

アクセスコントロールのためにデータカタログのリソースポリシーを設定します。

リクエスト

• PolicyInJson – 必須: UTF-8 文字列、少なくとも 2 バイト長。

設定する、JSON 形式のポリシードキュメントを含んでいます。

• ResourceArn – UTF-8 文字列。1~10240 バイト長[。Custom string pattern #22](#page-2491-2) に一致。

使用しません。内部使用のみ。

• PolicyHashCondition – UTF-8 文字列、1~255 バイト長、[Single-line string pattern](#page-2490-1) に一致。

前のポリシーが PutResourcePolicy を使用して設定された時に返るハッシュ値。その目的は、 ポリシーの同時変更を防ぐことです。以前に設定されたポリシーがない場合は、このパラメータは 使用しないでください。

• PolicyExistsCondition – UTF-8 文字列 (有効な値: MUST\_EXIST | NOT\_EXIST | NONE)。

ポリシーの値を更新するために値 MUST\_EXIST が使用されます。新しいポリシーを作成するため に値 NOT\_EXIST が使用されます。値 NONE または null 値を使用すると、呼び出しはポリシーが 存在するかどうかに依存しなくなります。

• EnableHybrid – UTF-8 文字列 (有効な値: TRUE | FALSE)。

'TRUE' の場合、Data Catalog のリソースへのクロスアカウントアクセスを許可するために次の両 方の方法を使用していることを示しています。

- リソースポリシーを PutResourePolicy で直接更新
- AWS Management Console で Grant permissions コマンドを使用

マネジメントコンソールを使用してクロスアカウントアクセスを既に許可している場合、'TRUE' に設定する必要があります。そうしないと、呼び出しは失敗します。デフォルトは FALSE です。

レスポンス

• PolicyHash – UTF-8 文字列、1~255 バイト長、「[Single-line string pattern](#page-2490-1)」に一致。

設定されたばかりのポリシーのハッシュです。このポリシーを上書きまたは更新するこれ以降の呼 び出しには、これを含める必要があります。

エラー

- EntityNotFoundException
- InternalServiceException
- OperationTimeoutException
- InvalidInputException
- ConditionCheckFailureException

<span id="page-2004-0"></span>GetResourcePolicy アクション (Python: get\_resource\_policy)

指定されたリソースポリシーを取得します。

リクエスト

• ResourceArn – UTF-8 文字列。1~10240 バイト長[。Custom string pattern #22](#page-2491-2) に一致。

リソースポリシーを取得する対象の AWS Glue リソースの ARN です。指定しない場合は、Data Catalog のリソースポリシーが返されます。GetResourcePolicies を使用して、既存のリソー スポリシーをすべて表示します。詳細については、「[AWS Glue リソース ARN を特定する](https://docs.aws.amazon.com/glue/latest/dg/glue-specifying-resource-arns.html)」を参 照してください。

#### レスポンス

• PolicyInJson – UTF-8 文字列、少なくとも 2 バイト長。

リクエストされたポリシードキュメントを JSON 形式で含んでいます。

• PolicyHash – UTF-8 文字列、1~255 バイト長、[Single-line string pattern](#page-2490-1) に一致。

このポリシーに関連付けられたハッシュ値を含んでいます。

• CreateTime – タイムスタンプ。

ポリシーの作成日時。

• UpdateTime – タイムスタンプ。

ポリシーの前回更新日時。

#### エラー

- EntityNotFoundException
- InternalServiceException
- OperationTimeoutException
- InvalidInputException

<span id="page-2005-0"></span>DeleteResourcePolicy アクション (Python: delete\_resource\_policy)

指定されたポリシーを削除します。

#### リクエスト

• PolicyHashCondition – UTF-8 文字列、1~255 バイト長、「[Single-line string pattern](#page-2490-1)」に一 致。

このポリシーが設定されたときに返されたハッシュ値です。

• ResourceArn – UTF-8 文字列。1~10240 バイト長[。Custom string pattern #22](#page-2491-2) に一致。

削除されるリソースポリシーの AWS Glue リソースの ARNです。

#### レスポンス

• 応答パラメータはありません。

エラー

- EntityNotFoundException
- InternalServiceException
- OperationTimeoutException
- InvalidInputException
- ConditionCheckFailureException

# <span id="page-2006-0"></span>CreateSecurityConfiguration アクション (Python: create\_security\_configuration)

新しいセキュリティ構成を作成します。セキュリティ構成は、AWS Glue が使用できるセキュリティ プロパティのセットです。セキュリティ構成を使用して、保管時にデータを暗号化できます。AWS Glue のセキュリティ設定を使用する方法については、「[クローラ、ジョブ、および開発エンドポイ](https://docs.aws.amazon.com/glue/latest/dg/encryption-security-configuration.html) [ントによって書き込まれたデータの暗号化](https://docs.aws.amazon.com/glue/latest/dg/encryption-security-configuration.html)」を参照してください。

リクエスト

• Name – 必須: UTF-8 文字列、1~255 バイト長、[「Single-line string pattern」](#page-2490-1)に一致。

新しいセキュリティ設定の名前。

• EncryptionConfiguration – 必須: [EncryptionConfiguration](#page-1999-0) オブジェクト。

新しいセキュリティ設定に関連する暗号化設定。

レスポンス

• Name – UTF-8 文字列、1~255 バイト長、「[Single-line string pattern](#page-2490-1)」に一致。

新しいセキュリティ設定に割り当てられた名前。

• CreatedTimestamp – タイムスタンプ。

新しいセキュリティ設定が作成された時刻。

### エラー

- AlreadyExistsException
- InvalidInputException
- InternalServiceException
- OperationTimeoutException
- ResourceNumberLimitExceededException

<span id="page-2007-0"></span>DeleteSecurityConfiguration アクション (Python: delete security configuration)

指定したセキュリティ設定を削除します。

リクエスト

• Name – 必須: UTF-8 文字列、1~255 バイト長、[「Single-line string pattern」](#page-2490-1)に一致。 削除するセキュリティ設定の名前。

レスポンス

• 応答パラメータはありません。

エラー

- EntityNotFoundException
- InvalidInputException
- InternalServiceException
- OperationTimeoutException

# <span id="page-2007-1"></span>GetSecurityConfiguration  $\mathcal{F} \circ \mathcal{F} \circ \mathcal{F}$  (Python: get security configuration)

### 指定したセキュリティ設定を取得します。

### リクエスト

• Name – 必須: UTF-8 文字列、1~255 バイト長、[「Single-line string pattern」](#page-2490-1)に一致。

取得するセキュリティ設定の名前。

レスポンス

• SecurityConfiguration – [SecurityConfiguration](#page-2000-1) オブジェクト。

リクエストされたセキュリティ設定。

エラー

- EntityNotFoundException
- InvalidInputException
- InternalServiceException
- OperationTimeoutException

<span id="page-2008-0"></span>GetSecurityConfigurations アクション (Python: get\_security\_configurations)

すべてのセキュリティ設定のリストを取得します。

リクエスト

• MaxResults – 1~1000 の数値 (整数)。

返される結果の最大数。

- NextToken UTF-8 文字列。
	- 継続トークン (これが継続呼び出しの場合)。

#### 応答

• SecurityConfigurations – [SecurityConfiguration](#page-2000-1) オブジェクトの配列。

セキュリティ設定のリスト。

• NextToken – UTF-8 文字列。

返されるセキュリティ設定がさらにある場合は、継続トークンを返します。

#### エラー

- EntityNotFoundException
- InvalidInputException
- InternalServiceException
- OperationTimeoutException

<span id="page-2009-0"></span>GetResourcePolicies アクション (Python: get\_resource\_policies)

クロスアカウントのアクセス許可の付与中に AWS Resource Access Manager によって個々のリ ソースに設定されたリソースポリシーを取得します。Data Catalog のリソースポリシーも取得しま す。

Data Catalog 設定でメタデータの暗号化を有効にしていて、AWS KMS キーへのアクセス許可がな い場合、オペレーションで Data Catalog のリソースポリシーを返すことはできません。

#### リクエスト

• NextToken – UTF-8 文字列。

継続トークン (これが継続リクエストの場合)。

• MaxResults – 1~1000 の数値 (整数)。

返されるリストの最大サイズ。

#### 応答

• GetResourcePoliciesResponseList – [GluePolicy](#page-2001-0) オブジェクトの配列。

個々のリソースポリシーとアカウントレベルのリソースポリシーのリスト。

• NextToken – UTF-8 文字列。

継続トークン (戻されたリストに使用可能な最後のリソースポリシーが含まれていない場合)。

エラー

- InternalServiceException
- OperationTimeoutException
- InvalidInputException
- GlueEncryptionException

# Catalog API

Catalog API では、AWS Glue でのカタログの操作に関連するデータ型と API について説明します。

トピック

- [データベース API](#page-2010-0)
- [Table API](#page-2019-0)
- [パーティション API](#page-2056-0)
- [接続 API](#page-2080-0)
- [ユーザー定義関数 API](#page-2097-0)
- [Athena カタログを AWS Glue にインポートする](#page-2104-0)

# <span id="page-2010-0"></span>データベース API

Database API では、データベースのデータ型について説明し、これにはデータベースを作成、削 除、検索、更新、および一覧表示するための API が含まれます。

### データ型

- [データベース構造](#page-2010-1)
- [DatabaseInput 構造](#page-2012-0)
- [PrincipalPermissions 構造](#page-2012-1)
- [DataLakePrincipal 構造](#page-2013-0)
- [DatabaseIdentifier 構造](#page-2013-1)
- [FederatedDatabase 構造](#page-2013-2)

### <span id="page-2010-1"></span>データベース構造

Database オブジェクトは、Hive メタストアまたは RDBMS に存在する可能性のあるテーブルの論 理グループを表します。

フィールド

• Name – 必須: UTF-8 文字列、1~255 バイト長[、Single-line string pattern](#page-2490-1) に一致。

データベースの名前。Hive との互換性を保つため、これは保存時には小文字で折りた畳まれま す。

• Description – 説明文字列、2048 バイト長以下、[URI address multi-line string pattern](#page-2490-2) に一致。

データベースの説明。

• LocationUri – Uniform resource identifier (uri)、1~1024 バイト長、URI address multi-line [string pattern](#page-2490-2) に一致。

データベースの場所 (たとえば HDFS パスなど)。

• Parameters – キーバリューペアのマップ配列。

各キーはキー文字列。1~255 バイト長[。Single-line string pattern](#page-2490-1) に一致。

各値は UTF-8 文字列で、512,000 バイト長以下です。

これらのキー/値ペアはデータベースのパラメータとプロパティを定義します。

• CreateTime – タイムスタンプ。

メタデータデータベースがカタログに作成された時刻。

• CreateTableDefaultPermissions – [PrincipalPermissions](#page-2012-1) オブジェクトの配列。

プリンシパル用のデフォルトのアクセス権限セットをテーブルに作成します。AWS Lake Formation で使用されます。AWS Glue オペレーションの通常の過程では使用されません。

• TargetDatabase – [DatabaseIdentifier](#page-2013-1) オブジェクト。

リソースリンク用のターゲットデータベースを記述する DatabaseIdentifier 構造。

• CatalogId – カタログ ID 文字列、1~255 バイト長[、Single-line string pattern](#page-2490-1) に一致。

データベースが存在するデータカタログの ID。

• FederatedDatabase – [FederatedDatabase](#page-2013-2) オブジェクト。

AWS Glue Data Catalog の外部のエンティティを参照する FederatedDatabase 構造。

### <span id="page-2012-0"></span>DatabaseInput 構造

データベースの作成または更新に使用される構造体。

フィールド

• Name – 必須: UTF-8 文字列、1~255 バイト長[、Single-line string pattern](#page-2490-1) に一致。

データベースの名前。Hive との互換性を保つため、これは保存時には小文字で折りた畳まれま す。

- Description 説明文字列、2048 バイト長以下、[URI address multi-line string pattern](#page-2490-2) に一致。 データベースの説明。
- LocationUri Uniform resource identifier (uri)、1~1024 バイト長、URI address multi-line [string pattern](#page-2490-2) に一致。

データベースの場所 (たとえば HDFS パスなど)。

• Parameters – キーバリューペアのマップ配列。

各キーはキー文字列。1~255 バイト長[。Single-line string pattern](#page-2490-1) に一致。

各値は UTF-8 文字列で、512,000 バイト長以下です。

これらのキー/値ペアはデータベースのパラメータとプロパティを定義します。

これらのキー/値ペアはデータベースのパラメータとプロパティを定義します。

• CreateTableDefaultPermissions – [PrincipalPermissions](#page-2012-1) オブジェクトの配列。

プリンシパル用のデフォルトのアクセス権限セットをテーブルに作成します。AWS Lake Formation で使用されます。AWS Glue オペレーションの通常の過程では使用されません。

• TargetDatabase – [DatabaseIdentifier](#page-2013-1) オブジェクト。

リソースリンク用のターゲットデータベースを記述する DatabaseIdentifier 構造。

• FederatedDatabase – [FederatedDatabase](#page-2013-2) オブジェクト。

AWS Glue Data Catalog の外部のエンティティを参照する FederatedDatabase 構造。

<span id="page-2012-1"></span>PrincipalPermissions 構造

プリンシパルに付与される許可です。

#### フィールド

• Principal – [DataLakePrincipal](#page-2013-0) オブジェクト。

許可を付与されたプリンシパル。

• Permissions – UTF-8 文字列の配列。

プリンシパルに付与される許可。

### <span id="page-2013-0"></span>DataLakePrincipal 構造

AWS Lake Formation プリンシパルです。

#### フィールド

• DataLakePrincipalIdentifier – UTF-8 文字列、1~255 バイト長。

AWS Lake Formation プリンシパルの識別子。

### <span id="page-2013-1"></span>DatabaseIdentifier 構造

リソースリンク用のターゲットデータベースを記述する 構造。

### フィールド

- CatalogId カタログ ID 文字列、1~255 バイト長[、Single-line string pattern](#page-2490-1) に一致。 データベースが存在するデータカタログの ID。
- DatabaseName UTF-8 文字列、1~255 バイト長[、Single-line string pattern](#page-2490-1) に一致。 カタログデータベースの名前。
- Region UTF-8 文字列、1~255 バイト長[、Single-line string pattern](#page-2490-1) に一致。

ターゲットデータベースのリージョン。

### <span id="page-2013-2"></span>FederatedDatabase 構造

AWS Glue Data Catalog の外部のエンティティを指すデータベース。

フィールド

• Identifier - UTF-8 文字列。1 ~ 512 バイト長。[Single-line string pattern](#page-2490-1) に一致。

フェデレーションデータベースの一意の識別子。

• ConnectionName – UTF-8 文字列、1~255 バイト長、[Single-line string pattern](#page-2490-1) に一致。

外部メタストアへの接続の名前。

### 操作

- [CreateDatabase アクション \(Python: create\\_database\)](#page-2014-0)
- [UpdateDatabase アクション \(Python: update\\_database\)](#page-2015-0)
- [DeleteDatabase アクション \(Python: delete\\_database\)](#page-2016-0)
- [GetDatabase アクション \(Python: get\\_database\)](#page-2017-0)
- [GetDatabases アクション \(Python: get\\_databases\)](#page-2018-0)

<span id="page-2014-0"></span>CreateDatabase アクション (Python: create\_database)

データカタログに新しいデータベースを作成します。

#### リクエスト

• CatalogId – カタログ ID 文字列、1~255 バイト長[、Single-line string pattern](#page-2490-1) に一致。

データベースを作成するデータカタログの ID。設定しない場合は、AWS アカウント ID がデフォ ルトで使用されます。

• DatabaseInput – 必須: [DatabaseInput](#page-2012-0) オブジェクト。

データベースのメタデータ。

• Tags – キーと値のペアのマップ配列。50 ペア以下。

各キーは UTF-8 文字列で、1~128 バイト長です。

各値は UTF-8 文字列で、256 バイト長以下です。

データベースに割り当てるタグ。

#### レスポンス

• 応答パラメータはありません。

エラー

- InvalidInputException
- AlreadyExistsException
- ResourceNumberLimitExceededException
- InternalServiceException
- OperationTimeoutException
- GlueEncryptionException
- ConcurrentModificationException
- FederatedResourceAlreadyExistsException

<span id="page-2015-0"></span>UpdateDatabase アクション (Python: update\_database)

データカタログの既存のデータベース定義を更新します。

#### リクエスト

• CatalogId – カタログ ID 文字列、1~255 バイト長[、Single-line string pattern](#page-2490-1) に一致。

メタデータのデータベースが存在するデータカタログの ID。設定しない場合は、AWS アカウント ID がデフォルトで使用されます。

• Name – 必須: UTF-8 文字列、1~255 バイト長[、Single-line string pattern](#page-2490-1) に一致。

カタログで更新するデータベースの名前。Hive 互換性のために、これは小文字で表記されます。

• DatabaseInput – 必須: [DatabaseInput](#page-2012-0) オブジェクト。

カタログ内のメタデータデータベースの新しい定義を指定する DatabaseInput オブジェクト。

#### レスポンス

• 応答パラメータはありません。
#### エラー

- EntityNotFoundException
- InvalidInputException
- InternalServiceException
- OperationTimeoutException
- GlueEncryptionException
- ConcurrentModificationException

DeleteDatabase アクション (Python: delete\_database)

指定されたデータベースをデータカタログから削除します。

#### **a** Note

このオペレーションが完了すると、削除されたデータベース内のテーブル (それらのテー ブルに属する可能性のあるすべてのテーブルのバージョンとパーティションも含む) とユー ザー定義関数にはアクセスできなくなります。AWS Glue では、このサービスの裁量によ り、これらの「孤立した」リソースを適時に非同期的に削除します。 関連するすべてのリソースを確実にすぐに削除するには、DeleteDatabase を呼び出す前 に、DeleteTableVersion/BatchDeleteTableVersion、DeletePartition/BatchDeletePar を使用して、データベースに属するすべてのリソースを削除します。

リクエスト

• CatalogId – カタログ ID 文字列、1~255 バイト長[、Single-line string pattern](#page-2490-0) に一致。

データベースが存在するデータカタログの ID。設定しない場合は、AWS アカウント ID がデフォ ルトで使用されます。

• Name – 必須: UTF-8 文字列、1~255 バイト長[、Single-line string pattern](#page-2490-0) に一致。

削除するデータベースの名前。Hive との互換性を保つため、名前はすべて小文字にする必要があ ります。

#### レスポンス

• 応答パラメータはありません。

エラー

- EntityNotFoundException
- InvalidInputException
- InternalServiceException
- OperationTimeoutException
- ConcurrentModificationException

GetDatabase アクション (Python: get\_database)

指定されたデータベースの定義を取得します。

リクエスト

• CatalogId – カタログ ID 文字列、1~255 バイト長[、Single-line string pattern](#page-2490-0) に一致。

データベースが存在するデータカタログの ID。設定しない場合は、AWS アカウント ID がデフォ ルトで使用されます。

• Name – 必須: UTF-8 文字列、1~255 バイト長[、Single-line string pattern](#page-2490-0) に一致。

取得するデータベースの名前。Hive 互換性のために、これはすべて小文字にする必要がありま す。

レスポンス

• Database – [データベース](#page-2010-0) オブジェクト。

データカタログ内の指定されたデータベースの定義。

- InvalidInputException
- EntityNotFoundException
- InternalServiceException
- OperationTimeoutException
- GlueEncryptionException
- FederationSourceException

GetDatabases アクション (Python: get\_databases)

指定されたデータカタログで定義されているすべてのデータベースを取得します。

リクエスト

• CatalogId – カタログ ID 文字列、1~255 バイト長[、Single-line string pattern](#page-2490-0) に一致。

Databases を取得するデータカタログの ID。設定しない場合は、AWS アカウント ID がデフォ ルトで使用されます。

• NextToken – UTF-8 文字列。

継続トークン (これが継続呼び出しの場合)。

• MaxResults – 数値 (integer)。1~100。

1 回の応答で返すデータベースの最大数。

• ResourceShareType – UTF-8 文字列 (有効な値: FOREIGN | ALL | FEDERATED)。

アカウントと共有しているデータベースを一覧表示するように指定できます。指定できる値 は、FEDERATED、FOREIGN または ALL です。

- FEDERATED に設定した場合は、アカウントと共有されているフェデレーションデータベース (外部エンティティを参照) が一覧表示されます。
- FOREIGN に設定した場合は、アカウントと共有されているデータベースが一覧表示されます。
- ALL に設定した場合は、アカウントと共有されているデータベースと、ローカルアカウントの データベースが一覧表示されます。

レスポンス

• DatabaseList – 必須: [データベース](#page-2010-0) オブジェクトの配列。

指定されたカタログの Database オブジェクトのリスト。

• NextToken – UTF-8 文字列。

返されたトークンのリストをページ分割するための継続トークン。リストの現在のセグメントが最 後のセグメントではない場合に返されます。

エラー

- InvalidInputException
- InternalServiceException
- OperationTimeoutException
- GlueEncryptionException

# Table API

テーブル API は、データ型とテーブルに関連する操作について説明しています。

# データ型

- [Table 構造](#page-2020-0)
- [TableInput 構造](#page-2023-0)
- [FederatedTable 構造](#page-2024-0)
- [列の構造](#page-2025-0)
- [StorageDescriptor 構造](#page-2025-1)
- [SchemaReference 構造](#page-2027-0)
- [SerDeInfo 構造](#page-2028-0)
- [Order 構造](#page-2028-1)
- [SkewedInfo 構造](#page-2028-2)
- [TableVersion 構造](#page-2029-0)
- [TableError 構造](#page-2029-1)
- [TableVersionError 構造](#page-2030-0)
- [SortCriterion 構造](#page-2030-1)
- [TableIdentifier 構造](#page-2030-2)
- [KeySchemaElement 構造](#page-2031-0)
- [PartitionIndex 構造](#page-2031-1)
- [PartitionIndexDescriptor 構造](#page-2032-0)
- [BackfillError 構造](#page-2032-1)
- [IcebergInput 構造](#page-2033-0)
- [OpenTableFormatInput 構造](#page-2033-1)
- [ViewDefinition 構造](#page-2034-0)
- [ViewDefinitionInput 構造](#page-2034-1)
- [ViewRepresentation 構造](#page-2035-0)
- [ViewRepresentationInput 構造](#page-2036-0)

### <span id="page-2020-0"></span>Table 構造

列と行で構成されている関連データのコレクションを表します。

フィールド

- Name 必須: UTF-8 文字列、1~255 バイト長[、Single-line string pattern](#page-2490-0) に一致。 テーブルの名前。Hive 互換性のために、これはすべて小文字であることが必要です。
- DatabaseName UTF-8 文字列、1~255 バイト長[、Single-line string pattern](#page-2490-0) に一致。

テーブルメタデータが存在するデータベースの名前。Hive との互換性を保つため、名前はすべて 小文字にする必要があります。

- Description 説明文字列、2048 バイト長以下、[URI address multi-line string pattern](#page-2490-1) に一致。 テーブルの説明。
- Owner UTF-8 文字列、1~255 バイト長、[Single-line string pattern](#page-2490-0) に一致。

テーブルの所有者。

• CreateTime – タイムスタンプ。

データカタログでテーブル定義が作成された時刻。

• UpdateTime – タイムスタンプ。

テーブルが最後に更新された時刻。

• LastAccessTime – タイムスタンプ。

テーブルが最後にアクセスされた時刻。これは通常 HDFS から取得されるため、信頼性が低い場 合があります。

• LastAnalyzedTime – タイムスタンプ。

このテーブルの列統計が最後に計算された時刻。

• Retention – 数値 (整数)、None 以下。

このテーブルの保持時間。

• StorageDescriptor – [StorageDescriptor](#page-2061-0) オブジェクト。

このテーブルの物理ストレージに関する情報を含むストレージ記述子。

• PartitionKeys – [Column](#page-2025-0) オブジェクトの配列。

テーブルがパーティション分割される列のリスト。パーティションキーとしてプリミティブ型のみ がサポートされています。

Amazon Athena によって使用されるテーブルを作成しており、partitionKeys を指定していな い場合は必ず、partitionKeys の値を空のリストに設定する必要があります。例:

"PartitionKeys": []

• ViewOriginalText - UTF-8 文字列。409,600 バイト長以下。

Apache Hive との互換性のために含まれています。通常の AWS Glue オペレーションでは使用さ れません。テーブルが の場合VIRTUAL\_VIEW、base64 でエンコードされた特定の Athena 設定。

• ViewExpandedText - UTF-8 文字列。409,600 バイト長以下。

Apache Hive との互換性のために含まれています。通常の AWS Glue オペレーションでは使用さ れません。

• TableType - UTF-8 文字列。255 バイト長以下。

このテーブルのタイプ。 AWS Glue は、 EXTERNAL\_TABLEタイプのテーブルを作成します。な どの他のサービスでは Athena、追加のテーブルタイプを持つテーブルが作成される場合がありま す。

AWS Glue 関連テーブルタイプ:

EXTERNAL\_TABLE

Hive 互換属性 - Hive 以外の管理テーブルを示します。

GOVERNED

によって使用されます AWS Lake Formation。 AWS Glue Data Catalog は を理解しま すGOVERNED。

• Parameters – キーバリューペアのマップ配列。

各キーはキー文字列。1~255 バイト長[。Single-line string pattern](#page-2490-0) に一致。

各値は UTF-8 文字列で、512,000 バイト長以下です。

これらのキー/値ペアは、テーブルに関連付けられたプロパティを定義します。

• CreatedBy – UTF-8 文字列、1~255 バイト長、[Single-line string pattern](#page-2490-0) に一致。

テーブルを作成した個人または団体。

• IsRegisteredWithLakeFormation – ブール。

テーブルが に登録されているかどうかを示します AWS Lake Formation。

• TargetTable – [TableIdentifier](#page-2030-2) オブジェクト。

リソースリンク用のターゲットテーブルを記述する TableIdentifier 構造。

• CatalogId – カタログ ID 文字列、1~255 バイト長[、Single-line string pattern](#page-2490-0) に一致。

テーブルデータベースがあるデータカタログの ID。

• VersionId – UTF-8 文字列、1~255 バイト長、[Single-line string pattern](#page-2490-0) に一致。

テーブルバージョンの ID。

• FederatedTable – [FederatedTable](#page-2024-0) オブジェクト。

AWS Glue Data Catalogの外部のエンティティを参照する FederatedTable 構造。

• ViewDefinition – [ViewDefinition](#page-2034-0) オブジェクト。

ビューのダイアレクト、クエリなど、ビューを定義するすべての情報を含む構造。

• IsMultiDialectView – ブール。

ビューがさまざまなクエリエンジンの SQL ダイアレクトをサポートし、それらのエンジンで読み 取れるようにするかどうかを指定します。

### <span id="page-2023-0"></span>TableInput 構造

テーブルの定義に使用される構造。

フィールド

• Name – 必須: UTF-8 文字列、1~255 バイト長[、Single-line string pattern](#page-2490-0) に一致。

テーブルの名前。Hive との互換性を保つため、これは保存時には小文字で折りた畳まれます。

• Description – 説明文字列、2048 バイト長以下、[URI address multi-line string pattern](#page-2490-1) に一致。

テーブルの説明。

• Owner – UTF-8 文字列、1~255 バイト長、[Single-line string pattern](#page-2490-0) に一致。

テーブルの所有者。Apache Hive との互換性のために含まれています。通常の AWS Glue オペ レーションでは使用されません。

• LastAccessTime – タイムスタンプ。

テーブルが最後にアクセスされた時刻。

• LastAnalyzedTime – タイムスタンプ。

このテーブルの列統計が最後に計算された時刻。

• Retention – 数値 (整数)、None 以下。

このテーブルの保持時間。

• StorageDescriptor – [StorageDescriptor](#page-2061-0) オブジェクト。

このテーブルの物理ストレージに関する情報を含むストレージ記述子。

• PartitionKeys – [Column](#page-2025-0) オブジェクトの配列。

テーブルがパーティション分割される列のリスト。パーティションキーとしてプリミティブ型のみ がサポートされています。

Amazon Athena によって使用されるテーブルを作成しており、partitionKeys を指定していな い場合は必ず、partitionKeys の値を空のリストに設定する必要があります。例:

"PartitionKeys": []

Apache Hive との互換性のために含まれています。通常の AWS Glue オペレーションでは使用さ れません。テーブルが の場合VIRTUAL\_VIEW、base64 でエンコードされた特定の Athena 設定。

• ViewExpandedText - UTF-8 文字列。409,600 バイト長以下。

Apache Hive との互換性のために含まれています。通常の AWS Glue オペレーションでは使用さ れません。

• TableType - UTF-8 文字列。255 バイト長以下。

このテーブルのタイプ。 AWS Glue は、 EXTERNAL\_TABLEタイプのテーブルを作成します。な どの他のサービスでは Athena、追加のテーブルタイプを持つテーブルが作成される場合がありま す。

AWS Glue 関連テーブルタイプ:

EXTERNAL\_TABLE

Hive 互換属性 - Hive 以外の管理テーブルを示します。

GOVERNED

によって使用されます AWS Lake Formation。 AWS Glue Data Catalog は を理解しま すGOVERNED。

• Parameters – キーバリューペアのマップ配列。

各キーはキー文字列。1~255 バイト長[。Single-line string pattern](#page-2490-0) に一致。

各値は UTF-8 文字列で、512,000 バイト長以下です。

これらのキー/値ペアは、テーブルに関連付けられたプロパティを定義します。

• TargetTable – [TableIdentifier](#page-2030-2) オブジェクト。

リソースリンク用のターゲットテーブルを記述する TableIdentifier 構造。

• ViewDefinition – [ViewDefinitionInput](#page-2034-1) オブジェクト。

ビューのダイアレクト、クエリなど、ビューを定義するすべての情報を含む構造。

#### <span id="page-2024-0"></span>FederatedTable 構造

AWS Glue Data Catalogの外部のエンティティを指すテーブル。

フィールド

• Identifier - UTF-8 文字列。1 ~ 512 バイト長。[Single-line string pattern](#page-2490-0) に一致。

フェデレーションテーブルの一意の識別子。

- DatabaseIdentifier UTF-8 文字列。1 ~ 512 バイト長[。Single-line string pattern](#page-2490-0) に一致。 フェデレーションデータベースの一意の識別子。
- ConnectionName UTF-8 文字列、1~255 バイト長、[Single-line string pattern](#page-2490-0) に一致。 外部メタストアへの接続の名前。

### <span id="page-2025-0"></span>列の構造

Table 内の列。

フィールド

- Name 必須: UTF-8 文字列、1~255 バイト長[、Single-line string pattern](#page-2490-0) に一致。 Column の名前。
- Type UTF-8 文字列。131,072 バイト長以下[。Single-line string pattern](#page-2490-0) に一致。 Column のデータ型。
- Comment コメント文字列。255 バイト長以下[。Single-line string pattern](#page-2490-0) に一致。 自由形式のテキストコメント。
- Parameters キーバリューペアのマップ配列。

各キーはキー文字列。1~255 バイト長[。Single-line string pattern](#page-2490-0) に一致。

各値は UTF-8 文字列で、512,000 バイト長以下です。

これらのキーバリューペアは、列に関連付けられたプロパティを定義します。

<span id="page-2025-1"></span>StorageDescriptor 構造

テーブルデータの物理ストレージについて説明します。

#### フィールド

• Columns – [Column](#page-2025-0) オブジェクトの配列。

テーブル内の Columns のリストです。

• Location - 場所文字列。2,056 バイト長以下。[URI address multi-line string pattern](#page-2490-1) に一致。

テーブルの物理的な場所。デフォルトでは、ウェアハウスの場所、その後にウェアハウス内のデー タベースの場所、その後にテーブル名が続く形式になります。

• AdditionalLocations – UTF-8 文字列の配列。

Delta テーブルへのパスを指す場所のリスト。

• InputFormat - 書式設定文字列。128 バイト長以下[。Single-line string pattern](#page-2490-0) に一致。

入力形式: SequenceFileInputFormat (バイナリ)、または TextInputFormat、もしくはカス タム形式。

• OutputFormat - 書式設定文字列。128 バイト長以下[。Single-line string pattern](#page-2490-0) に一致。

出力形式: SequenceFileOutputFormat (バイナリ)、または IgnoreKeyTextOutputFormat、もしくはカスタム形式。

• Compressed – ブール。

テーブルのデータが圧縮されている場合は True、圧縮されていない場合は False。

• NumberOfBuckets – 数値 (整数)。

テーブルにディメンション列が含まれている場合、指定する必要があります。

• SerdeInfo – [SerDeInfo](#page-2063-0) オブジェクト。

シリアル化/逆シリアル化 (SerDe) 情報。

• BucketColumns – UTF-8 文字列の配列。

テーブルのリデューサーグループ化列、クラスター列、およびバケット列のリスト。

• SortColumns – [Order](#page-2028-1) オブジェクトの配列。

テーブル内の各バケットのソート順を指定するリスト。

• Parameters – キーバリューペアのマップ配列。

各キーはキー文字列。1~255 バイト長[。Single-line string pattern](#page-2490-0) に一致。

各値は UTF-8 文字列で、512,000 バイト長以下です。

ユーザーが指定したキーバリュー形式のプロパティ。

• SkewedInfo – [SkewedInfo](#page-2064-0) オブジェクト。

列に高い頻度で表示される値 (歪んだ値) に関する情報。

• StoredAsSubDirectories – ブール。

テーブルデータがサブディレクトリに保管されている場合は True、保管されていない場合は False。

• SchemaReference – [SchemaReference](#page-2063-1) オブジェクト。

Schema Registry に保存されている AWS Glue スキーマを参照するオブジェクト。

テーブルを作成するときにスキーマに空の列リストを渡し、代わりにスキーマリファレンスを使用 します。

## <span id="page-2027-0"></span>SchemaReference 構造

Schema Registry に保存されている AWS Glue スキーマを参照するオブジェクト。

フィールド

• SchemaId – [SchemaId](#page-2346-0) オブジェクト。

スキーマアイデンティティフィールドを含む構造。こちらか SchemaVersionId のいずれかを指 定する必要があります。

• SchemaVersionId – UTF-8 文字列。36 バイト長ちょうど。[Custom string pattern #17](#page-2490-2) に一致。

スキーマのバージョンに割り当てられた一意の ID。こちらか SchemaId のいずれかを指定する必 要があります。

• SchemaVersionNumber – 数値 (long)。1~100000。

スキーマのバージョン番号。

## <span id="page-2028-0"></span>SerDeInfo 構造

エクストラクタとローダーとして機能するシリアル化/逆シリアル化プログラム (SerDe) に関する情 報。

フィールド

• Name – UTF-8 文字列、1~255 バイト長、[Single-line string pattern](#page-2490-0) に一致。

の名前 SerDe。

• SerializationLibrary – UTF-8 文字列、1~255 バイト長、[Single-line string pattern](#page-2490-0) に一致。

通常、 を実装するクラス SerDe。例は org.apache.hadoop.hive.serde2.columnar.ColumnarSerDe です。

• Parameters – キーバリューペアのマップ配列。

各キーはキー文字列。1~255 バイト長[。Single-line string pattern](#page-2490-0) に一致。

各値は UTF-8 文字列で、512,000 バイト長以下です。

これらのキーと値のペアは、 の初期化パラメータを定義します SerDe。

#### <span id="page-2028-1"></span>Order 構造

ソートされた列のソート順を指定します。

フィールド

- Column 必須: UTF-8 文字列、1~255 バイト長、[Single-line string pattern](#page-2490-0) に一致。 列の名前。
- SortOrder 必須: 数値 (integer)。1 以下。

列が昇順 (== 1) または降順 (==0) でソートされていることを指定します。

#### <span id="page-2028-2"></span>SkewedInfo 構造

テーブルで歪んだ値を指定します。「歪んだ値」とは、非常に高い頻度で発生する値です。

#### フィールド

• SkewedColumnNames – UTF-8 文字列の配列。

歪んだ値を含む列名のリスト。

• SkewedColumnValues – UTF-8 文字列の配列。

頻繁に出現するため、歪んだとみなされる値のリスト。

• SkewedColumnValueLocationMaps – キーバリューペアのマップ配列。

各キーは UTF-8 文字列。

各値は UTF-8 文字列。

歪んだ値が含まれている列へのマッピング。

### <span id="page-2029-0"></span>TableVersion 構造

テーブルのバージョンを指定します。

フィールド

• Table – [Table](#page-2020-0) オブジェクト。

該当するテーブル。

• VersionId – UTF-8 文字列、1~255 バイト長、[Single-line string pattern](#page-2490-0) に一致。

このテーブルのバージョンを特定する ID 値。VersionId は整数の文字列表現です。各バージョ ンは 1 ずつ増加します。

## <span id="page-2029-1"></span>TableError 構造

テーブル操作に対するエラーレコード。

フィールド

• TableName – UTF-8 文字列、1~255 バイト長、[Single-line string pattern](#page-2490-0) に一致。

テーブルの名前。Hive 互換性のために、これはすべて小文字であることが必要です。

• ErrorDetail – [ErrorDetail](#page-2483-0) オブジェクト。

エラーに関する詳細。

<span id="page-2030-0"></span>TableVersionError 構造

テーブルバージョン操作に対するエラーレコード。

フィールド

- TableName UTF-8 文字列、1~255 バイト長、[Single-line string pattern](#page-2490-0) に一致。 該当するテーブルの名前。
- VersionId UTF-8 文字列、1~255 バイト長、[Single-line string pattern](#page-2490-0) に一致。

該当するバージョンの ID 値。VersionID は整数の文字列表現です。各バージョンは 1 ずつ増加 します。

• ErrorDetail – [ErrorDetail](#page-2483-0) オブジェクト。

エラーに関する詳細。

### <span id="page-2030-1"></span>SortCriterion 構造

ソート基準となるフィールドとソート順を指定します。

• FieldName – Value 文字列、1024 バイト長以下。

ソートするフィールドの名前。

• Sort – UTF-8 文字列 (有効な値: ASC="ASCENDING" | DESC="DESCENDING")。

昇順または降順のソート。

<span id="page-2030-2"></span>TableIdentifier 構造

リソースリンク用のターゲットテーブルを記述する構造。

フィールド

• CatalogId – カタログ ID 文字列、1~255 バイト長[、Single-line string pattern](#page-2490-0) に一致。

フィールド

テーブルデータベースがあるデータカタログの ID。

- DatabaseName UTF-8 文字列、1~255 バイト長[、Single-line string pattern](#page-2490-0) に一致。 ターゲットテーブルを含むカタログデータベースの名前。
- Name UTF-8 文字列、1~255 バイト長、[Single-line string pattern](#page-2490-0) に一致。

ターゲットテーブルの名前。

• Region – UTF-8 文字列、1~255 バイト長[、Single-line string pattern](#page-2490-0) に一致。 ターゲットテーブルのリージョン。

<span id="page-2031-0"></span>KeySchemaElement 構造

名前とタイプで構成されるパーティションキーペア。

フィールド

• Name – 必須: UTF-8 文字列、1~255 バイト長[、Single-line string pattern](#page-2490-0) に一致。

パーティションキーの名前。

• Type – 必須: UTF-8 文字列。131072 バイト長以下。[Single-line string pattern](#page-2490-0) に一致。 パーティションキーのタイプ。

<span id="page-2031-1"></span>PartitionIndex 構造

パーティションインデックスの構造。

フィールド

• Keys – 必須: UTF-8 文字列の配列。1 個の以上の文字列。

パーティションインデックスのキー。

• IndexName – 必須: UTF-8 文字列、1~255 バイト長[、Single-line string pattern](#page-2490-0) に一致。

パーティションインデックスの名前。

#### <span id="page-2032-0"></span>PartitionIndexDescriptor 構造

テーブル内のパーティションインデックスの記述子。

フィールド

• IndexName – 必須: UTF-8 文字列、1~255 バイト長[、Single-line string pattern](#page-2490-0) に一致。

パーティションインデックスの名前。

• Keys – 必須: [KeySchemaElement](#page-2031-0) オブジェクトの配列、少なくとも 1 つの構造体。

KeySchemaElement 構造体としてのパーティションインデックスの 1 つ以上のキーのリスト。

• IndexStatus – 必須: UTF-8 文字列 (有効な値: CREATING | ACTIVE | DELETING | FAILED)。

インデックスパーティションのステータス。

次のようなステータスがあります。

- CREATING: インデックスは作成中です。インデックスが CREATING 状態の場合、インデック スまたはそのテーブルは削除できません。
- ACTIVE: インデックスの作成に成功しました。
- FAILED: インデックスの作成に失敗しました。
- DELETING: インデックスは、インデックスのリストから削除されます。
- BackfillErrors – [BackfillError](#page-2032-1) オブジェクトの配列。

既存のテーブルのパーティションインデックスを登録するときに発生する可能性があるエラーのリ スト。

#### <span id="page-2032-1"></span>BackfillError 構造

既存のテーブルのパーティションインデックスを登録するときに発生する可能性があるエラーのリス ト。

これらのエラーでは、インデックスの登録が失敗した理由の詳細が表示され、応答として限られた数 のパーティションが示されます。これにより、障害が発生したパーティションを修正し、インデック スの登録を再試行できます。発生する可能性のある最も一般的なエラーのセットは、次のように分類 されます。

• EncryptedPartitionError: パーティションは暗号化されます。

- InvalidPartitionTypeDataError: パーティション値が、そのパーティション列のデータ型と一致しま せん。
- MissingPartitionValueError: パーティションは暗号化されます。
- UnsupportedPartitionCharacterError: パーティション値内の文字はサポートされていません。例: U +0000、U+0001、U+0002。
- InternalError: 他のエラーコードに属さないエラー。

フィールド

• Code – UTF-8 文字列 (有効な値: ENCRYPTED\_PARTITION\_ERROR | INTERNAL\_ERROR | INVALID\_PARTITION\_TYPE\_DATA\_ERROR | MISSING\_PARTITION\_VALUE\_ERROR | UNSUPPORTED\_PARTITION\_CHARACTER\_ERROR)。

既存のテーブルのパーティションインデックスを登録するときに発生したエラーのエラーコード。

• Partitions – [PartitionValueList](#page-2060-0) オブジェクトの配列。

応答内の限られた数のパーティションのリスト。

## <span id="page-2033-0"></span>IcebergInput 構造

カタログ内に作成する Apache Iceberg メタデータテーブルを定義する構造。

フィールド

• MetadataOperation – 必須: UTF-8 文字列 (有効な値: CREATE)。

必須のメタデータオペレーション。これは CREATE にのみ設定できます。

• Version – UTF-8 文字列、1~255 バイト長[、Single-line string pattern](#page-2490-0) に一致。

Iceberg テーブルのテーブルバージョン。デフォルトは 2 です。

<span id="page-2033-1"></span>OpenTableFormatInput 構造

オープン形式のテーブルを表す構造。

フィールド

• IcebergInput – [IcebergInput](#page-2033-0) オブジェクト。

Apache Iceberg メタデータテーブルを定義する IcebergInput 構造を指定します。

#### <span id="page-2034-0"></span>ViewDefinition 構造

#### 表現の詳細を含む構造。

フィールド

• IsProtected – ブール。

このフラグを true に設定すると、クエリ計画中にユーザー提供のオペレーションをビューの論理 プランにプッシュしないようにエンジンに指示できます。ただし、このフラグを設定しても、エン ジンが従うとは限りません。エンジンのドキュメントを参照して、提供される保証を理解してくだ さい。

• Definer - UTF-8 文字列。1 ~ 512 バイト長。[Single-line string pattern](#page-2490-0) に一致。

SQL のビューの定義者。

• SubObjects - UTF-8 文字列の配列。文字列 10 個以下。

テーブル Amazon リソースネーム (ARN) のリスト。

• Representations – [ViewRepresentation](#page-2035-0) オブジェクトの配列。1~1000 個の構造体。

表現のリスト。

<span id="page-2034-1"></span>ViewDefinitionInput 構造

AWS Glue ビューを作成または更新するための詳細を含む構造。

フィールド

• IsProtected – ブール。

このフラグを true に設定すると、クエリ計画中にユーザー提供のオペレーションをビューの論理 プランにプッシュしないようにエンジンに指示できます。ただし、このフラグを設定しても、エン ジンが従うとは限りません。エンジンのドキュメントを参照して、提供される保証を理解してくだ さい。

• Definer - UTF-8 文字列。1 ~ 512 バイト長。[Single-line string pattern](#page-2490-0) に一致。

SQL のビューの定義者。

• Representations – [ViewRepresentationInput](#page-2036-0) オブジェクトの配列、1~10 個の構造。

ビューのダイアレクトとビューを定義するクエリを含む構造のリスト。

• SubObjects - UTF-8 文字列の配列。文字列 10 個以下。

ビューを構成するベーステーブルの ARN のリスト。

<span id="page-2035-0"></span>ViewRepresentation 構造

ビューのダイアレクトとビューを定義するクエリを含む構造。

フィールド

• Dialect – UTF-8 文字列 (有効な値: REDSHIFT | ATHENA | SPARK)。

クエリエンジンのダイアレクト。

• DialectVersion – UTF-8 文字列、1~255 バイト長。

クエリエンジンのダイアレクトのバージョン。3.0.0 などです。

• ViewOriginalText - UTF-8 文字列。409,600 バイト長以下。

CREATE VIEW DDL 実行中に顧客が提供した SELECT クエリ。この SQL は、ビューのクエリ中に は使用されません (ViewExpandedText が代わりに使用されます)。ViewOriginalText は、 ユーザーがビューを作成した元の DDL コマンドを表示したい SHOW CREATE VIEW のような場合 に使用されます。

• ViewExpandedText - UTF-8 文字列。409,600 バイト長以下。

ビューの拡張された SQL。この SQL は、ビューでクエリを処理するときにエンジンによって使 用されます。エンジンは、ビューの作成中にオペレーションを実行して ViewOriginalText を ViewExpandedText に変換する場合があります。例:

- 完全修飾識別子: SELECT \* from table1 -> SELECT \* from db1.table1
- ValidationConnection UTF-8 文字列、1~255 バイト長、[Single-line string pattern](#page-2490-0) に一致。

ビューの特定の表現の検証に使用される接続の名前。

• IsStale – ブール。

古いとマークされたダイアレクトは無効になり、それぞれのクエリエンジンでクエリを実行する前 に更新する必要があります。

<span id="page-2036-0"></span>ViewRepresentationInput 構造

Lake Formation ビューを更新または作成するための表現の詳細を含む構造。

フィールド

• Dialect – UTF-8 文字列 (有効な値: REDSHIFT | ATHENA | SPARK)。

特定の表現のエンジンタイプを指定するパラメータ。

• DialectVersion – UTF-8 文字列、1~255 バイト長。

特定の表現のエンジンのバージョンを指定するパラメータ。

• ViewOriginalText - UTF-8 文字列。409,600 バイト長以下。

ビューを記述する元の SQL クエリを表す文字列。

- ValidationConnection UTF-8 文字列、1~255 バイト長、[Single-line string pattern](#page-2490-0) に一致。
	- ビューの特定の表現の検証に使用される接続の名前。
- ViewExpandedText UTF-8 文字列。409,600 バイト長以下。

ビューを記述する SQL クエリおよび拡張されたリソースの ARN を表す文字列

## 操作

- [CreateTable アクション \(Python: create\\_table\)](#page-2037-0)
- [UpdateTable アクション \(Python: update\\_table\)](#page-2038-0)
- [DeleteTable アクション \(Python: delete\\_table\)](#page-2039-0)
- [BatchDeleteTable アクション \(Python: batch\\_delete\\_table\)](#page-2041-0)
- [GetTable アクション \(Python: get\\_table\)](#page-2042-0)
- [GetTables アクション \(Python: get\\_tables\)](#page-2043-0)
- [GetTableVersion アクション \(Python: get\\_table\\_version\)](#page-2045-0)
- [GetTableVersions アクション \(Python: get\\_table\\_versions\)](#page-2046-0)
- [DeleteTableVersion アクション \(Python: delete\\_table\\_version\)](#page-2047-0)
- [BatchDeleteTableVersion アクション \(Python: batch\\_delete\\_table\\_version\)](#page-2048-0)
- [SearchTables アクション \(Python: search\\_tables\)](#page-2049-0)
- GetPartitionIndexes アクション (Python: get partition indexes)
- CreatePartitionIndex アクション (Python: create partition index)
- DeletePartitionIndex アクション (Python: delete partition index)
- [GetColumnStatisticsForTable アクション \(Python: get\\_column\\_statistics\\_for\\_table\)](#page-2053-0)
- [UpdateColumnStatisticsForTable アクション \(Python: update\\_column\\_statistics\\_for\\_table\)](#page-2054-0)
- [DeleteColumnStatisticsForTable アクション \(Python: delete\\_column\\_statistics\\_for\\_table\)](#page-2055-0)

<span id="page-2037-0"></span>CreateTable アクション (Python: create\_table)

データカタログで新しいテーブル定義を作成します。

リクエスト

• CatalogId – カタログ ID 文字列、1~255 バイト長[、Single-line string pattern](#page-2490-0) に一致。

Table を作成するデータカタログの ID。何も指定しない場合、 AWS アカウント ID はデフォルト で使用されます。

• DatabaseName – 必須: UTF-8 文字列、1~255 バイト長[、Single-line string pattern](#page-2490-0) に一致。

新しいテーブルを作成するカタログデータベース。Hive 互換性のために、この名前はすべて小文 字であることが必要です。

• TableInput – 必須: [TableInput](#page-2023-0) オブジェクト。

カタログで作成するメタデータテーブルを定義する TableInput オブジェクト。

• PartitionIndexes – [PartitionIndex](#page-2031-1) オブジェクトの配列。構造 3 個以下。

テーブル内に作成されるパーティションインデックスのリストである PartitionIndex 構造。

• TransactionId – UTF-8 文字列、1~255 バイト長、「[Custom string pattern #16」](#page-2490-3)に一致。

トランザクションの ID。

• OpenTableFormatInput – [OpenTableFormatInput](#page-2033-1) オブジェクト。

オープン形式のテーブルを作成するときに OpenTableFormatInput 構造を指定します。

#### レスポンス

• 応答パラメータはありません。

エラー

- AlreadyExistsException
- InvalidInputException
- EntityNotFoundException
- ResourceNumberLimitExceededException
- InternalServiceException
- OperationTimeoutException
- GlueEncryptionException
- ConcurrentModificationException
- ResourceNotReadyException

<span id="page-2038-0"></span>UpdateTable アクション (Python: update\_table)

データカタログのメタデータテーブルを更新します。

#### リクエスト

• CatalogId – カタログ ID 文字列、1~255 バイト長[、Single-line string pattern](#page-2490-0) に一致。

テーブルが存在するデータカタログの ID。何も指定しない場合、 AWS アカウント ID はデフォル トで使用されます。

• DatabaseName – 必須: UTF-8 文字列、1~255 バイト長[、Single-line string pattern](#page-2490-0) に一致。

テーブルが存在するカタログデータベースの名前。Hive 互換性のために、この名前はすべて小文 字であることが必要です。

• TableInput – 必須: [TableInput](#page-2023-0) オブジェクト。

カタログのメタデータテーブルを定義するための、更新された TableInput オブジェクト。

• SkipArchive – ブール。

UpdateTable は、デフォルトでは、更新する前に常にテーブルのアーカイブされたバージョンを 作成します。ただし、skipArchive が true に設定されている場合、UpdateTable ではアーカ イブされたバージョンは作成されません。

• TransactionId – UTF-8 文字列、1~255 バイト長、[Custom string pattern #16](#page-2490-3) に一致。

テーブルの内容を更新するトランザクション ID。

• VersionId – UTF-8 文字列、1~255 バイト長、[Single-line string pattern](#page-2490-0) に一致。

テーブルの内容を更新するバージョン ID。

• ViewUpdateAction – UTF-8 文字列 (有効な値: ADD | REPLACE | ADD\_OR\_REPLACE | DROP)。

ビューの更新時に実行されるオペレーション。

• Force – ブール。

一致するストレージ記述子とサブオブジェクト一致要件を無視するように true に設定できるフラ グ。

```
レスポンス
```
• 応答パラメータはありません。

#### エラー

- EntityNotFoundException
- InvalidInputException
- InternalServiceException
- OperationTimeoutException
- ConcurrentModificationException
- ResourceNumberLimitExceededException
- GlueEncryptionException
- ResourceNotReadyException

<span id="page-2039-0"></span>DeleteTable アクション (Python: delete\_table)

データカタログからテーブル定義を削除します。

**a** Note

このオペレーションが完了すると、削除されたテーブルに属するテーブルのバージョンと パーティションにはアクセスできなくなります。 AWS Glue では、このサービスの裁量によ り、これらの「孤立した」リソースを適時に非同期的に削除します。 すべての関連リソースをすぐに削除するには、DeleteTableVersion ま たは BatchDeleteTableVersion を使用し、DeletePartition または BatchDeletePartition を使用して、テーブルに属するすべてのリソースを削除してか ら、DeleteTable を呼び出します。

リクエスト

• CatalogId – カタログ ID 文字列、1~255 バイト長[、Single-line string pattern](#page-2490-0) に一致。

テーブルが存在するデータカタログの ID。何も指定しない場合、 AWS アカウント ID はデフォル トで使用されます。

• DatabaseName – 必須: UTF-8 文字列、1~255 バイト長[、Single-line string pattern](#page-2490-0) に一致。

テーブルが存在するカタログデータベースの名前。Hive 互換性のために、この名前はすべて小文 字であることが必要です。

• Name – 必須: UTF-8 文字列、1~255 バイト長[、Single-line string pattern](#page-2490-0) に一致。

削除するテーブルの名前。Hive 互換性のために、この名前はすべて小文字であることが必要で す。

• TransactionId – UTF-8 文字列、1~255 バイト長、[Custom string pattern #16](#page-2490-3) に一致。

テーブルの内容を更新するトランザクション ID。

レスポンス

• 応答パラメータはありません。

- EntityNotFoundException
- InvalidInputException
- InternalServiceException
- OperationTimeoutException
- ConcurrentModificationException
- ResourceNotReadyException

<span id="page-2041-0"></span>BatchDeleteTable アクション (Python: batch\_delete\_table)

一度に複数のテーブルを削除します。

**a** Note

このオペレーションが完了すると、削除されたテーブルに属するテーブルのバージョンと パーティションにはアクセスできなくなります。 AWS Glue では、このサービスの裁量によ り、これらの「孤立した」リソースを適時に非同期的に削除します。 すべての関連リソースをすぐに削除するには、DeleteTableVersion ま たは BatchDeleteTableVersion を使用し、DeletePartition または BatchDeletePartition を使用して、テーブルに属するすべてのリソースを削除してか ら、BatchDeleteTable を呼び出します。

リクエスト

• CatalogId – カタログ ID 文字列、1~255 バイト長[、Single-line string pattern](#page-2490-0) に一致。

テーブルが存在するデータカタログの ID。何も指定しない場合、 AWS アカウント ID はデフォル トで使用されます。

• DatabaseName – 必須: UTF-8 文字列、1~255 バイト長[、Single-line string pattern](#page-2490-0) に一致。

削除するテーブルが存在するカタログデータベースの名前。Hive 互換性のために、この名前はす べて小文字であることが必要です。

• TablesToDelete – 必須: UTF-8 文字列の配列。文字列 100 個以下。

削除するテーブルのリスト。

• TransactionId – UTF-8 文字列、1~255 バイト長、[Custom string pattern #16](#page-2490-3) に一致。

テーブルの内容を更新するトランザクション ID。

#### 応答

• Errors – [TableError](#page-2029-1) オブジェクトの配列。

指定されたテーブルの削除試行中に発生したエラーのリスト。

## エラー

- InvalidInputException
- EntityNotFoundException
- InternalServiceException
- OperationTimeoutException
- GlueEncryptionException
- ResourceNotReadyException

<span id="page-2042-0"></span>GetTable アクション (Python: get\_table)

指定されたテーブルのデータカタログ内にある Table 定義を取得します。

リクエスト

• CatalogId – カタログ ID 文字列、1~255 バイト長[、Single-line string pattern](#page-2490-0) に一致。

テーブルが存在するデータカタログの ID。何も指定しない場合、 AWS アカウント ID はデフォル トで使用されます。

• DatabaseName – 必須: UTF-8 文字列、1~255 バイト長[、Single-line string pattern](#page-2490-0) に一致。

テーブルが存在するカタログのデータベースの名前。Hive 互換性のために、この名前はすべて小 文字であることが必要です。

• Name – 必須: UTF-8 文字列、1~255 バイト長[、Single-line string pattern](#page-2490-0) に一致。

定義を取得するテーブルの名前です。Hive 互換性のために、この名前はすべて小文字であること が必要です。

• TransactionId – UTF-8 文字列、1~255 バイト長、[Custom string pattern #16](#page-2490-3) に一致。

テーブルの内容を更新するトランザクション ID。

• QueryAsOfTime – タイムスタンプ。

テーブルの内容を読み取る時点の時間。設定されていない場合は、最新のトランザクションコミッ ト時間が使用されます。TransactionId と一緒に指定することはできません。

レスポンス

• Table – [Table](#page-2020-0) オブジェクト。

指定したテーブルを定義する Table オブジェクト。

エラー

- EntityNotFoundException
- InvalidInputException
- InternalServiceException
- OperationTimeoutException
- GlueEncryptionException
- ResourceNotReadyException
- FederationSourceException
- FederationSourceRetryableException

<span id="page-2043-0"></span>GetTables アクション (Python: get\_tables)

特定の Database 内の、一部またはすべてのテーブル定義を取得します。

リクエスト

• CatalogId – カタログ ID 文字列、1~255 バイト長[、Single-line string pattern](#page-2490-0) に一致。

テーブルが存在するデータカタログの ID。何も指定しない場合、 AWS アカウント ID はデフォル トで使用されます。

• DatabaseName – 必須: UTF-8 文字列、1~255 バイト長[、Single-line string pattern](#page-2490-0) に一致。

テーブルをリスト表示するカタログ内のデータベース。Hive 互換性のために、この名前はすべて 小文字であることが必要です。

• Expression - UTF-8 文字列。2,048 バイト長以下[。Single-line string pattern](#page-2490-0) に一致。

正規表現パターン。存在する場合、パターンに名前が一致するテーブルのみが返されます。

• NextToken – UTF-8 文字列。

継続トークン (これが継続呼び出しの場合)。

• MaxResults – 数値 (integer)。1~100。

1 回の応答で返されるテーブルの最大数。

• TransactionId – UTF-8 文字列、1~255 バイト長、[Custom string pattern #16](#page-2490-3) に一致。

テーブルの内容を更新するトランザクション ID。

• QueryAsOfTime – タイムスタンプ。

テーブルの内容を読み取る時点の時間。設定されていない場合は、最新のトランザクションコミッ ト時間が使用されます。TransactionId と一緒に指定することはできません。

#### 応答

• TableList – [Table](#page-2020-0) オブジェクトの配列。

リクエストされた Table オブジェクトのリスト。

• NextToken – UTF-8 文字列。

継続トークン (現在のリストセグメントが最後ではない場合に存在)。

- EntityNotFoundException
- InvalidInputException
- OperationTimeoutException
- InternalServiceException
- GlueEncryptionException
- FederationSourceException
- FederationSourceRetryableException

<span id="page-2045-0"></span>GetTableVersion アクション (Python: get\_table\_version)

テーブルの指定されたバージョンを取得します。

リクエスト

• CatalogId – カタログ ID 文字列、1~255 バイト長[、Single-line string pattern](#page-2490-0) に一致。

テーブルが存在するデータカタログの ID。何も指定しない場合、 AWS アカウント ID はデフォル トで使用されます。

• DatabaseName – 必須: UTF-8 文字列、1~255 バイト長[、Single-line string pattern](#page-2490-0) に一致。

テーブルが存在するカタログのデータベース。Hive 互換性のために、この名前はすべて小文字で あることが必要です。

• TableName – 必須: UTF-8 文字列、1~255 バイト長[、Single-line string pattern](#page-2490-0) に一致。

テーブルの名前。Hive 互換性のために、この名前はすべて小文字であることが必要です。

• VersionId – UTF-8 文字列、1~255 バイト長、[Single-line string pattern](#page-2490-0) に一致。

取得するテーブルバージョンの ID 値。VersionID は整数の文字列表現です。各バージョンは 1 ずつ増加します。

レスポンス

• TableVersion – [TableVersion](#page-2029-0) オブジェクト。

リクエストされたテーブルのバージョン。

- EntityNotFoundException
- InvalidInputException
- InternalServiceException
- OperationTimeoutException
- GlueEncryptionException

<span id="page-2046-0"></span>GetTableVersions アクション (Python: get\_table\_versions)

指定したテーブルで使用可能なバージョンを指定する文字列のリストを取得します。

リクエスト

• CatalogId – カタログ ID 文字列、1~255 バイト長[、Single-line string pattern](#page-2490-0) に一致。

テーブルが存在するデータカタログの ID。何も指定しない場合、 AWS アカウント ID はデフォル トで使用されます。

• DatabaseName – 必須: UTF-8 文字列、1~255 バイト長[、Single-line string pattern](#page-2490-0) に一致。

テーブルが存在するカタログのデータベース。Hive 互換性のために、この名前はすべて小文字で あることが必要です。

• TableName – 必須: UTF-8 文字列、1~255 バイト長[、Single-line string pattern](#page-2490-0) に一致。

テーブルの名前。Hive 互換性のために、この名前はすべて小文字であることが必要です。

• NextToken – UTF-8 文字列。

継続トークン (これが最初の呼び出しでない場合)。

• MaxResults – 数値 (integer)。1~100。

1 回の応答で返すテーブルバージョンの最大数。

#### 応答

• TableVersions – [TableVersion](#page-2029-0) オブジェクトの配列。

指定したテーブルの使用可能なバージョンを指定する文字列のリスト。

• NextToken – UTF-8 文字列。

継続トークン (使用可能なバージョンのリストに最後のバージョンが含まれていない場合)。

- EntityNotFoundException
- InvalidInputException
- InternalServiceException
- OperationTimeoutException
- GlueEncryptionException

<span id="page-2047-0"></span>DeleteTableVersion アクション (Python: delete\_table\_version)

テーブルの指定されたバージョンを削除します。

### リクエスト

• CatalogId – カタログ ID 文字列、1~255 バイト長[、Single-line string pattern](#page-2490-0) に一致。

テーブルが存在するデータカタログの ID。何も指定しない場合、 AWS アカウント ID はデフォル トで使用されます。

• DatabaseName – 必須: UTF-8 文字列、1~255 バイト長[、Single-line string pattern](#page-2490-0) に一致。

テーブルが存在するカタログのデータベース。Hive 互換性のために、この名前はすべて小文字で あることが必要です。

• TableName – 必須: UTF-8 文字列、1~255 バイト長[、Single-line string pattern](#page-2490-0) に一致。

テーブルの名前。Hive 互換性のために、この名前はすべて小文字であることが必要です。

• VersionId – 必須: UTF-8 文字列、1~255 バイト長[、Single-line string pattern](#page-2490-0) に一致。

削除するテーブルバージョンの ID。VersionID は整数の文字列表現です。各バージョンは 1 ず つ増加します。

#### レスポンス

• 応答パラメータはありません。

- EntityNotFoundException
- InvalidInputException
- InternalServiceException
- OperationTimeoutException

<span id="page-2048-0"></span>BatchDeleteTableVersion アクション (Python: batch\_delete\_table\_version)

テーブルの指定されたバージョンのバッチを削除します。

リクエスト

• CatalogId – カタログ ID 文字列、1~255 バイト長[、Single-line string pattern](#page-2490-0) に一致。

テーブルが存在するデータカタログの ID。何も指定しない場合、 AWS アカウント ID はデフォル トで使用されます。

• DatabaseName – 必須: UTF-8 文字列、1~255 バイト長[、Single-line string pattern](#page-2490-0) に一致。

テーブルが存在するカタログのデータベース。Hive 互換性のために、この名前はすべて小文字で あることが必要です。

• TableName – 必須: UTF-8 文字列、1~255 バイト長[、Single-line string pattern](#page-2490-0) に一致。

テーブルの名前。Hive 互換性のために、この名前はすべて小文字であることが必要です。

• VersionIds – 必須: UTF-8 文字列の配列。文字列 100 個以下。

削除するバージョンの ID リスト。VersionId は整数の文字列表現です。各バージョンは 1 ずつ 増加します。

#### 応答

• Errors – [TableVersionError](#page-2030-0) オブジェクトの配列。

指定されたテーブルバージョンを削除しようとしているときに発生したエラーのリスト。

- EntityNotFoundException
- InvalidInputException
- InternalServiceException
- OperationTimeoutException

<span id="page-2049-0"></span>SearchTables アクション (Python: search\_tables)

テーブルメタデータのプロパティと親データベースに基づいて一連のテーブルを検索します。テキス トまたはフィルタ条件で検索できます。

Lake Formation に定義されているセキュリティポリシーに基づいて、アクセスできるテーブルのみ を取得できます。テーブルが返されるようにするには、少なくともテーブルへの読み取り専用アク セスが必要です。テーブル内の一部の列にアクセスできない場合、テーブルのリストが返されるとき に、これらの列は検索されません。列にはアクセスできても、これら列内のデータにアクセスできな い場合は、これらの列とこれらの列に関連付けられたメタデータが検索に含まれます。

リクエスト

• CatalogId – カタログ ID 文字列、1~255 バイト長[、Single-line string pattern](#page-2490-0) に一致。

一意の識別子 (*account\_id* で構成)。

• NextToken – UTF-8 文字列。

継続トークン (これが継続呼び出しの場合)。

• Filters – [PropertyPredicate](#page-2483-1) オブジェクトの配列。

キーバリューペアのリスト、および検索結果のフィルタリングに使用する比較演算子。述語に一致 するすべてのエンティティを返します。

PropertyPredicate 構造体の Comparator メンバーは時間フィールドにのみ使用され、 他のフィールドタイプでは省略できます。また、Key=Name など文字列値を比較する場合、 ファジーマッチアルゴリズムが使用されます。Key フィールド (例えば、Name フィール ドの値) は、特定の句読点文字 (-、:、# など) でトークンに分割されます。次に、各トーク ンは PropertyPredicate の Value メンバーとエグザクトマッチで比較されます。例え ば、Key=Name および Value=link の場合、customer-link や xx-link-yy という名前の テーブルは返されますが、xxlinkyy の場合は返されません。

• SearchText – Value 文字列、1024 バイト長以下。

テキスト検索に使用する文字列。

値を引用符で囲んで指定すると、値との完全一致に基づいてフィルタリングされます。

• SortCriteria – [SortCriterion](#page-2030-1) オブジェクトの配列。構造 1 個以下。

結果をフィールド名で昇順または降順でソートするための条件のリスト。

• MaxResults – 1~1000 の数値 (整数)。

1 回の応答で返されるテーブルの最大数。

• ResourceShareType – UTF-8 文字列 (有効な値: FOREIGN | ALL | FEDERATED)。

アカウントと共有されているテーブルを検索するように指定できます。指定できる値 は、FOREIGN または ALL です。

- FOREIGN に設定されている場合、アカウントと共有されているテーブルが検索されます。
- ALL に設定されている場合、アカウントと共有されているテーブルとローカルアカウントの テーブルが検索されます。

レスポンス

• NextToken – UTF-8 文字列。

継続トークン (現在のリストセグメントが最後ではない場合に存在)。

• TableList – [Table](#page-2020-0) オブジェクトの配列。

リクエストされた Table オブジェクトのリスト。SearchTables レスポンスは、ユーザーがア クセスできるテーブルのみを返します。

#### エラー

- InternalServiceException
- InvalidInputException
- OperationTimeoutException

<span id="page-2050-0"></span>GetPartitionIndexes アクション (Python: get\_partition\_indexes)

テーブルに関連付けられたパーティションインデックスを取得します。

リクエスト

• CatalogId – カタログ ID 文字列、1~255 バイト長[、Single-line string pattern](#page-2490-0) に一致。

テーブルが存在するカタログの ID。

• DatabaseName – 必須: UTF-8 文字列、1~255 バイト長[、Single-line string pattern](#page-2490-0) に一致。

パーティションインデックスを取得するデータベースの名前を指定します。

- TableName 必須: UTF-8 文字列、1~255 バイト長[、Single-line string pattern](#page-2490-0) に一致。 パーティションインデックスを取得するテーブルの名前を指定します。
- NextToken UTF-8 文字列。

継続トークン (これが継続呼び出しの場合)。

#### 応答

- PartitionIndexDescriptorList – [PartitionIndexDescriptor](#page-2032-0) オブジェクトの配列。 インデックス記述子のリスト。
- NextToken UTF-8 文字列。

継続トークン (現在のリストセグメントが最後ではない場合に存在)。

## エラー

- InternalServiceException
- OperationTimeoutException
- InvalidInputException
- EntityNotFoundException
- ConflictException

<span id="page-2051-0"></span>CreatePartitionIndex アクション (Python: create\_partition\_index)

既存のテーブルに指定されたパーティションインデックスを作成します。

#### リクエスト

- CatalogId カタログ ID 文字列、1~255 バイト長[、Single-line string pattern](#page-2490-0) に一致。 テーブルが存在するカタログの ID。
- DatabaseName 必須: UTF-8 文字列、1~255 バイト長[、Single-line string pattern](#page-2490-0) に一致。 パーティションインデックスを作成するデータベースの名前を指定します。
• TableName – 必須: UTF-8 文字列、1~255 バイト長[、Single-line string pattern](#page-2490-0) に一致。

パーティションインデックスを作成するテーブルの名前を指定します。

• PartitionIndex – 必須: [PartitionIndex](#page-2031-0) オブジェクト。

PartitionIndex 構造を指定して、既存のテーブルにパーティションインデックスを作成しま す。

レスポンス

• 応答パラメータはありません。

```
エラー
```
- AlreadyExistsException
- InvalidInputException
- EntityNotFoundException
- ResourceNumberLimitExceededException
- InternalServiceException
- OperationTimeoutException
- GlueEncryptionException

DeletePartitionIndex アクション (Python: delete\_partition\_index)

既存のテーブルから指定されたパーティションインデックスを削除します。

リクエスト

- CatalogId カタログ ID 文字列、1~255 バイト長[、Single-line string pattern](#page-2490-0) に一致。 テーブルが存在するカタログの ID。
- DatabaseName 必須: UTF-8 文字列、1~255 バイト長[、Single-line string pattern](#page-2490-0) に一致。 パーティションインデックスを削除するデータベースの名前を指定します。
- TableName 必須: UTF-8 文字列、1~255 バイト長[、Single-line string pattern](#page-2490-0) に一致。 パーティションインデックスを削除するテーブルの名前を指定します。

• IndexName – 必須: UTF-8 文字列、1~255 バイト長[、Single-line string pattern](#page-2490-0) に一致。

削除するパーティションインデックスの名前。

レスポンス

• 応答パラメータはありません。

エラー

- InternalServiceException
- OperationTimeoutException
- InvalidInputException
- EntityNotFoundException
- ConflictException
- GlueEncryptionException

GetColumnStatisticsForTable アクション (Python: get\_column\_statistics\_for\_table)

列のテーブル統計を取得します。

このオペレーションに必要な Identity and Access Management (IAM) アクセス許可は GetTable で す。

リクエスト

• CatalogId – カタログ ID 文字列、1~255 バイト長[、Single-line string pattern](#page-2490-0) に一致。

該当するパーティションが存在するデータカタログの ID。何も指定しない場合、 AWS アカウン ト ID はデフォルトで使用されます。

• DatabaseName – 必須: UTF-8 文字列、1~255 バイト長[、Single-line string pattern](#page-2490-0) に一致。

パーティションが存在するカタログデータベースの名前。

• TableName – 必須: UTF-8 文字列、1~255 バイト長[、Single-line string pattern](#page-2490-0) に一致。

パーティションのテーブルの名前。

• ColumnNames – 必須: UTF-8 文字列の配列。文字列 100 個以下。

# 列名のリスト。

### 応答

• ColumnStatisticsList – [ColumnStatistics](#page-2484-0) オブジェクトの配列。

のリスト ColumnStatistics。

• Errors – [ColumnError](#page-2485-0) オブジェクトの配列。

取得に ColumnStatistics 失敗した のリスト。

エラー

- EntityNotFoundException
- InvalidInputException
- InternalServiceException
- OperationTimeoutException
- GlueEncryptionException

UpdateColumnStatisticsForTable アクション (Python:

update\_column\_statistics\_for\_table)

列のテーブル統計を作成または更新します。

このオペレーションに必要な Identity and Access Management (IAM) アクセス許可は UpdateTable です。

リクエスト

• CatalogId – カタログ ID 文字列、1~255 バイト長[、Single-line string pattern](#page-2490-0) に一致。

該当するパーティションが存在するデータカタログの ID。何も指定しない場合、 AWS アカウン ト ID はデフォルトで使用されます。

- DatabaseName 必須: UTF-8 文字列、1~255 バイト長[、Single-line string pattern](#page-2490-0) に一致。 パーティションが存在するカタログデータベースの名前。
- TableName 必須: UTF-8 文字列、1~255 バイト長[、Single-line string pattern](#page-2490-0) に一致。

パーティションのテーブルの名前。

• ColumnStatisticsList – 必須: [ColumnStatistics](#page-2484-0) オブジェクトの配列。構造 25 個以下。 列の統計のリスト。

### 応答

• Errors – [ColumnStatisticsError](#page-2485-1) オブジェクトの配列。

のリスト ColumnStatisticsErrors。

# エラー

- EntityNotFoundException
- InvalidInputException
- InternalServiceException
- OperationTimeoutException
- GlueEncryptionException

DeleteColumnStatisticsForTable アクション (Python:

delete\_column\_statistics\_for\_table)

列のテーブル統計を取得します。

このオペレーションに必要な Identity and Access Management (IAM) アクセス許可は DeleteTable です。

### リクエスト

• CatalogId – カタログ ID 文字列、1~255 バイト長[、Single-line string pattern](#page-2490-0) に一致。

該当するパーティションが存在するデータカタログの ID。何も指定しない場合、 AWS アカウン ト ID はデフォルトで使用されます。

- DatabaseName 必須: UTF-8 文字列、1~255 バイト長[、Single-line string pattern](#page-2490-0) に一致。 パーティションが存在するカタログデータベースの名前。
- TableName 必須: UTF-8 文字列、1~255 バイト長[、Single-line string pattern](#page-2490-0) に一致。

パーティションのテーブルの名前。

• ColumnName – 必須: UTF-8 文字列、1~255 バイト長、[Single-line string pattern](#page-2490-0) に一致。

列の名前。

レスポンス

• 応答パラメータはありません。

エラー

- EntityNotFoundException
- InvalidInputException
- InternalServiceException
- OperationTimeoutException
- GlueEncryptionException

# パーティション API

Partition API では、パーティションを使用するためのデータ型とオペレーションについて説明しま す。

# データ型

- [パーティションの構造](#page-2057-0)
- [PartitionInput の構造](#page-2058-0)
- [PartitionSpecWithSharedStorageDescriptor 構造](#page-2058-1)
- [PartitionListComposingSpec 構造](#page-2059-0)
- [PartitionSpecProxy 構造](#page-2059-1)
- [PartitionValueList 構造](#page-2060-0)
- [セグメント構造](#page-2060-1)
- [PartitionError 構造](#page-2060-2)
- [BatchUpdatePartitionFailureEntry 構造](#page-2061-0)
- [BatchUpdatePartitionRequestEntry 構造](#page-2061-1)
- [StorageDescriptor 構造](#page-2061-2)
- [SchemaReference 構造](#page-2063-0)
- [SerDeInfo 構造](#page-2063-1)
- [SkewedInfo 構造](#page-2064-0)

<span id="page-2057-0"></span>パーティションの構造

テーブルデータのスライスを表します。

フィールド

• Values – UTF-8 文字列の配列。

パーティションの値。

- DatabaseName UTF-8 文字列、1~255 バイト長[、Single-line string pattern](#page-2490-0) に一致。 パーティションを作成するカタログデータベースの名前。
- TableName UTF-8 文字列、1~255 バイト長、[Single-line string pattern](#page-2490-0) に一致。 パーティションを作成するデータベーステーブルの名前。
- CreationTime タイムスタンプ。

パーティションが作成された時刻。

• LastAccessTime – タイムスタンプ。

パーティションが最後にアクセスされた時刻。

• StorageDescriptor – [StorageDescriptor](#page-2061-2) オブジェクト。

パーティションが格納されている物理的な場所に関する情報を提供します。

• Parameters – キーバリューペアのマップ配列。

各キーはキー文字列。1~255 バイト長[。Single-line string pattern](#page-2490-0) に一致。

各値は UTF-8 文字列で、512,000 バイト長以下です。

これらのキー/値ペアはパーティションパラメータを定義します。

• LastAnalyzedTime – タイムスタンプ。

このパーティションの列統計が最後に計算された時刻。

• CatalogId – カタログ ID 文字列、1~255 バイト長[、Single-line string pattern](#page-2490-0) に一致。

パーティションがある Data Catalog の ID。

<span id="page-2058-0"></span>PartitionInput の構造

パーティションの作成と更新に使用される構造。

フィールド

• Values – UTF-8 文字列の配列。

パーティションの値。SDK ではこのパラメータは必要ありませんが、有効な入力としてこのパラ メータを指定する必要があります。

新しいパーティションのキーの値は、文字列オブジェクトの配列として渡す必要があります。この 配列は、Amazon S3 プレフィックスに表示されるパーティションキーと同じ順序で順序付けする 必要があります。そうしないと、AWS Glue では、間違ったキーに値が追加されます。

• LastAccessTime – タイムスタンプ。

パーティションが最後にアクセスされた時刻。

• StorageDescriptor – [StorageDescriptor](#page-2061-2) オブジェクト。

パーティションが格納されている物理的な場所に関する情報を提供します。

• Parameters – キーバリューペアのマップ配列。

各キーはキー文字列。1~255 バイト長[。Single-line string pattern](#page-2490-0) に一致。

各値は UTF-8 文字列で、512,000 バイト長以下です。

これらのキー/値ペアはパーティションパラメータを定義します。

• LastAnalyzedTime – タイムスタンプ。

このパーティションの列統計が最後に計算された時刻。

<span id="page-2058-1"></span>PartitionSpecWithSharedStorageDescriptor 構造

物理的な場所を共有するパーティションのパーティション仕様。

#### フィールド

- StorageDescriptor – [StorageDescriptor](#page-2061-2) オブジェクト。 共有物理ストレージ情報。
- Partitions [パーティション](#page-2057-0) オブジェクトの配列。

この物理的な場所を共有するパーティションのリスト。

<span id="page-2059-0"></span>PartitionListComposingSpec 構造

関連するパーティションを一覧表示します。

フィールド

• Partitions – [パーティション](#page-2057-0) オブジェクトの配列。

構成仕様のパーティションのリスト。

### <span id="page-2059-1"></span>PartitionSpecProxy 構造

指定されたパーティションへのルートパスを提供します。

フィールド

- DatabaseName UTF-8 文字列、1~255 バイト長[、Single-line string pattern](#page-2490-0) に一致。 パーティションが存在するカタログデータベース。
- TableName UTF-8 文字列、1~255 バイト長、[Single-line string pattern](#page-2490-0) に一致。 パーティションを含むテーブルの名前。
- RootPath UTF-8 文字列、1~255 バイト長、[Single-line string pattern](#page-2490-0) に一致。
- パーティションをアドレス指定するためのプロキシのルートパス。 • PartitionSpecWithSharedSD – [PartitionSpecWithSharedStorageDescriptor](#page-2058-1) オブジェクト。

同じ物理ストレージの場所を共有するパーティションの仕様。

• PartitionListComposingSpec – [PartitionListComposingSpec](#page-2059-0) オブジェクト。

パーティションのリストを指定します。

### <span id="page-2060-0"></span>PartitionValueList 構造

パーティションを定義する値のリストが含まれています。

#### フィールド

• Values – 必須: UTF-8 文字列の配列。

#### 値のリスト。

<span id="page-2060-1"></span>セグメント構造

テーブルのパーティションの重複しないリージョンを定義し、複数のリクエストを並行して実行でき るようにします。

フィールド

• SegmentNumber – 必須: 数値 (integer)。None 以下。

セグメントのゼロベースのインデックス番号。たとえば、セグメントの合計数が 4 の場合、 SegmentNumber 値の範囲は 0~3 です。

• TotalSegments – 必須: 数値 (整数)。1 ~ 10。

セグメントの合計数。

#### <span id="page-2060-2"></span>PartitionError 構造

パーティションのエラーに関する情報が含まれます。

フィールド

• PartitionValues – UTF-8 文字列の配列。

パーティションを定義する値。

• ErrorDetail – [ErrorDetail](#page-2483-0) オブジェクト。

パーティションエラーの詳細。

### <span id="page-2061-0"></span>BatchUpdatePartitionFailureEntry 構造

バッチ更新パーティションエラーに関する情報が含まれます。

フィールド

• PartitionValueList - UTF-8 文字列の配列、文字列 100 個以下。

パーティションを定義する値のリスト。

• ErrorDetail – [ErrorDetail](#page-2483-0) オブジェクト。

バッチ更新パーティションエラーの詳細。

<span id="page-2061-1"></span>BatchUpdatePartitionRequestEntry 構造

パーティションの更新に使用される値と構造体を含む構造体。

フィールド

• PartitionValueList – 必須: UTF-8 文字列の配列。文字列 100 個以下。

パーティションを定義する値のリスト。

• PartitionInput – 必須: [PartitionInput](#page-2058-0) オブジェクト。

パーティションの更新に使用される構造体。

<span id="page-2061-2"></span>StorageDescriptor 構造

テーブルデータの物理ストレージについて説明します。

フィールド

• Columns – [Column](#page-2025-0) オブジェクトの配列。

テーブル内の Columns のリストです。

• Location - 場所文字列。2,056 バイト長以下。[URI address multi-line string pattern](#page-2490-1) に一致。

テーブルの物理的な場所。デフォルトでは、ウェアハウスの場所、その後にウェアハウス内のデー タベースの場所、その後にテーブル名が続く形式になります。

• AdditionalLocations – UTF-8 文字列の配列。

Delta テーブルへのパスを指す場所のリスト。

• InputFormat - 書式設定文字列。128 バイト長以下[。Single-line string pattern](#page-2490-0) に一致。

入力形式: SequenceFileInputFormat (バイナリ)、または TextInputFormat、もしくはカス タム形式。

• OutputFormat - 書式設定文字列。128 バイト長以下[。Single-line string pattern](#page-2490-0) に一致。

出力形式: SequenceFileOutputFormat (バイナリ)、または IgnoreKeyTextOutputFormat、もしくはカスタム形式。

• Compressed – ブール。

テーブルのデータが圧縮されている場合は True、圧縮されていない場合は False。

• NumberOfBuckets – 数値 (整数)。

テーブルにディメンション列が含まれている場合、指定する必要があります。

• SerdeInfo – [SerDeInfo](#page-2063-1) オブジェクト。

シリアライズ/デシリアライズ (SerDe) 情報。

• BucketColumns – UTF-8 文字列の配列。

テーブルのリデューサーグループ化列、クラスター列、およびバケット列のリスト。

• SortColumns – [Order](#page-2028-0) オブジェクトの配列。

テーブル内の各バケットのソート順を指定するリスト。

• Parameters – キーバリューペアのマップ配列。

各キーはキー文字列。1~255 バイト長[。Single-line string pattern](#page-2490-0) に一致。

各値は UTF-8 文字列で、512,000 バイト長以下です。

- ユーザーが指定したキーバリュー形式のプロパティ。
- SkewedInfo [SkewedInfo](#page-2064-0) オブジェクト。

列に高い頻度で表示される値 (歪んだ値) に関する情報。

• StoredAsSubDirectories – ブール。

テーブルデータがサブディレクトリに保管されている場合は True、保管されていない場合は False。

• SchemaReference – [SchemaReference](#page-2063-0) オブジェクト。

AWS Glue スキーマレジストリに保存されているスキーマを参照するオブジェクト。

テーブルを作成するときにスキーマに空の列リストを渡し、代わりにスキーマリファレンスを使用 します。

<span id="page-2063-0"></span>SchemaReference 構造

AWS Glue スキーマレジストリに保存されているスキーマを参照するオブジェクト。

フィールド

• SchemaId – [SchemaId](#page-2346-0) オブジェクト。

スキーマアイデンティティフィールドを含む構造。こちらか SchemaVersionId のいずれかを指 定する必要があります。

• SchemaVersionId – UTF-8 文字列。36 バイト長ちょうど。[Custom string pattern #17](#page-2490-2) に一致。

スキーマのバージョンに割り当てられた一意の ID。こちらか SchemaId のいずれかを指定する必 要があります。

• SchemaVersionNumber – 数値 (long)。1~100000。

スキーマのバージョン番号。

#### <span id="page-2063-1"></span>SerDeInfo 構造

エクストラクターおよびローダーとして機能するシリアライズ/デシリアライズプログラム (SerDe) に関する情報。

フィールド

• Name – UTF-8 文字列、1~255 バイト長、[Single-line string pattern](#page-2490-0) に一致。

SerDe 名。

• SerializationLibrary – UTF-8 文字列、1~255 バイト長、[Single-line string pattern](#page-2490-0) に一致。

通常、SerDe を実装するクラス。例は org.apache.hadoop.hive.serde2.columnar.ColumnarSerDe です。 • Parameters – キーバリューペアのマップ配列。

各キーはキー文字列。1~255 バイト長[。Single-line string pattern](#page-2490-0) に一致。

各値は UTF-8 文字列で、512,000 バイト長以下です。

これらのキーバリューペアは SerDe の初期化パラメータを定義します。

#### <span id="page-2064-0"></span>SkewedInfo 構造

テーブルで歪んだ値を指定します。「歪んだ値」とは、非常に高い頻度で発生する値です。

フィールド

• SkewedColumnNames – UTF-8 文字列の配列。

歪んだ値を含む列名のリスト。

• SkewedColumnValues – UTF-8 文字列の配列。

頻繁に出現するため、歪んだとみなされる値のリスト。

• SkewedColumnValueLocationMaps – キーバリューペアのマップ配列。

各キーは UTF-8 文字列。

各値は UTF-8 文字列。

歪んだ値が含まれている列へのマッピング。

# 操作

- [CreatePartition アクション \(Python: create\\_partition\)](#page-2065-0)
- [BatchCreatePartition アクション \(Python: batch\\_create\\_partition\)](#page-2066-0)
- [UpdatePartition アクション \(Python: update\\_partition\)](#page-2067-0)
- DeletePartition アクション (Python: delete partition)
- [BatchDeletePartition アクション \(Python: batch\\_delete\\_partition\)](#page-2068-1)
- [GetPartition アクション \(Python: get\\_partition\)](#page-2069-0)
- GetPartitions アクション (Python: get partitions)
- [BatchGetPartition アクション \(Python: batch\\_get\\_partition\)](#page-2075-0)
- BatchUpdatePartition  $\mathcal{P} \rightarrow \mathcal{P}$  (Python: batch\_update\_partition)
- [GetColumnStatisticsForPartition アクション \(Python: get\\_column\\_statistics\\_for\\_partition\)](#page-2077-0)
- [UpdateColumnStatisticsForPartition アクション \(Python: update\\_column\\_statistics\\_for\\_partition\)](#page-2078-0)
- DeleteColumnStatisticsForPartition アクション (Python: delete column statistics for partition)

<span id="page-2065-0"></span>CreatePartition アクション (Python: create\_partition)

新しいパーティションを作成します。

リクエスト

- CatalogId カタログ ID 文字列、1~255 バイト長[、Single-line string pattern](#page-2490-0) に一致。 パーティションを作成するカタログの AWS アカウント ID。
- DatabaseName 必須: UTF-8 文字列、1~255 バイト長[、Single-line string pattern](#page-2490-0) に一致。 パーティションが作成されるメタデータデータベースの名前。
- TableName 必須: UTF-8 文字列、1~255 バイト長[、Single-line string pattern](#page-2490-0) に一致。 パーティションが作成されるメタデータテーブルの名前。
- PartitionInput 必須: [PartitionInput](#page-2058-0) オブジェクト。

作成されるパーティションを定義する PartitionInput 構造。

レスポンス

• 応答パラメータはありません。

# エラー

- InvalidInputException
- AlreadyExistsException
- ResourceNumberLimitExceededException
- InternalServiceException
- EntityNotFoundException
- OperationTimeoutException

• GlueEncryptionException

<span id="page-2066-0"></span>BatchCreatePartition アクション (Python: batch\_create\_partition)

バッチオペレーションで 1 つ以上のパーティションを作成します。

リクエスト

• CatalogId – カタログ ID 文字列、1~255 バイト長[、Single-line string pattern](#page-2490-0) に一致。

パーティションを作成するカタログの ID。現在、これは AWS アカウント ID である必要がありま す。

- DatabaseName 必須: UTF-8 文字列、1~255 バイト長[、Single-line string pattern](#page-2490-0) に一致。 パーティションが作成されるメタデータデータベースの名前。
- TableName 必須: UTF-8 文字列、1~255 バイト長[、Single-line string pattern](#page-2490-0) に一致。 パーティションが作成されるメタデータテーブルの名前。
- PartitionInputList 必須: [PartitionInput](#page-2058-0) オブジェクトの配列。構造 100 個以下。 作成されるパーティションを定義する PartitionInput 構造のリスト。

#### 応答

• Errors – [PartitionError](#page-2060-2) オブジェクトの配列。

リクエストされたパーティションを作成しようとしたときにエラーが発生しました。

### エラー

- InvalidInputException
- AlreadyExistsException
- ResourceNumberLimitExceededException
- InternalServiceException
- EntityNotFoundException
- OperationTimeoutException
- GlueEncryptionException

<span id="page-2067-0"></span>UpdatePartition アクション (Python: update\_partition)

パーティションを更新します。

リクエスト

• CatalogId – カタログ ID 文字列、1~255 バイト長[、Single-line string pattern](#page-2490-0) に一致。

更新されるパーティションが存在するデータカタログの ID。設定しない場合は、AWS アカウント ID がデフォルトで使用されます。

• DatabaseName – 必須: UTF-8 文字列、1~255 バイト長[、Single-line string pattern](#page-2490-0) に一致。

該当する表が存在するカタログデータベースの名前。

• TableName – 必須: UTF-8 文字列、1~255 バイト長[、Single-line string pattern](#page-2490-0) に一致。

更新するパーティションが存在するテーブルの名前。

• PartitionValueList – 必須: UTF-8 文字列の配列。文字列 100 個以下。

更新するパーティションを定義するパーティションキー値のリスト。

• PartitionInput – 必須: [PartitionInput](#page-2058-0) オブジェクト。

パーティションを更新する新しいパーティションオブジェクト。

Values プロパティは変更できません。パーティションのパーティションキー値を変更する場合 は、パーティションを削除して再作成します。

レスポンス

• 応答パラメータはありません。

### エラー

- EntityNotFoundException
- InvalidInputException
- InternalServiceException
- OperationTimeoutException
- GlueEncryptionException

<span id="page-2068-0"></span>DeletePartition アクション (Python: delete\_partition)

指定したパーティションを削除します。

リクエスト

• CatalogId – カタログ ID 文字列、1~255 バイト長[、Single-line string pattern](#page-2490-0) に一致。

削除されるパーティションが存在するデータカタログの ID。設定しない場合は、AWS アカウント ID がデフォルトで使用されます。

- DatabaseName 必須: UTF-8 文字列、1~255 バイト長[、Single-line string pattern](#page-2490-0) に一致。 該当する表が存在するカタログデータベースの名前。
- TableName 必須: UTF-8 文字列、1~255 バイト長[、Single-line string pattern](#page-2490-0) に一致。 削除するパーティションを含むテーブルの名前。
- PartitionValues 必須: UTF-8 文字列の配列。

パーティションを定義する値。

#### レスポンス

• 応答パラメータはありません。

# エラー

- EntityNotFoundException
- InvalidInputException
- InternalServiceException
- OperationTimeoutException

<span id="page-2068-1"></span>BatchDeletePartition アクション (Python: batch\_delete\_partition)

バッチオペレーションで 1 つ以上のパーティションを削除します。

#### リクエスト

• CatalogId – カタログ ID 文字列、1~255 バイト長[、Single-line string pattern](#page-2490-0) に一致。

削除されるパーティションが存在するデータカタログの ID。設定しない場合は、AWS アカウント ID がデフォルトで使用されます。

- DatabaseName 必須: UTF-8 文字列、1~255 バイト長[、Single-line string pattern](#page-2490-0) に一致。 該当する表が存在するカタログデータベースの名前。
- TableName 必須: UTF-8 文字列、1~255 バイト長[、Single-line string pattern](#page-2490-0) に一致。 削除するパーティションを含むテーブルの名前。
- PartitionsToDelete 必須: [PartitionValueList](#page-2060-0) オブジェクトの配列。構造 25 個以下。

削除されるパーティションを定義する PartitionInput 構造のリスト。

#### 応答

• Errors – [PartitionError](#page-2060-2) オブジェクトの配列。

リクエストされたパーティションを削除しようとしたときにエラーが発生しました。

エラー

- InvalidInputException
- EntityNotFoundException
- InternalServiceException
- OperationTimeoutException

<span id="page-2069-0"></span>GetPartition アクション (Python: get\_partition)

指定したパーティションに関する情報を取得します。

# リクエスト

• CatalogId – カタログ ID 文字列、1~255 バイト長[、Single-line string pattern](#page-2490-0) に一致。

対象のパーティションが存在する Data Catalog の ID。設定しない場合は、AWS アカウント ID が デフォルトで使用されます。

• DatabaseName – 必須: UTF-8 文字列、1~255 バイト長[、Single-line string pattern](#page-2490-0) に一致。

パーティションが存在するカタログデータベースの名前。

• TableName – 必須: UTF-8 文字列、1~255 バイト長[、Single-line string pattern](#page-2490-0) に一致。

パーティションのテーブルの名前。

• PartitionValues – 必須: UTF-8 文字列の配列。

パーティションを定義する値。

### レスポンス

• Partition – [パーティション](#page-2057-0) オブジェクト。

Partition オブジェクトの形式で、リクエストされた情報。

### エラー

- EntityNotFoundException
- InvalidInputException
- InternalServiceException
- OperationTimeoutException
- GlueEncryptionException
- FederationSourceException
- FederationSourceRetryableException

<span id="page-2070-0"></span>GetPartitions アクション (Python: get\_partitions)

テーブルのパーティションについての情報を取得します。

#### リクエスト

• CatalogId – カタログ ID 文字列、1~255 バイト長[、Single-line string pattern](#page-2490-0) に一致。

該当するパーティションが存在するデータカタログの ID。設定しない場合は、AWS アカウント ID がデフォルトで使用されます。

• DatabaseName – 必須: UTF-8 文字列、1~255 バイト長[、Single-line string pattern](#page-2490-0) に一致。

パーティションが存在するカタログデータベースの名前。

• TableName – 必須: UTF-8 文字列、1~255 バイト長[、Single-line string pattern](#page-2490-0) に一致。

パーティションのテーブルの名前。

• Expression – 述語文字列、2048 バイト長以下、[URI address multi-line string pattern](#page-2490-1) に一致。

返されるパーティションをフィルタリングする式。

この式では、SQL WHERE フィルタ句と似た SQL 構文を使用します。SQL ステートメントパー サー [JSQLParser](http://jsqlparser.sourceforge.net/home.php) が式を解析します。

演算子: Expression API 呼び出しで使用できる演算子を以下に示します。

=

2 つのオペランドの値が等しいかどうかを確認します。「はい」の場合、条件は true です。 例: 「変数 a」が 10、「変数 b」が 20 とします。

(a = b) は true ではありません。

 $\langle$   $>$ 

2 つのオペランドの値が等しいかどうかを確認します。値が等しくない場合、条件は true で す。

例: (a < > b) は true です。

>

左のオペランドの値が右のオペランドの値よりも大きいかどうかを確認します。「はい」の場 合、条件は true です。

例: (a > b) は true ではありません。

 $\prec$ 

左のオペランドの値が右のオペランドの値よりも小さいかどうかを確認します。「はい」の場 合、条件は true です。

例: (a < b) は true です。

 $>=$ 

左のオペランドの値が右のオペランドの値以上かどうかを確認します。「はい」の場合、条件 は true です。

例: (a >= b) は true ではありません。

 $\leq$ 

左のオペランドの値が右のオペランドの値以下かどうかを確認します。「はい」の場合、条件 は true です。

例: (a <= b) は true です。

AND、OR、IN、BETWEEN、LIKE、NOT、IS NULL

論理演算子。

サポートされているパーティションキーの型: サポートされているパーティションキーを以下に示 します。

- string
- date
- timestamp
- int
- bigint
- long
- tinyint
- smallint
- decimal

無効なタイプが存在した場合は、例外が発生します。

各タイプの有効な演算子のリストを次に示します。クローラを定義する場合、partitionKey タ イプはカタログパーティションとの互換性を確保するため STRING として作成されます。

サンプル API コール:

#### Example

パーティション 2043

このテーブル twitter\_partition には 3 つのパーティションがあります。

```
year = 2015 
        year = 2016 
        year = 2017
```
Example

パーティション year を 2015 と等しくする

```
aws glue get-partitions --database-name dbname --table-name twitter_partition 
       --expression "year*=*'2015'"
```
Example

パーティション year を 2016-2018 (これらの値を含まない) にする

```
aws glue get-partitions --database-name dbname --table-name twitter_partition 
       --expression "year>'2016' AND year<'2018'"
```
Example

パーティション year を 2015-2018 (これらの値を含む) にする 次の API コールは、相互に等しく なります。

```
aws glue get-partitions --database-name dbname --table-name twitter_partition 
       --expression "year>='2015' AND year<='2018'" 
       aws glue get-partitions --database-name dbname --table-name 
twitter_partition 
       --expression "year BETWEEN 2015 AND 2018" 
       aws glue get-partitions --database-name dbname --table-name 
twitter_partition 
       --expression "year IN (2015,2016,2017,2018)"
```
Example

ワイルドカードパーティションフィルタ。次のコール出力がパーティション year=2017 になりま す。正規表現は LIKE ではサポートされません。

aws glue get-partitions --database-name *dbname* --table-name twitter\_partition --expression "year LIKE '%7'"

• NextToken – UTF-8 文字列。

これらのパーティションを取得する最初の呼び出しでない場合は、継続トークン。

• Segment – [Segment](#page-2060-1) オブジェクト。

このリクエストでスキャンするテーブルのパーティションのセグメント。

• MaxResults – 1~1000 の数値 (整数)。

1 回の応答で返されるパーティションの最大数。

• ExcludeColumnSchema – ブール。

true の場合、パーティション列スキーマを返さないことを指定します。パーティション値や場所な ど、他のパーティション属性にのみ関心がある場合に便利です。この方法では、重複データを返さ ないことで、大きな応答の問題を回避できます。

• TransactionId – UTF-8 文字列、1~255 バイト長、[Custom string pattern #16](#page-2490-3) に一致。

テーブルの内容を更新するトランザクション ID。

• QueryAsOfTime – タイムスタンプ。

パーティションの内容を読み取る時点の時間。設定されていない場合は、最新のトランザクション コミット時間が使用されます。TransactionId と一緒に指定することはできません。

#### 応答

• Partitions – [パーティション](#page-2057-0) オブジェクトの配列。

リクエストされたパーティションのリスト。

• NextToken – UTF-8 文字列。

継続トークン (戻されたパーティションのリストに最後のパーティションが含まれていない場合)。

#### エラー

• EntityNotFoundException

パーティション 2045

- InvalidInputException
- OperationTimeoutException
- InternalServiceException
- GlueEncryptionException
- InvalidStateException
- ResourceNotReadyException
- FederationSourceException
- FederationSourceRetryableException

<span id="page-2075-0"></span>BatchGetPartition アクション (Python: batch\_get\_partition)

バッチリクエストのパーティションを取得します。

#### リクエスト

• CatalogId – カタログ ID 文字列、1~255 バイト長[、Single-line string pattern](#page-2490-0) に一致。

該当するパーティションが存在するデータカタログの ID。提供されない場合は、AWS アカウント ID がデフォルトで使用されます。

• DatabaseName – 必須: UTF-8 文字列、1~255 バイト長[、Single-line string pattern](#page-2490-0) に一致。

パーティションが存在するカタログデータベースの名前。

- TableName 必須: UTF-8 文字列、1~255 バイト長[、Single-line string pattern](#page-2490-0) に一致。 パーティションのテーブルの名前。
- PartitionsToGet 必須: [PartitionValueList](#page-2060-0) オブジェクトの配列。構造 1000 個以下。 取得するパーティションを識別するパーティション値のリスト。

#### 応答

• Partitions – [パーティション](#page-2057-0) オブジェクトの配列。

リクエストされたパーティションのリスト。

• UnprocessedKeys – [PartitionValueList](#page-2060-0) オブジェクトの配列。構造 1000 個以下。

パーティションが返されなかったリクエスト内のパーティション値のリスト。

### エラー

- InvalidInputException
- EntityNotFoundException
- OperationTimeoutException
- InternalServiceException
- GlueEncryptionException
- InvalidStateException
- FederationSourceException
- FederationSourceRetryableException

<span id="page-2076-0"></span>BatchUpdatePartition アクション (Python: batch\_update\_partition)

バッチ操作で 1 つ以上のパーティションを更新します。

### リクエスト

- CatalogId カタログ ID 文字列、1~255 バイト長[、Single-line string pattern](#page-2490-0) に一致。 パーティションを更新するカタログの ID。現在、これは AWS アカウント ID である必要がありま す。
- DatabaseName 必須: UTF-8 文字列、1~255 バイト長[、Single-line string pattern](#page-2490-0) に一致。

パーティションが更新されるメタデータデータベースの名前。

- TableName 必須: UTF-8 文字列、1~255 バイト長[、Single-line string pattern](#page-2490-0) に一致。 パーティションが更新されるメタデータテーブルの名前。
- Entries 必須: [BatchUpdatePartitionRequestEntry](#page-2061-1) オブジェクトの配列。1~100 個の構造。
	- 更新する最大 100 個の BatchUpdatePartitionRequestEntry オブジェクトのリスト。

### 応答

- Errors [BatchUpdatePartitionFailureEntry](#page-2061-0) オブジェクトの配列。
	- リクエストされたパーティションを更新しようとしたときにエラーが発生しまし
	- た。BatchUpdatePartitionFailureEntry オブジェクトのリスト。

### エラー

- InvalidInputException
- EntityNotFoundException
- OperationTimeoutException
- InternalServiceException
- GlueEncryptionException

<span id="page-2077-0"></span>GetColumnStatisticsForPartition アクション (Python: get column statistics for partition)

列のパーティション統計を取得します。

このオペレーションに必要な Identity and Access Management (IAM) アクセス許可は GetPartition です。

# リクエスト

• CatalogId – カタログ ID 文字列、1~255 バイト長[、Single-line string pattern](#page-2490-0) に一致。

該当するパーティションが存在するデータカタログの ID。提供されない場合は、AWS アカウント ID がデフォルトで使用されます。

- DatabaseName 必須: UTF-8 文字列、1~255 バイト長[、Single-line string pattern](#page-2490-0) に一致。 パーティションが存在するカタログデータベースの名前。
- TableName 必須: UTF-8 文字列、1~255 バイト長[、Single-line string pattern](#page-2490-0) に一致。

パーティションのテーブルの名前。

• PartitionValues – 必須: UTF-8 文字列の配列。

パーティションを識別するパーティション値のリスト。

• ColumnNames – 必須: UTF-8 文字列の配列。文字列 100 個以下。 列名のリスト。

# 応答

• ColumnStatisticsList – [ColumnStatistics](#page-2484-0) オブジェクトの配列。

取得に失敗した ColumnStatistics のリスト。

• Errors – [ColumnError](#page-2485-0) オブジェクトの配列。

列の統計データの取得中にエラーが発生しました。

エラー

- EntityNotFoundException
- InvalidInputException
- InternalServiceException
- OperationTimeoutException
- GlueEncryptionException

<span id="page-2078-0"></span>UpdateColumnStatisticsForPartition アクション (Python:

update\_column\_statistics\_for\_partition)

カラムのパーティション統計を作成または更新します。

このオペレーションに必要な Identity and Access Management (IAM) アクセス許可は UpdatePartition です。

リクエスト

• CatalogId – カタログ ID 文字列、1~255 バイト長[、Single-line string pattern](#page-2490-0) に一致。

該当するパーティションが存在するデータカタログの ID。提供されない場合は、AWS アカウント ID がデフォルトで使用されます。

- DatabaseName 必須: UTF-8 文字列、1~255 バイト長[、Single-line string pattern](#page-2490-0) に一致。 パーティションが存在するカタログデータベースの名前。
- TableName 必須: UTF-8 文字列、1~255 バイト長[、Single-line string pattern](#page-2490-0) に一致。

パーティションのテーブルの名前。

• PartitionValues – 必須: UTF-8 文字列の配列。

パーティションを識別するパーティション値のリスト。

• ColumnStatisticsList – 必須: [ColumnStatistics](#page-2484-0) オブジェクトの配列。構造 25 個以下。

列の統計のリスト。

#### 応答

• Errors – [ColumnStatisticsError](#page-2485-1) オブジェクトの配列。

列の統計データの更新中にエラーが発生しました。

# エラー

- EntityNotFoundException
- InvalidInputException
- InternalServiceException
- OperationTimeoutException
- GlueEncryptionException

<span id="page-2079-0"></span>DeleteColumnStatisticsForPartition アクション (Python: delete column statistics for partition)

列のパーティション列統計を削除します。

このオペレーションに必要な Identity and Access Management (IAM) アクセス許可は DeletePartition です。

リクエスト

• CatalogId – カタログ ID 文字列、1~255 バイト長[、Single-line string pattern](#page-2490-0) に一致。

該当するパーティションが存在するデータカタログの ID。提供されない場合は、AWS アカウント ID がデフォルトで使用されます。

• DatabaseName – 必須: UTF-8 文字列、1~255 バイト長[、Single-line string pattern](#page-2490-0) に一致。

パーティションが存在するカタログデータベースの名前。

• TableName – 必須: UTF-8 文字列、1~255 バイト長[、Single-line string pattern](#page-2490-0) に一致。

パーティションのテーブルの名前。

• PartitionValues – 必須: UTF-8 文字列の配列。

#### パーティションを識別するパーティション値のリスト。

• ColumnName – 必須: UTF-8 文字列、1~255 バイト長、[Single-line string pattern](#page-2490-0) に一致。

列の名前。

レスポンス

• 応答パラメータはありません。

エラー

- EntityNotFoundException
- InvalidInputException
- InternalServiceException
- OperationTimeoutException
- GlueEncryptionException

# 接続 API

接続 API では、AWS Glue 接続データ型と、接続を作成、削除、更新、および一覧表示するための API について説明します。

# データ型

- [Connection 構造](#page-2080-0)
- [ConnectionInput 構造](#page-2085-0)
- [PhysicalConnectionRequirements 構造](#page-2088-0)
- [GetConnectionsFilter 構造](#page-2088-1)

### <span id="page-2080-0"></span>Connection 構造

データソースへの接続を定義します。

フィールド

• Name – UTF-8 文字列、1~255 バイト長、[Single-line string pattern](#page-2490-0) に一致。

接続定義の名前。

- Description 説明文字列、2048 バイト長以下、[URI address multi-line string pattern](#page-2490-1) に一致。 接続の説明。
- ConnectionType UTF-8 文字列 (有効な値: JDBC | SFTP | MONGODB | KAFKA | NETWORK | MARKETPLACE | CUSTOM | SALESFORCE)。

接続のタイプ。現在、SFTP はサポートされていません。

• MatchCriteria - UTF-8 文字列の配列。文字列 10 個以下。

この接続を選択する際に使用可能な条件のリスト。

• ConnectionProperties – キーと値のペアのマップ配列。100 ペア以下。

各キーは UTF-8 文字列です (有効な値: HOST | PORT | USERNAME="USER\_NAME" | PASSWORD | ENCRYPTED\_PASSWORD | JDBC\_DRIVER\_JAR\_URI | JDBC\_DRIVER\_CLASS\_NAME | JDBC\_ENGINE | JDBC\_ENGINE\_VERSION | CONFIG\_FILES | INSTANCE\_ID | JDBC\_CONNECTION\_URL | JDBC\_ENFORCE\_SSL | CUSTOM\_JDBC\_CERT | SKIP\_CUSTOM\_JDBC\_CERT\_VALIDATION | CUSTOM\_JDBC\_CERT\_STRING | CONNECTION\_URL | KAFKA\_BOOTSTRAP\_SERVERS | KAFKA\_SSL\_ENABLED | KAFKA\_CUSTOM\_CERT | KAFKA\_SKIP\_CUSTOM\_CERT\_VALIDATION | KAFKA\_CLIENT\_KEYSTORE | KAFKA\_CLIENT\_KEYSTORE\_PASSWORD | KAFKA\_CLIENT\_KEY\_PASSWORD | ENCRYPTED\_KAFKA\_CLIENT\_KEYSTORE\_PASSWORD | ENCRYPTED\_KAFKA\_CLIENT\_KEY\_PASSWORD | SECRET\_ID | CONNECTOR\_URL | CONNECTOR\_TYPE | CONNECTOR\_CLASS\_NAME | KAFKA\_SASL\_MECHANISM | KAFKA\_SASL\_PLAIN\_USERNAME | KAFKA\_SASL\_PLAIN\_PASSWORD | ENCRYPTED\_KAFKA\_SASL\_PLAIN\_PASSWORD | KAFKA\_SASL\_SCRAM\_USERNAME | KAFKA\_SASL\_SCRAM\_PASSWORD | KAFKA\_SASL\_SCRAM\_SECRETS\_ARN | ENCRYPTED\_KAFKA\_SASL\_SCRAM\_PASSWORD | KAFKA\_SASL\_GSSAPI\_KEYTAB | KAFKA\_SASL\_GSSAPI\_KRB5\_CONF | KAFKA\_SASL\_GSSAPI\_SERVICE | KAFKA\_SASL\_GSSAPI\_PRINCIPAL | ROLE\_ARN)。

各値は Value 文字列で、1,024 バイト長以下です。

以下のキー/値ペアは接続のパラメータを定義します。

- HOST ホスト URI: データベースホストの完全修飾ドメイン名 (FQDN) または IPv4 アドレス。
- PORT データベースホストがデータベース接続をリッスンするポート番号 (1024 〜 65535)。
- USER\_NAME データベースにログインするための名前。USER\_NAME の値文字列は 「USERNAME」です。
- PASSWORD ユーザー名に対応するパスワード (使用されている場合)。
- ENCRYPTED\_PASSWORD -データカタログの暗号化設定の設定 (ConnectionPasswordEncryption) で接続パスワードの保護が有効になっている場合、この フィールドには、暗号化されたパスワードが保存されます。
- JDBC DRIVER JAR URI 使用する JDBC ドライバーを含む JAR ファイルの Amazon Simple Storage Service (Amazon S3) パス。
- JDBC\_DRIVER\_CLASS\_NAME 使用する JDBC ドライバーのクラス名。
- JDBC\_ENGINE 使用する JDBC エンジンの名前。
- JDBC\_ENGINE\_VERSION 使用する JDBC エンジンのバージョン。
- CONFIG\_FILES (将来の利用のために予約されています。)
- INSTANCE\_ID 使用するインスタンス ID。
- JDBC\_CONNECTION\_URL JDBC データソースに接続するための URL。
- JDBC\_ENFORCE\_SSL ホスト名のマッチによる Secure Sockets Layer (SSL) がクライアント上 の JDBC 接続に適用されるかどうかを指定するブール文字列 (true、false)。デフォルトは False です。
- CUSTOM\_JDBC\_CERT お客様のルート証明書を指定する Amazon S3 の場所。AWS Glue で は、このルート証明書を使用して、お客様データベースに接続するときにお客様の証明書を検証 します。AWS Glue で扱うのは、X.509 証明書のみです。提供する証明書は、DER エンコード し、Base64 エンコード PEM 形式で指定する必要があります。
- SKIP CUSTOM JDBC CERT VALIDATION デフォルトでは、false です。AWS Glue は、お 客様の証明書の署名アルゴリズムとサブジェクトパブリックキーアルゴリズムを検証します。 署名アルゴリズムで許可されるアルゴリズムは、SHA256withRSA、SHA384withRSA、また は SHA512withRSA のみです。サブジェクトパブリックキーアルゴリズムでは、キーの長さは 2048 以上である必要があります。このプロパティの値を true に設定して、AWS Glue による お客様の証明書の検証をスキップできます。
- CUSTOM\_JDBC\_CERT\_STRING 中間者 (man-in-the-middle) 攻撃を防ぐためにドメイン の一致または識別名の一致に使用するカスタム JDBC 証明書文字列。Oracle データベー スでは、これは SSL\_SERVER\_CERT\_DN として使用され、Microsoft SQL Server では hostNameInCertificate として使用されます。
- CONNECTION\_URL 一般的な (JDBC 以外の) データソースに接続するための URL。
- SECRET\_ID 認証情報のシークレットマネージャーに使用されるシークレット ID。
- CONNECTOR\_URL MARKETPLACE または CUSTOM 接続のコネクタ URL。
- CONNECTOR\_TYPE MARKETPLACE または CUSTOM 接続のコネクタの種類。
- CONNECTOR\_CLASS\_NAME MARKETPLACE または CUSTOM 接続のコネクタクラス名。
- KAFKA\_BOOTSTRAP\_SERVERS Kafkaクライアントが接続してそれ自身をブートストラップす る先である Kafkaクラスター内の Apache Kafka ブローカーのアドレスを示すホストとポートの ペアのコンマ区切りリスト。
- KAFKA\_SSL\_ENABLED Apache Kafka 接続で SSL を有効にするか無効にするか。デフォルト 値は「true」です。
- KAFKA\_CUSTOM\_CERT プライベート CA 証明書ファイル (.pem 形式) の Amazon S3 URL。デ フォルトは空の文字列です。
- KAFKA\_SKIP\_CUSTOM\_CERT\_VALIDATION CA 証明書ファイルの検証をスキップするかどう か。AWS Glue では、SHA256withRSA、SHA384withRSA、SHA512withRSA の 3 つのアルゴリ ズムについて検証されます。デフォルト値は「false」です。
- KAFKA\_CLIENT\_KEYSTORE Kafka クライアント側認証用のクライアントキーストアファイル の Amazon S3 の場所 (オプション)。
- KAFKA\_CLIENT\_KEYSTORE\_PASSWORD 指定されたキーストアにアクセスするためのパス ワード (オプション)。
- KAFKA\_CLIENT\_KEY\_PASSWORD キーストアは、複数のキーで構成することができるので、 これは Kafka サーバー側のキーで使用するクライアントキーにアクセスするためのパスワード です (オプション)。
- ENCRYPTED KAFKA CLIENT KEYSTORE PASSWORD Kafka クライアントキーストアのパス ワードの暗号化されたバージョン (ユーザーが AWS Glue 暗号化パスワードの設定を選択してい る場合)。
- ENCRYPTED KAFKA CLIENT KEY PASSWORD Kafka クライアントキーパスワードの暗号化さ れたバージョン (ユーザーが AWS Glue 暗号化パスワードの設定を選択している場合)。
- KAFKA SASL MECHANISM "SCRAM-SHA-512"、"GSSAPI"、"AWS MSK IAM"、"PLAIN"。 これらはサポートされている [SASL メカニズム](https://www.iana.org/assignments/sasl-mechanisms/sasl-mechanisms.xhtml)です。
- KAFKA\_SASL\_PLAIN\_USERNAME 「PLAIN」メカニズムで認証するときに使用されるプレーン テキストのユーザーネーム。
- KAFKA SASL PLAIN PASSWORD 「PLAIN」メカニズムで認証するときに使用されるプレーン テキストのパスワード。
- ENCRYPTED KAFKA SASL PLAIN PASSWORD Kafka SASL PLAIN パスワードの暗号化バー ジョン (ユーザーが AWS Glue 暗号化パスワードの設定を選択した場合)。
- KAFKA\_SASL\_SCRAM\_USERNAME 「SCRAM-SHA-512」メカニズムでの認証に使用されるプ レーンテキストのユーザーネーム。
- KAFKA\_SASL\_SCRAM\_PASSWORD 「SCRAM-SHA-512」メカニズムでの認証に使用されるプ レーンテキストのパスワード。
- ENCRYPTED KAFKA SASL SCRAM PASSWORD Kafka SASL SCRAM パスワードの暗号化され たバージョン (ユーザーが AWS Glue 暗号化パスワードの設定を選択している場合)。
- KAFKA\_SASL\_SCRAM\_SECRETS\_ARN AWS Secrets Manager のシークレットの Amazon リ ソースネーム。
- KAFKA\_SASL\_GSSAPI\_KEYTAB Kerberos keytab ファイルの S3 の場所。キータブには、1 つ以上のプリンシパルの長期キーが保存されます。詳細については、[MIT Kerberos ドキュメン](https://web.mit.edu/kerberos/krb5-latest/doc/basic/keytab_def.html) [ト: キータブを](https://web.mit.edu/kerberos/krb5-latest/doc/basic/keytab_def.html)参照してください。
- KAFKA SASL GSSAPI KRB5 CONF Kerberos krb5.conf ファイルの S3 の場所。krb5.conf には、KDC サーバーの場所などの Kerberos 構成情報が保存されます。詳細については、[MIT](https://web.mit.edu/kerberos/krb5-1.12/doc/admin/conf_files/krb5_conf.html)  [Kerberos ドキュメント: krb5.confを](https://web.mit.edu/kerberos/krb5-1.12/doc/admin/conf_files/krb5_conf.html)参照してください。
- KAFKA\_SASL\_GSSAPI\_SERVICE [Kafka 構成](https://kafka.apache.org/documentation/#brokerconfigs_sasl.kerberos.service.name) の sasl.kerberos.service.name で設定し た通りのKerberos サービスの名前。
- KAFKA\_SASL\_GSSAPI\_PRINCIPAL AWS Glue によって使用される Kerberos プリンシパルの 名前。詳細については、[Kafka ドキュメント: Kafka ブローカーの構成を](https://kafka.apache.org/documentation/#security_sasl_kerberos_clientconfig)参照してください。
- PhysicalConnectionRequirements [PhysicalConnectionRequirements](#page-2088-0) オブジェクト。

この接続を正常に行うために必要な物理接続要件 (例: 仮想プライベートクラウド (VPC)、SecurityGroup)。

• CreationTime – タイムスタンプ。

この接続定義が作成された時刻のタイムスタンプ。

• LastUpdatedTime – タイムスタンプ。

この接続定義が更新された最終時刻のタイムスタンプ。

• LastUpdatedBy – UTF-8 文字列、1~255 バイト長、[Single-line string pattern](#page-2490-0) に一致。

この接続定義を最終更新したユーザー、グループ、またはロール。

• Status – UTF-8 文字列 (有効な値: READY | IN\_PROGRESS | FAILED)。

接続のステータス。READY、IN\_PROGRESS、または FAILED のいずれか。

• StatusReason – UTF-8 文字列、1~16384 バイト長。

接続ステータスの理由。

• LastConnectionValidationTime – タイムスタンプ。

この接続が最後に検証された時刻のタイムスタンプ。

• AuthenticationConfiguration – [AuthenticationConfiguration](#page-2094-0) オブジェクト。

接続の認証プロパティ。

<span id="page-2085-0"></span>ConnectionInput 構造

作成または更新する接続を指定するために使用される構造。

フィールド

• Name – 必須: UTF-8 文字列、1~255 バイト長[、Single-line string pattern](#page-2490-0) に一致。

コレクションの名前。

- Description 説明文字列、2048 バイト長以下、[URI address multi-line string pattern](#page-2490-1) に一致。 接続の説明。
- ConnectionType 必須: UTF-8 文字列 (有効な値: JDBC | SFTP | MONGODB | KAFKA | NETWORK | MARKETPLACE | CUSTOM | SALESFORCE)。

接続のタイプ。現在、次のタイプがサポートされています。

• JDBC - Java データベース接続 (JDBC) を介してデータベースへの接続を指定します。

JDBC 接続では、次の ConnectionParameters を使用します。

- 必須: (HOST、PORT、JDBC\_ENGINE) のすべて、または JDBC\_CONNECTION\_URL。
- 必須: (USERNAME、PASSWORD) の両方、または SECRET\_ID。
- オプション:

JDBC\_ENFORCE\_SSL、CUSTOM\_JDBC\_CERT、CUSTOM\_JDBC\_CERT\_STRING、SKIP\_CUSTOM\_JDB これらのパラメータは、JDBC で SSL を設定するために使用されます。

• KAFKA - Apache Kafka ストリーミングプラットフォームへの接続を指定します。

KAFKA 接続では、次の ConnectionParameters を使用します。

• 必須: KAFKA\_BOOTSTRAP\_SERVERS。

- オプション: KAFKA\_SSL\_ENABLED、KAFKA\_CUSTOM\_CERT、KAFKA\_SKIP\_CUSTOM\_CERT\_VALIDATION。 これらのパラメータは KAFKA で SSL を設定するために使用されます。
- オプション: KAFKA\_CLIENT\_KEYSTORE、KAFKA\_CLIENT\_KEYSTORE\_PASSWORD、KAFKA\_CLIENT\_KEY\_PASS これらのパラメータは、KAFKA の中で SSL で TLS クライアント設定を設定するために使用 されます。
- オプション: KAFKA\_SASL\_MECHANISM。SCRAM-SHA-512、GSSAPI、または AWS\_MSK\_IAM として指定できます。
- オプション: KAFKA SASL SCRAM USERNAME、KAFKA SASL SCRAM PASSWORD、ENCRYPTED KAFKA SASL S これらのパラメータは、KAFKA で SASL/SCRAM-SHA-512 認証を設定するために使用されま す。
- オプション: KAFKA\_SASL\_GSSAPI\_KEYTAB、KAFKA\_SASL\_GSSAPI\_KRB5\_CONF、KAFKA\_SASL\_GSSAPI\_SEF これらのパラメータは、KAFKA で SASL/GSSAPI 認証を設定するために使用されます。
- MONGODB MongoDB ドキュメントデータベースへの接続を指定します。

MONGODB 接続では、次の ConnectionParameters を使用します。

- 必須: CONNECTION\_URL。
- 必須: (USERNAME、PASSWORD) の両方、または SECRET\_ID。
- SALESFORCE OAuth 認証を使用して Salesforce への接続を指定します。
	- AuthenticationConfiguration メンバーを設定する必要があります。
- NETWORK Amazon Virtual Private Cloud 環境 (Amazon VPC) 内のデータソースへのネットワー ク接続を指定します。

NETWORK 接続には、ConnectionParameters は必要ありません。代わり に、PhysicalConnectionRequirements を用意します。

• MARKETPLACE – AWS Marketplace から購入したコネクタに含まれる設定を使用して、AWS Glue がネイティブにサポートしていないデータストアに対する読み取りと書き込みを行いま す。

MARKETPLACE 接続では、次の ConnectionParameters を使用します。

• 必須:

<sub>接続</sub> CONNECTOR\_TYPE、CONNECTOR\_URL、CONNECTOR\_CLASS\_NAME、CONNECTION\_URL。<sub>2057</sub>

- JDBC CONNECTOR\_TYPE 接続に必須: (USERNAME、PASSWORD) の両方、または SECRET\_ID。
- CUSTOM カスタムコネクタに含まれる設定を使用して、AWS Glue がネイティブにサポートし ていないデータストアに対する読み取りと書き込みを行います。

SFTP はサポートされていません。

オプションの ConnectionProperties を使用して AWS Glue の機能を設定する方法の詳細について は、「[AWS Glue 接続プロパティ](https://docs.aws.amazon.com/glue/latest/dg/connection-defining.html)」を参照してください。

オプションの ConnectionProperties を使用して AWS Glue Studio の機能を設定する方法の詳細に ついては、「[コネクタと接続の使用](https://docs.aws.amazon.com/glue/latest/ug/connectors-chapter.html)」を参照してください。

• MatchCriteria - UTF-8 文字列の配列。文字列 10 個以下。

この接続を選択する際に使用可能な条件のリスト。

• ConnectionProperties – 必須: キーと値のペアのマップ配列。100 ペア以下。

各キーは UTF-8 文字列です (有効な値: HOST | PORT | USERNAME="USER\_NAME" | PASSWORD | ENCRYPTED\_PASSWORD | JDBC\_DRIVER\_JAR\_URI | JDBC\_DRIVER\_CLASS\_NAME | JDBC\_ENGINE | JDBC\_ENGINE\_VERSION | CONFIG\_FILES | INSTANCE\_ID | JDBC\_CONNECTION\_URL | JDBC\_ENFORCE\_SSL | CUSTOM\_JDBC\_CERT | SKIP CUSTOM\_JDBC\_CERT\_VALIDATION | CUSTOM\_JDBC\_CERT\_STRING | CONNECTION\_URL | KAFKA\_BOOTSTRAP\_SERVERS | KAFKA\_SSL\_ENABLED | KAFKA\_CUSTOM\_CERT | KAFKA\_SKIP\_CUSTOM\_CERT\_VALIDATION | KAFKA\_CLIENT\_KEYSTORE | KAFKA\_CLIENT\_KEYSTORE\_PASSWORD | KAFKA CLIENT KEY PASSWORD | ENCRYPTED KAFKA CLIENT KEYSTORE PASSWORD | ENCRYPTED\_KAFKA\_CLIENT\_KEY\_PASSWORD | SECRET\_ID | CONNECTOR\_URL | CONNECTOR\_TYPE | CONNECTOR\_CLASS\_NAME | KAFKA\_SASL\_MECHANISM | KAFKA\_SASL\_PLAIN\_USERNAME | KAFKA\_SASL\_PLAIN\_PASSWORD | ENCRYPTED\_KAFKA\_SASL\_PLAIN\_PASSWORD | KAFKA\_SASL\_SCRAM\_USERNAME | KAFKA\_SASL\_SCRAM\_PASSWORD | KAFKA\_SASL\_SCRAM\_SECRETS\_ARN | ENCRYPTED KAFKA SASL SCRAM PASSWORD | KAFKA SASL GSSAPI KEYTAB | KAFKA\_SASL\_GSSAPI\_KRB5\_CONF | KAFKA\_SASL\_GSSAPI\_SERVICE | KAFKA\_SASL\_GSSAPI\_PRINCIPAL | ROLE\_ARN)。

各値は Value 文字列で、1,024 バイト長以下です。

以下のキーバリューペアは接続のパラメータを定義します。
• PhysicalConnectionRequirements – [PhysicalConnectionRequirements](#page-2088-0) オブジェクト。

この接続を正常に行うために必要な物理接続要件 (例: 仮想プライベートクラウド (VPC)、SecurityGroup)。

• AuthenticationConfiguration – [AuthenticationConfigurationInput](#page-2095-0) オブジェクト。

接続の認証プロパティ。Salesforce 接続に使用されます。

• ValidateCredentials – ブール。

接続の作成中に認証情報を検証するフラグ。Salesforce 接続に使用されます。デフォルトは true です。

<span id="page-2088-0"></span>PhysicalConnectionRequirements 構造

GetConnection レスポンスの OAuth クライアントアプリ。

フィールド

- SubnetId UTF-8 文字列、1~255 バイト長、[Single-line string pattern](#page-2490-0) に一致。 接続で使用されるサブネット ID。
- SecurityGroupIdList UTF-8 文字列の配列。文字列 50 個以下。

接続で使用されるセキュリティグループ ID のリスト。

• AvailabilityZone – UTF-8 文字列、1~255 バイト長[、Single-line string pattern](#page-2490-0) に一致。 接続のアベイラビリティーゾーン。

<span id="page-2088-1"></span>GetConnectionsFilter 構造

GetConnections API オペレーションによって返る接続定義をフィルタリングします。

フィールド

• MatchCriteria - UTF-8 文字列の配列。文字列 10 個以下。

### 接続定義を返すためにその接続定義に記録された条件と一致する必要がある条件文字列。

• ConnectionType – UTF-8 文字列 (有効な値: JDBC | SFTP | MONGODB | KAFKA | NETWORK | MARKETPLACE | CUSTOM | SALESFORCE)。

返す接続のタイプ。現在、SFTP はサポートされていません。

# 操作

- [CreateConnection アクション \(Python: create\\_connection\)](#page-2089-0)
- [DeleteConnection アクション \(Python: delete\\_connection\)](#page-2090-0)
- [GetConnection アクション \(Python: get\\_connection\)](#page-2091-0)
- [GetConnections アクション \(Python: get\\_connections\)](#page-2091-1)
- [UpdateConnection アクション \(Python: update\\_connection\)](#page-2093-0)
- [BatchDeleteConnection アクション \(Python: batch\\_delete\\_connection\)](#page-2093-1)

<span id="page-2089-0"></span>CreateConnection アクション (Python: create\_connection)

データカタログで接続定義を作成します。

フェデレーションリソースの作成に使用される接続には IAM glue:PassConnection 権限が必要 です。

リクエスト

• CatalogId – カタログ ID 文字列、1~255 バイト長[、Single-line string pattern](#page-2490-0) に一致。

接続を作成するデータカタログの ID。設定しない場合は、AWS アカウント ID がデフォルトで使 用されます。

• ConnectionInput – 必須: [ConnectionInput](#page-2085-0) オブジェクト。

作成する接続を定義する ConnectionInput オブジェクト。

• Tags – キーと値のペアのマップ配列。50 ペア以下。

各キーは UTF-8 文字列で、1~128 バイト長です。

各値は UTF-8 文字列で、256 バイト長以下です。

接続に割り当てるタグ。

## レスポンス

• CreateConnectionStatus – UTF-8 文字列 (有効な値: READY | IN\_PROGRESS | FAILED)。

接続作成リクエストのステータス。リクエストは、VPC 経由でトークン交換を使用して OAuth 接 続を作成する場合など、特定の認証タイプでは時間がかかる場合があります。

# エラー

- AlreadyExistsException
- InvalidInputException
- OperationTimeoutException
- ResourceNumberLimitExceededException
- GlueEncryptionException

<span id="page-2090-0"></span>DeleteConnection アクション (Python: delete\_connection)

データカタログから接続を削除します。

リクエスト

• CatalogId – カタログ ID 文字列、1~255 バイト長[、Single-line string pattern](#page-2490-0) に一致。

接続が存在するデータカタログの ID。設定しない場合は、AWS アカウント ID がデフォルトで使 用されます。

• ConnectionName – 必須: UTF-8 文字列、1~255 バイト長[、Single-line string pattern](#page-2490-0) に一致。 削除する接続の名前。

レスポンス

• 応答パラメータはありません。

# エラー

- EntityNotFoundException
- OperationTimeoutException

<span id="page-2091-0"></span>GetConnection アクション (Python: get\_connection)

データカタログから接続定義を取得します。

リクエスト

• CatalogId – カタログ ID 文字列、1~255 バイト長[、Single-line string pattern](#page-2490-0) に一致。

接続が存在するデータカタログの ID。設定しない場合は、AWS アカウント ID がデフォルトで使 用されます。

• Name – 必須: UTF-8 文字列、1~255 バイト長[、Single-line string pattern](#page-2490-0) に一致。

### 取得する接続定義の名前。

• HidePassword – ブール。

パスワードを返さずに接続メタデータを取得できます。例えば、AWS Glue コンソールではこのフ ラグを使用して接続を取得し、パスワードは表示しません。呼び出し元に AWS KMS キーを使用 してパスワードを復号するアクセス許可がない可能性があるが、それ以外の接続プロパティへのア クセス許可がある場合は、このパラメータを設定します。

レスポンス

• Connection – [Connection](#page-2080-0) オブジェクト。

リクエストされた接続定義。

エラー

- EntityNotFoundException
- OperationTimeoutException
- InvalidInputException
- GlueEncryptionException

<span id="page-2091-1"></span>GetConnections アクション (Python: get\_connections)

データカタログから接続定義のリストを取得します。

リクエスト

• CatalogId – カタログ ID 文字列、1~255 バイト長[、Single-line string pattern](#page-2490-0) に一致。

接続が存在するデータカタログの ID。設定しない場合は、AWS アカウント ID がデフォルトで使 用されます。

• Filter – [GetConnectionsFilter](#page-2088-1) オブジェクト。

返される接続をコントロールするフィルター。

• HidePassword – ブール。

パスワードを返さずに接続メタデータを取得できます。例えば、AWS Glue コンソールではこのフ ラグを使用して接続を取得し、パスワードは表示しません。呼び出し元に AWS KMS キーを使用 してパスワードを復号するアクセス許可がない可能性があるが、それ以外の接続プロパティへのア クセス許可がある場合は、このパラメータを設定します。

• NextToken – UTF-8 文字列。

継続トークン (これが継続呼び出しの場合)。

• MaxResults – 1~1000 の数値 (整数)。

1 回の応答で返す接続の最大数。

レスポンス

• ConnectionList – [Connection](#page-2080-0) オブジェクトの配列。

リクエストされた接続定義のリスト。

• NextToken – UTF-8 文字列。

返された接続のリストにフィルタリングされた接続の最後のものが含まれていない場合は、継続 トークン。

# エラー

- EntityNotFoundException
- OperationTimeoutException
- InvalidInputException

• GlueEncryptionException

<span id="page-2093-0"></span>UpdateConnection アクション (Python: update\_connection)

データカタログで接続定義を更新します。

リクエスト

• CatalogId – カタログ ID 文字列、1~255 バイト長[、Single-line string pattern](#page-2490-0) に一致。

接続が存在するデータカタログの ID。設定しない場合は、AWS アカウント ID がデフォルトで使 用されます。

• Name – 必須: UTF-8 文字列、1~255 バイト長[、Single-line string pattern](#page-2490-0) に一致。

更新する接続定義の名前。

• ConnectionInput – 必須: [ConnectionInput](#page-2085-0) オブジェクト。

該当する接続を再定義する ConnectionInput オブジェクト。

レスポンス

• 応答パラメータはありません。

## エラー

- InvalidInputException
- EntityNotFoundException
- OperationTimeoutException
- InvalidInputException
- GlueEncryptionException

<span id="page-2093-1"></span>BatchDeleteConnection アクション (Python: batch\_delete\_connection)

データカタログから接続定義のリストを削除します。

### リクエスト

• CatalogId – カタログ ID 文字列、1~255 バイト長[、Single-line string pattern](#page-2490-0) に一致。

接続が存在するデータカタログの ID。設定しない場合は、AWS アカウント ID がデフォルトで使 用されます。

• ConnectionNameList – 必須: UTF-8 文字列の配列。文字列 25 個以下。

削除する接続の名前のリスト。

レスポンス

• Succeeded – UTF-8 文字列の配列。

正常に削除された接続定義の名前のリスト。

• Errors – キーバリューペアのマップ配列。

各キーは UTF-8 文字列、1~255 バイト長で、[Single-line string pattern](#page-2490-0) に一致します。

各値は [ErrorDetail](#page-2483-0) オブジェクトです。

エラーの詳細への正常に削除されなかった接続の名前のマップ。

エラー

- InternalServiceException
- OperationTimeoutException

# 認証の設定

- [AuthenticationConfiguration 構造](#page-2094-0)
- [AuthenticationConfigurationInput 構造](#page-2095-0)
- [OAuth2Properties 構造](#page-2095-1)
- [OAuth2PropertiesInput 構造](#page-2096-0)
- [OAuth2ClientApplication 構造](#page-2097-0)
- [AuthorizationCodeProperties 構造](#page-2097-1)

## <span id="page-2094-0"></span>AuthenticationConfiguration 構造

認証の設定を含む構造。

- AuthenticationType UTF-8 文字列 (有効な値: BASIC | OAUTH2 | CUSTOM)。 認証の設定を含む構造。
- SecretArn– UTF-8 文字列、[「Custom string pattern #11](#page-2490-1)」に一致。

認証情報を保存するシークレットマネージャー ARN。

• OAuth2Properties – [OAuth2Properties](#page-2095-1) オブジェクト。

OAuth2 認証のプロパティ。

<span id="page-2095-0"></span>AuthenticationConfigurationInput 構造

CreateConnection リクエストの認証の設定を含む構造。

フィールド

• AuthenticationType – UTF-8 文字列 (有効な値: BASIC | OAUTH2 | CUSTOM)。

CreateConnection リクエストの認証の設定を含む構造。

• SecretArn– UTF-8 文字列、[「Custom string pattern #11](#page-2490-1)」に一致。

CreateConnection リクエストに認証情報を保存するシークレットマネージャー ARN。

• OAuth2Properties – [OAuth2PropertiesInput](#page-2096-0) オブジェクト。

CreateConnection リクエストの OAuth2 認証のプロパティ。

## <span id="page-2095-1"></span>OAuth2Properties 構造

OAuth2 認証のプロパティを含む構造。

フィールド

• OAuth2GrantType – UTF-8 文字列 (有効な値: AUTHORIZATION\_CODE | CLIENT\_CREDENTIALS | JWT\_BEARER)。

OAuth2 付与タイプ。例えば、AUTHORIZATION\_CODE、JWT\_BEARER、または CLIENT\_CREDENTIALS などです。

• OAuth2ClientApplication – [OAuth2ClientApplication](#page-2097-0) オブジェクト。

クライアントアプリケーションタイプ。たとえば、AWS\_MANAGED または USER\_MANAGED。

• TokenUrl - UTF-8 文字列、256 バイト長以下、[Custom string pattern #12](#page-2490-2) に一致。

認証コードをアクセストークンと交換するための、プロバイダーの認証サーバーの URL。

• TokenUrlParametersMap – キーバリューペアのマップ配列。

各キーは UTF-8 文字列で、1~128 バイト長です。

各値は UTF-8 文字列で、1~512 バイト長です。

トークン GET リクエストに追加されるパラメータのマップ。

## <span id="page-2096-0"></span>OAuth2PropertiesInput 構造

CreateConnection リクエストの OAuth2 のプロパティを含む構造。

フィールド

• OAuth2GrantType – UTF-8 文字列 (有効な値: AUTHORIZATION\_CODE | CLIENT\_CREDENTIALS | JWT\_BEARER)。

CreateConnection リクエストの OAuth2 付与タイプ。例え ば、AUTHORIZATION\_CODE、JWT\_BEARER、または CLIENT\_CREDENTIALS などです。

• OAuth2ClientApplication – [OAuth2ClientApplication](#page-2097-0) オブジェクト。

CreateConnection リクエストのクライアントアプリケーションタイプ。例え ば、AWS\_MANAGED、USER\_MANAGED などです。

• TokenUrl - UTF-8 文字列、256 バイト長以下、[Custom string pattern #12](#page-2490-2) に一致。

認証コードをアクセストークンと交換するための、プロバイダーの認証サーバーの URL。

• TokenUrlParametersMap – キーバリューペアのマップ配列。

各キーは UTF-8 文字列で、1~128 バイト長です。

各値は UTF-8 文字列で、1~512 バイト長です。

トークン GET リクエストに追加されるパラメータのマップ。

• AuthorizationCodeProperties – [AuthorizationCodeProperties](#page-2097-1) オブジェクト。

OAuth2 AUTHORIZATION CODE 付与タイプに必要なプロパティのセット。

<span id="page-2097-0"></span>OAuth2ClientApplication 構造

接続に使用される OAuth2 クライアントアプリ。

### フィールド

• UserManagedClientApplicationClientId - UTF-8 文字列。2,048 バイト長以下[。Custom](#page-2490-3)  [string pattern #13](#page-2490-3) に一致。

ClientAppType が USER\_MANAGED の場合のクライアントアプリケーションの clientID。

• AWSManagedClientApplicationReference - UTF-8 文字列。2,048 バイト長以下[。Custom](#page-2490-3)  [string pattern #13](#page-2490-3) に一致。

AWS によって管理されている SaaS 側のクライアントアプリケーションへの参照。

<span id="page-2097-1"></span>AuthorizationCodeProperties 構造

OAuth2 AUTHORIZATION\_CODE 付与タイプのワークフローに必要なプロパティのセット。

フィールド

• AuthorizationCode – UTF-8 文字列、1~4096 バイト長[、Custom string pattern #13](#page-2490-3) に一致。

AUTHORIZATION\_CODE で付与されるワークフローの 3 番目のレッグで使用される認証コード。 これは、アクセストークンと交換されると無効になるワンタイムコードであるため、この値をリク エストパラメータとして指定できます。

• RedirectUri - UTF-8 文字列、512 バイト長以下[、Custom string pattern #14](#page-2490-4) に一致。

認証コードの発行時にユーザーが認証サーバーによってリダイレクトされるリダイレクト URI。こ の URI は、認証コードがアクセストークンと交換されるときに使用されます。

ユーザー定義関数 API

ユーザー定義関数 API では、関数の処理に使用する AWS Glue データ型およびオペレーションにつ いて説明します。

# データ型

- [UserDefinedFunction 構造](#page-2098-0)
- [UserDefinedFunctionInput 構造](#page-2099-0)

<span id="page-2098-0"></span>UserDefinedFunction 構造

Hive ユーザー定義関数 (UDF) 定義と同等のものを表します。

フィールド

• FunctionName – UTF-8 文字列、1~255 バイト長[、Single-line string pattern](#page-2490-0) に一致。

関数の名前

- DatabaseName UTF-8 文字列、1~255 バイト長[、Single-line string pattern](#page-2490-0) に一致。 関数を含むカタログデータベースの名前。
- ClassName UTF-8 文字列、1~255 バイト長、[Single-line string pattern](#page-2490-0) に一致。 関数コードを含む Java クラス。
- OwnerName UTF-8 文字列、1~255 バイト長、[Single-line string pattern](#page-2490-0) に一致。 関数の所有者。
- OwnerType UTF-8 文字列 (有効な値: USER | ROLE | GROUP)。 所有者のタイプ。
- CreateTime タイムスタンプ。

関数の作成時刻。

• ResourceUris – [ResourceUri](#page-2484-0) オブジェクトの配列。構造 1000 個以下。

関数のリソース URI。

• CatalogId – カタログ ID 文字列、1~255 バイト長[、Single-line string pattern](#page-2490-0) に一致。

関数が存在する Data Catalog の ID。

### <span id="page-2099-0"></span>UserDefinedFunctionInput 構造

ユーザー定義関数の作成または更新に使用される構造。

### フィールド

• FunctionName – UTF-8 文字列、1~255 バイト長[、Single-line string pattern](#page-2490-0) に一致。

### 関数の名前

• ClassName – UTF-8 文字列、1~255 バイト長、[Single-line string pattern](#page-2490-0) に一致。

関数コードを含む Java クラス。

- OwnerName UTF-8 文字列、1~255 バイト長、[Single-line string pattern](#page-2490-0) に一致。 関数の所有者。
- OwnerType UTF-8 文字列 (有効な値: USER | ROLE | GROUP)。

所有者のタイプ。

• ResourceUris – [ResourceUri](#page-2484-0) オブジェクトの配列。構造 1000 個以下。

関数のリソース URI。

## 操作

- [CreateUserDefinedFunction アクション \(Python: create\\_user\\_defined\\_function\)](#page-2099-1)
- [UpdateUserDefinedFunction アクション \(Python: update\\_user\\_defined\\_function\)](#page-2100-0)
- [DeleteUserDefinedFunction アクション \(Python: delete\\_user\\_defined\\_function\)](#page-2101-0)
- [GetUserDefinedFunction アクション \(Python: get\\_user\\_defined\\_function\)](#page-2102-0)
- GetUserDefinedFunctions アクション (Python: get user\_defined\_functions)

<span id="page-2099-1"></span>CreateUserDefinedFunction アクション (Python: create\_user\_defined\_function)

データカタログで新しい関数定義を作成します。

### リクエスト

• CatalogId – カタログ ID 文字列、1~255 バイト長[、Single-line string pattern](#page-2490-0) に一致。

関数を作成するデータカタログの ID。設定しない場合は、AWS アカウント ID がデフォルトで使 用されます。

• DatabaseName – 必須: UTF-8 文字列、1~255 バイト長[、Single-line string pattern](#page-2490-0) に一致。

関数を作成するカタログデータベースの名前。

• FunctionInput – 必須: [UserDefinedFunctionInput](#page-2099-0) オブジェクト。

データカタログで作成する関数を定義する FunctionInput オブジェクト。

レスポンス

• 応答パラメータはありません。

エラー

- AlreadyExistsException
- InvalidInputException
- InternalServiceException
- EntityNotFoundException
- OperationTimeoutException
- ResourceNumberLimitExceededException
- GlueEncryptionException

<span id="page-2100-0"></span>UpdateUserDefinedFunction アクション (Python: update\_user\_defined\_function)

データカタログで既存の関数定義を更新します。

リクエスト

• CatalogId – カタログ ID 文字列、1~255 バイト長[、Single-line string pattern](#page-2490-0) に一致。

更新する関数が存在するデータカタログの ID。設定しない場合は、AWS アカウント ID がデフォ ルトで使用されます。

• DatabaseName – 必須: UTF-8 文字列、1~255 バイト長[、Single-line string pattern](#page-2490-0) に一致。

更新する関数が存在するカタログデータベースの名前。

• FunctionName – 必須: UTF-8 文字列、1~255 バイト長[、Single-line string pattern](#page-2490-0) に一致。

関数の名前

• FunctionInput – 必須: [UserDefinedFunctionInput](#page-2099-0) オブジェクト。

データカタログで関数を再定義する FunctionInput オブジェクト。

レスポンス

• 応答パラメータはありません。

エラー

- EntityNotFoundException
- InvalidInputException
- InternalServiceException
- OperationTimeoutException
- GlueEncryptionException

<span id="page-2101-0"></span>DeleteUserDefinedFunction アクション (Python: delete\_user\_defined\_function)

データカタログから既存の関数定義を削除します。

リクエスト

• CatalogId – カタログ ID 文字列、1~255 バイト長[、Single-line string pattern](#page-2490-0) に一致。

削除する関数が存在するデータカタログの ID。提供されない場合は、AWS アカウント ID がデ フォルトで使用されます。

- DatabaseName 必須: UTF-8 文字列、1~255 バイト長[、Single-line string pattern](#page-2490-0) に一致。 削除する関数が存在するカタログデータベースの名前。
- FunctionName 必須: UTF-8 文字列、1~255 バイト長[、Single-line string pattern](#page-2490-0) に一致。

削除する関数定義の名前。

### レスポンス

• 応答パラメータはありません。

エラー

- EntityNotFoundException
- InvalidInputException
- InternalServiceException
- OperationTimeoutException

<span id="page-2102-0"></span>GetUserDefinedFunction アクション (Python: get\_user\_defined\_function)

データカタログから指定された関数定義を取得します。

リクエスト

• CatalogId – カタログ ID 文字列、1~255 バイト長[、Single-line string pattern](#page-2490-0) に一致。

取得する関数が存在するデータカタログの ID。設定しない場合は、AWS アカウント ID がデフォ ルトで使用されます。

- DatabaseName 必須: UTF-8 文字列、1~255 バイト長[、Single-line string pattern](#page-2490-0) に一致。 削除する関数が存在するカタログデータベースの名前。
- FunctionName 必須: UTF-8 文字列、1~255 バイト長[、Single-line string pattern](#page-2490-0) に一致。 関数の名前

レスポンス

• UserDefinedFunction – [UserDefinedFunction](#page-2098-0) オブジェクト。

リクエストされた関数定義。

エラー

- EntityNotFoundException
- InvalidInputException
- InternalServiceException
- OperationTimeoutException
- GlueEncryptionException

<span id="page-2103-0"></span>GetUserDefinedFunctions アクション (Python: get\_user\_defined\_functions)

データカタログから複数の関数定義を取得します。

リクエスト

• CatalogId – カタログ ID 文字列、1~255 バイト長[、Single-line string pattern](#page-2490-0) に一致。

取得する関数が存在するデータカタログの ID。設定しない場合は、AWS アカウント ID がデフォ ルトで使用されます。

• DatabaseName – UTF-8 文字列、1~255 バイト長[、Single-line string pattern](#page-2490-0) に一致。

関数が存在するカタログデータベースの名前。何も指定されていない場合は、カタログ全体のすべ てのデータベースからの関数が返されます。

• Pattern – 必須: UTF-8 文字列、1~255 バイト長[、Single-line string pattern](#page-2490-0) に一致。

返される関数定義をフィルタリングするオプションの function-name パターン文字列。

• NextToken – UTF-8 文字列。

継続トークン (これが継続呼び出しの場合)。

• MaxResults – 数値 (integer)。1~100。

1 回の応答で返す関数の最大数。

### 応答

• UserDefinedFunctions – [UserDefinedFunction](#page-2098-0) オブジェクトの配列。

リクエストされた関数定義のリスト。

• NextToken – UTF-8 文字列。

戻された関数のリストに最後のリクエストされた関数が含まれていない場合は、継続トークン。

## エラー

- EntityNotFoundException
- InvalidInputException
- OperationTimeoutException
- InternalServiceException
- GlueEncryptionException

# Athena カタログを AWS Glue にインポートする

Migration API では、Athena データカタログの AWS Glue への移行と関係のある AWS Glue データ 型とオペレーションについて説明します。

# データ型

• [CatalogImportStatus 構造](#page-2104-0)

<span id="page-2104-0"></span>CatalogImportStatus 構造

## 移行ステータス情報を含む構造。

フィールド

• ImportCompleted – ブール。

移行が完了した場合は True、それ以外の場合は False です。

• ImportTime – タイムスタンプ。

移行を開始した時刻。

• ImportedBy – UTF-8 文字列、1~255 バイト長、[Single-line string pattern](#page-2490-0) に一致。 移行を開始したユーザーの名前。

# 操作

- [ImportCatalogToGlue アクション \(Python: import\\_catalog\\_to\\_glue\)](#page-2105-0)
- [GetCatalogImportStatus アクション \(Python: get\\_catalog\\_import\\_status\)](#page-2105-1)

<span id="page-2105-0"></span>ImportCatalogToGlue アクション (Python: import\_catalog\_to\_glue)

既存の Amazon Athena Data Catalog を AWS Glue にインポートする

リクエスト

• CatalogId – カタログ ID 文字列、1~255 バイト長[、Single-line string pattern](#page-2490-0) に一致。

インポートするカタログの ID。現在、これは AWS アカウント ID である必要があります。

レスポンス

• 応答パラメータはありません。

エラー

- InternalServiceException
- OperationTimeoutException

<span id="page-2105-1"></span>GetCatalogImportStatus アクション (Python: get\_catalog\_import\_status)

移行操作のステータスを取得します。

リクエスト

• CatalogId – カタログ ID 文字列、1~255 バイト長[、Single-line string pattern](#page-2490-0) に一致。 移行するカタログの ID。現在、これは AWS アカウント ID である必要があります。

レスポンス

• ImportStatus – [CatalogImportStatus](#page-2104-0) オブジェクト。 指定したカタログ移行のステータス。

エラー

- InternalServiceException
- OperationTimeoutException

# テーブルオプティマイザー API

テーブルオプティマイザ API は、圧縮を有効にして読み取りパフォーマンスを向上させるための AWS Glue API について説明します。

# データ型

- [TableOptimizer 構造](#page-2106-0)
- [TableOptimizerConfiguration 構造](#page-2106-1)
- [TableOptimizerRun 構造](#page-2107-0)
- [RunMetrics 構造](#page-2107-1)
- [BatchGetTableOptimizerEntry 構造](#page-2108-0)
- [BatchTableOptimizer 構造](#page-2108-1)
- [BatchGetTableOptimizerError 構造](#page-2109-0)

# <span id="page-2106-0"></span>TableOptimizer 構造

テーブルに関連付けられたオプティマイザーに関する詳細が含まれます。

フィールド

• type – UTF-8 文字列 (有効な値: compaction="COMPACTION")。

テーブルオプティマイザーのタイプ。現在、有効な値は compaction のみです。

• configuration – [TableOptimizerConfiguration](#page-2106-1) オブジェクト。

テーブルオプティマイザーを作成または更新する際に指定された TableOptimizerConfiguration オブジェクト。

• lastRun – [TableOptimizerRun](#page-2107-0) オブジェクト。

テーブルオプティマイザーの前回の実行を表す TableOptimizerRun オブジェクト。

# <span id="page-2106-1"></span>TableOptimizerConfiguration 構造

テーブルオプティマイザーの設定に関する詳細が含まれます。テーブルオプティマイザーを作成また は更新する際に、この設定を渡します。

• roleArn - UTF-8 文字列。1 ~ 512 バイト長。[Single-line string pattern](#page-2490-0) に一致。

呼び出し元によって渡されるロール。このロールは、呼び出し元に代わってオプティマイザーに関 連付けられたリソースを更新するための許可をサービスに付与します。

• enabled – ブール。

テーブル最適化が有効かどうか。

<span id="page-2107-0"></span>TableOptimizerRun 構造

テーブルオプティマイザーの実行の詳細が含まれます。

フィールド

• eventType – UTF-8 文字列 (有効な値: starting="STARTING" | completed="COMPLETED" | failed="FAILED" | in\_progress="IN\_PROGRESS")。

テーブルオプティマイザーの実行のステータスを表すイベントタイプ。

• startTimestamp – タイムスタンプ。

Lake Formation 内で圧縮ジョブが開始された時点のエポックタイムスタンプを表します。

• endTimestamp – タイムスタンプ。

圧縮ジョブが終了した時点のエポックタイムスタンプを表します。

• metrics – [RunMetrics](#page-2107-1) オブジェクト。

オプティマイザーの実行のメトリクスを含む RunMetrics オブジェクト。

• error – UTF-8 文字列。

オプティマイザーの実行中に発生したエラー。

<span id="page-2107-1"></span>RunMetrics 構造

オプティマイザーの実行のメトリクス。

• NumberOfBytesCompacted – UTF-8 文字列。

圧縮ジョブの実行によって削除されたバイト数。

• NumberOfFilesCompacted – UTF-8 文字列。

圧縮ジョブの実行によって削除されたファイル数。

• NumberOfDpus – UTF-8 文字列。

ジョブによって消費された DPU 時間数。

• JobDurationInHour – UTF-8 文字列。

ジョブの実行時間 (単位: 時間)。

# <span id="page-2108-0"></span>BatchGetTableOptimizerEntry 構造

BatchGetTableOptimizer オペレーションで取得するテーブルオプティマイザーを表します。

フィールド

• catalogId – カタログ ID 文字列、1~255 バイト長[、Single-line string pattern](#page-2490-0) に一致。

テーブルのカタログ ID。

• databaseName – UTF-8 文字列、少なくとも 1 バイト長。

テーブルが存在するカタログのデータベースの名前。

• tableName – UTF-8 文字列、少なくとも 1 バイト長。

テーブルの名前。

• type – UTF-8 文字列 (有効な値: compaction="COMPACTION")。

テーブルオプティマイザーのタイプ。

# <span id="page-2108-1"></span>BatchTableOptimizer 構造

BatchGetTableOptimizer オペレーションによって返されたいずれかのテーブルオプティマイ ザーの詳細が含まれます。

• catalogId – カタログ ID 文字列、1~255 バイト長[、Single-line string pattern](#page-2490-0) に一致。

テーブルのカタログ ID。

• databaseName – UTF-8 文字列、少なくとも 1 バイト長。

テーブルが存在するカタログのデータベースの名前。

• tableName – UTF-8 文字列、少なくとも 1 バイト長。

テーブルの名前。

• tableOptimizer – [TableOptimizer](#page-2106-0) オブジェクト。

テーブルオプティマイザーの設定と前回の実行に関する詳細を含む TableOptimizer オブジェク ト。

# <span id="page-2109-0"></span>BatchGetTableOptimizerError 構造

BatchGetTableOptimizer オペレーションによって返されたエラーリスト内のいずれかのエラー に関する詳細が含まれます。

### フィールド

• error – [ErrorDetail](#page-2483-0) オブジェクト。

エラーに関するコードとメッセージの詳細を含む ErrorDetail オブジェクト。

• catalogId – カタログ ID 文字列、1~255 バイト長[、Single-line string pattern](#page-2490-0) に一致。

テーブルのカタログ ID。

• databaseName – UTF-8 文字列、少なくとも 1 バイト長。

テーブルが存在するカタログのデータベースの名前。

• tableName – UTF-8 文字列、少なくとも 1 バイト長。

テーブルの名前。

- type UTF-8 文字列 (有効な値: compaction="COMPACTION")。
	- テーブルオプティマイザーのタイプ。

BatchGetTableOptimizerError 2080

# 操作

- [GetTableOptimizer アクション \(Python: get\\_table\\_optimizer\)](#page-2110-0)
- [BatchGetTableOptimizer アクション \(Python: batch\\_get\\_table\\_optimizer\)](#page-2111-0)
- [ListTableOptimizerRuns アクション \(Python: list\\_table\\_optimizer\\_runs\)](#page-2112-0)
- CreateTableOptimizer アクション (Python: create table\_optimizer)
- DeleteTableOptimizer アクション (Python: delete table\_optimizer)
- [UpdateTableOptimizer アクション \(Python: update\\_table\\_optimizer\)](#page-2115-0)

<span id="page-2110-0"></span>GetTableOptimizer アクション (Python: get\_table\_optimizer)

指定されたテーブルに関連付けられているすべてのオプティマイザーの設定を返します。

リクエスト

- CatalogId 必須: カタログ ID 文字列、1~255 バイト長、[Single-line string pattern](#page-2490-0) に一致。 テーブルのカタログ ID。
- DatabaseName 必須: UTF-8 文字列、1~255 バイト長[、Single-line string pattern](#page-2490-0) に一致。 テーブルが存在するカタログのデータベースの名前。
- TableName 必須: UTF-8 文字列、1~255 バイト長[、Single-line string pattern](#page-2490-0) に一致。 テーブルの名前。
- Type 必須: UTF-8 文字列 (有効な値: compaction="COMPACTION")。

テーブルオプティマイザーのタイプ。

レスポンス

- CatalogId カタログ ID 文字列、1~255 バイト長[、Single-line string pattern](#page-2490-0) に一致。 テーブルのカタログ ID。
- DatabaseName UTF-8 文字列、1~255 バイト長[、Single-line string pattern](#page-2490-0) に一致。

テーブルが存在するカタログのデータベースの名前。

• TableName – UTF-8 文字列、1~255 バイト長、「[Single-line string pattern](#page-2490-0)」に一致。

テーブルの名前。

• TableOptimizer – [TableOptimizer](#page-2106-0) オブジェクト。

指定されたテーブルに関連付けられたオプティマイザー。

### エラー

- EntityNotFoundException
- InvalidInputException
- AccessDeniedException
- InternalServiceException

<span id="page-2111-0"></span>BatchGetTableOptimizer アクション (Python: batch\_get\_table\_optimizer)

指定されたテーブルオプティマイザーの設定を返します。

リクエスト

• Entries – 必須: [BatchGetTableOptimizerEntry](#page-2108-0) オブジェクトの配列。

取得するテーブルオプティマイザーを指定する BatchGetTableOptimizerEntry オブジェクト のリスト。

### 応答

• TableOptimizers – [BatchTableOptimizer](#page-2108-1) オブジェクトの配列。

BatchTableOptimizer オブジェクトのリスト。

• Failures – [BatchGetTableOptimizerError](#page-2109-0) オブジェクトの配列。

オペレーションで発生したエラーのリスト。

## エラー

• InternalServiceException

<span id="page-2112-0"></span>ListTableOptimizerRuns アクション (Python: list\_table\_optimizer\_runs)

特定のテーブルについての以前のオプティマイザーの実行の履歴をリストします。

リクエスト

- CatalogId 必須: カタログ ID 文字列、1~255 バイト長、[Single-line string pattern](#page-2490-0) に一致。 テーブルのカタログ ID。
- DatabaseName 必須: UTF-8 文字列、1~255 バイト長[、Single-line string pattern](#page-2490-0) に一致。 テーブルが存在するカタログのデータベースの名前。
- TableName 必須: UTF-8 文字列、1~255 バイト長[、Single-line string pattern](#page-2490-0) に一致。 テーブルの名前。
- Type 必須: UTF-8 文字列 (有効な値: compaction="COMPACTION")。

テーブルオプティマイザーのタイプ。現在、有効な値は compaction のみです。

• MaxResults – 数値 (整数)。

各呼び出しで返すオプティマイザーの実行の最大数。

• NextToken – UTF-8 文字列。

継続トークン (これが継続呼び出しの場合)。

### 応答

- CatalogId カタログ ID 文字列、1~255 バイト長[、Single-line string pattern](#page-2490-0) に一致。 テーブルのカタログ ID。
- DatabaseName UTF-8 文字列、1~255 バイト長[、Single-line string pattern](#page-2490-0) に一致。 テーブルが存在するカタログのデータベースの名前。
- TableName UTF-8 文字列、1~255 バイト長、「[Single-line string pattern](#page-2490-0)」に一致。 テーブルの名前。
- NextToken UTF-8 文字列。

返されたオプティマイザーの実行のリストをページ分割するための継続トークン。リストの現在の セグメントが最後のセグメントではない場合に返されます。

• TableOptimizerRuns – [TableOptimizerRun](#page-2107-0) オブジェクトの配列。

テーブルに関連付けられているオプティマイザーの実行のリスト。

エラー

- EntityNotFoundException
- AccessDeniedException
- InvalidInputException
- InternalServiceException

<span id="page-2113-0"></span>CreateTableOptimizer アクション (Python: create\_table\_optimizer)

特定の関数のために新しいテーブルオプティマイザーを作成します。現在サポートされているオプ ティマイザーの種類は compaction のみです。

リクエスト

- CatalogId 必須: カタログ ID 文字列、1~255 バイト長、[Single-line string pattern](#page-2490-0) に一致。 テーブルのカタログ ID。
- DatabaseName 必須: UTF-8 文字列、1~255 バイト長[、Single-line string pattern](#page-2490-0) に一致。 テーブルが存在するカタログのデータベースの名前。
- TableName 必須: UTF-8 文字列、1~255 バイト長[、Single-line string pattern](#page-2490-0) に一致。

テーブルの名前。

• Type – 必須: UTF-8 文字列 (有効な値: compaction="COMPACTION")。

テーブルオプティマイザーのタイプ。現在、有効な値は compaction のみです。

• TableOptimizerConfiguration – 必須: [TableOptimizerConfiguration](#page-2106-1) オブジェクト。

テーブルオプティマイザーの設定を表す TableOptimizerConfiguration オブジェクト。

### レスポンス

• 応答パラメータはありません。

エラー

- EntityNotFoundException
- InvalidInputException
- AccessDeniedException
- AlreadyExistsException
- InternalServiceException

<span id="page-2114-0"></span>DeleteTableOptimizer アクション (Python: delete\_table\_optimizer)

オプティマイザーと、テーブルに関連付けられているすべてのメタデータを削除します。最適化は テーブルに対して実行されなくなります。

リクエスト

• CatalogId – 必須: カタログ ID 文字列、1~255 バイト長、[Single-line string pattern](#page-2490-0) に一致。

テーブルのカタログ ID。

- DatabaseName 必須: UTF-8 文字列、1~255 バイト長[、Single-line string pattern](#page-2490-0) に一致。 テーブルが存在するカタログのデータベースの名前。
- TableName 必須: UTF-8 文字列、1~255 バイト長[、Single-line string pattern](#page-2490-0) に一致。 テーブルの名前。
- Type 必須: UTF-8 文字列 (有効な値: compaction="COMPACTION")。

テーブルオプティマイザーのタイプ。

レスポンス

• 応答パラメータはありません。

### エラー

- EntityNotFoundException
- InvalidInputException
- AccessDeniedException
- InternalServiceException

<span id="page-2115-0"></span>UpdateTableOptimizer アクション (Python: update\_table\_optimizer)

既存のテーブルオプティマイザーの設定を更新します。

リクエスト

- CatalogId 必須: カタログ ID 文字列、1~255 バイト長、[Single-line string pattern](#page-2490-0) に一致。 テーブルのカタログ ID。
- DatabaseName 必須: UTF-8 文字列、1~255 バイト長[、Single-line string pattern](#page-2490-0) に一致。 テーブルが存在するカタログのデータベースの名前。
- TableName 必須: UTF-8 文字列、1~255 バイト長[、Single-line string pattern](#page-2490-0) に一致。 テーブルの名前。
- Type 必須: UTF-8 文字列 (有効な値: compaction="COMPACTION")。

テーブルオプティマイザーのタイプ。現在、有効な値は compaction のみです。

• TableOptimizerConfiguration – 必須: [TableOptimizerConfiguration](#page-2106-1) オブジェクト。

テーブルオプティマイザーの設定を表す TableOptimizerConfiguration オブジェクト。

# レスポンス

• 応答パラメータはありません。

# エラー

- EntityNotFoundException
- InvalidInputException
- AccessDeniedException
- InternalServiceException

# クローラーおよび分類子 API

クローラーおよび分類子 API では、AWS Glue のクローラーおよび分類子のデータ型について説明 します。これには、クローラーまたは分類子を作成、削除、更新、および一覧表示するための API が含まれます。

トピック

- [分類子 API](#page-2116-0)
- [クローラー API](#page-2130-0)
- [列統計 API](#page-2157-0)
- [クローラースケジューラ API](#page-2164-0)

# <span id="page-2116-0"></span>分類子 API

分類子 API では、AWS Glue 分類子のデータ型について説明します。これには、分類子を作成、削 除、更新、および一覧表示するための API が含まれます。

## データ型

- [分類子の構造](#page-2117-0)
- [GrokClassifier の構造](#page-2117-1)
- [XMLClassifier の構造](#page-2118-0)
- [JsonClassifier の構造](#page-2119-0)
- [CsvClassifier の構造](#page-2119-1)
- [CreateGrokClassifierRequest の構造](#page-2121-0)
- [UpdateGrokClassifierRequest の構造](#page-2121-1)
- [CreateXMLClassifierRequest の構造](#page-2122-0)
- [UpdateXMLClassifierRequest の構造](#page-2122-1)
- [CreateJsonClassifierRequest の構造](#page-2123-0)
- [UpdateJsonClassifierRequest の構造](#page-2123-1)
- [CreateCsvClassifierRequest の構造](#page-2124-0)
- [UpdateCsvClassifierRequest の構造](#page-2125-0)

## <span id="page-2117-0"></span>分類子の構造

分類子は、クロールタスクでトリガーされます。分類子は、指定されたファイルが処理可能な形 式であるかどうかをチェックします。処理可能な場合、分類子は、そのデータ形式と一致する StructType オブジェクトの形式でスキーマを作成します。

AWS Glue に用意されている標準の分類子を使用することも、独自の分類子を作成して、データソー スの最適な分類を行い、これらに使用する適切なスキーマを指定することもできます。分類子とし て、Classifier オブジェクトの各フィールドに指定されている grok 分類子、XML 分類子、JSON 分類子、または CSV 分類子のいずれかを使用できます。

フィールド

• GrokClassifier – [GrokClassifier](#page-2117-1) オブジェクト。

grok を使用する分類子。

• XMLClassifier – [XMLClassifier](#page-2118-0) オブジェクト。

XML コンテンツの分類子。

• JsonClassifier – [JsonClassifier](#page-2119-0) オブジェクト。

JSON コンテンツの分類子。

• CsvClassifier – [CsvClassifier](#page-2119-1) オブジェクト。

カンマ区切り値 (CSV) の分類子。

<span id="page-2117-1"></span>GrokClassifier の構造

grok パターンを使用する分類子。

フィールド

• Name – 必須: UTF-8 文字列、1~255 バイト長[、Single-line string pattern](#page-2490-0) に一致。

分類子名。

• Classification – 必須· UTF-8 文字列。

Twitter、JSON、Omniture ログなど、分類子が一致するデータ形式の識別子。

• CreationTime – タイムスタンプ。

分類子が登録された時刻。

• LastUpdated – タイムスタンプ。

分類子が最後に更新された時刻。

• Version – 数値 (long 型)。

分類子のバージョン。

• GrokPattern – 必須: UTF-8 文字列。1 ~ 2048 バイト長[。A Logstash Grok string pattern](#page-2490-5) に一 致。

分類子によってデータストアに適用される grok パターン。詳細については、「[カスタム分類子の](https://docs.aws.amazon.com/glue/latest/dg/custom-classifier.html) [書き込み](https://docs.aws.amazon.com/glue/latest/dg/custom-classifier.html)」の組み込みパターンを参照してください。

• CustomPatterns - UTF-8 文字列。16,000 バイト長以下。[URI address multi-line string pattern](#page-2490-6) に 一致。

この分類子によって定義されたオプションのカスタム Grok パターン。詳細については、「[カスタ](https://docs.aws.amazon.com/glue/latest/dg/custom-classifier.html) [ム分類子の書き込み](https://docs.aws.amazon.com/glue/latest/dg/custom-classifier.html)」のカスタムパターンを参照してください。

### <span id="page-2118-0"></span>XMLClassifier の構造

XML コンテンツの分類子。

フィールド

• Name – 必須: UTF-8 文字列、1~255 バイト長[、Single-line string pattern](#page-2490-0) に一致。

分類子名。

• Classification – 必須: UTF-8 文字列。

分類子が一致するデータ形式の識別子。

• CreationTime – タイムスタンプ。

分類子が登録された時刻。

• LastUpdated – タイムスタンプ。

分類子が最後に更新された時刻。

• Version – 数値 (long 型)。

分類子のバージョン。

• RowTag – UTF-8 文字列。

解析中の XML ドキュメントの各レコードを含む要素を指定する XML タグ。これは、自己終了要 素 (/> で終了) を識別することはできません。属性のみを含む空の行要素は、終了タグで終わる 場合は解析できます (例: <row item\_a="A" item\_b="B"></row> は解析できますが、<row item\_a="A" item\_b="B" /> は解析できません)。

<span id="page-2119-0"></span>JsonClassifier の構造

JSON コンテンツの分類子。

フィールド

- Name 必須: UTF-8 文字列、1~255 バイト長[、Single-line string pattern](#page-2490-0) に一致。 分類子名。
- CreationTime タイムスタンプ。

分類子が登録された時刻。

• LastUpdated – タイムスタンプ。

分類子が最後に更新された時刻。

• Version – 数値 (long 型)。

分類子のバージョン。

• JsonPath – 必須: UTF-8 文字列。

分類子が分類するための JSON データを定義する JsonPath 文字列。AWS Glue は、[「Writing](https://docs.aws.amazon.com/glue/latest/dg/custom-classifier.html#custom-classifier-json) [JsonPath Custom Classifiers](https://docs.aws.amazon.com/glue/latest/dg/custom-classifier.html#custom-classifier-json)」に記載されているように、JsonPath のサブセットをサポートして います。

<span id="page-2119-1"></span>CsvClassifier の構造

カスタム CSV コンテンツの分類子。

• Name – 必須: UTF-8 文字列、1~255 バイト長[、Single-line string pattern](#page-2490-0) に一致。

分類子名。

• CreationTime – タイムスタンプ。

分類子が登録された時刻。

• LastUpdated – タイムスタンプ。

分類子が最後に更新された時刻。

• Version – 数値 (long 型)。

分類子のバージョン。

• Delimiter – UTF-8 文字列。1 バイト長ちょうど。[Custom string pattern #10](#page-2490-7) に一致。

行内の各列エントリを区切るものを示すカスタム記号。

• QuoteSymbol – UTF-8 文字列。1 バイト長ちょうど[。Custom string pattern #10](#page-2490-7) に一致。

コンテンツを単一の列の値に結合するものを示すカスタム記号。列の区切り文字とは異なる必要が あります。

• ContainsHeader – UTF-8 文字列 (有効な値: UNKNOWN | PRESENT | ABSENT)。

CSV ファイルにヘッダーが含まれているかどうかを示します。

• Header – UTF-8 文字列の配列。

列名を表す文字列のリスト。

• DisableValueTrimming – ブール。

列の値のタイプを識別する前に値をトリミングしないことを指定します。デフォルト値は true で す。

• AllowSingleColumn – ブール。

1 つの列のみを含むファイルの処理を有効にします。

• CustomDatatypeConfigured – ブール。

カスタムデータ型を設定できるようにします。

• CustomDatatypes – UTF-8 文字列の配列。

「BINARY」、「BOOLEAN」、「DATE」、「DECIMAL」、「DOUBLE」、「FLOAT」、 「INT」、「LONG」、「SHORT」、「STRING」、「TIMESTAMP」などのカスタムデータ型の リスト。

• Serde – UTF-8 文字列 (有効な値: OpenCSVSerDe | LazySimpleSerDe | None)。

分類子で CSV を処理するため、データカタログに適用される SerDe を設定します。有効 な値は、OpenCSVSerDe、LazySimpleSerDe、None です。クローラーが検出を行う場合 は、None 値を指定できます。

<span id="page-2121-0"></span>CreateGrokClassifierRequest の構造

作成する CreateClassifier の grok 分類子を指定します。

フィールド

• Classification – 必須: UTF-8 文字列。

Twitter、JSON、Omniture ログ、Amazon CloudWatch Logs など、分類子が一致するデータ形式 の識別子。

• Name – 必須: UTF-8 文字列、1~255 バイト長[、Single-line string pattern](#page-2490-0) に一致。

新しい分類子の名前。

• GrokPattern – 必須: UTF-8 文字列。1 ~ 2048 バイト長[。A Logstash Grok string pattern](#page-2490-5) に一 致。

この分類子によって使用される grok パターン。

• CustomPatterns - UTF-8 文字列。16,000 バイト長以下。[URI address multi-line string pattern](#page-2490-6) に 一致。

この分類子によって使用されたオプションのカスタム Grok パターン。

<span id="page-2121-1"></span>UpdateGrokClassifierRequest の構造

UpdateClassifier に渡すときに更新する grok 分類子を指定します。

フィールド

• Name – 必須: UTF-8 文字列、1~255 バイト長[、Single-line string pattern](#page-2490-0) に一致。

GrokClassifier の名前。

• Classification – UTF-8 文字列。

Twitter、JSON、Omniture ログ、Amazon CloudWatch Logs など、分類子が一致するデータ形式 の識別子。

• GrokPattern - UTF-8 文字列。1 ~ 2,048 バイト長。[A Logstash Grok string pattern](#page-2490-5) に一致。

この分類子によって使用される grok パターン。

• CustomPatterns - UTF-8 文字列。16,000 バイト長以下。[URI address multi-line string pattern](#page-2490-6) に 一致。

この分類子によって使用されたオプションのカスタム Grok パターン。

<span id="page-2122-0"></span>CreateXMLClassifierRequest の構造

作成する CreateClassifier の XML 分類子を指定します。

フィールド

• Classification – 必須: UTF-8 文字列。

分類子が一致するデータ形式の識別子。

• Name – 必須: UTF-8 文字列、1~255 バイト長[、Single-line string pattern](#page-2490-0) に一致。

分類子名。

• RowTag – UTF-8 文字列。

解析中の XML ドキュメントの各レコードを含む要素を指定する XML タグ。これは、自己終了要 素 (/> で終了) を識別することはできません。属性のみを含む空の行要素は、終了タグで終わる 場合は解析できます (例: <row item a="A" item b="B"></row> は解析できますが、<row item\_a="A" item\_b="B" /> は解析できません)。

<span id="page-2122-1"></span>UpdateXMLClassifierRequest の構造

更新する XML 分類子を指定します。

• Name – 必須: UTF-8 文字列、1~255 バイト長[、Single-line string pattern](#page-2490-0) に一致。

分類子名。

• Classification – UTF-8 文字列。

分類子が一致するデータ形式の識別子。

• RowTag – UTF-8 文字列。

解析中の XML ドキュメントの各レコードを含む要素を指定する XML タグ。これは、自己終了要 素 (/> で終了) を識別することはできません。属性のみを含む空の行要素は、終了タグで終わる 場合は解析できます (例: <row item a="A" item b="B"></row> は解析できますが、<row item a="A" item b="B" /> は解析できません)。

<span id="page-2123-0"></span>CreateJsonClassifierRequest の構造

作成する CreateClassifier の JSON 分類子を指定します。

フィールド

• Name – 必須: UTF-8 文字列、1~255 バイト長[、Single-line string pattern](#page-2490-0) に一致。

分類子名。

• JsonPath – 必須: UTF-8 文字列。

分類子が分類するための JSON データを定義する JsonPath 文字列。AWS Glue は、[「Writing](https://docs.aws.amazon.com/glue/latest/dg/custom-classifier.html#custom-classifier-json) [JsonPath Custom Classifiers](https://docs.aws.amazon.com/glue/latest/dg/custom-classifier.html#custom-classifier-json)」に記載されているように、JsonPath のサブセットをサポートして います。

<span id="page-2123-1"></span>UpdateJsonClassifierRequest の構造

更新する JSON 分類子を指定します。

フィールド

• Name – 必須: UTF-8 文字列、1~255 バイト長[、Single-line string pattern](#page-2490-0) に一致。

分類子名。
• JsonPath – UTF-8 文字列。

分類子が分類するための JSON データを定義する JsonPath 文字列。AWS Glue は、[「Writing](https://docs.aws.amazon.com/glue/latest/dg/custom-classifier.html#custom-classifier-json) [JsonPath Custom Classifiers](https://docs.aws.amazon.com/glue/latest/dg/custom-classifier.html#custom-classifier-json)」に記載されているように、JsonPath のサブセットをサポートして います。

<span id="page-2124-0"></span>CreateCsvClassifierRequest の構造

作成する CreateClassifier の カスタム CSV 分類子を指定します。

フィールド

- Name 必須: UTF-8 文字列、1~255 バイト長[、Single-line string pattern](#page-2490-0) に一致。 分類子名。
- Delimiter UTF-8 文字列。1 バイト長ちょうど。[Custom string pattern #10](#page-2490-1) に一致。 行内の各列エントリを区切るものを示すカスタム記号。
- QuoteSymbol UTF-8 文字列。1 バイト長ちょうど[。Custom string pattern #10](#page-2490-1) に一致。

コンテンツを単一の列の値に結合するものを示すカスタム記号。列の区切り文字とは異なる必要が あります。

• ContainsHeader – UTF-8 文字列 (有効な値: UNKNOWN | PRESENT | ABSENT)。

CSV ファイルにヘッダーが含まれているかどうかを示します。

• Header – UTF-8 文字列の配列。

列名を表す文字列のリスト。

• DisableValueTrimming – ブール。

列の値のタイプを識別する前に値をトリミングしないことを指定します。デフォルト値は True で す。

• AllowSingleColumn – ブール。

1 つの列のみを含むファイルの処理を有効にします。

• CustomDatatypeConfigured – ブール。

カスタムデータ型の設定を有効にします。

• CustomDatatypes – UTF-8 文字列の配列。

サポートされているカスタムデータ型のリストを作成します。

• Serde – UTF-8 文字列 (有効な値: OpenCSVSerDe | LazySimpleSerDe | None)。

分類子で CSV を処理するため、データカタログに適用される SerDe を設定します。有効 な値は、OpenCSVSerDe、LazySimpleSerDe、None です。クローラーが検出を行う場合 は、None 値を指定できます。

<span id="page-2125-0"></span>UpdateCsvClassifierRequest の構造

更新する カスタム CSV 分類子を指定します。

フィールド

• Name – 必須: UTF-8 文字列、1~255 バイト長[、Single-line string pattern](#page-2490-0) に一致。

分類子名。

- Delimiter UTF-8 文字列。1 バイト長ちょうど。[Custom string pattern #10](#page-2490-1) に一致。 行内の各列エントリを区切るものを示すカスタム記号。
- QuoteSymbol UTF-8 文字列。1 バイト長ちょうど[。Custom string pattern #10](#page-2490-1) に一致。

コンテンツを単一の列の値に結合するものを示すカスタム記号。列の区切り文字とは異なる必要が あります。

• ContainsHeader – UTF-8 文字列 (有効な値: UNKNOWN | PRESENT | ABSENT)。

CSV ファイルにヘッダーが含まれているかどうかを示します。

• Header – UTF-8 文字列の配列。

列名を表す文字列のリスト。

• DisableValueTrimming – ブール。

列の値のタイプを識別する前に値をトリミングしないことを指定します。デフォルト値は True で す。

- AllowSingleColumn ブール。
	- 1 つの列のみを含むファイルの処理を有効にします。
- CustomDatatypeConfigured ブール。

カスタムデータ型の設定を指定します。

• CustomDatatypes – UTF-8 文字列の配列。

サポートされているカスタムデータ型のリストを指定します。

• Serde – UTF-8 文字列 (有効な値: OpenCSVSerDe | LazySimpleSerDe | None)。

分類子で CSV を処理するため、データカタログに適用される SerDe を設定します。有効 な値は、OpenCSVSerDe、LazySimpleSerDe、None です。クローラーが検出を行う場合 は、None 値を指定できます。

### 操作

- [CreateClassifier アクション \(Python: create\\_classifier\)](#page-2126-0)
- [DeleteClassifier アクション \(Python: delete\\_classifier\)](#page-2127-0)
- [GetClassifier アクション \(Python: get\\_classifier\)](#page-2127-1)
- [GetClassifiers アクション \(Python: get\\_classifiers\)](#page-2128-0)
- [UpdateClassifier アクション \(Python: update\\_classifier\)](#page-2129-0)

<span id="page-2126-0"></span>CreateClassifier アクション (Python: create\_classifier)

ユーザーのアカウントに分類子を作成します。これは、どのリクエストのフィールドが存在するかに 応じて、GrokClassifier、XMLClassifier、JsonClassifier、または CsvClassifier であ る場合があります。

### リクエスト

• GrokClassifier – [CreateGrokClassifierRequest](#page-2121-0) オブジェクト。

作成する分類子を指定する GrokClassifier オブジェクト。

• XMLClassifier – [CreateXMLClassifierRequest](#page-2122-0) オブジェクト。

作成する分類子を指定する XMLClassifier オブジェクト。

• JsonClassifier – [CreateJsonClassifierRequest](#page-2123-0) オブジェクト。

作成する分類子を指定する JsonClassifier オブジェクト。

• CsvClassifier – [CreateCsvClassifierRequest](#page-2124-0) オブジェクト。

作成する分類子を指定する CsvClassifier オブジェクト。

レスポンス

• 応答パラメータはありません。

エラー

- AlreadyExistsException
- InvalidInputException
- OperationTimeoutException

<span id="page-2127-0"></span>DeleteClassifier  $\mathcal{P} \circ \mathcal{P} \ni \mathcal{P}$  (Python: delete classifier)

データカタログから分類子を削除します。

リクエスト

• Name – 必須: UTF-8 文字列、1~255 バイト長、[「Single-line string pattern」](#page-2490-0)に一致。

削除する分類子の名前。

レスポンス

• 応答パラメータはありません。

エラー

- EntityNotFoundException
- OperationTimeoutException

<span id="page-2127-1"></span>GetClassifier アクション (Python: get\_classifier)

分類子を名前で取得します。

#### リクエスト

• Name – 必須: UTF-8 文字列、1~255 バイト長、[「Single-line string pattern」](#page-2490-0)に一致。 取得する分類子の名前。

### レスポンス

• Classifier – [分類子](#page-2117-0) オブジェクト。

リクエストされた分類子。

### エラー

- EntityNotFoundException
- OperationTimeoutException

<span id="page-2128-0"></span>GetClassifiers アクション (Python: get\_classifiers)

データカタログの分類子オブジェクトのすべてを一覧表示します。

### リクエスト

• MaxResults – 1~1000 の数値 (整数)。

返されるリストのサイズ (オプション)。

• NextToken – UTF-8 文字列。

オプションの継続トークン。

### 応答

• Classifiers – [分類子](#page-2117-0) オブジェクトの配列。

分類子オブジェクトのリクエストされたリスト。

• NextToken – UTF-8 文字列。

#### 継続トークン。

### エラー

• OperationTimeoutException

<span id="page-2129-0"></span>UpdateClassifier アクション (Python: update\_classifier)

既存の分類子を変更します (フィールドが存在するかどうかに応じて GrokClassifier、XMLClassifier、JsonClassifier、または CsvClassifier)。

リクエスト

• GrokClassifier – [UpdateGrokClassifierRequest](#page-2121-1) オブジェクト。

フィールドが更新された GrokClassifier オブジェクト。

• XMLClassifier – [UpdateXMLClassifierRequest](#page-2122-1) オブジェクト。

フィールドが更新された XMLClassifier オブジェクト。

• JsonClassifier – [UpdateJsonClassifierRequest](#page-2123-1) オブジェクト。

フィールドが更新された JsonClassifier オブジェクト。

• CsvClassifier – [UpdateCsvClassifierRequest](#page-2125-0) オブジェクト。

フィールドが更新された CsvClassifier オブジェクト。

レスポンス

• 応答パラメータはありません。

### エラー

- InvalidInputException
- VersionMismatchException
- EntityNotFoundException
- OperationTimeoutException

# クローラー API

クローラー API は、 AWS Glue クローラーのデータ型と、クローラーを作成、削除、更新、および 一覧表示するための API について説明します。

## データ型

- [Crawler 構造](#page-2131-0)
- [Schedule 構造](#page-2133-0)
- [CrawlerTargets 構造](#page-2133-1)
- [S3Target 構造](#page-2134-0)
- [S3DeltaCatalogTarget 構造](#page-2135-0)
- [S3DeltaDirectTarget 構造](#page-2135-1)
- [JdbcTarget 構造](#page-2136-0)
- [MongoDBTarget 構造](#page-2137-0)
- [DynamoDBTarget 構造](#page-2138-0)
- [DeltaTarget 構造](#page-2138-1)
- [IcebergTarget 構造](#page-2139-0)
- [HudiTarget 構造](#page-2139-1)
- [CatalogTarget 構造](#page-2140-0)
- [CrawlerMetrics 構造](#page-2141-0)
- [CrawlerHistory 構造](#page-2141-1)
- [CrawlsFilter 構造](#page-2142-0)
- [SchemaChangePolicy 構造](#page-2143-0)
- [LastCrawlInfo 構造](#page-2144-0)
- [RecrawlPolicy 構造](#page-2144-1)
- [LineageConfiguration 構造](#page-2145-0)
- [LakeFormationConfiguration 構造](#page-2145-1)

### <span id="page-2131-0"></span>Crawler 構造

データソースを検査し、分類子を使用してスキーマを判別しようとするクローラープログラムを指定 します。成功すると、クローラーはデータソースに関するメタデータを AWS Glue Data Catalogに 記録します。

フィールド

• Name – UTF-8 文字列、1~255 バイト長、[Single-line string pattern](#page-2490-0) に一致。

クローラー名。

• Role – UTF-8 文字列。

Amazon Simple Storage Service (Amazon S3) データなどの顧客リソースへのアクセスに使用され る IAM ロールの Amazon リソースネーム (ARN)。

• Targets – [CrawlerTargets](#page-2133-1) オブジェクト。

クロールするターゲットのコレクション。

• DatabaseName – UTF-8 文字列。

クローラーの出力が保存されている場所のデータベース名。

• Description – 説明文字列、2048 バイト長以下、[URI address multi-line string pattern](#page-2490-2) に一致。

クローラーの説明。

• Classifiers – UTF-8 文字列の配列。

クローラーに関連付けられたカスタム分類子を指定する UTF-8 文字列のリスト。

• RecrawlPolicy – [RecrawlPolicy](#page-2144-1) オブジェクト。

データセット全体を再度クロールするか、前回のクローラー実行以降に追加されたフォルダのみを クロールするかを指定するポリシー。

• SchemaChangePolicy – [SchemaChangePolicy](#page-2143-0) オブジェクト。

クローラーの更新と削除の動作を指定するポリシー。

• LineageConfiguration – [LineageConfiguration](#page-2145-0) オブジェクト。

クローラーに対してデータ系統を有効にするかどうかを指定する設定。

• State – UTF-8 文字列 (有効な値: READY | RUNNING | STOPPING)。

クローラーが実行中かどうか、あるいは実行が保留中かどうかを示します。

• TablePrefix - UTF-8 文字列。128 バイト長以下。

作成されたテーブルの名前に追加されるプレフィックス。

• Schedule – [スケジュール](#page-2164-0) オブジェクト。

スケジュールされたクローラーの場合、クローラーが実行されるスケジュール。

• CrawlElapsedTime – 数値 (long 型)。

クローラーが実行されている場合は、最後のクロールが開始されてから経過した合計時間が含まれ ます。

• CreationTime – タイムスタンプ。

クローラーが作成された時刻。

• LastUpdated – タイムスタンプ。

クローラーが最後に更新された時刻。

• LastCrawl – [LastCrawlInfo](#page-2144-0) オブジェクト。

最後のクロールのステータス、およびエラーが発生した場合はエラー情報。

• Version – 数値 (long 型)。

クローラーのバージョン。

• Configuration – UTF-8 文字列。

クローラーの構成情報。このバージョン付きの JSON 文字列では、クローラーの動作特性を指定 できます。詳細については、「[クローラー設定オプションの設定](https://docs.aws.amazon.com/glue/latest/dg/crawler-configuration.html)」を参照してください。

• CrawlerSecurityConfiguration - UTF-8 文字列。128 バイト長以下。

このクローラーで使用される SecurityConfiguration 構造の名前。

• LakeFormationConfiguration – [LakeFormationConfiguration](#page-2145-1) オブジェクト。

クローラーが IAM ロールの AWS Lake Formation 認証情報ではなく、クローラーの認証情報を使 用するかどうかを指定します。

### <span id="page-2133-0"></span>Schedule 構造

cron ステートメントを使用してイベントをスケジュールするスケジューリングオブジェクト。

フィールド

• ScheduleExpression – UTF-8 文字列。

スケジュールを指定するために使用される cron 式 ([ジョブとクローラーの時間ベースのスケ](https://docs.aws.amazon.com/glue/latest/dg/monitor-data-warehouse-schedule.html) [ジュール](https://docs.aws.amazon.com/glue/latest/dg/monitor-data-warehouse-schedule.html)を参照してください。) たとえば、毎日 12:15 UTC に何かを実行するには、cron(15 12 \* \* ? \*) を指定します。

• State – UTF-8 文字列 (有効な値: SCHEDULED | NOT\_SCHEDULED | TRANSITIONING)。

スケジュールの状態。

### <span id="page-2133-1"></span>CrawlerTargets 構造

クロールするデータストアを指定します。

フィールド

• S3Targets – [S3Target](#page-2134-0) オブジェクトの配列。

Amazon Simple Storage Service (Amazon S3) のターゲットを指定します。

• JdbcTargets – [JdbcTarget](#page-2136-0) オブジェクトの配列。

JDBC ターゲットを指定します。

• MongoDBTargets – [MongoDBTarget](#page-2137-0) オブジェクトの配列。

Amazon DocumentDB または MongoDB のターゲットを指定します。

• DynamoDBTargets – [DynamoDBTarget](#page-2138-0) オブジェクトの配列。

Amazon DynamoDB のターゲットを指定します。

• CatalogTargets – [CatalogTarget](#page-2140-0) オブジェクトの配列。

AWS Glue Data Catalog ターゲットを指定します。

• DeltaTargets – [DeltaTarget](#page-2138-1) オブジェクトの配列。

Delta データストアのターゲットを指定します。

• IcebergTargets – [IcebergTarget](#page-2139-0) オブジェクトの配列。

Apache Iceberg データストアのターゲットを指定します。

• HudiTargets – [HudiTarget](#page-2139-1) オブジェクトの配列。

Apache Hudi データストアのターゲットを指定します。

### <span id="page-2134-0"></span>S3Target 構造

Amazon Simple Storage Service (Amazon S3) のデータストアを指定します。

フィールド

• Path – UTF-8 文字列。

Simple Storage Service (Amazon S3) ターゲットへのパス。

• Exclusions – UTF-8 文字列の配列。

クロールから除外するために使用される glob パターンのリスト。詳細については、[「クローラー](https://docs.aws.amazon.com/glue/latest/dg/add-crawler.html) [を使用したカタログテーブル](https://docs.aws.amazon.com/glue/latest/dg/add-crawler.html)」を参照してください。

• ConnectionName – UTF-8 文字列。

ジョブまたはクローラーが Amazon Virtual Private Cloud 環境 (Amazon VPC) 内の Amazon S3 の データにアクセスすることを可能にする接続の名前。

• SampleSize – 数値 (整数)。

データセット内のサンプルファイルをクロールするときにクロールされる各リーフフォルダ内の ファイル数を設定します。設定されていない場合、すべてのファイルがクロールされます。有効な 値は、1 から 249 までの整数です。

• EventQueueArn – UTF-8 文字列。

有効な Amazon SQS の ARN。例えば arn:aws:sqs:region:account:sqs です。

• DlqEventQueueArn – UTF-8 文字列。

有効な Amazon デッドレター SQS ARN。例えば arn:aws:sqs:region:account:deadLetterQueue です。 <span id="page-2135-0"></span>S3DeltaCatalogTarget 構造

AWS Glue データカタログ内の Delta Lake データソースに書き込むターゲットを指定します。

フィールド

• Name – 必須: UTF-8 文字列[。Custom string pattern #43](#page-2491-0) に一致。

データターゲットの名前。

• Inputs – 必須: UTF-8 文字列の配列。1 個の文字列。

データターゲットへの入力であるノード。

• PartitionKeys – UTF-8 文字列の配列。

一連のキーを使用してネイティブパーティショニングを指定します。

• Table – 必須: UTF-8 文字列。[Custom string pattern #40](#page-2491-1) に一致。

書き込むデータベーステーブルの名前。

• Database – 必須: UTF-8 文字列[。Custom string pattern #40](#page-2491-1) に一致。

書き込むデータベースの名前。

• AdditionalOptions – キーバリューペアのマップ配列。

各キーは、[Custom string pattern #40](#page-2491-1) に適合する UTF-8 文字列です。

各値は、[Custom string pattern #40](#page-2491-1) に適合する UTF-8 文字列です。

コネクタの追加接続オプションを指定します。

• SchemaChangePolicy – [CatalogSchemaChangePolicy](#page-2221-0) オブジェクト。

クローラの更新の動作を指定するポリシー。

<span id="page-2135-1"></span>S3DeltaDirectTarget 構造

で Delta Lake データソースに書き込むターゲットを指定します Amazon S3。

フィールド

• Name – 必須: UTF-8 文字列[。Custom string pattern #43](#page-2491-0) に一致。

クローラー 2106 - 2006 - 2007 - 2008 - 2009 - 2009 - 2009 - 2009 - 2009 - 2009 - 2009 - 2009 - 2006 - 200

データターゲットの名前。

• Inputs – 必須: UTF-8 文字列の配列。1 個の文字列。

データターゲットへの入力であるノード。

• PartitionKeys – UTF-8 文字列の配列。

一連のキーを使用してネイティブパーティショニングを指定します。

• Path – 必須: UTF-8 文字列[。Custom string pattern #40](#page-2491-1) に一致。

書き込み先の Delta Lake データソースの Amazon S3 パス。

• Compression – 必須: UTF-8 文字列 (有効な値: uncompressed="UNCOMPRESSED" | snappy="SNAPPY")。

データの圧縮方法を指定します。データに標準のファイル拡張子が付いている場合、このオプショ ンは一般的に不要です。指定できる値は "gzip" および "bzip" です。

• Format – 必須: UTF-8 文字列 (有効な値: json="JSON" | csv="CSV" | avro="AVRO" | orc="ORC" | parquet="PARQUET" | hudi="HUDI" | delta="DELTA")。

ターゲットのデータ出力形式を指定します。

- AdditionalOptions キーバリューペアのマップ配列。
	- 各キーは、[Custom string pattern #40](#page-2491-1) に適合する UTF-8 文字列です。
	- 各値は、[Custom string pattern #40](#page-2491-1) に適合する UTF-8 文字列です。

コネクタの追加接続オプションを指定します。

• SchemaChangePolicy – [DirectSchemaChangePolicy](#page-2226-0) オブジェクト。

クローラの更新の動作を指定するポリシー。

<span id="page-2136-0"></span>JdbcTarget 構造

クロールする JDBC データストアを指定します。

### フィールド

• ConnectionName – UTF-8 文字列。

JDBC ターゲットに接続するために使用する接続名。

• Path – UTF-8 文字列。

JDBC ターゲットのパス。

• Exclusions – UTF-8 文字列の配列。

クロールから除外するために使用される glob パターンのリスト。詳細については、[「クローラー](https://docs.aws.amazon.com/glue/latest/dg/add-crawler.html) [を使用したカタログテーブル](https://docs.aws.amazon.com/glue/latest/dg/add-crawler.html)」を参照してください。

• EnableAdditionalMetadata – UTF-8 文字列の配列。

RAWTYPES または COMMENTS の値を指定して、テーブルのレスポンスでその他のメタデータを有 効にできます。RAWTYPES はネイティブレベルのデータ型、COMMENTS はデータベース内の列ま たはテーブルに関連するコメントを提供します。

その他のメタデータが必要ない場合は、フィールドを空白のままにしてください。

### <span id="page-2137-0"></span>MongoDBTarget 構造

クロールする Amazon DocumentDB または MongoDB データストアを指定します。

#### フィールド

• ConnectionName – UTF-8 文字列。

Amazon DocumentDB または MongoDB ターゲットに接続するために使用する接続名。

• Path – UTF-8 文字列。

Amazon DocumentDB または MongoDB ターゲット (データベース/コレクション) のパス。

• ScanAll – ブール。

すべてのレコードをスキャンするか、テーブルから行をサンプリングするかを示します。テーブル が高スループットテーブルではない場合、すべてのレコードのスキャンには時間がかかることがあ ります。

true 値はすべてのレコードをスキャンすることを意味し、false 値はレコードをサンプリングす ることを意味します。値を指定しないと、true 値にデフォルト設定されます。

<span id="page-2138-0"></span>DynamoDBTarget 構造

クロールする Amazon DynamoDB テーブルを指定します。

フィールド

• Path – UTF-8 文字列。

クロールする DynamoDB テーブルの名前。

• scanAll – ブール。

すべてのレコードをスキャンするか、テーブルから行をサンプリングするかを示します。テーブル が高スループットテーブルではない場合、すべてのレコードのスキャンには時間がかかることがあ ります。

true 値はすべてのレコードをスキャンすることを意味し、false 値はレコードをサンプリングす ることを意味します。値を指定しないと、true 値にデフォルト設定されます。

• scanRate – 数値 (double)。

AWS Glue クローラーが使用する設定済み読み込みキャパシティユニットの割合。読み取りキャパ シティーユニットは、DynamoDB で定義されている用語で、テーブルに対して実行できる読み取 り回数/秒のレート制限として機能する数値です。

有効な値は NULL または 0.1~1.5 の値です。NULL 値は、ユーザーが値を指定しない場合に使用 され、設定済み読み取りキャパシティーユニットでは 0.5 (プロビジョニングされたテーブルの場 合)、は最大の設定済み読み取りキャパシティーユニットの場合は 0.25 (オンデマンドモードを使 用するテーブルの場合) にデフォルト設定されます。

### <span id="page-2138-1"></span>DeltaTarget 構造

1 つ以上の Delta テーブルをクロールする Delta データストアを指定します。

### フィールド

• DeltaTables – UTF-8 文字列の配列。

Delta テーブルへの Simple Storage Service (Amazon S3) パスのリスト。

• ConnectionName – UTF-8 文字列。

Delta テーブルターゲットに接続するために使用する接続の名前。

• WriteManifest – ブール。

マニフェストファイルを Delta テーブルパスに書き込むかどうかを指定します。

• CreateNativeDeltaTable – ブール。

クローラーがネイティブテーブルを作成するかどうかを指定します。これにより、Delta トランザ クションログの直接クエリをサポートするクエリエンジンとの統合が可能になります。

#### <span id="page-2139-0"></span>IcebergTarget 構造

Amazon S3内の Iceberg テーブルが格納されている Apache Iceberg データソースを指定します。

#### フィールド

• Paths – UTF-8 文字列の配列。

Iceberg メタデータフォルダを として含む 1 つ以上の Amazon S3 パスs3://bucket/prefix。

• ConnectionName – UTF-8 文字列。

Iceberg ターゲットに接続するために使用する接続の名前。

• Exclusions – UTF-8 文字列の配列。

クロールから除外するために使用される glob パターンのリスト。詳細については、[「クローラー](https://docs.aws.amazon.com/glue/latest/dg/add-crawler.html) [を使用したカタログテーブル](https://docs.aws.amazon.com/glue/latest/dg/add-crawler.html)」を参照してください。

• MaximumTraversalDepth – 数値 (整数)。

クローラーが Amazon S3 パス内の Iceberg メタデータフォルダを検出するために通過できる Amazon S3 パスの最大深度。クローラーの実行時間を制限するために使用されます。

#### <span id="page-2139-1"></span>HudiTarget 構造

Apache Hudi データソースを指定します。

#### フィールド

• Paths – UTF-8 文字列の配列。

Hudi Amazon S3 の場所文字列の配列。各文字列は、Hudi テーブルのメタデータファイルが存在 するルートフォルダを示します。Hudi フォルダは、ルートフォルダの子フォルダ内に存在する場 合があります。

クローラーは、Hudi フォルダのパス以下にあるすべてのフォルダをスキャンします。

• ConnectionName – UTF-8 文字列。

Hudi ターゲットに接続するために使用する接続の名前。Hudi ファイルが VPC 認証を必要とする バケットに格納されている場合、ここで接続プロパティを設定できます。

• Exclusions – UTF-8 文字列の配列。

クロールから除外するために使用される glob パターンのリスト。詳細については、[「クローラー](https://docs.aws.amazon.com/glue/latest/dg/add-crawler.html) [を使用したカタログテーブル](https://docs.aws.amazon.com/glue/latest/dg/add-crawler.html)」を参照してください。

• MaximumTraversalDepth – 数値 (整数)。

クローラーが Amazon S3 パス内の Hudi メタデータフォルダを検出するために通過できる Amazon S3 パスの最大深度。クローラーの実行時間を制限するために使用されます。

### <span id="page-2140-0"></span>CatalogTarget 構造

AWS Glue Data Catalog ターゲットを指定します。

フィールド

- DatabaseName 必須: UTF-8 文字列、1~255 バイト長[、Single-line string pattern](#page-2490-0) に一致。 同期するデータベースの名前。
- Tables 必須: UTF-8 文字列の配列。1 個の以上の文字列。

同期するテーブルのリスト。

• ConnectionName – UTF-8 文字列。

NETWORK 接続タイプとペアになっている Catalog 接続タイプを使用するときにクロールのター ゲットとなる Amazon S3-backed データカタログテーブルの接続の名前。

• EventQueueArn – UTF-8 文字列。

有効な Amazon SQS の ARN。例えば arn:aws:sqs:region:account:sqs です。

• DlqEventQueueArn – UTF-8 文字列。

有効な Amazon デッドレター SQS ARN。例えば arn:aws:sqs:region:account:deadLetterQueue です。

<span id="page-2141-0"></span>CrawlerMetrics 構造

指定されたクローラーのメトリクス。

フィールド

- CrawlerName UTF-8 文字列、1~255 バイト長[、Single-line string pattern](#page-2490-0) に一致。 クローラー名。
- TimeLeftSeconds 数値 (double)。None 以下。

実行中のクロールを完了までの予測時間。

• StillEstimating – ブール。

クローラーがこの実行を完了するのにどれくらいの時間がかかるかをまだ見積もっている場合は true です。

• LastRuntimeSeconds – 数値 (double)。None 以下。

クローラーの最新の実行にかかる時間 (秒単位)。

• MedianRuntimeSeconds – 数値 (double)。None 以下。

このクローラーの実行時間の中央値 (秒単位)。

- TablesCreated 数値 (整数)、None 以下。 このクローラーで作成されたテーブルの数。
- TablesUpdated 数値 (整数)、None 以下。 このクローラーで更新されたテーブルの数。
- TablesDeleted 数値 (整数)、None 以下。

このクローラーで削除されたテーブルの数。

<span id="page-2141-1"></span>CrawlerHistory 構造

クローラーの実行に関する情報が含まれます。

#### フィールド

• CrawlId – UTF-8 文字列。

各クロールの UUID 識別子。

• State – UTF-8 文字列 (有効な値: RUNNING | COMPLETED | FAILED | STOPPED)。

クロールの状態。

• StartTime – タイムスタンプ。

クロールが開始された日時。

• EndTime – タイムスタンプ。

クロールが終了された日時。

• Summary – UTF-8 文字列、1~255 バイト長[、Single-line string pattern](#page-2490-0) に一致。

特定のクロールに関する JSON 形式の実行サマリー。追加、更新、または削除されたカタログ テーブルとパーティションが含まれます。

• ErrorMessage – 説明文字列、2048 バイト長以下[、URI address multi-line string pattern](#page-2490-2) に一致。

エラーが発生した場合は、クロールに関連付けられたエラーメッセージ。

• LogGroup - UTF-8 文字列。1 ~ 512 バイト長[。Log group string pattern](#page-2490-3) に一致。

クロールに関連付けられたロググループ。

• LogStream - UTF-8 文字列。1 ~ 512 バイト長[。Log-stream string pattern](#page-2490-4) に一致。

クロールに関連付けられたログストリーム。

• MessagePrefix – UTF-8 文字列、1~255 バイト長、[Single-line string pattern](#page-2490-0) に一致。

このクロールに関する CloudWatch メッセージのプレフィックス。

• DPUHour – 数値 (double)。None 以下。

クロールに使用されるデータ処理単位 (DPU) の数 (時間単位)。

<span id="page-2142-0"></span>CrawlsFilter 構造

指定されたクローラーのクローラー実行をフィルタリングするために使用できるフィールド、コンパ レータ、および値のリスト。

フィールド

• FieldName – UTF-8 文字列 (有効な値: CRAWL\_ID | STATE | START\_TIME | END\_TIME | DPU\_HOUR)。

指定されたクローラーに対するクローラーの実行をフィルタリングするために使用されるキー。各 フィールド名に有効な値は次のとおりです。

- CRAWL\_ID: クロールの UUID 識別子を表す文字列。
- STATE: クロールの状態を表す文字列。
- START\_TIME および END\_TIME: epoch タイムスタンプ (ミリ秒単位)。
- DPU\_HOUR: クロールに使用されるデータ処理単位 (DPU) の数 (時間単位)。
- FilterOperator UTF-8 文字列 (有効値: GT | GE | LT | LE | EQ | NE).。

値を操作する定義済みのコンパレータ。利用できる演算子は次のとおりです。

- GT: より大きい。
- GE: 以上。
- LT: より小さい。
- LE: 以下。
- EQ: 等しい。
- NE: 等しくない。
- FieldValue UTF-8 文字列。

クロールフィールドでの比較のために提供される値。

<span id="page-2143-0"></span>SchemaChangePolicy 構造

クローラーの更新と削除の動作を指定するポリシー。

• UpdateBehavior – UTF-8 文字列 (有効な値: LOG | UPDATE\_IN\_DATABASE)。

クローラーが変更されたスキーマを検出したときの更新動作。

• DeleteBehavior – UTF-8 文字列 (有効な値: LOG | DELETE\_FROM\_DATABASE | DEPRECATE\_IN\_DATABASE)。

クローラー 2114 - 2010 - 2010 - 2010 - 2010 - 2010 - 2010 - 2010 - 2010 - 2010 - 2010 - 2011 - 2010 - 2010 - 2010 - 2010 - 2010 - 2010 - 201

フィールド

クローラーが削除されたオブジェクトを検出したときの削除動作。

### <span id="page-2144-0"></span>LastCrawlInfo 構造

最新のクロールについてのステータスとエラー情報。

フィールド

• Status – UTF-8 文字列 (有効な値: SUCCEEDED | CANCELLED | FAILED)。

最後のクロールのステータス。

- ErrorMessage 説明文字列、2048 バイト長以下[、URI address multi-line string pattern](#page-2490-2) に一致。 エラーが発生した場合、最後のクロールに関するエラー情報。
- LogGroup UTF-8 文字列。1 ~ 512 バイト長[。Log group string pattern](#page-2490-3) に一致。 最後のクロールのロググループ。
- LogStream UTF-8 文字列。1 ~ 512 バイト長[。Log-stream string pattern](#page-2490-4) に一致。 最後のクロールのログストリーム。
- MessagePrefix UTF-8 文字列、1~255 バイト長、[Single-line string pattern](#page-2490-0) に一致。

このクロールについてのメッセージのプレフィックス。

• StartTime – タイムスタンプ。

クロールが開始された時刻。

### <span id="page-2144-1"></span>RecrawlPolicy 構造

最初のクロールの完了後に Amazon S3 データソースをクロールするときに、データセット全体を再 度クロールするか、前回のクローラーの実行以降に追加されたフォルダのみをクロールするかを指 定します。詳細については、デベロッパーガイドの「[AWS Glueの増分クロール」](https://docs.aws.amazon.com/glue/latest/dg/incremental-crawls.html)を参照してくださ い。

フィールド

• RecrawlBehavior – UTF-8 文字列 (有効な値: CRAWL\_EVERYTHING | CRAWL\_NEW\_FOLDERS\_ONLY | CRAWL\_EVENT\_MODE)。

データセット全体を再度クロールするか、前回のクローラーの実行以降に追加されたフォルダのみ をクロールするかを指定します。

CRAWL\_EVERYTHING という値は、データセット全体を再度クロールすることを指定します。

CRAWL\_NEW\_FOLDERS\_ONLY という値は、前回のクローラー実行後に追加されたフォルダのみを クロールすることを指定します。

CRAWL\_EVENT\_MODE の値は Simple Storage Service (Amazon S3) イベントによって識別される変 更のみをクロールするように指定します。

<span id="page-2145-0"></span>LineageConfiguration 構造

クローラーのデータ系統設定を指定します。

#### フィールド

• CrawlerLineageSettings – UTF-8 文字列 (有効な値: ENABLE | DISABLE)。

クローラーに対してデータ系統を有効にするかどうかを指定します。有効な値は次のとおりです。

- ENABLE: クローラーのデータ系統を有効にします。
- DISABLE:クローラーのデータ系統を無効にします。

<span id="page-2145-1"></span>LakeFormationConfiguration 構造

クローラー AWS Lake Formation の構成設定を指定します。

#### フィールド

• UseLakeFormationCredentials – ブール。

IAM ロールの AWS Lake Formation 認証情報の代わりにクローラーの認証情報を使用するかどう かを指定します。

• AccountId - UTF-8 文字列。12 バイト長以下。

クロスアカウントクロールに必要です。ターゲットデータと同じアカウントのクロールでは、null のままにすることができます。

## 操作

- [CreateCrawler アクション \(Python: create\\_crawler\)](#page-2146-0)
- [DeleteCrawler アクション \(Python: delete\\_crawler\)](#page-2148-0)
- [GetCrawler アクション \(Python: get\\_crawler\)](#page-2149-0)
- [GetCrawlers アクション \(Python: get\\_crawlers\)](#page-2149-1)
- [GetCrawlerMetrics アクション \(Python: get\\_crawler\\_metrics\)](#page-2150-0)
- [UpdateCrawler アクション \(Python: update\\_crawler\)](#page-2151-0)
- [StartCrawler アクション \(Python: start\\_crawler\)](#page-2153-0)
- [StopCrawler アクション \(Python: stop\\_crawler\)](#page-2153-1)
- [BatchGetCrawlers アクション \(Python: batch\\_get\\_crawlers\)](#page-2154-0)
- [ListCrawlers アクション \(Python: list\\_crawlers\)](#page-2154-1)
- [ListCrawls アクション \(Python: list\\_crawls\)](#page-2155-0)

<span id="page-2146-0"></span>CreateCrawler アクション (Python: create\_crawler)

指定されたターゲット、ロール、設定、およびオプションのスケジュールを使用して、新しいクロー ラーを作成します。s3Targets、jdbcTargets、またはDynamoDBTargets フィールドで、少な くとも 1 つ以上のクロールを指定する必要があります。

リクエスト

• Name – 必須: UTF-8 文字列、1~255 バイト長、[「Single-line string pattern」](#page-2490-0)に一致。

新しいクローラーの名前。

• Role – 必須: UTF-8 文字列。

新しいクローラーが顧客リソースにアクセスするために使用する IAM ロール、または IAM ロール の Amazon リソースネーム (ARN)。

• DatabaseName – UTF-8 文字列。

次のような結果が書き込まれる AWS Glue データベース。 arn:aws:daylight:useast-1::database/sometable/\*

• Description – 説明文字列、2048 バイト長以下、[URI address multi-line string pattern](#page-2490-2) に一致。

新しいクローラーの説明。

• Targets – 必須: [CrawlerTargets](#page-2133-1) オブジェクト。

クロールするターゲットのコレクションのリスト。

• Schedule – UTF-8 文字列。

スケジュールを指定するために使用される cron 式 ([ジョブとクローラーの時間ベースのスケ](https://docs.aws.amazon.com/glue/latest/dg/monitor-data-warehouse-schedule.html) [ジュール](https://docs.aws.amazon.com/glue/latest/dg/monitor-data-warehouse-schedule.html)を参照してください。) たとえば、毎日 12:15 UTC に何かを実行するには、cron(15 12 \* \* ? \*) を指定します。

• Classifiers – UTF-8 文字列の配列。

ユーザーが登録したカスタム分類子のリスト。デフォルトでは、すべての組み込みの分類子がク ロールに含まれますが、これらのカスタム分類子によって常に分類別のデフォルトの分類子が上書 きされます。

• TablePrefix - UTF-8 文字列。128 バイト長以下。

作成されたカタログテーブルに使用されるテーブルプレフィックス。

• SchemaChangePolicy – [SchemaChangePolicy](#page-2143-0) オブジェクト。

クローラーの更新と削除動作のためのポリシー。

• RecrawlPolicy – [RecrawlPolicy](#page-2144-1) オブジェクト。

データセット全体を再度クロールするか、前回のクローラー実行以降に追加されたフォルダのみを クロールするかを指定するポリシー。

• LineageConfiguration – [LineageConfiguration](#page-2145-0) オブジェクト。

クローラーのデータ系統設定を指定します。

• LakeFormationConfiguration – [LakeFormationConfiguration](#page-2145-1) オブジェクト。

クローラー AWS Lake Formation の構成設定を指定します。

• Configuration – UTF-8 文字列。

クローラーの構成情報。このバージョン付きの JSON 文字列では、クローラーの動作特性を指定 できます。詳細については、「[クローラー設定オプションの設定](https://docs.aws.amazon.com/glue/latest/dg/crawler-configuration.html)」を参照してください。

• CrawlerSecurityConfiguration - UTF-8 文字列。128 バイト長以下。

このクローラーで使用される SecurityConfiguration 構造の名前。

• Tags – キーと値のペアのマップ配列。50 ペア以下。

各キーは UTF-8 文字列で、1~128 バイト長です。

各値は UTF-8 文字列で、256 バイト長以下です。

このクローラーリクエストで使用するタグ。クローラーへのアクセスを制限するためにタグを使用 することができます。のタグの詳細については AWS Glue、 デベロッパーガイドの[AWS 「 のタ](https://docs.aws.amazon.com/glue/latest/dg/monitor-tags.html) [グ AWS Glue](https://docs.aws.amazon.com/glue/latest/dg/monitor-tags.html)」を参照してください。

レスポンス

• 応答パラメータはありません。

エラー

- InvalidInputException
- AlreadyExistsException
- OperationTimeoutException
- ResourceNumberLimitExceededException

<span id="page-2148-0"></span>DeleteCrawler アクション (Python: delete\_crawler)

クローラーの状態が でない限り AWS Glue Data Catalog、指定されたクローラーを から削除しま すRUNNING。

リクエスト

• Name – 必須: UTF-8 文字列、1~255 バイト長、[「Single-line string pattern」](#page-2490-0)に一致。

削除するクローラーの名前。

レスポンス

• 応答パラメータはありません。

### エラー

• EntityNotFoundException

- CrawlerRunningException
- SchedulerTransitioningException
- OperationTimeoutException

<span id="page-2149-0"></span>GetCrawler アクション (Python: get\_crawler)

指定されたクローラーのメタデータを取得します。

リクエスト

• Name – 必須: UTF-8 文字列、1~255 バイト長、[「Single-line string pattern」](#page-2490-0)に一致。

メタデータを取得するクローラーの名前。

レスポンス

• Crawler – [Crawler](#page-2131-0) オブジェクト。

指定されたクローラーのメタデータ。

### エラー

- EntityNotFoundException
- OperationTimeoutException

<span id="page-2149-1"></span>GetCrawlers アクション (Python: get\_crawlers)

顧客アカウントで定義されたすべてのクローラーのメタデータを取得します。

### リクエスト

• MaxResults – 1~1000 の数値 (整数)。

各呼び出しで返されるクローラーの数。

• NextToken – UTF-8 文字列。

継続トークン (これが継続リクエストの場合)。

#### 応答

• Crawlers – [Crawler](#page-2131-0) オブジェクトの配列。

クローラーメタデータのリスト。

• NextToken – UTF-8 文字列。

継続トークン (返されるリストがこの顧客アカウントで定義されたリストの最後に達していない場 合)。

### エラー

• OperationTimeoutException

<span id="page-2150-0"></span>GetCrawlerMetrics アクション (Python: get\_crawler\_metrics)

指定されたクローラーに関するメトリクスを取得します。

リクエスト

• CrawlerNameList - UTF-8 文字列の配列、文字列 100 個以下。

メトリクスを取得するクローラーの名前のリスト。

• MaxResults – 1~1000 の数値 (整数)。

返されるリストの最大サイズ。

• NextToken – UTF-8 文字列。

継続トークン (これが継続呼び出しの場合)。

#### 応答

• CrawlerMetricsList – [CrawlerMetrics](#page-2141-0) オブジェクトの配列。

指定されたクローラーのメトリクスのリスト。

• NextToken – UTF-8 文字列。

継続トークン (戻されたリストに最後に使用可能なメトリクスが含まれていない場合)。

#### エラー

• OperationTimeoutException

<span id="page-2151-0"></span>UpdateCrawler アクション (Python: update\_crawler)

クローラーを更新します。クローラーが実行されている場合、クローラーを更新する前に StopCrawler を使用してクローラーを停止する必要があります。

リクエスト

- Name 必須: UTF-8 文字列、1~255 バイト長、[「Single-line string pattern」](#page-2490-0)に一致。 新しいクローラーの名前。
- Role UTF-8 文字列。

新しいクローラーが顧客リソースにアクセスするために使用する IAM ロール、または IAM ロール の Amazon リソースネーム (ARN)。

• DatabaseName – UTF-8 文字列。

結果が保存される AWS Glue データベース。例: arn:aws:daylight:us-east-1::database/ sometable/\*。

• Description - UTF-8 文字列。2,048 バイト長以下[。URI address multi-line string pattern](#page-2490-2) に一 致。

新しいクローラーの説明。

• Targets – [CrawlerTargets](#page-2133-1) オブジェクト。

クロールするターゲットのリスト。

• Schedule – UTF-8 文字列。

スケジュールを指定するために使用される cron 式 ([ジョブとクローラーの時間ベースのスケ](https://docs.aws.amazon.com/glue/latest/dg/monitor-data-warehouse-schedule.html) [ジュール](https://docs.aws.amazon.com/glue/latest/dg/monitor-data-warehouse-schedule.html)を参照してください。) たとえば、毎日 12:15 UTC に何かを実行するには、cron(15 12 \* \* ? \*) を指定します。

• Classifiers – UTF-8 文字列の配列。

ユーザーが登録したカスタム分類子のリスト。デフォルトでは、すべての組み込みの分類子がク ロールに含まれますが、これらのカスタム分類子によって常に分類別のデフォルトの分類子が上書 きされます。

• TablePrefix - UTF-8 文字列。128 バイト長以下。

作成されたカタログテーブルに使用されるテーブルプレフィックス。

• SchemaChangePolicy – [SchemaChangePolicy](#page-2143-0) オブジェクト。

クローラーの更新と削除動作のためのポリシー。

• RecrawlPolicy – [RecrawlPolicy](#page-2144-1) オブジェクト。

データセット全体を再度クロールするか、前回のクローラー実行以降に追加されたフォルダのみを クロールするかを指定するポリシー。

• LineageConfiguration – [LineageConfiguration](#page-2145-0) オブジェクト。

クローラーのデータ系統設定を指定します。

• LakeFormationConfiguration – [LakeFormationConfiguration](#page-2145-1) オブジェクト。

クローラー AWS Lake Formation の構成設定を指定します。

• Configuration – UTF-8 文字列。

クローラーの構成情報。このバージョン付きの JSON 文字列では、クローラーの動作特性を指定 できます。詳細については、「[クローラー設定オプションの設定](https://docs.aws.amazon.com/glue/latest/dg/crawler-configuration.html)」を参照してください。

• CrawlerSecurityConfiguration - UTF-8 文字列。128 バイト長以下。

このクローラーで使用される SecurityConfiguration 構造の名前。

レスポンス

• 応答パラメータはありません。

### エラー

- InvalidInputException
- VersionMismatchException
- EntityNotFoundException
- CrawlerRunningException
- OperationTimeoutException

### <span id="page-2153-0"></span>StartCrawler アクション (Python: start\_crawler)

スケジュールされているものに関係なく、指定されたクローラーを使用してクロールを開始します。 クローラーがすでに実行されている場合、 は を返します[CrawlerRunningException](https://docs.aws.amazon.com/glue/latest/dg/aws-glue-api-exceptions.html#aws-glue-api-exceptions-CrawlerRunningException)。

リクエスト

• Name – 必須: UTF-8 文字列、1~255 バイト長、[「Single-line string pattern」](#page-2490-0)に一致。

開始するクローラーの名前。

レスポンス

• 応答パラメータはありません。

### エラー

- EntityNotFoundException
- CrawlerRunningException
- OperationTimeoutException

<span id="page-2153-1"></span>StopCrawler アクション (Python: stop\_crawler)

指定されたクローラーが実行されている場合は、クロールを停止します。

リクエスト

• Name – 必須: UTF-8 文字列、1~255 バイト長、[「Single-line string pattern」](#page-2490-0)に一致。 停止するクローラーの名前。

レスポンス

• 応答パラメータはありません。

### エラー

• EntityNotFoundException

- CrawlerNotRunningException
- CrawlerStoppingException
- OperationTimeoutException

<span id="page-2154-0"></span>BatchGetCrawlers アクション (Python: batch\_get\_crawlers)

指定されたクローラー名のリストのリソースメタデータのリストを返します。ListCrawlers オペ レーションを呼び出した後で、このオペレーションを呼び出すことで、アクセス許可が付与されてい るデータにアクセスできます。このオペレーションは、タグを使用するアクセス許可条件を含め、す べての IAM のアクセス許可をサポートします。

リクエスト

• CrawlerNames – 必須: UTF-8 文字列の配列。文字列 100 個以下。

クローラー名のリスト。これは ListCrawlers 操作から返された名前であることもあります。

#### 応答

• Crawlers – [Crawler](#page-2131-0) オブジェクトの配列。

クローラー定義のリスト。

• CrawlersNotFound - UTF-8 文字列の配列、文字列 100 個以下。

クローラーの名前のリストが見つかりません。

### エラー

- InvalidInputException
- OperationTimeoutException

<span id="page-2154-1"></span>ListCrawlers アクション (Python: list\_crawlers)

この AWS アカウントのすべてのクローラーリソース、または指定されたタグを持つリソースの名前 を取得します。このオペレーションにより、アカウントで利用可能なリソースとその名前を確認でき ます。

このオペレーションはオプションの Tags フィールドを受け取ります。このフィールドを応答のフィ ルターとして使用すると、タグ付きリソースをグループとして取得できます。タグフィルタリングの 使用を選択した場合は、タグが付いたリソースのみが取得されます。

リクエスト

• MaxResults – 1~1000 の数値 (整数)。

返されるリストの最大サイズ。

• NextToken – UTF-8 文字列。

継続トークン (これが継続リクエストの場合)。

• Tags – キーと値のペアのマップ配列。50 ペア以下。

各キーは UTF-8 文字列で、1~128 バイト長です。

各値は UTF-8 文字列で、256 バイト長以下です。

これらのタグ付きリソースのみを返すように指定します。

#### レスポンス

• CrawlerNames - UTF-8 文字列の配列、文字列 100 個以下。

アカウント内のすべてのクローラーの名前、または指定されたタグを持つクローラーの名前。

• NextToken – UTF-8 文字列。

継続トークン (戻されたリストに最後に使用可能なメトリクスが含まれていない場合)。

#### エラー

• OperationTimeoutException

<span id="page-2155-0"></span>ListCrawls アクション (Python: list\_crawls)

指定されたクローラーのすべてのクロールを返します。クローラー履歴機能の起動日以降に発生した クロールのみを返し、最大 12 ヶ月分のクロールのみを保持します。古いクロールは返されません。

この API は以下の操作に使用できます。

- 指定されたクローラーのすべてのクロールを取得します。
- 指定されたクローラーのすべてのクロールを、制限されたカウント内に取得します。
- 特定された時間範囲内に、指定されたクローラーのすべてのクロールを取得します。
- 特定の状態、クロール ID、または DPU 時間値を持つ指定されたクローラーのすべてのクロールを 取得します。

リクエスト

• CrawlerName – 必須: UTF-8 文字列、1~255 バイト長、「[Single-line string pattern](#page-2490-0)」に一致。

取得する実行のクローラー名。

• MaxResults – 1~1000 の数値 (整数)。

返される結果の最大数。デフォルトは 20 で、最大は 100 です。

• Filters – [CrawlsFilter](#page-2142-0) オブジェクトの配列。

CrawlsFilter オブジェクトのリストで指定した条件で、クロールをフィルタリングします。

• NextToken – UTF-8 文字列。

継続トークン (これが継続呼び出しの場合)。

#### 応答

• Crawls – [CrawlerHistory](#page-2141-1) オブジェクトの配列。

条件を満たしたクロール実行を表す CrawlerHistory オブジェクトのリスト。

• NextToken – UTF-8 文字列。

返されたトークンのリストをページ分割するための継続トークン。リストの現在のセグメントが最 後のセグメントではない場合に返されます。

エラー

- EntityNotFoundException
- OperationTimeoutException
- InvalidInputException

# 列統計 API

列統計 API は、テーブル内の列の統計を返す AWS Glue API の説明を記述します。

データ型

- [ColumnStatisticsTaskRun の構造](#page-2157-0)
- [ColumnStatisticsTaskRunningException の構造](#page-2159-0)
- [ColumnStatisticsTaskNotRunningException の構造](#page-2159-1)
- [ColumnStatisticsTaskStoppingException の構造](#page-2159-2)

<span id="page-2157-0"></span>ColumnStatisticsTaskRun の構造

列統計実行の詳細を示すオブジェクト。

フィールド

• CustomerId - UTF-8 文字列。12 バイト長以下。

AWS アカウント ID。

• ColumnStatisticsTaskRunId – UTF-8 文字列、1~255 バイト長、[Single-line string pattern](#page-2490-0) に 一致。

特定の列統計タスク実行の識別子。

• DatabaseName – UTF-8 文字列。

テーブルが存在するデータベース。

• TableName – UTF-8 文字列。

列統計が生成されるテーブルの名前。

• ColumnNameList – UTF-8 文字列の配列。

列名のリスト。何も指定されない場合は、テーブルのすべての列名がデフォルトで使用されます。 • CatalogID – カタログ ID 文字列、1~255 バイト長[、Single-line string pattern](#page-2490-0) に一致。

テーブルが存在するデータカタログの ID。提供されない場合は、AWS アカウント ID がデフォル トで使用されます。

• Role – UTF-8 文字列。

統計を生成するためにサービスが引き受ける IAM ロール。

• SampleSize – 数値 (double)。100 以下。

統計の生成に使用される行の割合。何も指定されない場合は、テーブル全体が統計の生成に使用さ れます。

• SecurityConfiguration - UTF-8 文字列。128 バイト長以下。

列統計タスク実行の CloudWatch ログを暗号化するために使用されるセキュリティ設定の名前。

• NumberOfWorkers - 数値 (整数)。1 以上。

列統計の生成に使用されるワーカーの数。ジョブは、最大 25 個のインスタンスを自動スケールす るように事前設定されています。

• WorkerType – UTF-8 文字列、1~255 バイト長、[Single-line string pattern](#page-2490-0) に一致。 統計の生成に使用されるワーカーのタイプ。デフォルト: g.1x。

- Status UTF-8 文字列 (有効な値: STARTING | RUNNING | SUCCEEDED | FAILED | STOPPED)。 タスク実行のステータス。
- CreationTime タイムスタンプ。

このタスクが作成された時刻。

• LastUpdated – タイムスタンプ。

このタスクが変更された前回の時点。

• StartTime – タイムスタンプ。

タスクの開始時刻。

• EndTime – タイムスタンプ。

タスクの終了時刻。

• ErrorMessage – 説明文字列、2048 バイト長以下[、URI address multi-line string pattern](#page-2490-2) に一致。

ジョブのエラーメッセージ。

• DPUSeconds – 数値 (double)。None 以下。

すべての自動スケーリングされたワーカーについて計算された DPU 使用量 (秒)。

<span id="page-2159-0"></span>ColumnStatisticsTaskRunningException の構造

列統計生成ジョブの実行中に別のジョブの開始を試行するとスローされる例外。

- フィールド
- Message UTF-8 文字列。
	- 問題を説明するメッセージ。

<span id="page-2159-1"></span>ColumnStatisticsTaskNotRunningException の構造

実行中のタスクがないときにタスク実行の停止を試行するとスローされる例外。

- フィールド
- Message UTF-8 文字列。

問題を説明するメッセージ。

<span id="page-2159-2"></span>ColumnStatisticsTaskStoppingException の構造

タスク実行の停止を試行するとスローされる例外。

フィールド

• Message – UTF-8 文字列。

問題を説明するメッセージ。

### 操作

- [StartColumnStatisticsTaskRun アクション \(Python: start\\_column\\_statistics\\_task\\_run\)](#page-2160-0)
- [GetColumnStatisticsTaskRun アクション \(Python: get\\_column\\_statistics\\_task\\_run\)](#page-2161-0)
- [GetColumnStatisticsTaskRuns アクション \(Python: get\\_column\\_statistics\\_task\\_runs\)](#page-2161-1)
- [ListColumnStatisticsTaskRuns アクション \(Python: list\\_column\\_statistics\\_task\\_runs\)](#page-2162-0)
- [StopColumnStatisticsTaskRun アクション \(Python: stop\\_column\\_statistics\\_task\\_run\)](#page-2163-0)
StartColumnStatisticsTaskRun アクション (Python: start\_column\_statistics\_task\_run)

指定されたテーブルと列のために列統計タスク実行を開始します。

リクエスト

- DatabaseName 必須: UTF-8 文字列、1~255 バイト長、[「Single-line string pattern](#page-2490-0)」に一致。 テーブルが存在するデータベースの名前。
- TableName 必須: UTF-8 文字列、1~255 バイト長[、Single-line string pattern](#page-2490-0) に一致。

統計を生成するテーブルの名前。

• ColumnNameList – UTF-8 文字列の配列。

統計を生成する列名のリスト。何も指定されない場合は、テーブルのすべての列名がデフォルトで 使用されます。

• Role – 必須: UTF-8 文字列、1~255 バイト長[、Single-line string pattern](#page-2490-0) に一致。

統計を生成するためにサービスが引き受ける IAM ロール。

• SampleSize – 数値 (double)。100 以下。

統計の生成に使用される行の割合。何も指定されない場合は、テーブル全体が統計の生成に使用さ れます。

• CatalogID – UTF-8 文字列、1~255 バイト長、[Single-line string pattern](#page-2490-0) に一致。

テーブルが存在するデータカタログの ID。提供されない場合は、AWS アカウント ID がデフォル トで使用されます。

• SecurityConfiguration – UTF-8 文字列、1~255 バイト長[、Single-line string pattern](#page-2490-0) にー 致。

列統計タスク実行の CloudWatch ログを暗号化するために使用されるセキュリティ設定の名前。

レスポンス

• ColumnStatisticsTaskRunId – UTF-8 文字列、1~255 バイト長、「[Single-line string](#page-2490-0)  [pattern](#page-2490-0)」に一致。

列統計タスク実行の識別子。

### エラー

- AccessDeniedException
- EntityNotFoundException
- ColumnStatisticsTaskRunningException
- OperationTimeoutException
- ResourceNumberLimitExceededException
- InvalidInputException

GetColumnStatisticsTaskRun アクション (Python: get\_column\_statistics\_task\_run)

タスク実行 ID を指定して、タスク実行に関連付けられたメタデータ/情報を取得します。

リクエスト

• ColumnStatisticsTaskRunId – 必須: UTF-8 文字列、1~255 バイト長、「[Single-line string](#page-2490-0) [pattern](#page-2490-0)」に一致。

特定の列統計タスク実行の識別子。

レスポンス

• ColumnStatisticsTaskRun – [ColumnStatisticsTaskRun](#page-2157-0) オブジェクト。

列統計実行の詳細を表す ColumnStatisticsTaskRun オブジェクト。

### エラー

- EntityNotFoundException
- OperationTimeoutException
- InvalidInputException

GetColumnStatisticsTaskRuns アクション (Python: get\_column\_statistics\_task\_runs)

指定されたテーブルに関連付けられたすべての実行に関する情報を取得します。

### リクエスト

• DatabaseName – 必須: UTF-8 文字列。

テーブルが存在するデータベースの名前。

- TableName 必須: UTF-8 文字列、1~255 バイト長[、Single-line string pattern](#page-2490-0) に一致。 テーブルの名前。
- MaxResults 1~1000 の数値 (整数)。

応答の最大サイズ。

• NextToken – UTF-8 文字列。

継続トークン (これが継続呼び出しの場合)。

#### 応答

- ColumnStatisticsTaskRuns – [ColumnStatisticsTaskRun](#page-2157-0) オブジェクトの配列。 列統計タスク実行のリスト。
- NextToken UTF-8 文字列。

継続トークン (すべてのタスク実行がまだ返されていない場合)。

### エラー

• OperationTimeoutException

ListColumnStatisticsTaskRuns アクション (Python: list\_column\_statistics\_task\_runs)

特定のアカウントについてのすべてのタスク実行をリストします。

### リクエスト

• MaxResults – 1~1000 の数値 (整数)。

応答の最大サイズ。

• NextToken – UTF-8 文字列。

継続トークン (これが継続呼び出しの場合)。

#### 応答

- ColumnStatisticsTaskRunIds UTF-8 文字列の配列、文字列 100 個以下。 列統計タスク実行 ID のリスト。
- NextToken UTF-8 文字列。

継続トークン (すべてのタスク実行 ID がまだ返されていない場合)。

エラー

• OperationTimeoutException

StopColumnStatisticsTaskRun アクション (Python: stop\_column\_statistics\_task\_run)

指定されたテーブルについてのタスク実行を停止します。

リクエスト

• DatabaseName – 必須: UTF-8 文字列。

テーブルが存在するデータベースの名前。

• TableName – 必須: UTF-8 文字列、1~255 バイト長[、Single-line string pattern](#page-2490-0) に一致。 テーブルの名前。

レスポンス

• 応答パラメータはありません。

エラー

- EntityNotFoundException
- ColumnStatisticsTaskNotRunningException
- ColumnStatisticsTaskStoppingException

• OperationTimeoutException

# クローラースケジューラ API

クローラースケジューラ API では、AWS Glue クローラーのデータ型と、クローラーを作成、削 除、更新、および一覧表示するための API について説明します。

### データ型

• [Schedule 構造](#page-2164-0)

### <span id="page-2164-0"></span>Schedule 構造

cron ステートメントを使用してイベントをスケジュールするスケジューリングオブジェクト。

フィールド

• ScheduleExpression – UTF-8 文字列。

スケジュールを指定するために使用される cron 式 ([ジョブとクローラーの時間ベースのスケ](https://docs.aws.amazon.com/glue/latest/dg/monitor-data-warehouse-schedule.html) [ジュール](https://docs.aws.amazon.com/glue/latest/dg/monitor-data-warehouse-schedule.html)を参照してください。) たとえば、毎日 12:15 UTC に何かを実行するには、cron(15 12 \* \* ? \*) を指定します。

• State – UTF-8 文字列 (有効な値: SCHEDULED | NOT\_SCHEDULED | TRANSITIONING)。

スケジュールの状態。

### 操作

- [UpdateCrawlerSchedule アクション \(Python: update\\_crawler\\_schedule\)](#page-2164-1)
- [StartCrawlerSchedule アクション \(Python: start\\_crawler\\_schedule\)](#page-2165-0)
- [StopCrawlerSchedule アクション \(Python: stop\\_crawler\\_schedule\)](#page-2166-0)

<span id="page-2164-1"></span>UpdateCrawlerSchedule  $\mathcal{P} \rightarrow \mathcal{P}$  (Python: update crawler schedule)

cron 式を使用してクローラーのスケジュールを更新します。

リクエスト

• CrawlerName – 必須: UTF-8 文字列、1~255 バイト長、「[Single-line string pattern](#page-2490-0)」に一致。

スケジュールを更新するクローラーの名前。

• Schedule – UTF-8 文字列。

スケジュールを指定するために使用される更新された cron 式 ([ジョブとクローラーの時間ベー](https://docs.aws.amazon.com/glue/latest/dg/monitor-data-warehouse-schedule.html) [スのスケジュール](https://docs.aws.amazon.com/glue/latest/dg/monitor-data-warehouse-schedule.html)を参照)。たとえば、毎日 12:15 UTC に何かを実行するには、cron(15 12 \* \* ? \*) を指定します。

レスポンス

• 応答パラメータはありません。

## エラー

- EntityNotFoundException
- InvalidInputException
- VersionMismatchException
- SchedulerTransitioningException
- OperationTimeoutException

<span id="page-2165-0"></span>StartCrawlerSchedule アクション (Python: start\_crawler\_schedule)

クローラーがすでに実行中、またはスケジュールの状態がすでに SCHEDULED でなければ、指定され たクローラーのスケジュールの状態を SCHEDULED に変更します。

### リクエスト

• CrawlerName – 必須: UTF-8 文字列、1~255 バイト長、「[Single-line string pattern](#page-2490-0)」に一致。

スケジュールするクローラーの名前。

### レスポンス

• 応答パラメータはありません。

### エラー

- EntityNotFoundException
- SchedulerRunningException
- SchedulerTransitioningException
- NoScheduleException
- OperationTimeoutException

<span id="page-2166-0"></span>StopCrawlerSchedule アクション (Python: stop\_crawler\_schedule)

指定されたクローラーのスケジュールの状態を NOT\_SCHEDULED に設定しますが、クローラーがす でに実行中の場合は停止されません。

### リクエスト

- CrawlerName 必須: UTF-8 文字列、1~255 バイト長、「[Single-line string pattern](#page-2490-0)」に一致。
	- スケジュールの状態を設定するクローラーの名前。

### レスポンス

• 応答パラメータはありません。

### エラー

- EntityNotFoundException
- SchedulerNotRunningException
- SchedulerTransitioningException
- OperationTimeoutException

# ETL スクリプト API の自動生成

ETL スクリプト生成 API では、AWS Glue で ETL スクリプトを生成するためのデータ型と API につ いて説明します。

# データ型

- [CodeGenNode 構造](#page-2167-0)
- [CodeGenNodeArg 構造](#page-2167-1)
- [CodeGenEdge 構造](#page-2168-0)
- [場所の構造](#page-2168-1)
- [CatalogEntry 構造](#page-2169-0)
- [MappingEntry 構造](#page-2169-1)

# <span id="page-2167-0"></span>CodeGenNode 構造

Directed Acyclic Graph (DAG) でノードを表す

フィールド

• Id – 必須: UTF-8 文字列、1~255 バイト長[、Identifier string pattern](#page-2490-1) に一致。

ノードのグラフ内で一意のノード識別子。

• NodeType – 必須: UTF-8 文字列。

このノードのタイプ。

• Args – 必須: [CodeGenNodeArg](#page-2167-1) オブジェクトの配列。構造 50 個以下。

ノードのプロパティ、名前と値のペアの形式。

• LineNumber – 数値 (整数)。

ノードの行数。

# <span id="page-2167-1"></span>CodeGenNodeArg 構造

ノードの引数またはプロパティ。

フィールド

• Name – 必須: UTF-8 文字列。

引数またはプロパティの名前。

• Value – 必須: UTF-8 文字列。

引数またはプロパティの値。

• Param – ブール。

値がパラメータとして使用される場合は True。

## <span id="page-2168-0"></span>CodeGenEdge 構造

Directed Acyclic Graph (DAG) で方向のエッジを表します。

フィールド

• Source – 必須: UTF-8 文字列、1~255 バイト長、[Identifier string pattern](#page-2490-1) に一致。

エッジが始まるノードの ID。

• Target – 必須: UTF-8 文字列、1~255 バイト長、[Identifier string pattern](#page-2490-1) に一致。

エッジが終了するノードの ID。

• TargetParameter – UTF-8 文字列。

エッジのターゲット。

### <span id="page-2168-1"></span>場所の構造

リソースの場所。

フィールド

• Jdbc – [CodeGenNodeArg](#page-2167-1) オブジェクトの配列。構造 50 個以下。

JDBC の場所。

• S3 – [CodeGenNodeArg](#page-2167-1) オブジェクトの配列。構造 50 個以下。

Amazon Simple Storage Service (Amazon S3) の場所。

• DynamoDB – [CodeGenNodeArg](#page-2167-1) オブジェクトの配列。構造 50 個以下。

Amazon DynamoDB テーブルの場所。

# <span id="page-2169-0"></span>CatalogEntry 構造

AWS Glue Data Catalog でテーブル定義を指定します。

フィールド

- DatabaseName 必須: UTF-8 文字列、1~255 バイト長[、Single-line string pattern](#page-2490-0) に一致。 テーブルメタデータが存在するデータベース。
- TableName 必須: UTF-8 文字列、1~255 バイト長[、Single-line string pattern](#page-2490-0) に一致。

```
該当するテーブルの名前。
```
# <span id="page-2169-1"></span>MappingEntry 構造

マッピングを定義します。

フィールド

• SourceTable – UTF-8 文字列。

ソーステーブルの名前。

• SourcePath – UTF-8 文字列。

ソースパス。

• SourceType – UTF-8 文字列。

ソースタイプ。

• TargetTable – UTF-8 文字列。

ターゲットテーブル。

• TargetPath – UTF-8 文字列。

ターゲットパス。

• TargetType – UTF-8 文字列。

ターゲットのタイプ。

# 操作

- [CreateScript アクション \(Python: create\\_script\)](#page-2170-0)
- [GetDataflowGraph アクション \(Python: get\\_dataflow\\_graph\)](#page-2171-0)
- [GetMapping アクション \(Python: get\\_mapping\)](#page-2171-1)
- [GetPlan アクション \(Python: get\\_plan\)](#page-2172-0)

<span id="page-2170-0"></span>CreateScript アクション (Python: create\_script)

Directed Acyclic Graph (DAG) をコードに変換します。

リクエスト

• DagNodes – [CodeGenNode](#page-2167-0) オブジェクトの配列。

DAG 内のノードのリスト。

• DagEdges – [CodeGenEdge](#page-2168-0) オブジェクトの配列。

DAG 内のエッジのリスト。

• Language – UTF-8 文字列 (有効な値: PYTHON | SCALA)。

DAG から生成されたコードのプログラミング言語。

レスポンス

• PythonScript – UTF-8 文字列。

DAG から生成された Python スクリプト。

• ScalaCode – UTF-8 文字列。

DAG から生成された Scala コード。

エラー

- InvalidInputException
- InternalServiceException
- OperationTimeoutException

# <span id="page-2171-0"></span>GetDataflowGraph アクション (Python: get\_dataflow\_graph)

Python スクリプトを Directed Acyclic Graph (DAG) に変換します。

リクエスト

• PythonScript – UTF-8 文字列。

変換する Python スクリプト。

# 応答

• DagNodes – [CodeGenNode](#page-2167-0) オブジェクトの配列。

結果の DAG 内のノードのリスト。

• DagEdges – [CodeGenEdge](#page-2168-0) オブジェクトの配列。

結果の DAG 内のエッジのリスト。

エラー

- InvalidInputException
- InternalServiceException
- OperationTimeoutException

<span id="page-2171-1"></span>GetMapping アクション (Python: get\_mapping)

マッピングを作成します。

リクエスト

• Source – 必須: [CatalogEntry](#page-2169-0) オブジェクト。

ソーステーブルを指定します。

• Sinks – [CatalogEntry](#page-2169-0) オブジェクトの配列。

ターゲットテーブルのリスト。

• Location – [ロケーション](#page-2168-1) オブジェクト。

マッピングのパラメータ。

#### レスポンス

• Mapping – 必須: [MappingEntry](#page-2169-1) オブジェクトの配列。

指定されたターゲットへのマッピングのリスト。

### エラー

- InvalidInputException
- InternalServiceException
- OperationTimeoutException
- EntityNotFoundException

<span id="page-2172-0"></span>GetPlan アクション (Python: get\_plan)

指定されたマッピングを実行するコードを取得します。

### リクエスト

• Mapping – 必須: [MappingEntry](#page-2169-1) オブジェクトの配列。

ソーステーブルからターゲットテーブルへのマッピングのリスト。

• Source – 必須: [CatalogEntry](#page-2169-0) オブジェクト。

ソーステーブル。

• Sinks – [CatalogEntry](#page-2169-0) オブジェクトの配列。

ターゲットテーブル。

• Location – [ロケーション](#page-2168-1) オブジェクト。

マッピングのパラメータ。

• Language – UTF-8 文字列 (有効な値: PYTHON | SCALA)。

マッピングを実行するコードのプログラミング言語。

• AdditionalPlanOptionsMap – キーバリューペアのマップ配列。

各キーは UTF-8 文字列。

各値は UTF-8 文字列。

追加のオプションのキー値パラメータを保持するマップ。

現在、次のキーと値のペアがサポートされています。

• inferSchema – AWS Glue ジョブによって生成されたデフォルトスクリプトの inferSchema の設定を true にするか false にするかを指定します。例えば、inferSchema を true に設定す るには、次のキーと値のペアを渡します。

--additional-plan-options-map '{"inferSchema":"true"}'

レスポンス

• PythonScript – UTF-8 文字列。

マッピングを実行する Python スクリプト。

• ScalaCode – UTF-8 文字列。

マッピングを実行する Scala コード。

エラー

- InvalidInputException
- InternalServiceException
- OperationTimeoutException

# ビジュアルジョブ API

ビジュアルジョブ API では、ジョブのビジュアル設定を表す JSON オブジェクトから AWS Glue API を使用して、データ統合 AWS Glue ジョブを作成できます。

のリストCodeGenConfigurationNodesは、作成されたジョブの DAG を AWS Glue Studio に登 録し、関連するコードを生成するために、ジョブの作成または更新 API に提供されます。

# データ型

- [CodeGenConfigurationNode 構造](#page-2177-0)
- [JDBC ConnectorOptions 構造](#page-2183-0)
- [StreamingDataPreviewOptions 構造](#page-2185-0)
- [AthenaConnectorSource 構造](#page-2185-1)
- [JDBC ConnectorSource 構造](#page-2186-0)
- [SparkConnectorSource 構造](#page-2187-0)
- [CatalogSource 構造](#page-2188-0)
- [MySQLCatalogSource 構造](#page-2188-1)
- [PostgreSQLCatalogSource 構造](#page-2188-2)
- [OracleSQLCatalogSource 構造](#page-2189-0)
- [MicrosoftSQLServerCatalogSource 構造](#page-2189-1)
- [CatalogKinesisSource 構造](#page-2190-0)
- [DirectKinesisSource 構造](#page-2190-1)
- [KinesisStreamingSourceOptions 構造](#page-2191-0)
- [CatalogKafkaSource 構造](#page-2194-0)
- [DirectKafkaSource 構造](#page-2194-1)
- [KafkaStreamingSourceOptions 構造](#page-2195-0)
- [RedshiftSource 構造](#page-2198-0)
- [AmazonRedshiftSource 構造](#page-2198-1)
- [AmazonRedshiftNodeData 構造](#page-2198-2)
- [AmazonRedshiftAdvancedOption 構造](#page-2201-0)
- [Option 構造](#page-2201-1)
- [S3CatalogSource 構造](#page-2202-0)
- [S3SourceAdditionalOptions 構造](#page-2202-1)
- [S3CsvSource 構造](#page-2202-2)
- [DirectJDBCSource 構造](#page-2205-0)
- [S3DirectSourceAdditionalOptions 構造](#page-2205-1)
- [S3JsonSource 構造](#page-2206-0)
- [S3ParquetSource 構造](#page-2208-0)
- [S3DeltaSource 構造](#page-2209-0)
- [S3CatalogDeltaSource 構造](#page-2210-0)
- [CatalogDeltaSource 構造](#page-2210-1)
- [S3HudiSource 構造](#page-2211-0)
- [S3CatalogHudiSource 構造](#page-2212-0)
- [CatalogHudiSource 構造](#page-2212-1)
- [DynamoDBCatalogSource 構造](#page-2213-0)
- [RelationalCatalogSource 構造](#page-2214-0)
- [JDBC ConnectorTarget 構造](#page-2214-1)
- [SparkConnectorTarget 構造](#page-2215-0)
- [BasicCatalogTarget 構造](#page-2216-0)
- [MySQLCatalogTarget 構造](#page-2216-1)
- [PostgreSQLCatalogTarget 構造](#page-2217-0)
- [OracleSQLCatalogTarget 構造](#page-2217-1)
- [MicrosoftSQLServerCatalogTarget 構造](#page-2218-0)
- [RedshiftTarget 構造](#page-2218-1)
- [AmazonRedshiftTarget 構造](#page-2219-0)
- [UpsertRedshiftTargetOptions 構造](#page-2219-1)
- [S3CatalogTarget 構造](#page-2220-0)
- [S3GlueParquetTarget 構造](#page-2221-0)
- [CatalogSchemaChangePolicy 構造](#page-2221-1)
- [S3DirectTarget 構造](#page-2222-0)
- [S3HudiCatalogTarget 構造](#page-2222-1)
- [S3HudiDirectTarget 構造](#page-2223-0)
- [S3DeltaCatalogTarget 構造](#page-2224-0)
- [S3DeltaDirectTarget 構造](#page-2225-0)
- [DirectSchemaChangePolicy 構造](#page-2226-0)
- [ApplyMapping 構造](#page-2226-1)
- [Mapping 構造](#page-2227-0)
- [SelectFields 構造](#page-2228-0)
- [DropFields 構造](#page-2228-1)
- [RenameField 構造](#page-2229-0)
- [スピゴット構造](#page-2229-1)
- [Join 構造](#page-2230-0)
- [JoinColumn 構造](#page-2231-0)
- [SplitFields 構造](#page-2231-1)
- [SelectFromCollection 構造](#page-2231-2)
- [FillMissingValues 構造](#page-2232-0)
- [Filter 構造](#page-2232-1)
- [FilterExpression 構造](#page-2233-0)
- [FilterValue 構造](#page-2233-1)
- [CustomCode 構造](#page-2234-0)
- [SparkSQL 構造](#page-2234-1)
- [SqlAlias 構造](#page-2235-0)
- [DropNullFields 構造](#page-2235-1)
- [NullCheckBoxList 構造](#page-2236-0)
- [NullValueField 構造](#page-2236-1)
- [Datatype 構造](#page-2237-0)
- [Merge 構造](#page-2237-1)
- [Union 構造](#page-2238-0)
- [PIIDetection 構造](#page-2238-1)
- [Aggregate 構造](#page-2239-0)
- [DropDuplicates 構造](#page-2240-0)
- [GovernedCatalogTarget 構造](#page-2240-1)
- [GovernedCatalogSource 構造](#page-2241-0)
- [AggregateOperation 構造](#page-2241-1)
- [GlueSchema 構造](#page-2242-0)
- [GlueStudioSchemaColumn 構造](#page-2242-1)
- [GlueStudioColumn 構造](#page-2242-2)
- [DynamicTransform 構造](#page-2243-0)
- [TransformConfigParameter 構造](#page-2244-0)
- [EvaluateDataQuality 構造](#page-2245-0)
- [DQ ResultsPublishingOptions 構造](#page-2245-1)
- [DQ StopJobOnFailureOptions 構造](#page-2246-0)
- [EvaluateDataQualityMultiFrame 構造](#page-2246-1)
- [Recipe 構造](#page-2247-0)
- [RecipeReference 構造](#page-2248-0)
- [SnowflakeNodeData 構造](#page-2248-1)
- [SnowflakeSource 構造](#page-2250-0)
- [SnowflakeTarget 構造](#page-2251-0)
- [ConnectorDataSource 構造](#page-2251-1)
- [ConnectorDataTarget 構造](#page-2252-0)

# <span id="page-2177-0"></span>CodeGenConfigurationNode 構造

CodeGenConfigurationNode は、すべての有効なノードタイプを列挙します。そのメンバー変数 は 1 つしか入力できません。

### フィールド

• AthenaConnectorSource – [AthenaConnectorSource](#page-2185-1) オブジェクト。

Amazon Athena データソースへのコネクタを指定します。

• JDBCConnectorSource – [JDBCConnectorSource](#page-2186-0) オブジェクト。

JDBC データソースへのコネクタを指定します。

• SparkConnectorSource – [SparkConnectorSource](#page-2187-0) オブジェクト。

Apache Spark データソースへのコネクタを指定します。

• CatalogSource – [CatalogSource](#page-2188-0) オブジェクト。

AWS Glue データカタログ内のデータストアを指定します。

• RedshiftSource – [RedshiftSource](#page-2198-0) オブジェクト。

Amazon Redshift データストアを指定します。

• S3CatalogSource – [S3CatalogSource](#page-2202-0) オブジェクト。

データカタログ内の Amazon S3 AWS Glue データストアを指定します。

• S3CsvSource – [S3CsvSource](#page-2202-2) オブジェクト。

Amazon S3 に格納されているコマンド区切り値 (CSV) データストアを指定します。

• S3JsonSource – [S3JsonSource](#page-2206-0) オブジェクト。

Amazon S3 の JSON データストアを指定します。

• S3ParquetSource – [S3ParquetSource](#page-2208-0) オブジェクト。

Amazon S3 に保存されている Apache Parquet データストアを指定します。

• RelationalCatalogSource – [RelationalCatalogSource](#page-2214-0) オブジェクト。

AWS Glue データカタログ内のリレーショナルカタログデータストアを指定します。

• DynamoDBCatalogSource – [DynamoDBCatalogSource](#page-2213-0) オブジェクト。

データカタログ内の DynamoDBC Catalog AWS Glue データストアを指定します。

• JDBCConnectorTarget – [JDBCConnectorTarget](#page-2214-1) オブジェクト。

Apache Parquet 列指向ストレージで Amazon S3 に書き込むデータターゲットを指定します。

• SparkConnectorTarget – [SparkConnectorTarget](#page-2215-0) オブジェクト。

Apache Spark コネクタを使用するターゲットを指定します。

• CatalogTarget – [BasicCatalogTarget](#page-2216-0) オブジェクト。

AWS Glue データカタログテーブルを使用するターゲットを指定します。

• RedshiftTarget – [RedshiftTarget](#page-2218-1) オブジェクト。

Amazon Redshift を使用するターゲットを指定します。

• S3CatalogTarget – [S3CatalogTarget](#page-2220-0) オブジェクト。

Data Catalog を使用して Amazon S3 に書き込む AWS Glue データターゲットを指定します。

• S3GlueParquetTarget – [S3GlueParquetTarget](#page-2221-0) オブジェクト。

Apache Parquet 列指向ストレージで Amazon S3 に書き込むデータターゲットを指定します。

• S3DirectTarget – [S3DirectTarget](#page-2222-0) オブジェクト。

Amazon S3 に書き込むデータターゲットを指定します。

• ApplyMapping – [ApplyMapping](#page-2226-1) オブジェクト。

データソースのマップデータプロパティキーを、データターゲットのデータプロパティキーに変換 指定します。キーの名前を変更したり、データタイプを変更したり、データセットから削除する キーを選択できます。

• SelectFields – [SelectFields](#page-2228-0) オブジェクト。

保持するデータプロパティキーの選択変換を指定します。

• DropFields – [DropFields](#page-2228-1) オブジェクト。

削除するデータプロパティキーを選択する変換を指定します。

• RenameField – [RenameField](#page-2229-0) オブジェクト。

1 つのデータプロパティキーの名前を変更する変換を指定します。

• Spigot – [スピゴット](#page-2229-1) オブジェクト。

Amazon S3 バケットにデータのサンプルを書き込むための変換を指定します。

• Join – [Join](#page-2230-0) オブジェクト。

指定したデータプロパティキーの比較フレーズを使用して、2 つのデータセットを 1 つに結合する 変換を指定します。結合タイプは、内部結合、外部結合、左結合、右結合、左半結合、左反結合を 使用できます。

• SplitFields – [SplitFields](#page-2231-1) オブジェクト。

データプロパティキーを 2 つの DynamicFrames に分割する変換を指定します。出力は DynamicFrames のコレクションです。一方は選択したデータプロパティキー、他方は残ってい る方のデータプロパティキーを持ちます。

DynamicFrame のコレクションから 1 つの DynamicFrames を選択するトランスフォームを指定 します。出力は選択された DynamicFrame です。

• FillMissingValues – [FillMissingValues](#page-2232-0) オブジェクト。

変換を使用して、データセット内に欠落値があるレコードを検索し、補完により決定する値を持つ 新しいフィールドを追加します。入力データセットは、欠落値を決定する機械学習モデルのトレー ニングに使用されます。

• Filter – [フィルター](#page-2232-1) オブジェクト。

フィルター条件に基づいて、データセットを 2 つに分割する変換を指定します。

• CustomCode – [CustomCode](#page-2234-0) オブジェクト。

データ変換を実行するためにカスタムコードを使用する変換を指定します。出力は のコレクショ ンです DynamicFrames。

• SparkSQL – [SparkSQL](#page-2234-1) オブジェクト。

データを変換するためにSpark SQL 構文を使用して、SQL クエリを入力する変換を指定します。 出力は、単一の DynamicFrame です。

• DirectKinesisSource – [DirectKinesisSource](#page-2190-1) オブジェクト。

直接 Amazon Kinesis データソースを指定します。

• DirectKafkaSource – [DirectKafkaSource](#page-2194-1) オブジェクト。

Apache Kafka データストアを指定します。

• CatalogKinesisSource – [CatalogKinesisSource](#page-2190-0) オブジェクト。

データカタログ内の Kinesis AWS Glue データソースを指定します。

• CatalogKafkaSource – [CatalogKafkaSource](#page-2194-0) オブジェクト。

データカタログで Apache Kafka データストアを指定します。

• DropNullFields – [DropNullFields](#page-2235-1) オブジェクト。

列のすべての値がNullである場合に、データセットから列を削除する変換を指定します。デフォル トでは、 AWS Glue Studio は null オブジェクトを認識しますが、空の文字列、「null」である文字 列、-1 整数、またはゼロなどの他のプレースホルダーなどの一部の値は、自動的に null として認 識されません。

• Merge – [マージ](#page-2237-1) オブジェクト。

レコードを識別するために、DynamicFrame プライマリキーに基づく DynamicFrame ステージ ングに結合変換を指定します。重複レコード(同じプライマリキーを持つレコード)は重複除外さ れません。

• Union – [Union](#page-2238-0) オブジェクト。

2 つ以上のデータセットの行を 1 つの結果に結合する変換を指定します。

• PIIDetection – [PIIDetection](#page-2238-1) オブジェクト。

PII データを識別、削除、またはマスクする変換を指定します。

• Aggregate – [集計](#page-2239-0) オブジェクト。

選択したフィールドによって行をグループ化し、指定された関数を使用して集計値を計算する変換 を指定します。

• DropDuplicates – [DropDuplicates](#page-2240-0) オブジェクト。

繰り返しデータの行をデータセットから削除する変換を指定します。

• GovernedCatalogTarget – [GovernedCatalogTarget](#page-2240-1) オブジェクト。

管理されたカタログに書き込むデータターゲットを指定します。

• GovernedCatalogSource – [GovernedCatalogSource](#page-2241-0) オブジェクト。

管理されたデータカタログ内のデータソースを指定します。

• MicrosoftSQLServerCatalogSource – [MicrosoftSQLServerCatalogSource](#page-2189-1) オブジェクト。

AWS Glue データカタログ内の Microsoft SQL Server データソースを指定します。

• MySQLCatalogSource – [MySQLCatalogSource](#page-2188-1) オブジェクト。

AWS Glue データカタログ内の MySQL データソースを指定します。

• OracleSQLCatalogSource – [OracleSQLCatalogSource](#page-2189-0) オブジェクト。

Data Catalog で Oracle AWS Glue データソースを指定します。

• PostgreSQLCatalogSource – [PostgreSQLCatalogSource](#page-2188-2) オブジェクト。

AWS Glue データカタログ内の PostgresSQL データソースを指定します。

• MicrosoftSQLServerCatalogTarget – [MicrosoftSQLServerCatalogTarget](#page-2218-0) オブジェクト。

Microsoft SQL を使用するターゲットを指定します。

• MySQLCatalogTarget – [MySQLCatalogTarget](#page-2216-1) オブジェクト。

MySQL を使用するターゲットを指定します。

• OracleSQLCatalogTarget – [OracleSQLCatalogTarget](#page-2217-1) オブジェクト。

Oracle SQL を使用するターゲットを指定します。

• PostgreSQLCatalogTarget – [PostgreSQLCatalogTarget](#page-2217-0) オブジェクト。

Postgres SQL を使用するターゲットを指定します。

• DynamicTransform – [DynamicTransform](#page-2243-0) オブジェクト。

ユーザーが作成したカスタムビジュアル変換を指定します。

• EvaluateDataQuality – [EvaluateDataQuality](#page-2245-0) オブジェクト。

データ品質評価基準を指定します。

• S3CatalogHudiSource – [S3CatalogHudiSource](#page-2212-0) オブジェクト。

AWS Glue データカタログに登録されている Hudi データソースを指定します。データソースは に 保存する必要があります Amazon S3。

• CatalogHudiSource – [CatalogHudiSource](#page-2212-1) オブジェクト。

AWS Glue データカタログに登録されている Hudi データソースを指定します。

• S3HudiSource – [S3HudiSource](#page-2211-0) オブジェクト。

に保存されている Hudi データソースを指定します Amazon S3。

• S3HudiCatalogTarget – [S3HudiCatalogTarget](#page-2222-1) オブジェクト。

AWS Glue データカタログ内の Hudi データソースに書き込むターゲットを指定します。

• S3HudiDirectTarget – [S3HudiDirectTarget](#page-2223-0) オブジェクト。

で Hudi データソースに書き込むターゲットを指定します Amazon S3。

• S3CatalogDeltaSource – [S3CatalogDeltaSource](#page-2210-0) オブジェクト。

AWS Glue データカタログに登録されている Delta Lake データソースを指定します。データソー スは に保存する必要があります Amazon S3。

• CatalogDeltaSource – [CatalogDeltaSource](#page-2210-1) オブジェクト。

AWS Glue データカタログに登録されている Delta Lake データソースを指定します。

• S3DeltaSource – [S3DeltaSource](#page-2209-0) オブジェクト。

に保存されている Delta Lake データソースを指定します Amazon S3。

• S3DeltaCatalogTarget – [S3DeltaCatalogTarget](#page-2224-0) オブジェクト。

AWS Glue データカタログ内の Delta Lake データソースに書き込むターゲットを指定します。

• S3DeltaDirectTarget – [S3DeltaDirectTarget](#page-2225-0) オブジェクト。

で Delta Lake データソースに書き込むターゲットを指定します Amazon S3。

• AmazonRedshiftSource – [AmazonRedshiftSource](#page-2198-1) オブジェクト。

Amazon Redshift 内のデータソースに書き込むターゲットを指定します。

• AmazonRedshiftTarget – [AmazonRedshiftTarget](#page-2219-0) オブジェクト。

Amazon Redshift 内のデータターゲットに書き込むターゲットを指定します。

• EvaluateDataQualityMultiFrame – [EvaluateDataQualityMultiFrame](#page-2246-1) オブジェクト。

データ品質評価基準を指定します。複数の入力データを許可し、DynamicFrames のコレクション を返します。

• Recipe – [レシピ](#page-2247-0) オブジェクト。

AWS Glue DataBrew レシピノードを指定します。

• SnowflakeSource – [SnowflakeSource](#page-2250-0) オブジェクト。

Snowflake データソースを指定します。

• SnowflakeTarget – [SnowflakeTarget](#page-2251-0) オブジェクト。

Snowflake データソースに書き込むターゲットを指定します。

• ConnectorDataSource – [ConnectorDataSource](#page-2251-1) オブジェクト。

標準の接続オプションを使用して生成されたソースを指定します。

• ConnectorDataTarget – [ConnectorDataTarget](#page-2252-0) オブジェクト。

標準の接続オプションを使用して生成されたターゲットを指定します。

# <span id="page-2183-0"></span>JDBC ConnectorOptions 構造

### コネクタの追加接続オプション。

フィールド

• FilterPredicate– UTF-8 文字列、「[Custom string pattern #40」](#page-2491-0)に一致。

ソースからのデータをフィルタリングする追加の条件句。例:

BillingCity='Mountain View'

テーブル名の代わりにクエリを使用する場合は、指定された filterPredicate でクエリが動作 することを確認します。

• PartitionColumn– UTF-8 文字列、「[Custom string pattern #40」](#page-2491-0)に一致。

パーティション化に使用される整数カラムの名前を示す文字列。このオプション は、lowerBound、upperBound、および numPartitions に含まれている場合にのみ機能しま す。このオプションの機能は、Spark SQL JDBC リーダーのものと同様です。

• LowerBound – 数値 (long)。None 以下。

パーティションストライドを決定するために使用される partitionColumn の最小値を示す整 数。

• UpperBound – 数値 (long)。None 以下。

パーティションストライドを決定するために使用される partitionColumn の最大値を示す整 数。

• NumPartitions – 数値 (long)。None 以下。

ターゲットパーティション数。この値は、(範囲に含まれる) lowerBound と (範囲に含まれない) upperBound とともに使用され、partitionColumn の分割で使用するために生成された WHERE 句の式のための、パーティションストライドを形成します。

• JobBookmarkKeys – UTF-8 文字列の配列。

ソートするジョブブックマークキーの名前。

• JobBookmarkKeysSortOrder– UTF-8 文字列、[「Custom string pattern #40](#page-2491-0)」に一致。

昇順または降順のソート順を指定します。

• DataTypeMapping – キーバリューペアのマップ配列。

各キーは UTF-8 文字列です。 (有効な値: ARRAY | BIGINT | BINARY | BIT | BLOB | BOOLEAN | CHAR | CLOB | DATALINK | DATE | DECIMAL | DISTINCT | DOUBLE | FLOAT | INTEGER | JAVA\_OBJECT | LONGNVARCHAR | LONGVARBINARY | LONGVARCHAR | NCHAR | NCLOB | NULL | NUMERIC | NVARCHAR | OTHER | REAL | REF | REF\_CURSOR | ROWID | SMALLINT | SQLXML | STRUCT | TIME | TIME\_WITH\_TIMEZONE | TIMESTAMP | TIMESTAMP\_WITH\_TIMEZONE | TINYINT | VARBINARY | VARCHAR )

各値は UTF-8 文字列です (有効な値: DATE | STRING | TIMESTAMP | INT | FLOAT | LONG | BIGDECIMAL | BYTE | SHORT | DOUBLE)。

JDBC データタイプ から AWS Glue データタイプに対するマッピングを構築する、カスタムの データタイプマッピング。例えば、 オプションは、ドライバーの ResultSet.getString()メ ソッドを呼び出しFLOATて JDBC タイプのデータフィールドを Java Stringタイプ に"dataTypeMapping":{"FLOAT":"STRING"}マッピングし、それを使用して AWS Glue レ コードを構築します。ResultSet オブジェクトは各ドライバによって実装されるため、その動作 は使用するドライバにより決定されます。ドライバによる変換の実行方法については、JDBC ドラ イバのドキュメントを参照してください。

## <span id="page-2185-0"></span>StreamingDataPreviewOptions 構造

データのサンプルを表示するためのデータプレビューに関連するオプションを指定します。

フィールド

• PollingTime – 10 以上の数値 (long)。

ミリ秒単位のポーリング時間。

• RecordPollingLimit – 1 以上の数値 (long)。

ポーリングされるレコード数の制限。

# <span id="page-2185-1"></span>AthenaConnectorSource 構造

Amazon Athena データソースへのコネクタを指定します。

フィールド

• Name – 必須: UTF-8 文字列[。Custom string pattern #43](#page-2491-1) に一致。

データソースの名前。

• ConnectionName – 必須: UTF-8 文字列[。Custom string pattern #40](#page-2491-0) に一致。

StreamingDataPreviewOptions 2156

コネクタに関連付けられている接続の名前。

• ConnectorName – 必須: UTF-8 文字列[。Custom string pattern #40](#page-2491-0) に一致。

AWS Glue Studio のデータストアへのアクセスを支援するコネクタの名前。

• ConnectionType – 必須: UTF-8 文字列[。Custom string pattern #40](#page-2491-0) に一致。

Amazon Athena データストアへの接続を指定する marketplace.athena や custom.athena など接続 のタイプ。

• ConnectionTable– UTF-8 文字列、「[Custom string pattern #41」](#page-2491-2)に一致。

データソース内のテーブルの名前。

• SchemaName – 必須: UTF-8 文字列。[Custom string pattern #40](#page-2491-0) に一致。

読み取り元となる Cloudwatch ロググループの名前。例えば、/aws-glue/jobs/output 。

• OutputSchemas – [GlueSchema](#page-2242-0) オブジェクトの配列。

カスタム Athena ソース用のデータスキーマを指定します。

### <span id="page-2186-0"></span>JDBC ConnectorSource 構造

JDBC データソースへのコネクタを指定します。

フィールド

• Name – 必須: UTF-8 文字列[。Custom string pattern #43](#page-2491-1) に一致。

データソースの名前。

- ConnectionName 必須: UTF-8 文字列[。Custom string pattern #40](#page-2491-0) に一致。 コネクタに関連付けられている接続の名前。
- ConnectorName 必須: UTF-8 文字列[。Custom string pattern #40](#page-2491-0) に一致。

AWS Glue Studio のデータストアへのアクセスを支援するコネクタの名前。

• ConnectionType – 必須: UTF-8 文字列[。Custom string pattern #40](#page-2491-0) に一致。

JDBC データストアへの接続を指定する marketplace.jdbc や custom.jdbc など接続のタイプ。

• AdditionalOptions – [JDBCConnectorOptions](#page-2183-0) オブジェクト。

コネクタの追加接続オプション。

• ConnectionTable– UTF-8 文字列、「[Custom string pattern #41」](#page-2491-2)に一致。

データソース内のテーブルの名前。

• Query– UTF-8 文字列、「[Custom string pattern #42」](#page-2491-3)に一致。

データを取得するテーブルまたは SQL クエリ。ConnectionTable または query を指定できま す。両方を指定することはできません。

• OutputSchemas – [GlueSchema](#page-2242-0) オブジェクトの配列。

カスタム JDBC ソース用のデータスキーマを指定します。

<span id="page-2187-0"></span>SparkConnectorSource 構造

Apache Spark データソースへのコネクタを指定します。

フィールド

• Name – 必須: UTF-8 文字列[。Custom string pattern #43](#page-2491-1) に一致。

データソースの名前。

• ConnectionName – 必須: UTF-8 文字列[。Custom string pattern #40](#page-2491-0) に一致。

コネクタに関連付けられている接続の名前。

• ConnectorName – 必須: UTF-8 文字列[。Custom string pattern #40](#page-2491-0) に一致。

AWS Glue Studio のデータストアへのアクセスを支援するコネクタの名前。

• ConnectionType – 必須: UTF-8 文字列[。Custom string pattern #40](#page-2491-0) に一致。

Apache Spark データストアへの接続を指定する marketplace.spark や custom.spark などの接続の タイプ。

• AdditionalOptions – キーバリューペアのマップ配列。

各キーは、[Custom string pattern #40](#page-2491-0) に適合する UTF-8 文字列です。

各値は、[Custom string pattern #40](#page-2491-0) に適合する UTF-8 文字列です。

コネクタの追加接続オプション。

• OutputSchemas – [GlueSchema](#page-2242-0) オブジェクトの配列。

カスタム Spark ソース用のデータスキーマを指定します。

# <span id="page-2188-0"></span>CatalogSource 構造

AWS Glue データカタログ内のデータストアを指定します。

フィールド

- Name 必須: UTF-8 文字列[。Custom string pattern #43](#page-2491-1) に一致。 データストアの名前。
- Database 必須: UTF-8 文字列[。Custom string pattern #40](#page-2491-0) に一致。 読み取りデータベースの名前。
- Table 必須: UTF-8 文字列。[Custom string pattern #40](#page-2491-0) に一致。 読み取りデータベースのテーブルの名前。

# <span id="page-2188-1"></span>MySQLCatalogSource 構造

AWS Glue データカタログ内の MySQL データソースを指定します。

フィールド

- Name 必須: UTF-8 文字列[。Custom string pattern #43](#page-2491-1) に一致。 データソースの名前。
- Database 必須: UTF-8 文字列[。Custom string pattern #40](#page-2491-0) に一致。 読み取りデータベースの名前。
- Table 必須: UTF-8 文字列。[Custom string pattern #40](#page-2491-0) に一致。

読み取りデータベースのテーブルの名前。

# <span id="page-2188-2"></span>PostgreSQLCatalogSource 構造

AWS Glue データカタログ内の PostgresSQL データソースを指定します。

フィールド

- Name 必須: UTF-8 文字列[。Custom string pattern #43](#page-2491-1) に一致。 データソースの名前。
- Database 必須: UTF-8 文字列[。Custom string pattern #40](#page-2491-0) に一致。 読み取りデータベースの名前。
- Table 必須: UTF-8 文字列。[Custom string pattern #40](#page-2491-0) に一致。 読み取りデータベースのテーブルの名前。

<span id="page-2189-0"></span>OracleSQLCatalogSource 構造

Data Catalog で Oracle AWS Glue データソースを指定します。

フィールド

- Name 必須: UTF-8 文字列[。Custom string pattern #43](#page-2491-1) に一致。 データソースの名前。
- Database 必須: UTF-8 文字列[。Custom string pattern #40](#page-2491-0) に一致。 読み取りデータベースの名前。
- Table 必須: UTF-8 文字列。[Custom string pattern #40](#page-2491-0) に一致。 読み取りデータベースのテーブルの名前。

<span id="page-2189-1"></span>MicrosoftSQLServerCatalogSource 構造

AWS Glue データカタログ内の Microsoft SQL Server データソースを指定します。

フィールド

- Name 必須: UTF-8 文字列[。Custom string pattern #43](#page-2491-1) に一致。 データソースの名前。
- Database 必須: UTF-8 文字列[。Custom string pattern #40](#page-2491-0) に一致。 読み取りデータベースの名前。

• Table – 必須: UTF-8 文字列。[Custom string pattern #40](#page-2491-0) に一致。

読み取りデータベースのテーブルの名前。

## <span id="page-2190-0"></span>CatalogKinesisSource 構造

データカタログ内の Kinesis AWS Glue データソースを指定します。

フィールド

• Name – 必須: UTF-8 文字列[。Custom string pattern #43](#page-2491-1) に一致。

データソースの名前。

• WindowSize – 数値 (整数)、None 以下。

各マイクロバッチの処理にかかる時間。

• DetectSchema – ブール。

受信データからスキーマを自動的に決定するかどうか。

• Table – 必須: UTF-8 文字列。[Custom string pattern #40](#page-2491-0) に一致。

読み取りデータベースのテーブルの名前。

• Database – 必須: UTF-8 文字列[。Custom string pattern #40](#page-2491-0) に一致。

読み取りデータベースの名前。

• StreamingOptions – [KinesisStreamingSourceOptions](#page-2191-0) オブジェクト。

Kinesis ストリーミングデータソースの追加オプション。

• DataPreviewOptions – [StreamingDataPreviewOptions](#page-2185-0) オブジェクト。

データプレビューの追加オプション。

<span id="page-2190-1"></span>DirectKinesisSource 構造

直接 Amazon Kinesis データソースを指定します。

### フィールド

• Name – 必須: UTF-8 文字列[。Custom string pattern #43](#page-2491-1) に一致。

データソースの名前。

• WindowSize – 数値 (整数)、None 以下。

各マイクロバッチの処理にかかる時間。

• DetectSchema – ブール。

受信データからスキーマを自動的に決定するかどうか。

• StreamingOptions – [KinesisStreamingSourceOptions](#page-2191-0) オブジェクト。

Kinesis ストリーミングデータソースの追加オプション。

• DataPreviewOptions – [StreamingDataPreviewOptions](#page-2185-0) オブジェクト。

データプレビューの追加オプション。

## <span id="page-2191-0"></span>KinesisStreamingSourceOptions 構造

Amazon Kinesis ストリーミングデータソースの追加オプション。

フィールド

• EndpointUrl– UTF-8 文字列、「[Custom string pattern #40」](#page-2491-0)に一致。

Kinesis エンドポイントの URL。

• StreamName– UTF-8 文字列、「[Custom string pattern #40」](#page-2491-0)に一致。

Kinesis データストリームの名前。

- Classification– UTF-8 文字列、[「Custom string pattern #40](#page-2491-0)」に一致。 オプションの分類。
- Delimiter– UTF-8 文字列、[「Custom string pattern #40](#page-2491-0)」に一致。

区切り記号文字を指定します。

• StartingPosition – UTF-8 文字列 (有効な値: latest="LATEST" | trim\_horizon="TRIM\_HORIZON" | earliest="EARLIEST" | timestamp="TIMESTAMP")。

Kinesis データストリーム内の、データの読み取り開始位置。指定できる値は "latest"、"trim\_horizon"、"earliest"、または UTC 形式のタイムスタンプ文字列であ り、この文字列のパターンは yyyy-mm-ddTHH:MM:SSZ です (Z は UTC タイムゾーンのオフセッ トを +/- で表します。例: 「2023-04-04T08:00:00-04:00」)。デフォルト値は、"latest"です。

注:startingPosition」に UTC 形式のタイムスタンプ文字列である値は、 AWS Glue バージョン 4.0 以降でのみサポートされています。

• MaxFetchTimeInMs – 数値 (long)。None 以下。

ジョブエグゼキューターが Kinesis データストリームから現在のバッチのレコードを読み取るため に費やした最大時間は、ミリ秒 (ms) 単位で指定されます。この時間内に複数の GetRecords API コールを行うことができます。デフォルト値は、1000です。

• MaxFetchRecordsPerShard – 数値 (long)。None 以下。

1 マイクロバッチ当たりに Kinesis データストリームでシャードごとにフェッチするレコー ドの最大数。メモ: ストリーミングジョブが既に Kinesis (同じ get-records 呼び出しで) か ら余分なレコードを読み取っている場合、クライアントはこの制限を超えることができま す。MaxFetchRecordsPerShard が厳密である必要がある場合、MaxRecordPerRead の倍数に する必要があります。デフォルト値は、100000です。

• MaxRecordPerRead – 数値 (long)。None 以下。

各 getRecords オペレーションごとに、Kinesis データストリームからフェッチするレコードの最 大数。デフォルト値は、10000です。

• AddIdleTimeBetweenReads – ブール。

2 つの連続する getRecords オペレーション間の遅延時間を追加します。デフォルト値 は、"False"です。このオプションは、Glue バージョン 2.0 以降でのみ設定可能です。

• IdleTimeBetweenReadsInMs – 数値 (long)。None 以下。

2 つの連続する getRecords オペレーション間での、最短の遅延時間 (ミリ秒単位で指定)。デフォ ルト値は、1000です。このオプションは、Glue バージョン 2.0 以降でのみ設定可能です。

• DescribeShardInterval – 数値 (long)。None 以下。

スクリプトがリシャーディングを検討するための 2 つの ListShards API コール間の最小時間間 隔。デフォルト値は、1sです。

• NumRetries – 数値 (整数)、None 以下。

Kinesis Data Streams API リクエストを再試行する最大の回数。デフォルト値は、3です。

• RetryIntervalMs – 数値 (long)。None 以下。

Kinesis Data Streams API 呼び出しを再試行するまでのクールオフ期間 (ミリ秒単位で指定)。デ フォルト値は、1000です。

• MaxRetryIntervalMs – 数値 (long)。None 以下。

再試行で 2 つの Kinesis Data Streams API を呼び出す間の最大クールオフ期間 (ミリ秒単位で指 定)。デフォルト値は、10000です。

• AvoidEmptyBatches – ブール。

バッチ処理を開始する前に、Kinesis データストリームで未読のデータをチェックすることで、空 のマイクロバッチジョブを作成しないようにします。デフォルト値は、"False"です。

• StreamArn– UTF-8 文字列、[「Custom string pattern #40](#page-2491-0)」に一致。

Kinesis データストリームの Amazon リソースネーム (ARN)。

• RoleArn– UTF-8 文字列、[「Custom string pattern #40」](#page-2491-0)に一致。

AWS Security Token Service (AWS STS) の使用を引き受けるロールの、Amazon リソースネーム (ARN)。このロールには、Kinesis データストリームのレコードの説明操作または読み取り操作の 権限が必要です。このパラメーターは、別のアカウントのデータストリームにアクセスするときに 使用する必要があります。"awsSTSSessionName" と組み合わせて使用します。

• RoleSessionName– UTF-8 文字列、「[Custom string pattern #40」](#page-2491-0)に一致。

AWS STS を使用するロールを引き受ける、セッションの識別子。このパラメーターは、別のアカ ウントのデータストリームにアクセスするときに使用する必要があります。"awsSTSRoleARN" と組み合わせて使用します。

• AddRecordTimestamp– UTF-8 文字列、[「Custom string pattern #40](#page-2491-0)」に一致。

このオプションが「true」に設定されている場合、データ出力には、対応するレコードがストリー ムによって受信された時刻を表示する「\_\_src\_timestamp」という名前が付けられた追加の列が含 まれます。デフォルト値は、「false」です。このオプションは、 AWS Glue バージョン 4.0 以降 でサポートされています。

• EmitConsumerLagMetrics– UTF-8 文字列、[「Custom string pattern #40」](#page-2491-0)に一致。

このオプションを「true」に設定すると、バッチごとに、ストリームが受信した最も古いレコード から に到着するまでの期間のメトリクスが出力されます AWS Glue CloudWatch。メトリクスの名 前は「glue.driver.streaming」ですmaxConsumerLagInMs。デフォルト値は、「false」です。この オプションは AWS Glue バージョン 4.0 以降でサポートされています。

• StartingTimestamp – UTF-8 文字列。

データの読み取りを開始する Kinesis データストリーム内のレコードのタイムスタンプ。 指定できる値は、UTC 形式のタイムスタンプ文字列です。この文字列のパターンは yyyymm-ddTHH:MM:SSZ です (Z は UTC タイムゾーンのオフセットを +/- で表します。例: 「2023-04-04T08:00:00+08:00」)。

# <span id="page-2194-0"></span>CatalogKafkaSource 構造

データカタログで Apache Kafka データストアを指定します。

フィールド

• Name – 必須: UTF-8 文字列[。Custom string pattern #43](#page-2491-1) に一致。

データストアの名前。

• WindowSize – 数値 (整数)、None 以下。

各マイクロバッチの処理にかかる時間。

• DetectSchema – ブール。

受信データからスキーマを自動的に決定するかどうか。

• Table – 必須: UTF-8 文字列。[Custom string pattern #40](#page-2491-0) に一致。

読み取りデータベースのテーブルの名前。

• Database – 必須: UTF-8 文字列[。Custom string pattern #40](#page-2491-0) に一致。

読み取りデータベースの名前。

• StreamingOptions – [KafkaStreamingSourceOptions](#page-2195-0) オブジェクト。

ストリーミングオプションを指定します。

• DataPreviewOptions – [StreamingDataPreviewOptions](#page-2185-0) オブジェクト。

データのサンプルを表示するためのデータプレビューに関連するオプションを指定します。

# <span id="page-2194-1"></span>DirectKafkaSource 構造

Apache Kafka データストアを指定します。

フィールド

• Name – 必須: UTF-8 文字列[。Custom string pattern #43](#page-2491-1) に一致。

データストアの名前。

• StreamingOptions – [KafkaStreamingSourceOptions](#page-2195-0) オブジェクト。

ストリーミングオプションを指定します。

• WindowSize – 数値 (整数)、None 以下。

各マイクロバッチの処理にかかる時間。

• DetectSchema – ブール。

受信データからスキーマを自動的に決定するかどうか。

• DataPreviewOptions – [StreamingDataPreviewOptions](#page-2185-0) オブジェクト。

データのサンプルを表示するためのデータプレビューに関連するオプションを指定します。

### <span id="page-2195-0"></span>KafkaStreamingSourceOptions 構造

ストリーミングの追加オプション。

フィールド

• BootstrapServers– UTF-8 文字列、「[Custom string pattern #40」](#page-2491-0)に一致。

ブートストラップサーバーの URL のリスト (例: b-1.vpc-test-2.o4q88o.c6.kafka.useast-1.amazonaws.com:9094)。このオプションは API 呼び出しで指定するか、データカタロ グ内のテーブルメタデータで定義する必要があります。

• SecurityProtocol– UTF-8 文字列、「[Custom string pattern #40」](#page-2491-0)に一致。

ブローカーと通信するために使用されるプロトコル。使用できる値は、"SSL" または "PLAINTEXT" です。

• ConnectionName– UTF-8 文字列、[「Custom string pattern #40](#page-2491-0)」に一致。

コレクションの名前。

• TopicName– UTF-8 文字列、[「Custom string pattern #40](#page-2491-0)」に一致。

KafkaStreamingSourceOptions 2166
Apache Kafka で指定されたトピック名。少なくくとも

"topicName"、"assign"、"subscribePattern" の内いずれかを指定する必要があります。

• Assign– UTF-8 文字列、「[Custom string pattern #40」](#page-2491-0)に一致。

消費する特有の TopicPartitions。少なくくとも

"topicName"、"assign"、"subscribePattern" の内いずれかを指定する必要があります。

• SubscribePattern– UTF-8 文字列、「[Custom string pattern #40」](#page-2491-0)に一致。

サブスクライブする先のトピックリストを識別する Java の正規表現文字列。少なくくとも "topicName"、"assign"、"subscribePattern" の内いずれかを指定する必要があります。

• Classification– UTF-8 文字列、[「Custom string pattern #40](#page-2491-0)」に一致。

オプションの分類。

• Delimiter– UTF-8 文字列、[「Custom string pattern #40](#page-2491-0)」に一致。

区切り記号文字を指定します。

• StartingOffsets– UTF-8 文字列、「[Custom string pattern #40」](#page-2491-0)に一致。

Kafka トピック内で、データの読み取りを開始する位置 使用できる値は、"earliest" または "latest" です。デフォルト値は "latest" です。

• EndingOffsets– UTF-8 文字列、[「Custom string pattern #40](#page-2491-0)」に一致。

バッチクエリの終了位置。設定が可能な値は、"latest" または、各 TopicPartition の終了 オフセットを指定する JSON 文字列のいずれかです。

• PollTimeoutMs – 数値 (long)。None 以下。

Spark ジョブエグゼキュータで、Kafka からデータをポーリングする際のタイムアウト値 (ミリ秒 単位)。デフォルト値は、512です。

• NumRetries – 数値 (整数)、None 以下。

Kafka オフセットのフェッチが失敗したと判断される前の再試行回数。デフォルト値は、3です。

• RetryIntervalMs – 数値 (long)。None 以下。

Kafka オフセットのフェッチを開始するまでの待機時間 (ミリ秒)。デフォルト値は、10です。

• MaxOffsetsPerTrigger – 数値 (long)。None 以下。

処理されるオフセットの最大数を、トリガー間隔ごとのレート上限で指定する値。指定されたオ フセットの合計数は、異なるボリュームの topicPartitions 間で均等に分割されます。デフォ ルト値は「null」です。この場合、コンシューマーは既知の最新のオフセットまで、すべてのオフ セットを読み取ります。

• MinPartitions – 数値 (整数)、None 以下。

Kafka から読み取ることを想定する、最小のパーティション数。デフォルト値は「null」です。こ れは、Spark パーティションの数が Kafka パーティションの数に等しいことを意味します。

• IncludeHeaders – ブール。

Kafka ヘッダーを含めるかどうかを決定します。このオプションが「true」に設定されている場 合、データ出力には、「glue\_streaming\_kafka\_headers」という名前で Array[Struct(key: String, value: String)] 型の列が追加されます。デフォルト値は「false」です。このオプ ションは、 AWS Glue バージョン 3.0 以降でのみ使用できます。

• AddRecordTimestamp– UTF-8 文字列、[「Custom string pattern #40](#page-2491-0)」に一致。

このオプションが「true」に設定されている場合、データ出力には、対応するレコードがトピック によって受信された時刻を表示する「\_src\_timestamp」という名前が付けられた追加の列が含ま れます。デフォルト値は、「false」です。このオプションは、 AWS Glue バージョン 4.0 以降で サポートされています。

• EmitConsumerLagMetrics– UTF-8 文字列、[「Custom string pattern #40」](#page-2491-0)に一致。

このオプションを「true」に設定すると、バッチごとに、トピックによって受信された最も古いレ コードから に到着した時点までの期間のメトリクスが出力されます AWS Glue CloudWatch。メト リクスの名前は「glue.driver.streaming」ですmaxConsumerLagInMs。デフォルト値は、「false」 です。このオプションは AWS Glue バージョン 4.0 以降でサポートされています。

• StartingTimestamp – UTF-8 文字列。

データの読み取りを開始する Kafka トピック内のレコードのタイムスタンプ。指定で きる値は、UTC 形式のタイムスタンプ文字列です。この文字列のパターンは yyyymm-ddTHH:MM:SSZ です (Z は UTC タイムゾーンのオフセットを +/- で表します。例:

「2023-04-04T08:00:00+08:00」)。

StartingTimestamp または StartingOffsets のいずれかのみを設定する必要があります。

## RedshiftSource 構造

Amazon Redshift データストアを指定します。

フィールド

• Name – 必須: UTF-8 文字列[。Custom string pattern #43](#page-2491-1) に一致。

Amazon Redshift データストアの名前。

• Database – 必須: UTF-8 文字列[。Custom string pattern #40](#page-2491-0) に一致。

読み込むデータベース。

- Table 必須: UTF-8 文字列。[Custom string pattern #40](#page-2491-0) に一致。 読み取り元のデータベーステーブル。
- RedshiftTmpDir– UTF-8 文字列、[「Custom string pattern #40](#page-2491-0)」に一致。

データベースからコピーするときに一時データをステージングできる Amazon S3 パス。

• TmpDirIAMRole– UTF-8 文字列、[「Custom string pattern #40](#page-2491-0)」に一致。

アクセス許可を持つ IAM ロール。

### AmazonRedshiftSource 構造

Amazon Redshift ソースを指定します。

フィールド

• Name– UTF-8 文字列、[「Custom string pattern #43](#page-2491-1)」に一致。

Amazon Redshift ソースの名前。

• Data – [AmazonRedshiftNodeData](#page-2198-0) オブジェクト。

Amazon Reshift ソースノードのデータを指定します。

## <span id="page-2198-0"></span>AmazonRedshiftNodeData 構造

Amazon Redshift ノードを指定します。

フィールド

• AccessType– UTF-8 文字列、「[Custom string pattern #39」](#page-2491-2)に一致。

Redshift 接続のアクセスタイプ。直接接続またはカタログ接続が可能です。

• SourceType– UTF-8 文字列、「[Custom string pattern #39」](#page-2491-2)に一致。

特定のテーブルがソースかカスタムクエリかを指定するソースタイプ。

• Connection – [オプション](#page-2201-0) オブジェクト。

Redshift クラスター AWS Glue への接続。

• Schema – [オプション](#page-2201-0) オブジェクト。

直接接続で作業するときの Redshift スキーマの名前。

• Table – [オプション](#page-2201-0) オブジェクト。

直接接続で作業するときの Redshift テーブルの名前。

• CatalogDatabase – [オプション](#page-2201-0) オブジェクト。

データカタログを使用する場合の AWS Glue Data Catalog データベースの名前。

• CatalogTable – [オプション](#page-2201-0) オブジェクト。

AWS Glue データカタログを使用する場合のデータカタログテーブル名。

• CatalogRedshiftSchema – UTF-8 文字列。

データカタログで作業するときの Redshift スキーマの名前。

• CatalogRedshiftTable – UTF-8 文字列。

読み取り元のデータベーステーブル。

• TempDir– UTF-8 文字列、[「Custom string pattern #40」](#page-2491-0)に一致。

データベースからコピーするときに一時データをステージングできる Amazon S3 パス。

• IamRole – [オプション](#page-2201-0) オブジェクト。

オプション。S3 に接続するときに使用するロールの名前。空欄のままにすると、IAM ロールはデ フォルトでジョブのロールになります。

• AdvancedOptions – [AmazonRedshiftAdvancedOption](#page-2201-1) オブジェクトの配列。

Redshift クラスターに接続するときのオプションの値。

• SampleQuery – UTF-8 文字列。

が「クエリ」の場合 SourceTypeに Redshift ソースからデータを取得するために使用される SQL。

• PreAction – UTF-8 文字列。

upsert を用いる MERGE または APPEND を実行する前に使用される SQL。

• PostAction – UTF-8 文字列。

upsert を用いる MERGE または APPEND を実行する前に使用される SQL。

• Action – UTF-8 文字列。

Redshift クラスターへの書き込み方法を指定します。

• TablePrefix– UTF-8 文字列、「[Custom string pattern #39」](#page-2491-2)に一致。

テーブルへのプレフィックスを指定します。

• Upsert – ブール。

APPEND を実行するときに Redshift シンクで使用するアクション。

• MergeAction– UTF-8 文字列、「[Custom string pattern #39」](#page-2491-2)に一致。

Redshift シンク内の MERGE の処理方法を決定するときに使用するアクション。

• MergeWhenMatched– UTF-8 文字列、「[Custom string pattern #39」](#page-2491-2)に一致。

既存のレコードが新しいレコードと一致する場合、Redshift シンク内の MERGE の処理方法を決 定するときに使用するアクション。

• MergeWhenNotMatched– UTF-8 文字列、[「Custom string pattern #39](#page-2491-2)」に一致。

既存のレコードが新しいレコードと一致しない場合、Redshift シンク内の MERGE の処理方法を 決定するときに使用するアクション。

• MergeClause – UTF-8 文字列。

一致するレコードを処理するためにカスタムマージで使用される SQL。

• CrawlerConnection – UTF-8 文字列。

使用するカタログテーブルに関連する接続の名前を指定します。

• TableSchema – [オプション](#page-2201-0) オブジェクトの配列。 AmazonRedshiftNodeData 2171 特定のノードにおけるスキーマ出力の配列。

• StagingTable – UTF-8 文字列。

upsert を用いる MERGE または APPEND を実行するときに使用する一時的なステージングテーブ ルの名前。

• SelectedColumns – [オプション](#page-2201-0) オブジェクトの配列。

upsert を用いる MERGE または APPEND を実行するときに、一致するレコードを決定するために 使用する列の名前のリスト。

### <span id="page-2201-1"></span>AmazonRedshiftAdvancedOption 構造

Redshift クラスターに接続するときのオプションの値を指定します。

フィールド

• Key – UTF-8 文字列。

追加接続オプションのキー。

• Value – UTF-8 文字列。

追加接続オプションの値。

<span id="page-2201-0"></span>Option 構造

オプションの値を指定します。

フィールド

• Value– UTF-8 文字列、「[Custom string pattern #40」](#page-2491-0)に一致。

オプションの値を指定します。

• Label– UTF-8 文字列、「[Custom string pattern #40」](#page-2491-0)に一致。

オプションのラベルを指定します。

• Description– UTF-8 文字列、「[Custom string pattern #40」](#page-2491-0)に一致。

オプションの説明を指定します。

## S3CatalogSource 構造

データカタログ内の Amazon S3 AWS Glue データストアを指定します。

フィールド

• Name – 必須: UTF-8 文字列[。Custom string pattern #43](#page-2491-1) に一致。

データストアの名前。

- Database 必須: UTF-8 文字列[。Custom string pattern #40](#page-2491-0) に一致。 読み込むデータベース。
- Table 必須: UTF-8 文字列。[Custom string pattern #40](#page-2491-0) に一致。

読み取り元のデータベーステーブル。

• PartitionPredicate– UTF-8 文字列、[「Custom string pattern #40](#page-2491-0)」に一致。

この述語を満たすパーティションは削除されます。これらのパーティションの保存期間内のファイ ルは削除されません。"" を設定 – デフォルトでは空です。

• AdditionalOptions – [S3SourceAdditionalOptions](#page-2202-0) オブジェクト。

追加の接続オプションを指定します。

## <span id="page-2202-0"></span>S3SourceAdditionalOptions 構造

Amazon S3 データストアの追加の接続オプションを指定します。

フィールド

• BoundedSize – 数値 (long 型)。

処理されるバイトのデータセットのターゲットサイズの上限を設定します。

• BoundedFiles – 数値 (long 型)。

処理されるファイルのターゲット数の上限を設定します。

## S3CsvSource 構造

Amazon S3 に格納されているコマンド区切り値 (CSV) データストアを指定します。

フィールド

• Name – 必須: UTF-8 文字列[。Custom string pattern #43](#page-2491-1) に一致。

データストアの名前。

• Paths – 必須: UTF-8 文字列の配列。

読み取りのソースとなる Amazon S3 パスのリスト。

• CompressionType – UTF-8 文字列 (有効な値: gzip="GZIP" | bzip2="BZIP2")。

データの圧縮方法を指定します。データに標準のファイル拡張子が付いている場合、このオプショ ンは一般的に不要です。指定できる値は "gzip" および "bzip" です。

• Exclusions – UTF-8 文字列の配列。

除外する Unix スタイルの glob パターンの JSON リストを含む文字列。たとえば、"[\"\*\*.pdf\"]" は すべての PDF ファイルを除外します。

• GroupSize– UTF-8 文字列、[「Custom string pattern #40](#page-2491-0)」に一致。

ターゲットグループのサイズ (バイト単位)。デフォルトは、入力データのサイズとクラスターのサ イズに基づいて計算されます。入力ファイルが 50,000 個未満の場合、このオプションを有効にす るには、"groupFiles" を "inPartition" に設定する必要があります。

• GroupFiles– UTF-8 文字列、「[Custom string pattern #40」](#page-2491-0)に一致。

入力ファイルが 50,000 個を超える場合、デフォルトでファイルのグループ化が有効化されま す。入力ファイルが 50,000 個未満の場合にグループ化を有効化するには、このパラメータに "inPartition" を設定します。入力ファイルが 50,000 個を超える場合に、グループ化を無効にする には、このパラメータを "none" に設定します。

• Recurse – ブール。

true に設定した場合は、指定したパスの下にあるすべてのサブディレクトリ内のファイルを再帰的 に読み取ります。

• MaxBand – 数値 (整数)、None 以下。

このオプションでは、s3 リストの一貫性が認められるまでの期間をミリ秒単位で指定します。 変更タイムスタンプが最後の maxBand ミリ秒以内のファイルは、 を使用して JobBookmarks Amazon S3 の結果整合性を考慮すると、特に追跡されます。ほとんどのユーザーはこのオプショ ンを設定する必要はありません。デフォルトは 900000 ミリ秒 (15 分) です。

• MaxFilesInBand – 数値 (整数)、None 以下。

このオプションは、直前の maxBand 秒間に保存するファイルの最大数を指定します。この数を超 えた場合、余分なファイルはスキップされ、次のジョブ実行時にのみ処理されます。

• AdditionalOptions – [S3DirectSourceAdditionalOptions](#page-2205-0) オブジェクト。

追加の接続オプションを指定します。

• Separator – 必須: UTF-8 文字列 (有効な値: comma="COMMA" | ctrla="CTRLA" | pipe="PIPE" | semicolon="SEMICOLON" | tab="TAB")。

区切り記号文字を指定します。デフォルトではカンマ: "," ですが、他の任意の文字を指定できま す。

• Escaper– UTF-8 文字列、[「Custom string pattern #41」](#page-2491-3)に一致。

エスケープに使用する文字を指定します。このオプションは、CSV ファイルを読み取る場合にの み使用します。デフォルト値は、noneです。有効にすると、直後の文字はそのまま使用されま す。ただし、よく知られている小さいエスケープセット (\n、\r、\t、\0) を除きます。

• QuoteChar – 必須: UTF-8 文字列 (有効な値: quote="QUOTE" | quillemet="QUILLEMET" | single\_quote="SINGLE\_QUOTE" | disabled="DISABLED")。

引用に使用する文字を指定します。デフォルト値は二重引用符 '"' です。これに -1 を設定する と、全体的に引用が無効になります。

• Multiline – ブール。

単一のレコードが複数行にまたがることができるかどうかを指定するブール値。これが発生するの は、フィールドに引用符で囲まれた改行文字がある場合などです。複数行にまたがるレコードがあ る場合は、このオプションを True に設定する必要があります。デフォルト値は False であり、 解析時によりアグレッシブなファイル分割を可能にします。

• WithHeader – ブール。

最初の行をヘッダーとして扱うかどうかを指定するブール値。デフォルト値は、Falseです。

• WriteHeader – ブール。

ヘッダーを出力に書き込むかどうかを指定するブール値。デフォルト値は、Trueです。

• SkipFirst – ブール。

最初のデータ行をスキップするかどうかを指定するブール値。デフォルト値は、Falseです。

• OptimizePerformance – ブール。

高度な SIMD CSV リーダーで、Apache Arrow ベースの列指向メモリ形式を使用するかどうかを指 定するブール値。 AWS Glue バージョン 3.0 でのみ使用できます。

• OutputSchemas – [GlueSchema](#page-2242-0) オブジェクトの配列。

S3 CSV ソース用のデータスキーマを指定します。

DirectJDBCSource 構造

直接 JDBC ソース接続を指定します。

フィールド

• Name – 必須: UTF-8 文字列[。Custom string pattern #43](#page-2491-1) に一致。

JDBC ソース接続の名前。

• Database – 必須: UTF-8 文字列[。Custom string pattern #40](#page-2491-0) に一致。

JDBC ソース接続のデータベース。

• Table – 必須: UTF-8 文字列。[Custom string pattern #40](#page-2491-0) に一致。

JDBC ソース接続のテーブル。

• ConnectionName – 必須: UTF-8 文字列[。Custom string pattern #40](#page-2491-0) に一致。

JDBC ソースの接続名。

• ConnectionType – 必須: UTF-8 文字列 (有効な値: sqlserver | mysql | oracle | postgresql | redshift)。

JDBC ソースの接続タイプ。

• RedshiftTmpDir– UTF-8 文字列、[「Custom string pattern #40](#page-2491-0)」に一致。

JDBC Redshift ソースの一時ディレクトリ。

<span id="page-2205-0"></span>S3DirectSourceAdditionalOptions 構造

Amazon S3 データストアの追加の接続オプションを指定します。

#### フィールド

• BoundedSize – 数値 (long 型)。

処理されるバイトのデータセットのターゲットサイズの上限を設定します。

• BoundedFiles – 数値 (long 型)。

処理されるファイルのターゲット数の上限を設定します。

• EnableSamplePath – ブール。

オプションを設定しサンプルパスを有効にします。

• SamplePath– UTF-8 文字列、「[Custom string pattern #40」](#page-2491-0)に一致。

有効にした場合は、サンプルパスを指定します。

## S3JsonSource 構造

Amazon S3 の JSON データストアを指定します。

フィールド

• Name – 必須: UTF-8 文字列[。Custom string pattern #43](#page-2491-1) に一致。

データストアの名前。

• Paths – 必須: UTF-8 文字列の配列。

読み取りのソースとなる Amazon S3 パスのリスト。

• CompressionType – UTF-8 文字列 (有効な値: gzip="GZIP" | bzip2="BZIP2")。

データの圧縮方法を指定します。データに標準のファイル拡張子が付いている場合、このオプショ ンは一般的に不要です。指定できる値は "gzip" および "bzip" です。

• Exclusions – UTF-8 文字列の配列。

除外する Unix スタイルの glob パターンの JSON リストを含む文字列。たとえば、"[\"\*\*.pdf\"]" は すべての PDF ファイルを除外します。

• GroupSize– UTF-8 文字列、[「Custom string pattern #40](#page-2491-0)」に一致。

ターゲットグループのサイズ (バイト単位)。デフォルトは、入力データのサイズとクラスターのサ イズに基づいて計算されます。入力ファイルが 50,000 個未満の場合、このオプションを有効にす るには、"groupFiles" を "inPartition" に設定する必要があります。

• GroupFiles– UTF-8 文字列、「[Custom string pattern #40」](#page-2491-0)に一致。

入力ファイルが 50,000 個を超える場合、デフォルトでファイルのグループ化が有効化されま す。入力ファイルが 50,000 個未満の場合にグループ化を有効化するには、このパラメータに "inPartition" を設定します。入力ファイルが 50,000 個を超える場合に、グループ化を無効にする には、このパラメータを "none" に設定します。

• Recurse – ブール。

true に設定した場合は、指定したパスの下にあるすべてのサブディレクトリ内のファイルを再帰的 に読み取ります。

• MaxBand – 数値 (整数)、None 以下。

このオプションでは、s3 リストの一貫性が認められるまでの期間をミリ秒単位で指定します。 変更タイムスタンプが最後の maxBand ミリ秒以内のファイルは、 を使用して JobBookmarks Amazon S3 の結果整合性を考慮すると、特に追跡されます。ほとんどのユーザーはこのオプショ ンを設定する必要はありません。デフォルトは 900000 ミリ秒 (15 分) です。

• MaxFilesInBand – 数値 (整数)、None 以下。

このオプションは、直前の maxBand 秒間に保存するファイルの最大数を指定します。この数を超 えた場合、余分なファイルはスキップされ、次のジョブ実行時にのみ処理されます。

• AdditionalOptions – [S3DirectSourceAdditionalOptions](#page-2205-0) オブジェクト。

追加の接続オプションを指定します。

• JsonPath– UTF-8 文字列、[「Custom string pattern #40](#page-2491-0)」に一致。

JSON データを定義する JsonPath 文字列。

• Multiline – ブール。

単一のレコードが複数行にまたがることができるかどうかを指定するブール値。これが発生するの は、フィールドに引用符で囲まれた改行文字がある場合などです。複数行にまたがるレコードがあ る場合は、このオプションを True に設定する必要があります。デフォルト値は False であり、 解析時によりアグレッシブなファイル分割を可能にします。

• OutputSchemas – [GlueSchema](#page-2242-0) オブジェクトの配列。

S3 JSON ソース用のデータスキーマを指定します。

## S3ParquetSource 構造

Amazon S3 に保存されている Apache Parquet データストアを指定します。

フィールド

• Name – 必須: UTF-8 文字列[。Custom string pattern #43](#page-2491-1) に一致。

データストアの名前。

• Paths – 必須: UTF-8 文字列の配列。

読み取りのソースとなる Amazon S3 パスのリスト。

• CompressionType – UTF-8 文字列 (有効な値: snappy="SNAPPY" | lzo="LZO" | gzip="GZIP" | uncompressed="UNCOMPRESSED" | none="NONE")。

データの圧縮方法を指定します。データに標準のファイル拡張子が付いている場合、このオプショ ンは一般的に不要です。指定できる値は "gzip" および "bzip" です。

• Exclusions – UTF-8 文字列の配列。

除外する Unix スタイルの glob パターンの JSON リストを含む文字列。たとえば、"[\"\*\*.pdf\"]" は すべての PDF ファイルを除外します。

• GroupSize– UTF-8 文字列、[「Custom string pattern #40](#page-2491-0)」に一致。

ターゲットグループのサイズ (バイト単位)。デフォルトは、入力データのサイズとクラスターのサ イズに基づいて計算されます。入力ファイルが 50,000 個未満の場合、このオプションを有効にす るには、"groupFiles" を "inPartition" に設定する必要があります。

• GroupFiles– UTF-8 文字列、「[Custom string pattern #40」](#page-2491-0)に一致。

入力ファイルが 50,000 個を超える場合、デフォルトでファイルのグループ化が有効化されま す。入力ファイルが 50,000 個未満の場合にグループ化を有効化するには、このパラメータに "inPartition" を設定します。入力ファイルが 50,000 個を超える場合に、グループ化を無効にする には、このパラメータを "none" に設定します。

• Recurse – ブール。

true に設定した場合は、指定したパスの下にあるすべてのサブディレクトリ内のファイルを再帰的 に読み取ります。

• MaxBand – 数値 (整数)、None 以下。

このオプションでは、s3 リストの一貫性が認められるまでの期間をミリ秒単位で指定します。 変更タイムスタンプが最後の maxBand ミリ秒以内のファイルは、 を使用して JobBookmarks Amazon S3 の結果整合性を考慮すると、特に追跡されます。ほとんどのユーザーはこのオプショ ンを設定する必要はありません。デフォルトは 900000 ミリ秒 (15 分) です。

• MaxFilesInBand – 数値 (整数)、None 以下。

このオプションは、直前の maxBand 秒間に保存するファイルの最大数を指定します。この数を超 えた場合、余分なファイルはスキップされ、次のジョブ実行時にのみ処理されます。

• AdditionalOptions – [S3DirectSourceAdditionalOptions](#page-2205-0) オブジェクト。

追加の接続オプションを指定します。

• OutputSchemas – [GlueSchema](#page-2242-0) オブジェクトの配列。

S3 Parquet ソース用のデータスキーマを指定します。

### S3DeltaSource 構造

に保存されている Delta Lake データソースを指定します Amazon S3。

フィールド

• Name – 必須: UTF-8 文字列[。Custom string pattern #43](#page-2491-1) に一致。

Delta Lake ソースの名前。

• Paths – 必須: UTF-8 文字列の配列。

読み取りのソースとなる Amazon S3 パスのリスト。

- AdditionalDeltaOptions キーバリューペアのマップ配列。
	- 各キーは、[Custom string pattern #40](#page-2491-0) に適合する UTF-8 文字列です。
	- 各値は、[Custom string pattern #40](#page-2491-0) に適合する UTF-8 文字列です。

追加の接続オプションを指定します。

• AdditionalOptions – [S3DirectSourceAdditionalOptions](#page-2205-0) オブジェクト。

コネクタの追加オプションを指定します。

• OutputSchemas – [GlueSchema](#page-2242-0) オブジェクトの配列。

Delta Lake ソース用のデータスキーマを指定します。

### S3CatalogDeltaSource 構造

AWS Glue データカタログに登録されている Delta Lake データソースを指定します。データソース は に保存する必要があります Amazon S3。

フィールド

• Name – 必須: UTF-8 文字列[。Custom string pattern #43](#page-2491-1) に一致。

Delta Lake データソースの名前。

- Database 必須: UTF-8 文字列[。Custom string pattern #40](#page-2491-0) に一致。 読み取りデータベースの名前。
- Table 必須: UTF-8 文字列。[Custom string pattern #40](#page-2491-0) に一致。

読み取りデータベースのテーブルの名前。

• AdditionalDeltaOptions – キーバリューペアのマップ配列。

各キーは、[Custom string pattern #40](#page-2491-0) に適合する UTF-8 文字列です。

各値は、[Custom string pattern #40](#page-2491-0) に適合する UTF-8 文字列です。

追加の接続オプションを指定します。

• OutputSchemas – [GlueSchema](#page-2242-0) オブジェクトの配列。

Delta Lake ソース用のデータスキーマを指定します。

## CatalogDeltaSource 構造

AWS Glue データカタログに登録されている Delta Lake データソースを指定します。

フィールド

• Name – 必須: UTF-8 文字列[。Custom string pattern #43](#page-2491-1) に一致。

Delta Lake データソースの名前。

• Database – 必須: UTF-8 文字列[。Custom string pattern #40](#page-2491-0) に一致。

読み取りデータベースの名前。

• Table – 必須: UTF-8 文字列。[Custom string pattern #40](#page-2491-0) に一致。

読み取りデータベースのテーブルの名前。

• AdditionalDeltaOptions – キーバリューペアのマップ配列。

各キーは、[Custom string pattern #40](#page-2491-0) に適合する UTF-8 文字列です。

各値は、[Custom string pattern #40](#page-2491-0) に適合する UTF-8 文字列です。

追加の接続オプションを指定します。

• OutputSchemas – [GlueSchema](#page-2242-0) オブジェクトの配列。

Delta Lake ソース用のデータスキーマを指定します。

## S3HudiSource 構造

に保存されている Hudi データソースを指定します Amazon S3。

フィールド

• Name – 必須: UTF-8 文字列[。Custom string pattern #43](#page-2491-1) に一致。

Hudi ソースの名前。

• Paths – 必須: UTF-8 文字列の配列。

読み取りのソースとなる Amazon S3 パスのリスト。

• AdditionalHudiOptions – キーバリューペアのマップ配列。

各キーは、[Custom string pattern #40](#page-2491-0) に適合する UTF-8 文字列です。

追加の接続オプションを指定します。

• AdditionalOptions – [S3DirectSourceAdditionalOptions](#page-2205-0) オブジェクト。

コネクタの追加オプションを指定します。

• OutputSchemas – [GlueSchema](#page-2242-0) オブジェクトの配列。

Hudi ソース用のデータスキーマを指定します。

S3CatalogHudiSource 構造

AWS Glue データカタログに登録されている Hudi データソースを指定します。Hudi データソースは に保存する必要があります Amazon S3。

フィールド

• Name – 必須: UTF-8 文字列[。Custom string pattern #43](#page-2491-1) に一致。

Hudi データソースの名前。

• Database – 必須: UTF-8 文字列[。Custom string pattern #40](#page-2491-0) に一致。

読み取りデータベースの名前。

• Table – 必須: UTF-8 文字列。[Custom string pattern #40](#page-2491-0) に一致。

読み取りデータベースのテーブルの名前。

• AdditionalHudiOptions – キーバリューペアのマップ配列。

各キーは、[Custom string pattern #40](#page-2491-0) に適合する UTF-8 文字列です。

各値は、[Custom string pattern #40](#page-2491-0) に適合する UTF-8 文字列です。

追加の接続オプションを指定します。

• OutputSchemas – [GlueSchema](#page-2242-0) オブジェクトの配列。

Hudi ソース用のデータスキーマを指定します。

## CatalogHudiSource 構造

AWS Glue データカタログに登録されている Hudi データソースを指定します。

フィールド

• Name – 必須: UTF-8 文字列[。Custom string pattern #43](#page-2491-1) に一致。

Hudi データソースの名前。

• Database – 必須: UTF-8 文字列[。Custom string pattern #40](#page-2491-0) に一致。

読み取りデータベースの名前。

• Table – 必須: UTF-8 文字列。[Custom string pattern #40](#page-2491-0) に一致。

読み取りデータベースのテーブルの名前。

• AdditionalHudiOptions – キーバリューペアのマップ配列。

各キーは、[Custom string pattern #40](#page-2491-0) に適合する UTF-8 文字列です。

各値は、[Custom string pattern #40](#page-2491-0) に適合する UTF-8 文字列です。

追加の接続オプションを指定します。

• OutputSchemas – [GlueSchema](#page-2242-0) オブジェクトの配列。

Hudi ソース用のデータスキーマを指定します。

#### DynamoDBCatalogSource 構造

データカタログ内の DynamoDB AWS Glue データソースを指定します。

フィールド

• Name – 必須: UTF-8 文字列[。Custom string pattern #43](#page-2491-1) に一致。

データソースの名前。

• Database – 必須: UTF-8 文字列[。Custom string pattern #40](#page-2491-0) に一致。

読み取りデータベースの名前。

• Table – 必須: UTF-8 文字列。[Custom string pattern #40](#page-2491-0) に一致。

読み取りデータベースのテーブルの名前。

## RelationalCatalogSource 構造

AWS Glue データカタログ内の、リレーショナルデータベースデータソースを指定します。

フィールド

• Name – 必須: UTF-8 文字列[。Custom string pattern #43](#page-2491-1) に一致。

データソースの名前。

• Database – 必須: UTF-8 文字列[。Custom string pattern #40](#page-2491-0) に一致。

読み取りデータベースの名前。

• Table – 必須: UTF-8 文字列。[Custom string pattern #40](#page-2491-0) に一致。

読み取りデータベースのテーブルの名前。

## JDBC ConnectorTarget 構造

Apache Parquet 列指向ストレージで Amazon S3 に書き込むデータターゲットを指定します。

フィールド

• Name – 必須: UTF-8 文字列[。Custom string pattern #43](#page-2491-1) に一致。

データターゲットの名前。

• Inputs – 必須: UTF-8 文字列の配列。1 個の文字列。

データターゲットへの入力であるノード。

• ConnectionName – 必須: UTF-8 文字列[。Custom string pattern #40](#page-2491-0) に一致。

コネクタに関連付けられている接続の名前。

• ConnectionTable – 必須: UTF-8 文字列。[Custom string pattern #41](#page-2491-3) に一致。

データターゲットのテーブルの名前。

• ConnectorName – 必須: UTF-8 文字列[。Custom string pattern #40](#page-2491-0) に一致。

使用されるコネクタの名前。

• ConnectionType – 必須: UTF-8 文字列[。Custom string pattern #40](#page-2491-0) に一致。

RelationalCatalogSource 2185

JDBC データターゲットへの接続を指定する marketplace.jdbc や custom.jdbc などの接続のタイ プ。

• AdditionalOptions – キーバリューペアのマップ配列。

各キーは、[Custom string pattern #40](#page-2491-0) に適合する UTF-8 文字列です。

各値は、[Custom string pattern #40](#page-2491-0) に適合する UTF-8 文字列です。

コネクタの追加接続オプション。

• OutputSchemas – [GlueSchema](#page-2242-0) オブジェクトの配列。

JDBC ターゲット用のデータスキーマを指定します。

SparkConnectorTarget 構造

Apache Spark コネクタを使用するターゲットを指定します。

フィールド

• Name – 必須: UTF-8 文字列[。Custom string pattern #43](#page-2491-1) に一致。

データターゲットの名前。

• Inputs – 必須: UTF-8 文字列の配列。1 個の文字列。

データターゲットへの入力であるノード。

• ConnectionName – 必須: UTF-8 文字列[。Custom string pattern #40](#page-2491-0) に一致。

Apache Spark コネクタの接続の名前。

• ConnectorName – 必須: UTF-8 文字列[。Custom string pattern #40](#page-2491-0) に一致。

Apache Spark コネクタの名前。

• ConnectionType – 必須: UTF-8 文字列[。Custom string pattern #40](#page-2491-0) に一致。

Apache Spark データストアへの接続を指定する marketplace.spark や custom.spark などの接続の タイプ。

• AdditionalOptions – キーバリューペアのマップ配列。

各キーは、[Custom string pattern #40](#page-2491-0) に適合する UTF-8 文字列です。

各値は、[Custom string pattern #40](#page-2491-0) に適合する UTF-8 文字列です。

コネクタの追加接続オプション。

• OutputSchemas – [GlueSchema](#page-2242-0) オブジェクトの配列。

カスタム Spark ターゲット用のデータスキーマを指定します。

## BasicCatalogTarget 構造

AWS Glue データカタログテーブルを使用するターゲットを指定します。

フィールド

• Name – 必須: UTF-8 文字列[。Custom string pattern #43](#page-2491-1) に一致。

データターゲットの名前。

• Inputs – 必須: UTF-8 文字列の配列。1 個の文字列。

データターゲットへの入力であるノード。

• Database – 必須: UTF-8 文字列[。Custom string pattern #40](#page-2491-0) に一致。

ターゲットとして使用するテーブルを含むデータベース。このデータベースは、データカタログに 既に存在している必要があります。

• Table – 必須: UTF-8 文字列。[Custom string pattern #40](#page-2491-0) に一致。

出力データのスキーマを定義するテーブル。このテーブルは、 のデータカタログに既に存在して いる必要があります。

### MySQLCatalogTarget 構造

MySQL を使用するターゲットを指定します。

フィールド

• Name – 必須: UTF-8 文字列[。Custom string pattern #43](#page-2491-1) に一致。

データターゲットの名前。

データターゲットへの入力であるノード。

• Database – 必須: UTF-8 文字列[。Custom string pattern #40](#page-2491-0) に一致。

書き込むデータベースの名前。

• Table – 必須: UTF-8 文字列。[Custom string pattern #40](#page-2491-0) に一致。

書き込むデータベーステーブルの名前。

PostgreSQLCatalogTarget 構造

Postgres SQL を使用するターゲットを指定します。

フィールド

• Name – 必須: UTF-8 文字列[。Custom string pattern #43](#page-2491-1) に一致。

データターゲットの名前。

• Inputs – 必須: UTF-8 文字列の配列。1 個の文字列。

データターゲットへの入力であるノード。

• Database – 必須: UTF-8 文字列[。Custom string pattern #40](#page-2491-0) に一致。

書き込むデータベースの名前。

• Table – 必須: UTF-8 文字列。[Custom string pattern #40](#page-2491-0) に一致。

書き込むデータベーステーブルの名前。

OracleSQLCatalogTarget 構造

Oracle SQL を使用するターゲットを指定します。

フィールド

• Name – 必須: UTF-8 文字列[。Custom string pattern #43](#page-2491-1) に一致。

データターゲットの名前。

データターゲットへの入力であるノード。

• Database – 必須: UTF-8 文字列[。Custom string pattern #40](#page-2491-0) に一致。

書き込むデータベースの名前。

• Table – 必須: UTF-8 文字列。[Custom string pattern #40](#page-2491-0) に一致。

書き込むデータベーステーブルの名前。

MicrosoftSQLServerCatalogTarget 構造

Microsoft SQL を使用するターゲットを指定します。

フィールド

• Name – 必須: UTF-8 文字列[。Custom string pattern #43](#page-2491-1) に一致。

データターゲットの名前。

• Inputs – 必須: UTF-8 文字列の配列。1 個の文字列。

データターゲットへの入力であるノード。

• Database – 必須: UTF-8 文字列[。Custom string pattern #40](#page-2491-0) に一致。

書き込むデータベースの名前。

• Table – 必須: UTF-8 文字列。[Custom string pattern #40](#page-2491-0) に一致。

書き込むデータベーステーブルの名前。

## RedshiftTarget 構造

Amazon Redshift を使用するターゲットを指定します。

フィールド

• Name – 必須: UTF-8 文字列[。Custom string pattern #43](#page-2491-1) に一致。

データターゲットの名前。

データターゲットへの入力であるノード。

• Database – 必須: UTF-8 文字列[。Custom string pattern #40](#page-2491-0) に一致。

書き込むデータベースの名前。

• Table – 必須: UTF-8 文字列。[Custom string pattern #40](#page-2491-0) に一致。

書き込むデータベーステーブルの名前。

• RedshiftTmpDir-UTF-8 文字列、[「Custom string pattern #40](#page-2491-0)」に一致。

データベースからコピーするときに一時データをステージングできる Amazon S3 パス。

• TmpDirIAMRole– UTF-8 文字列、[「Custom string pattern #40](#page-2491-0)」に一致。

アクセス許可を持つ IAM ロール。

• UpsertRedshiftOptions – [UpsertRedshiftTargetOptions](#page-2219-0) オブジェクト。

Redshift ターゲットに書き込む際の upsert 処理を設定するためのオプションセット。

#### AmazonRedshiftTarget 構造

Amazon Redshift ターゲットを指定します。

フィールド

• Name– UTF-8 文字列、[「Custom string pattern #43](#page-2491-1)」に一致。

Amazon Redshift ターゲットの名前。

• Data – [AmazonRedshiftNodeData](#page-2198-0) オブジェクト。

Amazon Redshift ターゲットノードのデータを指定します。

• Inputs – UTF-8 文字列の配列、1 個の文字列。

データターゲットへの入力であるノード。

# <span id="page-2219-0"></span>UpsertRedshiftTargetOptions 構造

Redshift ターゲットに書き込む際の upsert 処理を設定するオプション。

フィールド

• TableLocation– UTF-8 文字列、[「Custom string pattern #40](#page-2491-0)」に一致。

Redshift テーブルの物理的な場所。

• ConnectionName– UTF-8 文字列、[「Custom string pattern #40](#page-2491-0)」に一致。

Redshift に書き込むために使用する接続名。

• UpsertKeys – UTF-8 文字列の配列。

更新または挿入のどちらを実行するかを決定するためのキー。

### S3CatalogTarget 構造

Data Catalog を使用して Amazon S3 に書き込む AWS Glue データターゲットを指定します。

フィールド

• Name – 必須: UTF-8 文字列[。Custom string pattern #43](#page-2491-1) に一致。

データターゲットの名前。

• Inputs – 必須: UTF-8 文字列の配列。1 個の文字列。

データターゲットへの入力であるノード。

• PartitionKeys – UTF-8 文字列の配列。

一連のキーを使用してネイティブパーティショニングを指定します。

• Table – 必須: UTF-8 文字列。[Custom string pattern #40](#page-2491-0) に一致。

書き込むデータベーステーブルの名前。

• Database – 必須: UTF-8 文字列[。Custom string pattern #40](#page-2491-0) に一致。

書き込むデータベースの名前。

• SchemaChangePolicy – [CatalogSchemaChangePolicy](#page-2221-0) オブジェクト。

クローラの更新の動作を指定するポリシー。

## S3GlueParquetTarget 構造

Apache Parquet 列指向ストレージで Amazon S3 に書き込むデータターゲットを指定します。

フィールド

• Name – 必須: UTF-8 文字列[。Custom string pattern #43](#page-2491-1) に一致。

データターゲットの名前。

• Inputs – 必須: UTF-8 文字列の配列。1 個の文字列。

データターゲットへの入力であるノード。

• PartitionKeys – UTF-8 文字列の配列。

一連のキーを使用してネイティブパーティショニングを指定します。

• Path – 必須: UTF-8 文字列[。Custom string pattern #40](#page-2491-0) に一致。

書き込む単一の Amazon S3 パス。

• Compression – UTF-8 文字列 (有効な値: snappy="SNAPPY" | lzo="LZO" | gzip="GZIP" | uncompressed="UNCOMPRESSED" | none="NONE")。

データの圧縮方法を指定します。データに標準のファイル拡張子が付いている場合、このオプショ ンは一般的に不要です。指定できる値は "gzip" および "bzip" です。

• SchemaChangePolicy – [DirectSchemaChangePolicy](#page-2226-0) オブジェクト。

クローラの更新の動作を指定するポリシー。

<span id="page-2221-0"></span>CatalogSchemaChangePolicy 構造

クローラの更新の動作を指定するポリシー。

フィールド

• EnableUpdateCatalog – ブール。

クローラが変更されたスキーマを検出したとき、指定の更新動作を使用するかどうか。

• UpdateBehavior – UTF-8 文字列 (有効な値: UPDATE\_IN\_DATABASE | LOG)。

クローラーが変更されたスキーマを検出したときの更新動作。

## S3DirectTarget 構造

Amazon S3 に書き込むデータターゲットを指定します。

フィールド

• Name – 必須: UTF-8 文字列[。Custom string pattern #43](#page-2491-1) に一致。

データターゲットの名前。

• Inputs – 必須: UTF-8 文字列の配列。1 個の文字列。

データターゲットへの入力であるノード。

• PartitionKeys – UTF-8 文字列の配列。

一連のキーを使用してネイティブパーティショニングを指定します。

• Path – 必須: UTF-8 文字列[。Custom string pattern #40](#page-2491-0) に一致。

書き込む単一の Amazon S3 パス。

• Compression– UTF-8 文字列、「[Custom string pattern #40」](#page-2491-0)に一致。

データの圧縮方法を指定します。データに標準のファイル拡張子が付いている場合、このオプショ ンは一般的に不要です。指定できる値は "gzip" および "bzip" です。

• Format – 必須: UTF-8 文字列 (有効な値: json="JSON" | csv="CSV" | avro="AVRO" | orc="ORC" | parquet="PARQUET" | hudi="HUDI" | delta="DELTA")。

ターゲットのデータ出力形式を指定します。

• SchemaChangePolicy – [DirectSchemaChangePolicy](#page-2226-0) オブジェクト。

クローラの更新の動作を指定するポリシー。

### S3HudiCatalogTarget 構造

AWS Glue データカタログ内の Hudi データソースに書き込むターゲットを指定します。

フィールド

• Name – 必須: UTF-8 文字列[。Custom string pattern #43](#page-2491-1) に一致。

データターゲットの名前。

• Inputs – 必須: UTF-8 文字列の配列。1 個の文字列。

データターゲットへの入力であるノード。

• PartitionKeys – UTF-8 文字列の配列。

一連のキーを使用してネイティブパーティショニングを指定します。

• Table – 必須: UTF-8 文字列。[Custom string pattern #40](#page-2491-0) に一致。

書き込むデータベーステーブルの名前。

• Database – 必須: UTF-8 文字列[。Custom string pattern #40](#page-2491-0) に一致。

書き込むデータベースの名前。

• AdditionalOptions – 必須: キーバリューペアのマップ配列。

各キーは、[Custom string pattern #40](#page-2491-0) に適合する UTF-8 文字列です。

各値は、[Custom string pattern #40](#page-2491-0) に適合する UTF-8 文字列です。

コネクタの追加接続オプションを指定します。

• SchemaChangePolicy – [CatalogSchemaChangePolicy](#page-2221-0) オブジェクト。

クローラの更新の動作を指定するポリシー。

S3HudiDirectTarget 構造

で Hudi データソースに書き込むターゲットを指定します Amazon S3。

フィールド

• Name – 必須: UTF-8 文字列[。Custom string pattern #43](#page-2491-1) に一致。

データターゲットの名前。

• Inputs – 必須: UTF-8 文字列の配列。1 個の文字列。

データターゲットへの入力であるノード。

• Path – 必須: UTF-8 文字列[。Custom string pattern #40](#page-2491-0) に一致。

書き込み先の Hudi データソースの Amazon S3 パス。

• Compression – 必須: UTF-8 文字列 (有効な値: gzip="GZIP" | lzo="LZO" | uncompressed="UNCOMPRESSED" | snappy="SNAPPY")。

データの圧縮方法を指定します。データに標準のファイル拡張子が付いている場合、このオプショ ンは一般的に不要です。指定できる値は "gzip" および "bzip" です。

• PartitionKeys – UTF-8 文字列の配列。

一連のキーを使用してネイティブパーティショニングを指定します。

• Format – 必須: UTF-8 文字列 (有効な値: json="JSON" | csv="CSV" | avro="AVRO" | orc="ORC" | parquet="PARQUET" | hudi="HUDI" | delta="DELTA")。

ターゲットのデータ出力形式を指定します。

• AdditionalOptions – 必須: キーバリューペアのマップ配列。

各キーは、[Custom string pattern #40](#page-2491-0) に適合する UTF-8 文字列です。

各値は、[Custom string pattern #40](#page-2491-0) に適合する UTF-8 文字列です。

コネクタの追加接続オプションを指定します。

• SchemaChangePolicy – [DirectSchemaChangePolicy](#page-2226-0) オブジェクト。

クローラの更新の動作を指定するポリシー。

### S3DeltaCatalogTarget 構造

AWS Glue データカタログ内の Delta Lake データソースに書き込むターゲットを指定します。

フィールド

• Name – 必須: UTF-8 文字列[。Custom string pattern #43](#page-2491-1) に一致。

データターゲットの名前。

• Inputs – 必須: UTF-8 文字列の配列。1 個の文字列。

データターゲットへの入力であるノード。

• PartitionKeys – UTF-8 文字列の配列。

一連のキーを使用してネイティブパーティショニングを指定します。

• Table – 必須: UTF-8 文字列。[Custom string pattern #40](#page-2491-0) に一致。

書き込むデータベーステーブルの名前。

• Database – 必須: UTF-8 文字列[。Custom string pattern #40](#page-2491-0) に一致。

書き込むデータベースの名前。

• AdditionalOptions – キーバリューペアのマップ配列。

各キーは、[Custom string pattern #40](#page-2491-0) に適合する UTF-8 文字列です。

各値は、[Custom string pattern #40](#page-2491-0) に適合する UTF-8 文字列です。

コネクタの追加接続オプションを指定します。

• SchemaChangePolicy – [CatalogSchemaChangePolicy](#page-2221-0) オブジェクト。

クローラの更新の動作を指定するポリシー。

## S3DeltaDirectTarget 構造

- で Delta Lake データソースに書き込むターゲットを指定します Amazon S3。
- フィールド
- Name 必須: UTF-8 文字列[。Custom string pattern #43](#page-2491-1) に一致。

データターゲットの名前。

• Inputs – 必須: UTF-8 文字列の配列。1 個の文字列。

データターゲットへの入力であるノード。

• PartitionKeys – UTF-8 文字列の配列。

一連のキーを使用してネイティブパーティショニングを指定します。

• Path – 必須: UTF-8 文字列[。Custom string pattern #40](#page-2491-0) に一致。

書き込み先の Delta Lake データソースの Amazon S3 パス。

• Compression – 必須: UTF-8 文字列 (有効な値: uncompressed="UNCOMPRESSED" | snappy="SNAPPY")。

データの圧縮方法を指定します。データに標準のファイル拡張子が付いている場合、このオプショ ンは一般的に不要です。指定できる値は "gzip" および "bzip" です。

• Format – 必須: UTF-8 文字列 (有効な値: json="JSON" | csv="CSV" | avro="AVRO" | orc="ORC" | parquet="PARQUET" | hudi="HUDI" | delta="DELTA")。

ターゲットのデータ出力形式を指定します。

• AdditionalOptions – キーバリューペアのマップ配列。

各キーは、[Custom string pattern #40](#page-2491-0) に適合する UTF-8 文字列です。

各値は、[Custom string pattern #40](#page-2491-0) に適合する UTF-8 文字列です。

コネクタの追加接続オプションを指定します。

• SchemaChangePolicy – [DirectSchemaChangePolicy](#page-2226-0) オブジェクト。

クローラの更新の動作を指定するポリシー。

<span id="page-2226-0"></span>DirectSchemaChangePolicy 構造

クローラの更新の動作を指定するポリシー。

フィールド

• EnableUpdateCatalog – ブール。

クローラが変更されたスキーマを検出したとき、指定の更新動作を使用するかどうか。

• UpdateBehavior – UTF-8 文字列 (有効な値: UPDATE\_IN\_DATABASE | LOG)。

クローラーが変更されたスキーマを検出したときの更新動作。

• Table– UTF-8 文字列、「[Custom string pattern #40」](#page-2491-0)に一致。

スキーマ変更ポリシーが適用されるデータベース内のテーブルを指定します。

• Database– UTF-8 文字列、[「Custom string pattern #40](#page-2491-0)」に一致。

スキーマ変更ポリシーを適用するデータベースを指定します。

ApplyMapping 構造

データソースのマップデータプロパティキーを、データターゲットのデータプロパティキーに変換指 定します。キーの名前を変更したり、データタイプを変更したり、データセットから削除するキーを 選択できます。

フィールド

• Name – 必須: UTF-8 文字列[。Custom string pattern #43](#page-2491-1) に一致。

変換ノードの名前。

• Inputs – 必須: UTF-8 文字列の配列。1 個の文字列。

ノード名で識別されるデータ入力。

• Mapping – 必須: [Mapping](#page-2227-0) オブジェクトの配列。

データソースのデータプロパティキーを、データターゲットのデータプロパティキーにマッピング します。

<span id="page-2227-0"></span>Mapping 構造

データプロパティキーのマッピングを指定します。

フィールド

• ToKey– UTF-8 文字列、「[Custom string pattern #40」](#page-2491-0)に一致。

マッピングを適用した後に、列名を何にするのかを示します。FromPath と同じでも構いませ ん。

• FromPath – UTF-8 文字列の配列。

変更するテーブルまたは列。

• FromType– UTF-8 文字列、[「Custom string pattern #40](#page-2491-0)」に一致。

修正されるデータのタイプ。

• ToType– UTF-8 文字列、「[Custom string pattern #40」](#page-2491-0)に一致。

データの修正先のデータタイプ。

• Dropped – ブール。

true の場合、列は削除されます。

• Children – [Mapping](#page-2227-0) オブジェクトの配列。

ネストされたデータ構造にのみ適用されます。親構造を変更し、その子構造を変更する場合は、 このデータ構造に記入できます。それはまた Mapping であり、FromPath はこの構造から親の FromPath ブラス FromPath です。

子部分に、次のような構造があるとします。

{ "FromPath": "OuterStructure", "ToKey": "OuterStructure", "ToType": "Struct", "Dropped": false, "Chidlren": [{ "FromPath": "inner", "ToKey": "inner", "ToType": "Double", "Dropped": false, }] }

次のような Mapping を指定します。

{ "FromPath": "OuterStructure", "ToKey": "OuterStructure", "ToType": "Struct", "Dropped": false, "Chidlren": [{ "FromPath": "inner", "ToKey": "inner", "ToType": "Double", "Dropped": false, }] }

## SelectFields 構造

保持するデータプロパティキーの選択変換を指定します。

フィールド

• Name – 必須: UTF-8 文字列[。Custom string pattern #43](#page-2491-1) に一致。

変換ノードの名前。

• Inputs – 必須: UTF-8 文字列の配列。1 個の文字列。

ノード名で識別されるデータ入力。

• Paths – 必須: UTF-8 文字列の配列。

データ構造内の変数への JSON パス。

### DropFields 構造

削除するデータプロパティキーを選択する変換を指定します。

フィールド

• Name – 必須: UTF-8 文字列[。Custom string pattern #43](#page-2491-1) に一致。

変換ノードの名前。

• Inputs – 必須: UTF-8 文字列の配列。1 個の文字列。

ノード名で識別されるデータ入力。

• Paths – 必須: UTF-8 文字列の配列。

データ構造内の変数への JSON パス。

#### RenameField 構造

1 つのデータプロパティキーの名前を変更する変換を指定します。

フィールド

• Name – 必須: UTF-8 文字列[。Custom string pattern #43](#page-2491-1) に一致。

変換ノードの名前。

• Inputs – 必須: UTF-8 文字列の配列。1 個の文字列。

ノード名で識別されるデータ入力。

• SourcePath – 必須: UTF-8 文字列の配列。

ソースデータのデータ構造内の変数への JSON パス。

• TargetPath – 必須: UTF-8 文字列の配列。

ターゲットデータのデータ構造内の変数への JSON パス。

# スピゴット構造

Amazon S3 バケットにデータのサンプルを書き込むための変換を指定します。

フィールド

• Name – 必須: UTF-8 文字列[。Custom string pattern #43](#page-2491-1) に一致。

変換ノードの名前。

ノード名で識別されるデータ入力。

• Path – 必須: UTF-8 文字列[。Custom string pattern #40](#page-2491-0) に一致。

Amazon S3 パスでは、データセットから Amazon S3 バケットの JSON ファイルにレコードのサ ブセットが書き出されます。

• Topk – 数値 (integer)。100 以下。

データセットの先頭から書き込むレコードの数を指定します。

• Prob – 数値 (double)。1 以下。

特定のレコードを選ぶ確率 (最大値が 1 の 10 進値)。値 1 は、データセットから読み込まれた各行 をサンプル出力に含めることを示します。

Join 構造

指定したデータプロパティキーの比較フレーズを使用して、2 つのデータセットを 1 つに結合する変 換を指定します。結合タイプは、内部結合、外部結合、左結合、右結合、左半結合、左反結合を使用 できます。

フィールド

• Name – 必須: UTF-8 文字列[。Custom string pattern #43](#page-2491-1) に一致。

変換ノードの名前。

• Inputs – 必須: UTF-8 文字列の配列。2 個の文字列。

ノード名で識別されるデータ入力。

• JoinType – 必須: UTF-8 文字列 (有効な値: equijoin="EQUIJOIN" | left="LEFT" | right="RIGHT" | outer="OUTER" | leftsemi="LEFT\_SEMI" | leftanti="LEFT\_ANTI")。

データセットで実行する結合の種類を指定します。

• Columns – 必須: [JoinColumn](#page-2231-0) オブジェクトの配列。2 個の構造。

結合する 2 つの列のリスト。

## <span id="page-2231-0"></span>JoinColumn 構造

結合する列を指定します。

フィールド

• From – 必須: UTF-8 文字列[。Custom string pattern #40](#page-2491-0) に一致。

結合する列。

• Keys – 必須: UTF-8 文字列の配列。

結合される列のキー。

### SplitFields 構造

データプロパティキーを 2 つの DynamicFrames に分割する変換を指定します。出力は DynamicFrames のコレクションです。一方は選択したデータプロパティキー、他方は残っている 方のデータプロパティキーを持ちます。

フィールド

• Name – 必須: UTF-8 文字列[。Custom string pattern #43](#page-2491-1) に一致。

変換ノードの名前。

• Inputs – 必須: UTF-8 文字列の配列。1 個の文字列。

ノード名で識別されるデータ入力。

• Paths – 必須: UTF-8 文字列の配列。

データ構造内の変数への JSON パス。

### SelectFromCollection 構造

DynamicFrame のコレクションから 1 つの DynamicFrames を選択するトランスフォームを指定し ます。出力は選択された DynamicFrame です。

#### フィールド

• Name – 必須: UTF-8 文字列[。Custom string pattern #43](#page-2491-1) に一致。
変換ノードの名前。

• Inputs – 必須: UTF-8 文字列の配列。1 個の文字列。

ノード名で識別されるデータ入力。

• Index – 必須: 数値 (integer)。None 以下。

選択した のインデックス DynamicFrame 。

#### FillMissingValues 構造

変換を使用して、データセット内に欠落値があるレコードを検索し、補完により決定する値を持つ新 しいフィールドを追加します。入力データセットは、欠落値を決定する機械学習モデルのトレーニン グに使用されます。

フィールド

• Name – 必須: UTF-8 文字列[。Custom string pattern #43](#page-2491-0) に一致。

• Inputs – 必須: UTF-8 文字列の配列。1 個の文字列。

ノード名で識別されるデータ入力。

• ImputedPath – 必須: UTF-8 文字列。[Custom string pattern #40](#page-2491-1) に一致。

帰属するデータセットのデータ構造内の変数への JSON パス。

• FilledPath– UTF-8 文字列、「[Custom string pattern #40」](#page-2491-1)に一致。

データセットのデータ構造内の変数への JSON パスを入力します。

#### Filter 構造

フィルター条件に基づいて、データセットを 2 つに分割する変換を指定します。

フィールド

• Name – 必須: UTF-8 文字列[。Custom string pattern #43](#page-2491-0) に一致。

変換ノードの名前。

変換ノードの名前。

• Inputs – 必須: UTF-8 文字列の配列。1 個の文字列。

ノード名で識別されるデータ入力。

• LogicalOperator – 必須: UTF-8 文字列 (有効な値: AND | OR)。

キー値を指定値と比較して行をフィルタリングするために使用される演算子。

• Filters – 必須: [FilterExpression](#page-2233-0) オブジェクトの配列。

フィルタ式を指定します。

# <span id="page-2233-0"></span>FilterExpression 構造

フィルタ式を指定します。

フィールド

- Operation 必須: UTF-8 文字列 (有効な値: EQ | LT | GT | LTE | GTE | REGEX | ISNULL)。 表現で実行するオペレーションの種類。
- Negated ブール。

その表現を無効にするかどうか。

• Values – 必須: [FilterValue](#page-2233-1) オブジェクトの配列。

フィルタ値のリスト。

### <span id="page-2233-1"></span>FilterValue 構造

FilterExpression の値リストにある単一のエントリを表します。

フィールド

• Type – 必須: UTF-8 文字列 (有効な値: COLUMNEXTRACTED | CONSTANT)。

フィルタ値のタイプ。

• Value – 必須: UTF-8 文字列の配列。

#### 関連させる値。

FilterExpression 2204

# CustomCode 構造

データ変換を実行するためにカスタムコードを使用する変換を指定します。出力は のコレクション です DynamicFrames。

フィールド

• Name – 必須: UTF-8 文字列[。Custom string pattern #43](#page-2491-0) に一致。

変換ノードの名前。

• Inputs – 必須: UTF-8 文字列の配列。1 個の以上の文字列。

ノード名で識別されるデータ入力。

• Code – 必須: UTF-8 文字列[。Custom string pattern #35](#page-2491-2) に一致。

データ変換を実行するために使用されるカスタムコード。

• ClassName – 必須: UTF-8 文字列[。Custom string pattern #40](#page-2491-1) に一致。

カスタムコードノードクラスに定義された名前。

• OutputSchemas – [GlueSchema](#page-2242-0) オブジェクトの配列。

カスタムコード変換用のデータスキーマを指定します。

#### SparkSQL 構造

データを変換する Spark SQL 構文を使用して、SQL クエリを入力する変換を指定します。出力は、 単一の DynamicFrame です。

フィールド

• Name – 必須: UTF-8 文字列[。Custom string pattern #43](#page-2491-0) に一致。

変換ノードの名前。

• Inputs – 必須: UTF-8 文字列の配列。1 個の以上の文字列。

ノード名で識別されるデータ入力。SQL クエリで使用する各入力ノードにテーブル名を関連付け ることができます。選択す名前は、Spark SQL の規則を満たす必要があります。

• SqlQuery – 必須: UTF-8 文字列[。Custom string pattern #42](#page-2491-3) に一致。

Spark SQL 構文を使用し、単一のデータセットを返す SQL クエリ。

• SqlAliases – 必須: [SqlAlias](#page-2235-0) オブジェクトの配列。

エイリアスのリスト。エイリアスを使用すると、特定の入力に対して SQL で使用する名前を指 定できます。例えば、「」という名前のデータソースがあるとしますMyDataSource。From を MyDataSourceに、 を Aliasに指定した場合 SqlName、SQL で次のことを実行できます。

select \* from SqlName

からデータを取得する および MyDataSource。

• OutputSchemas – [GlueSchema](#page-2242-0) オブジェクトの配列。

SparkSQL 変換用のデータスキーマを指定します。

# <span id="page-2235-0"></span>SqlAlias 構造

SqlAliases の値リストにある単一のエントリを表します。

フィールド

• From – 必須: UTF-8 文字列[。Custom string pattern #39](#page-2491-4) に一致。

テーブルまたはテーブル内の列。

• Alias – 必須: UTF-8 文字列。[Custom string pattern #41](#page-2491-5) に一致。

テーブルまたはテーブル内の列に与えられた一時的な名前。

# DropNullFields 構造

列のすべての値がNullである場合に、データセットから列を削除する変換を指定します。デフォル トでは、 AWS Glue Studio は null オブジェクトを認識しますが、空の文字列、「null」である文字 列、-1 整数、またはゼロなどの他のプレースホルダーなどの一部の値は、自動的に null として認識 されません。

フィールド

• Name – 必須: UTF-8 文字列[。Custom string pattern #43](#page-2491-0) に一致。

変換ノードの名前。

• Inputs – 必須: UTF-8 文字列の配列。1 個の文字列。

ノード名で識別されるデータ入力。

• NullCheckBoxList – [NullCheckBoxList](#page-2236-0) オブジェクト。

特定の値が削除のために Null 値として認識されるかどうかを表す構造。

• NullTextList – [NullValueField](#page-2236-1) オブジェクトの配列。構造 50 個以下。

データセットに固有の Null プレースホルダーとして使用される 0 などのカスタム Null 値を表す NullValueField 構造のリストを指定する構造。

Null プレースホルダの値とデータタイプの両方がデータと一致する場合にの み、DropNullFields 変換でカスタム NULL 値を削除します。

# <span id="page-2236-0"></span>NullCheckBoxList 構造

特定の値が削除の Null 値として認識されるかどうかを表します。

- フィールド
- IsEmpty ブール。

空の文字列を Null 値と見なすことを指定します。

• IsNullString – ブール。

Null の単語を綴る値をNull値と見なすことを指定します。

• IsNegOne – ブール。

-1 の整数値が Null 値と見なすことを指定します。

### <span id="page-2236-1"></span>NullValueField 構造

データセットに固有の Null プレースホルダとして使用される 0 や他の値などのカスタムの Null 値を 表します。

#### フィールド

• Value – 必須: UTF-8 文字列。[Custom string pattern #40](#page-2491-1) に一致。

Null プレースホルダの値。

• Datatype – 必須: [Datatype](#page-2237-0) オブジェクト。

値のデータタイプ。

<span id="page-2237-0"></span>Datatype 構造

値のデータタイプを表す構造。

フィールド

• Id – 必須: UTF-8 文字列。[Custom string pattern #39](#page-2491-4) に一致。

値のデータタイプ。

• Label – 必須: UTF-8 文字列。[Custom string pattern #39](#page-2491-4) に一致。

データタイプに割り当てられたラベル。

# Merge 構造

レコードを識別するために、DynamicFrame プライマリキーに基づく DynamicFrame ステージン グに結合変換を指定します。重複レコード(同じプライマリキーを持つレコード)は重複除外されま せん。

フィールド

• Name – 必須: UTF-8 文字列[。Custom string pattern #43](#page-2491-0) に一致。

変換ノードの名前。

• Inputs – 必須: UTF-8 文字列の配列。2 個の文字列。

ノード名で識別されるデータ入力。

• Source – 必須: UTF-8 文字列。[Custom string pattern #39](#page-2491-4) に一致。

DynamicFrame ステージングと結合する DynamicFrame ソース。

• PrimaryKeys – 必須: UTF-8 文字列の配列。

ソースおよびステージング動的フレームからのレコードを照合するプライマリキーフィールドのリ スト。

### Union 構造

2 つ以上のデータセットの行を 1 つの結果に結合する変換を指定します。

フィールド

• Name – 必須: UTF-8 文字列[。Custom string pattern #43](#page-2491-0) に一致。

変換ノードの名前。

• Inputs – 必須: UTF-8 文字列の配列。2 個の文字列。

変換用のノード ID 入力。

• UnionType – 必須: UTF-8 文字列 (有効な値: ALL | DISTINCT)。

Union 変換のタイプを示します。

データソースのすべての行ALLを結果の に結合するには、 を指定します DynamicFrame。結果と して生じるユニオンでは、重複する行は削除されません。

DISTINCT 結果の で重複する行を削除するには、 を指定します DynamicFrame。

# PIIDetection 構造

PII データを識別、削除、またはマスクする変換を指定します。

フィールド

• Name – 必須: UTF-8 文字列[。Custom string pattern #43](#page-2491-0) に一致。

#### 変換ノードの名前。

• Inputs – 必須: UTF-8 文字列の配列。1 個の文字列。

変換用のノード ID 入力。

• PiiType – 必須: UTF-8 文字列 (有効な値: RowAudit | RowMasking | ColumnAudit | ColumnMasking)。

PIIDetection 変換のタイプを示します。

• EntityTypesToDetect – 必須: UTF-8 文字列の配列。

PIIDetection 変換が PII データとして識別するエンティティのタイプを示します。

PII タイプのエンティティには以下が含まれま す。PERSON NAME、DATE、USA SNN、EMAIL、USA ITIN、USA PASSPORT NUMBER、PHONE

• OutputColumnName– UTF-8 文字列、「[Custom string pattern #40」](#page-2491-1)に一致。

その行で検出されたエンティティタイプを含む、すべての出力列名を示します。

• SampleFraction – 数値 (double)。1 以下。

PII エンティティのスキャン時にサンプリングするデータの割合を示します。

• ThresholdFraction – 数値 (double)。1 以下。

PII データとして識別されるために、列内で適合する必要があるデータの割合を示します。

• MaskValue - UTF-8 文字列、256 バイト長以下[、Custom string pattern #37](#page-2491-6) に一致。

検出されたエンティティを置き換える値を示します。

### Aggregate 構造

選択したフィールドによって行をグループ化し、指定された関数を使用して集計値を計算する変換を 指定します。

- フィールド
- Name 必須: UTF-8 文字列[。Custom string pattern #43](#page-2491-0) に一致。

変換ノードの名前。

• Inputs – 必須: UTF-8 文字列の配列。1 個の文字列。

集約変換の入力として使用するフィールドと行を指定します。

• Groups – 必須: UTF-8 文字列の配列。

グループ化に使用するフィールドを指定します。

• Aggs – 必須: [AggregateOperation](#page-2241-0) オブジェクトの配列、1~30 個の構造。

指定したフィールドで実行する集計関数を指定します。

# DropDuplicates 構造

繰り返しデータの行をデータセットから削除する変換を指定します。

フィールド

• Name – 必須: UTF-8 文字列[。Custom string pattern #43](#page-2491-0) に一致。

変換ノードの名前。

• Inputs – 必須: UTF-8 文字列の配列。1 個の文字列。

ノード名で識別されるデータ入力。

• Columns – UTF-8 文字列の配列。

繰り返しがある場合に、それをマージまたは削除する列の名前。

# GovernedCatalogTarget 構造

Data Catalog を使用して Amazon S3 に書き込む AWS Glue データターゲットを指定します。

フィールド

• Name – 必須: UTF-8 文字列[。Custom string pattern #43](#page-2491-0) に一致。

データターゲットの名前。

• Inputs – 必須: UTF-8 文字列の配列。1 個の文字列。

データターゲットへの入力であるノード。

• PartitionKeys – UTF-8 文字列の配列。

一連のキーを使用してネイティブパーティショニングを指定します。

• Table – 必須: UTF-8 文字列。[Custom string pattern #40](#page-2491-1) に一致。

書き込むデータベーステーブルの名前。

• Database – 必須: UTF-8 文字列[。Custom string pattern #40](#page-2491-1) に一致。

書き込むデータベースの名前。

• SchemaChangePolicy – [CatalogSchemaChangePolicy](#page-2221-0) オブジェクト。

管理されたカタログを更新する際の動作を指定するポリシー。

GovernedCatalogSource 構造

管理対象データカタログ内の AWS Glue データストアを指定します。

フィールド

• Name – 必須: UTF-8 文字列[。Custom string pattern #43](#page-2491-0) に一致。

データストアの名前。

• Database – 必須: UTF-8 文字列[。Custom string pattern #40](#page-2491-1) に一致。

読み込むデータベース。

• Table – 必須: UTF-8 文字列。[Custom string pattern #40](#page-2491-1) に一致。

読み取り元のデータベーステーブル。

• PartitionPredicate– UTF-8 文字列、[「Custom string pattern #40](#page-2491-1)」に一致。

この述語を満たすパーティションは削除されます。これらのパーティションの保存期間内のファイ ルは削除されません。"" を設定 – デフォルトでは空です。

• AdditionalOptions – [S3SourceAdditionalOptions](#page-2202-0) オブジェクト。

追加の接続オプションを指定します。

<span id="page-2241-0"></span>AggregateOperation 構造

集約変換で集約を実行するために必要なパラメータのセットを指定します。

フィールド

• Column – 必須: UTF-8 文字列の配列。

集計関数を適用するデータセットの列を指定します。

• AggFunc – 必須: UTF-8 文字列 (有効な値: avg | countDistinct | count | first | last | kurtosis | max | min | skewness | stddev\_samp | stddev\_pop | sum | sumDistinct | var\_samp | var\_pop)。

適用する集計関数を指定します。

使用可能な集計関数には、avg countDistinct、count、first、last、kurtosis、max、min、skewness、stddev\_samp、stddev\_pop、sum、s などがあります。

# <span id="page-2242-0"></span>GlueSchema 構造

AWS Glueでスキーマを決定できない場合に、ユーザー定義のスキーマを指定します。

フィールド

• Columns – [GlueStudioSchemaColumn](#page-2242-1) オブジェクトの配列。

AWS Glue スキーマを構成する列定義を指定します。

#### <span id="page-2242-1"></span>GlueStudioSchemaColumn 構造

AWS Glue スキーマ定義の 1 つの列を指定します。

フィールド

- Name 必須: バイト長が 1024 以下で [Single-line string pattern](#page-2490-0) に適合する、UTF-8 文字列。 AWS Glue Studio スキーマの列の名前。
- Type UTF-8 文字列。131,072 バイト長以下[。Single-line string pattern](#page-2490-0) に一致。 AWS Glue Studio スキーマ内のこの列の hive タイプ。

# GlueStudioColumn 構造

AWS Glue Studio で 1 つの列を指定します。

フィールド

• Key – 必須: UTF-8 文字列[。Custom string pattern #41](#page-2491-5) に一致。

AWS Glue Studio の列のキー。

• FullPath – 必須: UTF-8 文字列の配列。

AWS Glue Studio TThe の列の完全な URL。

• Type – 必須: UTF-8 文字列 (有効な値: array="ARRAY" | bigint="BIGINT" | bigint array="BIGINT\_ARRAY" | binary="BINARY" | binary array="BINARY\_ARRAY" | boolean="BOOLEAN" | boolean array="BOOLEAN\_ARRAY" | byte="BYTE" | byte array="BYTE\_ARRAY" | char="CHAR" | char array="CHAR\_ARRAY" | choice="CHOICE" | choice array="CHOICE\_ARRAY" | date="DATE" | date array="DATE\_ARRAY" | decimal="DECIMAL" | decimal array="DECIMAL\_ARRAY" | double="DOUBLE" | double array="DOUBLE\_ARRAY" | enum="ENUM" | enum array="ENUM\_ARRAY" | float="FLOAT" | float array="FLOAT\_ARRAY" | int="INT" | int array="INT\_ARRAY" | interval="INTERVAL" | interval array="INTERVAL\_ARRAY" | long="LONG" | long array="LONG\_ARRAY" | object="OBJECT" | short="SHORT" | short array="SHORT\_ARRAY" | smallint="SMALLINT" | smallint array="SMALLINT\_ARRAY" | string="STRING" | string array="STRING\_ARRAY" | timestamp="TIMESTAMP" | timestamp array="TIMESTAMP\_ARRAY" | tinyint="TINYINT" | tinyint array="TINYINT\_ARRAY" | varchar="VARCHAR" | varchar array="VARCHAR\_ARRAY" | null="NULL" | unknown="UNKNOWN" | unknown array="UNKNOWN\_ARRAY")。

AWS Glue Studio TThe の列のタイプ。

• Children – 構造の配列。

AWS Glue Studio TThe の親列の子。

DynamicTransform 構造

動的変換を実行するために必要なパラメータのセットを指定します。

フィールド

• Name – 必須: UTF-8 文字列[。Custom string pattern #40](#page-2491-1) に一致。

#### 動的変換の名前を指定します。

• TransformName – 必須: UTF-8 文字列[。Custom string pattern #40](#page-2491-1) に一致。

AWS Glue Studio ビジュアルエディタに表示される動的変換の名前を指定します。

• Inputs – 必須: UTF-8 文字列の配列。1 個の文字列。

必要な動的変換の入力を指定します。

• Parameters – [TransformConfigParameter](#page-2244-0) オブジェクトの配列。

動的変換のパラメータを指定します。

• FunctionName – 必須: UTF-8 文字列。[Custom string pattern #40](#page-2491-1) に一致。

動的変換の関数の名前を指定します。

- Path 必須: UTF-8 文字列[。Custom string pattern #40](#page-2491-1) に一致。 動的変換ソースファイルおよび設定ファイルのパスを指定します。
- Version– UTF-8 文字列、[「Custom string pattern #40」](#page-2491-1)に一致。 このフィールドは使用されず、将来のリリースで非推奨となります。
- OutputSchemas – [GlueSchema](#page-2242-0) オブジェクトの配列。

動的変換用のデータスキーマを指定します。

<span id="page-2244-0"></span>TransformConfigParameter 構造

動的変換の設定ファイル内のパラメータを指定します。

フィールド

• Name – 必須: UTF-8 文字列[。Custom string pattern #40](#page-2491-1) に一致。

動的変換の設定ファイル内のパラメータの名前を指定します。

• Type – 必須: UTF-8 文字列 (有効な値: str="STR" | int="INT" | float="FLOAT" | complex="COMPLEX" | bool="BOOL" | list="LIST" | null="NULL")。

動的変換の設定ファイル内のパラメータタイプを指定します。

• ValidationRule– UTF-8 文字列、[「Custom string pattern #40](#page-2491-1)」に一致。

動的変換の設定ファイル内の検証ルールを指定します。

- ValidationMessage– UTF-8 文字列、[「Custom string pattern #40」](#page-2491-1)に一致。 動的変換の設定ファイル内の検証メッセージを指定します。
- Value UTF-8 文字列の配列。

動的変換の設定ファイル内のパラメータの値を指定します。

• ListType – UTF-8 文字列 (有効な値: str="STR" | int="INT" | float="FLOAT" | complex="COMPLEX" | bool="BOOL" | list="LIST" | null="NULL")。

動的変換の設定ファイル内のパラメータのリスト型を指定します。

• IsOptional – ブール。

動的変換の設定ファイル内のパラメータがオプションかどうかを指定します。

# EvaluateDataQuality 構造

データ品質評価基準を指定します。

フィールド

• Name – 必須: UTF-8 文字列[。Custom string pattern #43](#page-2491-0) に一致。

データ品質評価の名前。

• Inputs – 必須: UTF-8 文字列の配列。1 個の文字列。

データ品質評価の入力。

- Ruleset 必須: UTF-8 文字列、1~65536 バイト長[、Custom string pattern #38](#page-2491-7) に一致。 データ品質評価のルールセット。
- Output UTF-8 文字列 (有効な値: PrimaryInput | EvaluationResults)。 データ品質評価の出力。
- PublishingOptions – [DQResultsPublishingOptions](#page-2245-0) オブジェクト。 結果の発行方法を設定するオプション。
- StopJobOnFailureOptions – [DQStopJobOnFailureOptions](#page-2246-0) オブジェクト。

データ品質評価に失敗した場合にジョブを停止する方法を設定するオプション。

# <span id="page-2245-0"></span>DQ ResultsPublishingOptions 構造

データ品質評価の結果の発行方法を設定するオプション。

#### フィールド

- EvaluationContext– UTF-8 文字列、[「Custom string pattern #39」](#page-2491-4)に一致。 評価のコンテキスト。
- ResultsS3Prefix– UTF-8 文字列、「[Custom string pattern #40」](#page-2491-1)に一致。

結果に追加された Amazon S3 プレフィックス。

• CloudWatchMetricsEnabled – ブール。

データ品質結果のメトリクスを有効にします。

• ResultsPublishingEnabled – ブール。

データ品質結果の発行を有効にします。

# <span id="page-2246-0"></span>DQ StopJobOnFailureOptions 構造

データ品質評価に失敗した場合にジョブを停止する方法を設定するオプション。

フィールド

• StopJobOnFailureTiming – UTF-8 文字列 (有効な値: Immediate | AfterDataLoad)。

データ品質評価が失敗した場合にジョブを停止するタイミング。オプションは即時 または です AfterDataLoad。

#### EvaluateDataQualityMultiFrame 構造

データ品質評価基準を指定します。

フィールド

• Name – 必須: UTF-8 文字列[。Custom string pattern #43](#page-2491-0) に一致。

データ品質評価の名前。

• Inputs – 必須: UTF-8 文字列の配列。1 個の以上の文字列。

データ品質評価の入力。このリストにおける最初の入力はプライマリデータソースです。

• AdditionalDataSources – キーバリューペアのマップ配列。

各キーは、[Custom string pattern #43](#page-2491-0) に適合する UTF-8 文字列です。

各値は、[Custom string pattern #40](#page-2491-1) に適合する UTF-8 文字列です。

プライマリを除くすべてのデータソースのエイリアス。

• Ruleset – 必須: UTF-8 文字列、1~65536 バイト長[、Custom string pattern #38](#page-2491-7) に一致。

データ品質評価のルールセット。

• PublishingOptions – [DQResultsPublishingOptions](#page-2245-0) オブジェクト。

結果の発行方法を設定するオプション。

• AdditionalOptions – キーバリューペアのマップ配列。

各キーは UTF-8 文字列 (有効な値: performanceTuning.caching="CacheOption" | observations.scope="ObservationsOption")。

各値は UTF-8 文字列。

変換のランタイム動作を設定するオプション。

• StopJobOnFailureOptions – [DQStopJobOnFailureOptions](#page-2246-0) オブジェクト。

データ品質評価に失敗した場合にジョブを停止する方法を設定するオプション。

# Recipe 構造

AWS Glue ジョブで AWS Glue DataBrew recipe を使用する AWS Glue Studio ノード。

フィールド

• Name – 必須: UTF-8 文字列[。Custom string pattern #43](#page-2491-0) に一致。

AWS Glue Studio ノードの名前。

• Inputs – 必須: UTF-8 文字列の配列。1 個の文字列。

レシピノードへの入力となるノード。これは ID によって識別されます。

• RecipeReference – 必須: [RecipeReference](#page-2248-0) オブジェクト。

ノードで使用される DataBrew レシピへの参照。

# <span id="page-2248-0"></span>RecipeReference 構造

AWS Glue DataBrew レシピへの参照。

フィールド

- RecipeArn 必須: UTF-8 文字列[。Custom string pattern #40](#page-2491-1) に一致。 recipe の ARN DataBrew 。
- RecipeVersion 必須: UTF-8 文字列、1~16 バイト長。

DataBrew レシピ RecipeVersion の 。

# <span id="page-2248-1"></span>SnowflakeNodeData 構造

AWS Glue Studio の Snowflake ノードの設定を指定します。

フィールド

- SourceType– UTF-8 文字列、「[Custom string pattern #39」](#page-2491-4)に一致。 取得したデータの指定方法を指定します。有効な値: "table"、 "query"。
- Connection [オプション](#page-2201-0) オブジェクト。

Snowflake エンドポイントへの AWS Glue データカタログ接続を指定します。

• Schema – UTF-8 文字列。

ノードが使用する Snowflake データベーススキーマを指定します。

• Table – UTF-8 文字列。

ノードが使用する Snowflake テーブルを指定します。

• Database – UTF-8 文字列。

ノードが使用する Snowflake データベースを指定します。

- TempDir– UTF-8 文字列、[「Custom string pattern #40」](#page-2491-1)に一致。 現在使用されていません。
- IamRole – [オプション](#page-2201-0) オブジェクト。

現在使用されていません。

• AdditionalOptions – キーバリューペアのマップ配列。

各キーは、[Custom string pattern #40](#page-2491-1) に適合する UTF-8 文字列です。

各値は、[Custom string pattern #40](#page-2491-1) に適合する UTF-8 文字列です。

Snowflake コネクタに渡される追加オプションを指定します。ノードの他の場所でオプションが指 定されている場合、こちらが優先されます。

• SampleQuery – UTF-8 文字列。

query SourceType でデータを取得するために使用する SQL 文字列。

• PreAction – UTF-8 文字列。

Snowflake コネクタが標準アクションを実行する前に実行される SQL 文字列。

• PostAction – UTF-8 文字列。

Snowflake コネクタが標準アクションを実行した後に実行される SQL 文字列。

• Action – UTF-8 文字列。

既存のデータを持つテーブルに書き込むときに実行するアクションを指定します。有効な値は、 append、merge、truncate、drop です。

• Upsert – ブール。

アクションが append の場合に使用します。行が既に存在する場合の解決動作を指定します。true の場合、既存の行が更新されます。false の場合、それらの行が挿入されます。

• MergeAction– UTF-8 文字列、「[Custom string pattern #39」](#page-2491-4)に一致。

マージアクションを指定します。有効な値: simple、custom。simple の場合、マージ動作 は MergeWhenMatched と MergeWhenNotMatched によって定義されます。custom の場 合、MergeClause によって定義されます。

• MergeWhenMatched– UTF-8 文字列、「[Custom string pattern #39」](#page-2491-4)に一致。

マージ時に既存のデータと一致するレコードを解決する方法を指定します。有効な値: update、delete。

• MergeWhenNotMatched– UTF-8 文字列、[「Custom string pattern #39](#page-2491-4)」に一致。

マージ時に既存のデータと一致しないレコードを処理する方法を指定します。有効な値: insert、none。

SnowflakeNodeData 2220

• MergeClause – UTF-8 文字列。

カスタムマージ動作を指定する SQL ステートメント。

• StagingTable – UTF-8 文字列。

merge または upsert を行う append アクションを実行するときに使用されるステージングテーブ ルの名前。データはこのテーブルに書き込まれ、生成されたポストアクションによって table に 移動されます。

• SelectedColumns – [オプション](#page-2201-0) オブジェクトの配列。

マージや upsert の一致を検出するときに、レコードを識別するために組み合わせる列を指定しま す。value、label、 description キーを使用する構造のリストです。各構造は列を記述しま す。

• AutoPushdown – ブール。

自動クエリプッシュダウンを有効にするかどうかを指定します。プッシュダウンが有効になって いる場合、Spark でクエリを実行すると、クエリの一部が Snowflake サーバーに「プッシュダウ ン」できる場合にクエリがプッシュダウンされます。これにより、一部のクエリのパフォーマンス が向上します。

• TableSchema – [オプション](#page-2201-0) オブジェクトの配列。

ノードのターゲットスキーマを手動で定義します。value、label、description キーを使用す る構造のリストです。各構造は列を定義します。

### SnowflakeSource 構造

Snowflake データソースを指定します。

#### フィールド

• Name – 必須: UTF-8 文字列[。Custom string pattern #43](#page-2491-0) に一致。

Snowflake データソースの名前。

• Data – 必須: [SnowflakeNodeData](#page-2248-1) オブジェクト。

Snowflake データソースの設定。

• OutputSchemas – [GlueSchema](#page-2242-0) オブジェクトの配列。

出力データのユーザー定義スキーマを指定します。

# SnowflakeTarget 構造

Snowflake ターゲットを指定します。

フィールド

• Name – 必須: UTF-8 文字列[。Custom string pattern #43](#page-2491-0) に一致。

Snowflake ターゲットの名前。

• Data – 必須: [SnowflakeNodeData](#page-2248-1) オブジェクト。

Snowflake ターゲットノードのデータを指定します。

• Inputs – UTF-8 文字列の配列、1 個の文字列。

データターゲットへの入力であるノード。

ConnectorDataSource 構造

標準の接続オプションを使用して生成されたソースを指定します。

フィールド

• Name – 必須: UTF-8 文字列[。Custom string pattern #43](#page-2491-0) に一致。

このソースノードの名前。

• ConnectionType – 必須: UTF-8 文字列[。Custom string pattern #40](#page-2491-1) に一致。

基盤となる AWS Glue ライブラリconnectionTypeに提供される 。ノードタイプアは、次の接続 タイプをサポートします。

- opensearch
- azuresql
- azurecosmos
- bigquery
- saphana
- teradata
- vertica
- Data 必須: キーバリューペアのマップ配列。

各キーは UTF-8 文字列。

各値は UTF-8 文字列。

ノードの接続オプションを指定するマップ。対応する接続タイプの標準接続オプションは、 AWS Glue ドキュメントの[「接続パラメータ」](https://docs.aws.amazon.com/glue/latest/dg/aws-glue-programming-etl-connect.html)セクションにあります。

• OutputSchemas – [GlueSchema](#page-2242-0) オブジェクトの配列。

このソース用のデータスキーマを指定します。

ConnectorDataTarget 構造

標準の接続オプションを使用して生成されたターゲットを指定します。

フィールド

• Name – 必須: UTF-8 文字列[。Custom string pattern #43](#page-2491-0) に一致。

このターゲットノードの名前。

• ConnectionType – 必須: UTF-8 文字列[。Custom string pattern #40](#page-2491-1) に一致。

基盤となる AWS Glue ライブラリconnectionTypeに提供される 。ノードタイプアは、次の接続 タイプをサポートします。

- opensearch
- azuresql
- azurecosmos
- bigquery
- saphana
- teradata
- vertica
- Data 必須: キーバリューペアのマップ配列。

<u> 各キーは UTF-8 文字列。</u>

各値は UTF-8 文字列。

ノードの接続オプションを指定するマップ。対応する接続タイプの標準接続オプションは、 AWS Glue ドキュメントの[「接続パラメータ」](https://docs.aws.amazon.com/glue/latest/dg/aws-glue-programming-etl-connect.html)セクションにあります。

• Inputs – UTF-8 文字列の配列、1 個の文字列。

データターゲットへの入力であるノード。

# ジョブ API

Jobs API では、ジョブのデータ型について説明しており、これには、AWS Glue でジョブ、ジョブ 実行、およびトリガーを操作するための API が含まれます。

トピック

- [ジョブ](#page-2253-0)
- [ジョブ実行](#page-2278-0)
- [トリガー](#page-2296-0)

# <span id="page-2253-0"></span>ジョブ

Jobs API は、 でのジョブの作成、更新、削除、表示に関連するデータ型と API について説明します AWS Glue。

### データ型

- [Job 構造](#page-2254-0)
- [ExecutionProperty 構造](#page-2259-0)
- [NotificationProperty 構造](#page-2260-0)
- [JobCommand 構造](#page-2260-1)
- [ConnectionsList 構造](#page-2261-0)
- [JobUpdate 構造](#page-2261-1)
- [SourceControlDetails 構造](#page-2266-0)

### <span id="page-2254-0"></span>Job 構造

ジョブ定義を指定します。

フィールド

• Name – UTF-8 文字列、1~255 バイト長、[Single-line string pattern](#page-2490-0) に一致。

このジョブ定義に割り当てる名前。

• JobMode – UTF-8 文字列 (有効な値: SCRIPT="" | VISUAL="" | NOTEBOOK="")。

ジョブの作成方法を説明するモード。有効な値は次のとおりです。

- SCRIPT ジョブは AWS Glue Studio スクリプトエディタを使用して作成されました。
- VISUAL ジョブは AWS Glue Studio ビジュアルエディタを使用して作成されました。
- NOTEBOOK ジョブはインタラクティブセッションノートブックを使用して作成されました。

JobMode フィールドが欠落しているか null の場合、SCRIPT がデフォルト値として割り当てられ ます。

- Description 説明文字列、2048 バイト長以下、[URI address multi-line string pattern](#page-2490-1) に一致。 ジョブの説明。
- LogUri UTF-8 文字列。

このフィールドは、将来の利用のために予約されています。

• Role – UTF-8 文字列。

このジョブに関連付けられている IAM ロールの名前または Amazon リソースネーム (ARN)。

• CreatedOn – タイムスタンプ。

このジョブ定義を作成した日時。

• LastModifiedOn – タイムスタンプ。

このジョブ定義を変更した最後の時点。

• ExecutionProperty – [ExecutionProperty](#page-2259-0) オブジェクト。

このジョブに許可される同時実行の最大数を指定する ExecutionProperty。

• Command – [JobCommand](#page-2260-1) オブジェクト。

このジョブを実行する JobCommand。

• DefaultArguments – キーバリューペアのマップ配列。

各キーは UTF-8 文字列。

各値は UTF-8 文字列。

名前と値のペアとして指定された、このジョブを実行するごとのデフォルトの引数。

ここで独自のジョブ実行スクリプトが消費する引数と、 AWS Glue それ自体が消費する引数を指 定できます。

ジョブ引数はログに記録される場合があります。プレーンテキストのシークレットを引数として渡 さないでください。ジョブ内に保持する場合は、 AWS Glue 接続 AWS Secrets Manager 、または その他のシークレット管理メカニズムからシークレットを取得します。

独自のジョブ引数を指定および使用する方法については、デベロッパーガイドのトピック 「[Calling AWS Glue APIs in Python」](https://docs.aws.amazon.com/glue/latest/dg/aws-glue-programming-python-calling.html)を参照してください。

Spark ジョブの設定時にこのフィールドに指定できる引数については、デベロッパーガイドのト ピック「[Special Parameters Used by AWS Glue](https://docs.aws.amazon.com/glue/latest/dg/aws-glue-programming-etl-glue-arguments.html)」を参照してください。

Ray ジョブの設定時にこのフィールドに指定できる引数については、デベロッパーガイドの「[Ray](https://docs.aws.amazon.com/glue/latest/dg/author-job-ray-job-parameters.html)  [ジョブでジョブパラメータを使用する](https://docs.aws.amazon.com/glue/latest/dg/author-job-ray-job-parameters.html)」を参照してください。

• NonOverridableArguments – キーバリューペアのマップ配列。

各キーは UTF-8 文字列。

各値は UTF-8 文字列。

名前と値のペアとして指定された、ジョブ実行時にジョブ引数を指定しても上書きされないこの ジョブの引数。

• Connections – [ConnectionsList](#page-2314-0) オブジェクト。

このジョブに使用される接続。

• MaxRetries – 数値 (整数)。

が JobRun 失敗した後にこのジョブを再試行する最大回数。

• AllocatedCapacity – 数値 (整数)。

ジョブこのフィールドは廃止されました。代わりに MaxCapacity を使用します。 <sup>2226</sup>

このジョブの実行に割り当てられた AWS Glue データ処理ユニット (DPUsの数。最低 2 つの DPU を割り当てることができます。デフォルトは 10 です。DPU は処理能力を相対的に測定するもの で、4 個の vCPU のコンピューティング性能と 16 GB のメモリで構成されています。詳細につい ては、「[AWS Glue 料金表ページ](https://aws.amazon.com/glue/pricing/)」を参照してください。

• Timeout - 数値 (整数)。1 以上。

ジョブのタイムアウト (分)。ジョブ実行が終了済みになって TIMEOUT ステータスに入るまでに、 ジョブ実行でリソースを消費できる最大時間です。バッチジョブのデフォルト値は 2,880 分 (48 時間) です。

ストリーミングジョブのタイムアウト値は 7 日または 10080 分未満である必要があります。値を 空白のままにすると、メンテナンスウィンドウを設定していない場合、ジョブは 7 日後に再起動 されます。メンテナンスウィンドウを設定している場合、7 日後のメンテナンスウィンドウ中に再 起動されます。

• MaxCapacity – 数値 (double)。

Glue バージョン 1.0 以前のジョブの場合、標準ワーカータイプを使用して、このジョブの実行時 に割り当てることができる AWS Glue データ処理ユニット (DPUsの数。DPU は処理能力を相対的 に測定するもので、4 個の vCPU のコンピューティング性能と 16 GB のメモリで構成されていま す。詳細については、「[AWS Glue 料金表ページ](https://aws.amazon.com/glue/pricing/)」を参照してください。

一方、Glue バージョン 2.0 以降のジョブでは、Maximum capacity を指定できません。代わり に、Worker type と Number of workers を指定する必要があります。

WorkerType および NumberOfWorkers を使用している場合は MaxCapacity を設定しないでく ださい。

MaxCapacity に割り当てることができる値は、Python シェルジョブ、Apache Spark ETL ジョ ブ、Apache Spark ストリーミング ETL ジョブのいずれを実行しているかによって異なります。

- Python シェルジョブを指定すると (JobCommand.Name="pythonshell")、0.0625 または 1 DPU のいずれかを割り当てることができます。デフォルトは 0.0625 DPU です。
- Apache Spark ETL ジョブ (JobCommand.Name="glueetl") または Apache Spark ストリーミング ETL ジョブ (JobCommand.Name="gluestreaming") を指定した場合は、2~100 の DPU を割り 当てることができます。デフォルトでは 10 DPU になっています。このジョブタイプには、小 数の DPU 割り当てを指定できません。

• WorkerType – UTF-8 文字列 (有効な値: Standard="" | G.1X="" | G.2X="" | G.025X="" | G.4X="" | G.8X="" | Z.2X="")。

ジョブの実行時に割り当てられる事前定義済みのワーカーの種類。Spark ジョブに使用できる値は G.1X、G.2X、G.4X、G.8X、または G.025X です。Ray ジョブに使用できる値は Z.2X です。

- G.1X ワーカータイプでは、各ワーカーは 84 GB のディスク (約 34 GB の空き容量) を備えた 1 DPU (4 vCPU、16 GB のメモリ) にマッピングされており、ワーカーごとに 1 つのエグゼキュー ターを提供します。データ変換、結合、クエリなどのワークロードには、ほとんどのジョブを実 行するためのスケーラブルで費用対効果の高い方法として、このワーカータイプをお勧めしま す。
- G.2X ワーカータイプでは、各ワーカーは 128 GB のディスク (約 77 GB の空き容量) を備え た 2 DPU (8 vCPU、32 GB のメモリ) にマッピングされており、ワーカーごとに 1 つのエグゼ キューターを提供します。データ変換、結合、クエリなどのワークロードには、ほとんどのジョ ブを実行するためのスケーラブルで費用対効果の高い方法として、このワーカータイプをお勧め します。
- G.4X ワーカータイプでは、各ワーカーは 256 GB のディスク (約 235 GB の空き容量) を備え た 4 DPU (16 vCPU、64 GB のメモリ) にマッピングされており、ワーカーごとに 1 つのエグゼ キューターを提供します。ワークロードに含まれる変換、集約、結合、クエリへの要求が非常 に厳しいジョブには、このワーカータイプをお勧めします。このワーカータイプは、米国東部 (オハイオ)、米国東部 (バージニア北部)、米国西部 (オレゴン)、アジアパシフィック (シン ガポール)、アジアパシフィック (シドニー)、アジアパシフィック (東京)、カナダ (中部)、 欧州 (フランクフルト)、欧州 (アイルランド)、欧州 (ストックホルム) の各 AWS リージョン で、 AWS Glue バージョン 3.0 以降の Spark ETL ジョブでのみ使用できます。
- G.8X ワーカータイプでは、各ワーカーは 512 GB のディスク (約 487 GB の空き容量) を備えた 8 DPU (32 vCPU、128 GB のメモリ) にマッピングされており、ワーカーごとに 1 つのエグゼ キューターを提供します。ワークロードに含まれる変換、集約、結合、クエリへの要求が非常に 厳しいジョブには、このワーカータイプをお勧めします。このワーカータイプは、ワーカータイ プでサポートされているのと同じ AWS リージョンで、 AWS Glue バージョン 3.0 以降の Spark ETL G.4X ジョブでのみ使用できます。
- G.025X ワーカータイプでは、各ワーカーは 84 GB のディスク (約 34 GB の空き容量) を備え た 0.25 DPU (2 vCPU、4 GB のメモリ) にマッピングされており、ワーカーごとに 1 つのエグゼ キューターを提供します。少量のストリーミングジョブには、このワーカータイプをお勧めしま す。このワーカータイプは、 AWS Glue バージョン 3.0 ストリーミングジョブでのみ使用でき ます。
- Z.2X ワーカータイプでは、各ワーカーは 128 GB のディスク (約 120 GB の空き容量) を備えた 2 M-DPU (8 vCPU、64 GB のメモリ) にマッピングされており、オートスケーラーに基づき最大 8 個の Ray ワーカーを提供します。
- NumberOfWorkers 数値 (整数)。

ジョブの実行時に割り当てられた、定義済みの workerType ワーカー数。

• SecurityConfiguration – UTF-8 文字列、1~255 バイト長[、Single-line string pattern](#page-2490-0) にー 致。

このジョブで使用される SecurityConfiguration 構造の名前。

• NotificationProperty – [NotificationProperty](#page-2286-0) オブジェクト。

ジョブ通知の設定プロパティを指定します。

• Running – ブール。

このフィールドは、将来の利用のために予約されています。

• GlueVersion – UTF-8 文字列、1~255 バイト長[、Custom string pattern #20](#page-2491-8) に一致。

Spark ジョブでは、 はジョブ AWS Glue で使用できる Apache Spark と Python のバージョ ンGlueVersionを決定します。Python バージョンは、Spark タイプのジョブでサポートされる バージョンを示します。

Ray ジョブの場合、GlueVersion を 4.0 以降に設定する必要があります。ただし、Ray ジョブ で使用できる Ray、Python、および追加ライブラリのバージョンは、Job コマンドの Runtime パ ラメータによって決まります。

利用可能な AWS Glue バージョンと対応する Spark および Python バージョンの詳細について は、 デベロッパーガイドの「 [Glue バージョン](https://docs.aws.amazon.com/glue/latest/dg/add-job.html)」を参照してください。

Glue バージョンを指定せずに作成されたジョブは、デフォルトで Glue 0.9 に設定されます。

• CodeGenConfigurationNodes – キーバリューペアのマップ配列。

各キーは、[Custom string pattern #39](#page-2491-4) に適合する UTF-8 文字列です。

各値は [CodeGenConfigurationNode](#page-2177-0) オブジェクトです。

Glue Studio ビジュアルコンポーネントと、Glue Studio によるコード生成の両方がベースとする、 有向非巡回グラフの表現。

• ExecutionClass - UTF-8 文字列。16 バイト長以下 (有効値: FLEX="" | STANDARD="")。

ジョブが標準実行クラスまたは柔軟な実行クラスのどちらで実行されるのかを示します。標準実行 クラスは、素早くジョブを起動する必要があり、専用のリソースが必要な時間的な制約のあるワー クロードに最適です。

柔軟な実行クラスは、開始時刻と完了時刻が変化する時間的制約が厳しいジョブに適しています。

AWS Glue バージョン 3.0 以降およびコマンドタイプのジョブのみを ExecutionClass glueetlに設定できますFLEX。柔軟な実行クラスは Spark ジョブで使用できます。

• SourceControlDetails – [SourceControlDetails](#page-2266-0) オブジェクト。

ジョブのソース管理設定の詳細。これにより、リモートリポジトリとの間でジョブアーティファク トを同期できます。

• MaintenanceWindow– UTF-8 文字列、[「Custom string pattern #30」](#page-2491-9)に一致。

このフィールドは、ストリーミングジョブのメンテナンスウィンドウの曜日と時間を指定します。 AWS Glue は定期的にメンテナンスアクティビティを実行します。これらのメンテナンスウィンド ウ中に、 AWS Glue はストリーミングジョブを再起動する必要があります。

AWS Glue は、指定されたメンテナンスウィンドウから 3 時間以内にジョブを再起動します。た とえば、月曜日の午前 10 時 (GMT) にメンテナンスウィンドウを設定すると、ジョブは午前 10 時 (GMT) から午後 1 時 (GMT) までの間に再起動されます。

• ProfileName – UTF-8 文字列、1~255 バイト長[、Single-line string pattern](#page-2490-0) に一致。

ジョブに関連付けられた AWS Glue 使用プロファイルの名前。

<span id="page-2259-0"></span>ExecutionProperty 構造

ジョブの実行プロパティ。

フィールド

• MaxConcurrentRuns – 数値 (整数)。

このジョブで許可される同時実行の最大数。デフォルト は 1 です。このしきい値に達すると、エ ラーが返されます。指定できる最大値は、サービスの制限によってコントロールされます。

#### <span id="page-2260-0"></span>NotificationProperty 構造

通知の構成プロパティを指定します。

フィールド

• NotifyDelayAfter - 数値 (整数)。1 以上。

ジョブの実行が開始された後、ジョブ実行遅延通知を送信するまでの待機時間 (分単位)。

#### <span id="page-2260-1"></span>JobCommand 構造

ジョブの実行時に実行するコードを指定します。

フィールド

• Name – UTF-8 文字列。

ジョブコマンドの名前。Apache Spark ETL ジョブの場合は、glueetl を指定する必要がありま す。Python シェルジョブの場合は、pythonshell を指定する必要があります。Apache Spark ス トリーミング ETL ジョブの場合は、gluestreaming を指定する必要があります。Ray ジョブの 場合は、glueray を指定する必要があります。

• ScriptLocation - UTF-8 文字列。400000 バイト長以下。

ジョブを実行するスクリプトへの Amazon Simple Storage Service (Amazon S3) パスを指定しま す。

• PythonVersion– UTF-8 文字列、[「Custom string pattern #21](#page-2491-10)」に一致。

Python シェルジョブを実行するために使用中の Python のバージョン。指定できる値は、2 または 3 です。

• Runtime - UTF-8 文字列、64 バイト長以下[、Custom string pattern #29](#page-2491-11) に一致。

Ray ジョブではランタイムを使用して、環境で使用可能な Ray、Python、および他のライブラリ のバージョンを指定します。このフィールドは、他のジョブタイプでは使用されません。サポート されているランタイム環境値については、「 AWS Glue デベロッパーガイド[」の「サポートされ](https://docs.aws.amazon.com/glue/latest/dg/ray-jobs-section.html) [ている Ray ランタイム環境」](https://docs.aws.amazon.com/glue/latest/dg/ray-jobs-section.html)を参照してください。

#### <span id="page-2261-0"></span>ConnectionsList 構造

ジョブが使用する接続を指定します。

フィールド

• Connections – UTF-8 文字列の配列。

ジョブが使用する接続のリスト。

<span id="page-2261-1"></span>JobUpdate 構造

既存のジョブ定義を更新するための情報を指定します。以前のジョブ定義はこの情報によって完全に 上書きされます。

フィールド

• JobMode – UTF-8 文字列 (有効な値: SCRIPT="" | VISUAL="" | NOTEBOOK="")。

ジョブの作成方法を説明するモード。有効な値は次のとおりです。

- SCRIPT ジョブは AWS Glue Studio スクリプトエディタを使用して作成されました。
- VISUAL ジョブは AWS Glue Studio ビジュアルエディタを使用して作成されました。
- NOTEBOOK ジョブはインタラクティブセッションノートブックを使用して作成されました。

JobMode フィールドが欠落しているか null の場合、SCRIPT がデフォルト値として割り当てられ ます。

• Description – 説明文字列、2048 バイト長以下、[URI address multi-line string pattern](#page-2490-1) に一致。

定義するジョブの説明。

• LogUri – UTF-8 文字列。

このフィールドは、将来の利用のために予約されています。

• Role – UTF-8 文字列。

このジョブに関連付けられている IAM ロールの名前または Amazon リソースネーム (ARN) (必 須)。

• ExecutionProperty – [ExecutionProperty](#page-2259-0) オブジェクト。

このジョブに許可される同時実行の最大数を指定する ExecutionProperty。

• Command – [JobCommand](#page-2260-1) オブジェクト。

このジョブを実行する JobCommand (必須)。

• DefaultArguments – キーバリューペアのマップ配列。

各キーは UTF-8 文字列。

各値は UTF-8 文字列。

名前と値のペアとして指定された、このジョブを実行するごとのデフォルトの引数。

ここで独自のジョブ実行スクリプトが消費する引数と、 AWS Glue それ自体が消費する引数を指 定できます。

ジョブ引数はログに記録される場合があります。プレーンテキストのシークレットを引数として渡 さないでください。ジョブ内に保持する場合は、 AWS Glue 接続 AWS Secrets Manager 、または その他のシークレット管理メカニズムからシークレットを取得します。

独自のジョブ引数を指定および使用する方法については、デベロッパーガイドのトピック 「[Calling AWS Glue APIs in Python」](https://docs.aws.amazon.com/glue/latest/dg/aws-glue-programming-python-calling.html)を参照してください。

Spark ジョブの設定時にこのフィールドに指定できる引数については、デベロッパーガイドのト ピック「[Special Parameters Used by AWS Glue](https://docs.aws.amazon.com/glue/latest/dg/aws-glue-programming-etl-glue-arguments.html)」を参照してください。

Ray ジョブの設定時にこのフィールドに指定できる引数については、デベロッパーガイドの「[Ray](https://docs.aws.amazon.com/glue/latest/dg/author-job-ray-job-parameters.html)  [ジョブでジョブパラメータを使用する](https://docs.aws.amazon.com/glue/latest/dg/author-job-ray-job-parameters.html)」を参照してください。

• NonOverridableArguments – キーバリューペアのマップ配列。

各キーは UTF-8 文字列。

各値は UTF-8 文字列。

名前と値のペアとして指定された、ジョブ実行時にジョブ引数を指定しても上書きされないこの ジョブの引数。

• Connections – [ConnectionsList](#page-2314-0) オブジェクト。

このジョブに使用される接続。

• MaxRetries – 数値 (整数)。

<sub>ジョ</sub>失敗した場合にこのジョブを再試行する最大回数。 2000年 - 2233 - 2233 - 2233 - 2233 - 2233 - 2333 - 2233 - 2233 - 2233 - 2233 - 2233 - 2

• AllocatedCapacity – 数値 (整数)。

このフィールドは廃止されました。代わりに MaxCapacity を使用します。

このジョブに割り当てる AWS Glue データ処理ユニット (DPUsの数。最低 2 つの DPUを割り当 てることができます。デフォルトは 10 です。DPU は処理能力を相対的に測定するもので、4 個 の vCPU のコンピューティング性能と 16 GB のメモリで構成されています。詳細については、 「[AWS Glue 料金表ページ](https://aws.amazon.com/glue/pricing/)」を参照してください。

• Timeout - 数値 (整数)。1 以上。

ジョブのタイムアウト (分)。ジョブ実行が終了済みになって TIMEOUT ステータスに入るまでに、 ジョブ実行でリソースを消費できる最大時間です。バッチジョブのデフォルト値は 2,880 分 (48 時間) です。

ストリーミングジョブのタイムアウト値は 7 日または 10080 分未満である必要があります。値を 空白のままにすると、メンテナンスウィンドウを設定していない場合、ジョブは 7 日後に再起動 されます。メンテナンスウィンドウを設定している場合、7 日後のメンテナンスウィンドウ中に再 起動されます。

• MaxCapacity – 数値 (double)。

Glue バージョン 1.0 以前のジョブの場合、標準ワーカータイプを使用して、このジョブの実行時 に割り当てることができる AWS Glue データ処理ユニット (DPUsの数。DPU は処理能力を相対的 に測定するもので、4 個の vCPU のコンピューティング性能と 16 GB のメモリで構成されていま す。詳細については、「[AWS Glue 料金表ページ](https://aws.amazon.com/glue/pricing/)」を参照してください。

一方、Glue バージョン 2.0 以降のジョブでは、Maximum capacity を指定できません。代わり に、Worker type と Number of workers を指定する必要があります。

WorkerType および NumberOfWorkers を使用している場合は MaxCapacity を設定しないでく ださい。

MaxCapacity に割り当てることができる値は、Python シェルジョブ、Apache Spark ETL ジョ ブ、Apache Spark ストリーミング ETL ジョブのいずれを実行しているかによって異なります。

- Python シェルジョブを指定すると (JobCommand.Name="pythonshell")、0.0625 または 1 DPU のいずれかを割り当てることができます。デフォルトは 0.0625 DPU です。
- Apache Spark ETL ジョブ (JobCommand.Name="glueetl") または Apache Spark ストリーミング ETL ジョブ (JobCommand.Name="gluestreaming") を指定した場合は、2~100 の DPU を割り

当てることができます。デフォルトでは 10 DPU になっています。このジョブタイプには、小 数の DPU 割り当てを指定できません。

• WorkerType – UTF-8 文字列 (有効な値: Standard="" | G.1X="" | G.2X="" | G.025X="" | G.4X="" | G.8X="" | Z.2X="")。

ジョブの実行時に割り当てられる事前定義済みのワーカーの種類。Spark ジョブに使用できる値は G.1X、G.2X、G.4X、G.8X、または G.025X です。Ray ジョブに使用できる値は Z.2X です。

- G.1X ワーカータイプでは、各ワーカーは 84 GB のディスク (約 34 GB の空き容量) を備えた 1 DPU (4 vCPU、16 GB のメモリ) にマッピングされており、ワーカーごとに 1 つのエグゼキュー ターを提供します。データ変換、結合、クエリなどのワークロードには、ほとんどのジョブを実 行するためのスケーラブルで費用対効果の高い方法として、このワーカータイプをお勧めしま す。
- G.2X ワーカータイプでは、各ワーカーは 128 GB のディスク (約 77 GB の空き容量) を備え た 2 DPU (8 vCPU、32 GB のメモリ) にマッピングされており、ワーカーごとに 1 つのエグゼ キューターを提供します。データ変換、結合、クエリなどのワークロードには、ほとんどのジョ ブを実行するためのスケーラブルで費用対効果の高い方法として、このワーカータイプをお勧め します。
- G.4X ワーカータイプでは、各ワーカーは 256 GB のディスク (約 235 GB の空き容量) を備え た 4 DPU (16 vCPU、64 GB のメモリ) にマッピングされており、ワーカーごとに 1 つのエグゼ キューターを提供します。ワークロードに含まれる変換、集約、結合、クエリへの要求が非常 に厳しいジョブには、このワーカータイプをお勧めします。このワーカータイプは、米国東部 (オハイオ)、米国東部 (バージニア北部)、米国西部 (オレゴン)、アジアパシフィック (シン ガポール)、アジアパシフィック (シドニー)、アジアパシフィック (東京)、カナダ (中部)、 欧州 (フランクフルト)、欧州 (アイルランド)、欧州 (ストックホルム) の各 AWS リージョン で、 AWS Glue バージョン 3.0 以降の Spark ETL ジョブでのみ使用できます。
- G.8X ワーカータイプでは、各ワーカーは 512 GB のディスク (約 487 GB の空き容量) を備えた 8 DPU (32 vCPU、128 GB のメモリ) にマッピングされており、ワーカーごとに 1 つのエグゼ キューターを提供します。ワークロードに含まれる変換、集約、結合、クエリへの要求が非常に 厳しいジョブには、このワーカータイプをお勧めします。このワーカータイプは、ワーカータイ プでサポートされているのと同じ AWS リージョンで、 AWS Glue バージョン 3.0 以降の Spark ETL G.4X ジョブでのみ使用できます。
- G.025X ワーカータイプでは、各ワーカーは 84 GB のディスク (約 34 GB の空き容量) を備え た 0.25 DPU (2 vCPU、4 GB のメモリ) にマッピングされており、ワーカーごとに 1 つのエグゼ キューターを提供します。少量のストリーミングジョブには、このワーカータイプをお勧めしま す。このワーカータイプは、 AWS Glue バージョン 3.0 ストリーミングジョブでのみ使用でき ます。
- Z.2X ワーカータイプでは、各ワーカーは 128 GB のディスク (約 120 GB の空き容量) を備えた 2 M-DPU (8 vCPU、64 GB のメモリ) にマッピングされており、オートスケーラーに基づき最大 8 個の Ray ワーカーを提供します。
- NumberOfWorkers 数値 (整数)。

ジョブの実行時に割り当てられた、定義済みの workerType ワーカー数。

• SecurityConfiguration – UTF-8 文字列、1~255 バイト長[、Single-line string pattern](#page-2490-0) にー 致。

このジョブで使用される SecurityConfiguration 構造の名前。

• NotificationProperty – [NotificationProperty](#page-2286-0) オブジェクト。

ジョブ通知の設定プロパティを指定します。

• GlueVersion – UTF-8 文字列、1~255 バイト長[、Custom string pattern #20](#page-2491-8) に一致。

Spark ジョブでは、 はジョブ AWS Glue で使用できる Apache Spark と Python のバージョ ンGlueVersionを決定します。Python バージョンは、Spark タイプのジョブでサポートされる バージョンを示します。

Ray ジョブの場合、GlueVersion を 4.0 以降に設定する必要があります。ただし、Ray ジョブ で使用できる Ray、Python、および追加ライブラリのバージョンは、Job コマンドの Runtime パ ラメータによって決まります。

利用可能な AWS Glue バージョンと対応する Spark および Python バージョンの詳細について は、 デベロッパーガイドの「 [Glue バージョン](https://docs.aws.amazon.com/glue/latest/dg/add-job.html)」を参照してください。

Glue バージョンを指定せずに作成されたジョブは、デフォルトで Glue 0.9 に設定されます。

• CodeGenConfigurationNodes – キーバリューペアのマップ配列。

各キーは、[Custom string pattern #39](#page-2491-4) に適合する UTF-8 文字列です。

各値は [CodeGenConfigurationNode](#page-2177-0) オブジェクトです。

Glue Studio ビジュアルコンポーネントと、Glue Studio によるコード生成の両方がベースとする、 有向非巡回グラフの表現。

• ExecutionClass - UTF-8 文字列。16 バイト長以下 (有効値: FLEX="" | STANDARD="")。

ジョブが標準実行クラスまたは柔軟な実行クラスのどちらで実行されるのかを示します。標準の実 行クラスは、素早くジョブを起動する必要があり、専用のリソースが必要な時間的な制約のある ワークロードに最適です。

柔軟な実行クラスは、開始時刻と完了時刻が変化する時間的制約が厳しいジョブに適しています。

AWS Glue バージョン 3.0 以降およびコマンドタイプのジョブのみを ExecutionClass glueetlに設定できますFLEX。柔軟な実行クラスは Spark ジョブで使用できます。

• SourceControlDetails – [SourceControlDetails](#page-2266-0) オブジェクト。

ジョブのソース管理設定の詳細。これにより、リモートリポジトリとの間でジョブアーティファク トを同期できます。

• MaintenanceWindow– UTF-8 文字列、[「Custom string pattern #30」](#page-2491-9)に一致。

このフィールドは、ストリーミングジョブのメンテナンスウィンドウの曜日と時間を指定します。 AWS Glue は定期的にメンテナンスアクティビティを実行します。これらのメンテナンスウィンド ウ中に、 AWS Glue はストリーミングジョブを再起動する必要があります。

AWS Glue は、指定されたメンテナンスウィンドウから 3 時間以内にジョブを再起動します。た とえば、月曜日の午前 10 時 (GMT) にメンテナンスウィンドウを設定すると、ジョブは午前 10 時 (GMT) から午後 1 時 (GMT) までの間に再起動されます。

• ProfileName – UTF-8 文字列、1~255 バイト長[、Single-line string pattern](#page-2490-0) に一致。

ジョブに関連付けられた AWS Glue 使用プロファイルの名前。

<span id="page-2266-0"></span>SourceControlDetails 構造

ジョブのソース管理設定の詳細。これにより、リモートリポジトリとの間でジョブアーティファクト を同期できます。

フィールド

• Provider – UTF-8 文字列。

リモートリポジトリのプロバイダ。

• Repository – UTF-8 文字列。1~512 バイト長。

ジョブのアーティファクトを含むリモートリポジトリの名前。

• Owner – UTF-8 文字列。1~512 バイト長。

ジョブのアーティファクトを含むリモートリポジトリの所有者。

• Branch – UTF-8 文字列。1~512 バイト長。

リモートリポジトリ内のオプションのブランチ。

• Folder – UTF-8 文字列。1~512 バイト長。

リモートリポジトリ内のオプションのフォルダ。

• LastCommitId – UTF-8 文字列。1~512 バイト長。

リモートリポジトリ内のコミットの最後のコミット ID。

• LastSyncTimestamp – UTF-8 文字列。1~512 バイト長。

ジョブ同期が最後に実行された日時。

• AuthStrategy – UTF-8 文字列。

認証のタイプ。 AWS Secrets Manager に保存されている認証トークン、または個人用アクセス トークンです。

• AuthToken – UTF-8 文字列。1~512 バイト長。

認証トークンの値。

### 操作

- [CreateJob アクション \(Python: create\\_job\)](#page-2267-0)
- [UpdateJob アクション \(Python: update\\_job\)](#page-2274-0)
- [GetJob アクション \(Python: get\\_job\)](#page-2275-0)
- [GetJobs アクション \(Python: get\\_jobs\)](#page-2275-1)
- [DeleteJob アクション \(Python: delete\\_job\)](#page-2276-0)
- [ListJobs アクション \(Python: list\\_jobs\)](#page-2277-0)
- [BatchGetJobs アクション \(Python: batch\\_get\\_jobs\)](#page-2278-1)

<span id="page-2267-0"></span>CreateJob アクション (Python: create\_job)

新しいジョブ定義を作成します。
リクエスト

• Name – 必須: UTF-8 文字列、1~255 バイト長、[「Single-line string pattern」](#page-2490-0)に一致。

このジョブ定義に割り当てる名前。 アカウント内で一意にする必要があります。

• JobMode – UTF-8 文字列 (有効な値: SCRIPT="" | VISUAL="" | NOTEBOOK="")。

ジョブの作成方法を説明するモード。有効な値は次のとおりです。

- SCRIPT ジョブは AWS Glue Studio スクリプトエディタを使用して作成されました。
- VISUAL ジョブは AWS Glue Studio ビジュアルエディタを使用して作成されました。
- NOTEBOOK ジョブはインタラクティブセッションノートブックを使用して作成されました。

JobMode フィールドが欠落しているか null の場合、SCRIPT がデフォルト値として割り当てられ ます。

- Description 説明文字列、2048 バイト長以下、[URI address multi-line string pattern](#page-2490-1) に一致。 定義するジョブの説明。
- LogUri UTF-8 文字列。

このフィールドは、将来の利用のために予約されています。

• Role – 必須: UTF-8 文字列。

このジョブに関連付けられている IAM ロールの名前または Amazon リソースネーム (ARN)。

• ExecutionProperty – [ExecutionProperty](#page-2259-0) オブジェクト。

このジョブに許可される同時実行の最大数を指定する ExecutionProperty。

• Command – 必須: [JobCommand](#page-2260-0) オブジェクト。

このジョブを実行する JobCommand。

• DefaultArguments – キーバリューペアのマップ配列。

各キーは UTF-8 文字列。

各値は UTF-8 文字列。

名前と値のペアとして指定された、このジョブを実行するごとのデフォルトの引数。

ここで独自のジョブ実行スクリプトが消費する引数と、 AWS Glue それ自体が消費する引数を指 定できます。

ジョブ引数はログに記録される場合があります。プレーンテキストのシークレットを引数として渡 さないでください。ジョブ内に保持する場合は、 AWS Glue 接続 AWS Secrets Manager 、または その他のシークレット管理メカニズムからシークレットを取得します。

独自のジョブ引数を指定および使用する方法については、デベロッパーガイドのトピック 「[Calling AWS Glue APIs in Python」](https://docs.aws.amazon.com/glue/latest/dg/aws-glue-programming-python-calling.html)を参照してください。

Spark ジョブの設定時にこのフィールドに指定できる引数については、デベロッパーガイドのト ピック「[Special Parameters Used by AWS Glue](https://docs.aws.amazon.com/glue/latest/dg/aws-glue-programming-etl-glue-arguments.html)」を参照してください。

Ray ジョブの設定時にこのフィールドに指定できる引数については、デベロッパーガイドの「[Ray](https://docs.aws.amazon.com/glue/latest/dg/author-job-ray-job-parameters.html)  [ジョブでジョブパラメータを使用する](https://docs.aws.amazon.com/glue/latest/dg/author-job-ray-job-parameters.html)」を参照してください。

• NonOverridableArguments – キーバリューペアのマップ配列。

各キーは UTF-8 文字列。

各値は UTF-8 文字列。

名前と値のペアとして指定された、ジョブ実行時にジョブ引数を指定しても上書きされないこの ジョブの引数。

• Connections – [ConnectionsList](#page-2314-0) オブジェクト。

このジョブに使用される接続。

• MaxRetries – 数値 (整数)。

失敗した場合にこのジョブを再試行する最大回数。

• AllocatedCapacity – 数値 (整数)。

このパラメータは廃止されました。代わりに MaxCapacity を使用します。

このジョブに割り当てる AWS Glue データ処理ユニット (DPUsの数。最低 2 つの DPUを割り当 てることができます。デフォルトは 10 です。DPU は処理能力を相対的に測定するもので、4 個 の vCPU のコンピューティング性能と 16 GB のメモリで構成されています。詳細については、 「[AWS Glue 料金表ページ](https://aws.amazon.com/glue/pricing/)」を参照してください。

• Timeout - 数値 (整数)。1 以上。

ジョブのタイムアウト (分)。ジョブ実行が終了済みになって TIMEOUT ステータスに入るまでに、 ジョブ実行でリソースを消費できる最大時間です。バッチジョブのデフォルト値は 2,880 分 (48 時間) です。

ストリーミングジョブのタイムアウト値は 7 日または 10080 分未満である必要があります。値を 空白のままにすると、メンテナンスウィンドウを設定していない場合、ジョブは 7 日後に再起動 されます。メンテナンスウィンドウを設定している場合、7 日後のメンテナンスウィンドウ中に再 起動されます。

• MaxCapacity – 数値 (double)。

Glue バージョン 1.0 以前のジョブの場合、標準ワーカータイプを使用して、このジョブの実行時 に割り当てることができる AWS Glue データ処理ユニット (DPUsの数。DPU は処理能力を相対的 に測定するもので、4 個の vCPU のコンピューティング性能と 16 GB のメモリで構成されていま す。詳細については、「[AWS Glue 料金表ページ](https://aws.amazon.com/glue/pricing/)」を参照してください。

一方、Glue バージョン 2.0 以降のジョブでは、Maximum capacity を指定できません。代わり に、Worker type と Number of workers を指定する必要があります。

WorkerType および NumberOfWorkers を使用している場合は MaxCapacity を設定しないでく ださい。

MaxCapacity に割り当てることができる値は、Python シェルジョブ、Apache Spark ETL ジョ ブ、Apache Spark ストリーミング ETL ジョブのいずれを実行しているかによって異なります。

- Python シェルジョブを指定すると (JobCommand.Name="pythonshell")、0.0625 または 1 DPU のいずれかを割り当てることができます。デフォルトは 0.0625 DPU です。
- Apache Spark ETL ジョブ (JobCommand.Name="glueetl") または Apache Spark ストリーミング ETL ジョブ (JobCommand.Name="gluestreaming") を指定した場合は、2~100 の DPU を割り 当てることができます。デフォルトでは 10 DPU になっています。このジョブタイプには、小 数の DPU 割り当てを指定できません。
- SecurityConfiguration UTF-8 文字列、1~255 バイト長[、Single-line string pattern](#page-2490-0) にー 致。

このジョブで使用される SecurityConfiguration 構造の名前。

• Tags – キーと値のペアのマップ配列。50 ペア以下。

各キーは UTF-8 文字列で、1~128 バイト長です。

各値は UTF-8 文字列で、256 バイト長以下です。

このジョブと一緒に使用するタグです。ジョブへのアクセスを制限するためにタグを使用するこ とができます。のタグの詳細については AWS Glue、 デベロッパーガイドの[AWS 「 のタグ AWS](https://docs.aws.amazon.com/glue/latest/dg/monitor-tags.html) [Glue](https://docs.aws.amazon.com/glue/latest/dg/monitor-tags.html)」を参照してください。

• NotificationProperty – [NotificationProperty](#page-2286-0) オブジェクト。

ジョブ通知の設定プロパティを指定します。

• GlueVersion – UTF-8 文字列、1~255 バイト長[、Custom string pattern #20](#page-2491-0) に一致。

Spark ジョブでは、 はジョブ AWS Glue で使用できる Apache Spark と Python のバージョ ンGlueVersionを決定します。Python バージョンは、Spark タイプのジョブでサポートされる バージョンを示します。

Ray ジョブの場合、GlueVersion を 4.0 以降に設定する必要があります。ただし、Ray ジョブ で使用できる Ray、Python、および追加ライブラリのバージョンは、Job コマンドの Runtime パ ラメータによって決まります。

利用可能な AWS Glue バージョンと対応する Spark および Python バージョンの詳細について は、 デベロッパーガイドの「 [Glue バージョン](https://docs.aws.amazon.com/glue/latest/dg/add-job.html)」を参照してください。

Glue バージョンを指定せずに作成されたジョブは、デフォルトで Glue 0.9 に設定されます。

• NumberOfWorkers – 数値 (整数)。

ジョブの実行時に割り当てられた、定義済みの workerType ワーカー数。

• WorkerType – UTF-8 文字列 (有効な値: Standard="" | G.1X="" | G.2X="" | G.025X="" | G.4X="" | G.8X="" | Z.2X="")。

ジョブの実行時に割り当てられる事前定義済みのワーカーの種類。Spark ジョブに使用できる値は G.1X、G.2X、G.4X、G.8X、または G.025X です。Ray ジョブに使用できる値は Z.2X です。

- G.1X ワーカータイプでは、各ワーカーは 84 GB のディスク (約 34 GB の空き容量) を備えた 1 DPU (4 vCPU、16 GB のメモリ) にマッピングされており、ワーカーごとに 1 つのエグゼキュー ターを提供します。データ変換、結合、クエリなどのワークロードには、ほとんどのジョブを実 行するためのスケーラブルで費用対効果の高い方法として、このワーカータイプをお勧めしま す。
- G.2X ワーカータイプでは、各ワーカーは 128 GB のディスク (約 77 GB の空き容量) を備え た 2 DPU (8 vCPU、32 GB のメモリ) にマッピングされており、ワーカーごとに 1 つのエグゼ

キューターを提供します。データ変換、結合、クエリなどのワークロードには、ほとんどのジョ ブを実行するためのスケーラブルで費用対効果の高い方法として、このワーカータイプをお勧め します。

- G.4X ワーカータイプでは、各ワーカーは 256 GB のディスク (約 235 GB の空き容量) を備え た 4 DPU (16 vCPU、64 GB のメモリ) にマッピングされており、ワーカーごとに 1 つのエグゼ キューターを提供します。ワークロードに含まれる変換、集約、結合、クエリへの要求が非常 に厳しいジョブには、このワーカータイプをお勧めします。このワーカータイプは、米国東部 (オハイオ)、米国東部 (バージニア北部)、米国西部 (オレゴン)、アジアパシフィック (シン ガポール)、アジアパシフィック (シドニー)、アジアパシフィック (東京)、カナダ (中部)、 欧州 (フランクフルト)、欧州 (アイルランド)、欧州 (ストックホルム) の各 AWS リージョン で、 AWS Glue バージョン 3.0 以降の Spark ETL ジョブでのみ使用できます。
- G.8X ワーカータイプでは、各ワーカーは 512 GB のディスク (約 487 GB の空き容量) を備えた 8 DPU (32 vCPU、128 GB のメモリ) にマッピングされており、ワーカーごとに 1 つのエグゼ キューターを提供します。ワークロードに含まれる変換、集約、結合、クエリへの要求が非常に 厳しいジョブには、このワーカータイプをお勧めします。このワーカータイプは、ワーカータイ プでサポートされているのと同じ AWS リージョンで、 AWS Glue バージョン 3.0 以降の Spark ETL G.4X ジョブでのみ使用できます。
- G.025X ワーカータイプでは、各ワーカーは 84 GB のディスク (約 34 GB の空き容量) を備え た 0.25 DPU (2 vCPU、4 GB のメモリ) にマッピングされており、ワーカーごとに 1 つのエグゼ キューターを提供します。少量のストリーミングジョブには、このワーカータイプをお勧めしま す。このワーカータイプは、 AWS Glue バージョン 3.0 ストリーミングジョブでのみ使用でき ます。
- Z.2X ワーカータイプでは、各ワーカーは 128 GB のディスク (約 120 GB の空き容量) を備えた 2 M-DPU (8 vCPU、64 GB のメモリ) にマッピングされており、オートスケーラーに基づき最大 8 個の Ray ワーカーを提供します。
- CodeGenConfigurationNodes キーバリューペアのマップ配列。

各キーは、[Custom string pattern #39](#page-2491-1) に適合する UTF-8 文字列です。

各値は [CodeGenConfigurationNode](#page-2177-0) オブジェクトです。

Glue Studio ビジュアルコンポーネントと、Glue Studio によるコード生成の両方がベースとする、 有向非巡回グラフの表現。

• ExecutionClass - UTF-8 文字列。16 バイト長以下 (有効値: FLEX="" | STANDARD="")。

ジョブが標準実行クラスまたは柔軟な実行クラスのどちらで実行されるのかを示します。標準の実 行クラスは、素早くジョブを起動する必要があり、専用のリソースが必要な時間的な制約のある ワークロードに最適です。

柔軟な実行クラスは、開始時刻と完了時刻が変化する時間的制約が厳しいジョブに適しています。

AWS Glue バージョン 3.0 以降およびコマンドタイプのジョブのみを ExecutionClass glueetlに設定できますFLEX。柔軟な実行クラスは Spark ジョブで使用できます。

• SourceControlDetails – [SourceControlDetails](#page-2266-0) オブジェクト。

ジョブのソース管理設定の詳細。これにより、リモートリポジトリとの間でジョブアーティファク トを同期できます。

• MaintenanceWindow– UTF-8 文字列、[「Custom string pattern #30」](#page-2491-2)に一致。

このフィールドは、ストリーミングジョブのメンテナンスウィンドウの曜日と時間を指定します。 AWS Glue は定期的にメンテナンスアクティビティを実行します。これらのメンテナンスウィンド ウ中に、 AWS Glue はストリーミングジョブを再起動する必要があります。

AWS Glue は、指定されたメンテナンスウィンドウから 3 時間以内にジョブを再起動します。た とえば、月曜日の午前 10 時 (GMT) にメンテナンスウィンドウを設定すると、ジョブは午前 10 時 (GMT) から午後 1 時 (GMT) までの間に再起動されます。

• ProfileName – UTF-8 文字列、1~255 バイト長[、Single-line string pattern](#page-2490-0) に一致。

ジョブに関連付けられた AWS Glue 使用プロファイルの名前。

レスポンス

• Name – UTF-8 文字列、1~255 バイト長、「[Single-line string pattern](#page-2490-0)」に一致。

このジョブ定義に指定された一意の名前。

エラー

- InvalidInputException
- IdempotentParameterMismatchException
- AlreadyExistsException
- InternalServiceException
- OperationTimeoutException
- ResourceNumberLimitExceededException
- ConcurrentModificationException

UpdateJob アクション (Python: update\_job)

既存のジョブ定義を更新します。以前のジョブ定義はこの情報によって完全に上書きされます。

リクエスト

• JobName – 必須: UTF-8 文字列、1~255 バイト長、[「Single-line string pattern](#page-2490-0)」に一致。

更新するジョブ定義の名前。

• JobUpdate – 必須: [JobUpdate](#page-2261-0) オブジェクト。

ジョブ定義の更新に使用する値を指定します。指定されていない設定は削除されるか、デフォルト 値にリセットされます。

• ProfileName – UTF-8 文字列、1~255 バイト長[、Single-line string pattern](#page-2490-0) に一致。

ジョブに関連付けられた AWS Glue 使用プロファイルの名前。

レスポンス

• JobName – UTF-8 文字列、1~255 バイト長、[「Single-line string pattern」](#page-2490-0)に一致。

更新されたジョブ定義の名前を返します。

# エラー

- InvalidInputException
- EntityNotFoundException
- InternalServiceException
- OperationTimeoutException
- ConcurrentModificationException

GetJob アクション (Python: get\_job)

既存のジョブ定義を取得します。

リクエスト

• JobName – 必須: UTF-8 文字列、1~255 バイト長、[「Single-line string pattern](#page-2490-0)」に一致。 取得するジョブ定義の名前。

レスポンス

• Job – [Job](#page-2254-0) オブジェクト。

リクエストされたジョブ定義。

# エラー

- InvalidInputException
- EntityNotFoundException
- InternalServiceException
- OperationTimeoutException

GetJobs アクション (Python: get\_jobs)

すべての現在のジョブ定義を取得します。

リクエスト

• NextToken – UTF-8 文字列。

継続トークン (これが継続呼び出しの場合)。

• MaxResults – 1~1000 の数値 (整数)。 応答の最大サイズ。

### 応答

• Jobs – [Job](#page-2254-0) オブジェクトの配列。

ジョブ定義のリスト。

• NextToken – UTF-8 文字列。

継続トークン (一部のジョブ定義がまだ返されていない場合)。

#### エラー

- InvalidInputException
- EntityNotFoundException
- InternalServiceException
- OperationTimeoutException

DeleteJob アクション (Python: delete\_job)

指定したジョブ定義を削除します。ジョブ定義が見つからない場合、例外はスローされません。 リクエスト

• JobName – 必須: UTF-8 文字列、1~255 バイト長、[「Single-line string pattern](#page-2490-0)」に一致。 削除するジョブ定義の名前。

レスポンス

• JobName – UTF-8 文字列、1~255 バイト長、[「Single-line string pattern」](#page-2490-0)に一致。 削除されたジョブ定義の名前。

### エラー

- InvalidInputException
- InternalServiceException
- OperationTimeoutException

ListJobs アクション (Python: list\_jobs)

この AWS アカウントのすべてのジョブリソースの名前、または指定されたタグを持つリソースを取 得します。このオペレーションにより、アカウントで利用可能なリソースとその名前を確認できま す。

このオペレーションはオプションの Tags フィールドを受け取ります。このフィールドを応答のフィ ルターとして使用すると、タグ付きリソースをグループとして取得できます。タグフィルタリングの 使用を選択した場合は、タグが付いたリソースのみが取得されます。

リクエスト

• NextToken – UTF-8 文字列。

継続トークン (これが継続リクエストの場合)。

• MaxResults – 1~1000 の数値 (整数)。

返されるリストの最大サイズ。

• Tags – キーと値のペアのマップ配列。50 ペア以下。

各キーは UTF-8 文字列で、1~128 バイト長です。

各値は UTF-8 文字列で、256 バイト長以下です。

これらのタグ付きリソースのみを返すように指定します。

レスポンス

• JobNames – UTF-8 文字列の配列。

アカウント内のすべてのジョブの名前、または指定されたタグを持つジョブの名前。

• NextToken – UTF-8 文字列。

継続トークン (戻されたリストに最後に使用可能なメトリクスが含まれていない場合)。

エラー

- InvalidInputException
- EntityNotFoundException
- InternalServiceException
- OperationTimeoutException

BatchGetJobs アクション (Python: batch\_get\_jobs)

指定されたジョブ名のリストのリソースメタデータのリストを返します。ListJobs オペレーショ ンを呼び出した後で、このオペレーションを呼び出すことで、アクセス許可が付与されているデータ にアクセスできます。このオペレーションは、タグを使用するアクセス許可条件を含め、すべての IAM のアクセス許可をサポートします。

リクエスト

• JobNames – 必須: UTF-8 文字列の配列。

ジョブ名のリスト。これは ListJobs 操作から返された名前であることもあります。

#### 応答

• Jobs – [Job](#page-2254-0) オブジェクトの配列。

ジョブ定義のリスト。

• JobsNotFound – UTF-8 文字列の配列。

ジョブの名前のリストが見つかりません。

エラー

- InternalServiceException
- OperationTimeoutException
- InvalidInputException

# ジョブ実行

Jobs Runs API は、 でのジョブ実行の開始、停止、表示、およびジョブブックマークのリセット に関連するデータ型と API について説明します AWS Glue。ジョブ実行履歴には、ワークフローと ジョブ実行のために 90 日間アクセスできます。

# データ型

- [JobRun 構造](#page-2279-0)
- [Predecessor 構造](#page-2285-0)
- [JobBookmarkEntry 構造](#page-2285-1)
- [BatchStopJobRunSuccessfulSubmission 構造](#page-2286-1)
- [BatchStopJobRunError 構造](#page-2286-2)
- [NotificationProperty 構造](#page-2286-0)

# <span id="page-2279-0"></span>JobRun 構造

ジョブ実行についての情報が含まれています。

フィールド

- Id UTF-8 文字列、1~255 バイト長[、Single-line string pattern](#page-2490-0) に一致。 このジョブ実行の ID。
- Attempt 数値 (整数)。

このジョブを実行しようと試みた回数。

• PreviousRunId – UTF-8 文字列、1~255 バイト長、[Single-line string pattern](#page-2490-0) に一致。

このジョブの以前の実行の ID。例えば、StartJobRun アクションで指定された JobRunId を表 します。

- TriggerName UTF-8 文字列、1~255 バイト長[、Single-line string pattern](#page-2490-0) に一致。 このジョブ実行を開始したトリガーの名前。
- JobName UTF-8 文字列、1~255 バイト長[、Single-line string pattern](#page-2490-0) に一致。

この実行で使用されているジョブ定義の名前。

• JobMode – UTF-8 文字列 (有効な値: SCRIPT="" | VISUAL="" | NOTEBOOK="")。

ジョブの作成方法を説明するモード。有効な値は次のとおりです。

- SCRIPT ジョブは AWS Glue Studio スクリプトエディタを使用して作成されました。
- VISUAL ジョブは AWS Glue Studio ビジュアルエディタを使用して作成されました。

• NOTEBOOK - ジョブはインタラクティブセッションノートブックを使用して作成されました。

JobMode フィールドが欠落しているか null の場合、SCRIPT がデフォルト値として割り当てられ ます。

• StartedOn – タイムスタンプ。

このジョブ実行が開始された日付と時刻。

• LastModifiedOn – タイムスタンプ。

このジョブ実行が最後に変更された時刻。

• CompletedOn – タイムスタンプ。

このジョブ実行が完了した日付と時刻。

• JobRunState – UTF-8 文字列 (有効な値:STARTING | RUNNING | STOPPING | STOPPED | SUCCEEDED | FAILED | TIMEOUT | ERROR | WAITING | EXPIRED)。

現在のジョブ実行の状態。異常終了したジョブのステータスの詳細については、「[AWS Glue Job](https://docs.aws.amazon.com/glue/latest/dg/job-run-statuses.html)  [Run のステータス](https://docs.aws.amazon.com/glue/latest/dg/job-run-statuses.html)」を参照してください。

• Arguments – キーバリューペアのマップ配列。

各キーは UTF-8 文字列。

各値は UTF-8 文字列。

この実行に関連付けられているジョブの引数。このジョブ実行では、ジョブ定義自体に設定されて いるデフォルト引数を置き換えます。

ここで独自のジョブ実行スクリプトが消費する引数と、 AWS Glue それ自体が消費する引数を指 定できます。

ジョブ引数はログに記録される場合があります。プレーンテキストのシークレットを引数として渡 さないでください。ジョブ内に保持する場合は、 AWS Glue 接続 AWS Secrets Manager 、または その他のシークレット管理メカニズムからシークレットを取得します。

独自のジョブ引数を指定および使用する方法については、デベロッパーガイドのトピック 「[Calling AWS Glue APIs in Python」](https://docs.aws.amazon.com/glue/latest/dg/aws-glue-programming-python-calling.html)を参照してください。

Spark ジョブの設定時にこのフィールドに指定できる引数については、デベロッパーガイドのト ピック「[Special Parameters Used by AWS Glue](https://docs.aws.amazon.com/glue/latest/dg/aws-glue-programming-etl-glue-arguments.html)」を参照してください。 ジョブ実行 2251 Ray ジョブの設定時にこのフィールドに指定できる引数については、デベロッパーガイドの「[Ray](https://docs.aws.amazon.com/glue/latest/dg/author-job-ray-job-parameters.html)  [ジョブでジョブパラメータを使用する](https://docs.aws.amazon.com/glue/latest/dg/author-job-ray-job-parameters.html)」を参照してください。

• ErrorMessage – UTF-8 文字列。

このジョブ実行に関連付けられているエラーメッセージ。

• PredecessorRuns – [Predecessor](#page-2285-0) オブジェクトの配列。

このジョブ実行に先行するもののリスト。

• AllocatedCapacity – 数値 (整数)。

このフィールドは廃止されました。代わりに MaxCapacity を使用します。

この に割り当てられた AWS Glue データ処理ユニット (DPUs) の数 JobRun。2~100 DPU の範囲 で割り当てることができます。デフォルト値は 10 です。DPU は処理能力を相対的に測定するも ので、4 個の vCPU のコンピューティング性能と 16 GB のメモリで構成されています。詳細につ いては、「[AWS Glue 料金表ページ](https://aws.amazon.com/glue/pricing/)」を参照してください。

• ExecutionTime – 数値 (整数)。

ジョブ実行でリソースを消費した時間 (秒)。

• Timeout - 数値 (整数)。1 以上。

JobRun のタイムアウト (分)。ジョブ実行が終了済みになって TIMEOUT ステータスに入るまで に、ジョブ実行でリソースを消費できる最大時間です。この値は、親ジョブで設定したタイムアウ ト値を上書きします。

ストリーミングジョブのタイムアウト値は 7 日または 10080 分未満である必要があります。値を 空白のままにすると、メンテナンスウィンドウを設定していない場合、ジョブは 7 日後に再起動 されます。メンテナンスウィンドウを設定している場合、7 日後のメンテナンスウィンドウ中に再 起動されます。

• MaxCapacity – 数値 (double)。

Glue バージョン 1.0 以前のジョブの場合、標準ワーカータイプを使用して、このジョブの実行時 に割り当てることができる AWS Glue データ処理ユニット (DPUsの数。DPU は処理能力を相対的 に測定するもので、4 個の vCPU のコンピューティング性能と 16 GB のメモリで構成されていま す。詳細については、「[AWS Glue 料金表ページ](https://aws.amazon.com/glue/pricing/)」を参照してください。

一方、Glue バージョン 2.0 以降のジョブでは、Maximum capacity を指定できません。代わり に、Worker type と Number of workers を指定する必要があります。

WorkerType および NumberOfWorkers を使用している場合は MaxCapacity を設定しないでく ださい。

MaxCapacity に割り当てることができる値は、Python シェルジョブ、Apache Spark ETL ジョ ブ、Apache Spark ストリーミング ETL ジョブのいずれを実行しているかによって異なります。

- Python シェルジョブを指定すると (JobCommand.Name="pythonshell")、0.0625 または 1 DPU のいずれかを割り当てることができます。デフォルトは 0.0625 DPU です。
- Apache Spark ETL ジョブ (JobCommand.Name="glueetl") または Apache Spark ストリーミング ETL ジョブ (JobCommand.Name="gluestreaming") を指定した場合は、2~100 の DPU を割り 当てることができます。デフォルトでは 10 DPU になっています。このジョブタイプには、小 数の DPU 割り当てを指定できません。
- WorkerType UTF-8 文字列 (有効な値: Standard="" | G.1X="" | G.2X="" | G.025X="" | G.4X="" | G.8X="" | Z.2X="")。

ジョブの実行時に割り当てられる事前定義済みのワーカーの種類。Spark ジョブに使用できる値は G.1X、G.2X、G.4X、G.8X、または G.025X です。Ray ジョブに使用できる値は Z.2X です。

- G.1X ワーカータイプでは、各ワーカーは 84 GB のディスク (約 34 GB の空き容量) を備えた 1 DPU (4 vCPU、16 GB のメモリ) にマッピングされており、ワーカーごとに 1 つのエグゼキュー ターを提供します。データ変換、結合、クエリなどのワークロードには、ほとんどのジョブを実 行するためのスケーラブルで費用対効果の高い方法として、このワーカータイプをお勧めしま す。
- G.2X ワーカータイプでは、各ワーカーは 128 GB のディスク (約 77 GB の空き容量) を備え た 2 DPU (8 vCPU、32 GB のメモリ) にマッピングされており、ワーカーごとに 1 つのエグゼ キューターを提供します。データ変換、結合、クエリなどのワークロードには、ほとんどのジョ ブを実行するためのスケーラブルで費用対効果の高い方法として、このワーカータイプをお勧め します。
- G.4X ワーカータイプでは、各ワーカーは 256 GB のディスク (約 235 GB の空き容量) を備え た 4 DPU (16 vCPU、64 GB のメモリ) にマッピングされており、ワーカーごとに 1 つのエグゼ キューターを提供します。ワークロードに含まれる変換、集約、結合、クエリへの要求が非常 に厳しいジョブには、このワーカータイプをお勧めします。このワーカータイプは、米国東部 (オハイオ)、米国東部 (バージニア北部)、米国西部 (オレゴン)、アジアパシフィック (シン ガポール)、アジアパシフィック (シドニー)、アジアパシフィック (東京)、カナダ (中部)、 欧州 (フランクフルト)、欧州 (アイルランド)、欧州 (ストックホルム) の各 AWS リージョン で、 AWS Glue バージョン 3.0 以降の Spark ETL ジョブでのみ使用できます。
- G.8X ワーカータイプでは、各ワーカーは 512 GB のディスク (約 487 GB の空き容量) を備えた 8 DPU (32 vCPU、128 GB のメモリ) にマッピングされており、ワーカーごとに 1 つのエグゼ キューターを提供します。ワークロードに含まれる変換、集約、結合、クエリへの要求が非常に 厳しいジョブには、このワーカータイプをお勧めします。このワーカータイプは、ワーカータイ プでサポートされているのと同じ AWS リージョンで、 AWS Glue バージョン 3.0 以降の Spark ETL G.4X ジョブでのみ使用できます。
- G.025X ワーカータイプでは、各ワーカーは 84 GB のディスク (約 34 GB の空き容量) を備え た 0.25 DPU (2 vCPU、4 GB のメモリ) にマッピングされており、ワーカーごとに 1 つのエグゼ キューターを提供します。少量のストリーミングジョブには、このワーカータイプをお勧めしま す。このワーカータイプは、 AWS Glue バージョン 3.0 ストリーミングジョブでのみ使用でき ます。
- Z.2X ワーカータイプでは、各ワーカーは 128 GB のディスク (約 120 GB の空き容量) を備えた 2 M-DPU (8 vCPU、64 GB のメモリ) にマッピングされており、オートスケーラーに基づき最大 8 個の Ray ワーカーを提供します。
- NumberOfWorkers 数値 (整数)。

ジョブの実行時に割り当てられた、定義済みの workerType ワーカー数。

• SecurityConfiguration – UTF-8 文字列、1~255 バイト長[、Single-line string pattern](#page-2490-0) にー 致。

このジョブ実行で使用される SecurityConfiguration 構造の名前。

• LogGroupName – UTF-8 文字列。

CloudWatch を使用して Amazon でサーバー側で暗号化できる安全なログ記録用のロググループの 名前 AWS KMS。この名前には /aws-glue/jobs/ を指定できます。その場合、デフォルトの暗 号化は NONE です。ロール名および SecurityConfiguration 名 (つまり /aws-glue/jobsyourRoleName-yourSecurityConfigurationName/) を追加すると、そのセキュリティ設定 がロググループの暗号化に使用されます。

• NotificationProperty – [NotificationProperty](#page-2286-0) オブジェクト。

ジョブ実行通知の構成プロパティを指定します。

• GlueVersion – UTF-8 文字列、1~255 バイト長[、Custom string pattern #20](#page-2491-0) に一致。

Spark ジョブでは、 はジョブ AWS Glue で使用できる Apache Spark と Python のバージョ ンGlueVersionを決定します。Python バージョンは、Spark タイプのジョブでサポートされる バージョンを示します。

Ray ジョブの場合、GlueVersion を 4.0 以降に設定する必要があります。ただし、Ray ジョブ で使用できる Ray、Python、および追加ライブラリのバージョンは、Job コマンドの Runtime パ ラメータによって決まります。

利用可能な AWS Glue バージョンと対応する Spark および Python バージョンの詳細について は、 デベロッパーガイドの「 [Glue バージョン](https://docs.aws.amazon.com/glue/latest/dg/add-job.html)」を参照してください。

Glue バージョンを指定せずに作成されたジョブは、デフォルトで Glue 0.9 に設定されます。 • DPUSeconds – 数値 (double)。

このフィールドは、実行クラス FLEX で実行するジョブまたは自動スケーリングが有効になって いるときに実行するジョブのいずれかについて設定できます。これは、ジョブ実行のライフサ イクル中に各エグゼキューターが実行された合計時間 (秒単位) を DPU 係数 (G.1X ワーカーの 場合は 1、G.2X ワーカーの場合は 2、G.025X ワーカーの場合は 0.25) で乗じたものを表しま す。Auto Scaling ジョブの場合に、この値は executionEngineRuntime \* MaxCapacity とは 異なる場合がありますが、これは特定の時間に実行されるエグゼキュータの数が MaxCapacity より少ないことがあるためです。この場合、DPUSeconds の値が executionEngineRuntime \* MaxCapacity より小さくなる可能性があります。

• ExecutionClass - UTF-8 文字列。16 バイト長以下 (有効値: FLEX="" | STANDARD="")。

ジョブが標準実行クラスまたは柔軟な実行クラスのどちらで実行されるのかを示します。標準の実 行クラスは、素早くジョブを起動する必要があり、専用のリソースが必要な時間的な制約のある ワークロードに最適です。

柔軟な実行クラスは、開始時刻と完了時刻が変化する時間的制約が厳しいジョブに適しています。

AWS Glue バージョン 3.0 以降およびコマンドタイプのジョブのみを ExecutionClass glueetlに設定できますFLEX。柔軟な実行クラスは Spark ジョブで使用できます。

• MaintenanceWindow– UTF-8 文字列、[「Custom string pattern #30」](#page-2491-2)に一致。

このフィールドは、ストリーミングジョブのメンテナンスウィンドウの曜日と時間を指定します。 AWS Glue は定期的にメンテナンスアクティビティを実行します。これらのメンテナンスウィンド ウ中に、 AWS Glue はストリーミングジョブを再起動する必要があります。

AWS Glue は、指定されたメンテナンスウィンドウから 3 時間以内にジョブを再起動します。た とえば、月曜日の午前 10 時 (GMT) にメンテナンスウィンドウを設定すると、ジョブは午前 10 時 (GMT) から午後 1 時 (GMT) までの間に再起動されます。

• ProfileName – UTF-8 文字列、1~255 バイト長[、Single-line string pattern](#page-2490-0) に一致。

ジョブ実行に関連付けられた AWS Glue 使用プロファイルの名前。

# <span id="page-2285-0"></span>Predecessor 構造

このジョブ実行をトリガーした条件トリガーの述語に使用されたジョブ実行。

# フィールド

- JobName UTF-8 文字列、1~255 バイト長[、Single-line string pattern](#page-2490-0) に一致。 先行するジョブ実行で使用したジョブ定義の名前。
- RunId UTF-8 文字列、1~255 バイト長、[Single-line string pattern](#page-2490-0) に一致。 先行するジョブ実行のジョブ実行 ID。

<span id="page-2285-1"></span>JobBookmarkEntry 構造

ジョブの処理を再開できるポイントを定義します。

フィールド

• JobName – UTF-8 文字列。

該当するジョブの名前。

• Version – 数値 (整数)。

ジョブのバージョン。

• Run – 数値 (整数)。

実行 ID 番号。

• Attempt – 数値 (整数)。

試行 ID 番号。

• PreviousRunId – UTF-8 文字列。

前回のジョブ実行に関連付けられた一意の実行識別子。

• RunId – UTF-8 文字列。

実行 ID 番号。

• JobBookmark – UTF-8 文字列。

ブックマーク自体。

<span id="page-2286-1"></span>BatchStopJobRunSuccessfulSubmission 構造

指定された JobRun を停止するリクエストの成功を記録します。

# フィールド

- JobName UTF-8 文字列、1~255 バイト長[、Single-line string pattern](#page-2490-0) に一致。 停止したジョブ実行で使用したジョブ定義の名前。
- JobRunId UTF-8 文字列、1~255 バイト長、[Single-line string pattern](#page-2490-0) に一致。 停止したジョブ実行の JobRunId。

# <span id="page-2286-2"></span>BatchStopJobRunError 構造

指定したジョブ実行を停止しようとして発生したエラーを記録します。

フィールド

- JobName UTF-8 文字列、1~255 バイト長[、Single-line string pattern](#page-2490-0) に一致。 該当するジョブ実行で使用したジョブ定義の名前。
- JobRunId UTF-8 文字列、1~255 バイト長、[Single-line string pattern](#page-2490-0) に一致。 該当するジョブ実行の JobRunId。
- ErrorDetail [ErrorDetail](#page-2483-0) オブジェクト。

発生したエラーに関する詳細を指定します。

<span id="page-2286-0"></span>NotificationProperty 構造

### 通知の構成プロパティを指定します。

フィールド

• NotifyDelayAfter - 数値 (整数)。1 以上。

ジョブの実行が開始された後、ジョブ実行遅延通知を送信するまでの待機時間 (分単位)。

# 操作

- [StartJobRun アクション \(Python: start\\_job\\_run\)](#page-2287-0)
- [BatchStopJobRun アクション \(Python: batch\\_stop\\_job\\_run\)](#page-2291-0)
- [GetJobRun アクション \(Python: get\\_job\\_run\)](#page-2292-0)
- [GetJobRuns アクション \(Python: get\\_job\\_runs\)](#page-2293-0)
- GetJobBookmark アクション (Python: get job\_bookmark)
- GetJobBookmarks アクション (Python: get job\_bookmarks)
- [ResetJobBookmark アクション \(Python: reset\\_job\\_bookmark\)](#page-2296-0)

<span id="page-2287-0"></span>StartJobRun アクション (Python: start\_job\_run)

ジョブ定義を使用してジョブ実行を開始します。

リクエスト

- JobName 必須: UTF-8 文字列、1~255 バイト長、[「Single-line string pattern](#page-2490-0)」に一致。 使用するジョブ定義の名前。
- JobRunId UTF-8 文字列、1~255 バイト長、[Single-line string pattern](#page-2490-0) に一致。

再試行する以前の JobRun の ID。

• Arguments – キーバリューペアのマップ配列。

各キーは UTF-8 文字列。

各値は UTF-8 文字列。

この実行に関連付けられているジョブの引数。このジョブ実行では、ジョブ定義自体に設定されて いるデフォルト引数を置き換えます。

ここで独自のジョブ実行スクリプトが消費する引数と、 AWS Glue それ自体が消費する引数を指 定できます。

ジョブ引数はログに記録される場合があります。プレーンテキストのシークレットを引数として渡 さないでください。ジョブ内に保持する場合は、 AWS Glue 接続 AWS Secrets Manager 、または その他のシークレット管理メカニズムからシークレットを取得します。

独自のジョブ引数を指定および使用する方法については、デベロッパーガイドのトピック 「[Calling AWS Glue APIs in Python」](https://docs.aws.amazon.com/glue/latest/dg/aws-glue-programming-python-calling.html)を参照してください。

Spark ジョブの設定時にこのフィールドに指定できる引数については、デベロッパーガイドのト ピック「[Special Parameters Used by AWS Glue](https://docs.aws.amazon.com/glue/latest/dg/aws-glue-programming-etl-glue-arguments.html)」を参照してください。

Ray ジョブの設定時にこのフィールドに指定できる引数については、デベロッパーガイドの「[Ray](https://docs.aws.amazon.com/glue/latest/dg/author-job-ray-job-parameters.html)  [ジョブでジョブパラメータを使用する](https://docs.aws.amazon.com/glue/latest/dg/author-job-ray-job-parameters.html)」を参照してください。

• AllocatedCapacity – 数値 (整数)。

このフィールドは廃止されました。代わりに MaxCapacity を使用します。

この に割り当てる AWS Glue データ処理ユニット (DPUs) の数 JobRun。最低 2 つの DPUを割り 当てることができます。デフォルトは 10 です。DPU は処理能力を相対的に測定するもので、4 個の vCPU のコンピューティング性能と 16 GB のメモリで構成されています。詳細については、 「[AWS Glue 料金表ページ](https://aws.amazon.com/glue/pricing/)」を参照してください。

• Timeout - 数値 (整数)。1 以上。

JobRun のタイムアウト (分)。ジョブ実行が終了済みになって TIMEOUT ステータスに入るまで に、ジョブ実行でリソースを消費できる最大時間です。この値は、親ジョブで設定したタイムアウ ト値を上書きします。

ストリーミングジョブのタイムアウト値は 7 日または 10080 分未満である必要があります。値を 空白のままにすると、メンテナンスウィンドウを設定していない場合、ジョブは 7 日後に再起動 されます。メンテナンスウィンドウを設定している場合、7 日後のメンテナンスウィンドウ中に再 起動されます。

• MaxCapacity – 数値 (double)。

Glue バージョン 1.0 以前のジョブの場合、標準ワーカータイプを使用して、このジョブの実行時 に割り当てることができる AWS Glue データ処理ユニット (DPUsの数。DPU は処理能力を相対的 に測定するもので、4 個の vCPU のコンピューティング性能と 16 GB のメモリで構成されていま す。詳細については、「[AWS Glue 料金表ページ](https://aws.amazon.com/glue/pricing/)」を参照してください。

一方、Glue バージョン 2.0 以降のジョブでは、Maximum capacity を指定できません。代わり に、Worker type と Number of workers を指定する必要があります。

WorkerType および NumberOfWorkers を使用している場合は MaxCapacity を設定しないでく ださい。

MaxCapacity に割り当てることができる値は、Python シェルジョブ、Apache Spark ETL ジョ ブ、Apache Spark ストリーミング ETL ジョブのいずれを実行しているかによって異なります。

- Python シェルジョブを指定すると (JobCommand.Name="pythonshell")、0.0625 または 1 DPU のいずれかを割り当てることができます。デフォルトは 0.0625 DPU です。
- Apache Spark ETL ジョブ (JobCommand.Name="glueetl") または Apache Spark ストリーミング ETL ジョブ (JobCommand.Name="gluestreaming") を指定した場合は、2~100 の DPU を割り 当てることができます。デフォルトでは 10 DPU になっています。このジョブタイプには、小 数の DPU 割り当てを指定できません。
- SecurityConfiguration UTF-8 文字列、1~255 バイト長[、Single-line string pattern](#page-2490-0) にー 致。

このジョブ実行で使用される SecurityConfiguration 構造の名前。

• NotificationProperty – [NotificationProperty](#page-2286-0) オブジェクト。

ジョブ実行通知の構成プロパティを指定します。

• WorkerType – UTF-8 文字列 (有効な値: Standard="" | G.1X="" | G.2X="" | G.025X="" | G.4X="" | G.8X="" | Z.2X="")。

ジョブの実行時に割り当てられる事前定義済みのワーカーの種類。Spark ジョブに使用できる値は G.1X、G.2X、G.4X、G.8X、または G.025X です。Ray ジョブに使用できる値は Z.2X です。

- G.1X ワーカータイプでは、各ワーカーは 84 GB のディスク (約 34 GB の空き容量) を備えた 1 DPU (4 vCPU、16 GB のメモリ) にマッピングされており、ワーカーごとに 1 つのエグゼキュー ターを提供します。データ変換、結合、クエリなどのワークロードには、ほとんどのジョブを実 行するためのスケーラブルで費用対効果の高い方法として、このワーカータイプをお勧めしま す。
- G.2X ワーカータイプでは、各ワーカーは 128 GB のディスク (約 77 GB の空き容量) を備え た 2 DPU (8 vCPU、32 GB のメモリ) にマッピングされており、ワーカーごとに 1 つのエグゼ キューターを提供します。データ変換、結合、クエリなどのワークロードには、ほとんどのジョ ブを実行するためのスケーラブルで費用対効果の高い方法として、このワーカータイプをお勧め します。
- G.4X ワーカータイプでは、各ワーカーは 256 GB のディスク (約 235 GB の空き容量) を備え た 4 DPU (16 vCPU、64 GB のメモリ) にマッピングされており、ワーカーごとに 1 つのエグゼ キューターを提供します。ワークロードに含まれる変換、集約、結合、クエリへの要求が非常 に厳しいジョブには、このワーカータイプをお勧めします。このワーカータイプは、米国東部 (オハイオ)、米国東部 (バージニア北部)、米国西部 (オレゴン)、アジアパシフィック (シン ガポール)、アジアパシフィック (シドニー)、アジアパシフィック (東京)、カナダ (中部)、 欧州 (フランクフルト)、欧州 (アイルランド)、欧州 (ストックホルム) の各 AWS リージョン で、 AWS Glue バージョン 3.0 以降の Spark ETL ジョブでのみ使用できます。
- G.8X ワーカータイプでは、各ワーカーは 512 GB のディスク (約 487 GB の空き容量) を備えた 8 DPU (32 vCPU、128 GB のメモリ) にマッピングされており、ワーカーごとに 1 つのエグゼ キューターを提供します。ワークロードに含まれる変換、集約、結合、クエリへの要求が非常に 厳しいジョブには、このワーカータイプをお勧めします。このワーカータイプは、ワーカータイ プでサポートされているのと同じ AWS リージョンで、 AWS Glue バージョン 3.0 以降の Spark ETL G.4X ジョブでのみ使用できます。
- G.025X ワーカータイプでは、各ワーカーは 84 GB のディスク (約 34 GB の空き容量) を備え た 0.25 DPU (2 vCPU、4 GB のメモリ) にマッピングされており、ワーカーごとに 1 つのエグゼ キューターを提供します。少量のストリーミングジョブには、このワーカータイプをお勧めしま す。このワーカータイプは、 AWS Glue バージョン 3.0 ストリーミングジョブでのみ使用でき ます。
- Z.2X ワーカータイプでは、各ワーカーは 128 GB のディスク (約 120 GB の空き容量) を備えた 2 M-DPU (8 vCPU、64 GB のメモリ) にマッピングされており、オートスケーラーに基づき最大 8 個の Ray ワーカーを提供します。
- NumberOfWorkers 数値 (整数)。

ジョブの実行時に割り当てられた、定義済みの workerType ワーカー数。

• ExecutionClass - UTF-8 文字列。16 バイト長以下 (有効値: FLEX="" | STANDARD="")。

ジョブが標準実行クラスまたは柔軟な実行クラスのどちらで実行されるのかを示します。標準の実 行クラスは、素早くジョブを起動する必要があり、専用のリソースが必要な時間的な制約のある ワークロードに最適です。

柔軟な実行クラスは、開始時刻と完了時刻が変化する時間的制約が厳しいジョブに適しています。

AWS Glue バージョン 3.0 以降およびコマンドタイプのジョブのみを ExecutionClass glueetlに設定できますFLEX。柔軟な実行クラスは Spark ジョブで使用できます。

• ProfileName – UTF-8 文字列、1~255 バイト長[、Single-line string pattern](#page-2490-0) に一致。

ジョブ実行に関連付けられた AWS Glue 使用プロファイルの名前。

レスポンス

• JobRunId – UTF-8 文字列、1~255 バイト長、「[Single-line string pattern」](#page-2490-0)に一致。

このジョブ実行に割り当てられた ID。

エラー

- InvalidInputException
- EntityNotFoundException
- InternalServiceException
- OperationTimeoutException
- ResourceNumberLimitExceededException
- ConcurrentRunsExceededException

<span id="page-2291-0"></span>BatchStopJobRun アクション (Python: batch\_stop\_job\_run)

指定したジョブ定義の 1 つ以上のジョブ実行を停止します。

リクエスト

- JobName 必須: UTF-8 文字列、1~255 バイト長、[「Single-line string pattern](#page-2490-0)」に一致。 ジョブ実行を停止するジョブ定義の名前。
- JobRunIds 必須: UTF-8 文字列の配列。1 ~ 25 個の文字列。

このジョブ定義で停止する JobRunIds のリスト。

# 応答

- SuccessfulSubmissions [BatchStopJobRunSuccessfulSubmission](#page-2286-1) オブジェクトの配列。 停止のために JobRuns 正常に送信された のリスト。
- Errors [BatchStopJobRunError](#page-2286-2) オブジェクトの配列。

JobRuns を停止しようとして発生したエラーのリスト。各エラーで発生した JobRunId とエラー の詳細が含まれます。

エラー

- InvalidInputException
- InternalServiceException
- OperationTimeoutException

<span id="page-2292-0"></span>GetJobRun アクション (Python: get\_job\_run)

指定されたジョブ実行のメタデータを取得します。ジョブ実行履歴には、ワークフローとジョブ実行 のために 90 日間アクセスできます。

リクエスト

- JobName 必須: UTF-8 文字列、1~255 バイト長、[「Single-line string pattern](#page-2490-0)」に一致。 実行中のジョブ定義の名前。
- RunId 必須: UTF-8 文字列、1~255 バイト長、[Single-line string pattern](#page-2490-0) に一致。 ジョブ実行の ID。
- PredecessorsIncluded ブール。 以前の実行のリストが返される場合は、true です。

レスポンス

• JobRun – [JobRun](#page-2279-0) オブジェクト。

リクエストされたジョブ実行のメタデータ。

エラー

- InvalidInputException
- EntityNotFoundException
- InternalServiceException

• OperationTimeoutException

<span id="page-2293-0"></span>GetJobRuns アクション (Python: get\_job\_runs)

特定のジョブ定義に該当するすべての実行のメタデータを取得します。

リクエスト

• JobName – 必須: UTF-8 文字列、1~255 バイト長、[「Single-line string pattern](#page-2490-0)」に一致。

すべてのジョブ実行を取得するジョブ定義の名前。

• NextToken – UTF-8 文字列。

継続トークン (これが継続呼び出しの場合)。

• MaxResults – 1 未満または 200 を超えない数値 (整数)。

応答の最大サイズ。

#### 応答

• JobRuns – [JobRun](#page-2279-0) オブジェクトの配列。

ジョブ実行のメタデータオブジェクトのリスト。

• NextToken – UTF-8 文字列。

継続トークン (一部のリクエストされたジョブがまだ返されていない場合)。

# エラー

- InvalidInputException
- EntityNotFoundException
- InternalServiceException
- OperationTimeoutException

<span id="page-2293-1"></span>GetJobBookmark アクション (Python: get\_job\_bookmark)

ジョブブックマークエントリに関する情報を返します。

ジョブのブックマークの有効化と使用の詳細については、以下を参照してください。

- [ジョブのブックマークを使用した処理済みデータの追跡](https://docs.aws.amazon.com/glue/latest/dg/monitor-continuations.html)
- [で使用されるジョブパラメータ AWS Glue](https://docs.aws.amazon.com/glue/latest/dg/aws-glue-programming-etl-glue-arguments.html)
- [Job 構造](https://docs.aws.amazon.com/glue/latest/dg/aws-glue-api-jobs-job.html#aws-glue-api-jobs-job-Job)

• JobName – 必須: UTF-8 文字列。

該当するジョブの名前。

• Version – 数値 (整数)。

ジョブのバージョン。

• RunId – UTF-8 文字列。

このジョブの実行に関連付けられた一意の実行識別子。

レスポンス

• JobBookmarkEntry – [JobBookmarkEntry](#page-2285-1) オブジェクト。

ジョブの処理を再開できるポイントを定義する構造。

エラー

- EntityNotFoundException
- InvalidInputException
- InternalServiceException
- OperationTimeoutException
- ValidationException

<span id="page-2294-0"></span>GetJobBookmarks アクション (Python: get\_job\_bookmarks)

ジョブブックマークエントリに関する情報を返します。リストは、バージョン番号の小さい順に並べ られます。

リクエスト

ジョブのブックマークの有効化と使用の詳細については、以下を参照してください。

- [ジョブのブックマークを使用した処理済みデータの追跡](https://docs.aws.amazon.com/glue/latest/dg/monitor-continuations.html)
- [で使用されるジョブパラメータ AWS Glue](https://docs.aws.amazon.com/glue/latest/dg/aws-glue-programming-etl-glue-arguments.html)
- [Job 構造](https://docs.aws.amazon.com/glue/latest/dg/aws-glue-api-jobs-job.html#aws-glue-api-jobs-job-Job)

### リクエスト

• JobName – 必須: UTF-8 文字列。

該当するジョブの名前。

• MaxResults – 数値 (整数)。

応答の最大サイズ。

• NextToken – 数値 (整数)。

継続トークン (これが継続呼び出しの場合)。

#### 応答

• JobBookmarkEntries – [JobBookmarkEntry](#page-2285-1) オブジェクトの配列。

ジョブの処理を再開できるポイントを定義するジョブブックマークエントリのリスト。

• NextToken – 数値 (整数)。

継続トークン。すべてのエントリが返される場合は 1、要求されたすべてのジョブ実行が返されな かった場合は 1 より大きい値を持ちます。

# エラー

- InvalidInputException
- EntityNotFoundException
- InternalServiceException
- OperationTimeoutException

<span id="page-2296-0"></span>ResetJobBookmark アクション (Python: reset\_job\_bookmark)

ブックマークエントリをリセットします。

ジョブのブックマークの有効化と使用の詳細については、以下を参照してください。

- [ジョブのブックマークを使用した処理済みデータの追跡](https://docs.aws.amazon.com/glue/latest/dg/monitor-continuations.html)
- [で使用されるジョブパラメータ AWS Glue](https://docs.aws.amazon.com/glue/latest/dg/aws-glue-programming-etl-glue-arguments.html)
- [Job 構造](https://docs.aws.amazon.com/glue/latest/dg/aws-glue-api-jobs-job.html#aws-glue-api-jobs-job-Job)

リクエスト

• JobName – 必須: UTF-8 文字列。

該当するジョブの名前。

• RunId – UTF-8 文字列。

このジョブの実行に関連付けられた一意の実行識別子。

レスポンス

• JobBookmarkEntry – [JobBookmarkEntry](#page-2285-1) オブジェクト。

ブックマークエントリのリセット。

エラー

- EntityNotFoundException
- InvalidInputException
- InternalServiceException
- OperationTimeoutException

# トリガー

Triggers API では、AWS Glue におけるジョブトリガーの作成、更新、削除と、開始および停止に関 連するデータ型と API について説明します。

# データ型

- [トリガー構造](#page-2297-0)
- [TriggerUpdate 構造](#page-2298-0)
- [述語構造](#page-2299-0)
- [条件の構造](#page-2299-1)
- [アクション構造](#page-2300-0)
- [EventBatchingCondition 構造](#page-2301-0)

<span id="page-2297-0"></span>トリガー構造

特定のトリガーに関する情報です。

フィールド

• Name – UTF-8 文字列、1~255 バイト長、[Single-line string pattern](#page-2490-0) に一致。

トリガーの名前。

- WorkflowName UTF-8 文字列、1~255 バイト長[、Single-line string pattern](#page-2490-0) に一致。 トリガーに関連付けられているワークフローの名前。
- Id UTF-8 文字列、1~255 バイト長[、Single-line string pattern](#page-2490-0) に一致。

将来の利用のために予約されています。

• Type – UTF-8 文字列 (有効な値: SCHEDULED | CONDITIONAL | ON\_DEMAND | EVENT)。

これがトリガーのタイプです。

• State – UTF-8 文字列 (有効な値: CREATING | CREATED | ACTIVATING | ACTIVATED | DEACTIVATING | DEACTIVATED | DELETING | UPDATING)。

現在のトリガーの状態。

• Description – 説明文字列、2048 バイト長以下、[URI address multi-line string pattern](#page-2490-1) に一致。

このトリガーの説明。

• Schedule – UTF-8 文字列。

スケジュールを指定するために使用される cron 式 ([ジョブとクローラーの時間ベースのスケ](https://docs.aws.amazon.com/glue/latest/dg/monitor-data-warehouse-schedule.html) [ジュール](https://docs.aws.amazon.com/glue/latest/dg/monitor-data-warehouse-schedule.html)を参照してください。) たとえば、毎日 12:15 UTC に何かを実行するには、cron(15 12 \* \* ? \*) を指定します。

• Actions – [アクション](#page-2300-0) オブジェクトの配列。

このトリガーによって開始されるアクション。

• Predicate – [述語](#page-2299-0) オブジェクト。

このトリガーの述語は、いつトリガーを起動するかを定義します。

• EventBatchingCondition – [EventBatchingCondition](#page-2301-0) オブジェクト。

EventBridge イベントトリガーが起動する前に、満たす必要があるBatch 条件 (指定された受信イ ベント数またはバッチ時間ウィンドウの期限切れ)。

#### <span id="page-2298-0"></span>TriggerUpdate 構造

トリガーの更新に使用する情報を提供するために使用される構造です。このオブジェクトは、前のト リガー定義を完全に上書きして更新します。

フィールド

• Name – UTF-8 文字列、1~255 バイト長、[Single-line string pattern](#page-2490-0) に一致。

将来の利用のために予約されています。

• Description – 説明文字列、2048 バイト長以下、[URI address multi-line string pattern](#page-2490-1) に一致。

このトリガーの説明。

• Schedule – UTF-8 文字列。

スケジュールを指定するために使用される cron 式 ([ジョブとクローラーの時間ベースのスケ](https://docs.aws.amazon.com/glue/latest/dg/monitor-data-warehouse-schedule.html) [ジュール](https://docs.aws.amazon.com/glue/latest/dg/monitor-data-warehouse-schedule.html)を参照してください。) たとえば、毎日 12:15 UTC に何かを実行するには、cron(15 12 \* \* ? \*) を指定します。

• Actions – [アクション](#page-2300-0) オブジェクトの配列。

このトリガーによって開始されるアクション。

• Predicate – [述語](#page-2299-0) オブジェクト。

このトリガーの述語は、いつトリガーを起動するかを定義します。

• EventBatchingCondition – [EventBatchingCondition](#page-2301-0) オブジェクト。

EventBridge イベントトリガーが起動する前に、満たす必要があるBatch 条件 (指定された受信イ ベント数またはバッチ時間ウィンドウの期限切れ)。

# <span id="page-2299-0"></span>述語構造

トリガーがいつ起動するかを決定するトリガーの述語を定義します。

#### フィールド

• Logical – UTF-8 文字列 (有効な値: AND | ANY)。

1 つの条件のみが表示されている場合のオプションフィールドです。複数の条件が表示されている 場合、このフィールドは必須です。

• Conditions – [条件](#page-2299-1) オブジェクトの配列。

トリガーがいつ起動するかを決定する条件のリスト。

### <span id="page-2299-1"></span>条件の構造

トリガーが起動する条件を定義します。

フィールド

• LogicalOperator – UTF-8 文字列 (有効な値: EQUALS)。

#### 論理演算子。

• JobName – UTF-8 文字列、1~255 バイト長[、Single-line string pattern](#page-2490-0) に一致。

JobRuns のこの条件が適用され、このトリガーが待機するジョブの名前。

• State – UTF-8 文字列 (有効な値:STARTING | RUNNING | STOPPING | STOPPED | SUCCEEDED | FAILED | TIMEOUT | ERROR | WAITING | EXPIRED)。

条件の状態。現在、トリガーがリッスンできるジョブ状態は SUCCEEDED、STOPPED、FAILED、 および TIMEOUT のみです。トリガーがリッスンできるクローラー状態は SUCCEEDED、FAILED、および CANCELLED のみです。

• CrawlerName – UTF-8 文字列、1~255 バイト長[、Single-line string pattern](#page-2490-0) に一致。

この条件が適用されるクローラーの名前。

• CrawlState - UTF-8 文字列 (有効値: RUNNING | CANCELLING | CANCELLED | SUCCEEDED | FAILED | ERROR).。

この条件が適用されるクローラーの状態。

# <span id="page-2300-0"></span>アクション構造

トリガーによって開始されるアクションを定義します。

フィールド

• JobName – UTF-8 文字列、1~255 バイト長[、Single-line string pattern](#page-2490-0) に一致。

実行されるジョブの名前。

• Arguments – キーバリューペアのマップ配列。

各キーは UTF-8 文字列。

各値は UTF-8 文字列。

このトリガーが起動するときに使用されるジョブ引数。このジョブ実行では、ジョブ定義自体に設 定されているデフォルト引数を置き換えます。

独自のジョブ実行スクリプトが消費する引数だけでなく、AWS Glue が消費する引数もここで指定 できます。

独自のジョブ引数を指定および使用する方法については、デベロッパーガイドのトピック 「[Calling AWS Glue APIs in Python」](https://docs.aws.amazon.com/glue/latest/dg/aws-glue-programming-python-calling.html)を参照してください。

AWS Glue がジョブを設定するために使用するキーと値のペアについては、デベロッパーガイドの トピック「[Special Parameters Used by AWS Glue](https://docs.aws.amazon.com/glue/latest/dg/aws-glue-programming-etl-glue-arguments.html)」を参照してください。

• Timeout - 数値 (整数)。1 以上。

JobRun のタイムアウト (分)。ジョブ実行が終了済みになって TIMEOUT ステータスに入るまで に、ジョブ実行でリソースを消費できる最大時間です。デフォルト値は 2,880 分 (48 時間) です。 これにより、親ジョブで設定したタイムアウト値が上書きされます。

• SecurityConfiguration – UTF-8 文字列、1~255 バイト長[、Single-line string pattern](#page-2490-0) に一 致。

このジョブで使用される SecurityConfiguration 構造の名前。

• NotificationProperty – [NotificationProperty](#page-2286-0) オブジェクト。

ジョブ実行通知の構成プロパティを指定します。

• CrawlerName – UTF-8 文字列、1~255 バイト長[、Single-line string pattern](#page-2490-0) に一致。

このアクションで使用されるクローラーの名前。

# <span id="page-2301-0"></span>EventBatchingCondition 構造

EventBridge イベントトリガーが起動する前に、満たす必要があるBatch 条件 (指定された受信イベ ント数またはバッチ時間ウィンドウの期限切れ)。

### フィールド

• BatchSize – 必須: 数値 (integer)。1~100。

EventBridge イベントトリガーが発生する前に、Amazon EventBridge から受信する必要のあるイ ベントの数。

• BatchWindow – 数値 (integer)。1~900。

EventBridge イベントトリガーが起動するまでの時間 (秒単位)。最初のイベントを受信したときか らの時間です。

# 操作

- [CreateTrigger アクション \(Python: create\\_trigger\)](#page-2302-0)
- [StartTrigger アクション \(Python: start\\_trigger\)](#page-2303-0)
- [GetTrigger アクション \(Python: get\\_trigger\)](#page-2304-0)
- [GetTriggers アクション \(Python: get\\_triggers\)](#page-2305-0)
- [UpdateTrigger アクション \(Python: update\\_trigger\)](#page-2306-0)
- [StopTrigger アクション \(Python: stop\\_trigger\)](#page-2306-1)
- [DeleteTrigger アクション \(Python: delete\\_trigger\)](#page-2307-0)
- [ListTriggers アクション \(Python: list\\_triggers\)](#page-2308-0)
- [BatchGetTriggers アクション \(Python: batch\\_get\\_triggers\)](#page-2309-0)

<span id="page-2302-0"></span>CreateTrigger アクション (Python: create\_trigger)

新しいトリガーを作成します。

リクエスト

- Name 必須: UTF-8 文字列、1~255 バイト長[、Single-line string pattern](#page-2490-0) に一致。 トリガーの名前。
- WorkflowName UTF-8 文字列、1~255 バイト長[、Single-line string pattern](#page-2490-0) に一致。 トリガーに関連付けられているワークフローの名前。
- Type 必須: UTF-8 文字列 (有効な値: SCHEDULED | CONDITIONAL | ON\_DEMAND | EVENT)。 新しいトリガーのタイプ。
- Schedule UTF-8 文字列。

スケジュールを指定するために使用される cron 式 ([ジョブとクローラーの時間ベースのスケ](https://docs.aws.amazon.com/glue/latest/dg/monitor-data-warehouse-schedule.html) [ジュール](https://docs.aws.amazon.com/glue/latest/dg/monitor-data-warehouse-schedule.html)を参照してください。) たとえば、毎日 12:15 UTC に何かを実行するには、cron(15 12 \* \* ? \*) を指定します。

このフィールドは、トリガータイプが SCHEDULED の場合に必要です。

• Predicate – [述語](#page-2299-0) オブジェクト。

新しいトリガーがいつ起動するかを指定する述語です。

このフィールドは、トリガータイプが CONDITIONAL の場合に必要です。

• Actions – 必須: [アクション](#page-2300-0) オブジェクトの配列。

このトリガーが起動したときに開始されるアクション。

- Description 説明文字列、2048 バイト長以下、[URI address multi-line string pattern](#page-2490-1) に一致。 新しいトリガーの説明。
- StartOnCreation ブール。

作成時に SCHEDULED および CONDITIONAL トリガーを起動するには、true に設定します。True は ON\_DEMAND トリガーではサポートされません。

• Tags – キーと値のペアのマップ配列。50 ペア以下。

各キーは UTF-8 文字列で、1~128 バイト長です。

各値は UTF-8 文字列で、256 バイト長以下です。

このトリガーで使用するタグ。トリガーへのアクセスを制限するためにタグを使用することができ ます。AWS Glue のタグの詳細については、デベロッパーガイドの[「AWS Tags in AWS Glue」](https://docs.aws.amazon.com/glue/latest/dg/monitor-tags.html)を 参照してください。

• EventBatchingCondition – [EventBatchingCondition](#page-2301-0) オブジェクト。

EventBridge イベントトリガーが起動する前に、満たす必要があるBatch 条件 (指定された受信イ ベント数またはバッチ時間ウィンドウの期限切れ)。

### 応答

• Name – UTF-8 文字列、1~255 バイト長、[Single-line string pattern](#page-2490-0) に一致。

トリガーの名前。

### エラー

- AlreadyExistsException
- EntityNotFoundException
- InvalidInputException
- IdempotentParameterMismatchException
- InternalServiceException
- OperationTimeoutException
- ResourceNumberLimitExceededException
- ConcurrentModificationException

<span id="page-2303-0"></span>StartTrigger アクション (Python: start\_trigger)

既存のトリガーを開始します。さまざまなタイプのトリガーの開始方法については、「[ジョブのトリ](https://docs.aws.amazon.com/glue/latest/dg/trigger-job.html) [ガー](https://docs.aws.amazon.com/glue/latest/dg/trigger-job.html)」を参照してください。

### リクエスト

• Name – 必須: UTF-8 文字列、1~255 バイト長[、Single-line string pattern](#page-2490-0) に一致。
開始するトリガーの名前。

#### 応答

• Name – UTF-8 文字列、1~255 バイト長、[Single-line string pattern](#page-2490-0) に一致。

開始されたトリガーの名前。

## エラー

- InvalidInputException
- InternalServiceException
- EntityNotFoundException
- OperationTimeoutException
- ResourceNumberLimitExceededException
- ConcurrentRunsExceededException

GetTrigger アクション (Python: get\_trigger)

トリガーの定義を取得します。

リクエスト

• Name – 必須: UTF-8 文字列、1~255 バイト長[、Single-line string pattern](#page-2490-0) に一致。

取得するトリガーの名前。

## 応答

• Trigger – [Trigger トリガー\)](#page-2297-0) オブジェクト。

リクエストされたトリガー定義。

## エラー

• EntityNotFoundException

- InvalidInputException
- InternalServiceException
- OperationTimeoutException

GetTriggers アクション (Python: get\_triggers)

ジョブに関連付けられているすべてのトリガーを取得します。

リクエスト

• NextToken – UTF-8 文字列。

継続トークン (これが継続呼び出しの場合)。

• DependentJobName – UTF-8 文字列、1~255 バイト長[、Single-line string pattern](#page-2490-0) に一致。

トリガーを取得するジョブの名前。このジョブを開始できるトリガーが返されます。このようなト リガーがない場合、すべてのトリガーが返されます。

• MaxResults – 1 未満または 200 を超えない数値 (整数)。

#### 応答

• Triggers – [Trigger トリガー\)](#page-2297-0) オブジェクトの配列。

指定されたジョブのトリガーのリスト。

• NextToken – UTF-8 文字列。

リクエストされたトリガーのすべてがまだ返されていない場合は、継続トークン。

- EntityNotFoundException
- InvalidInputException
- InternalServiceException
- OperationTimeoutException

応答の最大サイズ。

## UpdateTrigger アクション (Python: update\_trigger)

トリガー定義を更新します。

リクエスト

• Name – 必須: UTF-8 文字列、1~255 バイト長[、Single-line string pattern](#page-2490-0) に一致。

更新するトリガーの名前。

• TriggerUpdate – 必須: [TriggerUpdate](#page-2298-0) オブジェクト。

トリガーの更新に使用する新しい値。

#### 応答

• Trigger – [Trigger トリガー\)](#page-2297-0) オブジェクト。

結果として生じるトリガー定義。

## エラー

- InvalidInputException
- InternalServiceException
- EntityNotFoundException
- OperationTimeoutException
- ConcurrentModificationException

StopTrigger アクション (Python: stop\_trigger)

指定されたトリガーを停止します。

リクエスト

• Name – 必須: UTF-8 文字列、1~255 バイト長[、Single-line string pattern](#page-2490-0) に一致。

停止するトリガーの名前。

#### 応答

• Name – UTF-8 文字列、1~255 バイト長、[Single-line string pattern](#page-2490-0) に一致。

停止したトリガーの名前。

# エラー

- InvalidInputException
- InternalServiceException
- EntityNotFoundException
- OperationTimeoutException
- ConcurrentModificationException

DeleteTrigger アクション (Python: delete\_trigger)

指定されたトリガーを削除します。トリガーが見つからない場合、例外はスローされません。

## リクエスト

• Name – 必須: UTF-8 文字列、1~255 バイト長[、Single-line string pattern](#page-2490-0) に一致。 削除するトリガーの名前。

## 応答

• Name – UTF-8 文字列、1~255 バイト長、[Single-line string pattern](#page-2490-0) に一致。 削除されたトリガーの名前。

- InvalidInputException
- InternalServiceException
- OperationTimeoutException
- ConcurrentModificationException

ListTriggers アクション (Python: list\_triggers)

この AWS アカウントのすべてのトリガーリソース、または指定されたタグを持つリソースの名前を 取得します。このオペレーションにより、アカウントで利用可能なリソースとその名前を確認できま す。

このオペレーションはオプションの Tags フィールドを受け取ります。このフィールドを応答のフィ ルターとして使用すると、タグ付きリソースをグループとして取得できます。タグフィルタリングの 使用を選択した場合は、タグが付いたリソースのみが取得されます。

リクエスト

• NextToken – UTF-8 文字列。

継続トークン (これが継続リクエストの場合)。

• DependentJobName – UTF-8 文字列、1~255 バイト長[、Single-line string pattern](#page-2490-0) に一致。

トリガーを取得するジョブの名前。このジョブを開始できるトリガーが返されます。このようなト リガーがない場合は、すべてのトリガーが返ります。

• MaxResults – 1 未満または 200 を超えない数値 (整数)。

返されるリストの最大サイズ。

• Tags – キーと値のペアのマップ配列。50 ペア以下。

各キーは UTF-8 文字列で、1~128 バイト長です。

各値は UTF-8 文字列で、256 バイト長以下です。

これらのタグ付きリソースのみを返すように指定します。

#### 応答

• TriggerNames – UTF-8 文字列の配列。

アカウント内のすべてのトリガーの名前、または指定されたタグを持つトリガーの名前。

• NextToken – UTF-8 文字列。

継続トークン (戻されたリストに最後に使用可能なメトリクスが含まれていない場合)。

#### エラー

- EntityNotFoundException
- InvalidInputException
- InternalServiceException
- OperationTimeoutException

BatchGetTriggers  $\mathcal{F} \circ \mathcal{F} \ni \mathcal{F}$  (Python: batch\_get\_triggers)

指定されたトリガー名のリストのリソースメタデータのリストを返します。ListTriggers オペ レーションを呼び出した後で、このオペレーションを呼び出すことで、アクセス許可が付与されてい るデータにアクセスできます。このオペレーションは、タグを使用するアクセス許可条件を含め、す べての IAM のアクセス許可をサポートします。

## リクエスト

• TriggerNames – 必須: UTF-8 文字列の配列。

トリガー名のリスト。これは ListTriggers オペレーションから返される名前です。

## 応答

• Triggers – [Trigger トリガー\)](#page-2297-0) オブジェクトの配列。

トリガー定義のリスト。

• TriggersNotFound – UTF-8 文字列の配列。

トリガーの名前のリストが見つかりません。

- InternalServiceException
- OperationTimeoutException
- InvalidInputException

# インタラクティブセッション API

インタラクティブセッション API は、 AWS Glue インタラクティブセッションを使用してデータ統 合用の抽出、変換、ロード (ETL) スクリプトを構築およびテストすることに関連する AWS Glue API について説明します。

## データ型

- [セッション構造](#page-2310-0)
- [SessionCommand 構造](#page-2312-0)
- [Statement 構造](#page-2313-0)
- [StatementOutput 構造](#page-2313-1)
- [StatementOutputData 構造](#page-2314-0)
- [ConnectionsList 構造](#page-2314-1)

## <span id="page-2310-0"></span>セッション構造

リモート Spark ランタイム環境が実行されている期間。

#### フィールド

• Id – UTF-8 文字列、1~255 バイト長[、Single-line string pattern](#page-2490-0) に一致。

セッションの ID

• CreatedOn – タイムスタンプ。

セッションが作成された日時。

• Status - UTF-8 文字列 (有効値: PROVISIONING | READY | FAILED | TIMEOUT | STOPPING | STOPPED).。

セッションのステータスです。

• ErrorMessage – 説明文字列、2048 バイト長以下[、URI address multi-line string pattern](#page-2490-1) に一致。

セッション中に表示されるエラーメッセージです。

• Description – 説明文字列、2048 バイト長以下、[URI address multi-line string pattern](#page-2490-1) に一致。 セッションの説明です。

• Role - UTF-8 文字列。20 ~ 2,048 バイト長[。Custom string pattern #26](#page-2491-0) に一致。

セッションに関連付けられている IAM ロールの名前または Amazon リソースネーム (ARN)。

• Command – [SessionCommand](#page-2312-0) オブジェクト。

コマンドオブジェクト。「」を参照してください SessionCommand。

• DefaultArguments – キーバリューペアのマップ配列。75 ペア以下。

各キーは UTF-8 文字列、1~128 バイト長で、[Custom string pattern #27](#page-2491-1) に一致します。

各値は UTF-8 文字列、4096 バイト長で、[URI address multi-line string pattern](#page-2490-1) に一致します。

キーバリューペアのマップ配列。最大ペア数は 75 です。

• Connections – [ConnectionsList](#page-2314-1) オブジェクト。

セッションに使用される接続の数。

• Progress – 数値 (double)。

セッションのコード実行の進行状況。

• MaxCapacity – 数値 (double)。

ジョブの実行時に割り当てることができる AWS Glue データ処理ユニット (DPUsの数。DPU は処 理能力を相対的に測定するもので、4 個の vCPU のコンピューティング性能と 16 GB のメモリで 構成されています。

• SecurityConfiguration – UTF-8 文字列、1~255 バイト長[、Single-line string pattern](#page-2490-0) に一 致。

セッションで使用する SecurityConfiguration 構造の名前。

• GlueVersion – UTF-8 文字列、1~255 バイト長[、Custom string pattern #20](#page-2491-2) に一致。

AWS Glue バージョンによって、 が AWS Glue サポートする Apache Spark および Python のバー ジョンが決まります。は 2.0 より大きい GlueVersion 必要があります。

• DataAccessId – UTF-8 文字列、1 ~ 36 バイト。

セッションのデータアクセス ID。

• PartitionId – UTF-8 文字列、1 ~ 36 バイト。

• NumberOfWorkers – 数値 (整数)。

セッションに使用する、定義済み WorkerType のワーカー数。

• WorkerType – UTF-8 文字列 (有効な値: Standard="" | G.1X="" | G.2X="" | G.025X="" | G.4X="" | G.8X="" | Z.2X="")。

セッションの実行時に割り当てられる事前定義済みのワーカーの種類。Spark セッション用 に G.1X、G.2X、G.4X、または G.8X の値を使用できます。Ray セッション用に 値 Z.2X を使用 できます。

• CompletedOn – タイムスタンプ。

このセッションが完了した日付と時刻。

• ExecutionTime – 数値 (double)。

セッションの合計実行時間。

• DPUSeconds – 数値 (double)。

セッションによって消費される DPUs (式: ExecutionTime \* MaxCapacity)。

• IdleTimeout – 数値 (整数)。

セッションがタイムアウトするまでのアイドル時の分数。

• ProfileName – UTF-8 文字列、1~255 バイト長[、Single-line string pattern](#page-2490-0) に一致。

セッションに関連付けられた AWS Glue 使用プロファイルの名前。

<span id="page-2312-0"></span>SessionCommand 構造

ジョブを実行する SessionCommand。

#### フィールド

• Name – UTF-8 文字列、1~255 バイト長、[Single-line string pattern](#page-2490-0) に一致。

の名前を指定します SessionCommand。「glueetl」または「gluestreaming」を使用できます。

• PythonVersion– UTF-8 文字列、[「Custom string pattern #21](#page-2491-3)」に一致。

Python バージョンを指定します。Python バージョンは、Spark タイプのジョブでサポートされる バージョンを示します。

# <span id="page-2313-0"></span>Statement 構造

セッションで特定のアクションを発生させるためのステートメントまたはリクエスト。

- フィールド
- Id 数値 (整数)。

ステートメントの ID。

• Code – UTF-8 文字列。

ステートメントの実行コード。

• State - UTF-8 文字列 (有効値: WAITING | RUNNING | AVAILABLE | CANCELLING | CANCELLED | ERROR).。

リクエストがアクションされている間の状態。

• Output – [StatementOutput](#page-2313-1) オブジェクト。

JSON 形式での出力。

• Progress – 数値 (double)。

コード実行の進行状況。

• StartedOn – 数値 (long 型)。

ジョブ定義が開始された UNIX の日時。

• CompletedOn – 数値 (long 型)。

ジョブ定義が完了した UNIX の日時。

# <span id="page-2313-1"></span>StatementOutput 構造

JSON 形式のコード実行の出力。

フィールド

• Data – [StatementOutputData](#page-2314-0) オブジェクト。

コード実行の出力。

• ExecutionCount – 数値 (整数)。

出力の実行回数。

• Status - UTF-8 文字列 (有効値: WAITING | RUNNING | AVAILABLE | CANCELLING | CANCELLED | ERROR).。

コード実行の出力状態。

• ErrorName – UTF-8 文字列。

出力内エラーの名前。

• ErrorValue – UTF-8 文字列。

出力のエラー値。

• Traceback – UTF-8 文字列の配列。

出力のトレースバック。

# <span id="page-2314-0"></span>StatementOutputData 構造

JSON 形式のコード実行の出力。

フィールド

• TextPlain – UTF-8 文字列。

テキスト形式のコード実行の出力。

<span id="page-2314-1"></span>ConnectionsList 構造

ジョブが使用する接続を指定します。

フィールド

• Connections – UTF-8 文字列の配列。 ジョブが使用する接続のリスト。

# 操作

• [CreateSession アクション \(Python: create\\_session\)](#page-2315-0)

- [StopSession アクション \(Python: stop\\_session\)](#page-2318-0)
- [DeleteSession アクション \(Python: delete\\_session\)](#page-2319-0)
- [GetSession アクション \(Python: get\\_session\)](#page-2320-0)
- [ListSessions アクション \(Python: list\\_sessions\)](#page-2321-0)
- [RunStatement アクション \(Python: run\\_statement\)](#page-2322-0)
- [CancelStatement アクション \(Python: cancel\\_statement\)](#page-2323-0)
- [GetStatement アクション \(Python: get\\_statement\)](#page-2323-1)
- [ListStatements アクション \(Python: list\\_statements\)](#page-2324-0)

<span id="page-2315-0"></span>CreateSession アクション (Python: create\_session)

新しいセッションを作成します。

リクエスト

新しいセッションの作成をリクエストします。

• Id – 必須: UTF-8 文字列、1~255 バイト長[、Single-line string pattern](#page-2490-0) に一致。

セッションリクエストの ID。

- Description 説明文字列、2048 バイト長以下、[URI address multi-line string pattern](#page-2490-1) に一致。 セッションの説明です。
- Role 必須: UTF-8 文字列。20 ~ 2048 バイト長[。Custom string pattern #26](#page-2491-0) に一致。 IAM ロール の ARN
- Command 必須: [SessionCommand](#page-2312-0) オブジェクト。

ジョブを実行する SessionCommand。

• Timeout - 数値 (整数)。1 以上。

セッションがタイムアウトするまでの時間 (分)。Spark ETLジョブのデフォルトは48時間 (2,880 分) であり、このジョブタイプの最大セッション存続時間です。他のジョブタイプについては、ド キュメントを参照してください。

• IdleTimeout - 数値 (整数)。1 以上。

セッションがタイムアウトするまでのアイドル時の分数。Spark ETL ジョブのデフォルトは、タイ ムアウト値です。他のジョブタイプについては、ドキュメントを参照してください。

• DefaultArguments – キーバリューペアのマップ配列。75 ペア以下。

各キーは UTF-8 文字列、1~128 バイト長で、[Custom string pattern #27](#page-2491-1) に一致します。

各値は UTF-8 文字列、4096 バイト長で、[URI address multi-line string pattern](#page-2490-1) に一致します。

キーバリューペアのマップ配列。最大ペア数は 75 です。

• Connections – [ConnectionsList](#page-2314-1) オブジェクト。

セッションに使用する接続の数。

• MaxCapacity – 数値 (double)。

ジョブの実行時に割り当てることができる AWS Glue データ処理ユニット (DPUsの数。DPU は処 理能力を相対的に測定するもので、4 個の vCPU のコンピューティング性能と 16 GB のメモリで 構成されています。

• NumberOfWorkers – 数値 (整数)。

セッションに使用する、定義済み WorkerType のワーカー数。

• WorkerType – UTF-8 文字列 (有効な値: Standard="" | G.1X="" | G.2X="" | G.025X="" | G.4X="" | G.8X="" | Z.2X="")。

ジョブの実行時に割り当てられる事前定義済みのワーカーの種類。Spark ジョブに使用できる値は G.1X、G.2X、G.4X、または G.8X です。Ray ノートブックに使用できる値は Z.2X です。

- G.1X ワーカータイプでは、各ワーカーは 84 GB のディスク (約 34 GB の空き容量) を備えた 1 DPU (4 vCPU、16 GB のメモリ) にマッピングされており、ワーカーごとに 1 つのエグゼキュー ターを提供します。データ変換、結合、クエリなどのワークロードには、ほとんどのジョブを実 行するためのスケーラブルで費用対効果の高い方法として、このワーカータイプをお勧めしま す。
- G.2X ワーカータイプでは、各ワーカーは 128 GB のディスク (約 77 GB の空き容量) を備え た 2 DPU (8 vCPU、32 GB のメモリ) にマッピングされており、ワーカーごとに 1 つのエグゼ キューターを提供します。データ変換、結合、クエリなどのワークロードには、ほとんどのジョ ブを実行するためのスケーラブルで費用対効果の高い方法として、このワーカータイプをお勧め します。
- G.4X ワーカータイプでは、各ワーカーは 256 GB のディスク (約 235 GB の空き容量) を備え た 4 DPU (16 vCPU、64 GB のメモリ) にマッピングされており、ワーカーごとに 1 つのエグゼ キューターを提供します。ワークロードに含まれる変換、集約、結合、クエリへの要求が非常 に厳しいジョブには、このワーカータイプをお勧めします。このワーカータイプは、米国東部 (オハイオ)、米国東部 (バージニア北部)、米国西部 (オレゴン)、アジアパシフィック (シン ガポール)、アジアパシフィック (シドニー)、アジアパシフィック (東京)、カナダ (中部)、 欧州 (フランクフルト)、欧州 (アイルランド)、欧州 (ストックホルム) の各 AWS リージョン で、 AWS Glue バージョン 3.0 以降の Spark ETL ジョブでのみ使用できます。
- G.8X ワーカータイプでは、各ワーカーは 512 GB のディスク (約 487 GB の空き容量) を備えた 8 DPU (32 vCPU、128 GB のメモリ) にマッピングされており、ワーカーごとに 1 つのエグゼ キューターを提供します。ワークロードに含まれる変換、集約、結合、クエリへの要求が非常に 厳しいジョブには、このワーカータイプをお勧めします。このワーカータイプは、ワーカータイ プでサポートされているのと同じ AWS リージョンで、 AWS Glue バージョン 3.0 以降の Spark ETL G.4X ジョブでのみ使用できます。
- Z.2X ワーカータイプでは、各ワーカーは 128 GB のディスク (約 120 GB の空き容量) を備えた 2 M-DPU (8 vCPU、64 GB のメモリ) にマッピングされており、オートスケーラーに基づき最大 8 個の Ray ワーカーを提供します。
- SecurityConfiguration UTF-8 文字列、1~255 バイト長[、Single-line string pattern](#page-2490-0) に一 致。

セッションで使用する SecurityConfiguration 構造の名前

• GlueVersion – UTF-8 文字列、1~255 バイト長[、Custom string pattern #20](#page-2491-2) に一致。

AWS Glue バージョンによって、 が AWS Glue サポートする Apache Spark および Python のバー ジョンが決まります。は 2.0 より大きい GlueVersion 必要があります。

• DataAccessId – UTF-8 文字列、1 ~ 36 バイト。

セッションのデータアクセス ID。

• PartitionId – UTF-8 文字列、1 ~ 36 バイト。

セッションのパーティション ID。

• Tags – キーと値のペアのマップ配列。50 ペア以下。

各キーは UTF-8 文字列で、1~128 バイト長です。

各値は UTF-8 文字列で、256 バイト長以下です。

セッションに属するキーバリューペアのマップ (タグ)。

- RequestOrigin UTF-8 文字列、1~128 バイト長、「[Custom string pattern #27」](#page-2491-1)に一致。 リクエストの送信元。
- ProfileName UTF-8 文字列、1~255 バイト長[、Single-line string pattern](#page-2490-0) に一致。

セッションに関連付けられた AWS Glue 使用プロファイルの名前。

#### レスポンス

- Session – [セッション](#page-2310-0) オブジェクト。
	- レスポンス内のセッションオブジェクトを返します。

#### エラー

- AccessDeniedException
- IdempotentParameterMismatchException
- InternalServiceException
- OperationTimeoutException
- InvalidInputException
- ValidationException
- AlreadyExistsException
- ResourceNumberLimitExceededException

# <span id="page-2318-0"></span>StopSession アクション (Python: stop\_session)

#### セッションを停止します。

リクエスト

• Id – 必須: UTF-8 文字列、1~255 バイト長、[「Single-line string pattern](#page-2490-0)」に一致。

停止するセッションの ID。

• RequestOrigin – UTF-8 文字列、1~128 バイト長、「[Custom string pattern #27」](#page-2491-1)に一致。

リクエストの送信元。

レスポンス

• Id – UTF-8 文字列、1~255 バイト長、[「Single-line string pattern」](#page-2490-0)に一致。

停止したセッションの ID を返します。

エラー

- AccessDeniedException
- InternalServiceException
- OperationTimeoutException
- InvalidInputException
- IllegalSessionStateException
- ConcurrentModificationException

<span id="page-2319-0"></span>DeleteSession アクション (Python: delete\_session)

セッションを削除します。

リクエスト

• Id – 必須: UTF-8 文字列、1~255 バイト長、[「Single-line string pattern](#page-2490-0)」に一致。

削除するセッションの ID。

• RequestOrigin – UTF-8 文字列、1~128 バイト長、「[Custom string pattern #27」](#page-2491-1)に一致。

セッション削除リクエスト送信元の名前。

レスポンス

• Id – UTF-8 文字列、1~255 バイト長、[「Single-line string pattern」](#page-2490-0)に一致。

削除したセッションの ID を返します。

#### エラー

- AccessDeniedException
- InternalServiceException
- OperationTimeoutException
- InvalidInputException
- IllegalSessionStateException
- ConcurrentModificationException

<span id="page-2320-0"></span>GetSession アクション (Python: get\_session)

セッションを取得します。

リクエスト

- Id 必須: UTF-8 文字列、1~255 バイト長、[「Single-line string pattern](#page-2490-0)」に一致。 セッションの ID
- RequestOrigin UTF-8 文字列、1~128 バイト長、「[Custom string pattern #27」](#page-2491-1)に一致。

リクエストの送信元。

レスポンス

• Session – [セッション](#page-2310-0) オブジェクト。

セッションオブジェクトはレスポンスで返されます。

- AccessDeniedException
- EntityNotFoundException
- InternalServiceException
- OperationTimeoutException
- InvalidInputException

# <span id="page-2321-0"></span>ListSessions アクション (Python: list\_sessions)

セッションのリストを取得します。

リクエスト

• NextToken - UTF-8 文字列。400000 バイト長以下。

次の結果セットのトークン、または追加の結果がない場合は null。

• MaxResults – 1~1000 の数値 (整数)。

結果の最大数。

• Tags – キーと値のペアのマップ配列。50 ペア以下。

各キーは UTF-8 文字列で、1~128 バイト長です。

各値は UTF-8 文字列で、256 バイト長以下です。

セッションに属するタグ。

• RequestOrigin – UTF-8 文字列、1~128 バイト長、「[Custom string pattern #27」](#page-2491-1)に一致。

リクエストの送信元。

## レスポンス

• Ids – UTF-8 文字列の配列。

セッションの ID を返します。

• Sessions – [セッション](#page-2310-0) オブジェクトの配列。

セッションオブジェクトを返します。

• NextToken - UTF-8 文字列。400000 バイト長以下。

次の結果セットのトークン、または追加の結果がない場合は null。

- AccessDeniedException
- InvalidInputException
- InternalServiceException
- OperationTimeoutException

<span id="page-2322-0"></span>RunStatement アクション (Python: run\_statement)

ステートメントを実行します。

リクエスト

• SessionId – 必須: UTF-8 文字列、1~255 バイト長、[「Single-line string pattern」](#page-2490-0)に一致。

実行するステートメントのセッション ID。

• Code – 必須: UTF-8 文字列。68,000 バイト長未満。

実行するステートメントのコード。

• RequestOrigin – UTF-8 文字列、1~128 バイト長、「[Custom string pattern #27」](#page-2491-1)に一致。

#### リクエストの送信元。

#### レスポンス

• Id – 数値 (整数)。

実行されたステートメントの ID を返します。

- EntityNotFoundException
- AccessDeniedException
- InternalServiceException
- OperationTimeoutException
- InvalidInputException
- ValidationException
- ResourceNumberLimitExceededException
- IllegalSessionStateException

# <span id="page-2323-0"></span>CancelStatement アクション (Python: cancel\_statement)

ステートメントをキャンセルします。

リクエスト

• SessionId – 必須: UTF-8 文字列、1~255 バイト長、[「Single-line string pattern」](#page-2490-0)に一致。

キャンセルするステートメントのセッション ID。

• Id – 必須: 数値 (integer)。

キャンセルするステートメントの ID。

• RequestOrigin – UTF-8 文字列、1~128 バイト長、「[Custom string pattern #27」](#page-2491-1)に一致。 ステートメントのキャンセルをリクエストした送信元。

レスポンス

• 応答パラメータはありません。

## エラー

- AccessDeniedException
- EntityNotFoundException
- InternalServiceException
- OperationTimeoutException
- InvalidInputException
- IllegalSessionStateException

# <span id="page-2323-1"></span>GetStatement アクション (Python: get\_statement)

ステートメントを取得します。

リクエスト

• SessionId – 必須: UTF-8 文字列、1~255 バイト長、[「Single-line string pattern」](#page-2490-0)に一致。

ステートメントのセッション ID。

• Id – 必須: 数値 (integer)。

ステートメントの ID。

• RequestOrigin – UTF-8 文字列、1~128 バイト長、「[Custom string pattern #27」](#page-2491-1)に一致。

リクエストの送信元。

レスポンス

• Statement – [Statement](#page-2313-0) オブジェクト。

ステートメントを返します。

## エラー

- AccessDeniedException
- EntityNotFoundException
- InternalServiceException
- OperationTimeoutException
- InvalidInputException
- IllegalSessionStateException

<span id="page-2324-0"></span>ListStatements アクション (Python: list\_statements)

セッションのステートメントをリスト表示します。

リクエスト

- SessionId 必須: UTF-8 文字列、1~255 バイト長、[「Single-line string pattern」](#page-2490-0)に一致。 ステートメントのセッション ID。
- RequestOrigin UTF-8 文字列、1~128 バイト長、「[Custom string pattern #27」](#page-2491-1)に一致。 ステートメントのリスト表示をリクエストした送信元。
- NextToken UTF-8 文字列。400000 バイト長以下。

継続トークン (これが継続呼び出しの場合)。

#### 応答

• [Statement](#page-2313-0)s – Statement オブジェクトの配列。

ステートメントのリストを返します。

• NextToken - UTF-8 文字列。400000 バイト長以下。

一部のステートメントがまだ返されていない場合は、継続トークン。

## エラー

- AccessDeniedException
- EntityNotFoundException
- InternalServiceException
- OperationTimeoutException
- InvalidInputException
- IllegalSessionStateException

# 開発エンドポイント API

開発エンドポイント API では、カスタム DevEndpoint を使用したテストに関連した AWS Glue API について説明します。

# データ型

- [DevEndpoint 構造](#page-2325-0)
- [DevEndpointCustomLibraries 構造](#page-2329-0)

# <span id="page-2325-0"></span>DevEndpoint 構造

開発者が (ETL) スクリプトをリモートでデバッグ、抽出、変換、ロードする開発エンドポイント。

フィールド

• EndpointName – UTF-8 文字列。

DevEndpoint の名前。

• RoleArn– UTF-8 文字列、[「AWS IAM ARN string pattern」](#page-2490-2)に一致。

この DevEndpoint で使用される IAM ロールの Amazon リソースネーム (ARN)。

• SecurityGroupIds – UTF-8 文字列の配列。

この DevEndpoint で使用されるセキュリティグループ識別子のリスト。

• SubnetId – UTF-8 文字列。

この DevEndpoint のサブネット ID。

• YarnEndpointAddress – UTF-8 文字列。

この DevEndpoint で使用される YARN エンドポイントアドレス。

• PrivateAddress – UTF-8 文字列。

DevEndpoint が VPC 内に作成されている場合は、VPC 内の DevEndpoint にアクセスするため のプライベート IP アドレス。PrivateAddress フィールドは、VPC 内に DevEndpoint を作成 する場合にのみ表示されます。

• ZeppelinRemoteSparkInterpreterPort – 数値 (整数)。

リモート Apache Spark インタープリタの Apache Zeppelin ポート。

• PublicAddress – UTF-8 文字列。

この DevEndpoint で使用されるパブリック IP アドレス。PublicAddress フィールドは、非 Virtual Private Cloud (VPC) の DevEndpoint を作成する場合にのみ存在します。

• Status – UTF-8 文字列。

DevEndpoint の現在の状態。

• WorkerType – UTF-8 文字列 (有効な値: Standard="" | G.1X="" | G.2X="" | G.025X="" | G.4X="" | G.8X="" | Z.2X="")。

開発エンドポイントに割り当てられる事前定義されたワーカーのタイプ。使用できる値 は、Standard、G.1X、または G.2X です。

- Standard ワーカータイプでは、各ワーカーは 4 vCPU、16 GB のメモリ、50 GB のディス ク、ワーカーあたり 2 個のエグゼキュターを提供します。
- G.1X ワーカータイプでは、各ワーカーは 1 DPU (4 vCPU、16 GB のメモリ、64 GB のディス ク) にマッピングされており、ワーカーごとに 1 個のエグゼキュターを提供します。メモリを大 量に消費するジョブには、このワーカータイプをお勧めします。

DevEndpoint 2297

• G.2X ワーカータイプでは、各ワーカーは 2 DPU (8 vCPU、32 GB のメモリ、128 GB のディス ク) にマッピングされており、ワーカーごとに 1 個のエグゼキュターを提供します。メモリを大 量に消費するジョブには、このワーカータイプをお勧めします。

既知の問題: G.2X WorkerType 設定で開発エンドポイントを作成すると、開発エンドポイントの Spark ドライバーは 4 vCPU、16 GB のメモリ、および 64 GB のディスクで実行されます。

• GlueVersion – UTF-8 文字列、1~255 バイト長[、Custom string pattern #20](#page-2491-2) に一致。

Glue バージョンは、AWS Glue がサポートする Apache Spark と Python のバージョンを決定しま す。Python バージョンは、開発エンドポイントで ETL スクリプトを実行するためにサポートされ ているバージョンを示します。

利用可能な AWS Glue のバージョン、および対応する Spark および Python のバージョンの詳細 については、デベロッパーガイドの「[Glue version](https://docs.aws.amazon.com/glue/latest/dg/add-job.html)」を参照してください。

Glue バージョンを指定せずに作成された開発エンドポイントは、デフォルトで Glue 0.9 に設定さ れます。

CreateDevEndpoint または UpdateDevEndpoint API で Arguments パラメータを使用し て、開発エンドポイントの Python サポートのバージョンを指定できます。引数を指定しない場 合、バージョンはデフォルトで Python 2 になります。

• NumberOfWorkers – 数値 (整数)。

開発エンドポイントに割り当てられた、 定義された workerType のワーカーの数。

定義可能なワーカーの最大数は、299 (G.1X) または 149 (G.2X) です。

• NumberOfNodes – 数値 (整数)。

この DevEndpoint に割り当てられた AWS Glue データ処理ユニット (DPU) の数。

• AvailabilityZone – UTF-8 文字列。

この DevEndpoint が配置されている AWS アベイラビリティーゾーン。

• VpcId – UTF-8 文字列。

この DevEndpoint によって使用される Virtual Private Cloud (VPC) の ID。

• ExtraPythonLibsS3Path – UTF-8 文字列。

DevEndpoint にロードする Amazon S3 バケットの 1 つ以上の Python ライブラリへのパス。複 数の値はコンマで区切られた完全なパスでなければなりません。

DevEndpoint を持つ純粋な Python ライブラリのみを使用することができます。[pandas](http://pandas.pydata.org/) Python データ解析ライブラリなど、C の拡張に依存するライブラリは現在サポートされて いません。

• ExtraJarsS3Path – UTF-8 文字列。

DevEndpoint にロードする S3 バケットの 1 つ以上の Java .jar へのパス。

**a** Note

DevEndpoint を持つ純粋な Java/Scala ライブラリのみを使用することができます。

• FailureReason – UTF-8 文字列。

この DevEndpoint で現在障害が発生している原因。

• LastUpdateStatus – UTF-8 文字列。

最終更新のステータス。

• CreatedTimestamp – タイムスタンプ。

この DevEndpoint が作成された時点。

• LastModifiedTimestamp – タイムスタンプ。

この DevEndpoint が最後に変更された時点。

• PublicKey – UTF-8 文字列。

この DevEndpoint が認証に使用するパブリックキー。この属性は、使用が推奨される属性がパ ブリックキーであるため、下位互換性のために提供されています。

• PublicKeys - UTF-8 文字列の配列。文字列 5 個以下。

認証のために DevEndpoints により使用されるパブリックキーのリスト。パブリックキーを使用 するとクライアントごとに異なるプライベートキーを設定できるため、この属性は単一のパブリッ クキーで使用することが推奨されます。

以前にパブリックキーを使用してエンドポイントを作成した場合は、パブリックキーの リストを設定できるようにそのキーを削除する必要があります。パブリックキーのコン テンツを deletePublicKeys 属性で、新しいキーのリストを addPublicKeys 属性で UpdateDevEndpoint API オペレーションを呼び出します。

• SecurityConfiguration – UTF-8 文字列、1~255 バイト長[、Single-line string pattern](#page-2490-0) に一 致。

この DevEndpoint で使用される SecurityConfiguration 構造の名前。

- Arguments キーと値のペアのマップ配列。100 ペア以下。
	- 各キーは UTF-8 文字列。

各値は UTF-8 文字列。

DevEndpoint を設定するために使用される引数のマップ。

有効な引数は次のとおりです。

• "--enable-glue-datacatalog": ""

CreateDevEndpoint または UpdateDevEndpoint API で Arguments パラメータを使用し て、開発エンドポイントの Python サポートのバージョンを指定できます。引数を指定しない場 合、バージョンはデフォルトで Python 2 になります。

<span id="page-2329-0"></span>DevEndpointCustomLibraries 構造

開発エンドポイントにロードされるカスタムライブラリ。

フィールド

• ExtraPythonLibsS3Path – UTF-8 文字列。

DevEndpoint にロードする Amazon Simple Storage Service (Amazon S3) バケットの 1 つ以上 の Python ライブラリへのパス。複数の値はコンマで区切られた完全なパスでなければなりませ ん。

DevEndpoint を持つ純粋な Python ライブラリのみを使用することができます。[pandas](http://pandas.pydata.org/) Python データ解析ライブラリなど、C の拡張に依存するライブラリは現在サポートされて いません。

• ExtraJarsS3Path – UTF-8 文字列。

DevEndpoint にロードする S3 バケットの 1 つ以上の Java .jar へのパス。

#### **a** Note

DevEndpoint を持つ純粋な Java/Scala ライブラリのみを使用することができます。

# 操作

- [CreateDevEndpoint アクション \(Python: create\\_dev\\_endpoint\)](#page-2330-0)
- [UpdateDevEndpoint アクション \(Python: update\\_dev\\_endpoint\)](#page-2336-0)
- [DeleteDevEndpoint アクション \(Python: delete\\_dev\\_endpoint\)](#page-2337-0)
- [GetDevEndpoint アクション \(Python: get\\_dev\\_endpoint\)](#page-2338-0)
- [GetDevEndpoints アクション \(Python: get\\_dev\\_endpoints\)](#page-2338-1)
- [BatchGetDevEndpoints アクション \(Python: batch\\_get\\_dev\\_endpoints\)](#page-2339-0)
- [ListDevEndpoints アクション \(Python: list\\_dev\\_endpoints\)](#page-2340-0)

<span id="page-2330-0"></span>CreateDevEndpoint アクション (Python: create\_dev\_endpoint)

#### 新しい開発エンドポイントを作成します。

#### リクエスト

• EndpointName – 必須: UTF-8 文字列。

新しい DevEndpoint に割り当てられる名前。

• RoleArn – 必須: UTF-8 文字列。[AWS IAM ARN string pattern](#page-2490-2) に一致。

DevEndpoint の IAM ロール。

• SecurityGroupIds – UTF-8 文字列の配列。

新しい DevEndpoint によって使用されるセキュリティグループのセキュリティグループ ID。

• SubnetId – UTF-8 文字列。

使用する新しい DevEndpoint のサブネット ID。

• PublicKey – UTF-8 文字列。

この DevEndpoint が認証に使用するパブリックキー。この属性は、使用が推奨される属性がパ ブリックキーであるため、下位互換性のために提供されています。

• PublicKeys - UTF-8 文字列の配列。文字列 5 個以下。

認証のために開発エンドポイントで使用されるパブリックキーのリスト。パブリックキーを使用す るとクライアントごとに異なるプライベートキーを設定できるため、この属性は単一のパブリック キーで使用することが推奨されます。

**a** Note

以前にパブリックキーを使用してエンドポイントを作成した場合は、パブリックキーのリ ストを設定できるようにそのキーを削除する必要があります。パブリックキーのコンテン ツを deletePublicKeys 属性で、新しいキーのリストを addPublicKeys 属性で指定 して、UpdateDevEndpoint API オペレーションを呼び出します。

• NumberOfNodes – 数値 (整数)。

この DevEndpoint に割り当てる AWS Glue データ処理ユニット (DPU) の数。

• WorkerType – UTF-8 文字列 (有効な値: Standard="" | G.1X="" | G.2X="" | G.025X="" | G.4X="" | G.8X="" | Z.2X="")。

開発エンドポイントに割り当てられる事前定義されたワーカーのタイプ。使用できる値 は、Standard、G.1X、または G.2X です。

- Standard ワーカータイプでは、各ワーカーは 4 vCPU、16 GB のメモリ、50 GB のディス ク、ワーカーあたり 2 個のエグゼキュターを提供します。
- G.1X ワーカータイプでは、各ワーカーは 1 DPU (4 vCPU、16 GB のメモリ、64 GB のディス ク) にマッピングされており、ワーカーごとに 1 個のエグゼキュターを提供します。メモリを大 量に消費するジョブには、このワーカータイプをお勧めします。

• G.2X ワーカータイプでは、各ワーカーは 2 DPU (8 vCPU、32 GB のメモリ、128 GB のディス ク) にマッピングされており、ワーカーごとに 1 個のエグゼキュターを提供します。メモリを大 量に消費するジョブには、このワーカータイプをお勧めします。

既知の問題: G.2X WorkerType 設定で開発エンドポイントを作成すると、開発エンドポイントの Spark ドライバーは 4 vCPU、16 GB のメモリ、および 64 GB のディスクで実行されます。

• GlueVersion – UTF-8 文字列、1~255 バイト長[、Custom string pattern #20](#page-2491-2) に一致。

Glue バージョンは、AWS Glue がサポートする Apache Spark と Python のバージョンを決定しま す。Python バージョンは、開発エンドポイントで ETL スクリプトを実行するためにサポートされ ているバージョンを示します。

利用可能な AWS Glue のバージョン、および対応する Spark および Python のバージョンの詳細 については、デベロッパーガイドの「[Glue version](https://docs.aws.amazon.com/glue/latest/dg/add-job.html)」を参照してください。

Glue バージョンを指定せずに作成された開発エンドポイントは、デフォルトで Glue 0.9 に設定さ れます。

CreateDevEndpoint または UpdateDevEndpoint API で Arguments パラメータを使用し て、開発エンドポイントの Python サポートのバージョンを指定できます。引数を指定しない場 合、バージョンはデフォルトで Python 2 になります。

• NumberOfWorkers – 数値 (整数)。

開発エンドポイントに割り当てられた、 定義された workerType のワーカーの数。

定義可能なワーカーの最大数は、299 (G.1X) または 149 (G.2X) です。

• ExtraPythonLibsS3Path – UTF-8 文字列。

DevEndpoint にロードする Amazon S3 バケットの 1 つ以上の Python ライブラリへのパス。複 数の値はコンマで区切られた完全なパスでなければなりません。

**G** Note

DevEndpoint を持つ純粋な Python ライブラリのみを使用することができます。[pandas](http://pandas.pydata.org/) Python データ解析ライブラリなど、C の拡張機能に依存するライブラリはまだサポートさ れていません。

• ExtraJarsS3Path – UTF-8 文字列。

DevEndpoint にロードする S3 バケットの 1 つ以上の Java .jar へのパス。

• SecurityConfiguration – UTF-8 文字列、1~255 バイト長[、Single-line string pattern](#page-2490-0) にー 致。

この DevEndpoint で使用される SecurityConfiguration 構造の名前。

• Tags – キーと値のペアのマップ配列。50 ペア以下。

各キーは UTF-8 文字列で、1~128 バイト長です。

各値は UTF-8 文字列で、256 バイト長以下です。

この DevEndpoint で使用するタグ。DevEndpoint へのアクセスを制限するためにタグを使用す ることができます。AWS Glue のタグの詳細については、デベロッパーガイドの[「AWS Tags in](https://docs.aws.amazon.com/glue/latest/dg/monitor-tags.html) [AWS Glue」](https://docs.aws.amazon.com/glue/latest/dg/monitor-tags.html)を参照してください。

• Arguments – キーと値のペアのマップ配列。100 ペア以下。

各キーは UTF-8 文字列。

各値は UTF-8 文字列。

DevEndpoint を設定するために使用される引数のマップ。

レスポンス

• EndpointName – UTF-8 文字列。

新しい DevEndpoint に割り当てられた名前。

• Status – UTF-8 文字列。

新しい DevEndpoint の現在の状態。

• SecurityGroupIds – UTF-8 文字列の配列。

新しい DevEndpoint に割り当てられたセキュリティグループ。

• SubnetId – UTF-8 文字列。

新しい DevEndpoint に割り当てられたサブネット ID。

• RoleArn– UTF-8 文字列、[「AWS IAM ARN string pattern」](#page-2490-2)に一致。

新しい DevEndpoint に割り当てられたロールの Amazon リソースネーム (ARN)。

• YarnEndpointAddress – UTF-8 文字列。

この DevEndpoint で使用される YARN エンドポイントのアドレス。

• ZeppelinRemoteSparkInterpreterPort – 数値 (整数)。

リモート Apache Spark インタープリタの Apache Zeppelin ポート。

• NumberOfNodes – 数値 (整数)。

この DevEndpoint に割り当てられた AWS Glue データ処理ユニット (DPU) の数。

• WorkerType – UTF-8 文字列 (有効な値: Standard="" | G.1X="" | G.2X="" | G.025X="" | G.4X="" | G.8X="" | Z.2X="")。

開発エンドポイントに割り当てられる事前定義されたワーカーのタイプ。使用できる値 は、Standard、G.1X、または G.2X です。

• GlueVersion – UTF-8 文字列、1~255 バイト長[、Custom string pattern #20](#page-2491-2) に一致。

Glue バージョンは、AWS Glue がサポートする Apache Spark と Python のバージョンを決定しま す。Python バージョンは、開発エンドポイントで ETL スクリプトを実行するためにサポートされ ているバージョンを示します。

利用可能な AWS Glue のバージョン、および対応する Spark および Python のバージョンの詳細 については、デベロッパーガイドの「[Glue version](https://docs.aws.amazon.com/glue/latest/dg/add-job.html)」を参照してください。

• NumberOfWorkers – 数値 (整数)。

開発エンドポイントに割り当てられた、 定義された workerType のワーカーの数。

• AvailabilityZone – UTF-8 文字列。

この DevEndpoint が配置されている AWS アベイラビリティーゾーン。

• VpcId – UTF-8 文字列。

この DevEndpoint によって使用される Virtual Private Cloud (VPC) の ID。

• ExtraPythonLibsS3Path – UTF-8 文字列。

DevEndpoint にロードする S3 バケットの 1 つ以上の Python ライブラリへのパス。

• ExtraJarsS3Path – UTF-8 文字列。

DevEndpoint にロードする S3 バケットの 1 つ以上の Java .jar ファイルへのパス。

• FailureReason – UTF-8 文字列。

この DevEndpoint で現在障害が発生している原因。

• SecurityConfiguration – UTF-8 文字列、1~255 バイト長[、Single-line string pattern](#page-2490-0) にー 致。

この DevEndpoint で使用されている SecurityConfiguration 構造の名前。

• CreatedTimestamp – タイムスタンプ。

この DevEndpoint が最後に変更された時点。

• Arguments – キーと値のペアのマップ配列。100 ペア以下。

各キーは UTF-8 文字列。

各値は UTF-8 文字列。

この DevEndpoint を設定するために使用される引数のマップ。

有効な引数は次のとおりです。

• "--enable-glue-datacatalog": ""

CreateDevEndpoint または UpdateDevEndpoint API で Arguments パラメータを使用し て、開発エンドポイントの Python サポートのバージョンを指定できます。引数を指定しない場 合、バージョンはデフォルトで Python 2 になります。

- AccessDeniedException
- AlreadyExistsException
- IdempotentParameterMismatchException
- InternalServiceException
- OperationTimeoutException
- InvalidInputException
- ValidationException
- ResourceNumberLimitExceededException

# <span id="page-2336-0"></span>UpdateDevEndpoint アクション (Python: update\_dev\_endpoint)

指定された開発エンドポイントを更新します。

リクエスト

• EndpointName – 必須: UTF-8 文字列。

更新される DevEndpoint の名前。

• PublicKey – UTF-8 文字列。

使用する DevEndpoint のパブリックキー。

• AddPublicKeys - UTF-8 文字列の配列。文字列 5 個以下。

使用する DevEndpoint のパブリックキーのリスト。

• DeletePublicKeys - UTF-8 文字列の配列。文字列 5 個以下。

DevEndpoint から削除するパブリックキーのリスト。

• CustomLibraries – [DevEndpointCustomLibraries](#page-2329-0) オブジェクト。

DevEndpoint でロードされるカスタム Python または Java ライブラリ。

• UpdateEtlLibraries – ブール。

開発エンドポイントでロードされるカスタムライブラリのリストを更新する必要がある場合は True、それ以外の場合は False。

• DeleteArguments – UTF-8 文字列の配列。

DevEndpoint の設定に使用される引数のマップから削除される引数キーのリスト。

• AddArguments – キーと値のペアのマップ配列。100 ペア以下。

各キーは UTF-8 文字列。

各値は UTF-8 文字列。

DevEndpoint の設定に使用される引数のマップを追加する引数のマップ。

有効な引数は次のとおりです。

• "--enable-glue-datacatalog": ""

UpdateDevEndpoint (update\_dev\_endpoint) 2307

CreateDevEndpoint または UpdateDevEndpoint API で Arguments パラメータを使用し て、開発エンドポイントの Python サポートのバージョンを指定できます。引数を指定しない場 合、バージョンはデフォルトで Python 2 になります。

レスポンス

• 応答パラメータはありません。

## エラー

- EntityNotFoundException
- InternalServiceException
- OperationTimeoutException
- InvalidInputException
- ValidationException

<span id="page-2337-0"></span>DeleteDevEndpoint アクション (Python: delete\_dev\_endpoint)

指定された開発エンドポイントを削除します。

リクエスト

• EndpointName – 必須: UTF-8 文字列。

DevEndpoint の名前。

レスポンス

• 応答パラメータはありません。

- EntityNotFoundException
- InternalServiceException
- OperationTimeoutException

• InvalidInputException

<span id="page-2338-0"></span>GetDevEndpoint アクション (Python: get\_dev\_endpoint)

指定した開発エンドポイントに関する情報を取得します。

#### **a** Note

Virtual Private Cloud (VPC) で開発エンドポイントを作成する場合、AWS Glue はプライベー ト IP アドレスのみを返します。パブリック IP アドレスフィールドは入力されません。VPC 以外の開発エンドポイントを作成する場合、AWS Glue はパブリック IP アドレスのみを返し ます。

リクエスト

• EndpointName – 必須: UTF-8 文字列。

情報を取得する DevEndpoint の名前。

レスポンス

• DevEndpoint – [DevEndpoint](#page-2325-0) オブジェクト。

DevEndpoint の定義。

エラー

- EntityNotFoundException
- InternalServiceException
- OperationTimeoutException
- InvalidInputException

<span id="page-2338-1"></span>GetDevEndpoints アクション (Python: get\_dev\_endpoints)

この AWS アカウントのすべての開発エンドポイントを取得します。

Virtual Private Cloud (VPC) で開発エンドポイントを作成する場合、AWS Glue はプライ ベート IP アドレスのみを返します。パブリック IP アドレスフィールドには入力されませ ん。VPC 以外の開発エンドポイントを作成する場合、AWS Glue はパブリック IP アドレス のみを返します。

リクエスト

• MaxResults – 1~1000 の数値 (整数)。

返される情報の最大サイズ。

• NextToken – UTF-8 文字列。

継続トークン (これが継続呼び出しの場合)。

#### 応答

• DevEndpoints – [DevEndpoint](#page-2325-0) オブジェクトの配列。

DevEndpoint の定義のリスト。

- NextToken UTF-8 文字列。
	- 一部の DevEndpoint 定義がまだ返されていない場合は、継続トークン。

エラー

- EntityNotFoundException
- InternalServiceException
- OperationTimeoutException
- InvalidInputException

<span id="page-2339-0"></span>BatchGetDevEndpoints アクション (Python: batch\_get\_dev\_endpoints)

指定された開発エンドポイントのリストのリソースメタデータのリストを返しま す。ListDevEndpoints オペレーションを呼び出した後で、このオペレーションを呼び出すこと
で、アクセス許可が付与されているデータにアクセスできます。このオペレーションは、タグを使用 するアクセス許可条件を含め、すべての IAM のアクセス許可をサポートします。

#### リクエスト

• customerAccountId – UTF-8 文字列。

AWS アカウント ID。

• DevEndpointNames – 必須: UTF-8 文字列の配列。1 ~ 25 個の文字列。

DevEndpoint 名のリスト。これは ListDevEndpoint オペレーションから返される名前です。

#### 応答

• DevEndpoints – [DevEndpoint](#page-2325-0) オブジェクトの配列。

DevEndpoint の定義のリスト。

• DevEndpointsNotFound – UTF-8 文字列の配列。1~25 個の文字列。

DevEndpoints のリストが見つかりません。

#### エラー

- AccessDeniedException
- InternalServiceException
- OperationTimeoutException
- InvalidInputException

### ListDevEndpoints アクション (Python: list dev endpoints)

この AWS アカウントのすべての DevEndpoint リソースまたは指定されたタグを持つリソースの名 前を取得します。このオペレーションにより、アカウントで利用可能なリソースとその名前を確認で きます。

このオペレーションはオプションの Tags フィールドを受け取ります。このフィールドを応答のフィ ルターとして使用すると、タグ付きリソースをグループとして取得できます。タグフィルタリングの 使用を選択した場合は、タグが付いたリソースのみが取得されます。

#### リクエスト

• NextToken – UTF-8 文字列。

継続トークン (これが継続リクエストの場合)。

• MaxResults – 1~1000 の数値 (整数)。

返されるリストの最大サイズ。

• Tags – キーと値のペアのマップ配列。50 ペア以下。

各キーは UTF-8 文字列で、1~128 バイト長です。

各値は UTF-8 文字列で、256 バイト長以下です。

これらのタグ付きリソースのみを返すように指定します。

レスポンス

• DevEndpointNames – UTF-8 文字列の配列。

アカウント内のすべての DevEndpoint の名前、または指定されたタグを持つ DevEndpoint の 名前。

• NextToken – UTF-8 文字列。

継続トークン (戻されたリストに最後に使用可能なメトリクスが含まれていない場合)。

エラー

- InvalidInputException
- EntityNotFoundException
- InternalServiceException
- OperationTimeoutException

# スキーマレジストリ

スキーマレジストリ API は、 でのスキーマの操作に関連するデータ型と API について説明します AWS Glue。

# データ型

- [RegistryId 構造](#page-2342-0)
- [RegistryListItem 構造](#page-2342-1)
- [MetadataInfo 構造](#page-2343-0)
- [OtherMetadataValueListItem 構造](#page-2343-1)
- [SchemaListItem 構造](#page-2344-0)
- [SchemaVersionListItem 構造](#page-2345-0)
- [MetadataKeyValuePair 構造](#page-2345-1)
- [SchemaVersionErrorItem 構造](#page-2345-2)
- [ErrorDetails 構造](#page-2346-0)
- [SchemaVersionNumber 構造](#page-2346-1)
- [SchemaId 構造](#page-2346-2)

# <span id="page-2342-0"></span>RegistryId 構造

レジストリ名と Amazon リソースネーム (ARN) を含むことができるラッパー構造体。

フィールド

• RegistryName – UTF-8 文字列、1~255 バイト長[、Custom string pattern #18](#page-2490-0) に一致。

レジストリの名前。ルックアップにのみ使用されます。RegistryArn または RegistryName の いずれかを指定する必要があります。

• RegistryArn – UTF-8 文字列。1~10240 バイト長[。Custom string pattern #22](#page-2491-0) に一致。

更新するレジストリの ARN。RegistryArn または RegistryName のいずれかを指定する必要 があります。

# <span id="page-2342-1"></span>RegistryListItem 構造

レジストリの詳細を含む構造。

フィールド

• RegistryName – UTF-8 文字列、1~255 バイト長[、Custom string pattern #18](#page-2490-0) に一致。

レジストリの名前。

• RegistryArn – UTF-8 文字列。1~10240 バイト長[。Custom string pattern #22](#page-2491-0) に一致。

レジストリの Amazon リソースネーム (ARN)

• Description – 説明文字列、2048 バイト長以下、[URI address multi-line string pattern](#page-2490-1) に一致。

レジストリの説明。

• Status – UTF-8 文字列 (有効な値: AVAILABLE | DELETING)。

レジストリのステータス。

• CreatedTime – UTF-8 文字列。

レジストリが作成されたデータ。

• UpdatedTime – UTF-8 文字列。

レジストリが更新された日付。

### <span id="page-2343-0"></span>MetadataInfo 構造

スキーマバージョンのメタデータ情報を含む構造。

フィールド

• MetadataValue – UTF-8 文字列。1~256 バイト長。[Custom string pattern #33](#page-2491-1) に一致。

メタデータキーの対応する値。

• CreatedTime – UTF-8 文字列。

エントリの作成時刻。

• OtherMetadataValueList – [OtherMetadataValueListItem](#page-2343-1) オブジェクトの配列。

同じメタデータキーに属する他のメタデータ。

<span id="page-2343-1"></span>OtherMetadataValueListItem 構造

同じメタデータキーに属するスキーマバージョンの他のメタデータが含まれる構造。

フィールド

• MetadataValue – UTF-8 文字列。1~256 バイト長。[Custom string pattern #33](#page-2491-1) に一致。

同じメタデータキーに属する他のメタデータ用の、それらに対応したメタデータキーの値。

• CreatedTime – UTF-8 文字列。

エントリの作成時刻。

### <span id="page-2344-0"></span>SchemaListItem 構造

スキーマに対する最小限の詳細が含まれるオブジェクト。

フィールド

• RegistryName – UTF-8 文字列、1~255 バイト長[、Custom string pattern #18](#page-2490-0) に一致。

スキーマが存在するレジストリの名前。

- SchemaName UTF-8 文字列、1~255 バイト長、[Custom string pattern #18](#page-2490-0) に一致。 スキーマの名前。
- SchemaArn UTF-8 文字列。1~10240 バイト長[。Custom string pattern #22](#page-2491-0) に一致。 スキーマの Amazon リソースネーム (ARN)。
- Description 説明文字列、2048 バイト長以下、[URI address multi-line string pattern](#page-2490-1) に一致。 スキーマの説明。
- SchemaStatus UTF-8 文字列 (有効な値: AVAILABLE | PENDING | DELETING)。

スキーマのステータス。

• CreatedTime – UTF-8 文字列。

スキーマが作成された日時。

• UpdatedTime – UTF-8 文字列。

スキーマが更新された日時。

### <span id="page-2345-0"></span>SchemaVersionListItem 構造

スキーマのバージョンに関する詳細を含むオブジェクト。

フィールド

• SchemaArn – UTF-8 文字列。1~10240 バイト長[。Custom string pattern #22](#page-2491-0) に一致。

スキーマの Amazon リソースネーム (ARN)。

• SchemaVersionId – UTF-8 文字列。36 バイト長ちょうど。[Custom string pattern #17](#page-2490-2) に一致。

スキーマバージョンの一意の識別子。

• VersionNumber – 数値 (long)。1~100000。

スキーマのバージョン番号。

• Status – UTF-8 文字列 (有効な値: AVAILABLE | PENDING | FAILURE | DELETING)。

スキーマバージョンのステータス。

• CreatedTime – UTF-8 文字列。

スキーマバージョンが作成された日時。

# <span id="page-2345-1"></span>MetadataKeyValuePair 構造

メタデータのキーバリューペアが含まれる構造。

フィールド

• MetadataKey – UTF-8 文字列。1~128 バイト長[。Custom string pattern #33](#page-2491-1) に一致。

メタデータキー。

• MetadataValue – UTF-8 文字列。1~256 バイト長。[Custom string pattern #33](#page-2491-1) に一致。

メタデータキーの対応する値。

# <span id="page-2345-2"></span>SchemaVersionErrorItem 構造

スキーマバージョンに対するオペレーションに対するエラーの詳細が含まれるオブジェクト。

#### フィールド

• VersionNumber – 数値 (long)。1~100000。

スキーマのバージョン番号。

• ErrorDetails – [ErrorDetails](#page-2346-0) オブジェクト。

スキーマバージョンのエラーの詳細。

# <span id="page-2346-0"></span>ErrorDetails 構造

エラーの詳細を含むオブジェクト。

フィールド

• ErrorCode – UTF-8 文字列。

エラーのエラーコード。

• ErrorMessage – UTF-8 文字列。

エラーのエラーメッセージ。

<span id="page-2346-1"></span>SchemaVersionNumber 構造

スキーマのバージョン情報を含む構造。

フィールド

• LatestVersion – ブール。

スキーマで利用可能な最新バージョン。

• VersionNumber – 数値 (long)。1~100000。

スキーマのバージョン番号。

# <span id="page-2346-2"></span>SchemaId 構造

スキーマレジストリ内の AWS Glue スキーマの一意の ID。

フィールド

• SchemaArn – UTF-8 文字列。1~10240 バイト長[。Custom string pattern #22](#page-2491-0) に一致。

スキーマの Amazon リソースネーム (ARN)。SchemaArn または SchemaName のいずれかを指定 する必要があります。

• SchemaName – UTF-8 文字列、1~255 バイト長、[Custom string pattern #18](#page-2490-0) に一致。

スキーマの名前。SchemaArn または SchemaName のいずれかを指定する必要があります。

• RegistryName – UTF-8 文字列、1~255 バイト長[、Custom string pattern #18](#page-2490-0) に一致。

スキーマを含むスキーマレジストリの名前。

# 操作

- [CreateRegistry アクション \(Python: create\\_registry\)](#page-2348-0)
- [CreateSchema アクション \(Python: create\\_schema\)](#page-2349-0)
- [GetSchema アクション \(Python: get\\_schema\)](#page-2353-0)
- [ListSchemaVersions アクション \(Python: list\\_schema\\_versions\)](#page-2355-0)
- [GetSchemaVersion アクション \(Python: get\\_schema\\_version\)](#page-2356-0)
- [GetSchemaVersionsDiff アクション \(Python: get\\_schema\\_versions\\_diff\)](#page-2357-0)
- [ListRegistries アクション \(Python: list\\_registries\)](#page-2358-0)
- [ListSchemas アクション \(Python: list\\_schemas\)](#page-2359-0)
- [RegisterSchemaVersion アクション \(Python: register\\_schema\\_version\)](#page-2360-0)
- [UpdateSchema アクション \(Python: update\\_schema\)](#page-2361-0)
- [CheckSchemaVersionValidity アクション \(Python: check\\_schema\\_version\\_validity\)](#page-2363-0)
- UpdateRegistry アクション (Python: update registry)
- [GetSchemaByDefinition アクション \(Python: get\\_schema\\_by\\_definition\)](#page-2365-0)
- [GetRegistry アクション \(Python: get\\_registry\)](#page-2366-0)
- [PutSchemaVersionMetadata アクション \(Python: put\\_schema\\_version\\_metadata\)](#page-2367-0)
- [QuerySchemaVersionMetadata アクション \(Python: query\\_schema\\_version\\_metadata\)](#page-2368-0)
- [RemoveSchemaVersionMetadata アクション \(Python: remove\\_schema\\_version\\_metadata\)](#page-2370-0)
- [DeleteRegistry アクション \(Python: delete\\_registry\)](#page-2371-0)
- [DeleteSchema アクション \(Python: delete\\_schema\)](#page-2372-0)
- [DeleteSchemaVersions アクション \(Python: delete\\_schema\\_versions\)](#page-2373-0)

<span id="page-2348-0"></span>CreateRegistry アクション (Python: create\_registry)

スキーマのコレクションを保持するために使用できる新しいレジストリを作成します。

リクエスト

- RegistryName 必須: UTF-8 文字列、1~255 バイト長、[「Custom string pattern #18」](#page-2490-0)に一致。 作成するスキーマの名前の最大長は 255 で、英字、数字、ハイフン、アンダースコア、ドル記 号、ハッシュ記号のみを使用できます。空白はありません。
- Description 説明文字列、2048 バイト長以下、[URI address multi-line string pattern](#page-2490-1) に一致。 レジストリの説明。説明がない場合、これに対するデフォルト値はありません。
- Tags キーと値のペアのマップ配列。50 ペア以下。

各キーは UTF-8 文字列で、1~128 バイト長です。

各値は UTF-8 文字列で、256 バイト長以下です。

AWS キーと値のペアを含み、コンソール、コマンドライン、または API で検索できるタグ。

レスポンス

- RegistryArn UTF-8 文字列。1~10240 バイト長[。Custom string pattern #22](#page-2491-0) に一致。 新たに作成されたレジストリの Amazon リソースネーム (ARN)。
- RegistryName UTF-8 文字列、1~255 バイト長[、Custom string pattern #18](#page-2490-0) に一致。 レジストリの名前。
- Description 説明文字列、2048 バイト長以下、[URI address multi-line string pattern](#page-2490-1) に一致。 レジストリの説明。
- Tags キーと値のペアのマップ配列。50 ペア以下。 各キーは UTF-8 文字列で、1~128 バイト長です。

各値は UTF-8 文字列で、256 バイト長以下です。

レジストリのタグ。

エラー

- InvalidInputException
- AccessDeniedException
- AlreadyExistsException
- ResourceNumberLimitExceededException
- ConcurrentModificationException
- InternalServiceException

<span id="page-2349-0"></span>CreateSchema アクション (Python: create\_schema)

新しいスキーマセットを作成し、スキーマ定義を登録します。スキーマセットがすでに存在する場合 は、実際にバージョンを登録せずにエラーを返します。

スキーマセットが作成されると、バージョンチェックポイントが最初のバージョンに設定されます。 互換モードが「DISABLED」であると、最初のスキーマバージョンの後に追加のスキーマバージョ ンが追加されないように制限されます。他のすべての互換モードでは、RegisterSchemaVersion API が使用された場合、2 番目以降のバージョンでのみ互換性設定の検証が適用されます。

この API が RegistryId なしで呼び出されたとき、レジストリデータベーステーブルに「defaultregistry」のエントリがまだ存在しなければ、エントリが作成されます。

リクエスト

• RegistryId – [RegistryId](#page-2342-0) オブジェクト。

これは、レジストリ ID フィールドを含むラッパー図形です。これを指定しない場合、デフォルト のレジストリが使用されます。同じものの ARN 形式は次のようになります: arn:aws:glue:useast-2:<customer id>:registry/default-registry:random-5-letter-id。

• SchemaName – 必須: UTF-8 文字列、1~255 バイト長、[Custom string pattern #18](#page-2490-0) に一致。

作成するスキーマの名前の最大長は 255 で、文字、数字、ハイフン、アンダースコア、ドル記 号、またはハッシュ記号のみを使用できます。空白はありません。

• DataFormat – 必須: UTF-8 文字列 (有効な値: AVRO | JSON | PROTOBUF)。

スキーマ定義のデータ形式。現在サポートされている形式は、AVRO、JSON、および PROTOBUF です。

• Compatibility – UTF-8 文字列 (有効な値: NONE | DISABLED | BACKWARD | BACKWARD\_ALL | FORWARD | FORWARD\_ALL | FULL | FULL\_ALL)。

スキーマの互換モード。指定できる値は以下のとおりです。

- NONE: 互換モードは適用されません。この選択は、開発シナリオで使用するか、スキーマに適 用する互換モードがわからない場合に使用できます。新しいバージョンが追加されたとき、互換 性チェックを受けずに受け入れられます。
- DISABLED: 互換性についてこの選択をすると、特定のスキーマのバージョン管理が不要になり ます。この選択を使用して、スキーマの今後のバージョン管理を不要にできます。
- BACKWARD: データ受信者が現在のスキーマバージョンと直前のスキーマバージョンの両方を 読み取ることができるため、この互換性の選択をお勧めします。つまり、例えば、以前のバー ジョンを使用して読み取れなくならないように、新しいスキーマバージョンでデータフィールド を削除したり、これらのフィールドのタイプを変更したりできなくなります。
- BACKWARD\_ALL: この互換性の選択により、データ受信者は、現在および以前のすべてのス キーマバージョンの両方を読み取ることができます。この選択は、フィールドを削除したり、オ プションのフィールドを追加したり、以前のすべてのスキーマバージョンとの互換性を確認する 必要がある場合に使用できます。
- FORWARD: この互換性の選択により、データ受信者は、現在のスキーマバージョンとすぐ次の スキーマバージョンの両方を読み取ることができますが、それより後のバージョンは必ずしも読 み取れません。この選択は、フィールドを追加したり、オプションフィールドを削除したりする 必要があり、最後のスキーマバージョンとの互換性だけをチェックする必要がある場合に使用で きます。
- FORWARD\_ALL: この互換性の選択により、データ受信者は、新しく登録されるすべてのスキー マのプロデューサーによって書き込まれたデータを読み取ることができます。この選択は、 フィールドを追加したり、オプションフィールドを削除したり、以前のすべてのスキーマバー ジョンとの互換性を確認したりする必要がある場合に使用できます。
- FULL: この互換性の選択により、データ受信者は、スキーマの直前または直後のバージョンを使 用してプロデューサーによって書き込まれたデータを読み取ることができますが、それより前ま たは後のバージョンは必ずしも読み取れません。この選択は、オプションフィールドを追加また は削除する必要があり、最後のスキーマバージョンとの互換性だけをチェックする必要がある場 合に使用できます。
- FULL\_ALL: この互換性の選択により、データ受信者は、すべての以前のスキーマバージョンを 使用してプロデューサーによって書き込まれたデータを読み取ることができます。この選択は、 オプションのフィールドを追加または削除したり、以前のすべてのスキーマバージョンとの互換 性を確認したりする必要がある場合に使用できます。
- Description 説明文字列、2048 バイト長以下、[URI address multi-line string pattern](#page-2490-1) に一致。

スキーマの説明 (省略可能)。説明がない場合、これに自動的に適用されるデフォルト値はありませ ん。

• Tags – キーと値のペアのマップ配列。50 ペア以下。

各キーは UTF-8 文字列で、1~128 バイト長です。

各値は UTF-8 文字列で、256 バイト長以下です。

AWS キーと値のペアを含み、コンソール、コマンドライン、または API で検索できるタグ。指定 した場合、 AWS tags-on-create パターンに従います。

• SchemaDefinition – UTF-8 文字列。1~170000 バイト長[。Custom string pattern #32](#page-2491-2) に一致。 SchemaName の DataFormat 設定を使用したスキーマ定義。

#### レスポンス

- RegistryName UTF-8 文字列、1~255 バイト長、[「Custom string pattern #18](#page-2490-0)」に一致。 レジストリの名前。
- RegistryArn UTF-8 文字列。1~10240 バイト長[。Custom string pattern #22](#page-2491-0) に一致。 レジストリの Amazon リソースネーム (ARN)
- SchemaName UTF-8 文字列、1~255 バイト長、[Custom string pattern #18](#page-2490-0) に一致。

#### スキーマの名前。

- SchemaArn UTF-8 文字列。1~10240 バイト長[。Custom string pattern #22](#page-2491-0) に一致。 スキーマの Amazon リソースネーム (ARN)。
- Description 説明文字列、2048 バイト長以下、[URI address multi-line string pattern](#page-2490-1) に一致。

スキーマの説明 (作成時に指定されている場合)。

• DataFormat – UTF-8 文字列 (有効な値: AVRO | JSON | PROTOBUF)。

スキーマ定義のデータ形式。現在サポートされている形式は、AVRO、JSON、および PROTOBUF です。

• Compatibility – UTF-8 文字列 (有効な値: NONE | DISABLED | BACKWARD | BACKWARD\_ALL | FORWARD | FORWARD\_ALL | FULL | FULL\_ALL)。

スキーマの互換モード。

• SchemaCheckpoint – 数値 (long)。1~100000。

チェックポイントのバージョン番号 (互換モードが最後に変更されたときの変更回数)。

• LatestSchemaVersion – 数値 (long)。1~100000。

返されるスキーマ定義に関連付けられたスキーマの最新バージョン。

• NextSchemaVersion – 数値 (long)。1~100000。

返されたスキーマ定義に関連付けられたスキーマの次のバージョン。

• SchemaStatus – UTF-8 文字列 (有効な値: AVAILABLE | PENDING | DELETING)。

スキーマのステータス。

• Tags – キーと値のペアのマップ配列。50 ペア以下。

各キーは UTF-8 文字列で、1~128 バイト長です。

各値は UTF-8 文字列で、256 バイト長以下です。

スキーマのタグ。

• SchemaVersionId – UTF-8 文字列。36 バイト長ちょうど。[Custom string pattern #17](#page-2490-2) に一致。

最初のスキーマバージョンの一意の識別子。

• SchemaVersionStatus – UTF-8 文字列 (有効な値: AVAILABLE | PENDING | FAILURE | DELETING)。

最初に作成されたスキーマバージョンのステータス。

エラー

- InvalidInputException
- AccessDeniedException
- EntityNotFoundException
- AlreadyExistsException
- ResourceNumberLimitExceededException
- ConcurrentModificationException
- InternalServiceException

## <span id="page-2353-0"></span>GetSchema アクション (Python: get\_schema)

指定されたスキーマについて詳細に説明します。

リクエスト

• SchemaId – 必須: [SchemaId](#page-2346-2) オブジェクト。

スキーマ ID フィールドを含むラッパー構造体です。構造体には以下が含まれています。

- SchemaId\$SchemaArn: スキーマの Amazon リソースネーム (ARN)。SchemaArn または SchemaName、および RegistryName を指定する必要があります。
- SchemaId\$SchemaName: スキーマの名前。SchemaArn または SchemaName、および RegistryName を指定する必要があります。

レスポンス

- RegistryName UTF-8 文字列、1~255 バイト長、[「Custom string pattern #18](#page-2490-0)」に一致。 レジストリの名前。
- RegistryArn UTF-8 文字列。1~10240 バイト長[。Custom string pattern #22](#page-2491-0) に一致。 レジストリの Amazon リソースネーム (ARN)
- SchemaName UTF-8 文字列、1~255 バイト長、[Custom string pattern #18](#page-2490-0) に一致。 スキーマの名前。
- SchemaArn UTF-8 文字列。1~10240 バイト長[。Custom string pattern #22](#page-2491-0) に一致。

スキーマの Amazon リソースネーム (ARN)。

• Description – 説明文字列、2048 バイト長以下、[URI address multi-line string pattern](#page-2490-1) に一致。

スキーマの説明 (作成時に指定されている場合)。

• DataFormat – UTF-8 文字列 (有効な値: AVRO | JSON | PROTOBUF)。

スキーマ定義のデータ形式。現在サポートされている形式は、AVRO、JSON、および PROTOBUF です。

• Compatibility – UTF-8 文字列 (有効な値: NONE | DISABLED | BACKWARD | BACKWARD\_ALL | FORWARD | FORWARD\_ALL | FULL | FULL\_ALL)。

スキーマの互換モード。

• SchemaCheckpoint – 数値 (long)。1~100000。

チェックポイントのバージョン番号 (互換モードが最後に変更されたときの変更回数)。

• LatestSchemaVersion – 数値 (long)。1~100000。

返されるスキーマ定義に関連付けられたスキーマの最新バージョン。

• NextSchemaVersion – 数値 (long)。1~100000。

返されたスキーマ定義に関連付けられたスキーマの次のバージョン。

• SchemaStatus – UTF-8 文字列 (有効な値: AVAILABLE | PENDING | DELETING)。

スキーマのステータス。

• CreatedTime – UTF-8 文字列。

スキーマが作成された日時。

• UpdatedTime – UTF-8 文字列。

スキーマが更新された日時。

#### エラー

- InvalidInputException
- AccessDeniedException
- EntityNotFoundException
- InternalServiceException

<span id="page-2355-0"></span>ListSchemaVersions アクション (Python: list\_schema\_versions)

作成したスキーマバージョンのリストを、最小限の情報とともに返します。Deleted ステータスのス キーマのバージョンは、結果に含まれません。使用可能なスキーマバージョンがない場合、空の結果 が返されます。

リクエスト

• SchemaId – 必須: [SchemaId](#page-2346-2) オブジェクト。

スキーマ ID フィールドを含むラッパー構造体です。構造体には以下が含まれています。

- SchemaId\$SchemaArn: スキーマの Amazon リソースネーム (ARN)。SchemaArn または SchemaName、および RegistryName を指定する必要があります。
- SchemaId\$SchemaName: スキーマの名前。SchemaArn または SchemaName、および RegistryName を指定する必要があります。
- MaxResults 数値 (integer)。1~100。

1 ページあたりに必要な結果の最大数。値が指定されていない場合、これはデフォルトで 1 ページ あたり 25 に設定されます。

• NextToken – UTF-8 文字列。

継続トークン (これが継続呼び出しの場合)。

#### 応答

• Schemas – [SchemaVersionListItem](#page-2345-0) オブジェクトの配列。

各スキーマのバージョンの詳細を含む SchemaVersionList オブジェクトの配列。

• NextToken – UTF-8 文字列。

返されたトークンのリストをページ分割するための継続トークン。リストの現在のセグメントが最 後のセグメントではない場合に返されます。

### エラー

- InvalidInputException
- AccessDeniedException
- EntityNotFoundException

• InternalServiceException

<span id="page-2356-0"></span>GetSchemaVersion アクション (Python: get\_schema\_version)

スキーマのバージョンの作成または登録時に割り当てられた一意の ID によって指定されたスキーマ を取得します。Deleted ステータスのスキーマのバージョンは、結果に含まれません。

リクエスト

• SchemaId – [SchemaId](#page-2346-2) オブジェクト。

スキーマ ID フィールドを含むラッパー構造体です。構造体には以下が含まれています。

- SchemaId\$SchemaArn: スキーマの Amazon リソースネーム (ARN)。SchemaArn または SchemaName、および RegistryName を指定する必要があります。
- SchemaId\$SchemaName: スキーマの名前。SchemaArn または SchemaName、および RegistryName を指定する必要があります。
- SchemaVersionId UTF-8 文字列。36 バイト長ちょうど。[Custom string pattern #17](#page-2490-2) に一致。

スキーマバージョンの SchemaVersionId。このフィールドは、スキーマ ID による取得に必須で す。このスキーマ ID か SchemaId ラッパーのいずれかを指定する必要があります。

• SchemaVersionNumber – [SchemaVersionNumber](#page-2346-1) オブジェクト。

スキーマのバージョン番号。

レスポンス

• SchemaVersionId – UTF-8 文字列。36 バイト長ちょうど。[Custom string pattern #17](#page-2490-2) に一致。

スキーマバージョンの SchemaVersionId。

• SchemaDefinition – UTF-8 文字列。1~170000 バイト長[。Custom string pattern #32](#page-2491-2) に一致。

スキーマ ID のスキーマ定義。

• DataFormat – UTF-8 文字列 (有効な値: AVRO | JSON | PROTOBUF)。

スキーマ定義のデータ形式。現在サポートされている形式は、AVRO、JSON、および PROTOBUF です。

• SchemaArn – UTF-8 文字列。1~10240 バイト長[。Custom string pattern #22](#page-2491-0) に一致。

スキーマの Amazon リソースネーム (ARN)。

• VersionNumber – 数値 (long)。1~100000。

スキーマのバージョン番号。

• Status – UTF-8 文字列 (有効な値: AVAILABLE | PENDING | FAILURE | DELETING)。

スキーマバージョンのステータス。

• CreatedTime – UTF-8 文字列。

スキーマバージョンが作成された日時。

エラー

- InvalidInputException
- AccessDeniedException
- EntityNotFoundException
- InternalServiceException

<span id="page-2357-0"></span>GetSchemaVersionsDiff アクション (Python: get\_schema\_versions\_diff)

スキーマレジストリに格納された 2 つのスキーマバージョン間で、指定された差分タイプによるス キーマバージョンの差分を取得します。

この API を使用すると、同じスキーマの下にある 2 つのスキーマ定義間で 2 つのスキーマバージョ ンを比較できます。

リクエスト

• SchemaId – 必須: [SchemaId](#page-2346-2) オブジェクト。

スキーマ ID フィールドを含むラッパー構造体です。構造体には以下が含まれています。

- SchemaId\$SchemaArn: スキーマの Amazon リソースネーム (ARN)。SchemaArn または SchemaName のいずれかを指定する必要があります。
- SchemaId\$SchemaName: スキーマの名前。SchemaArn または SchemaName のいずれかを指 定する必要があります。
- FirstSchemaVersionNumber 必須: [SchemaVersionNumber](#page-2346-1) オブジェクト。

比較する 2 つのスキーマバージョンのうち、1 番目のスキーマバージョンです。

• SecondSchemaVersionNumber – 必須: [SchemaVersionNumber](#page-2346-1) オブジェクト。

比較する 2 つのスキーマバージョンのうち、2 番目のスキーマバージョンです。

• SchemaDiffType – 必須: UTF-8 文字列 (有効な値: SYNTAX\_DIFF)。

現在サポートされている差分タイプである SYNTAX\_DIFF が参照されます。

レスポンス

• Diff – UTF-8 文字列。1~340000 バイト長。[Custom string pattern #32](#page-2491-2) に一致。 JsonPatch 形式の文字列としてのスキーマの違い。

#### エラー

- InvalidInputException
- EntityNotFoundException
- AccessDeniedException
- InternalServiceException

<span id="page-2358-0"></span>ListRegistries アクション (Python: list registries)

作成したレジストリの一覧を、最小限のレジストリ情報とともに返します。Deleting ステータス のレジストリは結果に含まれません。利用可能なレジストリがない場合、空の結果が返されます。

#### リクエスト

• MaxResults – 数値 (integer)。1~100。

1 ページあたりに必要な結果の最大数。値が指定されていない場合、これはデフォルトで 1 ページ あたり 25 に設定されます。

• NextToken – UTF-8 文字列。

継続トークン (これが継続呼び出しの場合)。

#### 応答

• Registries – [RegistryListItem](#page-2342-1) オブジェクトの配列。

各レジストリの最小の詳細を含む RegistryDetailedListItem オブジェクトの配列。

• NextToken – UTF-8 文字列。

返されたトークンのリストをページ分割するための継続トークン。リストの現在のセグメントが最 後のセグメントではない場合に返されます。

エラー

- InvalidInputException
- AccessDeniedException
- InternalServiceException

<span id="page-2359-0"></span>ListSchemas アクション (Python: list\_schemas)

スキーマのリストを最小限の詳細とともに返します。Deleting ステータスのスキーマは結果に含まれ ません。使用可能なスキーマがない場合、空の結果が返されます。

RegistryId が指定されていない場合、レジストリ間のすべてのスキーマは API レスポンスの一部 になります。

リクエスト

• RegistryId – [RegistryId](#page-2342-0) オブジェクト。

レジストリ名と Amazon リソースネーム (ARN) を含むことができるラッパー構造体。

• MaxResults – 数値 (integer)。1~100。

1 ページあたりに必要な結果の最大数。値が指定されていない場合、これはデフォルトで 1 ページ あたり 25 に設定されます。

• NextToken – UTF-8 文字列。

継続トークン (これが継続呼び出しの場合)。

#### 応答

• Schemas – [SchemaListItem](#page-2344-0) オブジェクトの配列。

各スキーマの詳細を含む SchemaListItem オブジェクトの配列。

• NextToken – UTF-8 文字列。

返されたトークンのリストをページ分割するための継続トークン。リストの現在のセグメントが最 後のセグメントではない場合に返されます。

エラー

- InvalidInputException
- AccessDeniedException
- EntityNotFoundException
- InternalServiceException

<span id="page-2360-0"></span>RegisterSchemaVersion アクション (Python: register\_schema\_version)

既存のスキーマに新しいバージョンを追加します。スキーマの新しいバージョンがスキーマセット の互換性要件を満たしていない場合、エラーを返します。この API では、スキーマセットがまだス キーマレジストリに存在しない場合、新しいスキーマセットは作成されず、404 エラーが返されま す。

これがスキーマレジストリに登録される最初のスキーマ定義である場合、この API はスキーマ バージョンを保存し、すぐに戻ります。それ以外の場合、この呼び出しは、互換モードのために 他のオペレーションよりも長時間実行される可能性があります。SchemaVersionId を使用して GetSchemaVersion API を呼び出して、互換モードをチェックできます。

同じスキーマ定義がすでにバージョンとして Schema Registry に格納されている場合は、既存のス キーマのスキーマ ID が呼び出し元に返されます。

リクエスト

• SchemaId – 必須: [SchemaId](#page-2346-2) オブジェクト。

スキーマ ID フィールドを含むラッパー構造体です。構造体には以下が含まれています。

- SchemaId\$SchemaArn: スキーマの Amazon リソースネーム (ARN)。SchemaArn または SchemaName、および RegistryName を指定する必要があります。
- SchemaId\$SchemaName: スキーマの名前。SchemaArn または SchemaName、および RegistryName を指定する必要があります。
- SchemaDefinition 必須: UTF-8 文字列。1~170000 バイト長。[Custom string pattern #32](#page-2491-2) に 一致。

SchemaName の DataFormat 設定を使用したスキーマ定義。

レスポンス

• SchemaVersionId – UTF-8 文字列。36 バイト長ちょうど。[Custom string pattern #17](#page-2490-2) に一致。

このスキーマのバージョンを表す一意の ID。

• VersionNumber – 数値 (long)。1~100000。

このスキーマのバージョン (これが最初のバージョンの場合、同期フローのみ)。

• Status – UTF-8 文字列 (有効な値: AVAILABLE | PENDING | FAILURE | DELETING)。

スキーマバージョンのステータス。

#### エラー

- InvalidInputException
- AccessDeniedException
- EntityNotFoundException
- ResourceNumberLimitExceededException
- ConcurrentModificationException
- InternalServiceException

<span id="page-2361-0"></span>UpdateSchema アクション (Python: update\_schema)

スキーマセットの説明、互換性設定、またはバージョンチェックポイントを更新します。

互換性設定を更新する場合、その呼び出しでは、新しい互換性設定を持つスキーマバージョンのセッ ト全体の互換性は検証されません。Compatibility の値が指定されている場合、VersionNumber (チェックポイント) も指定する必要があります。APIは、整合性のためにチェックポイントのバー ジョン番号を検証します。

VersionNumber (チェックポイント) の値が指定されている場合、Compatibility はオプション であり、スキーマのチェックポイントを設定/リセットするために使用できます。

この更新は、スキーマが AVAILABLE 状態である場合にのみ発生します。

#### リクエスト

• SchemaId – 必須: [SchemaId](#page-2346-2) オブジェクト。

スキーマ ID フィールドを含むラッパー構造体です。構造体には以下が含まれています。

- SchemaId\$SchemaArn: スキーマの Amazon リソースネーム (ARN)。SchemaArn または SchemaName のいずれかを指定する必要があります。
- SchemaId\$SchemaName: スキーマの名前。SchemaArn または SchemaName のいずれかを指 定する必要があります。
- SchemaVersionNumber – [SchemaVersionNumber](#page-2346-1) オブジェクト。

チェックポイントに必要なバージョン番号。VersionNumber または Compatibility のいずれ かを指定する必要があります。

• Compatibility – UTF-8 文字列 (有効な値: NONE | DISABLED | BACKWARD | BACKWARD\_ALL | FORWARD | FORWARD\_ALL | FULL | FULL\_ALL)。

スキーマの新しい互換性設定。

• Description – 説明文字列、2048 バイト長以下、[URI address multi-line string pattern](#page-2490-1) に一致。 スキーマの新しい説明。

#### レスポンス

• SchemaArn – UTF-8 文字列。1~10240 バイト長[。Custom string pattern #22](#page-2491-0) に一致。

スキーマの Amazon リソースネーム (ARN)。

• SchemaName – UTF-8 文字列、1~255 バイト長、[Custom string pattern #18](#page-2490-0) に一致。

スキーマの名前。

• RegistryName – UTF-8 文字列、1~255 バイト長[、Custom string pattern #18](#page-2490-0) に一致。

UpdateSchema (update\_schema) 2333

スキーマを含むレジストリの名前。

#### エラー

- InvalidInputException
- AccessDeniedException
- EntityNotFoundException
- ConcurrentModificationException
- InternalServiceException

<span id="page-2363-0"></span>CheckSchemaVersionValidity アクション (Python: check\_schema\_version\_validity)

指定されたスキーマを検証します。この呼び出しには副作用はなく、指定されたスキーマを使用し て DataFormat を形式として使用して単に検証します。スキーマセット名を取らないため、互換性 チェックは実行されません。

リクエスト

• DataFormat – 必須: UTF-8 文字列 (有効な値: AVRO | JSON | PROTOBUF)。

スキーマ定義のデータ形式。現在サポートされている形式は、AVRO、JSON、および PROTOBUF です。

• SchemaDefinition – 必須: UTF-8 文字列。1~170000 バイト長。[Custom string pattern #32](#page-2491-2) に 一致。

検証する必要があるスキーマの定義。

レスポンス

• Valid – ブール。

スキーマが有効な場合は true を返し、そうでない場合は false を返します。

• Error – UTF-8 文字列。1~5000 バイト長。

検証失敗のエラーメッセージ。

CheckSchemaVersionValidity (check\_schema\_version\_validity) 2334

#### エラー

- InvalidInputException
- AccessDeniedException
- InternalServiceException

# <span id="page-2364-0"></span>UpdateRegistry アクション (Python: update\_registry)

スキーマのコレクションを保持するために使用される既存のレジストリを更新します。更新されたプ ロパティはレジストリに関連づけられており、レジストリ内のスキーマは変更されません。

リクエスト

• RegistryId – 必須: [RegistryId](#page-2342-0) オブジェクト。

これは、レジストリ名と Amazon リソースネーム (ARN) を含む可能性があるラッパー構造です。

• Description – 必須: 説明文字列。2048 バイト長以下。[URI address multi-line string pattern](#page-2490-1) に一 致。

レジストリの説明。説明が指定されていない場合、このフィールドは更新されません。

#### レスポンス

- RegistryName UTF-8 文字列、1~255 バイト長、[「Custom string pattern #18](#page-2490-0)」に一致。 更新されたレジストリの名前。
- RegistryArn UTF-8 文字列。1~10240 バイト長[。Custom string pattern #22](#page-2491-0) に一致。

更新されたレジストリの Amazon リソースネーム (ARN)

### エラー

- InvalidInputException
- AccessDeniedException
- EntityNotFoundException
- ConcurrentModificationException
- InternalServiceException

## <span id="page-2365-0"></span>GetSchemaByDefinition アクション (Python: get\_schema\_by\_definition)

SchemaDefinition によってスキーマを取得します。スキーマ定義は、スキーマレジストリに送信 され、正規化され、ハッシュされます。ハッシュが SchemaName または ARN (指定されていない場 合はデフォルトのレジストリ) のスコープ内で一致する場合、そのスキーマのメタデータが返されま す。それ以外の場合は、404 または NotFound エラーが返されます。Deleted ステータスのスキー マバージョンは結果に含まれません。

リクエスト

• SchemaId – 必須: [SchemaId](#page-2346-2) オブジェクト。

スキーマ ID フィールドを含むラッパー構造体です。構造体には以下が含まれています。

- SchemaId\$SchemaArn: スキーマの Amazon リソースネーム (ARN)。SchemaArn または SchemaName のいずれかを指定する必要があります。
- SchemaId\$SchemaName: スキーマの名前。SchemaArn または SchemaName のいずれかを指 定する必要があります。
- SchemaDefinition 必須: UTF-8 文字列。1~170000 バイト長。[Custom string pattern #32](#page-2491-2) に 一致。

スキーマの詳細が必要なスキーマの定義。

レスポンス

- SchemaVersionId UTF-8 文字列。36 バイト長ちょうど。[Custom string pattern #17](#page-2490-2) に一致。 スキーマバージョンのスキーマ ID。
- SchemaArn UTF-8 文字列。1~10240 バイト長[。Custom string pattern #22](#page-2491-0) に一致。 スキーマの Amazon リソースネーム (ARN)。
- DataFormat UTF-8 文字列 (有効な値: AVRO | JSON | PROTOBUF)。

スキーマ定義のデータ形式。現在サポートされている形式は、AVRO、JSON、および PROTOBUF です。

• Status – UTF-8 文字列 (有効な値: AVAILABLE | PENDING | FAILURE | DELETING)。

スキーマバージョンのステータス。

• CreatedTime – UTF-8 文字列。

スキーマが作成された日時。

#### エラー

- InvalidInputException
- AccessDeniedException
- EntityNotFoundException
- InternalServiceException

<span id="page-2366-0"></span>GetRegistry アクション (Python: get\_registry)

指定されたレジストリの詳細について説明します。

リクエスト

• RegistryId – 必須: [RegistryId](#page-2342-0) オブジェクト。

これは、レジストリ名と Amazon リソースネーム (ARN) を含む可能性があるラッパー構造です。

レスポンス

- RegistryName UTF-8 文字列、1~255 バイト長、[「Custom string pattern #18](#page-2490-0)」に一致。 レジストリの名前。
- RegistryArn UTF-8 文字列。1~10240 バイト長[。Custom string pattern #22](#page-2491-0) に一致。 レジストリの Amazon リソースネーム (ARN)
- Description 説明文字列、2048 バイト長以下、[URI address multi-line string pattern](#page-2490-1) に一致。 レジストリの説明。
- Status UTF-8 文字列 (有効な値: AVAILABLE | DELETING)。

レジストリのステータス。

• CreatedTime – UTF-8 文字列。

レジストリが作成された日時。

• UpdatedTime – UTF-8 文字列。

レジストリが更新された日時。

#### エラー

- InvalidInputException
- AccessDeniedException
- EntityNotFoundException
- InternalServiceException

<span id="page-2367-0"></span>PutSchemaVersionMetadata アクション (Python:

put\_schema\_version\_metadata)

指定されたスキーマバージョン ID のメタデータのキーバリューペアを配置します。各スキーマバー ジョンに対して最大 10 個のキーバリューペアを持つことができます。これらは、1 つ以上の呼び出 しで追加できます。

#### リクエスト

• SchemaId – [SchemaId](#page-2346-2) オブジェクト。

スキーマの一意の ID。

• SchemaVersionNumber – [SchemaVersionNumber](#page-2346-1) オブジェクト。

スキーマのバージョン番号。

• SchemaVersionId – UTF-8 文字列。36 バイト長ちょうど。[Custom string pattern #17](#page-2490-2) に一致。

スキーマバージョンの一意のバージョン ID。

• MetadataKeyValue – 必須: [MetadataKeyValuePair](#page-2345-1) オブジェクト。

メタデータキーの対応する値。

レスポンス

• SchemaArn – UTF-8 文字列。1~10240 バイト長[。Custom string pattern #22](#page-2491-0) に一致。

スキーマの Amazon リソースネーム (ARN)。

• SchemaName – UTF-8 文字列、1~255 バイト長、[Custom string pattern #18](#page-2490-0) に一致。

スキーマの名前。

• RegistryName – UTF-8 文字列、1~255 バイト長[、Custom string pattern #18](#page-2490-0) に一致。

レジストリの名前。

• LatestVersion – ブール。

スキーマの最新バージョン。

• VersionNumber – 数値 (long)。1~100000。

スキーマのバージョン番号。

• SchemaVersionId – UTF-8 文字列。36 バイト長ちょうど。[Custom string pattern #17](#page-2490-2) に一致。

スキーマバージョンの一意のバージョン ID。

• MetadataKey – UTF-8 文字列。1~128 バイト長[。Custom string pattern #33](#page-2491-1) に一致。

メタデータキー。

• MetadataValue – UTF-8 文字列。1~256 バイト長。[Custom string pattern #33](#page-2491-1) に一致。

メタデータキーの値。

### エラー

- InvalidInputException
- AccessDeniedException
- AlreadyExistsException
- EntityNotFoundException
- ResourceNumberLimitExceededException

<span id="page-2368-0"></span>QuerySchemaVersionMetadata アクション (Python: query\_schema\_version\_metadata)

スキーマバージョンのメタデータ情報をクエリします。

#### リクエスト

• SchemaId – [SchemaId](#page-2346-2) オブジェクト。

スキーマ名と Amazon リソースネーム (ARN) を含む可能性のあるラッパー構造体。

• SchemaVersionNumber – [SchemaVersionNumber](#page-2346-1) オブジェクト。

スキーマのバージョン番号。

• SchemaVersionId – UTF-8 文字列。36 バイト長ちょうど。[Custom string pattern #17](#page-2490-2) に一致。

スキーマバージョンの一意のバージョン ID。

• MetadataList – [MetadataKeyValuePair](#page-2345-1) オブジェクトの配列。

キーバリューペアからメタデータを検索します。キーバリューペアが指定されていない場合は、す べてのメタデータ情報がフェッチされます。

• MaxResults – 数値 (整数)。1~50。

1 ページあたりに必要な結果の最大数。値が指定されていない場合、これはデフォルトで 1 ページ あたり 25 に設定されます。

• NextToken – UTF-8 文字列。

継続トークン (これが継続呼び出しの場合)。

#### 応答

• MetadataInfoMap – キーバリューペアのマップ配列。

各キーは UTF-8 文字列、1~128 バイト長で、[Custom string pattern #33](#page-2491-1) に一致します。

各値は [MetadataInfo](#page-2343-0) オブジェクトです。

メタデータキーおよび関連する値のマップ。

• SchemaVersionId – UTF-8 文字列。36 バイト長ちょうど。[Custom string pattern #17](#page-2490-2) に一致。

スキーマバージョンの一意のバージョン ID。

• NextToken – UTF-8 文字列。

返されたトークンのリストをページ分割するための継続トークン。リストの現在のセグメントが最 後のセグメントではない場合に返されます。

#### エラー

- InvalidInputException
- AccessDeniedException
- EntityNotFoundException

<span id="page-2370-0"></span>RemoveSchemaVersionMetadata アクション (Python:

remove schema version metadata)

指定されたスキーマバージョン ID のスキーマバージョンメタデータからキーバリューペアを削除し ます。

リクエスト

• SchemaId – [SchemaId](#page-2346-2) オブジェクト。

スキーマ名と Amazon リソースネーム (ARN) を含む可能性のあるラッパー構造体。

• SchemaVersionNumber – [SchemaVersionNumber](#page-2346-1) オブジェクト。

スキーマのバージョン番号。

• SchemaVersionId – UTF-8 文字列。36 バイト長ちょうど。[Custom string pattern #17](#page-2490-2) に一致。

スキーマバージョンの一意のバージョン ID。

• MetadataKeyValue – 必須: [MetadataKeyValuePair](#page-2345-1) オブジェクト。

メタデータキーの値。

### レスポンス

- SchemaArn UTF-8 文字列。1~10240 バイト長[。Custom string pattern #22](#page-2491-0) に一致。 スキーマの Amazon リソースネーム (ARN)。
- SchemaName UTF-8 文字列、1~255 バイト長、[Custom string pattern #18](#page-2490-0) に一致。 スキーマの名前。
- RegistryName UTF-8 文字列、1~255 バイト長[、Custom string pattern #18](#page-2490-0) に一致。 レジストリの名前。

RemoveSchemaVersionMetadata (remove\_schema\_version\_metadata) 2341

• LatestVersion – ブール。

スキーマの最新バージョン。

• VersionNumber – 数値 (long)。1~100000。

スキーマのバージョン番号。

- SchemaVersionId UTF-8 文字列。36 バイト長ちょうど。[Custom string pattern #17](#page-2490-2) に一致。 スキーマバージョンのバージョン ID。
- MetadataKey UTF-8 文字列。1~128 バイト長[。Custom string pattern #33](#page-2491-1) に一致。

メタデータキー。

• MetadataValue – UTF-8 文字列。1~256 バイト長。[Custom string pattern #33](#page-2491-1) に一致。

メタデータキーの値。

### エラー

- InvalidInputException
- AccessDeniedException
- EntityNotFoundException

<span id="page-2371-0"></span>DeleteRegistry アクション (Python: delete\_registry)

スキーマとそのすべてのバージョンを含め、レジストリ全体を削除します。削除オペレーションのス テータスを取得するには、非同期呼び出し後に GetRegistry API を呼び出します。レジストリを 削除すると、レジストリに対する UpdateRegistry、CreateSchema、UpdateSchema、および RegisterSchemaVersion API など、すべてのオンラインオペレーションが非アクティブ化されま す。

リクエスト

• RegistryId – 必須: [RegistryId](#page-2342-0) オブジェクト。

これは、レジストリ名と Amazon リソースネーム (ARN) を含む可能性があるラッパー構造です。

レスポンス

- RegistryName UTF-8 文字列、1~255 バイト長、[「Custom string pattern #18](#page-2490-0)」に一致。 削除されるレジストリの名前。
- RegistryArn UTF-8 文字列。1~10240 バイト長[。Custom string pattern #22](#page-2491-0) に一致。 削除されるレジストリの Amazon リソースネーム (ARN)。
- Status UTF-8 文字列 (有効な値: AVAILABLE | DELETING)。

レジストリのステータス。オペレーションが正常終了すると、Deleting ステータスを返しま す。

#### エラー

- InvalidInputException
- EntityNotFoundException
- AccessDeniedException
- ConcurrentModificationException

# <span id="page-2372-0"></span>DeleteSchema アクション (Python: delete\_schema)

スキーマセットとそのすべてのバージョンを含め、スキーマセット全体を削除します。削除 オペレーションのステータスを取得するには、非同期呼び出し後に GetSchema API を呼び 出します。レジストリを削除すると、スキーマに対するGetSchemaByDefinition および RegisterSchemaVersion API など、すべてのオンライン操作が非アクティブ化されます。

リクエスト

• SchemaId – 必須: [SchemaId](#page-2346-2) オブジェクト。

これは、スキーマ名と Amazon リソースネーム (ARN) を含む可能性のあるラッパー構造です。

レスポンス

• SchemaArn – UTF-8 文字列。1~10240 バイト長[。Custom string pattern #22](#page-2491-0) に一致。

削除されるスキーマの Amazon リソースネーム (ARN)。

• SchemaName – UTF-8 文字列、1~255 バイト長、[Custom string pattern #18](#page-2490-0) に一致。

削除されるスキーマの名前。

• Status – UTF-8 文字列 (有効な値: AVAILABLE | PENDING | DELETING)。

スキーマのステータス。

#### エラー

- InvalidInputException
- EntityNotFoundException
- AccessDeniedException
- ConcurrentModificationException

<span id="page-2373-0"></span>DeleteSchemaVersions アクション (Python: delete\_schema\_versions)

指定したスキーマからバージョンを削除します。バージョン番号または範囲を指定できます。互換 モードが BACKWARDS\_FULL など、必要なバージョンの削除を禁止している場合、エラーが返さ れます。この呼び出しの後に GetSchemaVersions API を呼び出すと、削除されたバージョンのス テータスが一覧表示されます。

バージョン番号の範囲にチェックポイントが付加されたバージョンが含まれている場合、APIは 409 の競合を返し、削除を続行しません。このAPIを使用する前に、まず、DeleteSchemaCheckpoint APIを使用してチェックポイントを削除する必要があります。

DeleteSchemaVersions API を使用して、スキーマセット内の最初のスキーマバージョンを削除 することはできません。最初のスキーマバージョンは、DeleteSchema API でのみ削除できます。 この操作により、スキーマバージョンの下にアタッチされた SchemaVersionMetadata も削除さ れます。データベースでは必ず物理削除 (ハード削除) となります。

互換モードが BACKWARDS\_FULL など、必要なバージョンの削除を禁止している場合、エラーが返 されます。

リクエスト

• SchemaId – 必須: [SchemaId](#page-2346-2) オブジェクト。

これは、スキーマ名と Amazon リソースネーム (ARN) を含む可能性のあるラッパー構造です。

• Versions – 必須: UTF-8 文字列。1~100000 バイト長[。Custom string pattern #34](#page-2491-3) に一致。

バージョン範囲は、次のような形式で指定することができます。

- 単一のバージョン番号、5
- 範囲、5-8: deletes versions 5, 6, 7, 8

#### 応答

• SchemaVersionErrors – [SchemaVersionErrorItem](#page-2345-2) オブジェクトの配列。

SchemaVersionErrorItem オブジェクトのリスト。それぞれにはエラーとスキーマのバージョ ンが含まれています。

#### エラー

- InvalidInputException
- EntityNotFoundException
- AccessDeniedException
- ConcurrentModificationException

# ワークフロー

ワークフロー API では、AWS Glue でのワークフローの作成、更新、表示に関連するデータ型と API について説明します。ジョブ実行履歴には、ワークフローとジョブ実行のために 90 日間アクセスで きます。

# データ型

- [JobNodeDetails の構造](#page-2375-0)
- [CrawlerNodeDetails 構造](#page-2375-1)
- [TriggerNodeDetails 構造](#page-2375-2)
- [Crawl 構造](#page-2376-0)
- [Node 構造](#page-2376-1)
- [Edge 構造](#page-2377-0)
- [Workflow 構造](#page-2377-1)
- [WorkflowGraph 構造](#page-2379-0)
- [WorkflowRun 構造](#page-2379-1)
- [WorkflowRunStatistics 構造](#page-2380-0)
- [StartingEventBatchCondition 構造](#page-2381-0)
- [Blueprint 構造](#page-2381-1)
- [BlueprintDetails 構造](#page-2382-0)
- [LastActiveDefinition 構造](#page-2383-0)
- [BlueprintRun 構造](#page-2383-1)

### <span id="page-2375-0"></span>JobNodeDetails の構造

ワークフロー内のジョブノードの詳細。

フィールド

• JobRuns – [JobRun](#page-2279-0) オブジェクトの配列。

ジョブノードが表すジョブ実行に関する情報。

### <span id="page-2375-1"></span>CrawlerNodeDetails 構造

ワークフロー内に存在するクローラノードの詳細。

フィールド

• Crawls – [Crawl](#page-2376-0) オブジェクトの配列。

クロールノードが表すクロールのリスト。

### <span id="page-2375-2"></span>TriggerNodeDetails 構造

ワークフロー内に存在するトリガーノードの詳細。

#### フィールド

• Trigger – [Trigger トリガー\)](#page-2297-0) オブジェクト。
トリガーノードが表すトリガーの情報。

## Crawl 構造

ワークフロー内のクロールの詳細。

フィールド

• State - UTF-8 文字列 (有効値: RUNNING | CANCELLING | CANCELLED | SUCCEEDED | FAILED | ERROR).。

クローラの状態。

• StartedOn – タイムスタンプ。

クロールが開始された日時。

• CompletedOn – タイムスタンプ。

クロールが完了した日時。

- ErrorMessage 説明文字列、2048 バイト長以下[、URI address multi-line string pattern](#page-2490-0) に一致。 クロールに関連付けられたエラーメッセージ。
- LogGroup UTF-8 文字列。1 ~ 512 バイト長[。Log group string pattern](#page-2490-1) に一致。

クロールに関連付けられたロググループ。

• LogStream - UTF-8 文字列。1 ~ 512 バイト長[。Log-stream string pattern](#page-2490-2) に一致。 クロールに関連付けられたログストリーム。

## <span id="page-2376-0"></span>Node 構造

ノードは、ワークフローグラフ上で、AWS Glue コンポーネント (トリガー、クローラ、またはジョ ブ) を表しています。

### フィールド

• Type – UTF-8 文字列 (有効な値: CRAWLER | JOB | TRIGGER)。

ノードが表す AWS Glue コンポーネントのタイプ。

• Name – UTF-8 文字列、1~255 バイト長、[Single-line string pattern](#page-2490-3) に一致。

ノードが表す AWS Glue コンポーネントの名前。

• UniqueId – UTF-8 文字列、1~255 バイト長、[Single-line string pattern](#page-2490-3) に一致。

ワークフロー内のノードに割り当てられた一意の ID。

• TriggerDetails – [TriggerNodeDetails](#page-2375-0) オブジェクト。

ノードがトリガーを表すときのトリガーの詳細。

• JobDetails – [JobNodeDetails](#page-2375-1) オブジェクト。

ノードがジョブを表すときのジョブの詳細。

• CrawlerDetails – [CrawlerNodeDetails](#page-2375-2) オブジェクト。

ノードがクローラを表すときのクローラの詳細。

## <span id="page-2377-0"></span>Edge 構造

エッジは、エッジが属するワークフローの一部である 2 つの AWS Glue コンポーネント間の有向接 続を表します。

フィールド

• SourceId – UTF-8 文字列、1~255 バイト長、[Single-line string pattern](#page-2490-3) に一致。

エッジの始点となるワークフロー内のノードの一意の ID。

• DestinationId – UTF-8 文字列、1~255 バイト長、[Single-line string pattern](#page-2490-3) に一致。 エッジの終点となるワークフロー内のノードの一意の ID。

## <span id="page-2377-1"></span>Workflow 構造

ワークフローは、複雑な ETL タスクを完了するために実行される複数の関連する AWS Glue ジョブ とクローラのコレクションです。ワークフローは、それに含まれるすべてのジョブとクローラの実行 とモニタリングを管理します。

フィールド

• Name – UTF-8 文字列、1~255 バイト長、[Single-line string pattern](#page-2490-3) に一致。

ワークフローの名前。

• Description – UTF-8 文字列。

ワークフローの説明。

• DefaultRunProperties – キーバリューペアのマップ配列。

各キーは UTF-8 文字列、1~255 バイト長で、[Single-line string pattern](#page-2490-3) に一致します。

各値は UTF-8 文字列。

ワークフローの各実行の一部として使用されるプロパティのコレクション。実行プロパティは、 ワークフローの各ジョブで使用できるようになっています。ジョブは、フロー内の次のジョブのた めにプロパティを変更できます。

• CreatedOn – タイムスタンプ。

ワークフローが作成された日時。

• LastModifiedOn – タイムスタンプ。

ワークフローが最終に変更された日時。

• LastRun – [WorkflowRun](#page-2379-0) オブジェクト。

ワークフローの最終の実行に関する情報。

• Graph – [WorkflowGraph](#page-2379-1) オブジェクト。

ワークフローに属するすべての AWS Glue コンポーネントをノードとして表し、これらのコン ポーネント間の有向接続をエッジとして表すグラフ。

• CreationStatus – UTF-8 文字列 (有効な値: CREATING | CREATED | CREATION\_FAILED)。

ワークフローの作成ステータス。

• MaxConcurrentRuns – 数値 (整数)。

このパラメータを使用すると、データが不必要に複数回更新されないようにしたり、コストを管理 したり、場合によってはコンポーネントジョブの同時実行の最大数を超えないようにしたりできま す。このパラメータを空白のままにした場合、ワークフロー実行の数に制限はありません。

• BlueprintDetails – [BlueprintDetails](#page-2382-0) オブジェクト。

この構造は、この特定のワークフローの作成元となるブループリントの詳細を示します。

## <span id="page-2379-1"></span>WorkflowGraph 構造

ワークフローグラフは、ワークフロー内に存在するすべての AWS Glue コンポーネントと、これら のコンポーネント間のすべての有向接続を含むワークフロー全体を表します。

#### フィールド

• Nodes – [ノード](#page-2376-0) オブジェクトの配列。

ワークフロー内でノードとして表される AWS Glue コンポーネントのリスト。

• Edges – [Edge](#page-2377-0) オブジェクトの配列。

ワークフローに属するノード間のすべての有向接続のリスト。

## <span id="page-2379-0"></span>WorkflowRun 構造

ワークフロー実行は、すべてのランタイム情報を提供するワークフローの実行です。 フィールド

- Name UTF-8 文字列、1~255 バイト長、[Single-line string pattern](#page-2490-3) に一致。 実行されたワークフローの名前。
- WorkflowRunId UTF-8 文字列、1~255 バイト長、[Single-line string pattern](#page-2490-3) に一致。 このワークフロー実行の ID。
- PreviousRunId UTF-8 文字列、1~255 バイト長、[Single-line string pattern](#page-2490-3) に一致。 前回のワークフロー実行の ID。
- WorkflowRunProperties キーバリューペアのマップ配列。 各キーは UTF-8 文字列、1~255 バイト長で、[Single-line string pattern](#page-2490-3) に一致します。

各値は UTF-8 文字列。

実行中に設定されたワークフロー実行のプロパティ。

• StartedOn – タイムスタンプ。

ワークフロー実行の開始日時。

• CompletedOn – タイムスタンプ。

ワークフロー実行の完了日時。

• Status – UTF-8 文字列 (有効な値: RUNNING | COMPLETED | STOPPING | STOPPED | ERROR)。

ワークフロー実行のステータス。

• ErrorMessage – UTF-8 文字列。

このエラーメッセージは、ワークフローの実行の開始時に発生した可能性のあるエラーを示しま す。現在のところ、唯一のエラーメッセージは「Concurrent runs exceeded for workflow: foo」 (ワークフローの同時実行数を超えました: ) のみです。

• Statistics – [WorkflowRunStatistics](#page-2380-0) オブジェクト。

### 実行の統計情報。

• Graph – [WorkflowGraph](#page-2379-1) オブジェクト。

ワークフローに属するすべての AWS Glue コンポーネントをノードとして表し、これらのコン ポーネント間の有向接続をエッジとして表すグラフ。

• StartingEventBatchCondition – [StartingEventBatchCondition](#page-2381-0) オブジェクト。

ワークフロー実行を開始したバッチ条件。

## <span id="page-2380-0"></span>WorkflowRunStatistics 構造

ワークフロー実行の統計は、ワークフロー実行に関する統計情報を提供します。

フィールド

• TotalActions – 数値 (整数)。

ワークフロー実行のアクションの合計数。

• TimeoutActions – 数値 (整数)。

タイムアウトしたアクションの合計数。

• FailedActions – 数値 (整数)。

失敗したアクションの合計数。

• StoppedActions – 数値 (整数)。

停止したアクションの合計数。

• SucceededActions – 数値 (整数)。

成功したアクションの合計数。

• RunningActions – 数値 (整数)。

実行中状態のアクションの合計数。

• ErroredActions – 数値 (整数)。

ワークフロー実行で ERROR 状態のジョブ実行数を示します。

• WaitingActions – 数値 (整数)。

ワークフロー実行で WAITING 状態のジョブ実行数を示します。

## <span id="page-2381-0"></span>StartingEventBatchCondition 構造

ワークフロー実行を開始したバッチ条件。到着したイベント数がバッチサイズに到達したか (BatchSize メンバーがゼロ以外の場合)、バッチウィンドウの時間が経過したか (BatchWindow メン バーがゼロ以外の場合) のいずれかです。

フィールド

• BatchSize – 数値 (整数)。

バッチ内のイベント数。

• BatchWindow – 数値 (整数)。

バッチウィンドウの持続時間 (秒単位)。

## <span id="page-2381-1"></span>Blueprint 構造

ブループリントの詳細。

フィールド

• Name – UTF-8 文字列。1~128 バイト長。[Custom string pattern #27](#page-2491-0) に一致。

ブループリントの名前。

• Description – UTF-8 文字列。1~512 バイト長。

ブループリントの説明。

• CreatedOn – タイムスタンプ。

ブループリントが登録された日時。

• LastModifiedOn – タイムスタンプ。

ブループリントの最終変更日時。

• ParameterSpec – UTF-8 文字列。1~131072 バイト長。

ブループリントのパラメータ仕様のリストを示す JSON 文字列。

• BlueprintLocation – UTF-8 文字列。

ブループリントを公開する Simple Storage Service (Amazon S3) のパスを指定します。

• BlueprintServiceLocation – UTF-8 文字列。

CreateBlueprint/UpdateBlueprint を呼び出してブループリントを AWS Glue に登録する ときに、ブループリントがコピーされる Simple Storage Service (Amazon S3) のパスを指定しま す。

• Status – UTF-8 文字列 (有効な値: CREATING | ACTIVE | UPDATING | FAILED)。

ブループリント登録のステータス。

- Creating ブループリントの登録が進行中です。
- Active ブループリントは正常に登録されました。
- Updating ブループリント登録の更新が進行中です。
- Failed ブループリントの登録に失敗しました。
- ErrorMessage UTF-8 文字列。

エラーメッセージ。

• LastActiveDefinition – [LastActiveDefinition](#page-2383-0) オブジェクト。

ブループリントに複数のバージョンがあり、最新バージョンに何らかのエラーがある場合、この属 性は、サービスで使用できる正常な最後のブループリント定義を示します。

### <span id="page-2382-0"></span>BlueprintDetails 構造

ブループリントの詳細。

フィールド

• BlueprintName – UTF-8 文字列。1~128 バイト長。[Custom string pattern #27](#page-2491-0) に一致。

ブループリントの名前。

• RunId – UTF-8 文字列、1~255 バイト長、[Single-line string pattern](#page-2490-3) に一致。

このブループリントの実行 ID。

## <span id="page-2383-0"></span>LastActiveDefinition 構造

ブループリントに複数のバージョンがあり、最新バージョンに何らかのエラーがある場合、この属性 は、サービスで使用できる正常な最後のブループリント定義を示します。

フィールド

• Description – UTF-8 文字列。1~512 バイト長。

ブループリントの説明。

• LastModifiedOn – タイムスタンプ。

ブループリントの最終変更日時。

• ParameterSpec – UTF-8 文字列。1~131072 バイト長。

ブループリントのパラメータを指定する JSON 文字列。

• BlueprintLocation – UTF-8 文字列。

AWS Glue デベロッパーによってブループリントが公開される Simple Storage Service (Amazon S3) 内のパスを指定します。

• BlueprintServiceLocation – UTF-8 文字列。

ブループリントの作成または更新時にコピーされる Simple Storage Service (Amazon S3) 内のパ スを指定します。

## <span id="page-2383-1"></span>BlueprintRun 構造

ブループリントの実行の詳細。

フィールド

• BlueprintName – UTF-8 文字列。1~128 バイト長。[Custom string pattern #27](#page-2491-0) に一致。

ブループリントの名前。

• RunId – UTF-8 文字列、1~255 バイト長、[Single-line string pattern](#page-2490-3) に一致。

このブループリント実行の実行 ID。

• WorkflowName – UTF-8 文字列、1~255 バイト長[、Single-line string pattern](#page-2490-3) に一致。

ブループリントが正常に実行された結果として作成されるワークフローの名前。ブループリントの 実行にエラーがある場合、ワークフローは作成されません。

• State – UTF-8 文字列 (有効な値: RUNNING | SUCCEEDED | FAILED | ROLLING\_BACK)。

ブループリントの実行の状態。可能な値は以下のとおりです。

- Running ブループリントの実行が進行中です。
- Succeeded ブループリントの実行が正常に完了しました。
- Failed ブループリントの実行が失敗し、ロールバックが完了しました。
- Rolling Back ブループリントの実行が失敗し、ロールバックが進行中です。
- StartedOn タイムスタンプ。

ブループリントの実行が開始された日時。

• CompletedOn – タイムスタンプ。

ブループリントの実行が完了した日時。

• ErrorMessage – UTF-8 文字列。

ブループリントの実行中に発生したエラーを示します。

• RollbackErrorMessage – UTF-8 文字列。

ワークフローのエンティティの作成中にエラーが発生した場合は、作成されたエンティティをその 時点までロールバックして削除を試みます。この属性は、作成されたエンティティを削除しようと したときにエラーが発生したことを示します。

• Parameters – UTF-8 文字列。1~131072 バイト長。

文字列のブループリントパラメータです。Blueprint\$ParameterSpec で定義されているパラ <u>\_\_メータ仕様から必要な各キーの値を指定する必要があります。</u><br>BlueprintRun BlueprintRun 2355 • RoleArn – UTF-8 文字列。1~1024 バイト長[。Custom string pattern #26](#page-2491-1) に一致。

ロール ARN。 このロールは、AWS Glue サービスが継承し、ワークフローとワークフローの他の エンティティを作成するために使用されます。

# 操作

- [CreateWorkflow アクション \(Python: create\\_workflow\)](#page-2385-0)
- [UpdateWorkflow アクション \(Python: update\\_workflow\)](#page-2387-0)
- [DeleteWorkflow アクション \(Python: delete\\_workflow\)](#page-2388-0)
- [GetWorkflow アクション \(Python: get\\_workflow\)](#page-2388-1)
- [ListWorkflows アクション \(Python: list\\_workflows\)](#page-2389-0)
- [BatchGetWorkflows アクション \(Python: batch\\_get\\_workflows\)](#page-2390-0)
- [GetWorkflowRun アクション \(Python: get\\_workflow\\_run\)](#page-2391-0)
- [GetWorkflowRuns アクション \(Python: get\\_workflow\\_runs\)](#page-2391-1)
- GetWorkflowRunProperties アクション (Python: get workflow run\_properties)
- [PutWorkflowRunProperties アクション \(Python: put\\_workflow\\_run\\_properties\)](#page-2393-0)
- CreateBlueprint アクション (Python: create blueprint)
- [UpdateBlueprint アクション \(Python: update\\_blueprint\)](#page-2395-0)
- DeleteBlueprint アクション (Python: delete blueprint)
- [ListBlueprints アクション \(Python: list\\_blueprints\)](#page-2397-0)
- [BatchGetBlueprints アクション \(Python: batch\\_get\\_blueprints\)](#page-2397-1)
- [StartBlueprintRun アクション \(Python: start\\_blueprint\\_run\)](#page-2398-0)
- [GetBlueprintRun アクション \(Python: get\\_blueprint\\_run\)](#page-2399-0)
- [GetBlueprintRuns アクション \(Python: get\\_blueprint\\_runs\)](#page-2400-0)
- [StartWorkflowRun アクション \(Python: start\\_workflow\\_run\)](#page-2401-0)
- [StopWorkflowRun アクション \(Python: stop\\_workflow\\_run\)](#page-2402-0)
- [ResumeWorkflowRun アクション \(Python: resume\\_workflow\\_run\)](#page-2402-1)

## <span id="page-2385-0"></span>CreateWorkflow アクション (Python: create\_workflow)

新しいワークフローを作成します。

リクエスト

• Name – 必須: UTF-8 文字列、1~255 バイト長[、Single-line string pattern](#page-2490-3) に一致。

ワークフローに割り当てる名前。アカウント内で一意である必要があります。

• Description – UTF-8 文字列。

ワークフローの説明。

• DefaultRunProperties – キーバリューペアのマップ配列。

各キーは UTF-8 文字列、1~255 バイト長で、[Single-line string pattern](#page-2490-3) に一致します。

各値は UTF-8 文字列。

ワークフローの各実行の一部として使用されるプロパティのコレクション。

• Tags – キーと値のペアのマップ配列。50 ペア以下。

各キーは UTF-8 文字列で、1~128 バイト長です。

各値は UTF-8 文字列で、256 バイト長以下です。

このワークフローで使用するタグ。

• MaxConcurrentRuns – 数値 (整数)。

このパラメータを使用すると、データが不必要に複数回更新されないようにしたり、コストを管理 したり、場合によってはコンポーネントジョブの同時実行の最大数を超えないようにしたりできま す。このパラメータを空白のままにした場合、ワークフロー実行の数に制限はありません。

レスポンス

• Name – UTF-8 文字列、1~255 バイト長、[Single-line string pattern](#page-2490-3) に一致。

リクエストの一部として指定されたワークフローの名前。

エラー

- AlreadyExistsException
- InvalidInputException
- InternalServiceException
- OperationTimeoutException
- ResourceNumberLimitExceededException
- ConcurrentModificationException

<span id="page-2387-0"></span>UpdateWorkflow アクション (Python: update\_workflow)

既存のワークフローを更新します。

リクエスト

• Name – 必須: UTF-8 文字列、1~255 バイト長[、Single-line string pattern](#page-2490-3) に一致。

更新するワークフローの名前。

• Description – UTF-8 文字列。

ワークフローの説明。

• DefaultRunProperties – キーバリューペアのマップ配列。

各キーは UTF-8 文字列、1~255 バイト長で、[Single-line string pattern](#page-2490-3) に一致します。

各値は UTF-8 文字列。

ワークフローの各実行の一部として使用されるプロパティのコレクション。

• MaxConcurrentRuns – 数値 (整数)。

このパラメータを使用すると、データが不必要に複数回更新されないようにしたり、コストを管理 したり、場合によってはコンポーネントジョブの同時実行の最大数を超えないようにしたりできま す。このパラメータを空白のままにした場合、ワークフロー実行の数に制限はありません。

### レスポンス

• Name – UTF-8 文字列、1~255 バイト長、[Single-line string pattern](#page-2490-3) に一致。

入力で指定されたワークフローの名前。

### エラー

• InvalidInputException

- EntityNotFoundException
- InternalServiceException
- OperationTimeoutException
- ConcurrentModificationException

<span id="page-2388-0"></span>DeleteWorkflow アクション (Python: delete\_workflow)

ワークフローを削除します。

リクエスト

• Name – 必須: UTF-8 文字列、1~255 バイト長[、Single-line string pattern](#page-2490-3) に一致。

削除するワークフローの名前。

レスポンス

• Name – UTF-8 文字列、1~255 バイト長、[Single-line string pattern](#page-2490-3) に一致。

入力で指定されたワークフローの名前。

### エラー

- InvalidInputException
- InternalServiceException
- OperationTimeoutException
- ConcurrentModificationException

<span id="page-2388-1"></span>GetWorkflow アクション (Python: get\_workflow)

ワークフローのリソースメタデータを取得します。

リクエスト

• Name – 必須: UTF-8 文字列、1~255 バイト長[、Single-line string pattern](#page-2490-3) に一致。

取得するワークフローの名前。

• IncludeGraph – ブール。

ワークフローのリソースメタデータを返すときに、グラフを含めるかどうかを指定します。

レスポンス

• Workflow – [ワークフロー](#page-2377-1) オブジェクト。

ワークフローのリソースメタデータ。

エラー

- InvalidInputException
- EntityNotFoundException
- InternalServiceException
- OperationTimeoutException

<span id="page-2389-0"></span>ListWorkflows アクション (Python: list\_workflows)

アカウントで作成されたワークフローの名前を一覧表示します。

リクエスト

• NextToken – UTF-8 文字列。

継続トークン (これが継続リクエストの場合)。

• MaxResults – 1 未満または 25 を超えない数値 (整数)。

返されるリストの最大サイズ。

レスポンス

• Workflows – UTF-8 文字列の配列。1~25 個の文字列。

アカウント内のワークフローの名前のリスト。

• NextToken – UTF-8 文字列。

継続トークン (一部のワークフロー名が返されていない場合)。

### エラー

- InvalidInputException
- InternalServiceException
- OperationTimeoutException

# <span id="page-2390-0"></span>BatchGetWorkflows アクション (Python: batch\_get\_workflows)

特定のワークフロー名のリストに対応するリソースメタデータのリストを返しま す。ListWorkflows オペレーションを呼び出した後で、このオペレーションを呼び出すことで、 アクセス許可が付与されているデータにアクセスできます。このオペレーションは、タグを使用する アクセス許可条件を含め、すべての IAM のアクセス許可をサポートします。

リクエスト

• Names – 必須: UTF-8 文字列の配列。1 ~ 25 個の文字列。

ワークフロー名のリスト。これらの名前は ListWorkflows オペレーションから返される場合が あります。

• IncludeGraph – ブール。

ワークフローのリソースメタデータを返すときに、グラフを含めるかどうかを指定します。

レスポンス

• Workflows – [ワークフロー](#page-2377-1) オブジェクトの配列。1~25 個の構造。

ワークフローのリソースメタデータのリスト。

• MissingWorkflows – UTF-8 文字列の配列。1~25 個の文字列。

検出されなかったワークフロー名のリスト。

エラー

- InternalServiceException
- OperationTimeoutException
- InvalidInputException

<span id="page-2391-0"></span>GetWorkflowRun アクション (Python: get\_workflow\_run)

特定のワークフロー実行のメタデータを取得します。ジョブ実行履歴には、ワークフローとジョブ実 行のために 90 日間アクセスできます。

リクエスト

- Name 必須: UTF-8 文字列、1~255 バイト長[、Single-line string pattern](#page-2490-3) に一致。 実行中のワークフローの名前。
- RunId 必須: UTF-8 文字列、1~255 バイト長、[Single-line string pattern](#page-2490-3) に一致。 ワークフロー実行の ID。
- IncludeGraph ブール。

レスポンスにワークフローグラフを含めるかどうかを指定します。

レスポンス

- Run – [WorkflowRun](#page-2379-0) オブジェクト。
	- リクエストされたワークフロー実行のメタデータ。

## エラー

- InvalidInputException
- EntityNotFoundException
- InternalServiceException
- OperationTimeoutException

<span id="page-2391-1"></span>GetWorkflowRuns アクション (Python: get\_workflow\_runs)

特定のワークフローのすべての実行のメタデータを取得します。

リクエスト

• Name – 必須: UTF-8 文字列、1~255 バイト長[、Single-line string pattern](#page-2490-3) に一致。

### 返すべき実行のメタデータが属するワークフローの名前。

• IncludeGraph – ブール。

レスポンスにワークフローグラフを含めるかどうかを指定します。

• NextToken – UTF-8 文字列。

応答の最大サイズ。

• MaxResults – 1~1000 の数値 (整数)。

レスポンスに含めるワークフロー実行の最大数。

レスポンス

• Runs – [WorkflowRun](#page-2379-0) オブジェクトの配列。1~1000 個の構造体。

ワークフロー実行のメタデータオブジェクトのリスト。

• NextToken – UTF-8 文字列。

継続トークン (リクエストしたワークフロー実行の一部が返されていない場合)。

エラー

- InvalidInputException
- EntityNotFoundException
- InternalServiceException
- OperationTimeoutException

<span id="page-2392-0"></span>GetWorkflowRunProperties アクション (Python: get\_workflow\_run\_properties)

実行中に設定されたワークフロー実行のプロパティを取得します。

リクエスト

• Name – 必須: UTF-8 文字列、1~255 バイト長[、Single-line string pattern](#page-2490-3) に一致。

実行されたワークフローの名前。

• RunId – 必須: UTF-8 文字列、1~255 バイト長、[Single-line string pattern](#page-2490-3) に一致。

返す必要がある実行プロパティが属するワークフロー実行の ID。

レスポンス

• RunProperties – キーバリューペアのマップ配列。

各キーは UTF-8 文字列、1~255 バイト長で、[Single-line string pattern](#page-2490-3) に一致します。

各値は UTF-8 文字列。

指定した実行の進行中に設定されたワークフロー実行のプロパティ。

エラー

- InvalidInputException
- EntityNotFoundException
- InternalServiceException
- OperationTimeoutException

<span id="page-2393-0"></span>PutWorkflowRunProperties アクション (Python:

put\_workflow\_run\_properties)

特定のワークフロー実行に対して、指定されたワークフロー実行プロパティを挿入します。指定され た実行内に該当するプロパティが既に存在する場合は、既存の値が上書きされます。それ以外の場合 は、既存のプロパティにプロパティが追加されます。

リクエスト

• Name – 必須: UTF-8 文字列、1~255 バイト長[、Single-line string pattern](#page-2490-3) に一致。

実行されたワークフローの名前。

• RunId – 必須: UTF-8 文字列、1~255 バイト長、[Single-line string pattern](#page-2490-3) に一致。

実行プロパティを更新する対象のワークフロー実行の ID。

• RunProperties – 必須: キーバリューペアのマップ配列。

各キーは UTF-8 文字列、1~255 バイト長で、[Single-line string pattern](#page-2490-3) に一致します。

各値は UTF-8 文字列。

指定された実行に対して挿入するプロパティ。

レスポンス

• 応答パラメータはありません。

## エラー

- AlreadyExistsException
- EntityNotFoundException
- InvalidInputException
- InternalServiceException
- OperationTimeoutException
- ResourceNumberLimitExceededException
- ConcurrentModificationException

<span id="page-2394-0"></span>CreateBlueprint アクション (Python: create\_blueprint)

ブループリントを AWS Glue に登録します。

リクエスト

• Name – 必須: UTF-8 文字列。1~128 バイト長[。Custom string pattern #27](#page-2491-0) に一致。

ブループリントの名前。

• Description – UTF-8 文字列。1~512 バイト長。

ブループリントの説明。

• BlueprintLocation – 必須: UTF-8 文字列。1~8192 バイト長。[Custom string pattern #28](#page-2491-2) に一 致。

ブループリントを公開する Amazon S3 のパスを指定します。

• Tags – キーと値のペアのマップ配列。50 ペア以下。

各キーは UTF-8 文字列で、1~128 バイト長です。

各値は UTF-8 文字列で、256 バイト長以下です。

このブループリントに適用されるタグ。

レスポンス

• Name – UTF-8 文字列、1~255 バイト長、[Single-line string pattern](#page-2490-3) に一致。

登録されたブループリントの名前を返します。

エラー

- AlreadyExistsException
- InvalidInputException
- OperationTimeoutException
- InternalServiceException
- ResourceNumberLimitExceededException

<span id="page-2395-0"></span>UpdateBlueprint アクション (Python: update\_blueprint)

登録済みのブループリントを更新します。

リクエスト

• Name – 必須: UTF-8 文字列。1~128 バイト長[。Custom string pattern #27](#page-2491-0) に一致。

ブループリントの名前。

• Description – UTF-8 文字列。1~512 バイト長。

ブループリントの説明。

• BlueprintLocation – 必須: UTF-8 文字列。1~8192 バイト長。[Custom string pattern #28](#page-2491-2) に一 致。

ブループリントを公開する Amazon S3 のパスを指定します。

### レスポンス

• Name – UTF-8 文字列、1~255 バイト長、[Single-line string pattern](#page-2490-3) に一致。

更新されたブループリントの名前を返します。

## エラー

- EntityNotFoundException
- ConcurrentModificationException
- InvalidInputException
- OperationTimeoutException
- InternalServiceException
- IllegalBlueprintStateException

# <span id="page-2396-0"></span>DeleteBlueprint アクション (Python: delete\_blueprint)

### 既存のブループリントを削除します。

リクエスト

• Name – 必須: UTF-8 文字列、1~255 バイト長[、Single-line string pattern](#page-2490-3) に一致。 削除するブループリントの名前。

レスポンス

• Name – UTF-8 文字列、1~255 バイト長、[Single-line string pattern](#page-2490-3) に一致。 削除されたブループリントの名前を返します。

エラー

- InvalidInputException
- OperationTimeoutException
- InternalServiceException

<span id="page-2397-0"></span>ListBlueprints アクション (Python: list\_blueprints)

アカウント内のすべてのブループリント名をリスト表示します。

リクエスト

• NextToken – UTF-8 文字列。

継続トークン (これが継続リクエストの場合)。

• MaxResults – 1 未満または 25 を超えない数値 (整数)。

返されるリストの最大サイズ。

• Tags – キーと値のペアのマップ配列。50 ペア以下。

各キーは UTF-8 文字列で、1~128 バイト長です。

各値は UTF-8 文字列で、256 バイト長以下です。

リストを AWS リソースタグでフィルタリングします。

レスポンス

• Blueprints – UTF-8 文字列の配列。

アカウント内のブループリントの名前のリスト。

• NextToken – UTF-8 文字列。

継続トークン (返されていないワークフロー名がある場合)。

## エラー

- InvalidInputException
- InternalServiceException
- OperationTimeoutException

# <span id="page-2397-1"></span>BatchGetBlueprints アクション (Python: batch\_get\_blueprints)

ブループリントのリストに関する情報を取得します。

### リクエスト

• Names – 必須: UTF-8 文字列の配列。1 ~ 25 個の文字列。

ブループリント名のリスト。

• IncludeBlueprint – ブール。

レスポンスにブループリントを含めるかどうかを指定します。

• IncludeParameterSpec – ブール。

レスポンスにブループリントのパラメータを JSON 文字列として含めるかどうかを指定します。

レスポンス

• Blueprints – [Blueprint](#page-2381-1) オブジェクトの配列。

ブループリントのリストを Blueprints オブジェクトとして返します。

• MissingBlueprints – UTF-8 文字列の配列。

検出されなかった BlueprintNames のリストを返します。

### エラー

- InternalServiceException
- OperationTimeoutException
- InvalidInputException

<span id="page-2398-0"></span>StartBlueprintRun アクション (Python: start\_blueprint\_run)

指定したブループリントの新しい実行を開始します。

### リクエスト

• BlueprintName – 必須: UTF-8 文字列。1~128 バイト長[。Custom string pattern #27](#page-2491-0) に一致。

ブループリントの名前。

• Parameters – UTF-8 文字列。1~131072 バイト長。

パラメータを BlueprintParameters オブジェクトとして指定します。

• RoleArn – 必須: UTF-8 文字列。1 ~ 1024 バイト長[。Custom string pattern #26](#page-2491-1) に一致。

ワークフローの作成に使用される IAM ロールを指定します。

レスポンス

• RunId – UTF-8 文字列、1~255 バイト長、[Single-line string pattern](#page-2490-3) に一致。 このブループリント実行の実行 ID。

エラー

- InvalidInputException
- OperationTimeoutException
- InternalServiceException
- ResourceNumberLimitExceededException
- EntityNotFoundException
- IllegalBlueprintStateException

# <span id="page-2399-0"></span>GetBlueprintRun アクション (Python: get\_blueprint\_run)

ブループリント実行の詳細を取得します。

リクエスト

- BlueprintName 必須: UTF-8 文字列。1~128 バイト長[。Custom string pattern #27](#page-2491-0) に一致。 ブループリントの名前。
- RunId 必須: UTF-8 文字列、1~255 バイト長、[Single-line string pattern](#page-2490-3) に一致。 取得するブループリント実行の実行 ID。

レスポンス

• BlueprintRun – [BlueprintRun](#page-2383-1) オブジェクト。

BlueprintRun オブジェクトを返します。

## エラー

- EntityNotFoundException
- InternalServiceException
- OperationTimeoutException

<span id="page-2400-0"></span>GetBlueprintRuns アクション (Python: get\_blueprint\_runs)

指定したブループリントでのブループリント実行の詳細を取得します。

リクエスト

- BlueprintName 必須: UTF-8 文字列、1~255 バイト長[、Single-line string pattern](#page-2490-3) に一致。 ブループリントの名前。
- NextToken UTF-8 文字列。

継続トークン (これが継続リクエストの場合)。

• MaxResults – 1~1000 の数値 (整数)。

返されるリストの最大サイズ。

レスポンス

• BlueprintRuns – [BlueprintRun](#page-2383-1) オブジェクトの配列。

BlueprintRun オブジェクトのリストを返します。

• NextToken – UTF-8 文字列。

継続トークン (一部のブループリント実行が返されていない場合)。

エラー

- EntityNotFoundException
- InternalServiceException
- OperationTimeoutException
- InvalidInputException

<span id="page-2401-0"></span>StartWorkflowRun アクション (Python: start\_workflow\_run)

指定したワークフローの新しい実行を開始します。

リクエスト

• Name – 必須: UTF-8 文字列、1~255 バイト長[、Single-line string pattern](#page-2490-3) に一致。

開始するワークフローの名前。

• RunProperties – キーバリューペアのマップ配列。

各キーは UTF-8 文字列、1~255 バイト長で、[Single-line string pattern](#page-2490-3) に一致します。

各値は UTF-8 文字列。

新しいワークフロー実行のためのワークフロー実行プロパティ。

レスポンス

• RunId – UTF-8 文字列、1~255 バイト長、[Single-line string pattern](#page-2490-3) に一致。 新しい実行の ID。

エラー

- InvalidInputException
- EntityNotFoundException
- InternalServiceException
- OperationTimeoutException
- ResourceNumberLimitExceededException
- ConcurrentRunsExceededException

<span id="page-2402-0"></span>StopWorkflowRun アクション (Python: stop\_workflow\_run)

指定したワークフロー実行の実行を停止します。

リクエスト

• Name – 必須: UTF-8 文字列、1~255 バイト長[、Single-line string pattern](#page-2490-3) に一致。

停止するワークフローの名前。

• RunId – 必須: UTF-8 文字列、1~255 バイト長、[Single-line string pattern](#page-2490-3) に一致。

停止するワークフロー実行の ID。

レスポンス

• 応答パラメータはありません。

## エラー

- InvalidInputException
- EntityNotFoundException
- InternalServiceException
- OperationTimeoutException
- IllegalWorkflowStateException

<span id="page-2402-1"></span>ResumeWorkflowRun アクション (Python: resume\_workflow\_run)

以前に部分的に完了したワークフロー実行から一部のノードを再起動し、ワークフロー実行を再開し ます。選択したノードと、選択したノードの下流にあるすべてのノードが実行されます。

リクエスト

• Name – 必須: UTF-8 文字列、1~255 バイト長[、Single-line string pattern](#page-2490-3) に一致。

再開するワークフローの名前。

• RunId – 必須: UTF-8 文字列、1~255 バイト長、[Single-line string pattern](#page-2490-3) に一致。

再開するワークフロー実行の ID。

• NodeIds – 必須: UTF-8 文字列の配列。

再起動するノードのノード ID のリスト。再起動するノードは、元の実行で実行を試行したことが なければなりません。

レスポンス

• RunId – UTF-8 文字列、1~255 バイト長、[Single-line string pattern](#page-2490-3) に一致。

再開されたワークフロー実行に割り当てられた新しい ID。ワークフロー実行を再開するたびに、 新しい実行 ID が割り当てられます。

• NodeIds – UTF-8 文字列の配列。

実際に再起動されたノードのノード ID のリスト。

### エラー

- InvalidInputException
- EntityNotFoundException
- InternalServiceException
- OperationTimeoutException
- ConcurrentRunsExceededException
- IllegalWorkflowStateException

# 使用プロファイル

使用状況プロファイル API は、 での使用プロファイルの作成、更新、または表示に関連するデータ 型と API について説明します AWS Glue。

# データ型

- [ProfileConfiguration 構造](#page-2404-0)
- [ConfigurationObject 構造](#page-2404-1)
- [UsageProfileDefinition 構造](#page-2405-0)

## <span id="page-2404-0"></span>ProfileConfiguration 構造

管理者が AWS Glue 使用プロファイルで設定するジョブとセッションの値を指定します。

フィールド

• SessionConfiguration – キーバリューペアのマップ配列。

各キーは UTF-8 文字列、1~255 バイト長で、[Single-line string pattern](#page-2490-3) に一致します。

各値は [ConfigurationObject](#page-2404-1) オブジェクトです。

AWS Glue セッションの設定パラメータのキーと値のマップ。

• JobConfiguration – キーバリューペアのマップ配列。

各キーは UTF-8 文字列、1~255 バイト長で、[Single-line string pattern](#page-2490-3) に一致します。

各値は [ConfigurationObject](#page-2404-1) オブジェクトです。

AWS Glue ジョブの設定パラメータのキーと値のマップ。

## <span id="page-2404-1"></span>ConfigurationObject 構造

AWS Glue 管理者が使用プロファイルで設定された各ジョブまたはセッションパラメータに設定する 値を指定します。

フィールド

• DefaultValue – UTF-8 文字列、1~128 バイト長、[「Custom string pattern #31](#page-2491-3)」に一致。

パラメータのデフォルト値。

• AllowedValues – UTF-8 文字列の配列。

パラメータに許可される値のリスト。

• MinValue – UTF-8 文字列、1~128 バイト長、「[Custom string pattern #31」](#page-2491-3)に一致。

パラメータに許可される最小値。

• MaxValue – UTF-8 文字列、1~128 バイト長、「[Custom string pattern #31」](#page-2491-3)に一致。

パラメータに許容される最大値。

## <span id="page-2405-0"></span>UsageProfileDefinition 構造

AWS Glue 使用状況プロファイルについて説明します。

フィールド

• Name – UTF-8 文字列、1~255 バイト長、[Single-line string pattern](#page-2490-3) に一致。

使用状況プロファイルの名前。

- Description 説明文字列、2048 バイト長以下、[URI address multi-line string pattern](#page-2490-0) に一致。 使用プロファイルの説明。
- CreatedOn タイムスタンプ。

使用状況プロファイルが作成された日時。

• LastModifiedOn – タイムスタンプ。

使用状況プロファイルが最後に変更された日時。

# 操作

- [CreateUsageProfile アクション \(Python: create\\_usage\\_profile\)](#page-2405-1)
- [GetUsageProfile アクション \(Python: get\\_usage\\_profile\)](#page-2406-0)
- UpdateUsageProfile アクション (Python: update usage profile)
- [DeleteUsageProfile アクション \(Python: delete\\_usage\\_profile\)](#page-2408-0)
- [ListUsageProfiles アクション \(Python: list\\_usage\\_profiles\)](#page-2409-0)

<span id="page-2405-1"></span>CreateUsageProfile アクション (Python: create\_usage\_profile)

AWS Glue 使用プロファイルを作成します。

リクエスト

• Name – 必須: UTF-8 文字列、1~255 バイト長、[「Single-line string pattern」](#page-2490-3)に一致。

使用状況プロファイルの名前。

• Description – 説明文字列、2048 バイト長以下、[URI address multi-line string pattern](#page-2490-0) に一致。

使用プロファイルの説明。

• Configuration – 必須: [ProfileConfiguration](#page-2404-0) オブジェクト。

プロファイルのジョブ値とセッション値を指定するProfileConfigurationオブジェクト。

• Tags – キーと値のペアのマップ配列。50 ペア以下。

各キーは UTF-8 文字列で、1~128 バイト長です。

各値は UTF-8 文字列で、256 バイト長以下です。

使用プロファイルに適用されるタグのリスト。

レスポンス

• Name – UTF-8 文字列、1~255 バイト長、「[Single-line string pattern](#page-2490-3)」に一致。 作成された使用プロファイルの名前。

エラー

- InvalidInputException
- InternalServiceException
- AlreadyExistsException
- OperationTimeoutException
- ResourceNumberLimitExceededException
- OperationNotSupportedException

<span id="page-2406-0"></span>GetUsageProfile アクション (Python: get\_usage\_profile)

指定された AWS Glue 使用プロファイルに関する情報を取得します。

リクエスト

• Name – 必須: UTF-8 文字列、1~255 バイト長、[「Single-line string pattern」](#page-2490-3)に一致。

取得する使用プロファイルの名前。

### レスポンス

- Name UTF-8 文字列、1~255 バイト長、「[Single-line string pattern](#page-2490-3)」に一致。 使用状況プロファイルの名前。
- Description 説明文字列、2048 バイト長以下、[URI address multi-line string pattern](#page-2490-0) に一致。 使用プロファイルの説明。
- Configuration – [ProfileConfiguration](#page-2404-0) オブジェクト。

プロファイルのジョブ値とセッション値を指定するProfileConfigurationオブジェクト。

• CreatedOn – タイムスタンプ。

使用状況プロファイルが作成された日時。

• LastModifiedOn – タイムスタンプ。

使用状況プロファイルが最後に変更された日時。

エラー

- InvalidInputException
- InternalServiceException
- EntityNotFoundException
- OperationTimeoutException
- OperationNotSupportedException

<span id="page-2407-0"></span>UpdateUsageProfile アクション (Python: update\_usage\_profile)

AWS Glue 使用状況プロファイルを更新します。

リクエスト

• Name – 必須: UTF-8 文字列、1~255 バイト長、[「Single-line string pattern」](#page-2490-3)に一致。

使用状況プロファイルの名前。

• Description – 説明文字列、2048 バイト長以下、[URI address multi-line string pattern](#page-2490-0) に一致。 使用プロファイルの説明。

• Configuration – 必須: [ProfileConfiguration](#page-2404-0) オブジェクト。

プロファイルのジョブ値とセッション値を指定するProfileConfigurationオブジェクト。

レスポンス

• Name – UTF-8 文字列、1~255 バイト長、「[Single-line string pattern](#page-2490-3)」に一致。

更新した使用状況プロファイルの名前。

エラー

- InvalidInputException
- InternalServiceException
- EntityNotFoundException
- OperationTimeoutException
- OperationNotSupportedException
- ConcurrentModificationException

<span id="page-2408-0"></span>DeleteUsageProfile アクション (Python: delete\_usage\_profile)

AWS Glue 指定された使用プロファイルを削除します。

リクエスト

• Name – 必須: UTF-8 文字列、1~255 バイト長、[「Single-line string pattern」](#page-2490-3)に一致。

削除する使用プロファイルの名前。

### レスポンス

• 応答パラメータはありません。

### エラー

- InvalidInputException
- InternalServiceException
- OperationTimeoutException
- OperationNotSupportedException

<span id="page-2409-0"></span>ListUsageProfiles アクション (Python: list\_usage\_profiles)

すべての AWS Glue 使用プロファイルを一覧表示します。

### リクエスト

• NextToken - UTF-8 文字列。400000 バイト長以下。

継続トークン (これが継続呼び出しの場合)。

• MaxResults – 1 未満または 200 を超えない数値 (整数)。

1 回のレスポンスで返される使用プロファイルの最大数。

#### 応答

• Profiles – [UsageProfileDefinition](#page-2405-0) オブジェクトの配列。

使用状況プロファイル (UsageProfileDefinition) オブジェクトのリスト。

• NextToken - UTF-8 文字列。400000 バイト長以下。

継続トークン (現在のリストセグメントが最後ではない場合に存在)。

エラー

- InternalServiceException
- OperationTimeoutException
- InvalidInputException
- OperationNotSupportedException

# 機械学習 API

機械学習 API では、機械学習のデータ型について説明します。これには、変換を作成、削除、更新 したり、機械学習のタスク実行を開始したりするための API が含まれます。

# データ型

- [TransformParameters 構造](#page-2410-0)
- [EvaluationMetrics 構造](#page-2411-0)
- [MLTransform 構造](#page-2411-1)
- [FindMatchesParameters 構造](#page-2414-0)
- [FindMatchesMetrics 構造](#page-2415-0)
- [ConfusionMatrix 構造](#page-2417-0)
- [GlueTable 構造](#page-2417-1)
- [TaskRun 構造](#page-2418-0)
- [TransformFilterCriteria 構造](#page-2419-0)
- [TransformSortCriteria 構造](#page-2420-0)
- [TaskRunFilterCriteria 構造](#page-2420-1)
- [TaskRunSortCriteria 構造](#page-2421-0)
- [TaskRunProperties 構造](#page-2421-1)
- [FindMatchesTaskRunProperties 構造](#page-2422-0)
- [ImportLabelsTaskRunProperties 構造](#page-2422-1)
- [ExportLabelsTaskRunProperties 構造](#page-2423-0)
- [LabelingSetGenerationTaskRunProperties 構造](#page-2423-1)
- [SchemaColumn 構造](#page-2423-2)
- [TransformEncryption 構造](#page-2424-0)
- [MLUserDataEncryption 構造](#page-2424-1)
- [ColumnImportance 構造](#page-2424-2)

# <span id="page-2410-0"></span>TransformParameters 構造

機械学習変換に関連付けられたアルゴリズム固有のパラメータ。

フィールド

• TransformType – 必須: UTF-8 文字列 (有効な値: FIND\_MATCHES)。

機械学習変換のタイプ。

機械学習変換のタイプの詳細については、「[機械学習変換の作成](https://docs.aws.amazon.com/glue/latest/dg/add-job-machine-learning-transform.html)」を参照してください。

• FindMatchesParameters – [FindMatchesParameters](#page-2414-0) オブジェクト。

一致検索アルゴリズムのパラメータ。

### <span id="page-2411-0"></span>EvaluationMetrics 構造

評価メトリクスは、機械学習変換の品質を推定します。

フィールド

• TransformType – 必須: UTF-8 文字列 (有効な値: FIND\_MATCHES)。

機械学習変換のタイプ。

- FindMatchesMetrics – [FindMatchesMetrics](#page-2415-0) オブジェクト。
	- 「一致の検索」アルゴリズムの評価メトリクス。

### <span id="page-2411-1"></span>MLTransform 構造

#### 機械学習変換の構造。

フィールド

• TransformId – UTF-8 文字列、1~255 バイト長[、Single-line string pattern](#page-2490-3) に一致。

機械学習変換用に生成される一意の変換 ID。ID は一意であることが保証されており、変更されま せん。

• Name – UTF-8 文字列、1~255 バイト長、[Single-line string pattern](#page-2490-3) に一致。

機械学習変換のユーザー定義名。名前は一意であることが保証されておらず、いつでも変更される 可能性があります。

• Description – 説明文字列、2048 バイト長以下、[URI address multi-line string pattern](#page-2490-0) に一致。

機械学習変換に対する長い形式のユーザー定義による説明。説明は一意であることが保証されてお らず、いつでも変更される可能性があります。

• Status – UTF-8 文字列 (有効な値: NOT\_READY | READY | DELETING)。
機械学習変換の現在のステータス。

• CreatedOn – タイムスタンプ。

タイムスタンプ。この機械学習変換の作成日時。

• LastModifiedOn – タイムスタンプ。

タイムスタンプ。この機械学習変換の最終変更日時。

• InputRecordTables – [GlueTable](#page-2417-0) オブジェクトの配列。構造体 10 個以下。

変換で使用される AWS Glue テーブル定義のリスト。

• Parameters – [TransformParameters](#page-2410-0) オブジェクト。

TransformParameters オブジェクト。パラメータを使用して機械学習変換の動作を調整 (カス タマイズ) できます。そのために、変換に学習させる要素と、さまざまなトレードオフ (適合率と 再現率、精度とコストなど) の選好を指定します。

• EvaluationMetrics – [EvaluationMetrics](#page-2411-0) オブジェクト。

EvaluationMetrics オブジェクト。評価メトリクスは、機械学習変換の品質を推定します。

• LabelCount – 数値 (整数)。

この変換のために AWS Glue で生成されるラベリングファイルのカウント識別子。より適切な変 換を作成する場合、ラベリングファイルのダウンロード、ラベル付け、アップロードを繰り返すこ とができます。

• Schema – [SchemaColumn](#page-2423-0) オブジェクトの配列。構造体 100 個以下。

この変換の実行対象となる列とデータ型を表すキーバリューペアのマップ。100 列が上限です。

• Role – UTF-8 文字列。

必要なアクセス許可を持つ IAM ロールの Amazon リソースネーム (ARN) の名前。必要なアクセス 許可には、AWS Glue リソースに対する AWS Glue サービスロールのアクセス許可と、変換に必 要な Amazon S3 アクセス許可の両方が含まれます。

• このロールには、AWS Glue のリソースへのアクセスを許可する AWS Glue サービスロールの アクセス許可が必要です。「[Attach a Policy to IAM Users That Access AWS Glue](https://docs.aws.amazon.com/glue/latest/dg/attach-policy-iam-user.html)」を参照して ください。

- このロールは、この変換のタスク実行で使用される Amazon Simple Storage Service (Amazon S3) のソース、ターゲット、一時ディレクトリ、スクリプト、およびライブラリへのアクセス許 可を必要とします。
- GlueVersion UTF-8 文字列、1~255 バイト長[、Custom string pattern #20](#page-2491-0) に一致。

この値により、この機械学習変換と互換性がある AWS Glue のバージョンが決定します。ほとん どのお客様に、Glue 1.0 が推奨されます。値が設定されていない場合、Glue の互換性はデフォル トで Glue 0.9 に設定されます。詳細については、デベロッパーガイドの「[AWS Glue Versions」](https://docs.aws.amazon.com/glue/latest/dg/release-notes.html#release-notes-versions) を参照してください。

• MaxCapacity – 数値 (double)。

この変換のタスク実行に割り当てられる AWS Glue データ処理ユニット (DPU) の数。DPU は、2 ~100 の範囲で割り当てることができます。デフォルトは 10 です。DPU は処理能力を相対的に測 定するもので、4 個の vCPU のコンピューティング性能と 16 GB のメモリで構成されています。 詳細については、「[AWS Glue 料金表ページ](https://aws.amazon.com/glue/pricing/)」を参照してください。

MaxCapacity は、 NumberOfWorkers と WorkerType との相互排他的なオプションです 。

- NumberOfWorkers または WorkerType のいずれかが設定されている場合、 MaxCapacity は 設定できません。
- MaxCapacity が設定されている場合、NumberOfWorkers または WorkerType は設定できま せん。
- WorkerType が設定されている場合、NumberOfWorkers は必須です(逆も同様です)。
- MaxCapacity と NumberOfWorkers は両方とも少なくとも 1 である必要があります。

WorkerType フィールドを Standard 以外の値に設定すると、MaxCapacity フィールドが自動 的に設定され、読み取り専用になります。

• WorkerType – UTF-8 文字列 (有効な値: Standard="" | G.1X="" | G.2X="" | G.025X="" | G.4X="" | G.8X="" | Z.2X="")。

この変換のタスク実行時に割り当てられる事前定義済みワーカーのタイプ。使用できる値 は、Standard、G.1X、または G.2X です。

- Standard ワーカータイプでは、各ワーカーは 4 vCPU、16 GB のメモリ、50 GB のディス ク、ワーカーあたり 2 個のエグゼキュターを提供します。
- G.1X ワーカータイプでは、各ワーカーは 4 vCPU、16 GB のメモリ、64 GB のディスク、ワー カーあたり 1 個のエグゼキュターを提供します。

• G.2X ワーカータイプでは、各ワーカーは 8 vCPU、32 GB のメモリ、128 GB のディスク、 ワーカーあたり 1 個のエグゼキュターを提供します。

MaxCapacity は、 NumberOfWorkers と WorkerType との相互排他的なオプションです 。

- NumberOfWorkers または WorkerType のいずれかが設定されている場合、 MaxCapacity は 設定できません。
- MaxCapacity が設定されている場合、NumberOfWorkers または WorkerType は設定できま せん。
- WorkerType が設定されている場合、NumberOfWorkers は必須です(逆も同様です)。
- MaxCapacity と NumberOfWorkers は両方とも少なくとも 1 である必要があります。
- NumberOfWorkers 数値 (整数)。

変換のタスク実行時に割り当てられる定義済み workerType のワーカー数。

WorkerType が設定されている場合、NumberOfWorkers は必須です(逆も同様です)。

• Timeout - 数値 (整数)。1 以上。

機械学習変換のタイムアウト (分単位)。

• MaxRetries – 数値 (整数)。

機械学習変換の MLTaskRun が失敗した後の最大再試行回数。

• TransformEncryption – [TransformEncryption](#page-2424-0) オブジェクト。

ユーザーデータへのアクセスに適用される変換の、保管時の暗号化設定。機械学習の変換で は、KMS を使用して Amazon S3 で暗号化されたユーザーデータにアクセスできます。

### FindMatchesParameters 構造

「一致検索」変換を設定するためのパラメータ。

フィールド

• PrimaryKeyColumnName – UTF-8 文字列。1~1024 バイト長。[Single-line string pattern](#page-2490-0) にー 致。

ソーステーブルの行を一意に識別する列の名前。一致するレコードを識別するために使用します。

• PrecisionRecallTradeoff – 数値 (double)。1.0 以下。

変換を調整して適合率と再現率のバランスを取るときに選択する値。値 0.5 は指定なし、値 1.0 は 純粋な適合率寄りとなり、値 0.0 は再現率寄りであることを意味します。これはトレードオフの関 係にあるため、1.0 に近い値を選択すると、再現率が非常に低くなります。0.0 に近い値を選択す ると、適合率が非常に低くなります。

適合率メトリクスは、モデルが一致を推定して、その推定が正確である度合いを示します。

再現率メトリクスは、実際の一致件数に対して、モデルが一致を推定した件数を示します。

• AccuracyCostTradeoff – 数値 (double)。1.0 以下。

変換を調整して精度とコストのバランスを取るときに選択する値。値 0.5 は、システムが精度 とコスト懸念のバランスを取っていることを意味します。値 1.0 は完全な精度を意味し、通常、 コストが高くなります。著しく高くなる場合もあります。値 0.0 は、完全なコスト優先を意味 し、FindMatches 変換の精度が低くなります。精度が許容できないレベルになる場合もありま す。

精度は、変換が真陽性と真陰性を正確に検索する度合いを測定します。精度を高めるには、マシン リソースとコストを増やす必要があります。ただし、再現率も高くなります。

コストは、変換を実行するために消費されるコンピューティングリソースの数およびそれに伴う金 額を測定します。

• EnforceProvidedLabels – ブール。

ユーザーから指定されたラベルに出力を一致させるためにオン/オフを切り替える値。値が True の場合、find matches 変換は指定されたラベルに出力を一致させます。この結果は通常の合成 結果より優先されます。値が False の場合、 find matches 変換は、すべての指定されたラベ ルを優先するとは限らず、結果はトレーニングされたモデルに依存します。

この値を true に設定すると、合成の実行時間が長くなる場合があります。

#### FindMatchesMetrics 構造

「一致の検索」アルゴリズムの評価メトリクス。機械学習変換の品質を測定するには、変換によって いくつかの一致を推定し、その結果を同じデータセットの既知の一致と比較します。品質メトリクス は、データのサブセットに基づくものであるため、厳密ではありません。

フィールド

• AreaUnderPRCurve – 数値 (double)。1.0 以下。

適合率/再現率曲線の下の部分の面積 (AUPRC) は、変換の品質全体を測定するための単一の数値で す。適合率と再現率のために行われた選択とは関係ありません。値が高いほど、適合率と再現率の トレードオフが適切であることを示します。

詳細については、Wikipedia の「 [適合率と再現率」](https://en.wikipedia.org/wiki/Precision_and_recall)を参照してください。

• Precision – 数値 (double)。1.0 以下。

適合率メトリクスは、変換が一致を推定したときに、その推定が正しい度合いを示します。具体的 には、真陽性の総数に対して、変換が実際に検索した真陽性の割合を測定します。

詳細については、Wikipedia の「 [適合率と再現率」](https://en.wikipedia.org/wiki/Precision_and_recall)を参照してください。

• Recall – 数値 (double)。1.0 以下。

再現率メトリクスは、実際の一致件数に対して、変換が推定した一致件数の割合です。具体的に は、ソースデータのレコード総数に対して、変換が検索した真陽性の件数の割合です。

詳細については、Wikipedia の「 [適合率と再現率」](https://en.wikipedia.org/wiki/Precision_and_recall)を参照してください。

• F1 – 数値 (double)。1.0 以下。

最大の F1 メトリクスは、変換の精度 (1~0) を示します。値 1 は最適な精度です。

詳細については、Wikipedia の[「F1 スコア」](https://en.wikipedia.org/wiki/F1_score)を参照してください。

• ConfusionMatrix – [ConfusionMatrix](#page-2417-1) オブジェクト。

混同行列は、変換が何を正確に推定しているか、どのような種類のエラーを犯しているかを示しま す。

詳細については、Wikipedia の[「混同行列](https://en.wikipedia.org/wiki/Confusion_matrix)」を参照してください。

• ColumnImportances – [ColumnImportance](#page-2424-1) オブジェクトの配列。構造体 100 個以下。

重要度の降順でソートされている列重要度メトリクスを含む ColumnImportance 構造のリス ト。

### <span id="page-2417-1"></span>ConfusionMatrix 構造

混同行列は、変換が何を正確に推定しているか、どのような種類のエラーを犯しているかを示しま す。

詳細については、Wikipedia の[「混同行列](https://en.wikipedia.org/wiki/Confusion_matrix)」を参照してください。

フィールド

• NumTruePositives – 数値 (long 型)。

変換の混同行列において、変換が正確に検索したデータ内の一致の数。

• NumFalsePositives – 数値 (long 型)。

変換の混同行列において、変換が間違って一致として分類したデータ内の不一致の数。

- NumTrueNegatives 数値 (long 型)。 変換の混同行列において、変換が正しく拒否したデータ内の不一致の数。
- NumFalseNegatives 数値 (long 型)。

変換の混同行列において、変換が検索しなかったデータ内の一致の数。

### <span id="page-2417-0"></span>GlueTable 構造

入力データまたは出力データとして使用される AWS Glue Data Catalog 内のデータベースとテーブ ル。

フィールド

• DatabaseName – 必須: UTF-8 文字列、1~255 バイト長[、Single-line string pattern](#page-2490-0) に一致。

AWS Glue Data Catalog のデータベース名。

- TableName 必須: UTF-8 文字列、1~255 バイト長[、Single-line string pattern](#page-2490-0) に一致。 AWS Glue Data Catalog のテーブル名。
- CatalogId UTF-8 文字列、1~255 バイト長、[Single-line string pattern](#page-2490-0) に一致。

AWS Glue Data Catalog 用の一意の識別子。

• ConnectionName – UTF-8 文字列、1~255 バイト長、[Single-line string pattern](#page-2490-0) に一致。

AWS Glue Data Catalog への接続の名前。

• AdditionalOptions – キーと値のペアのマップ配列。1~10 個のペア。

各キーは UTF-8 文字列、1~255 バイト長で、[Single-line string pattern](#page-2490-0) に一致します。

各値は説明文字列であり、2048 バイト長以下で[、URI address multi-line string pattern](#page-2490-1) に一致しま す。

テーブルの追加オプション。現在、次の 2 つのキーがサポートされています。

- pushDownPredicate: データセットのすべてのファイルを一覧表示して読み込むことなく、 パーティションをフィルタリングするためのキー。
- catalogPartitionPredicate: AWS Glue Data Catalog のパーティションインデックスを使 用して、サーバー側のパーティションプルーニングを使用するためのキー。

### <span id="page-2418-0"></span>TaskRun 構造

機械学習変換に関連付けられているサンプリングパラメータ。

フィールド

• TransformId – UTF-8 文字列、1~255 バイト長[、Single-line string pattern](#page-2490-0) に一致。

変換に対する一意の識別子。

• TaskRunId – UTF-8 文字列、1~255 バイト長、[Single-line string pattern](#page-2490-0) に一致。

このタスク実行に対する一意の識別子。

• Status – UTF-8 文字列 (有効な値: STARTING | RUNNING | STOPPING | STOPPED | SUCCEEDED | FAILED | TIMEOUT)。

リクエストされたタスク実行の現在のステータス。

• LogGroupName – UTF-8 文字列。

このタスク実行に関連付けられている、安全なログ記録用のロググループの名前。

• Properties – [TaskRunProperties](#page-2421-0) オブジェクト。

このタスク実行に関連付けられている設定プロパティを指定します。

• ErrorString – UTF-8 文字列。

このタスク実行に関連付けられているエラー文字列のリスト。

• StartedOn – タイムスタンプ。

このタスク実行の開始日時。

• LastModifiedOn – タイムスタンプ。

リクエストされたタスク実行の最終更新日時。

• CompletedOn – タイムスタンプ。

リクエストされたタスク実行の最終完了日時。

• ExecutionTime – 数値 (整数)。

タスク実行でリソースを消費した時間 (秒)。

<span id="page-2419-0"></span>TransformFilterCriteria 構造

機械学習変換のフィルタリング基準。

フィールド

• Name – UTF-8 文字列、1~255 バイト長、[Single-line string pattern](#page-2490-0) に一致。

機械学習変換のフィルタリングに使用する一意の変換名。

• TransformType – UTF-8 文字列 (有効な値: FIND\_MATCHES)。

機械学習変換のフィルタリングに使用する機械学習変換のタイプ。

• Status – UTF-8 文字列 (有効な値: NOT\_READY | READY | DELETING)。

変換の直近の既知のステータスを使用して機械学習変換のリストをフィルタリングします (変換が使用可能かどうかを示します)。有効な値は「NOT\_READY」、「READY」、または 「DELETING」です。

• GlueVersion – UTF-8 文字列、1~255 バイト長[、Custom string pattern #20](#page-2491-0) に一致。

この値により、この機械学習変換と互換性がある AWS Glue のバージョンが決定します。ほとん どのお客様に、Glue 1.0 が推奨されます。値が設定されていない場合、Glue の互換性はデフォル トで Glue 0.9 に設定されます。詳細については、デベロッパーガイドの「[AWS Glue Versions」](https://docs.aws.amazon.com/glue/latest/dg/release-notes.html#release-notes-versions) を参照してください。

• CreatedBefore – タイムスタンプ。

この日時より前に作成された変換をフィルタリングします。

• CreatedAfter – タイムスタンプ。

この日時より後に作成された変換をフィルタリングします。

• LastModifiedBefore – タイムスタンプ。

この日付より前に最終変更された変換をフィルタリングします。

• LastModifiedAfter – タイムスタンプ。

この日付より後に最終更新された変換をフィルタリングします。

• Schema – [SchemaColumn](#page-2423-0) オブジェクトの配列。構造体 100 個以下。

特定のスキーマを持つデータセットをフィルタリングします。Map<Column, Type> オブジェク トは、この変換で使用できるスキーマを表すキーと値のペアの配列です。Column は列名、Type はデータ型 (整数や文字列など) です。100 列が上限です。

<span id="page-2420-0"></span>TransformSortCriteria 構造

機械学習変換に関連付けられている並べ替え基準。

フィールド

• Column – 必須: UTF-8 文字列 (有効な値: NAME | TRANSFORM\_TYPE | STATUS | CREATED | LAST\_MODIFIED)。

機械学習変換に関連付けられている並べ替え基準で使用する列。

• SortDirection – 必須: UTF-8 文字列 (有効な値: DESCENDING | ASCENDING)。

機械学習変換に関連付けられている並べ替え基準で使用する並べ替え方向。

<span id="page-2420-1"></span>TaskRunFilterCriteria 構造

機械学習変換のタスク実行のフィルタリング基準。

フィールド

• TaskRunType – UTF-8 文字列 (有効な値: EVALUATION | LABELING\_SET\_GENERATION | IMPORT\_LABELS | EXPORT\_LABELS | FIND\_MATCHES)。

タスク実行のタイプ。

• Status – UTF-8 文字列 (有効な値: STARTING | RUNNING | STOPPING | STOPPED | SUCCEEDED | FAILED | TIMEOUT)。

タスク実行の現在のステータス。

• StartedBefore – タイムスタンプ。

この日付より前に開始されたタスク実行をフィルタリングします。

• StartedAfter – タイムスタンプ。

この日付より後に開始されたタスク実行をフィルタリングします。

### <span id="page-2421-1"></span>TaskRunSortCriteria 構造

機械学習変換のタスク実行リストを並べ替えるために使用する並べ替え基準。

フィールド

- Column 必須: UTF-8 文字列 (有効な値: TASK\_RUN\_TYPE | STATUS | STARTED)。 機械学習変換のタスク実行リストを並べ替えるために使用する列。
- SortDirection 必須: UTF-8 文字列 (有効な値: DESCENDING | ASCENDING)。

機械学習変換のタスク実行リストを並べ替えるために使用する並べ替え方向。

<span id="page-2421-0"></span>TaskRunProperties 構造

タスク実行の設定プロパティ。

#### フィールド

• TaskType – UTF-8 文字列 (有効な値: EVALUATION | LABELING\_SET\_GENERATION | IMPORT\_LABELS | EXPORT\_LABELS | FIND\_MATCHES)。

タスク実行のタイプ。

• ImportLabelsTaskRunProperties – [ImportLabelsTaskRunProperties](#page-2422-0) オブジェクト。

「ラベルのインポート」タスク実行の設定プロパティ。

• ExportLabelsTaskRunProperties – [ExportLabelsTaskRunProperties](#page-2423-1) オブジェクト。

「ラベルのエクスポート」タスク実行の設定プロパティ。

• LabelingSetGenerationTaskRunProperties – [LabelingSetGenerationTaskRunProperties](#page-2423-2) オ ブジェクト。

「ラベリングセットの生成」タスク実行の設定プロパティ。

• FindMatchesTaskRunProperties – [FindMatchesTaskRunProperties](#page-2422-1) オブジェクト。

「一致検索」タスク実行の設定プロパティ。

### <span id="page-2422-1"></span>FindMatchesTaskRunProperties 構造

「一致検索」タスク実行の設定プロパティを指定します。

フィールド

• JobId – UTF-8 文字列、1~255 バイト長、[Single-line string pattern](#page-2490-0) に一致。

「一致検索」タスク実行のジョブ ID。

- JobName UTF-8 文字列、1~255 バイト長[、Single-line string pattern](#page-2490-0) に一致。 「一致検索」タスク実行のジョブに割り当てられた名前。
- JobRunId UTF-8 文字列、1~255 バイト長、[Single-line string pattern](#page-2490-0) に一致。

「一致検索」タスク実行のジョブ実行 ID。

<span id="page-2422-0"></span>ImportLabelsTaskRunProperties 構造

「ラベルのインポート」タスク実行の設定プロパティを指定します。

フィールド

• InputS3Path – UTF-8 文字列。

ラベルをインポートする元の Amazon Simple Storage Service (Amazon S3) のパス。

#### • Replace – ブール。

既存のラベルを上書きするかどうかを示します。

### <span id="page-2423-1"></span>ExportLabelsTaskRunProperties 構造

「ラベルのエクスポート」タスク実行の設定プロパティを指定します。

フィールド

• OutputS3Path – UTF-8 文字列。

ラベルをエクスポートする先の Amazon Simple Storage Service (Amazon S3) のパス。

## <span id="page-2423-2"></span>LabelingSetGenerationTaskRunProperties 構造

「ラベリングセットの生成」タスク実行の設定プロパティを指定します。

フィールド

• OutputS3Path – UTF-8 文字列。

ラベリングセットを生成する Amazon Simple Storage Service (Amazon S3) のパス。

### <span id="page-2423-0"></span>SchemaColumn 構造

この変換の実行対象となる列とデータ型を表すキーバリューペア。MLTransform の Schema パラ メータには、これらの構造を最大 100 個まで含めることができます。

フィールド

• Name – UTF-8 文字列。1~1024 バイト長[。Single-line string pattern](#page-2490-0) に一致。

列の名前。

• DataType - UTF-8 文字列。131,072 バイト長以下[。Single-line string pattern](#page-2490-0) に一致。

列のデータ型。

### <span id="page-2424-0"></span>TransformEncryption 構造

ユーザーデータへのアクセスに適用される変換の、保管時の暗号化設定。機械学習の変換で は、KMS を使用して Amazon S3 で暗号化されたユーザーデータにアクセスできます。

さらに、インポートされたラベルとトレーニングされた変換は、顧客が提供した KMS キーを使用し て暗号化できるようになりました。

フィールド

• MlUserDataEncryption – [MLUserDataEncryption](#page-2424-2) オブジェクト。

暗号化モードとお客様が用意した KMS キー ID MLUserDataEncryption を含むオブジェクト。

• TaskRunSecurityConfigurationName – UTF-8 文字列、1~255 バイト長[、Single-line string](#page-2490-0) [pattern](#page-2490-0) に一致。

セキュリティ構成の名前。

#### <span id="page-2424-2"></span>MLUserDataEncryption 構造

ユーザーデータへのアクセスに適用される変換の、保管時の暗号化設定。

フィールド

• MlUserDataEncryptionMode – 必須: UTF-8 文字列 (有効な値: DISABLED | SSE-KMS="SSEKMS")。

ユーザーデータに適用される暗号化モード。有効な値は次のとおりです。

- DISABLED: 暗号化は無効です
- SSEKMS: Simple Storage Service (Amazon S3) に保存されたユーザーデータに、AWS Key Management Service (SSE-KMS) によるサーバー側暗号化を使用します。
- KmsKeyId UTF-8 文字列、1~255 バイト長、[Single-line string pattern](#page-2490-0) に一致。

ユーザーが用意した KMS キーの ID。

### <span id="page-2424-1"></span>ColumnImportance 構造

列の列名と列重要度スコアを含む構造。

列の重要度は、レコード内のどの列が他の列よりも重要かを識別することで、モデルへの列貢献度を 理解するのに役立ちます。

#### フィールド

• ColumnName – UTF-8 文字列、1~255 バイト長、[Single-line string pattern](#page-2490-0) に一致。

列の名前。

• Importance – 数値 (double)。1.0 以下。

列の列重要度スコア (10 進数)。

### 操作

- [CreateMLTransform アクション \(Python: create\\_ml\\_transform\)](#page-2425-0)
- [UpdateMLTransform アクション \(Python: update\\_ml\\_transform\)](#page-2429-0)
- [DeleteMLTransform アクション \(Python: delete\\_ml\\_transform\)](#page-2431-0)
- GetMLTransform アクション (Python: get ml\_transform)
- [GetMLTransforms アクション \(Python: get\\_ml\\_transforms\)](#page-2434-0)
- [ListMLTransforms アクション\(Python: list\\_ml\\_transforms\)](#page-2435-0)
- [StartMLEvaluationTaskRun アクション \(Python: start\\_ml\\_evaluation\\_task\\_run\)](#page-2437-0)
- [StartMLLabelingSetGenerationTaskRun アクション \(Python:](#page-2438-0)  [start\\_ml\\_labeling\\_set\\_generation\\_task\\_run\)](#page-2438-0)
- [GetMLTaskRun アクション \(Python: get\\_ml\\_task\\_run\)](#page-2439-0)
- [GetMLTaskRuns アクション \(Python: get\\_ml\\_task\\_runs\)](#page-2440-0)
- [CancelMLTaskRun アクション \(Python: cancel\\_ml\\_task\\_run\)](#page-2441-0)
- [StartExportLabelsTaskRun アクション \(Python: start\\_export\\_labels\\_task\\_run\)](#page-2442-0)
- [StartImportLabelsTaskRun アクション \(Python: start\\_import\\_labels\\_task\\_run\)](#page-2443-0)

<span id="page-2425-0"></span>CreateMLTransform アクション (Python: create\_ml\_transform)

AWS Glue 機械学習変換を作成します。このオペレーションでは、変換を作成します。また、この変 換をトレーニングするために必要なすべてのパラメータも作成します。

機械学習変換 (FindMatches 変換など) を使用してデータの重複を除去するプロセスの最初のス テップとして、このオペレーションを呼び出します。アルゴリズムのために使用するパラメータに加 えて、オプションの Description を指定できます。

データから学習して高品質の機械学習変換を作成する一環として、ユーザーに代わって AWS Glue が実行するタスクに対して特定のパラメータを指定することもできます。これらのパラメータには Role と、必要に応じて AllocatedCapacity、Timeout、MaxRetries が含まれます。詳細につ いては、「[ジョブ](https://docs.aws.amazon.com/glue/latest/dg/aws-glue-api-jobs-job.html)」を参照してください。

リクエスト

• Name – 必須: UTF-8 文字列、1~255 バイト長、[「Single-line string pattern」](#page-2490-0)に一致。

変換の作成時に変換に付ける一意の名前。

• Description – 説明文字列、2048 バイト長以下、[URI address multi-line string pattern](#page-2490-1) に一致。

定義する機械学習変換の説明。デフォルトは空の文字列です。

• InputRecordTables – 必須: [GlueTable](#page-2417-0) オブジェクトの配列。構造 10 個以下。

変換で使用される AWS Glue テーブル定義のリスト。

• Parameters – 必須: [TransformParameters](#page-2410-0) オブジェクト。

使用する変換タイプに固有のアルゴリズムパラメータ。条件付きで変換タイプに依存します。

• Role – 必須: UTF-8 文字列。

必要なアクセス許可を持つ IAM ロールの Amazon リソースネーム (ARN) の名前。必要なアクセス 許可には、AWS Glue リソースに対する AWS Glue サービスロールのアクセス許可と、変換に必 要な Amazon S3 アクセス許可の両方が含まれます。

- このロールには、AWS Glue のリソースへのアクセスを許可する AWS Glue サービスロールの アクセス許可が必要です。「[Attach a Policy to IAM Users That Access AWS Glue](https://docs.aws.amazon.com/glue/latest/dg/attach-policy-iam-user.html)」を参照して ください。
- このロールは、この変換のタスク実行で使用される Amazon Simple Storage Service (Amazon S3) のソース、ターゲット、一時ディレクトリ、スクリプト、およびライブラリへのアクセス許 可を必要とします。
- GlueVersion UTF-8 文字列、1~255 バイト長[、Custom string pattern #20](#page-2491-0) に一致。

この値により、この機械学習変換と互換性がある AWS Glue のバージョンが決定します。ほとん どのお客様に、Glue 1.0 が推奨されます。値が設定されていない場合、Glue の互換性はデフォル

トで Glue 0.9 に設定されます。詳細については、デベロッパーガイドの「[AWS Glue Versions」](https://docs.aws.amazon.com/glue/latest/dg/release-notes.html#release-notes-versions) を参照してください。

• MaxCapacity – 数値 (double)。

この変換のタスク実行に割り当てられる AWS Glue データ処理ユニット (DPU) の数。DPU は、2 ~100 の範囲で割り当てることができます。デフォルトは 10 です。DPU は処理能力を相対的に測 定するもので、4 個の vCPU のコンピューティング性能と 16 GB のメモリで構成されています。 詳細については、「[AWS Glue 料金表ページ](https://aws.amazon.com/glue/pricing/)」を参照してください。

MaxCapacity は、 NumberOfWorkers と WorkerType との相互排他的なオプションです 。

- NumberOfWorkers または WorkerType のいずれかが設定されている場合、 MaxCapacity は 設定できません。
- MaxCapacity が設定されている場合、NumberOfWorkers または WorkerType は設定できま せん。
- WorkerType が設定されている場合、NumberOfWorkers は必須です(逆も同様です)。
- MaxCapacity と NumberOfWorkers は両方とも少なくとも 1 である必要があります。

WorkerType フィールドを Standard 以外の値に設定すると、MaxCapacity フィールドが自動 的に設定され、読み取り専用になります。

WorkerType フィールドを Standard 以外の値に設定すると、MaxCapacity フィールドが自動 的に設定され、読み取り専用になります。

• WorkerType – UTF-8 文字列 (有効な値: Standard="" | G.1X="" | G.2X="" | G.025X="" | G.4X="" | G.8X="" | Z.2X="")。

このタスクの実行時に割り当てられる事前定義済みワーカーのタイプ。使用できる値 は、Standard、G.1X、または G.2X です。

- Standard ワーカータイプでは、各ワーカーは 4 vCPU、16 GB のメモリ、50 GB のディス ク、ワーカーあたり 2 個のエグゼキュターを提供します。
- G.1X ワーカータイプでは、各ワーカーは 4 vCPU、16 GB のメモリ、64 GB のディスク、ワー カーあたり 1 個のエグゼキュターを提供します。
- G.2X ワーカータイプでは、各ワーカーは 8 vCPU、32 GB のメモリ、128 GB のディスク、 ワーカーあたり 1 個のエグゼキュターを提供します。

MaxCapacity は、 NumberOfWorkers と WorkerType との相互排他的なオプションです 。

- NumberOfWorkers または WorkerType のいずれかが設定されている場合、 MaxCapacity は 設定できません。
- MaxCapacity が設定されている場合、NumberOfWorkers または WorkerType は設定できま せん。
- WorkerType が設定されている場合、NumberOfWorkers は必須です(逆も同様です)。
- MaxCapacity と NumberOfWorkers は両方とも少なくとも 1 である必要があります。
- NumberOfWorkers 数値 (整数)。

このタスクの実行時に割り当てられる定義済み workerType のワーカー数。

WorkerType が設定されている場合、NumberOfWorkers は必須です(逆も同様です)。

• Timeout - 数値 (整数)。1 以上。

この変換のタスク実行のタイムアウト (分単位)。これは、この変換のタスク実行が終了して TIMEOUT ステータスに入るまでに、タスク実行がリソースを消費できる最大時間です。デフォル ト値は 2,880 分 (48 時間) です。

• MaxRetries – 数値 (整数)。

タスク実行の失敗後に、この変換のタスクを再試行する最大回数。

• Tags – キーと値のペアのマップ配列。50 ペア以下。

各キーは UTF-8 文字列で、1~128 バイト長です。

各値は UTF-8 文字列で、256 バイト長以下です。

この機械学習変換で使用するタグ。タグを使用して、機械学習変換へのアクセスを制限できま す。AWS Glue のタグの詳細については、デベロッパーガイドの[「AWS Tags in AWS Glue」](https://docs.aws.amazon.com/glue/latest/dg/monitor-tags.html)を参 照してください。

• TransformEncryption – [TransformEncryption](#page-2424-0) オブジェクト。

ユーザーデータへのアクセスに適用される変換の、保管時の暗号化設定。機械学習の変換で は、KMS を使用して Amazon S3 で暗号化されたユーザーデータにアクセスできます。

レスポンス

• TransformId – UTF-8 文字列、1~255 バイト長、[「Single-line string pattern](#page-2490-0)」に一致。

変換用に生成された一意の識別子。

#### エラー

- AlreadyExistsException
- InvalidInputException
- OperationTimeoutException
- InternalServiceException
- AccessDeniedException
- ResourceNumberLimitExceededException
- IdempotentParameterMismatchException

<span id="page-2429-0"></span>UpdateMLTransform アクション (Python: update\_ml\_transform)

既存の機械学習変換を更新します。アルゴリズムパラメータを調整して、より良い結果を達成するに は、このオペレーションを呼び出します。

このオペレーションを呼び出した後で、 StartMLEvaluationTaskRun オペレーションを呼び出し て新しいパラメータが目標を達成した度合い (機械学習変換の品質やコスト効率の向上など) を評価 できます。

#### リクエスト

- TransformId 必須: UTF-8 文字列、1~255 バイト長、「[Single-line string pattern](#page-2490-0)」に一致。 変換の作成時に生成された一意の識別子。
- Name UTF-8 文字列、1~255 バイト長、[Single-line string pattern](#page-2490-0) に一致。

変換の作成時に付けた一意の変換名。

- Description 説明文字列、2048 バイト長以下、[URI address multi-line string pattern](#page-2490-1) に一致。 変換の説明。デフォルトは空の文字列です。
- Parameters [TransformParameters](#page-2410-0) オブジェクト。

• Role – UTF-8 文字列。

必要なアクセス許可を持つ IAM ロールの Amazon リソースネーム (ARN) の名前。

使用する変換タイプ (アルゴリズム) に固有の設定パラメータ。条件付きで変換タイプに依存しま す。

• GlueVersion – UTF-8 文字列、1~255 バイト長[、Custom string pattern #20](#page-2491-0) に一致。

この値により、この機械学習変換と互換性がある AWS Glue のバージョンが決定します。ほとん どのお客様に、Glue 1.0 が推奨されます。値が設定されていない場合、Glue の互換性はデフォル トで Glue 0.9 に設定されます。詳細については、デベロッパーガイドの「[AWS Glue Versions」](https://docs.aws.amazon.com/glue/latest/dg/release-notes.html#release-notes-versions) を参照してください。

• MaxCapacity – 数値 (double)。

この変換のタスク実行に割り当てられる AWS Glue データ処理ユニット (DPU) の数。DPU は、2 ~100 の範囲で割り当てることができます。デフォルトは 10 です。DPU は処理能力を相対的に測 定するもので、4 個の vCPU のコンピューティング性能と 16 GB のメモリで構成されています。 詳細については、「[AWS Glue 料金表ページ](https://aws.amazon.com/glue/pricing/)」を参照してください。

WorkerType フィールドを Standard 以外の値に設定すると、MaxCapacity フィールドが自動 的に設定され、読み取り専用になります。

• WorkerType – UTF-8 文字列 (有効な値: Standard="" | G.1X="" | G.2X="" | G.025X="" | G.4X="" | G.8X="" | Z.2X="")。

このタスクの実行時に割り当てられる事前定義済みワーカーのタイプ。使用できる値 は、Standard、G.1X、または G.2X です。

- Standard ワーカータイプでは、各ワーカーは 4 vCPU、16 GB のメモリ、50 GB のディス ク、ワーカーあたり 2 個のエグゼキュターを提供します。
- G.1X ワーカータイプでは、各ワーカーは 4 vCPU、16 GB のメモリ、64 GB のディスク、ワー カーあたり 1 個のエグゼキュターを提供します。
- G.2X ワーカータイプでは、各ワーカーは 8 vCPU、32 GB のメモリ、128 GB のディスク、 ワーカーあたり 1 個のエグゼキュターを提供します。
- NumberOfWorkers 数値 (整数)。

このタスクの実行時に割り当てられる定義済み workerType のワーカー数。

• Timeout - 数値 (整数)。1 以上。

この変換のタスク実行のタイムアウト (分単位)。これは、この変換のタスク実行が終了して TIMEOUT ステータスに入るまでに、タスク実行がリソースを消費できる最大時間です。デフォル ト値は 2,880 分 (48 時間) です。

• MaxRetries – 数値 (整数)。

タスク実行の失敗後に、この変換のタスクを再試行する最大回数。

#### レスポンス

• TransformId – UTF-8 文字列、1~255 バイト長、[「Single-line string pattern](#page-2490-0)」に一致。

更新された変換の一意の識別子。

### エラー

- EntityNotFoundException
- InvalidInputException
- OperationTimeoutException
- InternalServiceException
- AccessDeniedException

### <span id="page-2431-0"></span>DeleteMLTransform アクション (Python: delete\_ml\_transform)

AWS Glue 機械学習変換を削除します。機械学習変換は、人が提供した例を反映して、実行すべき 変換の詳細を機械学習を通じて学習する特殊なタイプの変換です。これらの変換は AWS Glue が保 存します。変換が不要になった場合は、DeleteMLTransforms を呼び出して削除できます。ただ し、AWS Glue ジョブで削除後の変換を参照しようとすると、正常に実行されません。

#### リクエスト

• TransformId – 必須: UTF-8 文字列、1~255 バイト長、「[Single-line string pattern](#page-2490-0)」に一致。 削除する変換の一意の識別子。

#### レスポンス

• TransformId – UTF-8 文字列、1~255 バイト長、[「Single-line string pattern](#page-2490-0)」に一致。 削除した変換の一意の識別子。

- EntityNotFoundException
- InvalidInputException
- OperationTimeoutException
- InternalServiceException

<span id="page-2432-0"></span>GetMLTransform アクション (Python: get\_ml\_transform)

AWS Glue 機械学習変換のアーティファクトおよびそのすべての対応するメタデータを取得します。 機械学習変換は、人が提供した例を反映して、実行すべき変換の詳細を機械学習を通じて学習する特 殊なタイプの変換です。これらの変換は AWS Glue が保存します。GetMLTransform を呼び出して 変換のメタデータを取得できます。

リクエスト

• TransformId – 必須: UTF-8 文字列、1~255 バイト長、「[Single-line string pattern](#page-2490-0)」に一致。

変換の一意の識別子。変換の作成時に生成されます。

レスポンス

- TransformId UTF-8 文字列、1~255 バイト長、[「Single-line string pattern](#page-2490-0)」に一致。 変換の一意の識別子。変換の作成時に生成されます。
- Name UTF-8 文字列、1~255 バイト長、[Single-line string pattern](#page-2490-0) に一致。

変換の作成時に付けた一意の変換名。

- Description 説明文字列、2048 バイト長以下、[URI address multi-line string pattern](#page-2490-1) に一致。 変換の説明。
- Status UTF-8 文字列 (有効な値: NOT\_READY | READY | DELETING)。

変換の直近の既知のステータス (変換が使用可能かどうかを示します)。有効な値は 「NOT\_READY」、「READY」、または「DELETING」です。

• CreatedOn – タイムスタンプ。

変換の作成日時。

• LastModifiedOn – タイムスタンプ。

変換の最終変更日時。

• InputRecordTables – [GlueTable](#page-2417-0) オブジェクトの配列。構造体 10 個以下。

変換で使用される AWS Glue テーブル定義のリスト。

• Parameters – [TransformParameters](#page-2410-0) オブジェクト。

使用するアルゴリズムに固有の設定パラメータ。

• EvaluationMetrics – [EvaluationMetrics](#page-2411-0) オブジェクト。

最新の評価メトリクス。

• LabelCount – 数値 (整数)。

この変換に使用できるラベルの数。

• Schema – [SchemaColumn](#page-2423-0) オブジェクトの配列。構造体 100 個以下。

この変換で使用できるスキーマを表す Map<Column, Type> オブジェクト。100 列が上限です。

• Role – UTF-8 文字列。

必要なアクセス許可を持つ IAM ロールの Amazon リソースネーム (ARN) の名前。

• GlueVersion – UTF-8 文字列、1~255 バイト長[、Custom string pattern #20](#page-2491-0) に一致。

この値により、この機械学習変換と互換性がある AWS Glue のバージョンが決定します。ほとん どのお客様に、Glue 1.0 が推奨されます。値が設定されていない場合、Glue の互換性はデフォル トで Glue 0.9 に設定されます。詳細については、デベロッパーガイドの「[AWS Glue Versions」](https://docs.aws.amazon.com/glue/latest/dg/release-notes.html#release-notes-versions) を参照してください。

• MaxCapacity – 数値 (double)。

この変換のタスク実行に割り当てられる AWS Glue データ処理ユニット (DPU) の数。DPU は、2 ~100 の範囲で割り当てることができます。デフォルトは 10 です。DPU は処理能力を相対的に測 定するもので、4 個の vCPU のコンピューティング性能と 16 GB のメモリで構成されています。 詳細については、「[AWS Glue 料金表ページ](https://aws.amazon.com/glue/pricing/)」を参照してください。

WorkerType フィールドを Standard 以外の値に設定すると、MaxCapacity フィールドが自動 的に設定され、読み取り専用になります。

• WorkerType – UTF-8 文字列 (有効な値: Standard="" | G.1X="" | G.2X="" | G.025X="" | G.4X="" | G.8X="" | Z.2X="")。

このタスクの実行時に割り当てられる事前定義済みワーカーのタイプ。使用できる値 は、Standard、G.1X、または G.2X です。

- Standard ワーカータイプでは、各ワーカーは 4 vCPU、16 GB のメモリ、50 GB のディス ク、ワーカーあたり 2 個のエグゼキュターを提供します。
- G.1X ワーカータイプでは、各ワーカーは 4 vCPU、16 GB のメモリ、64 GB のディスク、ワー カーあたり 1 個のエグゼキュターを提供します。
- G.2X ワーカータイプでは、各ワーカーは 8 vCPU、32 GB のメモリ、128 GB のディスク、 ワーカーあたり 1 個のエグゼキュターを提供します。
- NumberOfWorkers 数値 (整数)。

このタスクの実行時に割り当てられる定義済み workerType のワーカー数。

• Timeout - 数値 (整数)。1 以上。

この変換のタスク実行のタイムアウト (分単位)。これは、この変換のタスク実行が終了して TIMEOUT ステータスに入るまでに、タスク実行がリソースを消費できる最大時間です。デフォル ト値は 2,880 分 (48 時間) です。

• MaxRetries – 数値 (整数)。

タスク実行の失敗後に、この変換のタスクを再試行する最大回数。

• TransformEncryption – [TransformEncryption](#page-2424-0) オブジェクト。

ユーザーデータへのアクセスに適用される変換の、保管時の暗号化設定。機械学習の変換で は、KMS を使用して Amazon S3 で暗号化されたユーザーデータにアクセスできます。

#### エラー

- EntityNotFoundException
- InvalidInputException
- OperationTimeoutException
- InternalServiceException

### <span id="page-2434-0"></span>GetMLTransforms アクション (Python: get ml\_transforms)

既存の AWS Glue 機械学習変換のソートおよびフィルタリング可能なリストを取得します。機械学 習変換は、人が提供した例を反映して、実行すべき変換の詳細を機械学習を通じて学習する特殊な タイプの変換です。これらの変換は AWS Glue が保存します。変換のメタデータを取得するには GetMLTransforms を呼び出します。

#### リクエスト

• NextToken – UTF-8 文字列。

結果をオフセットするページ分割されたトークン。

• MaxResults – 1~1000 の数値 (整数)。

返される結果の最大数。

• Filter – [TransformFilterCriteria](#page-2419-0) オブジェクト。

#### フィルター変換基準。

• Sort – [TransformSortCriteria](#page-2420-0) オブジェクト。

並べ替え基準。

#### レスポンス

• Transforms – 必須: [MLTransform](#page-2411-1) オブジェクトの配列。

機械学習変換のリスト。

• NextToken – UTF-8 文字列。

ページ分割トークン (さらに結果がある場合)。

### エラー

- EntityNotFoundException
- InvalidInputException
- OperationTimeoutException
- InternalServiceException

# <span id="page-2435-0"></span>ListMLTransforms アクション(Python: list\_ml\_transforms)

この AWS アカウントの既存の AWS Glue 機械学習変換、または指定したタグの付いたリソース の、ソートおよびフィルタリング可能なリストを取得します。このオペレーションはオプションの Tags フィールドを受け取ります。このフィールドをレスポンスのフィルタとして使用すると、タグ 付きリソースをグループとして取得できます。タグフィルタリングの使用を選択した場合は、タグが 付いたリソースのみが取得されます。

リクエスト

• NextToken – UTF-8 文字列。

継続トークン (これが継続リクエストの場合)。

• MaxResults – 1~1000 の数値 (整数)。

返されるリストの最大サイズ。

• Filter – [TransformFilterCriteria](#page-2419-0) オブジェクト。

機械学習変換のフィルタ処理に使用される TransformFilterCriteria。

• Sort – [TransformSortCriteria](#page-2420-0) オブジェクト。

機械学習変換のソートに使用される TransformSortCriteria。

• Tags – キーと値のペアのマップ配列。50 ペア以下。

各キーは UTF-8 文字列で、1~128 バイト長です。

各値は UTF-8 文字列で、256 バイト長以下です。

これらのタグ付きリソースのみを返すように指定します。

レスポンス

• TransformIds – 必須: UTF-8 文字列の配列。

アカウントのすべての機械学習変換、または指定したタグの付いた機械学習変換の識別子。

• NextToken – UTF-8 文字列。

継続トークン (戻されたリストに最後に使用可能なメトリクスが含まれていない場合)。

- EntityNotFoundException
- InvalidInputException
- OperationTimeoutException

• InternalServiceException

<span id="page-2437-0"></span>StartMLEvaluationTaskRun アクション (Python:

start\_ml\_evaluation\_task\_run)

変換の品質を推定するためのタスクを開始します。

真の例としてラベルセットを指定すると、AWS Glue 機械学習は、これらの例のいくつかから学習し ます。残りのラベルは、品質を推定するためのテストとして使用されます。

実行用の一意の識別子を返します。GetMLTaskRun を呼び出して、EvaluationTaskRun の状態に 関する詳細を取得できます。

リクエスト

• TransformId – 必須: UTF-8 文字列、1~255 バイト長、「[Single-line string pattern](#page-2490-0)」に一致。

機械学習変換の一意の識別子。

レスポンス

• TaskRunId – UTF-8 文字列、1~255 バイト長、「[Single-line string pattern](#page-2490-0)」に一致。

この実行に関連付けられた一意の識別子。

- EntityNotFoundException
- InvalidInputException
- OperationTimeoutException
- InternalServiceException
- ConcurrentRunsExceededException
- MLTransformNotReadyException

<span id="page-2438-0"></span>StartMLLabelingSetGenerationTaskRun アクション (Python:

start ml labeling set generation task run)

機械学習変換のアクティブな学習ワークフローを開始し、ラベルセットを生成してラベルを追加する ことで、変換の品質を向上させます。

StartMLLabelingSetGenerationTaskRun が完了すると、AWS Glue によって「ラベリング セット」または人が回答する一連の質問が生成されます。

FindMatches 変換の場合、これらの質問は「これらの行を、一致するレコ―ドのみで構成されるグ ループに分ける適切な方法は何ですか?」という形式になります。

ラベリングプロセスが完了すると、StartImportLabelsTaskRun を呼び出してラベルをアップ ロードできます。StartImportLabelsTaskRun が完了すると、今後のすべての機械学習変換の実 行で新規および改善されたラベルが使用され、高品質の変換が実行されます。

リクエスト

• TransformId – 必須: UTF-8 文字列、1~255 バイト長、「[Single-line string pattern](#page-2490-0)」に一致。

#### 機械学習変換の一意の識別子。

• OutputS3Path – 必須: UTF-8 文字列。

ラベリングセットを生成する Amazon Simple Storage Service (Amazon S3) のパス。

レスポンス

• TaskRunId – UTF-8 文字列、1~255 バイト長、「[Single-line string pattern](#page-2490-0)」に一致。

このタスクに関連付けられている一意の実行識別子。

- EntityNotFoundException
- InvalidInputException
- OperationTimeoutException
- InternalServiceException
- ConcurrentRunsExceededException

### <span id="page-2439-0"></span>GetMLTaskRun アクション (Python: get\_ml\_task\_run)

機械学習変換に対する特定のタスク実行の詳細を取得します。機械学習のタスク実行は、さまざまな 機械学習ワークフローの一環として AWS Glue がユーザーに代わって実行する非同期タスクです。 任意のタスク実行の統計情報を確認するには、TaskRunID およびその親変換の TransformID を使 用して GetMLTaskRun を呼び出します。

リクエスト

• TransformId – 必須: UTF-8 文字列、1~255 バイト長、「[Single-line string pattern](#page-2490-0)」に一致。

機械学習変換の一意の識別子。

• TaskRunId – 必須: UTF-8 文字列、1~255 バイト長[、Single-line string pattern](#page-2490-0) に一致。

タスク実行の一意の識別子。

レスポンス

• TransformId – UTF-8 文字列、1~255 バイト長、[「Single-line string pattern](#page-2490-0)」に一致。

タスク実行の一意の識別子。

• TaskRunId – UTF-8 文字列、1~255 バイト長、[Single-line string pattern](#page-2490-0) に一致。

この実行に関連付けられた一意の実行識別子。

• Status – UTF-8 文字列 (有効な値: STARTING | RUNNING | STOPPING | STOPPED | SUCCEEDED | FAILED | TIMEOUT)。

このタスク実行のステータス。

• LogGroupName – UTF-8 文字列。

タスク実行に関連付けられているロググループの名前。

• Properties – [TaskRunProperties](#page-2421-0) オブジェクト。

タスク実行に関連付けられているプロパティのリスト。

• ErrorString – UTF-8 文字列。

タスク実行に関連付けられているエラー文字列。

• StartedOn – タイムスタンプ。

このタスク実行の開始日時。

• LastModifiedOn – タイムスタンプ。

このタスク実行の最終変更日時。

• CompletedOn – タイムスタンプ。

このタスク実行の完了日時。

• ExecutionTime – 数値 (整数)。

タスク実行でリソースを消費した時間 (秒)。

エラー

- EntityNotFoundException
- InvalidInputException
- OperationTimeoutException
- InternalServiceException

### <span id="page-2440-0"></span>GetMLTaskRuns アクション (Python: get\_ml\_task\_runs)

機械学習変換の実行のリストを取得します。機械学習のタスク実行は、さまざまな機械学習ワークフ ローの一環として AWS Glue がユーザーに代わって実行する非同期タスクです。機械学習のタスク 実行の並べ替え可能およびフィルタリング可能なリストは、GetMLTaskRuns を呼び出して取得で きます。この呼び出しで、親変換の TransformID とこのセクションに記載しているその他のオプ ションのパラメータを使用します。

このオペレーションは、実行履歴のリストを返します。また、ページ分割する必要があります。

#### リクエスト

• TransformId – 必須: UTF-8 文字列、1~255 バイト長、「[Single-line string pattern](#page-2490-0)」に一致。

#### 機械学習変換の一意の識別子。

• NextToken – UTF-8 文字列。

結果をページ分割するためのトークン。デフォルトは空です。

• MaxResults – 1~1000 の数値 (整数)。

返される結果の最大数。

• Filter – [TaskRunFilterCriteria](#page-2420-1) オブジェクト。

タスク実行のフィルタリング基準 (TaskRunFilterCriteria 構造)。

• Sort – [TaskRunSortCriteria](#page-2421-1) オブジェクト。

タスク実行の並べ替え基準件 (TaskRunSortCriteria 構造)。

#### 応答

• TaskRuns – [TaskRun](#page-2418-0) オブジェクトの配列。

変換に関連付けられているタスク実行のリスト。

• NextToken – UTF-8 文字列。

ページ分割トークン (さらに結果がある場合)。

エラー

- EntityNotFoundException
- InvalidInputException
- OperationTimeoutException
- InternalServiceException

<span id="page-2441-0"></span>CancelMLTaskRun アクション (Python: cancel\_ml\_task\_run)

タスク実行をキャンセル (停止) します。機械学習のタスク実行は、さまざまな機械学習ワークフ ローの一環として AWS Glue がユーザーに代わって実行する非同期タスクです。機械学習のタスク 実行は、CancelMLTaskRun を呼び出していつでもキャンセルできます。この呼び出しで、タスク 実行の親変換の TransformID とタスク実行の TaskRunId を使用します。

リクエスト

• TransformId – 必須: UTF-8 文字列、1~255 バイト長、「[Single-line string pattern](#page-2490-0)」に一致。

機械学習変換の一意の識別子。

• TaskRunId – 必須: UTF-8 文字列、1~255 バイト長[、Single-line string pattern](#page-2490-0) に一致。

タスク実行に対する一意の識別子。

レスポンス

• TransformId – UTF-8 文字列、1~255 バイト長、[「Single-line string pattern](#page-2490-0)」に一致。

機械学習変換の一意の識別子。

• TaskRunId – UTF-8 文字列、1~255 バイト長、[Single-line string pattern](#page-2490-0) に一致。

タスク実行の一意の識別子。

• Status – UTF-8 文字列 (有効な値: STARTING | RUNNING | STOPPING | STOPPED | SUCCEEDED | FAILED | TIMEOUT)。

この実行のステータス。

エラー

- EntityNotFoundException
- InvalidInputException
- OperationTimeoutException
- InternalServiceException

<span id="page-2442-0"></span>StartExportLabelsTaskRun アクション (Python:

start\_export\_labels\_task\_run)

特定の変換に関するすべてのラベル付きデータをエクスポートするための非同期タスクを開始しま す。このタスクは、通常のアクティブな学習ワークフローに属さない唯一のラベル関連の API コー ルです。すべての既存のラベルを同時に操作するときは、通常、StartExportLabelsTaskRun を使用します (以前に真として送信したラベルを削除または変更する場合など)。この API オペ レーションでは、エクスポートするラベルの TransformId と、ラベルをエクスポートする先 の Amazon Simple Storage Service (Amazon S3) のパスを使用できます。このオペレーション は、TaskRunId を返します。タスク実行のステータスは、GetMLTaskRun API を呼び出して確認 できます。

#### リクエスト

- TransformId 必須: UTF-8 文字列、1~255 バイト長、「[Single-line string pattern](#page-2490-0)」に一致。 機械学習変換の一意の識別子。
- OutputS3Path 必須: UTF-8 文字列。

ラベルをエクスポートする先となる Simple Storage Service (Amazon S3) へのパス。

レスポンス

• TaskRunId – UTF-8 文字列、1~255 バイト長、「[Single-line string pattern](#page-2490-0)」に一致。

タスク実行の一意の識別子。

#### エラー

- EntityNotFoundException
- InvalidInputException
- OperationTimeoutException
- InternalServiceException

<span id="page-2443-0"></span>StartImportLabelsTaskRun アクション (Python: start\_import\_labels\_task\_run)

機械学習変換をトレーニングしてその品質を向上させるために使用する追加のラベル (真の例) を提 供できます。この API オペレーションは、通常、StartMLLabelingSetGenerationTaskRun の 呼び出しで始まり、最終的に機械学習変換の品質向上につながるアクティブな学習ワークフローの一 環として使用します。

StartMLLabelingSetGenerationTaskRun が完了すると、AWS Glue 機械学習によって人が回 答すべき一連の質問が生成されます。(これらの質問に回答することは、機械学習ワークフローに おいて「ラベリング」とも呼ばれます)。FindMatches 変換の場合、これらの質問は「これらの行 を、一致するレコ―ドのみで構成されるグループに分ける適切な方法は何ですか?」という形式にな ります。ラベリングプロセスが完了すると、ユーザーは StartImportLabelsTaskRun を呼び出し て回答/ラベルをアップロードできます。StartImportLabelsTaskRun が完了すると、今後のすべ ての機械学習変換の実行で新規および改善されたラベルが使用され、より高品質の変換が実行されま す。

デフォルトでは、 StartMLLabelingSetGenerationTaskRun は引き続き学習を継続し、ユー ザーがアップロードしたすべてのラベルを結合します。ただし、Replace を true に設定した場合を 除きます。Replace を true に設定すると、StartImportLabelsTaskRun は以前にアップロード されたすべてのラベルを削除して無視し、ユーザーがアップロードする正確なセットからのみ学習し ます。ラベルの置き換えが役立つのは、以前に間違ったラベルをアップロードしたことに気付き、こ れらが変換の品質に悪影響を及ぼしていると思われる場合です。

タスク実行のステータスは、GetMLTaskRun オペレーションを呼び出して確認できます。

リクエスト

• TransformId – 必須: UTF-8 文字列、1~255 バイト長、「[Single-line string pattern](#page-2490-0)」に一致。

機械学習変換の一意の識別子。

• InputS3Path – 必須: UTF-8 文字列。

ラベルをインポートする元となる Amazon Simple Storage Service (Amazon S3) へのパス。

• ReplaceAllLabels – ブール。

既存のラベルを上書きするかどうかを示します。

レスポンス

• TaskRunId – UTF-8 文字列、1~255 バイト長、「[Single-line string pattern](#page-2490-0)」に一致。

タスク実行の一意の識別子。

- EntityNotFoundException
- InvalidInputException
- OperationTimeoutException
- ResourceNumberLimitExceededException
- InternalServiceException

# Data Quality API

Data Quality API は、データ品質のデータ型を提供し、データ品質ルールセット、実行、および評価 を作成、削除、または更新するための API を含んでいます。

# データ型

- [DataSource 構造](#page-2445-0)
- [DataQualityRulesetListDetails 構造](#page-2446-0)
- [DataQualityTargetTable 構造](#page-2446-1)
- [DataQualityRulesetEvaluationRunDescription 構造](#page-2447-0)
- [DataQualityRulesetEvaluationRunFilter 構造](#page-2447-1)
- [DataQualityEvaluationRunAdditionalRunOptions 構造](#page-2448-0)
- [DataQualityRuleRecommendationRunDescription 構造](#page-2448-1)
- [DataQualityRuleRecommendationRunFilter 構造](#page-2449-0)
- [DataQualityResult 構造](#page-2449-1)
- [DataQualityAnalyzerResult 構造](#page-2450-0)
- [DataQualityObservation 構造](#page-2451-0)
- [MetricBasedObservation 構造](#page-2451-1)
- [DataQualityMetricValues 構造](#page-2452-0)
- [DataQualityRuleResult 構造](#page-2452-1)
- [DataQualityResultDescription 構造](#page-2453-0)
- [DataQualityResultFilterCriteria 構造](#page-2454-0)
- [DataQualityRulesetFilterCriteria 構造](#page-2454-1)

# <span id="page-2445-0"></span>DataSource 構造

データ品質結果が必要なデータソース ( AWS Glue テーブル)。

### フィールド

• GlueTable – 必須: [GlueTable](#page-2417-0) オブジェクト。

AWS Glue テーブル。

### <span id="page-2446-0"></span>DataQualityRulesetListDetails 構造

GetDataQualityRuleset によって返されるデータ品質ルールセットを記述します。

フィールド

• Name – UTF-8 文字列、1~255 バイト長、[Single-line string pattern](#page-2490-0) に一致。

データ品質ルールセットの名前。

- Description 説明文字列、2048 バイト長以下、[URI address multi-line string pattern](#page-2490-1) に一致。 データ品質ルールセットの説明。
- CreatedOn タイムスタンプ。

データ品質ルールセットの作成日時。

• LastModifiedOn – タイムスタンプ。

データ品質ルールセットの最終変更日時。

• TargetTable – [DataQualityTargetTable](#page-2446-1) オブジェクト。

AWS Glue テーブルを表すオブジェクト。

- RecommendationRunId UTF-8 文字列、1~255 バイト長、[Single-line string pattern](#page-2490-0) に一致。 推奨実行からルールセットが作成されると、この 2 つをリンクさせるためにこの実行 ID が生成さ れます。
- RuleCount 数値 (整数)。

ルールセット内のルールの数。

### <span id="page-2446-1"></span>DataQualityTargetTable 構造

AWS Glue テーブルを表すオブジェクト。

フィールド

• TableName – 必須: UTF-8 文字列、1~255 バイト長[、Single-line string pattern](#page-2490-0) に一致。

AWS Glue テーブルの名前。

- DatabaseName 必須: UTF-8 文字列、1~255 バイト長[、Single-line string pattern](#page-2490-0) に一致。 AWS Glue テーブルが存在するデータベースの名前。
- CatalogId UTF-8 文字列、1~255 バイト長、[Single-line string pattern](#page-2490-0) に一致。

AWS Glue テーブルが存在するカタログ ID。

<span id="page-2447-0"></span>DataQualityRulesetEvaluationRunDescription 構造

データ品質ルールセットの評価実行の結果を記述します。

フィールド

• RunId – UTF-8 文字列、1~255 バイト長、[Single-line string pattern](#page-2490-0) に一致。

この実行に関連付けられた一意の実行識別子。

• Status – UTF-8 文字列 (有効な値: STARTING | RUNNING | STOPPING | STOPPED | SUCCEEDED | FAILED | TIMEOUT)。

この実行のステータス。

• StartedOn – タイムスタンプ。

実行が開始された日時。

• DataSource – [DataSource](#page-2445-0) オブジェクト。

実行に関連付けられたデータソース ( AWS Glue テーブル)。

### <span id="page-2447-1"></span>DataQualityRulesetEvaluationRunFilter 構造

フィルタリング基準。

フィールド

• DataSource – 必須: [DataSource](#page-2445-0) オブジェクト。

実行に関連付けられたデータソース ( AWS Glue テーブル) に基づいてフィルタリングします。

• StartedBefore – タイムスタンプ。
この時刻より前に開始された実行で結果をフィルタリングします。

• StartedAfter – タイムスタンプ。

この時刻以降に開始された実行で結果をフィルタリングします。

<span id="page-2448-0"></span>DataQualityEvaluationRunAdditionalRunOptions 構造

評価実行で指定できるその他の実行オプション。

フィールド

• CloudWatchMetricsEnabled – ブール。

CloudWatch メトリクスを有効にするかどうか。

• ResultsS3Prefix – UTF-8 文字列。

結果を保存する Amazon S3 のプレフィックス。

• CompositeRuleEvaluationMethod – UTF-8 文字列 (有効な値: COLUMN | ROW)。

ルールセットの複合ルールの評価方法を ROW/COLUMN に設定する

<span id="page-2448-1"></span>DataQualityRuleRecommendationRunDescription 構造

データ品質ルールの推奨実行の結果を記述します。

フィールド

• RunId – UTF-8 文字列、1~255 バイト長、[Single-line string pattern](#page-2490-0) に一致。

この実行に関連付けられた一意の実行識別子。

• Status – UTF-8 文字列 (有効な値: STARTING | RUNNING | STOPPING | STOPPED | SUCCEEDED | FAILED | TIMEOUT)。

この実行のステータス。

• StartedOn – タイムスタンプ。

この実行の開始日時。

• DataSource – [DataSource](#page-2445-0) オブジェクト。

レコメンデーション実行に関連付けられたデータソース (AWS Glue テーブル)。

## <span id="page-2449-0"></span>DataQualityRuleRecommendationRunFilter 構造

データ品質の推奨実行を一覧表示するためのフィルター。

#### フィールド

• DataSource – 必須: [DataSource](#page-2445-0) オブジェクト。

指定されたデータソース (AWS Glue テーブル) に基づいてフィルタリングします。

• StartedBefore – タイムスタンプ。

指定した時刻より前に開始された結果の場合、時刻に基づいてフィルタリングします。

• StartedAfter – タイムスタンプ。

指定した時刻以降に開始された結果の場合、時刻に基づいてフィルタリングします。

## <span id="page-2449-1"></span>DataQualityResult 構造

データ品質結果を記述します。

フィールド

• ResultId – UTF-8 文字列、1~255 バイト長、[Single-line string pattern](#page-2490-0) に一致。

データ品質結果に対する一意の結果 ID。

• Score – 数値 (double)。1.0 以下。

集計されたデータ品質のスコア。ルールの合計数に対する合格ルールの比率を表します。

• DataSource – [DataSource](#page-2445-0) オブジェクト。

データ品質結果に関連付けられたテーブル (存在する場合)。

• RulesetName – UTF-8 文字列、1~255 バイト長[、Single-line string pattern](#page-2490-0) に一致。

データ品質結果に関連付けられたルールセットの名前。

• EvaluationContext – UTF-8 文字列。

AWS Glue Studio のジョブのコンテキストでは、キャンバス内の各ノードには通常、何らか の名前が割り当てられ、データ品質ノードには名前が割り当てられます。複数のノードの場 合、evaluationContext でノードを区別できます。

• StartedOn – タイムスタンプ。

このデータ品質の実行の開始日時。

• CompletedOn – タイムスタンプ。

このデータ品質の実行の完了日時。

• JobName – UTF-8 文字列、1~255 バイト長[、Single-line string pattern](#page-2490-0) に一致。

データ品質結果に関連付けられたジョブ名 (存在する場合)。

• JobRunId – UTF-8 文字列、1~255 バイト長、[Single-line string pattern](#page-2490-0) に一致。

データ品質結果に関連付けられたジョブ実行 ID (存在する場合)。

• RulesetEvaluationRunId – UTF-8 文字列、1~255 バイト長[、Single-line string pattern](#page-2490-0) に一 致。

このデータ品質結果のルールセット評価に対する一意の実行 ID。

• RuleResults – [DataQualityRuleResult](#page-2452-0) オブジェクトの配列。構造 2000 個以下。

各ルールの結果を表す DataQualityRuleResult オブジェクトのリスト。

• AnalyzerResults – [DataQualityAnalyzerResult](#page-2450-0) オブジェクトの配列。構造 2000 個以下。

各アナライザーの結果を表す DataQualityAnalyzerResult オブジェクトのリスト。

• Observations – [DataQualityObservation](#page-2451-0) オブジェクトの配列。構造 50 個以下。

DataQualityObservation ルールとアナライザーを評価した後に生成された観測値を表すオブ ジェクトのリスト。

<span id="page-2450-0"></span>DataQualityAnalyzerResult 構造

データ品質アナライザーの評価の結果を説明します。

#### フィールド

• Name – UTF-8 文字列、1~255 バイト長、[Single-line string pattern](#page-2490-0) に一致。

データ品質アナライザーの名前。

• Description - UTF-8 文字列。2,048 バイト長以下[。URI address multi-line string pattern](#page-2490-1) に一 致。

データ品質アナライザーの説明。

• EvaluationMessage - UTF-8 文字列。2,048 バイト長以下。[URI address multi-line string pattern](#page-2490-1) に一致。

評価メッセージ。

• EvaluatedMetrics – キーバリューペアのマップ配列。

各キーは UTF-8 文字列、1~255 バイト長で、[Single-line string pattern](#page-2490-0) に一致します。

各値は数値 (double) です。

アナライザーの評価に関連付けられているメトリクスのマップ。

<span id="page-2451-0"></span>DataQualityObservation 構造

ルールおよびアナライザーを評価した後に生成される観測値について説明します。

フィールド

• Description - UTF-8 文字列。2,048 バイト長以下[。URI address multi-line string pattern](#page-2490-1) に一 致。

データ品質観察の説明。

• MetricBasedObservation – [MetricBasedObservation](#page-2451-1) オブジェクト。

評価されたデータ品質メトリクスに基づく観測値を表す MetricBasedObservation タイプのオ ブジェクト。

<span id="page-2451-1"></span>MetricBasedObservation 構造

評価されたデータ品質メトリクスに基づいて生成されたメトリクスベースの観測値について説明しま す。

フィールド

• MetricName – UTF-8 文字列、1~255 バイト長、[Single-line string pattern](#page-2490-0) に一致。

観測値を生成するために使用されるデータ品質メトリクスの名前。

• MetricValues – [DataQualityMetricValues](#page-2452-1) オブジェクト。

データ品質メトリクス値の分析を表す DataQualityMetricValues タイプのオブジェクト。

• NewRules – UTF-8 文字列の配列。

データ品質メトリクス値に基づく観測値の一部として生成された新しいデータ品質ルールのリス ト。

<span id="page-2452-1"></span>DataQualityMetricValues 構造

履歴データの分析に基づくデータ品質メトリクス値を説明します。

フィールド

• ActualValue – 数値 (double)。

データ品質メトリクスの実際の値。

• ExpectedValue – 数値 (double)。

履歴データの分析に基づくデータ品質メトリクスの期待値。

• LowerLimit – 数値 (double)。

履歴データの分析に基づくデータ品質メトリクスの下限値。

• UpperLimit – 数値 (double)。

履歴データの分析に基づくデータ品質メトリクスの上限値。

# <span id="page-2452-0"></span>DataQualityRuleResult 構造

データ品質ルールの評価の結果を記述します。

#### フィールド

• Name – UTF-8 文字列、1~255 バイト長、[Single-line string pattern](#page-2490-0) に一致。

データ品質ルールの名前。

• Description - UTF-8 文字列。2,048 バイト長以下[。URI address multi-line string pattern](#page-2490-1) に一 致。

データ品質ルールの説明。

• EvaluationMessage - UTF-8 文字列。2,048 バイト長以下。[URI address multi-line string pattern](#page-2490-1) に一致。

評価メッセージ。

• Result – UTF-8 文字列 (有効な値: PASS | FAIL | ERROR)。

ルールの合格または不合格のステータス。

• EvaluatedMetrics – キーバリューペアのマップ配列。

各キーは UTF-8 文字列、1~255 バイト長で、[Single-line string pattern](#page-2490-0) に一致します。

各値は数値 (double) です。

ルールの評価に関連するメトリクスのマップ。

# <span id="page-2453-0"></span>DataQualityResultDescription 構造

データ品質結果を記述します。

フィールド

• ResultId – UTF-8 文字列、1~255 バイト長、[Single-line string pattern](#page-2490-0) に一致。

このデータ品質結果に対する一意の結果 ID。

• DataSource – [DataSource](#page-2445-0) オブジェクト。

データ品質結果に関連付けられたテーブル名。

• JobName – UTF-8 文字列、1~255 バイト長[、Single-line string pattern](#page-2490-0) に一致。

データ品質結果に関連付けられたジョブ名。

• JobRunId – UTF-8 文字列、1~255 バイト長、[Single-line string pattern](#page-2490-0) に一致。

データ品質結果に関連付けられたジョブ実行 ID。

- StartedOn タイムスタンプ。
	- このデータ品質結果の実行が開始された時刻。

<span id="page-2454-0"></span>DataQualityResultFilterCriteria 構造

データ品質結果を返すために使用される基準。

フィールド

• DataSource – [DataSource](#page-2445-0) オブジェクト。

指定したデータソースで結果をフィルタリングします。例えば、 AWS Glue テーブルのすべての 結果を取得します。

• JobName – UTF-8 文字列、1~255 バイト長[、Single-line string pattern](#page-2490-0) に一致。

指定したジョブ名で結果をフィルタリングします。

- JobRunId UTF-8 文字列、1~255 バイト長、[Single-line string pattern](#page-2490-0) に一致。 指定したジョブ実行 ID で結果をフィルタリングします。
- StartedAfter タイムスタンプ。

この時刻以降に開始された実行で結果をフィルタリングします。

• StartedBefore – タイムスタンプ。

この時刻より前に開始された実行で結果をフィルタリングします。

<span id="page-2454-1"></span>DataQualityRulesetFilterCriteria 構造

データ品質ルールセットのフィルタリングに使用される基準。

#### フィールド

• Name – UTF-8 文字列、1~255 バイト長、[Single-line string pattern](#page-2490-0) に一致。

ルールセットのフィルタリング基準の名前。

• Description – 説明文字列、2048 バイト長以下、[URI address multi-line string pattern](#page-2490-1) に一致。

ルールセットのフィルタリング基準の説明。

• CreatedBefore – タイムスタンプ。

この日付より前に作成されたルールセットをフィルタリングします。

• CreatedAfter – タイムスタンプ。

この日付以降に作成されたルールセットをフィルタリングします。

• LastModifiedBefore – タイムスタンプ。

この日付より前に最終変更されたルールセットをフィルタリングします。

• LastModifiedAfter – タイムスタンプ。

この日付より後に最終変更されたルールセットをフィルタリングします。

• TargetTable – [DataQualityTargetTable](#page-2446-0) オブジェクト。

ターゲットテーブルの名前およびデータベース名。

# 操作

- [StartDataQualityRulesetEvaluationRun アクション \(Python:](#page-2456-0)  [start\\_data\\_quality\\_ruleset\\_evaluation\\_run \)](#page-2456-0)
- [CancelDataQualityRulesetEvaluationRun アクション \(Python:](#page-2457-0)  [cancel\\_data\\_quality\\_ruleset\\_evaluation\\_run \)](#page-2457-0)
- [GetDataQualityRulesetEvaluationRun アクション \(Python:](#page-2458-0)  [get\\_data\\_quality\\_ruleset\\_evaluation\\_run\)](#page-2458-0)
- [ListDataQualityRulesetEvaluationRuns アクション \(Python:](#page-2460-0) [list\\_data\\_quality\\_ruleset\\_evaluation\\_runs \)](#page-2460-0)
- [StartDataQualityRuleRecommendationRun アクション \(Python:](#page-2461-0)  [start\\_data\\_quality\\_rule\\_recommendation\\_run \)](#page-2461-0)
- [CancelDataQualityRuleRecommendationRun アクション \(Python:](#page-2462-0)  [cancel\\_data\\_quality\\_rule\\_recommendation\\_run \)](#page-2462-0)
- [GetDataQualityRuleRecommendationRun アクション \(Python:](#page-2463-0)  [get\\_data\\_quality\\_rule\\_recommendation\\_run \)](#page-2463-0)
- [ListDataQualityRuleRecommendationRuns アクション \(Python:](#page-2464-0) [list\\_data\\_quality\\_rule\\_recommendation\\_runs \)](#page-2464-0)
- [GetDataQualityResult アクション \(Python: get\\_data\\_quality\\_result\)](#page-2465-0)
- [BatchGetDataQualityResult アクション \(Python: batch\\_get\\_data\\_quality\\_result\)](#page-2467-0)
- [ListDataQualityResults アクション \(Python: list\\_data\\_quality\\_results\)](#page-2467-1)
- [CreateDataQualityRuleset アクション \(Python: create\\_data\\_quality\\_ruleset\)](#page-2468-0)
- [DeleteDataQualityRuleset アクション \(Python: delete\\_data\\_quality\\_ruleset\)](#page-2470-0)
- [GetDataQualityRuleset アクション \(Python: get\\_data\\_quality\\_ruleset\)](#page-2470-1)
- [ListDataQualityRulesets アクション \(Python: list\\_data\\_quality\\_rulesets\)](#page-2471-0)
- [UpdateDataQualityRuleset アクション \(Python: update\\_data\\_quality\\_ruleset\)](#page-2472-0)

<span id="page-2456-0"></span>StartDataQualityRulesetEvaluationRun アクション (Python: start\_data\_quality\_ruleset\_evaluation\_run )

ルールセット定義 (推奨または独自の) を取得したら、このオペレーションを呼び出して、データ ソース (AWS Glue テーブル) に対してルールセットを評価します。GetDataQualityResult API で取得できる結果は評価で計算されます。

#### リクエスト

• DataSource – 必須: [DataSource](#page-2445-0) オブジェクト。

この実行に関連付けられたデータソース (AWS Glue テーブル)。

• Role – 必須: UTF-8 文字列。

実行の結果を暗号化するために提供される IAM ロール。

• NumberOfWorkers – 数値 (整数)。

実行に使用される G.1X ワーカーの数。デフォルトは 5 です。

• Timeout - 数値 (整数)。1 以上。

実行のタイムアウト (分)。これは、実行が終了済みになって TIMEOUT ステータスに入るまでに、 その実行でリソースを消費できる最大時間です。デフォルト値は 2,880 分 (48 時間) です。

• ClientToken – UTF-8 文字列、1~255 バイト長[、Single-line string pattern](#page-2490-0) に一致。

冪等性を保つために使用されるもので、同じリソースの複数のインスタンスを作成または起動しな いように、ランダムな ID (UUID など) に設定することをお勧めします。

• AdditionalRunOptions – [DataQualityEvaluationRunAdditionalRunOptions](#page-2448-0) オブジェクト。

評価実行で指定できるその他の実行オプション。

• RulesetNames – 必須: UTF-8 文字列の配列、1~10 個の文字列。

ルールセット名のリスト。

• AdditionalDataSources – キーバリューペアのマップ配列。

各キーは UTF-8 文字列、1~255 バイト長で、[Single-line string pattern](#page-2490-0) に一致します。

各値は [DataSource](#page-2445-0) オブジェクトです。

評価実行で指定できる他のデータソースへの参照文字列のマップ。

レスポンス

• RunId – UTF-8 文字列、1~255 バイト長、「[Single-line string pattern](#page-2490-0)」に一致。

この実行に関連付けられた一意の実行識別子。

エラー

- InvalidInputException
- EntityNotFoundException
- OperationTimeoutException
- InternalServiceException
- ConflictException

<span id="page-2457-0"></span>CancelDataQualityRulesetEvaluationRun アクション (Python: cancel\_data\_quality\_ruleset\_evaluation\_run )

ルールセットがデータソースに対して評価されている実行をキャンセルします。

リクエスト

• RunId – 必須: UTF-8 文字列、1~255 バイト長、「[Single-line string pattern」](#page-2490-0)に一致。

この実行に関連付けられた一意の実行識別子。

#### レスポンス

• 応答パラメータはありません。

エラー

- EntityNotFoundException
- InvalidInputException
- OperationTimeoutException
- InternalServiceException

<span id="page-2458-0"></span>GetDataQualityRulesetEvaluationRun アクション (Python: get data quality ruleset evaluation run)

ルールセットがデータソースに対して評価される特定の実行を取得します。

リクエスト

• RunId – 必須: UTF-8 文字列、1~255 バイト長、「[Single-line string pattern」](#page-2490-0)に一致。 この実行に関連付けられた一意の実行識別子。

レスポンス

- RunId UTF-8 文字列、1~255 バイト長、「[Single-line string pattern](#page-2490-0)」に一致。 この実行に関連付けられた一意の実行識別子。
- DataSource [DataSource](#page-2445-0) オブジェクト。

この評価実行に関連付けられたデータソース ( AWS Glue テーブル)。

• Role – UTF-8 文字列。

実行の結果を暗号化するために提供される IAM ロール。

• NumberOfWorkers – 数値 (整数)。

実行に使用される G.1X ワーカーの数。デフォルトは 5 です。

• Timeout - 数値 (整数)。1 以上。

実行のタイムアウト (分)。これは、実行が終了済みになって TIMEOUT ステータスに入るまでに、 その実行でリソースを消費できる最大時間です。デフォルト値は 2,880 分 (48 時間) です。

• AdditionalRunOptions – [DataQualityEvaluationRunAdditionalRunOptions](#page-2448-0) オブジェクト。

評価実行で指定できるその他の実行オプション。

• Status – UTF-8 文字列 (有効な値: STARTING | RUNNING | STOPPING | STOPPED | SUCCEEDED | FAILED | TIMEOUT)。

この実行のステータス。

• ErrorString – UTF-8 文字列。

実行に関連付けられているエラー文字列。

• StartedOn – タイムスタンプ。

• LastModifiedOn – タイムスタンプ。

タイムスタンプ。このデータ品質ルールの推奨実行が変更された最後の時間ポイント。

• CompletedOn – タイムスタンプ。

この実行の完了日時。

• ExecutionTime – 数値 (整数)。

実行でリソースを消費した時間 (秒)。

• RulesetNames – UTF-8 文字列の配列、1~10 個の文字列。

実行用のルールセット名のリスト。現在、このパラメータは 1 つのルールセット名しかとりませ ん。

• ResultIds – UTF-8 文字列の配列、1~10 個の文字列。

実行用のデータ品質結果の結果 ID のリスト。

• AdditionalDataSources – キーバリューペアのマップ配列。

各キーは UTF-8 文字列、1~255 バイト長で、[Single-line string pattern](#page-2490-0) に一致します。

各値は [DataSource](#page-2445-0) オブジェクトです。

評価実行で指定できる他のデータソースへの参照文字列のマップ。

この実行の開始日時。

#### エラー

- EntityNotFoundException
- InvalidInputException
- OperationTimeoutException
- InternalServiceException

<span id="page-2460-0"></span>ListDataQualityRulesetEvaluationRuns アクション (Python: list\_data\_quality\_ruleset\_evaluation\_runs )

フィルタリング基準を満たすすべての実行が一覧表示され、ルールセットがデータソースに対して評 価されます。

リクエスト

• Filter – [DataQualityRulesetEvaluationRunFilter](#page-2447-0) オブジェクト。

• NextToken – UTF-8 文字列。

結果をオフセットするページ分割されたトークン。

• MaxResults – 1~1000 の数値 (整数)。

返される結果の最大数。

#### 応答

• Runs – [DataQualityRulesetEvaluationRunDescription](#page-2447-1) オブジェクトの配列。

データ品質ルールセットの実行を表す DataQualityRulesetEvaluationRunDescription オ ブジェクトのリスト。

• NextToken – UTF-8 文字列。

ページ分割トークン (さらに結果がある場合)。

フィルタリング基準。

#### エラー

- InvalidInputException
- OperationTimeoutException
- InternalServiceException

<span id="page-2461-0"></span>StartDataQualityRuleRecommendationRun アクション (Python:

start\_data\_quality\_rule\_recommendation\_run )

どのルールを書き込むべきかわからないときにルールを生成するために使用されるレコメンデーショ ン実行を開始します。 AWS Glue Data Quality はデータを分析し、潜在的なルールセットのレコメン デーションを作成します。その後、ルールセットをトリアージし、生成されたルールセットを好みに 合わせて変更できます。

推奨事項の実行は、実行から 90 日後に自動的に削除されます。

#### リクエスト

• DataSource – 必須: [DataSource](#page-2445-0) オブジェクト。

この実行に関連付けられたデータソース (AWS Glue テーブル)。

• Role – 必須: UTF-8 文字列。

実行の結果を暗号化するために提供される IAM ロール。

• NumberOfWorkers – 数値 (整数)。

実行に使用される G.1X ワーカーの数。デフォルトは 5 です。

• Timeout - 数値 (整数)。1 以上。

実行のタイムアウト (分)。これは、実行が終了済みになって TIMEOUT ステータスに入るまでに、 その実行でリソースを消費できる最大時間です。デフォルト値は 2,880 分 (48 時間) です。

• CreatedRulesetName – UTF-8 文字列、1~255 バイト長、[Single-line string pattern](#page-2490-0) に一致。

ルールセットの名前。

• ClientToken – UTF-8 文字列、1~255 バイト長[、Single-line string pattern](#page-2490-0) に一致。

冪等性を保つために使用されるもので、同じリソースの複数のインスタンスを作成または起動しな いように、ランダムな ID (UUID など) に設定することをお勧めします。

#### レスポンス

• RunId – UTF-8 文字列、1~255 バイト長、「[Single-line string pattern](#page-2490-0)」に一致。

この実行に関連付けられた一意の実行識別子。

### エラー

- InvalidInputException
- OperationTimeoutException
- InternalServiceException
- ConflictException

<span id="page-2462-0"></span>CancelDataQualityRuleRecommendationRun アクション (Python: cancel data quality rule recommendation run )

ルールの生成に使用されていた指定の推奨実行をキャンセルします。

リクエスト

• RunId – 必須: UTF-8 文字列、1~255 バイト長、「[Single-line string pattern」](#page-2490-0)に一致。

この実行に関連付けられた一意の実行識別子。

#### レスポンス

• 応答パラメータはありません。

#### エラー

- EntityNotFoundException
- InvalidInputException
- OperationTimeoutException
- InternalServiceException

<span id="page-2463-0"></span>GetDataQualityRuleRecommendationRun アクション (Python: get data quality rule recommendation run )

ルールの生成に使用された指定の推奨実行を取得します。

リクエスト

• RunId – 必須: UTF-8 文字列、1~255 バイト長、「[Single-line string pattern」](#page-2490-0)に一致。 この実行に関連付けられた一意の実行識別子。

レスポンス

- RunId UTF-8 文字列、1~255 バイト長、「[Single-line string pattern](#page-2490-0)」に一致。 この実行に関連付けられた一意の実行識別子。
- DataSource [DataSource](#page-2445-0) オブジェクト。

この実行に関連付けられたデータソース ( AWS Glue テーブル)。

• Role – UTF-8 文字列。

実行の結果を暗号化するために提供される IAM ロール。

• NumberOfWorkers – 数値 (整数)。

実行に使用される G.1X ワーカーの数。デフォルトは 5 です。

• Timeout - 数値 (整数)。1 以上。

実行のタイムアウト (分)。これは、実行が終了済みになって TIMEOUT ステータスに入るまでに、 その実行でリソースを消費できる最大時間です。デフォルト値は 2,880 分 (48 時間) です。

• Status – UTF-8 文字列 (有効な値: STARTING | RUNNING | STOPPING | STOPPED | SUCCEEDED | FAILED | TIMEOUT)。

この実行のステータス。

• ErrorString – UTF-8 文字列。

実行に関連付けられているエラー文字列。

• StartedOn – タイムスタンプ。

この実行の開始日時。

GetDataQualityRuleRecommendationRun (get\_data\_quality\_rule\_recommendation\_run ) 2434

• LastModifiedOn – タイムスタンプ。

タイムスタンプ。このデータ品質ルールの推奨実行が変更された最後の時間ポイント。

• CompletedOn – タイムスタンプ。

この実行の完了日時。

• ExecutionTime – 数値 (整数)。

実行でリソースを消費した時間 (秒)。

• RecommendedRuleset – UTF-8 文字列、1~65536 バイト長。

開始ルールの推奨実行が完了すると、推奨ルールセット (ルールのセット) が作成されます。この メンバーには、これらのルールがデータ品質定義言語 (DQDL) 形式で格納されています。

• CreatedRulesetName – UTF-8 文字列、1~255 バイト長、[Single-line string pattern](#page-2490-0) に一致。

実行によって作成されたルールセットの名前。

#### エラー

- EntityNotFoundException
- InvalidInputException
- OperationTimeoutException
- InternalServiceException

<span id="page-2464-0"></span>ListDataQualityRuleRecommendationRuns アクション (Python: list\_data\_quality\_rule\_recommendation\_runs )

フィルタリング基準を満たす推奨実行を一覧表示します。

リクエスト

• Filter – [DataQualityRuleRecommendationRunFilter](#page-2449-0) オブジェクト。

フィルタリング基準。

• NextToken – UTF-8 文字列。

結果をオフセットするページ分割されたトークン。

• MaxResults – 1~1000 の数値 (整数)。

返される結果の最大数。

#### 応答

• Runs – [DataQualityRuleRecommendationRunDescription](#page-2448-1) オブジェクトの配列。

DataQualityRuleRecommendationRunDescription オブジェクトのリスト。

• NextToken – UTF-8 文字列。

ページ分割トークン (さらに結果がある場合)。

### エラー

- InvalidInputException
- OperationTimeoutException
- InternalServiceException

<span id="page-2465-0"></span>GetDataQualityResult アクション (Python: get data quality result)

データ品質ルール評価の結果を取得します。

• ResultId – 必須: UTF-8 文字列、1~255 バイト長、[「Single-line string pattern」](#page-2490-0)に一致。

データ品質結果に対する一意の結果 ID。

レスポンス

• ResultId – UTF-8 文字列、1~255 バイト長、「[Single-line string pattern」](#page-2490-0)に一致。

データ品質結果に対する一意の結果 ID。

• Score – 数値 (double)。1.0 以下。

集計されたデータ品質のスコア。ルールの合計数に対する合格ルールの比率を表します。

• DataSource – [DataSource](#page-2445-0) オブジェクト。

リクエスト

データ品質結果に関連付けられたテーブル (存在する場合)。

• RulesetName – UTF-8 文字列、1~255 バイト長[、Single-line string pattern](#page-2490-0) に一致。

データ品質結果に関連付けられたルールセットの名前。

• EvaluationContext – UTF-8 文字列。

AWS Glue Studio のジョブのコンテキストでは、キャンバス内の各ノードには通常、何らか の名前が割り当てられ、データ品質ノードには名前が割り当てられます。複数のノードの場 合、evaluationContext でノードを区別できます。

• StartedOn – タイムスタンプ。

このデータ品質結果の実行が開始された日時。

• CompletedOn – タイムスタンプ。

このデータ品質結果の実行が完了した日時。

• JobName – UTF-8 文字列、1~255 バイト長[、Single-line string pattern](#page-2490-0) に一致。

データ品質結果に関連付けられたジョブ名 (存在する場合)。

• JobRunId – UTF-8 文字列、1~255 バイト長、[Single-line string pattern](#page-2490-0) に一致。

データ品質結果に関連付けられたジョブ実行 ID (存在する場合)。

• RulesetEvaluationRunId – UTF-8 文字列、1~255 バイト長[、Single-line string pattern](#page-2490-0) に一 致。

ルールセット評価に関連付けられた一意の実行 ID。

• RuleResults – [DataQualityRuleResult](#page-2452-0) オブジェクトの配列。構造 2000 個以下。

各ルールの結果を表す DataQualityRuleResult オブジェクトのリスト。

• AnalyzerResults – [DataQualityAnalyzerResult](#page-2450-0) オブジェクトの配列。構造 2000 個以下。

各アナライザーの結果を表す DataQualityAnalyzerResult オブジェクトのリスト。

• Observations – [DataQualityObservation](#page-2451-0) オブジェクトの配列。構造 50 個以下。

DataQualityObservation ルールとアナライザーを評価した後に生成された観測値を表すオブ ジェクトのリスト。

#### エラー

- InvalidInputException
- OperationTimeoutException
- InternalServiceException
- EntityNotFoundException

<span id="page-2467-0"></span>BatchGetDataQualityResult アクション (Python: batch\_get\_data\_quality\_result)

指定した結果 ID のデータ品質結果のリストを取得します。

リクエスト

• ResultIds – 必須: UTF-8 文字列の配列、1~100 個の文字列。

データ品質結果に対する一意の結果 ID のリスト。

レスポンス

• Results – 必須: [DataQualityResult](#page-2449-1) オブジェクトの配列。

データ品質結果を表す DataQualityResult オブジェクトのリスト。

• ResultsNotFound – UTF-8 文字列の配列、1~100 個の文字列。

結果が見つからなかった結果 ID のリスト。

## エラー

- InvalidInputException
- OperationTimeoutException
- InternalServiceException

<span id="page-2467-1"></span>ListDataQualityResults アクション (Python: list\_data\_quality\_results)

### アカウントのすべてのデータ品質実行結果を返します。

#### リクエスト

• Filter – [DataQualityResultFilterCriteria](#page-2454-0) オブジェクト。

フィルタリング基準。

• NextToken – UTF-8 文字列。

結果をオフセットするページ分割されたトークン。

• MaxResults – 1~1000 の数値 (整数)。

返される結果の最大数。

#### レスポンス

• Results – 必須: [DataQualityResultDescription](#page-2453-0) オブジェクトの配列。

DataQualityResultDescription オブジェクトのリスト。

• NextToken – UTF-8 文字列。

ページ分割トークン (さらに結果がある場合)。

#### エラー

- InvalidInputException
- OperationTimeoutException
- InternalServiceException

<span id="page-2468-0"></span>CreateDataQualityRuleset アクション (Python: create\_data\_quality\_ruleset)

指定された AWS Glue テーブルに適用される DQDL ルールを使用して、データ品質ルールセットを 作成します。

データ品質定義言語 (DQDL) を使用して、ルールセットを作成します。詳細については、「 デ AWS Glue ベロッパーガイド」を参照してください。

#### リクエスト

• Name – 必須: UTF-8 文字列、1~255 バイト長、[「Single-line string pattern」](#page-2490-0)に一致。

データ品質ルールセットに対する一意の名前。

- Description 説明文字列、2048 バイト長以下、[URI address multi-line string pattern](#page-2490-1) に一致。 データ品質ルールセットの説明。
- Ruleset 必須: UTF-8 文字列、1~65536 バイト長。
	- データ品質定義言語 (DQDL) ルールセット。詳細については、「 デ AWS Glue ベロッパーガイ ド」を参照してください。
- Tags キーと値のペアのマップ配列。50 ペア以下。

各キーは UTF-8 文字列で、1~128 バイト長です。

各値は UTF-8 文字列で、256 バイト長以下です。

データ品質ルールセットに適用されるタグのリスト。

• TargetTable – [DataQualityTargetTable](#page-2446-0) オブジェクト。

データ品質ルールセットに関連付けられたターゲットテーブル。

- RecommendationRunId UTF-8 文字列、1~255 バイト長、[Single-line string pattern](#page-2490-0) に一致。 推奨実行に対する一意の実行 ID。
- ClientToken UTF-8 文字列、1~255 バイト長[、Single-line string pattern](#page-2490-0) に一致。

冪等性を保つために使用されるもので、同じリソースの複数のインスタンスを作成または起動しな いように、ランダムな ID (UUID など) に設定することをお勧めします。

レスポンス

• Name – UTF-8 文字列、1~255 バイト長、「[Single-line string pattern](#page-2490-0)」に一致。

データ品質ルールセットに対する一意の名前。

エラー

- InvalidInputException
- AlreadyExistsException
- OperationTimeoutException
- InternalServiceException
- ResourceNumberLimitExceededException

<span id="page-2470-0"></span>DeleteDataQualityRuleset アクション (Python: delete\_data\_quality\_ruleset)

データ品質ルールセットを削除します。

リクエスト

• Name – 必須: UTF-8 文字列、1~255 バイト長、[「Single-line string pattern」](#page-2490-0)に一致。

データ品質ルールセットの名前。

レスポンス

• 応答パラメータはありません。

エラー

- EntityNotFoundException
- InvalidInputException
- OperationTimeoutException
- InternalServiceException

<span id="page-2470-1"></span>GetDataQualityRuleset アクション (Python: get\_data\_quality\_ruleset)

既存のルールセットを識別子または名前で返します。

リクエスト

• Name – 必須: UTF-8 文字列、1~255 バイト長、[「Single-line string pattern」](#page-2490-0)に一致。 ルールセットの名前。

レスポンス

• Name – UTF-8 文字列、1~255 バイト長、「[Single-line string pattern](#page-2490-0)」に一致。

ルールセットの名前。

- Description 説明文字列、2048 バイト長以下、[URI address multi-line string pattern](#page-2490-1) に一致。 ルールセットの説明。
- Ruleset UTF-8 文字列、1~65536 バイト長。
	- データ品質定義言語 (DQDL) ルールセット。詳細については、「 デ AWS Glue ベロッパーガイ ド」を参照してください。
- TargetTable [DataQualityTargetTable](#page-2446-0) オブジェクト。

ターゲットテーブルの名前およびデータベース名。

• CreatedOn – タイムスタンプ。

タイムスタンプ。このデータ品質ルールセットが作成された日時。

• LastModifiedOn – タイムスタンプ。

タイムスタンプ。このデータ品質ルールセットが変更された最後の時間ポイント。

• RecommendationRunId – UTF-8 文字列、1~255 バイト長、[Single-line string pattern](#page-2490-0) に一致。 推奨実行からルールセットが作成されると、この 2 つをリンクさせるためにこの実行 ID が生成さ れます。

#### エラー

- EntityNotFoundException
- InvalidInputException
- OperationTimeoutException
- InternalServiceException

<span id="page-2471-0"></span>ListDataQualityRulesets アクション (Python: list\_data\_quality\_rulesets)

指定された AWS Glue テーブルのリストのルールセットのページ分割されたリストを返します。

#### リクエスト

• NextToken – UTF-8 文字列。

結果をオフセットするページ分割されたトークン。

• MaxResults – 1~1000 の数値 (整数)。

返される結果の最大数。

• Filter – [DataQualityRulesetFilterCriteria](#page-2454-1) オブジェクト。

フィルタリング基準。

• Tags – キーと値のペアのマップ配列。50 ペア以下。

各キーは UTF-8 文字列で、1~128 バイト長です。

各値は UTF-8 文字列で、256 バイト長以下です。

キーと値のペアタグのリスト。

#### 応答

• Rulesets – [DataQualityRulesetListDetails](#page-2446-1) オブジェクトの配列。

指定された AWS Glue テーブルのリストのルールセットのページ分割されたリスト。

• NextToken – UTF-8 文字列。

ページ分割トークン (さらに結果がある場合)。

#### エラー

- EntityNotFoundException
- InvalidInputException
- OperationTimeoutException
- InternalServiceException

<span id="page-2472-0"></span>UpdateDataQualityRuleset アクション (Python: update data quality ruleset)

指定したデータ品質ルールセットを更新します。

リクエスト

• Name – 必須: UTF-8 文字列、1~255 バイト長、[「Single-line string pattern」](#page-2490-0)に一致。

データ品質ルールセットの名前。

- Description 説明文字列、2048 バイト長以下、[URI address multi-line string pattern](#page-2490-1) に一致。 ルールセットの説明。
- Ruleset UTF-8 文字列、1~65536 バイト長。
	- データ品質定義言語 (DQDL) ルールセット。詳細については、「 デ AWS Glue ベロッパーガイ ド」を参照してください。

レスポンス

• Name – UTF-8 文字列、1~255 バイト長、「[Single-line string pattern](#page-2490-0)」に一致。

データ品質ルールセットの名前。

- Description 説明文字列、2048 バイト長以下、[URI address multi-line string pattern](#page-2490-1) に一致。 ルールセットの説明。
- Ruleset UTF-8 文字列、1~65536 バイト長。

データ品質定義言語 (DQDL) ルールセット。詳細については、「 デ AWS Glue ベロッパーガイ ド」を参照してください。

#### エラー

- EntityNotFoundException
- AlreadyExistsException
- IdempotentParameterMismatchException
- InvalidInputException
- OperationTimeoutException
- InternalServiceException
- ResourceNumberLimitExceededException

# 機密データの検出 API

機密データ検出 API では、構造化データの列と行全体にある機密データを検出するために使用され る API について説明します。

# データ型

• [CustomentityType 構造](#page-2474-0)

# <span id="page-2474-0"></span>CustomentityType 構造

構造化データの列と行全体にある機密データを検出するためのカスタムパターンを表すオブジェクト です。

フィールド

• Name – 必須: UTF-8 文字列、1~255 バイト長[、Single-line string pattern](#page-2490-0) に一致。

後で、取得したり削除したりすることができるカスタムパターンの名前です。この名前は AWS ア カウントごとに一意である必要があります。

• RegexString – 必須: UTF-8 文字列、1~255 バイト長、[Single-line string pattern](#page-2490-0) に一致。

カスタムパターン内にある機密データの検出に使用される正規表現の文字列。

• ContextWords – UTF-8 文字列の配列、1~20 個の文字列。

コンテキスト単語のリスト。正規表現の範囲内でこれらのコンテキスト単語が見つからない場合、 データは機密データとして検出されません。

コンテキスト単語が渡されない場合は、正規表現のみがチェックされます。

# 操作

- CreateCustomentType アクション (Python: create custom\_entity\_type)
- [DeleteCustomEntityType アクション \(Python: delete\\_custom\\_entity\\_type\)](#page-2476-0)
- [GetCustomEntityType アクション \(Python: get\\_custom\\_entity\\_type\)](#page-2476-1)
- [BatchGetCustomEntityTypes アクション \(Python: batch\\_get\\_custom\\_entity\\_types\)](#page-2477-0)
- [ListCustomentTypes アクション \(Python: list\\_custom\\_entity\\_types\)](#page-2478-0)

<span id="page-2475-0"></span>CreateCustomentType アクション (Python: create\_custom\_entity\_type)

構造化データの列と行全体にある機密データを検出するために使用されるカスタムパターンを作成し ます。

作成するカスタムパターンごとに、正規表現とオプションのコンテキスト単語リストを作成し、指定 します。コンテキスト単語が渡されない場合は、正規表現のみがチェックされます。

リクエスト

• Name – 必須: UTF-8 文字列、1~255 バイト長、[「Single-line string pattern」](#page-2490-0)に一致。

後で、取得したり削除したりすることができるカスタムパターンの名前です。この名前は AWS ア カウントごとに一意である必要があります。

• RegexString – 必須: UTF-8 文字列、1~255 バイト長、[Single-line string pattern](#page-2490-0) に一致。

カスタムパターン内にある機密データの検出に使用される正規表現の文字列。

• ContextWords – UTF-8 文字列の配列、1~20 個の文字列。

コンテキスト単語のリスト。正規表現の範囲内でこれらのコンテキスト単語が見つからない場合、 データは機密データとして検出されません。

コンテキスト単語が渡されない場合は、正規表現のみがチェックされます。

• Tags – キーと値のペアのマップ配列。50 ペア以下。

各キーは UTF-8 文字列で、1~128 バイト長です。

各値は UTF-8 文字列で、256 バイト長以下です。

カスタムエンティティタイプに適用されるタグのリスト。

レスポンス

• Name – UTF-8 文字列、1~255 バイト長、「[Single-line string pattern](#page-2490-0)」に一致。 作成したカスタムパターンの名前。

#### エラー

• AccessDeniedException

- AlreadyExistsException
- IdempotentParameterMismatchException
- InternalServiceException
- InvalidInputException
- OperationTimeoutException
- ResourceNumberLimitExceededException

<span id="page-2476-0"></span>DeleteCustomEntityType  $\mathcal{P} \rightarrow \mathcal{P}$  (Python: delete custom entity type)

カスタムパターン名を指定して、カスタムパターンを削除します。

リクエスト

• Name – 必須: UTF-8 文字列、1~255 バイト長、[「Single-line string pattern」](#page-2490-0)に一致。 削除するカスタムパターンの名前です。

レスポンス

• Name – UTF-8 文字列、1~255 バイト長、「[Single-line string pattern](#page-2490-0)」に一致。 削除したカスタムパターンの名前です。

エラー

- EntityNotFoundException
- AccessDeniedException
- InternalServiceException
- InvalidInputException
- OperationTimeoutException

<span id="page-2476-1"></span>GetCustomEntityType アクション (Python: get\_custom\_entity\_type)

#### カスタムパターン名を指定して、カスタムパターンの詳細を取得します。

リクエスト

• Name – 必須: UTF-8 文字列、1~255 バイト長、[「Single-line string pattern」](#page-2490-0)に一致。 取得するカスタムパターンの名前。

レスポンス

• Name – UTF-8 文字列、1~255 バイト長、「[Single-line string pattern](#page-2490-0)」に一致。

取得したカスタムパターンの名前。

• RegexString – UTF-8 文字列、1~255 バイト長[、Single-line string pattern](#page-2490-0) に一致。

カスタムパターン内にある機密データの検出に使用される正規表現の文字列。

• ContextWords – UTF-8 文字列の配列、1~20 個の文字列。

カスタムパターンを作成した時に指定している場合は、コンテキスト単語のリストです。正規表現 の範囲内でこれらのコンテキスト単語が見つからない場合、データは機密データとして検出されま せん。

#### エラー

- EntityNotFoundException
- AccessDeniedException
- InternalServiceException
- InvalidInputException
- OperationTimeoutException

<span id="page-2477-0"></span>BatchGetCustomEntityTypes アクション (Python: batch\_get\_custom\_entity\_types)

名前リストで指定されたカスタムパターンの詳細を取得します。

#### リクエスト

• Names – 必須: UTF-8 文字列の配列、1~50 個の文字列。

取得するカスタムパターンの名前リストです。

#### 応答

• CustomEntityTypes – [CustomEntityType](#page-2474-0) オブジェクトの配列。

作成したカスタムパターンを表す CustomEntityType オブジェクトのリストです。

• CustomEntityTypesNotFound – UTF-8 文字列の配列、1~50 個の文字列。

検出できなかったカスタムパターンの名前リストです。

エラー

- InvalidInputException
- InternalServiceException
- OperationTimeoutException

<span id="page-2478-0"></span>ListCustomentTypes アクション (Python: list\_custom\_entity\_types)

作成したすべてのカスタムパターンをリスト表示します。

リクエスト

• NextToken – UTF-8 文字列。

結果をオフセットするページ分割されたトークン。

• MaxResults – 1~1000 の数値 (整数)。

返される結果の最大数。

• Tags – キーと値のペアのマップ配列。50 ペア以下。

各キーは UTF-8 文字列で、1~128 バイト長です。

各値は UTF-8 文字列で、256 バイト長以下です。

キーと値のペアタグのリスト。

#### 応答

• CustomEntityTypes – [CustomEntityType](#page-2474-0) オブジェクトの配列。

カスタムパターンを表す CustomEntityType オブジェクトのリストです。

• NextToken – UTF-8 文字列。

ページ分割トークン (さらに結果がある場合)。

#### エラー

- InvalidInputException
- OperationTimeoutException
- InternalServiceException

# AWS Glue の API のタグ付け

# データ型

#### • [Tag 構造](#page-2479-0)

## <span id="page-2479-0"></span>Tag 構造

Tag オブジェクトは、AWS リソースに割り当てることができるラベルを表します。タグはそれぞ れ、1 つのキーとオプションの 1 つの値で設定されており、どちらもお客様側が定義します。

リソース AWS Glue へのアクセス制御や、[AWS タグ AWS Glue](https://docs.aws.amazon.com/glue/latest/dg/monitor-tags.html) および[指定 AWS Glue リソース](https://docs.aws.amazon.com/glue/latest/dg/glue-specifying-resource-arns.html) [ARN](https://docs.aws.amazon.com/glue/latest/dg/glue-specifying-resource-arns.html) の詳細については、開発者ガイドを参照してください。

フィールド

• key – UTF-8 文字列、1~128 バイト長。

タグキー。オブジェクトにタグを作成するときにキーが必要です。キーでは大文字と小文字が区別 され、プレフィックス aws を含めることはできません。

• value - UTF-8 文字列、256 バイト長以下。

タグ値。オブジェクトにタグを作成するときの値はオプションです。値では大文字と小文字が区別 され、プレフィックス aws を含めることはできません。

# 操作

- [TagResource アクション \(Python: tag\\_resource\)](#page-2480-0)
- [UntagResource アクション \(Python: untag\\_resource\)](#page-2481-0)
- [GetTags アクション \(Python: get\\_tags\)](#page-2481-1)

<span id="page-2480-0"></span>TagResource アクション (Python: tag\_resource)

リソースにタグを追加します。タグとは、AWS のリソースに付けることができるラベルです。AWS Glue では、特定のリソースにのみタグを付けることができます。どのリソースにタグを付けること ができるかについては、「[AWS Tags in AWS Glue](https://docs.aws.amazon.com/glue/latest/dg/monitor-tags.html)」を参照してください。

タグ関連の API を呼び出すためのタグ付けのアクセス許可に加えて、接続でタグ付け API を呼び出 すための glue:GetConnection アクセス許可と、データベースでタグ付け API を呼び出すための glue:GetDatabase アクセス許可も必要です。

リクエスト

• ResourceArn – 必須: UTF-8 文字列。1~10240 バイト長[。Custom string pattern #22](#page-2491-0) に一致。

タグを追加する AWS Glue リソースの ARN。AWS Glue リソースの ARN の詳細については、 「[AWS Glue ARN string pattern」](https://docs.aws.amazon.com/glue/latest/dg/aws-glue-api-common.html#aws-glue-api-regex-aws-glue-arn-id)を参照してください。

• TagsToAdd – 必須: キーと値のペアのマップ配列。50 ペア以下。

各キーは UTF-8 文字列で、1~128 バイト長です。

各値は UTF-8 文字列で、256 バイト長以下です。

このリソースに追加するタグ。

レスポンス

• 応答パラメータはありません。

#### エラー

- InvalidInputException
- InternalServiceException
- OperationTimeoutException
- EntityNotFoundException

<span id="page-2481-0"></span>UntagResource アクション (Python: untag\_resource)

リソースからタグを削除します。

リクエスト

• ResourceArn – 必須: UTF-8 文字列。1~10240 バイト長[。Custom string pattern #22](#page-2491-0) に一致。

タグを削除するリソースの Amazon リソースネーム (ARN)。

• TagsToRemove – 必須: UTF-8 文字列の配列。文字列 50 個以下。

このリソースから削除するタグ。

レスポンス

• 応答パラメータはありません。

エラー

- InvalidInputException
- InternalServiceException
- OperationTimeoutException
- EntityNotFoundException

<span id="page-2481-1"></span>GetTags アクション (Python: get\_tags)

リソースに関連付けられているタグのリストを取得します。

#### リクエスト

• ResourceArn – 必須: UTF-8 文字列。1~10240 バイト長[。Custom string pattern #22](#page-2491-0) に一致。 タグを取得する対象のリソースの Amazon リソースネーム (ARN)。

#### レスポンス

• Tags – キーと値のペアのマップ配列。50 ペア以下。

各キーは UTF-8 文字列で、1~128 バイト長です。

各値は UTF-8 文字列で、256 バイト長以下です。

リクエストされたタグ。

#### エラー

- InvalidInputException
- InternalServiceException
- OperationTimeoutException
- EntityNotFoundException

# 一般的なデータ型

一般的なデータ型では、 AWS Glueでのその他の一般的なデータ型について説明します。

### Tag 構造

Tag オブジェクトは、 AWS リソースに割り当てることができるラベルを表します。タグはそれぞ れ、1 つのキーとオプションの 1 つの値で設定されており、どちらもお客様側が定義します。

タグと のリソースへのアクセスの制御の詳細については、「 デベロッパーガイド[AWS 」の「 のタ](https://docs.aws.amazon.com/glue/latest/dg/monitor-tags.html) [グ AWS Glue](https://docs.aws.amazon.com/glue/latest/dg/monitor-tags.html)」およ[びAWS Glue 「リソース ARNs](https://docs.aws.amazon.com/glue/latest/dg/glue-specifying-resource-arns.html) AWS Glue」を参照してください。

#### フィールド

• key – UTF-8 文字列、1~128 バイト長。

タグキー。オブジェクトにタグを作成するときにキーが必要です。キーでは大文字と小文字が区別 され、プレフィックス aws を含めることはできません。

• value - UTF-8 文字列、256 バイト長以下。

タグ値。オブジェクトにタグを作成するときの値はオプションです。値では大文字と小文字が区別 され、プレフィックス aws を含めることはできません。

### DecimalNumber 構造

10 進数形式の数値が含まれます。

- フィールド
- UnscaledValue 必須: Blob。

スケールされていない数値。

• Scale – 必須: 数値 (integer)。

スケールされていない値のどの位置に小数点を置くかを決定するスケール。

### ErrorDetail 構造

エラーに関する詳細が含まれています。

フィールド

• ErrorCode – UTF-8 文字列、1~255 バイト長、[Single-line string pattern](#page-2490-0) に一致。

このエラーに関連付けられたコード。

• ErrorMessage – 説明文字列、2048 バイト長以下[、URI address multi-line string pattern](#page-2490-1) に一致。

エラーを説明するメッセージ。

### PropertyPredicate 構造

プロパティの述語を定義します。
• Key – Value 文字列、1024 バイト長以下。

プロパティのキー。

• Value – Value 文字列、1024 バイト長以下。

プロパティの値。

• Comparator – UTF-8 文字列 (有効な値: EQUALS | GREATER\_THAN | LESS\_THAN | GREATER\_THAN\_EQUALS | LESS\_THAN\_EQUALS)。

このプロパティを他のプロパティと比較するために使用されたコンパレータ。

### ResourceUri 構造

関数リソースの URI。

フィールド

• ResourceType – UTF-8 文字列 (有効な値: JAR | FILE | ARCHIVE)。

リソースのタイプ。

• Uri – Uniform resource identifier (uri)、1~1024 バイト長[、URI address multi-line string pattern](#page-2490-0) に 一致。

リソースにアクセスするための URI。

### <span id="page-2484-0"></span>ColumnStatistics 構造

テーブルまたはパーティションに対して生成された列レベルの統計を表します。

フィールド

- ColumnName 必須: UTF-8 文字列、1~255 バイト長、[Single-line string pattern](#page-2490-1) に一致。 統計が属する列の名前。
- ColumnType 必須: 型名。20000 バイト長以下。[Single-line string pattern](#page-2490-1) に一致。

#### 列のデータ型。

ResourceUri 2455

• AnalyzedTime – 必須: タイムスタンプ。

列統計が生成された時点を示すタイムスタンプ。

• StatisticsData – 必須: [ColumnStatisticsData](#page-2485-0) オブジェクト。

統計データ値を含む ColumnStatisticData オブジェクト。

### ColumnStatisticsError 構造

失敗した ColumnStatistics オブジェクトと失敗の理由をカプセル化します。

フィールド

• ColumnStatistics – [ColumnStatistics](#page-2484-0) オブジェクト。

列の ColumnStatistics。

• Error – [ErrorDetail](#page-2483-0) オブジェクト。

オペレーションが失敗した理由を示すエラーメッセージ。

## ColumnError 構造

エラーがある列の名前とエラーの理由について要約します。

フィールド

• ColumnName – UTF-8 文字列、1~255 バイト長、[Single-line string pattern](#page-2490-1) に一致。

エラーがある列の名前。

• Error – [ErrorDetail](#page-2483-0) オブジェクト。

オペレーションが失敗した理由を示すエラーメッセージ。

### <span id="page-2485-0"></span>ColumnStatisticsData 構造

個々のタイプの列統計データが含まれます。Type 属性で 1 つのデータオブジェクトのみを設定し、 指示します。

• Type – 必須: UTF-8 文字列 (有効な値: BOOLEAN | DATE | DECIMAL | DOUBLE | LONG | STRING | BINARY)。

列の統計データの型。

• BooleanColumnStatisticsData – [BooleanColumnStatisticsData](#page-2486-0) オブジェクト。

Boolean の列統計データ。

• DateColumnStatisticsData – [DateColumnStatisticsData](#page-2487-0) オブジェクト。

Date の列統計データ。

• DecimalColumnStatisticsData – [DecimalColumnStatisticsData](#page-2487-1) オブジェクト。

10 進列統計 data. UnscaledValues within は Base64-encodedバイナリオブジェクトで、10 進数の スケーリングされていない値の 2 の補数表現であるビッグエンディアンが格納されます。

• DoubleColumnStatisticsData – [DoubleColumnStatisticsData](#page-2488-0) オブジェクト。

Double の列統計データ。

• LongColumnStatisticsData – [LongColumnStatisticsData](#page-2488-1) オブジェクト。

Long の列統計データ。

• StringColumnStatisticsData – [StringColumnStatisticsData](#page-2489-0) オブジェクト。

文字列の列統計データ。

• BinaryColumnStatisticsData – [BinaryColumnStatisticsData](#page-2489-1) オブジェクト。

Binary の列統計データ。

## <span id="page-2486-0"></span>BooleanColumnStatisticsData 構造

Boolean データ列でサポートされる列統計を定義します。

フィールド

• NumberOfTrues – 必須: 数値 (long)。None 以下。

列内の true の値の数。

• NumberOfFalses – 必須: 数値 (long)。None 以下。

列内の false の値の数。

• NumberOfNulls – 必須: 数値 (long)。None 以下。

列内の null 値の数。

## <span id="page-2487-0"></span>DateColumnStatisticsData 構造

タイムスタンプデータ列でサポートされている列統計を定義します。

フィールド

• MinimumValue – タイムスタンプ。

列内の最小値。

• MaximumValue – タイムスタンプ。

列内の最大値。

• NumberOfNulls – 必須: 数値 (long)。None 以下。

列内の null 値の数。

• NumberOfDistinctValues – 必須: 数値 (long)。None 以下。

列内の異なる値の数です。

<span id="page-2487-1"></span>DecimalColumnStatisticsData 構造

固定小数点数データ列でサポートされている列統計を定義します。

フィールド

• MinimumValue – [DecimalNumber](#page-2483-1) オブジェクト。

列内の最小値。

• MaximumValue – [DecimalNumber](#page-2483-1) オブジェクト。

列内の最大値。

• NumberOfNulls – 必須: 数値 (long)。None 以下。

列内の null 値の数。

• NumberOfDistinctValues – 必須: 数値 (long)。None 以下。

列内の異なる値の数です。

### <span id="page-2488-0"></span>DoubleColumnStatisticsData 構造

浮動小数点数データ列でサポートされている列統計を定義します。

フィールド

• MinimumValue – 数値 (double)。

列内の最小値。

• MaximumValue – 数値 (double)。

列内の最大値。

• NumberOfNulls – 必須: 数値 (long)。None 以下。

列内の null 値の数。

• NumberOfDistinctValues – 必須: 数値 (long)。None 以下。

列内の異なる値の数です。

<span id="page-2488-1"></span>LongColumnStatisticsData 構造

整数データ列でサポートされる列統計を定義します。

フィールド

• MinimumValue – 数値 (long 型)。

列内の最小値。

• MaximumValue – 数値 (long 型)。

列内の最大値。

• NumberOfNulls – 必須: 数値 (long)。None 以下。

列内の null 値の数。

• NumberOfDistinctValues – 必須: 数値 (long)。None 以下。

列内の異なる値の数です。

### <span id="page-2489-0"></span>StringColumnStatisticsData 構造

文字シーケンスのデータ値に対してサポートされる列統計を定義します。

フィールド

• MaximumLength – 必須: 数値 (long)。None 以下。

列内の最も長い文字列のサイズです。

• AverageLength – 必須: 数値 (double)。None 以下。

列内の文字列の平均長。

• NumberOfNulls – 必須: 数値 (long)。None 以下。

列内の null 値の数。

• NumberOfDistinctValues – 必須: 数値 (long)。None 以下。

列内の異なる値の数です。

<span id="page-2489-1"></span>BinaryColumnStatisticsData 構造

ビットシーケンスデータ値に対してサポートされる列統計を定義します。

フィールド

• MaximumLength – 必須: 数値 (long)。None 以下。

列内の最も長いビットシーケンスのサイズ。

• AverageLength – 必須: 数値 (double)。None 以下。

列内の平均ビットシーケンス長。

• NumberOfNulls – 必須: 数値 (long)。None 以下。

列内の null 値の数。

文字列パターン

API は、さまざまな文字列パラメータとメンバーの有効コンテンツを定義するために、以下の正規表 現を使用します。

- <span id="page-2490-1"></span>• 単一行文字列パターン – 「[\u0020-\uD7FF\uE000-\uFFFD\uD800\uDC00-\uDBFF\uDFFF \t]\*」
- <span id="page-2490-0"></span>• URI アドレスの複数行文字列パターン – 「[\u0020-\uD7FF\uE000-\uFFFD\uD800\uDC00- \uDBFF\uDFFF\r\n\t]\*」
- Logstash Grok 文字列パターン 「[\u0020-\uD7FF\uE000-\uFFFD\uD800\uDC00-\uDBFF  $\u$ DFFF $\r\trth$ ]\*」
- 識別子文字列パターン 「[A-Za-z\_][A-Za-z0-9\_]\*」
- AWS IAM ARN 文字列パターン "arn:aws:iam::\d{12}:role/.\*"
- バージョン文字列パターン 「^[a-zA-Z0-9-\_]+\$」
- ロググループ文字列パターン 「[\.\-\_/#A-Za-z0-9]+」
- ログストリーム文字列パターン 「[^:\*]\*」
- カスタム文字列パターン #10 "[^\r\n]"
- カスタム文字列パターン #11 "^arn:aws(-(cn|us-gov|iso(- [bef])?))?:secretsmanager:.\*\$"
- カスタム文字列パターン #12 "^(https?)://[-a-zA-Z0-9+@#/%?=~\_|!:,.;]\*[-a-zA- $Z0 - 9 + a# /$ %=~ |]"
- カスタム文字列パターン #13 "\S+"
- カスタム文字列パターン #14 "^(https?):\/\/[^\s/\$.?#].[^\s]\*\$"
- カスタム文字列パターン #15 "^subnet-[a-z0-9]+\$"
- カスタム文字列パターン #16 "[\p{L}\p{N}\p{P}]\*"
- カスタム文字列パターン #17 "[a-f0-9]{8}-[a-f0-9]{4}-[a-f0-9]{4}-[a-f0-9]{4}- [a-f0-9]{12}"
- カスタム文字列パターン #18 "[a-zA-Z0-9-\_\$#.]+"
- カスタム文字列パターン #19 "^\w+\.\w+\.\w+\$"
- カスタム文字列パターン #20 "^\w+\.\w+\$"
- カスタム文字列パターン #21 "^([2-3]|3[.]9)\$"
- カスタム文字列パターン #22 "arn:(aws|aws-us-gov|aws-cn):glue:.\*"
- カスタム文字列パターン #23 "(^arn:aws:iam::\w{12}:root)"
- カスタム文字列パターン #24 "^arn:aws(-(cn|us-gov|iso(-[bef])?))?:iam::[0-9] {12}:role/.+"
- カスタム文字列パターン #25 "arn:aws:kms:.\*"
- カスタム文字列パターン #26 "arn:aws[^:]\*:iam::[0-9]\*:role/.+"
- カスタム文字列パターン #27 "[\.\-\_A-Za-z0-9]+"
- カスタム文字列パターン #28 "^s3://([^/]+)/([^/]+/)\*([^/]+)\$"
- カスタム文字列パターン #29 ".\*"
- カスタム文字列パターン #30 "^(Sun|Mon|Tue|Wed|Thu|Fri|Sat):([01]?[0-9]| 2[0-3])\$"
- カスタム文字列パターン #31 "[a-zA-Z0-9\_.-]+"
- カスタム文字列パターン #32 ".\*\S.\*"
- カスタム文字列パターン #33 "[a-zA-Z0-9-=.\_/@]+"
- カスタム文字列パターン #34 "[1-9][0-9]\*|[1-9][0-9]\*-[1-9][0-9]\*"
- カスタム文字列パターン #35 "[\s\S]\*"
- カスタム文字列パターン #36 "([\u0020-\uD7FF\uE000-\uFFFD\uD800\uDC00-\uDBFF  $\uDFFF]/[^{\x\S\r\n'''= ; ])*"$
- カスタム文字列パターン #37 "[\*A-Za-z0-9\_-]\*"
- カスタム文字列パターン #38 "([\u0020-\u007E\r\s\n])\*"
- カスタム文字列パターン #39 "[A-Za-z0-9\_-]\*"
- カスタム文字列パターン #40 "( [\u0020-\uD7FF\uE000-\uFFFD\uD800\uDC00-\uDBFF \uDFFF]|[^\S\r\n"'])\*"
- カスタム文字列パターン #41 "( [\u0020-\uD7FF\uE000-\uFFFD\uD800\uDC00-\uDBFF  $\uDFFF1|[\wedge\S\r\n]$ \*"
- カスタム文字列パターン #42 "( [\u0020-\uD7FF\uE000-\uFFFD\uD800\uDC00-\uDBFF \uDFFF\s])\*"
- カスタム文字列パターン #43 "( [\u0020-\uD7FF\uE000-\uFFFD\uD800\uDC00-\uDBFF  $\uDFFF1|[\wedge r\n]$ \*"

# 例外

このセクションでは、問題の原因を見つけて解決するために使用できる AWS Glue の例外につい て説明します。機械学習に関連する例外の HTTP エラーコードと文字列の詳細については、「[the](#page-2895-0)  [section called "AWS Glue 機械学習の例外"](#page-2895-0)」を参照してください。

## AccessDeniedException 構造

リソースへのアクセスが拒否されました。

フィールド

• Message – UTF-8 文字列。

問題を説明するメッセージ。

## AlreadyExistsException 構造

作成または追加するリソースはすでに存在します。

フィールド

• Message – UTF-8 文字列。

問題を説明するメッセージ。

ConcurrentModificationException 構造

2 つのプロセスが同時にリソースを変更しようとしています。

フィールド

• Message – UTF-8 文字列。

問題を説明するメッセージ。

ConcurrentRunsExceededException 構造

同時に実行されているジョブが多すぎます。

• Message – UTF-8 文字列。

問題を説明するメッセージ。

## CrawlerNotRunningException 構造

指定されたクローラーが実行されていません。

フィールド

• Message – UTF-8 文字列。

問題を説明するメッセージ。

### CrawlerRunningException 構造

クローラーが既に実行されているため、操作を実行できません。

- フィールド
- Message UTF-8 文字列。

問題を説明するメッセージ。

CrawlerStoppingException 構造

指定されたクローラーが停止しています。

フィールド

• Message – UTF-8 文字列。

問題を説明するメッセージ。

### EntityNotFoundException 構造

指定されたエンティティは存在しません

• Message – UTF-8 文字列。

問題を説明するメッセージ。

• FromFederationSource – ブール。

例外がフェデレーションされたソースに関連するものかどうかを示します。

## FederationSourceException 構造

ソースのフェデレーションに失敗しました。

フィールド

• FederationSourceErrorCode – UTF-8 文字列 (有効な値:AccessDeniedException | EntityNotFoundException | InvalidCredentialsException | InvalidInputException | InvalidResponseException | OperationTimeoutException | OperationNotSupportedException | InternalServiceException | PartialFailureException | ThrottlingException)。

問題のエラーコード。

• Message – UTF-8 文字列。

問題を説明するメッセージ。

FederationSourceRetryableException 構造

ソースのフェデレーションに失敗しましたが、操作を再試行できます。

フィールド

• Message – UTF-8 文字列。

問題を説明するメッセージ。

GlueEncryptionException 構造

暗号化オペレーションが失敗しました。

• Message – UTF-8 文字列。

問題を説明するメッセージ。

IdempotentParameterMismatchException 構造

同じ一意の識別子が 2 つの異なるレコードに関連付けられていました。

フィールド

• Message – UTF-8 文字列。

問題を説明するメッセージ。

### IllegalWorkflowStateException 構造

リクエストされたオペレーションを実行するには、ワークフローの状態が無効です。

フィールド

• Message – UTF-8 文字列。

問題を説明するメッセージ。

InternalServiceException 構造

内部サービスエラーが発生しました。

フィールド

• Message – UTF-8 文字列。

問題を説明するメッセージ。

### InvalidExecutionEngineException 構造

不明または無効な実行エンジンが指定されました。

• message – UTF-8 文字列。

問題を説明するメッセージ。

InvalidInputException 構造

指定された入力は無効です。

フィールド

• Message – UTF-8 文字列。

問題を説明するメッセージ。

• FromFederationSource – ブール。

例外がフェデレーションされたソースに関連するものかどうかを示します。

### InvalidStateException 構造

データが無効な状態であることを示すエラー。

フィールド

• Message – UTF-8 文字列。

問題を説明するメッセージ。

## InvalidTaskStatusTransitionException 構造

あるタスクから次のタスクへの適切な移行に失敗しました。

#### フィールド

• message – UTF-8 文字列。

## JobDefinitionErrorException 構造

ジョブ定義が無効です。

フィールド

- message UTF-8 文字列。
	- 問題を説明するメッセージ。

JobRunInTerminalStateException 構造

ジョブ実行の終了状態が障害を通知しています。

フィールド

• message – UTF-8 文字列。

問題を説明するメッセージ。

JobRunInvalidStateTransitionException 構造

ジョブ実行で、ソース状態からターゲット状態への無効な移行が発生しました。

フィールド

- jobRunId UTF-8 文字列、1~255 バイト長、[Single-line string pattern](#page-2490-1) に一致。 該当するジョブ実行の ID。
- message UTF-8 文字列。

問題を説明するメッセージ。

• sourceState – UTF-8 文字列 (有効な値:STARTING | RUNNING | STOPPING | STOPPED | SUCCEEDED | FAILED | TIMEOUT | ERROR | WAITING | EXPIRED)。

ソースの状態。

• targetState – UTF-8 文字列 (有効な値:STARTING | RUNNING | STOPPING | STOPPED | SUCCEEDED | FAILED | TIMEOUT | ERROR | WAITING | EXPIRED)。

ターゲットの状態。

## JobRunNotInTerminalStateException 構造

ジョブ実行が終了状態ではありません。

フィールド

• message – UTF-8 文字列。

問題を説明するメッセージ。

## LateRunnerException 構造

ジョブランナーが遅延しています。

フィールド

• Message – UTF-8 文字列。

問題を説明するメッセージ。

NoScheduleException 構造

該当するスケジュールがありません。

フィールド

• Message – UTF-8 文字列。

問題を説明するメッセージ。

## OperationTimeoutException 構造

オペレーションがタイムアウトしました。

フィールド

• Message – UTF-8 文字列。

## ResourceNotReadyException 構造

リソースのトランザクション準備ができていませんでした。

- フィールド
- Message UTF-8 文字列。

問題を説明するメッセージ。

ResourceNumberLimitExceededException 構造

リソースの数値制限を超えました。

フィールド

• Message – UTF-8 文字列。

問題を説明するメッセージ。

## SchedulerNotRunningException 構造

指定されたスケジューラが実行されていません。

フィールド

• Message – UTF-8 文字列。

問題を説明するメッセージ。

## SchedulerRunningException 構造

指定されたスケジューラは既に実行されています。

フィールド

• Message – UTF-8 文字列。

## SchedulerTransitioningException 構造

指定されたスケジューラが移行中です。

フィールド

• Message – UTF-8 文字列。

問題を説明するメッセージ。

UnrecognizedRunnerException 構造

ジョブランナーが認識されませんでした。

フィールド

• Message – UTF-8 文字列。

問題を説明するメッセージ。

## ValidationException 構造

値を検証できませんでした。

フィールド

• Message – UTF-8 文字列。

問題を説明するメッセージ。

## VersionMismatchException 構造

バージョンの競合がありました。

フィールド

• Message – UTF-8 文字列。

# AWS GlueAWS SDKs を使用した API コード例

次のコード例は、 Software AWS Development Kit (SDK) AWS Glue で を使用する方法を示していま す。

アクションはより大きなプログラムからのコードの抜粋であり、コンテキスト内で実行する必要が あります。アクションは個々のサービス機能を呼び出す方法を示していますが、関連するシナリオや サービス間の例ではアクションのコンテキストが確認できます。

「シナリオ」は、同じサービス内で複数の関数を呼び出して、特定のタスクを実行する方法を示す コード例です。

AWS SDK デベロッパーガイドとコード例の完全なリストについては、「」を参照してくださ い[AWS SDK でこのサービスを使用する。](#page-1972-0)このトピックには、使用開始方法に関する情報と、以前の SDK バージョンの詳細も含まれています。

#### 開始方法

こんにち AWS Glueは

次のコード例は、 AWS Glueの使用を開始する方法を示しています。

.NET

AWS SDK for NFT

```
a Note
```
については、「」を参照してください GitHub。[AWS コード例リポジトリ](https://github.com/awsdocs/aws-doc-sdk-examples/tree/main/dotnetv3/Glue#code-examples) で全く同じ 例を見つけて、設定と実行の方法を確認してください。

```
namespace GlueActions;
public class HelloGlue
{ 
     private static ILogger logger = null!; 
     static async Task Main(string[] args) 
\{ // Set up dependency injection for AWS Glue.
```

```
 using var host = Host.CreateDefaultBuilder(args) 
              .ConfigureLogging(logging => 
                  logging.AddFilter("System", LogLevel.Debug) 
                      .AddFilter<DebugLoggerProvider>("Microsoft", 
  LogLevel.Information) 
                      .AddFilter<ConsoleLoggerProvider>("Microsoft", 
  LogLevel.Trace)) 
              .ConfigureServices((_, services) => 
                  services.AddAWSService<IAmazonGlue>() 
                  .AddTransient<GlueWrapper>() 
) .Build(); 
         logger = LoggerFactory.Create(builder => { builder.AddConsole(); }) 
              .CreateLogger<HelloGlue>(); 
         var glueClient = host.Services.GetRequiredService<IAmazonGlue>(); 
        var request = new ListJobsRequest();
        var jobNames = new List<string>();
         do 
         { 
             var response = await glueClient.ListJobsAsync(request); 
             jobNames.AddRange(response.JobNames); 
             request.NextToken = response.NextToken; 
         } 
         while (request.NextToken is not null); 
         Console.Clear(); 
         Console.WriteLine("Hello, Glue. Let's list your existing Glue Jobs:"); 
         if (jobNames.Count == 0) 
         { 
             Console.WriteLine("You don't have any AWS Glue jobs."); 
         } 
         else 
         { 
             jobNames.ForEach(Console.WriteLine); 
         } 
     }
}
```
• API の詳細については、「 API リファレンス[ListJobs」](https://docs.aws.amazon.com/goto/DotNetSDKV3/glue-2017-03-31/ListJobs)の「」を参照してください。 AWS SDK for .NET

 $C++$ 

SDK for C++

**a** Note

については、「」を参照してください GitHub。[AWS コード例リポジトリ](https://github.com/awsdocs/aws-doc-sdk-examples/tree/main/cpp/example_code/glue/hello_glue#code-examples) で全く同じ 例を見つけて、設定と実行の方法を確認してください。

C MakeLists.txt CMake ファイルのコード。

```
# Set the minimum required version of CMake for this project.
cmake_minimum_required(VERSION 3.13)
# Set the AWS service components used by this project.
set(SERVICE_COMPONENTS glue)
# Set this project's name.
project("hello_glue")
# Set the C++ standard to use to build this target.
# At least C++ 11 is required for the AWS SDK for C++.
set(CMAKE_CXX_STANDARD 11)
# Use the MSVC variable to determine if this is a Windows build.
set(WINDOWS_BUILD ${MSVC})
if (WINDOWS_BUILD) # Set the location where CMake can find the installed 
  libraries for the AWS SDK. 
     string(REPLACE ";" "/aws-cpp-sdk-all;" SYSTEM_MODULE_PATH 
  "${CMAKE_SYSTEM_PREFIX_PATH}/aws-cpp-sdk-all") 
     list(APPEND CMAKE_PREFIX_PATH ${SYSTEM_MODULE_PATH})
endif ()
# Find the AWS SDK for C++ package.
find_package(AWSSDK REQUIRED COMPONENTS ${SERVICE_COMPONENTS})
if (WINDOWS_BUILD AND AWSSDK_INSTALL_AS_SHARED_LIBS)
```

```
 # Copy relevant AWS SDK for C++ libraries into the current binary directory 
  for running and debugging. 
      # set(BIN_SUB_DIR "/Debug") # if you are building from the command line you 
 may need to uncomment this 
                                      # and set the proper subdirectory to the 
  executables' location. 
     AWSSDK CPY DYN LIBS(SERVICE COMPONENTS ""
  ${CMAKE_CURRENT_BINARY_DIR}${BIN_SUB_DIR})
endif ()
add_executable(${PROJECT_NAME} 
         hello_glue.cpp)
target_link_libraries(${PROJECT_NAME} 
         ${AWSSDK_LINK_LIBRARIES})
```
hello\_glue.cpp ソースファイルのコード。

```
#include <aws/core/Aws.h>
#include <aws/glue/GlueClient.h>
#include <aws/glue/model/ListJobsRequest.h>
#include <iostream>
/* 
  * A "Hello Glue" starter application which initializes an AWS Glue client and 
  lists the 
   AWS Glue job definitions.
  * 
  * main function 
 * 
  * Usage: 'hello_glue' 
  * 
  */
int main(int argc, char **argv) { 
     Aws::SDKOptions options; 
     // Optionally change the log level for debugging.
// options.loggingOptions.logLevel = Utils::Logging::LogLevel::Debug; 
     Aws::InitAPI(options); // Should only be called once. 
    int result = \varnothing;
```

```
 { 
         Aws::Client::ClientConfiguration clientConfig; 
         // Optional: Set to the AWS Region (overrides config file). 
         // clientConfig.region = "us-east-1"; 
         Aws::Glue::GlueClient glueClient(clientConfig); 
         std::vector<Aws::String> jobs; 
         Aws::String nextToken; // Used for pagination. 
         do { 
             Aws::Glue::Model::ListJobsRequest listJobsRequest; 
             if (!nextToken.empty()) { 
                 listJobsRequest.SetNextToken(nextToken); 
 } 
             Aws::Glue::Model::ListJobsOutcome listRunsOutcome = 
  glueClient.ListJobs( 
                      listJobsRequest); 
             if (listRunsOutcome.IsSuccess()) { 
                 const std::vector<Aws::String> &jobNames = 
  listRunsOutcome.GetResult().GetJobNames(); 
                 jobs.insert(jobs.end(), jobNames.begin(), jobNames.end()); 
                 nextToken = listRunsOutcome.GetResult().GetNextToken(); 
             } else { 
                 std::cerr << "Error listing jobs. " 
                            << listRunsOutcome.GetError().GetMessage() 
                            << std::endl; 
                result = 1;
                 break; 
 } 
         } while (!nextToken.empty()); 
         std::cout << "Your account has " << jobs.size() << " jobs." 
                   << std::endl; 
        for (size_t i = 0; i < jobs.size(); ++i) {
            std::cout << " " << i + 1 << ". " << jobs[i] << std::endl;
         } 
     } 
     Aws::ShutdownAPI(options); // Should only be called once. 
     return result;
}
```
• API の詳細については、「 API リファレンス[ListJobs」](https://docs.aws.amazon.com/goto/SdkForCpp/glue-2017-03-31/ListJobs)の「」を参照してください。 AWS SDK for C++

Java

SDK for Java 2.x

**a** Note

については、「」を参照してください GitHub。[AWS コード例リポジトリ](https://github.com/awsdocs/aws-doc-sdk-examples/tree/main/javav2/example_code/glue#readme) で全く同じ 例を見つけて、設定と実行の方法を確認してください。

```
package com.example.glue;
import software.amazon.awssdk.regions.Region;
import software.amazon.awssdk.services.glue.GlueClient;
import software.amazon.awssdk.services.glue.model.ListJobsRequest;
import software.amazon.awssdk.services.glue.model.ListJobsResponse;
import java.util.List;
public class HelloGlue { 
     public static void main(String[] args) { 
         GlueClient glueClient = GlueClient.builder() 
                  .region(Region.US_EAST_1) 
                  .build(); 
         listJobs(glueClient); 
     } 
     public static void listJobs(GlueClient glueClient) { 
         ListJobsRequest request = ListJobsRequest.builder() 
                  .maxResults(10) 
                  .build(); 
         ListJobsResponse response = glueClient.listJobs(request); 
         List<String> jobList = response.jobNames(); 
         jobList.forEach(job -> { 
             System.out.println("Job Name: " + job); 
         });
```
 } }

• API の詳細については、「 API リファレンス[ListJobs」](https://docs.aws.amazon.com/goto/SdkForJavaV2/glue-2017-03-31/ListJobs)の「」を参照してください。 AWS SDK for Java 2.x

#### **JavaScript**

SDK for JavaScript (v3)

**a** Note

については、「」を参照してください GitHub。[AWS コード例リポジトリ](https://github.com/awsdocs/aws-doc-sdk-examples/tree/main/javascriptv3/example_code/glue#code-examples) で全く同じ 例を見つけて、設定と実行の方法を確認してください。

```
import { ListJobsCommand, GlueClient } from "@aws-sdk/client-glue";
const client = new GlueClient({});
export const main = async () => {
  const command = new ListJobsCommand(\{\});
  const { JobNames } = await client.send(command); 
   const formattedJobNames = JobNames.join("\n"); 
  console.log("Job names: "); 
  console.log(formattedJobNames); 
  return JobNames;
};
```
• API の詳細については、「 API リファレンス[ListJobs」](https://docs.aws.amazon.com/AWSJavaScriptSDK/v3/latest/client/glue/command/ListJobsCommand)の「」を参照してください。 AWS SDK for JavaScript

#### Rust

SDK for Rust

**a** Note については、「」を参照してください GitHub。[AWS コード例リポジトリ](https://github.com/awsdocs/aws-doc-sdk-examples/tree/main/rustv1/examples/glue#code-examples) で全く同じ 例を見つけて、設定と実行の方法を確認してください。

```
 let mut list_jobs = glue.list_jobs().into_paginator().send(); 
        while let Some(list_jobs_output) = list_jobs.next().await { 
            match list_jobs_output { 
               Ok(list_jobs) => {
                    let names = list_jobs.job_names(); 
                    info!(?names, "Found these jobs") 
 } 
                Err(err) => return Err(GlueMvpError::from_glue_sdk(err)), 
 } 
        }
```
• API の詳細については、[ListJobsA](https://docs.rs/releases/search?query=aws-sdk)WS 「 SDK for Rust API リファレンス」の「」を参照し てください。

コードの例

- [AWS SDKs AWS Glue を使用するためのアクション](#page-2509-0)
	- [AWS SDK または CLI CreateCrawlerで を使用する](#page-2510-0)
	- [AWS SDK または CLI CreateJobで を使用する](#page-2522-0)
	- [AWS SDK または CLI DeleteCrawlerで を使用する](#page-2534-0)
	- [AWS SDK または CLI DeleteDatabaseで を使用する](#page-2540-0)
	- [AWS SDK または CLI DeleteJobで を使用する](#page-2545-0)
	- [AWS SDK または CLI DeleteTableで を使用する](#page-2552-0)
	- [AWS SDK または CLI GetCrawlerで を使用する](#page-2557-0)
	- [AWS SDK または CLI GetDatabaseで を使用する](#page-2566-0)
	- [AWS SDK または CLI GetDatabasesで を使用する](#page-2575-0)
- [AWS SDK または CLI GetJobで を使用する](#page-2578-0)
- [AWS SDK または CLI GetJobRunで を使用する](#page-2580-0)
- [AWS SDK または CLI GetJobRunsで を使用する](#page-2588-0)
- [AWS SDK または CLI GetTablesで を使用する](#page-2596-0)
- [AWS SDK または CLI ListJobsで を使用する](#page-2609-0)
- [AWS SDK または CLI StartCrawlerで を使用する](#page-2615-0)
- [AWS SDK または CLI StartJobRunで を使用する](#page-2625-0)
- [AWS SDKs AWS Glue を使用するシナリオ](#page-2635-0)
	- [AWS SDK を使用して AWS Glue クローラーとジョブの実行を開始する](#page-2635-1)

## <span id="page-2509-0"></span>AWS SDKs AWS Glue を使用するためのアクション

次のコード例は、 AWS SDKsで個々の AWS Glue アクションを実行する方法を示しています。これ らの抜粋は AWS Glue API を呼び出し、コンテキスト内で実行する必要がある大規模なプログラム からのコードの抜粋です。各例には GitHub、コードの設定と実行の手順を示す へのリンクが含まれ ています。

以下の例には、最も一般的に使用されるアクションのみ含まれています。詳細な一覧については、 「[AWS Glue API リファレンス」](https://docs.aws.amazon.com/glue/latest/dg/aws-glue-api.html)を参照してください。

例

- [AWS SDK または CLI CreateCrawlerで を使用する](#page-2510-0)
- [AWS SDK または CLI CreateJobで を使用する](#page-2522-0)
- [AWS SDK または CLI DeleteCrawlerで を使用する](#page-2534-0)
- [AWS SDK または CLI DeleteDatabaseで を使用する](#page-2540-0)
- [AWS SDK または CLI DeleteJobで を使用する](#page-2545-0)
- [AWS SDK または CLI DeleteTableで を使用する](#page-2552-0)
- [AWS SDK または CLI GetCrawlerで を使用する](#page-2557-0)
- [AWS SDK または CLI GetDatabaseで を使用する](#page-2566-0)
- [AWS SDK または CLI GetDatabasesで を使用する](#page-2575-0)
- [AWS SDK または CLI GetJobで を使用する](#page-2578-0)
- [AWS SDK または CLI GetJobRunで を使用する](#page-2580-0)
- [AWS SDK または CLI GetJobRunsで を使用する](#page-2588-0)
- [AWS SDK または CLI GetTablesで を使用する](#page-2596-0)
- [AWS SDK または CLI ListJobsで を使用する](#page-2609-0)
- [AWS SDK または CLI StartCrawlerで を使用する](#page-2615-0)
- [AWS SDK または CLI StartJobRunで を使用する](#page-2625-0)

## <span id="page-2510-0"></span>AWS SDK または CLI **CreateCrawler**で を使用する

以下のコード例は、CreateCrawler の使用方法を示しています。

アクション例は、より大きなプログラムからのコードの抜粋であり、コンテキスト内で実行する必要 があります。次のコード例で、このアクションのコンテキストを確認できます。

• [クローラーとジョブを開始する](#page-2635-1)

.NET

AWS SDK for NFT

**a** Note

については、「」を参照してください GitHub。[AWS コード例リポジトリ](https://github.com/awsdocs/aws-doc-sdk-examples/tree/main/dotnetv3/Glue#code-examples) で全く同じ 例を見つけて、設定と実行の方法を確認してください。

```
 /// <summary>
```
/// Create an AWS Glue crawler.

 $//$  </summary>

/// <param name="crawlerName">The name for the crawler.</param>

```
 /// <param name="crawlerDescription">A description of the crawler.</param>
```

```
 /// <param name="role">The AWS Identity and Access Management (IAM) role to
```

```
 /// be assumed by the crawler.</param>
```
 /// <param name="schedule">The schedule on which the crawler will be executed.</param>

 /// <param name="s3Path">The path to the Amazon Simple Storage Service (Amazon S3)

```
 /// bucket where the Python script has been stored.</param>
```
- /// <param name="dbName">The name to use for the database that will be
- /// created by the crawler.</param>

/// <returns>A Boolean value indicating the success of the action.</returns>

```
public async Task<bool> CreateCrawlerAsync(
     string crawlerName, 
     string crawlerDescription, 
     string role, 
     string schedule, 
     string s3Path, 
     string dbName) 
 { 
     var s3Target = new S3Target 
     { 
          Path = s3Path, 
     }; 
     var targetList = new List<S3Target> 
     { 
          s3Target, 
     }; 
     var targets = new CrawlerTargets 
     { 
          S3Targets = targetList, 
     }; 
     var crawlerRequest = new CreateCrawlerRequest 
    \left\{ \right. DatabaseName = dbName, 
          Name = crawlerName, 
          Description = crawlerDescription, 
          Targets = targets, 
          Role = role, 
          Schedule = schedule, 
     }; 
     var response = await _amazonGlue.CreateCrawlerAsync(crawlerRequest); 
     return response.HttpStatusCode == System.Net.HttpStatusCode.OK; 
 }
```
• API の詳細については、「 API リファレンス[CreateCrawler」](https://docs.aws.amazon.com/goto/DotNetSDKV3/glue-2017-03-31/CreateCrawler)の「」を参照してください。 AWS SDK for .NET

#### $C++$

#### SDK for C++

#### **a** Note

については、「」を参照してください GitHub。[AWS コード例リポジトリ](https://github.com/awsdocs/aws-doc-sdk-examples/tree/main/cpp/example_code/glue#code-examples) で全く同じ 例を見つけて、設定と実行の方法を確認してください。

```
 Aws::Client::ClientConfiguration clientConfig; 
        // Optional: Set to the AWS Region in which the bucket was created 
 (overrides config file). 
        // clientConfig.region = "us-east-1"; 
    Aws::Glue::GlueClient client(clientConfig); 
        Aws::Glue::Model::S3Target s3Target; 
        s3Target.SetPath("s3://crawler-public-us-east-1/flight/2016/csv"); 
        Aws::Glue::Model::CrawlerTargets crawlerTargets; 
        crawlerTargets.AddS3Targets(s3Target); 
        Aws::Glue::Model::CreateCrawlerRequest request; 
        request.SetTargets(crawlerTargets); 
        request.SetName(CRAWLER_NAME); 
        request.SetDatabaseName(CRAWLER_DATABASE_NAME); 
        request.SetTablePrefix(CRAWLER_DATABASE_PREFIX); 
        request.SetRole(roleArn); 
        Aws::Glue::Model::CreateCrawlerOutcome outcome = 
 client.CreateCrawler(request); 
        if (outcome.IsSuccess()) { 
            std::cout << "Successfully created the crawler." << std::endl; 
        } 
        else { 
            std::cerr << "Error creating a crawler. " << 
 outcome.GetError().GetMessage() 
                       << std::endl; 
            deleteAssets("", CRAWLER_DATABASE_NAME, "", bucketName, 
 clientConfig); 
            return false;
```
 } • API の詳細については、「 API リファレンス[CreateCrawler」](https://docs.aws.amazon.com/goto/SdkForCpp/glue-2017-03-31/CreateCrawler)の「」を参照してください。

Java

SDK for Java 2.x

AWS SDK for C++

**a** Note

については、「」を参照してください GitHub。[AWS コード例リポジトリ](https://github.com/awsdocs/aws-doc-sdk-examples/tree/main/javav2/example_code/glue#readme) で全く同じ 例を見つけて、設定と実行の方法を確認してください。

```
import software.amazon.awssdk.regions.Region;
import software.amazon.awssdk.services.glue.GlueClient;
import software.amazon.awssdk.services.glue.model.CreateCrawlerRequest;
import software.amazon.awssdk.services.glue.model.CrawlerTargets;
import software.amazon.awssdk.services.glue.model.GlueException;
import software.amazon.awssdk.services.glue.model.S3Target;
import java.util.ArrayList;
import java.util.List;
/** 
  * Before running this Java V2 code example, set up your development 
  * environment, including your credentials. 
 * 
  * For more information, see the following documentation topic: 
 * 
  * https://docs.aws.amazon.com/sdk-for-java/latest/developer-guide/get-
started.html 
 */
public class CreateCrawler { 
     public static void main(String[] args) { 
         final String usage = """ 
                 Usage: 
                     <IAM> <s3Path> <cron> <dbName> <crawlerName>
```

```
 Where: 
                     IAM - The ARN of the IAM role that has AWS Glue and S3 
 permissions.\s 
                     s3Path - The Amazon Simple Storage Service (Amazon S3) target 
 that contains data (for example, CSV data). 
                     cron - A cron expression used to specify the schedule (i.e., 
cron(15 12 * * ? *).
                     dbName - The database name.\s 
                     crawlerName - The name of the crawler.\s 
                 """; 
       if (args.length != 5) {
             System.out.println(usage); 
             System.exit(1); 
        } 
       String iam = args[0];
        String s3Path = args[1]; 
        String cron = args[2]; 
        String dbName = args[3]; 
       String crawlerName = args[4];
        Region region = Region.US_EAST_1; 
        GlueClient glueClient = GlueClient.builder() 
                 .region(region) 
                 .build(); 
        createGlueCrawler(glueClient, iam, s3Path, cron, dbName, crawlerName); 
        glueClient.close(); 
    } 
    public static void createGlueCrawler(GlueClient glueClient, 
            String iam, 
            String s3Path, 
             String cron, 
             String dbName, 
             String crawlerName) { 
        try { 
             S3Target s3Target = S3Target.builder() 
                      .path(s3Path) 
                     .build(); 
             // Add the S3Target to a list. 
             List<S3Target> targetList = new ArrayList<>();
```

```
 targetList.add(s3Target); 
              CrawlerTargets targets = CrawlerTargets.builder() 
                      .s3Targets(targetList) 
                      .build(); 
              CreateCrawlerRequest crawlerRequest = CreateCrawlerRequest.builder() 
                      .databaseName(dbName) 
                      .name(crawlerName) 
                      .description("Created by the AWS Glue Java API") 
                      .targets(targets) 
                      .role(iam) 
                      .schedule(cron) 
                     .buid() glueClient.createCrawler(crawlerRequest); 
              System.out.println(crawlerName + " was successfully created"); 
         } catch (GlueException e) { 
              System.err.println(e.awsErrorDetails().errorMessage()); 
              System.exit(1); 
         } 
     }
}
```
• API の詳細については、「 API リファレンス[CreateCrawler」](https://docs.aws.amazon.com/goto/SdkForJavaV2/glue-2017-03-31/CreateCrawler)の「」を参照してください。 AWS SDK for Java 2.x

**JavaScript** 

SDK for JavaScript (v3)

**a** Note については、「」を参照してください GitHub。[AWS コード例リポジトリ](https://github.com/awsdocs/aws-doc-sdk-examples/tree/main/javascriptv3/example_code/glue#code-examples) で全く同じ 例を見つけて、設定と実行の方法を確認してください。

```
const createCrawler = (name, role, dbName, tablePrefix, s3TargetPath) => { 
  const client = new GlueClient({});
```

```
 const command = new CreateCrawlerCommand({ 
     Name: name, 
     Role: role, 
     DatabaseName: dbName, 
     TablePrefix: tablePrefix, 
     Targets: { 
       S3Targets: [{ Path: s3TargetPath }], 
     }, 
   }); 
  return client.send(command);
};
```
• API の詳細については、「 API リファレンス[CreateCrawler」](https://docs.aws.amazon.com/AWSJavaScriptSDK/v3/latest/client/glue/command/CreateCrawlerCommand)の「」を参照してください。 AWS SDK for JavaScript

#### Kotlin

SDK for Kotlin

```
a Note
 については、「」を参照してください GitHub。AWS コード例リポジトリ で全く同じ
 例を見つけて、設定と実行の方法を確認してください。
```

```
suspend fun createGlueCrawler( 
     iam: String?, 
     s3Path: String?, 
     cron: String?, 
     dbName: String?, 
     crawlerName: String,
) { 
     val s3Target = 
          S3Target { 
              path = s3Path 
          } 
     // Add the S3Target to a list.
```

```
 val targetList = mutableListOf<S3Target>() 
     targetList.add(s3Target) 
     val targetOb = 
         CrawlerTargets { 
              s3Targets = targetList 
         } 
     val request = 
         CreateCrawlerRequest { 
              databaseName = dbName 
              name = crawlerName 
              description = "Created by the AWS Glue Kotlin API" 
              targets = targetOb 
              role = iam 
              schedule = cron 
         } 
     GlueClient { region = "us-west-2" }.use { glueClient -> 
         glueClient.createCrawler(request) 
         println("$crawlerName was successfully created") 
     }
}
```
• API の詳細については、 AWS SDK for Kotlin API リファレンス[CreateCrawler](https://sdk.amazonaws.com/kotlin/api/latest/index.html)の「」を参照 してください。

#### PHP

SDK for PHP

**a** Note

については、「」を参照してください GitHub。[AWS コード例リポジトリ](https://github.com/awsdocs/aws-doc-sdk-examples/tree/main/php/example_code/glue#code-examples) で全く同じ 例を見つけて、設定と実行の方法を確認してください。

```
 $crawlerName = "example-crawler-test-" . $uniqid;
```
\$role = \$iamService->getRole("AWSGlueServiceRole-DocExample");

```
 $path = 's3://crawler-public-us-east-1/flight/2016/csv'; 
          $glueService->createCrawler($crawlerName, $role['Role']['Arn'], 
  $databaseName, $path); 
     public function createCrawler($crawlerName, $role, $databaseName, $path): 
 Result 
     { 
          return $this->customWaiter(function () use ($crawlerName, $role, 
  $databaseName, $path) { 
               return $this->glueClient->createCrawler([ 
                    'Name' => $crawlerName, 
                    'Role' => $role, 
                    'DatabaseName' => $databaseName, 
                    'Targets' => [ 
                         'S3Targets' => 
[ [ [ [ ] [ [ ] [ [ ] [ [ ] [ [ ] [ [ ] [ [ ] [ [ ] [ ] [ [ ] [ ] [ ] [ [ ] [ ] [ ] [ ] [ ] [ ] [ ] [ ] [ ] [  'Path' => $path, 
\blacksquare]]
                    ], 
               ]); 
          }); 
     }
```
• API の詳細については、「 API リファレンス[CreateCrawler」](https://docs.aws.amazon.com/goto/SdkForPHPV3/glue-2017-03-31/CreateCrawler)の「」を参照してください。 AWS SDK for PHP

Python

SDK for Python (Boto3)

**a** Note

については、「」を参照してください GitHub。[AWS コード例リポジトリ](https://github.com/awsdocs/aws-doc-sdk-examples/tree/main/python/example_code/glue#code-examples) で全く同じ 例を見つけて、設定と実行の方法を確認してください。

```
class GlueWrapper: 
     """Encapsulates AWS Glue actions."""
```

```
 def __init__(self, glue_client): 
 """ 
         :param glue_client: A Boto3 Glue client. 
 """ 
        self.glue_client = glue_client 
    def create_crawler(self, name, role_arn, db_name, db_prefix, s3_target): 
 """ 
        Creates a crawler that can crawl the specified target and populate a 
        database in your AWS Glue Data Catalog with metadata that describes the 
 data 
        in the target. 
         :param name: The name of the crawler. 
         :param role_arn: The Amazon Resource Name (ARN) of an AWS Identity and 
 Access 
                          Management (IAM) role that grants permission to let AWS 
 Glue 
                          access the resources it needs. 
         :param db_name: The name to give the database that is created by the 
 crawler. 
         :param db_prefix: The prefix to give any database tables that are created 
 by 
                           the crawler. 
         :param s3_target: The URL to an S3 bucket that contains data that is 
                           the target of the crawler. 
        "" "" ""
        try: 
             self.glue_client.create_crawler( 
                 Name=name, 
                 Role=role_arn, 
                 DatabaseName=db_name, 
                 TablePrefix=db_prefix, 
                 Targets={"S3Targets": [{"Path": s3_target}]}, 
) except ClientError as err: 
             logger.error( 
                 "Couldn't create crawler. Here's why: %s: %s", 
                 err.response["Error"]["Code"], 
                 err.response["Error"]["Message"], 
) raise
```
• API の詳細については、 [CreateCrawler](https://docs.aws.amazon.com/goto/boto3/glue-2017-03-31/CreateCrawler) AWS SDK for Python (Boto3) API リファレンス の「」を参照してください。

Ruby

SDK for Ruby

**a** Note

```
# The `GlueWrapper` class serves as a wrapper around the AWS Glue API, providing 
  a simplified interface for common operations.
# It encapsulates the functionality of the AWS SDK for Glue and provides methods 
 for interacting with Glue crawlers, databases, tables, jobs, and S3 resources.
# The class initializes with a Glue client and a logger, allowing it to make API 
  calls and log any errors or informational messages.
class GlueWrapper 
   def initialize(glue_client, logger) 
     @glue_client = glue_client 
     @logger = logger 
  end 
   # Creates a new crawler with the specified configuration. 
   # 
   # @param name [String] The name of the crawler. 
   # @param role_arn [String] The ARN of the IAM role to be used by the crawler. 
   # @param db_name [String] The name of the database where the crawler stores its 
  metadata. 
   # @param db_prefix [String] The prefix to be added to the names of tables that 
  the crawler creates. 
   # @param s3_target [String] The S3 path that the crawler will crawl. 
   # @return [void] 
  def create_crawler(name, role_arn, db_name, db_prefix, s3_target) 
     @glue_client.create_crawler( 
       name: name,
```

```
 role: role_arn, 
       database_name: db_name, 
       targets: { 
         s3_targets: [ 
            { 
              path: s3_target 
 } 
         ] 
       } 
    \lambda rescue Aws::Glue::Errors::GlueException => e 
     @logger.error("Glue could not create crawler: \n#{e.message}") 
     raise 
   end
```
• API の詳細については、「 API リファレンス[CreateCrawler」](https://docs.aws.amazon.com/goto/SdkForRubyV3/glue-2017-03-31/CreateCrawler)の「」を参照してください。 AWS SDK for Ruby

## Rust

SDK for Rust

**a** Note

```
 let create_crawler = glue 
             .create_crawler() 
             .name(self.crawler()) 
             .database_name(self.database()) 
             .role(self.iam_role.expose_secret()) 
             .targets( 
                 CrawlerTargets::builder() 
                      .s3_targets(S3Target::builder().path(CRAWLER_TARGET).build()) 
                      .build(), 
) .send() 
             .await;
```

```
match create crawler {
           Err(err) => {
               let glue_err: aws_sdk_glue::Error = err.into(); 
               match glue_err { 
                  aws sdk qlue::Error::AlreadyExistsException() => {
                       info!("Using existing crawler"); 
                      0k(())1 1 1 1 1 1 1
                   _ => Err(GlueMvpError::GlueSdk(glue_err)), 
 } 
 } 
          0k(\_) => 0k(()),
        }?;
```
• API の詳細については、 [CreateCrawler](https://docs.rs/releases/search?query=aws-sdk) AWS SDK for Rust API リファレンスの「」を参照 してください。

AWS SDK デベロッパーガイドとコード例の完全なリストについては、「」を参照してくださ い[AWS SDK でこのサービスを使用する。](#page-1972-0)このトピックには、使用開始方法に関する情報と、以前の SDK バージョンの詳細も含まれています。

## AWS SDK または CLI **CreateJob**で を使用する

以下のコード例は、CreateJob の使用方法を示しています。

アクション例は、より大きなプログラムからのコードの抜粋であり、コンテキスト内で実行する必要 があります。次のコード例で、このアクションのコンテキストを確認できます。

• [クローラーとジョブを開始する](#page-2635-0)

.NET

AWS SDK for NFT

**a** Note

```
 /// <summary> 
    /// Create an AWS Glue job. 
    /// </summary> 
    /// <param name="jobName">The name of the job.</param> 
    /// <param name="roleName">The name of the IAM role to be assumed by 
    /// the job.</param> 
    /// <param name="description">A description of the job.</param> 
    /// <param name="scriptUrl">The URL to the script.</param> 
    /// <returns>A Boolean value indicating the success of the action.</returns> 
   public async Task<bool> CreateJobAsync(string dbName, string tableName,
 string bucketUrl, string jobName, string roleName, string description, string 
 scriptUrl) 
    { 
        var command = new JobCommand 
        { 
            PythonVersion = "3", 
            Name = "glueetl", 
            ScriptLocation = scriptUrl, 
        }; 
        var arguments = new Dictionary<string, string> 
       \{ { "--input_database", dbName }, 
            { "--input_table", tableName }, 
            { "--output_bucket_url", bucketUrl } 
        }; 
        var request = new CreateJobRequest 
        { 
            Command = command, 
            DefaultArguments = arguments, 
            Description = description, 
            GlueVersion = "3.0", 
            Name = jobName, 
            NumberOfWorkers = 10, 
            Role = roleName, 
            WorkerType = "G.1X" 
        }; 
        var response = await _amazonGlue.CreateJobAsync(request); 
        return response.HttpStatusCode == HttpStatusCode.OK; 
    }
```
• API の詳細については、「 API リファレンス[CreateJob」](https://docs.aws.amazon.com/goto/DotNetSDKV3/glue-2017-03-31/CreateJob)の「」を参照してください。 AWS SDK for .NET

 $C++$ 

SDK for C++

**a** Note

```
 Aws::Client::ClientConfiguration clientConfig; 
        // Optional: Set to the AWS Region in which the bucket was created 
 (overrides config file). 
        // clientConfig.region = "us-east-1"; 
    Aws::Glue::GlueClient client(clientConfig); 
        Aws::Glue::Model::CreateJobRequest request; 
        request.SetName(JOB_NAME); 
        request.SetRole(roleArn); 
        request.SetGlueVersion(GLUE_VERSION); 
        Aws::Glue::Model::JobCommand command; 
        command.SetName(JOB_COMMAND_NAME); 
        command.SetPythonVersion(JOB_PYTHON_VERSION); 
        command.SetScriptLocation( 
                Aws::String("s3://") + bucketName + "/" + PYTHON_SCRIPT); 
        request.SetCommand(command); 
       Aws::Glue::Model::CreateJobOutcome outcome = client.CreateJob(request);
        if (outcome.IsSuccess()) { 
            std::cout << "Successfully created the job." << std::endl; 
        } 
        else {
```

```
 std::cerr << "Error creating the job. " << 
 outcome.GetError().GetMessage() 
                        << std::endl; 
             deleteAssets(CRAWLER_NAME, CRAWLER_DATABASE_NAME, "", bucketName, 
                           clientConfig); 
             return false; 
        }
```
• API の詳細については、「 API リファレンス[CreateJob」](https://docs.aws.amazon.com/goto/SdkForCpp/glue-2017-03-31/CreateJob)の「」を参照してください。 AWS SDK for C++

```
CLI
```
AWS CLI

データを変換するジョブを作成するには

次の create-job 例では、S3 に保存されているスクリプトを実行するストリーミングジョ ブを作成します。

```
aws glue create-job \ 
     --name my-testing-job \ 
     --role AWSGlueServiceRoleDefault \ 
    --<sub>command</sub> '{ \
         "Name": "gluestreaming", \setminus "ScriptLocation": "s3://DOC-EXAMPLE-BUCKET/folder/" \ 
     }' \ 
     --region us-east-1 \ 
     --output json \ 
     --default-arguments '{ \ 
          "--job-language":"scala", \ 
         "--class":"GlueApp" \ 
    }' --profile my-profile \ 
     --endpoint https://glue.us-east-1.amazonaws.com
```
test\_script.scala の内容:

import com.amazonaws.services.glue.ChoiceOption import com.amazonaws.services.glue.GlueContext import com.amazonaws.services.glue.MappingSpec

```
import com.amazonaws.services.glue.ResolveSpec
import com.amazonaws.services.glue.errors.CallSite
import com.amazonaws.services.glue.util.GlueArgParser
import com.amazonaws.services.glue.util.Job
import com.amazonaws.services.glue.util.JsonOptions
import org.apache.spark.SparkContext
import scala.collection.JavaConverters._
object GlueApp { 
     def main(sysArgs: Array[String]) { 
        val spark: SparkContext = new SparkContext()
        val glueContext: GlueContext = new GlueContext(spark)
         // @params: [JOB_NAME] 
         val args = GlueArgParser.getResolvedOptions(sysArgs, 
  Seq("JOB_NAME").toArray) 
         Job.init(args("JOB_NAME"), glueContext, args.asJava) 
         // @type: DataSource 
         // @args: [database = "tempdb", table_name = "s3-source", 
  transformation_ctx = "datasource0"] 
         // @return: datasource0 
         // @inputs: [] 
         val datasource0 = glueContext.getCatalogSource(database = "tempdb", 
  tableName = "s3-source", redshiftTmpDir = "", transformationContext = 
  "datasource0").getDynamicFrame() 
         // @type: ApplyMapping 
         // @args: [mapping = [("sensorid", "int", "sensorid", "int"), 
  ("currenttemperature", "int", "currenttemperature", "int"), ("status", "string", 
  "status", "string")], transformation_ctx = "applymapping1"] 
         // @return: applymapping1 
         // @inputs: [frame = datasource0] 
         val applymapping1 = datasource0.applyMapping(mappings = Seq(("sensorid", 
  "int", "sensorid", "int"), ("currenttemperature", "int", "currenttemperature", 
  "int"), ("status", "string", "status", "string")), caseSensitive = false, 
  transformationContext = "applymapping1") 
         // @type: SelectFields 
         // @args: [paths = ["sensorid", "currenttemperature", "status"], 
  transformation_ctx = "selectfields2"] 
         // @return: selectfields2 
         // @inputs: [frame = applymapping1] 
         val selectfields2 = applymapping1.selectFields(paths = Seq("sensorid", 
  "currenttemperature", "status"), transformationContext = "selectfields2") 
         // @type: ResolveChoice 
         // @args: [choice = "MATCH_CATALOG", database = "tempdb", table_name = 
  "my-s3-sink", transformation_ctx = "resolvechoice3"]
```

```
 // @return: resolvechoice3 
         // @inputs: [frame = selectfields2] 
         val resolvechoice3 = selectfields2.resolveChoice(choiceOption = 
  Some(ChoiceOption("MATCH_CATALOG")), database = Some("tempdb"), tableName = 
  Some("my-s3-sink"), transformationContext = "resolvechoice3") 
         // @type: DataSink 
         // @args: [database = "tempdb", table_name = "my-s3-sink", 
  transformation_ctx = "datasink4"] 
         // @return: datasink4 
         // @inputs: [frame = resolvechoice3] 
         val datasink4 = glueContext.getCatalogSink(database = "tempdb", 
  tableName = "my-s3-sink", redshiftTmpDir = "", transformationContext = 
  "datasink4").writeDynamicFrame(resolvechoice3) 
         Job.commit() 
     }
}
```
出力:

```
{ 
     "Name": "my-testing-job"
}
```
詳細については、「 [AWS Glue デベロッパーガイド」の「 Glue でのジョブの](https://docs.aws.amazon.com/glue/latest/dg/author-job.html)作成」を参照し てください。 AWS

• API の詳細については、「 コマンドリファレンス[CreateJob](https://awscli.amazonaws.com/v2/documentation/api/latest/reference/glue/create-job.html)」の「」を参照してください。 AWS CLI

JavaScript

SDK for JavaScript (v3)

**a** Note

```
const createJob = (name, role, scriptBucketName, scriptKey) => { 
  const client = new GlueClient({});
```

```
 const command = new CreateJobCommand({ 
     Name: name, 
     Role: role, 
     Command: { 
       Name: "glueetl", 
       PythonVersion: "3", 
       ScriptLocation: `s3://${scriptBucketName}/${scriptKey}`, 
     }, 
     GlueVersion: "3.0", 
   }); 
  return client.send(command);
};
```
• API の詳細については、「 API リファレンス[CreateJob」](https://docs.aws.amazon.com/AWSJavaScriptSDK/v3/latest/client/glue/command/CreateJobCommand)の「」を参照してください。 AWS SDK for JavaScript

#### PHP

SDK for PHP

```
a Note
```

```
 $role = $iamService->getRole("AWSGlueServiceRole-DocExample"); 
         $jobName = 'test-job-' . $uniqid; 
         $scriptLocation = "s3://$bucketName/run_job.py"; 
         $job = $glueService->createJob($jobName, $role['Role']['Arn'], 
 $scriptLocation); 
     public function createJob($jobName, $role, $scriptLocation, $pythonVersion = 
 '3', $glueVersion = '3.0'): Result 
\{ return $this->glueClient->createJob([
```

```
 'Name' => $jobName, 
          'Role' => $role, 
          'Command' => [ 
               'Name' => 'glueetl', 
               'ScriptLocation' => $scriptLocation, 
               'PythonVersion' => $pythonVersion, 
          ], 
          'GlueVersion' => $glueVersion, 
     ]); 
 }
```
• API の詳細については、「 API リファレンス[CreateJob」](https://docs.aws.amazon.com/goto/SdkForPHPV3/glue-2017-03-31/CreateJob)の「」を参照してください。 AWS SDK for PHP

PowerShell

のツール PowerShell

例 1: この例では、 AWS Glue で新しいジョブを作成します。コマンド名の値は常に で す**glueetl**。 AWS Glue は Python または Scala で記述されたジョブスクリプトの実行をサ ポートしています。この例では、ジョブスクリプト (MyTestGlueJob.py) は Python で記述さ れています。Python パラメータは **\$DefArgs**変数で指定され、 **DefaultArguments**パラ メータの PowerShell コマンドに渡されます。このパラメータはハッシュ可能な を受け入れ ます。**\$JobParams**変数のパラメータは、 AWS Glue CreateJob API リファレンスの「Jobs (https://docs.aws.amazon.com/glue/latest/dg/aws-glue-api-jobs-job.html)」トピックに記載され ている API から取得されます。

```
$Command = New-Object Amazon.Glue.Model.JobCommand
$Command.Name = 'glueetl'
$Command.ScriptLocation = 's3://aws-glue-scripts-000000000000-us-west-2/admin/
MyTestGlueJob.py'
$Command
$Source = "source_test_table"
$Target = "target_test_table"
$Connections = $Source, $Target
$DefArgs = @{ 
      '--TempDir' = 's3://aws-glue-temporary-000000000000-us-west-2/admin' 
      '--job-bookmark-option' = 'job-bookmark-disable'
```

```
 '--job-language' = 'python' 
     }
$DefArgs
$ExecutionProp = New-Object Amazon.Glue.Model.ExecutionProperty
$ExecutionProp.MaxConcurrentRuns = 1
$ExecutionProp
$JobParams = @{ 
    "AllocatedCapacity" = "5" 
    "Command" = $Command 
    "Connections_Connection" = $Connections 
    "DefaultArguments" = $DefArgs 
    "Description" = "This is a test" 
    "ExecutionProperty" = $ExecutionProp 
    "MaxRetries" = "1" 
   "Name" = "MyOregonTestGlueJob"
    "Role" = "Amazon-GlueServiceRoleForSSM" 
   "Timeout" = "20" }
New-GlueJob @JobParams
```
• API の詳細については、「 コマンドレットリファレンス[CreateJob](https://docs.aws.amazon.com/powershell/latest/reference)」の「」を参照してくだ さい。 AWS Tools for PowerShell

## Python

SDK for Python (Boto3)

**a** Note

```
class GlueWrapper: 
     """Encapsulates AWS Glue actions.""" 
     def __init__(self, glue_client): 
        "" "
```

```
 :param glue_client: A Boto3 Glue client. 
 """ 
         self.glue_client = glue_client 
    def create_job(self, name, description, role_arn, script_location): 
 """ 
         Creates a job definition for an extract, transform, and load (ETL) job 
 that can 
         be run by AWS Glue. 
         :param name: The name of the job definition. 
         :param description: The description of the job definition. 
         :param role_arn: The ARN of an IAM role that grants AWS Glue the 
 permissions 
                          it requires to run the job. 
         :param script_location: The Amazon S3 URL of a Python ETL script that is 
 run as 
                                  part of the job. The script defines how the data 
 is 
                                  transformed. 
 """ 
        try: 
             self.glue_client.create_job( 
                 Name=name, 
                 Description=description, 
                 Role=role_arn, 
                 Command={ 
                     "Name": "glueetl", 
                     "ScriptLocation": script_location, 
                     "PythonVersion": "3", 
                 }, 
                 GlueVersion="3.0", 
) except ClientError as err: 
             logger.error( 
                 "Couldn't create job %s. Here's why: %s: %s", 
                 name, 
                 err.response["Error"]["Code"], 
                 err.response["Error"]["Message"], 
) raise
```
• API の詳細については、 [CreateJob](https://docs.aws.amazon.com/goto/boto3/glue-2017-03-31/CreateJob) AWS SDK for Python (Boto3) API リファレンスの「」 を参照してください。

Ruby

SDK for Ruby

**a** Note

```
# The `GlueWrapper` class serves as a wrapper around the AWS Glue API, providing 
  a simplified interface for common operations.
# It encapsulates the functionality of the AWS SDK for Glue and provides methods 
 for interacting with Glue crawlers, databases, tables, jobs, and S3 resources.
# The class initializes with a Glue client and a logger, allowing it to make API 
  calls and log any errors or informational messages.
class GlueWrapper 
   def initialize(glue_client, logger) 
     @glue_client = glue_client 
     @logger = logger 
   end 
   # Creates a new job with the specified configuration. 
   # 
   # @param name [String] The name of the job. 
   # @param description [String] The description of the job. 
   # @param role_arn [String] The ARN of the IAM role to be used by the job. 
   # @param script_location [String] The location of the ETL script for the job. 
   # @return [void] 
   def create_job(name, description, role_arn, script_location) 
     @glue_client.create_job( 
       name: name, 
       description: description, 
       role: role_arn, 
       command: {
```

```
 name: "glueetl", 
       script_location: script_location, 
       python_version: "3" 
     }, 
     glue_version: "3.0" 
  \lambda rescue Aws::Glue::Errors::GlueException => e 
   @logger.error("Glue could not create job #{name}: \n#{e.message}") 
   raise 
 end
```
• API の詳細については、「 API リファレンス[CreateJob」](https://docs.aws.amazon.com/goto/SdkForRubyV3/glue-2017-03-31/CreateJob)の「」を参照してください。 AWS SDK for Ruby

Rust

SDK for Rust

**a** Note

```
 let create_job = glue 
             .create_job() 
             .name(self.job()) 
             .role(self.iam_role.expose_secret()) 
             .command( 
                  JobCommand::builder() 
                      .name("glueetl") 
                      .python_version("3") 
                      .script_location(format!("s3://{}/job.py", self.bucket())) 
                      .build(), 
) .glue_version("3.0") 
             .send() 
             .await 
             .map_err(GlueMvpError::from_glue_sdk)?;
```

```
 let job_name = create_job.name().ok_or_else(|| { 
            GlueMvpError::Unknown("Did not get job name after creating 
 job".into()) 
        })?;
```
• API の詳細については、 [CreateJob](https://docs.rs/releases/search?query=aws-sdk) AWS SDK for Rust API リファレンスの「」を参照して ください。

AWS SDK デベロッパーガイドとコード例の完全なリストについては、「」を参照してくださ い[AWS SDK でこのサービスを使用する。](#page-1972-0)このトピックには、使用開始方法に関する情報と、以前の SDK バージョンの詳細も含まれています。

## AWS SDK または CLI **DeleteCrawler**で を使用する

以下のコード例は、DeleteCrawler の使用方法を示しています。

アクション例は、より大きなプログラムからのコードの抜粋であり、コンテキスト内で実行する必要 があります。次のコード例で、このアクションのコンテキストを確認できます。

• [クローラーとジョブを開始する](#page-2635-0)

.NET

AWS SDK for .NET

**a** Note

```
 /// <summary> 
 /// Delete an AWS Glue crawler. 
 /// </summary> 
 /// <param name="crawlerName">The name of the crawler.</param> 
 /// <returns>A Boolean value indicating the success of the action.</returns> 
public async Task<bool> DeleteCrawlerAsync(string crawlerName)
 {
```

```
 var response = await _amazonGlue.DeleteCrawlerAsync(new 
 DeleteCrawlerRequest { Name = crawlerName }); 
        return response.HttpStatusCode == HttpStatusCode.OK; 
    }
```
• API の詳細については、「 API リファレンス[DeleteCrawler」](https://docs.aws.amazon.com/goto/DotNetSDKV3/glue-2017-03-31/DeleteCrawler)の「」を参照してください。 AWS SDK for .NET

```
C++
```
SDK for C++

## **a** Note

```
 Aws::Client::ClientConfiguration clientConfig; 
         // Optional: Set to the AWS Region in which the bucket was created 
 (overrides config file). 
         // clientConfig.region = "us-east-1"; 
    Aws::Glue::GlueClient client(clientConfig); 
         Aws::Glue::Model::DeleteCrawlerRequest request; 
         request.SetName(crawler); 
         Aws::Glue::Model::DeleteCrawlerOutcome outcome = 
 client.DeleteCrawler(request); 
         if (outcome.IsSuccess()) { 
             std::cout << "Successfully deleted the crawler." << std::endl; 
         } 
         else { 
             std::cerr << "Error deleting the crawler. " 
                        << outcome.GetError().GetMessage() << std::endl; 
             result = false; 
 }
```
• API の詳細については、「 API リファレンス[DeleteCrawler」](https://docs.aws.amazon.com/goto/SdkForCpp/glue-2017-03-31/DeleteCrawler)の「」を参照してください。 AWS SDK for C++

**JavaScript** 

SDK for JavaScript (v3)

**a** Note

については、「」を参照してください GitHub。[AWS コード例リポジトリ](https://github.com/awsdocs/aws-doc-sdk-examples/tree/main/javascriptv3/example_code/glue#code-examples) で全く同じ 例を見つけて、設定と実行の方法を確認してください。

```
const deleteCrawler = (crawlerName) => { 
  const client = new GlueClient({});
   const command = new DeleteCrawlerCommand({ 
     Name: crawlerName, 
   }); 
   return client.send(command);
};
```
• API の詳細については、「 API リファレンス[DeleteCrawler」](https://docs.aws.amazon.com/AWSJavaScriptSDK/v3/latest/client/glue/command/DeleteCrawlerCommand)の「」を参照してください。 AWS SDK for JavaScript

PHP

SDK for PHP

```
 echo "Delete the crawler.\n"; 
     $glueClient->deleteCrawler([ 
          'Name' => $crawlerName, 
     ]); 
 public function deleteCrawler($crawlerName) 
 { 
     return $this->glueClient->deleteCrawler([ 
          'Name' => $crawlerName, 
     ]); 
 }
```
• API の詳細については、「 API リファレンス[DeleteCrawler」](https://docs.aws.amazon.com/goto/SdkForPHPV3/glue-2017-03-31/DeleteCrawler)の「」を参照してください。 AWS SDK for PHP

## Python

SDK for Python (Boto3)

**G** Note

```
class GlueWrapper: 
     """Encapsulates AWS Glue actions.""" 
     def __init__(self, glue_client): 
        \cdots :param glue_client: A Boto3 Glue client. 
          """ 
         self.glue_client = glue_client 
     def delete_crawler(self, name): 
          """ 
         Deletes a crawler. 
          :param name: The name of the crawler to delete.
```
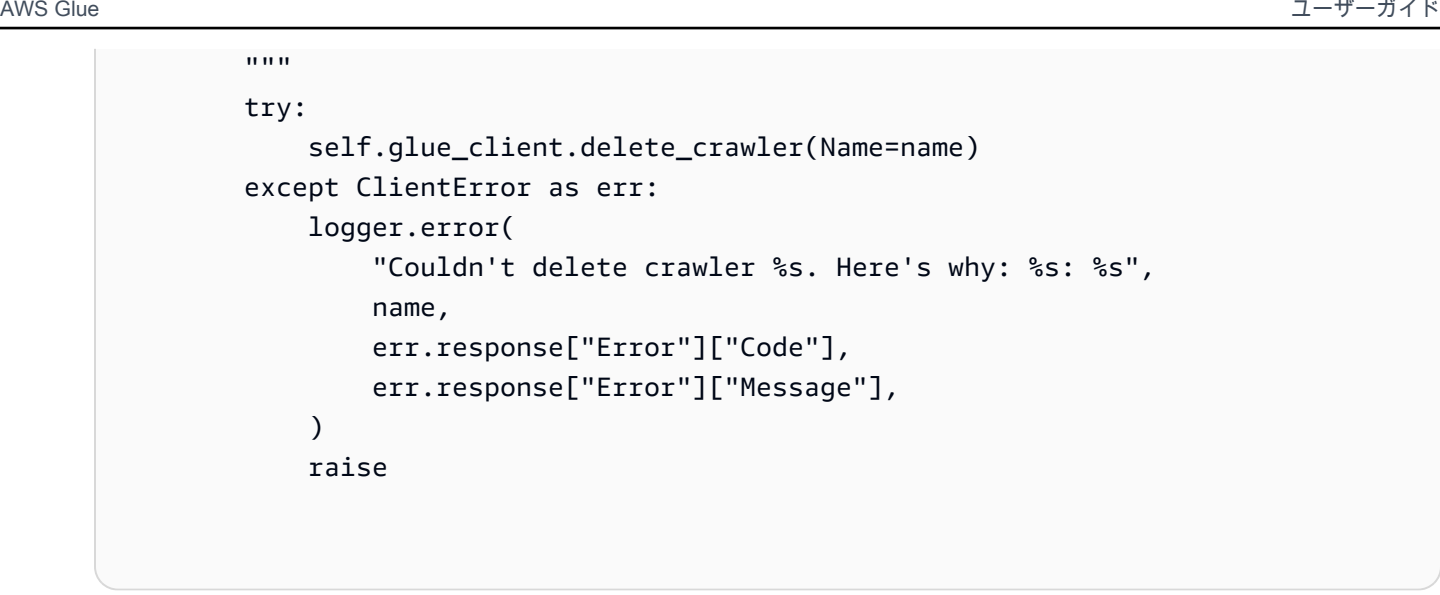

• API の詳細については、 [DeleteCrawler](https://docs.aws.amazon.com/goto/boto3/glue-2017-03-31/DeleteCrawler) AWS SDK for Python (Boto3) API リファレンス の「」を参照してください。

Ruby

SDK for Ruby

```
a Note
```

```
# The `GlueWrapper` class serves as a wrapper around the AWS Glue API, providing 
 a simplified interface for common operations.
# It encapsulates the functionality of the AWS SDK for Glue and provides methods 
 for interacting with Glue crawlers, databases, tables, jobs, and S3 resources.
# The class initializes with a Glue client and a logger, allowing it to make API 
 calls and log any errors or informational messages.
class GlueWrapper 
   def initialize(glue_client, logger) 
     @glue_client = glue_client 
     @logger = logger 
   end 
   # Deletes a crawler with the specified name.
```

```
 # 
 # @param name [String] The name of the crawler to delete. 
 # @return [void] 
 def delete_crawler(name) 
   @glue_client.delete_crawler(name: name) 
 rescue Aws::Glue::Errors::ServiceError => e 
   @logger.error("Glue could not delete crawler #{name}: \n#{e.message}") 
   raise 
 end
```
• API の詳細については、「 API リファレンス[DeleteCrawler」](https://docs.aws.amazon.com/goto/SdkForRubyV3/glue-2017-03-31/DeleteCrawler)の「」を参照してください。 AWS SDK for Ruby

#### Rust

SDK for Rust

**a** Note

については、「」を参照してください GitHub。[AWS コード例リポジトリ](https://github.com/awsdocs/aws-doc-sdk-examples/tree/main/rustv1/examples/glue#code-examples) で全く同じ 例を見つけて、設定と実行の方法を確認してください。

```
 glue.delete_crawler() 
     .name(self.crawler()) 
     .send() 
     .await 
     .map_err(GlueMvpError::from_glue_sdk)?;
```
• API の詳細については、[DeleteCrawlerA](https://docs.rs/releases/search?query=aws-sdk)WS 「 SDK for Rust API リファレンス」の「」を 参照してください。

AWS SDK デベロッパーガイドとコード例の完全なリストについては、「」を参照してくださ い[AWS SDK でこのサービスを使用する。](#page-1972-0)このトピックには、使用開始方法に関する情報と、以前の SDK バージョンの詳細も含まれています。

# AWS SDK または CLI **DeleteDatabase**で を使用する

以下のコード例は、DeleteDatabase の使用方法を示しています。

アクション例は、より大きなプログラムからのコードの抜粋であり、コンテキスト内で実行する必要 があります。次のコード例で、このアクションのコンテキストを確認できます。

• [クローラーとジョブを開始する](#page-2635-0)

.NET

AWS SDK for .NET

**a** Note

については、「」を参照してください GitHub。[AWS コード例リポジトリ](https://github.com/awsdocs/aws-doc-sdk-examples/tree/main/dotnetv3/Glue#code-examples) で全く同じ 例を見つけて、設定と実行の方法を確認してください。

```
 /// <summary> 
    /// Delete the AWS Glue database. 
    /// </summary> 
    /// <param name="dbName">The name of the database.</param> 
    /// <returns>A Boolean value indicating the success of the action.</returns> 
    public async Task<bool> DeleteDatabaseAsync(string dbName) 
   \{ var response = await _amazonGlue.DeleteDatabaseAsync(new 
 DeleteDatabaseRequest { Name = dbName }); 
        return response.HttpStatusCode == HttpStatusCode.OK; 
    }
```
• API の詳細については、「 API リファレンス[DeleteDatabase」](https://docs.aws.amazon.com/goto/DotNetSDKV3/glue-2017-03-31/DeleteDatabase)の「」を参照してくださ い。 AWS SDK for .NET

## $C++$

#### SDK for C++

**a** Note

については、「」を参照してください GitHub。[AWS コード例リポジトリ](https://github.com/awsdocs/aws-doc-sdk-examples/tree/main/cpp/example_code/glue#code-examples) で全く同じ 例を見つけて、設定と実行の方法を確認してください。

```
 Aws::Client::ClientConfiguration clientConfig; 
        // Optional: Set to the AWS Region in which the bucket was created 
 (overrides config file). 
        // clientConfig.region = "us-east-1"; 
    Aws::Glue::GlueClient client(clientConfig); 
        Aws::Glue::Model::DeleteDatabaseRequest request; 
        request.SetName(database); 
        Aws::Glue::Model::DeleteDatabaseOutcome outcome = client.DeleteDatabase( 
                 request); 
        if (outcome.IsSuccess()) { 
            std::cout << "Successfully deleted the database." << std::endl; 
        } 
        else { 
            std::cerr << "Error deleting database. " << 
 outcome.GetError().GetMessage() 
                       << std::endl; 
            result = false; 
        }
```
• API の詳細については、「 API リファレンス[DeleteDatabase」](https://docs.aws.amazon.com/goto/SdkForCpp/glue-2017-03-31/DeleteDatabase)の「」を参照してくださ い。 AWS SDK for C++

## **JavaScript**

SDK for JavaScript (v3)

**a** Note については、「」を参照してください GitHub。[AWS コード例リポジトリ](https://github.com/awsdocs/aws-doc-sdk-examples/tree/main/javascriptv3/example_code/glue#code-examples) で全く同じ 例を見つけて、設定と実行の方法を確認してください。

```
const deleteDatabase = (databaseName) => { 
  const client = new GlueClient({});
  const command = new DeleteDatabaseCommand({ 
     Name: databaseName, 
  }); 
  return client.send(command);
};
```
• API の詳細については、「 API リファレンス[DeleteDatabase」](https://docs.aws.amazon.com/AWSJavaScriptSDK/v3/latest/client/glue/command/DeleteDatabaseCommand)の「」を参照してくださ い。 AWS SDK for JavaScript

## PHP

SDK for PHP

```
a Note
```
については、「」を参照してください GitHub。[AWS コード例リポジトリ](https://github.com/awsdocs/aws-doc-sdk-examples/tree/main/php/example_code/glue#code-examples) で全く同じ 例を見つけて、設定と実行の方法を確認してください。

```
 echo "Delete the databases.\n"; 
 $glueClient->deleteDatabase([ 
     'Name' => $databaseName, 
 ]);
```
public function deleteDatabase(\$databaseName)

```
 { 
     return $this->glueClient->deleteDatabase([ 
          'Name' => $databaseName, 
     ]); 
 }
```
• API の詳細については、「 API リファレンス[DeleteDatabase」](https://docs.aws.amazon.com/goto/SdkForPHPV3/glue-2017-03-31/DeleteDatabase)の「」を参照してくださ い。 AWS SDK for PHP

## Python

SDK for Python (Boto3)

## **a** Note

```
class GlueWrapper: 
     """Encapsulates AWS Glue actions.""" 
     def __init__(self, glue_client): 
         "" "
          :param glue_client: A Boto3 Glue client. 
         """ 
         self.glue_client = glue_client 
     def delete_database(self, name): 
         "" "
         Deletes a metadata database from your Data Catalog. 
          :param name: The name of the database to delete. 
         """ 
         try: 
              self.glue_client.delete_database(Name=name) 
         except ClientError as err: 
              logger.error( 
                  "Couldn't delete database %s. Here's why: %s: %s",
```

```
 name, 
                err.response["Error"]["Code"], 
                err.response["Error"]["Message"], 
) raise
```
• API の詳細については、 [DeleteDatabase](https://docs.aws.amazon.com/goto/boto3/glue-2017-03-31/DeleteDatabase) AWS SDK for Python (Boto3) API リファレンス の「」を参照してください。

#### Ruby

SDK for Ruby

**a** Note

```
# The `GlueWrapper` class serves as a wrapper around the AWS Glue API, providing 
  a simplified interface for common operations.
# It encapsulates the functionality of the AWS SDK for Glue and provides methods 
 for interacting with Glue crawlers, databases, tables, jobs, and S3 resources.
# The class initializes with a Glue client and a logger, allowing it to make API 
 calls and log any errors or informational messages.
class GlueWrapper 
  def initialize(glue_client, logger) 
     @glue_client = glue_client 
     @logger = logger 
   end 
   # Removes a specified database from a Data Catalog. 
   # 
   # @param database_name [String] The name of the database to delete. 
   # @return [void] 
  def delete_database(database_name) 
     @glue_client.delete_database(name: database_name) 
   rescue Aws::Glue::Errors::ServiceError => e
```

```
 @logger.error("Glue could not delete database: \n#{e.message}") 
 end
```
• API の詳細については、「 API リファレンス[DeleteDatabase」](https://docs.aws.amazon.com/goto/SdkForRubyV3/glue-2017-03-31/DeleteDatabase)の「」を参照してくださ い。 AWS SDK for Ruby

Rust

SDK for Rust

**a** Note

については、「」を参照してください GitHub。[AWS コード例リポジトリ](https://github.com/awsdocs/aws-doc-sdk-examples/tree/main/rustv1/examples/glue#code-examples) で全く同じ 例を見つけて、設定と実行の方法を確認してください。

```
 glue.delete_database() 
     .name(self.database()) 
     .send() 
     .await 
     .map_err(GlueMvpError::from_glue_sdk)?;
```
• API の詳細については、 [DeleteDatabase](https://docs.rs/releases/search?query=aws-sdk) AWS SDK for Rust API リファレンスの「」を参 照してください。

AWS SDK デベロッパーガイドとコード例の完全なリストについては、「」を参照してくださ い[AWS SDK でこのサービスを使用する。](#page-1972-0)このトピックには、使用開始方法に関する情報と、以前の SDK バージョンの詳細も含まれています。

## AWS SDK または CLI **DeleteJob**で を使用する

以下のコード例は、DeleteJob の使用方法を示しています。

アクション例は、より大きなプログラムからのコードの抜粋であり、コンテキスト内で実行する必要 があります。次のコード例で、このアクションのコンテキストを確認できます。

• [クローラーとジョブを開始する](#page-2635-0)

### .NET

AWS SDK for .NET

**a** Note

については、「」を参照してください GitHub。[AWS コード例リポジトリ](https://github.com/awsdocs/aws-doc-sdk-examples/tree/main/dotnetv3/Glue#code-examples) で全く同じ 例を見つけて、設定と実行の方法を確認してください。

```
 /// <summary> 
    /// Delete an AWS Glue job. 
    /// </summary> 
    /// <param name="jobName">The name of the job.</param> 
    /// <returns>A Boolean value indicating the success of the action.</returns> 
    public async Task<bool> DeleteJobAsync(string jobName) 
    { 
        var response = await _amazonGlue.DeleteJobAsync(new DeleteJobRequest 
 { JobName = jobName }); 
        return response.HttpStatusCode == HttpStatusCode.OK; 
    }
```
• API の詳細については、「 API リファレンス[DeleteJob」](https://docs.aws.amazon.com/goto/DotNetSDKV3/glue-2017-03-31/DeleteJob)の「」を参照してください。 AWS SDK for .NET

```
C++
```
SDK for C++

**a** Note

```
 Aws::Client::ClientConfiguration clientConfig; 
        // Optional: Set to the AWS Region in which the bucket was created 
 (overrides config file).
```

```
 // clientConfig.region = "us-east-1"; 
    Aws::Glue::GlueClient client(clientConfig); 
        Aws::Glue::Model::DeleteJobRequest request; 
        request.SetJobName(job); 
        Aws::Glue::Model::DeleteJobOutcome outcome = client.DeleteJob(request); 
        if (outcome.IsSuccess()) { 
            std::cout << "Successfully deleted the job." << std::endl; 
        } 
        else { 
            std::cerr << "Error deleting the job. " << 
 outcome.GetError().GetMessage() 
                       << std::endl; 
            result = false; 
        }
```
• API の詳細については、「 API リファレンス[DeleteJob」](https://docs.aws.amazon.com/goto/SdkForCpp/glue-2017-03-31/DeleteJob)の「」を参照してください。 AWS SDK for C++

CLI

AWS CLI

ジョブを削除するには

次の delete-job 例では、不要になったジョブを削除します。

```
aws glue delete-job \ 
     --job-name my-testing-job
```
出力:

```
{ 
     "JobName": "my-testing-job"
}
```
詳細については、「 [AWS Glue デベロッパーガイド」の「 Glue コンソールでのジョブの使](https://docs.aws.amazon.com/glue/latest/dg/console-jobs.html) [用](https://docs.aws.amazon.com/glue/latest/dg/console-jobs.html)」を参照してください。 AWS

• API の詳細については、「 コマンドリファレンス[DeleteJob」](https://awscli.amazonaws.com/v2/documentation/api/latest/reference/glue/delete-job.html)の「」を参照してください。 AWS CLI

**JavaScript** 

SDK for JavaScript (v3)

**a** Note

については、「」を参照してください GitHub。[AWS コード例リポジトリ](https://github.com/awsdocs/aws-doc-sdk-examples/tree/main/javascriptv3/example_code/glue#code-examples) で全く同じ 例を見つけて、設定と実行の方法を確認してください。

```
const deleteJob = (iobName) => {
 const client = new GlueClient({});
  const command = new DeleteJobCommand({ 
     JobName: jobName, 
  }); 
  return client.send(command);
};
```
• API の詳細については、「 API リファレンス[DeleteJob」](https://docs.aws.amazon.com/AWSJavaScriptSDK/v3/latest/client/glue/command/DeleteJobCommand)の「」を参照してください。 AWS SDK for JavaScript

PHP

SDK for PHP

**a** Note

```
 echo "Delete the job.\n"; 
     $glueClient->deleteJob([ 
          'JobName' => $job['Name'], 
     ]); 
 public function deleteJob($jobName) 
 { 
     return $this->glueClient->deleteJob([ 
          'JobName' => $jobName, 
     ]); 
 }
```
• API の詳細については、「 API リファレンス[DeleteJob」](https://docs.aws.amazon.com/goto/SdkForPHPV3/glue-2017-03-31/DeleteJob)の「」を参照してください。 AWS SDK for PHP

## Python

SDK for Python (Boto3)

**G** Note

```
class GlueWrapper: 
     """Encapsulates AWS Glue actions.""" 
     def __init__(self, glue_client): 
        \cdots :param glue_client: A Boto3 Glue client. 
         """ 
         self.glue_client = glue_client 
     def delete_job(self, job_name): 
         """ 
         Deletes a job definition. This also deletes data about all runs that are 
         associated with this job definition.
```
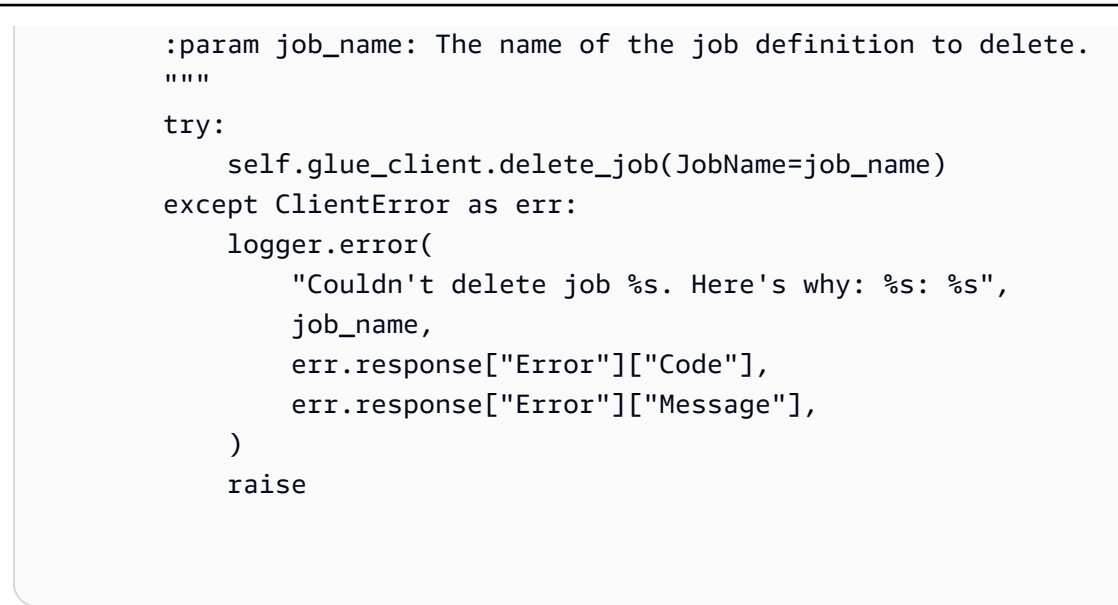

• API の詳細については、 [DeleteJob](https://docs.aws.amazon.com/goto/boto3/glue-2017-03-31/DeleteJob) AWS SDK for Python (Boto3) API リファレンスの「」 を参照してください。

#### Ruby

SDK for Ruby

**a** Note

```
# The `GlueWrapper` class serves as a wrapper around the AWS Glue API, providing 
  a simplified interface for common operations.
# It encapsulates the functionality of the AWS SDK for Glue and provides methods 
 for interacting with Glue crawlers, databases, tables, jobs, and S3 resources.
# The class initializes with a Glue client and a logger, allowing it to make API 
 calls and log any errors or informational messages.
class GlueWrapper 
  def initialize(glue_client, logger) 
     @glue_client = glue_client 
     @logger = logger 
   end
```

```
 # Deletes a job with the specified name. 
 # 
# @param job name [String] The name of the job to delete.
 # @return [void] 
 def delete_job(job_name) 
   @glue_client.delete_job(job_name: job_name) 
 rescue Aws::Glue::Errors::ServiceError => e 
   @logger.error("Glue could not delete job: \n#{e.message}") 
 end
```
• API の詳細については、「 API リファレンス[DeleteJob」](https://docs.aws.amazon.com/goto/SdkForRubyV3/glue-2017-03-31/DeleteJob)の「」を参照してください。 AWS SDK for Ruby

#### Rust

SDK for Rust

**a** Note

については、「」を参照してください GitHub。[AWS コード例リポジトリ](https://github.com/awsdocs/aws-doc-sdk-examples/tree/main/rustv1/examples/glue#code-examples) で全く同じ 例を見つけて、設定と実行の方法を確認してください。

```
 glue.delete_job() 
     .job_name(self.job()) 
     .send() 
     .await 
     .map_err(GlueMvpError::from_glue_sdk)?;
```
• API の詳細については、 [DeleteJob](https://docs.rs/releases/search?query=aws-sdk) AWS SDK for Rust API リファレンスの「」を参照して ください。

AWS SDK デベロッパーガイドとコード例の完全なリストについては、「」を参照してくださ い[AWS SDK でこのサービスを使用する。](#page-1972-0)このトピックには、使用開始方法に関する情報と、以前の SDK バージョンの詳細も含まれています。

# AWS SDK または CLI **DeleteTable**で を使用する

以下のコード例は、DeleteTable の使用方法を示しています。

アクション例は、より大きなプログラムからのコードの抜粋であり、コンテキスト内で実行する必要 があります。次のコード例で、このアクションのコンテキストを確認できます。

• [クローラーとジョブを開始する](#page-2635-0)

.NET

AWS SDK for .NET

**a** Note

については、「」を参照してください GitHub。[AWS コード例リポジトリ](https://github.com/awsdocs/aws-doc-sdk-examples/tree/main/dotnetv3/Glue#code-examples) で全く同じ 例を見つけて、設定と実行の方法を確認してください。

 /// <summary> /// Delete a table from an AWS Glue database.  $//$  </summary> /// <param name="tableName">The table to delete.</param> /// <returns>A Boolean value indicating the success of the action.</returns> public async Task<bool> DeleteTableAsync(string dbName, string tableName) { var response = await \_amazonGlue.DeleteTableAsync(new DeleteTableRequest { Name = tableName, DatabaseName = dbName }); return response.HttpStatusCode == HttpStatusCode.OK; }

• API の詳細については、「 API リファレンス[DeleteTable](https://docs.aws.amazon.com/goto/DotNetSDKV3/glue-2017-03-31/DeleteTable)」の「」を参照してください。 AWS SDK for .NET

## **JavaScript**

```
SDK for JavaScript (v3)
```
**a** Note については、「」を参照してください GitHub。[AWS コード例リポジトリ](https://github.com/awsdocs/aws-doc-sdk-examples/tree/main/javascriptv3/example_code/glue#code-examples) で全く同じ 例を見つけて、設定と実行の方法を確認してください。

```
const deleteTable = (databaseName, tableName) => { 
  const client = new GlueClient({});
  const command = new DeleteTableCommand({ 
     DatabaseName: databaseName, 
    Name: tableName, 
  }); 
   return client.send(command);
};
```
• API の詳細については、「 API リファレンス[DeleteTable](https://docs.aws.amazon.com/AWSJavaScriptSDK/v3/latest/client/glue/command/DeleteTableCommand)」の「」を参照してください。 AWS SDK for JavaScript

## PHP

SDK for PHP

```
a Note
```

```
 echo "Delete the tables.\n"; 
 foreach ($tables['TableList'] as $table) { 
     $glueService->deleteTable($table['Name'], $databaseName); 
 }
```

```
 public function deleteTable($tableName, $databaseName) 
 { 
     return $this->glueClient->deleteTable([ 
          'DatabaseName' => $databaseName, 
          'Name' => $tableName, 
     ]); 
 }
```
• API の詳細については、「 API リファレンス[DeleteTable](https://docs.aws.amazon.com/goto/SdkForPHPV3/glue-2017-03-31/DeleteTable)」の「」を参照してください。 AWS SDK for PHP

## Python

SDK for Python (Boto3)

```
a Note
```

```
class GlueWrapper: 
     """Encapsulates AWS Glue actions.""" 
     def __init__(self, glue_client): 
        "" "
         :param glue_client: A Boto3 Glue client. 
         """ 
         self.glue_client = glue_client 
     def delete_table(self, db_name, table_name): 
        "" ""
         Deletes a table from a metadata database. 
         :param db_name: The name of the database that contains the table. 
         :param table_name: The name of the table to delete. 
        \cdots try: 
             self.glue_client.delete_table(DatabaseName=db_name, Name=table_name)
```

```
 except ClientError as err: 
             logger.error( 
                 "Couldn't delete table %s. Here's why: %s: %s", 
                 table_name, 
                 err.response["Error"]["Code"], 
                 err.response["Error"]["Message"], 
) raise
```
• API の詳細については、 [DeleteTable](https://docs.aws.amazon.com/goto/boto3/glue-2017-03-31/DeleteTable) AWS SDK for Python (Boto3) API リファレンスの「」 を参照してください。

#### Ruby

SDK for Ruby

**a** Note

```
# The `GlueWrapper` class serves as a wrapper around the AWS Glue API, providing 
  a simplified interface for common operations.
# It encapsulates the functionality of the AWS SDK for Glue and provides methods 
 for interacting with Glue crawlers, databases, tables, jobs, and S3 resources.
# The class initializes with a Glue client and a logger, allowing it to make API 
  calls and log any errors or informational messages.
class GlueWrapper 
   def initialize(glue_client, logger) 
     @glue_client = glue_client 
     @logger = logger 
  end 
   # Deletes a table with the specified name. 
   # 
   # @param database_name [String] The name of the catalog database in which the 
  table resides.
```
```
 # @param table_name [String] The name of the table to be deleted. 
 # @return [void] 
def delete table(database name, table name)
   @glue_client.delete_table(database_name: database_name, name: table_name) 
 rescue Aws::Glue::Errors::ServiceError => e 
   @logger.error("Glue could not delete job: \n#{e.message}") 
 end
```
• API の詳細については、「 API リファレンス[DeleteTable](https://docs.aws.amazon.com/goto/SdkForRubyV3/glue-2017-03-31/DeleteTable)」の「」を参照してください。 AWS SDK for Ruby

#### Rust

SDK for Rust

#### **a** Note

については、「」を参照してください GitHub。[AWS コード例リポジトリ](https://github.com/awsdocs/aws-doc-sdk-examples/tree/main/rustv1/examples/glue#code-examples) で全く同じ 例を見つけて、設定と実行の方法を確認してください。

```
 for t in &self.tables { 
     glue.delete_table() 
          .name(t.name()) 
          .database_name(self.database()) 
          .send() 
          .await 
          .map_err(GlueMvpError::from_glue_sdk)?; 
 }
```
• API の詳細については、 [DeleteTable](https://docs.rs/releases/search?query=aws-sdk) AWS SDK for Rust API リファレンスの「」を参照し てください。

AWS SDK デベロッパーガイドとコード例の完全なリストについては、「」を参照してくださ い[AWS SDK でこのサービスを使用する。](#page-1972-0)このトピックには、使用開始方法に関する情報と、以前の SDK バージョンの詳細も含まれています。

# AWS SDK または CLI **GetCrawler**で を使用する

以下のコード例は、GetCrawler の使用方法を示しています。

アクション例は、より大きなプログラムからのコードの抜粋であり、コンテキスト内で実行する必要 があります。次のコード例で、このアクションのコンテキストを確認できます。

• [クローラーとジョブを開始する](#page-2635-0)

.NET

AWS SDK for NFT

# **a** Note

```
 /// <summary> 
   /// Get information about an AWS Glue crawler. 
   /// </summary> 
   /// <param name="crawlerName">The name of the crawler.</param> 
    /// <returns>A Crawler object describing the crawler.</returns> 
    public async Task<Crawler?> GetCrawlerAsync(string crawlerName) 
    { 
        var crawlerRequest = new GetCrawlerRequest 
       \{ Name = crawlerName, 
        }; 
        var response = await _amazonGlue.GetCrawlerAsync(crawlerRequest); 
        if (response.HttpStatusCode == System.Net.HttpStatusCode.OK) 
        { 
            var databaseName = response.Crawler.DatabaseName; 
            Console.WriteLine($"{crawlerName} has the database {databaseName}"); 
            return response.Crawler; 
        } 
        Console.WriteLine($"No information regarding {crawlerName} could be 
 found.");
```

```
 return null; 
 }
```
• API の詳細については、「 API リファレンス[GetCrawler](https://docs.aws.amazon.com/goto/DotNetSDKV3/glue-2017-03-31/GetCrawler)」の「」を参照してください。 AWS SDK for .NET

```
C++
```
SDK for C++

**a** Note

```
 Aws::Client::ClientConfiguration clientConfig; 
        // Optional: Set to the AWS Region in which the bucket was created 
 (overrides config file). 
        // clientConfig.region = "us-east-1"; 
    Aws::Glue::GlueClient client(clientConfig); 
        Aws::Glue::Model::GetCrawlerRequest request; 
        request.SetName(CRAWLER_NAME); 
       Aws::Glue::Model::GetCrawlerOutcome outcome = client.GetCrawler(request);
        if (outcome.IsSuccess()) { 
            Aws::Glue::Model::CrawlerState crawlerState = 
 outcome.GetResult().GetCrawler().GetState(); 
            std::cout << "Retrieved crawler with state " << 
 Aws::Glue::Model::CrawlerStateMapper::GetNameForCrawlerState( 
                               crawlerState) 
                       << "." << std::endl; 
        } 
        else { 
            std::cerr << "Error retrieving a crawler. "
```

```
 << outcome.GetError().GetMessage() << std::endl; 
     deleteAssets(CRAWLER_NAME, CRAWLER_DATABASE_NAME, "", bucketName, 
                   clientConfig); 
     return false; 
 }
```
• API の詳細については、「 API リファレンス[GetCrawler](https://docs.aws.amazon.com/goto/SdkForCpp/glue-2017-03-31/GetCrawler)」の「」を参照してください。 AWS SDK for C++

### Java

SDK for Java 2.x

### **a** Note

```
import software.amazon.awssdk.regions.Region;
import software.amazon.awssdk.services.glue.GlueClient;
import software.amazon.awssdk.services.glue.model.GetCrawlerRequest;
import software.amazon.awssdk.services.glue.model.GetCrawlerResponse;
import software.amazon.awssdk.services.glue.model.GlueException;
import java.time.Instant;
import java.time.ZoneId;
import java.time.format.DateTimeFormatter;
import java.time.format.FormatStyle;
import java.util.Locale;
/** 
  * Before running this Java V2 code example, set up your development 
  * environment, including your credentials. 
 * 
  * For more information, see the following documentation topic: 
 * 
  * https://docs.aws.amazon.com/sdk-for-java/latest/developer-guide/get-
started.html 
  */
public class GetCrawler {
```

```
 public static void main(String[] args) { 
        final String usage = """ 
                 Usage: 
                     <crawlerName> 
                 Where: 
                     crawlerName - The name of the crawler.\s 
                """
       if (args.length != 1) {
            System.out.println(usage); 
            System.exit(1); 
        } 
       String crawlerName = args[0];
        Region region = Region.US_EAST_1; 
        GlueClient glueClient = GlueClient.builder() 
                 .region(region) 
                 .build(); 
        getSpecificCrawler(glueClient, crawlerName); 
        glueClient.close(); 
    } 
    public static void getSpecificCrawler(GlueClient glueClient, String 
 crawlerName) { 
        try { 
            GetCrawlerRequest crawlerRequest = GetCrawlerRequest.builder() 
                     .name(crawlerName) 
                     .build(); 
            GetCrawlerResponse response = glueClient.getCrawler(crawlerRequest); 
            Instant createDate = response.crawler().creationTime(); 
            // Convert the Instant to readable date 
            DateTimeFormatter formatter = 
 DateTimeFormatter.ofLocalizedDateTime(FormatStyle.SHORT) 
                     .withLocale(Locale.US) 
                     .withZone(ZoneId.systemDefault()); 
            formatter.format(createDate); 
            System.out.println("The create date of the Crawler is " + 
 createDate);
```

```
 } catch (GlueException e) { 
              System.err.println(e.awsErrorDetails().errorMessage()); 
              System.exit(1); 
         } 
     }
}
```
• API の詳細については、「 API リファレンス[GetCrawler](https://docs.aws.amazon.com/goto/SdkForJavaV2/glue-2017-03-31/GetCrawler)」の「」を参照してください。 AWS SDK for Java 2.x

**JavaScript** 

SDK for JavaScript (v3)

**a** Note

については、「」を参照してください GitHub。[AWS コード例リポジトリ](https://github.com/awsdocs/aws-doc-sdk-examples/tree/main/javascriptv3/example_code/glue#code-examples) で全く同じ 例を見つけて、設定と実行の方法を確認してください。

```
const getCrawler = (name) => {
  const client = new GlueClient({});
   const command = new GetCrawlerCommand({ 
     Name: name, 
  }); 
   return client.send(command);
};
```
• API の詳細については、「 API リファレンス[GetCrawler](https://docs.aws.amazon.com/AWSJavaScriptSDK/v3/latest/client/glue/command/GetCrawlerCommand)」の「」を参照してください。 AWS SDK for JavaScript

### Kotlin

## SDK for Kotlin

```
a Note
 については、「」を参照してください GitHub。AWS コード例リポジトリ で全く同じ
 例を見つけて、設定と実行の方法を確認してください。
```

```
suspend fun getSpecificCrawler(crawlerName: String?) { 
     val request = 
         GetCrawlerRequest { 
             name = crawlerName 
         } 
     GlueClient { region = "us-east-1" }.use { glueClient -> 
         val response = glueClient.getCrawler(request) 
         val role = response.crawler?.role 
         println("The role associated with this crawler is $role") 
     }
}
```
• API の詳細については、 AWS SDK for Kotlin API リファレンス[GetCrawler](https://sdk.amazonaws.com/kotlin/api/latest/index.html)の「」を参照し てください。

### PHP

SDK for PHP

```
 echo "Waiting for crawler"; 
 do { 
     $crawler = $glueService->getCrawler($crawlerName);
```

```
 echo "."; 
         sleep(10); 
     } while ($crawler['Crawler']['State'] != "READY"); 
     echo "\n"; 
 public function getCrawler($crawlerName) 
 { 
     return $this->customWaiter(function () use ($crawlerName) { 
         return $this->glueClient->getCrawler([ 
              'Name' => $crawlerName, 
         ]); 
     }); 
 }
```
• API の詳細については、「 API リファレンス[GetCrawler](https://docs.aws.amazon.com/goto/SdkForPHPV3/glue-2017-03-31/GetCrawler)」の「」を参照してください。 AWS SDK for PHP

### Python

SDK for Python (Boto3)

```
a Note
```

```
class GlueWrapper: 
     """Encapsulates AWS Glue actions.""" 
     def __init__(self, glue_client): 
 """ 
         :param glue_client: A Boto3 Glue client. 
         """ 
         self.glue_client = glue_client 
     def get_crawler(self, name): 
        "" "
         Gets information about a crawler.
```

```
 :param name: The name of the crawler to look up. 
         :return: Data about the crawler. 
        .....
         crawler = None 
         try: 
             response = self.glue_client.get_crawler(Name=name) 
             crawler = response["Crawler"] 
         except ClientError as err: 
             if err.response["Error"]["Code"] == "EntityNotFoundException": 
                 logger.info("Crawler %s doesn't exist.", name) 
             else: 
                 logger.error( 
                      "Couldn't get crawler %s. Here's why: %s: %s", 
                      name, 
                     err.response["Error"]["Code"], 
                     err.response["Error"]["Message"], 
) raise 
         return crawler
```
• API の詳細については、 [GetCrawler](https://docs.aws.amazon.com/goto/boto3/glue-2017-03-31/GetCrawler) AWS SDK for Python (Boto3) API リファレンスの「」 を参照してください。

# Ruby

SDK for Ruby

**a** Note

については、「」を参照してください GitHub。[AWS コード例リポジトリ](https://github.com/awsdocs/aws-doc-sdk-examples/tree/main/ruby/example_code/glue#code-examples) で全く同じ 例を見つけて、設定と実行の方法を確認してください。

# The `GlueWrapper` class serves as a wrapper around the AWS Glue API, providing a simplified interface for common operations. # It encapsulates the functionality of the AWS SDK for Glue and provides methods

for interacting with Glue crawlers, databases, tables, jobs, and S3 resources.

```
# The class initializes with a Glue client and a logger, allowing it to make API 
  calls and log any errors or informational messages.
class GlueWrapper 
   def initialize(glue_client, logger) 
     @glue_client = glue_client 
     @logger = logger 
   end 
   # Retrieves information about a specific crawler. 
   # 
   # @param name [String] The name of the crawler to retrieve information about. 
   # @return [Aws::Glue::Types::Crawler, nil] The crawler object if found, or nil 
  if not found. 
   def get_crawler(name) 
     @glue_client.get_crawler(name: name) 
   rescue Aws::Glue::Errors::EntityNotFoundException 
     @logger.info("Crawler #{name} doesn't exist.") 
     false 
   rescue Aws::Glue::Errors::GlueException => e 
     @logger.error("Glue could not get crawler #{name}: \n#{e.message}") 
     raise 
   end
```
• API の詳細については、「 API リファレンス[GetCrawler](https://docs.aws.amazon.com/goto/SdkForRubyV3/glue-2017-03-31/GetCrawler)」の「」を参照してください。 AWS SDK for Ruby

## Rust

SDK for Rust

**a** Note

```
 let tmp_crawler = glue 
     .get_crawler() 
     .name(self.crawler()) 
      .send()
```
 .await .map err(GlueMvpError::from qlue sdk)?;

• API の詳細については、 [GetCrawler](https://docs.rs/releases/search?query=aws-sdk) AWS SDK for Rust API リファレンスの「」を参照し てください。

AWS SDK デベロッパーガイドとコード例の完全なリストについては、「」を参照してくださ い[AWS SDK でこのサービスを使用する。](#page-1972-0)このトピックには、使用開始方法に関する情報と、以前の SDK バージョンの詳細も含まれています。

# AWS SDK または CLI **GetDatabase**で を使用する

以下のコード例は、GetDatabase の使用方法を示しています。

アクション例は、より大きなプログラムからのコードの抜粋であり、コンテキスト内で実行する必要 があります。次のコード例で、このアクションのコンテキストを確認できます。

- [クローラーとジョブを開始する](#page-2635-0)
- .NET

AWS SDK for .NET

```
a Note
```

```
 /// <summary> 
     /// Get information about an AWS Glue database. 
     /// </summary> 
     /// <param name="dbName">The name of the database.</param> 
     /// <returns>A Database object containing information about the database.</
returns> 
     public async Task<Database> GetDatabaseAsync(string dbName) 
\{ var databasesRequest = new GetDatabaseRequest
```

```
 { 
        Name = dbName,
     }; 
     var response = await _amazonGlue.GetDatabaseAsync(databasesRequest); 
     return response.Database; 
 }
```
• API の詳細については、「 API リファレンス[GetDatabase](https://docs.aws.amazon.com/goto/DotNetSDKV3/glue-2017-03-31/GetDatabase)」の「」を参照してください。 AWS SDK for .NET

 $C++$ 

SDK for C++

**a** Note

```
 Aws::Client::ClientConfiguration clientConfig; 
        // Optional: Set to the AWS Region in which the bucket was created 
 (overrides config file). 
        // clientConfig.region = "us-east-1"; 
    Aws::Glue::GlueClient client(clientConfig); 
        Aws::Glue::Model::GetDatabaseRequest request; 
        request.SetName(CRAWLER_DATABASE_NAME); 
        Aws::Glue::Model::GetDatabaseOutcome outcome = 
 client.GetDatabase(request); 
        if (outcome.IsSuccess()) { 
            const Aws::Glue::Model::Database &database = 
 outcome.GetResult().GetDatabase(); 
            std::cout << "Successfully retrieve the database\n" <<
```

```
 database.Jsonize().View().WriteReadable() << "'." << 
 std::endl; 
        } 
        else { 
            std::cerr << "Error getting the database. " 
                       << outcome.GetError().GetMessage() << std::endl; 
            deleteAssets(CRAWLER_NAME, CRAWLER_DATABASE_NAME, "", bucketName, 
                           clientConfig); 
            return false; 
        }
```
• API の詳細については、「 API リファレンス[GetDatabase](https://docs.aws.amazon.com/goto/SdkForCpp/glue-2017-03-31/GetDatabase)」の「」を参照してください。 AWS SDK for C++

#### Java

SDK for Java 2.x

**a** Note

```
import software.amazon.awssdk.regions.Region;
import software.amazon.awssdk.services.glue.GlueClient;
import software.amazon.awssdk.services.glue.model.GetDatabaseRequest;
import software.amazon.awssdk.services.glue.model.GetDatabaseResponse;
import software.amazon.awssdk.services.glue.model.GlueException;
import java.time.Instant;
import java.time.ZoneId;
import java.time.format.DateTimeFormatter;
import java.time.format.FormatStyle;
import java.util.Locale;
/** 
  * Before running this Java V2 code example, set up your development 
  * environment, including your credentials. 
 * 
  * For more information, see the following documentation topic:
```

```
 * 
  * https://docs.aws.amazon.com/sdk-for-java/latest/developer-guide/get-
started.html 
  */
public class GetDatabase { 
     public static void main(String[] args) { 
         final String usage = """ 
                  Usage: 
                      <databaseName> 
                  Where: 
                      databaseName - The name of the database.\s 
                 """
        if (args.length != 1) {
             System.out.println(usage); 
             System.exit(1); 
         } 
        String databaseName = args[0];
         Region region = Region.US_EAST_1; 
         GlueClient glueClient = GlueClient.builder() 
                  .region(region) 
                 .buid() getSpecificDatabase(glueClient, databaseName); 
         glueClient.close(); 
     } 
     public static void getSpecificDatabase(GlueClient glueClient, String 
  databaseName) { 
         try { 
             GetDatabaseRequest databasesRequest = GetDatabaseRequest.builder() 
                      .name(databaseName) 
                     .buid() GetDatabaseResponse response = 
  glueClient.getDatabase(databasesRequest); 
             Instant createDate = response.database().createTime(); 
             // Convert the Instant to readable date. 
             DateTimeFormatter formatter = 
  DateTimeFormatter.ofLocalizedDateTime(FormatStyle.SHORT)
```

```
 .withLocale(Locale.US) 
                       .withZone(ZoneId.systemDefault()); 
              formatter.format(createDate); 
              System.out.println("The create date of the database is " + 
  createDate); 
         } catch (GlueException e) { 
              System.err.println(e.awsErrorDetails().errorMessage()); 
              System.exit(1); 
         } 
     }
}
```
• API の詳細については、「 API リファレンス[GetDatabase](https://docs.aws.amazon.com/goto/SdkForJavaV2/glue-2017-03-31/GetDatabase)」の「」を参照してください。 AWS SDK for Java 2.x

**JavaScript** 

SDK for JavaScript (v3)

**a** Note

については、「」を参照してください GitHub。[AWS コード例リポジトリ](https://github.com/awsdocs/aws-doc-sdk-examples/tree/main/javascriptv3/example_code/glue#code-examples) で全く同じ 例を見つけて、設定と実行の方法を確認してください。

```
const getDatabase = (name) => { 
  const client = new GlueClient({});
   const command = new GetDatabaseCommand({ 
     Name: name, 
   }); 
   return client.send(command);
};
```
• API の詳細については、「 API リファレンス[GetDatabase](https://docs.aws.amazon.com/AWSJavaScriptSDK/v3/latest/client/glue/command/GetDatabaseCommand)」の「」を参照してください。 AWS SDK for JavaScript

## Kotlin

## SDK for Kotlin

```
a Note
 については、「」を参照してください GitHub。AWS コード例リポジトリ で全く同じ
 例を見つけて、設定と実行の方法を確認してください。
```

```
suspend fun getSpecificDatabase(databaseName: String?) { 
     val request = 
         GetDatabaseRequest { 
             name = databaseName 
         } 
     GlueClient { region = "us-east-1" }.use { glueClient -> 
         val response = glueClient.getDatabase(request) 
         val dbDesc = response.database?.description 
         println("The database description is $dbDesc") 
     }
}
```
• API の詳細については、 AWS SDK for Kotlin API リファレンス[GetDatabase](https://sdk.amazonaws.com/kotlin/api/latest/index.html)の「」を参照 してください。

### PHP

SDK for PHP

**a** Note については、「」を参照してください GitHub。[AWS コード例リポジトリ](https://github.com/awsdocs/aws-doc-sdk-examples/tree/main/php/example_code/glue#code-examples) で全く同じ 例を見つけて、設定と実行の方法を確認してください。

\$databaseName = "doc-example-database-\$uniqid";

```
 $database = $glueService->getDatabase($databaseName); 
     echo "Found a database named " . $database['Database']['Name'] . "\n"; 
 public function getDatabase(string $databaseName): Result 
 { 
     return $this->customWaiter(function () use ($databaseName) { 
         return $this->glueClient->getDatabase([ 
              'Name' => $databaseName, 
         ]); 
     }); 
 }
```
• API の詳細については、「 API リファレンス[GetDatabase](https://docs.aws.amazon.com/goto/SdkForPHPV3/glue-2017-03-31/GetDatabase)」の「」を参照してください。 AWS SDK for PHP

### Python

SDK for Python (Boto3)

```
a Note
```

```
class GlueWrapper: 
     """Encapsulates AWS Glue actions.""" 
     def __init__(self, glue_client): 
         """ 
         :param glue_client: A Boto3 Glue client. 
         """ 
         self.glue_client = glue_client 
     def get_database(self, name): 
         """ 
         Gets information about a database in your Data Catalog. 
         :param name: The name of the database to look up.
```

```
 :return: Information about the database. 
 """ 
         try: 
             response = self.glue_client.get_database(Name=name) 
         except ClientError as err: 
             logger.error( 
                 "Couldn't get database %s. Here's why: %s: %s", 
                 name, 
                 err.response["Error"]["Code"], 
                 err.response["Error"]["Message"], 
) raise 
        else: 
             return response["Database"]
```
• API の詳細については、 [GetDatabase](https://docs.aws.amazon.com/goto/boto3/glue-2017-03-31/GetDatabase) AWS SDK for Python (Boto3) API リファレンス の「」を参照してください。

### Ruby

SDK for Ruby

**a** Note

```
# The `GlueWrapper` class serves as a wrapper around the AWS Glue API, providing 
 a simplified interface for common operations.
# It encapsulates the functionality of the AWS SDK for Glue and provides methods 
 for interacting with Glue crawlers, databases, tables, jobs, and S3 resources.
# The class initializes with a Glue client and a logger, allowing it to make API 
 calls and log any errors or informational messages.
class GlueWrapper 
  def initialize(glue_client, logger) 
     @glue_client = glue_client 
     @logger = logger
```

```
 end 
   # Retrieves information about a specific database. 
   # 
   # @param name [String] The name of the database to retrieve information about. 
   # @return [Aws::Glue::Types::Database, nil] The database object if found, or 
  nil if not found. 
   def get_database(name) 
     response = @glue_client.get_database(name: name) 
     response.database
rescue Aws::Glue::Errors::GlueException => e 
   @logger.error("Glue could not get database #{name}: \n#{e.message}") 
   raise 
   end
```
• API の詳細については、「 API リファレンス[GetDatabase](https://docs.aws.amazon.com/goto/SdkForRubyV3/glue-2017-03-31/GetDatabase)」の「」を参照してください。 AWS SDK for Ruby

### Rust

SDK for Rust

**a** Note

```
 let database = glue 
             .get_database() 
             .name(self.database()) 
             .send() 
             .await 
             .map_err(GlueMvpError::from_glue_sdk)? 
             .to_owned(); 
        let database = database 
             .database() 
             .ok_or_else(|| GlueMvpError::Unknown("Could not find 
 database".into()))?;
```
• API の詳細については、 [GetDatabase](https://docs.rs/releases/search?query=aws-sdk) AWS SDK for Rust API リファレンスの「」を参照し てください。

AWS SDK デベロッパーガイドとコード例の完全なリストについては、「」を参照してくださ い[AWS SDK でこのサービスを使用する。](#page-1972-0)このトピックには、使用開始方法に関する情報と、以前の SDK バージョンの詳細も含まれています。

# AWS SDK または CLI **GetDatabases**で を使用する

以下のコード例は、GetDatabases の使用方法を示しています。

アクション例は、より大きなプログラムからのコードの抜粋であり、コンテキスト内で実行する必要 があります。次のコード例で、このアクションのコンテキストを確認できます。

• [クローラーとジョブを開始する](#page-2635-0)

### CLI

AWS CLI

AWS Glue データカタログの一部またはすべてのデータベースの定義を一覧表示するには

次の get-databases の例では、データカタログのデータベースに関する情報を返します。

aws glue get-databases

出力:

```
{ 
        "DatabaseList": [ 
               { 
                       "Name": "default", 
                       "Description": "Default Hive database", 
                       "LocationUri": "file:/spark-warehouse", 
                       "CreateTime": 1602084052.0, 
                       "CreateTableDefaultPermissions": [ 
\overline{a} "Principal": { 
                                             "DataLakePrincipalIdentifier": "IAM_ALLOWED_PRINCIPALS" 
\mathbb{R}, \mathbb{R}, \mathbb{R}, \mathbb{R}, \mathbb{R}, \mathbb{R}, \mathbb{R}, \mathbb{R}, \mathbb{R}, \mathbb{R}, \mathbb{R}, \mathbb{R}, \mathbb{R}, \mathbb{R}, \mathbb{R}, \mathbb{R}, \mathbb{R}, \mathbb{R}, \mathbb{R}, \mathbb{R}, \mathbb{R}, \mathbb{R},  "Permissions": [
```

```
 "ALL" 
\sim 100 \sim 100 \sim 100 \sim 100 \sim 100 \sim 100 \sim 100 \sim 100 \sim 100 \sim 100 \sim 100 \sim 100 \sim 100 \sim 100 \sim 100 \sim 100 \sim 100 \sim 100 \sim 100 \sim 100 \sim 100 \sim 100 \sim 100 \sim 100 \sim 
 } 
                    ], 
                    "CatalogId": "111122223333" 
             }, 
             { 
                    "Name": "flights-db", 
                    "CreateTime": 1587072847.0, 
                    "CreateTableDefaultPermissions": [ 
\overline{a} "Principal": { 
                                        "DataLakePrincipalIdentifier": "IAM_ALLOWED_PRINCIPALS" 
\}, \{ "Permissions": [ 
                                        "ALL" 
\sim 100 \sim 100 \sim 100 \sim 100 \sim 100 \sim 100 \sim 100 \sim 100 \sim 100 \sim 100 \sim 100 \sim 100 \sim 100 \sim 100 \sim 100 \sim 100 \sim 100 \sim 100 \sim 100 \sim 100 \sim 100 \sim 100 \sim 100 \sim 100 \sim 
 } 
                    ], 
                    "CatalogId": "111122223333" 
             }, 
             { 
                    "Name": "legislators", 
                    "CreateTime": 1601415625.0, 
                    "CreateTableDefaultPermissions": [ 
\overline{a} "Principal": { 
                                        "DataLakePrincipalIdentifier": "IAM_ALLOWED_PRINCIPALS" 
\}, \{ "Permissions": [ 
                                        "ALL" 
\sim 100 \sim 100 \sim 100 \sim 100 \sim 100 \sim 100 \sim 100 \sim 100 \sim 100 \sim 100 \sim 100 \sim 100 \sim 100 \sim 100 \sim 100 \sim 100 \sim 100 \sim 100 \sim 100 \sim 100 \sim 100 \sim 100 \sim 100 \sim 100 \sim 
 } 
                    ], 
                    "CatalogId": "111122223333" 
             }, 
             { 
                    "Name": "tempdb", 
                    "CreateTime": 1601498566.0, 
                    "CreateTableDefaultPermissions": [ 
\overline{a} "Principal": { 
                                        "DataLakePrincipalIdentifier": "IAM_ALLOWED_PRINCIPALS" 
\}, \{
```

```
 "Permissions": [ 
                                                                           "ALL" 
\sim 100 \sim 100 \sim 100 \sim 100 \sim 100 \sim 100 \sim 100 \sim 100 \sim 100 \sim 100 \sim 100 \sim 100 \sim 100 \sim 100 \sim 100 \sim 100 \sim 100 \sim 100 \sim 100 \sim 100 \sim 100 \sim 100 \sim 100 \sim 100 \sim 
 } 
                                      ], 
                                      "CatalogId": "111122223333" 
                         } 
             ]
}
```
詳細については、「AWS Glue デベロッパーガイド」の[「データカタログにデータベースを定](https://docs.aws.amazon.com/glue/latest/dg/define-database.html) [義する](https://docs.aws.amazon.com/glue/latest/dg/define-database.html)」を参照してください。

• API の詳細については、「 コマンドリファレンス[GetDatabases」](https://awscli.amazonaws.com/v2/documentation/api/latest/reference/glue/get-databases.html)の「」を参照してくださ い。 AWS CLI

**JavaScript** 

SDK for JavaScript (v3)

**a** Note

については、「」を参照してください GitHub。[AWS コード例リポジトリ](https://github.com/awsdocs/aws-doc-sdk-examples/tree/main/javascriptv3/example_code/glue#code-examples) で全く同じ 例を見つけて、設定と実行の方法を確認してください。

```
const getDatabases = () => { 
  const client = new GlueClient({});
  const command = new GetDatabasesCommand({}); 
  return client.send(command);
};
```
• API の詳細については、「 API リファレンス[GetDatabases](https://docs.aws.amazon.com/AWSJavaScriptSDK/v3/latest/client/glue/command/GetDatabasesCommand)」の「」を参照してください。 AWS SDK for JavaScript

AWS SDK デベロッパーガイドとコード例の完全なリストについては、「」を参照してくださ い[AWS SDK でこのサービスを使用する。](#page-1972-0)このトピックには、使用開始方法に関する情報と、以前の SDK バージョンの詳細も含まれています。

# AWS SDK または CLI **GetJob**で を使用する

以下のコード例は、GetJob の使用方法を示しています。

アクション例は、より大きなプログラムからのコードの抜粋であり、コンテキスト内で実行する必要 があります。次のコード例で、このアクションのコンテキストを確認できます。

# • [クローラーとジョブを開始する](#page-2635-0)

### CLI

### AWS CLI

ジョブに関する情報を取得するには

次の get-job の例では、ジョブに関する情報を取得します。

```
aws glue get-job \ 
     --job-name my-testing-job
```
出力:

```
{ 
     "Job": { 
          "Name": "my-testing-job", 
          "Role": "Glue_DefaultRole", 
          "CreatedOn": 1602805698.167, 
          "LastModifiedOn": 1602805698.167, 
          "ExecutionProperty": { 
              "MaxConcurrentRuns": 1 
         }, 
          "Command": { 
              "Name": "gluestreaming", 
              "ScriptLocation": "s3://janetst-bucket-01/Scripts/test_script.scala", 
              "PythonVersion": "2" 
         }, 
          "DefaultArguments": {
```

```
 "--class": "GlueApp", 
              "--job-language": "scala" 
          }, 
          "MaxRetries": 0, 
          "AllocatedCapacity": 10, 
          "MaxCapacity": 10.0, 
          "GlueVersion": "1.0" 
     }
}
```
詳細については、「AWS Glue デベロッパーガイド」の[「ジョブ](https://docs.aws.amazon.com/glue/latest/dg/aws-glue-api-jobs-job.html)」を参照してください。

• API の詳細については、「 コマンドリファレンス[GetJob」](https://awscli.amazonaws.com/v2/documentation/api/latest/reference/glue/get-job.html)の「」を参照してください。 AWS CLI

**JavaScript** 

SDK for JavaScript (v3)

**a** Note については、「」を参照してください GitHub。[AWS コード例リポジトリ](https://github.com/awsdocs/aws-doc-sdk-examples/tree/main/javascriptv3/example_code/glue#code-examples) で全く同じ 例を見つけて、設定と実行の方法を確認してください。

```
const getJob = (jobName) => {
  const client = new GlueClient({});
   const command = new GetJobCommand({ 
     JobName: jobName, 
  }); 
   return client.send(command);
};
```
• API の詳細については、「 API リファレンス[GetJob](https://docs.aws.amazon.com/AWSJavaScriptSDK/v3/latest/client/glue/command/GetJobCommand)」の「」を参照してください。 AWS SDK for JavaScript

AWS SDK デベロッパーガイドとコード例の完全なリストについては、「」を参照してくださ い[AWS SDK でこのサービスを使用する。](#page-1972-0)このトピックには、使用開始方法に関する情報と、以前の SDK バージョンの詳細も含まれています。

# AWS SDK または CLI **GetJobRun**で を使用する

以下のコード例は、GetJobRun の使用方法を示しています。

アクション例は、より大きなプログラムからのコードの抜粋であり、コンテキスト内で実行する必要 があります。次のコード例で、このアクションのコンテキストを確認できます。

• [クローラーとジョブを開始する](#page-2635-0)

## .NET

AWS SDK for .NET

**a** Note

については、「」を参照してください GitHub。[AWS コード例リポジトリ](https://github.com/awsdocs/aws-doc-sdk-examples/tree/main/dotnetv3/Glue#code-examples) で全く同じ 例を見つけて、設定と実行の方法を確認してください。

```
 /// <summary> 
    /// Get information about a specific AWS Glue job run. 
    /// </summary> 
    /// <param name="jobName">The name of the job.</param> 
    /// <param name="jobRunId">The Id of the job run.</param> 
    /// <returns>A JobRun object with information about the job run.</returns> 
    public async Task<JobRun> GetJobRunAsync(string jobName, string jobRunId) 
   \{ var response = await _amazonGlue.GetJobRunAsync(new GetJobRunRequest 
\{ JobName = jobName, RunId = jobRunId \});
        return response.JobRun; 
    }
```
• API の詳細については、「 API リファレンス[GetJobRun](https://docs.aws.amazon.com/goto/DotNetSDKV3/glue-2017-03-31/GetJobRun)」の「」を参照してください。 AWS SDK for .NET

### $C++$

### SDK for C++

### **a** Note

については、「」を参照してください GitHub。[AWS コード例リポジトリ](https://github.com/awsdocs/aws-doc-sdk-examples/tree/main/cpp/example_code/glue#code-examples) で全く同じ 例を見つけて、設定と実行の方法を確認してください。

```
 Aws::Client::ClientConfiguration clientConfig; 
         // Optional: Set to the AWS Region in which the bucket was created 
 (overrides config file). 
         // clientConfig.region = "us-east-1"; 
     Aws::Glue::GlueClient client(clientConfig); 
         Aws::Glue::Model::GetJobRunRequest jobRunRequest; 
         jobRunRequest.SetJobName(jobName); 
         jobRunRequest.SetRunId(jobRunID); 
         Aws::Glue::Model::GetJobRunOutcome jobRunOutcome = client.GetJobRun( 
                  jobRunRequest); 
         if (jobRunOutcome.IsSuccess()) { 
             std::cout << "Displaying the job run JSON description." << std::endl; 
             std::cout 
\label{eq:zeta} \zeta<\infty jobRunOutcome.GetResult().GetJobRun().Jsonize().View().WriteReadable() 
                      << std::endl; 
         } 
         else { 
             std::cerr << "Error get a job run. " 
                        << jobRunOutcome.GetError().GetMessage() 
                        << std::endl; 
         }
```
• API の詳細については、「 API リファレンス[GetJobRun](https://docs.aws.amazon.com/goto/SdkForCpp/glue-2017-03-31/GetJobRun)」の「」を参照してください。 AWS SDK for C++

# CLI

# AWS CLI

ジョブの実行に関する情報を取得するには

次の get-job-run の例では、ジョブ実行に関する情報を取得します。

```
aws glue get-job-run \ 
     --job-name "Combine legistators data" \ 
     --run-id jr_012e176506505074d94d761755e5c62538ee1aad6f17d39f527e9140cf0c9a5e
```
出力:

```
{ 
     "JobRun": { 
          "Id": 
  "jr_012e176506505074d94d761755e5c62538ee1aad6f17d39f527e9140cf0c9a5e", 
         "Attempt": 0,
          "JobName": "Combine legistators data", 
         "StartedOn": 1602873931.255, 
         "LastModifiedOn": 1602874075.985, 
          "CompletedOn": 1602874075.985, 
         "JobRunState": "SUCCEEDED", 
          "Arguments": { 
              "--enable-continuous-cloudwatch-log": "true", 
              "--enable-metrics": "", 
              "--enable-spark-ui": "true", 
              "--job-bookmark-option": "job-bookmark-enable", 
              "--spark-event-logs-path": "s3://aws-glue-assets-111122223333-us-
east-1/sparkHistoryLogs/" 
         }, 
         "PredecessorRuns": [], 
         "AllocatedCapacity": 10, 
         "ExecutionTime": 117, 
          "Timeout": 2880, 
         "MaxCapacity": 10.0, 
         "WorkerType": "G.1X", 
          "NumberOfWorkers": 10, 
         "LogGroupName": "/aws-glue/jobs", 
         "GlueVersion": "2.0" 
     }
}
```
詳細については、「AWS Glue デベロッパーガイド」の[「ジョブの実行](https://docs.aws.amazon.com/glue/latest/dg/aws-glue-api-jobs-runs.html)」を参照してくださ い。

• API の詳細については、「 コマンドリファレンス[GetJobRun」](https://awscli.amazonaws.com/v2/documentation/api/latest/reference/glue/get-job-run.html)の「」を参照してくださ い。 AWS CLI

**JavaScript** 

SDK for JavaScript (v3)

**a** Note

については、「」を参照してください GitHub。[AWS コード例リポジトリ](https://github.com/awsdocs/aws-doc-sdk-examples/tree/main/javascriptv3/example_code/glue#code-examples) で全く同じ 例を見つけて、設定と実行の方法を確認してください。

```
const getJobRun = (jobName, jobRunId) => { 
  const client = new GlueClient({});
   const command = new GetJobRunCommand({ 
     JobName: jobName, 
    RunId: jobRunId, 
   }); 
  return client.send(command);
};
```
• API の詳細については、「 API リファレンス[GetJobRun](https://docs.aws.amazon.com/AWSJavaScriptSDK/v3/latest/client/glue/command/GetJobRunCommand)」の「」を参照してください。 AWS SDK for JavaScript

PHP

SDK for PHP

**a** Note

```
 $jobName = 'test-job-' . $uniqid; 
        $outputBucketUrl = "s3://$bucketName"; 
        $runId = $glueService->startJobRun($jobName, $databaseName, $tables, 
 $outputBucketUrl)['JobRunId']; 
        echo "waiting for job"; 
        do { 
             $jobRun = $glueService->getJobRun($jobName, $runId); 
            echo "."; 
             sleep(10); 
        } while (!array_intersect([$jobRun['JobRun']['JobRunState']], 
 ['SUCCEEDED', 'STOPPED', 'FAILED', 'TIMEOUT'])); 
        echo "\n"; 
    public function getJobRun($jobName, $runId, $predecessorsIncluded = false): 
 Result 
    { 
        return $this->glueClient->getJobRun([ 
             'JobName' => $jobName, 
             'RunId' => $runId, 
             'PredecessorsIncluded' => $predecessorsIncluded, 
        ]); 
    }
```
• API の詳細については、「 API リファレンス[GetJobRun](https://docs.aws.amazon.com/goto/SdkForPHPV3/glue-2017-03-31/GetJobRun)」の「」を参照してください。 AWS SDK for PHP

### Python

SDK for Python (Boto3)

**a** Note

については、「」を参照してください GitHub。[AWS コード例リポジトリ](https://github.com/awsdocs/aws-doc-sdk-examples/tree/main/python/example_code/glue#code-examples) で全く同じ 例を見つけて、設定と実行の方法を確認してください。

class GlueWrapper: """Encapsulates AWS Glue actions."""

```
 def __init__(self, glue_client): 
 """ 
         :param glue_client: A Boto3 Glue client. 
        \cdots self.glue_client = glue_client 
    def get_job_run(self, name, run_id): 
 """ 
         Gets information about a single job run. 
         :param name: The name of the job definition for the run. 
         :param run_id: The ID of the run. 
         :return: Information about the run. 
         """ 
         try: 
             response = self.glue_client.get_job_run(JobName=name, RunId=run_id) 
         except ClientError as err: 
             logger.error( 
                 "Couldn't get job run %s/%s. Here's why: %s: %s", 
                 name, 
                 run_id, 
                 err.response["Error"]["Code"], 
                 err.response["Error"]["Message"], 
) raise 
         else: 
             return response["JobRun"]
```
• API の詳細については、[GetJobRun](https://docs.aws.amazon.com/goto/boto3/glue-2017-03-31/GetJobRun)AWS 「 SDK for Python (Boto3) API リファレンス」の 「」を参照してください。

### Ruby

SDK for Ruby

**A** Note

については、「」を参照してください GitHub。[AWS コード例リポジトリ](https://github.com/awsdocs/aws-doc-sdk-examples/tree/main/ruby/example_code/glue#code-examples) で全く同じ 例を見つけて、設定と実行の方法を確認してください。

```
# The `GlueWrapper` class serves as a wrapper around the AWS Glue API, providing 
  a simplified interface for common operations.
# It encapsulates the functionality of the AWS SDK for Glue and provides methods 
 for interacting with Glue crawlers, databases, tables, jobs, and S3 resources.
# The class initializes with a Glue client and a logger, allowing it to make API 
  calls and log any errors or informational messages.
class GlueWrapper 
   def initialize(glue_client, logger) 
     @glue_client = glue_client 
     @logger = logger 
   end 
  # Retrieves data for a specific job run. 
   # 
   # @param job_name [String] The name of the job run to retrieve data for. 
   # @return [Glue::Types::GetJobRunResponse] 
   def get_job_run(job_name, run_id) 
     @glue_client.get_job_run(job_name: job_name, run_id: run_id) 
  rescue Aws::Glue::Errors::GlueException => e 
     @logger.error("Glue could not get job runs: \n#{e.message}") 
   end
```
• API の詳細については、「 API リファレンス[GetJobRun](https://docs.aws.amazon.com/goto/SdkForRubyV3/glue-2017-03-31/GetJobRun)」の「」を参照してください。 AWS SDK for Ruby

### Rust

SDK for Rust

**a** Note

```
let get_job_run = || async {
             Ok::<JobRun, GlueMvpError>( 
                 glue.get_job_run() 
                      .job_name(self.job()) 
                      .run_id(job_run_id.to_string()) 
                      .send() 
                      .await 
                      .map_err(GlueMvpError::from_glue_sdk)? 
                      .job_run() 
                      .ok_or_else(|| GlueMvpError::Unknown("Failed to get 
 job_run".into()))? 
                      .to_owned(), 
) }; 
         let mut job_run = get_job_run().await?; 
         let mut state = 
 job_run.job_run_state().unwrap_or(&unknown_state).to_owned(); 
         while matches!( 
             state, 
             JobRunState::Starting | JobRunState::Stopping | JobRunState::Running 
         ) { 
             info!(?state, "Waiting for job to finish"); 
             tokio::time::sleep(self.wait_delay).await; 
             job_run = get_job_run().await?; 
             state = job_run.job_run_state().unwrap_or(&unknown_state).to_owned(); 
         }
```
• API の詳細については、 [GetJobRun](https://docs.rs/releases/search?query=aws-sdk) AWS SDK for Rust API リファレンスの「」を参照し てください。

AWS SDK デベロッパーガイドとコード例の完全なリストについては、「」を参照してくださ い[AWS SDK でこのサービスを使用する。](#page-1972-0)このトピックには、使用開始方法に関する情報と、以前の SDK バージョンの詳細も含まれています。

# AWS SDK または CLI **GetJobRuns**で を使用する

以下のコード例は、GetJobRuns の使用方法を示しています。

アクション例は、より大きなプログラムからのコードの抜粋であり、コンテキスト内で実行する必要 があります。次のコード例で、このアクションのコンテキストを確認できます。

• [クローラーとジョブを開始する](#page-2635-0)

.NET

AWS SDK for .NET

```
a Note
```

```
 /// <summary> 
 /// Get information about all AWS Glue runs of a specific job. 
 /// </summary> 
 /// <param name="jobName">The name of the job.</param> 
/// <returns>A list of JobRun objects.</returns>
 public async Task<List<JobRun>> GetJobRunsAsync(string jobName) 
 { 
     var jobRuns = new List<JobRun>(); 
     var request = new GetJobRunsRequest 
     { 
         JobName = jobName, 
     };
```

```
 // No need to loop to get all the log groups--the SDK does it for us 
 behind the scenes 
         var paginatorForJobRuns = 
              _amazonGlue.Paginators.GetJobRuns(request); 
         await foreach (var response in paginatorForJobRuns.Responses) 
         { 
              response.JobRuns.ForEach(jobRun => 
\{\hspace{.1cm} \} jobRuns.Add(jobRun); 
              }); 
         } 
         return jobRuns; 
     }
```
• API の詳細については、「 API リファレンス[GetJobRuns](https://docs.aws.amazon.com/goto/DotNetSDKV3/glue-2017-03-31/GetJobRuns)」の「」を参照してください。 AWS SDK for .NET

 $C++$ 

SDK for C++

**a** Note

```
 Aws::Client::ClientConfiguration clientConfig; 
        // Optional: Set to the AWS Region in which the bucket was created 
 (overrides config file). 
        // clientConfig.region = "us-east-1"; 
   Aws::Glue::GlueClient client(clientConfig); 
        Aws::Glue::Model::GetJobRunsRequest getJobRunsRequest; 
        getJobRunsRequest.SetJobName(jobName);
```

```
 Aws::String nextToken; // Used for pagination. 
         std::vector<Aws::Glue::Model::JobRun> allJobRuns; 
        do { 
             if (!nextToken.empty()) { 
                 getJobRunsRequest.SetNextToken(nextToken); 
 } 
             Aws::Glue::Model::GetJobRunsOutcome jobRunsOutcome = 
 client.GetJobRuns( 
                     getJobRunsRequest); 
             if (jobRunsOutcome.IsSuccess()) { 
                 const std::vector<Aws::Glue::Model::JobRun> &jobRuns = 
 jobRunsOutcome.GetResult().GetJobRuns(); 
                 allJobRuns.insert(allJobRuns.end(), jobRuns.begin(), 
 jobRuns.end()); 
                 nextToken = jobRunsOutcome.GetResult().GetNextToken(); 
 } 
             else { 
                 std::cerr << "Error getting job runs. " 
                           << jobRunsOutcome.GetError().GetMessage() 
                           << std::endl; 
                 break; 
 } 
         } while (!nextToken.empty());
```
• API の詳細については、「 API リファレンス[GetJobRuns](https://docs.aws.amazon.com/goto/SdkForCpp/glue-2017-03-31/GetJobRuns)」の「」を参照してください。 AWS SDK for C++

CLI

AWS CLI

ジョブのすべてのジョブ実行に関する情報を取得するには

次の get-job-runs の例では、ジョブのジョブ実行に関する情報を取得します。

aws glue get-job-runs \ --job-name "my-testing-job"

出力:

```
{ 
     "JobRuns": [ 
         { 
              "Id": 
  "jr_012e176506505074d94d761755e5c62538ee1aad6f17d39f527e9140cf0c9a5e", 
             "Attempt": 0,
              "JobName": "my-testing-job", 
              "StartedOn": 1602873931.255, 
              "LastModifiedOn": 1602874075.985, 
              "CompletedOn": 1602874075.985, 
              "JobRunState": "SUCCEEDED", 
              "Arguments": { 
                  "--enable-continuous-cloudwatch-log": "true", 
                  "--enable-metrics": "", 
                  "--enable-spark-ui": "true", 
                  "--job-bookmark-option": "job-bookmark-enable", 
                  "--spark-event-logs-path": "s3://aws-glue-assets-111122223333-us-
east-1/sparkHistoryLogs/" 
              }, 
              "PredecessorRuns": [], 
              "AllocatedCapacity": 10, 
              "ExecutionTime": 117, 
              "Timeout": 2880, 
              "MaxCapacity": 10.0, 
              "WorkerType": "G.1X", 
              "NumberOfWorkers": 10, 
              "LogGroupName": "/aws-glue/jobs", 
              "GlueVersion": "2.0" 
         }, 
         { 
              "Id": 
  "jr_03cc19ddab11c4e244d3f735567de74ff93b0b3ef468a713ffe73e53d1aec08f_attempt_2", 
              "Attempt": 2, 
              "PreviousRunId": 
  "jr_03cc19ddab11c4e244d3f735567de74ff93b0b3ef468a713ffe73e53d1aec08f_attempt_1", 
              "JobName": "my-testing-job", 
              "StartedOn": 1602811168.496, 
              "LastModifiedOn": 1602811282.39, 
              "CompletedOn": 1602811282.39, 
              "JobRunState": "FAILED", 
              "ErrorMessage": "An error occurred while calling 
  o122.pyWriteDynamicFrame.
```
```
 Access Denied (Service: Amazon S3; Status Code: 403; Error Code: 
  AccessDenied; 
                  Request ID: 021AAB703DB20A2D; 
                  S3 Extended Request ID: teZk24Y09TkXzBvMPG502L5VJBhe9DJuWA9/
TXtuGOqfByajkfL/Tlqt5JBGdEGpigAqzdMDM/U=)", 
              "PredecessorRuns": [], 
              "AllocatedCapacity": 10, 
              "ExecutionTime": 110, 
              "Timeout": 2880, 
              "MaxCapacity": 10.0, 
              "WorkerType": "G.1X", 
              "NumberOfWorkers": 10, 
              "LogGroupName": "/aws-glue/jobs", 
              "GlueVersion": "2.0" 
         }, 
         { 
              "Id": 
  "jr_03cc19ddab11c4e244d3f735567de74ff93b0b3ef468a713ffe73e53d1aec08f_attempt_1", 
              "Attempt": 1, 
              "PreviousRunId": 
  "jr_03cc19ddab11c4e244d3f735567de74ff93b0b3ef468a713ffe73e53d1aec08f", 
              "JobName": "my-testing-job", 
              "StartedOn": 1602811020.518, 
              "LastModifiedOn": 1602811138.364, 
              "CompletedOn": 1602811138.364, 
              "JobRunState": "FAILED", 
              "ErrorMessage": "An error occurred while calling 
  o122.pyWriteDynamicFrame. 
                   Access Denied (Service: Amazon S3; Status Code: 403; Error Code: 
  AccessDenied; 
                   Request ID: 2671D37856AE7ABB; 
                   S3 Extended Request ID: RLJCJw20brV
+PpC6GpORahyF2fp9flB5SSb2bTGPnUSPVizLXRl1PN3QZldb+v1o9qRVktNYbW8=)", 
              "PredecessorRuns": [], 
              "AllocatedCapacity": 10, 
              "ExecutionTime": 113, 
              "Timeout": 2880, 
              "MaxCapacity": 10.0, 
              "WorkerType": "G.1X", 
              "NumberOfWorkers": 10, 
              "LogGroupName": "/aws-glue/jobs", 
              "GlueVersion": "2.0" 
         } 
     ]
```
}

詳細については、「AWS Glue デベロッパーガイド」の[「ジョブの実行](https://docs.aws.amazon.com/glue/latest/dg/aws-glue-api-jobs-runs.html)」を参照してくださ い。

• API の詳細については、「 コマンドリファレンス[GetJobRuns」](https://awscli.amazonaws.com/v2/documentation/api/latest/reference/glue/get-job-runs.html)の「」を参照してくださ い。 AWS CLI

**JavaScript** 

SDK for JavaScript (v3)

**a** Note

については、「」を参照してください GitHub。[AWS コード例リポジトリ](https://github.com/awsdocs/aws-doc-sdk-examples/tree/main/javascriptv3/example_code/glue#code-examples) で全く同じ 例を見つけて、設定と実行の方法を確認してください。

```
const getJobRuns = (jobName) => { 
 const client = new GlueClient({});
   const command = new GetJobRunsCommand({ 
     JobName: jobName, 
  }); 
   return client.send(command);
};
```
• API の詳細については、「 API リファレンス[GetJobRuns](https://docs.aws.amazon.com/AWSJavaScriptSDK/v3/latest/client/glue/command/GetJobRunsCommand)」の「」を参照してください。 AWS SDK for JavaScript

# PHP

SDK for PHP

# **a** Note

```
 $jobName = 'test-job-' . $uniqid; 
        $jobRuns = $glueService->getJobRuns($jobName); 
    public function getJobRuns($jobName, $maxResults = 0, $nextToken = ''): 
 Result 
    { 
        $arguments = ['JobName' => $jobName]; 
        if ($maxResults) { 
             $arguments['MaxResults'] = $maxResults; 
        } 
        if ($nextToken) { 
             $arguments['NextToken'] = $nextToken; 
        } 
        return $this->glueClient->getJobRuns($arguments); 
    }
```
• API の詳細については、「 API リファレンス[GetJobRuns](https://docs.aws.amazon.com/goto/SdkForPHPV3/glue-2017-03-31/GetJobRuns)」の「」を参照してください。 AWS SDK for PHP

Python

SDK for Python (Boto3)

**a** Note

```
class GlueWrapper: 
     """Encapsulates AWS Glue actions.""" 
     def __init__(self, glue_client): 
 """ 
         :param glue_client: A Boto3 Glue client. 
         """ 
         self.glue_client = glue_client
```

```
 def get_job_runs(self, job_name): 
 """ 
         Gets information about runs that have been performed for a specific job 
         definition. 
         :param job_name: The name of the job definition to look up. 
         :return: The list of job runs. 
         """ 
         try: 
             response = self.glue_client.get_job_runs(JobName=job_name) 
         except ClientError as err: 
             logger.error( 
                 "Couldn't get job runs for %s. Here's why: %s: %s", 
                 job_name, 
                 err.response["Error"]["Code"], 
                 err.response["Error"]["Message"], 
) raise 
         else: 
             return response["JobRuns"]
```
• API の詳細については、 [GetJobRuns](https://docs.aws.amazon.com/goto/boto3/glue-2017-03-31/GetJobRuns) AWS SDK for Python (Boto3) API リファレンス の「」を参照してください。

Ruby

SDK for Ruby

**a** Note

については、「」を参照してください GitHub。[AWS コード例リポジトリ](https://github.com/awsdocs/aws-doc-sdk-examples/tree/main/ruby/example_code/glue#code-examples) で全く同じ 例を見つけて、設定と実行の方法を確認してください。

# The `GlueWrapper` class serves as a wrapper around the AWS Glue API, providing a simplified interface for common operations. # It encapsulates the functionality of the AWS SDK for Glue and provides methods

for interacting with Glue crawlers, databases, tables, jobs, and S3 resources.

```
# The class initializes with a Glue client and a logger, allowing it to make API 
 calls and log any errors or informational messages.
class GlueWrapper 
  def initialize(glue_client, logger) 
     @glue_client = glue_client 
    @logger = logger 
  end 
  # Retrieves a list of job runs for the specified job. 
  # 
  # @param job_name [String] The name of the job to retrieve job runs for. 
   # @return [Array<Aws::Glue::Types::JobRun>] 
 def get job runs(job name)
     response = @glue_client.get_job_runs(job_name: job_name) 
     response.job_runs 
  rescue Aws::Glue::Errors::GlueException => e 
     @logger.error("Glue could not get job runs: \n#{e.message}") 
   end
```
• API の詳細については、「 API リファレンス[GetJobRuns](https://docs.aws.amazon.com/goto/SdkForRubyV3/glue-2017-03-31/GetJobRuns)」の「」を参照してください。 AWS SDK for Ruby

AWS SDK デベロッパーガイドとコード例の完全なリストについては、「」を参照してくださ い[AWS SDK でこのサービスを使用する。](#page-1972-0)このトピックには、使用開始方法に関する情報と、以前の SDK バージョンの詳細も含まれています。

# AWS SDK または CLI **GetTables**で を使用する

以下のコード例は、GetTables の使用方法を示しています。

アクション例は、より大きなプログラムからのコードの抜粋であり、コンテキスト内で実行する必要 があります。次のコード例で、このアクションのコンテキストを確認できます。

• [クローラーとジョブを開始する](#page-2635-0)

# .NET

# AWS SDK for .NET

**a** Note

については、「」を参照してください GitHub。[AWS コード例リポジトリ](https://github.com/awsdocs/aws-doc-sdk-examples/tree/main/dotnetv3/Glue#code-examples) で全く同じ 例を見つけて、設定と実行の方法を確認してください。

```
 /// <summary> 
 /// Get a list of tables for an AWS Glue database. 
 /// </summary> 
 /// <param name="dbName">The name of the database.</param> 
 /// <returns>A list of Table objects.</returns> 
 public async Task<List<Table>> GetTablesAsync(string dbName) 
 { 
    var request = new GetTablesRequest { DatabaseName = dbName };
     var tables = new List<Table>(); 
     // Get a paginator for listing the tables. 
    var tablePaginator = _amazonGlue.Paginators.GetTables(request);
     await foreach (var response in tablePaginator.Responses) 
     { 
         tables.AddRange(response.TableList); 
     } 
     return tables; 
 }
```
• API の詳細については、「 API リファレンス[GetTables」](https://docs.aws.amazon.com/goto/DotNetSDKV3/glue-2017-03-31/GetTables)の「」を参照してください。 AWS SDK for .NET

#### $C++$

SDK for C++

# **a** Note

```
 Aws::Client::ClientConfiguration clientConfig; 
         // Optional: Set to the AWS Region in which the bucket was created 
 (overrides config file). 
         // clientConfig.region = "us-east-1"; 
    Aws::Glue::GlueClient client(clientConfig); 
         Aws::Glue::Model::GetTablesRequest request; 
         request.SetDatabaseName(CRAWLER_DATABASE_NAME); 
         std::vector<Aws::Glue::Model::Table> all_tables; 
         Aws::String nextToken; // Used for pagination. 
         do { 
            Aws::Glue::Model::GetTablesOutcome outcome =
 client.GetTables(request); 
             if (outcome.IsSuccess()) { 
                 const std::vector<Aws::Glue::Model::Table> &tables = 
 outcome.GetResult().GetTableList(); 
                 all_tables.insert(all_tables.end(), tables.begin(), 
 tables.end()); 
                 nextToken = outcome.GetResult().GetNextToken(); 
 } 
             else { 
                 std::cerr << "Error getting the tables. " 
                            << outcome.GetError().GetMessage() 
                            << std::endl; 
                 deleteAssets(CRAWLER_NAME, CRAWLER_DATABASE_NAME, "", bucketName, 
                               clientConfig); 
                 return false; 
 } 
         } while (!nextToken.empty());
```

```
 std::cout << "The database contains " << all_tables.size() 
                  \lt\lt (all tables.size() == 1 ?
                       " table." : "tables.") << std::endl; 
        std::cout << "Here is a list of the tables in the database."; 
       for (size_t index = 0; index < all_tables.size(); ++index) {
           std::cout << " " << index + 1 << ": " <<
 all_tables[index].GetName() 
                       << std::endl; 
        } 
        if (!all_tables.empty()) { 
            int tableIndex = askQuestionForIntRange( 
                     "Enter an index to display the database detail ", 
                    1, static cast<int>(all tables.size()));
            std::cout << all_tables[tableIndex - 
 1].Jsonize().View().WriteReadable() 
                       << std::endl; 
            tableName = all_tables[tableIndex - 1].GetName(); 
        }
```
• API の詳細については、「 API リファレンス[GetTables」](https://docs.aws.amazon.com/goto/SdkForCpp/glue-2017-03-31/GetTables)の「」を参照してください。 AWS SDK for C++

# CLI

AWS CLI

```
指定されたデータベース内で、一部またはすべてのテーブルの定義を一覧表示するには
```
次の get-tables の例では、指定されたデータベース内のテーブルに関する情報を返しま す。

aws glue get-tables --database-name 'tempdb'

出力:

```
{ 
      "TableList": [ 
\overline{\mathcal{L}} "Name": "my-s3-sink",
```

```
 "DatabaseName": "tempdb", 
            "CreateTime": 1602730539.0, 
            "UpdateTime": 1602730539.0, 
           "Retention": 0,
            "StorageDescriptor": { 
                "Columns": [ 
\{ "Name": "sensorid", 
                        "Type": "int" 
\}, \{\{ "Name": "currenttemperature", 
                        "Type": "int" 
\}, \{\{ "Name": "status", 
                        "Type": "string" 
1 1 1 1 1 1 1
                ], 
                "Location": "s3://janetst-bucket-01/test-s3-output/", 
                "Compressed": false, 
                "NumberOfBuckets": 0, 
                "SerdeInfo": { 
                    "SerializationLibrary": "org.openx.data.jsonserde.JsonSerDe" 
                }, 
                "SortColumns": [], 
                "StoredAsSubDirectories": false 
            }, 
            "Parameters": { 
                "classification": "json" 
            }, 
            "CreatedBy": "arn:aws:iam::007436865787:user/JRSTERN", 
            "IsRegisteredWithLakeFormation": false, 
            "CatalogId": "007436865787" 
        }, 
        { 
            "Name": "s3-source", 
            "DatabaseName": "tempdb", 
            "CreateTime": 1602730658.0, 
            "UpdateTime": 1602730658.0, 
           "Retention": 0,
            "StorageDescriptor": { 
                "Columns": [ 
\{
```

```
 "Name": "sensorid", 
                      "Type": "int" 
\}, \{\{ "Name": "currenttemperature", 
                      "Type": "int" 
\}, \{\{ "Name": "status", 
                      "Type": "string" 
1 1 1 1 1 1 1
               ], 
               "Location": "s3://janetst-bucket-01/", 
               "Compressed": false, 
               "NumberOfBuckets": 0, 
               "SortColumns": [], 
               "StoredAsSubDirectories": false 
           }, 
           "Parameters": { 
               "classification": "json" 
           }, 
           "CreatedBy": "arn:aws:iam::007436865787:user/JRSTERN", 
           "IsRegisteredWithLakeFormation": false, 
           "CatalogId": "007436865787" 
       }, 
       { 
           "Name": "test-kinesis-input", 
           "DatabaseName": "tempdb", 
           "CreateTime": 1601507001.0, 
           "UpdateTime": 1601507001.0, 
           "Retention": 0, 
           "StorageDescriptor": { 
               "Columns": [ 
\{ "Name": "sensorid", 
                      "Type": "int" 
\}, \{\{ "Name": "currenttemperature", 
                      "Type": "int" 
\}, \{\{ "Name": "status", 
                      "Type": "string"
```

```
1 1 1 1 1 1 1
 ], 
                  "Location": "my-testing-stream", 
                  "Compressed": false, 
                  "NumberOfBuckets": 0, 
                  "SerdeInfo": { 
                      "SerializationLibrary": "org.openx.data.jsonserde.JsonSerDe" 
                  }, 
                  "SortColumns": [], 
                  "Parameters": { 
                      "kinesisUrl": "https://kinesis.us-east-1.amazonaws.com", 
                      "streamName": "my-testing-stream", 
                      "typeOfData": "kinesis" 
                  }, 
                  "StoredAsSubDirectories": false 
             }, 
             "Parameters": { 
                  "classification": "json" 
             }, 
              "CreatedBy": "arn:aws:iam::007436865787:user/JRSTERN", 
              "IsRegisteredWithLakeFormation": false, 
             "CatalogId": "007436865787" 
         } 
    \mathbf{1}}
```
詳細については、 [AWS Glue デベロッパーガイドの「 Glue データカタログでのテーブルの定](https://docs.aws.amazon.com/glue/latest/dg/tables-described.html) [義](https://docs.aws.amazon.com/glue/latest/dg/tables-described.html)」を参照してください。 AWS

• API の詳細については、「 コマンドリファレンス[GetTables](https://awscli.amazonaws.com/v2/documentation/api/latest/reference/glue/get-tables.html)」の「」を参照してください。 AWS CLI

Java

SDK for Java 2.x

**a** Note

```
import software.amazon.awssdk.regions.Region;
import software.amazon.awssdk.services.glue.GlueClient;
import software.amazon.awssdk.services.glue.model.GetTableRequest;
import software.amazon.awssdk.services.glue.model.GetTableResponse;
import software.amazon.awssdk.services.glue.model.GlueException;
import java.time.Instant;
import java.time.ZoneId;
import java.time.format.DateTimeFormatter;
import java.time.format.FormatStyle;
import java.util.Locale;
/** 
  * Before running this Java V2 code example, set up your development 
  * environment, including your credentials. 
 * 
  * For more information, see the following documentation topic: 
 * 
  * https://docs.aws.amazon.com/sdk-for-java/latest/developer-guide/get-
started.html 
  */
public class GetTable { 
     public static void main(String[] args) { 
         final String usage = """ 
                 Usage: 
                      <dbName> <tableName> 
                 Where: 
                      dbName - The database name.\s 
                      tableName - The name of the table.\s 
                  """; 
        if (args.length != 2) {
             System.out.println(usage); 
             System.exit(1); 
         } 
        String dbName = args[0];
         String tableName = args[1]; 
         Region region = Region.US_EAST_1; 
         GlueClient glueClient = GlueClient.builder() 
                  .region(region) 
                  .build();
```

```
 getGlueTable(glueClient, dbName, tableName); 
         glueClient.close(); 
     } 
     public static void getGlueTable(GlueClient glueClient, String dbName, String 
  tableName) { 
         try { 
             GetTableRequest tableRequest = GetTableRequest.builder() 
                      .databaseName(dbName) 
                      .name(tableName) 
                     .buid() GetTableResponse tableResponse = glueClient.getTable(tableRequest); 
             Instant createDate = tableResponse.table().createTime(); 
             // Convert the Instant to readable date. 
             DateTimeFormatter formatter = 
  DateTimeFormatter.ofLocalizedDateTime(FormatStyle.SHORT) 
                      .withLocale(Locale.US) 
                      .withZone(ZoneId.systemDefault()); 
             formatter.format(createDate); 
             System.out.println("The create date of the table is " + createDate); 
         } catch (GlueException e) { 
             System.err.println(e.awsErrorDetails().errorMessage()); 
             System.exit(1); 
         } 
     }
}
```
• API の詳細については、「 API リファレンス[GetTables」](https://docs.aws.amazon.com/goto/SdkForJavaV2/glue-2017-03-31/GetTables)の「」を参照してください。 AWS SDK for Java 2.x

# **JavaScript**

SDK for JavaScript (v3)

**a** Note

については、「」を参照してください GitHub。[AWS コード例リポジトリ](https://github.com/awsdocs/aws-doc-sdk-examples/tree/main/javascriptv3/example_code/glue#code-examples) で全く同じ 例を見つけて、設定と実行の方法を確認してください。

```
const getTables = (databaseName) => { 
  const client = new GlueClient({ }) ;
   const command = new GetTablesCommand({ 
     DatabaseName: databaseName, 
   }); 
   return client.send(command);
};
```
• API の詳細については、「 API リファレンス[GetTables」](https://docs.aws.amazon.com/AWSJavaScriptSDK/v3/latest/client/glue/command/GetTablesCommand)の「」を参照してください。 AWS SDK for JavaScript

# PHP

SDK for PHP

**a** Note

{

については、「」を参照してください GitHub。[AWS コード例リポジトリ](https://github.com/awsdocs/aws-doc-sdk-examples/tree/main/php/example_code/glue#code-examples) で全く同じ 例を見つけて、設定と実行の方法を確認してください。

```
 $databaseName = "doc-example-database-$uniqid";
```
\$tables = \$glueService->getTables(\$databaseName);

```
 public function getTables($databaseName): Result
```

```
 return $this->glueClient->getTables([ 
          'DatabaseName' => $databaseName, 
     ]); 
 }
```
• API の詳細については、「 API リファレンス[GetTables」](https://docs.aws.amazon.com/goto/SdkForPHPV3/glue-2017-03-31/GetTables)の「」を参照してください。 AWS SDK for PHP

# Python

SDK for Python (Boto3)

# **a** Note

```
class GlueWrapper: 
     """Encapsulates AWS Glue actions.""" 
     def __init__(self, glue_client): 
         ^{\mathrm{m}} ""
          :param glue_client: A Boto3 Glue client. 
          """ 
         self.glue_client = glue_client 
     def get_tables(self, db_name): 
        \cdots Gets a list of tables in a Data Catalog database. 
          :param db_name: The name of the database to query. 
          :return: The list of tables in the database. 
        ^{\rm{m}} ""
         try: 
              response = self.glue_client.get_tables(DatabaseName=db_name) 
         except ClientError as err: 
              logger.error( 
                   "Couldn't get tables %s. Here's why: %s: %s",
```

```
 db_name, 
                 err.response["Error"]["Code"], 
                 err.response["Error"]["Message"], 
) raise 
        else: 
            return response["TableList"]
```
• API の詳細については、 [GetTables](https://docs.aws.amazon.com/goto/boto3/glue-2017-03-31/GetTables) AWS SDK for Python (Boto3) API リファレンスの「」 を参照してください。

Ruby

SDK for Ruby

**a** Note

```
# The `GlueWrapper` class serves as a wrapper around the AWS Glue API, providing 
  a simplified interface for common operations.
# It encapsulates the functionality of the AWS SDK for Glue and provides methods 
 for interacting with Glue crawlers, databases, tables, jobs, and S3 resources.
# The class initializes with a Glue client and a logger, allowing it to make API 
 calls and log any errors or informational messages.
class GlueWrapper 
  def initialize(glue_client, logger) 
     @glue_client = glue_client 
    @logger = logger 
   end 
   # Retrieves a list of tables in the specified database. 
   # 
   # @param db_name [String] The name of the database to retrieve tables from. 
   # @return [Array<Aws::Glue::Types::Table>] 
   def get_tables(db_name)
```

```
 response = @glue_client.get_tables(database_name: db_name) 
   response.table_list 
 rescue Aws::Glue::Errors::GlueException => e 
   @logger.error("Glue could not get tables #{db_name}: \n#{e.message}") 
   raise 
 end
```
• API の詳細については、「 API リファレンス[GetTables」](https://docs.aws.amazon.com/goto/SdkForRubyV3/glue-2017-03-31/GetTables)の「」を参照してください。 AWS SDK for Ruby

#### Rust

SDK for Rust

**a** Note

については、「」を参照してください GitHub。[AWS コード例リポジトリ](https://github.com/awsdocs/aws-doc-sdk-examples/tree/main/rustv1/examples/glue#code-examples) で全く同じ 例を見つけて、設定と実行の方法を確認してください。

```
 let tables = glue 
     .get_tables() 
     .database_name(self.database()) 
     .send() 
     .await 
     .map_err(GlueMvpError::from_glue_sdk)?; 
 let tables = tables.table_list();
```
• API の詳細については、 [GetTables](https://docs.rs/releases/search?query=aws-sdk) AWS SDK for Rust API リファレンスの「」を参照して ください。

AWS SDK デベロッパーガイドとコード例の完全なリストについては、「」を参照してくださ い[AWS SDK でこのサービスを使用する。](#page-1972-0)このトピックには、使用開始方法に関する情報と、以前の SDK バージョンの詳細も含まれています。

# AWS SDK または CLI **ListJobs**で を使用する

以下のコード例は、ListJobs の使用方法を示しています。

アクション例は、より大きなプログラムからのコードの抜粋であり、コンテキスト内で実行する必要 があります。次のコード例で、このアクションのコンテキストを確認できます。

• [クローラーとジョブを開始する](#page-2635-0)

.NET

AWS SDK for .NET

**a** Note

については、「」を参照してください GitHub。[AWS コード例リポジトリ](https://github.com/awsdocs/aws-doc-sdk-examples/tree/main/dotnetv3/Glue#code-examples) で全く同じ 例を見つけて、設定と実行の方法を確認してください。

```
 /// <summary> 
    /// List AWS Glue jobs using a paginator. 
    /// </summary> 
   /// <returns>A list of AWS Glue job names.</returns>
    public async Task<List<string>> ListJobsAsync() 
   \{ var jobNames = new List<string>(); 
        var listJobsPaginator = _amazonGlue.Paginators.ListJobs(new 
 ListJobsRequest { MaxResults = 10 }); 
        await foreach (var response in listJobsPaginator.Responses) 
       \{ jobNames.AddRange(response.JobNames); 
        } 
        return jobNames; 
    }
```
• API の詳細については、「 API リファレンス[ListJobs」](https://docs.aws.amazon.com/goto/DotNetSDKV3/glue-2017-03-31/ListJobs)の「」を参照してください。 AWS SDK for .NET

#### $C++$

SDK for C++

# **a** Note

```
 Aws::Client::ClientConfiguration clientConfig; 
        // Optional: Set to the AWS Region in which the bucket was created 
 (overrides config file). 
        // clientConfig.region = "us-east-1"; 
    Aws::Glue::GlueClient client(clientConfig); 
         Aws::Glue::Model::ListJobsRequest listJobsRequest; 
        Aws::String nextToken; 
         std::vector<Aws::String> allJobNames; 
        do { 
             if (!nextToken.empty()) { 
                 listJobsRequest.SetNextToken(nextToken); 
 } 
             Aws::Glue::Model::ListJobsOutcome listRunsOutcome = client.ListJobs( 
                     listJobsRequest); 
             if (listRunsOutcome.IsSuccess()) { 
                 const std::vector<Aws::String> &jobNames = 
 listRunsOutcome.GetResult().GetJobNames(); 
                 allJobNames.insert(allJobNames.end(), jobNames.begin(), 
 jobNames.end()); 
                 nextToken = listRunsOutcome.GetResult().GetNextToken(); 
 } 
             else { 
                 std::cerr << "Error listing jobs. " 
                           << listRunsOutcome.GetError().GetMessage() 
                           << std::endl; 
 } 
         } while (!nextToken.empty());
```
• API の詳細については、「 API リファレンス[ListJobs」](https://docs.aws.amazon.com/goto/SdkForCpp/glue-2017-03-31/ListJobs)の「」を参照してください。 AWS SDK for C++

**JavaScript** 

SDK for JavaScript (v3)

**a** Note

については、「」を参照してください GitHub。[AWS コード例リポジトリ](https://github.com/awsdocs/aws-doc-sdk-examples/tree/main/javascriptv3/example_code/glue#code-examples) で全く同じ 例を見つけて、設定と実行の方法を確認してください。

```
const listJobs = () => {
  const client = new GlueClient({});
 const command = new ListJobsCommand(\{\});
  return client.send(command);
};
```
• API の詳細については、「 API リファレンス[ListJobs」](https://docs.aws.amazon.com/AWSJavaScriptSDK/v3/latest/client/glue/command/ListJobsCommand)の「」を参照してください。 AWS SDK for JavaScript

# PHP

SDK for PHP

**a** Note

については、「」を参照してください GitHub。[AWS コード例リポジトリ](https://github.com/awsdocs/aws-doc-sdk-examples/tree/main/php/example_code/glue#code-examples) で全く同じ 例を見つけて、設定と実行の方法を確認してください。

 \$jobs = \$glueService->listJobs(); echo "Current jobs:\n";

```
 foreach ($jobs['JobNames'] as $jobsName) { 
             echo "{$jobsName}\n"; 
        } 
    public function listJobs($maxResults = null, $nextToken = null, $tags = []): 
 Result 
    { 
       $arguments = [];
        if ($maxResults) { 
             $arguments['MaxResults'] = $maxResults; 
        } 
        if ($nextToken) { 
             $arguments['NextToken'] = $nextToken; 
        } 
        if (!empty($tags)) { 
             $arguments['Tags'] = $tags; 
        } 
        return $this->glueClient->listJobs($arguments); 
    }
```
• API の詳細については、「 API リファレンス[ListJobs」](https://docs.aws.amazon.com/goto/SdkForPHPV3/glue-2017-03-31/ListJobs)の「」を参照してください。 AWS SDK for PHP

Python

```
SDK for Python (Boto3)
```

```
a Note
 については、「」を参照してください GitHub。AWS コード例リポジトリ で全く同じ
 例を見つけて、設定と実行の方法を確認してください。
```

```
class GlueWrapper: 
     """Encapsulates AWS Glue actions.""" 
     def __init__(self, glue_client): 
 """ 
         :param glue_client: A Boto3 Glue client. 
        "" "
```

```
 def list_jobs(self): 
 """ 
         Lists the names of job definitions in your account. 
         :return: The list of job definition names. 
         """ 
         try: 
             response = self.glue_client.list_jobs() 
         except ClientError as err: 
             logger.error( 
                 "Couldn't list jobs. Here's why: %s: %s", 
                 err.response["Error"]["Code"], 
                 err.response["Error"]["Message"], 
) raise 
         else: 
             return response["JobNames"]
```
self.glue\_client = glue\_client

• API の詳細については、 [ListJobs](https://docs.aws.amazon.com/goto/boto3/glue-2017-03-31/ListJobs) AWS SDK for Python (Boto3) API リファレンスの「」を 参照してください。

# Ruby

SDK for Ruby

**a** Note

については、「」を参照してください GitHub。[AWS コード例リポジトリ](https://github.com/awsdocs/aws-doc-sdk-examples/tree/main/ruby/example_code/glue#code-examples) で全く同じ 例を見つけて、設定と実行の方法を確認してください。

# The `GlueWrapper` class serves as a wrapper around the AWS Glue API, providing a simplified interface for common operations. # It encapsulates the functionality of the AWS SDK for Glue and provides methods

for interacting with Glue crawlers, databases, tables, jobs, and S3 resources.

```
# The class initializes with a Glue client and a logger, allowing it to make API 
  calls and log any errors or informational messages.
class GlueWrapper 
   def initialize(glue_client, logger) 
     @glue_client = glue_client 
     @logger = logger 
   end 
   # Retrieves a list of jobs in AWS Glue. 
   # 
   # @return [Aws::Glue::Types::ListJobsResponse] 
   def list_jobs 
     @glue_client.list_jobs 
   rescue Aws::Glue::Errors::GlueException => e 
     @logger.error("Glue could not list jobs: \n#{e.message}") 
     raise 
   end
```
• API の詳細については、「 API リファレンス[ListJobs」](https://docs.aws.amazon.com/goto/SdkForRubyV3/glue-2017-03-31/ListJobs)の「」を参照してください。 AWS SDK for Ruby

Rust

SDK for Rust

```
a Note
```

```
 let mut list_jobs = glue.list_jobs().into_paginator().send(); 
        while let Some(list_jobs_output) = list_jobs.next().await { 
            match list_jobs_output { 
               Ok(list_jobs) => {
                    let names = list_jobs.job_names(); 
                    info!(?names, "Found these jobs") 
 } 
                Err(err) => return Err(GlueMvpError::from_glue_sdk(err)), 
 }
```
• API の詳細については、 [ListJobs](https://docs.rs/releases/search?query=aws-sdk) AWS SDK for Rust API リファレンスの「」を参照してく ださい。

AWS SDK デベロッパーガイドとコード例の完全なリストについては、「」を参照してくださ い[AWS SDK でこのサービスを使用する。](#page-1972-0)このトピックには、使用開始方法に関する情報と、以前の SDK バージョンの詳細も含まれています。

# AWS SDK または CLI **StartCrawler**で を使用する

以下のコード例は、StartCrawler の使用方法を示しています。

アクション例は、より大きなプログラムからのコードの抜粋であり、コンテキスト内で実行する必要 があります。次のコード例で、このアクションのコンテキストを確認できます。

• [クローラーとジョブを開始する](#page-2635-0)

}

```
.NET
```
AWS SDK for .NET

**a** Note

 /// <summary> /// Start an AWS Glue crawler. /// </summary> /// <param name="crawlerName">The name of the crawler.</param> /// <returns>A Boolean value indicating the success of the action.</returns> public async Task<bool> StartCrawlerAsync(string crawlerName)  $\{$  var crawlerRequest = new StartCrawlerRequest { Name = crawlerName, };

```
 var response = await _amazonGlue.StartCrawlerAsync(crawlerRequest); 
     return response.HttpStatusCode == System.Net.HttpStatusCode.OK; 
 }
```
• API の詳細については、「 API リファレンス[StartCrawler](https://docs.aws.amazon.com/goto/DotNetSDKV3/glue-2017-03-31/StartCrawler)」の「」を参照してください。 AWS SDK for .NET

```
C++
```
SDK for C++

```
a Note
```

```
 Aws::Client::ClientConfiguration clientConfig; 
        // Optional: Set to the AWS Region in which the bucket was created 
 (overrides config file). 
        // clientConfig.region = "us-east-1"; 
    Aws::Glue::GlueClient client(clientConfig); 
        Aws::Glue::Model::StartCrawlerRequest request; 
         request.SetName(CRAWLER_NAME); 
         Aws::Glue::Model::StartCrawlerOutcome outcome = 
 client.StartCrawler(request); 
         if (outcome.IsSuccess() || (Aws::Glue::GlueErrors::CRAWLER_RUNNING == 
                                      outcome.GetError().GetErrorType())) { 
             if (!outcome.IsSuccess()) { 
                 std::cout << "Crawler was already started." << std::endl; 
 } 
             else {
```

```
 std::cout << "Successfully started crawler." << std::endl; 
 } 
            std::cout << "This may take a while to run." << std::endl; 
            Aws::Glue::Model::CrawlerState crawlerState = 
 Aws::Glue::Model::CrawlerState::NOT_SET; 
            int iterations = 0; 
           while (Aws::Glue::Model::CrawlerState::READY != crawlerState) {
                std::this_thread::sleep_for(std::chrono::seconds(1)); 
                ++iterations; 
               if ((iterations % 10) == 0) { // Log status every 10 seconds.
                     std::cout << "Crawler status " << 
 Aws::Glue::Model::CrawlerStateMapper::GetNameForCrawlerState( 
                                      crawlerState) 
                              << ". After " << iterations 
                              << " seconds elapsed." 
                              << std::endl; 
 } 
                Aws::Glue::Model::GetCrawlerRequest getCrawlerRequest; 
                getCrawlerRequest.SetName(CRAWLER_NAME); 
                Aws::Glue::Model::GetCrawlerOutcome getCrawlerOutcome = 
 client.GetCrawler( 
                        getCrawlerRequest); 
                if (getCrawlerOutcome.IsSuccess()) { 
                    crawlerState = 
 getCrawlerOutcome.GetResult().GetCrawler().GetState(); 
 } 
                else { 
                     std::cerr << "Error getting crawler. " 
                              << getCrawlerOutcome.GetError().GetMessage() << 
 std::endl; 
                     break; 
 } 
 } 
            if (Aws::Glue::Model::CrawlerState::READY == crawlerState) { 
                std::cout << "Crawler finished running after " << iterations 
                          << " seconds." 
                          << std::endl; 
 }
```

```
 } 
 else { 
     std::cerr << "Error starting a crawler. " 
                << outcome.GetError().GetMessage() 
                << std::endl; 
     deleteAssets(CRAWLER_NAME, CRAWLER_DATABASE_NAME, "", bucketName, 
                   clientConfig); 
     return false; 
 }
```
• API の詳細については、「 API リファレンス[StartCrawler](https://docs.aws.amazon.com/goto/SdkForCpp/glue-2017-03-31/StartCrawler)」の「」を参照してください。 AWS SDK for C++

# CLI

AWS CLI

クローラーを開始するには

次の start-crawler の例では、クローラーを開始します。

aws glue start-crawler --name my-crawler

出力:

None

詳細については、「AWS Glue デベロッパーガイド」の[「クローラーの定義](https://docs.aws.amazon.com/glue/latest/dg/add-crawler.html)」を参照してくだ さい。

• API の詳細については、「 コマンドリファレンス[StartCrawler」](https://awscli.amazonaws.com/v2/documentation/api/latest/reference/glue/start-crawler.html)の「」を参照してくださ い。 AWS CLI

#### Java

SDK for Java 2.x

```
a Note
```

```
import software.amazon.awssdk.regions.Region;
import software.amazon.awssdk.services.glue.GlueClient;
import software.amazon.awssdk.services.glue.model.GlueException;
import software.amazon.awssdk.services.glue.model.StartCrawlerRequest;
/** 
  * Before running this Java V2 code example, set up your development 
 * environment, including your credentials. 
 * 
  * For more information, see the following documentation topic: 
 * 
 * https://docs.aws.amazon.com/sdk-for-java/latest/developer-guide/get-
started.html 
 */
public class StartCrawler { 
     public static void main(String[] args) { 
         final String usage = """ 
                 Usage: 
                      <crawlerName> 
                 Where: 
                      crawlerName - The name of the crawler.\s 
                 """
         if (args.length != 1) { 
             System.out.println(usage); 
             System.exit(1); 
         } 
         String crawlerName = args[0]; 
         Region region = Region.US_EAST_1;
```

```
 GlueClient glueClient = GlueClient.builder() 
                   .region(region) 
                  .build(); 
         startSpecificCrawler(glueClient, crawlerName); 
         glueClient.close(); 
     } 
     public static void startSpecificCrawler(GlueClient glueClient, String 
  crawlerName) { 
         try { 
              StartCrawlerRequest crawlerRequest = StartCrawlerRequest.builder() 
                       .name(crawlerName) 
                       .build(); 
              glueClient.startCrawler(crawlerRequest); 
         } catch (GlueException e) { 
              System.err.println(e.awsErrorDetails().errorMessage()); 
              System.exit(1); 
         } 
     }
}
```
• API の詳細については、「 API リファレンス[StartCrawler](https://docs.aws.amazon.com/goto/SdkForJavaV2/glue-2017-03-31/StartCrawler)」の「」を参照してください。 AWS SDK for Java 2.x

**JavaScript** 

SDK for JavaScript (v3)

**a** Note

```
const startCrawler = (name) => { 
  const client = new GlueClient({});
```

```
 const command = new StartCrawlerCommand({ 
     Name: name, 
   }); 
  return client.send(command);
};
```
• API の詳細については、「 API リファレンス[StartCrawler](https://docs.aws.amazon.com/AWSJavaScriptSDK/v3/latest/client/glue/command/StartCrawlerCommand)」の「」を参照してください。 AWS SDK for JavaScript

# Kotlin

SDK for Kotlin

**a** Note

については、「」を参照してください GitHub。[AWS コード例リポジトリ](https://github.com/awsdocs/aws-doc-sdk-examples/tree/main/kotlin/services/glue#code-examples) で全く同じ 例を見つけて、設定と実行の方法を確認してください。

```
suspend fun startSpecificCrawler(crawlerName: String?) { 
     val request = 
         StartCrawlerRequest { 
             name = crawlerName 
         } 
     GlueClient { region = "us-west-2" }.use { glueClient -> 
         glueClient.startCrawler(request) 
         println("$crawlerName was successfully started.") 
     }
}
```
• API の詳細については、 AWS SDK for Kotlin API リファレンス[StartCrawler](https://sdk.amazonaws.com/kotlin/api/latest/index.html)の「」を参照し てください。

# PHP

# SDK for PHP

# **a** Note については、「」を参照してください GitHub。[AWS コード例リポジトリ](https://github.com/awsdocs/aws-doc-sdk-examples/tree/main/php/example_code/glue#code-examples) で全く同じ 例を見つけて、設定と実行の方法を確認してください。

```
 $crawlerName = "example-crawler-test-" . $uniqid; 
     $databaseName = "doc-example-database-$uniqid"; 
     $glueService->startCrawler($crawlerName); 
 public function startCrawler($crawlerName): Result 
 { 
     return $this->glueClient->startCrawler([ 
         'Name' => $crawlerName, 
     ]); 
 }
```
• API の詳細については、「 API リファレンス[StartCrawler](https://docs.aws.amazon.com/goto/SdkForPHPV3/glue-2017-03-31/StartCrawler)」の「」を参照してください。 AWS SDK for PHP

# Python

SDK for Python (Boto3)

**a** Note

```
class GlueWrapper: 
     """Encapsulates AWS Glue actions."""
```

```
 def __init__(self, glue_client): 
 """ 
         :param glue_client: A Boto3 Glue client. 
 """ 
         self.glue_client = glue_client 
    def start_crawler(self, name): 
        ^{\mathrm{m}} ""
         Starts a crawler. The crawler crawls its configured target and creates 
         metadata that describes the data it finds in the target data source. 
         :param name: The name of the crawler to start. 
         """ 
         try: 
             self.glue_client.start_crawler(Name=name) 
         except ClientError as err: 
             logger.error( 
                 "Couldn't start crawler %s. Here's why: %s: %s", 
                 name, 
                 err.response["Error"]["Code"], 
                 err.response["Error"]["Message"], 
) raise
```
• API の詳細については、 [StartCrawler](https://docs.aws.amazon.com/goto/boto3/glue-2017-03-31/StartCrawler) AWS SDK for Python (Boto3) API リファレンス の「」を参照してください。

Ruby

SDK for Ruby

**a** Note

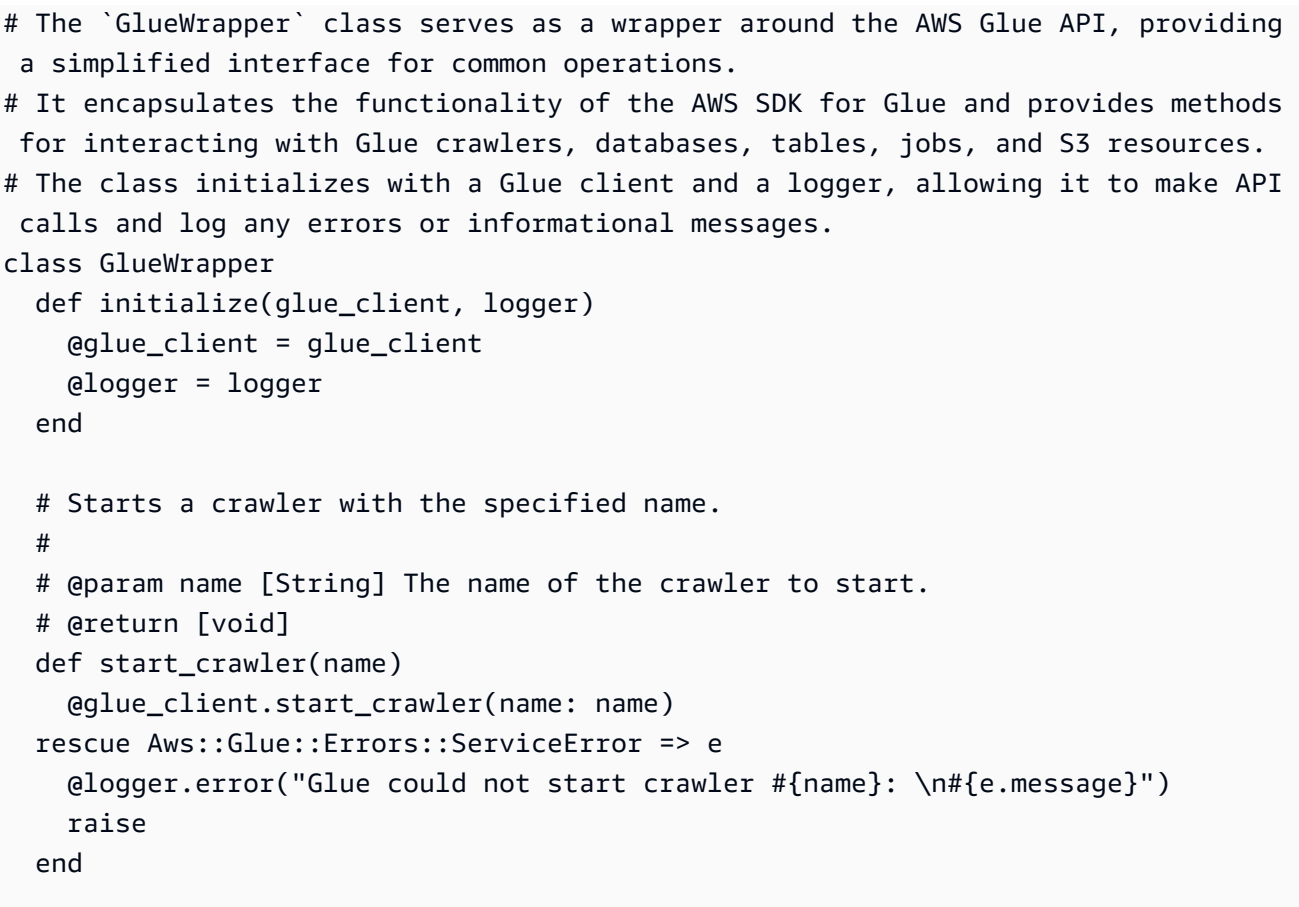

• API の詳細については、「 API リファレンス[StartCrawler](https://docs.aws.amazon.com/goto/SdkForRubyV3/glue-2017-03-31/StartCrawler)」の「」を参照してください。 AWS SDK for Ruby

# Rust

SDK for Rust

**a** Note

```
 let start_crawler = 
 glue.start_crawler().name(self.crawler()).send().await;
```

```
 match start_crawler {
```

```
0k(\_) => 0k(()),
           Err(err) => {
                let glue_err: aws_sdk_glue::Error = err.into(); 
                match glue_err { 
                    aws_sdk_glue::Error::CrawlerRunningException(_) => Ok(()), 
                    _ => Err(GlueMvpError::GlueSdk(glue_err)), 
 } 
            } 
        }?;
```
• API の詳細については、 [StartCrawler](https://docs.rs/releases/search?query=aws-sdk) AWS SDK for Rust API リファレンスの「」を参照し てください。

AWS SDK デベロッパーガイドとコード例の完全なリストについては、「」を参照してくださ い[AWS SDK でこのサービスを使用する。](#page-1972-0)このトピックには、使用開始方法に関する情報と、以前の SDK バージョンの詳細も含まれています。

# AWS SDK または CLI **StartJobRun**で を使用する

以下のコード例は、StartJobRun の使用方法を示しています。

アクション例は、より大きなプログラムからのコードの抜粋であり、コンテキスト内で実行する必要 があります。次のコード例で、このアクションのコンテキストを確認できます。

• [クローラーとジョブを開始する](#page-2635-0)

# .NET

AWS SDK for .NET

**a** Note

については、「」を参照してください GitHub。[AWS コード例リポジトリ](https://github.com/awsdocs/aws-doc-sdk-examples/tree/main/dotnetv3/Glue#code-examples) で全く同じ 例を見つけて、設定と実行の方法を確認してください。

 /// <summary> /// Start an AWS Glue job run. /// </summary>

```
 /// <param name="jobName">The name of the job.</param> 
    /// <returns>A string representing the job run Id.</returns>
     public async Task<string> StartJobRunAsync( 
         string jobName, 
         string inputDatabase, 
         string inputTable, 
         string bucketName) 
     { 
         var request = new StartJobRunRequest 
         { 
             JobName = jobName, 
             Arguments = new Dictionary<string, string> 
\{\hspace{.1cm} \} {"--input_database", inputDatabase}, 
                 {"--input_table", inputTable}, 
                 {"--output_bucket_url", $"s3://{bucketName}/"} 
 } 
         }; 
         var response = await _amazonGlue.StartJobRunAsync(request); 
         return response.JobRunId; 
     }
```
• API の詳細については、「 API リファレンス[StartJobRun](https://docs.aws.amazon.com/goto/DotNetSDKV3/glue-2017-03-31/StartJobRun)」の「」を参照してください。 AWS SDK for .NET

```
C++
```
SDK for C++

```
 Aws::Client::ClientConfiguration clientConfig; 
        // Optional: Set to the AWS Region in which the bucket was created 
 (overrides config file).
```

```
 // clientConfig.region = "us-east-1"; 
    Aws::Glue::GlueClient client(clientConfig); 
        Aws::Glue::Model::StartJobRunRequest request; 
        request.SetJobName(JOB_NAME); 
        Aws::Map<Aws::String, Aws::String> arguments; 
        arguments["--input_database"] = CRAWLER_DATABASE_NAME; 
       arguments["--input table"] = tableName;
        arguments["--output_bucket_url"] = Aws::String("s3://") + bucketName + 
 "/"; 
        request.SetArguments(arguments); 
        Aws::Glue::Model::StartJobRunOutcome outcome = 
 client.StartJobRun(request); 
        if (outcome.IsSuccess()) { 
            std::cout << "Successfully started the job." << std::endl; 
            Aws::String jobRunId = outcome.GetResult().GetJobRunId(); 
            int iterator = 0; 
            bool done = false; 
            while (!done) { 
                 ++iterator; 
                 std::this_thread::sleep_for(std::chrono::seconds(1)); 
                 Aws::Glue::Model::GetJobRunRequest jobRunRequest; 
                 jobRunRequest.SetJobName(JOB_NAME); 
                 jobRunRequest.SetRunId(jobRunId); 
                 Aws::Glue::Model::GetJobRunOutcome jobRunOutcome = 
 client.GetJobRun( 
                         jobRunRequest); 
                 if (jobRunOutcome.IsSuccess()) { 
                     const Aws::Glue::Model::JobRun &jobRun = 
 jobRunOutcome.GetResult().GetJobRun(); 
                     Aws::Glue::Model::JobRunState jobRunState = 
 jobRun.GetJobRunState(); 
                     if ((jobRunState == Aws::Glue::Model::JobRunState::STOPPED) 
 || 
                         (jobRunState == Aws::Glue::Model::JobRunState::FAILED) ||
```
```
 (jobRunState == Aws::Glue::Model::JobRunState::TIMEOUT)) 
 { 
                         std::cerr << "Error running job. " 
                                    << jobRun.GetErrorMessage() 
                                    << std::endl; 
                         deleteAssets(CRAWLER_NAME, CRAWLER_DATABASE_NAME, 
 JOB_NAME, 
                                       bucketName, 
                                       clientConfig); 
                         return false; 
1 1 1 1 1 1 1
                     else if (jobRunState == 
                             Aws::Glue::Model::JobRunState::SUCCEEDED) {
                         std::cout << "Job run succeeded after " << iterator << 
                                    " seconds elapsed." << std::endl; 
                         done = true; 
1 1 1 1 1 1 1
                    else if ((iterator % 10) == 0) { // Log status every 10
 seconds. 
                         std::cout << "Job run status " << 
 Aws::Glue::Model::JobRunStateMapper::GetNameForJobRunState( 
                                            jobRunState) << 
                                    ". " << iterator << 
                                    " seconds elapsed." << std::endl; 
1 1 1 1 1 1 1
 } 
                 else { 
                     std::cerr << "Error retrieving job run state. " 
                               << jobRunOutcome.GetError().GetMessage() 
                               << std::endl; 
                     deleteAssets(CRAWLER_NAME, CRAWLER_DATABASE_NAME, JOB_NAME, 
                                   bucketName, clientConfig); 
                     return false; 
 } 
             } 
        } 
         else { 
             std::cerr << "Error starting a job. " << 
 outcome.GetError().GetMessage() 
                       << std::endl; 
             deleteAssets(CRAWLER_NAME, CRAWLER_DATABASE_NAME, JOB_NAME, 
 bucketName, 
                          clientConfig);
```
return false;

• API の詳細については、「 API リファレンス[StartJobRun](https://docs.aws.amazon.com/goto/SdkForCpp/glue-2017-03-31/StartJobRun)」の「」を参照してください。 AWS SDK for C++

## CLI

AWS CLI

ジョブの実行を開始するには

}

次の start-job-run の例ではジョブを開始します。

```
aws glue start-job-run \ 
     --job-name my-job
```
出力:

```
{ 
     "JobRunId": 
  "jr_22208b1f44eb5376a60569d4b21dd20fcb8621e1a366b4e7b2494af764b82ded"
}
```
詳細については、「AWS Glue デベロッパーガイド」の[「ジョブの作成](https://docs.aws.amazon.com/glue/latest/dg/author-job.html)」を参照してくださ い。

• API の詳細については、「 コマンドリファレンス[StartJobRun」](https://awscli.amazonaws.com/v2/documentation/api/latest/reference/glue/start-job-run.html)の「」を参照してくださ い。 AWS CLI

**JavaScript** 

SDK for JavaScript (v3)

**a** Note

```
const startJobRun = (jobName, dbName, tableName, bucketName) => { 
  const client = new GlueClient({});
   const command = new StartJobRunCommand({ 
     JobName: jobName, 
     Arguments: { 
       "--input_database": dbName, 
       "--input_table": tableName, 
       "--output_bucket_url": `s3://${bucketName}/`, 
     }, 
   }); 
   return client.send(command);
};
```
• API の詳細については、「 API リファレンス[StartJobRun](https://docs.aws.amazon.com/AWSJavaScriptSDK/v3/latest/client/glue/command/StartJobRunCommand)」の「」を参照してください。 AWS SDK for JavaScript

### PHP

SDK for PHP

```
a Note
```

```
 $jobName = 'test-job-' . $uniqid; 
        $databaseName = "doc-example-database-$uniqid"; 
        $tables = $glueService->getTables($databaseName); 
        $outputBucketUrl = "s3://$bucketName"; 
        $runId = $glueService->startJobRun($jobName, $databaseName, $tables, 
 $outputBucketUrl)['JobRunId']; 
    public function startJobRun($jobName, $databaseName, $tables, 
 $outputBucketUrl): Result
```
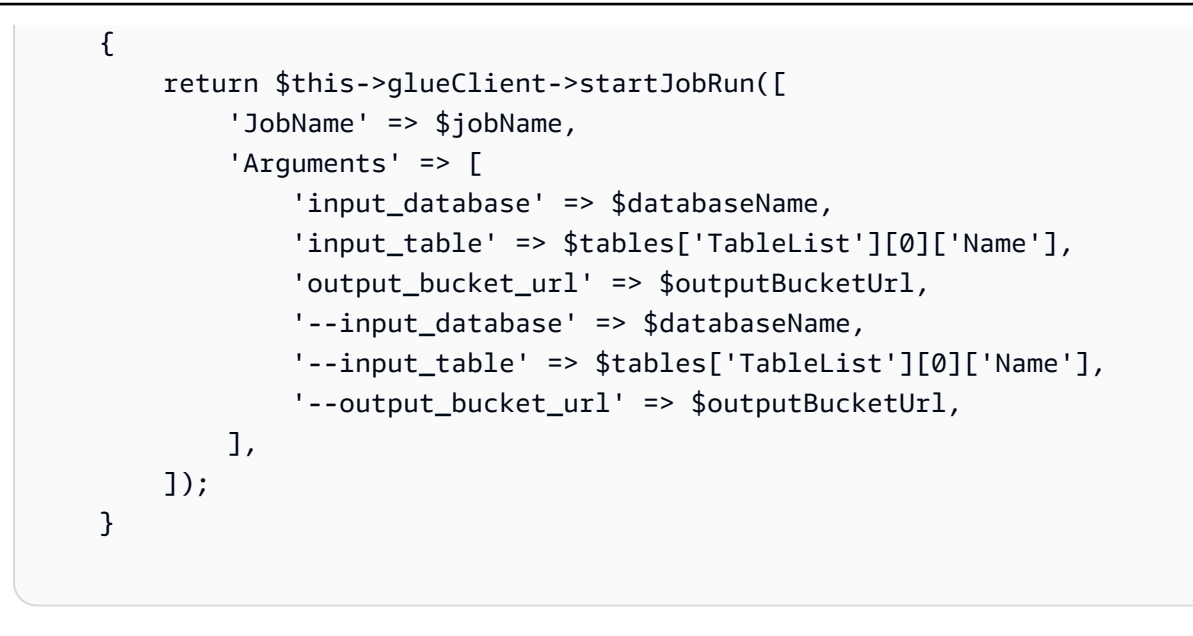

• API の詳細については、「 API リファレンス[StartJobRun](https://docs.aws.amazon.com/goto/SdkForPHPV3/glue-2017-03-31/StartJobRun)」の「」を参照してください。 AWS SDK for PHP

## Python

SDK for Python (Boto3)

```
a Note
```

```
class GlueWrapper: 
     """Encapsulates AWS Glue actions.""" 
     def __init__(self, glue_client): 
 """ 
         :param glue_client: A Boto3 Glue client. 
         """ 
         self.glue_client = glue_client 
     def start_job_run(self, name, input_database, input_table, 
 output_bucket_name): 
        "" "
```

```
 Starts a job run. A job run extracts data from the source, transforms it, 
         and loads it to the output bucket. 
         :param name: The name of the job definition. 
         :param input_database: The name of the metadata database that contains 
 tables 
                                 that describe the source data. This is typically 
 created 
                                 by a crawler. 
         :param input_table: The name of the table in the metadata database that 
                              describes the source data. 
         :param output_bucket_name: The S3 bucket where the output is written. 
         :return: The ID of the job run. 
         """ 
         try: 
             # The custom Arguments that are passed to this function are used by 
 the 
             # Python ETL script to determine the location of input and output 
 data. 
             response = self.glue_client.start_job_run( 
                 JobName=name, 
                 Arguments={ 
                      "--input_database": input_database, 
                      "--input_table": input_table, 
                     "--output bucket url": f"s3://{output bucket name}/",
                 }, 
) except ClientError as err: 
             logger.error( 
                 "Couldn't start job run %s. Here's why: %s: %s", 
                 name, 
                 err.response["Error"]["Code"], 
                 err.response["Error"]["Message"], 
) raise 
         else: 
             return response["JobRunId"]
```
• API の詳細については、[StartJobRun](https://docs.aws.amazon.com/goto/boto3/glue-2017-03-31/StartJobRun)AWS 「 SDK for Python (Boto3) API リファレンス」の 「」を参照してください。

#### Ruby

SDK for Ruby

**A** Note

```
# The `GlueWrapper` class serves as a wrapper around the AWS Glue API, providing 
  a simplified interface for common operations.
# It encapsulates the functionality of the AWS SDK for Glue and provides methods 
 for interacting with Glue crawlers, databases, tables, jobs, and S3 resources.
# The class initializes with a Glue client and a logger, allowing it to make API 
  calls and log any errors or informational messages.
class GlueWrapper 
   def initialize(glue_client, logger) 
     @glue_client = glue_client 
     @logger = logger 
   end 
  # Starts a job run for the specified job. 
   # 
   # @param name [String] The name of the job to start the run for. 
   # @param input_database [String] The name of the input database for the job. 
   # @param input_table [String] The name of the input table for the job. 
   # @param output_bucket_name [String] The name of the output S3 bucket for the 
  job. 
   # @return [String] The ID of the started job run. 
  def start_job_run(name, input_database, input_table, output_bucket_name) 
     response = @glue_client.start_job_run( 
       job_name: name, 
       arguments: { 
         '--input_database': input_database, 
         '--input_table': input_table, 
         '--output_bucket_url': "s3://#{output_bucket_name}/" 
       } 
\bigcup response.job_run_id 
   rescue Aws::Glue::Errors::GlueException => e
```

```
 @logger.error("Glue could not start job run #{name}: \n#{e.message}") 
   raise 
 end
```
• API の詳細については、「 API リファレンス[StartJobRun](https://docs.aws.amazon.com/goto/SdkForRubyV3/glue-2017-03-31/StartJobRun)」の「」を参照してください。 AWS SDK for Ruby

## Rust

SDK for Rust

**a** Note

```
 let job_run_output = glue 
             .start_job_run() 
             .job_name(self.job()) 
             .arguments("--input_database", self.database()) 
             .arguments( 
                  "--input_table", 
                  self.tables 
                      .first() 
                      .ok_or_else(|| GlueMvpError::Unknown("Missing crawler 
 table".into()))? 
                      .name(), 
) .arguments("--output_bucket_url", self.bucket()) 
             .send() 
             .await 
             .map_err(GlueMvpError::from_glue_sdk)?; 
         let job = job_run_output 
             .job_run_id() 
             .ok_or_else(|| GlueMvpError::Unknown("Missing run id from just 
 started job".into()))? 
             .to_string();
```
• API の詳細については、 [StartJobRun](https://docs.rs/releases/search?query=aws-sdk) AWS SDK for Rust API リファレンスの「」を参照し てください。

AWS SDK デベロッパーガイドとコード例の完全なリストについては、「」を参照してくださ い[AWS SDK でこのサービスを使用する。](#page-1972-0)このトピックには、使用開始方法に関する情報と、以前の SDK バージョンの詳細も含まれています。

# AWS SDKs AWS Glue を使用するシナリオ

次のコード例は、 AWS SDKs を使用して で AWS Glue 一般的なシナリオを実装する方法を示して います。これらのシナリオは、 内で複数の関数を呼び出して特定のタスクを実行する方法を示して います AWS Glue。各シナリオには GitHub、コードのセットアップと実行の手順を示す へのリンク が含まれています。

例

• [AWS SDK を使用して AWS Glue クローラーとジョブの実行を開始する](#page-2635-0)

<span id="page-2635-0"></span>AWS SDK を使用して AWS Glue クローラーとジョブの実行を開始する

次のコード例は、以下を実行する方法を示しています。

- パブリック Amazon S3 バケットをクロールし、CSV 形式のメタデータのデータベースを生成す るクローラーを作成する。
- のデータベースとテーブルに関する情報を一覧表示します AWS Glue Data Catalog。
- S3 バケットから CSV 形式のデータを抽出するジョブを作成し、そのデータを変換して JSON 形 式の出力を別の S3 バケットにロードする。
- ジョブ実行に関する情報を一覧表示し、変換されたデータを表示してリソースをクリーンアップす る。

詳細については、[「チュートリアル: AWS Glue Studio の開始方法](https://docs.aws.amazon.com/glue/latest/ug/tutorial-create-job.html)」を参照してください。

#### .NET

AWS SDK for .NET

**a**) Note

については、「」を参照してください GitHub。[AWS コード例リポジトリ](https://github.com/awsdocs/aws-doc-sdk-examples/tree/main/dotnetv3/Glue#code-examples) で全く同じ 例を見つけて、設定と実行の方法を確認してください。

シナリオで使用される AWS Glue 関数をラップするクラスを作成します。

```
using System.Net;
namespace GlueActions;
public class GlueWrapper
{ 
     private readonly IAmazonGlue _amazonGlue; 
     /// <summary> 
     /// Constructor for the AWS Glue actions wrapper. 
     /// </summary> 
     /// <param name="amazonGlue"></param> 
     public GlueWrapper(IAmazonGlue amazonGlue) 
    \{ _amazonGlue = amazonGlue; 
     } 
     /// <summary> 
     /// Create an AWS Glue crawler. 
     /// </summary> 
     /// <param name="crawlerName">The name for the crawler.</param> 
     /// <param name="crawlerDescription">A description of the crawler.</param> 
     /// <param name="role">The AWS Identity and Access Management (IAM) role to 
     /// be assumed by the crawler.</param> 
     /// <param name="schedule">The schedule on which the crawler will be 
 executed.</param>
     /// <param name="s3Path">The path to the Amazon Simple Storage Service 
  (Amazon S3) 
     /// bucket where the Python script has been stored.</param> 
     /// <param name="dbName">The name to use for the database that will be
```

```
 /// created by the crawler.</param> 
 /// <returns>A Boolean value indicating the success of the action.</returns> 
public async Task<bool> CreateCrawlerAsync(
     string crawlerName, 
     string crawlerDescription, 
     string role, 
     string schedule, 
     string s3Path, 
     string dbName) 
 { 
     var s3Target = new S3Target 
     { 
          Path = s3Path, 
     }; 
     var targetList = new List<S3Target> 
     { 
          s3Target, 
     }; 
     var targets = new CrawlerTargets 
     { 
          S3Targets = targetList, 
     }; 
     var crawlerRequest = new CreateCrawlerRequest 
     { 
          DatabaseName = dbName, 
         Name = crawlerName, 
          Description = crawlerDescription, 
         Targets = targets, 
          Role = role, 
          Schedule = schedule, 
     }; 
    var response = await _amazonGlue.CreateCrawlerAsync(crawlerRequest);
     return response.HttpStatusCode == System.Net.HttpStatusCode.OK; 
 } 
 /// <summary> 
 /// Create an AWS Glue job. 
 /// </summary> 
 /// <param name="jobName">The name of the job.</param>
```

```
 /// <param name="roleName">The name of the IAM role to be assumed by 
    /// the job.</param> 
    /// <param name="description">A description of the job.</param> 
    /// <param name="scriptUrl">The URL to the script.</param> 
    /// <returns>A Boolean value indicating the success of the action.</returns> 
   public async Task<bool> CreateJobAsync(string dbName, string tableName,
 string bucketUrl, string jobName, string roleName, string description, string 
 scriptUrl) 
    { 
        var command = new JobCommand 
       \sqrt{ } PythonVersion = "3", 
            Name = "glueetl", 
            ScriptLocation = scriptUrl, 
        }; 
        var arguments = new Dictionary<string, string> 
       \{ { "--input_database", dbName }, 
            { "--input_table", tableName }, 
            { "--output_bucket_url", bucketUrl } 
        }; 
        var request = new CreateJobRequest 
       \{ Command = command, 
            DefaultArguments = arguments, 
            Description = description, 
            GlueVersion = "3.0", 
            Name = jobName, 
            NumberOfWorkers = 10, 
            Role = roleName, 
            WorkerType = "G.1X" 
        }; 
        var response = await _amazonGlue.CreateJobAsync(request); 
        return response.HttpStatusCode == HttpStatusCode.OK; 
    } 
    /// <summary> 
    /// Delete an AWS Glue crawler. 
    /// </summary> 
    /// <param name="crawlerName">The name of the crawler.</param>
```

```
 /// <returns>A Boolean value indicating the success of the action.</returns> 
    public async Task<bool> DeleteCrawlerAsync(string crawlerName) 
    { 
        var response = await _amazonGlue.DeleteCrawlerAsync(new 
 DeleteCrawlerRequest { Name = crawlerName }); 
        return response.HttpStatusCode == HttpStatusCode.OK; 
    } 
    /// <summary> 
    /// Delete the AWS Glue database. 
    /// </summary> 
    /// <param name="dbName">The name of the database.</param> 
    /// <returns>A Boolean value indicating the success of the action.</returns> 
    public async Task<bool> DeleteDatabaseAsync(string dbName) 
    { 
        var response = await _amazonGlue.DeleteDatabaseAsync(new 
 DeleteDatabaseRequest { Name = dbName }); 
        return response.HttpStatusCode == HttpStatusCode.OK; 
    } 
    /// <summary> 
    /// Delete an AWS Glue job. 
    /// </summary> 
    /// <param name="jobName">The name of the job.</param> 
    /// <returns>A Boolean value indicating the success of the action.</returns> 
    public async Task<bool> DeleteJobAsync(string jobName) 
    { 
        var response = await _amazonGlue.DeleteJobAsync(new DeleteJobRequest 
 { JobName = jobName }); 
        return response.HttpStatusCode == HttpStatusCode.OK; 
    } 
    /// <summary> 
    /// Delete a table from an AWS Glue database. 
    /// </summary> 
    /// <param name="tableName">The table to delete.</param> 
    /// <returns>A Boolean value indicating the success of the action.</returns> 
   public async Task<bool> DeleteTableAsync(string dbName, string tableName)
    { 
        var response = await _amazonGlue.DeleteTableAsync(new DeleteTableRequest 
\{ Name = tableName, DatabaseName = dbName \});
```

```
 return response.HttpStatusCode == HttpStatusCode.OK; 
    } 
    /// <summary> 
    /// Get information about an AWS Glue crawler. 
    /// </summary> 
    /// <param name="crawlerName">The name of the crawler.</param> 
   /// <returns>A Crawler object describing the crawler.</returns>
    public async Task<Crawler?> GetCrawlerAsync(string crawlerName) 
    { 
        var crawlerRequest = new GetCrawlerRequest 
       \{ Name = crawlerName, 
        }; 
        var response = await _amazonGlue.GetCrawlerAsync(crawlerRequest); 
        if (response.HttpStatusCode == System.Net.HttpStatusCode.OK) 
       \left\{ \right. var databaseName = response.Crawler.DatabaseName; 
            Console.WriteLine($"{crawlerName} has the database {databaseName}"); 
            return response.Crawler; 
        } 
        Console.WriteLine($"No information regarding {crawlerName} could be 
 found."); 
        return null; 
    } 
    /// <summary> 
    /// Get information about the state of an AWS Glue crawler. 
    /// </summary> 
    /// <param name="crawlerName">The name of the crawler.</param> 
    /// <returns>A value describing the state of the crawler.</returns> 
    public async Task<CrawlerState> GetCrawlerStateAsync(string crawlerName) 
    { 
        var response = await _amazonGlue.GetCrawlerAsync( 
            new GetCrawlerRequest { Name = crawlerName }); 
        return response.Crawler.State; 
    } 
    /// <summary>
```

```
 /// Get information about an AWS Glue database. 
     /// </summary> 
     /// <param name="dbName">The name of the database.</param> 
     /// <returns>A Database object containing information about the database.</
returns> 
     public async Task<Database> GetDatabaseAsync(string dbName) 
     { 
         var databasesRequest = new GetDatabaseRequest 
        \{Name = dbName,
         }; 
        var response = await _amazonGlue.GetDatabaseAsync(databasesRequest);
         return response.Database; 
     } 
     /// <summary> 
     /// Get information about a specific AWS Glue job run. 
     /// </summary> 
     /// <param name="jobName">The name of the job.</param> 
     /// <param name="jobRunId">The Id of the job run.</param> 
     /// <returns>A JobRun object with information about the job run.</returns> 
     public async Task<JobRun> GetJobRunAsync(string jobName, string jobRunId) 
    \{ var response = await _amazonGlue.GetJobRunAsync(new GetJobRunRequest 
 \{ JobName = jobName, RunId = jobRunId \});
         return response.JobRun; 
     } 
     /// <summary> 
     /// Get information about all AWS Glue runs of a specific job. 
     /// </summary> 
     /// <param name="jobName">The name of the job.</param> 
    /// <returns>A list of JobRun objects.</returns>
     public async Task<List<JobRun>> GetJobRunsAsync(string jobName) 
     { 
         var jobRuns = new List<JobRun>(); 
         var request = new GetJobRunsRequest 
        \{ JobName = jobName, 
         };
```

```
 // No need to loop to get all the log groups--the SDK does it for us 
 behind the scenes 
         var paginatorForJobRuns = 
             _amazonGlue.Paginators.GetJobRuns(request); 
         await foreach (var response in paginatorForJobRuns.Responses) 
         { 
             response.JobRuns.ForEach(jobRun => 
\{\hspace{.1cm} \} jobRuns.Add(jobRun); 
             }); 
         } 
         return jobRuns; 
     } 
    /// <summary> 
     /// Get a list of tables for an AWS Glue database. 
    /// </summary> 
     /// <param name="dbName">The name of the database.</param> 
    /// <returns>A list of Table objects.</returns>
     public async Task<List<Table>> GetTablesAsync(string dbName) 
     { 
        var request = new GetTablesRequest { DatabaseName = dbName };
         var tables = new List<Table>(); 
         // Get a paginator for listing the tables. 
        var tablePaginator = _amazonGlue.Paginators.GetTables(request);
         await foreach (var response in tablePaginator.Responses) 
         { 
             tables.AddRange(response.TableList); 
         } 
         return tables; 
     } 
    /// <summary> 
    /// List AWS Glue jobs using a paginator. 
    /// </summary> 
    /// <returns>A list of AWS Glue job names.</returns>
```

```
 public async Task<List<string>> ListJobsAsync() 
    { 
       var jobNames = new List<string>();
        var listJobsPaginator = _amazonGlue.Paginators.ListJobs(new 
 ListJobsRequest { MaxResults = 10 }); 
        await foreach (var response in listJobsPaginator.Responses) 
        { 
             jobNames.AddRange(response.JobNames); 
        } 
        return jobNames; 
    } 
    /// <summary> 
    /// Start an AWS Glue crawler. 
    /// </summary> 
    /// <param name="crawlerName">The name of the crawler.</param> 
    /// <returns>A Boolean value indicating the success of the action.</returns> 
    public async Task<bool> StartCrawlerAsync(string crawlerName) 
    { 
        var crawlerRequest = new StartCrawlerRequest 
        { 
            Name = crawlerName, 
        }; 
       var response = await _amazonGlue.StartCrawlerAsync(crawlerRequest);
        return response.HttpStatusCode == System.Net.HttpStatusCode.OK; 
    } 
    /// <summary> 
    /// Start an AWS Glue job run. 
    /// </summary> 
    /// <param name="jobName">The name of the job.</param> 
   /// <returns>A string representing the job run Id.</returns>
    public async Task<string> StartJobRunAsync( 
        string jobName, 
        string inputDatabase, 
        string inputTable, 
        string bucketName) 
    {
```

```
 var request = new StartJobRunRequest 
         { 
             JobName = jobName, 
             Arguments = new Dictionary<string, string> 
\{\hspace{.1cm} \} {"--input_database", inputDatabase}, 
                  {"--input_table", inputTable}, 
                  {"--output_bucket_url", $"s3://{bucketName}/"} 
 } 
         }; 
         var response = await _amazonGlue.StartJobRunAsync(request); 
         return response.JobRunId; 
     }
}
```
シナリオを実行するクラスを作成します。

```
global using Amazon.Glue;
global using GlueActions;
global using Microsoft.Extensions.Configuration;
global using Microsoft.Extensions.DependencyInjection;
global using Microsoft.Extensions.Hosting;
global using Microsoft.Extensions.Logging;
global using Microsoft.Extensions.Logging.Console;
global using Microsoft.Extensions.Logging.Debug;
using Amazon.Glue.Model;
using Amazon.S3;
using Amazon.S3.Model;
namespace GlueBasics;
public class GlueBasics
{ 
     private static ILogger logger = null!; 
     private static IConfiguration _configuration = null!;
```

```
 static async Task Main(string[] args) 
     { 
         // Set up dependency injection for AWS Glue. 
         using var host = Host.CreateDefaultBuilder(args) 
             .ConfigureLogging(logging => 
                 logging.AddFilter("System", LogLevel.Debug) 
                      .AddFilter<DebugLoggerProvider>("Microsoft", 
 LogLevel.Information) 
                      .AddFilter<ConsoleLoggerProvider>("Microsoft", 
 LogLevel.Trace)) 
             .ConfigureServices((_, services) => 
             services.AddAWSService<IAmazonGlue>() 
             .AddTransient<GlueWrapper>() 
             .AddTransient<UiWrapper>() 
) .Build(); 
         logger = LoggerFactory.Create(builder => { builder.AddConsole(); }) 
         .CreateLogger<GlueBasics>(); 
         _configuration = new ConfigurationBuilder() 
             .SetBasePath(Directory.GetCurrentDirectory()) 
             .AddJsonFile("settings.json") // Load settings from .json file. 
             .AddJsonFile("settings.local.json", 
                 true) // Optionally load local settings. 
             .Build(); 
         // These values are stored in settings.json 
         // Once you have run the CDK script to deploy the resources, 
         // edit the file to set "BucketName", "RoleName", and "ScriptURL" 
         // to the appropriate values. Also set "CrawlerName" to the name 
         // you want to give the crawler when it is created. 
         string bucketName = _configuration["BucketName"]!; 
         string bucketUrl = _configuration["BucketUrl"]!; 
         string crawlerName = _configuration["CrawlerName"]!; 
         string roleName = _configuration["RoleName"]!; 
         string sourceData = _configuration["SourceData"]!; 
         string dbName = _configuration["DbName"]!; 
         string cron = _configuration["Cron"]!; 
         string scriptUrl = _configuration["ScriptURL"]!; 
         string jobName = _configuration["JobName"]!; 
         var wrapper = host.Services.GetRequiredService<GlueWrapper>(); 
         var uiWrapper = host.Services.GetRequiredService<UiWrapper>();
```

```
 uiWrapper.DisplayOverview(); 
         uiWrapper.PressEnter(); 
         // Create the crawler and wait for it to be ready. 
         uiWrapper.DisplayTitle("Create AWS Glue crawler"); 
         Console.WriteLine("Let's begin by creating the AWS Glue crawler."); 
         var crawlerDescription = "Crawler created for the AWS Glue Basics 
 scenario."; 
         var crawlerCreated = await wrapper.CreateCrawlerAsync(crawlerName, 
 crawlerDescription, roleName, cron, sourceData, dbName); 
         if (crawlerCreated) 
         { 
             Console.WriteLine($"The crawler: {crawlerName} has been created. Now 
 let's wait until it's ready."); 
             CrawlerState crawlerState; 
             do 
\{\hspace{.1cm} \} crawlerState = await wrapper.GetCrawlerStateAsync(crawlerName); 
 } 
             while (crawlerState != "READY"); 
             Console.WriteLine($"The crawler {crawlerName} is now ready for 
 use."); 
         } 
         else 
         { 
             Console.WriteLine($"Couldn't create crawler {crawlerName}."); 
             return; // Exit the application. 
         } 
         uiWrapper.DisplayTitle("Start AWS Glue crawler"); 
         Console.WriteLine("Now let's wait until the crawler has successfully 
 started."); 
         var crawlerStarted = await wrapper.StartCrawlerAsync(crawlerName); 
         if (crawlerStarted) 
         { 
             CrawlerState crawlerState; 
             do 
\{\hspace{.1cm} \} crawlerState = await wrapper.GetCrawlerStateAsync(crawlerName); 
 } 
             while (crawlerState != "READY");
```

```
 Console.WriteLine($"The crawler {crawlerName} is now ready for 
 use."); 
         } 
         else 
        \mathcal{L} Console.WriteLine($"Couldn't start the crawler {crawlerName}."); 
             return; // Exit the application. 
         } 
         uiWrapper.PressEnter(); 
         Console.WriteLine($"\nLet's take a look at the database: {dbName}"); 
         var database = await wrapper.GetDatabaseAsync(dbName); 
         if (database != null) 
         { 
             uiWrapper.DisplayTitle($"{database.Name} Details"); 
             Console.WriteLine($"{database.Name} created on 
 {database.CreateTime}"); 
             Console.WriteLine(database.Description); 
         } 
         uiWrapper.PressEnter(); 
         var tables = await wrapper.GetTablesAsync(dbName); 
         if (tables.Count > 0) 
         { 
             tables.ForEach(table => 
\{\hspace{.1cm} \} Console.WriteLine($"{table.Name}\tCreated: 
 {table.CreateTime}\tUpdated: {table.UpdateTime}"); 
             }); 
         } 
         uiWrapper.PressEnter(); 
         uiWrapper.DisplayTitle("Create AWS Glue job"); 
         Console.WriteLine("Creating a new AWS Glue job."); 
         var description = "An AWS Glue job created using the AWS SDK for .NET"; 
         await wrapper.CreateJobAsync(dbName, tables[0].Name, bucketUrl, jobName, 
 roleName, description, scriptUrl); 
         uiWrapper.PressEnter();
```

```
 uiWrapper.DisplayTitle("Starting AWS Glue job"); 
         Console.WriteLine("Starting the new AWS Glue job..."); 
         var jobRunId = await wrapper.StartJobRunAsync(jobName, dbName, 
 tables[0].Name, bucketName); 
         var jobRunComplete = false; 
         var jobRun = new JobRun(); 
         do 
         { 
             jobRun = await wrapper.GetJobRunAsync(jobName, jobRunId); 
             if (jobRun.JobRunState == "SUCCEEDED" || jobRun.JobRunState == 
 "STOPPED" || 
                  jobRun.JobRunState == "FAILED" || jobRun.JobRunState == 
 "TIMEOUT") 
\{\hspace{.1cm} \} jobRunComplete = true; 
 } 
         } while (!jobRunComplete); 
         uiWrapper.DisplayTitle($"Data in {bucketName}"); 
         // Get the list of data stored in the S3 bucket. 
        var s3Client = new AmazonS3Client();
         var response = await s3Client.ListObjectsAsync(new ListObjectsRequest 
 { BucketName = bucketName }); 
         response.S3Objects.ForEach(s3Object => 
        \sqrt{ } Console.WriteLine(s3Object.Key); 
         }); 
         uiWrapper.DisplayTitle("AWS Glue jobs"); 
         var jobNames = await wrapper.ListJobsAsync(); 
         jobNames.ForEach(jobName => 
         { 
             Console.WriteLine(jobName); 
         }); 
         uiWrapper.PressEnter(); 
         uiWrapper.DisplayTitle("Get AWS Glue job run information"); 
         Console.WriteLine("Getting information about the AWS Glue job."); 
         var jobRuns = await wrapper.GetJobRunsAsync(jobName); 
         jobRuns.ForEach(jobRun =>
```

```
 { 
  Console.WriteLine($"{jobRun.JobName}\t{jobRun.JobRunState}\t{jobRun.CompletedOn}"); 
         }); 
         uiWrapper.PressEnter(); 
         uiWrapper.DisplayTitle("Deleting resources"); 
         Console.WriteLine("Deleting the AWS Glue job used by the example."); 
         await wrapper.DeleteJobAsync(jobName); 
         Console.WriteLine("Deleting the tables from the database."); 
         tables.ForEach(async table => 
         { 
             await wrapper.DeleteTableAsync(dbName, table.Name); 
         }); 
         Console.WriteLine("Deleting the database."); 
         await wrapper.DeleteDatabaseAsync(dbName); 
         Console.WriteLine("Deleting the AWS Glue crawler."); 
         await wrapper.DeleteCrawlerAsync(crawlerName); 
         Console.WriteLine("The AWS Glue scenario has completed."); 
         uiWrapper.PressEnter(); 
     }
}
namespace GlueBasics;
public class UiWrapper
{ 
     public readonly string SepBar = new string('-', Console.WindowWidth); 
     /// <summary> 
     /// Show information about the scenario. 
     /// </summary> 
     public void DisplayOverview() 
     { 
         Console.Clear(); 
         DisplayTitle("Amazon Glue: get started with crawlers and jobs"); 
         Console.WriteLine("This example application does the following:");
```

```
 Console.WriteLine("\t 1. Create a crawler, pass it the IAM role and the 
 URL to the public S3 bucket that contains the source data"); 
        Console.WriteLine("\t 2. Start the crawler."); 
        Console.WriteLine("\t 3. Get the database created by the crawler and the 
 tables in the database."); 
        Console.WriteLine("\t 4. Create a job."); 
        Console.WriteLine("\t 5. Start a job run."); 
        Console.WriteLine("\t 6. Wait for the job run to complete."); 
        Console.WriteLine("\t 7. Show the data stored in the bucket."); 
        Console.WriteLine("\t 8. List jobs for the account."); 
        Console.WriteLine("\t 9. Get job run details for the job that was run."); 
        Console.WriteLine("\t10. Delete the demo job."); 
        Console.WriteLine("\t11. Delete the database and tables created for the 
 demo."); 
        Console.WriteLine("\t12. Delete the crawler."); 
    } 
    /// <summary> 
    /// Display a message and wait until the user presses enter. 
    /// </summary> 
    public void PressEnter() 
    { 
        Console.Write("\nPlease press <Enter> to continue. "); 
       = Console. ReadLine();
    } 
    /// <summary> 
    /// Pad a string with spaces to center it on the console display. 
    /// </summary> 
    /// <param name="strToCenter">The string to center on the screen.</param> 
   /// <returns>The string padded to make it center on the screen.</returns>
    public string CenterString(string strToCenter) 
    { 
        var padAmount = (Console.WindowWidth - strToCenter.Length) / 2; 
       var leftPad = new string(' ', padAmount);
        return $"{leftPad}{strToCenter}"; 
    } 
    /// <summary> 
    /// Display a line of hyphens, the centered text of the title and another 
    /// line of hyphens. 
    /// </summary> 
    /// <param name="strTitle">The string to be displayed.</param> 
    public void DisplayTitle(string strTitle)
```

```
 { 
         Console.WriteLine(SepBar); 
         Console.WriteLine(CenterString(strTitle)); 
         Console.WriteLine(SepBar); 
     }
}
```
- API の詳細については、「AWS SDK for .NET API リファレンス」の以下のトピックを参照 してください。
	- [CreateCrawler](https://docs.aws.amazon.com/goto/DotNetSDKV3/glue-2017-03-31/CreateCrawler)
	- [CreateJob](https://docs.aws.amazon.com/goto/DotNetSDKV3/glue-2017-03-31/CreateJob)
	- [DeleteCrawler](https://docs.aws.amazon.com/goto/DotNetSDKV3/glue-2017-03-31/DeleteCrawler)
	- [DeleteDatabase](https://docs.aws.amazon.com/goto/DotNetSDKV3/glue-2017-03-31/DeleteDatabase)
	- [DeleteJob](https://docs.aws.amazon.com/goto/DotNetSDKV3/glue-2017-03-31/DeleteJob)
	- [DeleteTable](https://docs.aws.amazon.com/goto/DotNetSDKV3/glue-2017-03-31/DeleteTable)
	- [GetCrawler](https://docs.aws.amazon.com/goto/DotNetSDKV3/glue-2017-03-31/GetCrawler)
	- [GetDatabase](https://docs.aws.amazon.com/goto/DotNetSDKV3/glue-2017-03-31/GetDatabase)
	- [GetDatabases](https://docs.aws.amazon.com/goto/DotNetSDKV3/glue-2017-03-31/GetDatabases)
	- [GetJob](https://docs.aws.amazon.com/goto/DotNetSDKV3/glue-2017-03-31/GetJob)
	- [GetJobRun](https://docs.aws.amazon.com/goto/DotNetSDKV3/glue-2017-03-31/GetJobRun)
	- [GetJobRuns](https://docs.aws.amazon.com/goto/DotNetSDKV3/glue-2017-03-31/GetJobRuns)
	- [GetTables](https://docs.aws.amazon.com/goto/DotNetSDKV3/glue-2017-03-31/GetTables)
	- [ListJobs](https://docs.aws.amazon.com/goto/DotNetSDKV3/glue-2017-03-31/ListJobs)
	- [StartCrawler](https://docs.aws.amazon.com/goto/DotNetSDKV3/glue-2017-03-31/StartCrawler)
	- [StartJobRun](https://docs.aws.amazon.com/goto/DotNetSDKV3/glue-2017-03-31/StartJobRun)

#### $C++$

SDK for C++

```
a Note
```

```
//! Scenario which demonstrates using AWS Glue to add a crawler and run a job.
/*! 
 \\sa runGettingStartedWithGlueScenario() 
  \param bucketName: An S3 bucket created in the setup. 
  \param roleName: An AWS Identity and Access Management (IAM) role created in the 
  setup. 
 \param clientConfig: AWS client configuration. 
 \return bool: Successful completion. 
  */
bool AwsDoc::Glue::runGettingStartedWithGlueScenario(const Aws::String 
  &bucketName, 
                                                            const Aws::String &roleName, 
constant in the constant of the constant of the constant of the constant of the constant of the constant of the
  Aws::Client::ClientConfiguration &clientConfig) { 
     Aws::Glue::GlueClient client(clientConfig); 
     Aws::String roleArn; 
     if (!getRoleArn(roleName, roleArn, clientConfig)) { 
         std::cerr << "Error getting role ARN for role." << std::endl; 
         return false; 
     } 
     // 1. Upload the job script to the S3 bucket. 
     { 
         std::cout << "Uploading the job script '" 
                     << AwsDoc::Glue::PYTHON_SCRIPT 
                     << "'." << std::endl; 
         if (!AwsDoc::Glue::uploadFile(bucketName, 
                                           AwsDoc::Glue::PYTHON_SCRIPT_PATH, 
                                           AwsDoc::Glue::PYTHON_SCRIPT,
```

```
 clientConfig)) { 
             std::cerr << "Error uploading the job file." << std::endl; 
             return false; 
         } 
     } 
    // 2. Create a crawler. 
\{ Aws::Glue::Model::S3Target s3Target; 
         s3Target.SetPath("s3://crawler-public-us-east-1/flight/2016/csv"); 
         Aws::Glue::Model::CrawlerTargets crawlerTargets; 
         crawlerTargets.AddS3Targets(s3Target); 
         Aws::Glue::Model::CreateCrawlerRequest request; 
         request.SetTargets(crawlerTargets); 
         request.SetName(CRAWLER_NAME); 
         request.SetDatabaseName(CRAWLER_DATABASE_NAME); 
         request.SetTablePrefix(CRAWLER_DATABASE_PREFIX); 
         request.SetRole(roleArn); 
         Aws::Glue::Model::CreateCrawlerOutcome outcome = 
 client.CreateCrawler(request); 
         if (outcome.IsSuccess()) { 
             std::cout << "Successfully created the crawler." << std::endl; 
         } 
         else { 
             std::cerr << "Error creating a crawler. " << 
 outcome.GetError().GetMessage() 
                        << std::endl; 
             deleteAssets("", CRAWLER_DATABASE_NAME, "", bucketName, 
 clientConfig); 
             return false; 
         } 
     } 
    // 3. Get a crawler. 
     { 
         Aws::Glue::Model::GetCrawlerRequest request; 
         request.SetName(CRAWLER_NAME); 
        Aws::Glue::Model::GetCrawlerOutcome outcome = client.GetCrawler(request);
         if (outcome.IsSuccess()) {
```

```
 Aws::Glue::Model::CrawlerState crawlerState = 
 outcome.GetResult().GetCrawler().GetState(); 
             std::cout << "Retrieved crawler with state " << 
 Aws::Glue::Model::CrawlerStateMapper::GetNameForCrawlerState( 
                                crawlerState) 
                       << "." << std::endl; 
         } 
         else { 
             std::cerr << "Error retrieving a crawler. " 
                       << outcome.GetError().GetMessage() << std::endl; 
             deleteAssets(CRAWLER_NAME, CRAWLER_DATABASE_NAME, "", bucketName, 
                           clientConfig); 
             return false; 
         } 
    } 
    // 4. Start a crawler. 
    { 
         Aws::Glue::Model::StartCrawlerRequest request; 
         request.SetName(CRAWLER_NAME); 
         Aws::Glue::Model::StartCrawlerOutcome outcome = 
 client.StartCrawler(request); 
         if (outcome.IsSuccess() || (Aws::Glue::GlueErrors::CRAWLER_RUNNING == 
                                      outcome.GetError().GetErrorType())) { 
             if (!outcome.IsSuccess()) { 
                 std::cout << "Crawler was already started." << std::endl; 
 } 
             else { 
                 std::cout << "Successfully started crawler." << std::endl; 
 } 
             std::cout << "This may take a while to run." << std::endl; 
             Aws::Glue::Model::CrawlerState crawlerState = 
Aws::Glue::Model::CrawlerState::NOT SET;
             int iterations = 0; 
            while (Aws::Glue::Model::CrawlerState::READY != crawlerState) {
                 std::this_thread::sleep_for(std::chrono::seconds(1)); 
                 ++iterations; 
                if ((iterations % 10) == 0) { // Log status every 10 seconds.
```

```
 std::cout << "Crawler status " << 
 Aws::Glue::Model::CrawlerStateMapper::GetNameForCrawlerState( 
                                       crawlerState) 
                               << ". After " << iterations 
                               << " seconds elapsed." 
                               << std::endl; 
 } 
                 Aws::Glue::Model::GetCrawlerRequest getCrawlerRequest; 
                 getCrawlerRequest.SetName(CRAWLER_NAME); 
                 Aws::Glue::Model::GetCrawlerOutcome getCrawlerOutcome = 
 client.GetCrawler( 
                         getCrawlerRequest); 
                 if (getCrawlerOutcome.IsSuccess()) { 
                     crawlerState = 
 getCrawlerOutcome.GetResult().GetCrawler().GetState(); 
 } 
                 else { 
                     std::cerr << "Error getting crawler. " 
                               << getCrawlerOutcome.GetError().GetMessage() << 
 std::endl; 
                     break; 
 } 
             } 
             if (Aws::Glue::Model::CrawlerState::READY == crawlerState) { 
                 std::cout << "Crawler finished running after " << iterations 
                           << " seconds." 
                           << std::endl; 
 } 
         } 
        else { 
             std::cerr << "Error starting a crawler. " 
                       << outcome.GetError().GetMessage() 
                       << std::endl; 
             deleteAssets(CRAWLER_NAME, CRAWLER_DATABASE_NAME, "", bucketName, 
                          clientConfig); 
             return false; 
        } 
    }
```

```
 // 5. Get a database. 
     { 
         Aws::Glue::Model::GetDatabaseRequest request; 
         request.SetName(CRAWLER_DATABASE_NAME); 
        Aws::Glue::Model::GetDatabaseOutcome outcome =
 client.GetDatabase(request); 
         if (outcome.IsSuccess()) { 
             const Aws::Glue::Model::Database &database = 
 outcome.GetResult().GetDatabase(); 
             std::cout << "Successfully retrieve the database\n" << 
                        database.Jsonize().View().WriteReadable() << "'." << 
 std::endl; 
         } 
         else { 
             std::cerr << "Error getting the database. " 
                        << outcome.GetError().GetMessage() << std::endl; 
             deleteAssets(CRAWLER_NAME, CRAWLER_DATABASE_NAME, "", bucketName, 
                           clientConfig); 
             return false; 
         } 
     } 
    // 6. Get tables. 
     Aws::String tableName; 
     { 
         Aws::Glue::Model::GetTablesRequest request; 
         request.SetDatabaseName(CRAWLER_DATABASE_NAME); 
        std::vector<Aws::Glue::Model::Table> all tables;
         Aws::String nextToken; // Used for pagination. 
         do { 
             Aws::Glue::Model::GetTablesOutcome outcome = 
 client.GetTables(request); 
             if (outcome.IsSuccess()) { 
                  const std::vector<Aws::Glue::Model::Table> &tables = 
 outcome.GetResult().GetTableList(); 
                  all_tables.insert(all_tables.end(), tables.begin(), 
 tables.end()); 
                 nextToken = outcome.GetResult().GetNextToken(); 
 } 
             else {
```

```
 std::cerr << "Error getting the tables. " 
                            << outcome.GetError().GetMessage() 
                            << std::endl; 
                 deleteAssets(CRAWLER_NAME, CRAWLER_DATABASE_NAME, "", bucketName, 
                               clientConfig); 
                 return false; 
 } 
         } while (!nextToken.empty()); 
         std::cout << "The database contains " << all_tables.size() 
                  \le (all_tables.size() == 1 ?
                        " table." : "tables.") << std::endl; 
         std::cout << "Here is a list of the tables in the database."; 
        for (size_t index = 0; index < all_tables.size(); ++index) {
            std::cout << " " << index + 1 << ": " <<
 all_tables[index].GetName() 
                        << std::endl; 
         } 
         if (!all_tables.empty()) { 
             int tableIndex = askQuestionForIntRange( 
                      "Enter an index to display the database detail ", 
                      1, static_cast<int>(all_tables.size())); 
            std::cout << all tables[tableIndex -
 1].Jsonize().View().WriteReadable() 
                        << std::endl; 
            tableName = all_tables[tableIndex - 1].GetName();
         } 
     } 
    // 7. Create a job. 
    \mathcal{L} Aws::Glue::Model::CreateJobRequest request; 
         request.SetName(JOB_NAME); 
         request.SetRole(roleArn); 
         request.SetGlueVersion(GLUE_VERSION); 
         Aws::Glue::Model::JobCommand command; 
         command.SetName(JOB_COMMAND_NAME); 
         command.SetPythonVersion(JOB_PYTHON_VERSION); 
         command.SetScriptLocation( 
                 Aws::String("s3://") + bucketName + "/" + PYTHON_SCRIPT); 
         request.SetCommand(command);
```

```
Aws::Glue::Model::CreateJobOutcome outcome = client.CreateJob(request);
        if (outcome.IsSuccess()) { 
            std::cout << "Successfully created the job." << std::endl; 
        } 
        else { 
            std::cerr << "Error creating the job. " << 
 outcome.GetError().GetMessage() 
                       << std::endl; 
            deleteAssets(CRAWLER_NAME, CRAWLER_DATABASE_NAME, "", bucketName, 
                           clientConfig); 
            return false; 
        } 
    } 
    // 8. Start a job run. 
   \sqrt{ } Aws::Glue::Model::StartJobRunRequest request; 
        request.SetJobName(JOB_NAME); 
        Aws::Map<Aws::String, Aws::String> arguments; 
        arguments["--input_database"] = CRAWLER_DATABASE_NAME; 
        arguments["--input_table"] = tableName; 
       arguments['--output bucket url"] = Aws::String('s3://") + bucketName + "/"; 
        request.SetArguments(arguments); 
        Aws::Glue::Model::StartJobRunOutcome outcome = 
 client.StartJobRun(request); 
        if (outcome.IsSuccess()) { 
             std::cout << "Successfully started the job." << std::endl; 
            Aws::String jobRunId = outcome.GetResult().GetJobRunId(); 
            int iterator = 0; 
            bool done = false; 
            while (!done) { 
                 ++iterator; 
                 std::this_thread::sleep_for(std::chrono::seconds(1)); 
                 Aws::Glue::Model::GetJobRunRequest jobRunRequest; 
                 jobRunRequest.SetJobName(JOB_NAME); 
                 jobRunRequest.SetRunId(jobRunId);
```

```
 Aws::Glue::Model::GetJobRunOutcome jobRunOutcome = 
 client.GetJobRun( 
                         jobRunRequest); 
                 if (jobRunOutcome.IsSuccess()) { 
                     const Aws::Glue::Model::JobRun &jobRun = 
 jobRunOutcome.GetResult().GetJobRun(); 
                     Aws::Glue::Model::JobRunState jobRunState = 
 jobRun.GetJobRunState(); 
                     if ((jobRunState == Aws::Glue::Model::JobRunState::STOPPED) 
| (jobRunState == Aws::Glue::Model::JobRunState::FAILED) || 
                         (jobRunState == Aws::Glue::Model::JobRunState::TIMEOUT)) 
 { 
                         std::cerr << "Error running job. " 
                                    << jobRun.GetErrorMessage() 
                                    << std::endl; 
                         deleteAssets(CRAWLER_NAME, CRAWLER_DATABASE_NAME, 
JOB_NAME,
                                       bucketName, 
                                       clientConfig); 
                         return false; 
1 1 1 1 1 1 1
                    else if (jobRunState == Aws::Glue::Model::JobRunState::SUCCEEDED) { 
                         std::cout << "Job run succeeded after " << iterator << 
                                    " seconds elapsed." << std::endl; 
                         done = true; 
1 1 1 1 1 1 1
                    else if ((iterator % 10) == 0) { // Log status every 10
 seconds. 
                         std::cout << "Job run status " << 
 Aws::Glue::Model::JobRunStateMapper::GetNameForJobRunState( 
                                            jobRunState) << 
                                    ". " << iterator << 
                                    " seconds elapsed." << std::endl; 
1 1 1 1 1 1 1
 } 
                 else { 
                     std::cerr << "Error retrieving job run state. " 
                                << jobRunOutcome.GetError().GetMessage()
```

```
 << std::endl; 
                     deleteAssets(CRAWLER_NAME, CRAWLER_DATABASE_NAME, JOB_NAME, 
                                   bucketName, clientConfig); 
                     return false; 
 } 
 } 
         } 
         else { 
             std::cerr << "Error starting a job. " << 
 outcome.GetError().GetMessage() 
                       << std::endl; 
             deleteAssets(CRAWLER_NAME, CRAWLER_DATABASE_NAME, JOB_NAME, 
 bucketName, 
                          clientConfig); 
             return false; 
         } 
    } 
    // 9. List the output data stored in the S3 bucket. 
   \{ Aws::S3::S3Client s3Client; 
         Aws::S3::Model::ListObjectsV2Request request; 
         request.SetBucket(bucketName); 
         request.SetPrefix(OUTPUT_FILE_PREFIX); 
         Aws::String continuationToken; // Used for pagination. 
         std::vector<Aws::S3::Model::Object> allObjects; 
         do { 
             if (!continuationToken.empty()) { 
                 request.SetContinuationToken(continuationToken); 
 } 
             Aws::S3::Model::ListObjectsV2Outcome outcome = 
 s3Client.ListObjectsV2( 
                     request); 
             if (outcome.IsSuccess()) { 
                 const std::vector<Aws::S3::Model::Object> &objects = 
                          outcome.GetResult().GetContents(); 
                 allObjects.insert(allObjects.end(), objects.begin(), 
 objects.end()); 
                 continuationToken = 
 outcome.GetResult().GetNextContinuationToken(); 
 } 
             else {
```

```
 std::cerr << "Error listing objects. " 
                            << outcome.GetError().GetMessage() 
                            << std::endl; 
                  break; 
 } 
         } while (!continuationToken.empty()); 
         std::cout << "Data from your job is in " << allObjects.size() << 
                    " files in the S3 bucket, " << bucketName << "." << std::endl; 
        for (size_t i = 0; i < allObjects.size(); ++i) {
            std::cout << " \le " << i + 1 << ". " << allObjects[i].GetKey()
                        << std::endl; 
         } 
         int objectIndex = askQuestionForIntRange( 
                  std::string( 
                          "Enter the number of a block to download it and see the 
 first ") + 
                  std::to_string(LINES_OF_RUN_FILE_TO_DISPLAY) + 
                  " lines of JSON output in the block: ", 1, 
                  static_cast<int>(allObjects.size())); 
         Aws::String objectKey = allObjects[objectIndex - 1].GetKey(); 
         std::stringstream stringStream; 
         if (getObjectFromBucket(bucketName, objectKey, stringStream, 
                                   clientConfig)) { 
             for (int i = 0; i < LINES_OF_RUN_FILE_TO_DISPLAY && stringStream; +
+i) {
                  std::string line; 
                  std::getline(stringStream, line); 
                 std::cout << " " << line << std::endl;
             } 
         } 
         else { 
             deleteAssets(CRAWLER_NAME, CRAWLER_DATABASE_NAME, JOB_NAME, 
  bucketName, 
                           clientConfig); 
             return false; 
         } 
     } 
     // 10. List all the jobs.
```

```
 Aws::String jobName; 
     { 
         Aws::Glue::Model::ListJobsRequest listJobsRequest; 
        Aws::String nextToken; 
         std::vector<Aws::String> allJobNames; 
        do { 
             if (!nextToken.empty()) { 
                 listJobsRequest.SetNextToken(nextToken); 
 } 
             Aws::Glue::Model::ListJobsOutcome listRunsOutcome = client.ListJobs( 
                     listJobsRequest); 
             if (listRunsOutcome.IsSuccess()) { 
                 const std::vector<Aws::String> &jobNames = 
 listRunsOutcome.GetResult().GetJobNames(); 
                 allJobNames.insert(allJobNames.end(), jobNames.begin(), 
 jobNames.end()); 
                 nextToken = listRunsOutcome.GetResult().GetNextToken(); 
 } 
             else { 
                 std::cerr << "Error listing jobs. " 
                            << listRunsOutcome.GetError().GetMessage() 
                            << std::endl; 
 } 
         } while (!nextToken.empty()); 
         std::cout << "Your account has " << allJobNames.size() << " jobs." 
                   << std::endl; 
       for (size_t i = 0; i < allJobNames.size(); ++i) {
            std::cout << " " << i + 1 << ". " << allJobNames[i] << std::endl;
        } 
         int jobIndex = askQuestionForIntRange( 
                 Aws::String("Enter a number between 1 and ") + 
                 std::to_string(allJobNames.size()) + 
                 " to see the list of runs for a job: ", 
                 1, static_cast<int>(allJobNames.size())); 
        jobName = allJobNames[jobIndex - 1]; 
    } 
    // 11. Get the job runs for a job. 
    Aws::String jobRunID; 
    if (!jobName.empty()) {
```

```
 Aws::Glue::Model::GetJobRunsRequest getJobRunsRequest; 
          getJobRunsRequest.SetJobName(jobName); 
          Aws::String nextToken; // Used for pagination. 
          std::vector<Aws::Glue::Model::JobRun> allJobRuns; 
          do { 
              if (!nextToken.empty()) { 
                   getJobRunsRequest.SetNextToken(nextToken); 
 } 
              Aws::Glue::Model::GetJobRunsOutcome jobRunsOutcome = 
  client.GetJobRuns( 
                        getJobRunsRequest); 
              if (jobRunsOutcome.IsSuccess()) { 
                   const std::vector<Aws::Glue::Model::JobRun> &jobRuns = 
  jobRunsOutcome.GetResult().GetJobRuns(); 
                   allJobRuns.insert(allJobRuns.end(), jobRuns.begin(), 
  jobRuns.end()); 
                   nextToken = jobRunsOutcome.GetResult().GetNextToken(); 
 } 
              else { 
                   std::cerr << "Error getting job runs. " 
                               << jobRunsOutcome.GetError().GetMessage() 
                               << std::endl; 
                   break; 
 } 
          } while (!nextToken.empty()); 
          std::cout << "There are " << allJobRuns.size() << " runs in the job '" 
\begin{aligned} \mathcal{L}_{\mathcal{A}}(\mathcal{L}_{\mathcal{A}}) & = \mathcal{L}_{\mathcal{A}}(\mathcal{L}_{\mathcal{A}}) \mathcal{L}_{\mathcal{A}}(\mathcal{L}_{\mathcal{A}}) \end{aligned} jobName << "'." << std::endl; 
         for (size_t i = 0; i < allJobRuns.size(); ++i) {
             std::cout << " \le " << i + 1 << ". " << allJobRuns[i].GetJobName()
                          << std::endl; 
          } 
          int runIndex = askQuestionForIntRange( 
                   Aws::String("Enter a number between 1 and ") + 
                   std::to_string(allJobRuns.size()) + 
                   " to see details for a run: ", 
                  1, static cast<int>(allJobRuns.size()));
          jobRunID = allJobRuns[runIndex - 1].GetId();
```
```
 } 
     // 12. Get a single job run. 
     if (!jobRunID.empty()) { 
         Aws::Glue::Model::GetJobRunRequest jobRunRequest; 
         jobRunRequest.SetJobName(jobName); 
         jobRunRequest.SetRunId(jobRunID); 
         Aws::Glue::Model::GetJobRunOutcome jobRunOutcome = client.GetJobRun( 
                  jobRunRequest); 
         if (jobRunOutcome.IsSuccess()) { 
              std::cout << "Displaying the job run JSON description." << std::endl; 
              std::cout 
\label{eq:zeta} \zeta<\infty jobRunOutcome.GetResult().GetJobRun().Jsonize().View().WriteReadable() 
                      << std::endl; 
         } 
         else { 
              std::cerr << "Error get a job run. " 
                        << jobRunOutcome.GetError().GetMessage() 
                        << std::endl; 
         } 
     } 
     return deleteAssets(CRAWLER_NAME, CRAWLER_DATABASE_NAME, JOB_NAME, 
  bucketName, 
                           clientConfig);
}
//! Cleanup routine to delete created assets.
/*! 
 \\sa deleteAssets() 
  \param crawler: Name of an AWS Glue crawler. 
  \param database: The name of an AWS Glue database. 
  \param job: The name of an AWS Glue job. 
  \param bucketName: The name of an S3 bucket. 
  \param clientConfig: AWS client configuration. 
  \return bool: Successful completion. 
  */
bool AwsDoc::Glue::deleteAssets(const Aws::String &crawler, const Aws::String 
  &database, 
                                   const Aws::String &job, const Aws::String 
  &bucketName,
```

```
 const Aws::Client::ClientConfiguration 
 &clientConfig) { 
    const Aws::Glue::GlueClient client(clientConfig); 
    bool result = true; 
    // 13. Delete a job. 
   if (!job.empty()) {
        Aws::Glue::Model::DeleteJobRequest request; 
        request.SetJobName(job); 
       Aws::Glue::Model::DeleteJobOutcome outcome = client.DeleteJob(request);
        if (outcome.IsSuccess()) { 
             std::cout << "Successfully deleted the job." << std::endl; 
        } 
        else { 
             std::cerr << "Error deleting the job. " << 
 outcome.GetError().GetMessage() 
                       << std::endl; 
            result = false; 
        } 
    } 
    // 14. Delete a database. 
    if (!database.empty()) { 
        Aws::Glue::Model::DeleteDatabaseRequest request; 
        request.SetName(database); 
        Aws::Glue::Model::DeleteDatabaseOutcome outcome = client.DeleteDatabase( 
                 request); 
        if (outcome.IsSuccess()) { 
             std::cout << "Successfully deleted the database." << std::endl; 
        } 
        else { 
             std::cerr << "Error deleting database. " << 
 outcome.GetError().GetMessage() 
                       << std::endl; 
            result = false; 
        } 
    } 
    // 15. Delete a crawler.
```

```
 if (!crawler.empty()) { 
         Aws::Glue::Model::DeleteCrawlerRequest request; 
         request.SetName(crawler); 
        Aws::Glue::Model::DeleteCrawlerOutcome outcome =
  client.DeleteCrawler(request); 
         if (outcome.IsSuccess()) { 
              std::cout << "Successfully deleted the crawler." << std::endl; 
         } 
         else { 
              std::cerr << "Error deleting the crawler. " 
                        << outcome.GetError().GetMessage() << std::endl; 
              result = false; 
         } 
     } 
     // 16. Delete the job script and run data from the S3 bucket. 
     result &= AwsDoc::Glue::deleteAllObjectsInS3Bucket(bucketName, 
                                                            clientConfig); 
     return result;
}
//! Routine which uploads a file to an S3 bucket.
/*! 
  \\sa uploadFile() 
  \param bucketName: An S3 bucket created in the setup. 
  \param filePath: The path of the file to upload. 
  \param fileName The name for the uploaded file. 
  \param clientConfig: AWS client configuration. 
  \return bool: Successful completion. 
  */
bool
AwsDoc::Glue::uploadFile(const Aws::String &bucketName, 
                            const Aws::String &filePath, 
                            const Aws::String &fileName, 
                            const Aws::Client::ClientConfiguration &clientConfig) { 
     Aws::S3::S3Client s3_client(clientConfig); 
     Aws::S3::Model::PutObjectRequest request; 
     request.SetBucket(bucketName); 
     request.SetKey(fileName); 
     std::shared_ptr<Aws::IOStream> inputData =
```

```
 Aws::MakeShared<Aws::FStream>("SampleAllocationTag", 
                                                filePath.c_str(), 
                                                std::ios_base::in | 
  std::ios_base::binary); 
     if (!*inputData) { 
          std::cerr << "Error unable to read file " << filePath << std::endl; 
          return false; 
     } 
     request.SetBody(inputData); 
     Aws::S3::Model::PutObjectOutcome outcome = 
              s3_client.PutObject(request); 
     if (!outcome.IsSuccess()) { 
          std::cerr << "Error: PutObject: " << 
                     outcome.GetError().GetMessage() << std::endl; 
     } 
     else { 
          std::cout << "Added object '" << filePath << "' to bucket '" 
                    << bucketName << "'." << std::endl; 
     } 
     return outcome.IsSuccess();
}
//! Routine which deletes all objects in an S3 bucket.
/*! 
 \\sa deleteAllObjectsInS3Bucket() 
 \param bucketName: The S3 bucket name. 
 \param clientConfig: AWS client configuration. 
 \return bool: Successful completion. 
  */
bool AwsDoc::Glue::deleteAllObjectsInS3Bucket(const Aws::String &bucketName, 
constant and constant and constant and constant and constant and constant and constant and constant and consta
 Aws::Client::ClientConfiguration &clientConfig) { 
     Aws::S3::S3Client client(clientConfig); 
     Aws::S3::Model::ListObjectsV2Request listObjectsRequest; 
     listObjectsRequest.SetBucket(bucketName); 
     Aws::String continuationToken; // Used for pagination. 
     bool result = true; 
     do {
```

```
 if (!continuationToken.empty()) { 
             listObjectsRequest.SetContinuationToken(continuationToken); 
        } 
        Aws::S3::Model::ListObjectsV2Outcome listObjectsOutcome = 
 client.ListObjectsV2( 
                 listObjectsRequest); 
        if (listObjectsOutcome.IsSuccess()) { 
             const std::vector<Aws::S3::Model::Object> &objects = 
 listObjectsOutcome.GetResult().GetContents(); 
             if (!objects.empty()) { 
                 Aws::S3::Model::DeleteObjectsRequest deleteObjectsRequest; 
                 deleteObjectsRequest.SetBucket(bucketName); 
                 std::vector<Aws::S3::Model::ObjectIdentifier> objectIdentifiers; 
                 for (const Aws::S3::Model::Object &object: objects) { 
                     objectIdentifiers.push_back( 
                             Aws::S3::Model::ObjectIdentifier().WithKey( 
                                     object.GetKey())); 
 } 
                 Aws::S3::Model::Delete objectsDelete; 
                 objectsDelete.SetObjects(objectIdentifiers); 
                 objectsDelete.SetQuiet(true); 
                 deleteObjectsRequest.SetDelete(objectsDelete); 
                 Aws::S3::Model::DeleteObjectsOutcome deleteObjectsOutcome = 
                         client.DeleteObjects(deleteObjectsRequest); 
                 if (!deleteObjectsOutcome.IsSuccess()) { 
                     std::cerr << "Error deleting objects. " << 
                               deleteObjectsOutcome.GetError().GetMessage() << 
 std::endl; 
                     result = false; 
                     break; 
 } 
                 else { 
                     std::cout << "Successfully deleted the objects." << 
 std::endl; 
 } 
 } 
             else { 
                 std::cout << "No objects to delete in '" << bucketName << "'."
```

```
 << std::endl; 
 } 
             continuationToken = 
  listObjectsOutcome.GetResult().GetNextContinuationToken(); 
         } 
         else { 
             std::cerr << "Error listing objects. " 
                        << listObjectsOutcome.GetError().GetMessage() << std::endl; 
             result = false; 
             break; 
         } 
     } while (!continuationToken.empty()); 
     return result;
}
//! Routine which retrieves an object from an S3 bucket.
/*! 
 \\sa getObjectFromBucket() 
  \param bucketName: The S3 bucket name. 
  \param objectKey: The object's name. 
  \param objectStream: A stream to receive the retrieved data. 
  \param clientConfig: AWS client configuration. 
  \return bool: Successful completion. 
  */
bool AwsDoc::Glue::getObjectFromBucket(const Aws::String &bucketName, 
                                          const Aws::String &objectKey, 
                                          std::ostream &objectStream, 
                                          const Aws::Client::ClientConfiguration 
  &clientConfig) { 
     Aws::S3::S3Client client(clientConfig); 
     Aws::S3::Model::GetObjectRequest request; 
     request.SetBucket(bucketName); 
     request.SetKey(objectKey); 
     Aws::S3::Model::GetObjectOutcome outcome = client.GetObject(request); 
     if (outcome.IsSuccess()) { 
         std::cout << "Successfully retrieved '" << objectKey << "'." << 
  std::endl; 
         auto &body = outcome.GetResult().GetBody(); 
         objectStream << body.rdbuf();
```

```
 } 
     else { 
         std::cerr << "Error retrieving object. " << 
  outcome.GetError().GetMessage() 
                     << std::endl; 
     } 
     return outcome.IsSuccess();
}
```
- API の詳細については、『AWS SDK for C++ API リファレンス』の以下のトピックを参照 してください。
	- [CreateCrawler](https://docs.aws.amazon.com/goto/SdkForCpp/glue-2017-03-31/CreateCrawler)
	- [CreateJob](https://docs.aws.amazon.com/goto/SdkForCpp/glue-2017-03-31/CreateJob)
	- [DeleteCrawler](https://docs.aws.amazon.com/goto/SdkForCpp/glue-2017-03-31/DeleteCrawler)
	- [DeleteDatabase](https://docs.aws.amazon.com/goto/SdkForCpp/glue-2017-03-31/DeleteDatabase)
	- [DeleteJob](https://docs.aws.amazon.com/goto/SdkForCpp/glue-2017-03-31/DeleteJob)
	- [DeleteTable](https://docs.aws.amazon.com/goto/SdkForCpp/glue-2017-03-31/DeleteTable)
	- [GetCrawler](https://docs.aws.amazon.com/goto/SdkForCpp/glue-2017-03-31/GetCrawler)
	- [GetDatabase](https://docs.aws.amazon.com/goto/SdkForCpp/glue-2017-03-31/GetDatabase)
	- [GetDatabases](https://docs.aws.amazon.com/goto/SdkForCpp/glue-2017-03-31/GetDatabases)
	- [GetJob](https://docs.aws.amazon.com/goto/SdkForCpp/glue-2017-03-31/GetJob)
	- [GetJobRun](https://docs.aws.amazon.com/goto/SdkForCpp/glue-2017-03-31/GetJobRun)
	- [GetJobRuns](https://docs.aws.amazon.com/goto/SdkForCpp/glue-2017-03-31/GetJobRuns)
	- [GetTables](https://docs.aws.amazon.com/goto/SdkForCpp/glue-2017-03-31/GetTables)
	- [ListJobs](https://docs.aws.amazon.com/goto/SdkForCpp/glue-2017-03-31/ListJobs)
	- [StartCrawler](https://docs.aws.amazon.com/goto/SdkForCpp/glue-2017-03-31/StartCrawler)
	- [StartJobRun](https://docs.aws.amazon.com/goto/SdkForCpp/glue-2017-03-31/StartJobRun)

## Java

SDK for Java 2.x

```
a Note
```
については、「」を参照してください GitHub。[AWS コード例リポジトリ](https://github.com/awsdocs/aws-doc-sdk-examples/tree/main/javav2/example_code/glue#readme) で全く同じ 例を見つけて、設定と実行の方法を確認してください。

```
/** 
  * 
  * Before running this Java V2 code example, set up your development 
  * environment, including your credentials. 
 * 
  * For more information, see the following documentation topic: 
 * 
  * https://docs.aws.amazon.com/sdk-for-java/latest/developer-guide/get-
started.html 
 * 
  * To set up the resources, see this documentation topic: 
 * 
  * https://docs.aws.amazon.com/glue/latest/ug/tutorial-add-crawler.html 
 * 
  * This example performs the following tasks: 
 * 
  * 1. Create a database. 
  * 2. Create a crawler. 
  * 3. Get a crawler. 
  * 4. Start a crawler. 
  * 5. Get a database. 
  * 6. Get tables. 
  * 7. Create a job. 
  * 8. Start a job run. 
  * 9. List all jobs. 
  * 10. Get job runs. 
  * 11. Delete a job. 
  * 12. Delete a database. 
  * 13. Delete a crawler. 
  */
public class GlueScenario {
```

```
public static final String DASHES = new String(new char[80]).replace("\0",
 "-"); 
    public static void main(String[] args) throws InterruptedException { 
        final String usage = """ 
                 Usage: 
                     <iam> <s3Path> <cron> <dbName> <crawlerName> <jobName>\s 
                Where: 
                     iam - The ARN of the IAM role that has AWS Glue and S3 
 permissions.\s 
                     s3Path - The Amazon Simple Storage Service (Amazon S3) target 
 that contains data (for example, CSV data). 
                     cron - A cron expression used to specify the schedule (i.e., 
cron(15 12 * * ? *).
                     dbName - The database name.\s 
                     crawlerName - The name of the crawler.\s 
                     jobName - The name you assign to this job definition. 
                     scriptLocation - The Amazon S3 path to a script that runs a 
 job. 
                     locationUri - The location of the database 
                     bucketNameSc - The Amazon S3 bucket name used when creating a 
 job 
                     """; 
       if (args.length != 9) {
            System.out.println(usage); 
            System.exit(1); 
        } 
       String iam = args[0];
        String s3Path = args[1]; 
        String cron = args[2]; 
        String dbName = args[3]; 
       String crawlerName = args[4];
        String jobName = args[5]; 
        String scriptLocation = args[6]; 
       String locationUri = args[7];
        String bucketNameSc = args[8]; 
        Region region = Region.US_EAST_1; 
        GlueClient glueClient = GlueClient.builder() 
                 .region(region)
```

```
.build();
 System.out.println(DASHES); 
 System.out.println("Welcome to the AWS Glue scenario."); 
 System.out.println(DASHES); 
 System.out.println(DASHES); 
 System.out.println("1. Create a database."); 
 createDatabase(glueClient, dbName, locationUri); 
 System.out.println(DASHES); 
 System.out.println(DASHES); 
 System.out.println("2. Create a crawler."); 
 createGlueCrawler(glueClient, iam, s3Path, cron, dbName, crawlerName); 
 System.out.println(DASHES); 
 System.out.println(DASHES); 
 System.out.println("3. Get a crawler."); 
 getSpecificCrawler(glueClient, crawlerName); 
 System.out.println(DASHES); 
 System.out.println(DASHES); 
 System.out.println("4. Start a crawler."); 
 startSpecificCrawler(glueClient, crawlerName); 
 System.out.println(DASHES); 
 System.out.println(DASHES); 
 System.out.println("5. Get a database."); 
 getSpecificDatabase(glueClient, dbName); 
 System.out.println(DASHES); 
 System.out.println(DASHES); 
 System.out.println("*** Wait 5 min for the tables to become available"); 
 TimeUnit.MINUTES.sleep(5); 
 System.out.println("6. Get tables."); 
 String myTableName = getGlueTables(glueClient, dbName); 
 System.out.println(DASHES); 
 System.out.println(DASHES); 
 System.out.println("7. Create a job."); 
 createJob(glueClient, jobName, iam, scriptLocation); 
 System.out.println(DASHES); 
 System.out.println(DASHES); 
 System.out.println("8. Start a Job run.");
```

```
 startJob(glueClient, jobName, dbName, myTableName, bucketNameSc); 
        System.out.println(DASHES); 
        System.out.println(DASHES); 
        System.out.println("9. List all jobs."); 
        getAllJobs(glueClient); 
        System.out.println(DASHES); 
        System.out.println(DASHES); 
        System.out.println("10. Get job runs."); 
        getJobRuns(glueClient, jobName); 
        System.out.println(DASHES); 
        System.out.println(DASHES); 
        System.out.println("11. Delete a job."); 
        deleteJob(glueClient, jobName); 
        System.out.println("*** Wait 5 MIN for the " + crawlerName + " to stop"); 
        TimeUnit.MINUTES.sleep(5); 
        System.out.println(DASHES); 
        System.out.println(DASHES); 
        System.out.println("12. Delete a database."); 
        deleteDatabase(glueClient, dbName); 
        System.out.println(DASHES); 
        System.out.println(DASHES); 
        System.out.println("Delete a crawler."); 
        deleteSpecificCrawler(glueClient, crawlerName); 
        System.out.println(DASHES); 
        System.out.println(DASHES); 
        System.out.println("Successfully completed the AWS Glue Scenario"); 
        System.out.println(DASHES); 
    } 
    public static void createDatabase(GlueClient glueClient, String dbName, 
 String locationUri) { 
        try { 
            DatabaseInput input = DatabaseInput.builder() 
                     .description("Built with the AWS SDK for Java V2") 
                     .name(dbName) 
                     .locationUri(locationUri) 
                    .build();
```

```
 CreateDatabaseRequest request = CreateDatabaseRequest.builder() 
                   .databaseInput(input) 
                  .build(); 
         glueClient.createDatabase(request); 
         System.out.println(dbName + " was successfully created"); 
     } catch (GlueException e) { 
         System.err.println(e.awsErrorDetails().errorMessage()); 
         System.exit(1); 
     } 
 } 
 public static void createGlueCrawler(GlueClient glueClient, 
         String iam, 
         String s3Path, 
         String cron, 
         String dbName, 
         String crawlerName) { 
     try { 
         S3Target s3Target = S3Target.builder() 
                  .path(s3Path) 
                  .build(); 
         List<S3Target> targetList = new ArrayList<>(); 
         targetList.add(s3Target); 
         CrawlerTargets targets = CrawlerTargets.builder() 
                  .s3Targets(targetList) 
                  .build(); 
         CreateCrawlerRequest crawlerRequest = CreateCrawlerRequest.builder() 
                  .databaseName(dbName) 
                  .name(crawlerName) 
                  .description("Created by the AWS Glue Java API") 
                  .targets(targets) 
                  .role(iam) 
                  .schedule(cron) 
                  .build(); 
         glueClient.createCrawler(crawlerRequest); 
         System.out.println(crawlerName + " was successfully created"); 
     } catch (GlueException e) {
```

```
 System.err.println(e.awsErrorDetails().errorMessage()); 
             System.exit(1); 
         } 
    } 
     public static void getSpecificCrawler(GlueClient glueClient, String 
 crawlerName) { 
         try { 
             GetCrawlerRequest crawlerRequest = GetCrawlerRequest.builder() 
                      .name(crawlerName) 
                    .buid() boolean ready = false; 
             while (!ready) { 
                 GetCrawlerResponse response = 
 glueClient.getCrawler(crawlerRequest); 
                String status = response.crawler().stateAsString();
                 if (status.compareTo("READY") == 0) { 
                     ready = true; 
 } 
                 Thread.sleep(3000); 
 } 
             System.out.println("The crawler is now ready"); 
         } catch (GlueException | InterruptedException e) { 
             System.err.println(e.getMessage()); 
             System.exit(1); 
         } 
    } 
     public static void startSpecificCrawler(GlueClient glueClient, String 
 crawlerName) { 
         try { 
             StartCrawlerRequest crawlerRequest = StartCrawlerRequest.builder() 
                     .name(crawlerName) 
                    .buid() glueClient.startCrawler(crawlerRequest); 
             System.out.println(crawlerName + " was successfully started!"); 
         } catch (GlueException e) { 
             System.err.println(e.awsErrorDetails().errorMessage()); 
             System.exit(1);
```

```
 } 
    } 
    public static void getSpecificDatabase(GlueClient glueClient, String 
 databaseName) { 
        try { 
            GetDatabaseRequest databasesRequest = GetDatabaseRequest.builder() 
                     .name(databaseName) 
                    .build();
            GetDatabaseResponse response = 
 glueClient.getDatabase(databasesRequest); 
            Instant createDate = response.database().createTime(); 
            // Convert the Instant to readable date. 
            DateTimeFormatter formatter = 
 DateTimeFormatter.ofLocalizedDateTime(FormatStyle.SHORT) 
                     .withLocale(Locale.US) 
                     .withZone(ZoneId.systemDefault()); 
            formatter.format(createDate); 
            System.out.println("The create date of the database is " + 
 createDate); 
        } catch (GlueException e) { 
            System.err.println(e.awsErrorDetails().errorMessage()); 
            System.exit(1); 
        } 
    } 
    public static String getGlueTables(GlueClient glueClient, String dbName) { 
        String myTableName = ""; 
        try { 
            GetTablesRequest tableRequest = GetTablesRequest.builder() 
                     .databaseName(dbName) 
                    .buid() GetTablesResponse response = glueClient.getTables(tableRequest); 
            List<Table> tables = response.tableList(); 
            if (tables.isEmpty()) { 
                 System.out.println("No tables were returned"); 
            } else { 
                 for (Table table : tables) { 
                     myTableName = table.name();
```

```
 System.out.println("Table name is: " + myTableName); 
 } 
 } 
         } catch (GlueException e) { 
             System.err.println(e.awsErrorDetails().errorMessage()); 
             System.exit(1); 
         } 
         return myTableName; 
    } 
     public static void startJob(GlueClient glueClient, String jobName, String 
 inputDatabase, String inputTable, 
             String outBucket) { 
         try { 
            Map<String, String> myMap = new HashMap<>();
             myMap.put("--input_database", inputDatabase); 
             myMap.put("--input_table", inputTable); 
             myMap.put("--output_bucket_url", outBucket); 
             StartJobRunRequest runRequest = StartJobRunRequest.builder() 
                      .workerType(WorkerType.G_1_X) 
                      .numberOfWorkers(10) 
                      .arguments(myMap) 
                     .jobName(jobName)
                      .build(); 
            StartJobRunResponse response = glueClient.startJobRun(runRequest);
             System.out.println("The request Id of the job is " + 
 response.responseMetadata().requestId()); 
         } catch (GlueException e) { 
             System.err.println(e.awsErrorDetails().errorMessage()); 
             System.exit(1); 
         } 
    } 
     public static void createJob(GlueClient glueClient, String jobName, String 
 iam, String scriptLocation) { 
         try { 
             JobCommand command = JobCommand.builder() 
                      .pythonVersion("3") 
                      .name("glueetl") 
                      .scriptLocation(scriptLocation)
```

```
 .build(); 
             CreateJobRequest jobRequest = CreateJobRequest.builder() 
                      .description("A Job created by using the AWS SDK for Java 
 V2") 
                      .glueVersion("2.0") 
                      .workerType(WorkerType.G_1_X) 
                      .numberOfWorkers(10) 
                     .name(jobName)
                      .role(iam) 
                      .command(command) 
                     .build();
             glueClient.createJob(jobRequest); 
             System.out.println(jobName + " was successfully created."); 
         } catch (GlueException e) { 
             System.err.println(e.awsErrorDetails().errorMessage()); 
             System.exit(1); 
         } 
     } 
     public static void getAllJobs(GlueClient glueClient) { 
         try { 
             GetJobsRequest jobsRequest = GetJobsRequest.builder() 
                      .maxResults(10) 
                     .build();
             GetJobsResponse jobsResponse = glueClient.getJobs(jobsRequest); 
             List<Job> jobs = jobsResponse.jobs(); 
             for (Job job : jobs) { 
                 System.out.println("Job name is : " + job.name()); 
                 System.out.println("The job worker type is : " + 
 job.workerType().name()); 
 } 
         } catch (GlueException e) { 
             System.err.println(e.awsErrorDetails().errorMessage()); 
             System.exit(1); 
         } 
     } 
     public static void getJobRuns(GlueClient glueClient, String jobName) { 
         try {
```

```
 GetJobRunsRequest runsRequest = GetJobRunsRequest.builder() 
                      .jobName(jobName) 
                      .maxResults(20) 
                      .build(); 
             boolean jobDone = false; 
             while (!jobDone) { 
                 GetJobRunsResponse response = glueClient.getJobRuns(runsRequest); 
                 List<JobRun> jobRuns = response.jobRuns(); 
                 for (JobRun jobRun : jobRuns) { 
                    String jobState = jobRun.jobRunState().name();
                      if (jobState.compareTo("SUCCEEDED") == 0) { 
                          System.out.println(jobName + " has succeeded"); 
                          jobDone = true; 
                      } else if (jobState.compareTo("STOPPED") == 0) { 
                          System.out.println("Job run has stopped"); 
                          jobDone = true; 
                      } else if (jobState.compareTo("FAILED") == 0) { 
                          System.out.println("Job run has failed"); 
                          jobDone = true; 
                      } else if (jobState.compareTo("TIMEOUT") == 0) { 
                          System.out.println("Job run has timed out"); 
                          jobDone = true; 
                      } else { 
                          System.out.println("*** Job run state is " + 
 jobRun.jobRunState().name()); 
                          System.out.println("Job run Id is " + jobRun.id()); 
                          System.out.println("The Glue version is " + 
 jobRun.glueVersion()); 
1999 1999 1999 1999 1999
                     TimeUnit.SECONDS.sleep(5); 
 } 
 } 
         } catch (GlueException | InterruptedException e) { 
             System.err.println(e.getMessage()); 
             System.exit(1); 
         } 
    }
```

```
 public static void deleteJob(GlueClient glueClient, String jobName) { 
        try { 
            DeleteJobRequest jobRequest = DeleteJobRequest.builder() 
                     .jobName(jobName) 
                    .build():
            glueClient.deleteJob(jobRequest); 
            System.out.println(jobName + " was successfully deleted"); 
        } catch (GlueException e) { 
            System.err.println(e.awsErrorDetails().errorMessage()); 
            System.exit(1); 
        } 
    } 
    public static void deleteDatabase(GlueClient glueClient, String databaseName) 
 { 
        try { 
            DeleteDatabaseRequest request = DeleteDatabaseRequest.builder() 
                     .name(databaseName) 
                    .build();
            glueClient.deleteDatabase(request); 
            System.out.println(databaseName + " was successfully deleted"); 
        } catch (GlueException e) { 
            System.err.println(e.awsErrorDetails().errorMessage()); 
            System.exit(1); 
        } 
    } 
    public static void deleteSpecificCrawler(GlueClient glueClient, String 
 crawlerName) { 
        try { 
            DeleteCrawlerRequest deleteCrawlerRequest = 
 DeleteCrawlerRequest.builder() 
                     .name(crawlerName) 
                     .build(); 
            glueClient.deleteCrawler(deleteCrawlerRequest); 
            System.out.println(crawlerName + " was deleted"); 
        } catch (GlueException e) { 
             System.err.println(e.awsErrorDetails().errorMessage());
```

```
 System.exit(1); 
           } 
      }
}
```
- API の詳細については、『AWS SDK for Java 2.x API リファレンス』の以下のトピックを 参照してください。
	- [CreateCrawler](https://docs.aws.amazon.com/goto/SdkForJavaV2/glue-2017-03-31/CreateCrawler)
	- [CreateJob](https://docs.aws.amazon.com/goto/SdkForJavaV2/glue-2017-03-31/CreateJob)
	- [DeleteCrawler](https://docs.aws.amazon.com/goto/SdkForJavaV2/glue-2017-03-31/DeleteCrawler)
	- [DeleteDatabase](https://docs.aws.amazon.com/goto/SdkForJavaV2/glue-2017-03-31/DeleteDatabase)
	- [DeleteJob](https://docs.aws.amazon.com/goto/SdkForJavaV2/glue-2017-03-31/DeleteJob)
	- [DeleteTable](https://docs.aws.amazon.com/goto/SdkForJavaV2/glue-2017-03-31/DeleteTable)
	- [GetCrawler](https://docs.aws.amazon.com/goto/SdkForJavaV2/glue-2017-03-31/GetCrawler)
	- [GetDatabase](https://docs.aws.amazon.com/goto/SdkForJavaV2/glue-2017-03-31/GetDatabase)
	- [GetDatabases](https://docs.aws.amazon.com/goto/SdkForJavaV2/glue-2017-03-31/GetDatabases)
	- [GetJob](https://docs.aws.amazon.com/goto/SdkForJavaV2/glue-2017-03-31/GetJob)
	- [GetJobRun](https://docs.aws.amazon.com/goto/SdkForJavaV2/glue-2017-03-31/GetJobRun)
	- [GetJobRuns](https://docs.aws.amazon.com/goto/SdkForJavaV2/glue-2017-03-31/GetJobRuns)
	- [GetTables](https://docs.aws.amazon.com/goto/SdkForJavaV2/glue-2017-03-31/GetTables)
	- [ListJobs](https://docs.aws.amazon.com/goto/SdkForJavaV2/glue-2017-03-31/ListJobs)
	- [StartCrawler](https://docs.aws.amazon.com/goto/SdkForJavaV2/glue-2017-03-31/StartCrawler)
	- [StartJobRun](https://docs.aws.amazon.com/goto/SdkForJavaV2/glue-2017-03-31/StartJobRun)

**JavaScript** 

SDK for JavaScript (v3)

**a** Note については、「」を参照してください GitHub。[AWS コード例リポジトリ](https://github.com/awsdocs/aws-doc-sdk-examples/tree/main/javascriptv3/example_code/glue#code-examples) で全く同じ 例を見つけて、設定と実行の方法を確認してください。

パブリックの Amazon Simple Storage Service (Amazon S3) バケットをクロールし、検出し た CSV 形式データを記述するメタデータデータベースを生成するクローラーを作成して実行 します。

```
const createCrawler = (name, role, dbName, tablePrefix, s3TargetPath) => { 
  const client = new GlueClient({});
   const command = new CreateCrawlerCommand({ 
     Name: name, 
     Role: role, 
     DatabaseName: dbName, 
     TablePrefix: tablePrefix, 
     Targets: { 
       S3Targets: [{ Path: s3TargetPath }], 
     }, 
   }); 
   return client.send(command);
};
const getCrawler = (name) => {
  const client = new GlueClient({});
   const command = new GetCrawlerCommand({ 
     Name: name, 
   }); 
   return client.send(command);
};
const startCrawler = (name) => { 
  const client = new GlueClient({});
   const command = new StartCrawlerCommand({ 
     Name: name, 
   }); 
   return client.send(command);
};
const crawlerExists = async ({ getCrawler }, crawlerName) => { 
   try { 
     await getCrawler(crawlerName);
```

```
 return true; 
   } catch { 
     return false; 
   }
};
/** 
  * @param {{ createCrawler: import('../../../actions/create-
crawler.js').createCrawler}} actions 
  */
const makeCreateCrawlerStep = (actions) => async (context) => { 
   if (await crawlerExists(actions, process.env.CRAWLER_NAME)) { 
     log("Crawler already exists. Skipping creation."); 
   } else { 
     await actions.createCrawler( 
       process.env.CRAWLER_NAME, 
       process.env.ROLE_NAME, 
       process.env.DATABASE_NAME, 
       process.env.TABLE_PREFIX, 
       process.env.S3_TARGET_PATH, 
    ) ;
     log("Crawler created successfully.", { type: "success" }); 
   } 
   return { ...context };
};
/** 
  * @param {(name: string) => Promise<import('@aws-sdk/client-
glue').GetCrawlerCommandOutput>} getCrawler 
  * @param {string} crawlerName 
  */
const waitForCrawler = async (getCrawler, crawlerName) => { 
   const waitTimeInSeconds = 30; 
   const { Crawler } = await getCrawler(crawlerName); 
   if (!Crawler) { 
     throw new Error(`Crawler with name ${crawlerName} not found.`); 
   } 
   if (Crawler.State === "READY") { 
     return; 
   }
```

```
 log(`Crawler is ${Crawler.State}. Waiting ${waitTimeInSeconds} seconds...`); 
   await wait(waitTimeInSeconds); 
  return waitForCrawler(getCrawler, crawlerName);
};
const makeStartCrawlerStep = 
   ({ startCrawler, getCrawler }) => 
  async (context) => \{ log("Starting crawler."); 
     await startCrawler(process.env.CRAWLER_NAME); 
     log("Crawler started.", { type: "success" }); 
     log("Waiting for crawler to finish running. This can take a while."); 
     await waitForCrawler(getCrawler, process.env.CRAWLER_NAME); 
     log("Crawler ready.", { type: "success" }); 
     return { ...context }; 
  };
```
のデータベースとテーブルに関する情報を一覧表示します AWS Glue Data Catalog。

```
const getDatabase = (name) => { 
  const client = new GlueClient({});
   const command = new GetDatabaseCommand({ 
     Name: name, 
   }); 
   return client.send(command);
};
const getTables = (databaseName) => { 
  const client = new GlueClient({});
   const command = new GetTablesCommand({ 
     DatabaseName: databaseName, 
   }); 
   return client.send(command);
};
```

```
const makeGetDatabaseStep = 
   ({ getDatabase }) => 
  async (context) => \{ const { 
       Database: { Name }, 
     } = await getDatabase(process.env.DATABASE_NAME); 
     log(`Database: ${Name}`); 
     return { ...context }; 
  };
/** 
  * @param {{ getTables: () => Promise<import('@aws-sdk/client-
glue').GetTablesCommandOutput}} config 
  */
const makeGetTablesStep = 
  ({\{ getTables }) =>
 async (context) => {
     const { TableList } = await getTables(process.env.DATABASE_NAME); 
     log("Tables:"); 
    log(TableListmap((table) => ' • ${table.Name}\n return { ...context }; 
  };
```
ソース Amazon S3 バケットから CSV 形式データを抽出し、フィールドを削除して名前を変 更することで変換し、JSON 形式の出力を別の Amazon S3 バケットにロードするジョブを作 成して実行します。

```
const createJob = (name, role, scriptBucketName, scriptKey) => { 
  const client = new GlueClient({});
  const command = new CreateJobCommand({ 
     Name: name, 
     Role: role, 
     Command: { 
       Name: "glueetl", 
       PythonVersion: "3", 
       ScriptLocation: `s3://${scriptBucketName}/${scriptKey}`, 
     }, 
     GlueVersion: "3.0", 
  }); 
  return client.send(command);
```

```
};
const startJobRun = (jobName, dbName, tableName, bucketName) => { 
  const client = new GlueClient({});
   const command = new StartJobRunCommand({ 
     JobName: jobName, 
     Arguments: { 
       "--input_database": dbName, 
       "--input_table": tableName, 
       "--output_bucket_url": `s3://${bucketName}/`, 
     }, 
   }); 
   return client.send(command);
};
const makeCreateJobStep = 
  ({\{ \text{createJob } \}}) =>
  async (context) => {
     log("Creating Job."); 
     await createJob( 
       process.env.JOB_NAME, 
       process.env.ROLE_NAME, 
       process.env.BUCKET_NAME, 
       process.env.PYTHON_SCRIPT_KEY, 
     ); 
     log("Job created.", { type: "success" }); 
     return { ...context }; 
   };
/** 
  * @param {(name: string, runId: string) => Promise<import('@aws-sdk/client-
glue').GetJobRunCommandOutput> } getJobRun 
  * @param {string} jobName 
  * @param {string} jobRunId 
  */
const waitForJobRun = async (getJobRun, jobName, jobRunId) => { 
   const waitTimeInSeconds = 30; 
   const { JobRun } = await getJobRun(jobName, jobRunId); 
   if (!JobRun) { 
     throw new Error(`Job run with id ${jobRunId} not found.`);
```

```
 } 
   switch (JobRun.JobRunState) { 
     case "FAILED": 
     case "TIMEOUT": 
     case "STOPPED": 
       throw new Error( 
          `Job ${JobRun.JobRunState}. Error: ${JobRun.ErrorMessage}`, 
       ); 
     case "RUNNING": 
       break; 
     case "SUCCEEDED": 
       return; 
     default: 
       throw new Error(`Unknown job run state: ${JobRun.JobRunState}`); 
   } 
   log( 
     `Job ${JobRun.JobRunState}. Waiting ${waitTimeInSeconds} more seconds...`, 
   ); 
   await wait(waitTimeInSeconds); 
   return waitForJobRun(getJobRun, jobName, jobRunId);
};
/** 
  * @param {{ prompter: { prompt: () => Promise<{ shouldOpen: boolean }>} }} 
  context 
  */
const promptToOpen = async (context) => { 
   const { shouldOpen } = await context.prompter.prompt({ 
     name: "shouldOpen", 
     type: "confirm", 
     message: "Open the output bucket in your browser?", 
   }); 
   if (shouldOpen) { 
     return open( 
        `https://s3.console.aws.amazon.com/s3/buckets/${process.env.BUCKET_NAME} to 
  view the output.`, 
     ); 
   }
};
const makeStartJobRunStep =
```

```
 ({ startJobRun, getJobRun }) => 
async (context) => {
   log("Starting job."); 
   const { JobRunId } = await startJobRun( 
     process.env.JOB_NAME, 
     process.env.DATABASE_NAME, 
     process.env.TABLE_NAME, 
     process.env.BUCKET_NAME, 
   ); 
   log("Job started.", { type: "success" }); 
   log("Waiting for job to finish running. This can take a while."); 
   await waitForJobRun(getJobRun, process.env.JOB_NAME, JobRunId); 
   log("Job run succeeded.", { type: "success" }); 
   await promptToOpen(context); 
   return { ...context }; 
 };
```
ジョブ実行に関する情報を一覧表示し、変換されたデータの一部を表示します。

```
const getJobRuns = (jobName) => { 
  const client = new GlueClient({});
   const command = new GetJobRunsCommand({ 
     JobName: jobName, 
   }); 
   return client.send(command);
};
const getJobRun = (jobName, jobRunId) => { 
  const client = new GlueClient({});
   const command = new GetJobRunCommand({ 
     JobName: jobName, 
     RunId: jobRunId, 
   }); 
   return client.send(command);
};
/**
```

```
 * @typedef {{ prompter: { prompt: () => Promise<{jobName: string}> } }} Context 
  */
/** 
  * @typedef {() => Promise<import('@aws-sdk/client-
glue').GetJobRunCommandOutput>} getJobRun 
  */
/** 
  * @typedef {() => Promise<import('@aws-sdk/client-
glue').GetJobRunsCommandOutput} getJobRuns 
  */
/** 
  * 
  * @param {getJobRun} getJobRun 
  * @param {string} jobName 
  * @param {string} jobRunId 
  */
const logJobRunDetails = async (getJobRun, jobName, jobRunId) => { 
   const { JobRun } = await getJobRun(jobName, jobRunId); 
  log(JobRun, { type: "object" });
};
/** 
 * 
  * @param {{getJobRuns: getJobRuns, getJobRun: getJobRun }} funcs 
  */
const makePickJobRunStep = 
   ({ getJobRuns, getJobRun }) => 
  async \binom{4}{x} @type { Context } \ast context => {
     if (context.selectedJobName) { 
       const { JobRuns } = await getJobRuns(context.selectedJobName); 
       const { jobRunId } = await context.prompter.prompt({ 
         name: "jobRunId", 
         type: "list", 
         message: "Select a job run to see details.", 
        choices: JobRuns.map((run) => run.Id),
       }); 
       logJobRunDetails(getJobRun, context.selectedJobName, jobRunId); 
     }
```

```
 return { ...context }; 
 };
```
デモによって作成されたすべてのリソースを削除します。

```
const deleteJob = (jobName) => { 
   const client = new GlueClient({}); 
   const command = new DeleteJobCommand({ 
     JobName: jobName, 
  }); 
   return client.send(command);
};
const deleteTable = (databaseName, tableName) => { 
  const client = new GlueClient({});
   const command = new DeleteTableCommand({ 
     DatabaseName: databaseName, 
     Name: tableName, 
   }); 
   return client.send(command);
};
const deleteDatabase = (databaseName) => { 
  const client = new GlueClient({});
   const command = new DeleteDatabaseCommand({ 
     Name: databaseName, 
  }); 
   return client.send(command);
};
const deleteCrawler = (crawlerName) => { 
  const client = new GlueClient({});
   const command = new DeleteCrawlerCommand({ 
     Name: crawlerName, 
   });
```

```
 return client.send(command);
};
/** 
 * 
  * @param {import('../../../actions/delete-job.js').deleteJob} deleteJobFn 
  * @param {string[]} jobNames 
  * @param {{ prompter: { prompt: () => Promise<any> }}} context 
  */
const handleDeleteJobs = async (deleteJobFn, jobNames, context) => { 
  /** 
    * @type {{ selectedJobNames: string[] }} 
    */ 
   const { selectedJobNames } = await context.prompter.prompt({ 
     name: "selectedJobNames", 
     type: "checkbox", 
     message: "Let's clean up jobs. Select jobs to delete.", 
     choices: jobNames, 
   }); 
   if (selectedJobNames.length === 0) { 
     log("No jobs selected."); 
   } else { 
     log("Deleting jobs."); 
     await Promise.all( 
       selectedJobNames.map((n) => deleteJobFn(n).catch(console.error)), 
     ); 
     log("Jobs deleted.", { type: "success" }); 
   }
};
/** 
  * @param {{ 
     listJobs: import('../../../actions/list-jobs.js').listJobs,
     deleteJob: import('../../../actions/delete-job.js').deleteJob
  * }} config 
  */
const makeCleanUpJobsStep = 
   ({ listJobs, deleteJob }) => 
  async (context) => \{ const { JobNames } = await listJobs(); 
     if (JobNames.length > 0) { 
       await handleDeleteJobs(deleteJob, JobNames, context);
```

```
 } 
     return { ...context }; 
   };
/** 
  * @param {import('../../../actions/delete-table.js').deleteTable} deleteTable 
  * @param {string} databaseName 
  * @param {string[]} tableNames 
  */
const deleteTables = (deleteTable, databaseName, tableNames) => 
   Promise.all( 
     tableNames.map((tableName) => 
       deleteTable(databaseName, tableName).catch(console.error), 
     ), 
   );
/** 
  * @param {{ 
  * getTables: import('../../../actions/get-tables.js').getTables, 
  * deleteTable: import('../../../actions/delete-table.js').deleteTable 
  * }} config 
  */
const makeCleanUpTablesStep = 
   ({ getTables, deleteTable }) => 
   /** 
    * @param {{ prompter: { prompt: () => Promise<any>}}} context 
    */ 
  async (context) => \{ const { TableList } = await getTables(process.env.DATABASE_NAME).catch( 
      () => ({TableList: null {}),
     ); 
     if (TableList && TableList.length > 0) { 
       /** 
        * @type {{ tableNames: string[] }} 
        */ 
       const { tableNames } = await context.prompter.prompt({ 
         name: "tableNames", 
         type: "checkbox", 
         message: "Let's clean up tables. Select tables to delete.", 
         choices: TableList.map((t) => t.Name), 
       });
```

```
 if (tableNames.length === 0) { 
         log("No tables selected."); 
       } else { 
         log("Deleting tables."); 
         await deleteTables(deleteTable, process.env.DATABASE_NAME, tableNames); 
         log("Tables deleted.", { type: "success" }); 
       } 
     } 
     return { ...context }; 
  };
/** 
  * @param {import('../../../actions/delete-database.js').deleteDatabase} 
 deleteDatabase 
  * @param {string[]} databaseNames 
  */
const deleteDatabases = (deleteDatabase, databaseNames) => 
   Promise.all( 
     databaseNames.map((dbName) => deleteDatabase(dbName).catch(console.error)), 
   );
/** 
  * @param {{ 
     getDatabases: import('../../../actions/get-databases.js').getDatabases
     deleteDatabase: import('../../../actions/delete-database.js').deleteDatabase
  * }} config 
 */
const makeCleanUpDatabasesStep = 
   ({ getDatabases, deleteDatabase }) => 
  /** 
    * @param {{ prompter: { prompt: () => Promise<any>}} context 
    */ 
  async (context) => \{ const { DatabaseList } = await getDatabases(); 
     if (DatabaseList.length > 0) { 
      \frac{1}{2} ** @type {{ dbNames: string[] }} */
       const { dbNames } = await context.prompter.prompt({ 
         name: "dbNames", 
         type: "checkbox", 
         message: "Let's clean up databases. Select databases to delete.", 
         choices: DatabaseList.map((db) => db.Name), 
       });
```

```
if (dbNames.length === \emptyset) {
         log("No databases selected."); 
       } else { 
         log("Deleting databases."); 
         await deleteDatabases(deleteDatabase, dbNames); 
         log("Databases deleted.", { type: "success" }); 
       } 
     } 
     return { ...context }; 
   };
const cleanUpCrawlerStep = async (context) => { 
   log(`Deleting crawler.`); 
  try { 
     await deleteCrawler(process.env.CRAWLER_NAME); 
     log("Crawler deleted.", { type: "success" }); 
   } catch (err) { 
     if (err.name === "EntityNotFoundException") { 
       log(`Crawler is already deleted.`); 
     } else { 
       throw err; 
     } 
   } 
   return { ...context };
};
```
- API の詳細については、「AWS SDK for JavaScript API リファレンス」の以下のトピック を参照してください。
	- [CreateCrawler](https://docs.aws.amazon.com/AWSJavaScriptSDK/v3/latest/client/glue/command/CreateCrawlerCommand)
	- [CreateJob](https://docs.aws.amazon.com/AWSJavaScriptSDK/v3/latest/client/glue/command/CreateJobCommand)
	- [DeleteCrawler](https://docs.aws.amazon.com/AWSJavaScriptSDK/v3/latest/client/glue/command/DeleteCrawlerCommand)
	- [DeleteDatabase](https://docs.aws.amazon.com/AWSJavaScriptSDK/v3/latest/client/glue/command/DeleteDatabaseCommand)
	- [DeleteJob](https://docs.aws.amazon.com/AWSJavaScriptSDK/v3/latest/client/glue/command/DeleteJobCommand)
	- [DeleteTable](https://docs.aws.amazon.com/AWSJavaScriptSDK/v3/latest/client/glue/command/DeleteTableCommand)
	- [GetCrawler](https://docs.aws.amazon.com/AWSJavaScriptSDK/v3/latest/client/glue/command/GetCrawlerCommand)
- [GetDatabase](https://docs.aws.amazon.com/AWSJavaScriptSDK/v3/latest/client/glue/command/GetDatabaseCommand)
- [GetDatabases](https://docs.aws.amazon.com/AWSJavaScriptSDK/v3/latest/client/glue/command/GetDatabasesCommand)
- [GetJob](https://docs.aws.amazon.com/AWSJavaScriptSDK/v3/latest/client/glue/command/GetJobCommand)
- [GetJobRun](https://docs.aws.amazon.com/AWSJavaScriptSDK/v3/latest/client/glue/command/GetJobRunCommand)
- [GetJobRuns](https://docs.aws.amazon.com/AWSJavaScriptSDK/v3/latest/client/glue/command/GetJobRunsCommand)
- [GetTables](https://docs.aws.amazon.com/AWSJavaScriptSDK/v3/latest/client/glue/command/GetTablesCommand)
- [ListJobs](https://docs.aws.amazon.com/AWSJavaScriptSDK/v3/latest/client/glue/command/ListJobsCommand)
- [StartCrawler](https://docs.aws.amazon.com/AWSJavaScriptSDK/v3/latest/client/glue/command/StartCrawlerCommand)
- [StartJobRun](https://docs.aws.amazon.com/AWSJavaScriptSDK/v3/latest/client/glue/command/StartJobRunCommand)

## Kotlin

SDK for Kotlin

```
a Note
```
については、「」を参照してください GitHub。[AWS コード例リポジトリ](https://github.com/awsdocs/aws-doc-sdk-examples/tree/main/kotlin/services/glue#code-examples) で全く同じ 例を見つけて、設定と実行の方法を確認してください。

```
suspend fun main(args: Array<String>) { 
     val usage = """ 
         Usage: 
             <iam> <s3Path> <cron> <dbName> <crawlerName> <jobName> 
  <scriptLocation> <locationUri> 
         Where: 
             iam - The Amazon Resource Name (ARN) of the AWS Identity and Access 
 Management (IAM) role that has AWS Glue and Amazon Simple Storage Service 
  (Amazon S3) permissions. 
             s3Path - The Amazon Simple Storage Service (Amazon S3) target that 
 contains data (for example, CSV data). 
             cron - A cron expression used to specify the schedule (for example, 
cron(15 12 * * ? *).
             dbName - The database name. 
             crawlerName - The name of the crawler. 
             jobName - The name you assign to this job definition.
```

```
 scriptLocation - Specifies the Amazon S3 path to a script that runs a 
  job. 
              locationUri - Specifies the location of the database 
         """ 
     if (args.size != 8) { 
         println(usage) 
         exitProcess(1) 
     } 
    val iam = args[0]val s3Path = args[1] val cron = args[2] 
     val dbName = args[3] 
     val crawlerName = args[4] 
     val jobName = args[5] 
     val scriptLocation = args[6] 
    val locationUri = args[7]
     println("About to start the AWS Glue Scenario") 
     createDatabase(dbName, locationUri) 
     createCrawler(iam, s3Path, cron, dbName, crawlerName) 
     getCrawler(crawlerName) 
     startCrawler(crawlerName) 
     getDatabase(dbName) 
     getGlueTables(dbName) 
     createJob(jobName, iam, scriptLocation) 
    startJob(jobName)
     getJobs() 
     getJobRuns(jobName) 
     deleteJob(jobName) 
     println("*** Wait for 5 MIN so the $crawlerName is ready to be deleted") 
     TimeUnit.MINUTES.sleep(5) 
     deleteMyDatabase(dbName) 
     deleteCrawler(crawlerName)
}
suspend fun createDatabase( 
     dbName: String?, 
     locationUriVal: String?,
) { 
     val input = 
         DatabaseInput { 
              description = "Built with the AWS SDK for Kotlin"
```

```
 name = dbName 
              locationUri = locationUriVal 
         } 
     val request = 
         CreateDatabaseRequest { 
             databaseInput = input } 
     GlueClient { region = "us-east-1" }.use { glueClient -> 
         glueClient.createDatabase(request) 
         println("The database was successfully created") 
     }
}
suspend fun createCrawler( 
     iam: String?, 
     s3Path: String?, 
     cron: String?, 
     dbName: String?, 
     crawlerName: String,
) { 
     val s3Target = 
         S3Target { 
              path = s3Path 
         } 
     val targetList = ArrayList<S3Target>() 
     targetList.add(s3Target) 
     val targetOb = 
         CrawlerTargets { 
              s3Targets = targetList 
         } 
     val crawlerRequest = 
         CreateCrawlerRequest { 
              databaseName = dbName 
              name = crawlerName 
              description = "Created by the AWS Glue Java API" 
              targets = targetOb 
             role = iam schedule = cron 
         }
```

```
 GlueClient { region = "us-east-1" }.use { glueClient -> 
         glueClient.createCrawler(crawlerRequest) 
         println("$crawlerName was successfully created") 
     }
}
suspend fun getCrawler(crawlerName: String?) { 
     val request = 
         GetCrawlerRequest { 
              name = crawlerName 
         } 
     GlueClient { region = "us-east-1" }.use { glueClient -> 
         val response = glueClient.getCrawler(request) 
         val role = response.crawler?.role 
         println("The role associated with this crawler is $role") 
     }
}
suspend fun startCrawler(crawlerName: String) { 
     val crawlerRequest = 
         StartCrawlerRequest { 
              name = crawlerName 
         } 
     GlueClient { region = "us-east-1" }.use { glueClient -> 
         glueClient.startCrawler(crawlerRequest) 
         println("$crawlerName was successfully started.") 
     }
}
suspend fun getDatabase(databaseName: String?) { 
     val request = 
         GetDatabaseRequest { 
              name = databaseName 
         } 
     GlueClient { region = "us-east-1" }.use { glueClient -> 
         val response = glueClient.getDatabase(request) 
         val dbDesc = response.database?.description 
         println("The database description is $dbDesc") 
     }
}
```
```
suspend fun getGlueTables(dbName: String?) { 
     val tableRequest = 
         GetTablesRequest { 
              databaseName = dbName 
         } 
     GlueClient { region = "us-east-1" }.use { glueClient -> 
         val response = glueClient.getTables(tableRequest) 
         response.tableList?.forEach { tableName -> 
              println("Table name is ${tableName.name}") 
         } 
     }
}
suspend fun startJob(jobNameVal: String?) { 
     val runRequest = 
         StartJobRunRequest { 
              workerType = WorkerType.G1X 
              numberOfWorkers = 10 
              jobName = jobNameVal 
         } 
     GlueClient { region = "us-east-1" }.use { glueClient -> 
         val response = glueClient.startJobRun(runRequest) 
         println("The job run Id is ${response.jobRunId}") 
     }
}
suspend fun createJob( 
     jobName: String, 
     iam: String?, 
     scriptLocationVal: String?,
) { 
    val commandOb =
         JobCommand { 
              pythonVersion = "3" 
              name = "MyJob1" 
              scriptLocation = scriptLocationVal 
         } 
     val jobRequest = 
         CreateJobRequest { 
              description = "A Job created by using the AWS SDK for Java V2"
```

```
 glueVersion = "2.0" 
              workerType = WorkerType.G1X 
              numberOfWorkers = 10 
              name = jobName 
              role = iam 
              command = commandOb 
         } 
     GlueClient { region = "us-east-1" }.use { glueClient -> 
         glueClient.createJob(jobRequest) 
         println("$jobName was successfully created.") 
     }
}
suspend fun getJobs() { 
     val request = 
         GetJobsRequest { 
             maxResults = 10 } 
     GlueClient { region = "us-east-1" }.use { glueClient -> 
         val response = glueClient.getJobs(request) 
         response.jobs?.forEach { job -> 
              println("Job name is ${job.name}") 
         } 
     }
}
suspend fun getJobRuns(jobNameVal: String?) { 
     val request = 
         GetJobRunsRequest { 
              jobName = jobNameVal 
         } 
     GlueClient { region = "us-east-1" }.use { glueClient -> 
         val response = glueClient.getJobRuns(request) 
         response.jobRuns?.forEach { job -> 
              println("Job name is ${job.jobName}") 
         } 
     }
}
suspend fun deleteJob(jobNameVal: String) { 
     val jobRequest =
```

```
 DeleteJobRequest { 
              jobName = jobNameVal 
         } 
     GlueClient { region = "us-east-1" }.use { glueClient -> 
         glueClient.deleteJob(jobRequest) 
         println("$jobNameVal was successfully deleted") 
     }
}
suspend fun deleteMyDatabase(databaseName: String) { 
     val request = 
         DeleteDatabaseRequest { 
              name = databaseName 
         } 
     GlueClient { region = "us-east-1" }.use { glueClient -> 
         glueClient.deleteDatabase(request) 
         println("$databaseName was successfully deleted") 
     }
}
suspend fun deleteCrawler(crawlerName: String) { 
     val request = 
         DeleteCrawlerRequest { 
              name = crawlerName 
         } 
     GlueClient { region = "us-east-1" }.use { glueClient -> 
         glueClient.deleteCrawler(request) 
         println("$crawlerName was deleted") 
     }
}
```
- API の詳細については、『AWS SDK for Kotlin API リファレンス』の以下のトピックを参照 してください。
	- [CreateCrawler](https://sdk.amazonaws.com/kotlin/api/latest/index.html)
	- [CreateJob](https://sdk.amazonaws.com/kotlin/api/latest/index.html)
	- [DeleteCrawler](https://sdk.amazonaws.com/kotlin/api/latest/index.html)
	- [DeleteDatabase](https://sdk.amazonaws.com/kotlin/api/latest/index.html)
	- [DeleteJob](https://sdk.amazonaws.com/kotlin/api/latest/index.html)
- [DeleteTable](https://sdk.amazonaws.com/kotlin/api/latest/index.html)
- [GetCrawler](https://sdk.amazonaws.com/kotlin/api/latest/index.html)
- [GetDatabase](https://sdk.amazonaws.com/kotlin/api/latest/index.html)
- [GetDatabases](https://sdk.amazonaws.com/kotlin/api/latest/index.html)
- [GetJob](https://sdk.amazonaws.com/kotlin/api/latest/index.html)
- [GetJobRun](https://sdk.amazonaws.com/kotlin/api/latest/index.html)
- [GetJobRuns](https://sdk.amazonaws.com/kotlin/api/latest/index.html)
- [GetTables](https://sdk.amazonaws.com/kotlin/api/latest/index.html)
- [ListJobs](https://sdk.amazonaws.com/kotlin/api/latest/index.html)
- [StartCrawler](https://sdk.amazonaws.com/kotlin/api/latest/index.html)
- [StartJobRun](https://sdk.amazonaws.com/kotlin/api/latest/index.html)

## PHP

## SDK for PHP

```
a Note
```
については、「」を参照してください GitHub。[AWS コード例リポジトリ](https://github.com/awsdocs/aws-doc-sdk-examples/tree/main/php/example_code/glue#code-examples) で全く同じ 例を見つけて、設定と実行の方法を確認してください。

```
namespace Glue;
use Aws\Glue\GlueClient;
use Aws\S3\S3Client;
use AwsUtilities\AWSServiceClass;
use GuzzleHttp\Psr7\Stream;
use Iam\IAMService;
class GettingStartedWithGlue
{ 
     public function run() 
    \{echo("\n\n\infty);
         echo("--------------------------------------\n"); 
         print("Welcome to the AWS Glue getting started demo using PHP!\n");
```

```
 echo("--------------------------------------\n"); 
       $clientArgs = <math>\Gamma</math>'region' => 'us-west-2',
             'version' => 'latest', 
             'profile' => 'default', 
        ]; 
       $uniqid = uniqid();
        $glueClient = new GlueClient($clientArgs); 
        $glueService = new GlueService($glueClient); 
        $iamService = new IAMService(); 
        $crawlerName = "example-crawler-test-" . $uniqid; 
        AWSServiceClass::$waitTime = 5; 
        AWSServiceClass::$maxWaitAttempts = 20; 
        $role = $iamService->getRole("AWSGlueServiceRole-DocExample"); 
        $databaseName = "doc-example-database-$uniqid"; 
        $path = 's3://crawler-public-us-east-1/flight/2016/csv'; 
        $glueService->createCrawler($crawlerName, $role['Role']['Arn'], 
 $databaseName, $path); 
        $glueService->startCrawler($crawlerName); 
        echo "Waiting for crawler"; 
        do { 
            $crawler = $glueService->getCrawler($crawlerName); 
            echo "."; 
            sleep(10); 
        } while ($crawler['Crawler']['State'] != "READY"); 
        echo "\n"; 
        $database = $glueService->getDatabase($databaseName); 
        echo "Found a database named " . $database['Database']['Name'] . "\n"; 
        //Upload job script 
        $s3client = new S3Client($clientArgs); 
        $bucketName = "test-glue-bucket-" . $uniqid; 
        $s3client->createBucket([ 
             'Bucket' => $bucketName, 
             'CreateBucketConfiguration' => ['LocationConstraint' => 'us-west-2'], 
        ]);
```

```
 $s3client->putObject([ 
             'Bucket' => $bucketName, 
            'Key' => 'run job.py',
             'SourceFile' => __DIR__ . '/flight_etl_job_script.py' 
        ]); 
        $s3client->putObject([ 
             'Bucket' => $bucketName, 
             'Key' => 'setup_scenario_getting_started.yaml', 
             'SourceFile' => __DIR__ . '/setup_scenario_getting_started.yaml' 
       \left| \cdot \right| $tables = $glueService->getTables($databaseName); 
        $jobName = 'test-job-' . $uniqid; 
        $scriptLocation = "s3://$bucketName/run_job.py"; 
        $job = $glueService->createJob($jobName, $role['Role']['Arn'], 
 $scriptLocation); 
        $outputBucketUrl = "s3://$bucketName"; 
        $runId = $glueService->startJobRun($jobName, $databaseName, $tables, 
 $outputBucketUrl)['JobRunId']; 
        echo "waiting for job"; 
        do { 
            $jobRun = $glueService->getJobRun($jobName, $runId); 
            echo "."; 
            sleep(10); 
        } while (!array_intersect([$jobRun['JobRun']['JobRunState']], 
 ['SUCCEEDED', 'STOPPED', 'FAILED', 'TIMEOUT'])); 
        echo "\n"; 
        $jobRuns = $glueService->getJobRuns($jobName); 
        $objects = $s3client->listObjects([ 
             'Bucket' => $bucketName, 
        ])['Contents']; 
        foreach ($objects as $object) { 
           echo $object['Key'] . "\n";
        } 
       echo "Downloading " . $objects[1]['Key'] . "\n";
        /** @var Stream $downloadObject */ 
        $downloadObject = $s3client->getObject([
```

```
 'Bucket' => $bucketName, 
     'Key' => $objects[1]['Key'], 
 ])['Body']->getContents(); 
 echo "Here is the first 1000 characters in the object."; 
 echo substr($downloadObject, 0, 1000); 
 $jobs = $glueService->listJobs(); 
 echo "Current jobs:\n"; 
 foreach ($jobs['JobNames'] as $jobsName) { 
     echo "{$jobsName}\n"; 
 } 
 echo "Delete the job.\n"; 
 $glueClient->deleteJob([ 
     'JobName' => $job['Name'], 
 ]); 
 echo "Delete the tables.\n"; 
 foreach ($tables['TableList'] as $table) { 
     $glueService->deleteTable($table['Name'], $databaseName); 
 } 
 echo "Delete the databases.\n"; 
 $glueClient->deleteDatabase([ 
     'Name' => $databaseName, 
 ]); 
 echo "Delete the crawler.\n"; 
 $glueClient->deleteCrawler([ 
     'Name' => $crawlerName, 
 ]); 
 $deleteObjects = $s3client->listObjectsV2([ 
     'Bucket' => $bucketName, 
 ]); 
 echo "Delete all objects in the bucket.\n"; 
 $deleteObjects = $s3client->deleteObjects([ 
     'Bucket' => $bucketName, 
     'Delete' => [ 
          'Objects' => $deleteObjects['Contents'], 
     ] 
 ]); 
 echo "Delete the bucket.\n"; 
 $s3client->deleteBucket(['Bucket' => $bucketName]);
```

```
echo "This job was brought to you by the number $uniqid\n";
     }
}
namespace Glue;
use Aws\Glue\GlueClient;
use Aws\Result;
use function PHPUnit\Framework\isEmpty;
class GlueService extends \AwsUtilities\AWSServiceClass
{ 
     protected GlueClient $glueClient; 
     public function __construct($glueClient) 
     { 
         $this->glueClient = $glueClient; 
     } 
     public function getCrawler($crawlerName) 
     { 
         return $this->customWaiter(function () use ($crawlerName) { 
             return $this->glueClient->getCrawler([ 
                  'Name' => $crawlerName, 
             ]); 
         }); 
     } 
     public function createCrawler($crawlerName, $role, $databaseName, $path): 
  Result 
     { 
         return $this->customWaiter(function () use ($crawlerName, $role, 
  $databaseName, $path) { 
             return $this->glueClient->createCrawler([ 
                  'Name' => $crawlerName, 
                 'Role' => $role, 
                  'DatabaseName' => $databaseName, 
                  'Targets' => [ 
                      'S3Targets' => 
 [[ 
                              'Path' => $path, 
\blacksquare]]
```

```
 ], 
             ]); 
        }); 
    } 
    public function startCrawler($crawlerName): Result 
    { 
        return $this->glueClient->startCrawler([ 
             'Name' => $crawlerName, 
        ]); 
    } 
    public function getDatabase(string $databaseName): Result 
    { 
        return $this->customWaiter(function () use ($databaseName) { 
             return $this->glueClient->getDatabase([ 
                  'Name' => $databaseName, 
             ]); 
        }); 
    } 
    public function getTables($databaseName): Result 
    { 
        return $this->glueClient->getTables([ 
             'DatabaseName' => $databaseName, 
        ]); 
    } 
    public function createJob($jobName, $role, $scriptLocation, $pythonVersion = 
 '3', $glueVersion = '3.0'): Result 
   \{ return $this->glueClient->createJob([ 
             'Name' => $jobName, 
             'Role' => $role, 
             'Command' => [ 
                 'Name' => 'glueetl', 
                 'ScriptLocation' => $scriptLocation, 
                 'PythonVersion' => $pythonVersion, 
             ], 
             'GlueVersion' => $glueVersion, 
        ]); 
    }
```

```
 public function startJobRun($jobName, $databaseName, $tables, 
 $outputBucketUrl): Result 
    { 
        return $this->glueClient->startJobRun([ 
             'JobName' => $jobName, 
             'Arguments' => [ 
                  'input_database' => $databaseName, 
                  'input_table' => $tables['TableList'][0]['Name'], 
                  'output_bucket_url' => $outputBucketUrl, 
                  '--input_database' => $databaseName, 
                  '--input_table' => $tables['TableList'][0]['Name'], 
                 '--output_bucket_url' => $outputBucketUrl, 
             ], 
        ]); 
    } 
    public function listJobs($maxResults = null, $nextToken = null, $tags = []): 
 Result 
    { 
       $arguments = [];
        if ($maxResults) { 
             $arguments['MaxResults'] = $maxResults; 
        } 
        if ($nextToken) { 
             $arguments['NextToken'] = $nextToken; 
        } 
        if (!empty($tags)) { 
             $arguments['Tags'] = $tags; 
        } 
        return $this->glueClient->listJobs($arguments); 
    } 
    public function getJobRuns($jobName, $maxResults = 0, $nextToken = ''): 
 Result 
    { 
        $arguments = ['JobName' => $jobName]; 
        if ($maxResults) { 
             $arguments['MaxResults'] = $maxResults; 
        } 
        if ($nextToken) { 
             $arguments['NextToken'] = $nextToken; 
        } 
        return $this->glueClient->getJobRuns($arguments); 
    }
```

```
 public function getJobRun($jobName, $runId, $predecessorsIncluded = false): 
  Result 
     { 
          return $this->glueClient->getJobRun([ 
               'JobName' => $jobName, 
              'RunId' => $runId, 
              'PredecessorsIncluded' => $predecessorsIncluded, 
          ]); 
     } 
     public function deleteJob($jobName) 
     { 
          return $this->glueClient->deleteJob([ 
              'JobName' => $jobName, 
          ]); 
     } 
     public function deleteTable($tableName, $databaseName) 
     { 
          return $this->glueClient->deleteTable([ 
              'DatabaseName' => $databaseName, 
              'Name' => $tableName, 
          ]); 
     } 
     public function deleteDatabase($databaseName) 
     { 
          return $this->glueClient->deleteDatabase([ 
               'Name' => $databaseName, 
          ]); 
     } 
     public function deleteCrawler($crawlerName) 
     { 
          return $this->glueClient->deleteCrawler([ 
              'Name' => $crawlerName, 
          ]); 
     }
}
```
- API の詳細については、『AWS SDK for PHP API リファレンス』の以下のトピックを参照 してください。
	- [CreateCrawler](https://docs.aws.amazon.com/goto/SdkForPHPV3/glue-2017-03-31/CreateCrawler)
	- [CreateJob](https://docs.aws.amazon.com/goto/SdkForPHPV3/glue-2017-03-31/CreateJob)
	- [DeleteCrawler](https://docs.aws.amazon.com/goto/SdkForPHPV3/glue-2017-03-31/DeleteCrawler)
	- [DeleteDatabase](https://docs.aws.amazon.com/goto/SdkForPHPV3/glue-2017-03-31/DeleteDatabase)
	- [DeleteJob](https://docs.aws.amazon.com/goto/SdkForPHPV3/glue-2017-03-31/DeleteJob)
	- [DeleteTable](https://docs.aws.amazon.com/goto/SdkForPHPV3/glue-2017-03-31/DeleteTable)
	- [GetCrawler](https://docs.aws.amazon.com/goto/SdkForPHPV3/glue-2017-03-31/GetCrawler)
	- [GetDatabase](https://docs.aws.amazon.com/goto/SdkForPHPV3/glue-2017-03-31/GetDatabase)
	- [GetDatabases](https://docs.aws.amazon.com/goto/SdkForPHPV3/glue-2017-03-31/GetDatabases)
	- [GetJob](https://docs.aws.amazon.com/goto/SdkForPHPV3/glue-2017-03-31/GetJob)
	- [GetJobRun](https://docs.aws.amazon.com/goto/SdkForPHPV3/glue-2017-03-31/GetJobRun)
	- [GetJobRuns](https://docs.aws.amazon.com/goto/SdkForPHPV3/glue-2017-03-31/GetJobRuns)
	- [GetTables](https://docs.aws.amazon.com/goto/SdkForPHPV3/glue-2017-03-31/GetTables)
	- [ListJobs](https://docs.aws.amazon.com/goto/SdkForPHPV3/glue-2017-03-31/ListJobs)
	- [StartCrawler](https://docs.aws.amazon.com/goto/SdkForPHPV3/glue-2017-03-31/StartCrawler)
	- [StartJobRun](https://docs.aws.amazon.com/goto/SdkForPHPV3/glue-2017-03-31/StartJobRun)

## Python

SDK for Python (Boto3)

**a** Note

については、「」を参照してください GitHub。[AWS コード例リポジトリ](https://github.com/awsdocs/aws-doc-sdk-examples/tree/main/python/example_code/glue#code-examples) で全く同じ 例を見つけて、設定と実行の方法を確認してください。

シナリオで使用される AWS Glue 関数をラップするクラスを作成します。

```
class GlueWrapper: 
     """Encapsulates AWS Glue actions.""" 
     def __init__(self, glue_client):
```

```
 """ 
         :param glue_client: A Boto3 Glue client. 
 """ 
         self.glue_client = glue_client 
    def get_crawler(self, name): 
 """ 
        Gets information about a crawler. 
         :param name: The name of the crawler to look up. 
         :return: Data about the crawler. 
 """ 
        crawler = None 
        try: 
             response = self.glue_client.get_crawler(Name=name) 
             crawler = response["Crawler"] 
         except ClientError as err: 
             if err.response["Error"]["Code"] == "EntityNotFoundException": 
                 logger.info("Crawler %s doesn't exist.", name) 
             else: 
                 logger.error( 
                     "Couldn't get crawler %s. Here's why: %s: %s", 
                     name, 
                     err.response["Error"]["Code"], 
                     err.response["Error"]["Message"], 
) raise 
        return crawler 
    def create_crawler(self, name, role_arn, db_name, db_prefix, s3_target): 
        "''" Creates a crawler that can crawl the specified target and populate a 
        database in your AWS Glue Data Catalog with metadata that describes the 
 data 
        in the target. 
         :param name: The name of the crawler. 
         :param role_arn: The Amazon Resource Name (ARN) of an AWS Identity and 
 Access 
                          Management (IAM) role that grants permission to let AWS 
 Glue 
                          access the resources it needs.
```

```
 :param db_name: The name to give the database that is created by the 
 crawler. 
         :param db_prefix: The prefix to give any database tables that are created 
 by 
                           the crawler. 
         :param s3_target: The URL to an S3 bucket that contains data that is 
                           the target of the crawler. 
         """ 
        try: 
             self.glue_client.create_crawler( 
                 Name=name, 
                 Role=role_arn, 
                 DatabaseName=db_name, 
                 TablePrefix=db_prefix, 
                 Targets={"S3Targets": [{"Path": s3_target}]}, 
) except ClientError as err: 
             logger.error( 
                 "Couldn't create crawler. Here's why: %s: %s", 
                 err.response["Error"]["Code"], 
                 err.response["Error"]["Message"], 
) raise 
    def start_crawler(self, name): 
 """ 
        Starts a crawler. The crawler crawls its configured target and creates 
        metadata that describes the data it finds in the target data source. 
         :param name: The name of the crawler to start. 
         """ 
        try: 
             self.glue_client.start_crawler(Name=name) 
        except ClientError as err: 
             logger.error( 
                 "Couldn't start crawler %s. Here's why: %s: %s", 
                 name, 
                 err.response["Error"]["Code"], 
                 err.response["Error"]["Message"], 
) raise
```

```
 def get_database(self, name): 
 """ 
         Gets information about a database in your Data Catalog. 
         :param name: The name of the database to look up. 
         :return: Information about the database. 
 """ 
         try: 
             response = self.glue_client.get_database(Name=name) 
         except ClientError as err: 
             logger.error( 
                 "Couldn't get database %s. Here's why: %s: %s", 
                 name, 
                 err.response["Error"]["Code"], 
                 err.response["Error"]["Message"], 
) raise 
         else: 
             return response["Database"] 
    def get_tables(self, db_name): 
 """ 
         Gets a list of tables in a Data Catalog database. 
         :param db_name: The name of the database to query. 
         :return: The list of tables in the database. 
        ^{\mathrm{m}} ""
         try: 
             response = self.glue_client.get_tables(DatabaseName=db_name) 
         except ClientError as err: 
             logger.error( 
                 "Couldn't get tables %s. Here's why: %s: %s", 
                 db_name, 
                 err.response["Error"]["Code"], 
                 err.response["Error"]["Message"], 
) raise 
         else: 
             return response["TableList"] 
    def create_job(self, name, description, role_arn, script_location): 
 """
```

```
 Creates a job definition for an extract, transform, and load (ETL) job 
 that can 
         be run by AWS Glue. 
         :param name: The name of the job definition. 
         :param description: The description of the job definition. 
         :param role_arn: The ARN of an IAM role that grants AWS Glue the 
 permissions 
                           it requires to run the job. 
         :param script_location: The Amazon S3 URL of a Python ETL script that is 
 run as 
                                   part of the job. The script defines how the data 
 is 
                                   transformed. 
        "" ""
         try: 
             self.glue_client.create_job( 
                 Name=name, 
                 Description=description, 
                  Role=role_arn, 
                  Command={ 
                      "Name": "glueetl", 
                      "ScriptLocation": script_location, 
                      "PythonVersion": "3", 
\qquad \qquad \text{ } GlueVersion="3.0", 
) except ClientError as err: 
             logger.error( 
                  "Couldn't create job %s. Here's why: %s: %s", 
                  name, 
                 err.response["Error"]["Code"], 
                 err.response["Error"]["Message"], 
) raise 
     def start_job_run(self, name, input_database, input_table, 
output bucket name):
        "''" Starts a job run. A job run extracts data from the source, transforms it, 
         and loads it to the output bucket. 
         :param name: The name of the job definition.
```

```
 :param input_database: The name of the metadata database that contains 
 tables 
                                 that describe the source data. This is typically 
 created 
                                 by a crawler. 
         :param input_table: The name of the table in the metadata database that 
                              describes the source data. 
         :param output_bucket_name: The S3 bucket where the output is written. 
         :return: The ID of the job run. 
         """ 
         try: 
             # The custom Arguments that are passed to this function are used by 
 the 
             # Python ETL script to determine the location of input and output 
 data. 
             response = self.glue_client.start_job_run( 
                  JobName=name, 
                 Arguments={ 
                      "--input_database": input_database, 
                      "--input_table": input_table, 
                      "--output_bucket_url": f"s3://{output_bucket_name}/", 
                 }, 
) except ClientError as err: 
             logger.error( 
                  "Couldn't start job run %s. Here's why: %s: %s", 
                 name, 
                 err.response["Error"]["Code"], 
                 err.response["Error"]["Message"], 
) raise 
         else: 
             return response["JobRunId"] 
    def list_jobs(self): 
        "" ""
         Lists the names of job definitions in your account. 
         :return: The list of job definition names. 
        "''" try: 
             response = self.glue_client.list_jobs() 
         except ClientError as err:
```

```
 logger.error( 
                 "Couldn't list jobs. Here's why: %s: %s", 
                err.response["Error"]["Code"],
                 err.response["Error"]["Message"], 
) raise 
         else: 
             return response["JobNames"] 
    def get_job_runs(self, job_name): 
 """ 
         Gets information about runs that have been performed for a specific job 
         definition. 
         :param job_name: The name of the job definition to look up. 
         :return: The list of job runs. 
         """ 
         try: 
             response = self.glue_client.get_job_runs(JobName=job_name) 
         except ClientError as err: 
             logger.error( 
                 "Couldn't get job runs for %s. Here's why: %s: %s", 
                 job_name, 
                 err.response["Error"]["Code"], 
                 err.response["Error"]["Message"], 
) raise 
         else: 
             return response["JobRuns"] 
    def get_job_run(self, name, run_id): 
 """ 
         Gets information about a single job run. 
         :param name: The name of the job definition for the run. 
         :param run_id: The ID of the run. 
         :return: Information about the run. 
         """ 
         try: 
             response = self.glue_client.get_job_run(JobName=name, RunId=run_id) 
         except ClientError as err: 
             logger.error(
```

```
 "Couldn't get job run %s/%s. Here's why: %s: %s", 
                 name, 
                 run_id, 
                 err.response["Error"]["Code"], 
                 err.response["Error"]["Message"], 
) raise 
         else: 
             return response["JobRun"] 
    def delete_job(self, job_name): 
 """ 
         Deletes a job definition. This also deletes data about all runs that are 
         associated with this job definition. 
         :param job_name: The name of the job definition to delete. 
        "" ""
         try: 
             self.glue_client.delete_job(JobName=job_name) 
         except ClientError as err: 
             logger.error( 
                 "Couldn't delete job %s. Here's why: %s: %s", 
                 job_name, 
                 err.response["Error"]["Code"], 
                 err.response["Error"]["Message"], 
) raise 
   def delete table(self, db name, table name):
 """ 
         Deletes a table from a metadata database. 
        : param db name: The name of the database that contains the table.
        : param table name: The name of the table to delete.
        "" ""
         try: 
             self.glue_client.delete_table(DatabaseName=db_name, Name=table_name) 
         except ClientError as err: 
             logger.error( 
                 "Couldn't delete table %s. Here's why: %s: %s", 
                table name,
                 err.response["Error"]["Code"],
```

```
 err.response["Error"]["Message"], 
) raise 
    def delete_database(self, name): 
        "''" Deletes a metadata database from your Data Catalog. 
         :param name: The name of the database to delete. 
         """ 
        try: 
             self.glue_client.delete_database(Name=name) 
        except ClientError as err: 
             logger.error( 
                 "Couldn't delete database %s. Here's why: %s: %s", 
                 name, 
                 err.response["Error"]["Code"], 
                 err.response["Error"]["Message"], 
) raise 
    def delete_crawler(self, name): 
 """ 
        Deletes a crawler. 
         :param name: The name of the crawler to delete. 
         """ 
        try: 
             self.glue_client.delete_crawler(Name=name) 
        except ClientError as err: 
             logger.error( 
                 "Couldn't delete crawler %s. Here's why: %s: %s", 
                 name, 
                 err.response["Error"]["Code"], 
                 err.response["Error"]["Message"], 
) raise
```
シナリオを実行するクラスを作成します。

```
class GlueCrawlerJobScenario: 
     """ 
     Encapsulates a scenario that shows how to create an AWS Glue crawler and job 
 and use 
     them to transform data from CSV to JSON format. 
     """ 
     def __init__(self, glue_client, glue_service_role, glue_bucket): 
 """ 
         :param glue_client: A Boto3 AWS Glue client. 
         :param glue_service_role: An AWS Identity and Access Management (IAM) 
 role 
                                     that AWS Glue can assume to gain access to the 
                                     resources it requires. 
         :param glue_bucket: An S3 bucket that can hold a job script and output 
 data 
                              from AWS Glue job runs. 
 """ 
         self.glue_client = glue_client 
         self.glue_service_role = glue_service_role 
         self.glue_bucket = glue_bucket 
     @staticmethod 
     def wait(seconds, tick=12): 
        "" "
         Waits for a specified number of seconds, while also displaying an 
 animated 
         spinner. 
         :param seconds: The number of seconds to wait. 
         :param tick: The number of frames per second used to animate the spinner. 
         """ 
        progress = ||/-\|\waited = \theta while waited < seconds: 
             for frame in range(tick): 
                  sys.stdout.write(f"\r{progress[frame % len(progress)]}") 
                  sys.stdout.flush() 
                  time.sleep(1 / tick) 
            waited += 1 def upload_job_script(self, job_script):
```

```
 """ 
         Uploads a Python ETL script to an S3 bucket. The script is used by the 
 AWS Glue 
         job to transform data. 
         :param job_script: The relative path to the job script. 
 """ 
         try: 
             self.glue_bucket.upload_file(Filename=job_script, Key=job_script) 
             print(f"Uploaded job script '{job_script}' to the example bucket.") 
         except S3UploadFailedError as err: 
             logger.error("Couldn't upload job script. Here's why: %s", err) 
             raise 
    def run(self, crawler_name, db_name, db_prefix, data_source, job_script, 
 job_name): 
 """ 
         Runs the scenario. This is an interactive experience that runs at a 
 command 
         prompt and asks you for input throughout. 
         :param crawler_name: The name of the crawler used in the scenario. If the 
                               crawler does not exist, it is created. 
         :param db_name: The name to give the metadata database created by the 
 crawler. 
         :param db_prefix: The prefix to give tables added to the database by the 
                            crawler. 
         :param data_source: The location of the data source that is targeted by 
 the 
                              crawler and extracted during job runs. 
         :param job_script: The job script that is used to transform data during 
 job 
                             runs. 
         :param job_name: The name to give the job definition that is created 
 during the 
                           scenario. 
         """ 
         wrapper = GlueWrapper(self.glue_client) 
         print(f"Checking for crawler {crawler_name}.") 
         crawler = wrapper.get_crawler(crawler_name) 
         if crawler is None: 
             print(f"Creating crawler {crawler_name}.") 
             wrapper.create_crawler( 
                 crawler_name,
```

```
 self.glue_service_role.arn, 
                 db_name, 
                 db_prefix, 
                 data_source, 
) print(f"Created crawler {crawler_name}.") 
             crawler = wrapper.get_crawler(crawler_name) 
         pprint(crawler) 
         print("-" * 88) 
         print( 
             f"When you run the crawler, it crawls data stored in {data_source} 
 and " 
             f"creates a metadata database in the AWS Glue Data Catalog that 
 describes " 
             f"the data in the data source." 
\overline{\phantom{a}} print("In this example, the source data is in CSV format.") 
         ready = False 
         while not ready: 
             ready = Question.ask_question( 
                 "Ready to start the crawler? (y/n) ", Question.is_yesno 
) wrapper.start_crawler(crawler_name) 
         print("Let's wait for the crawler to run. This typically takes a few 
 minutes.") 
         crawler_state = None 
        while crawler state != "READY":
             self.wait(10) 
             crawler = wrapper.get_crawler(crawler_name) 
            crawler state = crawler["State"]
             print(f"Crawler is {crawler['State']}.") 
         print("-" * 88) 
         database = wrapper.get_database(db_name) 
         print(f"The crawler created database {db_name}:") 
         pprint(database) 
         print(f"The database contains these tables:") 
         tables = wrapper.get_tables(db_name) 
         for index, table in enumerate(tables): 
             print(f"\t{index + 1}. {table['Name']}") 
         table_index = Question.ask_question( 
             f"Enter the number of a table to see more detail: ", 
             Question.is_int,
```

```
 Question.in_range(1, len(tables)), 
         ) 
         pprint(tables[table_index - 1]) 
         print("-" * 88) 
         print(f"Creating job definition {job_name}.") 
         wrapper.create_job( 
             job_name, 
             "Getting started example job.", 
             self.glue_service_role.arn, 
             f"s3://{self.glue_bucket.name}/{job_script}", 
         ) 
         print("Created job definition.") 
         print( 
             f"When you run the job, it extracts data from {data_source}, 
 transforms it " 
             f"by using the {job_script} script, and loads the output into " 
             f"S3 bucket {self.glue_bucket.name}." 
         ) 
         print( 
             "In this example, the data is transformed from CSV to JSON, and only 
 a few " 
             "fields are included in the output." 
\overline{\phantom{a}} job_run_status = None 
         if Question.ask_question(f"Ready to run? (y/n) ", Question.is_yesno): 
             job_run_id = wrapper.start_job_run( 
                 job_name, db_name, tables[0]["Name"], self.glue_bucket.name 
) print(f"Job {job_name} started. Let's wait for it to run.") 
             while job_run_status not in ["SUCCEEDED", "STOPPED", "FAILED", 
 "TIMEOUT"]: 
                 self.wait(10) 
                 job_run = wrapper.get_job_run(job_name, job_run_id) 
                 job_run_status = job_run["JobRunState"] 
                 print(f"Job {job_name}/{job_run_id} is {job_run_status}.") 
         print("-" * 88) 
         if job_run_status == "SUCCEEDED": 
             print( 
                 f"Data from your job run is stored in your S3 bucket 
  '{self.glue_bucket.name}':" 
) try:
```

```
keys = [ obj.key for obj in 
 self.glue_bucket.objects.filter(Prefix="run-") 
 ] 
                 for index, key in enumerate(keys): 
                    print(f''\tfindex + 1): \{key\}'lines = 4 key_index = Question.ask_question( 
                     f"Enter the number of a block to download it and see the 
 first {lines} " 
                     f"lines of JSON output in the block: ", 
                     Question.is_int, 
                     Question.in_range(1, len(keys)), 
) job_data = io.BytesIO() 
                 self.glue_bucket.download_fileobj(keys[key_index - 1], job_data) 
                 job_data.seek(0) 
                 for _ in range(lines): 
                     print(job_data.readline().decode("utf-8")) 
             except ClientError as err: 
                 logger.error( 
                     "Couldn't get job run data. Here's why: %s: %s", 
                     err.response["Error"]["Code"], 
                     err.response["Error"]["Message"], 
) raise 
             print("-" * 88) 
        job_names = wrapper.list_jobs() 
        if job_names: 
             print(f"Your account has {len(job_names)} jobs defined:") 
             for index, job_name in enumerate(job_names): 
                 print(f"\t{index + 1}. {job_name}") 
             job_index = Question.ask_question( 
                 f"Enter a number between 1 and {len(job_names)} to see the list 
 of runs for " 
                 f"a job: ", 
                 Question.is_int, 
                 Question.in_range(1, len(job_names)), 
) job_runs = wrapper.get_job_runs(job_names[job_index - 1]) 
             if job_runs: 
                 print(f"Found {len(job_runs)} runs for job {job_names[job_index - 
 1]}:")
```

```
 for index, job_run in enumerate(job_runs): 
                     print( 
                         f''\t{index + 1}. {job run['JobRunState']} on "
                          f"{job_run['CompletedOn']:%Y-%m-%d %H:%M:%S}" 
) run_index = Question.ask_question( 
                     f"Enter a number between 1 and {len(job_runs)} to see details 
 for a run: ", 
                     Question.is_int, 
                     Question.in_range(1, len(job_runs)), 
) pprint(job_runs[run_index - 1]) 
             else: 
                 print(f"No runs found for job {job_names[job_index - 1]}") 
         else: 
             print("Your account doesn't have any jobs defined.") 
         print("-" * 88) 
         print( 
             f"Let's clean up. During this example we created job definition 
  '{job_name}'." 
        \lambda if Question.ask_question( 
            "Do you want to delete the definition and all runs? (y/n) ",
             Question.is_yesno, 
         ): 
             wrapper.delete_job(job_name) 
             print(f"Job definition '{job_name}' deleted.") 
         tables = wrapper.get_tables(db_name) 
         print(f"We also created database '{db_name}' that contains these 
 tables:") 
         for table in tables: 
             print(f"\t{table['Name']}") 
         if Question.ask_question( 
            "Do you want to delete the tables and the database? (y/n) ",
             Question.is_yesno, 
         ): 
             for table in tables: 
                 wrapper.delete_table(db_name, table["Name"]) 
                 print(f"Deleted table {table['Name']}.") 
             wrapper.delete_database(db_name) 
             print(f"Deleted database {db_name}.") 
         print(f"We also created crawler '{crawler_name}'.") 
         if Question.ask_question(
```

```
 "Do you want to delete the crawler? (y/n) ", Question.is_yesno 
         ): 
             wrapper.delete crawler(crawler name)
              print(f"Deleted crawler {crawler_name}.") 
         print("-" * 88)
def parse_args(args): 
     """ 
     Parse command line arguments. 
     :param args: The command line arguments. 
     :return: The parsed arguments. 
     """ 
     parser = argparse.ArgumentParser( 
         description="Runs the AWS Glue getting started with crawlers and jobs 
  scenario. " 
         "Before you run this scenario, set up scaffold resources by running " 
         "'python scaffold.py deploy'." 
    \lambda parser.add_argument( 
         "role_name", 
         help="The name of an IAM role that AWS Glue can assume. This role must 
  grant access " 
         "to Amazon S3 and to the permissions granted by the AWSGlueServiceRole " 
         "managed policy.", 
    \lambda parser.add_argument( 
         "bucket_name", 
         help="The name of an S3 bucket that AWS Glue can access to get the job 
  script and " 
         "put job results.", 
\bigcup parser.add_argument( 
         "--job_script", 
         default="flight_etl_job_script.py", 
         help="The name of the job script file that is used in the scenario.", 
     ) 
     return parser.parse_args(args)
def main(): 
    args = parse_{args}(sys.argv[1:]) try:
```

```
 print("-" * 88) 
         print( 
              "Welcome to the AWS Glue getting started with crawlers and jobs 
 scenario." 
\overline{\phantom{a}} print("-" * 88) 
         scenario = GlueCrawlerJobScenario( 
              boto3.client("glue"), 
              boto3.resource("iam").Role(args.role_name), 
              boto3.resource("s3").Bucket(args.bucket_name), 
         \lambda scenario.upload_job_script(args.job_script) 
         scenario.run( 
              "doc-example-crawler", 
              "doc-example-database", 
              "doc-example-", 
              "s3://crawler-public-us-east-1/flight/2016/csv", 
              args.job_script, 
              "doc-example-job", 
         \mathcal{L} print("-" * 88) 
         print( 
              "To destroy scaffold resources, including the IAM role and S3 bucket 
\mathbf{u} "used in this scenario, run 'python scaffold.py destroy'." 
          ) 
         print("\nThanks for watching!") 
         print("-" * 88) 
     except Exception: 
         logging.exception("Something went wrong with the example.")
```
ジョブの実行中にデータを抽出、変換、ロード AWS Glue するために で使用される ETL スク リプトを作成します。

import sys from awsglue.transforms import \* from awsglue.utils import getResolvedOptions from pyspark.context import SparkContext from awsglue.context import GlueContext from awsglue.job import Job

```
" "These custom arguments must be passed as Arguments to the StartJobRun request. 
     --input_database The name of a metadata database that is contained in 
 your 
                          AWS Glue Data Catalog and that contains tables that 
  describe 
                          the data to be processed. 
    --input table The name of a table in the database that describes the
  data to 
                          be processed. 
     --output_bucket_url An S3 bucket that receives the transformed output data. 
"" "
args = getResolvedOptions( 
     sys.argv, ["JOB_NAME", "input_database", "input_table", "output_bucket_url"]
\lambdasc = SparkContext()
glueContext = GlueContext(sc)
spark = glueContext.spark_session
job = Job(glueContext)
job.init(args["JOB_NAME"], args)
# Script generated for node S3 Flight Data.
S3FlightData_node1 = glueContext.create_dynamic_frame.from_catalog( 
    database=args["input database"],
     table_name=args["input_table"], 
     transformation_ctx="S3FlightData_node1",
\lambda# This mapping performs two main functions:
# 1. It simplifies the output by removing most of the fields from the data.
# 2. It renames some fields. For example, `fl_date` is renamed to `flight_date`.
ApplyMapping_node2 = ApplyMapping.apply( 
     frame=S3FlightData_node1, 
     mappings=[ 
         ("year", "long", "year", "long"), 
         ("month", "long", "month", "tinyint"), 
         ("day_of_month", "long", "day", "tinyint"), 
         ("fl_date", "string", "flight_date", "string"), 
         ("carrier", "string", "carrier", "string"), 
         ("fl_num", "long", "flight_num", "long"), 
         ("origin_city_name", "string", "origin_city_name", "string"), 
         ("origin_state_abr", "string", "origin_state_abr", "string"), 
         ("dest_city_name", "string", "dest_city_name", "string"),
```

```
 ("dest_state_abr", "string", "dest_state_abr", "string"), 
         ("dep_time", "long", "departure_time", "long"), 
         ("wheels_off", "long", "wheels_off", "long"), 
         ("wheels_on", "long", "wheels_on", "long"), 
         ("arr_time", "long", "arrival_time", "long"), 
         ("mon", "string", "mon", "string"), 
     ], 
     transformation_ctx="ApplyMapping_node2",
)
# Script generated for node Revised Flight Data.
RevisedFlightData_node3 = glueContext.write_dynamic_frame.from_options( 
     frame=ApplyMapping_node2, 
     connection_type="s3", 
     format="json", 
     connection_options={"path": args["output_bucket_url"], "partitionKeys": []}, 
     transformation_ctx="RevisedFlightData_node3",
\lambdajob.commit()
```
- API の詳細については、『AWS SDK for Python (Boto3) API リファレンス』の以下のト ピックを参照してください。
	- [CreateCrawler](https://docs.aws.amazon.com/goto/boto3/glue-2017-03-31/CreateCrawler)
	- [CreateJob](https://docs.aws.amazon.com/goto/boto3/glue-2017-03-31/CreateJob)
	- [DeleteCrawler](https://docs.aws.amazon.com/goto/boto3/glue-2017-03-31/DeleteCrawler)
	- [DeleteDatabase](https://docs.aws.amazon.com/goto/boto3/glue-2017-03-31/DeleteDatabase)
	- [DeleteJob](https://docs.aws.amazon.com/goto/boto3/glue-2017-03-31/DeleteJob)
	- [DeleteTable](https://docs.aws.amazon.com/goto/boto3/glue-2017-03-31/DeleteTable)
	- [GetCrawler](https://docs.aws.amazon.com/goto/boto3/glue-2017-03-31/GetCrawler)
	- [GetDatabase](https://docs.aws.amazon.com/goto/boto3/glue-2017-03-31/GetDatabase)
	- [GetDatabases](https://docs.aws.amazon.com/goto/boto3/glue-2017-03-31/GetDatabases)
	- [GetJob](https://docs.aws.amazon.com/goto/boto3/glue-2017-03-31/GetJob)
	- [GetJobRun](https://docs.aws.amazon.com/goto/boto3/glue-2017-03-31/GetJobRun)
	- [GetJobRuns](https://docs.aws.amazon.com/goto/boto3/glue-2017-03-31/GetJobRuns)
	- [GetTables](https://docs.aws.amazon.com/goto/boto3/glue-2017-03-31/GetTables)
- [ListJobs](https://docs.aws.amazon.com/goto/boto3/glue-2017-03-31/ListJobs)
- [StartCrawler](https://docs.aws.amazon.com/goto/boto3/glue-2017-03-31/StartCrawler)
- [StartJobRun](https://docs.aws.amazon.com/goto/boto3/glue-2017-03-31/StartJobRun)

## Ruby

SDK for Ruby

```
a Note
```
については、「」を参照してください GitHub。[AWS コード例リポジトリ](https://github.com/awsdocs/aws-doc-sdk-examples/tree/main/ruby/example_code/glue#code-examples) で全く同じ 例を見つけて、設定と実行の方法を確認してください。

シナリオで使用される AWS Glue 関数をラップするクラスを作成します。

```
# The `GlueWrapper` class serves as a wrapper around the AWS Glue API, providing 
  a simplified interface for common operations.
# It encapsulates the functionality of the AWS SDK for Glue and provides methods 
 for interacting with Glue crawlers, databases, tables, jobs, and S3 resources.
# The class initializes with a Glue client and a logger, allowing it to make API 
  calls and log any errors or informational messages.
class GlueWrapper 
   def initialize(glue_client, logger) 
     @glue_client = glue_client 
     @logger = logger 
   end 
  # Retrieves information about a specific crawler. 
   # 
   # @param name [String] The name of the crawler to retrieve information about. 
   # @return [Aws::Glue::Types::Crawler, nil] The crawler object if found, or nil 
  if not found. 
  def get_crawler(name) 
     @glue_client.get_crawler(name: name) 
  rescue Aws::Glue::Errors::EntityNotFoundException 
     @logger.info("Crawler #{name} doesn't exist.") 
     false 
   rescue Aws::Glue::Errors::GlueException => e 
     @logger.error("Glue could not get crawler #{name}: \n#{e.message}")
```

```
 raise 
   end 
  # Creates a new crawler with the specified configuration. 
  # 
  # @param name [String] The name of the crawler. 
  # @param role_arn [String] The ARN of the IAM role to be used by the crawler. 
  # @param db_name [String] The name of the database where the crawler stores its 
 metadata. 
  # @param db_prefix [String] The prefix to be added to the names of tables that 
 the crawler creates. 
   # @param s3_target [String] The S3 path that the crawler will crawl. 
  # @return [void] 
  def create_crawler(name, role_arn, db_name, db_prefix, s3_target) 
     @glue_client.create_crawler( 
       name: name, 
       role: role_arn, 
       database_name: db_name, 
       targets: { 
         s3_targets: [ 
\overline{a} path: s3_target 
 } 
        \mathbb{I} } 
\bigcup rescue Aws::Glue::Errors::GlueException => e 
     @logger.error("Glue could not create crawler: \n#{e.message}") 
    raise 
  end 
  # Starts a crawler with the specified name. 
   # 
  # @param name [String] The name of the crawler to start. 
  # @return [void] 
  def start_crawler(name) 
     @glue_client.start_crawler(name: name) 
  rescue Aws::Glue::Errors::ServiceError => e 
     @logger.error("Glue could not start crawler #{name}: \n#{e.message}") 
    raise 
  end 
  # Deletes a crawler with the specified name. 
   #
```

```
 # @param name [String] The name of the crawler to delete. 
   # @return [void] 
   def delete_crawler(name) 
     @glue_client.delete_crawler(name: name) 
   rescue Aws::Glue::Errors::ServiceError => e 
     @logger.error("Glue could not delete crawler #{name}: \n#{e.message}") 
     raise 
   end 
   # Retrieves information about a specific database. 
   # 
   # @param name [String] The name of the database to retrieve information about. 
   # @return [Aws::Glue::Types::Database, nil] The database object if found, or 
  nil if not found. 
   def get_database(name) 
     response = @glue_client.get_database(name: name) 
     response.database
rescue Aws::Glue::Errors::GlueException => e 
   @logger.error("Glue could not get database #{name}: \n#{e.message}") 
   raise 
   end 
   # Retrieves a list of tables in the specified database. 
   # 
   # @param db_name [String] The name of the database to retrieve tables from. 
   # @return [Array<Aws::Glue::Types::Table>] 
   def get_tables(db_name) 
     response = @glue_client.get_tables(database_name: db_name) 
     response.table_list 
   rescue Aws::Glue::Errors::GlueException => e 
     @logger.error("Glue could not get tables #{db_name}: \n#{e.message}") 
     raise 
   end 
   # Creates a new job with the specified configuration. 
   # 
   # @param name [String] The name of the job. 
   # @param description [String] The description of the job. 
   # @param role_arn [String] The ARN of the IAM role to be used by the job. 
   # @param script_location [String] The location of the ETL script for the job. 
   # @return [void] 
   def create_job(name, description, role_arn, script_location) 
     @glue_client.create_job( 
       name: name,
```

```
 description: description, 
      role: role_arn, 
      command: { 
        name: "glueetl", 
        script_location: script_location, 
        python_version: "3" 
      }, 
      glue_version: "3.0" 
    ) 
 rescue Aws::Glue::Errors::GlueException => e 
    @logger.error("Glue could not create job #{name}: \n#{e.message}") 
    raise 
  end 
 # Starts a job run for the specified job. 
  # 
  # @param name [String] The name of the job to start the run for. 
  # @param input_database [String] The name of the input database for the job. 
  # @param input_table [String] The name of the input table for the job. 
  # @param output_bucket_name [String] The name of the output S3 bucket for the 
 job. 
  # @return [String] The ID of the started job run. 
 def start_job_run(name, input_database, input_table, output_bucket_name) 
    response = @glue_client.start_job_run( 
      job_name: name, 
      arguments: { 
        '--input_database': input_database, 
       '--input table': input table,
        '--output_bucket_url': "s3://#{output_bucket_name}/" 
      } 
    ) 
    response.job_run_id 
 rescue Aws::Glue::Errors::GlueException => e 
    @logger.error("Glue could not start job run #{name}: \n#{e.message}") 
    raise 
  end 
  # Retrieves a list of jobs in AWS Glue. 
  # 
  # @return [Aws::Glue::Types::ListJobsResponse] 
 def list_jobs 
    @glue_client.list_jobs 
 rescue Aws::Glue::Errors::GlueException => e 
    @logger.error("Glue could not list jobs: \n#{e.message}")
```

```
 raise 
  end 
  # Retrieves a list of job runs for the specified job. 
  # 
  # @param job_name [String] The name of the job to retrieve job runs for. 
  # @return [Array<Aws::Glue::Types::JobRun>] 
  def get_job_runs(job_name) 
    response = @glue_client.get_job_runs(job_name: job_name) 
    response.job_runs 
 rescue Aws::Glue::Errors::GlueException => e 
    @logger.error("Glue could not get job runs: \n#{e.message}") 
  end 
 # Retrieves data for a specific job run. 
  # 
  # @param job_name [String] The name of the job run to retrieve data for. 
  # @return [Glue::Types::GetJobRunResponse] 
  def get_job_run(job_name, run_id) 
    @glue_client.get_job_run(job_name: job_name, run_id: run_id) 
 rescue Aws::Glue::Errors::GlueException => e 
    @logger.error("Glue could not get job runs: \n#{e.message}") 
  end 
  # Deletes a job with the specified name. 
  # 
  # @param job_name [String] The name of the job to delete. 
  # @return [void] 
 def delete_job(job_name) 
    @glue_client.delete_job(job_name: job_name) 
  rescue Aws::Glue::Errors::ServiceError => e 
    @logger.error("Glue could not delete job: \n#{e.message}") 
  end 
  # Deletes a table with the specified name. 
  # 
  # @param database_name [String] The name of the catalog database in which the 
 table resides. 
  # @param table_name [String] The name of the table to be deleted. 
  # @return [void] 
 def delete_table(database_name, table_name) 
    @glue_client.delete_table(database_name: database_name, name: table_name) 
 rescue Aws::Glue::Errors::ServiceError => e 
    @logger.error("Glue could not delete job: \n#{e.message}")
```

```
 end 
   # Removes a specified database from a Data Catalog. 
   # 
   # @param database_name [String] The name of the database to delete. 
   # @return [void] 
   def delete_database(database_name) 
     @glue_client.delete_database(name: database_name) 
   rescue Aws::Glue::Errors::ServiceError => e 
     @logger.error("Glue could not delete database: \n#{e.message}") 
   end 
   # Uploads a job script file to an S3 bucket. 
   # 
   # @param file_path [String] The local path of the job script file. 
   # @param bucket_resource [Aws::S3::Bucket] The S3 bucket resource to upload the 
  file to. 
   # @return [void] 
   def upload_job_script(file_path, bucket_resource) 
     File.open(file_path) do |file| 
       bucket_resource.client.put_object({ 
        body: file, 
        bucket: bucket_resource.name, 
        key: file_path 
      }) 
     end 
   rescue Aws::S3::Errors::S3UploadFailedError => e 
     @logger.error("S3 could not upload job script: \n#{e.message}") 
     raise 
   end
end
```
シナリオを実行するクラスを作成します。

```
class GlueCrawlerJobScenario 
   def initialize(glue_client, glue_service_role, glue_bucket, logger) 
     @glue_client = glue_client 
     @glue_service_role = glue_service_role 
     @glue_bucket = glue_bucket 
     @logger = logger 
   end
```
```
 def run(crawler_name, db_name, db_prefix, data_source, job_script, job_name) 
   wrapper = GlueWrapper.new(@glue client, @logger)
    new_step(1, "Create a crawler") 
   puts "Checking for crawler #{crawler name}."
    crawler = wrapper.get_crawler(crawler_name) 
    if crawler == false 
     puts "Creating crawler #{crawler name}."
      wrapper.create_crawler(crawler_name, @glue_service_role.arn, db_name, 
 db_prefix, data_source) 
      puts "Successfully created #{crawler_name}:" 
      crawler = wrapper.get_crawler(crawler_name) 
      puts JSON.pretty_generate(crawler).yellow 
    end 
    print "\nDone!\n".green 
    new_step(2, "Run a crawler to output a database.") 
    puts "Location of input data analyzed by crawler: #{data_source}" 
    puts "Outputs: a Data Catalog database in CSV format containing metadata on 
 input." 
    wrapper.start_crawler(crawler_name) 
    puts "Starting crawler... (this typically takes a few minutes)" 
    crawler_state = nil 
   while crawler state != "READY"
      custom_wait(15) 
      crawler = wrapper.get_crawler(crawler_name) 
     crawler state = crawler[0]["state"]
      print "Status check: #{crawler_state}.".yellow 
    end 
    print "\nDone!\n".green 
    new_step(3, "Query the database.") 
    database = wrapper.get_database(db_name) 
    puts "The crawler created database #{db_name}:" 
    print "#{database}".yellow 
    puts "\nThe database contains these tables:" 
    tables = wrapper.get_tables(db_name) 
    tables.each_with_index do |table, index| 
      print "\t#{index + 1}. #{table['name']}".yellow 
    end 
    print "\nDone!\n".green 
    new_step(4, "Create a job definition that runs an ETL script.")
```

```
 puts "Uploading Python ETL script to S3..." 
    wrapper.upload_job_script(job_script, @glue_bucket) 
   puts "Creating job definition #fjob name}:\n"
    response = wrapper.create_job(job_name, "Getting started example job.", 
 @glue_service_role.arn, "s3://#{@glue_bucket.name}/#{job_script}") 
    puts JSON.pretty_generate(response).yellow 
    print "\nDone!\n".green 
    new_step(5, "Start a new job") 
    job_run_status = nil 
    job_run_id = wrapper.start_job_run( 
      job_name, 
      db_name, 
      tables[0]["name"], 
      @glue_bucket.name 
   \lambda puts "Job #{job_name} started. Let's wait for it to run." 
    until ["SUCCEEDED", "STOPPED", "FAILED", "TIMEOUT"].include?(job_run_status) 
      custom_wait(10) 
      job_run = wrapper.get_job_runs(job_name) 
      job_run_status = job_run[0]["job_run_state"] 
      print "Status check: #{job_name}/#{job_run_id} - #{job_run_status}.".yellow 
    end 
    print "\nDone!\n".green 
    new_step(6, "View results from a successful job run.") 
    if job_run_status == "SUCCEEDED" 
      puts "Data from your job run is stored in your S3 bucket 
 '#{@glue_bucket.name}'. Files include:" 
      begin 
        # Print the key name of each object in the bucket. 
        @glue_bucket.objects.each do |object_summary| 
          if object_summary.key.include?("run-") 
            print "#{object_summary.key}".yellow 
          end 
        end 
        # Print the first 256 bytes of a run file 
        desired_sample_objects = 1 
        @glue_bucket.objects.each do |object_summary| 
          if object_summary.key.include?("run-") 
           if desired sample objects > 0 sample_object = @glue_bucket.object(object_summary.key)
```

```
 sample = sample_object.get(range: "bytes=0-255").body.read 
               puts "\nSample run file contents:" 
               print "#{sample}".yellow 
               desired_sample_objects -= 1 
             end 
           end 
         end 
       rescue Aws::S3::Errors::ServiceError => e 
         logger.error( 
           "Couldn't get job run data. Here's why: %s: %s", 
           e.response.error.code, e.response.error.message 
        \lambda raise 
       end 
     end 
     print "\nDone!\n".green 
     new_step(7, "Delete job definition and crawler.") 
     wrapper.delete_job(job_name) 
     puts "Job deleted: #{job_name}." 
    wrapper.delete crawler(crawler name)
     puts "Crawler deleted: #{crawler_name}." 
     wrapper.delete_table(db_name, tables[0]["name"]) 
     puts "Table deleted: #{tables[0]["name"]} in #{db_name}." 
    wrapper.delete database(db name)
     puts "Database deleted: #{db_name}." 
     print "\nDone!\n".green 
   end
end
def main 
   banner("../../helpers/banner.txt") 
   puts 
  "######################################################################################################".yellow 
  puts "# 
                             #".yellow 
  puts "# EXAMPLE CODE DEMO:
                             #".yellow 
puts "# AWS Glue
                             #".yellow 
   puts "# 
                             #".yellow
```

```
 puts 
 "######################################################################################################".yellow 
  puts "" 
  puts "You have launched a demo of AWS Glue using the AWS for Ruby v3 SDK. Over 
 the next 60 seconds, it will" 
  puts "do the following:" 
  puts " 1. Create a crawler." 
 puts " 2. Run a crawler to output a database." 
  puts " 3. Query the database." 
  puts " 4. Create a job definition that runs an ETL script." 
 puts " 5. Start a new job." 
 puts " 6. View results from a successful job run." 
  puts " 7. Delete job definition and crawler." 
  puts "" 
 confirm_begin 
 billing 
 security 
 puts "\e[H\e[2J" 
 # Set input file names 
  job_script_filepath = "job_script.py" 
 resource_names = YAML.load_file("resource_names.yaml") 
 # Instantiate existing IAM role. 
 iam = Aws::IAM::Resource.new(region: "us-east-1") 
 iam_role_name = resource_names["glue_service_role"] 
 iam role = iam.role(iam role name)
 # Instantiate existing S3 bucket. 
 s3 = Aws::S3::Resource.new(region: "us-east-1") 
 s3 bucket name = resource names["glue bucket"]
  s3_bucket = s3.bucket(s3_bucket_name) 
  scenario = GlueCrawlerJobScenario.new( 
    Aws::Glue::Client.new(region: "us-east-1"), 
    iam_role, 
    s3_bucket, 
    @logger 
  ) 
random int = rand(10 ** 4)
  scenario.run( 
    "doc-example-crawler-#{random_int}",
```

```
 "doc-example-database-#{random_int}", 
     "doc-example-#{random_int}-", 
     "s3://crawler-public-us-east-1/flight/2016/csv", 
     job_script_filepath, 
     "doc-example-job-#{random_int}" 
  \lambda puts "-" * 88 
   puts "You have reached the end of this tour of AWS Glue." 
  puts "To destroy CDK-created resources, run:\n cdk destroy"
   puts "-" * 88
end
```
ジョブの実行中にデータを抽出、変換、ロード AWS Glue するために で使用される ETL スク リプトを作成します。

```
import sys
from awsglue.transforms import *
from awsglue.utils import getResolvedOptions
from pyspark.context import SparkContext
from awsglue.context import GlueContext
from awsglue.job import Job
"""
These custom arguments must be passed as Arguments to the StartJobRun request. 
     --input_database The name of a metadata database that is contained in 
 your 
                         AWS Glue Data Catalog and that contains tables that 
  describe 
                         the data to be processed. 
    --input_table The name of a table in the database that describes the
  data to 
                         be processed. 
     --output_bucket_url An S3 bucket that receives the transformed output data. 
"" ""
args = getResolvedOptions( 
     sys.argv, ["JOB_NAME", "input_database", "input_table", "output_bucket_url"]
\lambdasc = SparkContext()
glueContext = GlueContext(sc)
spark = glueContext.spark_session
```

```
job = Job(glueContext)
job.init(args["JOB_NAME"], args)
# Script generated for node S3 Flight Data.
S3FlightData_node1 = glueContext.create_dynamic_frame.from_catalog( 
    database=args["input database"],
     table_name=args["input_table"], 
     transformation_ctx="S3FlightData_node1",
)
# This mapping performs two main functions:
# 1. It simplifies the output by removing most of the fields from the data.
# 2. It renames some fields. For example, `fl_date` is renamed to `flight_date`.
ApplvMappingnode2 = ApplyMapping.applyMapping.apply(
     frame=S3FlightData_node1, 
     mappings=[ 
         ("year", "long", "year", "long"), 
         ("month", "long", "month", "tinyint"), 
         ("day_of_month", "long", "day", "tinyint"), 
         ("fl_date", "string", "flight_date", "string"), 
         ("carrier", "string", "carrier", "string"), 
         ("fl_num", "long", "flight_num", "long"), 
         ("origin_city_name", "string", "origin_city_name", "string"), 
         ("origin_state_abr", "string", "origin_state_abr", "string"), 
        ("dest city name", "string", "dest city name", "string"),
         ("dest_state_abr", "string", "dest_state_abr", "string"), 
         ("dep_time", "long", "departure_time", "long"), 
         ("wheels_off", "long", "wheels_off", "long"), 
         ("wheels_on", "long", "wheels_on", "long"), 
         ("arr_time", "long", "arrival_time", "long"), 
         ("mon", "string", "mon", "string"), 
     ], 
     transformation_ctx="ApplyMapping_node2",
)
# Script generated for node Revised Flight Data.
RevisedFlightData_node3 = glueContext.write_dynamic_frame.from_options( 
     frame=ApplyMapping_node2, 
     connection_type="s3", 
     format="json", 
     connection_options={"path": args["output_bucket_url"], "partitionKeys": []}, 
     transformation_ctx="RevisedFlightData_node3",
)
```

```
job.commit()
```
- API の詳細については、「AWS SDK for Ruby API リファレンス」の以下のトピックを参照 してください。
	- [CreateCrawler](https://docs.aws.amazon.com/goto/SdkForRubyV3/glue-2017-03-31/CreateCrawler)
	- [CreateJob](https://docs.aws.amazon.com/goto/SdkForRubyV3/glue-2017-03-31/CreateJob)
	- [DeleteCrawler](https://docs.aws.amazon.com/goto/SdkForRubyV3/glue-2017-03-31/DeleteCrawler)
	- [DeleteDatabase](https://docs.aws.amazon.com/goto/SdkForRubyV3/glue-2017-03-31/DeleteDatabase)
	- [DeleteJob](https://docs.aws.amazon.com/goto/SdkForRubyV3/glue-2017-03-31/DeleteJob)
	- [DeleteTable](https://docs.aws.amazon.com/goto/SdkForRubyV3/glue-2017-03-31/DeleteTable)
	- [GetCrawler](https://docs.aws.amazon.com/goto/SdkForRubyV3/glue-2017-03-31/GetCrawler)
	- [GetDatabase](https://docs.aws.amazon.com/goto/SdkForRubyV3/glue-2017-03-31/GetDatabase)
	- [GetDatabases](https://docs.aws.amazon.com/goto/SdkForRubyV3/glue-2017-03-31/GetDatabases)
	- [GetJob](https://docs.aws.amazon.com/goto/SdkForRubyV3/glue-2017-03-31/GetJob)
	- [GetJobRun](https://docs.aws.amazon.com/goto/SdkForRubyV3/glue-2017-03-31/GetJobRun)
	- [GetJobRuns](https://docs.aws.amazon.com/goto/SdkForRubyV3/glue-2017-03-31/GetJobRuns)
	- [GetTables](https://docs.aws.amazon.com/goto/SdkForRubyV3/glue-2017-03-31/GetTables)
	- [ListJobs](https://docs.aws.amazon.com/goto/SdkForRubyV3/glue-2017-03-31/ListJobs)
	- [StartCrawler](https://docs.aws.amazon.com/goto/SdkForRubyV3/glue-2017-03-31/StartCrawler)
	- [StartJobRun](https://docs.aws.amazon.com/goto/SdkForRubyV3/glue-2017-03-31/StartJobRun)

### Rust

SDK for Rust

**a** Note

については、「」を参照してください GitHub。[AWS コード例リポジトリ](https://github.com/awsdocs/aws-doc-sdk-examples/tree/main/rustv1/examples/glue#code-examples) で全く同じ 例を見つけて、設定と実行の方法を確認してください。

パブリックの Amazon Simple Storage Service (Amazon S3) バケットをクロールし、検出し た CSV 形式データを記述するメタデータデータベースを生成するクローラーを作成して実行 します。

```
let create crawler = glue
             .create_crawler() 
             .name(self.crawler()) 
             .database_name(self.database()) 
             .role(self.iam_role.expose_secret()) 
             .targets( 
                CrawlerTargets::builder() 
                     .s3_targets(S3Target::builder().path(CRAWLER_TARGET).build()) 
                     .build(), 
) .send() 
             .await; 
        match create_crawler { 
           Err(err) => {
                let glue_err: aws_sdk_glue::Error = err.into(); 
                match glue_err { 
                     aws_sdk_glue::Error::AlreadyExistsException(_) => { 
                         info!("Using existing crawler"); 
                       0k(())1 1 1 1 1 1 1
                    _ => Err(GlueMvpError::GlueSdk(glue_err)), 
 } 
 } 
           0k(\_) \Rightarrow 0k(()),
        }?; 
       let start crawler =
 glue.start_crawler().name(self.crawler()).send().await; 
        match start_crawler { 
           0k(\_) => 0k(()),
           Err(err) => {
                let glue_err: aws_sdk_glue::Error = err.into(); 
                match glue_err { 
                    aws_sdk_glue::Error::CrawlerRunningException(_) => Ok(()), 
                    _ => Err(GlueMvpError::GlueSdk(glue_err)), 
 } 
 }
```
}?;

のデータベースとテーブルに関する情報を一覧表示します AWS Glue Data Catalog。

```
 let database = glue 
             .get_database() 
             .name(self.database()) 
             .send() 
             .await 
             .map_err(GlueMvpError::from_glue_sdk)? 
             .to_owned(); 
        let database = database 
             .database() 
             .ok_or_else(|| GlueMvpError::Unknown("Could not find 
 database".into()))?; 
        let tables = glue 
             .get_tables() 
             .database_name(self.database()) 
             .send() 
             .await 
             .map_err(GlueMvpError::from_glue_sdk)?; 
        let tables = tables.table_list();
```
ソース Amazon S3 バケットから CSV 形式データを抽出し、フィールドを削除して名前を変 更することで変換し、JSON 形式の出力を別の Amazon S3 バケットにロードするジョブを作 成して実行します。

```
 let create_job = glue 
             .create_job() 
             .name(self.job()) 
             .role(self.iam_role.expose_secret()) 
             .command( 
                 JobCommand::builder() 
                      .name("glueetl") 
                      .python_version("3") 
                      .script_location(format!("s3://{}/job.py", self.bucket())) 
                      .build(), 
)
```

```
 .glue_version("3.0") 
              .send() 
              .await 
              .map_err(GlueMvpError::from_glue_sdk)?; 
         let job_name = create_job.name().ok_or_else(|| { 
             GlueMvpError::Unknown("Did not get job name after creating 
 job".into()) 
         })?; 
         let job_run_output = glue 
             .start_job_run() 
             .job_name(self.job()) 
              .arguments("--input_database", self.database()) 
              .arguments( 
                  "--input_table", 
                  self.tables 
                      .first() 
                      .ok_or_else(|| GlueMvpError::Unknown("Missing crawler 
 table".into()))? 
                      .name(), 
) .arguments("--output_bucket_url", self.bucket()) 
             .send() 
             .await 
              .map_err(GlueMvpError::from_glue_sdk)?; 
         let job = job_run_output 
             .job_run_id() 
             .ok_or_else(|| GlueMvpError::Unknown("Missing run id from just 
 started job".into()))? 
             .to_string();
```
デモによって作成されたすべてのリソースを削除します。

```
 glue.delete_job() 
      .job_name(self.job()) 
     .send() 
      .await 
      .map_err(GlueMvpError::from_glue_sdk)?; 
 for t in &self.tables {
```

```
 glue.delete_table() 
          .name(t.name()) 
          .database_name(self.database()) 
          .send() 
          .await 
          .map_err(GlueMvpError::from_glue_sdk)?; 
 } 
 glue.delete_database() 
      .name(self.database()) 
     .send() 
     .await 
      .map_err(GlueMvpError::from_glue_sdk)?; 
 glue.delete_crawler() 
      .name(self.crawler()) 
     .send() 
     .await 
      .map_err(GlueMvpError::from_glue_sdk)?;
```
- API の詳細については、「AWS SDK for Rust API リファレンス」の以下のトピックを参照 してください。
	- [CreateCrawler](https://docs.rs/releases/search?query=aws-sdk)
	- [CreateJob](https://docs.rs/releases/search?query=aws-sdk)
	- [DeleteCrawler](https://docs.rs/releases/search?query=aws-sdk)
	- [DeleteDatabase](https://docs.rs/releases/search?query=aws-sdk)
	- [DeleteJob](https://docs.rs/releases/search?query=aws-sdk)
	- [DeleteTable](https://docs.rs/releases/search?query=aws-sdk)
	- [GetCrawler](https://docs.rs/releases/search?query=aws-sdk)
	- [GetDatabase](https://docs.rs/releases/search?query=aws-sdk)
	- [GetDatabases](https://docs.rs/releases/search?query=aws-sdk)
	- [GetJob](https://docs.rs/releases/search?query=aws-sdk)
	- [GetJobRun](https://docs.rs/releases/search?query=aws-sdk)
	- [GetJobRuns](https://docs.rs/releases/search?query=aws-sdk)
	- [GetTables](https://docs.rs/releases/search?query=aws-sdk)

– フローラーとジョンを開始する 2717<br>ウローラーとジョンを開始する 2717

- [StartCrawler](https://docs.rs/releases/search?query=aws-sdk)
- [StartJobRun](https://docs.rs/releases/search?query=aws-sdk)

AWS SDK デベロッパーガイドとコード例の完全なリストについては、「」を参照してくださ い[AWS SDK でこのサービスを使用する。](#page-1972-0)このトピックには、使用開始方法に関する情報と、以前の SDK バージョンの詳細も含まれています。

# AWS Glue のセキュリティ

AWS では、クラウドのセキュリティが最優先事項です。セキュリティを最も重視する組織の要件を 満たすために構築された AWS のデータセンターとネットワークアーキテクチャは、お客様に大きく 貢献します。

セキュリティは、AWS と顧客の間の責任共有です。[責任共有モデルで](https://aws.amazon.com/compliance/shared-responsibility-model/)は、この責任がクラウドのセ キュリティおよびクラウド内のセキュリティとして説明されています。

- クラウドのセキュリティ AWS は、AWS クラウドで AWS のサービスを実行するインフラストラ クチャを保護する責任を負います。また、AWS は、使用するサービスを安全に提供します。[AWS](https://aws.amazon.com/compliance/programs/)  [コンプライアンスプログラム](https://aws.amazon.com/compliance/programs/)の一環として、サードパーティーの監査が定期的にセキュリティの有 効性をテストおよび検証しています。AWS Glue に適用されるコンプライアンスプログラムの詳細 については、「[コンプライアンスプログラムによる対象範囲内の AWS のサービス」](https://aws.amazon.com/compliance/services-in-scope/)を参照してく ださい。
- クラウド内のセキュリティ ユーザーの責任は、使用する AWS のサービスに応じて異なります。 また、お客様は、データの機密性、お客様の会社の要件、および適用される法律および規制など、 その他の要因についても責任を負います。

このドキュメントは、AWS Glue を使用する際に責任共有モデルを適用する方法を理解するのに役立 ちます。以下のトピックでは、セキュリティおよびコンプライアンスの目的を達成するために AWS Glue を設定する方法を示します。また、AWS Glue リソースのモニタリングや保護に役立つ、その 他 AWS サービスの使用方法についても説明します。

トピック

- [AWS Glue でのデータ保護](#page-2748-0)
- [AWS Glue の Identity and Access Management](#page-2770-0)
- [AWS Glue でのログ記録とモニタリング](#page-2870-0)
- [のコンプライアンス検証 AWS Glue](#page-2871-0)
- [のレジリエンス AWS Glue](#page-2873-0)
- [AWS Glue 内のインフラストラクチャセキュリティ](#page-2873-1)

## <span id="page-2748-0"></span>AWS Glue でのデータ保護

AWS Glue には、データを保護するために設計された機能がいくつか用意されています。

トピック

- [保管中の暗号化](#page-2749-0)
- [送信中の暗号化](#page-2767-0)
- [FIPS 準拠](#page-2768-0)
- [キーの管理](#page-2768-1)
- [AWS の他のサービスへの AWS Glue の依存関係](#page-2768-2)
- [開発エンドポイント](#page-2769-0)

# <span id="page-2749-0"></span>保管中の暗号化

AWS Glue は[、AWS Glue Studio でビジュアル ETL ジョブを作成する](#page-580-0) と [開発エンドポイントを使](#page-549-0) [用してスクリプトを開発する](#page-549-0) のために保管時のデータの暗号化をサポートしています[。AWS Key](https://aws.amazon.com/kms/)  [Management Service \(AWS KMS\)](https://aws.amazon.com/kms/) キーを使用して保管時の暗号化されたデータを書き込むように ETL (抽出、変換、ロード) ジョブと開発エンドポイントを設定できます。また、AWS KMS で管理 するキーを使用して、[AWS Glue Data Catalog](#page-42-0) に格納されているメタデータを暗号化することもで きます。さらに、AWS KMS キーを使用して、ジョブのブックマークや、[クローラーお](https://docs.aws.amazon.com/glue/latest/dg/add-crawler.html)よび ETL ジョブで生成されたログを暗号化することもできます。

ジョブ、クローラー、開発エンドポイントによって Amazon Simple Storage Service (Amazon S3) と Amazon CloudWatch Logs に書き込まれたデータに加えて、AWS Glue Data Catalog でメタデー タオブジェクトを暗号化できます。ジョブ、クローラーそして開発エンドポイントを AWS Glue で 作成する場合、セキュリティ設定をアタッチすることで暗号化設定を指定します。セキュリティ設定 には、Amazon S3 で管理されるサーバー側の暗号化キー (SSE-S3)、または AWS KMS (SSE-KMS) で保管されるカスタマーマスターキー (CMK) があります。AWS Glue コンソールを使用してセキュ リティ設定を作成できます。

アカウント内の Data Catalog 全体の暗号化を有効にすることもできます。そのためには、AWS KMS に格納されている CMK を指定します。

**A** Important

AWS Glue は、対称カスタマーマネージドキーのみをサポートしています。詳細について は、「AWS Key Management Service デベロッパーガイド」の[「カスタマーマネージドキー](https://docs.aws.amazon.com/kms/latest/developerguide/concepts.html#master_keys) [\(CMK\)」](https://docs.aws.amazon.com/kms/latest/developerguide/concepts.html#master_keys)を参照してください。

暗号化を有効にすると、データカタログオブジェクトを追加するとき、クローラーやジョブを実行 するとき、または開発エンドポイントを開始するときに、SSE-S3 または SSE-KMS キーを使用し て、保管中のデータの書き込みが行われます。さらに、信頼された Transport Layer Security (TLS) プロトコルを使用して、Java Database Connectivity (JDBC) データストアのみにアクセスするよう に AWS Glue を設定できます。

AWS Glue では、以下の場所で暗号化設定をコントロールします。

- Data Catalog の設定。
- 作成したセキュリティ設定。
- AWS Glue ETL (抽出、変換、ロード) ジョブにパラメータとして渡されるサーバー側の暗号化設定 (SSE-S3 または SSE-KMS)。

暗号化を設定する方法の詳細については、「[AWS Glue での暗号化のセットアップ](#page-102-0)」を参照してくだ さい。

トピック

- [Data Catalog の暗号化](#page-2750-0)
- [接続パスワードの暗号化](#page-2760-0)
- [AWS Glue によって書き込まれたデータの暗号化](#page-2760-1)

## <span id="page-2750-0"></span>Data Catalog の暗号化

AWS Glue Data Catalog 暗号化により、機密データのセキュリティが強化されます。AWS Glue は AWS Key Management Service (AWS KMS) と統合し、Data Catalog に保存されているメタデータ を暗号化します。AWS Glue コンソールまたは AWS CLI を使用し、Data Catalog でリソースの暗号 化設定を有効または無効にできます。

Data Catalog の暗号化を有効にすると、新しく作成するオブジェクトはすべて暗号化されます。暗 号化を無効にすると、新しく作成するオブジェクトは暗号化されませんが、既存の暗号化オブジェク トは暗号化された状態が維持されます。

AWS マネージド暗号化キーまたはカスタマーマネージド暗号化キーを使用し、Data Catalog 全体を 暗号化できます。キーの種類と状態の詳細については、「AWS Key Management Service デベロッ パーガイド」の「[AWS Key Management Service の概念](https://docs.aws.amazon.com/kms/latest/developerguide/key-state.html#key-state-cmk-type)」を参照してください。

#### AWS マネージドキー

AWS マネージドキーはお客様のアカウントにある KMS キーであり、AWS KMS と統合された AWS サービスがお客様に代わって作成、管理、使用します。アカウントの AWS マネージドキーの表示、 キーポリシーの表示し、AWS CloudTrail ログでその使用の監査を行うことができます。ただし、 キーを管理したり、許可を変更したりすることはできません。

保管時の暗号化は、メタデータの暗号化に使用される AWS Glue の AWS マネージドキーを管理す るため、AWS KMS と自動的に統合されます。メタデータの暗号化を有効にしたときに AWS マネー ジドキーが存在しない場合、AWS KMS は自動的に新しいキーを作成します。

詳細については、「[AWS マネージドキー」](https://docs.aws.amazon.com/kms/latest/developerguide/concepts.html#aws-managed-cmk)を参照してください。

カスタマーマネージドキー

カスタマーマネージドキーは AWS アカウント内の KMS キーで、ユーザーが作成、所有、および管 理します。ユーザーは、この KMS キーに関する完全なコントロール権を持ちます。次のようにでき ます。

- キーポリシー、IAM ポリシー、許可付与の確立と維持
- 有効化と無効化
- 暗号化マテリアルのローテーション
- タグを追加する
- 参照するエイリアスの作成
- 削除のスケジュール設定

カスタマーマネージドキーの許可を管理する方法の詳細については、「[カスタマーマネージドキー](https://docs.aws.amazon.com/kms/latest/developerguide/concepts.html#customer-cmk)」 を参照してください。

**A** Important

AWS Glue は、対称カスタマーマネージドキーのみをサポートしています。KMS キー リス トには、対称キーのみが表示されます。ただし、[KMS キー ARN の選択] を選択した場合、 任意のキータイプの ARN をコンソールで入力します。対称キーには ARN だけを入力するよ うにしてください。

対称カスタマーマネージドキーを作成するには、「AWS Key Management Service デベロッ パーガイド」の「[対称カスタマーマネージドキーの作成](https://docs.aws.amazon.com/kms/latest/developerguide/create-keys.html#create-symmetric-cmk)」の手順に従ってください。

保存時に Data Catalog の暗号化を有効にすると、KMS キーを使用して次のリソースタイプが暗号化 されます。

- データベース
- テーブル
- パーティション
- テーブルのバージョン
- 列統計
- ユーザー定義関数
- Data Catalog のビュー

AWS Glue の暗号化コンテキスト

[暗号化コンテキスト](https://docs.aws.amazon.com/kms/latest/developerguide/concepts.html#encrypt_context)とは、データに関する追加のコンテキスト情報を含むために、使用する (オプ ションの) キーと値のペアのセットです。AWS KMS は、暗号化コンテキスト[を追加の認証済みデー](https://docs.aws.amazon.com/crypto/latest/userguide/cryptography-concepts.html#term-aad) [タ](https://docs.aws.amazon.com/crypto/latest/userguide/cryptography-concepts.html#term-aad)として使用し、[暗号化の認証](https://docs.aws.amazon.com/crypto/latest/userguide/cryptography-concepts.html#define-authenticated-encryption)をサポートします。データの暗号化リクエストに暗号化コンテキス トを組み込むと、AWS KMS は暗号化コンテキストを暗号化後のデータにバインドします。データ を復号化するには、リクエストに同じ暗号化コンテキストを含めます。AWS Glue はすべての AWS KMS の暗号化処理に同じ暗号化コンテキストを使用する際、キーは glue\_catalog\_id で値は catalogId を指定します。

```
"encryptionContext": { 
     "glue_catalog_id": "111122223333"
}
```
AWS マネージドキーまたは対称カスタマーマネージドキーを使用して Data Catalog を暗号化する とき、監査レコードとログで暗号化コンテキストも使用することができ、キーがどのように使用 されているか特定することができます。暗号化コンテキストは、AWS CloudTrail または Amazon CloudWatch ログが生成したログにも表示されます。

暗号化の有効化

AWS Glue コンソールの [データカタログの設定] または AWS CLI を使用し、AWS Glue Data Catalog オブジェクトの暗号化を有効にできます。

### Console

コンソールを使用して暗号化を有効にするには

- 1. AWS Management Console にサインインし、AWS Glue コンソール ([https://](https://console.aws.amazon.com/glue/)  [console.aws.amazon.com/glue/](https://console.aws.amazon.com/glue/)) を開きます。
- 2. ナビゲーションペインで、[データカタログ] を選択します。
- 3. [データカタログの設定] ページで、[メタデータの暗号化] チェックボックスを選択し、AWS KMS キーを選択します。

暗号化を有効にするとき、カスタマーマネージドキーを指定しない場合、暗号化設定では AWS マネージド KMS キーが使用されます。

4. (オプション) カスタマーマネージドキーを使用して Data Catalog を暗号化すると、リソース を暗号化および復号化するため、Data Catalog は IAM ロールを登録するオプションを提供し ます。お客様に代わって AWS Glue が引き受ける IAM ロールの許可を付与する必要があり ます。データを暗号化および復号する AWS KMS アクセス許可が含まれます。

Data Catalog に新しいリソースを作成すると、AWS Glue はデータを暗号化するために提 供される IAM ロールを引き受けます。同様に、コンシューマがリソースにアクセスする と、AWS Glue はデータを復号化する IAM ロールを引き受けます。必要な許可を持つ IAM ロールを登録した場合、呼び出し元のプリンシパルはキーにアクセスしてデータを復号化す る許可の必要がなくなります。

**A** Important

カスタマーマネージドキーを使用して Data Catalog リソースを暗号化するときに 限り、KMS オペレーションを IAM ロールに委任できます。KMS ロール委任の機能 は、現時点では Data Catalog リソースの暗号化に AWS マネージドキーの使用をサ ポートしていません。

**A** Warning

IAM ロールを有効にして KMS の操作を委任すると、以前に AWS マネージドキーで 暗号化された Data Catalog リソースにアクセスできなくなります。

- a. お客様に代わって AWS Glue が引き受けられる IAM ロールを有効にし、データの暗号 化および復号化できるようにするには、[KMS 操作を IAM ロールに委任する] オプショ ンを選択します。
- b. 次に、IAM ロールを選択します。

IAM ロールを作成するには、「[AWS Glue の IAM ロールを作成する」](https://docs.aws.amazon.com/glue/latest/dg/create-an-iam-role.html)を参照してくださ い。

Data Catalog にアクセスするために AWS Glue が引き受ける IAM ロールには、Data Catalog のメタデータを暗号化および復号化する許可が必要です。IAM ロールを作成 し、次のインラインポリシーをアタッチできます。

• 次のポリシーを追加し、Data Catalog を暗号化および復号化する AWS KMS 許可を含 めてください。

```
{ 
      "Version": "2012-10-17", 
      "Statement": [ 
          { 
               "Effect": "Allow", 
               "Action": [ 
                    "kms:Decrypt", 
                    "kms:Encrypt", 
                    "kms:GenerateDataKey" 
               ], 
               "Resource": "arn:aws:kms:<region>:<account-id>:key/<key-id>" 
          } 
    \mathbf{I}}
```
• 次に、AWS Glue サービスが IAM ロールを引き受けるには、ロールに次の信頼ポリ シーを追加します。

```
{ 
     "Version": "2012-10-17", 
     "Statement": [ 
          { 
               "Sid": "", 
               "Effect": "Allow",
```

```
 "Principal": { 
                   "Service": "glue.amazonaws.com" 
              }, 
              "Action": "sts:AssumeRole" 
         } 
    ] 
 }
```
• 次に、IAM ロールに iam:PassRole 許可を追加します。

```
 { 
     "Version": "2012-10-17", 
     "Statement": [ 
         { 
             "Effect": "Allow", 
             "Action": [ 
                  "iam:PassRole" 
             ], 
             "Resource": [ 
                  "arn:aws:iam::<account-id>:role/<encryption-role-name>" 
             ] 
         } 
     ] 
}
```
暗号化を有効にするとき、AWS Glue が引き受ける IAM ロールを指定していない場合、Data Catalog にアクセスするプリンシパルには、次の API 操作を実行する許可が必要です。

- kms:Decrypt
- kms:Encrypt
- kms:GenerateDataKey

AWS CLI

SDK または AWS CLI を使用して暗号化を有効にするには

• PutDataCatalogEncryptionSettings API オペレーションを使用します。キーが指定さ れていない場合、AWS Glue はカスタマーアカウントに AWS マネージド暗号化キーを使用 し、Data Catalog を暗号化します。

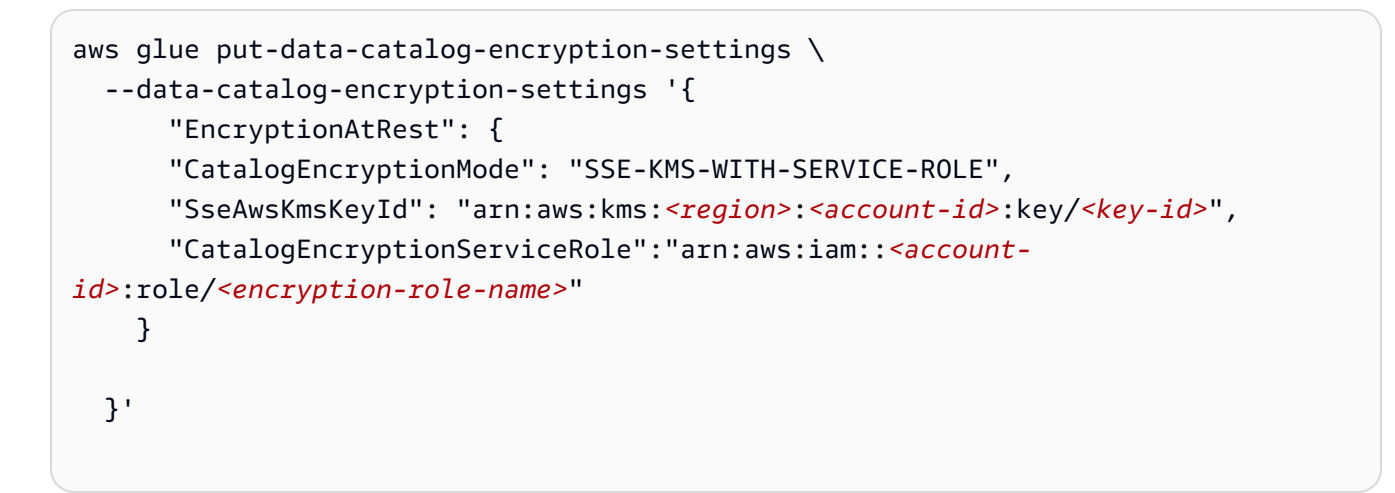

暗号化を有効にすると、Data Catalog オブジェクトで作成するすべてのオブジェクトが暗号化さ れます。この設定をオフにすると、Data Catalog で作成するオブジェクトが暗号化されなくなりま す。必要な KMS 許可を使用して、Data Catalog の既存の暗号化オブジェクトに引き続きアクセスで きます。

**A** Important

AWS KMS キーは、Data Catalog でそのキーを使用して暗号化されたすべてのオブジェク トの AWS KMS キーストアに、使用可能な状態で保持する必要があります。キーを削除 すると、オブジェクトは復号化できなくなります。ある種のシナリオでは、このようにし て、Data Catalog メタデータにアクセスできないようにする場合があります。

AWS Glue 用に KMS キーの監視

Data Catalog リソースに KMS キーを使用すると、AWS CloudTrail または Amazon CloudWatch ログを使用して AWS Glue が AWS KMS に送信するリクエストを追跡できます。AWS CloudTrail は、KMS キーで暗号化されたデータにアクセスするために AWS Glue が呼び出す KMS 操作を監視 および記録します。

次の例は、Decrypt および GenerateDataKey オペレーションの AWS CloudTrail イベントです。

Decrypt

```
{ 
     "eventVersion": "1.08", 
     "userIdentity": { 
         "type": "AssumedRole", 
          "principalId": "AROAXPHTESTANDEXAMPLE:Sampleuser01", 
         "arn": "arn:aws:sts::111122223333:assumed-role/Admin/Sampleuser01", 
         "accountId": "111122223333", 
          "accessKeyId": "AKIAIOSFODNN7EXAMPLE", 
          "sessionContext": { 
              "sessionIssuer": { 
                  "type": "Role", 
                  "principalId": "AROAXPHTESTANDEXAMPLE", 
                  "arn": "arn:aws:iam::111122223333:role/Admin", 
                  "accountId": "111122223333", 
                  "userName": "Admin" 
              }, 
              "webIdFederationData": {}, 
              "attributes": { 
                  "creationDate": "2024-01-10T14:33:56Z", 
                  "mfaAuthenticated": "false" 
 } 
         }, 
         "invokedBy": "glue.amazonaws.com" 
     }, 
     "eventTime": "2024-01-10T15:18:11Z", 
     "eventSource": "kms.amazonaws.com", 
     "eventName": "Decrypt", 
     "awsRegion": "eu-west-2", 
     "sourceIPAddress": "glue.amazonaws.com", 
     "userAgent": "glue.amazonaws.com", 
     "requestParameters": { 
         "encryptionContext": { 
              "glue_catalog_id": "111122223333" 
         }, 
          "encryptionAlgorithm": "SYMMETRIC_DEFAULT" 
     }, 
     "responseElements": null,
```

```
 "requestID": "43b019aa-34b8-4798-9b98-ee968b2d63df", 
 "eventID": "d7614763-d3fe-4f84-a1e1-3ca4d2a5bbd5", 
 "readOnly": true, 
 "resources": [ 
    \mathcal{L} "accountId": "111122223333", 
        "type": "AWS::KMS::Key",
         "ARN": "arn:aws:kms:<region>:111122223333:key/<key-id>" 
     } 
 ], 
 "eventType": "AwsApiCall", 
 "managementEvent": true, 
 "recipientAccountId": "111122223333", 
 "eventCategory": "Management", 
 "sessionCredentialFromConsole": "true"
```
### GenerateDataKey

}

```
{ 
     "eventVersion": "1.08", 
     "userIdentity": { 
         "type": "AssumedRole", 
         "principalId": 
  "AROAXPHTESTANDEXAMPLE:V_00_GLUE_KMS_GENERATE_DATA_KEY_111122223333", 
         "arn": "arn:aws:sts::111122223333:assumed-role/Admin/
V_00_GLUE_KMS_GENERATE_DATA_KEY_111122223333", 
         "accountId": "111122223333", 
         "accessKeyId": "AKIAIOSFODNN7EXAMPLE", 
         "sessionContext": { 
              "sessionIssuer": { 
                  "type": "Role", 
                  "principalId": "AROAXPHTESTANDEXAMPLE", 
                  "arn": "arn:aws:iam::111122223333:role/Admin", 
                  "accountId": "AKIAIOSFODNN7EXAMPLE", 
                  "userName": "Admin" 
             }, 
              "webIdFederationData": {}, 
             "attributes": { 
                  "creationDate": "2024-01-05T21:15:47Z", 
                  "mfaAuthenticated": "false" 
 }
```

```
 }, 
         "invokedBy": "glue.amazonaws.com" 
     }, 
     "eventTime": "2024-01-05T21:15:47Z", 
     "eventSource": "kms.amazonaws.com", 
     "eventName": "GenerateDataKey", 
     "awsRegion": "eu-west-2", 
     "sourceIPAddress": "glue.amazonaws.com", 
     "userAgent": "glue.amazonaws.com", 
     "requestParameters": { 
         "keyId": "arn:aws:kms:eu-west-2:AKIAIOSFODNN7EXAMPLE:key/
AKIAIOSFODNN7EXAMPLE", 
         "encryptionContext": { 
              "glue_catalog_id": "111122223333" 
         }, 
         "keySpec": "AES_256" 
     }, 
     "responseElements": null, 
     "requestID": "64d1783a-4b62-44ba-b0ab-388b50188070", 
     "eventID": "1c73689b-2ef2-443b-aed7-8c126585ca5e", 
     "readOnly": true, 
     "resources": [ 
         { 
              "accountId": "111122223333", 
             "type": "AWS::KMS::Key",
              "ARN": "arn:aws:kms:eu-west-2:111122223333:key/AKIAIOSFODNN7EXAMPLE" 
         } 
     ], 
     "eventType": "AwsApiCall", 
     "managementEvent": true, 
     "recipientAccountId": "111122223333", 
     "eventCategory": "Management"
}
```
## <span id="page-2760-0"></span>接続パスワードの暗号化

AWS Glue Data Catalog の接続パスワードを取得するには、GetConnection および GetConnections の API オペレーションを使用します。これらのパスワードは Data Catalog 接 続に保存され、AWS Glue から Java Database Connectivity (JDBC) データストアに接続される際 に使用されます。接続が作成または更新された際、Data Catalog 設定のオプションによって、パ スワードが暗号化されたかどうかが判断され、暗号化されている場合には、指定された AWS Key Management Service (AWS KMS) キーが判断されます。

AWS Glue コンソールの [Data catalog settings] (データカタログ設定) ページで、このオプションを 有効にできます。

接続パスワードを暗号化するには

- 1. AWS Management Console にサインインし、AWS Glue コンソール ([https://](https://console.aws.amazon.com/glue/)  [console.aws.amazon.com/glue/](https://console.aws.amazon.com/glue/)) を開きます。
- 2. ナビゲーションペインで [設定] を選択します。
- 3. [Data catalog settings] (データカタログ設定) ページで、[Encrypt connection passwords] (接続パ スワードの暗号化) を選択し、AWS KMS を選択します。

### **A** Important

AWS Glue は、対称カスタマーマスターキー (CMK) のみをサポートしています。[AWS KMS key] (KMS キー) リストには、対称キーのみが表示されます。ただし、[Choose a AWS KMS key ARN] (KMS キー ARN を選択します) を選択した場合、任意のキータイ プの ARN をコンソールで入力します。対称キーには ARN だけを入力するようにしてく ださい。

詳細については、「[データカタログの設定](#page-236-0) 」を参照してください。

## <span id="page-2760-1"></span>AWS Glue によって書き込まれたデータの暗号化

セキュリティ設定は、AWS Glue が使用できるセキュリティプロパティのセットです。セキュリティ 構成を使用して、保管時にデータを暗号化できます。以下のシナリオでは、セキュリティ設定を使用 できるいくつかの方法を示します。

- 暗号化された Amazon CloudWatch Logs を書き込む AWS Glue クローラーにセキュリティ設定 をアタッチします。クローラーにセキュリティ設定のアタッチの詳細については、「[the section](#page-137-0)  [called "ステップ 3: セキュリティ設定を構成する"](#page-137-0)」を参照してください。
- 抽出、変換、ロード (ETL) ジョブにセキュリティ設定をアタッチして、暗号化された Amazon Simple Storage Service (Amazon S3) ターゲット、および暗号化された CloudWatch Logs を書き 込みます。
- ETL ジョブにセキュリティ設定をアタッチして、暗号化された Amazon S3 データとしてジョブ ブックマークを書き込みます。
- 開発エンドポイントにセキュリティ設定をアタッチして、暗号化された Amazon S3 ターゲットを 書き込みます。

**A** Important

現時点では、セキュリティ設定は、ETL ジョブのパラメータとして渡されるサーバー側暗号 化 (SSE-S3) 設定をすべてオーバーライドします。したがって、ジョブにセキュリティ設定 と SSE-S3 の両方が関連付けられている場合、SSE-S3 パラメータは無視されます。

セキュリティ設定の詳細については、「[AWS Glue コンソールでのセキュリティ設定の使用](#page-2763-0)」を参照 してください。

トピック

- [セキュリティ設定を使用するための AWS Glue のセットアップ](#page-2761-0)
- [VPC ジョブとクローラーの AWS KMS へのルートを作成する](#page-2762-0)
- [AWS Glue コンソールでのセキュリティ設定の使用](#page-2763-0)

<span id="page-2761-0"></span>セキュリティ設定を使用するための AWS Glue のセットアップ

以下の手順を実行して、セキュリティ設定を使用するように AWS Glue 環境をセットアップしま す。

1. AWS Glue クローラーに渡される IAM ロールおよび CloudWatch Logs を暗号化するジョブへの AWS KMS アクセス許可を付与するため、AWS Key Management Service (AWS KMS) キーを作 成または更新します。詳しくは、Amazon CloudWatch Logs ユーザーガイドの[「AWS KMS を](https://docs.aws.amazon.com/AmazonCloudWatch/latest/logs/encrypt-log-data-kms.html) [使用して CloudWatch Logs のログデータを暗号化する](https://docs.aws.amazon.com/AmazonCloudWatch/latest/logs/encrypt-log-data-kms.html)」を参照してください。

次の例では、*"role1"*、*"role2"*、および *"role3"* が、クローラーおよびジョブに渡される IAM ロールです。

```
{ 
        "Effect": "Allow", 
        "Principal": { "Service": "logs.region.amazonaws.com", 
        "AWS": [ 
                  "role1", 
                  "role2", 
                  "role3"
               ] }, 
                      "Action": [ 
                              "kms:Encrypt*", 
                              "kms:Decrypt*", 
                              "kms:ReEncrypt*", 
                              "kms:GenerateDataKey*", 
                              "kms:Describe*" 
 ], 
                      "Resource": "*"
}
```
キーを使用して CloudWatch Logs を暗号化する場合、"Service": "logs.*region*.amazonaws.com" と表示される Service ステートメントが必要です。

2. 使用する前に、AWS KMS キーが ENABLED であることを確認します。

**a** Note

データレイクフレームワークとして Iceberg を使用している場合、Iceberg テーブルにはサー バー側の暗号化を有効にする独自のメカニズムがあります。AWS Glue のセキュリティ設定 に加えて、これらの設定を有効にする必要があります。Iceberg テーブルでサーバー側の暗 号化を有効にするには、「[Iceberg ドキュメント](https://iceberg.apache.org/docs/latest/aws/#s3-server-side-encryption)」のガイダンスを確認してください。

<span id="page-2762-0"></span>VPC ジョブとクローラーの AWS KMS へのルートを作成する

インターネットを介さずに、仮想プライベートクラウド (VPC) のプライベートエンドポイントから AWS KMS に直接接続できます。VPC エンドポイントを使用すると、VPC と AWS KMS の間の通信 は完全に AWS ネットワーク内で実施されます。

VPC 内に AWS KMS VPC エンドポイントを作成することができます。この手順を実行しないと、 ジョブまたはクローラーがジョブの kms timeout またはクローラーの internal service exception で失敗する可能性があります。詳細な手順については、AWS Key Management Service デベロッパーガイドの「[VPC エンドポイントを介した AWS KMS への接続](https://docs.aws.amazon.com/kms/latest/developerguide/kms-vpc-endpoint.html)」を参照してください。

これらの手順に従って、[VPC コンソールで](https://console.aws.amazon.com/vpc)次の操作を行う必要があります。

- [Enable Private DNS name] (プライベート DNS 名を有効にする) を選択します。
- Java Database Connectivity (JDBC) にアクセスするジョブまたはクローラーに使用する [Security group] (セキュリティグループ) (自己参照ルールを持つ) を選択します。AWS Glue 接続の詳細につ いては、「[データへの接続](#page-345-0)」を参照してください。

JDBC データストアにアクセスするクローラーまたはジョブにセキュリティ設定を追加する場 合、AWS Glue には AWS KMS エンドポイントへのルートが必要です。ネットワークアドレス変換 (NAT) ゲートウェイまたは AWS KMS VPC エンドポイントを使用してルートを指定できます。NAT ゲートウェイを作成するには、Amazon VPC ユーザーガイドの[「NAT ゲートウェイ」](https://docs.aws.amazon.com/vpc/latest/userguide/vpc-nat-gateway.html)を参照してく ださい。

<span id="page-2763-0"></span>AWS Glue コンソールでのセキュリティ設定の使用

**A** Warning

AWS Glue セキュリティ設定は、現在、Ray ジョブではサポートされていません。

AWS Glue の [security configuration] (セキュリティ設定) には、暗号化されたデータを書き込むとき に必要なプロパティが含まれています。AWS Glue コンソールでセキュリティ設定を作成し、クロー ラ、ジョブ、および開発エンドポイントによって使用される暗号化プロパティを指定します。

作成したすべてのセキュリティ設定を表示するには、<https://console.aws.amazon.com/glue/> で AWS Glue コンソールを開き、ナビゲーションペインで [Security configurations] (セキュリティ設定) をク リックします。

[セキュリティ設定] には、設定に関する次のプロパティが表示されます。

名前

設定を作成したときに指定した一意の名前です。名前に使用できるのは、文字 (A~Z)、数字 (0~ 9)、ハイフン (-)、またはアンダースコア (\_) で、長さは 255 文字までです。

Amazon S3 暗号化を有効にする

オンの場合、データカタログのメタデータ保存に Amazon Simple Storage Service (Amazon S3) 暗号化モード (SSE-KMS、SSE-S3 など) が有効になります。

Amazon CloudWatch Logs 暗号化を有効にする

オンの場合、Amazon CloudWatch にログを書き込む際に Amazon S3 暗号化モード (SSE-KMS な ど) が有効になります。

詳細設定: ジョブのブックマーク暗号化を有効にする

オンの場合、ジョブがブックマークされた際に Amazon S3 暗号化モード (CSE-KMS など) が有効 になります。

コンソールの [セキュリティ設定] セクションで設定を追加または削除できます。設定の詳細を表示 するには、リスト内の設定名を選択します。詳細には、設定の作成時に定義した情報が含まれます。

セキュリティ設定の追加

セキュリティ設定を追加するには、AWS Glue コンソールの [セキュリティ設定] ページで [セキュリ ティ設定の追加] を選択します。

# Add security configuration Choose encryption and permission options for your accounts data catalog. **Security configuration properties** Name Enter a unique security configuration name Name may contain letters (A-Z), numbers (0-9), hyphens (-), or underscores (\_), and can be up to 255 characters long. **Encryption settings** Enable and choose options for at-rest encryption. Enable S3 encryption Enable at-rest encryption for metadata stored in the data catalog. Enable CloudWatch logs encryption Enable at-rest encryption when writing logs to Amazon CloudWatch. ▼ Advanced settings Enable job bookmark encryption Enable at-rest encryption of job bookmark. Save Cancel

セキュリティ設定プロパティ

一意のセキュリティ設定名を入力します。名前に使用できるのは、文字 (A~Z)、数字 (0~9)、ハイ フン (-)、またはアンダースコア (\_) で、長さは 255 文字までです。

暗号化設定

Amazon CloudWatch のログと Amazon S3 のデータカタログに保存されているメタデータの保管時 の暗号化を有効にできます。AWS Glue コンソールで AWS Key Management Service (AWS KMS) キーを使用したデータとメタデータの暗号化を設定するには、コンソールユーザーにポリシーを追加 します。このポリシーでは次の例のように、許可されているリソースを、Amazon S3 データストア

を暗号化するために使用されるキーの Amazon リソースネーム (ARN) として、指定する必要があり ます。

```
{
"Version": "2012-10-17", 
   "Statement": { 
   "Effect": "Allow", 
   "Action": [ 
     "kms:GenerateDataKey", 
     "kms:Decrypt", 
     "kms:Encrypt"], 
   "Resource": "arn:aws:kms:region:account-id:key/key-id"}
}
```
**A** Important

セキュリティ設定がクローラまたはジョブにアタッチされている場合、渡される IAM ロール には AWS KMS アクセス許可が必要です。詳細については[、AWS Glue によって書き込まれ](#page-2760-1) [たデータの暗号化](#page-2760-1) を参照してください。

設定を定義する場合、次のプロパティの値を指定できます。

S3 暗号化を有効にする

Amazon S3 データを書き込む場合は、Amazon S3 管理キー (SSE-S3) によるサーバー側の暗 号化、または AWS KMS 管理キー (SSE-KMS) によるサーバー側の暗号化を使用します。この フィールドはオプションです。Amazon S3 へのアクセス許可を有効にするには、AWS KMS キーを選択するか、または [Enter a key ARN] (キーの ARN を入力) を選択してキーの ARN を 指定します。arn:aws:kms:*region*:*account-id*:key/*key-id* の形式で ARN を入力しま す。arn:aws:kms:*region*:*account-id*:alias/*alias-name* など、キーのエイリアスで ARN を指定することもできます。

ジョブで Spark UI を有効にすると、Amazon S3 にアップロードされた Spark UI ログファイルに 同じ暗号化が適用されます。

**A** Important

AWS Glue は、対称カスタマーマスターキー (CMK) のみをサポートしています。[AWS KMS key] (KMS キー) リストには、対称キーのみが表示されます。ただし、[Choose a

AWS KMS key ARN] (KMS キー ARN を選択します) を選択した場合、任意のキータイプ の ARN をコンソールで入力します。対称キーには ARN だけを入力するようにしてくだ さい。

CloudWatch Logs 暗号化を有効にする

サーバー側 (SSE-KMS) 暗号化が CloudWatch Logs の暗号化に使用されます。このフィールド はオプションです。有効にするには、AWS KMS キーを選択するか、または [Enter a key ARN] (キーの ARN を入力)を選択してキーの ARN を指定します。arn:aws:kms:*region*:*accountid*:key/*key-id* の形式で ARN を入力します。arn:aws:kms:*region*:*accountid*:alias/*alias-name* など、キーのエイリアスで ARN を指定することもできます。 詳細設定: ジョブブックマークの暗号化

クライアント側 (CSE-KMS) 暗号化は、ジョブのブックマークを暗号化するために使用 されます。このフィールドはオプションです。ブックマークデータは、Amazon S3 に保 存するために送信される前に暗号化されます。有効にするには、AWS KMS キーを選択 するか、または [Enter a key ARN] (キーの ARN を入力)を選択してキーの ARN を指定し ます。arn:aws:kms:*region*:*account-id*:key/*key-id* の形式で ARN を入力しま す。arn:aws:kms:*region*:*account-id*:alias/*alias-name* など、キーのエイリアスで ARN を指定することもできます。

詳細については、Amazon Simple Storage Service コンソールユーザーガイドの以下のトピックを参 照してください。

- SSE-S3 の詳細については、「[Amazon S3 で管理された暗号化キーによるサーバー側の暗号化](https://docs.aws.amazon.com/AmazonS3/latest/dev/UsingServerSideEncryption.html)  [\(SSE-S3\) を使用したデータの保護」](https://docs.aws.amazon.com/AmazonS3/latest/dev/UsingServerSideEncryption.html)を参照してください。
- SSE-KMS の詳細については、「[AWS KMS keys によるサーバー側の暗号化を使用したデータの保](https://docs.aws.amazon.com/AmazonS3/latest/userguide/UsingKMSEncryption.html) [護](https://docs.aws.amazon.com/AmazonS3/latest/userguide/UsingKMSEncryption.html)」を参照してください。
- CSE-KMS の詳細については、「[AWS KMS に保存されている KMS キーの使用](https://docs.aws.amazon.com/AmazonS3/latest/userguide/UsingClientSideEncryption.html#client-side-encryption-kms-managed-master-key-intro)」を参照してくだ さい。

# <span id="page-2767-0"></span>送信中の暗号化

AWS は転送中のデータに対して Transport Layer Security (TLS) 暗号化を提供します。AWS Glue の [\[security configurations\]](https://docs.aws.amazon.com/glue/latest/dg/console-security-configurations.html) (セキュリティ設定) を使用して、クローラー、ETL ジョブ、開発エンドポイ ントの暗号化を設定できます。Data Catalog の設定を介して、AWS Glue Data Catalog 暗号化を有 効にできます。

2018 年 9 月 4 日現在、 (AWS KMSbring your own keyとserver-side encryption) が AWS Glue ETLお よび AWS Glue Data Catalog がサポートされています。

## <span id="page-2768-0"></span>FIPS 準拠

コマンドラインインターフェイスまたは API により AWS にアクセスするときに FIPS 140−2 検証済 み暗号化モジュールが必要な場合は、FIPS エンドポイントを使用します。利用可能な FIPS エンド ポイントの詳細については、「[連邦情報処理規格 \(FIPS\) 140-2」](https://aws.amazon.com/compliance/fips/)を参照してください。

## <span id="page-2768-1"></span>キーの管理

AWS Glue で AWS Identity and Access Management (IAM) を使用して、ユーザー、AWS リソー ス、グループ、ロール、およびアクセスや拒否などに関する詳細なポリシーを定義できます。

組織のニーズに応じて、リソースベースのポリシーとアイデンティティベースのポリシーの両方を使 用してメタデータへのアクセスを定義できます。リソースベースのポリシーでは、リソースへのアク セスを許可または拒否するプリンシパルを一覧表示し、クロスアカウントアクセスなどのポリシーを 設定できます。アイデンティティポリシーは、IAM 内の特定のユーザー、グループ、およびロール にアタッチします。

詳細な例については、AWS ビッグデータブログ「[リソースレベルの IAM アクセス許可とリソース](https://aws.amazon.com/blogs/big-data/restrict-access-to-your-aws-glue-data-catalog-with-resource-level-iam-permissions-and-resource-based-policies/) [ベースのポリシーで、AWS Glue Data Catalog へのアクセスを制限する」](https://aws.amazon.com/blogs/big-data/restrict-access-to-your-aws-glue-data-catalog-with-resource-level-iam-permissions-and-resource-based-policies/)を参照してください。

ポリシーの詳細なアクセス部分については、Resource 句内で定義します。この部分では、アク ションを実行する対象の AWS Glue Data Catalog オブジェクトと、このオペレーションで返される 結果のオブジェクトの両方を定義します。

開発エンドポイントは、AWS Glue スクリプトの開発およびテストに使用できる環境です。開発エン ドポイントの SSH キーを追加、削除、または変更できます。

2018 年 9 月 4 日現在、AWS KMS ETLおよび AWS Glue の (AWS Glue Data Catalogbring your own key と server-side encryption) がサポートされています。

## <span id="page-2768-2"></span>AWS の他のサービスへの AWS Glue の依存関係

ユーザーが AWS Glue コンソールを使用するには、AWS アカウントで AWS Glue リソースの使用を 許可する最小限のアクセス許可セットが必要です。これらの AWS Glue アクセス許可に加えて、コ ンソールでは次のサービスからのアクセス許可が必要になります。

- ログを表示するための Amazon CloudWatch Logs のアクセス許可。
- ロールをリスト化して渡すための AWS Identity and Access Management (IAM) のアクセス許可。
- スタックを操作する AWS CloudFormation のアクセス許可。
- Virtual Private Cloud (VPC)、サブネット、セキュリティグループ、インスタンスなどのオブジェ クトをリストする Amazon Elastic Compute Cloud (Amazon EC2) のアクセス許可 (ジョブ、ク ローラーの実行時や、開発エンドポイントの作成時の VPC などの Amazon EC2 項目をセット アップするため)。
- バケットとオブジェクトをリストし、スクリプトを取得して保存する Amazon Simple Storage Service (Amazon S3) のアクセス許可。
- クラスターでの作業に必要な Amazon Redshift のアクセス許可。
- インスタンスをリスト化するための Amazon Relational Database Service (Amazon RDS) のアク セス許可。

# <span id="page-2769-0"></span>開発エンドポイント

開発エンドポイントは、AWS Glue スクリプトの作成およびテストに使用できる環境です。AWS Glue を使用して、開発エンドポイントを作成、編集、削除できます。作成されたすべての開発エン ドポイントを一覧表示できます。開発エンドポイントの SSH キーを追加、削除、または変更できま す。開発エンドポイントで使用するノートブックを作成することもできます。

開発環境をプロビジョニングするための設定値を提供します。これらの値は、開発エンドポイントに 安全にアクセスし、エンドポイントからデータストアにアクセスできるようにネットワークを設定す る方法を AWS Glue に指定します。次に、開発エンドポイントに接続するノートブックを作成でき ます。ノートブックを使用して ETL スクリプトを作成し、テストします。

AWS Glue の ETL ジョブの実行に使用する IAM ロールと同様のアクセス許可を持つ AWS Identity and Access Management (IAM) ロールを使用します。Virtual Private Cloud (VPC)、サブネット、セ キュリティグループを使用して、データリソースに安全に接続できる開発エンドポイントを作成しま す。SSH を使用して開発環境に接続するための SSH キーペアを生成します。

JDBC を通じてデータセットにアクセスするために使用できる VPC 内で、Amazon S3 のデータ用の 開発エンドポイントを作成できます。

ローカルマシンに Jupyter Notebook クライアントをインストールし、これを使用して開発エンド ポイントで ETL スクリプトをデバッグおよびテストできます。または Sagemaker ノートブック を使用して、AWS 上の JupyterLab で ETL スクリプトを記述できます。[「開発エンドポイントで](https://docs.aws.amazon.com/glue/latest/dg/dev-endpoint-tutorial-sage.html) [Amazon SageMaker ノートブックを使用する」](https://docs.aws.amazon.com/glue/latest/dg/dev-endpoint-tutorial-sage.html)を参照してください。

AWS Glue は、aws-glue-dev-endpoint をプレフィックスとする名前を Amazon EC2 インスタ ンスにタグ付けします。

開発エンドポイントにノートブックサーバーをセットアップして、AWS Glue 拡張機能で PySpark を実行できます。

# <span id="page-2770-0"></span>AWS Glue の Identity and Access Management

AWS Identity and Access Management (IAM) は、管理者が AWS リソースへのアクセスを安全に制 御 AWS のサービス するのに役立つ です。IAM 管理者は、誰を認証 (サインイン) し、誰に AWS Glue リソースの使用を承認する (アクセス許可を付与する) かを制御します。IAM は、追加料金なし で AWS のサービス 使用できる です。

### **a** Note

AWS Glue Data Catalog 内のデータへのアクセスは、AWS Glueメソッドまたは AWS Lake Formation 許可を使用して許可できます。 AWS Identity and Access Management (IAM) ポ リシーを使用して、 AWS Glueメソッドできめ細かなアクセスコントロールを設定できま す。Lake Formation では、リレーショナルデータベースシステムの GRANT/REVOKE コマン ドに似た、よりシンプルな GRANT/REVOKE アクセス許可モデルを使用します。 このセクションでは、AWS Glue メソッドの使用方法を説明します Lake Formation の付与 の詳細については、AWS Lake Formation デベロッパーガイドの[「Granting Lake Formation](https://docs.aws.amazon.com/lake-formation/latest/dg/lake-formation-permissions.html)  [Permissions](https://docs.aws.amazon.com/lake-formation/latest/dg/lake-formation-permissions.html)」(Lake Formation 許可の付与) を参照してください。

トピック

- [対象者](#page-2771-0)
- [アイデンティティを使用した認証](#page-2771-1)
- [ポリシーを使用したアクセスの管理](#page-2775-0)
- [AWS Glue と IAM の連携方法](#page-2778-0)
- [AWS Glue の IAM アクセス許可の設定](#page-2786-0)
- [AWS Glue のアクセスコントロールポリシーの例](#page-2820-0)
- [AWSAWS Glue の管理ポリシー](#page-2846-0)
- [AWS Glue リソース ARN の指定](#page-2854-0)
- [クロスアカウントアクセス許可の付与](#page-2861-0)
- [AWS Glue のアイデンティティとアクセスのトラブルシューティング](#page-2868-0)

# <span id="page-2771-0"></span>対象者

AWS Identity and Access Management (IAM) の使用方法は、 AWS Glue で行う作業によって異なり ます。

サービスユーザー – ジョブを実行するために AWS Glue サービスを使用する場合、管理者から必要 な認証情報とアクセス許可が与えられます。さらに多くの AWS Glue 機能を使用して作業を行う場 合は、追加のアクセス許可が必要になることがあります。アクセスの管理方法を理解しておくと、管 理者に適切な許可をリクエストするうえで役立ちます。 AWS Glue の機能にアクセスできないとき は、「[AWS Glue のアイデンティティとアクセスのトラブルシューティング](#page-2868-0)」を参照してください。

サービス管理者 – 社内の AWS Glue リソースを担当している場合は、通常、 AWS Glue へのフル アクセスがあります。サービスユーザーがどの AWS Glue 機能やリソースにアクセスするかを決め るのは管理者の仕事です。その後、IAM 管理者にリクエストを送信して、サービスユーザーの権限 を変更する必要があります。このページの情報を点検して、IAM の基本概念を理解してください。 会社で AWS Glue で IAM を使用する方法の詳細については、「」を参照してください[AWS Glue と](#page-2778-0)  [IAM の連携方法。](#page-2778-0)

IAM 管理者 – IAM 管理者は、 AWS Glue へのアクセスを管理するポリシーの作成方法の詳細につい て確認する場合があります。IAM で使用できる AWS Glue アイデンティティベースのポリシーの例 を表示するには、「」を参照してください[AWS Glue のアイデンティティベースポリシーの例](#page-2821-0)。

# <span id="page-2771-1"></span>アイデンティティを使用した認証

認証とは、ID 認証情報 AWS を使用して にサインインする方法です。として、IAM ユーザーとして AWS アカウントのルートユーザー、または IAM ロールを引き受けて認証 ( にサインイン AWS) さ れる必要があります。

ID ソースを介して提供された認証情報を使用して、フェデレーティッド ID AWS として にサインイ ンできます。 AWS IAM Identity Center (IAM Identity Center) ユーザー、会社のシングルサインオン 認証、Google または Facebook の認証情報は、フェデレーション ID の例です。フェデレーティッド ID としてサインインする場合、IAM ロールを使用して、前もって管理者により ID フェデレーション が設定されています。フェデレーション AWS を使用して にアクセスすると、間接的にロールを引 き受けることになります。
ユーザーのタイプに応じて、 AWS Management Console または AWS アクセスポータルにサイン インできます。へのサインインの詳細については AWS、「 ユーザーガイド」の「 [へのサインイン](https://docs.aws.amazon.com/signin/latest/userguide/how-to-sign-in.html) [AWS アカウント方](https://docs.aws.amazon.com/signin/latest/userguide/how-to-sign-in.html)法AWS サインイン 」を参照してください。

AWS プログラムで にアクセスする場合、 は Software Development Kit (SDK) とコマンドラインイ ンターフェイス (CLI) AWS を提供し、認証情報を使用してリクエストに暗号で署名します。 AWS ツールを使用しない場合は、リクエストに自分で署名する必要があります。推奨される方法を使用 してリクエストを自分で署名する方法の詳細については、IAM [ユーザーガイドの API AWS リクエス](https://docs.aws.amazon.com/IAM/latest/UserGuide/reference_aws-signing.html) [ト](https://docs.aws.amazon.com/IAM/latest/UserGuide/reference_aws-signing.html)の署名を参照してください。

使用する認証方法を問わず、追加セキュリティ情報の提供をリクエストされる場合もあります。 例えば、 AWS では、多要素認証 (MFA) を使用してアカウントのセキュリティを向上させること をお勧めします。詳細については、「AWS IAM Identity Center ユーザーガイド」の「[Multi-factor](https://docs.aws.amazon.com/singlesignon/latest/userguide/enable-mfa.html)  [authentication」](https://docs.aws.amazon.com/singlesignon/latest/userguide/enable-mfa.html)(多要素認証) および「IAM ユーザーガイド」の「[AWSでの多要素認証 \(MFA\) の使](https://docs.aws.amazon.com/IAM/latest/UserGuide/id_credentials_mfa.html) [用](https://docs.aws.amazon.com/IAM/latest/UserGuide/id_credentials_mfa.html)」を参照してください。

AWS アカウント ルートユーザー

を作成するときは AWS アカウント、アカウント内のすべての AWS のサービス およびリソースへの 完全なアクセス権を持つ 1 つのサインインアイデンティティから始めます。この ID は AWS アカウ ント ルートユーザーと呼ばれ、アカウントの作成に使用した E メールアドレスとパスワードでサイ ンインすることでアクセスできます。日常的なタスクには、ルートユーザーを使用しないことを強く お勧めします。ルートユーザーの認証情報は保護し、ルートユーザーでしか実行できないタスクを実 行するときに使用します。ルートユーザーとしてサインインする必要があるタスクの完全なリストに ついては、IAM ユーザーガイドの[ルートユーザー認証情報が必要なタスクを](https://docs.aws.amazon.com/IAM/latest/UserGuide/root-user-tasks.html)参照してください。

フェデレーティッドアイデンティティ

ベストプラクティスとして、管理者アクセスを必要とするユーザーを含む人間のユーザーに、一時 的な認証情報を使用して にアクセスするための ID プロバイダーとのフェデレーションの使用を要求 AWS のサービス します。

フェデレーティッド ID は、エンタープライズユーザーディレクトリ、ウェブ ID プロバイダー、 AWS Directory Service、アイデンティティセンターディレクトリのユーザー、または ID ソースを 通じて提供された認証情報 AWS のサービス を使用して にアクセスするユーザーです。フェデレー ティッド ID が にアクセスすると AWS アカウント、ロールを引き受け、ロールは一時的な認証情報 を提供します。

アクセスを一元管理する場合は、 AWS IAM Identity Centerを使用することをお勧めします。IAM Identity Center でユーザーとグループを作成することも、独自の ID ソース内のユーザーとグルー プのセットに接続して同期して、すべての AWS アカウント とアプリケーションで使用することも できます。IAM Identity Center の詳細については、「AWS IAM Identity Center ユーザーガイド」の 「[What is IAM Identity Center?」](https://docs.aws.amazon.com/singlesignon/latest/userguide/what-is.html)(IAM Identity Center とは) を参照してください。

IAM ユーザーとグループ

[IAM ユーザーは、](https://docs.aws.amazon.com/IAM/latest/UserGuide/id_users.html)単一のユーザーまたはアプリケーションに対して特定のアクセス許可 AWS アカ ウント を持つ 内のアイデンティティです。可能であれば、パスワードやアクセスキーなどの長期 的な認証情報を保有する IAM ユーザーを作成する代わりに、一時的な認証情報を使用することをお 勧めします。ただし、IAM ユーザーでの長期的な認証情報が必要な特定のユースケースがある場合 は、アクセスキーをローテーションすることをお勧めします。詳細については、IAM ユーザーガイ ドの[長期的な認証情報を必要とするユースケースのためにアクセスキーを定期的にローテーションす](https://docs.aws.amazon.com/IAM/latest/UserGuide/best-practices.html#rotate-credentials) [る](https://docs.aws.amazon.com/IAM/latest/UserGuide/best-practices.html#rotate-credentials)を参照してください。

[IAM グループは](https://docs.aws.amazon.com/IAM/latest/UserGuide/id_groups.html)、IAM ユーザーの集団を指定するアイデンティティです。グループとしてサインイ ンすることはできません。グループを使用して、複数のユーザーに対して一度に権限を指定できま す。多数のユーザーグループがある場合、グループを使用することで権限の管理が容易になります。 例えば、IAMAdminsという名前のグループを設定して、そのグループにIAM リソースを管理する許 可を与えることができます。

ユーザーは、ロールとは異なります。ユーザーは 1 人の人または 1 つのアプリケーションに一意に 関連付けられますが、ロールはそれを必要とする任意の人が引き受けるようになっています。ユー ザーには永続的な長期の認証情報がありますが、ロールでは一時的な認証情報が提供されます。詳 細については、「IAM ユーザーガイド」の「[IAM ユーザー \(ロールではなく\) の作成が適している場](https://docs.aws.amazon.com/IAM/latest/UserGuide/id.html#id_which-to-choose) [合](https://docs.aws.amazon.com/IAM/latest/UserGuide/id.html#id_which-to-choose)」を参照してください。

IAM ロール

[IAM ロールは](https://docs.aws.amazon.com/IAM/latest/UserGuide/id_roles.html)、特定のアクセス許可 AWS アカウント を持つ 内のアイデンティティです。これは IAM ユーザーに似ていますが、特定のユーザーには関連付けられていません。ロール を切り替える AWS Management Console こと[で、 で IAM ロールを](https://docs.aws.amazon.com/IAM/latest/UserGuide/id_roles_use_switch-role-console.html)一時的に引き受けることができます。ロール を引き受けるには、 または AWS API AWS CLI オペレーションを呼び出すか、カスタム URL を使 用します。ロールを使用する方法の詳細については、「IAM ユーザーガイド」の「[IAM ロールの使](https://docs.aws.amazon.com/IAM/latest/UserGuide/id_roles_use.html) [用](https://docs.aws.amazon.com/IAM/latest/UserGuide/id_roles_use.html)」を参照してください。

IAM ロールと一時的な認証情報は、次の状況で役立ちます:

• フェデレーションユーザーアクセス – フェデレーティッド ID に許可を割り当てるには、ロール を作成してそのロールの許可を定義します。フェデレーティッド ID が認証されると、その ID は ロールに関連付けられ、ロールで定義されている許可が付与されます。フェデレーションの詳細 については、「IAM ユーザーガイド」の「[Creating a role for a third-party Identity Provider」](https://docs.aws.amazon.com/IAM/latest/UserGuide/id_roles_create_for-idp.html)(サー ドパーティーアイデンティティプロバイダー向けロールの作成) を参照してください。IAM Identity Center を使用する場合は、許可セットを設定します。アイデンティティが認証後にアクセスでき るものを制御するため、IAM Identity Center は、権限セットを IAM のロールに関連付けます。ア クセス許可セットの詳細については、「AWS IAM Identity Center ユーザーガイド」の「[アクセス](https://docs.aws.amazon.com/singlesignon/latest/userguide/permissionsetsconcept.html) [許可セット](https://docs.aws.amazon.com/singlesignon/latest/userguide/permissionsetsconcept.html)」を参照してください。

- 一時的な IAM ユーザー権限 IAM ユーザーまたはロールは、特定のタスクに対して複数の異なる 権限を一時的に IAM ロールで引き受けることができます。
- クロスアカウントアクセス IAM ロールを使用して、自分のアカウントのリソースにアクセスす ることを、別のアカウントの人物 (信頼済みプリンシパル) に許可できます。クロスアカウントア クセス権を付与する主な方法は、ロールを使用することです。ただし、一部の では AWS のサー ビス、 (ロールをプロキシとして使用する代わりに) ポリシーをリソースに直接アタッチできま す。クロスアカウントアクセスにおけるロールとリソースベースのポリシーの違いについては、 「IAM ユーザーガイド」の「[IAM でのクロスアカウントのリソースへのアクセス](https://docs.aws.amazon.com/IAM/latest/UserGuide/access_policies-cross-account-resource-access.html)」を参照してく ださい。
- クロスサービスアクセス 一部の は、他の の機能 AWS のサービス を使用します AWS のサー ビス。例えば、あるサービスで呼び出しを行うと、通常そのサービスによって Amazon EC2 でア プリケーションが実行されたり、Amazon S3 にオブジェクトが保存されたりします。サービスで は、呼び出し元プリンシパルの許可、サービスロール、またはサービスリンクロールを使用してこ れを行う場合があります。
	- 転送アクセスセッション (FAS) IAM ユーザーまたはロールを使用して でアクションを実行 する場合 AWS、ユーザーはプリンシパルと見なされます。一部のサービスを使用する際に、 アクションを実行することで、別のサービスの別のアクションがトリガーされることがありま す。FAS は、 を呼び出すプリンシパルのアクセス許可を AWS のサービス、ダウンストリーム サービス AWS のサービス へのリクエストのリクエストと組み合わせて使用します。FAS リク エストは、サービスが他の AWS のサービス またはリソースとのやり取りを完了する必要があ るリクエストを受け取った場合にのみ行われます。この場合、両方のアクションを実行するため のアクセス許可が必要です。FAS リクエストを行う際のポリシーの詳細については、「[転送ア](https://docs.aws.amazon.com/IAM/latest/UserGuide/access_forward_access_sessions.html) [クセスセッション](https://docs.aws.amazon.com/IAM/latest/UserGuide/access_forward_access_sessions.html)」を参照してください。
	- サービスロール サービスがユーザーに代わってアクションを実行するために引き受ける [IAM](https://docs.aws.amazon.com/IAM/latest/UserGuide/id_roles.html) [ロール](https://docs.aws.amazon.com/IAM/latest/UserGuide/id_roles.html)です。IAM 管理者は、IAM 内からサービスロールを作成、変更、削除できます。詳細に ついては、「IAM ユーザーガイド」の「[AWS のサービスにアクセス許可を委任するロールの作](https://docs.aws.amazon.com/IAM/latest/UserGuide/id_roles_create_for-service.html) [成](https://docs.aws.amazon.com/IAM/latest/UserGuide/id_roles_create_for-service.html)」を参照してください。
	- サービスにリンクされたロール サービスにリンクされたロールは、 にリンクされたサービス ロールの一種です AWS のサービス。サービスは、ユーザーに代わってアクションを実行する

ロールを引き受けることができます。サービスにリンクされたロールは に表示され AWS アカ ウント 、サービスによって所有されます。IAM 管理者は、サービスにリンクされたロールのア クセス許可を表示できますが、編集することはできません。

• Amazon EC2 で実行されているアプリケーション – IAM ロールを使用して、EC2 インスタンス で実行され、 AWS CLI または AWS API リクエストを行うアプリケーションの一時的な認証情報 を管理できます。これは、EC2 インスタンス内でのアクセスキーの保存に推奨されます。 AWS ロールを EC2 インスタンスに割り当て、そのすべてのアプリケーションで使用できるようにする には、インスタンスにアタッチされたインスタンスプロファイルを作成します。インスタンスプロ ファイルにはロールが含まれ、EC2 インスタンスで実行されるプログラムは一時的な認証情報を 取得できます。詳細については、IAM ユーザーガイドの[Amazon EC2 インスタンスで実行される](https://docs.aws.amazon.com/IAM/latest/UserGuide/id_roles_use_switch-role-ec2.html) [アプリケーションに IAM ロールを使用して許可を付与するを](https://docs.aws.amazon.com/IAM/latest/UserGuide/id_roles_use_switch-role-ec2.html)参照してください。

IAM ロールと IAM ユーザーのどちらを使用するかについては、IAM ユーザーガイド[の\(IAM ユーザー](https://docs.aws.amazon.com/IAM/latest/UserGuide/id.html#id_which-to-choose_role) [ではなく\) IAM ロールをいつ作成したら良いのか?を](https://docs.aws.amazon.com/IAM/latest/UserGuide/id.html#id_which-to-choose_role)参照してください。

### ポリシーを使用したアクセスの管理

でアクセスを制御する AWS には、ポリシーを作成し、 AWS ID またはリソースにアタッチします。 ポリシーは AWS 、アイデンティティまたはリソースに関連付けられているときにアクセス許可を 定義する のオブジェクトです。 は、プリンシパル (ユーザー、ルートユーザー、またはロールセッ ション) がリクエストを行うときに、これらのポリシー AWS を評価します。ポリシーでの権限に より、リクエストが許可されるか拒否されるかが決まります。ほとんどのポリシーは JSON ドキュ メント AWS として に保存されます。JSON ポリシードキュメントの構造と内容の詳細について は、IAM ユーザーガイドの[JSON ポリシー概要を](https://docs.aws.amazon.com/IAM/latest/UserGuide/access_policies.html#access_policies-json)参照してください。

管理者は AWS JSON ポリシーを使用して、誰が何にアクセスできるかを指定できます。つまり、ど のプリンシパルがどんなリソースにどんな条件でアクションを実行できるかということです。

デフォルトでは、ユーザーやロールに権限はありません。IAM 管理者は、リソースで必要なアク ションを実行するための権限をユーザーに付与する IAM ポリシーを作成できます。その後、管理者 はロールに IAM ポリシーを追加し、ユーザーはロールを引き継ぐことができます。

IAM ポリシーは、オペレーションの実行方法を問わず、アクションの許可を定義します。例え ば、iam:GetRoleアクションを許可するポリシーがあるとします。そのポリシーを持つユーザー は、 AWS Management Console、、 AWS CLIまたは AWS API からロール情報を取得できます。

アイデンティティベースのポリシー

アイデンティティベースポリシーは、IAM ユーザーグループ、ユーザーのグループ、ロールなど、 アイデンティティにアタッチできる JSON 許可ポリシードキュメントです。これらのポリシーは、 ユーザーとロールが実行できるアクション、リソース、および条件をコントロールします。アイデ ンティティベースのポリシーを作成する方法については、IAM ユーザーガイドの[IAM ポリシーの作](https://docs.aws.amazon.com/IAM/latest/UserGuide/access_policies_create.html) [成](https://docs.aws.amazon.com/IAM/latest/UserGuide/access_policies_create.html)を参照してください。

アイデンティティベースのポリシーは、さらにインラインポリシーまたはマネージドポリシーに分類 できます。インラインポリシーは、単一のユーザー、グループ、またはロールに直接埋め込まれてい ます。管理ポリシーは、 内の複数のユーザー、グループ、ロールにアタッチできるスタンドアロン ポリシーです AWS アカウント。管理ポリシーには、 AWS 管理ポリシーとカスタマー管理ポリシー が含まれます。マネージドポリシーまたはインラインポリシーのいずれかを選択する方法について は、IAM ユーザーガイドの[マネージドポリシーとインラインポリシーの比較を](https://docs.aws.amazon.com/IAM/latest/UserGuide/access_policies_managed-vs-inline.html#choosing-managed-or-inline)参照してください。

リソースベースのポリシー

リソースベースのポリシーは、リソースに添付する JSON ポリシードキュメントです。リソース ベースのポリシーには例として、IAM ロールの信頼ポリシー や Amazon S3 バケットポリシー があ げられます。リソースベースのポリシーをサポートするサービスでは、サービス管理者はポリシー を使用して特定のリソースへのアクセスを制御できます。ポリシーがアタッチされているリソースの 場合、指定されたプリンシパルがそのリソースに対して実行できるアクションと条件は、ポリシーに よって定義されます。リソースベースのポリシーでは、[プリンシパルを指定する](https://docs.aws.amazon.com/IAM/latest/UserGuide/reference_policies_elements_principal.html)必要があります。プ リンシパルには、アカウント、ユーザー、ロール、フェデレーティッドユーザー、または を含める ことができます AWS のサービス。

リソースベースのポリシーは、そのサービス内にあるインラインポリシーです。リソースベースのポ リシーでは、IAM の AWS マネージドポリシーを使用できません。

アクセスコントロールリスト (ACL)

アクセスコントロールリスト (ACL) は、どのプリンシパル (アカウントメンバー、ユーザー、または ロール) がリソースにアクセスするための許可を持つかを制御します。ACL はリソースベースのポリ シーに似ていますが、JSON ポリシードキュメント形式は使用しません。

Amazon S3、 AWS WAF、および Amazon VPC は、ACLs。ACL の詳細については、Amazon Simple Storage Service デベロッパーガイドの[アクセスコントロールリスト \(ACL\) の概要を](https://docs.aws.amazon.com/AmazonS3/latest/dev/acl-overview.html)参照して ください。

## その他のポリシータイプ

AWS は、一般的ではない追加のポリシータイプをサポートします。これらのポリシータイプでは、 より一般的なポリシータイプで付与された最大の権限を設定できます。

- アクセス許可の境界 アクセス許可の境界は、アイデンティティベースのポリシーによって IAM エンティティ (IAM ユーザーまたはロール) に付与できる権限の上限を設定する高度な機能です。 エンティティにアクセス許可の境界を設定できます。結果として得られる権限は、エンティティの アイデンティティベースポリシーとそのアクセス許可の境界の共通部分になります。Principal フィールドでユーザーまたはロールを指定するリソースベースのポリシーでは、アクセス許可の境 界は制限されません。これらのポリシーのいずれかを明示的に拒否した場合、権限は無効になりま す。アクセス許可の境界の詳細については、IAM ユーザーガイドの[IAM エンティティのアクセス](https://docs.aws.amazon.com/IAM/latest/UserGuide/access_policies_boundaries.html) [許可の境界](https://docs.aws.amazon.com/IAM/latest/UserGuide/access_policies_boundaries.html)を参照してください。
- サービスコントロールポリシー (SCPs) SCPs は、 の組織または組織単位 (OU) に対する最大ア クセス許可を指定する JSON ポリシーです AWS Organizations。 AWS Organizations は、 AWS アカウント ビジネスが所有する複数の をグループ化して一元管理するためのサービスです。組 織内のすべての機能を有効にすると、サービスコントロールポリシー (SCP) を一部またはすべて のアカウントに適用できます。SCP は、各 を含むメンバーアカウントのエンティティのアクセ ス許可を制限します AWS アカウントのルートユーザー。Organizations と SCP の詳細について は、AWS Organizations ユーザーガイドの「[SCP の仕組み」](https://docs.aws.amazon.com/organizations/latest/userguide/orgs_manage_policies_about-scps.html)を参照してください。
- セッションポリシー セッションポリシーは、ロールまたはフェデレーションユーザーの一時的な セッションをプログラムで作成する際にパラメータとして渡す高度なポリシーです。結果として セッションの権限は、ユーザーまたはロールのアイデンティティベースポリシーとセッションポ リシーの共通部分になります。また、リソースベースのポリシーから権限が派生する場合もありま す。これらのポリシーのいずれかを明示的に拒否した場合、権限は無効になります。詳細について は、IAM ユーザーガイドの[セッションポリシーを](https://docs.aws.amazon.com/IAM/latest/UserGuide/access_policies.html#policies_session)参照してください。

複数のポリシータイプ

1 つのリクエストに複数のタイプのポリシーが適用されると、結果として作成される権限を理解する のがさらに難しくなります。複数のポリシータイプが関与する場合にリクエストを許可するかどうか AWS を決定する方法については、IAM ユーザーガイド[の「ポリシー評価ロジック](https://docs.aws.amazon.com/IAM/latest/UserGuide/reference_policies_evaluation-logic.html)」を参照してくだ さい。

# AWS Glue と IAM の連携方法

IAM を使用して AWS Glue へのアクセスを管理する前に、 AWS Glue で使用できる IAM 機能につい て学びます。

AWS Glue で使用できる IAM の機能

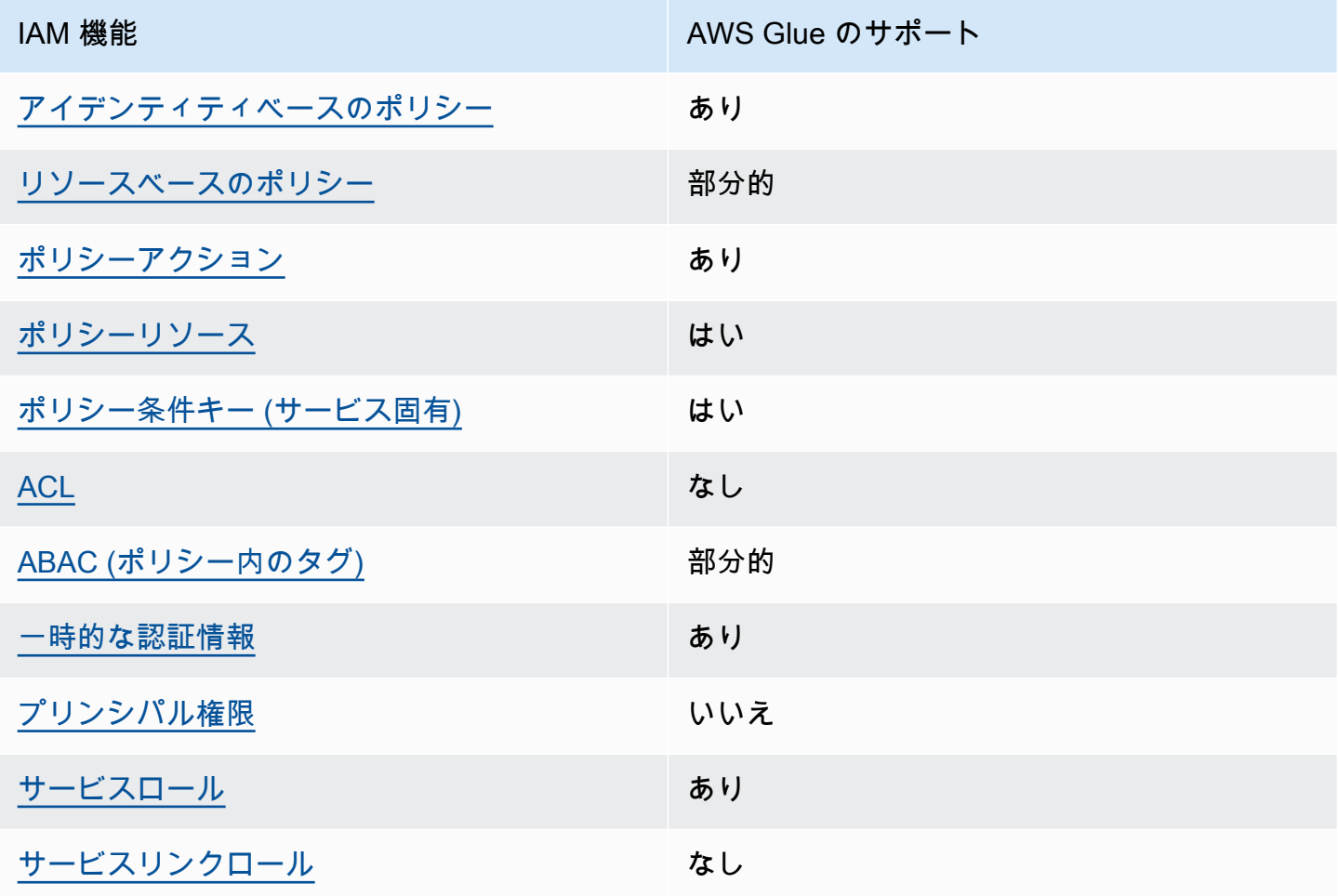

AWS Glue およびその他の AWS のサービスがほとんどの IAM 機能と連携する方法の概要を把握す るには、「IAM ユーザーガイド」の[AWS 「IAM と連携する のサービス](https://docs.aws.amazon.com/IAM/latest/UserGuide/reference_aws-services-that-work-with-iam.html)」を参照してください。

<span id="page-2778-0"></span>AWS Glue のアイデンティティベースのポリシー

アイデンティティベースポリシーをサポートす あり る

アイデンティティベースポリシーは、IAM ユーザー、ユーザーグループ、ロールなど、アイデン ティティにアタッチできる JSON 許可ポリシードキュメントです。これらのポリシーは、ユーザー とロールが実行できるアクション、リソース、および条件をコントロールします。アイデンティティ ベースのポリシーを作成する方法については、IAM ユーザーガイドの[IAM ポリシーの作成](https://docs.aws.amazon.com/IAM/latest/UserGuide/access_policies_create.html)を参照し てください。

IAM アイデンティティベースのポリシーでは、許可または拒否するアクションとリソース、およ びアクションを許可または拒否する条件を指定できます。プリンシパルは、それが添付されている ユーザーまたはロールに適用されるため、アイデンティティベースのポリシーでは指定できませ ん。JSON ポリシーで使用できるすべての要素について学ぶには、IAM ユーザーガイドの[IAM JSON](https://docs.aws.amazon.com/IAM/latest/UserGuide/reference_policies_elements.html)  [ポリシーの要素のリファレンス](https://docs.aws.amazon.com/IAM/latest/UserGuide/reference_policies_elements.html)を参照してください。

AWS Glue では、すべての AWS Glue の操作についてアイデンティティベースのポリシー ( IAM ポ リシー) がサポートされています。ポリシーをアタッチすることで、AWS Glue Data Catalog 内の テーブルなどの AWS Glue リソースを作成し、そのリソースにアクセスして変更するためのアクセ ス許可を付与できます。

AWS Glue のアイデンティティベースのポリシーの例

AWS Glue アイデンティティベースのポリシーの例を表示するには、「」を参照してくださ[いAWS](#page-2821-0)  [Glue のアイデンティティベースポリシーの例。](#page-2821-0)

<span id="page-2779-0"></span>AWS Glue 内のリソースベースのポリシー

リソースベースのポリシーのサポート 部分的

リソースベースのポリシーは、リソースに添付する JSON ポリシードキュメントです。リソース ベースのポリシーには例として、IAM ロールの信頼ポリシー や Amazon S3 バケットポリシー があ げられます。リソースベースのポリシーをサポートするサービスでは、サービス管理者はポリシー を使用して特定のリソースへのアクセスを制御できます。ポリシーがアタッチされているリソースの 場合、指定されたプリンシパルがそのリソースに対して実行できるアクションと条件は、ポリシーに よって定義されます。リソースベースのポリシーでは、[プリンシパルを指定する](https://docs.aws.amazon.com/IAM/latest/UserGuide/reference_policies_elements_principal.html)必要があります。プ リンシパルには、アカウント、ユーザー、ロール、フェデレーティッドユーザー、または を含める ことができます AWS のサービス。

クロスアカウントアクセスを有効にするには、アカウント全体、または別のアカウントの IAM エン ティティをリソースベースのポリシーのプリンシパルとして指定します。リソースベースのポリシー

にクロスアカウントのプリンシパルを追加しても、信頼関係は半分しか確立されない点に注意してく ださい。プリンシパルとリソースが異なる にある場合 AWS アカウント、信頼されたアカウントの IAM 管理者は、プリンシパルエンティティ (ユーザーまたはロール) にリソースへのアクセス許可も 付与する必要があります。IAM 管理者は、アイデンティティベースのポリシーをエンティティにア タッチすることで権限を付与します。ただし、リソースベースのポリシーで、同じアカウントのプリ ンシパルへのアクセス権が付与されている場合は、アイデンティティベースのポリシーをさらに付与 する必要はありません。詳細については、[「IAM ユーザーガイド」の「IAM でのクロスアカウント](https://docs.aws.amazon.com/IAM/latest/UserGuide/access_policies-cross-account-resource-access.html) [リソースアクセス](https://docs.aws.amazon.com/IAM/latest/UserGuide/access_policies-cross-account-resource-access.html)」を参照してください。

**a** Note

AWS Glue リソースポリシーは、Data Catalog リソースのアクセス許可を管理する場合にの み使用できます。ジョブ、トリガー、開発エンドポイント、クローラ、または分類子など、 他の AWS Glue リソースにアタッチすることはできません。 リソースポリシーは 1 カタログにつき 1 つのみ許可されます。サイズの上限は 10 KB です。

AWS Glue では、リソースポリシーがカタログ にアタッチされます。カタログ は、前述のすべての 種類の Data Catalog リソースの仮想コンテナです。各 AWS アカウントは、カタログ ID が AWS ア カウント ID と同じ AWS リージョンで 1 つのカタログを所有しています。カタログを削除したり変 更したりすることはできません。

リソースポリシーは、カタログへのすべての API コールで評価されます。この場合、呼び出し元の プリンシパルはポリシードキュメントの "Principal" ブロックに含まれているものとします。

AWS Glue リソースベースのポリシーの例を表示するには、「」を参照してくださ[いAWS Glue のリ](#page-2843-0) [ソースベースのポリシーの例](#page-2843-0)。

<span id="page-2780-0"></span>AWS Glue のポリシーアクション

ポリシーアクションに対するサポート あり

管理者は AWS JSON ポリシーを使用して、誰が何にアクセスできるかを指定できます。つまり、ど のプリンシパルがどんなリソースにどんな条件でアクションを実行できるかということです。

JSON ポリシーのAction要素には、ポリシー内のアクセスを許可または拒否するために使用できる アクションが記述されます。ポリシーアクションの名前は通常、関連付けられた AWS API オペレー ションと同じです。一致する API オペレーションのない許可のみのアクションなど、いくつかの例 外があります。また、ポリシーに複数のアクションが必要なオペレーションもあります。これらの追 加アクションは、依存アクションと呼ばれます。

このアクションは、関連付けられたオペレーションを実行するための権限を付与するポリシーで使用 されます。

AWS Glue アクションのリストを確認するには、「サービス認証リファレンス」の「 [AWS Glue で](https://docs.aws.amazon.com/service-authorization/latest/reference/list_awsglue.html#awsglue-actions-as-permissions) [定義されるアクション](https://docs.aws.amazon.com/service-authorization/latest/reference/list_awsglue.html#awsglue-actions-as-permissions)」を参照してください。

AWS Glue のポリシーアクションは、アクションの前に次のプレフィックスを使用します。

glue

単一のステートメントで複数のアクションを指定するには、アクションをカンマで区切ります。

"Action": [ "glue:*action1*", "glue:*action2*" ]

ワイルドカード (\*) を使用して複数アクションを指定できます。例えば、Get という単語で始まるす べてのアクションを指定するには、次のアクションを含めます。

"Action": "glue:Get\*"

ポリシーの例を表示するには、「[AWS Glue のアクセスコントロールポリシーの例](#page-2820-0)」を参照してくだ さい。

<span id="page-2781-0"></span>AWS Glue のポリシーリソース

ポリシーリソースに対するサポート あり

管理者は AWS JSON ポリシーを使用して、誰が何にアクセスできるかを指定できます。つまり、ど のプリンシパルがどのリソースにどのような条件でアクションを実行できるかということです。

Resource JSON ポリシー要素は、アクションが適用されるオブジェクトを指定します。ステート メントには、Resource または NotResource 要素を含める必要があります。ベストプラクティス として、[Amazon リソースネーム \(ARN\)](https://docs.aws.amazon.com/general/latest/gr/aws-arns-and-namespaces.html) を使用してリソースを指定します。これは、リソースレベ ルの許可と呼ばれる特定のリソースタイプをサポートするアクションに対して実行できます。

オペレーションのリスト化など、リソースレベルの権限をサポートしないアクションの場合は、ス テートメントがすべてのリソースに適用されることを示すために、ワイルドカード (\*) を使用しま す。

"Resource": "\*"

ARN を使用して AWS Glue リソースへのアクセスを制御する方法の詳細については、「」を参照し てください[AWS Glue リソース ARN の指定](#page-2854-0)。 ARNs

AWS Glue リソースタイプとその ARNs」の「 [AWS Glue で定義されるリソース」](https://docs.aws.amazon.com/service-authorization/latest/reference/list_awsglue.html#awsglue-resources-for-iam-policies)を参照してくだ さい。 各リソースの ARN を指定するために使用できるアクションについては、「 [AWS Glue で定](https://docs.aws.amazon.com/service-authorization/latest/reference/list_awsglue.html#awsglue-actions-as-permissions) [義されるアクション](https://docs.aws.amazon.com/service-authorization/latest/reference/list_awsglue.html#awsglue-actions-as-permissions)」を参照してください。

<span id="page-2782-0"></span>AWS Glue のポリシー条件キー

サービス固有のポリシー条件キーのサポート あり

管理者は AWS JSON ポリシーを使用して、誰が何にアクセスできるかを指定できます。つまり、ど のプリンシパルがどんなリソースにどんな条件でアクションを実行できるかということです。

Condition 要素 (または Condition ブロック) を使用すると、ステートメントが有効な条件を指定 できます。Condition 要素はオプションです。イコールや未満などの [条件演算子](https://docs.aws.amazon.com/IAM/latest/UserGuide/reference_policies_elements_condition_operators.html) を使用して条件 式を作成することで、ポリシーの条件とリクエスト内の値を一致させることができます。

1 つのステートメントに複数の Condition 要素を指定する場合、または 1 つの Condition 要素に 複数のキーを指定する場合、 AWS では AND 論理演算子を使用してそれらを評価します。1 つの条 件キーに複数の値を指定すると、 は論理ORオペレーションを使用して条件 AWS を評価します。ス テートメントの権限が付与される前にすべての条件が満たされる必要があります。

条件を指定する際にプレースホルダー変数も使用できます。例えば IAM ユーザーに、IAM ユーザー 名がタグ付けされている場合のみリソースにアクセスできる権限を付与することができます。詳細に ついては、IAM ユーザーガイドの[IAM ポリシーの要素: 変数およびタグを](https://docs.aws.amazon.com/IAM/latest/UserGuide/reference_policies_variables.html)参照してください。

AWS は、グローバル条件キーとサービス固有の条件キーをサポートします。すべての AWS グロー バル条件キーを確認するには、「IAM ユーザーガイド」の[AWS 「 グローバル条件コンテキスト](https://docs.aws.amazon.com/IAM/latest/UserGuide/reference_policies_condition-keys.html) [キー](https://docs.aws.amazon.com/IAM/latest/UserGuide/reference_policies_condition-keys.html)」を参照してください。

AWS Glue の条件キーのリストを確認するには、「サービス認証リファレン[ス」の「 AWS Glue の](https://docs.aws.amazon.com/service-authorization/latest/reference/list_awsglue.html#awsglue-policy-keys) [条件キー](https://docs.aws.amazon.com/service-authorization/latest/reference/list_awsglue.html#awsglue-policy-keys)」を参照してください。条件キーを使用できるアクションとリソースについては、「 [AWS](https://docs.aws.amazon.com/service-authorization/latest/reference/list_awsglue.html#awsglue-actions-as-permissions)  [Glue で定義されるアクション」](https://docs.aws.amazon.com/service-authorization/latest/reference/list_awsglue.html#awsglue-actions-as-permissions)を参照してください。

ポリシーの例を表示するには、「[条件キーまたはコンテキストキーを使用して設定を制御する](#page-2840-0)」を参 照してください。

<span id="page-2783-0"></span>AWS Glue ACLs

ACL のサポート いっしん しんしんしん なしんじょう

アクセスコントロールリスト (ACL) は、どのプリンシパル (アカウントメンバー、ユーザー、または ロール) がリソースにアクセスするための許可を持つかをコントロールします。ACL はリソースベー スのポリシーに似ていますが、JSON ポリシードキュメント形式は使用しません。

<span id="page-2783-1"></span>AWS Glue での ABAC

ABAC (ポリシー内のタグ) のサポート イング 部分的

属性ベースのアクセス制御 (ABAC) は、属性に基づいてアクセス許可を定義する認可戦略です。では AWS、これらの属性はタグ と呼ばれます。タグは、IAM エンティティ (ユーザーまたはロール) およ び多くの AWS リソースにアタッチできます。エンティティとリソースのタグ付けは、ABAC の最初 の手順です。その後、プリンシパルのタグがアクセスしようとしているリソースのタグと一致した場 合にオペレーションを許可するように ABAC ポリシーをします。

ABAC は、急成長する環境やポリシー管理が煩雑になる状況で役立ちます。

タグに基づいてアクセスを管理するには、aws:ResourceTag/*keyname*、aws:RequestTag/*key-name*、または aws:TagKeys の条件キーを使用して、ポリシーの [条件要素](https://docs.aws.amazon.com/IAM/latest/UserGuide/reference_policies_elements_condition.html)でタグ情報を提供します。

サービスがすべてのリソースタイプに対して 3 つの条件キーすべてをサポートする場合、そのサー ビスの値はありです。サービスが一部のリソースタイプに対してのみ 3 つの条件キーのすべてをサ ポートする場合、値は「部分的」になります。

ABAC の詳細については、IAM ユーザーガイドの[ABAC とは?](https://docs.aws.amazon.com/IAM/latest/UserGuide/introduction_attribute-based-access-control.html)を参照してください。ABAC をセット アップするステップを説明するチュートリアルについては、IAM ユーザーガイドの[属性に基づくア](https://docs.aws.amazon.com/IAM/latest/UserGuide/tutorial_attribute-based-access-control.html) [クセスコントロール \(ABAC\) を使用する](https://docs.aws.amazon.com/IAM/latest/UserGuide/tutorial_attribute-based-access-control.html)を参照してください。

**A** Important

条件コンテキストキーは、クローラー、ジョブ、トリガー、開発エンドポイントに対する AWS Glue API アクションにのみ適用されます。影響を受ける API オペレーションの詳細に ついては、「 [AWS Glue の条件キー」](https://docs.aws.amazon.com/service-authorization/latest/reference/list_awsglue.html#awsglue-policy-keys)を参照してください。 AWS Glue データカタログ API オペレーションは、現在、aws:referer および aws:UserAgent のグローバルな条件コンテキストキーをサポートしていません。

リソースのタグに基づいてリソースへのアクセスを制限するためのアイデンティティベースポリシー の例を表示するには、「[タグを使用してアクセスを許可する](#page-2833-0)」を参照してください。

<span id="page-2784-0"></span>AWS Glue での一時的な認証情報の使用

一時的な認証情報のサポート みんじょう あり

一部の は、一時的な認証情報を使用してサインインすると機能 AWS のサービス しません。一時的 な認証情報 AWS のサービス を使用する などの詳細については、IAM ユーザーガイド[のAWS のサー](https://docs.aws.amazon.com/IAM/latest/UserGuide/reference_aws-services-that-work-with-iam.html) [ビス 「IAM と連携する](https://docs.aws.amazon.com/IAM/latest/UserGuide/reference_aws-services-that-work-with-iam.html) 」を参照してください。

ユーザー名とパスワード以外の AWS Management Console 方法で にサインインする場合、一時的 な認証情報を使用します。例えば、会社の Single Sign-On (SSO) リンク AWS を使用して にアクセ スすると、そのプロセスによって一時的な認証情報が自動的に作成されます。また、ユーザーとして コンソールにサインインしてからロールを切り替える場合も、一時的な認証情報が自動的に作成され ます。ロールの切り替えに関する詳細については、IAM ユーザーガイドの[ロールへの切り替え \(コン](https://docs.aws.amazon.com/IAM/latest/UserGuide/id_roles_use_switch-role-console.html) [ソール\)を](https://docs.aws.amazon.com/IAM/latest/UserGuide/id_roles_use_switch-role-console.html)参照してください。

一時的な認証情報は、 AWS CLI または AWS API を使用して手動で作成できます。その後、これら の一時的な認証情報を使用して . AWS recommends にアクセスできます AWS。これは、長期的なア クセスキーを使用する代わりに、一時的な認証情報を動的に生成することを推奨しています。詳細に ついては、[IAM の一時的セキュリティ認証情報を](https://docs.aws.amazon.com/IAM/latest/UserGuide/id_credentials_temp.html)参照してください。

### <span id="page-2785-0"></span>AWS Glue のクロスサービスプリンシパル許可

転送アクセスセッション (FAS) をサポート なし

IAM ユーザーまたはロールを使用して でアクションを実行すると AWS、プリンシパルと見なされま す。一部のサービスを使用する際に、アクションを実行することで、別のサービスの別のアクショ ンがトリガーされることがあります。FAS は、 を呼び出すプリンシパルのアクセス許可を AWS の サービス、ダウンストリームサービス AWS のサービス へのリクエストのリクエストと組み合わせ て使用します。FAS リクエストは、サービスが他の AWS のサービス またはリソースとのやり取り を完了する必要があるリクエストを受け取った場合にのみ行われます。この場合、両方のアクショ ンを実行するためのアクセス許可が必要です。FAS リクエストを行う際のポリシーの詳細について は、「[転送アクセスセッション](https://docs.aws.amazon.com/IAM/latest/UserGuide/access_forward_access_sessions.html)」を参照してください。

<span id="page-2785-1"></span>AWS Glue のサービスロール

サービスロールに対するサポート あり

サービスロールとは、サービスがユーザーに代わってアクションを実行するために引き受ける [IAM](https://docs.aws.amazon.com/IAM/latest/UserGuide/id_roles.html)  [ロール](https://docs.aws.amazon.com/IAM/latest/UserGuide/id_roles.html)です。IAM 管理者は、IAM 内からサービスロールを作成、変更、削除できます。詳細につい ては、「IAM ユーザーガイド」の「[AWS のサービスにアクセス許可を委任するロールの作成](https://docs.aws.amazon.com/IAM/latest/UserGuide/id_roles_create_for-service.html)」を参 照してください。

**A** Warning

サービスロールのアクセス許可を変更すると、 AWS Glue の機能が破損する可能性がありま す。 AWS Glue が指示する場合以外は、サービスロールを編集しないでください。

AWS Glue のサービスロールを作成する詳細な手順については[、ステップ 1: AWS Glue サービスの](#page-2787-0) [IAM ポリシーを作成する「](#page-2787-0)」および「」を参照してください[ステップ 2: AWS Glue 用の IAM ロール](#page-2793-0) [を作成する](#page-2793-0)。

<span id="page-2785-2"></span>AWS Glue のサービスにリンクされたロール

サービスにリンクされたロールのサポート なし

サービスにリンクされたロールは、 にリンクされたサービスロールの一種です AWS のサービス。 サービスは、ユーザーに代わってアクションを実行するロールを引き受けることができます。サービ スにリンクされたロールは に表示され AWS アカウント 、サービスによって所有されます。IAM 管 理者は、サービスにリンクされたロールのアクセス許可を表示できますが、編集することはできませ ん。

サービスリンクロールの作成または管理の詳細については、[IAM と提携するAWS のサービス](https://docs.aws.amazon.com/IAM/latest/UserGuide/reference_aws-services-that-work-with-iam.html)を参照 してください。表の中から、[Service-linked role] (サービスにリンクされたロール) 列に Yes と記載 されたサービスを見つけます。サービスリンクロールに関するドキュメントをサービスで表示するに は、はい リンクを選択します。

## AWS Glue の IAM アクセス許可の設定

AWS Identity and Access Management (IAM) を使用して、リソースにアクセスするために AWS Glue が使用するポリシーとロールを定義します。次の手順では、AWS Glue のアクセス許可を設定 するためのさまざまなオプションについて説明します。ビジネスニーズに応じて、リソースへのアク セスを追加または削減できます。

**G** Note

オプションを設定せず、基本的な IAM アクセス許可で AWS Glue の使用を開始する場合 は、「[AWS Glue 用の IAM アクセス許可のセットアップ](#page-58-0)」を参照してください。

- 1. [AWS Glue サービスの IAM ポリシーを作成する:](#page-2787-0) AWS Glue リソースへのアクセスを許可するサー ビスポリシーを作成します。
- 2. [AWS Glue の IAM ロールを作成する:](#page-2793-0) IAM ロールを作成して、AWS Glue が使用する Amazon Simple Storage Service (Amazon S3) リソース用の AWS Glue サービスポリシーおよびポリシー をアタッチします。
- 3. [AWS Glue にアクセスするユーザーまたはグループにポリシーをアタッチする:](#page-2795-0) AWS Glue コン ソールにサインインするユーザーまたはグループにポリシーをアタッチします。
- 4. [ノートブックの IAM ポリシーを作成する](#page-2809-0): 開発エンドポイント上のノートブックサーバーの作成 に使用する、ノートブックサーバーポリシーを作成します。
- 5. [ノートブックの IAM ロールを作成する](#page-2814-0): IAM ロールを作成し、ノートブックサーバーポリシーを アタッチします。
- 6. [Amazon SageMaker ノートブックの IAM ポリシーを作成する](#page-2815-0): 開発エンドポイント上に Amazon SageMaker ノートブックを作成する際に使用する IAM ポリシーを作成します。

7. [Amazon SageMaker ノートブックの IAM ロールを作成する](#page-2818-0): IAM ロールを作成し、開発エンドポ イント上に Amazon SageMaker ノートブックを作成する際にアクセスを許可するために、ポリ シーをアタッチします。

<span id="page-2787-0"></span>ステップ 1: AWS Glue サービスの IAM ポリシーを作成する

Amazon S3 のオブジェクトにアクセスするなど、別の AWS リソース上のデータにアクセスするオ ペレーションの場合、AWS Glue には、ユーザーの代わりにリソースにアクセスするためのアクセス 許可が必要です。AWS Identity and Access Management (IAM) を使用してアクセス権限を提供でき ます。

**a** Note

AWS 管理ポリシー **AWSGlueServiceRole** を使用する場合は、このステップをスキップで きます。

このステップでは、AWSGlueServiceRole に似たポリシーを作成します。AWSGlueServiceRole の最新バージョンは IAM コンソールで取得できます。

AWS Glue の IAM ポリシーを作成するには

このポリシーは、AWS Glue がこのポリシーを使用してロールを引き受ける際に必要となる、アカウ ント内のリソースを管理する Amazon S3 アクションの一部を許可します。このポリシーで指定され ているリソースの一部は、Amazon S3 バケット、Amazon S3 ETL スクリプト、CloudWatch Logs、 および Amazon EC2 リソースのために AWS Glue で使用される、デフォルト名を参照しています。 簡素化のため AWS Glue のデフォルトでは、aws-glue-\* のプレフィックスが付いた Amazon S3 オブジェクトをアカウント内のバケットに書き込みます。

- 1. AWS Management Console にサインインして、IAM コンソール [\(https://](https://console.aws.amazon.com/iam/) [console.aws.amazon.com/iam/\)](https://console.aws.amazon.com/iam/) を開きます。
- 2. 左のナビゲーションペインの [ポリシー] を選択します。
- 3. [ポリシーの作成] を選択します。
- 4. [ポリシーの作成] 画面で、JSON 編集のためのタブに移動します。次の JSON ステートメントを 使用してポリシードキュメントを作成して、[ポリシーの確認] を選択します。

### **a** Note

Amazon S3 リソースに必要なアクセス許可を追加します。アクセスポリシーのリソース セクションを必要なリソースだけに絞り込みたい場合があるかもしれません。

```
{ 
     "Version": "2012-10-17", 
     "Statement": [ 
         { 
              "Effect": "Allow", 
              "Action": [ 
                  "glue:*", 
                  "s3:GetBucketLocation", 
                  "s3:ListBucket", 
                  "s3:ListAllMyBuckets", 
                  "s3:GetBucketAcl", 
                  "ec2:DescribeVpcEndpoints", 
                  "ec2:DescribeRouteTables", 
                  "ec2:CreateNetworkInterface", 
                  "ec2:DeleteNetworkInterface", 
                  "ec2:DescribeNetworkInterfaces", 
                  "ec2:DescribeSecurityGroups", 
                  "ec2:DescribeSubnets", 
                  "ec2:DescribeVpcAttribute", 
                  "iam:ListRolePolicies", 
                  "iam:GetRole", 
                  "iam:GetRolePolicy", 
                  "cloudwatch:PutMetricData" 
              ], 
              "Resource": [ 
 "*" 
 ] 
         }, 
         { 
              "Effect": "Allow", 
              "Action": [ 
                  "s3:CreateBucket", 
                  "s3:PutBucketPublicAccessBlock" 
              ], 
              "Resource": [
```

```
 "arn:aws:s3:::aws-glue-*" 
     ] 
 }, 
 { 
     "Effect": "Allow", 
     "Action": [ 
          "s3:GetObject", 
          "s3:PutObject", 
          "s3:DeleteObject" 
     ], 
     "Resource": [ 
          "arn:aws:s3:::aws-glue-*/*", 
          "arn:aws:s3:::*/*aws-glue-*/*" 
     ] 
 }, 
 { 
     "Effect": "Allow", 
     "Action": [ 
          "s3:GetObject" 
     ], 
     "Resource": [ 
          "arn:aws:s3:::crawler-public*", 
          "arn:aws:s3:::aws-glue-*" 
     ] 
 }, 
 { 
     "Effect": "Allow", 
     "Action": [ 
          "logs:CreateLogGroup", 
          "logs:CreateLogStream", 
          "logs:PutLogEvents", 
          "logs:AssociateKmsKey" 
     ], 
     "Resource": [ 
          "arn:aws:logs:*:*:log-group:/aws-glue/*" 
     ] 
 }, 
 { 
     "Effect": "Allow", 
     "Action": [ 
          "ec2:CreateTags", 
          "ec2:DeleteTags" 
     ], 
     "Condition": {
```
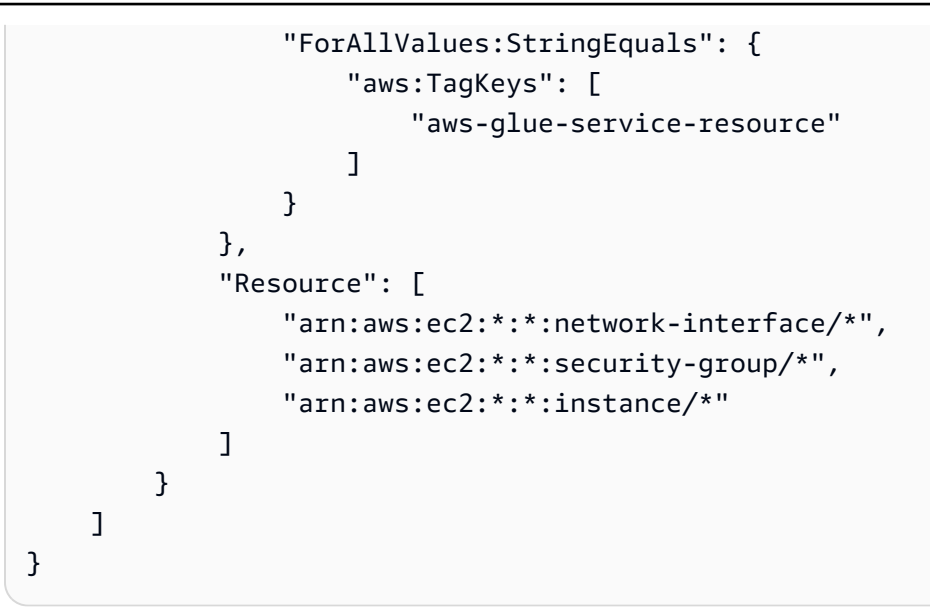

次の表は、このポリシーによって付与されたアクセス権限を示しています。

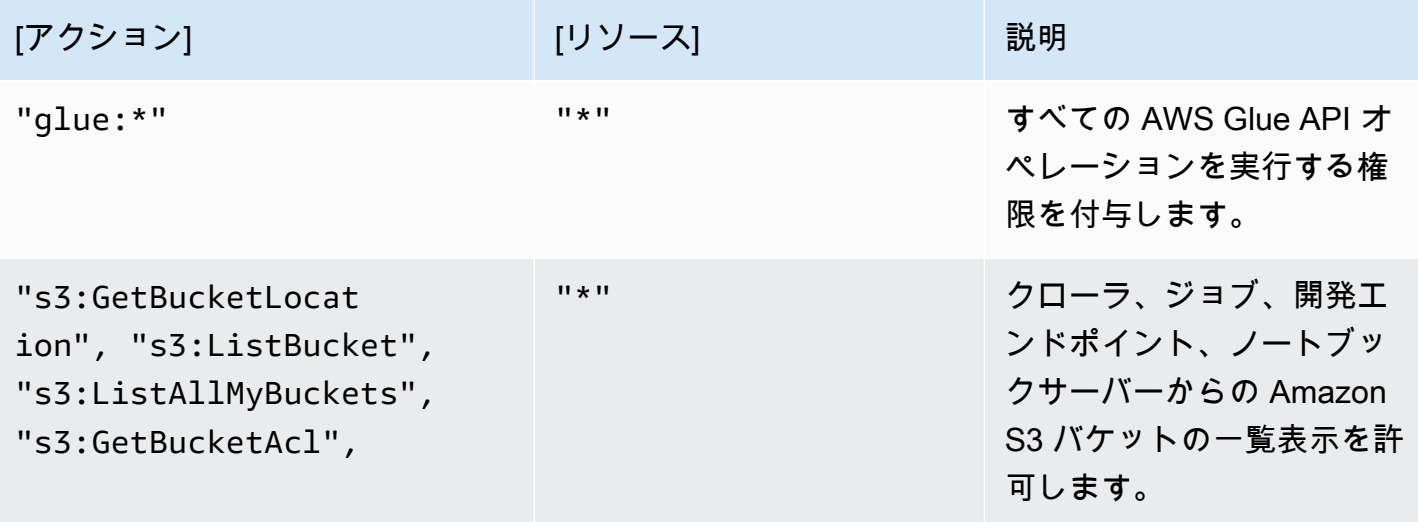

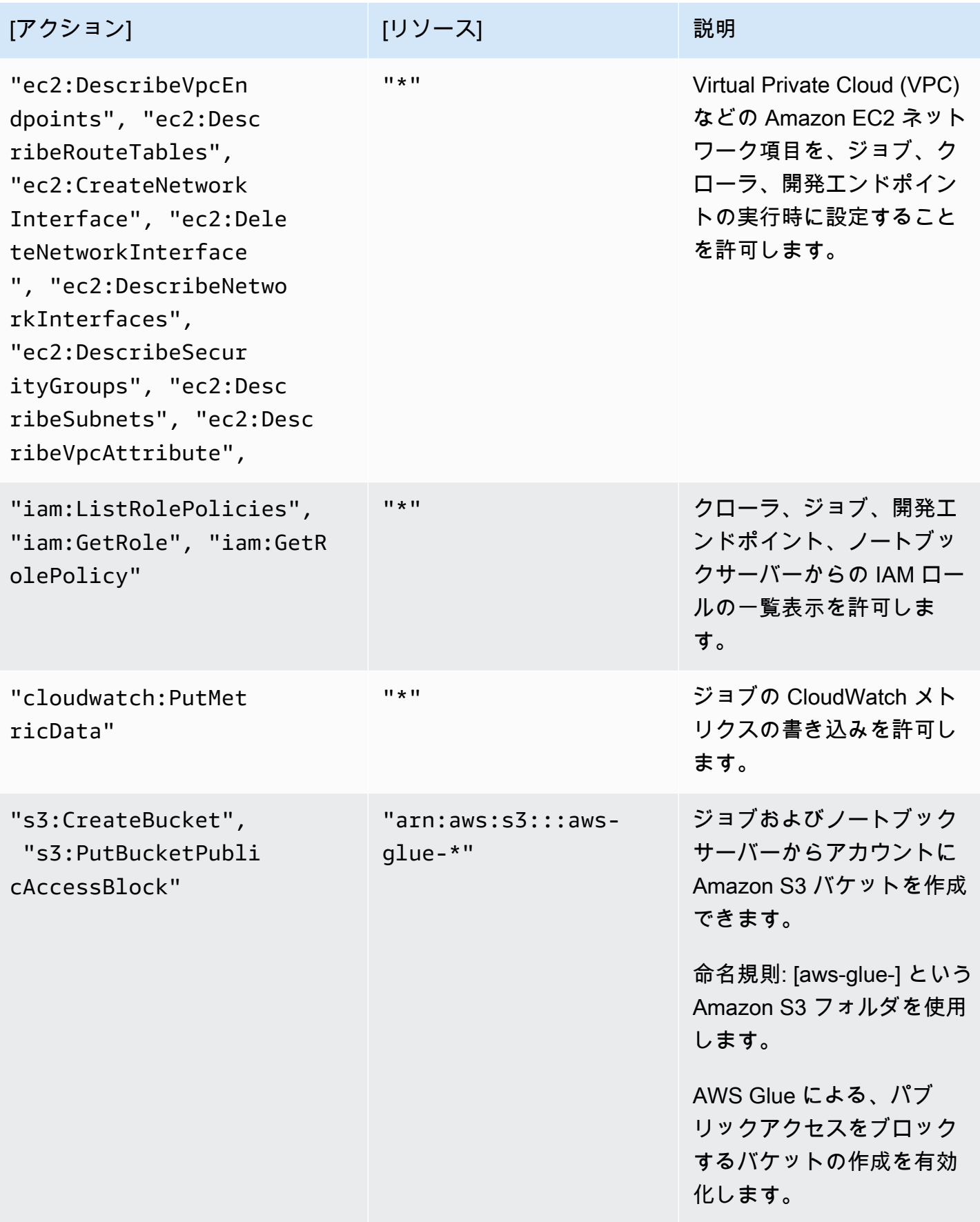

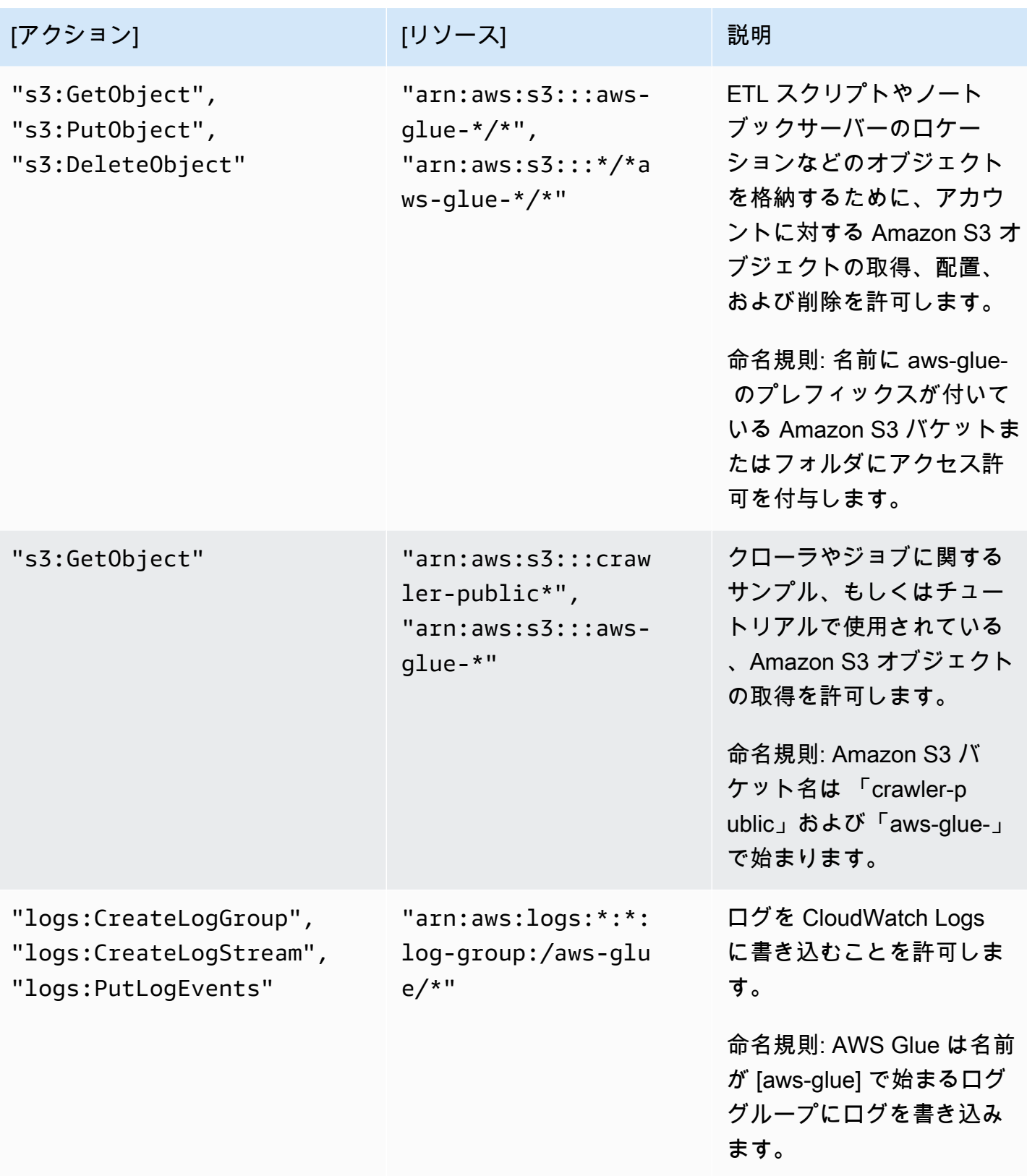

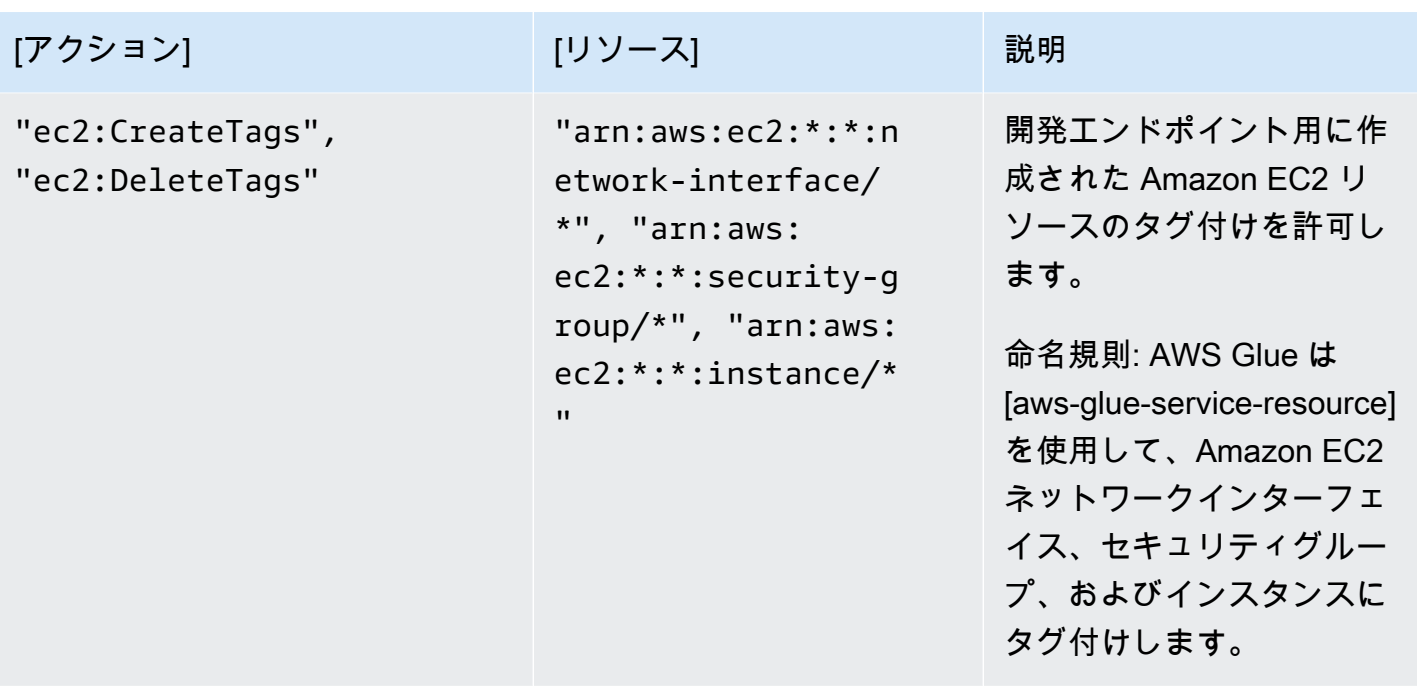

5. [Review Policy (ポリシーの確認)] 画面で、[Policy Name (ポリシー名)]([GlueServiceRolePolicy] など)を入力します。オプションの説明を入力し、ポリシーが適切であることを確認したら、 [Create policy] を選択します。

<span id="page-2793-0"></span>ステップ 2: AWS Glue 用の IAM ロールを作成する

ユーザーに代わり他のサービスを呼び出す際に AWS Glue が引き受けることができる、IAM ロール のアクセス許可を付与する必要があります。これには、AWS Glue で使用するすべてのソース、ター ゲット、スクリプト、および一時ディレクトリでの Amazon S3 へのアクセスが含まれます。クロー ラ、ジョブ、および開発エンドポイントによって許可が必要です。

AWS Identity and Access Management (IAM) を使用してアクセス権限を提供できます。AWS Glue に渡す IAM ロールにポリシーを追加します。

用に IAM ロールを作成するには AWS Glue

- 1. AWS Management Console にサインインして、IAM コンソール [\(https://](https://console.aws.amazon.com/iam/) [console.aws.amazon.com/iam/\)](https://console.aws.amazon.com/iam/) を開きます。
- 2. 左のナビゲーションペインで、[ロール] を選択します。
- 3. [ロールの作成] を選択します。
- 4. ロールタイプについては、[AWS Service] (サービス) を選択してから、[Glue] を見つけて選択 し、[Next: Permissions] (次へ: アクセス許可) をクリックします。

5. [アクセス権限ポリシーをアタッチする] のページで、必要なアクセス権限を含むポリシーを選択 します。例えば、一般的な AWS 許可の AWSGlueServiceRole マネージドポリシーAWS Glue や、Amazon S3リソースへアクセスするための AWS マネージドポリシー AmazonS3FullAccess などがあります。続いて、[Next: Review] をクリックします。

```
a Note
```
Amazon S3 のソースとターゲットに対するアクセス許可を、このロールのポリ シーの 1 つにより付与してください。独自のポリシーを、特定の Amazon S3 リ ソースにアクセスするために指定します。データソースには、s3:ListBucket および s3:GetObject アクセス許可が必要です。データターゲットに は、s3:ListBucket、s3:PutObject、および s3:DeleteObject アクセス許可が 必要です。リソースの Amazon S3 ポリシーの作成については、「[Specifying Resources](https://docs.aws.amazon.com/AmazonS3/latest/dev/s3-arn-format.html)  [in a Policy」](https://docs.aws.amazon.com/AmazonS3/latest/dev/s3-arn-format.html)を参照してください。Amazon S3 ポリシーの例については、「[Writing IAM](https://aws.amazon.com/blogs/security/writing-iam-policies-how-to-grant-access-to-an-amazon-s3-bucket/)  [Policies: How to Grant Access to an Amazon S3 Bucket」](https://aws.amazon.com/blogs/security/writing-iam-policies-how-to-grant-access-to-an-amazon-s3-bucket/)を参照してください。 SSE-KMS で暗号化された Amazon S3 のソースとターゲットにアクセスする予定があ る場合は、AWS Glue のクローラ、ジョブ、開発エンドポイントに、データを復号化す るためのポリシーをアタッチしてください。詳細については、「[Protecting Data Using](https://docs.aws.amazon.com/AmazonS3/latest/dev/UsingKMSEncryption.html)  [Server-Side Encryption with AWS KMS-Managed Keys \(SSE-KMS\)](https://docs.aws.amazon.com/AmazonS3/latest/dev/UsingKMSEncryption.html)」を参照してくださ い。

次に例を示します。

```
\{ "Version":"2012-10-17", 
    "Statement":[ 
        { 
            "Effect":"Allow", 
            "Action":[ 
                "kms:Decrypt" 
            ], 
            "Resource":[ 
                "arn:aws:kms:*:account-id-without-hyphens:key/key-id" 
           \mathbf{I} } 
   \mathbf{I}}
```
6. [Role name] (ロール名) に、AWSGlueServiceRoleDefault などのロール名を入力します。 コンソールユーザーからサービスにロールを渡すには、名前に文字列 AWSGlueServiceRole

のプレフィックスが付けられたロールを作成します。AWSGlueServiceRole が提供するポリ シーでは、IAM サービスロールが AWS Glue で始まることを想定しています。それ以外の場合 は、ユーザーにポリシーを追加して、IAM ロールの iam:PassRole アクセス許可をユーザーの 命名規則に一致させる必要があります。[ロールの作成] を選択します。

```
a Note
 ロールを使用してノートブックを作成すると、そのロールがインタラクティブセッ
 ションに渡され、その両方で同じロールを使用できるようになります。このよう
 に、iam:PassRole のアクセス許可がロールのポリシーの一部として必要です。
 次の例を使用して、ロール用の新しいポリシーを作成します。アカウント番号とロール
 名を自分のものに置き換えます。
  {
```

```
 "Version": "2012-10-17", 
     "Statement": [ 
          { 
               "Effect": "Allow", 
               "Action": "iam:PassRole", 
               "Resource": "arn:aws:iam::090000000210:role/<role_name>" 
          } 
    \mathbf{I}}
```
<span id="page-2795-0"></span>ステップ 3: AWS Glue にアクセスするユーザーまたはグループにポリシーをアタッチ する

管理者は、AWS Glue コンソールまたは AWS Command Line Interface (AWS CLI) を使用して、す べてのユーザー、グループ、ロールにアクセス許可を割り当てる必要があります。これらのアクセ ス許可は、AWS Identity and Access Management (IAM) を使用しながらポリシーを介して提供しま す。このステップでは、ユーザーまたはグループにアクセス許可を割り当てる方法について説明しま す。

このステップを完了すると、ユーザーまたはグループに次のポリシーがアタッチされます。

- AWS 管理ポリシー [AWSGlueConsoleFullAccess]、またはカスタムポリシー [GlueConsoleAccessPolicy]。
- **AWSGlueConsoleSageMakerNotebookFullAccess**
- **CloudWatchLogsReadOnlyAccess**
- **AWSCloudFormationReadOnlyAccess**
- **AmazonAthenaFullAccess**

インラインポリシーをアタッチしてこれをユーザーまたはグループに埋め込むには

AWS Glue コンソールにアクセスするユーザーまたはグループに、AWS マネージドポリシーまたは インラインポリシーをアタッチすることができます。このポリシーで指定されているリソースの中 には、AWS Glue で (Amazon S3 バケット、Amazon S3 ETL スクリプト、CloudWatch Logs、AWS CloudFormation、および Amazon EC2 リソース用として) 使用されるデフォルトの名前がありま す。簡素化のため AWS Glue のデフォルトでは、aws-glue-\* のプレフィックスが付いた Amazon S3 オブジェクトをアカウント内のバケットに書き込みます。

#### **a** Note

AWS 管理ポリシー **AWSGlueConsoleFullAccess** を使用する場合は、このステップをス キップできます。

**A** Important

AWS Glue には、ユーザーの代理操作を実行するために使用されるロールを引き受ける アクセス権限が必要です。そのためには、**iam:PassRole** アクセス権限を AWS Glue ユーザーまたはグループに追加します。このポリシーは、AWS Glue サービスロールの AWSGlueServiceRole で始まるロール、およびノートブックサーバーの作成に必要なロー ル AWSGlueServiceNotebookRole にアクセス権限を与えます。また、命名規則に従った iam:PassRole アクセス権限の独自のポリシーを作成することもできます。 セキュリティのベストプラクティスに従って、ポリシーを強化して、Amazon S3 バケット および Amazon CloudWatch ロググループへのアクセスをさらに制限することが推奨されま す。Amazon S3 ポリシーの例については、[「Writing IAM Policies: How to Grant Access to](https://aws.amazon.com/blogs/security/writing-iam-policies-how-to-grant-access-to-an-amazon-s3-bucket/) [an Amazon S3 Bucket」](https://aws.amazon.com/blogs/security/writing-iam-policies-how-to-grant-access-to-an-amazon-s3-bucket/)を参照してください。

このステップでは、AWSGlueConsoleFullAccess に似たポリシーを作成しま

- す。AWSGlueConsoleFullAccess の最新バージョンは IAM コンソールで取得できます。
- 1. AWS Management Console にサインインして、IAM コンソール [\(https://](https://console.aws.amazon.com/iam/) [console.aws.amazon.com/iam/\)](https://console.aws.amazon.com/iam/) を開きます。
- 2. ナビゲーションペインで、[Users] (ユーザー) または [User groups] (ユーザーグループ) を選択し ます。
- 3. 一覧から、ポリシーを埋め込むユーザーまたはグループの名前を選択します。
- 4. [Permissions (アクセス許可)] タブを選択して、必要であれば [Permissions policies (アクセス許 可ポリシー)] セクションを展開します。
- 5. [Add Inline policy] (インラインポリシーの追加) リンクを選択します。
- 6. [ポリシーの作成] 画面で、JSON 編集のためのタブに移動します。次の JSON ステートメントを 使用してポリシードキュメントを作成して、[ポリシーの確認] を選択します。

```
{ 
     "Version": "2012-10-17", 
     "Statement": [ 
         { 
              "Effect": "Allow", 
              "Action": [ 
                   "glue:*", 
                   "redshift:DescribeClusters", 
                   "redshift:DescribeClusterSubnetGroups", 
                   "iam:ListRoles", 
                   "iam:ListUsers", 
                   "iam:ListGroups", 
                   "iam:ListRolePolicies", 
                   "iam:GetRole", 
                   "iam:GetRolePolicy", 
                   "iam:ListAttachedRolePolicies", 
                   "ec2:DescribeSecurityGroups", 
                   "ec2:DescribeSubnets", 
                   "ec2:DescribeVpcs", 
                   "ec2:DescribeVpcEndpoints", 
                   "ec2:DescribeRouteTables", 
                   "ec2:DescribeVpcAttribute", 
                   "ec2:DescribeKeyPairs", 
                   "ec2:DescribeInstances", 
                   "rds:DescribeDBInstances", 
                   "rds:DescribeDBClusters",
```

```
 "rds:DescribeDBSubnetGroups", 
                   "s3:ListAllMyBuckets", 
                   "s3:ListBucket", 
                   "s3:GetBucketAcl", 
                   "s3:GetBucketLocation", 
                   "cloudformation:DescribeStacks", 
                   "cloudformation:GetTemplateSummary", 
                   "dynamodb:ListTables", 
                   "kms:ListAliases", 
                   "kms:DescribeKey", 
                   "cloudwatch:GetMetricData", 
                   "cloudwatch:ListDashboards" 
              ], 
              "Resource": [ 
\mathbf{u} \star \mathbf{u} ] 
         }, 
          { 
              "Effect": "Allow", 
              "Action": [ 
                   "s3:GetObject", 
                   "s3:PutObject" 
              ], 
              "Resource": [ 
                   "arn:aws:s3:::*/*aws-glue-*/*", 
                   "arn:aws:s3:::aws-glue-*" 
              ] 
         }, 
          { 
              "Effect": "Allow", 
              "Action": [ 
                   "tag:GetResources" 
              ], 
              "Resource": [ 
\mathbf{u} \star \mathbf{u} ] 
         }, 
          { 
              "Effect": "Allow", 
              "Action": [ 
                   "s3:CreateBucket", 
                   "s3:PutBucketPublicAccessBlock" ], 
              "Resource": [ 
                   "arn:aws:s3:::aws-glue-*"
```

```
 ] 
         }, 
         { 
              "Effect": "Allow", 
              "Action": [ 
                  "logs:GetLogEvents" 
              ], 
              "Resource": [ 
                  "arn:aws:logs:*:*:/aws-glue/*" 
              ] 
         }, 
         { 
              "Effect": "Allow", 
              "Action": [ 
                  "cloudformation:CreateStack", 
                  "cloudformation:DeleteStack" 
              ], 
              "Resource": "arn:aws:cloudformation:*:*:stack/aws-glue*/*" 
         }, 
         { 
              "Effect": "Allow", 
              "Action": [ 
                  "ec2:RunInstances" 
              ], 
              "Resource": [ 
                  "arn:aws:ec2:*:*:instance/*", 
                  "arn:aws:ec2:*:*:key-pair/*", 
                  "arn:aws:ec2:*:*:image/*", 
                  "arn:aws:ec2:*:*:security-group/*", 
                  "arn:aws:ec2:*:*:network-interface/*", 
                  "arn:aws:ec2:*:*:subnet/*", 
                  "arn:aws:ec2:*:*:volume/*" 
              ] 
         }, 
         { 
              "Action": [ 
                  "iam:PassRole" 
              ], 
              "Effect": "Allow", 
              "Resource": "arn:aws:iam::*:role/AWSGlueServiceRole*", 
              "Condition": { 
                  "StringLike": { 
                       "iam:PassedToService": [ 
                            "glue.amazonaws.com"
```

```
\sim 100 \sim 100 \sim 100 \sim 100 \sim 100 \sim 100 \sim 100 \sim 100 \sim 100 \sim 100 \sim 100 \sim 100 \sim 100 \sim 100 \sim 100 \sim 100 \sim 100 \sim 100 \sim 100 \sim 100 \sim 100 \sim 100 \sim 100 \sim 100 \sim 
 } 
                           } 
                  }, 
                  { 
                           "Action": [ 
                                    "iam:PassRole" 
                           ], 
                           "Effect": "Allow", 
                           "Resource": "arn:aws:iam::*:role/AWSGlueServiceNotebookRole*", 
                           "Condition": { 
                                    "StringLike": { 
                                             "iam:PassedToService": [ 
                                                      "ec2.amazonaws.com" 
\sim 100 \sim 100 \sim 100 \sim 100 \sim 100 \sim 100 \sim 100 \sim 100 \sim 100 \sim 100 \sim 100 \sim 100 \sim 100 \sim 100 \sim 100 \sim 100 \sim 100 \sim 100 \sim 100 \sim 100 \sim 100 \sim 100 \sim 100 \sim 100 \sim 
 } 
                           } 
                  }, 
                  { 
                           "Action": [ 
                                    "iam:PassRole" 
                           ], 
                           "Effect": "Allow", 
                           "Resource": [ 
                                    "arn:aws:iam::*:role/service-role/AWSGlueServiceRole*" 
                           ], 
                           "Condition": { 
                                    "StringLike": { 
                                             "iam:PassedToService": [ 
                                                      "glue.amazonaws.com" 
\sim 100 \sim 100 \sim 100 \sim 100 \sim 100 \sim 100 \sim 100 \sim 100 \sim 100 \sim 100 \sim 100 \sim 100 \sim 100 \sim 100 \sim 100 \sim 100 \sim 100 \sim 100 \sim 100 \sim 100 \sim 100 \sim 100 \sim 100 \sim 100 \sim 
 } 
                           } 
                  } 
         ]
}
```
次の表は、このポリシーによって付与されたアクセス権限を示しています。

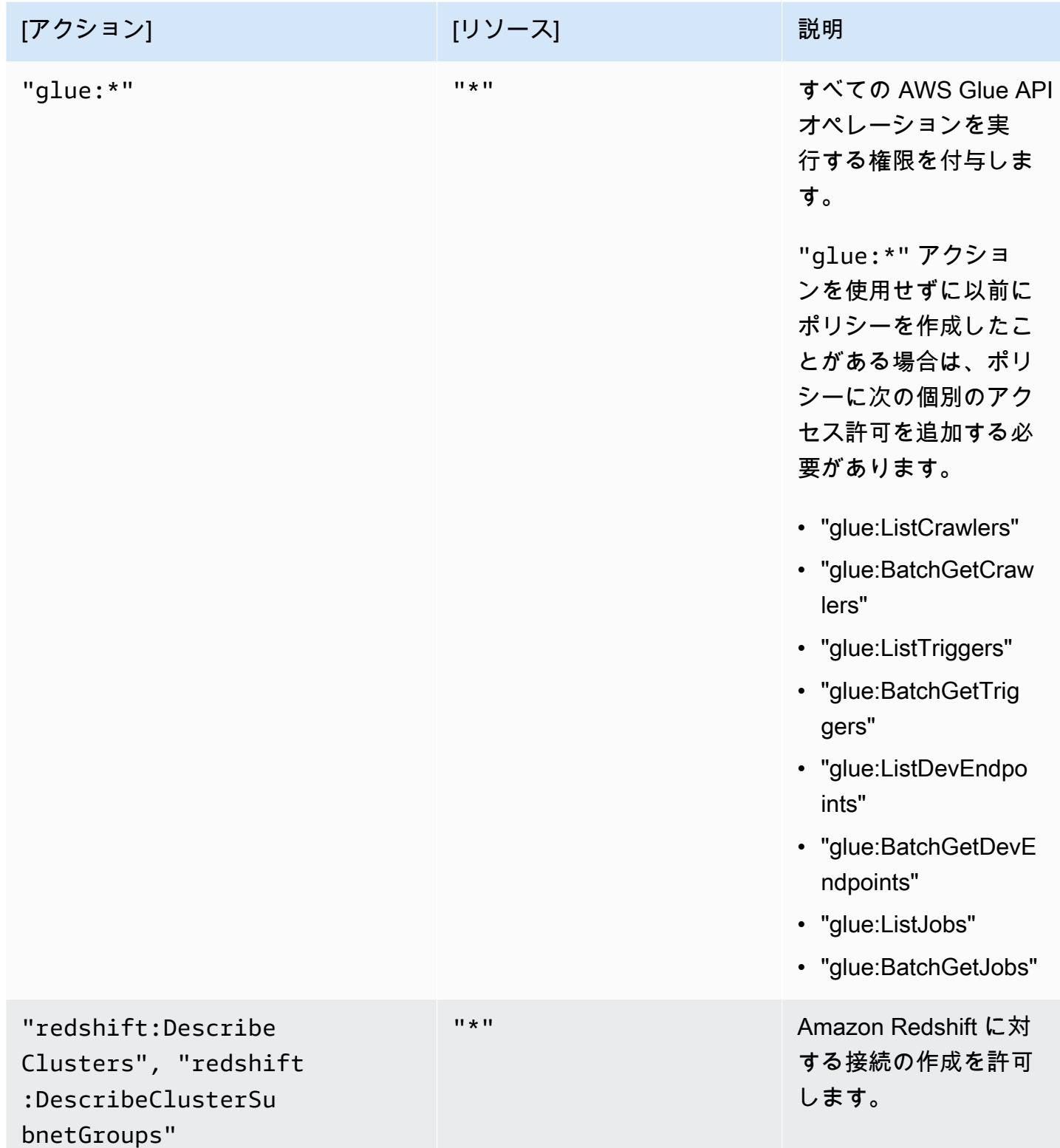

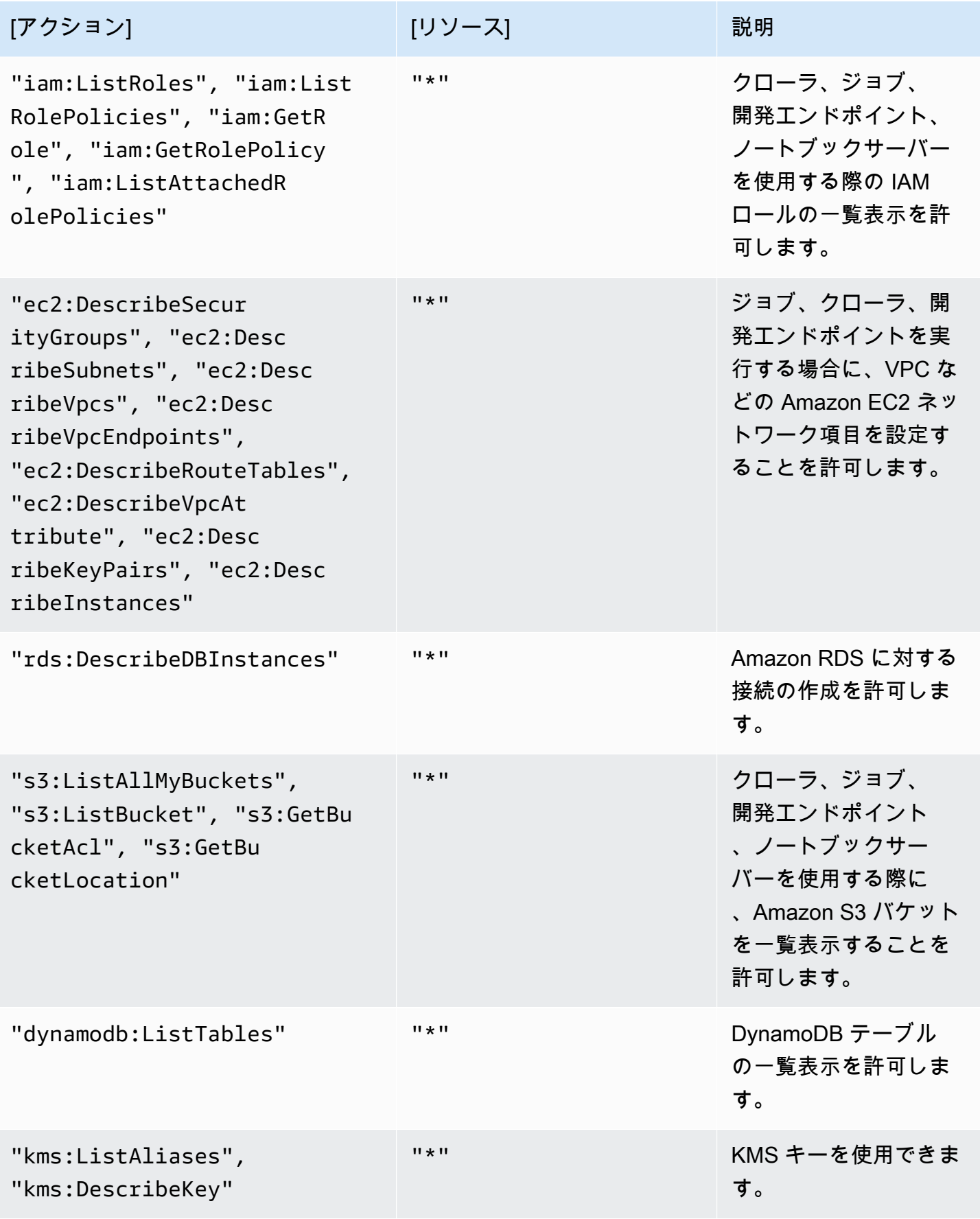

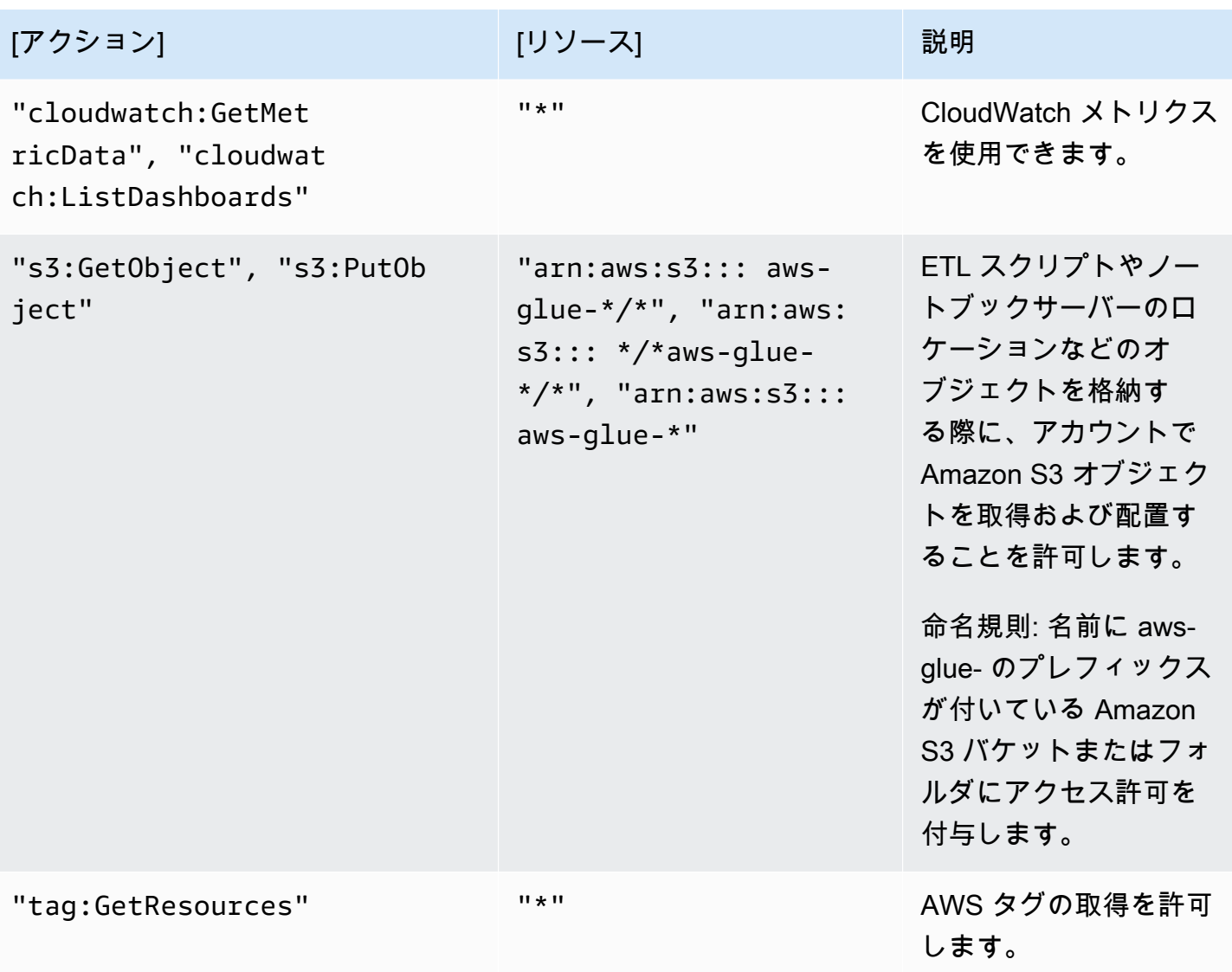

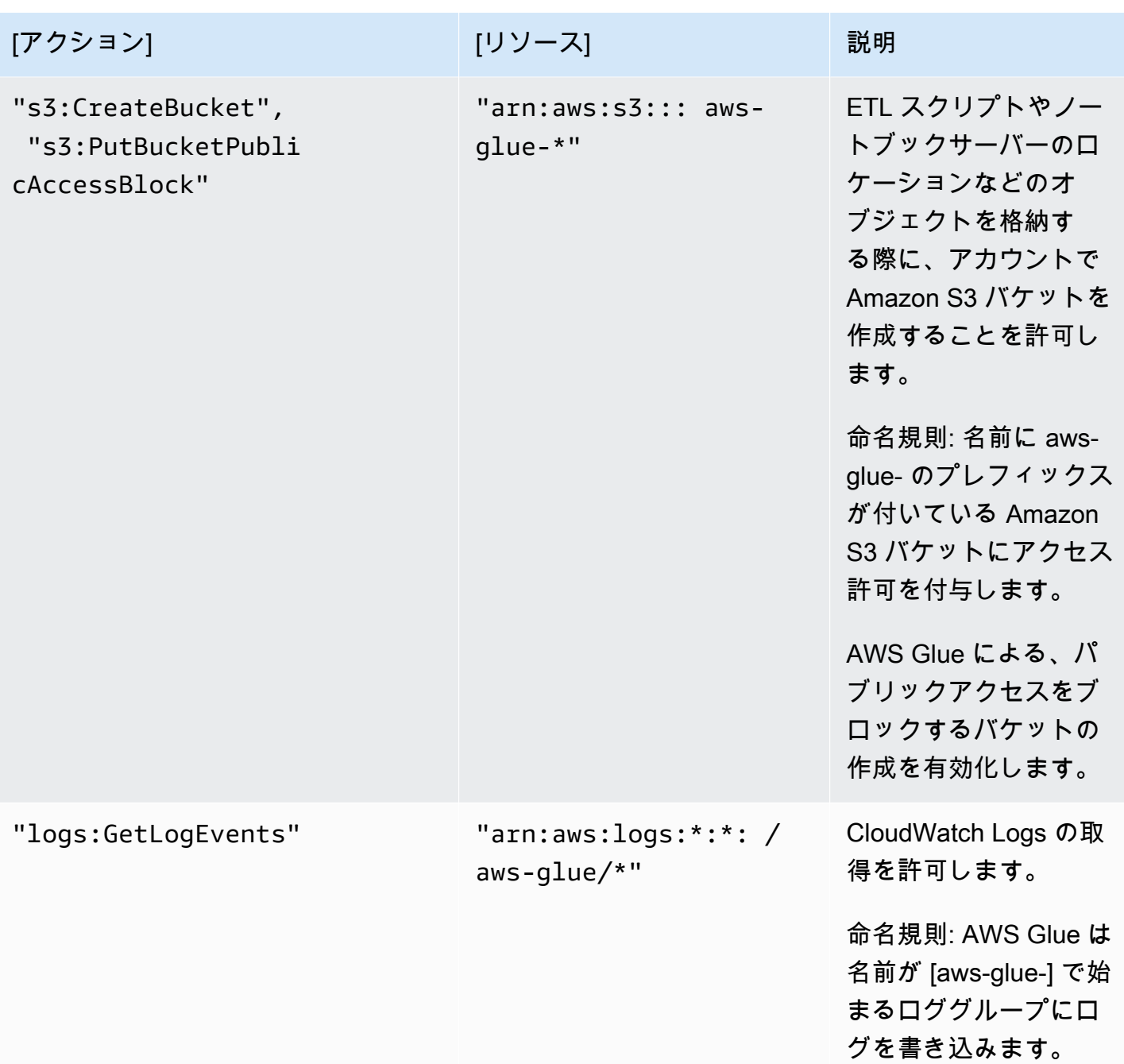

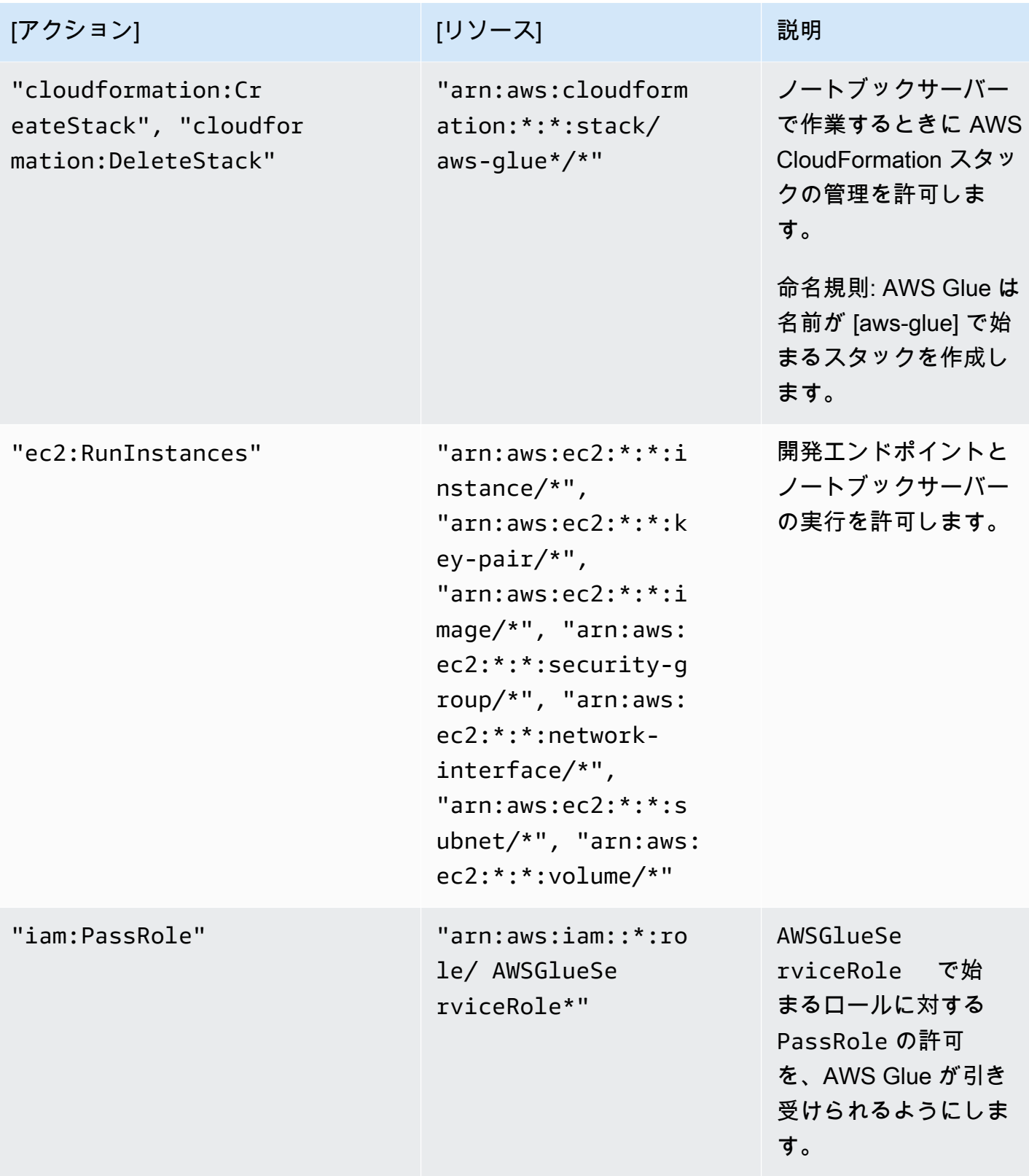

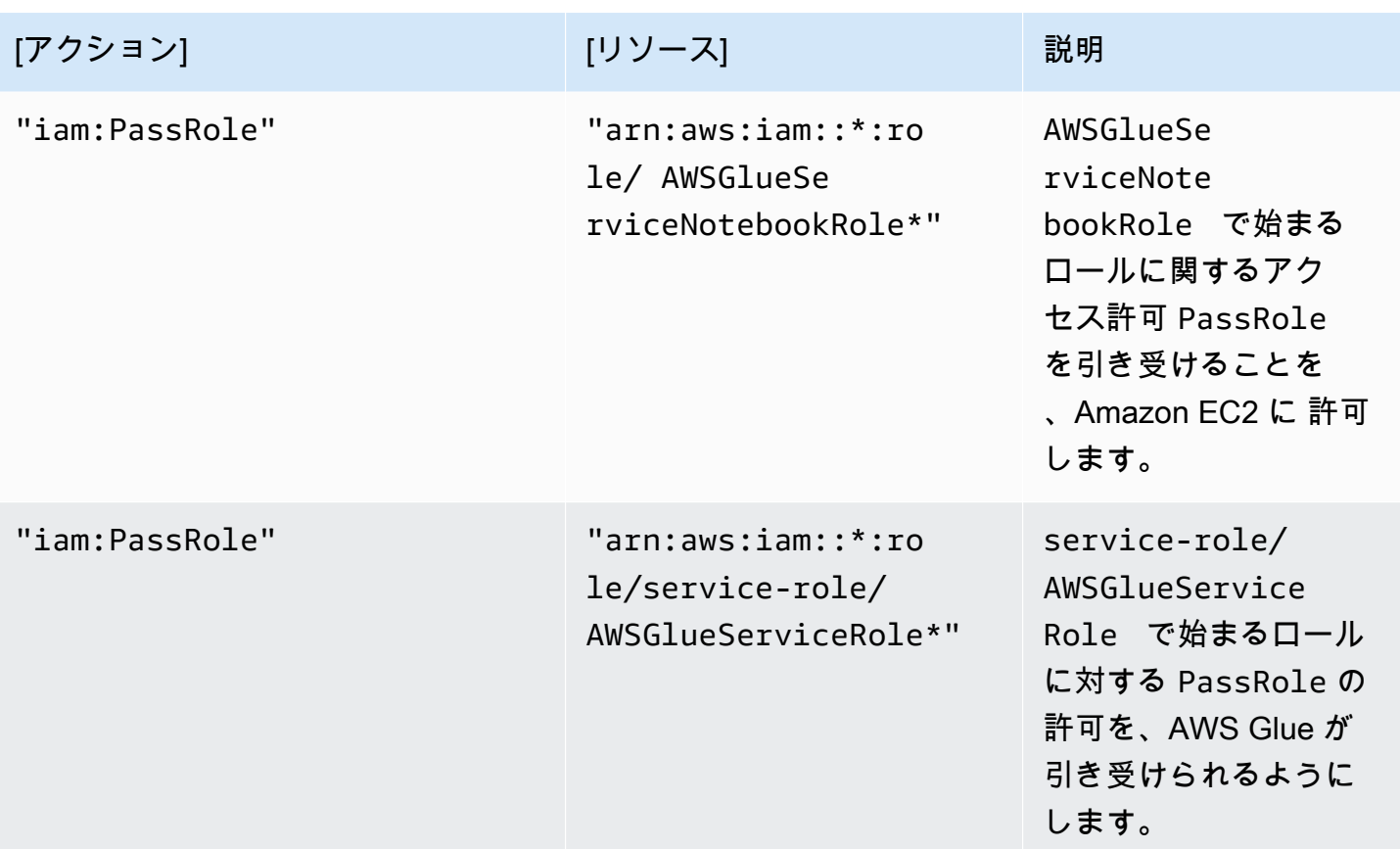

7. [ポリシーの確認] セクションで、ポリシー名を入力します(例: GlueConsoleAccessPolicy)。 ポリシーが完成したら、[Create policy (ポリシーの作成)] を選択します。画面上部の赤いボック スにエラーが表示されていないことを確認します。報告されたエラーがあれば、修正します。

**a** Note

[Use autoformatting (自動フォーマットを使用する)] を選択した場合は、ポリシーを開い たときおよび [Validate Policy (ポリシーの検証)] を選択したときに毎回、ポリシーが再 フォーマットされます。

AWSGlueConsoleFullAccess 管理ポリシーをアタッチするには

AWSGlueConsoleFullAccess ポリシーをアタッチすると、AWS Glue コンソールユーザーが必要 とするアクセス許可を提供できます。

### **a** Note

AWS Glue コンソールアクセス用に独自のポリシーを作成した場合は、このステップをス キップできます。

- 1. AWS Management Console にサインインして、IAM コンソール [\(https://](https://console.aws.amazon.com/iam/) [console.aws.amazon.com/iam/\)](https://console.aws.amazon.com/iam/) を開きます。
- 2. ナビゲーションペインで、[ポリシー] を選択します。
- 3. ポリシーのリストで、[AWSGlueConsoleFullAccess] ポリシーの横にあるチェックボックスを選 択します。[Filter (フィルター)] メニューと検索ボックスを使用して、ポリシーのリストをフィル タリングできます。
- 4. [Policy actions] を選択して、[Attach] を選択します。
- 5. ポリシーをアタッチするユーザーを選択します。[Filter] メニューと検索ボックスを使用して、 プリンシパルエンティティのリストをフィルタリングできます。ポリシーをアタッチするユー ザーを選択し、[ポリシーのアタッチ] を選択します。

### **AWSGlueConsoleSageMakerNotebookFullAccess** 管理ポリシーをアタッチするには

AWSGlueConsoleSageMakerNotebookFullAccess ポリシーをユーザーにアタッチして、AWS Glue コンソールで作成した SageMaker ノートブックを管理できます。その他の必要な AWS Glue コンソールアクセス許可に加えて、このポリシーは SageMaker ノートブックの管理に必要なリソー スへのアクセス許可を付与します。

- 1. AWS Management Console にサインインして、IAM コンソール [\(https://](https://console.aws.amazon.com/iam/) [console.aws.amazon.com/iam/\)](https://console.aws.amazon.com/iam/) を開きます。
- 2. ナビゲーションペインで、[ポリシー] を選択します。
- 3. ポリシーのリストで、[AWSGlueConsoleSageMakerNotebookFullAccess] の横にあるチェック ボックスを選択します。[Filter (フィルター)] メニューと検索ボックスを使用して、ポリシーのリ ストをフィルタリングできます。
- 4. [Policy actions] を選択して、[Attach] を選択します。
- 5. ポリシーをアタッチするユーザーを選択します。[Filter] メニューと検索ボックスを使用して、 プリンシパルエンティティのリストをフィルタリングできます。ポリシーをアタッチするユー ザーを選択し、[ポリシーのアタッチ] を選択します。
CloudWatchLogsReadOnlyAccess 管理ポリシーをアタッチするには

[CloudWatchLogsReadOnlyAccess] ポリシーをユーザーにアタッチして、CloudWatch Logs コン ソールで AWS Glue によって作成されたログを表示できます。

- 1. AWS Management Console にサインインして、IAM コンソール [\(https://](https://console.aws.amazon.com/iam/) [console.aws.amazon.com/iam/\)](https://console.aws.amazon.com/iam/) を開きます。
- 2. ナビゲーションペインで、[ポリシー] を選択します。
- 3. ポリシーのリストで、[CloudWatchLogsReadOnlyAccess] ポリシーの横にあるチェックボック スを選択します。[Filter (フィルター)] メニューと検索ボックスを使用して、ポリシーのリストを フィルタリングできます。
- 4. [Policy actions] を選択して、[Attach] を選択します。
- 5. ポリシーをアタッチするユーザーを選択します。[Filter] メニューと検索ボックスを使用して、 プリンシパルエンティティのリストをフィルタリングできます。ポリシーをアタッチするユー ザーを選択し、[ポリシーのアタッチ] を選択します。

AWSCloudFormationReadOnlyAccess 管理ポリシーをアタッチするには

[AWSCloudFormationReadOnlyAccess] ポリシーをユーザーにアタッチして、AWS CloudFormation コンソールで AWS Glue が使用する AWS CloudFormation スタックを表示できます。

- 1. AWS Management Console にサインインして、IAM コンソール [\(https://](https://console.aws.amazon.com/iam/) [console.aws.amazon.com/iam/\)](https://console.aws.amazon.com/iam/) を開きます。
- 2. ナビゲーションペインで、[ポリシー] を選択します。
- 3. ポリシーのリストで、[AWSCloudFormationReadOnlyAccess] ポリシーの横にあるチェックボッ クスをオンにします。[Filter (フィルター)] メニューと検索ボックスを使用して、ポリシーのリス トをフィルタリングできます。
- 4. [Policy actions] を選択して、[Attach] を選択します。
- 5. ポリシーをアタッチするユーザーを選択します。[Filter] メニューと検索ボックスを使用して、 プリンシパルエンティティのリストをフィルタリングできます。ポリシーをアタッチするユー ザーを選択し、[ポリシーのアタッチ] を選択します。

AmazonAthenaFullAccess 管理ポリシーをアタッチするには

[AmazonAthenaFullAccess] ポリシーをユーザーにアタッチすると、Amazon S3 データを Athena コ ンソールで表示できます。

- 1. AWS Management Console にサインインして、IAM コンソール [\(https://](https://console.aws.amazon.com/iam/) [console.aws.amazon.com/iam/\)](https://console.aws.amazon.com/iam/) を開きます。
- 2. ナビゲーションペインで、[ポリシー] を選択します。
- 3. ポリシーのリストで、[AmazonAthenaFullAccess] ポリシーの横にあるチェックボックスを選択 します。[Filter (フィルター)] メニューと検索ボックスを使用して、ポリシーのリストをフィルタ リングできます。
- 4. [Policy actions] を選択して、[Attach] を選択します。
- 5. ポリシーをアタッチするユーザーを選択します。[Filter] メニューと検索ボックスを使用して、 プリンシパルエンティティのリストをフィルタリングできます。ポリシーをアタッチするユー ザーを選択し、[ポリシーのアタッチ] を選択します。

ステップ 4: ノートブックサービス用に IAM ポリシーを作成する

開発エンドポイントでノートブックを使用する予定の場合は、ノートブックサーバーの作成時にアク セス許可を指定する必要があります。AWS Identity and Access Management (IAM) を使用してアク セス権限を提供できます。

このポリシーは、AWS Glue がこのポリシーを使用してロールを引き受ける際に必要となる、アカウ ント内のリソースを管理する Amazon S3 アクションの一部を許可します。このポリシーで指定され ているリソースの一部は、 AWS Glue で (Amazon S3 バケット、Amazon S3 ETL スクリプト、およ び Amazon EC2 リソース用として) 使用されるデフォルトの名前を参照しています。分かりやすさ のために、AWS Glue のデフォルトでは一部の Amazon S3 オブジェクトを、アカウント内の awsglue-\* のプレフィックスが付いたバケットに書き込んでいます。

**a** Note

AWS 管理ポリシー **AWSGlueServiceNotebookRole** を使用する場合は、このステップを スキップできます。

このステップでは、AWSGlueServiceNotebookRole に似たポリシーを作成しま す。AWSGlueServiceNotebookRole の最新バージョンは IAM コンソールで取得できます。

ノートブック用に IAM ポリシーを作成するには

1. AWS Management Console にサインインして、IAM コンソール [\(https://](https://console.aws.amazon.com/iam/) [console.aws.amazon.com/iam/\)](https://console.aws.amazon.com/iam/) を開きます。

- 2. 左のナビゲーションペインの [ポリシー] を選択します。
- 3. [ポリシーの作成] を選択します。
- 4. [ポリシーの作成] 画面で、JSON 編集のためのタブに移動します。次の JSON ステートメントを 使用してポリシードキュメントを作成して、[ポリシーの確認] を選択します。

```
{ 
    "Version":"2012-10-17", 
    "Statement":[ 
       { 
           "Effect":"Allow", 
           "Action":[ 
              "glue:CreateDatabase", 
              "glue:CreatePartition", 
              "glue:CreateTable", 
              "glue:DeleteDatabase", 
              "glue:DeletePartition", 
              "glue:DeleteTable", 
              "glue:GetDatabase", 
              "glue:GetDatabases", 
              "glue:GetPartition", 
              "glue:GetPartitions", 
              "glue:GetTable", 
              "glue:GetTableVersions", 
              "glue:GetTables", 
              "glue:UpdateDatabase", 
              "glue:UpdatePartition", 
              "glue:UpdateTable", 
              "glue:GetJobBookmark", 
              "glue:ResetJobBookmark", 
              "glue:CreateConnection", 
              "glue:CreateJob", 
              "glue:DeleteConnection", 
              "glue:DeleteJob", 
              "glue:GetConnection", 
              "glue:GetConnections", 
              "glue:GetDevEndpoint", 
              "glue:GetDevEndpoints", 
              "glue:GetJob", 
              "glue:GetJobs", 
              "glue:UpdateJob", 
              "glue:BatchDeleteConnection", 
              "glue:UpdateConnection",
```
 "glue:GetUserDefinedFunction", "glue:UpdateUserDefinedFunction", "glue:GetUserDefinedFunctions", "glue:DeleteUserDefinedFunction", "glue:CreateUserDefinedFunction", "glue:BatchGetPartition", "glue:BatchDeletePartition", "glue:BatchCreatePartition", "glue:BatchDeleteTable", "glue:UpdateDevEndpoint", "s3:GetBucketLocation", "s3:ListBucket", "s3:ListAllMyBuckets", "s3:GetBucketAcl"  $\mathbf{1}$ , "Resource":[  $\mathbf{u} \star \mathbf{u}$  ] }, { "Effect":"Allow", "Action":[ "s3:GetObject" ], "Resource":[ "arn:aws:s3:::crawler-public\*", "arn:aws:s3:::aws-glue\*" ] }, { "Effect":"Allow", "Action":[ "s3:PutObject", "s3:DeleteObject" ], "Resource":[ "arn:aws:s3:::aws-glue\*" ] }, { "Effect":"Allow", "Action":[ "ec2:CreateTags", "ec2:DeleteTags"

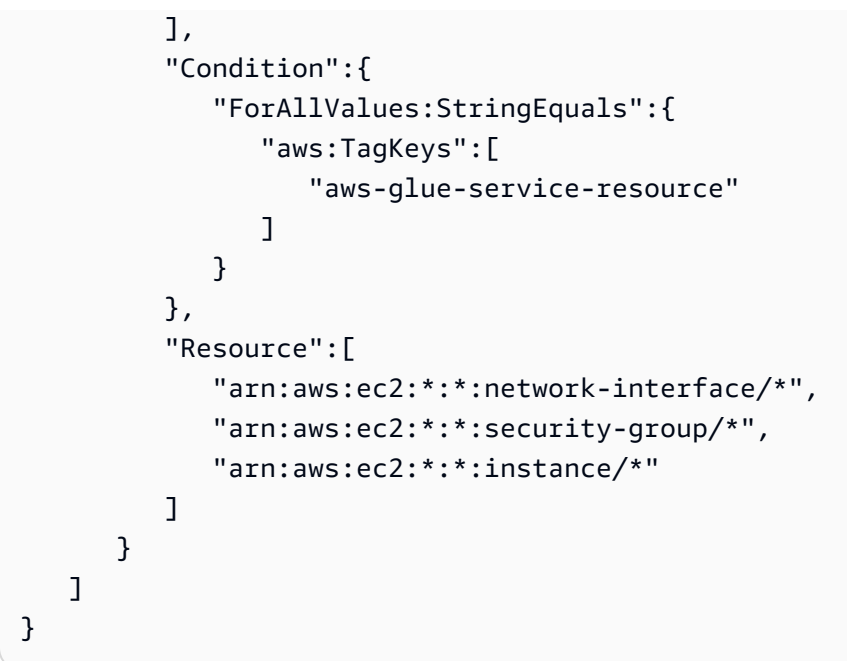

## 次の表は、このポリシーによって付与されたアクセス権限を示しています。

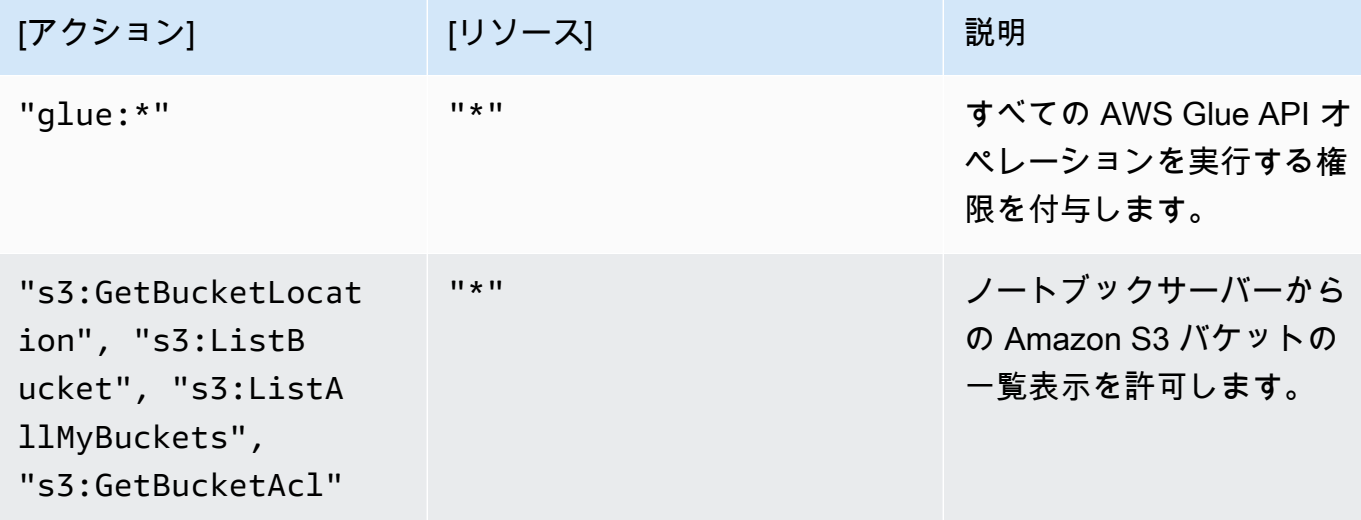

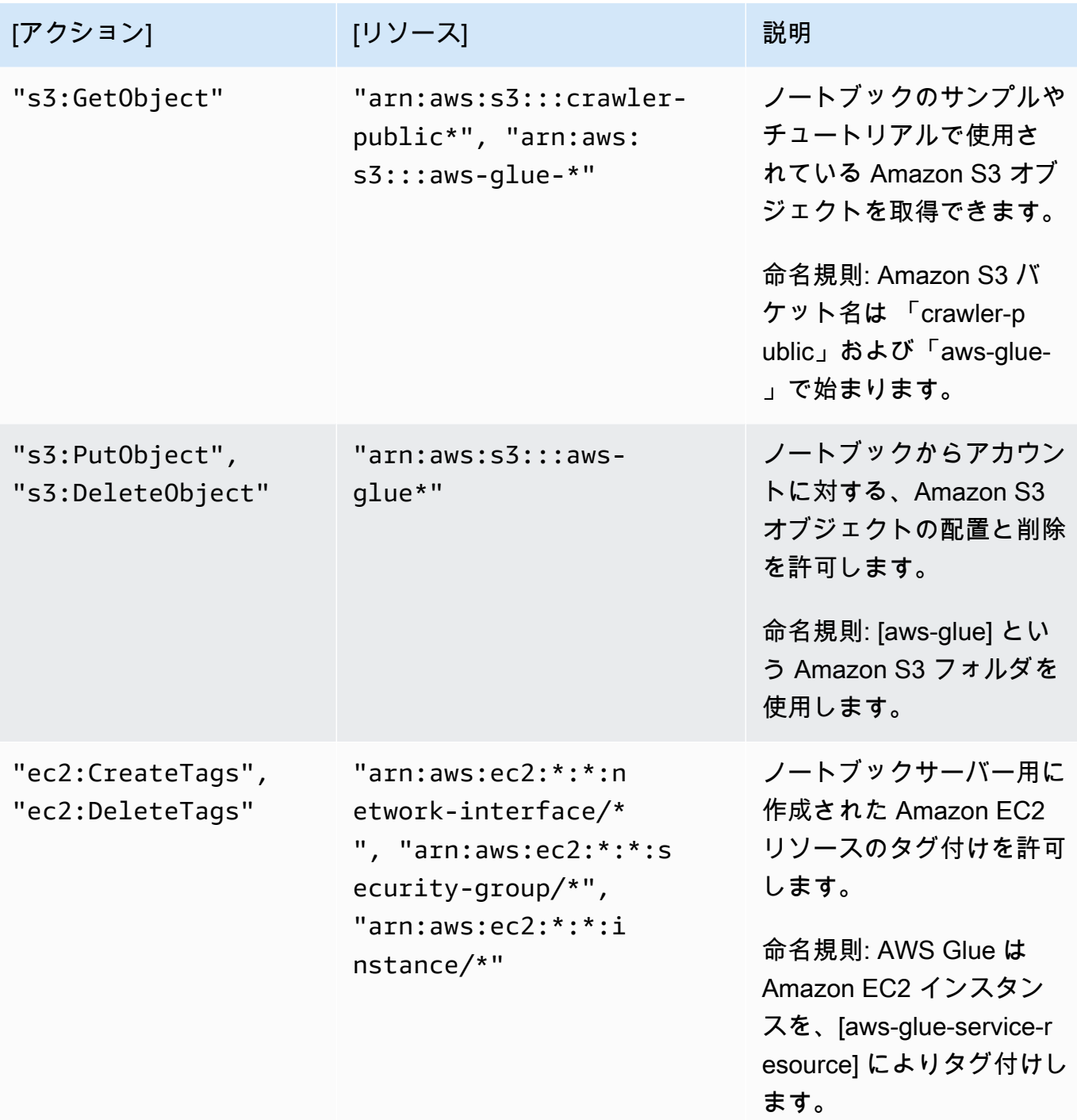

5. [Review Policy (ポリシーの確認)] 画面で、[Policy Name (ポリシー名)] ([GlueServiceNotebookPolicyDefault] など)を入力します。オプションの説明を入力し、ポリ シーが適切であることを確認したら、[Create policy] を選択します。

### ステップ 5: ノートブックサービス用に IAM ロールを作成する

開発エンドポイントでノートブックを使用する予定がある場合は、IAM ロールのアクセス許可を付 与する必要があります。AWS Identity and Access Management IAM を使用しながら IAM ロールを介 して、これらのアクセス許可を付与できます。

**a** Note

IAM コンソールを使用して IAM ロールを作成すると、コンソールによりインスタンスプロ ファイルが自動的に作成され、対応するロールと同じ名前が付けられます。

ノートブック用に IAM ロールを作成するには

- 1. AWS Management Console にサインインして、IAM コンソール [\(https://](https://console.aws.amazon.com/iam/) [console.aws.amazon.com/iam/\)](https://console.aws.amazon.com/iam/) を開きます。
- 2. 左のナビゲーションペインで、[ロール] を選択します。
- 3. [ロールの作成] を選択します。
- 4. ロールタイプについては、[AWS Service] (サービス) を選択した後に [EC2] を見つけて選択し、 ユースケースで [EC2] を選択した後、[Next: Permissions] (次へ: アクセス許可) をクリックしま す。
- 5. [アクセス権限ポリシーを添付する] のページで、必要なアクセス権を含むポリシーを選択しま す。例えば、一般的な AWS Glue 許可には AWSGlueServiceNotebookRole、Amazon S3 リソー スへのアクセスには AWS マネージドポリシー AmazonS3FullAccess を選択します。続いて、 [Next: Review] をクリックします。

**a** Note

Amazon S3 のソースとターゲットに対するアクセス許可を、このロールのポリシーの 1 つにより付与してください。また、ノートブックサーバーの作成時にノートブックを 保管する場所へのフルアクセスがポリシーで許可されていることを確認してください。 独自のポリシーを、特定の Amazon S3 リソースにアクセスするために指定します。リ ソースの Amazon S3 ポリシーの作成については、「[Specifying Resources in a Policy」](https://docs.aws.amazon.com/AmazonS3/latest/dev/s3-arn-format.html) を参照してください。 SSE-KMS で暗号化された Amazon S3 のソースとターゲットにアクセスする予定がある 場合は、ノートブックがデータを復号化できるようにポリシーをアタッチします。詳細

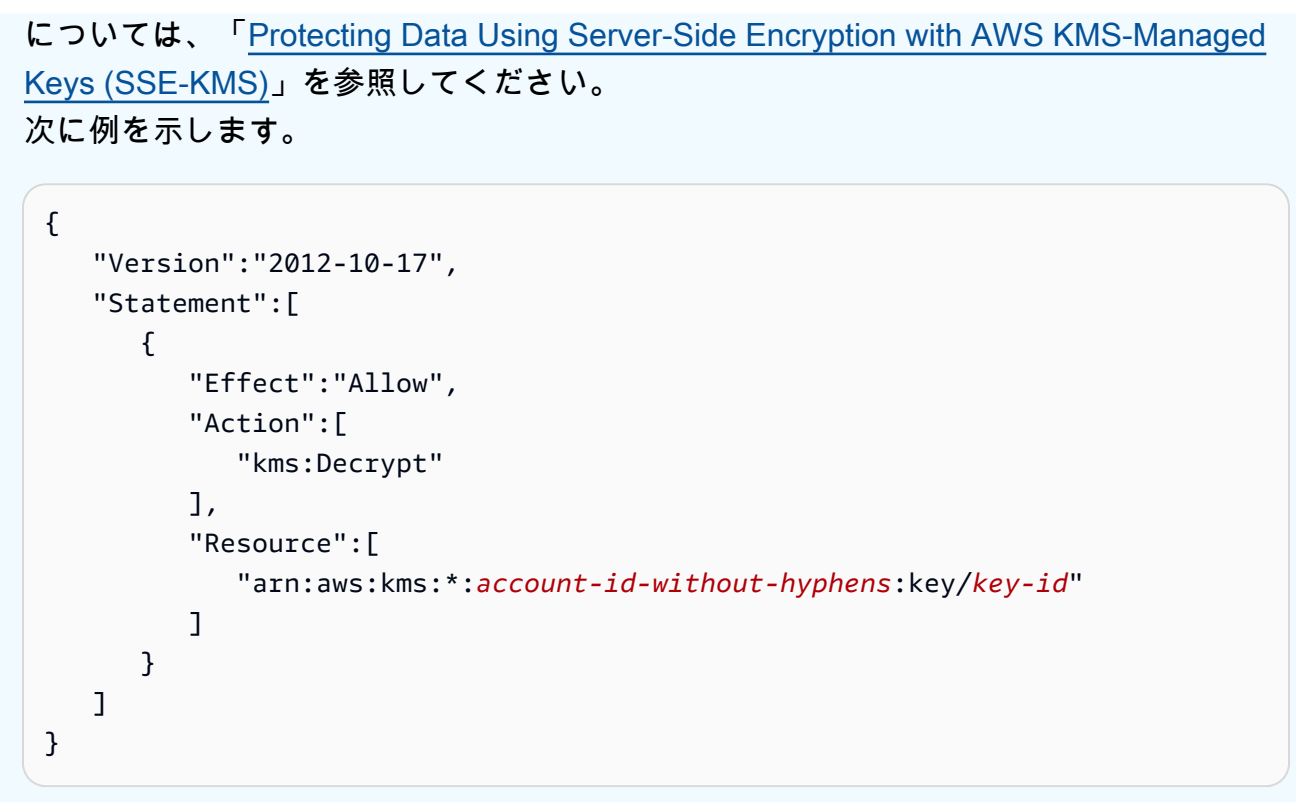

6. ロール名 に、ロールの名前を入力します。コンソールユーザーからノートブックサーバーに ロールを渡すには、名前に文字列 AWSGlueServiceNotebookRole のプレフィックスが付 けられたロールを作成します。AWS Glue が提供するポリシーでは、IAM サービスロールが AWSGlueServiceNotebookRole で始まることを想定しています。それ以外の場合は、ユー ザーにポリシーを追加して、IAM ロールに対する iam:PassRole の許可を命名規則に一致させ る必要があります。たとえば、AWSGlueServiceNotebookRoleDefault と入力します。次 に、[Create role(ロールの作成)] を選択します。

ステップ 6: SageMaker ノートブック用に IAM ポリシーを作成する

開発エンドポイントで SageMaker ノートブックを使用する予定の場合は、ノートブックの作成時に アクセス許可を指定する必要があります。AWS Identity and Access Management (IAM) を使用して アクセス権限を提供できます。

SageMaker ノートブック用に IAM ポリシーを作成するには

- 1. AWS Management Console にサインインして、IAM コンソール [\(https://](https://console.aws.amazon.com/iam/) [console.aws.amazon.com/iam/\)](https://console.aws.amazon.com/iam/) を開きます。
- 2. 左のナビゲーションペインの [ポリシー] を選択します。
- 3. [ポリシーの作成] を選択します。

4. [Create Policy] ページで、JSON を編集するタブに移動します。次の JSON ステートメン トを使用して、ポリシードキュメントを作成します。環境の *bucket-name*、*regioncode*、*account-id* を編集します。

```
{ 
     "Version": "2012-10-17", 
     "Statement": [ 
         { 
              "Action": [ 
                  "s3:ListBucket" 
              ], 
              "Effect": "Allow", 
              "Resource": [ 
                  "arn:aws:s3:::bucket-name" 
 ] 
         }, 
         { 
              "Action": [ 
                  "s3:GetObject" 
              ], 
              "Effect": "Allow", 
              "Resource": [ 
                  "arn:aws:s3:::bucket-name*" 
 ] 
         }, 
         { 
              "Action": [ 
                  "logs:CreateLogStream", 
                  "logs:DescribeLogStreams", 
                  "logs:PutLogEvents", 
                  "logs:CreateLogGroup" 
              ], 
              "Effect": "Allow", 
              "Resource": [ 
                  "arn:aws:logs:region-code:account-id:log-group:/aws/sagemaker/*", 
                  "arn:aws:logs:region-code:account-id:log-group:/aws/sagemaker/
*:log-stream:aws-glue-*" 
 ] 
         }, 
         { 
              "Action": [ 
                  "glue:UpdateDevEndpoint", 
                  "glue:GetDevEndpoint",
```

```
 "glue:GetDevEndpoints" 
              ], 
               "Effect": "Allow", 
               "Resource": [ 
                   "arn:aws:glue:region-code:account-id:devEndpoint/*" 
              ] 
          }, 
          { 
              "Action": [ 
                   "sagemaker:ListTags" 
              ], 
               "Effect": "Allow", 
               "Resource": [ 
                   "arn:aws:sagemaker:region-code:account-id:notebook-instance/*" 
              ] 
           } 
     ]
}
```
次に [ポリシーの確認] を選択します。

次の表は、このポリシーによって付与されたアクセス権限を示しています。

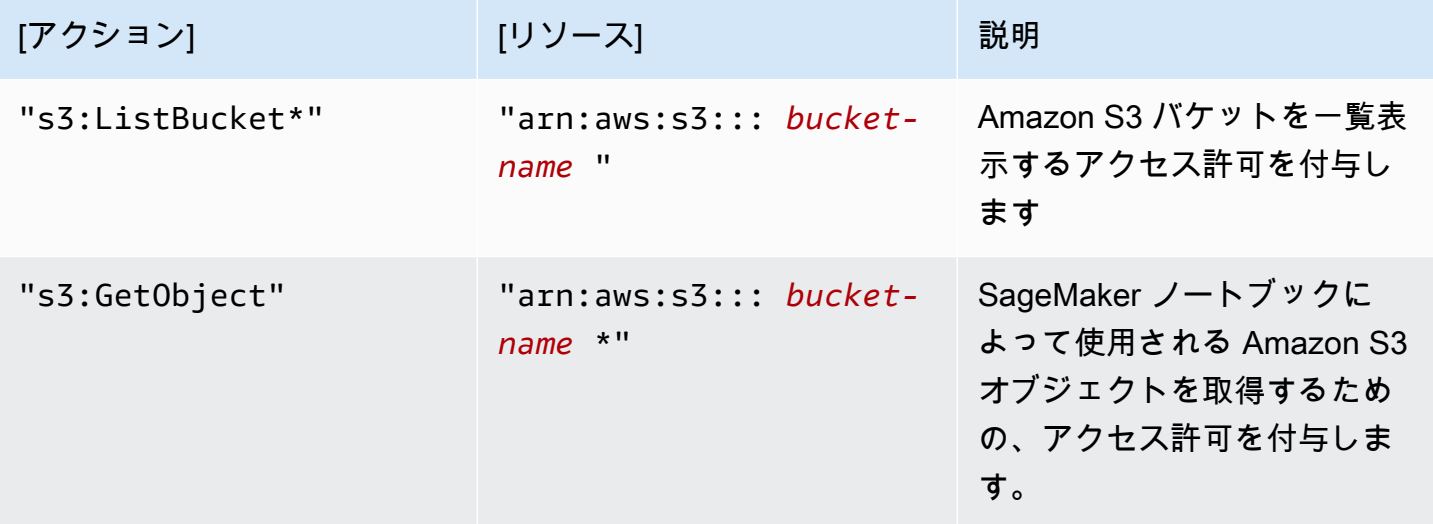

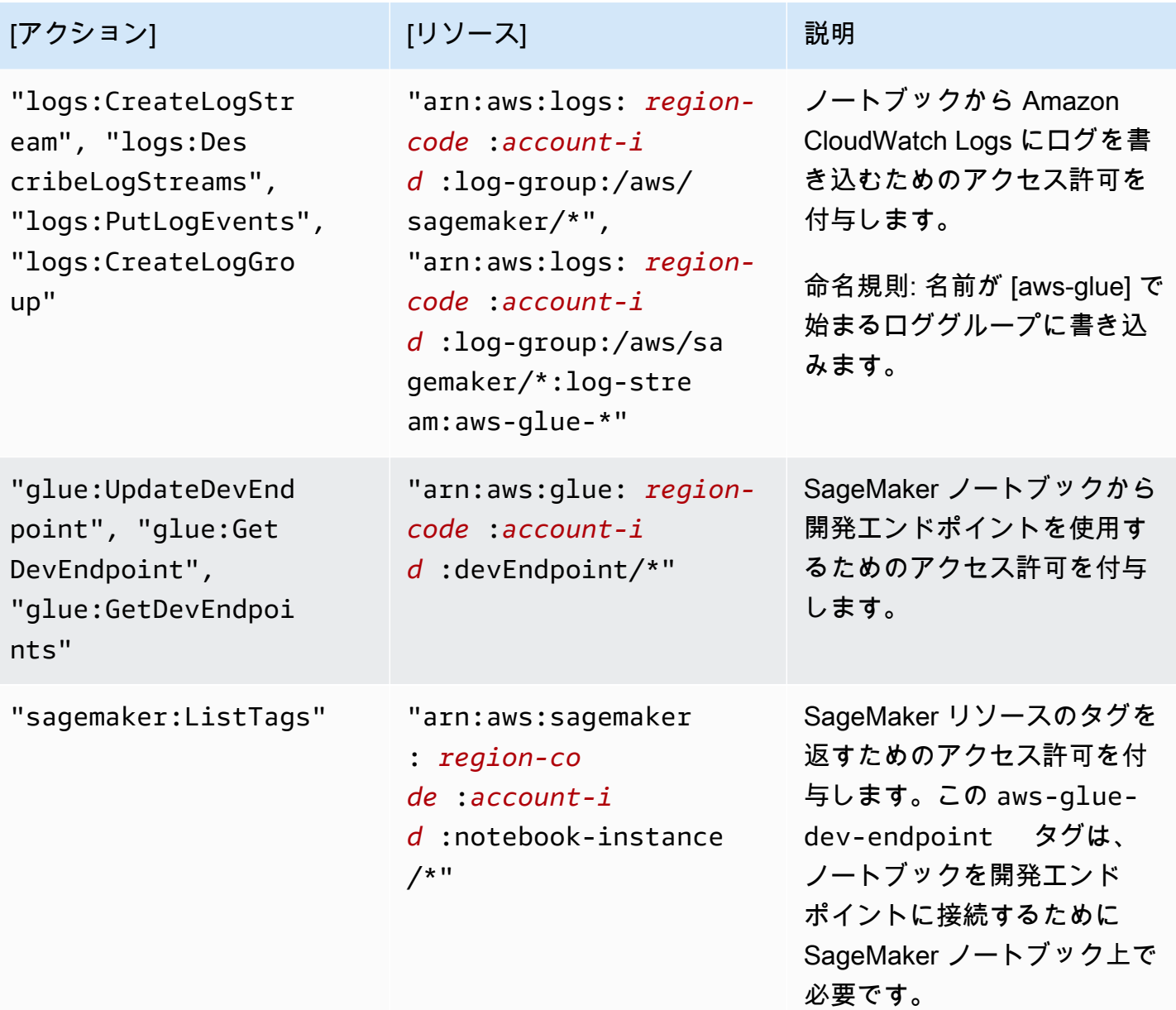

5. [Review Policy] (ポリシーの確認) 画面で、[Policy Name] (ポリシー名)に AWSGlueSageMakerNotebook (など)を入力します。オプションの説明を入力し、ポリシーが 適切であることを確認したら、[Create policy] を選択します。

ステップ 7: SageMaker ノートブック用に IAM ロールを作成する

開発エンドポイントで SageMaker ノートブックを使用する予定がある場合は、IAM ロールのアクセ ス許可を与える必要があります。AWS Identity and Access Management (IAM) を使用しながら IAM ロールを介して、アクセス許可を付与できます。

SageMaker ノートブック用に IAM ロールを作成するには

- 1. AWS Management Console にサインインして、IAM コンソール [\(https://](https://console.aws.amazon.com/iam/) [console.aws.amazon.com/iam/\)](https://console.aws.amazon.com/iam/) を開きます。
- 2. 左のナビゲーションペインで、[ロール] を選択します。
- 3. [ロールの作成] を選択します。
- 4. ロールタイプについては、[AWS Service] を選択し、[SageMaker] を見つけて選択してから、 [SageMaker - Execution] ユースケースを選択します。その後、[Next] (次へ) を選択します。
- 5. [Attach permissions policy] ページで、必要なアクセス許可を含むポリシー ([AmazonSageMakerFullAccess] など) を選択します。[次へ: レビュー] を選択します。

SSE-KMS で暗号化された Amazon S3 のソースとターゲットにアクセスする予定がある場合 は、次の例に示すように、ノートブックによるデータの復号化を許可するポリシーをアタッチし てください。詳細については、「[Protecting Data Using Server-Side Encryption with AWS KMS-](https://docs.aws.amazon.com/AmazonS3/latest/dev/UsingKMSEncryption.html)[Managed Keys \(SSE-KMS\)](https://docs.aws.amazon.com/AmazonS3/latest/dev/UsingKMSEncryption.html)」を参照してください。

```
{ 
    "Version":"2012-10-17", 
    "Statement":[ 
        { 
            "Effect":"Allow", 
            "Action":[ 
                "kms:Decrypt" 
            ], 
            "Resource":[ 
                "arn:aws:kms:*:account-id-without-hyphens:key/key-id" 
           \mathbf{I} } 
    ]
}
```
6. ロール名 に、ロールの名前を入力します。コンソールユーザーから SageMaker にロー ルを渡すには、文字列 AWSGlueServiceSageMakerNotebookRole のプレフィック スが付けられた名前を使用します。AWS Glue が提供するポリシーでは、IAM ロールが AWSGlueServiceSageMakerNotebookRole で始まることを想定しています。それ以外の場 合は、ユーザーにポリシーを追加して、IAM ロールに対する iam:PassRole の許可を命名規則 に一致させる必要があります。

例えば、AWSGlueServiceSageMakerNotebookRole-Default を入力した上で、[Create role] (ロールを作成) をクリックします。

7. ロールを作成した後に、AWS Glue から SageMaker ノートブックを作成するために必要な、追 加のアクセス許可を付与するポリシーをアタッチします。

作成したロール AWSGlueServiceSageMakerNotebookRole-Default を開き、[Attach policies] (ポリシーのアタッチ) をクリックします。作成した AWSGlueSageMakerNotebook ポ リシーを、ロールにアタッチします。

# AWS Glue のアクセスコントロールポリシーの例

このセクションでは、アイデンティティベースの (IAM) アクセスコントロールポリシーと、AWS Glue リソースポリシーの両方の例を示します。

目次

- [AWS Glue のアイデンティティベースポリシーの例](#page-2821-0)
	- [ポリシーのベストプラクティス](#page-2822-0)
	- [特定の AWS Glue オブジェクトにのみ適用されるリソースレベルのアクセス許可](#page-2823-0)
	- [AWS Glue コンソールの使用](#page-2824-0)
	- [自分の権限の表示をユーザーに許可する](#page-2825-0)
	- [テーブルへの読み取り専用のアクセスを許可する](#page-2826-0)
	- [GetTables アクセス許可によるテーブルのフィルタリング](#page-2827-0)
	- [テーブルとすべてのパーティションへのフルアクセスを付与する](#page-2830-0)
	- [名前のプレフィックスと明示的な拒否によりアクセスを制御する](#page-2831-0)
	- [タグを使用してアクセスを許可する](#page-2833-0)
	- [タグを使用してアクセスを拒否する](#page-2835-0)
	- [リストとバッチ API オペレーションでタグを使用する](#page-2836-0)
	- [条件キーまたはコンテキストキーを使用して設定を制御する](#page-2840-0)
		- [条件キーを使って設定を制御するポリシーを制御する](#page-2840-1)
		- [条件キーを使って設定を制御するポリシーを制御する](#page-2842-0)
	- [ID によるデータプレビューセッションの作成を拒否する](#page-2842-1)
- [AWS Glue のリソースベースのポリシーの例](#page-2843-0)
- [AWS Glue でリソースベースのポリシーを使用する際の考慮事項](#page-2843-1)
- [同じアカウント内のアクセスをコントロールするリソースポリシーの使用](#page-2844-0)

<span id="page-2821-0"></span>AWS Glue のアイデンティティベースポリシーの例

デフォルトでは、 ユーザーおよびロールには、AWS Glue リソースを作成または変更するアクセ ス許可は付与されていません。また、AWS Management Console、AWS Command Line Interface (AWS CLI)、または AWS API を使用してタスクを実行することもできません。IAM 管理者は、リ ソースで必要なアクションを実行するための権限をユーザーに付与する IAM ポリシーを作成できま す。その後、管理者はロールに IAM ポリシーを追加し、ユーザーはロールを引き受けることができ ます。

これらサンプルの JSON ポリシードキュメントを使用して、IAM アイデンティティベースのポリ シーを作成する方法については、『IAM ユーザーガイド』の「[IAM ポリシーの作成](https://docs.aws.amazon.com/IAM/latest/UserGuide/access_policies_create-console.html)」を参照してく ださい。

AWS Glue で定義されるアクションとリソースタイプ (リソースタイプごとの ARN の形式を含む) の 詳細については、「サービス認証リファレンス」の「[AWS Glue のアクション、リソース、および条](https://docs.aws.amazon.com/service-authorization/latest/reference/list_awsglue.html) [件キー](https://docs.aws.amazon.com/service-authorization/latest/reference/list_awsglue.html)」を参照してください。

**a** Note

このセクションで取り上げる例は、すべて us-west-2 リージョンを使用しています。この リージョンは、ご自身が使用する AWS リージョンに置き換えることが可能です。

トピック

- [ポリシーのベストプラクティス](#page-2822-0)
- [特定の AWS Glue オブジェクトにのみ適用されるリソースレベルのアクセス許可](#page-2823-0)
- [AWS Glue コンソールの使用](#page-2824-0)
- [自分の権限の表示をユーザーに許可する](#page-2825-0)
- [テーブルへの読み取り専用のアクセスを許可する](#page-2826-0)
- [GetTables アクセス許可によるテーブルのフィルタリング](#page-2827-0)
- [テーブルとすべてのパーティションへのフルアクセスを付与する](#page-2830-0)
- [名前のプレフィックスと明示的な拒否によりアクセスを制御する](#page-2831-0)
- [タグを使用してアクセスを許可する](#page-2833-0)
- [タグを使用してアクセスを拒否する](#page-2835-0)
- [リストとバッチ API オペレーションでタグを使用する](#page-2836-0)
- [条件キーまたはコンテキストキーを使用して設定を制御する](#page-2840-0)
- [ID によるデータプレビューセッションの作成を拒否する](#page-2842-1)

<span id="page-2822-0"></span>ポリシーのベストプラクティス

アイデンティティベースのポリシーは、ユーザーのアカウントで誰が AWS Glue リソースを作 成し、これにアクセスし、これを削除できるかを決定します。これらのアクションを実行する と、AWS アカウント に料金が発生する可能性があります。アイデンティティベースポリシーを作成 したり編集したりする際には、以下のガイドラインと推奨事項に従ってください:

- AWS マネージドポリシーを使用して開始し、最小特権の権限に移行する ユーザーとワークロー ドへの権限の付与を開始するには、多くの一般的なユースケースのために権限を付与する AWS マ ネージドポリシーを使用します。これらは AWS アカウントで使用できます。ユースケースに応じ た AWS カスタマーマネージドポリシーを定義することで、権限をさらに減らすことをお勧めし ます。詳細については、『IAM ユーザーガイド』の「[AWS マネージドポリシー](https://docs.aws.amazon.com/IAM/latest/UserGuide/access_policies_managed-vs-inline.html#aws-managed-policies)」または[「AWS](https://docs.aws.amazon.com/IAM/latest/UserGuide/access_policies_job-functions.html)  [ジョブ機能の管理ポリシー](https://docs.aws.amazon.com/IAM/latest/UserGuide/access_policies_job-functions.html)」を参照してください。
- 最小特権を適用する IAM ポリシーで権限を設定するときは、タスクの実行に必要な権限のみを 付与します。これを行うには、特定の条件下で特定のリソースに対して実行できるアクションを定 義します。これは、最小特権権限とも呼ばれています。IAM を使用して権限を適用する方法の詳 細については、『IAM ユーザーガイド』の「[IAM でのポリシーと権限](https://docs.aws.amazon.com/IAM/latest/UserGuide/access_policies.html)」を参照してください。
- IAM ポリシーで条件を使用してアクセスをさらに制限する ポリシーに条件を追加して、アクショ ンやリソースへのアクセスを制限できます。例えば、ポリシー条件を記述して、すべてのリクエ ストを SSL を使用して送信するように指定できます。また、AWS CloudFormation などの特定の AWS のサービスを介して使用する場合、条件を使ってサービスアクションへのアクセス権を付与 することもできます。詳細については、『IAM ユーザーガイド』の [\[IAM JSON policy elements:](https://docs.aws.amazon.com/IAM/latest/UserGuide/reference_policies_elements_condition.html) [Condition\]](https://docs.aws.amazon.com/IAM/latest/UserGuide/reference_policies_elements_condition.html) (IAM JSON ポリシー要素:条件) を参照してください。
- IAM Access Analyzer を使用して IAM ポリシーを検証し、安全で機能的な権限を確保する IAM Access Analyzer は、新規および既存のポリシーを検証して、ポリシーが IAM ポリシー言語 (JSON) および IAM のベストプラクティスに準拠するようにします。IAM アクセスアナライザーは 100 を超えるポリシーチェックと実用的な推奨事項を提供し、安全で機能的なポリシーの作成をサ ポートします。詳細については、『IAM ユーザーガイド』の「[IAM Access Analyzer ポリシーの検](https://docs.aws.amazon.com/IAM/latest/UserGuide/access-analyzer-policy-validation.html) [証](https://docs.aws.amazon.com/IAM/latest/UserGuide/access-analyzer-policy-validation.html)」を参照してください。
- 多要素認証 (MFA) を要求する AWS アカウント で IAM ユーザーまたはルートユーザーを要求す るシナリオがある場合は、セキュリティを強化するために MFA をオンにします。API オペレー

ションが呼び出されるときに MFA を必須にするには、ポリシーに MFA 条件を追加します。詳細 については、『IAM ユーザーガイド』の「[MFA 保護 API アクセスの設定](https://docs.aws.amazon.com/IAM/latest/UserGuide/id_credentials_mfa_configure-api-require.html)」を参照してください。

IAM でのベストプラクティスの詳細については、『IAM ユーザーガイド』の[「IAM でのセキュリ](https://docs.aws.amazon.com/IAM/latest/UserGuide/best-practices.html) [ティのベストプラクティス](https://docs.aws.amazon.com/IAM/latest/UserGuide/best-practices.html)」を参照してください。

<span id="page-2823-0"></span>特定の AWS Glue オブジェクトにのみ適用されるリソースレベルのアクセス許可

AWS Glue の特定のオブジェクトに限り、詳細なコントロールを定義できます。したがっ て、Resource ステートメントの Amazon リソースネーム (ARN) を許可する API オペレーションと ARN を許可しない API オペレーションが混在しないようにクライアントの IAM ポリシーを記述する 必要があります。

たとえば、次の IAM ポリシーは GetClassifier と GetJobRun の API オペレーションを許可しま す。AWS Glue は分類子とジョブ実行の ARN を許可しないため、このポリシーでは Resource を \* として定義します。ARN は GetDatabase や GetTable などの特定の API オペレーションに対し て許可されるため、ARN はポリシーの後半で指定できます。

```
{ 
     "Version": "2012-10-17", 
     "Statement": [ 
          { 
              "Effect": "Allow", 
              "Action": [ 
                   "glue:GetClassifier*", 
                   "glue:GetJobRun*" 
              ], 
              "Resource": "*" 
         }, 
          { 
              "Effect": "Allow", 
              "Action": [ 
                   "glue:Get*" 
              ], 
              "Resource": [ 
                  "arn:aws:glue:us-east-1:123456789012:catalog", 
                  "arn:aws:glue:us-east-1:123456789012:database/default", 
                  "arn:aws:glue:us-east-1:123456789012:table/default/e*1*", 
                  "arn:aws:glue:us-east-1:123456789012:connection/connection2" 
 ] 
          }
```
]

}

ARN を許可する AWS Glue オブジェクトのリストについては、[「リソース ARN」](#page-2854-0)を参照してくださ い。

<span id="page-2824-0"></span>AWS Glue コンソールの使用

AWS Glue コンソールにアクセスするには、最小限のアクセス許可が必要になります。これらのアク セス許可により、AWS アカウント にある AWS Glue リソースの詳細を一覧で表示できます。最小 限必要なアクセス許可よりも制限が厳しいアイデンティティベースのポリシーを作成すると、そのポ リシーを持つエンティティ (ユーザーまたはロール) ではコンソールが意図したとおりに機能しませ ん。

AWS CLI または AWS API のみを呼び出すユーザーには、最小限のコンソール権限を付与する必要 はありません。代わりに、実行しようとしている API オペレーションに一致するアクションのみへ のアクセスを許可します。

ユーザーとロールが引き続き AWS Glue コンソールを使用できるようにするには、これらのエン ティティに AWS Glue *ConsoleAccess* または *ReadOnly* AWS マネージドポリシーもアタッチし ます。詳細については、「IAM ユーザーガイド」の「[ユーザーへのアクセス許可の追加」](https://docs.aws.amazon.com/IAM/latest/UserGuide/id_users_change-permissions.html#users_change_permissions-add-console)を参照し てください。

ユーザーが AWS Glue コンソールを使用するには、AWS アカウントで AWS Glue リソースの使用を 許可する最小限のアクセス許可セットが必要です。これらの AWS Glue アクセス許可に加えて、コ ンソールでは次のサービスからのアクセス許可が必要になります。

- ログを表示するための Amazon CloudWatch Logs のアクセス許可。
- ロールをリスト化して渡すための AWS Identity and Access Management (IAM) のアクセス許可。
- スタックを操作する AWS CloudFormation のアクセス許可。
- Amazon Elastic Compute Cloud (Amazon EC2) が VPC、サブネット、セキュリティグループ、イ ンスタンス、およびその他のオブジェクトをリストするためのアクセス許可。
- Amazon Simple Storage Service (Amazon S3) が バケットとオブジェクトをリストし、スクリプ トを取得および保存するためのアクセス許可。
- クラスターでの作業に必要な Amazon Redshift のアクセス許可。
- インスタンスをリスト化するための Amazon Relational Database Service (Amazon RDS) のアク セス許可。

ユーザーが AWS Glue コンソールを表示して操作するために必要なアクセス許可の詳細について は、「[ステップ 3: AWS Glue にアクセスするユーザーまたはグループにポリシーをアタッチする」](#page-2795-0) を参照してください。

これらの最小限必要なアクセス許可よりも制限された IAM ポリシーを作成している場合、その IAM ポリシーを使用するユーザーに対してコンソールは意図したとおりには機能しません。これらのユー ザーが引き続き AWS Glue コンソールを使用できるようにするには、[AWS の管理 \(定義済み\) ポリ](#page-2847-0) [シー AWS Glue](#page-2847-0) で述べたとおり AWSGlueConsoleFullAccess マネージドポリシーもアタッチし ます。

<span id="page-2825-0"></span>自分の権限の表示をユーザーに許可する

この例では、ユーザーアイデンティティにアタッチされたインラインおよびマネージドポリシーの表 示を IAM ユーザーに許可するポリシーの作成方法を示します。このポリシーには、コンソールで、 または AWS CLI か AWS API を使用してプログラム的に、このアクションを完了する権限が含まれ ています。

```
{ 
     "Version": "2012-10-17", 
     "Statement": [ 
          { 
              "Sid": "ViewOwnUserInfo", 
              "Effect": "Allow", 
              "Action": [ 
                   "iam:GetUserPolicy", 
                   "iam:ListGroupsForUser", 
                   "iam:ListAttachedUserPolicies", 
                   "iam:ListUserPolicies", 
                   "iam:GetUser" 
              ], 
              "Resource": ["arn:aws:iam::*:user/${aws:username}"] 
          }, 
          { 
              "Sid": "NavigateInConsole", 
              "Effect": "Allow", 
              "Action": [ 
                   "iam:GetGroupPolicy", 
                   "iam:GetPolicyVersion", 
                   "iam:GetPolicy", 
                   "iam:ListAttachedGroupPolicies", 
                   "iam:ListGroupPolicies", 
                   "iam:ListPolicyVersions",
```

```
 "iam:ListPolicies", 
                     "iam:ListUsers" 
                ], 
                "Resource": "*" 
           } 
      ]
}
```
<span id="page-2826-0"></span>テーブルへの読み取り専用のアクセスを許可する

次のポリシーは、データベース db1 の books テーブルに対する読み取り専用アクセス許可を付与し ます。Amazon リソースネーム (ARN) の詳細については、[「データカタログの ARN」](#page-2854-1)を参照してく ださい。

```
{ 
   "Version": "2012-10-17", 
   "Statement": [ 
     { 
        "Sid": "GetTablesActionOnBooks", 
        "Effect": "Allow", 
        "Action": [ 
          "glue:GetTables", 
          "glue:GetTable" 
        ], 
        "Resource": [ 
          "arn:aws:glue:us-west-2:123456789012:catalog", 
          "arn:aws:glue:us-west-2:123456789012:database/db1", 
          "arn:aws:glue:us-west-2:123456789012:table/db1/books" 
        ] 
     } 
  \mathbf{I}}
```
このポリシーでは db1 という名前のデータベースにある books という名前のテーブルへの読み取 り専用許可を付与します。テーブルへの Get アクセスを許可するには、カタログとデータベースリ ソースへのアクセス許可も必要になります。

次のポリシーは、データベース db1 にテーブル tb1 を作成するための必要最小限のアクセス許可を 付与します。

{

```
 "Version": "2012-10-17", 
   "Statement": [ 
     { 
        "Effect": "Allow", 
       "Action": [ 
          "glue:CreateTable" 
       ], 
        "Resource": [ 
          "arn:aws:glue:us-west-2:123456789012:table/db1/tbl1", 
          "arn:aws:glue:us-west-2:123456789012:database/db1", 
          "arn:aws:glue:us-west-2:123456789012:catalog" 
       ] 
     } 
   ]
}
```
<span id="page-2827-0"></span>GetTables アクセス許可によるテーブルのフィルタリング

データベース db1 内に、customers、stores、および store\_sales の 3 つのテーブルがあると します。次のポリシーは、GetTables アクセス許可を stores および store\_sales に付与します が、customers には付与しません。このポリシーで GetTables を呼び出すと、結果には 2 つの認 可されたテーブルのみが含まれます (customers テーブルは返されません)。

```
{ 
     "Version": "2012-10-17", 
     "Statement": [ 
          { 
               "Sid": "GetTablesExample", 
               "Effect": "Allow", 
               "Action": [ 
                   "glue:GetTables" 
               ], 
               "Resource": [ 
                   "arn:aws:glue:us-west-2:123456789012:catalog", 
                   "arn:aws:glue:us-west-2:123456789012:database/db1", 
                   "arn:aws:glue:us-west-2:123456789012:table/db1/store_sales", 
                   "arn:aws:glue:us-west-2:123456789012:table/db1/stores" 
              \mathbf{I} } 
    \mathbf{I}}
```
store\* を使用して store で始まる任意のテーブル名に一致させることで、前述のポリシーを簡素 化できます。

```
{ 
      "Version": "2012-10-17", 
      "Statement": [ 
          { 
               "Sid": "GetTablesExample2", 
               "Effect": "Allow", 
               "Action": [ 
                    "glue:GetTables" 
               ], 
               "Resource": [ 
                    "arn:aws:glue:us-west-2:123456789012:catalog", 
                    "arn:aws:glue:us-west-2:123456789012:database/db1", 
                    "arn:aws:glue:us-west-2:123456789012:table/db1/store*" 
              \mathbf{I} } 
    \mathbf{I}}
```
同様に、/db1/\* を使用して db1 内のすべてのテーブルと一致させることで、次のポリシーによっ て db1 内のすべてのテーブルへのアクセスが GetTables に付与されます。

```
{ 
     "Version": "2012-10-17", 
     "Statement": [ 
          { 
              "Sid": "GetTablesReturnAll", 
              "Effect": "Allow", 
              "Action": [ 
                   "glue:GetTables" 
              ], 
              "Resource": [ 
                  "arn:aws:glue:us-west-2:123456789012:catalog", 
                  "arn:aws:glue:us-west-2:123456789012:database/db1", 
                  "arn:aws:glue:us-west-2:123456789012:table/db1/*" 
 ] 
         } 
    \mathbf{I}}
```
テーブルの ARN を指定しない場合、GetTables の呼び出しは成功しますが、空のリストが返され ます。

```
{ 
     "Version": "2012-10-17", 
     "Statement": [ 
          { 
               "Sid": "GetTablesEmptyResults", 
               "Effect": "Allow", 
               "Action": [ 
                   "glue:GetTables" 
              ], 
               "Resource": [ 
                   "arn:aws:glue:us-west-2:123456789012:catalog", 
                   "arn:aws:glue:us-west-2:123456789012:database/db1" 
              ] 
          } 
     ]
}
```
ポリシーでデータベースの ARN が欠落している場合は、 GetTables の呼び出しが失敗して AccessDeniedException が発生します。

```
{ 
      "Version": "2012-10-17", 
      "Statement": [ 
           { 
               "Sid": "GetTablesAccessDeny", 
               "Effect": "Allow", 
               "Action": [ 
                    "glue:GetTables" 
               ], 
               "Resource": [ 
                    "arn:aws:glue:us-west-2:123456789012:catalog", 
                    "arn:aws:glue:us-west-2:123456789012:table/db1/*" 
              \mathbf{I} } 
     \mathbf{I}}
```
### <span id="page-2830-0"></span>テーブルとすべてのパーティションへのフルアクセスを付与する

次のポリシーは、データベース db1 で books という名前のテーブルのすべての許可を付与します。 これには、テーブル自体、テーブルのアーカイブされたバージョン、テーブルのすべてのパーティ ションでの読み込みおよび書き込みアクセス許可が含まれます。

```
{ 
     "Version": "2012-10-17", 
     "Statement": [ 
          { 
              "Sid": "FullAccessOnTable", 
              "Effect": "Allow", 
              "Action": [ 
                  "glue:CreateTable", 
                  "glue:GetTable", 
                  "glue:GetTables", 
                  "glue:UpdateTable", 
                  "glue:DeleteTable", 
                  "glue:BatchDeleteTable", 
                  "glue:GetTableVersion", 
                  "glue:GetTableVersions", 
                  "glue:DeleteTableVersion", 
                  "glue:BatchDeleteTableVersion", 
                  "glue:CreatePartition", 
                  "glue:BatchCreatePartition", 
                  "glue:GetPartition", 
                  "glue:GetPartitions", 
                  "glue:BatchGetPartition", 
                   "glue:UpdatePartition", 
                  "glue:DeletePartition", 
                  "glue:BatchDeletePartition" 
              ], 
              "Resource": [ 
                           "arn:aws:glue:us-west-2:123456789012:catalog", 
                           "arn:aws:glue:us-west-2:123456789012:database/db1", 
                           "arn:aws:glue:us-west-2:123456789012:table/db1/books" 
\blacksquare } 
    \mathbf{I}}
```
### 前述のポリシーは、実際に次のように簡素化できます。

```
{ 
     "Version": "2012-10-17", 
     "Statement": [ 
          { 
               "Sid": "FullAccessOnTable", 
               "Effect": "Allow", 
               "Action": [ 
                   "glue:*Table*", 
                   "glue:*Partition*" 
              ], 
               "Resource": [ 
                   "arn:aws:glue:us-west-2:123456789012:catalog", 
                   "arn:aws:glue:us-west-2:123456789012:database/db1", 
                   "arn:aws:glue:us-west-2:123456789012:table/db1/books" 
             \mathbf{I} } 
     ]
}
```
きめ細かなアクセスコントロールの最小粒度はテーブルレベルであることに注意してください。つま り、テーブル内の一部のパーティションへのアクセス許可をユーザーに付与できませんが、他のパー ティションには付与できます。また、一部のテーブルの列には付与できませんが、他のテーブルの列 には付与できます。ユーザーはすべてのテーブルへのアクセス許可を持っているか、どのアクセス許 可も持っていません。

<span id="page-2831-0"></span>名前のプレフィックスと明示的な拒否によりアクセスを制御する

ここでは、AWS Glue Data Catalog 内にあるデータベースとテーブルが、名前のプレフィックスを 使用して整理されていると想定します。開発ステージのデータベースには、名前のプレフィックス dev- があります。実稼働環境のデータベースには、名前のプレフィックス prod- があります。 次のポリシーを使用して、開発者に dev- プレフィックスがある、すべてのデータベース、テーブ ル、UDF などへのフルアクセスを付与できます。ただし、prod- プレフィックスを使用して、すべ ての読み取り専用アクセス許可を付与します。

```
{ 
     "Version": "2012-10-17", 
     "Statement": [ 
          { 
               "Sid": "DevAndProdFullAccess", 
               "Effect": "Allow", 
               "Action": [
```

```
 "glue:*Database*", 
                  "glue:*Table*", 
                  "glue:*Partition*", 
                  "glue:*UserDefinedFunction*", 
                  "glue:*Connection*" 
             ], 
             "Resource": [ 
                  "arn:aws:glue:us-west-2:123456789012:catalog", 
                  "arn:aws:glue:us-west-2:123456789012:database/dev-*", 
                 "arn:aws:glue:us-west-2:123456789012:database/prod-*", 
                 "arn:aws:glue:us-west-2:123456789012:table/dev-*/*", 
                 "arn:aws:glue:us-west-2:123456789012:table/*/dev-*", 
                 "arn:aws:glue:us-west-2:123456789012:table/prod-*/*", 
                 "arn:aws:glue:us-west-2:123456789012:table/*/prod-*", 
                 "arn:aws:glue:us-west-2:123456789012:userDefinedFunction/dev-*/*", 
                 "arn:aws:glue:us-west-2:123456789012:userDefinedFunction/*/dev-*", 
                 "arn:aws:glue:us-west-2:123456789012:userDefinedFunction/prod-*/*", 
                 "arn:aws:glue:us-west-2:123456789012:userDefinedFunction/*/prod-*", 
                 "arn:aws:glue:us-west-2:123456789012:connection/dev-*", 
                 "arn:aws:glue:us-west-2:123456789012:connection/prod-*" 
 ] 
         }, 
         { 
             "Sid": "ProdWriteDeny", 
             "Effect": "Deny", 
             "Action": [ 
                  "glue:*Create*", 
                 "glue:*Update*", 
                 "glue:*Delete*" 
             ], 
             "Resource": [ 
                 "arn:aws:glue:us-west-2:123456789012:database/prod-*", 
                 "arn:aws:glue:us-west-2:123456789012:table/prod-*/*", 
                  "arn:aws:glue:us-west-2:123456789012:table/*/prod-*", 
                  "arn:aws:glue:us-west-2:123456789012:userDefinedFunction/prod-*/*", 
                 "arn:aws:glue:us-west-2:123456789012:userDefinedFunction/*/prod-*", 
                 "arn:aws:glue:us-west-2:123456789012:connection/prod-*" 
            \mathbf{1} } 
     ]
```
}

前述のポリシーの 2 番目のステートメントは、明示的な deny を使用します。明示的な deny を使 用して、プリンシパルに付与された任意の allow アクセス許可を上書きできます。これにより、重 要なリソースへのアクセスをロックダウンして、別のポリシーによって重要なリソースへのアクセス が誤って付与されることを防ぐことができます。

前述の例では、最初のステートメントによって prod- リソースへのフルアクセスが付与されて いますが、2 番目のステートメントによって明示的にリソースへの書き込みアクセスが取り消さ れ、prod- リソースへの読み取りアクセスのみが残されています。

<span id="page-2833-0"></span>タグを使用してアクセスを許可する

たとえば、お使いのアカウントの Tom という名前の特定のユーザーに対して、トリガー t2 へのア クセスを制限するとします。その他すべてのユーザー (Sam など) は、トリガー t1 にアクセスでき ます。トリガー t1 と t2 には、以下のプロパティがあります。

```
aws glue get-triggers
{ 
     "Triggers": [ 
         { 
             "State": "CREATED", 
             "Type": "SCHEDULED", 
             "Name": "t1", 
             "Actions": [ 
\overline{a} "JobName": "j1" 
 } 
             ], 
             "Schedule": "cron(0 0/1 * * ? *)" 
         }, 
         { 
             "State": "CREATED", 
             "Type": "SCHEDULED", 
             "Name": "t2", 
             "Actions": [ 
\overline{a} "JobName": "j1" 
 } 
             ], 
             "Schedule": "cron(0 0/1 * * ? *)" 
         } 
     ]
}
```
AWS Glue 管理者は、トリガー t2にタグ値 Tom (aws:ResourceTag/Name": "Tom") を添付しま した。AWS Glue 管理者は、タグに基づく条件ステートメントを使用して Tom に IAM ポリシーも提 供しました。その結果、Tom はタグ値 Tom を持つリソースを対象とした AWS Glue オペレーション のみ使用できます。

```
{ 
     "Version": "2012-10-17", 
     "Statement": [ 
          { 
           "Effect": "Allow", 
           "Action": "glue:*", 
           "Resource": "*", 
           "Condition": { 
                "StringEquals": { 
                   "aws:ResourceTag/Name": "Tom" 
 } 
            } 
           } 
    \mathbf{I}}
```
Tom がトリガー t1 にアクセスしようとすると、アクセス拒否メッセージが返されます。一方、ト リガー t2 は正常に取得できます。

```
aws glue get-trigger --name t1
An error occurred (AccessDeniedException) when calling the GetTrigger operation: 
  User: Tom is not authorized to perform: glue:GetTrigger on resource: arn:aws:glue:us-
east-1:123456789012:trigger/t1
aws glue get-trigger --name t2
{ 
     "Trigger": { 
         "State": "CREATED", 
         "Type": "SCHEDULED", 
         "Name": "t2", 
         "Actions": [ 
              { 
                  "JobName": "j1" 
              } 
         ], 
         "Schedule": "cron(0 0/1 * * ? *)"
```
}

}

この API オペレーションではタグのフィルタリングがサポートされていないため、Tom は、複数の GetTriggers API オペレーションを使用してトリガーを一覧表示することができません。

Tom に GetTriggers へのアクセス権を与えるには、AWS Glue 管理者はアクセス許可を 2 つのセ クションに分割するポリシーを作成します。1 つのセクションでは、GetTriggers API オペレー ションを使用してすべてのトリガーにアクセスすることを Tom に許可します。2 番目のセクション では、Tom という値でタグ付けされている API オペレーションにアクセスすることを Tom に許可し ます。このポリシーでは、Tom はトリガー t2 に対する GetTriggers と GetTrigger の両方のア クセスが許可されます。

```
{ 
     "Version": "2012-10-17", 
     "Statement": [ 
          { 
               "Effect": "Allow", 
               "Action": "glue:GetTriggers", 
               "Resource": "*" 
          }, 
          { 
               "Effect": "Allow", 
               "Action": "glue:*", 
               "Resource": "*", 
               "Condition": { 
                   "StringEquals": { 
                        "aws:ResourceTag/Name": "Tom" 
 } 
              } 
          } 
    \mathbf{I}}
```
<span id="page-2835-0"></span>タグを使用してアクセスを拒否する

リソースポリシーのもう 1 つの方法は、リソースへのアクセスを明示的に拒否することです。

**A** Important

明示的な拒否ポリシーは、GetTriggers など複数の API オペレーションに使用することは できません。

次のポリシー例では、すべての AWS Glue ジョブ操作が許可されています。ただし、2 番目の Effect ステートメントでは、Team キーと Special 値がタグ付けされたジョブへのアクセスが明 示的に拒否されています。

管理者が次のポリシーをアイデンティティにアタッチすると、このアイデンティティは、Team キー と Special 値がタグ付けされたジョブを除くすべてのジョブにアクセスできます。

```
{ 
   "Version": "2012-10-17", 
   "Statement": [ 
     { 
        "Effect": "Allow", 
        "Action": "glue:*", 
       "Resource": "arn:aws:glue:us-east-1:123456789012:job/*" 
     }, 
    \{ "Effect": "Deny", 
        "Action": "glue:*", 
        "Resource": "arn:aws:glue:us-east-1:123456789012:job/*", 
        "Condition": { 
          "StringEquals": { 
            "aws:ResourceTag/Team": "Special" 
          } 
       } 
     } 
   ]
}
```
<span id="page-2836-0"></span>リストとバッチ API オペレーションでタグを使用する

リソースポリシーを書き込む 3 つ目の方法としては、List API オペレーションを使用してリソース にアクセスし、タグ値のリソースを一覧表示することを許可します。次に、対応する Batch API オ ペレーションを使用して、特定のリソースの詳細にアクセスすることを許可します。この方法では、 管理者は複数形の GetCrawlers、GetDevEndpoints、GetJobs、または GetTriggers API オ

ペレーションへのアクセスを許可する必要がありません。代わりに、次の API オペレーションを使 用してリソースを一覧表示することを許可できます。

- ListCrawlers
- ListDevEndpoints
- ListJobs
- ListTriggers

また、以下の API オペレーションを使用して、個々のリソースに関する詳細を取得することを許可 できます。

- BatchGetCrawlers
- BatchGetDevEndpoints
- BatchGetJobs
- BatchGetTriggers

管理者は、この方法を使用して、次の操作を実行できます。

- 1. クローラ、開発エンドポイント、ジョブ、およびトリガーにタグを追加します。
- 2. GetCrawlers、GetDevEndponts、GetJobs、および GetTriggers などの Get API オペレー ションへのユーザーアクセスを拒否します。
- 3. アクセスできるタグ付きリソースをユーザーが見つけられるようにするに は、ListCrawlers、ListDevEndponts、ListJobs、および ListTriggers などの List API オペレーションへのユーザーアクセスを許可します。
- 4. TagResource や UntagResource などの AWS Glue タグ付け API へのユーザーアクセスを拒否 します。
- 5. BatchGetCrawlers、BatchGetDevEndponts、BatchGetJobs、および BatchGetTriggers などの BatchGet API オペレーションを使用して、リソースの詳細に対す るアクセスをユーザーに許可します。

たとえば、ListCrawlers オペレーションを呼び出すときに、ユーザー名と一致するタグ値を指定 します。結果として、指定したタグ値と一致するクローラのリストが返されます。指定されたタグを 持つ各クローラーの詳細を取得するには、BatchGetCrawlers に名前のリストを提供します。

例えば、Tom に、Tom でタグ付けされたトリガーの詳細の取得のみを許可する場合、管理者 は、Tom のトリガーにタグを追加し、すべてのユーザーに対して GetTriggers API オペレーショ ンへのアクセスを拒否し、ListTriggers および BatchGetTriggers へのすべてのユーザーのア クセスを許可することができます。

次に示すのは、AWS Glue 管理者が Tom に付与するリソースポリシーです。ポリシーの最初のセク ションでは、AWS Glue API オペレーションは GetTriggers に対して拒否されています。ポリシー の 2 番目のセクションでは、ListTriggers がすべてのリソースに対して許可されています。ただ し、3 番目のセクションでは、Tom でタグ付けされたリソースは BatchGetTriggers アクセスで アクセスが許可されています。

```
{ 
      "Version": "2012-10-17", 
      "Statement": [ 
          { 
               "Effect": "Deny", 
               "Action": "glue:GetTriggers", 
               "Resource": "*" 
          }, 
          { 
               "Effect": "Allow", 
               "Action": [ 
                    "glue:ListTriggers" 
               ], 
               "Resource": [ 
\mathbf{u} \star \mathbf{u}\mathbf{I} }, 
          { 
               "Effect": "Allow", 
               "Action": [ 
                    "glue:BatchGetTriggers" 
               ], 
               "Resource": [ 
\mathbf{u} \star \mathbf{u} ], 
               "Condition": { 
                    "StringEquals": { 
                         "aws:ResourceTag/Name": "Tom" 
 } 
               } 
          }
```
 $\mathbf{I}$ 

}

前の例と同じトリガーを使用して、Tom はトリガー t2 にはアクセスできますが、トリガー t1 には アクセスできません。次の例は、Tom が BatchGetTriggers で t1 と t2 にアクセスしようとした ときの結果を示しています。

```
aws glue batch-get-triggers --trigger-names t2
{ 
     "Triggers": { 
         "State": "CREATED", 
         "Type": "SCHEDULED", 
         "Name": "t2", 
         "Actions": [ 
             { 
                 "JobName": "j2" 
 } 
         ], 
         "Schedule": "cron(0 0/1 * * ? *)" 
     }
}
aws glue batch-get-triggers --trigger-names t1
An error occurred (AccessDeniedException) when calling the BatchGetTriggers operation: 
 No access to any requested resource.
```
次の例は、Tom が同じ BatchGetTriggers 呼び出しでトリガー t2 とトリガー t3 (存在しない) の両方にアクセスしようとしたときの結果を示しています。Tom は t2 をトリガーするアクセス 権を持っており、それが存在するため、t2 のみが返されることに注意してください。Tom はトリ ガー t3 へのアクセスを許可されていますが、トリガー t3 は存在しないため、t3 はレスポンスの "TriggersNotFound": [] のリストで返されます。

```
aws glue batch-get-triggers --trigger-names t2 t3
{ 
     "Triggers": { 
          "State": "CREATED", 
          "Type": "SCHEDULED", 
          "Name": "t2", 
          "Actions": [ 
\{\hspace{.1cm} \} "JobName": "j2"
```

```
 } 
         ], 
         "TriggersNotFound": ["t3"], 
         "Schedule": "cron(0 0/1 * * ? *)" 
     }
}
```
<span id="page-2840-0"></span>条件キーまたはコンテキストキーを使用して設定を制御する

ジョブを作成および更新する権限を付与する場合は、条件キーまたはコンテキストキーを使用できま す。ここでは、キーについて説明します。

- [条件キーを使って設定を制御するポリシーを制御する](#page-2840-1)
- [条件キーを使って設定を制御するポリシーを制御する](#page-2842-0)

<span id="page-2840-1"></span>条件キーを使って設定を制御するポリシーを制御する

AWS Glue は glue:VpcIds、glue:SubnetIds、glue:SecurityGroupIds の3 つの IAM 条件 キーを提供します。ジョブを作成および更新する権限を付与する場合は、IAM ポリシーで条件キー を使用できます。この設定を使用して、目的の VPC 環境外で実行するジョブまたはセッションが作 成されない (または更新されない) ようにすることができます。VPC 設定の情報は、CreateJob リ クエストから直接入力されるのではなく、AWS Glue 接続を指すジョブの「接続」フィールドから推 測されます。

使用例

希望する VpcId「vpc-id1234」、SubnetIds、SecurityGroupIds を持つ「traffic-monitoredconnection」という名前の AWS Glue ネットワーク型接続を作成します。

IAM ポリシーのアクション CreateJob および UpdateJob の条件キーを指定します。

```
{ 
   "Effect": "Allow", 
   "Action": [ 
      "glue:CreateJob", 
      "glue:UpdateJob" 
   ], 
   "Resource": [ 
     \mathbf{u} \star \mathbf{u} ], 
   "Condition": { 
      "ForAnyValue:StringLike": {
```

```
 "glue:VpcIds": [ 
            "vpc-id1234" 
         ] 
      } 
   }
}
```
同様の IAM ポリシーを作成して、接続情報を指定しない AWS Glue ジョブの作成を禁止する事がで きます。

VPC でのセッションの制限

指定した VPC 内で実行するように作成済みセッションを強制するには、glue:vpc-id が vpc-<123> と等しくないという条件付きで glue:CreateSession アクションに Deny effect を追加すること で、ロールのアクセス許可を制限します。例:

```
"Effect": "Deny",
"Action": [ 
     "glue:CreateSession" 
 ],
"Condition": { 
     "StringNotEquals" : {"glue:VpcIds" : ["vpc-123"]} 
}
```
また、glue:vpc-id が NULL であるという条件付きで glue:CreateSession アクションに Deny 効果を追加しても、VPC 内で実行するように作成済みセッションを強制できます。例:

```
{ 
     "Effect": "Deny", 
      "Action": [ 
          "glue:CreateSession" 
     ], 
        "Condition": { 
          "Null": {"glue:VpcIds": true} 
     }
}, 
{ 
      "Effect": "Allow", 
      "Action": [ 
          "glue:CreateSession" 
     ],
```
}

```
 "Resource": ["*"]
```
<span id="page-2842-0"></span>条件キーを使って設定を制御するポリシーを制御する

AWS Glue は、glue:CredentialIssuingService= glue.amazonaws.com でジョ ブや開発者のエンドポイントから利用できるように、各ロールセッションにコンテキス トキー(AWS Glue)を提供します。これにより、AWS Glue スクリプトが実行するアク ションに対し、セキュリティ制御を実装できます。AWS Glue は、別のコンテキストキー (glue:RoleAssumedBy=glue.amazonaws.com) を各ロールセッションに提供し、そこで AWS Glue が顧客に代わって別のサービス AWS を (ジョブ/デバイスのエンドポイントではなく AWS Glue サービスにより直接) 呼び出します。

使用例

IAM ポリシーで条件付きアクセス許可を指定し、これを AWS Glue ジョブが使用するロールにア タッチします。これで、特定のアクションが、ロールセッションが AWS Glue ジョブランタイム環 境で使用されているかどうかに基づいて、許可/拒否されます。

```
{ 
     "Effect": "Allow", 
     "Action": "s3:GetObject", 
     "Resource": "arn:aws:s3:::confidential-bucket/*", 
     "Condition": { 
          "StringEquals": { 
              "glue:CredentialIssuingService": "glue.amazonaws.com" 
         } 
     }
}
```
<span id="page-2842-1"></span>ID によるデータプレビューセッションの作成を拒否する

このセクションには、ID によるデータプレビューセッションの作成を拒否するために使用される IAM ポリシーの例が含まれています。このポリシーを ID にアタッチします。ID は、データプレ ビューセッションの実行中に使用するロールとは別のものです。

```
{ 
     "Sid": "DatapreviewDeny", 
     "Effect": "Deny", 
       "Action": [ 
              "glue:CreateSession"
```

```
 ], 
     "Resource": [ 
           "arn:aws:glue:*:*:session/glue-studio-datapreview*" 
      ] 
 }
```
<span id="page-2843-0"></span>AWS Glue のリソースベースのポリシーの例

このセクションでは、リソースベースのポリシーの例を紹介します。これには、クロスアカウントア クセスを許可するポリシーが含まれます。

次の例では、AWS Command Line Interface (AWS CLI) を使用して AWS Glue サービス API オペ レーションを操作します。AWS Glue コンソール、または AWS SDK のいずれかを使用して、これ と同じオペレーションを実行できます。

**A** Important

AWS Glue リソースポリシーを変更することで、アカウント内の既存の AWS Glue ユーザー のアクセス許可を誤って取り消したり、予期しない障害が発生したりする場合があります。 これらの例は開発やテストアカウントでのみ試して、変更を行う前に既存のワークフローを 壊さないことを確認します。

トピック

- [AWS Glue でリソースベースのポリシーを使用する際の考慮事項](#page-2843-1)
- [同じアカウント内のアクセスをコントロールするリソースポリシーの使用](#page-2844-0)

<span id="page-2843-1"></span>AWS Glue でリソースベースのポリシーを使用する際の考慮事項

**a** Note

IAM ポリシーと AWS Glue リソースポリシーが、それぞれ反映されるまでには数秒かかりま す。新しいポリシーをアタッチした後、新しいポリシーがシステム全体に反映されるまで古 いポリシーが有効なままの場合があります。

JSON 形式で記述されたポリシードキュメントを使用して、リソースポリシーを作成または変更しま す。ポリシー構文は、以下の例外を除き、アイデンティティベースの IAM ポリシーと同じです [\(IAM](https://docs.aws.amazon.com/IAM/latest/UserGuide/reference_policies.html)  [JSON ポリシーリファレンス](https://docs.aws.amazon.com/IAM/latest/UserGuide/reference_policies.html)を参照のこと)。
- ポリシーステートメントごとに "Principal" または "NotPrincipal" ブロックが必要です。
- "Principal" または "NotPrincipal" では、有効な既存のプリンシパルを特定する必要があ ります。ワイルドカードパターン (arn:aws:iam::*account-id*:user/\* など) は使用できませ ん。
- ポリシー内の "Resource" ブロックでは、すべてのリソース ARN が、次の正規表現構文と一致 している必要があります (最初の %s は *region*、2 番目の %s は *account-id*)。

\*arn:aws:glue:%s:%s: $(\{'\}|[a-zA-Z\{'\*}]+\'/?.*)$ 

たとえば、arn:aws:glue:us-west-2:*account-id*:\* と arn:aws:glue:uswest-2:*account-id*:database/default はいずれも許可されますが、\* は許可されません。

- アイデンティティベースのポリシーとは異なり、AWS Glue リソースポリシーには、このポリシー がアタッチされているカタログに属するリソースの、Amazon リソースネーム (ARN) のみを含め ることができます。このような ARN は常に arn:aws:glue: で始まります。
- ポリシーは、それを作成しているアイデンティティを、それ以降のポリシーの作成または変更から 排除することはできません。
- リソースポリシーの JSON ドキュメントのサイズは 10 KB を超えることはできません。

同じアカウント内のアクセスをコントロールするリソースポリシーの使用

この例では、Account A の管理者ユーザーが、Account A 内の IAM ユーザー Alice にカタログへの 完全なアクセス許可を付与するリソースポリシーを作成します。Alice に添付されている IAM ポリ シーはありません。

これを行うには、管理者ユーザーは次の AWS CLI コマンドを実行します。

```
# Run as admin of Account A
$ aws glue put-resource-policy --profile administrator-name --region us-west-2 --
policy-in-json '{ 
   "Version": "2012-10-17", 
   "Statement": [ 
     { 
       "Principal": { 
         "AWS": [ 
            "arn:aws:iam::account-A-id:user/Alice" 
         ] 
       }, 
       "Effect": "Allow",
```

```
 "Action": [ 
           "glue:*" 
        ], 
        "Resource": [ 
           "arn:aws:glue:us-west-2:account-A-id:*" 
        ] 
      } 
   ]
}'
```
AWS CLI コマンドの一部として JSON ポリシードキュメントを入力する代わりに、ポリシードキュ メントをファイルに保存して、file:// でプレフィックスが付けられた AWS CLI コマンドのファ イルパスをリファレンスできます。その方法の例は次のとおりです。

```
$ echo '{ 
   "Version": "2012-10-17", 
   "Statement": [ 
    \left\{ \right. "Principal": { 
          "AWS": [ 
             "arn:aws:iam::account-A-id:user/Alice" 
          ] 
        }, 
        "Effect": "Allow", 
        "Action": [ 
          "glue:*" 
        ], 
        "Resource": [ 
          "arn:aws:glue:us-west-2:account-A-id:*" 
        ] 
     } 
   ]
}' > /temp/policy.json
$ aws glue put-resource-policy --profile admin1 \ 
     --region us-west-2 --policy-in-json file:///temp/policy.json
```
このリソースポリシーが反映されると、Alice は Account A のすべての AWS Glue リソースにアクセ スできます。

```
# Run as user Alice
$ aws glue create-database --profile alice --region us-west-2 --database-input '{
```

```
 "Name": "new_database", 
     "Description": "A new database created by Alice", 
     "LocationUri": "s3://my-bucket"
}'
$ aws glue get-table --profile alice --region us-west-2 --database-name "default" --
table-name "tbl1"}
```
Alice の get-table 呼び出しに応じて、AWS Glue サービスは次を返します。

```
{ 
   "Table": { 
      "Name": "tbl1", 
      "PartitionKeys": [], 
      "StorageDescriptor": { 
           ...... 
      }, 
      ...... 
   }
}
```
AWSAWS Glue の管理ポリシー

AWS 管理ポリシーは、によって作成および管理されるスタンドアロンのポリシーです。 AWS AWS 管理ポリシーは、ユーザー、グループ、ロールにアクセス権限を割り当てることができるように、多 くの一般的な使用事例にアクセス許可を与えるように設計されています。

AWS 管理ポリシーでは、 AWS すべての顧客が使用できるようになっているため、特定のユース ケースでは最小権限のアクセス権限が付与されない場合があることに注意してください。ユースケー ス別に[カスタマーマネージドポリシー](https://docs.aws.amazon.com/IAM/latest/UserGuide/access_policies_managed-vs-inline.html#customer-managed-policies)を定義して、マネージドポリシーを絞り込むことをお勧めしま す。

AWS 管理ポリシーで定義されている権限は変更できません。 AWS 管理ポリシーで定義されている 権限を更新すると AWS 、その更新はポリシーがアタッチされているすべてのプリンシパル ID (ユー ザー、グループ、ロール) に影響します。 AWS AWS 管理ポリシーが更新される可能性が最も高いの は、新しい API 操作が既存のサービスで開始されたときや、新しい API AWS のサービス 操作が使 用可能になったときです。

詳細については、「IAM ユーザーガイド」の「[AWS マネージドポリシー](https://docs.aws.amazon.com/IAM/latest/UserGuide/access_policies_managed-vs-inline.html#aws-managed-policies)」を参照してください。

#### AWS の管理 (定義済み) ポリシー AWS Glue

AWS によって作成および管理されるスタンドアロンの IAM ポリシーを提供することで、多くの一般 的なユースケースに対応します。 AWS AWS これらの管理ポリシーは、一般的なユースケースに必 要なアクセス権限を付与するため、どのような権限が必要かを調査する必要がありません。詳細につ いては、「IAM ユーザーガイド」の「[AWS マネージドポリシー](https://docs.aws.amazon.com/IAM/latest/UserGuide/access_policies_managed-vs-inline.html#aws-managed-policies)」を参照してください。

アカウント内の ID AWS にアタッチできる以下の管理ポリシーは、AWS Glueユースケースシナリオ に固有のもので、ユースケースシナリオごとにグループ化されています。

- [AWSGlueConsoleFullAccess—](https://console.aws.amazon.com/iam/home#policies/arn:aws:iam::aws:policy/AWSGlueConsoleFullAccess) ポリシーがアタッチされている ID がを使用している場合、AWS Glueリソースへのフルアクセスを許可します。 AWS Management Consoleこのポリシーで指定さ れたリソースの命名規則に従った場合、ユーザーは完全なコンソール機能を使用できます。このポ リシーは、通常 AWS Glue コンソールのユーザーにアタッチされています。
- [AWSGlueServiceRole](https://console.aws.amazon.com/iam/home#policies/arn:aws:iam::aws:policy/service-role/AWSGlueServiceRole) AWS Glue ユーザーに代わってさまざまなプロセスを実行する必要があ るリソースへのアクセスを許可します。これらのリソースにはAWS Glue、Amazon S3、IAM、 CloudWatch ログ、Amazon EC2 が含まれます。このポリシーで指定されたリソースの命名規則に 従った場合、AWS Glue プロセスは必要なアクセス権限を使用できます。このポリシーは、通常、 クローラ、ジョブ、開発エンドポイントを定義するときに指定されたロールにアタッチされます。
- [AwsGlueSessionUserRestrictedServiceRole—](https://console.aws.amazon.com/iam/home#policies/arn:aws:iam::aws:policy/AwsGlueSessionUserRestrictedServiceRole) AWS Glue セッションを除くすべてのリソースへ のフルアクセスを提供します。ユーザーに、自分に関連付けられたインタラクティブセッション のみ、作成と使用を許可します。このポリシーには、AWS GlueAWS Glue AWS 他のサービスの リソースを管理するために必要なその他の権限が含まれています。このポリシーでは、AWS Glue AWS 他のサービスのリソースにタグを追加することもできます。

**a** Note

セキュリティ上のメリットを最大限に引き出すに は、AWSGlueServiceRole、AWSGlueConsoleFullAccess、または AWSGlueConsoleSageMakerNotebookFullAccess のポリシーが割り当てられたユー ザーにはこのポリシーを付与しないでください。

• [AwsGlueSessionUserRestrictedPolicy—](https://console.aws.amazon.com/iam/home#policies/arn:aws:iam::aws:policy/AwsGlueSessionUserRestrictedPolicy) タグキー「owner」 AWS と担当者のユーザー ID と一 致する値が提供されている場合のみ、CreateSession API AWS Glue オペレーションを使用 してインタラクティブセッションを作成するためのアクセスを提供します。この ID ポリシー は、CreateSession API オペレーションを呼び出す IAM ユーザーにアタッチされます。このポ リシーでは、担当者がユーザー ID と一致する「owner」AWS Glue タグと値で作成されたインタ ラクティブセッションリソースを操作することも許可されます。 AWS このポリシーは、セッショ ンが作成された後に、AWS Glue セッションリソースから「所有者」タグを変更または削除する許 可を拒否します。

**a** Note

セキュリティ上のメリットを最大限に引き出すに は、AWSGlueServiceRole、AWSGlueConsoleFullAccess、または AWSGlueConsoleSageMakerNotebookFullAccess のポリシーが割り当てられたユー ザーにはこのポリシーを付与しないでください。

• [AwsGlueSessionUserRestrictedNotebookServiceRole—](https://console.aws.amazon.com/iam/home#policies/arn:aws:iam::aws:policy/AwsGlueSessionUserRestrictedNotebookServiceRole) AWS Glue Studio ノートブックセッショ ンへの十分なアクセスを提供し、AWS Glue特定のインタラクティブセッションリソースを操作で きるようにします。これらは、ノートブックを作成したプリンシパル (IAM AWS ユーザーまたは ロール) のユーザー ID と一致する「owner」タグ値を使用して作成されたリソースです。これらの タグの詳細については、IAM ユーザーガイドにある[プリンシパルキーの値の](https://docs.aws.amazon.com/IAM/latest/UserGuide/reference_policies_variables.html#policy-vars-infotouse)表を参照してくださ い。

このサービスロールポリシーは、ノートブック内でマジックコマンドにより指定されたロール と、CreateSession API オペレーションにロールとして渡されたロールにアタッチされます。 また、このポリシーでは、タグキー「owner」 AWS と値がプリンシパルのユーザー ID と一致す る場合のみ、AWS GlueAWS Glue Studioプリンシパルがノートブックインターフェースからイン タラクティブセッションを作成することを許可します。このポリシーは、セッションが作成され た後に、AWS Glue セッションリソースから「所有者」タグを変更または削除する許可を拒否し ます。このポリシーには、Amazon S3 バケットへの書き込みと読み取り、 CloudWatch ログの書 き込み、および使用する Amazon EC2 リソースのタグの作成と削除を行う権限も含まれていま す。AWS Glue

**a** Note

セキュリティ上のメリットを最大限に引き出すに は、AWSGlueServiceRole、AWSGlueConsoleFullAccess、または AWSGlueConsoleSageMakerNotebookFullAccess のポリシーが割り当てられたユー ザーにはこのポリシーを付与しないでください。

• [AwsGlueSessionUserRestrictedNotebookPolicy](https://console.aws.amazon.com/iam/home#policies/arn:aws:iam::aws:policy/AwsGlueSessionUserRestrictedNotebookPolicy)— AWS Glue Studio ノートブックを作成したプリ ンシパル (IAM ユーザーまたはロール) AWS のユーザー ID と一致するタグキー「owner」と値が ある場合のみ、AWS Glueノートブックインターフェイスからインタラクティブセッションを作

成するためのアクセスを提供します。これらのタグの詳細については、IAM ユーザーガイドにあ る[プリンシパルキーの値](https://docs.aws.amazon.com/IAM/latest/UserGuide/reference_policies_variables.html#policy-vars-infotouse)の表を参照してください。

このポリシーは、AWS Glue Studio ノートブックインターフェイスからセッションを作成するプ リンシパル (IAM ユーザーまたはロール) にアタッチされます。このポリシーでは、特定の AWS Glue インタラクティブセッションリソースのやり取りを行うための、AWS Glue Studio ノート ブックへの十分なアクセス権限も付与されます。これらは、 AWS プリンシパルのユーザー ID と 一致する「owner」タグ値で作成されるリソースです。このポリシーは、セッションが作成された 後に、AWS Glue セッションリソースから「所有者」タグを変更または削除する許可を拒否しま す。

• [AWSGlueServiceNotebookRole—](https://console.aws.amazon.com/iam/home#policies/arn:aws:iam::aws:policy/service-role/AWSGlueServiceNotebookRole) AWS Glue AWS Glue Studio ノートブックで開始されたセッ ションへのアクセスを許可します。このポリシーでは、すべてのセッションのセッション情報を 一覧表示して取得できますが、 AWS ユーザーは自分のユーザー ID でタグ付けされたセッション の作成と使用のみを許可します。このポリシーは、ID AWS Glue がタグ付けされたセッションリ ソースの「所有者」タグを変更または削除する権限を拒否します。 AWS

このポリシーは、 AWS のノートブックインターフェイスを使用してジョブを作成するユーザーに 割り当てます。AWS Glue Studio

- [AWSGlueConsoleSageMakerNotebookFullAccess](https://console.aws.amazon.com/iam/home#policies/arn:aws:iam::aws:policy/AWSGlueConsoleSageMakerNotebookFullAccess) ポリシーがアタッチされている ID がを 使用している場合、 AWS Glue SageMaker とリソースへのフルアクセスを許可します AWS Management Console。このポリシーで指定されたリソースの命名規則に従った場合、ユーザーは 完全なコンソール機能を使用できます。このポリシーは通常、AWS Glue SageMaker ノートブッ クを管理するコンソールのユーザーに添付されます。
- [AWSGlueSchemaRegistryFullAccess—](https://console.aws.amazon.com/iam/home#policies/arn:aws:iam::aws:policy/AWSGlueSchemaRegistryFullAccess) ポリシーがアタッチされている ID AWS Management Console AWS CLIがまたはを使用している場合、AWS Glueスキーマレジストリリソースへのフル アクセスを許可します。このポリシーで指定されたリソースの命名規則に従った場合、ユーザーは 完全なコンソール機能を使用できます。このポリシーは通常、AWS Glue AWS CLI AWS Glueコン ソールのユーザーまたはスキーマレジストリを管理するユーザーに添付されます。
- [AWSGlueSchemaRegistryReadonlyAccess—](https://console.aws.amazon.com/iam/home#policies/arn:aws:iam::aws:policy/AWSGlueSchemaRegistryReadonlyAccess) ポリシーがアタッチされている ID AWS Management Console AWS CLIがまたはを使用している場合、AWS Glueスキーマレジストリリ ソースへの読み取り専用アクセスを許可します。このポリシーで指定されたリソースの命名規則に 従った場合、ユーザーは完全なコンソール機能を使用できます。このポリシーは通常、AWS Glue AWS CLI AWS Glueコンソールのユーザーまたはスキーマレジストリを使用するユーザーに添付 されます。

**a** Note

IAM コンソールにサインインし、特定のポリシーを検索することで、これらの許可ポリシー を確認できます。

これに加え、独自のカスタム IAM ポリシーを作成して、 AWS Glue アクションとリソースにアクセ ス許可を付与することもできます。これらのカスタムポリシーは、それらのアクセス許可が必要な IAM ユーザーまたはグループにアタッチできます。

AWS Glue AWS を管理ポリシーに付加

このサービスが変更の追跡を開始して以降の AWS Glue AWS の管理ポリシーの更新に関する詳細を 表示します。このページへの変更に関する自動通知を受け取るには、 AWS Glue ドキュメント履歴 ページの RSS フィードを購読してください。

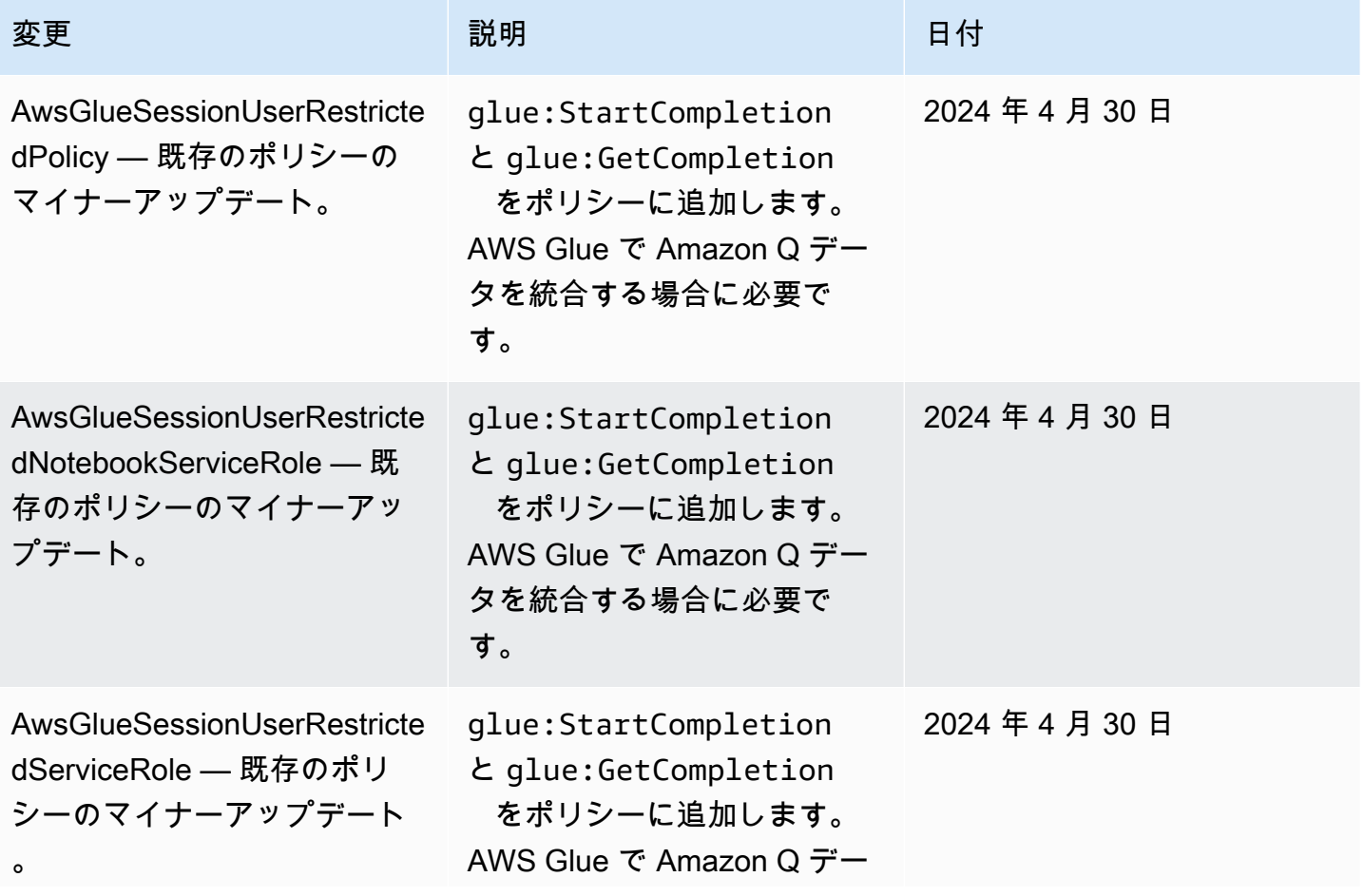

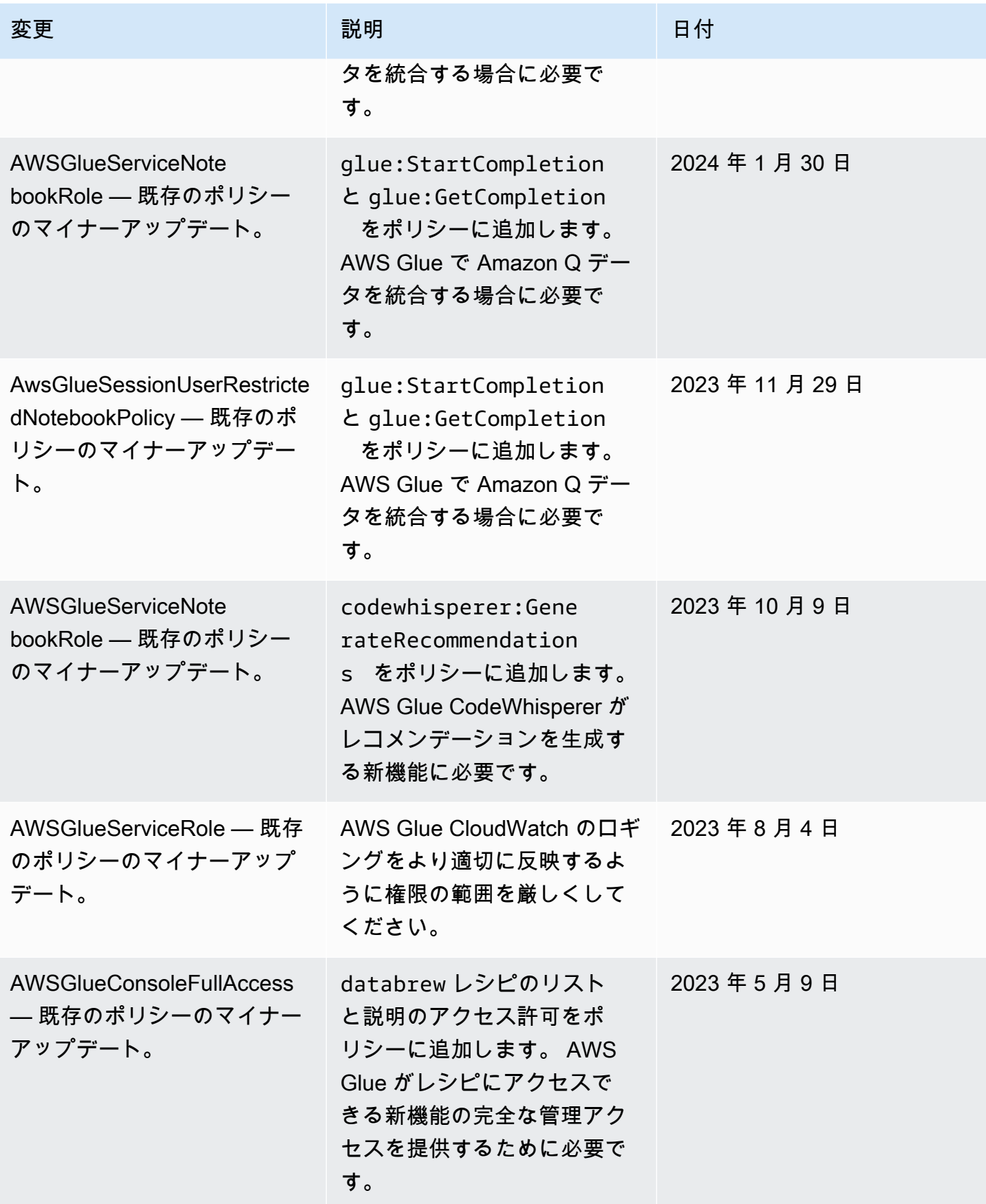

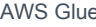

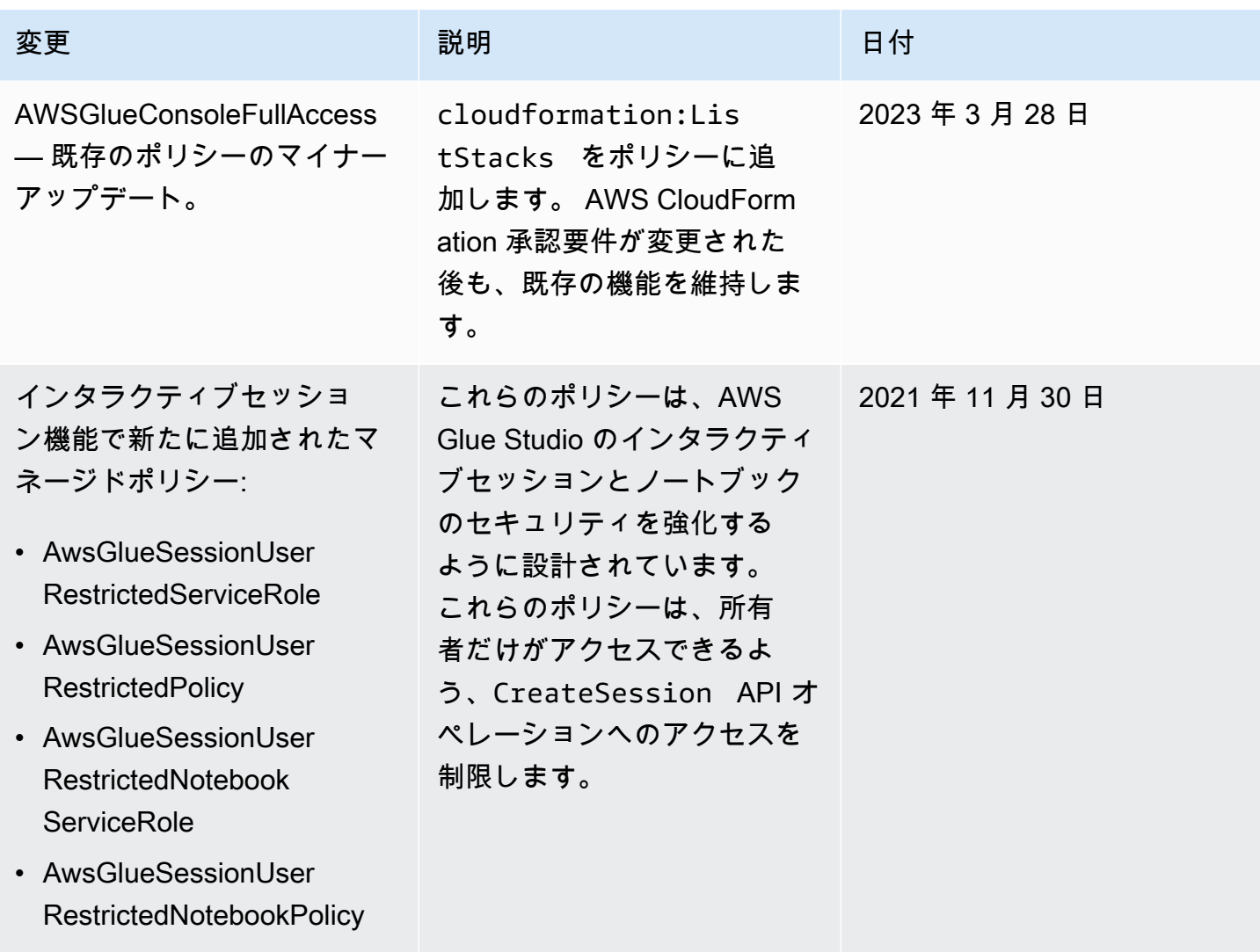

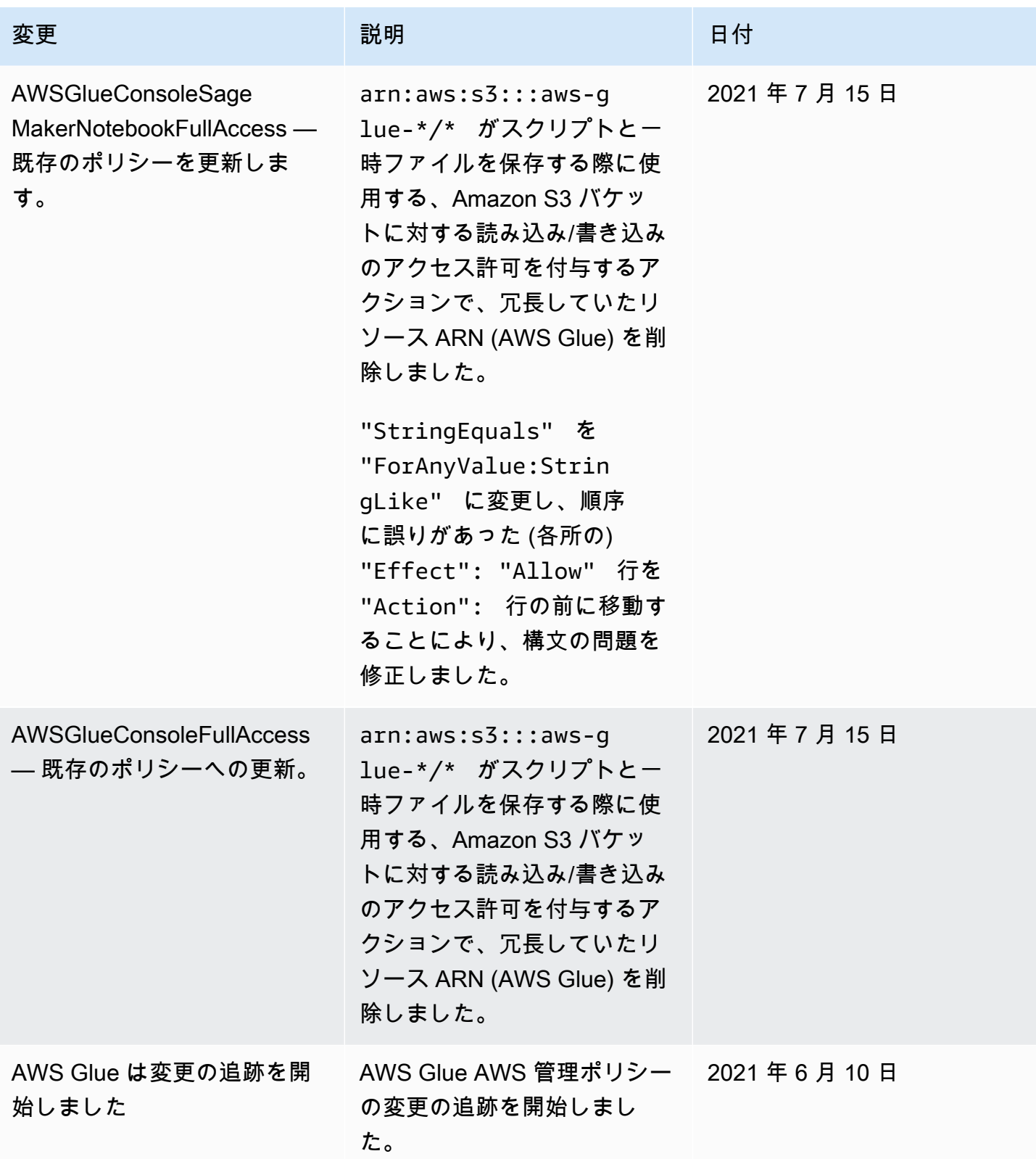

# AWS Glue リソース ARN の指定

AWS Glue では、AWS Identity and Access Management (IAM) ポリシーを使用してリソースへのア クセスを制御できます。ポリシーで Amazon リソースネーム (ARN) を使用して、ポリシーを適用す るリソースを識別します。AWS Glue のすべてのリソースで ARN がサポートされているわけではあ りません。

トピック

- [データカタログの ARN](#page-2854-0)
- [AWS Glue にあるカタログ以外のオブジェクトの ARN](#page-2857-0)
- [AWS Glue のカタログ以外の単一の API オペレーション](#page-2858-0)
- [複数の項目を取得する AWS Glue のカタログ以外の API オペレーションのアクセスコントロール](#page-2859-0)
- [AWS Glue のカタログ以外のバッチ取得 API オペレーションのアクセス制御](#page-2860-0)

### <span id="page-2854-0"></span>データカタログの ARN

Data Catalog リソースには、catalog をルートとする階層構造があります。

arn:aws:glue:*region*:*account-id*:catalog

各 AWS アカウントは、カタログ ID として 12 桁のアカウント ID を使用する単一の Data Catalog を、AWS リージョン内に持っています。リソースには、次の表に示すように、一意の ARN が関連 付けられています。

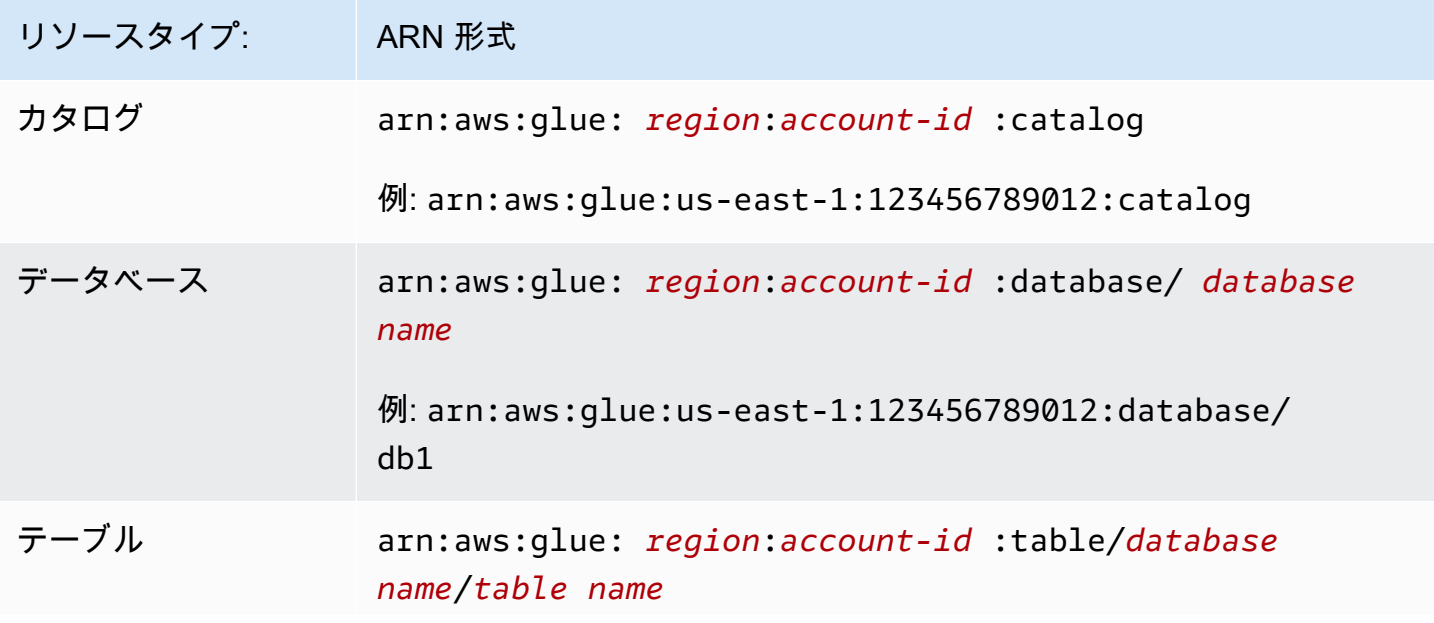

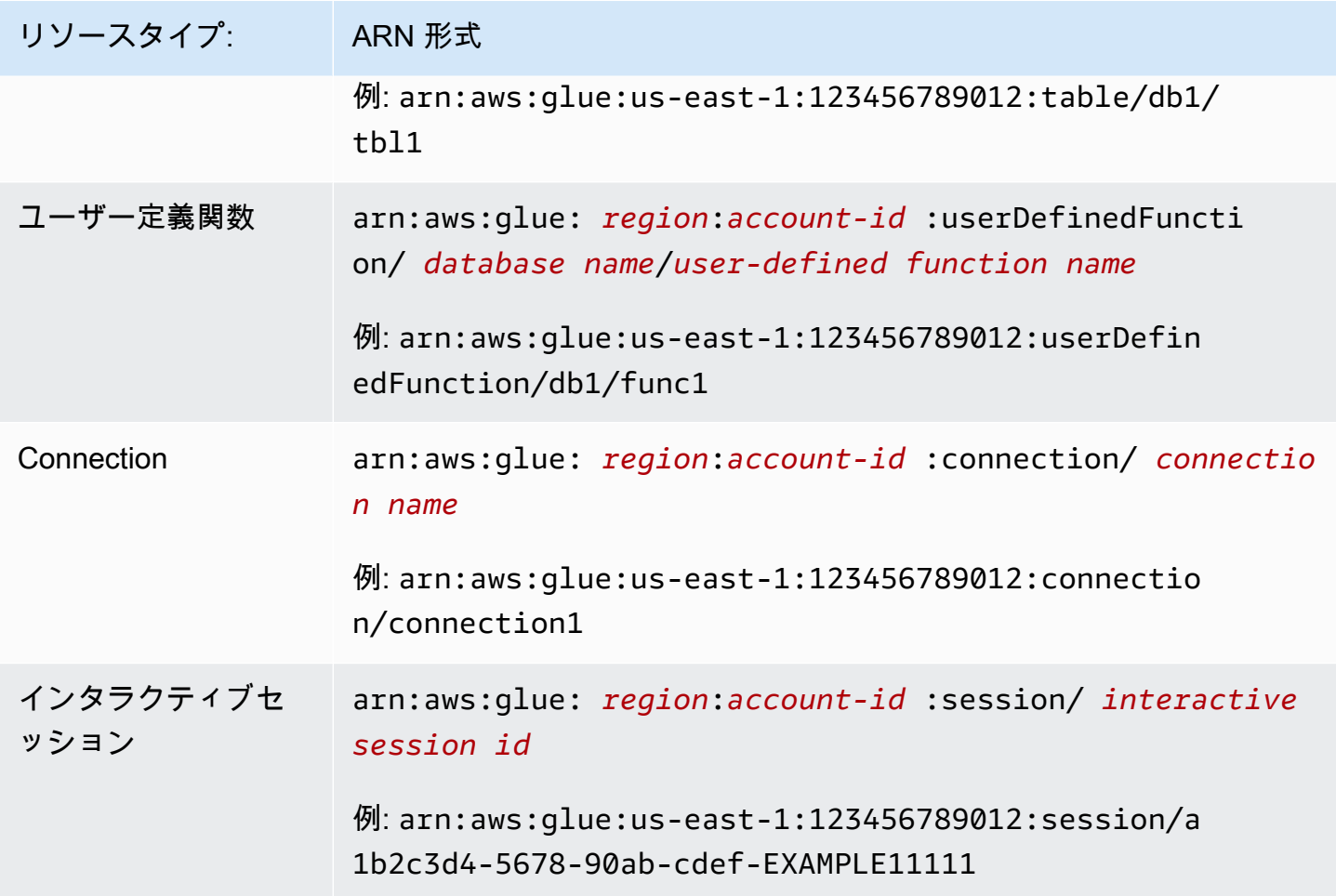

きめ細かなアクセスコントロールを有効にするには、IAM ポリシーとリソースポリシーでこれらの ARN を使用して、特定のリソースへのアクセス許可を付与または拒否します。ポリシーではワイル ドカードを使用できます。たとえば、次の ARN はデータベース default のすべてのテーブルと一 致します。

arn:aws:glue:us-east-1:123456789012:table/default/\*

**A** Important

Data Catalog リソースで実行されるすべてのオペレーションには、リソースとその継承元 すべてに対するアクセス許可が必要です。たとえば、テーブルのパーティションを作成す るには、テーブル、データベース、およびテーブルが存在するカタログに対するアクセス 許可が必要です。以下に、Data Catalog のデータベース PrivateDatabase 内のテーブル PrivateTable で、パーティションを作成するのに必要なアクセス許可の例を示します。

```
{ 
    "Sid": "GrantCreatePartitions", 
    "Effect": "Allow", 
    "Action": [ 
         "glue:BatchCreatePartitions" 
    ], 
    "Resource": [ 
         "arn:aws:glue:us-east-1:123456789012:table/PrivateDatabase/PrivateTable", 
         "arn:aws:glue:us-east-1:123456789012:database/PrivateDatabase", 
        "arn:aws:glue:us-east-1:123456789012:catalog" 
   \mathbf{I}}
```
リソースとそのすべての祖先のアクセス許可に加えて、すべての削除オペレーションにはそ のリソースのすべての子のアクセス許可が必要です。たとえば、データベースを削除する には、データベースおよびデータベースが存在するカタログに加えて、データベース内のす べてのテーブルおよびユーザー定義関数に対するアクセス許可が必要です。以下は、Data Catalog でデータベース PrivateDatabase を削除するのに必要なアクセス許可の例です。

```
{ 
    "Sid": "GrantDeleteDatabase", 
    "Effect": "Allow", 
    "Action": [ 
        "glue:DeleteDatabase" 
    ], 
    "Resource": [ 
        "arn:aws:glue:us-east-1:123456789012:table/PrivateDatabase/*", 
        "arn:aws:glue:us-east-1:123456789012:userDefinedFunction/PrivateDatabase/
*", 
        "arn:aws:glue:us-east-1:123456789012:database/PrivateDatabase", 
        "arn:aws:glue:us-east-1:123456789012:catalog" 
    ]
}
```
要約すると、Data Catalog リソースに対するアクションは、以下のアクセス許可のルールに 従います。

- カタログに対するアクションには、カタログのみに対するアクセス許可が必要です。
- データベースに対するアクションには、データベースおよびカタログに対するアクセス許 可が必要です。
- データベースに対する削除アクションには、データベースとカタログに対するアクセス許 可に加えて、データベース内のすべてのテーブルおよびユーザー定義関数に対するアクセ ス許可も必要です。
- テーブル、パーティション、またはテーブルバージョンに対するアクションには、テーブ ル、データベース、およびカタログに対するアクセス許可が必要です。
- ユーザー定義関数に対するアクションには、ユーザー定義関数、データベース、およびカ タログに対するアクセス許可が必要です。
- 接続に対するアクションには、接続およびカタログに対するアクセス許可が必要です。

<span id="page-2857-0"></span>AWS Glue にあるカタログ以外のオブジェクトの ARN

一部の AWS Glue リソースによって、ARN を使用してアクセスをコントロールするリソースレベル の許可が付与されます。IAM ポリシーでこれらの ARN を使用して、きめ細かなアクセスコントロー ルを有効にします。次の表は、リソース ARN を含むことができるリソースの一覧です。

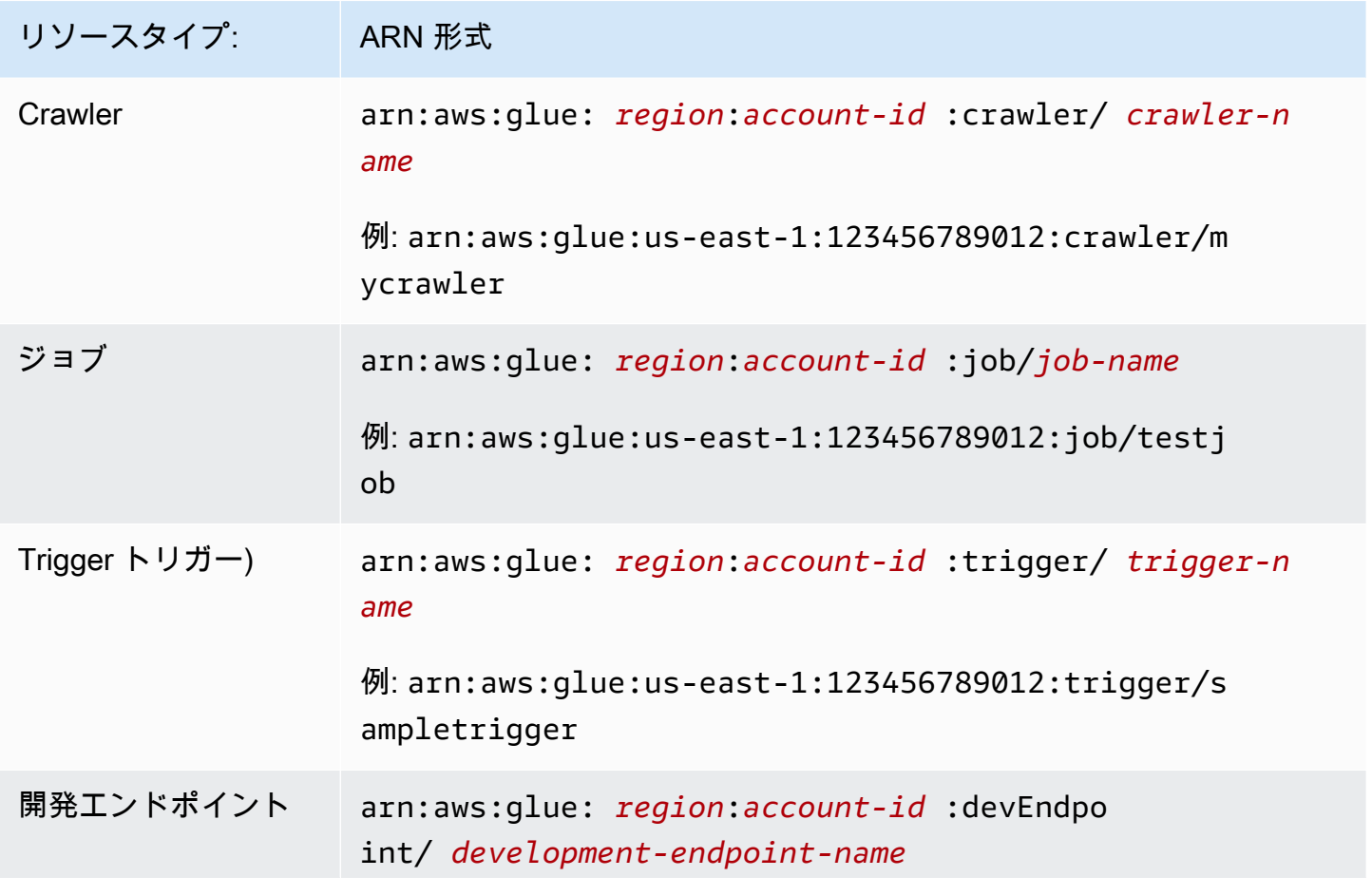

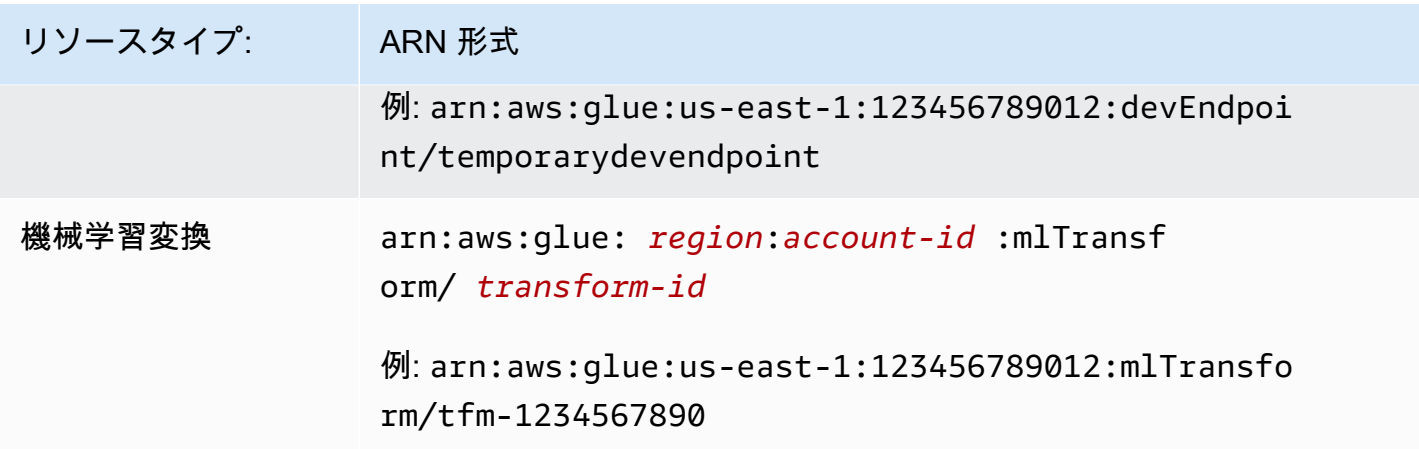

<span id="page-2858-0"></span>AWS Glue のカタログ以外の単一の API オペレーション

AWS Glue のカタログ以外の単一の API オペレーションは、単一の項目 (開発エンドポイント) で動 作します。例は、GetDevEndpoint, CreateUpdateDevEndpoint および UpdateDevEndpoint です。これらのオペレーションでは、ポリシーは API 名を "action" ブロックに、リソース ARN を "resource" ブロックに置く必要があります。

GetDevEndpoint オペレーションの呼び出しをユーザーに許可するとします。次のポリシー は、myDevEndpoint-1 という名前のエンドポイントに必要最小限のアクセス許可を付与します。

```
\mathcal{L} "Version": "2012-10-17", 
     "Statement": [ 
          { 
              "Sid": "MinimumPermissions", 
              "Effect": "Allow", 
              "Action": "glue:GetDevEndpoint", 
              "Resource": "arn:aws:glue:us-east-1:123456789012:devEndpoint/
myDevEndpoint-1" 
 } 
     ]
}
```
次のポリシーは、ワイルドカード (\*) を使用して myDevEndpoint- と一致するリソースへのアクセ スを UpdateDevEndpoint に許可します。

```
 "Version": "2012-10-17", 
 "Statement": [
```
{

```
 { 
              "Sid": "PermissionWithWildcard", 
              "Effect": "Allow", 
              "Action": "glue:UpdateDevEndpoint", 
              "Resource": "arn:aws:glue:us-east-1:123456789012:devEndpoint/myDevEndpoint-
*"
         } 
     ]
}
```
次の例のように 2 つのポリシーを組み合わせることができます。名前が A で始まるすべての開発エ ンドポイントに対して EntityNotFoundException が表示される場合があります。一方、その他 の開発エンドポイントにアクセスしようとすると、アクセス拒否エラーが表示されます。

```
{ 
     "Version": "2012-10-17", 
     "Statement": [ 
          { 
               "Sid": "CombinedPermissions", 
               "Effect": "Allow", 
               "Action": [ 
                   "glue:UpdateDevEndpoint", 
                   "glue:GetDevEndpoint" 
              ], 
               "Resource": "arn:aws:glue:us-east-1:123456789012:devEndpoint/A*" 
          } 
     ]
}
```
<span id="page-2859-0"></span>複数の項目を取得する AWS Glue のカタログ以外の API オペレーションのアクセスコ ントロール

一部の AWS Glue API オペレーション (GetDevEndpoints など) は、複数の項目 (複数の開発エン ドポイントなど) を取得します。このオペレーションでは、特定の ARN ではなく、ワイルドカード (\*) リソースのみを指定できます。

たとえば、GetDevEndpoints をポリシーに含めるには、リソースの範囲をワイルドカード (\*) に限 定する必要があります。単一のオペレーション (GetDevEndpoint、CreateDevEndpoint、およ び DeleteDevendpoint) の範囲も、例のすべての (\*) リソースに限定されます。

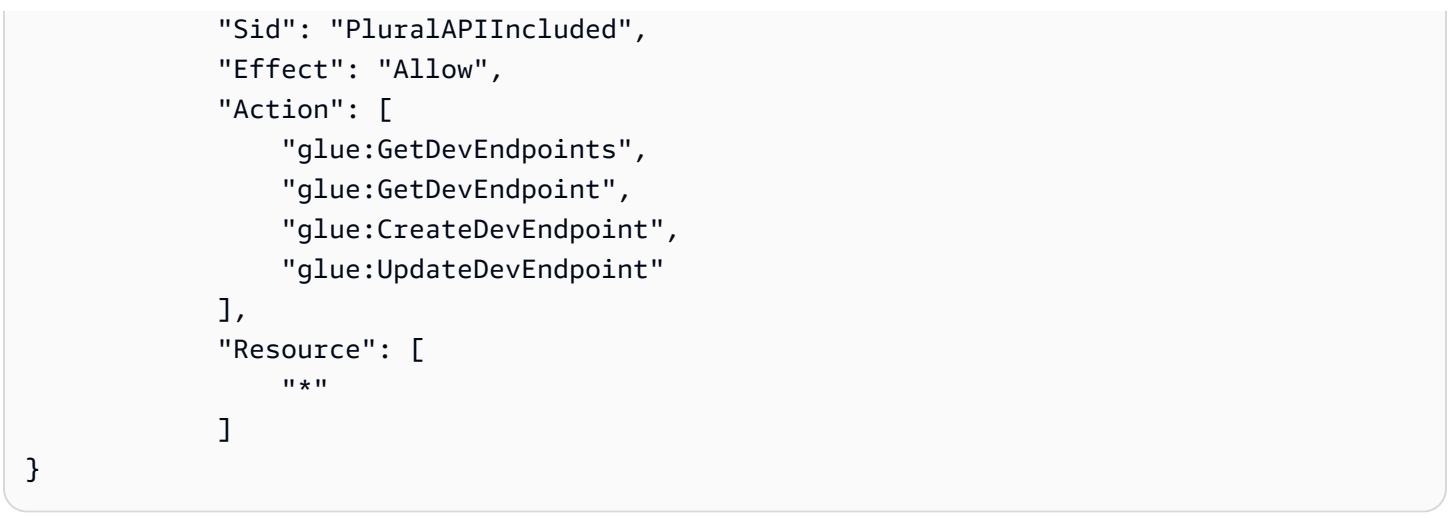

<span id="page-2860-0"></span>AWS Glue のカタログ以外のバッチ取得 API オペレーションのアクセス制御

一部の AWS Glue API オペレーション (BatchGetDevEndpoints など) は、複数の項目 (複数の開 発エンドポイントなど) を取得します。このオペレーションでは、アクセス可能なリソースの範囲を 制限するために ARN を指定できます。

たとえば、特定の開発エンドポイントへのアクセスを許可するには、そのリソース ARN を指定して BatchGetDevEndpoints をポリシーに含めます。

{ "Sid": "BatchGetAPIIncluded", "Effect": "Allow", "Action": [ "glue:BatchGetDevEndpoints" ], "Resource": [ "arn:aws:glue:us-east-1:123456789012:devEndpoint/de1" . . . . . . . . . . . . <u>.</u> }

このポリシーでは、de1 という名前の開発エンドポイントに正常にアクセスできます。ただし、de2 という名前の開発エンドポイントにアクセスしようとすると、エラーが返されます。

An error occurred (AccessDeniedException) when calling the BatchGetDevEndpoints operation: No access to any requested resource.

#### **A** Important

List や BatchGet API オペレーションを使用するなど、IAM ポリシーを設定するための別 の方法については、「[AWS Glue のアイデンティティベースポリシーの例](#page-2821-0)」を参照してくだ さい。

### クロスアカウントアクセス許可の付与

アカウント間で Data Catalog のリソースへのアクセスを許可することで、抽出、変換、ロード (ETL) ジョブで、異なるアカウントからデータをクエリし、そのデータを結合できるようになりま す。

トピック

- [クロスアカウントのアクセスを許可する AWS Glue のメソッド](#page-2861-0)
- [Data Catalog リソースポリシーの追加または更新](#page-2864-0)
- [クロスアカウント API コールの実行](#page-2865-0)
- [クロスアカウント ETL コールの実行](#page-2865-1)
- [CloudTrail のクロスアカウントロギング](#page-2867-0)
- [クロスアカウントリソースの所有権および請求](#page-2868-0)
- [クロスアカウントアクセスの制約事項](#page-2868-1)

<span id="page-2861-0"></span>クロスアカウントのアクセスを許可する AWS Glue のメソッド

自分のデータに対するアクセスを外部の AWS アカウントに許可するためには AWS Glue メソッド または AWS Lake Formation クロスアカウント付与を使用する必要があります。AWS Glue メソッ ドは AWS Identity and Access Management (IAM) ポリシーを使用して、きめ細かなアクセスコン トロールを実現します。Lake Formation では、リレーショナルデータベースシステムでの GRANT/ REVOKE コマンドに類似した、よりシンプルなアクセス許可 (GRANT/REVOKE) のモデルを使用しま す。

このセクションでは、AWS Glue メソッドの使用について説明します。Lake Formation のクロス アカウント付与の使用については、AWS Lake Formation デベロッパーガイドの[「Granting Lake](https://docs.aws.amazon.com/lake-formation/latest/dg/lake-formation-permissions.html)  [Formation Permissions」](https://docs.aws.amazon.com/lake-formation/latest/dg/lake-formation-permissions.html)を参照してください。

リソースにクロスアカウントアクセスを許可するためには、2 つの AWS Glue メソッドが用意され ています。

- Data Catalog のリソースポリシーを使用
- IAM ロール を使用

リソースポリシーを使用してのクロスアカウントアクセスの許可

Data Catalog リソースポリシーを使用してクロスアカウントアクセスを許可するための、一般的な 手順を以下に示します。

- 1. アカウント A の管理者 (または権限付与されたアイデンティティ) が、リソースポリシーをアカウ ント A 内の Data Catalog にアタッチします。このポリシーは、アカウント A のカタログにある リソースに対してオペレーションを実行するための、特定のクロスアカウントアクセス許可をア カウント B に付与します。
- 2. アカウント B の管理者は、アカウント A から受け取ったアクセス許可を委任する、アカウント B の IAM アイデンティティに IAM ポリシーをアタッチします。

これで、アカウント B のアイデンティティは、アカウント A にある指定されたリソースにアクセ スできるようになります。

このアイデンティティがこのリソースにアクセスするには、リソースの所有者 (アカウント A) お よびその親アカウント (アカウントB) の両方からアクセスを許可される必要があります。

IAM ロールを使用したクロスアカウントアクセス許可の付与

以下に、IAM ロールを使用してクロスアカウントアクセスを許可する一般的な手順を示します。

- 1. リソースを所有するアカウント (アカウント A) 内の管理者 (または権限許可された他のアイデン ティティ) が IAM ロールを作成します。
- 2. アカウント A 内の管理者は、対象のリソースにアクセスするためのクロスアカウントアクセス許 可を付与するロールにポリシーをアタッチします。
- 3. アカウント A 内の管理者により、ロールへの信頼ポリシーのアタッチが行われます。このロール は、別のアカウント (アカウント B) 内の IAM アイデンティティを、そのロールを引き受けること のできるプリンシパルとして識別します。

信頼ポリシーのプリンシパルに、ロールを引き受けるための AWS サービスへのアクセス許可を 付与する場合は、このプリンシパルを AWS サービスのプリンシパルとすることができます。

4. これで、アカウント B の管理者はアカウント B の 1 つ以上の IAM アイデンティティにアクセス 許可を委任して、ロールを引き受けることを許可します。これにより、アカウント B のこれらの アイデンティティに対してアカウント A のリソースに対するアクセス権が付与されます。

IAM を使用したアクセス許可の委任の詳細については、「IAM ユーザーガイド」の[「アクセス管](https://docs.aws.amazon.com/IAM/latest/UserGuide/access.html) [理](https://docs.aws.amazon.com/IAM/latest/UserGuide/access.html)」を参照してください。ユーザー、グループ、ロール、アクセス権限の詳細については、「IAM ユーザーガイド」の「[ID \(ユーザー、グループ、ロール\)](https://docs.aws.amazon.com/IAM/latest/UserGuide/id.html)」を参照してください。

この 2 つの方法の比較については、IAM ユーザーガイド の[「IAM ロールとリソースベースのポリ](https://docs.aws.amazon.com/IAM/latest/UserGuide/id_roles_compare-resource-policies.html) [シーとの相違点](https://docs.aws.amazon.com/IAM/latest/UserGuide/id_roles_compare-resource-policies.html)」を参照してください。AWS Glue は両方の方法をサポートしていますが、リソース ポリシーが許可できるのはデータカタログリソースへのアクセスのみ、という制限があります。

例えば、アカウント B の Dev ロールにアカウント A のデータベース db1 へのアクセスを許可する ときは、次のリソースポリシーをアカウント A のカタログにアタッチします。

```
{ 
   "Version": "2012-10-17", 
   "Statement": [ 
    \mathcal{L} "Effect": "Allow", 
        "Action": [ 
          "glue:GetDatabase" 
        ], 
        "Principal": {"AWS": [ 
          "arn:aws:iam::account-B-id:role/Dev" 
        ]}, 
        "Resource": [ 
          "arn:aws:glue:us-east-1:account-A-id:catalog", 
          "arn:aws:glue:us-east-1:account-A-id:database/db1" 
        ] 
     } 
   ]
}
```
さらに、アカウント B がアカウント A の db1 に実際にアクセスする前に、アカウント B で次の IAM ポリシーを Dev ロールにアタッチする必要があります。

```
{ 
   "Version": "2012-10-17", 
   "Statement": [ 
     {
```

```
 "Effect": "Allow", 
        "Action": [ 
          "glue:GetDatabase" 
        ], 
       "Resource": [ 
          "arn:aws:glue:us-east-1:account-A-id:catalog", 
          "arn:aws:glue:us-east-1:account-A-id:database/db1" 
       ] 
     } 
   ]
}
```
### <span id="page-2864-0"></span>Data Catalog リソースポリシーの追加または更新

コンソール、API、または AWS Glue (AWS Command Line Interface) により、AWS CLI Data Catalog のリソースポリシーを追加したり、更新したりできます。

**A** Important

自分のアカウントの AWS Lake Formation で、既にクロスアカウントのアクセス許可付与を 作成済みの場合は、Data Catalog のリソースポリシーを追加または更新するには追加の手 順が必要となります。詳細については、AWS Lake Formation デベロッパーガイドの[「AWS](https://docs.aws.amazon.com/lake-formation/latest/dg/hybrid-cross-account.html)  [Glue Glue と Lake Formation の両方を使用したクロスアカウント許可の管理](https://docs.aws.amazon.com/lake-formation/latest/dg/hybrid-cross-account.html)」を参照してく ださい。 Lake Formation クロスアカウント許可が存在するかどうかを確認するとき は、glue:GetResourcePolicies API オペレーションまたは AWS CLI を使用します。こ

の glue:GetResourcePolicies が既存のデータカタログポリシー以外のポリシーを返し た場合、Lake Formation の許可は存在します。詳細については、AWS Lake Formation デベ ロッパーガイドの「[Viewing All Cross-Account Grants Using the GetResourcePolicies API」](https://docs.aws.amazon.com/lake-formation/latest/dg/cross-account-getresourcepolicies.html) (GetResourcePolicies API を使用したすべてのクロスアカウント許可の表示) を参照してくだ さい。

Data Catalog のリソースポリシーを追加または更新するには (コンソール)

1. <https://console.aws.amazon.com/glue/> で AWS Glue コンソール を開きます。

glue:PutResourcePolicy アクセス許可を持つ AWS Identity and Access Management (IAM) 管理ユーザーとしてサインインします。

2. ナビゲーションペインで [設定] を選択します。

3. [Data catalog settings] (データカタログ設定) ページの [Permissions] (アクセス許可) の下にある テキスト欄に、リソースポリシーを貼り付けます。次に、[Save] (保存) を選択します。

ポリシー内のアクセス許可が、Lake Formation を使用して付与されたアクセス許可に追加され ることを示す警告がコンソールに表示される場合は、[Proceed] (続行する) をクリックします。

Data Catalog のリソースポリシーを追加または更新するには (AWS CLI)

• aws glue put-resource-policy コマンドを送信します。Lake Formation・グラントが既 に存在する場合には、--enable-hybrid オプションに値 'TRUE' を設定する必要がありま す。

このコマンドの使用例については、「[AWS Glue のリソースベースのポリシーの例](#page-2843-0)」を参照して ください。

<span id="page-2865-0"></span>クロスアカウント API コールの実行

すべての AWS Glue Data Catalog オペレーションに CatalogId フィールドがあります。クロスア カウントアクセスを有効にするために必要なアクセス許可が付与済みであれば、複数のアカウントを またいで Data Catalog API を呼び出すことが可能です。呼び出し元は、ターゲット AWS アカウン ト ID を CatalogId で渡すことで、ターゲットアカウントのリソースに対するアクセスを実行しま す。

CatalogId 値を指定しない場合、AWS Glue はデフォルトで発信者自身のアカウント ID を使用す るため、コールはクロスアカウントにはなりません。

<span id="page-2865-1"></span>クロスアカウント ETL コールの実行

一部の AWS Glue PySpark および Scala API には、カタログ ID フィールドがあります。クロスア カウントアクセスを有効にする、すべての必要なアクセス許可が付与されていれば、ETL ジョブは アカウントをまたがって、PySpark および Scala による API オペレーション呼び出しを行えます。 これには、ターゲットアカウント内の Data Catalog リソースにアクセスするように、ターゲットの AWS アカウント ID をカタログ ID フィールドで指定し受け渡す必要があります、

カタログ ID 値を指定しない場合、AWS Glue はデフォルトで発信者自身のアカウント ID を使用す るため、コールはクロスアカウントにはなりません。

catalog\_id をサポートする PySpark API については、「 [GlueContext クラス](#page-1505-0)」を参照してくださ い。catalogId をサポートする Scala API については、[「AWS Glueスカラ API GlueContext](#page-1670-0) 」を 参照してください。

次の例は、ETL ジョブを実行するために被付与者に必要となるアクセス許可を示しています。こ の例で、*grantee-account-id* はジョブを実行するクライアントの catalog-id、*grantoraccount-id* はリソースの所有者です。この例では、権限付与者のアカウントにあるすべてのカタ ログリソースに対するアクセス許可を付与します。付与されたリソースの範囲を制限するには、カタ ログ、データベース、テーブル、および接続の特定の ARN を指定できます。

```
{ 
     "Version": "2012-10-17", 
     "Statement": [ 
          { 
               "Effect": "Allow", 
               "Action": [ 
                    "glue:GetConnection", 
                   "glue:GetDatabase", 
                   "glue:GetTable", 
                   "glue:GetPartition" 
               ], 
               "Principal": {"AWS": ["arn:aws:iam::grantee-account-id:root"]}, 
               "Resource": [ 
                    "arn:aws:glue:us-east-1:grantor-account-id:*" 
              \mathbf{I} } 
     ]
}
```
**a** Note

権限付与者のアカウントのテーブルで Amazon S3 の場所を指しており、この場所が権限付 与者のアカウントにも含まれる場合、被付与者のアカウントで ETL ジョブを実行するために 使用する IAM ロールには、権限付与者のアカウントからオブジェクトをリスト化し取得する ための、アクセス許可が必要となります。

アカウント A のクライアントが ETL ジョブを作成して実行するアクセス許可をすでに付与されてい る場合、クロスアカウントアクセスのために ETL ジョブをセットアップする基本的な手順は次のと おりです。

- 1. クロスアカウントのデータアクセスを許可します (Amazon S3 クロスアカウントアクセスが セットアップ済みである場合は、このステップをスキップします)。
	- a. アカウント B の Amazon S3 バケットポリシーを更新して、アカウント A からのクロスア カウントアクセスを許可します。
	- b. アカウント A の IAM ポリシーを更新して、アカウント B のバケットへのアクセスを許可し ます。
- 2. Data Catalog へのクロスアカウントアクセスを許可します
	- a. アカウント B の Data Catalog にアタッチされたリソースポリシーを作成または更新して、 アカウント A からのアクセスを許可します。
	- b. アカウント A の IAM ポリシーを更新して、アカウント B の Data Catalog へのアクセスを 許可します。

<span id="page-2867-0"></span>CloudTrail のクロスアカウントロギング

AWS Glue の抽出、変換、ロード (ETL) ジョブが、AWS Lake Formation クロスアカウント付与を介 して共有された Data Catalog テーブルの基板となるデータにアクセスする際には、AWS CloudTrail ログ記録に追加的な動作が発生します。

この点を考えるために、テーブルを共有する AWS アカウントは所有者アカウントであり、テーブ ルの共有先アカウントは受け取りアカウントとします。受取人アカウントの ETL ジョブが、所有 者アカウントのテーブルにあるデータにアクセスすると、受取人アカウントのログに追加された CloudTrail のデータアクセスイベントが所有者アカウントの CloudTrail ログにコピーされます。これ は、所有者アカウントが、さまざまな受け取りアカウントによるデータアクセスを追跡できるように するためです。デフォルトでは、CloudTrail イベントには、人間が読める形式のプリンシパル ID (プ リンシパル ARN) は含まれていません。受け取りアカウントの管理者は、ログにプリンシパル ARN を含めるようにオプトインできます。

詳細については、AWS Lake Formationデベロッパーガイドの「[CloudTrail のクロスアカウントロギ](https://docs.aws.amazon.com/lake-formation/latest/dg/cross-account-logging.html) [ング](https://docs.aws.amazon.com/lake-formation/latest/dg/cross-account-logging.html)」を参照してください。

#### **4 その他の参照資料**

• [the section called "ログ記録とモニタリング"](#page-2870-0)

#### <span id="page-2868-0"></span>クロスアカウントリソースの所有権および請求

例えば、AWS アカウント (アカウント A) のユーザーが、別のアカウント (アカウント B) にデータ ベースなどの新しいリソースを作成すると、このリソースは、リソースの作成先のアカウントである アカウント B に所有されます。アカウント B の管理者は、新しいリソースにアクセスする完全なア クセス許可を自動的に取得します。これには、読み取り、書き込み、および第 3 のアカウントに対 するアクセス許可の付与が含まれます。アカウント A のユーザーは、アカウント B によって付与さ れた適切なアクセス許可を持っている場合のみ、前の手順で作成したリソースにアクセスできます。

ストレージコストおよび新しいリソースに直接関連するその他のコストは、リソース所有者であるア カウント B に請求されます。リソースを作成したユーザーからのリクエストのコストは、リクエス タのアカウントであるアカウント A に請求されます。

AWS Glue での請求と料金の詳細については、[「How AWS Pricing Works](https://d0.awsstatic.com/whitepapers/aws_pricing_overview.pdf)」を参照してください。

<span id="page-2868-1"></span>クロスアカウントアクセスの制約事項

AWS Glue クロスアカウントアクセスには、次の制約事項があります。

- リージョンが AWS Glue をサポートする前に、Amazon Athena または Amazon Redshift Spectrum を使用してデータベースとテーブルを作成し、リソースオーナーアカウントが Amazon Athena データカタログを AWS Glue に移行していない場合、AWS Glue へのクロ スアカウントアクセスは許可されません。現在の移行ステータスは [GetCatalogImportStatus](#page-2105-0)  [\(get\\_catalog\\_import\\_status\)](#page-2105-0) を使用して確認できます。Athena カタログを AWS Glue に移行する 方法の詳細については、「Amazon Athena ユーザーガイド」の「[ステップバイステップの AWS](https://docs.aws.amazon.com/athena/latest/ug/glue-upgrade.html) [Glue Data Catalog へのアップグレード」](https://docs.aws.amazon.com/athena/latest/ug/glue-upgrade.html)を参照してください。
- クロスアカウントアクセスは、データベース、テーブル、ユーザー定義関数、接続などの Data Catalog リソースでのみサポートされています。
- Athena DataCatalog リソースからデータカタログへのクロスアカウントアクセスには、カタ ログを Athena として登録する必要があります。手順については、Amazon Athena ユーザーガイ ドの「[別のアカウントからの AWS Glue Data Catalog の登録」](https://docs.aws.amazon.com/athena/latest/ug/data-sources-glue-cross-account.html)を参照してください。

### AWS Glue のアイデンティティとアクセスのトラブルシューティング

次の情報は、 AWS Glue と IAM の使用時に発生する可能性がある一般的な問題の診断と修正に役立 ちます。

トピック

- [AWS Glue でアクションを実行する権限がない](#page-2869-0)
- [iam を実行する権限がありません。PassRole](#page-2869-1)
- [自分の 以外のユーザーに AWS Glue リソース AWS アカウント へのアクセスを許可したい](#page-2870-1)

<span id="page-2869-0"></span>AWS Glue でアクションを実行する権限がない

「I am not authorized to perform an action in Amazon Bedrock」というエラーが表示された場合、そ のアクションを実行できるようにポリシーを更新する必要があります。

次のエラー例は、mateojackson IAM ユーザーがコンソールを使用して、ある *my-examplewidget* リソースに関する詳細情報を表示しようとしたことを想定して、その際に必要 なglue:*GetWidget* アクセス許可を持っていない場合に発生するものです。

User: arn:aws:iam::123456789012:user/mateojackson is not authorized to perform: glue:*GetWidget* on resource: *my-example-widget*

この場合、glue:*GetWidget* アクションを使用して *my-example-widget*リソースへのアクセス を許可するように、mateojackson ユーザーのポリシーを更新する必要があります。

サポートが必要な場合は、 AWS 管理者にお問い合わせください。サインイン認証情報を提供した担 当者が管理者です。

<span id="page-2869-1"></span>iam を実行する権限がありません。PassRole

iam:PassRole アクションを実行する権限がないというエラーが表示された場合は、ポリシーを更 新して AWS Glue にロールを渡すことができるようにする必要があります。

一部の AWS のサービス では、新しいサービスロールまたはサービスにリンクされたロールを作成 する代わりに、そのサービスに既存のロールを渡すことができます。そのためには、サービスにロー ルを渡す権限が必要です。

次のエラー例は、 marymajor という名前の IAM ユーザーが、コンソールから AWS Glue でアク ションを実行しようとすると発生します。ただし、このアクションをサービスが実行するには、サー ビスロールから付与された権限が必要です。メアリーには、ロールをサービスに渡す許可がありませ ん。

User: arn:aws:iam::123456789012:user/marymajor is not authorized to perform: iam:PassRole

この場合、Mary のポリシーを更新してメアリーに iam:PassRole アクションの実行を許可する必 要があります。

サポートが必要な場合は、 AWS 管理者にお問い合わせください。サインイン認証情報を提供した担 当者が管理者です。

<span id="page-2870-1"></span>自分の 以外のユーザーに AWS Glue リソース AWS アカウント へのアクセスを許可 したい

他のアカウントのユーザーや組織外の人が、リソースにアクセスするために使用できるロールを作成 できます。ロールの引き受けを委託するユーザーを指定できます。リソースベースのポリシーまた はアクセスコントロールリスト (ACL) をサポートするサービスの場合、それらのポリシーを使用し て、リソースへのアクセスを付与できます。

詳細については、以下を参照してください:

- AWS Glue がこれらの機能をサポートしているかどうかを確認するには、「」を参照してくださ い[AWS Glue と IAM の連携方法](#page-2778-0)。
- 所有 AWS アカウント している のリソースへのアクセスを提供する方法については、[IAM ユー](https://docs.aws.amazon.com/IAM/latest/UserGuide/id_roles_common-scenarios_aws-accounts.html) [ザーガイドの「所有 AWS アカウント している別の の IAM ユーザーへのアクセスを](https://docs.aws.amazon.com/IAM/latest/UserGuide/id_roles_common-scenarios_aws-accounts.html)提供する」を 参照してください。
- リソースへのアクセスをサードパーティー に提供する方法については AWS アカウント、IAM ユーザーガイドの[「サードパーティー AWS アカウント が所有する へのアクセスを](https://docs.aws.amazon.com/IAM/latest/UserGuide/id_roles_common-scenarios_third-party.html)提供する」を 参照してください。
- ID フェデレーションを介してアクセスを提供する方法については、IAM ユーザーガイドの[外部で](https://docs.aws.amazon.com/IAM/latest/UserGuide/id_roles_common-scenarios_federated-users.html) [認証されたユーザー \(ID フェデレーション\) へのアクセスの許可を](https://docs.aws.amazon.com/IAM/latest/UserGuide/id_roles_common-scenarios_federated-users.html)参照してください。
- クロスアカウントアクセスでのロールとリソースベースのポリシーの使用の違いについては、IAM ユーザーガイドの[「IAM でのクロスアカウントリソースアクセス」](https://docs.aws.amazon.com/IAM/latest/UserGuide/access_policies-cross-account-resource-access.html)を参照してください。

### <span id="page-2870-0"></span>AWS Glue でのログ記録とモニタリング

ETL (抽出、変換、ロード) ジョブの実行を自動化できます。AWS Glue は、モニタリングできるク ローラとジョブのメトリクスを提供します。必要なメタデータを使用して AWS Glue Data Catalog を設定すると、AWS Glue は環境のヘルスに関する統計を提供します。クローラとジョブの呼び出し を、cron に基づく時間ベースのスケジュールで自動化することができます。イベントベースのトリ ガーが発生したときにジョブをトリガーすることもできます。

AWS Glue は、AWS Glue で ユーザー、ロール、または AWS のサービスによって実行されたア クションを記録するサービスである AWS CloudTrail と統合されています。証跡を作成する場合 は、Amazon Simple Storage Service (Amazon S3) バケット、Amazon CloudWatch Logs、および Amazon CloudWatch Events への CloudTrail イベントの継続的な配信を有効にします。各イベント またはログエントリには、リクエストの生成者に関する情報が含まれます。

Amazon CloudWatch Events を使用して、AWS のサービスを自動化し、アプリケーションの可用性 の問題やリソースの変更などのシステムイベントに自動的に応答します。AWS のサービスからのイ ベントは、ほぼリアルタイムで CloudWatch Events に配信されます。簡単なルールを記述して、注 目するイベントと、イベントがルールに一致した場合に自動的に実行するアクションを指定できま す。

#### ■ 以下も参照してください。

- [CloudWatch Events を使用した AWS Glue の自動化](#page-1022-0)
- [CloudTrail のクロスアカウントロギング](#page-2867-0)

クラウドのセキュリティの重要な側面に、ログ記録があります。クラウドインフラストラクチャのデ バッグと保護に必要な情報をキャプチャしながら、シークレットや機密情報をキャプチャしない方法 でログを設定する必要があります。ログに記録されているものを十分に理解してください。

### のコンプライアンス検証 AWS Glue

AWS のサービス が特定のコンプライアンスプログラムの範囲内にあるかどうかを確認するには、コ ンプライアンスプログラム[AWS のサービス による対象範囲内のコンプライアンスプログラムを](https://aws.amazon.com/compliance/services-in-scope/)参照 し、関心のあるコンプライアンスプログラムを選択します。一般的な情報については、[AWS 「コン](https://aws.amazon.com/compliance/programs/) [プライアンスプログラム](https://aws.amazon.com/compliance/programs/)」を参照してください。

を使用して、サードパーティーの監査レポートをダウンロードできます AWS Artifact。詳細について は、[「 でのレポートのダウンロード AWS Artifact」](https://docs.aws.amazon.com/artifact/latest/ug/downloading-documents.html)の」を参照してください。

を使用する際のお客様のコンプライアンス責任 AWS のサービス は、お客様のデータの機密性、貴 社のコンプライアンス目的、適用される法律および規制によって決まります。 は、コンプライアン スに役立つ以下のリソース AWS を提供しています。

- [セキュリティとコンプライアンスのクイックスタートガイド](https://aws.amazon.com/quickstart/?awsf.filter-tech-category=tech-category%23security-identity-compliance) これらのデプロイガイドでは、 アーキテクチャ上の考慮事項について説明し、セキュリティとコンプライアンスに重点を置いた ベースライン環境 AWS を にデプロイする手順について説明します。
- [アマゾン ウェブ サービスにおける HIPAA セキュリティとコンプライアンスのアーキテクチャ —](https://docs.aws.amazon.com/whitepapers/latest/architecting-hipaa-security-and-compliance-on-aws/welcome.html) このホワイトペーパーでは、企業が AWS を使用して HIPAA 対象アプリケーションを作成する方 法について説明します。

**a** Note

すべて AWS のサービス HIPAA の対象となるわけではありません。詳細については、 「[HIPAA 対応サービスのリファレンス](https://aws.amazon.com/compliance/hipaa-eligible-services-reference/)」を参照してください。

- [AWS コンプライアンスリソース](https://aws.amazon.com/compliance/resources/)  このワークブックとガイドのコレクションは、お客様の業界や 地域に適用される場合があります。
- [AWS カスタマーコンプライアンスガイド](https://d1.awsstatic.com/whitepapers/compliance/AWS_Customer_Compliance_Guides.pdf)  コンプライアンスの観点から責任共有モデルを理解 します。このガイドでは、ガイダンスを保護し AWS のサービス 、複数のフレームワーク (米国国 立標準技術研究所 (NIST)、Payment Card Industry Security Standards Council (PCI)、国際標準化 機構 (ISO) を含む) のセキュリティコントロールにマッピングするためのベストプラクティスをま とめています。
- [「 デベロッパーガイド」の「 ルールによるリソースの評価」](https://docs.aws.amazon.com/config/latest/developerguide/evaluate-config.html) この AWS Config サービスは、リ ソース設定が社内プラクティス、業界ガイドライン、および規制にどの程度準拠しているかを評価 します。 AWS Config
- [AWS Security Hub](https://docs.aws.amazon.com/securityhub/latest/userguide/what-is-securityhub.html) これにより AWS のサービス 、 内のセキュリティ状態を包括的に確認できま す AWS。Security Hub では、セキュリティコントロールを使用して AWS リソースを評価し、セ キュリティ業界標準とベストプラクティスに対するコンプライアンスをチェックします。サポート されているサービスとコントロールのリストについては、「[Security Hub のコントロールリファレ](https://docs.aws.amazon.com/securityhub/latest/userguide/securityhub-controls-reference.html) [ンス](https://docs.aws.amazon.com/securityhub/latest/userguide/securityhub-controls-reference.html)」を参照してください。
- [Amazon GuardDuty](https://docs.aws.amazon.com/guardduty/latest/ug/what-is-guardduty.html) これにより AWS アカウント、疑わしいアクティビティや悪意のあるアク ティビティがないか環境を監視することで、、、ワークロード、コンテナ、データに対する潜在的 な脅威 AWS のサービス を検出します。 GuardDuty は、特定のコンプライアンスフレームワーク で義務付けられている侵入検知要件を満たすことで、PCI DSS などのさまざまなコンプライアン ス要件への対応に役立ちます。
- [AWS Audit Manager](https://docs.aws.amazon.com/audit-manager/latest/userguide/what-is.html)  これにより AWS のサービス 、 AWS 使用状況を継続的に監査し、リスク の管理方法と規制や業界標準への準拠を簡素化できます。

# のレジリエンス AWS Glue

AWS AWS グローバルインフラストラクチャはリージョンとアベイラビリティーゾーンを中心に構 築されています。 AWS リージョンには、物理的に分離され隔離された複数のアベイラビリティー ゾーンがあり、低レイテンシー、高スループット、冗長性の高いネットワークで接続されていま す。アベイラビリティーゾーンでは、アベイラビリティーゾーン間で中断せずに、自動的にフェイル オーバーするアプリケーションとデータベースを設計および運用することができます。アベイラビリ ティーゾーンは、従来の単一または複数のデータセンターインフラストラクチャよりも可用性、耐障 害性、およびスケーラビリティが優れています。

AWS [リージョンとアベイラビリティーゾーンの詳細については、「グローバルインフラストラク](https://aws.amazon.com/about-aws/global-infrastructure/) [チャ」を参照してください。AWS](https://aws.amazon.com/about-aws/global-infrastructure/)

AWS Glue ジョブの耐障害性について詳しくは、[「エラー:内の VPC 間のフェイルオーバー動作」](https://docs.aws.amazon.com/glue/latest/dg/glue-troubleshooting-errors.html#vpc-failover-behavior-error-10)を 参照してください。 AWS Glue

## AWS Glue 内のインフラストラクチャセキュリティ

マネージドサービスである AWS Glue は、[Amazon Web Services のセキュリティプロセスの概要](https://d0.awsstatic.com/whitepapers/Security/AWS_Security_Whitepaper.pdf)ホ ワイトペーパーに記載されている AWS グローバルネットワークセキュリティの手順で保護されてい ます。

AWS 公開版 API コールを使用して、ネットワーク経由で AWS Glue にアクセスします。クライア ントで Transport Layer Security (TLS) 1.0 以降がサポートされている必要があります。TLS 1.2 以 降が推奨されています。また、Ephemeral Diffie-Hellman (DHE) や Elliptic Curve Ephemeral Diffie-Hellman (ECDHE) などの Perfect Forward Secrecy (PFS) を使用した暗号スイートもクライアントで サポートされている必要があります。これらのモードは、Java 7 以降など、最近のほとんどのシス テムでサポートされています。

また、リクエストには、アクセスキー ID と、IAM プリンシパルに関連付けられているシークレット アクセスキーを使用して署名する必要があります。または、[AWS Security Token ServiceA](https://docs.aws.amazon.com/STS/latest/APIReference/Welcome.html)WS STS を使用して、一時的なセキュリティ認証情報を生成し、リクエストに署名することもできます。

トピック

- [AWS Glue とインターフェース VPC エンドポイント \(AWS PrivateLink\)](#page-2874-0)
- [共有 Amazon VPC](#page-2876-0)

### <span id="page-2874-0"></span>AWS Glue とインターフェース VPC エンドポイント (AWS PrivateLink)

VPC と AWS Glue とのプライベート接続を確立するには、インターフェイス VPC エンドポイント を作成します。インターフェイスエンドポイントは、インターネットゲートウェイ、NAT デバイ ス、VPN 接続、AWS Direct Connect 接続のいずれも必要とせずに AWS Glue API にプライベート にアクセスできるテクノロジーである [AWS PrivateLink](https://aws.amazon.com/privatelink) を利用しています。VPC のインスタンス は、パブリック IP アドレスがなくても AWS Glue API と通信できます。VPC と AWS Glue 間のト ラフィックは、Amazon ネットワークを離れません。

各インターフェースエンドポイントは、サブネット内の 1 つ以上の [Elastic Network Interface](https://docs.aws.amazon.com/AWSEC2/latest/UserGuide/using-eni.html) によっ て表されます。

詳細については、「Amazon VPC ユーザーガイド」の[「インターフェース VPC エンドポイント](https://docs.aws.amazon.com/vpc/latest/userguide/vpce-interface.html)  [\(AWS PrivateLink\)」](https://docs.aws.amazon.com/vpc/latest/userguide/vpce-interface.html)を参照してください。

AWS Glue VPC エンドポイントに関する考慮事項

AWS Glue のインターフェイスVPC エンドポイントを設定する前に、Amazon VPC ユーザーガイ ドの[インターフェイスエンドポイントのプロパティと制限](https://docs.aws.amazon.com/vpc/latest/userguide/vpce-interface.html#vpce-interface-limitations)を確認してください。

AWS Glue は、VPC からのすべての API アクションの呼び出しをサポートしています。

AWS Glue 用のインターフェイス VPC エンドポイントの作成

AWS Glue サービス用の VPC エンドポイントは、Amazon VPC コンソールまたは AWS Command Line Interface (AWS CLI) を使用して作成できます。詳細については、「Amazon VPC ユーザーガイ ド」の「[インターフェイスエンドポイントの作成](https://docs.aws.amazon.com/vpc/latest/userguide/vpce-interface.html#create-interface-endpoint)」を参照してください。

AWS Glue 用の VPC エンドポイントは、以下のサービス名を使用して作成します。

• com.amazonaws.*region*glue

エンドポイントのプライベート DNS を有効にすると、リージョンのデフォルト DNS 名 (AWS Glue など) を使用して、glue.us-east-1.amazonaws.com への API リクエストを実行できます。

詳細については、「Amazon VPC ユーザーガイド」の[「インターフェイスエンドポイントを介した](https://docs.aws.amazon.com/vpc/latest/userguide/vpce-interface.html#access-service-though-endpoint) [サービスへのアクセス](https://docs.aws.amazon.com/vpc/latest/userguide/vpce-interface.html#access-service-though-endpoint)」を参照してください。

AWS Glue 用の VPC エンドポイントポリシーの作成

VPC エンドポイントには、AWS Glue へのアクセスを制御するエンドポイントポリシーをアタッチ できます。このポリシーでは、以下の情報を指定します。

- アクションを実行できるプリンシパル。
- 実行可能なアクション。
- このアクションを実行できるリソース。

詳細については、「Amazon VPC ユーザーガイド」の[「VPC エンドポイントでサービスへのアクセ](https://docs.aws.amazon.com/vpc/latest/userguide/vpc-endpoints-access.html) [スを制御する](https://docs.aws.amazon.com/vpc/latest/userguide/vpc-endpoints-access.html)」を参照してください。

例: AWS Glue の VPC エンドポイントポリシージョブの作成と更新を許可する

以下は、AWS Glue 用のエンドポイントポリシーの例です。エンドポイントにアタッチされると、 このポリシーは、すべてのリソースですべてのプリンシパルに、リストされている AWS Glue アク ションへのアクセス権を付与します。

```
{ 
     "Statement":[ 
         { 
             "Principal":"*", 
             "Effect":"Allow", 
             "Action":[ 
                  "glue:CreateJob", 
                  "glue:UpdateJob", 
                  "iam:PassRole" 
             ], 
             "Resource":"*" 
         } 
    \mathbf{I}}
```
例: VPC エンドポイントポリシーでデータカタログアクセスを読み取り専用で許可する場合

以下は、AWS Glue 用のエンドポイントポリシーの例です。エンドポイントにアタッチされると、 このポリシーは、すべてのリソースですべてのプリンシパルに、リストされている AWS Glue アク ションへのアクセス権を付与します。

{

```
 "Statement": [ 
          { 
               "Principal": "*", 
               "Effect": "Allow", 
               "Action": [ 
                    "glue:GetDatabase", 
                   "glue:GetDatabases", 
                    "glue:GetTable", 
                   "glue:GetTables", 
                   "glue:GetTableVersion", 
                   "glue:GetTableVersions", 
                   "glue:GetPartition", 
                   "glue:GetPartitions", 
                    "glue:BatchGetPartition", 
                   "glue:SearchTables" 
               ], 
               "Resource": "*" 
          } 
     ]
}
```
# <span id="page-2876-0"></span>共有 Amazon VPC

AWS Glue は、Amazon Virtual Private Cloud において、共有Virtual Private Cloud (VPC) をサポート しています。Amazon VPC の共有では、複数の AWS アカウントが、Amazon EC2 インスタンスや Amazon Relational Database Service (Amazon RDS) データベースなどのアプリケーションリソース を、共有の一元管理された Amazon VPC に作成できます。このモデルでは、VPC を所有するアカウ ント (所有者) は、 で同じ組織に属する他のアカウント (参加者) と 1 つまたは複数のサブネットを共 有しますAWS Organizations サブネットが共有されると、参加者は共有しているサブネット内にある 自分のアプリケーションリソースを表示、作成、変更、および削除できます。

AWS Glue で、共有サブネットとの接続を作成するには、アカウント内にセキュリティグループを作 成し、そのセキュリティグループを共有サブネットにアタッチする必要があります。

詳細については、以下のトピックを参照してください。

- 詳細については、Amazon VPC ユーザーガイドの[「Working with Shared VPCs」](https://docs.aws.amazon.com/vpc/latest/userguide/vpc-sharing.html)を参照してくだ さい。
- AWS Organizations ユーザーガイドの「[What Is AWS Organizations? 」](https://docs.aws.amazon.com/organizations/latest/userguide/orgs_introduction.html)

# AWS Glue のトラブルシューティング

#### トピック

- [AWS Glue トラブルシューティング情報の収集](#page-2877-0)
- [AWS Glue for Spark のエラーのトラブルシューティング](#page-2878-0)
- [ログから AWS Glue for Ray エラーをトラブルシューティングする](#page-2892-0)
- [AWS Glue 機械学習の例外](#page-2895-0)
- [AWS Glue のクォータ](#page-2905-0)

# <span id="page-2877-0"></span>AWS Glue トラブルシューティング情報の収集

AWS Glue でエラーまたは予期しない動作が発生して AWS Support に問い合わせる必要がある場 合、名前、ID、および失敗したアクションに関連したログに関する情報をまず収集する必要がありま す。この情報が用意してあると、AWS Support は発生している問題を解決しやすくなります。

アカウント ID に加えて、次の失敗のタイプそれぞれについて以下の情報を収集します。

クローラが失敗した場合、以下の情報を収集します。

• クローラの名前

クローラ実行からのログは /aws-glue/crawlers の下の CloudWatch Logs にあります。 テスト接続が失敗した場合、以下の情報を収集します。

- 接続名
- 接続 ID
- jdbc:protocol://host:port/database-name フォームの JDBC 接続文字列。

テスト接続からのログは /aws-glue/testconnection の下の CloudWatch Logs にありま す。

ジョブが失敗した場合、以下の情報を収集します。

- ジョブ名
- jr\_xxxxx フォームのジョブ実行 ID。

ジョブ実行からのログは /aws-glue/jobs の下の CloudWatch Logs にあります。

# <span id="page-2878-0"></span>AWS Glue for Spark のエラーのトラブルシューティング

でエラーが発生した場合は AWS Glue、次の解決策を使用して問題の原因を見つけて修正してくださ い。

#### **a** Note

AWS Glue GitHub リポジトリには、[AWS Glue よくある質問](https://github.com/aws-samples/aws-glue-samples/blob/master/FAQ_and_How_to.md) のトラブルシューティングに 関する追加のガイダンスが含まれています。

トピック

- [エラー: リソースを利用できません。](#page-2879-0)
- [エラー: VPC の subnetId に S3 エンドポイントまたは NAT ゲートウェイが見つかりませんでした](#page-2879-1)
- [エラー: 必要なセキュリティグループのインバウンドルール](#page-2879-2)
- [エラー: 必要なセキュリティグループのアウトバウンドルール](#page-2880-0)
- [エラー: 渡されたロールに AWS Glue サービスのロールを引き受けるアクセス許可を付与する必要](#page-2880-1) [があるため、ジョブの実行に失敗しました](#page-2880-1)
- [エラー: DescribeVpcEndpoints アクションが不正です。VPC ID vpc-id を検証できません](#page-2880-2)
- [エラー: DescribeRouteTables アクションが不正です。サブネット ID: VPC id: vpc-id のサブネッ](#page-2881-0) [ト ID を検証できません](#page-2881-0)
- [エラー: ec2 の呼び出しに失敗しました:DescribeSubnets](#page-2881-1)
- [エラー: ec2 の呼び出しに失敗しました。DescribeSecurityGroups](#page-2881-2)
- [エラー: AZ のサブネットが見つかりませんでした](#page-2881-3)
- [エラー: JDBC ターゲットへの書き込み時のジョブ実行の例外](#page-2881-4)
- [Error: Amazon S3: The operation is not valid for the object's storage class](#page-2882-0)
- [エラー:Amazon S3 タイムアウト](#page-2882-1)
- [エラー: Amazon S3 へのアクセスが拒否されました](#page-2883-0)
- [エラー: Amazon S3 のアクセスキー ID が存在しません](#page-2883-1)
- [エラー: URI に s3a:// を使用しながら Amazon S3 にアクセスするとジョブ実行が失敗します](#page-2883-2)
- [エラー: Amazon S3 のサービストークンが有効期限切れです](#page-2885-0)
- [エラー: ネットワークインターフェイスのプライベート DNS が見つかりません](#page-2885-1)
- [エラー: 開発エンドポイントのプロビジョニングに失敗しました](#page-2886-0)
- [エラー: ノートブックサーバー CREATE\\_FAILED](#page-2886-1)
- [エラー: ローカルノートブックの起動に失敗する](#page-2886-2)
- [エラー: クローラの実行に失敗しました](#page-2887-0)
- [エラー: パーティションが更新されませんでした](#page-2887-1)
- [Error: Job bookmark update failed due to version mismatch \(エラー: バージョンの不一致のため、](#page-2887-2) [ジョブのブックマークの更新に失敗しました\)](#page-2887-2)
- [エラー : ジョブのブックマークが有効なときにジョブがデータを再処理しています](#page-2888-0)
- [エラー: の VPCs間のフェイルオーバー動作 AWS Glue](#page-2889-0)
- [クローラーが Lake Formation の認証情報を使用している場合のクローラーエラーのトラブル](#page-2890-0) [シューティング](#page-2890-0)

<span id="page-2879-0"></span>エラー: リソースを利用できません。

がリソース使用不可メッセージを AWS Glue 返す場合は、エラーメッセージまたはログを表示し て、問題の詳細を知ることができます。ここでは、トラブルシューティングするための一般的な方法 について説明します。

• 使用する接続および開発エンドポイントについては、クラスターに Elastic Network Interface が不 足していないかどうかを確認してください。

<span id="page-2879-1"></span>エラー: VPC の subnetId に S3 エンドポイントまたは NAT ゲートウェイが 見つかりませんでした

問題の診断に役立つメッセージのサブネット ID と VPC ID を確認します。

• AWS Glueに必要な Amazon S3 VPC エンドポイントがセットアップ済みであることを確認して ください。さらに、設定の一部である場合には、NAT ゲートウェイを確認します。詳細について は、[Amazon S3 用の VPC エンドポイント](#page-1744-0) を参照してください。

### <span id="page-2879-2"></span>エラー: 必要なセキュリティグループのインバウンドルール

少なくとも 1 つのセキュリティグループのすべての受信ポートを開く必要があります。トラフィッ クを制限するために、インバウンドルールのソースセキュリティグループを同じセキュリティグルー プに制限できます。
- 使用するすべての接続について、セキュリティグループで自己参照のインバウンドルールを確認 します。詳細については、[データストアへのネットワークアクセスを設定する](#page-99-0) を参照してくださ い。
- 開発エンドポイントを使用している場合は、自己参照のインバウンドルールのセキュリティグルー プを確認します。詳細については、[データストアへのネットワークアクセスを設定する](#page-99-0) を参照し てください。

#### エラー: 必要なセキュリティグループのアウトバウンドルール

少なくとも 1 つのセキュリティグループのすべての発信ポートを開く必要があります。トラフィッ クを制限するために、アウトバウンドルールのソースセキュリティグループを同じセキュリティグ ループに制限できます。

- 使用するすべての接続について、セキュリティグループで自己参照のアウトバウンドルールを確認 します。詳細については、[データストアへのネットワークアクセスを設定する](#page-99-0) を参照してくださ い。
- 開発エンドポイントを使用している場合は、自己参照のアウトバウンドルールのセキュリティグ ループを確認します。詳細については、「[データストアへのネットワークアクセスを設定する](#page-99-0)」を 参照してください。

エラー: 渡されたロールに AWS Glue サービスのロールを引き受けるアク セス許可を付与する必要があるため、ジョブの実行に失敗しました

ジョブを定義するユーザーは AWS Glueの iam:PassRole のアクセス権限を持っている必要があり ます。

• ユーザーが AWS Glue ジョブを作成するときに、ユーザーのロールに iam:PassRoleの を含むポ リシーが含まれていることを確認します AWS Glue。詳細については、[「ステップ 3: AWS Glue](#page-2795-0)  [にアクセスするユーザーまたはグループにポリシーをアタッチする](#page-2795-0)」を参照してください。

# エラー: DescribeVpcEndpoints アクションが不正です。VPC ID vpc-id を 検証できません

• に渡されたポリシーで アクセスec2:DescribeVpcEndpoints許可 AWS Glue を確認します。

エラー: DescribeRouteTables アクションが不正です。サブネット ID: VPC id: vpc-id のサブネット ID を検証できません

• に渡されたポリシーで アクセスec2:DescribeRouteTables許可 AWS Glue を確認します。

#### エラー: ec2 の呼び出しに失敗しました:DescribeSubnets

• に渡されたポリシーで アクセスec2:DescribeSubnets許可 AWS Glue を確認します。

## エラー: ec2 の呼び出しに失敗しました。DescribeSecurityGroups

• に渡されたポリシーで アクセス ec2:DescribeSecurityGroups許可 AWS Glue を確認しま す。

#### エラー: AZ のサブネットが見つかりませんでした

• アベイラビリティーゾーンは で使用できない場合があります AWS Glue。メッセージで指定され ているものとは異なるアベイラビリティーゾーンに新しいサブネットを作成して使用します。

#### エラー: JDBC ターゲットへの書き込み時のジョブ実行の例外

JDBC ターゲットに書き込むジョブを実行すると、以下のシナリオのようにジョブでエラーが発生す る可能性があります。

• ジョブが Microsoft SQL Server テーブルに書き込む場合、テーブルに Boolean 型として定義 された列がある場合には、SQL Server データベースでテーブルを事前に定義する必要がありま す。SQL Server ターゲット を使用して AWS Glue コンソールでジョブを定義する場合、データ ターゲット にテーブルを作成する オプションを使用して、ソース列をデータ型 のターゲット列に マッピングしないでくださいBoolean。ジョブの実行時にエラーが発生する可能性があります。

次のようにして、エラーを回避できます。

- [Boolean (ブール)] 列を使用して既存のテーブルを選択します。
- ApplyMapping 変換を編集し、ソース内の [Boolean] (ブール) 列をターゲット内の数値または 文字列にマップします。
- ApplyMapping 変換を編集して、[Boolean] (ブール) 列をソースから削除します。

• ジョブが Oracle テーブルに書き込む場合は、Oracle オブジェクトの名前の長さを調整する必要が あります。Oracle の一部のバージョンでは、識別子の最大長は 128 バイトまたは 30 バイトに制 限されています。この制限は、Oracle ターゲットデータストアのテーブル名および列名に影響を 与えます。

次のようにして、エラーを回避できます。

- ご使用のバージョンの制限内で Oracle ターゲットテーブルに名前を付けます。
- デフォルトの列名は、データのフィールド名から生成されます。列名が制限よりも長い場合は処 理のために、ApplyMapping または RenameField 変換を使用して列の名前を制限内に変更し ます。

Error: Amazon S3: The operation is not valid for the object's storage class

がこのエラーを AWS Glue 返す場合、 AWS Glue ジョブは Amazon S3 ストレージクラス階層にま たがるパーティションを持つテーブルからデータを読み取っている可能性があります。

• ストレージクラスの除外を使用すると、ジョブ AWS Glue がこれらのストレージクラス階層にま たがるパーティションを持つテーブルで動作するようにできます。除外しないと、これらの階層 からデータを読み取るジョブは AmazonS3Exception: The operation is not valid for the object's storage class のエラーで失敗します。

詳細については、「[Amazon S3 ストレージクラスの除外](#page-1737-0)」を参照してください。

エラー:Amazon S3 タイムアウト

が接続タイムアウトエラーを AWS Glue 返した場合、別の AWS リージョンの Amazon S3 バケット にアクセスしようとしている可能性があります。

• Amazon S3 VPC エンドポイントは、 AWS リージョン内のバケットにのみトラフィックをルー ティングできます。他のリージョンのバケットに接続する必要がある場合、考えられる回避策は NAT ゲートウェイを使用することです。詳細については、[「NAT ゲートウェイ」](https://docs.aws.amazon.com/vpc/latest/userguide/vpc-nat-gateway.html)を参照してくだ さい。

### エラー: Amazon S3 へのアクセスが拒否されました

が Amazon S3 バケットまたはオブジェクトへのアクセス拒否エラーを AWS Glue 返す場合、提供さ れた IAM ロールにデータストアへのアクセス許可を持つポリシーがないためである可能性がありま す。

• ETL ジョブは、ソースまたはターゲットとして使用される Amazon S3 データストアにアクセスで きる必要があります。クローラは、クロールする Amazon S3 データストアにアクセスできる必要 があります。詳細については、[ステップ 2: AWS Glue 用の IAM ロールを作成する](#page-2793-0) を参照してくだ さい。

#### エラー: Amazon S3 のアクセスキー ID が存在しません

がジョブの実行時にアクセスキー ID が存在しないというエラーを AWS Glue 返す場合、次のいずれ かの理由が原因である可能性があります。

- ETL ジョブは IAM ロールを使用してデータストアにアクセスし、IAM ロールがそのジョブの開始 前に削除されていないことを確認します。
- IAM ロールには、データストアにアクセスするためのアクセス許可が含まれており、アタッチ済 みの s3:ListBucket を含む Amazon S3 ポリシーが正しいことを確認します。

# エラー: URI に **s3a://** を使用しながら Amazon S3 にアクセスするとジョ ブ実行が失敗します

ジョブ実行から「XML ドキュメントをハンドラクラスで解析できませんでした」などのエラーが返 された場合は、 s3a:// URI を使用して数百のファイルをリストアップしようとして失敗した可能 があります。代わりに s3:// URI を使用してデータストアにアクセスしてください。次の例外ト レースを調べてエラーを確認できます。

**1. com.amazonaws.SdkClientException: Failed to parse XML document with handler class com.amazonaws.services.s3.model.transform.XmlResponsesSaxParser\$ListBucketHandler** 2. at com.amazonaws.services.s3.model.transform.XmlResponsesSaxParser.parseXmlInputStream(XmlRespons 3. at com.amazonaws.services.s3.model.transform.XmlResponsesSaxParser.parseListBucketObjectsResponse 4. at com.amazonaws.services.s3.model.transform.Unmarshallers

\$ListObjectsUnmarshaller.unmarshall(Unmarshallers.java:70)

```
5. at com.amazonaws.services.s3.model.transform.Unmarshallers
$ListObjectsUnmarshaller.unmarshall(Unmarshallers.java:59)
6. at 
  com.amazonaws.services.s3.internal.S3XmlResponseHandler.handle(S3XmlResponseHandler.java:62)
7. at 
  com.amazonaws.services.s3.internal.S3XmlResponseHandler.handle(S3XmlResponseHandler.java:31)
8. at 
  com.amazonaws.http.response.AwsResponseHandlerAdapter.handle(AwsResponseHandlerAdapter.java:70)
9. at com.amazonaws.http.AmazonHttpClient
$RequestExecutor.handleResponse(AmazonHttpClient.java:1554)
10. at com.amazonaws.http.AmazonHttpClient
$RequestExecutor.executeOneRequest(AmazonHttpClient.java:1272)
11. at com.amazonaws.http.AmazonHttpClient
$RequestExecutor.executeHelper(AmazonHttpClient.java:1056)
12. at com.amazonaws.http.AmazonHttpClient
$RequestExecutor.doExecute(AmazonHttpClient.java:743)
13. at com.amazonaws.http.AmazonHttpClient
$RequestExecutor.executeWithTimer(AmazonHttpClient.java:717)
14. at com.amazonaws.http.AmazonHttpClient
$RequestExecutor.execute(AmazonHttpClient.java:699)
15. at com.amazonaws.http.AmazonHttpClient$RequestExecutor.access
$500(AmazonHttpClient.java:667)
16. at com.amazonaws.http.AmazonHttpClient
$RequestExecutionBuilderImpl.execute(AmazonHttpClient.java:649)
17. at com.amazonaws.http.AmazonHttpClient.execute(AmazonHttpClient.java:513)
18. at com.amazonaws.services.s3.AmazonS3Client.invoke(AmazonS3Client.java:4325)
19. at com.amazonaws.services.s3.AmazonS3Client.invoke(AmazonS3Client.java:4272)
20. at com.amazonaws.services.s3.AmazonS3Client.invoke(AmazonS3Client.java:4266)
21. at com.amazonaws.services.s3.AmazonS3Client.listObjects(AmazonS3Client.java:834)
22. at org.apache.hadoop.fs.s3a.S3AFileSystem.getFileStatus(S3AFileSystem.java:971)
23. at 
 org.apache.hadoop.fs.s3a.S3AFileSystem.deleteUnnecessaryFakeDirectories(S3AFileSystem.java:1155)
24. at org.apache.hadoop.fs.s3a.S3AFileSystem.finishedWrite(S3AFileSystem.java:1144)
25. at org.apache.hadoop.fs.s3a.S3AOutputStream.close(S3AOutputStream.java:142)
26. at org.apache.hadoop.fs.FSDataOutputStream
$PositionCache.close(FSDataOutputStream.java:74)
27. at org.apache.hadoop.fs.FSDataOutputStream.close(FSDataOutputStream.java:108)
28. at org.apache.parquet.hadoop.ParquetFileWriter.end(ParquetFileWriter.java:467)
29. at 
 org.apache.parquet.hadoop.InternalParquetRecordWriter.close(InternalParquetRecordWriter.java:117)
30. at 
 org.apache.parquet.hadoop.ParquetRecordWriter.close(ParquetRecordWriter.java:112)
31. at 
 org.apache.spark.sql.execution.datasources.parquet.ParquetOutputWriter.close(ParquetOutputWrit
```
32. at org.apache.spark.sql.execution.datasources.FileFormatWriter \$SingleDirectoryWriteTask.releaseResources(FileFormatWriter.scala:252) 33. at org.apache.spark.sql.execution.datasources.FileFormatWriter\$\$anonfun \$org\$apache\$spark\$sql\$execution\$datasources\$FileFormatWriter\$\$executeTask \$3.apply(FileFormatWriter.scala:191) 34. at org.apache.spark.sql.execution.datasources.FileFormatWriter\$\$anonfun \$org\$apache\$spark\$sql\$execution\$datasources\$FileFormatWriter\$\$executeTask \$3.apply(FileFormatWriter.scala:188) 35. at org.apache.spark.util.Utils \$.tryWithSafeFinallyAndFailureCallbacks(Utils.scala:1341) 36. at org.apache.spark.sql.execution.datasources.FileFormatWriter\$.org\$apache\$spark \$sql\$execution\$datasources\$FileFormatWriter\$\$executeTask(FileFormatWriter.scala:193) 37. at org.apache.spark.sql.execution.datasources.FileFormatWriter\$\$anonfun\$write\$1\$ \$anonfun\$3.apply(FileFormatWriter.scala:129) 38. at org.apache.spark.sql.execution.datasources.FileFormatWriter\$\$anonfun\$write\$1\$ \$anonfun\$3.apply(FileFormatWriter.scala:128) 39. at org.apache.spark.scheduler.ResultTask.runTask(ResultTask.scala:87) 40. at org.apache.spark.scheduler.Task.run(Task.scala:99) 41. at org.apache.spark.executor.Executor\$TaskRunner.run(Executor.scala:282) 42. at java.util.concurrent.ThreadPoolExecutor.runWorker(ThreadPoolExecutor.java:1149) 43. at java.util.concurrent.ThreadPoolExecutor\$Worker.run(ThreadPoolExecutor.java:624) 44. at java.lang.Thread.run(Thread.java:748)

## エラー: Amazon S3 のサービストークンが有効期限切れです

Amazon Redshift との間でデータを移行する際には、1 時間で有効期限が切れる、Amazon S3 の一 時的な認証情報が使用されます。長時間実行するジョブがある場合は、失敗する可能性があります。 長時間実行するジョブを設定して Amazon Redshift との間でデータを移動する方法については、 「[aws-glue-programming-etl-connect-redshift-home」](aws-glue-programming-etl-connect-redshift-home)を参照してください。

# エラー: ネットワークインターフェイスのプライベート DNS が見つかりま せん

ジョブが失敗したり、開発エンドポイントがプロビジョニングに失敗した場合は、ネットワーク設定 が問題の原因である可能性があります。

• Amazon が提供する DNS を使用している場合は、enableDnsHostnames の値を true に設定する 必要があります。詳細については、「[DNS](https://docs.aws.amazon.com/vpc/latest/userguide/vpc-dns.html)」を参照してください。

### エラー: 開発エンドポイントのプロビジョニングに失敗しました

が開発エンドポイントのプロビジョニングに成功 AWS Glue しなかった場合は、ネットワーク設定 の問題が原因である可能性があります。

- 開発エンドポイントを定義すると、VPC、サブネット、およびセキュリティグループが検証さ れ、特定の要件を満たしていることが確認されます。
- オプションの SSH パブリックキーを指定した場合、有効な SSH パブリックキーになっているこ とを確認します。
- VPC コンソールで、VPC が有効な [DHCP option set (DHCP オプションセット)] を使用している ことを確認します。詳細については、「[DHCP オプションセット](https://docs.aws.amazon.com/vpc/latest/userguide/VPC_DHCP_Options.html)」を参照してください。
- クラスターが PROVISIONING 状態のままになっている場合は、 AWS Supportにお問い合わせく ださい。

#### エラー: ノートブックサーバー CREATE\_FAILED

が開発エンドポイントのノートブックサーバーの作成に AWS Glue 失敗した場合、次のいずれかの 問題が原因である可能性があります。

- AWS Glue は、ノートブックサーバーの設定時に IAM ロールを Amazon EC2 に渡します。IAM ロールでは、Amazon EC2 との信頼関係が必要です。
- IAM ロールには、同じ名前のインスタンスプロファイルが必要です。IAM コンソールで Amazon EC2 のロールを作成すると、同じ名前のインスタンスプロファイルが自動的に作成されます。無 効なインスタンスプロファイル名 iamInstanceProfile.name に関するログのエラーをチェッ クします。詳細については、「[インスタンスプロファイルの使用](https://docs.aws.amazon.com/IAM/latest/UserGuide/id_roles_use_switch-role-ec2_instance-profiles.html)」を参照してください。
- ロールにノートブックサーバーを作成するために渡したポリシーの aws-glue\* バケットにアクセ スする権限があることを確認します。

# エラー:ローカルノートブックの起動に失敗する

ローカルノートブックの起動に失敗し、ディレクトリまたはフォルダが見つからないというエラーが 報告された場合は、次のいずれかの問題が原因である可能性があります。

• Microsoft Windows で実行している場合は、JAVA\_HOME 環境変数が適切な Java ディレクトリを 指していることを確認します。この変数を更新せずに Java が更新される可能性があります。存在 しなくなったフォルダを変数が指していると、Jupyter Notebook は起動に失敗します。

#### エラー: クローラの実行に失敗しました

がクローラーを正常に実行してデータをカタログ化 AWS Glue できない場合、次のいずれかの理由 が考えられます。まず、 AWS Glue コンソールのクローラリストにエラーがあるかどうかを確認し ます。クローラ名の横に感嘆符 アイコンがあるかどうかを確認し、アイコンの上にカーソルを置い て関連するメッセージを確認します。

• のログで実行されているクローラーの CloudWatch ログを確認します/aws-glue/crawlers。

#### エラー: パーティションが更新されませんでした

ETL ジョブの実行時に Data Catalog でパーティションが更新されなかった場合は、ログの DataSink クラスからのログステートメントが役立つ CloudWatch ことがあります。

- TAttempting to fast-forward updates to the Catalog nameSpace:  $\overline{\phantom{a}}$   $\overline{\phantom{a}}$ のジョブによって変更しようとしているデータベース、テーブル、および catalogId を示し ます。このステートメントがここにない場合は、enableUpdateCatalog が true に設定さ れ、getSink() パラメータとして、または additional\_options で正しく渡されるかどうか を確認します。
- 「Schema change policy behavior:」 渡したスキーマ updateBehavior 値を示しま す。
- 「Schemas qualify (schema compare):」 true または false になります。
- 「Schemas qualify (case-insensitive compare):」 true または false になります。
- 両方が false で、 updateBehaviorが に設定されていない場合、 DynamicFrame スキーマは同一 であるか UPDATE\_IN\_DATABASE、Data Catalog テーブルスキーマに表示される列のサブセット が含まれている必要があります。

パーティションの更新の詳細については、「[AWS Glue ETL ジョブを使用してデータカタログのス](#page-257-0) [キーマを更新し、新規パーティションを追加する](#page-257-0)」を参照してください。

Error: Job bookmark update failed due to version mismatch (エラー: バー ジョンの不一致のため、ジョブのブックマークの更新に失敗しました)

Amazon S3 の異なるデータセットに同じ変換/ロジックを適用するために、 AWS Glue ジョブをパラ メータ化しようとしている可能性があります。ユーザーは指定の場所で処理されたファイルを追跡し たいと考えています。同じソースバケットで同じジョブを実行し、同じ/異なる送信先に同時に書き 込んだ場合 (同時実行数 >1)、次のエラーによりジョブは失敗します。

py4j.protocol.Py4JJavaError: An error occurred while callingz:com.amazonaws.services.glue.util.Job.commit.:com.amazonaws.services.gluejobexecutor.m Continuation update failed due to version mismatch. Expected version 2 but found version 3

解決策として、同時実行数を 1 に設定するか、ジョブを同時に実行しないようにします。

現在、 AWS Glue ブックマークは同時ジョブ実行をサポートしておらず、コミットは失敗します。

エラー : ジョブのブックマークが有効なときにジョブがデータを再処理し ています

AWS Glue ジョブのブックマークを有効にしても、ETL ジョブが以前の実行で既に処理されたデー タを再処理している場合があります。このエラーの一般的な原因を確認します。

#### 最大同時実行数

ジョブの同時実行の最大数をデフォルト値の 1 より大きく設定すると、ジョブのブックマークを 妨げる可能性があります。ジョブのブックマークがオブジェクトの最終更新日時を確認し、どのオ ブジェクトを再処理する必要があるか確認するときに発生します。詳細については、「[での Spark](#page-805-0)  [ジョブのジョブプロパティの設定 AWS Glue](#page-805-0)」の最大同時実行数に関する説明を参照してください。

Job オブジェクトが見つからない

ジョブの実行スクリプトが次のコメントで終わることを確認します。

job.commit()

このオブジェクトを含めると、 はジョブ実行のタイムスタンプとパス AWS Glue を記録します。同 じパスでジョブを再度実行すると、 は新しいファイルのみ AWS Glue を処理します。このオブジェ クトを含まず、ジョブのブックマークが有効になっている場合、ジョブはすでに処理されたファイル と共に新しいファイルを再処理して、ジョブのターゲットデータストアで冗長化されます。

変換コンテキストパラメータが見つからない

変換コンテキストは、GlueContext クラスのオプションのパラメータですが、ジョブのブッ クマークは含めなければ機能しません。このエラーを解決するには、次に示すように、 [の作成](https://docs.aws.amazon.com/glue/latest/dg/aws-glue-api-crawler-pyspark-extensions-glue-context.html#aws-glue-api-crawler-pyspark-extensions-glue-context-create_dynamic_frame_from_catalog) [DynamicFrame](https://docs.aws.amazon.com/glue/latest/dg/aws-glue-api-crawler-pyspark-extensions-glue-context.html#aws-glue-api-crawler-pyspark-extensions-glue-context-create_dynamic_frame_from_catalog)時に変換コンテキストパラメータを追加します。

```
sample dynF=create dynamic frame from catalog(database,
  table_name,transformation_ctx="sample_dynF")
```
#### 入力ソース

入力ソースのリレーショナルデータベース (JDBC 接続) を使用している場合は、テーブルのプライ マリキーが順番になっている場合のみジョブのブックマークが機能します。ジョブのブックマーク は新しい行に対して機能しますが、更新された行に対しては機能しません。これは、ジョブのブッ クマークで探すプライマリキーがすでに存在しているからです。これは、入力ソースが Amazon Simple Storage Service (Amazon S3) である場合には適用されません。

最終更新日時

Amazon S3 入力ソースの場合、ジョブのブックマークは、ファイル名ではなくオブジェクトの最終 更新日時を確認して、どのオブジェクトを再処理する必要があるのかを確認します。入力ソースデー タが最後のジョブ実行以降に変更されている場合、ジョブを再度実行すると、ファイルが再度処理さ れます。

#### エラー: の VPCs間のフェイルオーバー動作 AWS Glue

AWS Glue 4.0 以前のバージョンのジョブのフェイルオーバーには、次のプロセスが使用されます。

概要: AWS Glue 接続は、ジョブ実行の送信時に選択されます。ジョブ実行で何らかの問題 (IP アド レスの不足、ソースへの接続、ルーティングの問題) が発生した場合、ジョブ実行は失敗します。再 試行が設定されている場合、 は同じ接続で再試行 AWS Glue します。

- 1. 実行の試行ごとに、 は、使用できる接続が見つかるまで、ジョブ設定にリストされている順序で 接続の状態 AWS Glue をチェックします。アベイラビリティーゾーン (AZ) に障害が発生した場 合、その AZ からの接続はチェックに失敗し、スキップされます。
- 2. AWS Glue は、以下を使用して接続を検証します。
	- 有効な Amazon VPC ID とサブネットを確認する。
	- NAT ゲートウェイまたは Amazon VPC エンドポイントが存在することを確認する。
	- サブネットに 0 個を超える IP アドレスが割り当てられていることを確認する。
	- AZ が正常であることを確認する。

AWS Glue は、ジョブ実行の送信時に接続を検証できません。

3. Amazon VPC を使用するジョブの場合、すべてのドライバーとエグゼキューターは、ジョブ実行 の送信時に選択された接続を使用して同じ AZ に作成されます。

4. 再試行が設定されている場合、 は同じ接続で再試行 AWS Glue します。これは、この接続に関す る問題が長時間継続することを保証できないためです。AZ に障害が発生すると、その AZ 内の既 存のジョブ実行 (ジョブ実行の段階によって異なる) が失敗する可能性があります。再試行すると AZ の障害が検出され、新しい実行で別の AZ が選択されるはずです。

クローラーが Lake Formation の認証情報を使用している場合のクローラー エラーのトラブルシューティング

以下の情報を使用して、Lake Formation の認証情報を使用してクローラーを設定する際のさまざま な問題を診断し、修正します。

エラー: 「The S3 location: s3://examplepath is not registered」(S3 ロケーション: s3:// examplepath は登録されていません)

Lake Formation の認証情報を使用してクローラーを実行する場合は、最初に Lake Formation のアク セス許可を設定する必要があります。このエラーを解決するには、ターゲットの Amazon S3 ロケー ションを Lake Formation で登録してください。詳細については、「[Amazon S3 ロケーションの登](https://docs.aws.amazon.com/lake-formation/latest/dg/register-location.html) [録](https://docs.aws.amazon.com/lake-formation/latest/dg/register-location.html)」を参照してください。

エラー: 「User/Role is not authorized to perform: lakeformation:GetDataAccess on resource」(ユーザー/ロールは、リソースに対する lakeformation:GetDataAccess の実 行が許可されていません)

IAM コンソールまたは AWS CLI を使用して、クローラーロールに lakeformation:GetDataAccess へのアクセス許可を追加してください。この許可がある と、Lake Formation がデータにアクセスするための一時的な認証情報のリクエストを承諾します。 以下のポリシーを参照してください。

```
{ 
   "Version": "2012-10-17", 
   "Statement": { 
     "Effect": "Allow", 
     "Action": [ 
        "lakeformation:GetDataAccess" 
     ], 
     "Resource": "*" 
   }
}
```
エラー: 「Insufficient Lake Formation permission(s) on (Database name: exampleDatabase, Table Name: exampleTable)」(データベース名: exampleDatabase、テーブル名: exampleTable に対する Lake Formation へのアクセ ス許可が不十分です)

Lake Formation コンソール ([https://console.aws.amazon.com/lakeformation/\)](https://console.aws.amazon.com/lakeformation/) で、出力デー タベースとして指定されたデータベースに対するクローラーロールへのアクセス許可 ( Create、Describe、Alter) を付与します。テーブルに対するアクセス許可を付与することもで きます。詳細については、「[名前付きリソース方式を使用した Data Catalog 許可の付与」](https://docs.aws.amazon.com/lake-formation/latest/dg/granting-cat-perms-named-resource.html)を参照し てください。

エラー: 「Insufficient Lake Formation permission(s) on s3://examplepaths」(s3:// examplepath に対する Lake Formation へのアクセス許可が不十分です)

- 1. クロスアカウントでのクローリング
	- a. Amazon S3 バケットが登録されているアカウント (アカウント B) を使用して、Lake Formation コンソール [\(https://console.aws.amazon.com/lakeformation/\)](https://console.aws.amazon.com/lakeformation/) にログインします。クローラーを 実行するアカウント (アカウント A) に、データロケーションへのアクセス許可を付与します。 これにより、クローラーはターゲットの Amazon S3 ロケーションからデータを読み取ること ができます。
	- b. クローラーが作成されたアカウント (アカウント A) で、クローラーの実行に使用される IAM ロールに、ターゲットの Amazon S3 ロケーションのデータロケーションへのアクセス許可を 付与し、クローラーが Lake Formation の送信先からデータを読み取れるようにします。詳細に ついては、「[データロケーション許可の付与 \(外部アカウント\)](https://docs.aws.amazon.com/lake-formation/latest/dg/granting-location-permissions-external.html)」を参照してください。
- 2. アカウント内 (クローラーと登録されている Amazon S3 ロケーションが同じアカウントにある) クローリング - Amazon S3 ロケーションで実行されるクローラーに使用される IAM ロールにデー タロケーションへのアクセス許可を付与し、クローラーが Lake Formation のターゲットからデー タを読み取れるようにします。詳細については、[「データロケーション許可の付与 \(同じアカウン](https://docs.aws.amazon.com/lake-formation/latest/dg/granting-location-permissions-local.html) [ト\)](https://docs.aws.amazon.com/lake-formation/latest/dg/granting-location-permissions-local.html)」を参照してください。

Lake Formation の認証情報を使用したクローラーの設定に関するよくある質問

1. AWS コンソールを使用して、Lake Formation の認証情報を使用して実行できるようにクローラー を設定するにはどうすればよいですか。

AWS Glue コンソール (<https://console.aws.amazon.com/glue/>) で、クローラーを設定する際 に、オプション [Use Lake Formation credentials for crawling Amazon S3 data source] (Amazon S3 データソースのクローリングに Lake Formation の認証情報を使用する) を選択してくださ い。クロスアカウントクローリングの場合は、ターゲットの Amazon S3 ロケーションが Lake Formation で登録されている AWS アカウント ID を指定します。アカウント内クローリングで は、accountId フィールドはオプションです。

2. AWS CLI を使用して、Lake Formation の認証情報を使用できるようにクローラーを設定するには どうすればよいですか。

CreateCrawler API コール中に LakeFormationConfiguration を追加します。

```
"LakeFormationConfiguration": { 
     "UseLakeFormationCredentials": true, 
     "AccountId": "111111111111" (AWS account ID where the target Amazon S3 location 
 is registered with Lake Formation) 
   }
```
3. Lake Formation の認証情報を使用するクローラーでサポートされているターゲットは何ですか。

Lake Formation の認証情報を使用するクローラーは、Amazon S3 (アカウント内およびクロスア カウントのクローリング) と、アカウント内のデータカタログターゲット (基盤となるロケーショ ンが Amazon S3 である)、および Apache Iceberg ターゲットでのみサポートされています。

4. Lake Formation の認証情報を使用して、複数の Amazon S3 バケットを単一のクローラーの一部 としてクローリングできますか。

いいえ。Lake Formation の認証情報供給を使用するターゲットをクローリングするには、基盤 となる Amazon S3 ロケーションが同じバケットに属している必要があります。例えば、複数の お客様が同じバケット (bucket1) に属している場合は、複数のターゲットロケーション (s3:// bucket1/folder1, s3://bucket1/folder2) を使用できます。別のバケット (s3://bucket1/ folder1、s3://bucket2/folder2) の指定はサポートされていません。

# ログから AWS Glue for Ray エラーをトラブルシューティングする

AWS Glue では、ジョブの実行中に Ray プロセスが生成するログにアクセス可能です。Ray ジョブ でエラーや予期しない動作が発生した場合は、まずログから情報を収集して失敗の原因を特定しま す。また、インタラクティブセッションについても同様のログが提供されています。セッションのロ グは、先頭に /aws-glue/ray/sessions が付きます。

ジョブの実行時、ログの行はリアルタイムで CloudWatch に送信されます。実行が完了する と、Print ステートメントが CloudWatch ログに追加されます。ログはジョブの実行後 2 週間保持さ れます。

Ray ジョブのログを検査する

ジョブが失敗した場合は、ジョブ名とジョブ実行 ID を収集します。これらは AWS Glue コンソール で確認できます。ジョブページに移動し、[Runs] (実行) タブに移動します。Ray ジョブのログは、 次の専用の CloudWatch ロググループに保存されます。

- /aws-glue/ray/jobs/script-log/ メインの Ray スクリプトが生成するログを保存しま す。
- /aws-glue/ray/jobs/ray-monitor-log/ Ray のオートスケーラープロセスが生成するロ グを保存します。これらのログはヘッドノードについて生成され、他のワーカーノードでは生成さ れません。
- /aws-glue/ray/jobs/ray-gcs-logs/ GCS (グローバルコントロールストア) プロセスから 出力されたログを保存します。これらのログはヘッドノードについて生成され、他のワーカーノー ドでは生成されません。
- /aws-glue/ray/jobs/ray-process-logs/ ヘッドノードで実行されている他の Ray プロセ ス (主にダッシュボードエージェント) から出力されたログを保存します。これらのログはヘッド ノードについて生成され、他のワーカーノードでは生成されません。
- /aws-glue/ray/jobs/ray-raylet-logs/ 各 raylet プロセスから出力されたログを保存し ます。これらのログは、ワーカーノード (ヘッドノードを含む) ごとに 1 つのストリームにまとめ られます。
- /aws-glue/ray/jobs/ray-worker-out-logs/ クラスター内の各ワーカーの stdout ログ を保存します。これらのログは、ワーカーノード (ヘッドノードを含む) ごとに生成されます。
- /aws-glue/ray/jobs/ray-worker-err-logs/ クラスター内の各ワーカーの stderr ログ を保存します。これらのログは、ワーカーノード (ヘッドノードを含む) ごとに生成されます。
- /aws-glue/ray/jobs/ray-runtime-env-log/ Ray のセットアッププロセスに関するログ を保存します。これらのログは、ワーカーノード (ヘッドノードを含む) ごとに生成されます。

#### Ray ジョブのエラーをトラブルシューティングする

Ray のロググループの構成を理解し、エラーのトラブルシューティングの助けになるロググループ を見つけるには、Ray のアーキテクチャに関する背景情報があると役立ちます。

AWS Glue ETL では、ワーカーはインスタンスに対応します。AWS Glue ジョブのワーカーを設定 する際は、そのジョブ専用のインスタンスタイプおよびインスタンス数を設定します。Ray では、 ワーカーという単語がさまざまな形で使われています。

Ray は、ヘッドノードとワーカーノードを使用して、Ray クラスター内のインスタンスの役割を区 別します。Ray のワーカーノードは、分散計算の結果を得るため計算を実行する、複数のアクター プロセスをホストできます。関数のレプリカを実行するアクターはレプリカと呼ばれます。レプリカ のアクターはワーカープロセスとも呼ばれます。レプリカはヘッドノードでも実行できます。ヘッド ノードは、追加のプロセスを実行してクラスターを調整することから、ヘッドと呼ばれます。

計算に関与する各アクターは、独自のログストリームを生成します。これにより、いくつかのインサ イトが得られます。

- ログを生成するプロセスの数は、ジョブに割り当てられるワーカーの数よりも多い場合がありま す。多くの場合、各インスタンスのコアには 1 つのアクターがあります。
- Ray のヘッドノードは、クラスターの管理および起動ログを生成します。それに対して Ray の ワーカーノードは、そのノードで実行される処理のログのみを生成します。

Ray のアーキテクチャの詳細については、Ray のドキュメントの[「Architecture Whitepapers」](https://docs.ray.io/en/latest/ray-contribute/whitepaper.html)(アー キテクチャホワイトペーパー) を参照してください。

問題の領域: Amazon S3 へのアクセス

ジョブ実行のエラーメッセージを確認します。それでも十分な情報が得られない場合は、/awsglue/ray/jobs/script-log/ を確認します。

#### 問題領域: PIP の依存性の管理

/aws-glue/ray/jobs/ray-runtime-env-log/ をチェックします。

#### 問題の領域: メインプロセスにおける中間値の検査

メインスクリプトから stderr または stdout に書き込みを行います。また、/aws-glue/ray/ jobs/script-log/ からログを取得します。

#### 問題の領域: 子プロセスにおける中間値の検査

remote 関数から stderr または stdout に書き込みを行います。その後、/aws-glue/ray/ jobs/ray-worker-out-logs/ または /aws-glue/ray/jobs/ray-worker-err-logs/ から ログを取得します。関数はどのレプリカでも実行されている可能性があるため、目的の出力を見つけ るには複数のログを調べなければならない場合があります。

問題の領域: エラーメッセージ内の IP アドレスの解釈

特定のエラー状況では、ジョブは IP アドレスを含むエラーメッセージを出力することがあります。 これらの IP アドレスは一時的なもので、クラスターがノードを識別し、ノード間で通信するために 使用されます。ノードのログは、IP アドレスに基づく一意のサフィックスが付いたログストリーム に発行されます。

CloudWatch では、このサフィックスを識別することでログを絞り込み、この IP アドレス固有のロ グを検査できます。例えば、*FAILED\_IP* と *JOB\_RUN\_ID* が指定されている場合、サフィックスを 以下のように識別できます。

```
filter @logStream like /JOB_RUN_ID/
| filter @message like /IP-/
| parse @message "IP-[*]" as ip
| filter ip like /FAILED_IP/
| fields replace(ip, ":", "_") as uIP
| stats count_distinct by uIP as logStreamSuffix
| display logStreamSuffix
```
### AWS Glue 機械学習の例外

このトピックでは、機械学習に関連する AWS Glue 例外の HTTP エラーコードとエラー文字列につ いて説明します。機械学習アクティビティごとに、オペレーションの実行時に発生する可能性がある エラーコードとエラー文字列が表示されます。また、エラーが発生したオペレーションを再試行でき るかどうかも確認できます。

CancelMLTaskRunActivity

このアクティビティには、次の例外があります。

- EntityNotFoundException (400)
	- 「ハンドル [transformName] を持つアカウント [accountId] に ML 変換が見つかりません。」
	- 「[taskRunId] の ML タスク実行が見つかりません: 変換 [transformName] のアカウント [accountId] 内。」

再試行してもいいですか: いいえ。

### **CreateMLTaskRunActivity**

このアクティビティには、次の例外があります。

- InvalidInputException (400)
	- 「予期しない入力による内部サービスエラー。」
	- 「AWS Glue テーブルの入力ソースを変換に指定する必要があります。」
	- 「入力ソース列 [columnName] で、カタログに無効なデータ型が定義されています。」
	- 「入力レコードテーブルは 1 つだけ指定する必要があります。」
	- 「データベース名を指定する必要があります。」
	- 「テーブル名を指定する必要があります。」
	- 「スキーマが変換に定義されていません。」
	- 「スキーマには、特定の主キー [PrimaryKey] を含める必要があります。」
	- 「データカタログスキーマの取得中に問題が発生しました: [message]。」
	- 「最大容量とワーカー番号/タイプを同時に設定することはできません。」
	- 「WorkerType と NumberOfWorkers の両方を設定する必要があります。」
	- 「MaxCapacity は >= [maxCapacity] にする必要があります。」
	- 「NumberOfWorkers は >= [maxCapacity] にする必要があります。」
	- 「最大再試行数は負以外にする必要があります。」
	- 「一致検索パラメータが設定されていません。」
	- 「一致検索パラメータに主キーを指定する必要があります。」

再試行してもいいですか: いいえ。

- AlreadyExistsException (400)
	- 「[transformName] という名前の変換はすでに存在します。」

再試行してもいいですか: いいえ。

- IdempotentParameterMismatchException (400)
	- 「変換 [transformName] のべき等作成リクエストにパラメータの不一致がありました。」
- InternalServiceException (500)
	- 「依存関係エラー。」

再試行してもいいですか: はい。

- ResourceNumberLimitExceededException (400)
	- 「ML 変換数 ([count]) が [limit] 変換数の制限を超えています。」

再試行してもいいですか: はい。変換を削除して、この新しい変換用のスペースを作成してから再 試行できます。

DeleteMLTransformActivity

このアクティビティには、次の例外があります。

- EntityNotFoundException (400)
	- 「ハンドル [transformName] を持つアカウント [accountId] に ML 変換が見つかりません」

再試行してもいいですか: いいえ。

#### **GetMLTaskRunActivity**

このアクティビティには、次の例外があります。

- EntityNotFoundException (400)
	- 「ハンドル [transformName] を持つアカウント [accountId] に ML 変換が見つかりません。」
	- 「[taskRunId] の ML タスク実行が見つかりません: 変換 [transformName] のアカウント [accountId] 内。」

再試行してもいいですか: いいえ。

GetMLTaskRunsActivity

このアクティビティには、次の例外があります。

- EntityNotFoundException (400)
	- 「ハンドル [transformName] を持つアカウント [accountId] に ML 変換が見つかりません。」

• 「[taskRunId] の ML タスク実行が見つかりません: 変換 [transformName] のアカウント [accountId] 内。」

再試行してもいいですか: いいえ。

## GetMLTransformActivity

このアクティビティには、次の例外があります。

- EntityNotFoundException (400)
	- 「ハンドル [transformName] を持つアカウント [accountId] に ML 変換が見つかりません。」

再試行してもいいですか: いいえ。

## GetMLTransformsActivity

このアクティビティには、次の例外があります。

- EntityNotFoundException (400)
	- 「ハンドル [transformName] を持つアカウント [accountId] に ML 変換が見つかりません。」

再試行してもいいですか: いいえ。

- InvalidInputException (400)
	- 「アカウント ID を空白にすることはできません。」
	- 「列 [column] での並べ替えはサポートされていません。」
	- 「[column] を空白にすることはできません。」
	- 「予期しない入力による内部サービスエラー。」

再試行してもいいですか: いいえ。

## GetSaveLocationForTransformArtifactActivity

このアクティビティには、次の例外があります。

- EntityNotFoundException (400)
- 「ハンドル [transformName] を持つアカウント [accountId] に ML 変換が見つかりません。」 GetMLTransformActivity 2869

再試行してもいいですか: いいえ。

- InvalidInputException (400)
	- 「サポートされていないアーティファクトタイプ [artifactType]。」
	- 「予期しない入力による内部サービスエラー。」

再試行してもいいですか: いいえ。

## GetTaskRunArtifactActivity

このアクティビティには、次の例外があります。

- EntityNotFoundException (400)
	- 「ハンドル [transformName] を持つアカウント [accountId] に ML 変換が見つかりません。」
	- 「[taskRunId] の ML タスク実行が見つかりません: 変換 [transformName] のアカウント [accountId] 内。」

再試行してもいいですか: いいえ。

- InvalidInputException (400)
	- 「ファイル名 '[fileName]' は発行に対して無効です。」
	- 「[taskType] タスクタイプのアーティファクトを取得できません。」
	- 「[artifactType] のアーティファクトを取得できません。」
	- 「予期しない入力による内部サービスエラー。」

再試行してもいいですか: いいえ。

PublishMLTransformModelActivity

このアクティビティには、次の例外があります。

- EntityNotFoundException (400)
	- 「ハンドル [transformName] を持つアカウント [accountId] に ML 変換が見つかりません。」
	- 「アカウント ID [accountId] および変換 ID [transformId] で、バージョン [version] を持つ既 存のモデルが見つかりません。」

再試行してもいいですか: いいえ。

- InvalidInputException (400)
	- 「ファイル名 '[fileName]' は発行に対して無効です。」
	- 「符号なし文字列 [string] の先頭のマイナス記号が不正です。」
	- 「[string] の末尾に不正な数字があります。」
	- 「文字列値 [string] が符号なし長整数の範囲を超えています。」
	- 「予期しない入力による内部サービスエラー。」

再試行してもいいですか: いいえ。

PullLatestMLTransformModelActivity

このアクティビティには、次の例外があります。

- EntityNotFoundException (400)
	- 「ハンドル [transformName] を持つアカウント [accountId] に ML 変換が見つかりません。」

再試行してもいいですか: いいえ。

- InvalidInputException (400)
	- 「予期しない入力による内部サービスエラー。」

再試行してもいいですか: いいえ。

- ConcurrentModificationException (400)
	- 「競合する挿入のパラメータが一致しないため、トレーニング対象のモデルバージョンを作成で きません。」
	- 「変換 ID [transformId] の ML 変換モデルが古いか、別のプロセスによって更新中です。再試行 してください。」

再試行してもいいですか: はい。

#### PutJobMetadataForMLTransformActivity

このアクティビティには、次の例外があります。

• EntityNotFoundException (400)

<u> / ハンドル [transformName] を持つアカウント [accountId] に ML 変換が見つかりません。」 <sub>2871</sub><br><sup>PullLatestMLTransformModelActivity</u></sup>

• 「[taskRunId] の ML タスク実行が見つかりません: 変換 [transformName] のアカウント [accountId] 内。」

再試行してもいいですか: いいえ。

- InvalidInputException (400)
	- 「予期しない入力による内部サービスエラー。」
	- 「不明なジョブメタデータタイプ [jobType]。」
	- 「更新するタスク実行 ID を指定する必要があります。」

再試行してもいいですか: いいえ。

### StartExportLabelsTaskRunActivity

このアクティビティには、次の例外があります。

- EntityNotFoundException (400)
	- 「ハンドル [transformName] を持つアカウント [accountId] に ML 変換が見つかりません。」
	- 「アカウント ID [accountId] に変換 ID [transformId] のラベルセットがありません。」

再試行してもいいですか: いいえ。

- InvalidInputException (400)
	- 「[message]。」
	- 「指定した S3 パスは、変換と同じリージョン内にありません。」 リージョン [region] が必要 ですが、- [region] が提供されました。」

再試行してもいいですか: いいえ。

## StartImportLabelsTaskRunActivity

このアクティビティには、次の例外があります。

- EntityNotFoundException (400)
	- 「ハンドル [transformName] を持つアカウント [accountId] に ML 変換が見つかりません。」

再試行してもいいですか: いいえ。

• InvalidInputException (400)

- 「[message]。」
- 「無効なラベルファイルパスです。」
- 「[labelPath] のラベルファイルにアクセスできません。[message]。」
- 「変換で提供された IAM ロールを使用できません。ロール: [role]。」
- 「サイズ 0 の無効なラベルファイル。」
- 「指定した S3 パスは、変換と同じリージョン内にありません。」 リージョン [region] が必要 ですが、- [region] が提供されました。」

再試行してもいいですか: いいえ。

- ResourceNumberLimitExceededException (400)
	- 「ラベルファイルが [limit] MB の制限を超えています。」

再試行してもいいですか: いいえ。ラベルファイルをいくつかの小さなファイルに分割することを 検討してください。

### StartMLEvaluationTaskRunActivity

このアクティビティには、次の例外があります。

- EntityNotFoundException (400)
	- 「ハンドル [transformName] を持つアカウント [accountId] に ML 変換が見つかりません。」

再試行してもいいですか: いいえ。

- InvalidInputException (400)
	- 「入力レコードテーブルは 1 つだけ指定する必要があります。」
	- 「データベース名を指定する必要があります。」
	- 「テーブル名を指定する必要があります。」
	- 「一致検索パラメータが設定されていません。」
	- 「一致検索パラメータに主キーを指定する必要があります。」

再試行してもいいですか: いいえ。

- MLTransformNotReadyException (400)
	- 「このオペレーションは READY 状態の変換にのみ適用できます。」

再試行してもいいですか: いいえ。

- InternalServiceException (500)
	- 「依存関係エラー。」

再試行してもいいですか: はい。

- ConcurrentRunsExceededException (400)
	- 「ML タスク実行数 [count] が [limit] タスク実行の変換制限を超えています。」
	- 「ML タスク実行数 [count] が [limit] タスク実行数の制限を超えています。」

再試行してもいいですか: はい。タスク実行が完了するまで待ってから再試行できます。

#### StartMLLabelingSetGenerationTaskRunActivity

このアクティビティには、次の例外があります。

- EntityNotFoundException (400)
	- 「ハンドル [transformName] を持つアカウント [accountId] に ML 変換が見つかりません。」

再試行してもいいですか: いいえ。

- InvalidInputException (400)
	- 「入力レコードテーブルは 1 つだけ指定する必要があります。」
	- 「データベース名を指定する必要があります。」
	- 「テーブル名を指定する必要があります。」
	- 「一致検索パラメータが設定されていません。」
	- 「一致検索パラメータに主キーを指定する必要があります。」

再試行してもいいですか: いいえ。

- InternalServiceException (500)
	- 「依存関係エラー。」

再試行してもいいですか: はい。

- ConcurrentRunsExceededException (400)
	- 「ML タスク実行数 [count] が [limit] タスク実行の変換制限を超えています。」

再試行してもいいですか: はい。タスク実行の完了後に再試行できます。

### UpdateMLTransformActivity

このアクティビティには、次の例外があります。

- EntityNotFoundException (400)
	- 「ハンドル [transformName] を持つアカウント [accountId] に ML 変換が見つかりません。」

再試行してもいいですか: いいえ。

- InvalidInputException (400)
	- 「[TransformName] という名前の別の変換がすでに存在します。」
	- 「[message]。」
	- 「変換名を空白にすることはできません。」
	- 「最大容量とワーカー番号/タイプを同時に設定することはできません。」
	- 「WorkerType と NumberOfWorkers の両方を設定する必要があります。」
	- 「MaxCapacity は >= [minMaxCapacity] にする必要があります。」
	- 「NumberOfWorkers は >= [minNumWorkers] にする必要があります。」
	- 「最大再試行数は負以外にする必要があります。」
	- 「予期しない入力による内部サービスエラー。」
	- 「一致検索パラメータが設定されていません。」
	- 「一致検索パラメータに主キーを指定する必要があります。」

再試行してもいいですか: いいえ。

- AlreadyExistsException (400)
	- 「[transformName] という名前の変換はすでに存在します。」

再試行してもいいですか: いいえ。

- IdempotentParameterMismatchException (400)
	- 「変換 [transformName] のべき等作成リクエストにパラメータの不一致がありました。」

再試行してもいいですか: いいえ。

# AWS Glue のクォータ

AWS Support に連絡して、「AWS 全般のリファレンス」に記載されているサービスクォータに関 し、[クォータの引き上げをリクエスト](https://docs.aws.amazon.com/general/latest/gr/aws_service_limits.html)できます。特に明記されていない限り、クォータは地域固有で す。詳細については、「[AWS Glue エンドポイントとクォータ](https://docs.aws.amazon.com/general/latest/gr/glue.html)」を参照してください。

# AWS Glue パフォーマンスの向上

パフォーマンスチューニングのベースライン戦略

AWS Glue パフォーマンスを向上させるために、 AWS Glue 特定のパフォーマンス関連パラメータ を更新することを検討してください。パラメータのチューニングを準備する際は、次のベストプラク ティスを使用します。

• 問題の特定を始める前に、パフォーマンス目標を決定します。

• パラメータのチューニングを変更する前に、メトリクスを使用して問題を特定します。

ジョブのチューニングで一貫した結果を得るには、チューニング作業のベースライン戦略を立てま す。

通常、パフォーマンスチューニングは次のワークフローで実施します。

- 1. パフォーマンス目標を決定します。
- 2. メトリクスを測定します。
- 3. ボトルネックを特定します。
- 4. ボトルネックの影響を軽減します。

5. 想定目標を達成するまで、ステップ 2~4 を繰り返します。

# ジョブタイプのチューニング戦略

Spark ジョブ —「規範的ガイダンス」の「[Apache Spark AWS Glue ジョブのパフォーマンスチュー](https://docs.aws.amazon.com/prescriptive-guidance/latest/tuning-aws-glue-for-apache-spark/introduction.html) [ニングのベストプラクティス](https://docs.aws.amazon.com/prescriptive-guidance/latest/tuning-aws-glue-for-apache-spark/introduction.html)」のガイダンスに従ってください。 AWS

その他のジョブ — 他のランタイム環境で使用できるストラテジーを適応させることで、Ray や AWS Glue Python AWS Glue のシェルジョブに合わせてチューニングできます。

# AWS Glue for Apache Spark ジョブのためのパフォーマンスの向上

AWS Glue for Spark のパフォーマンスを向上させるには、AWS Glue 関連のパフォーマンスおよび Spark パラメータを更新することを検討してください。

メトリクスを通じてボトルネックを特定し、その影響を軽減するための具体的な戦略に関する詳細 は、「AWS 規範的ガイダンス」の「[Best practices for performance tuning AWS Glue for Apache](https://docs.aws.amazon.com/prescriptive-guidance/latest/tuning-aws-glue-for-apache-spark/introduction.html) 

[Spark jobs」](https://docs.aws.amazon.com/prescriptive-guidance/latest/tuning-aws-glue-for-apache-spark/introduction.html)を参照してください。このガイドでは、Spark アーキテクチャや Resilient Distributed Datasets など、すべてのランタイム環境で Apache Spark に適用できる主なトピックを紹介しま す。これらのトピックを参考に、シャッフルの最適化やタスクの並列化など、特定のパフォーマンス チューニング戦略を実装する方法を案内します。

AWS Glue を設定して Spark UI を表示することにより、ボトルネックを特定できます。詳細につい ては、「[the section called "Spark UI を使用したモニタリング"」](#page-832-0)を参照してください。

さらに、AWS Glue はジョブが接続する特定タイプのデータストアに適用できるパフォーマンス機 能も提供します。データストアのパフォーマンスパラメータに関する参照情報は、[the section called](#page-1708-0)  ["接続パラメータ"](#page-1708-0) にあります。

#### AWS Glue ETL のプッシュダウンによる読み取りの最適化

プッシュダウンは、データのソースにより近いデータの取得に関するロジックをプッシュする最適化 手法です。ソースは、データベースでも、Amazon S3 などのファイルシステムでもかまいません。 特定の操作をソース上で直接実行する場合、ネットワーク上のすべてのデータを AWS Glue が管理 する Spark エンジンに送らないようにすることで、時間と処理能力を節約できます。

つまり、プッシュダウンによってデータスキャンが減ります。この手法が適切であることを特定する プロセスの詳細については、「AWS 規範的ガイダンス」の「Best practices for performance tuning AWS Glue for Apache Spark jobs」ガイドにある[「Reduce the amount of data scan」](https://docs.aws.amazon.com/prescriptive-guidance/latest/tuning-aws-glue-for-apache-spark/reduce-data-scan.html)を参照してく ださい。

#### Amazon S3 に保存されているファイルの述語プッシュダウン

プレフィックス別に整理された Amazon S3 上のファイルを操作する場合、プッシュダウン述語を定 義することでターゲット Amazon S3 パスをフィルタリングできます。データセット全体を読み込 み、DynamicFrame 内のフィルタを適用する代わりに、AWS Glue データカタログに保存されてい るパーティションメタデータにフィルタを直接適用できます。この方法では、必要なデータだけを選 択的に一覧表示して読み込むことができます。パーティションごとのバケットへの書き込みなど、こ のプロセスの詳細については、「[the section called "パーティションの管理"」](#page-1739-0)を参照してください。

Amazon S3 で述語プッシュダウンを実現するには、push\_down\_predicate パラメータを使用し ます。Amazon S3 のバケットを年、月、日ごとに分割したとします。2022 年 6 月の顧客データを 取得したい場合は、関連する Amazon S3 パスのみを読み込むように AWS Glue に指示できます。こ の場合の push\_down\_predicate は year='2022' and month='06' です。まとめると、読み 込み操作は以下のようになります。

Python

```
customer_records = glueContext.create_dynamic_frame.from_catalog( 
     database = "customer_db", 
     table_name = "customer_tbl", 
     push_down_predicate = "year='2022' and month='06'"
)
```
Scala

```
val customer_records = glueContext.getCatalogSource(
database="customer_db", 
tableName="customer_tbl", 
pushDownPredicate="year='2022' and month='06'"
).getDynamicFrame()
```
前のシナリオでは、push\_down\_predicate は AWS Glue データカタログからすべてのパーティ ションのリストを取得してフィルタリングしてから、基になる Amazon S3 ファイルを読み込みま す。これはほとんどの場合に役立ちますが、数百万のパーティションがあるデータセットを扱う場 合、パーティションを一覧表示するプロセスには時間がかかる場合があります。この問題に対処す るには、サーバー側でパーティションをプルーニングすることでパフォーマンスを向上させること ができます。そのためには、AWS Glue データカタログでデータのパーティションインデックスを作 成します。パーティションインデックスについての詳細は、「[the section called "パーティションイ](#page-229-0) [ンデックスの使用"」](#page-229-0)を参照してください。その後、catalogPartitionPredicate オプションを 使用してインデックスを参照できます。catalogPartitionPredicate を使用してパーティショ ンを取得する例については、「[the section called "カタログパーティション述語"」](#page-1741-0)を参照してくださ い。

JDBC ソースを操作するときのプッシュダウン

GlueContext で使用されている AWS Glue JDBC リーダーは、ソース上で直接実行できるカスタム SQL クエリを提供することで、サポートされているデータベースへのプッシュダウンをサポートし ます。これは sampleQuery パラメータを設定することで実現できます。サンプルクエリでは、選 択する列を指定したり、Spark エンジンに転送されるデータを制限するプッシュダウン述語を指定し たりできます。

デフォルトでは、サンプルクエリは 1 つのノードで動作するため、大量のデータを処理する とジョブが失敗する可能性があります。この機能を使用してデータを大規模にクエリするに は、enablePartitioningForSampleQuery を true に設定してクエリパーティショニングを設定 する必要があります。これにより、選択したキーにまたがる複数のノードにクエリが分散されます。 クエリパーティショニングには、他にもいくつかの必要な設定パラメータがあります。クエリパー ティショニングについての詳細は、「[the section called "JDBC からの並列読み取り"」](#page-1800-0)を参照してく ださい。

enablePartitioningForSampleQuery を設定すると、AWS Glue はデータベースをクエリする ときに、プッシュダウン述語とパーティショニング述語を組み合わせます。パーティショニング条件 を追加するには、AWS Glue の sampleQuery が AND で終わる必要があります (プッシュダウン述 語を指定しない場合は、sampleQuery は WHERE で終わる必要があります)。以下の例を参照してく ださい。ここでは、述語をプッシュダウンして id が 1000 を超える行のみを取得しています。この sampleQuery により、id が指定した値より大きい行の名前と場所の列だけが返されます。

Python

```
sample_query = "select name, location from customer_tbl WHERE id>=1000 AND"
customer_records = glueContext.create_dynamic_frame.from_catalog( 
     database="customer_db", 
     table_name="customer_tbl", 
     sample_query = "select name, location from customer_tbl WHERE id>=1000 AND", 
     additional_options = { 
                            "hashpartitions": 36 , 
                            "hashfield":"id", 
                            "enablePartitioningForSampleQuery":True, 
                            "sampleQuery":sample_query 
 }
)
```
**Scala** 

```
val additionalOptions = Map( 
         "hashpartitions" -> "36", 
         "hashfield" -> "id", 
         "enablePartitioningForSampleQuery" -> "true", 
         "sampleQuery" -> "select name, location from customer_tbl WHERE id >= 1000 
  AND" 
         ) 
     val customer_records = glueContext.getCatalogSource( 
         database="customer_db", 
         tableName="customer_tbl").getDynamicFrame()
```
#### **a** Note

customer\_tb1 が Data Catalog と基になるデータストアで異なる名前がある場合、クエリ は基になるデータストアに渡されるため、sample\_query に基になるテーブル名を指定する 必要があります。

AWS Glue データカタログと統合せずに JDBC テーブルに対してクエリを実行するこ ともできます。ユーザー名とパスワードをパラメータとしてメソッドに提供する代わり に、useConnectionProperties と connectionName を指定することで既存の接続の認証情報 を再利用できます。この例では、my\_postgre\_connection という接続から認証情報を取得しま す。

Python

```
connection_options_dict = { 
     "useConnectionProperties": True, 
     "connectionName": "my_postgre_connection", 
     "dbtable":"customer_tbl", 
     "sampleQuery":"select name, location from customer_tbl WHERE id>=1000 AND", 
     "enablePartitioningForSampleQuery":True, 
     "hashfield":"id", 
     "hashpartitions":36 
     }
customer_records = glueContext.create_dynamic_frame.from_options( 
     connection_type="postgresql", 
     connection_options=connection_options_dict 
     )
```
Scala

```
val connectionOptionsJson = """ 
       { 
         "useConnectionProperties": true, 
         "connectionName": "my_postgre_connection", 
         "dbtable": "customer_tbl", 
         "sampleQuery": "select name, location from customer_tbl WHERE id>=1000 AND",
```

```
 "enablePartitioningForSampleQuery" : true, 
         "hashfield" : "id", 
        "hashpartitions" : 36 
      } 
   ^{\mathrm{m}} ""
    val connectionOptions = new JsonOptions(connectionOptionsJson) 
    val dyf = glueContext.getSource("postgresql", 
 connectionOptions).getDynamicFrame()
```
## AWS Glue のプッシュダウンに関する注意事項と制限事項

プッシュダウンは概念上、ストリーミング以外のソースから読み込む場合にも適用できま す。AWSGlue はさまざまなソースに対応しています。プッシュダウン機能はソースとコネクタに よって異なります。

- Snowflake に接続するときは、query オプションを使用できます。AWS Glue 4.0 以降のバージョ ンの Redshift コネクタにも同様の機能があります。Snowflake から query を使用して読み込む方 法については、「[the section called "Snowflake から読み込む"」](#page-1818-0)を参照してください。
- DynamoDB ETL リーダーでは、フィルタまたはプッシュダウン述語は使用できません。MongoDB と DocumentDB もこの種の機能をサポートしていません。
- Amazon S3 に保存されているデータをオープンテーブル形式で読み込む場合、Amazon S3 内の ファイルのパーティショニング方法ではもはや十分ではありません。オープンテーブル形式を使用 してパーティションから読み込みと書き込みを行うには、その形式のドキュメントを参照してくだ さい。
- DynamicFrame メソッドは Amazon S3 プロジェクションプッシュダウンを実行しません。述語 フィルタを通過したファイルからすべての列が読み込まれます。
- AWS Glue で custom.jdbc コネクタを操作する場合、プッシュダウンできるかどうかはソース とコネクタによって異なります。該当するコネクタのマニュアルを参照して、AWS Glue のプッ シュダウンをサポートしているかどうか、またどのようにサポートしているかを確認してくださ い。

## AWS Glue 向けの Auto Scaling の使用

Auto Scaling は、AWS Glue ETL および AWS Glue バージョン 3.0 以降のストリーミングジョブで 使用できます。

Auto Scaling を有効にすると、次の利点が得られます。

- AWS Glue は、ジョブ実行の各ステージでの並行処理またはマイクロバッチに応じて自動的にワー カーをクラスターに追加、またはクラスターから削除します。
- AWS Glue ETL ジョブに割り当てるワーカーの数について実験して判断する必要性を排除しま す。
- 最大数のワーカーを選択する場合、AWS Glue がワークロードに適したサイズのリソースを選択し ます。
- ジョブの実行中にクラスターのサイズがどのように変化するかについては、AWS Glue Studio の ジョブ実行の詳細ページで CloudWatch メトリクスを確認できます。

AWS Glue ETL およびストリーミングジョブ向けの Auto Scaling は、AWS Glue ジョブのコン ピューティングリソースのオンデマンドでのスケールアップとスケールダウンを可能にします。オン デマンドのスケールアップは、ジョブ実行の起動当初に必要なコンピューティングリソースを割り当 てるだけでなく、ジョブ実行中の需要に応じて必要なリソースをプロビジョニングするためにも役立 ちます。

Auto Scaling は、ジョブの過程全体での AWS Glue ジョブリソースの動的なスケールダウンもサ ポートします。ジョブ実行中に Spark アプリケーションにより多くのエグゼキューターが要求され ると、クラスター に追加されるワーカーが増えます。 エグゼキュータがアクティブな計算タスクな しでアイドル状態になると、エグゼキュータと対応するワーカーが削除されます。

Auto Scaling が Spark アプリケーション のコストと使用率に役立つ一般的なシナリオを含める Spark ドライバーは、Amazon S3 内の多数のファイルを一覧表示したり、エグゼキューターが非ア クティブのときにロードを実行したり、オーバープロビジョニングのために少数のエグゼキューター だけで実行される Spark ステージ、Spark ステージ間でデータスキューや不均一な計算要求を実行 します。

#### 要件

Auto Scaling は、AWS Glue バージョン 3.0 以降でのみ利用可能です。Auto Scaling を使用するに は、「[移行ガイド](https://docs.aws.amazon.com/glue/latest/dg/migrating-version-30.html)」に従って既存のジョブをバージョン 3.0 以降の AWS Glue に移行するか、AWS Glue のバージョン 3.0 以降を使用して新しいジョブを作成します。

Auto Scaling は AWS Glue のジョブと G.1X、G.2X、G.4X、G.8X、または G.025X (Streaming ジョブ用) ワーカータイプで利用可能です。スタンダード DPU はサポートされていません。

### AWS Glue Studio の Auto-Scaling を有効にする

AWS Glue Studio の [Job details] (ジョブ詳細) タブで、タイプに [Spark] または [Spark Streaming] を選択し、[Glue version] (Glue バージョン) には [**Glue 3.0**] もしくは [**Glue 4.0**] を選択します。 次に、[Worker type] (ワーカータイプ) の下にチェックボックスが表示されます。

- [Automatically scale the number of workers] (ワーカー数を自動的にスケーリングする) を選択しま す。
- ワーカーの最大数をセットして、ジョブ実行に投入できるワーカーの最大数を定義します。

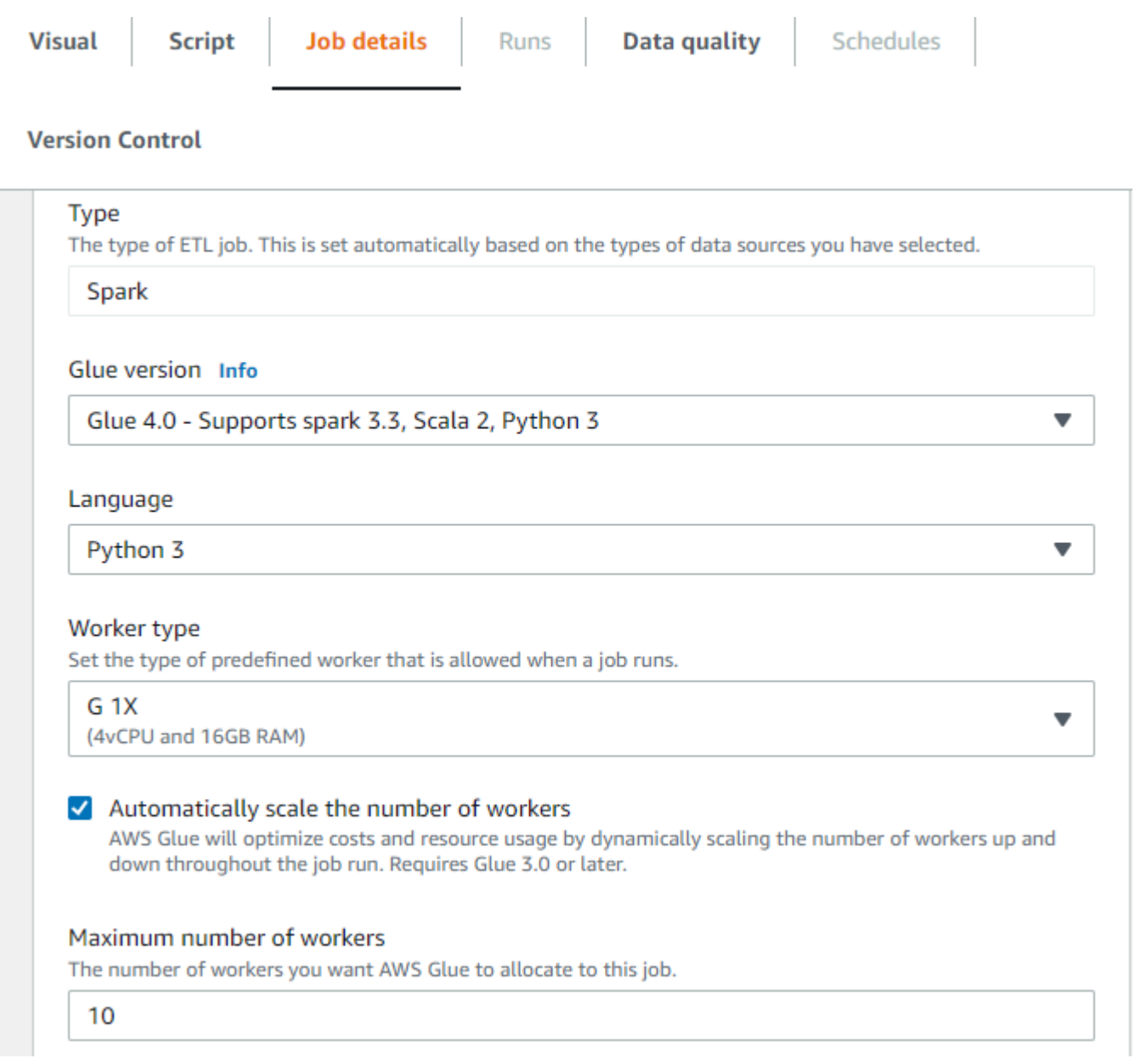

## AWS CLI または SDK を使用した Auto Scaling の有効化

Auto Scaling を有効にするには、ジョブ実行の AWS CLI から、次の設定で start-job-run を実行 します。

```
{ 
     "JobName": "<your job name>", 
     "Arguments": { 
         "--enable-auto-scaling": "true" 
     }, 
     "WorkerType": "G.2X", // G.1X and G.2X are allowed for Auto Scaling Jobs 
     "NumberOfWorkers": 20, // represents Maximum number of workers 
     ...other job run configurations...
}
```
ETL ジョブ実行が終了したら、get-job-run を呼び出して、実行されたジョブの実際のリソース 使用量を DPU 秒単位で確認することもできます。注: 新しいフィールド [DPUSeconds] は、Auto Scaling が有効になっている AWS Glue 3.0 以降のパッチジョブに対してのみ表示されます。この フィールドは、ストリーミングジョブではサポートされません。

```
$ aws glue get-job-run --job-name your-job-name --run-id jr_xx --endpoint https://
glue.us-east-1.amazonaws.com --region us-east-1
{ 
     "JobRun": { 
 ... 
         "GlueVersion": "3.0", 
         "DPUSeconds": 386.0 
     }
}
```
同じ設定で [AWS Glue SDK](https://docs.aws.amazon.com/glue/latest/webapi/API_StartJobRun.html) を使用して、Auto Scaling でジョブ実行を設定することもできます。

## Amazon CloudWatch メトリクスを使用した Auto Scaling のモニタリング

Auto Scaling を有効にすると、CloudWatch の実行者メトリクスが AWS Glue 3.0 以降のジョブで利 用できるようになります。メトリクスを使用して、Auto Scaling で有効化された Spark アプリケー ションでのエグゼキューターの需要と最適化された使用状況をモニタリングできます。詳しくは、 「[Amazon CloudWatch メトリクスを使用した AWS Glue のモニタリング](#page-854-0) 」を参照してください。

- glue.driver.executoraAllocationManager.executors.numberallExecutor
- glue.driver.executorAllocationManager.executors.numbermaxNeededExecutors

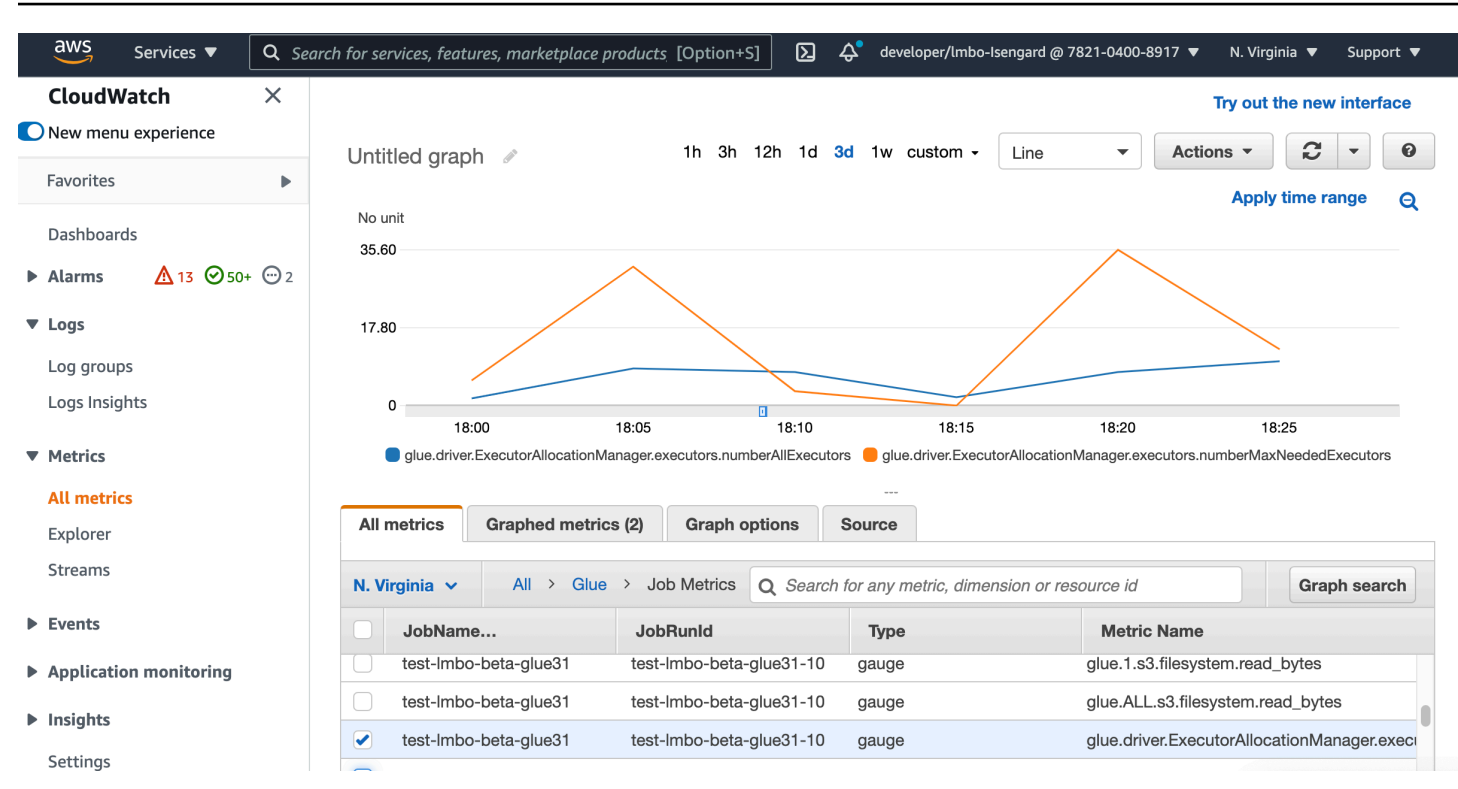

これらのメトリクスの詳細については、「[DPU の容量計画のモニタリング」](#page-936-0)を参照してください。

Spark UI による Auto Scaling のモニタリング。

Auto Scaling を有効にすると、Glue Spark UI を使用して、AWS Glue ジョブの需要に基づいた動的 なスケールアップとスケールダウンで追加または削除されるエグゼキュターをモニタリングすること もできます。詳しくは、「[AWS Glue ジョブ用の Apache Spark ウェブ UI の有効化](#page-840-0) 」を参照してく ださい。

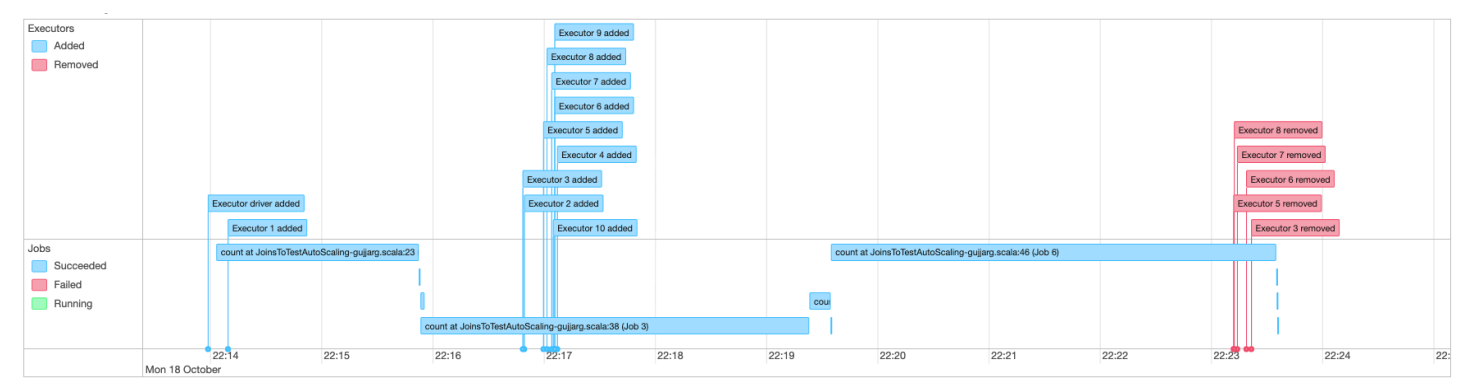

# Auto Scaling ジョブ実行の DPU 使用量モニタリング

[\[AWS Glue Studio ジョブ実行ビュー\]](https://docs.aws.amazon.com/glue/latest/ug/monitoring-chapter.html) を使用して、Auto Scaling ジョブの DPU 使用量をチェックし ます。
- 1. AWS Glue Studio ナビゲーションペインから [モニタリング] を選択します。[Monitoring] (モニタ リング) ページが表示されます。
- 2. ジョブ実行チャートまでスクロールダウンします。
- 3. チェックしたいジョブ実行に移動して、[DPU hours] (DPU 時間) 列を下にスクロールして、その ジョブ実行の使用量をチェックします。

#### 制限事項

AWS Glue ストリーミングの Auto Scaling は現在、ForEachBatch 外で作成された静的 DataFrame とのストリーミング DataFrame の結合をサポートしていません。ForEachBatch 内で作成された 静的 DataFrame は、期待通りに動作します。

## 実行に上限を設定してワークロードをパーティション化する

通常、Spark アプリケーションのエラーは、Spark スクリプトが非効率的なこと、大規模な変換を 分散メモリ内で実行すること、およびデータセットの異常によって発生します。ドライバーやエ グゼキュターがメモリ不足の問題を引き起こす原因はたくさんあります。例えば、データの偏り、 オブジェクトのリストが多すぎること、または大きなデータのシャッフルなどです。これらの問題 は、Sparkで大量のバックログデータを処理しているときにしばしば発生します。

AWS Glue を使用すると、OOM の問題を解決し、ワークロードのパーティション化によって ETL 処 理を容易に行うことができます。ワークロードのパーティション化を有効にすると、各 ETL ジョブ 実行では、データセットサイズまたはこのジョブ実行で処理されるファイル数に上限を設定して、 未処理のデータのみを選択します。残りのデータは、後で実行されるジョブで処理されます。例え ば、1000 個のファイルを処理する必要がある場合、ファイル数を 500 に設定し、2 つのジョブ実行 に分けることができます。

ワークロードのパーティション化は、Amazon S3 のデータソースでのみサポートされています。

ワークロードのパーティション化の有効化

スクリプトでオプションを手動で設定するか、カタログテーブルのプロパティを追加することで、実 行に上限を設定できます。

スクリプトで実行に上限を設定してワークロードのパーティション化を有効にするには、次の手順に 従います。

- 1. データの再処理を回避するには、新しいジョブまたは既存のジョブでジョブブックマークを有効 にします。詳細については、「[Tracking Processed Data Using Job Bookmarks」](https://docs.aws.amazon.com/glue/latest/dg/monitor-continuations.html)を参照してく ださい。
- 2. スクリプトを修正し、AWS Glue getSource API の追加のオプションに上限の制限を設定しま す。また、ジョブブックマークの変換コンテキストを設定して、state 要素を保存します。例:

Python

```
glueContext.create_dynamic_frame.from_catalog( 
     database = "database", 
     table_name = "table_name", 
     redshift_tmp_dir = "", 
     transformation_ctx = "datasource0", 
     additional_options = { 
         "boundedFiles" : "500", # need to be string 
       # "boundedSize" : "1000000000" unit is byte 
     }
)
```
Scala

```
val datasource0 = glueContext.getCatalogSource( 
     database = "database", tableName = "table_name", redshiftTmpDir = "", 
    transformationContext = "datasource0", 
     additionalOptions = JsonOptions( 
         Map("boundedFiles" -> "500") // need to be string 
      //"boundedSize" -> "1000000000" unit is byte 
     ) 
).getDynamicFrame()
```

```
val connectionOptions = JsonOptions( 
     Map("paths" -> List(baseLocation), "boundedFiles" -> "30")
\mathcal{L}val source = glueContext.getSource("s3", connectionOptions, "datasource0", "")
```
Data Catalog テーブルで実行に上限を設定してワークロードのパーティション化を有効にするには

- 1. Data Catalog のテーブル構造の parameters フィールドに、キーと値のペアを設定します。詳 細については、「[Viewing and Editing Table Details」](https://docs.aws.amazon.com/glue/latest/dg/console-tables.html#console-tables-details)を参照してください。
- 2. データセットサイズの上限または処理されるファイル数を次のように設定します。
	- boundedSize をデータセットのターゲットサイズ (バイト単位) に設定します。ジョブの実 行は、テーブルからターゲットサイズに達すると停止します。
	- boundedFiles をターゲットファイル数に設定します。ジョブの実行は、ターゲット数の ファイルを処理すると停止します。

**a** Note

単一の上限のみがサポートされているので、boundedSize または boundedFiles の どちらか一方だけを設定します。

### ジョブを自動的に実行する AWS Glue トリガーの設定

実行に上限を設定すると、AWS Glue トリガーを設定してジョブを自動的に実行し、シーケンシャル 実行でデータを段階的にロードすることができます。AWS Glue コンソールに移動してトリガーを作 成し、スケジュール時刻を設定し、ジョブにアタッチします。その後、自動的に次のジョブ実行がト リガーされ、データの新しいバッチが処理されます。

また、AWS Glue ワークフローを使用して、複数のジョブを調整して、異なるパーティションの データを並行して処理することもできます。詳細については、「[AWS Glue Triggers](https://docs.aws.amazon.com/glue/latest/dg/about-triggers.html)」および[「AWS](https://docs.aws.amazon.com/glue/latest/dg/workflows_overview.html)  [Glue Workflows」](https://docs.aws.amazon.com/glue/latest/dg/workflows_overview.html)を参照してください。

ユースケースとオプションの詳細については、ブログ「[Optimizing Spark applications with workload](https://aws.amazon.com/blogs/big-data/optimizing-spark-applications-with-workload-partitioning-in-aws-glue/)  [partitioning in AWS Glue」](https://aws.amazon.com/blogs/big-data/optimizing-spark-applications-with-workload-partitioning-in-aws-glue/)を参照してください。

# AWS Glue の既知の問題

AWS Glue には以下の既知の問題があります。

#### トピック

• [クロスジョブデータアクセスの防止](#page-2919-0)

# <span id="page-2919-0"></span>クロスジョブデータアクセスの防止

単一の AWS アカウントに 2 つの AWS Glue Spark ジョブがあり、それぞれが別の AWS Glue Spark クラスターで実行されている状況を考慮します。ジョブは、AWS Glue 接続を使用して、同じ Virtual Private Cloud (VPC) 内のリソースにアクセスしています。この状況では、一方のクラスター で実行されているジョブが、もう一方のクラスターで実行されているジョブのデータにアクセスでき る可能性があります。

次の図は、この状況の例を示しています。

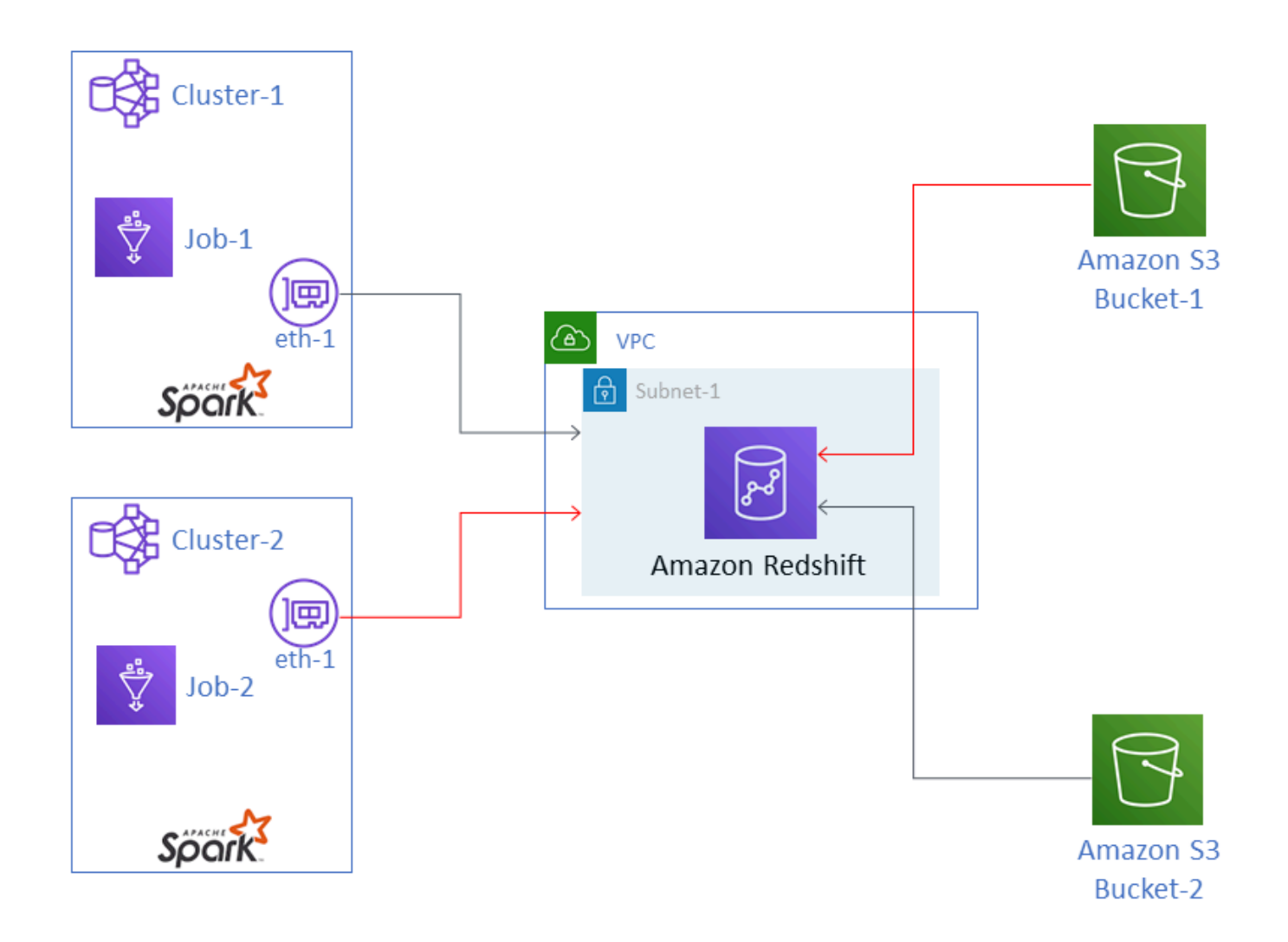

この図では、AWS Glue Job-1 は Cluster-1 で実行され 、Job-2 は Cluster-2 で実行されてい ます。どちらのジョブも、VPC の Subnet-1 に存在する Amazon Redshift の同じインスタンスを使 用しています。Subnet-1 は、パブリックサブネットであることもプライベートサブネットである こともあります。

Job-1 は、Amazon Simple Storage Service (Amazon S3) Bucket-1 からデータを変換し、デー タを Amazon Redshift に書き込んでいます。Job-2 は Bucket-2 のデータで同じ処理を行って います。Job-1 は、Bucket-1 へのアクセスを許可する AWS Identity and Access Management (IAM) ロール Role-1 (非表示) を使用しています。Job-2 は、Bucket-2 へのアクセスを許可する Role-2 (非表示) を使用しています。

この 2 つのジョブにはネットワークパスがあり、相互のクラスターと通信し、相互のデータにアク セスできるようになっています。たとえば、Job-2 は Bucket-1 のデータにアクセスできます。こ の図では、これは赤色のパスとして示されています。

このような状況を回避するため、Job-1 および Job-2 に異なるセキュリティ設定をアタッチするこ とをお勧めします。セキュリティ設定をアタッチすることで、データへのクロスジョブアクセスは AWS Glue が作成する証明書によってブロックされます。セキュリティ設定は、ダミー設定にするこ とができます。つまり、Amazon S3 データ、Amazon CloudWatch データ、ジョブのブックマーク の暗号化を有効にすることなく、セキュリティ設定を作成できます。3 つの暗号化オプションはすべ て無効にできます。

セキュリティ設定の詳細については、「[the section called "AWS Glue によって書き込まれたデータ](#page-2760-0) [の暗号化"」](#page-2760-0)を参照してください。

セキュリティ設定をジョブにアタッチするには

- 1. <https://console.aws.amazon.com/glue/> で AWS Glue コンソール を開きます。
- 2. ジョブの [Configure the job properties (ジョブプロパティの設定)] ページで、[セキュリティ設 定、スクリプトライブラリおよびジョブパラメータ] セクションを展開します。
- 3. リストでセキュリティ設定を選択します。

## <span id="page-2922-0"></span>AWS Glue のドキュメント履歴

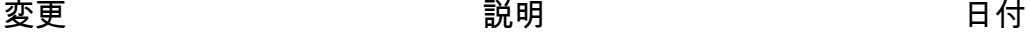

[ト](#page-2922-0)

[AWS Glue 使用プロファイル](#page-2922-0) [のサポート](#page-2922-0) 管理者は、デベロッパー、テ スター、製品チームなど、ア カウント内のさまざまなクラ スのユーザーの AWS Glue 使 用状況プロファイルを作成で きます。この柔軟性により、 管理者はユーザーのクラスご とに異なる使用量とコスト制 御を適用できます。詳細につ いては、[AWS Glue 「使用プ](https://docs.aws.amazon.com/glue/latest/dg/start-usage-profiles.html) [ロファイルの設定」](https://docs.aws.amazon.com/glue/latest/dg/start-usage-profiles.html)を参照し てください。 2024 年 6 月 18 日 [AWS Glue for Spark の](#page-2922-0) [Salesforce コネクタのサポー](#page-2922-0) Salesforce の新しい AWS Glue コネクタに関する情報 を追加しました。この機能 を使用すると、 AWS Glue for Spark を使用して AWS Glue 4.0 以降のバージョン で Salesforce との間で読み書 きを行うことができます。詳 細については、[「Salesforce](https://docs.aws.amazon.com/glue/latest/dg/connecting-to-data-salesforce.html) [への接続」](https://docs.aws.amazon.com/glue/latest/dg/connecting-to-data-salesforce.html)を参照してくださ い。 2024 年 5 月 22 日 [AWS Glue \(GA\) での Amazon](#page-2922-0)  [Q データ統合](#page-2922-0) の Amazon Q データ統合 AWS Glue は、データエン ジニアと ETL デベロッパー AWS Glue が自然言語を使用 してデータ統合ジョブを構築 できるようにする の新しい生 成 AI 機能です。エンジニア 2024 年 4 月 30 日

とデベロッパーは、ジョブの 作成、問題のトラブルシュー ティング、 と AWS Glue デー タ統合に関する質問に回答 するように Q に依頼できま す。詳細については、「[AWS](https://docs.aws.amazon.com/glue/latest/dg/q.html)  [Glueの Amazon Q データ統](https://docs.aws.amazon.com/glue/latest/dg/q.html) [合」](https://docs.aws.amazon.com/glue/latest/dg/q.html)を参照してください。 この機能には、AwsGlueSe ssionUserRestricte dPolicy 、、 AwsGlueSe ssionUserRestricte dNotebookServiceRo le AwsGlueSessionUser RestrictedServiceR ole AWS マネージドポリ シーの更新が含まれます。 詳細については、「 [AWS](https://docs.aws.amazon.com/glue/latest/dg/security-iam-awsmanpol.html#security-iam-awsmanpol-updates) [GlueAWS 管理ポリシーの更新](https://docs.aws.amazon.com/glue/latest/dg/security-iam-awsmanpol.html#security-iam-awsmanpol-updates) 」を参照してください。

2024 年 1 月 30 日

[での Amazon Q データ統合](#page-2922-0) [AWS Glue \(プレビュー\)](#page-2922-0)

の Amazon Q データ統合 AWS Glue は、データエン ジニアと ETL デベロッパー AWS Glue が自然言語を使用 してデータ統合ジョブを構築 できるようにする の新しい生 成 AI 機能です。エンジニア とデベロッパーは、ジョブの 作成、問題のトラブルシュー ティング、 と AWS Glue デー タ統合に関する質問に回答 するように Q に依頼できま す。詳細については、「[AWS](https://docs.aws.amazon.com/glue/latest/dg/q.html)  [Glueの Amazon Q データ統](https://docs.aws.amazon.com/glue/latest/dg/q.html) [合」](https://docs.aws.amazon.com/glue/latest/dg/q.html)を参照してください。 この機能には、 AwsGlueSe ssionUserRestricte dNotebookPolicy AWS マネージドポリシーの更新 が含まれます。詳細について は、「 [AWS GlueAWS 管理ポ](https://docs.aws.amazon.com/glue/latest/dg/security-iam-awsmanpol.html#security-iam-awsmanpol-updates) [リシーの更新」](https://docs.aws.amazon.com/glue/latest/dg/security-iam-awsmanpol.html#security-iam-awsmanpol-updates)を参照してく ださい。

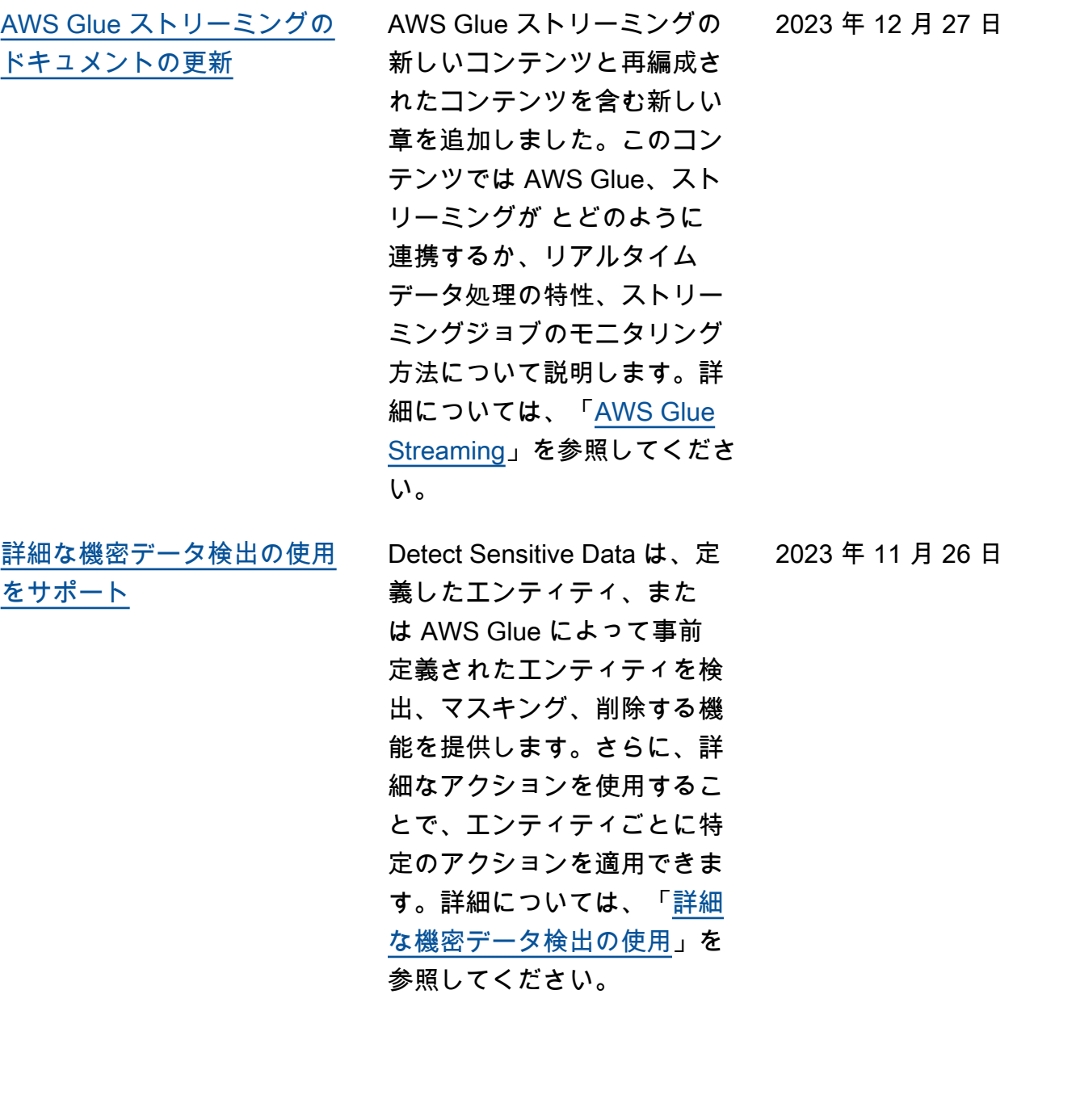

[オブザー AWS Glue バビリ](#page-2922-0) [ティメトリクスによるジョブ](#page-2922-0) [のモニタリングのサポート](#page-2922-0) AWS Glue オブザーバビリ ティメトリクスを使用し て、AWS Glue for Apache Spark ジョブの内部で何が起 こっているかに関するインサ イトを生成し、問題の優先順 位付けと分析を改善できま す。詳細については、「[AWS](https://docs.aws.amazon.com/glue/latest/dg/monitor-observability.html)  [Glue オブザーバビリティメト](https://docs.aws.amazon.com/glue/latest/dg/monitor-observability.html) [リクスを使用したモニタリン](https://docs.aws.amazon.com/glue/latest/dg/monitor-observability.html) [グ」](https://docs.aws.amazon.com/glue/latest/dg/monitor-observability.html)を参照してください。 2023 年 11 月 26 日 [AWS Glue Data Quality での異](#page-2922-0) [常検出のサポート](#page-2922-0) AWS Glue Data Quality の異常 検出は、時間の経過とともに データ統計に機械学習 (ML) ア ルゴリズムを適用して、ルー ルでは検出が難しい異常パタ ーンや隠れたデータ品質問題 を検出します。詳細について は、「[AWS Glue Data Quality](https://docs.aws.amazon.com/glue/latest/dg/data-quality-anomaly-detection.html)  [での異常検出」](https://docs.aws.amazon.com/glue/latest/dg/data-quality-anomaly-detection.html)を参照してく ださい。 2023 年 11 月 26 日

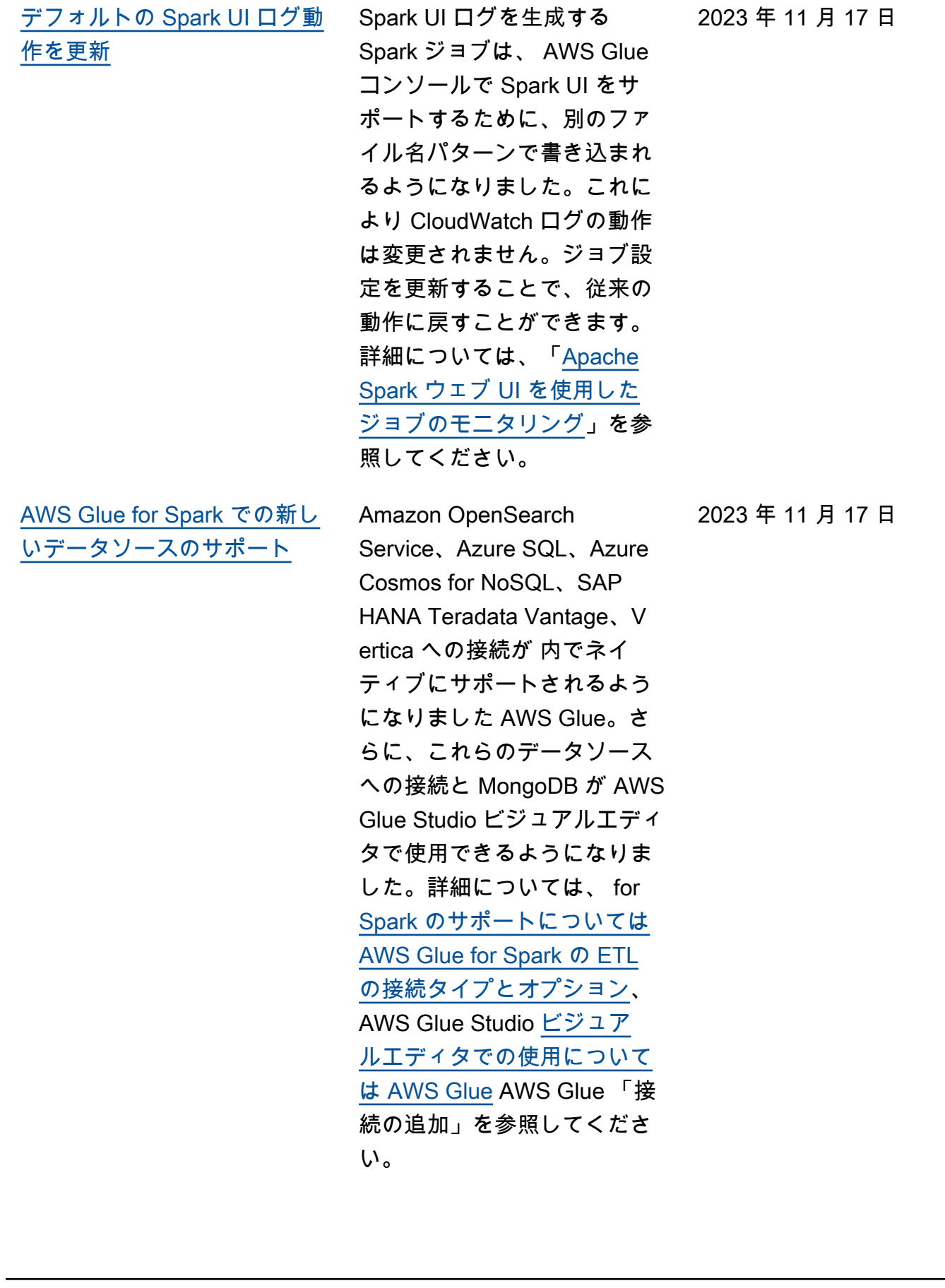

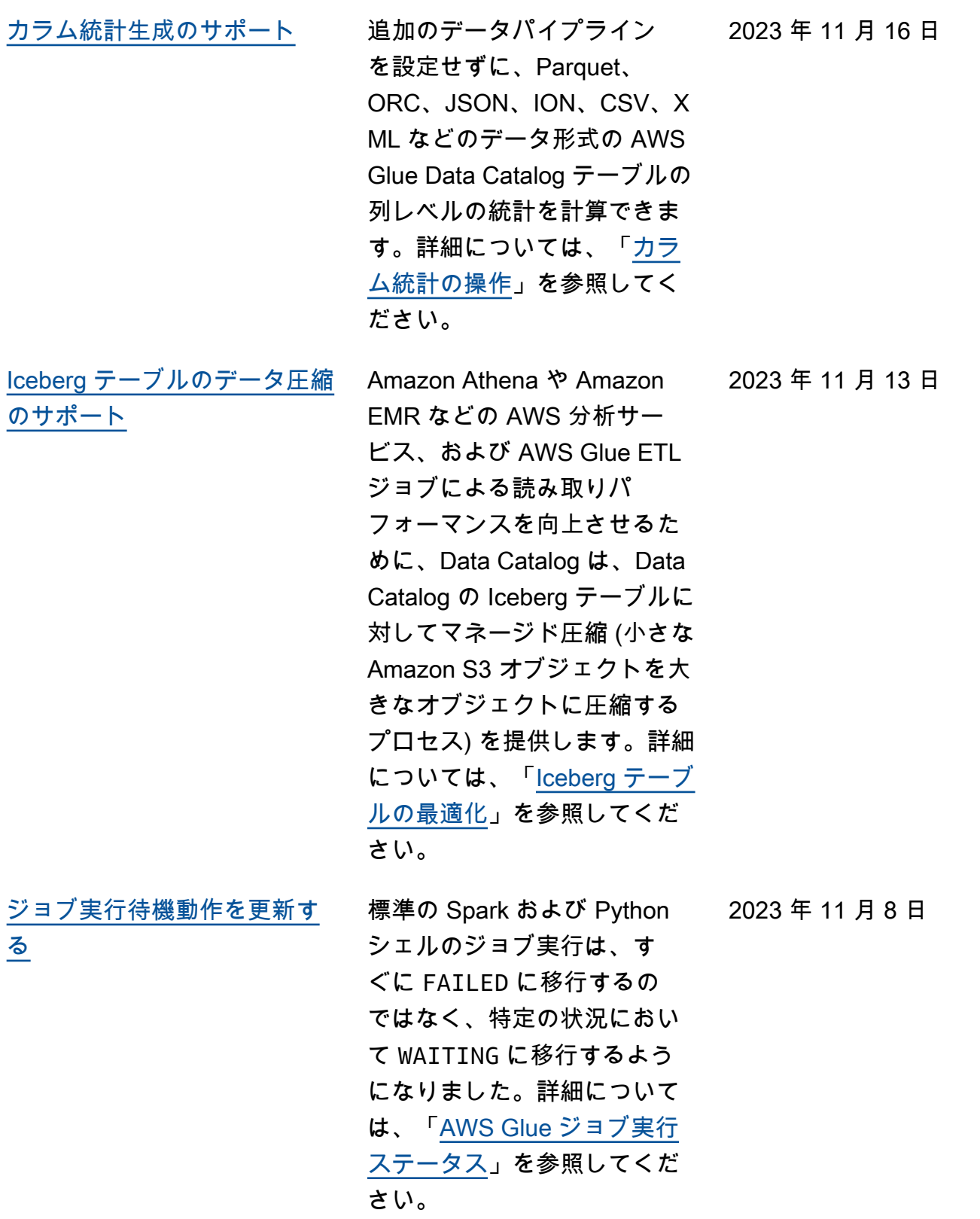

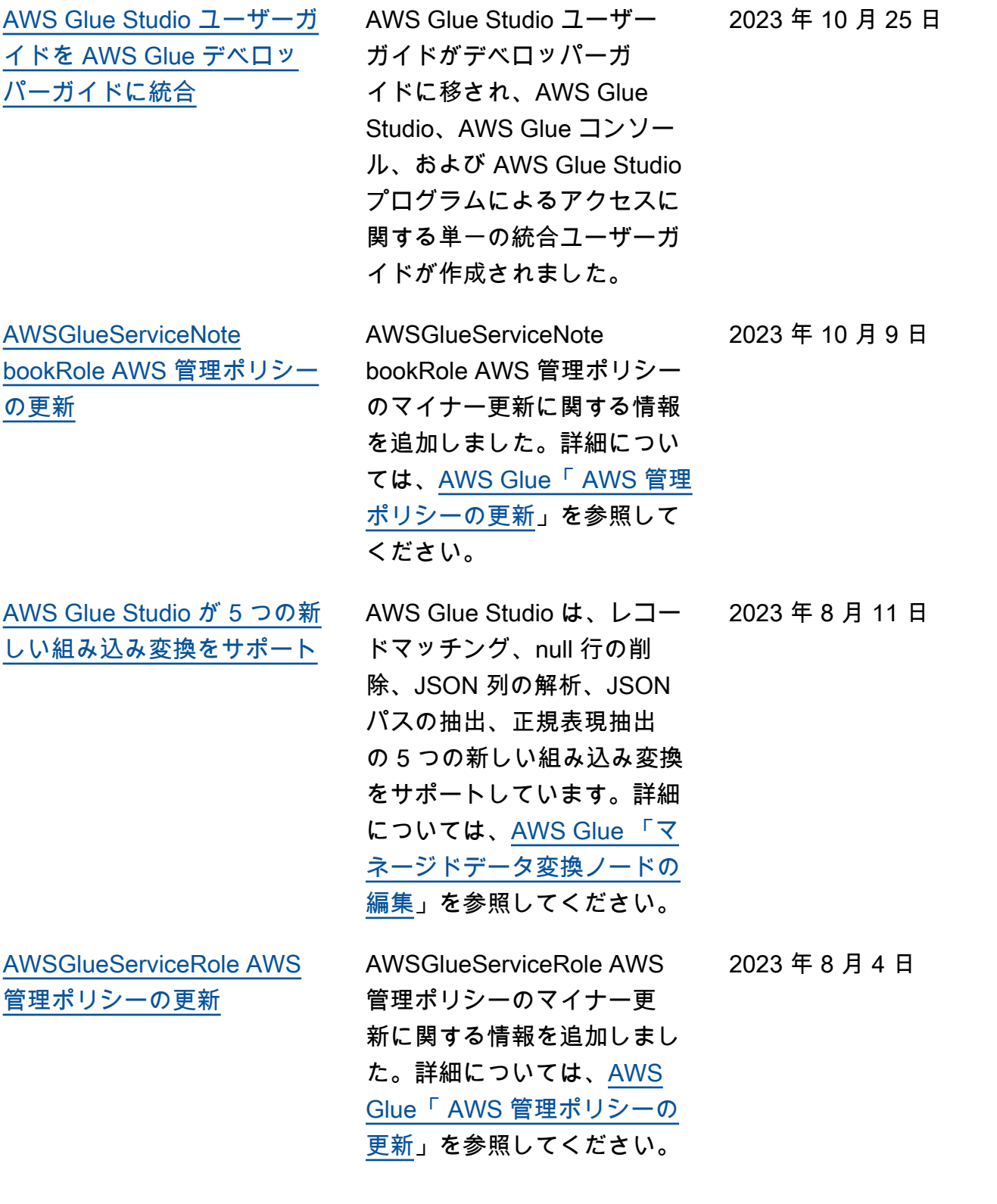

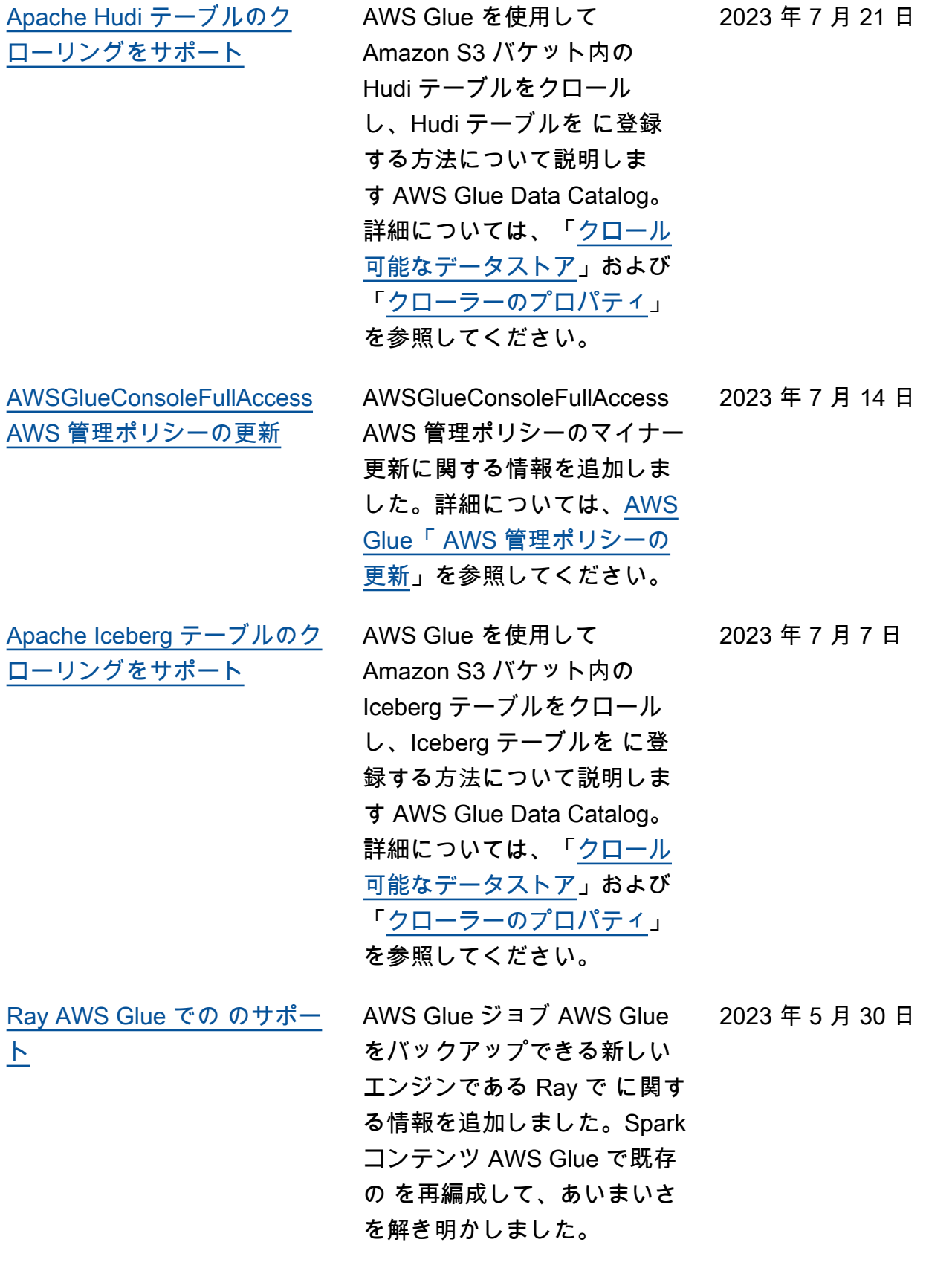

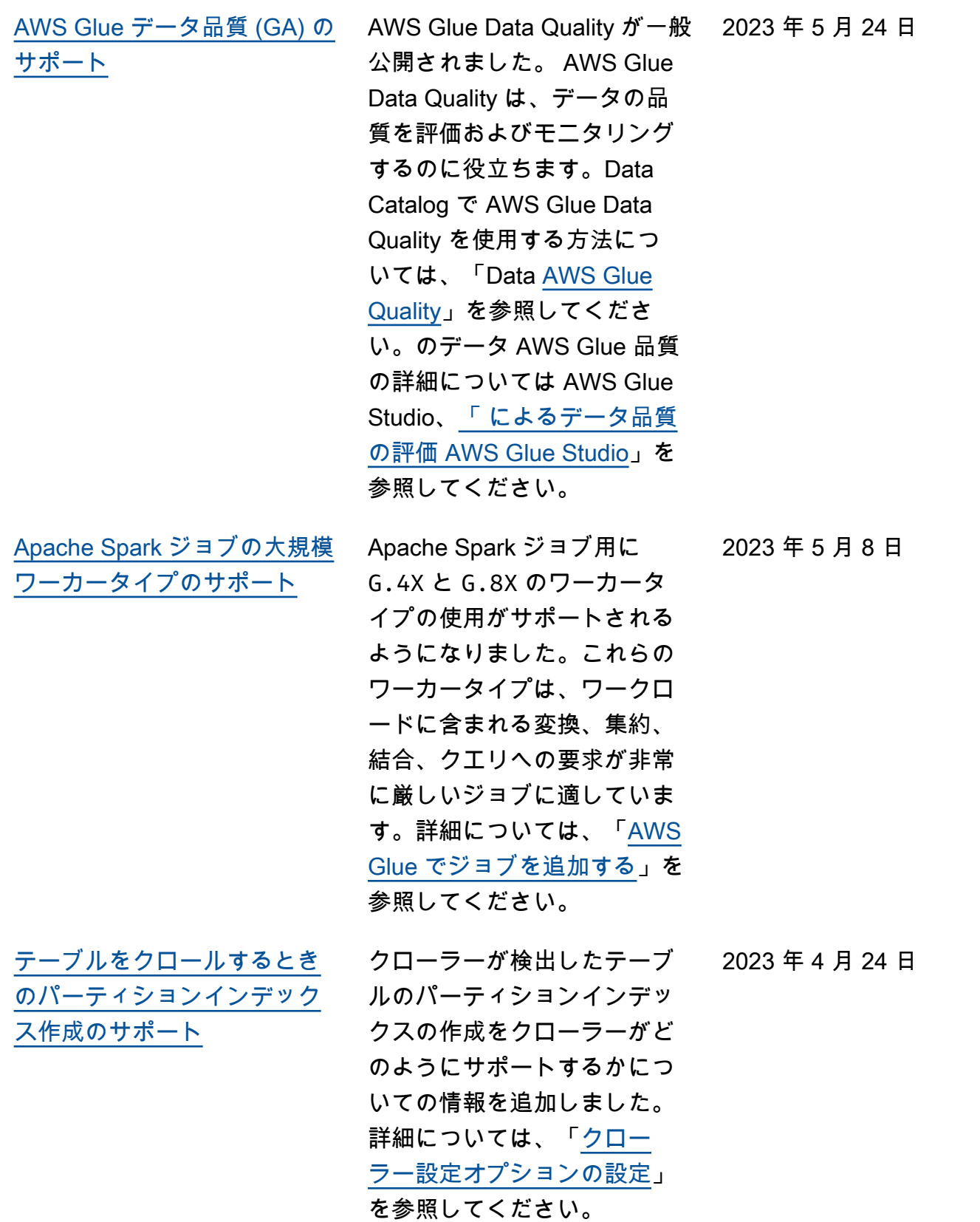

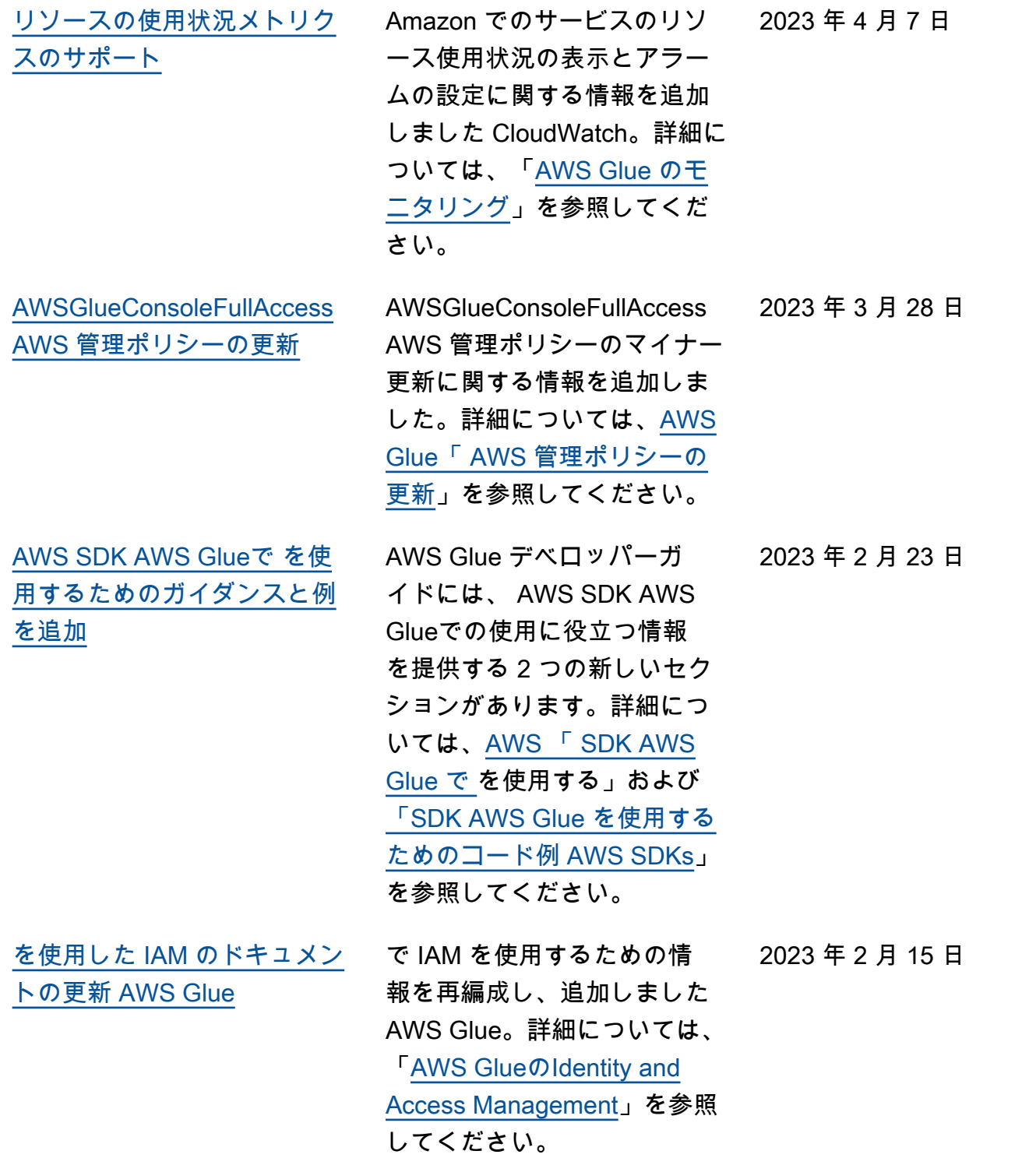

[サポート](#page-2922-0)

[ストリーミング ETL ジョブを](#page-2922-0) Glue バージョン 4.0 でのス トリーミング ETL ジョブ の実行のサポートに関する 情報と、Kafka クラスター または Amazon Managed Streaming for Apache Kafka クラスター、および Amazon Kinesis Data Streams に接続 するための新しいオプション に関する情報が追加されまし た。詳細については、「[AWS](https://docs.aws.amazon.com/glue/latest/dg/add-job-streaming.html)  [Glue でストリーミング ETL](https://docs.aws.amazon.com/glue/latest/dg/add-job-streaming.html) [ジョブを追加する」](https://docs.aws.amazon.com/glue/latest/dg/add-job-streaming.html)および 「[AWS Glue での ETL の接続](https://docs.aws.amazon.com/glue/latest/dg/aws-glue-programming-etl-connect.html) [タイプとオプション」](https://docs.aws.amazon.com/glue/latest/dg/aws-glue-programming-etl-connect.html)を参照 してください。

[MongoDB Atlas データソース](#page-2922-0) [のクローリングをサポート](#page-2922-0)

[AWS Glue バージョン 4.0 で](#page-2922-0)

を使用して MongoDB Atlas データソース AWS Glue をク ロールする方法に関する情報 を追加しました。詳細につい ては、「[クロール可能なデー](https://docs.aws.amazon.com/glue/latest/dg/crawler-data-stores)  [タストア」](https://docs.aws.amazon.com/glue/latest/dg/crawler-data-stores)、「[MongoDB と](https://docs.aws.amazon.com/glue/latest/dg/connection-properties.html#connection-properties-mongodb) [MongoDB Atlas の接続プロパ](https://docs.aws.amazon.com/glue/latest/dg/connection-properties.html#connection-properties-mongodb) [ティ」](https://docs.aws.amazon.com/glue/latest/dg/connection-properties.html#connection-properties-mongodb)、「[MongoDB または](https://docs.aws.amazon.com/glue/latest/dg/connection-mongodb) [MongoDB Atlas 接続の使用](https://docs.aws.amazon.com/glue/latest/dg/connection-mongodb)」 を参照してください。

2023 年 2 月 6 日

2023 年 2 月 8 日

[ネイティブの Delta Lake コ](#page-2922-0) [ネクタを使用した Delta Lake](#page-2922-0) [テーブルのクローリングをサ](#page-2922-0) [ポート](#page-2922-0)

AWS Glue を使用して、ネイ ティブの Delta Lake コネクタ を使用して Delta Lake テーブ ルをクロールする方法に関す る情報を追加しました。この 機能を使用すると、 AWS ク エリエンジンを使用して Delta トランザクションログを直接 クエリし、タイムトラベルや ACID 保証などの機能を使用 できます。また、Amazon S3 トランザクションファイルか ら Delta Lake メタデータを Data Catalog に同期して、Lak e Formation のクエリに対す る列許可を有効にすることが できます。詳細については、 「[Delta Lake データストアの](https://docs.aws.amazon.com/glue/latest/dg/crawler-configuration.html#crawler-delta-lake) [設定オプションを指定する方](https://docs.aws.amazon.com/glue/latest/dg/crawler-configuration.html#crawler-delta-lake) [法」](https://docs.aws.amazon.com/glue/latest/dg/crawler-configuration.html#crawler-delta-lake)および「[Delta Lake テー](https://docs.aws.amazon.com/athena/latest/ug/delta-lake-tables.html) [ブルのクエリを実行する」](https://docs.aws.amazon.com/athena/latest/ug/delta-lake-tables.html)を 参照してください。

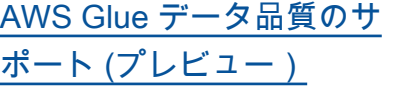

AWS Glue Data Quality (プレ ビュー) のサポートが利用可 能になりました。 AWS Glue Data Quality は、 AWS Glue 3.0 の使用時にデータの品質 を評価およびモニタリング するのに役立ちます。Data Catalog で AWS Glue Data Quality を使用する方法につ いては、[AWS Glue 「Data](https://docs.aws.amazon.com/glue/latest/dg/glue-data-quality) [Quality \(プレビュー\)](https://docs.aws.amazon.com/glue/latest/dg/glue-data-quality)」を参 照してください。のデータ AWS Glue 品質の詳細につい ては AWS Glue Studio[、「 に](https://docs.aws.amazon.com/glue/latest/ug/gs-data-quality-chapter.html) [よるデータ品質の評価 AWS](https://docs.aws.amazon.com/glue/latest/ug/gs-data-quality-chapter.html) [Glue Studio](https://docs.aws.amazon.com/glue/latest/ug/gs-data-quality-chapter.html)」を参照してくだ さい。

[新しい機能が追加されパ](#page-2922-0) [フォーマンスが向上した、新](#page-2922-0) [しい Amazon Redshift Spark](#page-2922-0) [コネクタのサポート](#page-2922-0)

AWS Glue ETL ジョブで使 用できる、新しい Amazon Redshift Spark コネクタお よび JDBC ドライバーがサ ポートされるようになりま した。これにより、データ の取り込みおよび変換パイプ ラインの一部として Amazon Redshift のデータを読み書 きする Apache Spark アプリ ケーションを構築できます。 詳細については、「[Amazon](https://docs.aws.amazon.com/glue/latest/dg/aws-glue-programming-etl-connect-redshift-home.html)  [Redshift との間でのデータの](https://docs.aws.amazon.com/glue/latest/dg/aws-glue-programming-etl-connect-redshift-home.html)  [移動」](https://docs.aws.amazon.com/glue/latest/dg/aws-glue-programming-etl-connect-redshift-home.html)を参照してください。

2022 年 11 月 29 日

2022 年 11 月 30 日

[AWS Glue バージョン 4.0 の](#page-2922-0) [サポート。](#page-2922-0)

AWS Glue バージョン 4.0 の サポートに関する情報を追 加しました。機能には、Apa che Hudi、Delta Lake、Apac he Iceberg でのオープンデー タレイクフレームワークのネ イティブサポートや、Amazo n S3 ベースの Cloud Shuffle Storage Plugin (Apache Spark プラグイン) のネイティブサ ポートが含まれます。これに より、Amazon S3 を使用して シャッフルと伸縮自在なスト レージ容量を実現できます。 詳細については、[AWS Glue](https://docs.aws.amazon.com/glue/latest/dg/release-notes.html) [リリースノートお](https://docs.aws.amazon.com/glue/latest/dg/release-notes.html)よび「[AWS](https://docs.aws.amazon.com/glue/latest/dg/migrating-version-40.html)  [Glue ジョブの AWS Glue バー](https://docs.aws.amazon.com/glue/latest/dg/migrating-version-40.html) [ジョン 4.0 への移行」](https://docs.aws.amazon.com/glue/latest/dg/migrating-version-40.html)を参照 してください。

[AWS Glue Studio がカスタム](#page-2922-0) [ビジュアル変換機能をリリー](#page-2922-0)  [スしました。](#page-2922-0)

カスタムビジュアル変換機能 により、お客様がビジネス固 有の ETL ロジックをチーム間 で定義、再利用、共有できる ようになりました。詳細につ いては、「[カスタムビジュア](https://docs.aws.amazon.com/glue/latest/ug/custom-visual-transform.html) [ル変更機能」](https://docs.aws.amazon.com/glue/latest/ug/custom-visual-transform.html)を参照してくだ さい。

2022 年 11 月 28 日

2022 年 11 月 28 日

2022 年 11 月 18 日

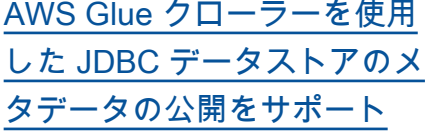

AWS Glue クローラーを使用 して、コメントや rawtype な どのメタデータを JDBC デー タストアのデータカタログに 公開することができるよう になりました。詳細について は、[「クローラー によって](https://docs.aws.amazon.com/glue/latest/dg/table-properties-crawler.html)  [Data Catalog テーブルに設](https://docs.aws.amazon.com/glue/latest/dg/table-properties-crawler.html) [定されたパラメータ」](https://docs.aws.amazon.com/glue/latest/dg/table-properties-crawler.html)、[「ク](https://docs.aws.amazon.com/glue/latest/dg/define-crawler.html) [ローラープロパティ」、およ](https://docs.aws.amazon.com/glue/latest/dg/define-crawler.html) [び「構造」](https://docs.aws.amazon.com/glue/latest/dg/define-crawler.html)を参照してくださ い。 [JdbcTarget](https://docs.aws.amazon.com/glue/latest/dg/aws-glue-api-crawler-crawling.html#aws-glue-api-crawler-crawling-JdbcTarget)

2022 年 11 月 18 日

[Snowflake データストアのク](#page-2922-0) [ローリングをサポート](#page-2922-0)

AWS Glue を使用して、Sno wflake のテーブルとビューを クロールしたり、メタデータ をテーブルエントリとしてデ ータカタログに公開できるよ うになりました。Amazon S3 での Snowflake の外部テー ブルの場合、クローラーは Amazon S3 の場所と外部テー ブルのファイル形式のタイプ もクロールし、テーブルパラ メータとして入力します。詳 細については、「[クロール可](https://docs.aws.amazon.com/glue/latest/dg/crawler-data-stores.html) [能なデータストア」](https://docs.aws.amazon.com/glue/latest/dg/crawler-data-stores.html)、「[AWS](https://docs.aws.amazon.com/glue/latest/dg/connection-properties.html)  [Glue 接続プロパティ](https://docs.aws.amazon.com/glue/latest/dg/connection-properties.html)」および 「[クローラーによって設定さ](https://docs.aws.amazon.com/glue/latest/dg/table-properties-crawler.html) [れたデータカタログテーブル](https://docs.aws.amazon.com/glue/latest/dg/table-properties-crawler.html) [のパラメータ」](https://docs.aws.amazon.com/glue/latest/dg/table-properties-crawler.html)を参照してく ださい。

[ト](#page-2922-0)

[Spark アプリケーションの](#page-2922-0) [シャッフル管理が改善](#page-2922-0) Cloud Shuffle Storage Plugin for Apache Spark が利用可 能になりました。詳細につ いては、「[AWS Glue Spark](https://docs.aws.amazon.com/glue/latest/dg/monitor-spark-shuffle-manager.html) [シャッフルマネージャーと](https://docs.aws.amazon.com/glue/latest/dg/monitor-spark-shuffle-manager.html)  [Amazon S3](https://docs.aws.amazon.com/glue/latest/dg/monitor-spark-shuffle-manager.html)」および[「Cloud](https://docs.aws.amazon.com/glue/latest/dg/cloud-shuffle-storage-plugin.html)  [Shuffle Storage Plugin for](https://docs.aws.amazon.com/glue/latest/dg/cloud-shuffle-storage-plugin.html) [Apache Spark」](https://docs.aws.amazon.com/glue/latest/dg/cloud-shuffle-storage-plugin.html)を参照してく ださい。 2022 年 11 月 15 日 [Amazon S3 イベント通知の](#page-2922-0) [クロールを高速化するときの](#page-2922-0) [データカタログターゲットに](#page-2922-0) [対するサポートの追加](#page-2922-0) Amazon S3 ターゲットに対 する既存のサポートに加え て、Amazon S3 イベント通 知を使用したデータカタログ ターゲットのクロールの高速 化に対するサポートが利用可 能になりました。詳細につい ては、「[Amazon S3 イベント](https://docs.aws.amazon.com/glue/latest/dg/crawler-s3-event-notifications.html) [通知を使用したクロールの高](https://docs.aws.amazon.com/glue/latest/dg/crawler-s3-event-notifications.html) [速化」](https://docs.aws.amazon.com/glue/latest/dg/crawler-s3-event-notifications.html)を参照してください。 2022 年 10 月 13 日 [クローラーが作成できるテー](#page-2922-0) [ブルの最大数の指定をサポー](#page-2922-0) クローラーが作成できるテー ブルの最大数を指定できるよ うになりました。詳細につい ては、「[How to specify the](https://docs.aws.amazon.com/glue/latest/dg/crawler-configuration.html#crawler-maximum-number-of-tables) [maximum number of tables the](https://docs.aws.amazon.com/glue/latest/dg/crawler-configuration.html#crawler-maximum-number-of-tables) [crawler is allowed to create](https://docs.aws.amazon.com/glue/latest/dg/crawler-configuration.html#crawler-maximum-number-of-tables)」 (クローラーが作成できるテー ブルの最大数を指定する方法) 2022 年 9 月 6 日

を参照してください。

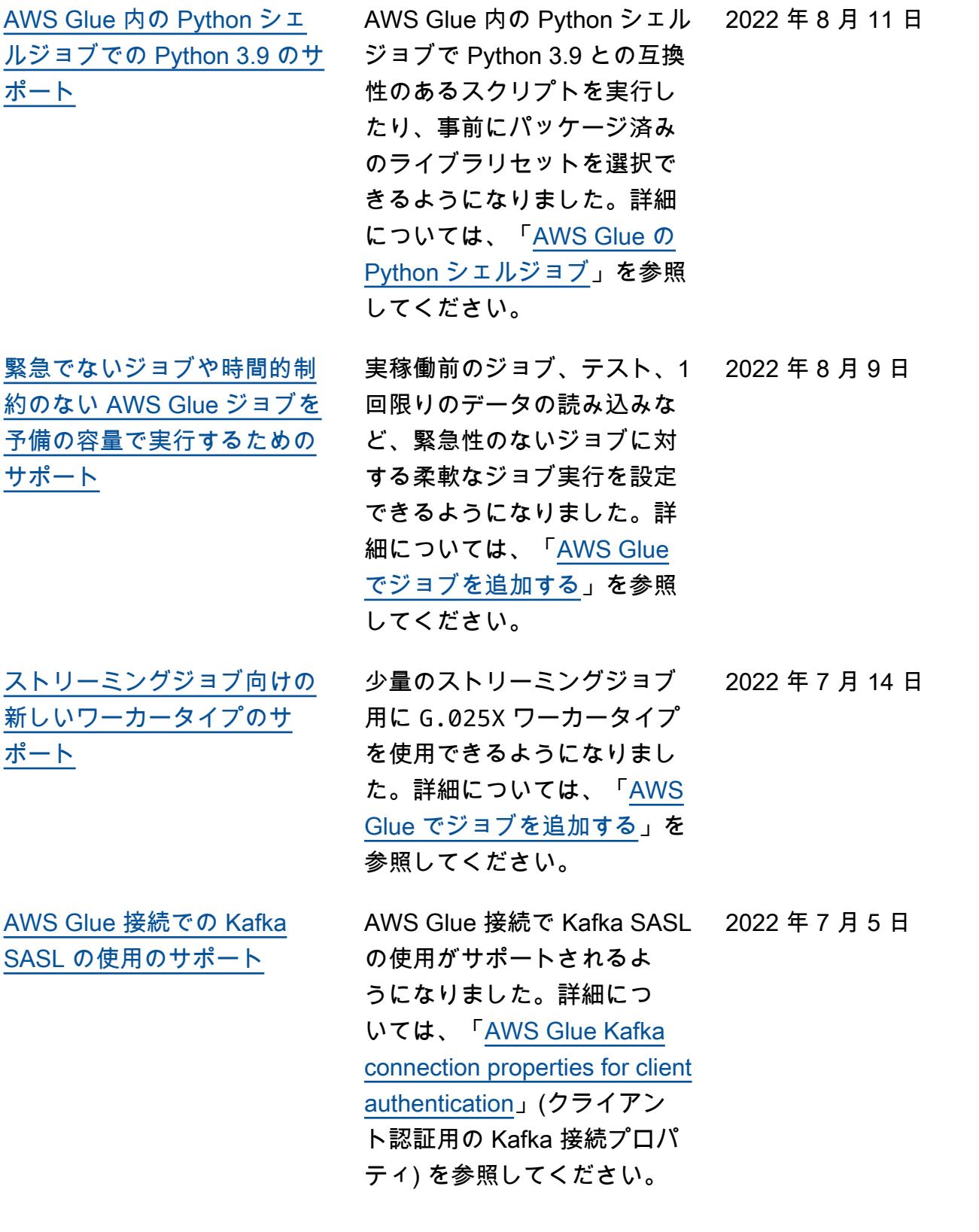

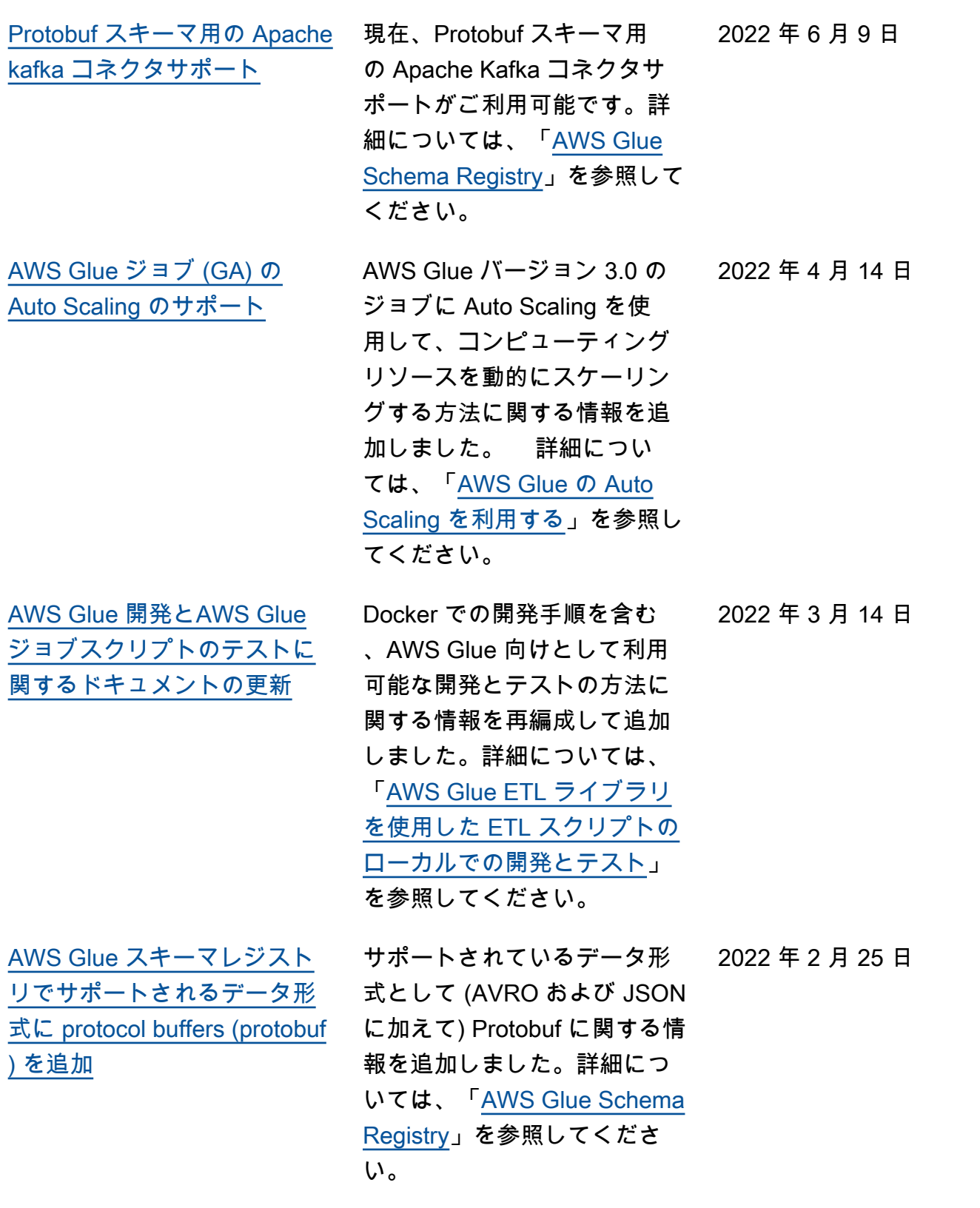

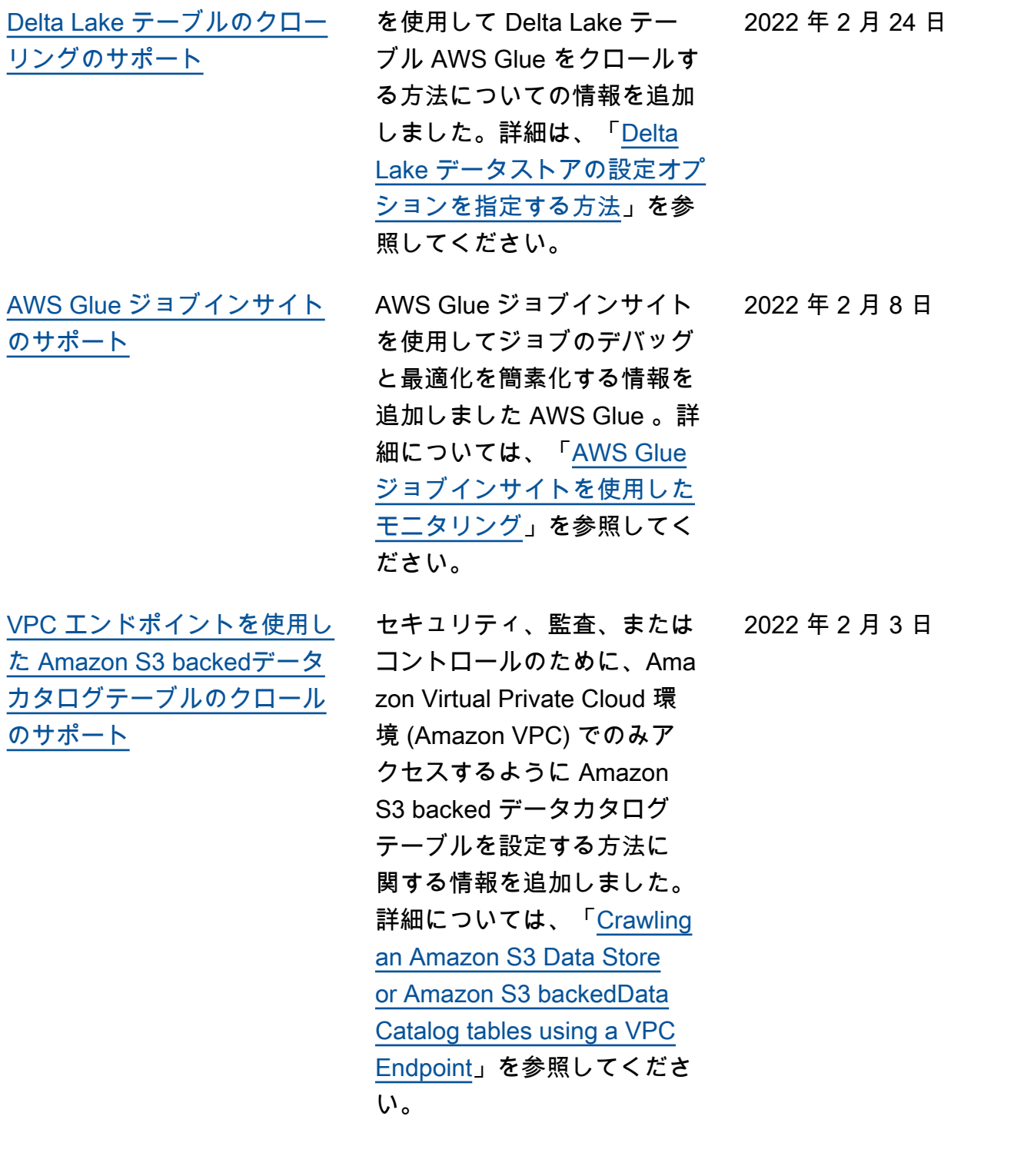

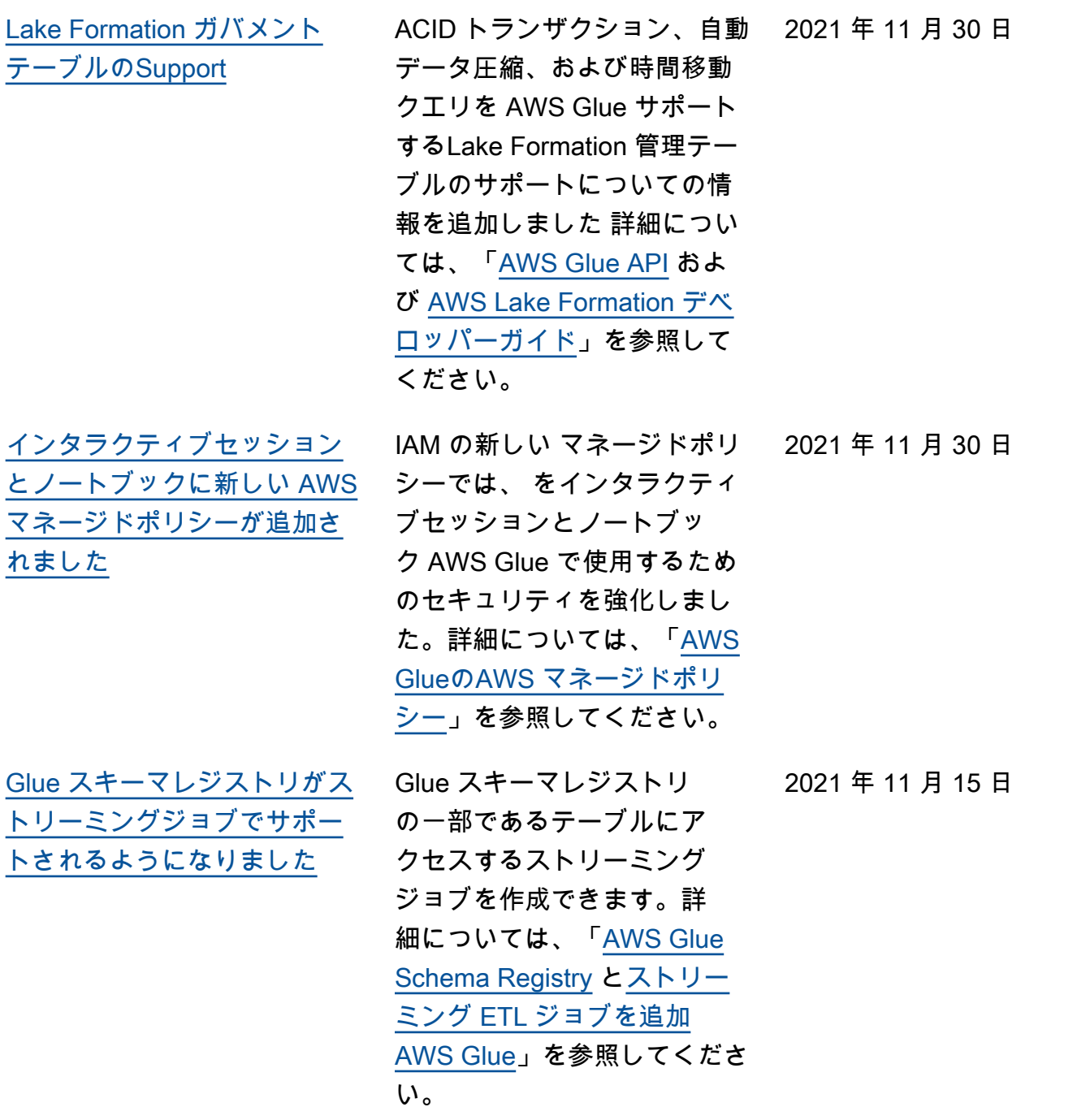

[ト](#page-2922-0)

2021 年 10 月 31 日

[新しい機械学習機能のサポー](#page-2922-0) インクリメンタルマッチング やマッチスコアリングなど、 機械学習変換の新機能に関す る情報を追加しました。詳細 については、「[インクリメン](https://docs.aws.amazon.com/glue/latest/dg/machine-learning-incremental-matches.html) [タルマッチの検索」](https://docs.aws.amazon.com/glue/latest/dg/machine-learning-incremental-matches.html)と「[マッ](https://docs.aws.amazon.com/glue/latest/dg/add-job-machine-learning-transform-tuning.html#match-scoring) [チの信頼度スコアを使用した](https://docs.aws.amazon.com/glue/latest/dg/add-job-machine-learning-transform-tuning.html#match-scoring) [一致の質の推定」](https://docs.aws.amazon.com/glue/latest/dg/add-job-machine-learning-transform-tuning.html#match-scoring)を参照して ください。

### [\(プライベートプレビュー\)](#page-2922-0)  [AWS Glue フレックスジョブ](#page-2922-0) [をサポート](#page-2922-0)

柔軟な実行クラスを持つ AWS 2021 年 10 月 29 日 Glue Spark ジョブの設定に関 する情報が追加されました。 これは、開始時間と完了時間 が異なる時間的な制約のある ジョブに適しています。詳細 については、「[AWS Glue で](https://docs.aws.amazon.com/glue/latest/dg/add-job.html) [ジョブを追加する」](https://docs.aws.amazon.com/glue/latest/dg/add-job.html)を参照し てください。

[Amazon S3 イベント通知を使](#page-2922-0) [用したクロールの高速化をサ](#page-2922-0) [ポート](#page-2922-0)

Amazon S3 イベント通知を使 用したクロールの高速化に関 する追加情報。詳細について は、「[Amazon S3 イベント通](https://docs.aws.amazon.com/glue/latest/dg/crawler-s3-event-notifications.html) [知を使用したクロールの高速](https://docs.aws.amazon.com/glue/latest/dg/crawler-s3-event-notifications.html)  [化」](https://docs.aws.amazon.com/glue/latest/dg/crawler-s3-event-notifications.html)を参照してください。 2021 年 10 月 15 日

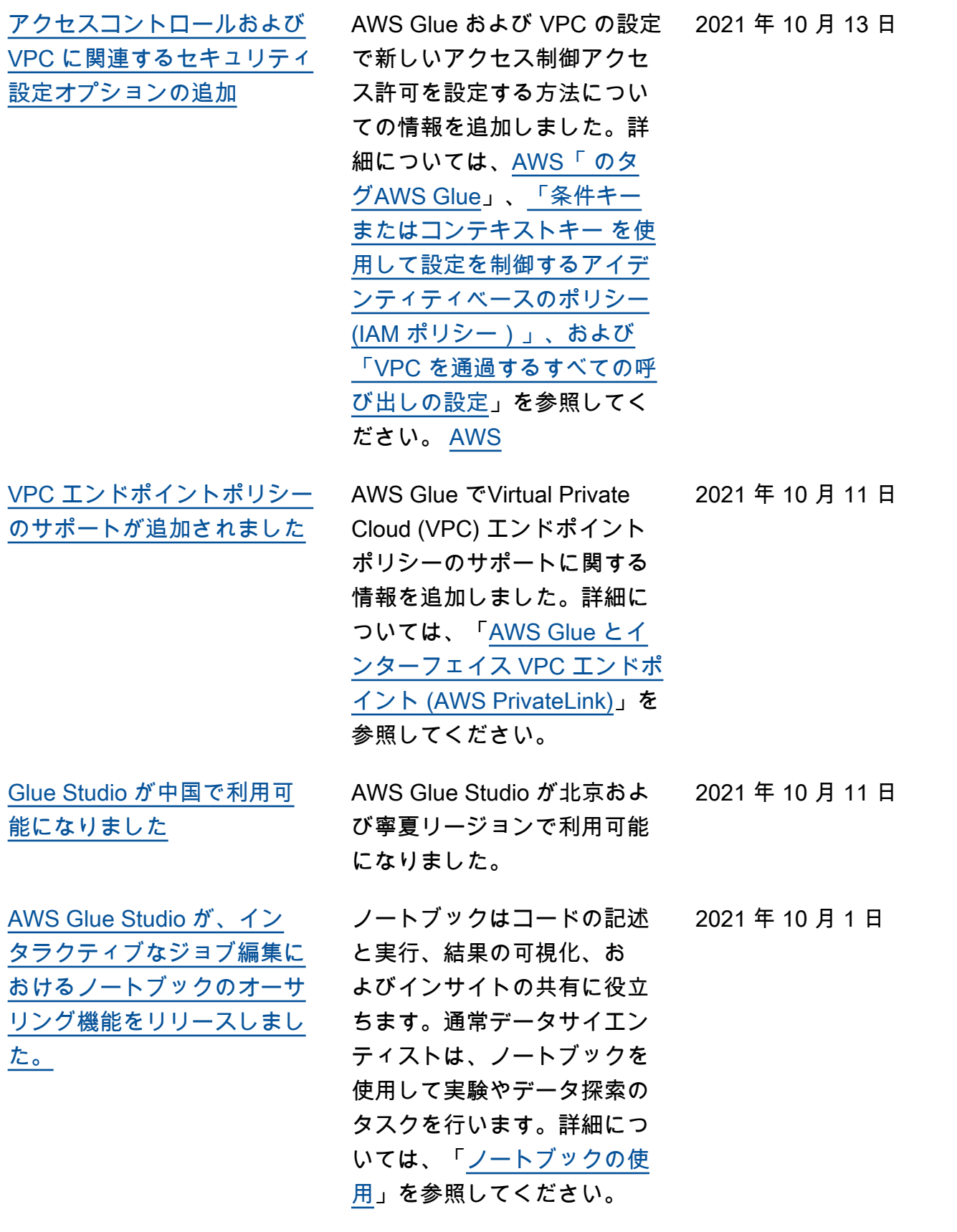

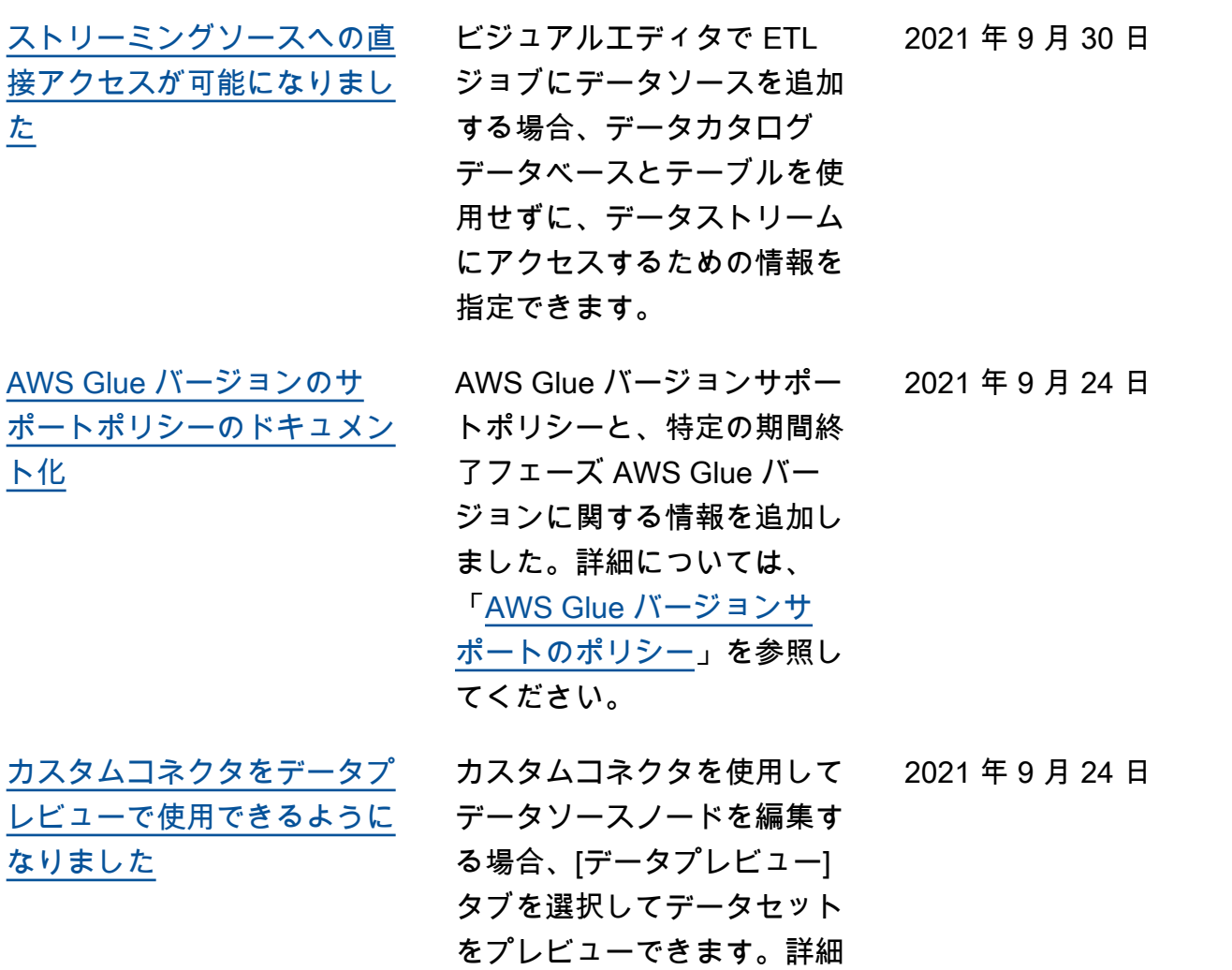

については、「[カスタムコネ](https://docs.aws.amazon.com/glue/latest/ug/connectors-chapter.html) [クタ」](https://docs.aws.amazon.com/glue/latest/ug/connectors-chapter.html)を参照してください。

[AWS Glue インタラクティブ](#page-2922-0) [セッションのサポート \(プライ](#page-2922-0) [ベートプレビュー\)](#page-2922-0)

(プライベートプレビュー) AWS Glue インタラクティブ セッションを使用して、任意 の Jupyter Notebook からク ラウドで Spark ワークロー ドを実行する方法に関する情 報を追加しました。インタ ラクティブセッションは、 AWS Glue 2.0 以降を使用す る場合に AWS Glue 抽出、 変換、ロード (ETL) コード を開発するために推奨される 方法です。詳細については、 「[Jupyter Notebook の AWS](https://docs.aws.amazon.com/glue/latest/dg/interactive-sessions.html) [Glue インタラクティブセッ](https://docs.aws.amazon.com/glue/latest/dg/interactive-sessions.html) [ションのセットアップと実](https://docs.aws.amazon.com/glue/latest/dg/interactive-sessions.html) [行」](https://docs.aws.amazon.com/glue/latest/dg/interactive-sessions.html)を参照してください。

[ブループリントからのワーク](#page-2922-0) [フロー作成のサポート \(GA\)](#page-2922-0)

ブループリントでの一般的 な抽出、変換、ロード (ETL) ユースケースのコーディン グと、その後のブループリ ントからのワークフローの 作成に関する情報を追加しま した。データアナリストが複 雑な ETL プロセスを簡単に 作成して実行できるようにし ています。詳細については、 「[Performing Complex ETL](https://docs.aws.amazon.com/glue/latest/dg/orchestrate-using-workflows.html) [Activities Using blueprints and](https://docs.aws.amazon.com/glue/latest/dg/orchestrate-using-workflows.html) [Workflows in AWS Glue」](https://docs.aws.amazon.com/glue/latest/dg/orchestrate-using-workflows.html)を参 照してください。

2021 年 8 月 24 日

2021 年 8 月 23 日

[AWS Glue バージョン 3.0 の](#page-2922-0) [サポート。](#page-2922-0) AWS Glue バージョン 3.0 の サポートについての情報を追 加しました。Apache Spark ETL ジョブを実行するため の Apache Spark 3.0 エンジ ンのアップグレード、およ びその他の最適化とアップ グレードをサポートしていま す。詳細については、[AWS](https://docs.aws.amazon.com/glue/latest/dg/release-notes.html)  [Glue リリースノート](https://docs.aws.amazon.com/glue/latest/dg/release-notes.html)および 「[Migrating AWS Glue jobs](https://docs.aws.amazon.com/glue/latest/dg/migrating-version-30.html) [to AWS Glue version 3.0」](https://docs.aws.amazon.com/glue/latest/dg/migrating-version-30.html)を 参照してください。このリ リースの特徴には、他に、A WS Glue シャッフルマネージ ャー、SIMD ベクトル化され た CSV リーダー、カタログ パーティションの述語などが あります。詳細については、 「[AWS Glue Spark shuffle](https://docs.aws.amazon.com/glue/latest/dg/monitor-spark-shuffle-manager.html)  [manager with Amazon S3」](https://docs.aws.amazon.com/glue/latest/dg/monitor-spark-shuffle-manager.html)、 「[Format Options for ETL](https://docs.aws.amazon.com/glue/latest/dg/aws-glue-programming-etl-format.html#aws-glue-programming-etl-format-csv)  [Inputs and Outputs in AWS](https://docs.aws.amazon.com/glue/latest/dg/aws-glue-programming-etl-format.html#aws-glue-programming-etl-format-csv) [Glue」](https://docs.aws.amazon.com/glue/latest/dg/aws-glue-programming-etl-format.html#aws-glue-programming-etl-format-csv)、および「[Server-side](https://docs.aws.amazon.com/glue/latest/dg/aws-glue-programming-etl-partitions.html#aws-glue-programming-etl-partitions-cat-predicates) [filtering using catalog partition](https://docs.aws.amazon.com/glue/latest/dg/aws-glue-programming-etl-partitions.html#aws-glue-programming-etl-partitions-cat-predicates) [predicates」](https://docs.aws.amazon.com/glue/latest/dg/aws-glue-programming-etl-partitions.html#aws-glue-programming-etl-partitions-cat-predicates)を参照してくださ い。 2021 年 8 月 18 日 [AWS GovCloud \(US\) Region](#page-2922-0) AWS Glue Studio が で利 用可能になりました AWS 2021 年 8 月 18 日

GovCloud (US) Region

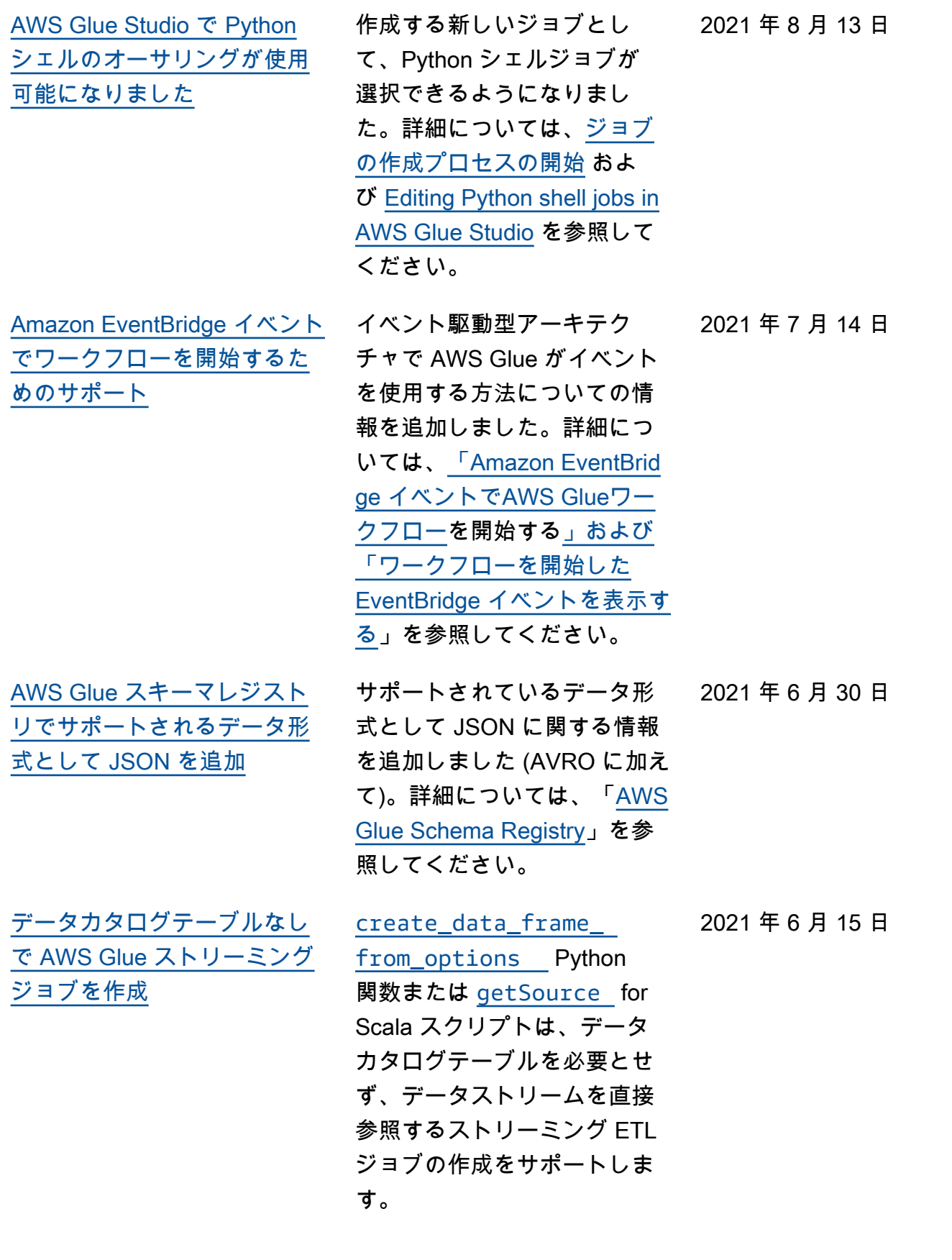

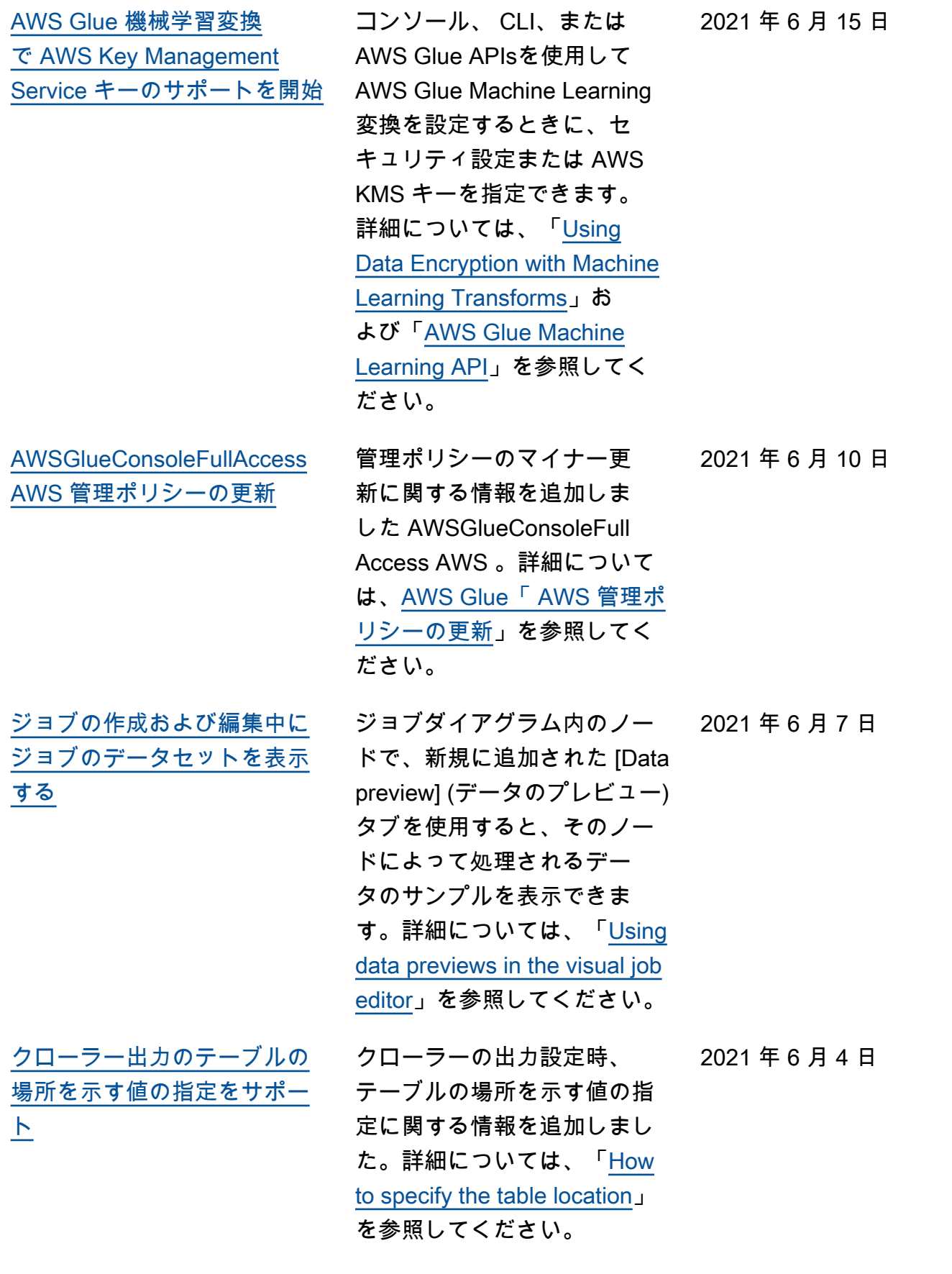

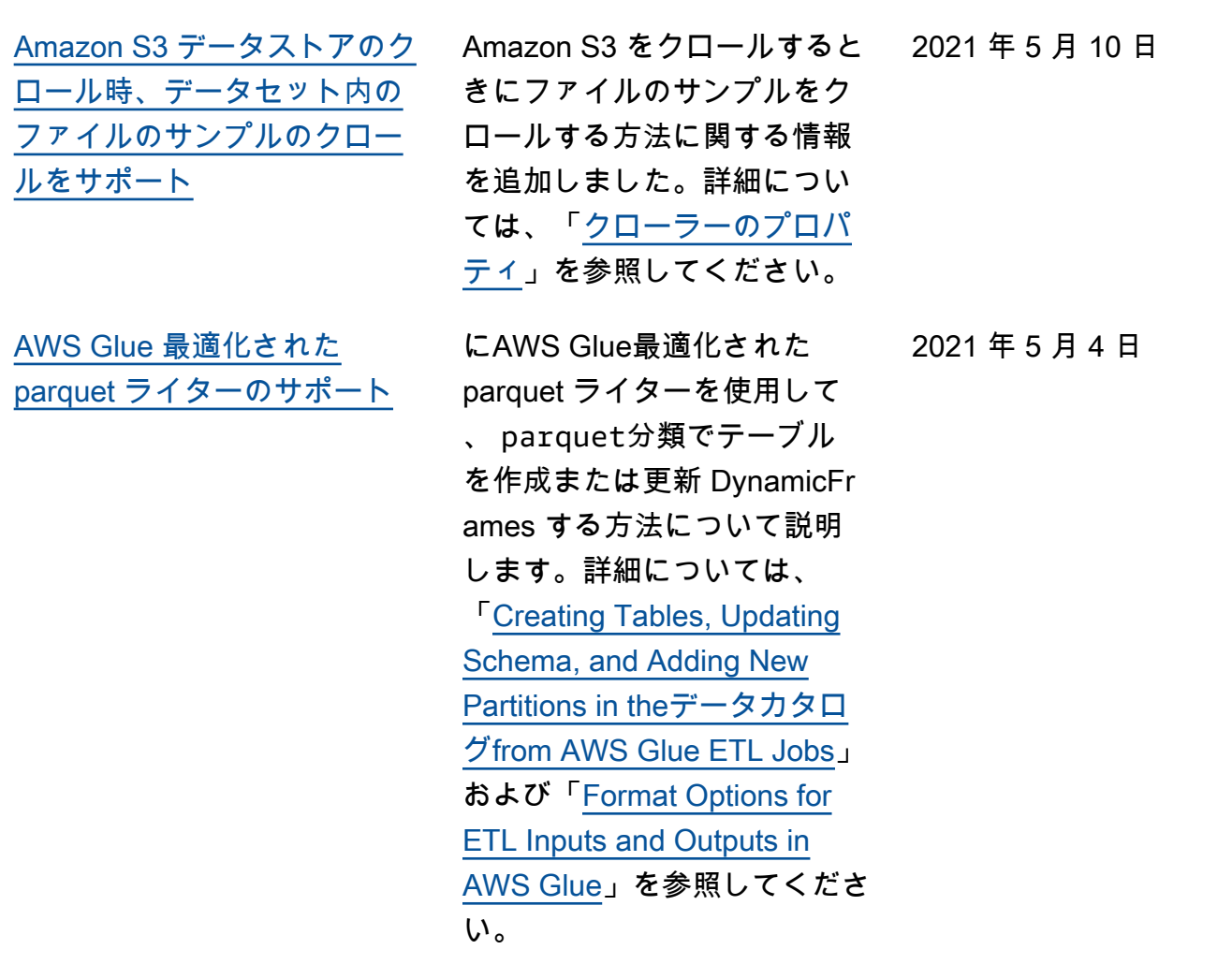

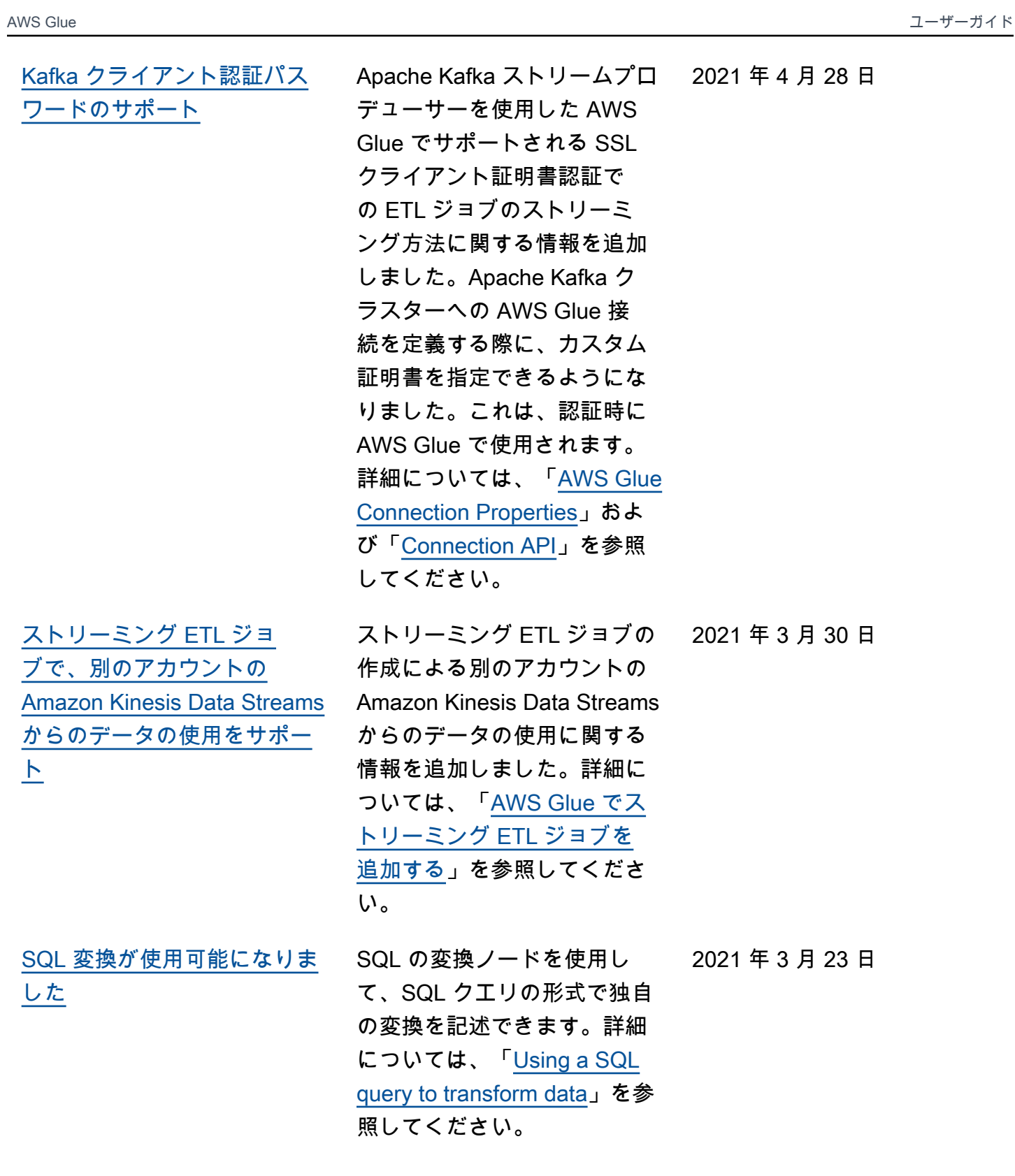
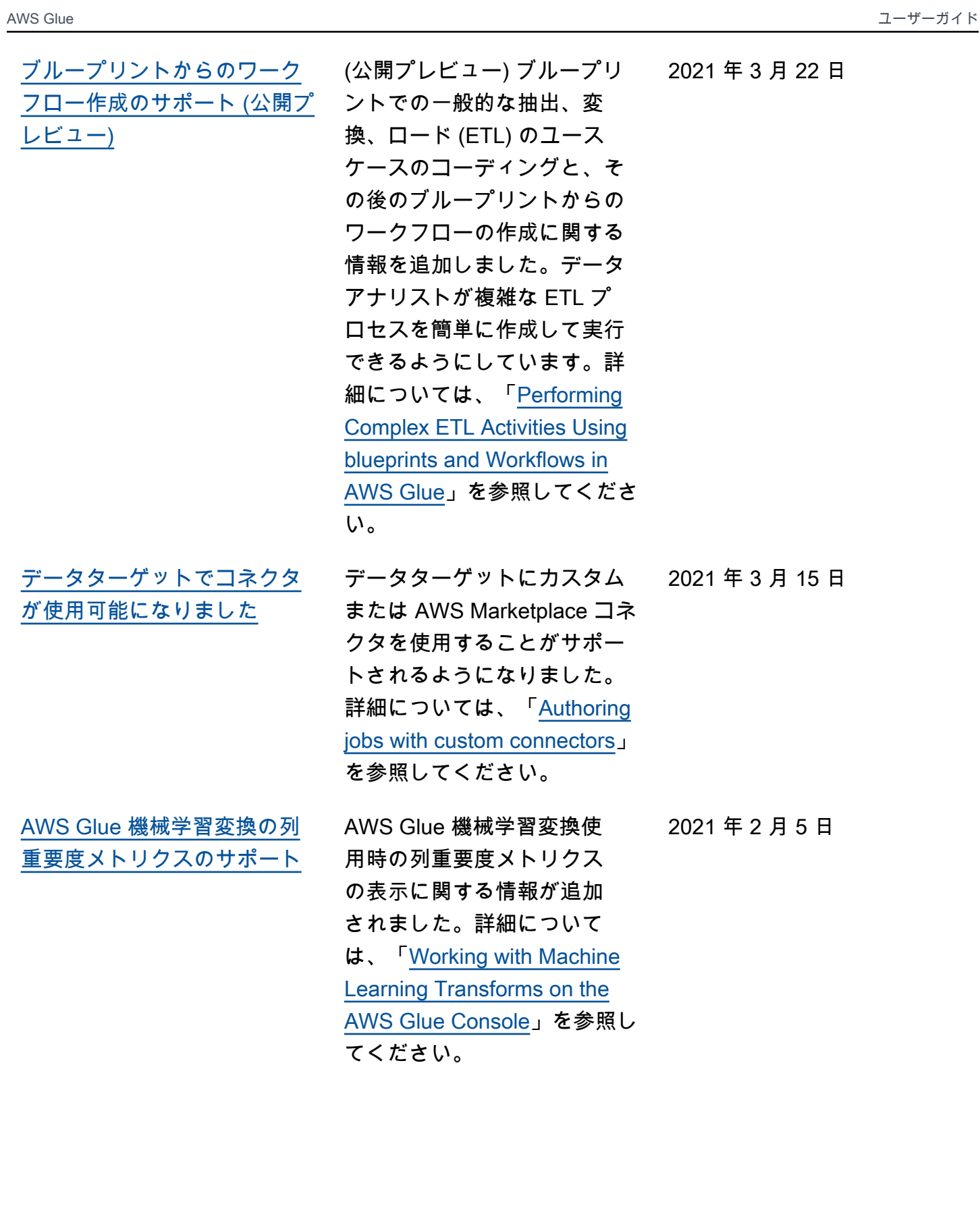

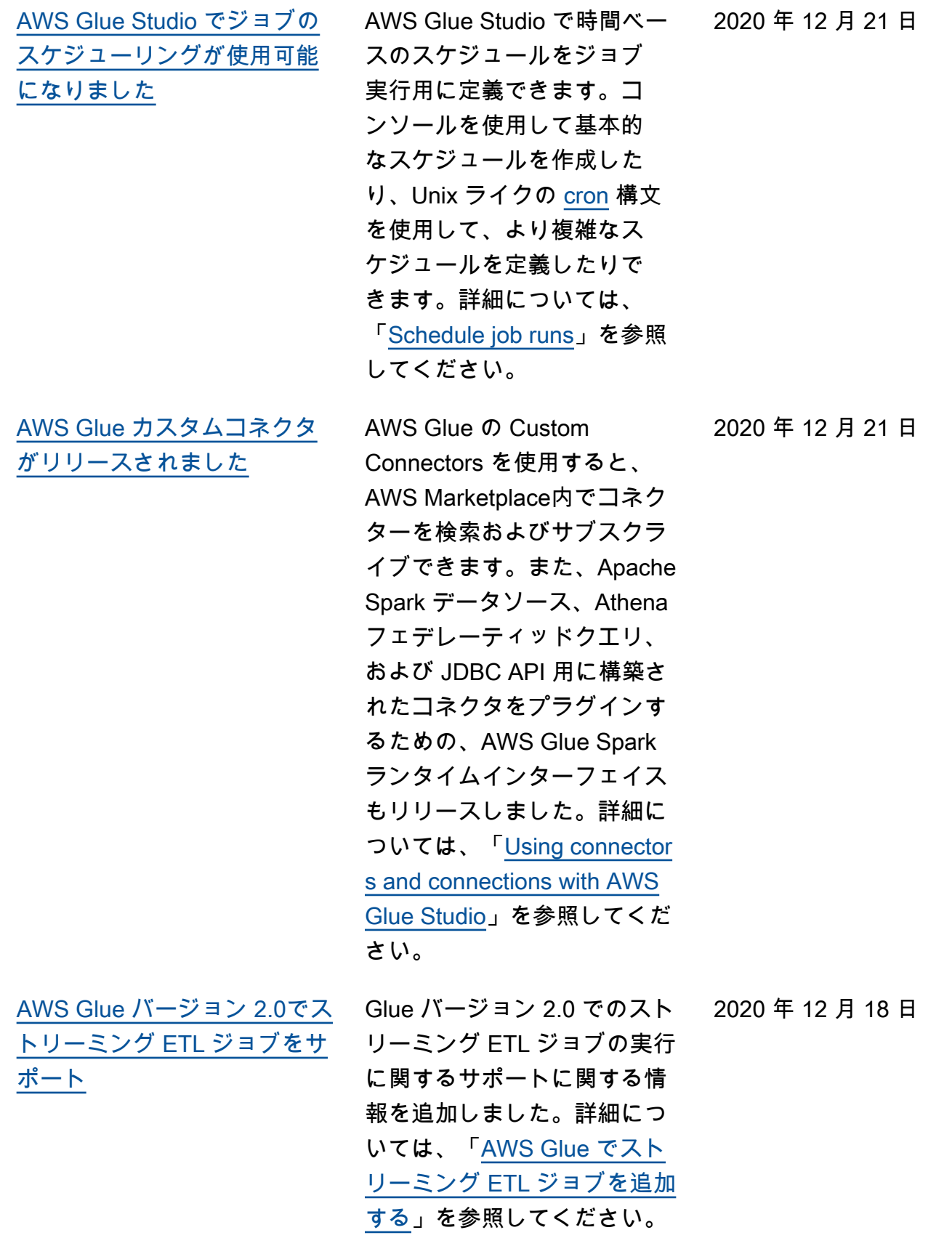

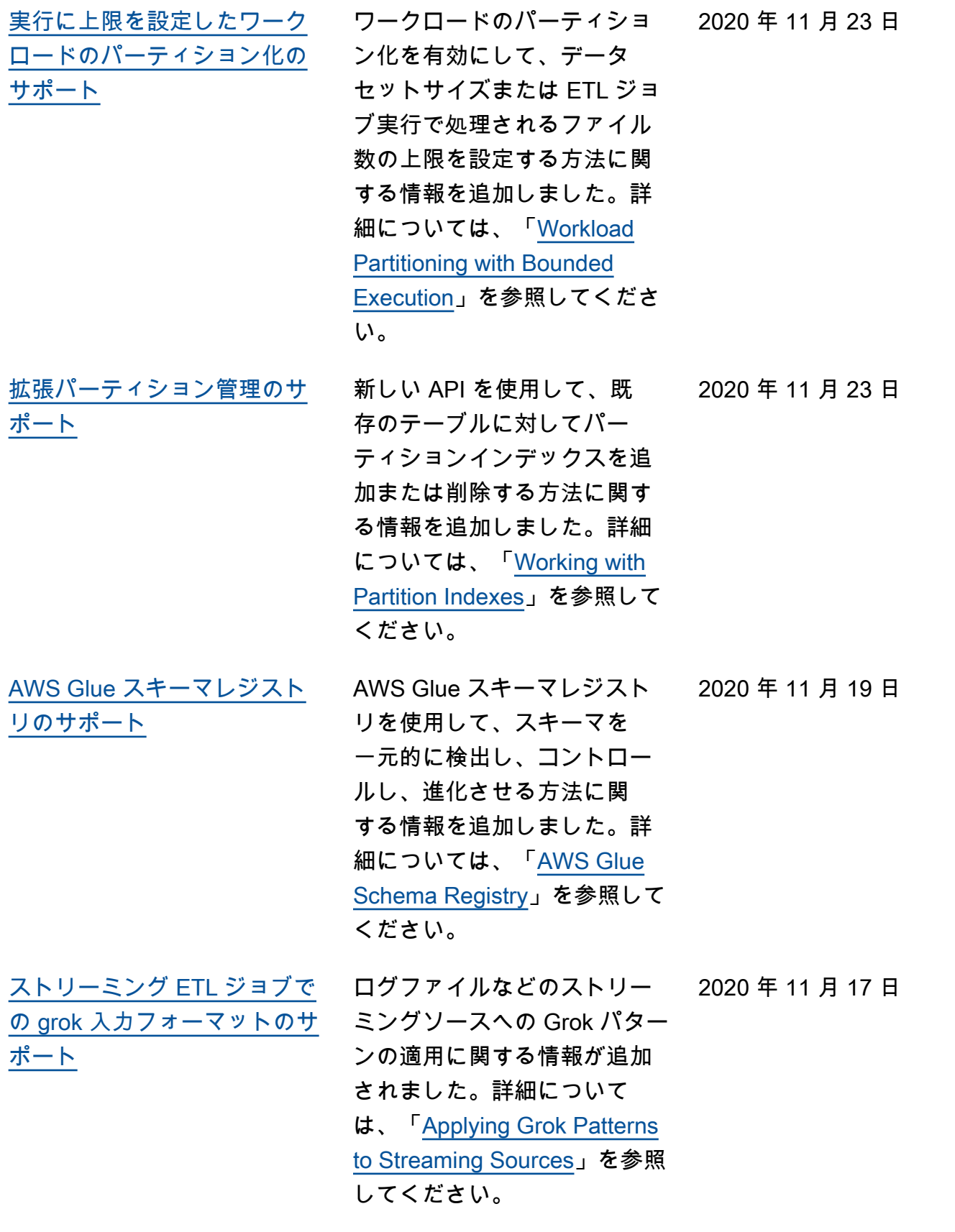

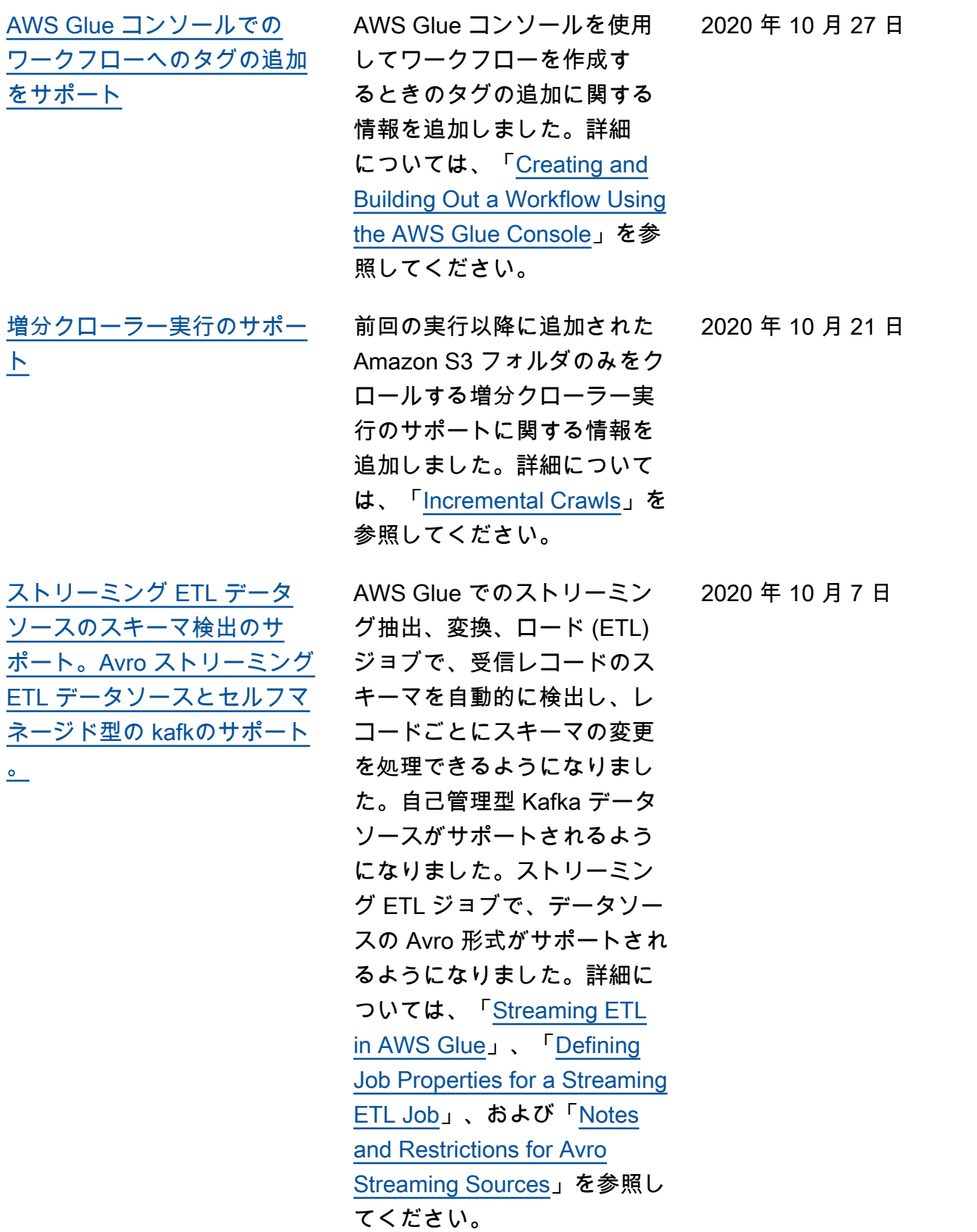

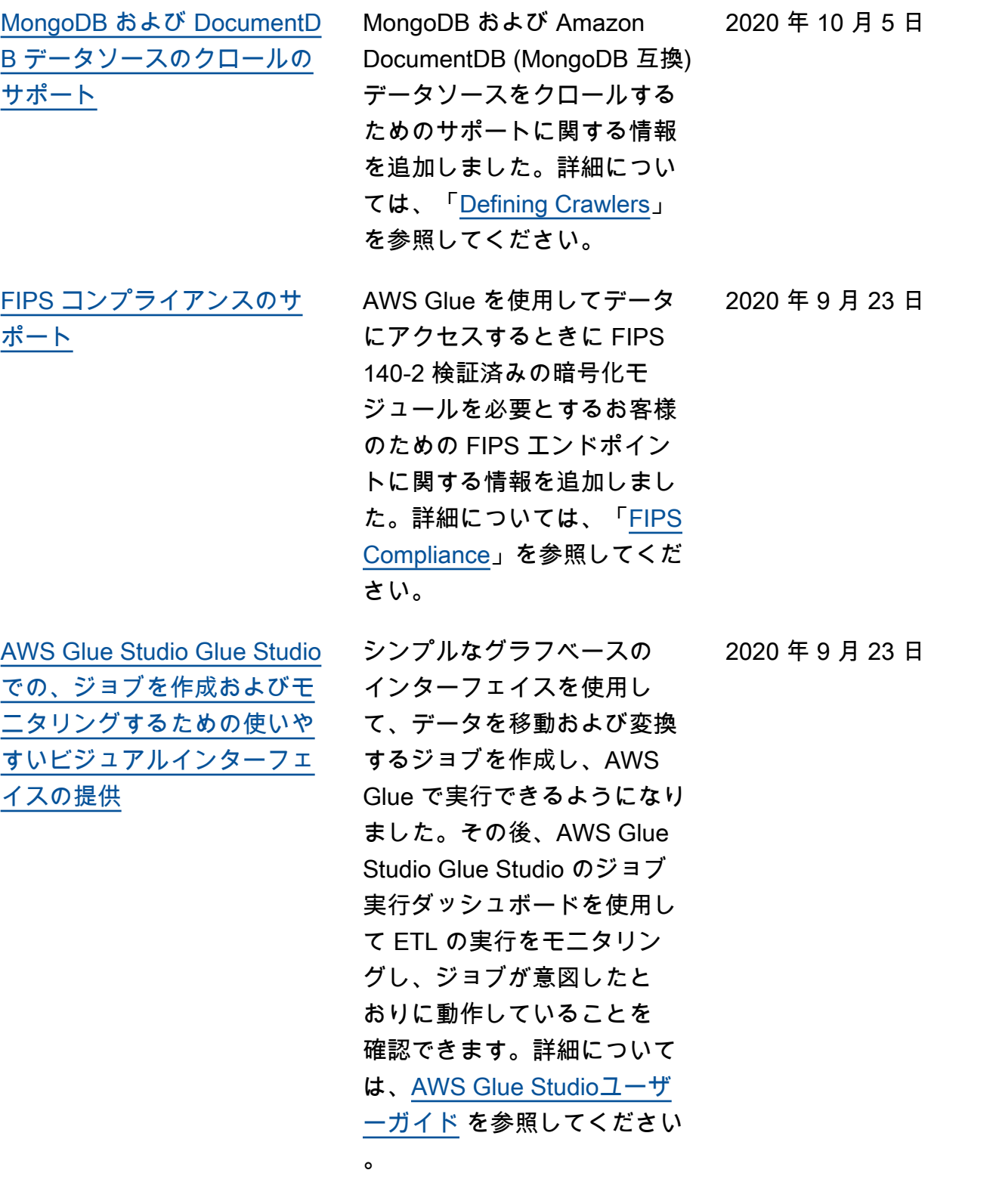

[た。](#page-2922-0)

[クエリのパフォーマンスを向](#page-2922-0) [上させるためのテーブルイン](#page-2922-0) [デックス作成のサポート](#page-2922-0) テーブルからパーティション のサブセットを取得できる ようにするテーブルインデッ クスの作成に関する情報が追 加されました。詳細について は、「[Working with Partition](https://docs.aws.amazon.com/glue/latest/dg/partition-indexes.html) [Indexes」](https://docs.aws.amazon.com/glue/latest/dg/partition-indexes.html)を参照してくださ い。 2020 年 9 月 9 日 [Apache Spark ETL ジョブを](#page-2922-0) [実行する際のスタートアップ](#page-2922-0) [時間の削減を AWS Glue バー](#page-2922-0) [ジョン 2.0 でサポートしまし](#page-2922-0) AWS Glue バージョン 2.0 の サポートについての情報を追 加しました。このバージョン では、Apache Spark ETL ジョ ブを実行するインフラストラ クチャがアップグレードさ れ、スタートアップ時間の短 縮、ログ記録の変更、ジョブ レベルでの追加の Python モ ジュール指定のサポートが行 われます。詳細については、 「[AWS Glue Release Notes](https://docs.aws.amazon.com/glue/latest/dg/release-notes.html)」 および「[Running Spark ETL](https://docs.aws.amazon.com/glue/latest/dg/reduced-start-times-spark-etl-jobs.html) [Jobs with Reduced Startup](https://docs.aws.amazon.com/glue/latest/dg/reduced-start-times-spark-etl-jobs.html)  [Times](https://docs.aws.amazon.com/glue/latest/dg/reduced-start-times-spark-etl-jobs.html)」を参照してください。 2020 年 8 月 10 日 [同時ワークフロー実行数の制](#page-2922-0) [限のサポート。](#page-2922-0) 特定のワークフローの同時 ワークフロー実行数を制限す る方法に関する情報を追加 しました。詳細については、 「[Creating and Building Out a](https://docs.aws.amazon.com/glue/latest/dg/creating_running_workflows.html#creating_workflow)  [Workflow Using the AWS Glue](https://docs.aws.amazon.com/glue/latest/dg/creating_running_workflows.html#creating_workflow) [Console」](https://docs.aws.amazon.com/glue/latest/dg/creating_running_workflows.html#creating_workflow)を参照してくださ 2020 年 8 月 10 日

い。

2928

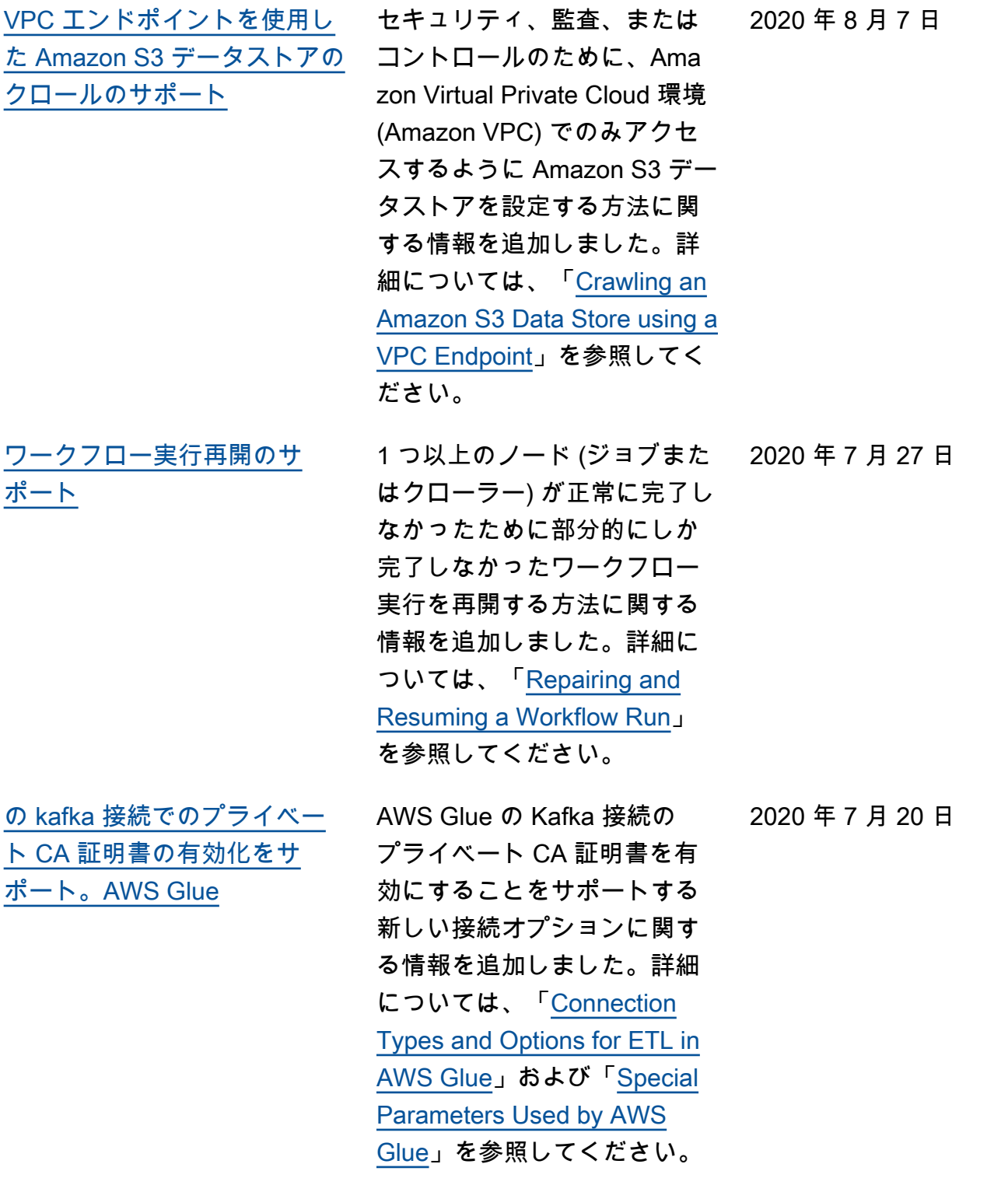

[別のアカウント内の](#page-2922-0)  [DynamoDB データ読み取りの](#page-2922-0) [サポート](#page-2922-0)

別の AWS アカウントの DynamoDB テーブルからの データの読み取りの AWS Glue サポートに関する情 報を追加しました。詳細に ついては、「[Reading from](https://docs.aws.amazon.com/glue/latest/dg/aws-glue-programming-etl-dynamo-db-cross-account.html)  [DynamoDB Data in Another](https://docs.aws.amazon.com/glue/latest/dg/aws-glue-programming-etl-dynamo-db-cross-account.html) [Account」](https://docs.aws.amazon.com/glue/latest/dg/aws-glue-programming-etl-dynamo-db-cross-account.html)を参照してくださ い。

[AWS Glue バージョン 1.0 以](#page-2922-0) [降での DynamoDB ライター接](#page-2922-0) [続のサポート](#page-2922-0)

[リソースリンクのサポート](#page-2922-0)  [AWS Glue およびand Lake](#page-2922-0) [Formationを用いたアカウント](#page-2922-0)  [横断アクセス制御のサポート](#page-2922-0)

DynamoDB ライター、およ び DynamoDB の読み書き用 の新しい接続オプションま たは更新された接続オプショ ンのサポートに関する情報 を追加しました。詳細につい ては、「[Connection Types](https://docs.aws.amazon.com/glue/latest/dg/aws-glue-programming-etl-connect.html) [and Options for ETL in AWS](https://docs.aws.amazon.com/glue/latest/dg/aws-glue-programming-etl-connect.html) [Glue」](https://docs.aws.amazon.com/glue/latest/dg/aws-glue-programming-etl-connect.html)を参照してください。

リソースリンクと呼ばれる新 しいデータカタログオブジェ クトに関するコンテンツ、お よび AWS Glue と AWS Lake Formationの両方でアカウント 間のデータカタログリソース 共有を管理する方法に関する コンテンツを追加しました。 詳細については、「[Granting](https://docs.aws.amazon.com/glue/latest/dg/cross-account-access.html#cross-account-adding-resource-policy) [Cross-Account Access](https://docs.aws.amazon.com/glue/latest/dg/cross-account-access.html#cross-account-adding-resource-policy)」およ び「[Table Resource Links」](https://docs.aws.amazon.com/glue/latest/dg/tables-described.html#tables-resource-links)を 参照してください。

2020 年 7 月 17 日

2020 年 7 月 17 日

2020 年 7 月 7 日

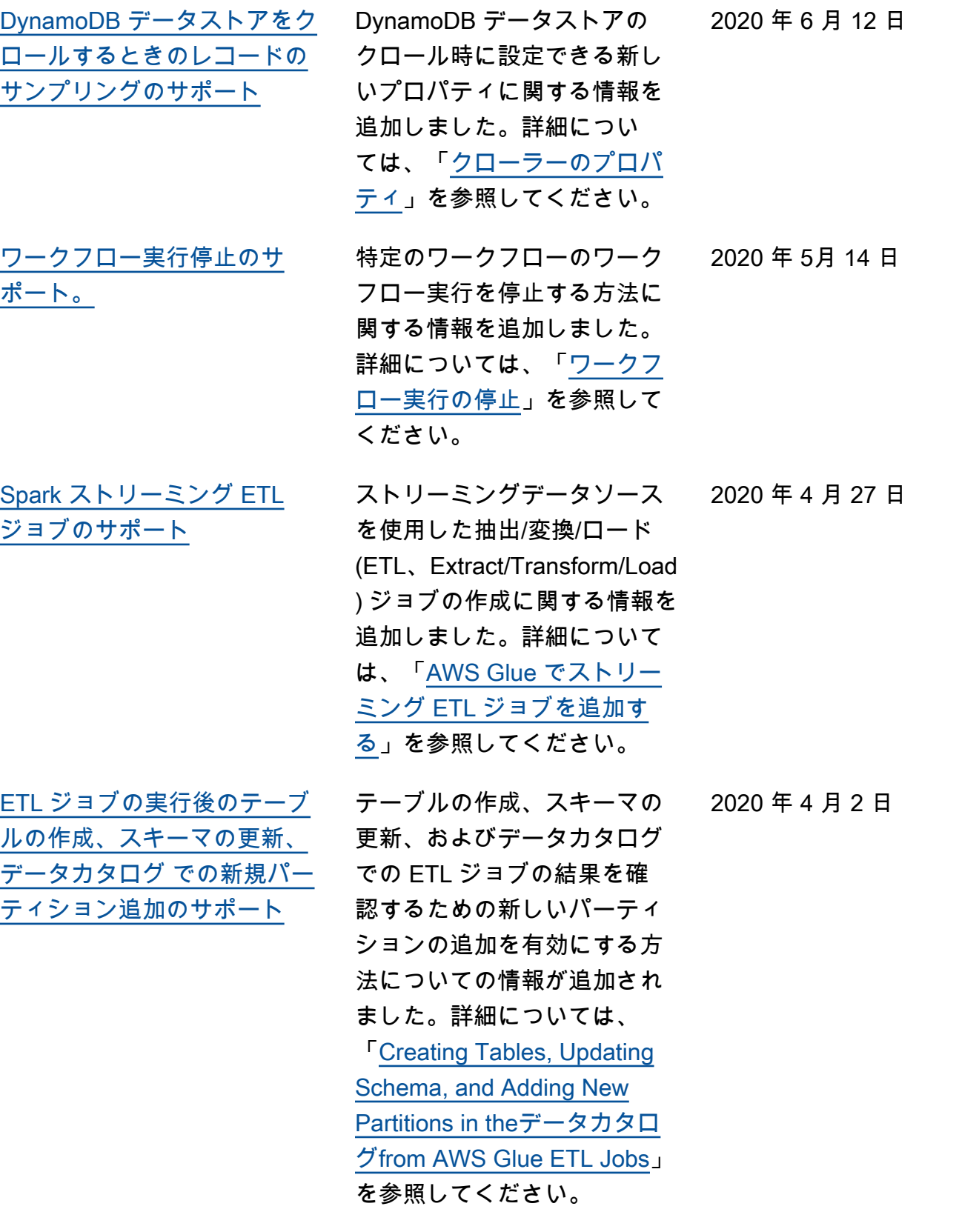

[AWS Glue で、ETL 入力お](#page-2922-0) [よび出力として Apache Avro](#page-2922-0)  [データ形式のバージョン指定](#page-2922-0) [のサポート](#page-2922-0)

[Parquet データを Amazon S3](#page-2922-0) [に書き込むための EMRFS S3](#page-2922-0) [最適化コミッターのサポート](#page-2922-0)

Apache Avro データ形式の バージョンを AWS Glue の ETL 入力および出力として 指定する方法についての情 報を追加しました。デフォル トバージョン 1.7。version フォーマットオプションを 使用して、Avro バージョン 1.8 を指定して、論理読み取 り / 書き込みを有効にするこ とができます。詳細について は、「[Format Options for ETL](https://docs.aws.amazon.com/glue/latest/dg/aws-glue-programming-etl-format.html)  [Inputs and Outputs in AWS](https://docs.aws.amazon.com/glue/latest/dg/aws-glue-programming-etl-format.html) [Glue」](https://docs.aws.amazon.com/glue/latest/dg/aws-glue-programming-etl-format.html)を参照してください。

AWS Glue ジョブの作成また は更新時に、EMRFR S3 向け に最適化されたコミッターが Parquet データを Amazon S3 に書き込むための新しいフラ グを設定する方法に関する情 報を追加しました。詳細につ いては、「[AWS Glue で使用](https://docs.aws.amazon.com/glue/latest/dg/aws-glue-programming-etl-glue-arguments.html) [される特別なパラメータ」](https://docs.aws.amazon.com/glue/latest/dg/aws-glue-programming-etl-glue-arguments.html)を 参照してください。

2020 年 3 月 31 日

2020 年 3 月 30 日

[リソースタグによって管理さ](#page-2922-0) [れる AWS リソースとしての](#page-2922-0) [機械学習変換のサポート](#page-2922-0) AWS リソースタグを使用し て、 の機械学習変換へのアク セスを管理および制御する方 法に関する情報を追加しまし たAWS Glue。のジョブ、ト リガー、エンドポイント、ク ローラ、機械学習変換に AWS リソースタグを割り当てるこ とができますAWS Glue。詳細 については、「[AWS Tags in](https://docs.aws.amazon.com/glue/latest/dg/monitor-tags.html) [AWS Glue](https://docs.aws.amazon.com/glue/latest/dg/monitor-tags.html)」を参照してくださ い。 2020 年 3 月 2 日 [上書きできないジョブ引数の](#page-2922-0) [サポート](#page-2922-0) トリガーまたはジョブの実行 時に上書きできない特殊な ジョブパラメータのサポー トに関する情報を追加しまし た。詳細については、「[AWS](https://docs.aws.amazon.com/glue/latest/dg/add-job.html)  [Glue でジョブを追加する](https://docs.aws.amazon.com/glue/latest/dg/add-job.html)」を 参照してください。 2020 年 2 月 12 日

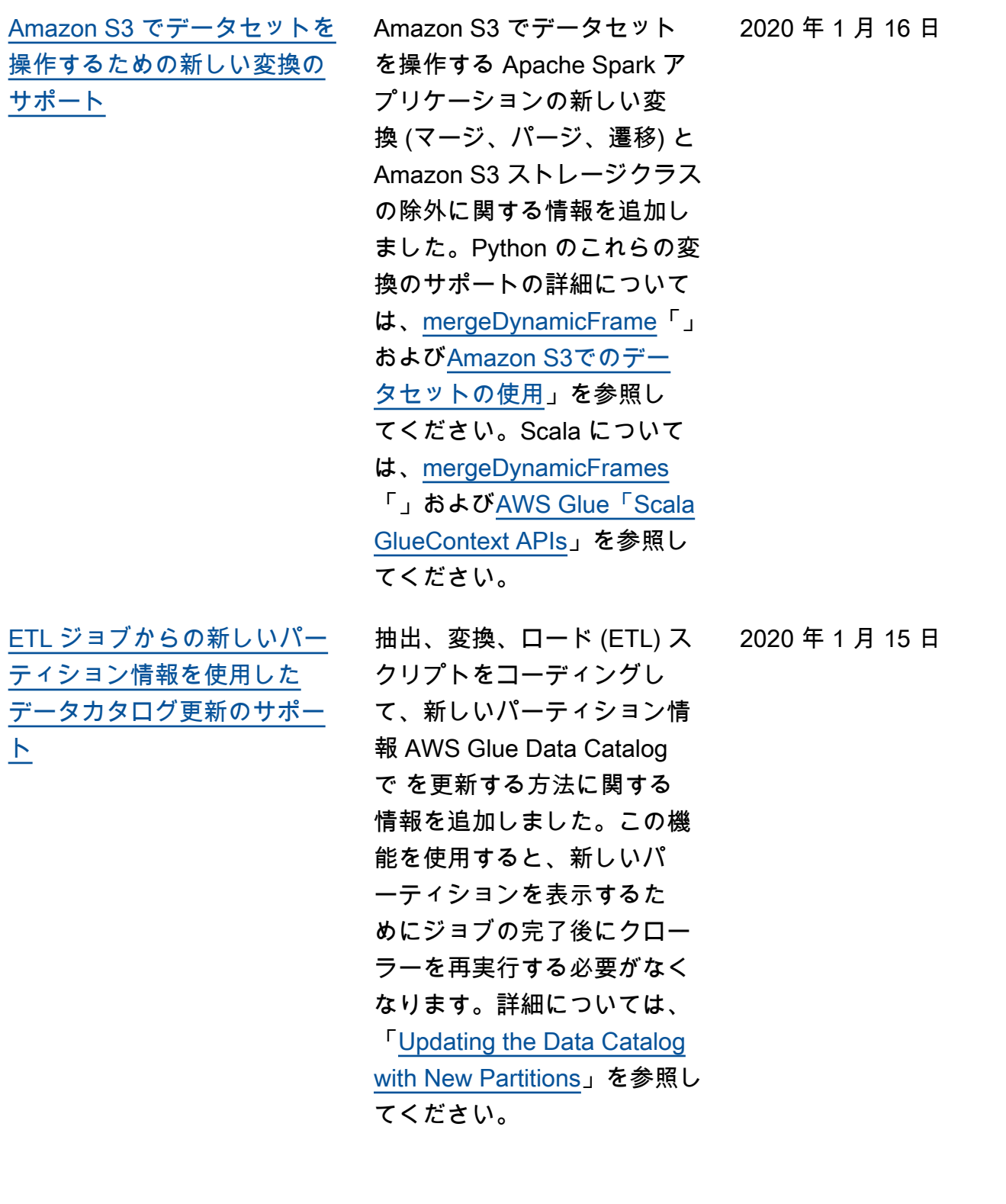

[新しいチュートリアル:](#page-2922-0) [SageMaker ノートブックの使](#page-2922-0) [用](#page-2922-0)

Amazon SageMaker Notebook を使用して ETL および機械 学習スクリプトを開発する方 法を示すチュートリアルを追 加しました。[「チュートリ](https://docs.aws.amazon.com/glue/latest/dg/dev-endpoint-tutorial-sage.html) [アル: 開発エンドポイントで](https://docs.aws.amazon.com/glue/latest/dg/dev-endpoint-tutorial-sage.html) [Amazon SageMaker ノート](https://docs.aws.amazon.com/glue/latest/dg/dev-endpoint-tutorial-sage.html) [ブックを使用する」](https://docs.aws.amazon.com/glue/latest/dg/dev-endpoint-tutorial-sage.html)を参照し てください。

[MongoDB および Amazon](#page-2922-0)  [DocumentDB \(MongoDB 互換\)](#page-2922-0) [からの読み取りのサポート](#page-2922-0)

MongoDB と Amazon DocumentDB (MongoDB 互換) との読み書き用の新しい接続 タイプと接続オプションに関 する情報を追加しました。詳 細については、「[Connection](https://docs.aws.amazon.com/glue/latest/dg/aws-glue-programming-etl-connect.html) [Types and Options for ETL in](https://docs.aws.amazon.com/glue/latest/dg/aws-glue-programming-etl-connect.html) [AWS Glue](https://docs.aws.amazon.com/glue/latest/dg/aws-glue-programming-etl-connect.html)」を参照してくださ い。

[さまざまな修正と説明](#page-2922-0) 全体にわたって修正と説明を 追加しました。「既知の問 題」の章からエントリを削除 しました。データカタログの 暗号化設定を指定し、セキ ュリティ設定を作成すると きに、AWS Glue は対称カス タマーマスターキー (CMK) のみをサポートすることを 知らせる警告が追加されま した。AWS Glue が Amazon DynamoDB への書き込みをサ ポートしていないことを示す 注意を追加しました。

2019 年 12 月 17 日

2020 年 1 月 3 日

2019 年 12 月 9 日

2019 年 11 月 25 日

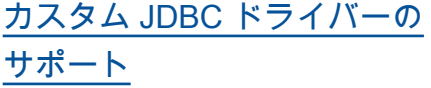

[SageMaker ノートブックをさ](#page-2922-0) [まざまな開発エンドポイント](#page-2922-0) [に接続するためのサポート](#page-2922-0)

JDBC ドライバーを使用した データソースおよびターゲッ トへの接続に関する情報を追 加しました。詳細について は、「[JDBC connectionType](https://docs.aws.amazon.com/glue/latest/dg/aws-glue-programming-etl-connect.html#aws-glue-programming-etl-connect-jdbc)  [の値」を](https://docs.aws.amazon.com/glue/latest/dg/aws-glue-programming-etl-connect.html#aws-glue-programming-etl-connect-jdbc)参照してください。 SageMaker ノートブックを さまざまな開発エンドポイ ントに接続する方法に関す る情報を追加しました。新 しい開発エンドポイントに 切り替えるための新しいコ ンソールアクションと、新し い SageMaker IAM ポリシー を記述するための更新。詳 細については、[「 AWS Glue](https://docs.aws.amazon.com/glue/latest/dg/console-notebooks.html) [コンソールでのノートブッ](https://docs.aws.amazon.com/glue/latest/dg/console-notebooks.html) [クの操作」および](https://docs.aws.amazon.com/glue/latest/dg/console-notebooks.html)[「Amazon](https://docs.aws.amazon.com/glue/latest/dg/create-sagemaker-notebook-policy.html)  [Notebooks の IAM SageMaker](https://docs.aws.amazon.com/glue/latest/dg/create-sagemaker-notebook-policy.html) [ポリシーの作成」](https://docs.aws.amazon.com/glue/latest/dg/create-sagemaker-notebook-policy.html)を参照して ください。

MySQL バージョン 8 や

Oracle Database バージョン 18 など、AWS Glue がネイ ティブでサポートしていない

2019 年 11 月 21 日

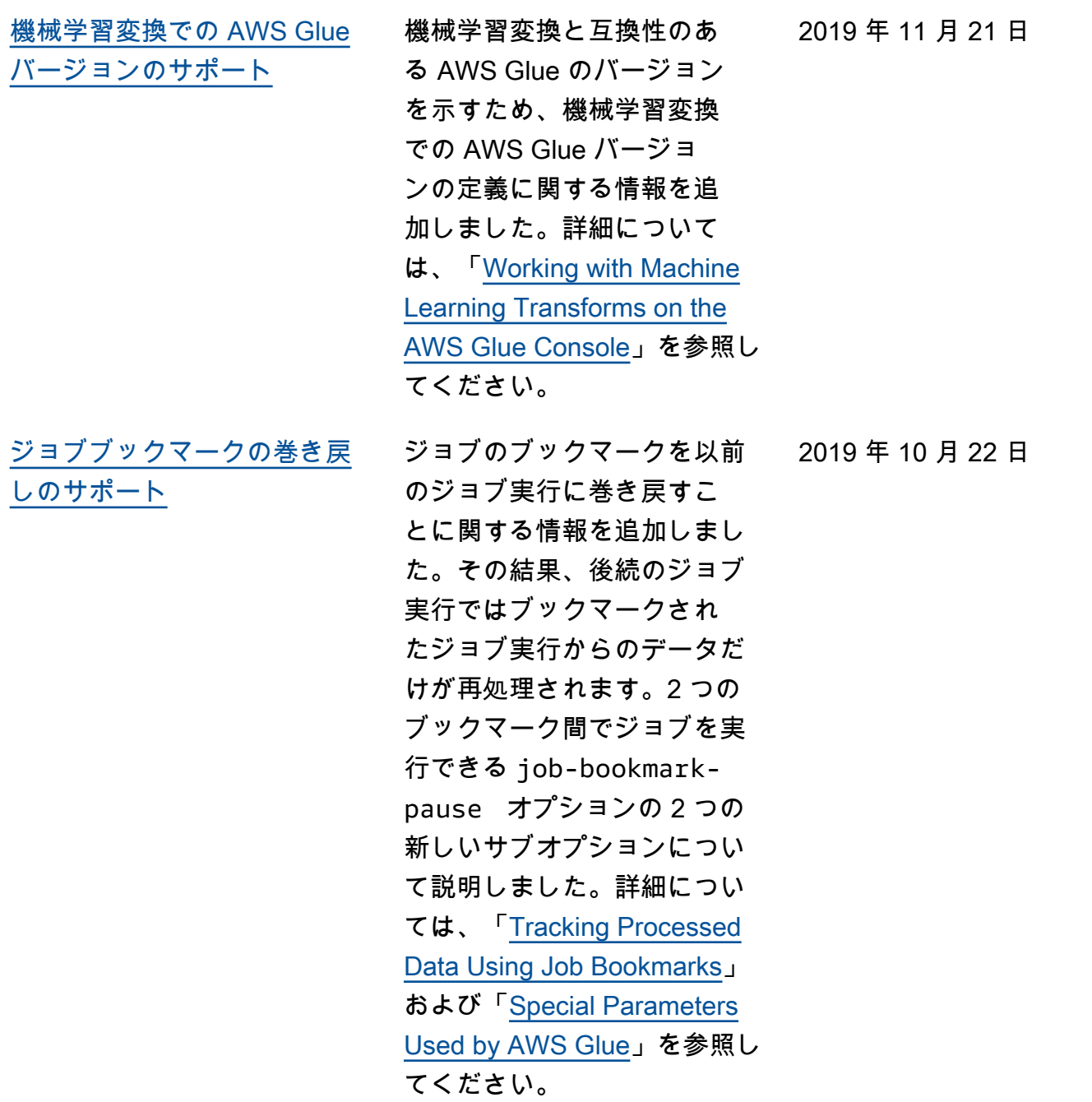

[データストアに接続するため](#page-2922-0) [のカスタム JDBC 証明書のサ](#page-2922-0) [ポート](#page-2922-0) AWS Glue データソースまた はターゲットへの SSL 接続 用のカスタム JDBC 証明書 の AWS Glue サポートに関す る情報を追加しました。詳細 については、「[Working with](https://docs.aws.amazon.com/glue/latest/dg/console-connections.html) [Connections on the AWS Glue](https://docs.aws.amazon.com/glue/latest/dg/console-connections.html) [Console」](https://docs.aws.amazon.com/glue/latest/dg/console-connections.html)を参照してくださ い。 2019 年 10 月 10 日 [Python Wheel のサポート](#page-2922-0) Python シェルジョブの依存関 係として wheel ファイル (egg ファイルと併用) の AWS Glue サポートに関する情報を追加 しました。詳細については、 「[独自の Python ライブラリの](https://docs.aws.amazon.com/glue/latest/dg/add-job-python.html#create-python-extra-library) [提供」](https://docs.aws.amazon.com/glue/latest/dg/add-job-python.html#create-python-extra-library)を参照してください。 2019 年 9 月 26 日 [AWS Glue での開発エンドポ](#page-2922-0) [イントのバージョニングのサ](#page-2922-0) [ポート](#page-2922-0) 開発エンドポイントでの Glue version の定義に関する 情報を追加しました。Glue version により、AWS Glue がサポートする Apache Spark および Python のバージョンが 決定されます。詳細について は、「[開発エンドポイントの](https://docs.aws.amazon.com/glue/latest/dg/add-dev-endpoint.html) [追加」](https://docs.aws.amazon.com/glue/latest/dg/add-dev-endpoint.html)を参照してください。 2019 年 9 月 19 日

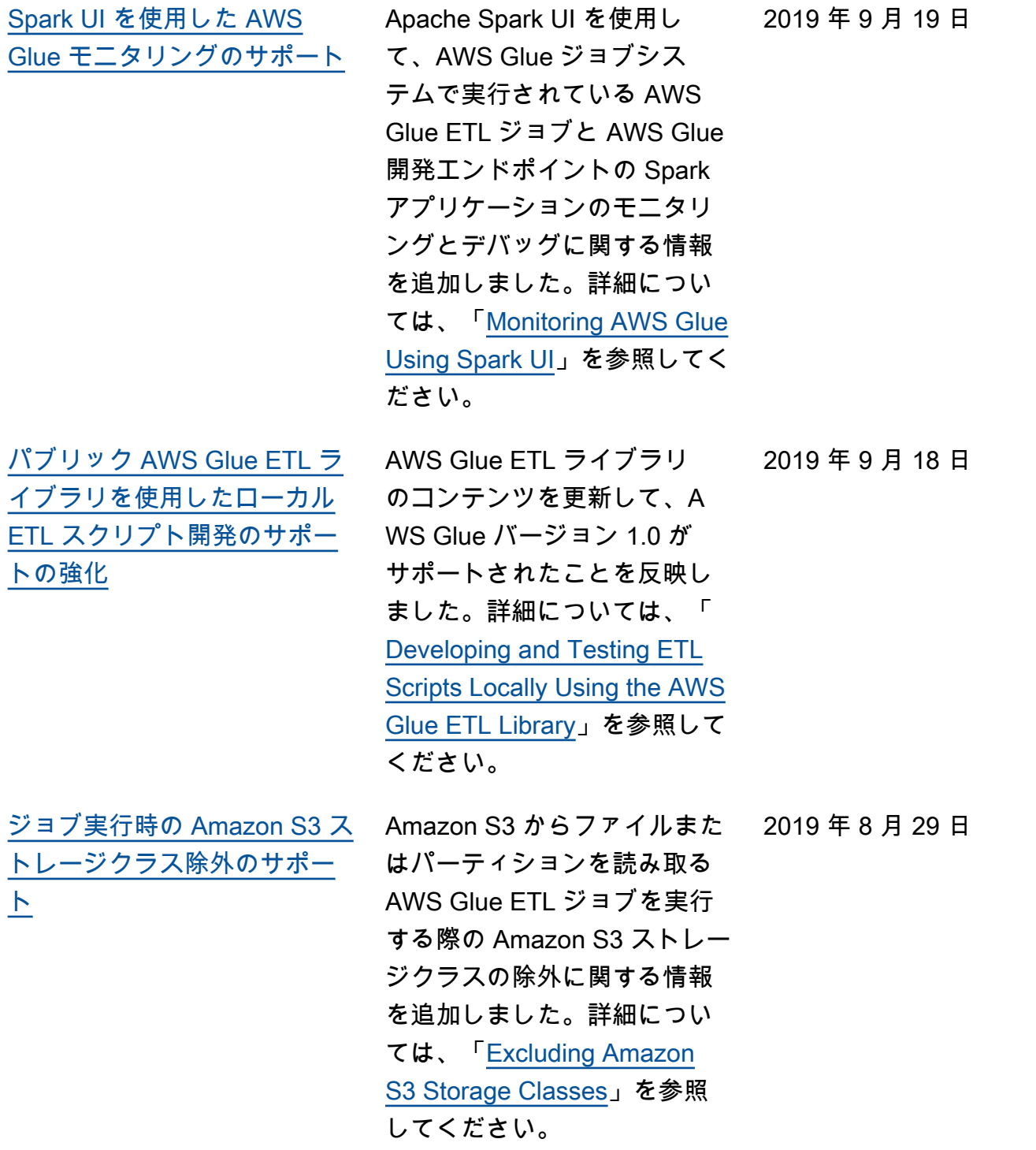

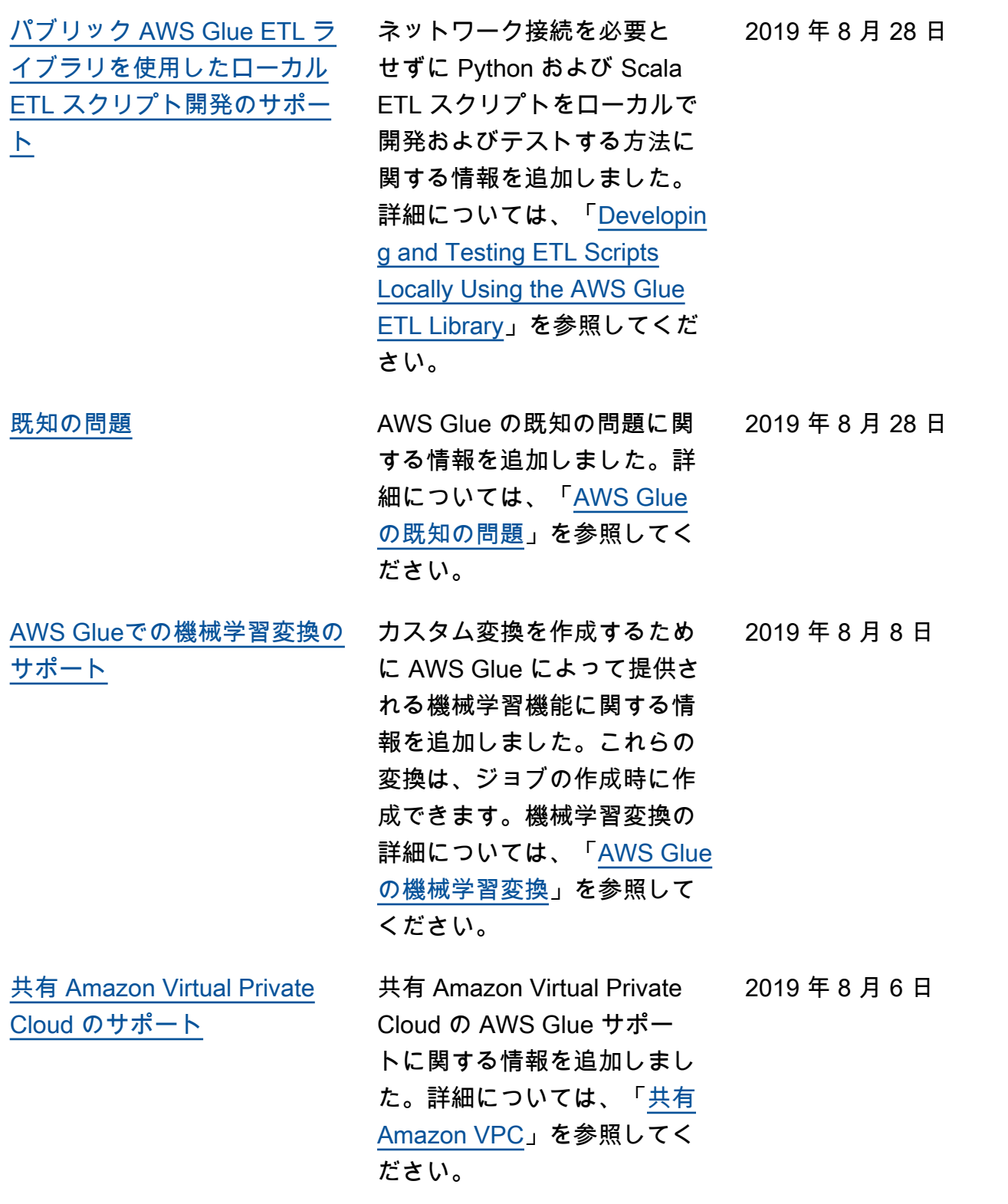

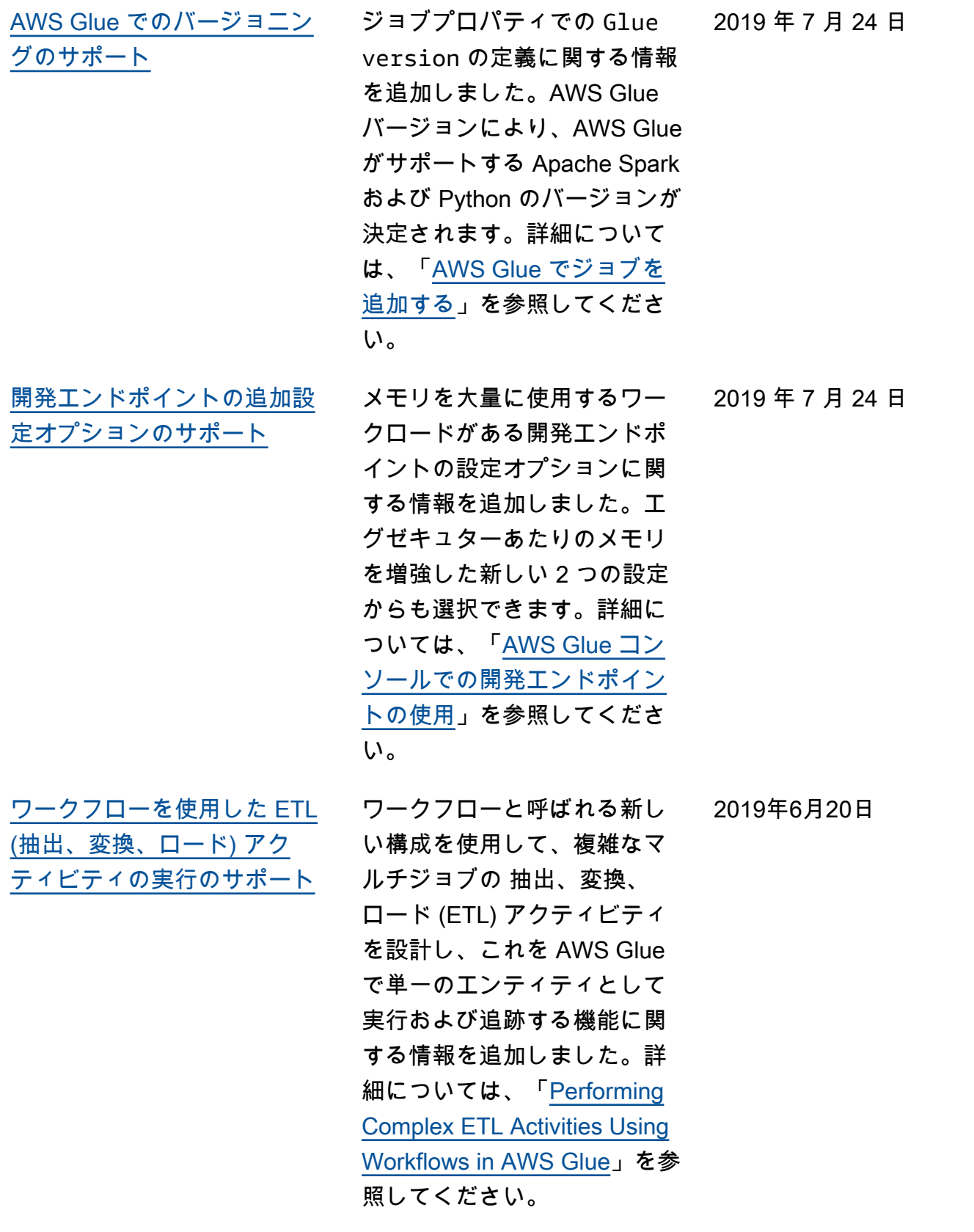

[Python シェルジョブでの](#page-2922-0) [Python 3.6 のサポート](#page-2922-0)

Python シェルジョブでの Python 3.6 のサポートに 関する情報を追加しました 。Python 3.6 または Python 2.7 をジョブプロパティとし て指定できます。詳細につい ては、「[Adding Python Shell](https://docs.aws.amazon.com/glue/latest/dg/add-job-python.html) [Jobs in AWS Glue」](https://docs.aws.amazon.com/glue/latest/dg/add-job-python.html)を参照し てください。

VPC のインターフェイスエ ンドポイントを介した AWS Glue への直接接続に関する

[Virtual Private Cloud \(VPC\) エ](#page-2922-0) [ンドポイントのサポート](#page-2922-0)

> 情報を追加しました。VPC イ ンターフェイスエンドポイン トを使用すると、 AWS ネッ トワーク内で VPC と AWS Glue 間の通信が完全かつ安全 に実施されます。詳細につい ては、「[Using AWS Glue with](https://docs.aws.amazon.com/glue/latest/dg/vpc-endpoint.html) [VPC Endpoints」](https://docs.aws.amazon.com/glue/latest/dg/vpc-endpoint.html)を参照して ください。

[AWS Glue ジョブのリアルタ](#page-2922-0) [イムの連続ログ記録のサポー](#page-2922-0) [ト。](#page-2922-0)

ドライバーログ、各エグゼ キューターログ、Spark ジョ ブの進行状況バー CloudWatc h など、 のリアルタイム Apache Spark ジョブログの 有効化と表示に関する情報を 追加しました。詳細について は、「[AWS Glue ジョブの連](https://docs.aws.amazon.com/glue/latest/dg/monitor-continuous-logging.html) [続ログ記録」](https://docs.aws.amazon.com/glue/latest/dg/monitor-continuous-logging.html)を参照してくだ さい。

2019 年 6 月 5 日

2019 年 6 月 4 日

2019 年 5 月 28 日

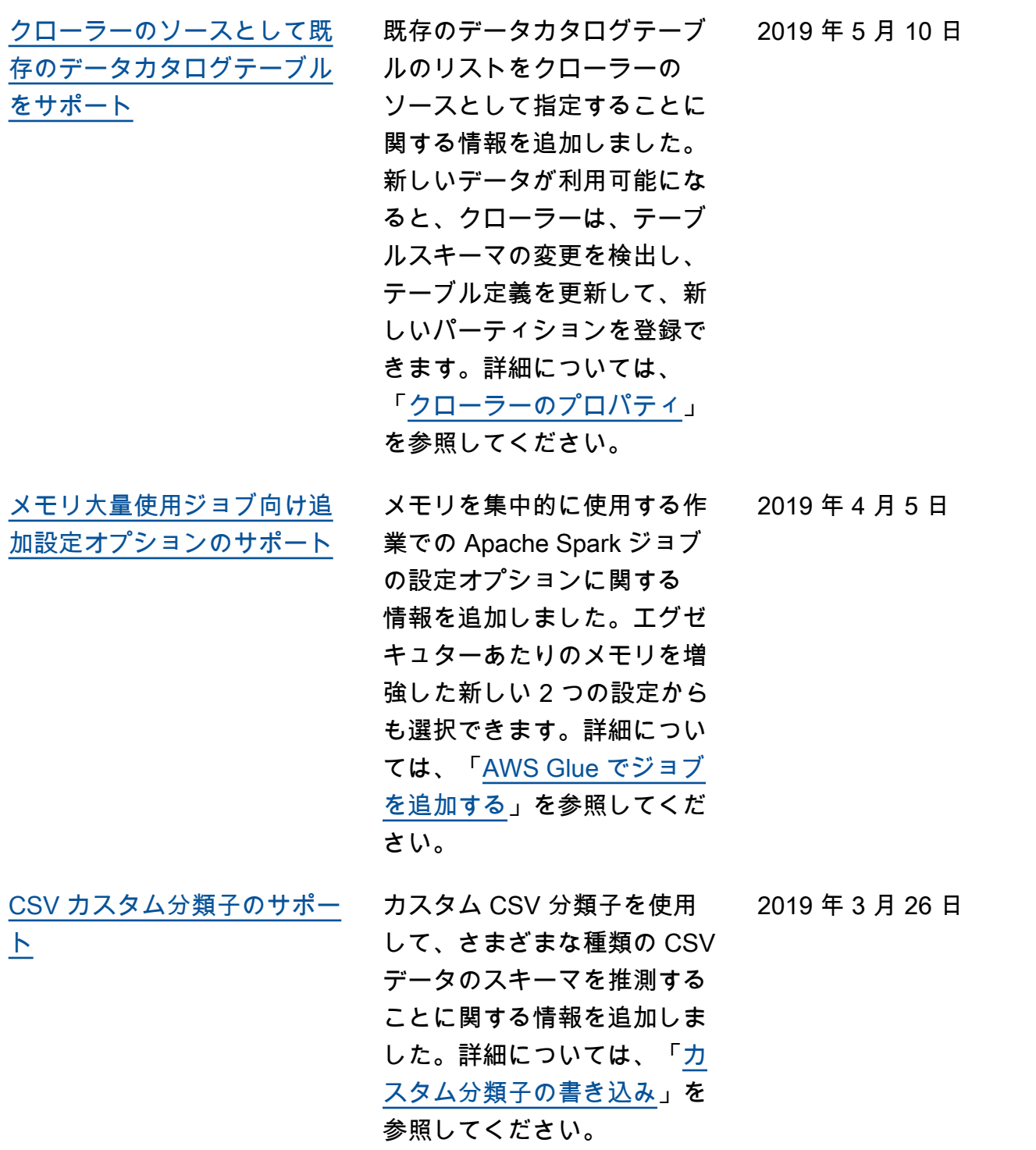

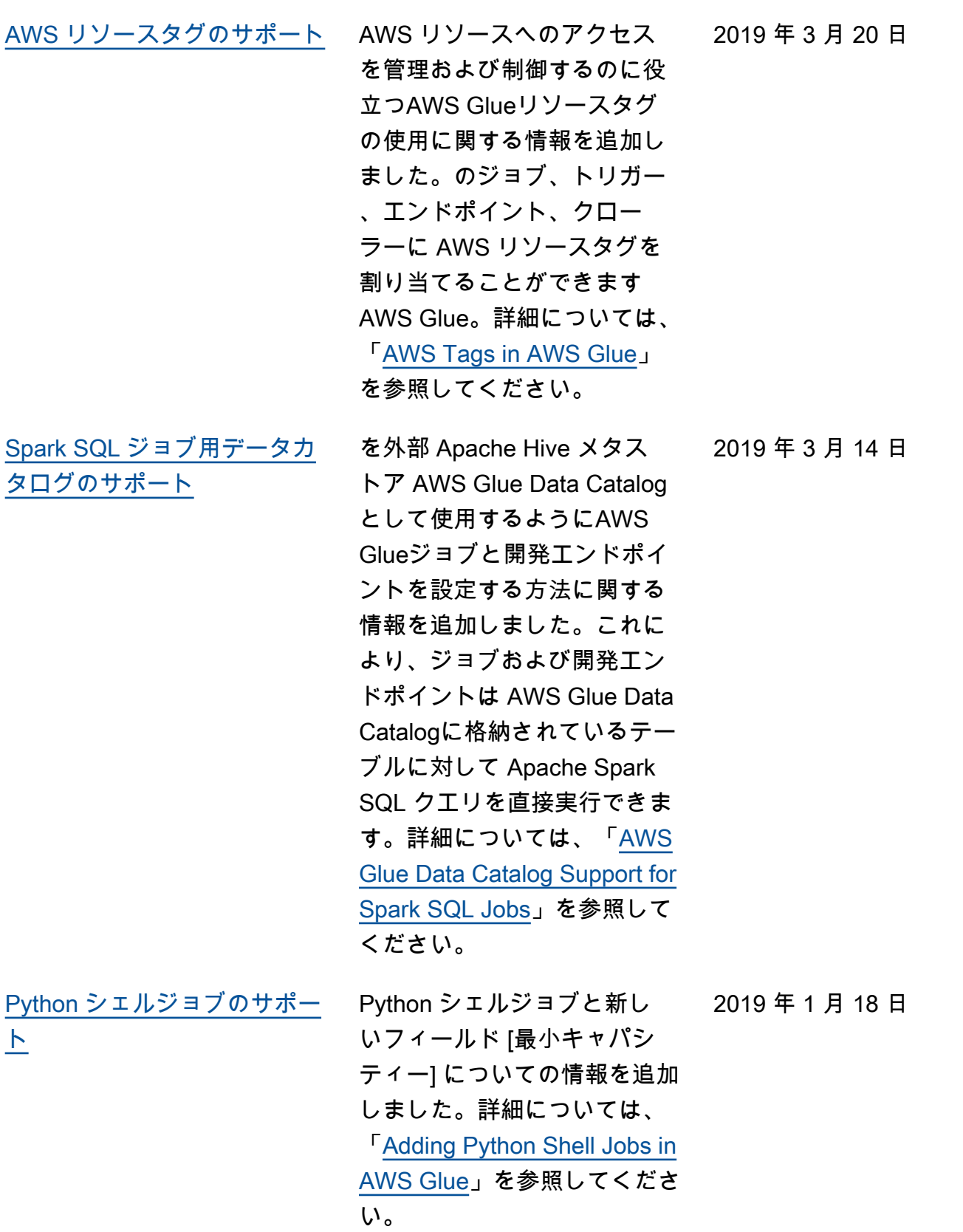

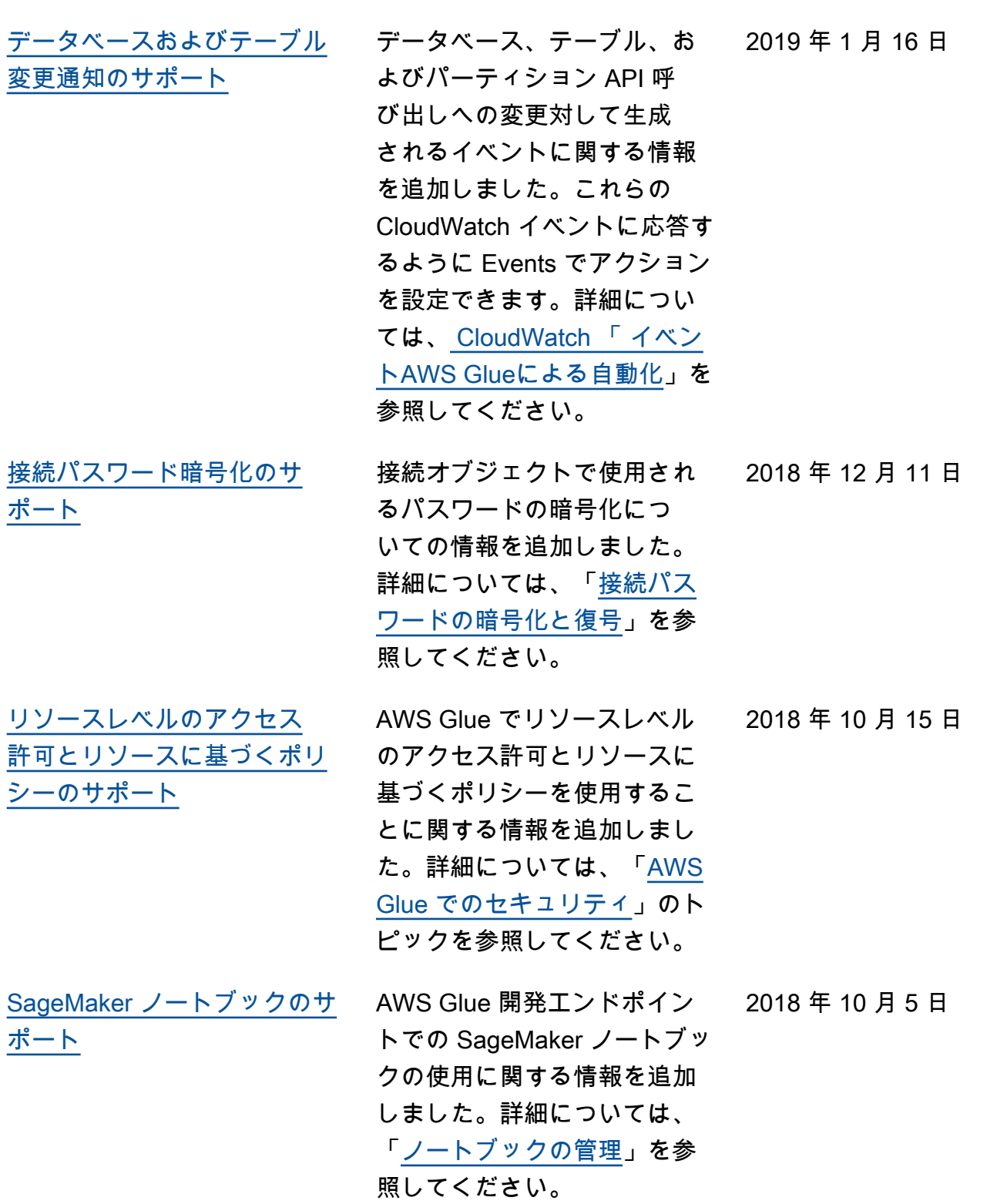

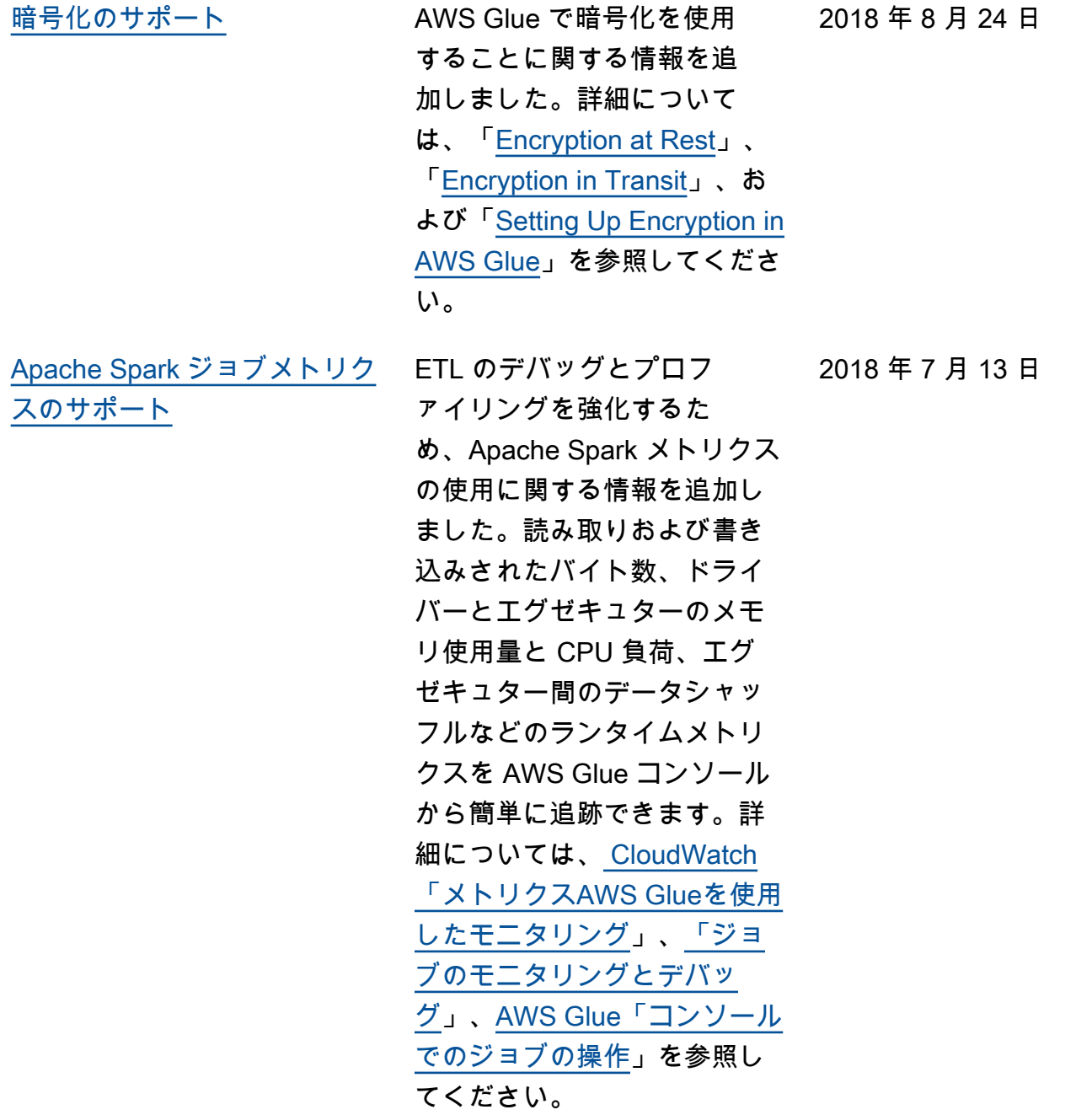

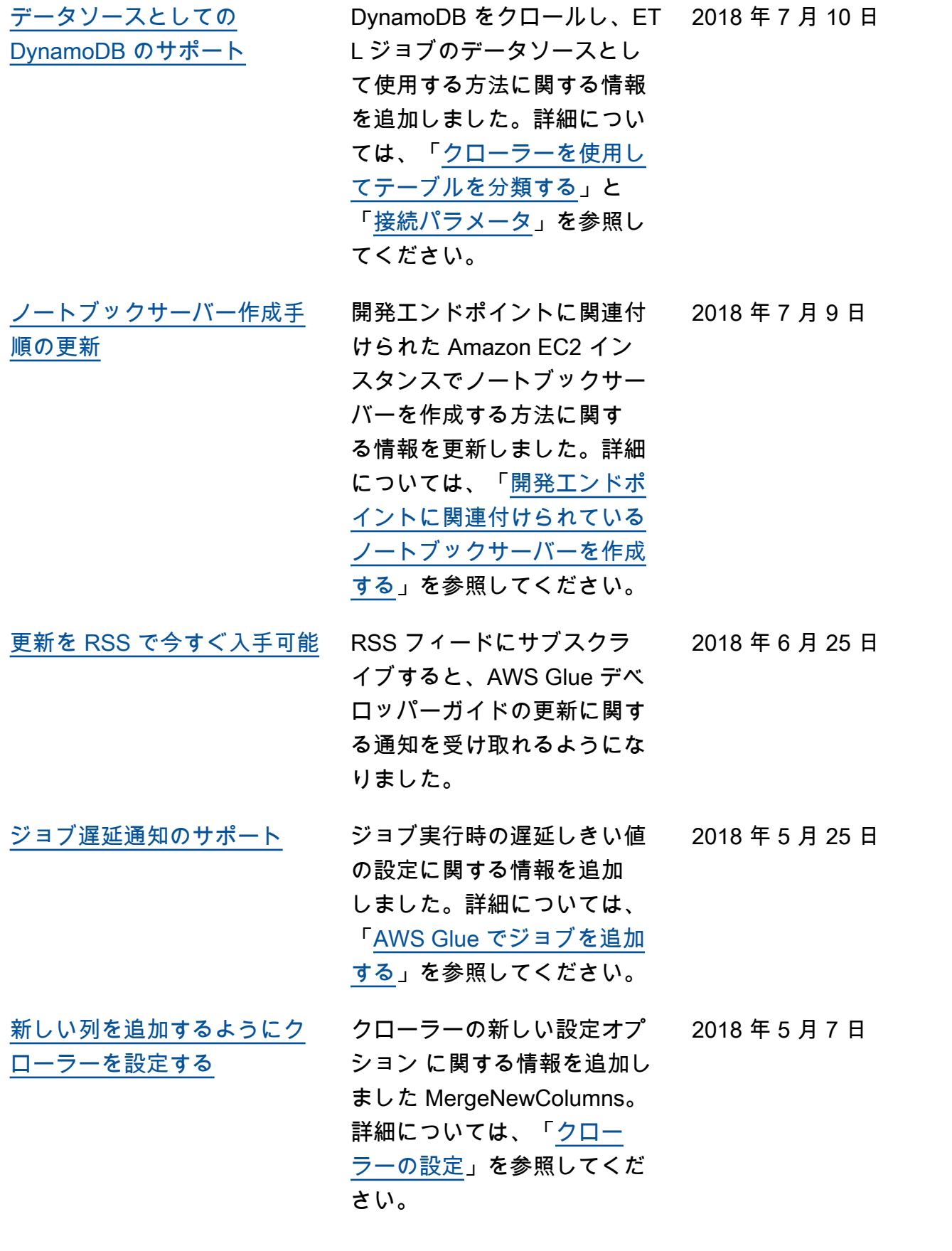

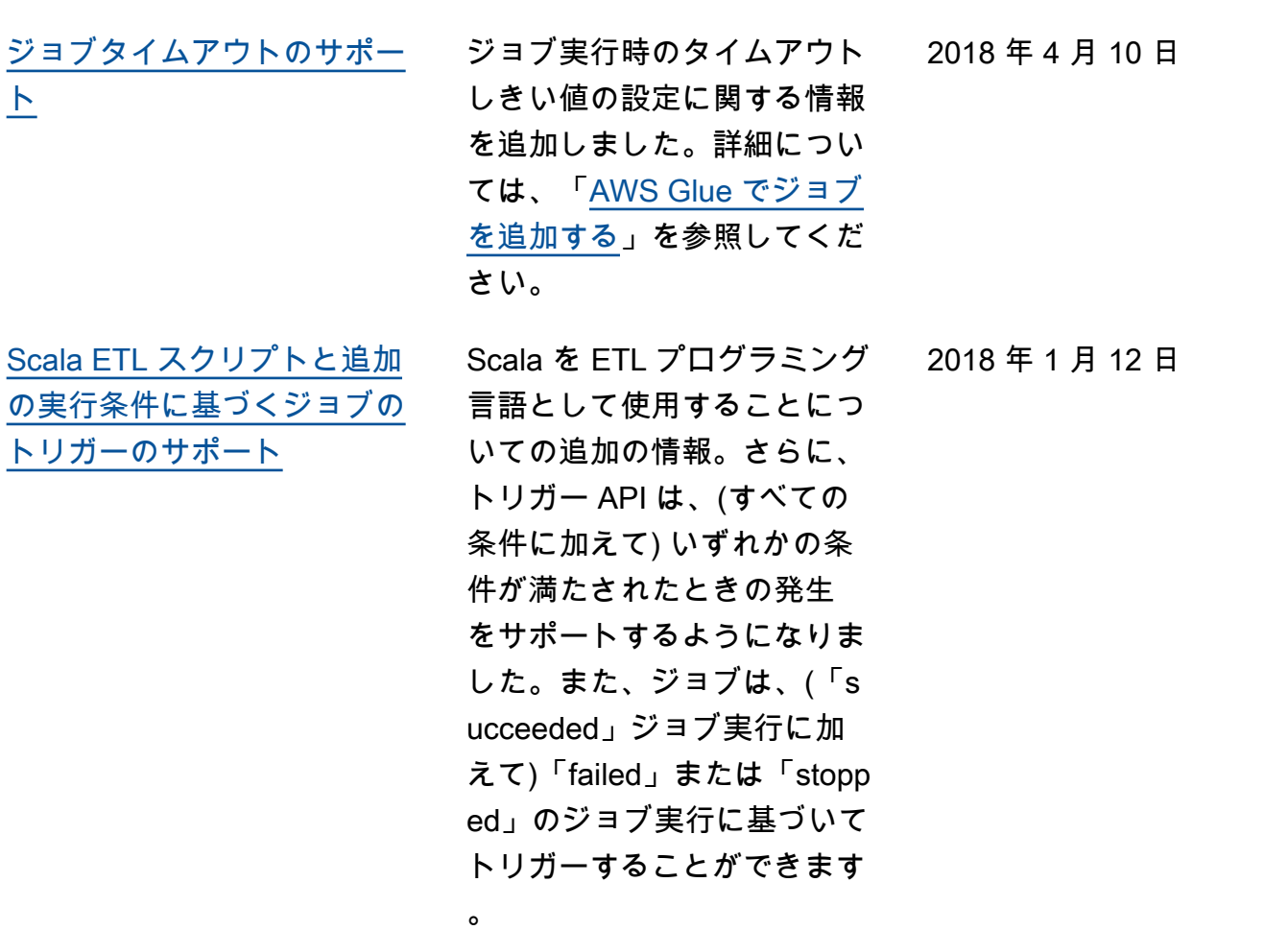

## 以前の更新

次の表に、2018 年 1 月以前の AWS Glue 開発者ガイドの各リリースにおける重要な変更点を示しま す。

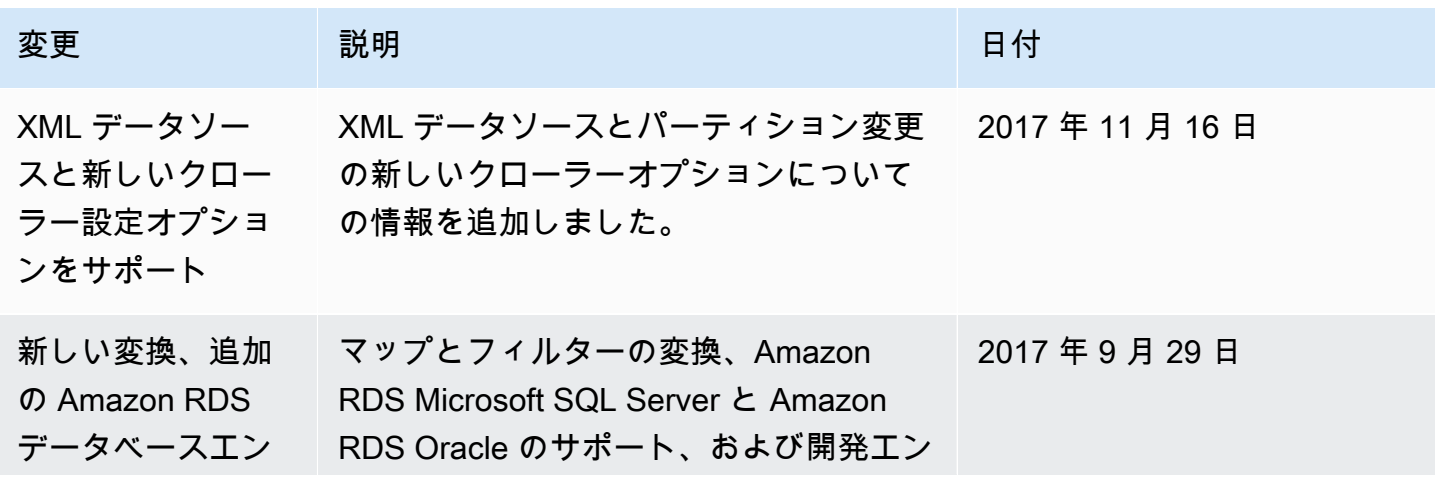

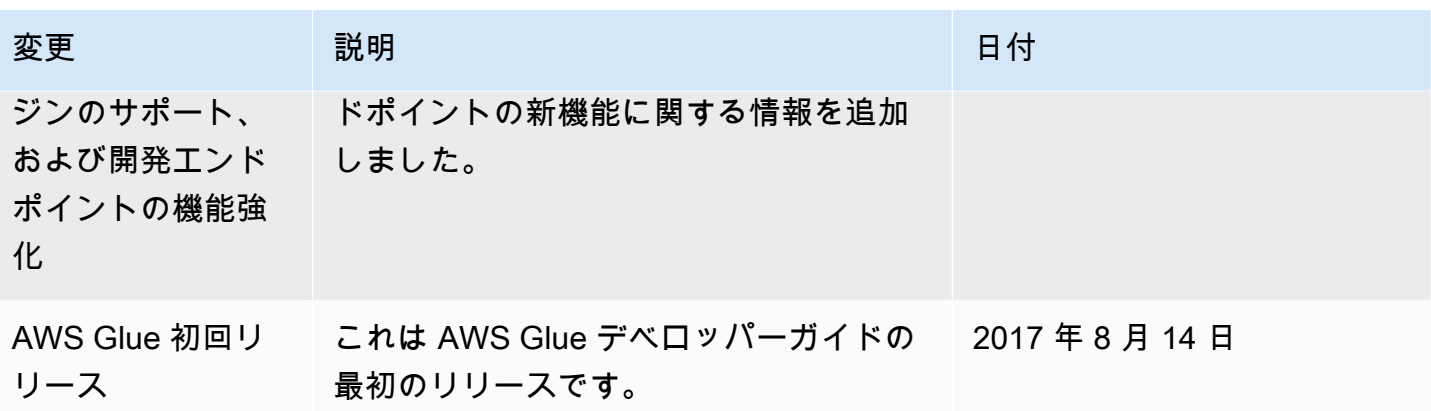

## AWS 用語集

最新の AWS 用語については、「 AWS の用語集 リファレンス」[のAWS 「 用語集](https://docs.aws.amazon.com/glossary/latest/reference/glos-chap.html)」を参照してくだ さい。

翻訳は機械翻訳により提供されています。提供された翻訳内容と英語版の間で齟齬、不一致または矛 盾がある場合、英語版が優先します。